# **CEC 3.6.0.0**

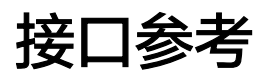

文档版本 01 发布日期 2024-07-31

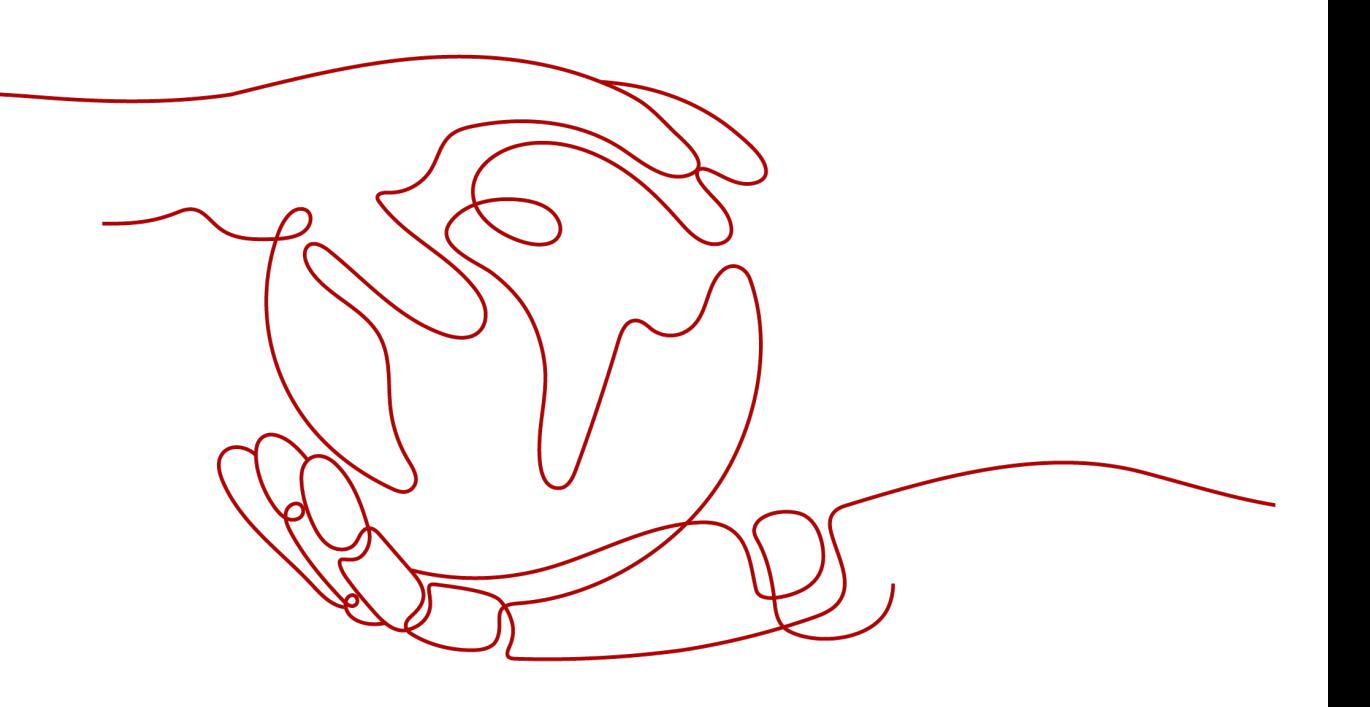

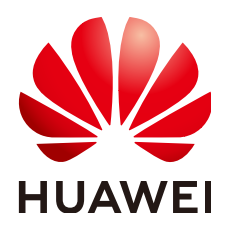

## 版权所有 **©** 华为云计算技术有限公司 **2024**。 保留一切权利。

非经本公司书面许可,任何单位和个人不得擅自摘抄、复制本文档内容的部分或全部,并不得以任何形式传 播。

## 商标声明

**SI** 和其他华为商标均为华为技术有限公司的商标。 本文档提及的其他所有商标或注册商标,由各自的所有人拥有。

#### 注意

您购买的产品、服务或特性等应受华为云计算技术有限公司商业合同和条款的约束,本文档中描述的全部或部 分产品、服务或特性可能不在您的购买或使用范围之内。除非合同另有约定,华为云计算技术有限公司对本文 档内容不做任何明示或暗示的声明或保证。

由于产品版本升级或其他原因,本文档内容会不定期进行更新。除非另有约定,本文档仅作为使用指导,本文 档中的所有陈述、信息和建议不构成任何明示或暗示的担保。

# 华为云计算技术有限公司

地址: 贵州省贵安新区黔中大道交兴功路华为云数据中心 邮编:550029

网址: <https://www.huaweicloud.com/>

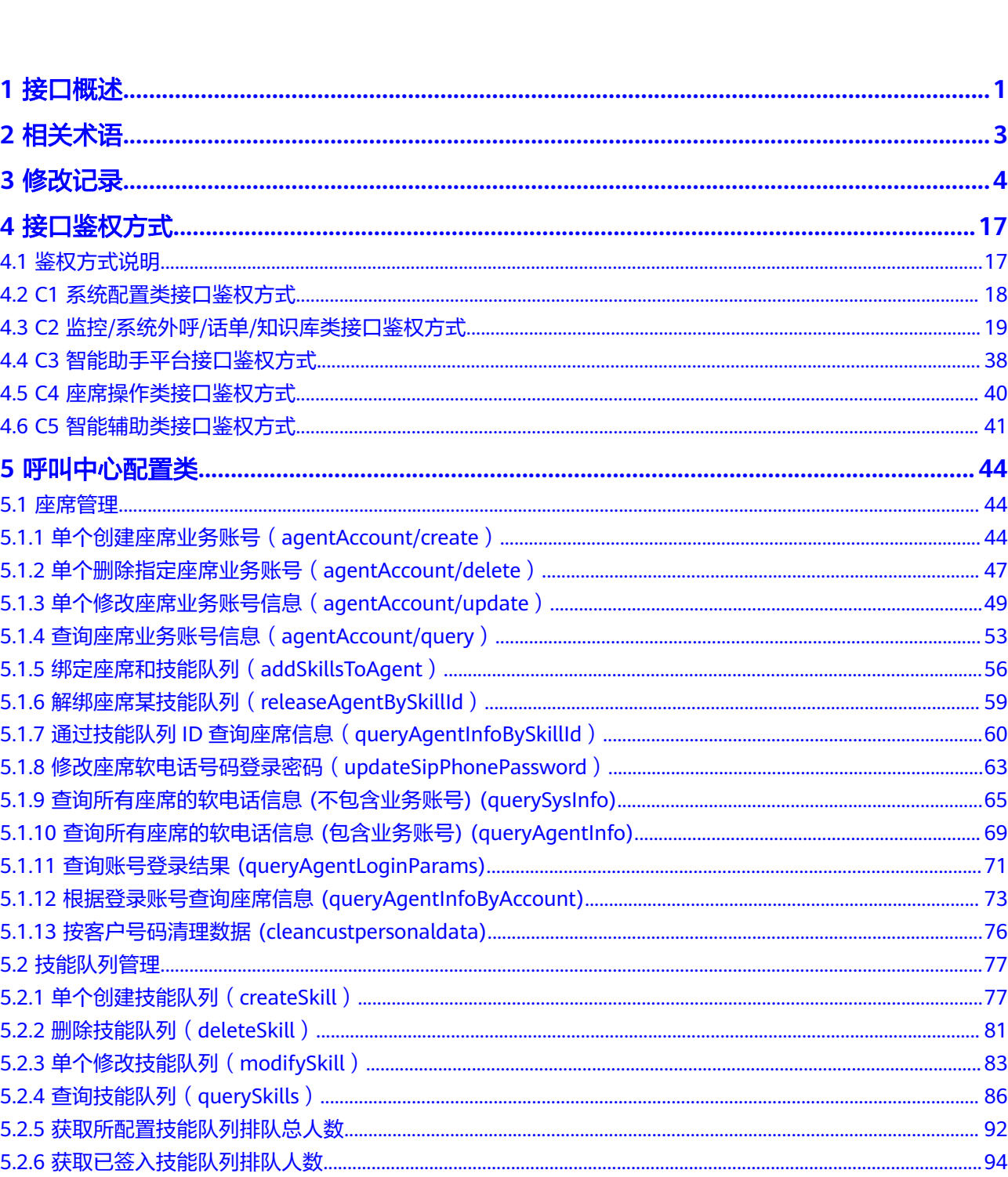

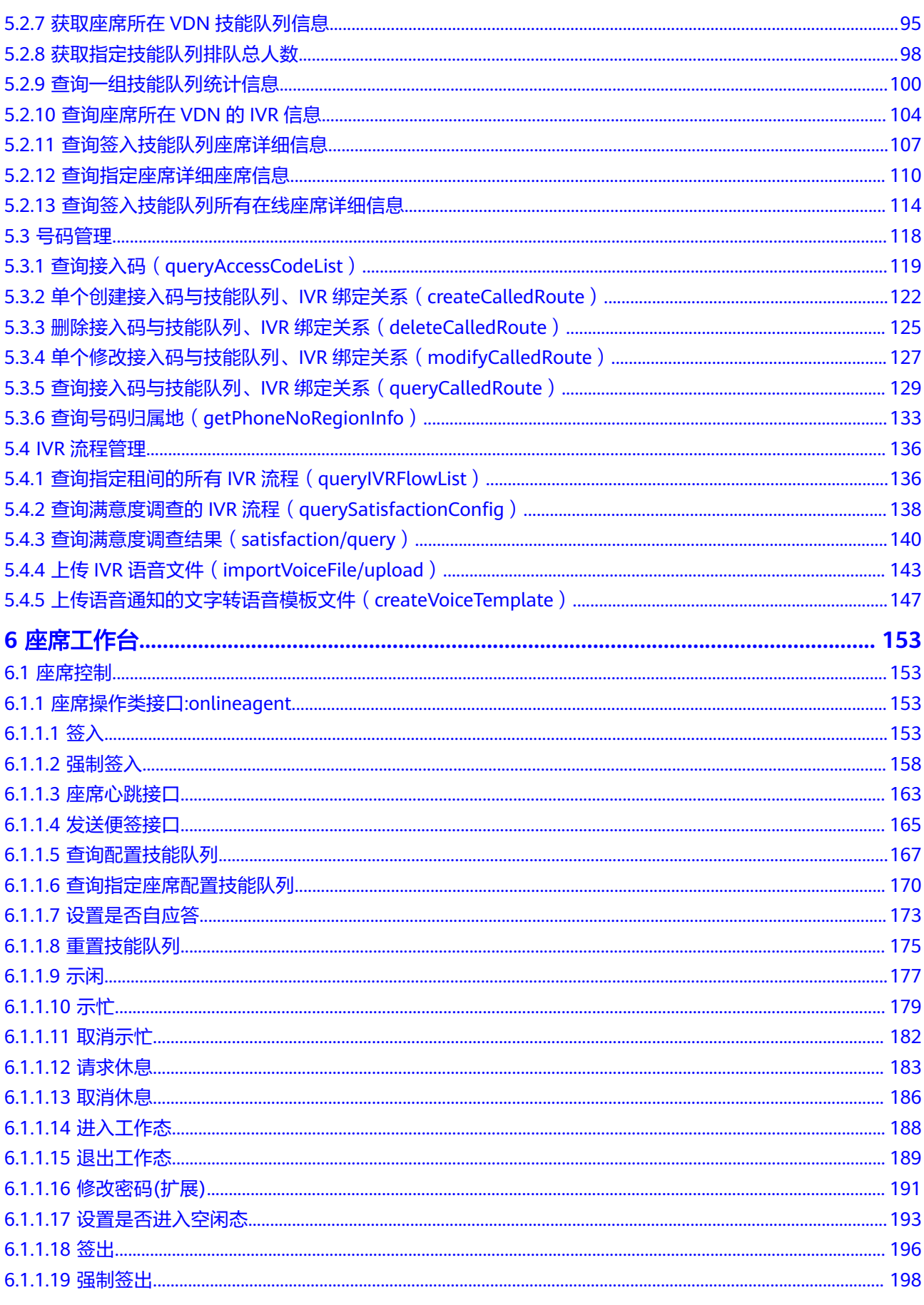

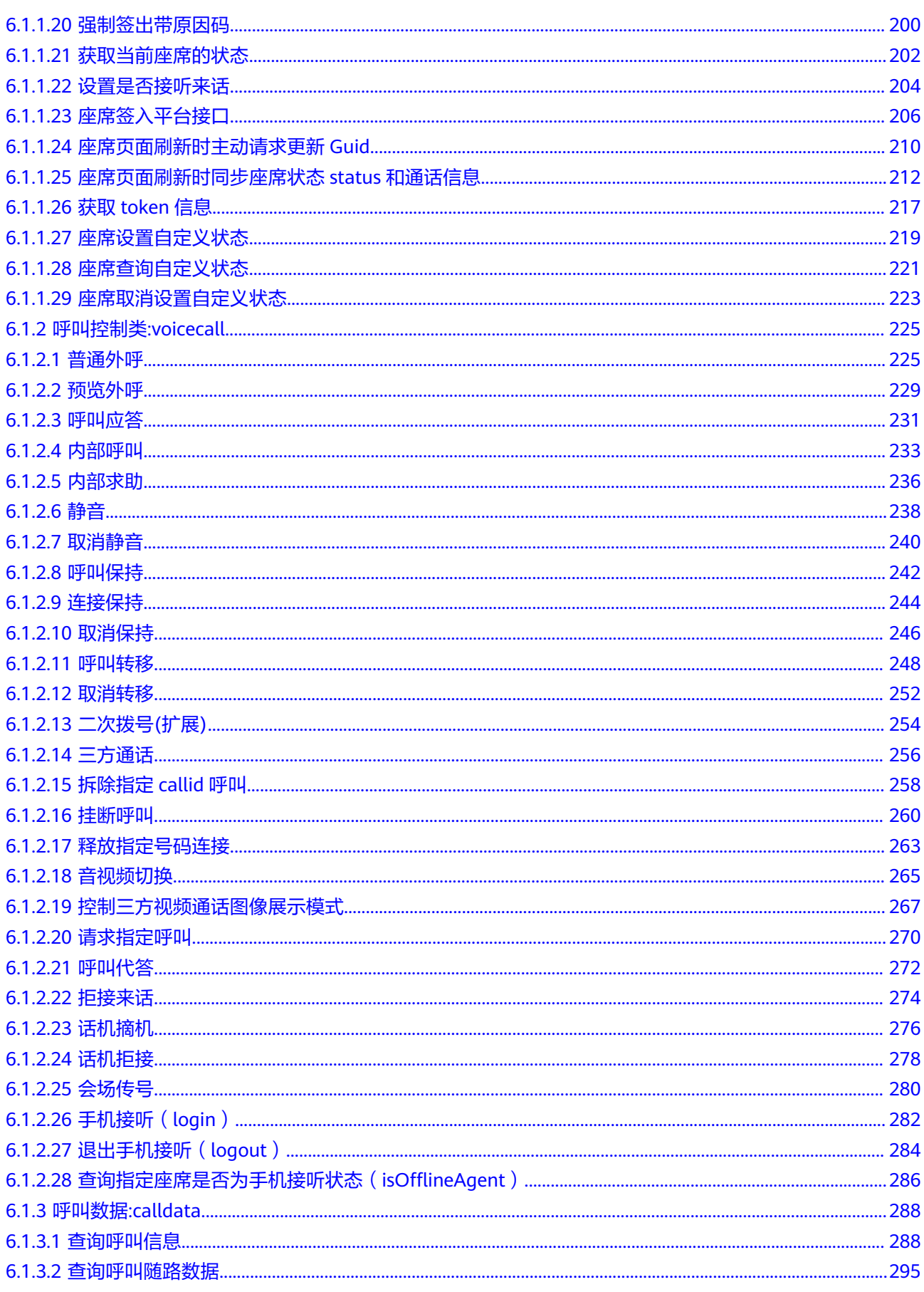

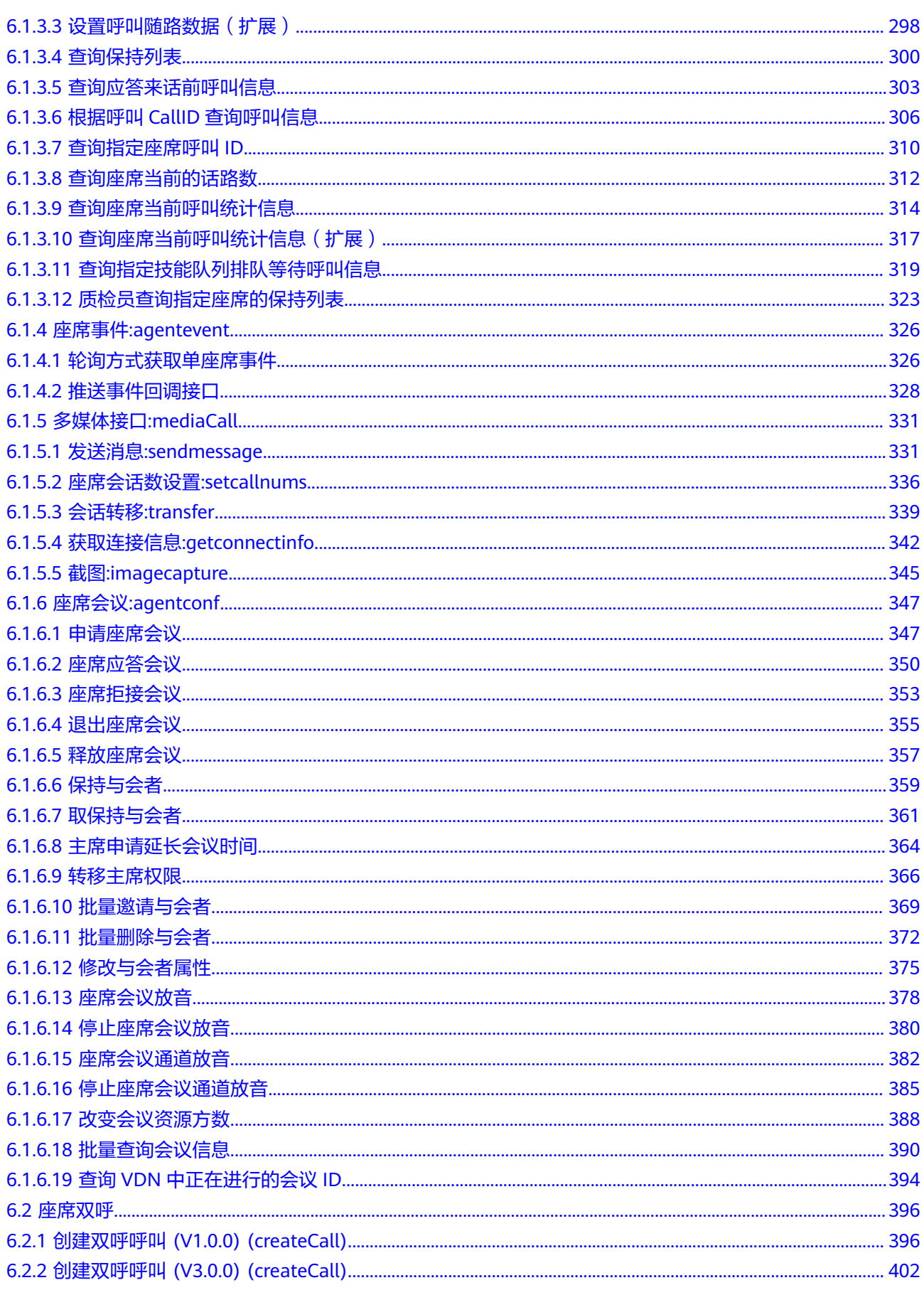

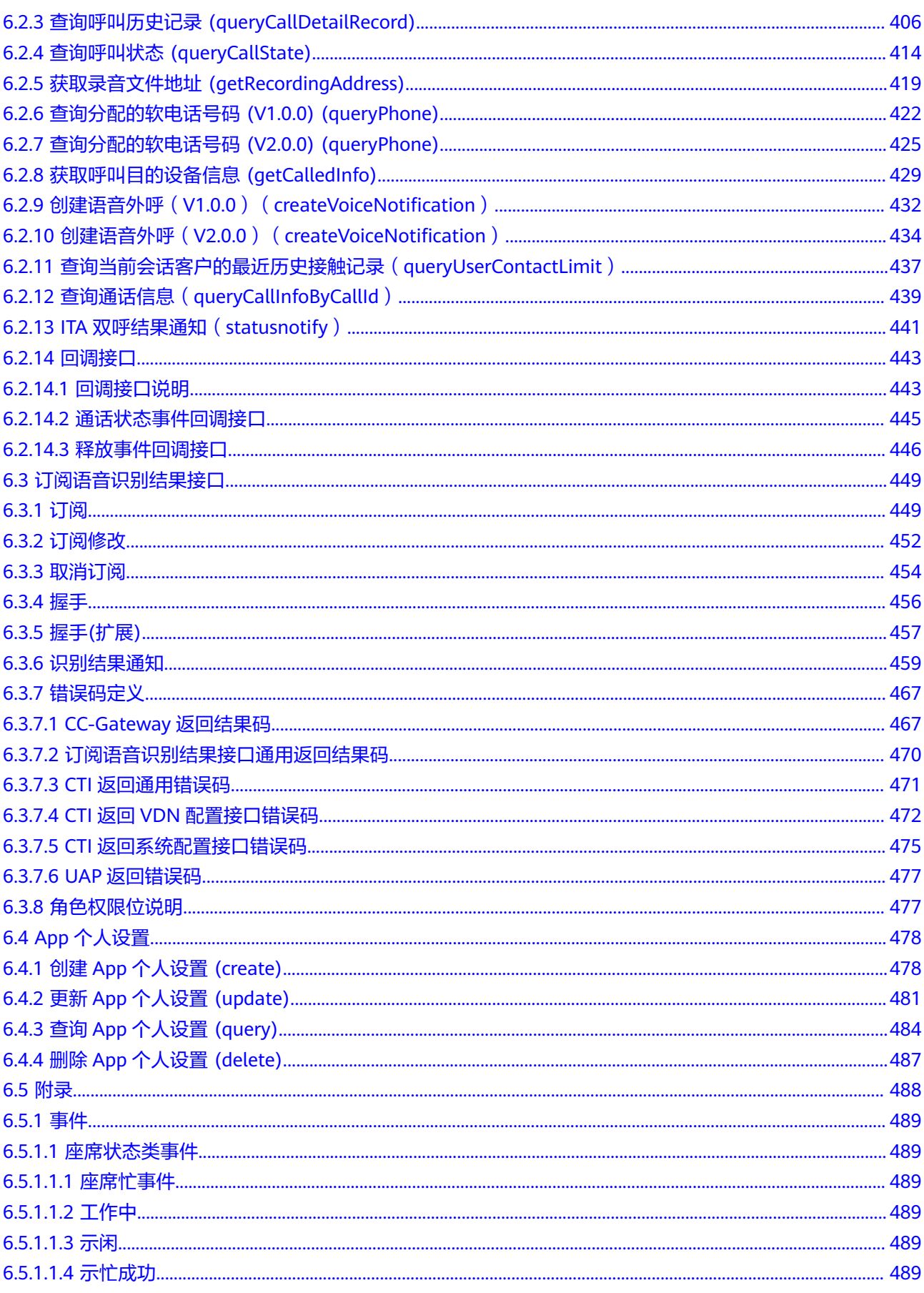

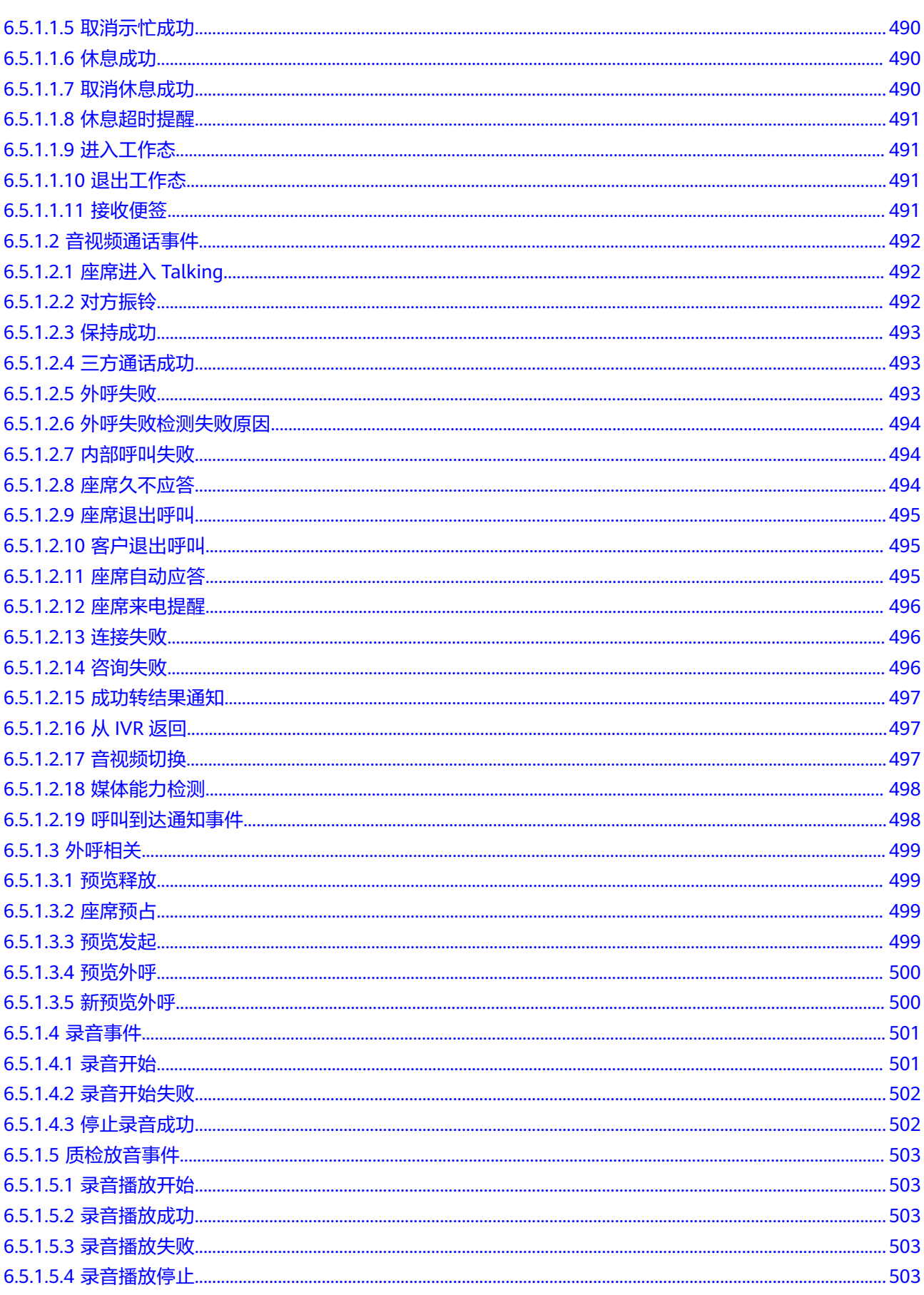

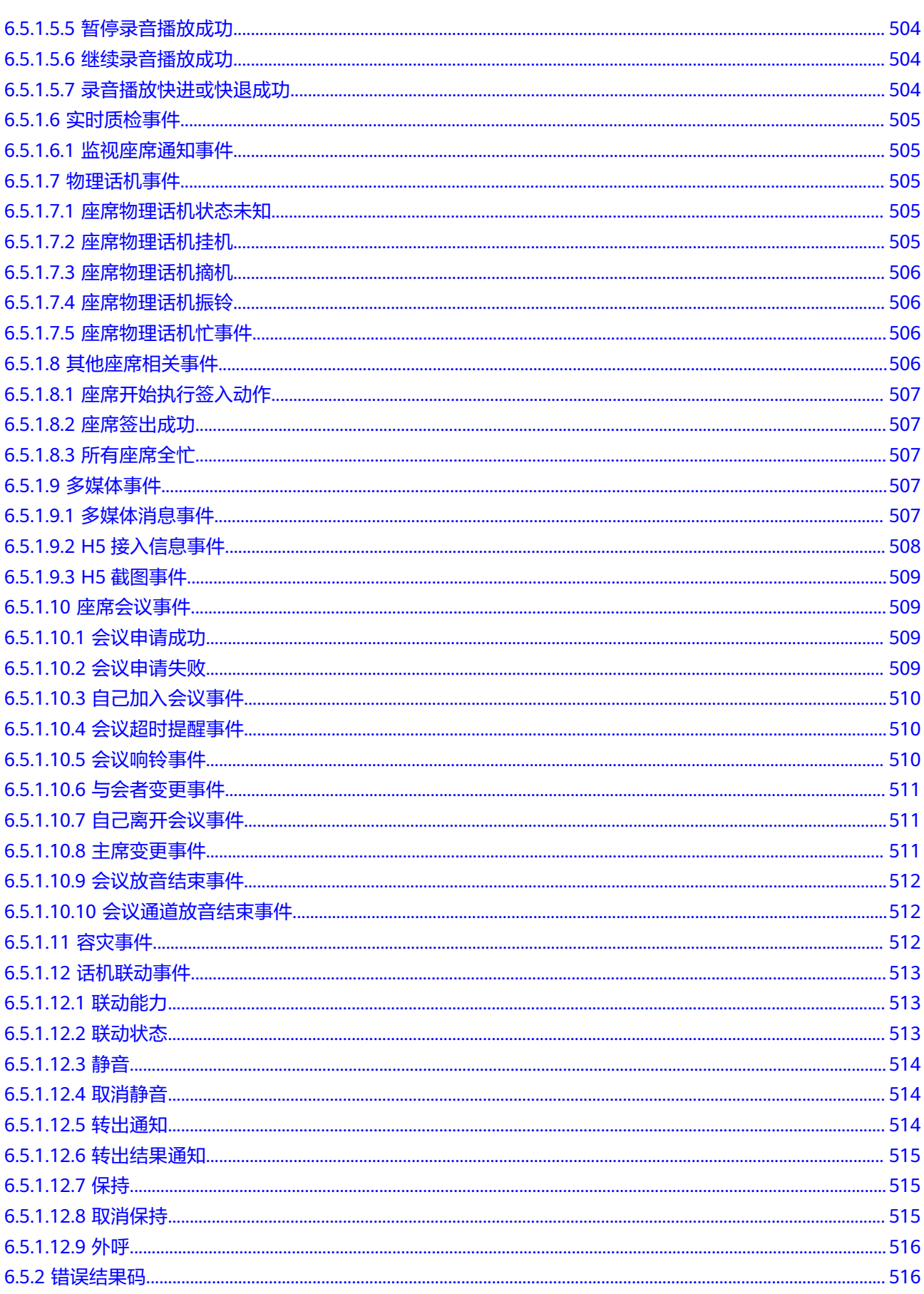

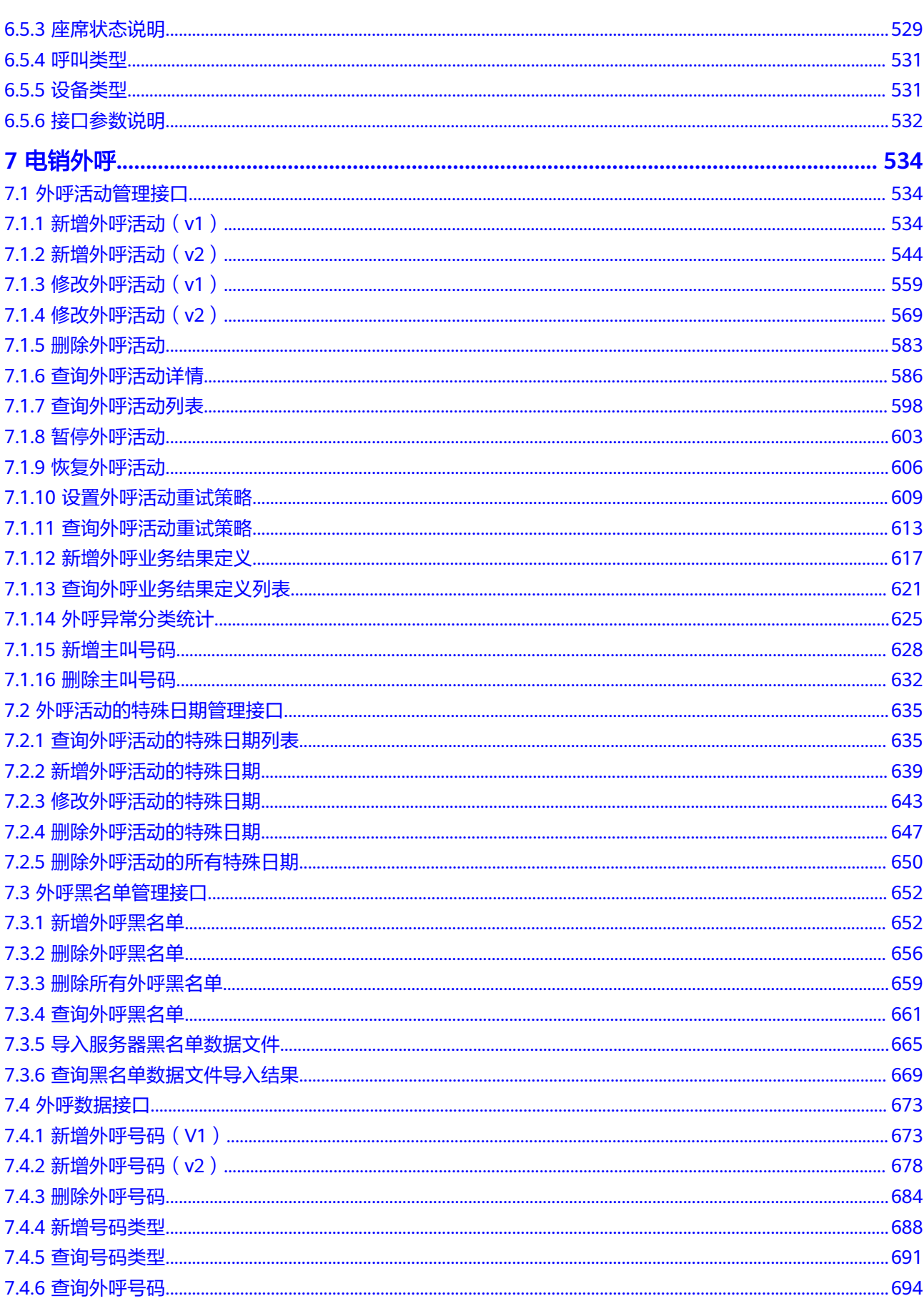

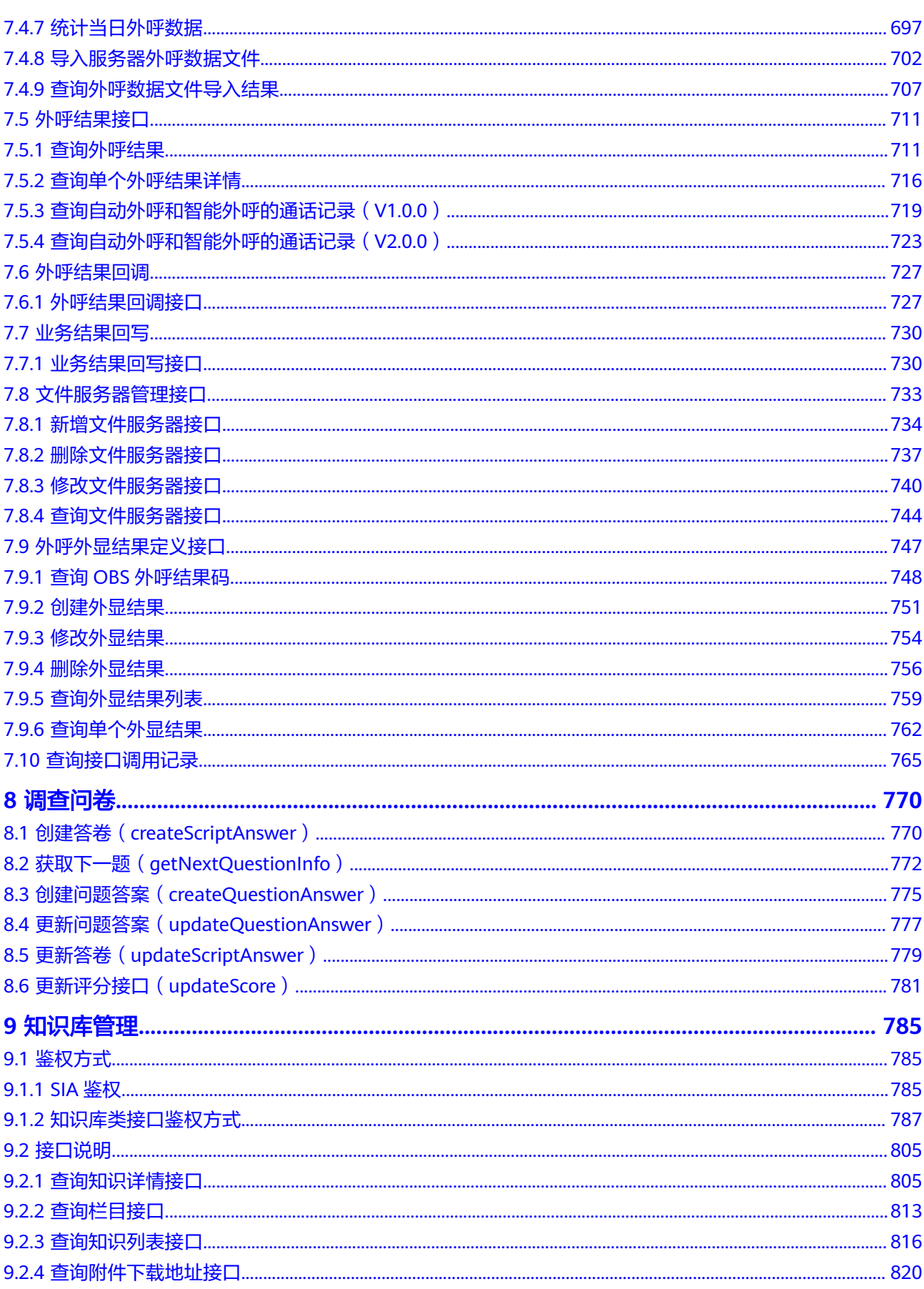

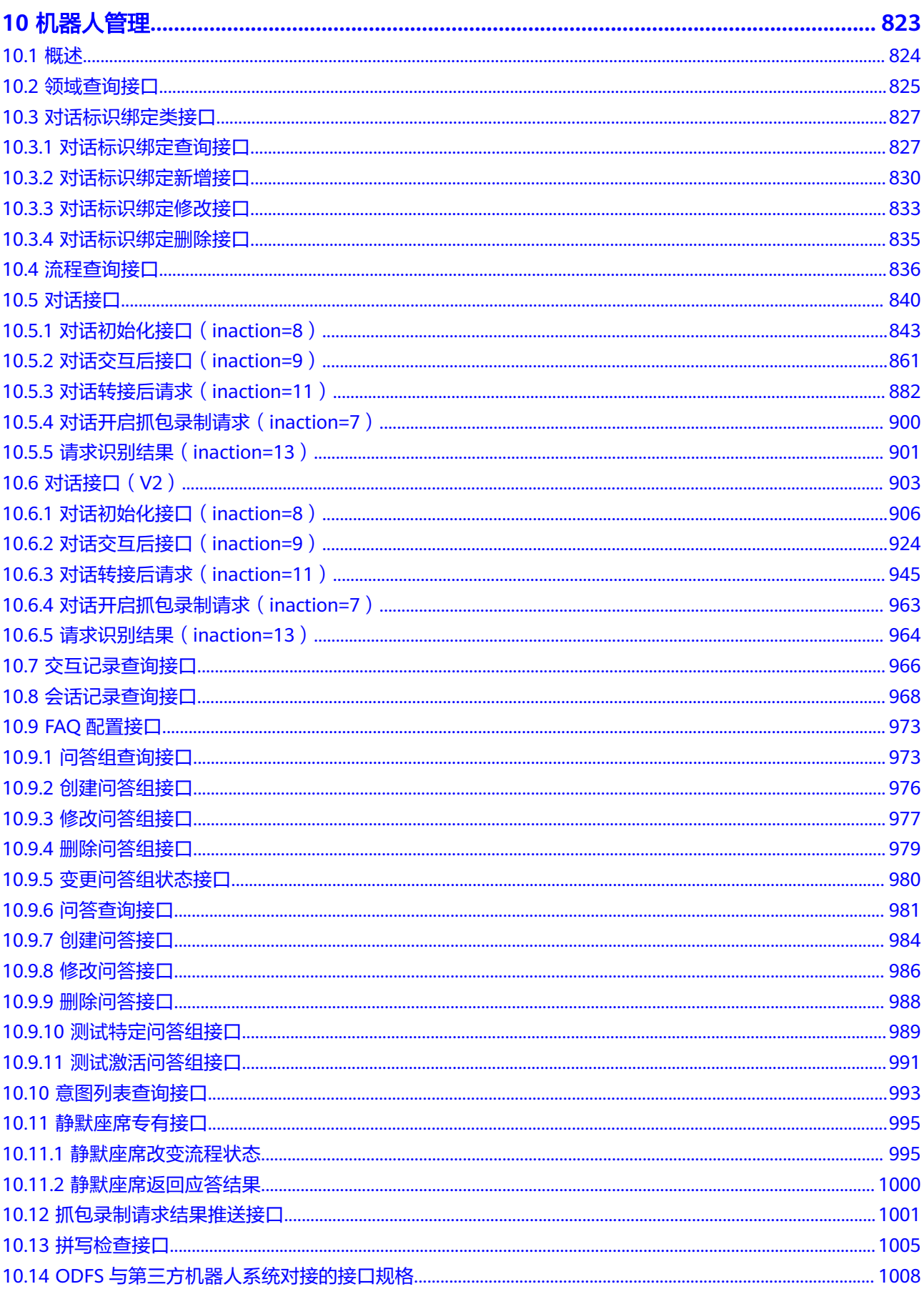

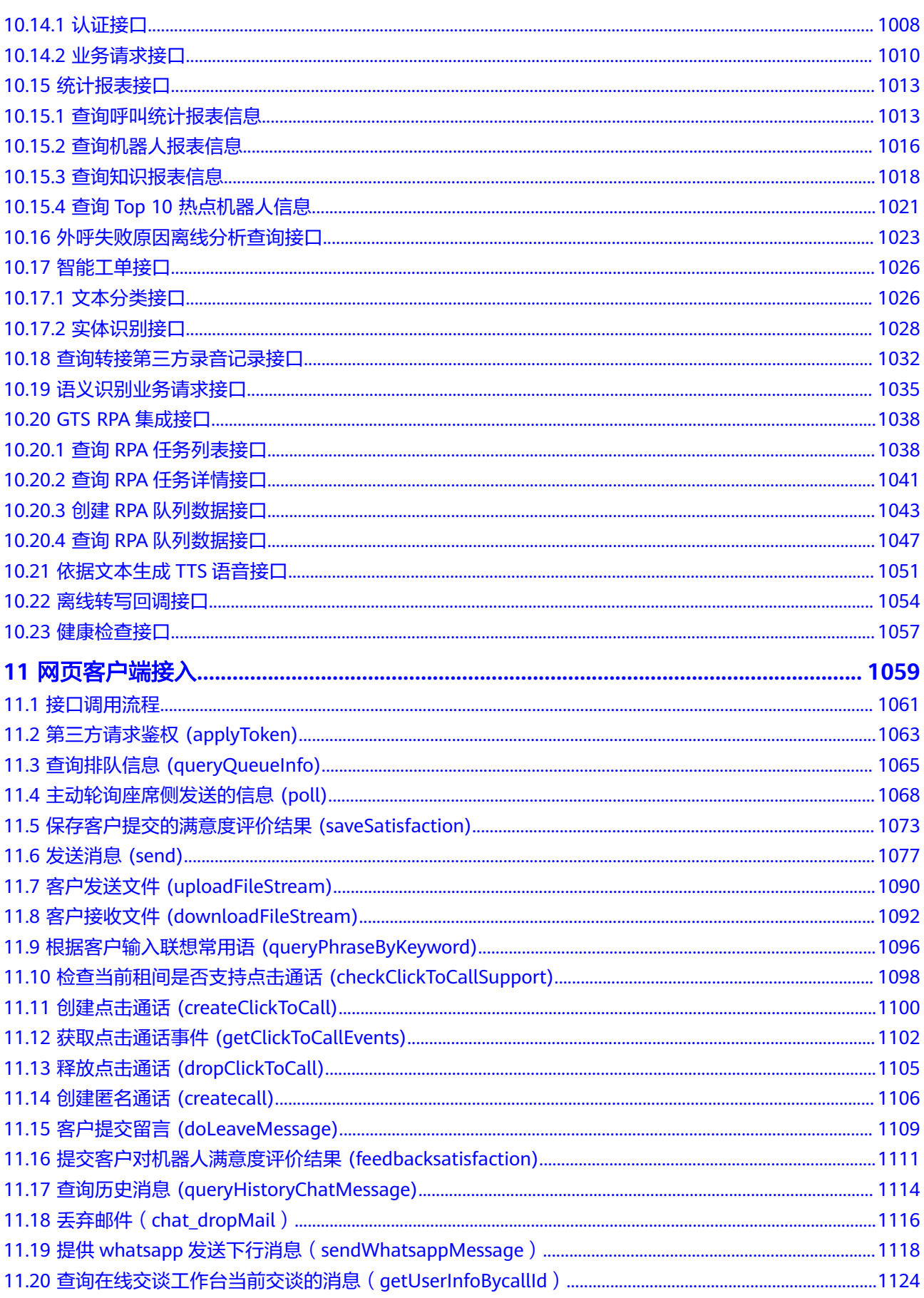

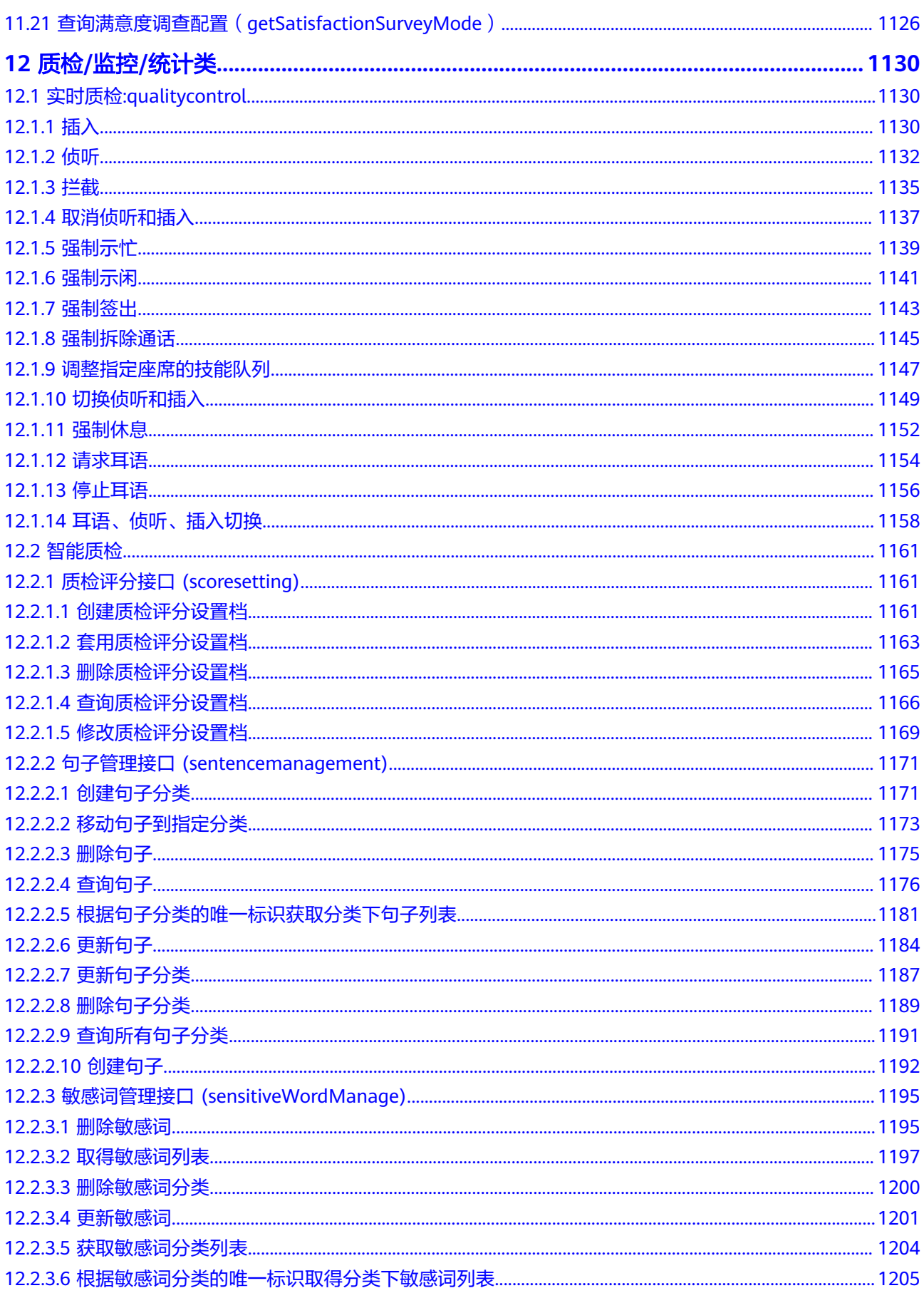

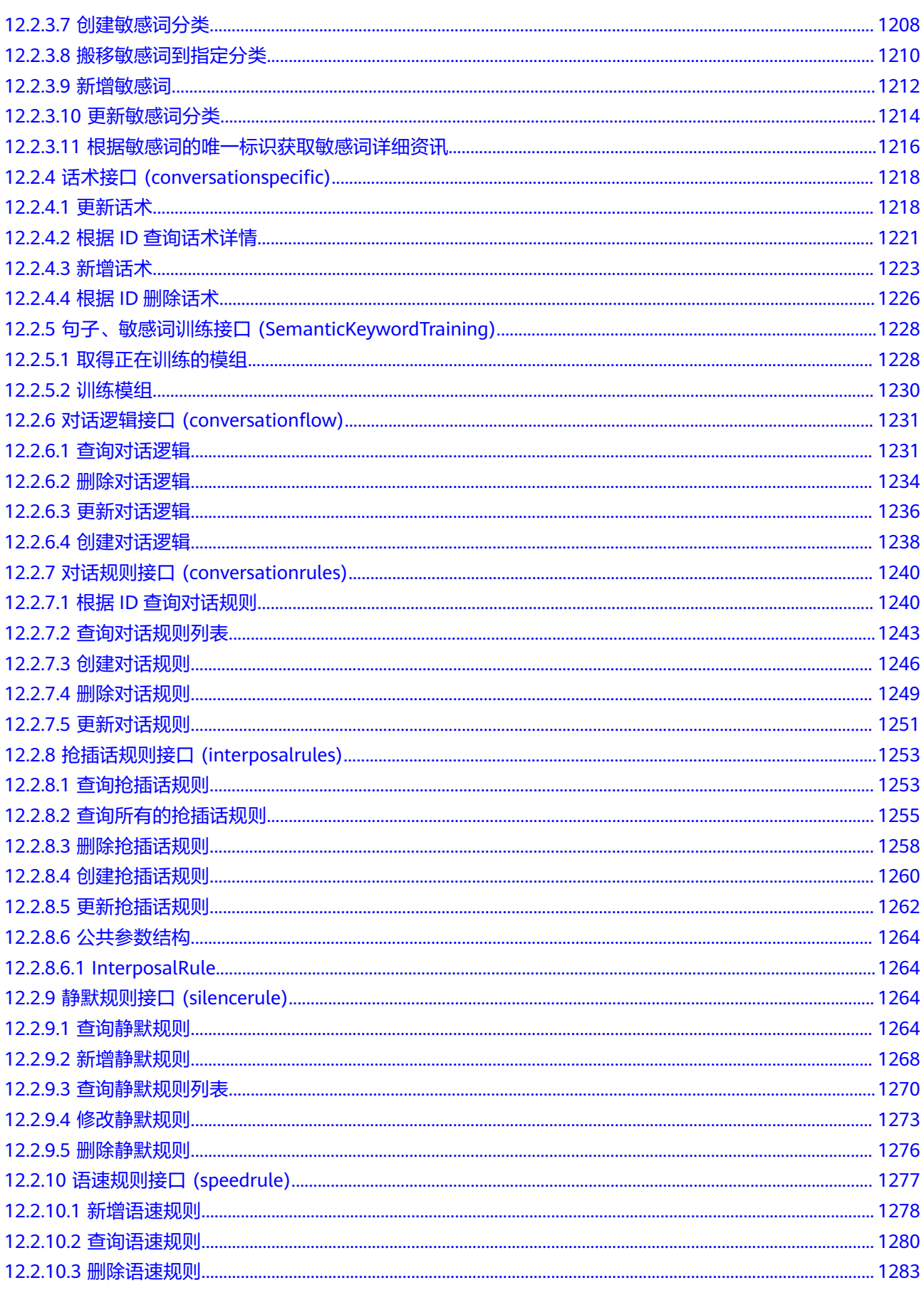

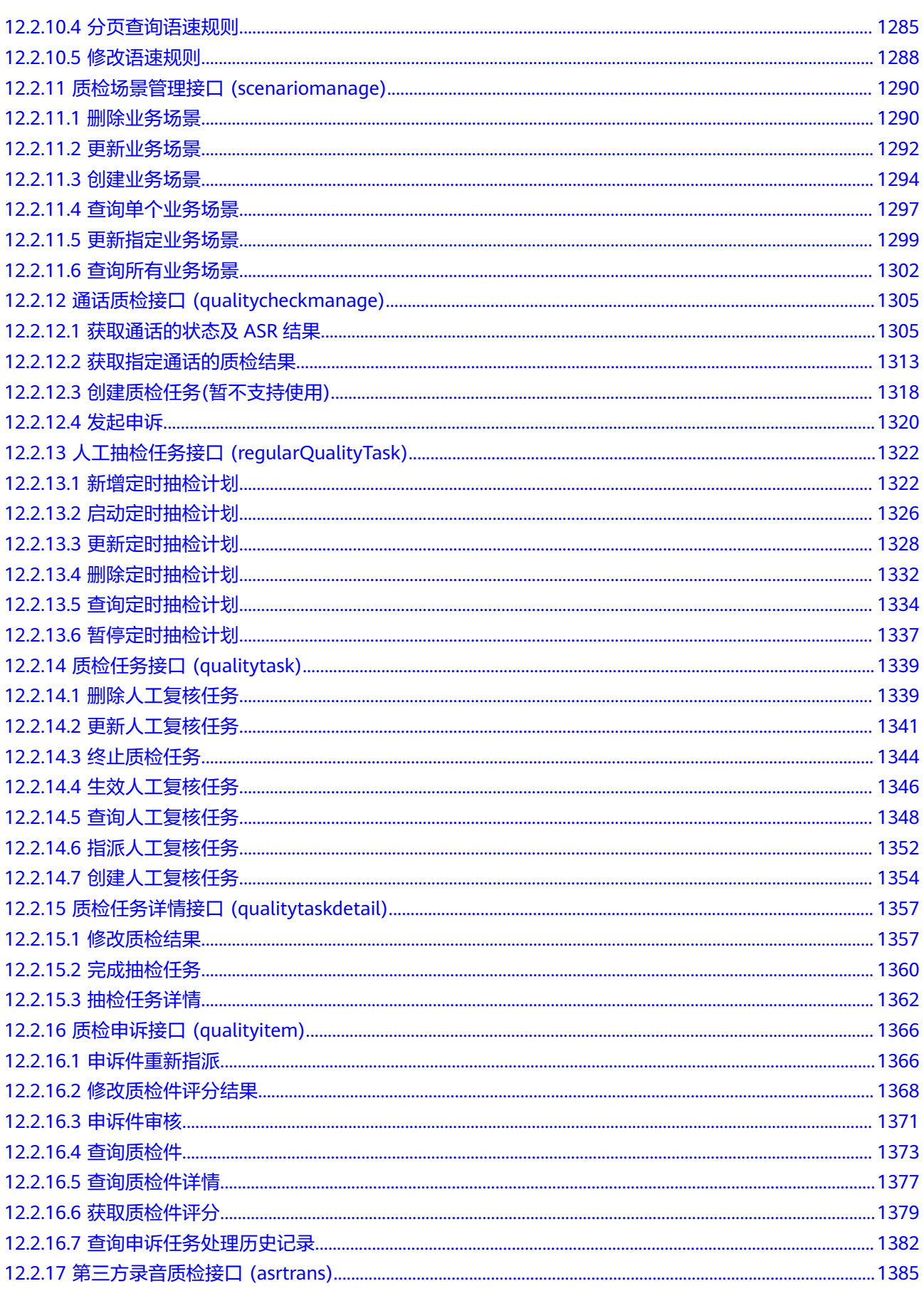

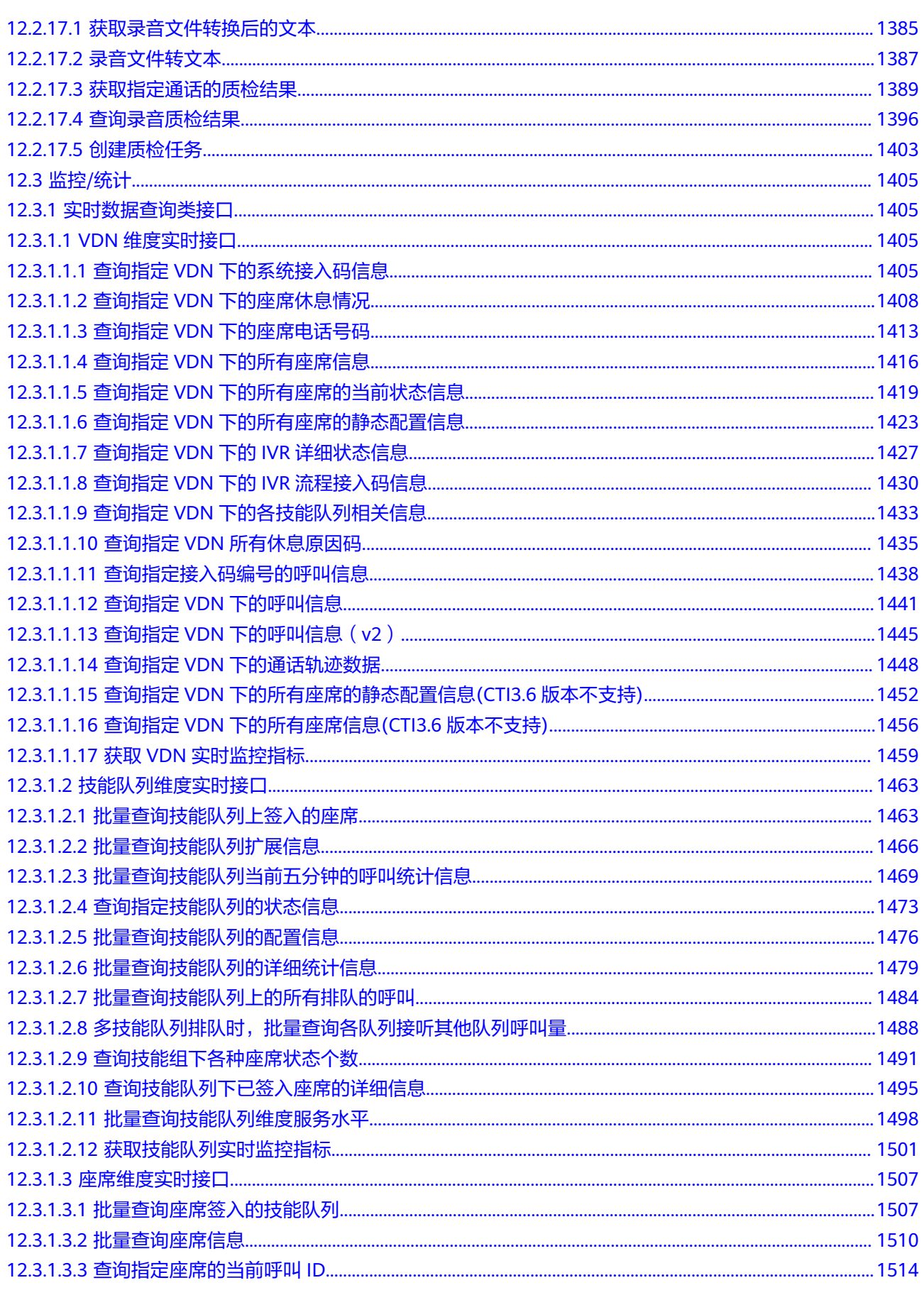

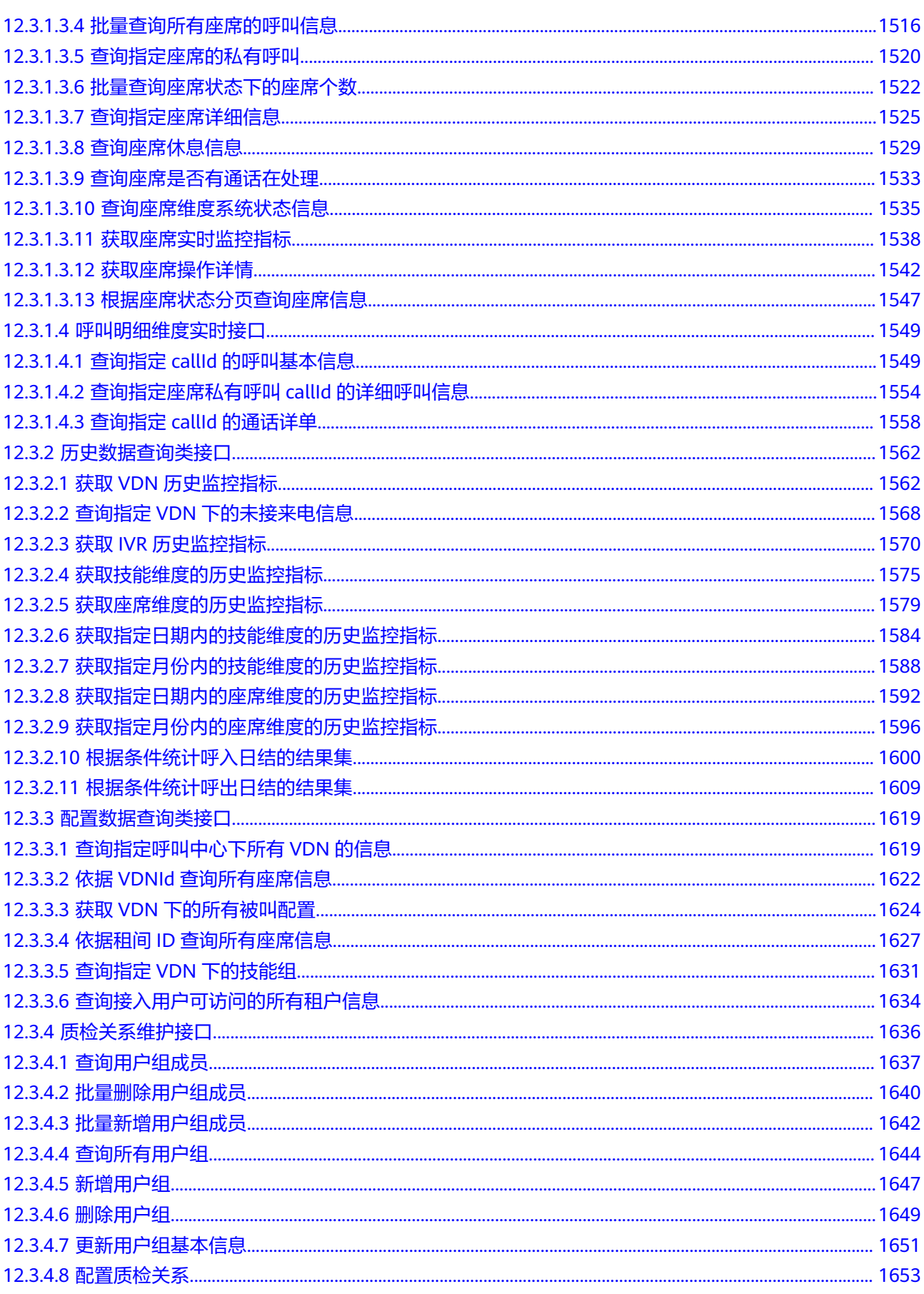

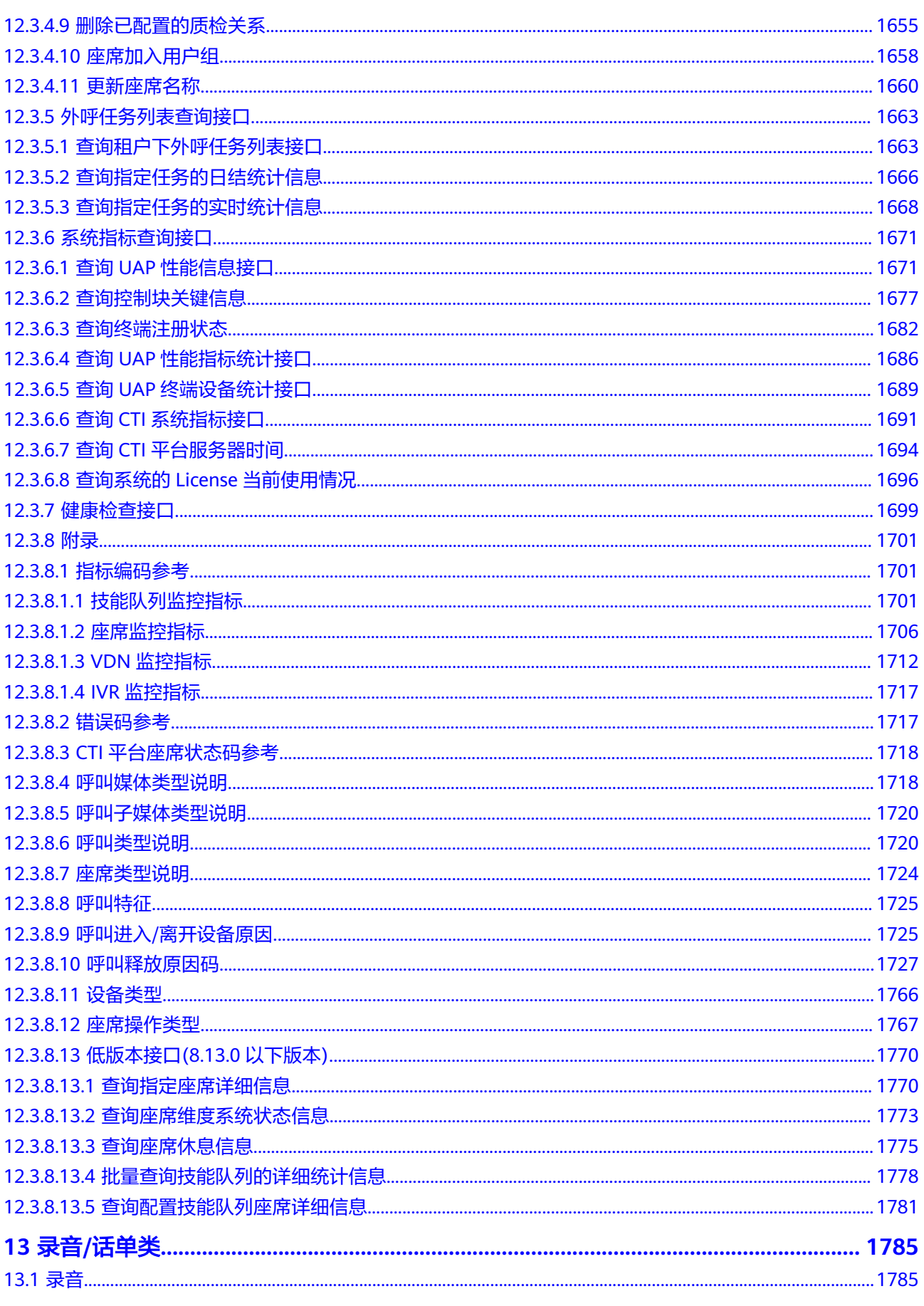

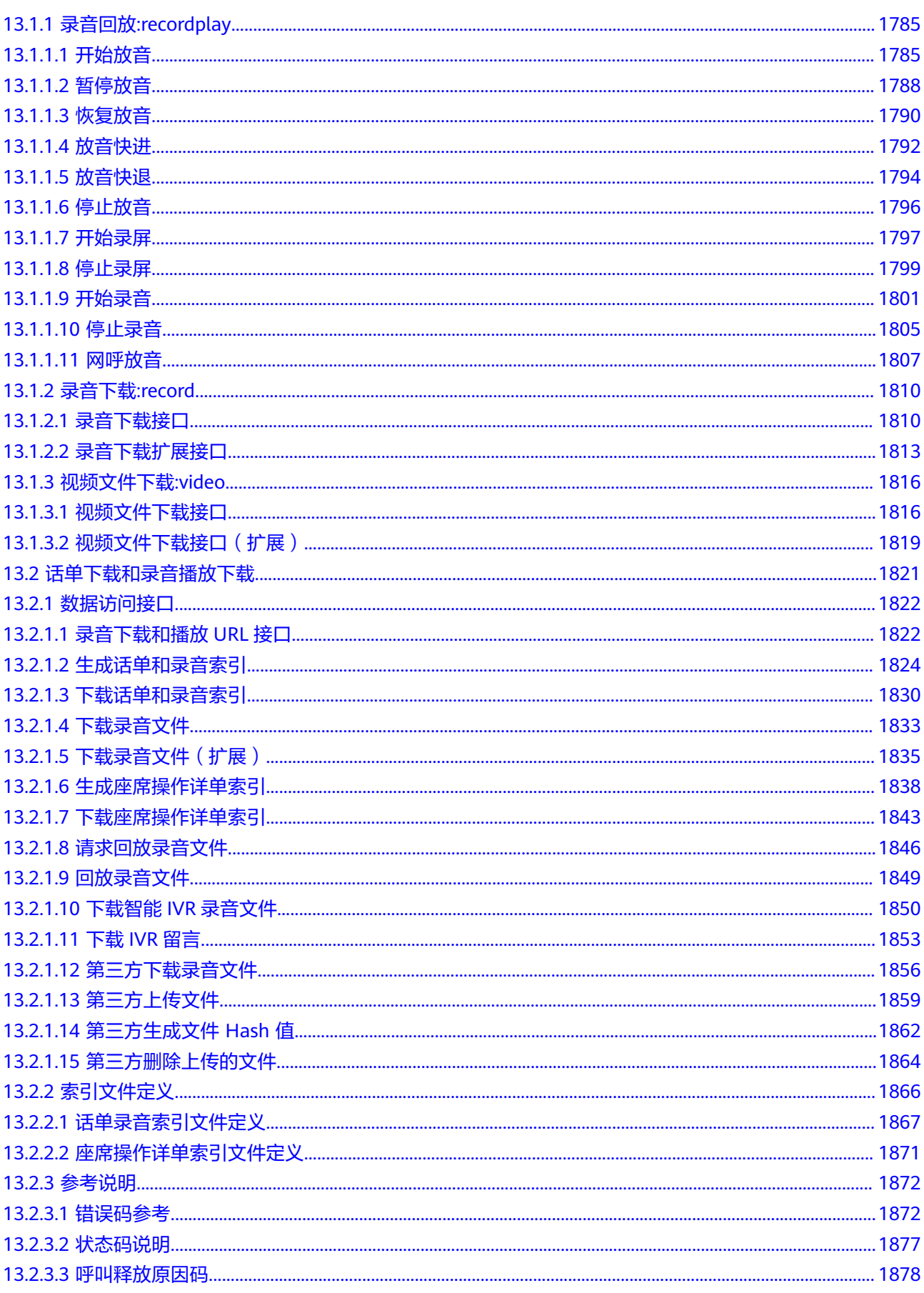

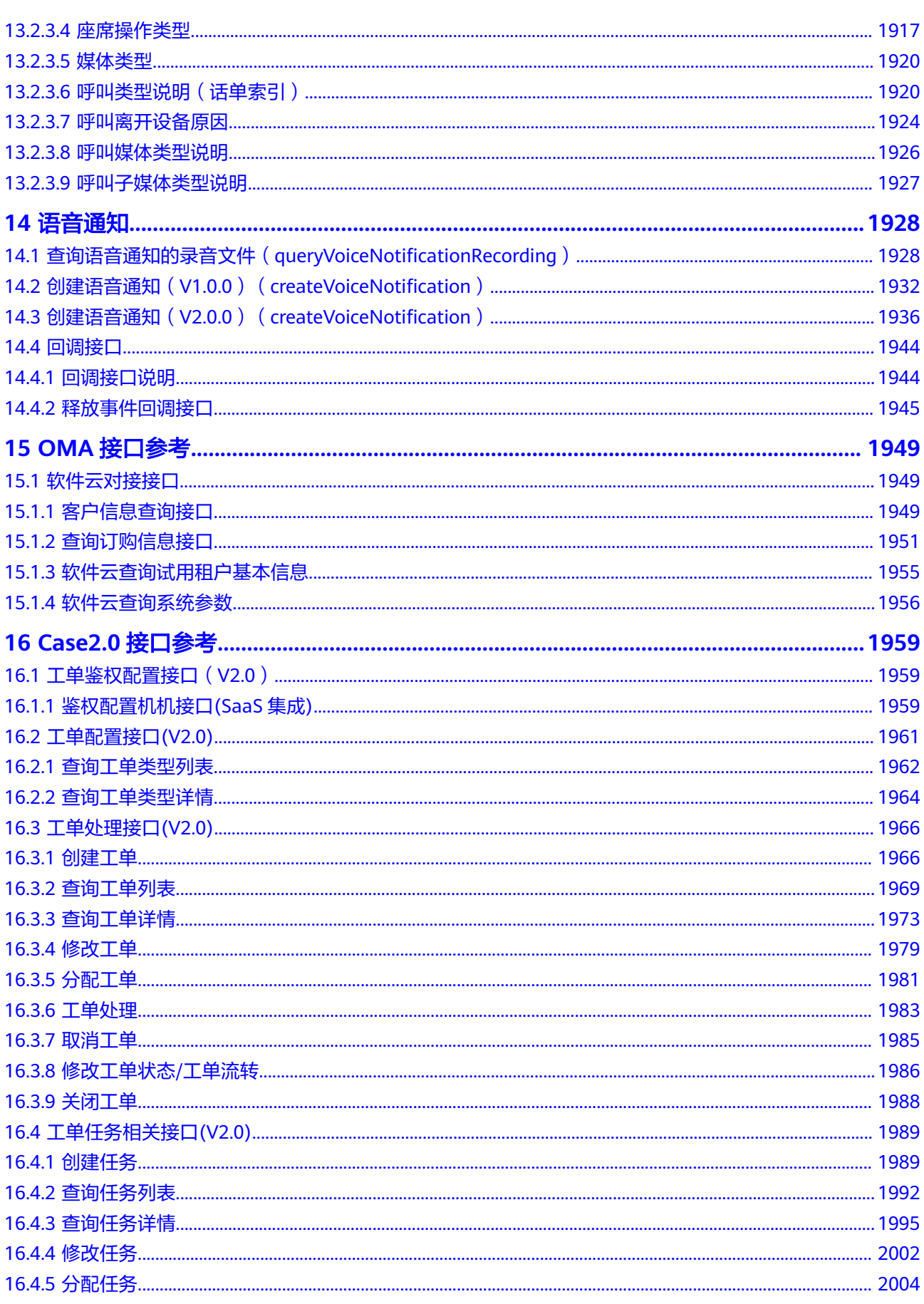

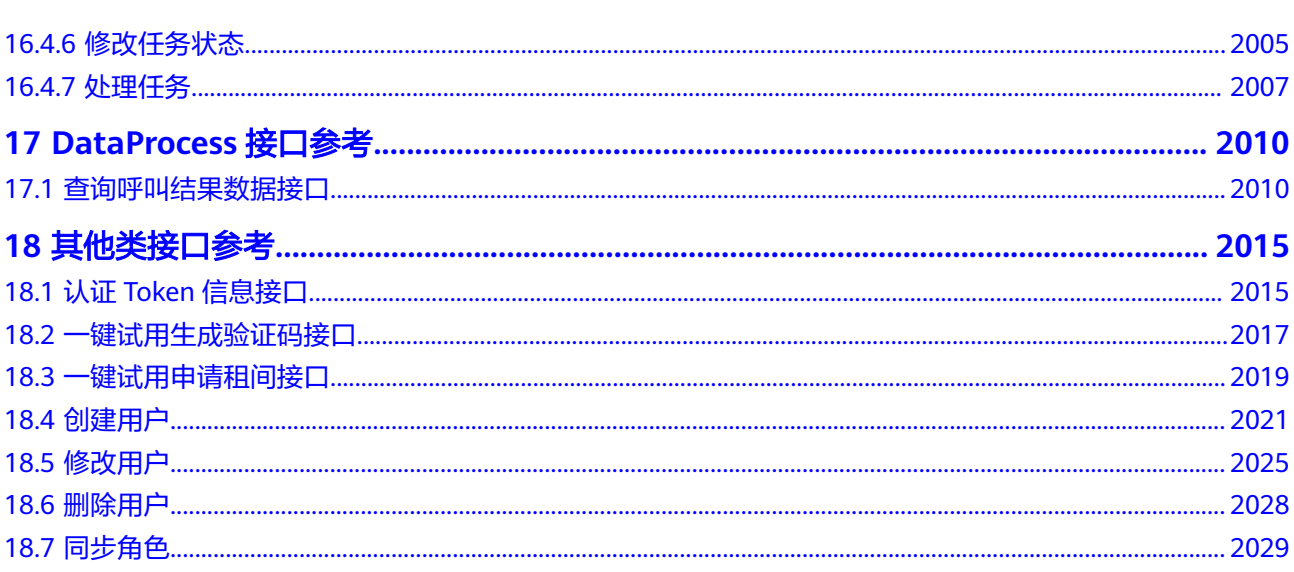

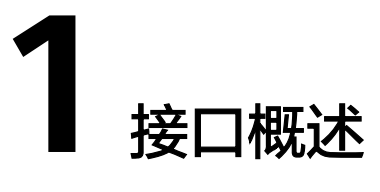

<span id="page-22-0"></span>云客服系统对外开放的接口主要分为如下几类,您可以参照表**1-1**了解几个主要的接口 类别和基本功能。

## 须知

部分接口包含分布式锁,用于保证在并发场景下,同一段时间只能处理一个座席的修 改/新增请求,防止原子性和一致性被破坏。接口调用时触发分布式锁,接口调用完成 (不论失败还是成功)后分布式锁自动释放,接口可以二次调用。

#### 表 **1-1** 接口概览

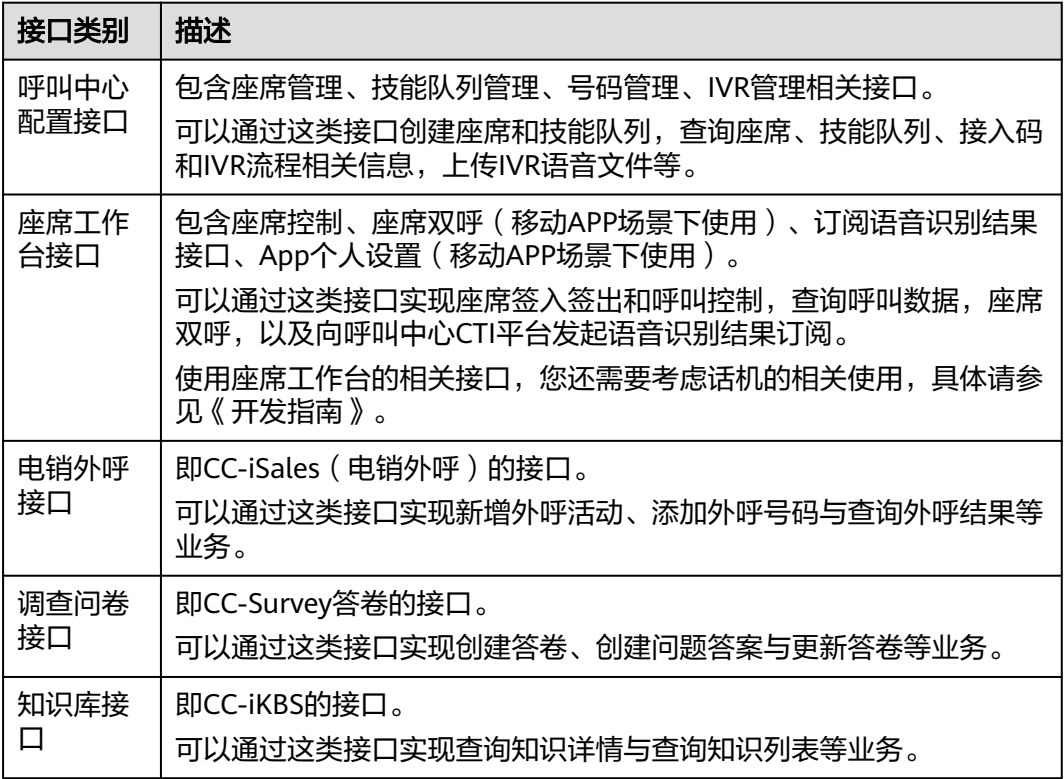

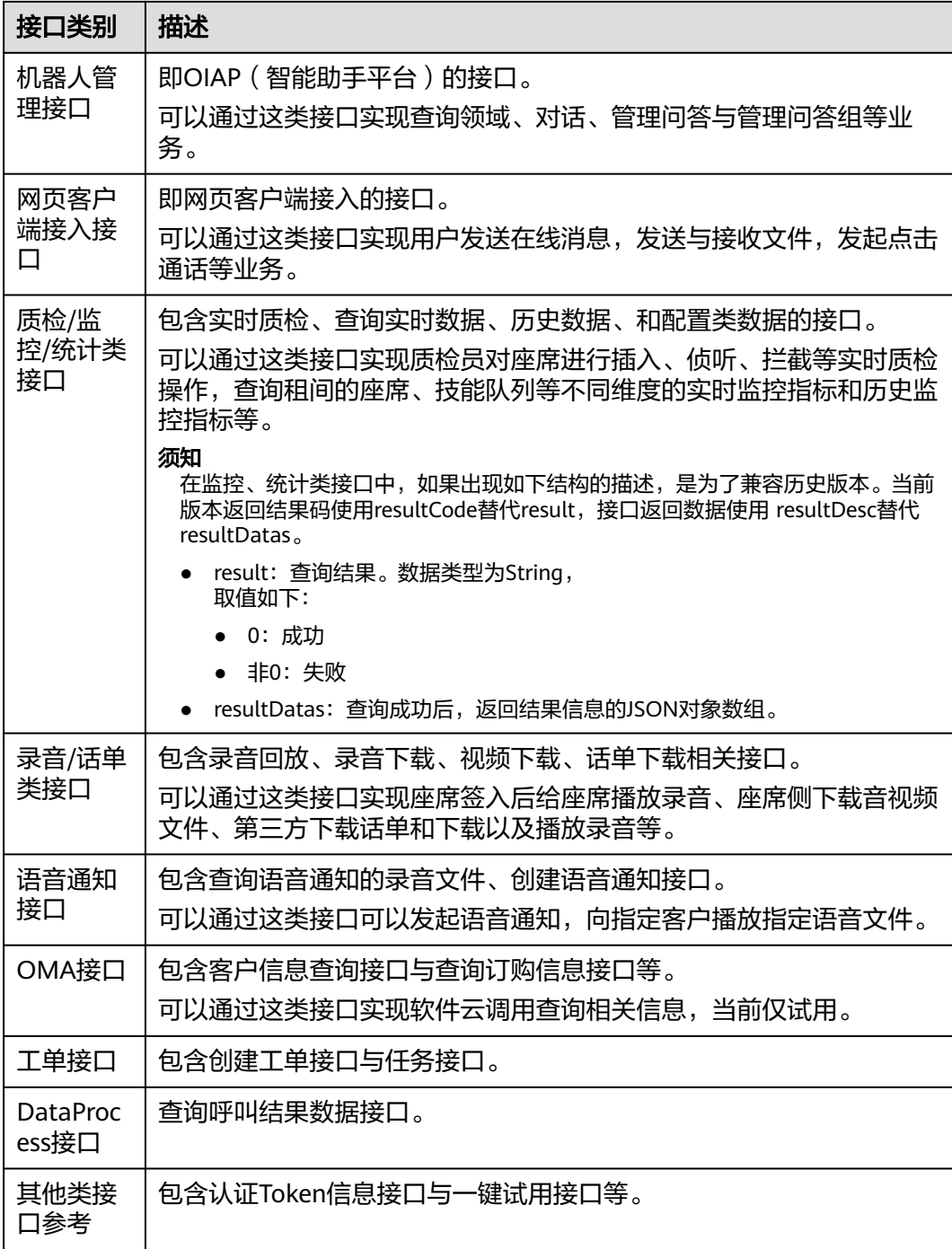

# **2** 相关术语

#### <span id="page-24-0"></span>表 **2-1** 术语表

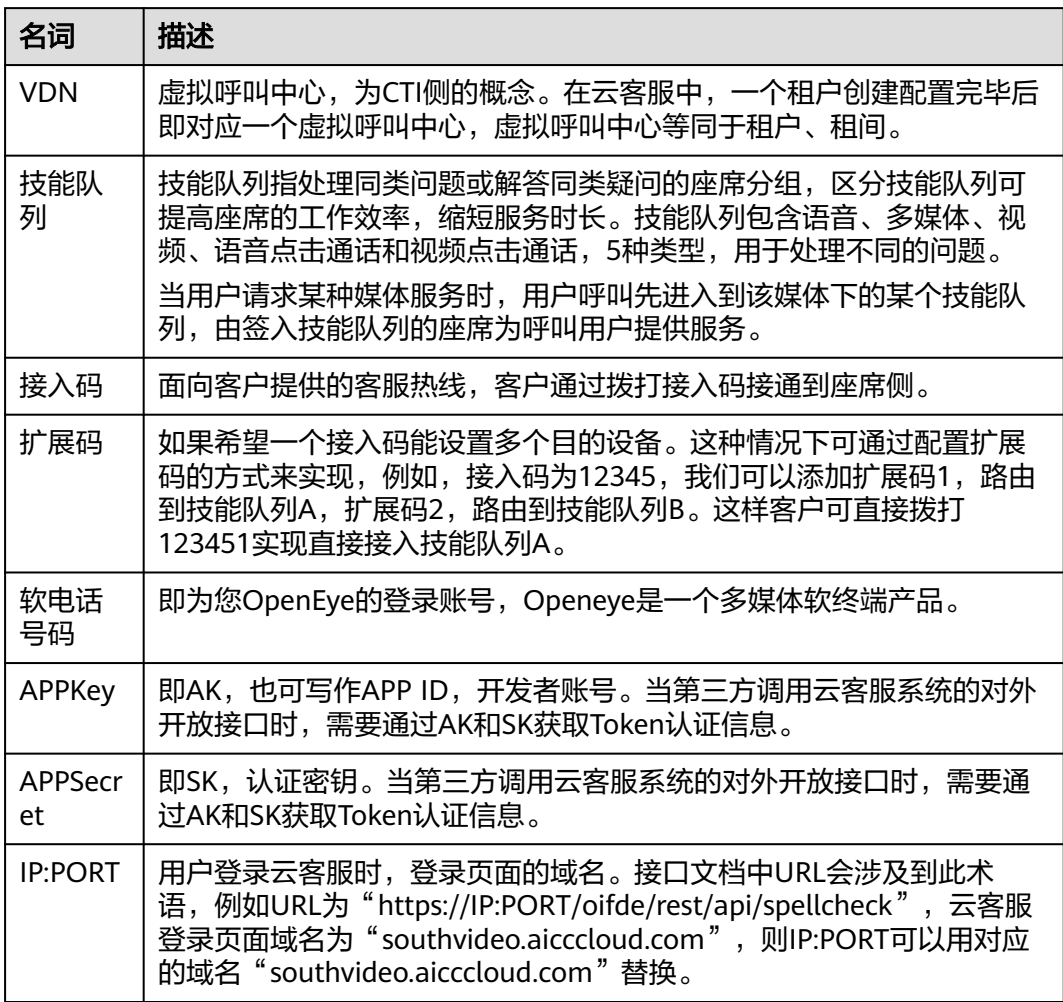

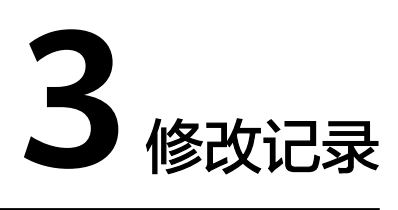

# <span id="page-25-0"></span>**Issue 15**(**2024-07-31**)

本次随SCMicroService3.6.0 版本发布,变更如下接口。

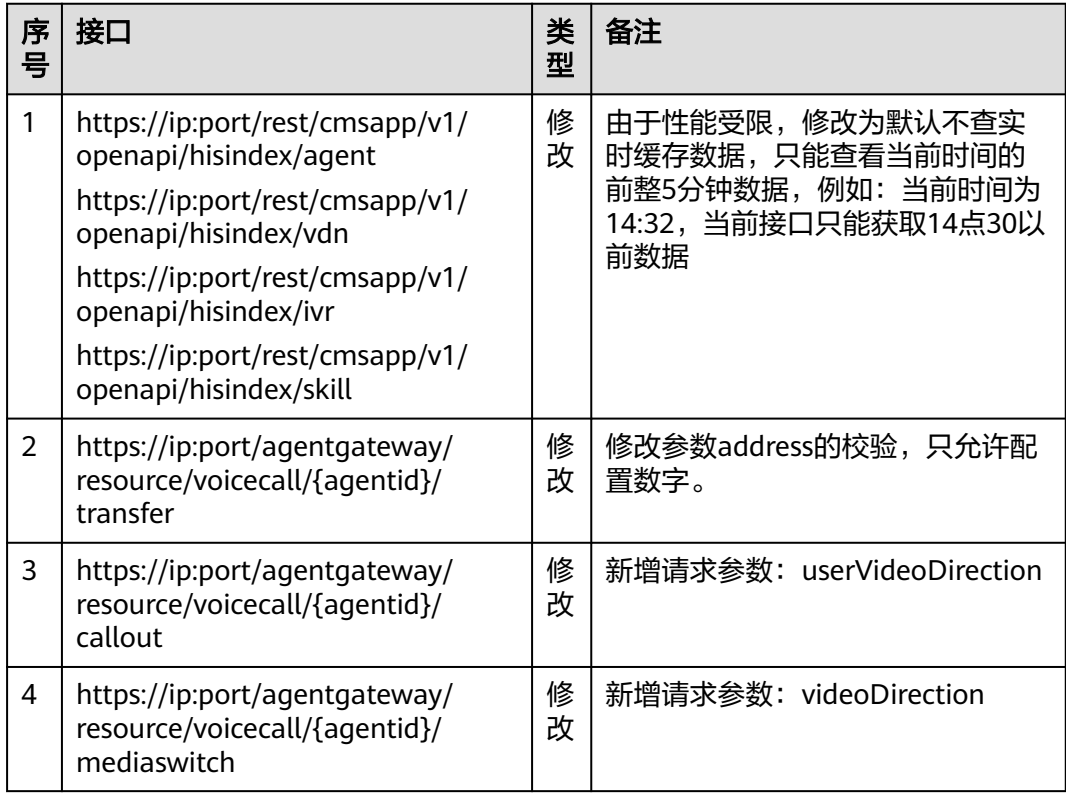

# **Issue 14**(**2023-08-30**)

本次随SCMicroService 2.6.0.0 版本发布,变更如下接口。

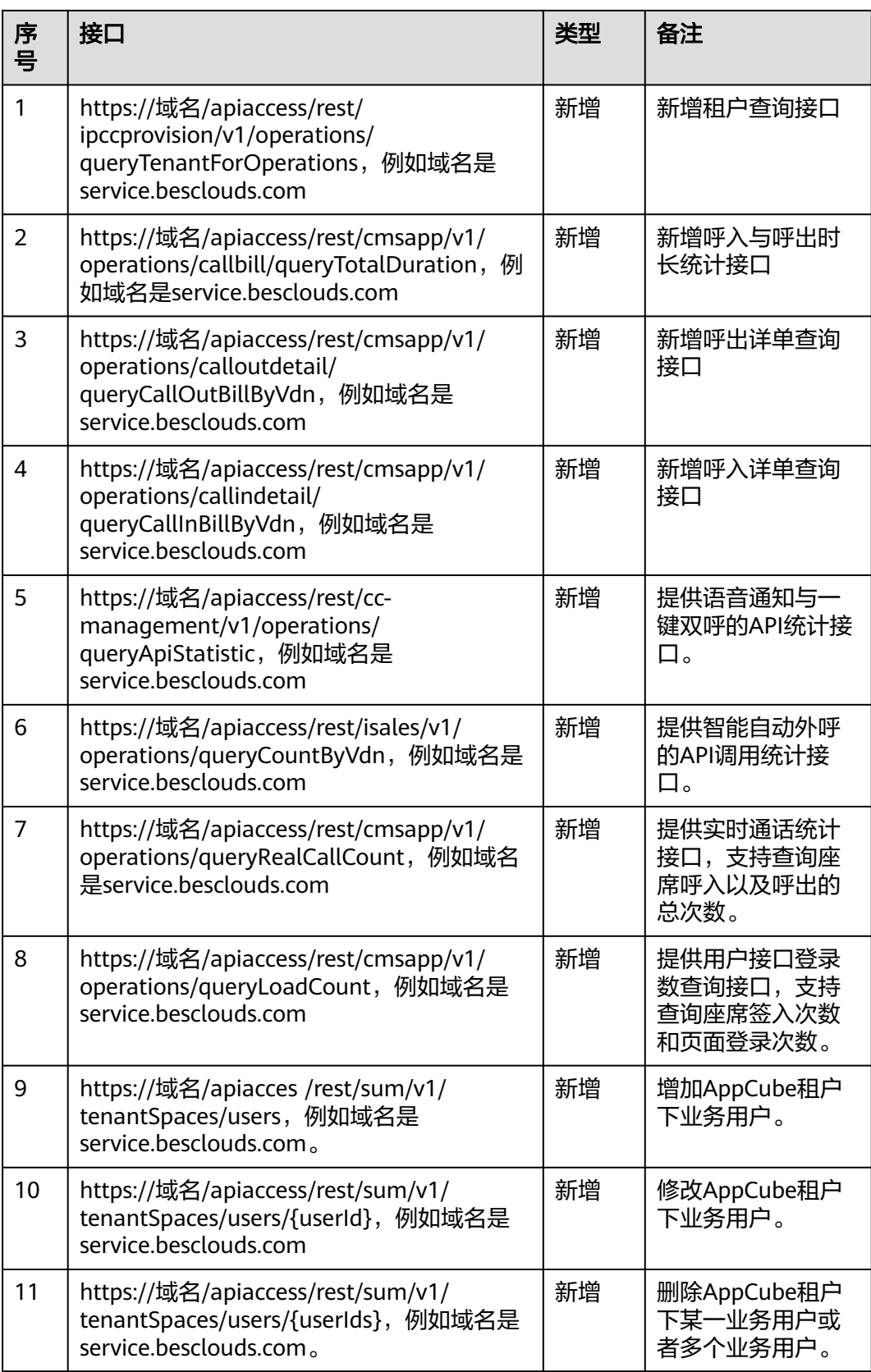

## **Issue 13**(**2023-06-12**)

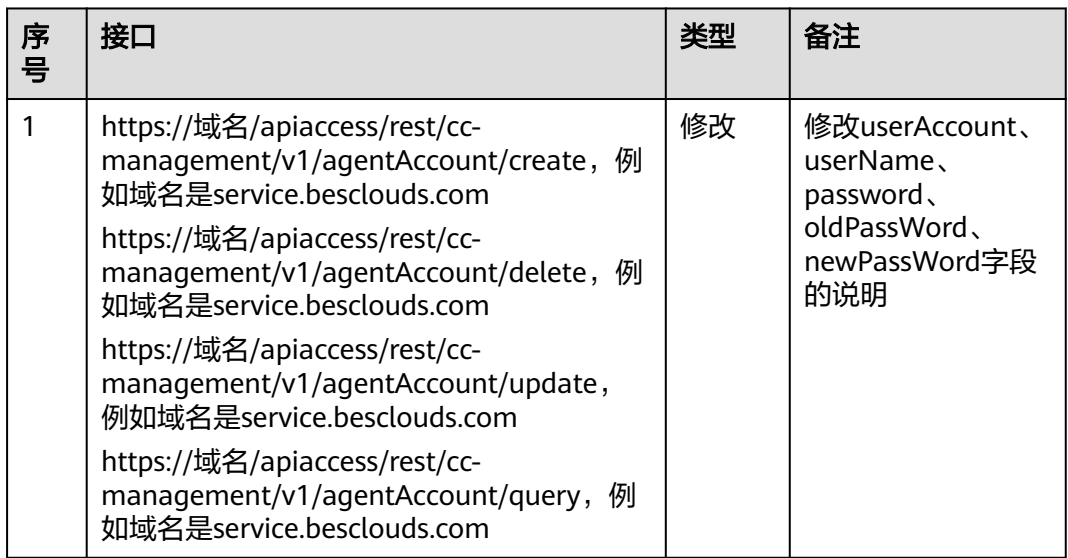

本次随SCMicroService 2.3.0.0 版本发布,变更如下接口。

# **Issue 12**(**2023-05-13**)

本次随SCMicroService 2.2.0.0 版本发布,变更如下接口。

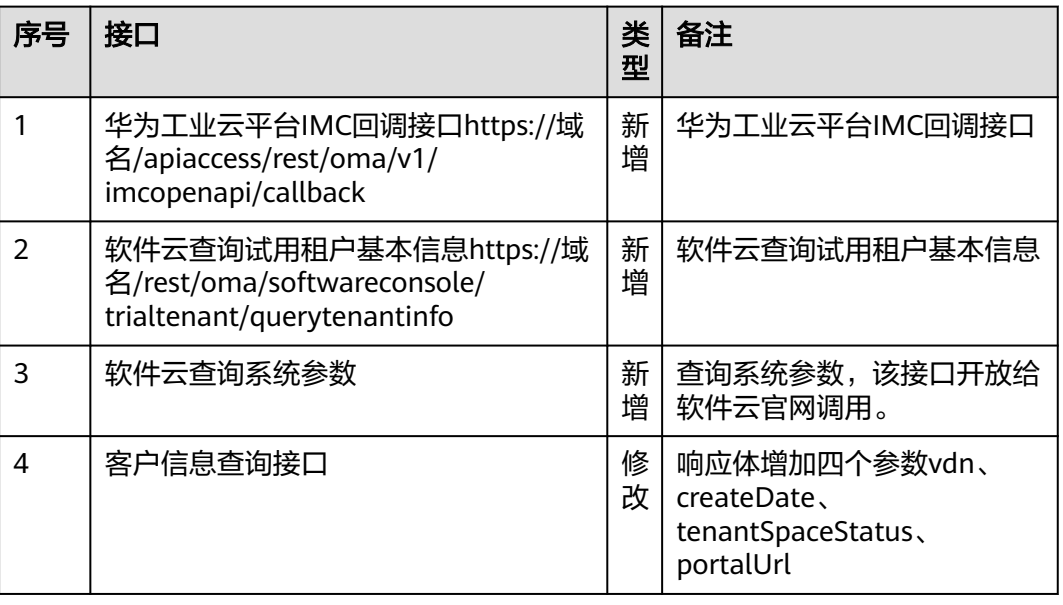

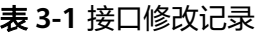

# **Issue 11**(**2023-04-07**)

本次随SCMicroService 2.1.0.0 版本发布,变更如下接口。

#### 表 **3-2** 接口修改记录

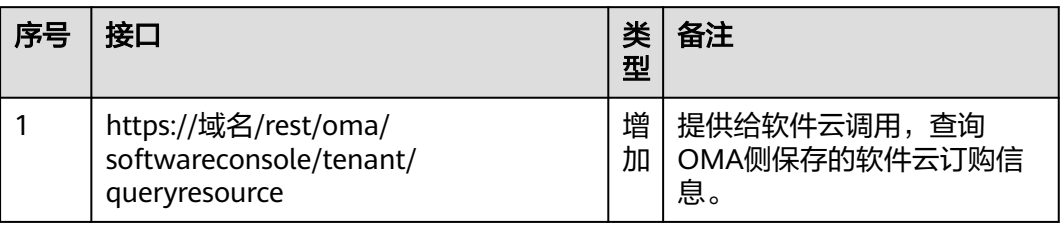

## **Issue 10**(**2023-03-07**)

本次随SCMicroService 2.0.0.0 版本发布,变更如下接口。

## 表 **3-3** 接口修改记录

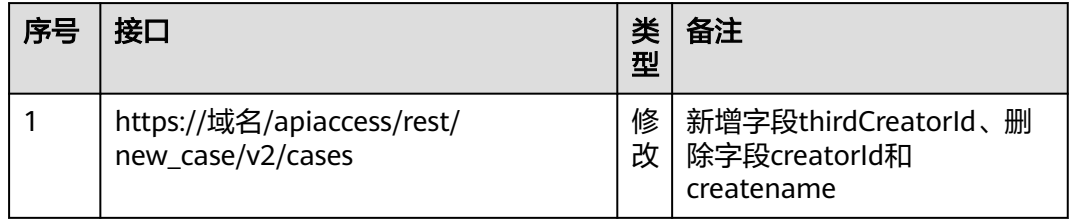

## **Issue 09**(**2022-12-05**)

本次随SCMicroService 1.11.0 版本发布,变更如下接口。

#### 表 **3-4** 接口修改记录

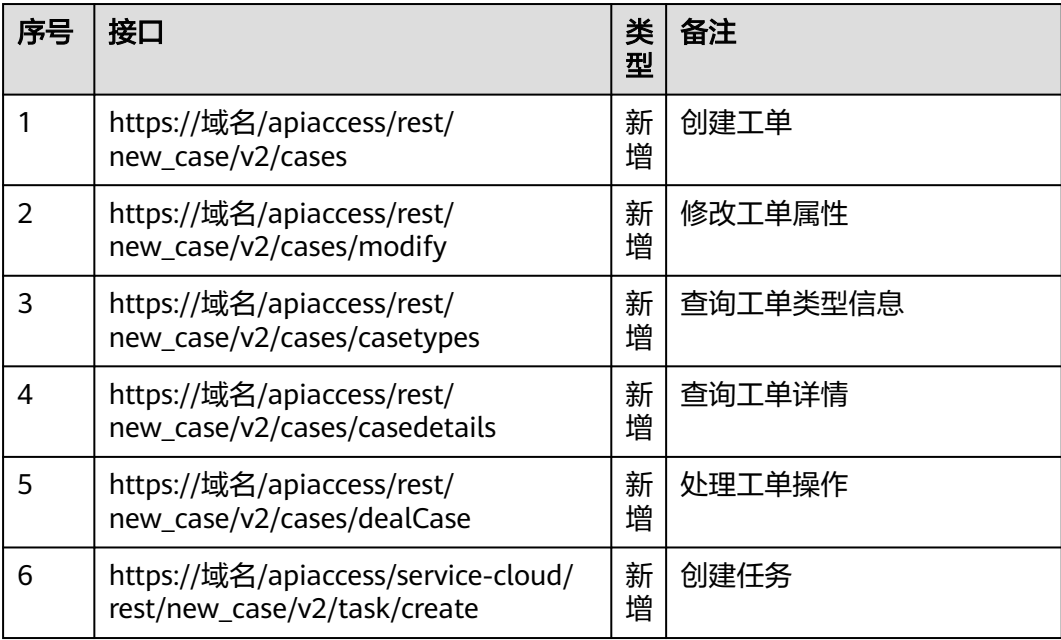

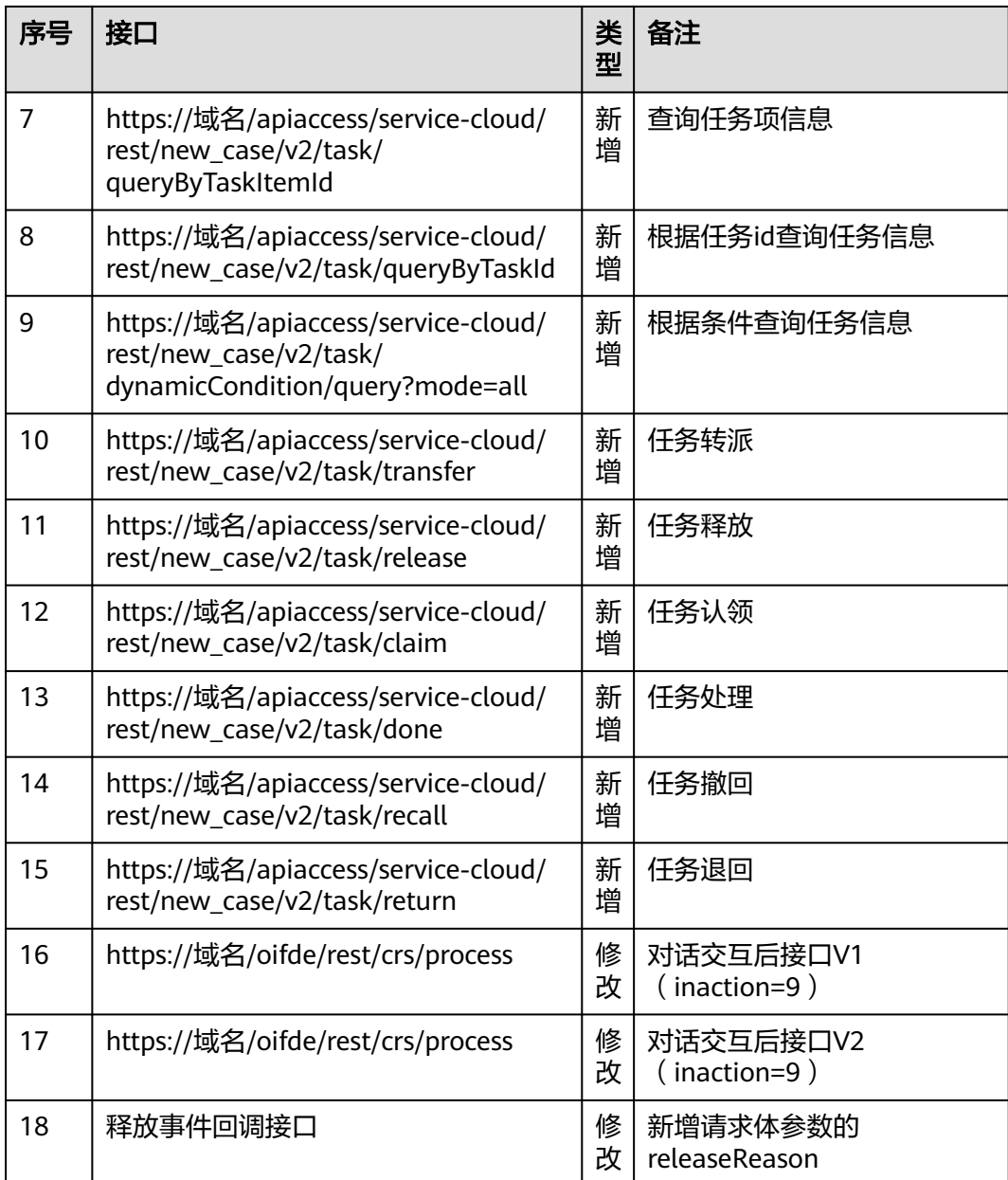

# **Issue 08**(**2022-10-20**)

本次随SCMicroService 1.10.0 版本发布,变更如下接口。

## 表 **3-5** 接口修改记录

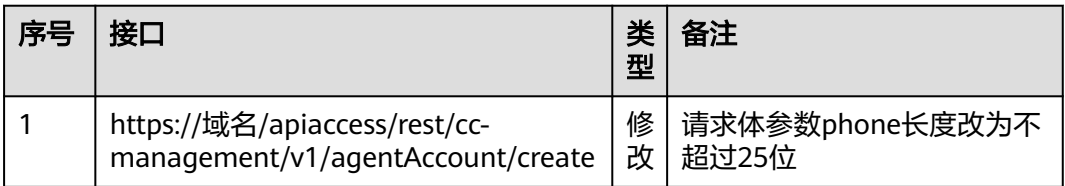

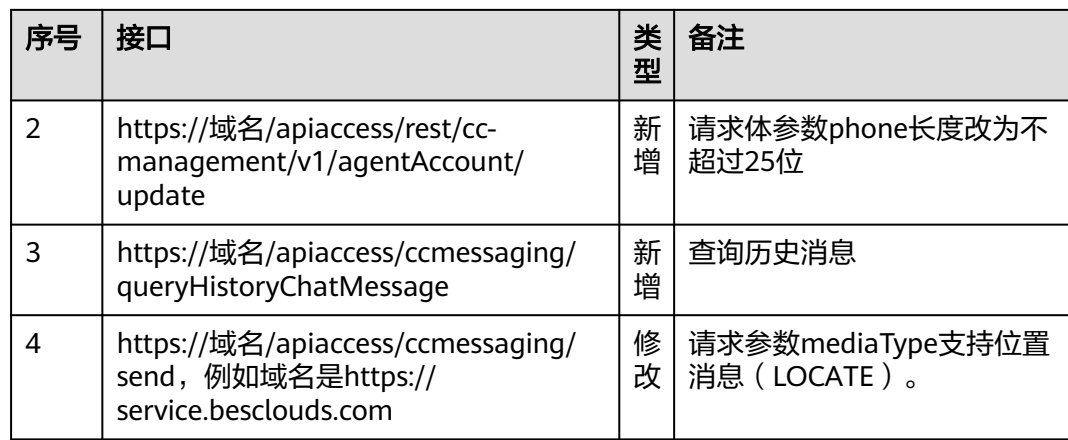

## **Issue 07**(**2022-08-31**)

本次随SCMicroService 1.0.9 版本发布,变更如下接口。

## 表 **3-6** 接口修改记录

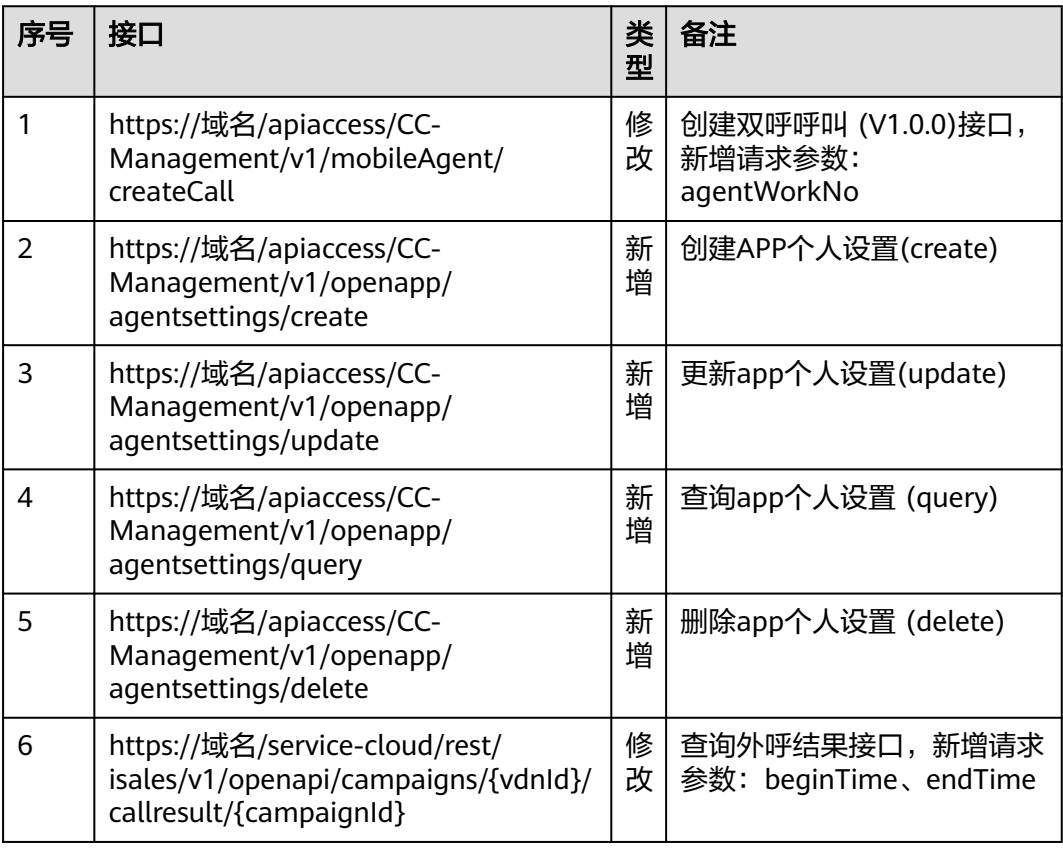

# **Issue 06**(**2022-07-31**)

本次随SCMicroService 1.0.8 版本发布,变更如下接口。

## 表 **3-7** 接口修改记录

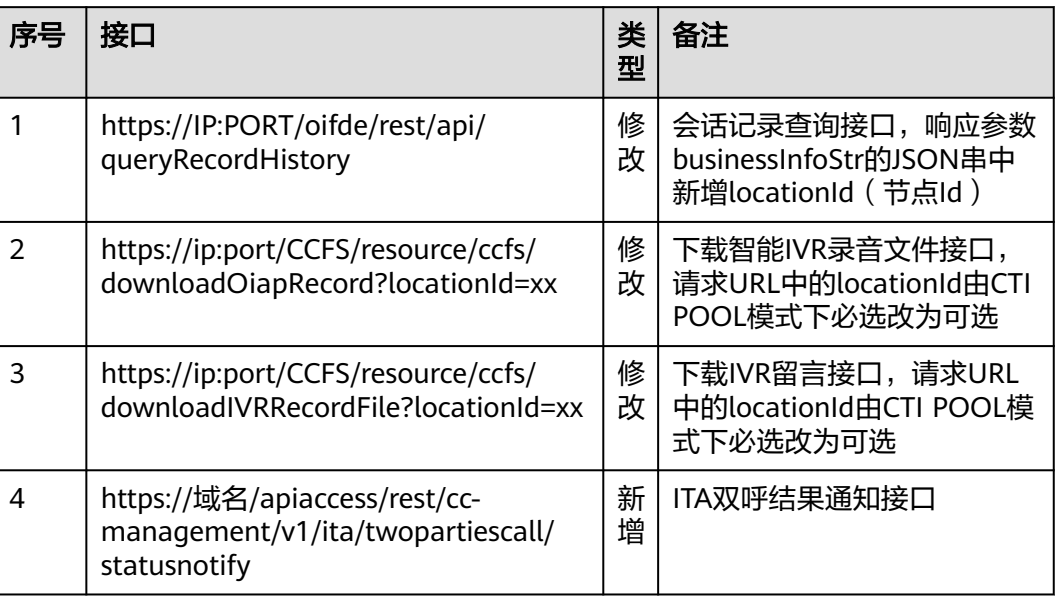

## **Issue 05**(**2022-05-30**)

本次随SCMicroService 1.0.7 版本发布,变更如下接口。

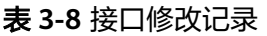

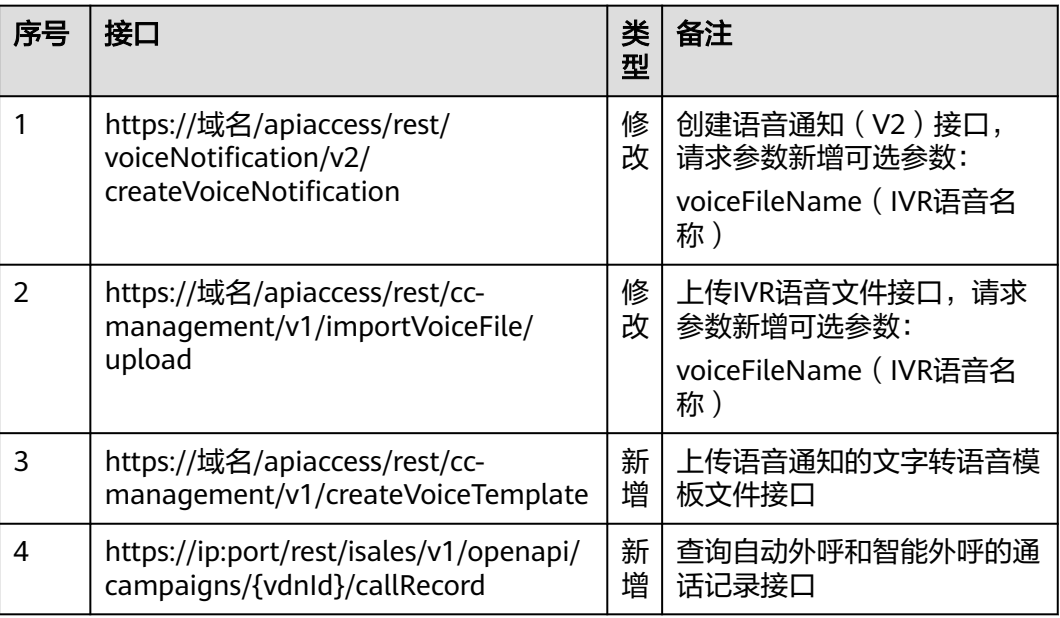

# **Issue 04**(**2022-04-30**)

本次随SCMicroService 1.0.6 版本发布,变更如下接口。

## 表 **3-9** 接口修改记录

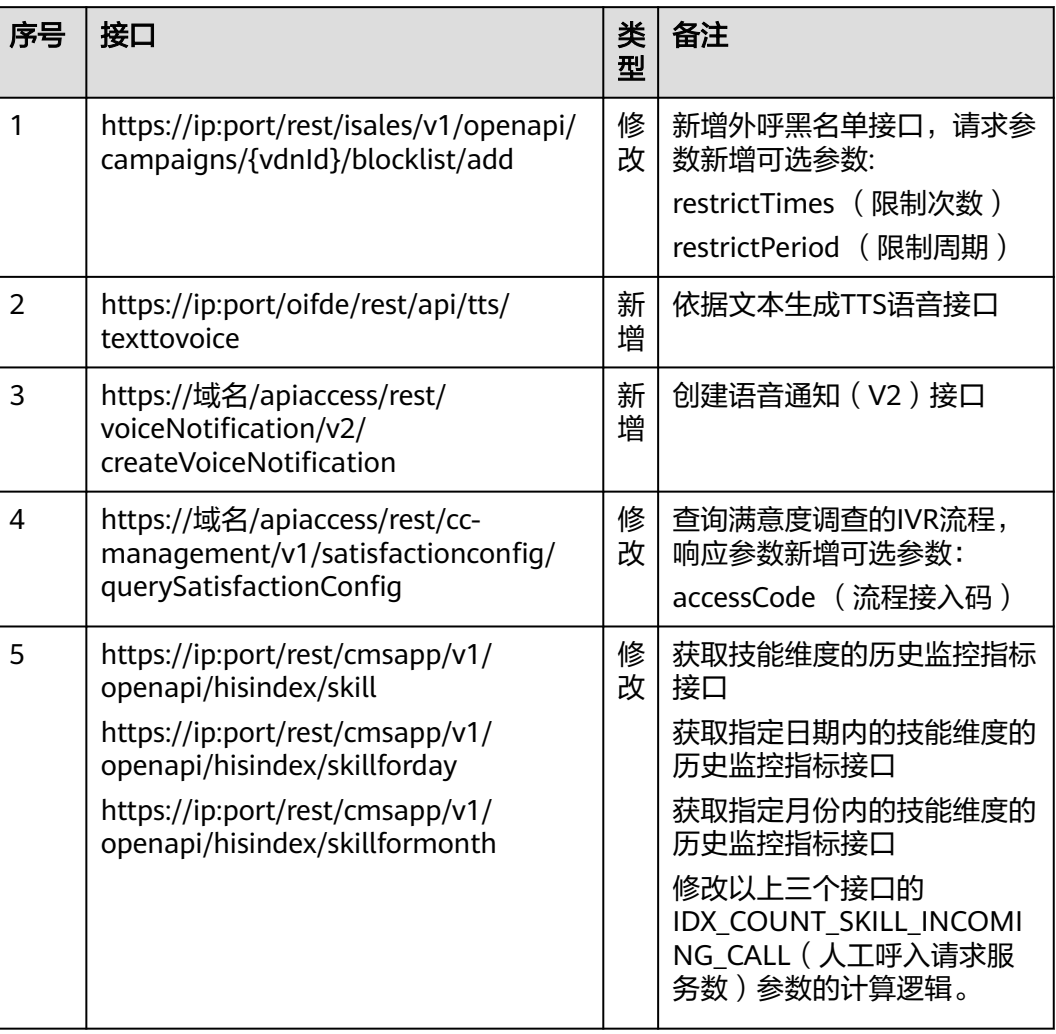

# **Issue 03**(**2022-03-31**)

本次随SCMicroService 1.0.5 版本发布,变更如下接口。

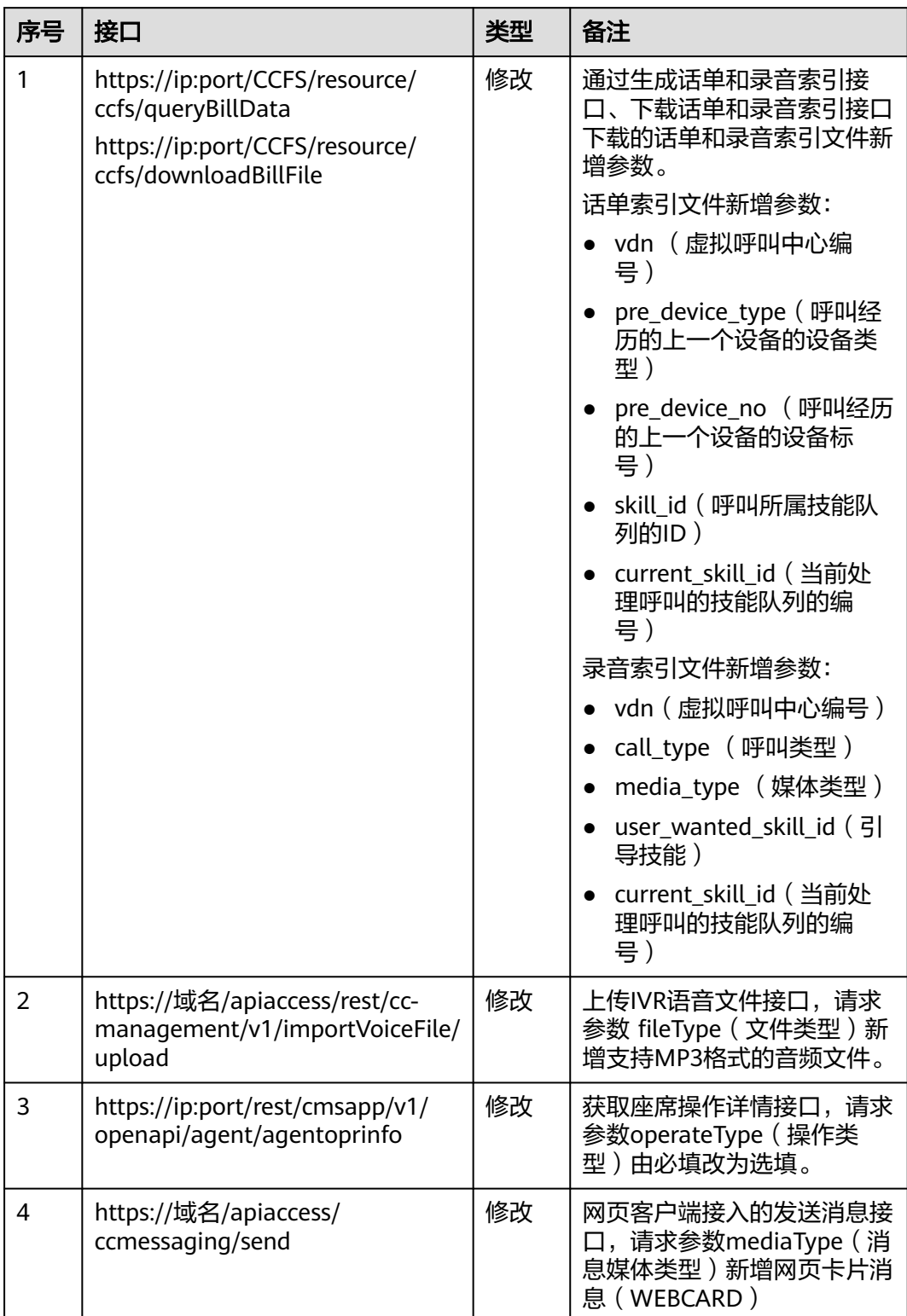

# 表 **3-10** 接口修改记录

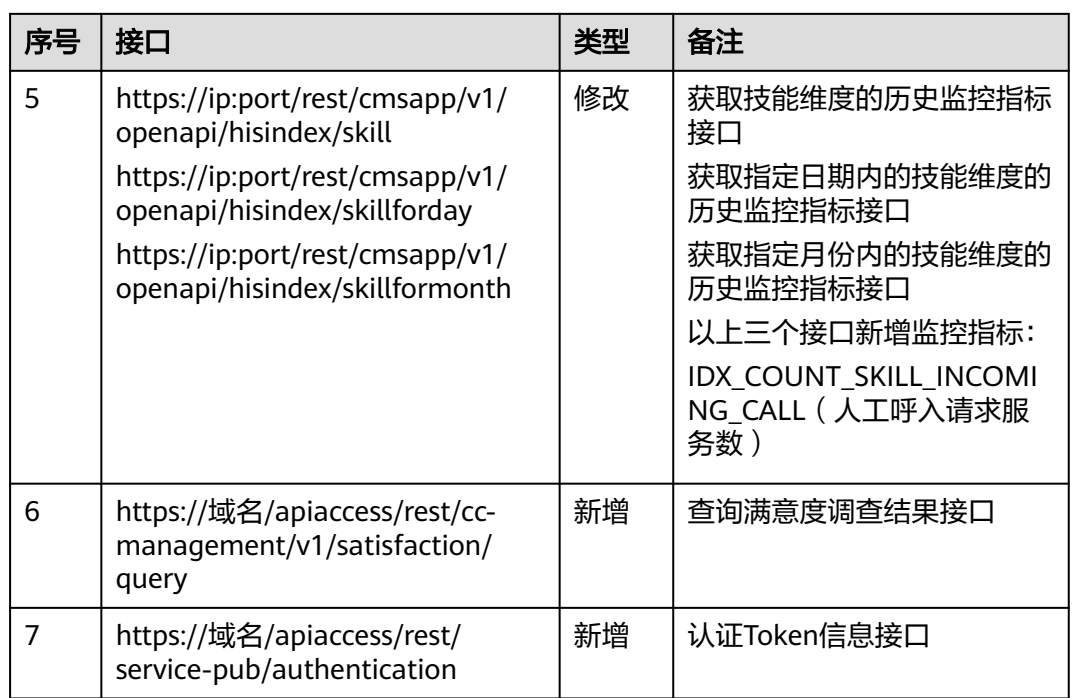

# **Issue 02**(**2022-02-11**)

本次随SCMicroService 1.0.4 版本发布,变更如下接口。

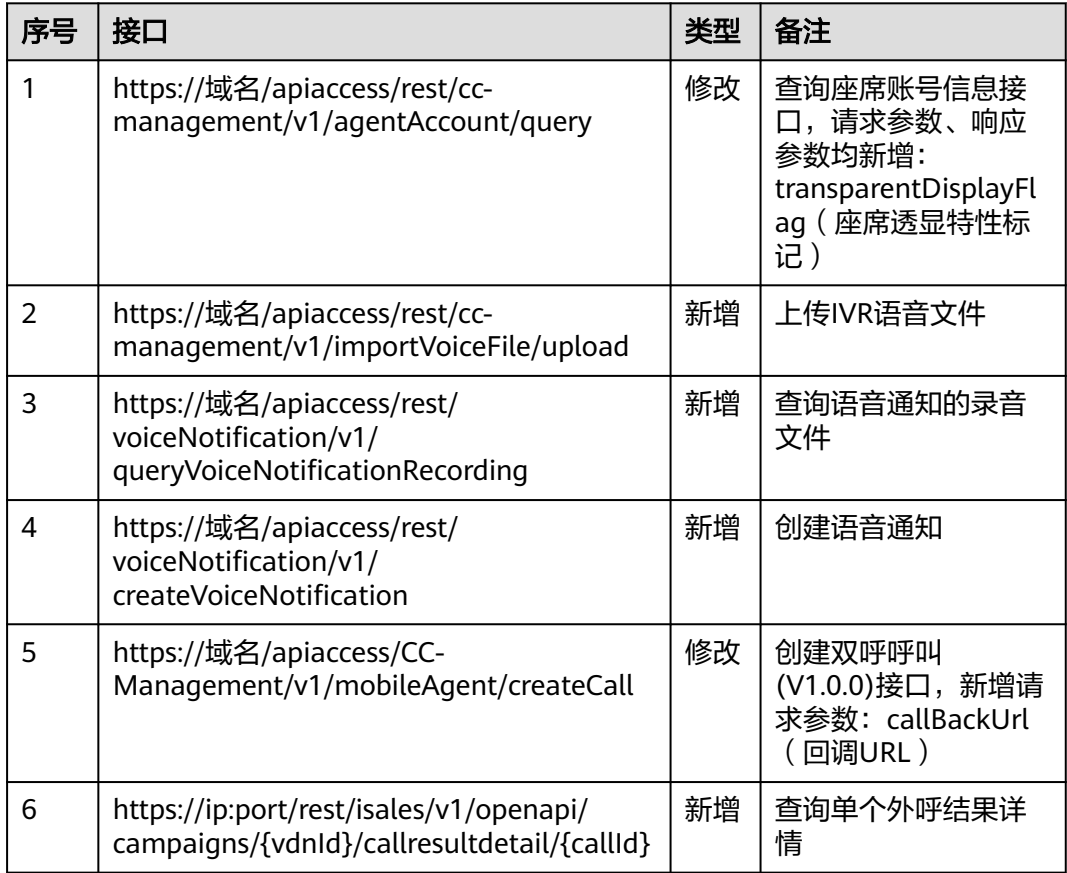

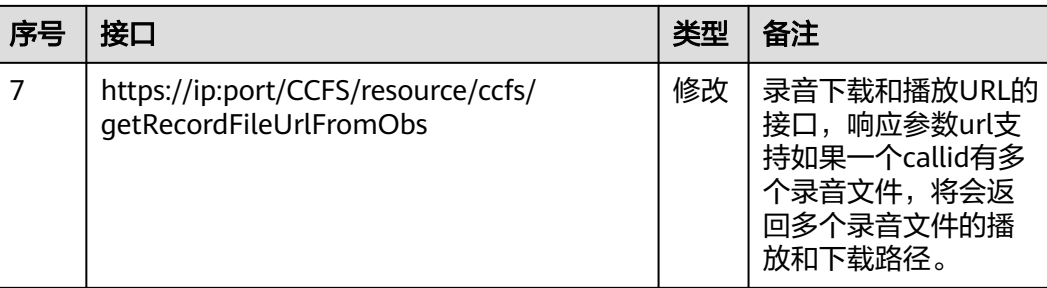

# **Issue 01**(**2021-12-15**)

本次随Service Cloud 8.21.0 版本发布,变更如下接口。

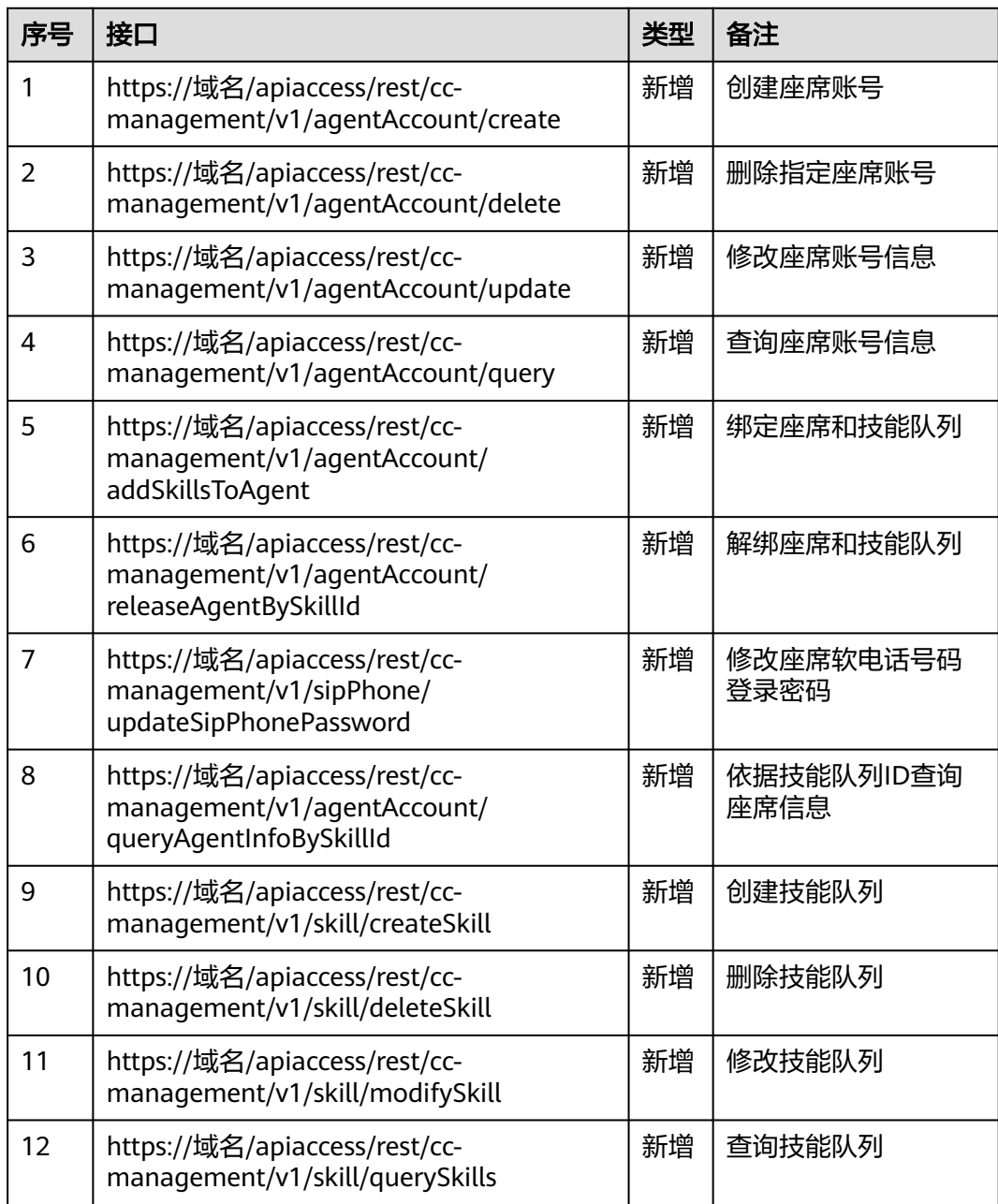
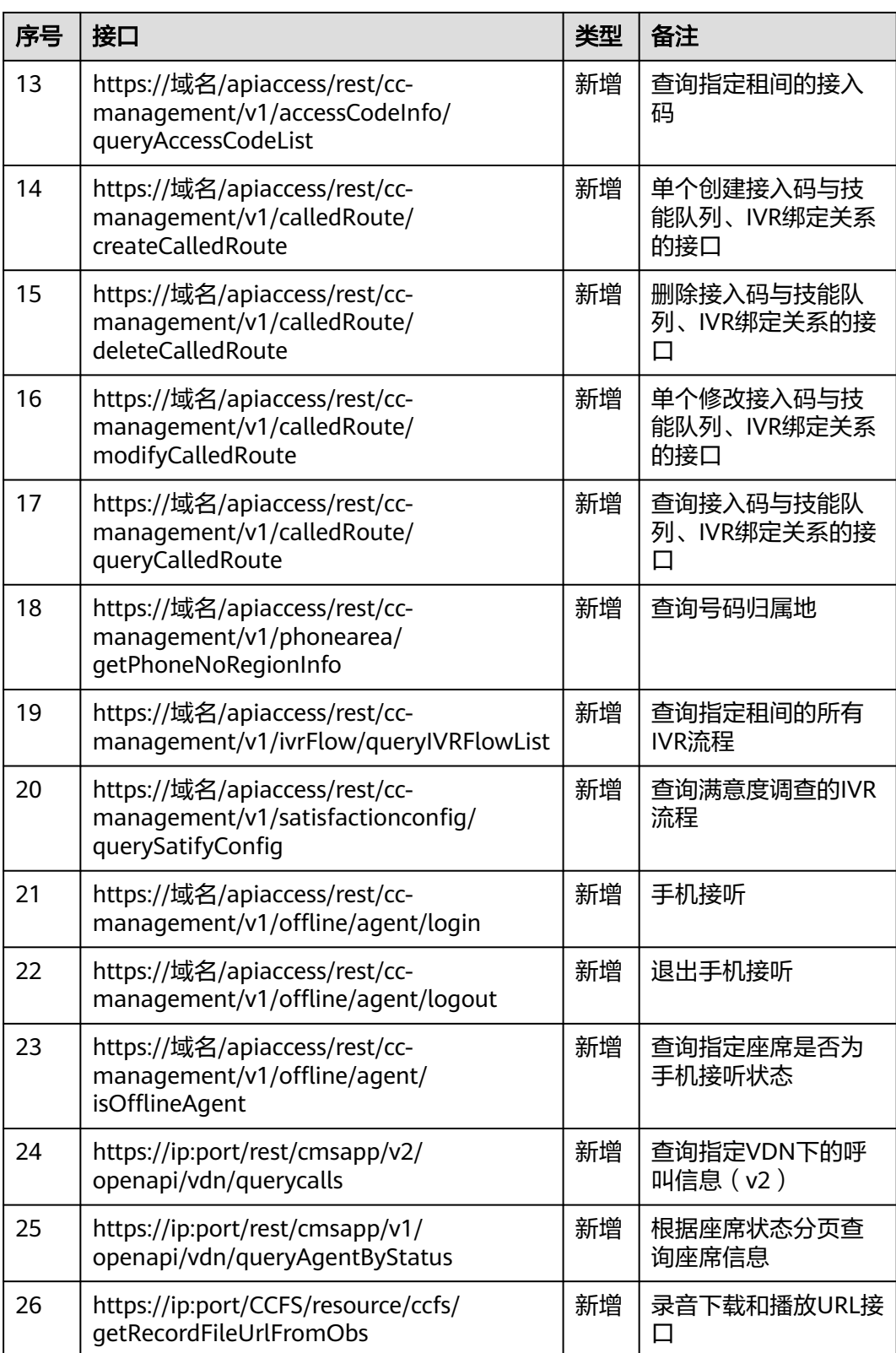

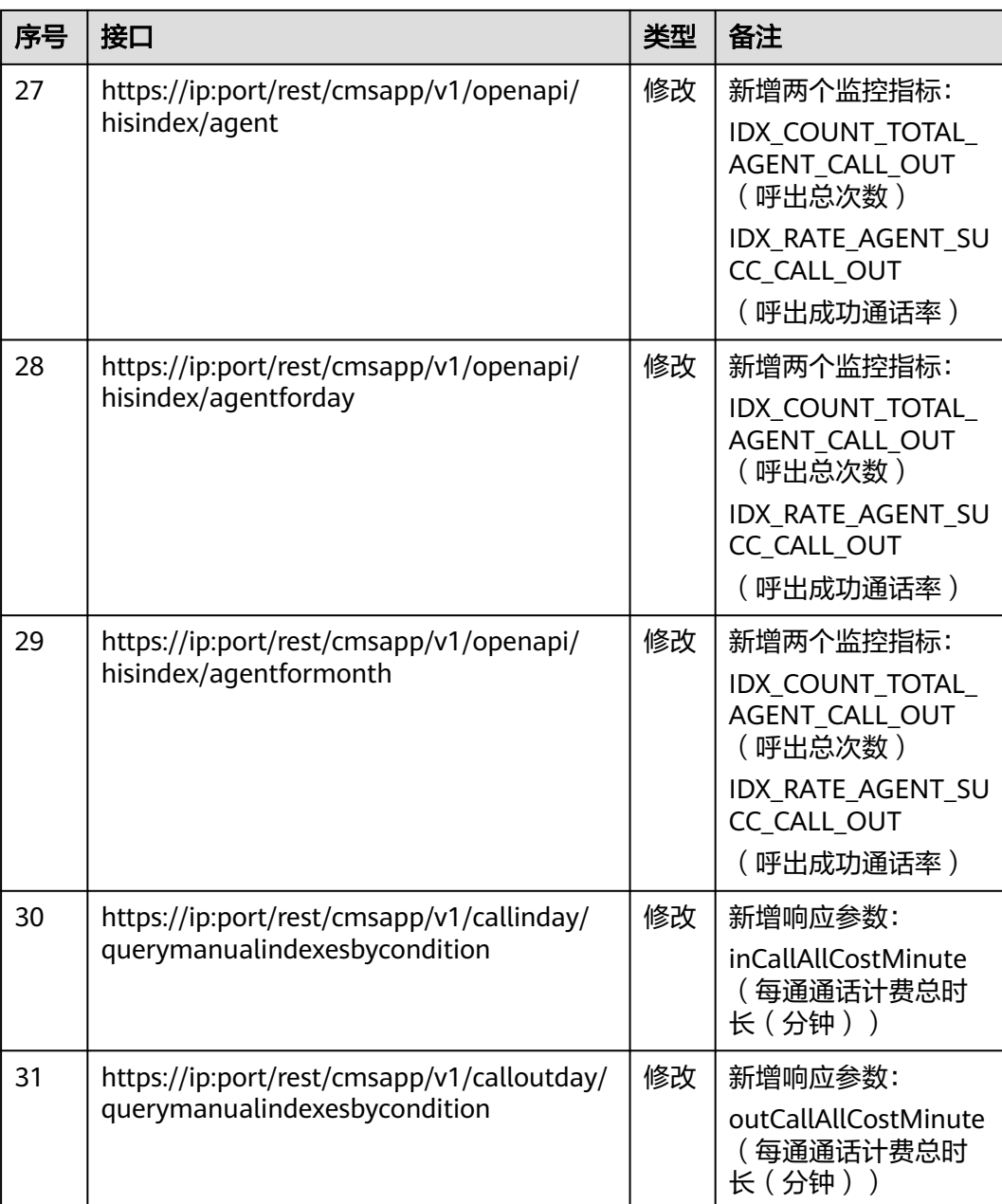

# **4** 接口鉴权方式

4.1 鉴权方式说明

- 4.2 C1 [系统配置类接口鉴权方式](#page-39-0)
- 4.3 C2 监控/系统外呼/话单/[知识库类接口鉴权方式](#page-40-0)
- 4.4 C3 [智能助手平台接口鉴权方式](#page-59-0)
- 4.5 C4 [座席操作类接口鉴权方式](#page-61-0)
- 4.6 C5 [智能辅助类接口鉴权方式](#page-62-0)

# **4.1** 鉴权方式说明

云客服系统对外开放的所有接口现有5类鉴权方式,具体鉴权方式请参见表**4-1**。

### 表 **4-1** 鉴权方式列表

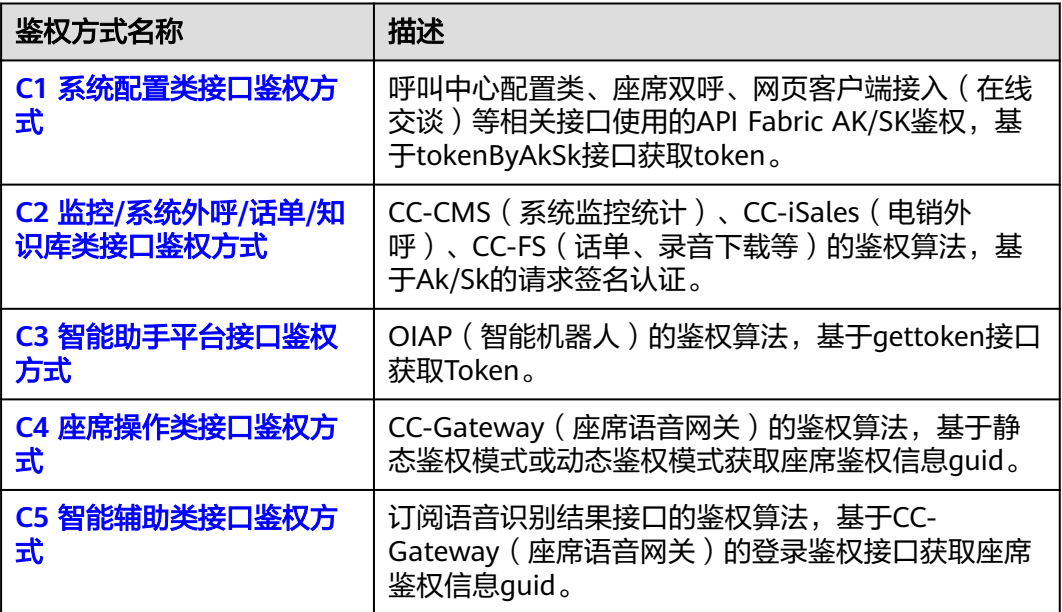

# <span id="page-39-0"></span>**4.2 C1** 系统配置类接口鉴权方式

# 场景描述

Api Fabric生成token

URL: https://Domain Address/apigovernance/api/oauth/tokenByAkSk

### 说明

```
Domain Address请根据CEC实际的地址或域名进行替换。
例如,在华为公有云生产环境,请将Domain Address替换为service.besclouds.com,则调用
URL为https://service.besclouds.com/apigovernance/api/oauth/tokenByAkSk
```
# 请求头

# {

Content-Type: application/json

X-Token-Expire:600

}

### 说明

X-Token-Expire为token超期时间,设置为600s,最大可设置为3600s。

# 请求参数

# {

"app\_key": "**xxxxxxxxxxxxxxxx**",

"app\_secret": "**yyyyyyyyyyyyyyyyyy**"

}

### 说明

- app\_key为应用标识,请联系运营人员获取。
- app\_secret为密钥,请联系运营人员获取。

# 响应参数

{

"AccessToken": "**zzzzzzzzzzzzzzzzzz**",

"ApplyType": "Bearer",

"CreateTime": "1545650171",

"Expires": "600",

"Scope": "XXXXXXXXXXXXXXXXXXXXXXXXXXXXXXXX",

<span id="page-40-0"></span>"AppKey": "xxxxxxxxxxxxxxxxxxx",

"UserID": "Anonymous"

}

说明

AccessToken为API的token。

# **4.3 C2** 监控**/**系统外呼**/**话单**/**知识库类接口鉴权方式

# **AK/SK** 获取方式

### **AK/SK**认证

AK/SK认证就是使用AK/SK对请求进行签名,在请求时将签名信息添加到消息头,从而 通过身份认证。

- AK ( Access Key ID ): 访问密钥ID。与私有访问密钥关联的唯一标识符;访问密 钥ID和私有访问密钥一起使用,对请求进行加密签名。
- SK (Secret Access Key): 与访问密钥ID结合使用的密钥, 对请求进行加密签 名,可标识发送方,并防止请求被修改。

使用AK/SK认证时,您可以基于签名算法使用AK/SK对请求进行签名。

### 私有**AK**、**SK**获取方式

集成环境: 请联系运营人员获取。

说明

接口鉴权如果通过, 则https响应码为200; 如果不通过, 则https的响应码为401。

# 鉴权算法

# 须知

下面以CC-CMS接口为例介绍鉴权算法,其余容器化网元CC-iKBS、虚拟化网元CC-FS、CC-iSales的鉴权算法可直接参考。

所有接口服务器端都会对客户端的请求数据做鉴权签名验证,鉴权流程如下:

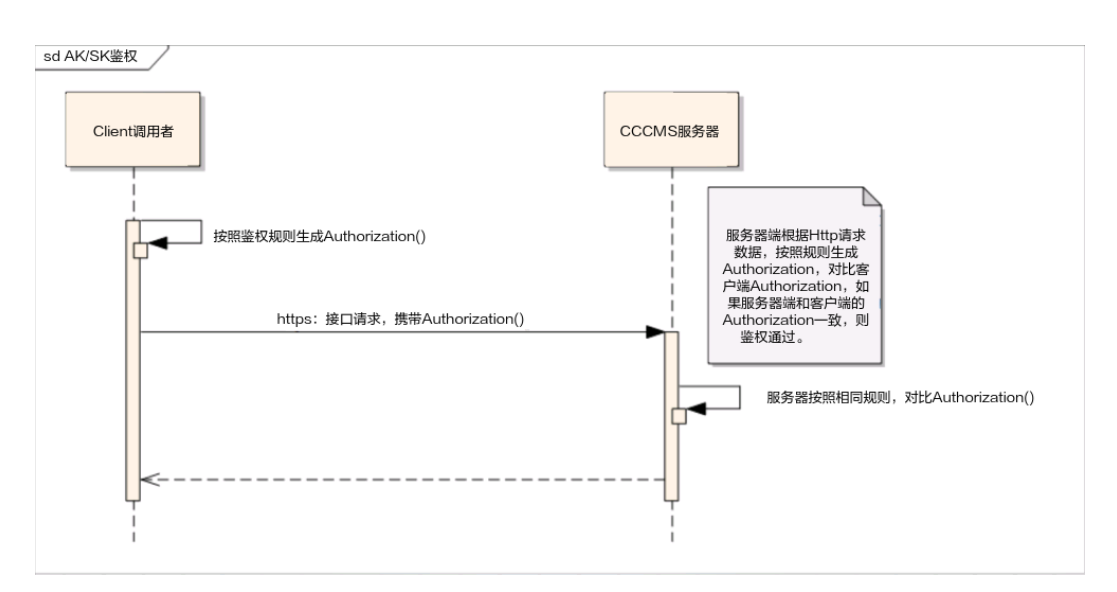

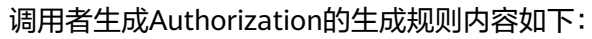

### CanonicalRequest

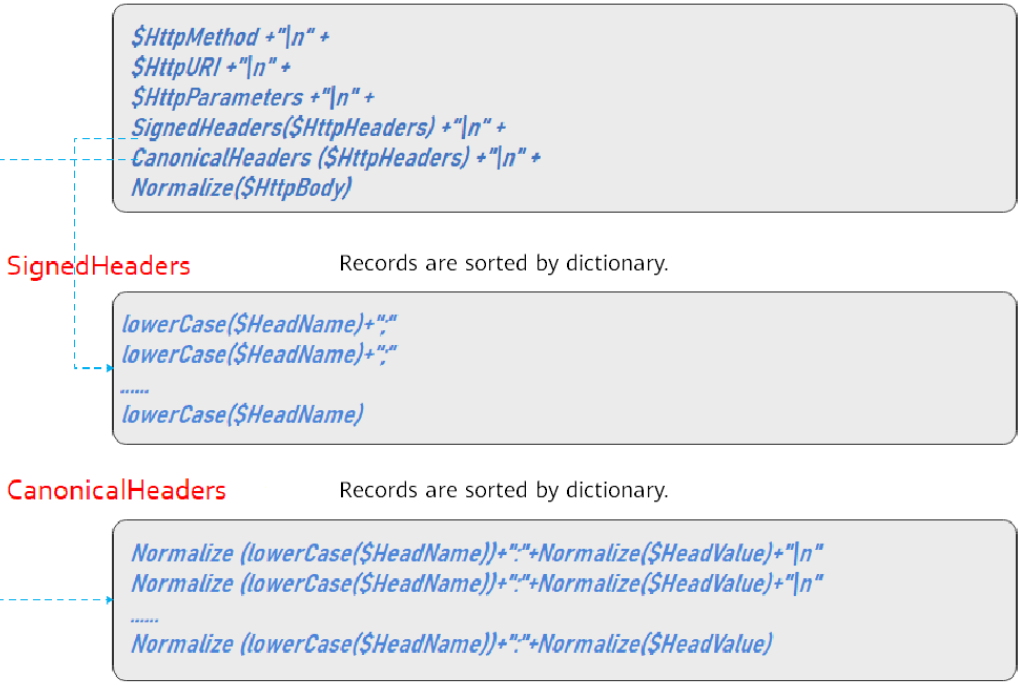

### Signature

SigningKey=Sha256Hex(\$SecreKey, "auth-v2/\$AccessKey/\$Timestamp/\$SignedHeaders") Signature=Sha256Hex(\$SigningKey, \$CanonicalRequest)

### Authorization:auth-v2/\$AccessKey/\$Timestamp/\$SignedHeaders/\$Signature

### 各内容的算法和规则

● **CmsParameters**

#### <span id="page-42-0"></span>说明

该参数类为CC-CMS二次开发demo中的参数汇总,在接下来的描述、调用中,会直接取该 类中的参数。使用者只需统一修改该参数类,即可完成相应的鉴权配置。

以下是demo中基本的参数样例,调用者可根据具体情况,增加相应的参数,以方 便后续的项目管理:

```
/**
 * CC-CMS接口请求参数类定义
 */
public class CmsParameters
   //以下信息需要根据实际信息替换
   /**
    * host访问地址
    */
   public static final String host = "10.22.26.181:28080";
   public static final String url = "https://" + host;
 /**
  <sub>,</sub><br>* 开发者ID,即AK
 */
   public static final String accessKey= "globalaktest";
 /**
    * 开发者秘钥(未加密),即SK
```
public static final String secretKey = "1q\*\*\*\*\*\*\*\*\*\*\*\*20";

}

\*/

{

#### ● **SignInfo**

#### 说明

该类主要包含一些固定HEAD的定义,以及一些用于构造CanonicalRequest和Signature的 基本函数。

package com.huawei.client.rest.v2.demo.sign;

```
import java.io.UnsupportedEncodingException;
import java.security.InvalidKeyException;
import java.security.NoSuchAlgorithmException;
import java.text.SimpleDateFormat;
import java.util.Date;
import java.util.HashMap;
import java.util.Locale;
import java.util.Map;
import java.util.Map.Entry;
import java.util.Set;
import java.util.TimeZone;
import java.util.TreeSet;
@Setter
@Getter
public class SignInfo
{
   public static final String HEAD_AUTHORIZATION = "authorization";
   public static final String HEAD_HOST = "host";
   public static final String HEAD_CONTENT_LENGTH = "Content-Length";
   public static final String HEAD_CONTENT_TYPE = "Content-Type";
  public static final String TIMESTAMP_FORMAT = "yyyy-MM-dd'T'HH:mm:ss.SSS'Z'";
   // 默认值,不用设置
```
private String authVersion = "auth-v2";

 private String httpMethod; private String uri;

```
 // 当前服务侧暂无GET支持
   private Map<String, String> queryParameters;
   private Map<String, String> signedHeaders;
   private String payload;
   private String accessKey;
   private String secretKey;
   private Date timestamp;
   public String authString() throws NoSuchAlgorithmException, InvalidKeyException, 
UnsupportedEncodingException
   {
      String authStringPrefix = this.authStringPrefix();
      String signingKey = SignerUtils.sha256Hex(this.getSecretKey(), authStringPrefix);
      String canonicalRequest = this.canonicalRequest();
      String signature = SignerUtils.sha256Hex(signingKey, canonicalRequest);
      String authString = authStringPrefix + '/' + signature;
      return authString;
   }
   public String authStringPrefix()
\{ StringBuilder buffer = new StringBuilder();
      buffer.append(this.authVersion);
      buffer.append('/').append(this.accessKey);
      buffer.append('/').append(this.formatTimestamp());
      buffer.append('/');
      this.appendSignedHeaders(buffer);
      return buffer.toString();
   }
   public String canonicalRequest()
\{ StringBuilder buffer = new StringBuilder();
      buffer.append(this.httpMethod).append('\n');
      buffer.append(this.uri).append('\n');
      if (this.isNotEmpty(this.queryParameters))
      {
         this.appendCanonicalQueryString(buffer);
         buffer.append('\n');
      }
      this.appendSignedHeaders(buffer);
      buffer.append('\n');
      this.appendCanonicalHeaders(buffer);
      buffer.append('\n');
      if (this.isNotEmpty(this.payload))
      {
         buffer.append(PathUtils.normalize(this.payload));
      }
      return buffer.toString();
   }
   private String appendSignedHeaders(StringBuilder buffer)
\{ int start = buffer.length();
      Set<String> headerNames = new TreeSet<>(this.signedHeaders.keySet());
      for (String name : headerNames)
      {
         buffer.append(name.toLowerCase(Locale.ENGLISH)).append(';');
      }
      buffer.deleteCharAt(buffer.length() - 1);
```

```
 int end = buffer.length();
      String signedHeadersStr = buffer.substring(start, end);
      return signedHeadersStr;
   }
   private String appendCanonicalHeaders(StringBuilder buffer)
\{ int start = buffer.length();
      Set<String> headers = new TreeSet<>();
      for (Map.Entry<String, String> entry : this.signedHeaders.entrySet())
     {
         String header = PathUtils.normalize(entry.getKey()) + ':' 
                  + PathUtils.normalize(entry.getValue());
         headers.add(header);
      }
      for (String header : headers)
      {
         buffer.append(header).append('\n');
\qquad \qquad \} buffer.deleteCharAt(buffer.length() - 1);
      int end = buffer.length();
      String canonicalHeadersStr = buffer.substring(start, end);
      return canonicalHeadersStr;
   }
   private void appendCanonicalQueryString(StringBuilder buffer)
\{ // 编码并排序
      Set<String> sortedSet = new TreeSet<>();
      for (Map.Entry<String, String> e : this.queryParameters.entrySet())
      {
         String uriEncodeKey = PathUtils.normalize(e.getKey());
         String uriEncodeValue = this.isNotEmpty(e.getValue()) ? PathUtils.normalize(e.getValue()) : "";
         sortedSet.add(uriEncodeKey + "=" + uriEncodeValue);
      }
      for (String e : sortedSet)
\overline{\phantom{a}} buffer.append(e).append('&');
\qquad \qquad \} buffer.deleteCharAt(buffer.length() - 1);
   }
   private String formatTimestamp()
   {
      SimpleDateFormat format = new SimpleDateFormat(SignInfo.TIMESTAMP_FORMAT);
      format.setTimeZone(TimeZone.getTimeZone("UTC"));
      return format.format(this.timestamp);
   }
   private boolean isNotEmpty(String str)
\{if ((null == str) \parallel str.isEmpty())
      {
         return false;
      }
      return true;
   }
   private <K, V> boolean isNotEmpty(Map<K, V> map)
\{if ((null == map) || map.isEmpty()) {
         return false;
      }
      return true;
```
#### } }

### 其中, SignInfo类用到的PathUtils工具类如下:

package com.huawei.client.rest.v2.demo.utils;

import java.io.UnsupportedEncodingException; import java.net.URI; import java.net.URISyntaxException; import java.net.URLDecoder; import java.util.BitSet;

```
public class PathUtils {
```

```
 private static final String CHARSET = "UTF-8";
   private static BitSet URI_UNRESERVED_CHARACTERS = new BitSet();
  private static String[] PERCENT_ENCODED_STRINGS = new String[256];
   static {
     for (int i = 97; i \le 122; i++) {
        PathUtils.URI_UNRESERVED_CHARACTERS.set(i);
\qquad \qquad \}for (int i = 65; i \le 90; i++) {
        PathUtils.URI_UNRESERVED_CHARACTERS.set(i);
      }
     for (int i = 48; i <= 57; i++) {
       PathUtils.URI_UNRESERVED_CHARACTERS.set(i);
\qquad \qquad \} PathUtils.URI_UNRESERVED_CHARACTERS.set(45);
      PathUtils.URI_UNRESERVED_CHARACTERS.set(46);
      PathUtils.URI_UNRESERVED_CHARACTERS.set(95);
      PathUtils.URI_UNRESERVED_CHARACTERS.set(126);
     for (int i = 0; i < PathUtils.PERCENT_ENCODED_STRINGS.length; i++) {
       PathUtils.PERCENT_ENCODED_STRINGS[i] = String.format("%%%02X", new Object[]
{Integer.valueOf(i)});
      }
   }
   public static String normalizePath(String path) {
      return PathUtils.normalize(path).replace("%2F", "/");
   }
   public static String normalize(String value) {
      try {
        StringBuilder builder = new StringBuilder();
        for (byte b : value.getBytes(PathUtils.CHARSET)) {
           if (PathUtils.URI_UNRESERVED_CHARACTERS.get(b & 0xFF)) {
              builder.append((char) b);
           } else {
              builder.append(PathUtils.PERCENT_ENCODED_STRINGS[(b & 0xFF)]);
           }
        }
        return builder.toString();
      } catch (UnsupportedEncodingException e) {
        throw new RuntimeException(e);
\qquad \qquad \} }
 /**
    * URL 归一化处理
 *
    * @param url
    * @return
    */
   public static String normalizeURL(String url) {
      try {
```

```
 return URLDecoder.decode(new URI(url).normalize().toString(), PathUtils.CHARSET);
      } catch (URISyntaxException | UnsupportedEncodingException e) {
        return url;
\qquad \qquad \} }
   public static void main(String[] args)
\{ System.out.println(PathUtils.normalize("123%456"));
   }
```
#### ● **SignedHeaders**

}

#### 说明

```
调用者对HTTPS请求中的Header部分进行选择性编码,也可以自行决定哪些Header参与编
码,唯一要求是Host域必须被编码,但headname="Authorization"的head不能参与编
码计算,因为Authorization是最终鉴权head域。
```
备注:Host的值为对应服务的https地址中的ip:port 。

大多数情况下,我们推荐对以下Header进行编码:

```
Host="10.22.26.181:28080" 
Content-Length="22"
Content-Type="application/json;charset=UTF-8"
```
– 内容计算规则:

遍历参与编码的HttpHead里面的Header name

- i. 把Header name都改为小写, 即调用lowerCase()函数;
- ii. 把上面Header name转换后的字符后面追加分割符";",生成一条记录, 注意最后一个字段不追加";";
- iii. 把上面所有记录按照字典排序,然后按照顺序连接成一个大字符串。
- 代码实现:

```
i.  构建signedHeaders的Map,填充所需字段信息,然后调用
    lowerCaseSignedHeaders函数进行字符处理:
    // 参与签名鉴权的head字段, host字段是必须的
    Map<String, String> signedHeaders = new HashMap<>();
    signedHeaders.put(SignInfo.HEAD_HOST, CmsParameters.host);
    signedHeaders.put(SignInfo.HEAD_CONTENT_LENGTH, 
    String.valueOf(bodyJson.getBytes("UTF-8").length));
    signedHeaders.put(SignInfo.HEAD_CONTENT_TYPE, "application/json;charset=UTF-8");
    // 鉴权数据接口设置
```
SignInfo signInfo = new SignInfo(); signInfo.setAccessKey(CmsParameters.accessKey); signInfo.setSecretKey(CmsParameters.secretKey); signInfo.setPayload(bodyJson); signInfo.setTimestamp(new Date()); signInfo.setHttpMethod(HttpProxyHelper.HTTP\_METHOD\_POST); signInfo.setUri(httpPath); signInfo.setSignedHeaders(lowerCaseSignedHeaders(signedHeaders));

#### 以上函数的完整代码参见: [如何调通第一个接口](#page-49-0)

ii. 函数: lowerCaseSignedHeaders的具体实现:

/\*\* \* 参与计算的signedHeaders进行转换

\* @param

{

\* @return Map<String, String>

 \*/ private Map<String, String> lowerCaseSignedHeaders(Map<String, String> signedHeaders)

if ((null == signedHeaders) || signedHeaders.isEmpty())

```
 {
      throw new IllegalArgumentException("signedHeaders cann't be null.");
 }
    Map<String, String> headers = new HashMap<>();
   for (Entry<String, String> e : signedHeaders.entrySet())
   {
      String name = e.getKey();
      String value = e.getValue();
      headers.put(name.toLowerCase(Locale.ENGLISH), value.trim());
 }
   if (!signedHeaders.containsKey(SignInfo.HEAD_HOST))
   {
      throw new IllegalArgumentException("signedHeaders must has host.");
   }
   return headers;
}
```

```
具体例子:
```

```
例子:参与编码的HttpHead如下:
Host="10.22.26.181:28080" 
Content-Length="22"
Content-Type="application/json;charset=UTF-8"
经过上述规则处理后为:
SignedHeaders=content-length;content-type;host
```
### ● **CanonicalHeaders**

### 说明

其要求计算的编码规则与SignedHeaders一致,但增加了head value的编码。

– 内容计算规则:

遍历参与编码的HttpHead里面的head name

- i. 把Header name都改为小写, 即调用lowerCase()函数;
- ii. 调用NormalizePath函数,对刚才转换后的小写字符串进行格式化;
- iii. 格式化后的字符串+":"+NormalizePath((Header value).trim()),生成一 条记录字符串;
- iv. 把上面的记录按照字典排序,进行排序;
- v. 遍历排序后的记录,中间追加字符串"\n"连接成一个大的字符串:

最后一条记录不追加"\n"。

例子:参与编码的HttpHead如下: Host="10.22.26.181:28080" Content-Length="22" Content-Type="application/json;charset=UTF-8" 经过上述规则处理后CanonicalHeaders为: content-length:22\n content-type:application%2Fjson%3Bcharset%3DUTF-8\n host:10.22.26.181%3A28080

### ● **CanonicalRequest**

– 内容计算规则:

```
CanonicalRequest = $HttpMethod + "\n" + $HttpURI+ "\n" + $HttpParameters + "\n" + 
SignedHeaders($HttpHeaders) + "\n" + CanonicalHeaders ($HttpHeaders) + "\n" + 
NormalizePath($HttpBody)
```
#### 参数描述:

- i. \$HttpMethod,指HTTPS协议中定义的GET、PUT、POST等请求,必须 使用全大写的形式。所涉及的HTTP Method有:GET、POST、PUT、 DELETE、HEAD,但当前CC-CMS服务仅支持POST这1种;
- ii. \$HttpURI,指接口请求的https URI,比如完整url为https:// 10.22.26.181:28080/rest/cmsapp/v1/ping那么HttpURI就为/rest/

cmsapp/v1/ping, 必须以"/"开头, 不以"/"开头的需要补充上, 空 路径为"/";

- <span id="page-48-0"></span>iii. \$HttpParameters,指接口请求URI后面的请求参数,比如https:// 10.22.26.181:28080/rest/cmsapp/v1/ping?id=123&name=test,那么 HttpParameters就为id=123&name=test,CC-CMS接口目前没有该参 数。
- iv. \$HttpBody:是通过HTTPS BODY体提交到服务器端的字符串,该字符 串的形式为标准JSON串,具体字段见各接口的定义。
- 代码实现:

参见**[•SignInfo](#page-42-0)**中的canonicalRequest()函数。

### ● 生成认证字符串**Authorization**

- 内容计算规则:
	- i. 首先生成authStringPrefix和SigningKey
		- 1) 关于authStringPrefix和SigningKey的生成规则: authStringPrefix="auth-v2/{accessKey}/{timestamp}/{SignedHeaders}"; SigningKey = sha256Hex(secretKey, authStringPrefix);

说明:

auth-v2: 鉴权版本号, 当期版本为固定字符串"auth-v2";

accessKey:调用者的鉴权ID,即AK;

secretKey: 调用者的鉴权密钥, 即SK;

timestamp:调用者端生成的UTC时间,时间字符串格式化为"yyyy-MM-dd'T'HH:mm:ss.SSS'Z";

2) 代码实现:authStringPrefix

生成authStringPrefix的函数在**SignInfo**类的如下两个函数中实现

authStringPrefix() appendSignedHeaders(StringBuilder buffer)

3) 代码实现: SigningKey:

### 参见**SignInfo**类的authString()中,

String signingKey = SignerUtils.sha256Hex(this.getSecretKey(), authStringPrefix);

其中的sha256Hex()加密算法:参见如下工具类 package com.huawei.client.rest.v2.demo.utils;

import java.io.UnsupportedEncodingException; import java.security.InvalidKeyException; import java.security.NoSuchAlgorithmException;

import javax.crypto.Mac; import javax.crypto.spec.SecretKeySpec;

```
/**
```
 \* Rest接口认证摘要算法工具类 \*/

public class SignerUtils {

 private static final String CHARSET = "UTF-8"; private static final char[] DIGITS\_LOWER = {'0', '1', '2', '3', '4', '5', '6', '7', '8', '9', 'a', 'b', 'c', 'd', 'e', 'f'};

- /\*\*
	- \* 摘要算法
	- \* @param key
	- \* @param toSigned
	- \* @return String

```
@throws NoSuchAlgorithmException
              * @throws InvalidKeyException
              * @throws UnsupportedEncodingException
              */
             public static String sha256Hex(String key, String toSigned) throws 
          NoSuchAlgorithmException, InvalidKeyException, UnsupportedEncodingException {
                Mac mac = Mac.getInstance("HmacSHA256");
                mac.init(new SecretKeySpec(key.getBytes(SignerUtils.CHARSET), 
          "HmacSHA256"));
               String digit = new
          String(SignerUtils.encodeHex(mac.doFinal(toSigned.getBytes(SignerUtils.CHARSET)))
          );
                return digit;
             }
             private static char[] encodeHex(final byte[] data) {
               final int l = data.length;final char[] out = new char[l << 1];
               for (int i = 0, j = 0; i < 1; i++) {
                 out[j++] = SignerUtils.DIGITS_LOWER[(0xF0 & data[i]) >>> 4]:
                  out[j++] = SignerUtils.DIGITS_LOWER[0x0F & data[i]];
                }
                return out;
             } 
          }
ii. 生成签名Signature
     1) 签名的生成规则:
          Signature = sha256Hex(SigningKey, CanonicalRequest)
     2) 代码实现:包含加密函数:sha256Hex
          参见上述: <mark>代码实现</mark>SigningKey中的sha256Hex()实现方法。
iii. 认证字符串
     1) 认证字符串的生成规则:
          Authorization:$authStringPrefix/$Signature
     2) 代码实现:其中,signedHeaders为上述signedHeaders模块中构
          建的Map。
          // 生成签名
          \overline{\text{String signature}} = \text{sianInfo.authString}()Map<String, String> httpHeads = new HashMap<>(signedHeaders);
          // 追加到HTTPHEAD,发送到服务器端
          httpHeads.put(SignInfo.HEAD_AUTHORIZATION, signature);
```
须知

认证字符串要通过HttpHead的"Authorization"域,随请求发送给CC-CMS 服务端。

- 完整例子
	- a. 如何调通第一个接口:

### 说明

{

调通一个接口,鉴权是必要的一环。

在该项目中,鉴权入口在于buildSignHttpHead()函数,该函数构造了signedHeaders 的Map,并将改Map传入SignInfo中;

SignInfo类中的函数authString(), 揭示了构造认证字符串的主要过程, 生成 signature签名;

而认证字符串的关键组成部分,则为签名。其余的信息拼接函数,也在SignInfo类中 体现。

#### 定义请求的BaseRequest:

package com.huawei.client.rest.v2.demo.base;

```
@Setter
@Getter
public class BaseRequest
   private RequestHeader request;
   private Object msgBody;
   public BaseRequest(Object body)
   {
      this.request = new RequestHeader();
      this.msgBody = body;
   }
   public BaseRequest(RequestHeader head, Object body)
   {
      this.request = head;
      this.msgBody = body;
   }
   public RequestHeader getRequest()
   {
      return this.request;
   }
   public void setRequest(RequestHeader request)
   {
      this.request = request;
   }
   public Object getMsgBody()
   {
      return this.msgBody;
   }
   public void setMsgBody(Object msgBody)
   {
      this.msgBody = msgBody;
   }
}
其中, RequestHeader如下:
package com.huawei.client.rest.v2.demo.base;
```
public class RequestHeader

{

{

```
 /**
    * 版本号
    */
   private String version = "2.0";
   public String getVersion()
```

```
 }
   public void setVersion(String version)
 {
      this.version = version;
   }
}
定义请求的BaseResponse:
package com.huawei.client.rest.v2.demo.base;
@Setter
@Getter
public class BaseResponse
   final static int SUCCESS = 0;
   private ResponseHead resultHead;
   private Object resultData;
   public BaseResponse()
   {
   }
   public BaseResponse(String resultCode, String resultMsg, Object resultData)
   {
      this.resultHead = new ResponseHead(resultCode, resultMsg);
      this.resultData = resultData;
   }
   public BaseResponse(ResponseHead resultHead, Object resultData)
   {
      this.resultHead = resultHead;
      this.resultData = resultData;
   }
其中, ResponseHead如下:
package com.huawei.client.rest.v2.demo.base;
public class ResponseHead
   private String resultCode;
   /**
   ,<br>* 响应结果
    */
   private String resultMsg;
   public ResponseHead()
```

```
 {
   }
   public ResponseHead(String resultCode, String resultMsg)
 {
      this.resultCode = resultCode;
      this.resultMsg = resultMsg;
   }
   public String getResultCode()
   {
```

```
 return this.resultCode;
 }
```
return this.version;

{

}

{

public void setResultCode(String resultCode)

```
 {
      this.resultCode = resultCode;
   }
   public String getResultMsg()
   {
      return this.resultMsg;
   }
   public void setResultMsg(String resultMsg)
   {
      this.resultMsg = resultMsg;
   }
buildSignHttpHead()函数的具体实现参见ToolUtils:
package com.huawei.client.rest.v2.demo.utils;
```
}

/\*\*

\*/

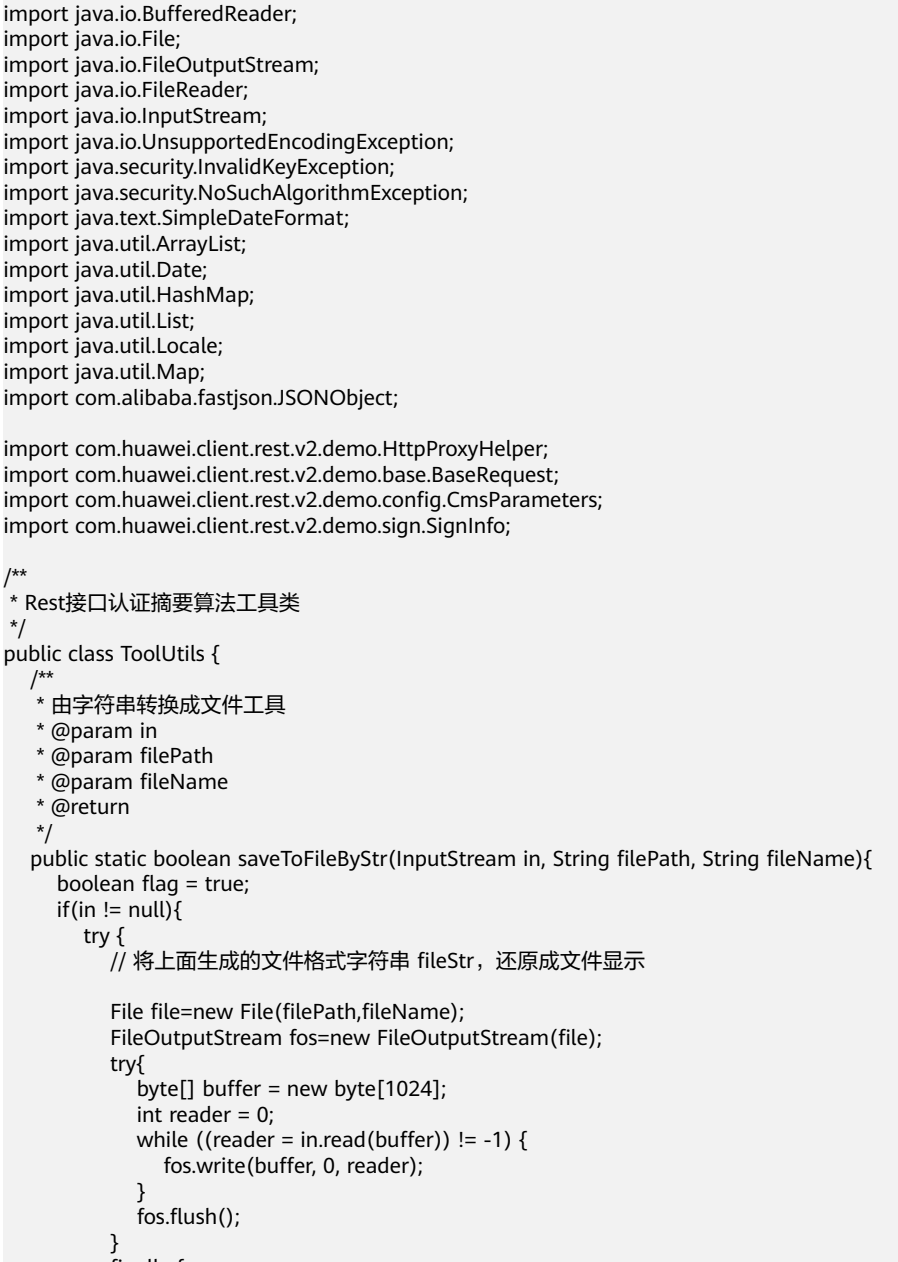

```
 finally {
    fos.close();
```

```
 in.close();
           }
        } catch (Exception e) {
          flac = false;
           e.printStackTrace();
        }
     }
     return flag;
   }
 /**
   * 传入.csv文件路径
    * 返回读取到的原始录音文件地址工具
    * @param filePath
   * @return
   */
   public static List<String> readFile(String filePath){
      List<String> originalFileList = new ArrayList<String>();
 try {
 BufferedReader reader = new BufferedReader(new FileReader(filePath));
        //第一行为表头信息
        reader.readLine();
        String line = null;
        while((line=reader.readLine())!=null){
           String item[] = line.split(",");//CSV格式文件为逗号分隔符文件,这里根据逗号切分
           originalFileList.add(item[item.length-4]);
        }
     } catch (Exception e) {
        e.printStackTrace();
      }
      return originalFileList;
   }
   /**
    * 实际客户端开发根据JSON框架直接转换BaseRequest为Json串
    * @param request
    * @return String
   * @throws Exception
   */
   public static String toJsonString(BaseRequest request) throws Exception
   {
      JSONObject jsonObject = new JSONObject();
      StringBuilder buffer = new StringBuilder();
      buffer.append("{");
      buffer.append("\"request\":");
      buffer.append(jsonObject.toJSONString(request.getRequest()));
 buffer.append(",");
 buffer.append("\"msgBody\":");
      buffer.append(jsonObject.toJSONString(request.getMsgBody()));
      buffer.append("}");
      return buffer.toString();
   }
   /**
    * 构造鉴权字段信息
    * @param httpPath
   * @param bodyJson
   * @return
   * @throws InvalidKeyException
   * @throws NoSuchAlgorithmException
   * @throws UnsupportedEncodingException
 */
   public Map<String, String> buildSignHttpHead(String httpPath, String bodyJson)
        throws InvalidKeyException, NoSuchAlgorithmException, UnsupportedEncodingException
 {
```

```
// 参与签名鉴权的head字段, host字段是必须的
           Map<String, String> signedHeaders = new HashMap<>();
           signedHeaders.put(SignInfo.HEAD_HOST, CmsParameters.host);
           signedHeaders.put(SignInfo.HEAD_CONTENT_LENGTH, 
     String.valueOf(bodyJson.getBytes("UTF-8").length));
           signedHeaders.put(SignInfo.HEAD_CONTENT_TYPE, "application/json;charset=UTF-8");
           // 鉴权数据接口设置
          SignInfo signInfo = new SignInfo();
           signInfo.setAccessKey(CmsParameters.accessKey);
           signInfo.setSecretKey(CmsParameters.secretKey);
           signInfo.setPayload(bodyJson);
           signInfo.setTimestamp(new Date());
           signInfo.setHttpMethod(HttpProxyHelper.HTTP_METHOD_POST);
           signInfo.setUri(httpPath);
           signInfo.setSignedHeaders(this.lowerCaseSignedHeaders(signedHeaders));
           // 生成签名
           String signature = signInfo.authString();
           Map<String, String> httpHeads = new HashMap<>(signedHeaders);
           // 追加到HTTPHEAD,发送到服务器端
           httpHeads.put(SignInfo.HEAD_AUTHORIZATION, signature);
           return httpHeads;
        } 
      /**
         * 参与计算的signedHeaders进行转换
         * @param
         * @return Map<String, String>
         */
         private Map<String, String> lowerCaseSignedHeaders(Map<String, String> signedHeaders)
      {
           if ((null == signedHeaders) || signedHeaders.isEmpty())
           {
              throw new IllegalArgumentException("signedHeaders cann't be null.");
     \qquad \qquad \} Map<String, String> headers = new HashMap<>();
           for (Entry<String, String> e : signedHeaders.entrySet())
           {
              String name = e.getKey();
              String value = e.getValue();
              headers.put(name.toLowerCase(Locale.ENGLISH), value.trim());
     \qquad \qquad \} if (!signedHeaders.containsKey(SignInfo.HEAD_HOST))
           {
              throw new IllegalArgumentException("signedHeaders must has host.");
           }
           return headers;
        }
     }
b. 代码实现:
     ■ 建立工程的main函数:
           public static void main(String[] args)
              {
                 HttpClientMain demo = new HttpClientMain();
                 try
                 {
                   demo.cmsPingTest();
                 }
                 catch (Exception e)
                 {
```

```
 e.printStackTrace();
```

```
 }
 }
```

```
■ 实现接口(包含鉴权)的post请求的主函数如下:
   public void cmsPingTest() throws Exception
   {
```

```
 HttpProxyHelper httpProxy = new HttpProxyHelper();
     //请求接口的URL
     final String httpPath = "/rest/cmsapp/v1/ping";
     final String postUrl = CmsParameters.url + httpPath;
     //构造请求接口中的bodyJson
     JSONObject jsonBody = new JSONObject();
 jsonBody.put("say", "Hello world!");
 String jsonBodyStr = JSONObject.toJSONString(jsonBody);
     // 构造鉴权信息
     Map<String, String> httpHeads = ToolUtils.buildSignHttpHead(httpPath, jsonBodyStr);
     // 执行HTTPS请求,获取返回JSON字符串
     String response = httpProxy.doPost(postUrl, httpHeads, jsonBodyStr);
     //调用成功后,会返回包含responseId的信息
     System.out.println(response);
```
}

}

{

■ 实现接口 (包含鉴权)的get请求的主函数如下(对比post请求, get请求 的其他代码不变):

public void cmsPingTest() throws Exception

```
{
           HttpProxyHelper httpProxy = new HttpProxyHelper();
           //请求接口的URL
           final String httpPath = "/rest/cmsapp/v1/ping";
          final String postUrl = CmsParameters.url + httpPath;
           // GET请求参数
           Map<String, String> queryParameters = new HashMap<>();
           // GET请求构造鉴权信息
           Map<String, String> httpHeads = ToolUtils.buildSignHttpHead(httpPath, null, 
     queryParameters, HttpProxyHelper.HTTP_METHOD_GET);
           System.out.println("httpHeads:" + httpHeads);
           // 执行HTTPS请求,获取返回JSON字符串
           String response = httpProxy.doGet(postUrl, httpHeads, queryParameters);
           //调用成功后,会返回包含responseId的信息
           System.out.println(response);
■ 函数ToolUtils.toJsonString()的实现,实际的调用者开发应根据JSON框
     架直接转换BaseRequest为JSON串,此处仅作为样例:
     /**
     ,<br>* 实际客户端开发根据JSON框架直接转换BaseRequest为Json串
      * @param request
       * @return String
      * @throws Exception
      */
     public static String toJsonString(BaseRequest request) throws Exception
        JSONObject jsonObject = new JSONObject();
        StringBuilder buffer = new StringBuilder();
        buffer.append("{");
       buffer.append("\"request\":");
        buffer.append(jsonObject.toJSONString(request.getRequest()));
      buffer.append(",");
      buffer.append("\"msgBody\":");
        buffer.append(jsonObject.toJSONString(request.getMsgBody()));
        buffer.append("}");
        return buffer.toString();
    }
```
■ Https请求POST方法的实现,实际的调用者也可自有选择框架,使用其 自带的POST方法:

package com.huawei.client.rest.v2.demo;

```
import java.io.BufferedInputStream;
import java.io.ByteArrayOutputStream;
import java.io.Closeable;
import java.io.IOException;
import java.io.InputStream;
import java.io.OutputStream;
import java.net.HttpURLConnection;
import java.net.URL;
import java.security.KeyManagementException;
import java.security.NoSuchAlgorithmException;
import java.security.cert.CertificateException;
import java.security.cert.X509Certificate;
import java.util.Map;
import java.util.Map.Entry;
import javax.net.ssl.HostnameVerifier;
import javax.net.ssl.HttpsURLConnection;
import javax.net.ssl.SSLContext;
import javax.net.ssl.SSLSession;
import javax.net.ssl.TrustManager;
import javax.net.ssl.X509TrustManager;
public class HttpProxyHelper
{
   public static final String HTTP_METHOD_POST = "POST";
   public String doPost(String urlAddress, Map<String, String> httpHeads, String 
bodyJson) throws IOException, NoSuchAlgorithmException, KeyManagementException
   {
      byte[] byteData = bodyJson.getBytes("UTF-8");
      OutputStream out = null;
      InputStream in = null;
      // 建立连接
      this.initHttpsURLConnection();
     URL url = new URL(urlAddress);
      HttpURLConnection httpConn = (HttpURLConnection) url.openConnection();
      // 设置参数
      httpConn.setRequestMethod(HttpProxyHelper.HTTP_METHOD_POST);
      httpConn.setRequestProperty("Charset", "UTF-8");
      //httpConn.setRequestProperty("Content-Type", "application/json; charset=UTF-8");
      httpConn.setRequestProperty("accept", "application/json");
      //httpConn.setRequestProperty("Content-Length", String.valueOf(byteData.length));
      httpConn.setDoOutput(true);
      httpConn.setDoInput(true);
      httpConn.setUseCaches(false);
      httpConn.setConnectTimeout(20 * 1000);
      httpConn.setReadTimeout(30 * 1000);
      // 设置业务携带参数
      if ((null != httpHeads) && !httpHeads.isEmpty())
      {
         for (Entry<String, String> e : httpHeads.entrySet())
         {
           httpConn.setRequestProperty(e.getKey(), e.getValue());
        }
      }
      try
      {
         // 发送数据
         out = httpConn.getOutputStream();
        out.write(byteData);
         out.flush();
         // 接收数据
         int responseCode = httpConn.getResponseCode();
         if (responseCode != HttpURLConnection.HTTP_OK)
```

```
 {
            throw new RuntimeException("Failed responseCode " + responseCode);
         }
         in = httpConn.getInputStream();
         String reponseJson = this.getStreamAsString(in, "UTF-8");
         return reponseJson;
      }
      finally
      {
         this.closeStream(out);
         this.closeStream(in);
      }
   }
   /**
    * 从流获取字符串
    * @param in
    * @param charset
    * @return String
    * @throws IOException
    */
   private String getStreamAsString(InputStream in, String charset) throws IOException
   {
      BufferedInputStream buffer = new BufferedInputStream(in);
      ByteArrayOutputStream out = new ByteArrayOutputStream();
      try
      {
        byte[] cache = new byte[512];
        int count = 0;
        while ((count = buffer.read(cache)) > 0) {
            out.write(cache, 0, count);
        }
      }
      finally
      {
         if (buffer != null)
         {
            buffer.close();
        }
      }
      return new String(out.toByteArray(), charset);
   }
^{**} * 关闭流
    * @param stream
    */
   private void closeStream(Closeable stream)
   {
      if (null != stream)
      {
         try
         {
           stream.close();
         }
         catch (Exception e)
         {
            e.printStackTrace();
        }
      }
   }
   private void initHttpsURLConnection() throws NoSuchAlgorithmException, 
KeyManagementException
   {
```

```
SSLContext sslcontext = SSLContext.getInstance("SSL");
```

```
 HostnameVerifier hnv = new HttpsHostnameVerifier();
      sslcontext.init(null, new TrustManager[] { new HttpsTrustAnyTrustManager() }, new 
java.security.SecureRandom());
       HttpsURLConnection.setDefaultSSLSocketFactory(sslcontext.getSocketFactory());
       HttpsURLConnection.setDefaultHostnameVerifier(hnv);
   }
    private class HttpsTrustAnyTrustManager implements X509TrustManager
\{ @Override
       public void checkClientTrusted(X509Certificate[] chain, String authType) throws 
CertificateException
\overline{\phantom{a}} }
       @Override
      public void checkServerTrusted(X509Certificate[] chain, String authType) throws 
CertificateException
\overline{\phantom{a}}\qquad \qquad \} @Override
       public X509Certificate[] getAcceptedIssuers()
       {
         return new X509Certificate[] {};
      }
   }
    private class HttpsHostnameVerifier implements HostnameVerifier
\{ @Override
      public boolean verify(String hostname, SSLSession session)
       {
         return true;
      }
   }
}
```
c. 变量参数展示表:

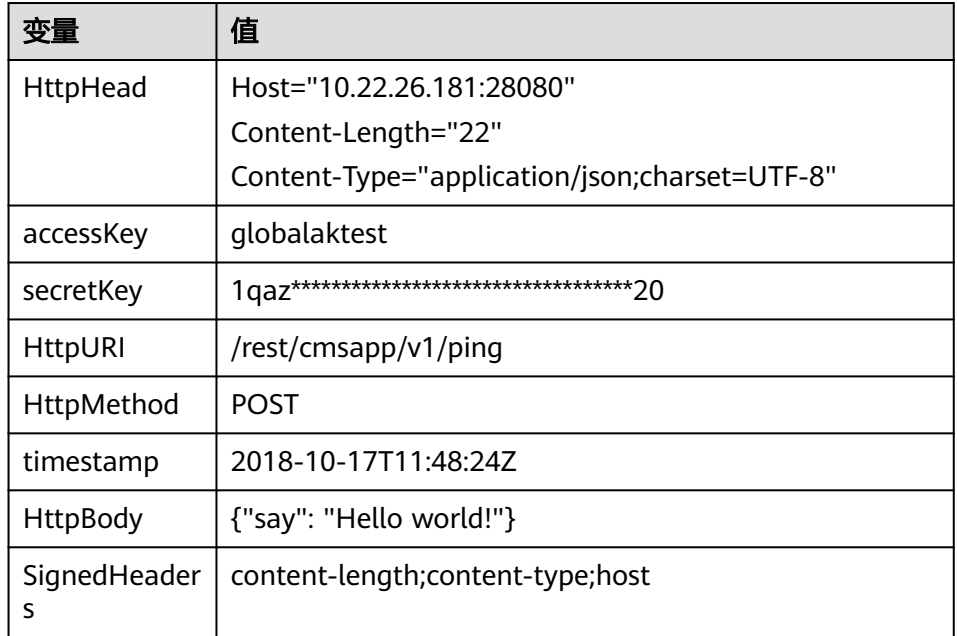

<span id="page-59-0"></span>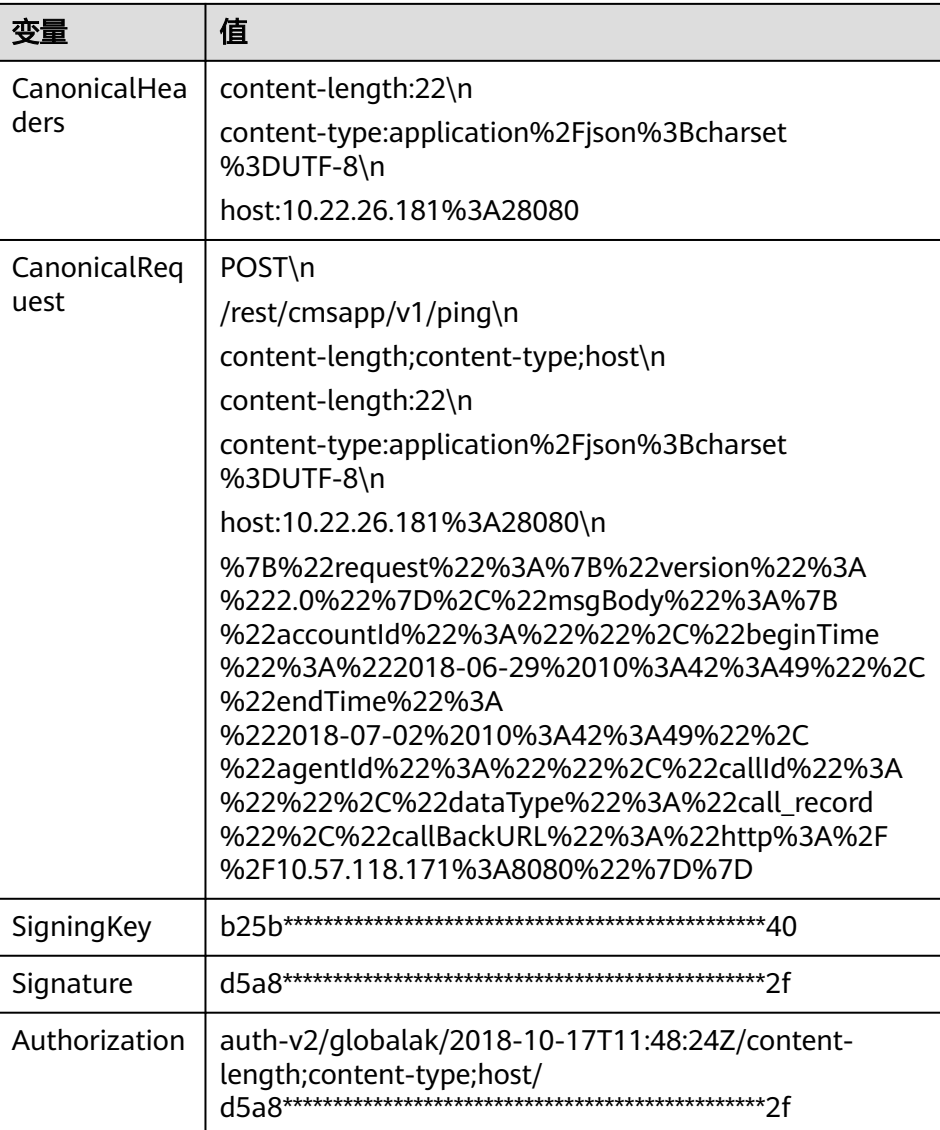

# **4.4 C3** 智能助手平台接口鉴权方式

# 场景描述

智能助手平台提供接口给内部系统或第三方接入时,需要先调用获取token接口获取 token以及token有效期,在后面调用的业务接口中携带token,如果token有效期过期 需要重新调用获取token接口。

# 接口方法

POST

# **URL**

https://IP:PORT/oifde/rest/api/gettoken

# 请求说明

### 表 **4-2** 请求头参数

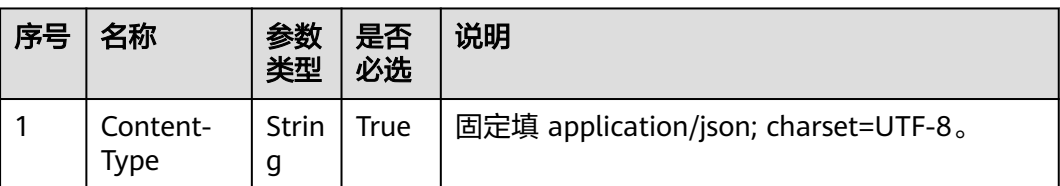

### 表 **4-3** 请求体参数

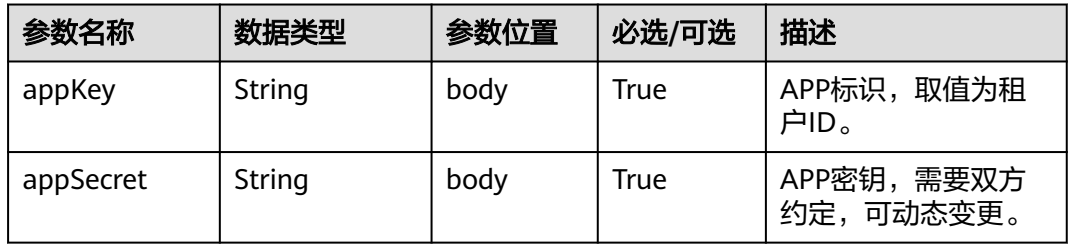

### 说明

如何获取"appKey"和"appSecret"?

- 1. 首先确认智能助手平台系统对接是与以下哪个系统对接:租户粒度(第三方系统)、系统粒 度(第三方系统如科大讯飞ASR)、系统粒度(内部系统如AICC或CSP)对接。
- 2. 若与租户粒度(第三方系统)对接,需要使用租户id来获取token,在token有效期内完成调 用操作,而且后续每一次接口调用都需要传入获取的token(对接第三方系统时,接口的请 求消息体中请携带authToken)。
	- "appKey": 为您所在的租户ID,您可在登录租间后,使用浏览器的开发工具查看 Cookies,获取"TenantId"的值。
	- $"$ appSecret": 为智能IVR下的  $"$ 系统管理 > 系统设置", 在API口令设置下设置的 API口令。
- 3. 若与系统粒度 (第三方系统)对接,需要使用默认系统对接约定的默认用户来获取token, 在token有效期内完成调用操作,而且后续每一次接口调用都需要传入获取的token(对接第 三方系统时,接口的请求消息头中请携带username=appkey;token=authToken)。 该鉴权目前仅支持调用**10.22** [离线转写回调接口,](#page-1075-0)其他接口暂未开放权限调用。
	-
	- "appKey": 为安装ODFS网元时配置的"ODFS作为服务端提供给第三方侧进行机机 通信的账号",通常为ODFS\_SYS\_OPENAPI。
	- "appSecret",使用安装时配置的"ODFS作为服务端提供给第三方侧进行机机通信密 码"。
- 4. 若与内部系统 (AICC或CSP)对接,需要使用默认系统对接约定的默认用户来获取token,在 token有效期内完成调用操作,而且后续每一次接口调用都需要传入获取的token(对接内部 系统时,接口的请求消息头中请携带username=appkey ;token=authToken)。
	- $\lq$  appKey": 为安装ODFS网元时配置的 "ODFS提供的机机接口访问的用户名", 通 常为ipcc。
	- "appSecret",使用安装时配置的"ODFS提供的机机接口服务端密码"。

<span id="page-61-0"></span>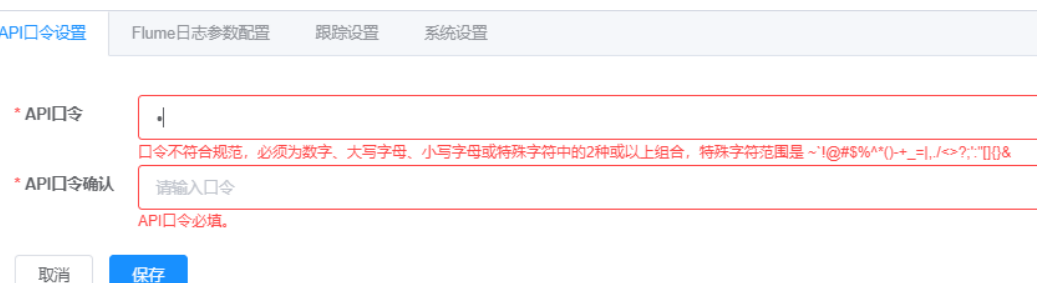

# 响应说明

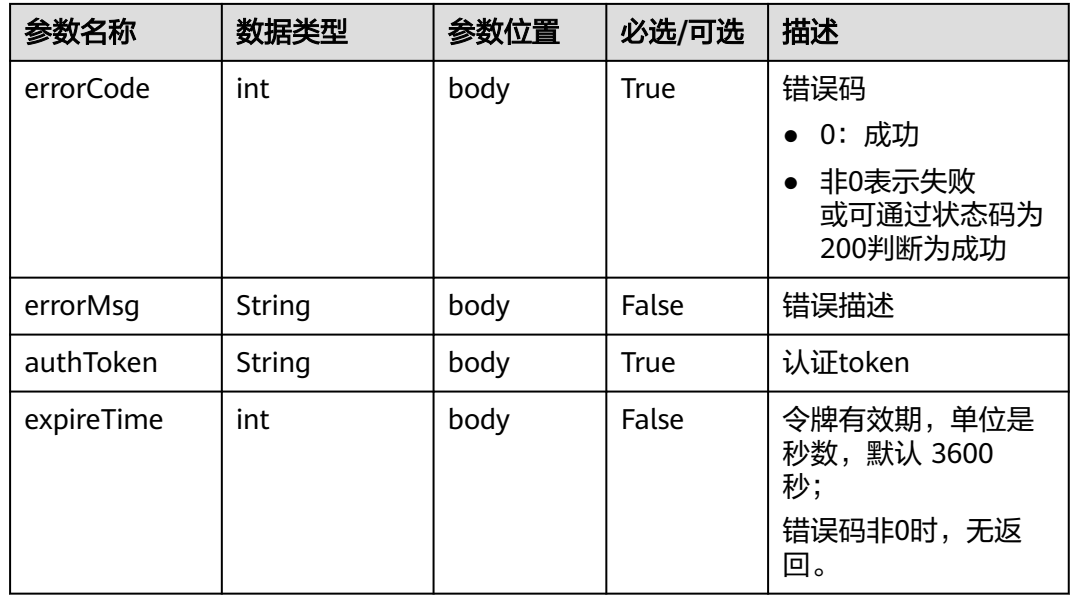

# 报文样例

● 请求消息体

```
{
     "appKey": "tenant001",
    "appSecret": "XXXXXXXXXXXXXXXXXXXXXXXXXXXXXXXX"
    }
● 响应消息体
    {
```

```
 "errorCode" : 0, // int, 错误码,无错时为0 
 "errorMsg" : "", // String, 出错信息,无错时为空
 "authToken": "2************************", 
   "expireTime" : 3600
}
```
# **4.5 C4** 座席操作类接口鉴权方式

接口鉴权模式支持:静态鉴权和动态鉴权,默认使用动态鉴权模式。

### <span id="page-62-0"></span>须知

- 静态鉴权模式只在历史局点升级兼容的场景下使用,新建局点应该使用动态鉴权模 式。
- 使用静态鉴权模式时,存在Guid被猜测窃取后,仿冒使用的可能,安全性较低,应 谨慎使用,历史局点应尽快升级第三方系统,使用动态鉴权模式。

### 静态鉴权

- 在agentgateway/WEB-INF/config/basic.properties中修改配置:  $AUTHMODE = 1$
- 座席调用登录接口登录成功后,可以从请求的响应头中获取到名称为Set-GUID的 header, 值例如为"JSESSIONID=27\*\*\*\*\*\*\*\*\*\*\*\*f5.AgentGateway0", 其中 27\*\*\*\*\*\*\*\*\*\*\*\*f5.AgentGateway0为guid,这个guid就是这个座席的鉴权信息。座 席调用其他接口时需要将该quid设置到http请的header中, header的名称必须为 guid。CC-Gateway会从请求的header中获取guid进行比较,判断是否合法用户, 如果不是合法用户,则返回结果码为100-006或000-003。

### 动态鉴权

动态鉴权是对静态鉴权功能的增强。guid会定时更新。

- 在agentgateway/WEB-INF/config/basic.properties中修改配置:  $AUTHMODE = 2$
- 当guid改变时,从事件获取接口的HTTP请求的响应头中获取到名称为Set-GUID的 header,值例如为"JSESSIONID=27\*\*\*\*\*\*\*\*\*\*\*\*f5.AgentGateway0",其中 27\*\*\*\*\*\*\*\*\*\*\*\*f5.AgentGateway0为guid,这个guid就是这个座席的鉴权信息。
- 相比静态鉴权basic.properties中新增以下两项配置 GUIDINTERVAL = 60000 //guid更新周期 GUIDTIMEOUT = 120000 //guid超时时间 单位都为毫秒,并且GUIDINTERVAL必须小于GUIDTIMEOUT 。

# **4.6 C5** 智能辅助类接口鉴权方式

### 场景描述

提供登录鉴权接口,接口调用需要携带系统管理员工号或是VDN管理员工号,以及密 码。修改系统配置,以系统管理员工号登录;修改VDN的配置,以VDN的配置管理员 的工号登录。在登录验证成功后,在响应消息头中携带Guid=xxxxxxxx-xxxx-xxxxxxxx-xxxxxxxxxxxx.AgentGateway1;在后续的配置接口调用时,都携必须带该Guid的 头域。

### 接口方法

该接口仅支持POST方法,不支持PUT、GET和DELETE等方法。

### 接口 **URI**

https://ip:port/agentgateway/resource/config/login

其中, ip为CC-Gateway服务器地址, port为CC-Gateway服务器的HTTPS端口号。

# 日志中的方法名

auth

# 请求说明

● 消息头

表 **4-4** 消息头参数说明

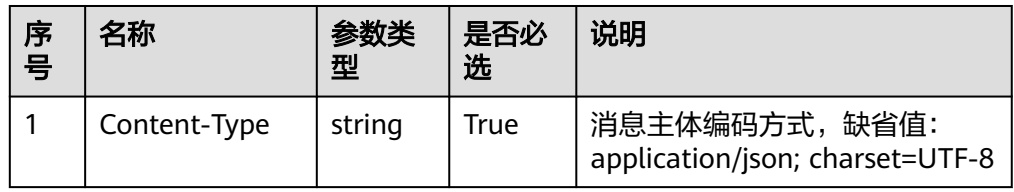

● 消息体

### 表 **4-5** 消息体参数说明

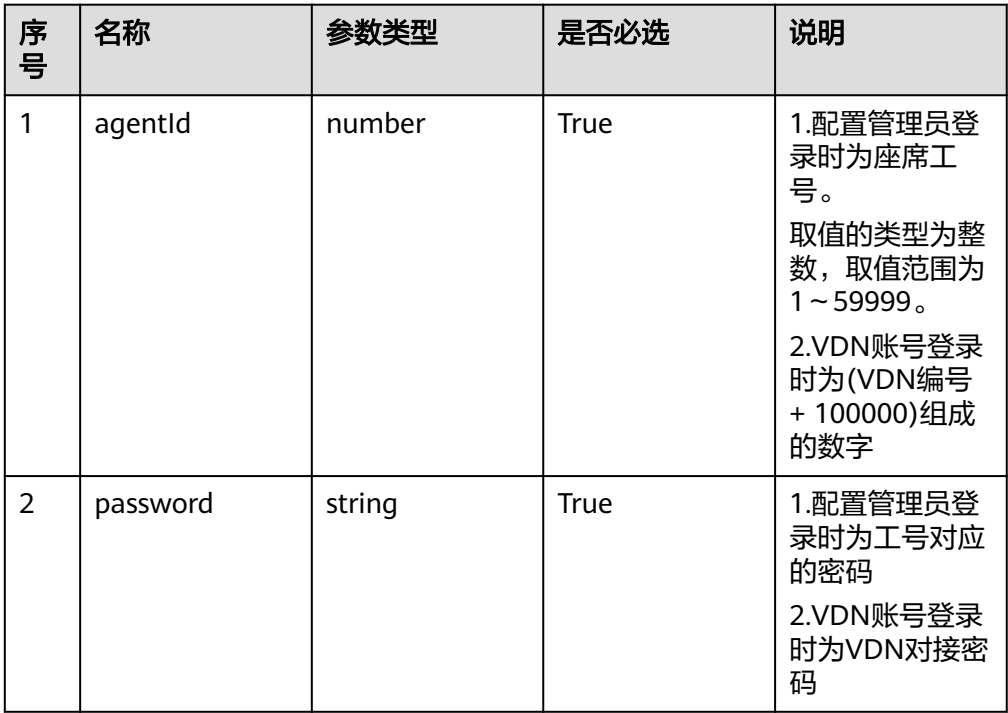

# 响应说明

### 表 **4-6** 消息体参数说明

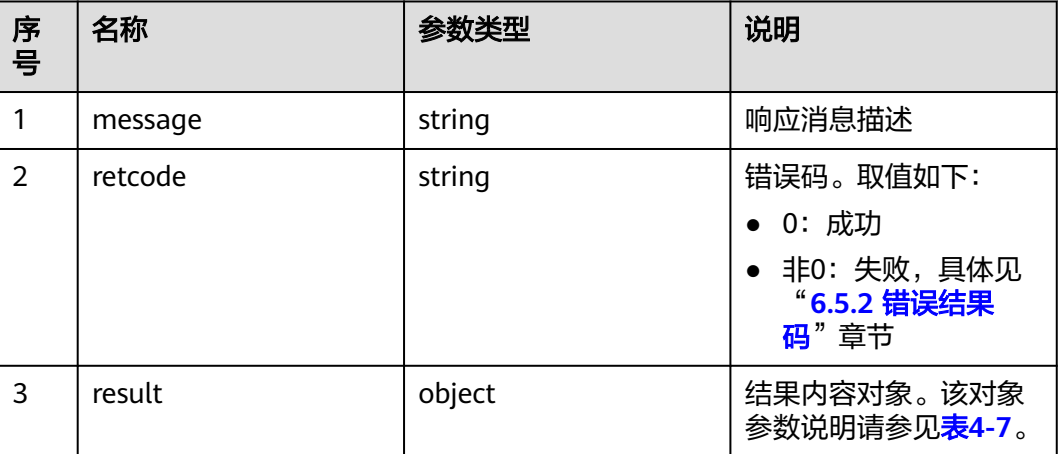

### 表 **4-7** result 参数说明

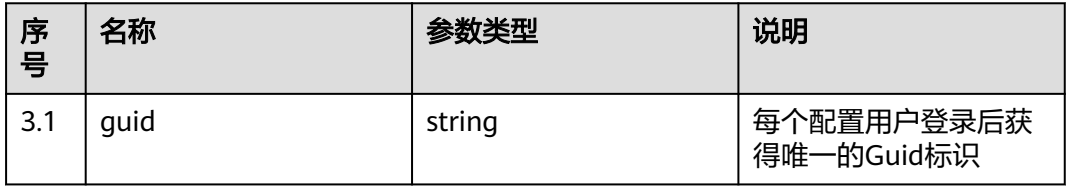

# 报文样例

- 消息头 Content-Type:application/json; charset=UTF-8
- 请求参数
	- { "agentId": 101, "password": "\*\*\*\*\*\*" }
- 响应参数

{

}

```
 "result": {
 "guid": "xxxxxxxx-xxxx-xxxx-xxxx-xxxxxxxxxxxx.AgentGateway1"
 },
 "message": "success",
 "retcode": "0"
```
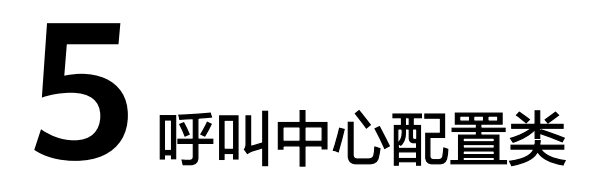

5.1 座席管理 5.2 [技能队列管理](#page-98-0) 5.3 [号码管理](#page-139-0) 5.4 IVR[流程管理](#page-157-0)

# **5.1** 座席管理

# **5.1.1** 单个创建座席业务账号(**agentAccount/create**)

# 场景描述

单个创建座席业务账号,其中skills参数与技能队列相关,请通过查询技能队列的接口 获取技能队列相关信息。

# 接口方法

POST

# 接口 **URI**

https://域名/apiaccess/rest/cc-management/v1/agentAccount/create,例如域名是 service.besclouds.com

# 请求说明

### 表 **5-1** 请求头参数

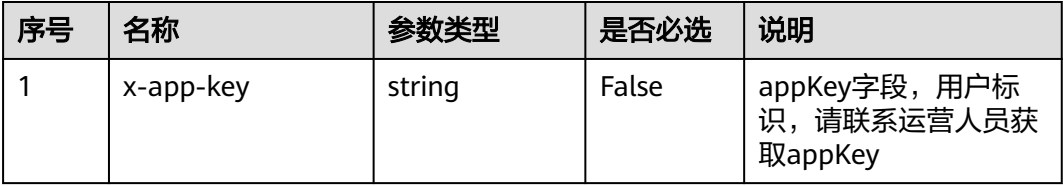

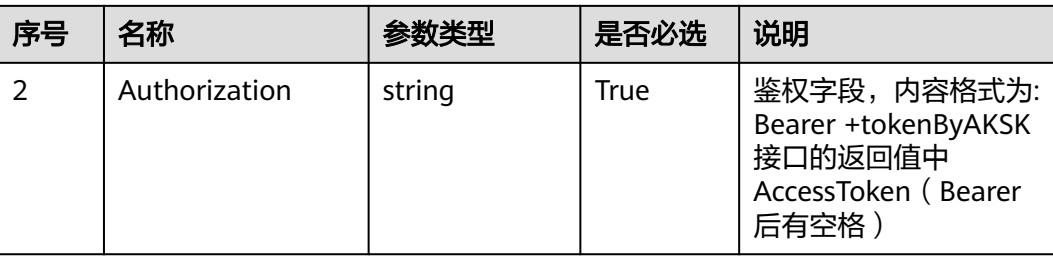

# 表 **5-2** 请求体参数

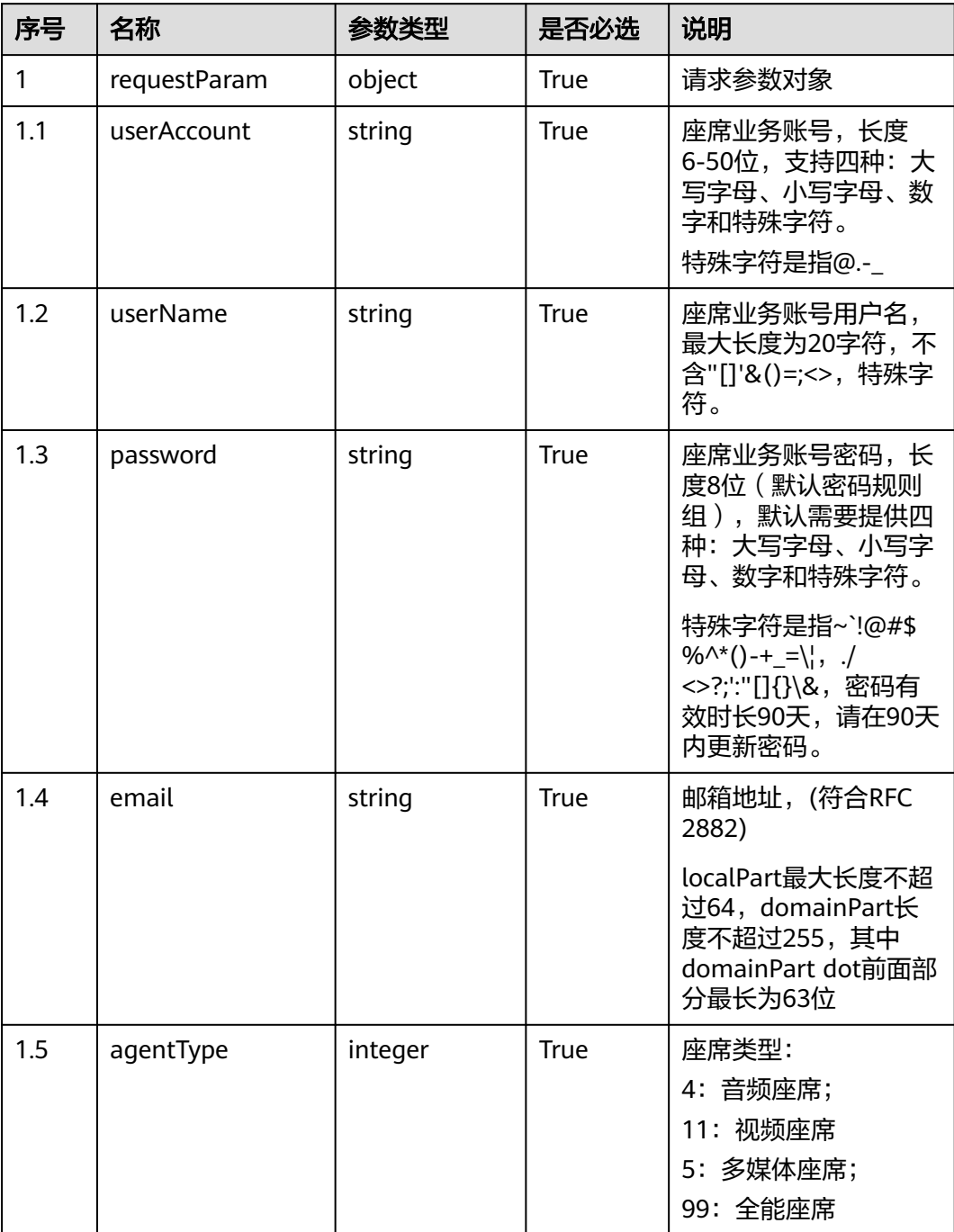

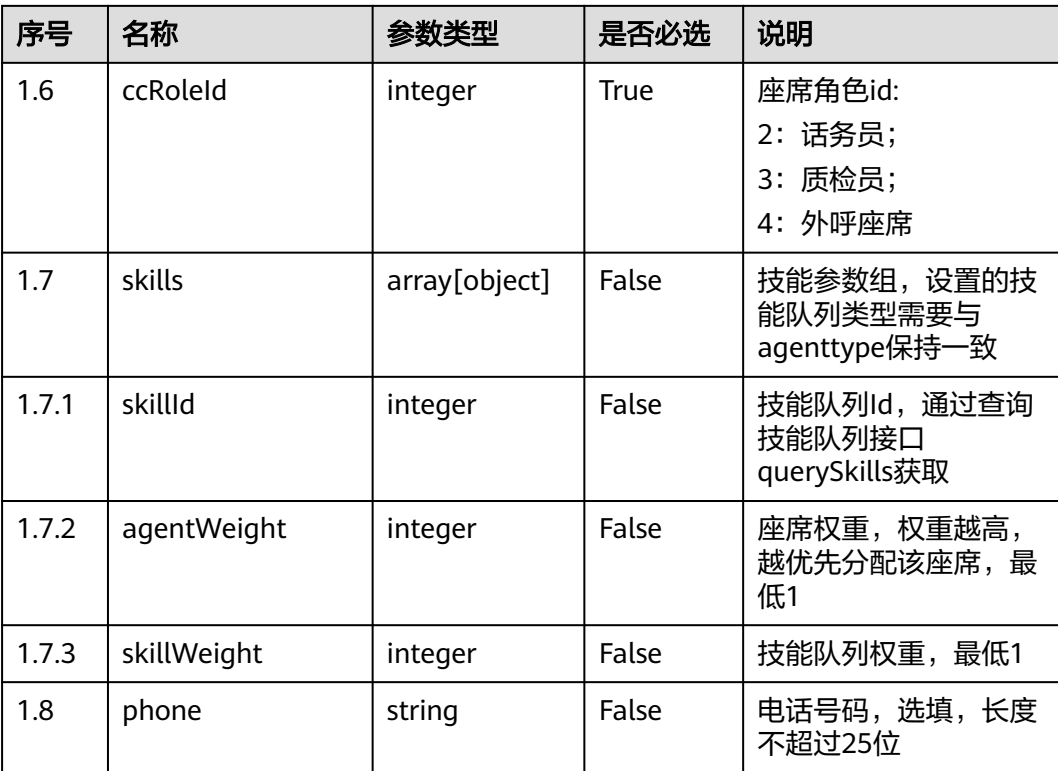

# 响应说明

### ● 响应状态码**: 200**

表 **5-3** 响应体参数

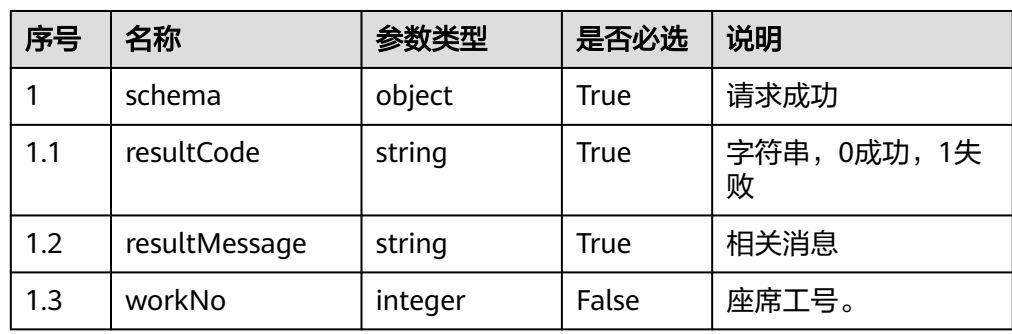

### ● 响应状态码**: 400**

错误的请求:请检查请求路径及参数。

● 响应状态码**: 401**

未授权:1. 请确认是否购买了相关服务。 2. 请联系客服人员检查您账号的当前状 态。

- 响应状态码**: 404** 请求的内容未找到:请检查请求的路径。
- 响应状态码**: 500**

业务失败:请依次确认您请求中各参数的取值。

### 错误码

无。

# 报文样例

● 场景描述:创建座席业务账号

```
URL: 见文档
x-app-key: XXXXXXXXXXXXXXXXXXXXXXX 
Content-Type: application/json 
Authorization: Bearer XXXXXXXXXXXXXXXXXXXXXXX
请求参数:
```

```
 "userAccount":"test123456",
```
{

```
 "userName":"test111",
 "password":"Te****34",
   "email":"t**@****.com",
   "agentType":11,
   "ccRoleId":2,
```

```
 "skills":[{
 "skillId":3,
 "agentWeight":1,
  "skillWeight":1
```

```
 },
\left\{ \begin{array}{ccc} 0 & 0 & 0 \\ 0 & 0 & 0 \\ 0 & 0 & 0 \\ 0 & 0 & 0 \\ 0 & 0 & 0 \\ 0 & 0 & 0 \\ 0 & 0 & 0 \\ 0 & 0 & 0 \\ 0 & 0 & 0 \\ 0 & 0 & 0 \\ 0 & 0 & 0 \\ 0 & 0 & 0 \\ 0 & 0 & 0 \\ 0 & 0 & 0 & 0 \\ 0 & 0 & 0 & 0 \\ 0 & 0 & 0 & 0 \\ 0 & 0 & 0 & 0 & 0 \\ 0 & 0 & 0 & 0 & 0 \\ 0 & 0 & 0 & 0 & 0 \\ 0 & 0 & 0 & 0 "skillId":2,
               "agentWeight":1,
                      "skillWeight":2
                           }]
```
}

{

}

```
响应参数:
```

```
 "resultCode": "0",
 "resultMessage": "create agent account success",
 "workNo": 108
```
# **5.1.2** 单个删除指定座席业务账号(**agentAccount/delete**)

# 场景描述

单个删除指定座席业务账号,可删除任意状态座席。

# 接口方法

POST

# 接口 **URI**

https://域名/apiaccess/rest/cc-management/v1/agentAccount/delete,例如域名是 service.besclouds.com

# 请求说明

### 表 **5-4** 请求头参数

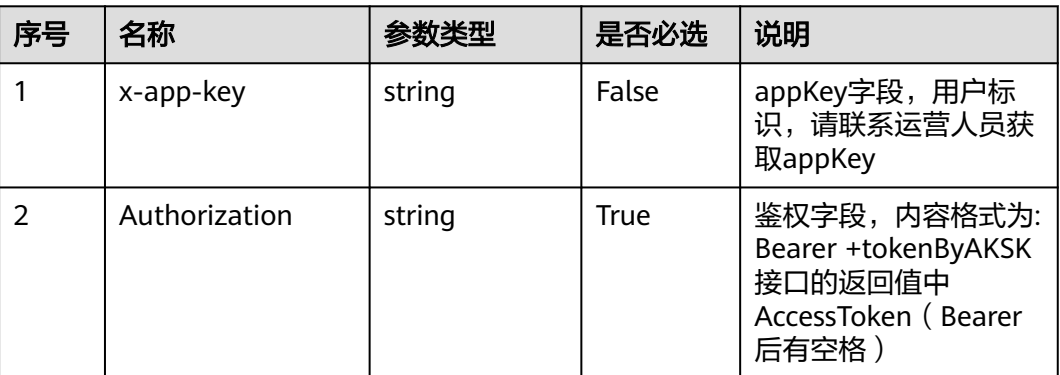

### 表 **5-5** 请求体参数

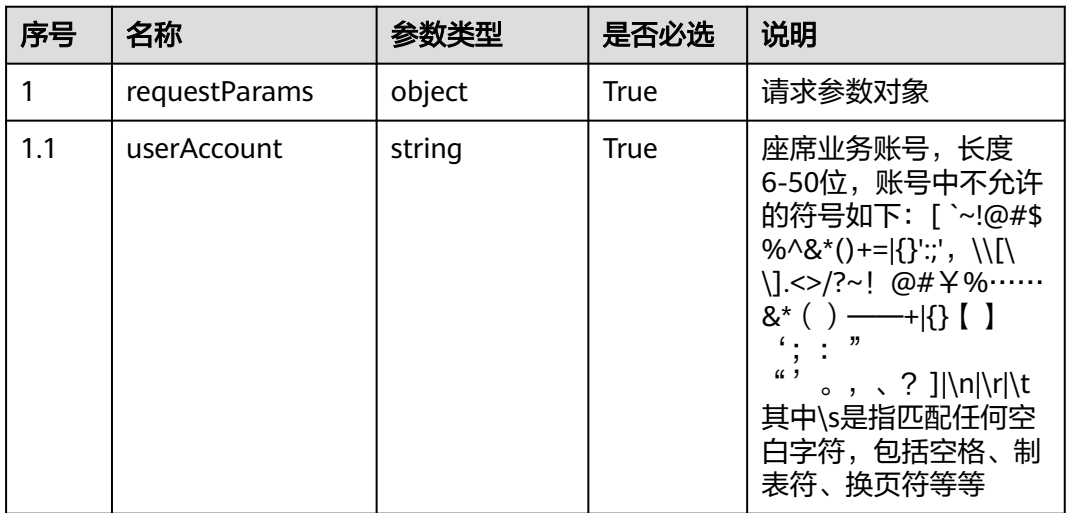

# 响应说明

### ● 响应状态码**: 200**

表 **5-6** 响应体参数

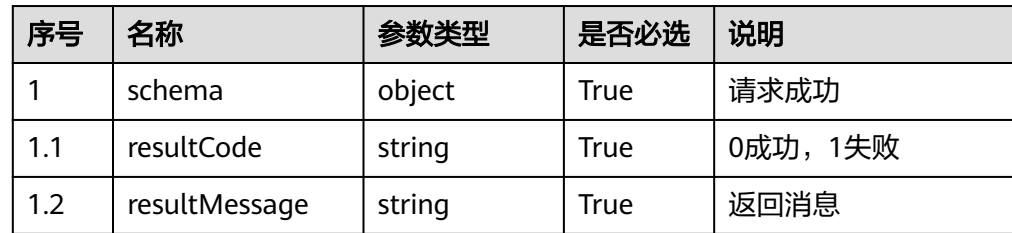

# ● 响应状态码**: 400**

错误的请求:请检查请求路径及参数。

#### ● 响应状态码**: 401**

未授权:1. 请确认是否购买了相关服务。 2. 请联系客服人员检查您账号的当前状 态。

● 响应状态码**: 404** 请求的内容未找到:请检查请求的路径。

### ● 响应状态码**: 500**

业务失败:请依次确认您请求中各参数的取值。

### 错误码

无。

# 报文样例

请求头:

x-app-key: XXXXXXXXXXXXXXXXXXXXXXX Content-Type: application/json Authorization: Bearer XXXXXXXXXXXXXXXXXXXXXXX

请求参数:

```
{
    "userAccount":"test123456"
}
```
响应参数:

```
{
  "resultCode": "0",
  "resultMessage": "delete AgentAccount success"
}
```
# **5.1.3** 单个修改座席业务账号信息(**agentAccount/update**)

# 场景描述

单个修改座席业务账号信息,其中skills参数与技能队列相关,请通过查询技能队列的 接口获取技能队列相关信息。

# 接口方法

POST

### 接口 **URI**

https://域名/apiaccess/rest/cc-management/v1/agentAccount/update,例如域名是 service.besclouds.com

# 请求说明

### 表 **5-7** 请求头参数

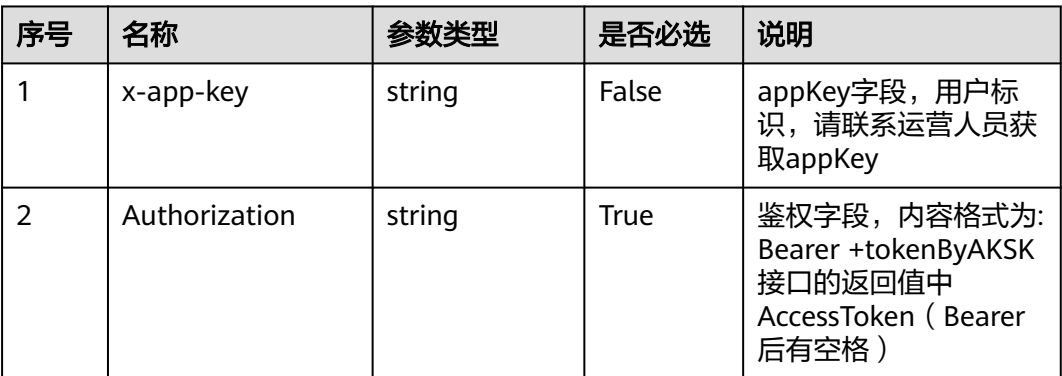

### 表 **5-8** 请求体参数

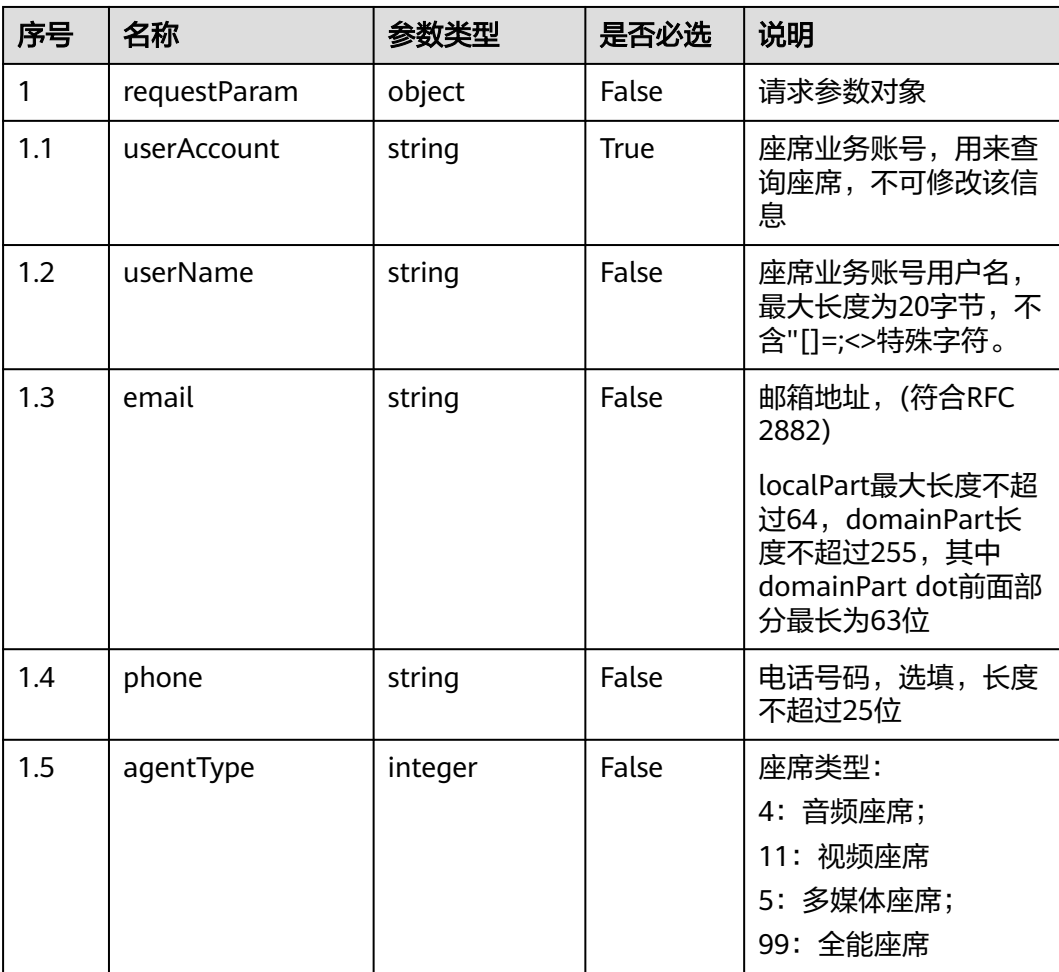
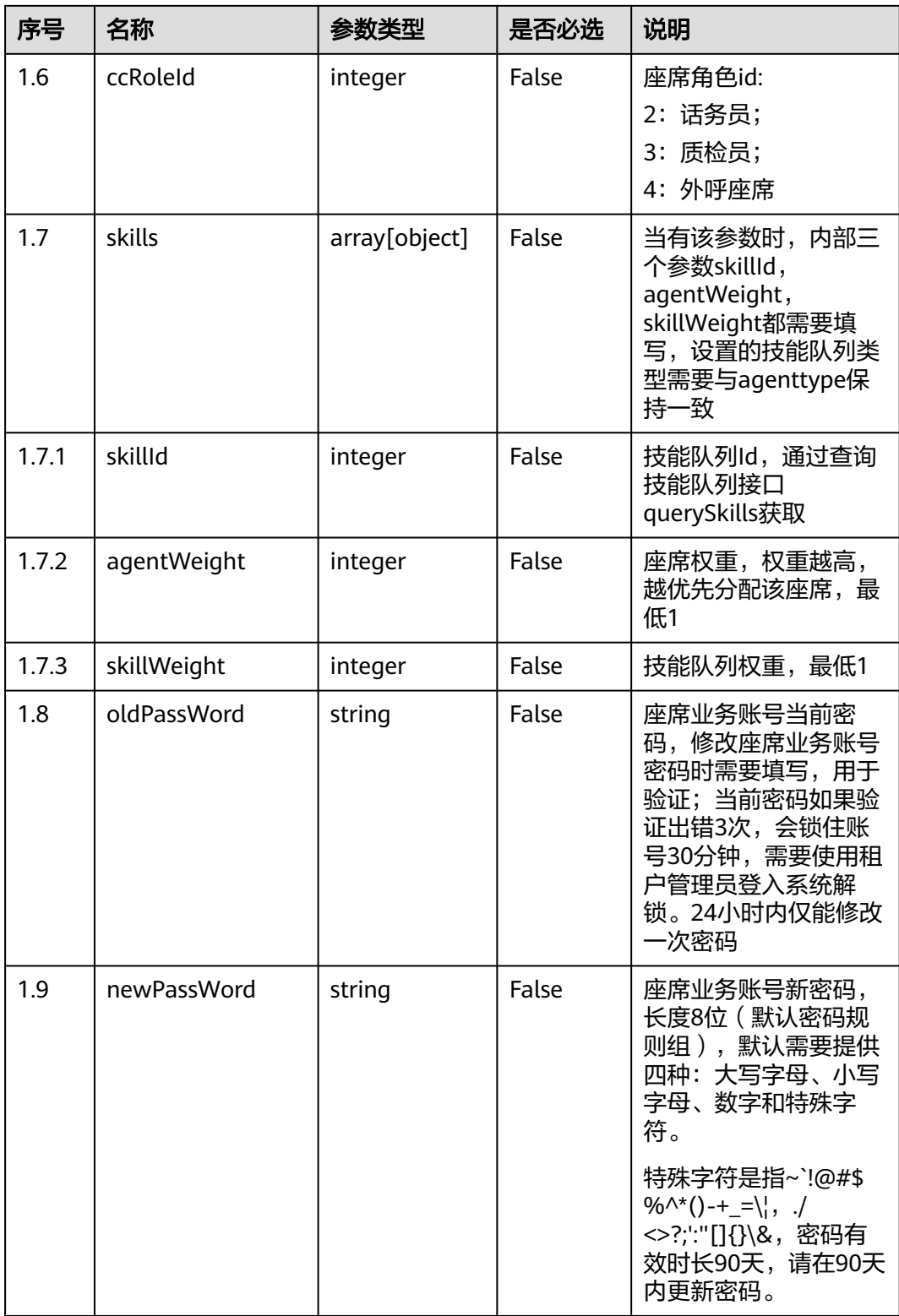

● 响应状态码: 200

#### 表 **5-9** 响应体参数

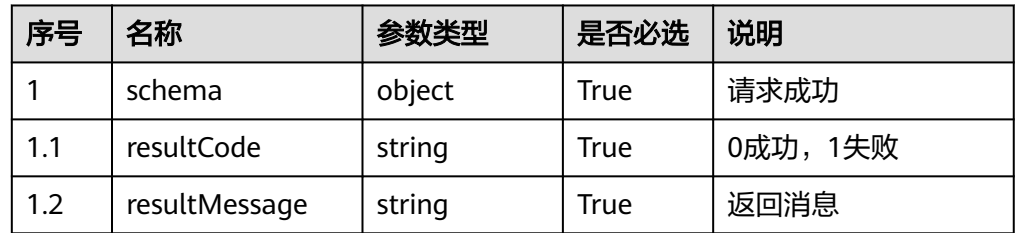

- 响应状态码: 400 错误的请求:请检查请求路径及参数。
- 响应状态码: 401 未授权:1. 请确认是否购买了相关服务。 2. 请联系客服人员检查您账号的当前状 态。
- 响应状态码: 404 请求的内容未找到:请检查请求的路径。
- 响应状态码: 500 业务失败:请依次确认您请求中各参数的取值。

### 错误码

无。

### 报文样例

请求头:

x-app-key: XXXXXXXXXXXXXXXXXXXXXXX Content-Type: application/json Authorization: Bearer XXXXXXXXXXXXXXXXXXXXXXX

#### 请求参数:

```
{
   "userAccount":"test123456",
    "userName":"test123",
   "email":"Test@****.com",
 "phone":"184****5555",
 "agentType":5,
   "ccRoleId":2,
   "skills":[{
   "skillId":1,
    "agentWeight":1,
      "skillWeight":1
   }],
    "oldPassWord":"xxxxx",
    "newPassWord":"xxxxxxx"
}
```
响应参数:

```
{
  "resultCode": "0",
  "resultMessage": "edit success"
}
```
# **5.1.4** 查询座席业务账号信息(**agentAccount/query**)

# 场景描述

查询座席业务账号信息。填写座席业务账号条件时,为指定座席业务账号查询。不填 写座席业务账号参数,填写pageNum,pageSize分页参数时,为批量查询。

### 接口方法

POST

# 接口 **URI**

https://域名/apiaccess/rest/cc-management/v1/agentAccount/query,例如域名是 service.besclouds.com

### 请求说明

#### 表 **5-10** 请求头参数

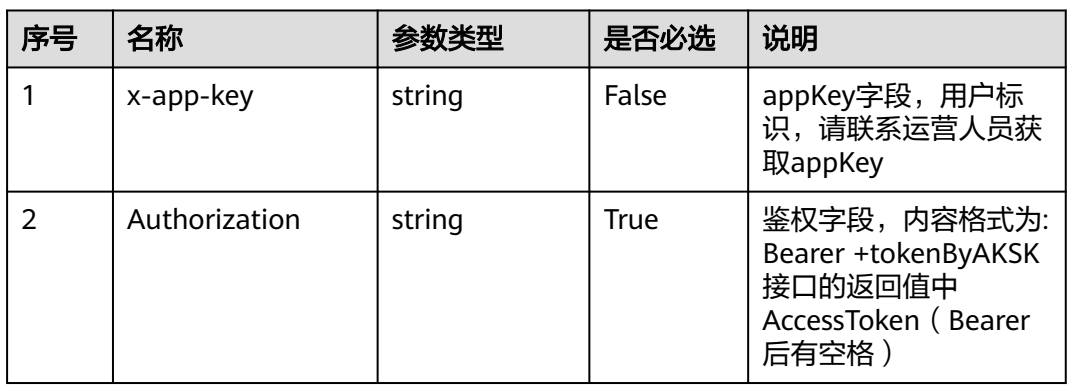

#### 表 **5-11** 请求体参数

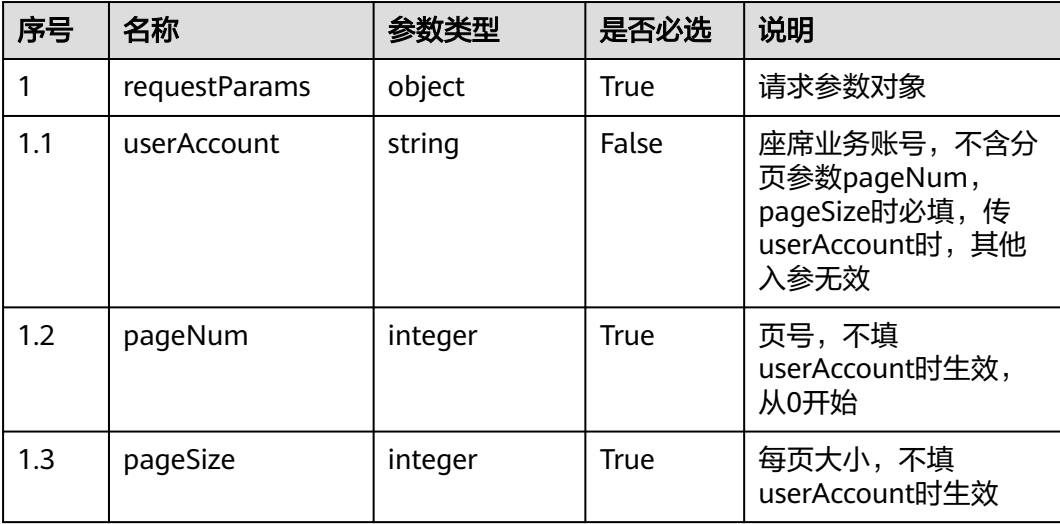

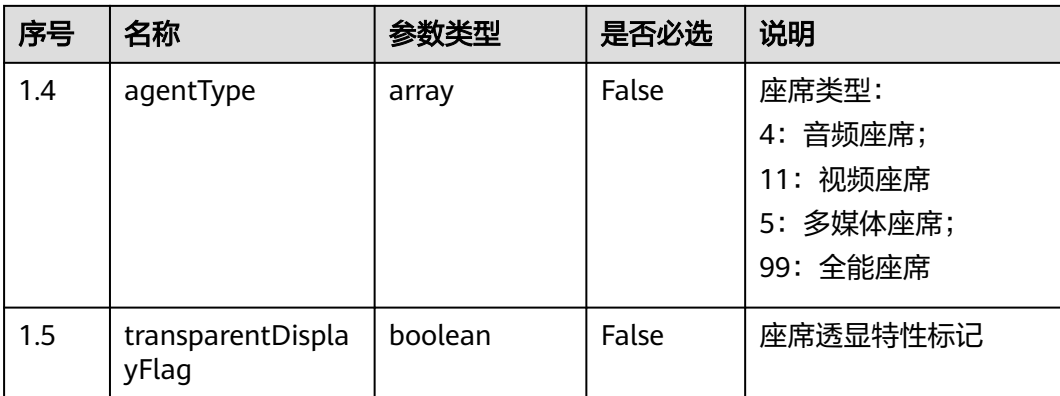

# ● 响应状态码**: 200**

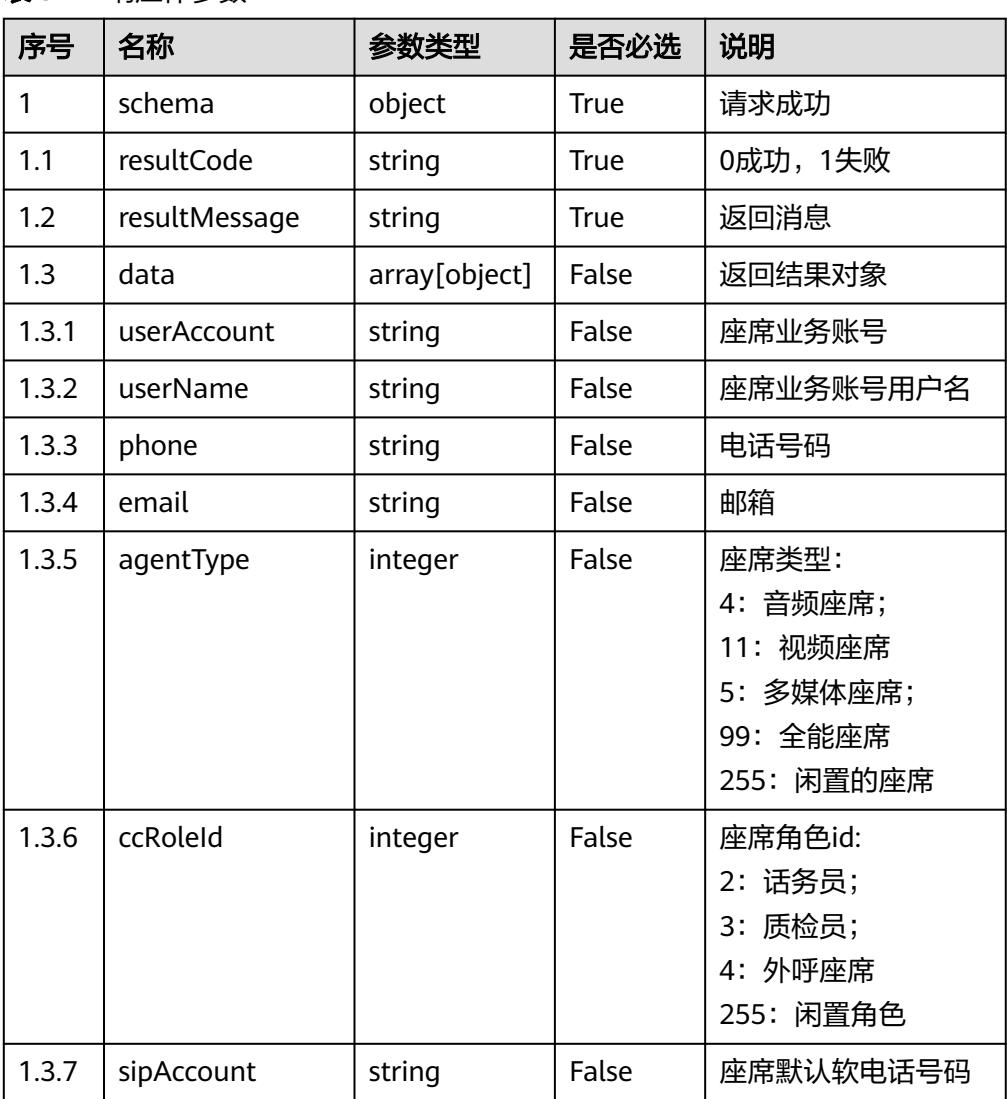

表 **5-12** 响应体参数

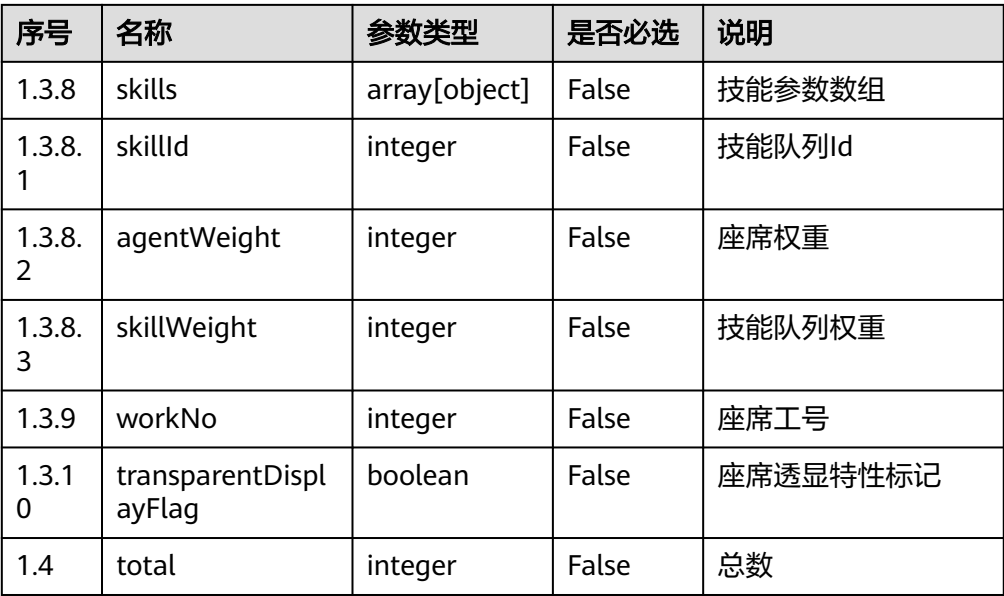

#### ● 响应状态码**: 400**

错误的请求:请检查请求路径及参数。

● 响应状态码**: 401**

未授权:1. 请确认是否购买了相关服务。 2. 请联系客服人员检查您账号的当前状 态。

- 响应状态码**: 404** 请求的内容未找到:请检查请求的路径。
- 响应状态码**: 500** 业务失败:请依次确认您请求中各参数的取值。

### 错误码

无。

# 报文样例

● 场景描述:查询座席业务账号——按业务账号查询

请求头:

```
x-app-key: XXXXXXXXXXXXXXXXXXXXXXX
Content-Type: application/json
Authorization: Bearer XXXXXXXXXXXXXXXXXXXXXXX
```
请求参数:

```
{
   "userAccount":"test123456"
}
```
响应参数:

{

 "data": [  $\overline{\phantom{a}}$ "skills": [

```
 {
             "skillId": 2,
             "agentWeight": 1,
             "skillWeight": 2
          }
        ],
 "agentType": 11,
 "phone": "",
        "userAccount": "test123456",
        "ccRoleId": 2,
 "userName": "test111",
 "sipAccount": "88880551",
        "email": "tst@*****.com"
     }
   ],
   "resultCode": "0",
   "resultMessage": "get agent account info success"
}
```
● 场景描述:查询座席——按分页查询

请求头:

x-app-key: XXXXXXXXXXXXXXXXXXXXXXX Content-Type: application/json Authorization: Bearer XXXXXXXXXXXXXXXXXXXXXXX

请求参数:

{ "pageNum":0, "pageSize":1 }

```
响应参数:
```
{

}

```
 "data": [
     {
        "skills": [
           {
              "skillId": 3,
              "agentWeight": 1,
              "skillWeight": 1
           }
\qquad \qquad ],
 "agentType": 4,
        "phone": "",
         "userAccount": "chenchuang0513",
        "ccRoleId": 2,
 "sipAccount": "88880550",
 "userName": "chenchuang0513",
        "email": "che@*****.com"
     }
   ],
 "resultCode": "0",
 "resultMessage": "get agent account info success"
```
# **5.1.5** 绑定座席和技能队列(**addSkillsToAgent**)

### 场景描述

根据技能ID和座席账号,给座席和技能队列添加绑定关系。

# 接口方法

#### POST

# 接口 **URI**

https://域名/apiaccess/rest/cc-management/v1/agentAccount/addSkillsToAgent, 例如域名是service.besclouds.com

# 请求说明

### 表 **5-13** 请求头参数

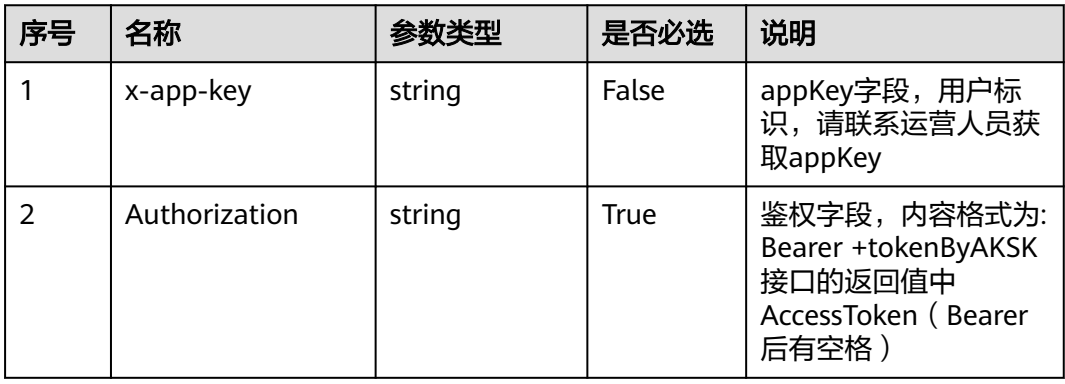

#### 表 **5-14** 请求体参数

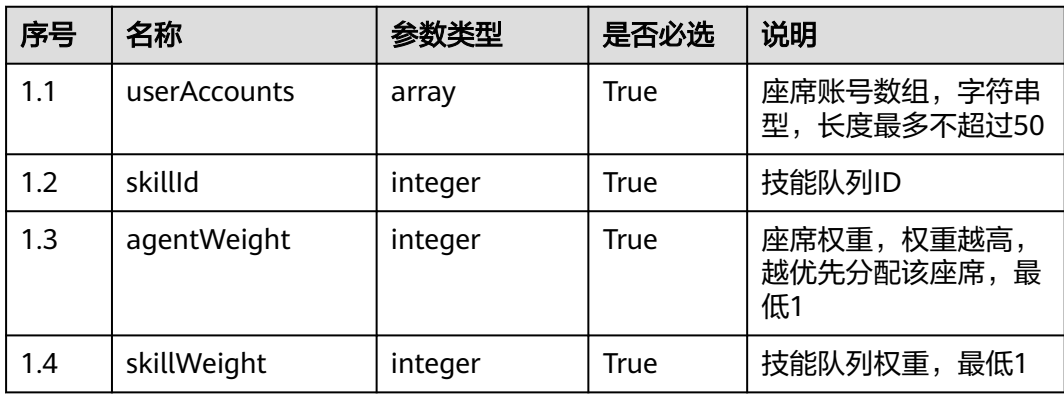

## 响应说明

● 响应状态码: 200

#### 表 **5-15** 响应体参数

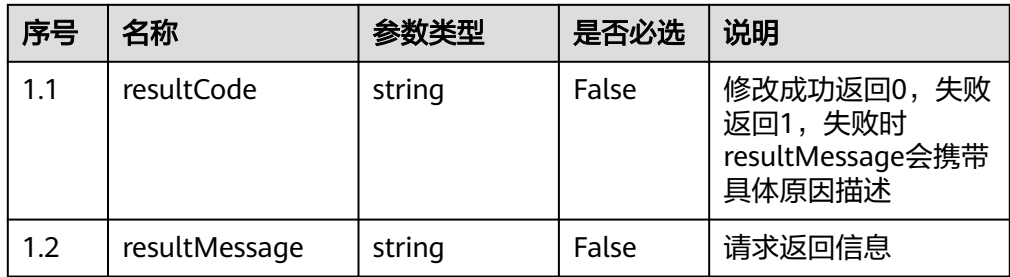

● 响应状态码: 400 错误的请求:请检查请求路径及参数。

- 响应状态码: 401 未授权:1. 请确认是否购买了相关服务。 2. 请联系客服人员检查您账号的当前状 态。
- 响应状态码: 404 请求的内容未找到:请检查请求的路径。
- 响应状态码: 500 业务失败:请依次确认您请求中各参数的取值。

### 错误码

无。

### 报文样例

请求头:

x-app-key: 68b\*\*\*\*\*\*\*\*\*\*\*\*\*6ec8e4 Content-Type: application/json Authorization: Bearer xxx

请求参数:

```
{
    "userAccounts": [
       "x1",
       "x2"
    ],
    "skillId": 4,
    "agentWeight": 1,
    "skillWeight": 1
}
```
响应参数:

```
{
 "resultCode": "0",
 "resultMessage": "success"
}
```
# **5.1.6** 解绑座席某技能队列(**releaseAgentBySkillId**)

# 场景描述

根据技能队列ID和座席账号,解除座席与技能队列的绑定关系

# 接口方法

POST

## 接口 **URI**

https://域名/apiaccess/rest/cc-management/v1/agentAccount/ releaseAgentBySkillId,例如域名是service.besclouds.com

## 请求说明

#### 表 **5-16** 请求头参数

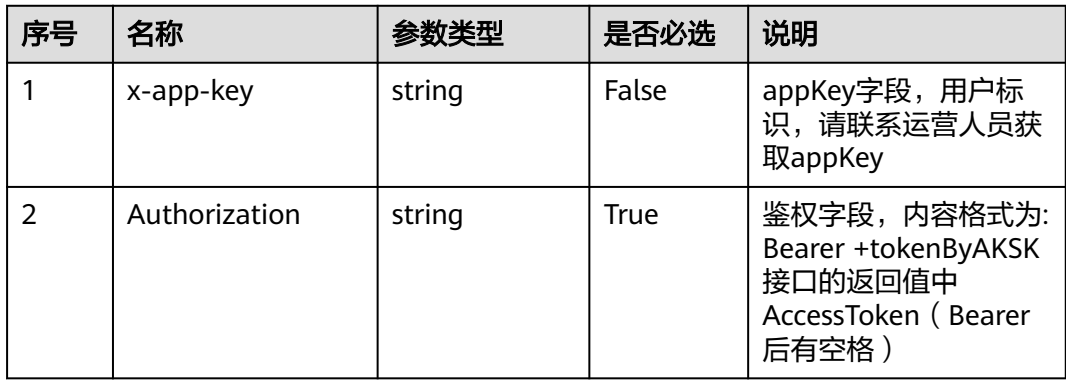

### 表 **5-17** 请求体参数

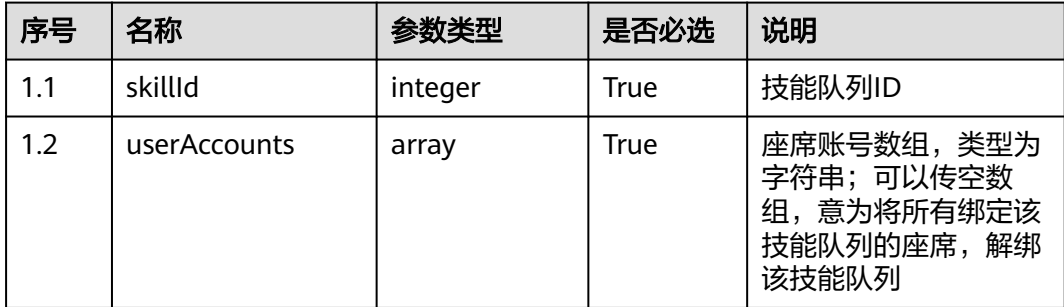

# 响应说明

● 响应状态码: 200

#### 表 **5-18** 响应体参数

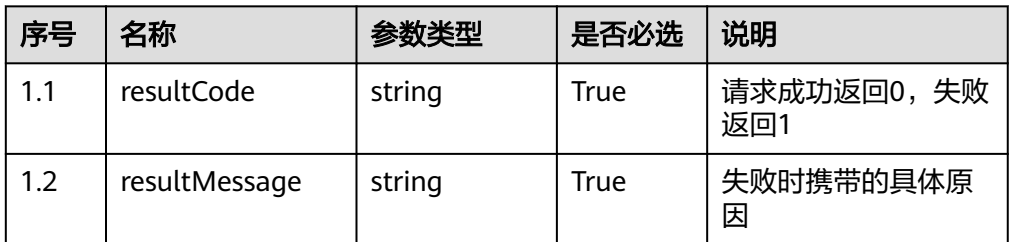

- 响应状态码: 400 错误的请求:请检查请求路径及参数。
- 响应状态码: 401 未授权:1. 请确认是否购买了相关服务。 2. 请联系客服人员检查您账号的当前状 态。
- 响应状态码: 404 请求的内容未找到:请检查请求的路径。
- 响应状态码: 500 业务失败:请依次确认您请求中各参数的取值。

### 错误码

无。

## 报文样例

场景描述:对于含有技能队列3的座席,解绑这批座席下的技能队列ID为3的技能队列 请求参数:

```
{
 "skillId":3,
    "userAccounts":[]
}
```
响应参数:

```
{
 "resultCode": "0",
 "resultMessage": "success"
}
```
# **5.1.7** 通过技能队列 **ID** 查询座席信息(**queryAgentInfoBySkillId**)

### 场景描述

根据技能队列ID查询该队列下的座席信息。

## 接口方法

POST

# 接口 **URI**

https://域名/apiaccess/rest/cc-management/v1/agentAccount/ queryAgentInfoBySkillId,例如域名是service.besclouds.com

# 请求说明

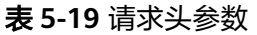

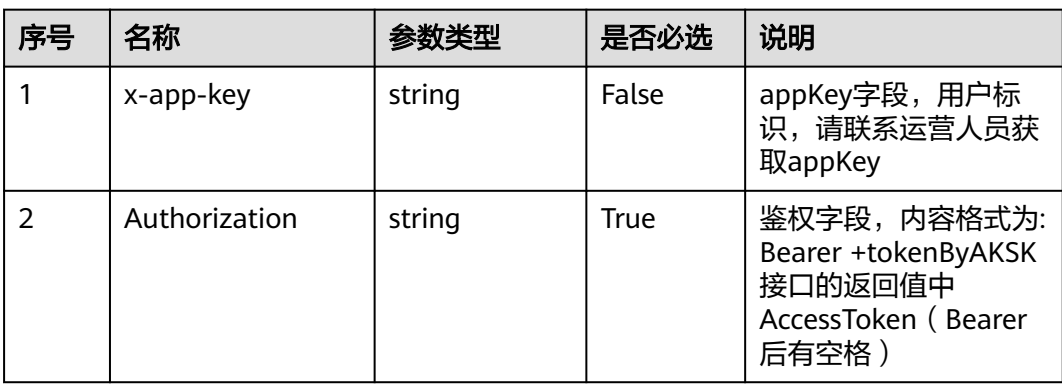

#### 表 **5-20** 请求体参数

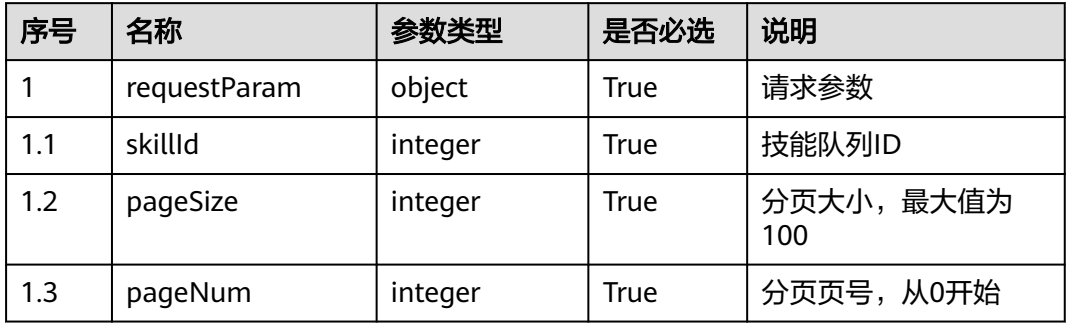

### 响应说明

### ● 响应状态码**: 200**

表 **5-21** 响应体参数

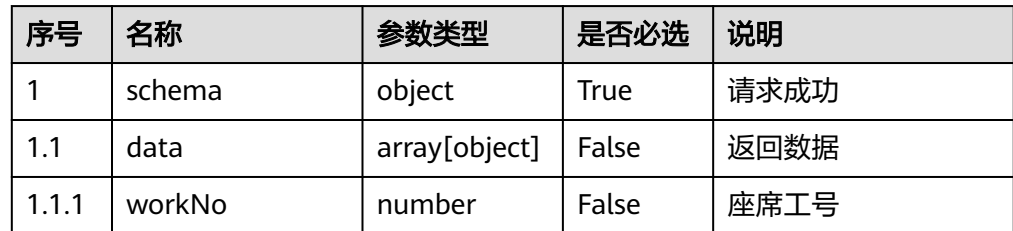

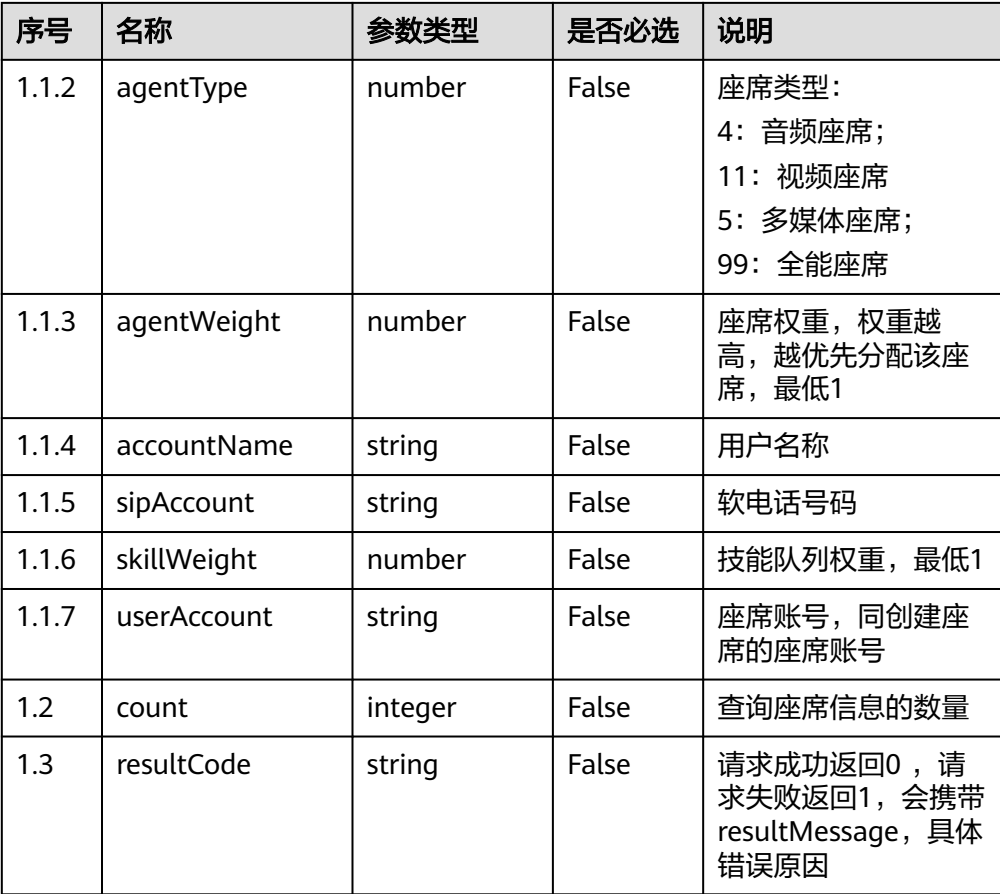

### ● 响应状态码**: 400**

错误的请求:请检查请求路径及参数。

#### ● 响应状态码**: 401**

未授权:1. 请确认是否购买了相关服务。 2. 请联系客服人员检查您账号的当前状 态。

- 响应状态码**: 404** 请求的内容未找到:请检查请求的路径。
- 响应状态码**: 500** 业务失败:请依次确认您请求中各参数的取值。

### 错误码

无。

{

# 报文样例

场景描述:根据技能队列ID查询座席信息

请求参数:

 "skillId":3, "pageSize":10, "pageNum":0 }

#### 响应参数:

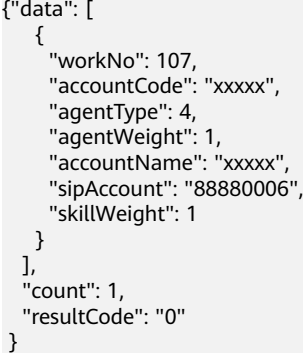

# **5.1.8** 修改座席软电话号码登录密码(**updateSipPhonePassword**)

### 场景描述

用于修改座席Sip电话号码的登录密码。Sip电话号码主要是座席使用的OpenEye号码或 者是WebRTC注册的号码

# 接口方法

POST

# 接口 **URI**

https://域名/apiaccess/rest/cc-management/v1/sipPhone/ updateSipPhonePassword,例如域名是service.besclouds.com

### 请求说明

#### 表 **5-22** 请求头参数

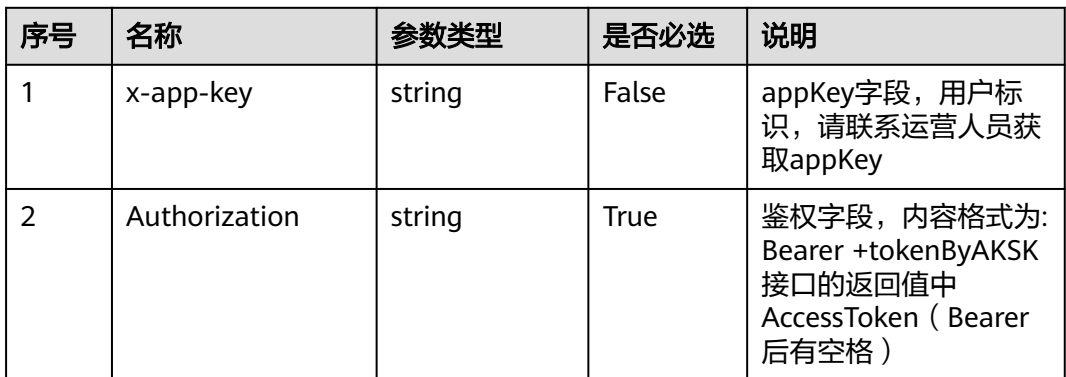

#### 表 **5-23** 请求体参数

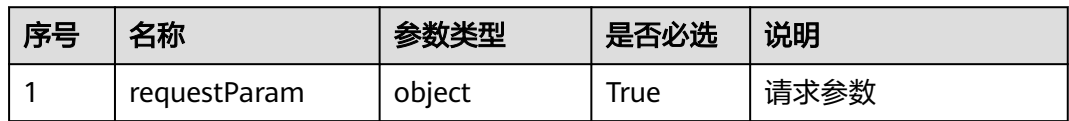

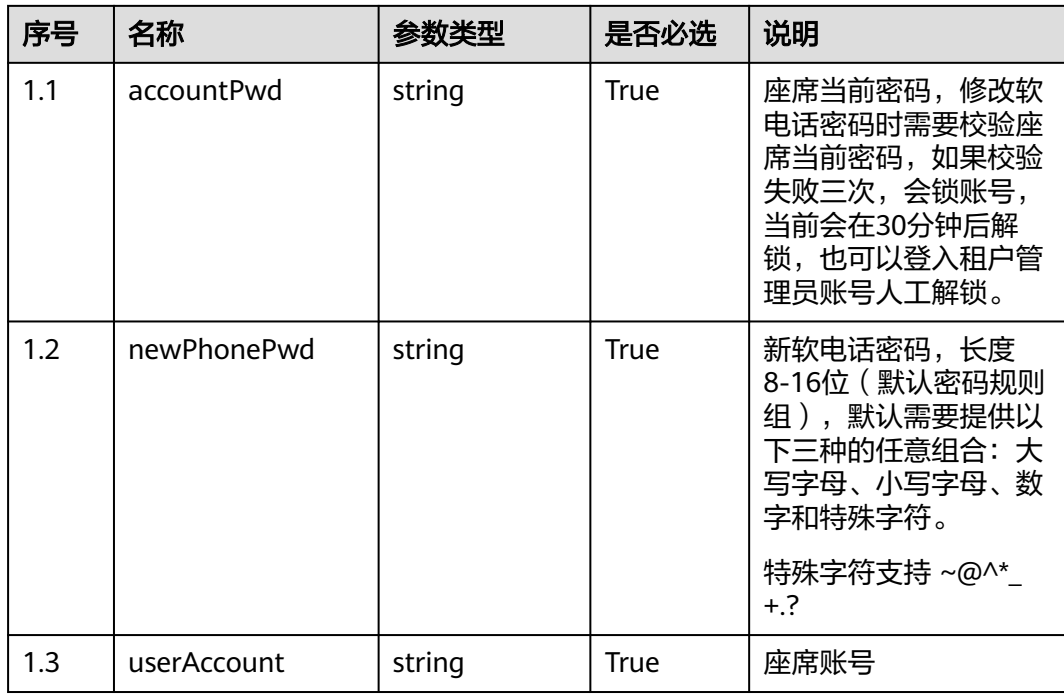

#### ● 响应状态码**: 200**

表 **5-24** 响应体参数

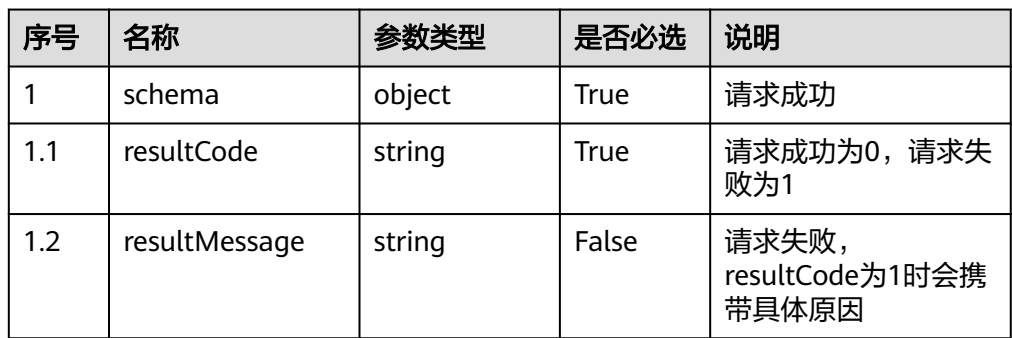

### ● 响应状态码**: 400**

错误的请求:请检查请求路径及参数。

● 响应状态码**: 401**

未授权:1. 请确认是否购买了相关服务。 2. 请联系客服人员检查您账号的当前状 态。

● 响应状态码**: 404**

请求的内容未找到:请检查请求的路径。

### ● 响应状态码**: 500**

业务失败:请依次确认您请求中各参数的取值。

### 错误码

无。

### 报文样例

场景描述:修改软电话密码成功

请求参数:

```
{
   "userAccount":"xxxxx",
   "accountPwd":"xxxxx",
   "newPhonePwd":"xxxxx"
}
```
响应参数:

```
{
 "resultCode": "0",
 "resultMessage": "success"
}
```
# **5.1.9** 查询所有座席的软电话信息 **(**不包含业务账号**) (querySysInfo)**

### 场景描述

查询座席登录服务地址等系统信息。

# 接口方法

GET

### 接口 **URI**

https://域名/apiaccess/CC-Mangemant/v1/querySysInfo,例如域名是 service.besclouds.com

## 请求说明

#### 表 **5-25** 请求头参数

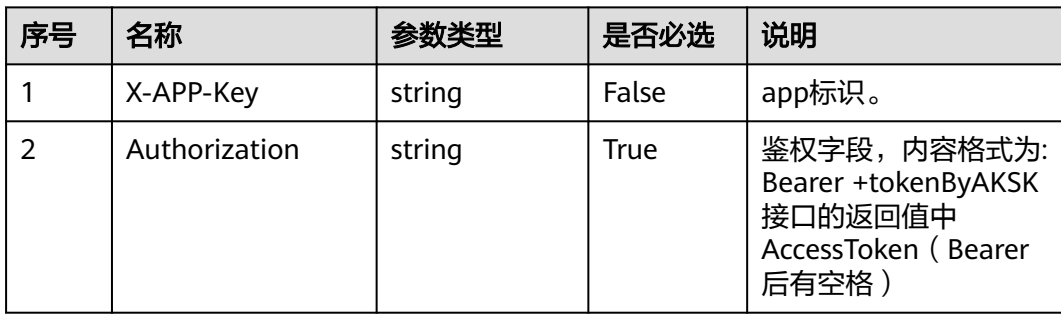

### ● 响应状态码**: 200**

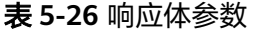

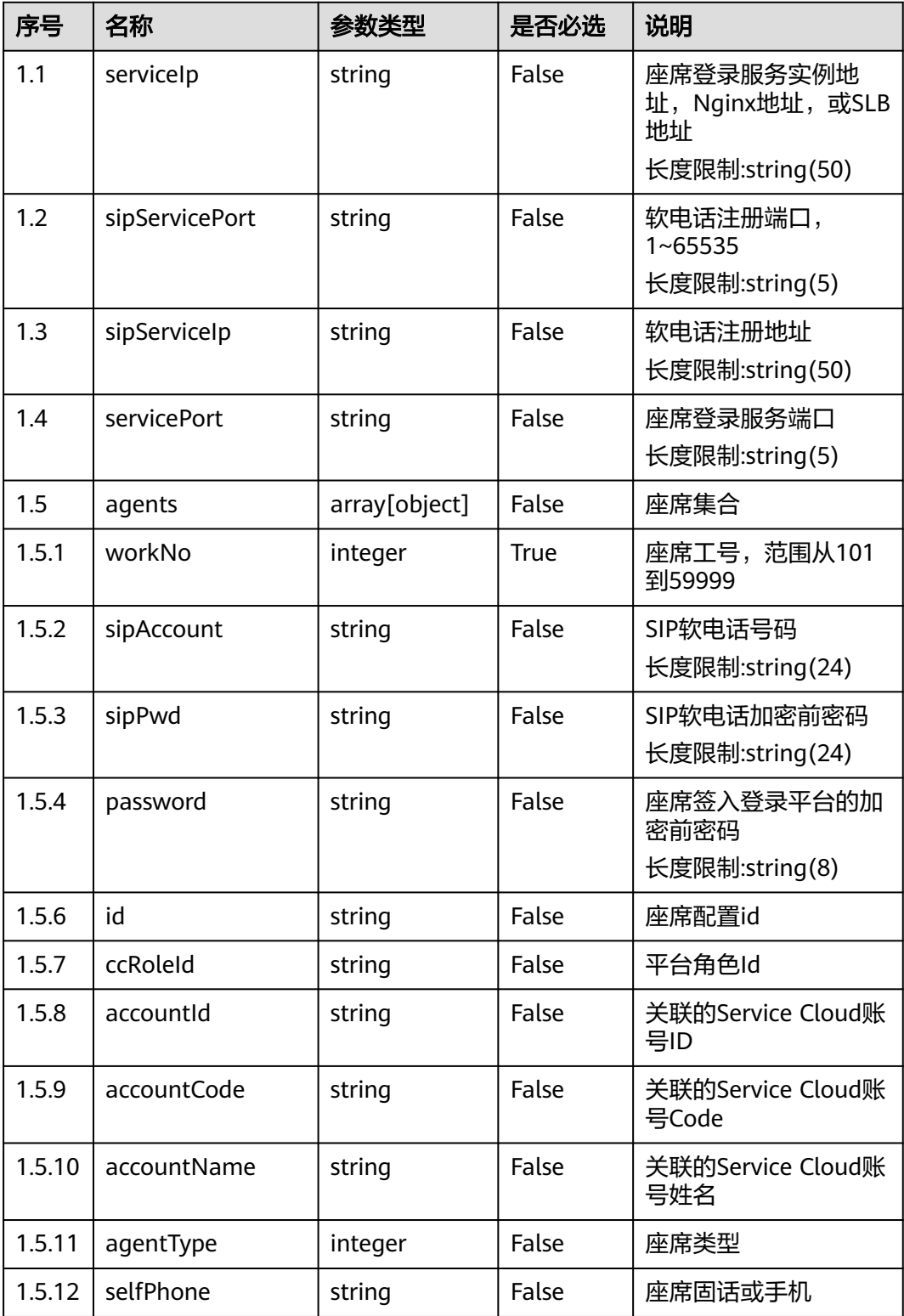

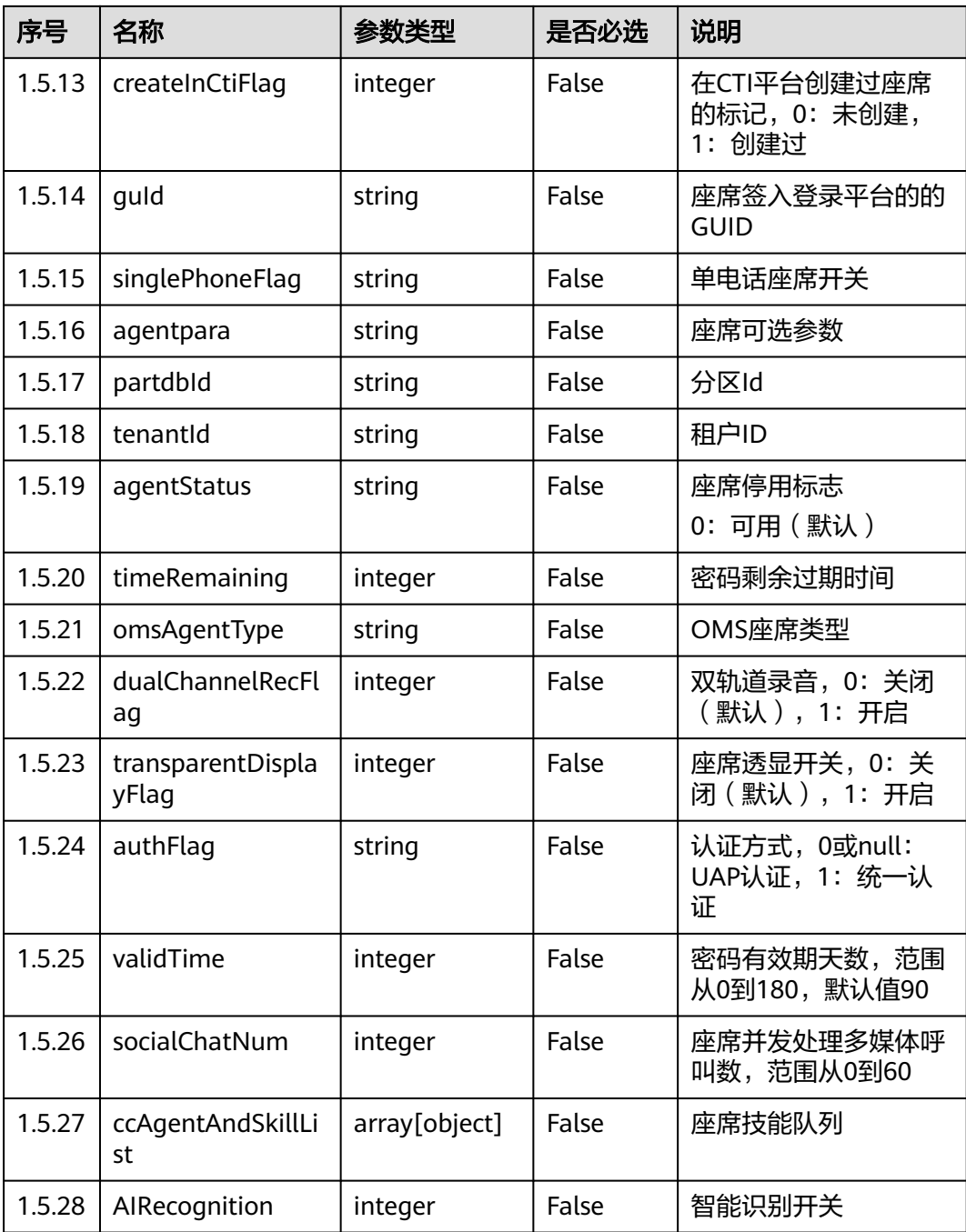

### ● 响应状态码**: 400**

表 **5-27** 响应体参数

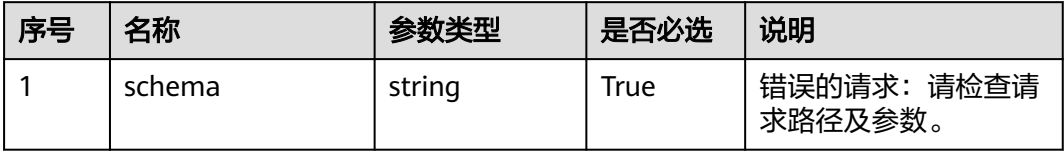

#### ● 响应状态码**: 401**

#### 表 **5-28** 响应体参数

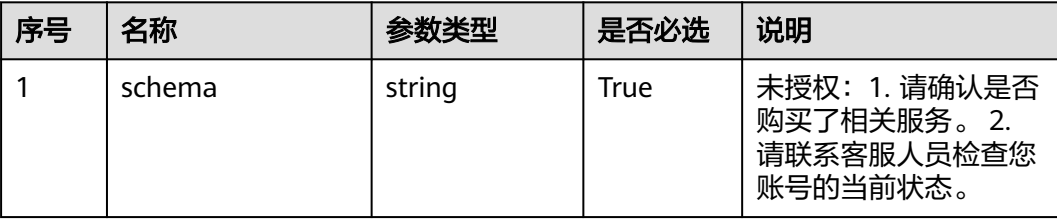

#### ● 响应状态码**: 404**

#### 表 **5-29** 响应体参数

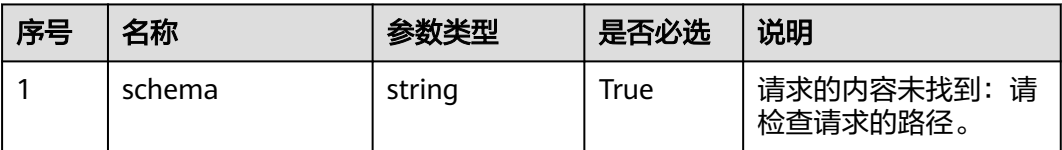

#### ● 响应状态码**: 500**

#### 表 **5-30** 响应体参数

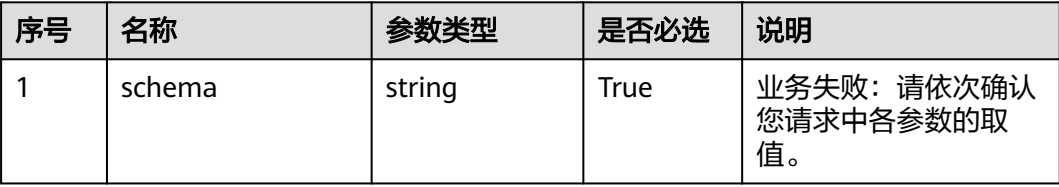

# 错误码

无。

### 报文样例

请求头:

```
{
    "x-app-key": "f******************************f"
    "Authorization": "Bearer 0******************************8"
}
```
响应参数:

{

```
 "servicePort": 448,
 "serviceIp": "127.0.0.0",
 "sipServiceIp": "127.0.0.0",
 "sipServicePort": 5060,
   "agents": [{
      "workNo": 1522,
```
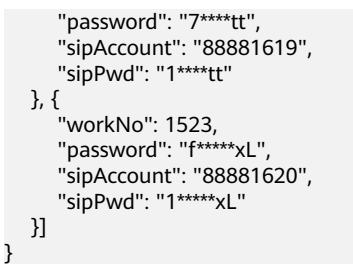

# **5.1.10** 查询所有座席的软电话信息 **(**包含业务账号**) (queryAgentInfo)**

# 场景描述

查询座席信息。

# 接口方法

GET

# 接口 **URI**

https://域名/apiaccess/CC-Mangemant/v1/queryAgentInfo,例如域名是 service.besclouds.com

### 请求说明

#### 表 **5-31** 请求头参数

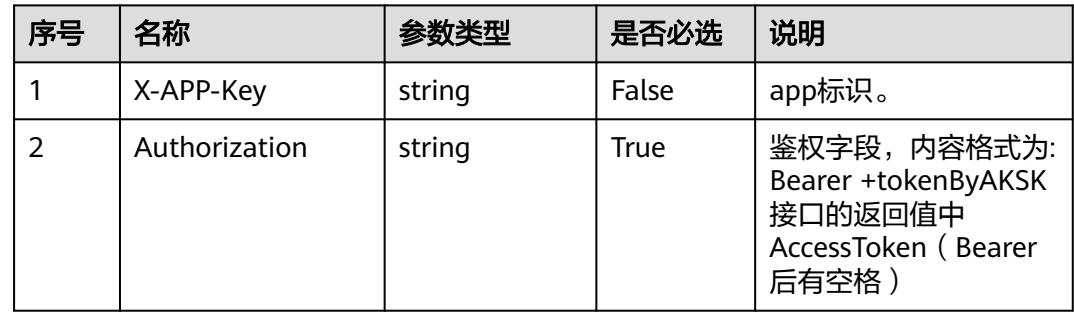

### 响应说明

#### ● 响应状态码**: 200**

#### 表 **5-32** 响应体参数

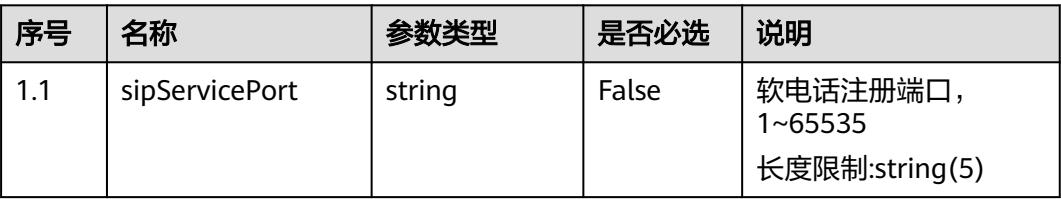

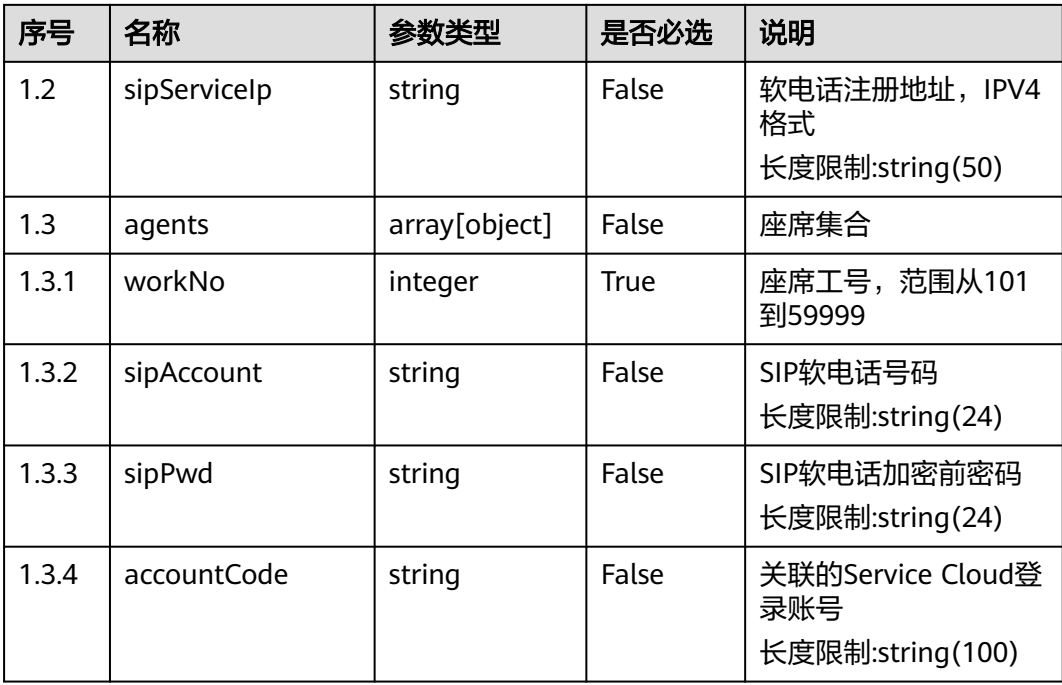

#### ● 响应状态码**: 400**

错误的请求:请检查请求路径及参数。

- 响应状态码**: 401** 未授权:1.请确认是否购买了相关服务。2.请联系客服人员检查您账号的当前状 态。
- 响应状态码**: 404** 请求的内容未找到:请检查请求的路径。
- 响应状态码**: 500** 业务失败:请依次确认您请求中各参数的取值。

# 错误码

无。

# 报文样例

请求头:

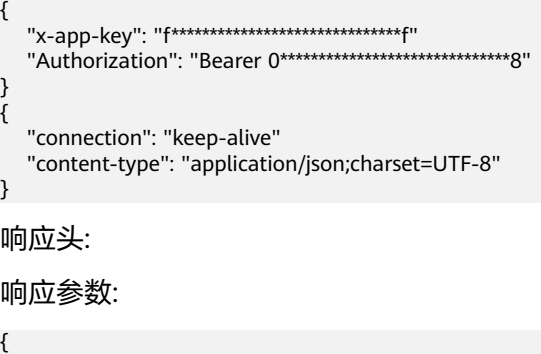

"sipServiceIp": "10.10.96.98",

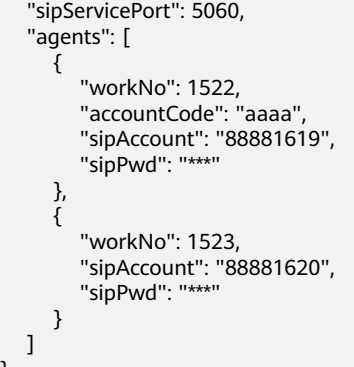

# **5.1.11** 查询账号登录结果 **(queryAgentLoginParams)**

# 描述

移动APP与PC端业务系统统一账号查询接口。

# 接口方法

POST

}

### 接口 **URI**

https://域名/apiaccess/CC-Management/v1/queryAgentLoginParams,例如域名是 service.besclouds.com

### 请求说明

#### 表 **5-33** 请求头参数

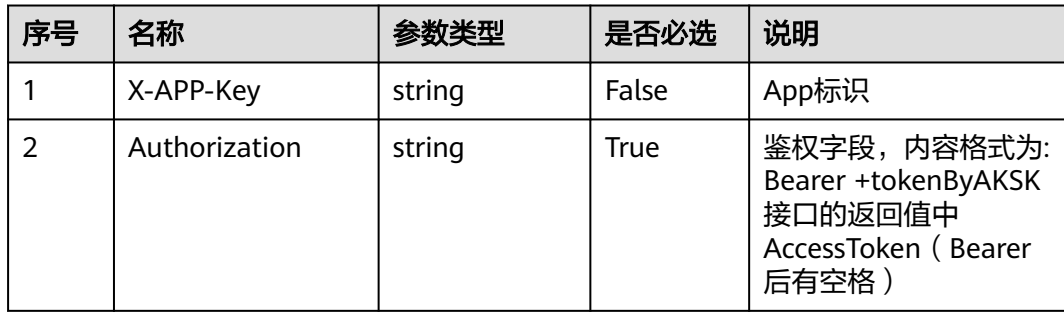

#### 表 **5-34** 请求体参数

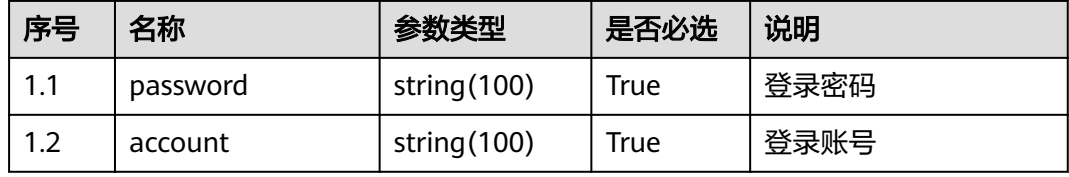

### ● 响应状态码**: 200**

### 表 **5-35** 响应体参数

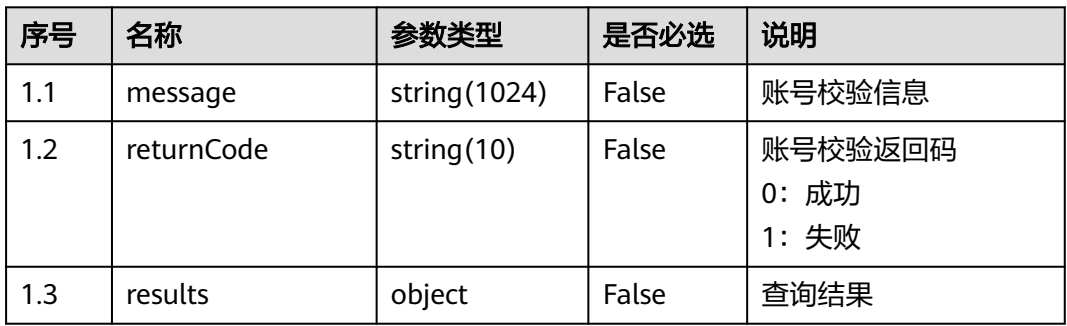

#### 表 **5-36** Results 参数结构

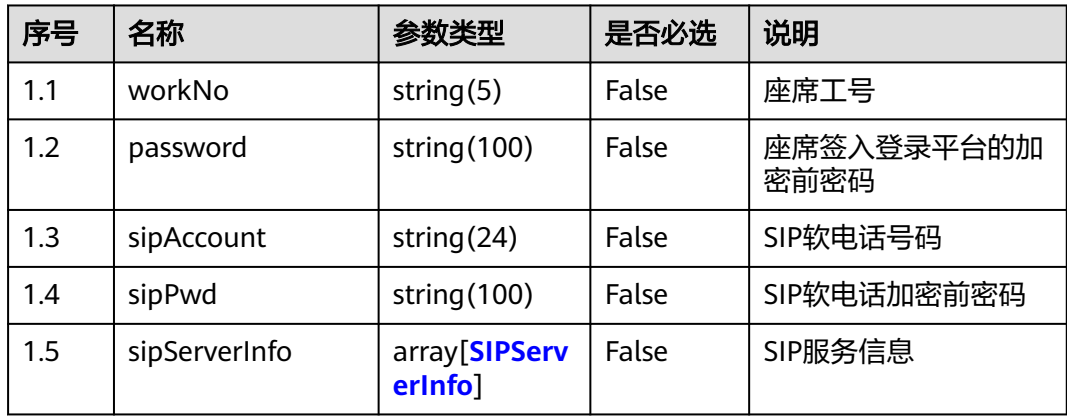

### 表 **5-37** SIPServerInfo 参数结构

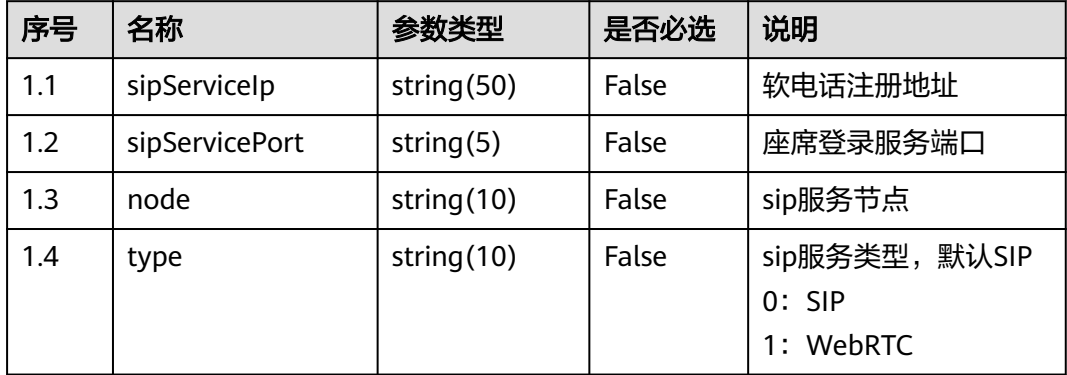

### ● 响应状态码**: 400**

错误的请求:请检查请求路径及参数。

● 响应状态码**: 401**

未授权:1.请确认是否购买了相关服务。2.请联系客服人员检查您账号的当前状 态。

● 响应状态码**: 404**

请求的内容未找到:请检查请求的路径。

#### ● 响应状态码**: 500**

业务失败:请依次确认您请求中各参数的取值。

#### 错误码

无。

### 报文样例

```
请求头:
"x-app-key":"e******************************a" 
"Authorization":"Bearer e******************************8"
"Content-Type":"application/json;charset=UTF-8" 
"Connection":"keep-alive"
```
请求参数:

```
{
   "account": "ls120201",
    "password": "S*****x"
}
```
响应参数:

```
{
   "returnCode": "0",
   "results": {
 "sipServerInfo": [{
 "sipServiceIp": "10.10.10.11",
         "sipServicePort": "33",
         "type": "0"
      }],
      "password": "11****8Q",
      "sipAccount": "88887818",
      "workNo": "1516"
   },
    "message": "verify Account or password success."
}
```
# **5.1.12** 根据登录账号查询座席信息 **(queryAgentInfoByAccount)**

### 场景描述

根据登录账号查询座席信息。

#### 接口方法

POST

### 接口 **URI**

https://域名/apiaccess/rest/CC-Management/v1/queryAgentInfoByAccount,例如域 名是service.besclouds.com

# 请求说明

#### 表 **5-38** 请求头参数

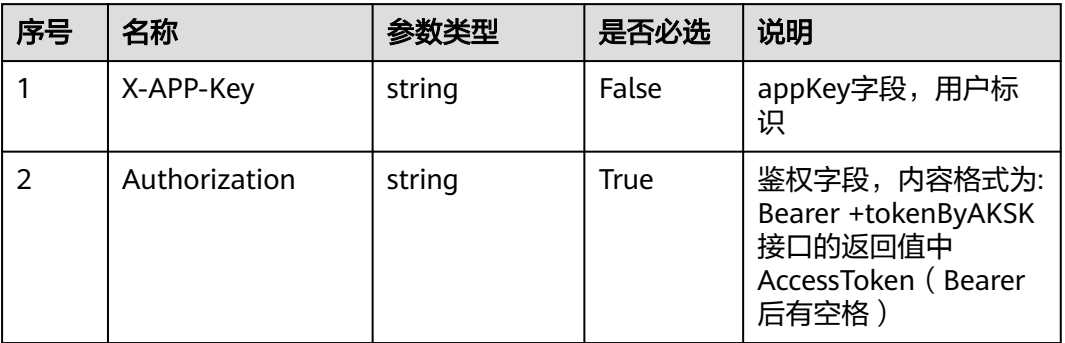

### 表 **5-39** 请求体参数

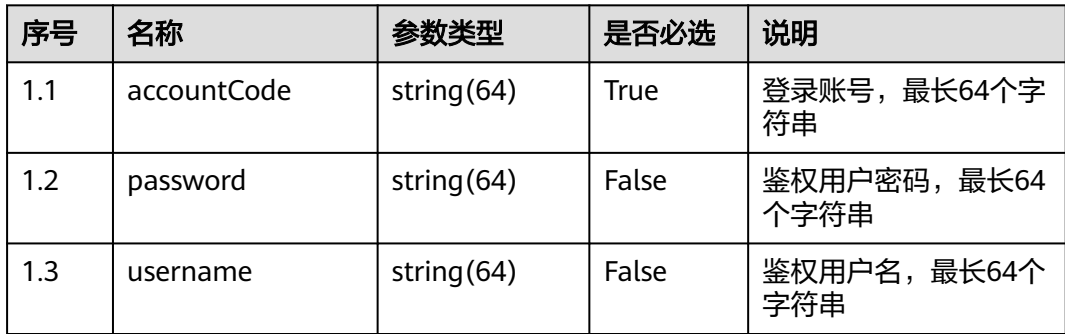

# 响应说明

### ● 响应状态码**: 200**

#### 表 **5-40** 响应体参数

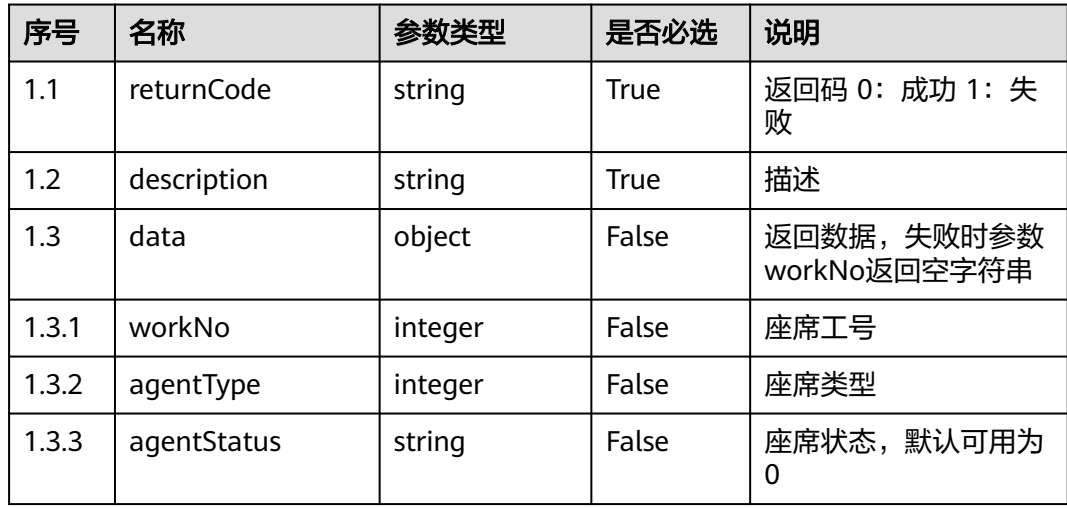

#### ● 响应状态码**: 400**

错误的请求:请检查请求路径及参数

- 响应状态码**: 401** 未授权:1. 请确认是否购买了相关服务。 2. 请联系客服人员检查您账号的当前状 态。
- 响应状态码**: 403** 鉴权失败
- 响应状态码**: 404** 请求的内容未找到:请检查请求的路径。
	- 响应状态码**: 500** 业务失败:请依次确认您请求中各参数的取值。

### 错误码

无。

### 报文样例

```
● 请求头:
     x-app-Key:f**********************************e 
    Authorization:Bearer a******************************2
    请求参数:
    {
        "accountCode": "Agents"
    }
    响应参数:
    {
        "returnCode": "0",
        "data": {
          "workNo": 7094,
          "agentType": 5,
          "agentStatus": "0"
        },
        "description": "query success"
    }
● 场景描述:用户名密码登录
    请求头:
    Content-Type:application/json
     请求参数:
    {
```

```
 "accountCode": "Agents",
 "username": "itau_group",
 "password": "****************"
}
```
响应参数:

{

}

```
 "returnCode": "0",
 "data": {
    "workNo": 7094,
    "agentType": 5,
    "agentStatus": "0"
 },
 "description": "query success"
```
# **5.1.13** 按客户号码清理数据 **(cleancustpersonaldata)**

# 场景描述

按客户号码清理数据接口

## 接口方法

POST

# 接口 **URI**

https://域名/apiaccess/CC-Management/v1/clearUserInfo/cleancustpersonaldata, 例如域名是service.besclouds.com

## 请求说明

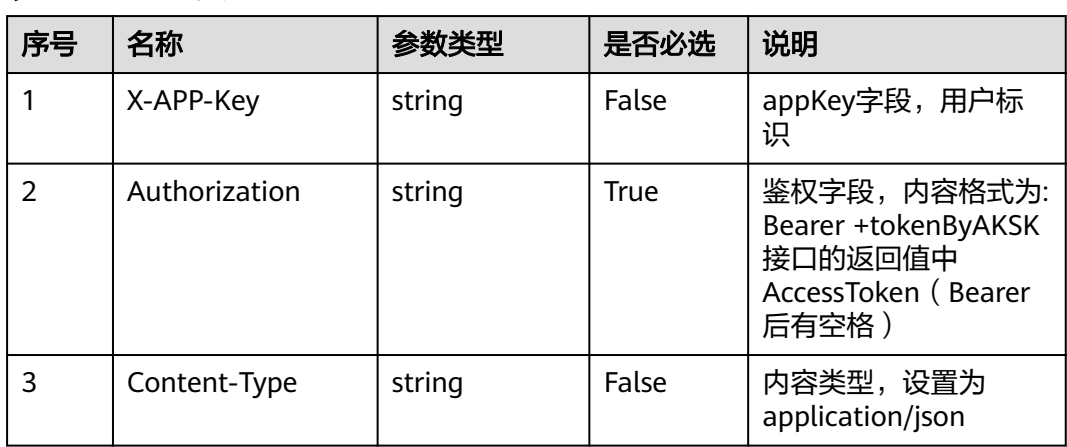

#### 表 **5-41** 请求头参数

#### 表 **5-42** 请求体参数

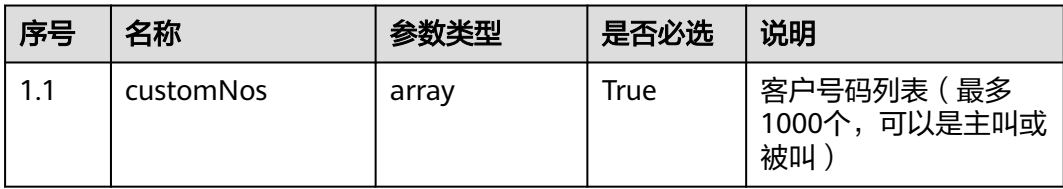

## 响应说明

● 响应状态码**: 200**

#### 表 **5-43** 响应体参数

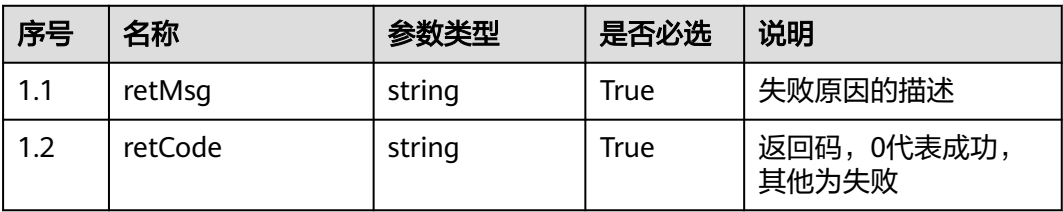

#### ● 响应状态码**: 400**

错误的请求:请检查请求路径及参数。

### ● 响应状态码**: 401** 未授权:1. 请确认是否购买了相关服务。 2. 请联系客服人员检查您账号的当前状 态。

● 响应状态码**: 404** 请求的内容未找到:请检查请求的路径。

#### ● 响应状态码**: 500**

业务失败:请依次确认您请求中各参数的取值。

### 错误码

无。

## 报文样例

● 请求头: Content-Type: application/json X-APP-Key: \*\*\*\*\*\*\*\*\*\*\*\*\*\*\*\*\*\*\*\*\*\*\*\*\*\*\*\*\*\*\*\*\*\*\*\* Authorization: Bearer \*\*\*\*\*\*\*\*\*\*\*\*\*\*\*\*\*\*\*\*\*\*\*\*\*\*\*\*\*\*\*\*\*

#### 请求参数:

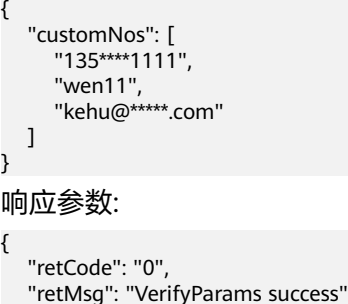

# **5.2** 技能队列管理

# **5.2.1** 单个创建技能队列(**createSkill**)

}

### 场景描述

单个创建技能队列

# 接口方法

POST

# 接口 **URI**

https://域名/apiaccess/rest/cc-management/v1/skill/createSkill,例如域名是 service.besclouds.com

# 请求说明

#### 表 **5-44** 请求头参数

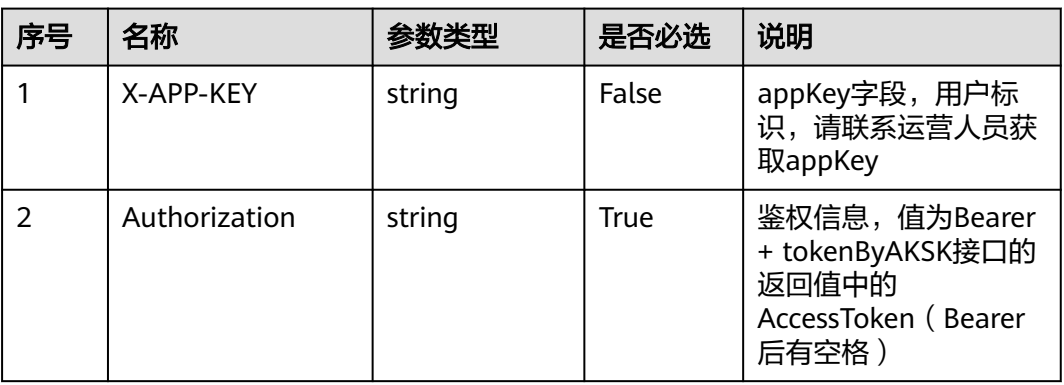

### 表 **5-45** 请求体参数

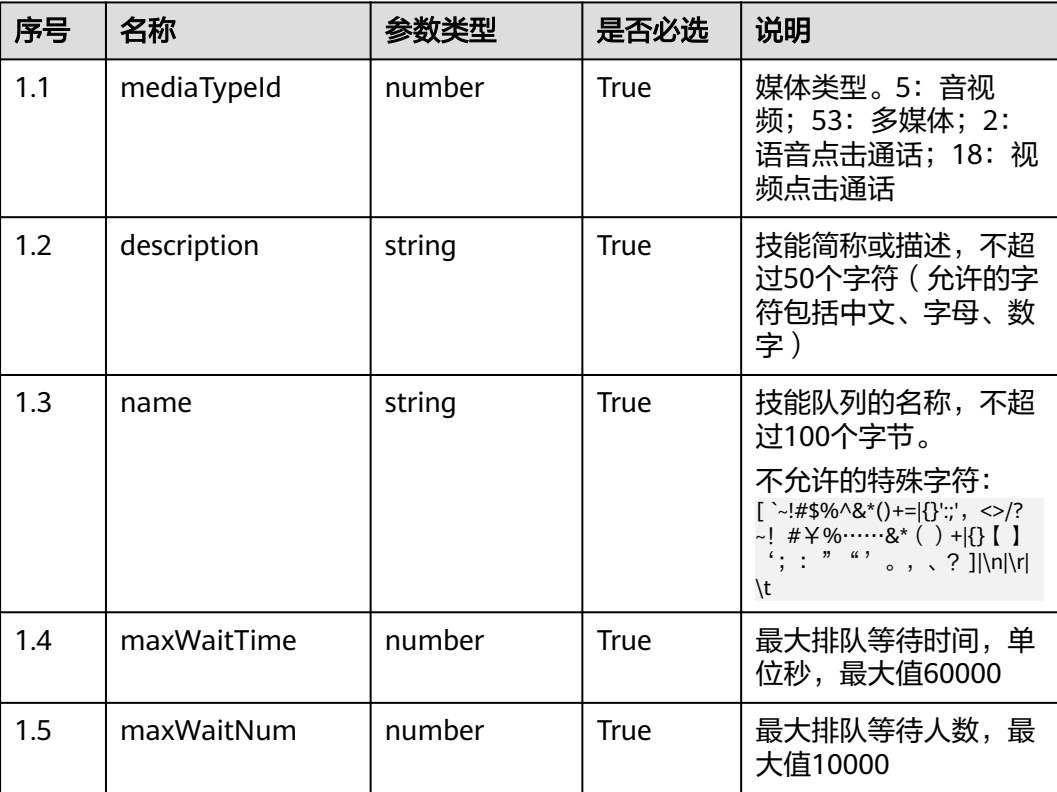

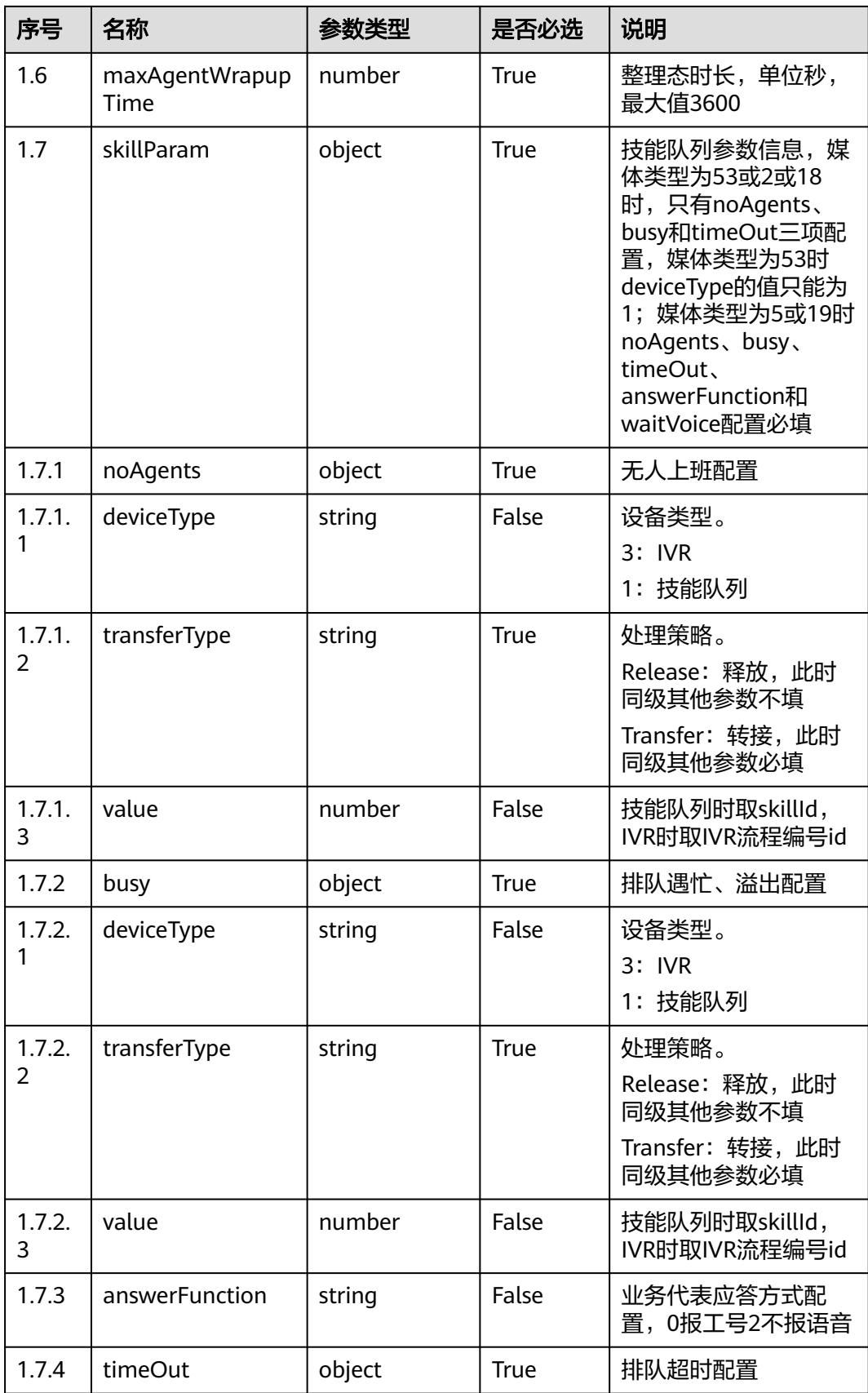

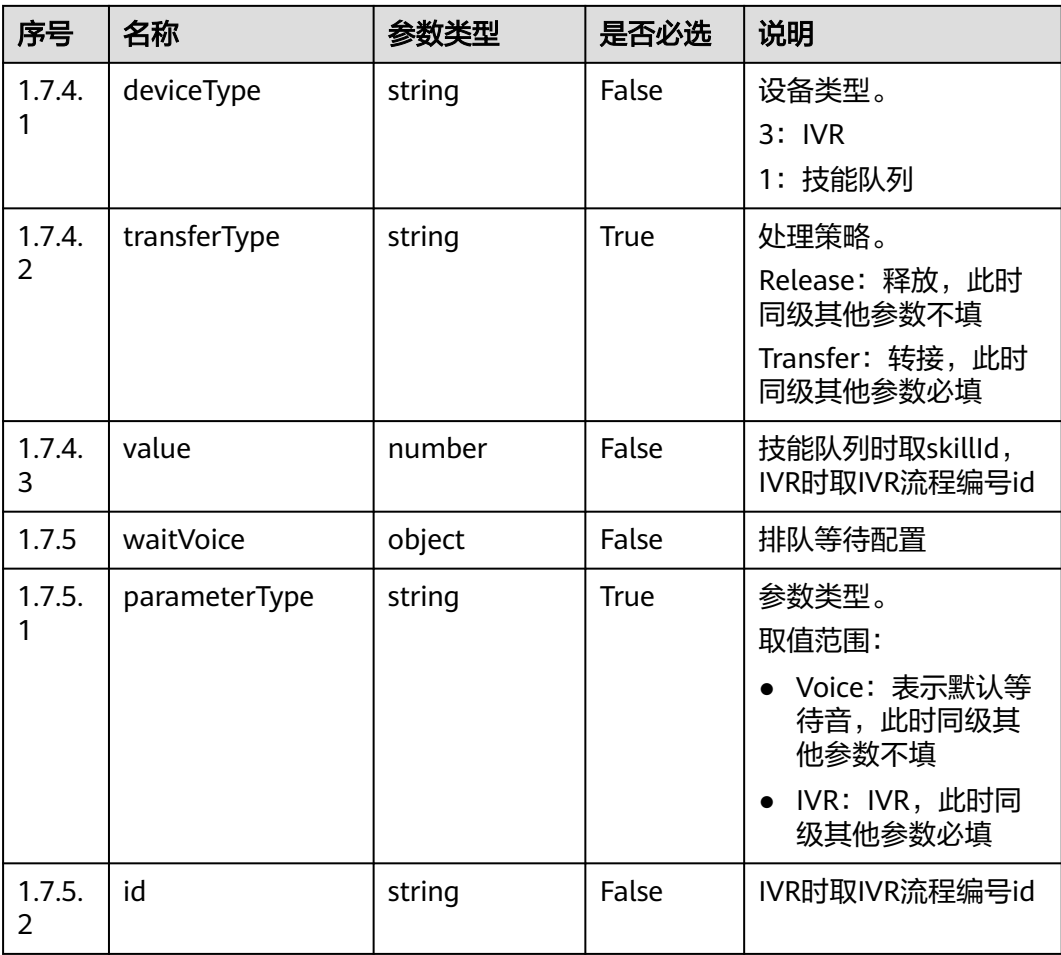

● 响应状态码: 200

表 **5-46** 响应体参数

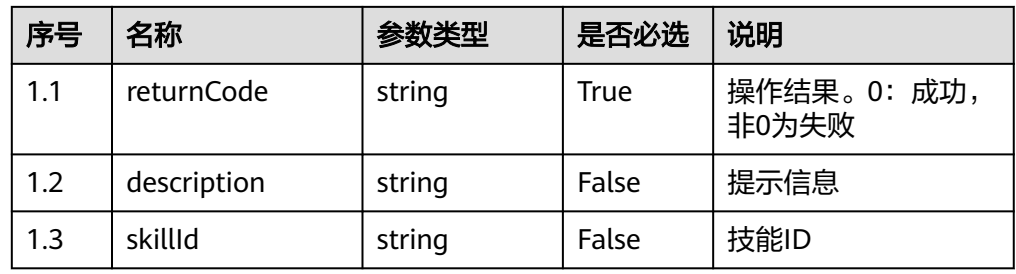

- 响应状态码: 401 鉴权失败
- 响应状态码: 404 请求资源不存在
- 响应状态码: 500 服务器内部异常

#### 错误码

无。

### 报文样例

请求头:

Content-Type:application/json X-APP-KEY:XXXXXXXXXXXXXXXXXXXXXX Authorization:Bearer XXXXXXXXXXXXXXXXXXXXXXX

#### 请求参数:

```
{
   "mediaTypeId": 5,
 "description": "ccfdc",
 "name": "dddpodfst",
   "maxWaitTime": 30,
   "maxWaitNum": 100,
   "maxAgentWrapupTime": 5,
 "skillParam": {
 "noAgents": {
              "deviceType": "1",
              "transferType": "Transfer",
              "value": 2
, and the state \} "busy": {
              "deviceType": "1",
              "transferType": "Transfer",
              "value": 1
           },
           "answerFunction": "0",
           "timeOut": {
              "deviceType": "1",
              "transferType": "Transfer",
              "value": 1
, and the state \} "waitVoice": {
              "parameterType": "Voice"
           }
         }
```
响应参数:

}

{

}

 "returnCode": "0", "skillId": "5", "description": "Create Skill successfully"

# **5.2.2** 删除技能队列(**deleteSkill**)

# 场景描述

删除技能队列

# 接口方法

POST

# 接口 **URI**

https://域名/apiaccess/rest/cc-management/v1/skill/deleteSkill,例如域名是 service.besclouds.com

### 请求说明

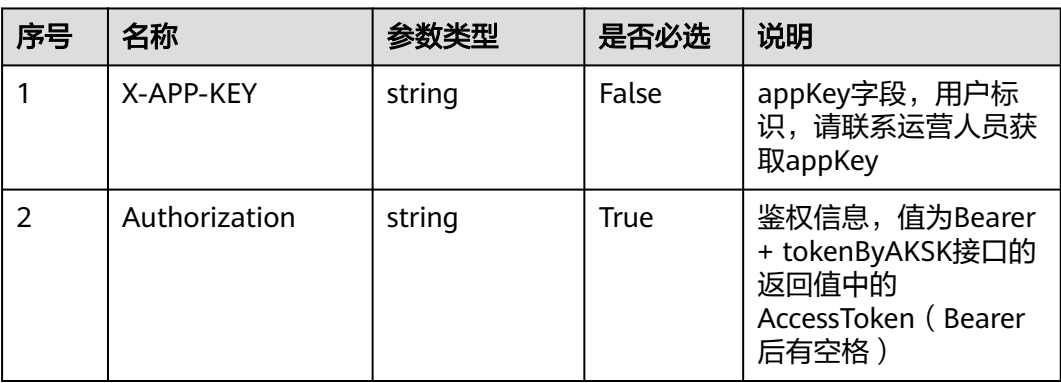

#### 表 **5-47** 请求头参数

#### 表 **5-48** 请求体参数

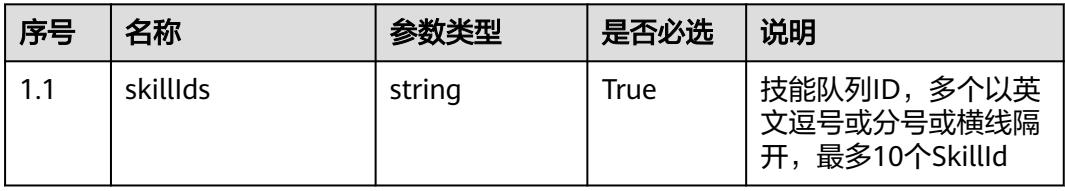

### 响应说明

● 响应状态码**: 200**

表 **5-49** 响应体参数

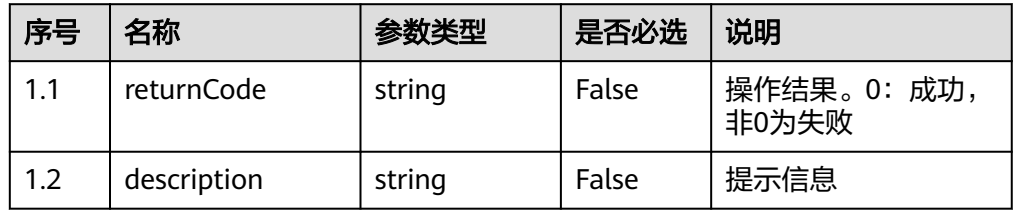

● 响应状态码**: 401**

鉴权失败

- 响应状态码**: 404** 请求资源不存在
- 响应状态码**: 500** 服务器内部异常

### 错误码

无。

## 报文样例

请求头:

Content-Type:application/json X-APP-KEY:XXXXXXXXXXXXXXXXXXXXXXX Authorization:Bearer XXXXXXXXXXXXXXXXXXXXXXX

请求参数:

{"skillIds":"3,4"}

响应参数:

{

}

 "returnCode": "0", "description": "Success"

# **5.2.3** 单个修改技能队列(**modifySkill**)

## 场景描述

单个修改技能队列

# 接口方法

POST

### 接口 **URI**

https://域名/apiaccess/rest/cc-management/v1/skill/modifySkill,例如域名是 service.besclouds.com

# 请求说明

#### 表 **5-50** 请求头参数

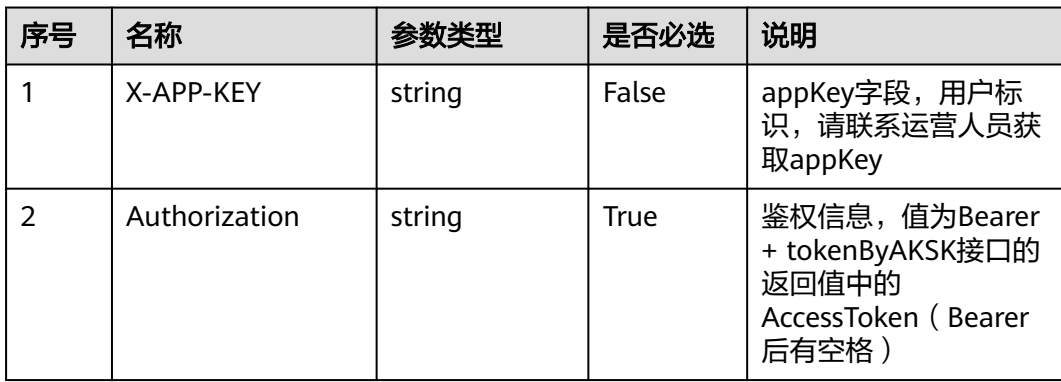

#### 表 **5-51** 请求体参数

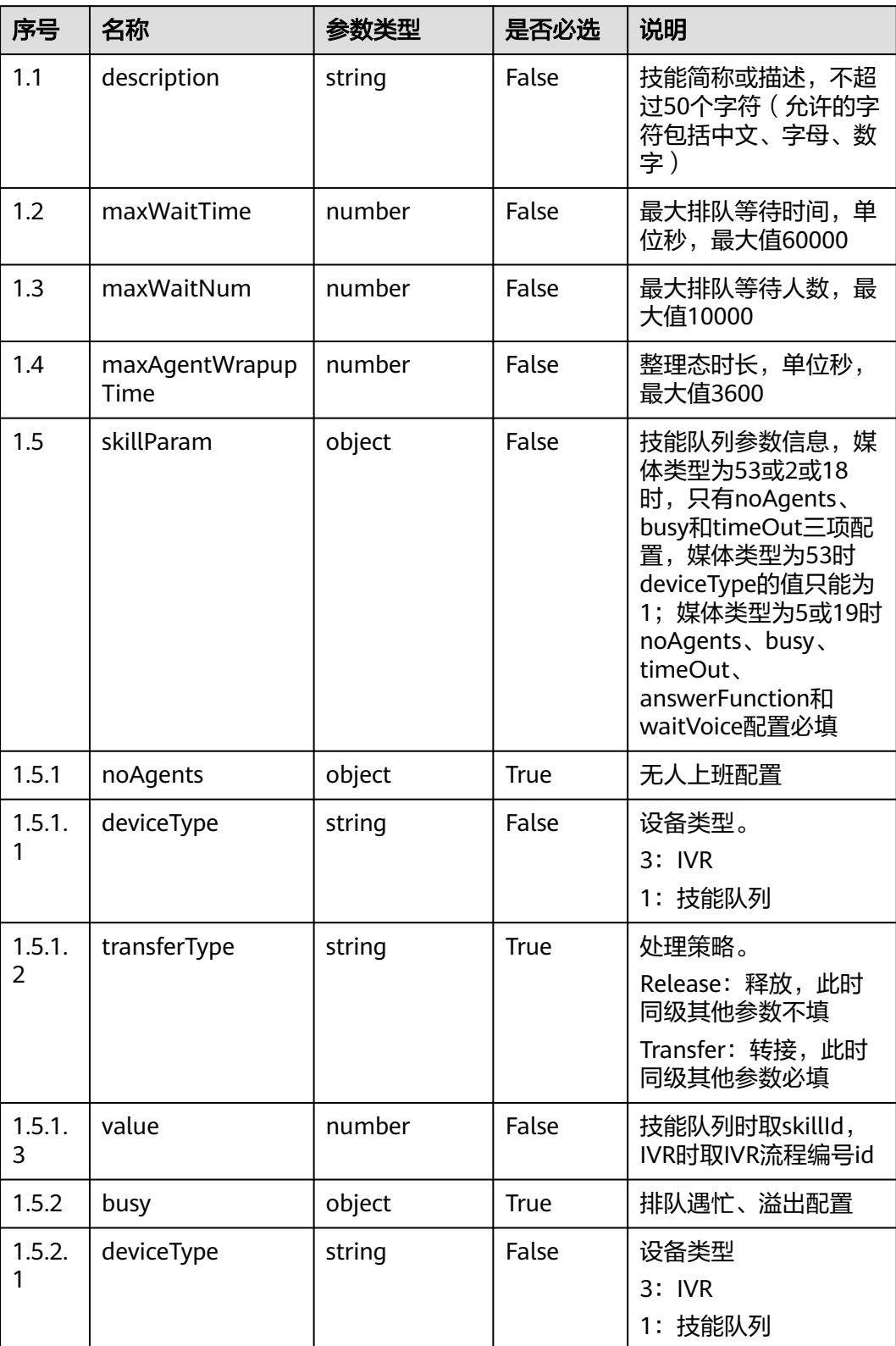

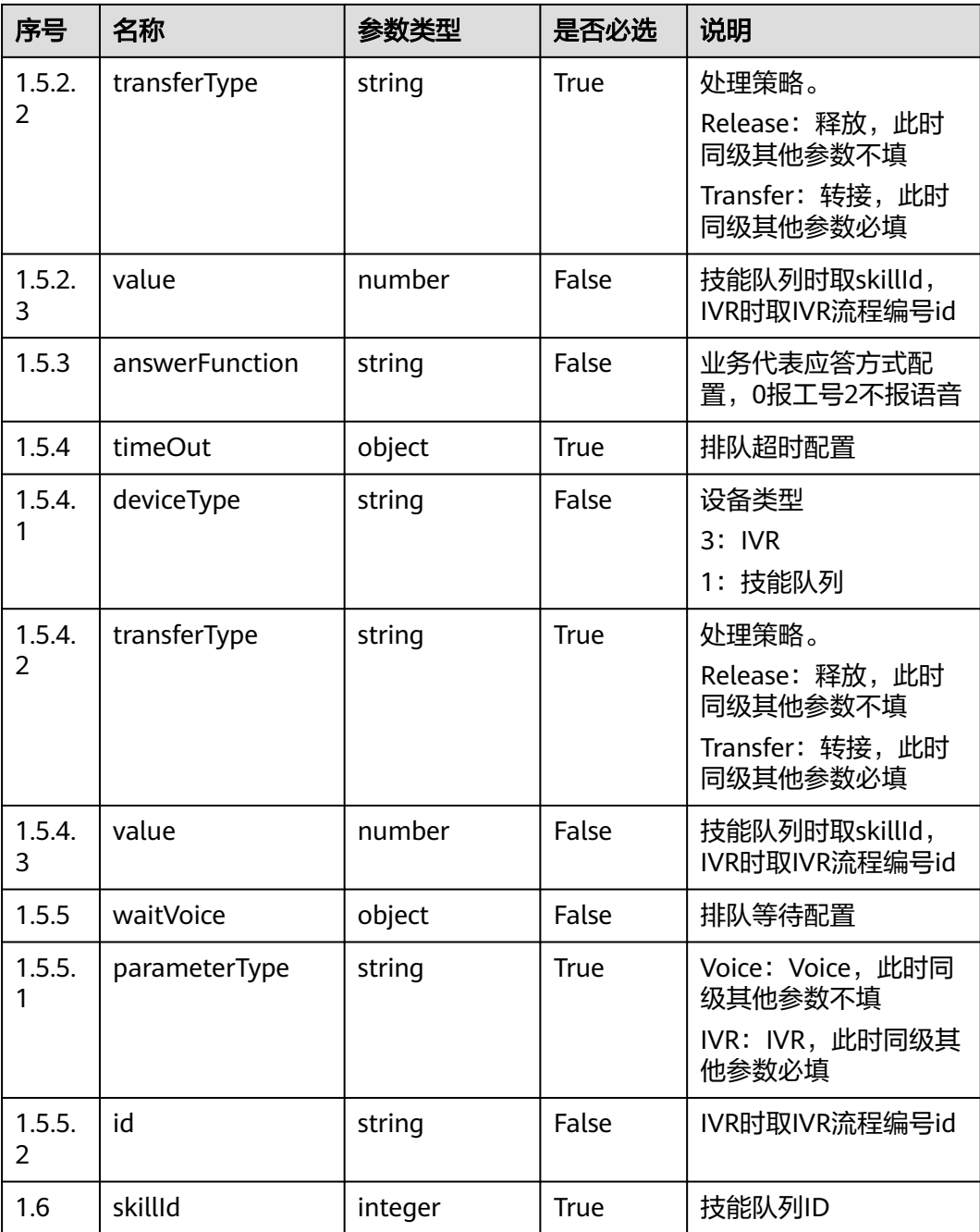

### ● 响应状态码**: 200**

表 **5-52** 响应体参数

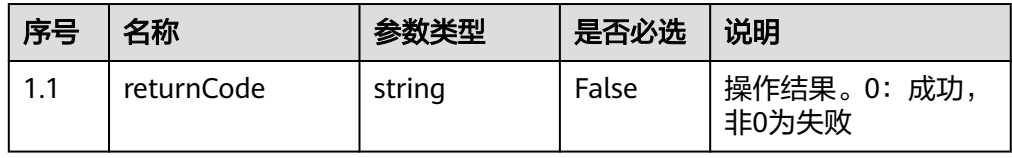

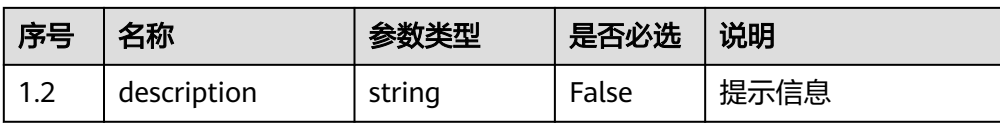

### ● 响应状态码**: 401** 鉴权失败

- 响应状态码**: 404** 请求资源不存在
- 响应状态码**: 500** 服务器内部异常

### 错误码

无。

## 报文样例

请求头:

```
Content-Type:application/json
X-APP-KEY:XXXXXXXXXXXXXXXXXXXXXXX
Authorization:Bearer XXXXXXXXXXXXXXXXXXXXXXX
```
请求参数:

```
{
   "skillId": 3,
   "description": "2021ok",
    "maxWaitTime": 60
}
```
#### 响应参数:

```
{
   "returnCode": "0",
    "description": "Update Skill successfully"
}
```
# **5.2.4** 查询技能队列(**querySkills**)

### 场景描述

查询技能队列

# 接口方法

POST

# 接口 **URI**

https://域名/apiaccess/rest/cc-management/v1/skill/querySkills,例如域名是 service.besclouds.com
# 请求说明

#### 表 **5-53** 请求头参数

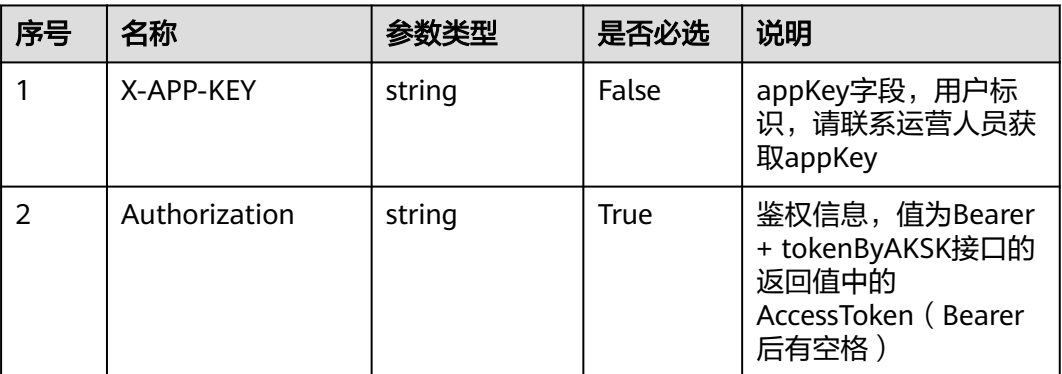

#### 表 **5-54** 请求体参数

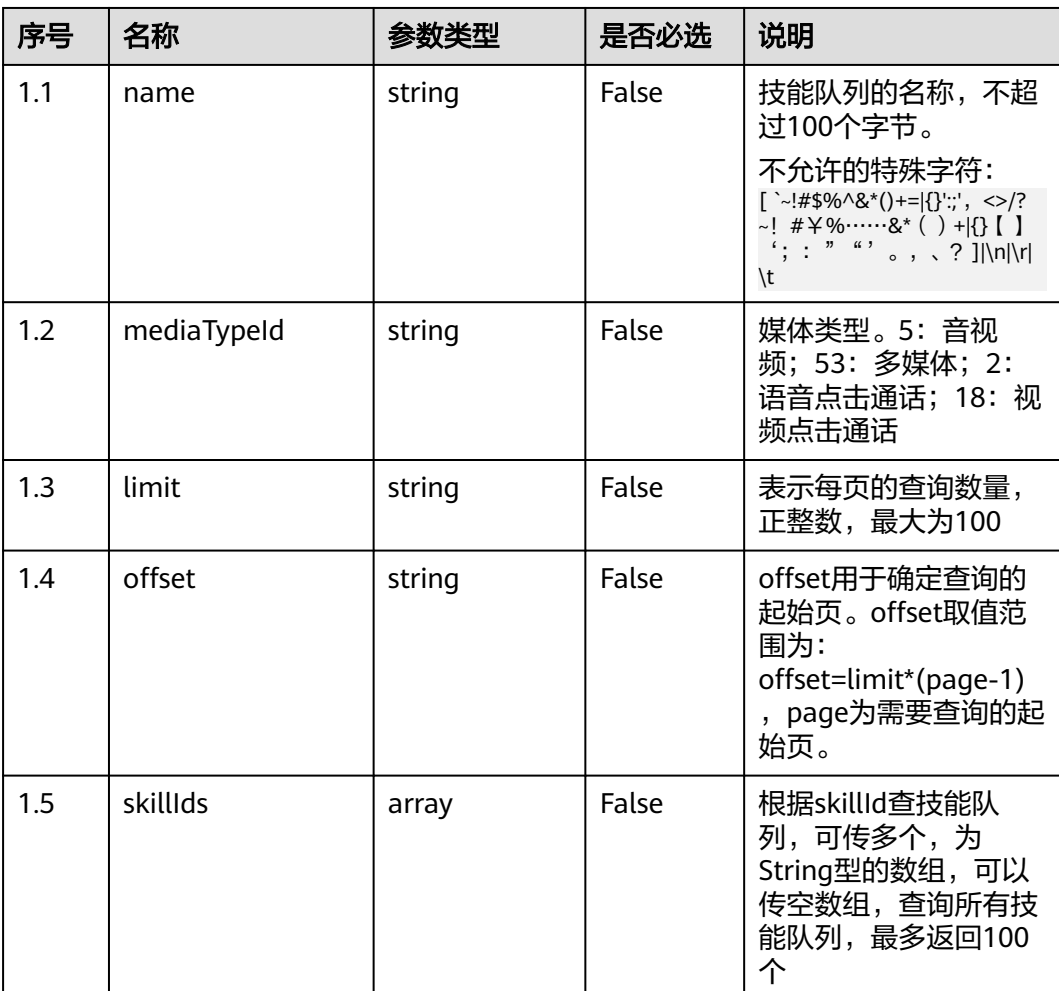

# 响应说明

#### ● 响应状态码**: 200**

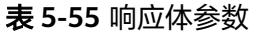

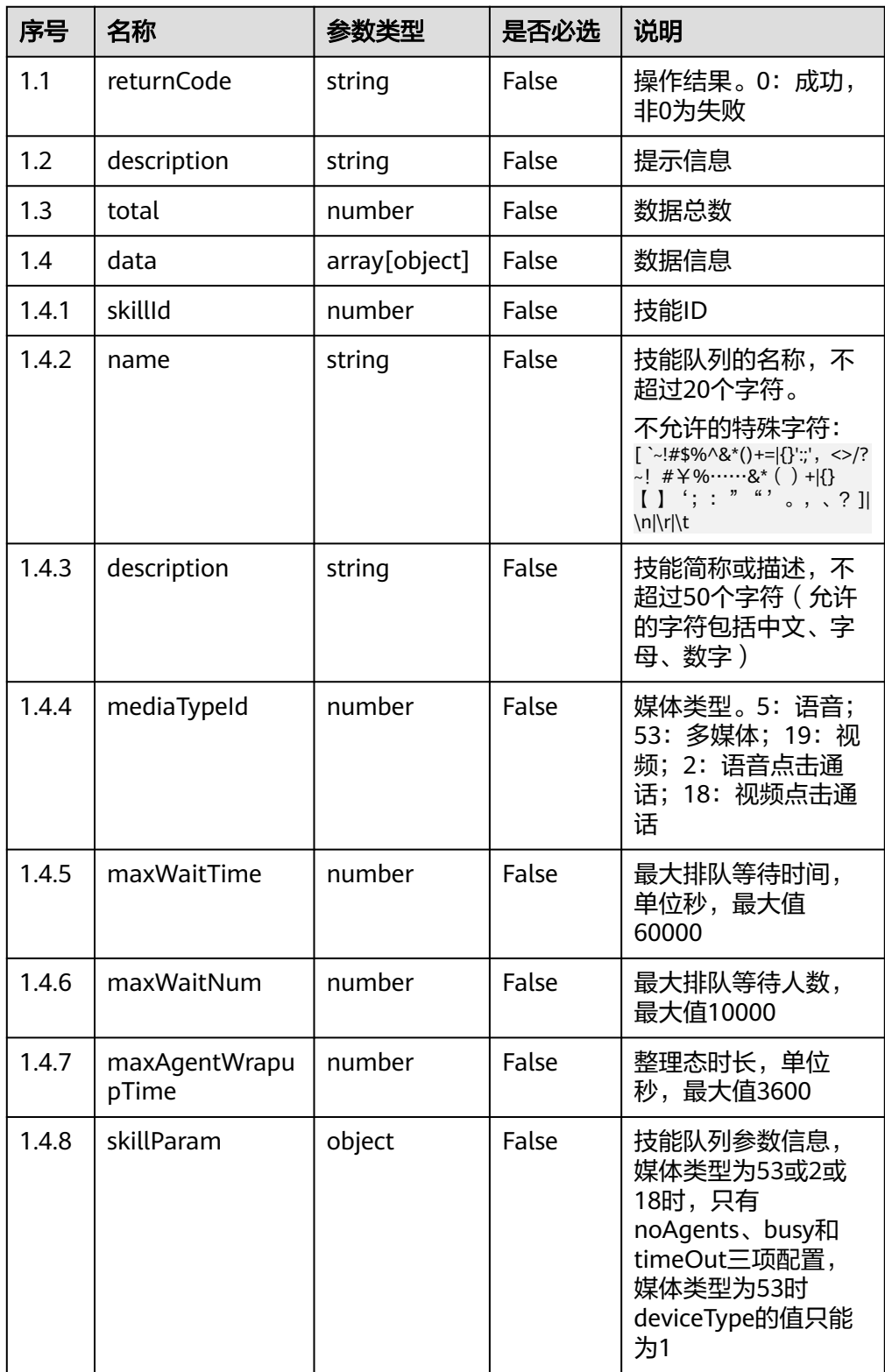

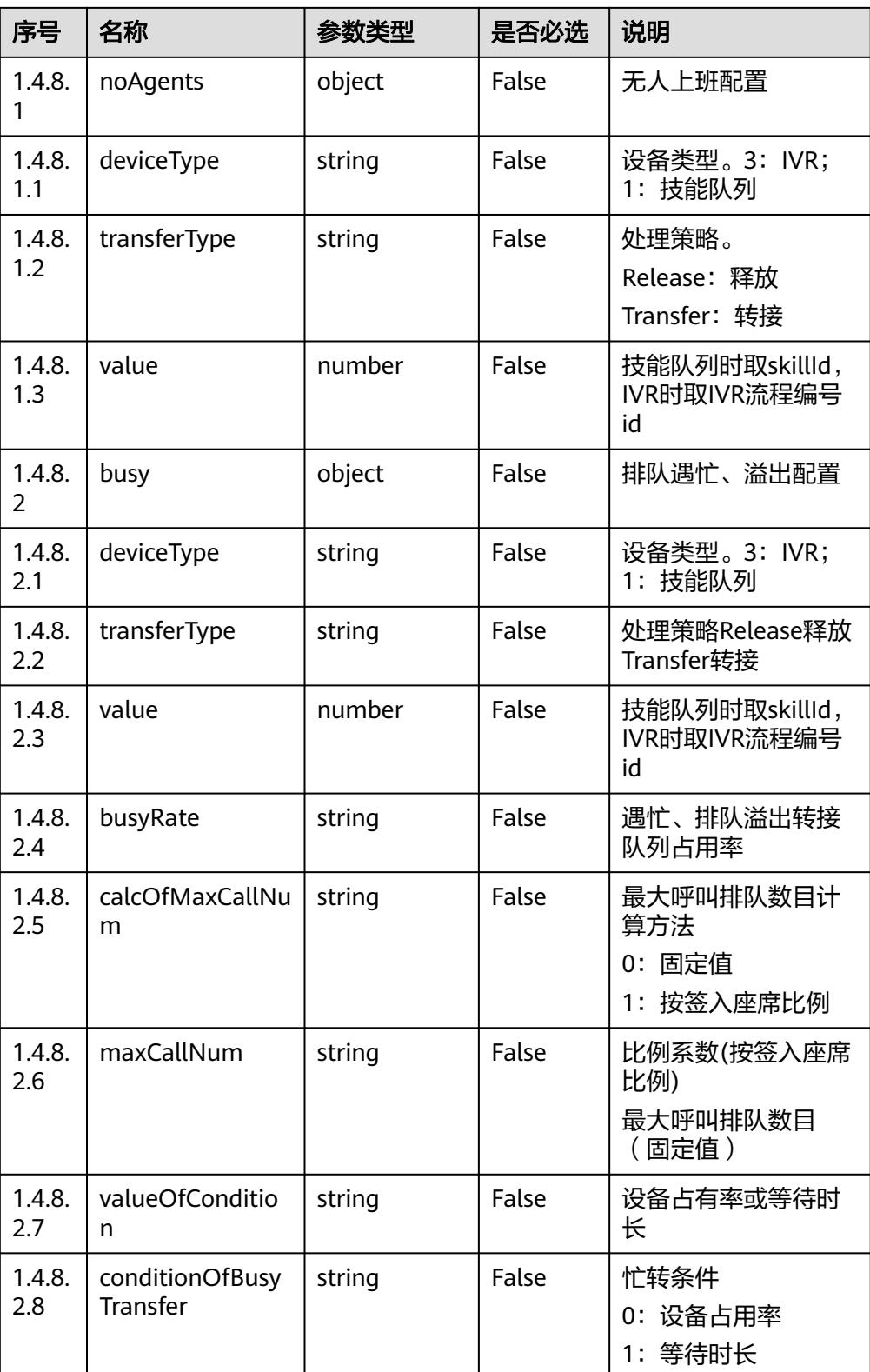

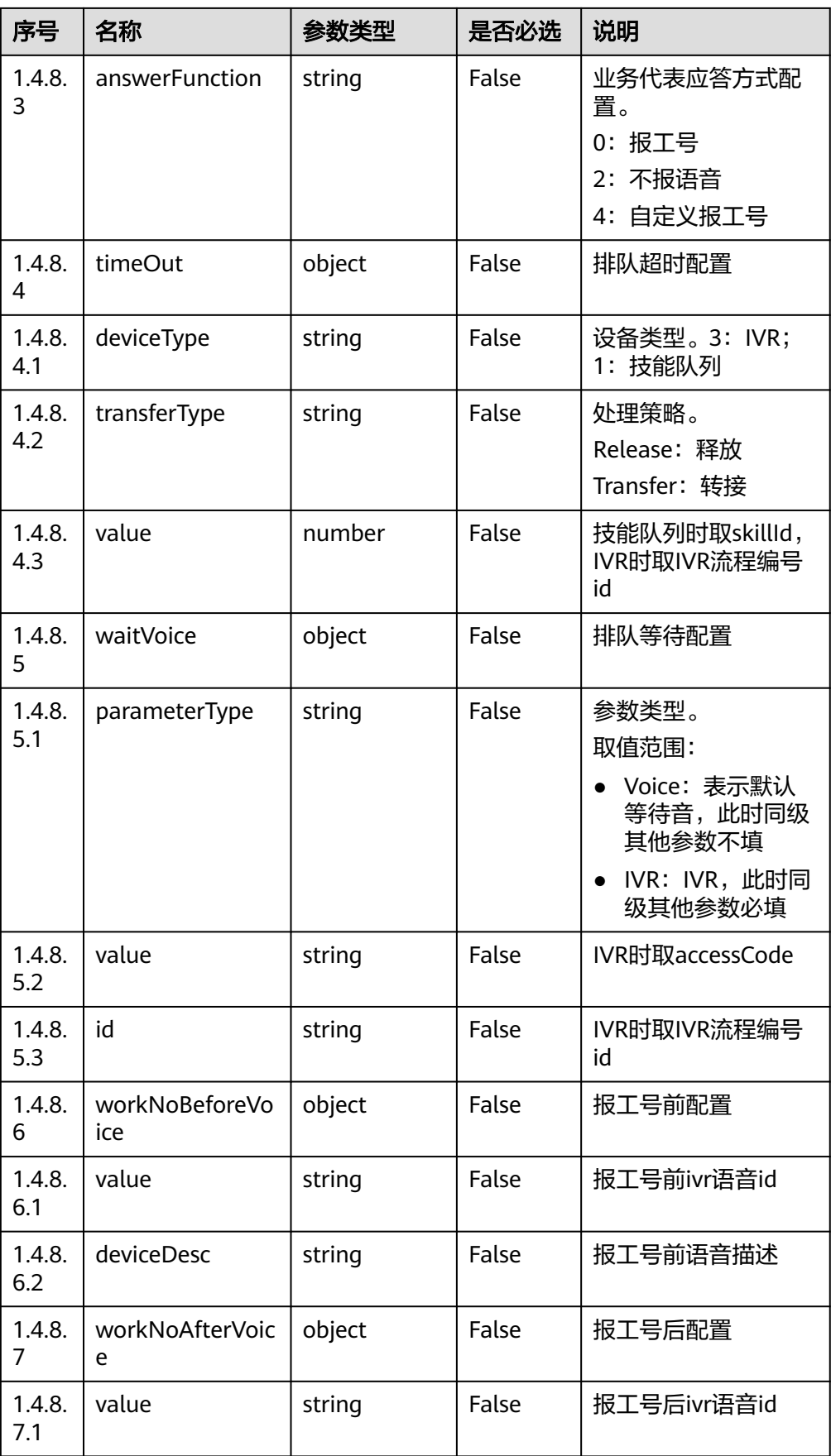

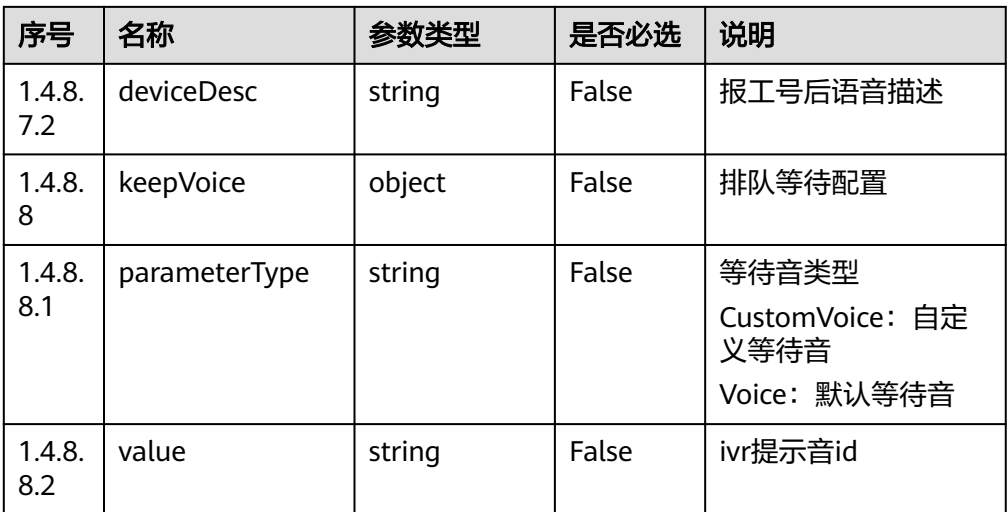

### ● 响应状态码**: 401** 鉴权失败

- 响应状态码**: 404** 请求资源不存在
- 响应状态码**: 500** 服务器内部异常

### 错误码

无。

# 报文样例

请求头:

```
Content-Type:application/json
X-APP-KEY:XXXXXXXXXXXXXXXXXXXXXXX
Authorization:Bearer XXXXXXXXXXXXXXXXXXXXXXX
```
请求参数:

```
{
    "limit": "10",
    "offset": 0
}
```
#### 响应参数:

{

```
 "returnCode": "0",
 "total": 1,
   "data": [
     {
        "skillId": 1,
        "maxAgentWrapupTime": 5,
        "maxWaitTime": 60,
 "name": "defaultVideoSkill",
 "mediaTypeId": 19,
        "description": "2021ok",
        "maxWaitNum": 100,
        "skillParam": {
```
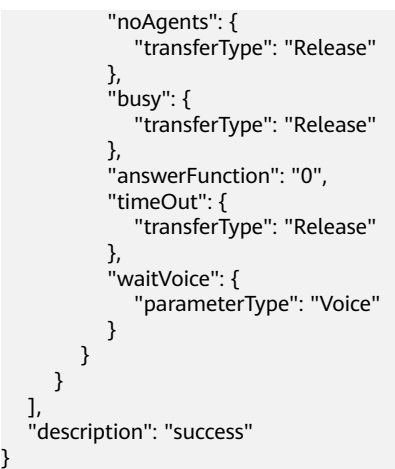

# **5.2.5** 获取所配置技能队列排队总人数

## 前置条件

座席已签入

### 场景描述

座席登录后,获取当前座席所配置技能队列上的排队总人数。

### 接口方法

设置成"GET"。该接口仅支持GET方法,不支持PUT、POST和DELETE等方法。

### 接口 **URI**

https://ip:port/agentgateway/resource/queuedevice/{agentid}/waitnum 其中, ip为CC-Gateway服务器地址, port为CC-Gateway服务器的HTTPS端口号。

表 **5-56** URI 中携带的参数说明

| 序号 | 参数名     | 数据类型   | 选取原则 | 说明                             |
|----|---------|--------|------|--------------------------------|
|    | agentid | string | True | 座席的工号,取<br>值范围: 101~<br>59999. |

# 日志中的方法名

queryQueueLengthOnAgent

## 请求说明

消息头

#### 表 **5-57** 请求头参数说明

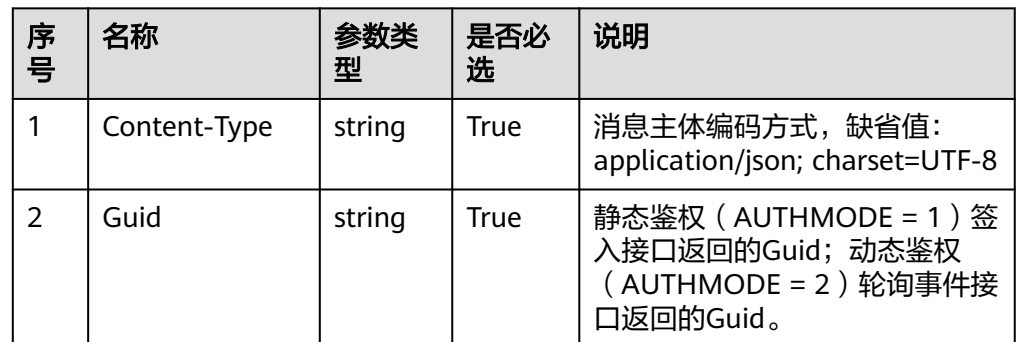

#### ● 消息体

无

## 响应说明

#### 表 **5-58** 消息体参数说明

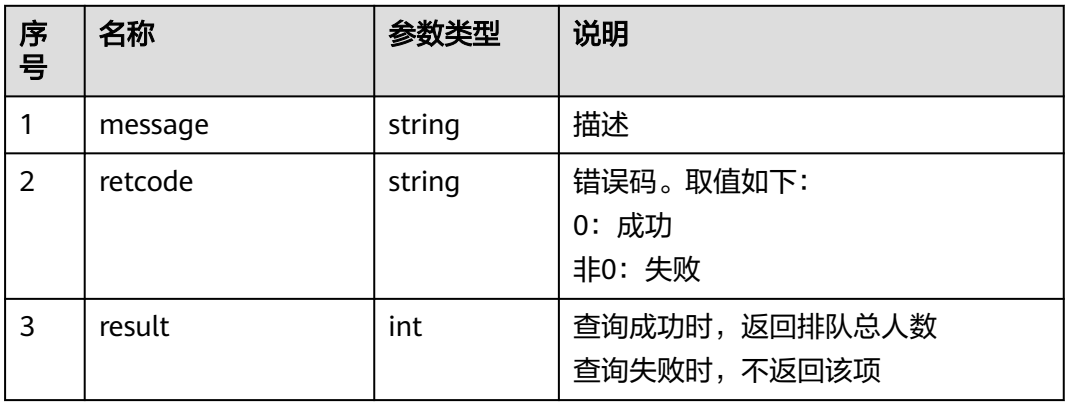

## 触发事件

● 无

#### 错误结果码

● 100-006

# 报文样例

- 消息头 Content-Type:application/json; charset=UTF-8 Guid:xxxxxxxx-xxxx-xxxx-xxxx-xxxxxxxxxxxx.AgentGateway1
- 请求参数 无
	-
- 响应参数 {
	- "result": {}, "message": "success",

 "retcode": "0" }

# **5.2.6** 获取已签入技能队列排队人数

### 前置条件

座席已签入

#### 场景描述

座席登录后,获取当前座席已签入技能队列上的排队人数。

# 接口方法

设置成"GET"。该接口仅支持GET方法,不支持PUT、POST和DELETE等方法。

### 接口 **URI**

https://ip:port/agentgateway/resource/queuedevice/{agentid}/waitnumbyagent 其中, ip为CC-Gateway服务器地址, port为CC-Gateway服务器的HTTPS端口号。

#### 表 **5-59** URI 中携带的参数说明

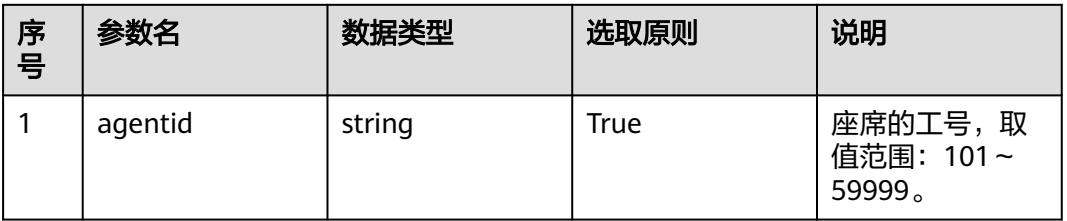

# 日志中的方法名

queryQueueLengthOnAgentSkills

## 请求说明

消息头

#### 表 **5-60** 请求头参数说明

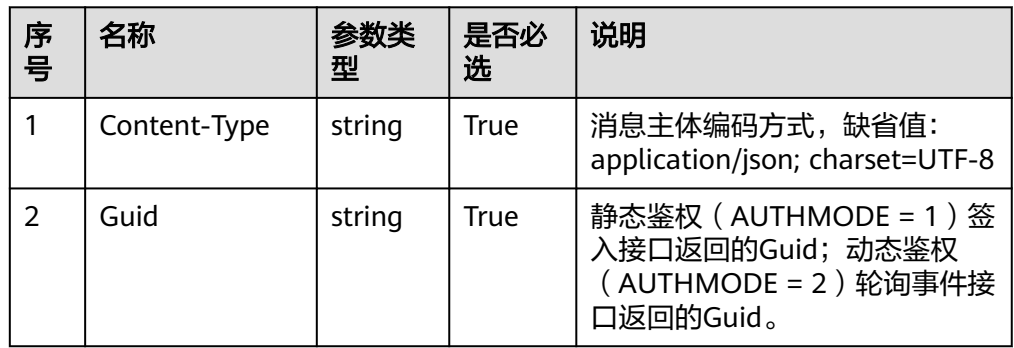

### ● 消息体

无

## 响应说明

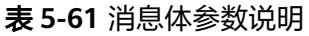

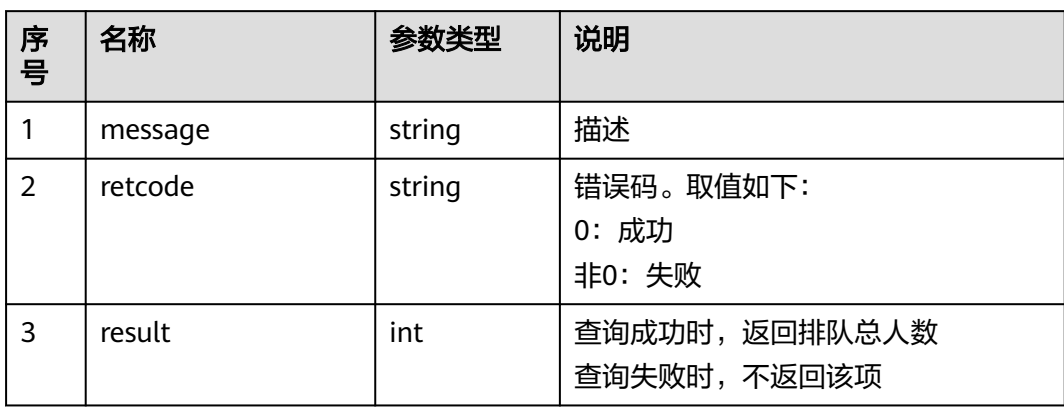

# 触发事件

● 无

#### 错误结果码

- 100-006
- 100-007

## 报文样例

- 消息头 Content-Type:application/json; charset=UTF-8 Guid:xxxxxxxx-xxxx-xxxx-xxxx-xxxxxxxxxxxx.AgentGateway1
	- 请求参数

无

响应参数

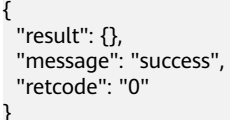

# **5.2.7** 获取座席所在 **VDN** 技能队列信息

# 前置条件

座席已签入

## 场景描述

座席登录后,获取座席所在VDN的技能队列信息。

## 接口方法

设置成"GET"。该接口仅支持GET方法,不支持PUT、POST和DELETE等方法。

### 接口 **URI**

https://ip:port/agentgateway/resource/queuedevice/{agentid}/agentvdnskill 其中, ip为CC-Gateway服务器地址, port为CC-Gateway服务器的HTTPS端口号。

#### 表 **5-62** URI 中携带的参数说明

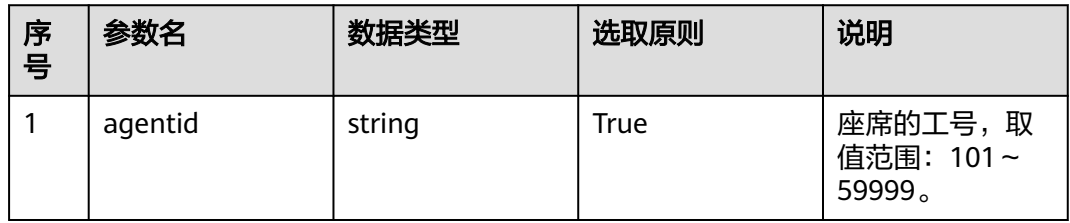

# 日志中的方法名

querySkillQueueOnAgentVDN

#### 请求说明

● 消息头

#### 表 **5-63** 请求头参数说明

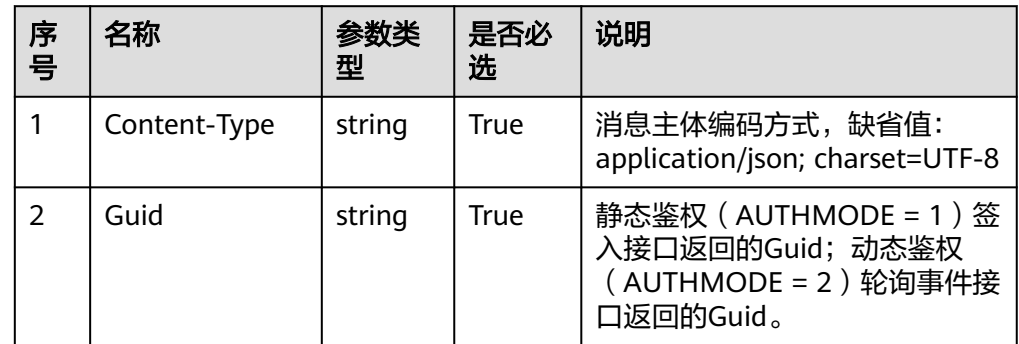

消息体

无

### 响应说明

#### 表 **5-64** 消息体参数说明

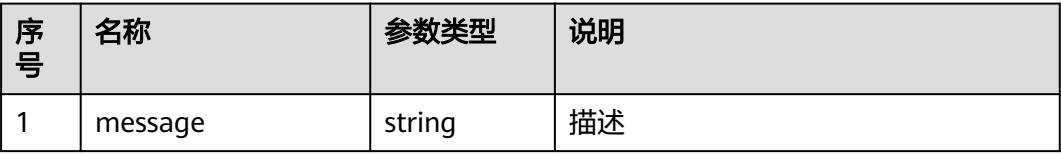

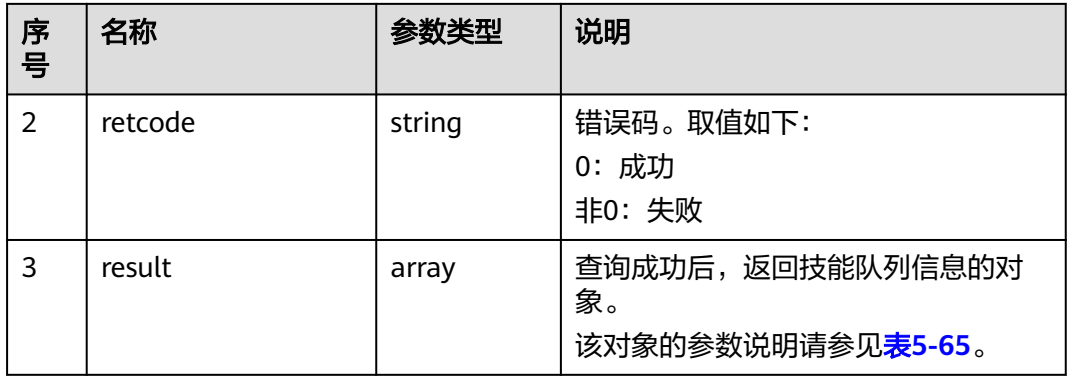

#### 表 **5-65** result 对象参数说明

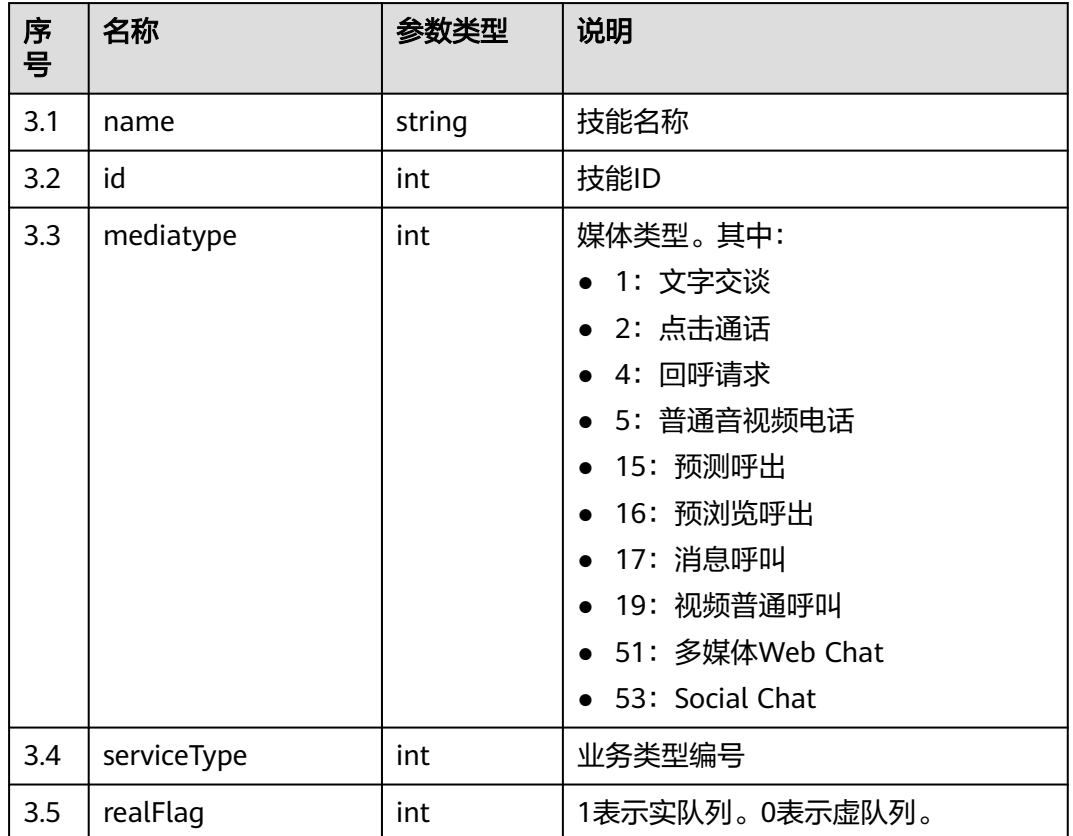

# 触发事件

● 无

# 错误结果码

- 100-006
- 100-007
- 600-005

# 报文样例

```
● 消息头
    Content-Type:application/json; charset=UTF-8
    Guid:xxxxxxxx-xxxx-xxxx-xxxx-xxxxxxxxxxxx.AgentGateway1
    ● 请求参数
    无
    响应参数
    {
       "message": ""
        "retcode": "0",
        "result": [
          {
             "name": "voice",
```

```
 "id": 1,
 "mediatype": 5,
 "serviceType": 1,
         "realFlag": 1
      },
      {
         "name": "callback",
         "id": 2,
         "mediatype": 4,
         "serviceType": 1,
         "realFlag": 1
      },
      {
         "name": "webchat",
         "id": 3,
         "mediatype": 1,
         "serviceType": 1,
         "realFlag": 1
      },
      {
         "name": "email",
         "id": 4,
         "mediatype": 6,
         "serviceType": 3,
         "realFlag": 1
      }
```
# **5.2.8** 获取指定技能队列排队总人数

 ] }

# 前置条件

● 座席已签入

## 场景描述

座席登录后,获取当前座席指定技能队列上的排队总人数。

## 接口方法

设置成"GET"。该接口仅支持GET方法,不支持PUT、POST和DELETE等方法。

## 接口 **URI**

https://ip:port/agentgateway/resource/queuedevice/{agentid}/skillwaitnum/ {skillid}

其中, ip为CC-Gateway服务器地址, port为CC-Gateway服务器的HTTPS端口号。

#### 表 **5-66** URI 中携带的参数说明

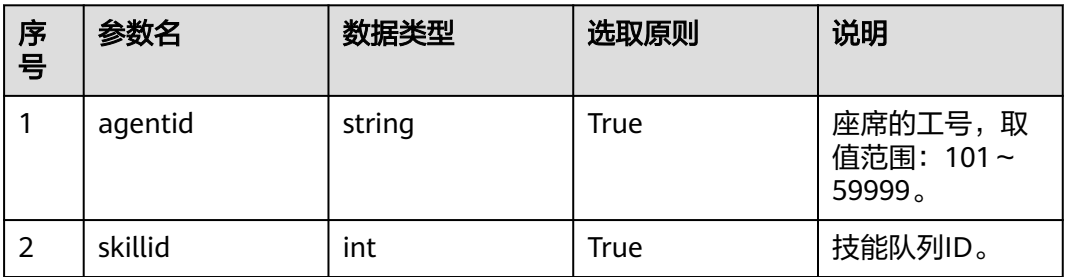

## 日志中的方法名

queryQueueLengthBySkillId

# 请求说明

● 消息头

表 **5-67** 请求头参数说明

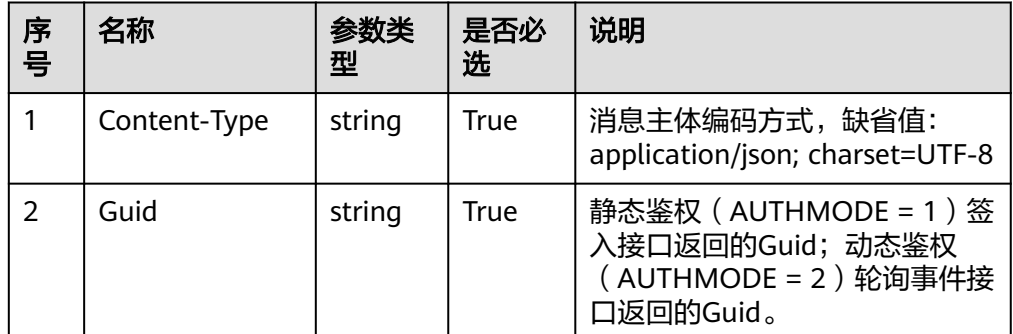

消息体

无

## 响应说明

#### 表 **5-68** 消息体参数说明

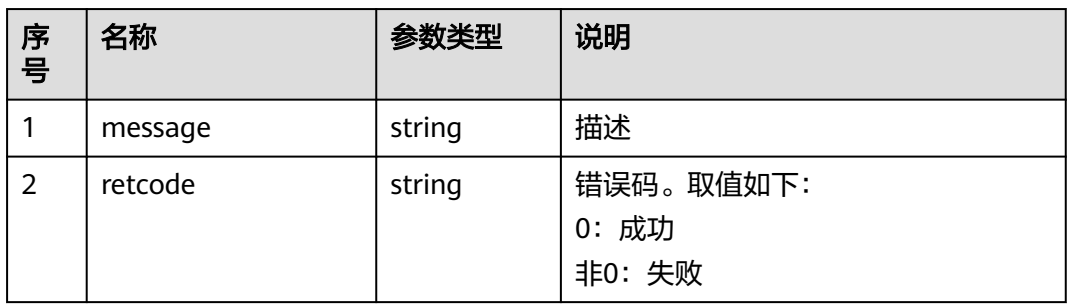

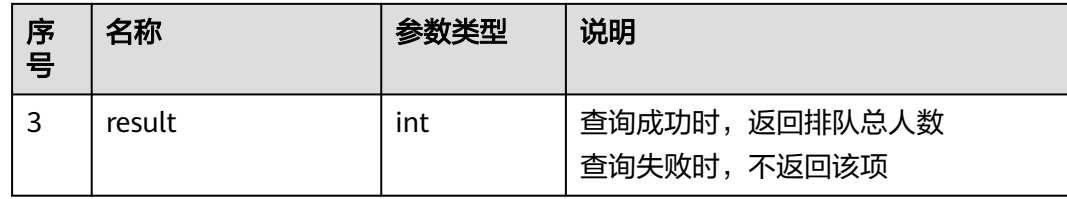

### 触发事件

● 无

#### 错误结果码

● 100-006

#### 报文样例

- 消息头 Content-Type:application/json; charset=UTF-8 Guid:xxxxxxxx-xxxx-xxxx-xxxx-xxxxxxxxxxxx.AgentGateway1
- 请求参数
	- 无
- 响应参数 { "result": {}, "message": "success", "retcode": "0" }

# **5.2.9** 查询一组技能队列统计信息

### 前置条件

座席已签入

### 场景描述

座席登录后,查询一组技能队列的统计信息。

#### 接口方法

设置成"POST"。该接口仅支持POST方法,不支持PUT、GET和DELETE等方法。

#### 接口 **URI**

https://ip:port/agentgateway/resource/queuedevice/{agentid}/queryacdstat 其中, ip为CC-Gateway服务器地址, port为CC-Gateway服务器的HTTPS端口号。

#### 表 **5-69** URI 中携带的参数说明

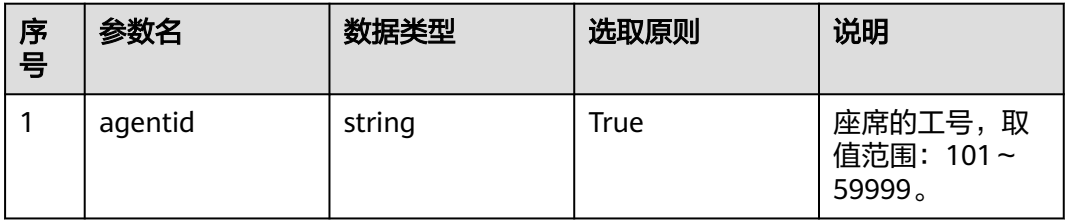

# 日志中的方法名

queryStatInfoOfAcd

# 请求说明

● 消息头

### 表 **5-70** 请求头参数说明

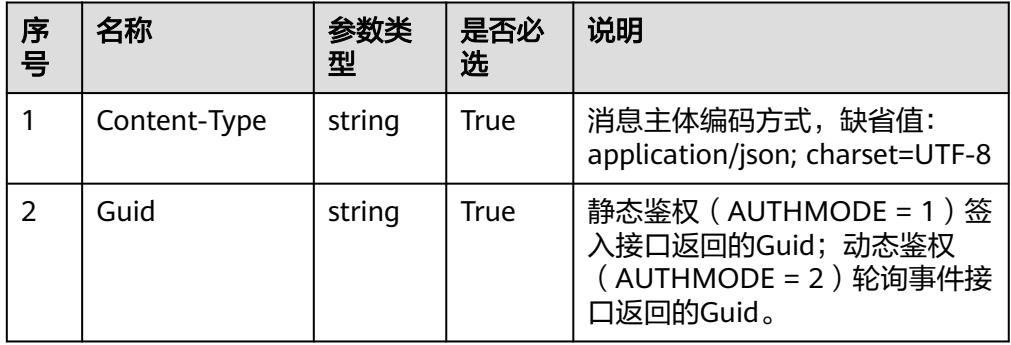

● 消息体

#### 表 **5-71** 消息体参数说明

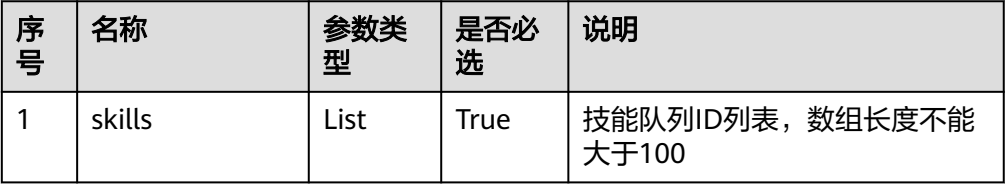

# 响应说明

#### 表 **5-72** 消息体参数说明

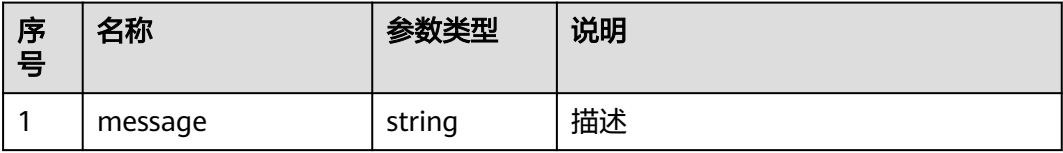

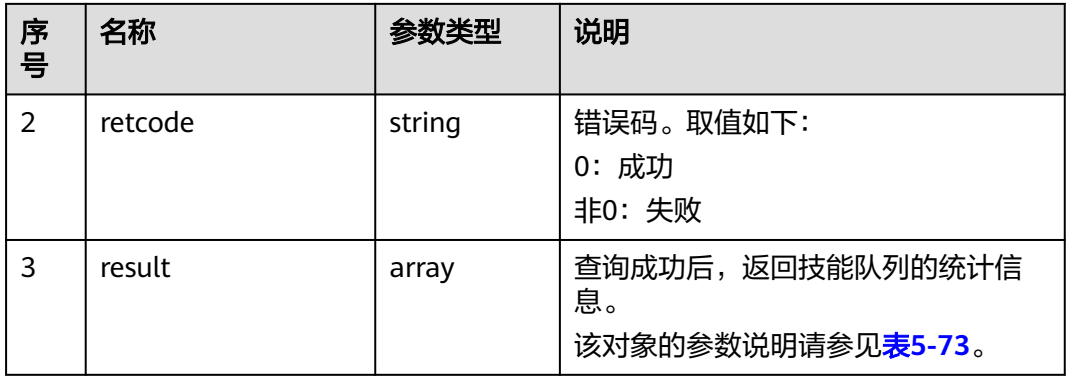

### 表 **5-73** result 对象参数说明

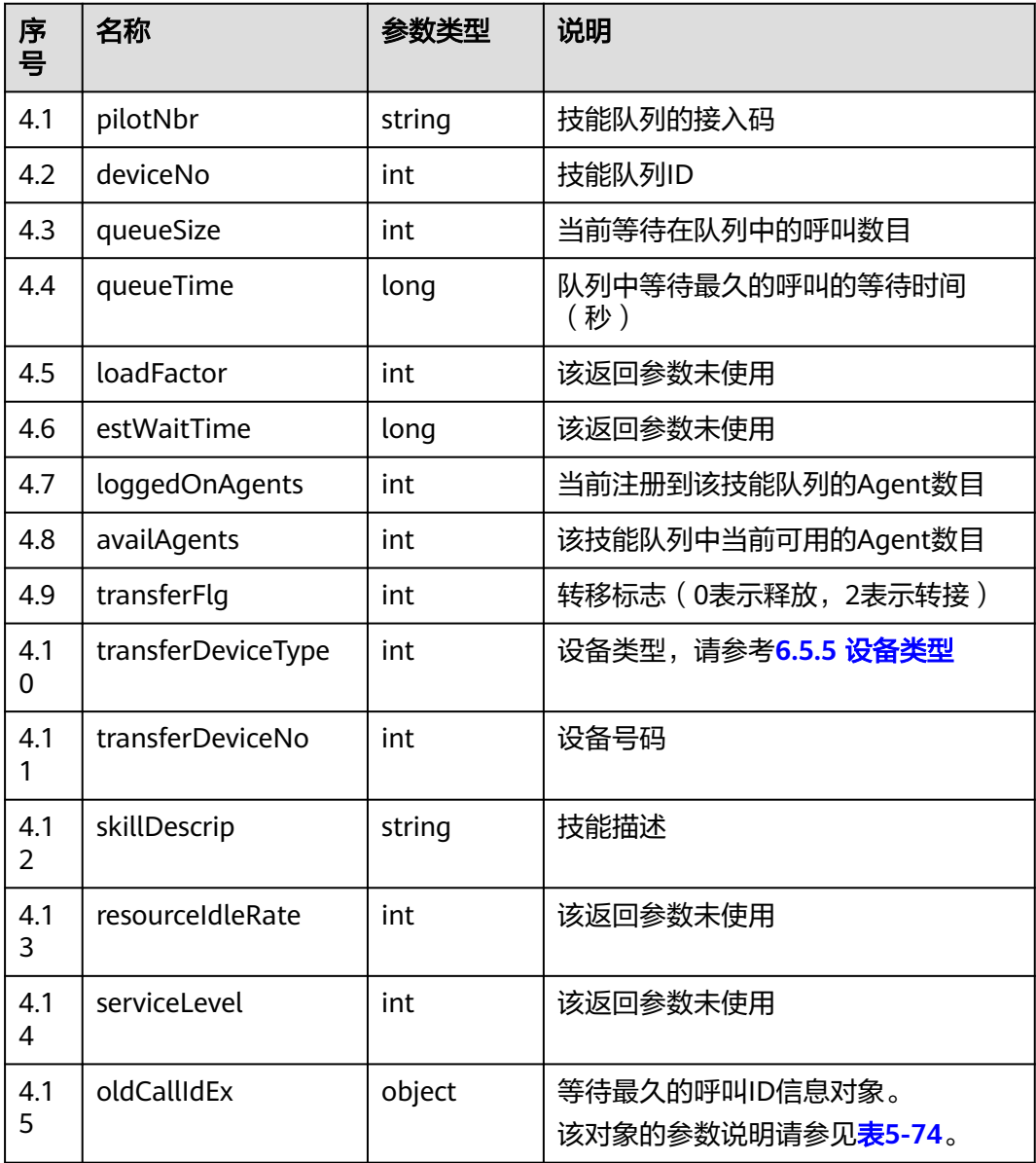

<span id="page-124-0"></span>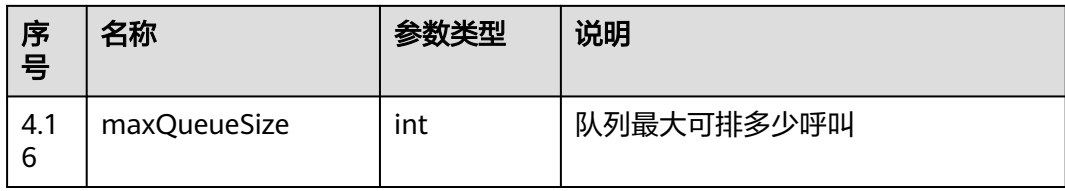

#### 表 **5-74** oldCallIdEx 对象参数说明

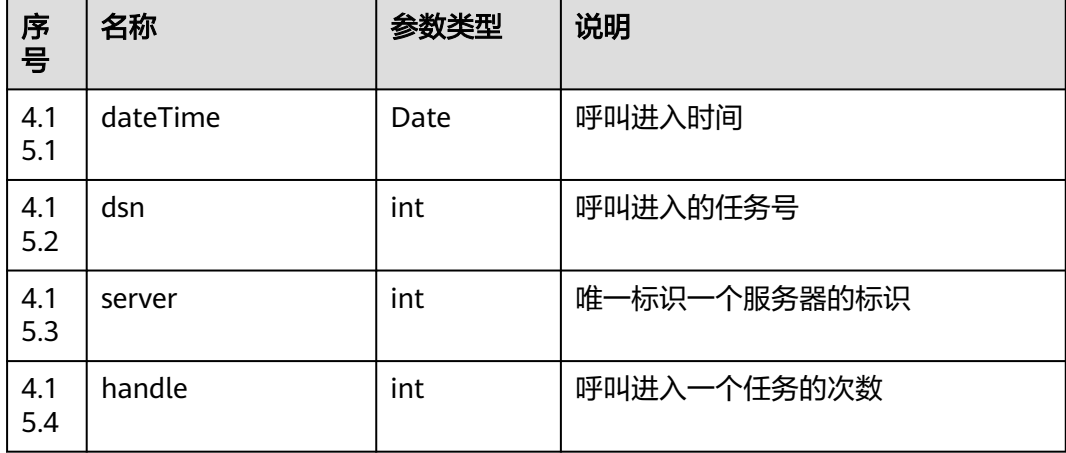

#### 说明

oldCallIdEx转callId的计算方法: StringBuilder buffer = new StringBuilder(24); buffer.append(dateTime); buffer.append('-'); long identify = ((long) server << 24) + ((long) handle << 16) + dsn; buffer.append(identify);

# 触发事件

● 无

#### 错误结果码

- 000-002
- 100-006
- 100-007

### 报文样例

消息头 Content-Type:application/json; charset=UTF-8 Guid: xxxxxxx-xxxx-xxxx-xxxx-xxxxxxxxxxxxx.AgentGateway1 ● 请求参数 { "skills": [

 1, 10 ] } 响应参数 { "message": "", "retcode": "0", "result": [ { "pilotNbr": "", "deviceNo": 1, "queueSize": 0, "queueTime": 0, "loadFactor": 65535, "estWaitTime": 0, "loggedOnAgents": 1, "availAgents": 1, "transferFlg": 0, "transferDeviceType": 255, "transferDeviceNo": 65535, "skillDescrip": "chat\_madeqiang", "resourceIdleRate": 100, "serviceLevel": 100, "oldCallIdEx": { "dateTime": 4294967295000, "dsn": 65535, "server": 255, "handle": 255 , and  $\}$ , "maxQueueSize": 100 }, { "pilotNbr": "1009", "deviceNo": 10, "queueSize": 0, "queueTime": 0, "loadFactor": 65535, "estWaitTime": 0, "loggedOnAgents": 2, "availAgents": 2, "transferFlg": 0, "transferDeviceType": 255, "transferDeviceNo": 65535, "skillDescrip": "chat\_jinsitao", "resourceIdleRate": 100, "serviceLevel": 100, "oldCallIdEx": { "dateTime": 4294967295000, "dsn": 65535, "server": 255, "handle": 255 }, "maxQueueSize": 100 } ] }

# **5.2.10** 查询座席所在 **VDN** 的 **IVR** 信息

## 前置条件

● 座席已签入

## 场景描述

座席登录后,查询座席所在VDN的IVR信息。

# 接口方法

设置成"GET"。该接口仅支持GET方法,不支持PUT、POST和DELETE等方法。

### 接口 **URI**

https://ip:port/agentgateway/resource/queuedevice/{agentid}/ivrinfo

其中, ip为CC-Gateway服务器地址, port为CC-Gateway服务器的HTTPS端口号。

#### 表 **5-75** URI 中携带的参数说明

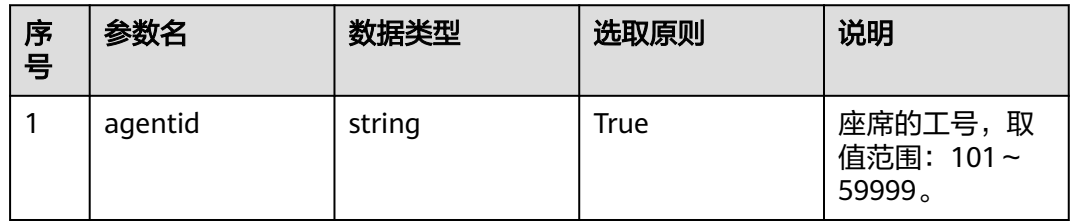

# 日志中的方法名

queryIVRInfoOnVdn

### 请求说明

- 消息头
	- 表 **5-76** 请求头参数说明

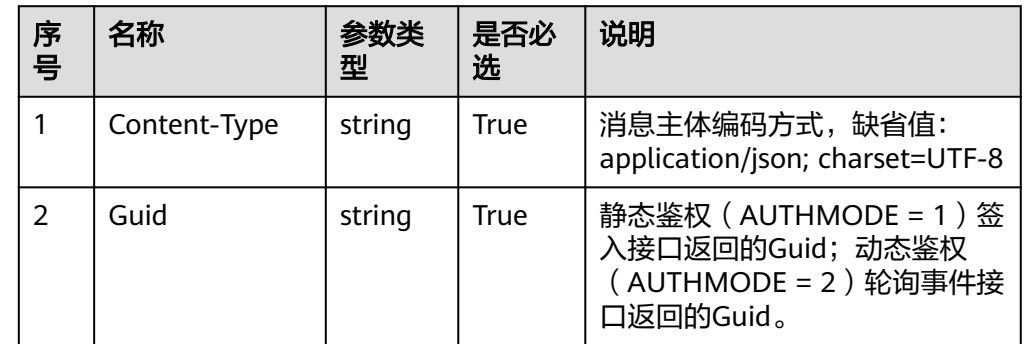

消息体

无

### 响应说明

表 **5-77** 消息体参数说明

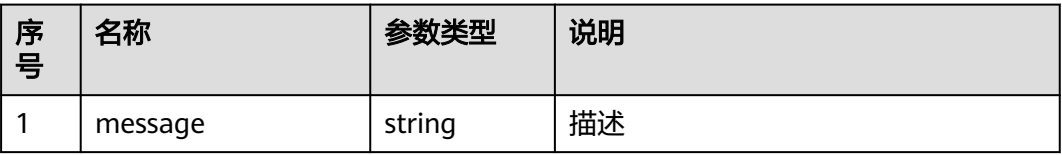

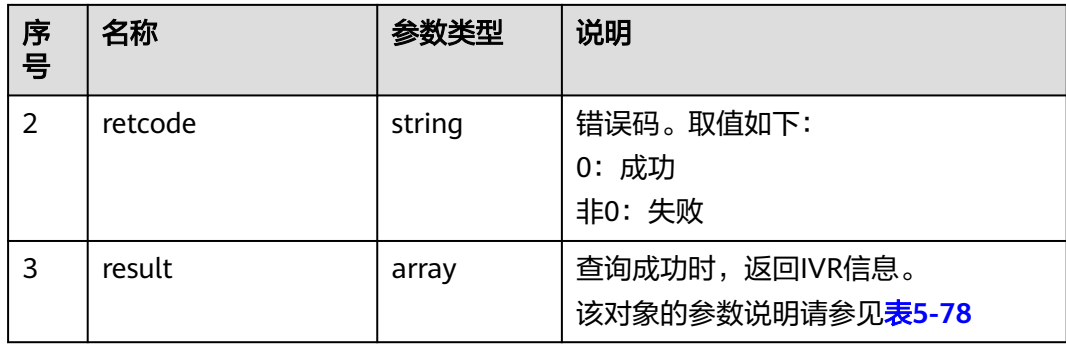

#### 表 **5-78** result 参数说明

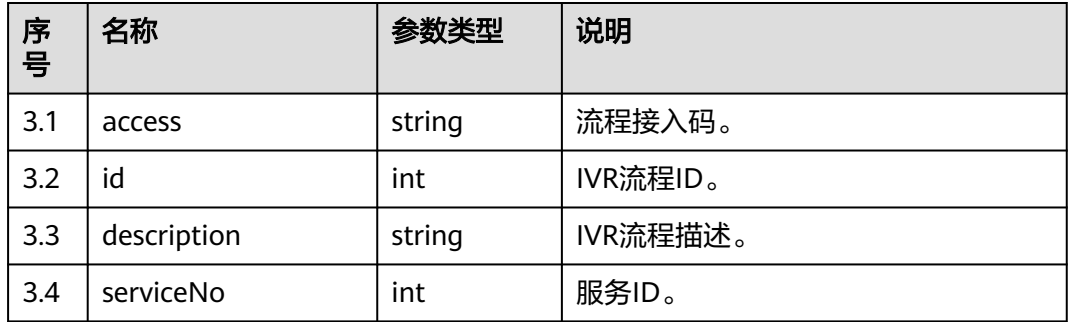

# 触发事件

无

## 错误结果码

- 600-004
- 100-007
- 100-006

# 报文样例

- 消息头 Content-Type:application/json; charset=UTF-8 Guid: xxxxxxx-xxxx-xxxx-xxxx-xxxxxxxxxxxxx.AgentGateway1
- 请求参数
	- 无
- 响应参数

```
{
   "result": [
      {
         "access": "1321",
          "id": 1,
          "description": "252",
          "serviceNo": 1
      }
   ],
   "message": "success",
```
 "retcode": "0" }

# **5.2.11** 查询签入技能队列座席详细信息

## 前置条件

- 座席已签入
- 座席具有接听来话权限

### 场景描述

座席签入后,根据签入的技能队列ID,返回签入该技能队列的座席详细信息。

#### 说明

若座席有不接来话的权限,则该接口查询结果不包含该座席。

### 接口方法

设置成"GET"。该接口仅支持GET方法,不支持PUT、POST和DELETE等方法。

### 接口 **URI**

https://ip:port/agentgateway/resource/agentgroup/{agentid}/agentbyskill/{skillid} 其中, ip为CC-Gateway服务器地址, port为CC-Gateway服务器的HTTPS端口号。

#### 表 **5-79** URI 中携带的参数说明

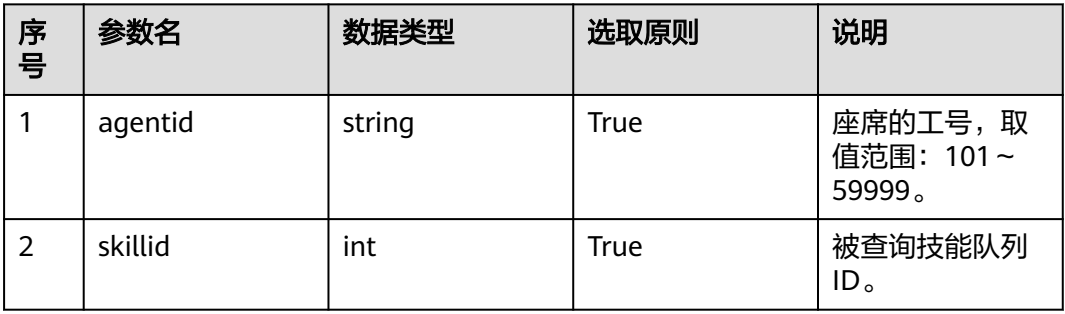

# 日志中的方法名

queryAgentInfoBySkillId

#### 请求说明

消息头

#### 表 **5-80** 请求头参数说明

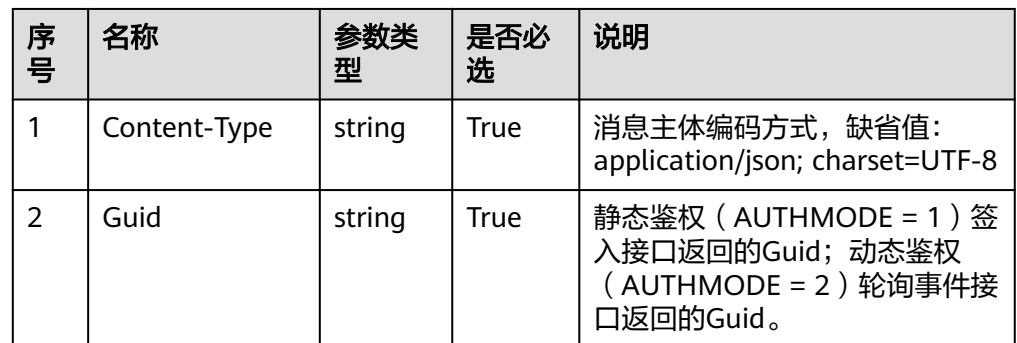

#### ● 消息体

无

# 响应说明

#### 表 **5-81** 消息体参数说明

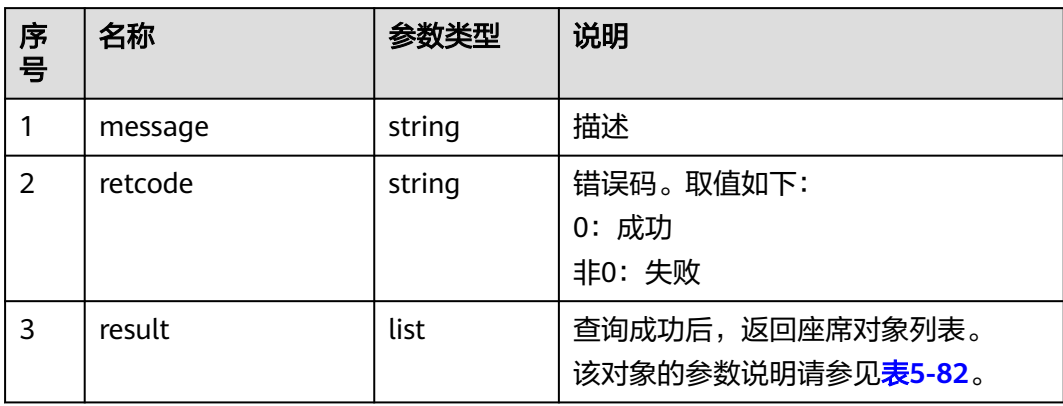

#### 表 **5-82** result 对象参数说明

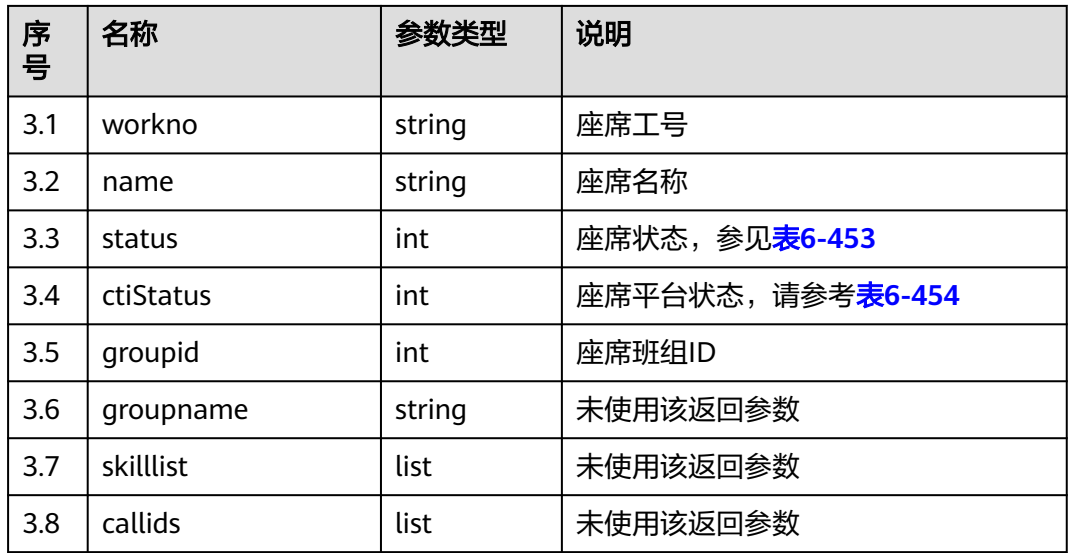

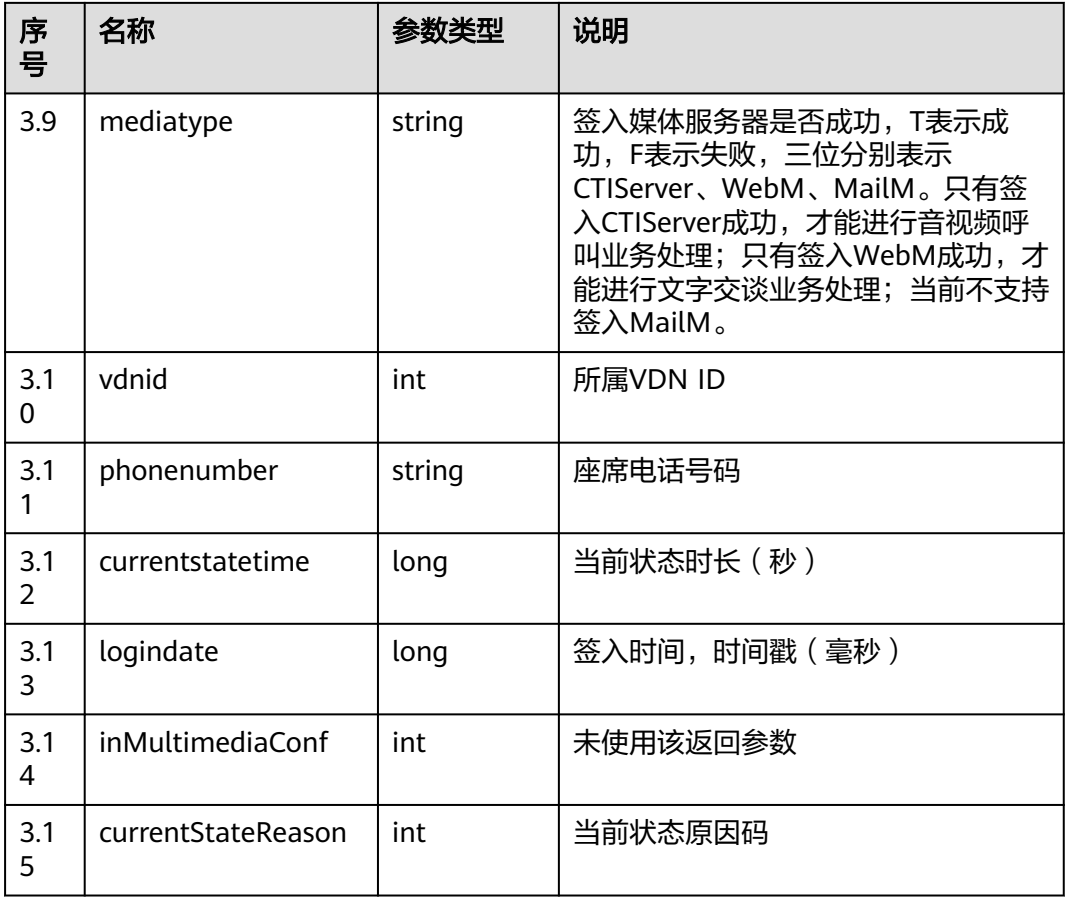

# 触发事件

● 无

# 错误结果码

- 100-006
- 100-007
- 300-002

### 报文样例

- 消息头 Content-Type:application/json; charset=UTF-8 Guid: xxxxxxxx-xxxx-xxxx-xxxx-xxxxxxxxxxxx.AgentGateway1
- 请求参数

无

● 响应参数

```
{
 "message": "",
 "retcode": "0",
   "result": [
     {
 "workno": "20011",
 "name": "20011",
```
 "status": "4", "ctiStatus": "1", "groupid": 1, "groupname": null, "skilllist": [], "mediatype": "TTT", "vdnid": 6, "phonenumber": "70942", "currentstatetime": 1376, "logindate": 1501125758000, "callids": [], "inMultimediaConf": 0, "currentStateReason": 0 }

# **5.2.12** 查询指定座席详细座席信息

 ] }

# 前置条件

● 座席已签入

## 场景描述

座席签入后,根据座席工号,查询指定座席详细座席信息。

## 接口方法

设置成"GET"。该接口仅支持GET方法,不支持PUT、POST和DELETE等方法。

## 接口 **URI**

https://ip:port/agentgateway/resource/agentgroup/{agentid}/agentbyworkno/ {workno}

其中, ip为agentgateway服务器地址, port为agentgateway服务器的HTTPS端口号。

表 **5-83** URI 中携带的参数说明

| 序号             | 参数名     | 数据类型   | 选取原则 | 说明                                                               |
|----------------|---------|--------|------|------------------------------------------------------------------|
| 1              | agentid | string | True | 座席的工号,取<br>值范围: 101~<br>59999。                                   |
| $\overline{2}$ | workno  | string | True | 待查询的座席工<br>号, 取值范围:<br>$101 - 59999$ .<br>该座席工号必须<br>与前面agentid为 |
|                |         |        |      | 同一vdn下面的座<br>席。                                                  |

# 日志中的方法名

queryAgentInfoByWorkNo

# 请求说明

● 消息头

#### 表 **5-84** 请求头参数说明

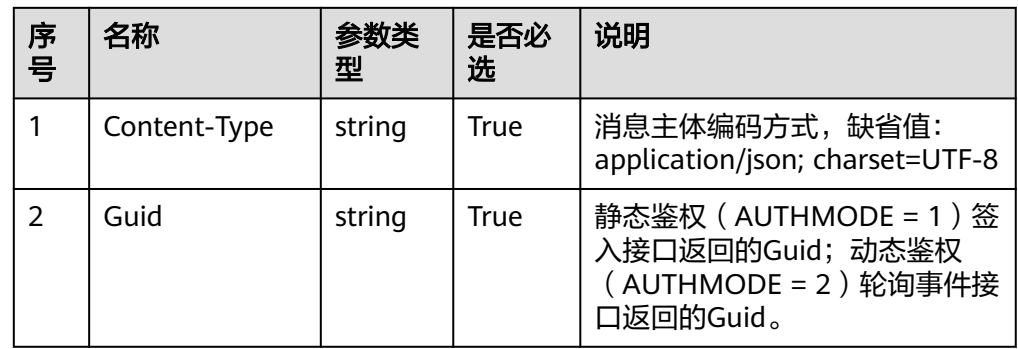

● 消息体

无

# 响应说明

#### 表 **5-85** 消息体参数说明

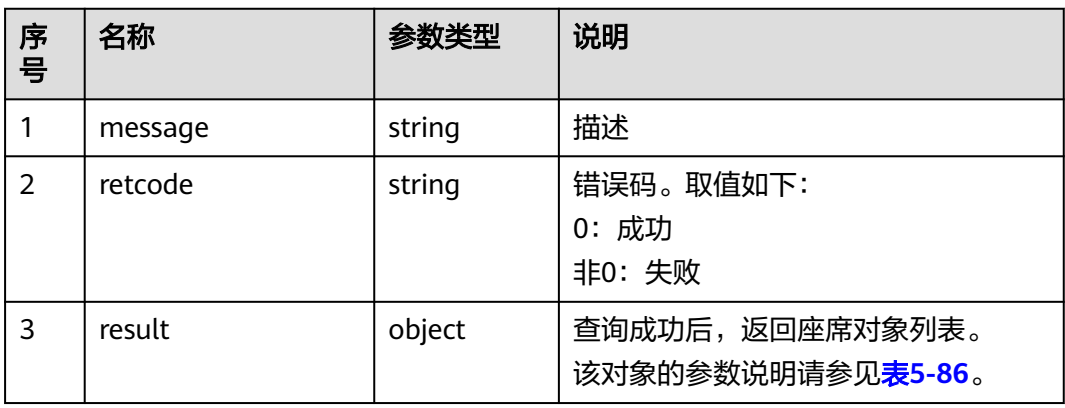

#### 表 **5-86** result 对象参数说明

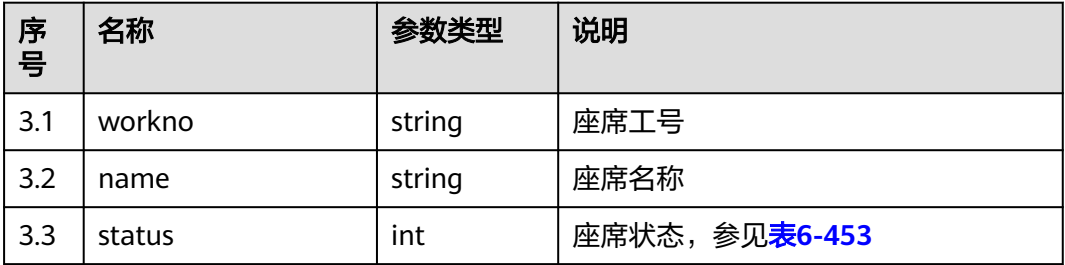

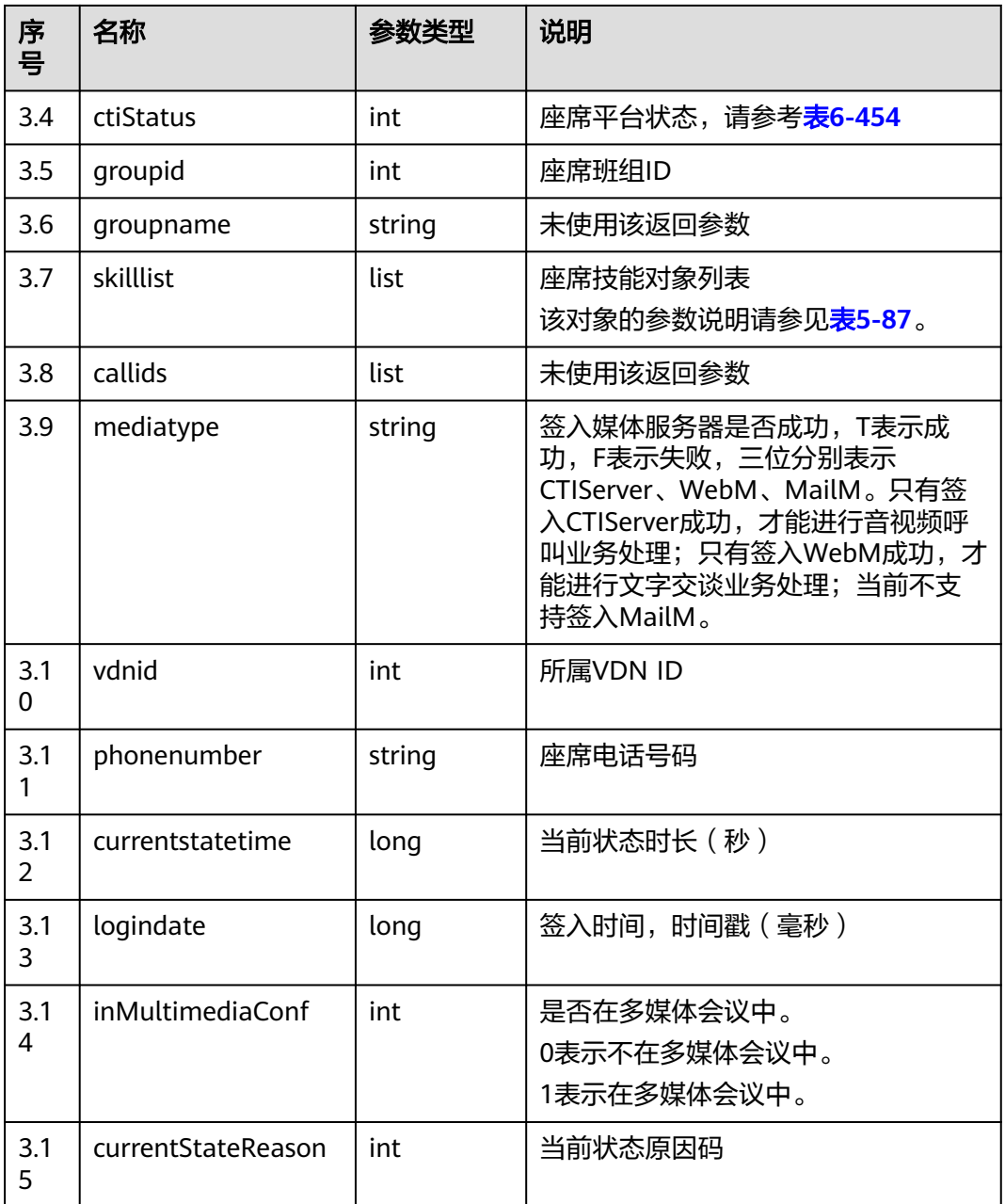

#### 表 **5-87** skilllist 对象参数说明

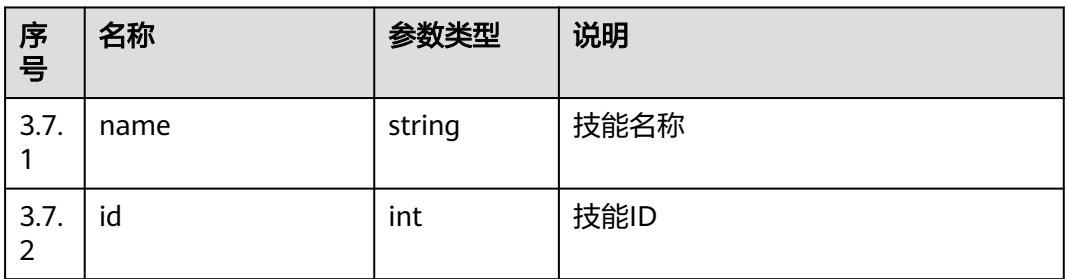

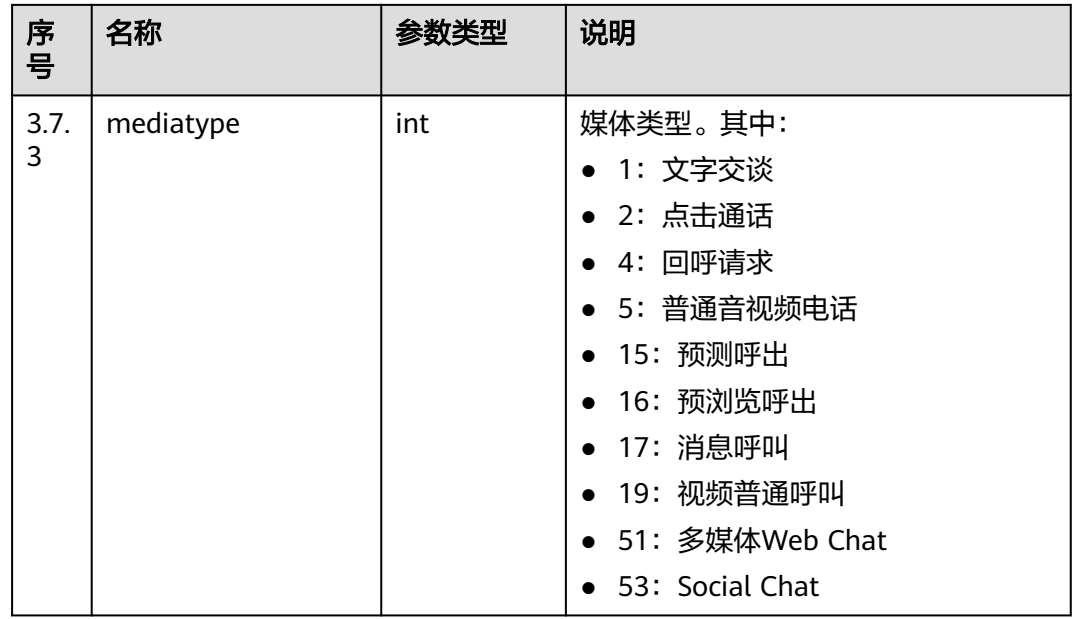

# 触发事件

● 无

## 错误结果码

- 100-006
- 100-007

# 报文样例

- 消息头 Content-Type:application/json; charset=UTF-8 Guid:xxxxxxxx-xxxx-xxxx-xxxx-xxxxxxxxxxxx.AgentGateway1
- 请求参数
- 无
- 响应参数 {

```
 "message": "",
 "retcode": "0",
   "result": {
 "workno": "20011",
 "name": "20011",
 "status": "4",
      "ctiStatus": "1",
 "groupid": 1,
 "groupname": "jst",
      "skilllist": [
        {
           "name": "clicktodial_jst",
           "id": 10,
           "mediatype": 2
        },
        {
           "name": "callback",
           "id": 2,
           "mediatype": 4
```

```
 {
       "name": "webchat",
       "id": 3,
       "mediatype": 1
   },
    {
       "name": "email",
       "id": 4,
       "mediatype": 6
   },
    {
       "name": "voice_hym",
       "id": 5,
       "mediatype": 5
   },
    {
       "name": "voice",
       "id": 6,
       "mediatype": 5
   },
    {
       "name": "webchat_jst",
       "id": 9,
       "mediatype": 1
   }
 ],
 "mediatype": "TTT",
 "vdnid": 6,
 "phonenumber": "70942",
 "currentstatetime": 1210,
 "logindate": 1501125758000,
 "callids": [],
 "inMultimediaConf": 0,
 "currentStateReason": 0
```
},

# **5.2.13** 查询签入技能队列所有在线座席详细信息

# 前置条件

● 座席已签入

 } }

## 场景描述

座席签入后,查询签入技能队列所有在线座席详细信息。

### 接口方法

设置成"GET"。该接口仅支持GET方法,不支持PUT、POST和DELETE等方法。

## 接口 **URI**

https://ip:port/agentgateway/resource/agentgroup/{agentid}/allonlineagents 其中, ip为CC-Gateway服务器地址, port为CC-Gateway服务器的HTTPS端口号。

#### 表 **5-88** URI 中携带的参数说明

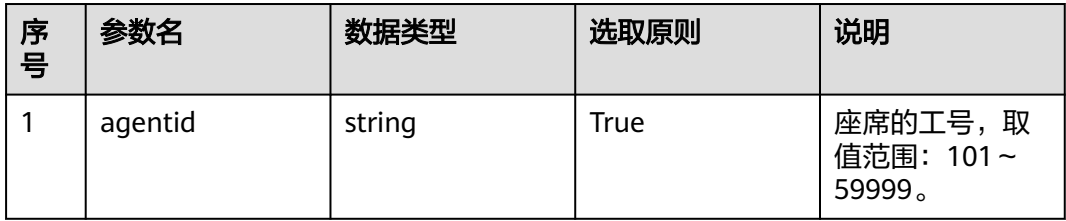

# 日志中的方法名

queryAllOnlineAgents

## 请求说明

● 消息头

#### 表 **5-89** 请求头参数说明

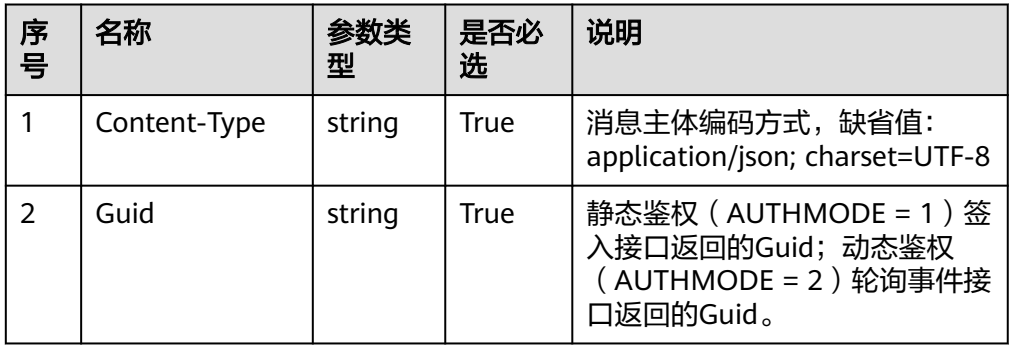

● 消息体

无

# 响应说明

#### 表 **5-90** 消息体参数说明

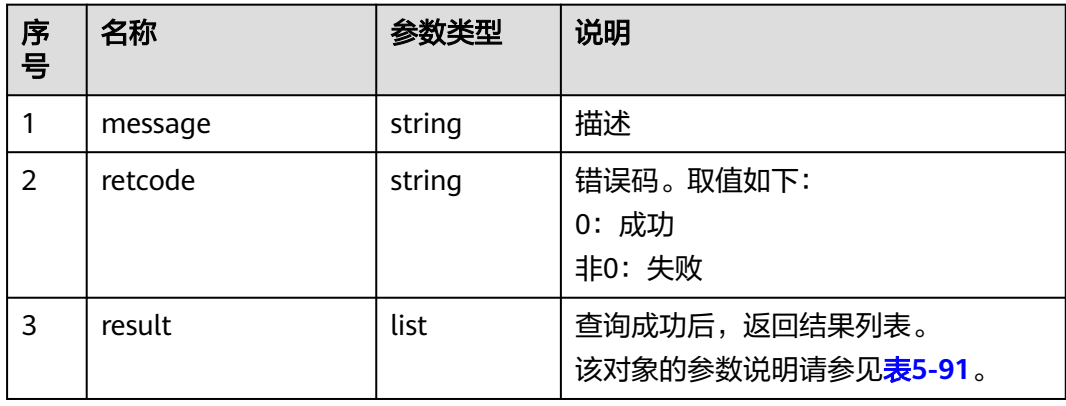

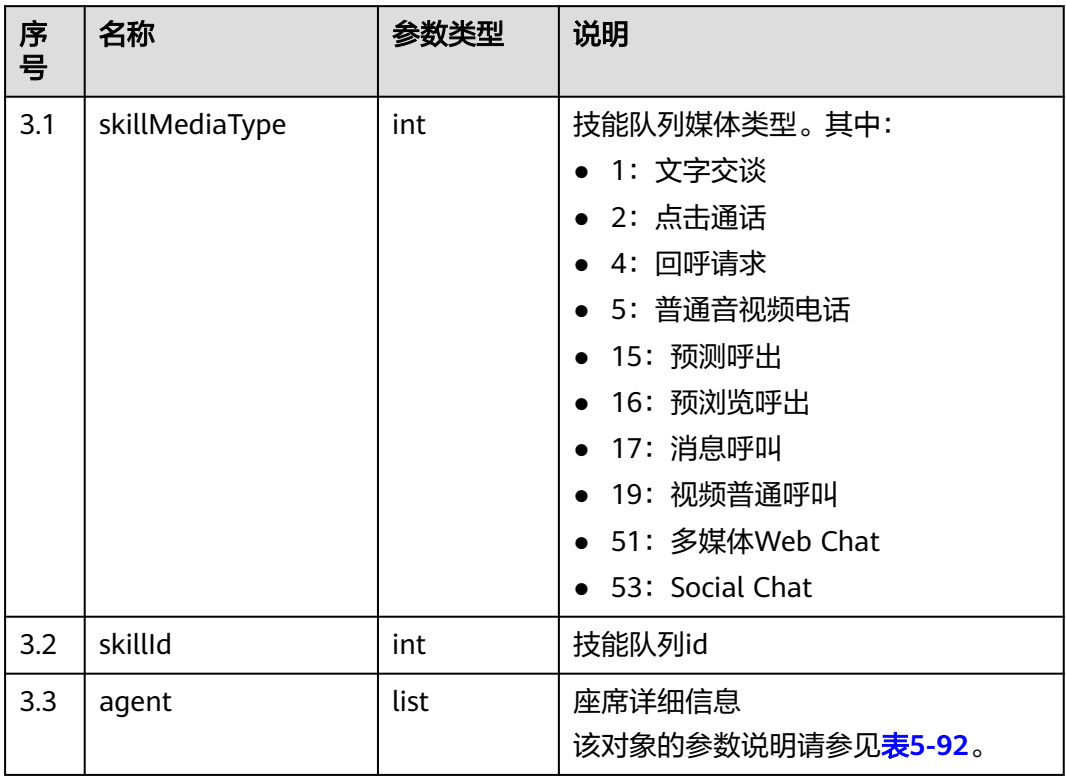

#### <span id="page-137-0"></span>表 **5-91** result 对象参数说明

#### 表 **5-92** agent 对象参数说明

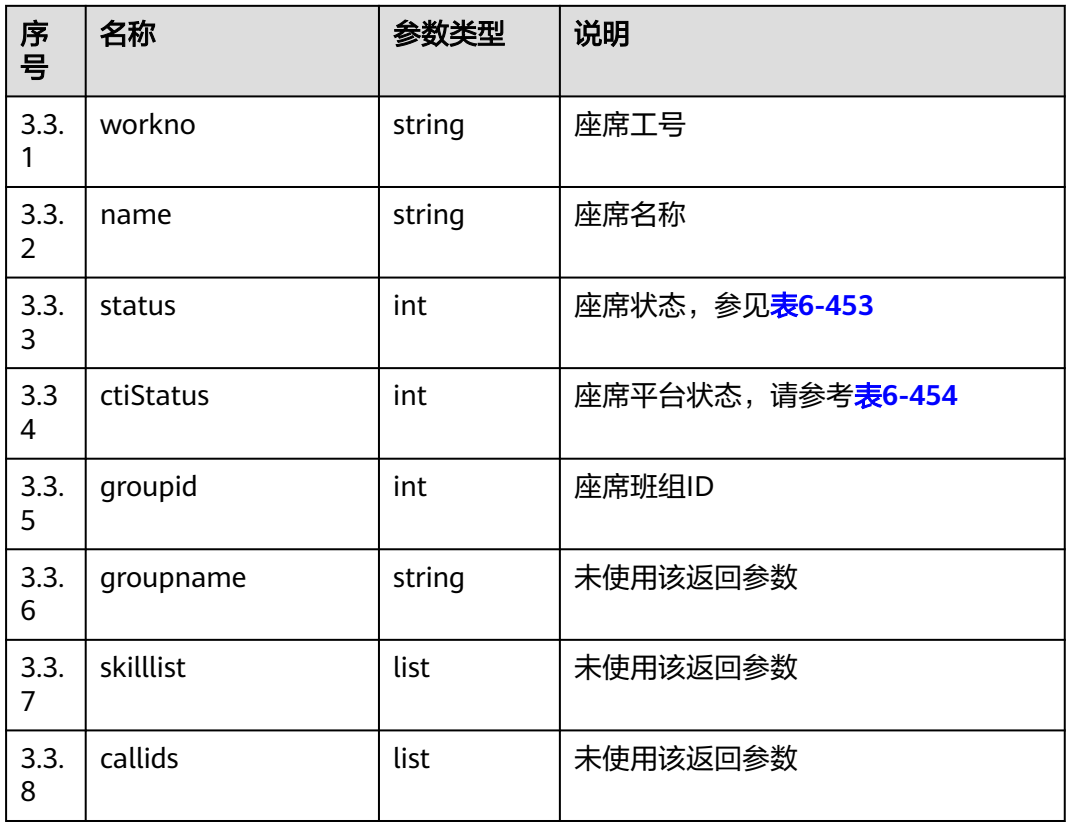

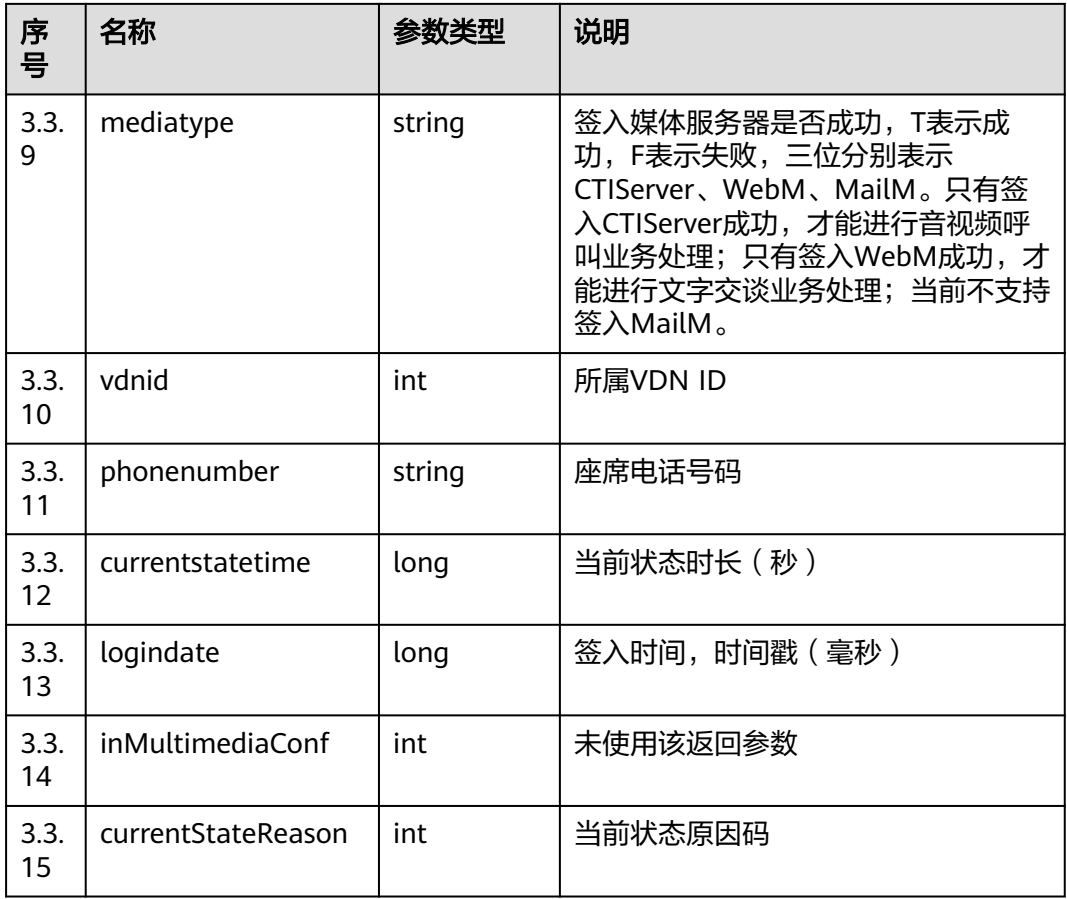

# 触发事件

● 无

# 错误结果码

- 100-006
- 100-007
- 600-005

### 报文样例

- 消息头 Content-Type:application/json; charset=UTF-8 Guid: xxxxxxxx-xxxx-xxxx-xxxx-xxxxxxxxxxxx.AgentGateway1
- 请求参数
	- 无
- 响应参数

```
{
    "result": [
      {
          "skillId": 1,
          "agent": [
             {
                "workno": "2005",
```
 "name": "liukai011", "status": "4", "ctiStatus": "1", "groupid": 0, "groupname": null, "skilllist": [], "mediatype": "TFF", "vdnid": 214, "phonenumber": "88880026", "currentstatetime": 527, "logindate": 1616510142000, "callids": [], "inMultimediaConf": 0, "currentStateReason": 0 }, { "workno": "2007", "name": "", "status": "4", "ctiStatus": "1", "groupid": 0, "groupname": null, "skilllist": [], "mediatype": "TTF", "vdnid": 214, "phonenumber": "88880027", "currentstatetime": 28, "logindate": 1616510634000, "callids": [], "inMultimediaConf": 0, "currentStateReason": 0 } ], "skillMediaType": 5 },  $\overline{\phantom{a}}$  "skillId": 2, "agent": [ { "workno": "2007", "name": "", "status": "4", "ctiStatus": "1", "groupid": 0, "groupname": null, "skilllist": [], "mediatype": "TTF", "vdnid": 214, "phonenumber": "88880027", "currentstatetime": 28, "logindate": 1616510634000, "callids": [], "inMultimediaConf": 0, "currentStateReason": 0 }  $\qquad \qquad \Box$  "skillMediaType": 53 } "message": "success", "retcode": "0"

# **5.3** 号码管理

],

}

# **5.3.1** 查询接入码(**queryAccessCodeList**)

# 场景描述

查询指定租间的接入码(接入码:即您面向客户提供的客服热线)

### 接口方法

POST

#### 接口 **URI**

https://域名/apiaccess/rest/cc-management/v1/accessCodeInfo/ queryAccessCodeList,例如域名是service.besclouds.com

# 请求说明

#### 表 **5-93** 请求头参数

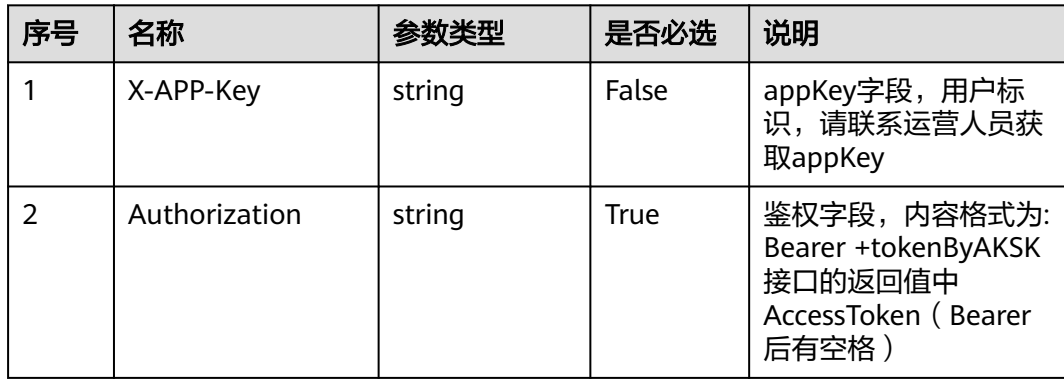

#### 表 **5-94** 请求体参数

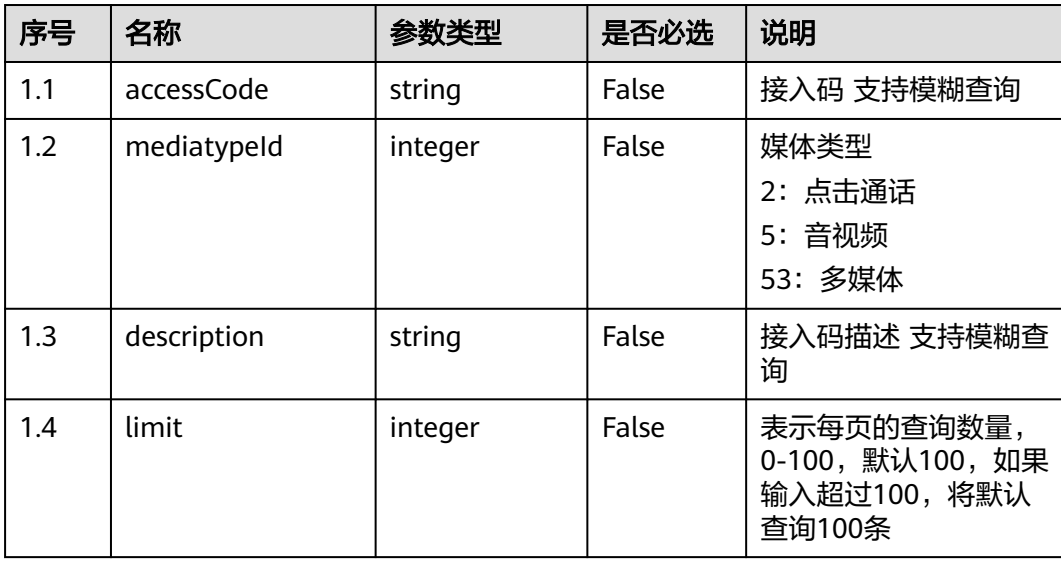

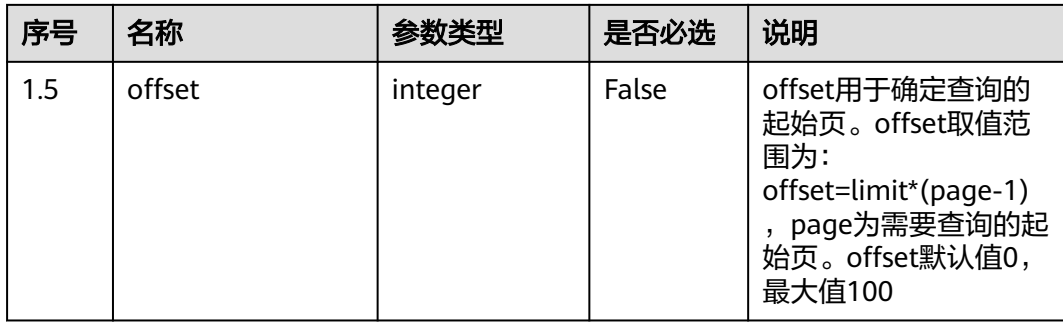

# 响应说明

#### ● 响应状态码**: 200**

表 **5-95** 响应体参数

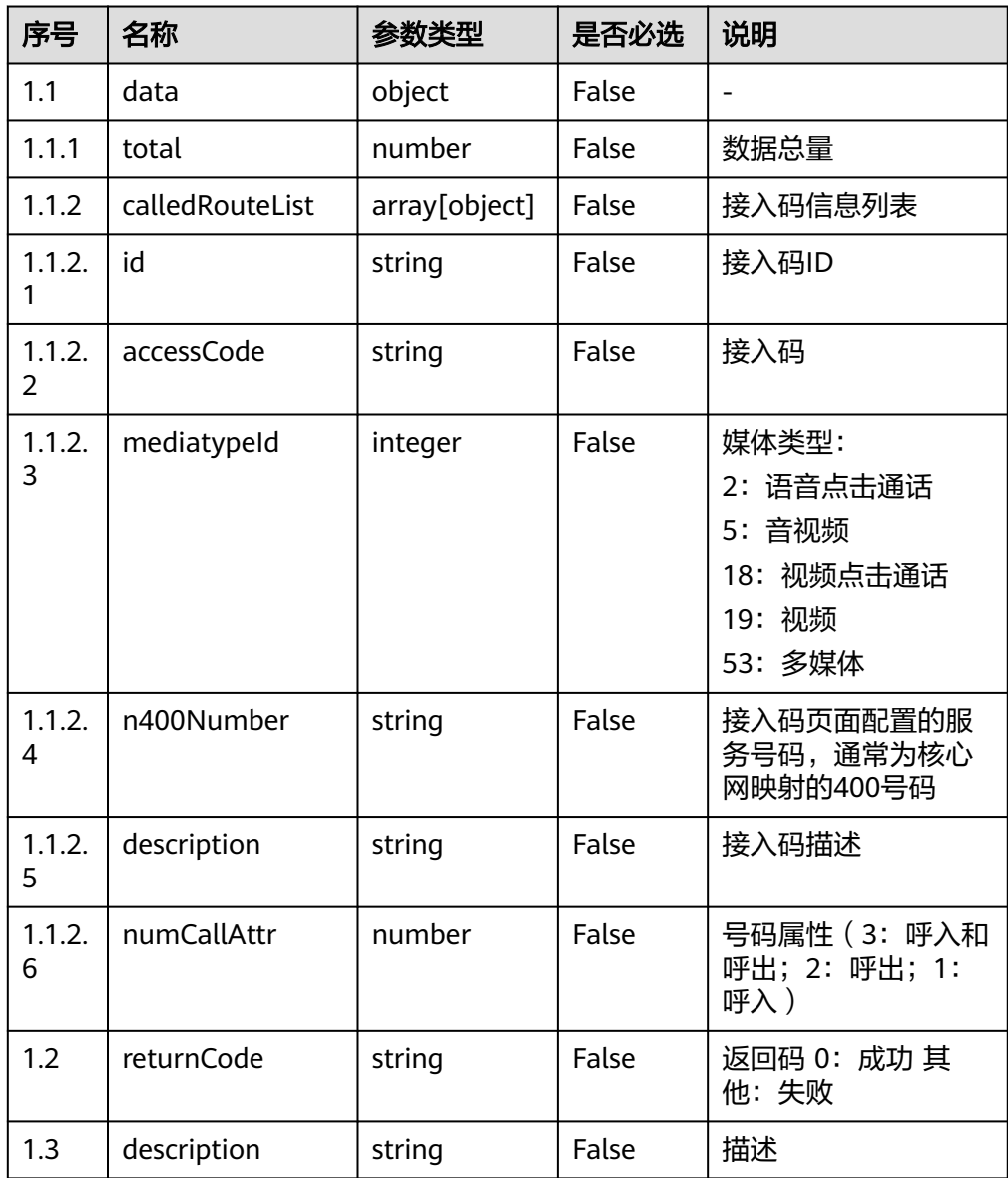

#### ● 响应状态码**: 400**

错误的请求:请检查请求路径及参数

- 响应状态码**: 401** 未授权:1. 请确认是否购买了相关服务。 2. 请联系客服人员检查您账号的当前状 态。
- 响应状态码**: 403** 鉴权失败
- 响应状态码**: 404** 请求的内容未找到:请检查请求的路径。
- 响应状态码**: 500**

业务失败:请依次确认您请求中各参数的取值。

### 错误码

无。

### 报文样例

请求头:

```
Content-Type:application/json
Authorization:Bearer XXXXXXXXXXXXXXXXXXXXXX
X-APP-Key:XXXXXXXXXXXXXXXXXXXXXXX
```

```
请求参数:
```

```
{
   "accessCode": "9911411",
 "mediatypeId": 5,
 "description": "接入码",
  "limit":10,
   "offset":0
}
```
响应参数:

```
{
   "returnCode": "0",
    "data": {
      "total": 1,
      "calledRouteList": [
         {
            "id": "1124167935465633793",
            "accessCode": "9911411",
            "mediatypeId": 5,
            "n400Number": null,
            "description": null,
            "numCallAttr": 3 
         }
      ]
   },
    "description": "success"
}
```
# **5.3.2** 单个创建接入码与技能队列、**IVR** 绑定关系 (**createCalledRoute**)

## 场景描述

单个创建接入码与技能队列、IVR绑定关系的接口

### 接口方法

POST

## 接口 **URI**

https://域名/apiaccess/rest/cc-management/v1/calledRoute/createCalledRoute,例 如域名是service.besclouds.com

#### 请求说明

#### 表 **5-96** 请求头参数

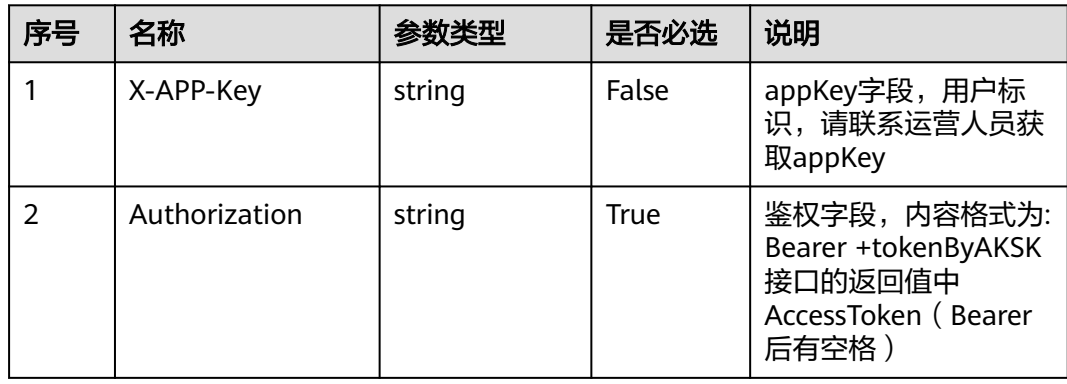

#### 表 **5-97** 请求体参数

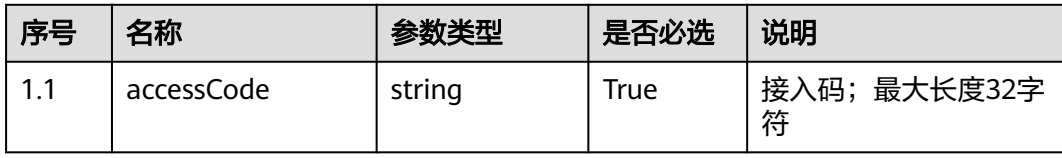
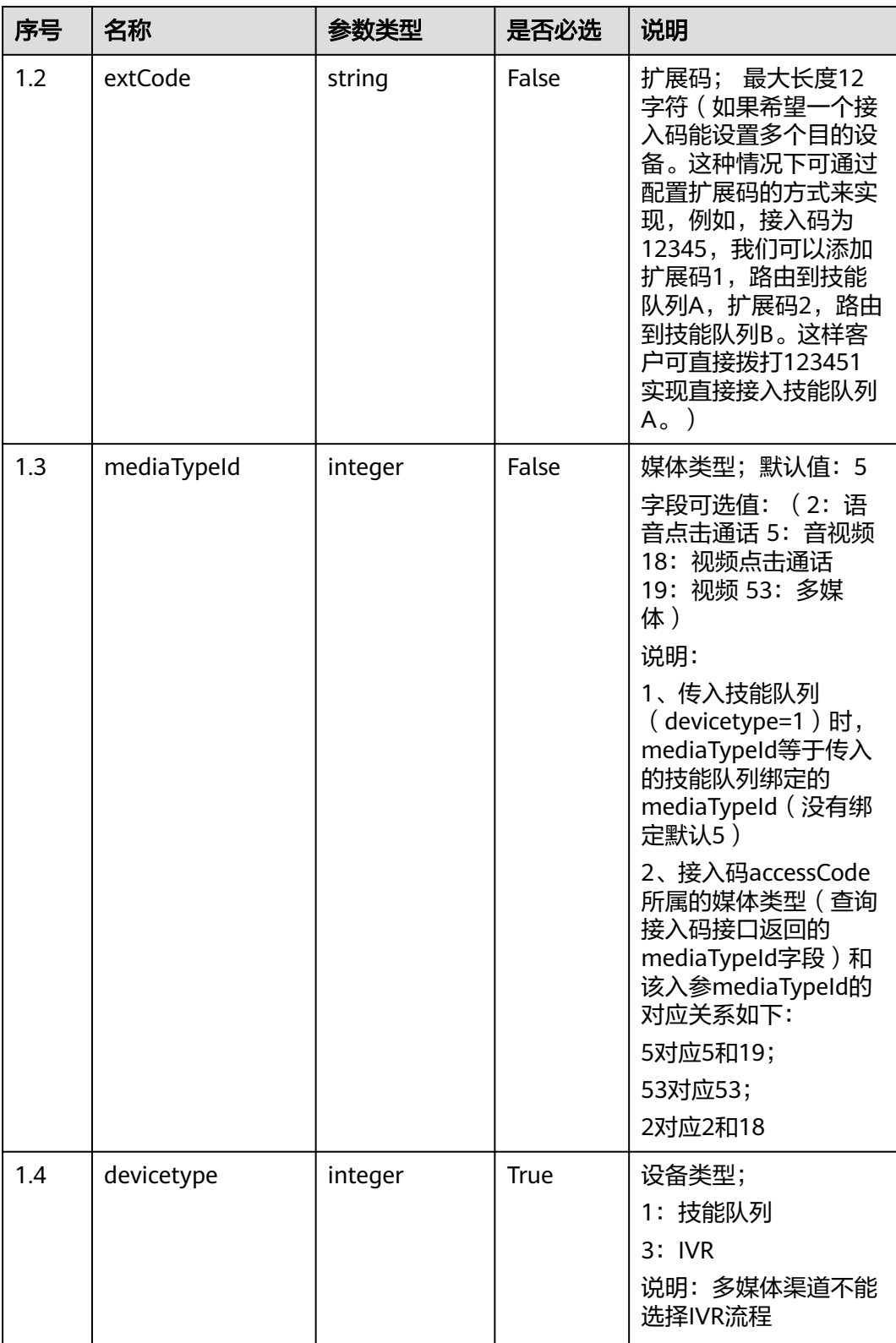

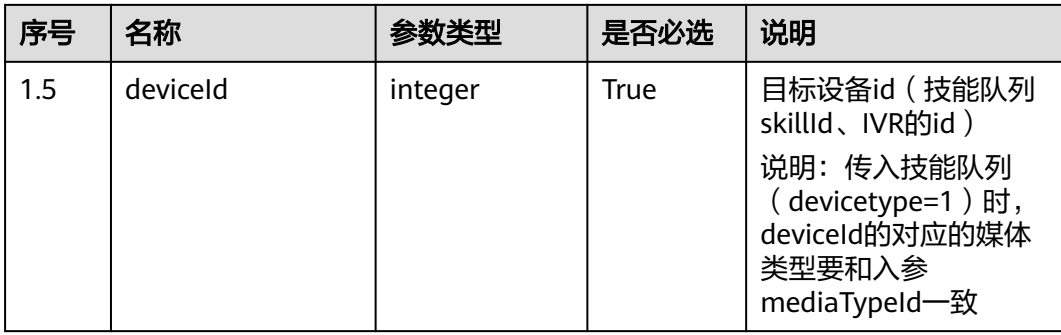

#### 响应说明

#### ● 响应状态码**: 200**

表 **5-98** 响应体参数

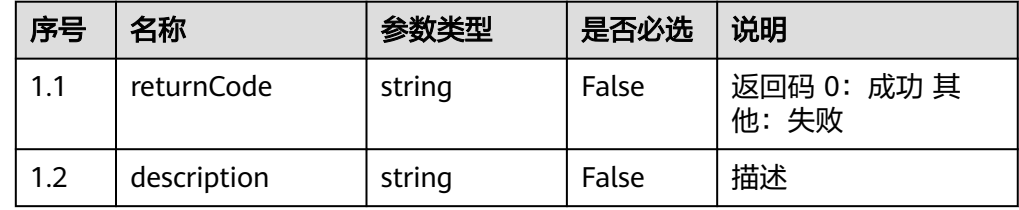

#### ● 响应状态码**: 400**

错误的请求:请检查请求路径及参数

# ● 响应状态码**: 401**

未授权:1. 请确认是否购买了相关服务。 2. 请联系客服人员检查您账号的当前状 态。

#### ● 响应状态码**: 403** 鉴权失败

- 响应状态码**: 404** 请求的内容未找到:请检查请求的路径。
- 响应状态码**: 500** 业务失败:请依次确认您请求中各参数的取值。

#### 错误码

无。

# 报文样例

请求头:

Content-Type:application/json Authorization:Bearer XXXXXXXXXXXXXXXXXXXXXXX X-APP-Key:XXXXXXXXXXXXXXXXXXXXXXX

请求参数:

{ "accessCode": "9911411",

```
 "extCode": "11",
   "devicetype": 1, 
   "deviceId": 1,
   "mediaTypeId": 19
}
响应参数:
{
```

```
 "returnCode": "0",
 "description": "data create success"
```
# **5.3.3** 删除接入码与技能队列、**IVR** 绑定关系 (**deleteCalledRoute**)

# 场景描述

删除接入码与技能队列、IVR绑定关系的接口

# 接口方法

POST

}

#### 接口 **URI**

https://域名/apiaccess/rest/cc-management/v1/calledRoute/deleteCalledRoute,例 如域名是service.besclouds.com

# 请求说明

#### 表 **5-99** 请求头参数

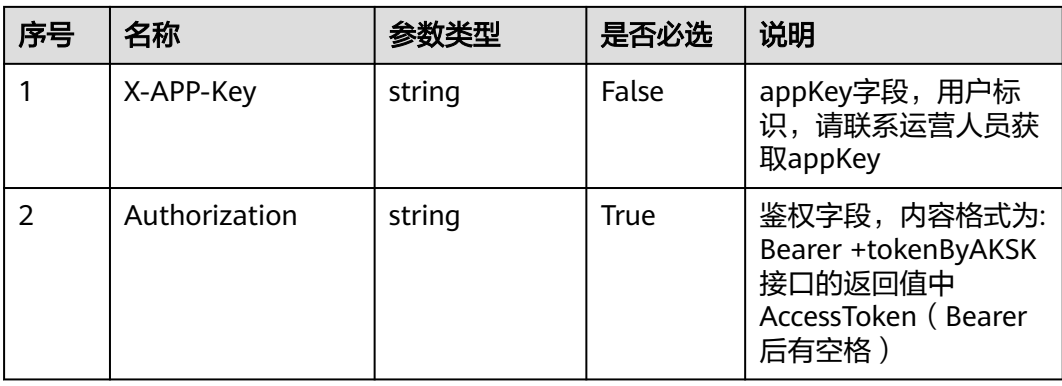

#### 表 **5-100** 请求体参数

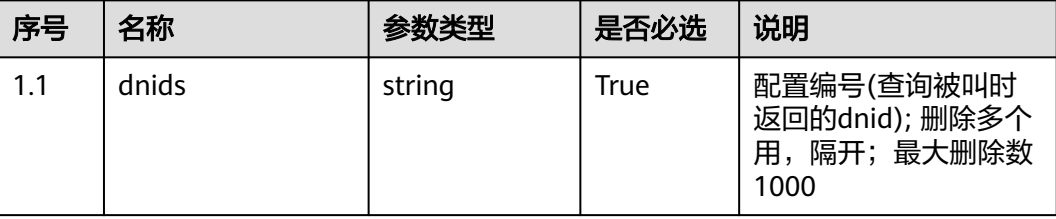

# 响应说明

#### ● 响应状态码**: 200**

#### 表 **5-101** 响应体参数

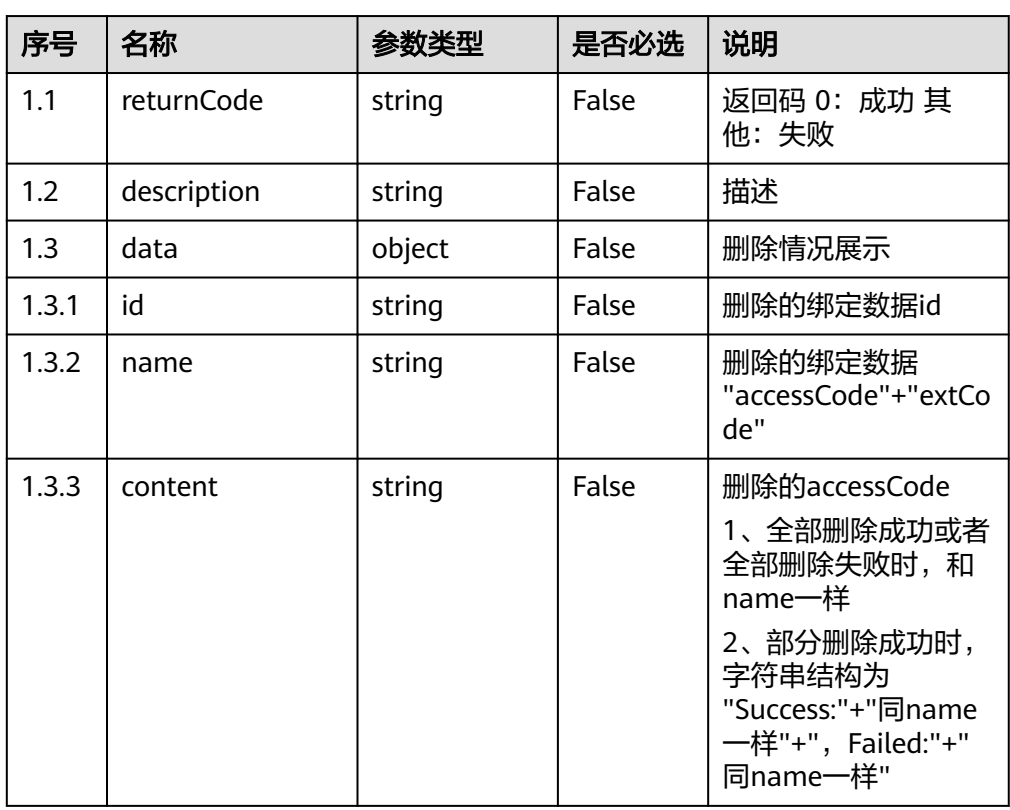

#### ● 响应状态码**: 400**

错误的请求:请检查请求路径及参数

● 响应状态码**: 401**

未授权:1. 请确认是否购买了相关服务。 2. 请联系客服人员检查您账号的当前状 态。

● 响应状态码**: 403**

鉴权失败

# ● 响应状态码**: 404**

请求的内容未找到:请检查请求的路径。

#### ● 响应状态码**: 500**

业务失败:请依次确认您请求中各参数的取值。

# 错误码

无。

# 报文样例

#### 请求头:

```
Content-Type:application/json
Authorization:Bearer XXXXXXXXXXXXXXXXXXXXXX
X-APP-Key:XXXXXXXXXXXXXXXXXXXXXXX
```
#### 请求参数:

```
{
    "dnids": "1,2"
}
```
#### 响应参数:

```
{
   "returnCode": "0",
   "data": {
      "name": "9911411,99114111",
      "id": "1127983948544239618,1127986019188238339",
      "content": "9911411,99114111"
   },
   "description": "data delete success"
}
```
# **5.3.4** 单个修改接入码与技能队列、**IVR** 绑定关系 (**modifyCalledRoute**)

# 场景描述

单个修改接入码与技能队列、IVR绑定关系的接口

## 接口方法

POST

## 接口 **URI**

https://域名/apiaccess/rest/cc-management/v1/calledRoute/modifyCalledRoute, 例如域名是service.besclouds.com

## 请求说明

#### 表 **5-102** 请求头参数

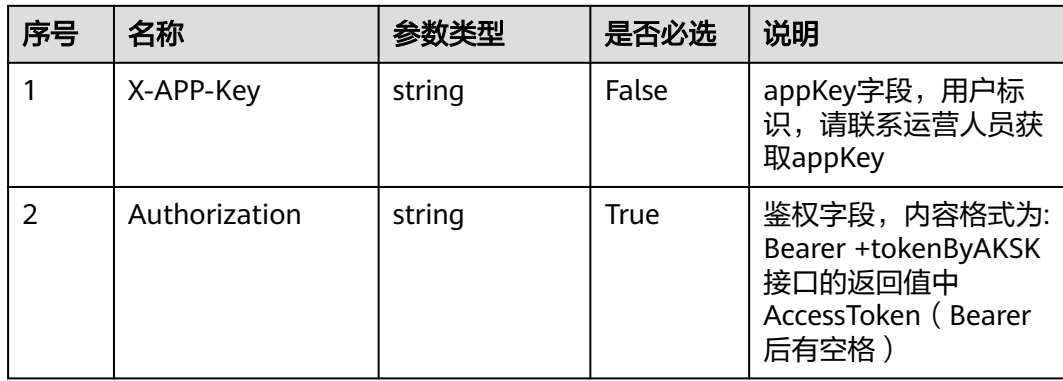

#### 表 **5-103** 请求体参数

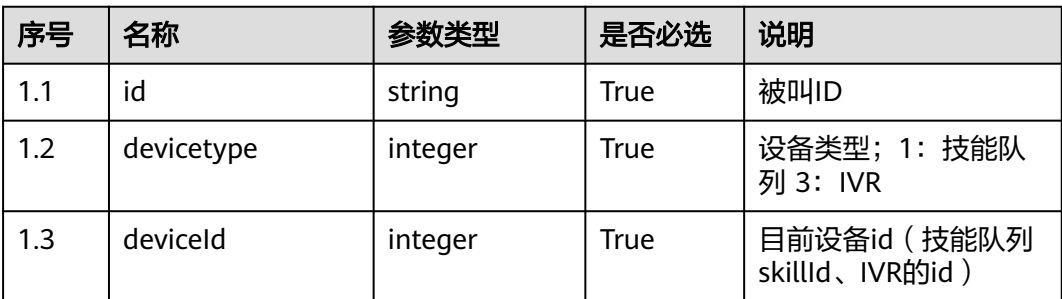

#### 响应说明

#### ● 响应状态码**: 200**

表 **5-104** 响应体参数

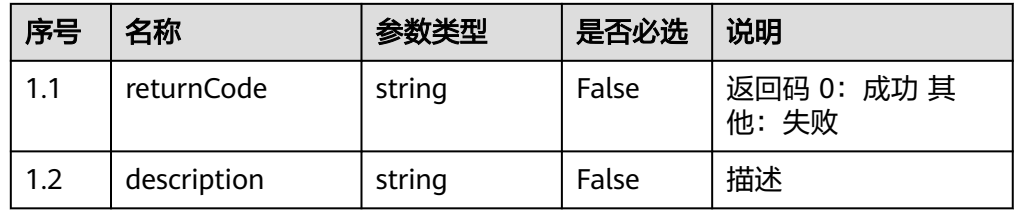

#### ● 响应状态码**: 400**

错误的请求:请检查请求路径及参数

#### ● 响应状态码**: 401**

未授权:1. 请确认是否购买了相关服务。 2. 请联系客服人员检查您账号的当前状 态。

● 响应状态码**: 403**

鉴权失败

● 响应状态码**: 404**

请求的内容未找到:请检查请求的路径。

● 响应状态码**: 500** 业务失败:请依次确认您请求中各参数的取值。

## 错误码

无。

# 报文样例

请求头:

Content-Type:application/json Authorization:Bearer XXXXXXXXXXXXXXXXXXXXXXX X-APP-Key:XXXXXXXXXXXXXXXXXXXXXXX

请求参数:

```
{
   "id": "1125397061153369092", 
   "devicetype": 1, 
   "deviceId": 1
}
响应参数:
```

```
{
 "returnCode": "0",
 "description": "data update success"
}
```
# **5.3.5** 查询接入码与技能队列、**IVR** 绑定关系(**queryCalledRoute**)

# 场景描述

查询接入码与技能队列、IVR绑定关系的接口

# 接口方法

POST

# 接口 **URI**

https://域名/apiaccess/rest/cc-management/v1/calledRoute/queryCalledRoute,例 如域名是service.besclouds.com

## 请求说明

#### 表 **5-105** 请求头参数

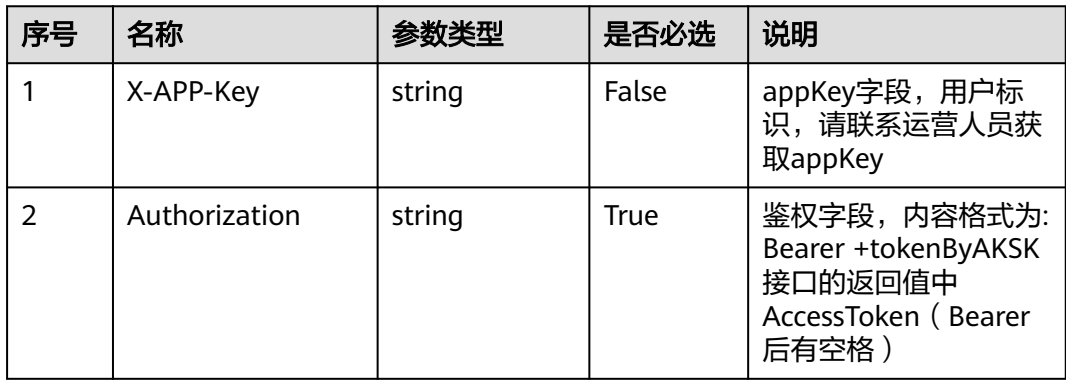

#### 表 **5-106** 请求体参数

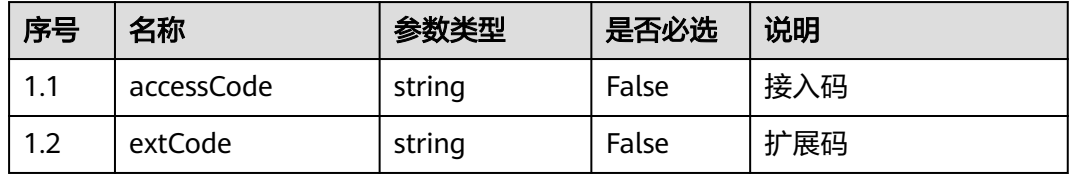

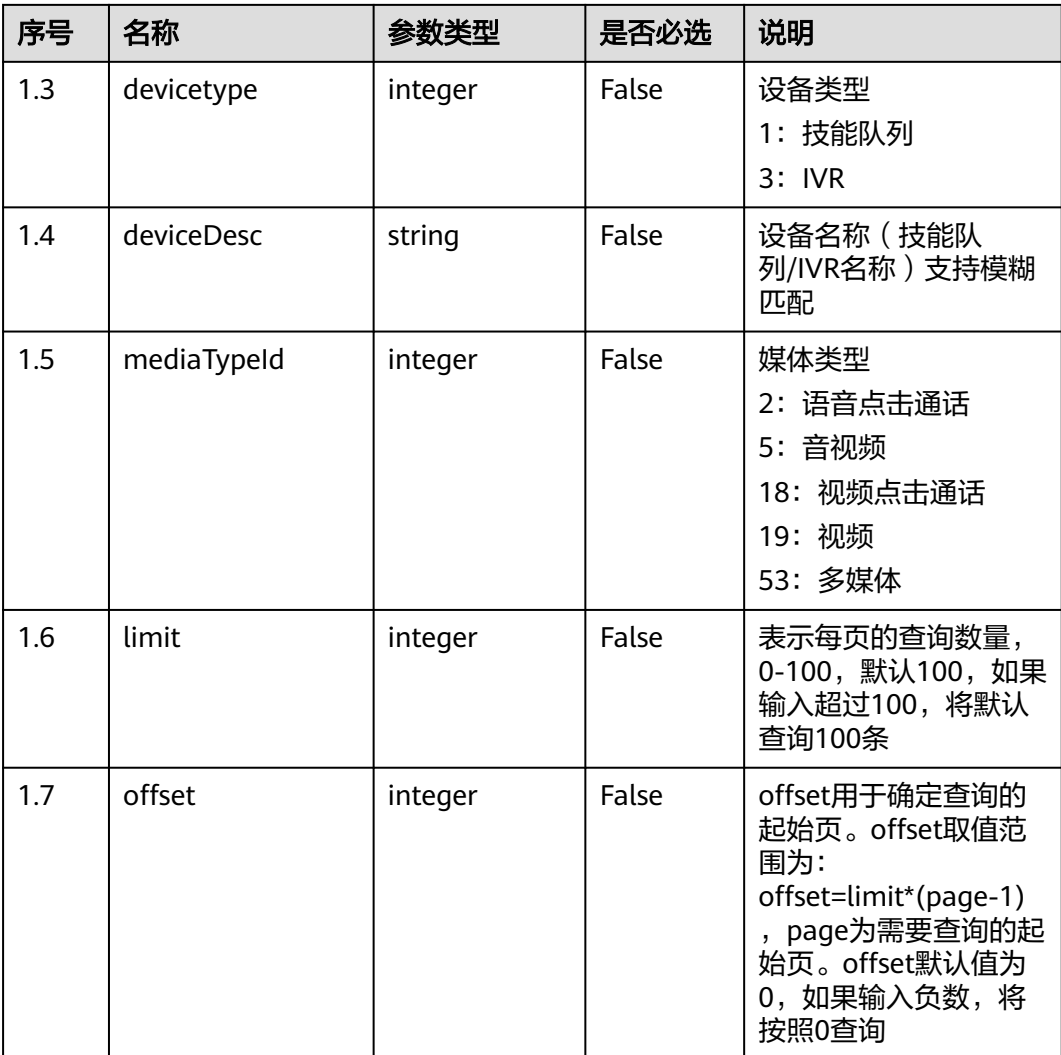

# 响应说明

## ● 响应状态码**: 200**

#### 表 **5-107** 响应体参数

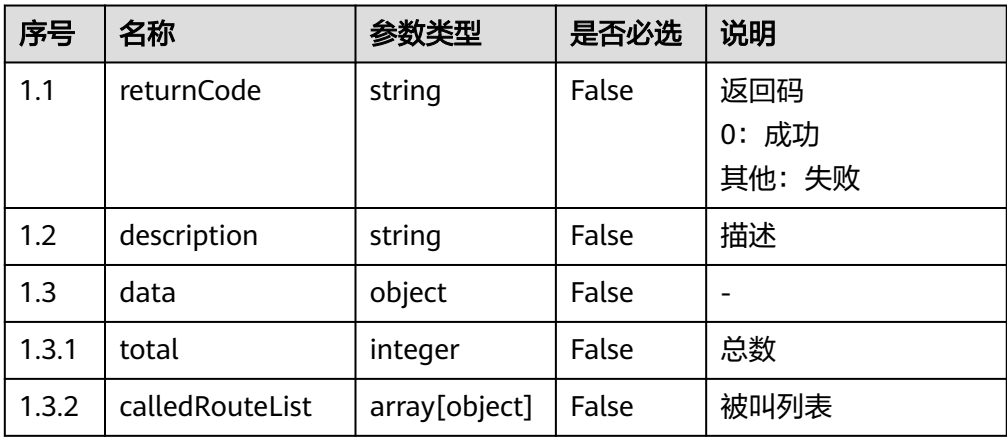

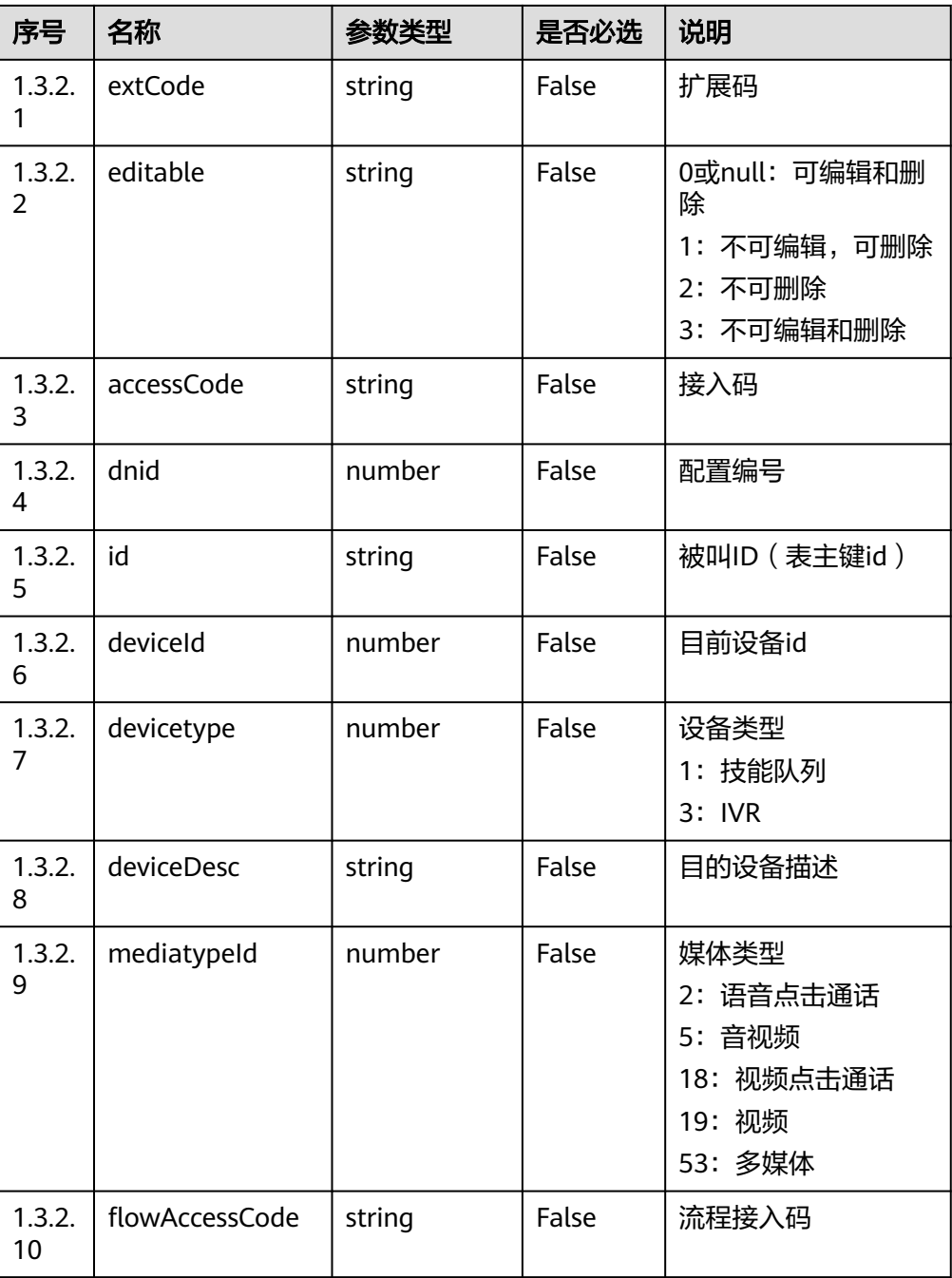

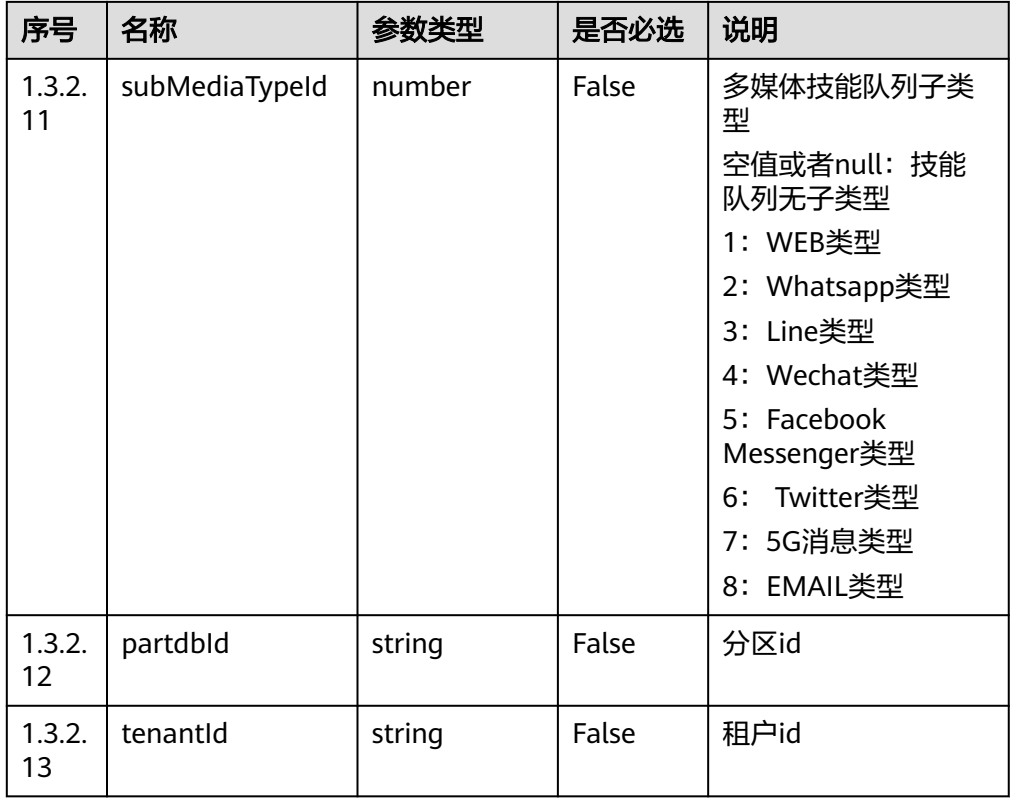

#### ● 响应状态码**: 400**

错误的请求:请检查请求路径及参数

#### ● 响应状态码**: 401**

未授权:1. 请确认是否购买了相关服务。 2. 请联系客服人员检查您账号的当前状 态。

#### ● 响应状态码**: 403** 鉴权失败

- 响应状态码**: 404** 请求的内容未找到:请检查请求的路径。
- 响应状态码**: 500** 业务失败:请依次确认您请求中各参数的取值。

#### 错误码

无。

# 报文样例

请求头:

Content-Type:application/json Authorization:Bearer XXXXXXXXXXXXXXXXXXXXXXX X-APP-Key:XXXXXXXXXXXXXXXXXXXXXXX

请求参数:

{

"accessCode": "9911411",

```
 "extCode": "11",
 "devicetype": 1,
 "deviceDesc": "defaultVideoSkill",
    "mediatypeId": 19,
   "limit":10,
   "offset":0
}
响应参数:
{
   "returnCode": "0",
    "data": {
      "total": 3,
      "calledRouteList": [
         {
            "id": "1125397061153369092",
            "dnid": 3,
            "accessCode": "9911411",
            "mediatypeId": 19,
            "extCode": "11",
            "devicetype": 1,
            "deviceId": 1,
            "deviceDesc": "defaultVideoSkill",
            "editable": "0"
         },
         {
            "id": "1127983948544239618",
            "dnid": 1,
            "accessCode": "9911411",
            "mediatypeId": null,
            "extCode": "",
            "devicetype": 1,
            "deviceId": 1,
            "deviceDesc": "defaultVideoSkill",
            "editable": "0"
         },
         {
            "id": "1127986019188238339",
            "dnid": 2,
            "accessCode": "9911411",
            "mediatypeId": 19,
            "extCode": "1",
            "devicetype": 1,
            "deviceId": 1,
            "deviceDesc": "defaultVideoSkill",
            "editable": "0"
         }
      ]
   },
    "description": "success"
}
```
# **5.3.6** 查询号码归属地(**getPhoneNoRegionInfo**)

# 场景描述

查询号码归属地,支持手机号码和固话。

# 接口方法

POST

# 接口 **URI**

https://域名/apiaccess/rest/cc-management/v1/phonearea/ getPhoneNoRegionInfo,例如域名是service.besclouds.com

# 请求说明

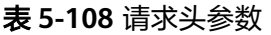

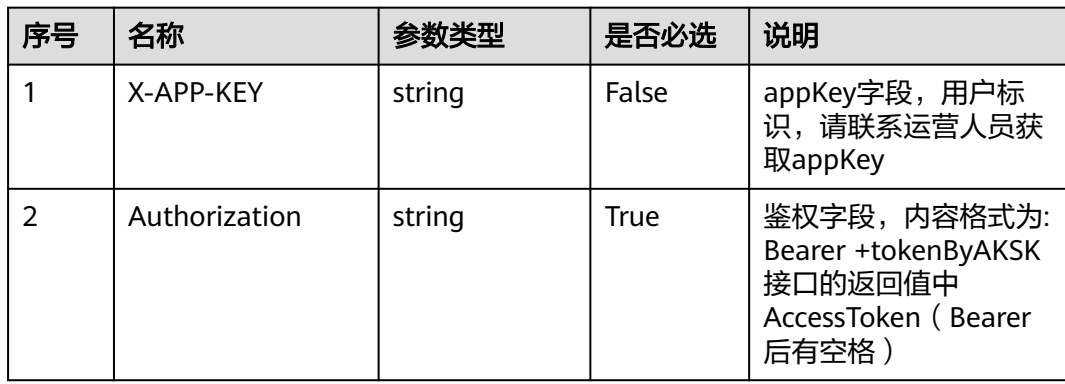

#### 表 **5-109** 请求体参数

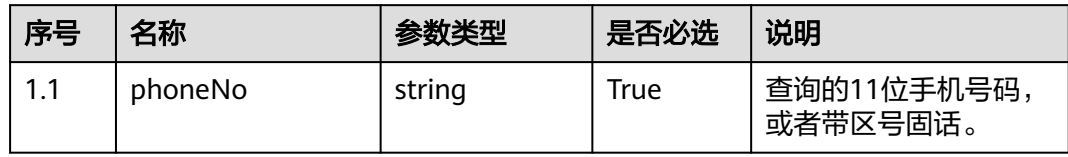

# 响应说明

#### ● 响应状态码**: 200**

表 **5-110** 响应体参数

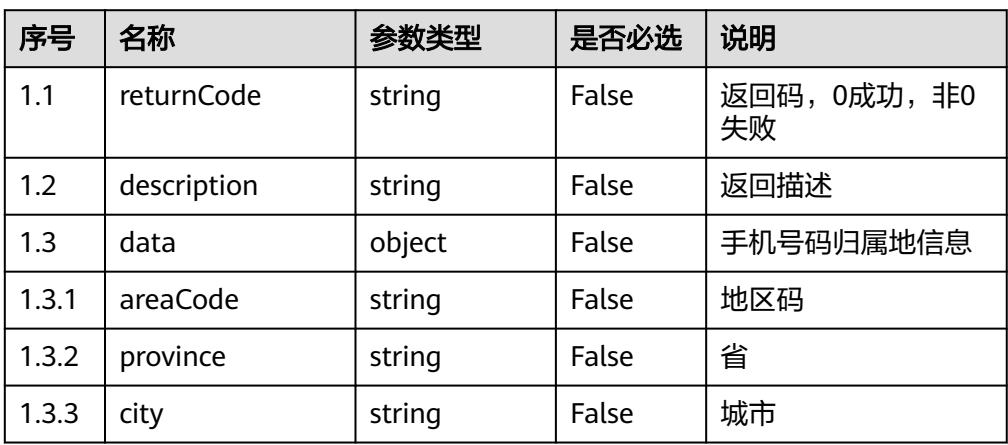

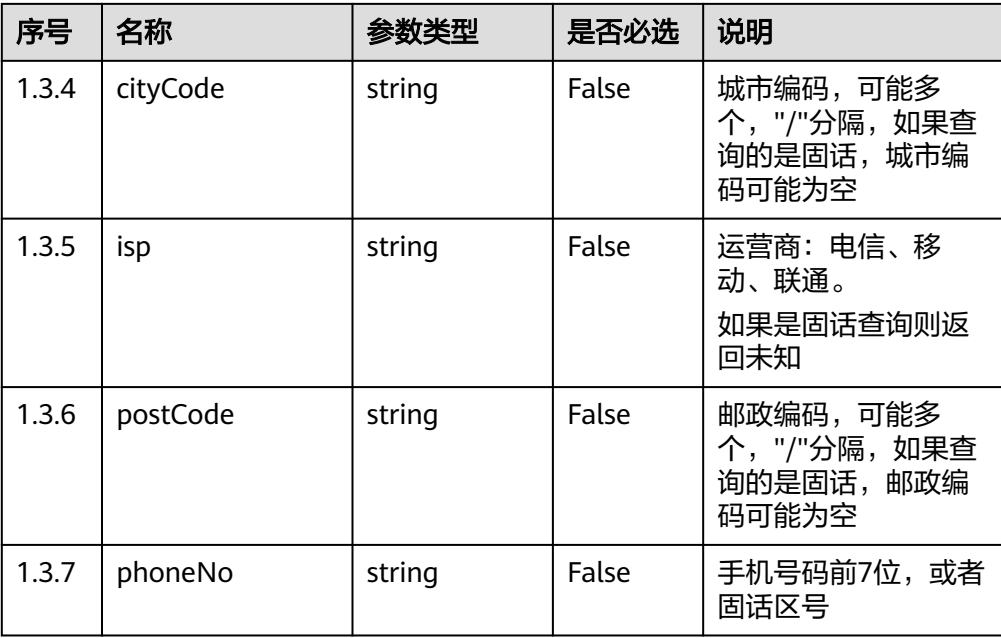

#### ● 响应状态码**: 401**

授权失败:1. 参数是否正确有效。 2. 请确认是否购买了相关服务。 3. 请联系客 服人员检查您账号的当前状态。

● 响应状态码**: 404**

请求路径可能不对。

● 响应状态码**: 500** 参数不对导致业务失败或者服务端内部异常。

# 错误码

无。

# 报文样例

请求头:

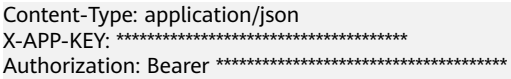

请求参数:

{"phoneNo":"13020017\*\*\*\*"}

响应参数:

```
{
  "returnCode": "0",
  "data": {
 "areaCode": "110100",
 "province": "北京",
 "city": "北京",
 "cityCode": "010",
 "isp": "联通",
 "postCode": "100000",
 "phoneNo": "1302001"
```
 }, "description": "success" }

# **5.4 IVR** 流程管理

# **5.4.1** 查询指定租间的所有 **IVR** 流程(**queryIVRFlowList**)

# 场景描述

查询指定租间的所有IVR(Interactive Voice Response)流程

# 接口方法

POST

#### 接口 **URI**

https://域名/apiaccess/rest/cc-management/v1/ivrFlow/queryIVRFlowList,例如域 名是service.besclouds.com

# 请求说明

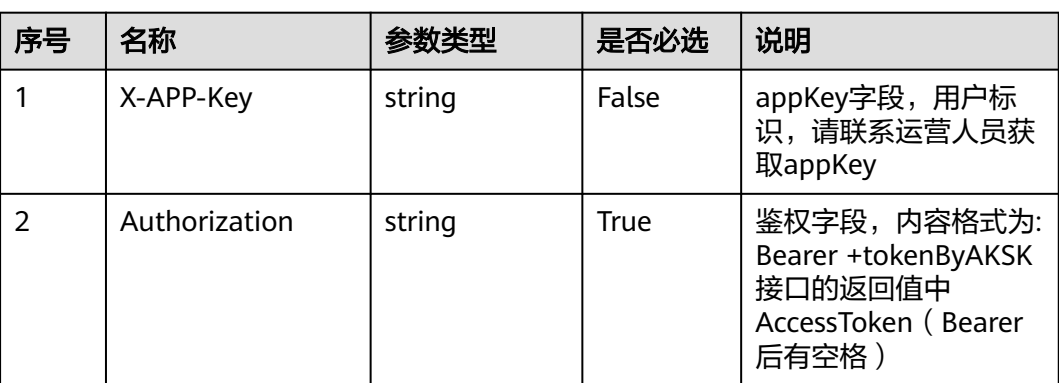

#### 表 **5-111** 请求头参数

## 响应说明

#### ● 响应状态码**: 200**

表 **5-112** 响应体参数

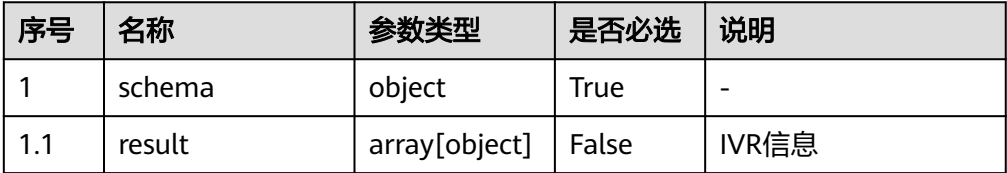

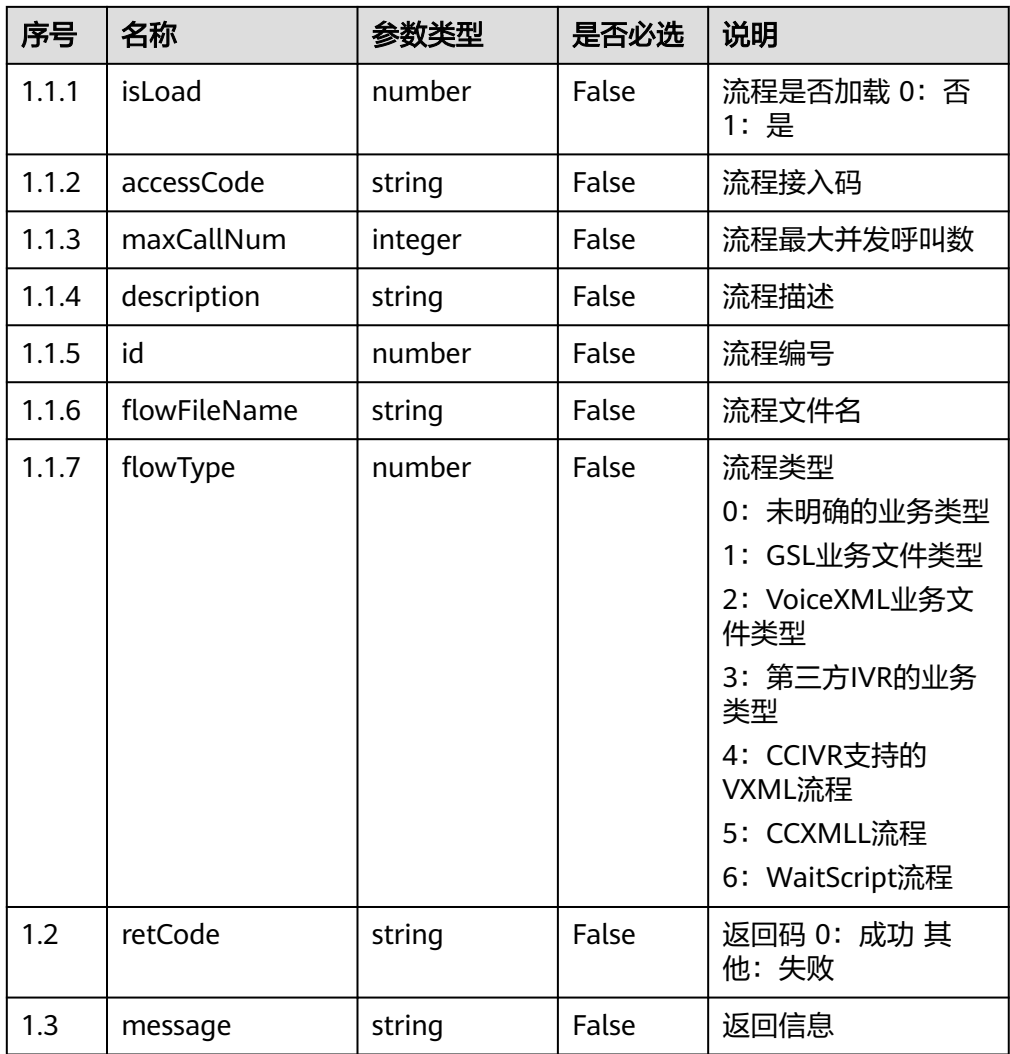

#### ● 响应状态码**: 400**

错误的请求:请检查请求路径及参数

● 响应状态码**: 401**

未授权:1. 请确认是否购买了相关服务。 2. 请联系客服人员检查您账号的当前状 态。

- 响应状态码**: 403** 鉴权失败
- 响应状态码**: 404** 请求的内容未找到:请检查请求的路径。
- 响应状态码**: 500** 业务失败:请依次确认您请求中各参数的取值。

#### 错误码

无。

# 报文样例

#### 请求头:

```
Content-Type:application/json
Authorization:Bearer XXXXXXXXXXXXXXXXXXXXXX
X-APP-Key:XXXXXXXXXXXXXXXXXXXXXXX
```
#### 响应参数:

```
{
   "result": [
      {
         "isLoad": 1,
         "accessCode": "90500",
         "maxCallNum": null,
         "description": "异常处理",
         "id": 1,
         "flowFileName": "defaultIVR.GSL",
         "flowType": 1
      },
      {
         "isLoad": 1,
          "accessCode": "90501",
         "maxCallNum": null,
         "description": "1015",
          "id": 2,
         "flowFileName": "defaultIVR.GSL",
         "flowType": 1
      }
   ],
    "retCode": "0",
    "message": "success"
```
# **5.4.2** 查询满意度调查的 **IVR** 流程(**querySatisfactionConfig**)

#### 场景描述

查询满意度调查的IVR流程

#### 接口方法

POST

}

#### 接口 **URI**

https://域名/apiaccess/rest/cc-management/v1/satisfactionconfig/ querySatisfactionConfig,例如域名是service.besclouds.com

#### 请求说明

#### 表 **5-113** 请求头参数

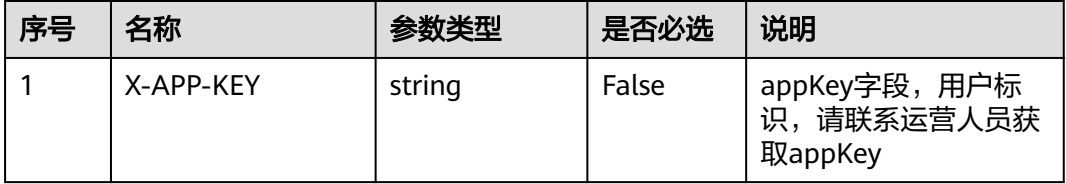

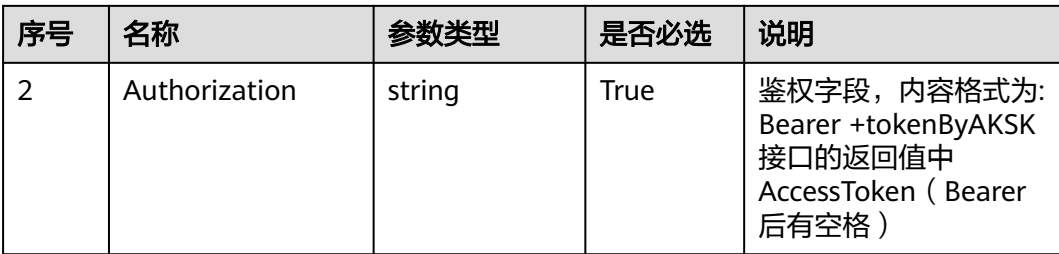

# 响应说明

#### ● 响应状态码**: 200**

表 **5-114** 响应体参数

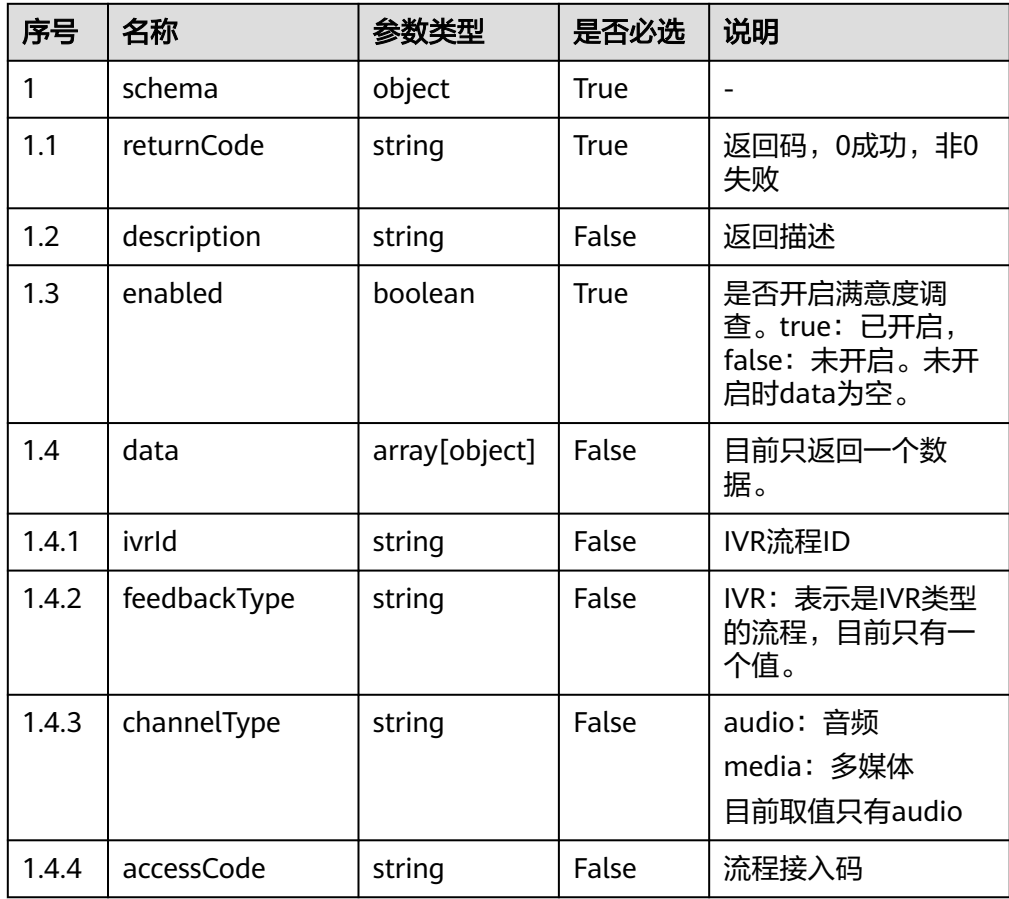

#### ● 响应状态码**: 401**

授权失败:1. 参数是否正确有效。 2. 请确认是否购买了相关服务。 3. 请联系客 服人员检查您账号的当前状态。

● 响应状态码**: 404**

请求路径可能不对。

#### ● 响应状态码**: 500**

参数不对导致业务失败或者服务端内部异常。

#### 错误码

无。

# 报文样例

请求头:

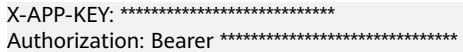

#### 响应参数:

```
{
   "returnCode": "0",
   "data": [
     {
        "accessCode": "6001",
 "channelType": "audio",
 "feedbackType": "IVR",
        "ivrId": "1239554736420597767"
     }
   ],
   "description": "success",
   "enabled": true
```
# **5.4.3** 查询满意度调查结果(**satisfaction/query**)

## 场景描述

根据callId和评价时间查询满意度调查结果。

使用该接口之前请了解如何配置满意度流程,请参[考配置满意度调查。](https://support.huaweicloud.com/usermanual-cec/cec_04_0029.html)

# 接口方法

POST

}

## 接口 **URI**

https://域名/apiaccess/rest/cc-management/v1/satisfaction/query,例如域名是 service.besclouds.com

## 请求说明

#### 表 **5-115** 请求头参数

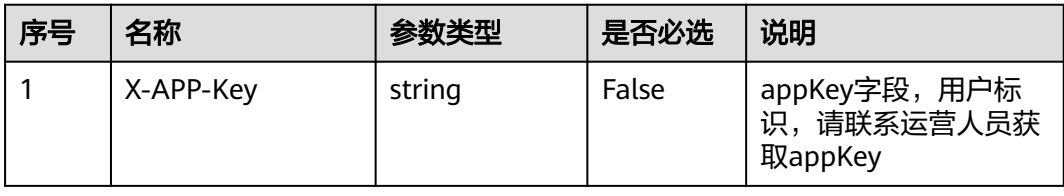

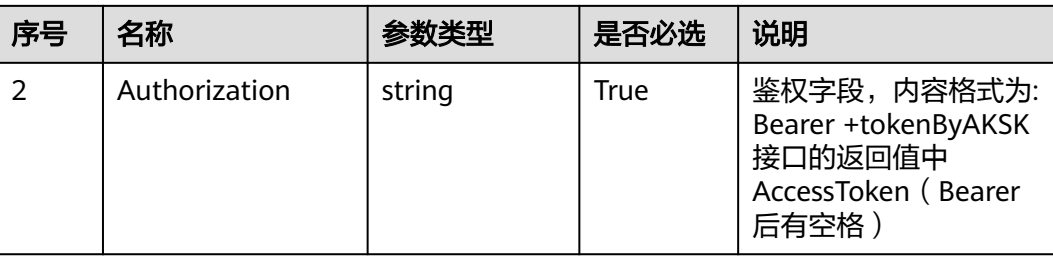

#### 表 **5-116** 请求体参数

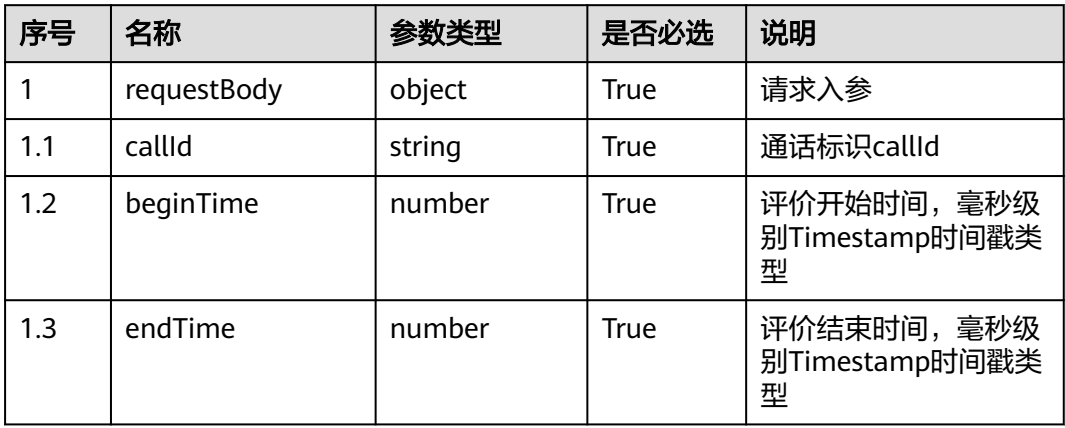

# 响应说明

#### ● 响应状态码**: 200**

#### 表 **5-117** 响应体参数

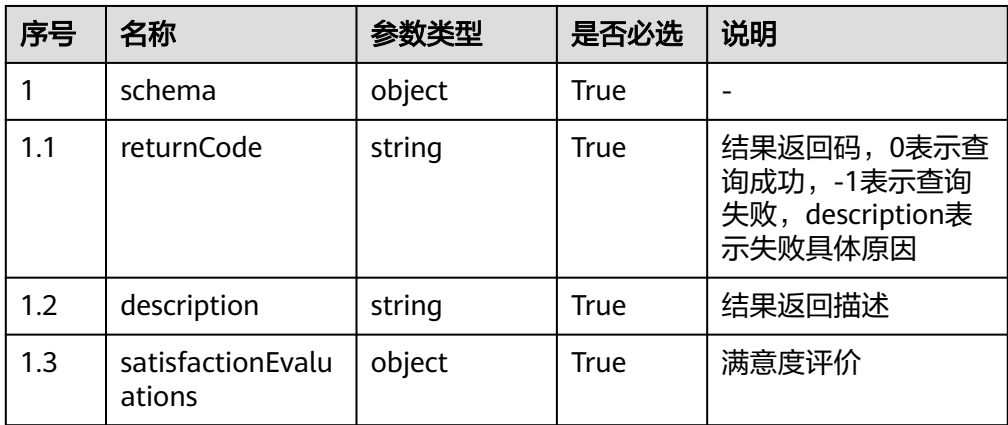

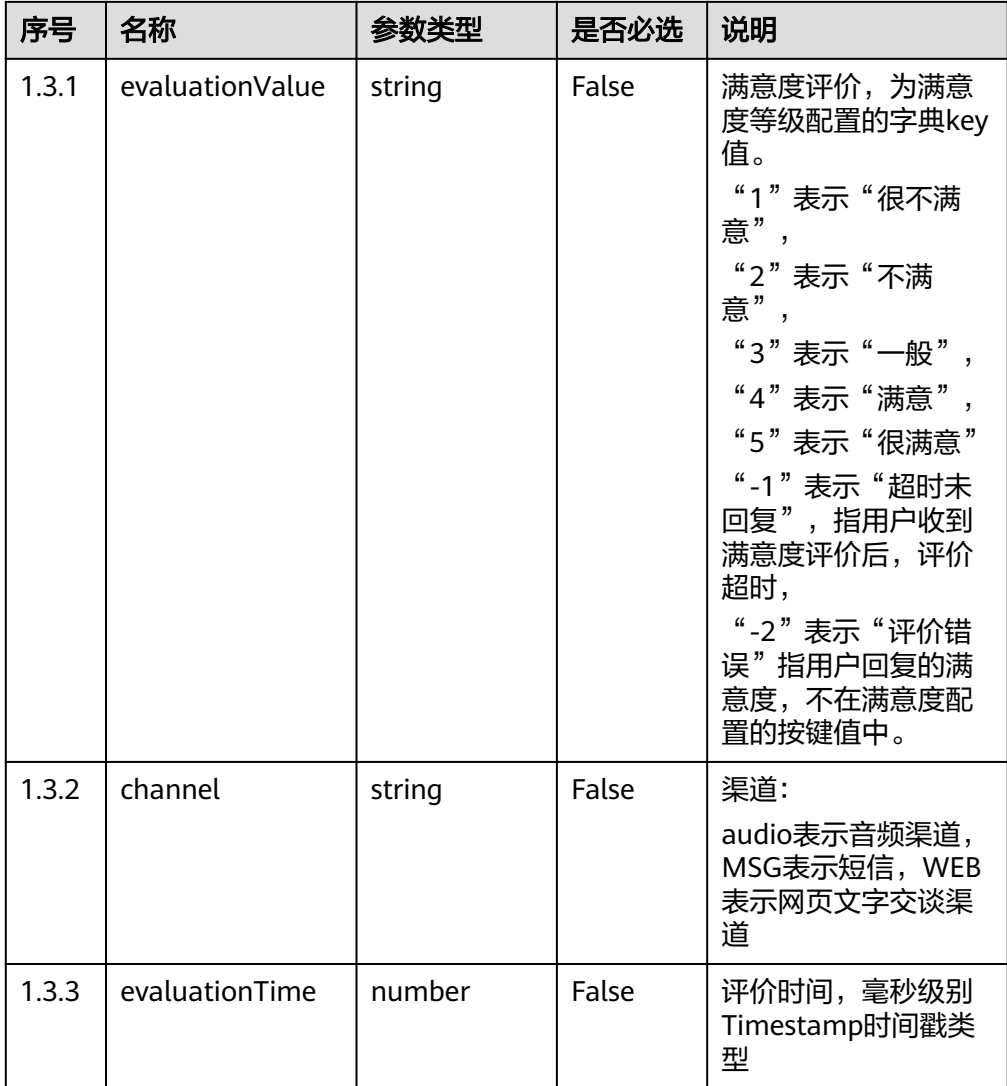

#### ● 响应状态码**: 400**

错误的请求:请检查请求路径及参数。

- 响应状态码**: 401** 未授权:1. 请确认是否购买了相关服务。 2. 请联系客服人员检查您账号的当前状 态。
- 响应状态码**: 404** 请求的内容未找到:请检查请求的路径。
- 响应状态码**: 500** 业务失败:请依次确认您请求中各参数的取值。

# 错误码

无。

# 报文样例

请求头:

```
Content-Type:application/json
Authorization:Bearer XXXXXXXXXXXXXXXXXXXXXXX
X-APP-Key:XXXXXXXXXXXXXXXXXXXXXXX
```
#### 请求参数:

```
{
    "callId": "1647265024-xxxx",
    "beginTime": 1647265028000,
    "endTime": 1647265029000
 }
```
#### 响应参数:

```
{
   "returnCode": "0",
   "satisfactionEvaluations": {
 "channel": "audio",
 "evaluationValue": "5",
      "evaluationTime": 1647265028000
 },
 "description": " query Success"
}
```
# **5.4.4** 上传 **IVR** 语音文件(**importVoiceFile/upload**)

# 场景描述

上传IVR语音文件。

该接口有性能限制:每秒请求10次之后会进行流量控制(超过限制后请求会失败)。

## 接口方法

POST

#### 接口 **URI**

https://域名/apiaccess/rest/cc-management/v1/importVoiceFile/upload,例如域名 是service.besclouds.com

## 请求说明

#### 表 **5-118** 请求头参数

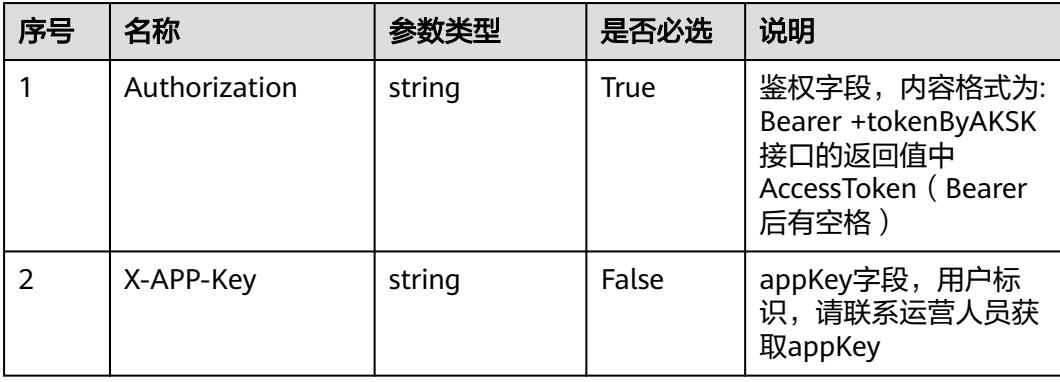

#### 表 **5-119** 请求体参数

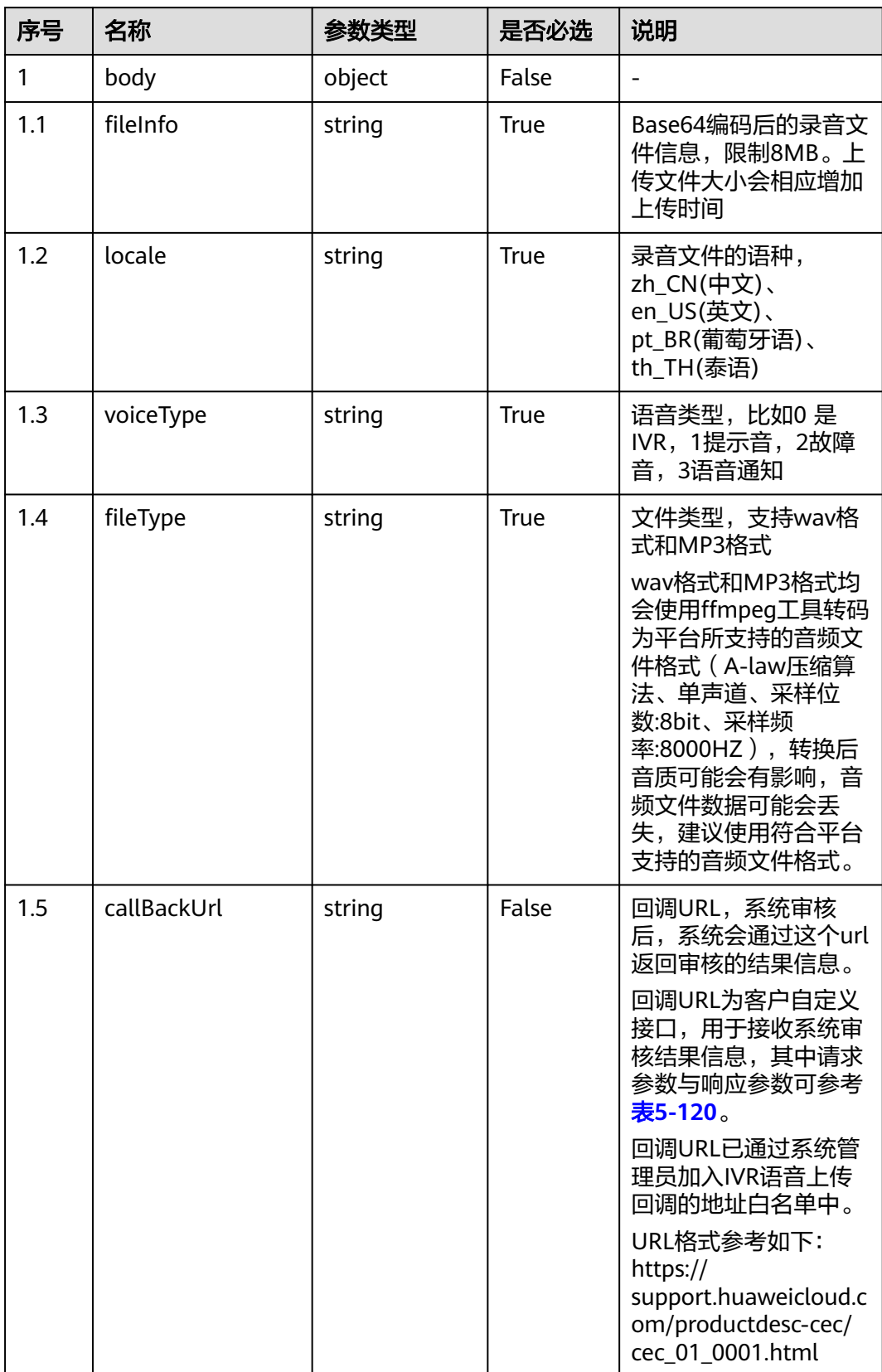

<span id="page-166-0"></span>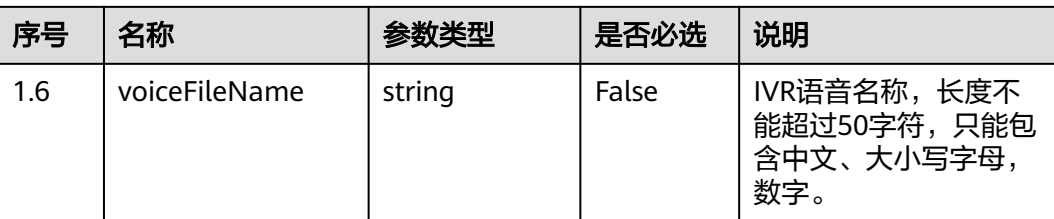

#### 表 **5-120** 回调 URL 参数说明

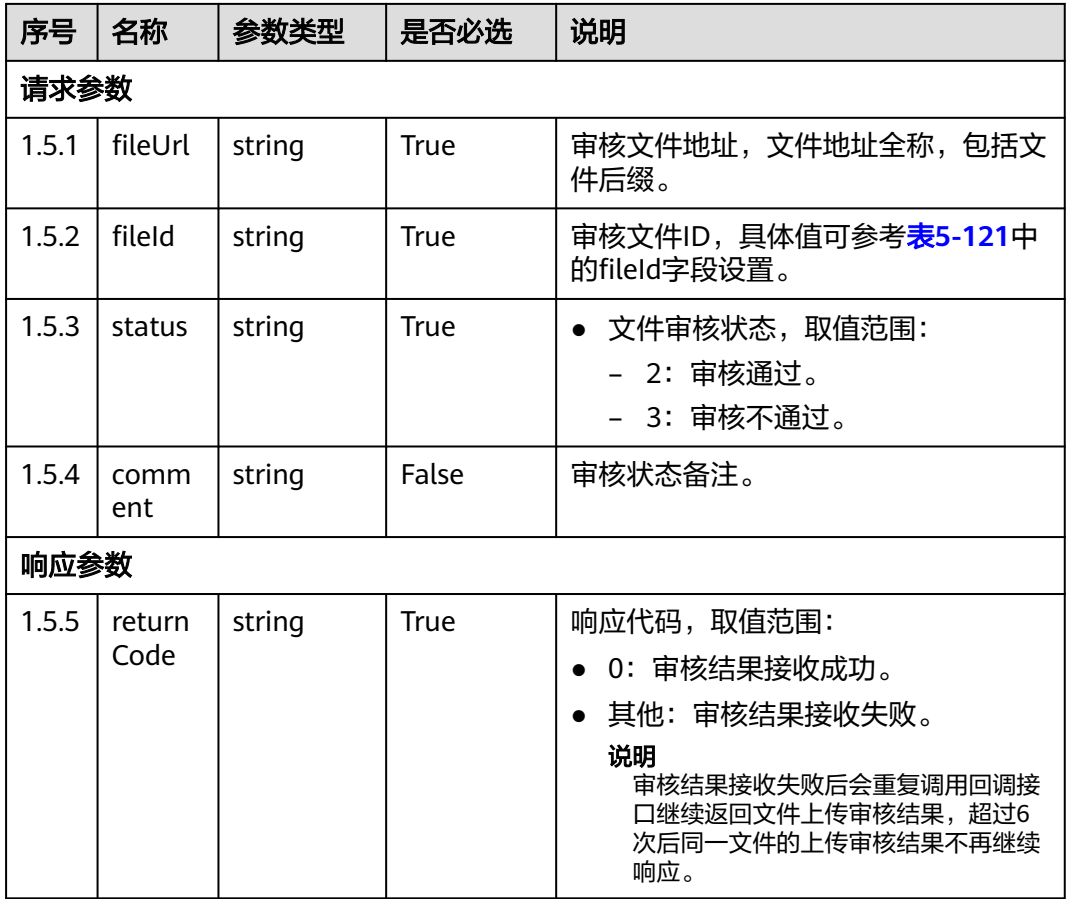

# 响应说明

#### ● 响应状态码**: 200**

#### 表 **5-121** 响应体参数

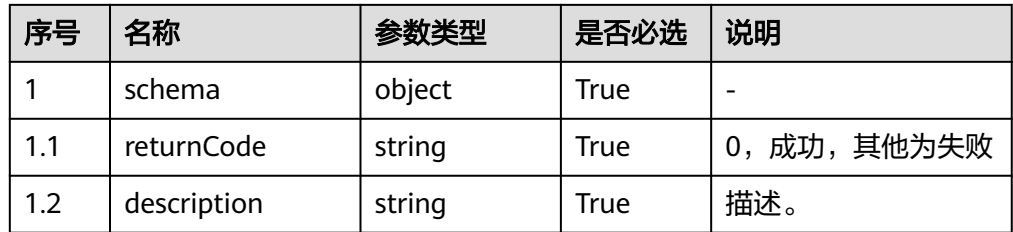

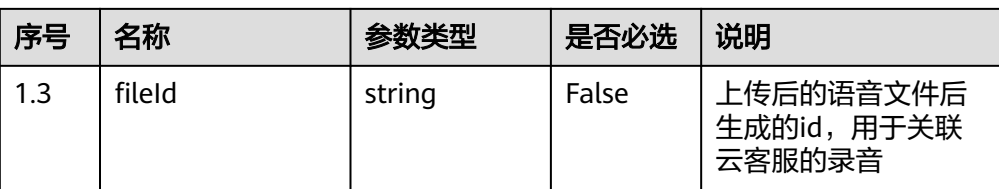

#### ● 响应状态码**: 404**

请求的内容未找到:请检查请求的路径。

#### ● 响应状态码**: 500**

业务失败:请依次确认您请求中各参数的取值

# 错误码

无。

# 报文样例

请求头:

```
Content-Type:application/json
Authorization:Bearer XXXXXXXXXXXXXXXXXXXXXXX
X-APP-Key:XXXXXXXXXXXXXXXXXXXXXXX
```
请求参数:

```
{
   "locale" : "zh_CN",
 "voiceType" : "0",
 "fileType" : "wav",
   "callBackUrl" : "http://10.130.40.194:18133/upload",
   "fileInfo" : 
"UklGRjJ
+AABXQVZFZm10IBIAAAAGAAEAQB8AAEAfAAABAAgAAABkYXRhAH4AANXV1dXV1dXV1dXV1dXV1dXV1dXV
1dXV1dXV1dXV1dXV1dXV1"
}
```
响应参数:

```
{
  "returnCode": "0",
 "description": "File uploaded successfully.",
 "fileId": "1182733043937561608"
}
```
回调URL样例报文:

```
//请求参数
{
   "fileUrl": "Y:/IVR/147/voice/0/nPqV9vU3_1666706957559.wav",
 "fileId": "1323606152730207249",
 "status": "2",
 "comment": "审核通过"
}
//响应参数
{
   "returnCode": "0"
}
```
# **5.4.5** 上传语音通知的文字转语音模板文件 (**createVoiceTemplate**)

# 场景描述

上传语音通知的文字转语音模板文件。

## 接口方法

POST

# 接口 **URI**

https://域名/apiaccess/rest/cc-management/v1/createVoiceTemplate,例如域名是 service.besclouds.com

# 请求说明

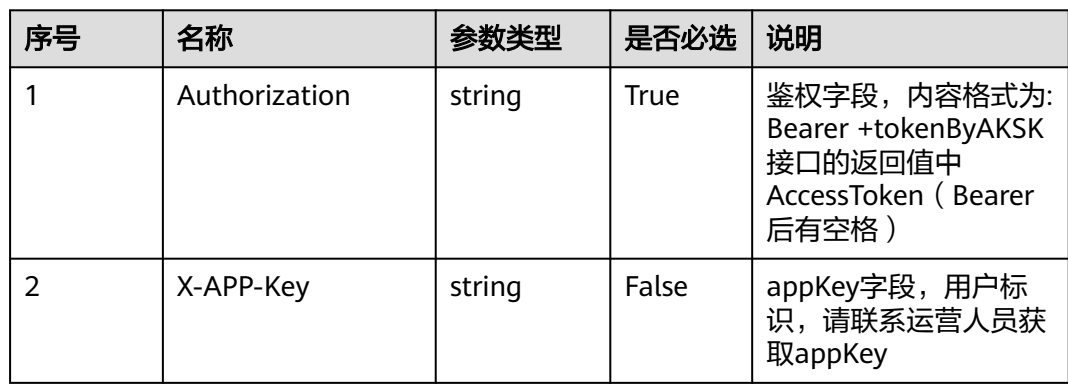

#### 表 **5-122** 请求头参数

#### 表 **5-123** 请求体参数

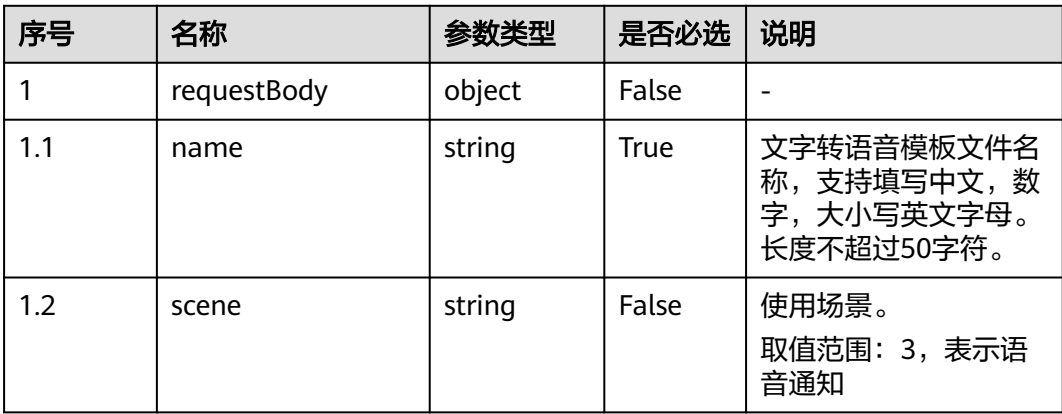

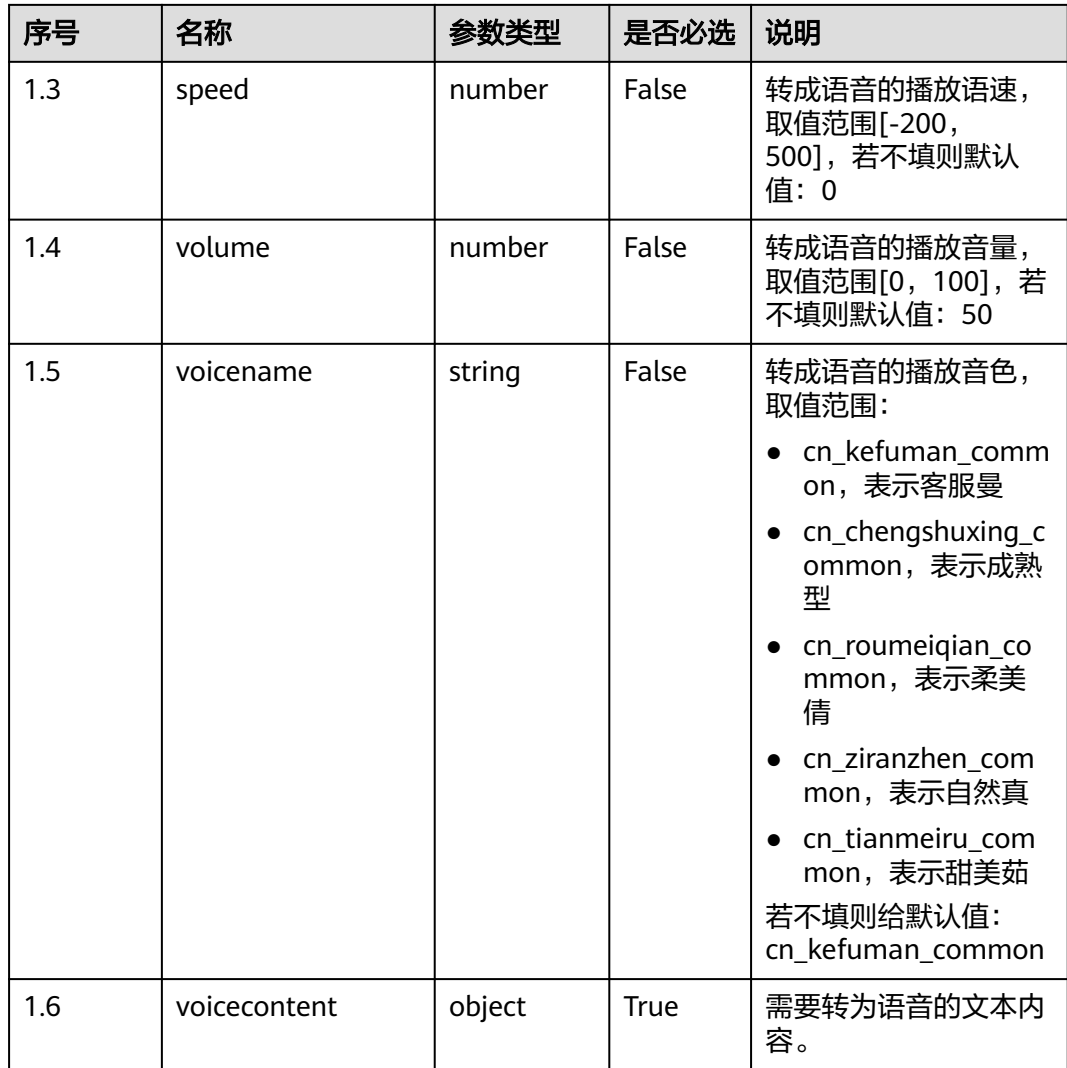

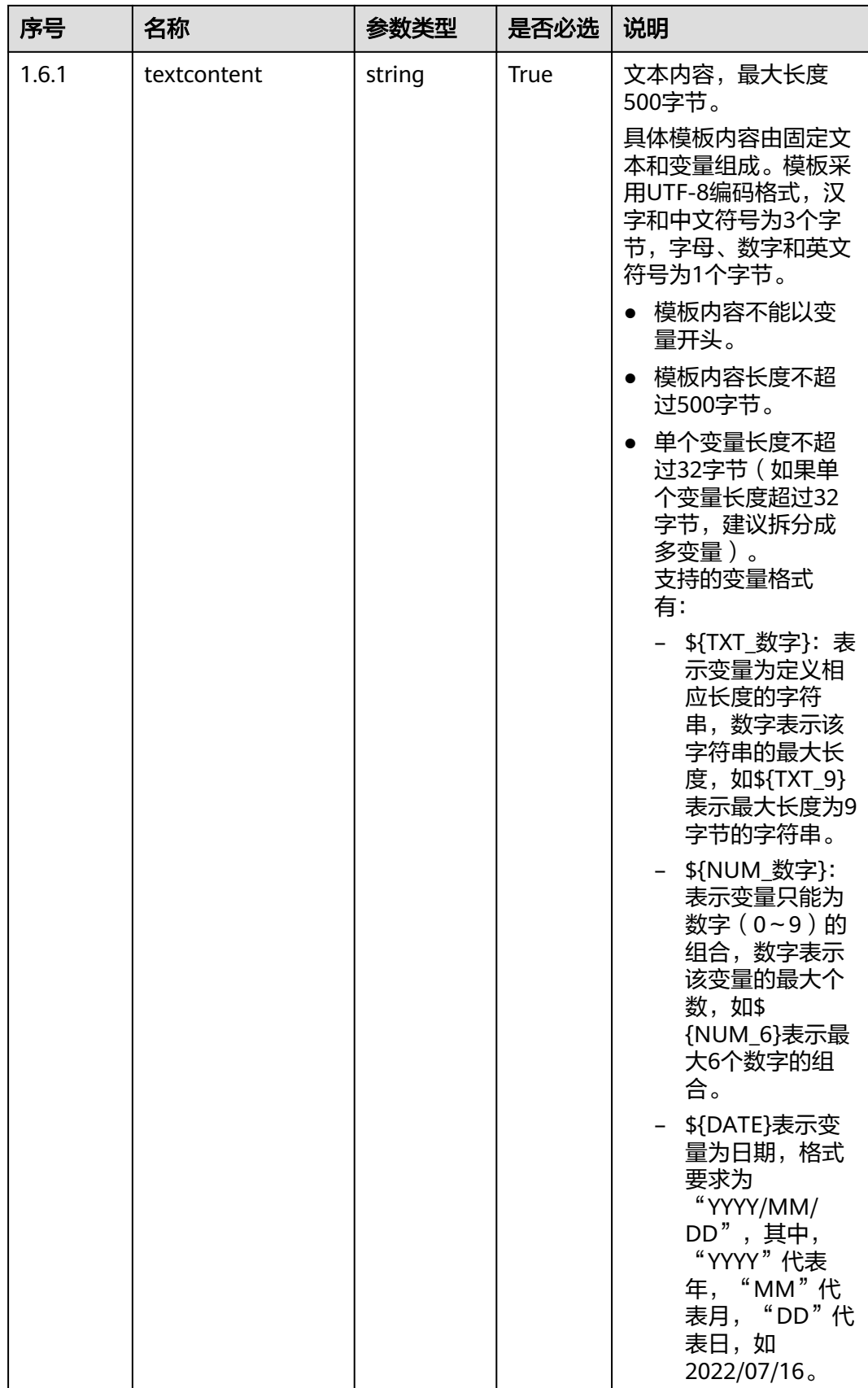

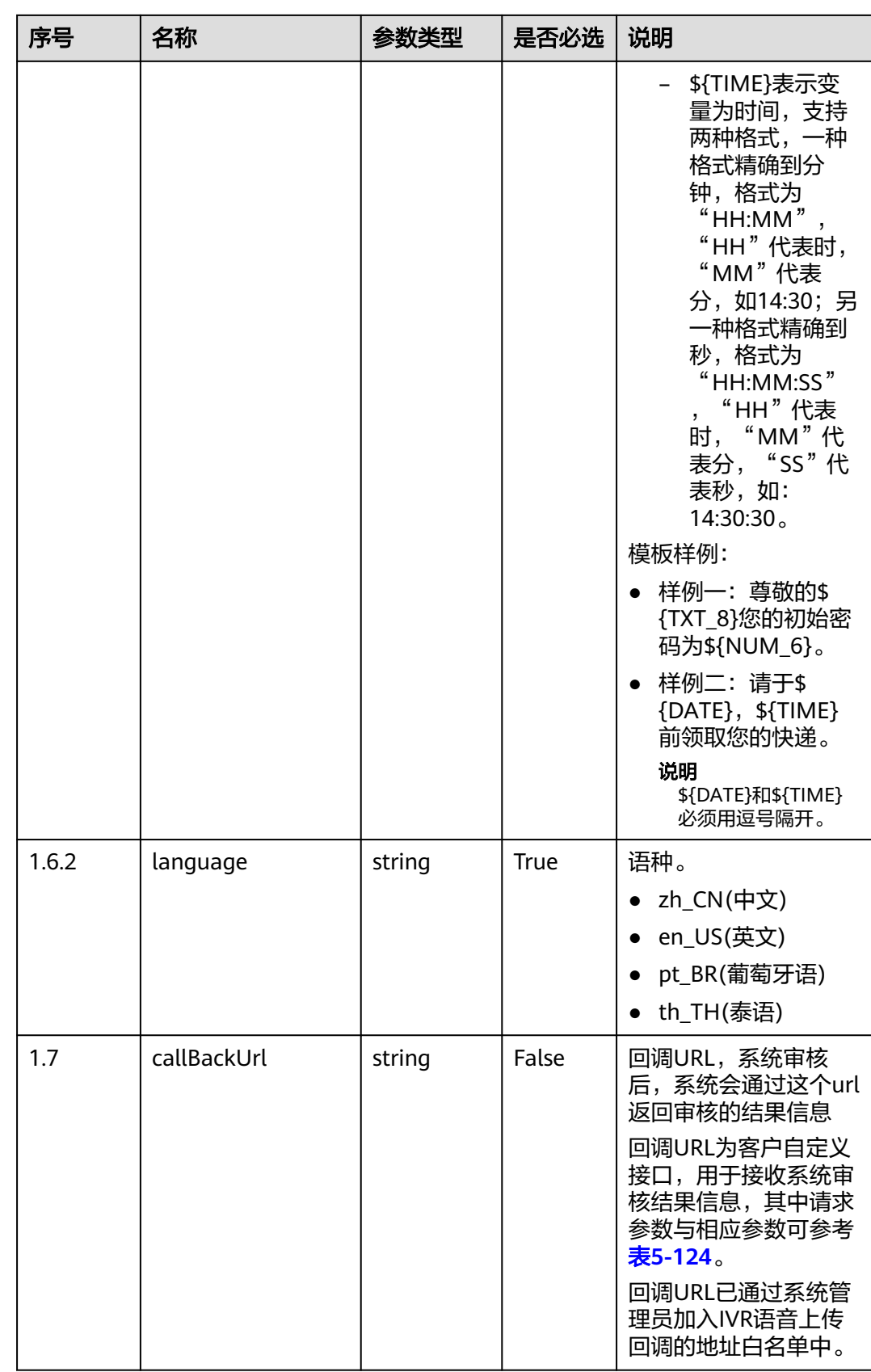

#### <span id="page-172-0"></span>表 **5-124** 回调 URL 参数说明

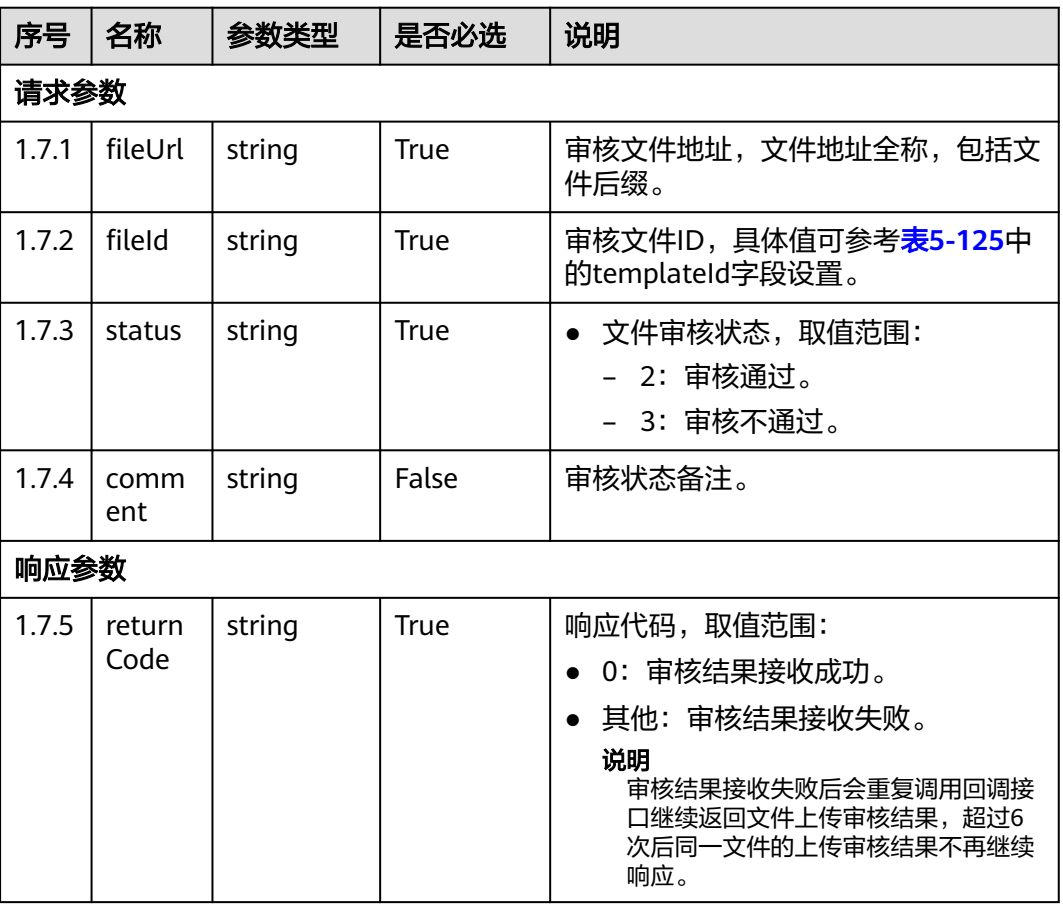

# 响应说明

● 响应码:**200**

表 **5-125** 响应参数说明

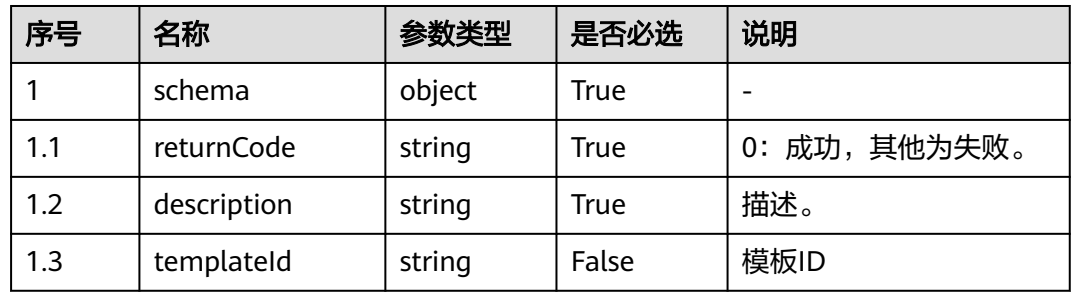

● 响应状态码**: 404**

请求的内容未找到:请检查请求的路径。

● 响应状态码**: 500**

业务失败:请依次确认您请求中各参数的取值

#### 错误码

无。

# 报文样例

请求头:

Content-Type:application/json Authorization:Bearer XXXXXXXXXXXXXXXXXXXXXXX X-APP-Key:XXXXXXXXXXXXXXXXXXXXXXX

#### 请求参数:

```
{
    "name":"ctest1",
    "scene":"3",
    "volume":0,
   "speed":50,
 "voicename":"cn_kefuman_cn",
 "callBackUrl" : "http://10.134.227.74:18133/upload",
 "voicecontent":{
 "language":"zh_CN",
         "textcontent":"测试"
   }
 }
```
响应参数:

```
{
 "returnCode": "0",
 "description": "The file is uploaded successfully.",
 "templateId": "1249756280719641601"
 }
```
回调URL样例报文:

```
//请求参数
{
 "fileUrl": "Y:/IVR/147/voice/0/nPqV9vU3_1666706957559.wav",
 "fileId": "1323606152730207249",
   "status": "2",
   "comment": "审核通过"
}
//响应参数
{
   "returnCode": "0"
}
```
# **6** 座席工作台

6.1 座席控制 6.2 [座席双呼](#page-417-0) 6.3 [订阅语音识别结果接口](#page-470-0) 6.4 App[个人设置](#page-499-0) 6.5 [附录](#page-509-0)

# **6.1** 座席控制

# **6.1.1** 座席操作类接口**:onlineagent**

# **6.1.1.1** 签入

# 前置条件

无

## 场景描述

座席签入。

座席签入后立即调用**6.1.4.1** [轮询方式获取单座席事件](#page-347-0)接口进行事件轮询,若2分钟内 无事件将座席签出。

#### 说明

单个座席:

- 签出接口未响应不能调用签入接口
- 签入接口未响应不能调用签出接口

# 接口方法

设置成"PUT"。该接口仅支持PUT方法,不支持POST、GET和DELETE等方法。

# 接口 **URI**

https://ip:port/agentgateway/resource/onlineagent/{agentid}

其中, ip为CC-Gateway服务器地址, port为CC-Gateway服务器的HTTPS端口号

表 **6-1** URI 中携带的参数说明

| 序<br>$\ddot{=}$ | 参数名     | 数据类型   | 选取原则 | 说明                             |
|-----------------|---------|--------|------|--------------------------------|
|                 | agentid | string | True | 座席的工号,取<br>值范围: 101~<br>59999。 |

# 日志中的方法名

login

# 请求说明

消息头

表 **6-2** 请求头参数说明

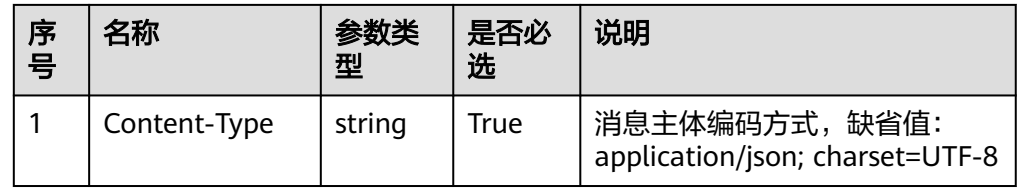

● 消息体

# 表 **6-3** 消息体参数说明

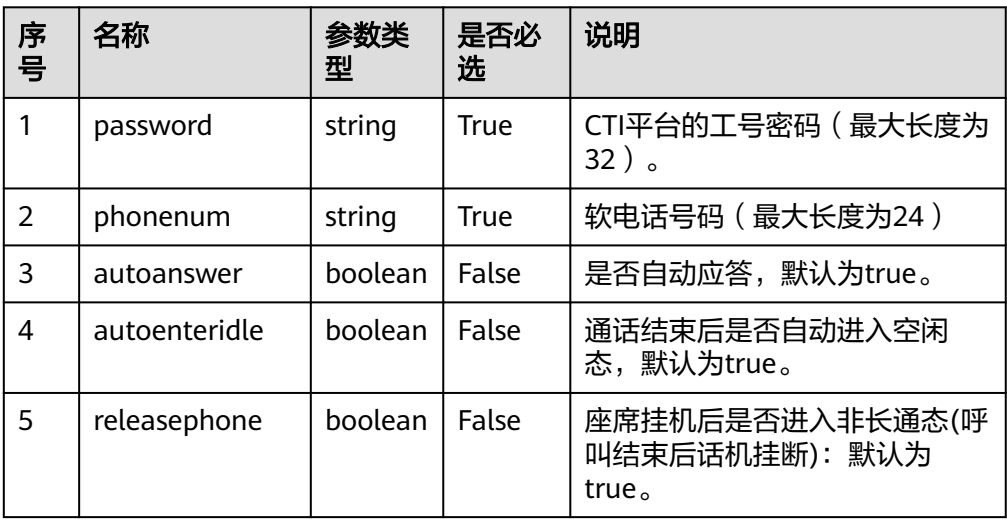

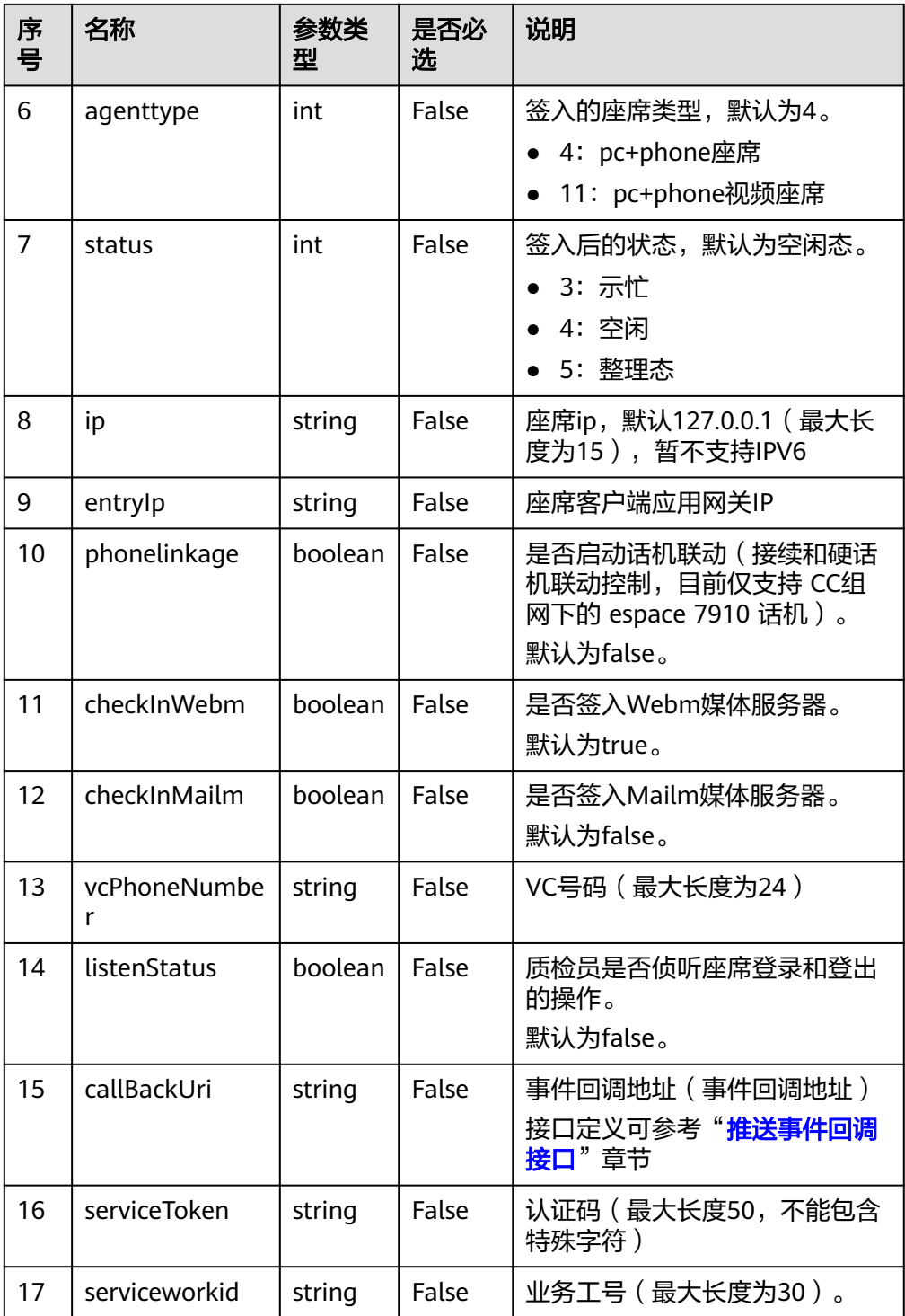

#### 说明

callBackUri和serviceToken同时传入时才代表使用事件推送模式,否则依旧使用事件轮询 模式。

# 响应说明

#### 表 **6-4** 响应头参数说明

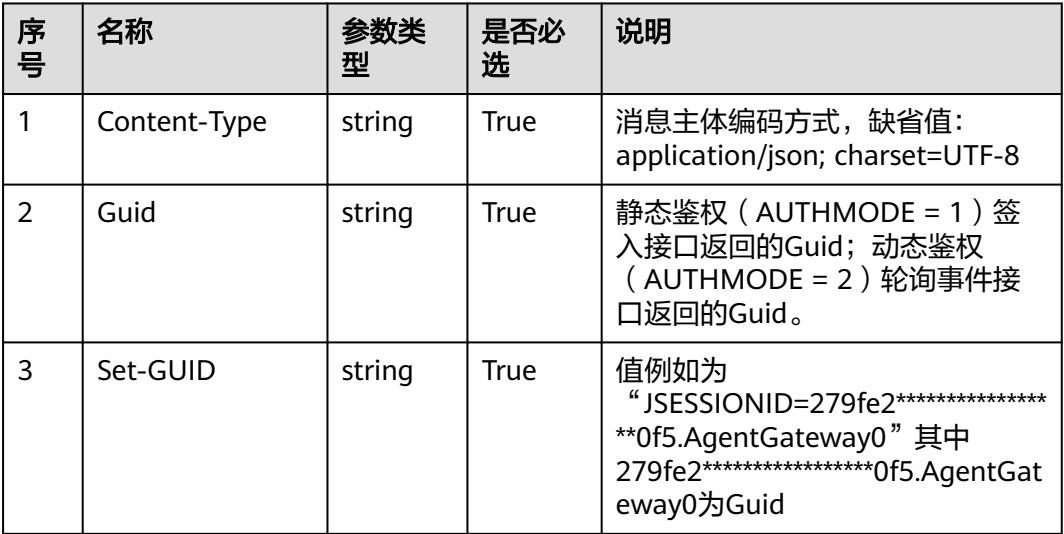

# 表 **6-5** 消息体参数说明

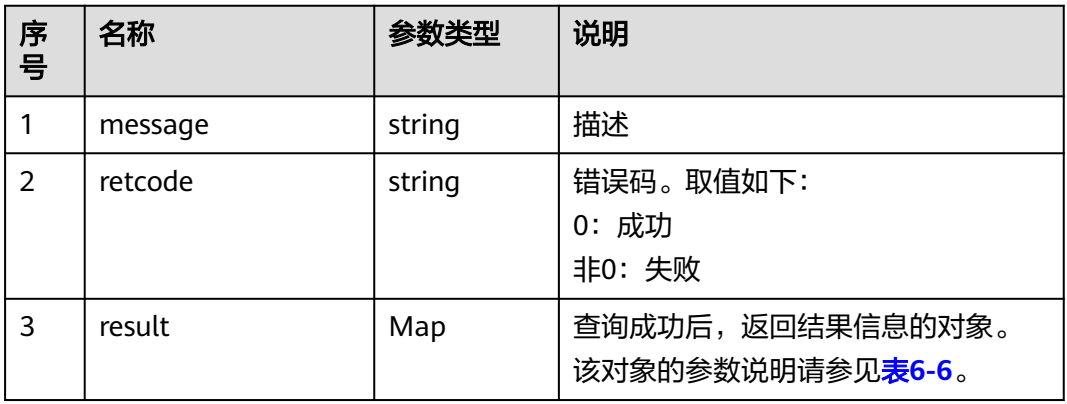

#### 表 **6-6** result 对象参数说明

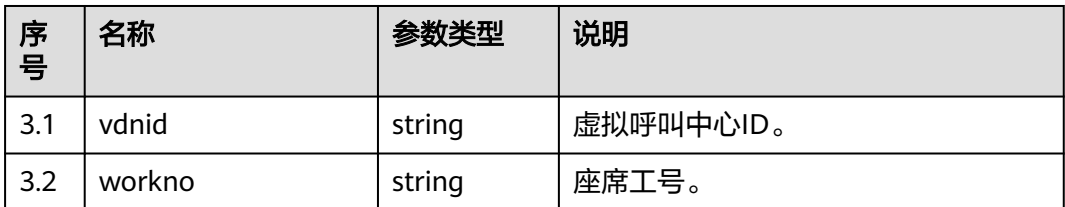

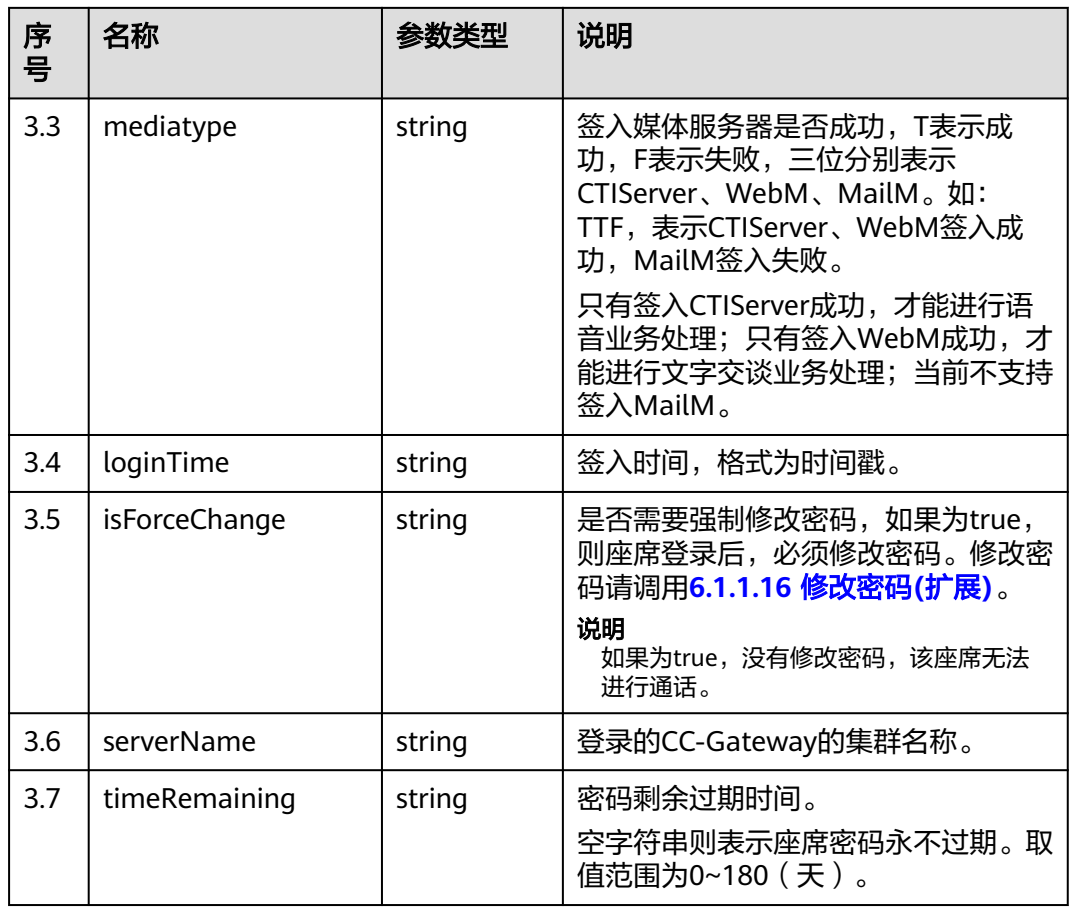

# 触发事件

如果签入时status参数设置3(示忙态),触发如下事件:

- 座席开始执行签入动作(AgentOther\_InService)
- 示闲 (AgentState\_Ready)
- 示忙成功 (AgentState\_SetNotReady\_Success)

如果签入时status参数设置4(空闲态),触发如下事件

- 座席开始执行签入动作(AgentOther\_InService)
- 示闲 (AgentState\_Ready)

如果签入时status参数设置5(整理态),触发如下事件:

- 座席开始执行签入动作(AgentOther\_InService)
- 示闲 (AgentState\_Ready)
- 工作中 (AgentState Work)

如果签入时开启话机联动,会额外触发如下事件:

● 联动能力事件(AgentEvent\_linkageCapability)

# 错误结果码

- 100-001
- 100-002
- 100-003
- 100-004
- 100-007
- 100-012
- 100-015
- 100-016
- 110-016
- 999-001

# 报文样例

● 消息头 Content-Type:application/json; charset=UTF-8

```
● 请求参数
    {
       "password": "",
       "phonenum": "40038",
        "status": "4",
     "releasephone": "true",
     "agenttype": "4"
    }
● 响应参数
    {
     "message": "",
```

```
 "retcode": "0",
 "result": {
 "vdnid": 1,
     "workno": "291",
     "mediatype": "TTF",
     "loginTime": "1471585949806",
     "isForceChange": "false",
 "serverName": "AgentGateway",
 "timeRemaining": "9"
   }
```
# **6.1.1.2** 强制签入

# 前置条件

无

}

# 场景描述

座席签入后调用强制签入可以重新签入。
#### 说明

单个座席:

- 签出接口未响应不能调用签入接口
- 签入接口未响应不能调用签出接口

#### 接口方法

设置成"PUT"。该接口仅支持PUT方法,不支持POST、GET和DELETE等方法。

## 接口 **URI**

https://ip:port/agentgateway/resource/onlineagent/{agentid}/forcelogin 其中, ip为CC-Gateway服务器地址, port为CC-Gateway服务器的HTTPS端口号。

表 **6-7** URI 中携带的参数说明

| 序号 | 参数名     | 数据类型   | 选取原则 | 说明                              |
|----|---------|--------|------|---------------------------------|
|    | agentid | string | True | 座席的工号, 取<br>值范围: 101~<br>59999。 |

## 日志中的方法名

forceLogin

#### 请求说明

● 消息头

表 **6-8** 请求头参数说明

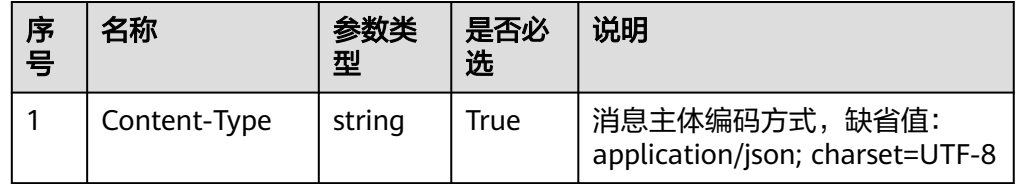

消息体

表 **6-9** 消息体参数说明

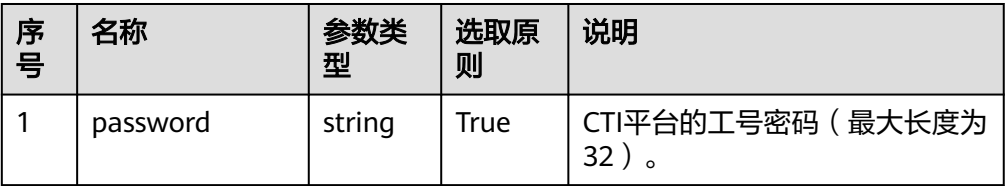

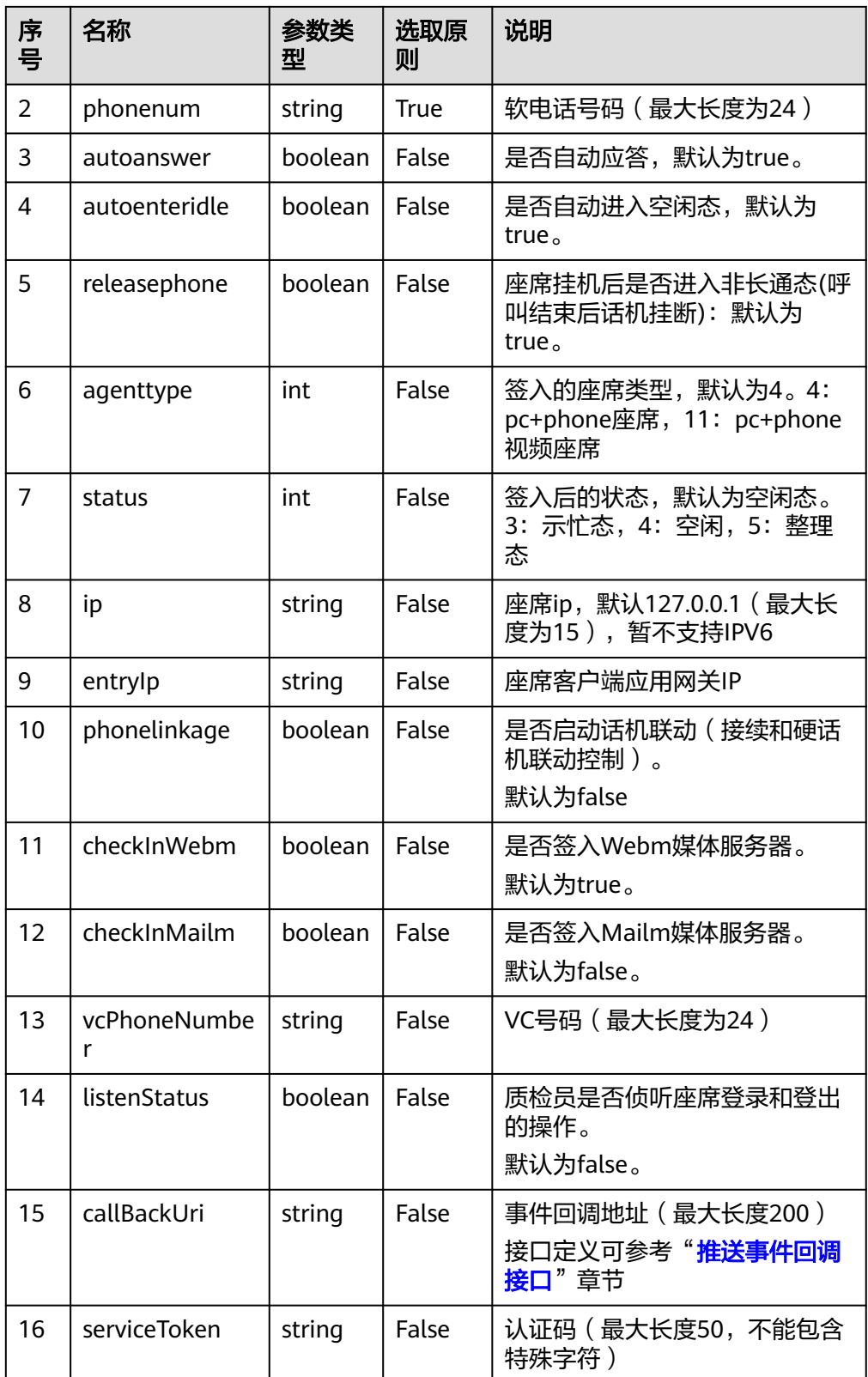

#### 说明

callBackUri和serviceToken同时传入时才代表使用事件推送模式,否则依旧使用事件轮询 模式。

## 响应说明

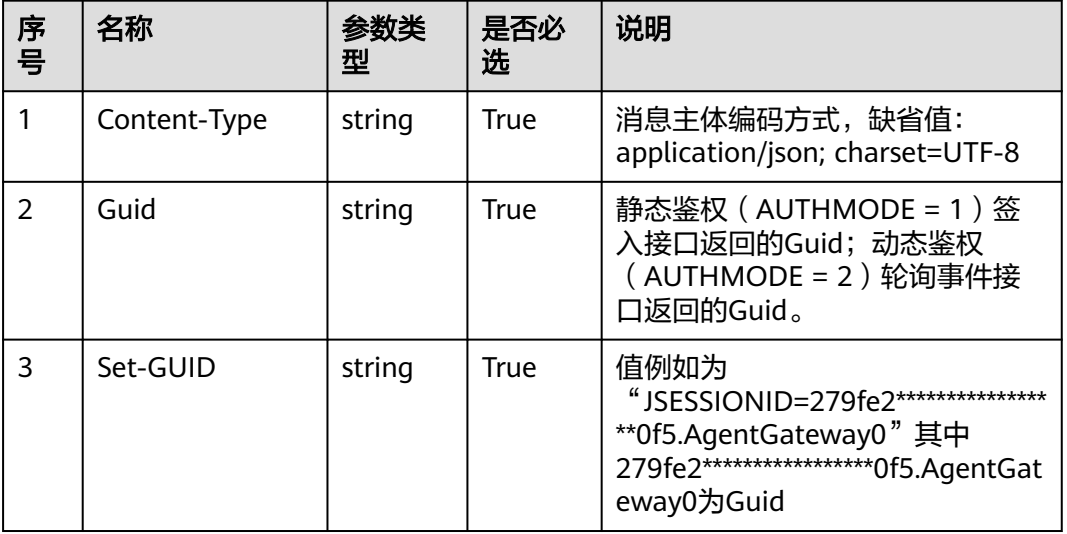

#### 表 **6-10** 响应头参数说明

#### 表 **6-11** 消息体参数说明

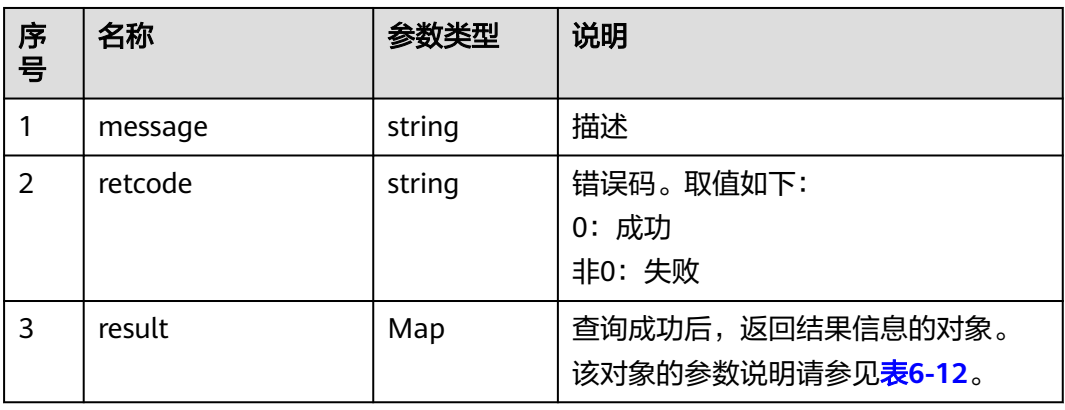

#### 表 **6-12** result 对象参数说明

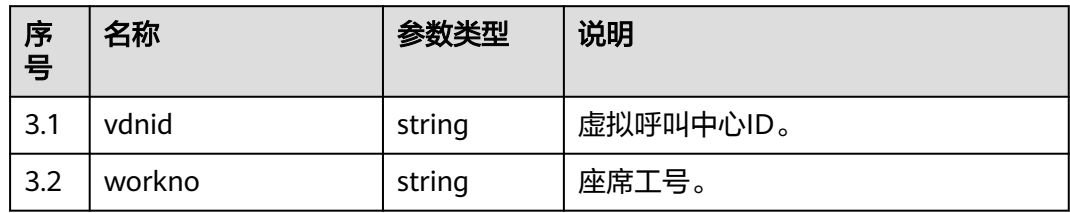

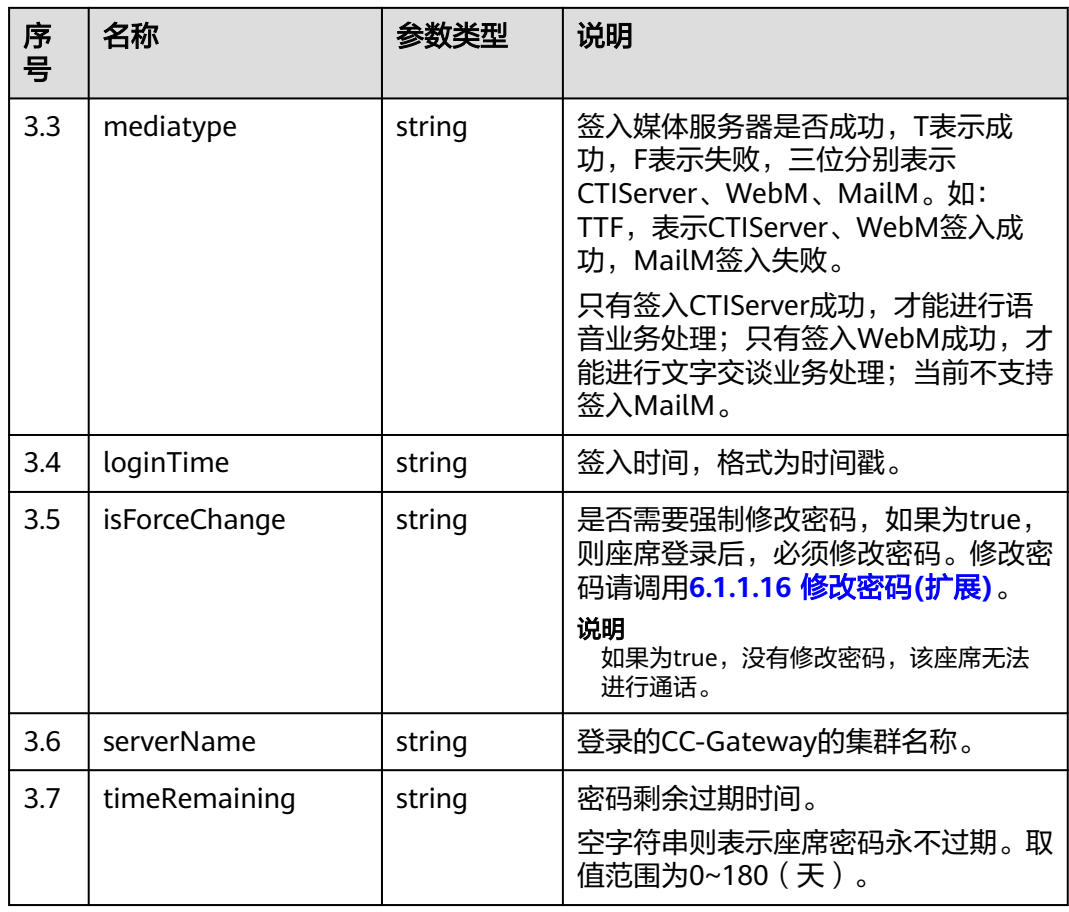

## 触发事件

如果签入时status参数设置3(示忙态),触发如下事件:

- 座席开始执行签入动作(AgentOther\_InService)
- 示闲 (AgentState\_Ready)
- 示忙成功 (AgentState\_SetNotReady\_Success)

如果签入时status参数设置4(空闲态),触发如下事件

- 座席开始执行签入动作(AgentOther\_InService)
- 示闲 (AgentState\_Ready)

如果签入时status参数设置5(整理态),触发如下事件:

- 座席开始执行签入动作(AgentOther\_InService)
- 示闲 (AgentState\_Ready)
- 工作中 (AgentState Work)

如果签入时开启话机联动,会额外触发如下事件:

● 联动能力事件(AgentEvent\_linkageCapability)

#### 错误结果码

- 100-001
- 100-002
- 100-003
- 100-004
- 100-007
- 100-012
- 100-015
- 100-016
- 110-016
- 999-001

### 报文样例

- 消息头
- Content-Type:application/json; charset=UTF-8

```
请求参数
{
 "password": "",
 "phonenum": "40038",
   "status": "4",
 "releasephone": "false",
 "agenttype": "4"
}
```
● 响应参数

```
{
   "result": {
      "workno": "49191",
      "loginTime": "1639623440728",
      "vdnid": 41,
      "serverName": "AgentGateway1",
 "timeRemaining": "89",
 "isForceChange": "false",
      "mediatype": "TTF"
 },
 "message": "success",
   "retcode": "0"
}
```
### **6.1.1.3** 座席心跳接口

#### 前置条件

座席已签入

#### 场景描述

座席签入后,采用事件推送模式时,第三方需要定时调用心跳接口保持会话,建议调 用周期为30秒,2分钟内没收到心跳则签出座席。

### 接口方法

设置成"POST"。该接口仅支持POST方法,不支持GET、PUT和DELETE等方法。

## 接口 **URI**

https://ip:port/agentgateway/resource/onlineagent/{agentid}/handshake 其中, ip为CC-Gateway服务器地址, port为CC-Gateway服务器的HTTPS端口号。

表 **6-13** URI 中携带的参数说明

| 序<br>号 | 参数名     | 数据类型   | 选取原则 | 说明                              |
|--------|---------|--------|------|---------------------------------|
|        | agentid | string | True | 座席的工号, 取<br>值范围: 101~<br>59999。 |

# 日志中的方法名

handShake

## 请求说明

● 消息头

表 **6-14** 请求头参数说明

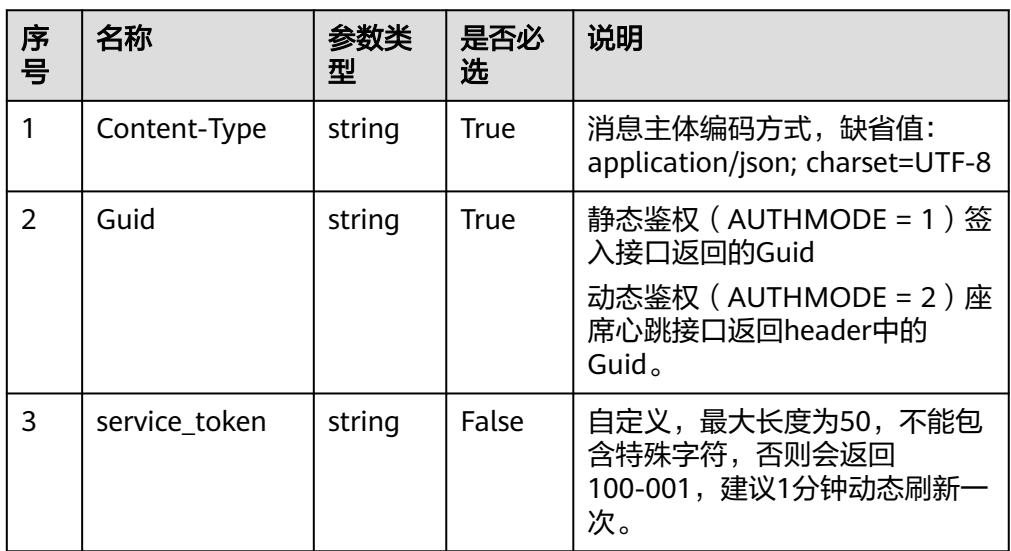

消息体

无

## 响应说明

#### 表 **6-15** 消息体参数说明

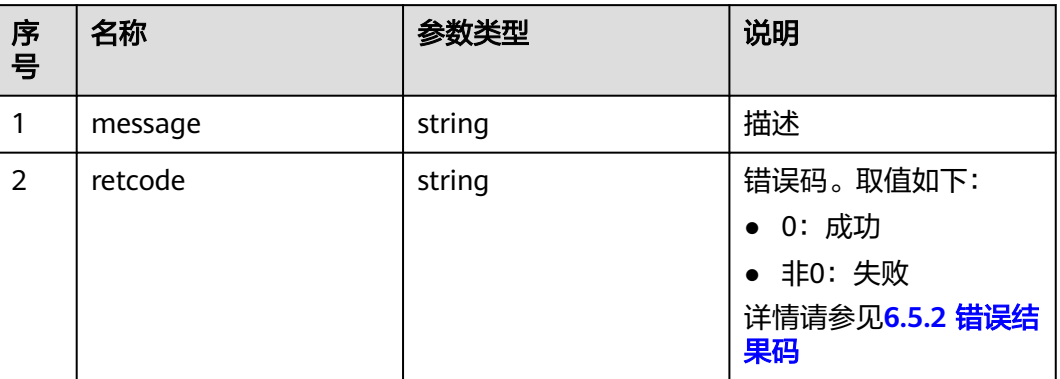

### 报文样例

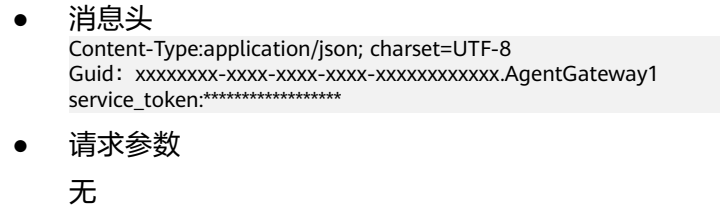

响应参数 {

}

 "message": "success", "retcode": "0"

## **6.1.1.4** 发送便签接口

### 前置条件

座席已签入。

### 场景描述

座席之间发送便签。

## 接口方法

设置成"POST"。该接口仅支持POST方法,不支持PUT、GET和DELETE等方法。

### 接口 **URI**

https://ip:port/agentgateway/resource/onlineagent/{agentid}/sendnoteletex

其中, ip为CC-Gateway服务器地址, port为CC-Gateway服务器的HTTPS端口号。

#### 表 **6-16** URI 中携带的参数说明

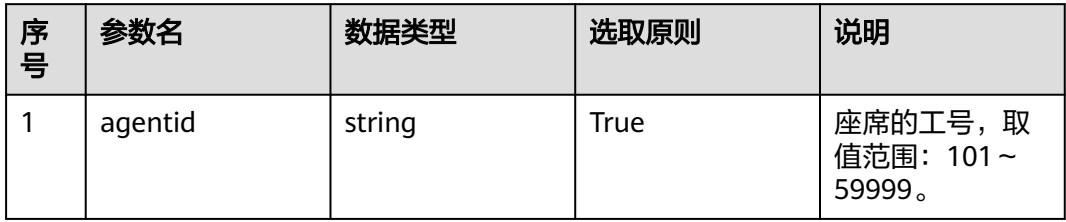

## 日志中的方法名

sendNoteletEx

### 请求说明

● 消息头

#### 表 **6-17** 请求头参数说明

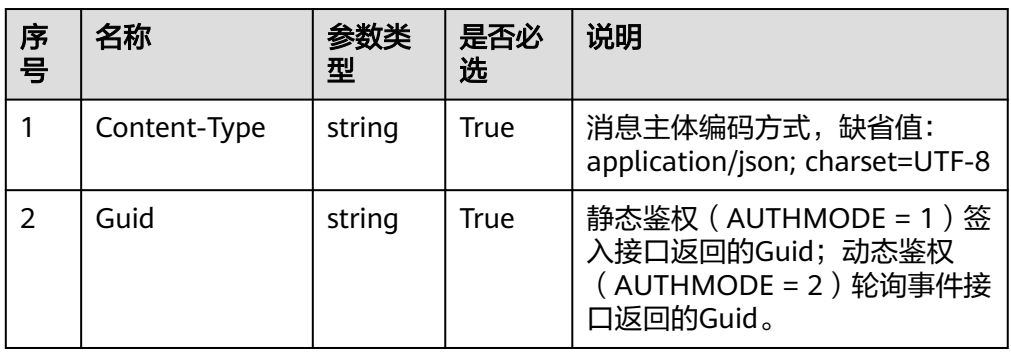

#### ● 消息体

#### 表 **6-18** 消息体参数说明

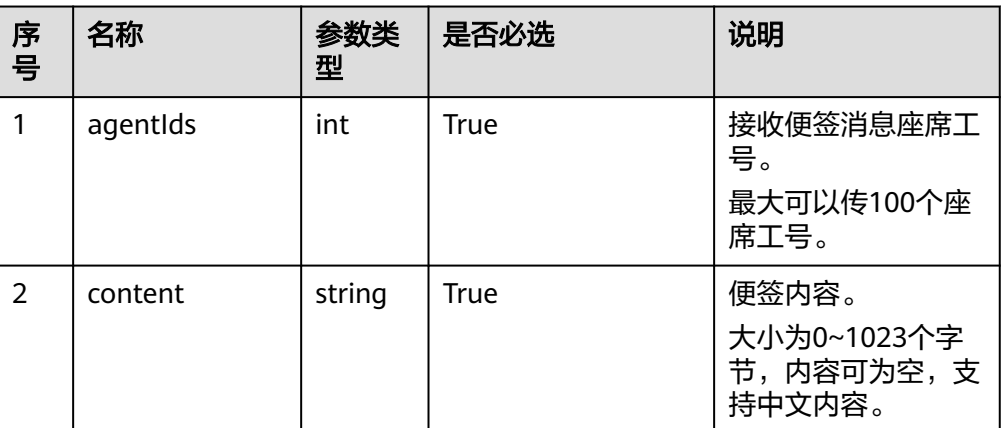

## 响应说明

#### 表 **6-19** 消息体参数说明

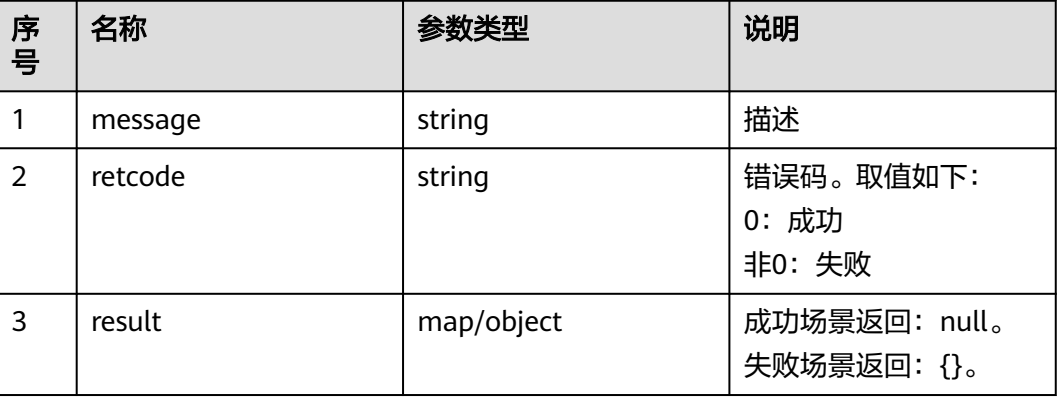

## 触发事件

如果接收便签座席签入时,触发如下事件

● 接收便签(AgentOther\_Note)

### 错误结果码

- 100-001
- 100-006
- 100-007

### 报文样例

- 消息头 Content-Type:application/json; charset=UTF-8 Guid:xxxxxxxx-xxxx-xxxx-xxxx-xxxxxxxxxxxx.AgentGateway1
	- 请求参数 {
		- "agentIds": [ 31002, 31003 ], "content": "hello" }
	- 响应参数 {

}

 "result": null, "message": "success", "retcode": "0"

## **6.1.1.5** 查询配置技能队列

## 前置条件

● 座席已签入

#### 场景描述

座席签入后,查询自己的配置的技能队列信息。

### 接口方法

设置成"GET"。该接口仅支持GET方法,不支持POST、PUT和DELETE等方法。

#### 接口 **URI**

https://ip:port/agentgateway/resource/onlineagent/{agentid}/agentskills 其中, ip为CC-Gateway服务器地址, port为CC-Gateway服务器的HTTPS端口号。

表 **6-20** URI 中携带的参数说明

| 序号 | 参数名     | 数据类型   | 选取原则 | 说明                             |
|----|---------|--------|------|--------------------------------|
|    | agentid | string | True | 座席的工号,取<br>值范围: 101~<br>59999。 |

## 日志中的方法名

queryAgentSkills

#### 请求说明

消息头

表 **6-21** 请求头参数说明

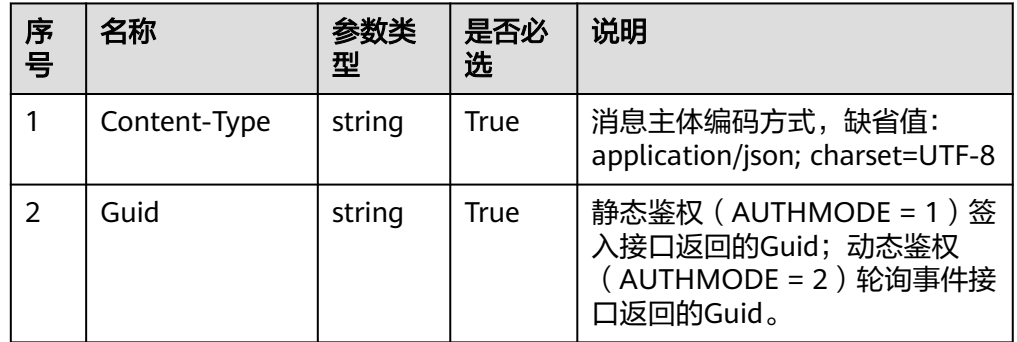

消息体

无

## 响应说明

#### 表 **6-22** 消息体参数说明

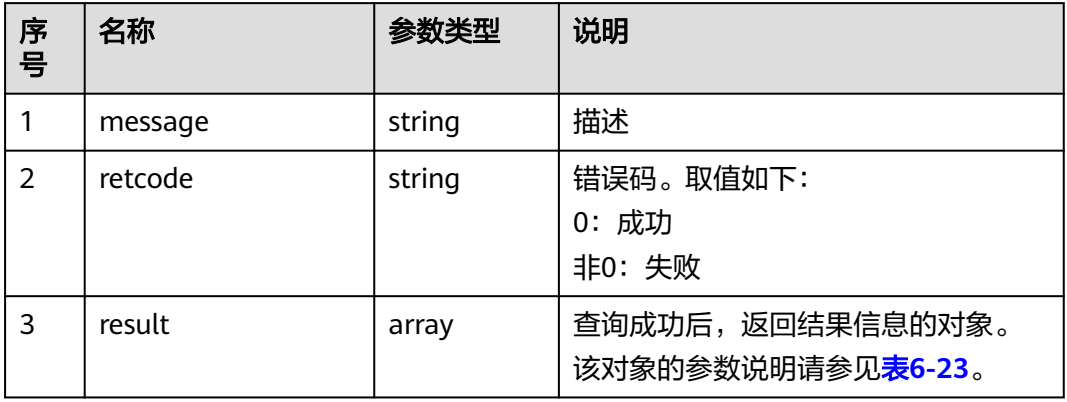

#### 表 **6-23** result 对象参数说明

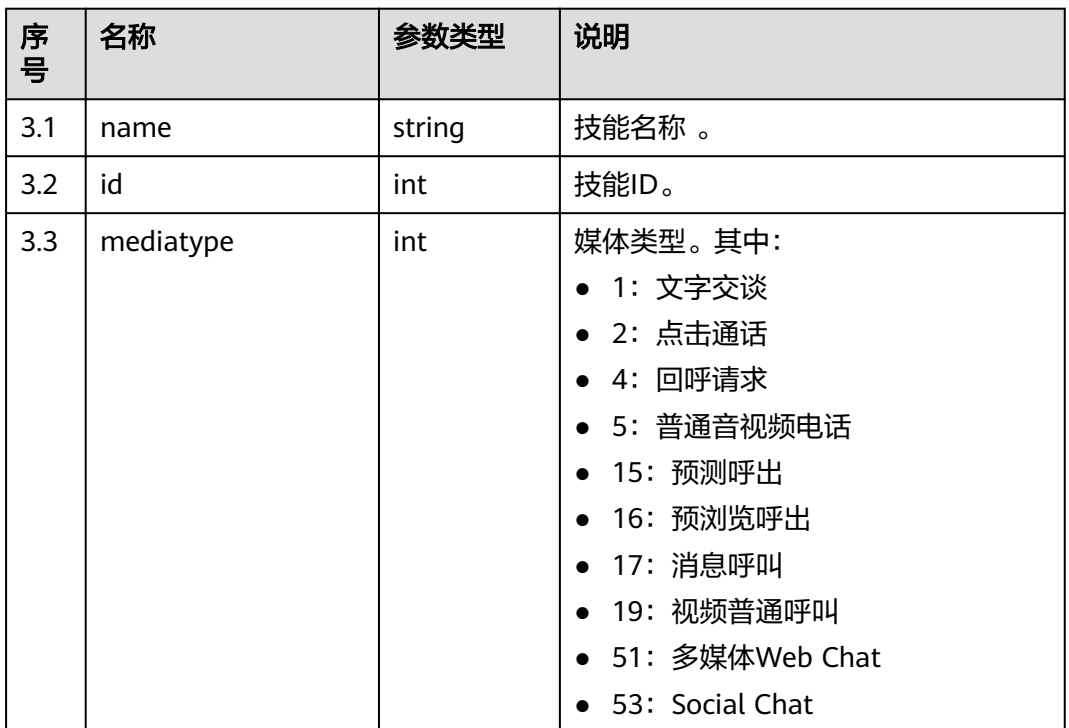

## 触发事件

● 无

### 错误结果码

- 100-006
- 100-007

## 报文样例

● 消息头 Content-Type:application/json; charset=UTF-8 Guid:xxxxxxxx-xxxx-xxxx-xxxx-xxxxxxxxxxxx.AgentGateway1 请求参数 无 ● 响应参数 { "result": [  $\{$  "name": "defaultMediaSkill", "id": 1, "mediatype": 53 } ], "message": "success",

#### "retcode": "0" }

## **6.1.1.6** 查询指定座席配置技能队列

### 前置条件

● 座席已签入

### 场景描述

座席签入后,查询指定座席的配置的技能队列信息。

## 接口方法

设置成"GET"。该接口仅支持GET方法,不支持POST、PUT和DELETE等方法。

## 接口 **URI**

https://ip:port/agentgateway/resource/onlineagent/{agentid}/agentskillsbyworkno/ {workno}

其中, ip为CC-Gateway服务器地址, port为CC-Gateway服务器的HTTPS端口号。

#### 表 **6-24** URI 中携带的参数说明

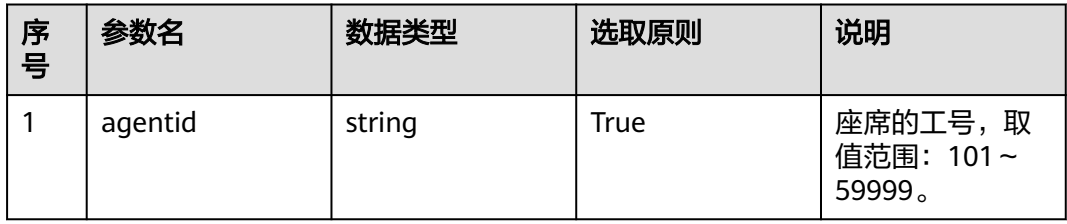

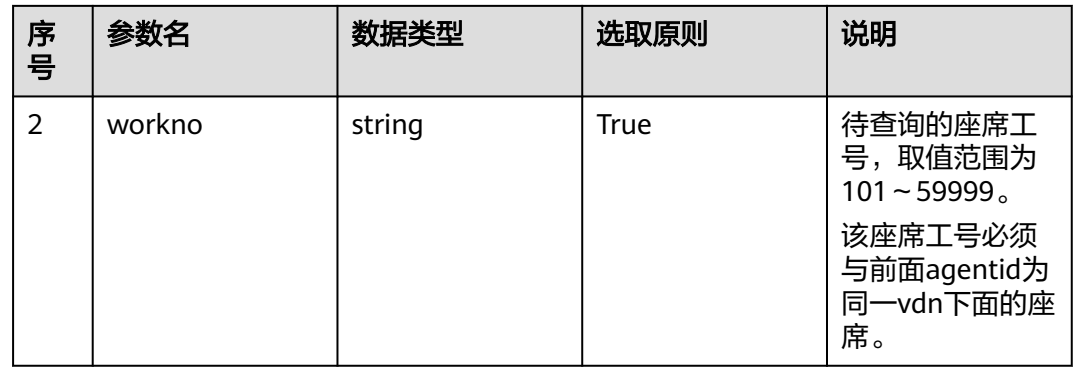

## 日志中的方法名

queryAgentSkillsByWorkNo

## 请求说明

● 消息头

### 表 **6-25** 请求头参数说明

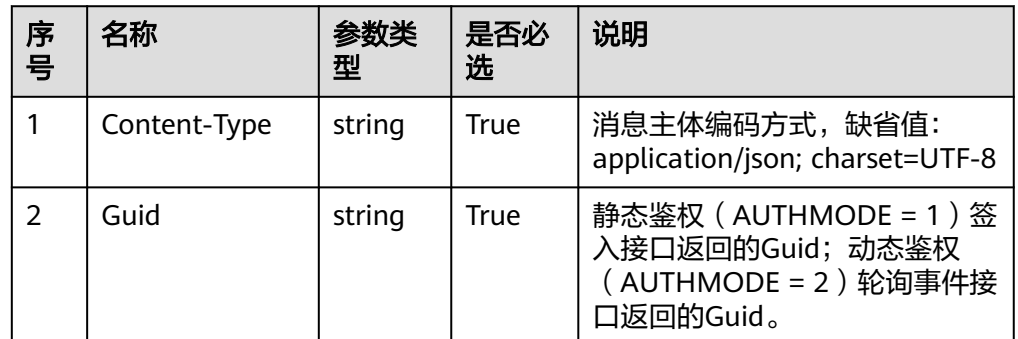

● 消息体

无

## 响应说明

#### 表 **6-26** 消息体参数说明

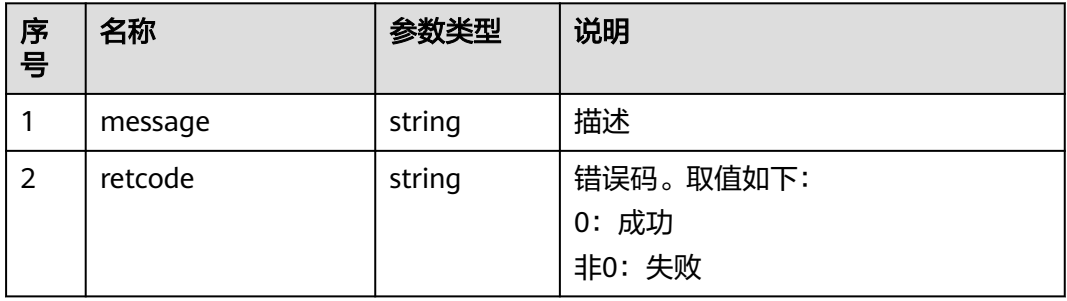

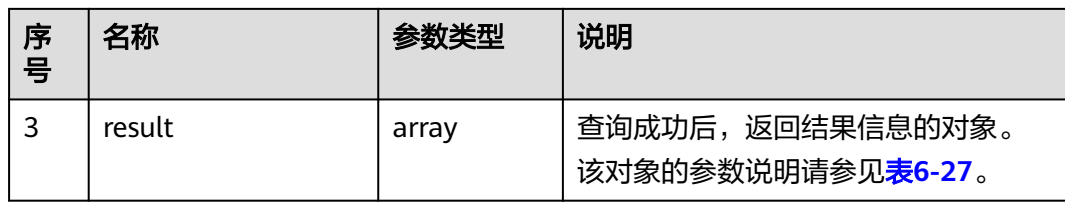

#### 表 **6-27** result 对象参数说明

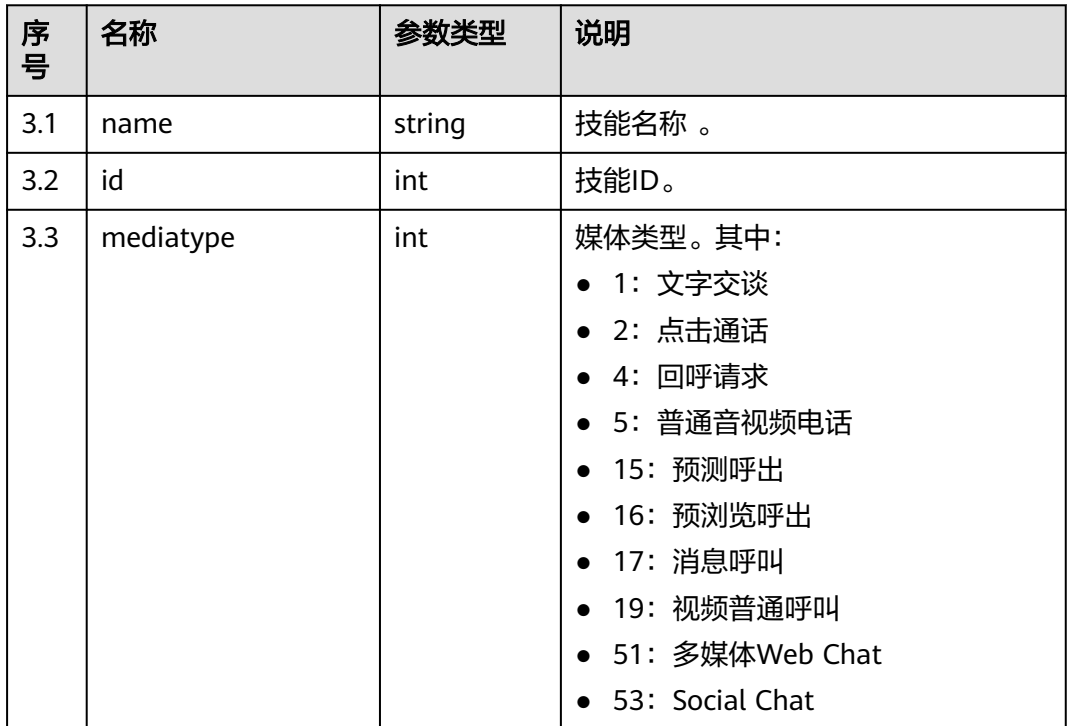

## 触发事件

● 无

### 错误结果码

- 100-006
- 100-007

## 报文样例

- 消息头 Content-Type:application/json; charset=UTF-8 Guid:xxxxxxxx-xxxx-xxxx-xxxx-xxxxxxxxxxxx.AgentGateway1
- 请求参数 无
- 响应参数 { "result": [ {

```
 "name": "defaultMediaSkill",
     "id": 1,
     "mediatype": 53
   },
   {
     "name": "defaultAudioSkill",
     "id": 3,
     "mediatype": 5
  }
 ],
 "message": "success",
 "retcode": "0"
```
## **6.1.1.7** 设置是否自应答

## 前置条件

座席已签入

}

#### 场景描述

座席设置是否自动应答。

## 接口方法

设置成"POST"。该接口仅支持POST方法,不支持PUT、GET和DELETE等方法。

### 接口 **URI**

https://ip:port/agentgateway/resource/onlineagent/{agentid}/autoanswer/ {isautoanswer}

其中, ip为CC-Gateway服务器地址, port为CC-Gateway服务器的HTTPS端口号。

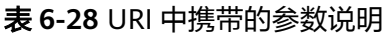

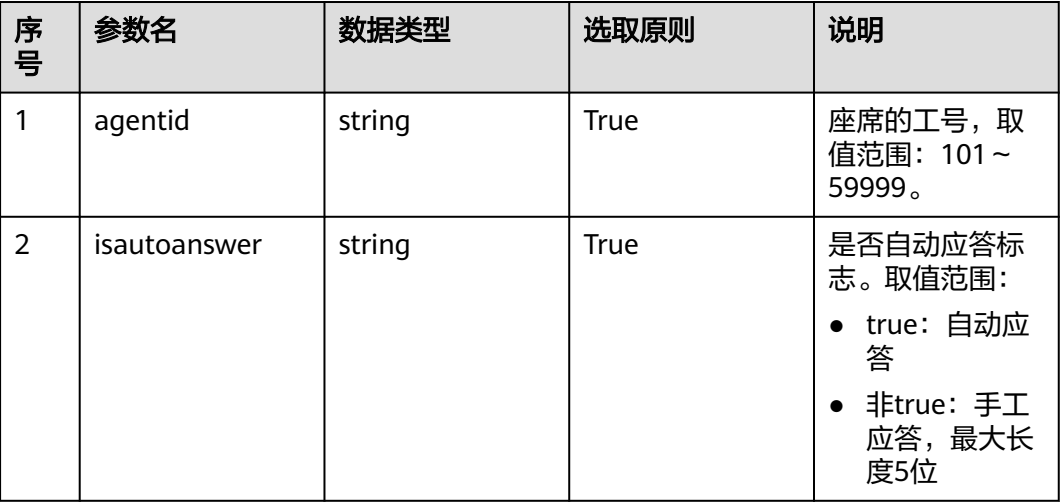

## 日志中的方法名

setAgentAutoAnswer

## 请求说明

● 消息头

#### 表 **6-29** 请求头参数说明

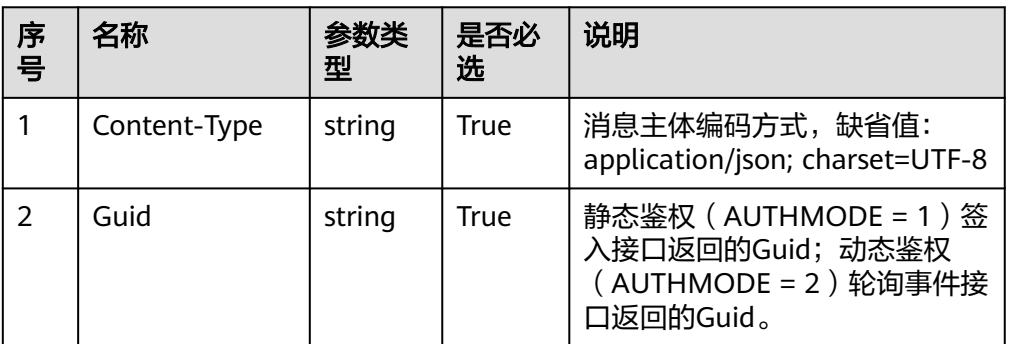

● 消息体

无

### 响应说明

#### 表 **6-30** 消息体参数说明

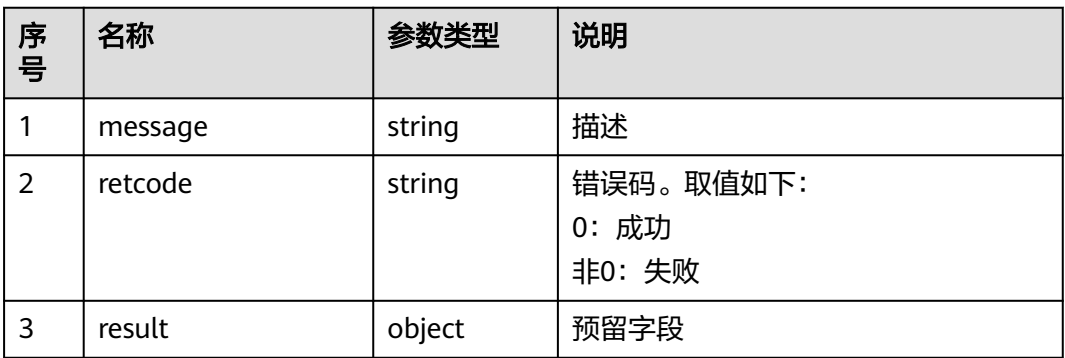

## 触发事件

● 无

## 错误结果码

- 000-002
- 100-006

## 报文样例

- 消息头 Content-Type:application/json; charset=UTF-8 Guid: xxxxxxxx-xxxx-xxxx-xxxx-xxxxxxxxxxxx.AgentGateway1
- 请求参数

无

#### ● 响应参数

```
{
 "result": {},
 "message": "success",
 "retcode": "0"
}
```
### **6.1.1.8** 重置技能队列

#### 前置条件

座席已签入并绑定电话号码

#### 场景描述

座席重置技能队列。

#### 接口方法

设置成"POST"。该接口仅支持POST方法,不支持PUT、GET和DELETE等方法。

#### 接口 **URI**

https://ip:port/agentgateway/resource/onlineagent/{agentid}/resetskill/{autoflag}? skillid={skillid}&phonelinkage={phonelinkage}

其中, ip为CC-Gateway服务器地址, port为CC-Gateway服务器的HTTPS端口号。

表 **6-31** URI 中携带的参数说明

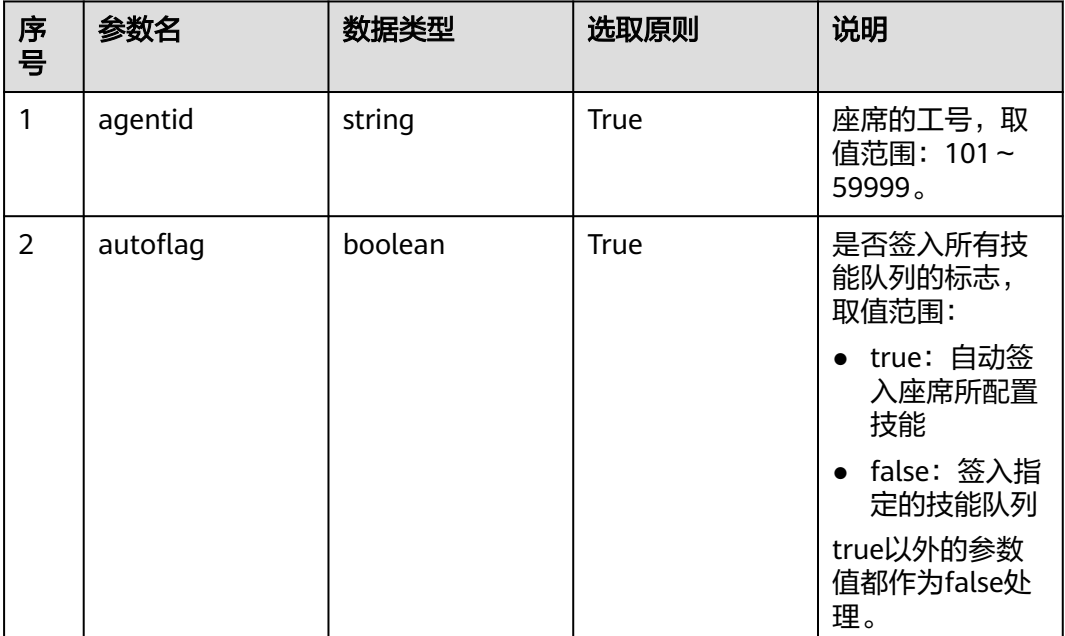

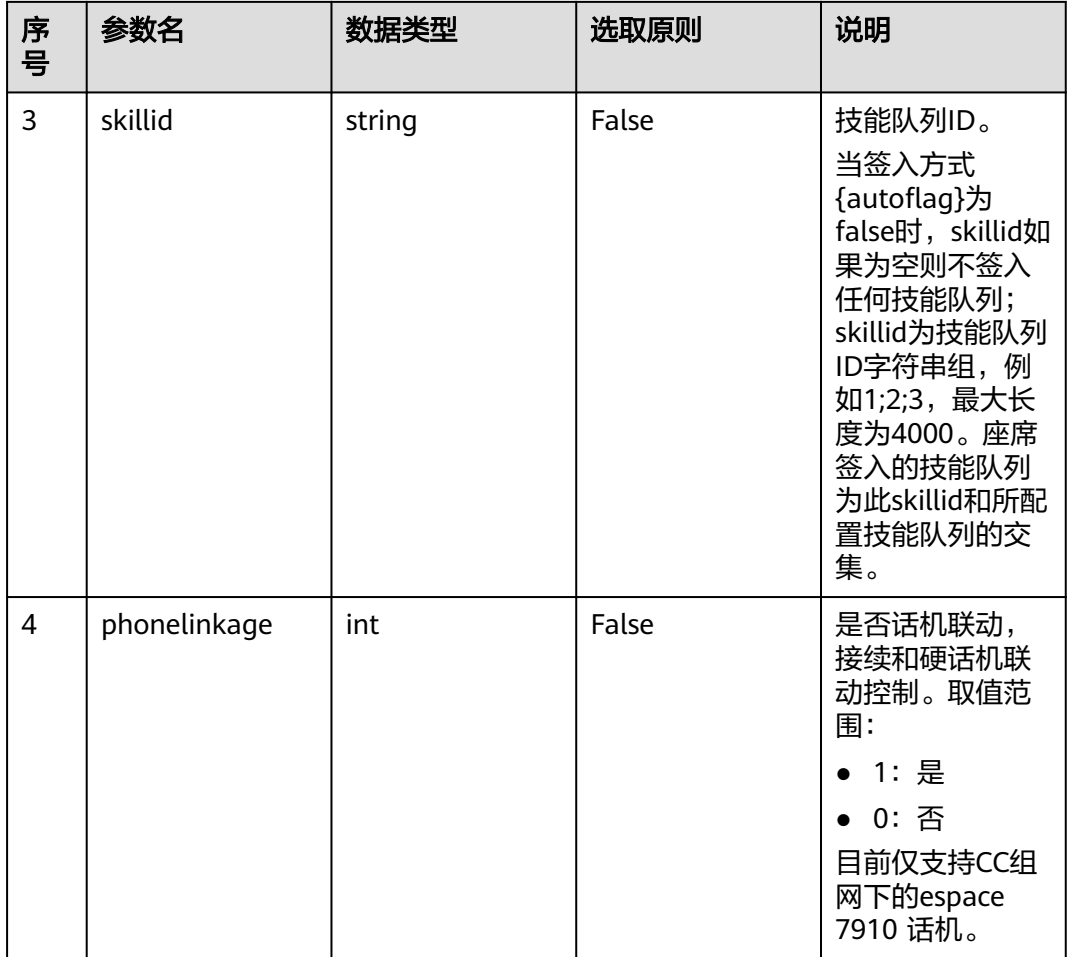

## 日志中的方法名

resetSkill

## 请求说明

● 消息头

#### 表 **6-32** 请求头参数说明

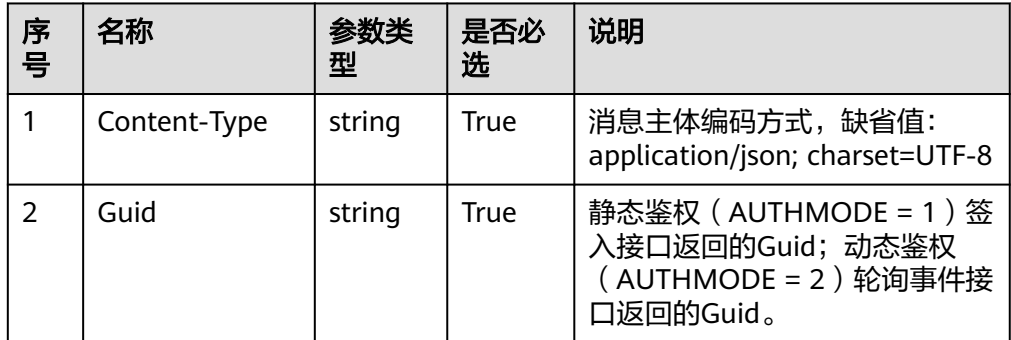

● 消息体

无

### 响应说明

表 **6-33** 消息体参数说明

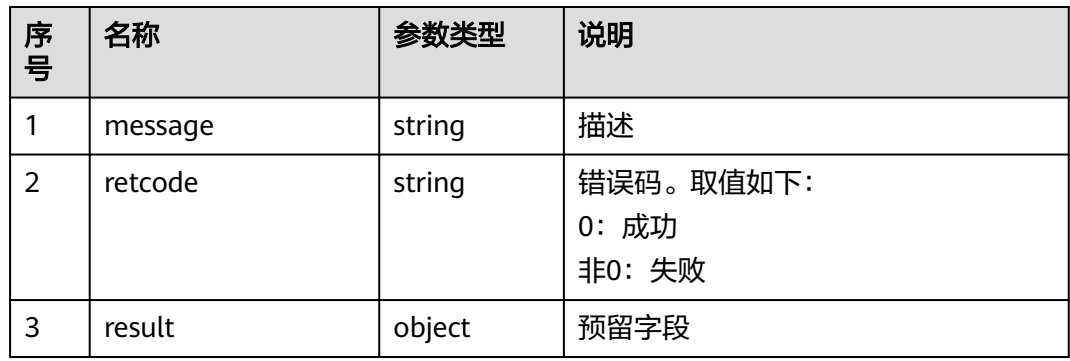

### 触发事件

● 无

#### 错误结果码

- 000-002
- 100-006
- 100-007

## 报文样例

- 消息头 Content-Type:application/json; charset=UTF-8 Guid: xxxxxxxx-xxxx-xxxx-xxxx-xxxxxxxxxxxx.AgentGateway1
- 请求参数

无

响应参数 { "result": {}, "message": "success", "retcode": "0" }

## **6.1.1.9** 示闲

## 前置条件

● 座席已签入

## 场景描述

座席进行示闲操作。

## 接口方法

设置成"POST"。该接口仅支持POST方法,不支持PUT、GET和DELETE等方法。

### 接口 **URI**

https://ip:port/agentgateway/resource/onlineagent/{agentid}/sayfree

其中, ip为CC-Gateway服务器地址, port为CC-Gateway服务器的HTTPS端口号。

#### 表 **6-34** URI 中携带的参数说明

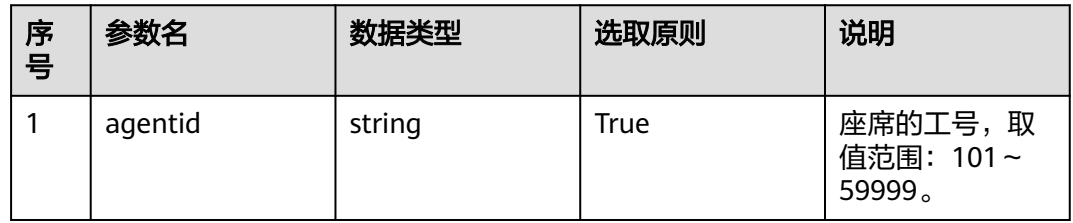

## 日志中的方法名

sayFree

### 请求说明

- 消息头
	- 表 **6-35** 请求头参数说明

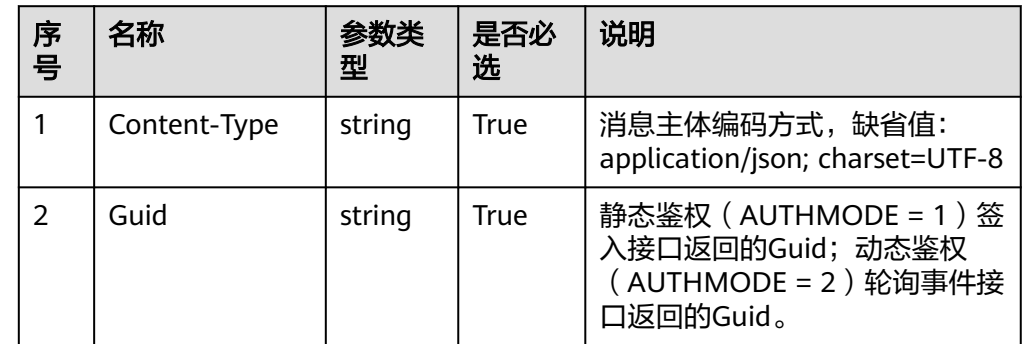

消息体

无

## 响应说明

表 **6-36** 消息体参数说明

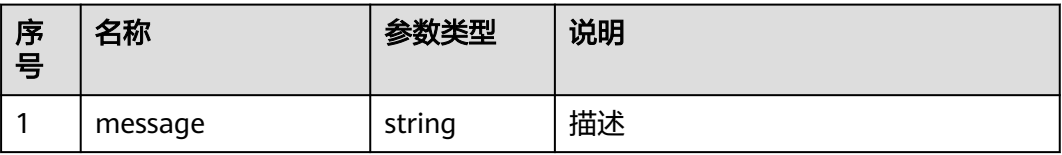

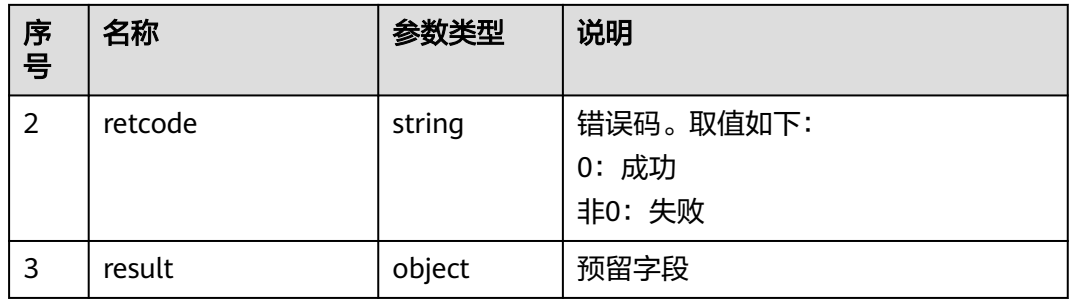

### 触发事件

- 由示忙态变成空闲态: 取消示忙成功(AgentState\_CancelNotReady\_Success)
- 由整理态变成空闲态: 退出工作态(AgentState\_CancelWork\_Success)

### 错误结果码

- 100-006
- 100-007
- 100-009

### 报文样例

- 消息头 Content-Type:application/json; charset=UTF-8 Guid:xxxxxxxx-xxxx-xxxx-xxxx-xxxxxxxxxxxx.AgentGateway1
- 请求参数

无

- 响应参数
	- { "result": {}, "message": "success", "retcode": "0" }

### **6.1.1.10** 示忙

### 前置条件

座席已签入

### 场景描述

座席进行示忙操作。

### 接口方法

设置成"POST"。该接口仅支持POST方法,不支持PUT、GET和DELETE等方法。

## 接口 **URI**

https://ip:port/agentgateway/resource/onlineagent/{agentid}/saybusy? reason={reason}&prolong={prolong}

其中, ip为CC-Gateway服务器地址, port为CC-Gateway服务器的HTTPS端口号。

| 序<br>号         | 名称      | 参数类型    | 是否必选  | 说明                                                                                                  |
|----------------|---------|---------|-------|----------------------------------------------------------------------------------------------------|
| $\mathbf{1}$   | agentid | string  | True  | 座席的工号,取<br>值范围: 101~<br>59999.                                                                      |
| $\overline{2}$ | reason  | int     | False | 示忙原因码。<br>为空或者等于0<br>时,表示无示忙<br>原因码。<br>取值类型为整<br>数,取值范围为<br>200~250。座席<br>示忙状态下再次<br>示忙时此参数必<br>选。 |
| 3              | prolong | boolean | False | 已示忙状态下是<br>否重新设置示忙<br>原因,取值true/<br>false,默认值<br>false。座席示忙<br>状态下再次示忙<br>时此参数必选。                   |

表 **6-37** URI 中携带的参数说明

## 日志中的方法名

sayBusy

## 请求说明

消息头

表 **6-38** 请求头参数说明

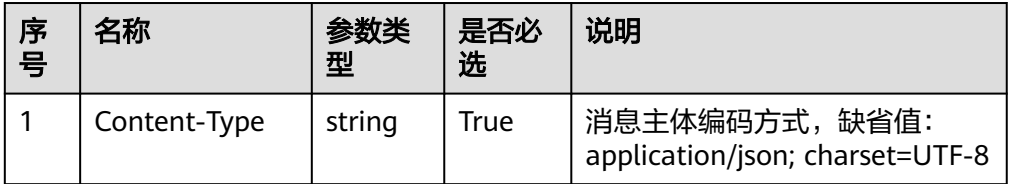

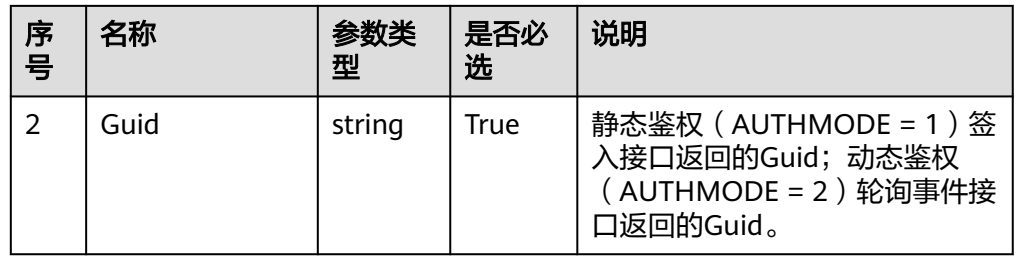

消息体 无

## 响应说明

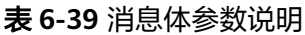

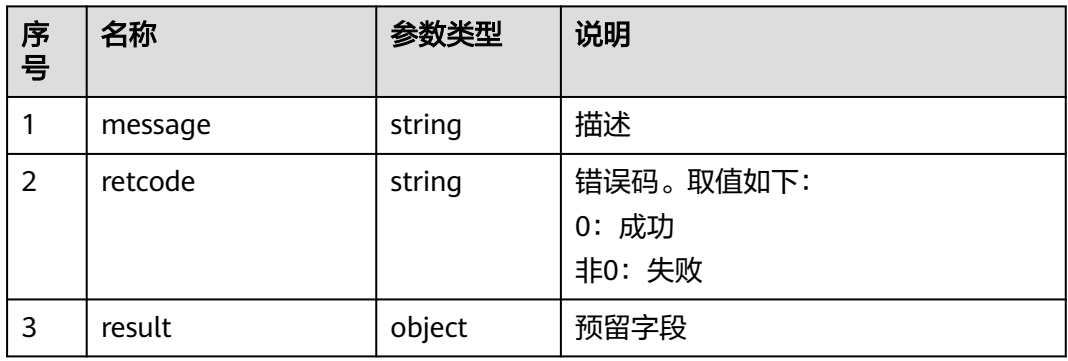

## 触发事件

● 示忙成功(AgentState\_SetNotReady\_Success)

## 错误结果码

- 000-002
- 100-006
- 100-007
- 100-009

## 报文样例

- 消息头 Content-Type:application/json; charset=UTF-8 Guid:xxxxxxxx-xxxx-xxxx-xxxx-xxxxxxxxxxxx.AgentGateway1
- 请求参数

无

● 响应参数

```
{
 "result": {},
 "message": "success",
 "retcode": "0"
}
```
## **6.1.1.11** 取消示忙

#### 前置条件

- 座席已签入
- 座席是示忙态

## 场景描述

座席进行取消示忙操作。

### 接口方法

设置成"POST"。该接口仅支持POST方法,不支持PUT、GET和DELETE等方法。

## 接口 **URI**

https://ip:port/agentgateway/resource/onlineagent/{agentid}/cancelbusy 其中, ip为CC-Gateway服务器地址, port为CC-Gateway服务器的HTTPS端口号。

#### 表 **6-40** URI 中携带的参数说明

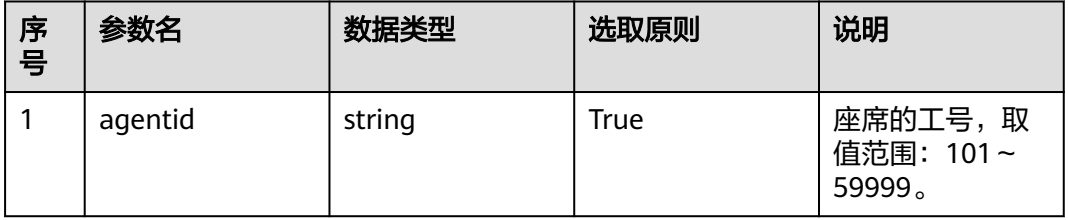

## 日志中的方法名

cancelBusy

### 请求说明

消息头

#### 表 **6-41** 请求头参数说明

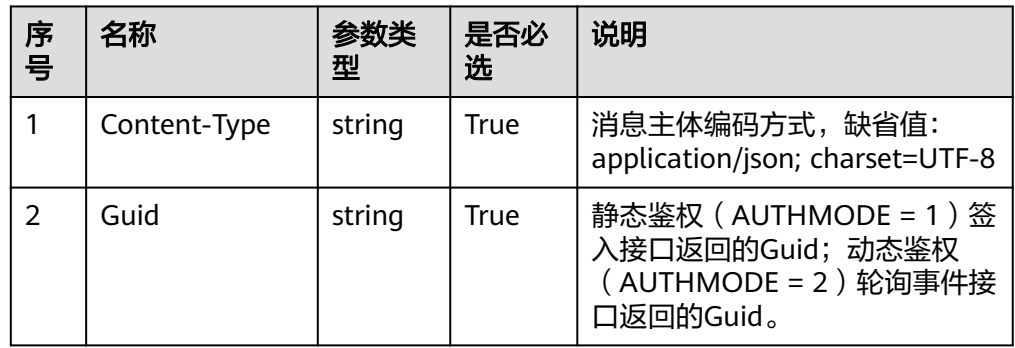

● 消息体

无

## 响应说明

表 **6-42** 消息体参数说明

| 序号             | 名称      | 参数类型   | 说明                          |
|----------------|---------|--------|-----------------------------|
|                | message | string | 描述                          |
| $\overline{2}$ | retcode | string | 错误码。取值如下:<br>0: 成功<br>非0:失败 |
| 3              | result  | object | 预留字段                        |

## 触发事件

● 取消示忙成功(AgentState\_CancelNotReady\_Success)

## 错误结果码

- 100-006
- 100-007
- 100-009

## 报文样例

- 消息头 Content-Type:application/json; charset=UTF-8 Guid:xxxxxxxx-xxxx-xxxx-xxxx-xxxxxxxxxxxx.AgentGateway1
	- 请求参数

无

}

响应参数 { "result": {}, "message": "success", "retcode": "0"

## **6.1.1.12** 请求休息

## 前置条件

座席已签入

## 场景描述

座席进行请求休息操作。

## 接口方法

设置成"POST"。该接口仅支持POST方法,不支持PUT、GET和DELETE等方法。

### 接口 **URI**

https://ip:port/agentgateway/resource/onlineagent/{agentid}/rest/{time}/ {restcause}?prolong={prolong}

其中, ip为CC-Gateway服务器地址, port为CC-Gateway服务器的HTTPS端口号。

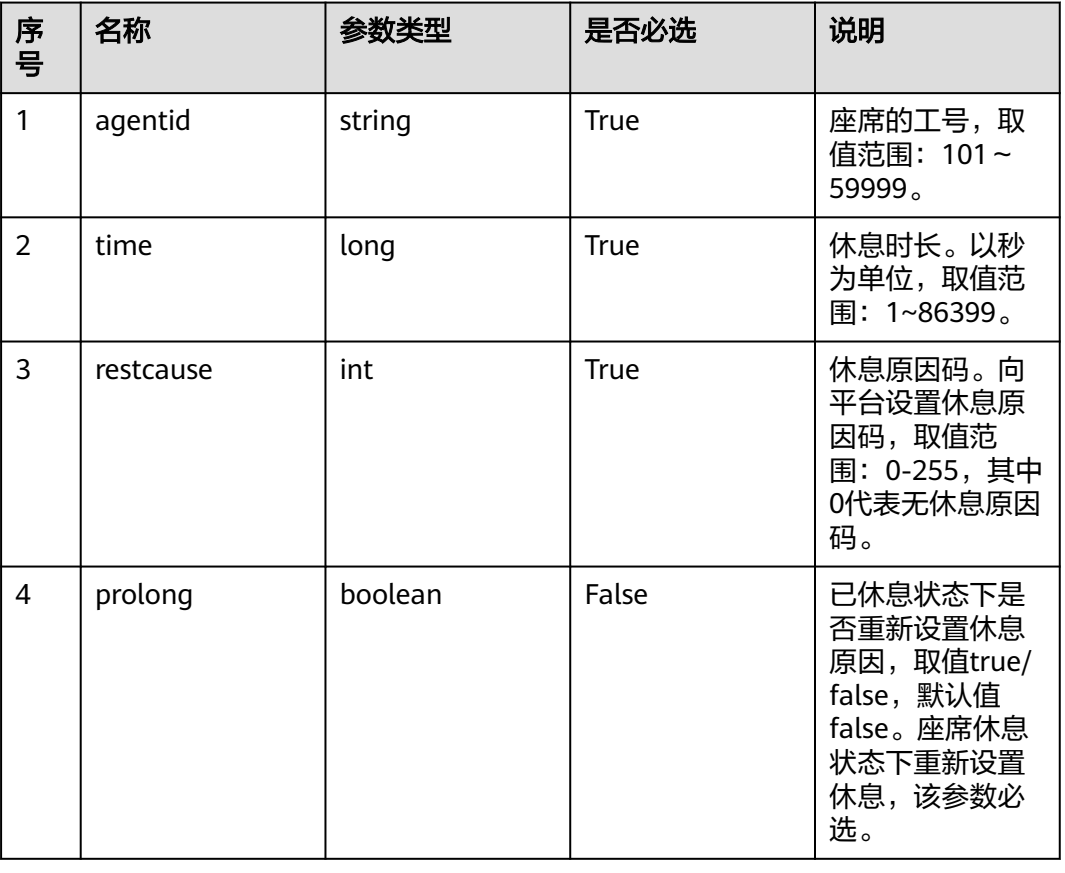

表 **6-43** URI 中携带的参数说明

## 日志中的方法名

rest

## 请求说明

● 消息头

#### 表 **6-44** 请求头参数说明

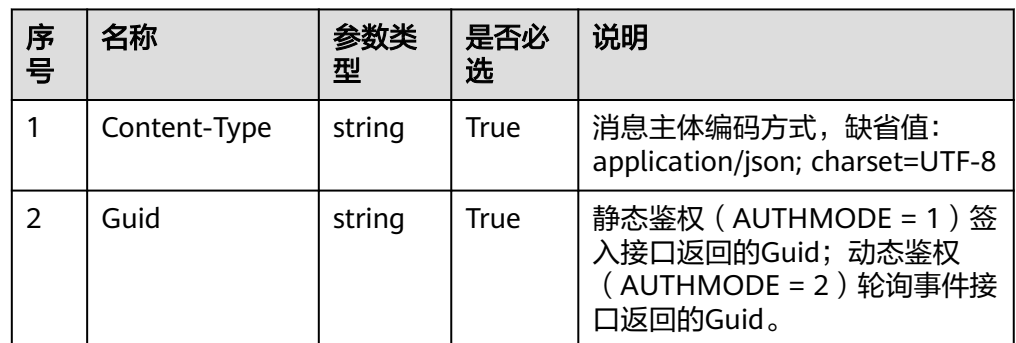

消息体

无

### 响应说明

#### 表 **6-45** 消息体参数说明

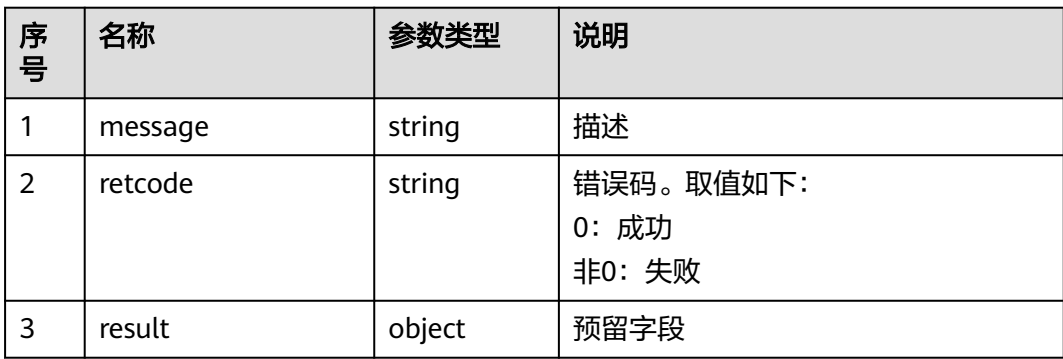

## 触发事件

- 休息成功(AgentState\_SetRest\_Success)
- 休息超时提醒(AgentState\_Rest\_Timeout)

### 错误结果码

- 100-006
- 100-007
- 100-009

## 报文样例

- 消息头 Content-Type:application/json; charset=UTF-8 Guid: xxxxxxx-xxxx-xxxx-xxxx-xxxxxxxxxxxxx.AgentGateway1 请求参数
	- 无

#### ● 响应参数

```
{
 "result": {},
 "message": "success",
 "retcode": "0"
}
```
### **6.1.1.13** 取消休息

#### 前置条件

- 座席已签入
- 座席是休息态

### 场景描述

座席进行取消休息操作。

## 接口方法

设置成"POST"。该接口仅支持POST方法,不支持PUT、GET和DELETE等方法。

### 接口 **URI**

https://ip:port/agentgateway/resource/onlineagent/{agentid}/cancelrest 其中, ip为CC-Gateway服务器地址, port为CC-Gateway服务器的HTTPS端口号。

#### 表 **6-46** URI 中携带的参数说明

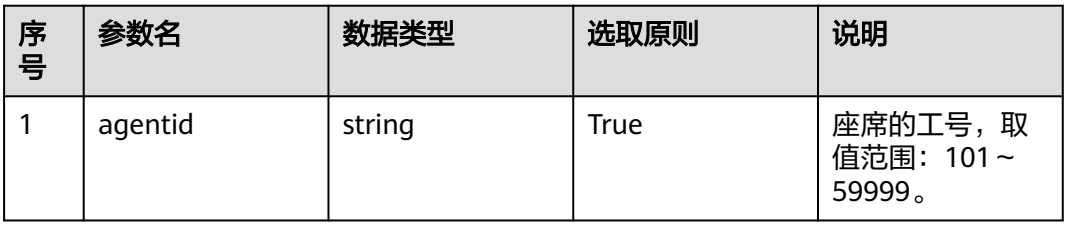

## 日志中的方法名

cancelRest

#### 请求说明

消息头

表 **6-47** 请求头参数说明

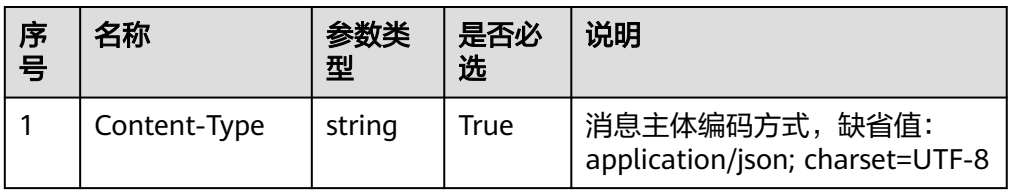

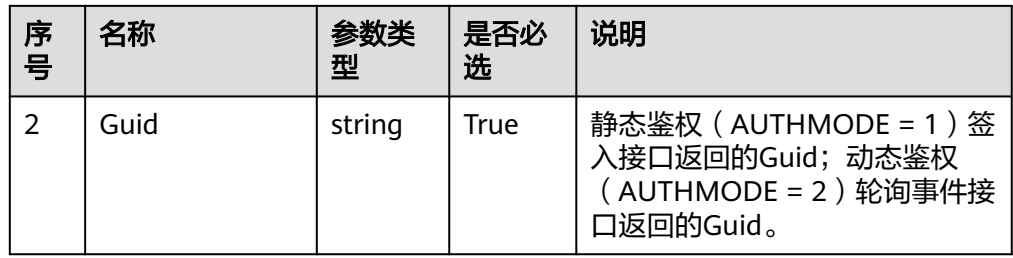

消息体 无

响应说明

#### 表 **6-48** 消息体参数说明

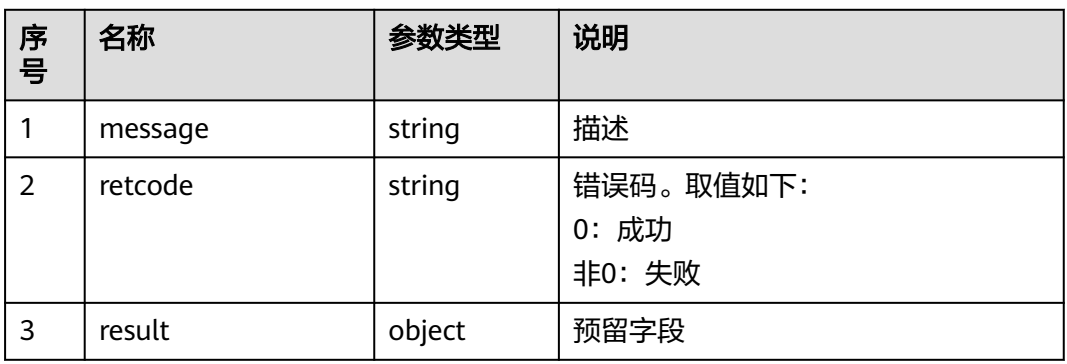

## 触发事件

● 取消休息成功(AgentState\_CancelRest\_Success)

### 错误结果码

- 100-006
- 100-007
- 100-009

## 报文样例

- 消息头 Content-Type:application/json; charset=UTF-8 Guid:xxxxxxxx-xxxx-xxxx-xxxx-xxxxxxxxxxxx.AgentGateway1
- 请求参数

无

● 响应参数

```
{
 "result": {},
 "message": "success",
 "retcode": "0"
}
```
## **6.1.1.14** 进入工作态

### 前置条件

座席已签入

#### 场景描述

座席进行进入工作态操作。

#### 接口方法

设置成"POST"。该接口仅支持POST方法,不支持PUT、GET和DELETE等方法。

## 接口 **URI**

https://ip:port/agentgateway/resource/onlineagent/{agentid}/work

其中, ip为CC-Gateway服务器地址, port为CC-Gateway服务器的HTTPS端口号。

#### 表 **6-49** URI 中携带的参数说明

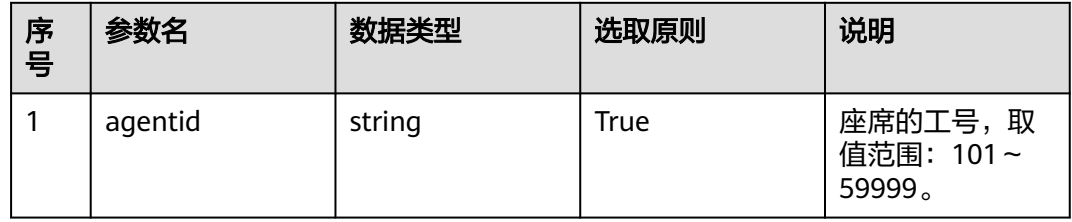

## 日志中的方法名

sayWork

### 请求说明

消息头

表 **6-50** 请求头参数说明

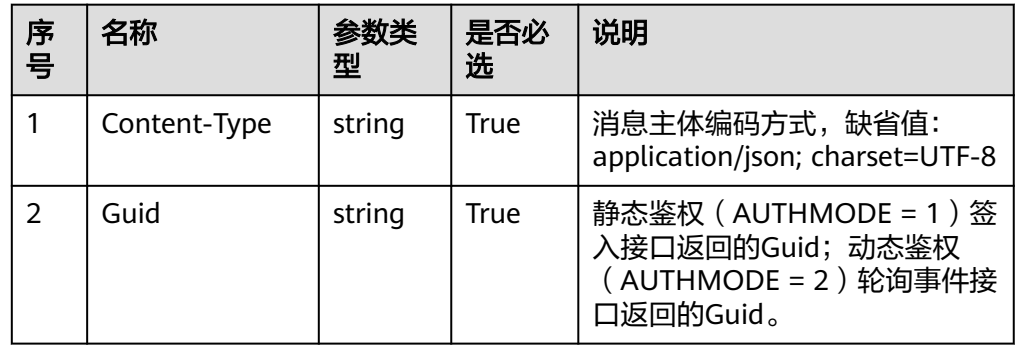

消息体

无

## 响应说明

#### 表 **6-51** 消息体参数说明

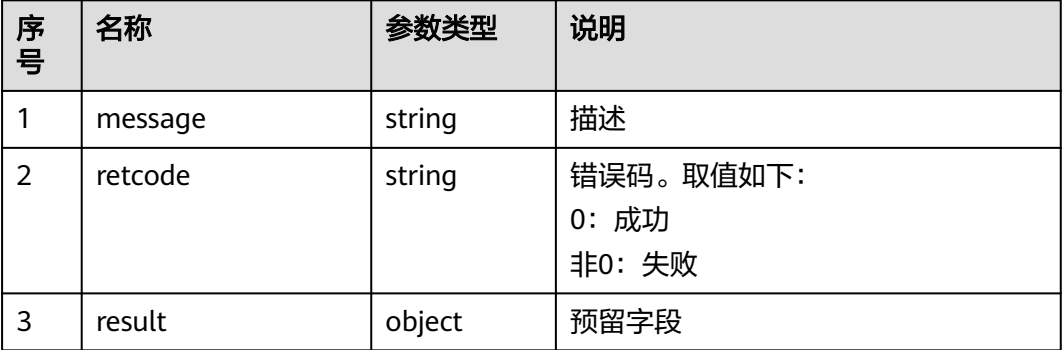

#### 触发事件

● 进入工作态(AgentState\_SetWork\_Success)

#### 错误结果码

- 100-006
- 100-007
- 100-009

## 报文样例

- 消息头 Content-Type:application/json; charset=UTF-8 Guid:xxxxxxxx-xxxx-xxxx-xxxx-xxxxxxxxxxxx.AgentGateway1
- 请求参数

无

● 响应参数

```
{
 "result": {},
 "message": "success",
 "retcode": "0"
}
```
## **6.1.1.15** 退出工作态

## 前置条件

- 座席已签入
- 座席是工作态

### 场景描述

座席进行退出工作态操作。

## 接口方法

设置成"POST"。该接口仅支持POST方法,不支持PUT、GET和DELETE等方法。

### 接口 **URI**

https://ip:port/agentgateway/resource/onlineagent/{agentid}/cancelwork

其中, ip为CC-Gateway服务器地址, port为CC-Gateway服务器的HTTPS端口号。

#### 表 **6-52** URI 中携带的参数说明

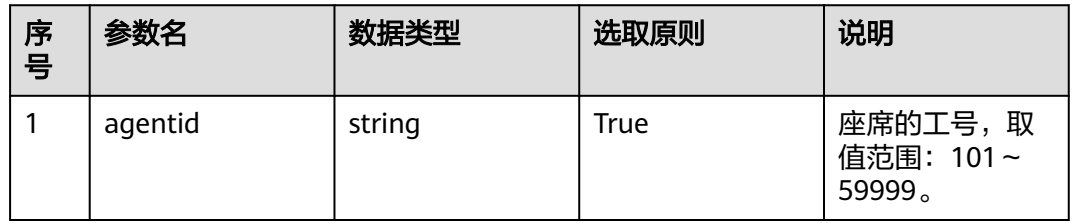

## 日志中的方法名

cancelWork

### 请求说明

消息头

#### 表 **6-53** 请求头参数说明

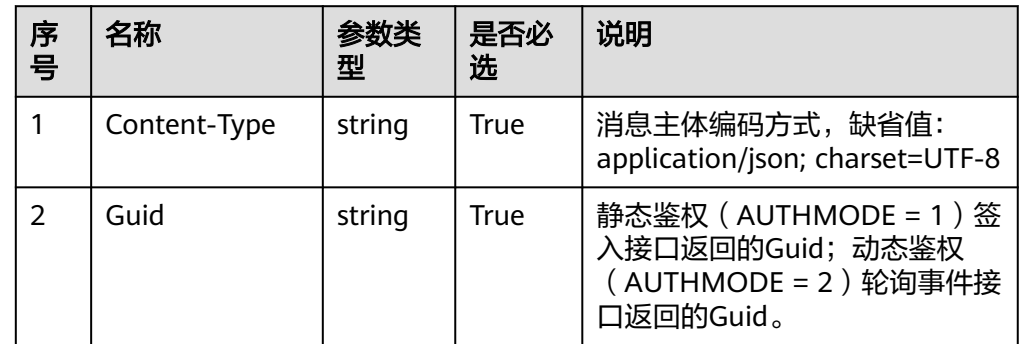

消息体

无

### 响应说明

#### 表 **6-54** 消息体参数说明

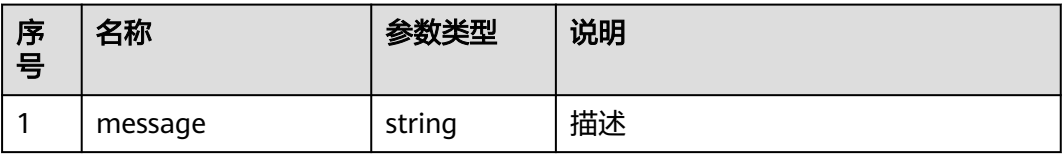

<span id="page-212-0"></span>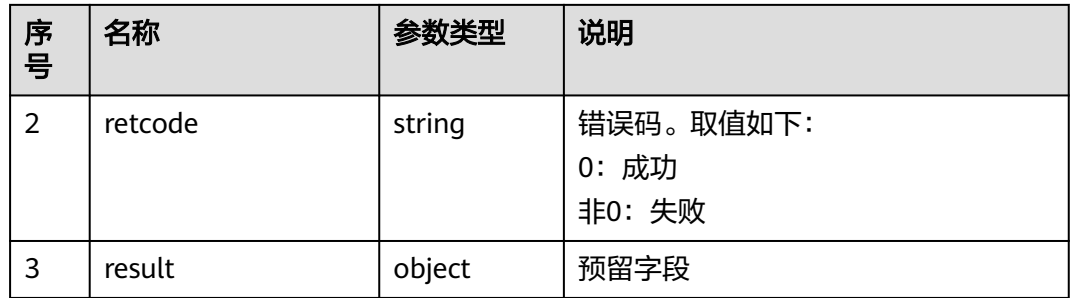

### 触发事件

● 退出工作态(AgentState\_CancelWork\_Success)

#### 错误结果码

- 100-006
- 100-007
- 100-009

## 报文样例

- 消息头 Content-Type:application/json; charset=UTF-8 Guid:xxxxxxxx-xxxx-xxxx-xxxx-xxxxxxxxxxxx.AgentGateway1
- 请求参数 无
- 响应参数 {
	- "result": {}, "message": "success", "retcode": "0" }

## **6.1.1.16** 修改密码**(**扩展**)**

### 前置条件

● 座席已签入

### 场景描述

座席进行修改密码操作。座席密码修改会导致AICC签入密码不同步,如果使用AICC工 作台,请勿调用此接口直接修改密码。

#### 说明

- 1.长度最小8位,最大32位。
- 2.不能包括连续2个以上相同字符。
- 3.密码不能包含工号中3个以上的连续字符。
- 4.必须包含大写、小写英文字母、数字、特殊字符中的3种及以上。
- 5.不能与最近5次(WAS可配置)的旧密码重复。

## 接口方法

设置成"POST"。该接口仅支持POST方法,不支持PUT、GET和DELETE等方法。

## 接口 **URI**

https://ip:port/agentgateway/resource/onlineagent/{agentid}/modifyaccountpwdex 其中, ip为CC-Gateway服务器地址, port为CC-Gateway服务器的HTTPS端口号。

#### 表 **6-55** URI 中携带的参数说明

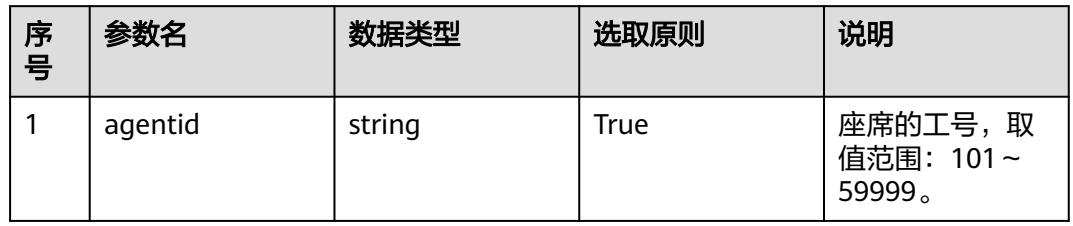

## 日志中的方法名

modifyAccountPwdEx

### 请求说明

● 消息头

#### 表 **6-56** 请求头参数说明

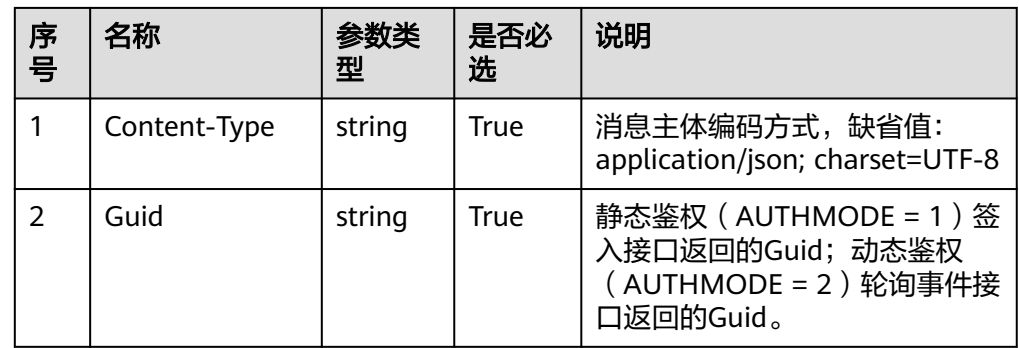

消息体

#### 表 **6-57** 消息体参数说明

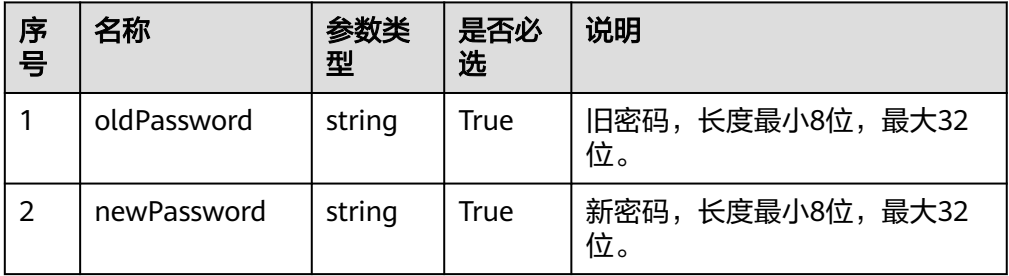

## 响应说明

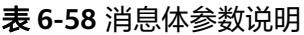

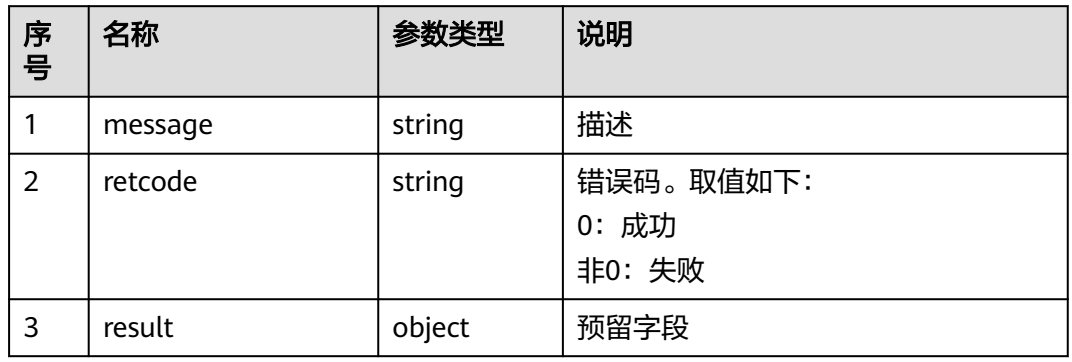

### 触发事件

● 无

## 错误结果码

- 000-002
- 100-006
- 100-007

### 报文样例

- 消息头 Content-Type:application/json; charset=UTF-8 Guid:xxxxxxxx-xxxx-xxxx-xxxx-xxxxxxxxxxxx.AgentGateway1
- 请求参数
	- { "oldPassword": "\*\*\*\*\*\*\*", "newPassword": " $\# \# \# \# \# \# \#$ " }
- 响应参数

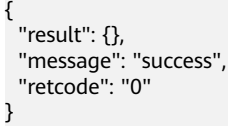

## **6.1.1.17** 设置是否进入空闲态

## 前置条件

● 座席已签入

### 场景描述

座席设置释放电话后是否进入空闲态。

## 接口方法

设置成"POST"。该接口仅支持POST方法,不支持PUT、GET和DELETE等方法。

### 接口 **URI**

https://ip:port/agentgateway/resource/onlineagent/{agentid}/autoenteridle/{flag} 其中, ip为CC-Gateway服务器地址, port为CC-Gateway服务器的HTTPS端口号。

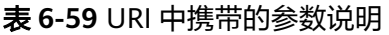

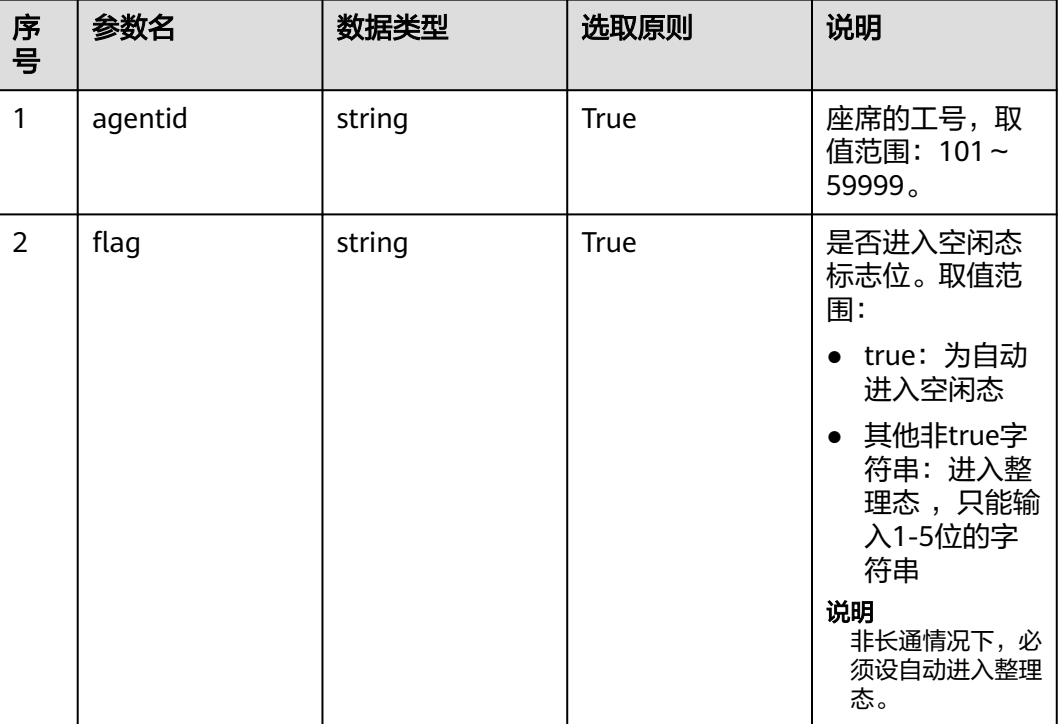

## 日志中的方法名

setAgentAutoEnterIdle

## 请求说明

消息头

表 **6-60** 请求头参数说明

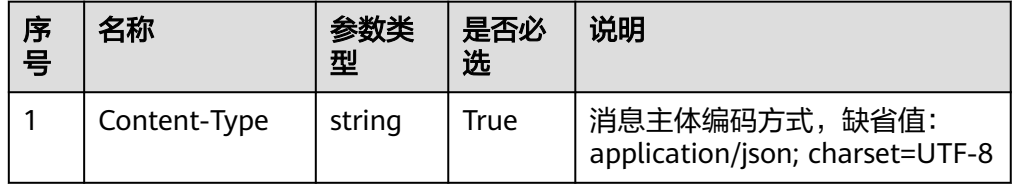
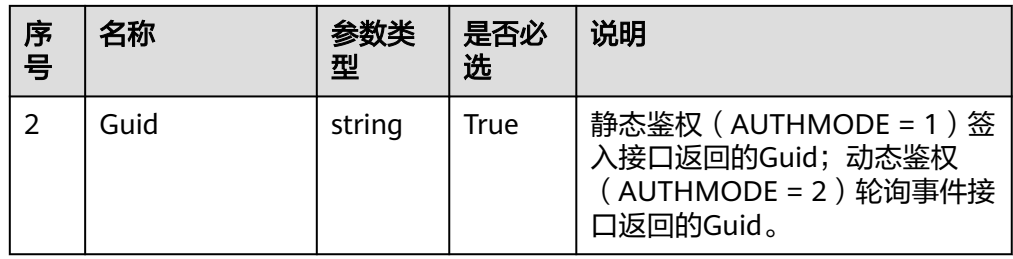

● 消息体

无

# 响应说明

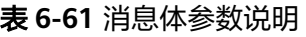

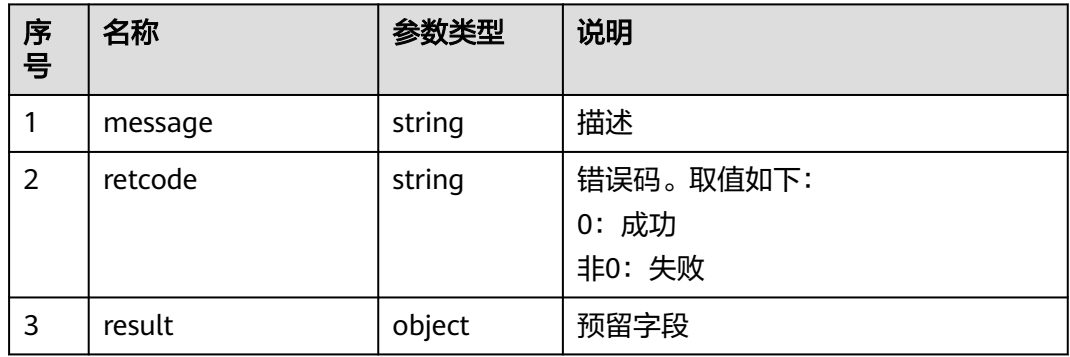

# 触发事件

● 无

## 错误结果码

- 100-006
- 100-007

# 报文样例

- 消息头 Content-Type:application/json; charset=UTF-8 Guid: xxxxxxxx-xxxx-xxxx-xxxx-xxxxxxxxxxxx.AgentGateway1
- 请求参数

无

响应参数

```
{
 "result": {},
 "message": "success",
 "retcode": "0"
}
```
## **6.1.1.18** 签出

### 前置条件

座席已签入

## 场景描述

座席签出。

说明

- 座席在通话态或应答态时,调用此接口座席不会被签出。
- 单个座席:
	- 签出接口未响应不能调用签入接口
	- 签入接口未响应不能调用签出接口

# 接口方法

设置成"DELETE"。该接口仅支持DELETE方法,不支持POST、GET和PUT等方法。

## 接口 **URI**

https://ip:port/agentgateway/resource/onlineagent/{agentid}/logout 其中, ip为CC-Gateway服务器地址, port为CC-Gateway服务器的HTTPS端口号。

### 表 **6-62** URI 中携带的参数说明

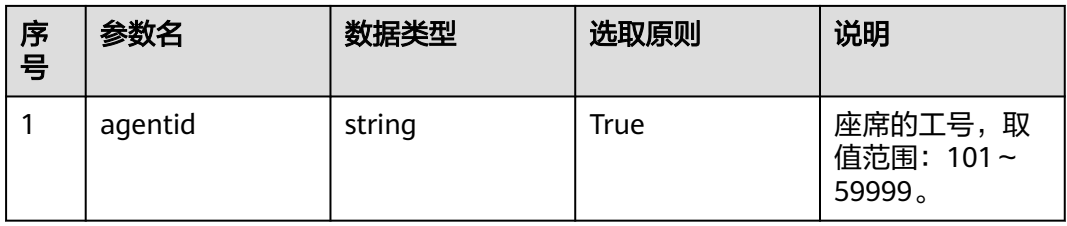

# 日志中的方法名

logout

### 请求说明

消息头

表 **6-63** 请求头参数说明

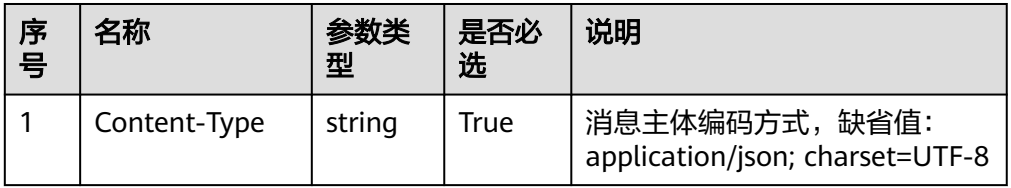

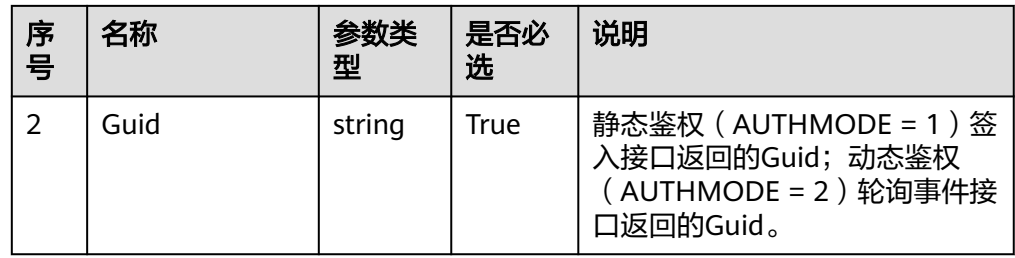

消息体

无

# 响应说明

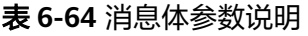

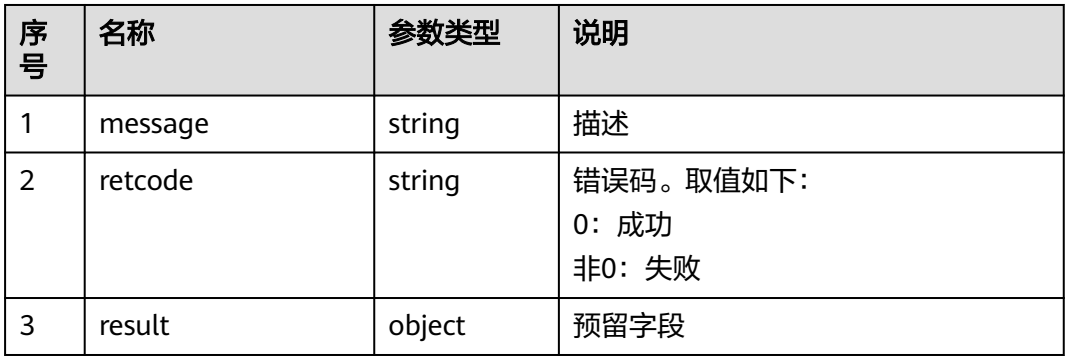

# 触发事件

● 座席签出成功(AgentOther\_ShutdownService)

### 说明

座席主动签出,并不一定会收到该事件,如果收到该事件,一定表示座席已经被签出。

## 错误结果码

- 100-005
- 100-006
- 100-007
- 100-008

# 报文样例

- 消息头 Content-Type:application/json; charset=UTF-8 Guid: xxxxxxxx-xxxx-xxxx-xxxx-xxxxxxxxxxxx.AgentGateway1
- 请求参数 无
- 响应参数

 "result": {}, "message": "success", "retcode": "0"

## **6.1.1.19** 强制签出

## 前置条件

座席已签入

{

}

### 场景描述

座席强制签出

### 说明

- 座席在通话态或应答态时,调用此接口座席也会被签出,且通话释放。
- 单个座席:
	- 签出接口未响应不能调用签入接口
	- 签入接口未响应不能调用签出接口

# 接口方法

设置成"DELETE"。该接口仅支持DELETE方法,不支持POST、GET和PUT等方法。

### 接口 **URI**

https://ip:port/agentgateway/resource/onlineagent/{agentid}/forcelogout

其中, ip为CC-Gateway服务器地址, port为CC-Gateway服务器的HTTPS端口号。

表 **6-65** URI 中携带的参数说明

| 序号 | 参数名     | 数据类型   | 选取原则 | 说明                                         |
|----|---------|--------|------|--------------------------------------------|
|    | agentid | string | True | 座席的工号,取<br>值范围: 101~<br>59999 <sub>o</sub> |

# 日志中的方法名

forceLogout

### 请求说明

● 消息头

#### 表 **6-66** 请求头参数说明

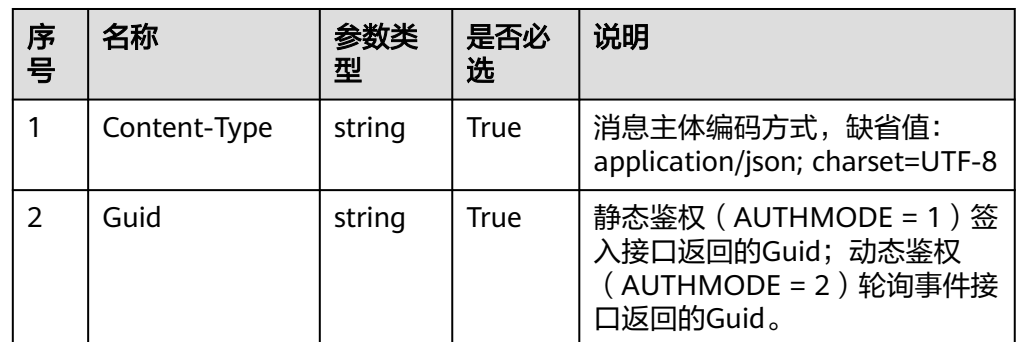

#### 消息体

无

# 响应说明

### 表 **6-67** 消息体参数说明

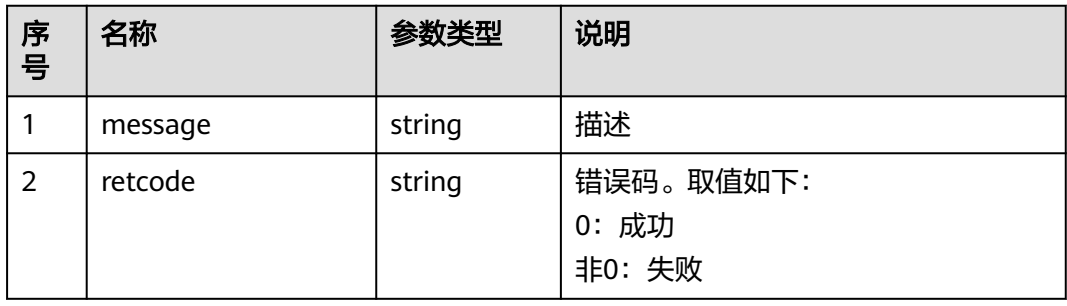

# 触发事件

● 座席签出成功(AgentOther\_ShutdownService)

### 说明

座席主动签出,并不一定会收到该事件,如果收到该事件,一定表示座席已经被签出。

## 错误结果码

● 无

# 报文样例

- 消息头 Content-Type:application/json; charset=UTF-8 Guid:xxxxxxxx-xxxx-xxxx-xxxx-xxxxxxxxxxxx.AgentGateway1
- 请求参数

无

响应参数 { "message": "success",

 "retcode": "0" }

# **6.1.1.20** 强制签出带原因码

## 前置条件

座席已签入

## 场景描述

座席强制签出带原因码。

# 接口方法

设置成"DELETE"。该接口仅支持DELETE方法,不支持POST、GET和PUT等方法。

## 接口 **URI**

https://ip:port/agentgateway/resource/onlineagent/{agentid}/ forcelogoutwithreason/{reason}

其中, ip为CC-Gateway服务器地址, port为CC-Gateway服务器的HTTPS端口号, {agentid}为座席工号,{reason}为座席签出原因码(范围1-255)。

#### 表 **6-68** URI 中携带的参数说明

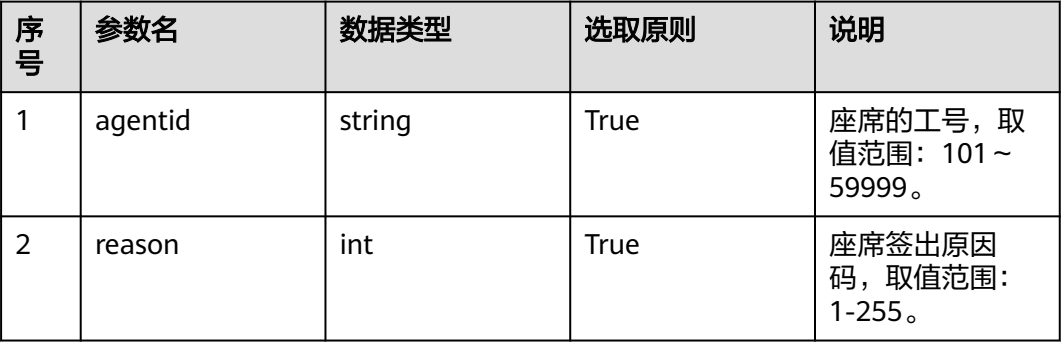

# 日志中的方法名

forceLogoutWithReason

### 请求说明

消息头

#### 表 **6-69** 请求头参数说明

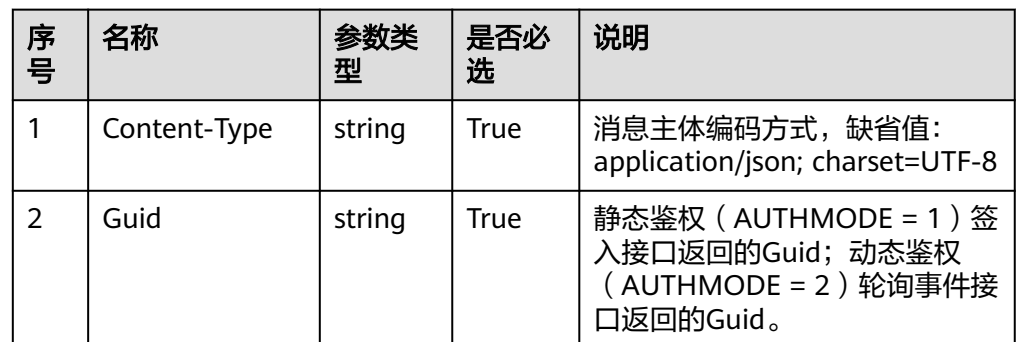

### 消息体

无

# 响应说明

### 表 **6-70** 消息体参数说明

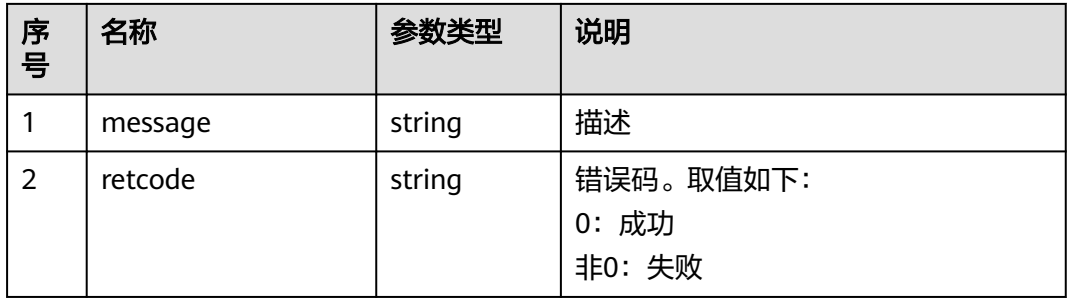

# 触发事件

● 座席签出成功(AgentOther\_ShutdownService)

### 说明

座席主动签出,并不一定会收到该事件,如果收到该事件,一定表示座席已经被签出。

### 错误结果码

100-005

## 报文样例

- 消息头 Content-Type:application/json; charset=UTF-8 Guid: xxxxxxx-xxxx-xxxx-xxxx-xxxxxxxxxxxxx.AgentGateway1
- 请求参数

无

响应参数 { "message": "success",

 "retcode": "0" }

# **6.1.1.21** 获取当前座席的状态

### 前置条件

座席已签入

### 场景描述

获取当前座席的状态。

# 接口方法

设置成"GET"。该接口仅支持GET方法,不支持POST、PUT和DELETE等方法。

## 接口 **URI**

https://ip:port/agentgateway/resource/onlineagent/{agentid}/agentstatus 其中, ip为CC-Gateway服务器地址, port为CC-Gateway服务器的HTTPS端口号。

#### 表 **6-71** URI 中携带的参数说明

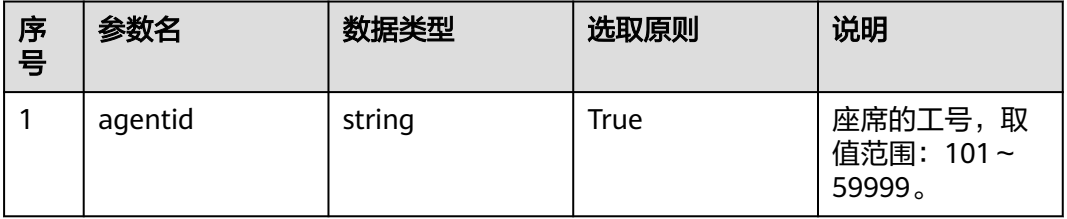

# 日志中的方法名

getAgentStatus

### 请求说明

消息头

### 表 **6-72** 请求头参数说明

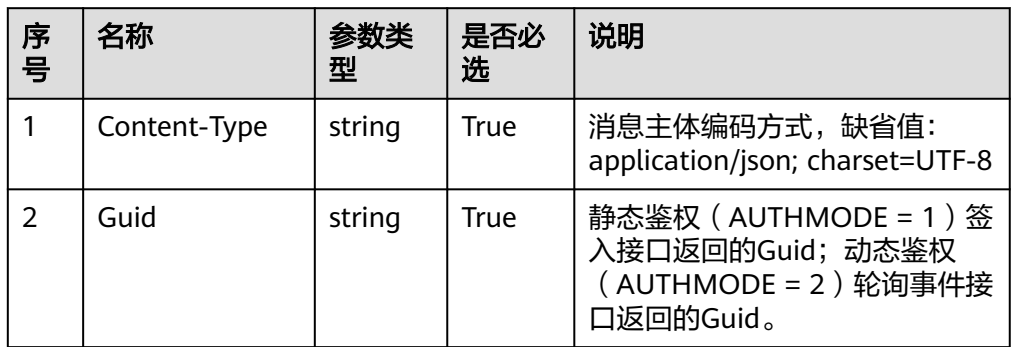

● 消息体 无

# 响应说明

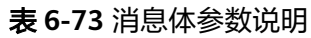

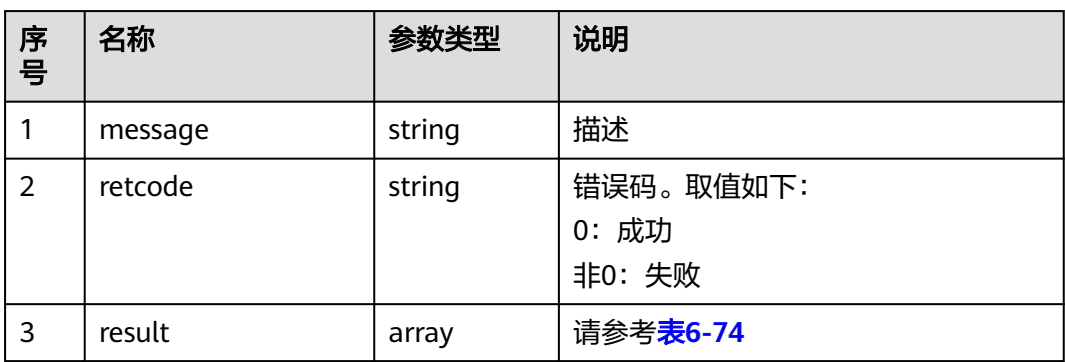

### 表 **6-74** 座席状态信息

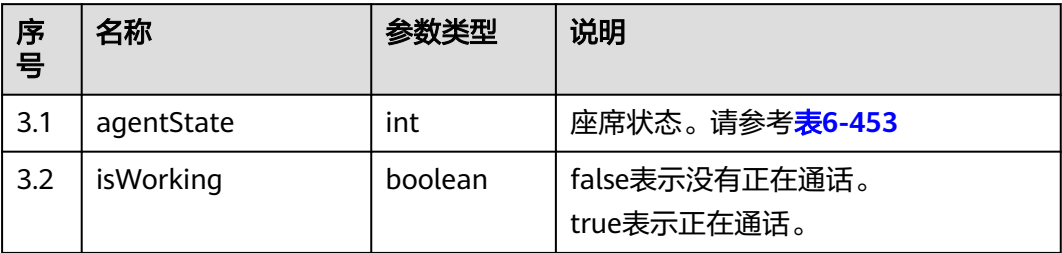

# 触发事件

● 无

# 错误结果码

● 000-002

# 报文样例

- 消息头 Content-Type:application/json; charset=UTF-8 Guid:xxxxxxxx-xxxx-xxxx-xxxx-xxxxxxxxxxxx.AgentGateway1
- 请求参数

无

● 响应参数

```
{
 "message": "",
 "retcode": "0",
   "result": {
     "agentState": 4,
```
 "isWorking": false }

# **6.1.1.22** 设置是否接听来话

### 前置条件

座席已签入。

}

### 场景描述

调整座席是否接听来话。

## 接口方法

设置成"POST"。该接口仅支持POST方法,不支持PUT、GET和DELETE等方法。

### 接口 **URI**

https://ip:port/agentgateway/resource/onlineagent/{agentid}/settalkright? flag={flag}

其中, ip为agentgateway服务器地址, port为agentgateway服务器的HTTPS端口号, {agentid}为座席工号,{flag}为表示是否接听来话(1表示接听来话,0表示不接听来 话)。

| 序号 | 参数名     | 数据类型   | 选取原则 | 说明                                                      |
|----|---------|--------|------|---------------------------------------------------------|
|    | agentid | string | True | 座席的工号,取<br>值范围: 101~<br>59999。                          |
| 2  | flag    | int    | True | 是否接听来话,<br>取值范围:<br>• 1: 表示接听<br>来话<br>• 0: 表示不接<br>听来话 |

表 **6-75** URI 中携带的参数说明

# 日志中的方法名

setTalkRight

# 请求说明

● 消息头

#### 表 **6-76** 请求头参数说明

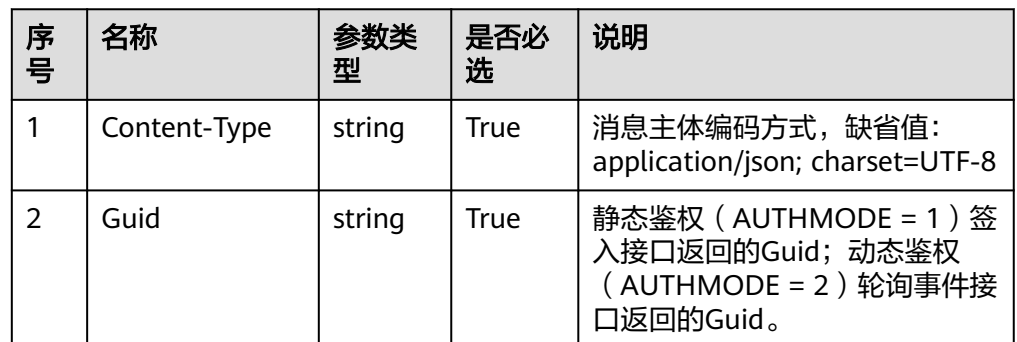

### ● 消息体

无

## 响应说明

#### 表 **6-77** 消息体参数说明

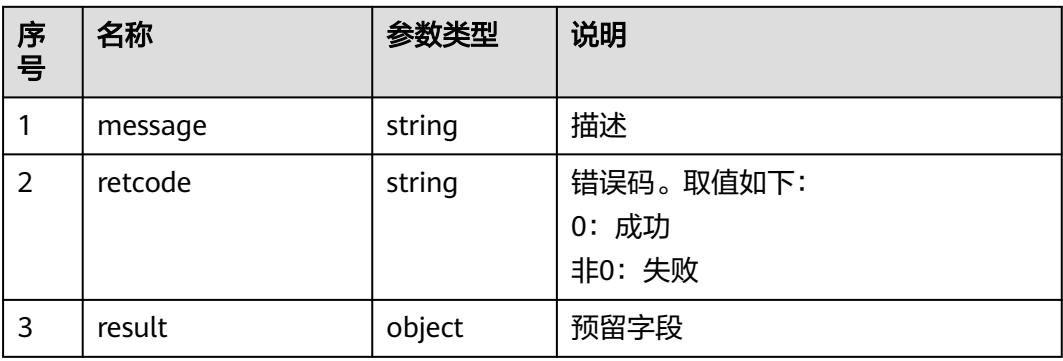

### 触发事件

● 无

# 错误结果码

- 000-002
- 100-007

# 报文样例

- 消息头 Content-Type:application/json; charset=UTF-8 Guid: xxxxxxx-xxxx-xxxx-xxxx-xxxxxxxxxxxxx.AgentGateway1
- 请求参数 无
- 响应参数
	- { "result": {}, "message": "success",

 "retcode": "0" }

# **6.1.1.23** 座席签入平台接口

### 说明

座席只签入CCS,不签入媒体服务器,不会占用license。

### 前置条件

● 无

### 接口描述

座席签入。座席只签入CCS(开启语音通话),不签入媒体服务器,不会占用 license。

### 接口方法

设置成"PUT"。该接口仅支持PUT方法,不支持POST、GET和DELETE等方法。

# 接口 **URI**

https://ip:port/agentgateway/resource/onlineagent/{agentid}/loginex

其中, ip为CC-Gateway服务器地址, port为CC-Gateway服务器的HTTPS端口号。

#### 表 **6-78** URI 中携带的参数说明

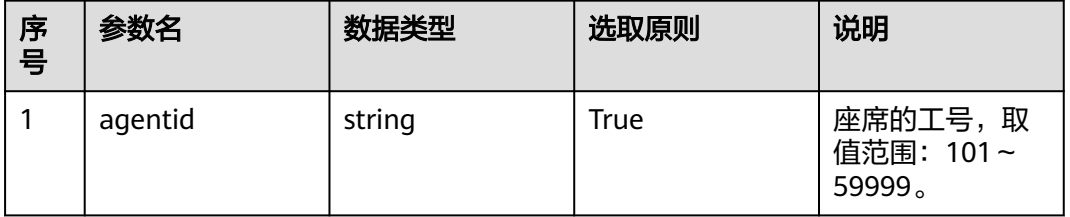

# 日志中的方法名

loginEx

### 请求说明

消息头

表 **6-79** 请求头参数说明

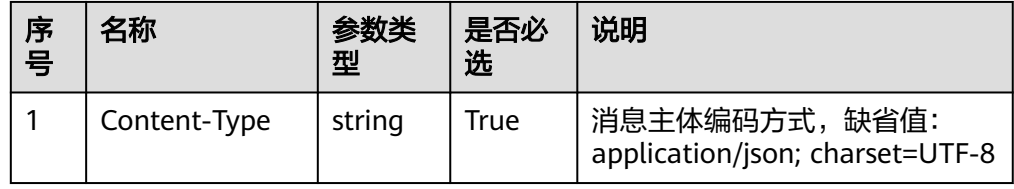

### ● 消息体

## 表 **6-80** 消息体参数说明

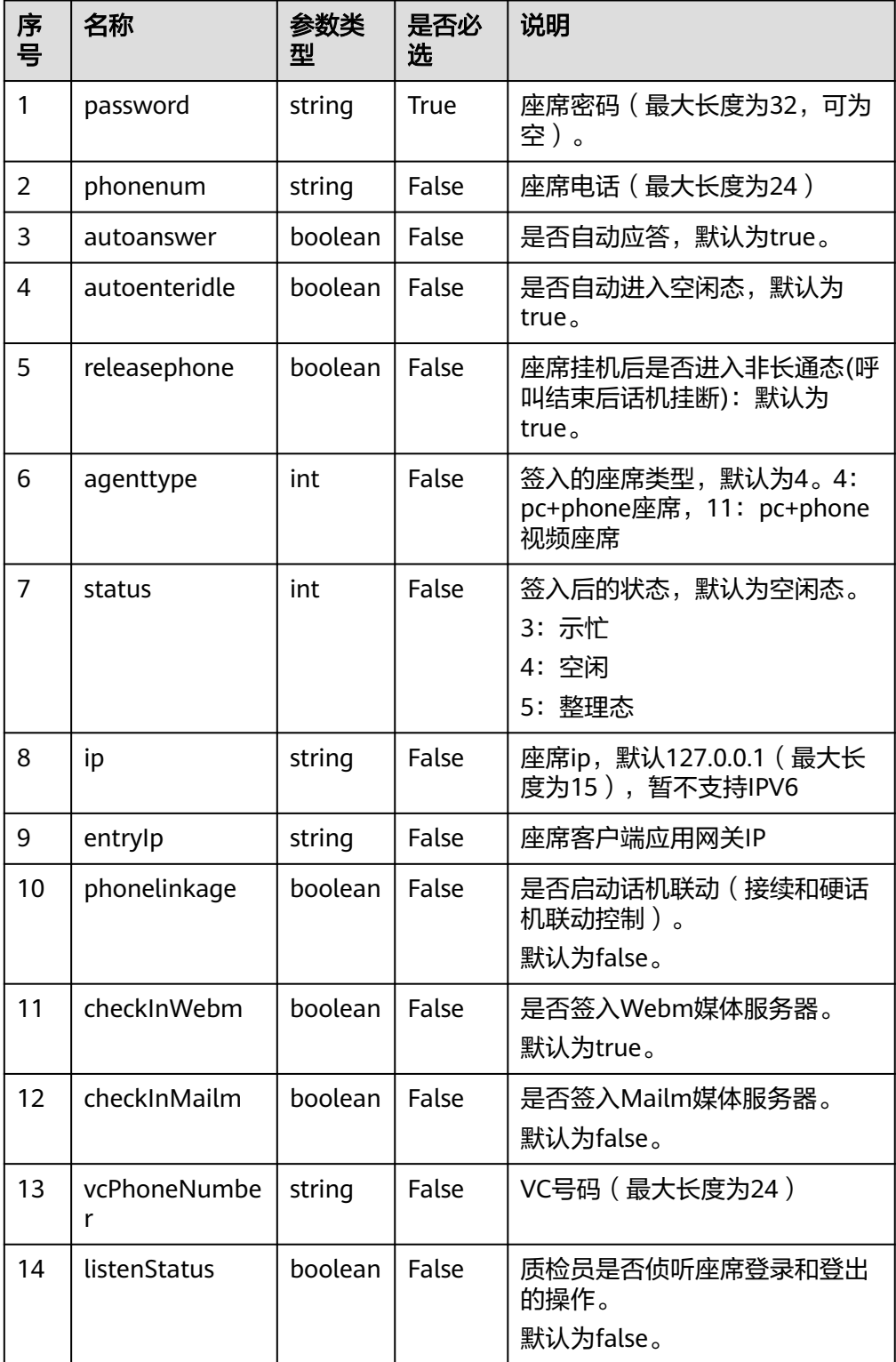

# 响应说明

### 表 **6-81** 消息体参数说明

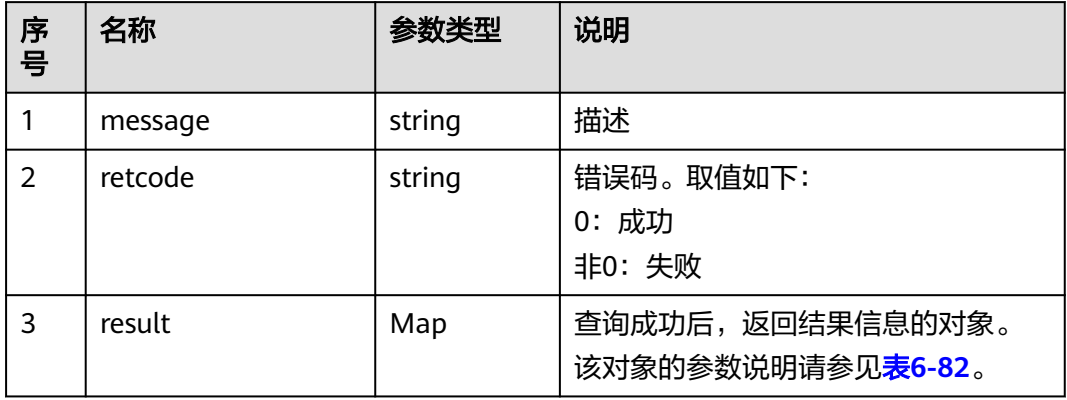

### 表 **6-82** result 对象参数说明

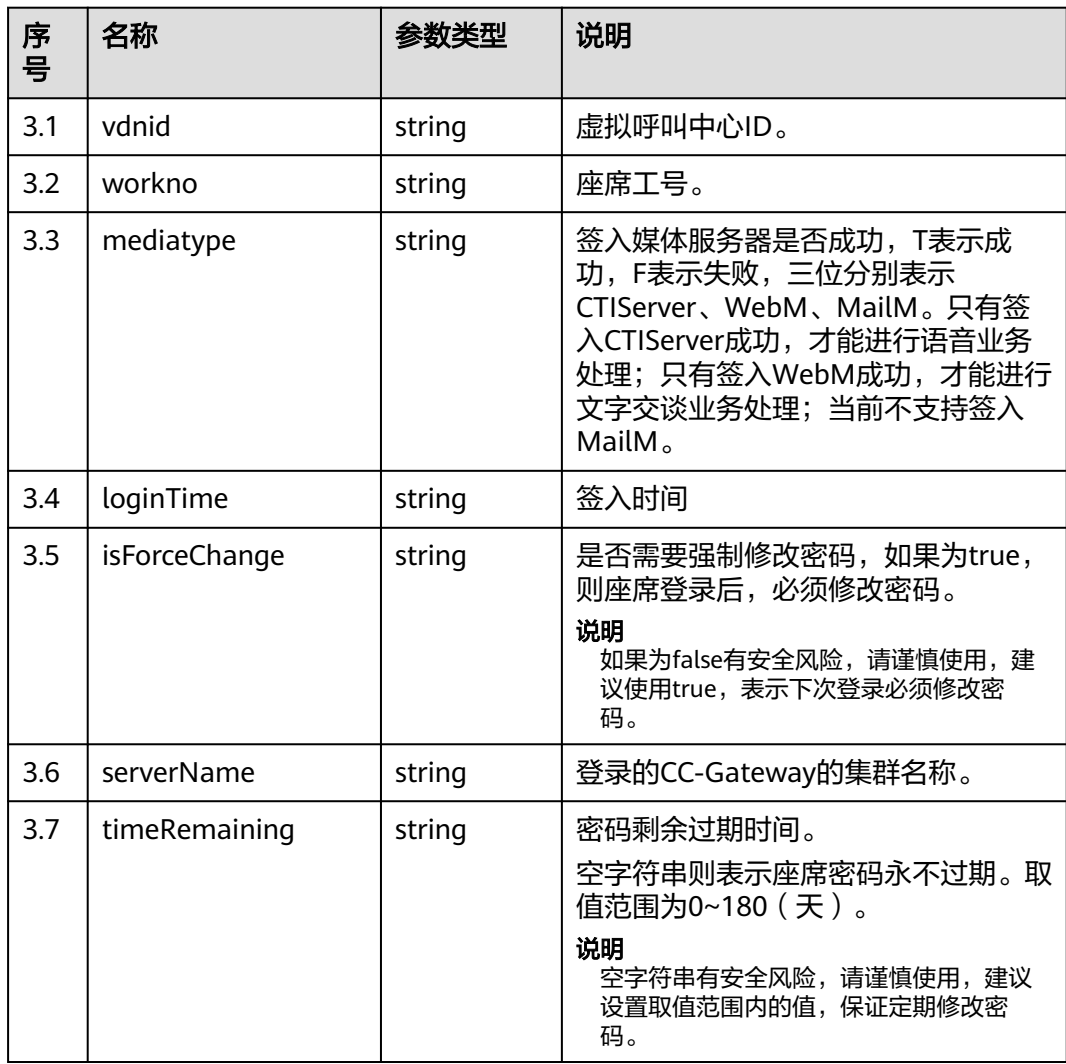

# 触发事件

如果签入时status参数设置3(示忙态),触发如下事件:

- 座席开始执行签入动作(AgentOther\_InService)
- 示闲 ( AgentState\_Ready )
- 示忙成功 (AgentState\_SetNotReady\_Success)

如果签入时status参数设置4(空闲态),触发如下事件

- 座席开始执行签入动作(AgentOther\_InService)
- 示闲(AgentState\_Ready )

如果签入时status参数设置5(整理态),触发如下事件:

- 座席开始执行签入动作(AgentOther\_InService)
- 示闲 (AgentState\_Ready)
- 工作中 (AgentState\_Work)

### 错误结果码

- 100-001
- 100-002
- 100-003
- 100-004
- 100-007
- 100-012
- 100-015
- 100-016
- 110-016
- 999-001

# 报文样例

消息头

Content-Type:application/json; charset=UTF-8 Guid: xxxxxxxx-xxxx-xxxx-xxxx-xxxxxxxxxxxx.AgentGateway1

请求参数

```
{
   "password": ""
    "phonenum": "40038",
    "status": "4",
   "releasephone": "false",
    "agenttype": "4"
```
响应参数

}

```
{
   "message": "",
   "retcode": "0",
    "result": {
      "vdnid": 1,
      "workno": "291",
      "mediatype": "TTF",
```
 "loginTime": "1471585949806", "isForceChange": "false", "serverName": "AgentGateway", "timeRemaining": "9"

# **6.1.1.24** 座席页面刷新时主动请求更新 **Guid**

 } }

# 前置条件

座席已签入

## 场景描述

座席页面刷新,主动请求更新Guid。

# 接口方法

设置成"PUT"。该接口仅支持PUT方法,不支持POST、GET和DELETE等方法。

## 接口 **URI**

https://ip:port/agentgateway/resource/onlineagent/{agentid}/updateGuid

其中, ip为agentgateway服务器地址, port为agentgateway服务器的HTTPS端口号。

### 表 **6-83** URI 中携带的参数说明

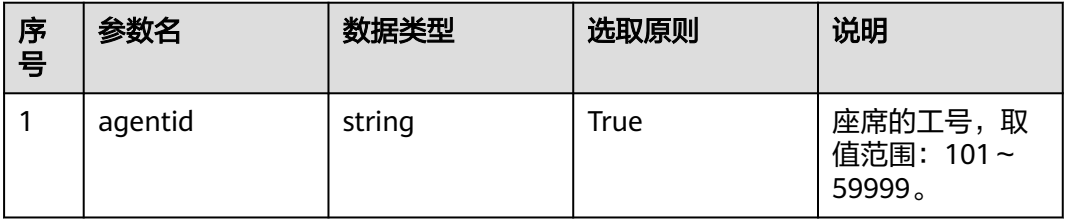

# 日志中的方法名

updateGuid

# 请求说明

● 消息头

表 **6-84** 请求头参数说明

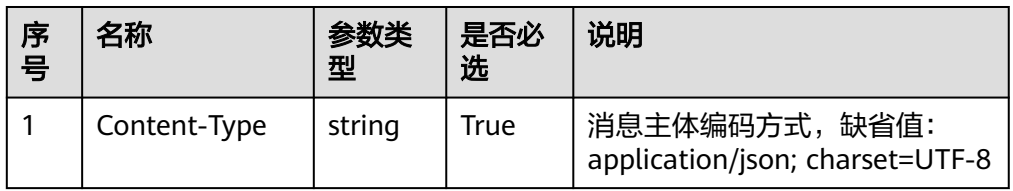

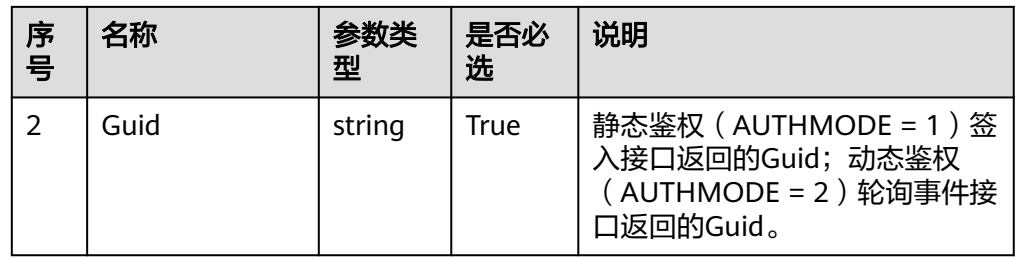

● 消息体

无

# 响应说明

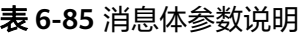

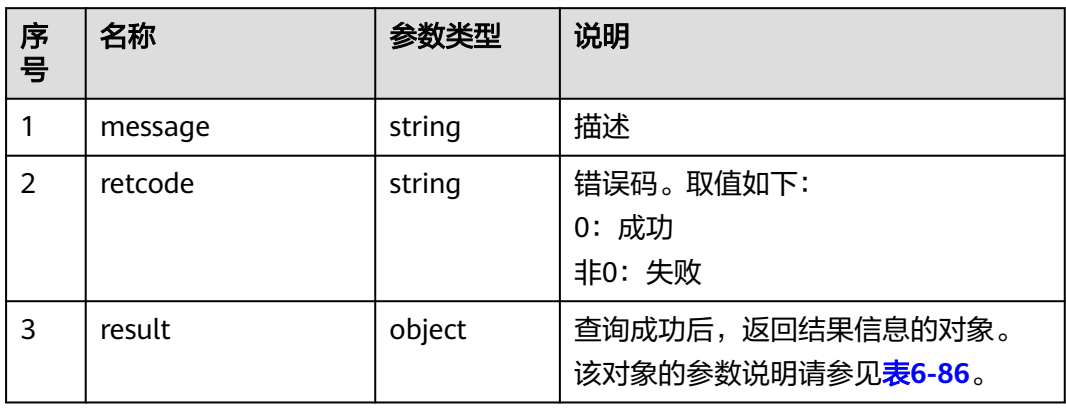

### 表 **6-86** result 对象参数说明

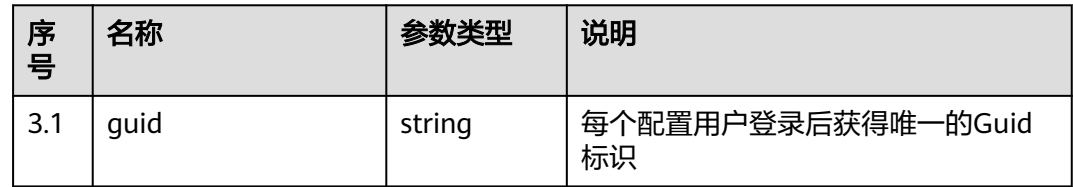

# 触发事件

无

## 错误结果码

● 100-006

## 报文样例

● 消息头 Content-Type:application/json; charset=UTF-8 Guid: xxxxxxx-xxxx-xxxx-xxxx-xxxxxxxxxxxxx.AgentGateway1

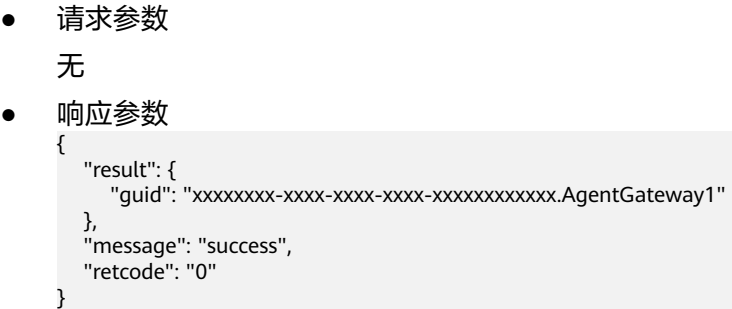

# **6.1.1.25** 座席页面刷新时同步座席状态 **status** 和通话信息

# 注意

该接口仅限在浏览器刷新后状态同步使用,调用此接口会清理事件队列。

# 前置条件

座席已签入

## 场景描述

座席页面刷新时同步座席状态status和通话信息。

### 接口方法

设置成"POST"。该接口仅支持POST方法,不支持PUT、GET和DELETE等方法。

# 接口 **URI**

https://ip:port/agentgateway/resource/onlineagent/{agentid}/syncagentinfo

其中, ip为agentgateway服务器地址, port为agentgateway服务器的HTTPS端口号。

### 表 **6-87** URI 中携带的参数说明

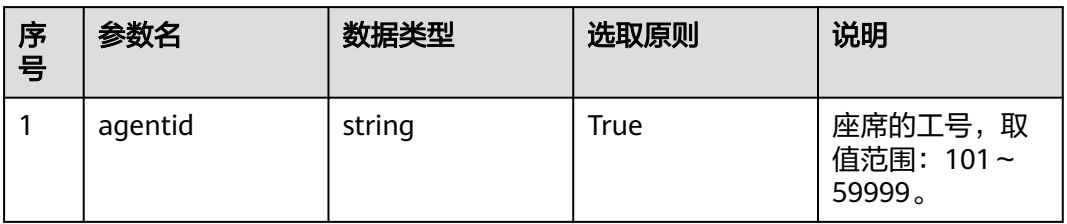

# 日志中的方法名

syncagentinfo

# 请求说明

● 消息头

### 表 **6-88** 请求头参数说明

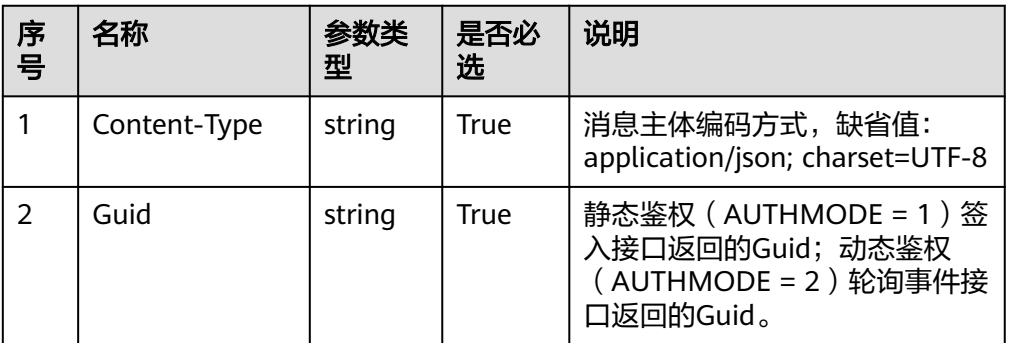

消息体 无

## 响应说明

### 表 **6-89** 消息体参数说明

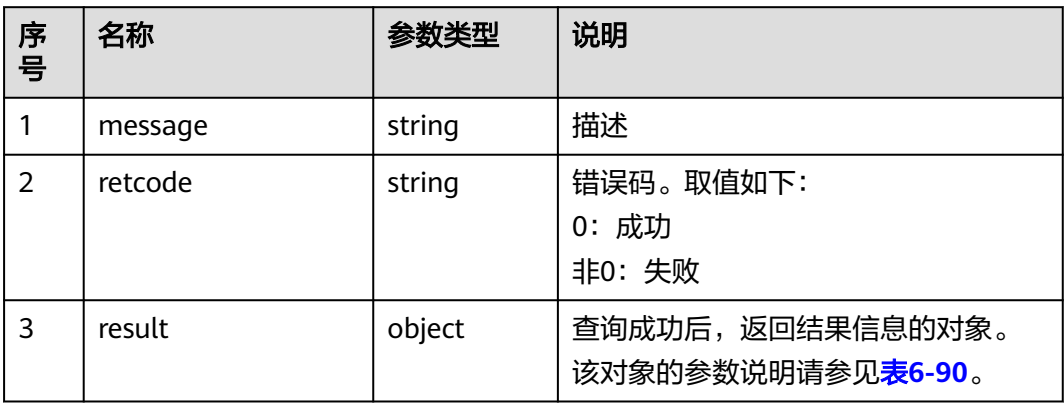

### 表 **6-90** result 对象参数说明

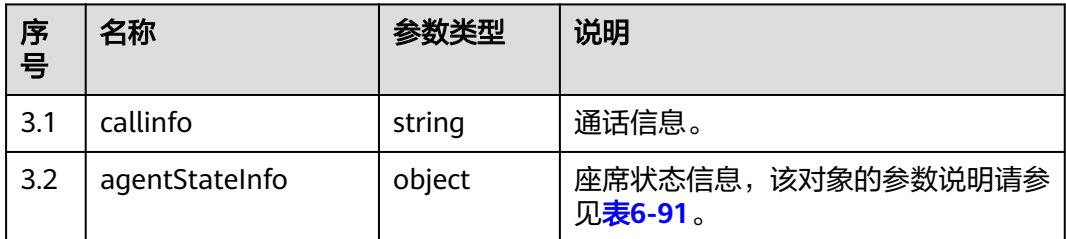

### <span id="page-235-0"></span>表 **6-91** agentStateInfo 对象参数说明

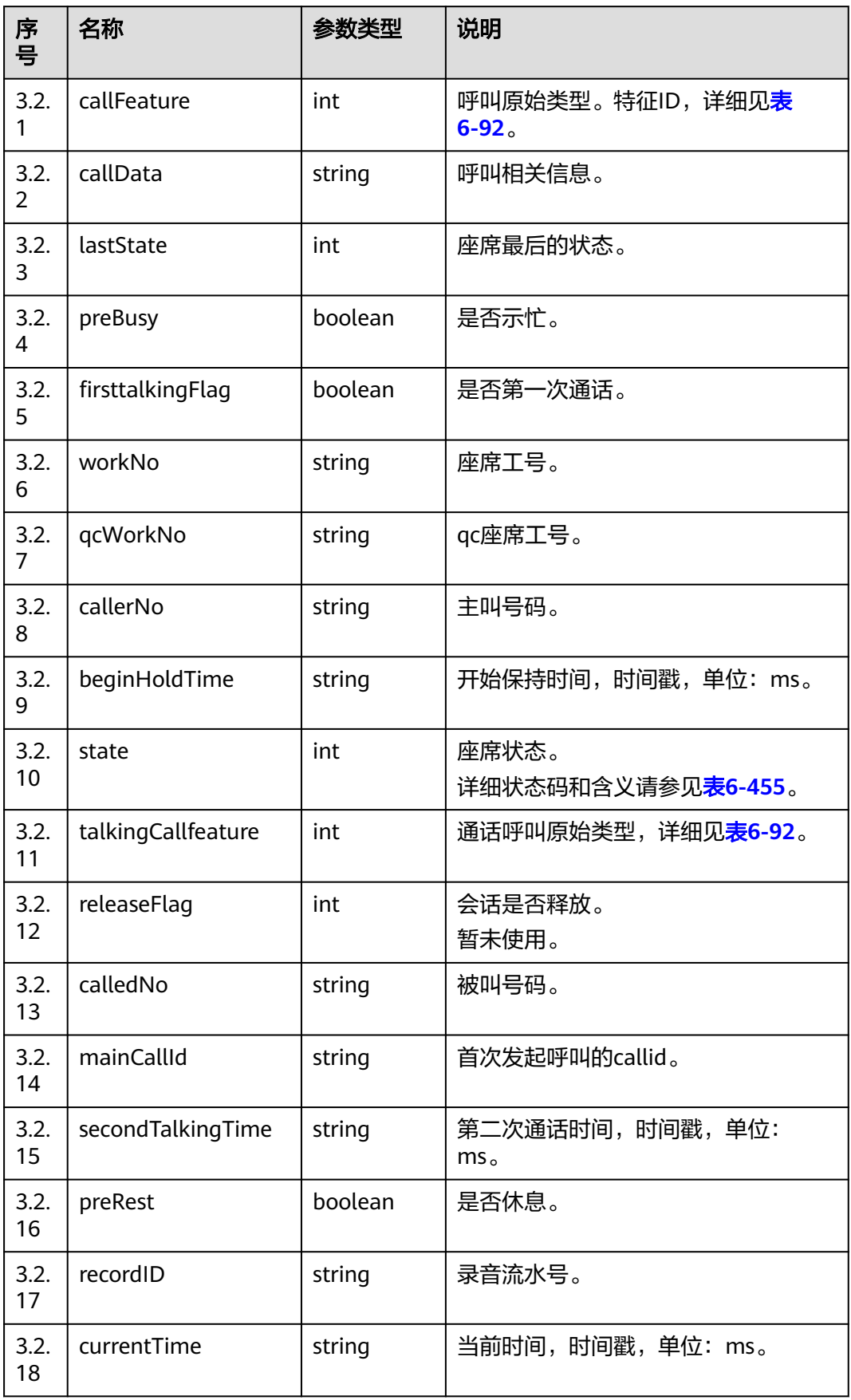

<span id="page-236-0"></span>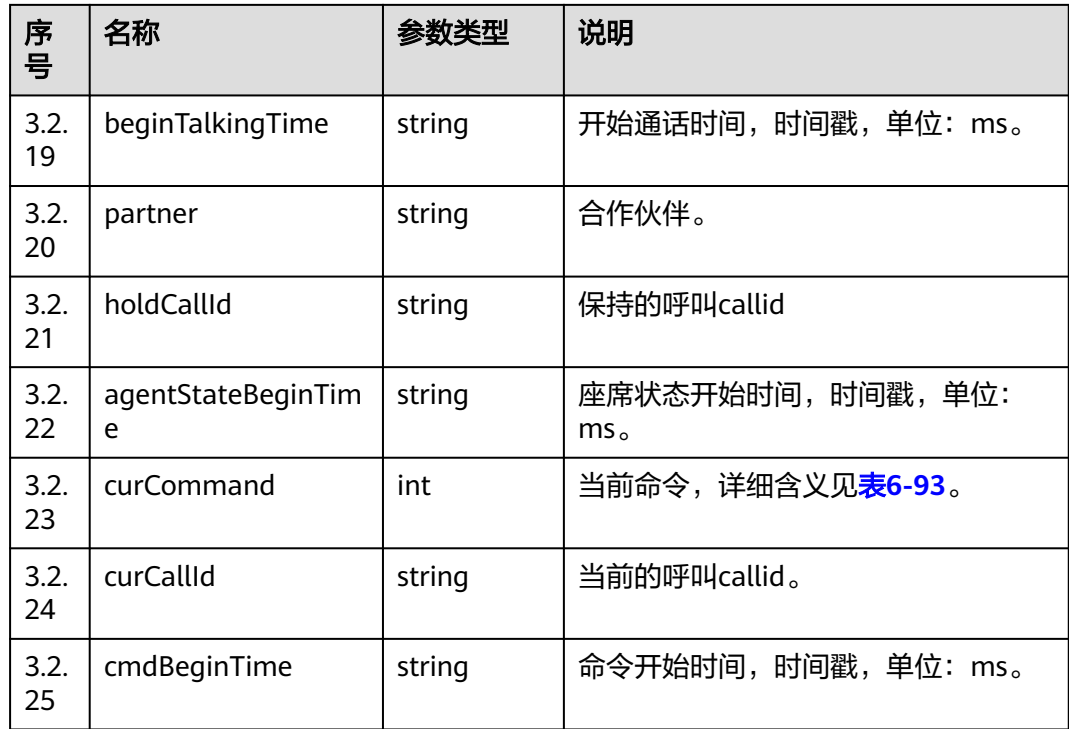

### 表 **6-92** 呼叫类型信息

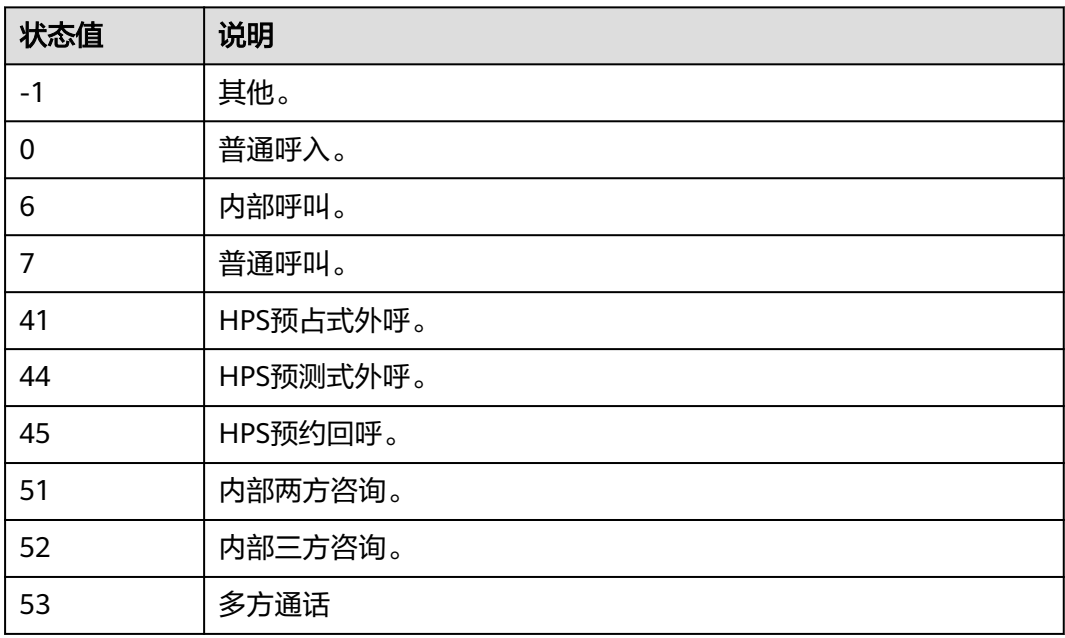

# 表 **6-93** 操作命令信息

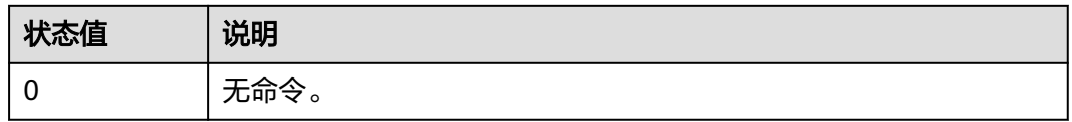

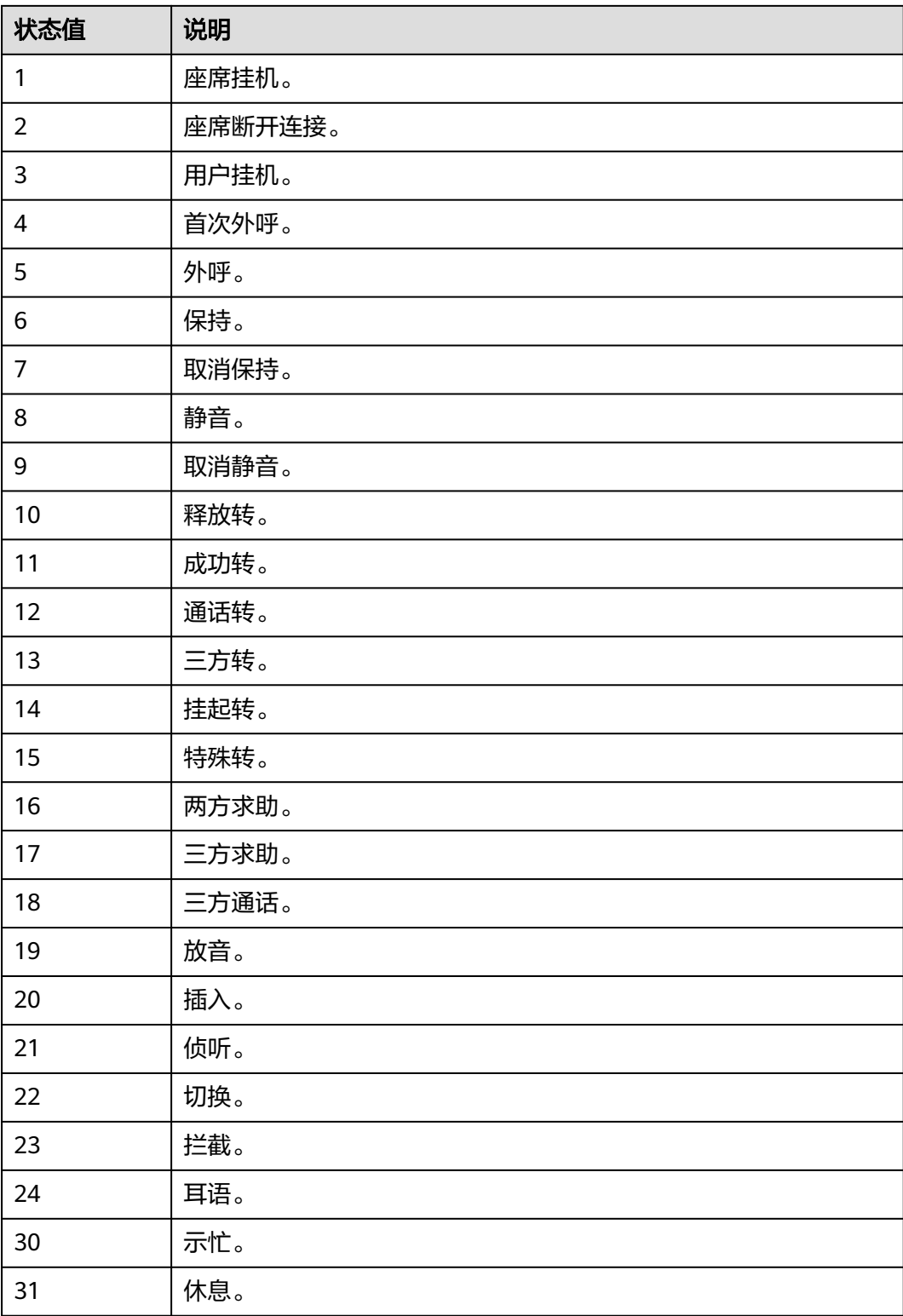

# 触发事件

无

## 错误结果码

- 100-007
- 100-011

# 报文样例

- 消息头 Content-Type:application/json; charset=UTF-8 Guid:xxxxxxxx-xxxx-xxxx-xxxx-xxxxxxxxxxxx.AgentGateway1
- 请求参数

### 无

响应参数

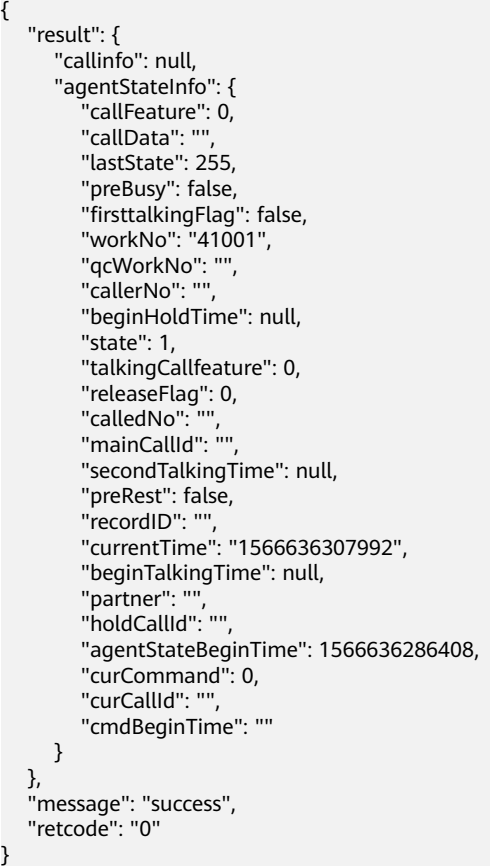

# **6.1.1.26** 获取 **token** 信息

# 前置条件

● 座席已签入

# 场景描述

座席签入后,多账号统一认证场景下,需要获取临时token作为软电话号码注册的密 码。

# 接口方法

设置成"POST"。该接口仅支持POST方法,不支持GET、PUT和DELETE等方法。

# 接口 **URI**

https://ip:port/agentgateway/resource/onlineagent/{agentid}/logininfo

其中, ip为CC-Gateway服务器地址, port为CC-Gateway服务器的HTTPS端口号。

### 表 **6-94** URI 中携带的参数说明

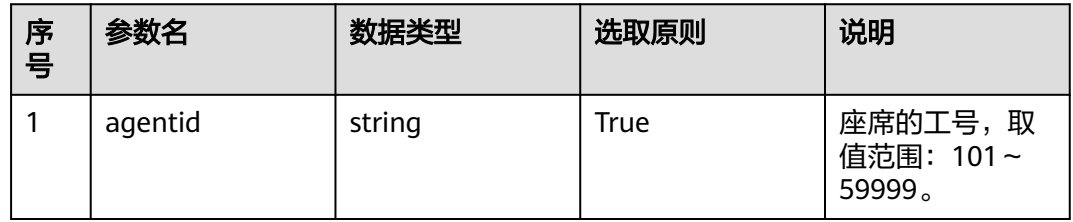

# 日志中的方法名

loginInfo

### 请求说明

消息头

### 表 **6-95** 请求头参数说明

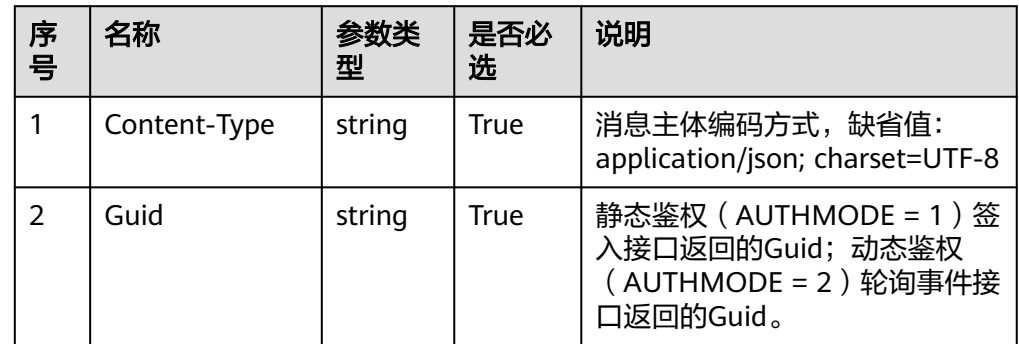

消息体

无

## 响应说明

### 表 **6-96** 消息体参数说明

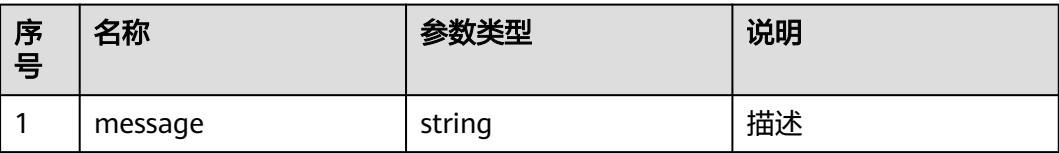

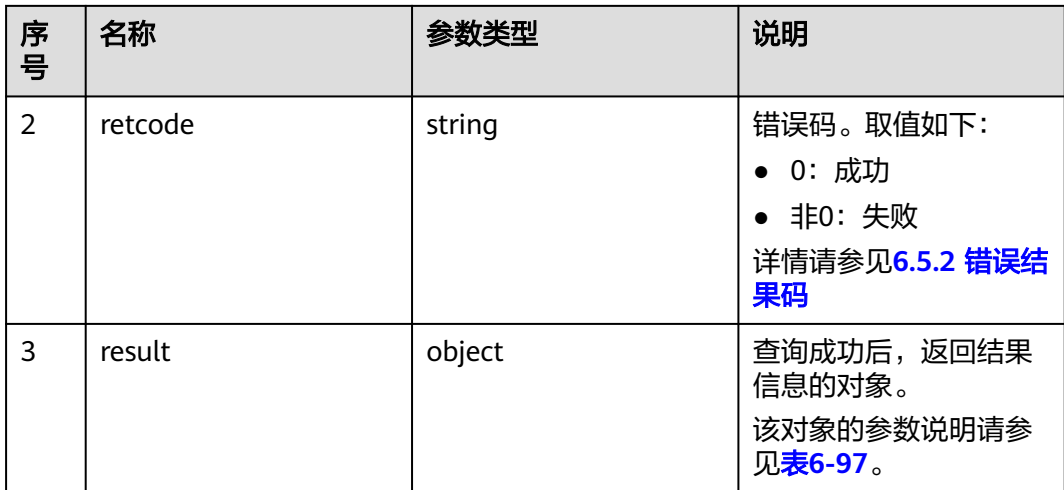

#### 表 **6-97** result 对象参数说明

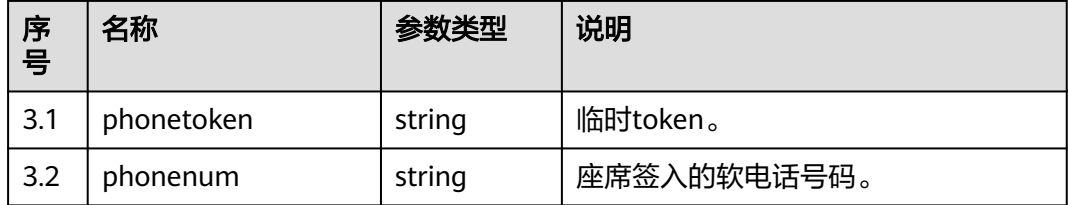

# 报文样例

- 消息头 Content-Type:application/json; charset=UTF-8 Guid: xxxxxxx-xxxx-xxxx-xxxx-xxxxxxxxxxxxx.AgentGateway1
- 请求参数

无

响应参数

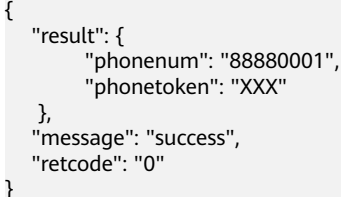

# **6.1.1.27** 座席设置自定义状态

# 前置条件

座席已签入。

# 场景描述

座席设置自定义状态。

# 接口方法

设置成"POST"。该接口仅支持POST方法,不支持PUT、GET和DELETE等方法。

# 接口 **URI**

https://ip:port/agentgateway/resource/onlineagent/{agentid}/setcustomstate? customstate={customstate}

其中, ip为CC-Gateway服务器地址, port为CC-Gateway服务器的HTTPS端口号。

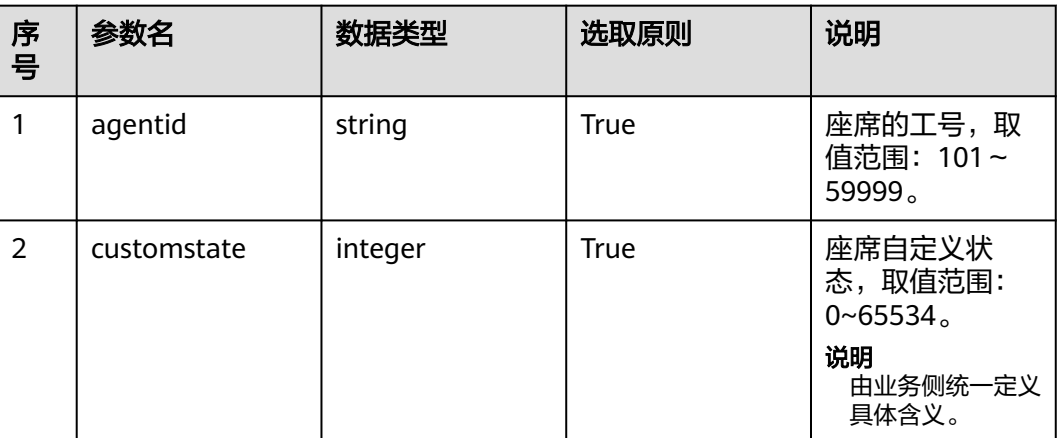

表 **6-98** URI 中携带的参数说明

# 日志中的方法名

setCustomState

### 请求说明

● 消息头

### 表 **6-99** 请求头参数说明

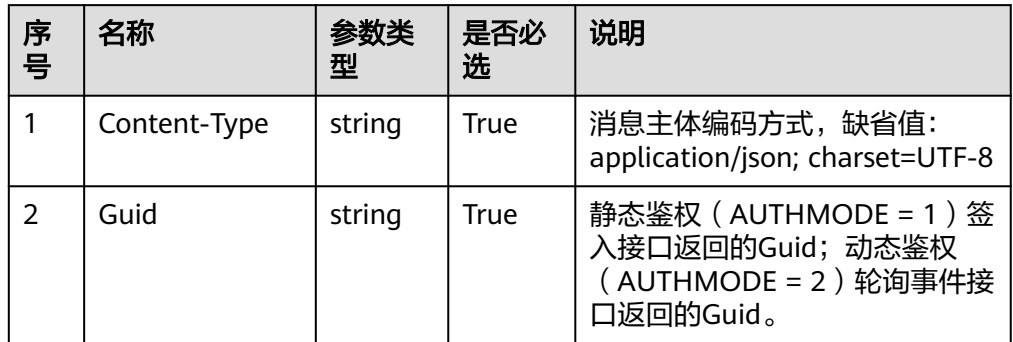

● 消息体

无

# 响应说明

### 表 **6-100** 消息体参数说明

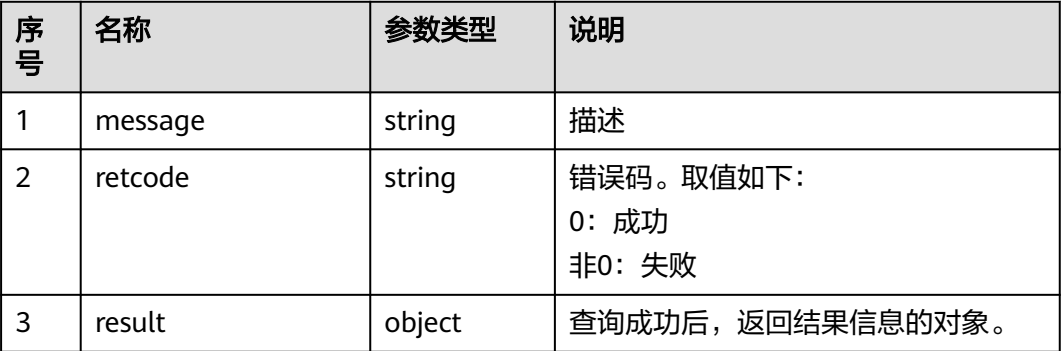

### 触发事件

无

## 错误结果码

- 000-002
- 000-003
- 100-006
- 100-009

# 报文样例

- 消息头 Content-Type:application/json; charset=UTF-8 Guid:xxxxxxxx-xxxx-xxxx-xxxx-xxxxxxxxxxxx.AgentGateway1
- 请求参数

无

响应参数

```
{
 "message": "success",
 "retcode": "0",
   "result": {}
}
```
# **6.1.1.28** 座席查询自定义状态

# 前置条件

座席已签入。

### 场景描述

座席查询自定义状态。

# 接口方法

设置成"GET"。该接口仅支持GET方法,不支持PUT、POST和DELETE等方法。

# 接口 **URI**

https://ip:port/agentgateway/resource/onlineagent/{agentid}/querycustomstate 其中, ip为CC-Gateway服务器地址, port为CC-Gateway服务器的HTTPS端口号。

### 表 **6-101** URI 中携带的参数说明

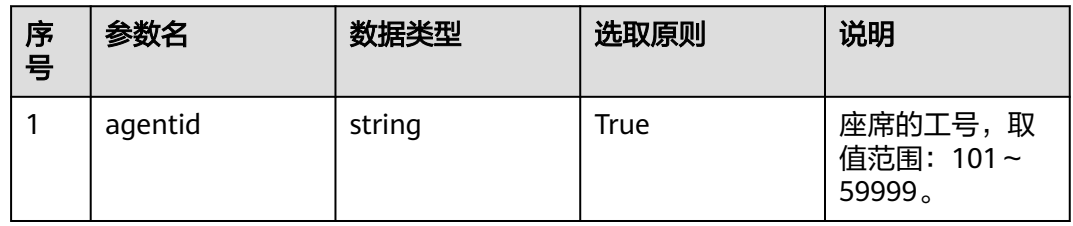

# 日志中的方法名

queryCustomState

### 请求说明

消息头

### 表 **6-102** 请求头参数说明

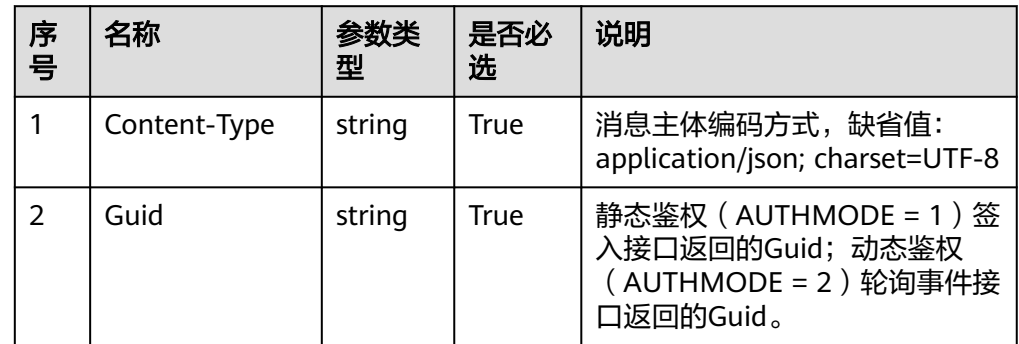

消息体

无

# 响应说明

### 表 **6-103** 消息体参数说明

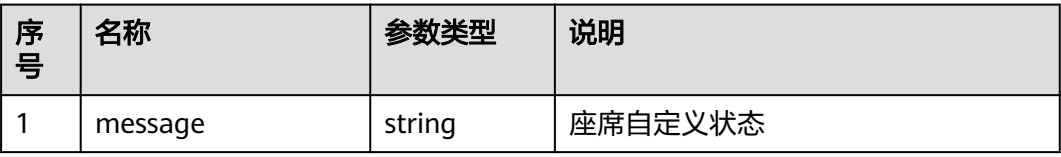

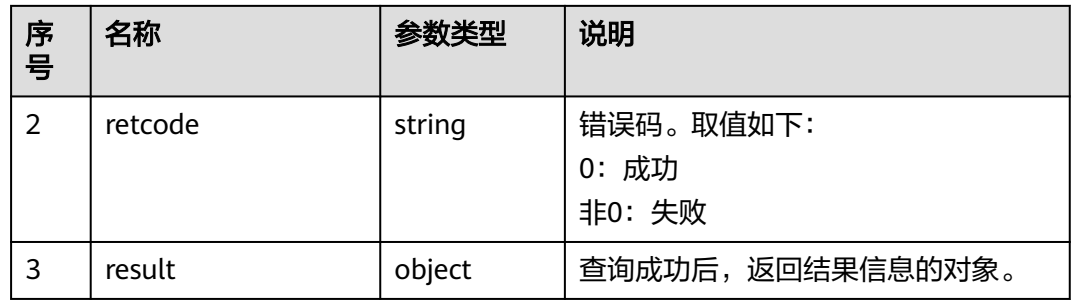

## 触发事件

无

### 错误结果码

- 000-003
- 100-006
- 100-007

### 报文样例

- 消息头 Content-Type:application/json; charset=UTF-8 Guid: xxxxxxx-xxxx-xxxx-xxxx-xxxxxxxxxxxxx.AgentGateway1
- 请求参数

无

- 响应参数
	- { "result": { "agentcustomstate": "65535" }, "message": "success", "retcode": "0"

# **6.1.1.29** 座席取消设置自定义状态

}

### 前置条件

- 座席已签入。
- 座席已设置自定义状态。

# 场景描述

座席取消设置自定义状态。

# 接口方法

设置成"POST"。该接口仅支持POST方法,不支持PUT、GET和DELETE等方法。

# 接口 **URI**

https://ip:port/agentgateway/resource/onlineagent/{agentid}/cancelsetcustomstate

其中, ip为CC-Gateway服务器地址, port为CC-Gateway服务器的HTTPS端口号。

表 **6-104** URI 中携带的参数说明

| 序<br>号 | 参数名     | 数据类型   | 选取原则 | 说明                              |
|--------|---------|--------|------|---------------------------------|
|        | agentid | string | True | 座席的工号, 取<br>值范围: 101~<br>59999。 |

# 日志中的方法名

cancelSetCustomState

# 请求说明

消息头

表 **6-105** 请求头参数说明

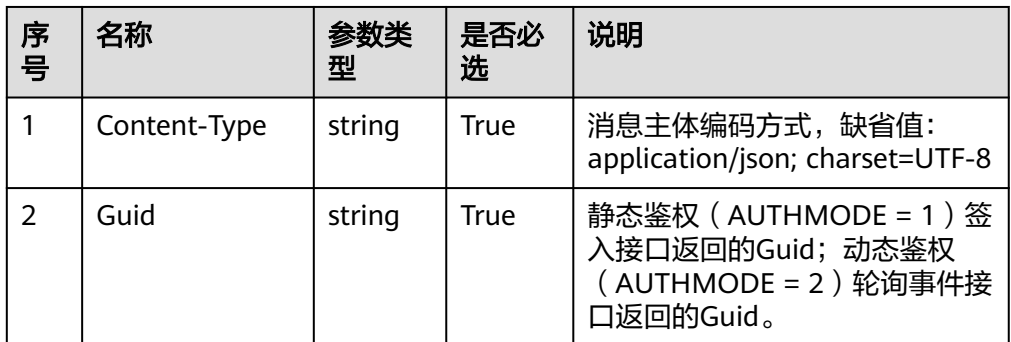

消息体

无

# 响应说明

表 **6-106** 消息体参数说明

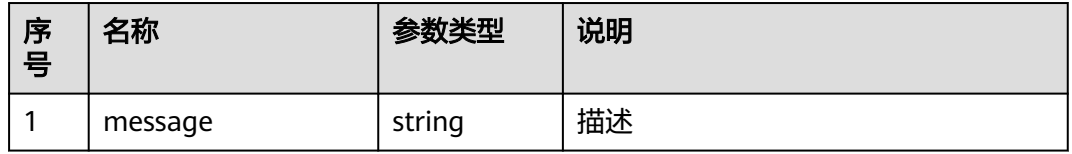

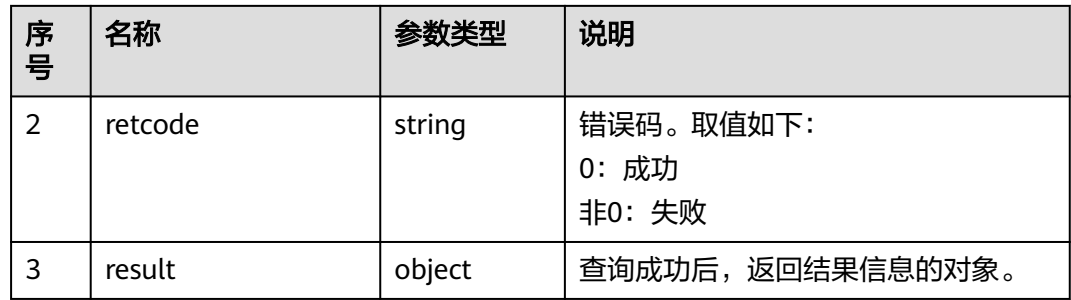

# 触发事件

无

### 错误结果码

- 000-003
- 100-006
- 100-009

### 报文样例

- 消息头 Content-Type:application/json; charset=UTF-8 Guid:xxxxxxxx-xxxx-xxxx-xxxx-xxxxxxxxxxxx.AgentGateway1
- 请求参数

无

}

响应参数 {

```
 "message": "success",
 "retcode": "0",
   "result": {}
```
# **6.1.2** 呼叫控制类**:voicecall**

# **6.1.2.1** 普通外呼

### 前置条件

- 座席已签入
- 座席当前无正在接听的呼叫(不包括保持后的呼叫)
- 如果您需要使用单向视频能力来指定用户视频方向,如用户只接收视频不发送视 频、用户只发送视频不接收视频,请登录UAP9600的客户端CDE执行下面MML命 令修改参数。
	- a. 查询软参**P978**的比特位、比特位值是否都为**0**。 LST SFP: ID=P978;
	- b. 若不是执行如下命令修改。 MOD SFP: ID=P978, MODTYPE=P1, BIT=0, BITVAL=0;

# 场景描述

座席登录以后通过外呼接口呼叫外呼用户。

## 接口方法

设置成"PUT"。该接口仅支持PUT方法,不支持POST、GET和DELETE等方法。

### 接口 **URI**

https://ip:port/agentgateway/resource/voicecall/{agentid}/callout

其中, ip为CC-Gateway服务器地址, port为CC-Gateway服务器的HTTPS端口号。

表 **6-107** URI 中携带的参数说明

| 序<br>号 | 参数名     | 数据类型   | 选取原则 | 说明                              |
|--------|---------|--------|------|---------------------------------|
|        | agentid | string | True | 座席的工号, 取<br>值范围: 101~<br>59999。 |

# 日志中的方法名

callout

### 请求说明

消息头

表 **6-108** 请求头参数说明

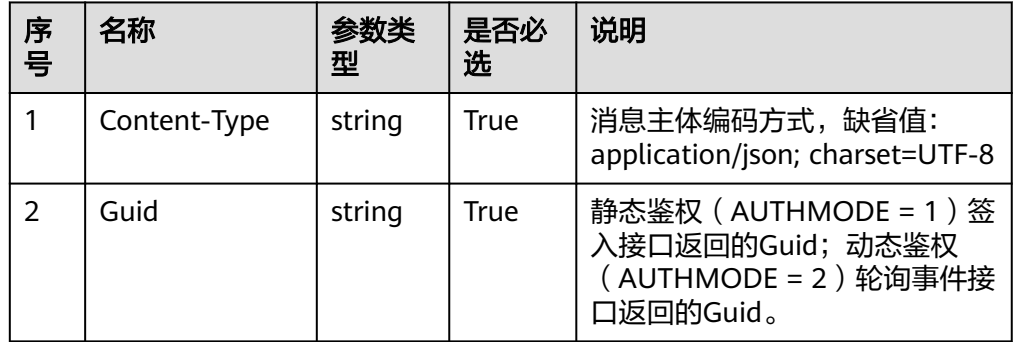

● 消息体

#### 表 **6-109** 消息体参数说明

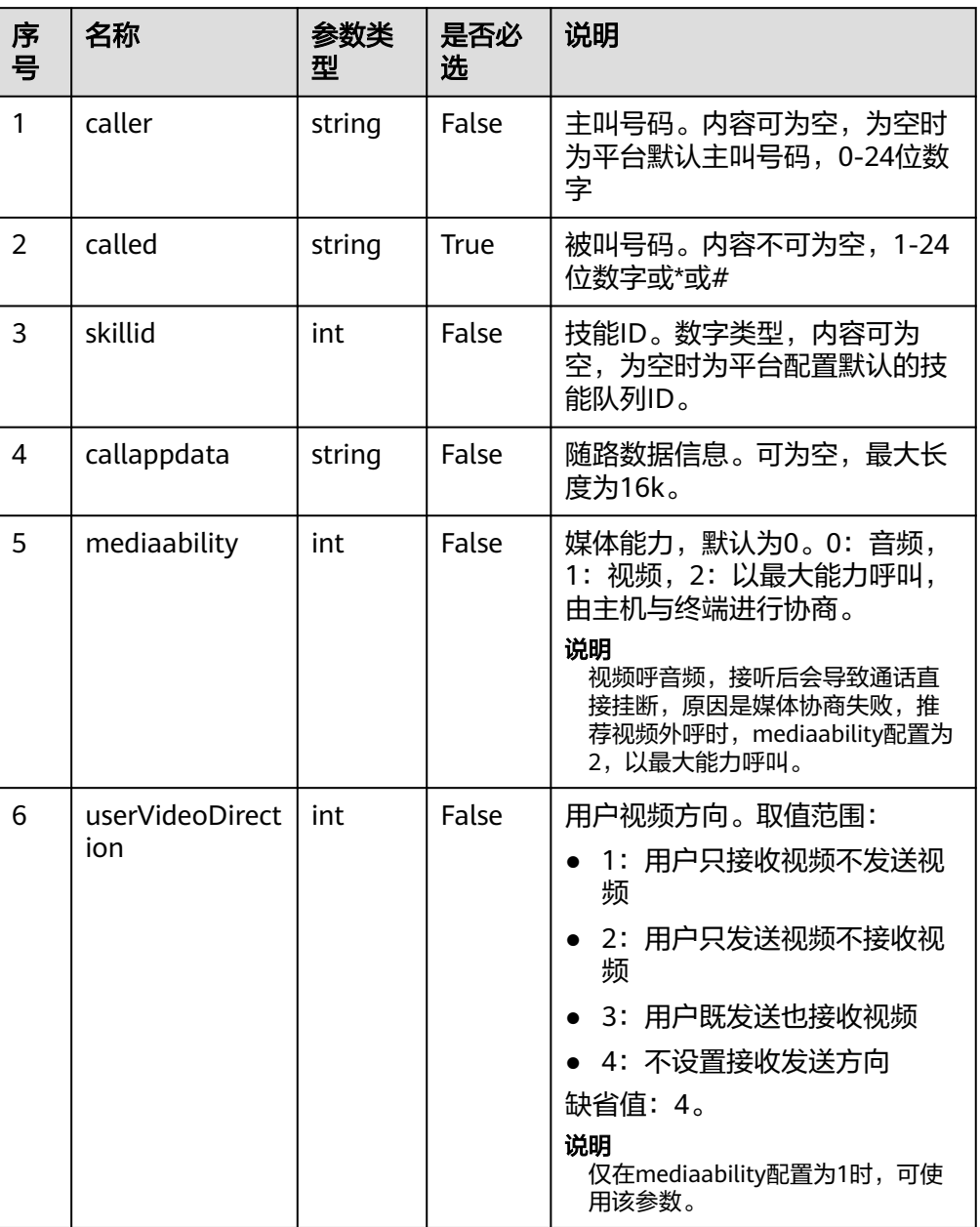

# 响应说明

### 表 **6-110** 消息体参数说明

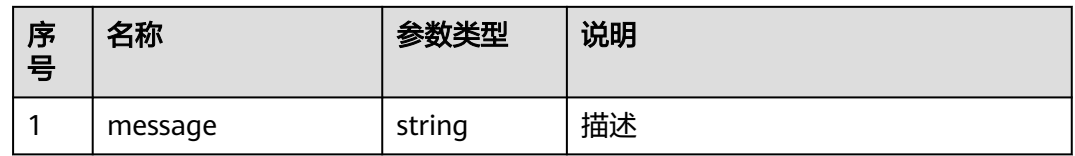

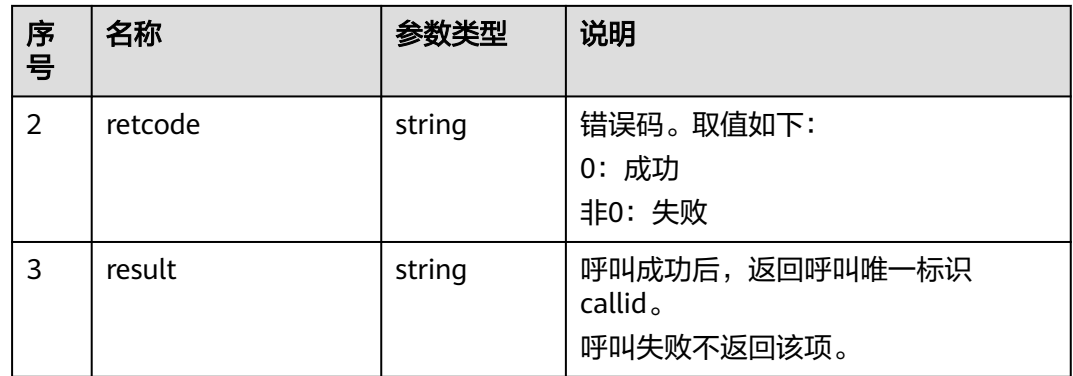

### 触发事件

- 物理话机振铃 (AgentOther\_PhoneAlerting)
- 物理话机摘机(AgentOther\_PhoneOffhook)
- 座席忙中(AgentState\_Busy)
- 对方振铃(AgentEvent\_Customer\_Alerting)
- 座席进入Talking (AgentEvent\_Talking)
- 外呼失败(AgentEvent\_Call\_Out\_Fail)
- 外呼失败检测失败原因事件(OUTBOUND DETECT EVENT)

#### 说明

若"Web配置台 > 系统配置 > 高级参数 > 软参"中设置了参数"P18"为1时 ( 默认为0 ), 座 席外呼流程会先将座席状态变为工作态,再拉座席话机。当外呼座席占用失败(座席状态没有变 为工作态),系统将直接返回外呼失败,不再拉起座席话机,此时不会触发以下事件:

- 物理话机振铃(AgentOther\_PhoneAlerting)
- 物理话机摘机(AgentOther\_PhoneOffhook)

### 错误结果码

- 000-002
- 100-006
- 100-007
- 200-001

### 报文样例

消息头

Content-Type:application/json; charset=UTF-8 Guid: xxxxxxx-xxxx-xxxx-xxxx-xxxxxxxxxxxxx.AgentGateway1

● 请求参数

```
{
    "caller": "40038",
    "called": "40040",
    "skillid": 25,
    "callappdata": "",
    "mediaability": 1,
    "userVideoDirection": 4
}
```
#### 响应参数

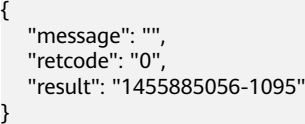

## **6.1.2.2** 预览外呼

## 前置条件

- 座席已签入
- 座席当前无正在接听的呼叫(不包括保持后的呼叫)
- 座席收到预览外呼事件

### 场景描述

座席收到预览外呼事件以后通过预览外呼接口呼叫外呼用户。

### 接口方法

设置成"PUT"。该接口仅支持PUT方法,不支持POST、GET和DELETE等方法。

## 接口 **URI**

https://ip:port/agentgateway/resource/voicecall/{agentid}/previewCallout 其中, ip为CC-Gateway服务器地址, port为CC-Gateway服务器的HTTPS端口号。

### 表 **6-111** URI 中携带的参数说明

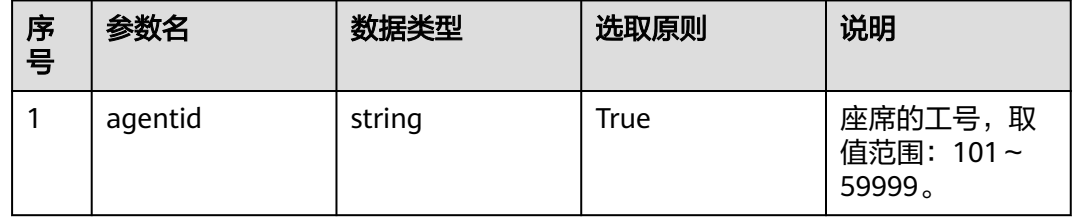

# 日志中的方法名

previewCallout

### 请求说明

消息头

### 表 **6-112** 请求头参数说明

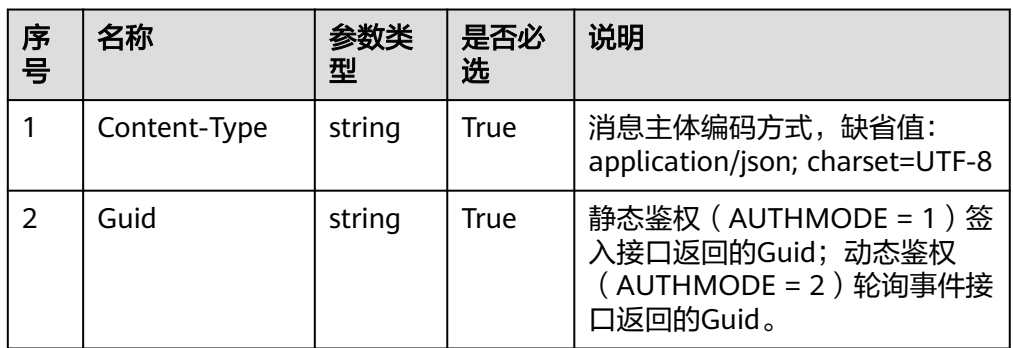

### 消息体

### 表 **6-113** 消息体参数说明

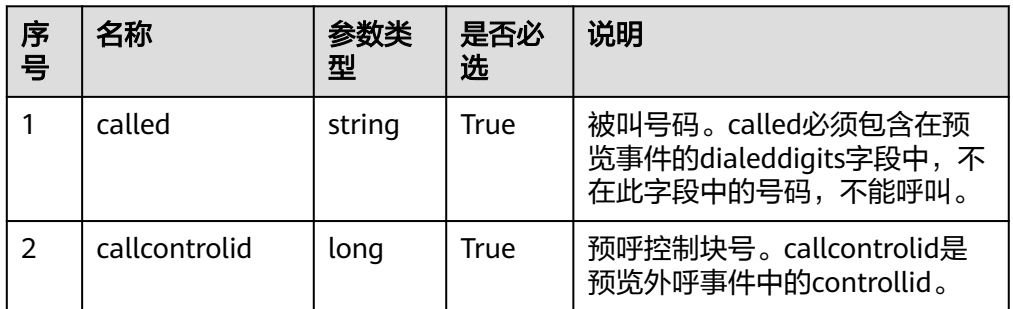

# 响应说明

### 表 **6-114** 消息体参数说明

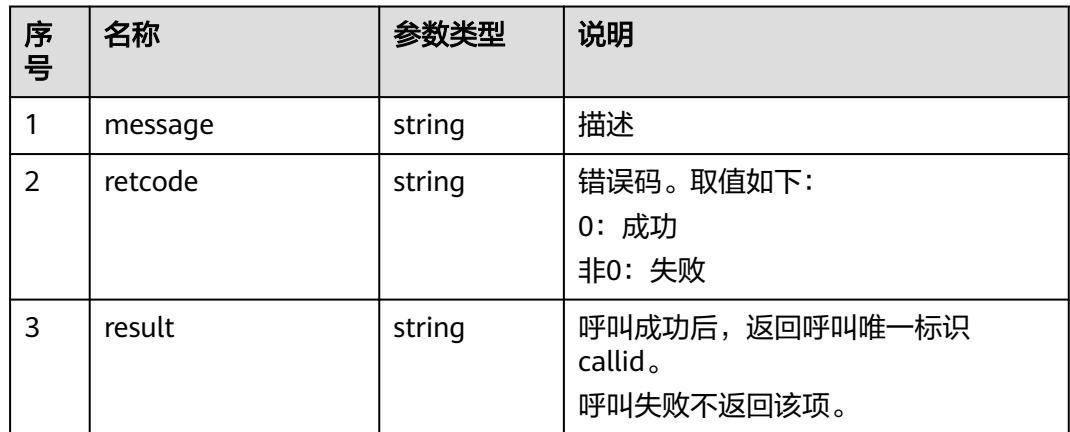

# 触发事件

- 物理话机振铃(AgentOther\_PhoneAlerting)
- 物理话机摘机(AgentOther\_PhoneOffhook)
- 座席进入Talking(AgentEvent\_Talking)
外呼失败 ( AgentEvent Call Out Fail )

### 错误结果码

- 000-002
- 100-006
- 100-007
- 200-001
- 200-036

## 报文样例

- 消息头 Content-Type:application/json; charset=UTF-8 Guid:xxxxxxxx-xxxx-xxxx-xxxx-xxxxxxxxxxxx.AgentGateway1 请求参数
	- { "called": "88889039", "callcontrolid": "11776"
	- } 响应参数 { "message": "", "retcode": "0", "result": "1455885056-1095" }

# **6.1.2.3** 呼叫应答

# 前置条件

- 座席已签入
- 座席接到请求应答事件(AgentEvent\_Ringing)

### 场景描述

座席接到呼叫请求进行应答处理。

# 接口方法

设置成"PUT"。该接口仅支持PUT方法,不支持POST、GET和DELETE等方法。

### 接口 **URI**

https://ip:port/agentgateway/resource/voicecall/{agentid}/answer?{callid=XXXX} 其中, ip为CC-Gateway服务器地址, port为CC-Gateway服务器的HTTPS端口号。

#### 表 **6-115** URI 中携带的参数说明

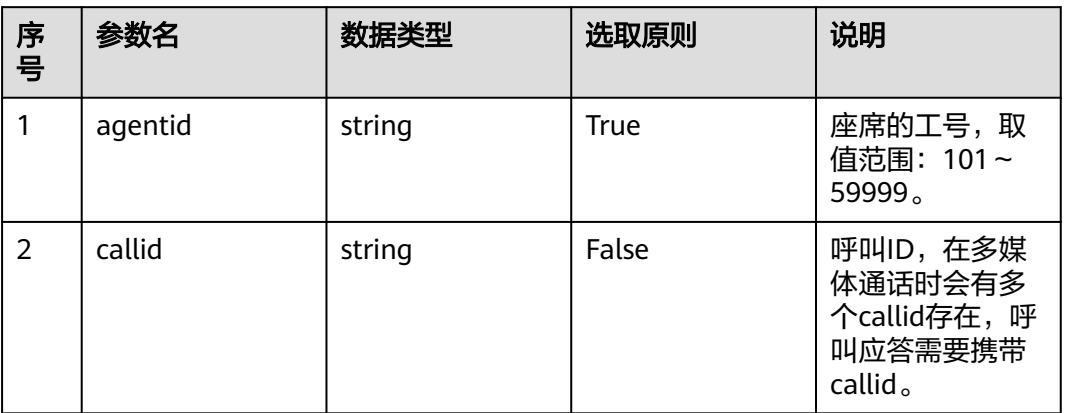

# 日志中的方法名

answer

# 请求说明

● 消息头

表 **6-116** 请求头参数说明

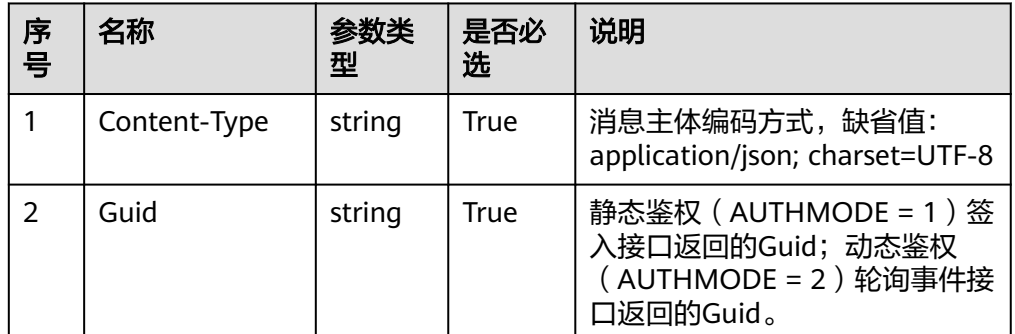

● 消息体

无

# 响应说明

#### 表 **6-117** 消息体参数说明

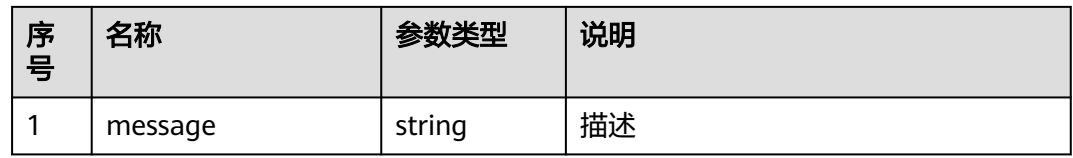

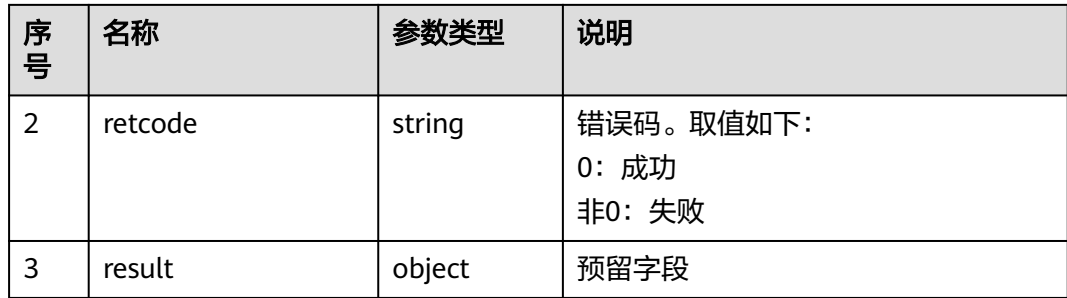

# 触发事件

● 座席进入Talking(AgentEvent\_Talking)

### 错误结果码

- 100-006
- 100-007
- 200-002

# 报文样例

- 消息头 Content-Type:application/json; charset=UTF-8 Guid: xxxxxxx-xxxx-xxxx-xxxx-xxxxxxxxxxxx.AgentGateway1
- 请求参数 无
- 响应参数 { "result": {}, "message": "success", "retcode": "0" }

# **6.1.2.4** 内部呼叫

# 前置条件

- 座席已签入
- 座席当前无正在接听的呼叫(不包括保持后的呼叫)

### 场景描述

座席登录以后进行内部呼叫。

# 接口方法

设置成"PUT"。该接口仅支持PUT方法,不支持POST、GET和DELETE等方法。

# 接口 **URI**

https://ip:port/agentgateway/resource/voicecall/{agentid}/callinner

其中, ip为CC-Gateway服务器地址, port为CC-Gateway服务器的HTTPS端口号。

#### 表 **6-118** URI 中携带的参数说明

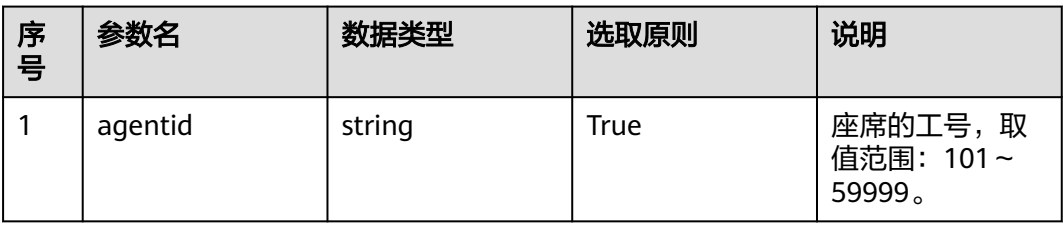

# 日志中的方法名

callInner

# 请求说明

● 消息头

### 表 **6-119** 请求头参数说明

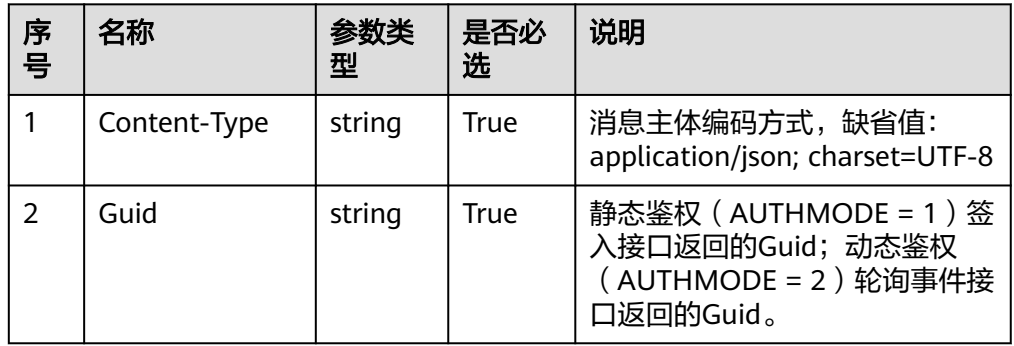

● 消息体

#### 表 **6-120** 消息体参数说明

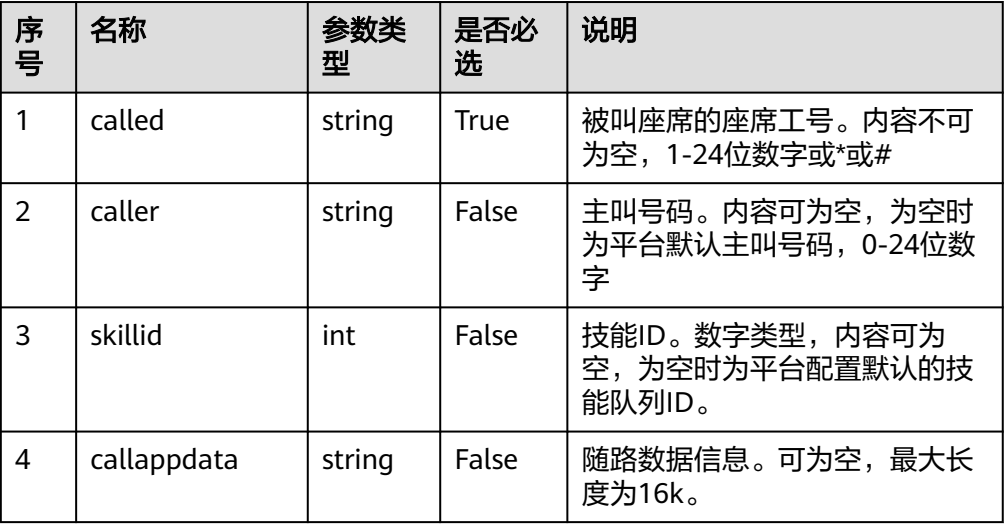

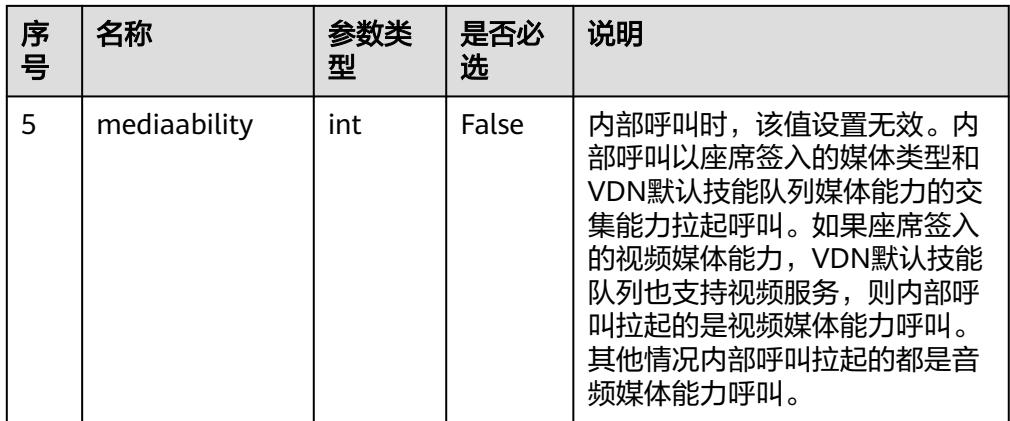

## 响应说明

#### 表 **6-121** 消息体参数说明

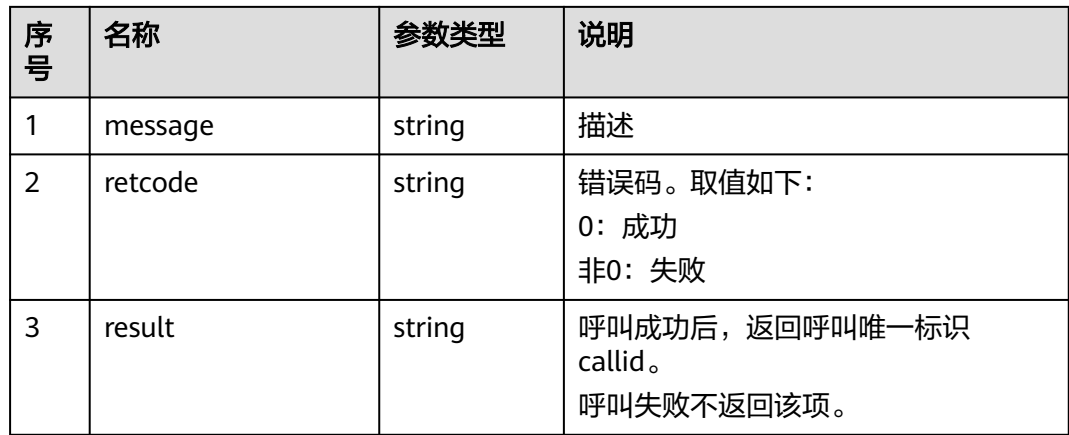

# 触发事件

- 物理话机振铃(AgentOther\_PhoneAlerting)
- 物理话机摘机(AgentOther\_PhoneOffhook)
- 通话中 (AgentState\_Busy)
- 对方振铃 (AgentEvent\_Customer\_Alerting)
- 座席进入Talking(AgentEvent\_Talking)
- 内部呼叫失败(AgentEvent\_Inside\_Call\_Fail)
- 外呼失败 ( AgentEvent\_Call\_Out\_Fail )
- 连接失败(AgentEvent\_Connect\_Fail)

### 错误结果码

- 000-002
- 100-006
- 100-007

● 200-018

### 报文样例

- 消息头 Content-Type:application/json; charset=UTF-8 Guid:xxxxxxxx-xxxx-xxxx-xxxx-xxxxxxxxxxxx.AgentGateway1
- 请求参数 {

}

"called": "40040"

● 响应参数 {

```
 "result": {},
 "message": "success",
 "retcode": "0"
}
```
# **6.1.2.5** 内部求助

# 前置条件

座席已签入

### 场景描述

座席登录以后通进行内部求助操作。

### 接口方法

设置成"POST"。该接口仅支持POST方法,不支持PUT、GET和DELETE等方法。

### 接口 **URI**

https://ip:port/agentgateway/resource/voicecall/{agentid}/innerhelp

其中, ip为CC-Gateway服务器地址, port为CC-Gateway服务器的HTTPS端口号。

#### 表 **6-122** URI 中携带的参数说明

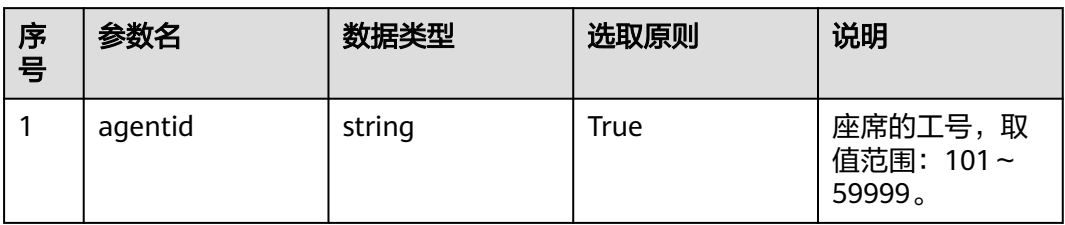

# 日志中的方法名

innerHelp

# 请求说明

● 消息头

#### 表 **6-123** 请求头参数说明

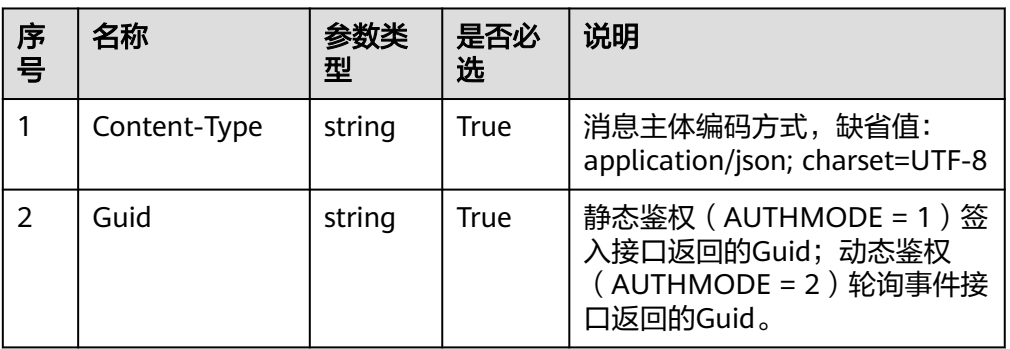

● 消息体

### 表 **6-124** 消息体参数说明

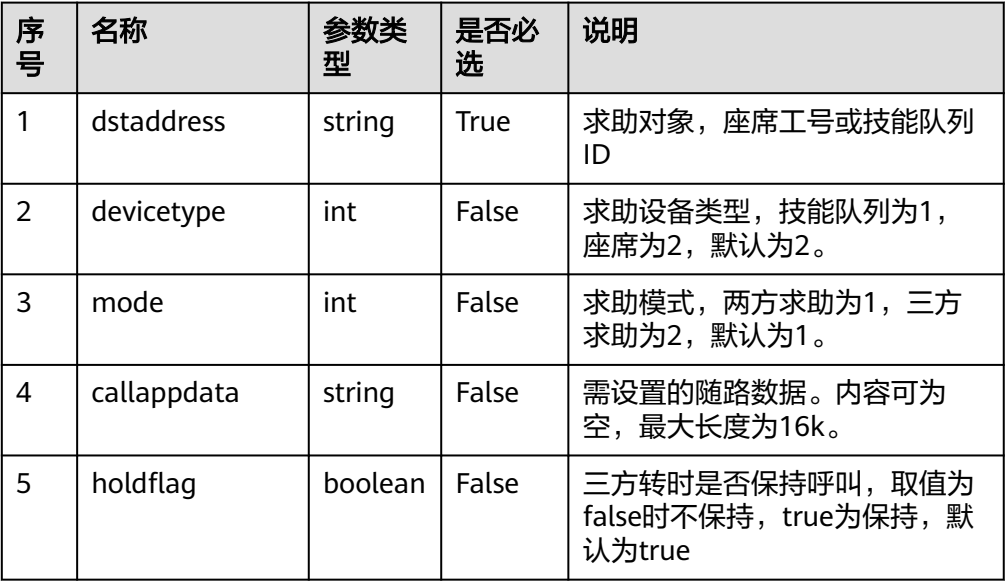

# 响应说明

### 表 **6-125** 消息体参数说明

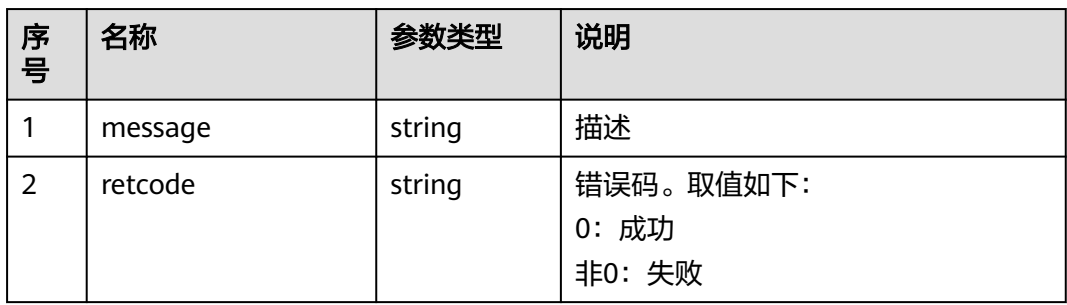

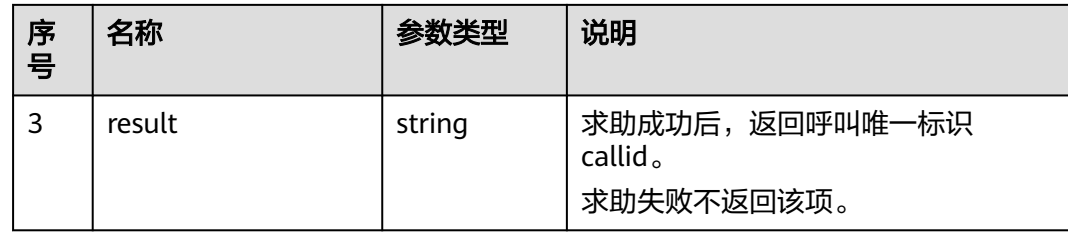

# 触发事件

- 两方求助
	- 呼叫保持(AgentEvent\_Hold)
	- 对方振铃(AgentEvent\_Customer\_Alerting)
	- 座席进入Talking(AgentEvent\_Talking)
- 三方通话
	- 对方振铃(AgentEvent\_Customer\_Alerting)
	- 三方通话成功(AgentEvent\_Conference)
- 内部求助失败
	- 咨询失败 ( AgentEvent Consult Fail )

### 错误结果码

- 100-006
- 100-007
- 200-018

# 报文样例

- 消息头 Content-Type:application/json; charset=UTF-8 Guid: xxxxxxx-xxxx-xxxx-xxxx-xxxxxxxxxxxxx.AgentGateway1
- 请求参数

```
{
    "dstaddress": 49997,
    "devicetype": 2,
    "mode": 1,
   "callappdata": "",
   "holdflag": "true"
}
```
响应参数

```
{
 "message": "",
 "retcode": "0",
   "result": "1455885056-1095"
}
```
# **6.1.2.6** 静音

# 前置条件

● 座席已签入

座席有一个正在通话的呼叫

### 场景描述

座席对正在通话的呼叫进行静音操作。

说明

UAP点对点视频不支持静音。

# 接口方法

设置成"POST"。该接口仅支持POST方法,不支持PUT、GET和DELETE等方法。

## 接口 **URI**

https://ip:port/agentgateway/resource/voicecall/{agentid}/beginmute 其中, ip为CC-Gateway服务器地址, port为CC-Gateway服务器的HTTPS端口号。

表 **6-126** URI 中携带的参数说明

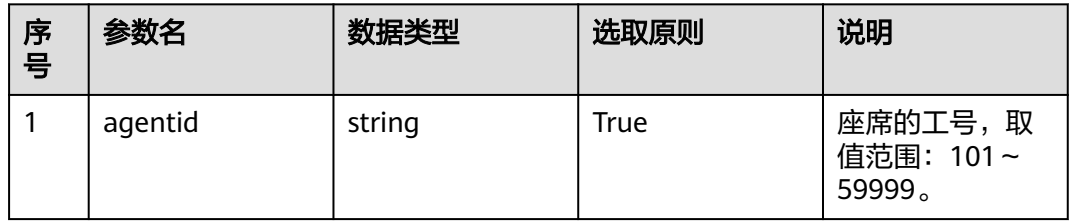

# 日志中的方法名

beginMute

### 请求说明

消息头

表 **6-127** 请求头参数说明

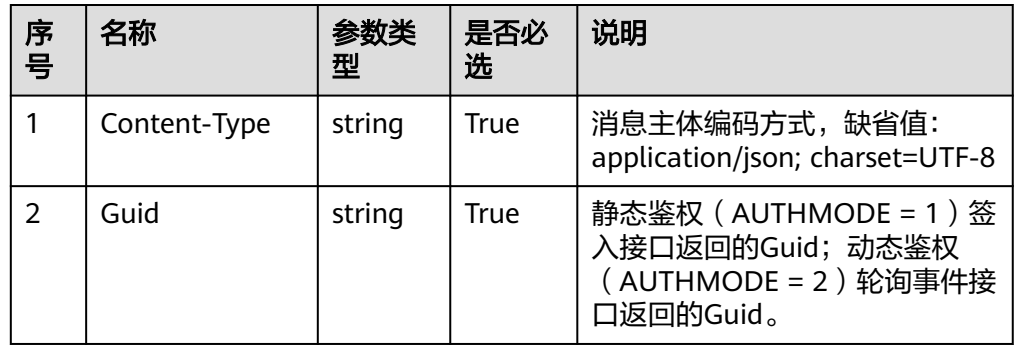

消息体

无

# 响应说明

#### 表 **6-128** 消息体参数说明

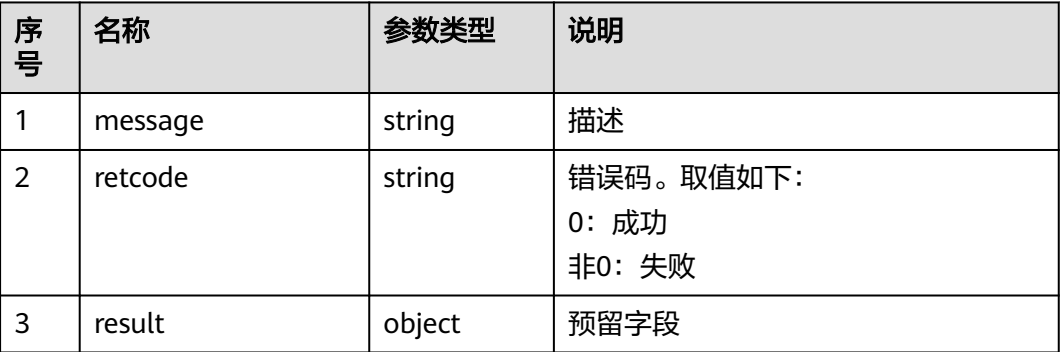

# 触发事件

● 无

# 错误结果码

- 100-006
- 100-007
- 200-003
- 200-004

## 报文样例

- 消息头 Content-Type:application/json; charset=UTF-8 Guid:xxxxxxxx-xxxx-xxxx-xxxx-xxxxxxxxxxxx.AgentGateway1
- 请求参数

无

响应参数

```
{
 "result": {},
 "message": "success",
 "retcode": "0"
}
```
# **6.1.2.7** 取消静音

# 前置条件

- 座席已签入
- 座席对正在通话中的呼叫已经做了静音操作

### 场景描述

座席对已经静音的呼叫进行取消静音操作。

# 接口方法

设置成"POST"。该接口仅支持POST方法,不支持PUT、GET和DELETE等方法。

## 接口 **URI**

https://ip:port/agentgateway/resource/voicecall/{agentid}/endmute

其中, ip为CC-Gateway服务器地址, port为CC-Gateway服务器的HTTPS端口号。

#### 表 **6-129** URI 中携带的参数说明

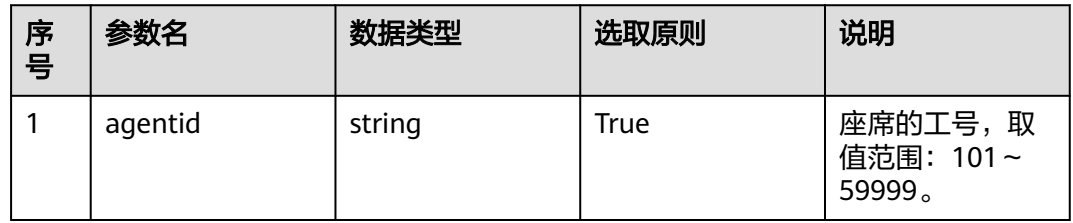

# 日志中的方法名

endMute

### 请求说明

- 消息头
	- 表 **6-130** 请求头参数说明

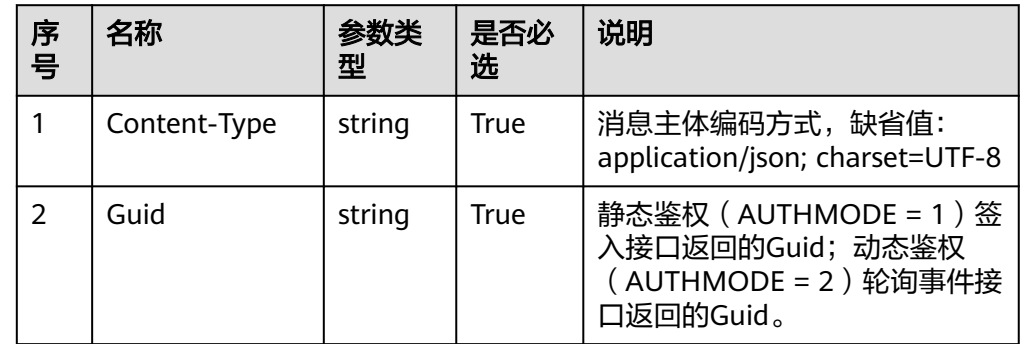

消息体

无

## 响应说明

表 **6-131** 消息体参数说明

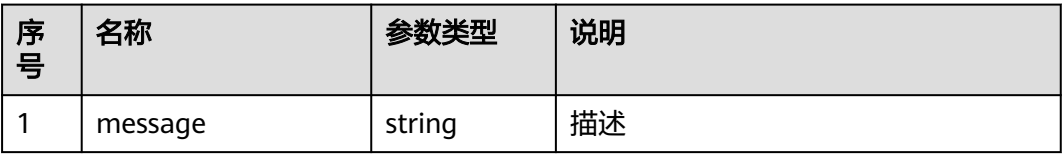

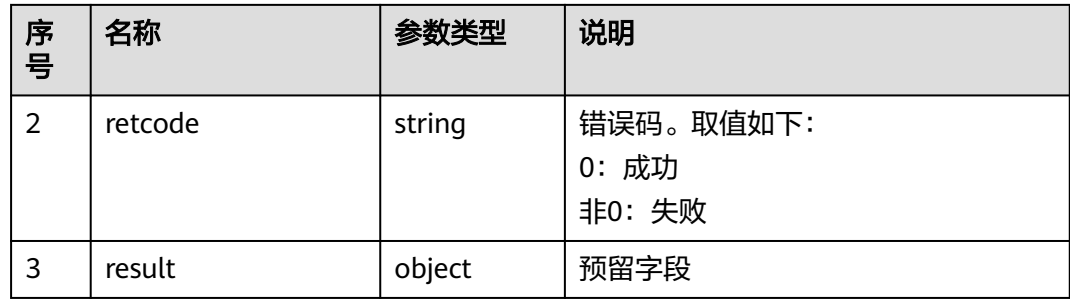

## 触发事件

● 无

### 错误结果码

- 100-006
- 100-007
- 200-007
- 200-008

# 报文样例

- 消息头 Content-Type:application/json; charset=UTF-8 Guid: xxxxxxx-xxxx-xxxx-xxxx-xxxxxxxxxxxxx.AgentGateway1
- 请求参数 无

}

响应参数 { "result": {}, "message": "success", "retcode": "0"

# **6.1.2.8** 呼叫保持

## 前置条件

- 座席已签入
- 座席有正在通话中的呼叫

# 场景描述

座席对正在通话中的呼叫进行保持操作。

## 接口方法

设置成"POST"。该接口仅支持POST方法,不支持PUT、GET和DELETE等方法。

# 接口 **URI**

https://ip:port/agentgateway/resource/voicecall/{agentid}/hold

其中, ip为CC-Gateway服务器地址, port为CC-Gateway服务器的HTTPS端口号。

### 表 **6-132** URI 中携带的参数说明

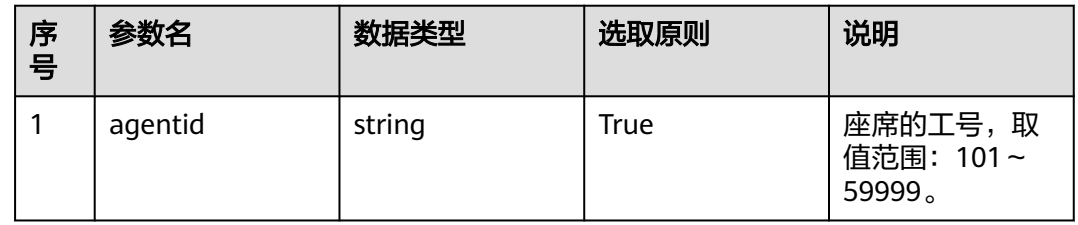

# 日志中的方法名

hold

# 请求说明

消息头

表 **6-133** 请求头参数说明

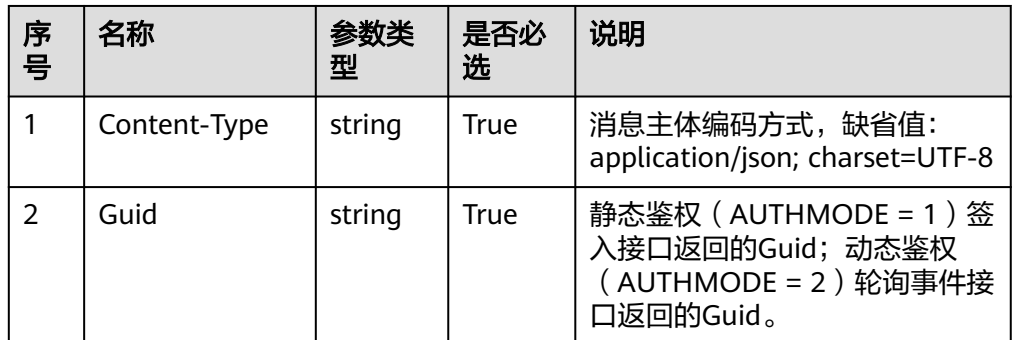

消息体

无

# 响应说明

表 **6-134** 消息体参数说明

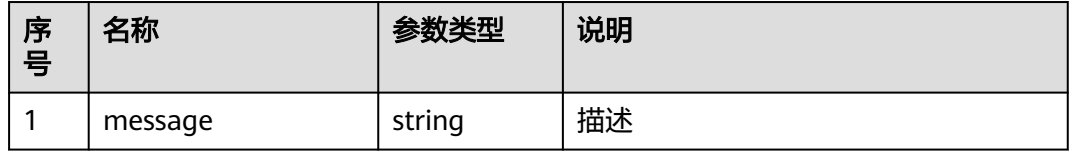

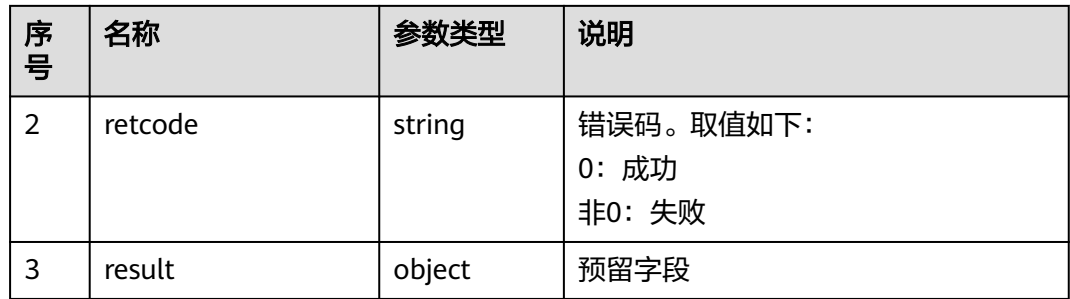

## 触发事件

● 保持成功 (AgentEvent\_Hold)

### 错误结果码

- 100-006
- 100-007
- 200-013
- 200-014

### 报文样例

- 消息头 Content-Type:application/json; charset=UTF-8 Guid:xxxxxxxx-xxxx-xxxx-xxxx-xxxxxxxxxxxx.AgentGateway1
- 请求参数
	- 无
- 响应参数
	- { "result": {}, "message": "success", "retcode": "0" }

### **6.1.2.9** 连接保持

# 前置条件

- 座席已经签入
- 座席有已经建立的呼叫
- 座席有已经保持的呼叫

# 场景描述

座席对正在通话中的通话和保持中的通话进行连接保持。

### 接口方法

设置成 "post"。改接口仅支持post方法,不支持PUT、GET和DELETE等方法。

# 接口 **URI**

https://ip:port/agentgateway/resource/voicecall/{agentid}/connecthold/{callid}

其中, ip为CC-Gateway服务器地址, port为CC-Gateway服务器的HTTPS端口号。

表 **6-135** URI 中携带的参数说明

| 序<br>号 | 参数名     | 数据类型   | 选取原则        | 说明                             |
|--------|---------|--------|-------------|--------------------------------|
|        | agentid | string | True        | 座席的工号,取<br>值范围: 101~<br>59999. |
| 2      | callid  | string | <b>True</b> | 呼叫唯一标识<br>callid.              |

# 日志中的方法名

connectHold

# 请求说明

● 消息头

### 表 **6-136** 请求头参数说明

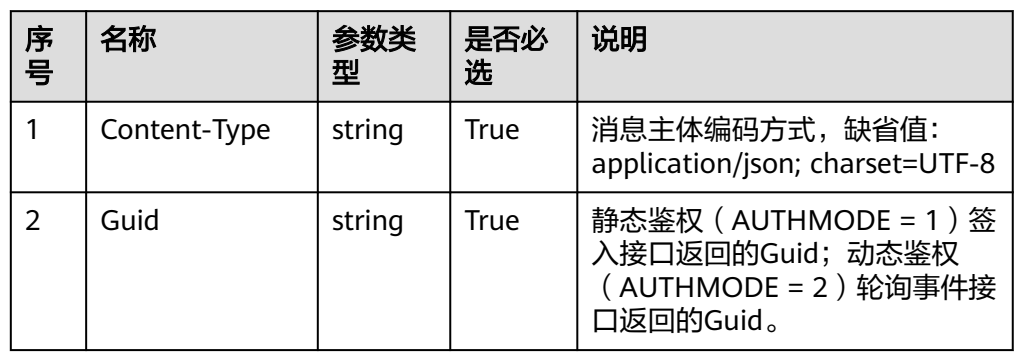

消息体

无

# 响应说明

### 表 **6-137** 消息体参数说明

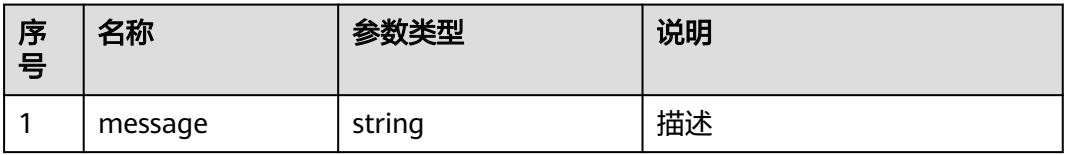

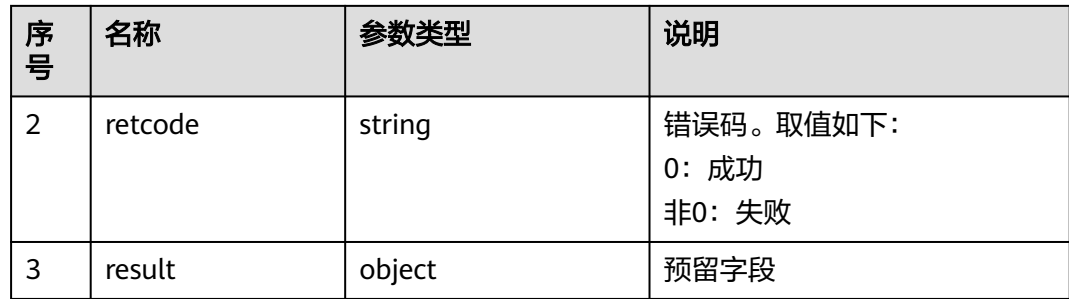

# 触发事件

- 座席退出呼叫(AgentEvent\_Call\_Release)
- 客户退出呼叫(AgentEvent\_Customer\_Release)
- 客户物理机挂机(AgentOther\_PhoneRelease)
- 停止录音成功(AgentMediaEvent\_StopRecordDone)

## 错误结束码

- 100-006
- 100-007
- 200-013
- 200-014

# 报文样例

- 消息头 Content-Type:application/json; charset=UTF-8 Guid: xxxxxxx-xxxx-xxxx-xxxx-xxxxxxxxxxxxx.AgentGateway1
- 请求参数

无

响应参数

```
{
 "result": {},
 "message": "success",
 "retcode": "0"
}
```
# **6.1.2.10** 取消保持

# 前置条件

- 座席已签入
- 座席有已经保持的呼叫

### 场景描述

座席对已经保持的呼叫进行取消保持操作。

# 接口方法

设置成"POST"。该接口仅支持POST方法,不支持PUT、GET和DELETE等方法。

## 接口 **URI**

https://ip:port/agentgateway/resource/voicecall/{agentid}/gethold?callid={callid} 其中, ip为CC-Gateway服务器地址, port为CC-Gateway服务器的HTTPS端口号。

表 **6-138** URI 中携带的参数说明

| 序号 | 参数名     | 数据类型   | 选取原则  | 说明                             |
|----|---------|--------|-------|--------------------------------|
|    | agentid | string | True  | 座席的工号,取<br>值范围: 101~<br>59999. |
| 2  | callid  | string | False | 呼叫唯一标识<br>callid.              |

# 日志中的方法名

getHold

# 请求说明

消息头

表 **6-139** 请求头参数说明

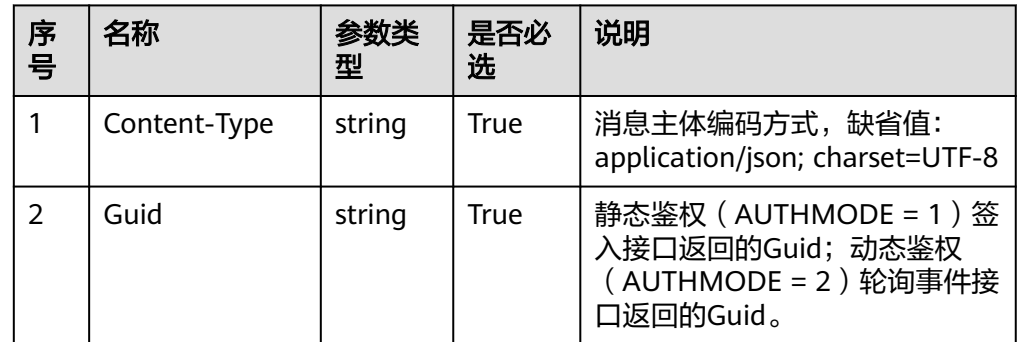

消息体

无

# 响应说明

#### 表 **6-140** 消息体参数说明

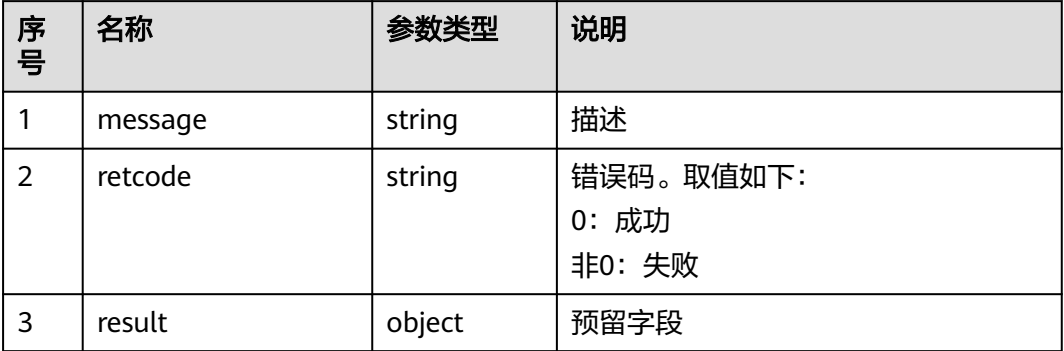

## 触发事件

● 座席进入(AgentEvent\_Talking)

### 错误结果码

- 100-006
- 100-007
- 200-015
- 200-016

### 报文样例

- 消息头 Content-Type:application/json; charset=UTF-8 Guid:xxxxxxxx-xxxx-xxxx-xxxx-xxxxxxxxxxxx.AgentGateway1
- 请求参数

无

响应参数

```
{
  "result": {},
 "message": "success",
 "retcode": "0"
}
```
### **6.1.2.11** 呼叫转移

# 前置条件

- 座席已签入
- 座席有正在通话中的语音呼叫
- 呼出在转外呼号码时(Devicetype为5)不支持释放转。
- 呼入进行释放转时,由于送的是原始主叫号码,可能被运营商限制呼出,导致转 移失败。

### 场景描述

座席对已经建立的通话进行呼叫转移。

#### 说明

视频呼叫暂不支持以下场景: 通过释放转的方式转移至外部号码

# 接口方法

设置成"POST"。该接口仅支持POST方法,不支持PUT、GET和DELETE等方法。

### 接口 **URI**

https://ip:port/agentgateway/resource/voicecall/{agentid}/transfer

其中, ip为CC-Gateway服务器地址, port为CC-Gateway服务器的HTTPS端口号。

表 **6-141** URI 中携带的参数说明

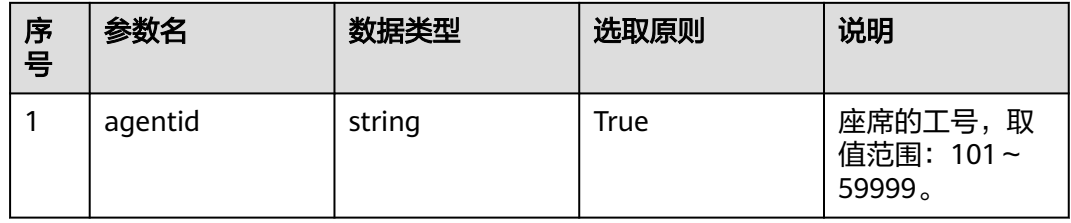

# 日志中的方法名

transfer

## 请求说明

消息头

#### 表 **6-142** 请求头参数说明

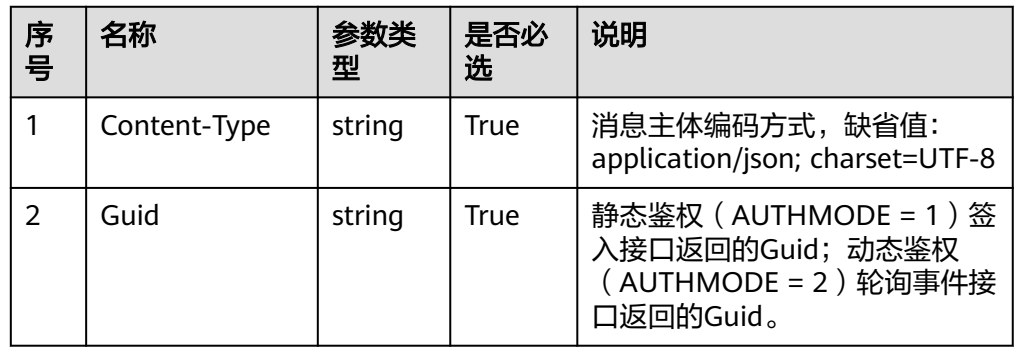

● 消息体

#### 表 **6-143** 消息体参数说明

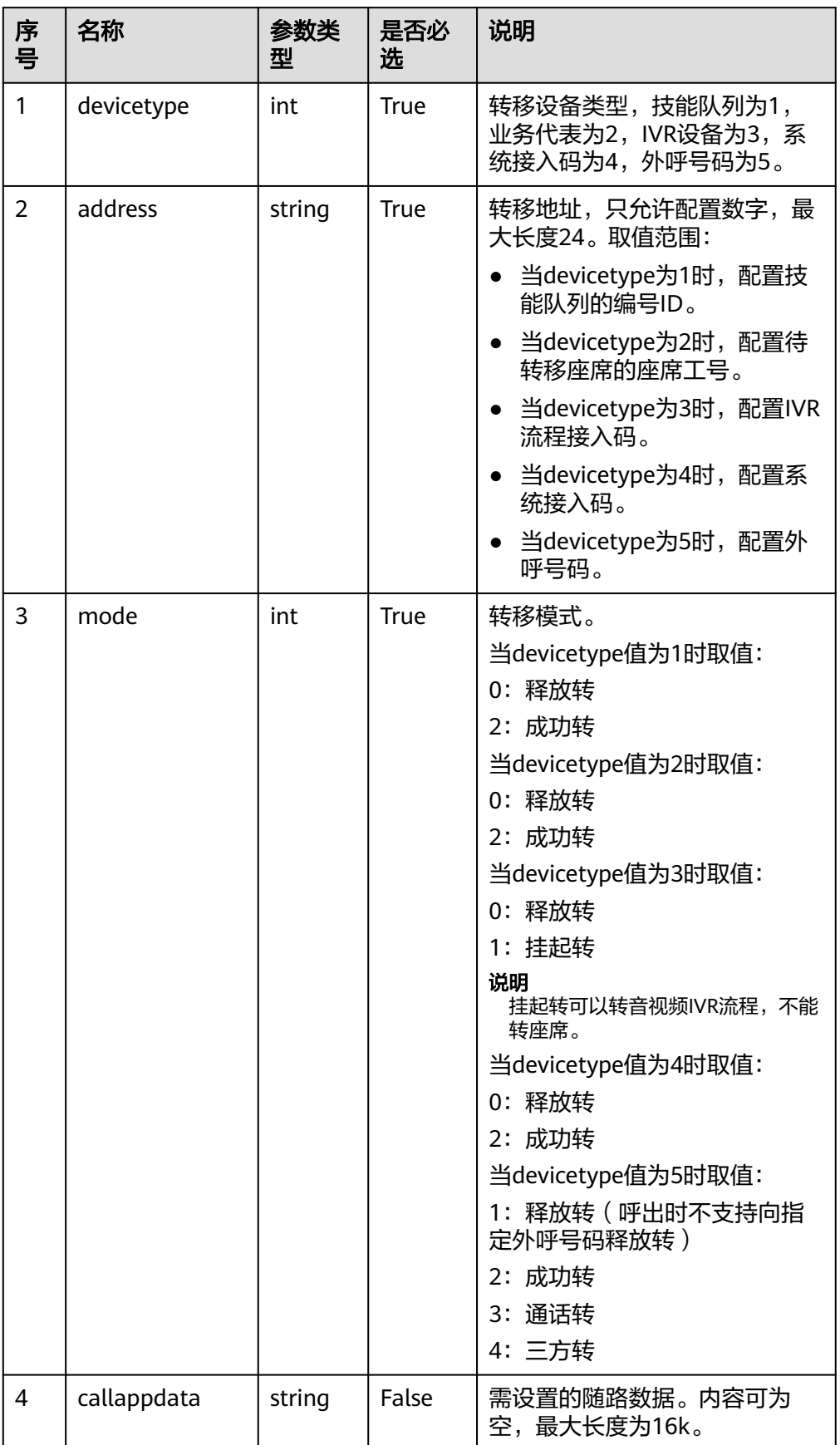

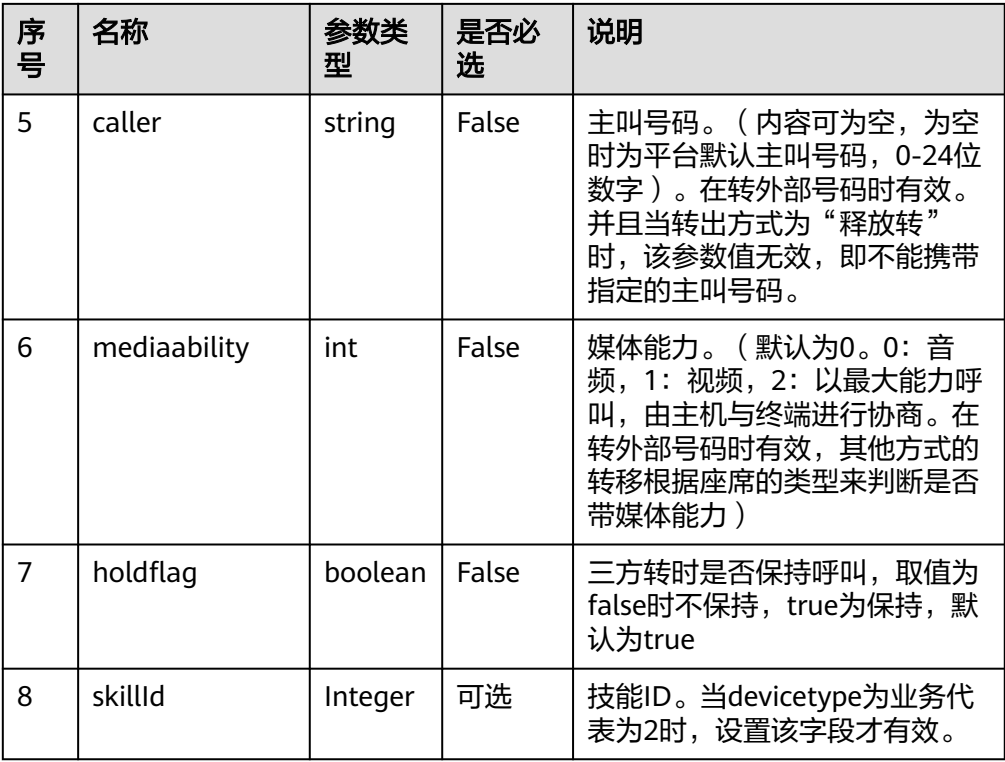

# 响应说明

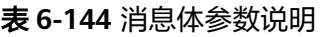

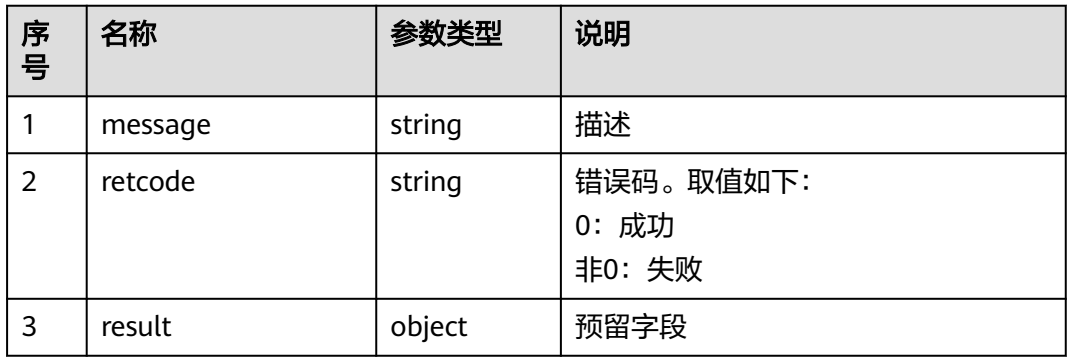

# 触发事件

- 座席进入 (AgentEvent\_Talking)
- 连接失败(AgentEvent\_Connect\_Fail)
- 座席挂断呼叫(AgentEvent\_Call\_Release)
- 转移模式为成功转时: 成功转结果通知(AgentEvent\_SuccTransResult) 停止录音成功(AgentMediaEvent\_StopRecordDone)
- 转移模式为三方转时: 三方通话成功(AgentEvent\_Conference)

#### ● 转移模式为挂起转

从IVR返回(AgentEvent\_ReturnFromIvr)

### 错误结果码

- 000-002
- 100-006
- 100-007
- 200-012

### 报文样例

- 消息头 Content-Type:application/json; charset=UTF-8 Guid: xxxxxxxx-xxxx-xxxx-xxxx-xxxxxxxxxxxx.AgentGateway1
- 请求参数

```
{
   "devicetype": 2,
 "mode": 3,
 "address": "49998",
    "callappdata": "",
    "caller": "40040",
   "mediaability": 0,
   "holdflag": "true"
}
```
● 响应参数

}

```
{
 "result": {},
 "message": "success",
  "retcode": "0"
```
### **6.1.2.12** 取消转移

### 前置条件

- 座席已签入
- 座席有已经转移的通话(三方转和通话转,转移设备为外部电话)

#### 场景描述

座席对已经转移的通话进行取回。

### 接口方法

设置成"POST"。该接口仅支持POST方法,不支持PUT、GET和DELETE等方法。

#### 接口 **URI**

https://ip:port/agentgateway/resource/voicecall/{agentid}/canceltransfer

其中, ip为agentgateway服务器地址, port为agentgateway服务器的HTTPS端口号。

#### 表 **6-145** URI 中携带的参数说明

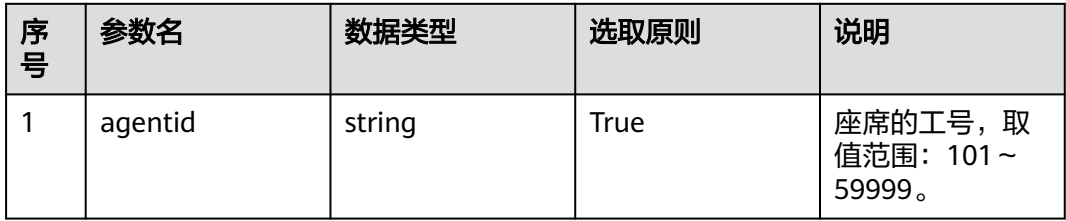

# 日志中的方法名

cancelTransfer

# 请求说明

● 消息头

### 表 **6-146** 请求头参数说明

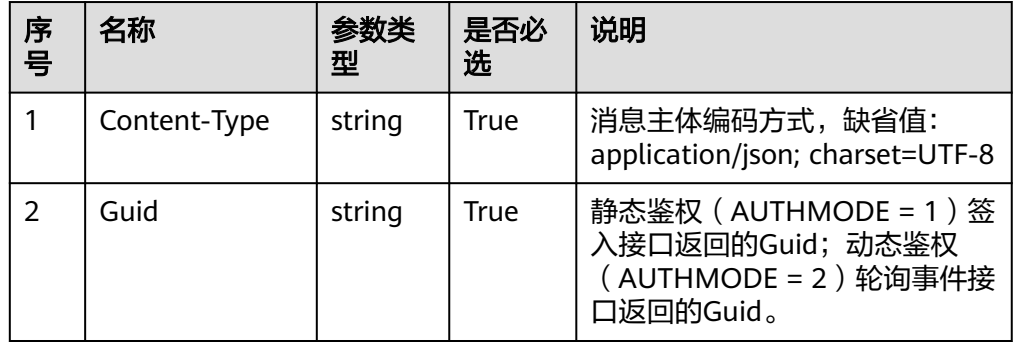

● 消息体

无

# 响应说明

#### 表 **6-147** 消息体参数说明

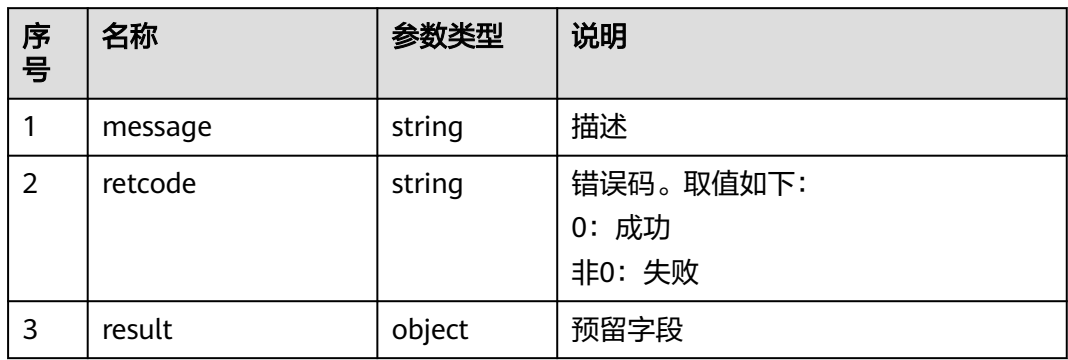

### 触发事件

- 座席进入(AgentEvent\_Talking)
- 客户退出呼叫(AgentEvent\_Customer\_Release)

### 错误结果码

- 100-006
- 100-007
- 200-012

### 报文样例

- 消息头 Content-Type:application/json; charset=UTF-8 Guid:xxxxxxxx-xxxx-xxxx-xxxx-xxxxxxxxxxxx.AgentGateway1
- 请求参数
	- 无
- 响应参数 { "result": {}, "message": "success", "retcode": "0" }

# **6.1.2.13** 二次拨号**(**扩展**)**

### 前置条件

- 座席已签入
- 座席有已经建立的呼叫

### 场景描述

座席对正在通话中的通话进行二次拨号(针对座席进行拨号盘收号),支持输入#。

#### 说明

当前暂不支持视频呼叫。

# 接口方法

设置成"POST"。该接口仅支持POST方法,不支持PUT、GET和DELETE等方法。

## 接口 **URI**

https://ip:port/agentgateway/resource/voicecall/{agentid}/seconddialex? number={number}

其中, ip为CC-Gateway服务器地址, port为CC-Gateway服务器的HTTPS端口号。

#### 表 **6-148** URI 中携带的参数说明

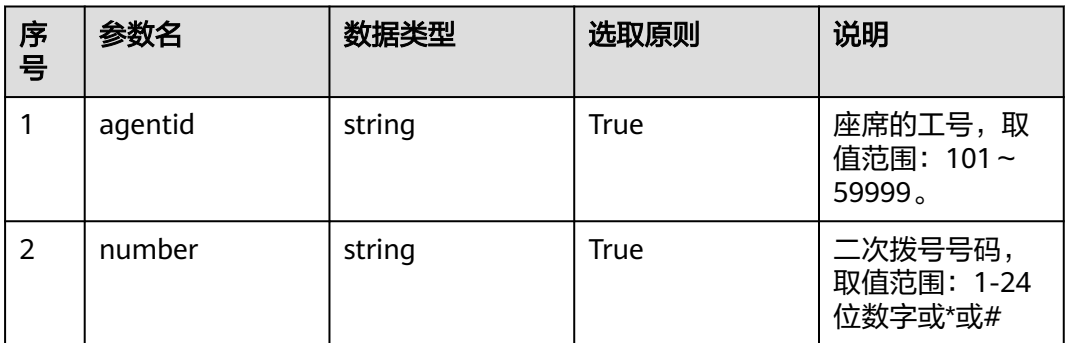

# 日志中的方法名

secondDialEx

# 请求说明

● 消息头

表 **6-149** 请求头参数说明

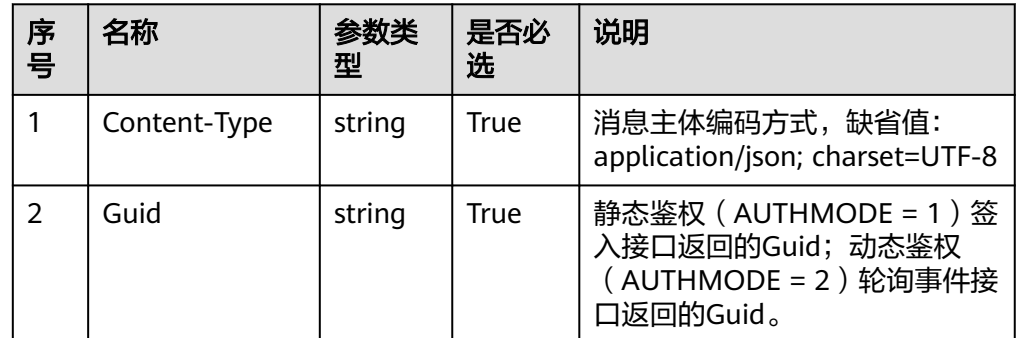

● 消息体

无

# 响应说明

表 **6-150** 消息体参数说明

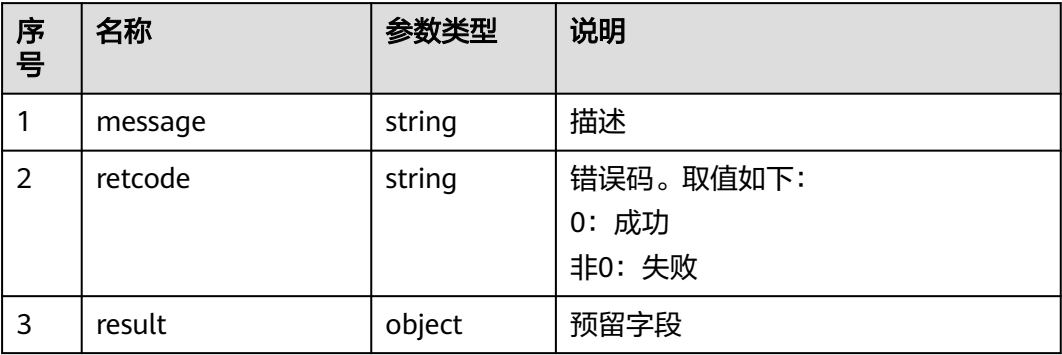

# 触发事件

● 无

### 错误结果码

- 000-002
- 100-006
- 100-007

### 报文样例

- 消息头 Content-Type:application/json; charset=UTF-8 Guid:xxxxxxxx-xxxx-xxxx-xxxx-xxxxxxxxxxxx.AgentGateway1
- 请求参数

无

- 响应参数
	- { "result": {}, "message": "success", "retcode": "0" }

# **6.1.2.14** 三方通话

# 前置条件

- 座席已签入
- 座席有已经建立的呼叫
- 座席有已经保持的呼叫

### 场景描述

座席对正在通话中的通话和保持中的通话进行三方通话。

### 接口方法

设置成"POST"。该接口仅支持POST方法,不支持PUT、GET和DELETE等方法。

### 接口 **URI**

https://ip:port/agentgateway/resource/voicecall/{agentid}/confjoin

其中, ip为CC-Gateway服务器地址, port为CC-Gateway服务器的HTTPS端口号。

#### 表 **6-151** URI 中携带的参数说明

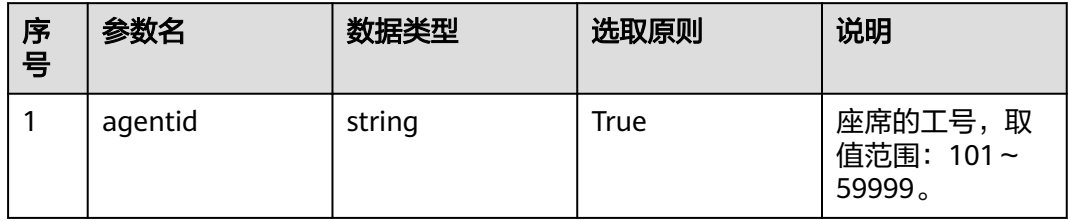

# 日志中的方法名

confJoin

### 请求说明

● 消息头

表 **6-152** 请求头参数说明

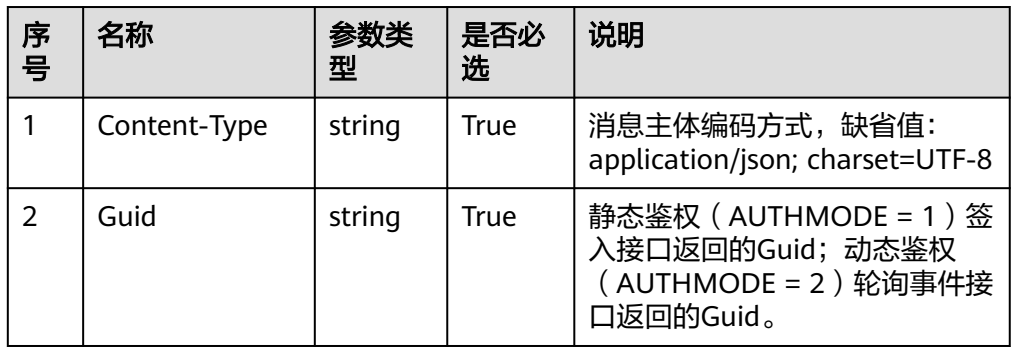

● 消息体

表 **6-153** 消息体参数说明

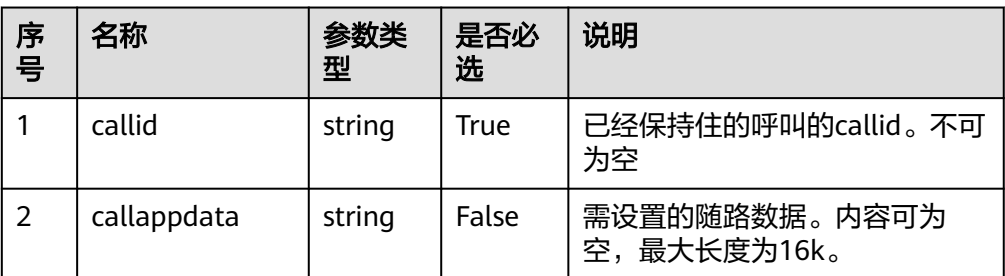

# <span id="page-279-0"></span>响应说明

#### 表 **6-154** 消息体参数说明

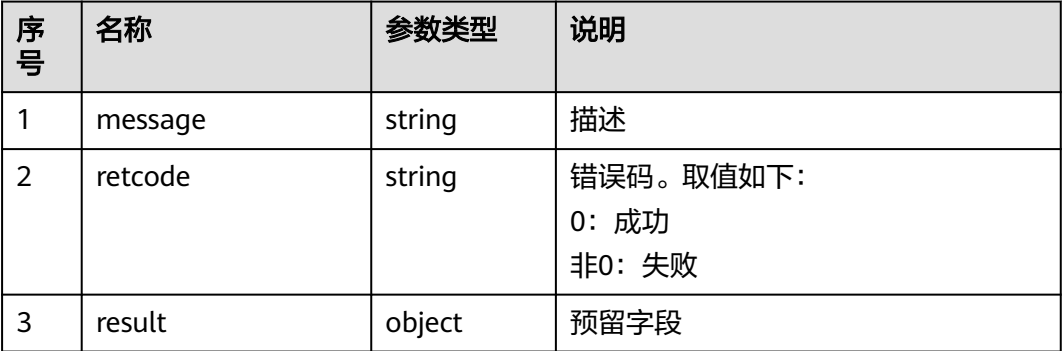

### 触发事件

- 三方通话成功(AgentEvent\_Conference)
- 客户退出呼叫(AgentEvent\_Customer\_Release)

## 错误结果码

- 100-006
- 100-007
- 200-010
- 200-011

### 报文样例

- 消息头 Content-Type:application/json; charset=UTF-8 Guid: xxxxxxx-xxxx-xxxx-xxxx-xxxxxxxxxxxxx.AgentGateway1
	- 请求参数

```
{
   "callid": "1455885056-1095",
   "callappdata": ""
}
```
响应参数

```
{
 "result": {},
 "message": "success",
  "retcode": "0"
}
```
# **6.1.2.15** 拆除指定 **callid** 呼叫

# 前置条件

- 座席已签入
- 座席正在通话中

## 场景描述

座席拆除(挂断)指定callid的呼叫。

# 接口方法

设置成"POST"。该接口仅支持POST方法,不支持PUT、GET和DELETE等方法。

# 接口 **URI**

https://ip:port/agentgateway/resource/voicecall/{agentid}/dropcall/{callid} 其中, ip为CC-Gateway服务器地址, port为CC-Gateway服务器的HTTPS端口号。

#### 表 **6-155** URI 中携带的参数说明

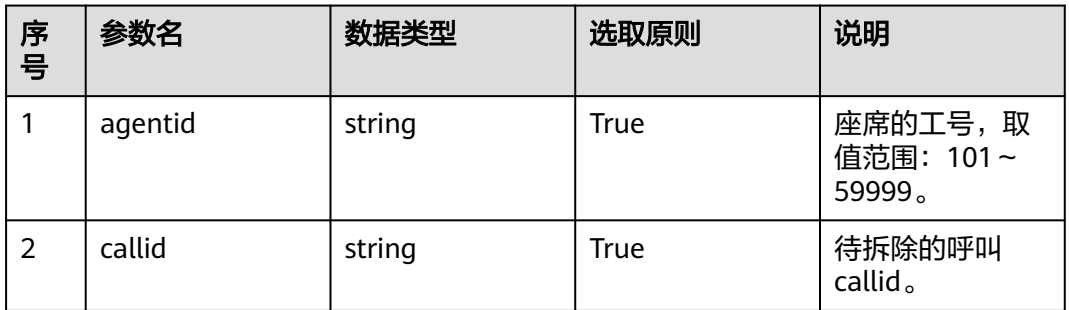

# 日志中的方法名

dropCall

# 请求说明

消息头

表 **6-156** 请求头参数说明

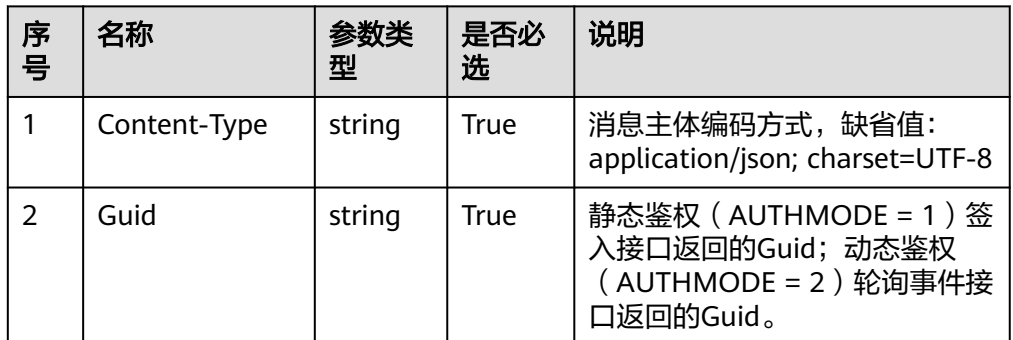

消息体

无

# 响应说明

#### 表 **6-157** 消息体参数说明

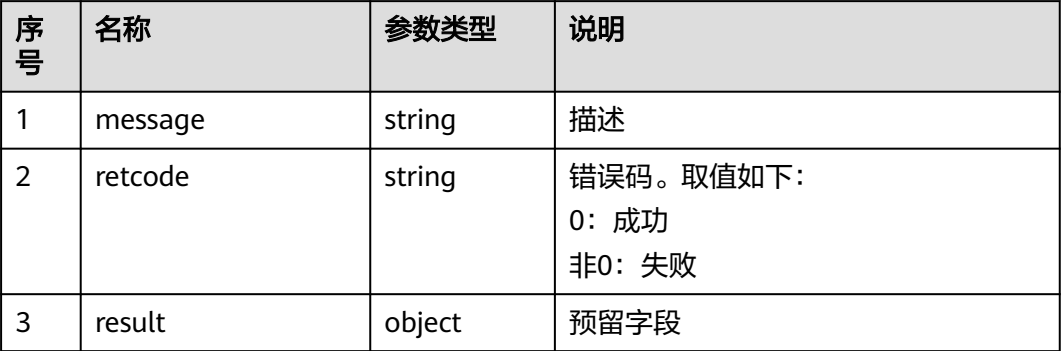

# 触发事件

- 座席退出呼叫(AgentEvent\_Call\_Release)
- 客户退出呼叫(AgentEvent\_Customer\_Release)
- 座席物理话机挂机(AgentOther\_PhoneRelease)

### 错误结果码

- 100-006
- 100-007
- 200-025

### 报文样例

- 消息头 Content-Type:application/json; charset=UTF-8 Guid:xxxxxxxx-xxxx-xxxx-xxxx-xxxxxxxxxxxx.AgentGateway1
	- 请求参数

无

响应参数

```
{
 "result": {},
 "message": "success",
 "retcode": "0"
}
```
# **6.1.2.16** 挂断呼叫

## 前置条件

- 座席已签入
- 座席有正在通话中的呼叫

### 场景描述

座席对正在通话中的呼叫进行挂断操作,只支持挂断当前通话,需要指定 callid 参考 **[6.1.2.15](#page-279-0)** 拆除指定**callid**呼叫。

## 接口方法

设置成"DELETE"。该接口仅支持DELETE方法,不支持PUT、POST和GET等方法。

### 接口 **URI**

1.https://ip:port/agentgateway/resource/voicecall/{agentid}/release

2.https://ip:port/agentgateway/resource/voicecall/{agentid}

#### 说明

第2个接口为了兼容老版本提供,不推荐使用该接口。

其中, ip为CC-Gateway服务器地址, port为CC-Gateway服务器的HTTPS端口号。

表 **6-158** URI 中携带的参数说明

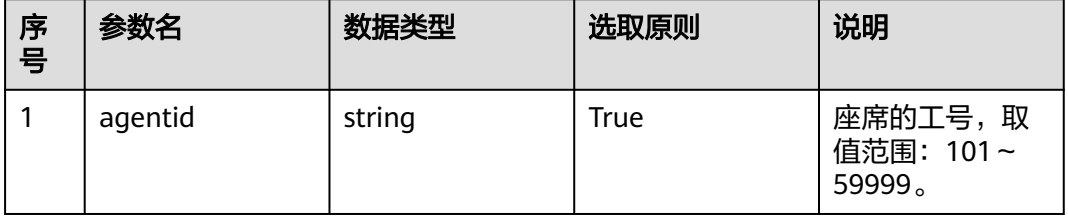

# 日志中的方法名

1.https://ip:port/agentgateway/resource/voicecall/{agentid}/release 对应的方法名 为: release

2.https://ip:port/agentgateway/resource/voicecall/{agentid} 对应的方法名为: releaseEx

### 请求说明

消息头

#### 表 **6-159** 请求头参数说明

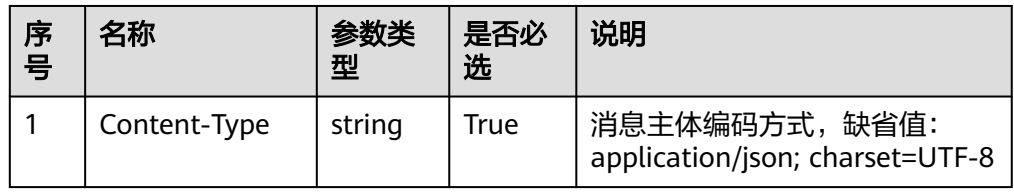

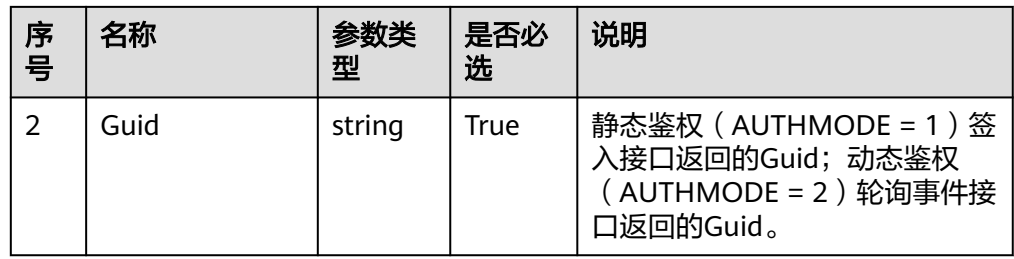

消息体 无

# 响应说明

### 表 **6-160** 消息体参数说明

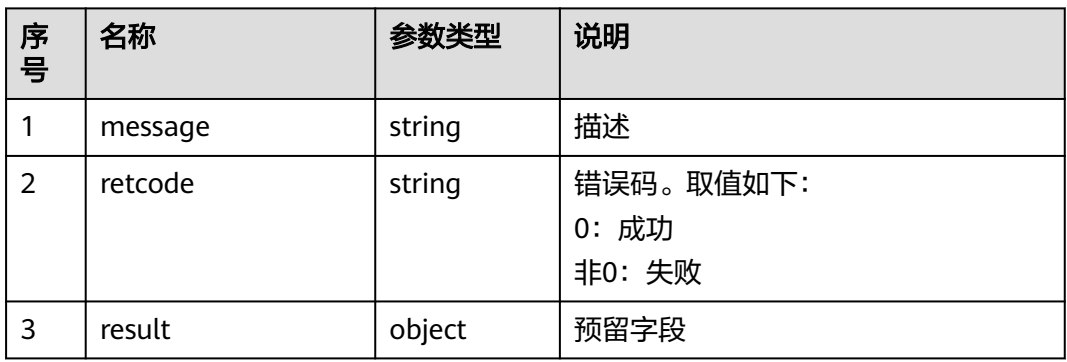

# 触发事件

- 座席退出呼叫(AgentEvent\_Call\_Release)
- 客户退出呼叫(AgentEvent\_Customer\_Release)

# 错误结果码

- 100-006
- 100-007
- 200-017

# 报文样例

- 消息头 Content-Type:application/json; charset=UTF-8 Guid:xxxxxxxx-xxxx-xxxx-xxxx-xxxxxxxxxxxx.AgentGateway1
- 请求参数

无

● 响应参数

```
{
 "result": {},
 "message": "success",
 "retcode": "0"
}
```
### **6.1.2.17** 释放指定号码连接

### 前置条件

- 座席已签入。
- 座席有正在通话中的呼叫。

### 场景描述

座席释放指定电话号码的连接,一般用于内部求助和三方通话。

#### 说明

可以挂断在最后一通通话中的号码,例如:两方求助,用户保持中,挂断用户是会报错200-204 (目前保持这种处理),是因为保持的用户不包含在最后一通callid中,如果是外呼+保持的场 景,挂断保持中用户,是可以正常挂断的,因为保持的用户是最后一通通话callid。

### 接口方法

设置成"POST"。该接口仅支持POST方法,不支持PUT、GET和DELETE等方法。

## 接口 **URI**

https://ip:port/agentgateway/resource/voicecall/{agentid}/disconnect/{number}

其中, ip为CC-Gateway服务器地址, port为CC-Gateway服务器的HTTPS端口号。

#### 表 **6-161** URI 中携带的参数说明

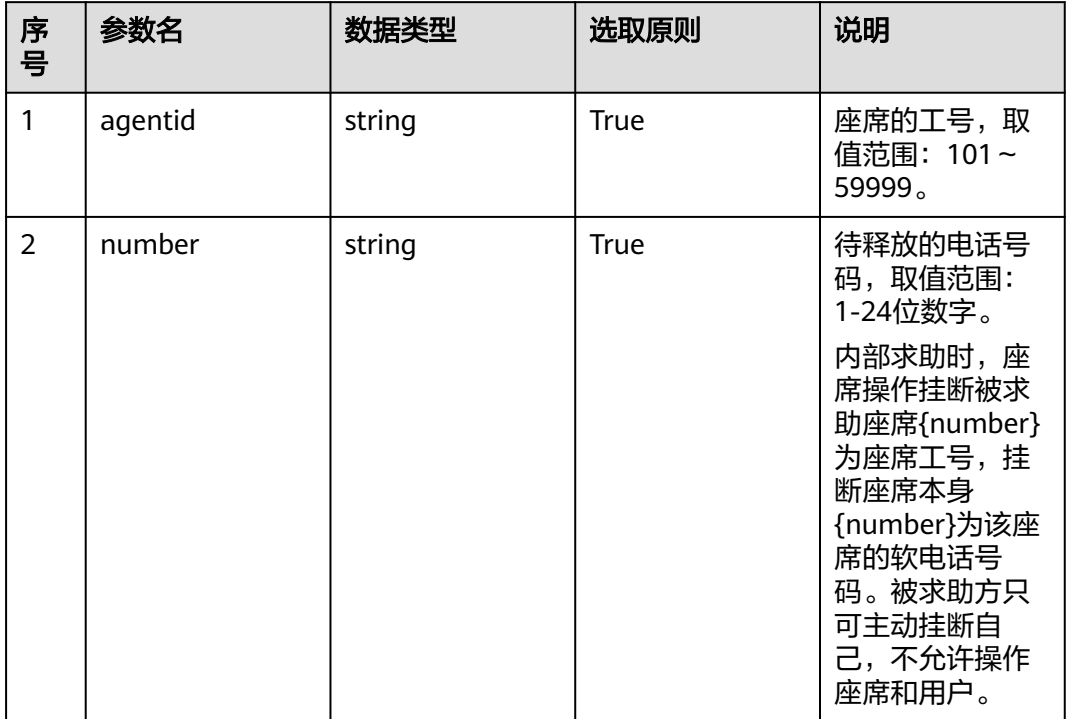

# 日志中的方法名

disconnect

# 请求说明

● 消息头

表 **6-162** 请求头参数说明

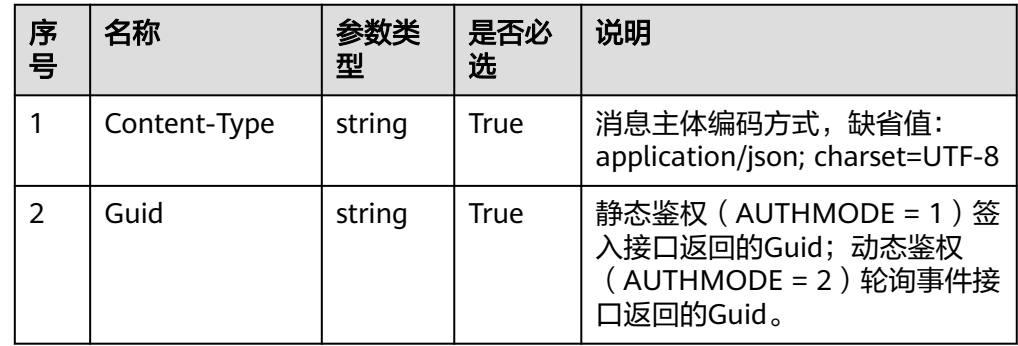

消息体

无

# 响应说明

#### 表 **6-163** 消息体参数说明

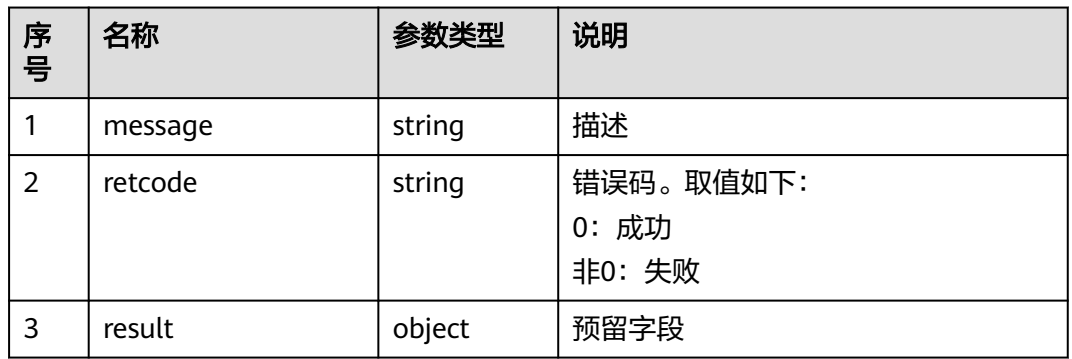

### 触发事件

- 座席退出呼叫(AgentEvent\_Call\_Release)
- 客户退出呼叫(AgentEvent\_Customer\_Release)

## 错误结果码

- 100-006
- 100-007
- 200-023

● 200-024

### 报文样例

- 消息头 Content-Type:application/json; charset=UTF-8 Guid:xxxxxxxx-xxxx-xxxx-xxxx-xxxxxxxxxxxx.AgentGateway1
- 请求参数

无

● 响应参数

```
{
 "result": {},
 "message": "success",
  "retcode": "0"
}
```
### **6.1.2.18** 音视频切换

### 前置条件

- 座席已签入。
- 座席有正在通话中的语音呼叫。 目前音视频切换支持如下场景:
	- 客服代表呼出音频通话或者用户通过拨打被叫接入座席,语音通话后,支持 音视频切换。
	- 呼叫保持、取消保持和静音取消静音后支持音视频切换。
	- 呼叫转移时,转移对象为座席、技能队列时,支持音视频切换。
- 如果您需要使用单向视频能力来指定用户视频方向,如用户只接收视频不发送视 频、用户只发送视频不接收视频,请登录UAP9600的客户端CDE执行下面MML命 令修改参数。
	- a. 查询软参**P978**的比特位、比特位值是否都为**0**。 LST SFP: ID=P978;
	- b. 若不是执行如下命令修改。 MOD SFP: ID=P978, MODTYPE=P1, BIT=0, BITVAL=0;

### 场景描述

视频座席将音频通话切换成视频通话。

### 接口方法

设置成"POST"。该接口仅支持POST方法,不支持PUT、GET和DELETE等方法。

### 接口 **URI**

https://ip:port/agentgateway/resource/voicecall/{agentid}/mediaswitch? mediaType=3&videoDirection=4

其中, ip为CC-Gateway服务器地址, port为CC-Gateway服务器的HTTPS端口号。

#### 表 **6-164** URI 中携带的参数说明

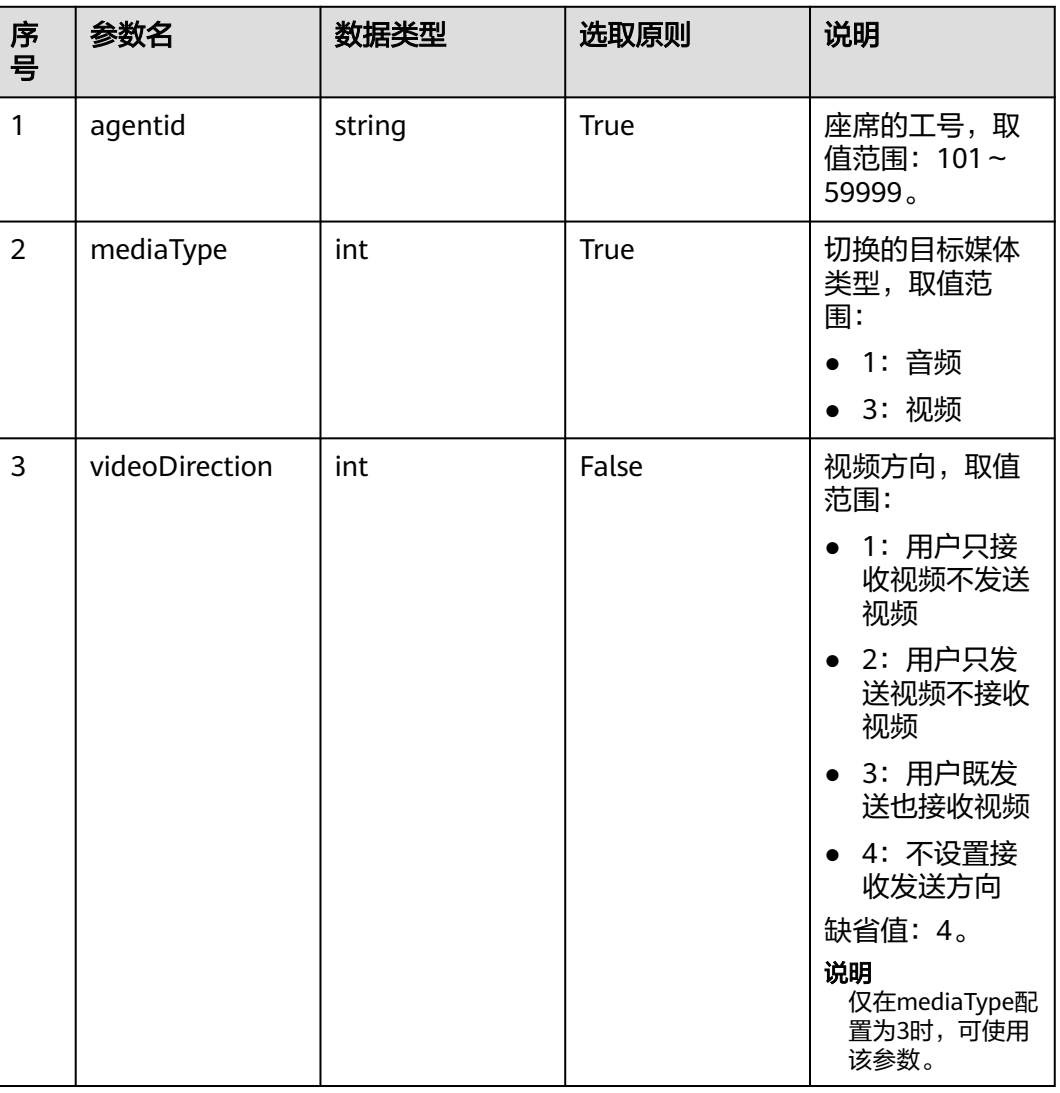

# 日志中的方法名

mediaSwitch

# 请求说明

● 消息头

#### 表 **6-165** 请求头参数说明

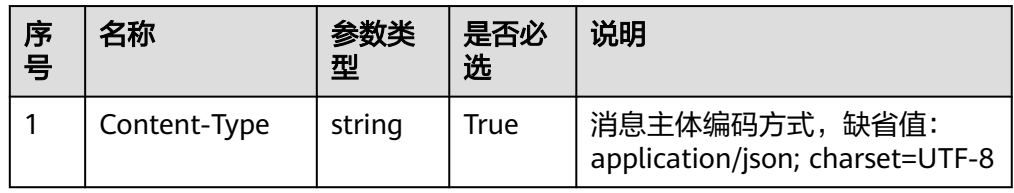
● 消息体

无。

## 响应说明

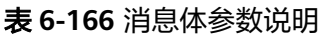

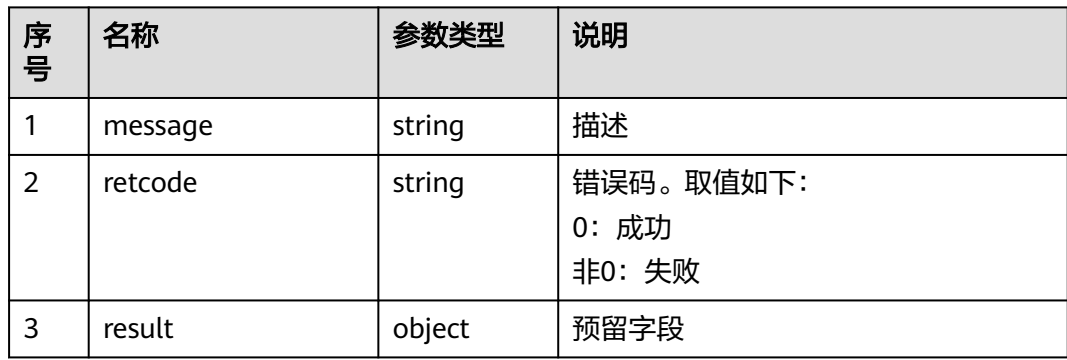

# 触发事件

- 音视频切换 ( AgentEvent\_MediaSwith )
- 停止录音成功(AgentMediaEvent\_StopRecordDone)
- 座席退出通话(AgentEvent\_Call\_Release)

# 错误结果码

- 200-027
- 200-028
- 200-029
- 200-030

# 报文样例

- 消息头 Content-Type:application/json; charset=UTF-8
- 请求参数
	- 无。
- 响应参数 {

```
 "result": {},
 "message": "success",
 "retcode": "0"
}
```
# **6.1.2.19** 控制三方视频通话图像展示模式

# 前置条件

● 座席已签入。

- 座席有正在通话中的视频呼叫。 目前接口支持如下场景:
	- 三方视频通话。
	- 内部求助三方视频通话。
	- 呼叫转移三方转外部号码视频通话。

#### 场景描述

视频座席修改通话三方视频展现模式。

# 接口方法

设置成"POST"。该接口仅支持POST方法,不支持PUT、GET和DELETE等方法。

## 接口 **URI**

https://ip:port/agentgateway/resource/voicecall/{agentid}/adjustvideomode 其中, ip为CC-Gateway服务器地址, port为CC-Gateway服务器的HTTPS端口号。

表 **6-167** URI 中携带的参数说明

| 序<br>- 목 | 参数名     | 数据类型   | 选取原则 | 说明                             |
|----------|---------|--------|------|--------------------------------|
|          | agentid | string | True | 座席的工号,取<br>值范围: 101~<br>59999. |

# 日志中的方法名

adjustVideoMode

## 请求说明

● 请求头

#### 表 **6-168** 请求头参数说明

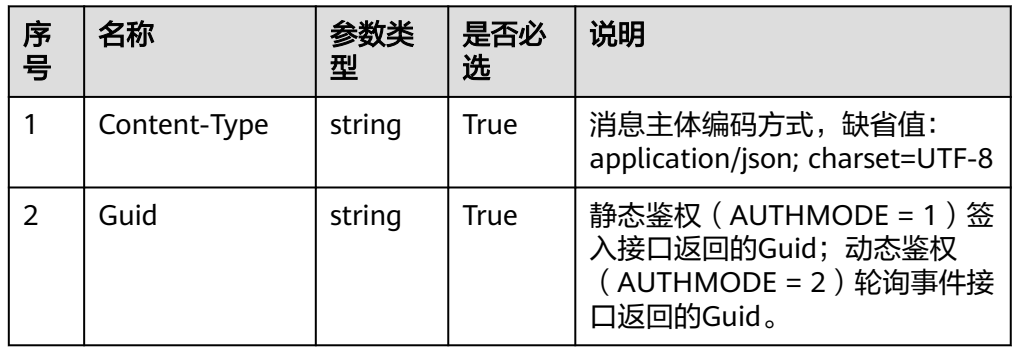

● 消息体

表 **6-169** 消息体参数说明

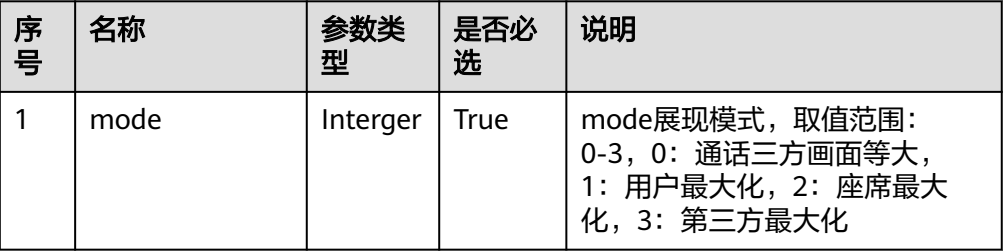

# 响应说明

#### 表 **6-170** 消息体参数说明

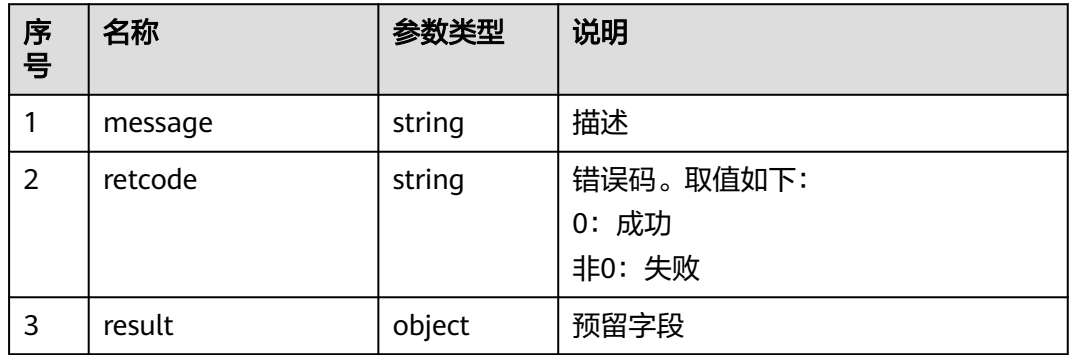

# 错误结果码

- 200-031
- 200-032
- 200-033
- 200-034
- 200-035

## 报文样例

- 消息头 Content-Type:application/json; charset=UTF-8 Guid: xxxxxxx-xxxx-xxxx-xxxx-xxxxxxxxxxxxx.AgentGateway1
- 请求参数

{ "mode": "0"

} ● 响应参数

```
{
 "result": {},
 "message": "success",
 "retcode": "0"
}
```
### **6.1.2.20** 请求指定呼叫

#### 前置条件

座席已签入

说明

- 当座席无呼叫但在自录制时,不允许调用此接口
- 保持场景下不支持调用该接口

#### 场景描述

座席可调用此接口申请新的呼叫。申请成功后,满足其申请条件的呼叫将被分配到此 座席上

## 接口方法

设置成"POST"。该接口仅支持POST方法,不支持PUT、GET和DELETE等方法

## 接口 **URI**

https://ip:port/agentgateway/resource/voicecall/{agentid}/requestcall/{callid}/ {skilltype}?skillId={skillId}

其中, ip为agentgateway服务器地址, port为agentgateway服务器的HTTPS端口号。

表 **6-171** URI 中携带的参数说明

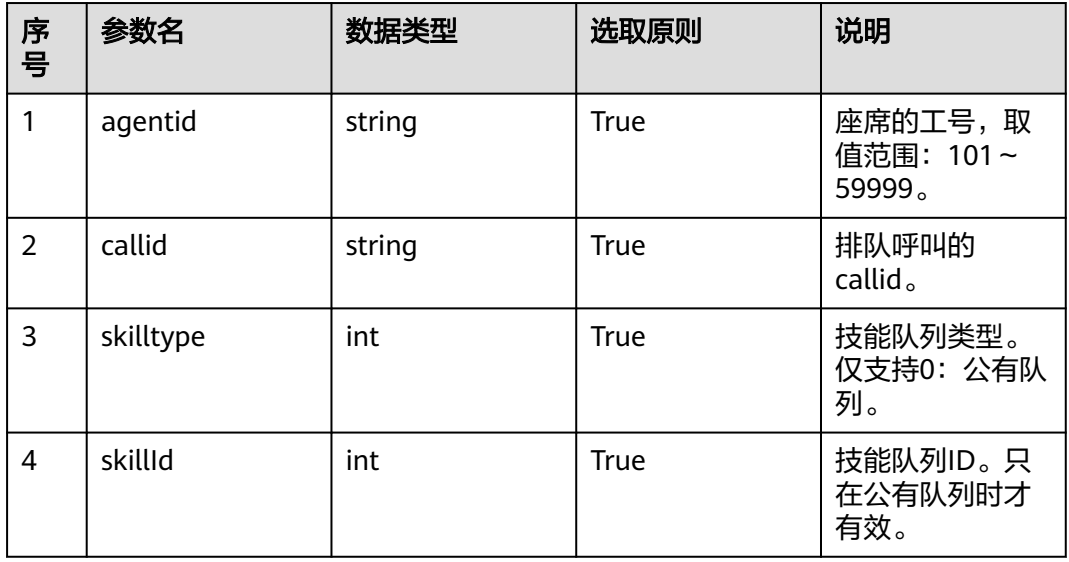

# 日志中的方法名

requestAppointedCall

# 请求说明

● 请求头

#### 表 **6-172** 请求头参数说明

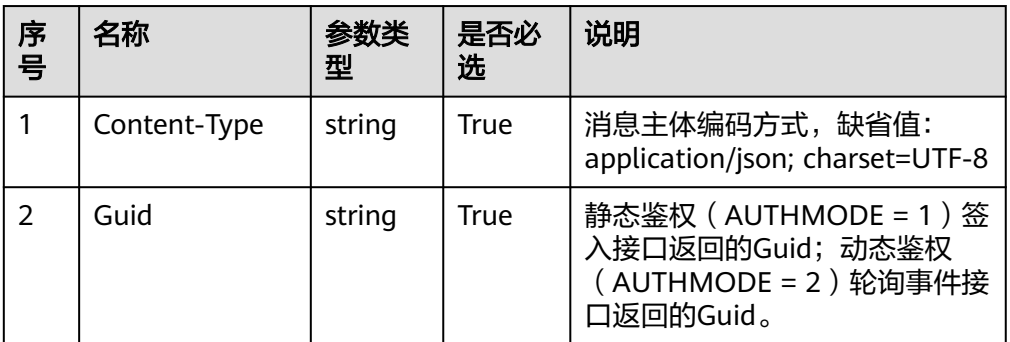

消息体

无

## 响应说明

#### 表 **6-173** 消息体参数说明

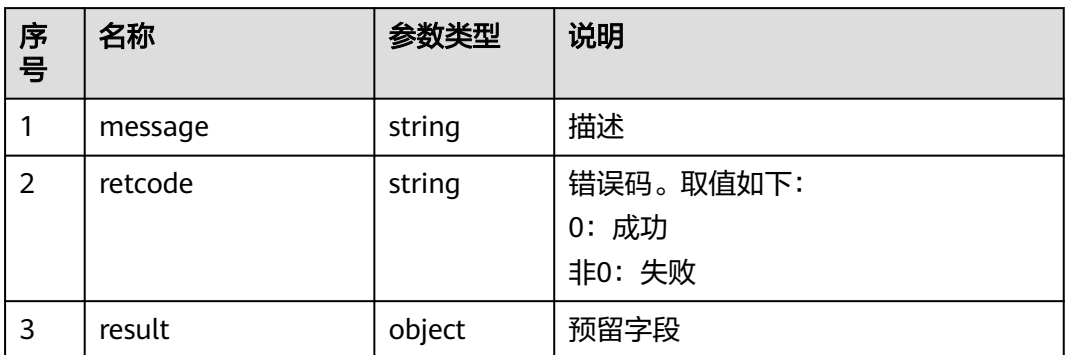

# 触发事件

- 物理话机振铃(AgentOther\_PhoneAlerting)
- 物理话机摘机(AgentOther\_PhoneOffhook)
- 座席进入Talking(AgentEvent\_Talking)

## 错误结果码

- 100-006
- 100-007

### 报文样例

消息头 Content-Type:application/json; charset=UTF-8 Guid: xxxxxxx-xxxx-xxxx-xxxx-xxxxxxxxxxxxx.AgentGateway1 ● 请求参数

无

响应参数

```
{
 "result": {},
 "message": "success",
 "retcode": "0"
}
```
# **6.1.2.21** 呼叫代答

# 前置条件

- 座席已签入
- 被代答座席正处于振铃中
- 被代答呼叫不能是内部呼叫
- 当前座席和被代答座席必须在同一个班组中
- 当前座席需要有同组代答权限
- 当前座席必须处于空闲态

## 场景描述

座席代答另一座席的语音呼叫。

## 接口方法

设置成"PUT"。该接口仅支持PUT方法,不支持DELETE、POST和GET等方法。

### 接口 **URI**

https://ip:port/agentgateway/resource/voicecall/{agentid}/snatchpickup? destWorkNo={destWorkNo}

其中, ip为agentgateway服务器地址, port为agentgateway服务器的HTTP (或 HTTPS) 端口号。

#### 表 **6-174** URI 中携带的参数说明

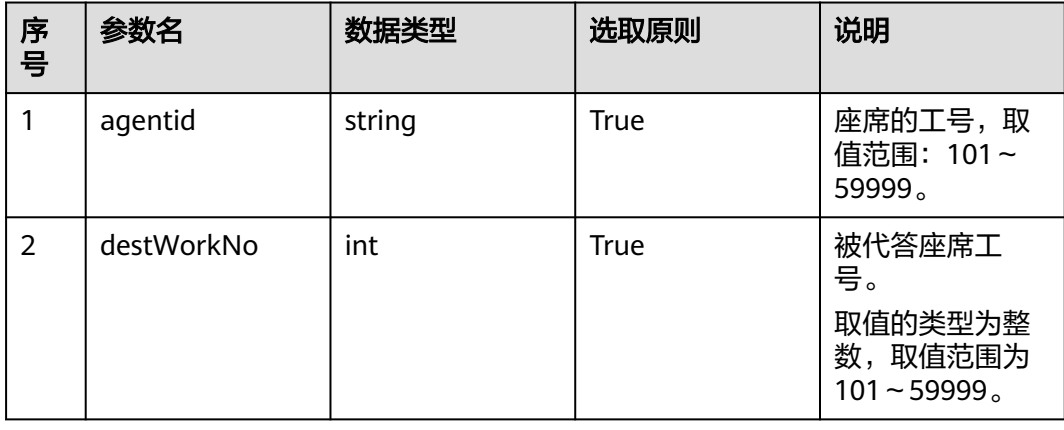

# 请求说明

消息头

#### 表 **6-175** 请求头参数说明

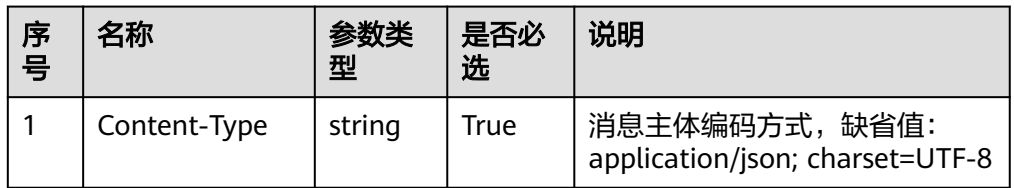

消息体

无

## 响应说明

#### 表 **6-176** 消息体参数说明

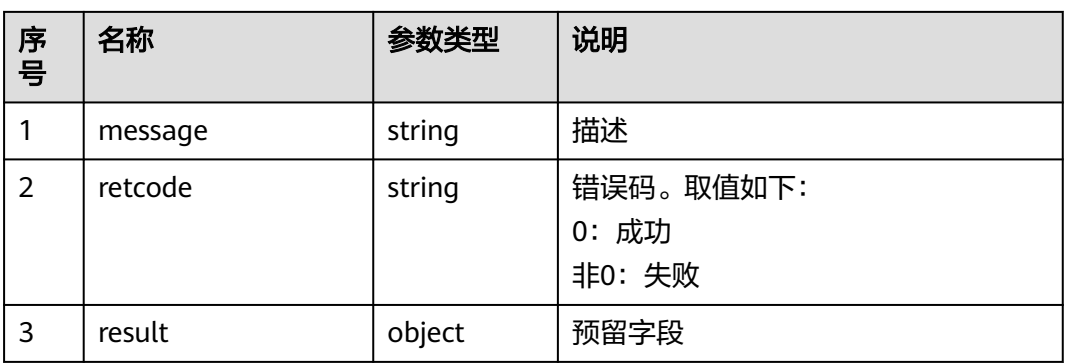

# 触发事件

代答成功后,当前座席收到AgentOther\_PhoneAlerting,接听话机后,座席收到 AgentOther\_PhoneOffhook、AgentEvent\_Talking、 AgentEvent\_Incoming\_CallInfo、AgentMediaEvent\_Record和 AgentOther\_PhoneRelease事件。

### 错误结果码

- 000-002
- 100-006
- 100-007

## 报文样例

- 消息头 Content-Type:application/json; charset=UTF-8
- 请求参数

无

#### ● 响应参数

```
{
 "result": {},
 "message": "success",
 "retcode": "0"
}
```
## **6.1.2.22** 拒接来话

### 前置条件

- 座席已签入
- 座席接到请求应答事件(AgentEvent\_Ringing)

### 场景描述

座席接到呼叫请求进行拒接处理。

#### 接口方法

设置成"POST"。该接口仅支持POST方法,不支持PUT、GET和DELETE等方法。

#### 接口 **URI**

https://ip:port/agentgateway/resource/voicecall/{agentid}/reject

其中, ip为CC-Gateway服务器地址, port为CC-Gateway服务器的HTTPS端口号, {agentid}为座席工号。

#### 表 **6-177** URI 中携带的参数说明

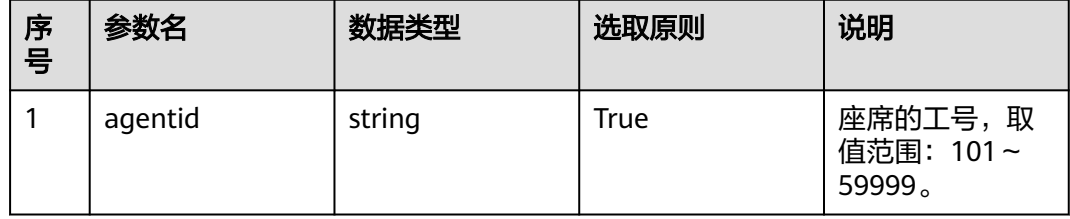

# 日志中的方法名

reject

### 请求说明

消息头

#### 表 **6-178** 请求头参数说明

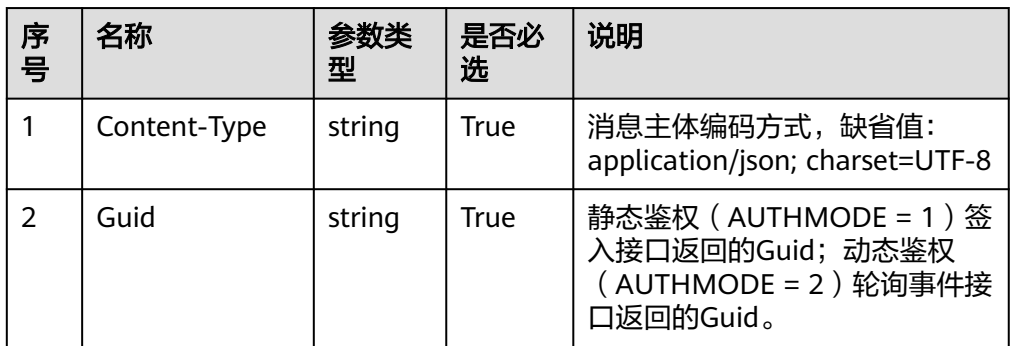

#### ● 消息体

#### 表 **6-179** 消息体参数说明

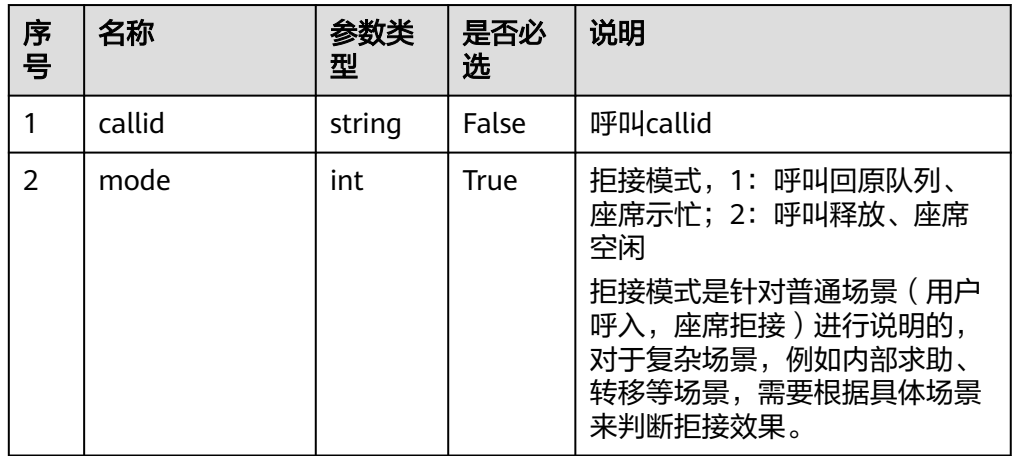

# 响应说明

#### 表 **6-180** 消息体参数说明

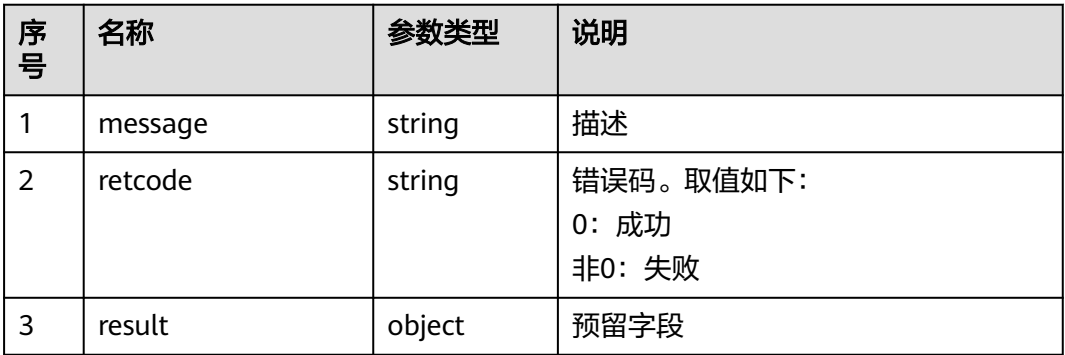

# 触发事件

● 座席久不应答(AgentEvent\_No\_Answer)

- 示忙成功(AgentEvent SetNotReady Success)(仅在mode=1时触发)
- 物理话机挂机(AgentOther\_PhoneRelease)
- 示闲成功(AgentState\_Ready)(仅在mode=2时触发)

#### 错误结果码

- 100-006
- 100-007
- 200-002
- 200-037
- 200-038
- 200-039

### 报文样例

消息头 Content-Type:application/json; charset=UTF-8 Guid: xxxxxxxx-xxxx-xxxx-xxxx-xxxxxxxxxxxx.AgentGateway1

```
● 请求参数
{
   "callid": "1455885056-1095",
   "mode": "1"
}
```
响应参数

```
{
  "result": {},
  "message": "success",
  "retcode": "0"
}
```
## **6.1.2.23** 话机摘机

### 前置条件

- 座席已签入
- 座席启动话机联动
- 座席收到话机振铃事件(AgentOther\_PhoneAlerting)
- 目前仅支持 espace 7910 话机

#### 场景描述

座席在话机联动状态下,收到话机振铃事件(AgentOther\_PhoneAlerting)后,可以 调用该接口实现话机摘机。

## 接口方法

设置成"POST"。该接口仅支持POST方法,不支持PUT、GET和DELETE等方法。

## 接口 **URI**

https://ip:port/agentgateway/resource/voicecall/{agentid}/phonepickup

其中, ip为CC-Gateway服务器地址, port为CC-Gateway服务器的HTTPS端口号。

#### 表 **6-181** URI 中携带的参数说明

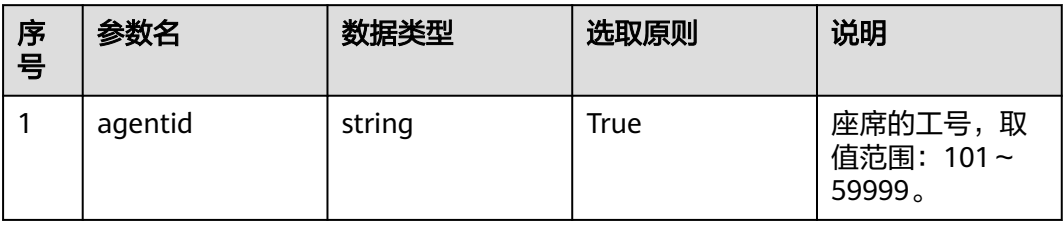

# 日志中的方法名

phonepickup

# 请求说明

消息头

表 **6-182** 请求头参数说明

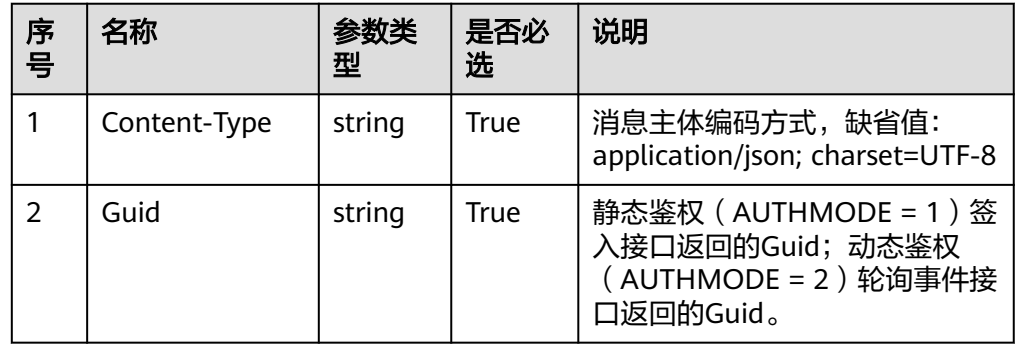

消息体

无

# 响应说明

#### 表 **6-183** 消息体参数说明

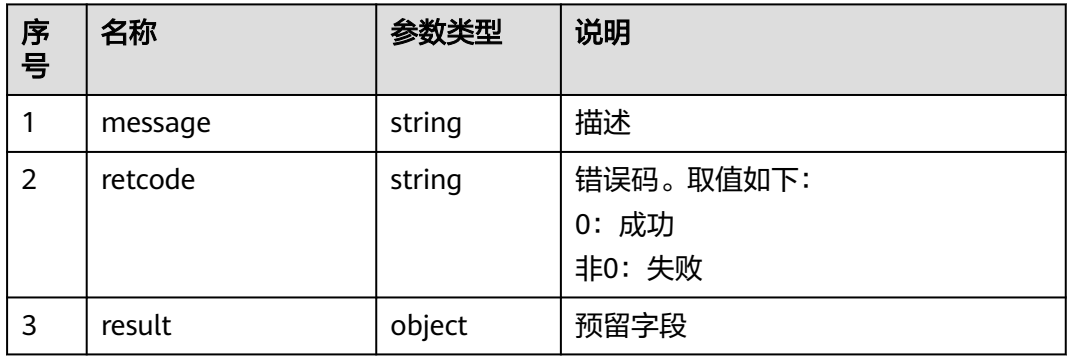

## 触发事件

- 物理话机摘机(AgentOther\_PhoneOffhook)
- 座席进入Talking (AgentEvent\_Talking)

#### 错误结果码

- 100-006
- 100-007

## 报文样例

- 消息头 Content-Type:application/json; charset=UTF-8 Guid: xxxxxxx-xxxx-xxxx-xxxx-xxxxxxxxxxxxx.AgentGateway1
- 请求参数

无

● 响应参数

```
{
 "result": {},
 "message": "success",
  "retcode": "0"
}
```
# **6.1.2.24** 话机拒接

## 前置条件

- 座席已签入
- 座席启动话机联动
- 座席收到话机振铃事件(AgentOther\_PhoneAlerting)
- 目前仅支持 espace 7910 话机

### 场景描述

座席在话机联动状态下,收到话机振铃事件(AgentOther\_PhoneAlerting)后,可以 调用该接口拒接来话。

### 接口方法

设置成"POST"。该接口仅支持POST方法,不支持PUT、GET和DELETE等方法。

### 接口 **URI**

https://ip:port/agentgateway/resource/voicecall/{agentid}/phonehangup 其中, ip为CC-Gateway服务器地址, port为CC-Gateway服务器的HTTPS端口号。

#### 表 **6-184** URI 中携带的参数说明

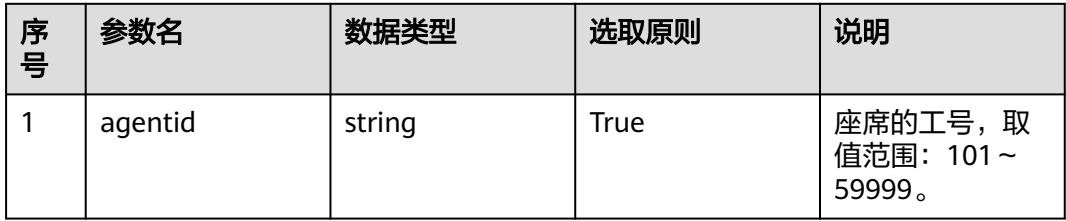

# 日志中的方法名

phonehangup

# 请求说明

● 消息头

### 表 **6-185** 请求头参数说明

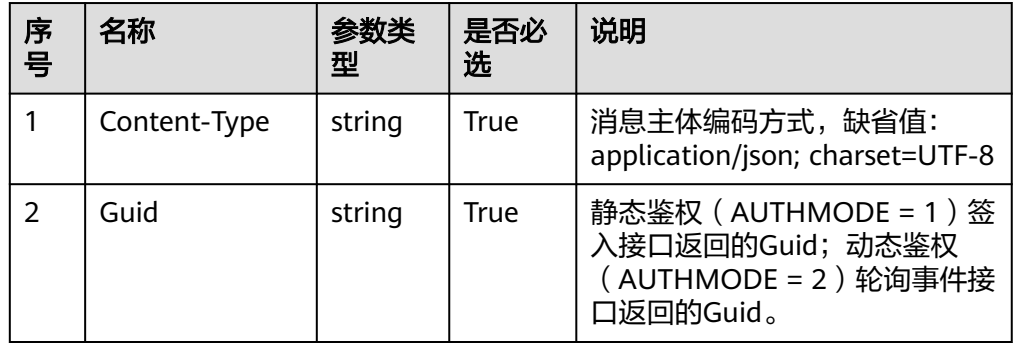

● 消息体

无

# 响应说明

#### 表 **6-186** 消息体参数说明

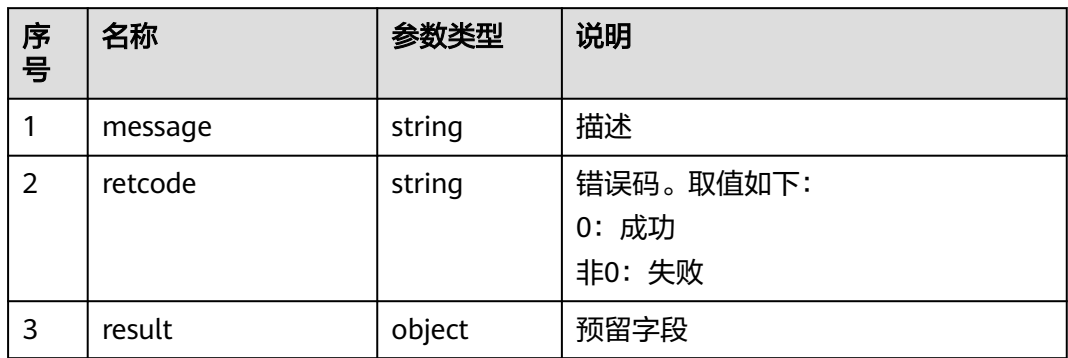

## 触发事件

- 座席物理话机挂机(AgentOther\_PhoneRelease)
- 座席久不应答(AgentEvent\_No\_Answer)

#### 错误结果码

- 100-006
- 100-007

### 报文样例

- 消息头 Content-Type:application/json; charset=UTF-8 Guid: xxxxxxx-xxxx-xxxx-xxxx-xxxxxxxxxxxxx.AgentGateway1
- 请求参数
- 无 响应参数 { "result": {}, "message": "success", "retcode": "0" }

# **6.1.2.25** 会场传号

### 前置条件

- 座席已签入
- 座席正在三方通话的呼叫,其他两方一方是客户号码,另一方是外部IVR号码

### 场景描述

座席、客户、第三方IVR在一个三方通话中,座席和客户都可以拨号,以完成第三方 IVR的放音收号。客户按键信息,要传递给第三方IVR,并且座席的录音中不能录制号 码音。

### 接口方法

设置成"POST"。该接口仅支持POST方法,不支持PUT、GET和DELETE等方法。

#### 接口 **URI**

https://ip:port/agentgateway/resource/voicecall/{agentid}/ thirdPartyConfTransmitNum

其中, ip为CC-Gateway服务器地址, port为CC-Gateway服务器的HTTPS端口号。

#### 表 **6-187** URI 中携带的参数说明

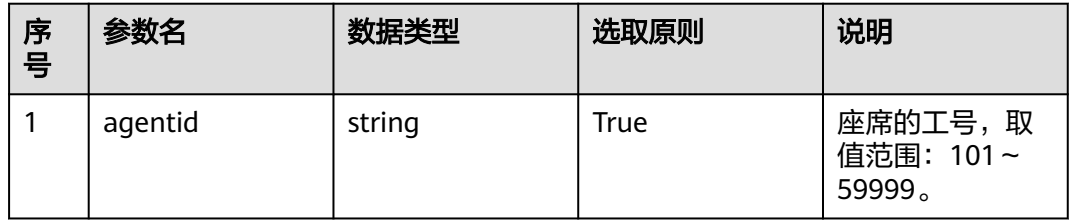

# 日志中的方法名

thirdPartyConfTransmitNum

# 请求说明

● 请求头

#### 表 **6-188** 请求头参数说明

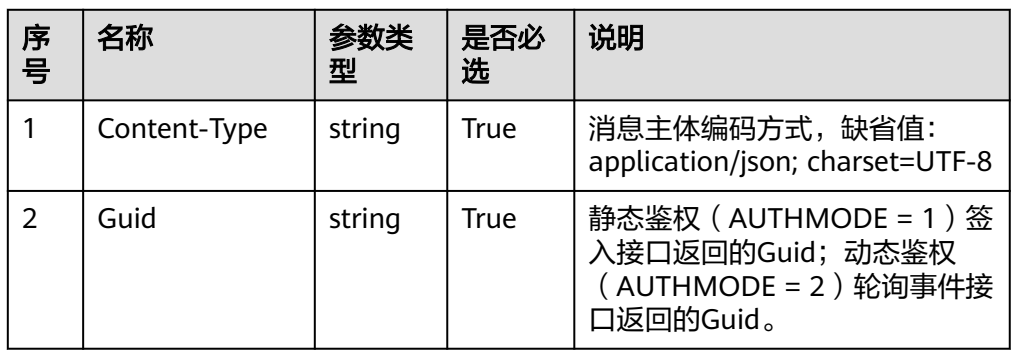

消息体 无。

## 响应说明

#### 表 **6-189** 消息体参数说明

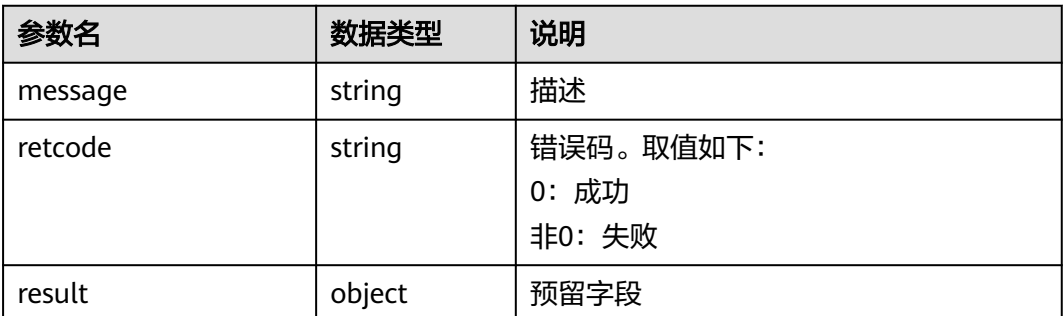

## 触发事件

无。

## 错误结果码

10001

## 报文样例

- 消息头 Content-Type:application/json; charset=UTF-8 Guid: xxxxxxx-xxxx-xxxx-xxxx-xxxxxxxxxxxxx.AgentGateway1
- 请求参数 无
- 响应参数 { "message": "",
	- "retcode": "0", "result": {} }

# **6.1.2.26** 手机接听(**login**)

## 场景描述

手机接听(离线座席),当某座席因某些原因无法在pc端的座席工作台接听客户电话 时,该座席可通过设置"手机接听"来绑定座席电话,实现客户打电话能在手机端接 听的功能(支持真实可用的号码,比如手机号、座机号)。

# 接口方法

POST

#### 接口 **URI**

https://域名/apiaccess/rest/cc-management/v1/offline/agent/login

## 请求说明

#### 表 **6-190** 请求头参数

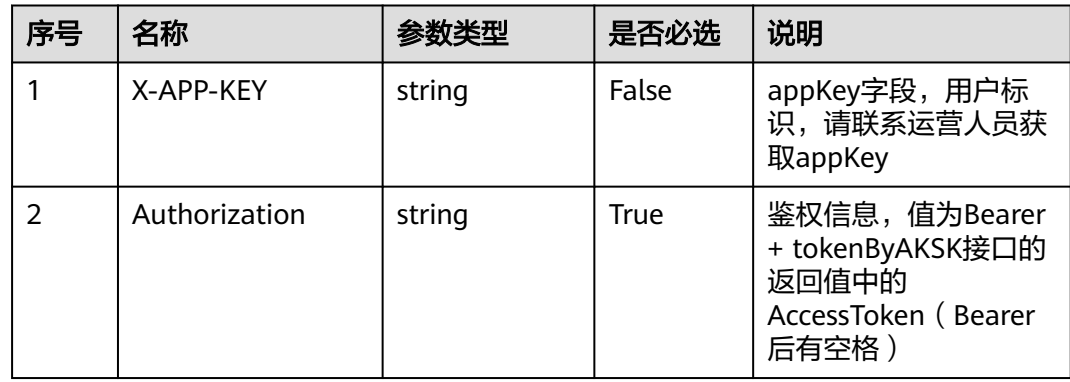

#### 表 **6-191** 请求体参数

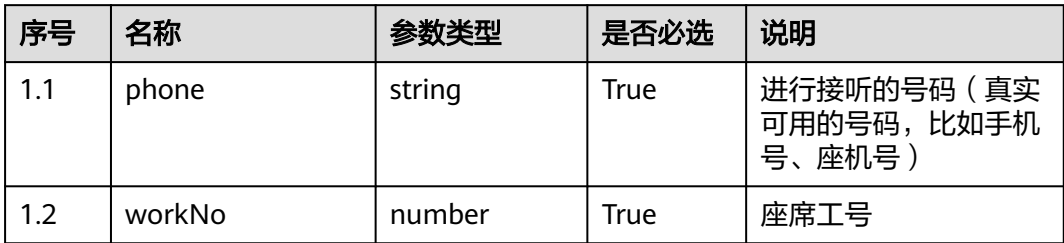

# 响应说明

#### ● 响应状态码**: 200**

表 **6-192** 响应体参数

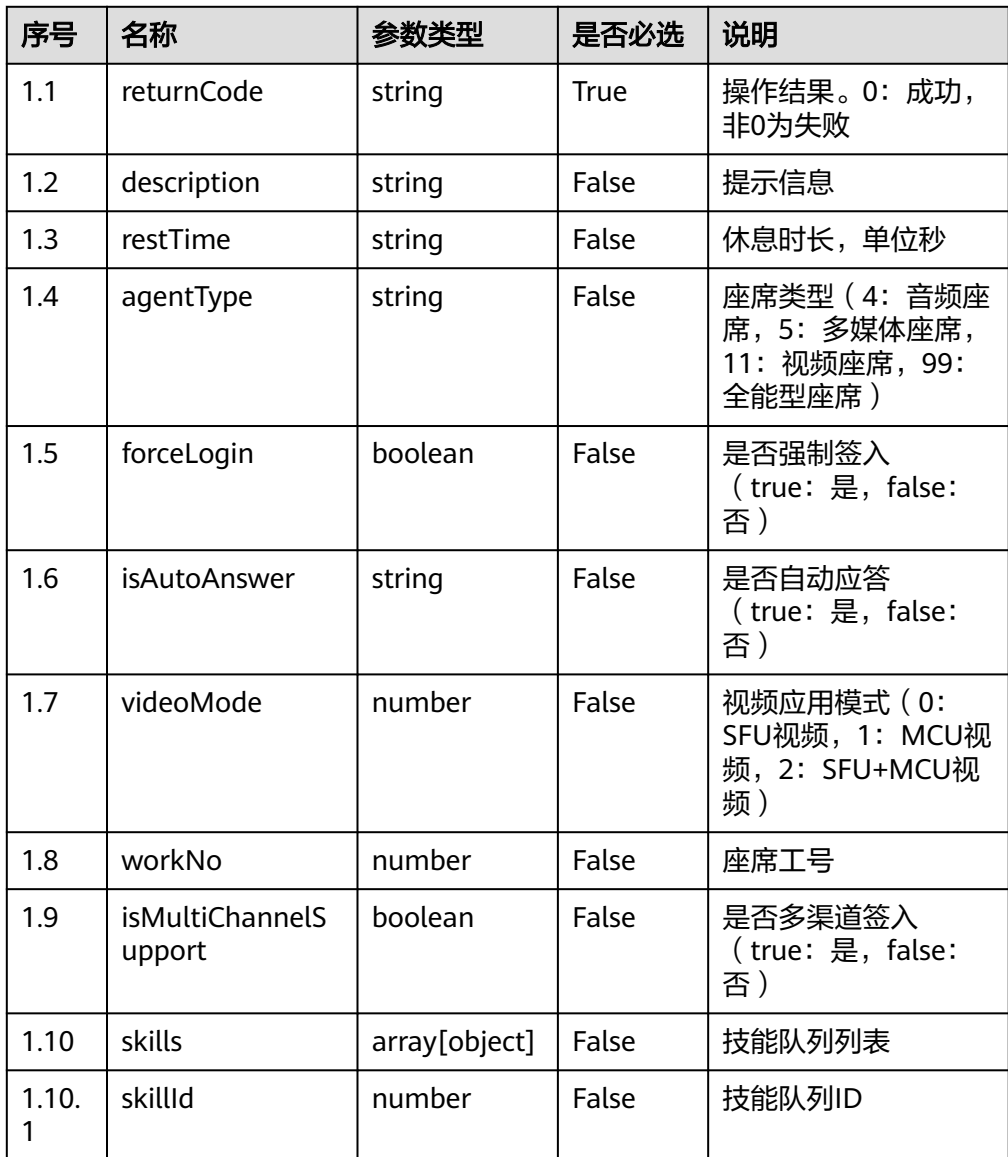

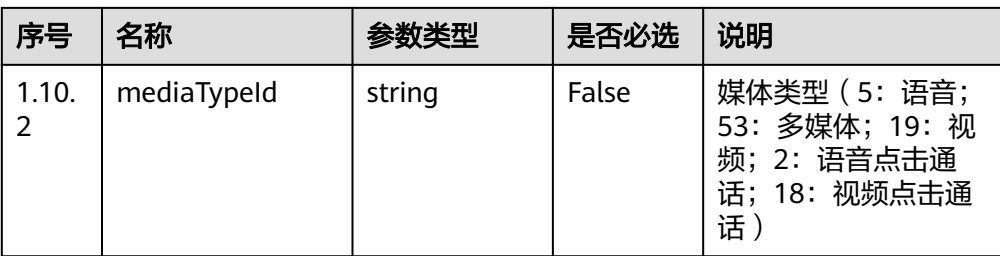

- 响应状态码**: 401** 鉴权失败
- 响应状态码**: 404** 请求资源不存在
- 响应状态码**: 500** 服务器内部异常

错误码

无。

## 报文样例

请求头:

Content-Type:application/json X-APP-KEY:\*\*\*\*\*\*\*\*\*\*\*\*\*\*\*\*\*\*\*\*\* Authorization:Bearer \*\*\*\*\*\*\*\*\*\*\*\*\*\*\*\*\*\*\*\*\*

请求参数:

{"phone":"13800000000","workNo":107}

响应参数:

```
{
   "restTime": "",
    "agentType": "4",
   "forceLogin": true,
   "isAutoAnswer": "true",
 "description": "success",
 "videoMode": 0,
   "workNo": 107,
   "skills": [
      {
         "skillId": 4,
         "mediaTypeId": "5"
      }
   ],
   "returnCode": "0",
   "isMultiChannelSupport": false
}
```
# **6.1.2.27** 退出手机接听(**logout**)

### 场景描述

退出手机接听,当是使用手机接听功能需要退出时,调用本接口签出离线座席。

# 接口方法

POST

# 接口 **URI**

https://域名/apiaccess/rest/cc-management/v1/offline/agent/logout

## 请求说明

#### 表 **6-193** 请求头参数

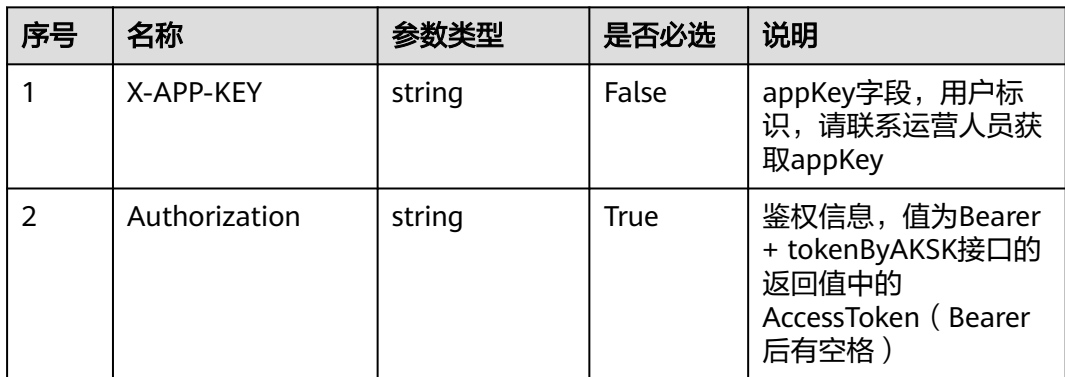

#### 表 **6-194** 请求体参数

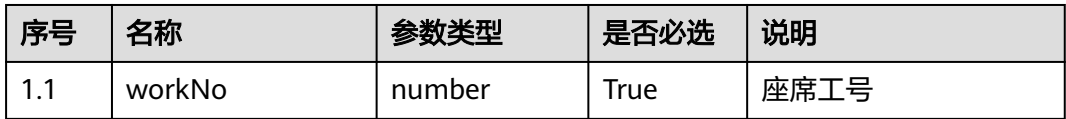

## 响应说明

#### ● 响应状态码**: 200**

表 **6-195** 响应体参数

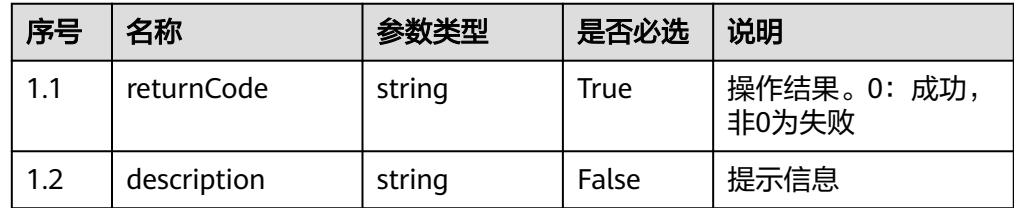

● 响应状态码**: 401**

鉴权失败

- 响应状态码**: 404** 请求资源不存在
- 响应状态码**: 500**

服务器内部异常

#### 错误码

无。

## 报文样例

请求头:

Content-Type:application/json X-APP-KEY:\*\*\*\*\*\*\*\*\*\*\*\*\*\*\*\*\*\*\*\*\* Authorization: Bearer \*\*\*\*\*\*\*\*\*\*\*\*\*\*\*\*\*\*\*\*\*\*

请求参数:

{"workNo":107}

响应参数:

```
{
   "returnCode": "0",
    "description": "success"
}
```
# **6.1.2.28** 查询指定座席是否为手机接听状态(**isOfflineAgent**)

## 场景描述

查询指定座席是否为手机接听状态。

### 接口方法

POST

## 接口 **URI**

https://域名/apiaccess/rest/cc-management/v1/offline/agent/isOfflineAgent

### 请求说明

#### 表 **6-196** 请求头参数

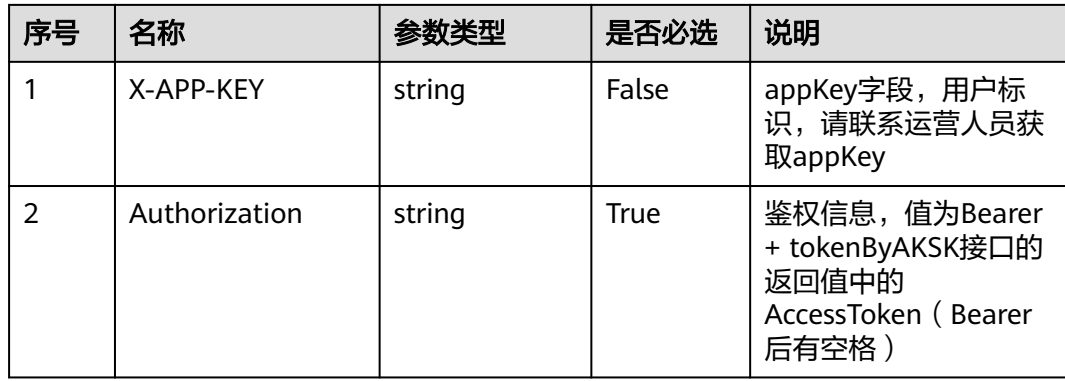

#### 表 **6-197** 请求体参数

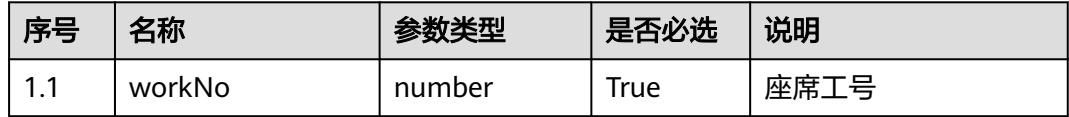

#### 响应说明

#### ● 响应状态码**: 200**

表 **6-198** 响应体参数

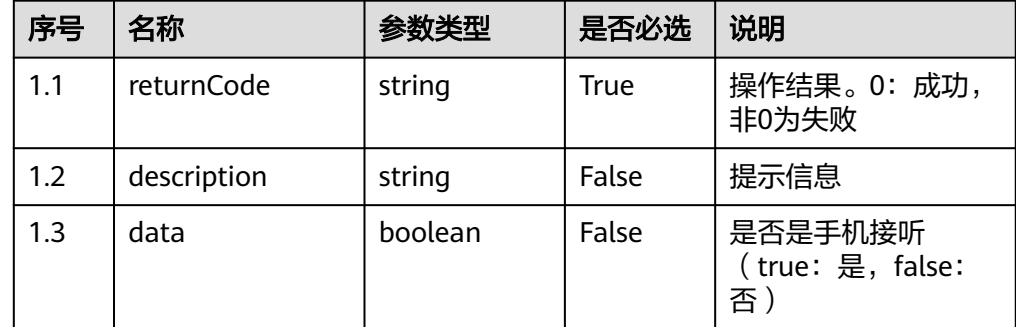

- 响应状态码**: 401** 鉴权失败
- 响应状态码**: 404** 请求资源不存在
- 响应状态码**: 500** 服务器内部异常

### 错误码

无。

# 报文样例

请求头:

Content-Type:application/json X-APP-KEY:\*\*\*\*\*\*\*\*\*\*\*\*\*\*\*\*\*\*\*\*\* Authorization:Bearer \*\*\*\*\*\*\*\*\*\*\*\*\*\*\*\*\*\*\*\*\*\*

#### 请求参数:

{"workNo":107}

响应参数:

{ "returnCode": "0", "data": false, "description": "success" }

# **6.1.3** 呼叫数据**:calldata**

#### 说明

本节下所列接口应用场景为:

在座席转接、求助过程中,查询座席和队列的相关信息,以及座席的当前的呼叫处理统计信息。 为了确保系统稳定性,该类接口在系统层级以及座席层级做了过负荷控制:

- 系统最大允许查询请求个数,默认为15000次/2秒
- 单个座席允许的查询请求消息数为,默认为5次/2秒

因此使用此类接口时请考虑过负荷机制,请勿短时间频繁调用接口导致系统崩溃。

## **6.1.3.1** 查询呼叫信息

#### 前置条件

座席已签入

#### 场景描述

座席签入后,查询呼叫信息。

#### 接口方法

置成"GET"。该接口仅支持GET方法,不支持PUT、POST和DELETE等方法。

### 接口 **URI**

https://ip:port/agentgateway/resource/calldata/{agentid}/callinfo? isNoContainLastCall={isNoContainLastCall}

其中, ip为agentgateway服务器地址, port为agentgateway服务器的HTTPS端口号, {agentid}为座席工号。{isNoContainLastCall}表示当前座席无呼叫时,是否查询上一 通呼叫信息(boolean型)。

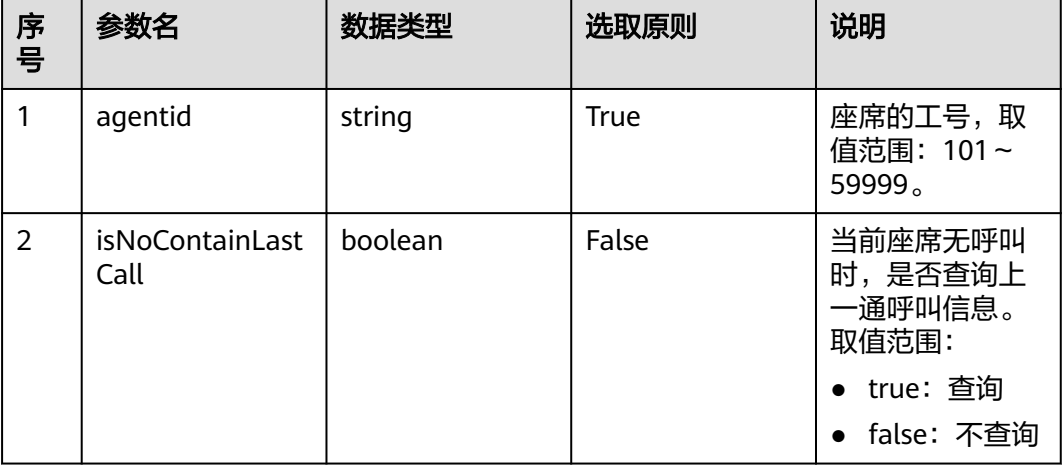

#### 表 **6-199** URI 中携带的参数说明

# 日志中的方法名

queryCallInfo

# 请求说明

● 消息头

表 **6-200** 请求头参数说明

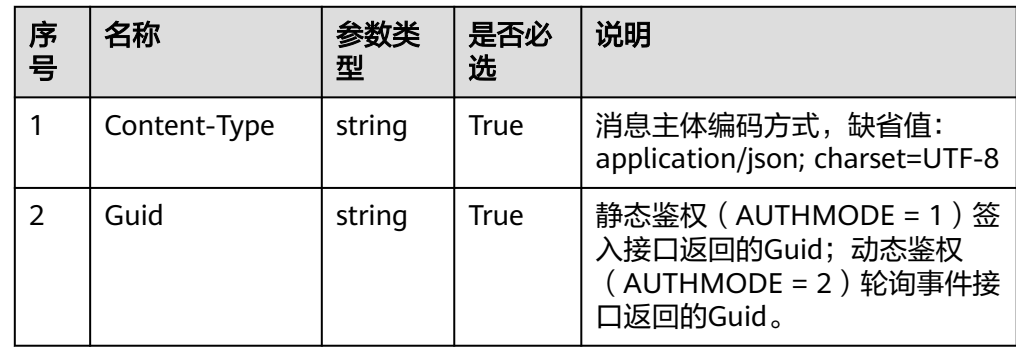

● 消息体 无

# 响应说明

#### 表 **6-201** 消息体参数说明

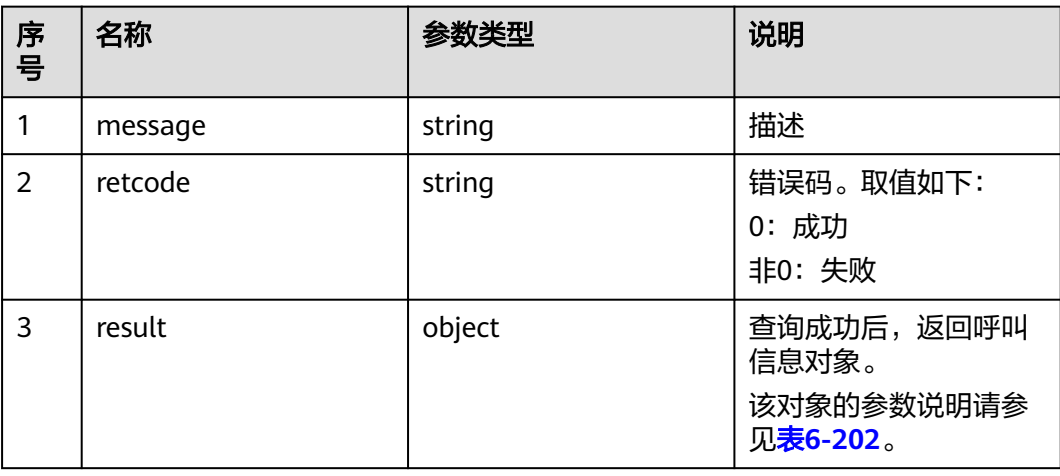

#### 表 **6-202** result 对象参数说明

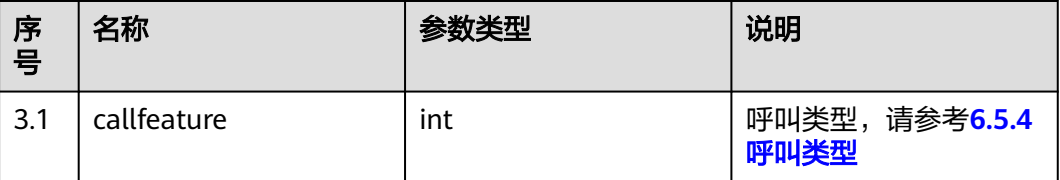

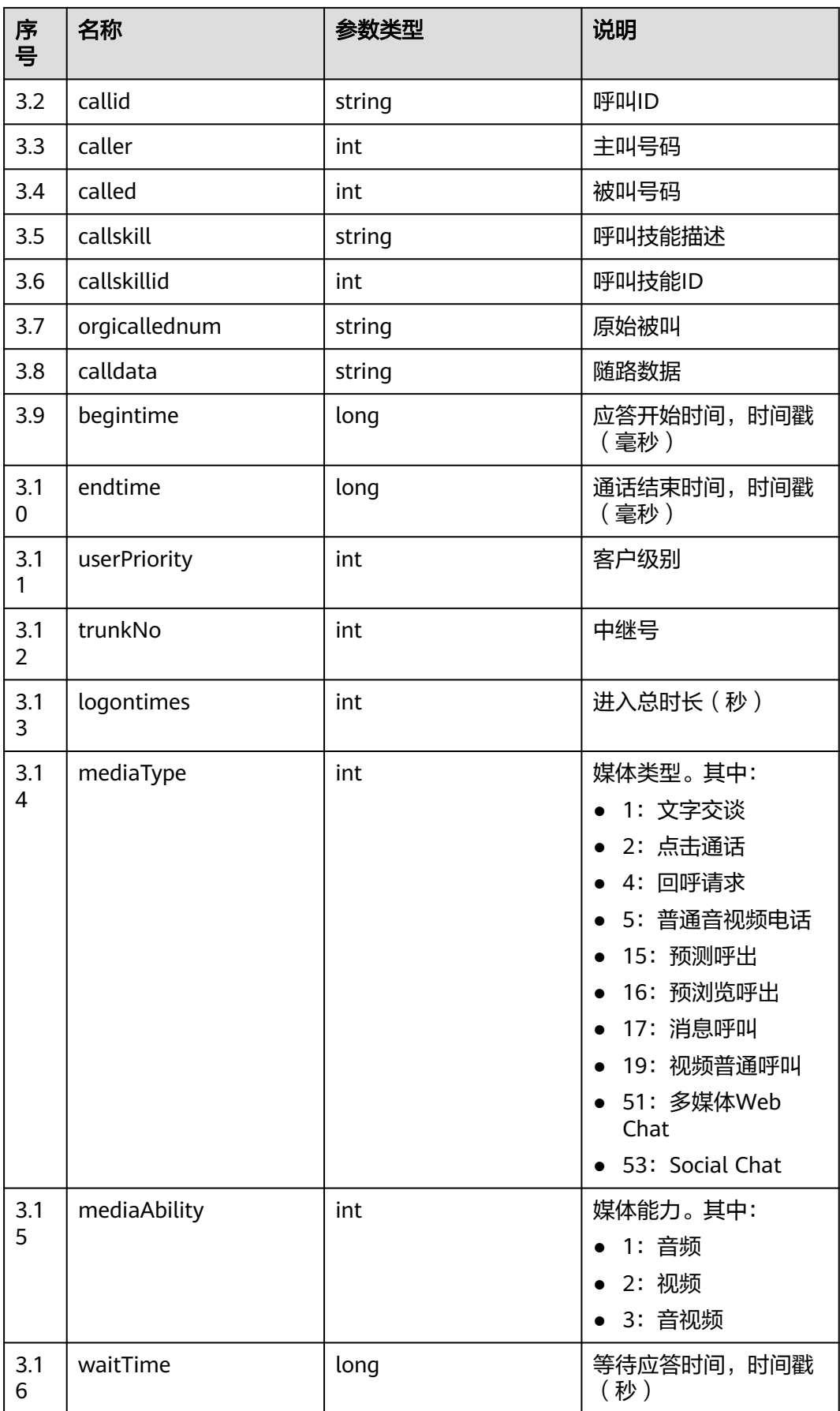

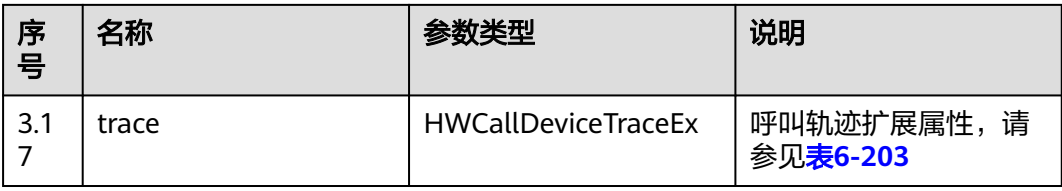

## 表 **6-203** trace 对象参数说明

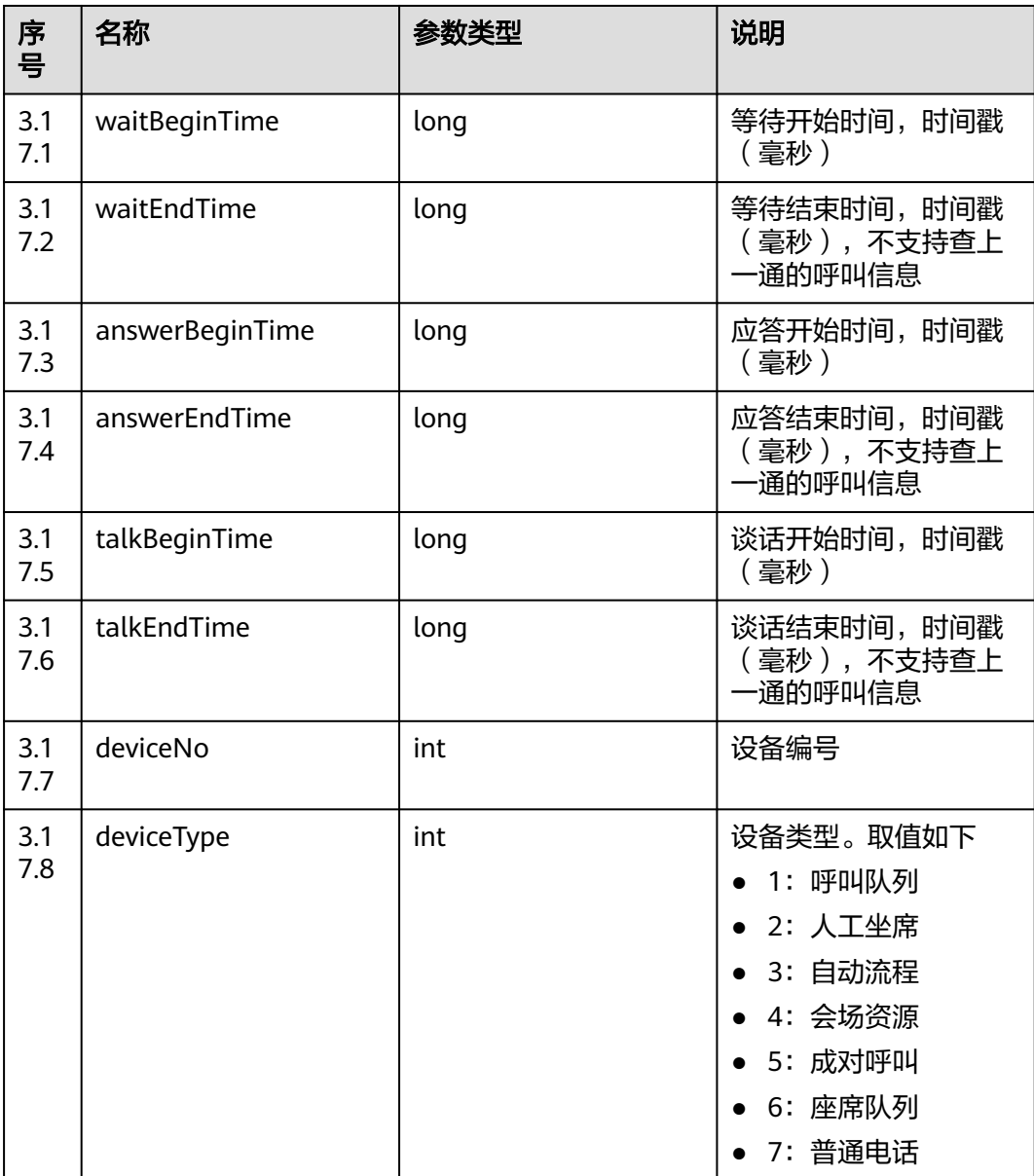

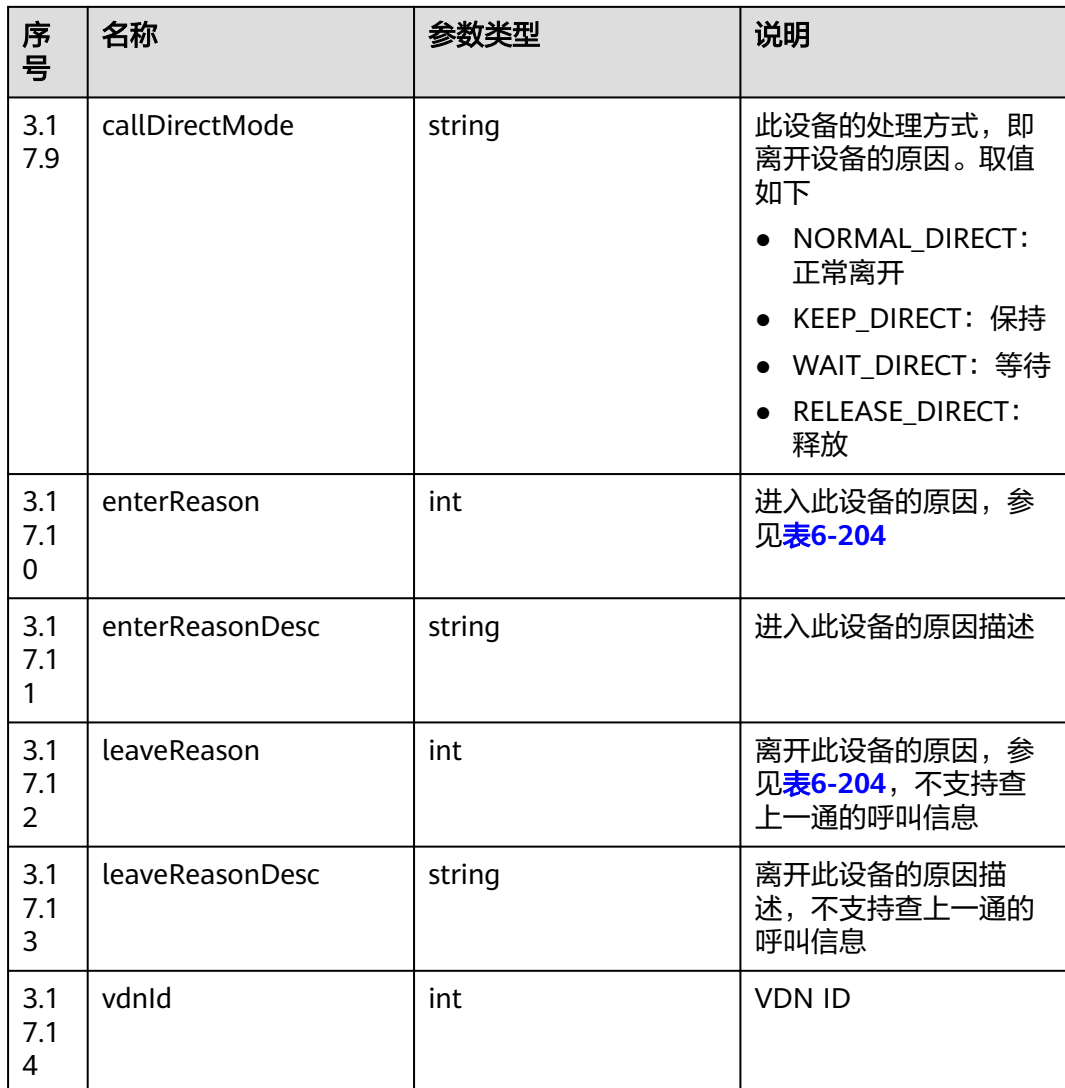

#### 表 **6-204** 原因码

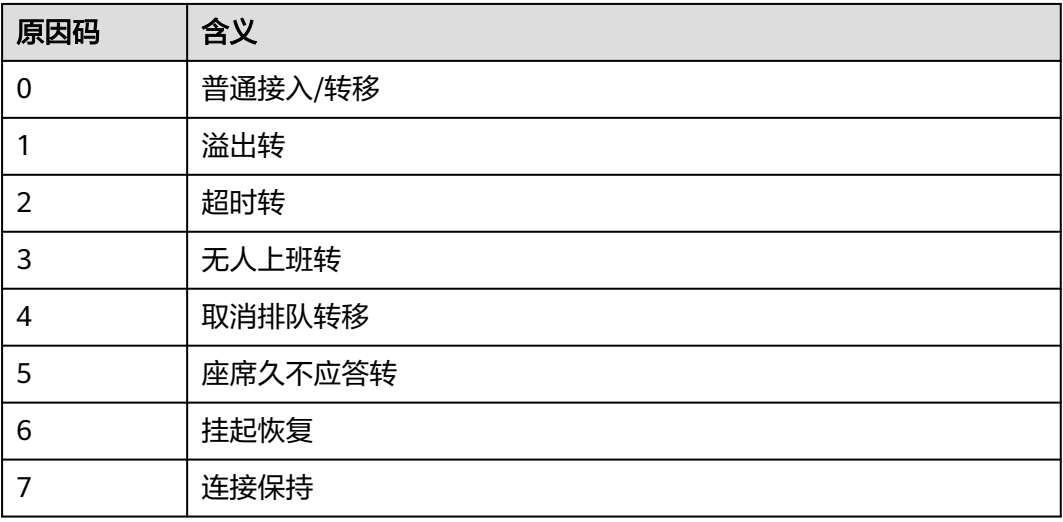

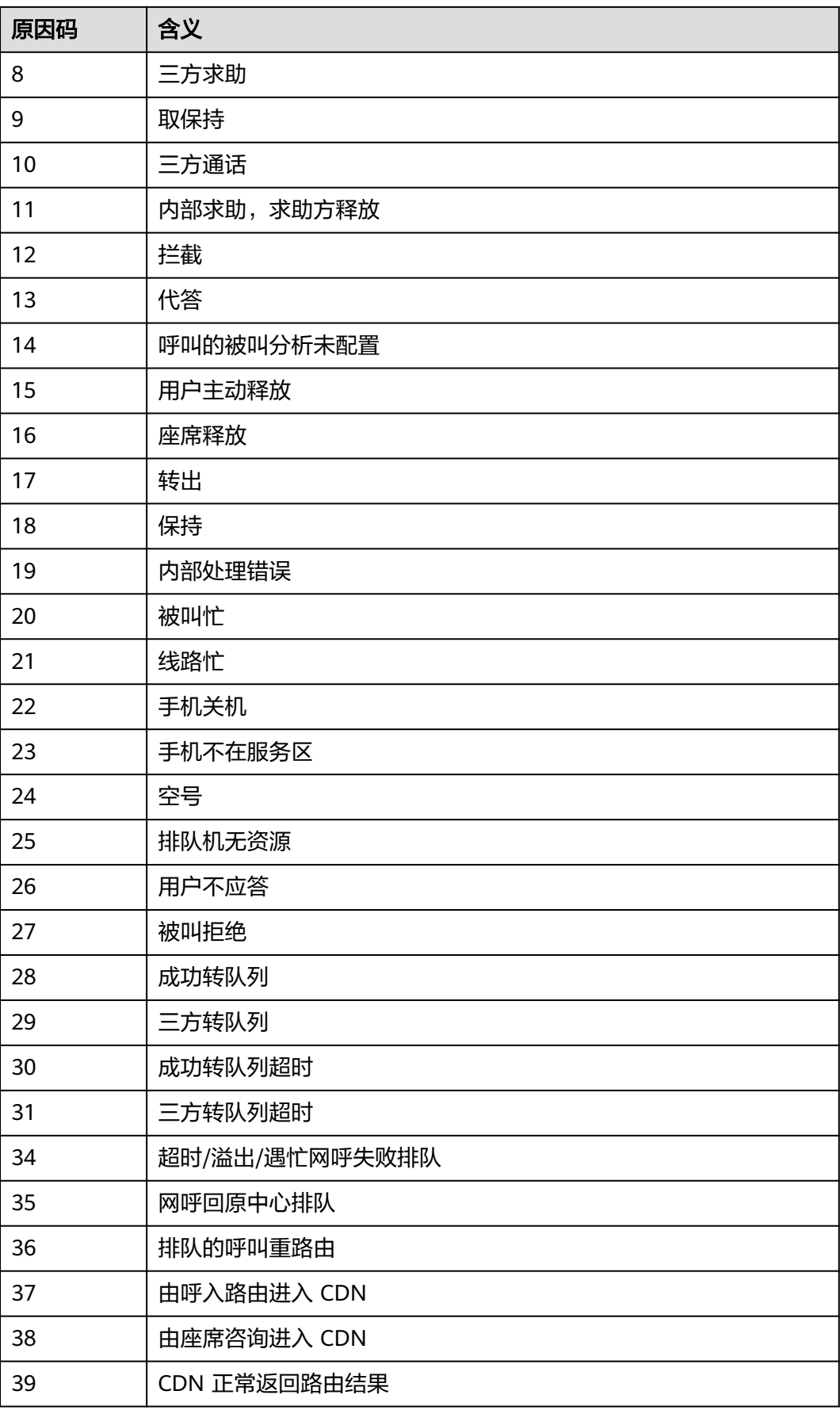

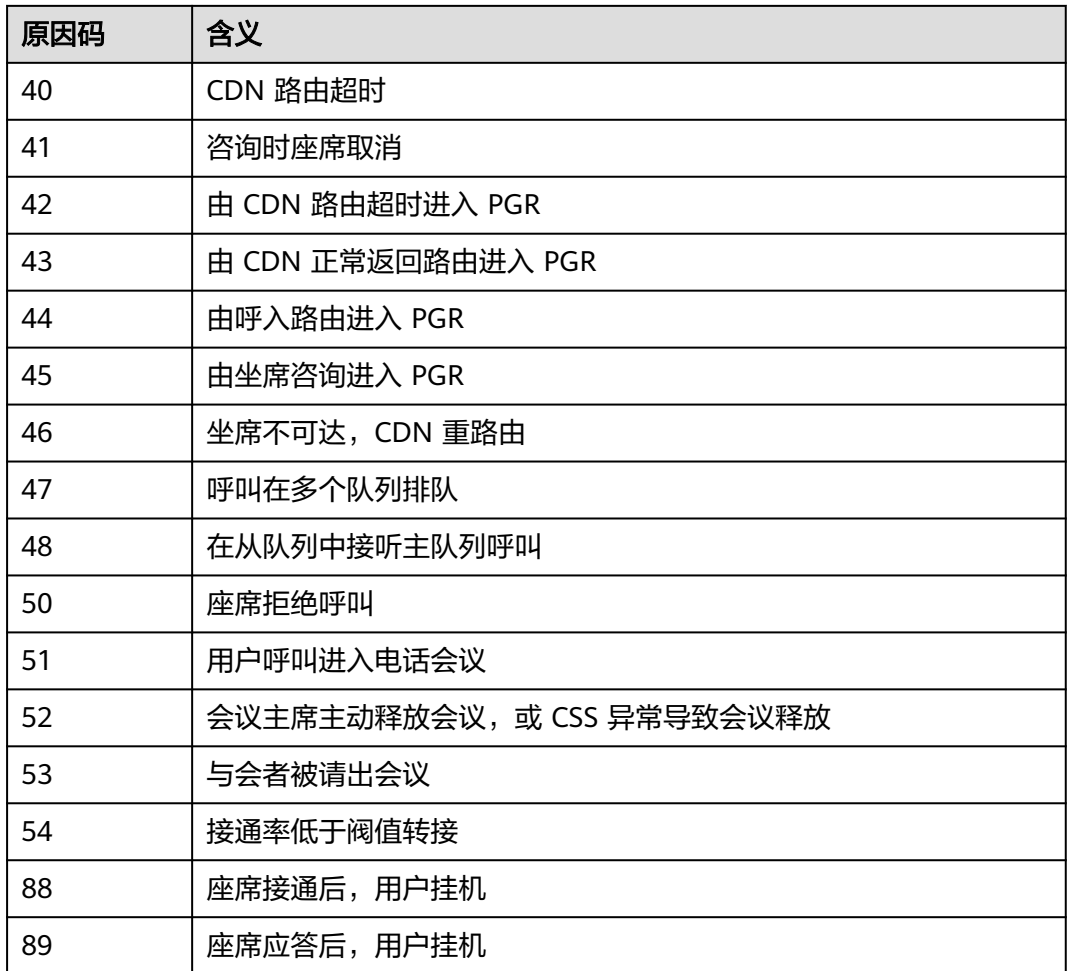

# 触发事件

● 无

## 错误结果码

● 100-006

# 报文样例

- 消息头 Content-Type:application/json; charset=UTF-8 Guid:xxxxxxxx-xxxx-xxxx-xxxx-xxxxxxxxxxxx.AgentGateway1
- 请求参数

无

● 响应参数

```
{
 "message": "",
 "retcode": "0",
 "result": {
 "callfeature": 0,
 "callid": "1476838963-224",
 "caller": "70004",
 "called": "60015",
```

```
 "callskill": "voice",
      "callskillid": 20011,
      "orgicallednum": "",
     "calldata": ""
      "begintime": 1476838963000,
      "endtime": null,
      "userPriority": 0,
      "trunkNo": 65535,
      "logontimes": 0,
      "mediaType": 5,
      "mediaAbility": 1,
      "waitTime": 0,
      "trace": {
 "waitBeginTime": 1626179227000,
 "waitEndTime": 1626179227000,
        "answerBeginTime": 1626179227000,
        "answerEndTime": 1626179227000,
        "talkBeginTime": 1626179227000,
        "talkEndTime": 1626179227000,
        "deviceNo": 2005,
        "deviceType": 2,
        "callDirectMode": "NORMAL_DIRECT",
        "enterReason": 0,
        "enterReasonDesc": "Normal reason",
        "leaveReason": 0,
        "leaveReasonDesc": "Normal reason",
        "vdnId": 214
     }
```
# **6.1.3.2** 查询呼叫随路数据

## 前置条件

● 座席已签入。

 } }

当前在通话中。

### 场景描述

座席签入后,查询呼叫随路数据。

## 接口方法

设置成"GET"。该接口仅支持GET方法,不支持PUT、POST和DELETE等方法。

### 接口 **URI**

https://ip:port/agentgateway/resource/calldata/{agentid}/appdata? isEncodeResult={isEncodeResult}&callId={callId}

其中,ip为CC-Gateway服务器地址,port为CC-Gateway服务器的HTTPS端口号。

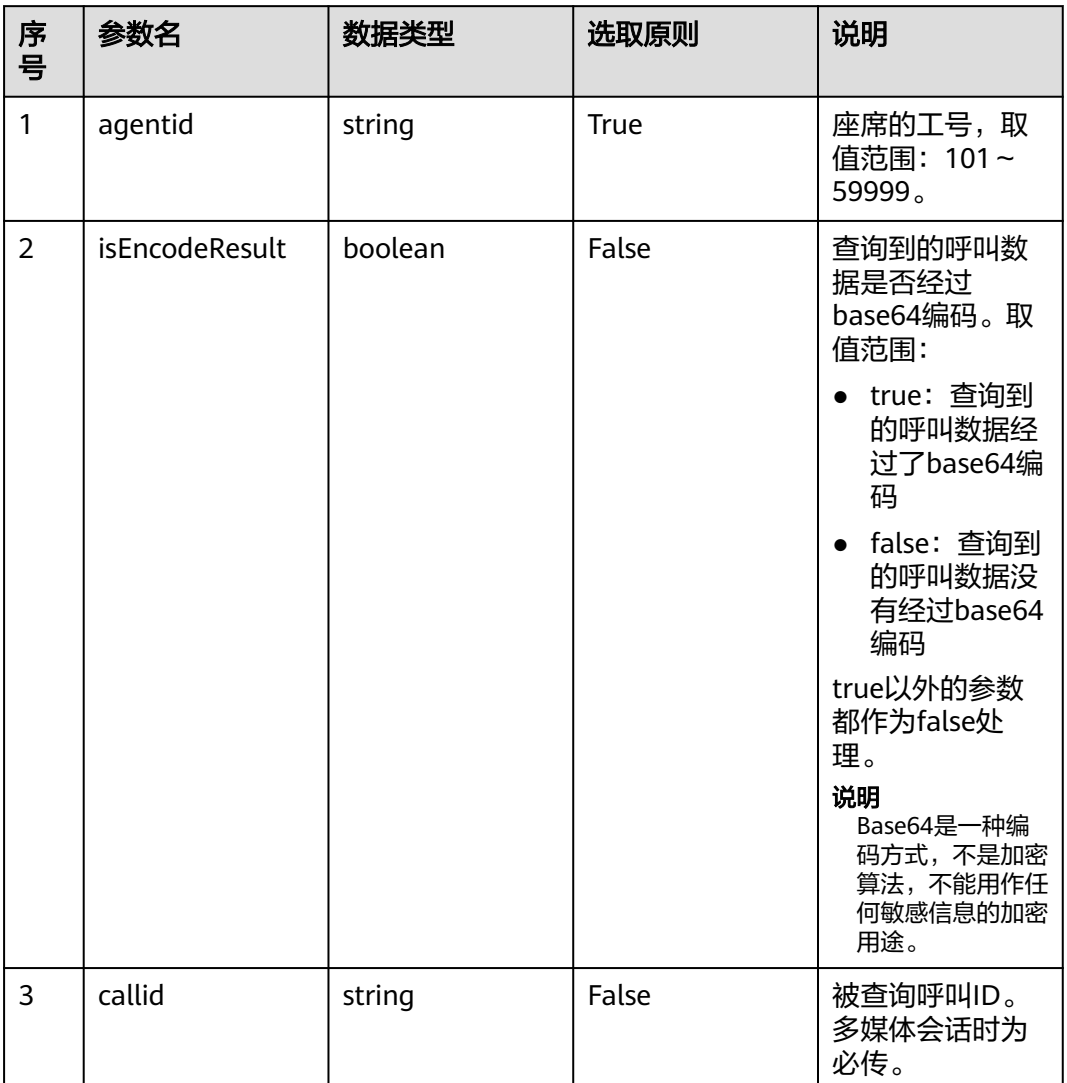

#### 表 **6-205** URI 中携带的参数说明

# 日志中的方法名

queryCallAppData

# 请求说明

● 消息头

表 **6-206** 请求头参数说明

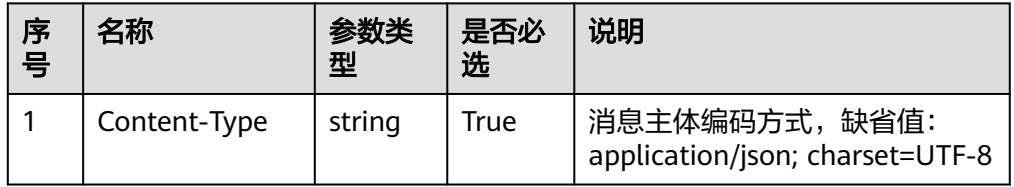

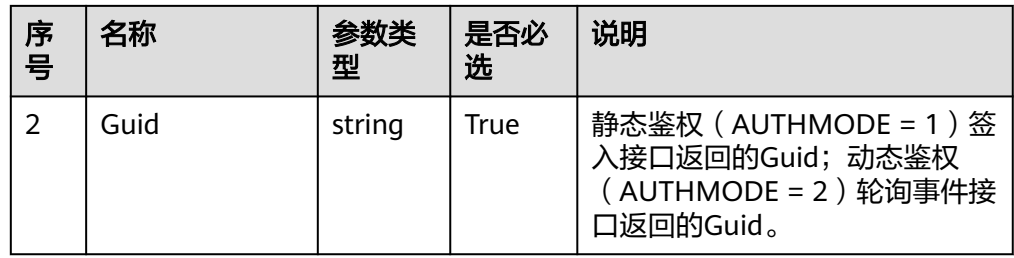

● 消息体

无

# 响应消息

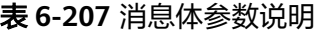

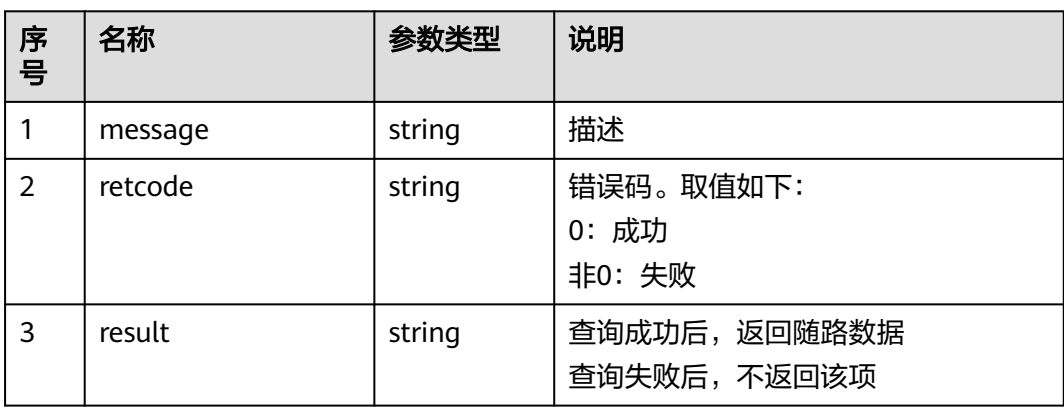

# 触发事件

● 无

## 错误结果码

- 100-006
- 100-007

# 报文样例

- 消息头 Content-Type:application/json; charset=UTF-8 Guid: xxxxxxxx-xxxx-xxxx-xxxx-xxxxxxxxxxxx.AgentGateway1
- 请求参数

无

● 响应参数

```
{
 "message": "",
 "retcode": "0",
 "result": "1234"
}
```
## **6.1.3.3** 设置呼叫随路数据(扩展)

# 前置条件

- 座席已签入。
- 当前在通话中。

## 场景描述

座席签入通话后,设置呼叫随路数据。

### 接口方法

设置成"PUT"。该接口仅支持PUT方法,不支持POST、GET和DELETE等方法。

# 接口 **URI**

https://ip:port/agentgateway/resource/calldata/{agentid}/setcalldataex

其中, ip为CC-Gateway服务器地址, port为CC-Gateway服务器的HTTPS端口号。

#### 表 **6-208** URI 中携带的参数说明

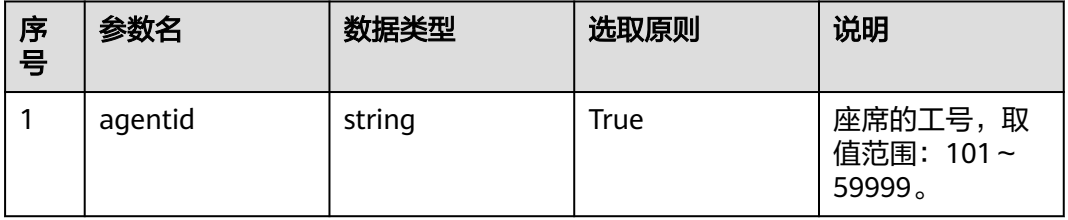

# 日志中的方法名

setCallAppDataEx

## 请求说明

消息头

#### 表 **6-209** 请求头参数说明

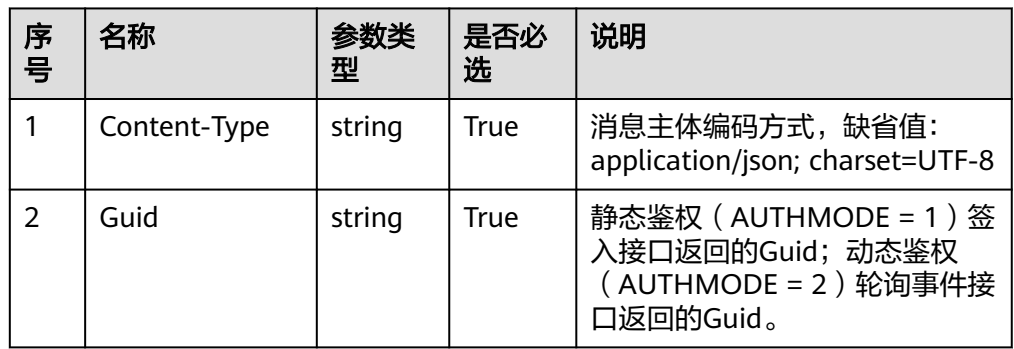

#### ● 消息体

## 表 **6-210** 消息体参数说明

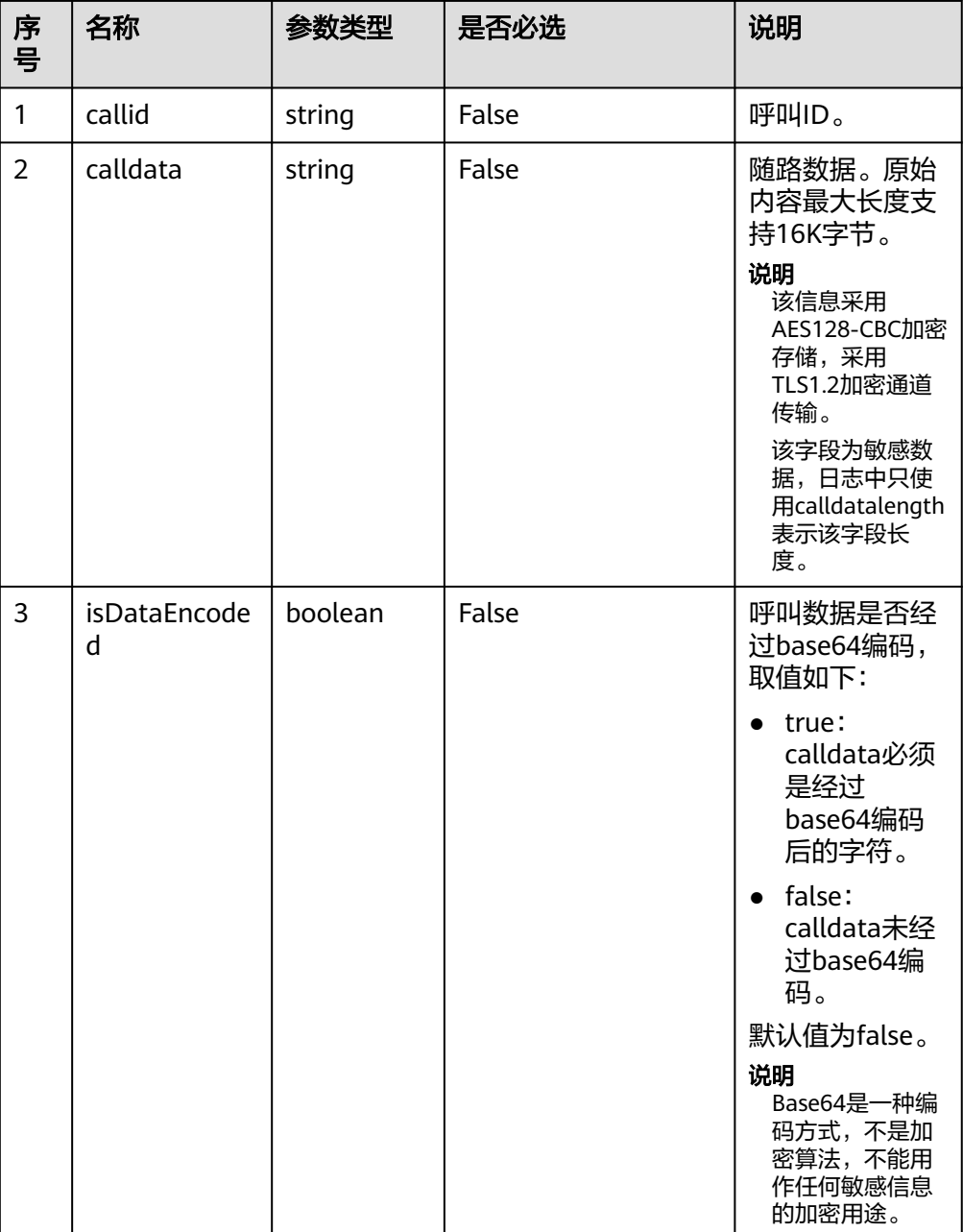

# 响应说明

#### 表 **6-211** 消息体参数说明

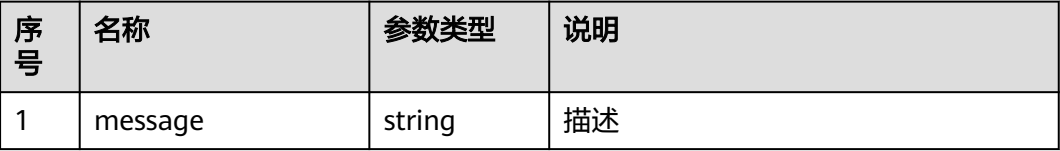

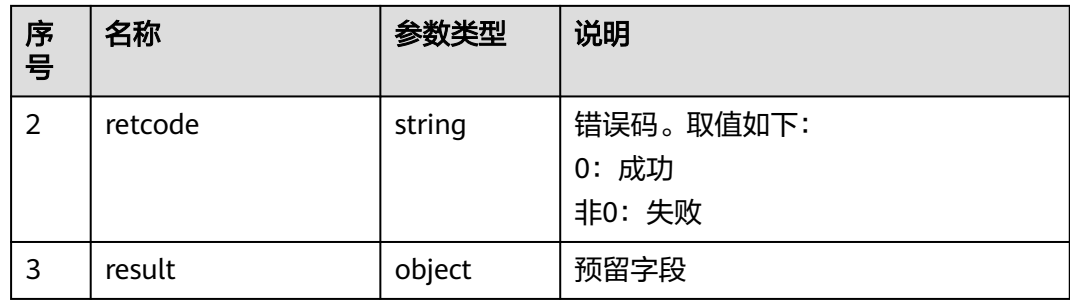

### 触发事件

● 无

#### 错误结果码

- 000-002
- 100-006
- 100-007
- 400-001

## 报文样例

- 消息头 Content-Type:application/json; charset=UTF-8 Guid:xxxxxxxx-xxxx-xxxx-xxxx-xxxxxxxxxxxx.AgentGateway1
- 请求参数

```
{
   "callid": "1456229294-1191",
   "calldata": "1233",
   "isDataEncoded": "true"
}
```
● 响应参数

```
{
 "result": {},
 "message": "success",
 "retcode": "0"
}
```
# **6.1.3.4** 查询保持列表

### 前置条件

- 座席已签入,接听方式为非自动应答
- 座席正在通话中,并保持该通话

# 场景描述

座席签入后,查询保持列表。

## 接口方法

设置成"GET"。该接口仅支持GET方法,不支持PUT、POST和DELETE等方法。

# 接口 **URI**

https://ip:port/agentgateway/resource/calldata/{agentid}/holdlist

其中, ip为CC-Gateway服务器地址, port为CC-Gateway服务器的HTTPS端口号。

表 **6-212** URI 中携带的参数说明

| 序<br>号 | 参数名     | 数据类型   | 选取原则 | 说明                                          |
|--------|---------|--------|------|---------------------------------------------|
|        | agentid | string | True | 座席的工号, 取<br>值范围: 101~<br>59999 <sub>o</sub> |

# 日志中的方法名

queryHoldListInfo

# 请求说明

消息头

表 **6-213** 请求头参数说明

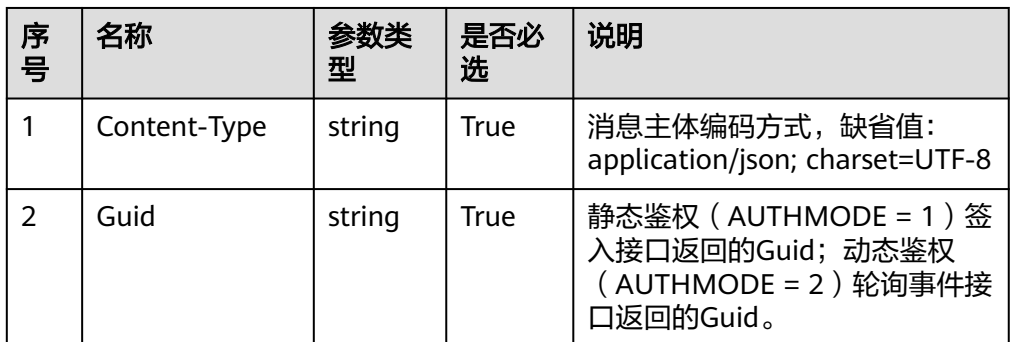

消息体

无

## 响应说明

表 **6-214** 消息体参数说明

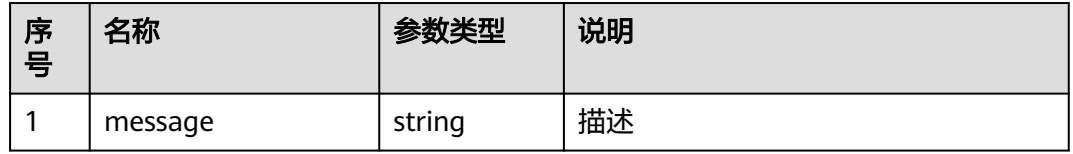

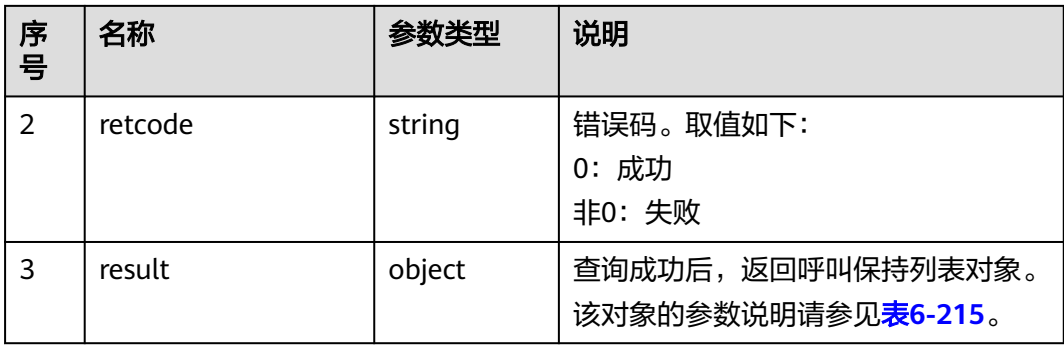

#### 表 **6-215** result 对象参数说明

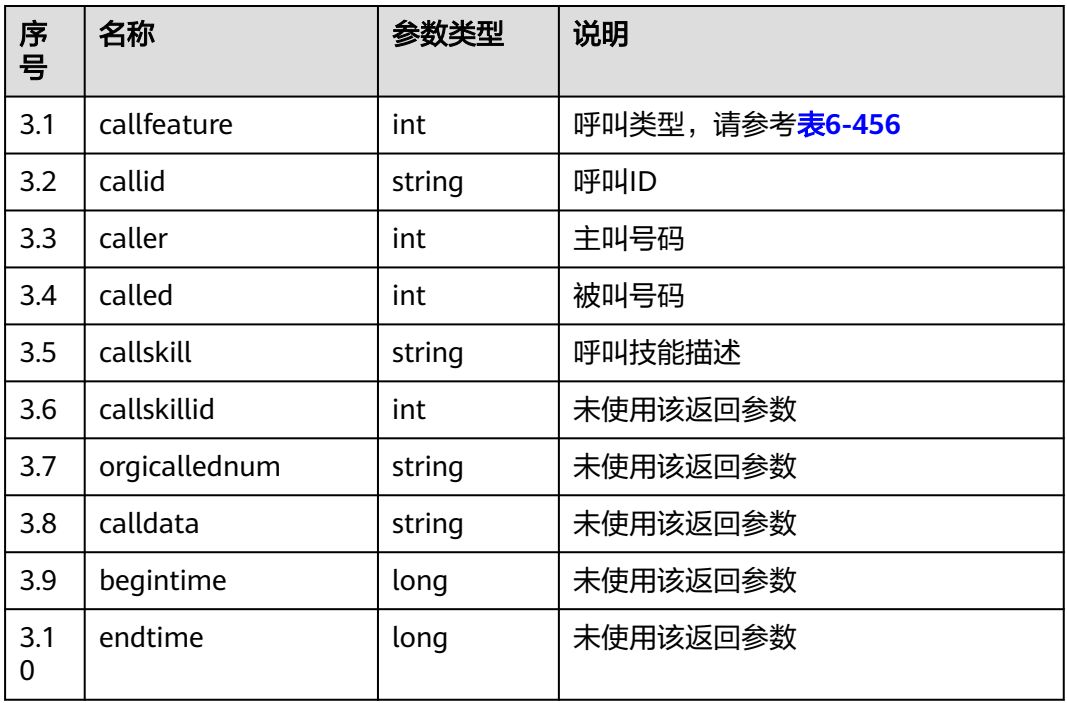

## 触发事件

● 无

## 错误结果码

- 100-006
- 300-001
- 400-003

# 报文样例

● 消息头 Content-Type:application/json; charset=UTF-8 Guid: xxxxxxx-xxxx-xxxx-xxxx-xxxxxxxxxxxxx.AgentGateway1
#### ● 请求参数

无

{

响应参数

```
"message": ""
   "retcode": "0",
   "result": [
      {
         "callfeature": 7,
         "callid": "1501127996-2",
         "caller": "10086",
 "called": "70943",
 "callskill": "voice",
         "callskillid": 0,
         "orgicallednum": "",
         "calldata": null,
         "begintime": null,
         "endtime": null
     },
      {
         "callfeature": 7,
 "callid": "1501127920-0",
 "caller": "10086",
 "called": "70941",
         "callskill": "",
         "callskillid": 0,
         "orgicallednum": "",
         "calldata": null,
         "begintime": null,
         "endtime": null
     }
  ]
```
### **6.1.3.5** 查询应答来话前呼叫信息

}

### 前置条件

- 座席已签入
- 座席正在通话中

### 场景描述

座席签入后,查询应答来话前呼叫信息。

### 接口方法

设置成"GET"。该接口仅支持GET方法,不支持PUT、POST和DELETE等方法。

### 接口 **URI**

https://ip:port/agentgateway/resource/calldata/{agentid}/callinfobeforeanswer 其中, ip为CC-Gateway服务器地址, port为CC-Gateway服务器的HTTPS端口号。

#### 表 **6-216** URI 中携带的参数说明

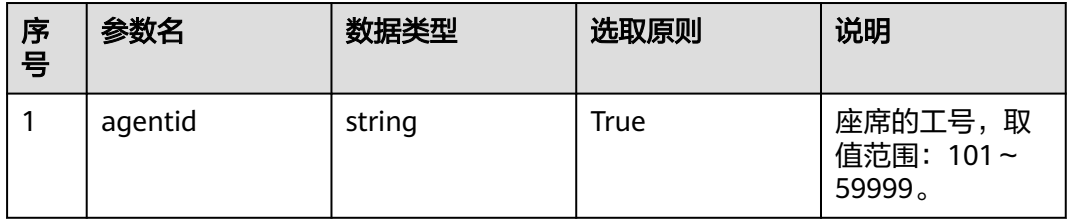

# 日志中的方法名

queryCallInfoBeforeAnswer

## 请求说明

● 消息头

#### 表 **6-217** 请求头参数说明

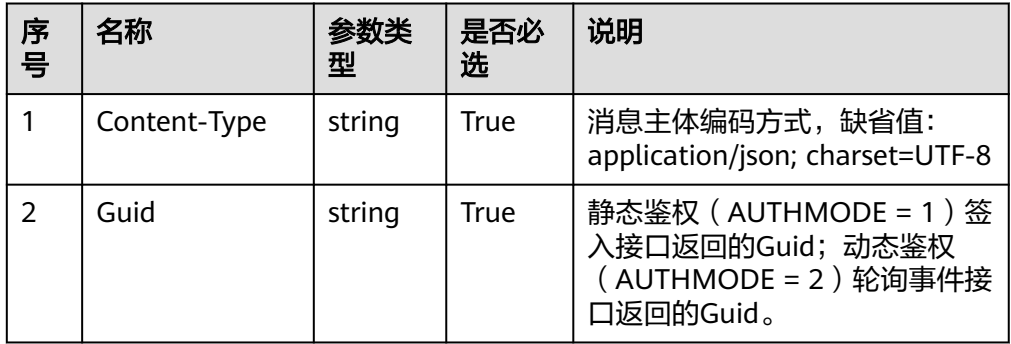

● 消息体

无

## 响应说明

#### 表 **6-218** 消息体参数说明

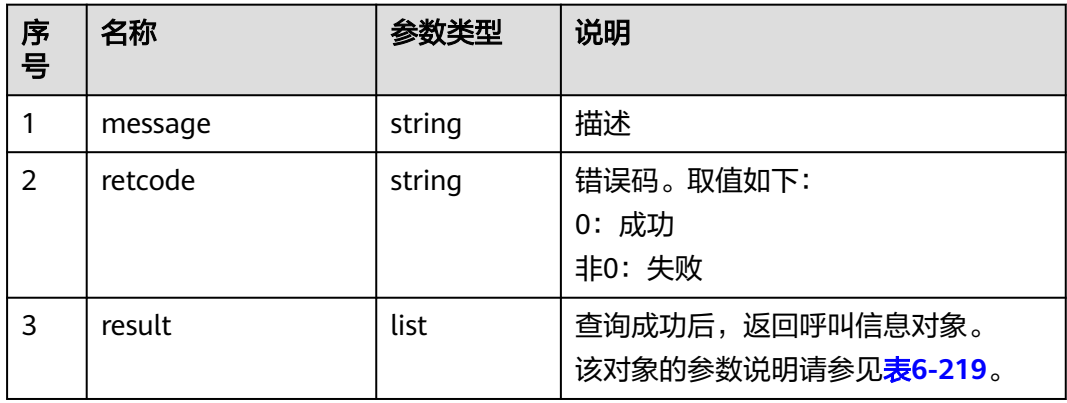

#### <span id="page-326-0"></span>表 **6-219** result 对象参数说明

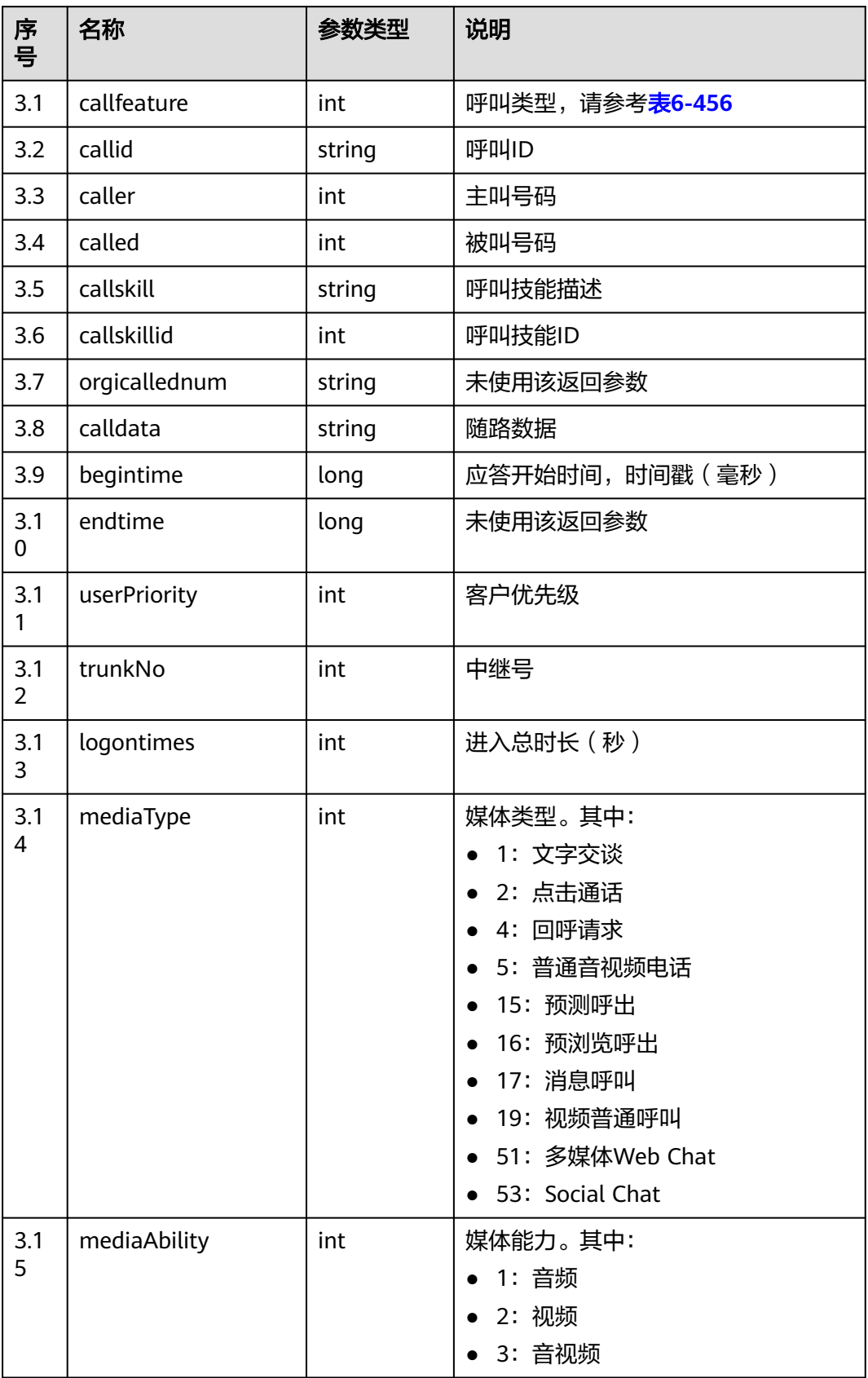

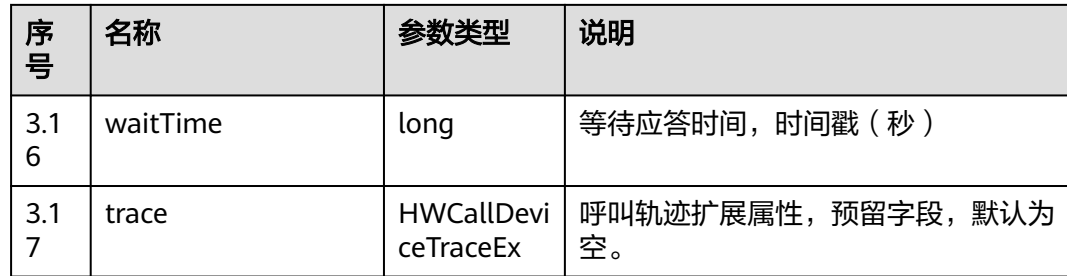

### 触发事件

● 无

#### 错误结果码

● 100-006

### 报文样例

- 消息头 Content-Type:application/json; charset=UTF-8 Guid: xxxxxxx-xxxx-xxxx-xxxx-xxxxxxxxxxxx.AgentGateway1
- 请求参数

无

● 响应参数

```
{
   "message": "",
   "retcode": "0",
    "result": {
      "callfeature": 0,
      "callid": "1476070409-38",
      "caller": "70001",
 "called": "10086",
 "callskill": "voice_jst",
      "callskillid": 3,
 "orgicallednum": "12345678",
 "calldata": "",
      "begintime": 1476070413000,
      "endtime": null,
      "userPriority": 0,
      "trunkNo": 65535,
      "logontimes": 0,
      "mediaType": 5,
      "mediaAbility": 1,
    "waitTime": 0,
      "trace": null
   }
```
## **6.1.3.6** 根据呼叫 **CallID** 查询呼叫信息

}

### 前置条件

- 座席已签入
- 座席正在通话中

#### 场景描述

座席签入后,根据呼叫CallID查询呼叫信息。

### 接口方法

设置成"GET"。该接口仅支持GET方法,不支持PUT、POST和DELETE等方法。

### 接口 **URI**

https://ip:port/agentgateway/resource/calldata/{agentid}/callinfobycallid/{callid} 其中, ip为CC-Gateway服务器地址, port为CC-Gateway服务器的HTTPS端口号。

#### 表 **6-220** URI 中携带的参数说明

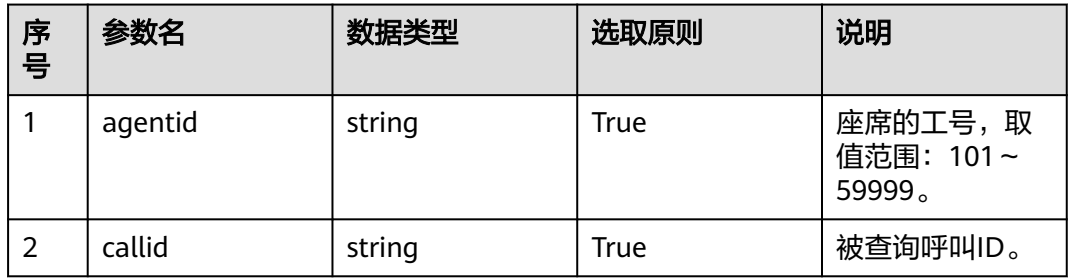

## 日志中的方法名

queryCallInfoByCallId

### 请求说明

消息头

#### 表 **6-221** 请求头参数说明

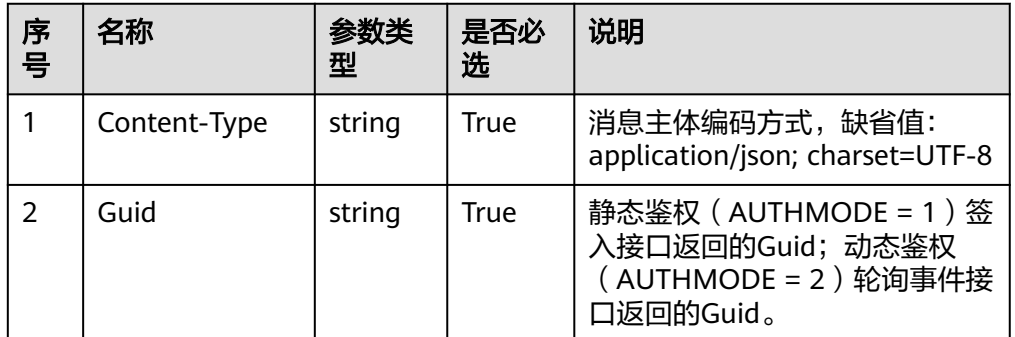

消息体

无

## 响应说明

#### 表 **6-222** 消息体参数说明

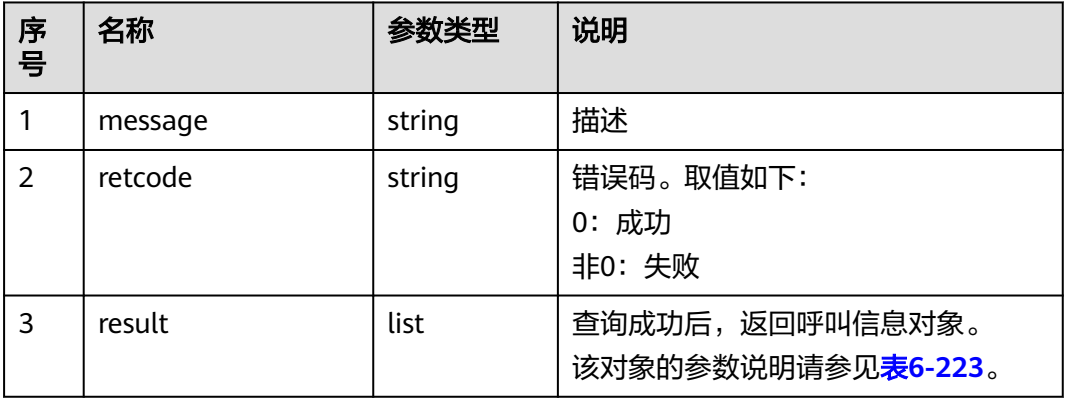

#### 表 **6-223** result 对象参数说明

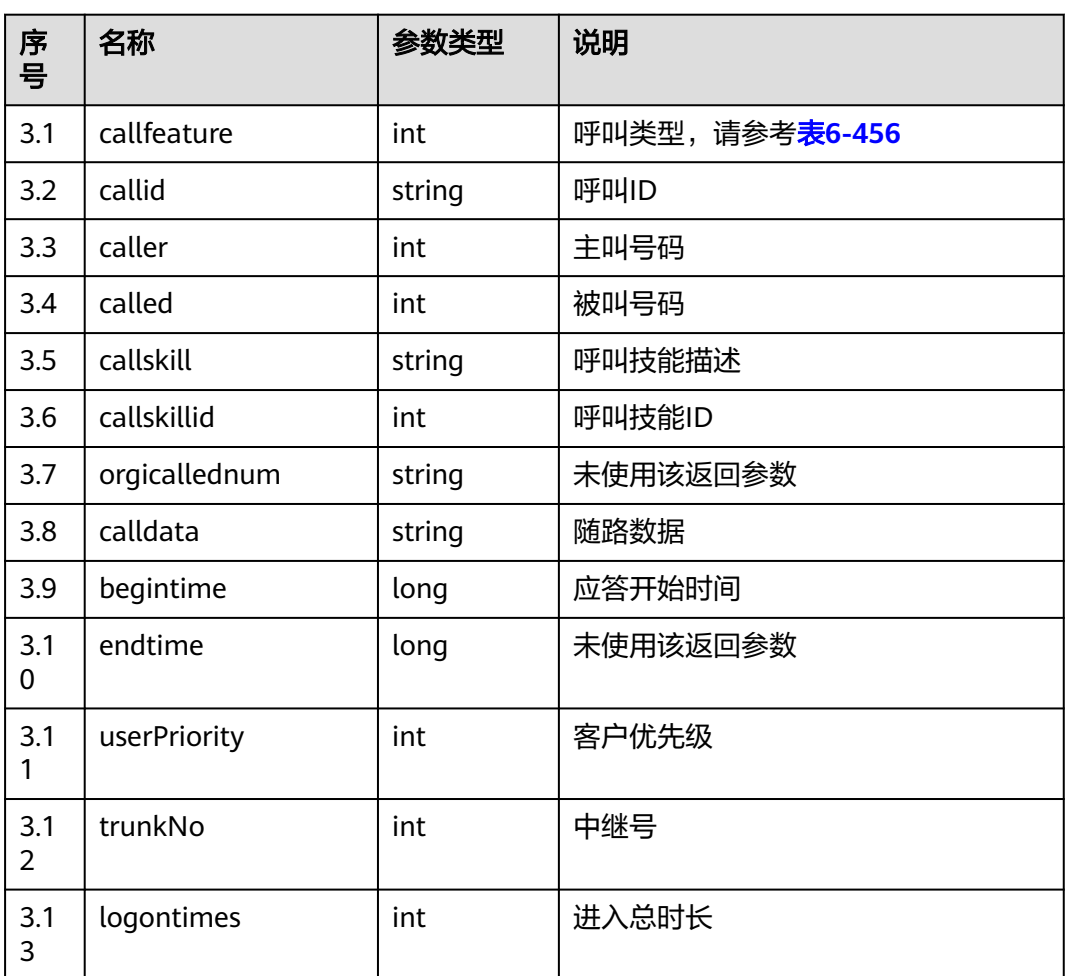

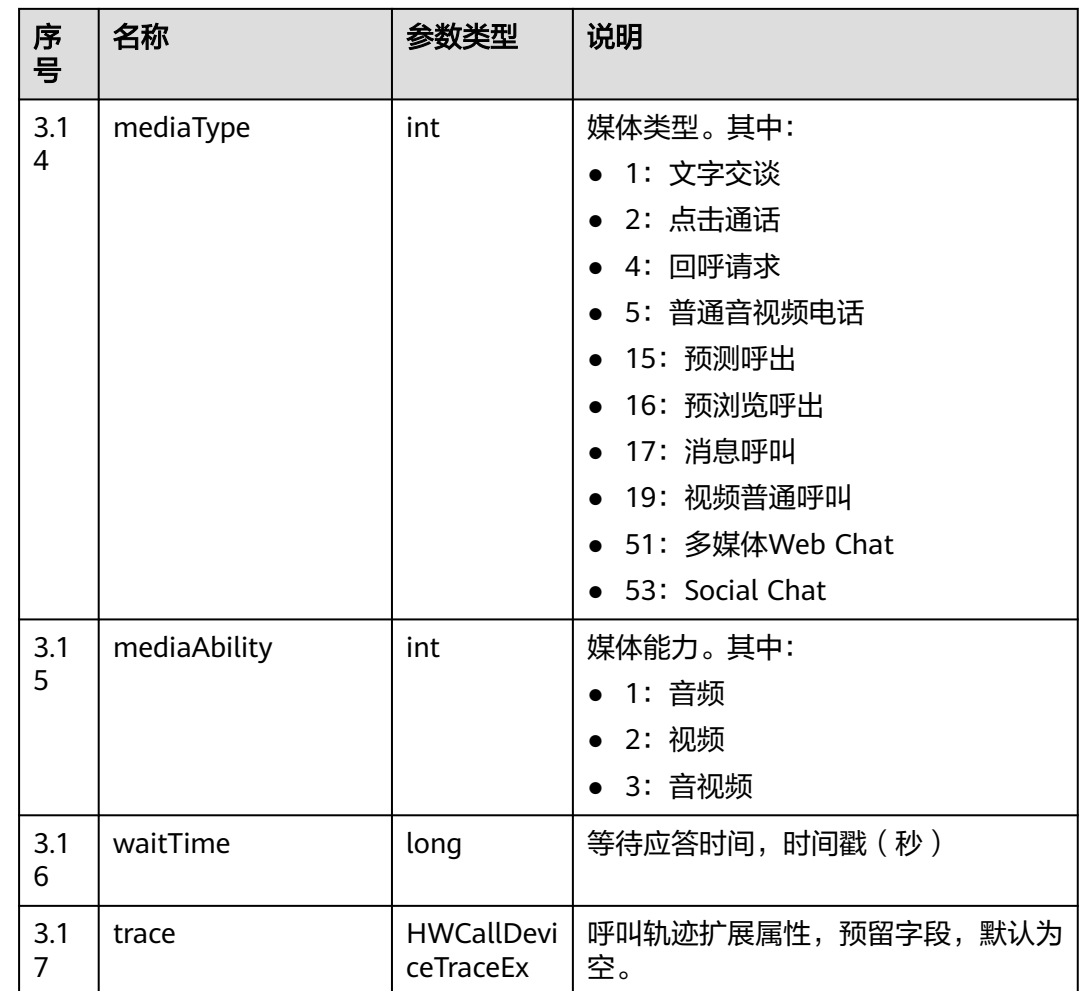

## 触发事件

● 无

## 错误结果码

- 100-006
- 100-007

## 报文样例

- 消息头 Content-Type:application/json; charset=UTF-8 Guid: xxxxxxxx-xxxx-xxxx-xxxx-xxxxxxxxxxxx.AgentGateway1
- 请求参数

无

● 响应参数

```
{
 "message": "",
 "retcode": "0",
   "result": {
     "callfeature": 0,
```

```
 "callid": "1476070409-38",
      "caller": "70001",
      "called": "10086",
      "callskill": "voice_jst",
      "callskillid": 3,
      "orgicallednum": "12345678",
 "calldata": "",
 "begintime": 1476070413000,
      "endtime": null,
      "userPriority": 0,
      "trunkNo": 65535,
      "logontimes": 0,
      "mediaType": 5,
      "mediaAbility": 1,
      "waitTime": 0,
      "trace": null
   }
```
### **6.1.3.7** 查询指定座席呼叫 **ID**

### 前置条件

座席已签入

}

座席正在通话中

#### 场景描述

座席签入后,查询指定座席的呼叫ID。

#### 接口方法

设置成"GET"。该接口仅支持GET方法,不支持PUT、POST和DELETE等方法。

#### 接口 **URI**

https://ip:port/agentgateway/resource/calldata/{agentid}/allcallinfoEx/{workno} 其中, ip为CC-Gateway服务器地址, port为CC-Gateway服务器的HTTPS端口号。

表 **6-224** URI 中携带的参数说明

| 序号             | 参数名     | 数据类型   | 选取原则 | 说明                                        |
|----------------|---------|--------|------|-------------------------------------------|
|                | agentid | string | True | 座席的工号,取<br>值范围: 101~<br>59999。            |
| $\overline{2}$ | workno  | string | True | 待查询的座席工<br>号, 取值范围:<br>$101 - 59999$ .    |
|                |         |        |      | 该座席工号必须<br>与前面agentid为<br>同一vdn下面的座<br>席。 |

## 日志中的方法名

queryAllCallInfoByAgentWorkNoEx

## 请求说明

● 消息头

表 **6-225** 请求头参数说明

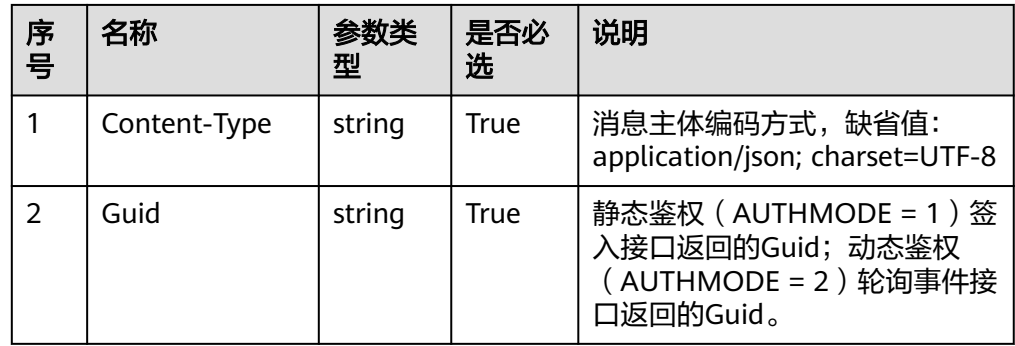

● 消息体 无

## 响应说明

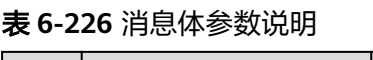

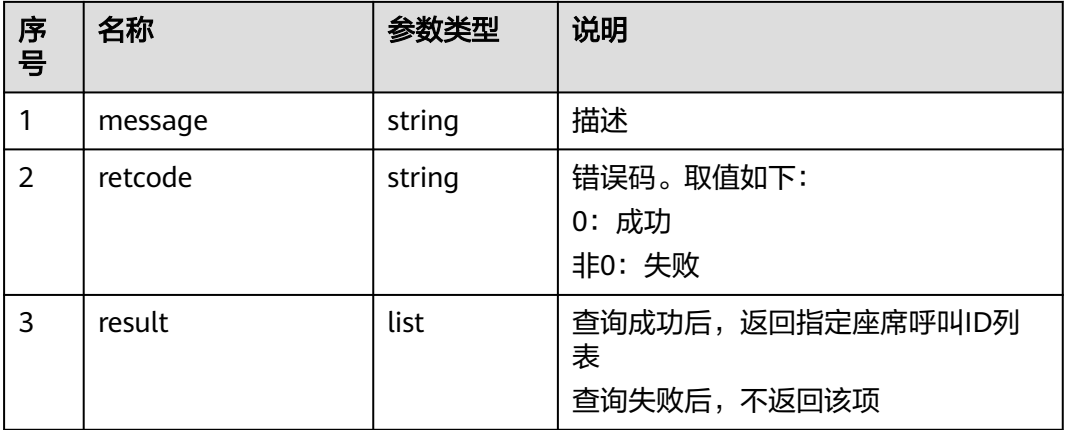

### 触发事件

● 无

### 错误结果码

- 100-006
- 100-007
- 100-011

● 900-002

### 报文样例

- 消息头 Content-Type:application/json; charset=UTF-8 Guid:xxxxxxxx-xxxx-xxxx-xxxx-xxxxxxxxxxxx.AgentGateway1
- 请求参数

无

● 响应参数

```
{
    "message": "",
    "retcode": "0",
    "result": [
      "1456297722-1253",
      "1456297463-1249"
   ]
}
```
### **6.1.3.8** 查询座席当前的话路数

### 前置条件

座席已签入

#### 场景描述

座席签入后,查询座席当前的话路数。

## 接口方法

设置成"GET"。该接口仅支持GET方法,不支持PUT、POST和DELETE等方法。

#### 接口 **URI**

https://ip:port/agentgateway/resource/calldata/{agentid}/callnums

其中, ip为CC-Gateway服务器地址, port为CC-Gateway服务器的HTTPS端口号。

#### 表 **6-227** URI 中携带的参数说明

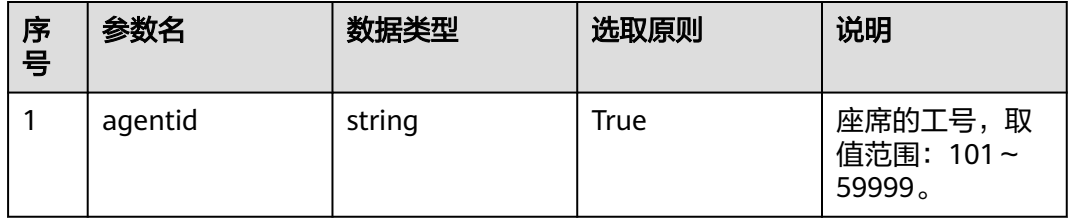

## 日志中的方法名

queryCallNumsOnAgent

## 请求说明

● 消息头

#### 表 **6-228** 请求头参数说明

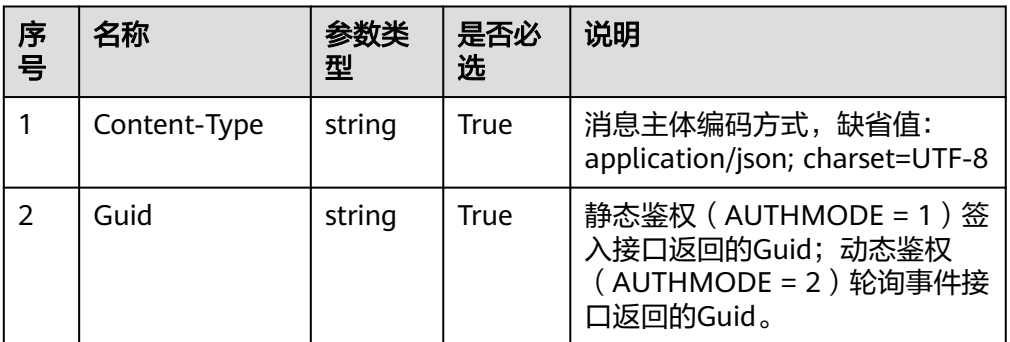

● 消息体

无

### 响应说明

#### 表 **6-229** 消息体参数说明

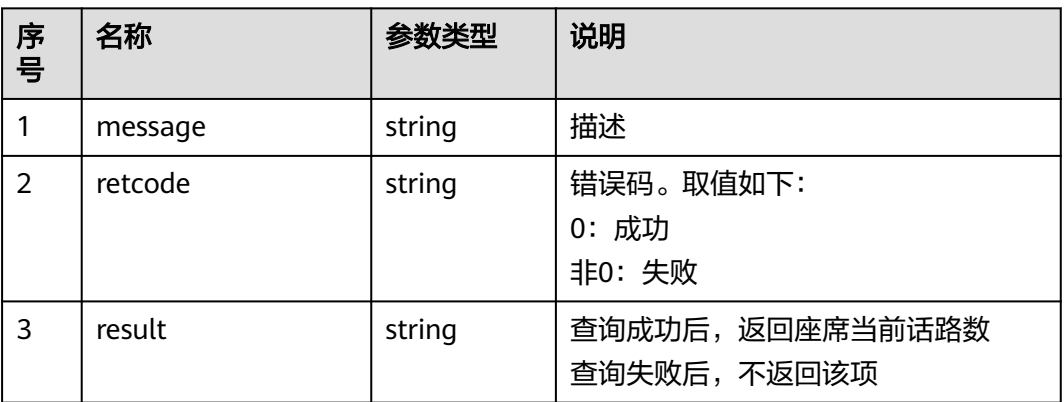

## 触发事件

● 无

### 错误结果码

● 100-006

## 报文样例

消息头 Content-Type:application/json; charset=UTF-8 Guid: xxxxxxxx-xxxx-xxxx-xxxx-xxxxxxxxxxxx.AgentGateway1 请求参数

无

#### 响应参数

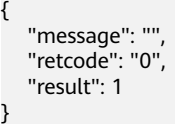

## **6.1.3.9** 查询座席当前呼叫统计信息

### 前置条件

- 座席已签入
- 座席正在通话中

### 场景描述

座席签入后,查询座席当前呼叫统计信息。 此接口频繁调用存在性能问题。

## 接口方法

设置成"GET"。该接口仅支持GET方法,不支持PUT、POST和DELETE等方法。

#### 接口 **URI**

https://ip:port/agentgateway/resource/calldata/{agentid}/statistics 其中, ip为CC-Gateway服务器地址, port为CC-Gateway服务器的HTTPS端口号。

#### 表 **6-230** URI 中携带的参数说明

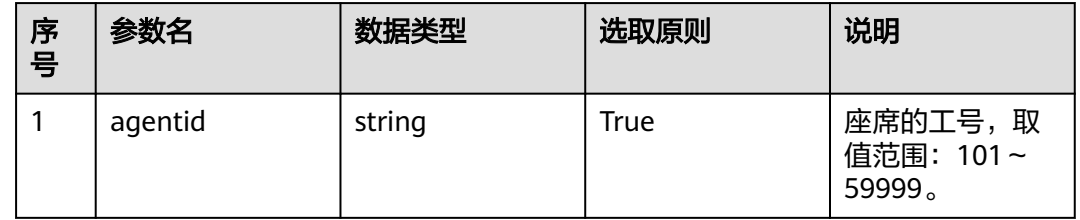

### 日志中的方法名

queryCallStatisticsInfo

### 请求说明

消息头

#### <span id="page-336-0"></span>表 **6-231** 请求头参数说明

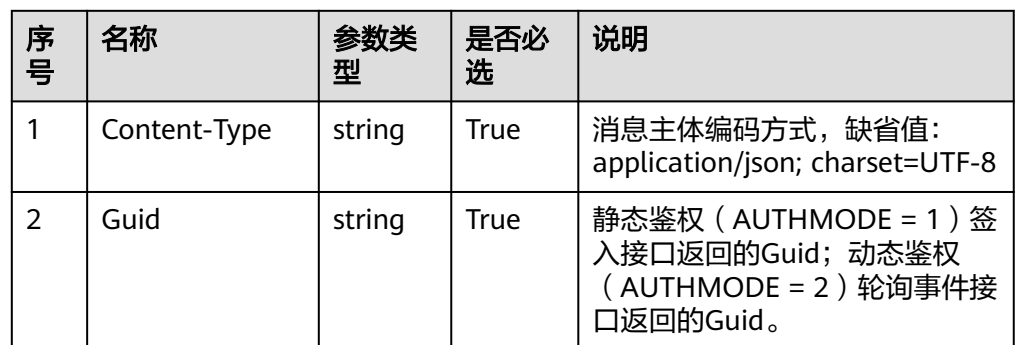

#### ● 消息体

无

## 响应说明

#### 表 **6-232** 消息体参数说明

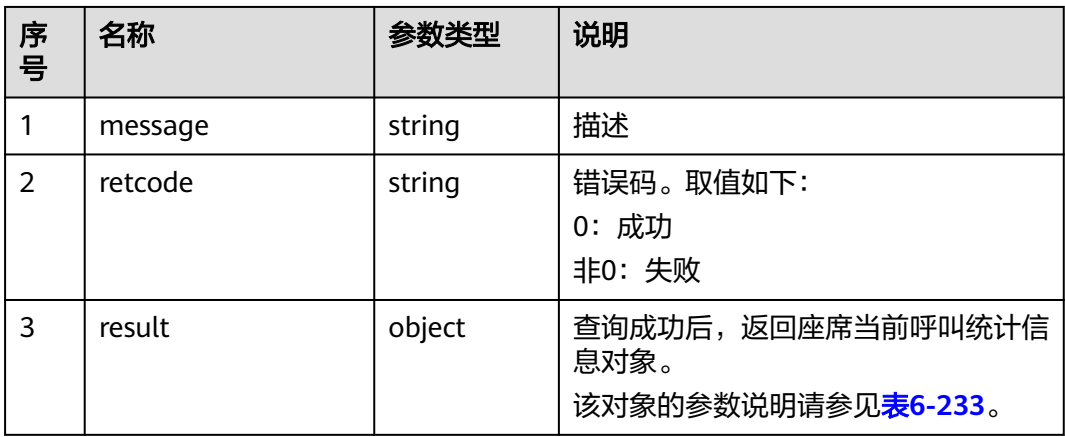

#### 表 **6-233** result 对象参数说明

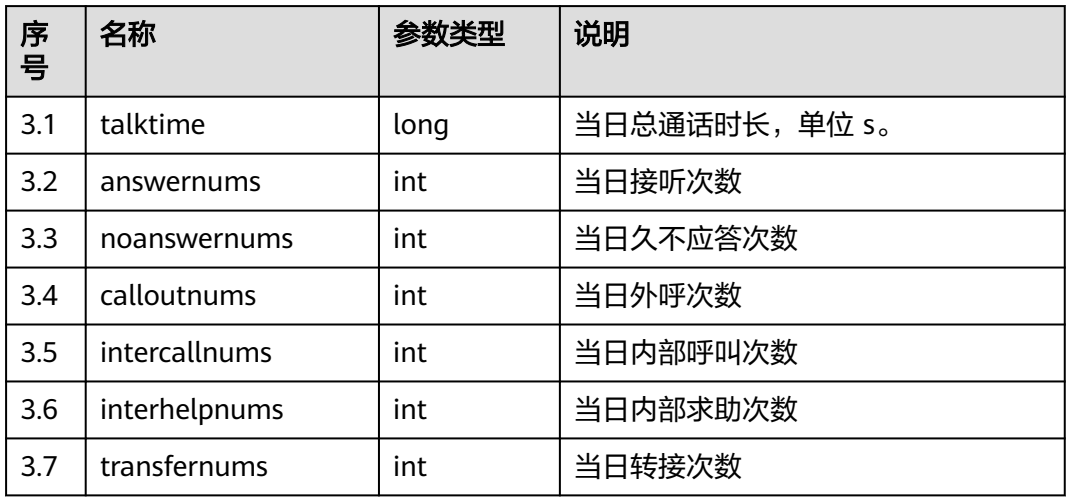

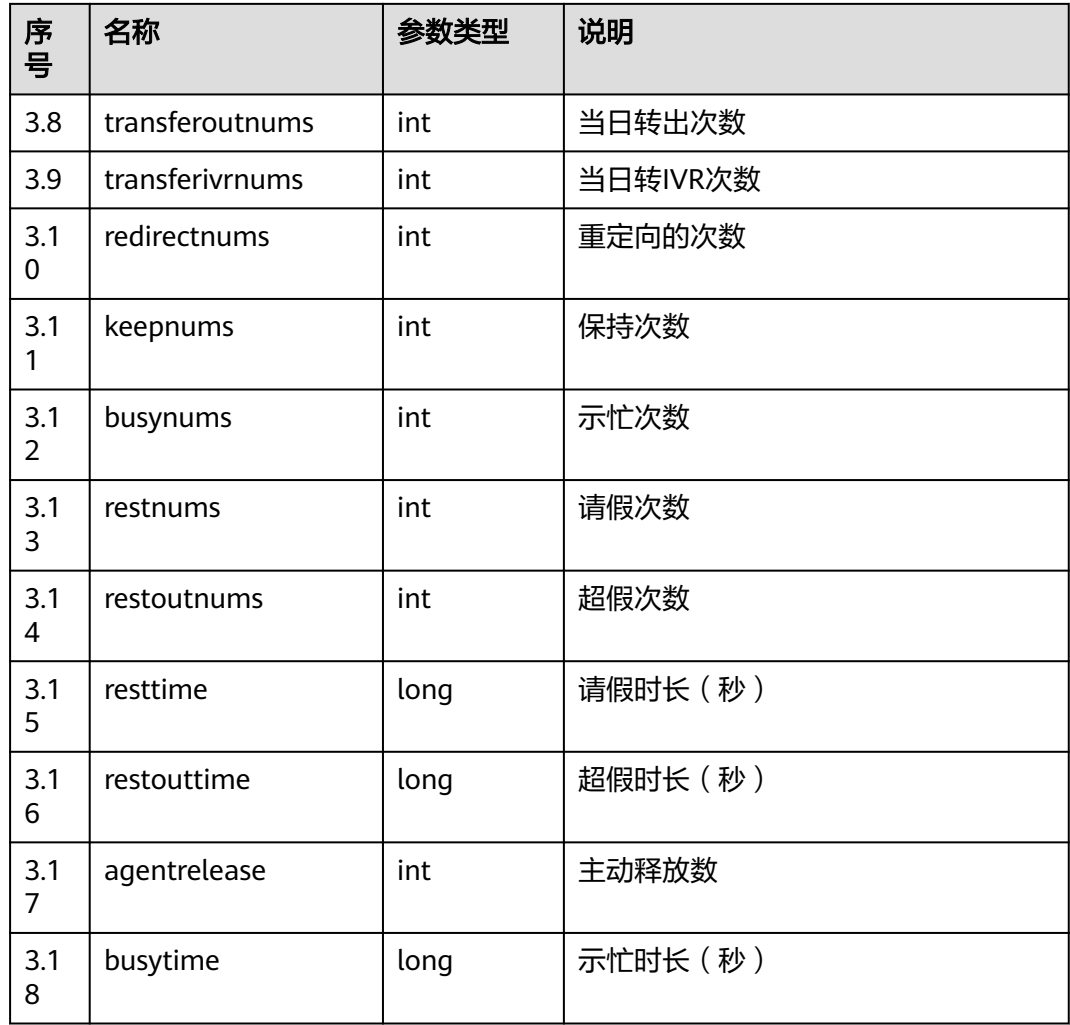

### 触发事件

● 无

### 错误结果码

- 100-006
- 100-007

## 报文样例

- 消息头 Content-Type:application/json; charset=UTF-8 Guid: xxxxxxxx-xxxx-xxxx-xxxx-xxxxxxxxxxxx.AgentGateway1
- 请求参数

无

● 响应参数 {

```
 "message": "",
 "retcode": "0",
 "result": {
```
 "talktime": 4328, "answernums": 5, "noanswernums": 0, "calloutnums": 0, "intercallnums": 5, "interhelpnums": 0, "transfernums": 0, "transferoutnums": 0, "transferivrnums": 0, "redirectnums": 0, "keepnums": 0, "busynums": 0, "restnums": 0, "restoutnums": 0, "resttime": 0, "restouttime": 0, "agentrelease": 1, "busytime": 0

## **6.1.3.10** 查询座席当前呼叫统计信息(扩展)

 } }

### 前置条件

- 座席已签入
- 座席正在通话中

#### 场景描述

座席签入后,查询座席当前呼叫统计信息。 此接口性能优于"查询座席当前呼叫统计信息"接口。

### 接口方法

设置成"GET"。该接口仅支持GET方法,不支持PUT、POST和DELETE等方法。

### 接口 **URI**

https://ip:port/agentgateway/resource/calldata/{agentid}/statisticsEx

其中, ip为CC-Gateway服务器地址, port为CC-Gateway服务器的HTTPS端口号。

#### 表 **6-234** URI 中携带的参数说明

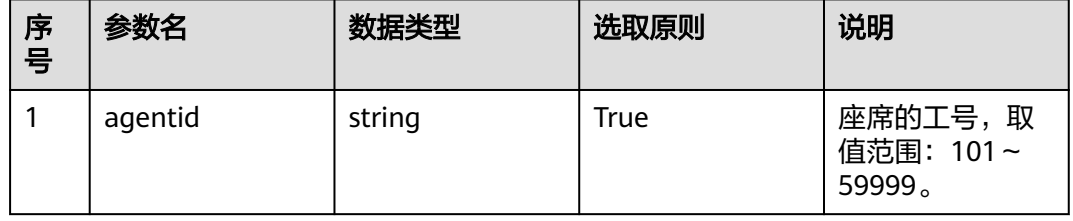

## 日志中的方法名

queryCallStatisticsInfoEx

## 请求说明

● 消息头

#### 表 **6-235** 请求头参数说明

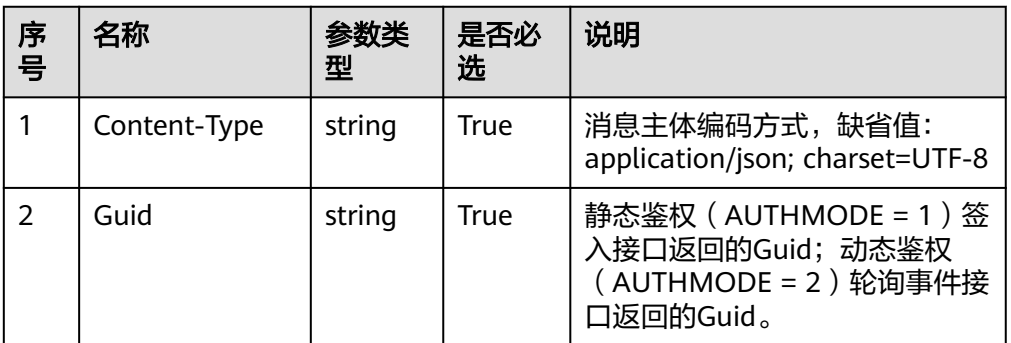

消息体 无

### 响应说明

#### 表 **6-236** 消息体参数说明

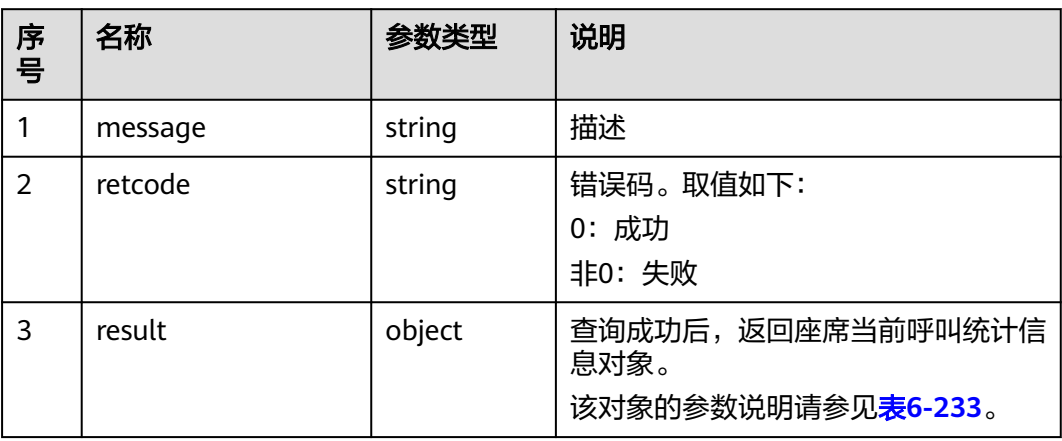

#### 表 **6-237** result 对象参数说明

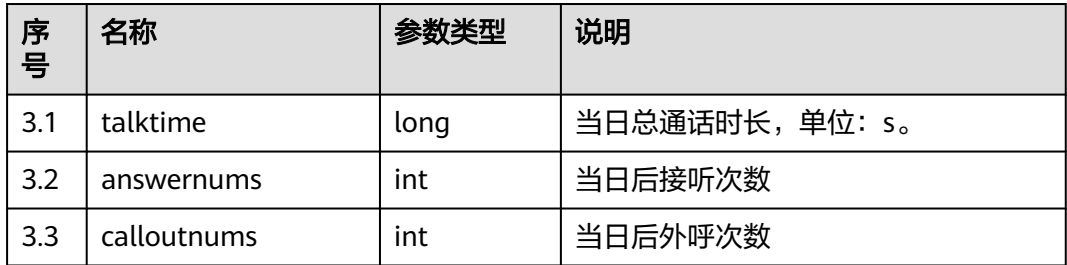

### 触发事件

● 无

#### 错误结果码

- 100-006
- 100-007

### 报文样例

- 消息头 Content-Type:application/json; charset=UTF-8 Guid:xxxxxxxx-xxxx-xxxx-xxxx-xxxxxxxxxxxx.AgentGateway1
- 请求参数

无

响应参数

```
{
    "message": "",
    "retcode": "0",
    "result": {
       "talktime": 4328,
       "answernums": 5,
       "calloutnums": 0
   }
}
```
## **6.1.3.11** 查询指定技能队列排队等待呼叫信息

查询指定技能队列排队等待呼叫信息

### 前置条件

- 座席已签入
- 座席非空闲态,用户拨打接入码处于排队状态

### 场景描述

座席签入后,查询指定公有技能队列的所有排队等待呼叫信息。

### 接口方法

设置成"GET"。该接口仅支持GET方法,不支持PUT、POST和DELETE等方法。

### 接口 **URI**

https://ip:port/agentgateway/resource/calldata/{agentid}/waitcallinfo/{skillid}

其中, ip为agentgateway服务器地址, port为agentgateway服务器的HTTPS端口号。

#### 表 **6-238** URI 中携带的参数说明

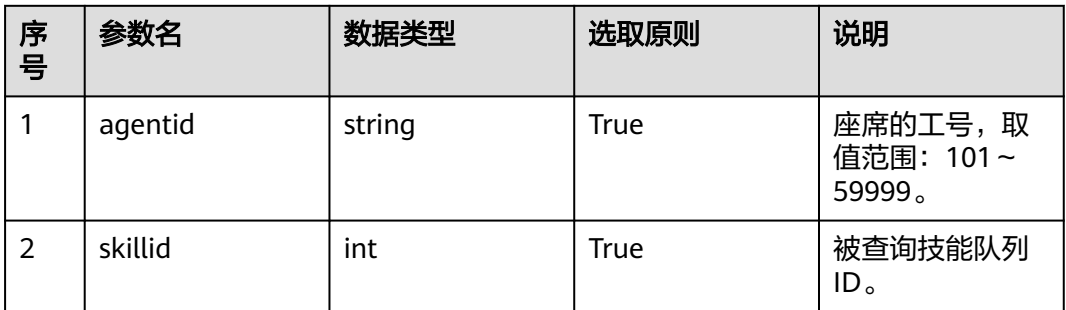

# 日志中的方法名

queryWaitCallInfoBySkillId

## 请求说明

● 消息头

### 表 **6-239** 请求头参数说明

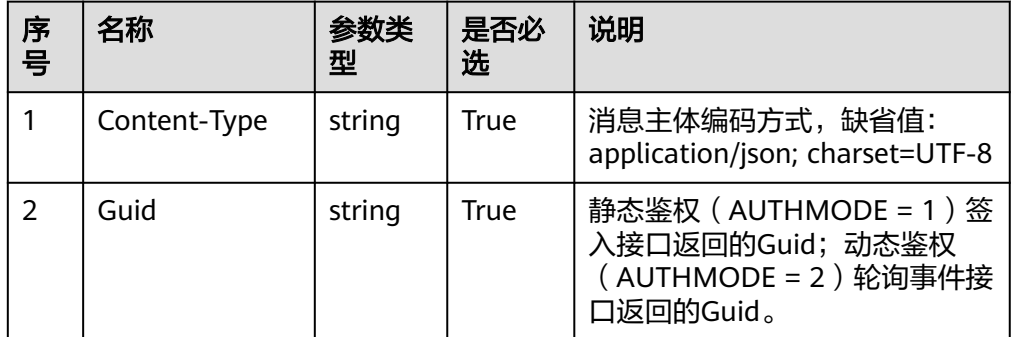

● 消息体

无

## 响应说明

#### 表 **6-240** 消息体参数说明

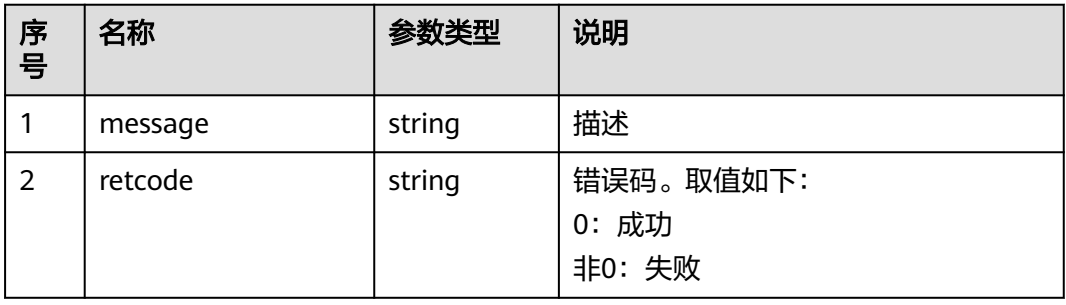

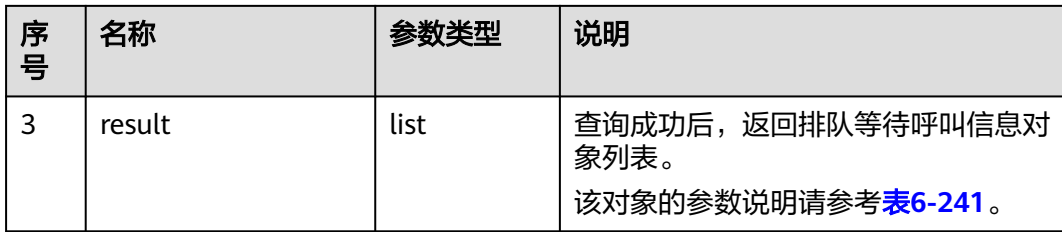

#### 表 **6-241** result 对象参数说明

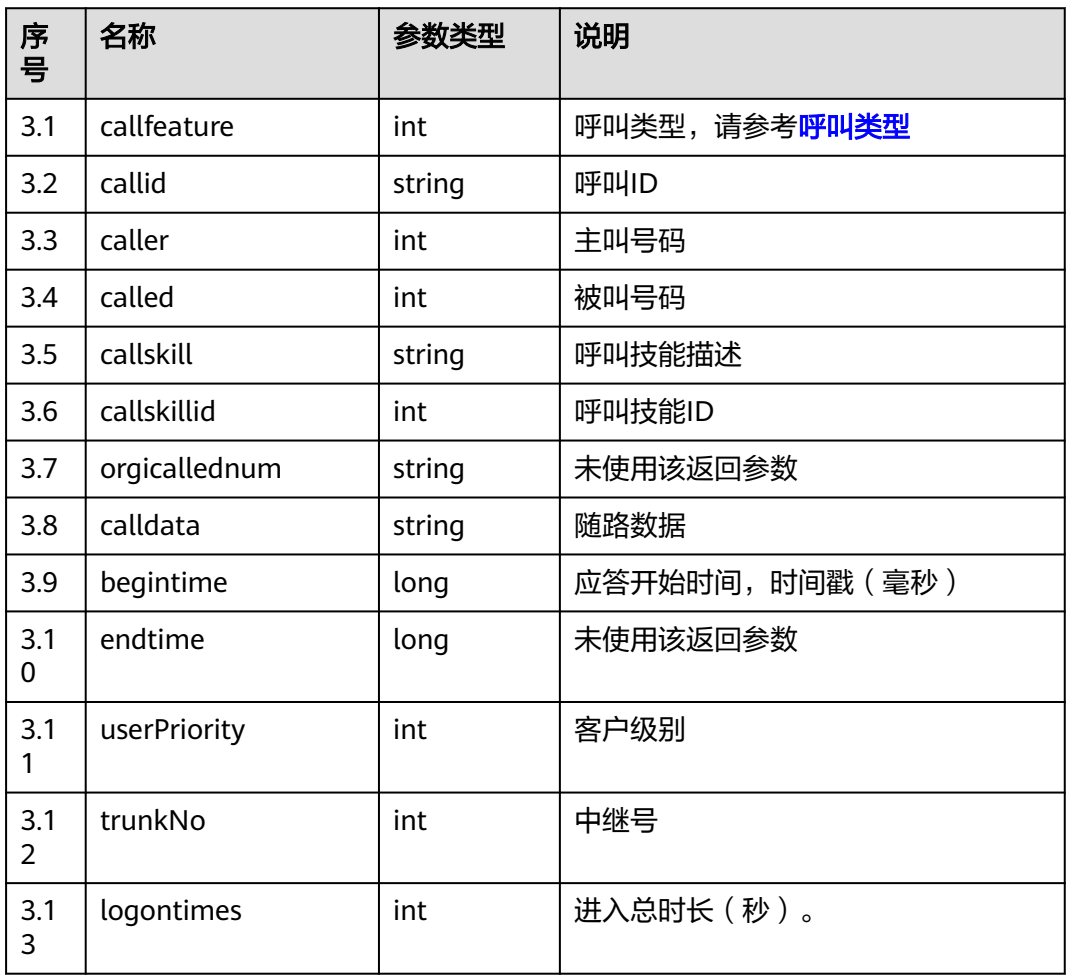

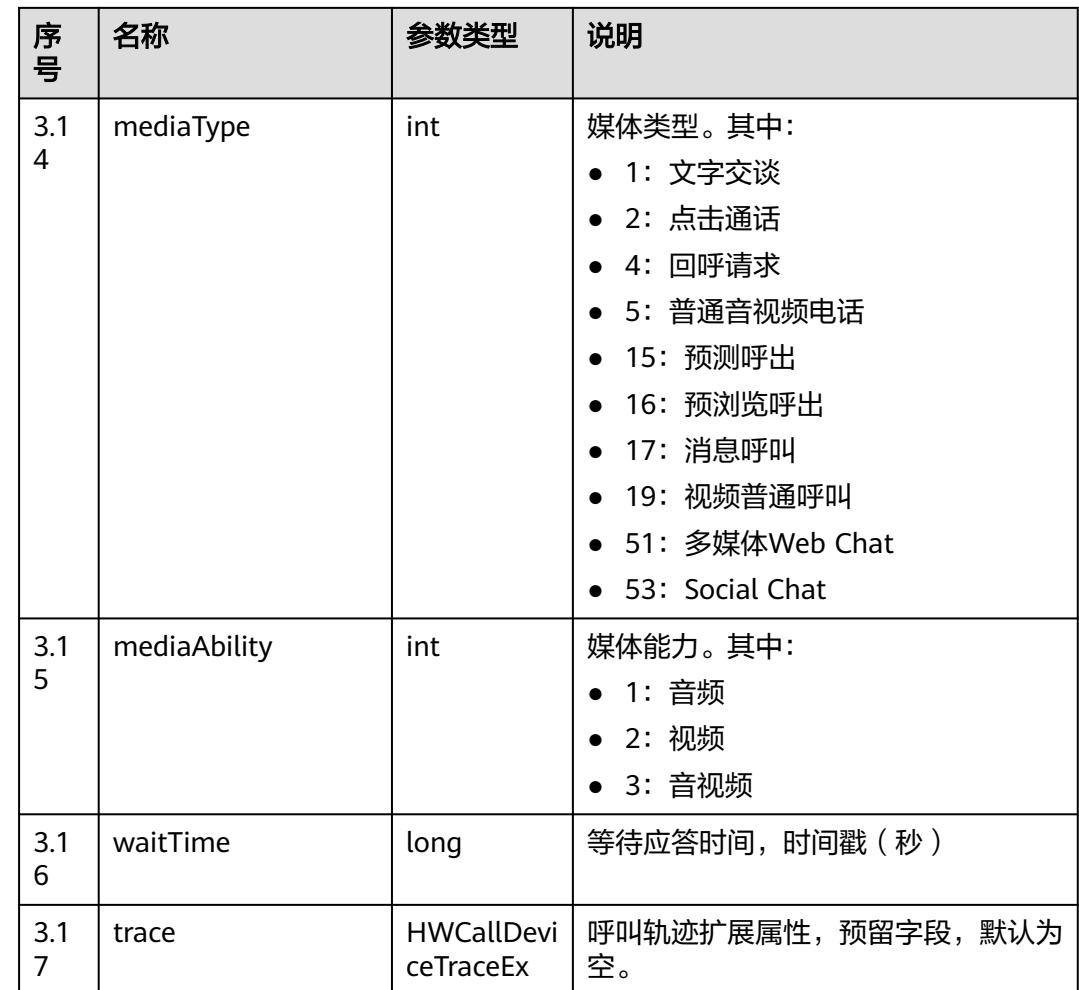

## 触发事件

● 无

## 错误结果码

- 100-006
- 100-007

## 报文样例

- 消息头 Content-Type:application/json; charset=UTF-8 Guid: xxxxxxxx-xxxx-xxxx-xxxx-xxxxxxxxxxxx.AgentGateway1
- 请求参数

无

● 响应参数

```
{
 "message": "",
 "retcode": "0",
   "result": [
    {
```
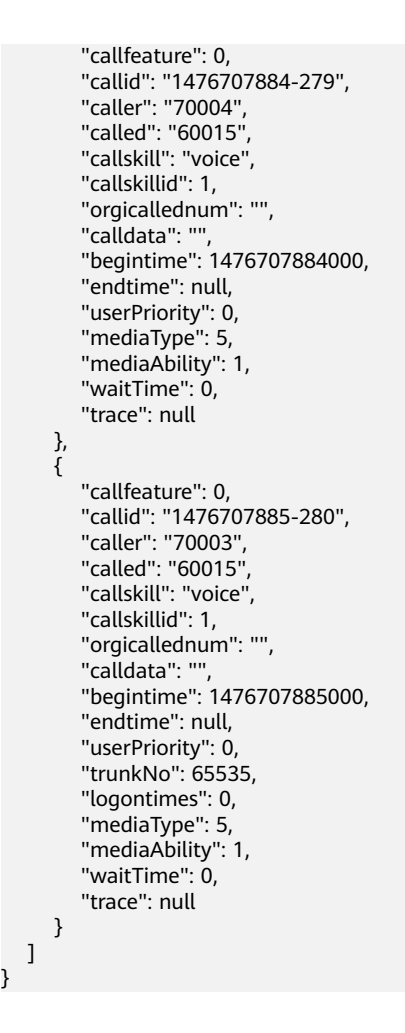

## **6.1.3.12** 质检员查询指定座席的保持列表

}

## 前置条件

- 质检座席已签入,指定座席签入
- 指定座席正在通话中,并保持了该通话。

### 场景描述

质检座席签入后,查询同一个VDN下指定座席的保持列表

## 接口方法

设置成"GET"。该接口仅支持GET方法,不支持PUT、POST和DELETE等方法。

## 接口 **URI**

https://ip:port/agentgateway/resource/calldata/{agentid}/holdlistex/{workno}

其中, ip为agentgateway服务器地址, port为agentgateway服务器的HTTPS端口号。

#### 表 **6-242** URI 中携带的参数说明

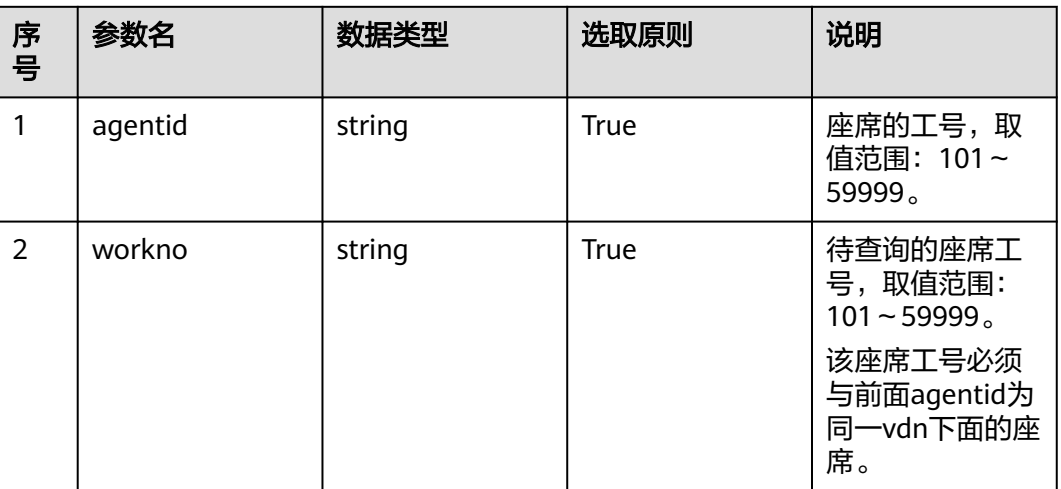

# 日志中的方法名

queryHoldListInfoEx

## 请求说明

消息头

#### 表 **6-243** 请求头参数说明

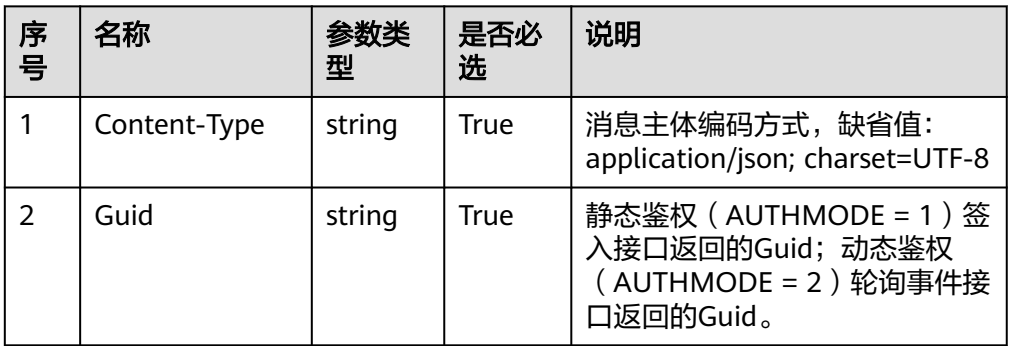

● 消息体

无

## 响应说明

#### 表 **6-244** 消息体参数说明

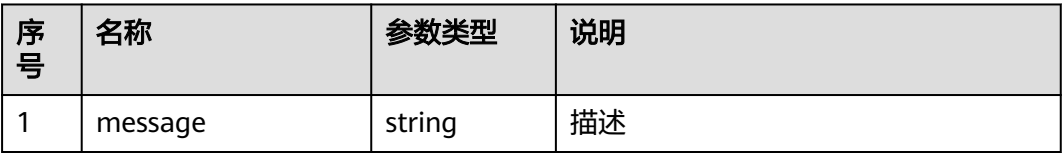

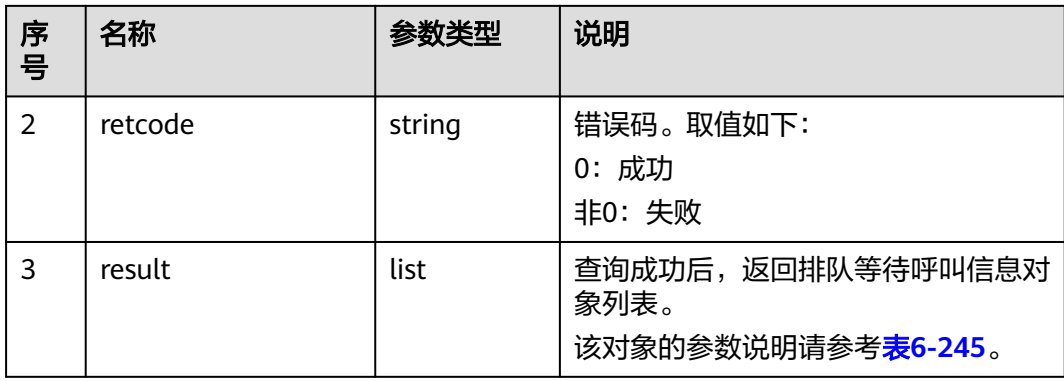

#### 表 **6-245** result 对象参数说明

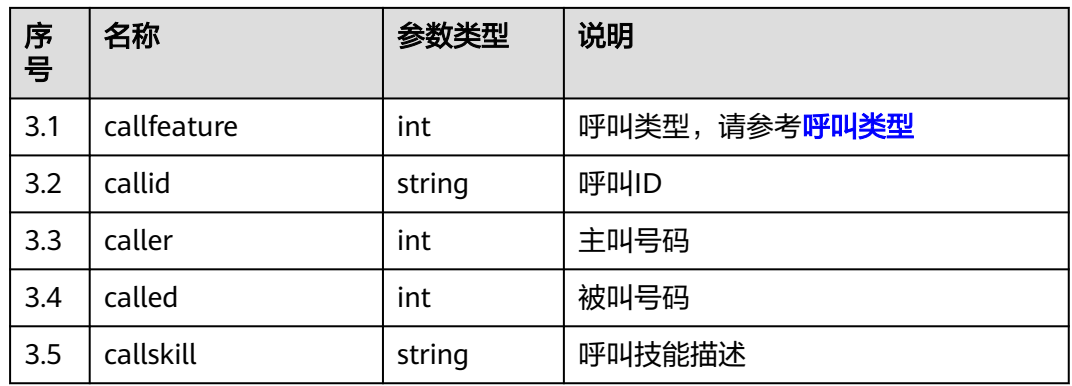

## 触发事件

● 无

### 错误结果码

- 100-006
- 100-007
- 300-001
- 400-003

## 报文样例

- 消息头 Content-Type:application/json; charset=UTF-8 Guid:xxxxxxxx-xxxx-xxxx-xxxx-xxxxxxxxxxxx.AgentGateway1
- 请求参数

无

响应参数

```
{
 "message": "",
 "retcode": "0",
   "result": [
      {
         "callfeature": 7,
```

```
 "callid": "1501127996-2",
       "caller": "10086",
       "called": "70943",
       "callskill": "voice"
    },
    {
       "callfeature": 7,
       "callid": "1501127920-0",
       "caller": "10086",
       "called": "70941",
       "callskill": ""
    }
 ]
```
# **6.1.4** 座席事件**:agentevent**

}

## **6.1.4.1** 轮询方式获取单座席事件

### 前置条件

- 座席已签入成功,如果座席已签出,则停止调用该接口
- 针对获取在某个CC-gateway上已登录的座席的相关事件。采用HTTPS方式进行长 轮询获取
- 此方式能够提供单座席短连接的事件获取
- 座席签入时不携带serviceToken或callBackUri

### 场景描述

轮询方式获取单座席事件。

#### 说明

座席没有事件时,这个接口需要10s才会有返回,如果有事件,则立即返回。请参考配置 agentgateway/WEB-INF/config/basic.properties。

AGENT\_POLL\_WAIT\_FLAG = ON //是否等待事件, ON表示启动, 没有事件时, 10s后, 服务端 返回响应

AGENT\_POLL\_WAIT\_TIMES = 100 // 没有事件时,最大等待100次

AGENT\_POLL\_WAIT\_INTERVAL = 100 //每次等待时间,单位毫秒

注:业务在调用该接口时,等待请求响应后,间隔200ms~500ms,再次调用该接口获取事件。

### 接口方法

设置成"GET"。该接口仅支持GET方法,不支持PUT、POST和DELETE等方法。

### 接口 **URI**

https://ip:port/agentgateway/resource/agentevent/{agentid}?calldata=XXX

其中, ip为CC-Gateway服务器地址, port为CC-Gateway服务器的HTTPS端口号。

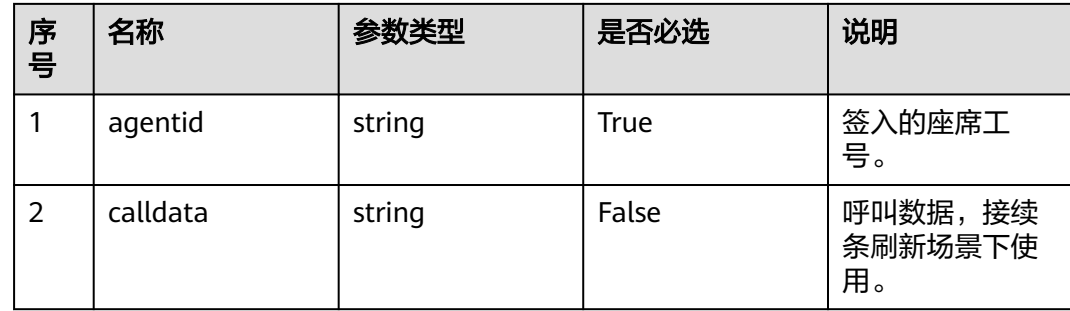

## 日志中的方法名

getAgentEvent

## 请求说明

● 消息头

表 **6-246** 请求头参数说明

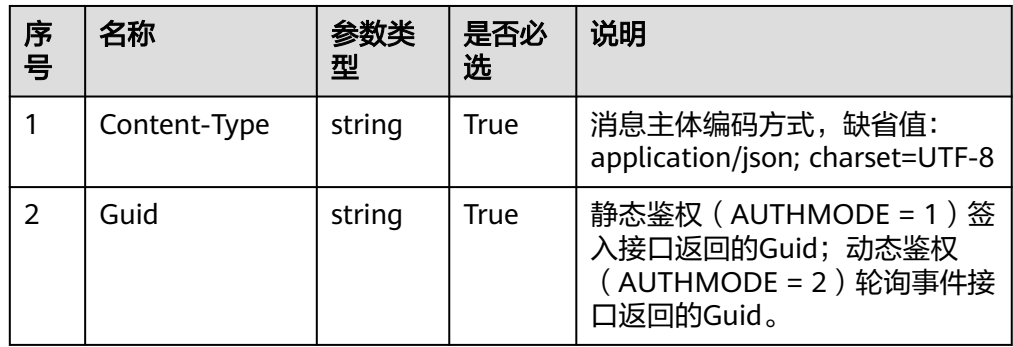

消息体

无

## 响应说明

#### 表 **6-247** 消息体参数说明

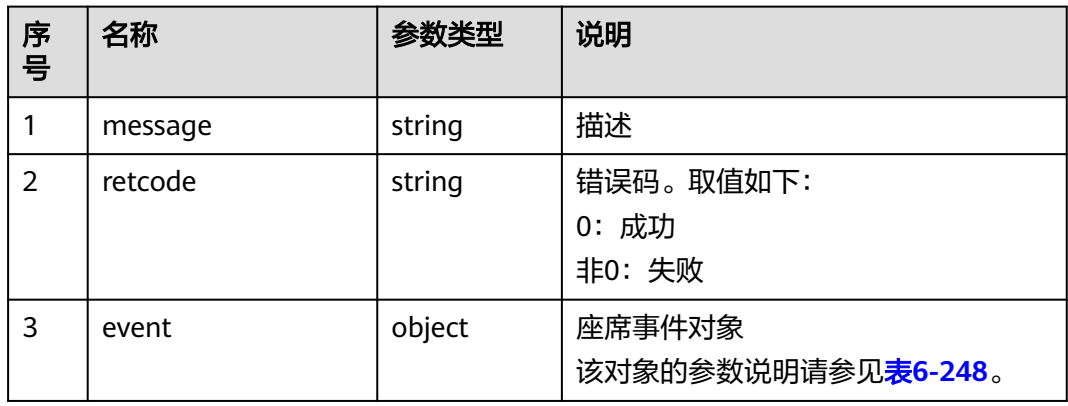

#### <span id="page-349-0"></span>表 **6-248** event 对象参数说明

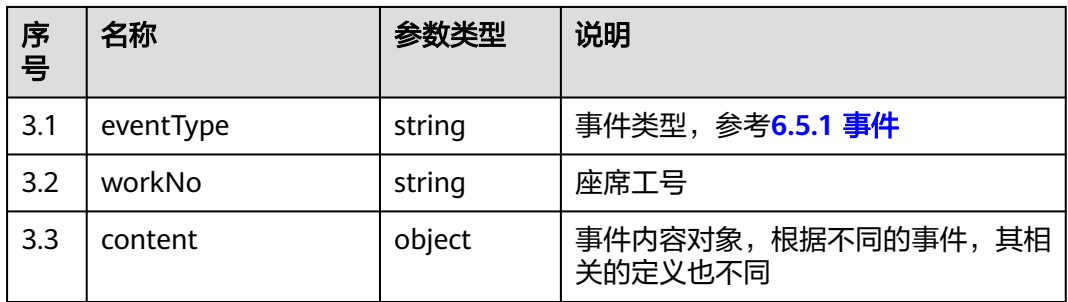

### 触发事件

● 无

#### 错误结果码

- 000-001
- 000-003
- 100-006

#### 说明

注:出现如上的失败原因码,需要将座席签出(或设置为签出态),停止轮询事件获取;直到再进 行签入。

另外,在HTTPS的响应说明中,如果Status Code出现非"200 OK"的原因码,则轮询时间间隔 需要间隔1秒以上,避免死循环出现,对中间网络设备产生影响,或是被拦截。

### 报文样例

- 消息头 Content-Type:application/json; charset=UTF-8 Guid: xxxxxxx-xxxx-xxxx-xxxx-xxxxxxxxxxxxx.AgentGateway1
- 请求参数

无

响应参数

```
{
   "message": "",
   "retcode": "0",
 "event": {
 "eventType": "AgentOther_InService",
 "workNo": "291",
 "content": null
   }
}
```
### **6.1.4.2** 推送事件回调接口

### 前置条件

● 座席已签入

#### 场景描述

座席签入后,采用事件推送模式时,第三方需自行开发接口,用于接收推送的事件消 息。

## 接口方法

设置成"POST"。该接口仅支持POST方法,不支持GET、PUT和DELETE等方法。

### 接口 **URI**

可参考:

https://ip:port/service-cloud/rest/cc-ai/v1/agentevent/pushresult

其中,ip为第三方服务器地址,port为第三方服务器的HTTPS端口号。

### 日志中的方法名

pushEvent

#### 请求说明

消息头

表 **6-249** 请求头参数说明

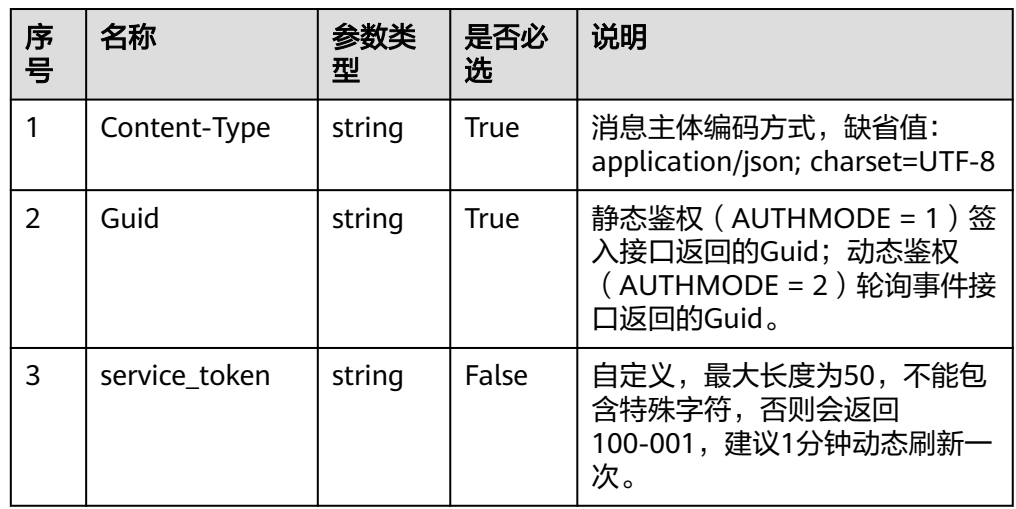

● 消息体

表 **6-250** 消息体参数说明

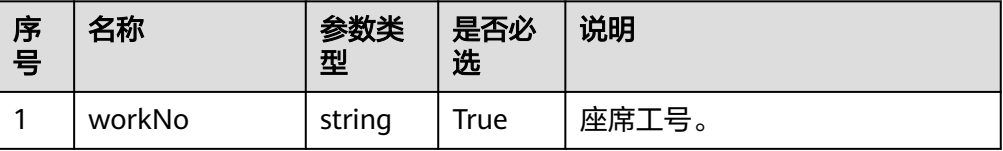

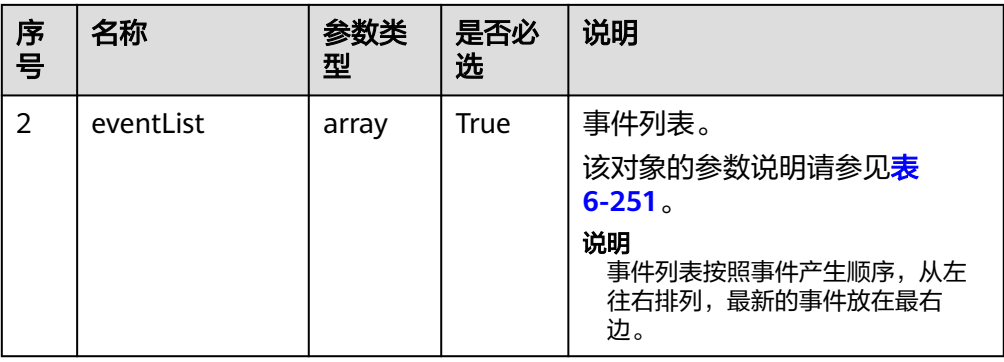

#### 表 **6-251** eventList 对象参数说明

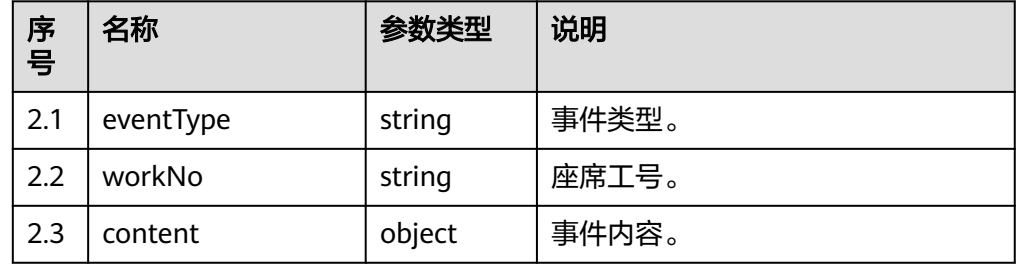

## 响应说明

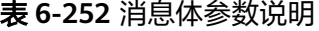

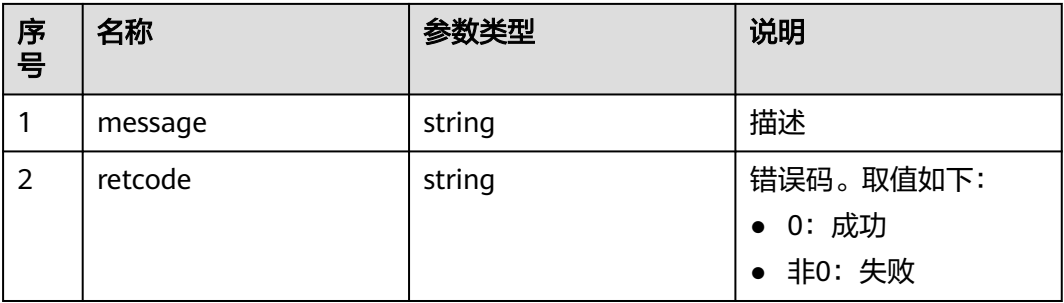

## 报文样例

● 消息头

```
Content-Type:application/json; charset=UTF-8
Guid: xxxxxxxx-xxxx-xxxx-xxxx-xxxxxxxxxxxx.AgentGateway1
service_token:******************
```
● 请求参数

{

```
 "workNo": "",
   "eventList": [
      {
 "eventType": "",
 "workNo": "",
 "content": ""
 },
\overline{\phantom{a}}
```
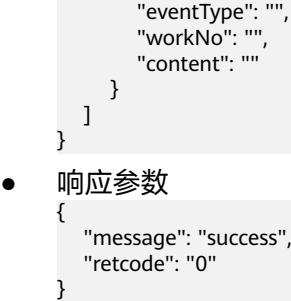

# **6.1.5** 多媒体接口**:mediaCall**

## **6.1.5.1** 发送消息**:sendmessage**

### 场景描述

座席系统可以调用此接口将座席输入的消息内容发送给渠道应用系统,并由渠道应用 系统发送给互联网终端用户,终端用户侧的应用需要轮询获取座席侧发送的消息。

### 接口方法

设置成"POST"。该接口仅支持POST方法,不支持PUT、GET和DELTE等方法。

### 接口 **URI**

https://ip:port/agentgateway/resource/mediacall/{agentid}/sendmessage 其中, ip为CC-Gateway服务器地址, port为CC-Gateway服务器的HTTPS端口号。

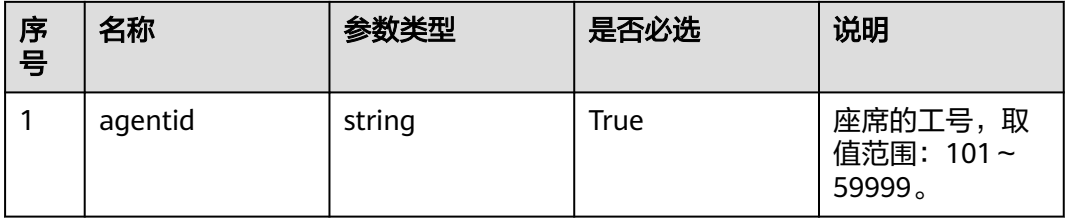

## 日志中的方法名

sendMessage

### 请求说明

消息头

#### 表 **6-253** 请求头参数说明

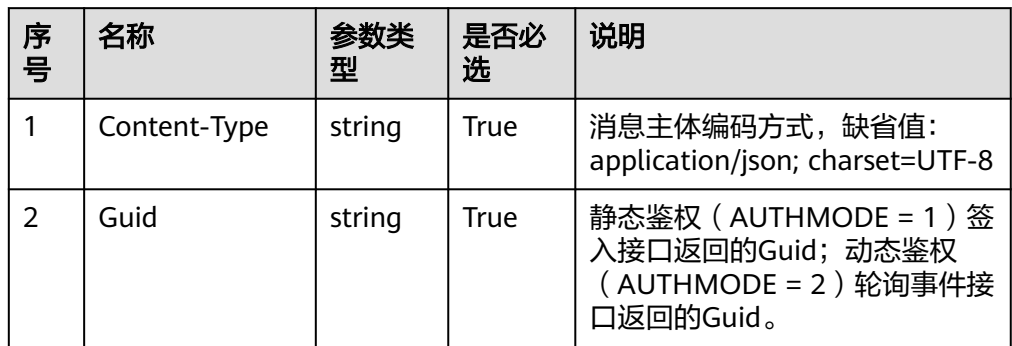

#### ● 消息体

### 表 **6-254** 消息体参数说明

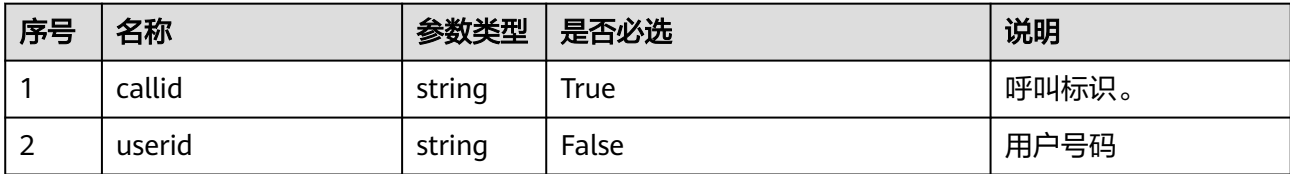

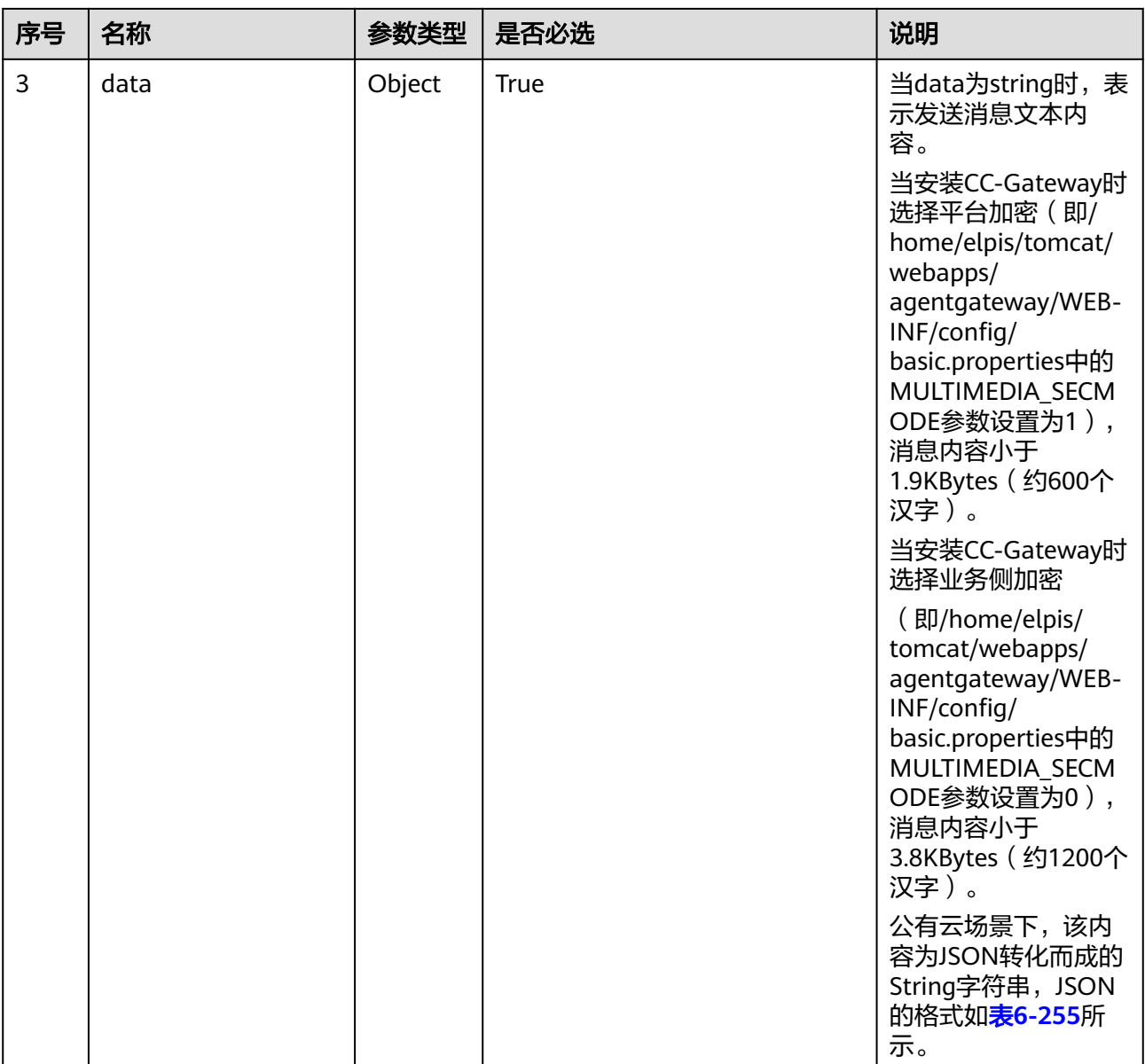

#### 表 **6-255** data 中的 JSON 格式说明

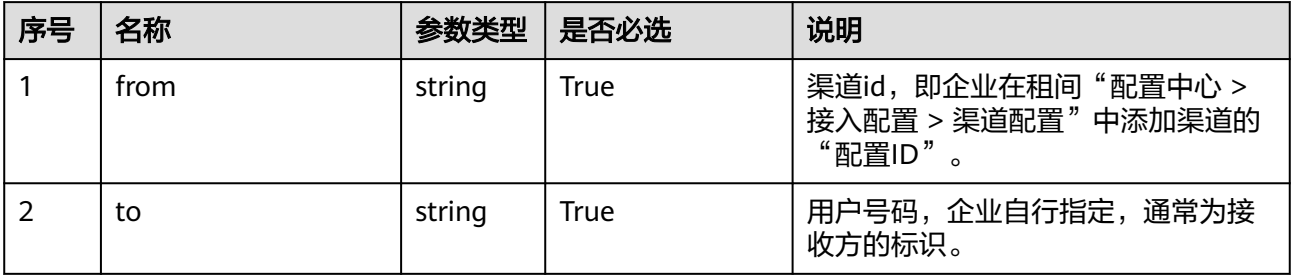

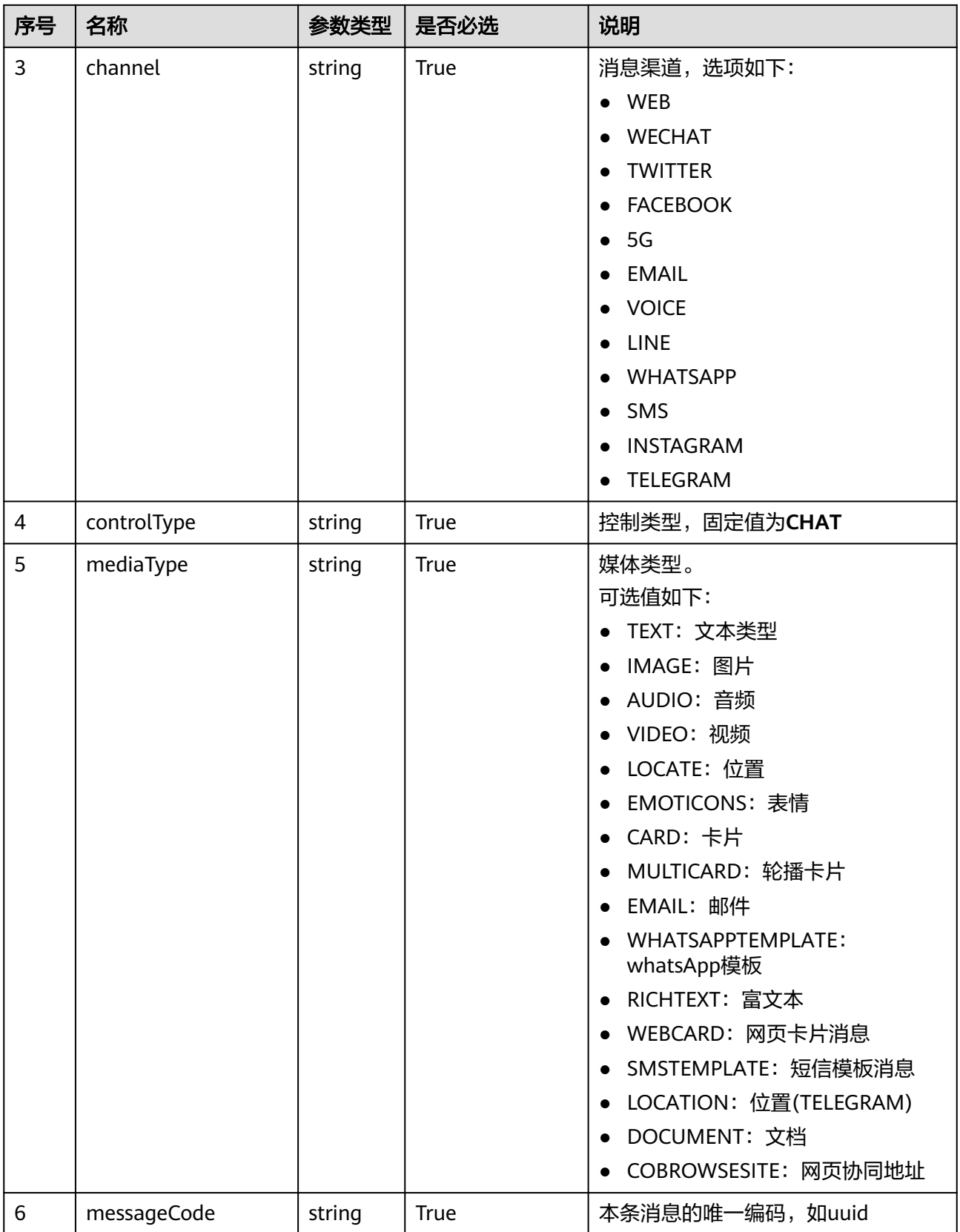

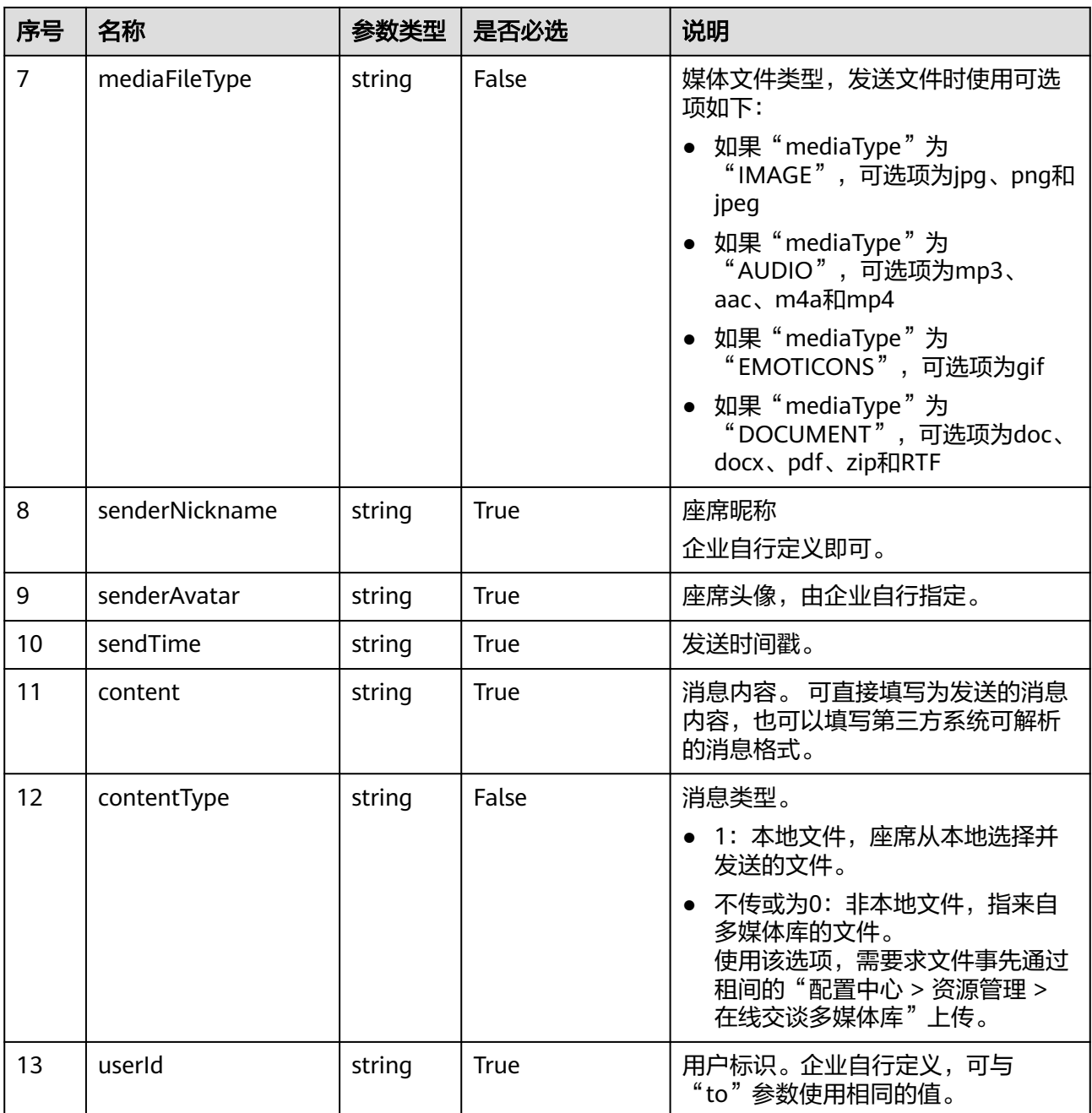

# 响应说明

## 表 **6-256** 消息体参数说明

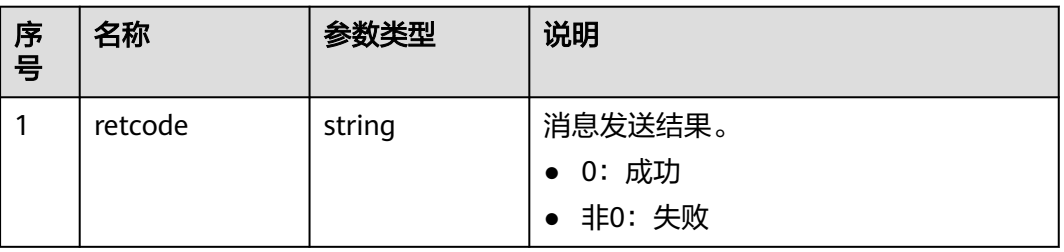

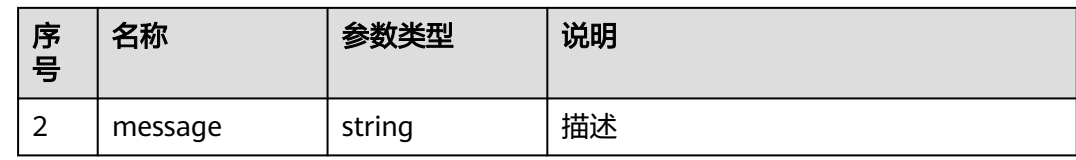

#### 触发事件

● 无

#### 错误结果码

- 106-001
- 106-002
- 106-007
- 106-011
- 106-013
- 106-014

#### 报文样例

- 消息头 Content-Type:application/json; charset=UTF-8 Guid:xxxxxxxx-xxxx-xxxx-xxxx-xxxxxxxxxxxx.AgentGateway1
- 请求参数

```
公有云场景:
{
   "callid": "1552524689-16797284",
   "userid": "88880043",
   "data": "{\"from\":\"202301032048582419\",\"to\":\"1672709693442874044\",\"channel\":\"WEB
\",\"controlType\":\"CHAT\",\"mediaType\":\"TEXT\",\"messageCode\":\"b72d414f-97ca-4897-bc9f-
a727ad92ff12\",\"content\":\"<p>这里是座席发送的消息</p>\",\"senderNickname\":\"座席
\",\"senderAvatar\":\"DefaultAvatar\",\"sendTime\":1678109503317,\"userId
\":\"1672709693442874044\"}",
  .<br>"content": "这里是座席发送的消息"
}
```
● 响应参数 {

```
 "message": "success",
 "retcode": "0"
```
### **6.1.5.2** 座席会话数设置**:setcallnums**

}

### 场景描述

座席系统可以调用此接口修改已签入座席的媒体类型的会话数。

#### 接口方法

设置成"POST"。该接口仅支持POST方法,不支持PUT、GET和DELTE等方法。

# 接口 **URI**

https://ip:port/agentgateway/resource/mediacall/{agentid}/setcallnums

其中, ip为CC-Gateway服务器地址, port为CC-Gateway服务器的HTTPS端口号。

表 **6-257** URI 中携带的参数说明

| 序<br>号 | 参数名     | 数据类型   | 选取原则 | 说明                              |
|--------|---------|--------|------|---------------------------------|
|        | agentid | string | True | 座席的工号, 取<br>值范围: 101~<br>59999。 |

# 日志中的方法名

setCallNums

## 请求说明

● 消息头

表 **6-258** 请求头参数说明

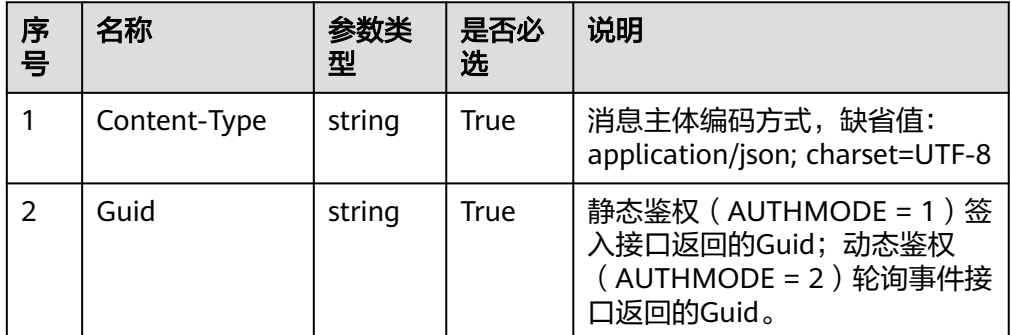

消息体

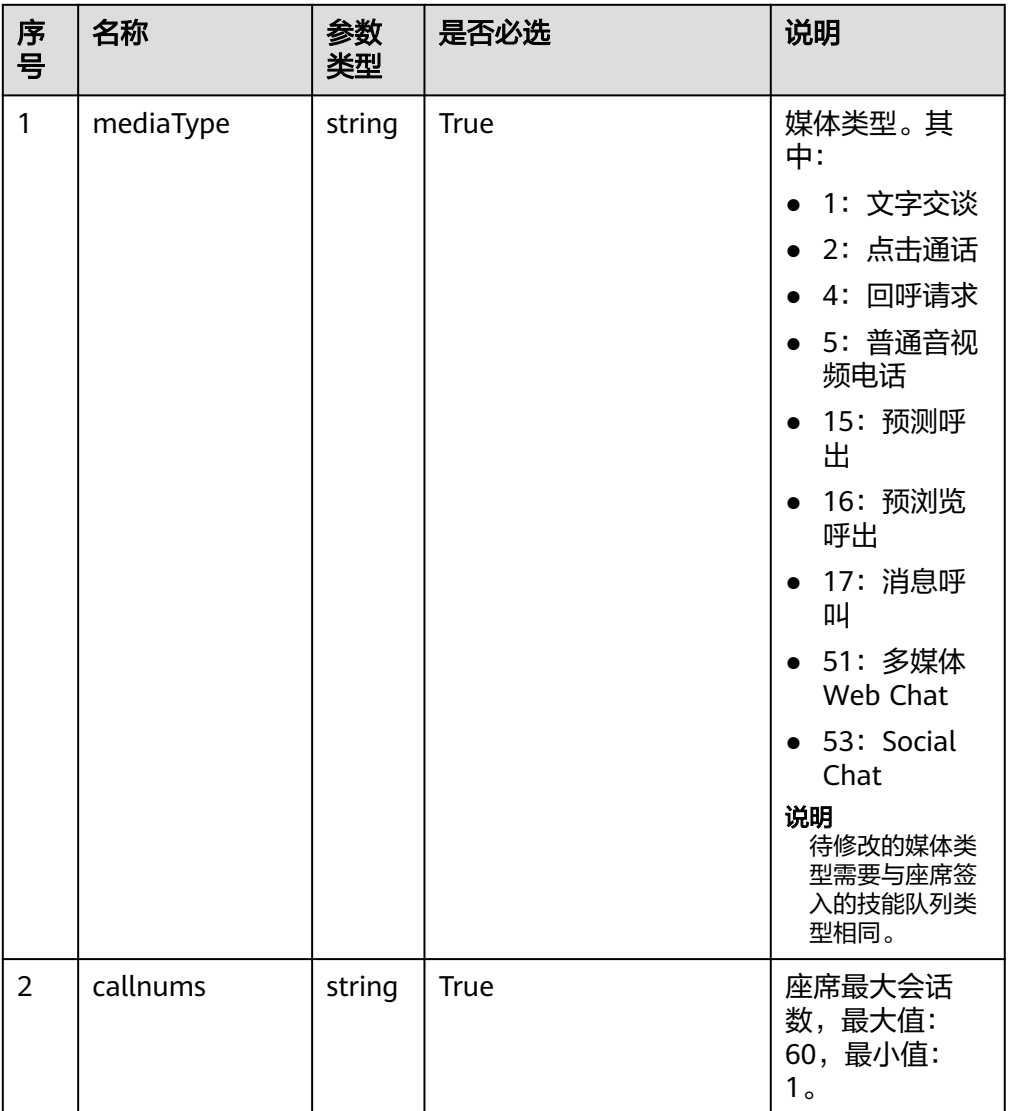

#### 表 **6-259** 消息体参数说明

## 响应说明

### 表 **6-260** 消息体参数说明

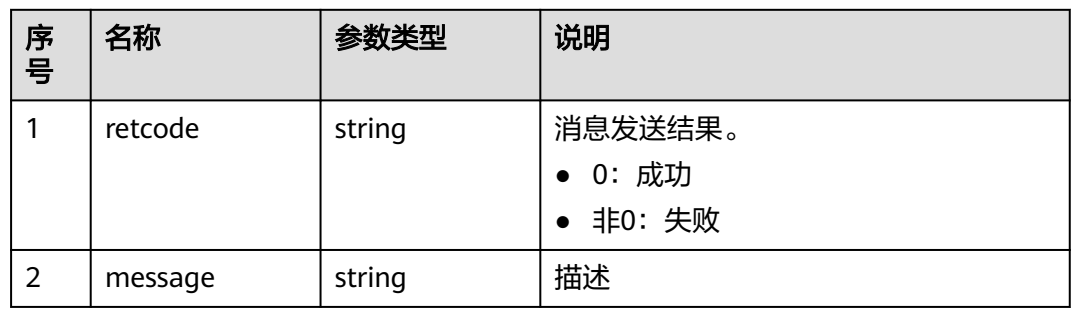
## 触发事件

● 无

### 错误结果码

- 106-003
- 106-008
- 106-012

## 报文样例

- 消息头 Content-Type:application/json; charset=UTF-8 Guid: xxxxxxx-xxxx-xxxx-xxxx-xxxxxxxxxxxxx.AgentGateway1
- 请求参数
	- { "mediaType": "53", "callnums": "1" }
- 响应参数 { "message": "success", "retcode": "0"
- }

## **6.1.5.3** 会话转移**:transfer**

### 场景描述

座席系统可以调用此接口将指定callid的多媒体会话转给其他座席处理。

## 接口方法

设置成"POST"。该接口仅支持POST方法,不支持PUT、GET和DELTE等方法。

## 接口 **URI**

https://ip:port/agentgateway/resource/mediacall/{agentid}/transfer

其中, ip为CC-Gateway服务器地址, port为CC-Gateway服务器的HTTPS端口号。

#### 表 **6-261** URI 中携带的参数说明

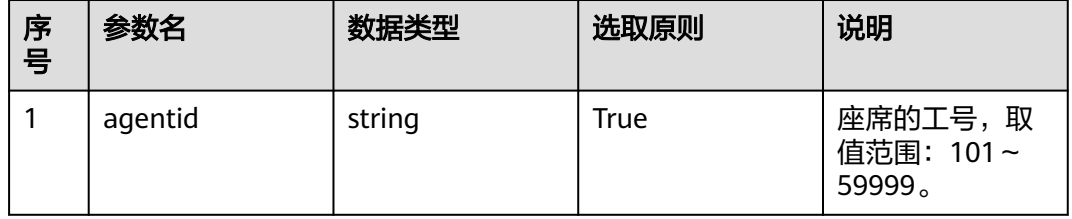

# 日志中的方法名

transfer

# 请求说明

● 消息头

表 **6-262** 请求头参数说明

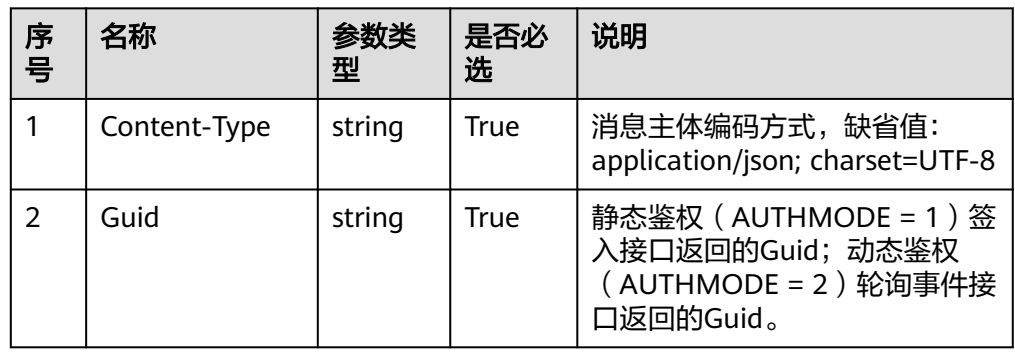

● 消息体

表 **6-263** 消息体参数说明

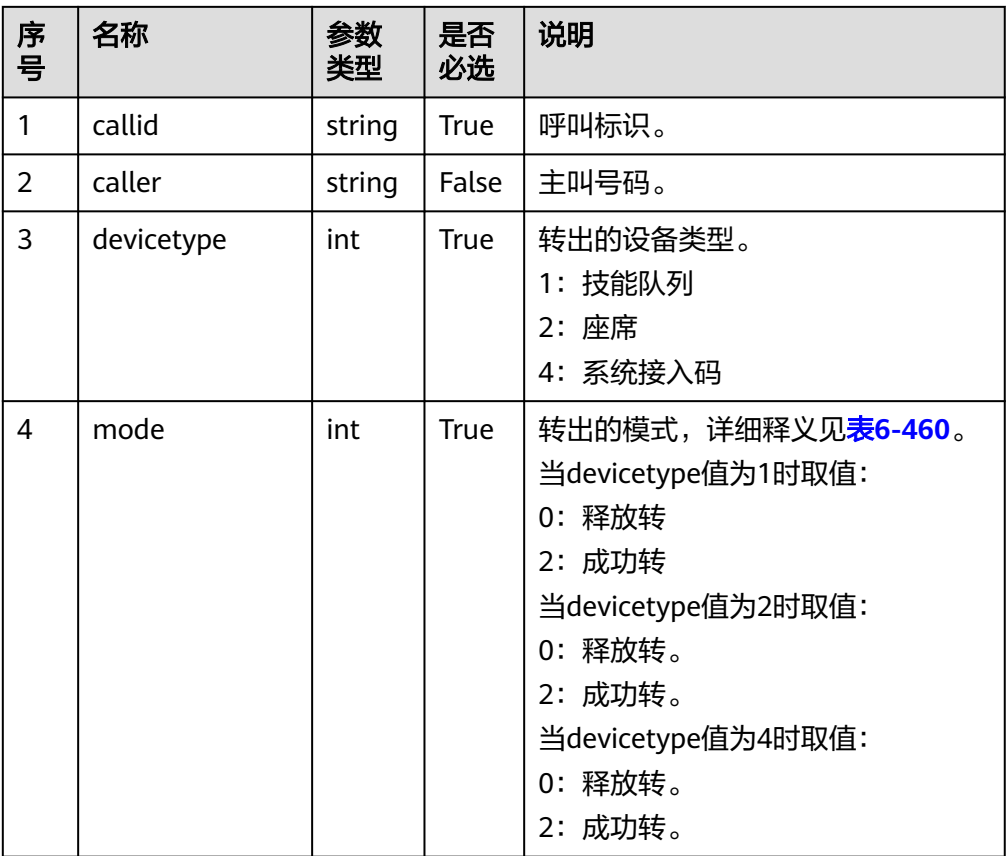

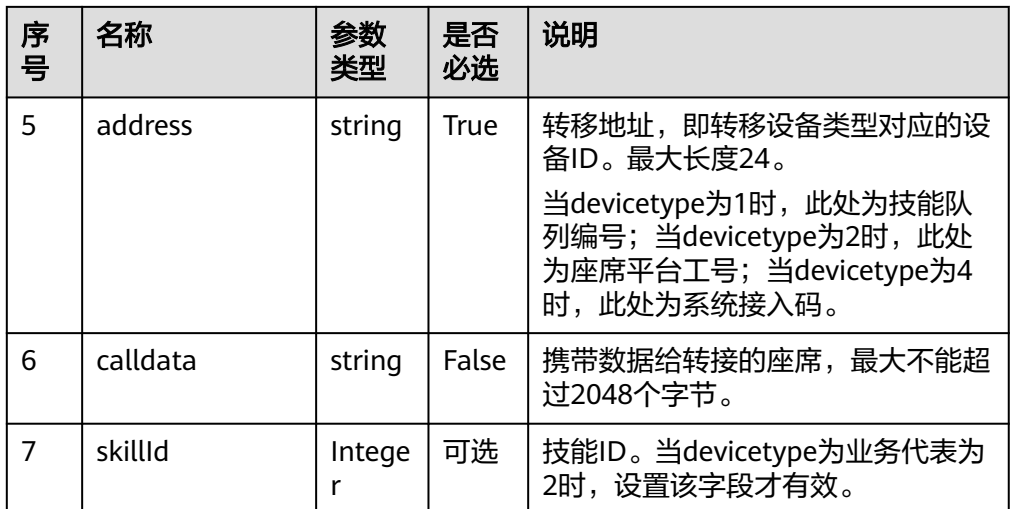

## 响应说明

#### 表 **6-264** 消息体参数说明

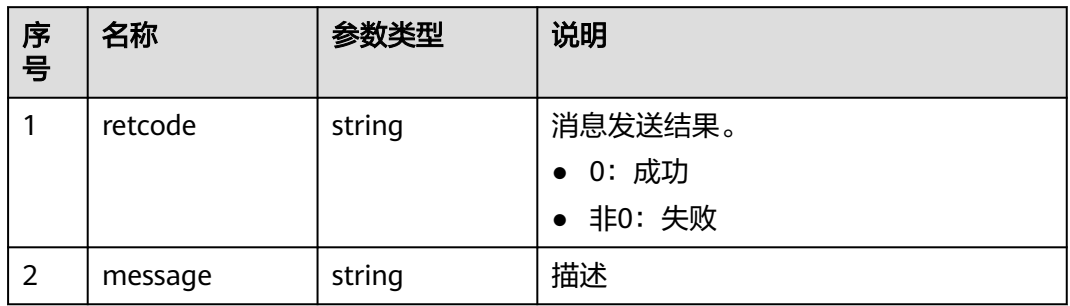

## 触发事件

- 连接失败(AgentEvent\_Connect\_Fail)
- 座席进入Talking(AgentEvent\_Talking)
- 座席挂断呼叫(AgentEvent\_Call\_Release)

转移模式为成功转时:

● 成功转结果通知(AgentEvent\_SuccTransResult)

## 错误结果码

- 106-004
- 106-005
- 106-006
- 106-009
- 106-010
- 106-012

# 报文样例

消息头 Content-Type:application/json; charset=UTF-8 Guid: xxxxxxx-xxxx-xxxx-xxxx-xxxxxxxxxxxx.AgentGateway1 请求参数 { "callid": "1552524689-16797284", "caller": "88880021", "devicetype": 2, "mode": 2, "address": "205", "calldata": "help" }

响应参数 {

 "message": "success", "retcode": "0"

## **6.1.5.4** 获取连接信息**:getconnectinfo**

}

### 场景描述

H5视频呼叫的场景下,坐席异常断连,重新加入视频会议时,需要重新获取连接信 息。

## 接口方法

设置成"POST"。该接口仅支持POST方法,不支持PUT、GET和DELTE等方法。

## 接口 **URI**

https://ip:port/agentgateway/resource/mediacall/{agentid}/getconnectinfo 其中, ip为CC-Gateway服务器地址, port为CC-Gateway服务器的HTTPS端口号。

表 **6-265** URI 中携带的参数说明

| 序<br>号 | 参数名     | 数据类型   | 选取原则 | 说明                             |
|--------|---------|--------|------|--------------------------------|
|        | agentid | string | True | 座席的工号,取<br>值范围: 101~<br>59999. |

# 日志中的方法名

getConnectInfo

## 请求说明

● 消息头

#### 表 **6-266** 请求头参数说明

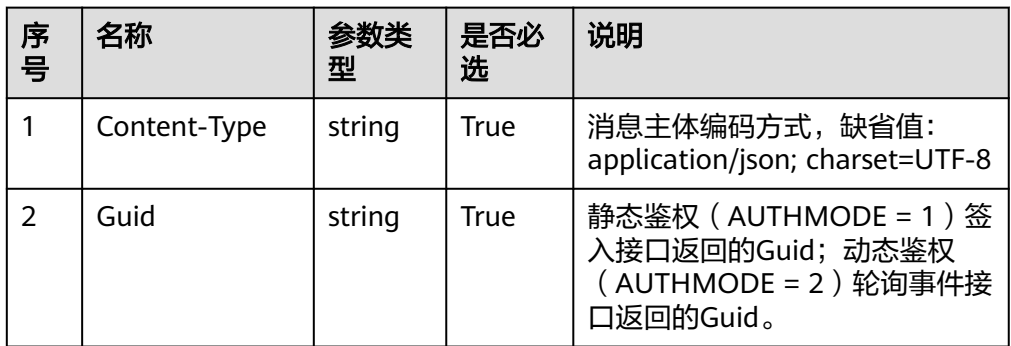

#### ● 消息体

#### 表 **6-267** 消息体参数说明

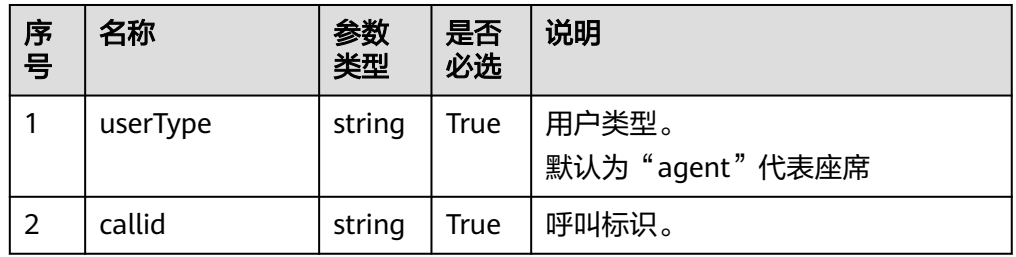

## 响应说明

#### 表 **6-268** 消息体参数说明

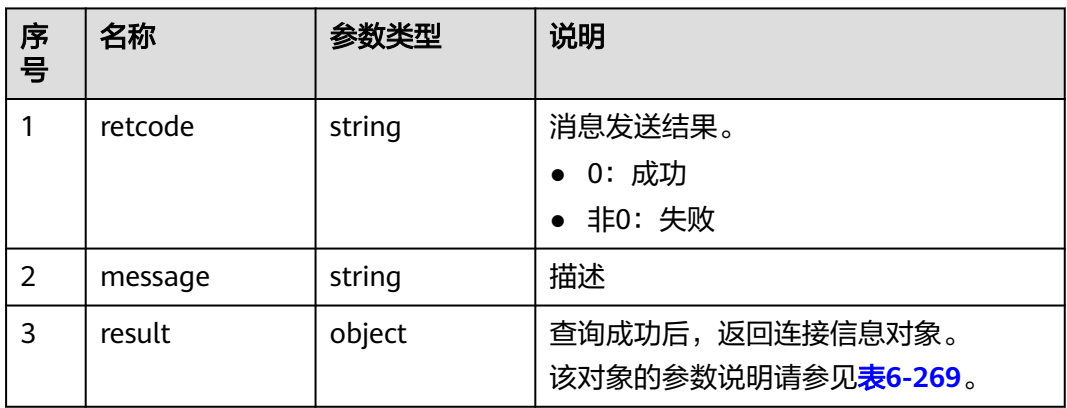

#### 表 **6-269** result 对象参数说明

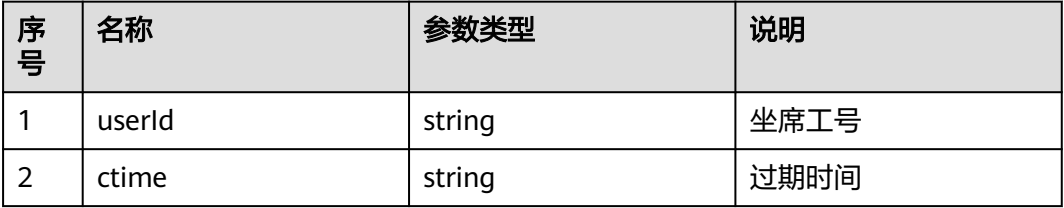

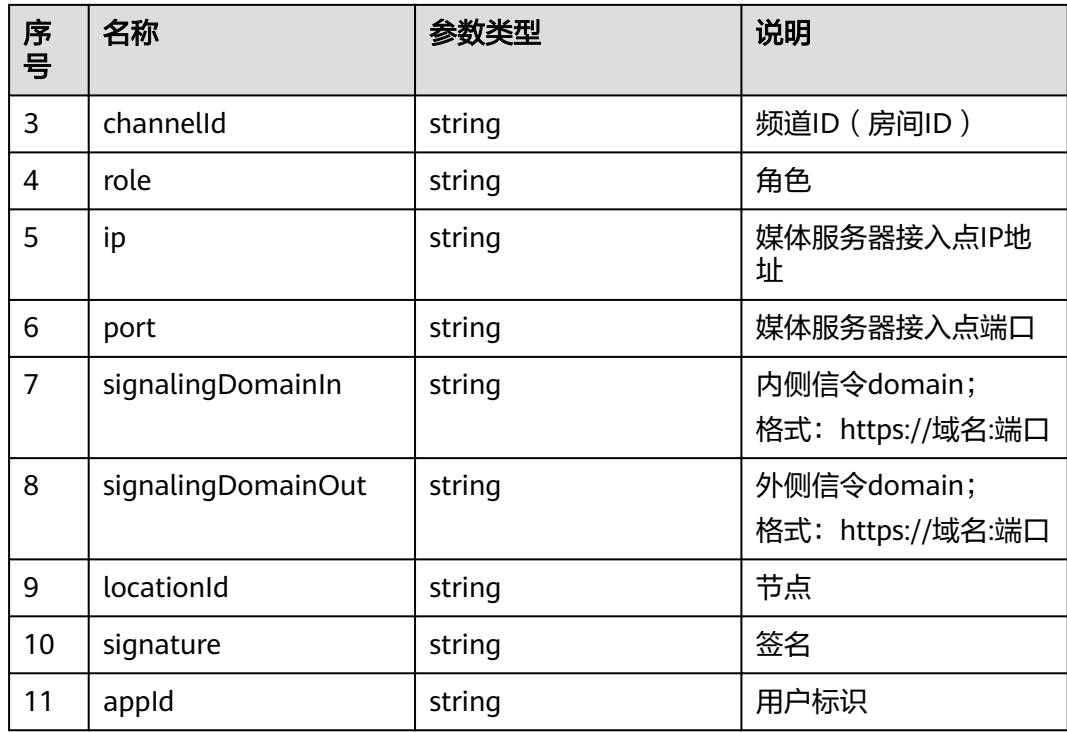

### 触发事件

无

# 错误结果码

- 106-011
- 106-015
- 100-007

## 报文样例

消息头 Content-Type:application/json; charset=UTF-8 Guid: xxxxxxx-xxxx-xxxx-xxxx-xxxxxxxxxxxxx.AgentGateway1

```
● 请求参数
    {
    "callid":"1552524689-16797284",
    "userType":"agent"
```

```
}
```

```
响应参数
{
"message": "success",
"retcode": "0",
"result":
{
        "userId": "坐席工号",
        "ctime": "过期时间",
        "channelId": "15945185-345",
        "appId": "8345234631",
       "ip": "xxx.xxx.xxx.xxx",
        "port": "6500",
```
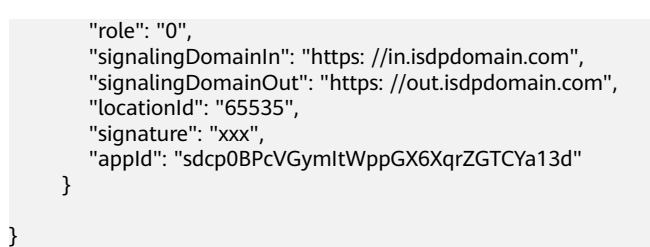

## **6.1.5.5** 截图**:imagecapture**

#### 场景描述

H5视频呼叫的场景下,座席如果要对用户进行截图,则调用该接口。

#### 接口方法

设置成"POST"。该接口仅支持POST方法,不支持PUT、GET和DELTE等方法。

#### 接口 **URI**

https://ip:port/agentgateway/resource/mediacall/{agentid}/imagecapture

其中, ip为CC-Gateway服务器地址, port为CC-Gateway服务器的HTTPS端口号。

表 **6-270** URI 中携带的参数说明

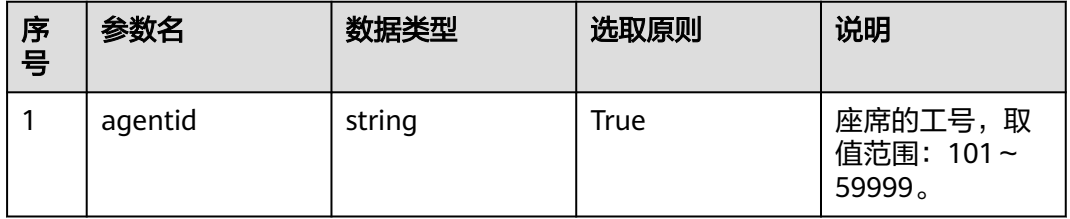

## 日志中的方法名

imageCapture

#### 请求说明

消息头

表 **6-271** 请求头参数说明

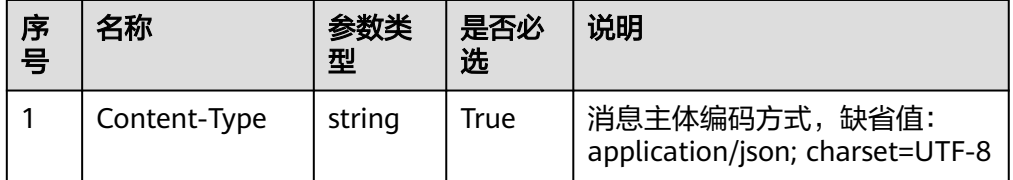

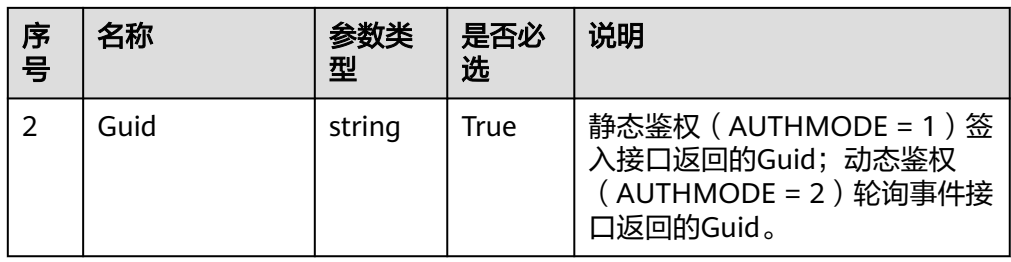

#### ● 消息体

#### 表 **6-272** 消息体参数说明

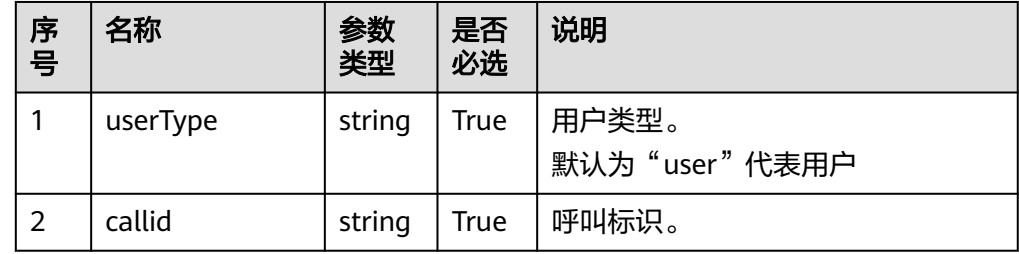

# 响应说明

#### 表 **6-273** 消息体参数说明

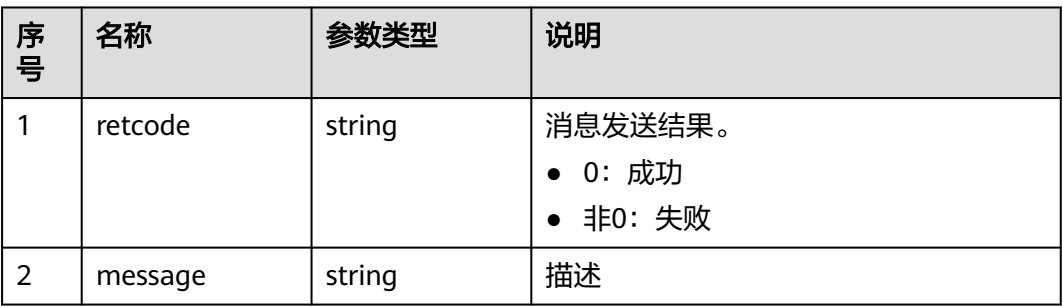

## 触发事件

● 截图事件 ( AgentEvent ImageCapture )

### 错误结果码

- 106-011
- 106-015
- 100-007

### 报文样例

● 消息头 Content-Type:application/json; charset=UTF-8 Guid: xxxxxxx-xxxx-xxxx-xxxx-xxxxxxxxxxxxx.AgentGateway1

#### ● 请求参数

```
{
"callid":"1552524689-16797284",
"userType":"user"
}
响应参数
{
```
 "message": "success", "retcode": "0"

# **6.1.6** 座席会议**:agentconf**

#### 须知

}

座席会议只支持音频会议,不支持视频会议。

#### **6.1.6.1** 申请座席会议

#### 前置条件

座席已签入

#### 场景描述

座席调用该接口申请一个座席会议,调用成功后则需要等待后续的异步事件,申请成 功后,申请会议的座席会成为会议主席。申请会议的座席接收到 AgentConf\_SelfJoinResult事件, 表明申请会议的座席自身已加入到会议中, 但还需要 继续等待AgentConf\_RequestSuccess事件后,座席才能进行会议主席相关的操作。在 收到AgentConf RequestSuccess事件前,座席调用会议相关的接口操作时,平台会直 接返回失败。

#### 须知

- 当前座席处于空闲或者通话状态,处于通话状态时当前呼叫必须处于一个稳定状 态,否则申请座席会议会失败,例如:在通话过程中进行放音、静音、保持呼叫、 挂起、转座席,则申请座席会议会返回失败。
- 三方通话过程中如果存在两个座席,被叫座席不允许发起座席会议。
- 与会者类型仅支持座席工号或电话号码。
- 电话会议方数小于等于vdn中设置的"并发语音最大呼叫数"。

### 接口方法

设置成"POST"。该接口仅支持POST方法,不支持GET、PUT和DELETE等方法。

#### 接口 **URI**

https://ip:port/agentgateway/resource/agentconf/{agentid}/requestagentconf

其中, ip为agentgateway服务器地址, port为agentgateway服务器的HTTPS端口号。

#### 表 **6-274** URI 中携带的参数说明

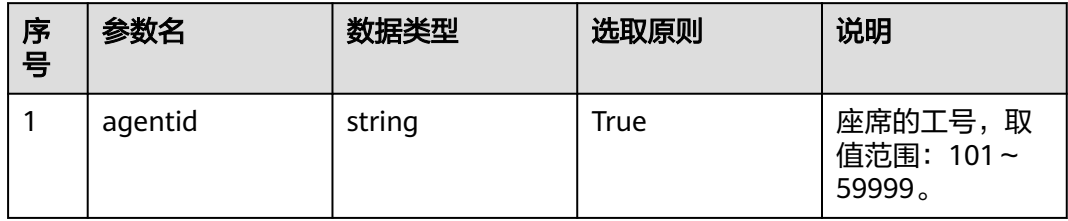

# 日志中的方法名

requestAgentConf

### 请求说明

● 消息头

表 **6-275** 请求头参数说明

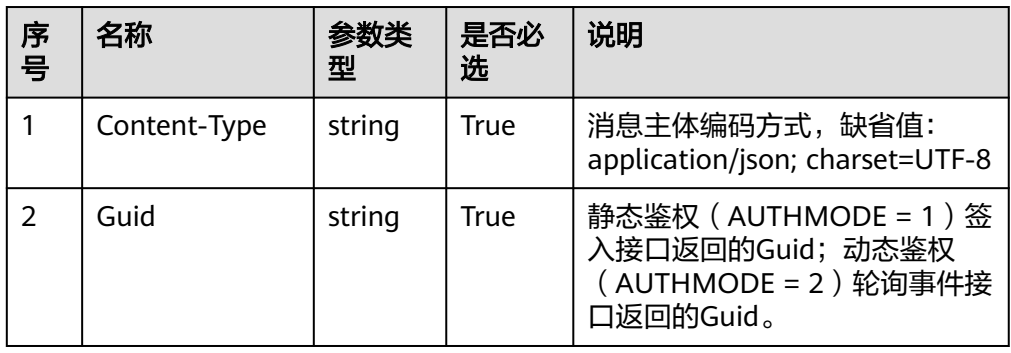

● 消息体

表 **6-276** 消息体参数说明

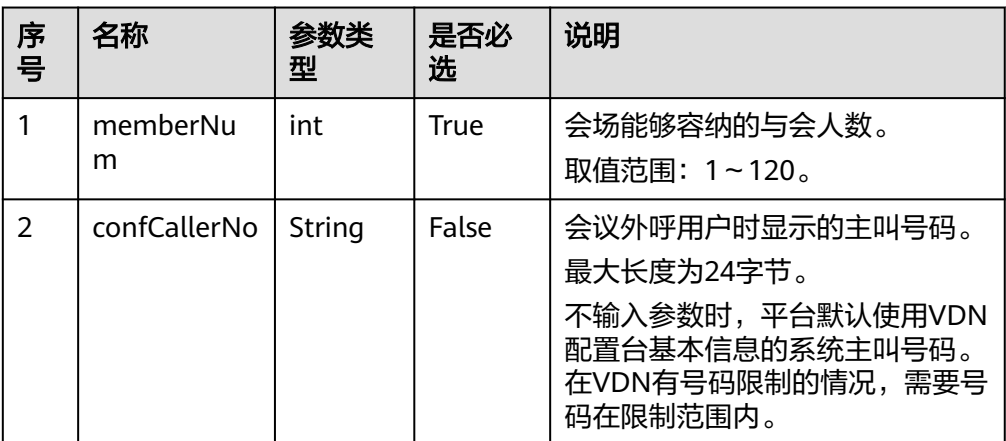

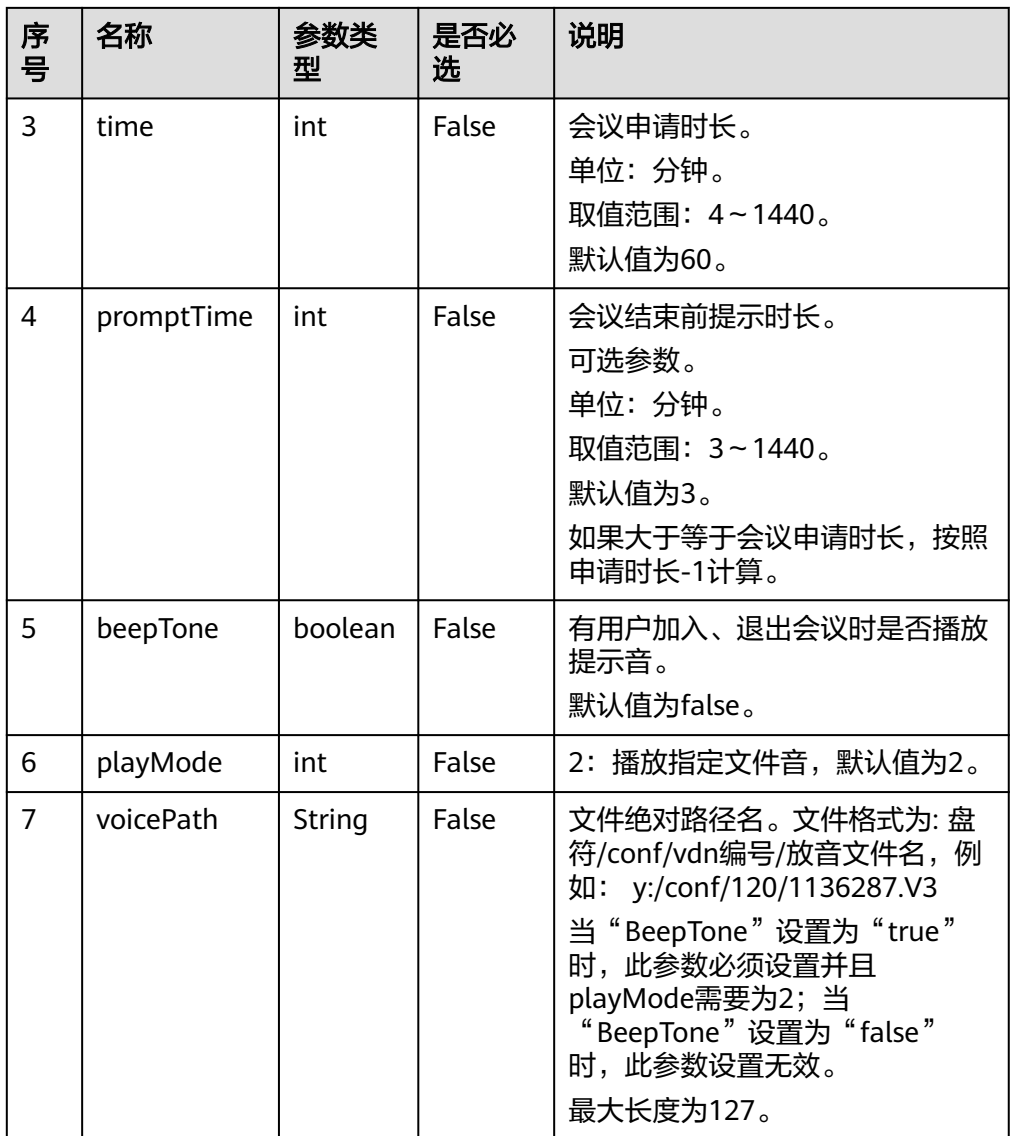

## 响应说明

#### 表 **6-277** 消息体参数说明

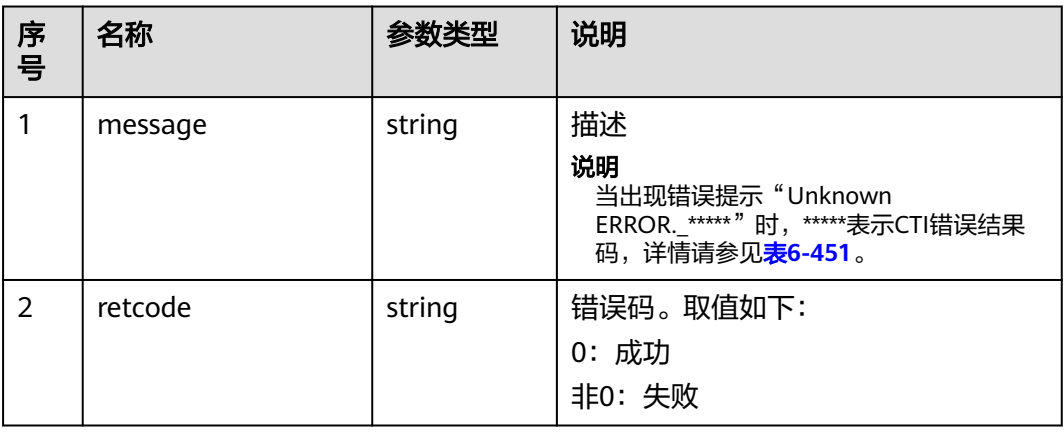

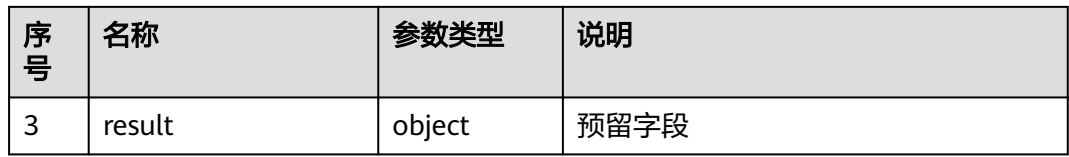

## 触发事件

- 通话中 (AgentState\_Busy)
- 物理话机振铃(AgentOther\_PhoneAlerting)
- 物理话机摘机(AgentOther\_PhoneOffhook)
- 自己加入会议(AgentConf\_SelfJoinResult)
- 会议申请成功(AgentConf\_RequestSuccess)
- 会议申请失败(AgentConf\_RequestFailed)
- 会议结束前提示时长:会议超时提醒事件(AgentConf\_Timeout)

#### 错误结果码

- 000-002
- 100-006
- 100-007

## 报文样例

- 消息头 Content-Type:application/json; charset=UTF-8 Guid:xxxxxxxx-xxxx-xxxx-xxxx-xxxxxxxxxxxx.AgentGateway1
- 请求参数

```
{
   "memberNum": 4,
   "confCallerNo": "10000",
   "time": 50,
   "promptTime": 5,
   "beepTone": true,
   "playMode": 2,
    "voicePath": "y:/conf/120/1136287.V3"
}
```
响应参数

```
{
 "result": {},
 "message": "success",
  "retcode": "0"
}
```
## **6.1.6.2** 座席应答会议

## 前置条件

- 座席已签入
- 座席收到AgentConf\_Ringing事件

#### 场景描述

座席收到AgentConf\_Ringing事件后,调用该接口进行应答操作。

## 接口方法

设置成"POST"。该接口仅支持POST方法,不支持GET、PUT和DELETE等方法。

#### 接口 **URI**

https://ip:port/agentgateway/resource/agentconf/{agentid}/answeragentconf 其中, ip为agentgateway服务器地址, port为agentgateway服务器的HTTPS端口号。

表 **6-278** URI 中携带的参数说明

| 序<br>号 | 参数名     | 数据类型   | 选取原则 | 说明                              |
|--------|---------|--------|------|---------------------------------|
|        | agentid | string | True | 座席的工号, 取<br>值范围: 101~<br>59999。 |

## 日志中的方法名

answerAgentConf

#### 请求说明

消息头

表 **6-279** 请求头参数说明

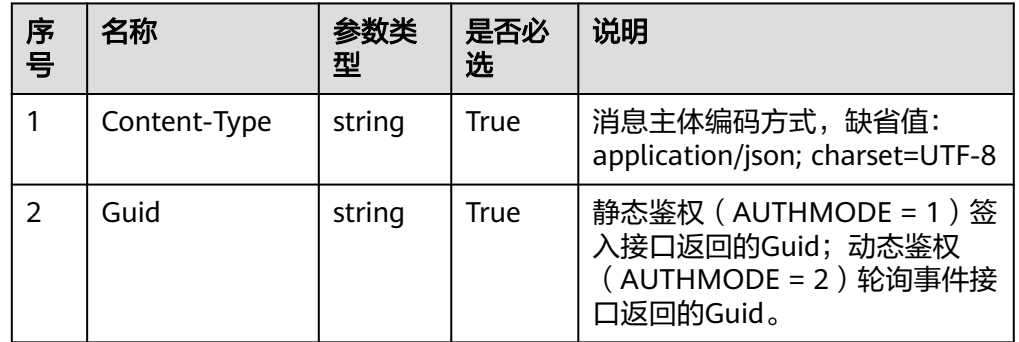

消息体

无

## 响应说明

#### 表 **6-280** 消息体参数说明

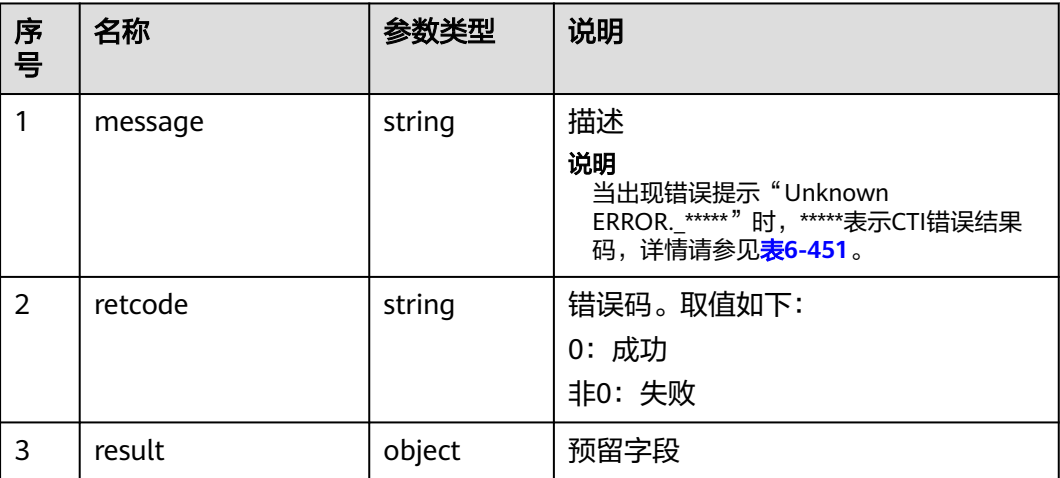

## 触发事件

- 自己加入会议 (AgentConf\_SelfJoinResult)
- 开始录音 (AgentMediaEvent\_Record)

#### 说明

其他会议成员收到与会者变更事件 (AgentConf ParticipantChanged)

### 错误结果码

- 000-002
- 100-006
- 100-007
- 101-001

### 报文样例

- 消息头 Content-Type:application/json; charset=UTF-8 Guid:xxxxxxxx-xxxx-xxxx-xxxx-xxxxxxxxxxxx.AgentGateway1
- 请求参数 无
	-
- 响应参数

```
{
 "result": {},
 "message": "success",
  "retcode": "0"
}
```
## **6.1.6.3** 座席拒接会议

### 前置条件

- 座席已签入
- 座席收到AgentConf\_Ringing事件

### 场景描述

座席收到AgentConf\_Ringing事件后,调用该接口进行拒接操作。

### 接口方法

设置成"POST"。该接口仅支持POST方法,不支持GET、PUT和DELETE等方法。

## 接口 **URI**

https://ip:port/agentgateway/resource/agentconf/{agentid}/rejectagentconf

其中, ip为agentgateway服务器地址, port为agentgateway服务器的HTTPS端口号。

#### 表 **6-281** URI 中携带的参数说明

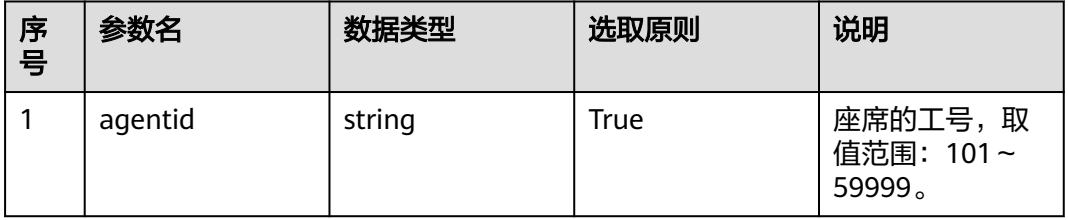

# 日志中的方法名

rejectAgentConf

## 请求说明

消息头

表 **6-282** 请求头参数说明

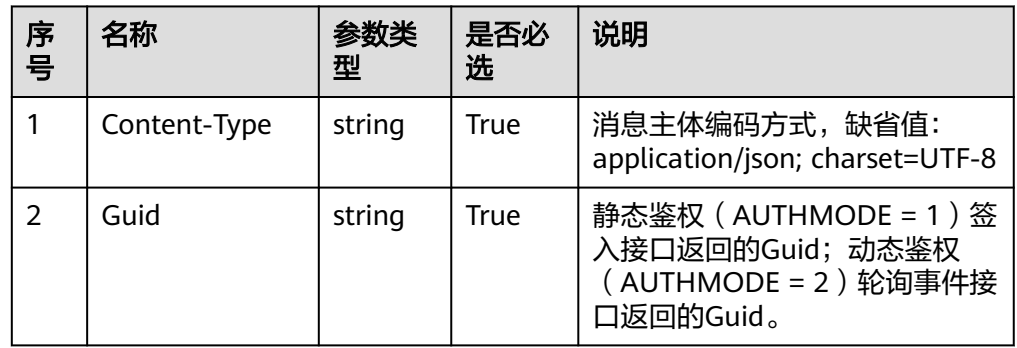

● 消息体

无

## 响应说明

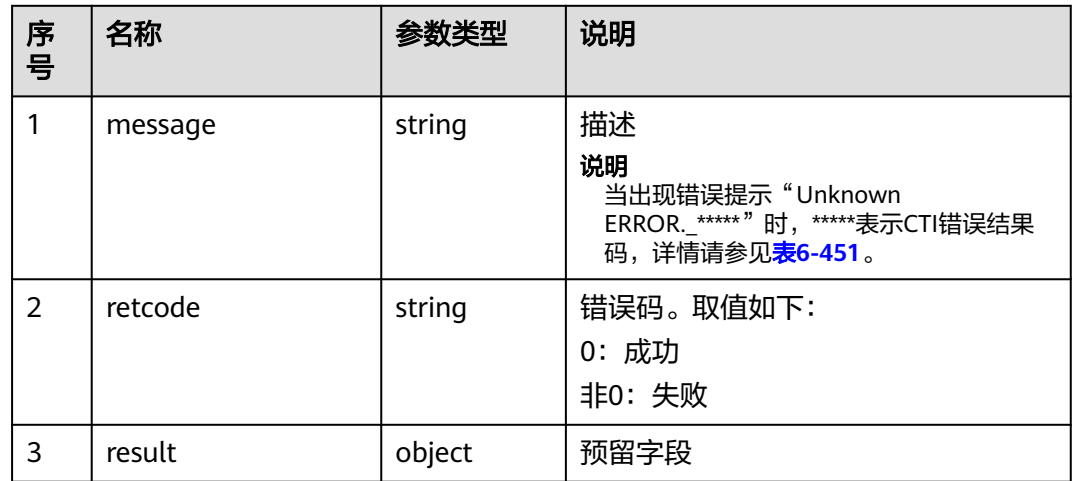

表 **6-283** 消息体参数说明

## 触发事件

- 物理话机挂机(AgentOther\_PhoneRelease)
- 示闲 (AgentState\_Ready)

#### 说明

其他会议成员收到与会者变更事件(AgentConf\_ParticipantChanged)

### 错误结果码

- 000-002
- 100-006
- 100-007
- 101-001

## 报文样例

- 消息头 Content-Type:application/json; charset=UTF-8 Guid: xxxxxxxx-xxxx-xxxx-xxxx-xxxxxxxxxxxx.AgentGateway1
- 请求参数

无

● 响应参数

```
{
 "result": {},
 "message": "success",
 "retcode": "0"
}
```
### **6.1.6.4** 退出座席会议

## 前置条件

- 座席已签入
- 座席已经加入电话会议
- 当前座席不是主席(主席调用释放会议接口退出会议)

#### 场景描述

座席调用该接口退出电话会议。

### 接口方法

设置成"POST"。该接口仅支持POST方法,不支持GET、PUT和DELETE等方法。

### 接口 **URI**

https://ip:port/agentgateway/resource/agentconf/{agentid}/requestleaveagentconf 其中,ip为agentgateway服务器地址,port为agentgateway服务器的HTTPS端口号。

表 **6-284** URI 中携带的参数说明

| 序号 | 参数名     | 数据类型   | 选取原则 | 说明                              |
|----|---------|--------|------|---------------------------------|
|    | agentid | string | True | 座席的工号, 取<br>值范围: 101~<br>59999。 |

# 日志中的方法名

requestLeaveAgentConf

## 请求说明

消息头

#### 表 **6-285** 请求头参数说明

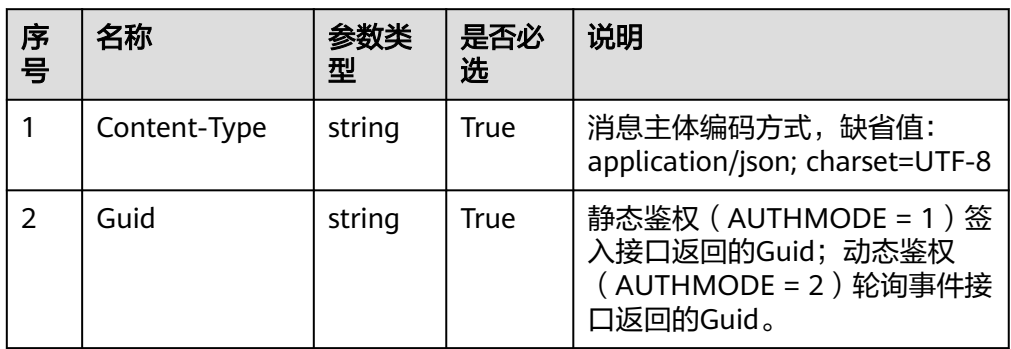

消息体 无

# 响应说明

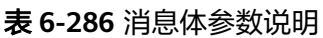

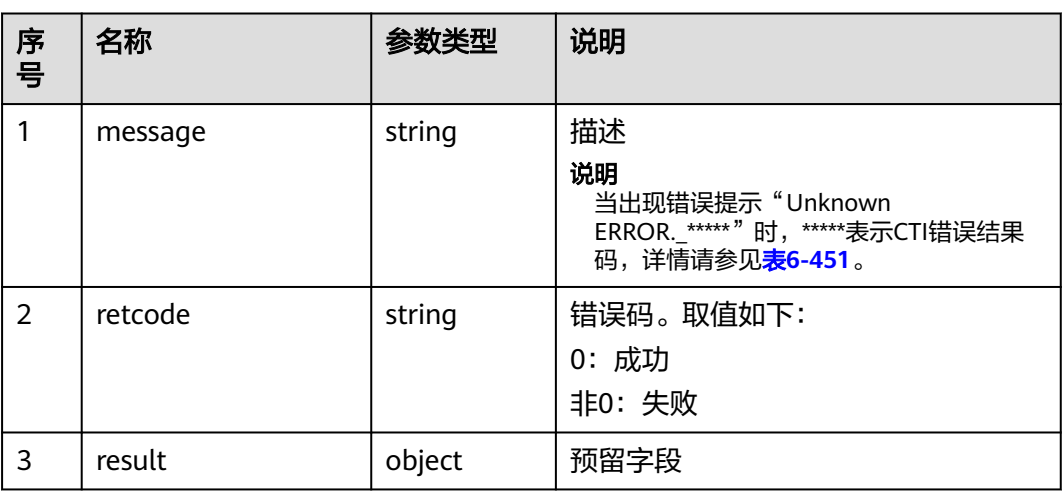

## 触发事件

- 停止录音成功(AgentMediaEvent\_StopRecordDone)
- 物理话机挂机(AgentOther\_PhoneRelease)
- 自己离开会议(AgentConf\_SelfLeaveResult)

### 说明

其他会议成员收到与会者变更事件(AgentConf\_ParticipantChanged)

## 错误结果码

- 000-002
- 100-006
- 100-007
- 101-001
- 101-007

## 报文样例

- 消息头 Content-Type:application/json; charset=UTF-8 Guid:xxxxxxxx-xxxx-xxxx-xxxx-xxxxxxxxxxxx.AgentGateway1
- 请求参数
	- 无
- 响应参数

{ "result": {}, "message": "success", "retcode": "0"

## **6.1.6.5** 释放座席会议

## 前置条件

座席已签入

}

- 当前座席是会议主席
- 会议已经申请成功

## 场景描述

释放整个会议,主席与所有与会者将会被删除,只有主席才有释放会议的权限。

### 接口方法

设置成"POST"。该接口仅支持POST方法,不支持GET、PUT和DELETE等方法。

### 接口 **URI**

https://ip:port/agentgateway/resource/agentconf/{agentid}/releaseagentconf 其中,ip为agentgateway服务器地址,port为agentgateway服务器的HTTPS端口号。

#### 表 **6-287** URI 中携带的参数说明

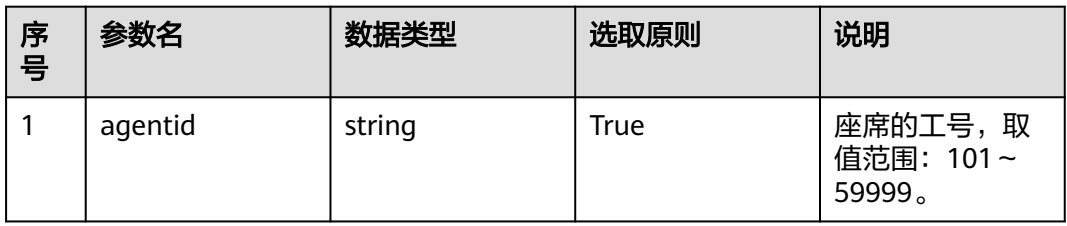

# 日志中的方法名

releaseAgentConf

### 请求说明

消息头

表 **6-288** 请求头参数说明

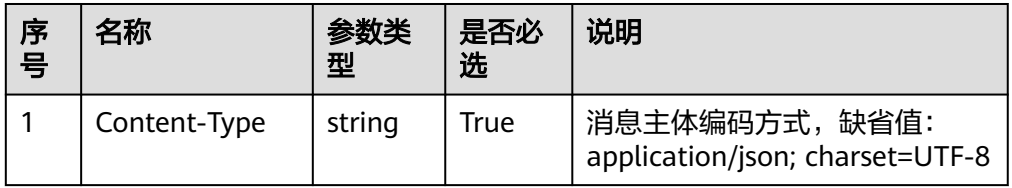

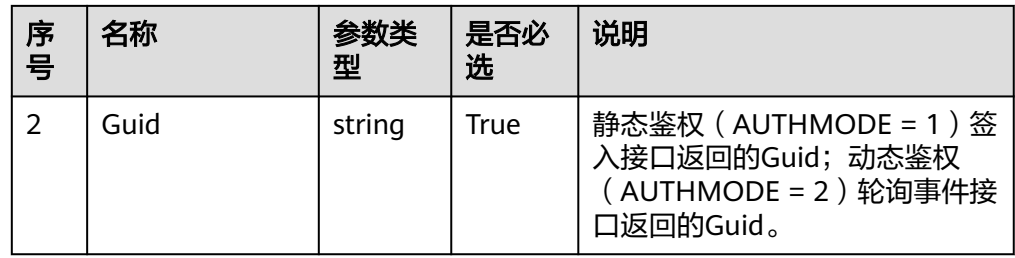

消息体 无

## 响应说明

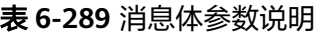

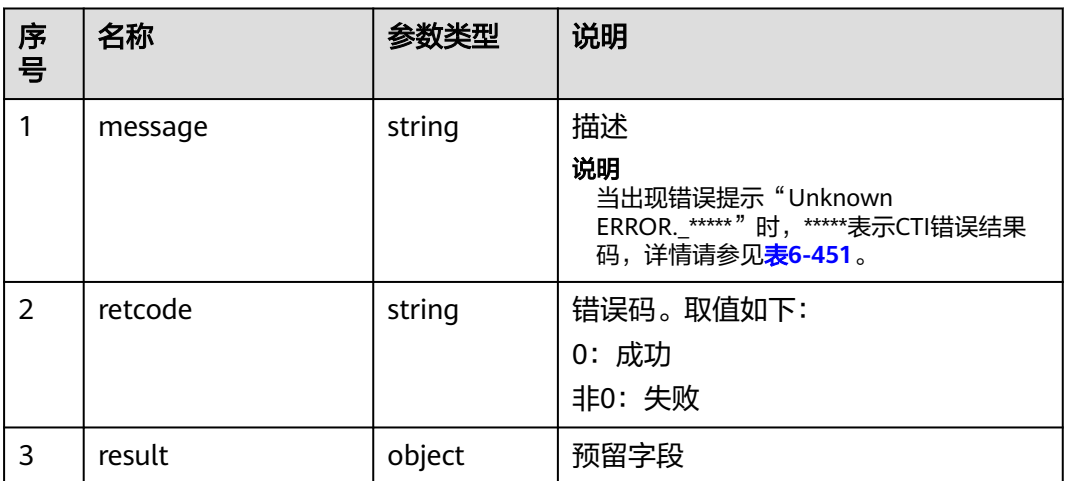

# 触发事件

- 停止录音成功(AgentMediaEvent\_StopRecordDone)
- 物理话机挂机(AgentOther\_PhoneRelease)
- 自己座席离开会议(AgentConf\_SelfLeaveResult)
- 示闲 ( AgentState\_Ready )

## 错误结果码

- 000-002
- 100-006
- 100-007
- 101-001
- 101-002

## 报文样例

● 消息头

Content-Type:application/json; charset=UTF-8 Guid:xxxxxxxx-xxxx-xxxx-xxxx-xxxxxxxxxxxx.AgentGateway1

● 请求参数

无

响应参数 { "result": {}, "message": "success", "retcode": "0" }

### **6.1.6.6** 保持与会者

### 前置条件

- 座席已签入
- 当前座席是会议主席

### 场景描述

主席保持会议中的某个与会者,只有主席才有权限保持与会者。

### 接口方法

设置成"POST"。该接口仅支持POST方法,不支持GET、PUT和DELETE等方法。

### 接口 **URI**

https://ip:port/agentgateway/resource/agentconf/{agentid}/holdparticipant

其中,ip为agentgateway服务器地址,port为agentgateway服务器的HTTPS端口号。

表 **6-290** URI 中携带的参数说明

| 序<br>号 | 参数名     | 数据类型   | 选取原则 | 说明                                         |
|--------|---------|--------|------|--------------------------------------------|
|        | agentid | string | True | 座席的工号,取<br>值范围: 101~<br>59999 <sub>o</sub> |

## 日志中的方法名

holdParticipant

### 请求说明

消息头

#### 表 **6-291** 请求头参数说明

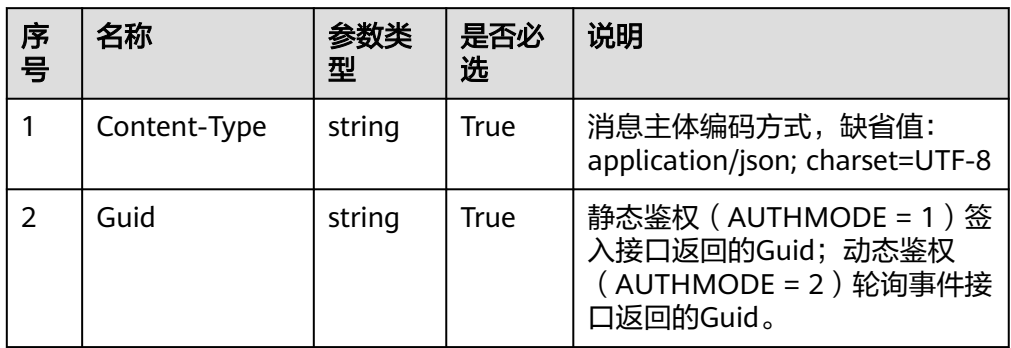

#### ● 消息体

#### 表 **6-292** 消息体参数说明

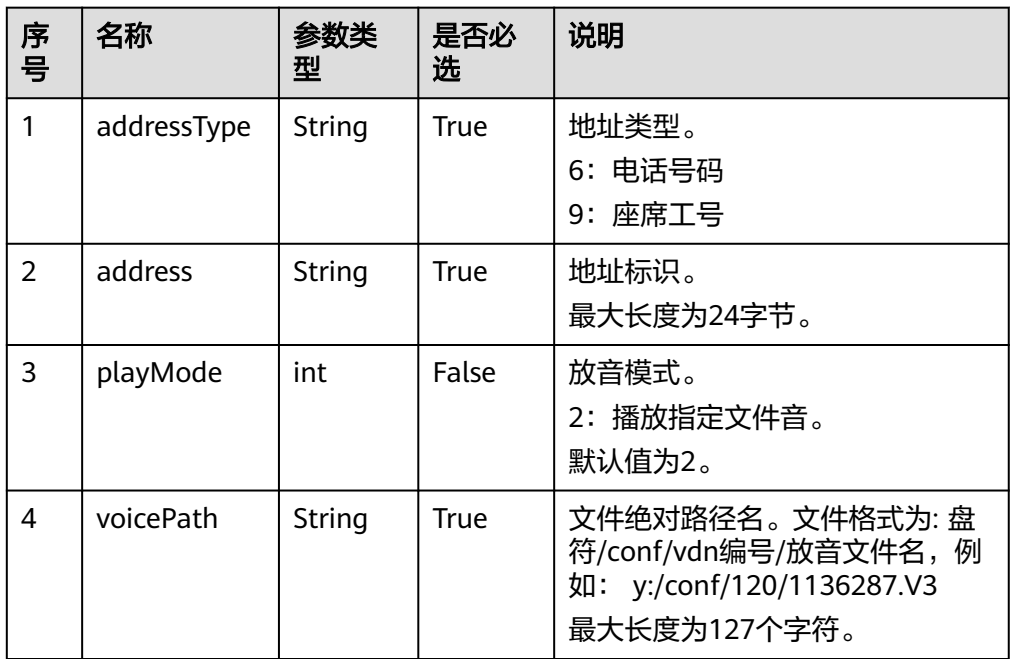

## 响应说明

#### 表 **6-293** 消息体参数说明

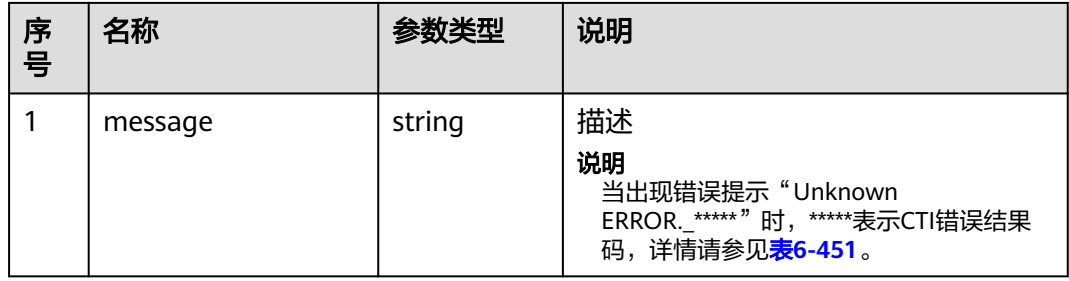

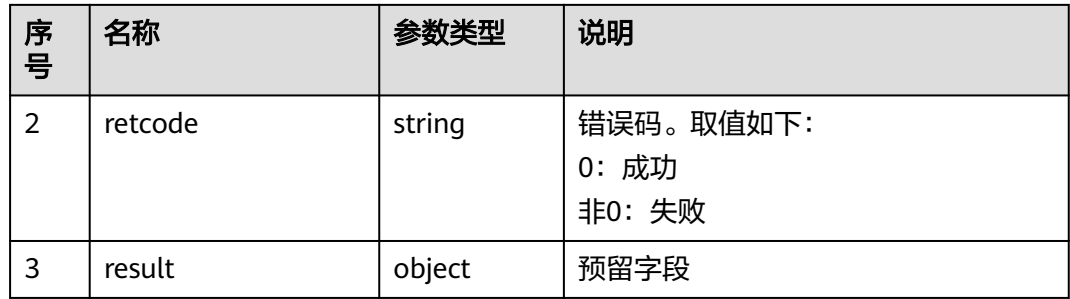

### 触发事件

● 与会者变更事件(AgentConf\_ParticipantChanged)

#### 错误结果码

- 000-002
- 100-006
- 100-007
- 101-001
- 101-002

#### 报文样例

- 消息头 Content-Type:application/json; charset=UTF-8 Guid: xxxxxxx-xxxx-xxxx-xxxx-xxxxxxxxxxxxx.AgentGateway1
- 请求参数

```
{
   "address": "88887946",
   "addressType": "6",
   "playMode": 2,
   "voicePath": "y:/conf/120/1136287.V3"
}
```
● 响应参数

```
{
 "result": {},
 "message": "success",
 "retcode": "0"
}
```
## **6.1.6.7** 取保持与会者

### 前置条件

- 座席已签入
- 当前座席是会议主席

#### 场景描述

主席取保持会议中的某个与会者,只有主席才有权限取保持与会者。

# 接口方法

设置成"POST"。该接口仅支持POST方法,不支持GET、PUT和DELETE等方法。

## 接口 **URI**

https://ip:port/agentgateway/resource/agentconf/{agentid}/unholdparticipant

其中,ip为agentgateway服务器地址,port为agentgateway服务器的HTTPS端口号。

表 **6-294** URI 中携带的参数说明

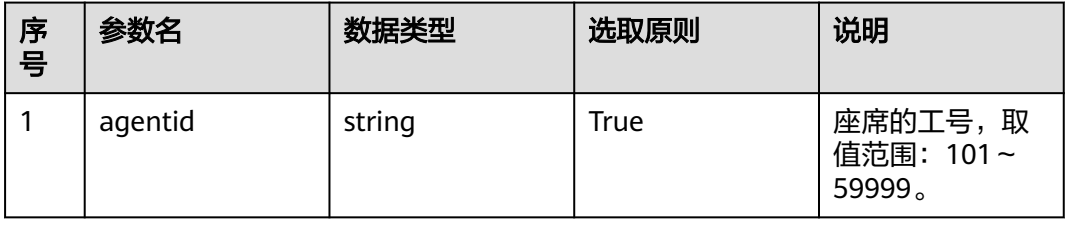

## 日志中的方法名

unholdParticipant

### 请求说明

消息头

#### 表 **6-295** 请求头参数说明

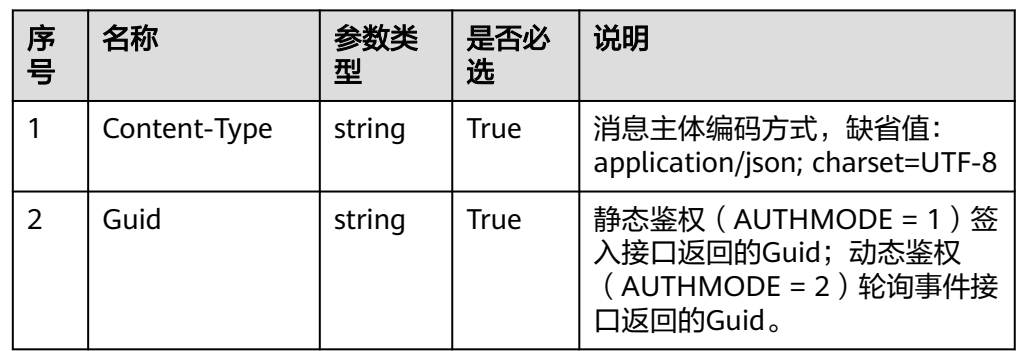

● 消息体

#### 表 **6-296** 消息体参数说明

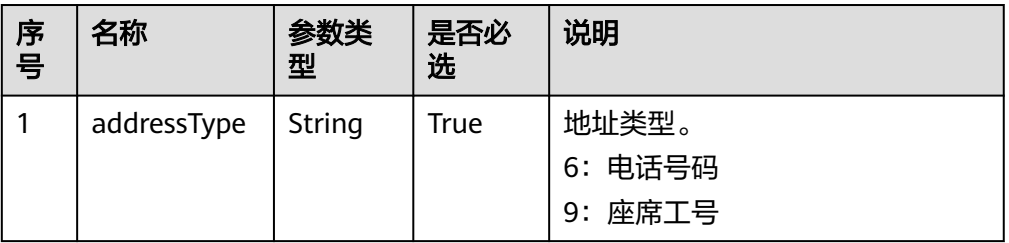

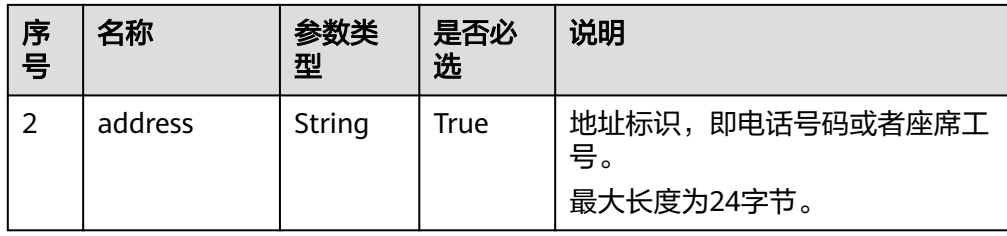

## 响应说明

#### 表 **6-297** 消息体参数说明

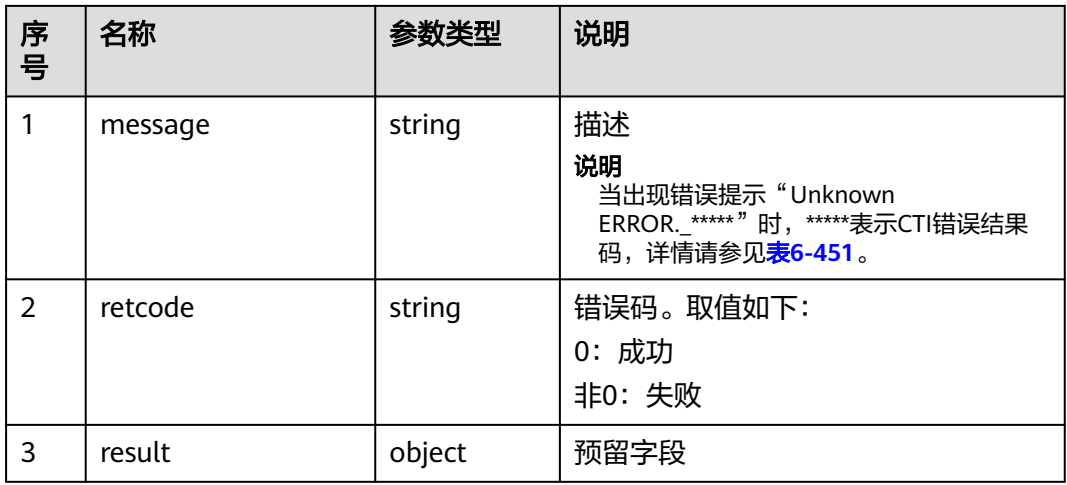

## 触发事件

● 与会者变更事件(AgentConf\_ParticipantChanged)

### 错误结果码

- 000-002
- 100-006
- 100-007
- 101-001
- 101-002

## 报文样例

- 消息头 Content-Type:application/json; charset=UTF-8 Guid:xxxxxxxx-xxxx-xxxx-xxxx-xxxxxxxxxxxx.AgentGateway1
- 请求参数 {
	- "address": "2002", "addressType": "9" }
- 响应参数

 "result": {}, "message": "success", "retcode": "0"

## **6.1.6.8** 主席申请延长会议时间

{

}

### 前置条件

- 座席已签入
- 当前座席是会议主席

### 场景描述

主席申请延长会议的时间,会议总时长不能超过1440分钟。

### 接口方法

设置成"POST"。该接口仅支持POST方法,不支持GET、PUT和DELETE等方法。

### 接口 **URI**

https://ip:port/agentgateway/resource/agentconf/{agentid}/prolongtime

其中,ip为agentgateway服务器地址,port为agentgateway服务器的HTTPS端口号。

#### 表 **6-298** URI 中携带的参数说明

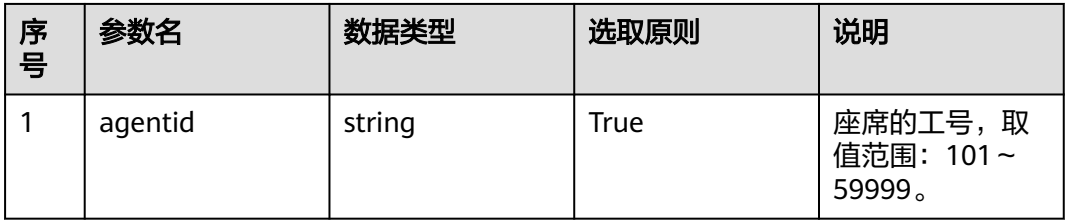

# 日志中的方法名

prolongTime

### 请求说明

消息头

表 **6-299** 消息体参数说明

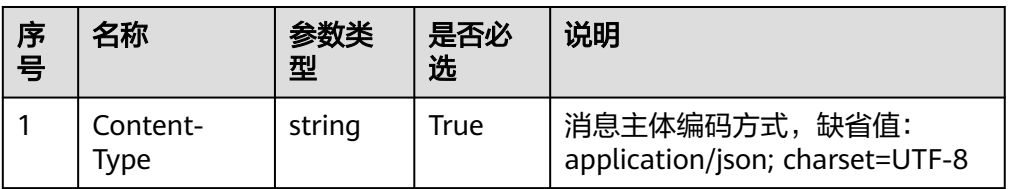

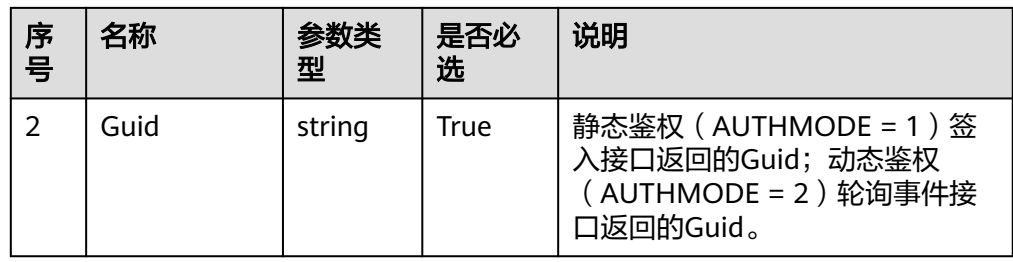

#### ● 消息体

#### 表 **6-300** 消息体参数说明

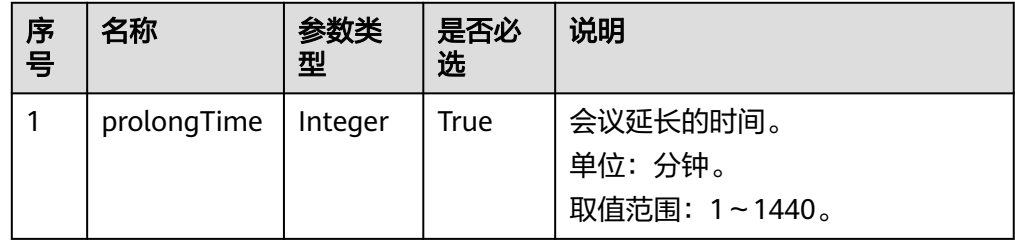

## 响应说明

#### 表 **6-301** 消息体参数说明

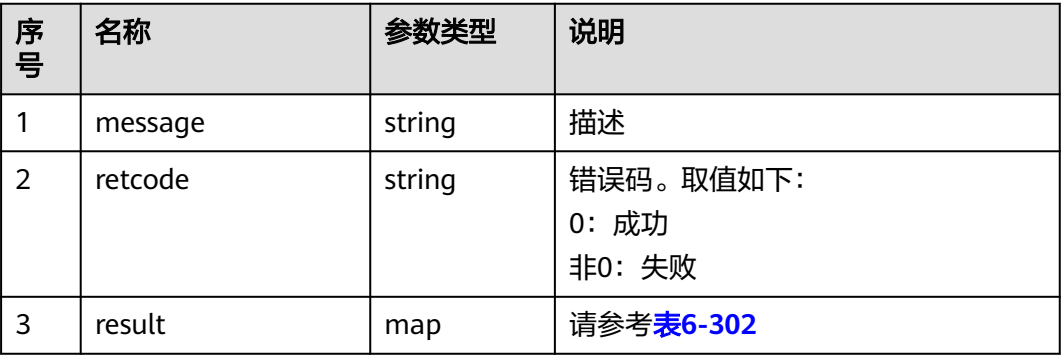

#### 表 **6-302** 实际增加的时间

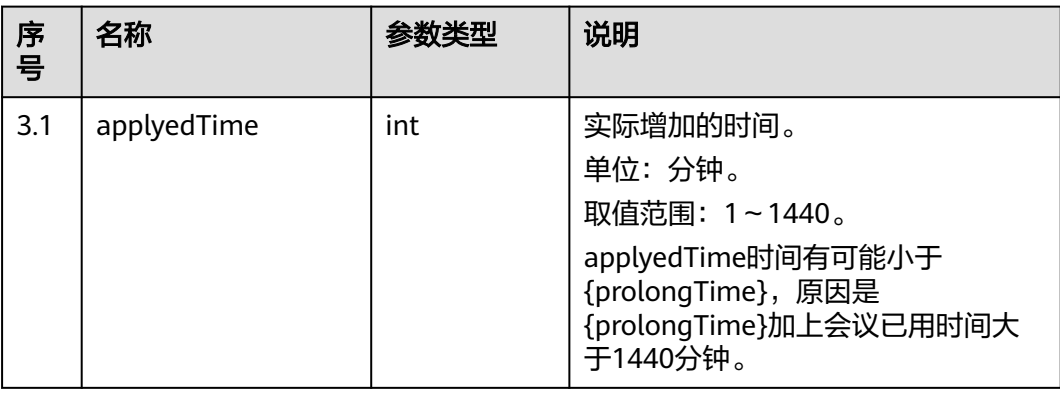

### 触发事件

● 无

#### 错误结果码

- 000-002
- 100-006
- 100-007
- 101-001
- 101-002

#### 报文样例

- 消息头 Content-Type:application/json; charset=UTF-8 Guid:xxxxxxxx-xxxx-xxxx-xxxx-xxxxxxxxxxxx.AgentGateway1
- 请求参数

{

}

"prolongTime": 100

响应参数

```
{
    "result": {
       "applyedTime": 50
   },
    "message": "success",
    "retcode": "0"
}
```
### **6.1.6.9** 转移主席权限

### 前置条件

- 座席已签入
- 当前座席是会议主席
- 目标座席已经加入会议

#### 场景描述

主席座席转移自己的主席权限给其他座席。

#### 接口方法

设置成"POST"。该接口仅支持POST方法,不支持GET、PUT和DELETE等方法。

#### 接口 **URI**

https://ip:port/agentgateway/resource/agentconf/{agentid}/applytoshiftpresident

其中, ip为agentgateway服务器地址, port为agentgateway服务器的HTTPS端口号。

#### 表 **6-303** URI 中携带的参数说明

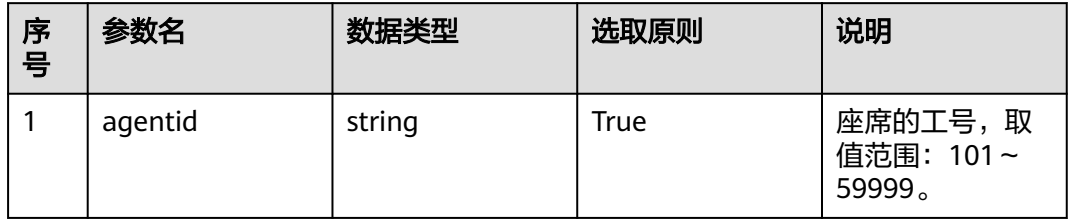

# 日志中的方法名

applyToShiftPresident

## 请求消息

● 消息头

表 **6-304** 请求头参数说明

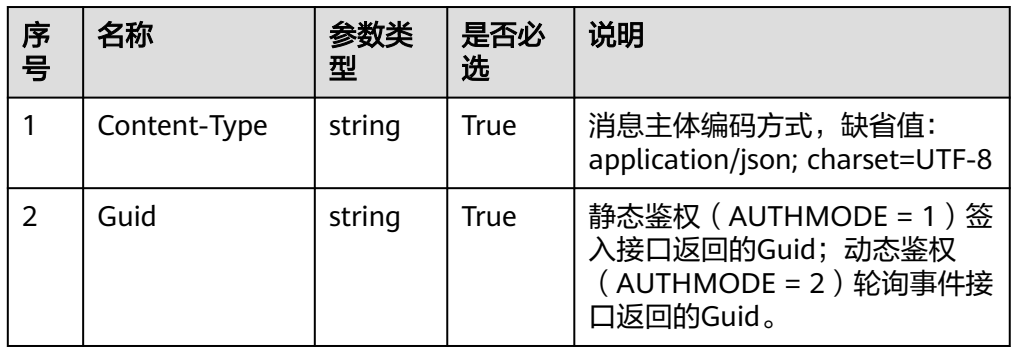

● 消息体

表 **6-305** 消息体参数说明

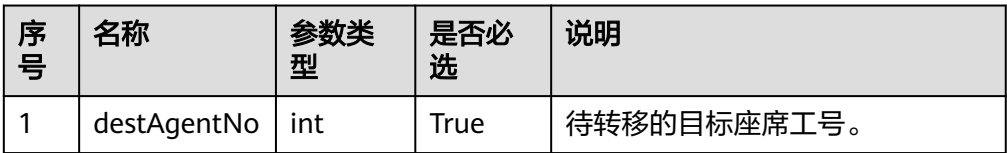

## 响应说明

#### 表 **6-306** 消息体参数说明

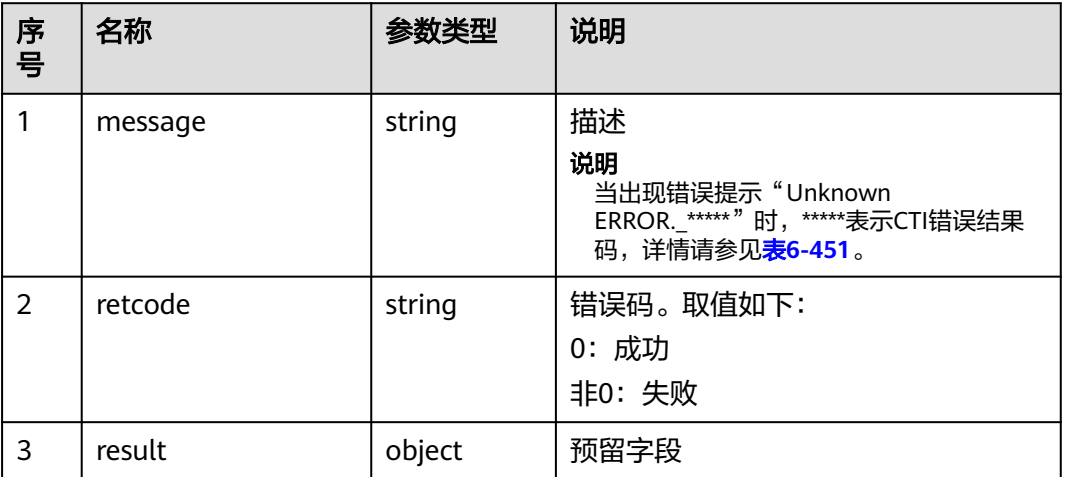

## 触发事件

● 与会者变更事件(AgentConf\_ParticipantChanged)

#### 说明

目的座席会收到主席变更通知事件(AgentConf\_PresidentChanged)

## 错误结果码

- 000-002
- 100-006
- 100-007
- 101-001
- 101-002
- 101-005

### 报文样例

- 消息头 Content-Type:application/json; charset=UTF-8 Guid: xxxxxxxx-xxxx-xxxx-xxxx-xxxxxxxxxxxx.AgentGateway1
- 请求参数

{ "destAgentNo": 2001 }

● 响应参数

```
{
 "result": {},
 "message": "success",
 "retcode": "0"
}
```
## **6.1.6.10** 批量邀请与会者

### 前置条件

- 座席已签入
- 当前座席是会议主席

### 场景描述

主席邀请多个与会者参与会议。

### 接口方法

设置成"POST"。该接口仅支持POST方法,不支持GET、PUT和DELETE等方法。

## 接口 **URI**

https://ip:port/agentgateway/resource/agentconf/{agentid}/batchaddparticipant 其中,ip为agentgateway服务器地址,port为agentgateway服务器的HTTPS端口号。

#### 表 **6-307** URI 中携带的参数说明

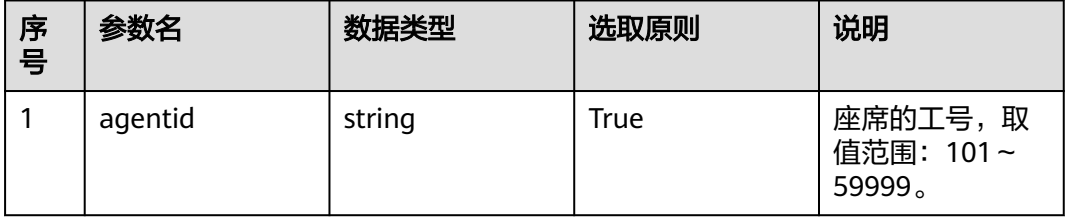

## 日志中的方法名

batchAddParticipant

## 请求说明

消息头

#### 表 **6-308** 请求头参数说明

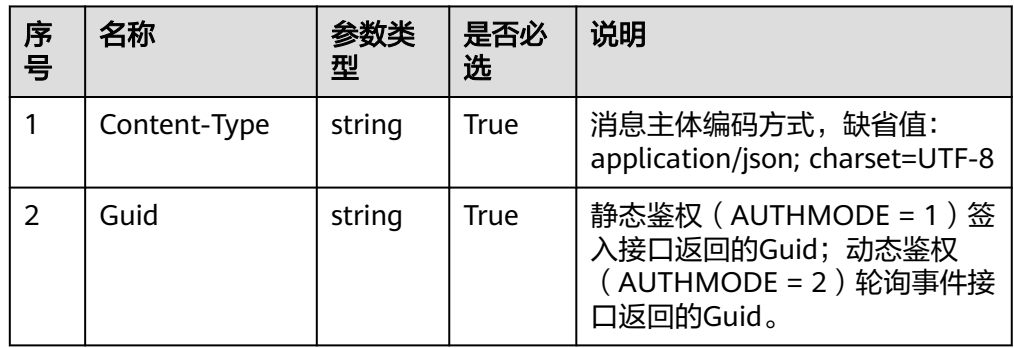

#### ● 消息体

#### 表 **6-309** 消息体参数说明

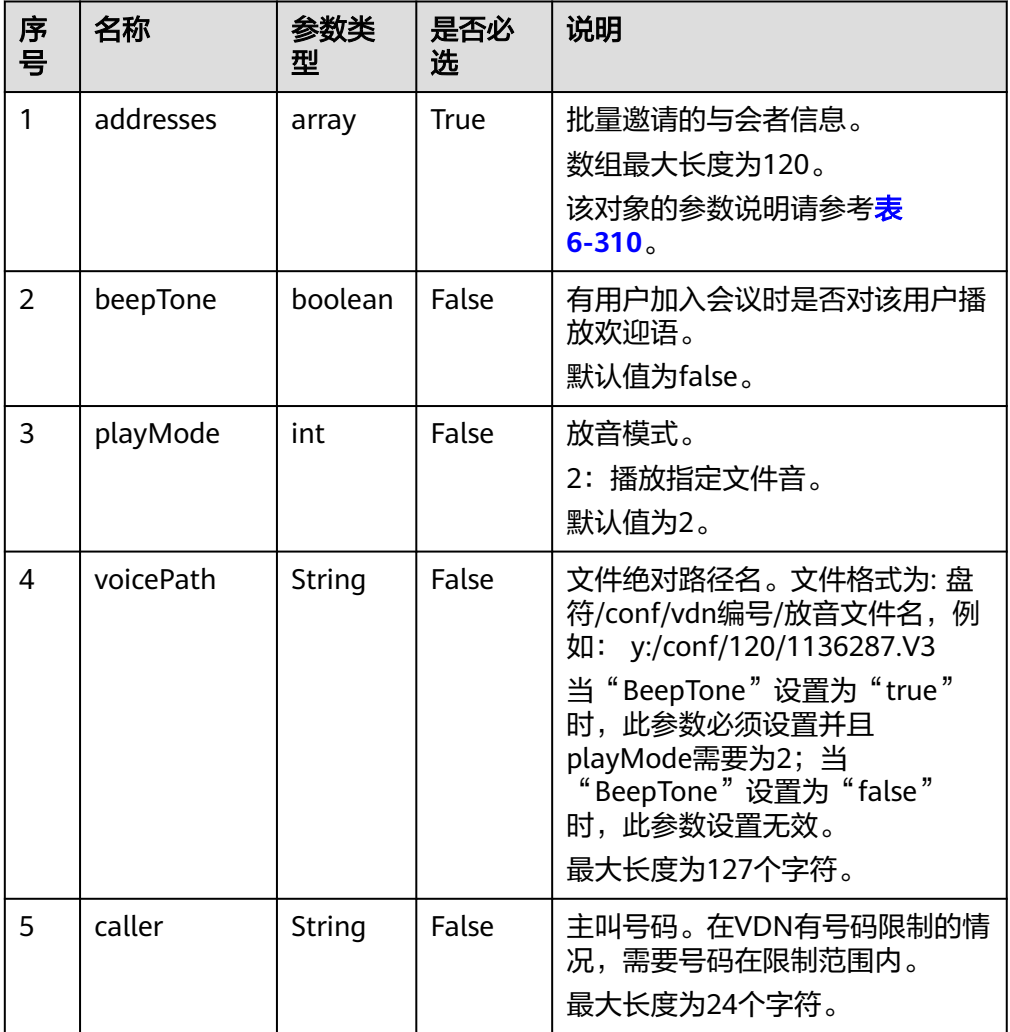

#### 表 **6-310** 与会者对象参数说明

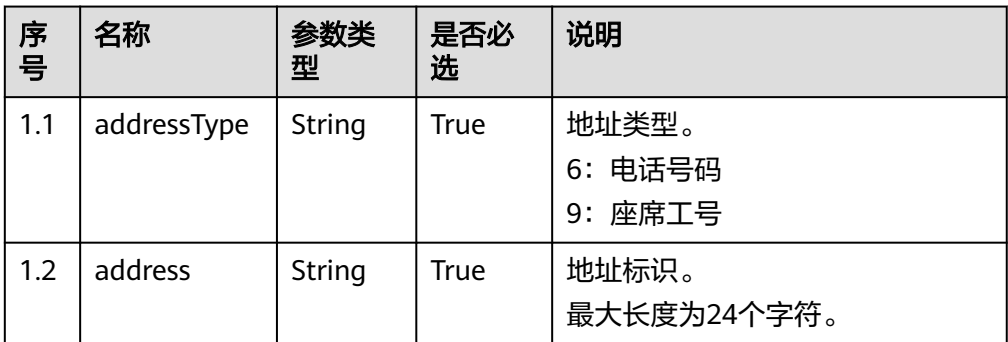

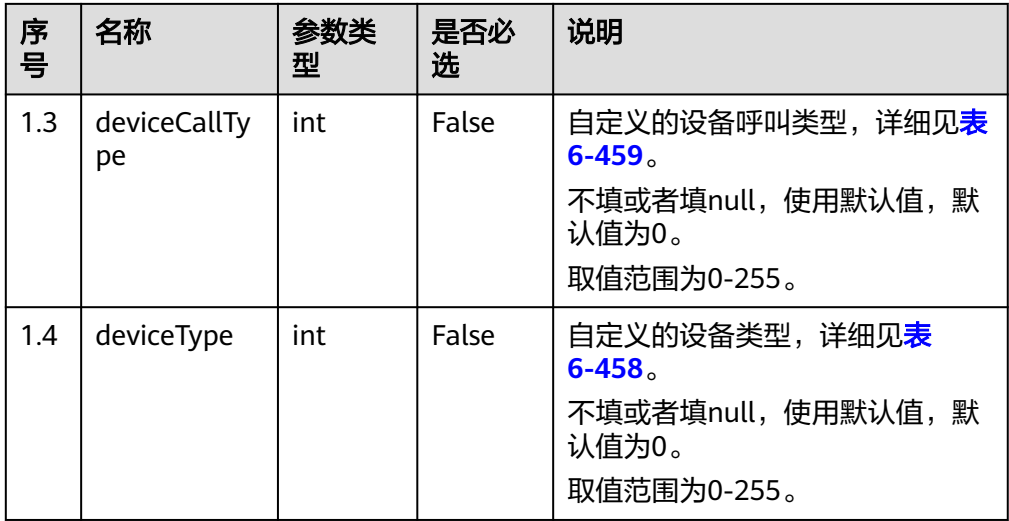

## 响应说明

#### 表 **6-311** 消息体参数说明

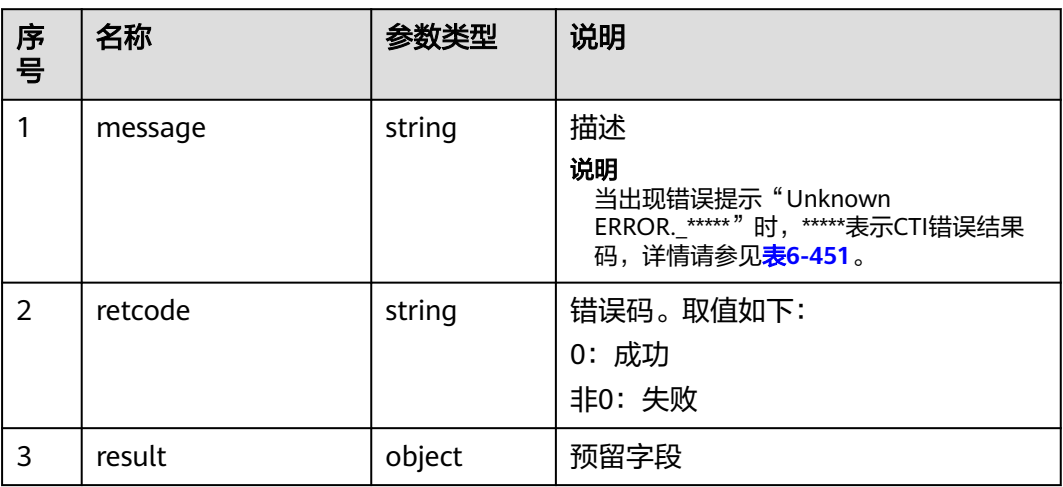

## 触发事件

● 与会者变更事件(AgentConf\_ParticipantChanged)

### 错误结果码

- 000-002
- 100-006
- 100-007
- 101-001
- 101-002

# 报文样例

```
消息头
Content-Type:application/json; charset=UTF-8
Guid:xxxxxxxx-xxxx-xxxx-xxxx-xxxxxxxxxxxx.AgentGateway1
请求参数
```

```
{
         "addresses": [
            {
              "address": "2002",
               "addressType": "9",
               "deviceCallType": 1,
               "deviceType": 66
           }
         ],
         "beepTone": false,
      "playMode": 2,
      "voicePath": "y:/conf/120/1136287.V3",
         "caller": "1111"
     }
● 响应参数
     {
      "result": {},
      "message": "success",
```
## **6.1.6.11** 批量删除与会者

## 前置条件

● 座席已签入

"retcode": "0"

ι

当前座席是会议主席

## 场景描述

主席批量删除与会者。

## 接口方法

设置成"POST"。该接口仅支持POST方法,不支持GET、PUT和DELETE等方法。

## 接口 **URI**

https://ip:port/agentgateway/resource/agentconf/{agentid}/ batchremoveparticipant

其中, ip为agentgateway服务器地址, port为agentgateway服务器的HTTPS端口号。

#### 表 **6-312** URI 中携带的参数说明

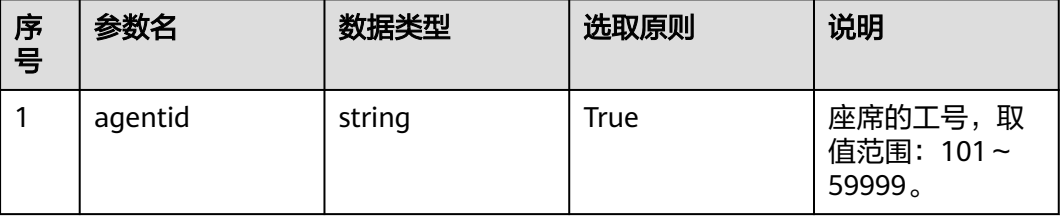

# 日志中的方法名

batchRemoveParticipant

## 请求说明

● 消息头

#### 表 **6-313** 请求头参数说明

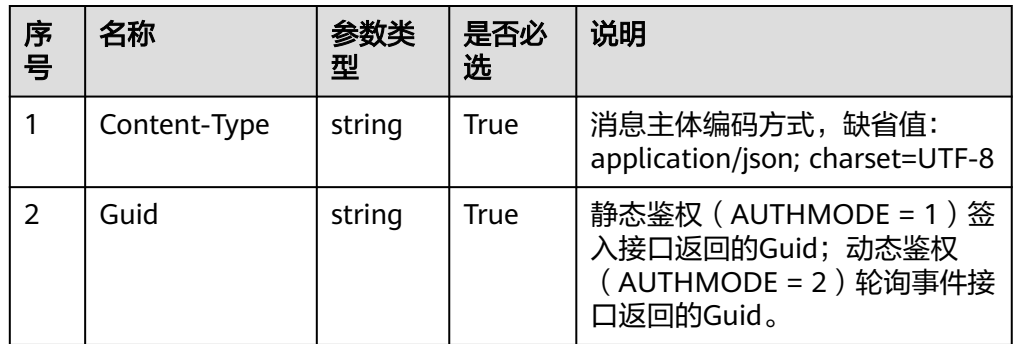

● 消息体

#### 表 **6-314** 消息体参数说明

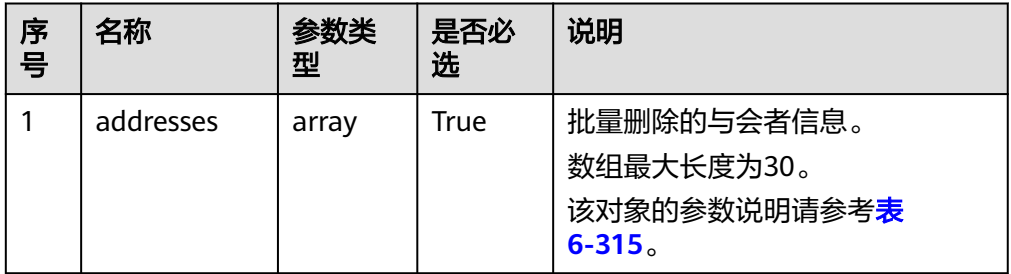

### 表 **6-315** AgentConfAddressExParam 对象

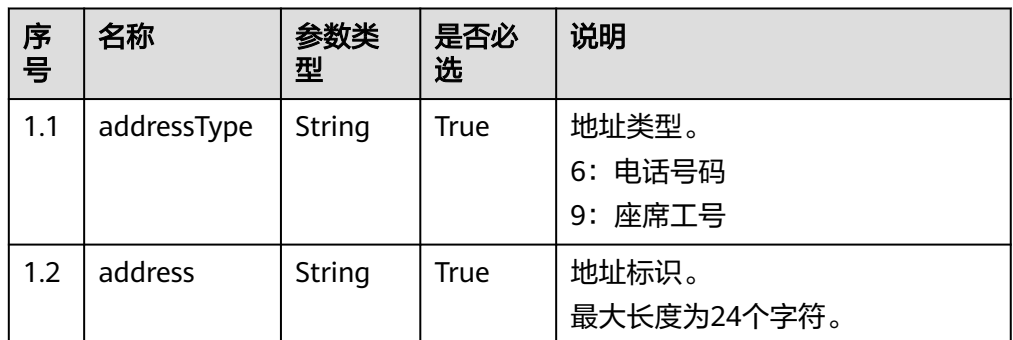

## 响应说明

#### 表 **6-316** 消息体参数说明

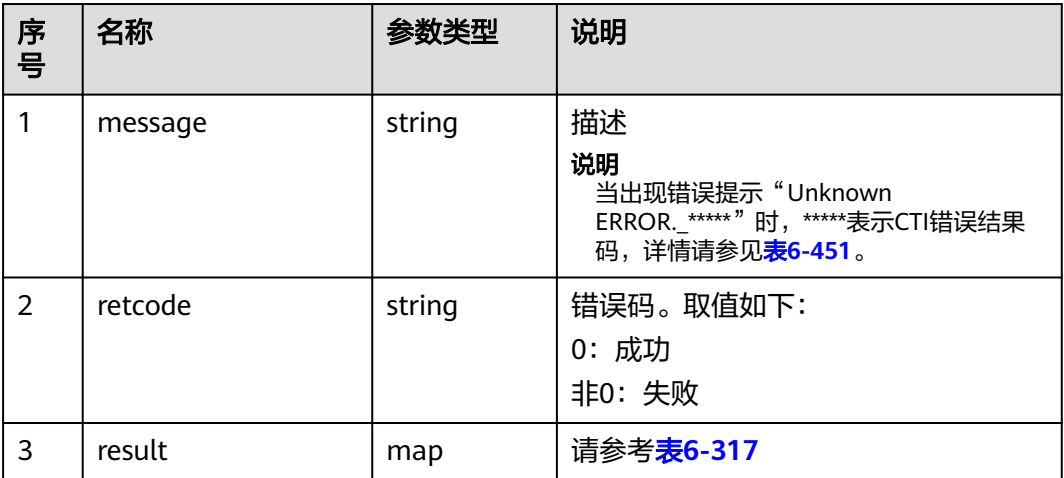

#### 表 **6-317** 不存在的与会者列表参数说明

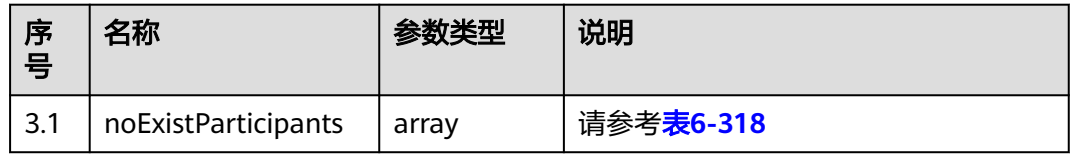

#### 表 **6-318** 与会者参数说明

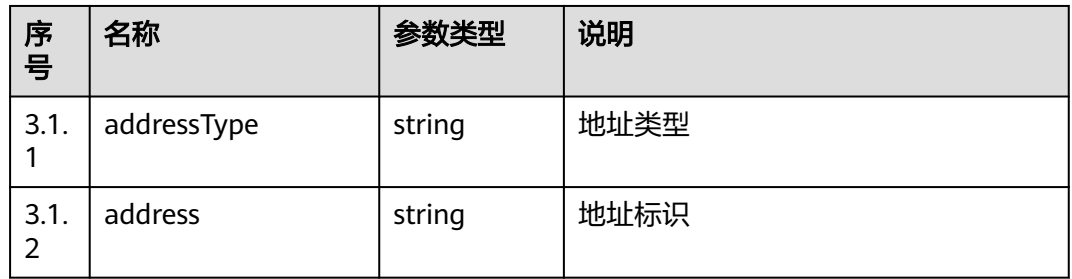

## 触发事件

- 其他与会者收到:与会者变更事件(AgentConf\_ParticipantChanged)
- 被删除的与会者座席收到:自己离开会议事件(AgentConf\_SelfLeaveResult)

#### 错误结果码

- 000-002
- 100-006
- 100-007
- 101-001
- 101-002

#### 报文样例

消息头 Content-Type:application/json; charset=UTF-8 Guid: xxxxxxx-xxxx-xxxx-xxxx-xxxxxxxxxxxxx.AgentGateway1

```
请求参数
{
   "addresses": [
     {
```

```
 "address": "2002",
       "addressType": "9"
    },
    {
       "address": "2001",
       "addressType": "9"
    }
 ]
```

```
响应参数
{
```
}

}

```
"message": ""
 "retcode": "0",
 "result": {
    "noExistParticipants": []
 }
```
# **6.1.6.12** 修改与会者属性

### 前置条件

- 座席已签入
- 当前座席是会议主席

### 场景描述

修改与会者通道属性,只有主席才有权限修改与会者通道属性。

# 接口方法

设置成"POST"。该接口仅支持POST方法,不支持GET、PUT和DELETE等方法。

#### 接口 **URI**

https://ip:port/agentgateway/resource/agentconf/{agentid}/ changeparticipantmode

其中, ip为agentgateway服务器地址, port为agentgateway服务器的HTTPS端口号。

#### 表 **6-319** URI 中携带的参数说明

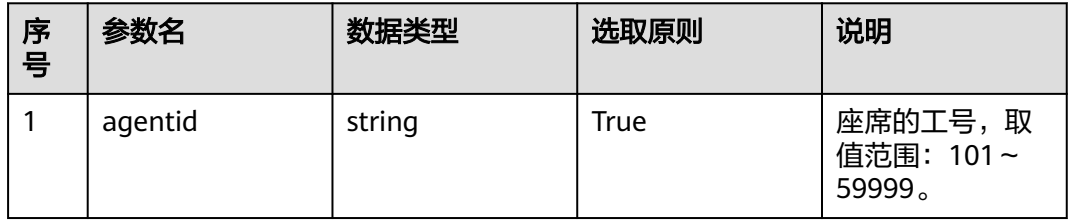

# 日志中的方法名

changeParticipantMode

### 请求说明

● 消息头

#### 表 **6-320** 请求头参数说明

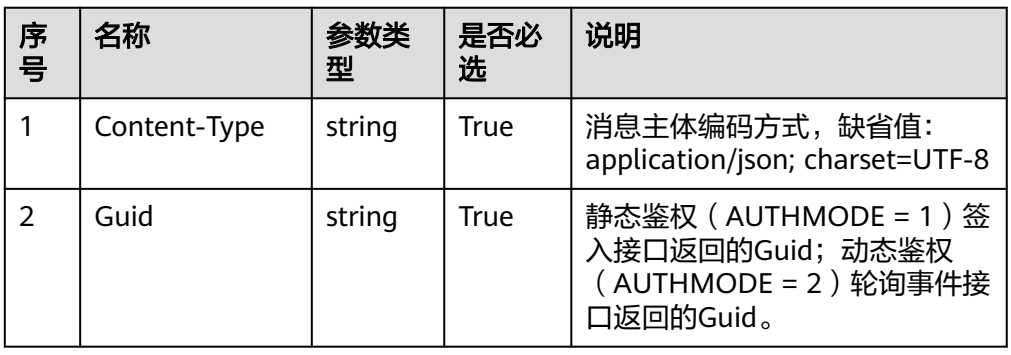

● 消息体

表 **6-321** 消息体参数说明

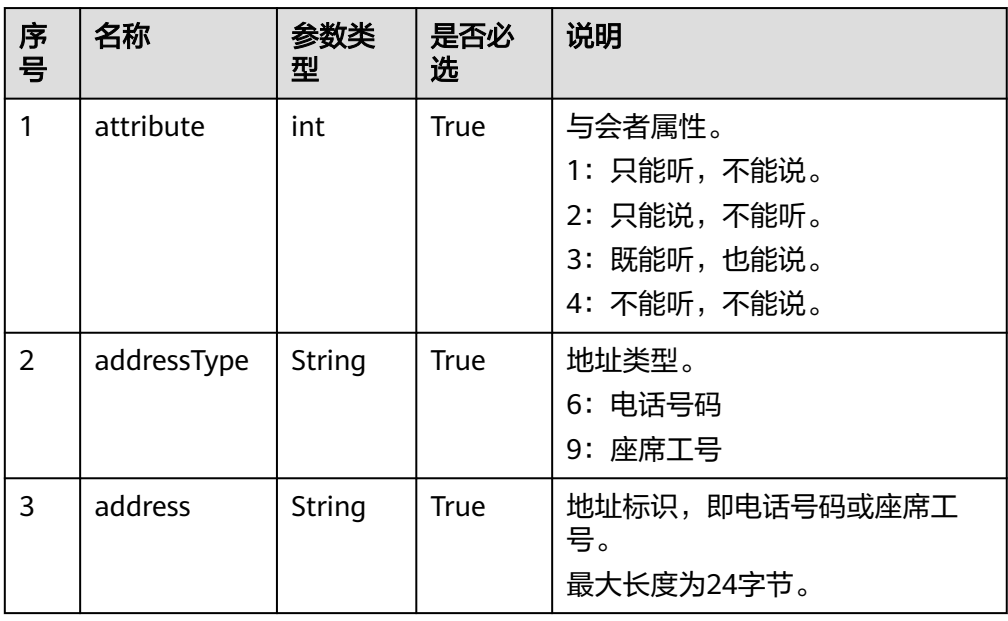

### 响应说明

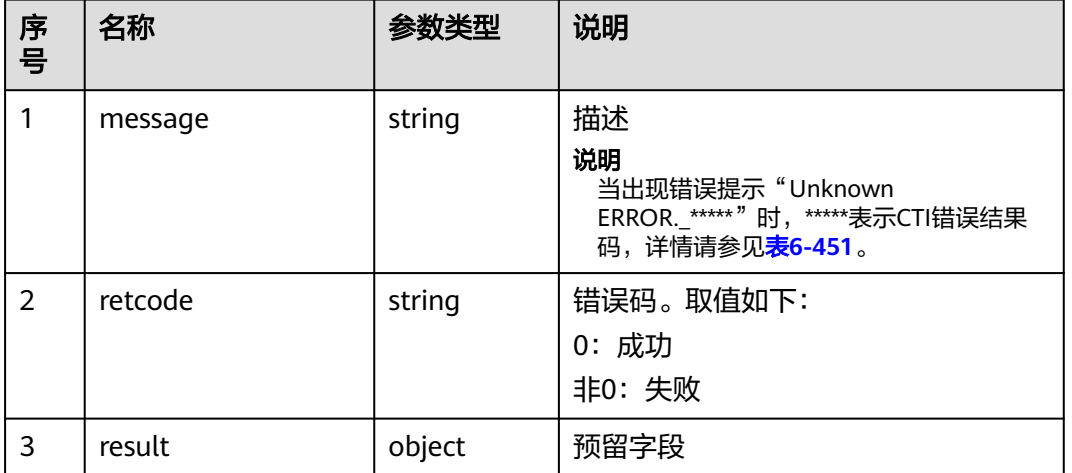

表 **6-322** 消息体参数说明

### 触发事件

修改与会者属性值为1或3时,会收到以下事件。

● 与会者变更事件(AgentConf\_ParticipantChanged)

修改与会者属性值为2或4是,不会收到任何事件。

## 错误结果码

- 000-002
- 100-006
- 100-007
- 101-001
- 101-002

### 报文样例

- 消息头 Content-Type:application/json; charset=UTF-8 Guid: xxxxxxx-xxxx-xxxx-xxxx-xxxxxxxxxxxx.AgentGateway1
- 请求参数

```
{
   "attribute": 3,
   "address": "88887744",
    "addressType": "6"
}
```
● 响应参数

{ "result": {}, "message": "success",

 "retcode": "0" }

### **6.1.6.13** 座席会议放音

#### 前置条件

- 座席已签入
- 当前座席是会议主席

### 场景描述

调用此接口可以实现电话会议放音,只有主席才有权限对电话会议放音。

#### 接口方法

设置成"POST"。该接口仅支持POST方法,不支持GET、PUT和DELETE等方法。

### 接口 **URI**

https://ip:port/agentgateway/resource/agentconf/{agentid}/playvoicetoconf 其中,ip为agentgateway服务器地址,port为agentgateway服务器的HTTPS端口号。

表 **6-323** URI 中携带的参数说明

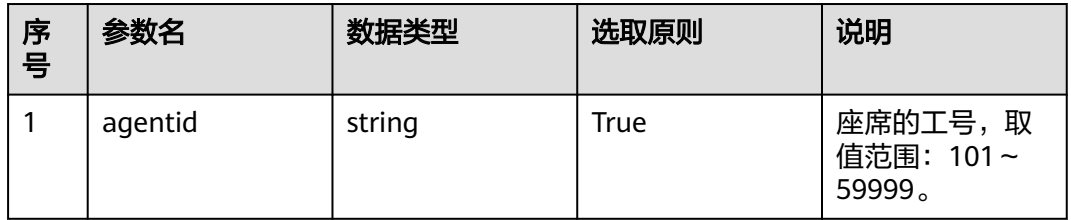

# 日志中的方法名

playVoiceToConf

### 请求说明

消息头

表 **6-324** 请求头参数说明

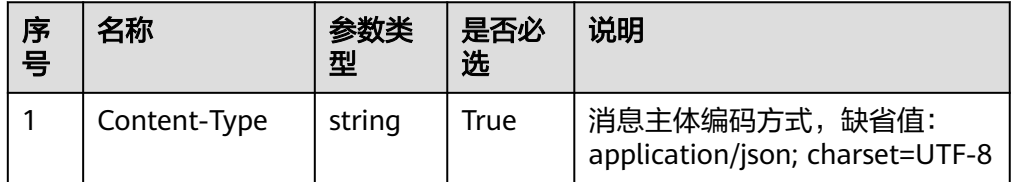

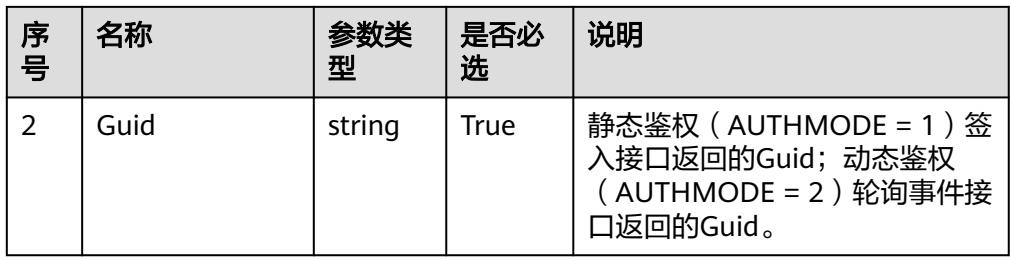

#### ● 消息体

表 **6-325** 消息体参数说明

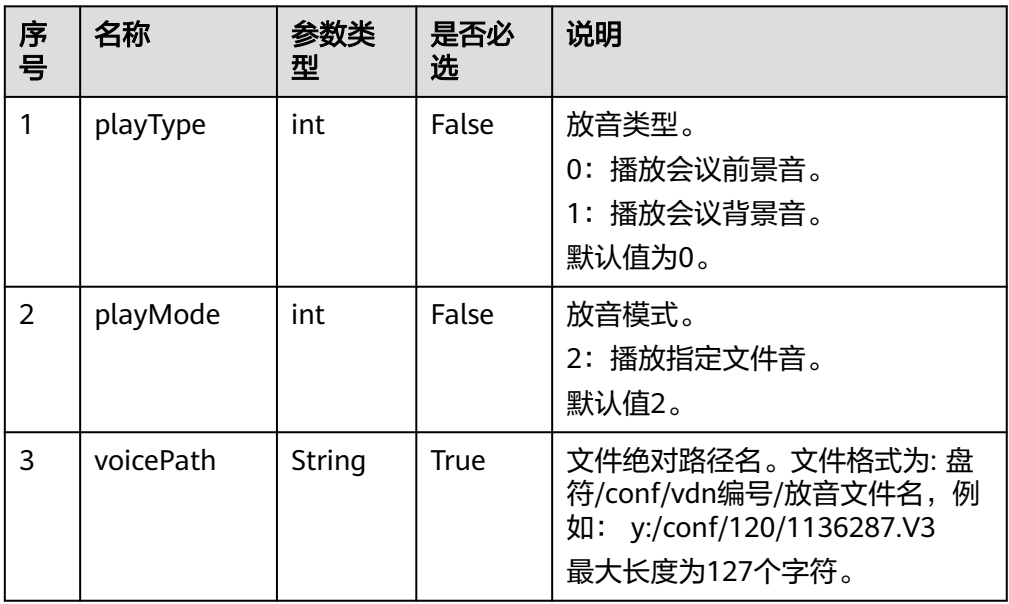

# 响应说明

#### 表 **6-326** 消息体参数说明

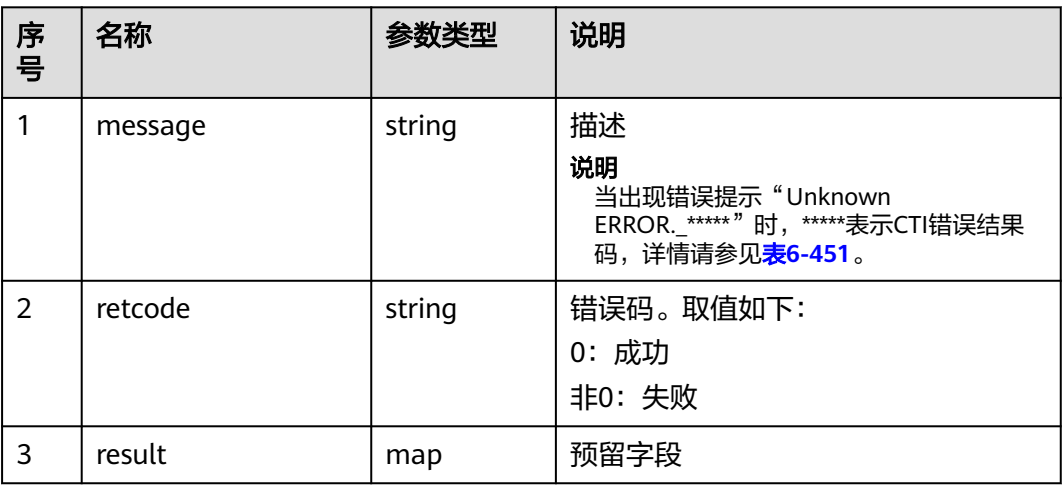

### 触发事件

会议放音结束事件(AgentConf\_StopVoice)

### 错误结果码

- 000-002
- 100-006
- 100-007
- 101-001
- 101-002

### 报文样例

- 消息头 Content-Type:application/json; charset=UTF-8 Guid: xxxxxxxx-xxxx-xxxx-xxxx-xxxxxxxxxxxx.AgentGateway1
- 请求参数

```
{
    "playType": 0,
    "playMode": 2,
    "voicePath": "y:/conf/120/1136287.V3"
}
```
响应参数 {

 "result": {}, "message": "success", "retcode": "0" }

# **6.1.6.14** 停止座席会议放音

### 前置条件

- 座席已签入
- 当前座席是会议主席

### 场景描述

调用此接口可以停止电话会议放音,只有主席才有权限停止电话会议放音。

### 接口方法

设置成"POST"。该接口仅支持POST方法,不支持GET、PUT和DELETE等方法。

### 接口 **URI**

https://ip:port/agentgateway/resource/agentconf/{agentid}/stopvoicetoconf

其中, ip为agentgateway服务器地址, port为agentgateway服务器的HTTPS端口号。

#### 表 **6-327** URI 中携带的参数说明

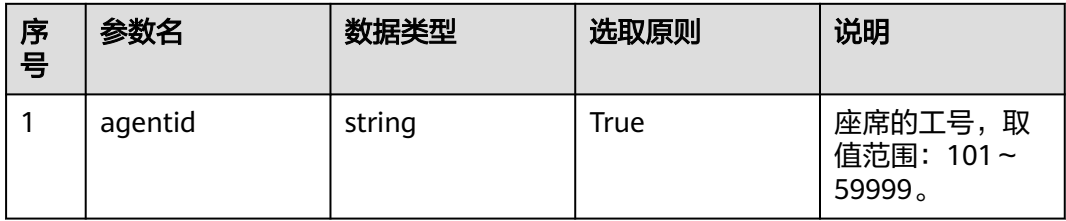

# 日志中的方法名

stopVoiceToConf

# 请求说明

● 消息头

### 表 **6-328** 请求头参数说明

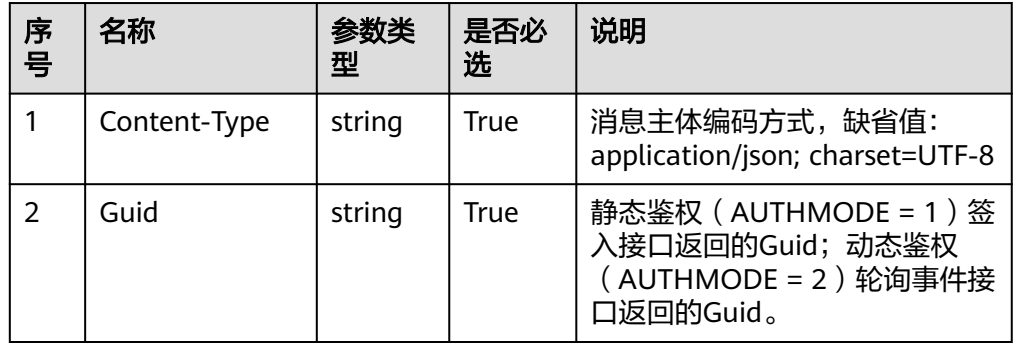

● 消息体

无

## 响应说明

#### 表 **6-329** 消息体参数说明

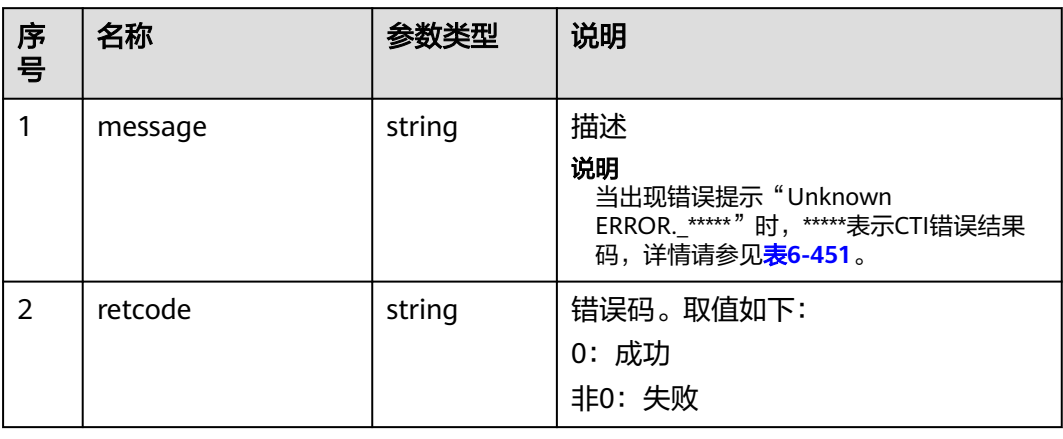

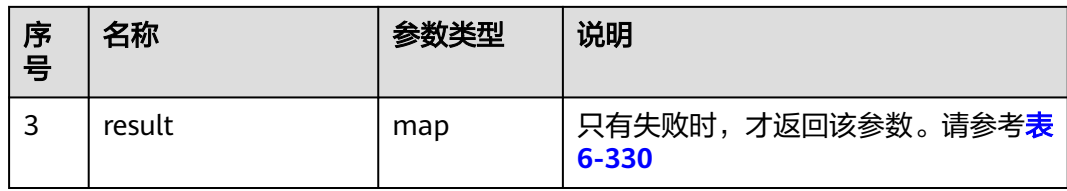

#### 表 **6-330** 停止放音失败原因

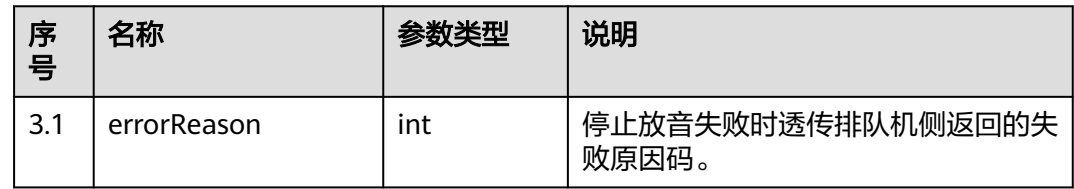

# 触发事件

无

### 错误结果码

- 000-002
- 100-006
- 100-007
- 101-001
- 101-002

# 报文样例

- 消息头 Content-Type:application/json; charset=UTF-8 Guid: xxxxxxxx-xxxx-xxxx-xxxx-xxxxxxxxxxxx.AgentGateway1
- 请求参数

无

响应参数

```
{
 "result": {},
 "message": "success",
  "retcode": "0"
}
```
# **6.1.6.15** 座席会议通道放音

# 前置条件

- 座席已签入
- 当前座席是会议主席

#### 场景描述

调用此接口,可以实现电话会议通道放音(即给指定用户放音),只有主席才有权限 对电话会议通道放音。

#### 接口方法

设置成"POST"。该接口仅支持POST方法,不支持GET、PUT和DELETE等方法。

### 接口 **URI**

https://ip:port/agentgateway/resource/agentconf/{agentid}/playvoicetoparticipant 其中, ip为agentgateway服务器地址, port为agentgateway服务器的HTTPS端口号。

#### 表 **6-331** URI 中携带的参数说明

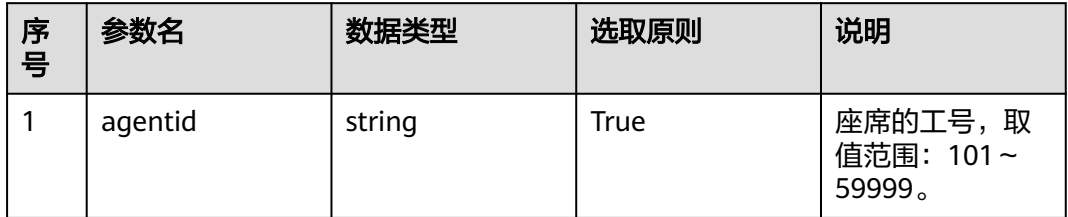

# 日志中的方法名

playVoiceToParticipant

### 请求说明

消息头

#### 表 **6-332** 请求头参数说明

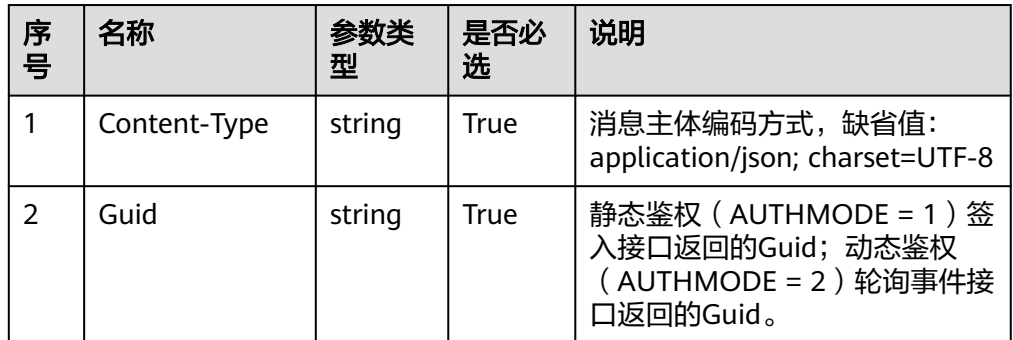

消息体

#### 表 **6-333** 消息体参数说明

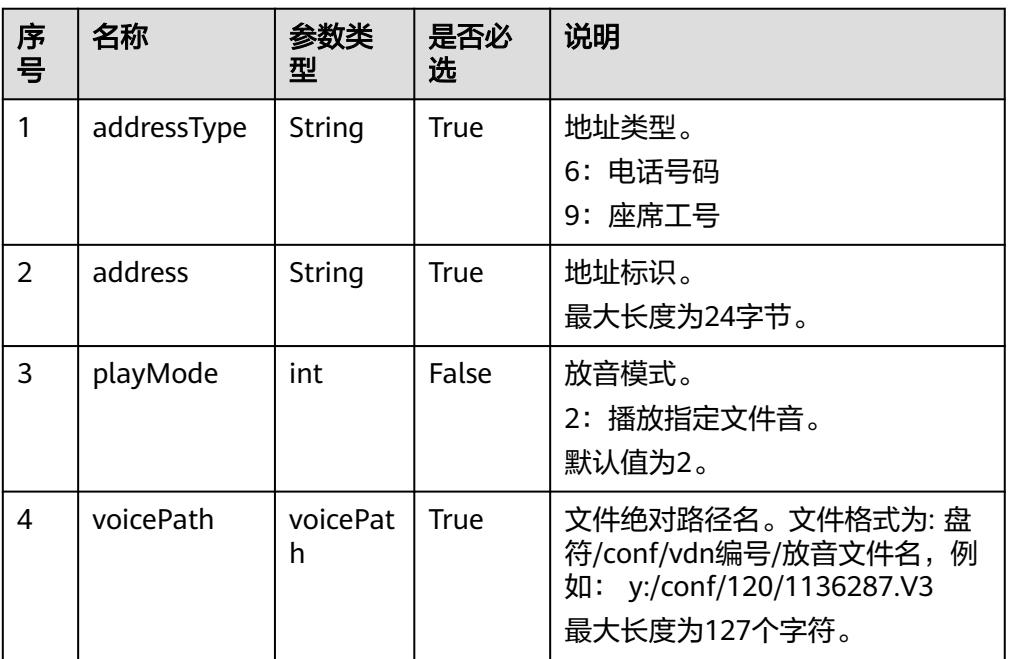

# 响应说明

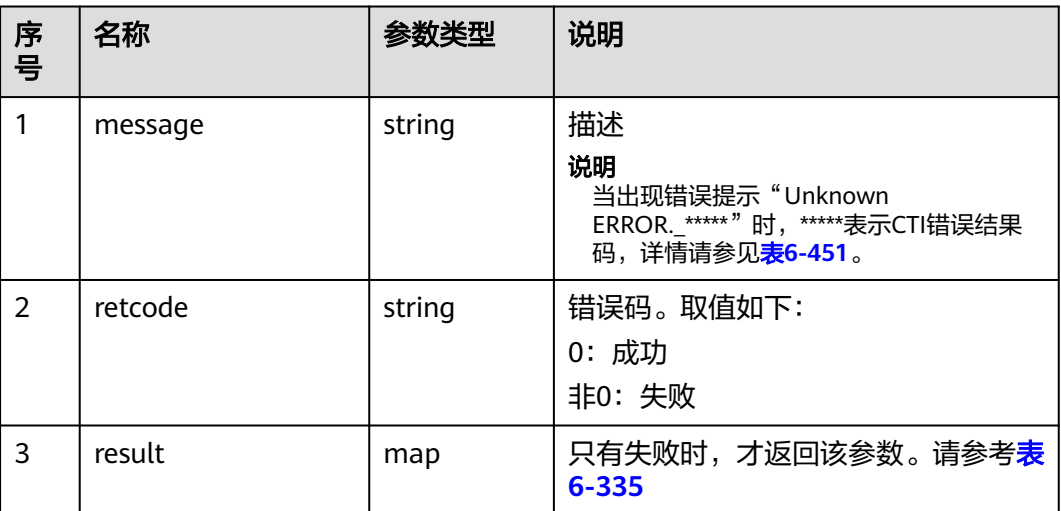

#### 表 **6-334** 消息体参数说明

#### 表 **6-335** 放音失败原因

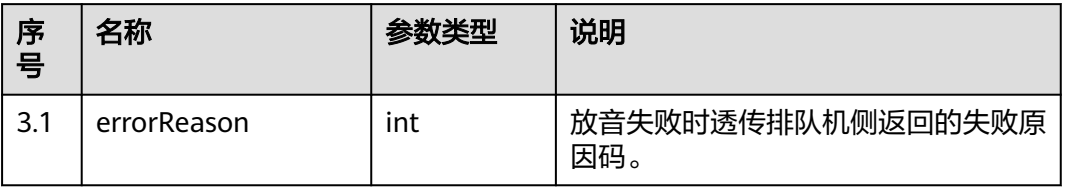

### 触发事件

● 会议通道放音结束事件(AgentConf\_StopParticipantVoice)

#### 错误结果码

- 000-002
- 100-006
- 100-007
- 101-001
- 101-002

### 报文样例

- 消息头 Content-Type:application/json; charset=UTF-8 Guid:xxxxxxxx-xxxx-xxxx-xxxx-xxxxxxxxxxxx.AgentGateway1
- 请求参数

```
{
    "address": "2002",
    "addressType": "9",
    "playMode": 2,
    "voicePath": "y:/conf/120/1136287.V3"
}
```
● 响应参数

```
{
 "result": {},
 "message": "success",
 "retcode": "0"
}
```
# **6.1.6.16** 停止座席会议通道放音

### 前置条件

- 座席已签入
- 当前座席是会议主席

### 场景描述

调用此接口,可以停止电话会议通道放音,只有主席才有权限停止电话会议通道放 音。

### 接口方法

设置成"POST"。该接口仅支持POST方法,不支持GET、PUT和DELETE等方法。

### 接口 **URI**

https://ip:port/agentgateway/resource/agentconf/{agentid}/stopvoicetoparticipant

其中,ip为agentgateway服务器地址,port为agentgateway服务器的HTTPS端口号。

#### 表 **6-336** URI 中携带的参数说明

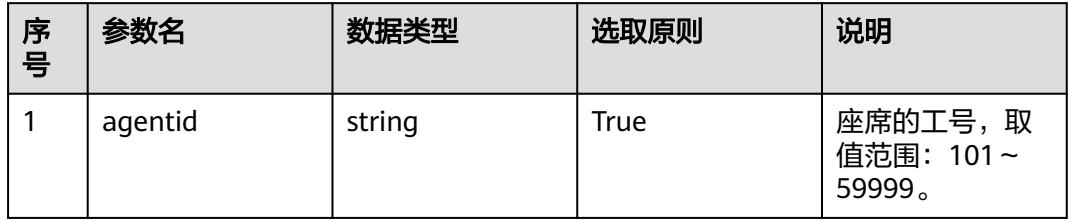

# 日志中的方法名

stopVoiceToParticipant

### 请求说明

● 消息头

#### 表 **6-337** 请求头参数说明

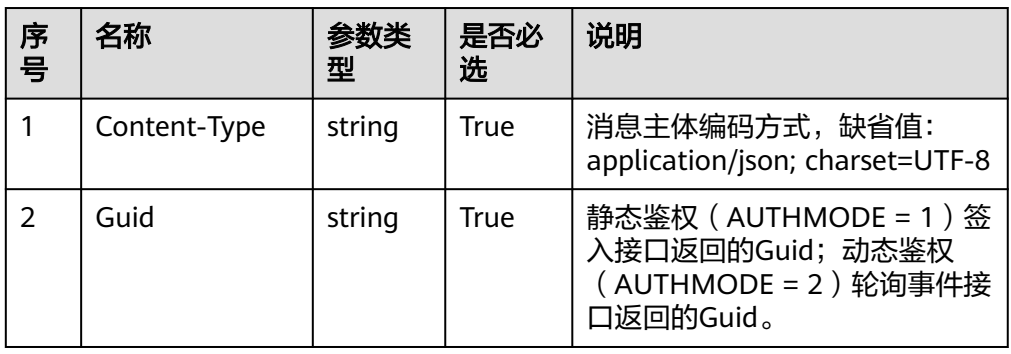

● 消息体

表 **6-338** 消息体参数说明

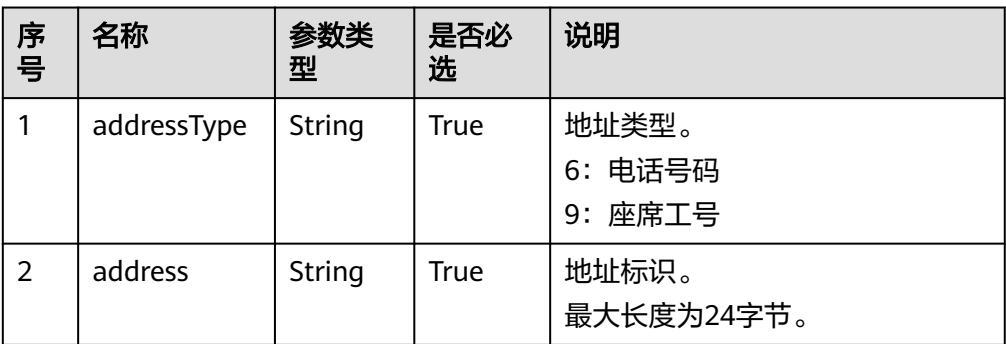

# 响应说明

#### 表 **6-339** 消息体参数说明

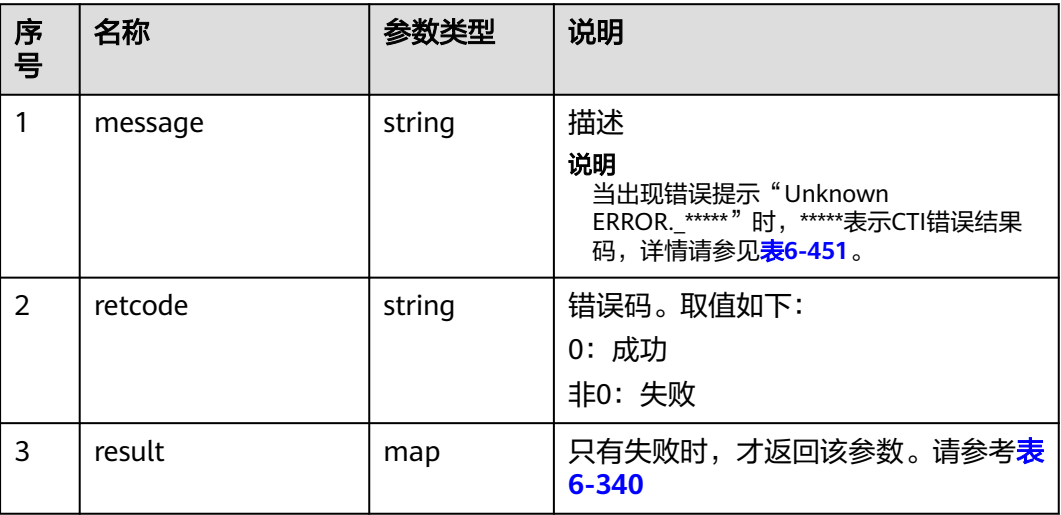

#### 表 **6-340** 停止放音失败原因

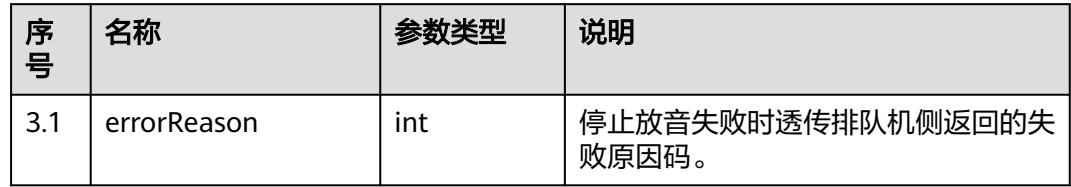

### 触发事件

无

### 错误结果码

- 000-002
- 100-006
- 100-007
- 101-001
- 101-002

# 报文样例

- 消息头
	- Content-Type:application/json; charset=UTF-8 Guid:xxxxxxxx-xxxx-xxxx-xxxx-xxxxxxxxxxxx.AgentGateway1
- 请求参数

```
{
 "addressType": "9",
 "address": "2002"
}
```
#### ● 响应参数

```
{
 "result": {},
 "message": "success",
 "retcode": "0"
}
```
### **6.1.6.17** 改变会议资源方数

#### 前置条件

- 座席已签入
- 座席是会议主席

#### 场景描述

调用此接口,改变会议资源方数。

### 接口方法

设置成"POST"。该接口仅支持POST方法,不支持GET、PUT和DELETE等方法。

### 接口 **URI**

https://ip:port/agentgateway/resource/agentconf/{agentid}/modifyconfresource 其中, ip为agentgateway服务器地址, port为agentgateway服务器的HTTPS端口号。

#### 表 **6-341** URI 中携带的参数说明

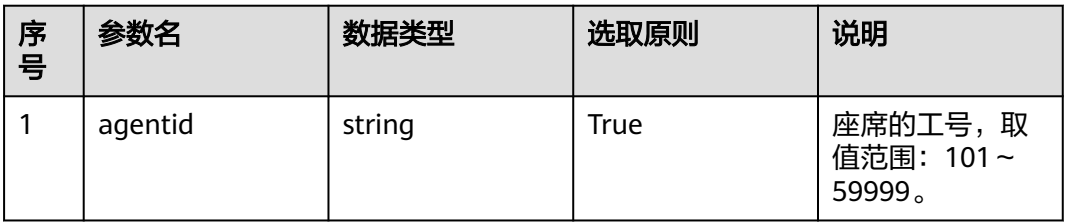

# 日志中的方法名

modifyConfResource

#### 请求说明

消息头

表 **6-342** 请求头参数说明

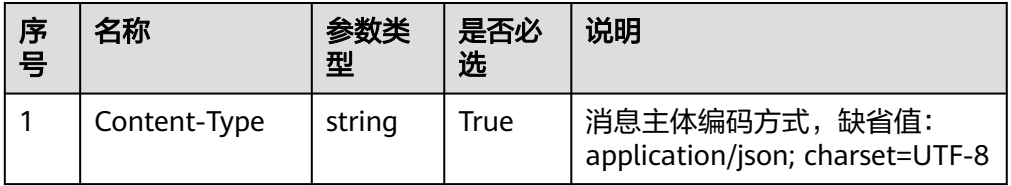

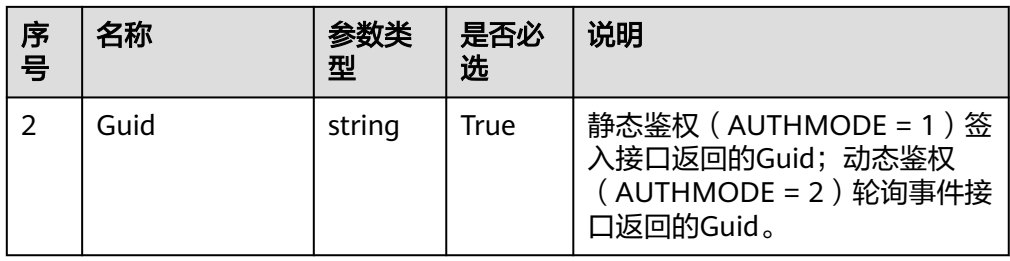

#### ● 消息体

#### 表 **6-343** 消息体参数说明

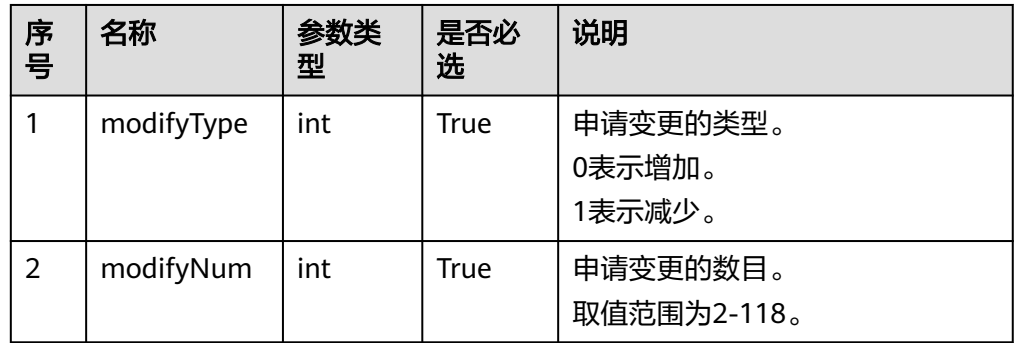

# 响应说明

#### 表 **6-344** 消息体参数说明

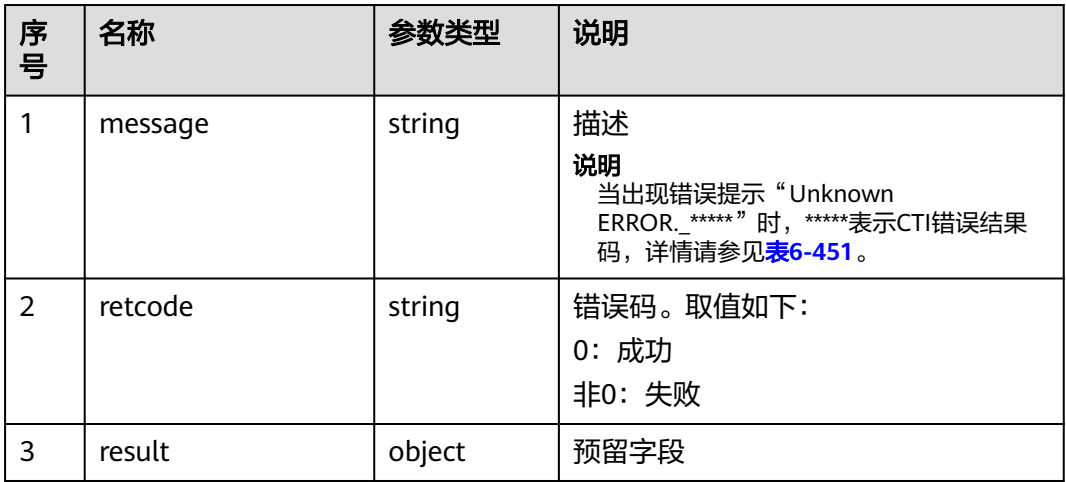

# 触发事件

无

# 错误结果码

● 000-002

- 100-006
- 100-007
- 101-001
- 101-002

### 报文样例

- 消息头 Content-Type:application/json; charset=UTF-8 Guid:xxxxxxxx-xxxx-xxxx-xxxx-xxxxxxxxxxxx.AgentGateway1
	- 请求参数 { "modifyType": 0, "modifyNum": 3 }
- 响应参数

}

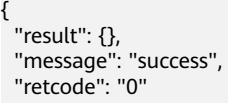

# **6.1.6.18** 批量查询会议信息

## 前置条件

座席已签入

### 场景描述

调用此接口,可批量查询会议信息。

#### 须知

- 质检员可以批量查询所在VDN下所有会议信息。
- 普通座席只能查询自己所在会议的会议信息。

# 接口方法

设置成"POST"。该接口仅支持POST方法,不支持GET、PUT和DELETE等方法。

### 接口 **URI**

https://ip:port/agentgateway/resource/agentconf/{agentid}/queryconfinfos 其中, ip为agentgateway服务器地址, port为agentgateway服务器的HTTPS端口号。

#### 表 **6-345** URI 中携带的参数说明

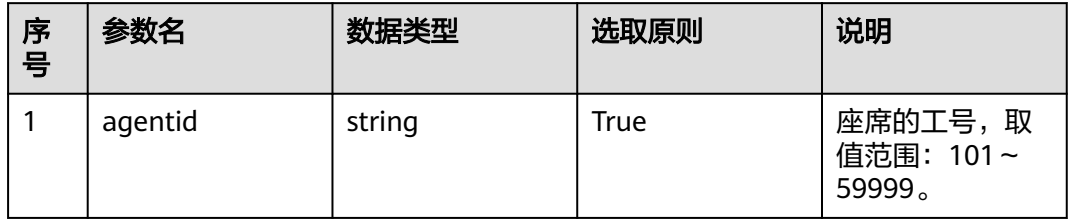

# 日志中的方法名

queryConfInfos

### 请求说明

● 消息头

表 **6-346** 消息体参数说明

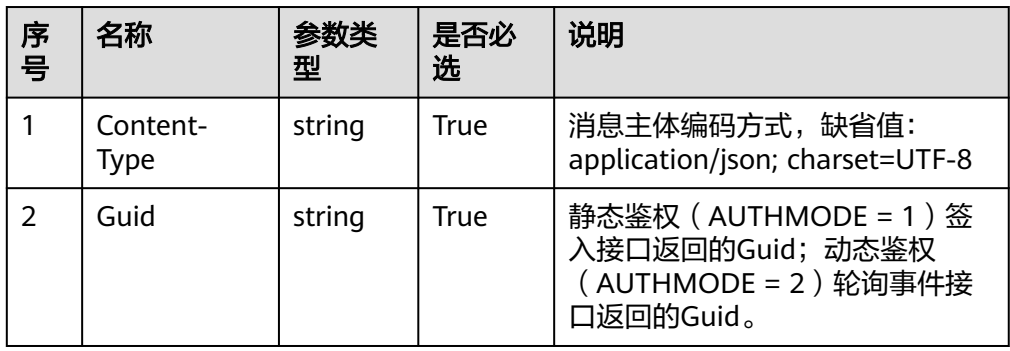

● 消息体

表 **6-347** 消息体参数说明

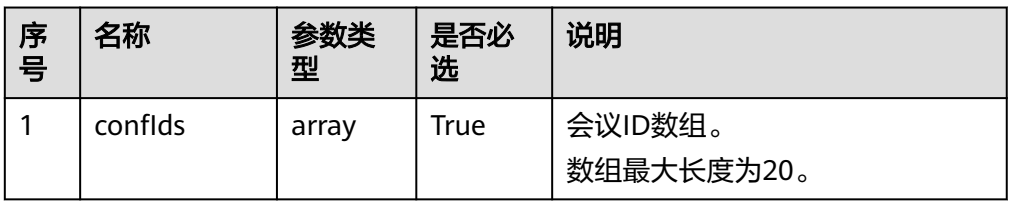

# 响应说明

#### 表 **6-348** 消息体参数说明

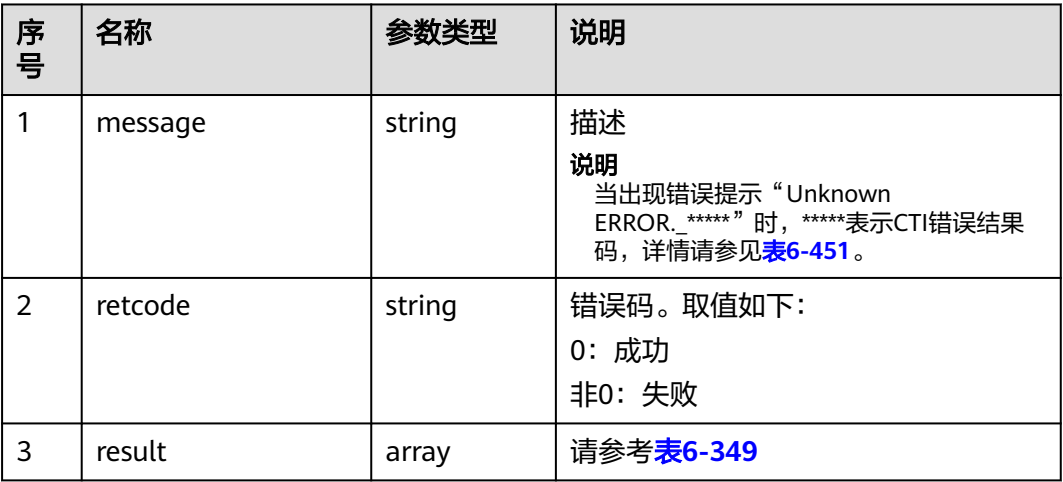

# 表 **6-349** 会议信息

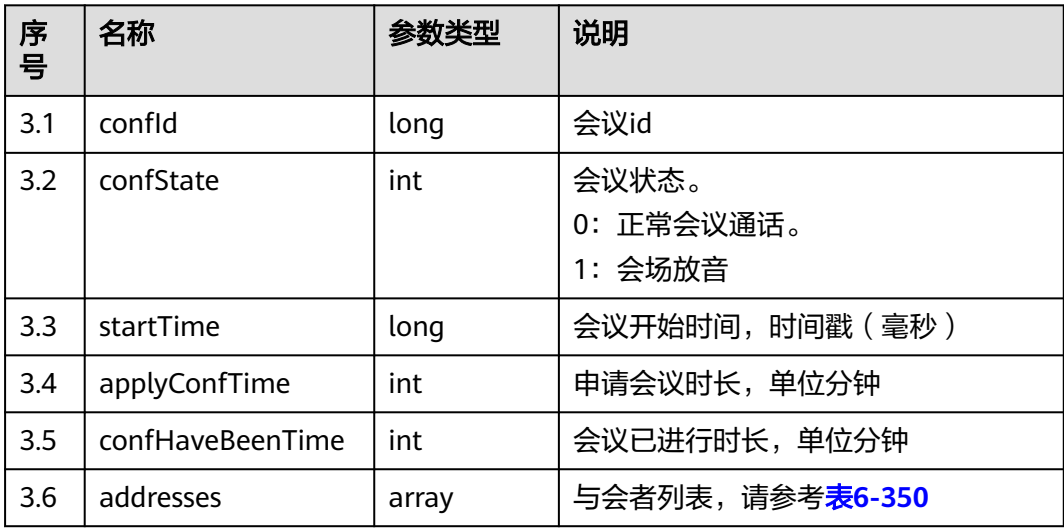

#### 表 **6-350** 与会者信息

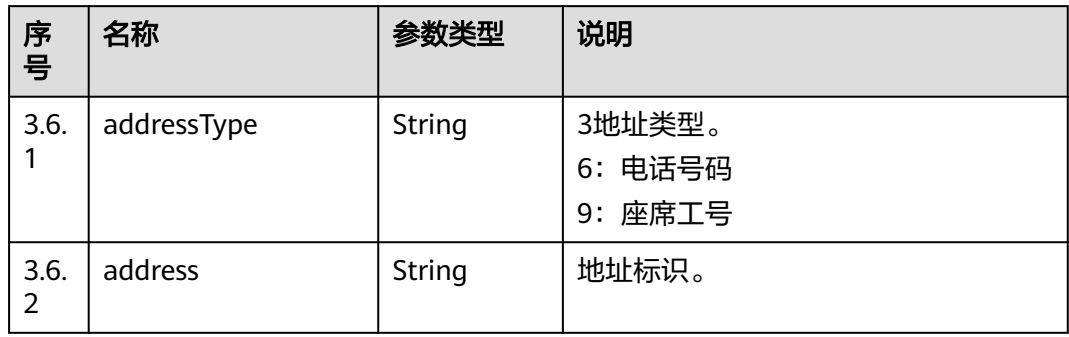

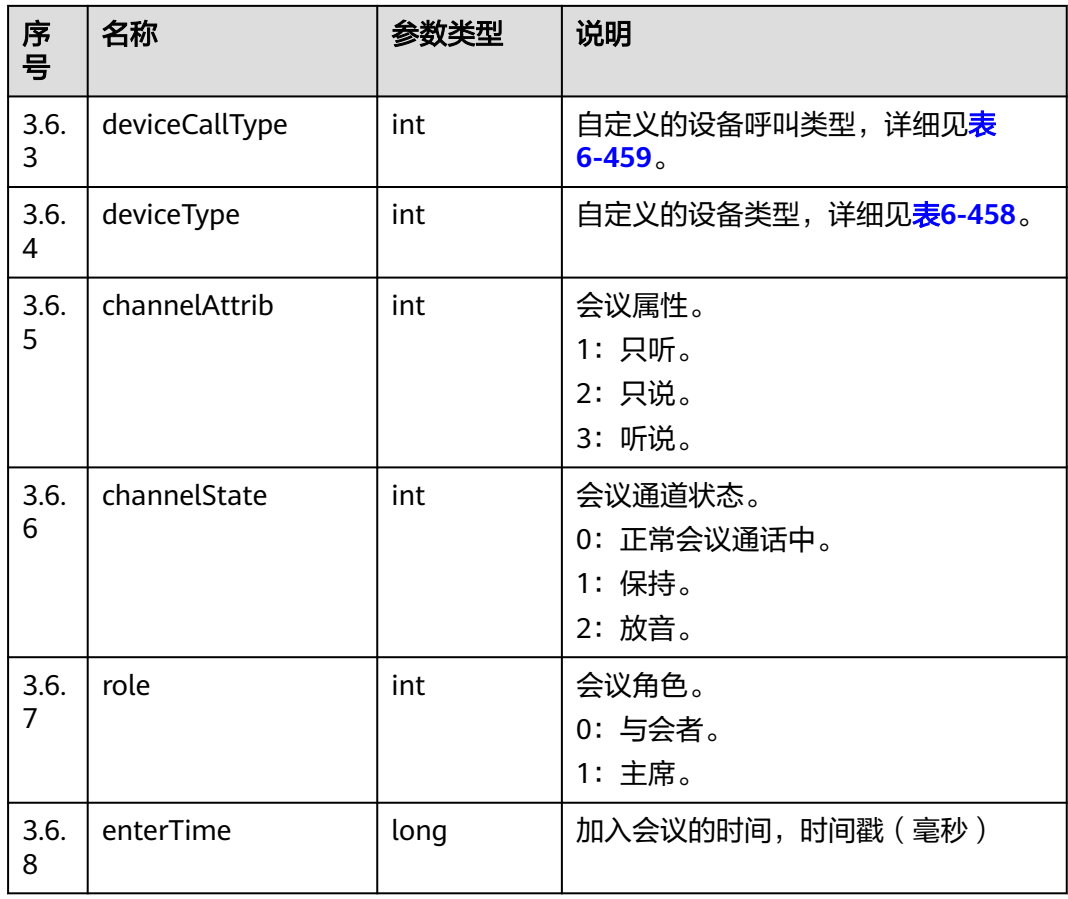

# 触发事件

无

### 错误结果码

- 000-002
- 100-006
- 100-007

# 报文样例

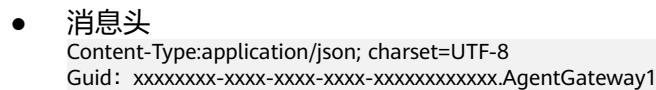

请求参数

```
{
     "confIds": [
     1029888,
         1029889
       ]
    }
● 响应参数
    {
     "message": "",
```
"retcode": "0",

```
 "result": {
           "confs": [
                {
                      "confId": 1029888,
                      "confState": 0,
                      "startTime": 1475745454000,
                      "applyConfTime": 60,
                      "confHaveBeenTime": 29,
                      "addresses": [
\left\{ \begin{array}{ccc} 0 & 0 & 0 \\ 0 & 0 & 0 \\ 0 & 0 & 0 \\ 0 & 0 & 0 \\ 0 & 0 & 0 \\ 0 & 0 & 0 \\ 0 & 0 & 0 \\ 0 & 0 & 0 \\ 0 & 0 & 0 \\ 0 & 0 & 0 \\ 0 & 0 & 0 \\ 0 & 0 & 0 \\ 0 & 0 & 0 \\ 0 & 0 & 0 & 0 \\ 0 & 0 & 0 & 0 \\ 0 & 0 & 0 & 0 \\ 0 & 0 & 0 & 0 & 0 \\ 0 & 0 & 0 & 0 & 0 \\ 0 & 0 & 0 & 0 & 0 \\ 0 & 0 & 0 & 0 "addressType": "6",
 "address": "70005",
                                 "deviceCallType": 0,
                                 "deviceType": 0,
                                 "channelAttrib": 3,
                                 "channelState": 0,
                                 "role": 0,
                                 "enterTime": 1475745464000
                           },
\left\{ \begin{array}{ccc} 0 & 0 & 0 \\ 0 & 0 & 0 \\ 0 & 0 & 0 \\ 0 & 0 & 0 \\ 0 & 0 & 0 \\ 0 & 0 & 0 \\ 0 & 0 & 0 \\ 0 & 0 & 0 \\ 0 & 0 & 0 \\ 0 & 0 & 0 \\ 0 & 0 & 0 \\ 0 & 0 & 0 \\ 0 & 0 & 0 \\ 0 & 0 & 0 & 0 \\ 0 & 0 & 0 & 0 \\ 0 & 0 & 0 & 0 \\ 0 & 0 & 0 & 0 & 0 \\ 0 & 0 & 0 & 0 & 0 \\ 0 & 0 & 0 & 0 & 0 \\ 0 & 0 & 0 & 0 "addressType": "9",
 "address": "153",
                                 "deviceCallType": 0,
                                 "deviceType": 6,
                                 "channelAttrib": 3,
                                 "channelState": 0,
                                 "role": 1,
                                 "enterTime": 1475745454000
\qquad \qquad \} ]
               }
          ]
    }
```
# **6.1.6.19** 查询 **VDN** 中正在进行的会议 **ID**

}

### 前置条件

- 座席已签入
- 查询座席为质检员

### 场景描述

查询VDN中正在进行的会议ID。

### 接口方法

设置成"GET"。该接口仅支持GET方法,不支持POST、PUT和DELETE等方法。

### 接口 **URI**

https://ip:port/agentgateway/resource/agentconf/{agentid}/queryvdnconfid 其中, ip为agentgateway服务器地址, port为agentgateway服务器的HTTPS端口号。

#### 表 **6-351** URI 中携带的参数说明

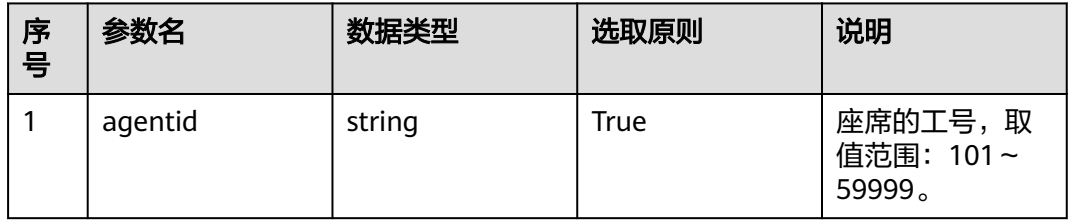

# 日志中的方法名

queryAllConfIds

### 请求说明

● 消息头

表 **6-352** 请求头参数说明

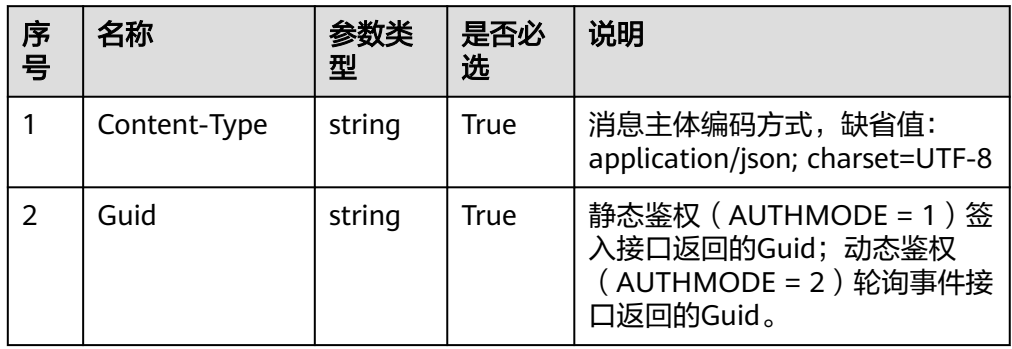

● 消息体 无

# 响应说明

# 表 **6-353** 消息体参数说明

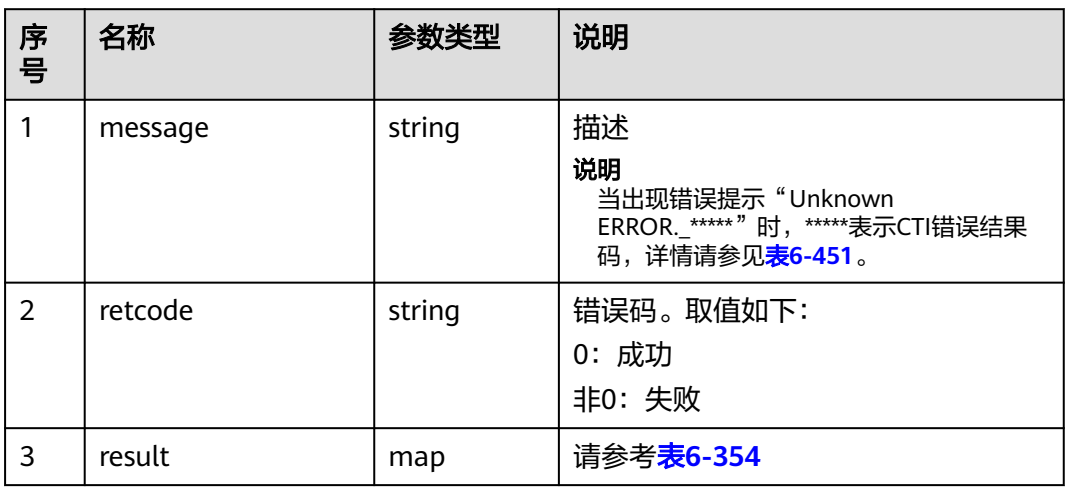

#### <span id="page-417-0"></span>表 **6-354** 会议 ID 数组

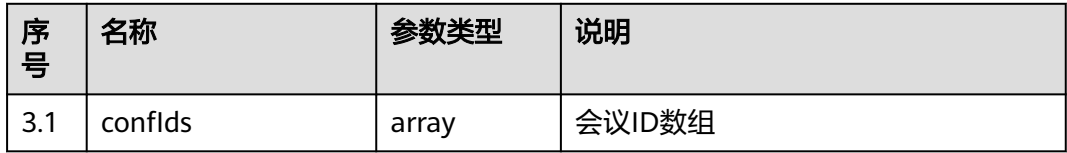

#### 触发事件

无

#### 错误结果码

- 000-002
- 100-006
- 100-007

#### 报文样例

- 消息头 Content-Type:application/json; charset=UTF-8 Guid:xxxxxxxx-xxxx-xxxx-xxxx-xxxxxxxxxxxx.AgentGateway1
- 请求参数

无

响应参数

```
{
   "result": {
      "confIds": [
         355840
      ]
   },
 "message": "success",
 "retcode": "0"
}
```
# **6.2** 座席双呼

# **6.2.1** 创建双呼呼叫 **(V1.0.0) (createCall)**

### 场景描述

创建双呼呼叫。

双呼呼叫接口支持云客服系统的双呼呼叫和ITA双呼呼叫,具体是哪种双呼呼叫由租户 管理员登录客户服务云系统前台界面,进入"配置中心 > 扩展与集成 > 双呼",进行 选择。

# 接口方法

POST

## 接口 **URI**

https://域名/apiaccess/CC-Management/v1/mobileAgent/createCall,例如域名是 service.besclouds.com

# 请求说明

#### 表 **6-355** 请求头参数

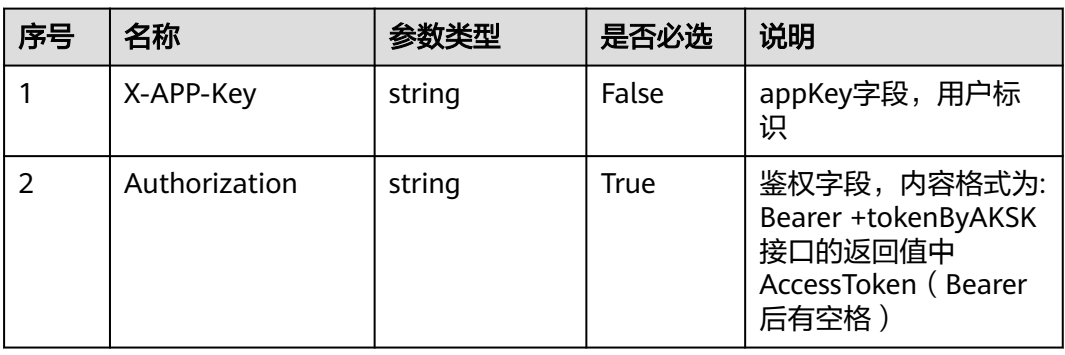

#### 表 **6-356** 请求体参数

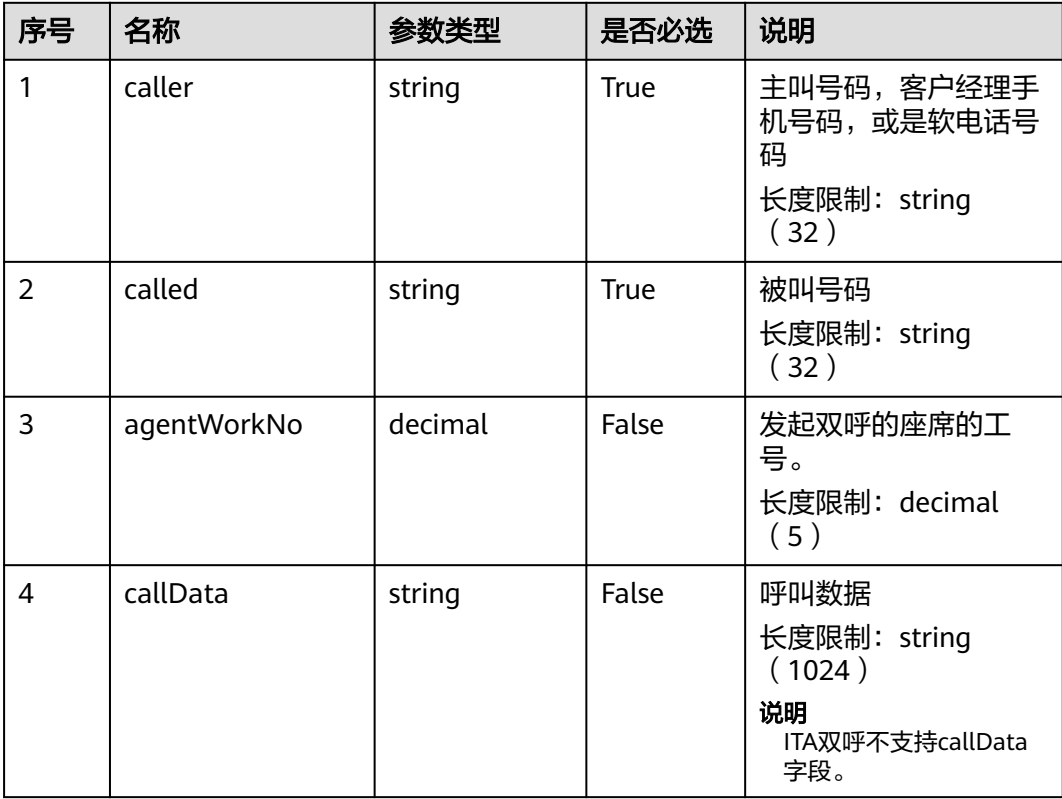

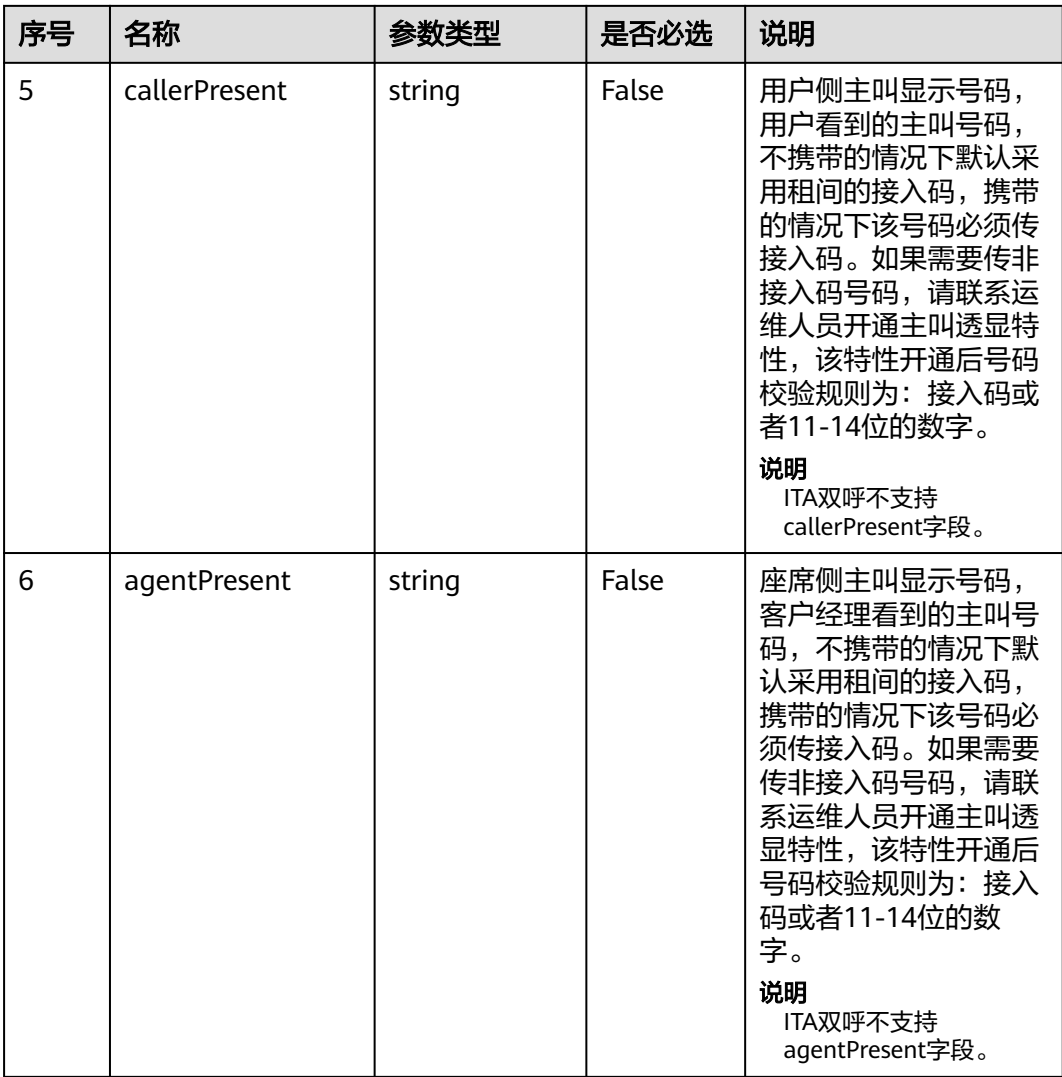

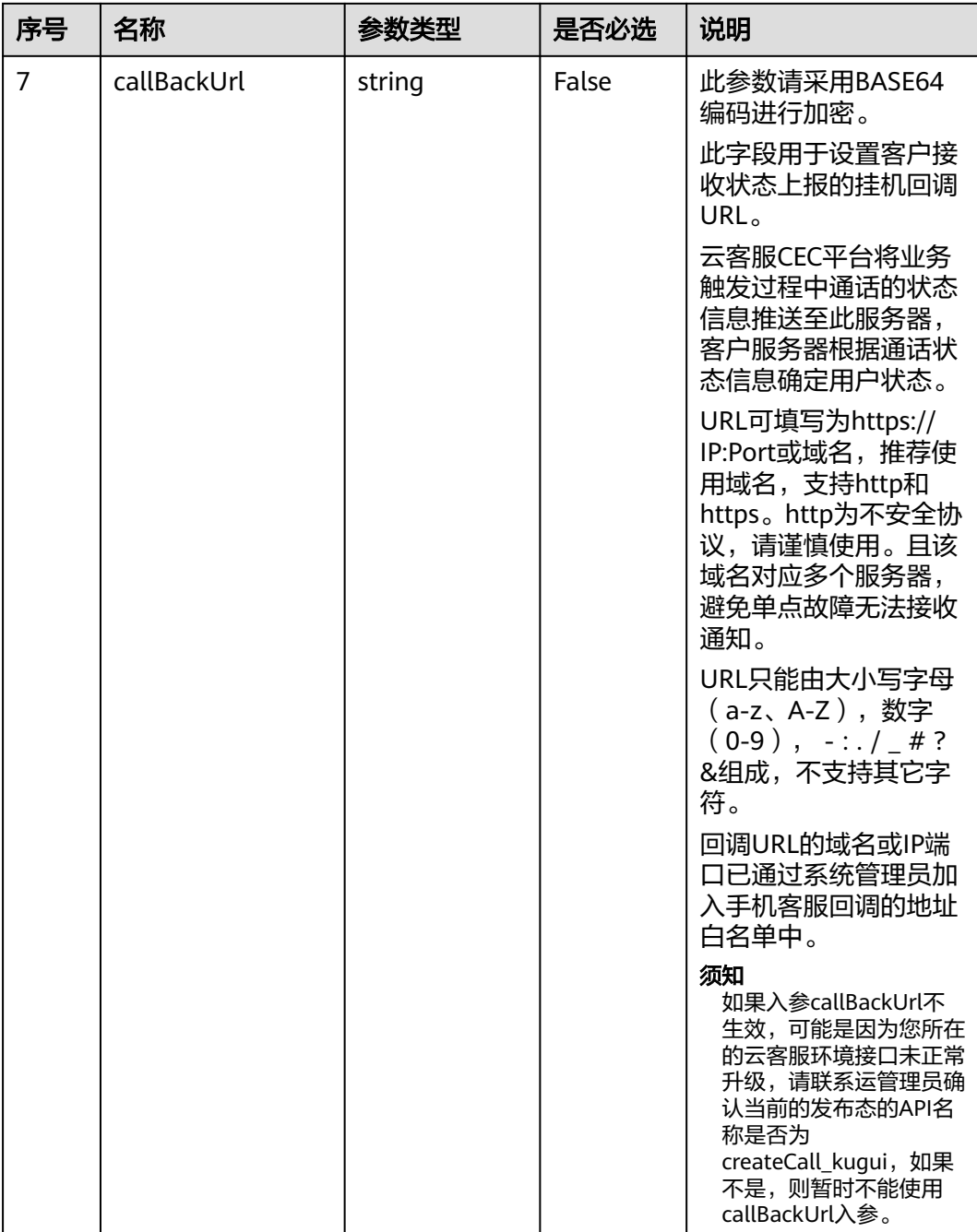

响应说明

● 响应状态码**: 200**

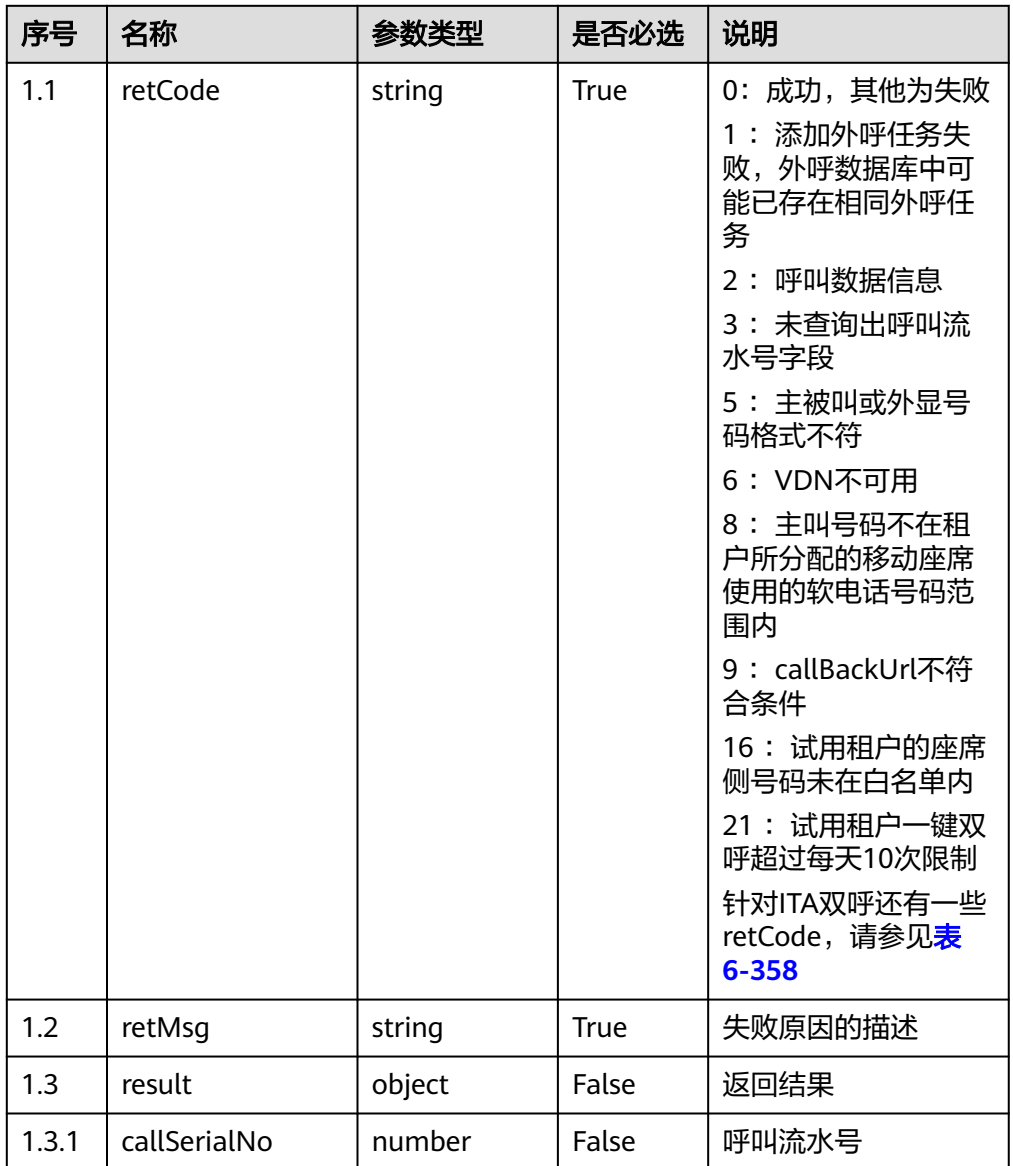

#### 表 **6-357** 响应体参数

表 **6-358** 针对 ITA 双呼的 retcode 说明

| retcode  | retMsg                       | 说明                        |
|----------|------------------------------|---------------------------|
| 90100100 | Invalid Input<br>Parameter   | 请求报文不正确。如缺少参数或者不支<br>持的参数 |
| 90100200 | Auth Failed                  | 请求的来源或者请求的签名未通过校验         |
| 90100300 | <b>Bad Request</b>           | 错误请求                      |
| 90100400 | Not found                    | 请求资源不存在                   |
| 90100600 | <b>Internal Server Error</b> | 系统内部错误                    |
| 90102001 | Insufficient Balance         | 额度不足                      |

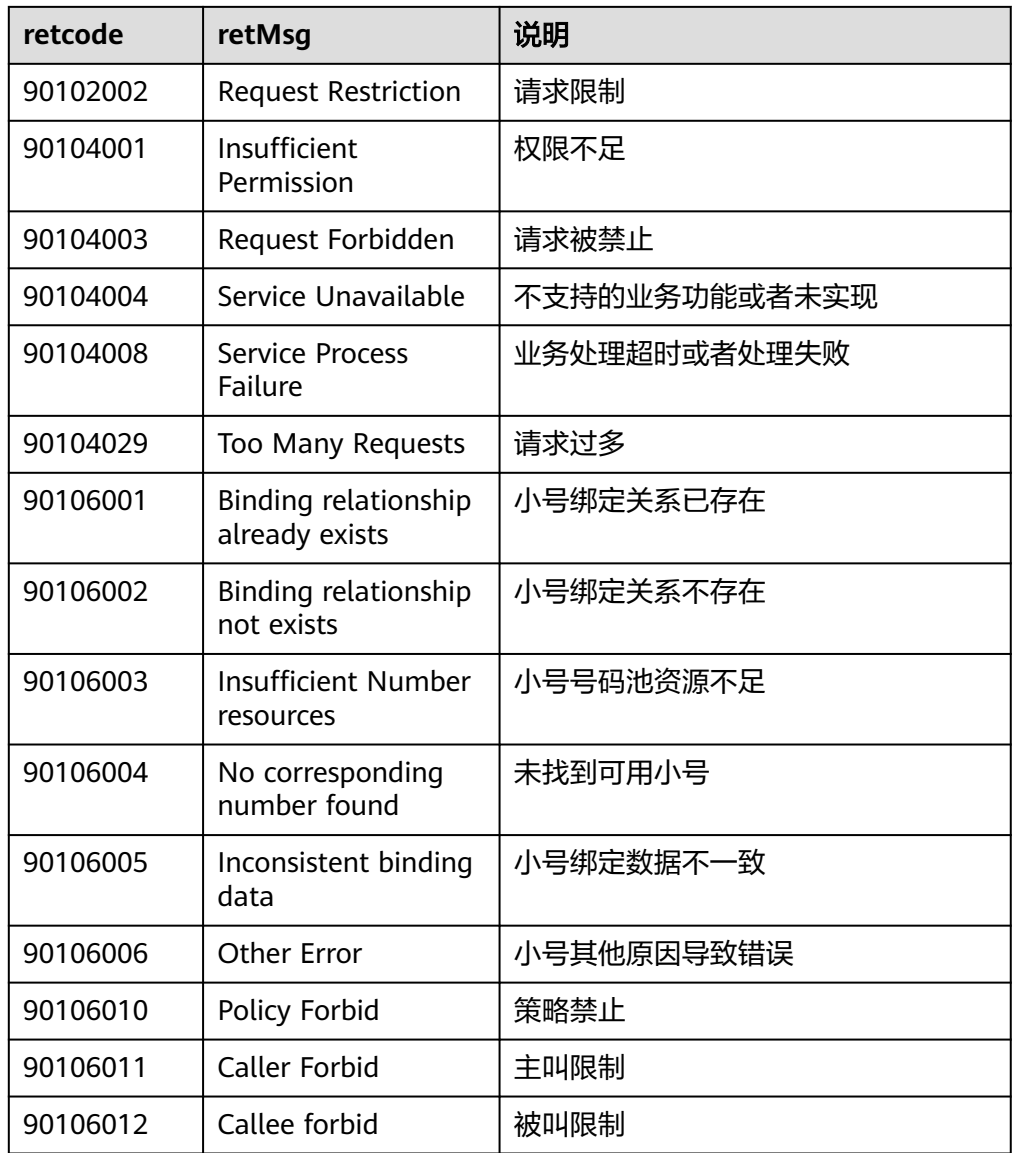

#### ● 响应状态码**: 400**

错误的请求:请检查请求路径及参数。

#### ● 响应状态码**: 401**

未授权:1.请确认是否购买了相关服务。2.请联系客服人员检查您账号的当前状 态。

#### ● 响应状态码**: 404**

请求的内容未找到:请检查请求的路径。

# ● 响应状态码**: 500**

业务失败:请依次确认您请求中各参数的取值。

## 错误码

无。

### 报文样例

#### 请求头:

```
x-app-key:9******************************3 
Authorization:Bearer e******************************e 
Content-Type:application/json
```
#### 请求参数:

```
{
 "caller": "88889050",
 "called": "88889060",
     "agentWorkNo": "
 "callerPresent": "640003",
 "agentPresent": "640060",
   "callData": "333333"
}
```
响应头:

```
{
   "connection": "keep-alive",
   "content-type": "application/json;charset=UTF-8"
}
```
响应参数:

}

```
{
    "result": {
       "callSerialNo": "1771078210739978242"
   },
    "retCode": "0",
   "retMsg": "Created successfully."
```
# **6.2.2** 创建双呼呼叫 **(V3.0.0) (createCall)**

### 场景描述

创建双呼呼叫。

双呼呼叫接口支持云客服系统的双呼呼叫和ITA双呼呼叫,具体是哪种双呼呼叫由租户 管理员登录客户服务云系统前台界面,进入"配置中心 > 扩展与集成 > 双呼",进行 选择。

### 接口方法

POST

### 接口 **URI**

https://域名/apiaccess/CC-Management/v3/mobileAgent/createCall,例如域名是 service.besclouds.com

# 请求说明

#### 表 **6-359** 请求头参数

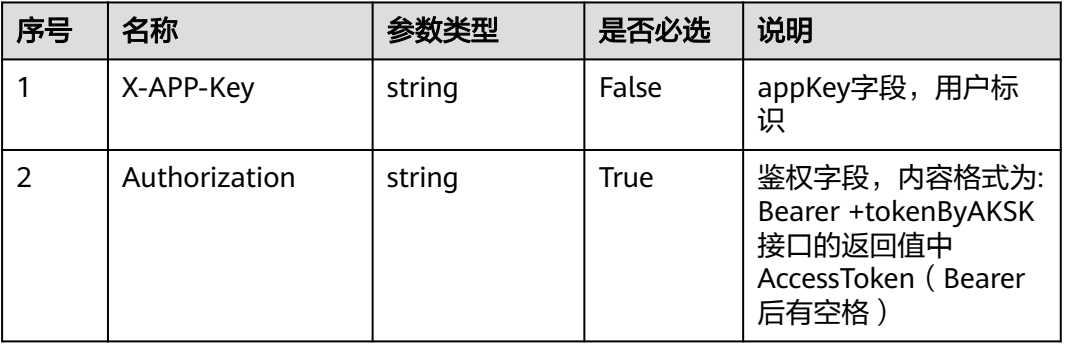

#### 表 **6-360** 请求体参数

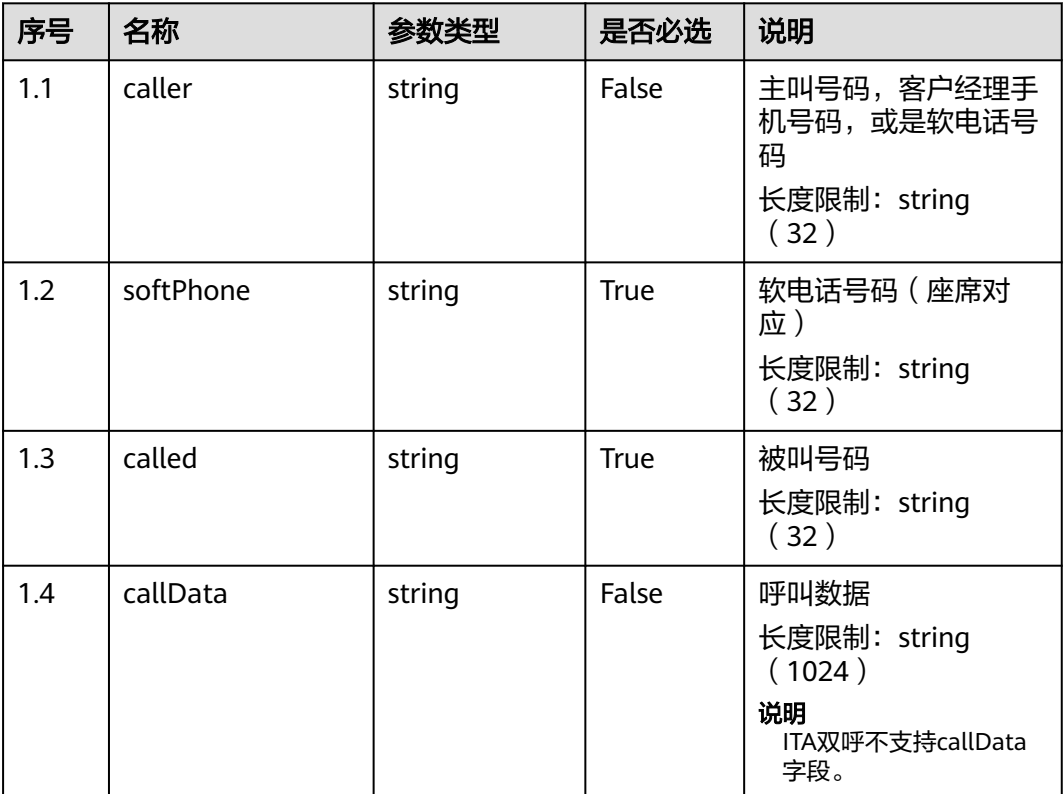

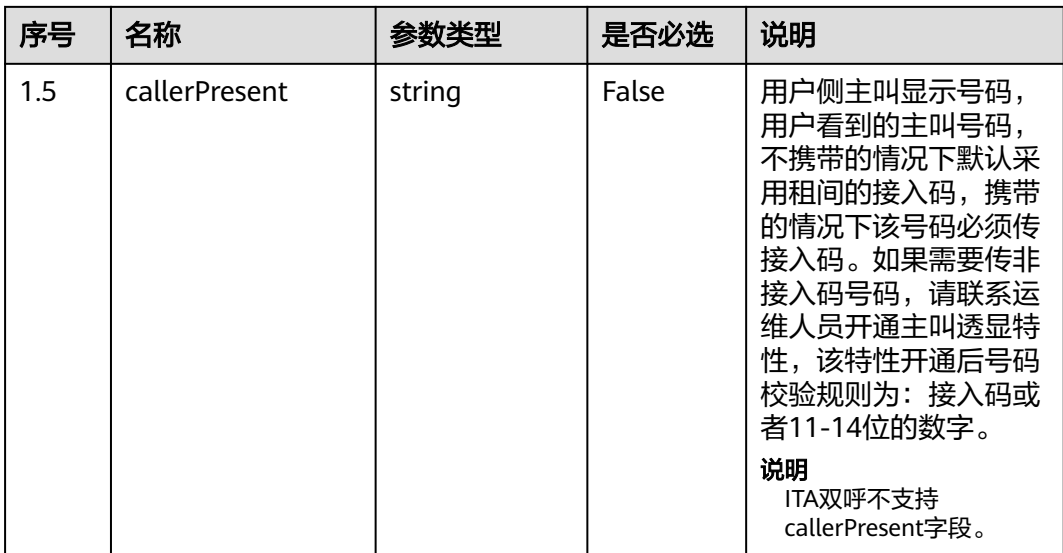

# 响应说明

#### ● 响应状态码**: 200**

### 表 **6-361** 响应体参数

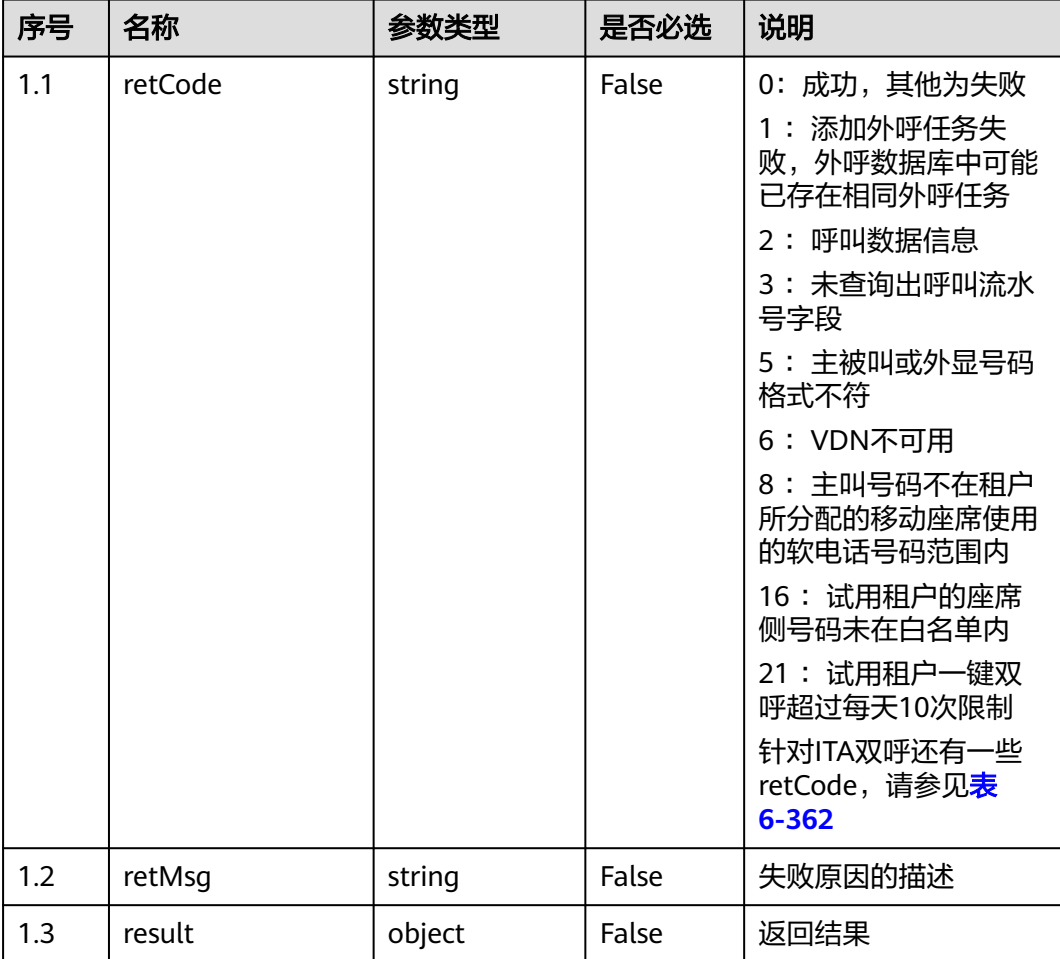

<span id="page-426-0"></span>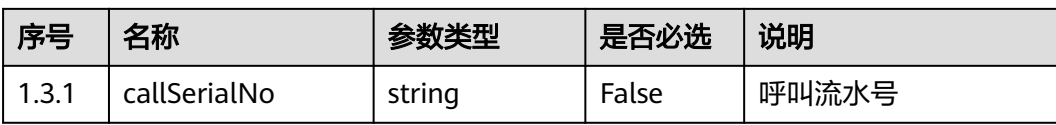

#### 表 **6-362** 针对 ITA 双呼的 retcode 说明

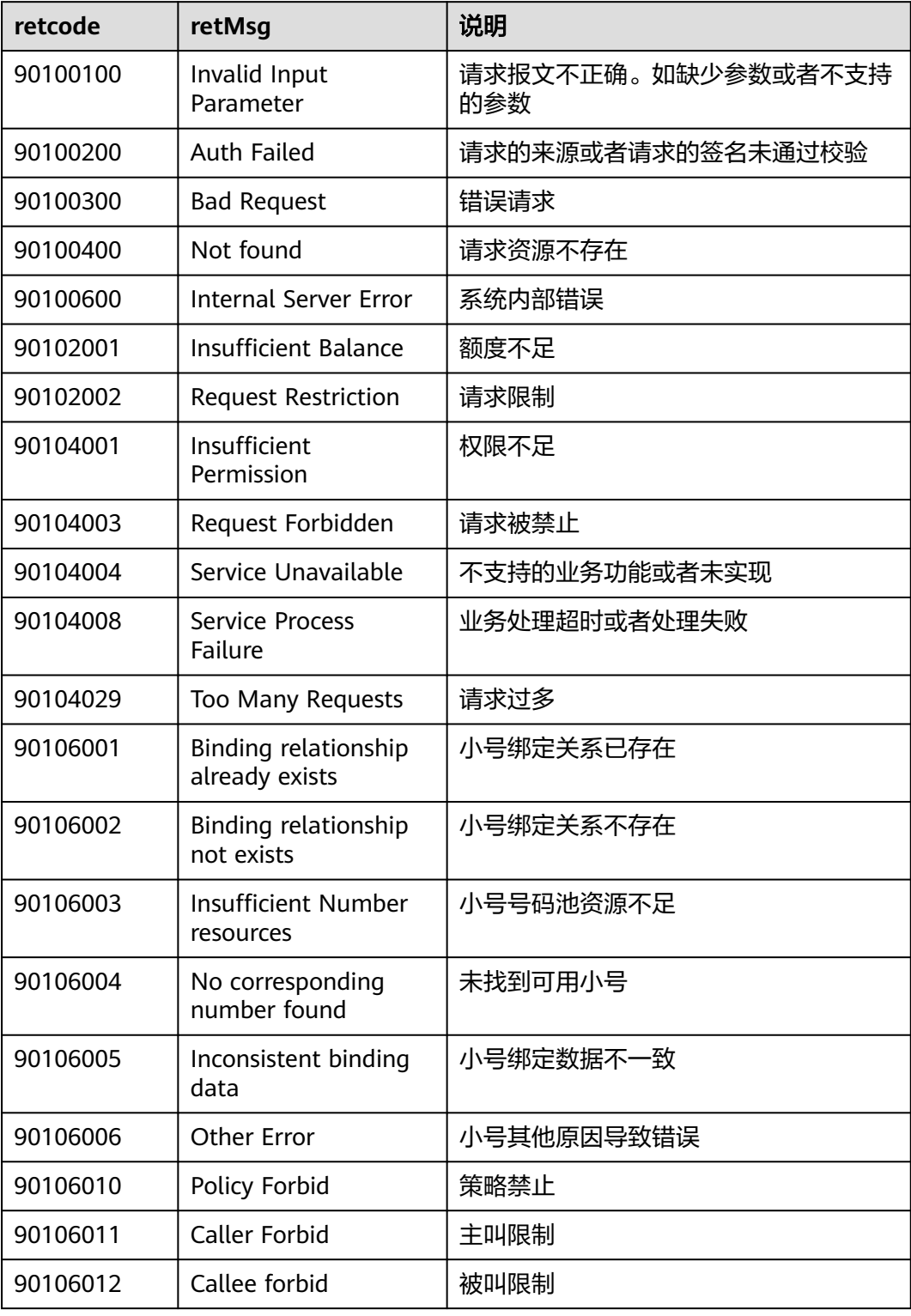

#### ● 响应状态码**: 400**

错误的请求:请检查请求路径及参数。

- 响应状态码**: 401** 未授权:1.请确认是否购买了相关服务。2.请联系客服人员检查您账号的当前状 态。
- 响应状态码**: 404**

请求的内容未找到:请检查请求的路径。

● 响应状态码**: 500** 业务失败:请依次确认您请求中各参数的取值。

### 错误码

无。

### 报文样例

请求头:

```
x-app-key:9******************************3
Authorization:Bearer 9******************************7
Content-Type:application/json
```
请求参数:

{

}

 "caller": 8888888, "softPhone": 66666666, "called": 6666614

响应参数:

```
{
    "retMsg": "Called is not configured",
    "retCode": "5"
}
```
# **6.2.3** 查询呼叫历史记录 **(queryCallDetailRecord)**

### 场景描述

查询历史记录。

### 接口方法

POST

### 接口 **URI**

https://域名/apiaccess/CC-Management/v1/mobileAgent/queryCallDetailRecord, 例如域名是service.besclouds.com

# 请求说明

#### 表 **6-363** 请求头参数

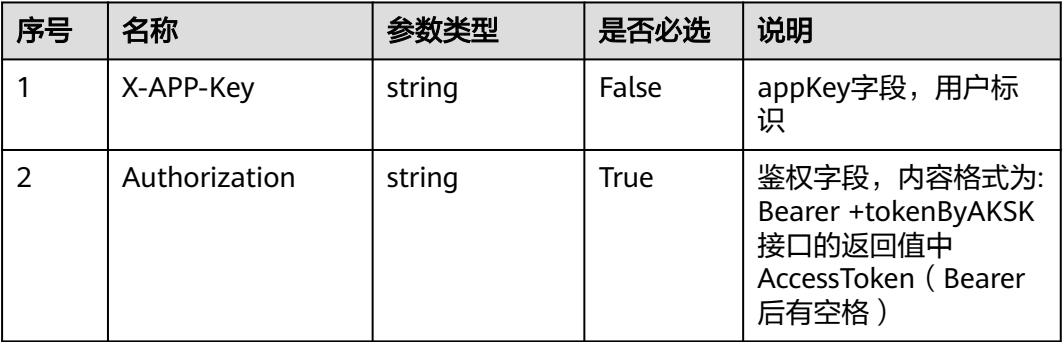

#### 表 **6-364** 请求体参数

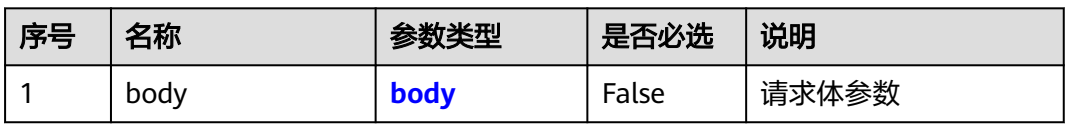

#### 表 **6-365** body 参数结构

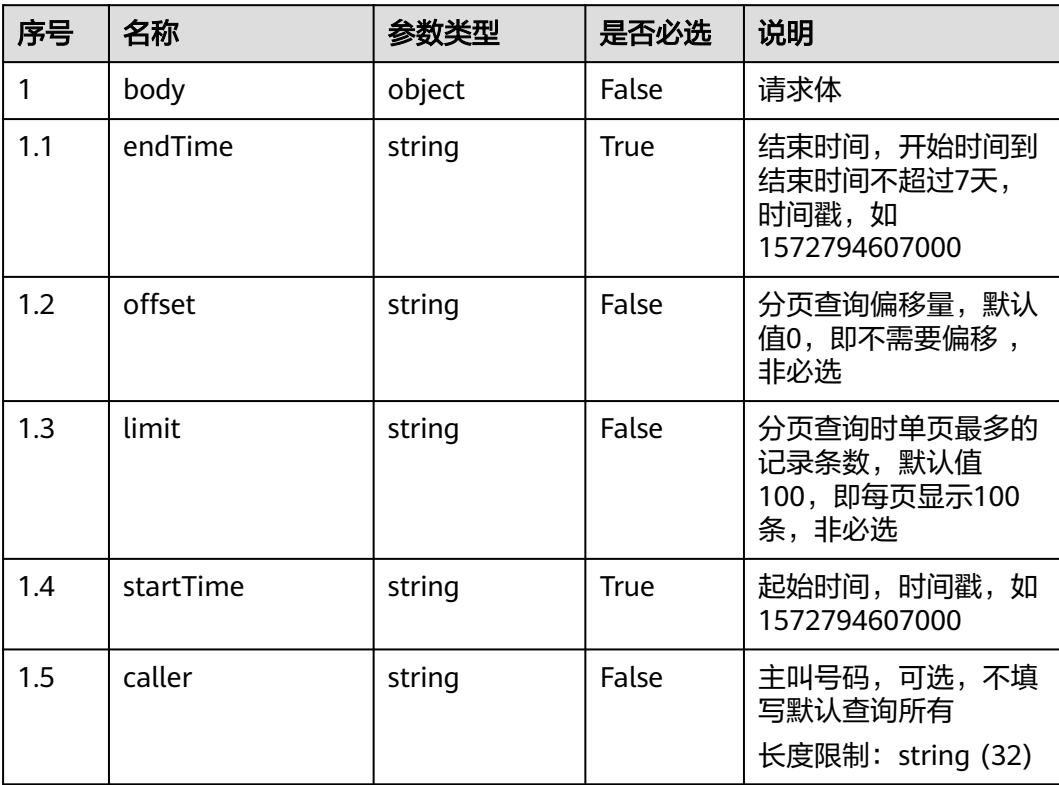

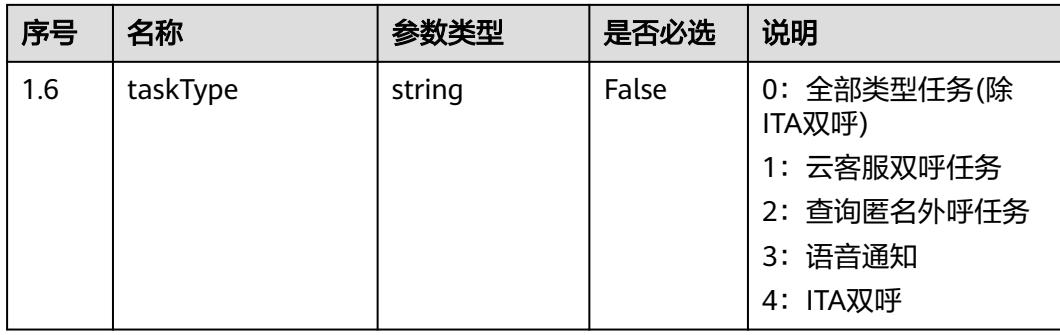

# 响应说明

### ● 响应状态码**: 200**

#### 表 **6-366** 响应体参数

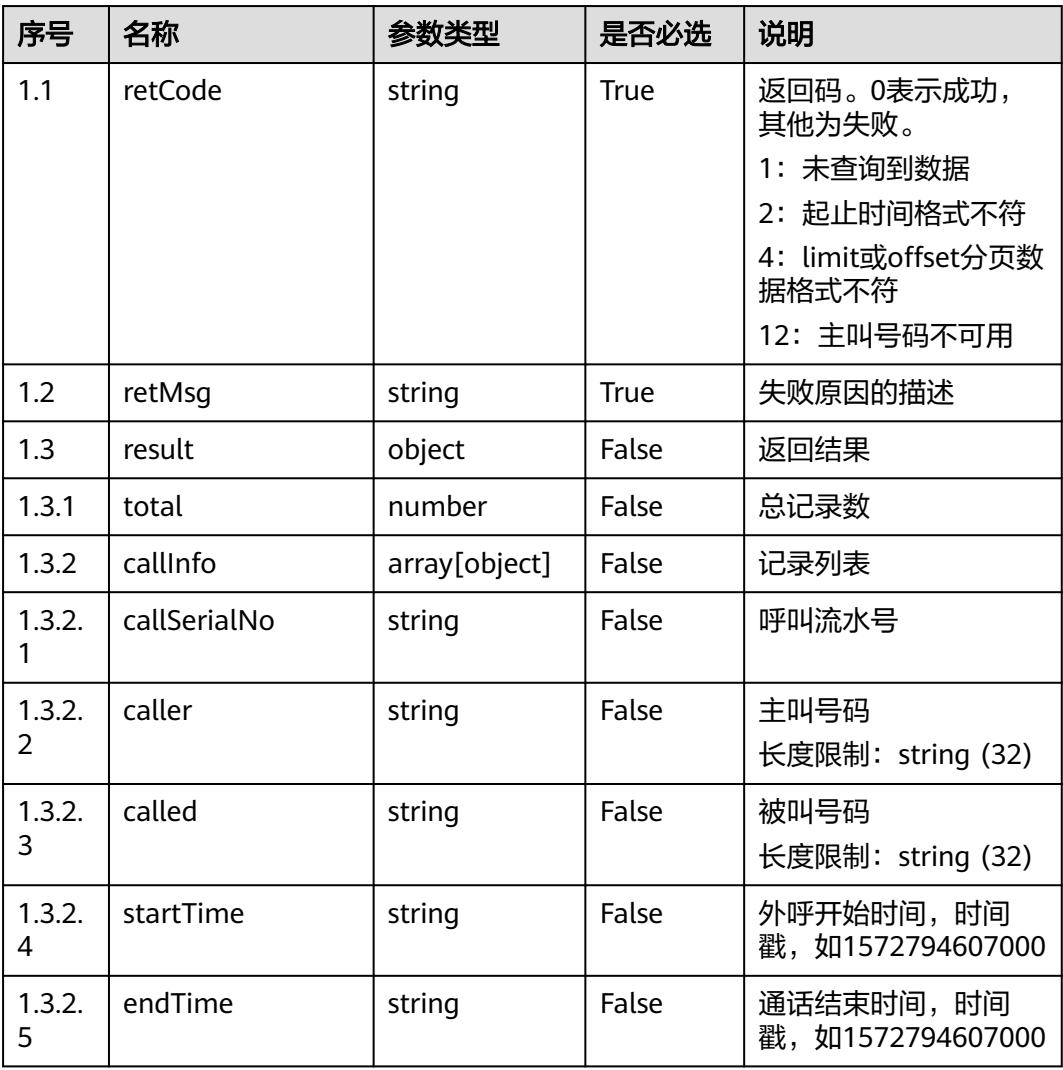

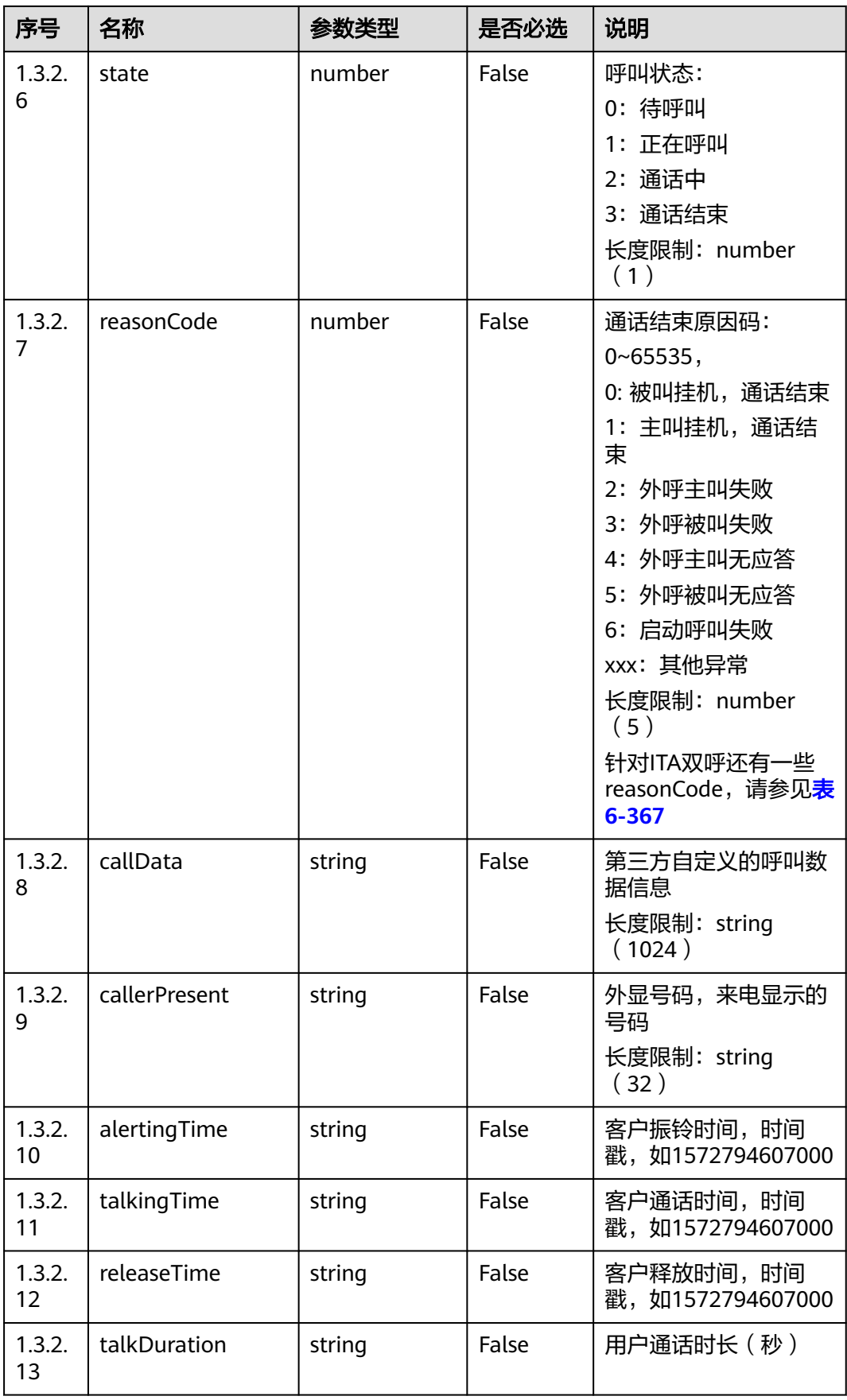

<span id="page-431-0"></span>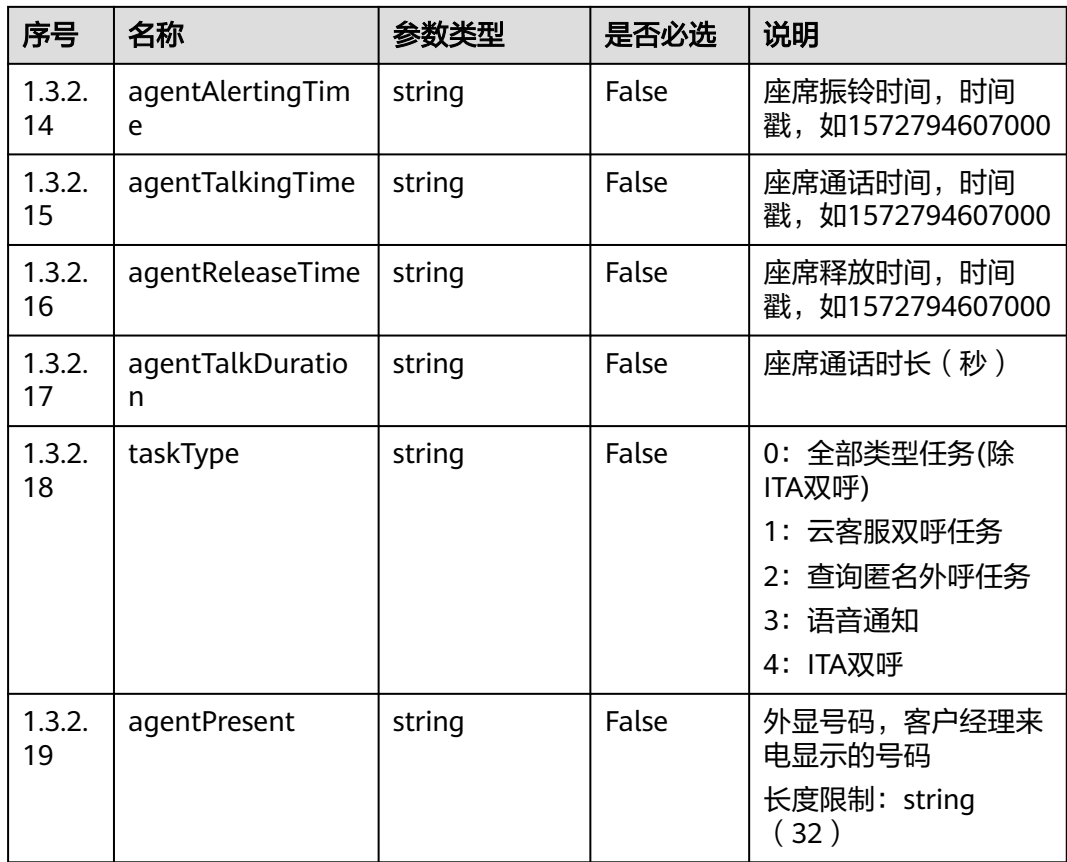

### 表 **6-367** 针对 ITA 双呼的 reasonCode 说明

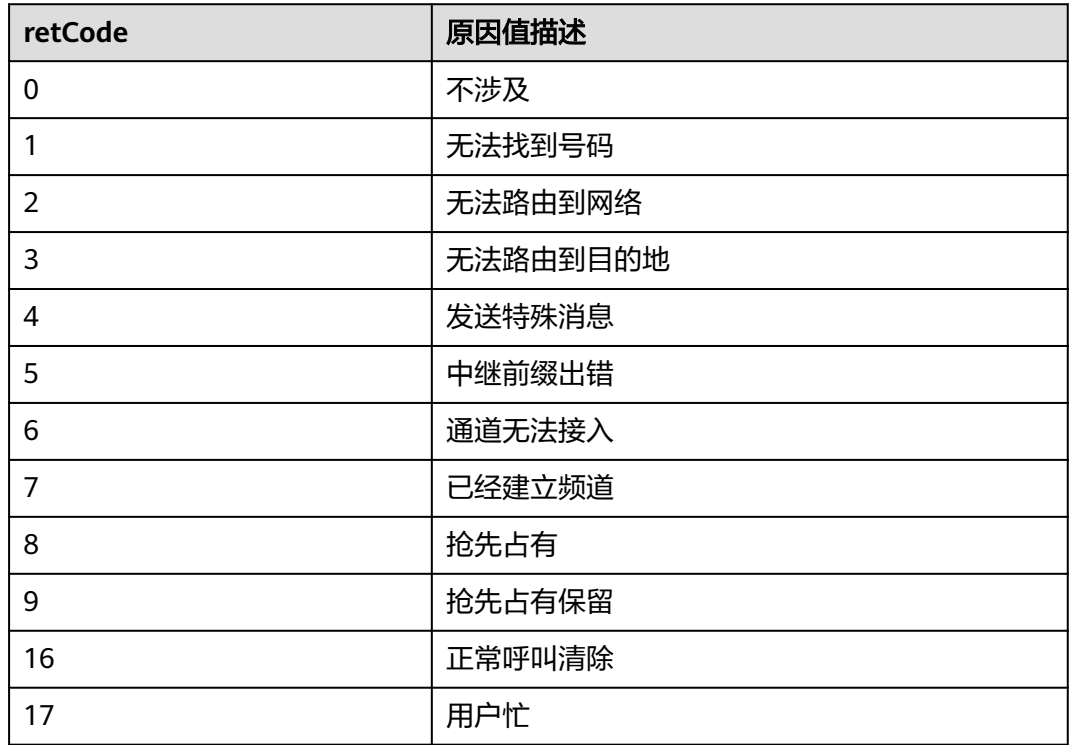
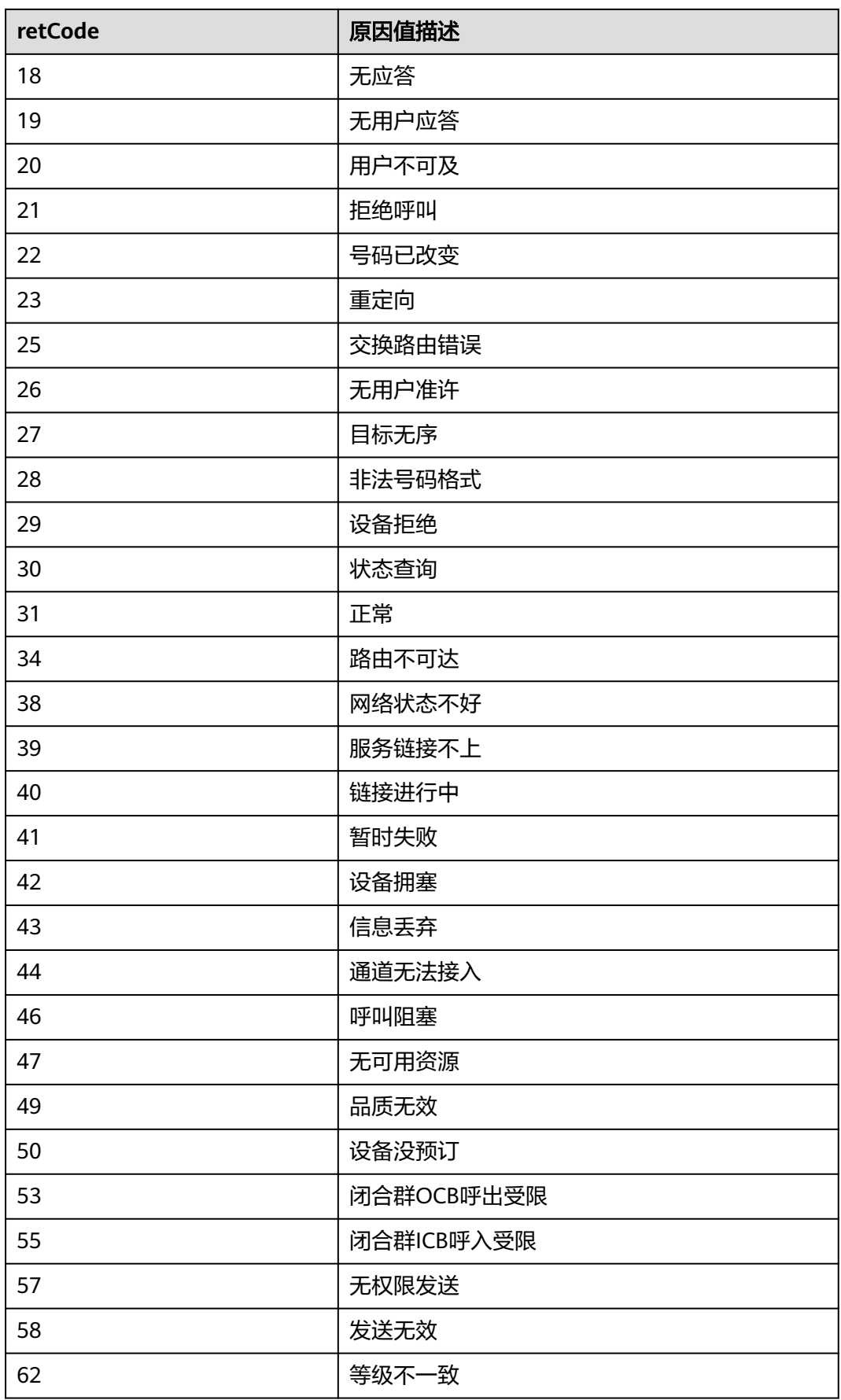

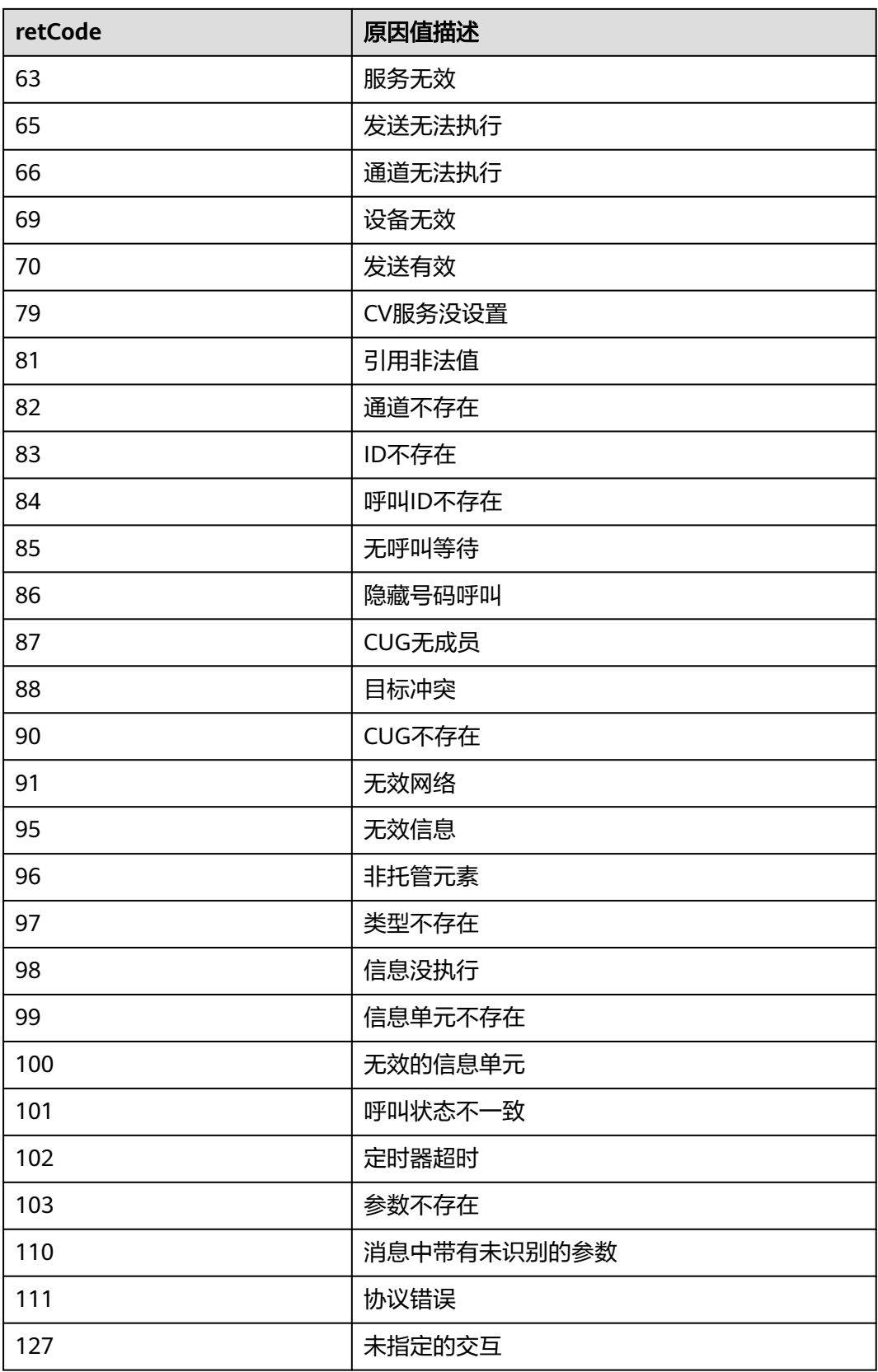

错误的请求:请检查请求路径及参数。

- 响应状态码**: 401** 未授权:1. 请确认是否购买了相关服务。 2. 请联系客服人员检查您账号的当前状 态。
- 响应状态码**: 404** 请求的内容未找到:请检查请求的路径。

#### ● 响应状态码**: 500**

业务失败:请依次确认您请求中各参数的取值。

## 报文样例

请求头:

```
x-app-key:9******************************3
Authorization:Bearer e******************************e
Content-Type:application/json
```
请求参数:

```
{
   "startTime": "1562786332000",
   "endTime": "1563391072000",
   "taskType": "0",
 "offset": "0",
 "limit": "10"
}
```
响应头:

```
{
   "connection": "keep-alive",
   "content-type": "application/json;charset=UTF-8"
}
```
响应参数:

```
{
   "result": {
      "total": 11,
      "callInfo": [{
         "releaseTime": 1621577022000,
         "called": "88889060",
         "callerPresent": "640003",
         "agentAlertingTime": 1621576992000,
         "agentPresent": "640060",
         "talkingTime": 1621576995000,
         "alertingTime": 1621576994000,
 "caller": "88889050",
 "agentTalkingTime": 1621576994000,
         "agentReleaseTime": 1621577022000,
         "agentTalkDuration": 27,
         "callSerialNo": "1037058396471308289",
         "startTime": 1621576992000,
         "endTime": 1621577022000,
         "talkDuration": 26,
         "state": 3,
         "reasonCode": 1
      }]
   },
   "retCode": "0",
   "retMsg": "Query call detail record successfully"
}
```
# **6.2.4** 查询呼叫状态 **(queryCallState)**

# 场景描述

查询呼叫状态。

# 接口方法

POST

# 接口 **URI**

https://域名/apiaccess/CC-Management/v1/mobileAgent/queryCallState,例如域名 是service.besclouds.com

# 请求说明

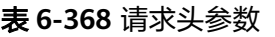

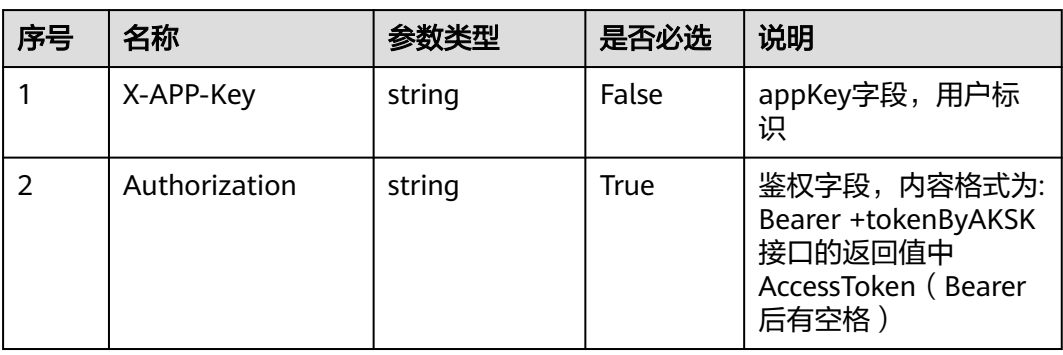

### 表 **6-369** 请求体参数

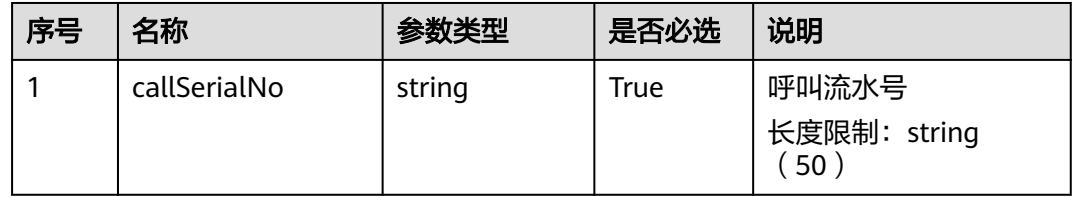

## 响应说明

● 响应状态码**: 200**

### 表 **6-370** 响应体参数

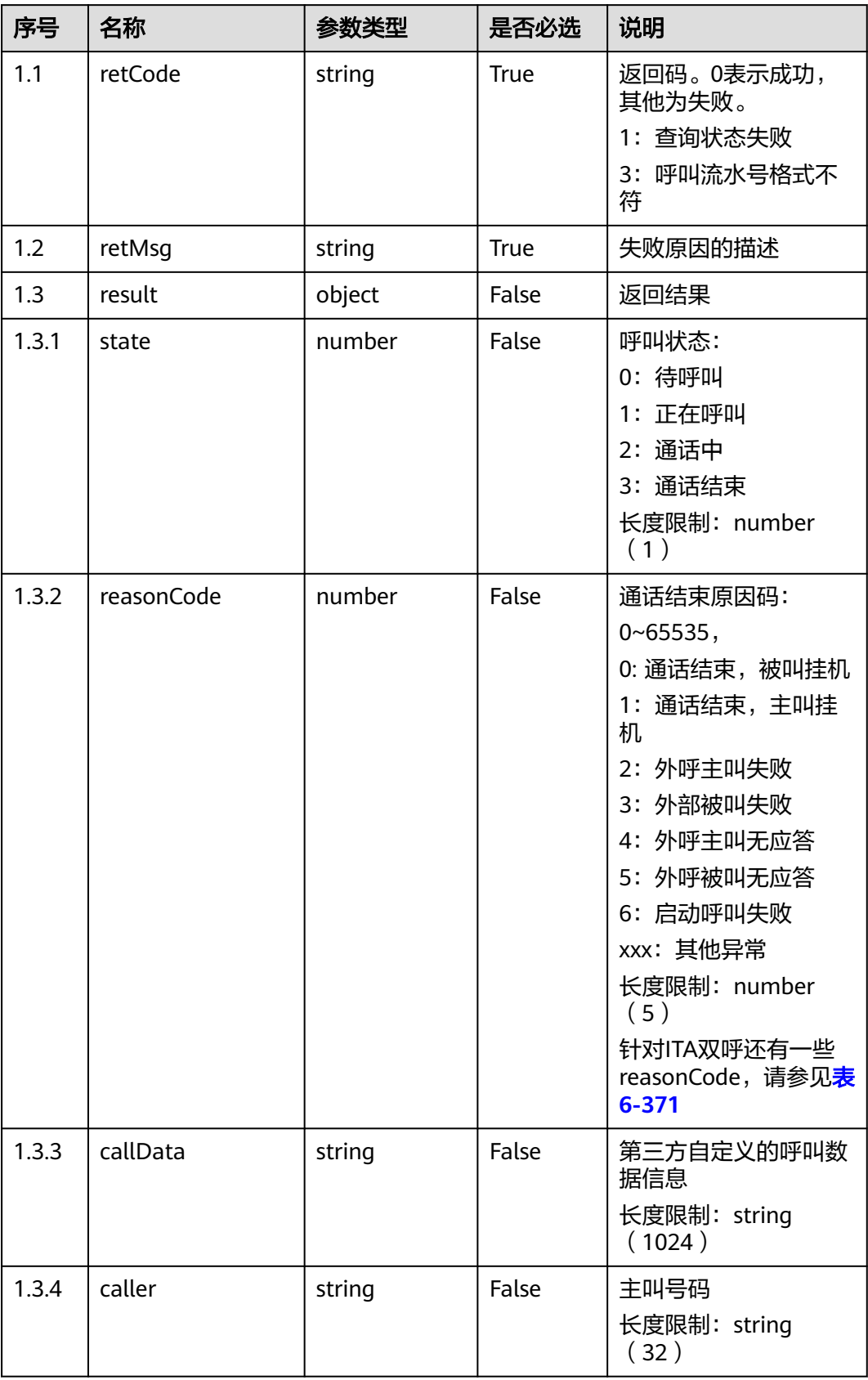

<span id="page-437-0"></span>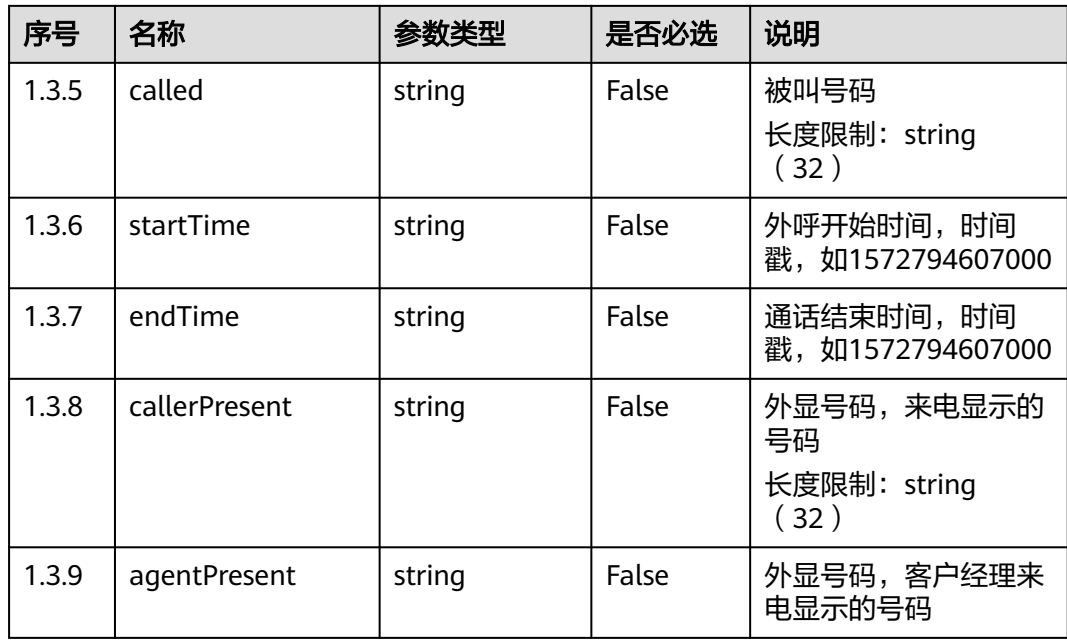

## 表 **6-371** 针对 ITA 双呼的 reasonCode 说明

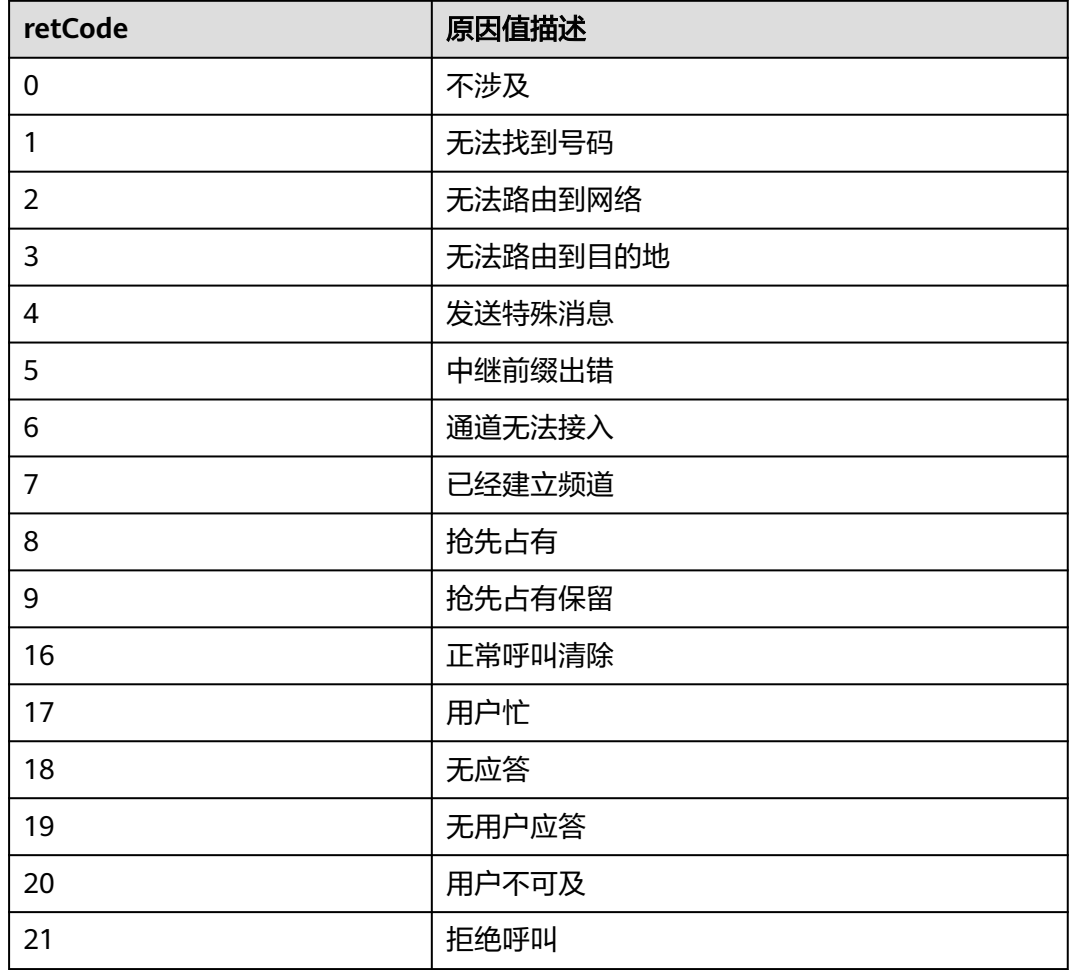

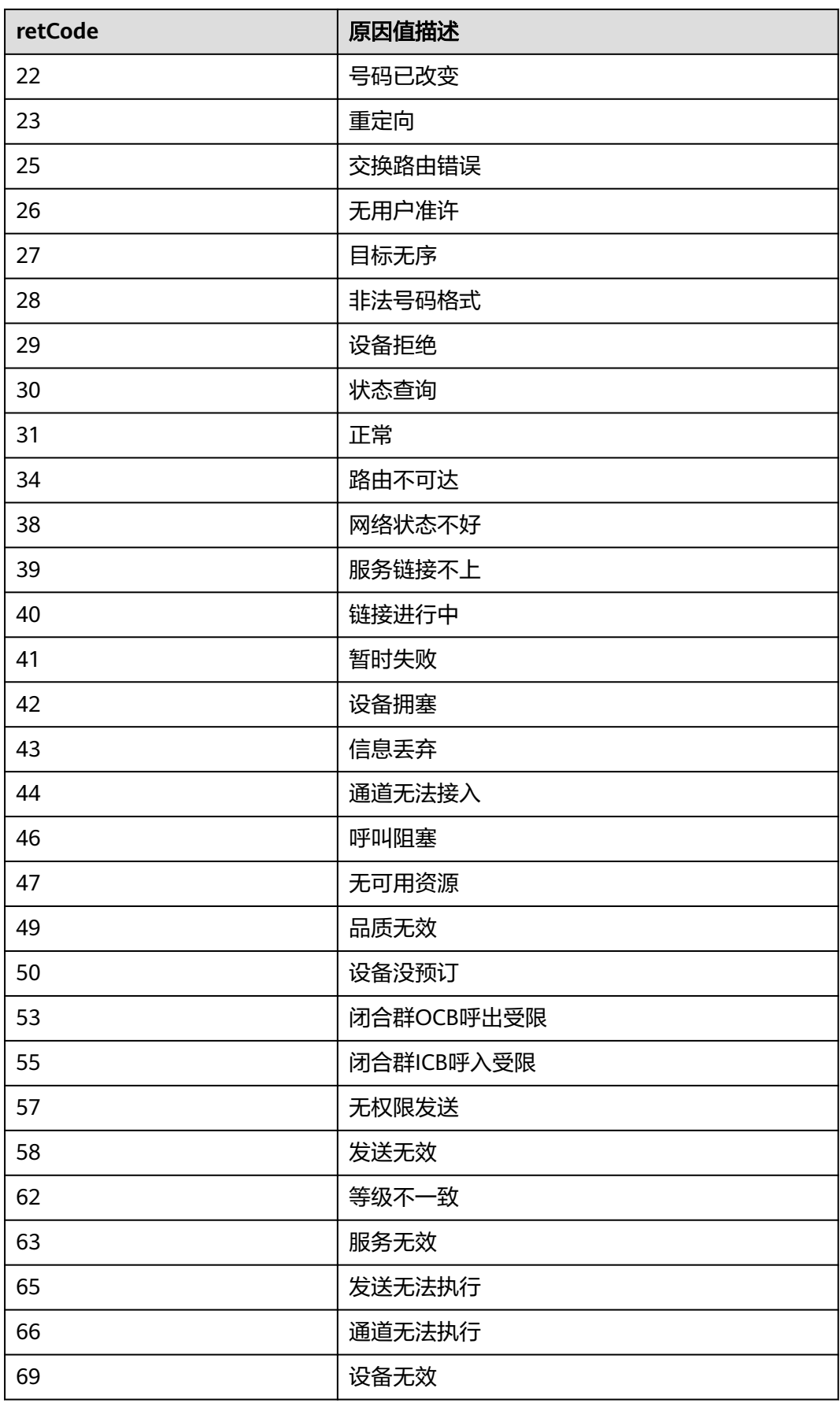

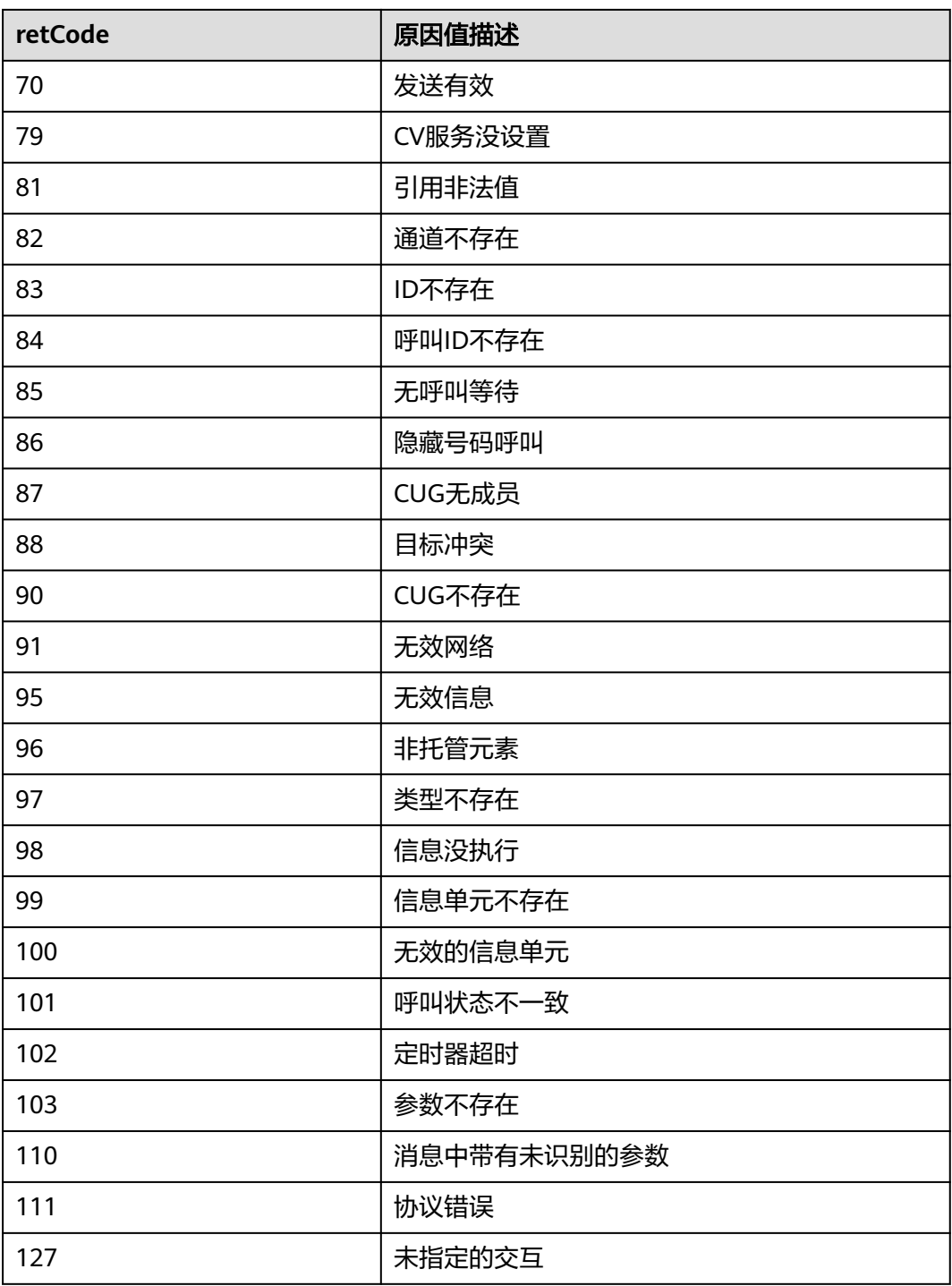

错误的请求:请检查请求路径及参数。

- 响应状态码**: 401** 未授权:1. 请确认是否购买了相关服务。 2. 请联系客服人员检查您账号的当前状 态。
- 响应状态码**: 404**

请求的内容未找到:请检查请求的路径。

业务失败:请依次确认您请求中各参数的取值。

### 错误码

无。

## 报文样例

请求头:

x-app-key:9\*\*\*\*\*\*\*\*\*\*\*\*\*\*\*\*\*\*\*\*\*\*\*\*\*\*\*\*\*\*3 Authorization:Bearer e\*\*\*\*\*\*\*\*\*\*\*\*\*\*\*\*\*\*\*\*\*\*\*\*\*\*\*\*\*\*e Content-Type:application/json

#### 请求参数:

```
{
   "callSerialNo": "645735364434067472"
}
```
响应头:

```
{
    "connection": "keep-alive",
    "content-type": "application/json;charset=UTF-8"
}
```
响应参数:

```
{
 "retMsg": "Query call state successfully",
 "retCode": "0",
   "result": {
      "caller": "88889050",
      "called": "88889060",
       "callerPresent": "640003",
      "startTime": 1621823865000,
      "state": 3,
      "reasonCode": 0,
      "agentPresent": "640060",
      "endTime": 1621823872000
   }
}
```
# **6.2.5** 获取录音文件地址 **(getRecordingAddress)**

## 场景描述

获取录音地址。

### 接口方法

POST

### 接口 **URI**

https://域名/apiaccess/CC-Management/v1/mobileAgent/getRecordingAddress,例 如域名是service.besclouds.com

# 请求说明

### 表 **6-372** 请求头参数

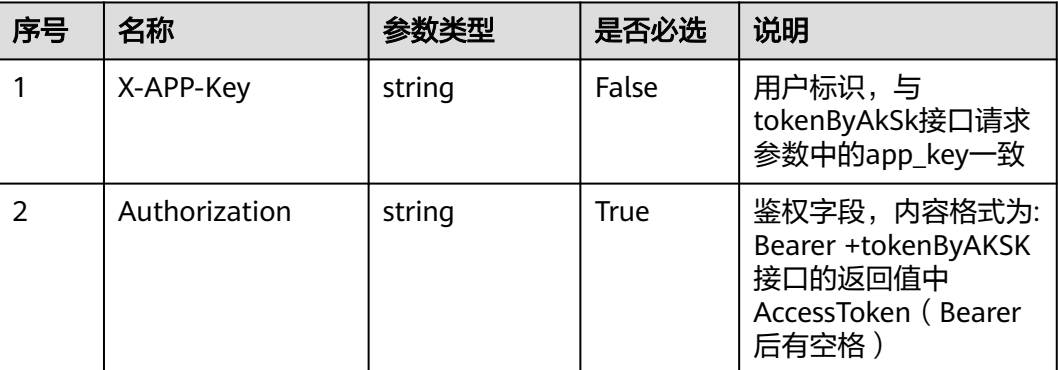

## 表 **6-373** 请求体参数

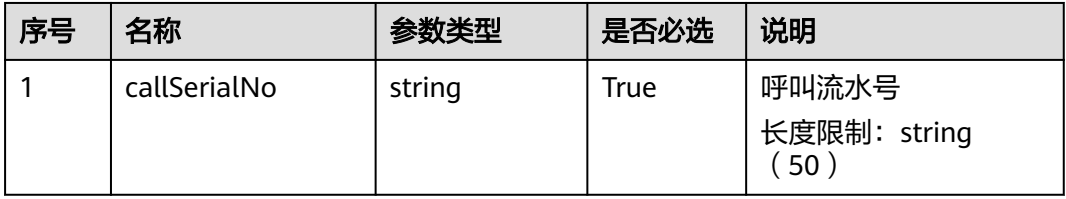

# 响应说明

# ● 响应状态码**: 200**

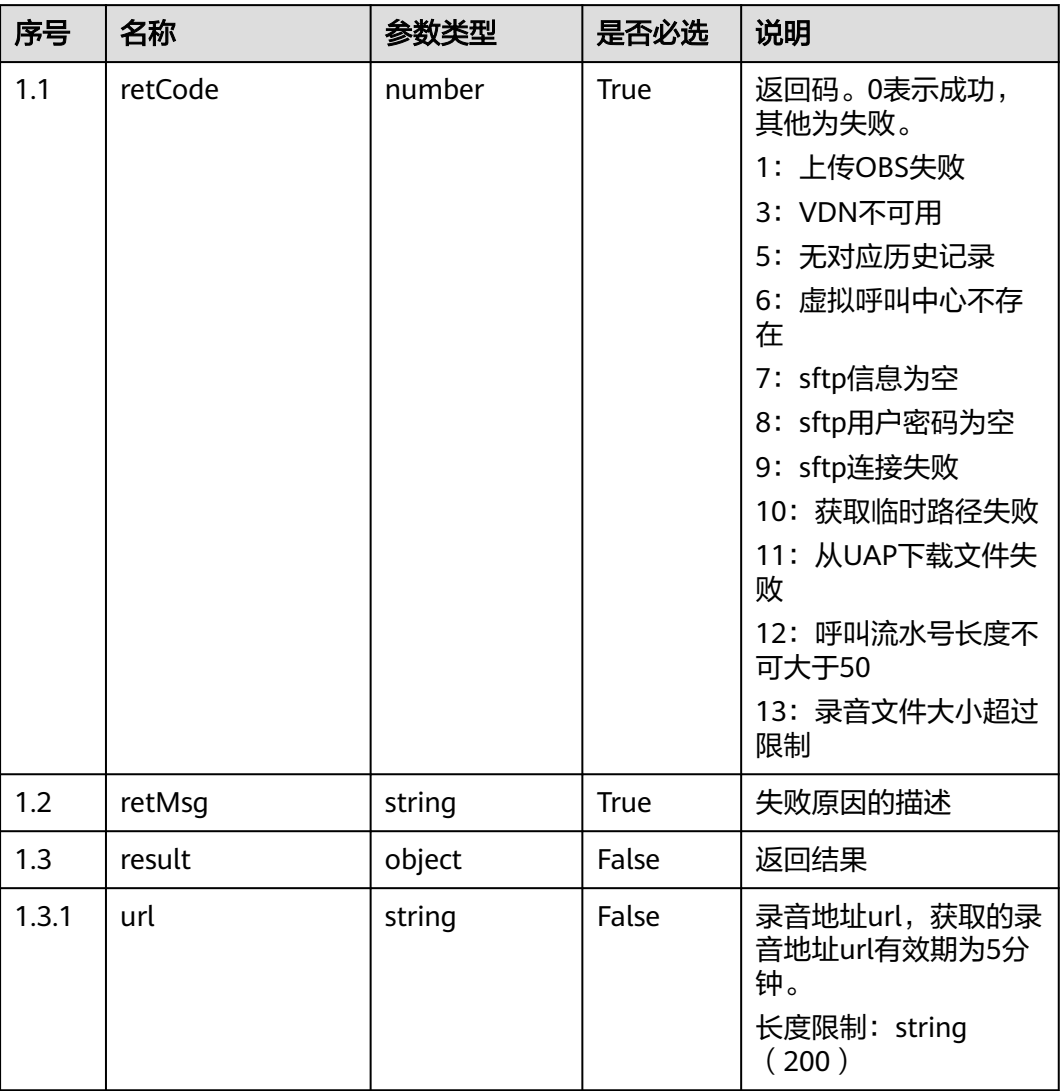

### 表 **6-374** 响应体参数

### ● 响应状态码**: 400**

错误的请求:请检查请求路径及参数。

### ● 响应状态码**: 401**

未授权:1. 请确认是否购买了相关服务。 2. 请联系客服人员检查您账号的当前状 态。

● 响应状态码**: 404**

请求的内容未找到:请检查请求的路径。

# ● 响应状态码**: 500**

业务失败:请依次确认您请求中各参数的取值。

# 错误码

无。

 $\geq$ 

# 报文样例

请求头:

```
x-app-key:6******************************b 
Authorization:Bearer e******************************6 
Content-Type:application/json
请求参数:
{
   "callSerialNo": "679218118865715226"
}
响应头:
{
   "connection": "keep-alive",
   "content-type": "application/json;charset=UTF-8"
}
响应参数:
{
   "retMsg": "success",
 "result": {
 "url": "https://aicc-obs0.obs.cn-south-1.myhuaweicloud.com:443/644429155876552705?
AWSAccessKeyId=ZGUZVMUDBS2DKAQ5X141&Expires=1565681851&Signature=sb3ZDPyzg
%2FXZLMIPK0zBTRA6x5s%3D"
   },
    "retCode": "0"
```
# **6.2.6** 查询分配的软电话号码 **(V1.0.0) (queryPhone)**

### 场景描述

查询分配的软电话号码。

## 接口方法

POST

}

## 接口 **URI**

https://域名/apiaccess/CC-Management/v1/mobileAgent/queryPhone,例如域名是 service.besclouds.com

### 请求说明

#### 表 **6-375** 请求头参数

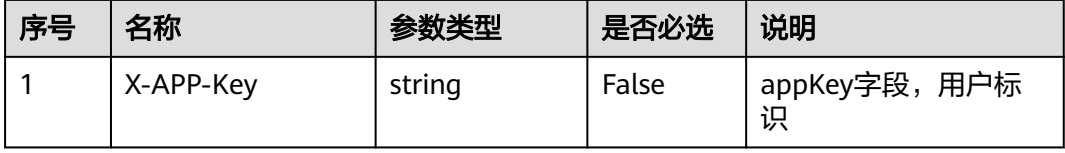

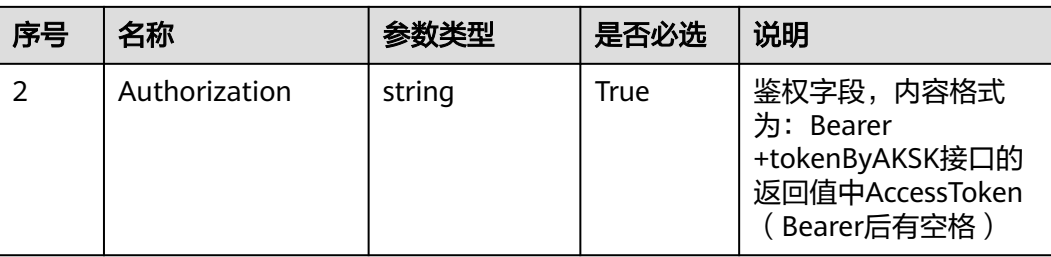

### 表 **6-376** 请求体参数

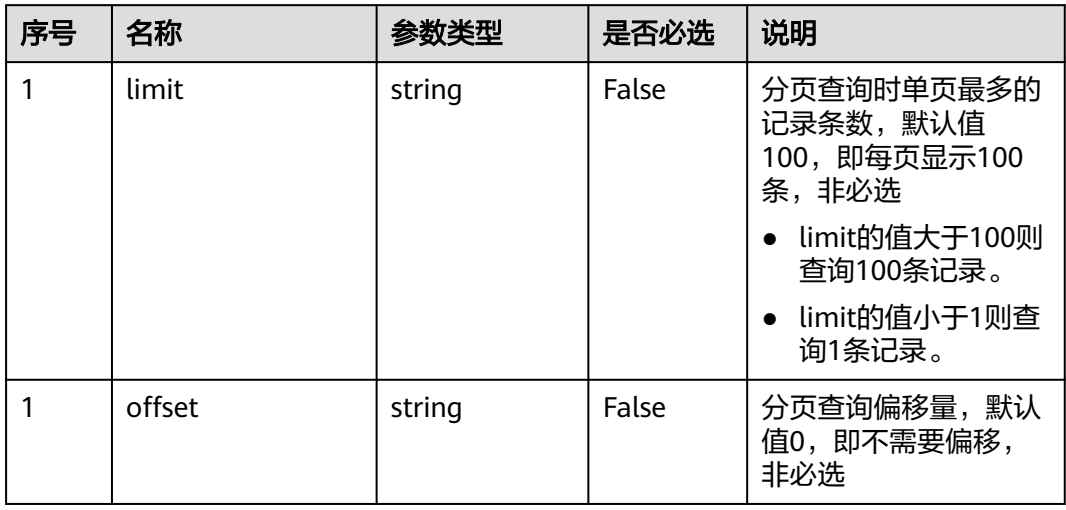

# 响应说明

### ● 响应状态码**: 200**

### 表 **6-377** 响应体参数

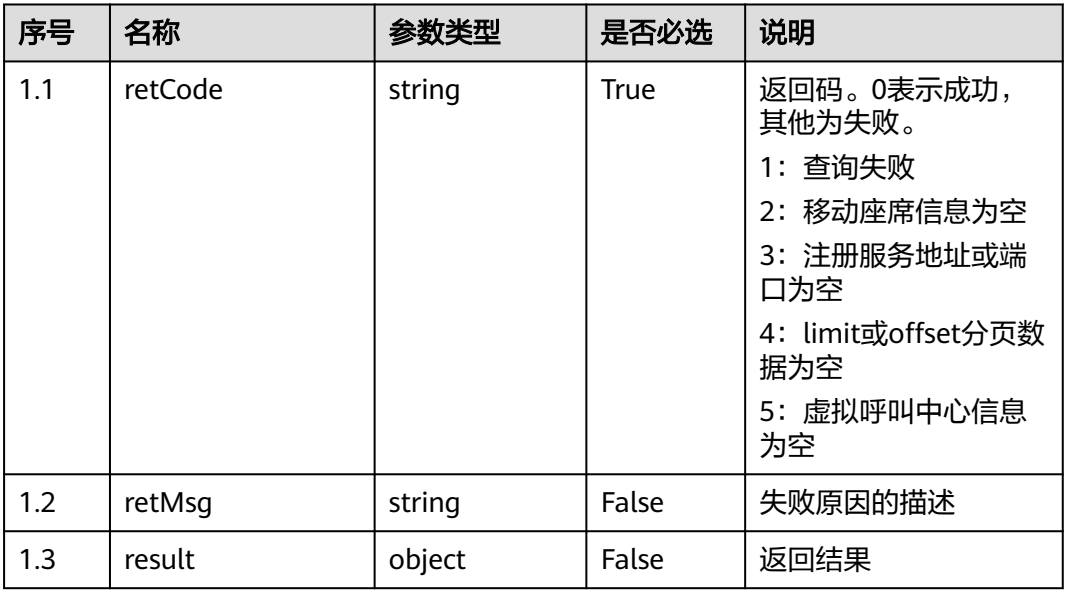

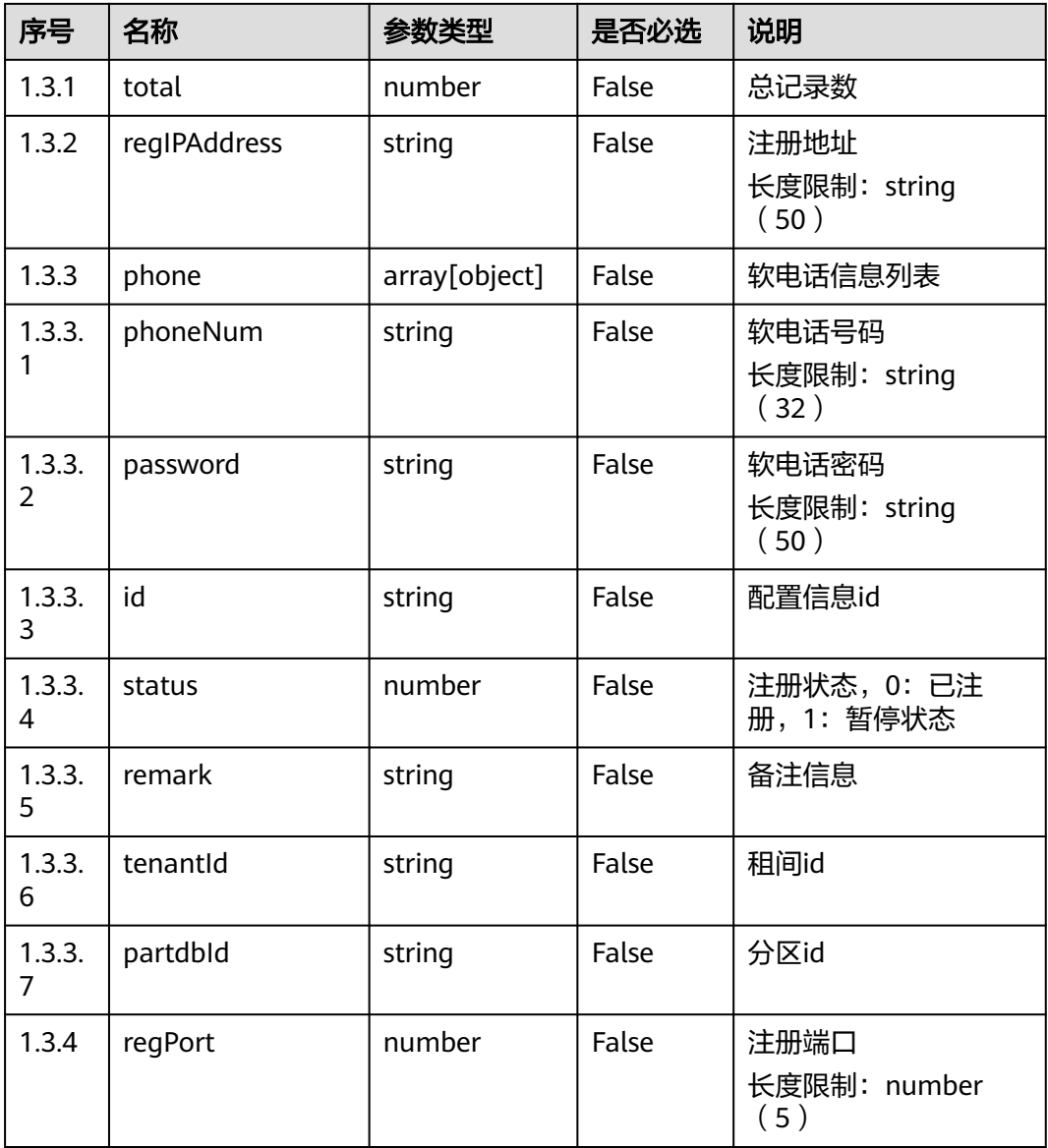

错误的请求:请检查请求路径及参数。

### ● 响应状态码**: 401**

未授权:1.请确认是否购买了相关服务。2.请联系客服人员检查您账号的当前状 态。

● 响应状态码**: 404**

请求的内容未找到:请检查请求的路径。

● 响应状态码**: 500** 业务失败:请依次确认您请求中各参数的取值。

# 错误码

无。

# 报文样例

请求头:

```
x-app-key:9******************************3 
Authorization:Bearer c******************************f 
Content-Type:application/json
```
请求参数:

```
{
    "offset": "0",
    "limit": "3"
}
```
响应头:

```
{
   "connection": "keep-alive",
   "content-type": "application/json;charset=UTF-8"
}
```
响应参数:

```
{
 "retMsg": "successfully",
 "retCode": "0",
   "result": {
      "total": 6,
      "regPort": "5060",
      "phone": [{
           "phoneNum": "999000",
            "password": "****"
         },
         {
           "phoneNum": "999001",
            "password": "****"
         },
         {
 "phoneNum": "999002",
 "password": "****"
         }
      ],
       "regIPAddress": "10.10.18.36"
   }
}
```
# **6.2.7** 查询分配的软电话号码 **(V2.0.0) (queryPhone)**

## 场景描述

查询分配的软电话号码V2接口。

## 接口方法

POST

## 接口 **URI**

https://域名/apiaccess/CC-Management/v2/mobileAgent/queryPhone,例如域名是 service.besclouds.com

# 请求说明

### 表 **6-378** 请求头参数

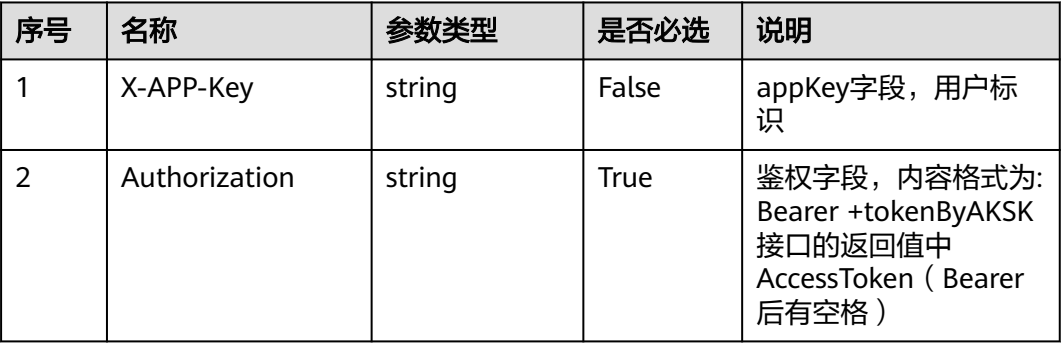

### 表 **6-379** 请求体参数

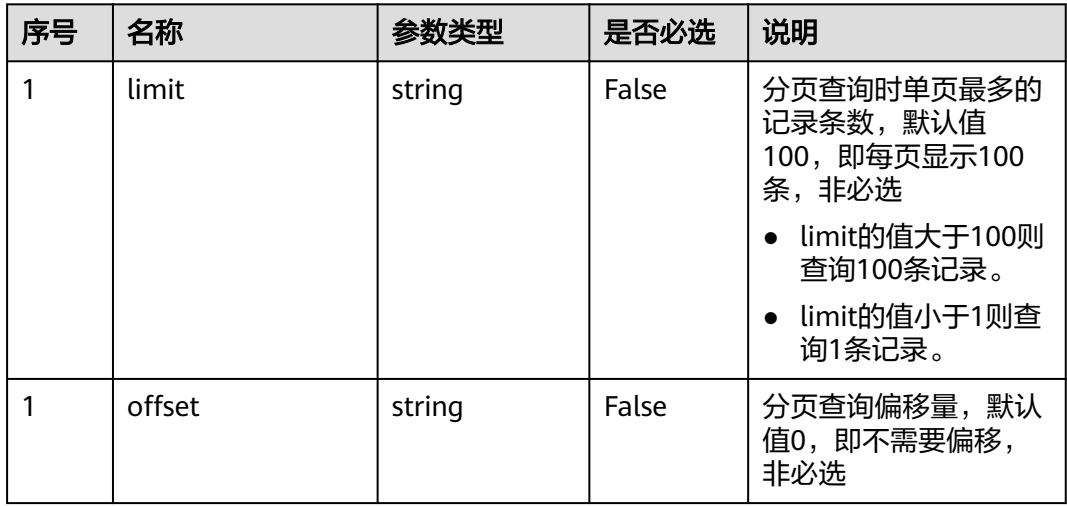

# 响应说明

### ● 响应状态码**: 200**

### 表 **6-380** 响应体参数

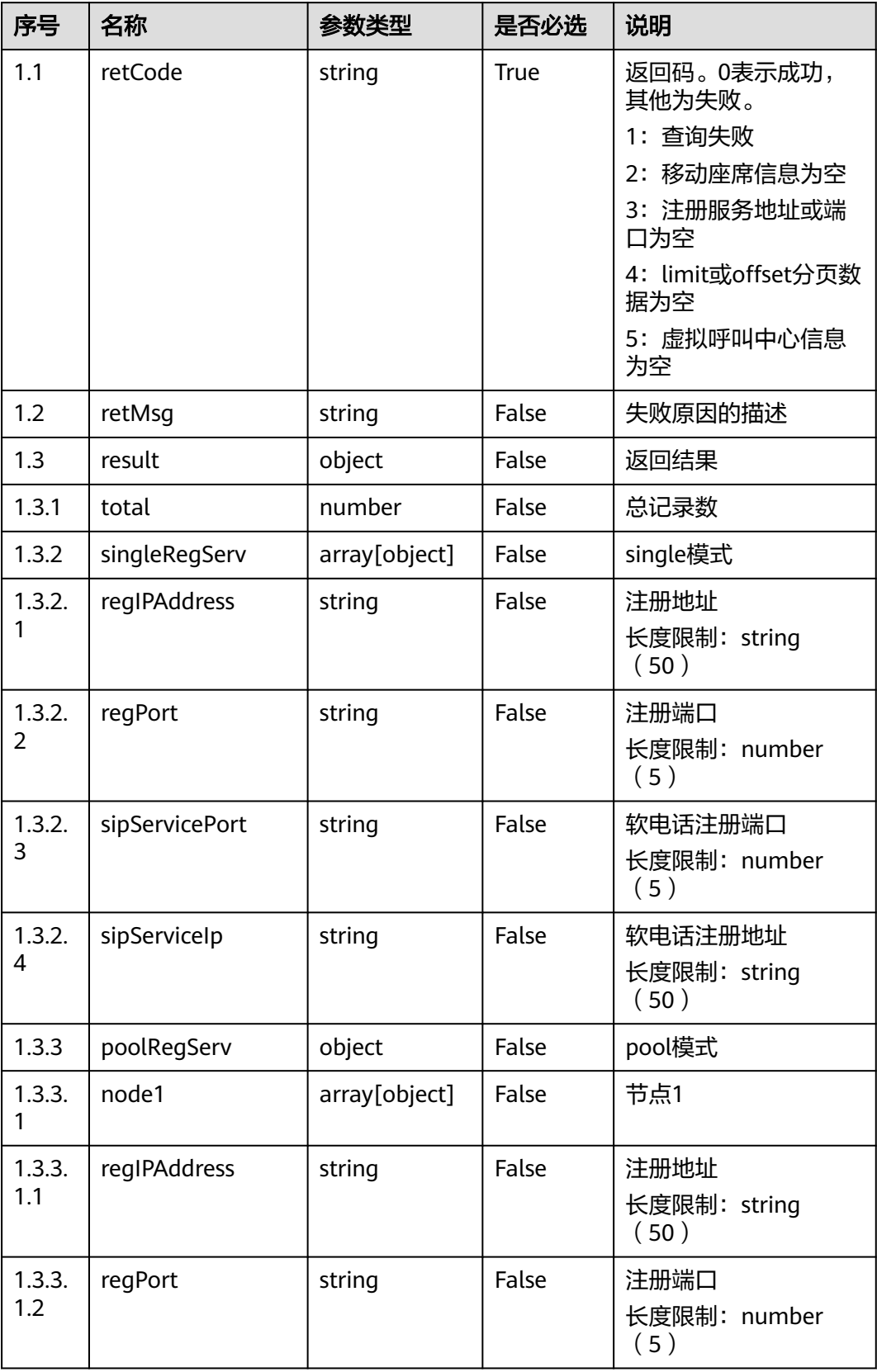

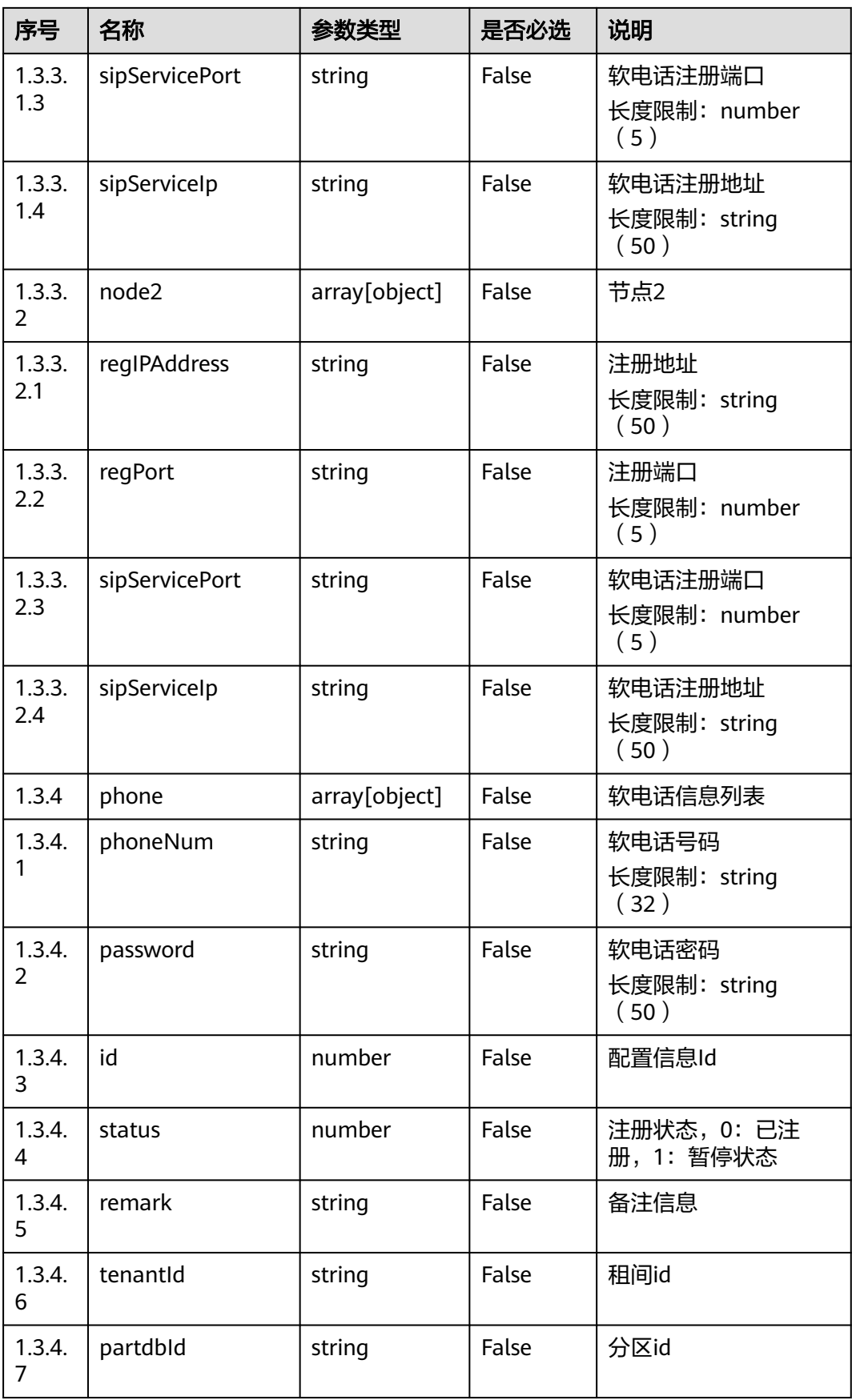

错误的请求:请检查请求路径及参数。

- 响应状态码**: 401** 未授权:1.请确认是否购买了相关服务。2.请联系客服人员检查您账号的当前状 态。
- 响应状态码**: 404** 请求的内容未找到:请检查请求的路径。
- 响应状态码**: 500** 业务失败:请依次确认您请求中各参数的取值。

# 错误码

无。

# 报文样例

请求头:

```
x-app-key:2******************************8 
Authorization:Bearer e*******************************5
Content-Type:application/json
```
请求参数:

{

}

{

```
 "offset": "0",
 "limit": "3"
```
响应参数:

```
 "retMsg": "successfully",
 "retCode": "0",
   "result": {
      "total": 2,
      "regPort": "5060",
      "phone": [{
 "phoneNum": "88881196",
 "password": "****"
      }, {
         "phoneNum": "88881197",
         "password": "****"
      }],
       "regIPAddress": "10.162.98.43"
   }
}
```
# **6.2.8** 获取呼叫目的设备信息 **(getCalledInfo)**

# 场景描述

获取呼叫数据。

## 接口方法

POST

# 接口 **URI**

https://域名/apiaccess/CC-Management/v1/mobileAgent/getCalledInfo,例如域名 是service.besclouds.com

# 请求说明

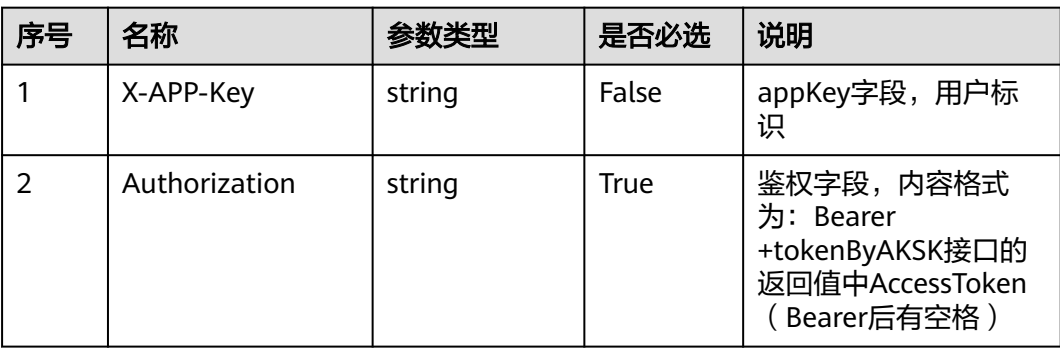

### 表 **6-381** 请求头参数

### 表 **6-382** 请求体参数

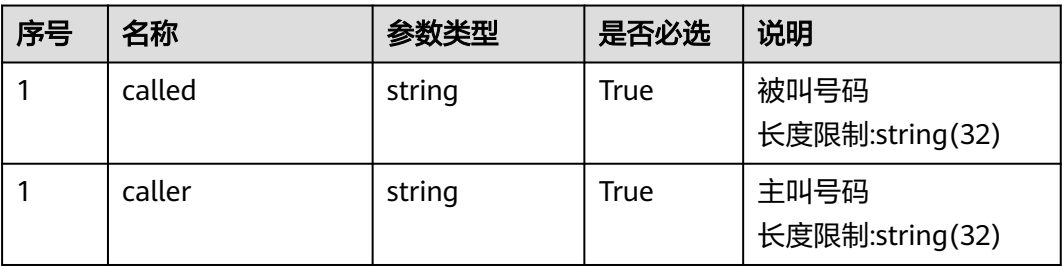

# 响应说明

### ● 响应状态码**: 200**

### 表 **6-383** 响应体参数

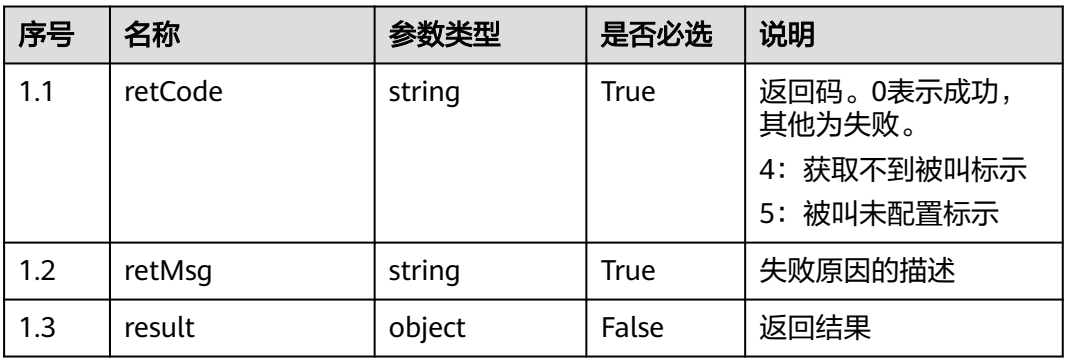

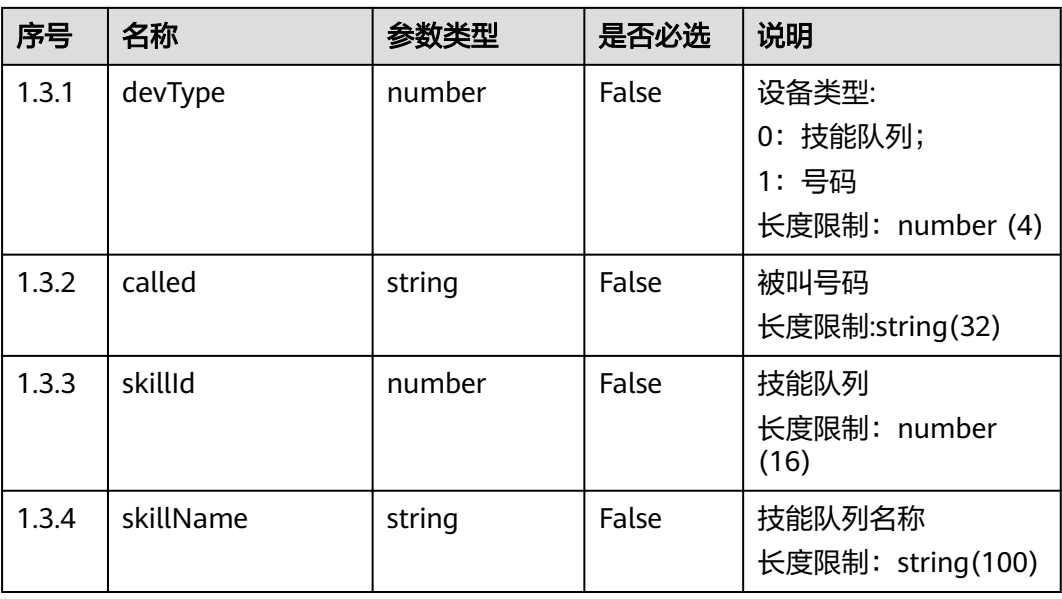

错误的请求:请检查请求路径及参数。

- 响应状态码**: 401** 未授权:1.请确认是否购买了相关服务。2.请联系客服人员检查您账号的当前状 态。
- 响应状态码**: 404** 请求的内容未找到:请检查请求的路径。
- 响应状态码**: 500** 业务失败:请依次确认您请求中各参数的取值。

## 错误码

无。

# 报文样例

● 场景描述:样例报文

请求头:

```
x-app-key:9******************************3 
Authorization:Bearer 9******************************7 
Content-Type:application/json
```
请求参数:

```
{
 "caller": "8888888",
 "called": "6666614"
}
```
响应参数:

{

}

```
 "retMsg": "Called is not configured",
 "retCode": "5"
```
# **6.2.9** 创建语音外呼(**V1.0.0**)(**createVoiceNotification**)

# 场景描述

创建语音外呼。

# 接口方法

POST

# 接口 **URI**

https://域名/apiaccess/rest/voiceNotification/v1/createVoiceNotification,例如域名 是service.besclouds.com

# 请求说明

### 表 **6-384** 请求头参数

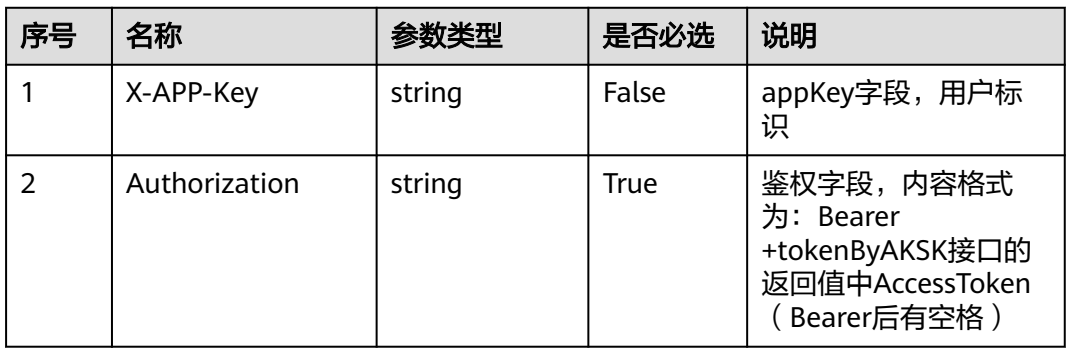

### 表 **6-385** 请求体参数

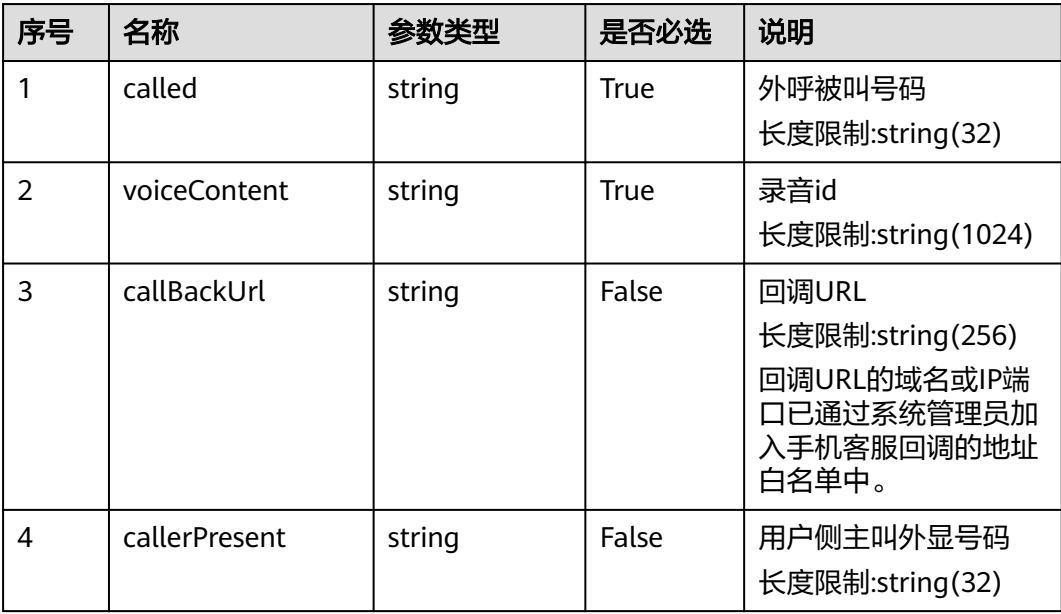

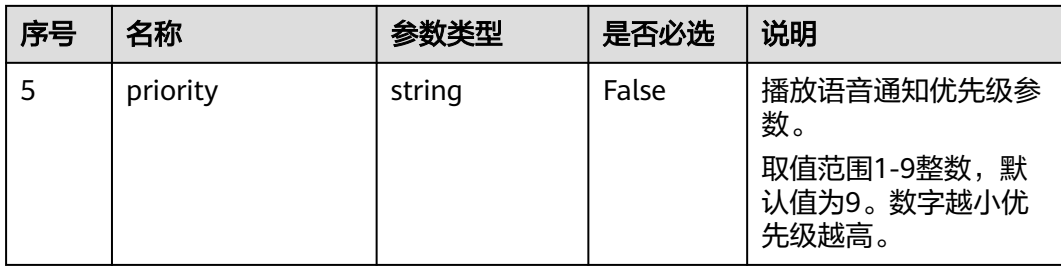

## 响应说明

### ● 响应状态码**: 200**

### 表 **6-386** 响应体参数

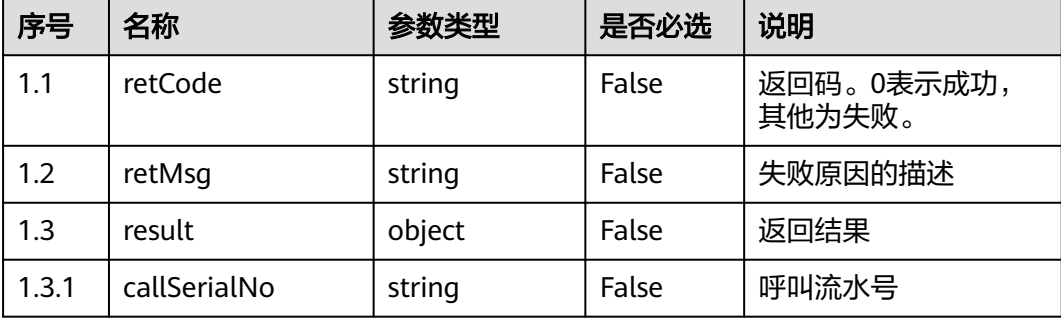

### ● 响应状态码**: 400**

错误的请求:请检查请求路径及参数。

### ● 响应状态码**: 401**

未授权:1.请确认是否购买了相关服务。2.请联系客服人员检查您账号的当前状 态。

## ● 响应状态码**: 404**

请求的内容未找到:请检查请求的路径。

### ● 响应状态码**: 500**

业务失败:请依次确认您请求中各参数的取值。

### 错误码

无。

# 报文样例

请求头:

x-app-key:9\*\*\*\*\*\*\*\*\*\*\*\*\*\*\*\*\*\*\*\*\*\*\*\*\*\*\*\*\*\*3 Authorization:Bearer 9\*\*\*\*\*\*\*\*\*\*\*\*\*\*\*\*\*\*\*\*\*\*\*\*\*\*\*\*\*\*7

请求参数:

{

"called": "8899",

```
 "voiceContent": "100001",
   "callerPresent": "2222201",
   "callBackUrl": "http://xx.xx.xx.xx:8800/callbackTest"
}
响应参数:
{
   "retMsg": "Created successfully.",
   "retCode": "0",
      "result": {"callSerialNo": "1308434073450058757"}
```
# **6.2.10** 创建语音外呼(**V2.0.0**)(**createVoiceNotification**)

# 场景描述

创建语音外呼。

### 接口方法

POST

}

## 接口 **URI**

https://域名/apiaccess/rest/voiceNotification/v2/createVoiceNotification,例如域名 是service.besclouds.com

## 请求说明

### 表 **6-387** 请求头参数

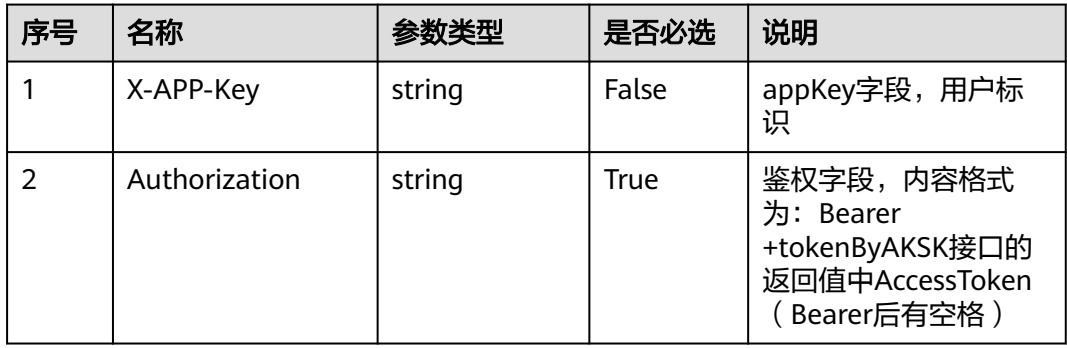

#### 表 **6-388** 请求体参数

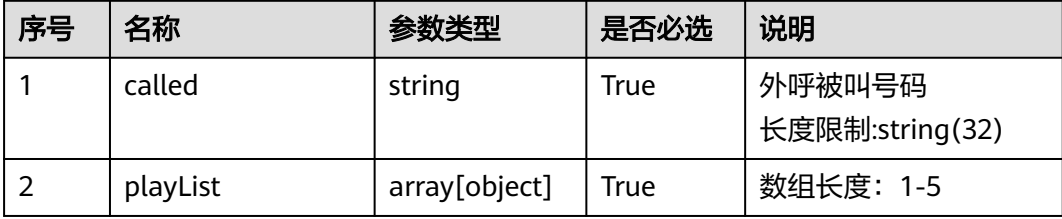

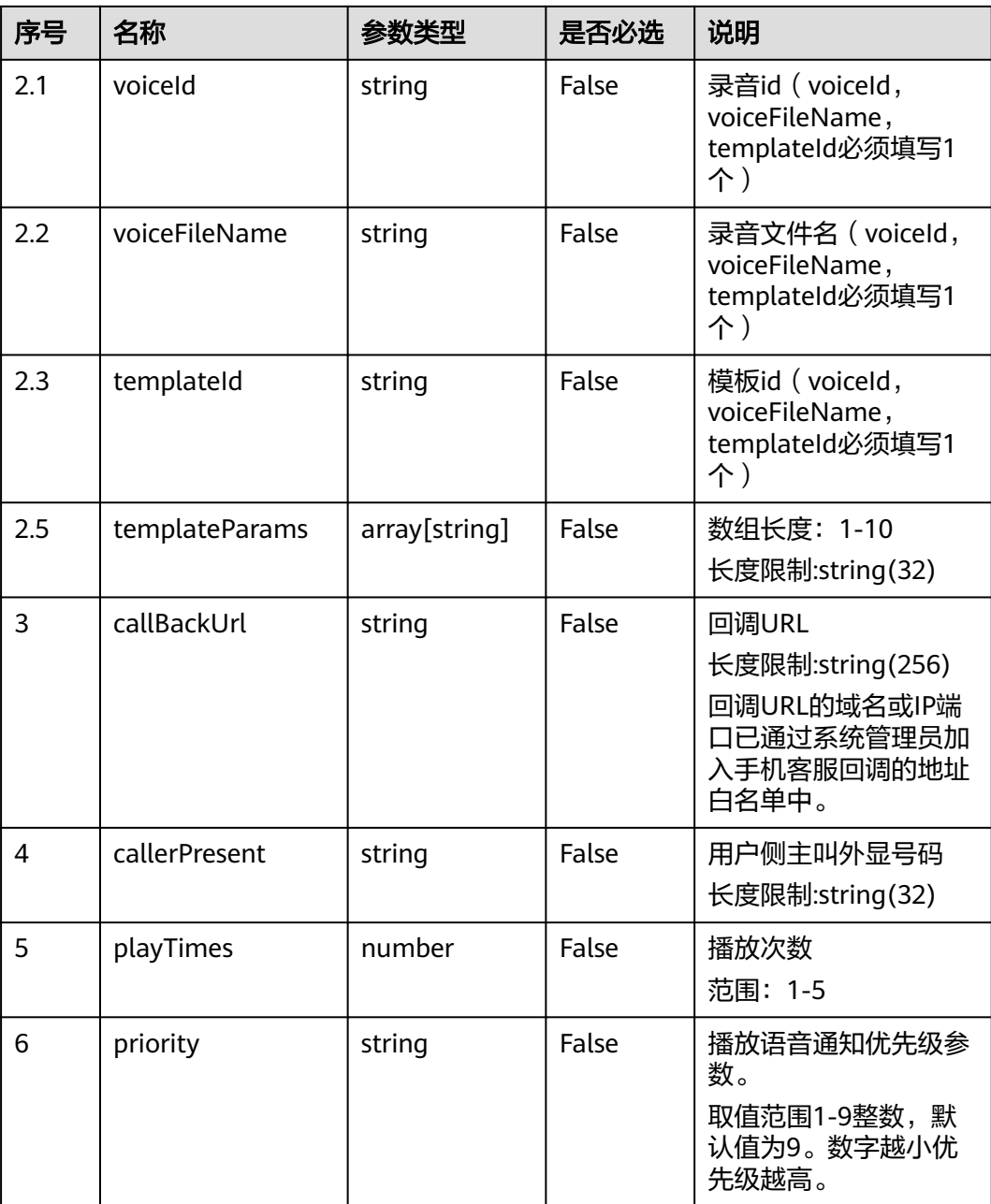

# 响应说明

# ● 响应状态码**: 200**

### 表 **6-389** 响应体参数

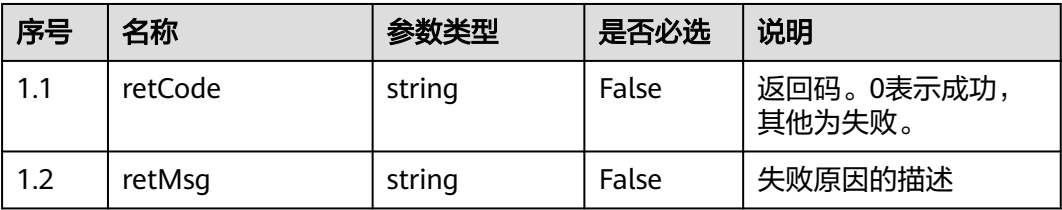

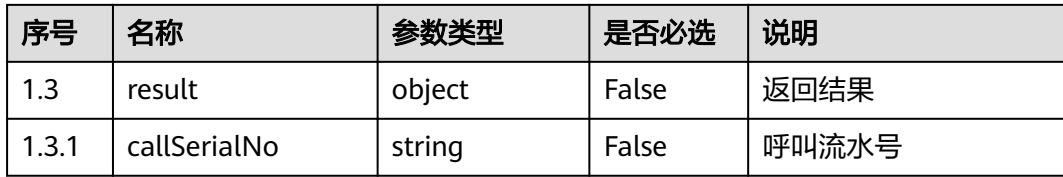

错误的请求:请检查请求路径及参数。

● 响应状态码**: 401**

未授权:1.请确认是否购买了相关服务。2.请联系客服人员检查您账号的当前状 态。

● 响应状态码**: 404**

请求的内容未找到:请检查请求的路径。

## ● 响应状态码**: 500**

业务失败:请依次确认您请求中各参数的取值。

### 错误码

无。

## 报文样例

请求头:

```
x-app-key:9******************************3 
Authorization:Bearer 9******************************7
```
请求参数:

```
{
   "called": "8899",
   "playList": [
      {
 "voiceId": "100001",
 "templateParams": [
           "100",
           "200"
        ]
      }
 ],
 "playTimes": 1,
 "callerPresent": "2222201",
   "callBackUrl": "http://xx.xx.xx.xx:8800/callbackTest"
}
响应参数:
{
   "retMsg": "Created successfully.",
   "retCode": "0",
```

```
 "result": {"callSerialNo": "1308434073450058757"}
```
}

# **6.2.11** 查询当前会话客户的最近历史接触记录 (**queryUserContactLimit**)

# 场景描述

根据callId和userId查询当前会话的号码的最近历史接触记录,最多查询4条记录,需要 该callId对应的会话在通话中,未在通话中的callId返回空列表。

# 接口方法

POST

## 接口 **URI**

https://域名/apiaccess/rest/workbench/v1/queryUserContactLimit,例如域名是 service.besclouds.com

## 请求说明

#### 表 **6-390** 请求头参数

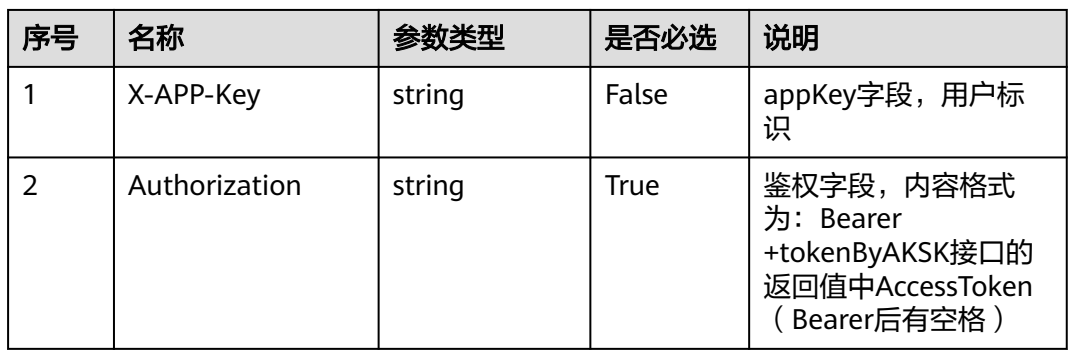

### 表 **6-391** 请求体参数

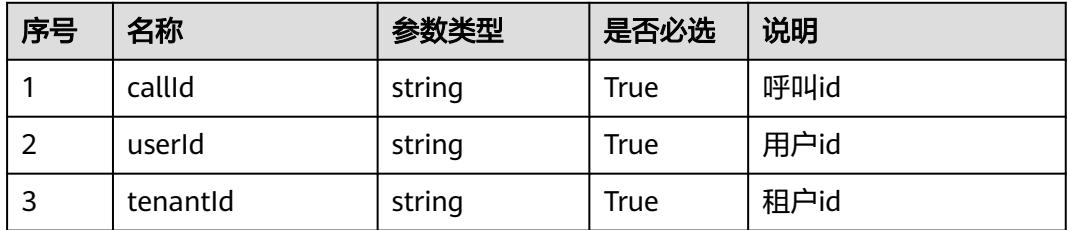

### 响应说明

### ● 响应状态码**: 200**

### 表 **6-392** 响应体参数

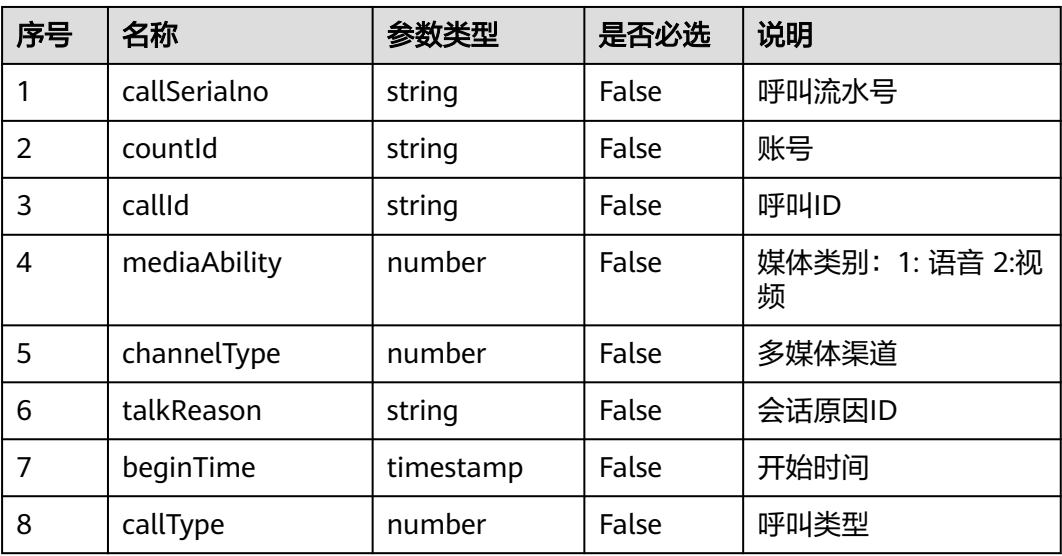

### ● 响应状态码**: 400**

错误的请求:请检查请求路径及参数。

- 响应状态码**: 401** 未授权:1.请确认是否购买了相关服务。2.请联系客服人员检查您账号的当前状 态。
- 响应状态码**: 404** 请求的内容未找到:请检查请求的路径。
- 响应状态码**: 500** 业务失败:请依次确认您请求中各参数的取值。

### 错误码

无。

### 报文样例

请求头:

```
x-app-key:9******************************3 
Authorization:Bearer 9******************************7
```
#### 请求参数:

```
{
   "callId": "1652317325-339",
   "userId": "1652268429538866153",
   "tenantId": "202205116084"
}
```
响应参数:

{

```
 "callSerialno": "1243353389979684865",
 "countId": "1652268429538866153",
 "callId": "1652317325-339",
```

```
 "mediaAbility": 1,
 "channelType": 1,
 "talkReason": "1300404704098042886,1300404506395329541",
   "beginTime": "2022-05-12 01:01:33",
   "callType": 1
```
# **6.2.12** 查询通话信息(**queryCallInfoByCallId**)

### 场景描述

查询通话信息。

# 接口方法

POST

}

## 接口 **URI**

https://域名/apiaccess/rest/workbench/v1/queryCallInfoByCallId,例如域名是 service.besclouds.com

# 请求说明

### 表 **6-393** 请求头参数

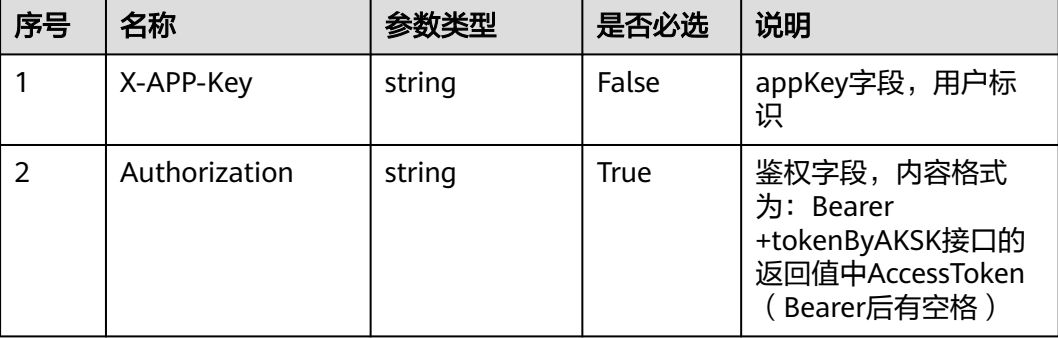

### 表 **6-394** 请求体参数

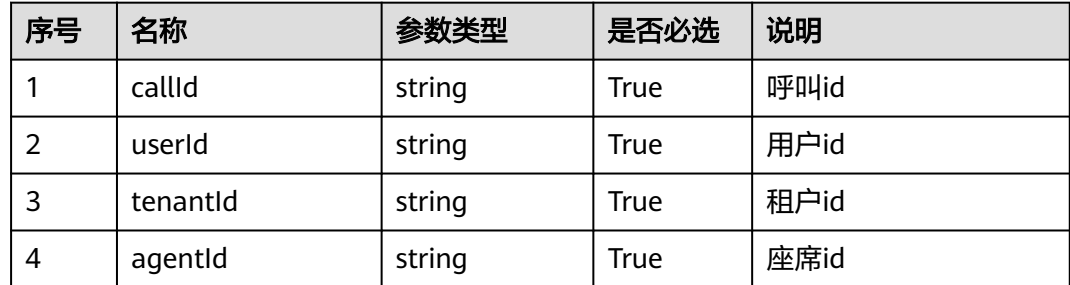

# 响应说明

### ● 响应状态码**: 200**

### 表 **6-395** 响应体参数

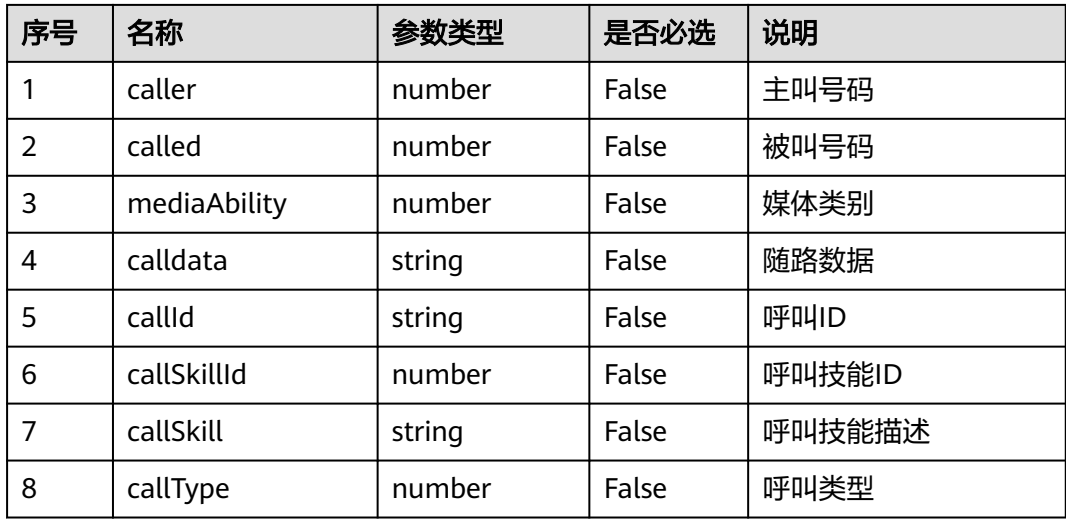

### ● 响应状态码**: 400**

错误的请求:请检查请求路径及参数。

- 响应状态码**: 401** 未授权:1.请确认是否购买了相关服务。2.请联系客服人员检查您账号的当前状 态。
- 响应状态码**: 404** 请求的内容未找到:请检查请求的路径。
- 响应状态码**: 500** 业务失败:请依次确认您请求中各参数的取值。

# 错误码

无。

## 报文样例

请求头:

```
x-app-key:9******************************3 
Authorization:Bearer 9******************************7
```
请求参数:

```
{
   "callId": "1652317325-339",
 "userId": "1652268429538866153",
 "tenantId": "202205116084",
 "agentId": "109"
```
响应参数:

}

 "caller": 70004, "called": 60015, "mediaAbility": 1, "calldata": "1", "callId": "1652317325-339", "callSkillId": 1, "callSkill": "voice", "callType": 0

# **6.2.13 ITA** 双呼结果通知(**statusnotify**)

# 场景描述

提供给ITA侧调用,在呼叫结束后ITA调用此接口向AICC推送双呼话单数据。

# 接口方法

POST

{

}

# 接口 **URI**

https://域名/apiaccess/rest/cc-management/v1/ita/twopartiescall/statusnotify,例 如域名是service.besclouds.com

## 请求说明

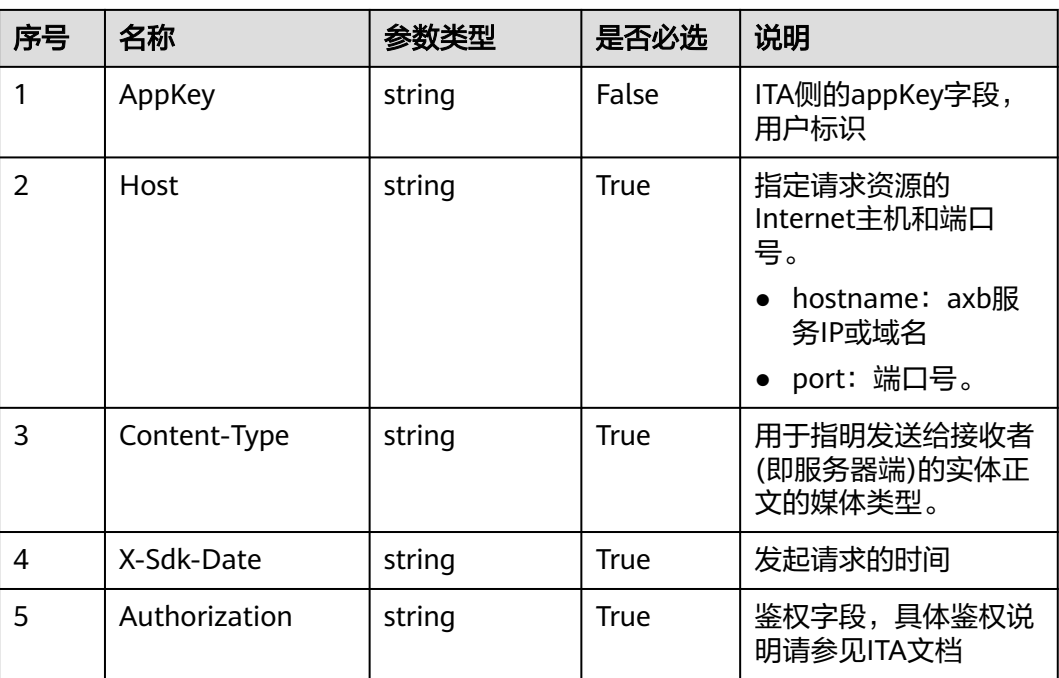

### 表 **6-396** 请求头参数

### 表 **6-397** 请求体参数

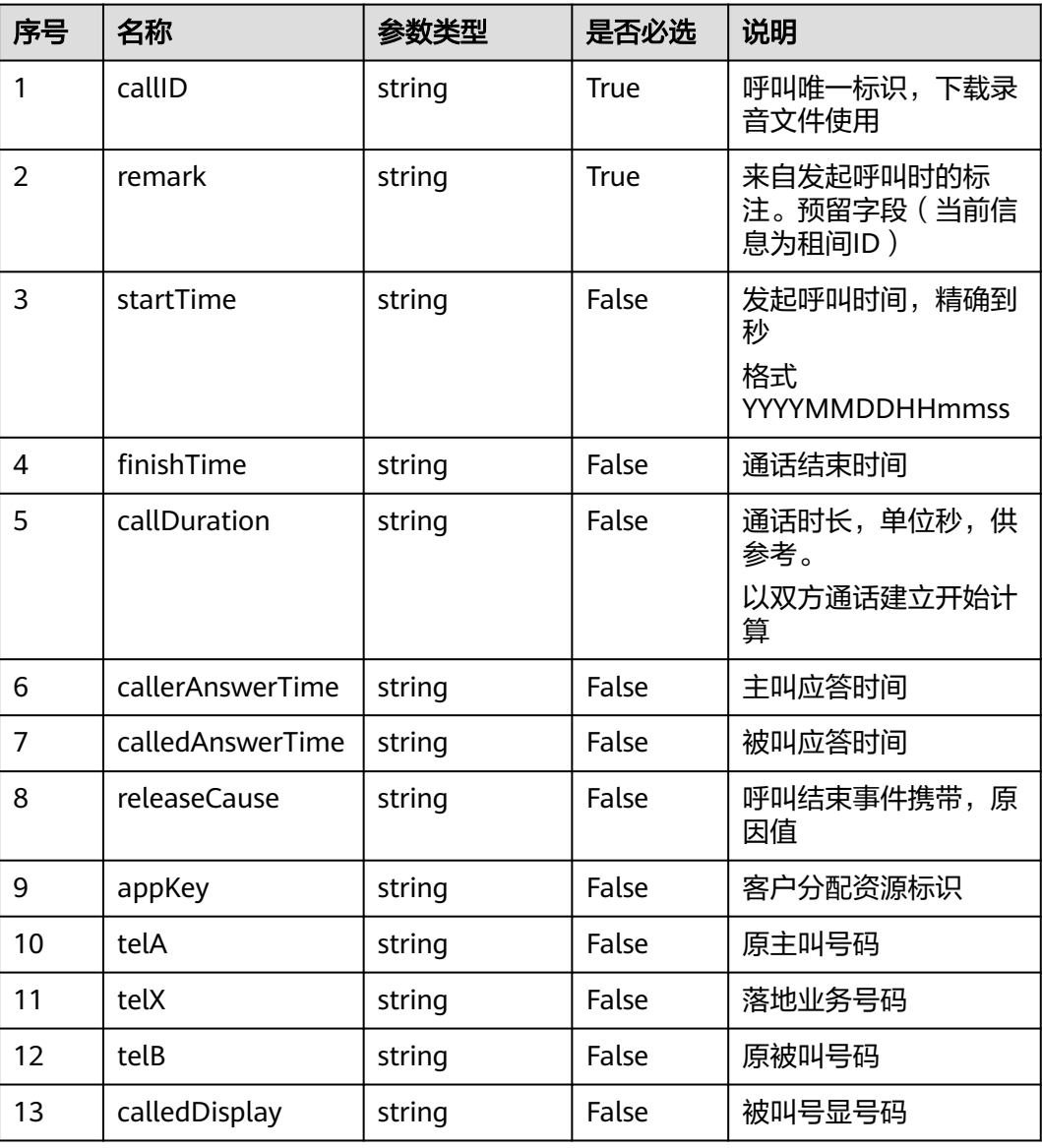

## 响应说明

### ● 响应状态码**: 200**

收到消息后返回200 OK, 务必保证响应Content-Type为 application/json; charset=UTF-8

● 响应状态码**: 400**

错误的请求:请检查请求路径及参数。

- 响应状态码**: 401** 未授权:1.请确认是否购买了相关服务。2.请联系客服人员检查您账号的当前状 态。
- 响应状态码**: 404**

请求的内容未找到:请检查请求的路径。

业务失败:请依次确认您请求中各参数的取值。

### 错误码

无。

{

## 报文样例

### 请求消息样例:

POST /twopartiescall/statusnotify HTTP/1.1 Request: AppKey: CMCCGX\_0001 X-Sdk-Date: 20210512T115430Z Content-Type: application/json;charset=UTF-8 Host: 10.10.10.10:9003 Authorization: SDK-HMAC-SHA256 Access=1\*\*\*\*\*\*2F4J8Q5T, SignedHeaders=appkey;content-type;host;x-sdkdate, Signature=77c4\*\*\*\*\*\*62f48bcb4873e1d9ad9c1acc34b9b

```
 "appKey": "CMCCGX_0001",
      "remark": "2022091800",
 "telA": "1580****001",
 "telX": "184****0497",
   "telB": "158****0002",
   "calleeDisplay": "158****0001",
   "startTime": "20210512115422",
   "callerAnswerTime": "20210512115422",
   "calledAnswerTime": "20210512115422",
   "finishTime": "20210512115430",
   "callID": "cmccgx20210512195422",
   "releaseCause": "1",
   "callDuration": 8
}
```
响应消息样例:

```
HTTP/1.1 200 OK 
Date: Mon, 12 Nov 2007 15:55:01 GMT 
Content-Length: xxx 
Content-Type: application/json; charset=UTF-8 
{
```
# **6.2.14** 回调接口

}

AICC支持对第三方系统给定的URL进行回调,将当前通话事件推送给第三方系统。

本章节记录AICC向第三方系统接口发送的请求规格和要求第三方系统返回的响应规 格,当与第三方系统进行对接时,第三方系统需要根据本章节的规格要求开发接口。

## **6.2.14.1** 回调接口说明

- 座席双呼的接通回调URL只有一种配置方式,通过界面配置: 租户管理员选择 "配置中心 > 扩展与集成 > 双呼 ", 设置 "接通回调url "。
- 座席双呼的挂机回调URL有两种配置方式:
	- a. 通过界面配置: 租户管理员选择"配置中心 > 扩展与集成 > 双呼", 设置 "挂机回调url"。
	- b. 通过创建呼叫 (V1.0.0)接口传入:调用创建呼叫 (V1.0.0)接口时传入请求参 数callBackUrl。

#### 说明

- 通过界面配置挂机回调URL的方式,URL鉴权方式为不鉴权,不鉴权可能有安全风险, 请谨慎使用。
- 如果两种方式都配置了挂机回调URL,将选择通过创建呼叫 (V1.0.0)接口传入的 callBackUrl。

### 座席双呼回调接口签名算法说明

### ● 签名算法(鉴权)使用前提条件

当通过创建呼叫 (V1.0.0)接口传入挂机回调URL, 并在回调url配置界面中"请选 择回调URL鉴权方式"选择了"共享密钥签名",请参考本节进行签名验证。

- 鉴权过程
	- a. 系统在挂机回调URL时,如果符合签名条件,接口入参会添加以下字段:
		- timestamp:当前时间戳,

nonce:随机字符串,

signature:鉴权签名。

b. 客户侧收到回调后,需要根据签名算法生成鉴权签名,并与入参的signature 进行校验,若一致表示验证通过。

### ● 签名(**signature**)字符串生成方式:

- a. 根据参数名称对所有的请求参数(除这三个参数外: timestamp、nonce、 signature)进行字典排序,然后用英文逗号拼接成字符串。例如将{"b":"2", "a":1, "d":"null", "c":""}排序拼接为"a=1,b=2,c=,d=null"。
- b. 生成timestamp时间戳及nonce随机字符串,并和appSecret(界面配置的 "共享密钥签名")及**a**生成的字符串通过 \_ 拼接在一起。格式为 appSecret\_timestamp\_nonce\_**a**生成的字符串。
- c. 通过SHA256算法加密成byte数组,然后将该数组Base64编码。
- 参考代码

```
import javax.crypto.Mac;
```

```
import javax.crypto.spec.SecretKeySpec;
```
private String generateSinature(TreeMap<String, Object> callbackParametters, String nonce, long timestamp, String appSecret) {

```
 // appSecret_timestamp_nonce_参数
   // {"b":"2", "a":1, "d":"null", "c":""}排序拼接后的字符串是:"a=1,b=2,c=,d=null"
 String paramStr = callbackParametters.toString().replace(" ", "");
 String toSignString = appSecret + "_" + timestamp + "_" + nonce + "_" + 
       paramStr.substring(1, paramStr.length() - 1);
```
return

Base64.encodeBase64String(tokenByHmacSha256(toSignString.getBytes(StandardCharsets.UTF\_8), appSecret)); }

```
public static byte[] tokenByHmacSha256(byte[] dataBytes, String appSecret) {
   try {
```

```
 Mac mac = Mac.getInstance("HmacSHA256");
```

```
byte[] key = appSecret.getBytes(StandardCharsets.UTF_8);
```
SecretKeySpec secretKey = new SecretKeySpec(key, "HmacSHA256");

mac.init(secretKey);return mac.doFinal(dataBytes);

```
 } catch (Exception e) {
```
 LOGGER.error("tokenByHmacSha256 failed: ", e);throw new RuntimeException("HmacSha256 run failed.");

```
 }
}
```
## **6.2.14.2** 通话状态事件回调接口

# 场景描述

推送通话状态事件。

## 接口方法

POST

# 接口 **URL**

客户自定义。

双呼的接通回调URL仅有一种配置方式: 通过界面配置: 租户管理员选择"配置中心 > 扩展与集成 > 双呼", 设置"接通回调url"。

## 请求说明

- 请求头参数:
	- 无。
- 请求体参数:

### 表 **6-398** 请求体参数

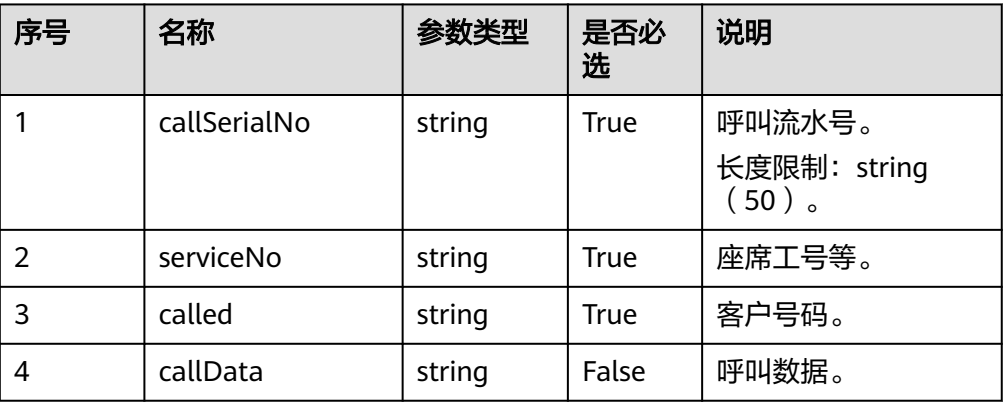

## 响应说明

响应码:200

● 响应消息

### 表 **6-399** 响应体参数

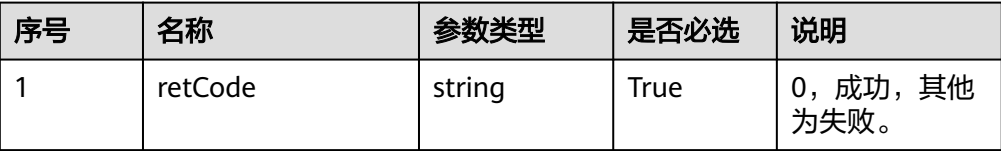

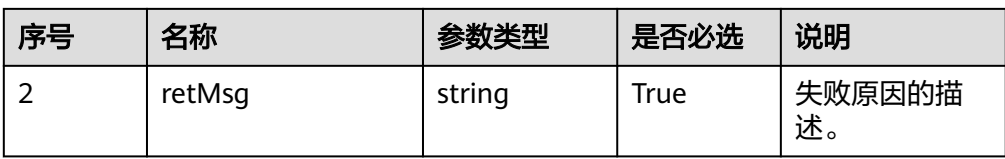

# 报文样例

请求参数:

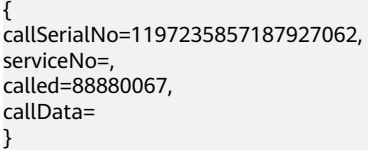

响应参数:

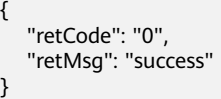

# **6.2.14.3** 释放事件回调接口

## 场景描述

推送释放呼叫事件。

### 接口方法

POST

# 接口 **URL**

客户自定义。

双呼的挂机回调URL有两种配置方式:

- 通过界面配置:租户管理员选择"配置中心 > 扩展与集成 > 双呼",设置"挂机 回调url"。
- 通过创建双呼呼叫 (V1.0.0)接口传入: 调用创建呼叫 (V1.0.0)接口时传入请求参 数callBackUrl。

### 请求说明

● 请求头参数:

无。

● 请求体参数:
### 表 **6-400** 请求体参数

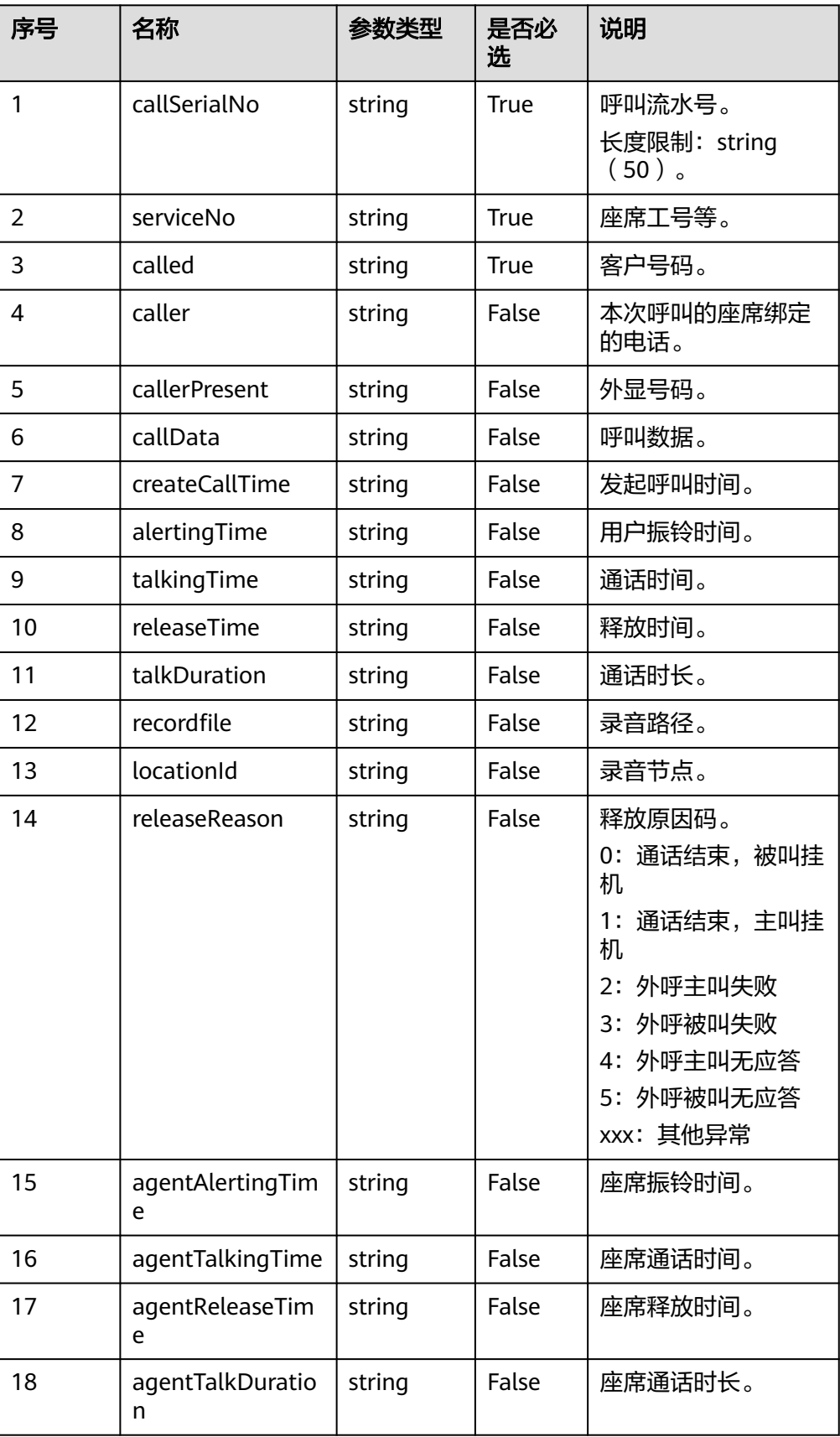

# 响应说明

响应码:200

● 响应消息

表 **6-401** 响应体参数

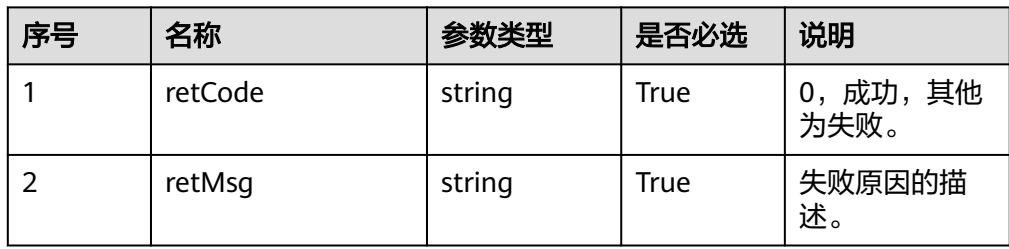

# 报文样例

请求参数:

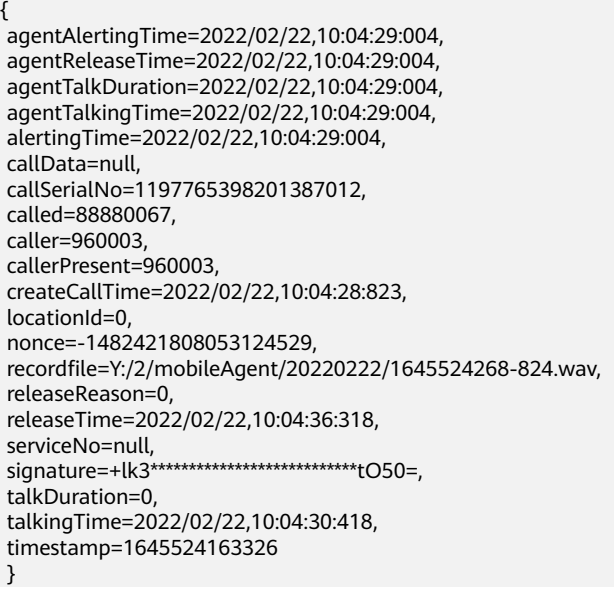

响应参数:

 $\mathbf{r}$ 

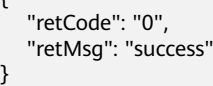

# <span id="page-470-0"></span>**6.3** 订阅语音识别结果接口

#### 说明

调用订阅语音识别结果接口前,需要进行如下操作。

- 联系系统管理员为租间开启智能座席特性,并以租户管理员登录AICC,开启" > 呼叫中 心配置 > 基本信息"中的智能识别特性。
- 将所有CC-Gateway服务器的/home/elpis/tomcat/webapps/agentgateway/WEB-INF/ config/basic.properties文件中的IF\_SUB\_CONFIGURE的值设置为ON。

# **6.3.1** 订阅

### 场景描述

第三方业务客户端调用该接口向呼叫中心CTI平台发起订阅任务注册请求,以便第三方 业务可以接收到呼叫中心CTI平台向业务客户端上报的事件通知。

#### 说明

- 需要在WAS上的订阅服务器管理中,配置上CC-Gateway的地址。
- 单次调用成功,即"retcode"为 "0"后,可调用握手接口保持订阅状态。

## 接口方法

该接口仅支持POST方法,不支持GET、PUT和DELETE等方法。

### 接口 **URI**

https://IP:Port/agentgateway/resource/config/subscribe/register

### 日志中的方法名

register

#### 请求消息

消息头

表 **6-402** 消息头参数说明

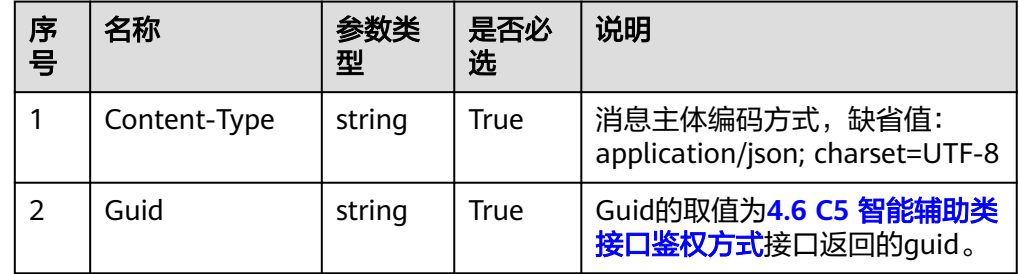

消息体

### 表 **6-403** 消息体参数说明

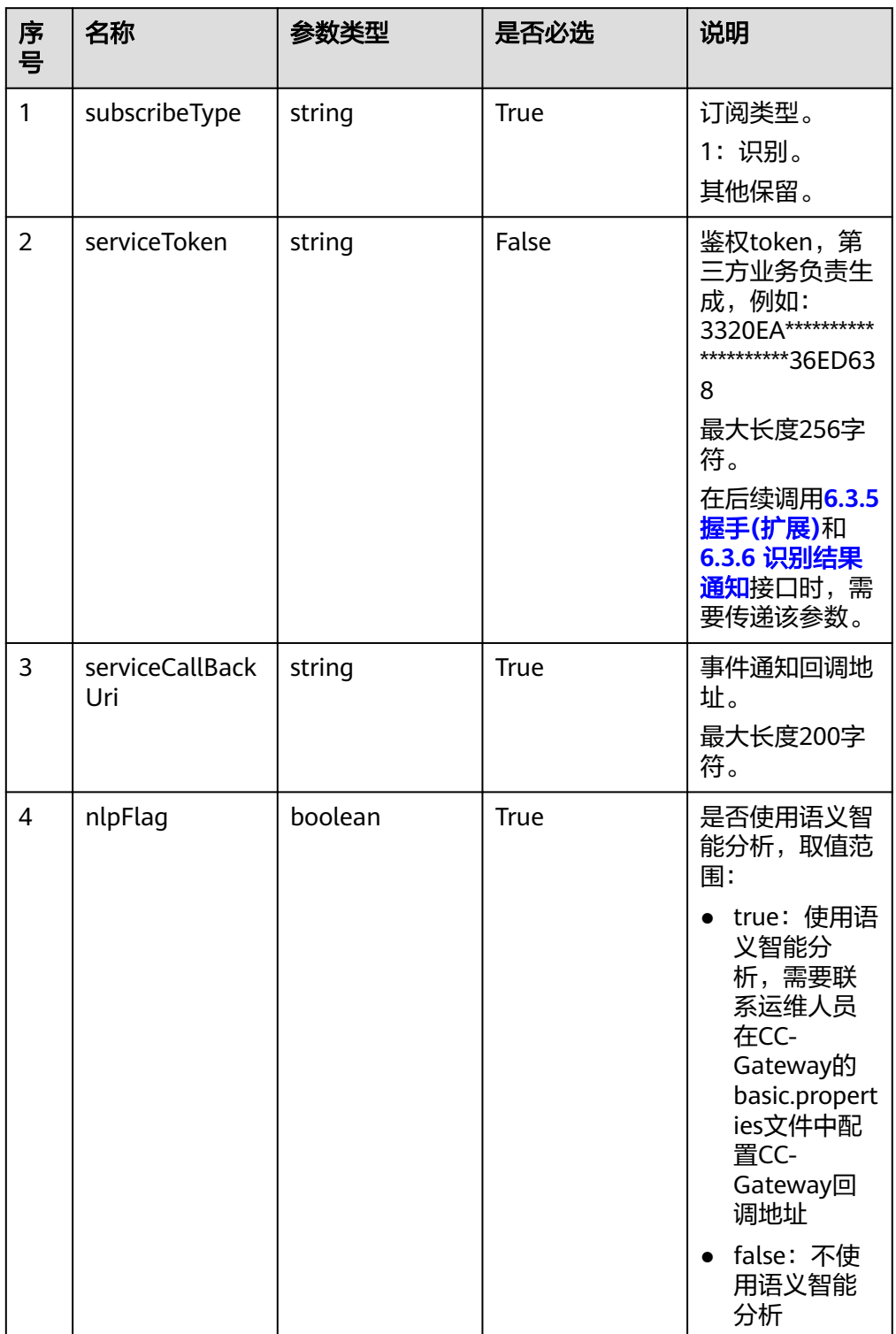

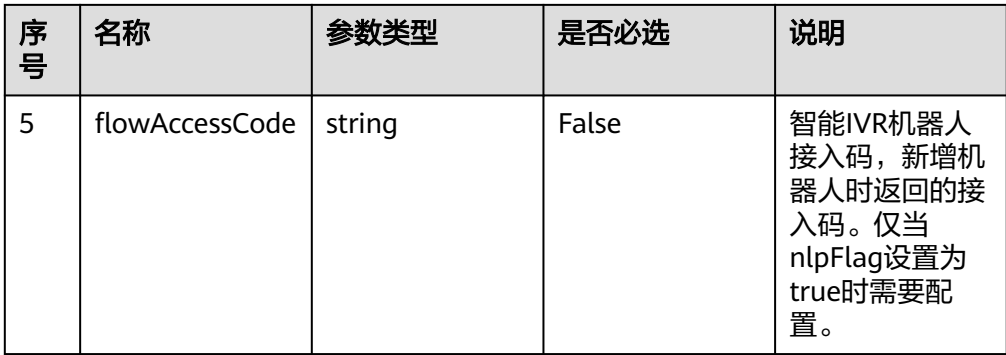

# 响应消息

### 表 **6-404** 消息体参数说明

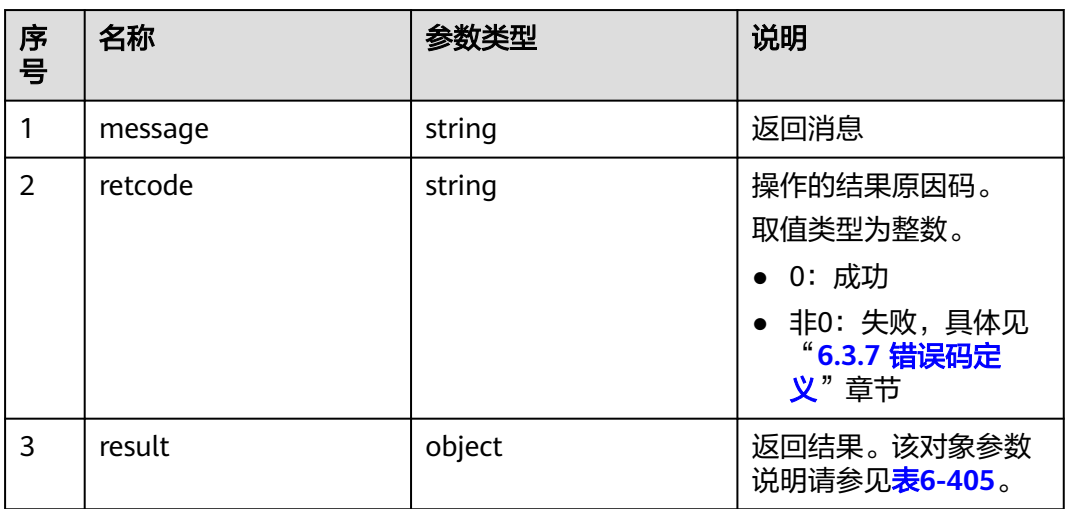

### 表 **6-405** result 对象

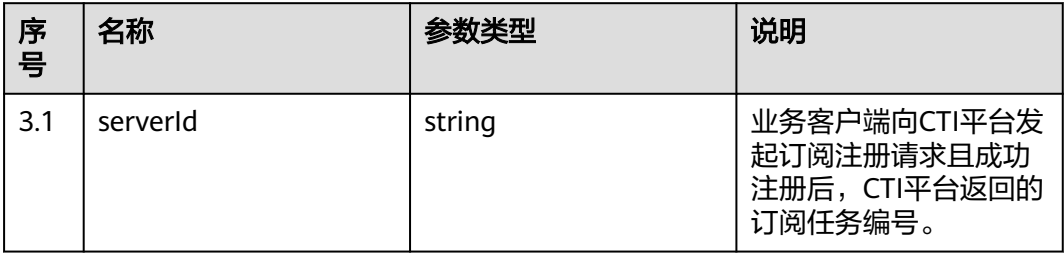

# 报文样例

#### ● 消息头 Content-Type:application/json; charset=UTF-8 Guid: xxxxxxxx-xxxx-xxxx-xxxx-xxxxxxxxxxxx.AgentGateway1

● 请求参数

{

 "subscribeType": "1", "serviceToken": "3320EA1E\*\*\*\*\*\*\*\*\*\*\*8E336ED638",

```
 "serviceCallBackUri": "https://10.10.10.1:8080/rest/cc-ai/nlrresult",
      "nlpFlag": "true",
      "flowAccessCode": "801166010768953344"
     }
● 响应参数
     {
        "result": {
           "serverId": "20140414172508-001-00101"
        },
```
# **6.3.2** 订阅修改

## 场景描述

第三方业务客户端调用该接口可以修改先前的订阅任务

## 接口方法

该接口仅支持POST方法,不支持GET、PUT和DELETE等方法。

### 接口 **URI**

https://IP:Port/agentgateway/resource/config/subscribe/modify?serverId=xxx

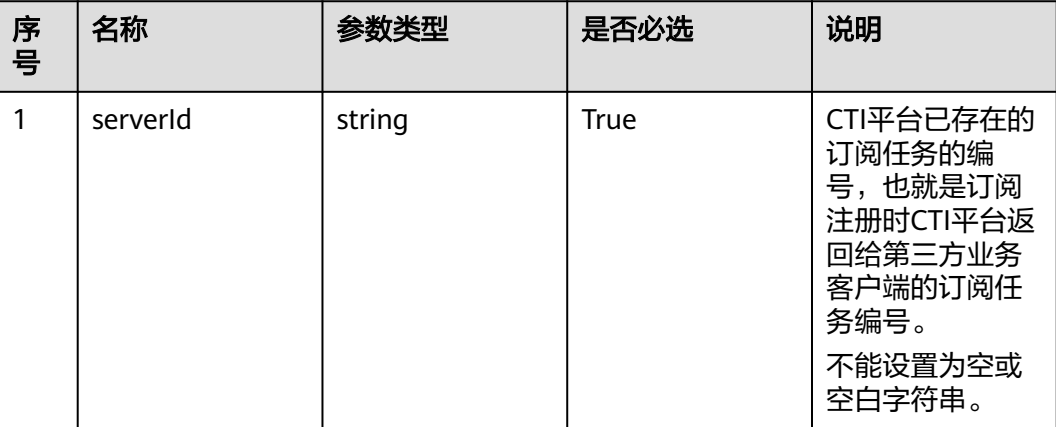

#### 表 **6-406** URI 携带的参数说明

 "message": "success", "retcode": "0"

}

# 日志中的方法名

modify

# 请求消息

消息头

### 表 **6-407** 消息头参数说明

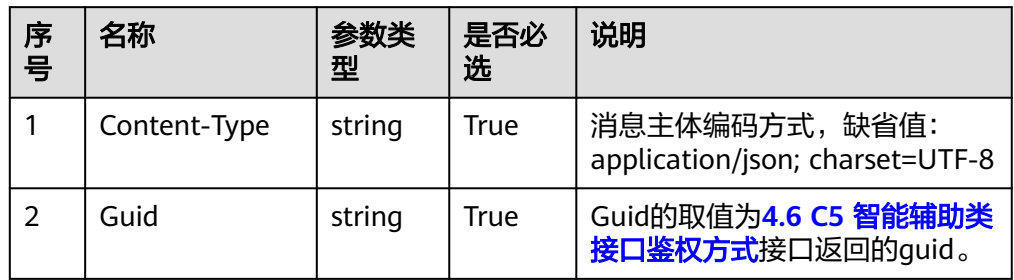

● 消息体

表 **6-408** 消息体参数说明

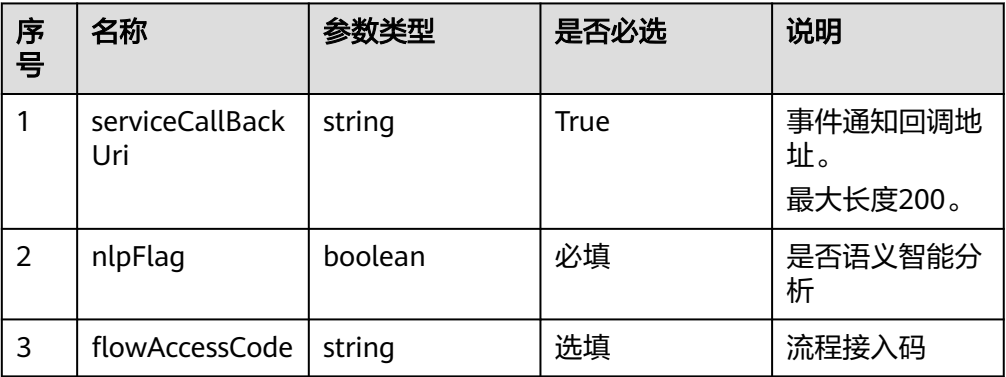

# 响应消息

### 表 **6-409** 消息体参数说明

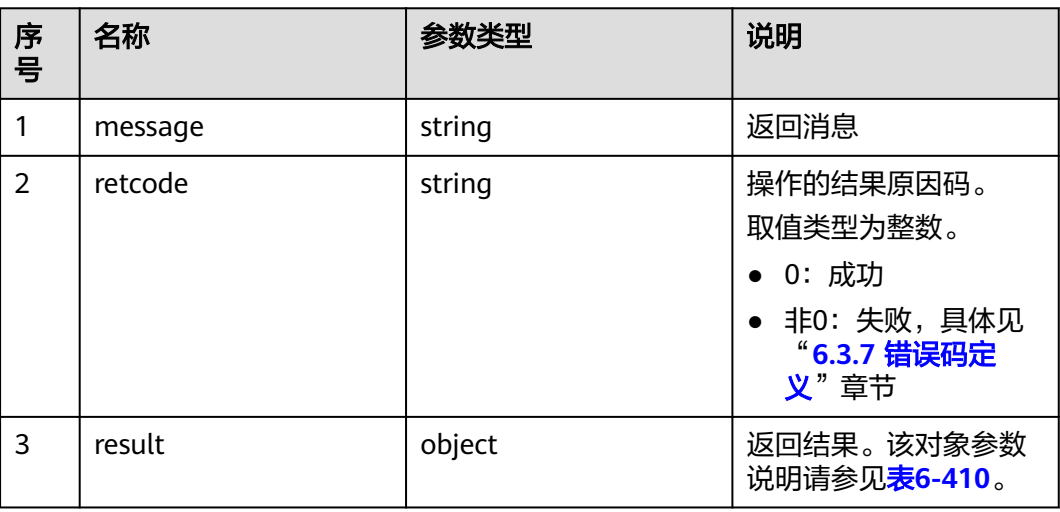

#### <span id="page-475-0"></span>表 **6-410** result 对象参数说明

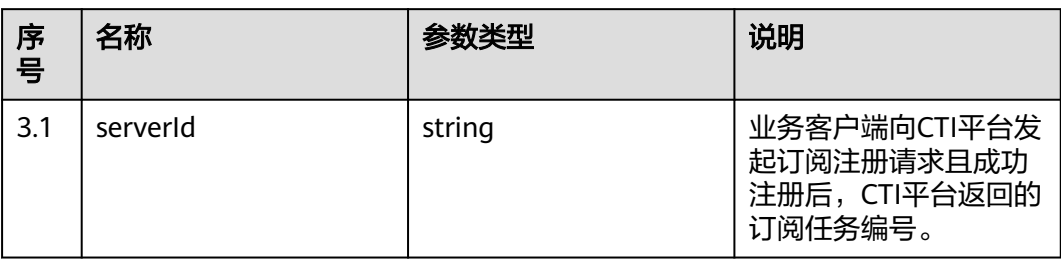

# 报文样例

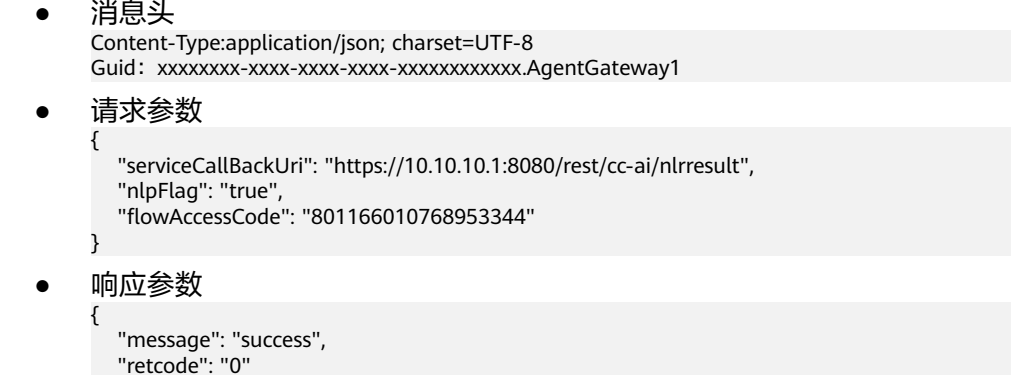

# **6.3.3** 取消订阅

### 场景描述

第三方业务客户端调用该接口可以取消先前的订阅任务。

## 接口方法

该接口仅支持PUT方法,不支持GET、POST和DELETE等方法。

## 接口 **URI**

https://IP:Port/agentgateway/resource/config/subscribe/unregister

# 日志中的方法名

unregister

}

### 请求消息

● 消息头

#### 表 **6-411** 消息头参数说明

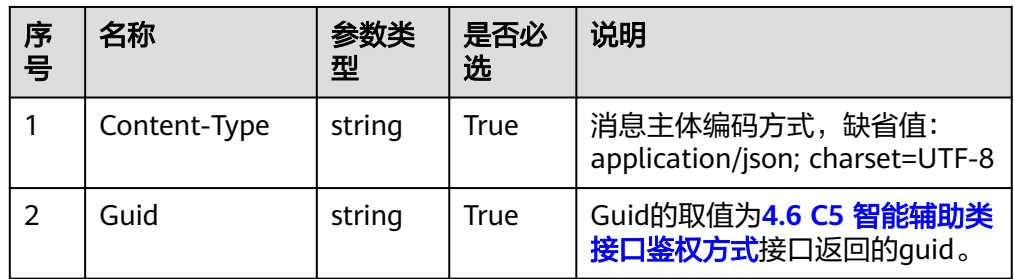

● 消息体

#### 表 **6-412** 请求消息体参数说明

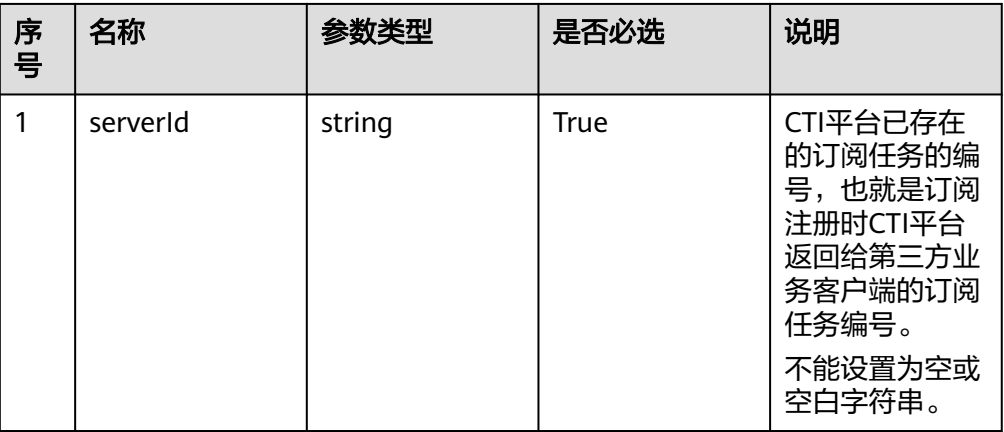

# 响应消息

### 表 **6-413** 响应消息体参数说明

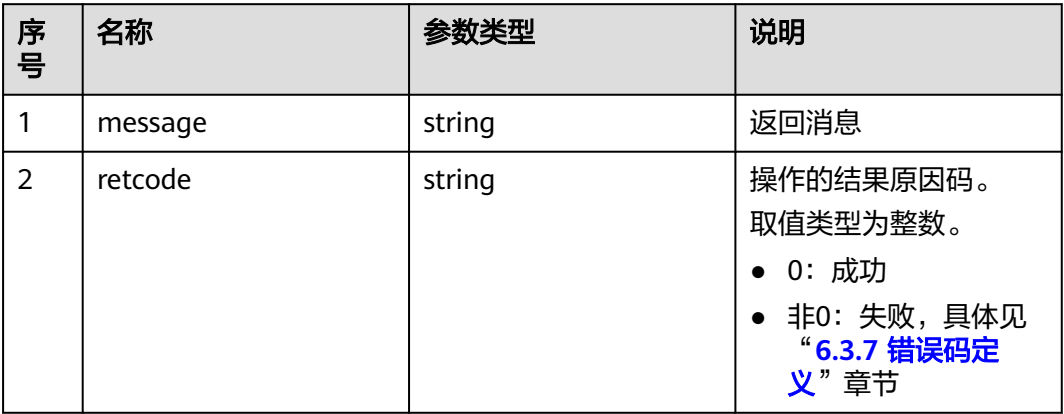

# 报文样例

● 消息头

Content-Type:application/json; charset=UTF-8

Guid: xxxxxxx-xxxx-xxxx-xxxx-xxxxxxxxxxxxx.AgentGateway1

#### ● 请求参数

{ "serverId": "20140414172508-001-00101"

● 响应参数

}

```
{
   "message": "success",
    "retcode": "0"
}
```
# **6.3.4** 握手

## 场景描述

第三方业务客户端调用该接口可向呼叫中心CTI平台发起心跳握手,以维持订阅任务的 有效性。当呼叫中心CTI平台五分钟内未检测到心跳,则对订阅任务进行失效,客户端 需重新向呼叫中心CTI平台发起订阅请求进行注册。

建议业务客户端每2分钟向呼叫中心CTI平台发起一次心跳。

## 接口方法

该接口仅支持GET方法,不支持PUT、POST和DELETE等方法。

### 接口 **URI**

https://IP:Port/agentgateway/resource/config/subscribe/handshake/{serviceid}

#### 表 **6-414** URI 携带的参数说明

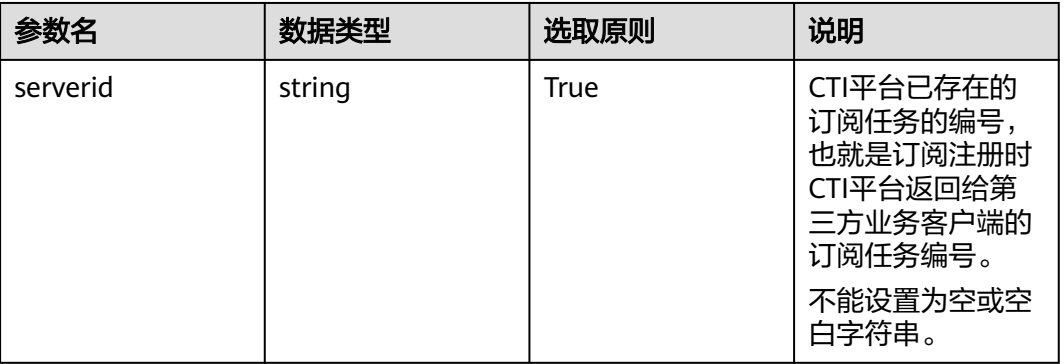

# 日志中的方法名

handshake

### 请求消息

● 消息头

#### <span id="page-478-0"></span>表 **6-415** 消息头参数说明

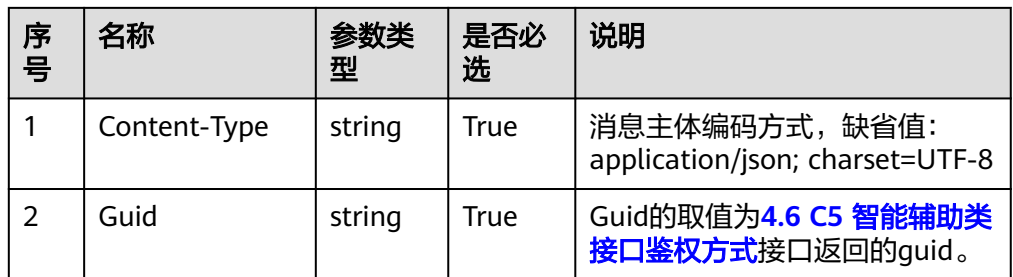

### 响应消息

### 表 **6-416** 消息体参数说明

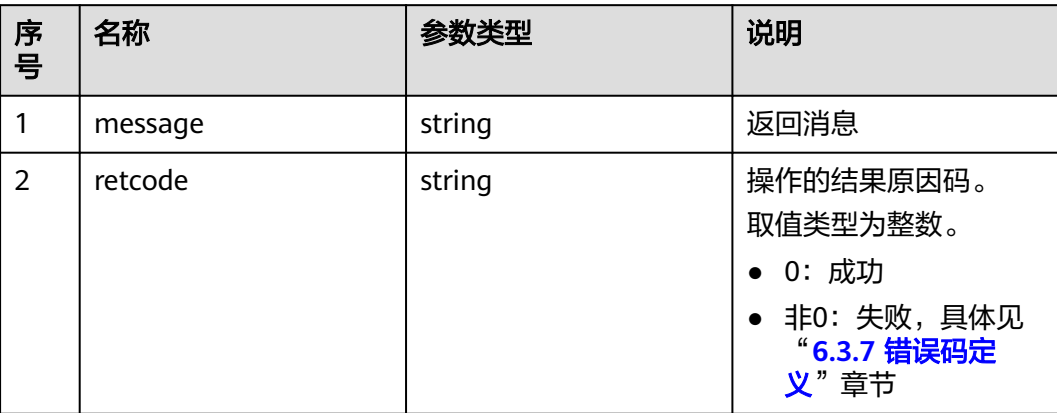

### 报文样例

消息头

Content-Type:application/json; charset=UTF-8 Guid:xxxxxxxx-xxxx-xxxx-xxxx-xxxxxxxxxxxx.AgentGateway1

● 请求参数

无

{

}

响应参数

 "message": "success", "retcode": "0"

# **6.3.5** 握手**(**扩展**)**

# 场景描述

第三方业务客户端调用该接口可向呼叫中心CTI平台发起心跳握手,以维持订阅任务的 有效性。当呼叫中心CTI平台五分钟内未检测到心跳,则对订阅任务进行失效,客户端 需重新向呼叫中心CTI平台发起订阅请求进行注册。

建议业务客户端每2分钟向呼叫中心CTI平台发起一次心跳。

本握手接口修改为POST方法,携带service\_token 头域,其他与握手一致

# 接口方法

该接口仅支持POST方法,不支持PUT、GET和DELETE等方法。

# 接口 **URI**

https://IP:Port/agentgateway/resource/config/subscribe/handshake/{serviceid}

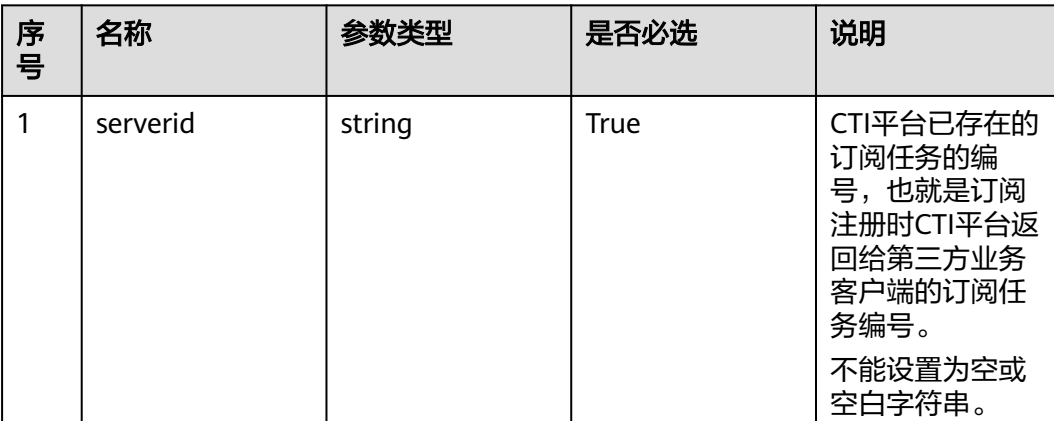

### 表 **6-417** URI 携带的参数说明

# 日志中的方法名

handshakeEx

# 请求消息

消息头

表 **6-418** 消息头参数说明

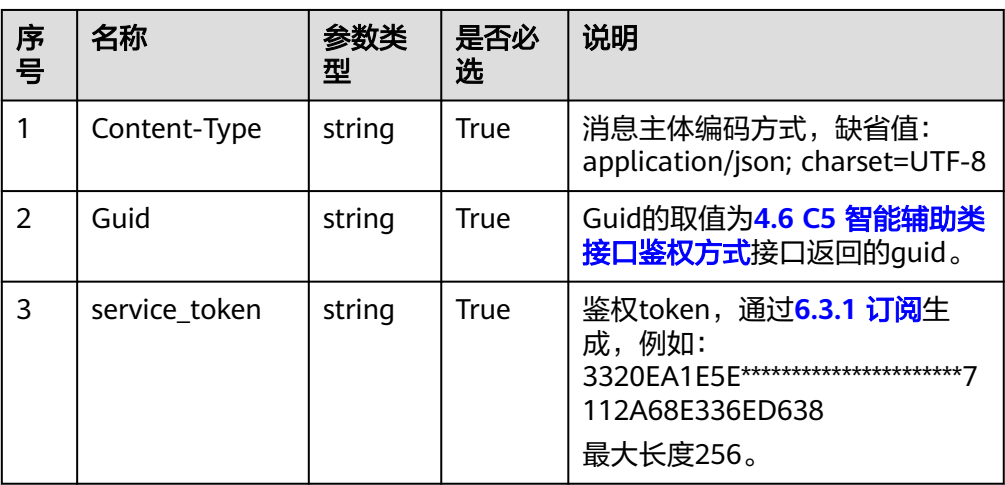

# <span id="page-480-0"></span>响应消息

#### 表 **6-419** 消息体参数说明

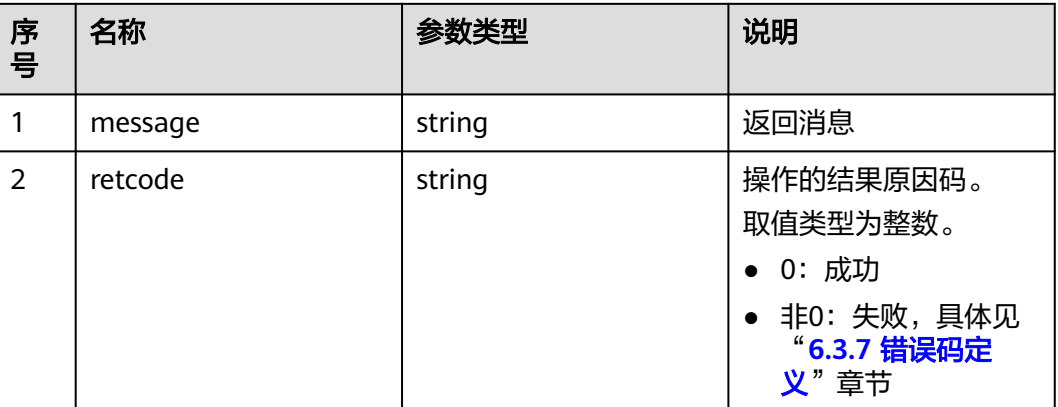

### 报文样例

消息头 Content-Type:application/json; charset=UTF-8 Guid:xxxxxxxx-xxxx-xxxx-xxxx-xxxxxxxxxxxx.AgentGateway1

- 请求参数 无
	- 响应参数

{ "message": "success", "retcode": "0" }

# **6.3.6** 识别结果通知

### 场景描述

第三方业务向CTI平台注册订阅任务后,CTI平台通过该接口可向业务客户端上报识别 结果通知。调用方是CTI平台的openproxy组件,接收方为AICC产品的CC-AI部件或企 业的第三方系统。

# 接口方法

该接口仅支持POST方法,不支持GET、PUT和DELETE等方法。

## 接口 **URI**

呼叫中心平台调用识别结果通知接口的URI格式如下:

{servicecallbackuri}/v100/subscribe/asrevent/asrresult其中,"servicecallbackuri" 为注册的通知回调地址。

例如: https://10.21.117.9:8043/agentgateway/resource/asrresult/v100/subscribe/ asrevent/asrresult

第三方需要对该地址进行接收消息处理。

# 请求消息

● 消息头

表 **6-420** 消息头参数说明

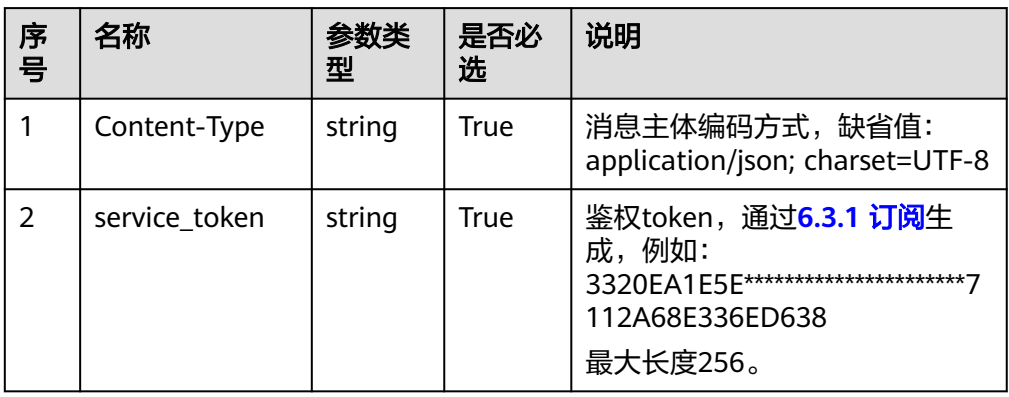

## ● 消息体

表 **6-421** 识别结果通知推送参数说明

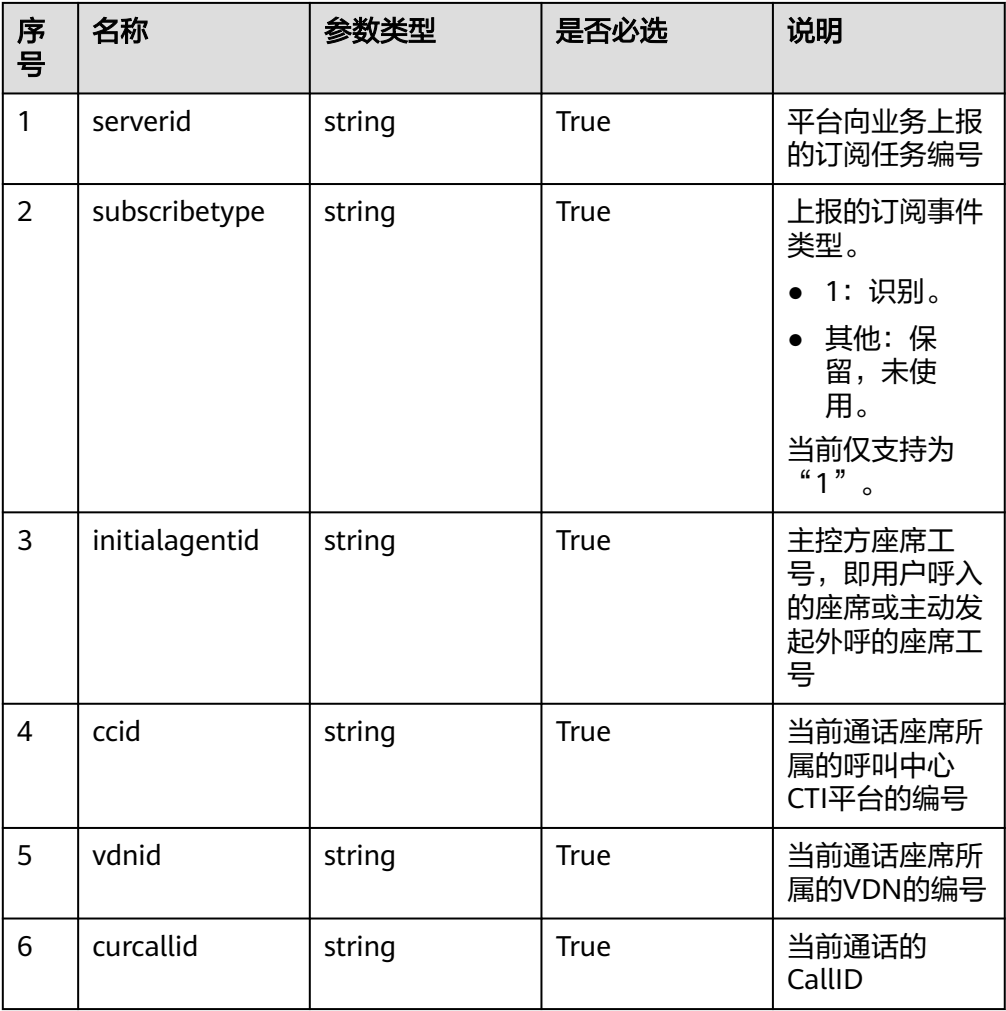

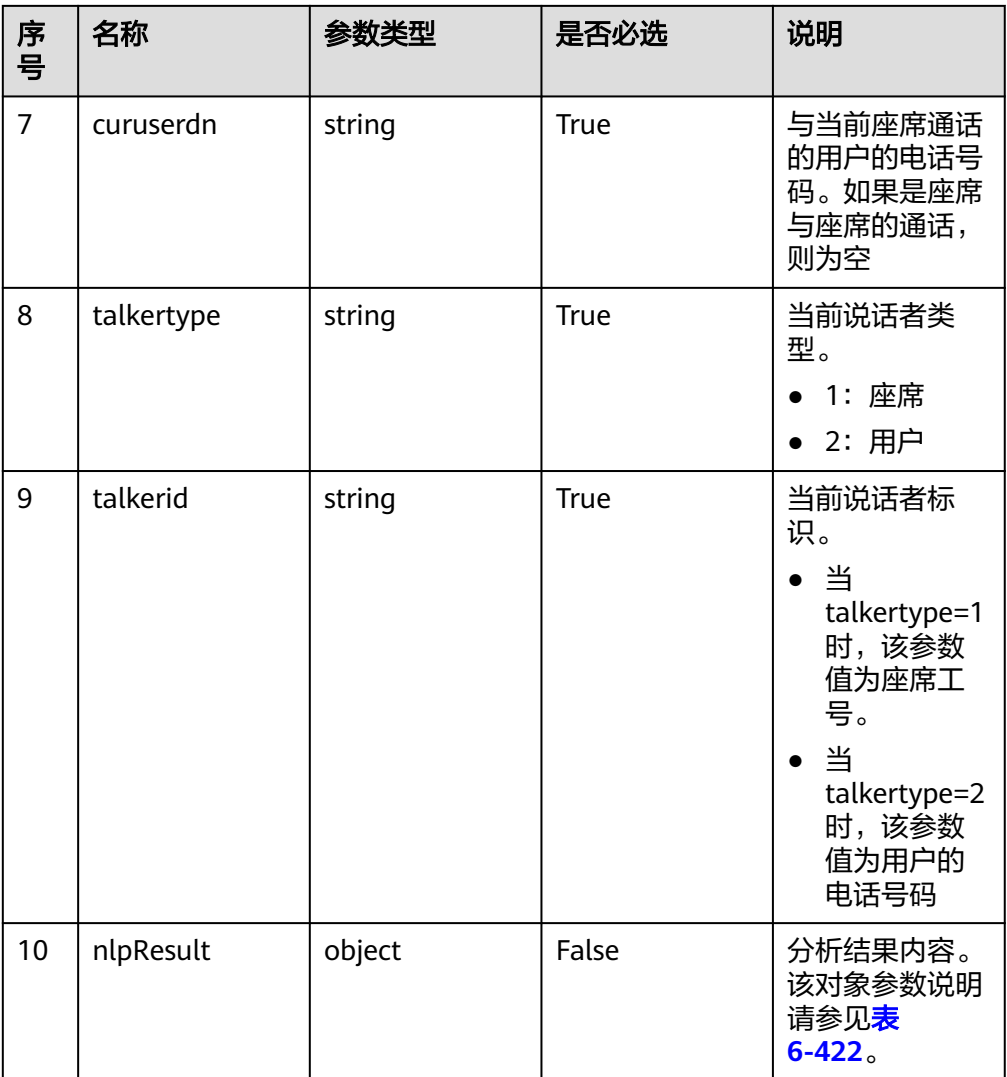

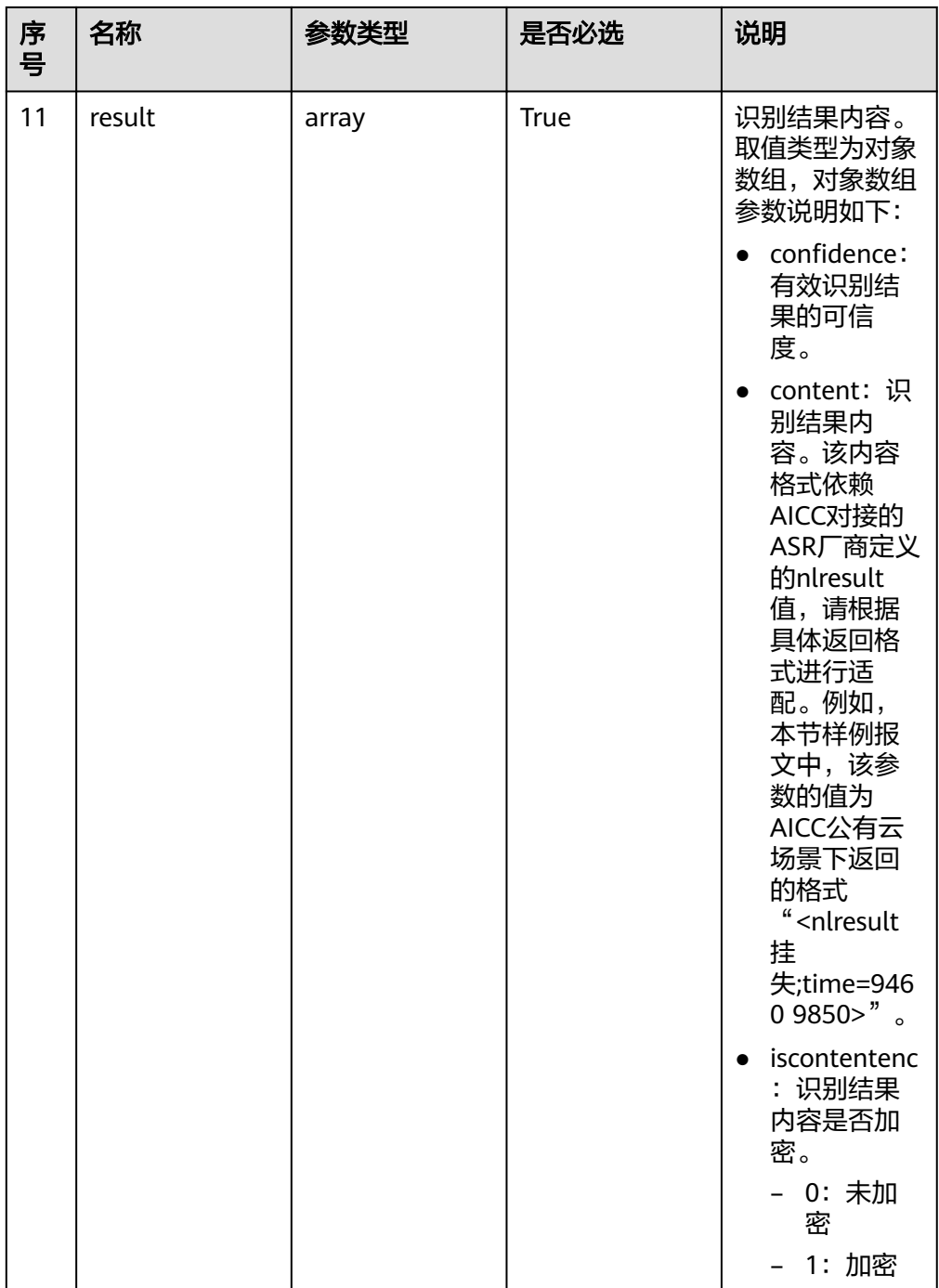

<span id="page-484-0"></span>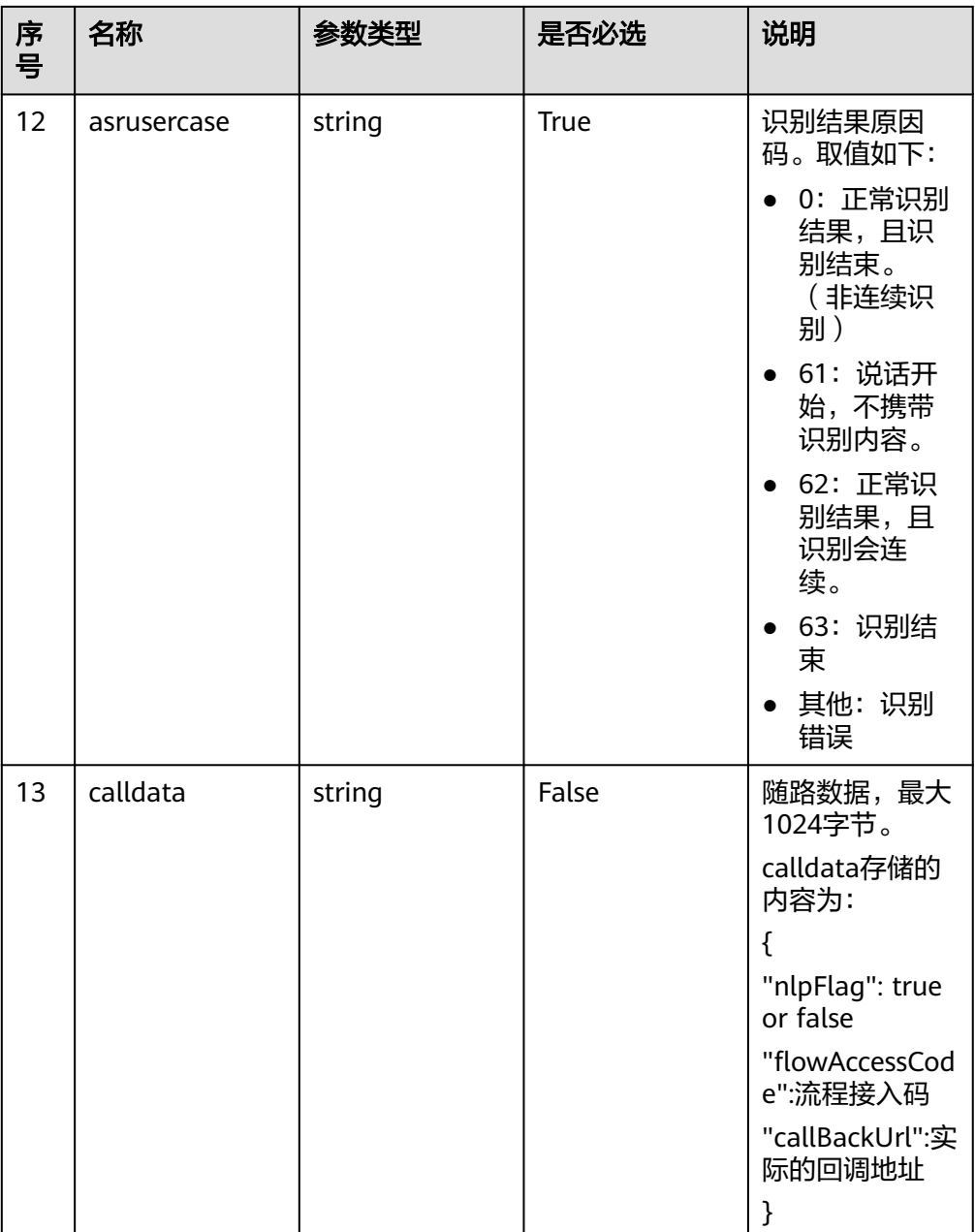

## 表 **6-422** nlpResult 参数说明

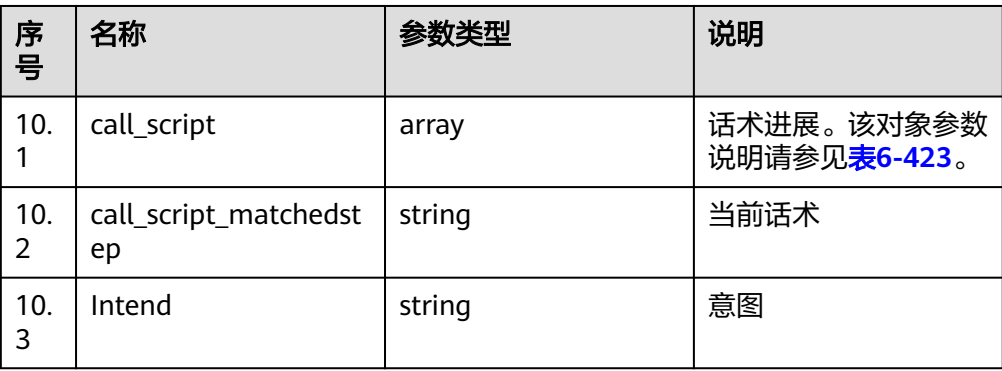

<span id="page-485-0"></span>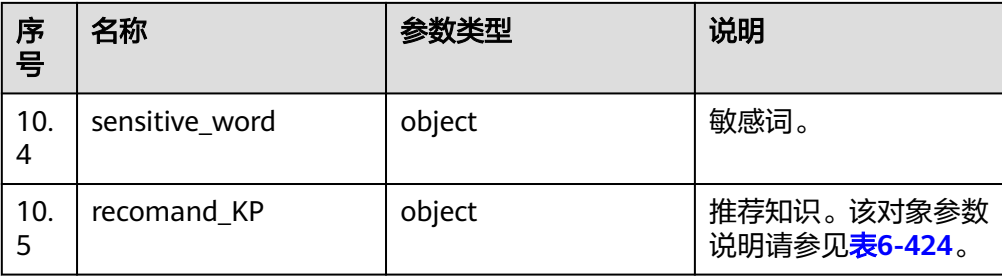

## 表 **6-423** call\_script 参数说明

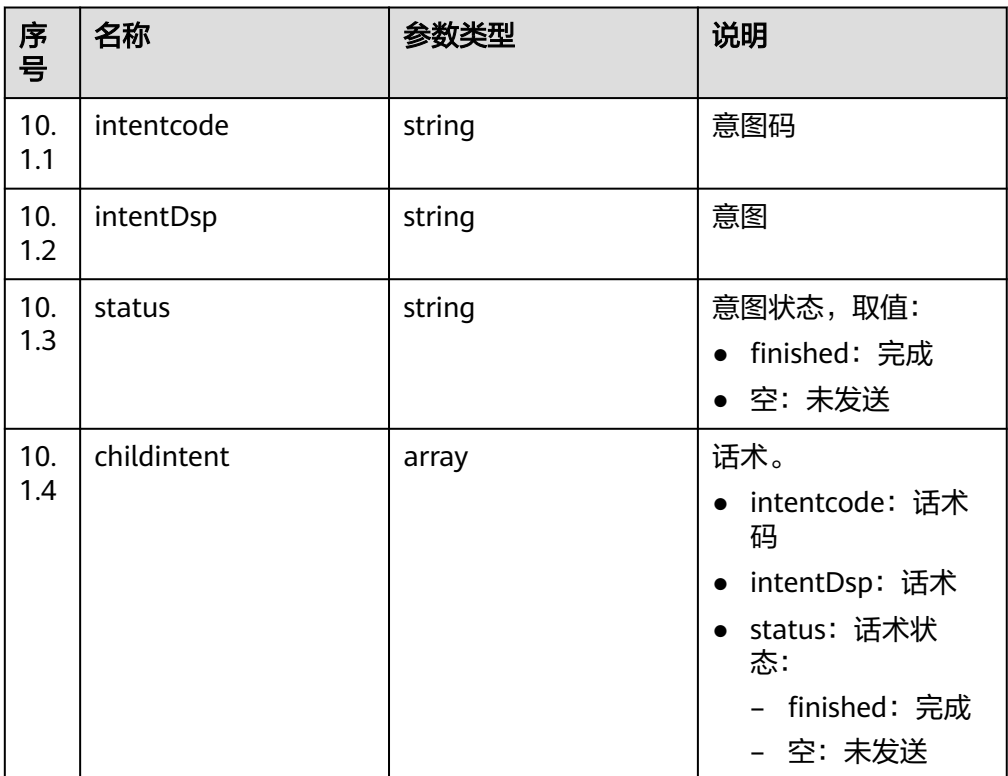

# 表 **6-424** recomand\_KP 参数说明

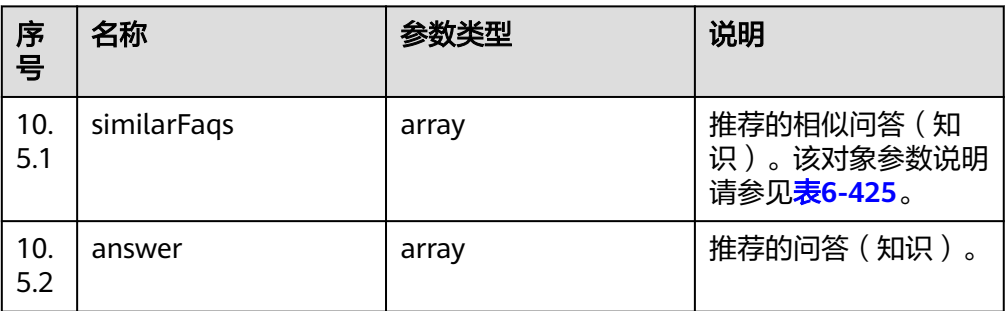

### <span id="page-486-0"></span>表 **6-425** similarFaqs 参数说明

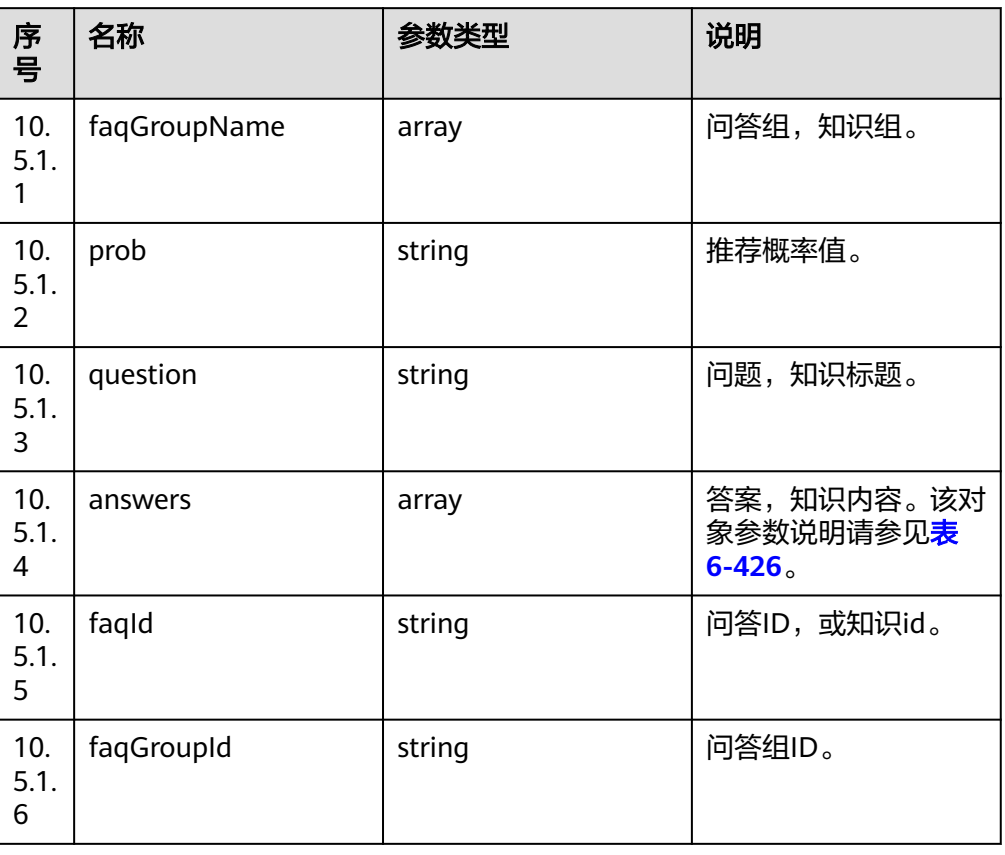

### 表 **6-426** answer 参数说明

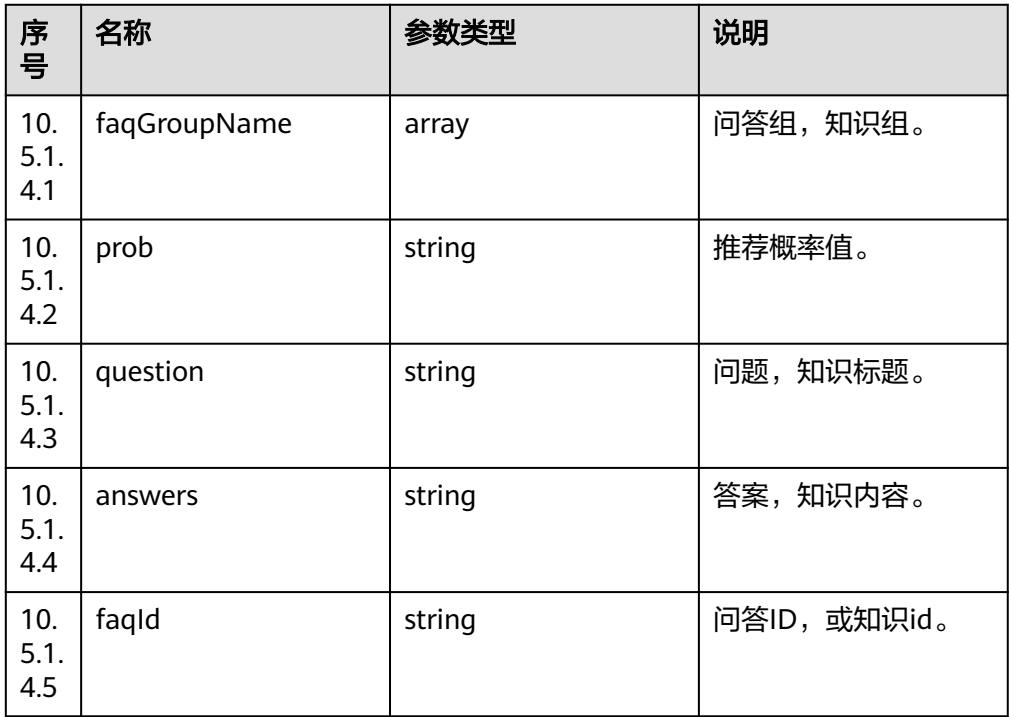

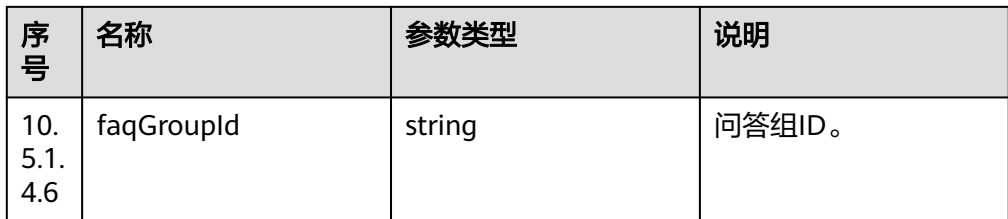

## 响应消息

#### 表 **6-427** 响应消息体参数说明

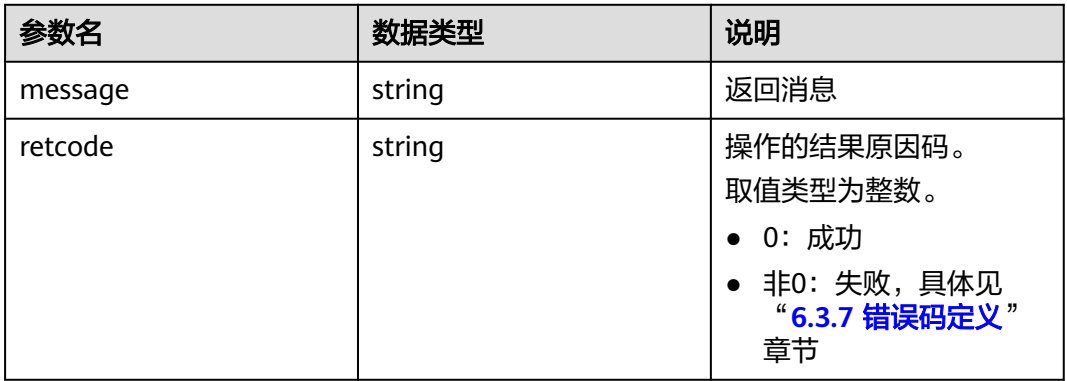

# 报文样例

- 消息头 Content-Type:application/json; charset=UTF-8 Guid:xxxxxxxx-xxxx-xxxx-xxxx-xxxxxxxxxxxx.AgentGateway1
- 请求参数

```
{
 "subscribetype": "1",
 "curuserdn": "88880313",
 "serverid": "20200723164539-001-00625",
    "initialagentid": "184",
    "result": {
 "iscontentenc": "0",
 "confidence": "100",
 "content": "{<nlresult 挂失;time=9460 9850>"
 },
 "ccid": "1",
    "createTime": 1595493968513,
 "vdnid": "14",
 "talkertype": "2",
    "talkerid": "88880313",
    "asrusercase": "62",
 "curcallid": "1595493961-913",
 "nlpResult": {
        "call_script": [
            {
 "intentcode": "guashi",
 "intentDsp": "挂失",
 "status": "finished",
                "childintent": [
\left\{ \begin{array}{ccc} 0 & 0 & 0 \\ 0 & 0 & 0 \\ 0 & 0 & 0 \\ 0 & 0 & 0 \\ 0 & 0 & 0 \\ 0 & 0 & 0 \\ 0 & 0 & 0 \\ 0 & 0 & 0 \\ 0 & 0 & 0 \\ 0 & 0 & 0 \\ 0 & 0 & 0 \\ 0 & 0 & 0 \\ 0 & 0 & 0 \\ 0 & 0 & 0 & 0 \\ 0 & 0 & 0 & 0 \\ 0 & 0 & 0 & 0 \\ 0 & 0 & 0 & 0 & 0 \\ 0 & 0 & 0 & 0 & 0 \\ 0 & 0 & 0 & 0 & 0 \\ 0 & 0 & 0 & 0 "intentcode": "shoujihaoma",
 "intentDsp": "您的手机号码",
 "status": ""
```
<span id="page-488-0"></span>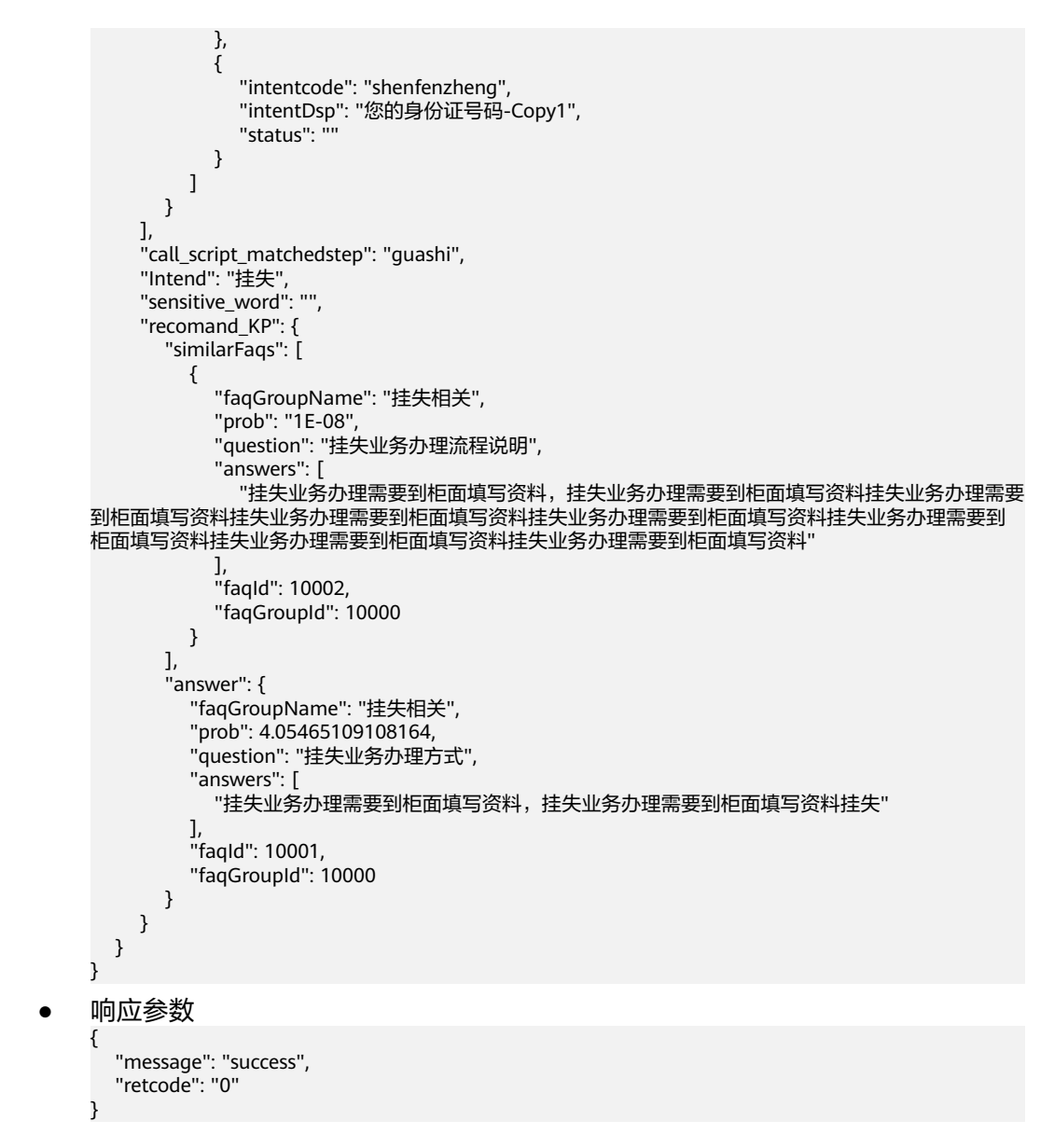

# **6.3.7** 错误码定义

# **6.3.7.1 CC-Gateway** 返回结果码

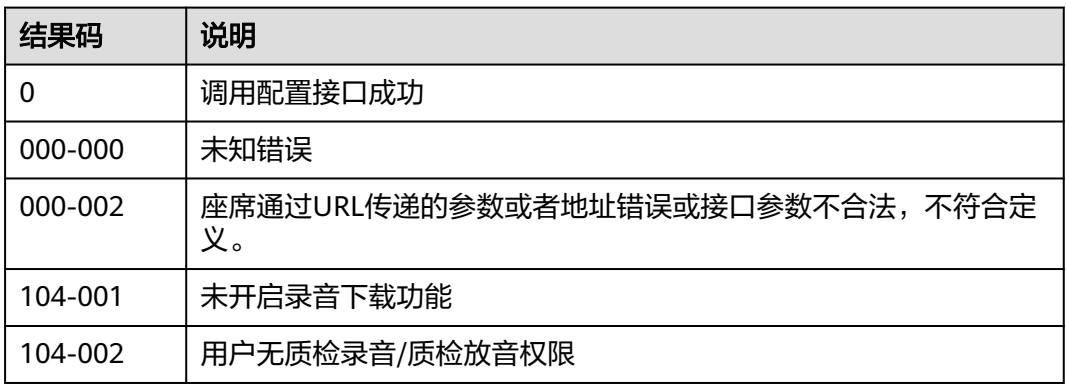

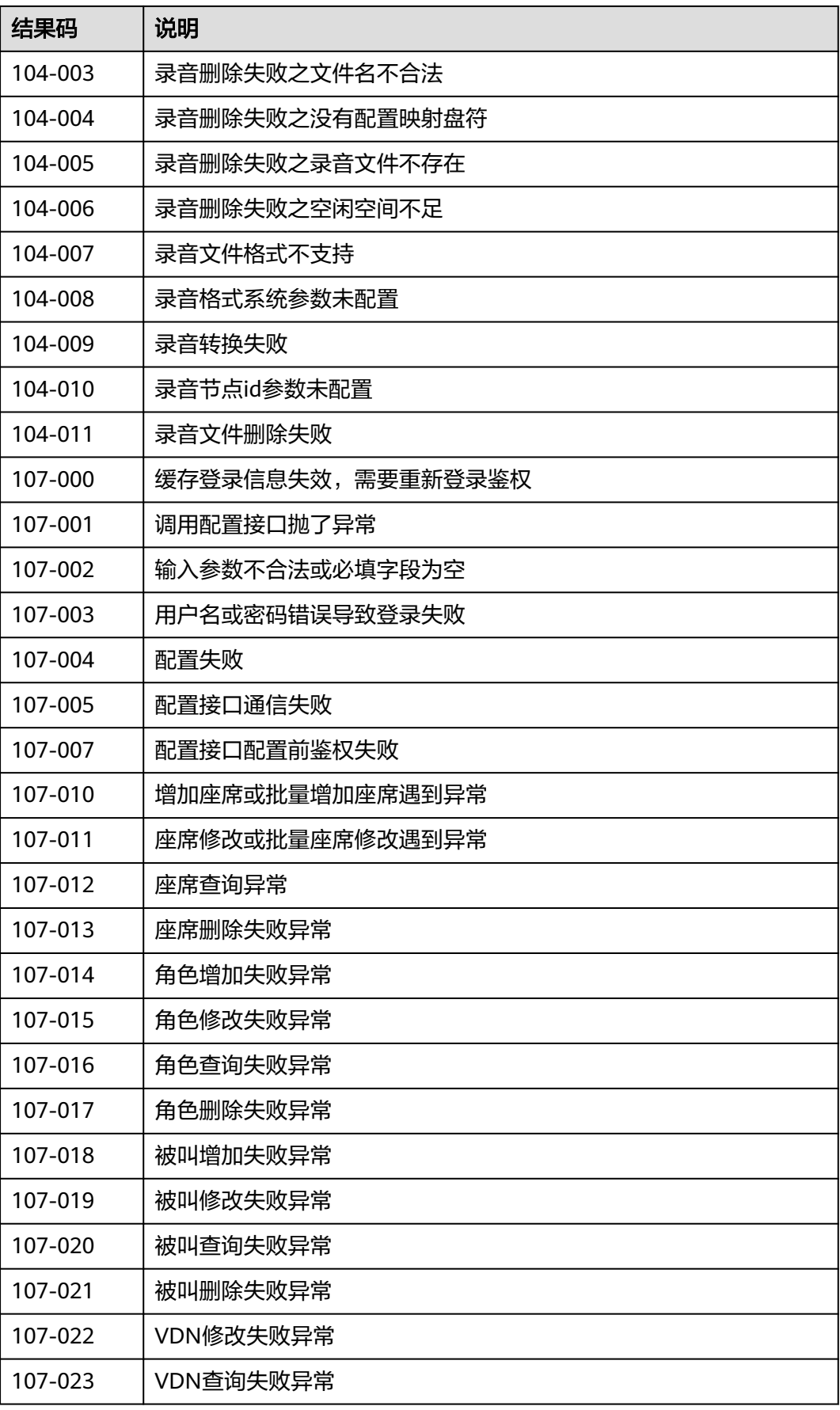

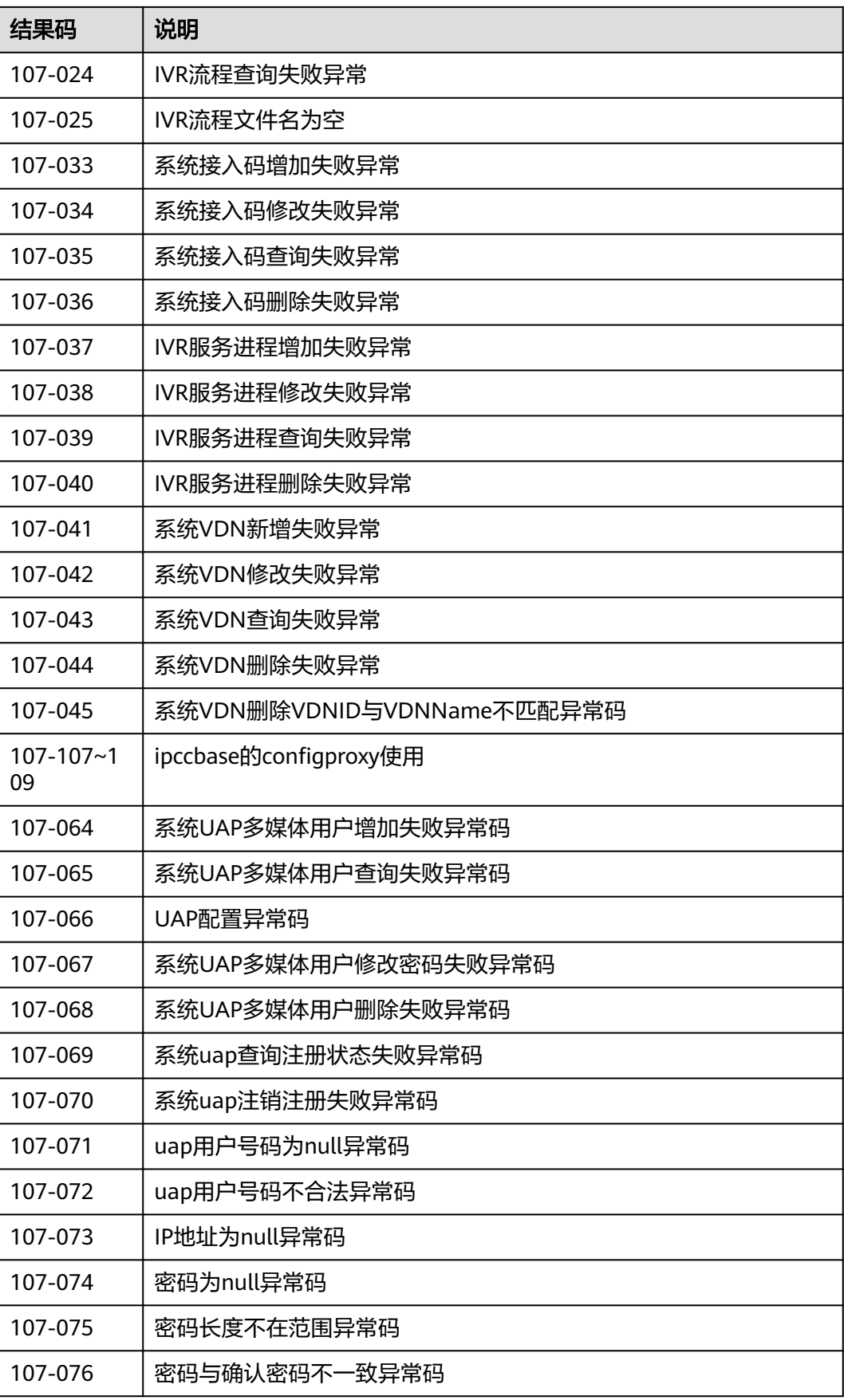

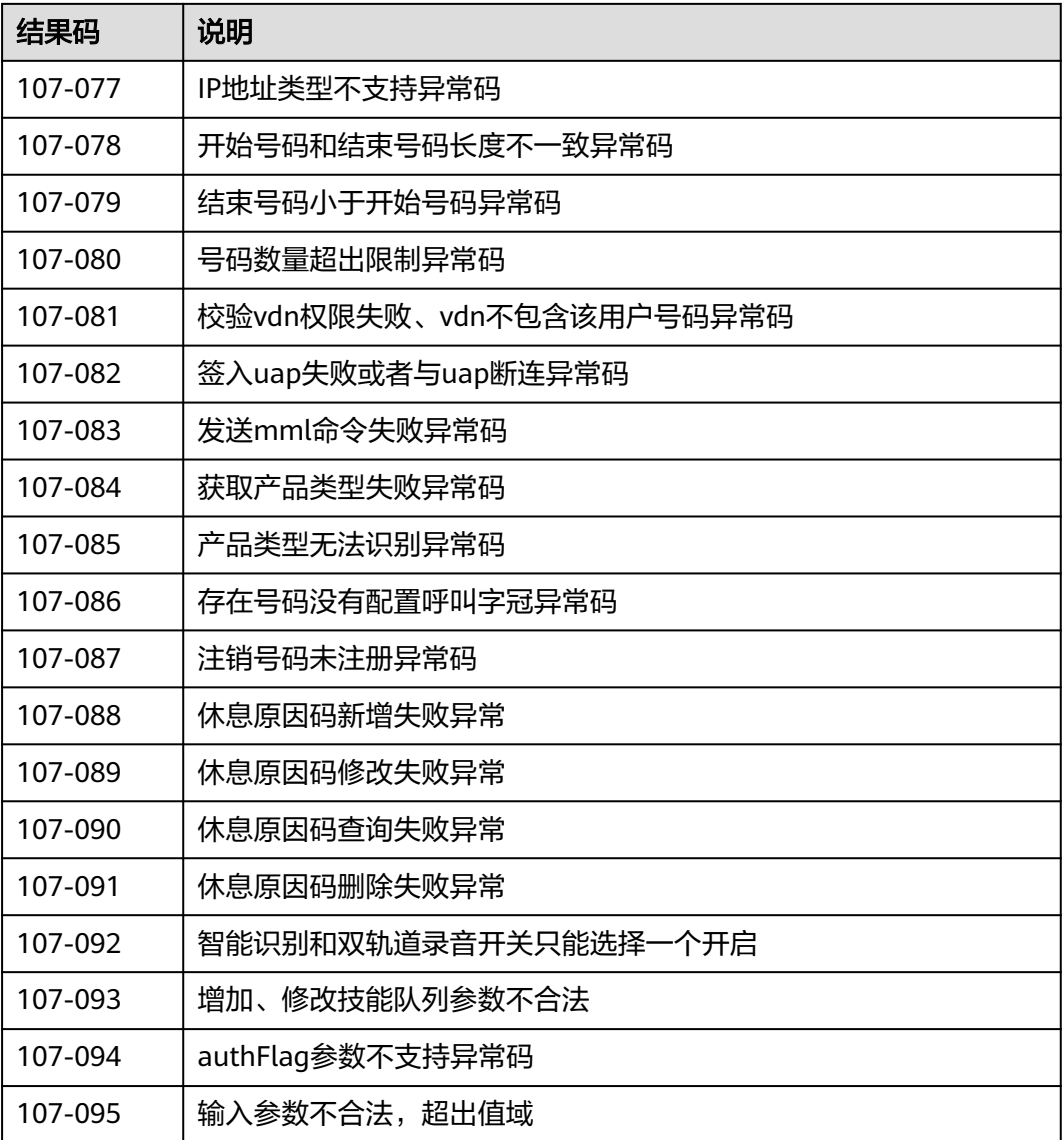

#### 说明

CTI侧原因码见下面章节描述。

# **6.3.7.2** 订阅语音识别结果接口通用返回结果码

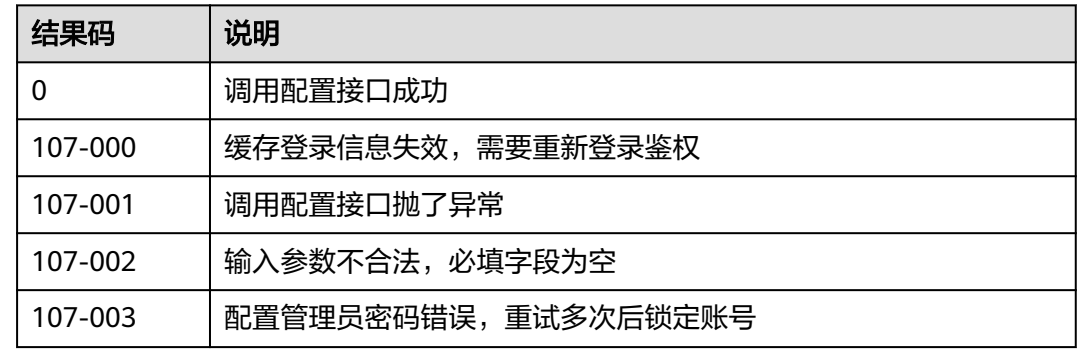

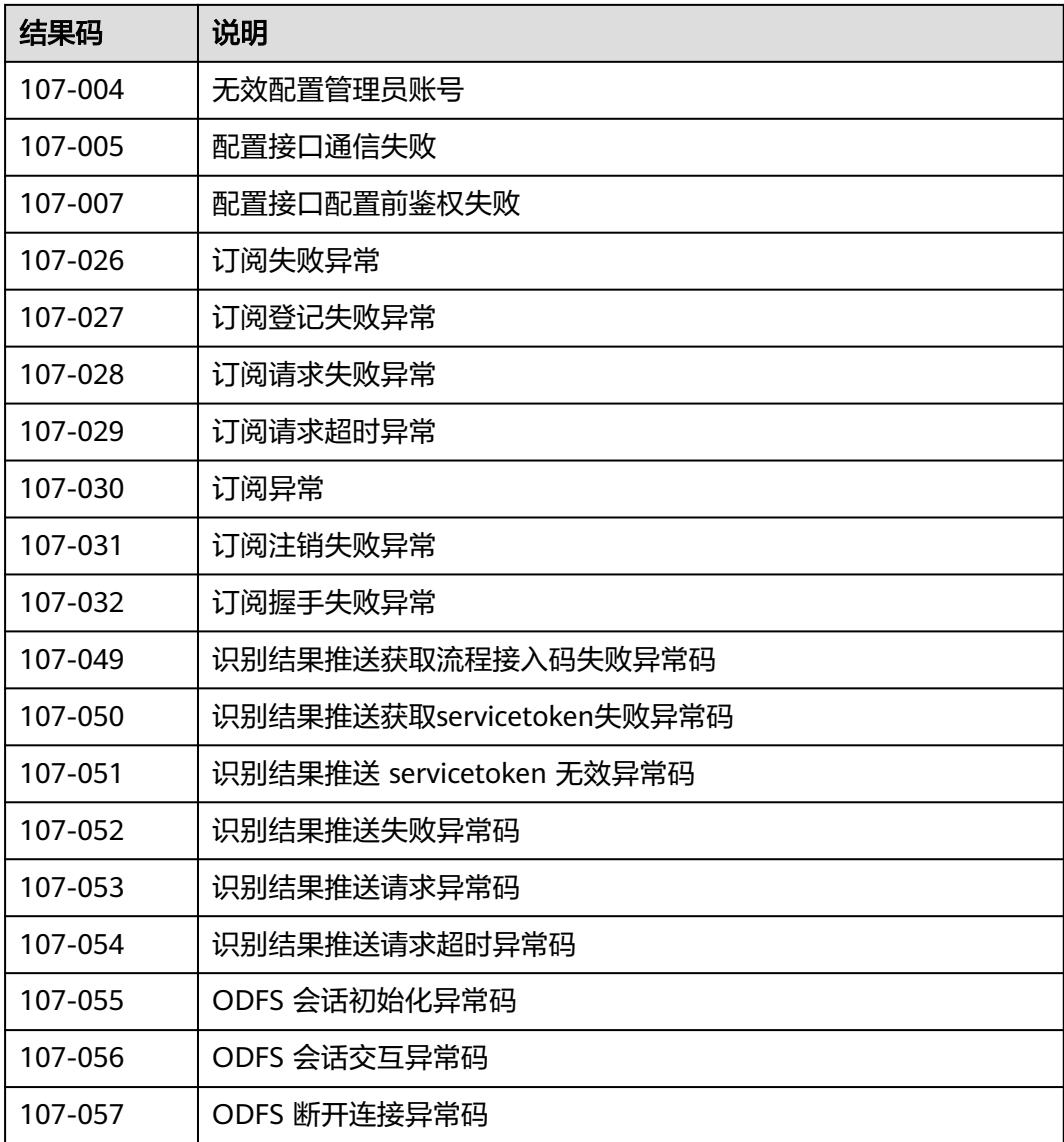

# **6.3.7.3 CTI** 返回通用错误码

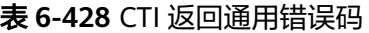

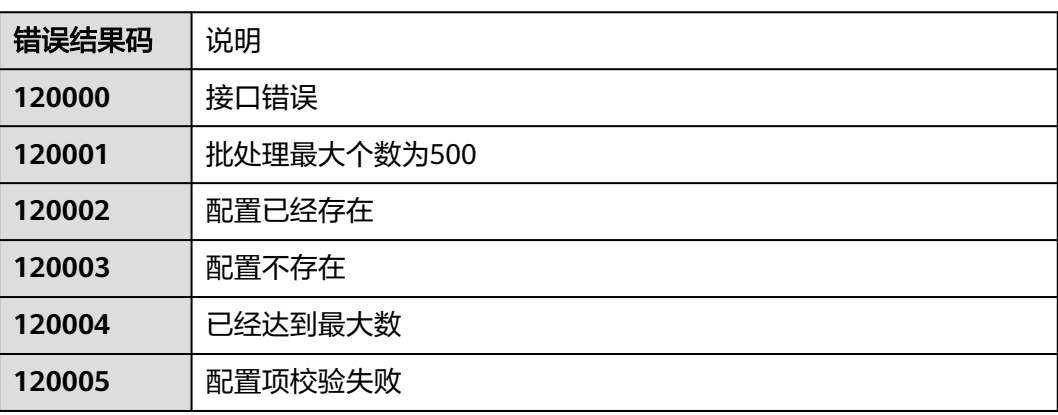

线程达到最大个数

# **6.3.7.4 CTI** 返回 **VDN** 配置接口错误码

### 表 **6-429** 座席

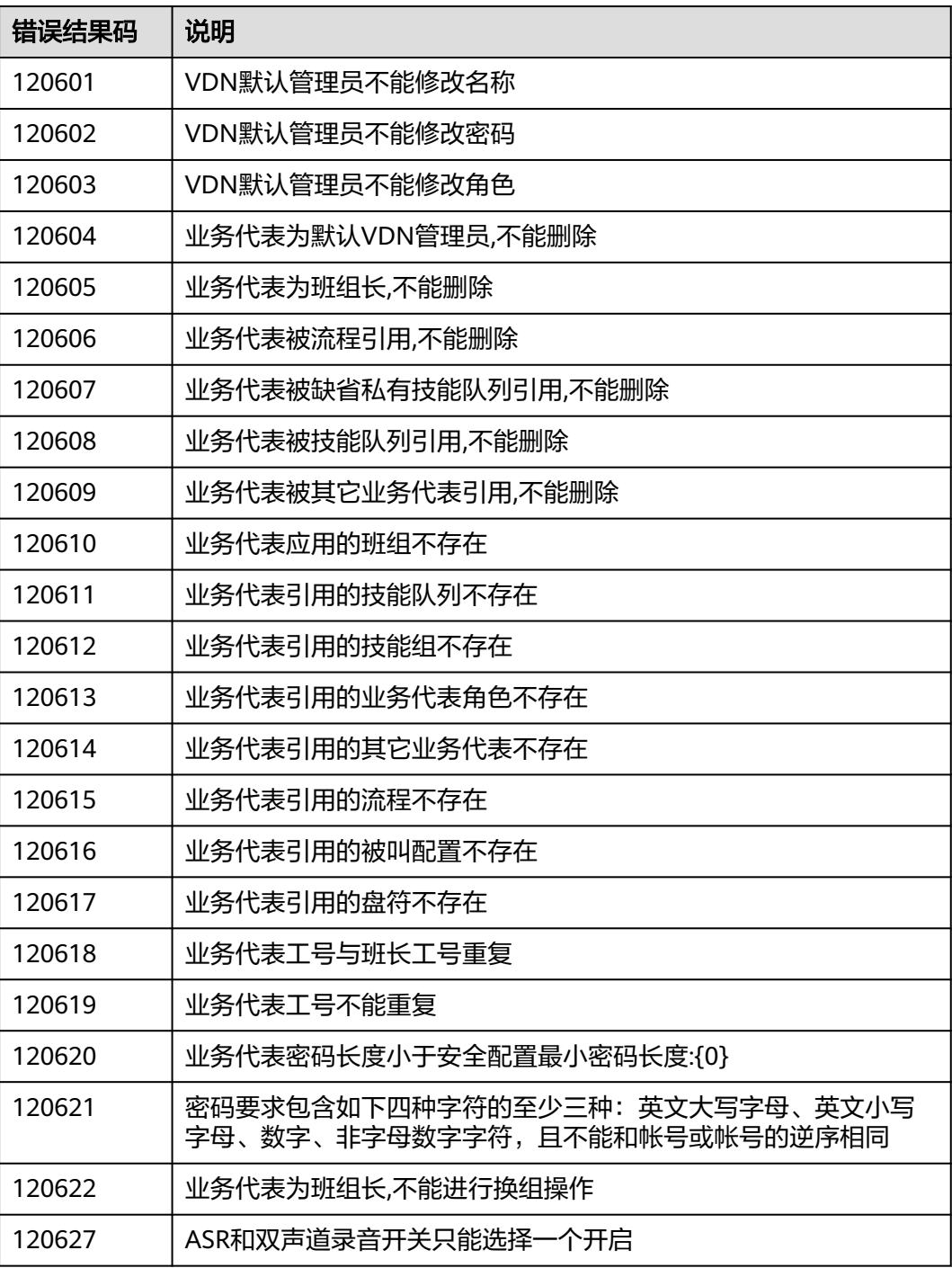

### 表 **6-430** 角色

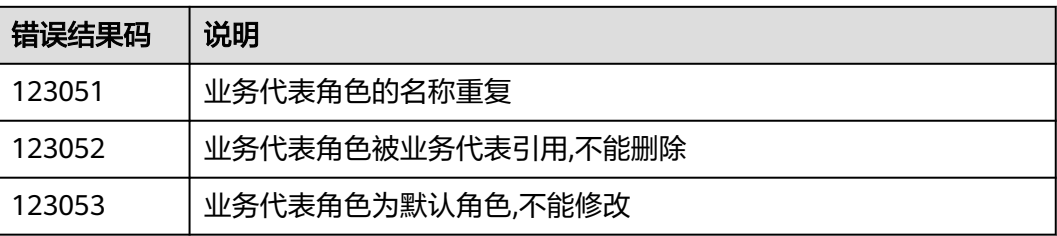

### 表 **6-431** 技能队列

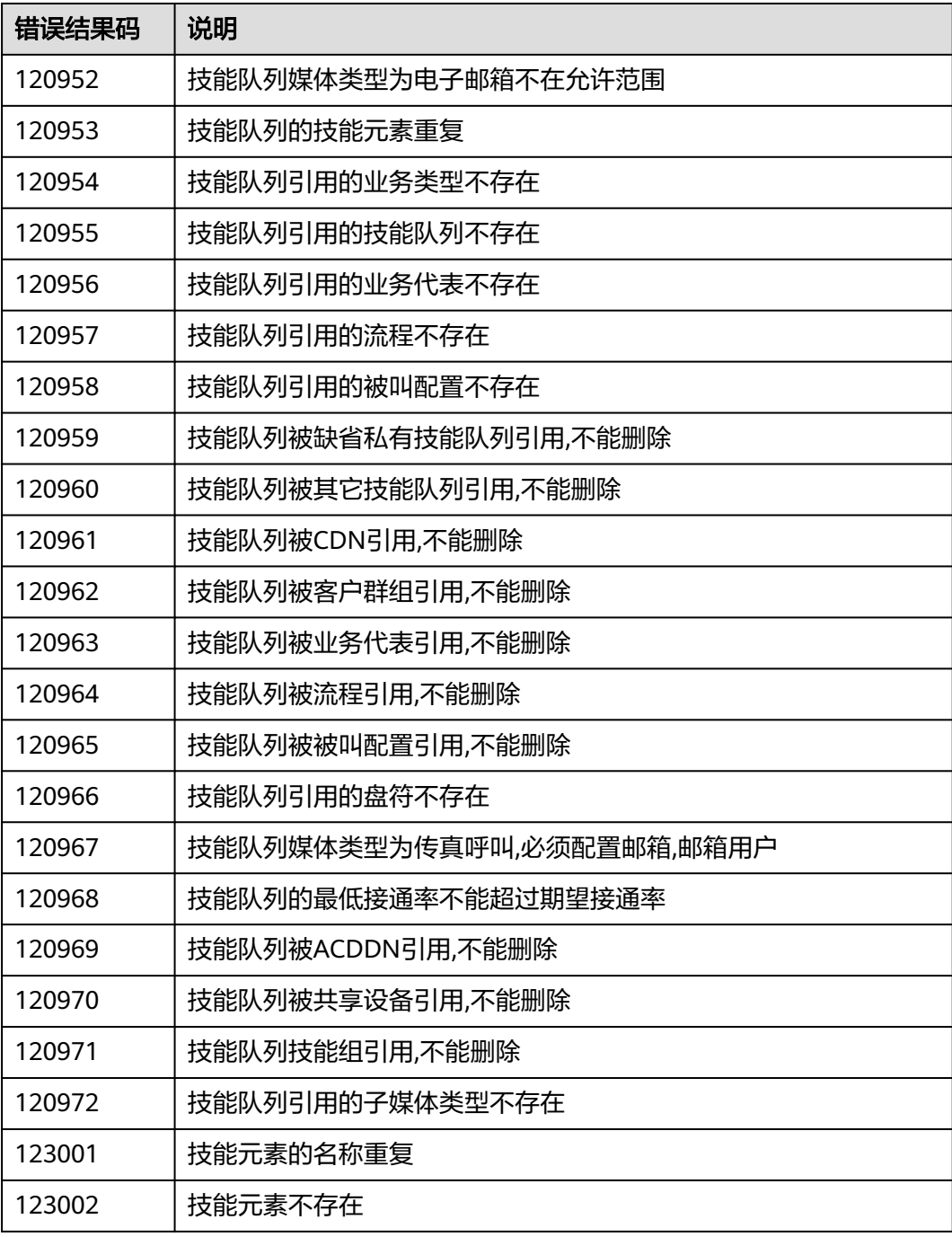

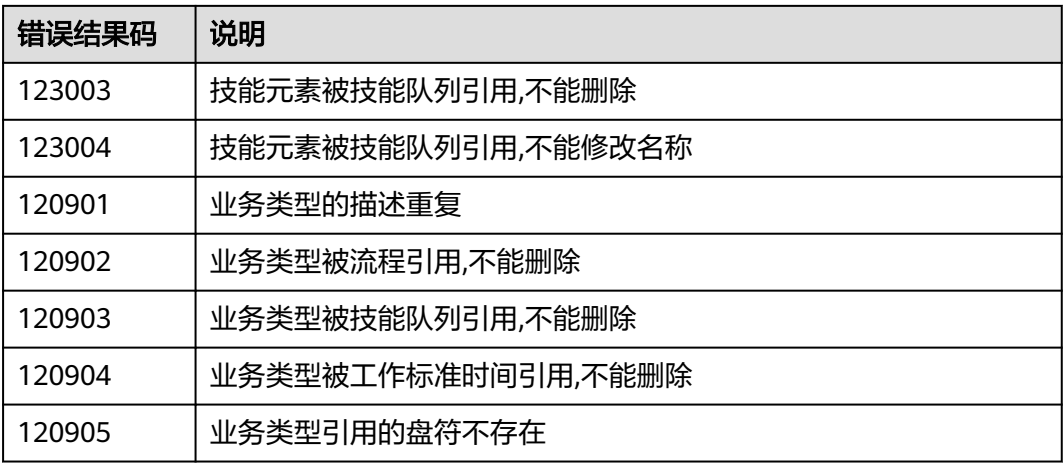

#### 表 **6-432** 被叫配置

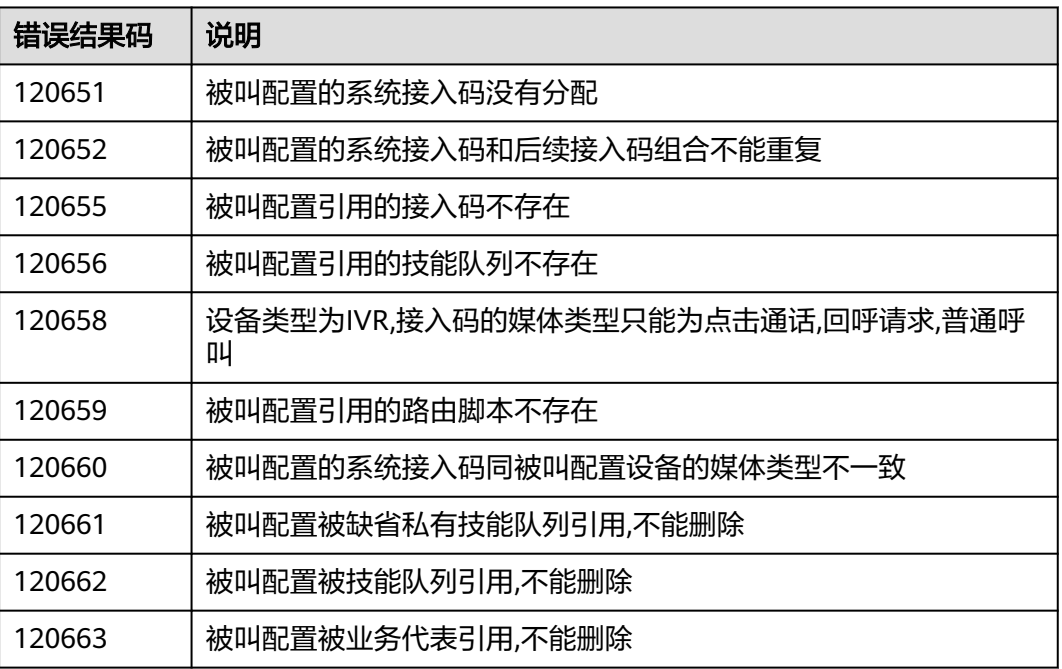

#### 表 **6-433** IVR

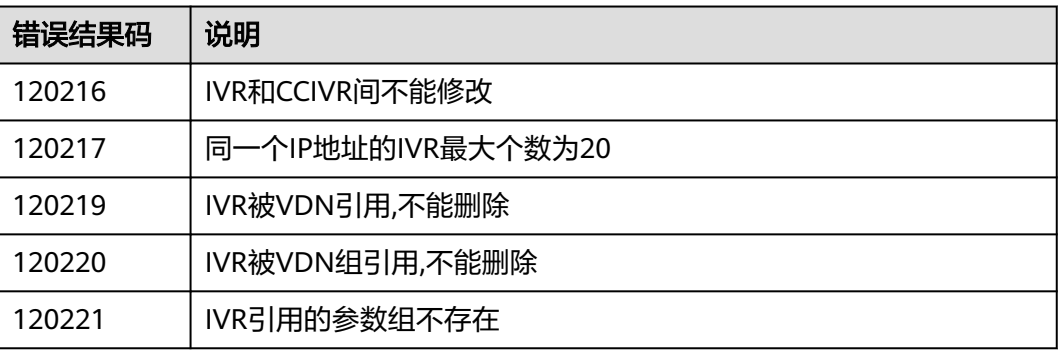

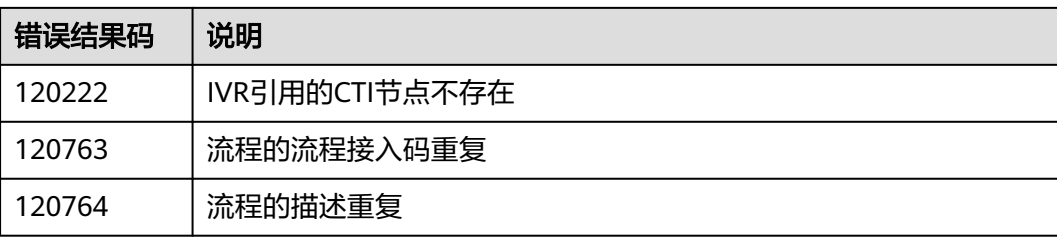

### 表 **6-434** 技能组

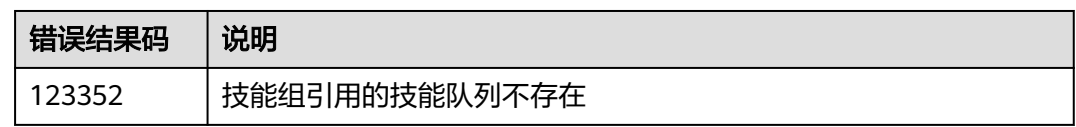

# **6.3.7.5 CTI** 返回系统配置接口错误码

### 表 **6-435** VDN

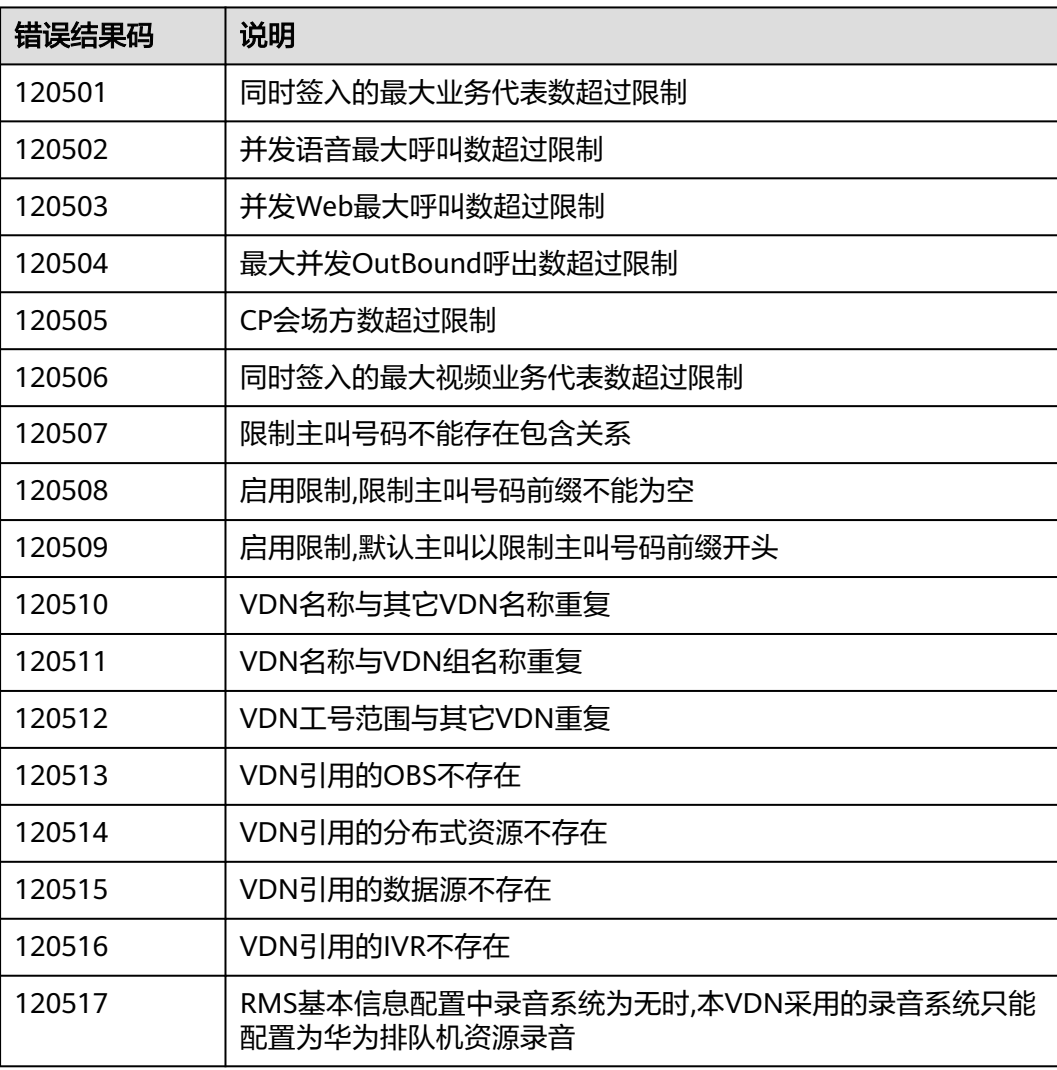

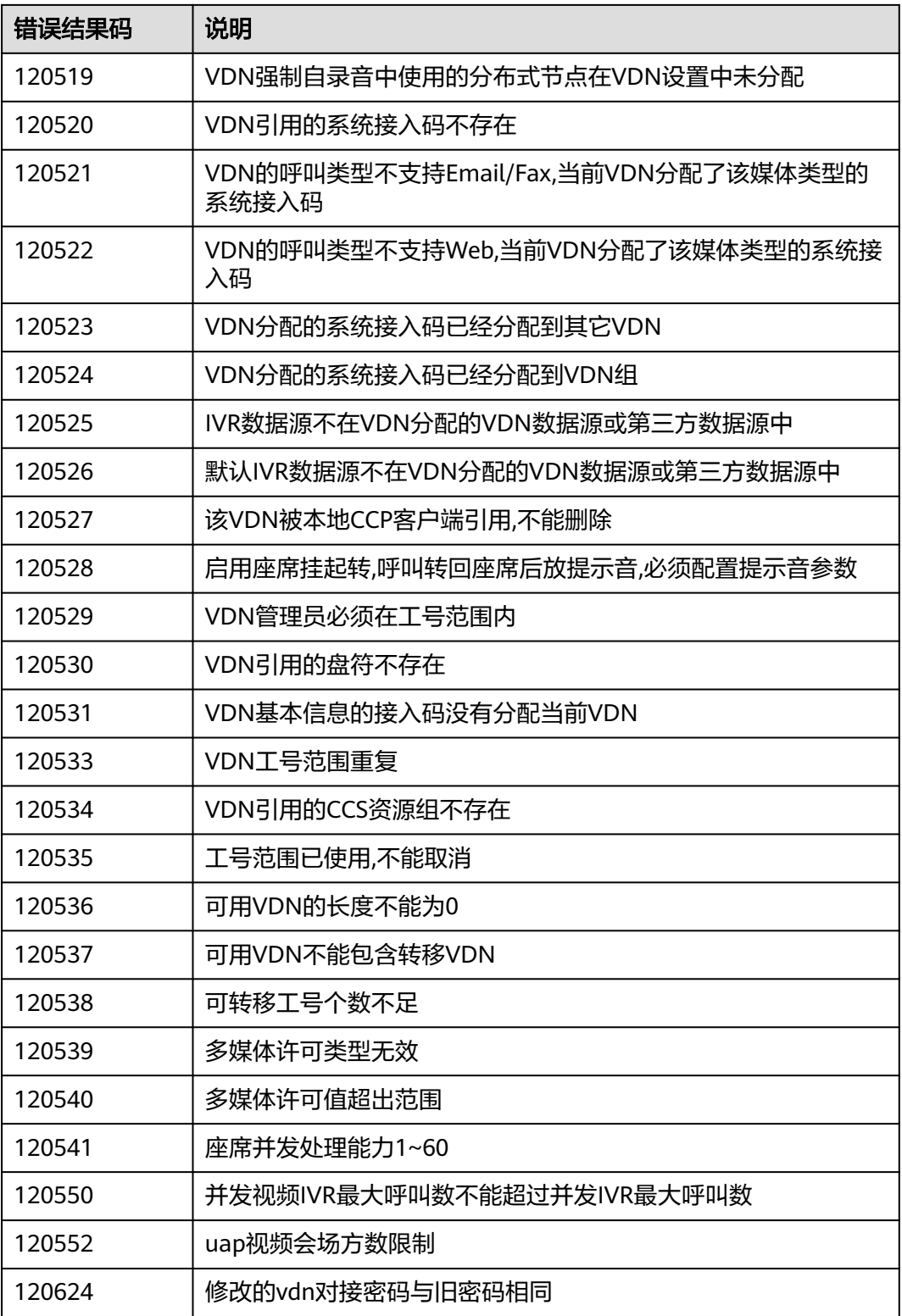

#### 表 **6-436** 接入码

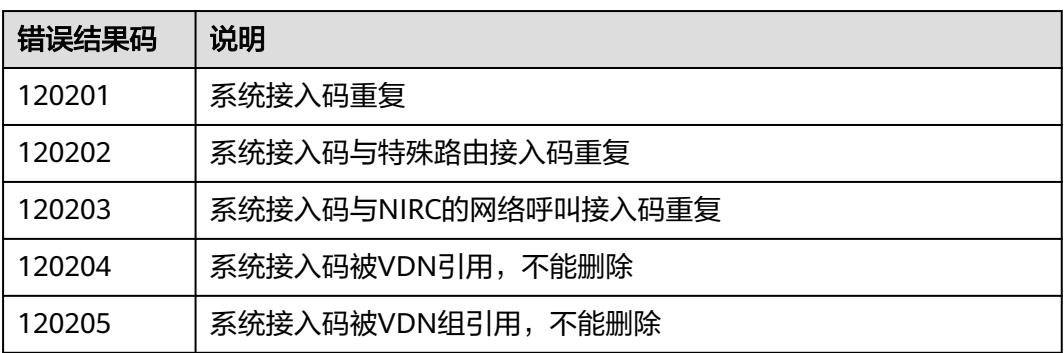

## **6.3.7.6 UAP** 返回错误码

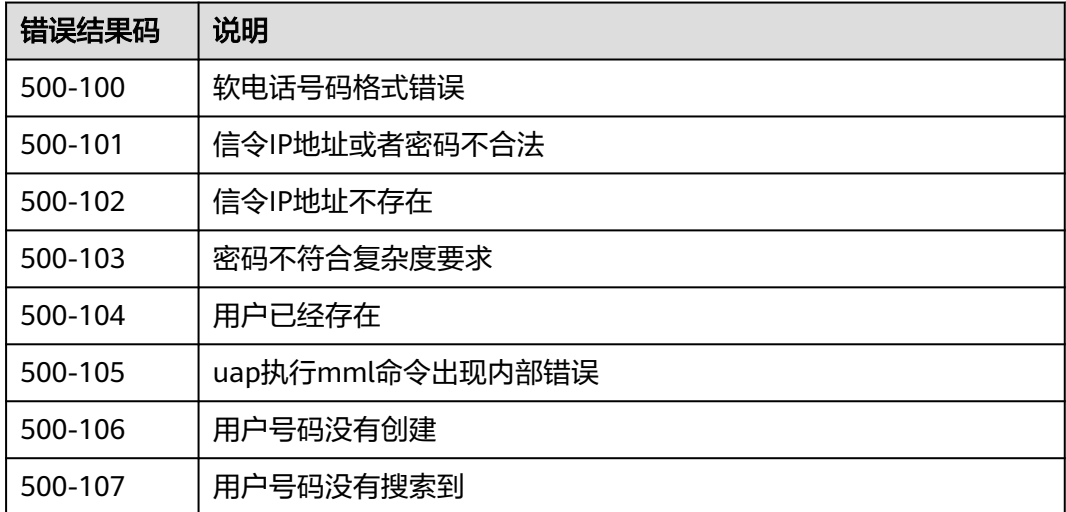

#### 表 **6-437** UAP 返回错误码

# **6.3.8** 角色权限位说明

业务代表各角色权限位对应的含义如下:

- 1:示忙/示闲
- 2:静音/非静音
- 3:保持/取保持
- 4:连接保持
- 5:普通呼出
- 6:内部呼叫
- 7:内部转移
- 8:接转接来话
- 9:三方通话
- <span id="page-499-0"></span>● 10:转出
- 11:人工转移自动
- 12:不接来话
- 13:监听/监听插入
- 14:拦截
- 15:强制签出/强制示忙/强制示闲
- 16:质检录音/质检放音
- 17:质检监视
- 18:考评管理员
- 19:普通考评员
- 20:告警台
- 21:报表处理员
- 22: 已废弃
- 23:监控台
- 24:配置管理员
- 25:报表管理员
- 26:国内长途呼出
- 27:国际长途呼出
- 28:本呼叫中心接入码呼出
- 29:全屏质检
- 30:同组代答
- 31:已废弃
- 32:配置业务代表
- 33:配置技能
- 34:不可填写外呼主叫
- 35:配置审计

# **6.4 App** 个人设置

# **6.4.1** 创建 **App** 个人设置 **(create)**

### 场景描述

AICC提供给appcube调用创建App个人设置。

### 接口方法

POST

# 接口 **URI**

https://域名/apiaccess/CC-Management/v1/openapp/agentsettings/create,例如域 名是service.besclouds.com

# 请求说明

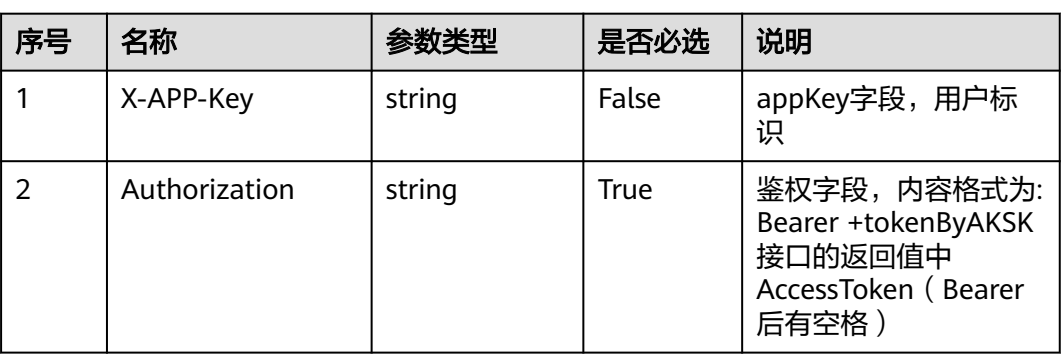

### 表 **6-438** 请求头参数

### 表 **6-439** 请求体参数

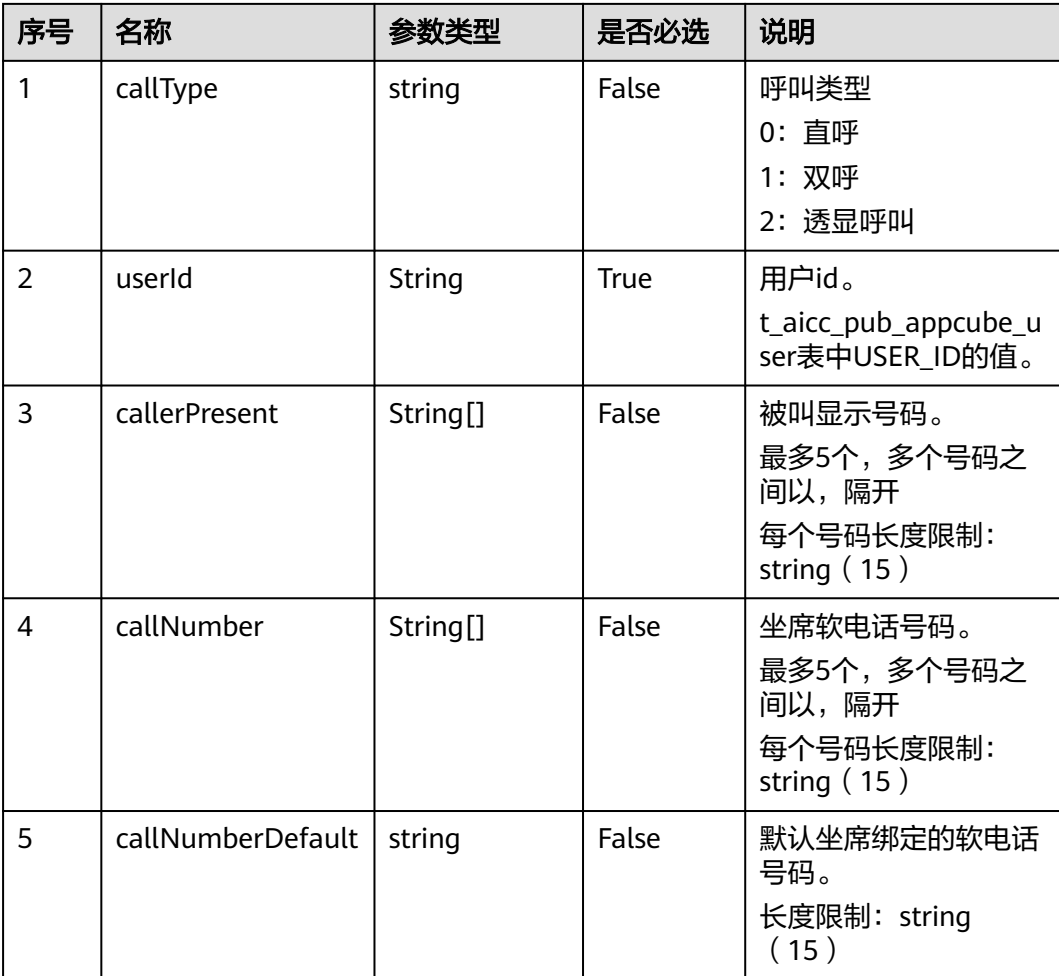

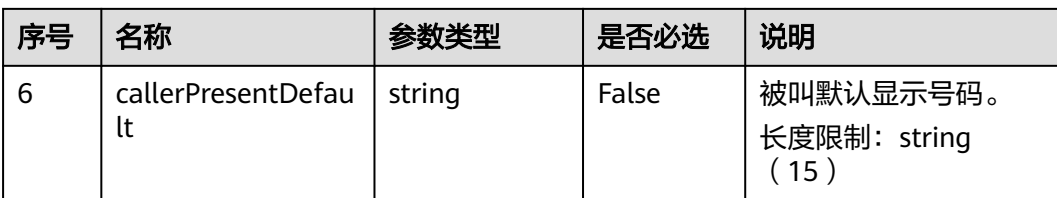

### 响应说明

### ● 响应状态码**: 200**

表 **6-440** 响应体参数

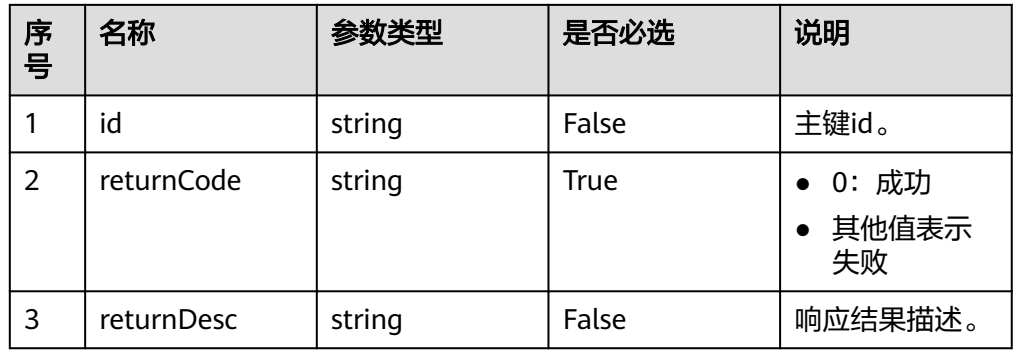

### ● 响应状态码**: 400**

错误的请求:请检查请求路径及参数。

### ● 响应状态码**: 401**

未授权:1.请确认是否购买了相关服务。2.请联系客服人员检查您账号的当前状 态。

### ● 响应状态码**: 404**

请求的内容未找到:请检查请求的路径。

### ● 响应状态码**: 500**

业务失败:请依次确认您请求中各参数的取值。

# 错误码

无。

# 报文样例

请求头:

```
x-app-key:9******************************3 
Authorization:Bearer e******************************e 
Content-Type:application/json
```
#### 请求参数:

{

```
 "callType": "1",
 "userId": "10gg000000y6OOrNaUFs",
 "callerPresent": [
   "12323",
```

```
 "232232",
      "12323",
      "12323"
 ],
 "callNumber": [
      "12323",
      "232343",
      "233",
      "232343"
   ],
   "callNumberDefault": "23232323",
   "callerPresentDefault": "1212121212"
}
```
#### 响应头:

```
{
   "connection": "keep-alive",
   "content-type": "application/json;charset=UTF-8"
}
```
#### 响应参数:

```
{
"returnCode": "0",
"returnDesc": "The AgentSettings created successfully.",
"id": "1307145259662215169"
}
```
# **6.4.2** 更新 **App** 个人设置 **(update)**

# 场景描述

AICC提供给appcube调用更新APP个人设置。

# 接口方法

POST

### 接口 **URI**

https://域名/apiaccess/CC-Management/v1/openapp/agentsettings/update,例如 域名是service.besclouds.com

### 请求说明

#### 表 **6-441** 请求头参数

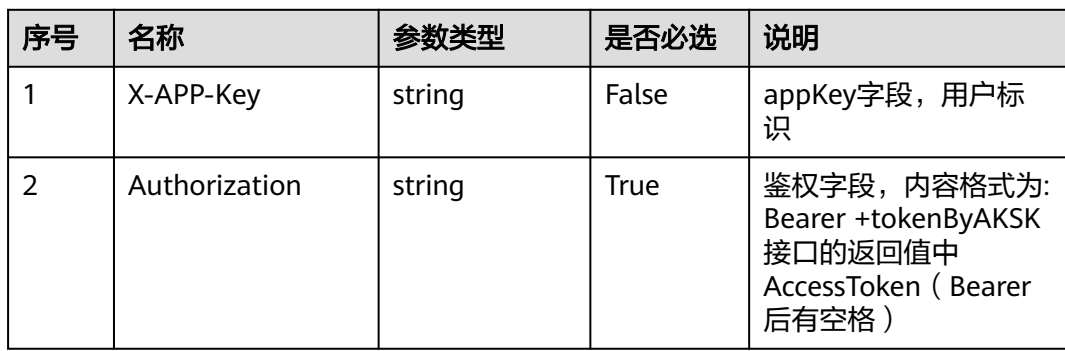

### 表 **6-442** 请求体参数

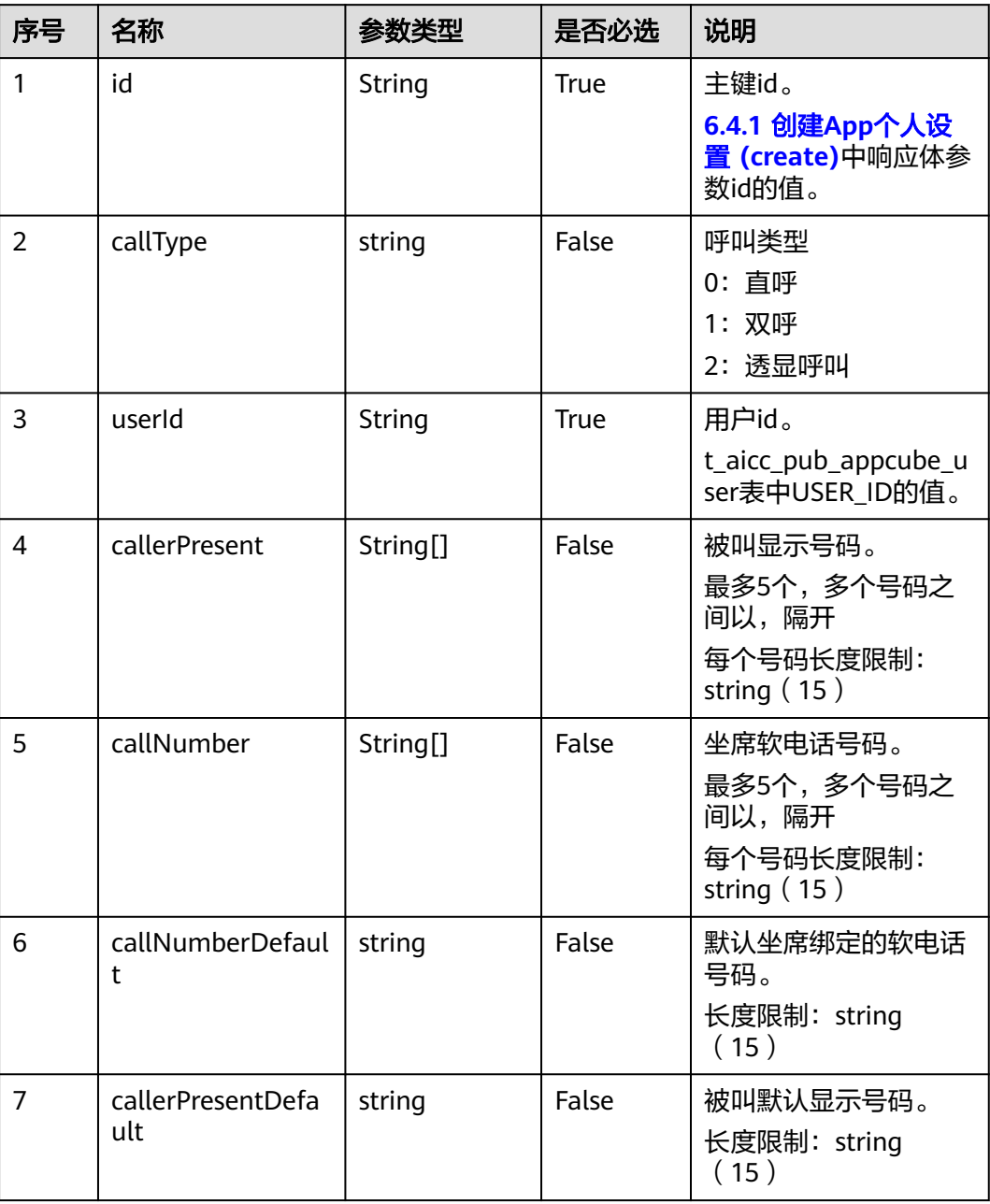

# 响应说明

### ● 响应状态码**: 200**

表 **6-443** 响应体参数

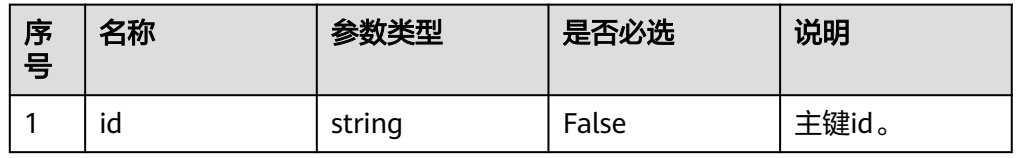
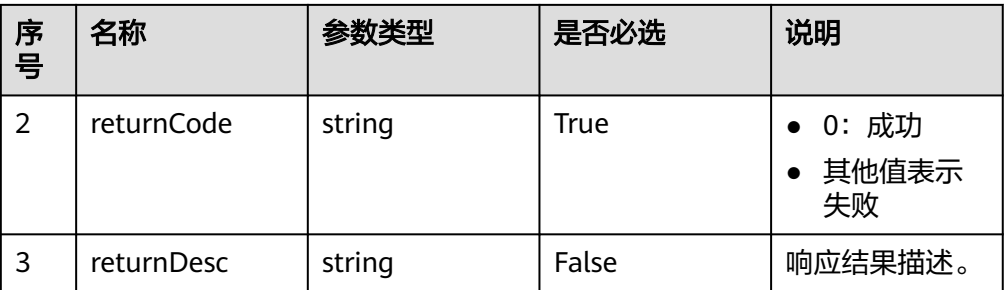

#### ● 响应状态码**: 400**

错误的请求:请检查请求路径及参数。

#### ● 响应状态码**: 401**

未授权:1.请确认是否购买了相关服务。2.请联系客服人员检查您账号的当前状 态。

#### ● 响应状态码**: 404**

请求的内容未找到:请检查请求的路径。

#### ● 响应状态码**: 500**

业务失败:请依次确认您请求中各参数的取值。

## 错误码

无。

### 报文样例

请求头:

x-app-key:9\*\*\*\*\*\*\*\*\*\*\*\*\*\*\*\*\*\*\*\*\*\*\*\*\*\*\*\*\*\*3 Authorization:Bearer e\*\*\*\*\*\*\*\*\*\*\*\*\*\*\*\*\*\*\*\*\*\*\*\*\*\*\*\*\*\*e Content-Type:application/json

请求参数:

```
{
   "id": "1307145259662215169",
 "callType": "1",
 "userId": "10gg000000y6OOrNaUFs",
   "callerPresent": [
      "12323"
   ],
    "callNumber": [
      "12323",
      "232343",
      "233",
      "239343"
   ],
 "callNumberDefault": "23232323",
 "callerPresentDefault": "1212121212"
}
```
#### 响应头:

```
{
    "connection": "keep-alive",
    "content-type": "application/json;charset=UTF-8"
}
```
响应参数:

{ "returnCode": "0", "returnDesc": "update success.", "id": "1307145259662215169" }

# **6.4.3** 查询 **App** 个人设置 **(query)**

## 场景描述

AICC提供给appcube调用查询App个人设置。

## 接口方法

POST

## 接口 **URI**

https://域名/apiaccess/CC-Management/v1/openapp/agentsettings/query,例如域 名是service.besclouds.com

#### 请求说明

#### 表 **6-444** 请求头参数

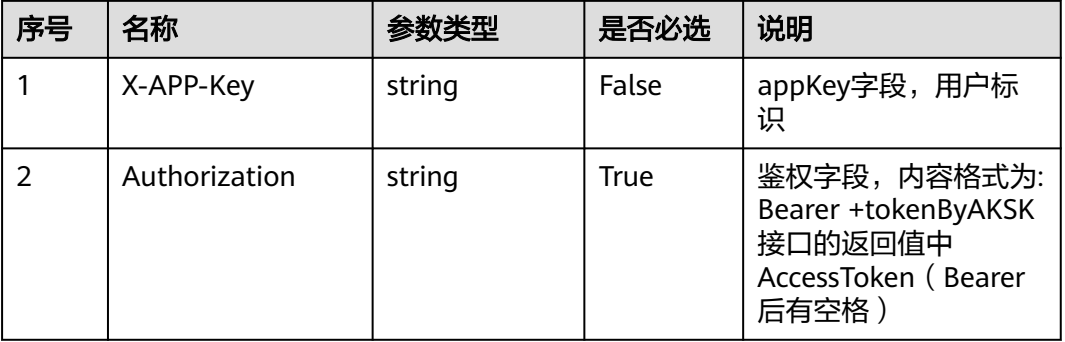

#### 表 **6-445** 请求体参数

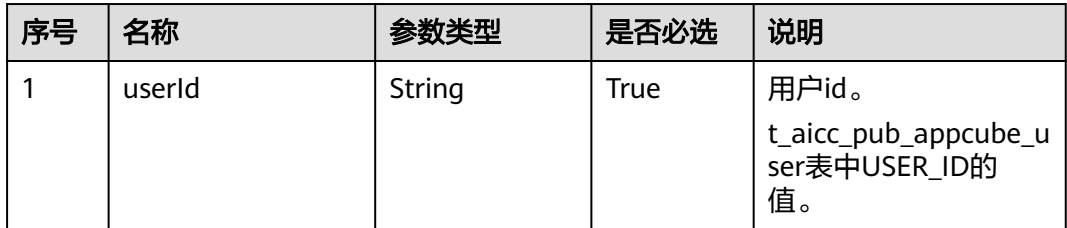

## 响应说明

#### ● 响应状态码**: 200**

#### 表 **6-446** 响应体参数

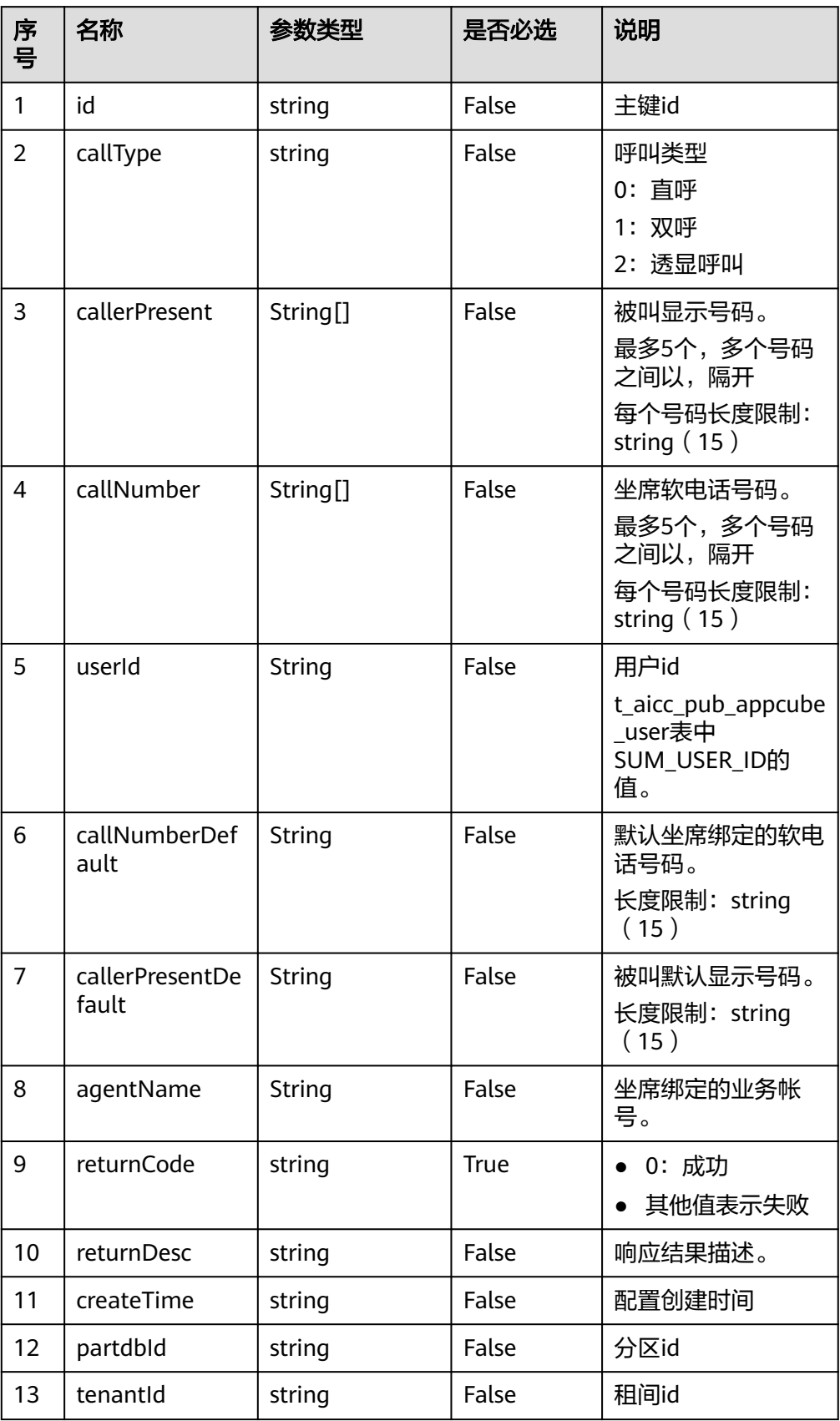

## ● 响应状态码**: 400**

错误的请求:请检查请求路径及参数。

#### ● 响应状态码**: 401** 未授权:1.请确认是否购买了相关服务。2.请联系客服人员检查您账号的当前状 态。

# ● 响应状态码**: 404** 请求的内容未找到:请检查请求的路径。

● 响应状态码**: 500** 业务失败:请依次确认您请求中各参数的取值。

# 错误码

无。

# 报文样例

请求头:

x-app-key:9\*\*\*\*\*\*\*\*\*\*\*\*\*\*\*\*\*\*\*\*\*\*\*\*\*\*\*\*\*\*3 Authorization:Bearer e\*\*\*\*\*\*\*\*\*\*\*\*\*\*\*\*\*\*\*\*\*\*\*\*\*\*\*\*\*\*e Content-Type:application/json

请求参数: {

"userId": "10gg000000y6OOrNaUFs" }

响应头:

```
{
   "connection": "keep-alive",
    "content-type": "application/json;charset=UTF-8"
}
```
响应参数:

```
{
   "returnCode": "0",
   "callNumber": [
      "12323",
      "232343",
      "233",
      "239343"
 ],
 "callerPresent": [
 "12323"
   ],
   "callNumberDefault": "23232323",
 "agentName": "y111",
 "id": "1307145259662215169",
   "userId": "10gg000000y6OOrNaUFs",
   "callerPresentDefault": "1212121212",
 "returnDesc": "query success",
 "callType": "1"
}
```
# **6.4.4** 删除 **App** 个人设置 **(delete)**

## 场景描述

AICC提供给appcube调用删除App个人设置。

## 接口方法

POST

# 接口 **URI**

https://域名/apiaccess/CC-Management/v1/openapp/agentsettings/delete,例如域 名是service.besclouds.com

## 请求说明

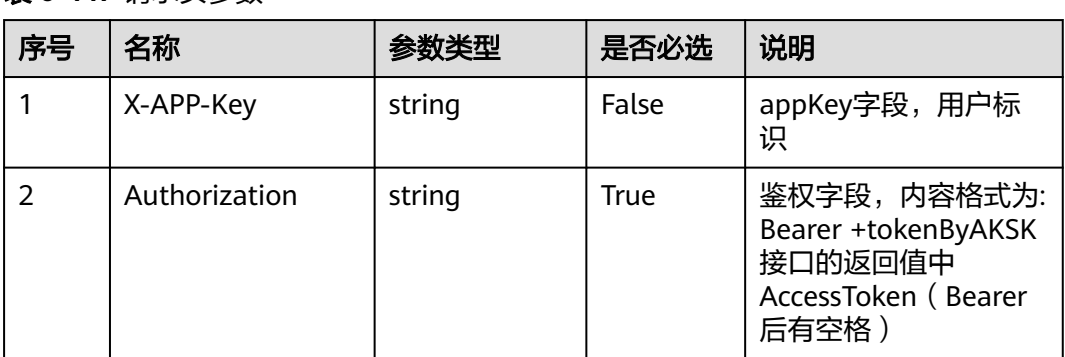

### 表 **6-447** 请求头参数

#### 表 **6-448** 请求体参数

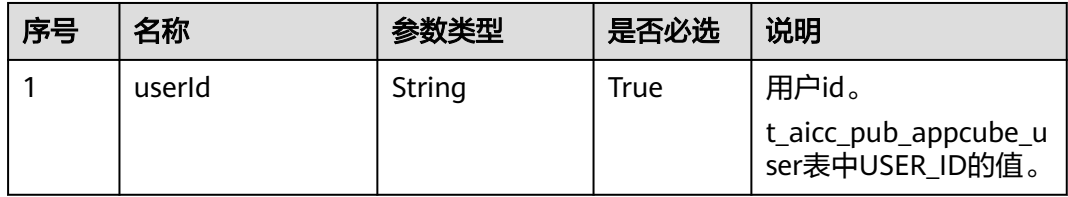

## 响应说明

● 响应状态码**: 200**

#### 表 **6-449** 响应体参数

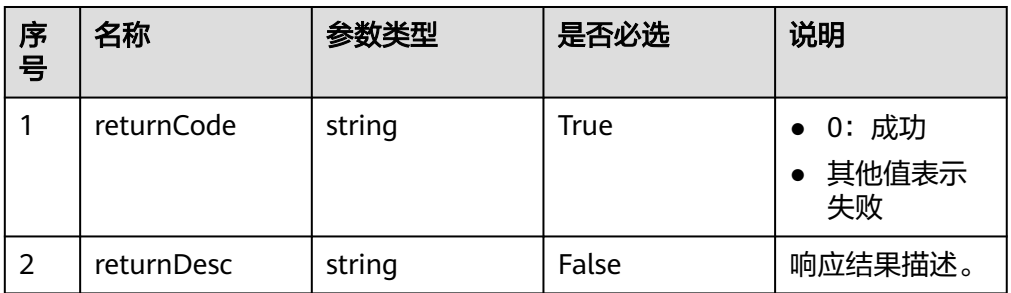

#### ● 响应状态码**: 400**

错误的请求:请检查请求路径及参数。

#### ● 响应状态码**: 401**

未授权:1.请确认是否购买了相关服务。2.请联系客服人员检查您账号的当前状 态。

## ● 响应状态码**: 404**

请求的内容未找到:请检查请求的路径。

#### ● 响应状态码**: 500**

业务失败:请依次确认您请求中各参数的取值。

## 错误码

无。

## 报文样例

请求头:

```
x-app-key:9******************************3 
Authorization:Bearer e******************************e 
Content-Type:application/json
```
#### 请求参数:

{ "userId": "10gg000000y6OOrNaUFs" }

响应头:

```
{
   "connection": "keep-alive",
   "content-type": "application/json;charset=UTF-8"
}
```
响应参数:

```
{
"returnCode": "0",
"returnDesc": "The AgentSettings delete successfully."
}
```
# **6.5** 附录

# **6.5.1** 事件

## **6.5.1.1** 座席状态类事件

#### **6.5.1.1.1** 座席忙事件

● 标示符

AgentState\_Busy

作用

表示座席正在进行呼叫处理。

● 附带信息

无。

● 示例: {"message":"","retcode":"0","event": {"eventType":"AgentState\_Busy","workNo":"49997","content":null}}

### **6.5.1.1.2** 工作中

- 标示符 AgentState\_Work
- 作用 表示某个座席进入工作整理态中。
- 附带信息 无。
- 示例: {"message":"","retcode":"0","event": {"eventType":"AgentState\_Work","workNo":"49997","content":null}}

#### **6.5.1.1.3** 示闲

- 标示符 AgentState\_Ready
- 作用 表示某个座席进入空闲状态。
- **附带信息** 无。
	-
- 示例: {"message":"","retcode":"0","event": {"eventType":"AgentState\_Ready","workNo":"49997","content":null}}

#### **6.5.1.1.4** 示忙成功

● 标示符

AgentState\_SetNotReady\_Success

- 作用 表示某个座席示忙成功。
- 附带信息 reason表示请求示忙时传入示忙原因码,无示忙原因码时返回:0。为7时表示话 务员拆线。
- 示例:

{"message":"","retcode":"0","event":

{"eventType":"AgentState\_SetNotReady\_Success","workNo":"49997","content": {"reason":"200"}}}

# **6.5.1.1.5** 取消示忙成功

● 标示符

AgentState\_CancelNotReady\_Success

- 作用 表示某个座席取消示忙成功。
- 附带信息

无。

● 示例: {"message":"","retcode":"0","event": {"eventType":"AgentState\_CancelNotReady\_Success","workNo":"49997","conte nt":null}}

## **6.5.1.1.6** 休息成功

● 标示符

AgentState\_SetRest\_Success

● 作用

表示某个座席请求休息成功。

● 附带信息 无。

示例: {"message":"","retcode":"0","event": {"eventType":"AgentState\_SetRest\_Success","workNo":"49999","content": {"reason":"200"}}}

## **6.5.1.1.7** 取消休息成功

● 标示符

AgentState\_CancelRest\_Success

- 作用
	- 表示某个座席取消请求休息成功。
- 附带信息
- 无。
- 示例:

{"message":"","retcode":"0","event":

{"eventType":"AgentState\_CancelRest\_Success","workNo":"49999","content":n ull}}

## **6.5.1.1.8** 休息超时提醒

● 标示符

AgentState\_Rest\_Timeout

作用

表示某个座席请求休息后已经超时,提醒用户超时信息(此事件为提醒,并不代 表座席退出休息态)。

● 附带信息

无。

示例:

{"message":"","retcode":"0","event": {"eventType":"AgentState\_Rest\_Timeout","workNo":"49999","content":null}}

## **6.5.1.1.9** 进入工作态

● 标示符

AgentState\_SetWork\_Success

- 作用 表示某个座席请求进入工作态成功。
- 附带信息
	- 无。
- 示例:

{"message":"","retcode":"0","event": {"eventType":"AgentState\_SetWork\_Success","workNo":"49999","content":null }}

## **6.5.1.1.10** 退出工作态

● 标示符

AgentState\_CancelWork\_Success

● 作用

表示某个座席请求退出工作态成功。

● 附带信息

无。

● 示例: {"message":"","retcode":"0","event": {"eventType":"AgentState\_CancelWork\_Success","workNo":"49999","content": null}}

### **6.5.1.1.11** 接收便签

● 标示符 AgentOther\_Note 作用

表示座席接收便签。

● 附带信息

无。

● 示例:

{"message":"","retcode":"0","event":{eventType": "AgentOther\_Note","content": null,"workNo": "31001"}}

# **6.5.1.2** 音视频通话事件

# **6.5.1.2.1** 座席进入 **Talking**

● 标示符

AgentEvent\_Talking

作用

表示某个座席进入Talking状态。

● 附带信息

called:被叫号码。 caller:主叫号码。 callid:呼叫标示。 type:呼叫媒体类型,协助呼叫(assistant)和主呼叫(main)。

feature:呼叫类型,请参考**6.5.4** [呼叫类型](#page-552-0)。 mediaAbility:媒体能力,1表示语音,3表示音视频,5表示文字,6表示H5视 频。

示例:

{"message":"","retcode":"0","event": {"eventType":"AgentEvent\_Talking","workNo":"49999","content": {"caller":"10086","callid":"1456401416-3","called":"70092","feature":"7","type" :"main","mediaAbility":"1"}}}

# **6.5.1.2.2** 对方振铃

● 标示符

AgentEvent\_Customer\_Alerting

作用

表示座席相关的其它用户正在发生振铃。

- 附带信息 otherPhone: 字符串, 用户的电话号码(内部呼叫时为被叫座席号)。 callid:呼叫标示。 type:呼叫类型,协助呼叫(assistant)和主呼叫(main)。
- 触发条件 准备通话的对方正在振铃。
- 示例:

{"message":"","retcode":"0","event":

{"eventType":"AgentEvent\_Customer\_Alerting","workNo":"49999","content": {"callid":"1456401416-3","otherPhoneWorkno":"","otherPhone":"70092","type ":"main"}}}

### **6.5.1.2.3** 保持成功

● 标示符

AgentEvent\_Hold

作用

表示当前座席已处于保持状态。

- 附带信息 content:文本型,呼叫所属于的CallId(呼叫标示)。
- 示例:

{"message":"","retcode":"0","event":

{"eventType":"AgentEvent\_Hold","workNo":"49999","content":"1456402370-7" }}

## **6.5.1.2.4** 三方通话成功

● 标示符

AgentEvent\_Conference

- 作用 表示当前座席已进入三方通话状态。
- 附带信息 partner: 字符串, 通话方电话, 如"7101, 7102"。 callid:呼叫标识。
- 示例:

{"message":"","retcode":"0","event": {"eventType":"AgentEvent\_Conference","workNo":"49999","content": {"callid":"1456403570-17","partner":"49997,70093"}}}

## **6.5.1.2.5** 外呼失败

● 标示符

AgentEvent\_Call\_Out\_Fail

- 作用 座席发起外呼呼叫失败,可能失败的原因为电话号码不对等。
- 附带信息 字符串: 呼叫的CallID。
- 触发条件 座席发起外呼失败。
- 示例: {"message":"","retcode":"0","event": {"eventType":"AgentEvent\_Call\_Out\_Fail","workNo":"49999","content":"14564 03661-19"}}

### **6.5.1.2.6** 外呼失败检测失败原因

- 标示符 OUTBOUND\_DETECT\_EVENT
- 作用
	- 座席接收到外呼失败原因码,以及失败原因。
- **附带信息**

callid:呼叫标识。

detect:外呼失败原因码。准确度依赖于核心网,或对接网关返回信令中的原因 码,详情请参见表**[6-452](#page-546-0)**。

desc:外呼失败原因描述。

示例:

{"message":"success","event": {"eventType":"OUTBOUND\_DETECT\_EVENT","workNo":"464","content": {"callId":"1589167025-134428","detect":1552,"desc":"The calling number is not allowed to make a call."}},"retcode":"0"}

#### **6.5.1.2.7** 内部呼叫失败

- 标示符 AgentEvent Inside Call Fail。
- 作用 座席发起内部呼叫已经失败。
- 附带信息 content:呼叫的CallID。
- 触发条件 内部呼叫失败。
- 示例:

{"message":"","retcode":"0","event": {"eventType":"AgentEvent\_Inside\_Call\_Fail","workNo":"49999","content":"1456 403699-21"}}

### **6.5.1.2.8** 座席久不应答

● 标示符

AgentEvent\_No\_Answer

- 作用 座席久不应答,呼叫挂断通知事件。
- **附带信息** content:呼叫的CallID。
- 触发条件 通知座席对于手工应答的呼叫请求,已经挂断。
- 示例:

{"message":"","retcode":"0","event":

{"eventType":"AgentEvent\_No\_Answer","workNo":"49999","content":"1456403 745-23"}}

## **6.5.1.2.9** 座席退出呼叫

● 标示符

AgentEvent\_Call\_Release

作用

表示座席从指定callId的呼叫中退出。

● 附带信息

content: 呼叫的CallID。

● 示例:

{"message":"","retcode":"0","event": {"eventType":"AgentEvent\_Call\_Release","workNo":"49999","content":"145640 3549-15"}}

### **6.5.1.2.10** 客户退出呼叫

● 标示符

AgentEvent\_Customer\_Release

- 作用 表示客户从指定的callId呼叫中退出。
- 附带信息 callid: 呼叫的CallID。 number:用户号码。
- 示例:

{"message":"","retcode":"0","event": {"eventType":"AgentEvent\_Customer\_Release","workNo":"49999","content": {"callid":"1456404171-43","number":"70093"}}}

## **6.5.1.2.11** 座席自动应答

● 标示符

AgentEvent\_Auto\_Answer

- 作用 座席自动应答呼叫。
- **附带信息** 
	- caller:文本型,主叫号码。
	- called:文本型,被叫号码。
	- callid:文本型,呼叫所属于的CallId(呼叫标示)。

type:文本型,协作呼叫(assistant)或主呼叫(main)。

feature:呼叫类型,例如0普通呼入,7普通外呼,43预测外呼。feature与callid 关联,不会随转移等动作改变。

mediaAbility:媒体能力,1表示语音,2表示视频,3表示音视频,5表示文字,6 表示H5视频。

● 示例:

{"message":"","retcode":"0","event": {"eventType":"AgentEvent\_Auto\_Answer","workNo":"49999","content": {"caller":"70093","transfer":"no","callid":"1456404171-43","transfrom":"","calle d":"6048","type":"main","mediaAbility":"1","feature":"0"}}}

#### **6.5.1.2.12** 座席来电提醒

- 标示符
	- AgentEvent\_Ringing
- 作用

座席来电提醒,提醒用户需要手工应答呼叫。

● 附带信息

```
caller:文本型,主叫号码,如果为座席,则首字符为a或者A。
called:文本型,被叫号码,如果为座席,则首字符为a或者A。
callid:文本型,呼叫所属于的CallId(呼叫标示)。
type:文本型,协作呼叫(assistant)或主呼叫(main)。
feature:呼叫类型,例如0普通呼入,7普通外呼。
mediaAbility:媒体能力,1表示语音,2表示视频,3表示音视频,5表示文字,6
表示H5视频。
```
示例:

```
{"message":"","retcode":"0","event":
{"eventType":"AgentEvent_Ringing","workNo":"49999","content":
{"caller":"49997","transfer":"no","callid":"1456404043-37","transfrom":"","calle
d":"49999","type":"main","mediaAbility":"1","feature":"0"}}}
```
### **6.5.1.2.13** 连接失败

● 标示符

AgentEvent\_Connect\_Fail

- 作用 座席连接失败。
- 附带信息

content:文本型,呼叫所属于的CallId(呼叫标示)。

示例:

{"message":"","retcode":"0","event": {"eventType":"AgentEvent\_Connect\_Fail","workNo":"49999","content":"145640 4043-38"}}

### **6.5.1.2.14** 咨询失败

● 标示符

AgentEvent\_Consult\_Fail

作用 座席内部求助咨询失败。

- 附带信息
	- content:文本型,呼叫所属于的CallId(呼叫标示)。
- 示例:

{"message":"","retcode":"0","event":

{"eventType":"AgentEvent\_Consult\_Fail","workNo":"49999","content":"145640 4043-39"}}

## **6.5.1.2.15** 成功转结果通知

● 标示符

AgentEvent\_SuccTransResult

- 作用 音视频呼叫或文字的转移场景中,座席成功调用转移接口进行成功转时,座席会 收到该事件表示接口调用成功。
- 附带信息

callId表示呼叫唯一标记。

result表示成功转结果。0表示成功,其他表示失败。

● 示例:

{"message":"","retcode":"0","event":

{"eventType":"AgentEvent\_SuccTransResult","workNo":"20011","content": {"result":1,"callId":"1477467960-16777237"}}}

## **6.5.1.2.16** 从 **IVR** 返回

● 标示符

AgentEvent\_ReturnFromIvr

作用

音视频呼叫的转移场景中,座席调用转移接口,选择转移设备类型为IVR,转移模 式为挂起转进行呼叫转移,转移成功后呼叫从IVR返回到座席时,座席会收到该事 件表示从IVR返回成功。

● 附带信息

content:文本型,呼叫所属于的CallId(呼叫标示)。

● 示例:

{"message":"","retcode":"0","event": {"eventType":"AgentEvent\_ReturnFromIvr","workNo":"108","content":"152957 1145-1187"}}}

## **6.5.1.2.17** 音视频切换

● 标示符

AgentEvent\_MediaSwith

● 作用

音频呼叫切换视频呼叫场景中,座席调用音视频切换接口,选择媒体类型为视 频,调用成功后呼叫从音频切换到视频时,座席会收到该事件,reason为0时表示 从IVR返回成功。

● 附带信息

reason表示切换原因码,0代表成功,其余为失败。 caller表示主叫号码。 called表示被叫号码。 callId表示呼叫唯一标记。 mediaType表示媒体类型。

示例:

{"eventType":"AgentEvent\_MediaSwith","workNo":"111","content": {"callid":"1603286369-16773","reason":0,"caller":"","mediaType":3,"called":"88 022","jsonKey":["callid","reason","caller","mediaType","called"]},"jsonKey": ["eventType","workNo","content"]}

## **6.5.1.2.18** 媒体能力检测

● 标示符

AgentEvent\_UserMediaAbility

● 作用

座席外呼用户场景,外呼用户时,座席会收到该事件,判断用户手机是否支持视 频能力。

- 附带信息 userAbility表示手机支持通话能力,1表示支持音频,3表示支持音视频。 callId表示呼叫唯一标记。
- 示例:

{"eventType":"AgentEvent\_UserMediaAbility","workNo":"20011","content": {"userAbility":"1","callid":"1456403745-23"}}

说明

1. 对于CTI:需要在"web配置台 > 系统配置 > 软参"中,将P10的参数值设置为1 2. 对于UAP: 设置955号软参bit14为0

### **6.5.1.2.19** 呼叫到达通知事件

● 标示符

AgentEvent\_Incoming\_CallInfo

作用

用户呼入场景,提醒座席有会话进入。

- 附带信息
	- callId表示呼叫唯一标记。 skillName表示技能队列名称 skillId表示技能队列ID caller表示主叫号码 called表示被叫号码 lastReleaseAgentId表示最后一次释放该呼叫的座席ID mediaType表示媒体类型 releaseAndReQueueCount表示被座席释放并重路由次数

releaseAndReQueueCallFlag表示当前呼叫是否为被座席释放后重路由呼叫。0: 不是,1:是。

● 示例:

{"eventType": "AgentEvent\_Incoming\_CallInfo","workNo": "56020","content": {"callId": "1669951418-12166","skillName": "defaultVideoSkill","skillId": 1, "caller": "88880165","called": "310300","lastReleaseAgentId": 65535,"mediaType": 19,"releaseAndReQueueCount": 0,"releaseAndReQueueCallFlag": 0}}

# **6.5.1.3** 外呼相关

### **6.5.1.3.1** 预览释放

● 标示符

AgentEvent\_Release\_Preview

- 作用 预览呼叫释放。
- 附带信息 无。
	- 示例: {"message":"","retcode":"0","event": {"eventType":"AgentEvent\_Release\_Preview","workNo":"49999","content":null} }

### **6.5.1.3.2** 座席预占

● 标示符

AgentEvent\_Agent\_Occupyed

- 作用 当前座席已被预占。
- 附带信息 无。
- 示例:

{"message":"","retcode":"0","event": {"eventType":"AgentEvent\_Agent\_Occupyed","workNo":"49999","content":null }}

#### **6.5.1.3.3** 预览发起

- 标示符 AgentEvent\_Preview
- 作用 座席接收到预览发起。
- 附带信息 controlid:预览呼出控制块号。 dialeddigits:预览呼出被叫号码。

● 示例: {"message":"","retcode":"0","event": {"eventType":"AgentEvent\_Preview","workNo":"49999","content": {"controlid":"1456404043","dialeddigits":""}}}

# **6.5.1.3.4** 预览外呼

- 标示符 AgentEvent\_Preview\_CallOut
- 作用 座席接收到预览外呼(预览呼出的电话号码长度是24)。
- 附带信息 controlid:预览呼出控制块号。 dialeddigits:预览呼出被叫号码。 callData:随路数据,最大长度16k。
- 示例:
	- { "message":"", "retcode":"0", "event":{ "eventType":"AgentEvent\_Preview\_CallOut", "workNo":"49999", "content":{ "controlid":"0", "dialeddigits":"1456404043", "callData":"xxxxxx" } } }

### **6.5.1.3.5** 新预览外呼

- 标示符 AgentEvent\_Preview\_CallOut\_Ex
- 作用 座席接收到新预览外呼(预览呼出的电话号码长度是120)。
- 附带信息 controlid:预览呼出控制块号。 dialeddigits:预览呼出被叫号码。 callData: 随路数据, 最大长度16k。
- 示例: {

```
"message":"",
```

```
"retcode":"0",
"event":
{"eventType":"AgentEvent_Preview_CallOut_Ex",
"workNo":"49999",
content:{
"dialeddigits":"100,101,103,105",
"controlid":"1536",
"callData":"4"
}
}
}
```
# **6.5.1.4** 录音事件

## **6.5.1.4.1** 录音开始

- 标示符 AgentMediaEvent\_Record
- 作用 当前座席录音开始。
- 附带信息 taskId表示平台内部的录音任务号。 caller表示主叫号码。 called表示被叫号码。 locationId表示录音对应的中心节点ID。 recordID表示录音流水号。 fileName表示录音文件地址。 callId表示呼叫唯一标记。 fileMediaType表示媒体类型,1是音频,2视频。
- 示例:

音频:

{"message":"","retcode":"0","event":

{"eventType":"AgentMediaEvent\_Record","workNo":"20011","content": {"taskId":5206,"caller":"70006","recordID":"Yc1v6a20011d20161025t1902050", "called":"60015","locationId":"256","fileName":"Y:/6/0/20161025/20011/19020 50.V3","fileMediaType":"1","callId":"1477393325-164"}}}

RSE视频录制:

{"eventType":"AgentMediaEvent\_Record","workNo":"25002","content": {"recordID":"0a08082d-df1e-4c06-9a97-

c7c6f7a4724e","callId":"1606459553-176","fileName":"conferenceId=7a00830 7-34ad-435b-bccd-222be5ac5385;recordId0=0a08082d-df1e-4c06-9a97 c7c6f7a4724e;","caller":"25002","called":"22061","locationId":"255","taskId":50 65,"fileMediaType":2,"jsonKey":

["recordID","callId","fileName","caller","called","locationId","taskId","fileMedia Type"]},"jsonKey":["eventType","workNo","content"]}

#### 第三方视频录制:

{"eventType":"AgentMediaEvent\_Record","workNo":"503","content": {"recordID":"Yc1v1a503d20201202t1714442.","callId":"1606900483-31","fileNa me":"Y:/1/0/20201202/503/1714442.mp4","caller":"83110091","called":"94865 001","locationId":"65535","taskId":5007,"fileMediaType":2,"jsonKey": ["recordID","callId","fileName","caller","called","locationId","taskId","fileMedia Type"]},"jsonKey":["eventType","workNo","content"]}

#### **6.5.1.4.2** 录音开始失败

● 标示符

AgentMediaEvent\_Record\_Fail

- 作用 当前座席录音开始失败。
- 附带信息

taskId表示平台内部的录音任务号。

caller表示主叫号码。

called表示被叫号码。

locationId表示录音对应的中心节点ID。

recordID表示录音流水号。

fileName表示录音文件地址。

callId表示呼叫唯一标记。

fileMediaType表示媒体类型,1是音频,2视频。

示例:

{"message":"","retcode":"0","event":

{"eventType":"AgentMediaEvent\_Record\_Fail","workNo":"20011","content": {"taskId":5255,"caller":"70006","recordID":"Cc1v6a20011d20161025t1930326", "called":"60015","locationId":"65535","fileName":"C:/6/0/20161025/20011/193 0326.V3","fileMediaType":"1","callId":"1477395030-183"}}}

### **6.5.1.4.3** 停止录音成功

● 标示符

AgentMediaEvent\_StopRecordDone

- 作用 座席停止录音成功。
- 附带信息 beginTime:录音开始时间。 endTime:录音结束时间。 taskId表示平台内部的录音任务号。 fileMediaType表示媒体类型,1是音频,2视频。
- 示例: {"eventType":"AgentMediaEvent\_StopRecordDone","workNo":"1115","content" : {"beginTime":1566867437000,"endTime":1566867472000,"fileMediaType":"1",

"taskId":5451,"jsonKey":["beginTime","endTime","taskId"]},"jsonKey": ["eventType","workNo","content"]}

# **6.5.1.5** 质检放音事件

# **6.5.1.5.1** 录音播放开始

● 标示符

AgentMediaEvent\_Play

- 作用 播放录音开始事件。
- 附带信息 无。
- 示例: {"message":"","retcode":"0","event": {"eventType":"AgentMediaEvent\_Play","workNo":"49999","content":null}}

# **6.5.1.5.2** 录音播放成功

- 标示符 AgentMediaEvent\_Play\_Succ
- 作用 播放录音成功事件。
- 附带信息 无。
- 示例:

{"message":"","retcode":"0","event": {"eventType":"AgentMediaEvent\_Play\_Succ","workNo":"49999","content":null} }

## **6.5.1.5.3** 录音播放失败

- 标示符 AgentMediaEvent\_Play\_Fail
- 作用 播放录音失败事件。
- 附带信息 无。
	-
	- 示例:

{"message":"","retcode":"0","event": {"eventType":"AgentMediaEvent\_Play\_Fail","workNo":"49999","content":null}}

## **6.5.1.5.4** 录音播放停止

● 标示符

AgentMediaEvent\_StopPlayDone

作用

录音被停止播放。

- 附带信息 cause表示停止播放的原因。0: 正常播放结束; 1: 座席主动停止播放; 2: 录音 播放失败而停止播放。
- 示例

{"message":"","retcode":"0","event":

{"eventType":"AgentMediaEvent\_StopPlayDone","workNo":"49999","content": {"cause":0}}}

### **6.5.1.5.5** 暂停录音播放成功

● 标示符

AgentMediaEvent\_PausePlayDone

- 作用 暂停播放录音成功事件。
- 附带信息

无。

● 示例:

{"message":"","retcode":"0","event": {"eventType":"AgentMediaEvent\_PausePlayDone","workNo":"49999","content" :null}}

### **6.5.1.5.6** 继续录音播放成功

● 标示符

AgentMediaEvent\_ResumePlayDone

● 作用

恢复播放录音成功事件。

● 附带信息

无。

● 示例:

{"message":"","retcode":"0","event": {"eventType":"AgentMediaEvent\_ResumePlayDone","workNo":"49999","conte nt":null}}

### **6.5.1.5.7** 录音播放快进或快退成功

● 标示符

AgentMediaEvent\_JumpPlayDone

- 作用 跳进播放录音成功事件。
- 附带信息
- 无。
- 示例:

{"message":"","retcode":"0","event":

{"eventType":"AgentMediaEvent\_JumpPlayDone","workNo":"49999","content": null}}

# **6.5.1.6** 实时质检事件

## **6.5.1.6.1** 监视座席通知事件

- 表示符 QC\_AgentState\_Notify
- 作用 表示某个座席的监视(质检)事件。
- 附带信息 agentname:表示座席工号或用户名。 subtype: 子类型, 表示被监视座席的状态或操作。
- 示例:

{"eventType":"QC\_AgentState\_Notify","workNo":"107","content": {"subtype":"QC\_AgentState\_Login","monitoredagent":"108","agentname":"108 ","mediaserver":"CtiServer","jsonKey": ["subtype","monitoredagent","agentname","mediaserver"]},"jsonKey": ["eventType","workNo","content"]} 其中subtype的类型有: QC\_AgentState\_Login:监视座席签入事件 QC\_AgentState\_Logout:监视座席签出事件。

# **6.5.1.7** 物理话机事件

## **6.5.1.7.1** 座席物理话机状态未知

- 标示符 AgentOther\_PhoneUnknow
- 作用 表示某个座席的物理话机状态未知。
- 附带信息

无。

● 示例:

{"message":"","retcode":"0","event": {"eventType":"AgentOther\_PhoneUnknow","workNo":"49999","content":null}}

## **6.5.1.7.2** 座席物理话机挂机

- 标示符
	- AgentOther\_PhoneRelease
	- 作用 表示某个座席的物理话机已经挂机。

### ● 附带信息

phoneState表示话机释放原因,3表示平台主动挂机,2表示座席挂机。

示例: {"eventType":"AgentOther\_PhoneRelease","workNo":"20012","content": {"phoneState":3}}

## **6.5.1.7.3** 座席物理话机摘机

- 标示符 AgentOther\_PhoneOffhook
- 作用 表示某个座席的物理话机已经摘机。
- 附带信息 type表示事件呼叫类型。unknown表示未知呼叫,main表示主呼叫,assistant表 示协助呼叫。
- 示例:

{"message":"","retcode":"0","event":{"eventType": "AgentOther\_PhoneOffhook","workNo": "56020","content": {"type": "main"}}}

## **6.5.1.7.4** 座席物理话机振铃

● 标示符

AgentOther\_PhoneAlerting

- 作用 表示某个座席的物理话机正在振铃。
- 附带信息

无。

● 示例:

{"message":"","retcode":"0","event": {"eventType":"AgentOther\_PhoneAlerting","workNo":"49999","content":null}}

# **6.5.1.7.5** 座席物理话机忙事件

● 标示符

AgentOther\_PhoneBusy

作用

表示某个座席的物理话机无法应答。

● 附带信息

无。

● 示例

{"message":"","retcode":"0","event": {"eventType":"AgentOther\_PhoneBusy","workNo":"49999","content":null}}

# **6.5.1.8** 其他座席相关事件

## **6.5.1.8.1** 座席开始执行签入动作

- 标示符 AgentOther\_InService
- 作用 表示某个座席开始执行签入动作。
- **附带信息**

无。

● 示例:

{"message":"","retcode":"0","event": {"eventType":"AgentOther\_InService","workNo":"49999","content":null}}

### **6.5.1.8.2** 座席签出成功

● 标示符

AgentOther\_ShutdownService

- 作用 表示某个座席签出成功
- 附带信息 loginTime:登录时间。
- 示例:

{"message":"","retcode":"0","event": {"eventType":"AgentOther\_ShutdownService","workNo":"49999","content": {"loginTime":"1471585949806"}}}

### **6.5.1.8.3** 所有座席全忙

- 标示符 AgentOther\_All\_Agent\_Busy
- 作用 表示当前所有座席都处于繁忙状态。
- 附带信息 无。
- 示例:

{"message":"","retcode":"0","event": {"eventType":"AgentOther\_All\_Agent\_Busy","workNo":"49999","content":null}}

## **6.5.1.9** 多媒体事件

### **6.5.1.9.1** 多媒体消息事件

- 标示符 AgentEvent\_MessageData
- 作用 表示座席接收多媒体会话上行消息

```
● 附带信息
workNo:座席号。
content: 消息对象, JSON格式。包含字段如下:
callid:呼叫标示。
caller:主叫号码。
called:被叫号码。
feature: 呼叫类型, 例如0普通呼入, 7普通外呼。
type:呼叫媒体类型,协助呼叫(assistant)和主呼叫(main)。
message:发送的消息内容。
mediaAbility:媒体能力,1表示语音,2表示视频,3表示音视频,5表示文字,6
表示H5视频。
● 示例:
```
{"eventType":"AgentEvent\_MessageData","workNo":"211","content": {"callid":"1552038964-16797222","caller":"88880022","called":"20012","feature":0, "type":"main","message":"testmessage","mediaAbility":"5","jsonKey": ["callid","caller","called","feature","type","message","mediaAbility"]},"jsonKey": ["eventType","workNo","content"]}

# **6.5.1.9.2 H5** 接入信息事件

- 标示符 AgentEvent\_RequestConnect
- 作用 表示上报H5接入信息事件
- **附带信息**

```
workNo:座席号。
content:消息对象,JSON格式。包含字段如下:
callid:呼叫标识。
userId:坐席工号。
ctime:过期时间。
channelId:频道ID(房间ID)。
role:角色。
ip:媒体服务器接入点IP地址。
port:媒体服务器接入点端口。
signalingDomainIn: 内侧信令domain。
signalingDomainOut: 外侧信令domain。
locationId:节点。
signature:签名。
appId:用户标识。
```
示例:

{"message":"","retcode":"0","event":{"eventType":" AgentEvent\_RequestConnect","workNo":"49999","content":{ "userId": "坐席工号 ","ctime": "过期时间","channelId": "15945185-345","appId": "8345234631", "ip": "xxx.xxx.xxx.xxx","port": "6500","role": "0","signalingDomainIn": "https: // in.isdpdomain.com","signalingDomainOut": "https: // out.isdpdomain.com","locationId": "65535","signature": "xxx","appId": "sdcp0BPcVGymItWppGX6XqrZGTCYa13d"}}}

#### **6.5.1.9.3 H5** 截图事件

● 标示符

AgentEvent\_ImageCapture

- 作用 表示H5截图结果事件
- **附带信息**

workNo:座席号。 content:消息对象,JSON格式。包含字段如下: callid: 呼叫标示。 filename: 截图文件地址。 locationId: 截图文件对应的节点ID。 result:截图结果,0表示成功,1表示失败,2表示用户拒绝。

示例:

{"eventType": "AgentEvent\_ImageCapture","workNo": "1002","content": {"callid": "1654917192-17845843","result": 0,"filename": "F:/5/1/20220611/1002/1113201.jpg","locationId": 256}}

### **6.5.1.10** 座席会议事件

#### **6.5.1.10.1** 会议申请成功

● 标示符

AgentConf\_RequestSuccess

● 作用

表示会议申请成功,同时主席已经加入会议。

● 附带信息

confId表示会议ID。

● 示例: {"message":"","retcode":"0","event": {"eventType":"AgentConf\_RequestSuccess","workNo":"153","content": {"confId":1030400}}}

#### **6.5.1.10.2** 会议申请失败

- 标示符
	- AgentConf\_RequestFailed
- 作用
- 表示会议申请失败。
- 附带信息

cause表示失败原因码。

● 示例:

{"message":"","retcode":"0","event": {"eventType":"AgentConf\_RequestFailed","workNo":"153","content": {"cause":21234}}}

## **6.5.1.10.3** 自己加入会议事件

- 标示符 AgentConf\_SelfJoinResult
- 作用 表示当前座席已经加入会议。
- 附带信息 confId表示会议ID。
- 示例:

{"message":"","retcode":"0","event": {"eventType":"AgentConf\_SelfJoinResult","workNo":"153","content": {"confId":1030400}}}

## **6.5.1.10.4** 会议超时提醒事件

● 标示符

AgentConf\_Timeout

作用

会议申请成功后开始计时,当会议剩余时间到达设置的提示时间点时,将触发该 事件。

座席在收到该事件后选择是否延长会议时间,如果不做延时操作,当会议到达结 束时间点后就会被释放。

- 附带信息 confId表示会议ID。
- 示例:

{"message":"","retcode":"0","event": {"eventType":"AgentConf\_Timeout","workNo":"153","content": {"confId":1030656}}}

### **6.5.1.10.5** 会议响铃事件

- 标示符 AgentConf\_Ringing
- 作用 被邀请座席将收到此事件。
- 附带信息 confId表示会议ID。
- 示例:

{"message":"","retcode":"0","event": {"eventType":"AgentConf\_Ringing","workNo":"154","content": {"confId":1031168}}}

#### **6.5.1.10.6** 与会者变更事件

● 标示符

AgentConf\_ParticipantChanged

作用

被邀请座席将收到此事件。

● 附带信息

result表示变更结果。0:成功;其他:失败。

changeType表示变更类型。0:加入会议;1:退出会议;2:主席变更;3:禁止 发言;4:恢复发言;5:保持;6:取消保持。

changeReason表示变更原因, 当"ChangeType"为"1"时, 此参数有意义, "ChangeType"为其他类型时无意义。0:参与者主动离开会议;1:会议主席强 制移除与会者;2:与会者挂机;3:会议结束;4:与会座席签出;6:其他原因 导致与会者被强制离开会议

confId表示会议ID。

participant表示会议成员标识。

participantType表示会议成员类型。6:电话号码;9:座席工号。

deviceCallType表示自定义的设备呼叫类型。

deviceType表示自定义的设备类型。

● 示例:

{"message":"","retcode":"0","event":

{"eventType":"AgentConf\_ParticipantChanged","workNo":"154","content": {"result":0,"changeReason":255,"changeType":3,"confId":1031168,"participant" :"154","participantType":9,"deviceCallType":0,"deviceType":0}}}

### **6.5.1.10.7** 自己离开会议事件

- 标示符 AgentConf\_SelfLeaveResult
- 作用

表示当前座席离开会议。

**附带信息** 

confId表示会议ID。

● 示例:

{"message":"","retcode":"0","event": {"eventType":"AgentConf\_SelfLeaveResult","workNo":"153","content": {"confId":1030400}}}

#### **6.5.1.10.8** 主席变更事件

● 标示符

AgentConf\_PresidentChanged

- 作用 表示当前座席被变更为会议主席。
- 附带信息 confId表示会议ID。
- 示例:

{"message":"","retcode":"0","event": {"eventType":"AgentConf\_PresidentChanged","workNo":"154","content": {"confId":1031168}}

# **6.5.1.10.9** 会议放音结束事件

● 标示符

AgentConf\_StopVoice

● 作用

表示会议放音结束。

- 附带信息 result表示停止会议放音的结果。0:成功 1:失败。
- 示例: {"message":"","retcode":"0","event": {"eventType":"AgentConf\_StopVoice","workNo":"154","content":{"result":0}}}

## **6.5.1.10.10** 会议通道放音结束事件

● 标示符

AgentConf\_StopParticipantVoice

- 作用
	- 表示会议通道放音结束。
- 附带信息 result表示停止会议放音的结果。0:成功 1:失败。
- 示例: {"message":"","retcode":"0","event": {"eventType":"AgentConf\_StopParticipantVoice","workNo":"154","content": {"result":0}}}

# **6.5.1.11** 容灾事件

● 标示符

Agent\_Recover

- 作用 表示当前座席在CC-Gateway发生重启后容灾恢复完成。
- 附带信息

无。

● 示例:

```
{"message":"","retcode":"0","event":
{"eventType":"Agent_Recover","workNo":"49999","content":
{"agentStatus":"4"}}}
```
#### 说明

收到该事件,表示CC-Gateway发生了异常切换,该切换过程中,当前呼叫的部分接口调用 和事件有影响,对下一通来话无影响。

具体的影响场景有:

- 1. 两方求助、三方求助 (求助到队列、座席、外部号码),会缺少 AgentEvent\_Call\_Release和AgentEvent\_Customer\_Release、AgentEvent\_Talking等 事件。
- 2. 成功转、通话转、三方转等场景,缺少部分AgentEvent\_Call\_Release、 AgentEvent\_Customer\_Release、AgentEvent\_Talking、AgentEvent\_Call\_Release等 事件。

#### 恢复措施:

- 1. 挂断座席电话(软电话、固话,或手机)。
- 2. 座席手工签出,再签入。

#### **6.5.1.12** 话机联动事件

#### 说明

话机联动能力目前仅支持 CC 组网下的 espace 7910 话机。

#### **6.5.1.12.1** 联动能力

- 标示符 AgentEvent linkageCapability
- 作用 表示某个座席话机联动是否成功。
- 附带信息 result表示联动结果,0表示联动成功,其他表示失败。
- 示例:

```
{"message":"","retcode":"0","event":
{"eventType":"AgentEvent_linkageCapability","workNo":"120","content":
{"result":0}}}
```
#### **6.5.1.12.2** 联动状态

● 标示符

AgentEvent\_linkagePhoneStatus

作用

表示某个座席话机状态。

● 附带信息

result:表示话机状态事件。0:摘机;1:挂机;2:通话中;3:话机上线;4:话机 离线;5:振铃

● 示例:

{"message":"","retcode":"0","event": {"eventType":"AgentEvent\_linkagePhoneStatus","workNo":"120","content": {"result":2}}}

#### **6.5.1.12.3** 静音

● 标示符

AgentEvent\_linkagePhoneMute

● 作用

表示某个呼叫被话机静音。

● 附带信息

callId:表示被静音的呼叫的唯一标记。

● 示例:

{"message":"","retcode":"0","event": {"eventType":"AgentEvent\_linkagePhoneMute","workNo":"120","content": {"callId":"1474269843-24"}}}

#### **6.5.1.12.4** 取消静音

● 标示符

AgentEvent\_linkagePhoneUnMute

● 作用

表示某个呼叫被话机取消静音。

● 附带信息

callId:表示被取消静音的呼叫的唯一标记。

● 示例:

```
{"message":"","retcode":"0","event":
{"eventType":"AgentEvent_linkagePhoneUnMute","workNo":"120","content":
{"callId":"1474269843-24"}}}
```
#### **6.5.1.12.5** 转出通知

● 标示符

AgentEvent\_linkagePhoneTransferOut

● 作用

表示座席正在通过话机转出当前呼叫。

● 附带信息

addrOut:表示被转出的电话号码。

addrSelf:表示座席的电话号码。

address:表示地址标识。

addressType:表示地址类型(当前只会为6,表示电话号码)。

● 示例:

{"message":"","retcode":"0","event": {"eventType":"AgentEvent\_linkagePhoneTransferOut","workNo":"120","content": {"addrOut":{"address":"70002","addressType":6},"addrSelf": {"address":"70001","addressType":6}}}}

#### **6.5.1.12.6** 转出结果通知

● 标示符

AgentEvent linkagePhoneTransferOut Result

● 作用

表示话机联动转出的结果。

● 附带信息

result:0表示转出成功,其他表示失败。

callId:表示联动转出的呼叫唯一标记。

● 示例:

{"message":"","retcode":"0","event": {"eventType":"AgentEvent\_linkagePhoneTransferOut\_Result","workNo":"130","cont ent":{"result":1138,"callId":"1481881644-21"}}}

#### **6.5.1.12.7** 保持

● 标示符

AgentEvent\_linkagePhoneHold

● 作用

表示某个呼叫被话机保持。

● 附带信息

callId:表示被保持的呼叫的唯一标记。

示例:

{"message":"","retcode":"0","event": {"eventType":"AgentEvent\_linkagePhoneHold","workNo":"120","content": {"callId":"1474269843-24"}}}

#### **6.5.1.12.8** 取消保持

● 标示符

AgentEvent\_linkagePhoneUnHold

● 作用

表示某个呼叫被话机取消保持。

● 附带信息

callId:表示被取消保持的呼叫的唯一标记。

● 示例:

```
{"message":"","retcode":"0","event":
{"eventType":"AgentEvent_linkagePhoneUnHold","workNo":"120","content":
{"callId":"1474269843-24"}}}
```
### **6.5.1.12.9** 外呼

● 标示符

AgentEvent\_linkagePhoneCallOut

● 作用

表示座席正在通过话机呼出。

● 附带信息

addrCalled:表示被叫号码。

addrCaller:表示座席的电话号码。

address:表示地址标识。

addressType:表示地址类型(当前只会为6,表示电话号码)。

callId:表示呼叫唯一标记(因为该callId并不是实际通话后返回的callId,所以没有 用)。

● 示例:

```
{"message":"","retcode":"0","event":
{"eventType":"AgentEvent_linkagePhoneCallOut","workNo":"120","content":
{"addrCalled":{"address":"70002","addressType":6},"addrCaller":
{"address":"70001","addressType":6},"skillId":0,"callId":"1475051437-34"}}}
```
# **6.5.2** 错误结果码

表 **6-450** CC-Gateway 错误结果码

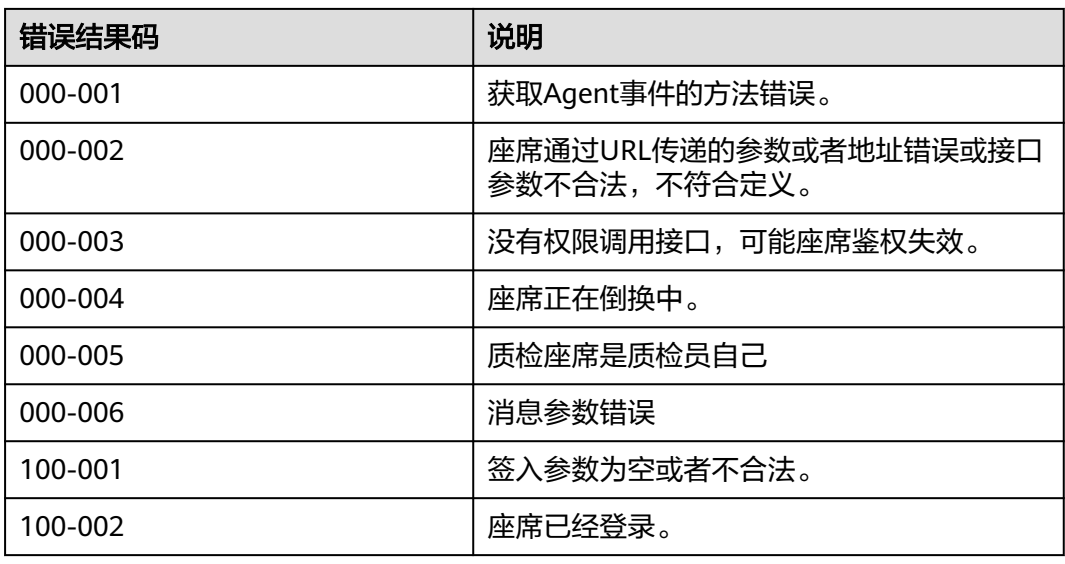

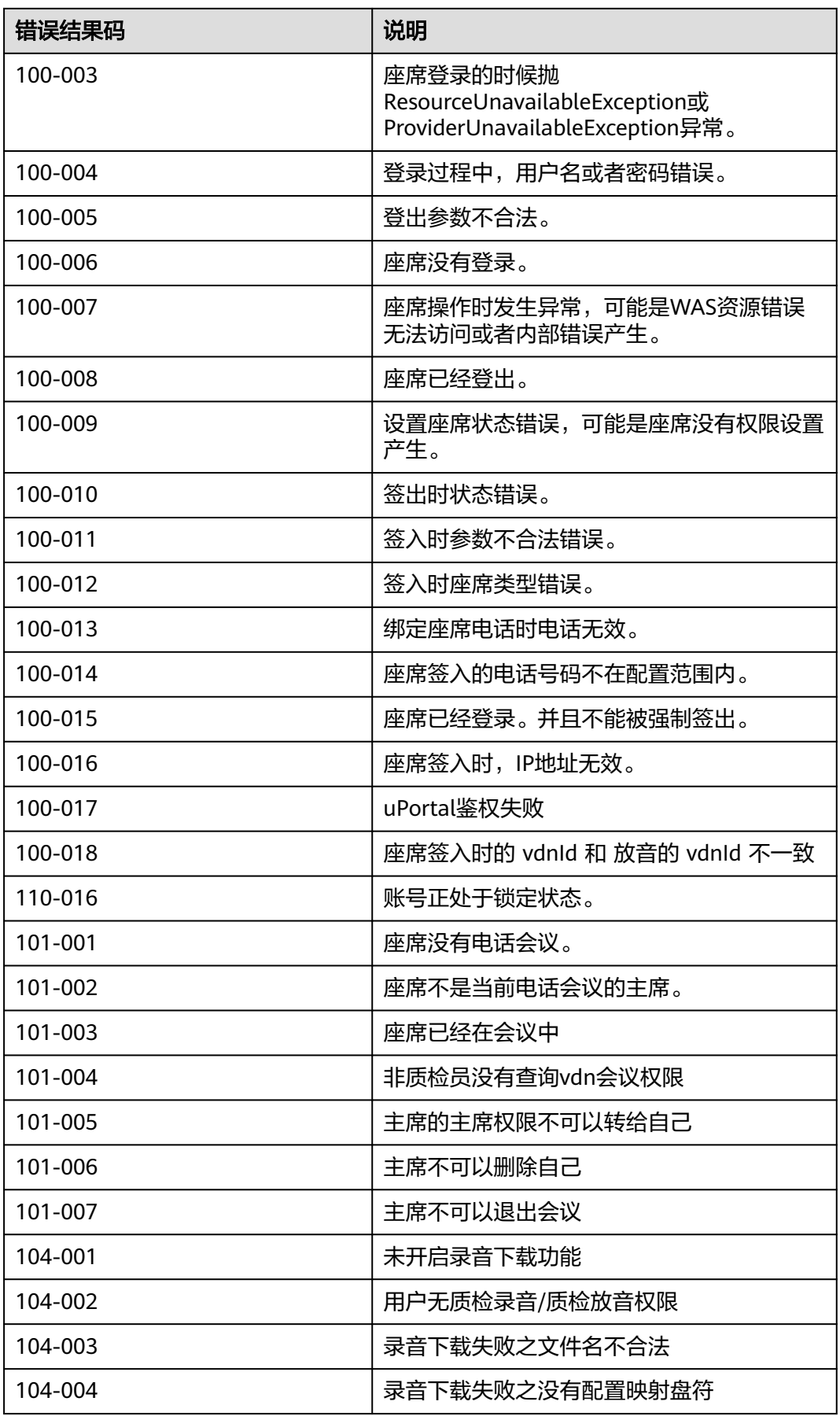

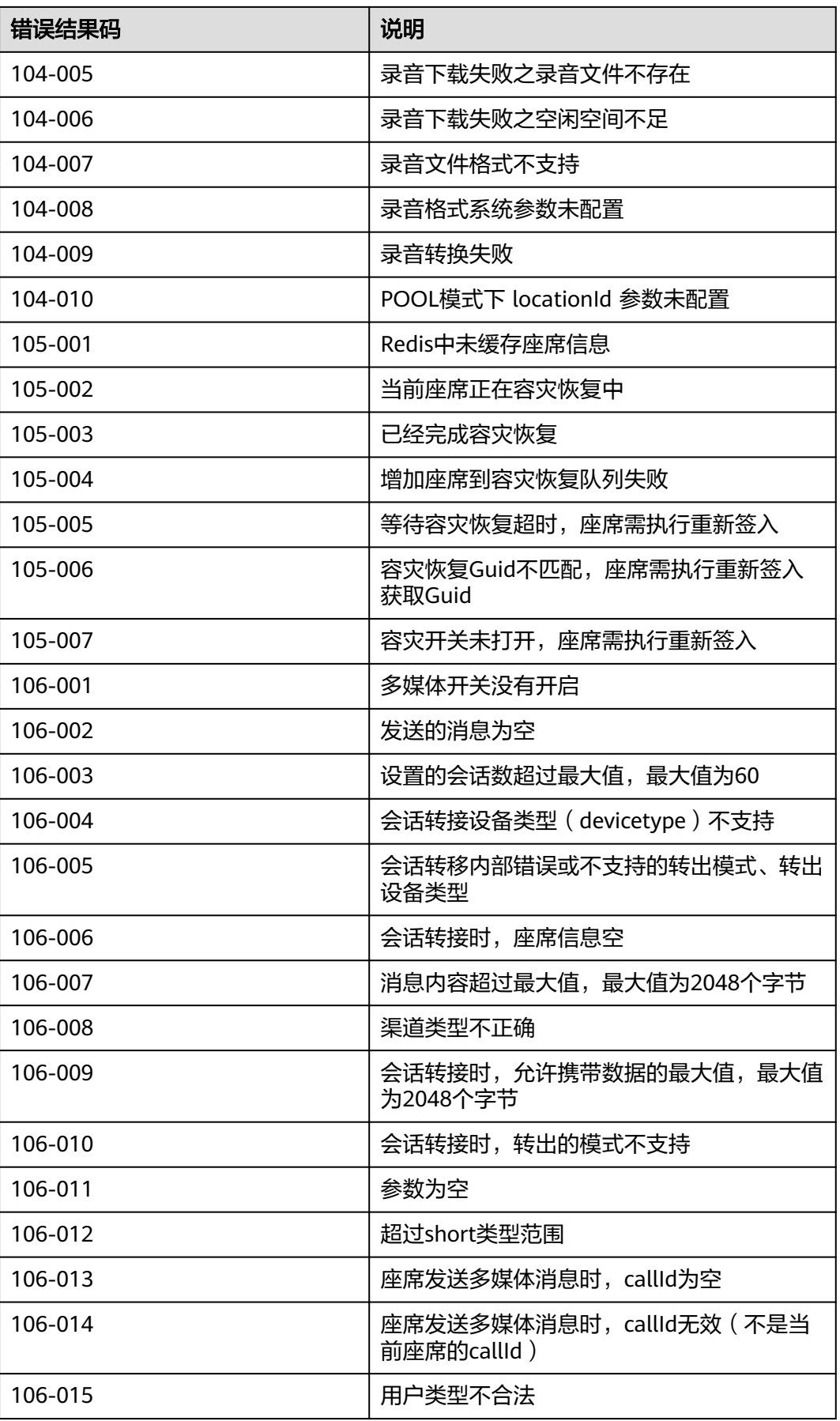
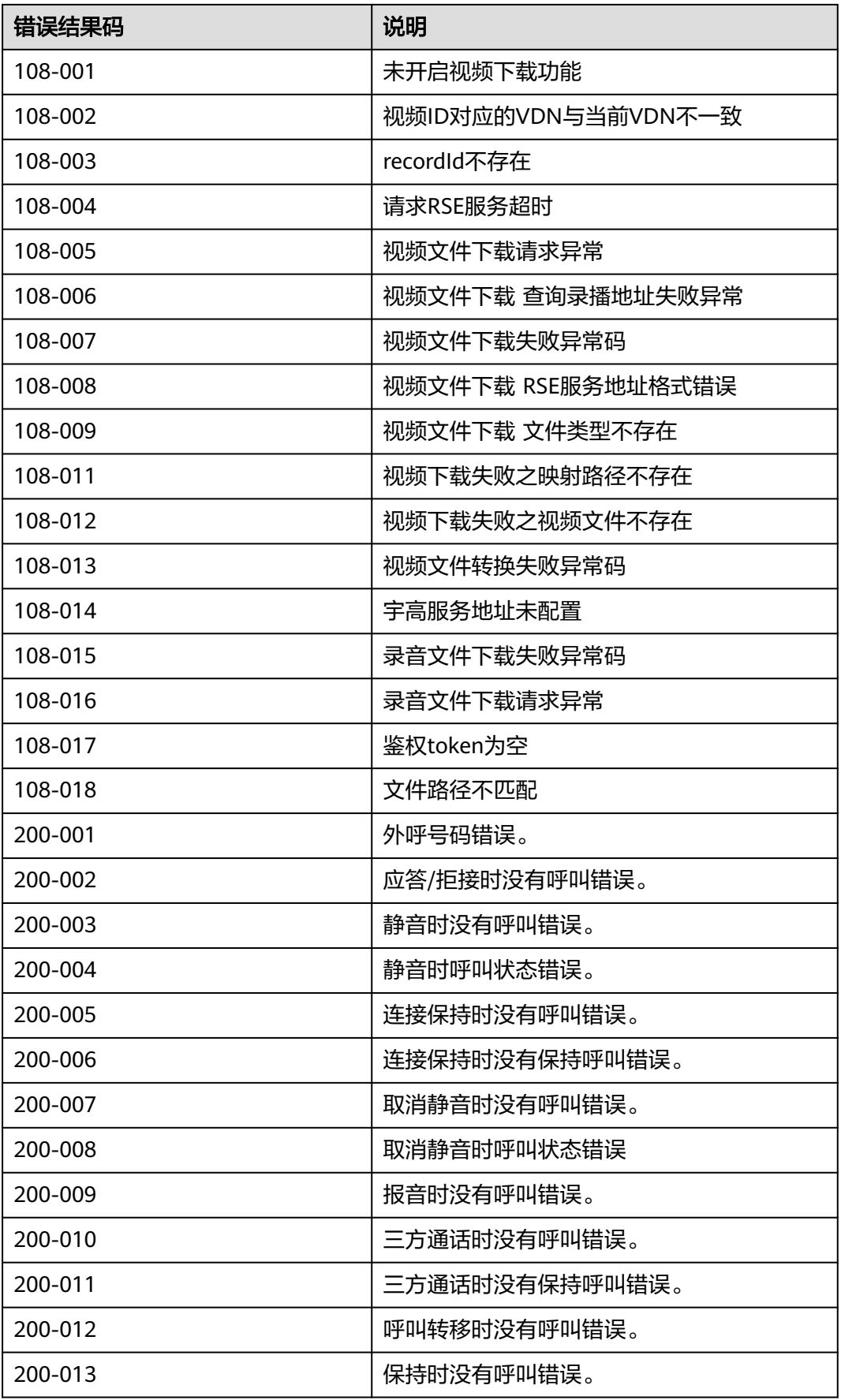

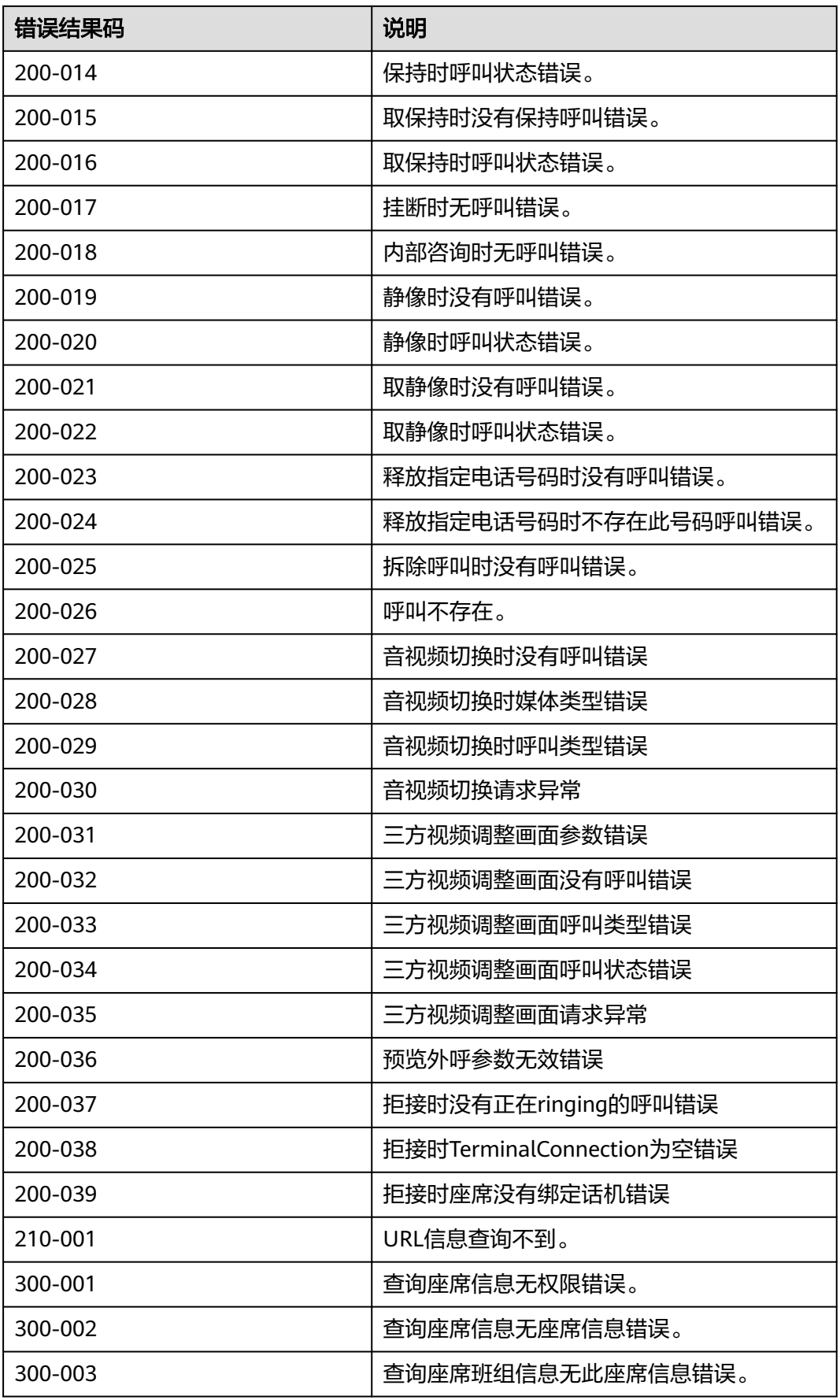

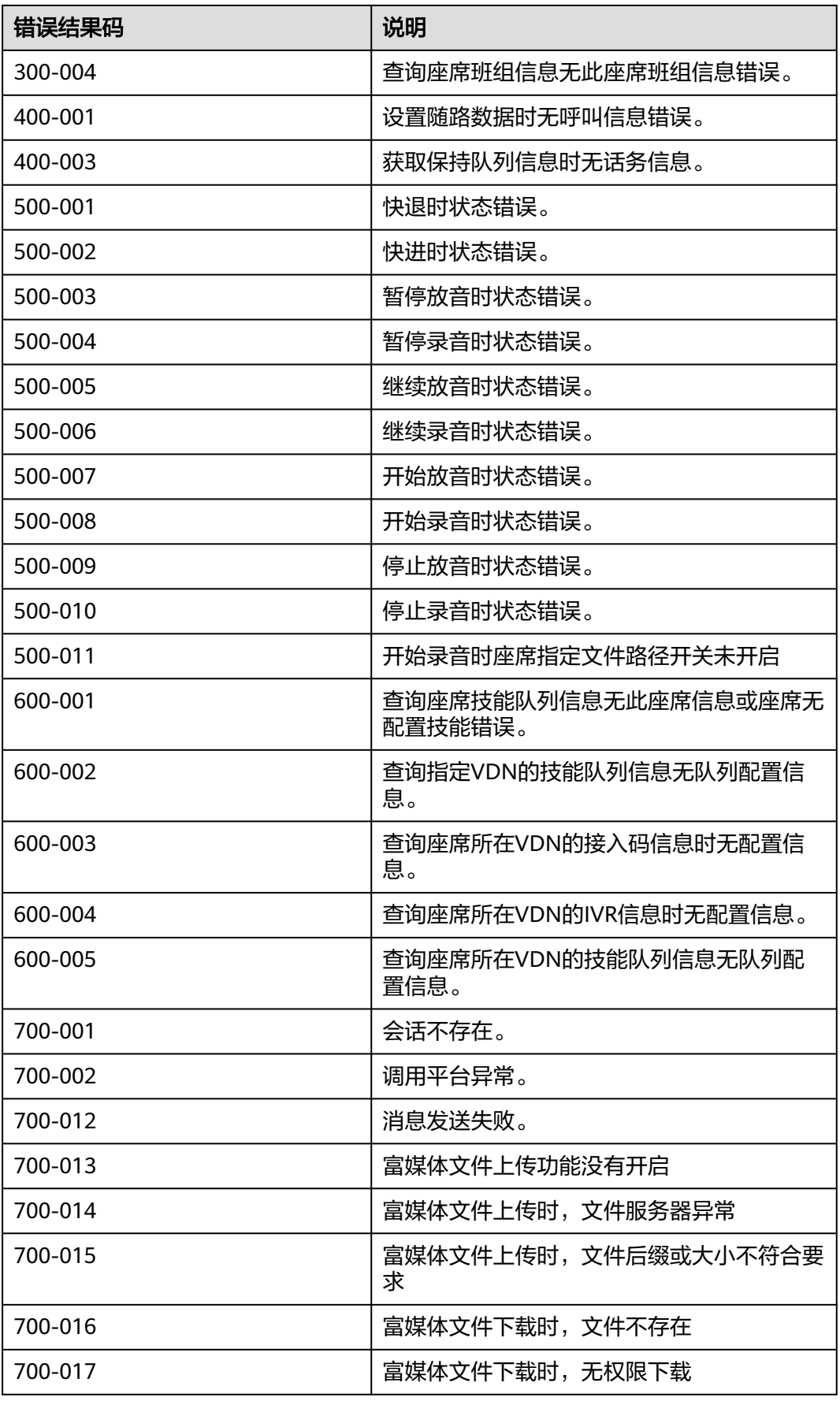

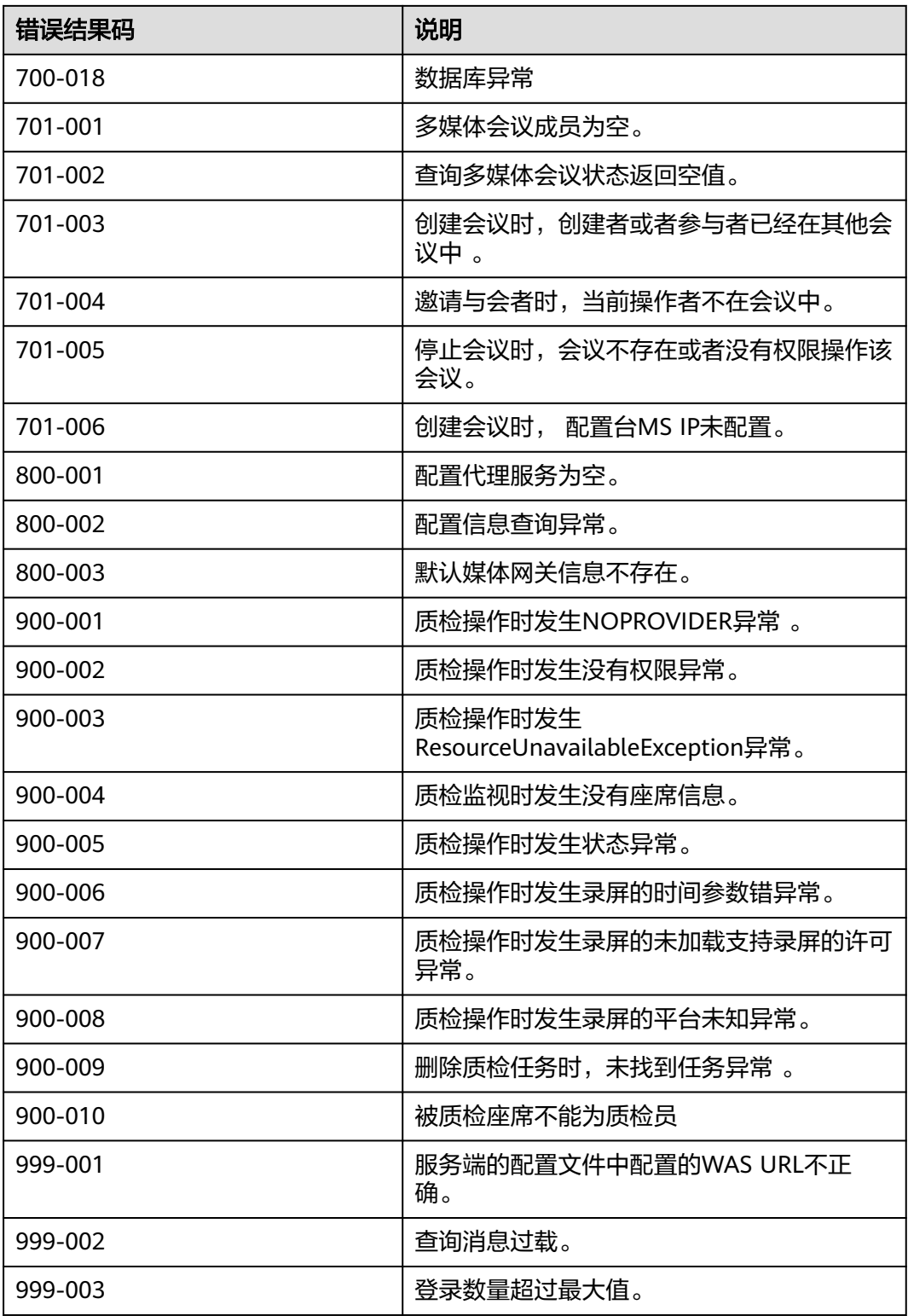

#### 表 **6-451** CTI 错误结果码

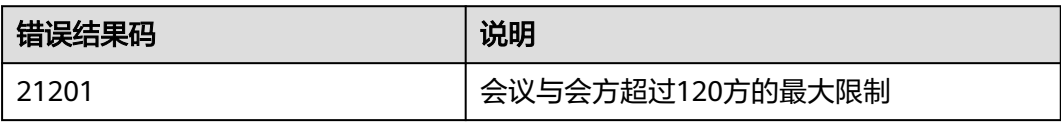

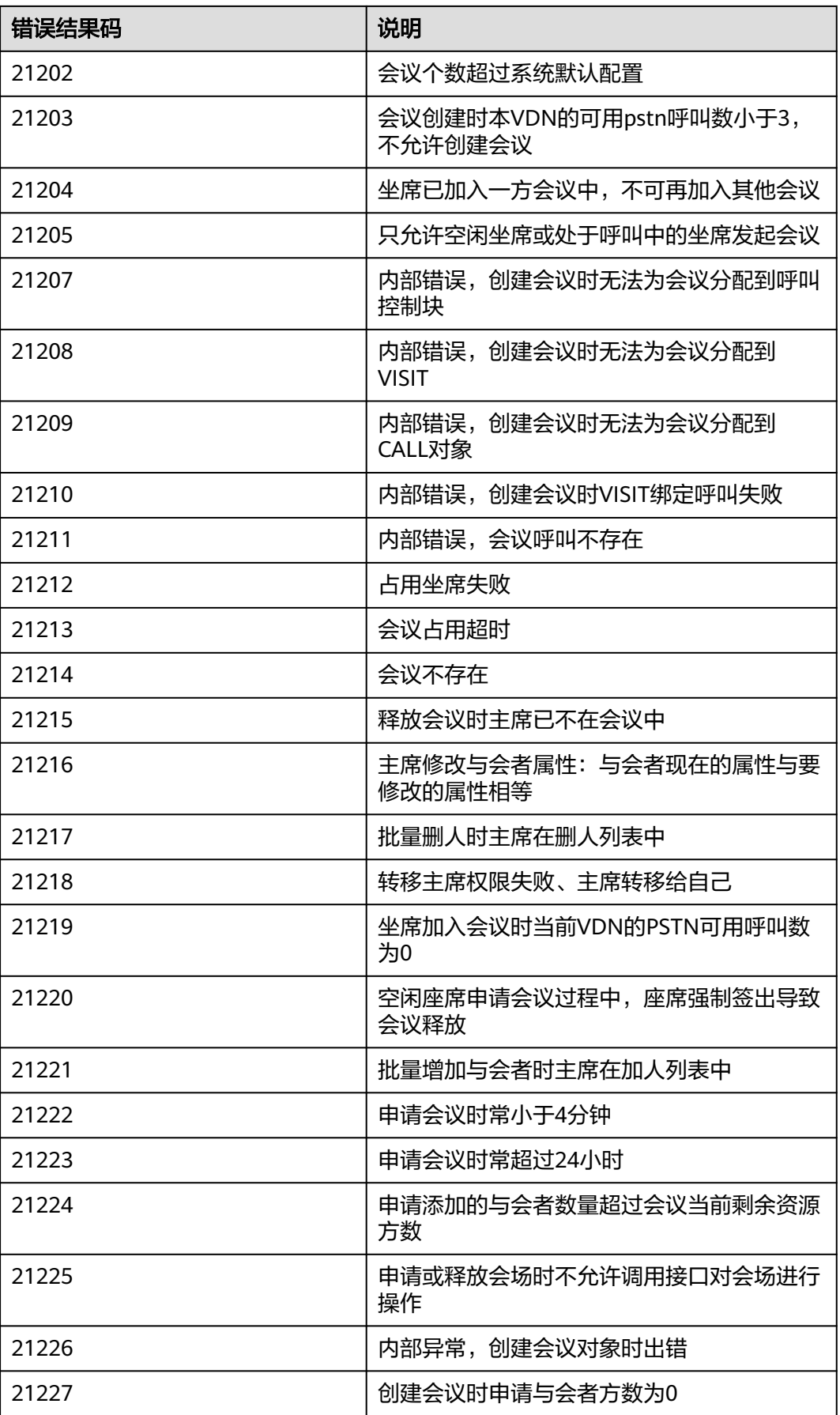

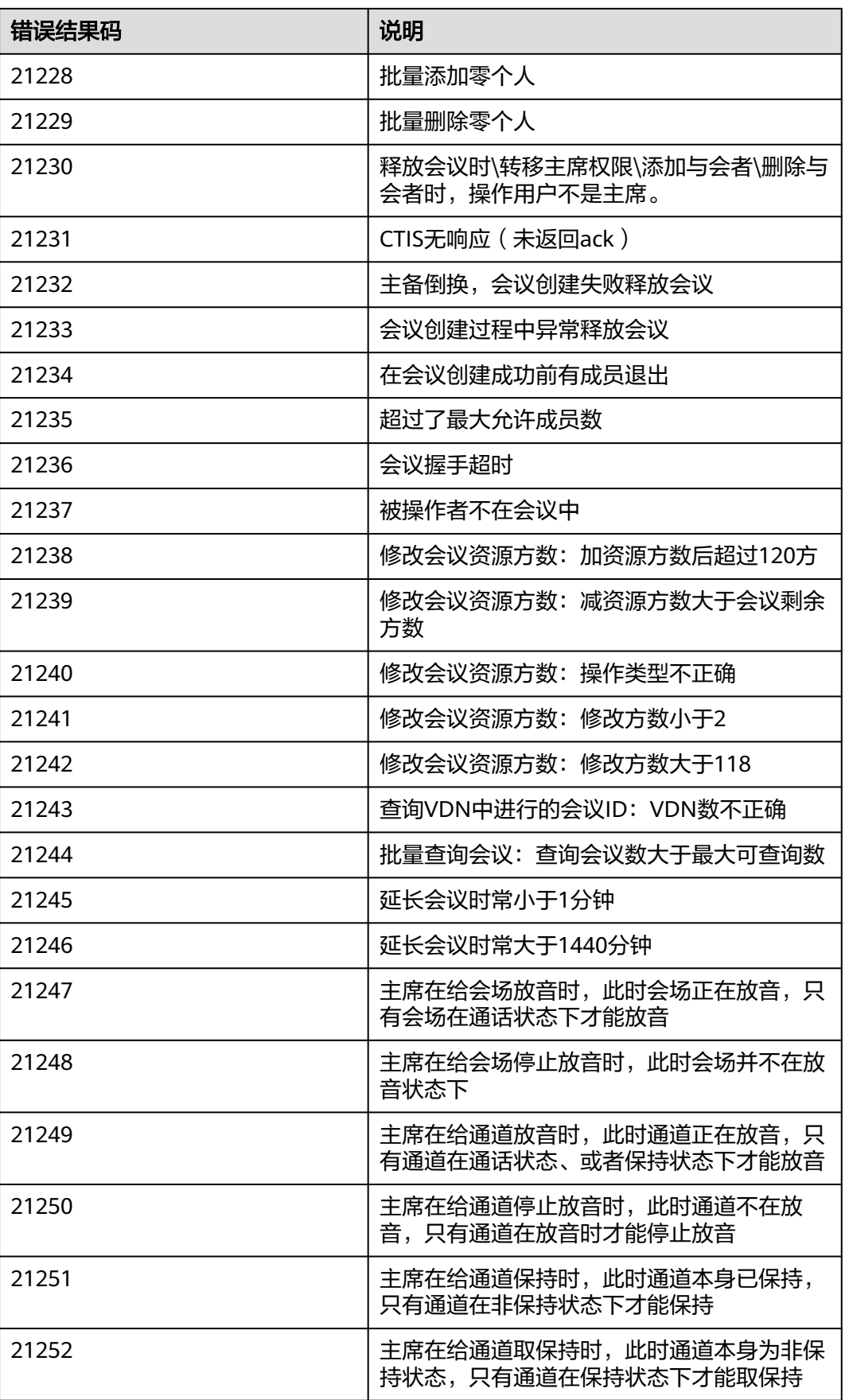

相同原因对应不同原因码是由于版本迭代需要兼容历史版本,定位问题时需要结合原因、原因 码。

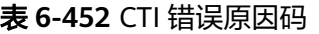

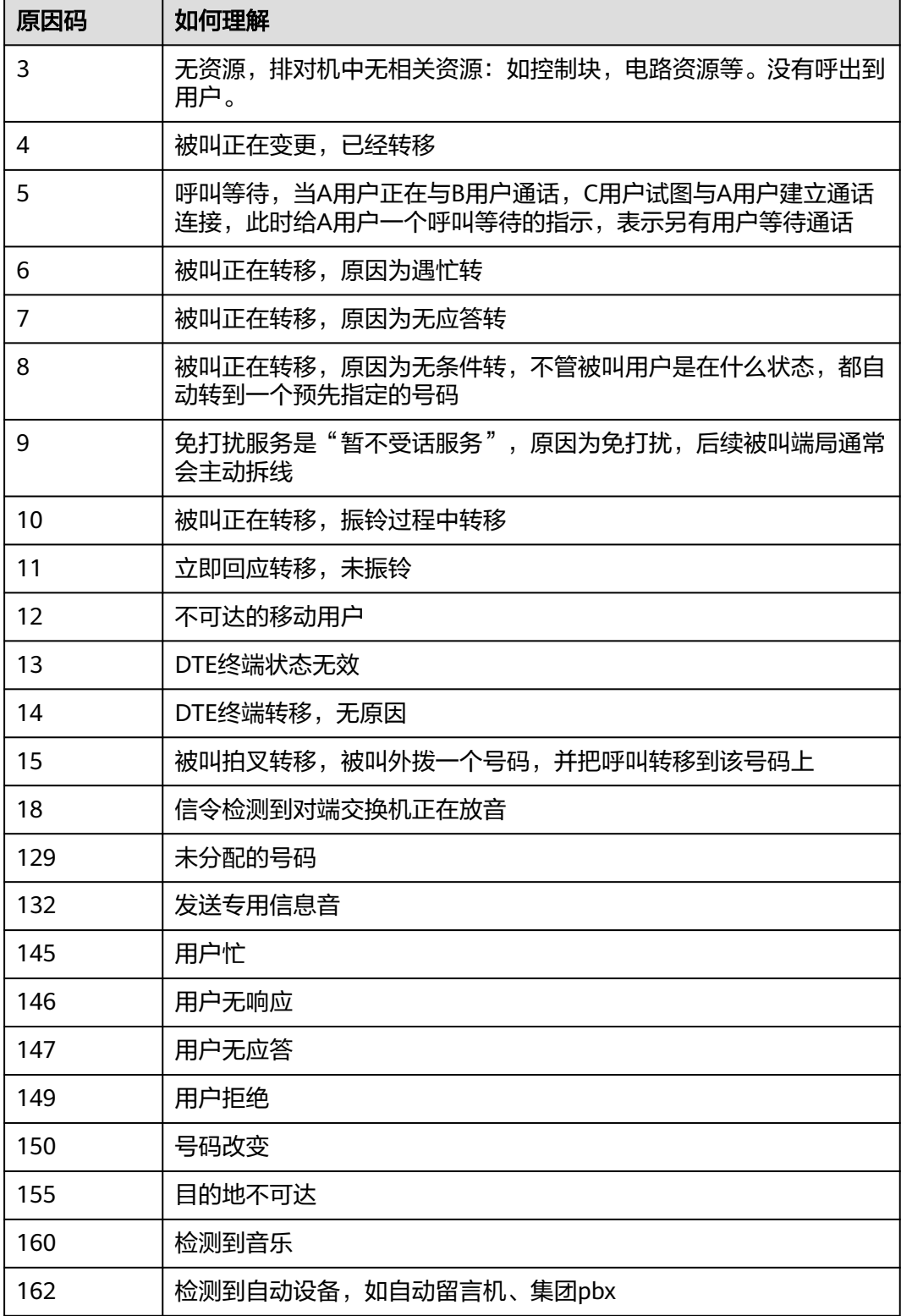

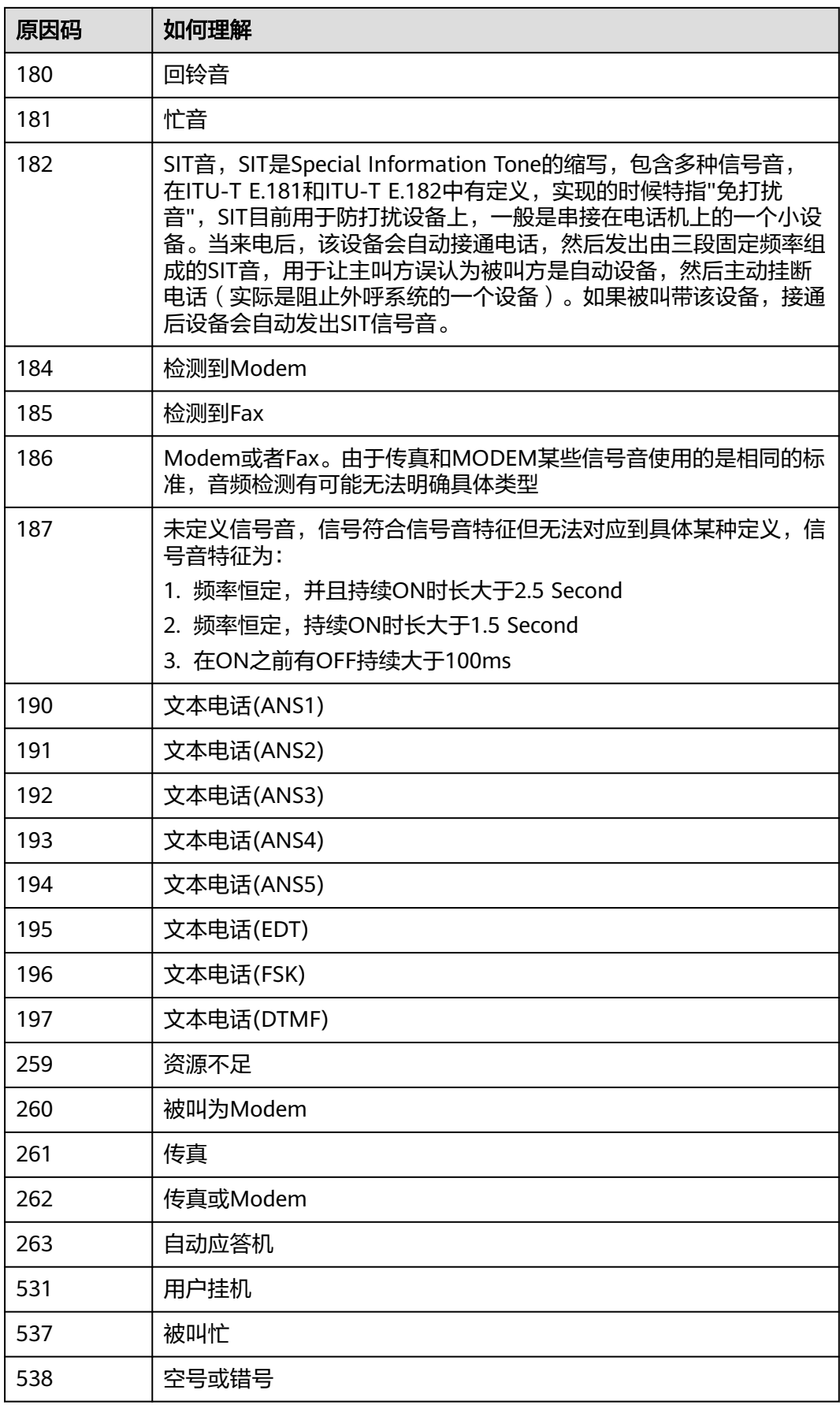

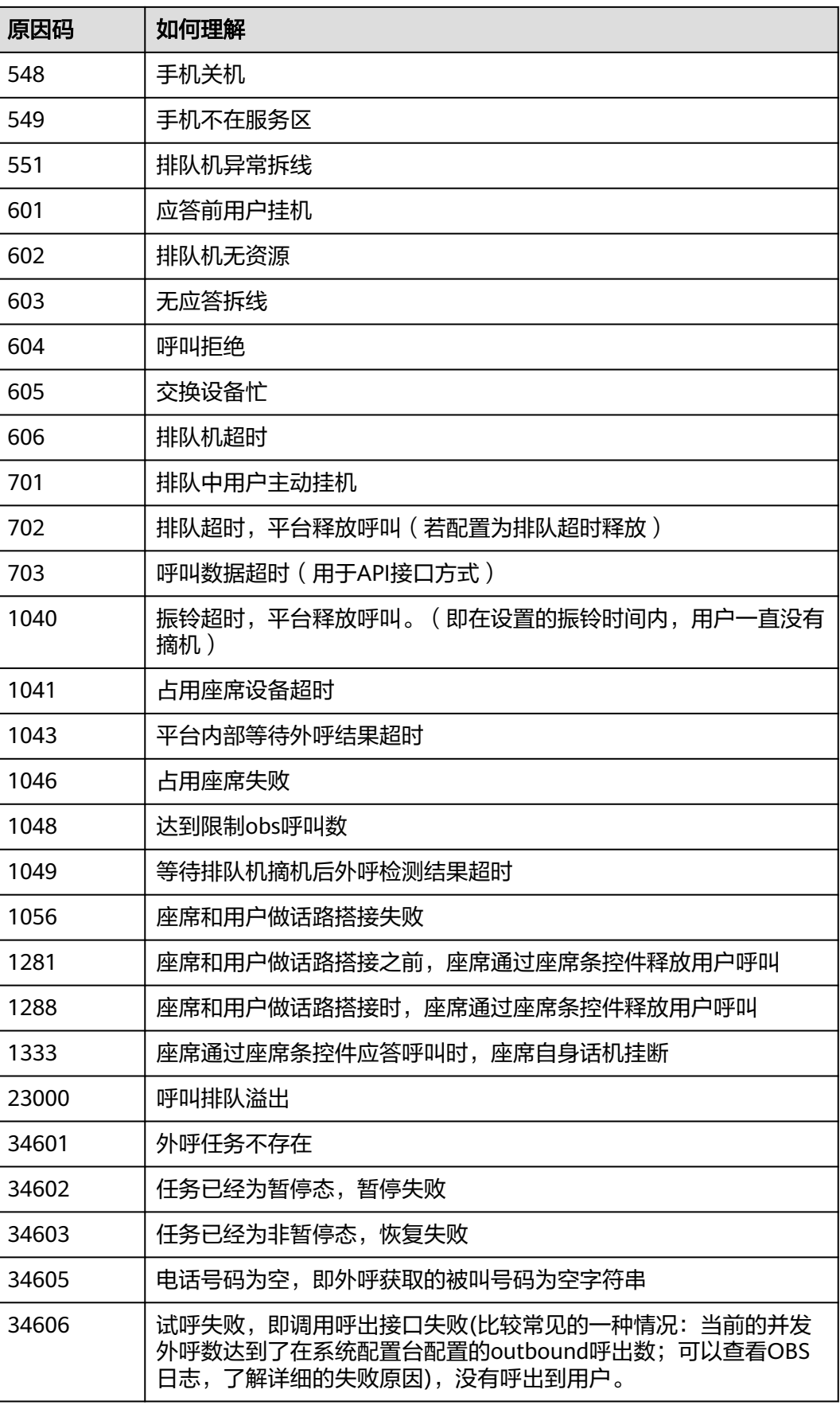

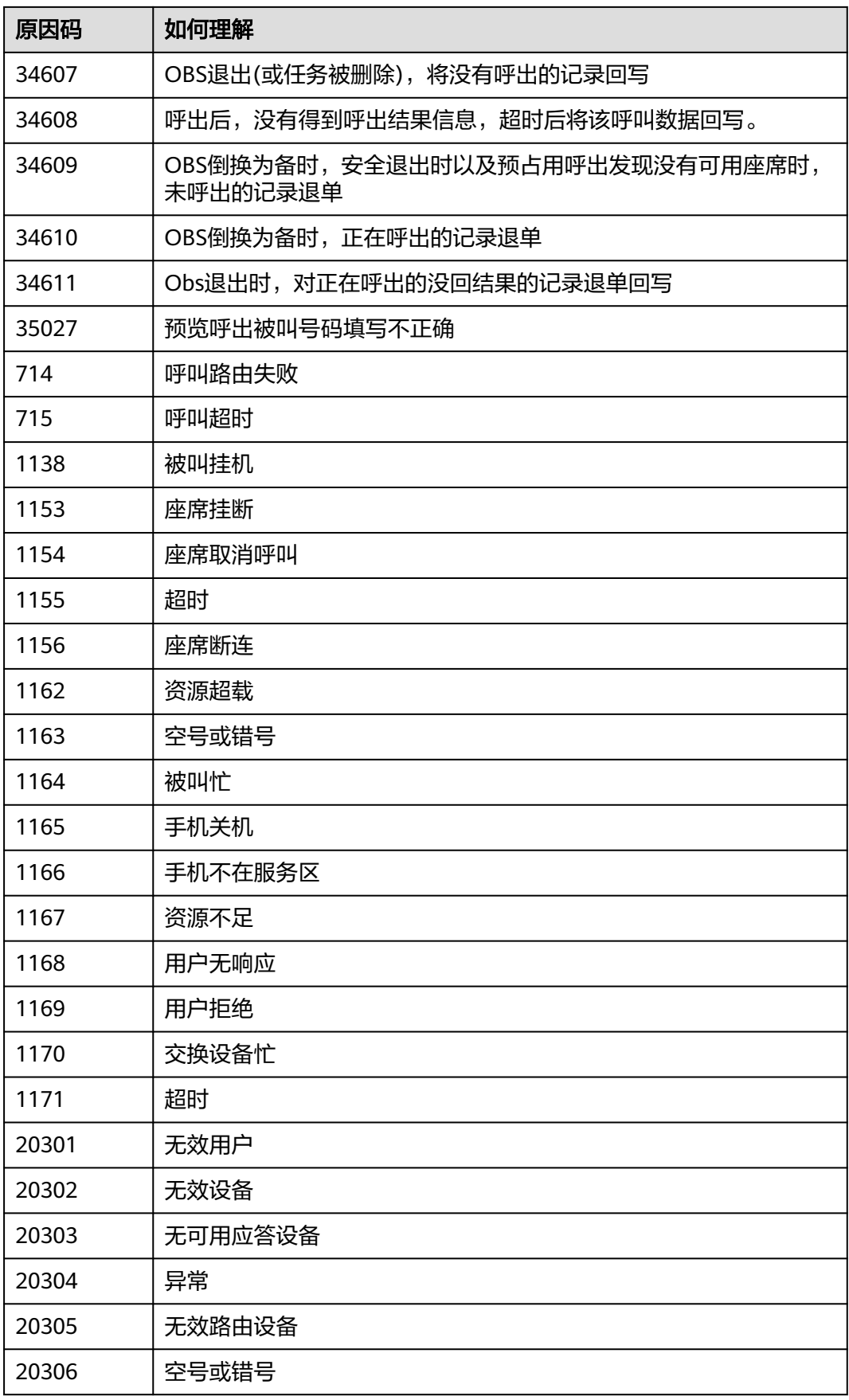

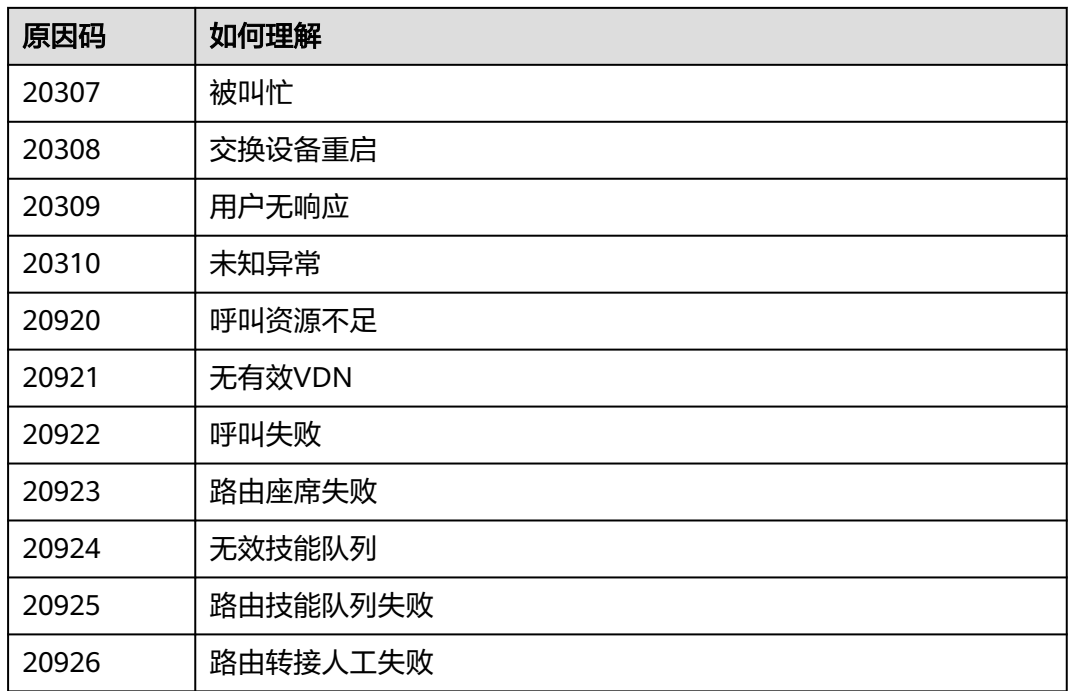

# **6.5.3** 座席状态说明

表 **6-453** CCGateway 状态

| 状态值           | 说明                     |  |  |  |  |  |
|---------------|------------------------|--|--|--|--|--|
| 0             | 未知。对应CTI平台状态的9。        |  |  |  |  |  |
|               | 签入状态。未使用。              |  |  |  |  |  |
| $\mathcal{P}$ | 签出状态。对应CTI平台状态的0。      |  |  |  |  |  |
| 3             | 示忙状态。对应CTI平台状态的7。      |  |  |  |  |  |
| 4             | 空闲状态。对应CTI平台状态的1。      |  |  |  |  |  |
| 5             | 整理态。对应CTI平台状态的6。       |  |  |  |  |  |
| 6             | 同空闲态。未使用。              |  |  |  |  |  |
| 7             | 通话态。对应CTI平台状态的2、3、4、5。 |  |  |  |  |  |
| 8             | 休息状态。对应CTI平台状态的8。      |  |  |  |  |  |
| q             | 预休息状态。                 |  |  |  |  |  |

#### 表 **6-454** CTI 平台状态

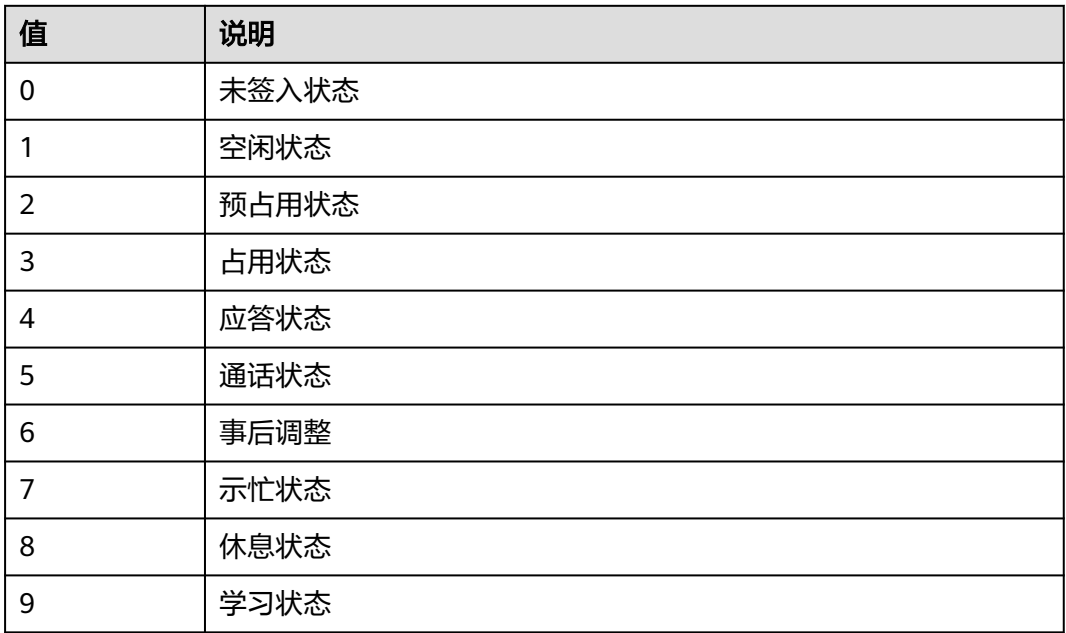

#### 表 **6-455** 座席状态表

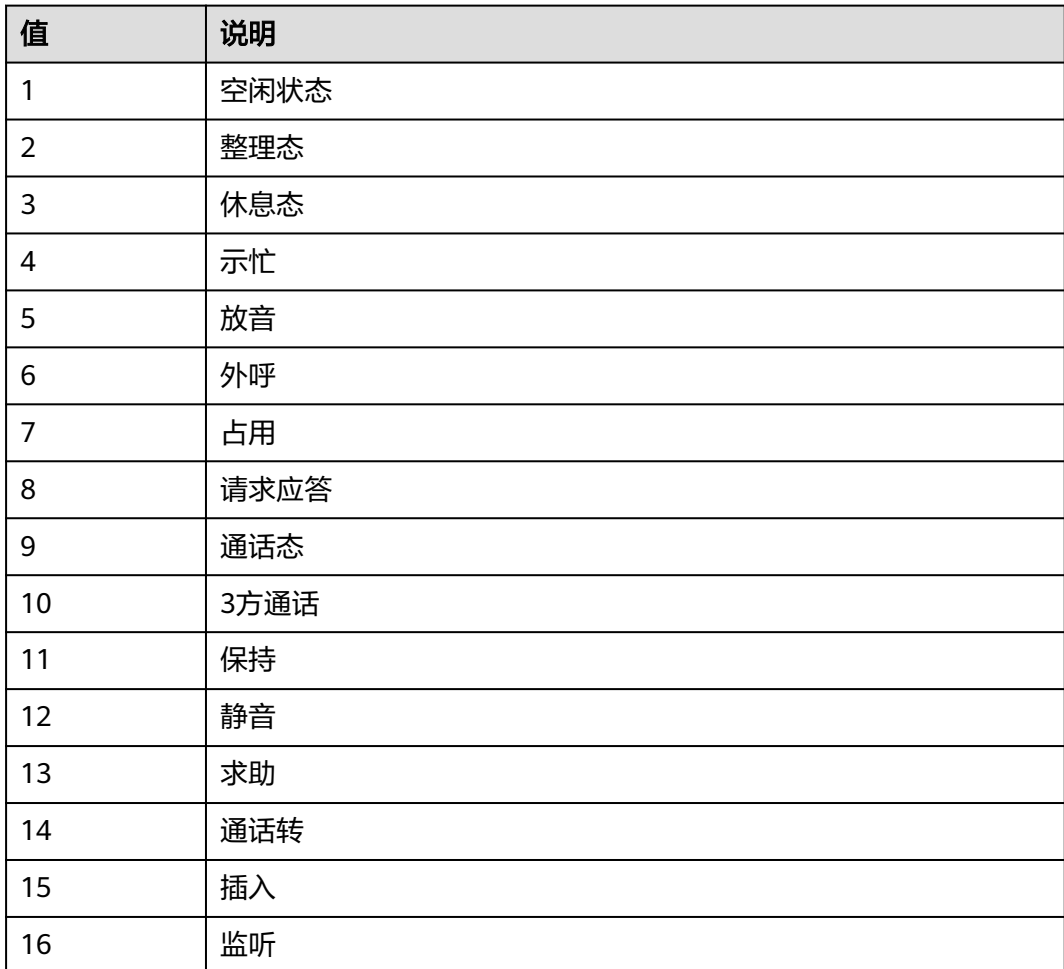

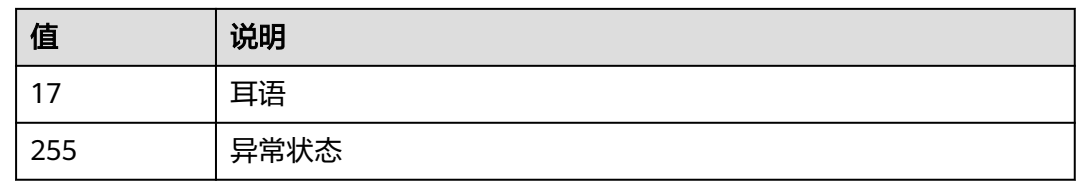

# **6.5.4** 呼叫类型

#### 表 **6-456** 呼叫类型

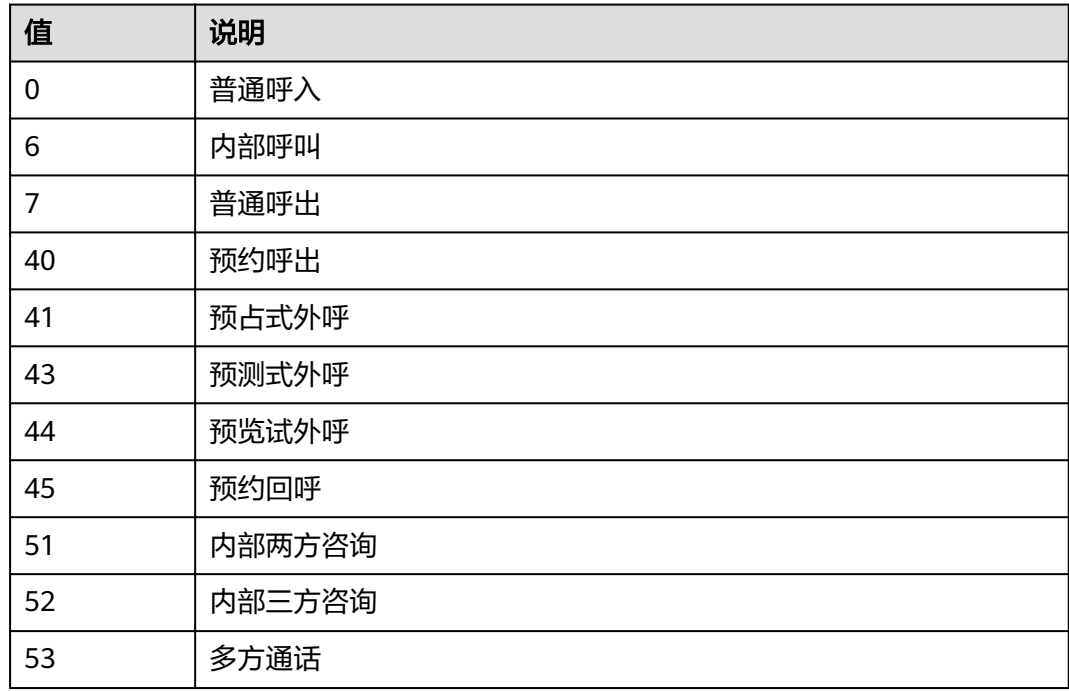

# **6.5.5** 设备类型

表 **6-457** 设备类型

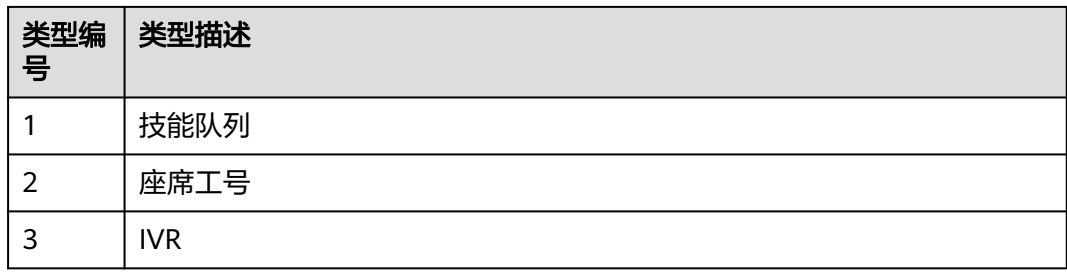

#### 表 **6-458** 自定义设备类型

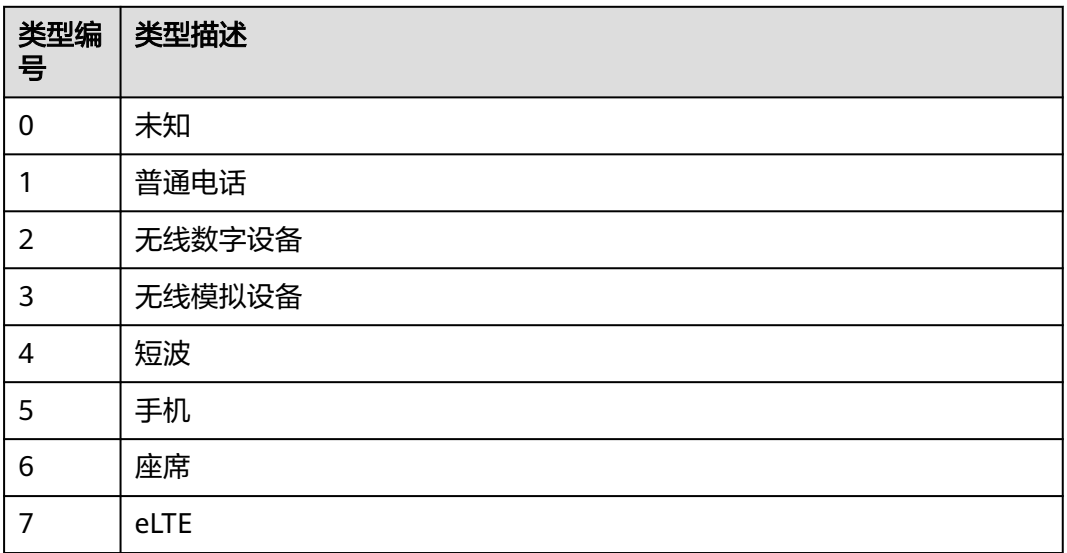

#### 表 **6-459** 自定义设备呼叫类型

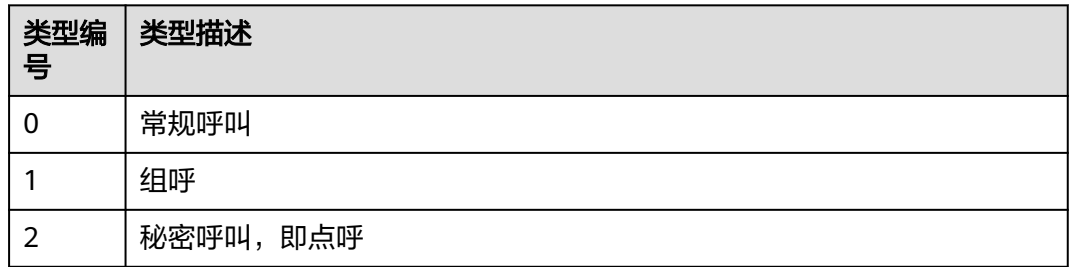

#### 表 **6-460** 转移模式说明

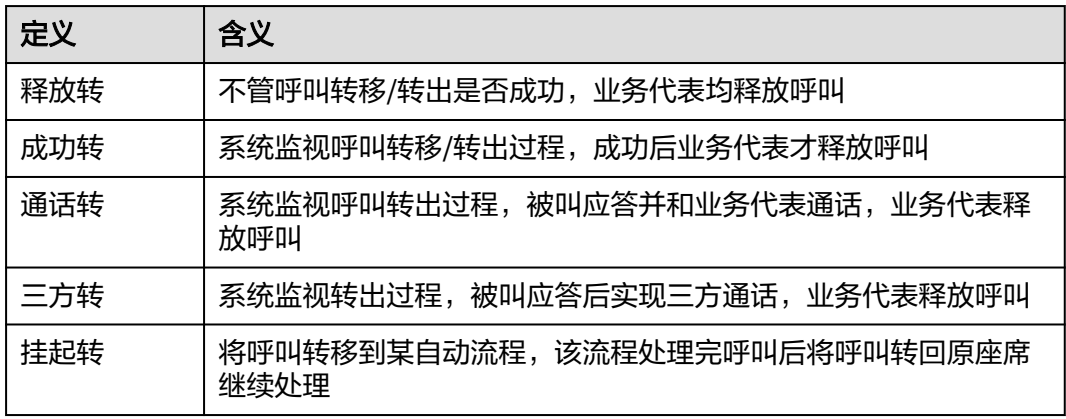

# **6.5.6** 接口参数说明

接口中需要传入的技能队列ID、接入码、VDNID、座席工号、班组ID、callId等参数, 必须真实存在的。CC-Gateway对接口参数的校验限制在用户有效性校验,接口参数的 有效性在CC-Gateway调用CTI接口时由CTI负责校验。

接口返回值和入参中时间参数如不特殊说明,默认 long 类型为时间戳格式,单位为 ms。

#### 查询类接口:

- 1、/resource/queuedevice/\* (队列签入、排队人数等)
- 2、/resource/agentgroup/\* (技能队列信息)
- 3、/resource/calldata/\* (随路数据、呼叫信息等)
- 4、/resource/onlineagent/{agentid}/agentskills (查询配置技能队列)

5、/resource/onlineagent/{agentid}/agentskillsbyworkno/{workno} (查询指定座席 配置技能队列)

6、/resource/onlineagent/{agentid}/agentstatus (获取当前座席的状态)

7、/resource/onlineagent/{agentid}/syncagentinfo (座席页面刷新时同步座席状态 status和通话信息)

8、/resource/onlineagent/{agentid}/updateGuid (座席页面刷新时主动请求更新 Guid)

这些接口,应用于座席综合接续应用中的转接、求助过程中,查询座席和队列的相关 信息的配套查询,以及座席的当前的呼叫处理信息。为了避免多租第三方异常开发, 影响系统稳定性,做了系统层级以及座席层级的流控,不可频繁的调用。

# **7** 电销外呼

- 7.1 外呼活动管理接口
- 7.2 [外呼活动的特殊日期管理接口](#page-656-0)
- 7.3 [外呼黑名单管理接口](#page-673-0)
- 7.4 [外呼数据接口](#page-694-0)
- 7.5 [外呼结果接口](#page-732-0)
- 7.6 [外呼结果回调](#page-748-0)
- 7.7 [业务结果回写](#page-751-0)
- 7.8 [文件服务器管理接口](#page-754-0)
- 7.9 [外呼外显结果定义接口](#page-768-0)
- 7.10 [查询接口调用记录](#page-786-0)

# **7.1** 外呼活动管理接口

#### 说明

针对预测式外呼,若配置的预测外呼任务数大于等于4,并且每个任务配置的外呼数据数大于等 于10万, 且任务都在执行中, 在8核cpu数据库下运行可能存在性能风险。

# **7.1.1** 新增外呼活动(**v1**)

# 场景描述

调用该接口新增预测外呼、智能外呼、自动外呼、预览外呼、预占外呼。

# 使用说明

- 前提条件
	- 已经申请了开发者账号。
	- 智能外呼时,需要客户开发IVR,具体详情请参考<mark>操作员:配置智能机器人</mark>。
- 使用限制
	- 只能创建20个设备类型为技能队列的外呼活动任务。
	- 只能创建20个设备类型为IVR的外呼活动任务。

同一个租户下面同种外呼任务活跃的数量不能大于一定值。值取决于配置项 max.liveliest.taskCount,默认是20。

– 外呼活动创建后,无法修改设备类型。

# 接口方法

该接口仅支持POST方法。

# 接口 **URI**

https://ip:port/rest/isales/v1/openapi/campaigns/{vdnId}

其中, ip为CC-iSales服务器地址, port为CC-iSales服务器的HTTPS端口号。

#### 表 **7-1** URL 中携带的参数说明

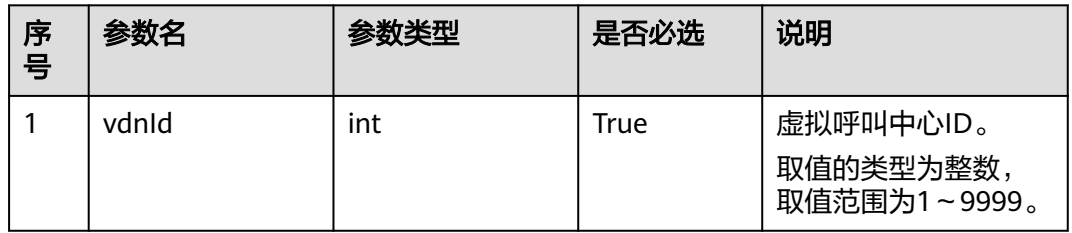

# 请求说明

#### 表 **7-2** 请求消息头参数

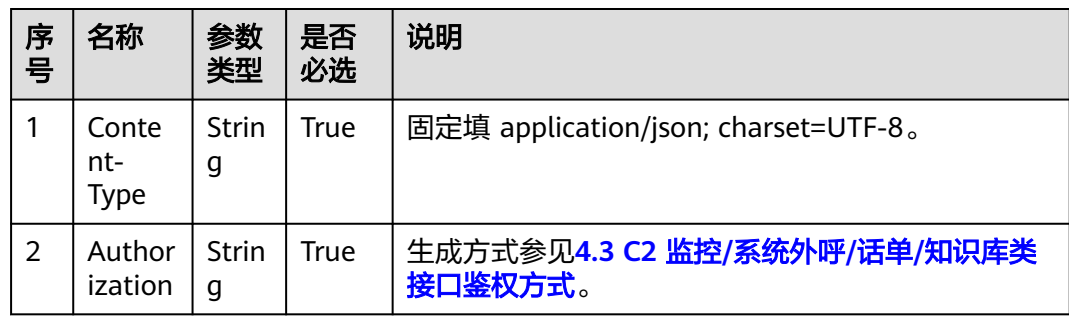

#### 表 **7-3** 请求消息体参数说明

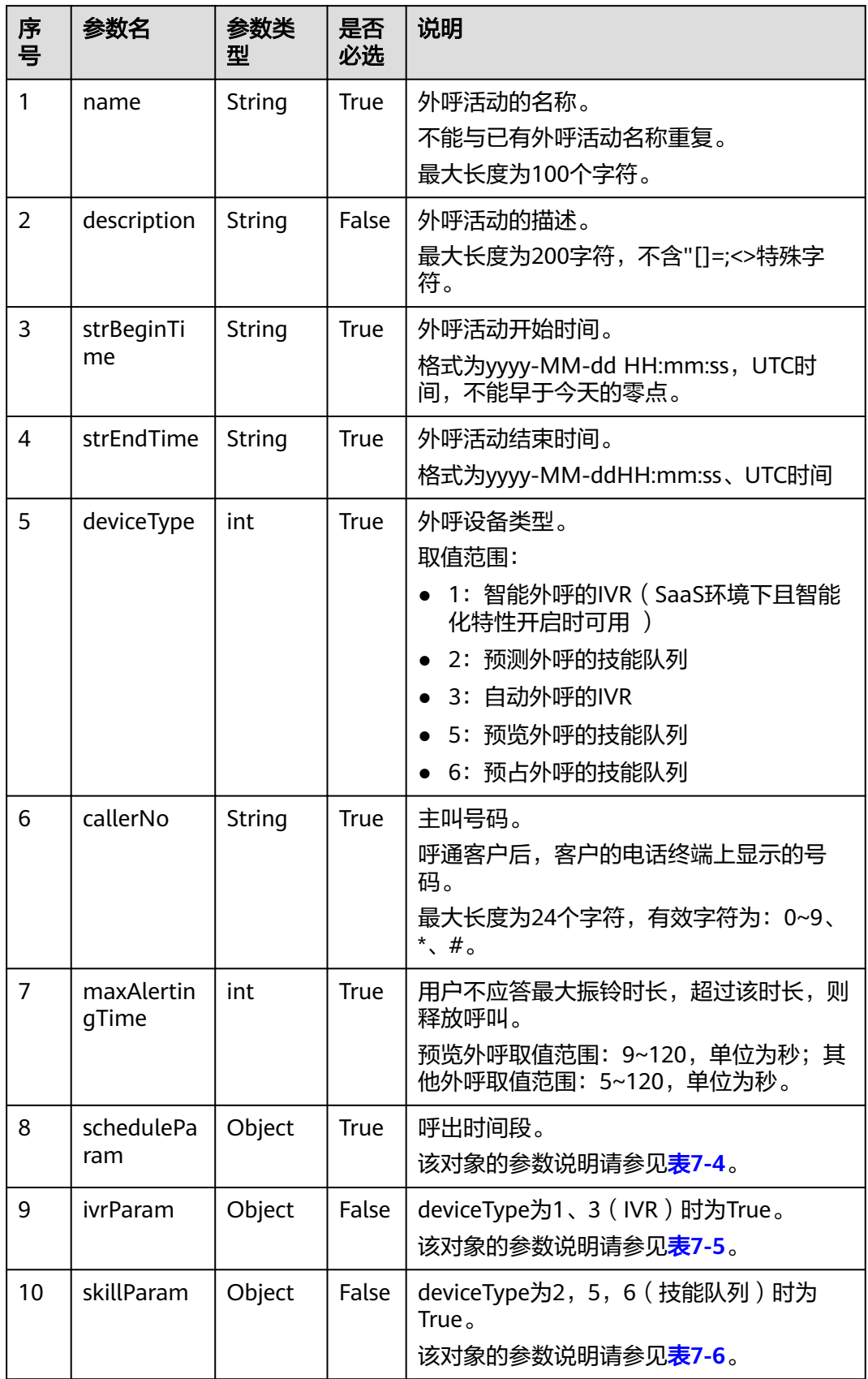

<span id="page-558-0"></span>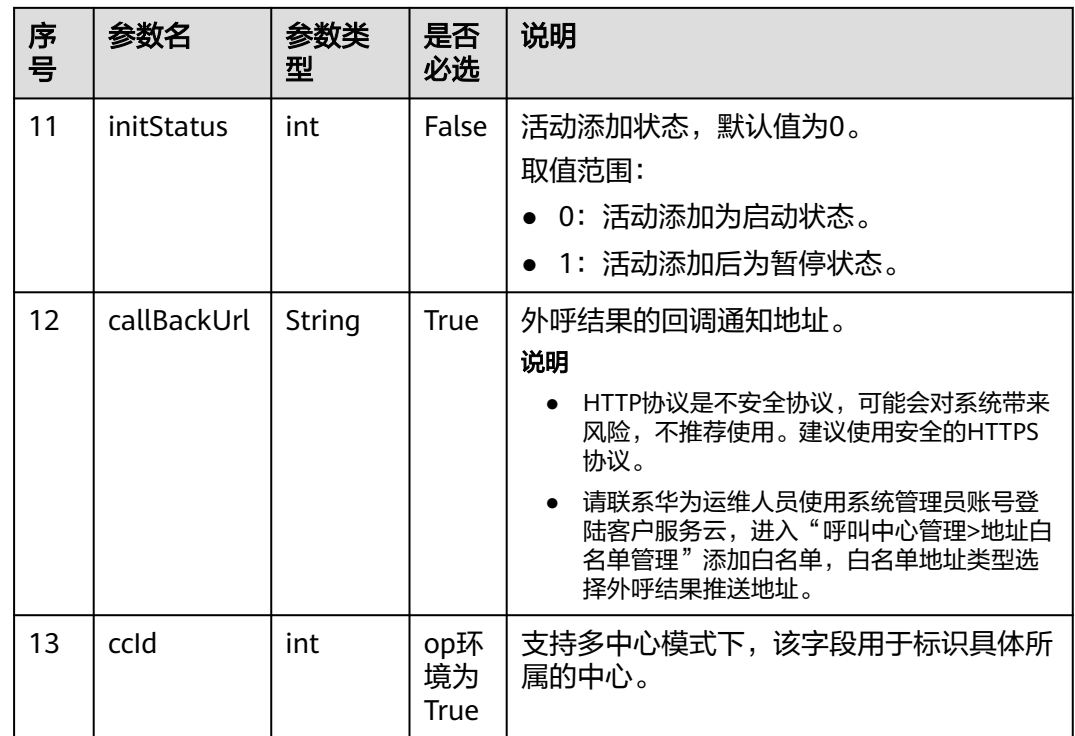

# 表 **7-4** scheduleParam 参数说明

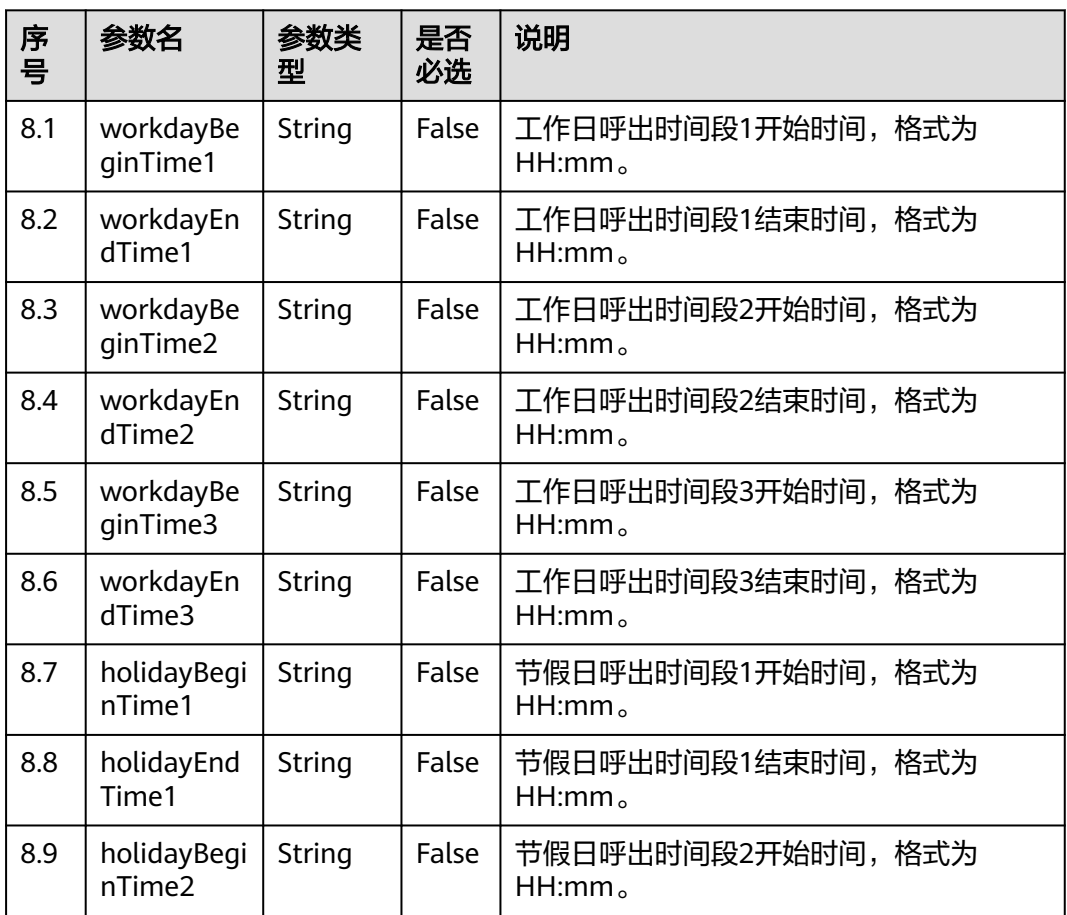

<span id="page-559-0"></span>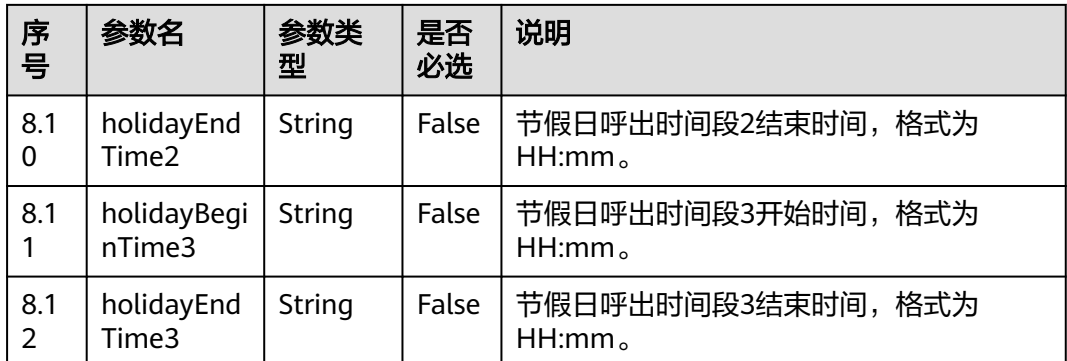

- 1. 工作日呼出时间段1、呼出时间段2、呼出时间段3不能全为空;
- 2. 开始时间和结束时间需要同时为空或者同时不为空;
- 3. 开始时间需要小于结束时间;
- 4. 除非指明某天或者周几是节假日,否则都按工作日外呼;
- 5. 当配置节假日时间段后,若为了兼容**AICC-isales**页面,则后续必须调用[\(新增外呼活动节假](#page-660-0) <mark>日</mark>)接口,指明外呼活动与节假日关系; 否则会出现接口与页面的不兼容

表 **7-5** ivrParam 参数说明

| 序<br>믁 | 参数名          | 参数类<br>型 | 是否<br>必选    | 说明                                                                                                    |
|--------|--------------|----------|-------------|----------------------------------------------------------------------------------------------------|
| 9.1    | deviceSign   | String   | True        | deviceType=1时,传入智能IVR的主流程编<br>码(oifde-flowcode)。该主流程编码可通<br>过租户管理员登录AICC前台, 在"配置中<br>心 > 机器人管理>流程配置 > 流程管理 ><br>流程编排"查看。 |
|        |              |          |             | deviceType=3时,传入普通IVR的机器人接<br>入码或者智能IVR的机器人接入码。                                                                          |
|        |              |          |             | 普通IVR的机器人接入码可通过租户管理员<br>登录AICC前台,在"配置中心 > 机器人管<br>理>流程配置>普通IVR"查看。                                                       |
|        |              |          |             | 智能IVR的机器人接入码可通过租户管理员<br>登录AICC前台,在"配置中心>机器人管理<br>> > 流程配置 > 智能 > 机器人 " 查看                                                |
| 9.2    | callCount    | int      | <b>True</b> | 外呼任务每次呼出的数量。<br>取值范围: 1~100。                                                                                             |
| 9.3    | callInterval | int      | <b>True</b> | 外呼任务的呼出间隔时间。<br>取值范围: 1~9999, 单位秒。                                                                                       |

<span id="page-560-0"></span>例如某外呼任务需要达到1分钟呼出60个呼叫的需求,建议配置成callInterval = 3, callCount = 3。

外呼后使用设备为IVR,外呼数量计算为 (callCount/callInterval)\*3取整 (大于1时才会呼出); 呼出间隔大于3时以3秒周期检测计算,小于3时以实际设置检测计算。

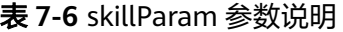

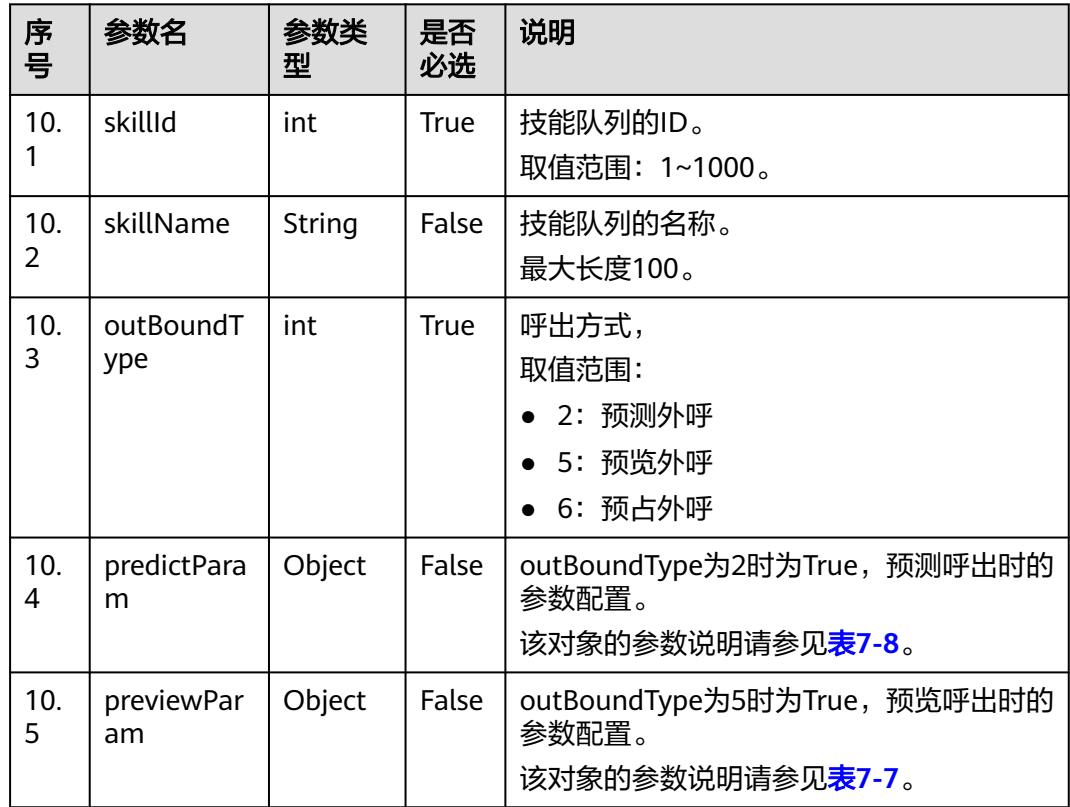

#### 表 **7-7** previewParam 参数说明

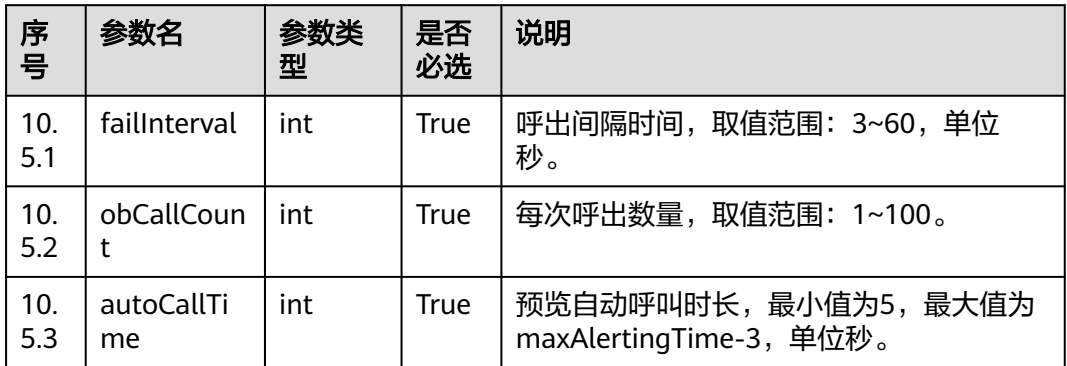

## <span id="page-561-0"></span>表 **7-8** predictParam 参数说明

| 序<br>号     | 参数名                     | 参数类<br>型 | 是否<br>必选    | 说明                                                                                              |
|------------|-------------------------|----------|-------------|-------------------------------------------------------------------------------------------------|
| 10.<br>4.1 | predictMet<br>hod       | int      | <b>True</b> | 预测外呼算法。<br>取值范围:<br>1: 经验预测算法<br>座席利用率预测算法<br>2:<br>3: 外呼接通率预测算法<br>5: 摘机率预测算法                  |
| 10.<br>4.2 | expPredictP<br>aram     | Object   | False       | 经验预测算法的参数配置, predictMethod<br>为1 (经验预测算法)时, 为True。<br>该对象的参数说明请参见 <mark>表7-9</mark> 。           |
| 10.<br>4.3 | agentPredic<br>tParam   | Object   | False       | 座席利用率预测算法的参数配置,<br>predictMethod为2 (座席利用率预测算<br>法)时,为True。<br>该对象的参数说明请参见 <mark>表7-10</mark> 。  |
| 10.<br>4.4 | connectPre<br>dictParam | Object   | False       | 外呼接通率预测算法的参数配置,<br>predictMethod为3 ( 外呼接通率预测算<br>法)时,为True。<br>该对象的参数说明请参见 <mark>表7-11</mark> 。 |
| 10.<br>4.5 | offhookPre<br>dictParam | Object   | False       | 摘机率预测算法的参数配置,<br>predictMethod为5 (摘机率预测算法)<br>时,为True。<br>该对象的参数说明请参见 <mark>表7-12</mark> 。      |

表 **7-9** expPredictParam 参数说明

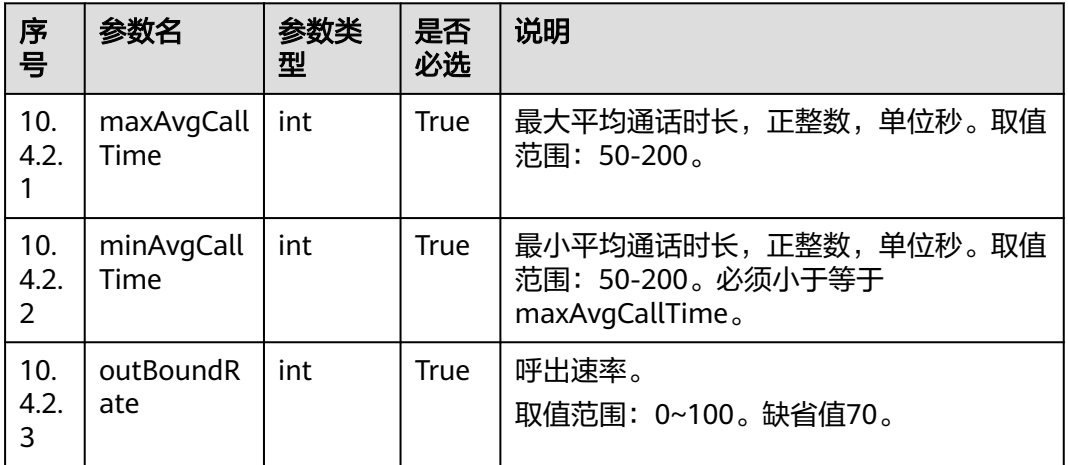

<span id="page-562-0"></span>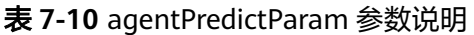

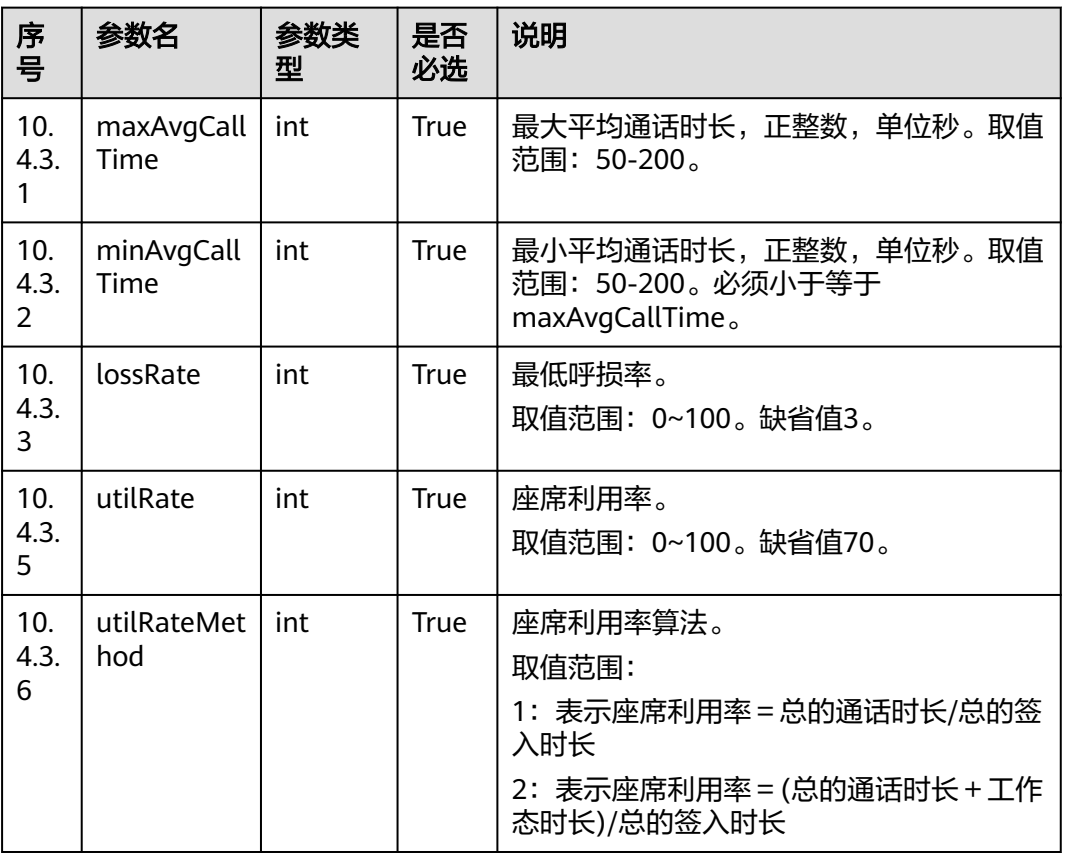

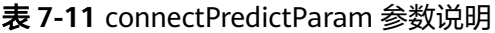

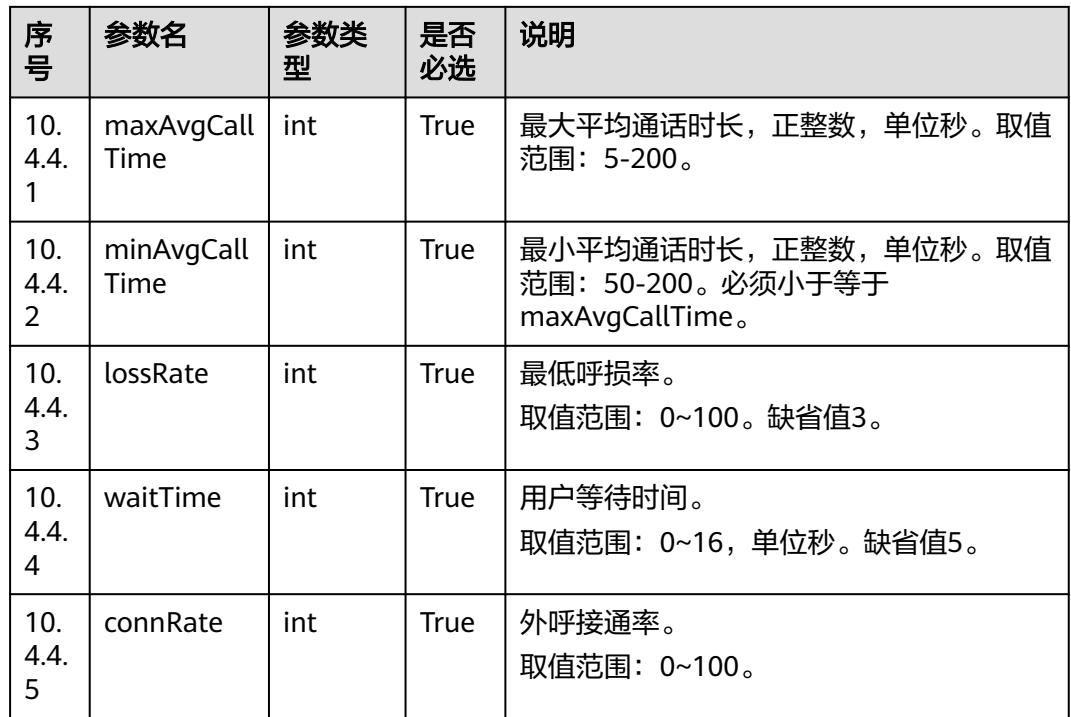

<span id="page-563-0"></span>表 **7-12** offhookPredictParam 参数说明

| 序号          | 参数名             | 参数类<br>型 | 是否<br>必选 | 说明                           |
|-------------|-----------------|----------|----------|------------------------------|
| 10.<br>4.5. | offHookRat<br>e | int      | True     | 摘机率。<br>取值范围: 50~200。缺省值100。 |

# 响应说明

#### 表 **7-13** 消息体参数说明

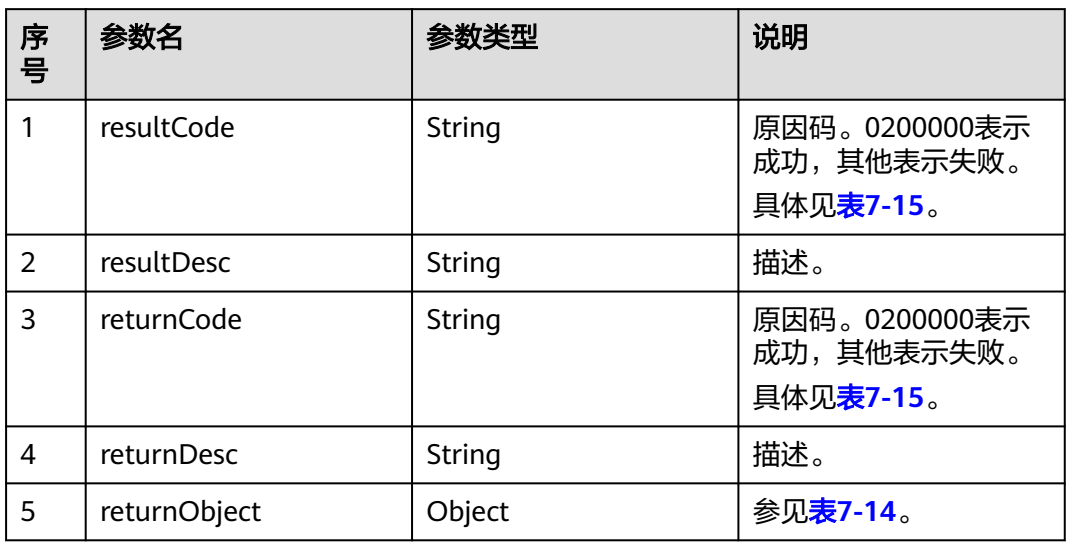

## 表 **7-14** returnObject 参数说明

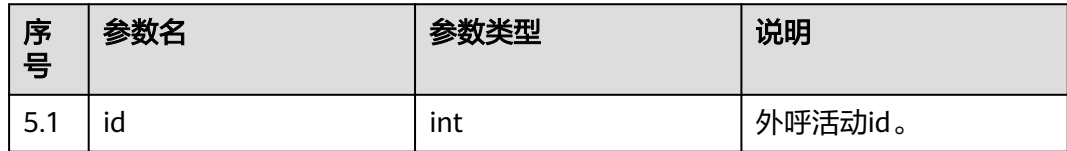

# 触发事件

无

# <span id="page-564-0"></span>错误结果码

#### 表 **7-15** 错误原因码说明

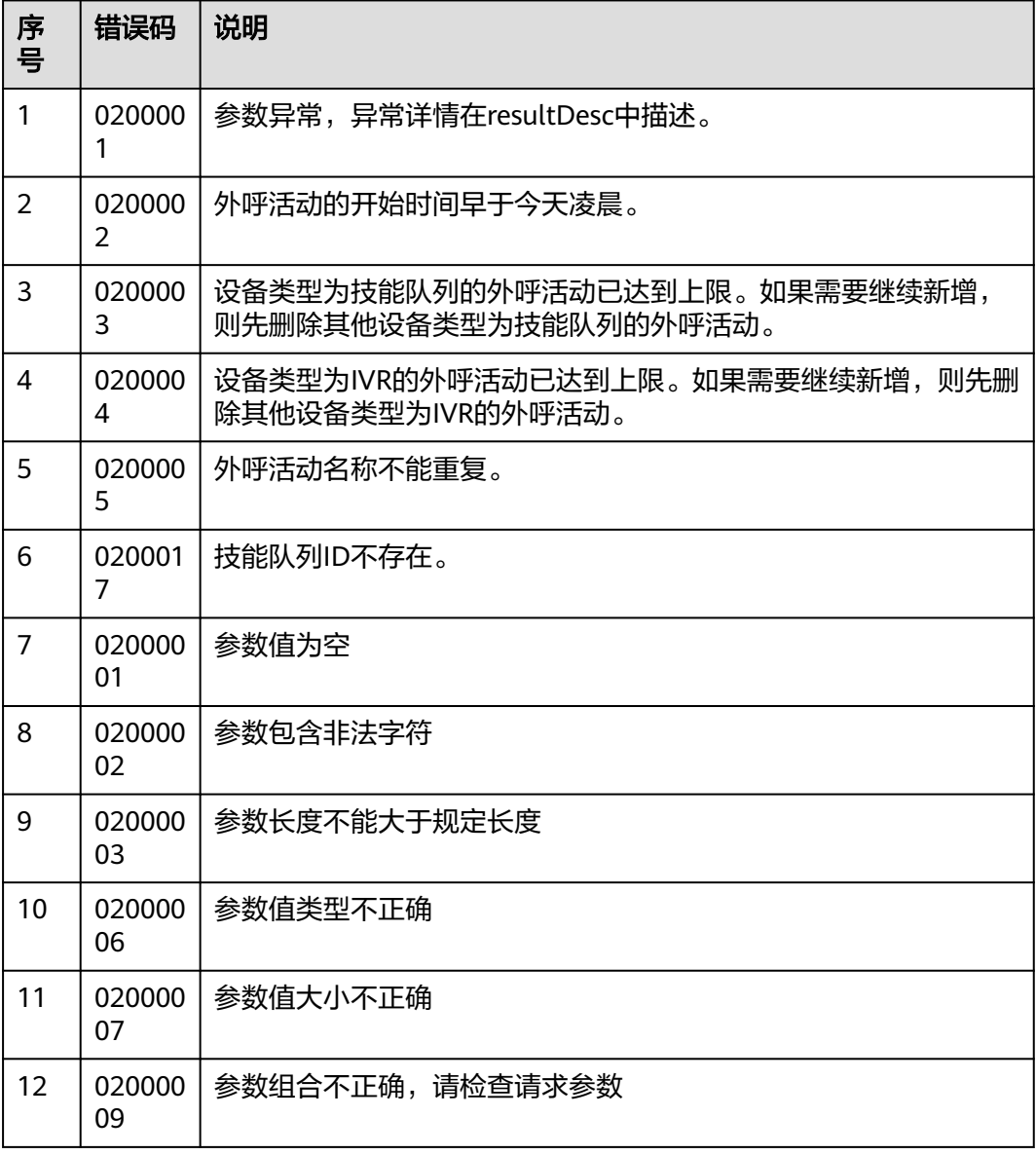

# 报文样例

#### ● 该接口的请求消息体举例如下:

{

 "name": "十一流量包推荐", "description": "十一流量包推荐", "strBeginTime": "2020-09-10 00:00:00", "strEndTime": "2020-10-07 23:59:59", "deviceType": 2, "callerNo": "10085", "maxAlertingTime": 20, "scheduleParam": { "workdayBeginTime1": "08:00", "workdayEndTime1": "11:30", "workdayBeginTime2": "13:00",

```
 "workdayEndTime2": "17:30",
           "workdayBeginTime3": "",
           "workdayEndTime3": "",
      "holidayBeginTime1": "10:00",
      "holidayEndTime1": "11:00",
           "holidayBeginTime2": "13:00",
           "holidayEndTime2": "17:30",
      "holidayBeginTime3": "",
      "holidayEndTime3": ""
         },
         "skillParam": {
           "skillId": 5,
           "skillName": "Voice Skill Queue",
           "outBoundType": 2,
            "predictParam": {
              "predictMethod": 5,
              "offhookPredictParam": {
                 "offHookRate": 100
              }
           }
        },
         "initStatus": 0,
         "callBackUrl": "https://10.10.10.10/xxx/xxx/xxx"
     }
● 该接口的响应消息体举例如下:
     {
         "resultCode": "0200000",
         "resultDesc": "",
         "returnCode": "0200000",
         "returnDesc": "",
         "returnObject": {
           "id": 46
        }
     }
```
# **7.1.2** 新增外呼活动(**v2**)

# 场景描述

调用该接口新增预测外呼、智能外呼、自动外呼、预览外呼、预占外呼。

推荐使用v2版本,v2版本支持外呼重试策略,呼叫策略,业务结果策略的添加,只需 要一个接口就可以新增外呼任务的相关数据,不需要额外调用设置外呼活动重试策略 接口了。

# 使用说明

- 前提条件
	- 已经申请了开发者账号。
	- 智能外呼时,需要客户开发IVR,具体详情请参考<mark>操作员:配置智能机器人</mark>。
- 使用限制
	- 只能创建20个设备类型为技能队列的外呼活动任务。
	- 只能创建20个设备类型为IVR的外呼活动任务。

说明

同一个租户下面同种外呼任务活跃的数量不能大于一定值。值取决于配置项 max.liveliest.taskCount,默认是20。

– 外呼活动创建后,无法修改设备类型。

# 接口方法

该接口仅支持POST方法。

# 接口 **URI**

https://ip:port/rest/isales/v2/openapi/campaigns/{vdnId}

其中, ip为CC-iSales服务器地址, port为CC-iSales服务器的HTTPS端口号。

#### 表 **7-16** URL 中携带的参数说明

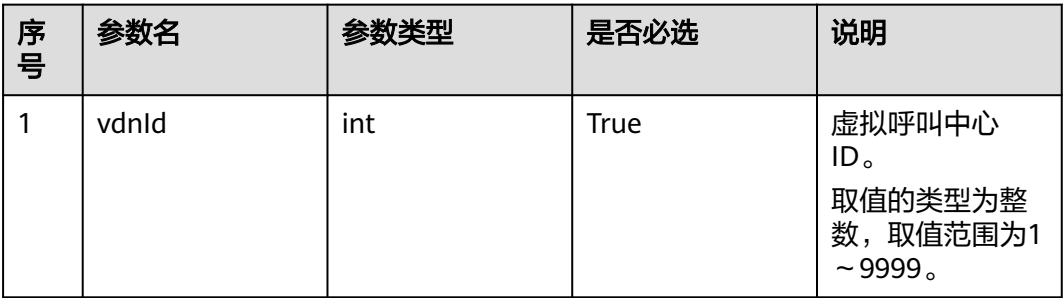

# 请求说明

#### 表 **7-17** 请求消息头参数

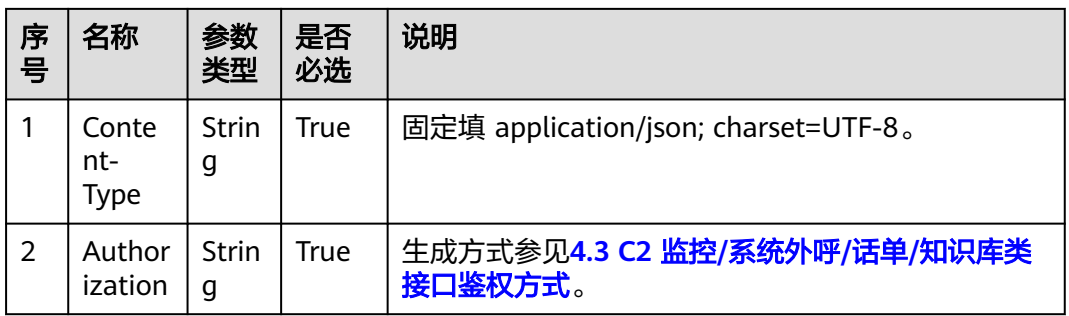

#### 表 **7-18** 请求消息体参数说明

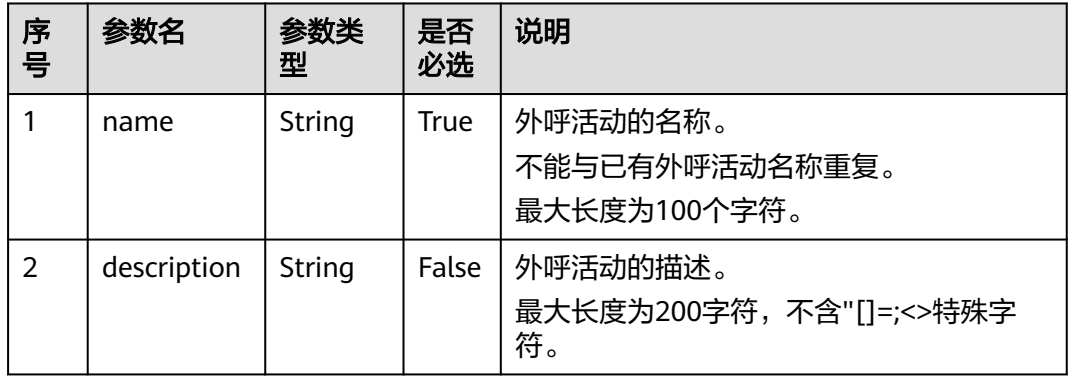

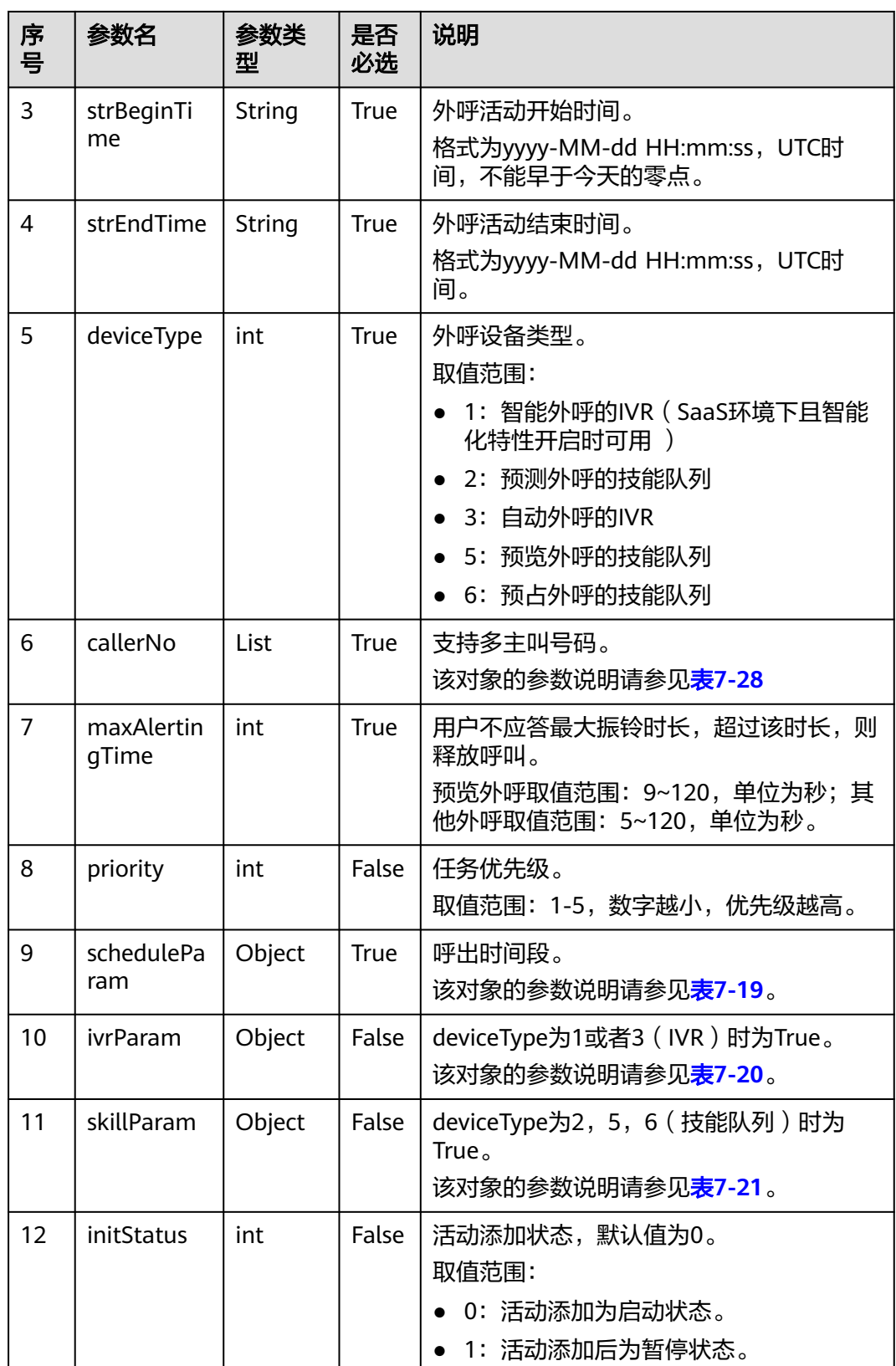

<span id="page-568-0"></span>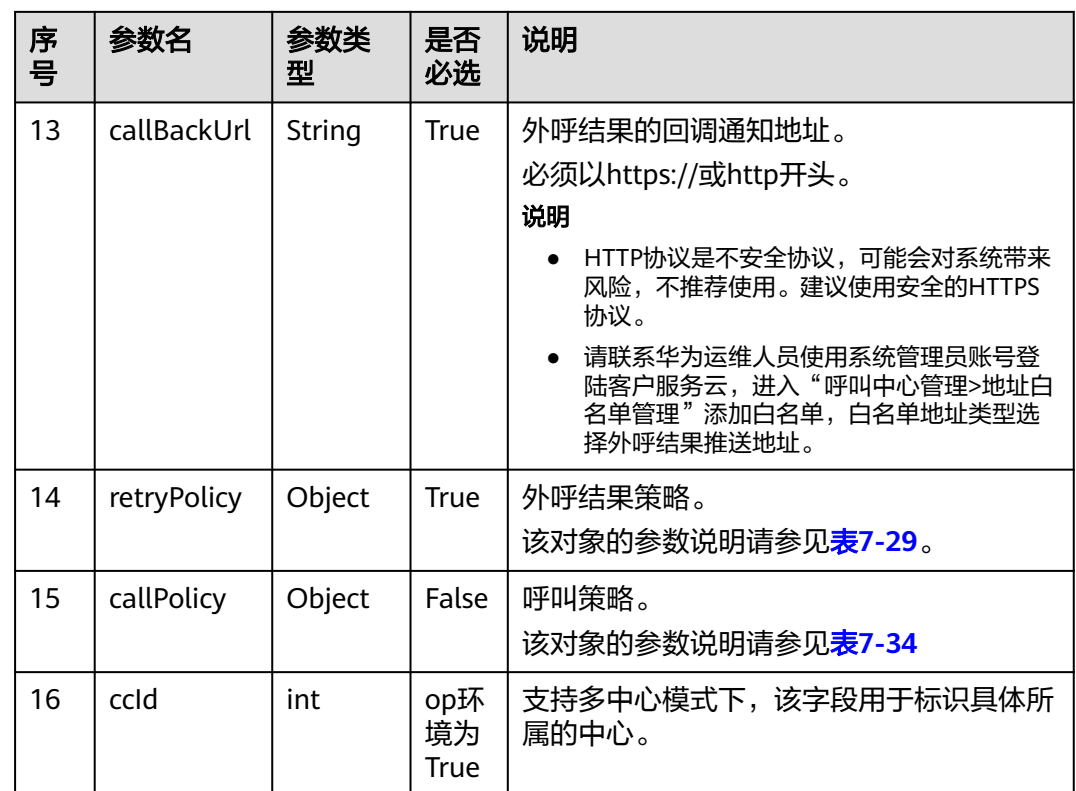

如果呼叫策略callPolciy不为空,且当callType=1(轮次呼叫)时,外呼结果策略retryPolicy下的 policyType只能为1,即号码类型策略。

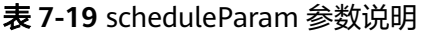

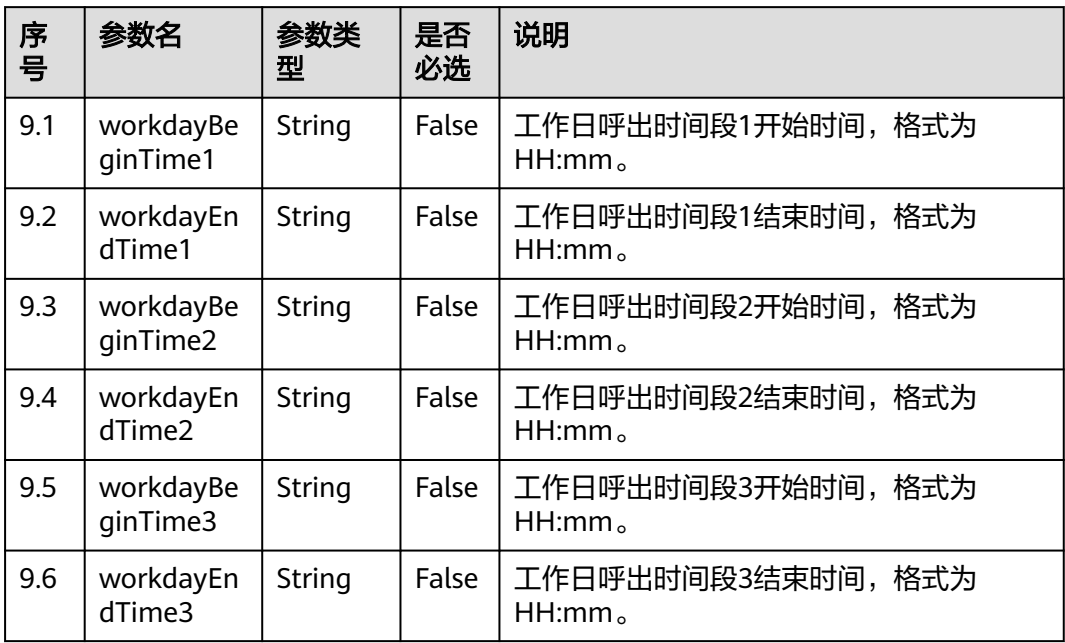

<span id="page-569-0"></span>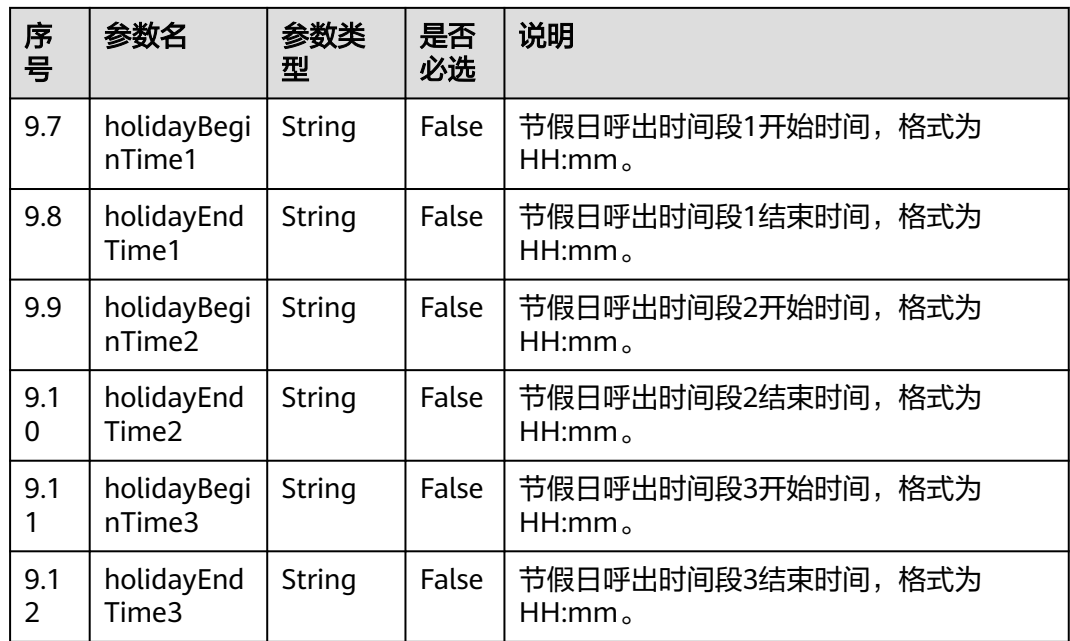

- 1. 工作日呼出时间段1、呼出时间段2、呼出时间段3不能全为空;
- 2. 开始时间和结束时间需要同时为空或者同时不为空;
- 3. 开始时间需要小于结束时间;
- 4. 除非指明某天或者周几是节假日,否则都按工作日外呼
- 5. 当配置节假日时间段后,若为了兼容AICC-isales页面,则后续必须调用[\(新增外呼活动节假](#page-660-0) [日\)](#page-660-0)接口,指明外呼活动与节假日关系;否则会出现接口与页面的不兼容

#### 表 **7-20** ivrParam 参数说明

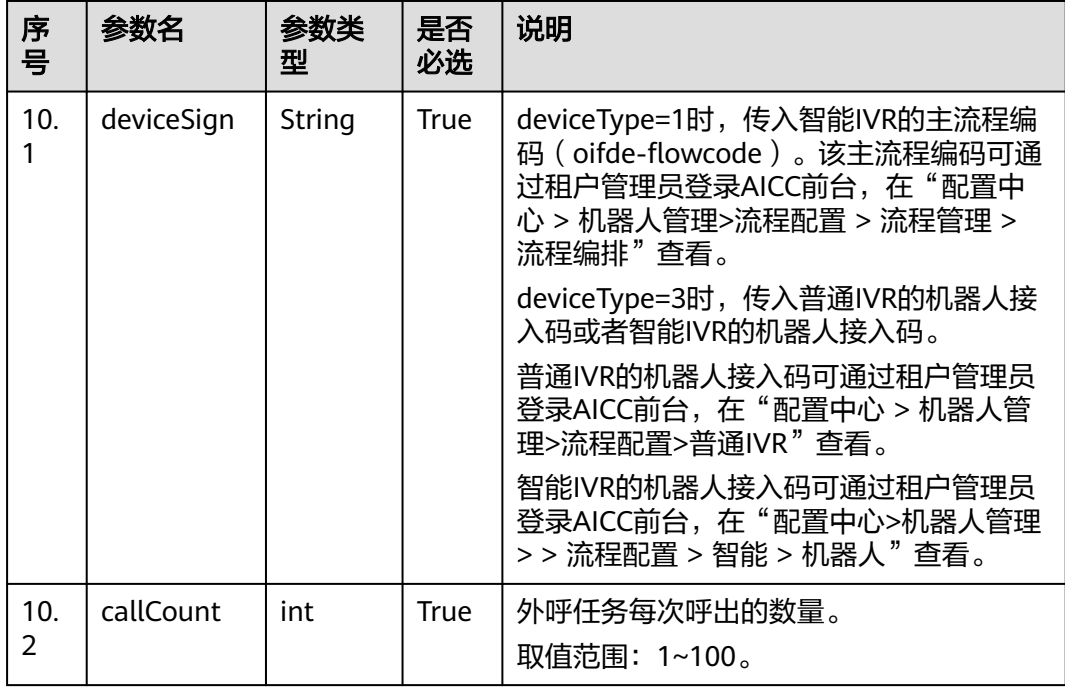

<span id="page-570-0"></span>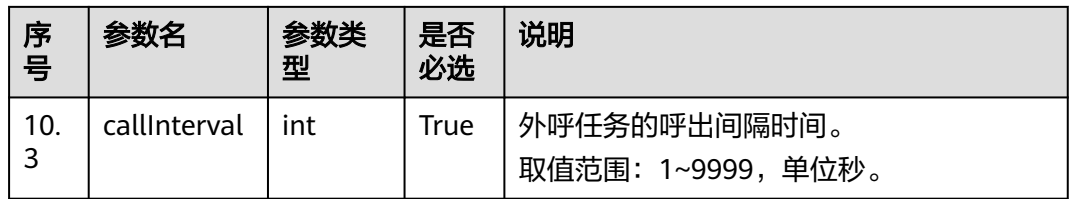

例如某外呼任务需要达到1分钟呼出60个呼叫的需求,建议配置成callInterval = 3, callCount = 3。

外呼后使用设备为IVR,外呼数量计算为 (callCount/callInterval)\*3取整 (大于1时才会呼出); 呼出间隔大于3时以3秒周期检测计算,小于3时以实际设置检测计算。

| 序<br>믁   | 参数名              | 参数类<br>型 | 是否<br>必选    | 说明                                                                       |
|----------|------------------|----------|-------------|--------------------------------------------------------------------------|
| 11.      | skillld          | int      | <b>True</b> | 技能队列的ID。<br>取值范围: 1~1000。                                                |
| 11.<br>2 | skillName        | String   | True        | 技能队列的名称。<br>最大长度100。                                                     |
| 11.<br>3 | outBoundT<br>ype | int      | True        | 呼出方式,<br>取值范围:<br>2: 预测外呼<br>• 5: 预览外呼<br>6: 预占外呼                        |
| 11.<br>4 | predictPara<br>m | Object   | False       | outBoundType为2时为True,预测呼出时的<br>参数配置。<br>该对象的参数说明请参见 <mark>表7-23</mark> 。 |
| 11.<br>5 | previewPar<br>am | Object   | False       | outBoundType为5时为True,预览呼出时的<br>参数配置。<br>该对象的参数说明请参见 <mark>表7-22</mark> 。 |

表 **7-21** skillParam 参数说明

#### 表 **7-22** previewParam 参数说明

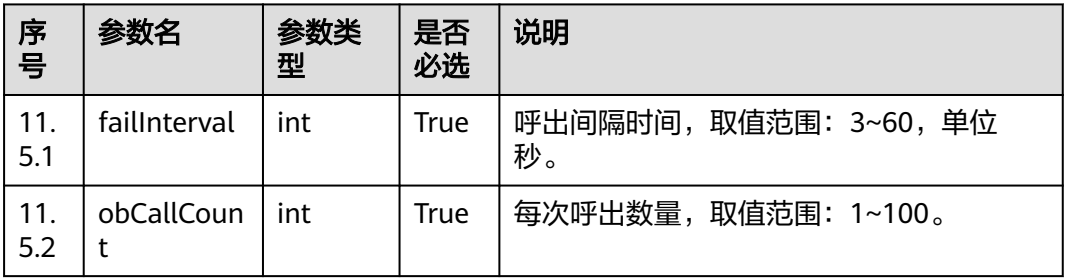

<span id="page-571-0"></span>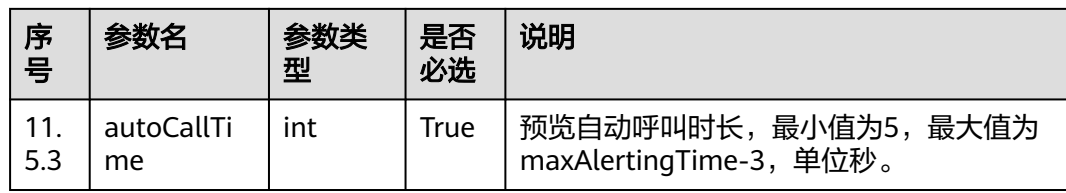

# 表 **7-23** predictParam 参数说明

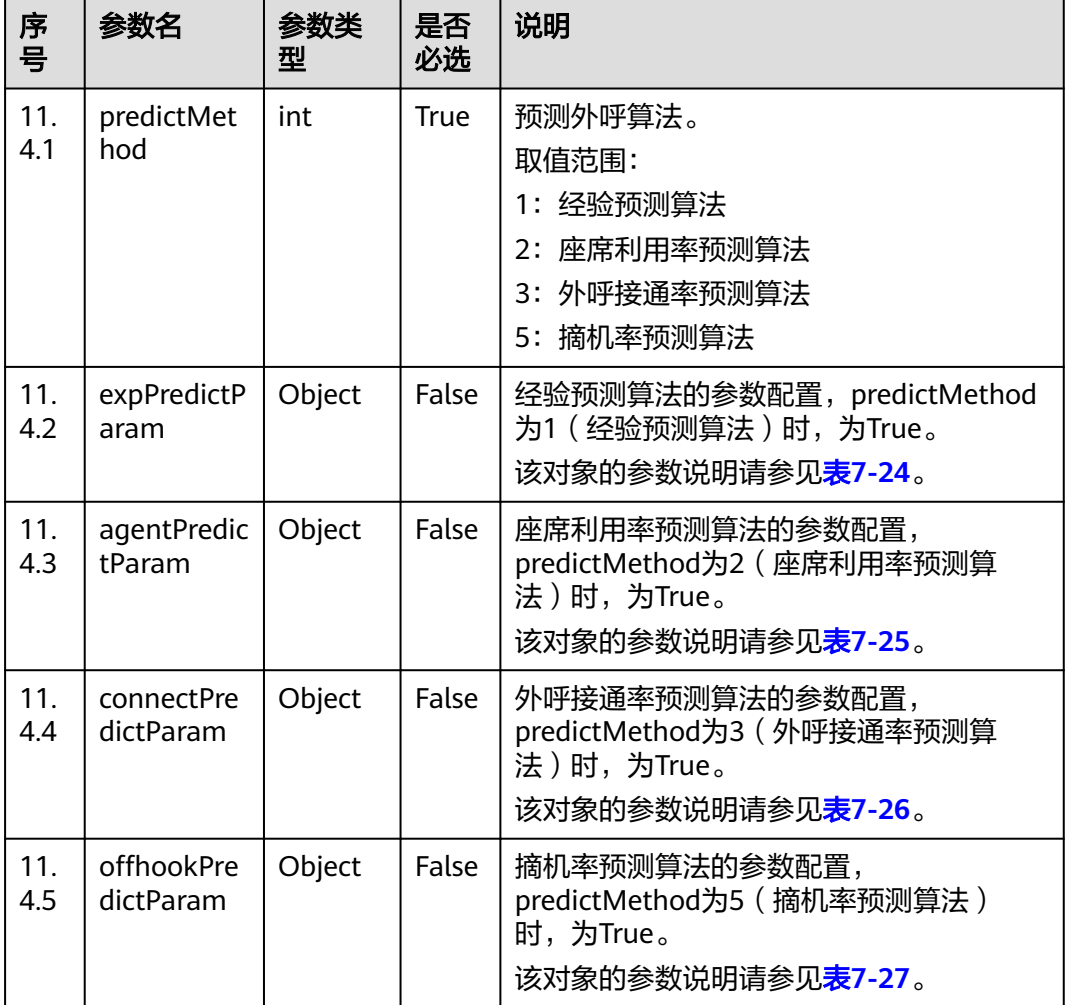

## 表 **7-24** expPredictParam 参数说明

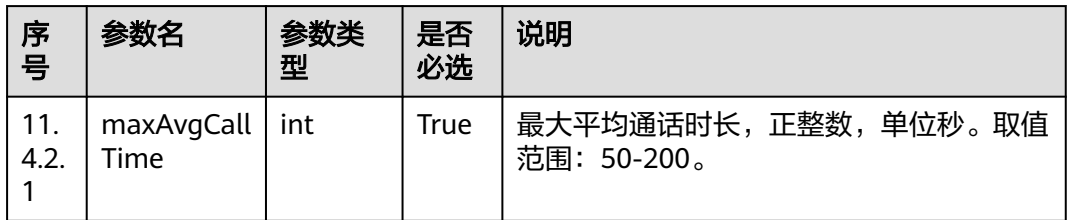

<span id="page-572-0"></span>

| 序号               | 参数名                | 参数类<br>型 | 是否<br>必选    | 说明                                                          |
|------------------|--------------------|----------|-------------|-------------------------------------------------------------|
| 11.<br>4.2.<br>2 | minAvgCall<br>Time | int      | <b>True</b> | 最小平均通话时长,正整数,单位秒。取值<br>范围: 50-200。必须小于等于<br>maxAvgCallTime. |
| 11.<br>4.2.<br>3 | outBoundR<br>ate   | int      | True        | 呼出速率。<br>取值范围: 0~100。缺省值70。                                 |

表 **7-25** agentPredictParam 参数说明

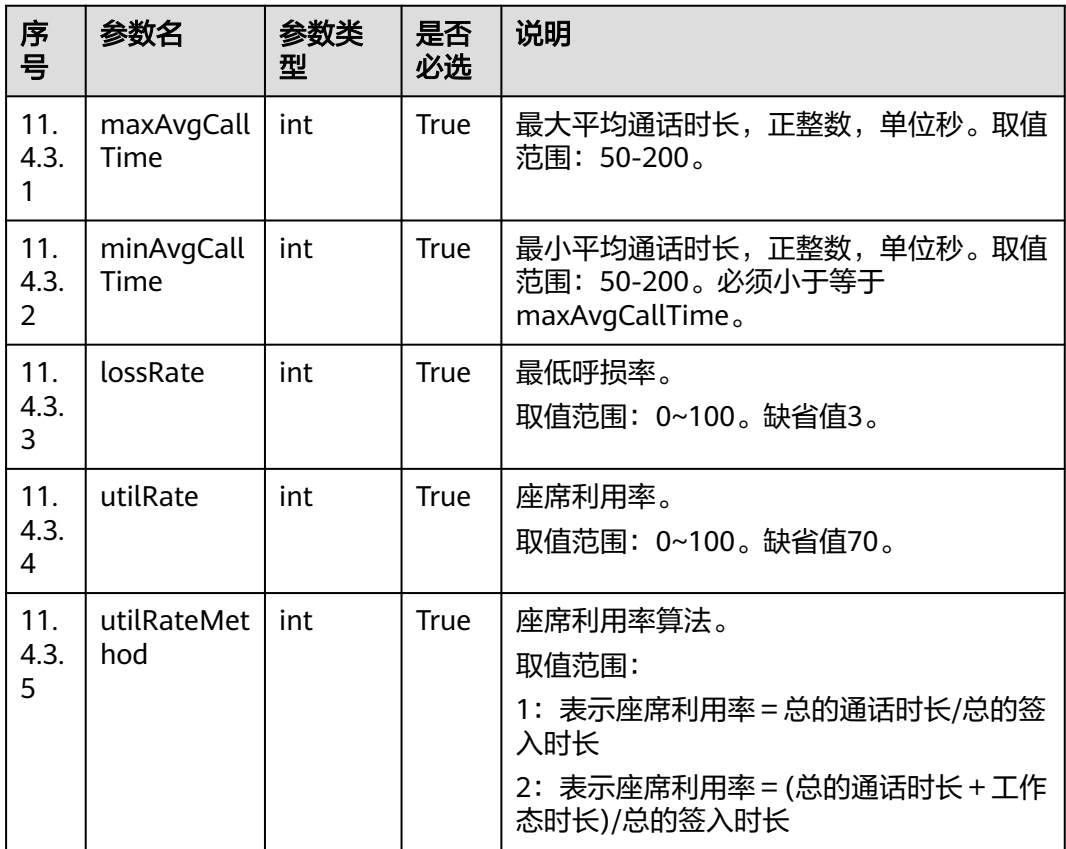

## 表 **7-26** connectPredictParam 参数说明

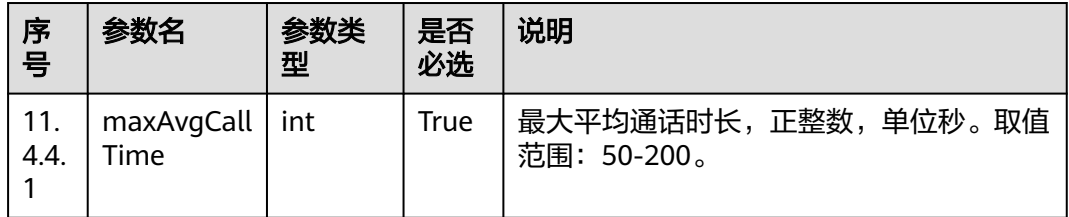

<span id="page-573-0"></span>

| 序号               | 参数名                | 参数类<br>型 | 是否<br>必选    | 说明                                                          |
|------------------|--------------------|----------|-------------|-------------------------------------------------------------|
| 11.<br>4.4.<br>2 | minAvgCall<br>Time | int      | <b>True</b> | 最小平均通话时长,正整数,单位秒。取值<br>范围: 50-200。必须小于等于<br>maxAvgCallTime. |
| 11.<br>4.4.<br>3 | lossRate           | int      | <b>True</b> | 最低呼损率。<br>取值范围: 0~100。缺省值3。                                 |
| 11.<br>4.4.<br>4 | waitTime           | int      | True        | 用户等待时间。<br>取值范围: 0~16, 单位秒。缺省值5。                            |
| 11.<br>4.4.<br>5 | connRate           | int      | True        | 外呼接通率。<br>取值范围: 0~100。                                      |

表 **7-27** offhookPredictParam 参数说明

| 序号          | 参数名             | 参数类<br>型 | 是否<br>必选 | 说明                           |
|-------------|-----------------|----------|----------|------------------------------|
| 11.<br>4.5. | offHookRat<br>e | int      | True     | 摘机率。<br>取值范围: 50~200。缺省值100。 |

表 **7-28** callerNo 参数说明

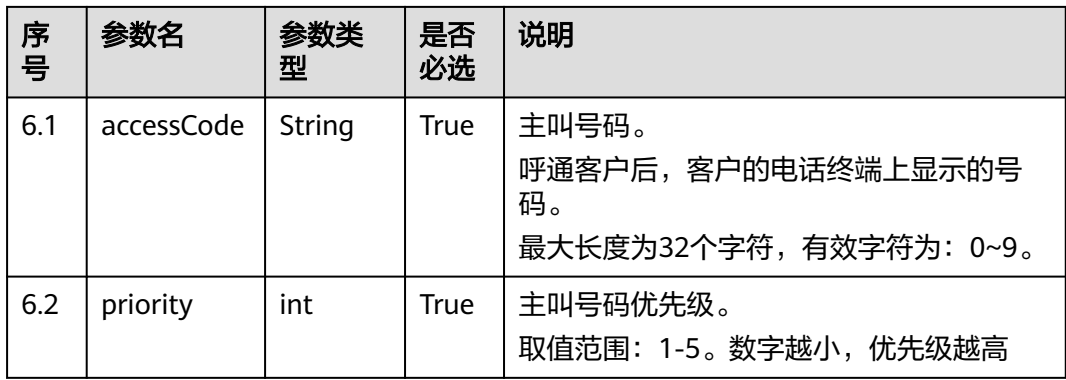

# 表 **7-29** retryPolicy 参数说明

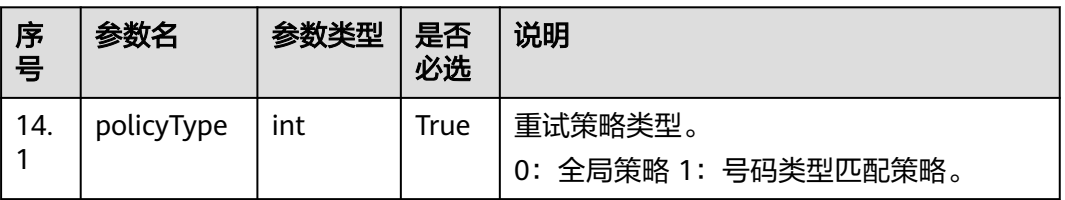

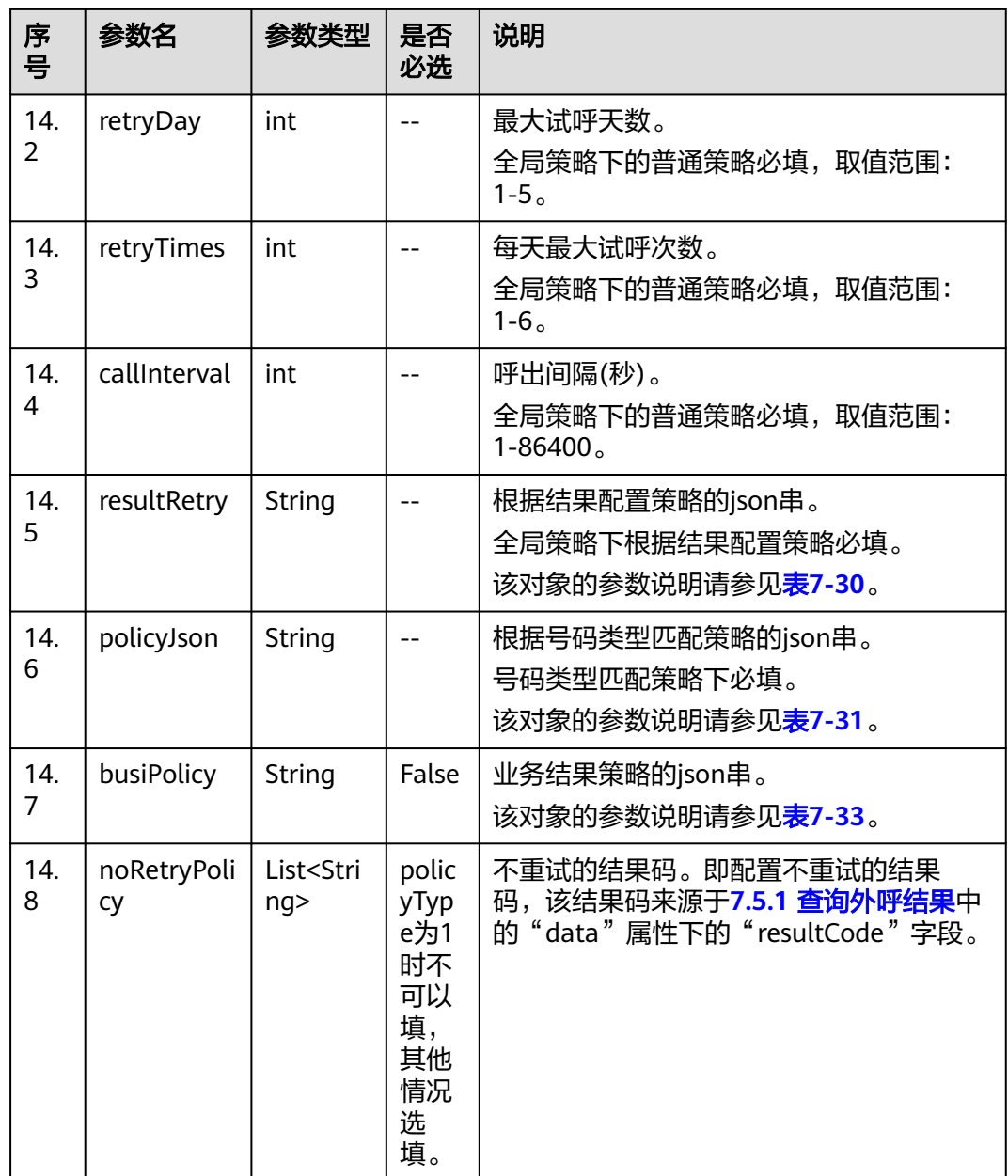

policyType=0时,如果是普通策略只要填写retryDay,retryTimes,callInterval这3个字段,例 如:"retryDay": 2,"retryTimes": 2,"callInterval": 2。如果是根据结果配置策略,则只填写该字 段resultRetry,例如:"[{"result":"2","retryNumber":"1","callInterval":600}]"。

policyType=1时,只要填写policyJson即可。

如果是普通策略, policyJson样例: policyJson : "[{"dataType":"ST","type":"0","policy": {"retryDay":"2","retryTimes":"2"}}]"。

如果是根据结果策略配置,policyJson样例:"policyJson": "[{'dataType':'SI','type':1,'policy': [{'result':4,'retryNumber':3,'callInterval':600}]}]"。

## <span id="page-575-0"></span>表 **7-30** resultRetry 参数说明

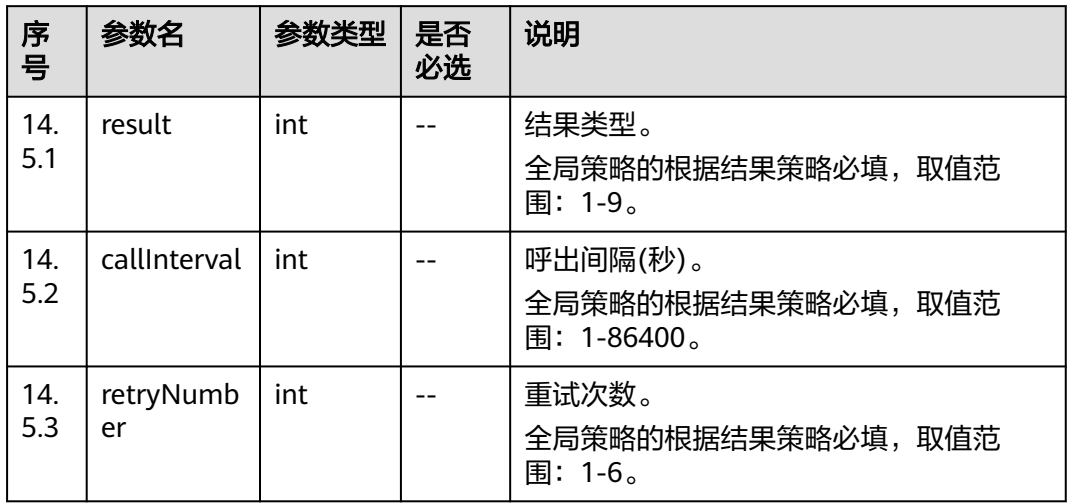

# 表 **7-31** policyJson 参数说明

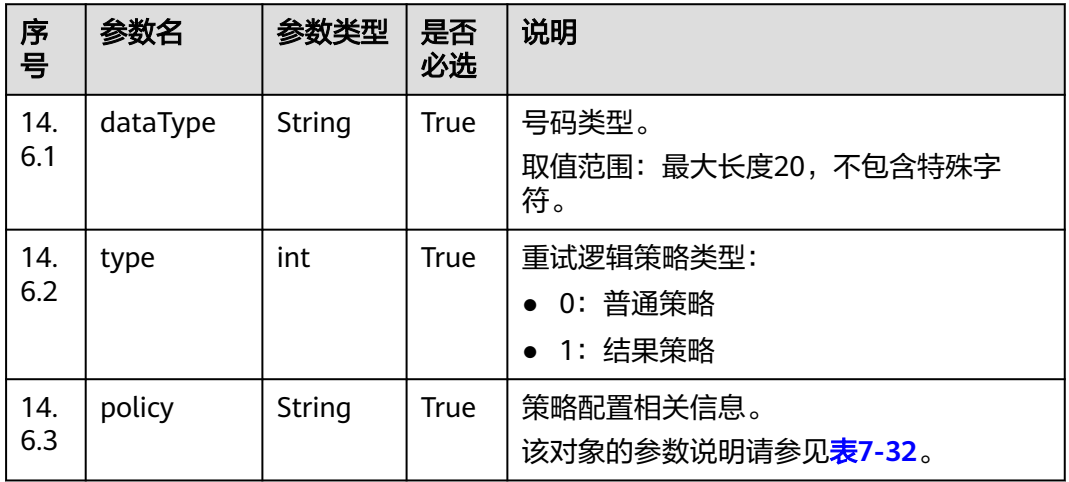

## 表 **7-32** policy 参数说明

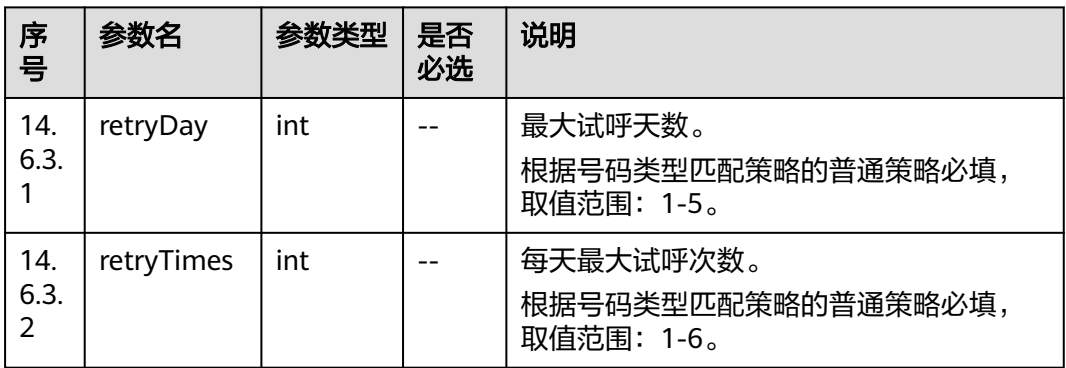
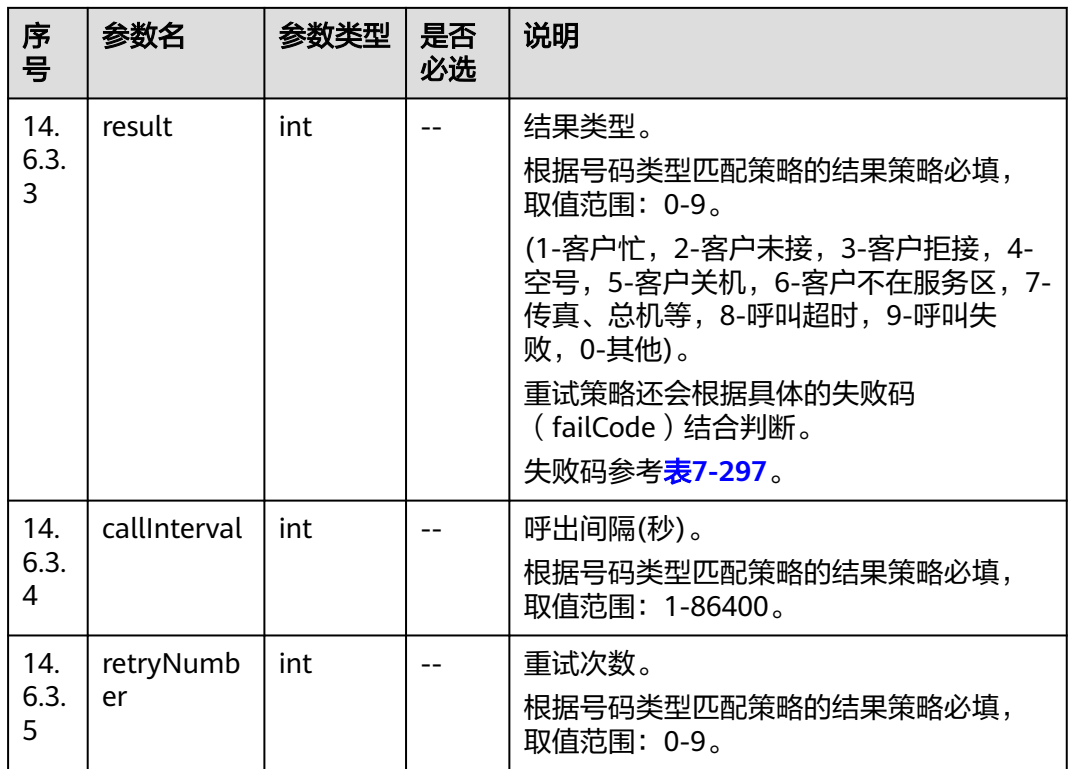

### 表 **7-33** busiPolicy 参数说明

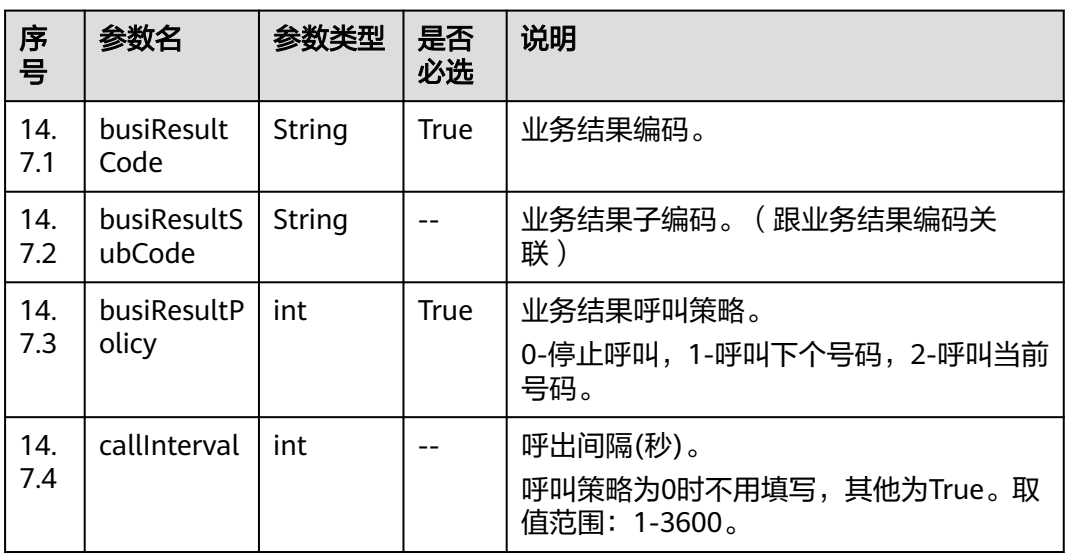

### 表 **7-34** callPolicy 参数说明

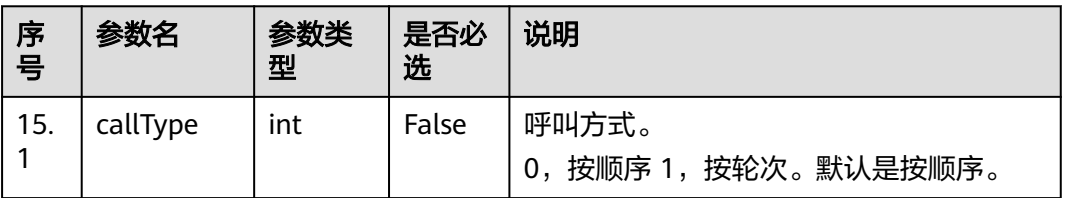

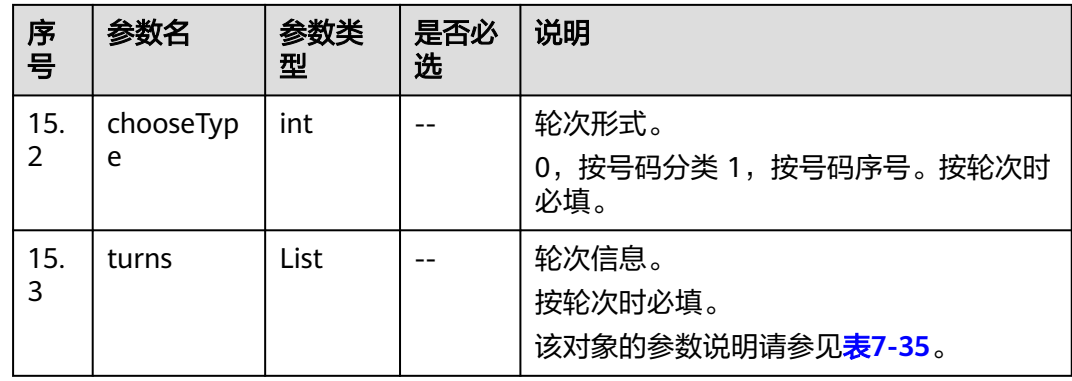

### 表 **7-35** turns 参数说明

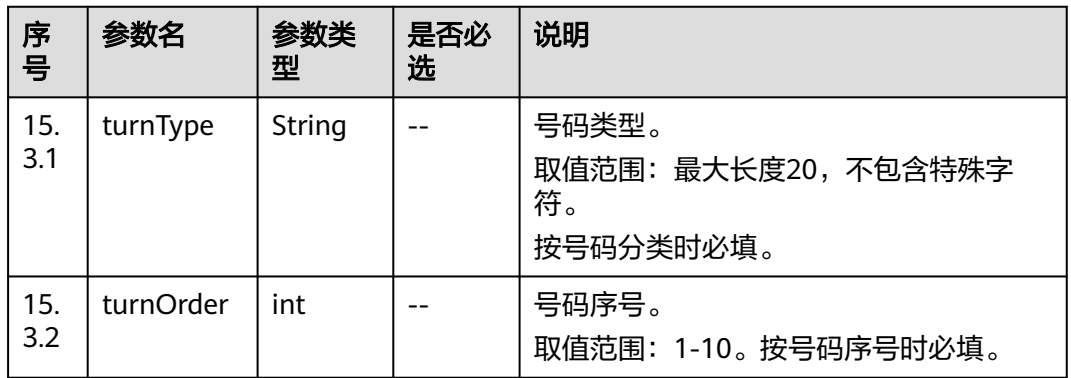

# 响应说明

#### 表 **7-36** 消息体参数说明

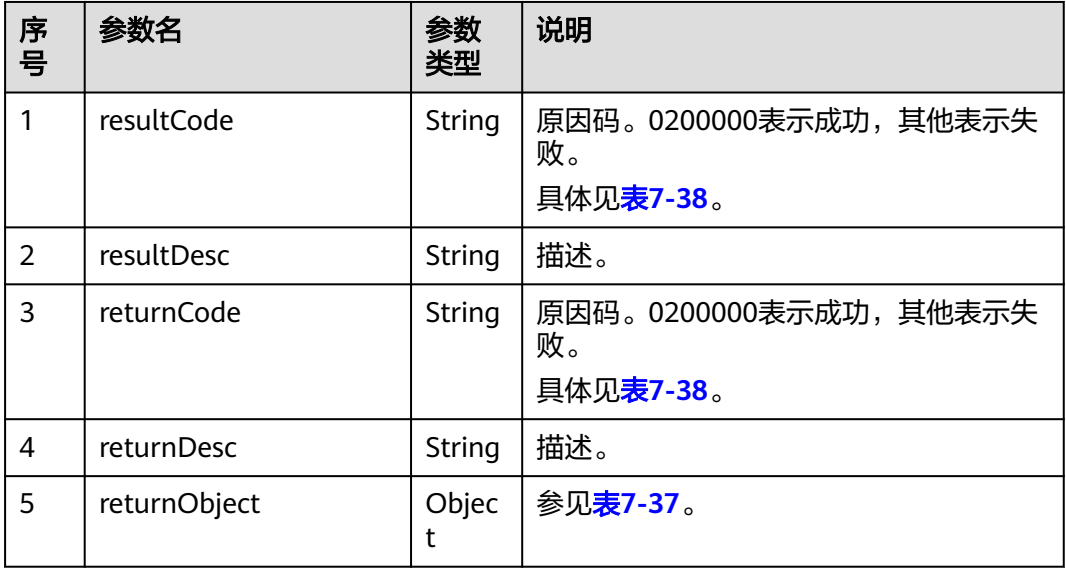

### <span id="page-578-0"></span>表 **7-37** returnObject 参数说明

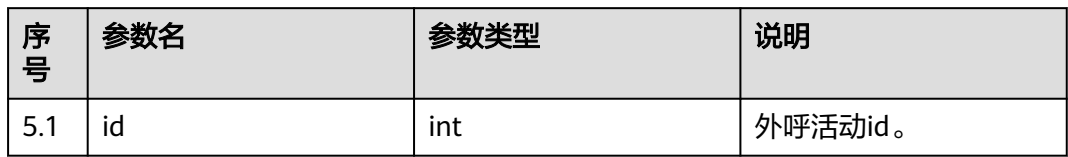

# 触发事件

无

# 错误结果码

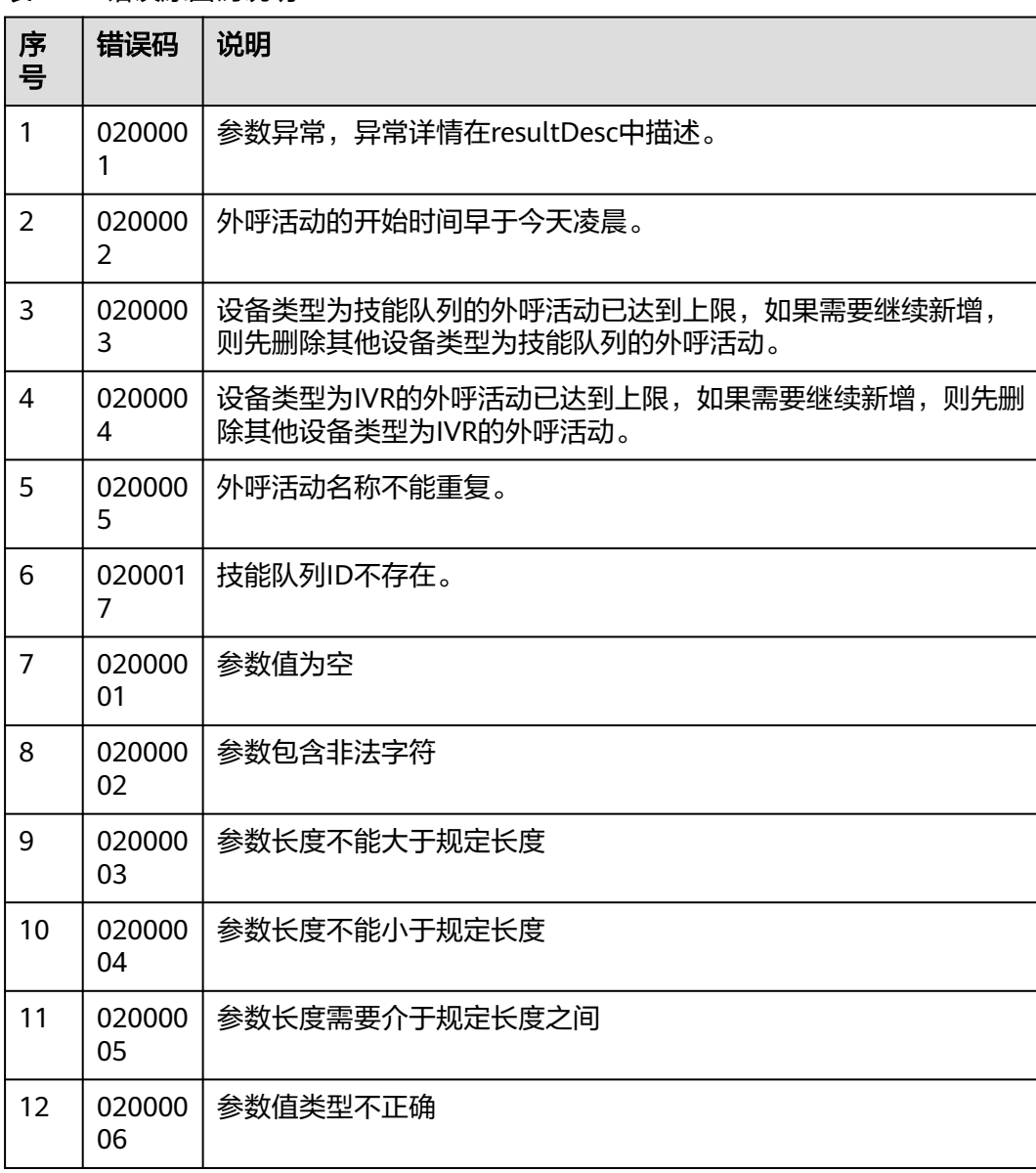

#### 表 **7-38** 错误原因码说明

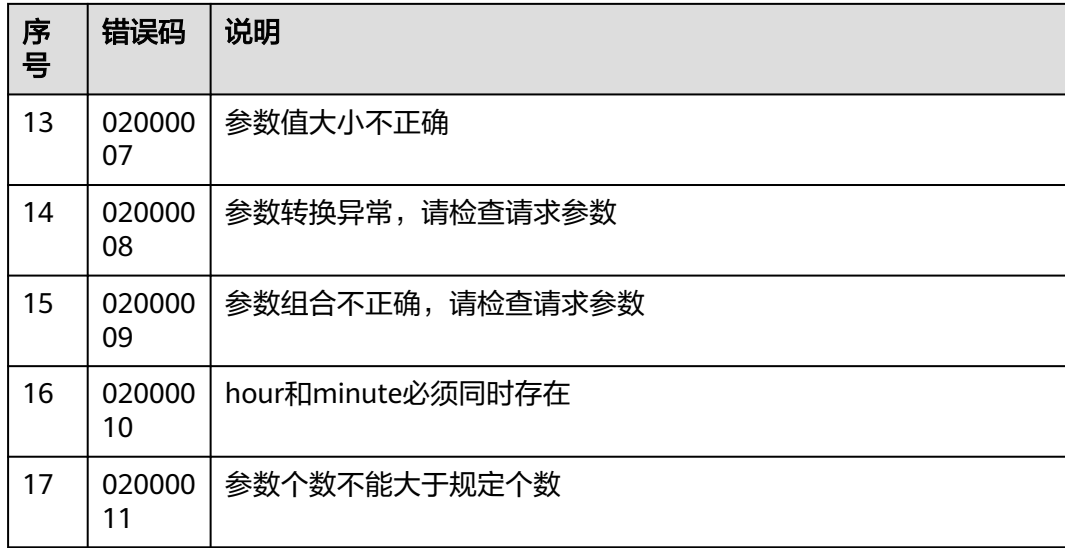

### 报文样例

```
该接口的请求消息体举例如下:
{
   "name": "test0827shwocase1",
   "description": "long0825",
 "strBeginTime": "2021-08-27 00:00:00",
 "strEndTime": "2021-08-28 23:59:59",
 "deviceType": 2,
 "callerNo": [
      {
         "accessCode": "88889527",
         "priority": 3
 },
\overline{\phantom{a}} "accessCode": "88880066",
         "priority": 4
     }
 ],
 "maxAlertingTime": 20,
   "priority": 4,
   "scheduleParam": {
 "workdayBeginTime1": "00:00",
 "workdayEndTime1": "23:59",
 "workdayBeginTime2": "",
 "workdayEndTime2": "",
      "workdayBeginTime3": "",
      "workdayEndTime3": "",
      "holidayBeginTime1": "10:00",
      "holidayEndTime1": "11:00",
 "holidayBeginTime2": "13:00",
 "holidayEndTime2": "17:30",
 "holidayBeginTime3": "",
      "holidayEndTime3": ""
   },
   "skillParam": {
      "skillId": 2,
      "skillName": "defaultAudioSkill",
      "outBoundType": 2,
      "predictParam": {
         "predictMethod": 1,
         "expPredictParam": {
           "maxAvgCallTime": 100,
           "minAvgCallTime": 50,
           "outBoundRate": 50
```

```
 }
      }
   },
    "retryPolicy": {
      "policyType": 1,
      "policyJson": "[{'dataType':'SI','type':1,'policy':[{'result':4,'retryNumber':3,'callInterval':600}]}]"
    },
    "callPolicy": {
      "callType": 1,
      "chooseType": 0,
      "turns": [
         {
            "turnType": "SI"
         }
      ]
   },
    "initStatus": 0,
    "callBackUrl": "https://10.10.10.10/xxx/xxx/xxx"
}
该接口的响应消息体举例如下:
{
    "resultCode": "0200000",
 "resultDesc": "",
 "returnCode": "0200000",
   "returnDesc": "",
   "returnObject": {
      "id": 46
   }
```
# **7.1.3** 修改外呼活动(**v1**)

}

### 场景描述

调用该接口修改外呼活动的配置。

### 使用说明

- 前提条件
	- 已经申请了开发者账号。
	- 已经获取到需要修改的外呼活动的ID。
	- 外呼活动任务必须存在并且没有结束。
- 使用限制
	- 外呼活动创建后,无法修改设备类型。

### 接口方法

该接口仅支持PUT方法。

### 接口 **URI**

https://ip:port/rest/isales/v1/openapi/campaigns/{vdnId}/{campaignId} 其中, ip为CC-iSales服务器地址, port为CC-iSales服务器的HTTPS端口号。

#### 表 **7-39** URL 中携带的参数说明

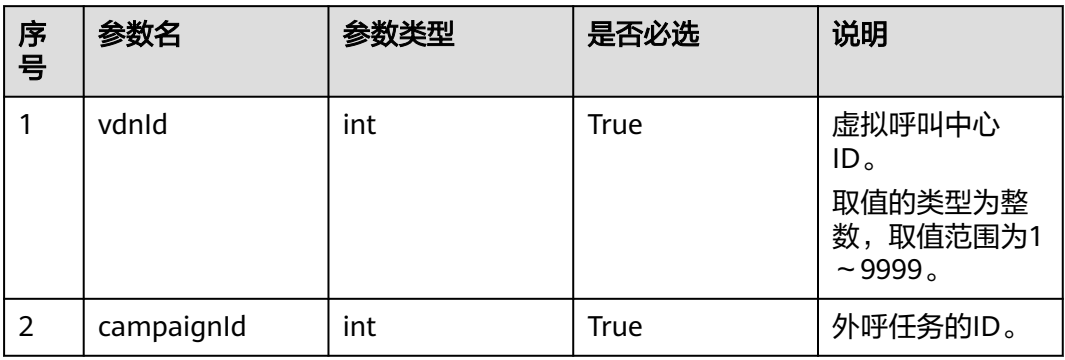

# 请求说明

#### 表 **7-40** 请求消息头参数

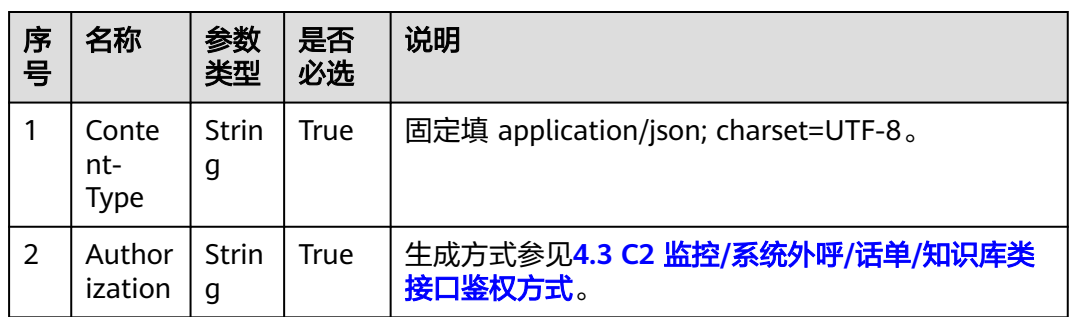

#### 表 **7-41** 请求消息体参数说明

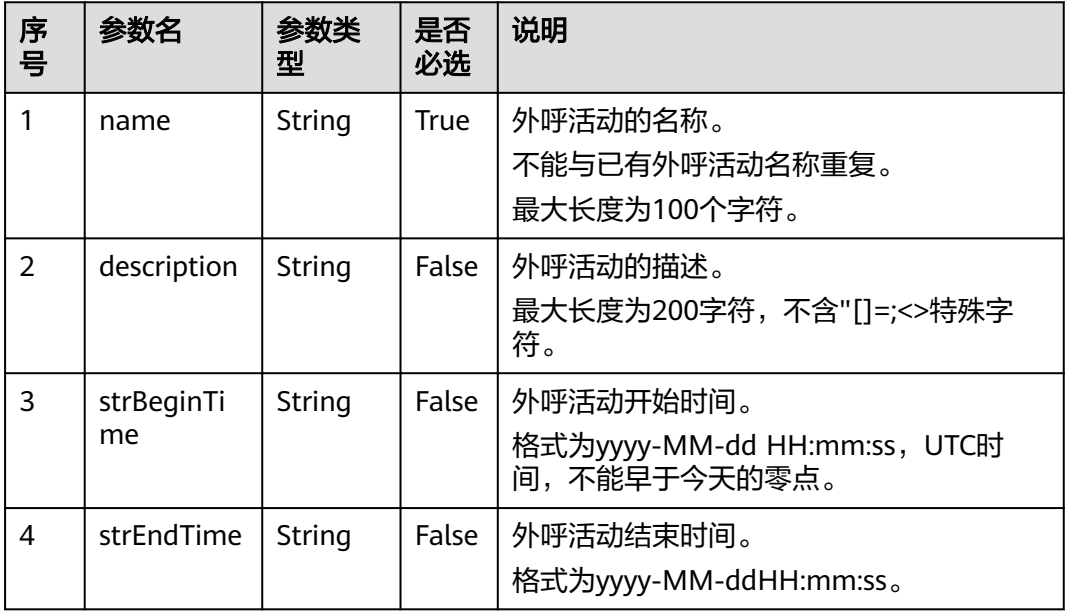

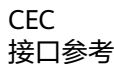

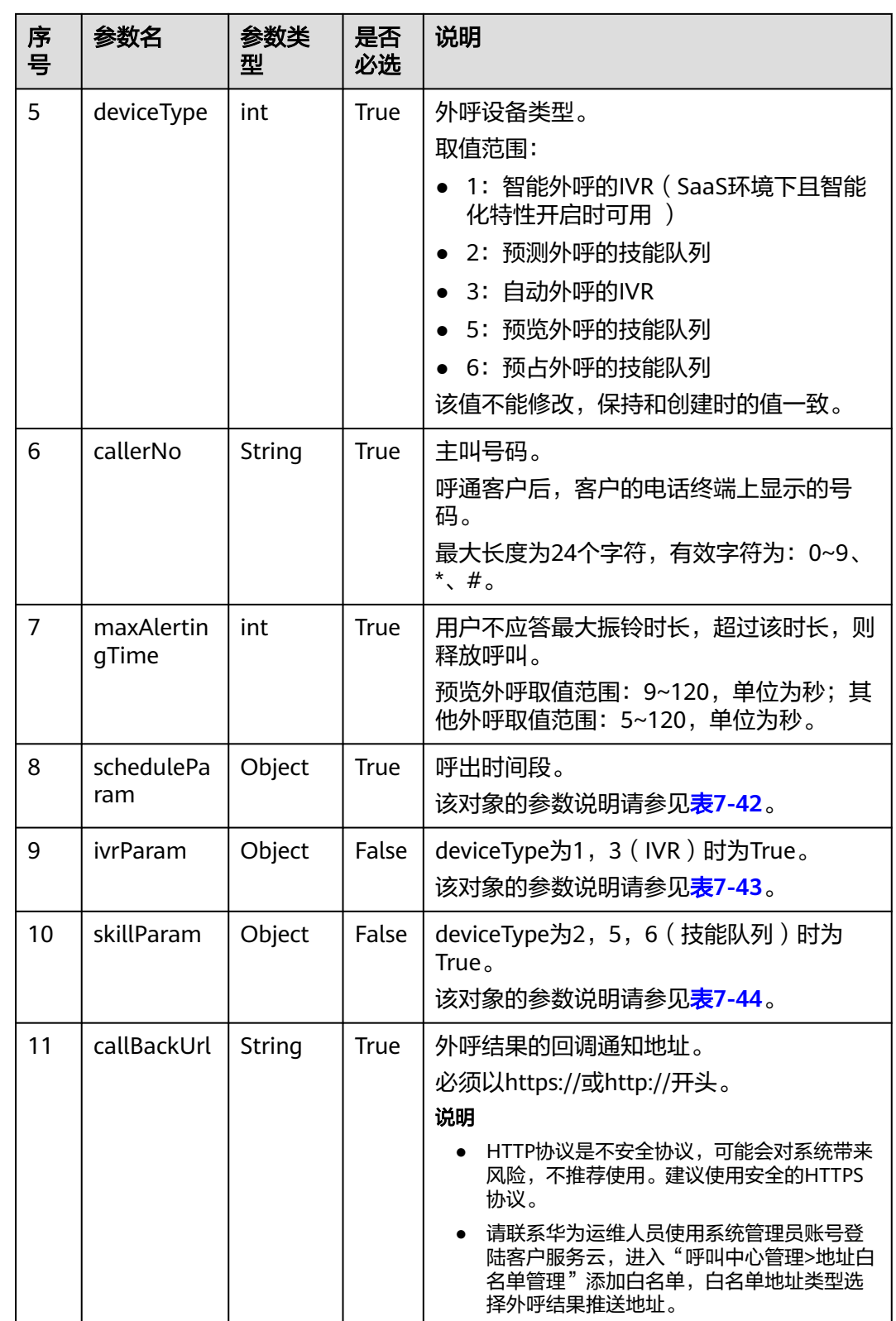

#### <span id="page-583-0"></span>说明

对于外呼活动开始时间和外呼活动结束时间,接口定义为可选字段,但是必须满足以下规则:

- 1. 如果传入了其中一个,则另外一个也必须传入;
- 2. 开始时间不能晚于结束时间;
- 3. 结束时间不能早于当前时间

#### 表 **7-42** scheduleParam 参数说明

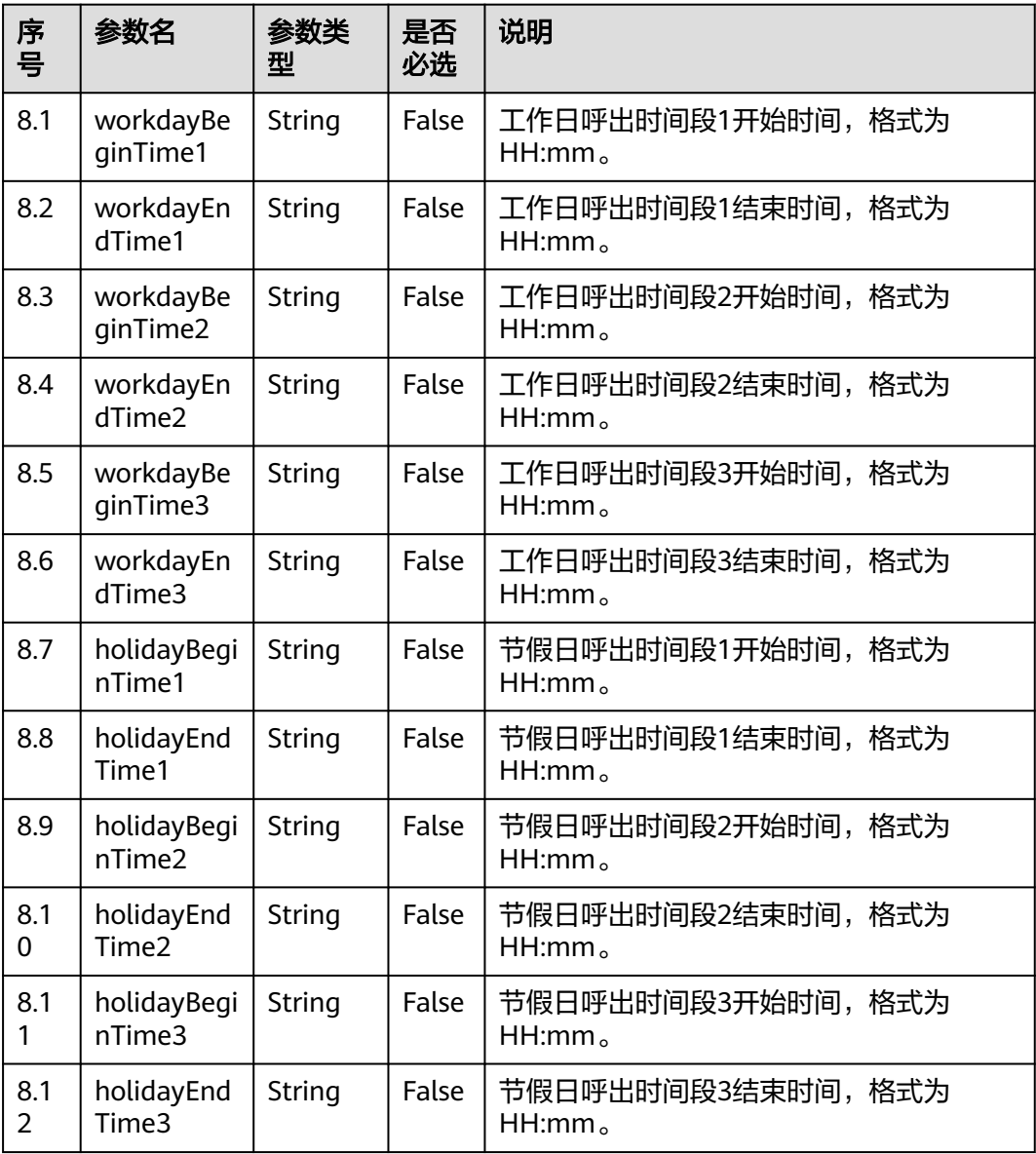

#### <span id="page-584-0"></span>说明

- 1. 工作日呼出时间段1、呼出时间段2、呼出时间段3不能全为空;
- 2. 开始时间和结束时间需要同时为空或者同时不为空;
- 3. 开始时间需要小于结束时间;
- 4. 除非指明某天或者周几是节假日,否则都按工作日外呼
- 5. 当配置节假日时间段后,若为了兼容**AICC-isales**页面,则后续必须调用[\(新增外呼活动节假](#page-660-0) [日\)](#page-660-0)接口,指明外呼活动与节假日关系;否则会出现接口与页面的不兼容

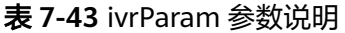

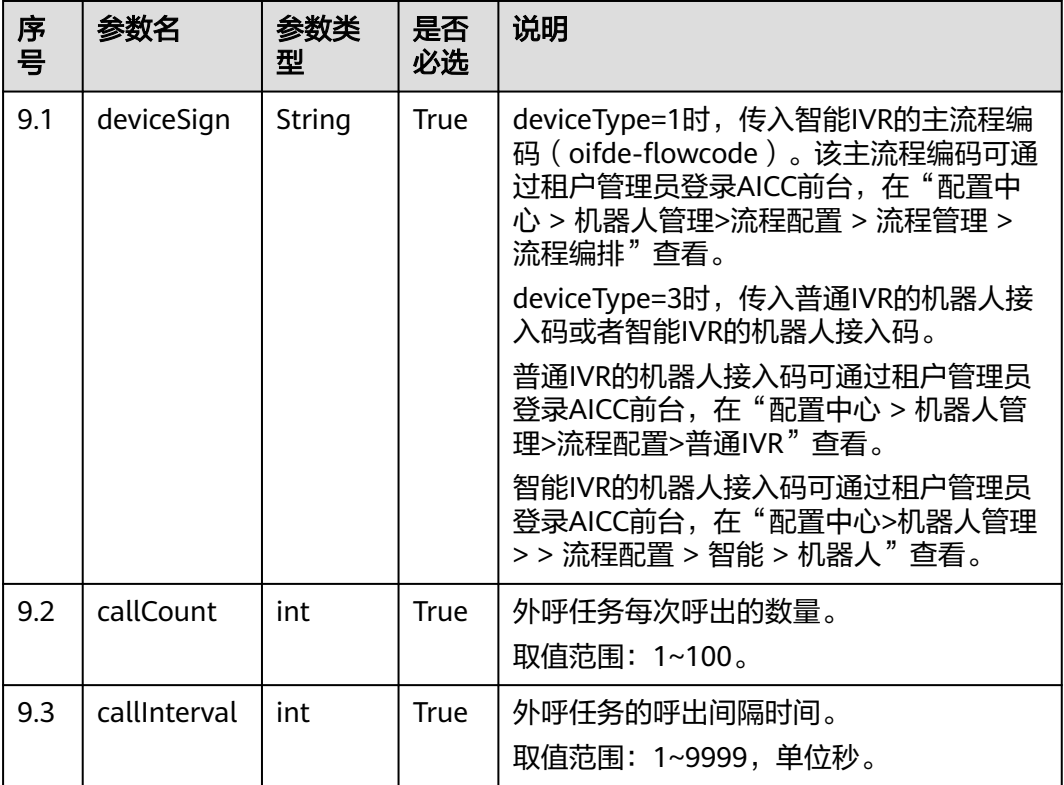

#### 说明

例如某外呼任务需要达到1分钟呼出60个呼叫的需求,建议配置成callInterval=3,callCount= 3。

外呼后使用设备为IVR,外呼数量计算为 (callCount/callInterval)\*3取整(大于1时才会呼出); 呼出间隔大于3时以3秒周期检测计算,小于3时以实际设置检测计算。

表 **7-44** skillParam 参数说明

| 序<br>号 | 参数名     | 参数类<br>型 | 是否<br>必选 | 说明                        |
|--------|---------|----------|----------|---------------------------|
| 10.    | skillId | int      | True     | 技能队列的ID。<br>取值范围: 1~1000。 |

| 序<br>믁   | 参数名              | 参数类<br>型 | 是否<br>必选                                                           | 说明                                                                        |
|----------|------------------|----------|--------------------------------------------------------------------|---------------------------------------------------------------------------|
| 10.<br>2 | skillName        | String   | False                                                              | 技能队列的名称。<br>最大长度100。                                                      |
| 10.<br>3 | outBoundT<br>ype | int      | 呼出方式,<br><b>True</b><br>取值范围:<br>● 2: 预测外呼<br>• 5: 预览外呼<br>6: 预占外呼 |                                                                           |
| 10.<br>4 | predictPara<br>m | Object   | False                                                              | outBoundType为2时为True,预测呼出时的<br>参数配置。<br>该对象的参数说明请参见 <mark>表7-46</mark> 。  |
| 10.<br>5 | previewPar<br>am | Object   | False                                                              | outBoundType为5时为True, 预览呼出时的<br>参数配置。<br>该对象的参数说明请参见 <mark>表7-45</mark> 。 |

表 **7-45** previewParam 参数说明

| 序号         | 参数名              | 参数类<br>型 | 是否<br>必选    | 说明                                             |
|------------|------------------|----------|-------------|------------------------------------------------|
| 10.<br>5.1 | faillnterval     | int      | <b>True</b> | 呼出间隔时间, 取值范围: 3~60, 单位<br>秒。                   |
| 10.<br>5.2 | obCallCoun       | int      | <b>True</b> | 每次呼出数量,取值范围: 1~100。                            |
| 10.<br>5.3 | autoCallTi<br>me | int      | <b>True</b> | 预览自动呼叫时长,最小值为5,最大值为<br>maxAlertingTime-3, 单位秒。 |

表 **7-46** predictParam 参数说明

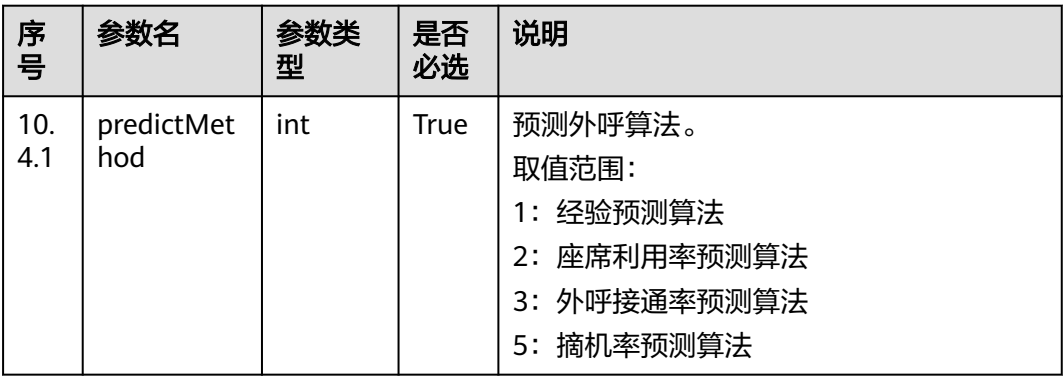

| 序<br>믁                 | 参数名                     | 参数类<br>型 | 是否<br>必选 | 说明                                                                                              |
|------------------------|-------------------------|----------|----------|-------------------------------------------------------------------------------------------------|
| 10.<br>4.2             | expPredictP<br>aram     | Object   | False    | 经验预测算法的参数配置,predictMethod<br>为1 ( 经验预测算法 ) 时,为True。<br>该对象的参数说明请参见 <mark>表7-47</mark> 。         |
| 10.<br>4.3             | agentPredic<br>tParam   | Object   | False    | 座席利用率预测算法的参数配置,<br>predictMethod为2 ( 座席利用率预测算<br>法)时,为True。<br>该对象的参数说明请参见 <mark>表7-48</mark> 。 |
| 10.<br>4.4             | connectPre<br>dictParam | Object   | False    | 外呼接通率预测算法的参数配置,<br>predictMethod为3 (外呼接通率预测算<br>法)时,为True。<br>该对象的参数说明请参见 <mark>表7-49</mark> 。  |
| 10 <sub>1</sub><br>4.5 | offhookPre<br>dictParam | Object   | False    | 摘机率预测算法的参数配置,<br>predictMethod为5 (摘机率预测算法)<br>时,为True。<br>该对象的参数说明请参见 <mark>表7-50</mark> 。      |

表 **7-47** expPredictParam 参数说明

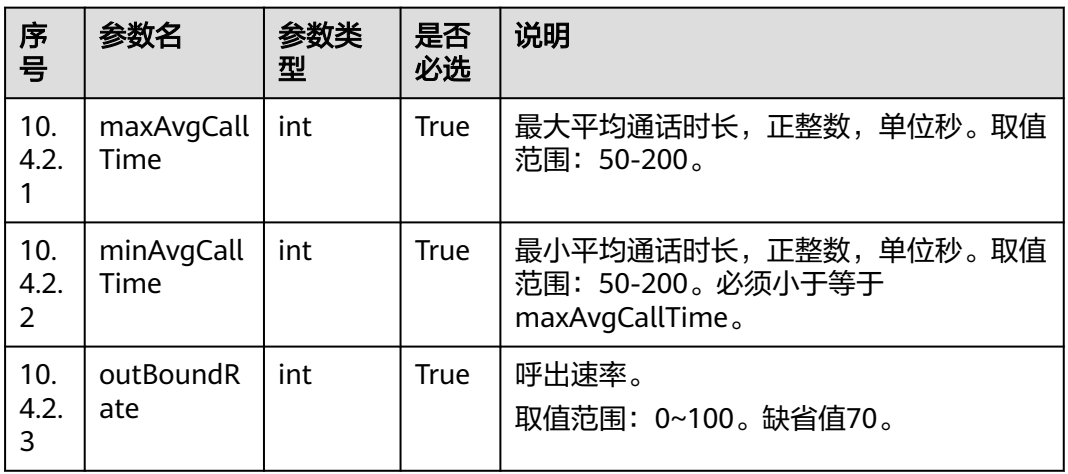

#### 表 **7-48** agentPredictParam 参数说明

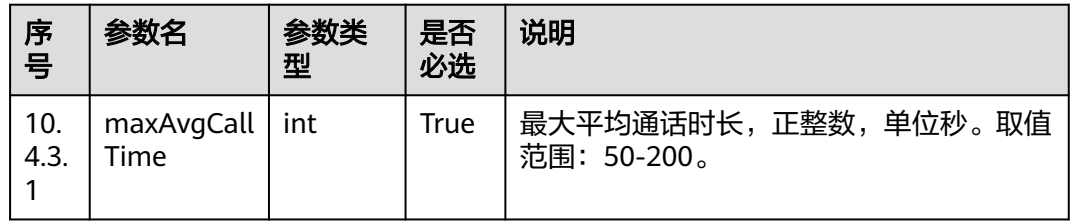

<span id="page-587-0"></span>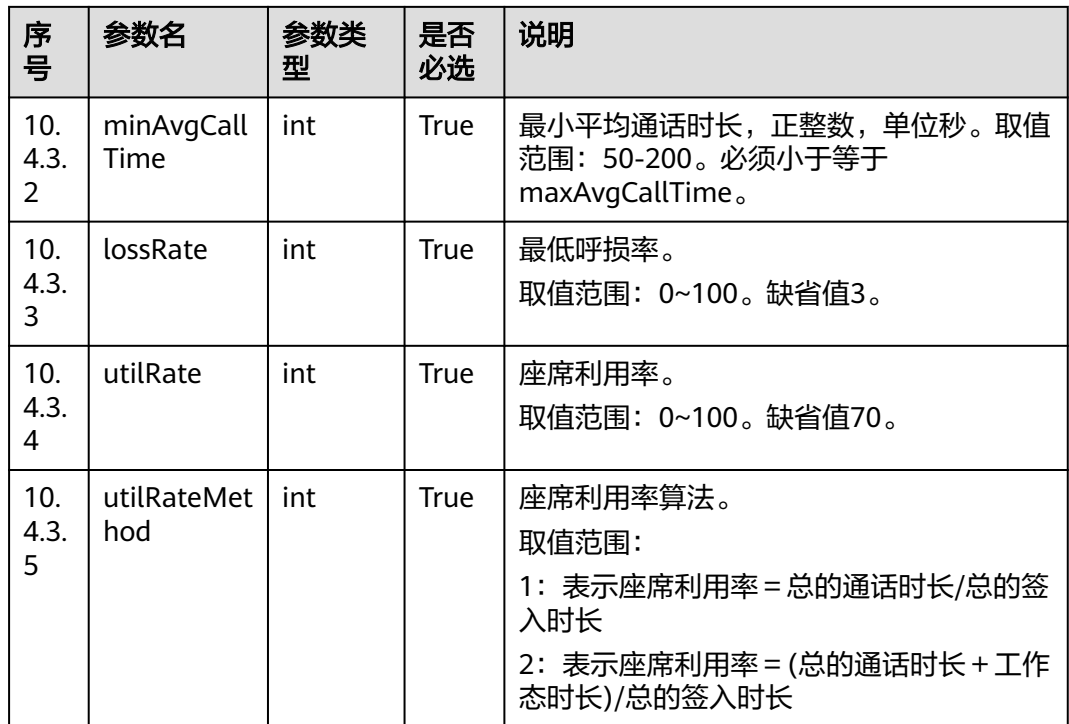

#### 表 **7-49** connectPredictParam 参数说明

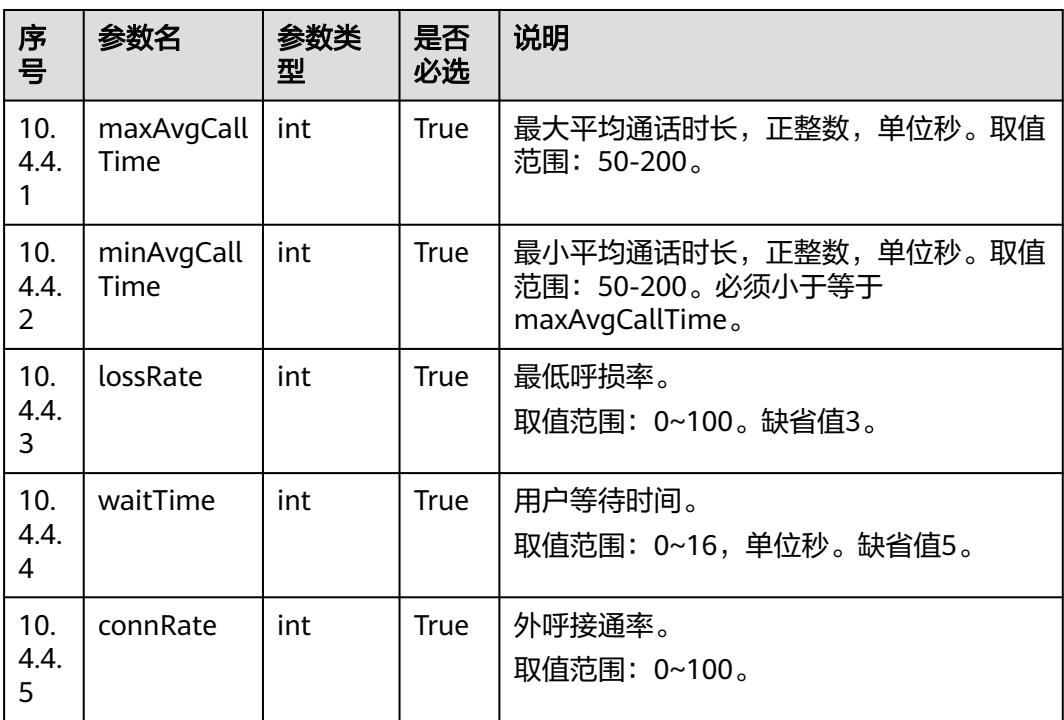

<span id="page-588-0"></span>表 **7-50** offhookPredictParam 参数说明

| 序号          | 参数名             | 参数类<br>型 | 是否<br>必选    | 说明                           |
|-------------|-----------------|----------|-------------|------------------------------|
| 10.<br>4.5. | offHookRat<br>е | int      | <b>True</b> | 摘机率。<br>取值范围: 50~200。缺省值100。 |

# 响应说明

#### 表 **7-51** 消息体参数说明

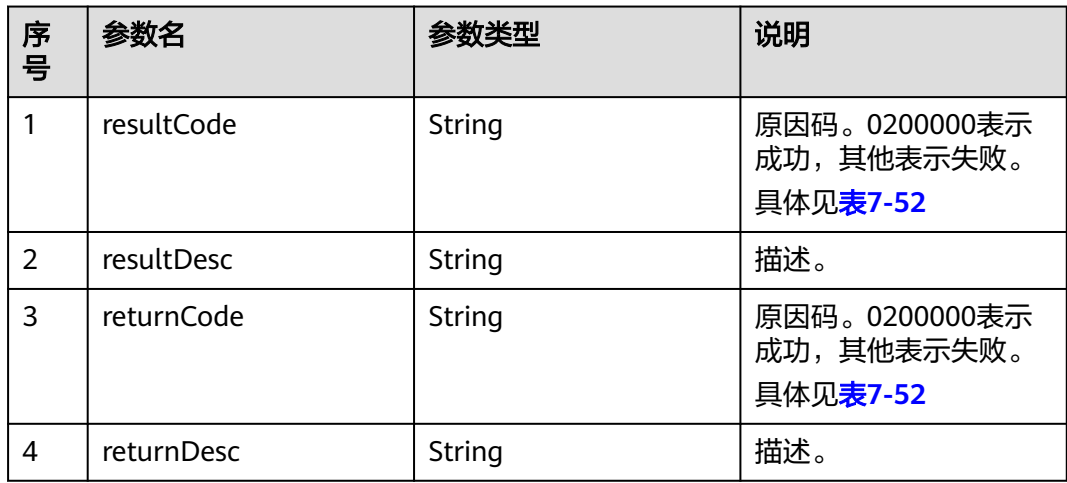

## 触发事件

无

# 错误结果码

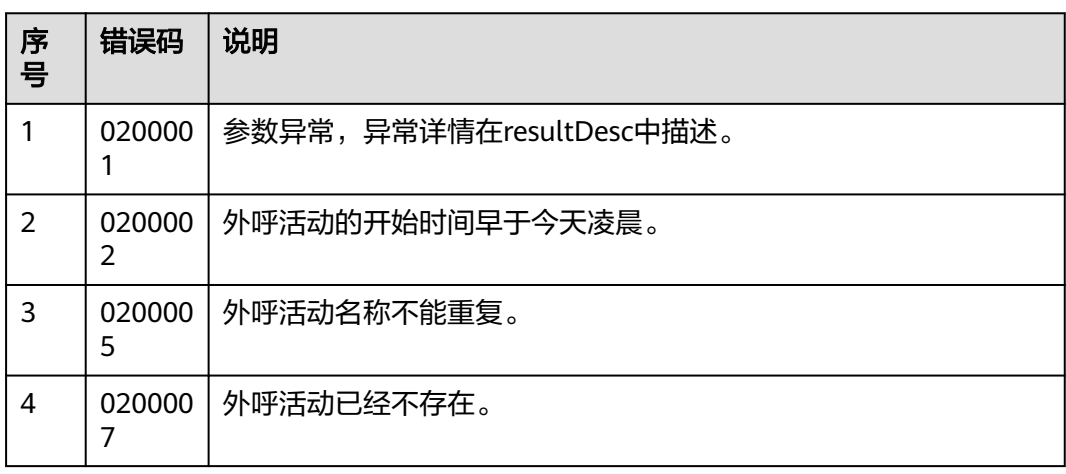

表 **7-52** 错误原因码说明

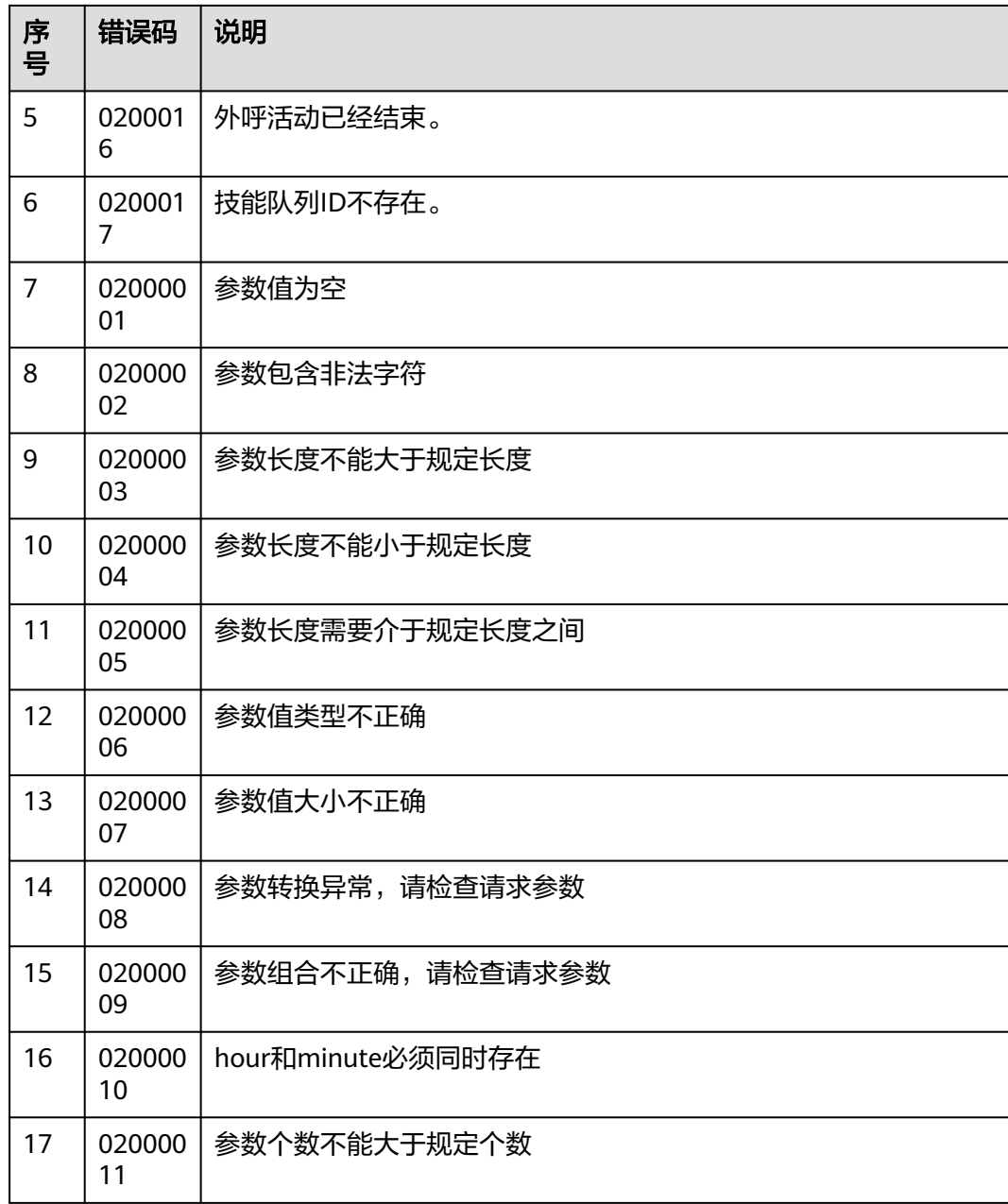

### 报文样例

● 该接口的请求消息体举例如下:

```
{
 "name": "十一流量包推荐",
 "description": "十一流量包推荐",
 "strBeginTime": "2020-09-10 00:00:00",
 "strEndTime": "2020-10-07 23:59:59",
 "deviceType": 2,
 "callerNo": "10085",
 "maxAlertingTime": 20,
   "scheduleParam": {
 "workdayBeginTime1": "08:00",
 "workdayEndTime1": "11:30",
 "workdayBeginTime2": "13:00",
     "workdayEndTime2": "17:30",
     "workdayBeginTime3": "",
```

```
 "workdayEndTime3": "",
           "holidayBeginTime1": "10:00",
           "holidayEndTime1": "11:00",
      "holidayBeginTime2": "13:00",
      "holidayEndTime2": "17:30",
      "holidayBeginTime3": "",
      "holidayEndTime3": ""
         },
         "skillParam": {
           "skillId": 5,
           "skillName": "Voice Skill Queue",
           "outBoundType": 2,
           "predictParam": {
              "predictMethod": 5,
              "offhookPredictParam": {
                "offHookRate": 100
              }
           }
         },
         "callBackUrl": "https://10.10.10.10/xxx/xxx/xxx"
     }
● 该接口的响应消息体举例如下:
     {
         "resultCode": "0200000",
         "resultDesc": "",
      "returnCode": "0200000",
      "returnDesc": ""
```
# **7.1.4** 修改外呼活动(**v2**)

}

### 场景描述

调用该接口修改外呼活动的配置。

### 使用说明

- 前提条件
	- 已经申请了开发者账号。
	- 已经获取到需要修改的外呼活动的ID。
	- 外呼活动任务必须存在并且没有结束。
- 使用限制
	- 外呼活动创建后,无法修改设备类型。

### 接口方法

该接口仅支持PUT方法。

#### 接口 **URI**

https://ip:port/rest/isales/v2/openapi/campaigns/{vdnId}/{campaignId} 其中, ip为CC-iSales服务器地址, port为CC-iSales服务器的HTTPS端口号。

#### 表 **7-53** URL 中携带的参数说明

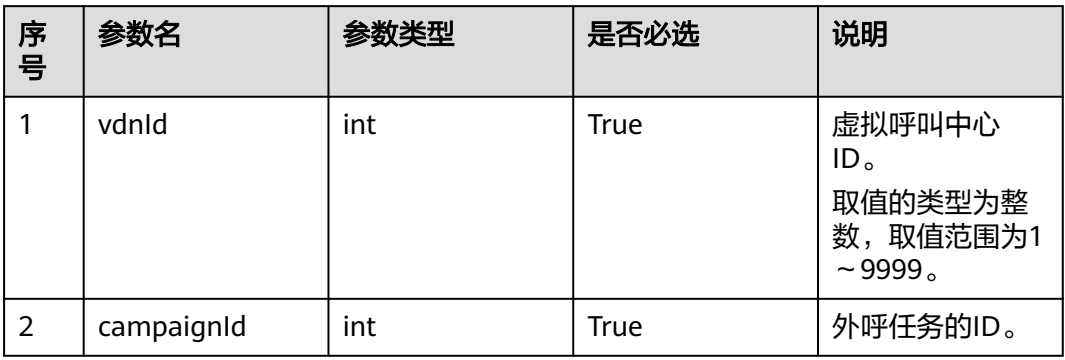

## 请求说明

#### 表 **7-54** 请求消息头参数

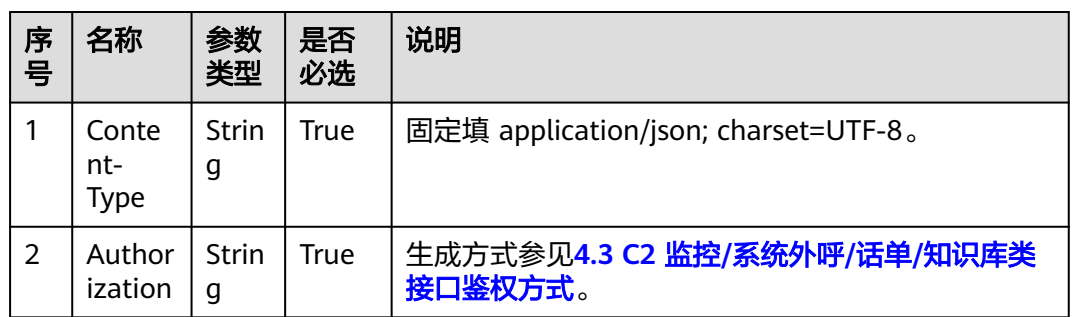

#### 表 **7-55** 请求消息体参数说明

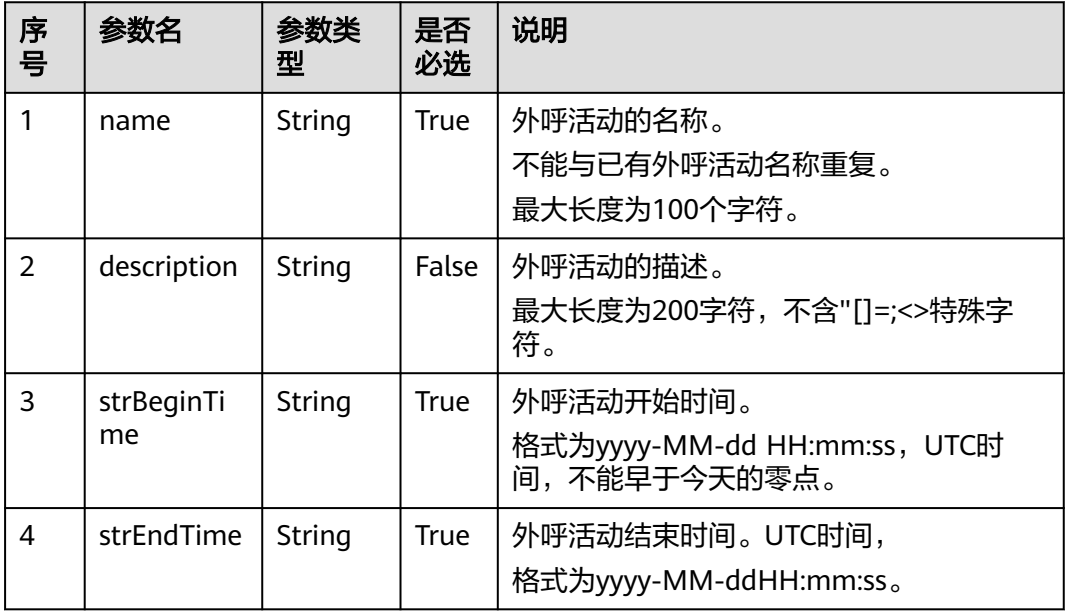

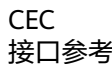

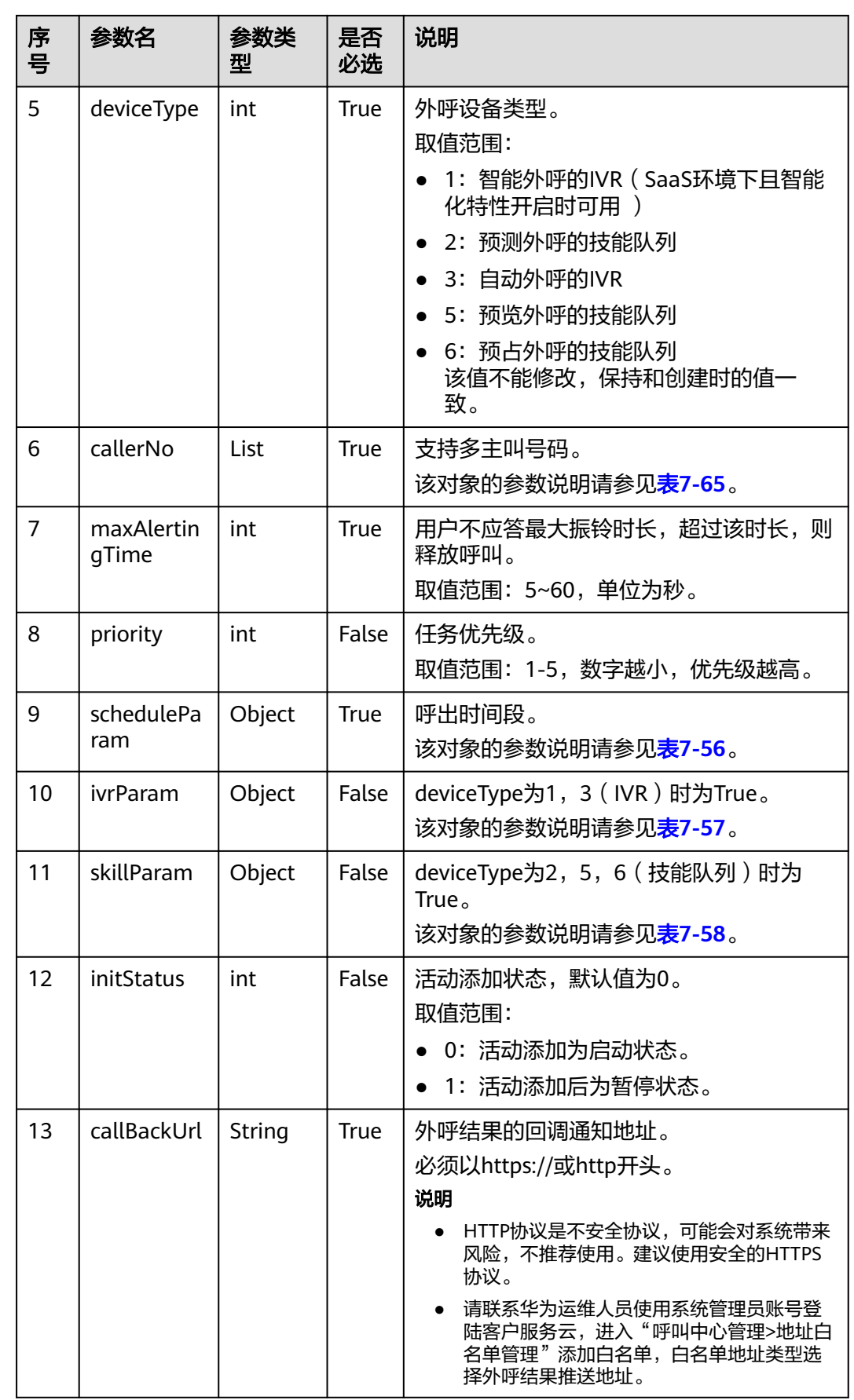

<span id="page-593-0"></span>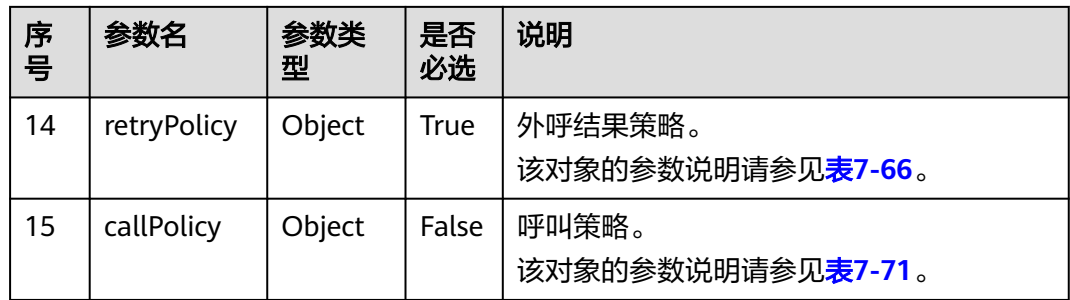

#### 说明

如果呼叫策略callPolciy不为空,且当callType=1(轮次呼叫)时,外呼结果策略retryPolicy下的 policyType只能为1,即号码类型策略。

#### 表 **7-56** scheduleParam 参数说明

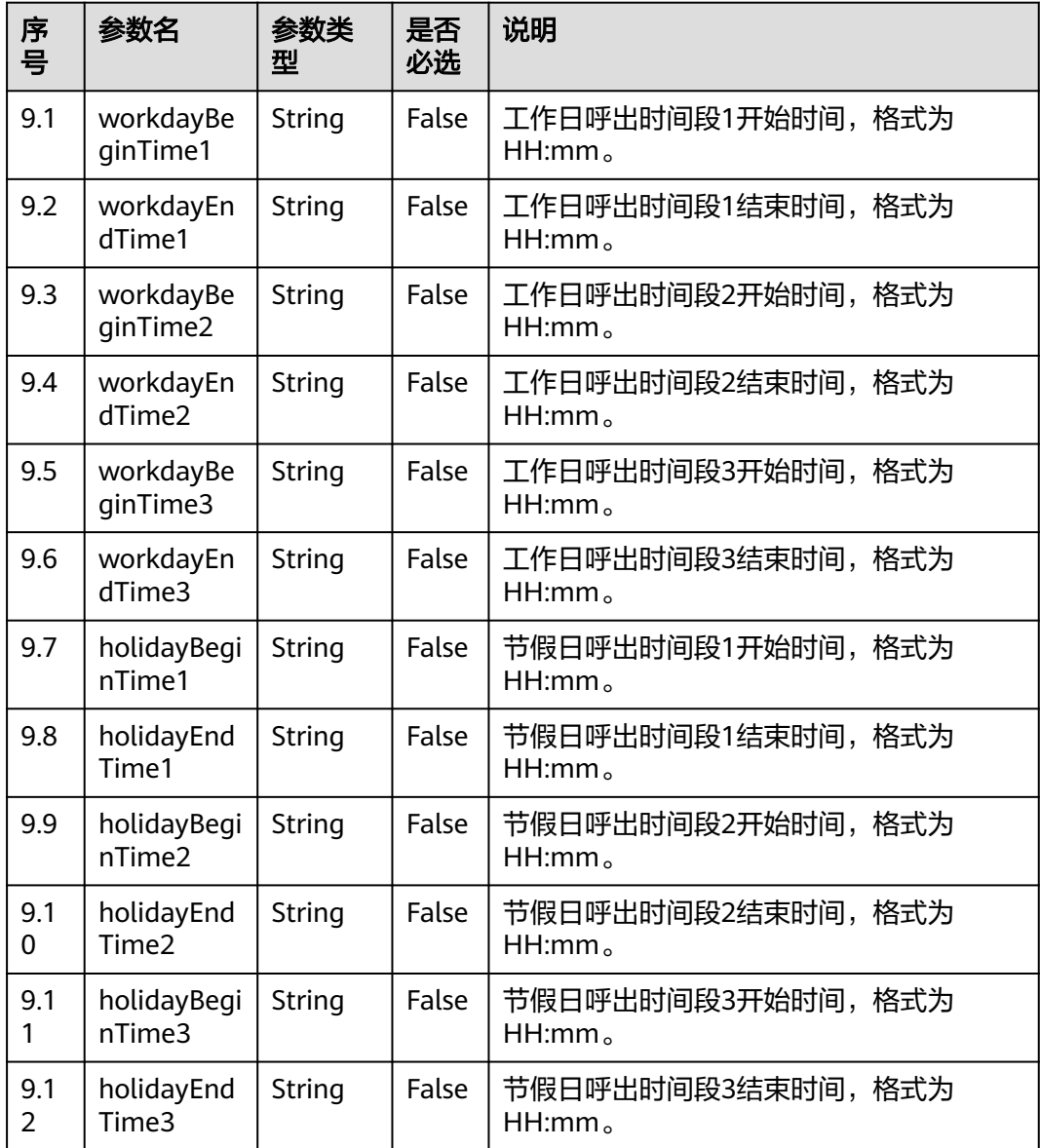

#### <span id="page-594-0"></span>说明

- 1. 工作日呼出时间段1、呼出时间段2、呼出时间段3不能全为空;
- 2. 开始时间和结束时间需要同时为空或者同时不为空;
- 3. 开始时间需要小于结束时间;
- 4. 除非指明某天或者周几是节假日,否则都按工作日外呼
- 5. 当配置节假日时间段后,若为了兼容AICC-isales页面,则后续必须调用(<mark>新增外呼活动节假</mark> [日\)](#page-660-0)接口,指明外呼活动与节假日关系;否则会出现接口与页面的不兼容

#### 表 **7-57** ivrParam 参数说明

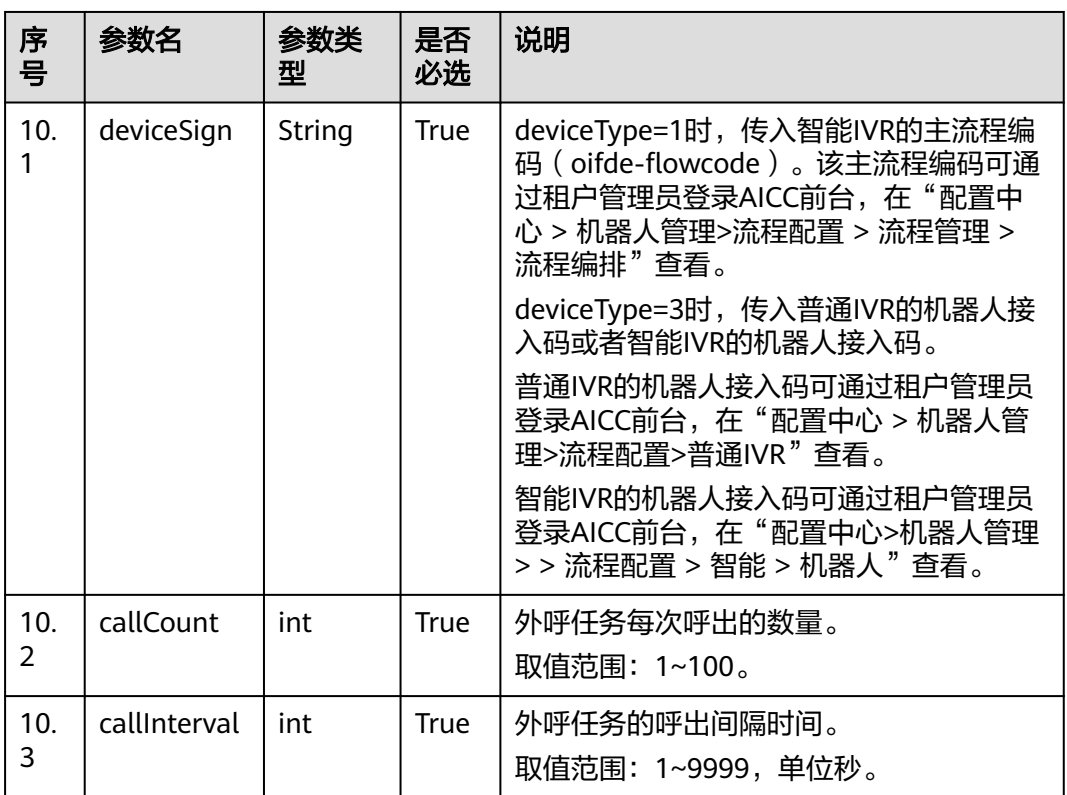

#### 说明

例如某外呼任务需要达到1分钟呼出60个呼叫的需求,建议配置成callInterval=3,callCount= 3。

外呼后使用设备为IVR,外呼数量计算为 (callCount/callInterval)\*3取整 (大于1时才会呼出); 呼出间隔大于3时以3秒周期检测计算,小于3时以实际设置检测计算。

#### <span id="page-595-0"></span>表 **7-58** skillParam 参数说明

| 序<br>号   | 参数名              | 参数类<br>型 | 是否<br>必选    | 说明                                                                       |  |
|----------|------------------|----------|-------------|--------------------------------------------------------------------------|--|
| 11.<br>1 | skillld          | int      | <b>True</b> | 技能队列的ID。<br>取值范围: 1~1000。                                                |  |
| 11.<br>2 | skillName        | String   | False       | 技能队列的名称。<br>最大长度100。                                                     |  |
| 11.<br>3 | outBoundT<br>ype | int      | <b>True</b> | 呼出方式,<br>取值范围:<br>• 2: 预测外呼<br>• 5: 预览外呼<br>6: 预占外呼                      |  |
| 11.<br>4 | predictPara<br>m | Object   | False       | outBoundType为2时为True,预测呼出时的<br>参数配置。<br>该对象的参数说明请参见 <mark>表7-60</mark> 。 |  |
| 11.<br>5 | previewPar<br>am | Object   | False       | outBoundType为5时为True,预览呼出时的<br>参数配置。<br>该对象的参数说明请参见 <mark>表7-59</mark> 。 |  |

表 **7-59** previewParam 参数说明

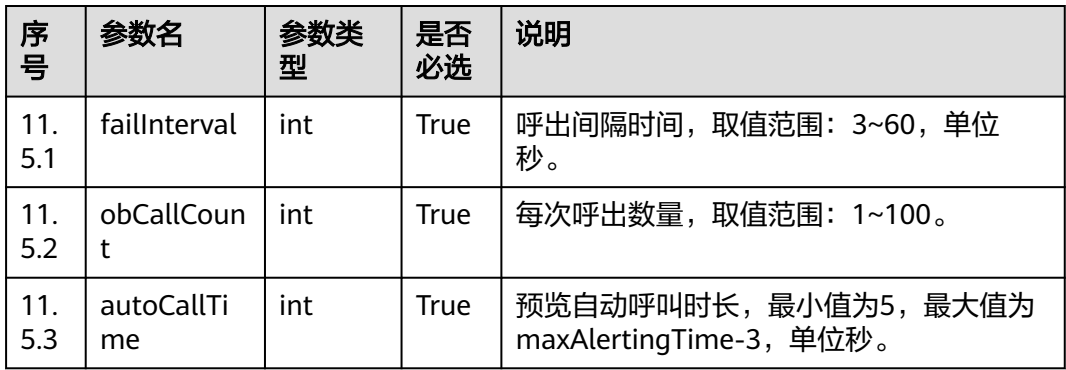

#### <span id="page-596-0"></span>表 **7-60** predictParam 参数说明

| 序<br>号     | 参数名                     | 参数类<br>型 | 是否<br>必选    | 说明                                                                                             |
|------------|-------------------------|----------|-------------|------------------------------------------------------------------------------------------------|
| 11.<br>4.1 | predictMet<br>hod       | int      | <b>True</b> | 预测外呼算法。<br>取值范围:<br>1: 经验预测算法<br>座席利用率预测算法<br>2:<br>3: 外呼接通率预测算法<br>5: 摘机率预测算法                 |
| 11.<br>4.2 | expPredictP<br>aram     | Object   | False       | 经验预测算法的参数配置, predictMethod<br>为1(经验预测算法)时,为True。<br>该对象的参数说明请参见 <mark>表7-61</mark> 。           |
| 11.<br>4.3 | agentPredic<br>tParam   | Object   | False       | 座席利用率预测算法的参数配置,<br>predictMethod为2 (座席利用率预测算<br>法)时,为True。<br>该对象的参数说明请参见 <mark>表7-62</mark> 。 |
| 11.<br>4.4 | connectPre<br>dictParam | Object   | False       | 外呼接通率预测算法的参数配置,<br>predictMethod为3 (外呼接通率预测算<br>法)时,为True。<br>该对象的参数说明请参见 <mark>表7-63</mark> 。 |
| 11.<br>4.5 | offhookPre<br>dictParam | Object   | False       | 摘机率预测算法的参数配置,<br>predictMethod为5 ( 摘机率预测算法 )<br>时,为True。<br>该对象的参数说明请参见 <b>表7-64</b> 。         |

表 **7-61** expPredictParam 参数说明

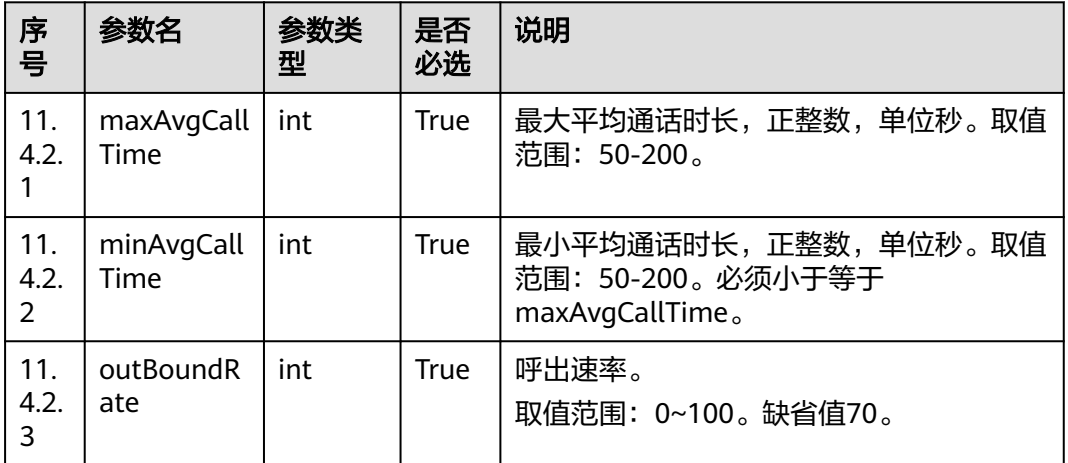

<span id="page-597-0"></span>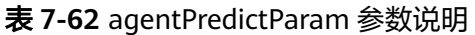

| 序<br>믁                        | 参数名                | 参数类<br>型 | 是否<br>必选    | 说明                                                                                              |
|-------------------------------|--------------------|----------|-------------|-------------------------------------------------------------------------------------------------|
| 11.<br>4.3.<br>1              | maxAvgCall<br>Time | int      | True        | 最大平均通话时长,正整数,单位秒。取值<br>范围: 50-200。                                                              |
| 11.<br>4.3.<br>$\overline{2}$ | minAvgCall<br>Time | int      | <b>True</b> | 最小平均通话时长,正整数,单位秒。取值<br>范围: 50-200。必须小于等于<br>maxAvgCallTime.                                     |
| 11.<br>4.3.<br>3              | lossRate           | int      | <b>True</b> | 最低呼损率。<br>取值范围: 0~100。缺省值3。                                                                     |
| 11.<br>4.3.<br>4              | utilRate           | int      | <b>True</b> | 座席利用率。<br>取值范围: 0~100。缺省值70。                                                                    |
| 11.<br>4.3.<br>5              | utilRateMet<br>hod | int      | True        | 座席利用率算法。<br>取值范围:<br>1: 表示座席利用率 = 总的通话时长/总的签<br>入时长<br>2: 表示座席利用率 = (总的通话时长 + 工作<br>态时长)/总的签入时长 |

表 **7-63** connectPredictParam 参数说明

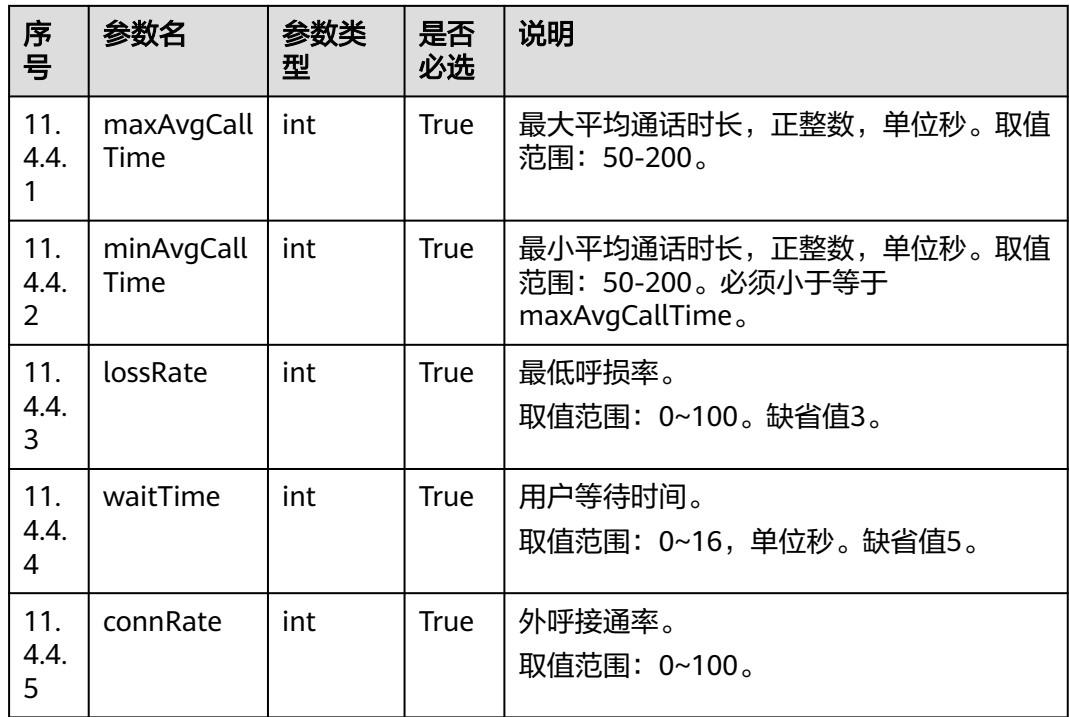

<span id="page-598-0"></span>表 **7-64** offhookPredictParam 参数说明

| 序号          | 参数名             | 参数类<br>型 | 是否<br>必选    | 说明                           |
|-------------|-----------------|----------|-------------|------------------------------|
| 11.<br>4.5. | offHookRat<br>e | int      | <b>True</b> | 摘机率。<br>取值范围: 50~200。缺省值100。 |

### 表 **7-65** callerNo 参数说明

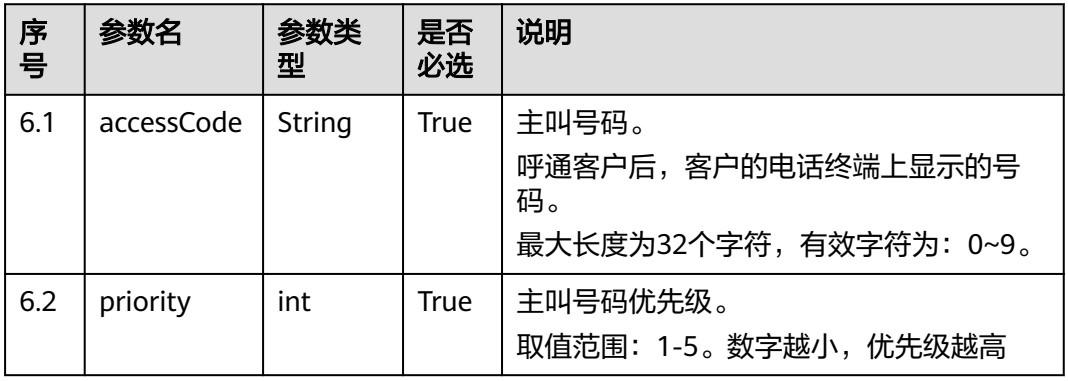

### 表 **7-66** retryPolicy 参数说明

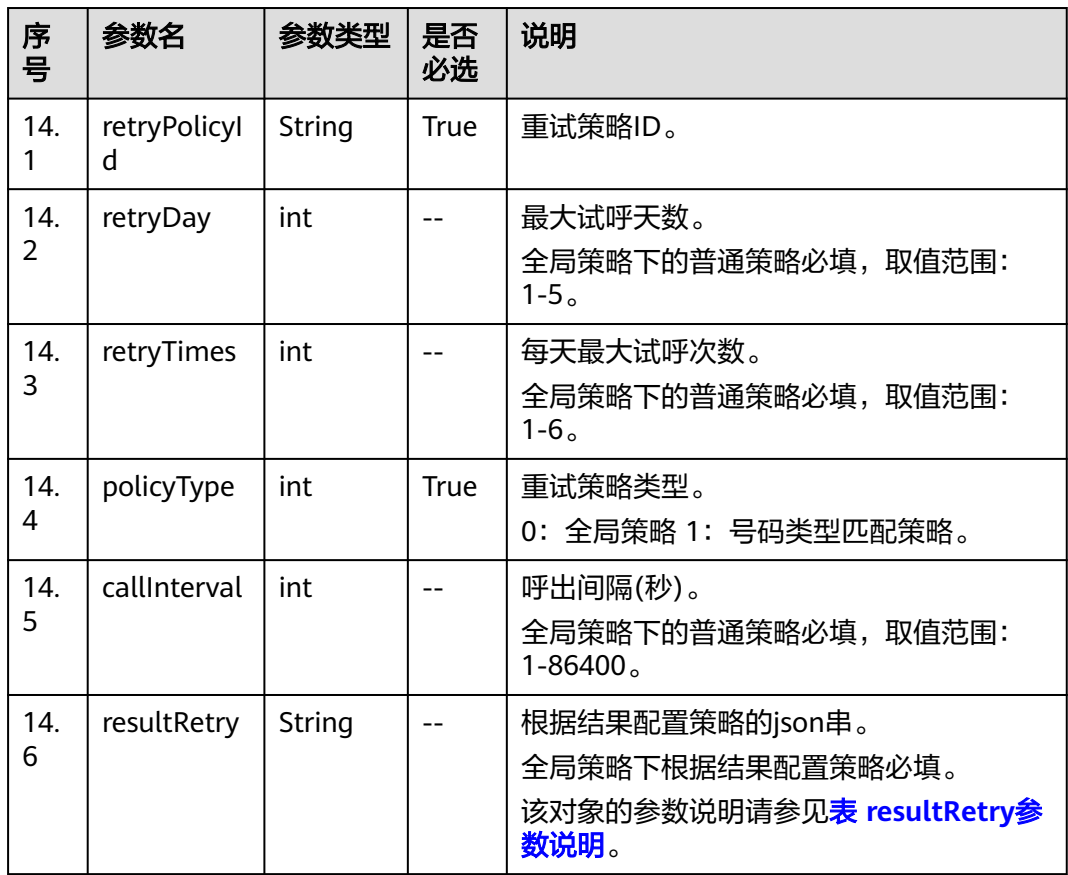

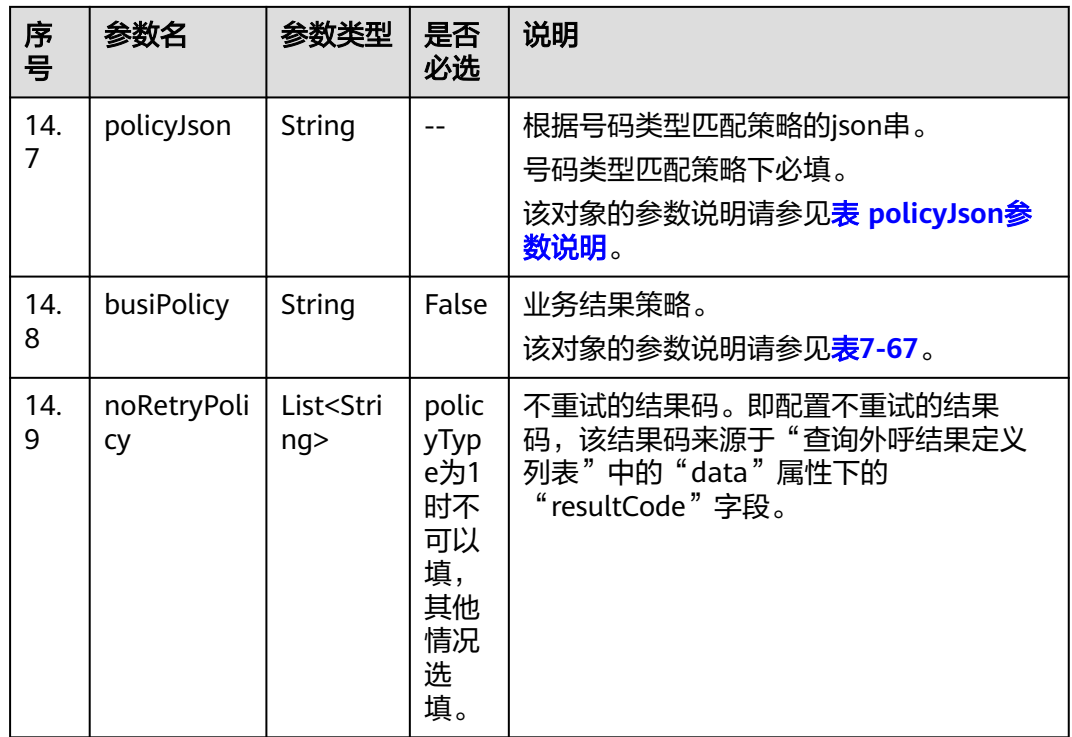

#### 表 **7-67** busiPolicy 参数说明

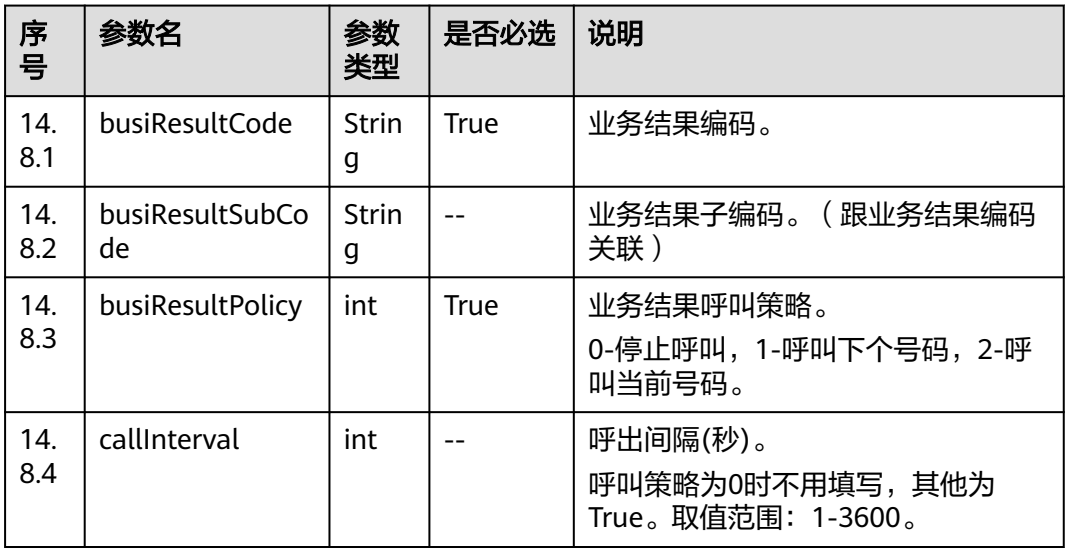

#### 表 **7-68** policyJson 参数说明

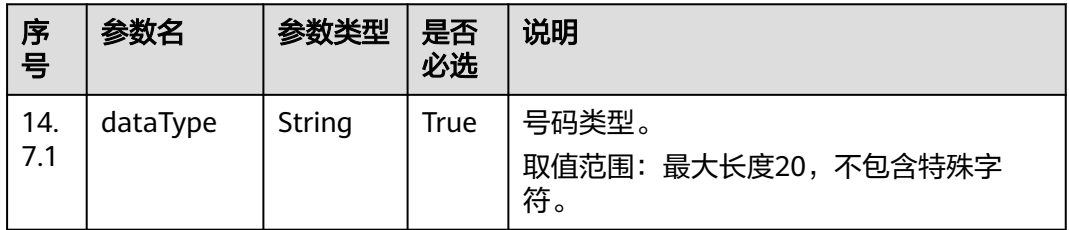

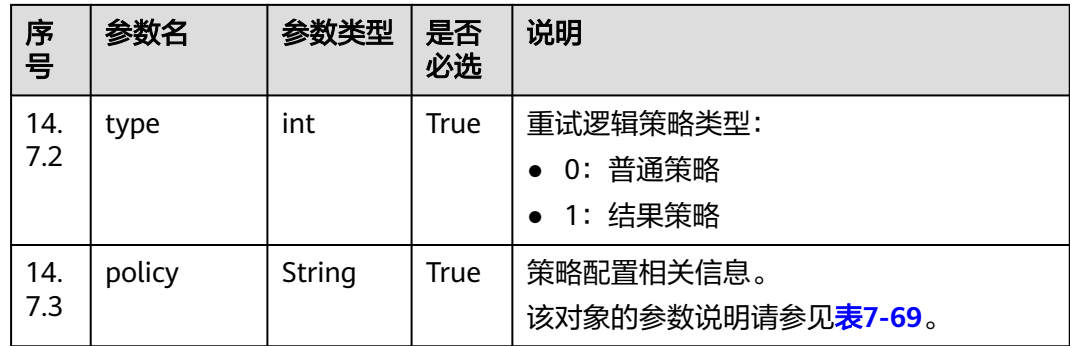

### 表 **7-69** policy 参数说明

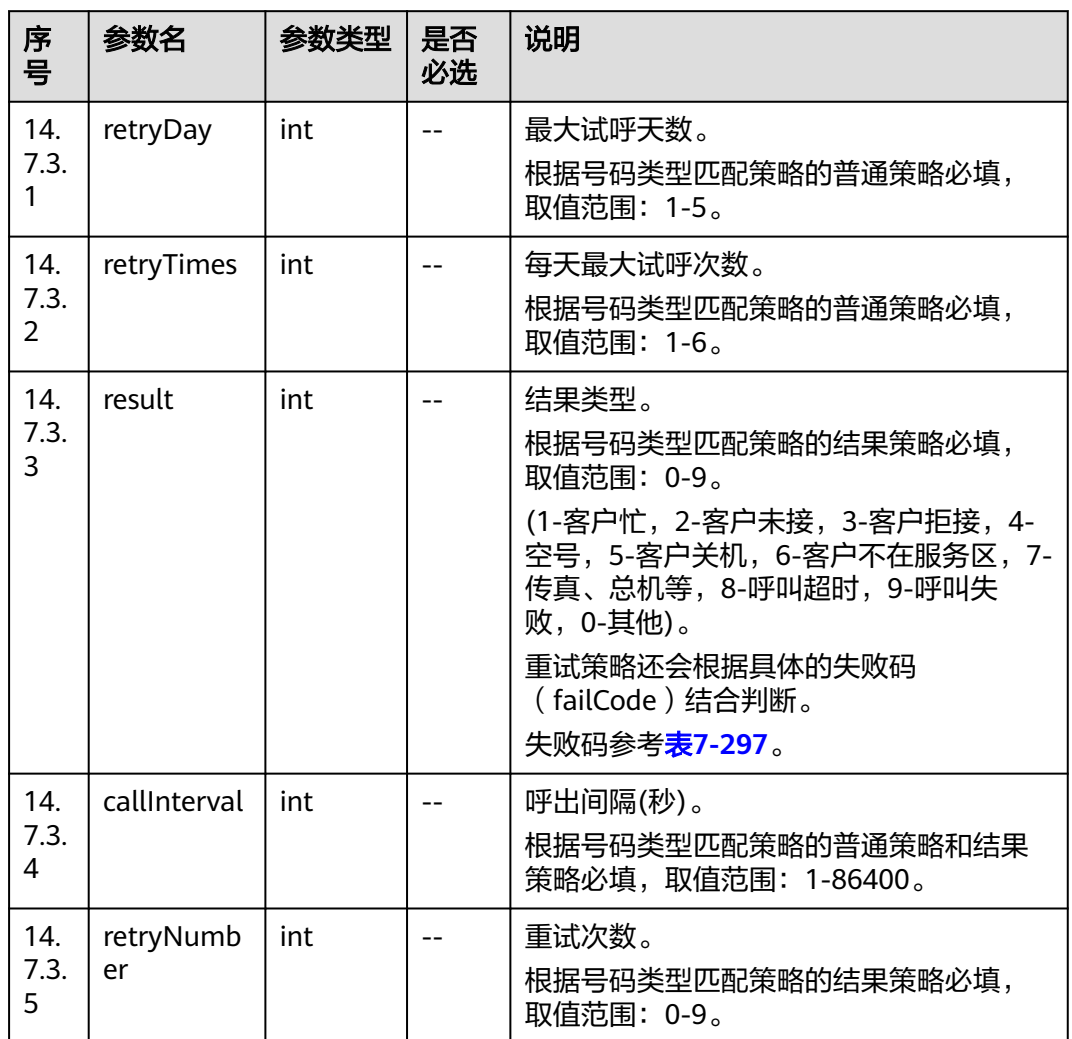

#### <span id="page-601-0"></span>表 **7-70** resultRetry 参数说明

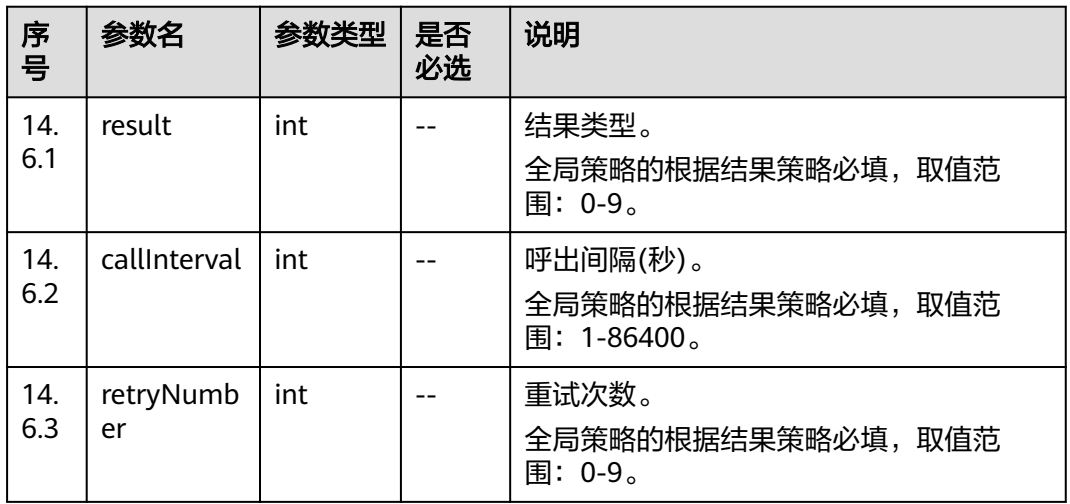

### 表 **7-71** callPolicy 参数说明

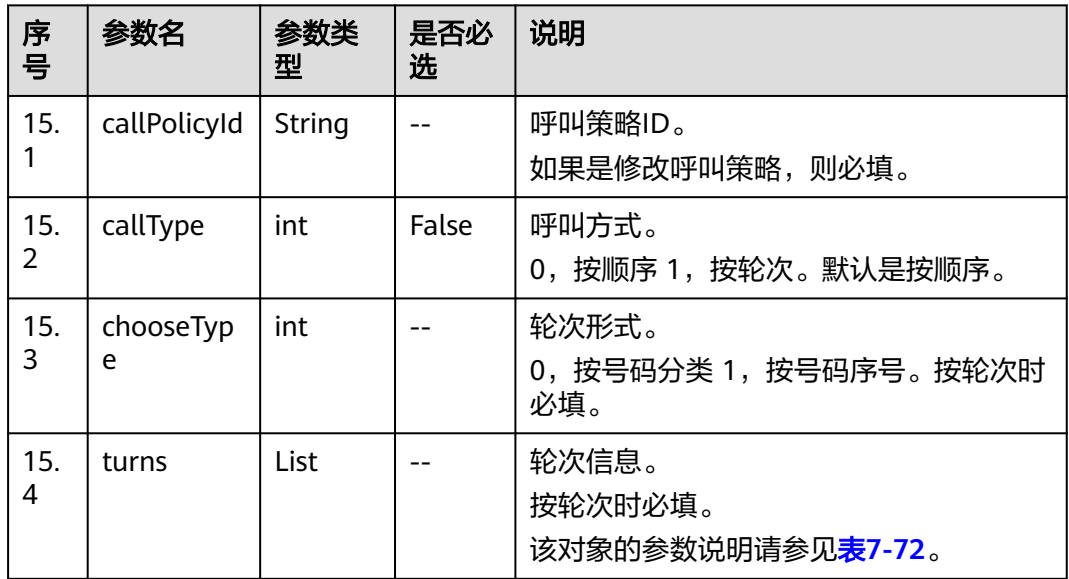

#### 表 **7-72** turns 参数说明

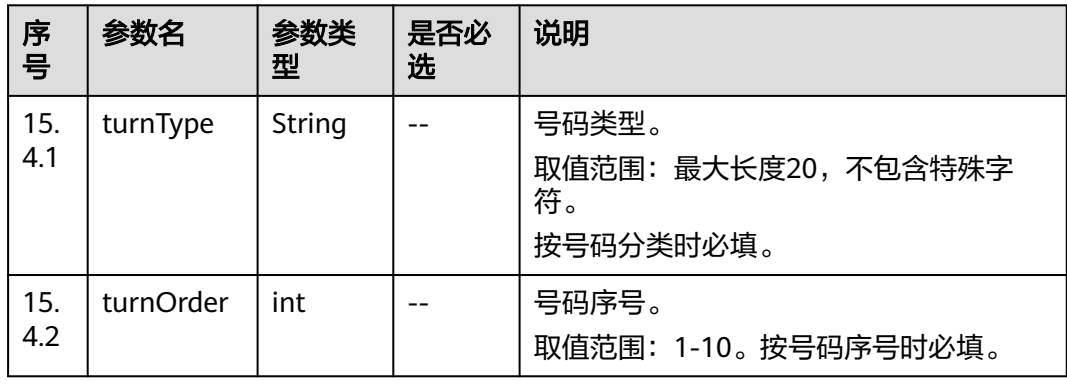

# 响应说明

### 表 **7-73** 消息体参数说明

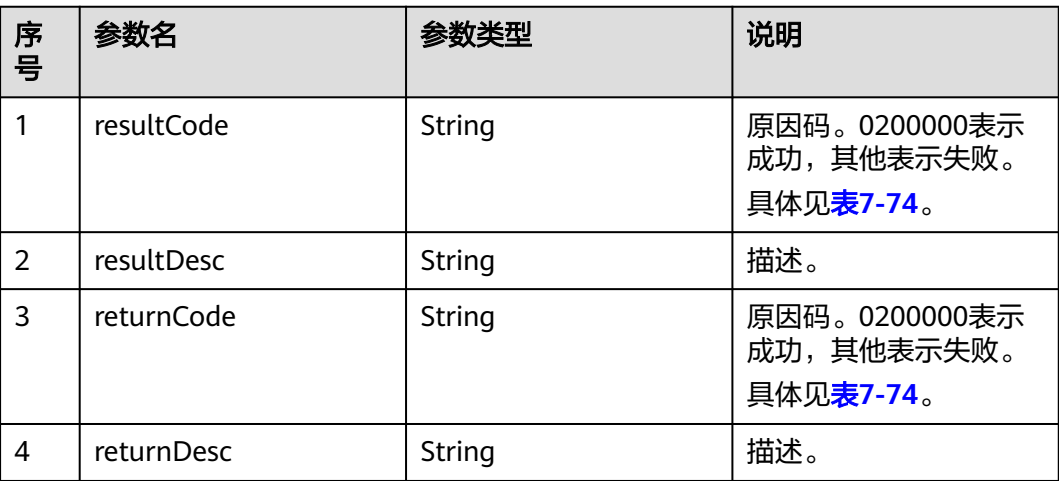

### 触发事件

无

# 错误结果码

### 表 **7-74** 错误原因码说明

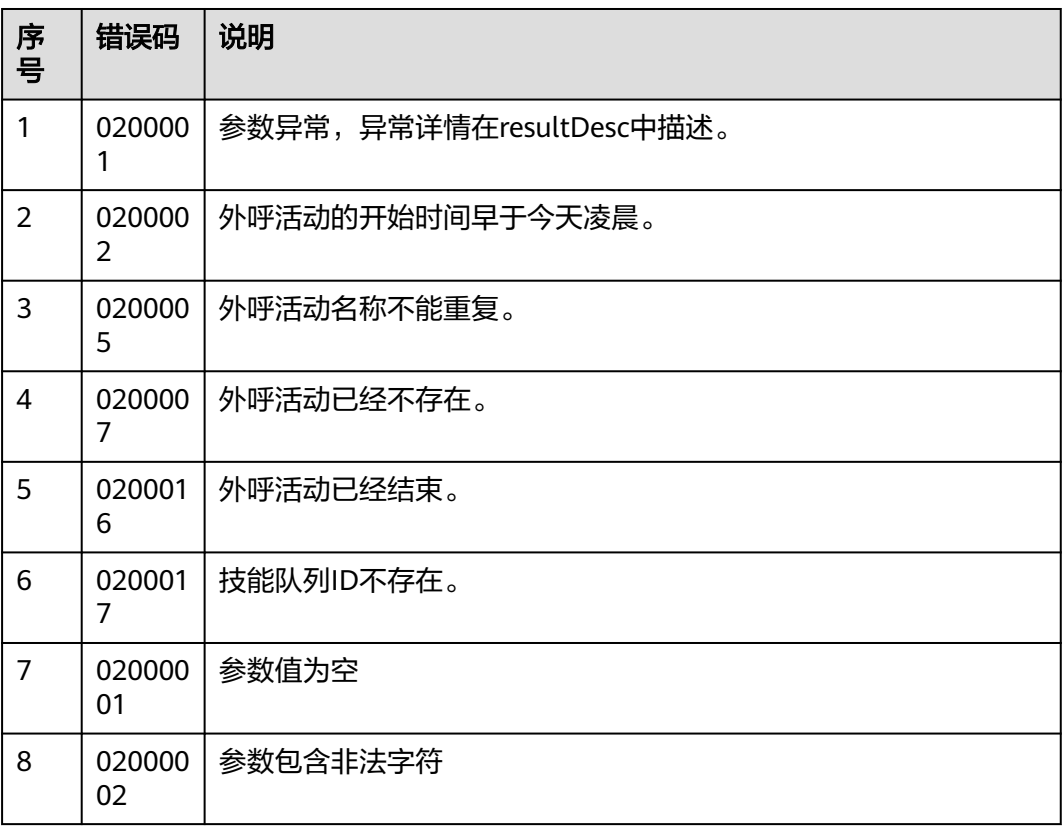

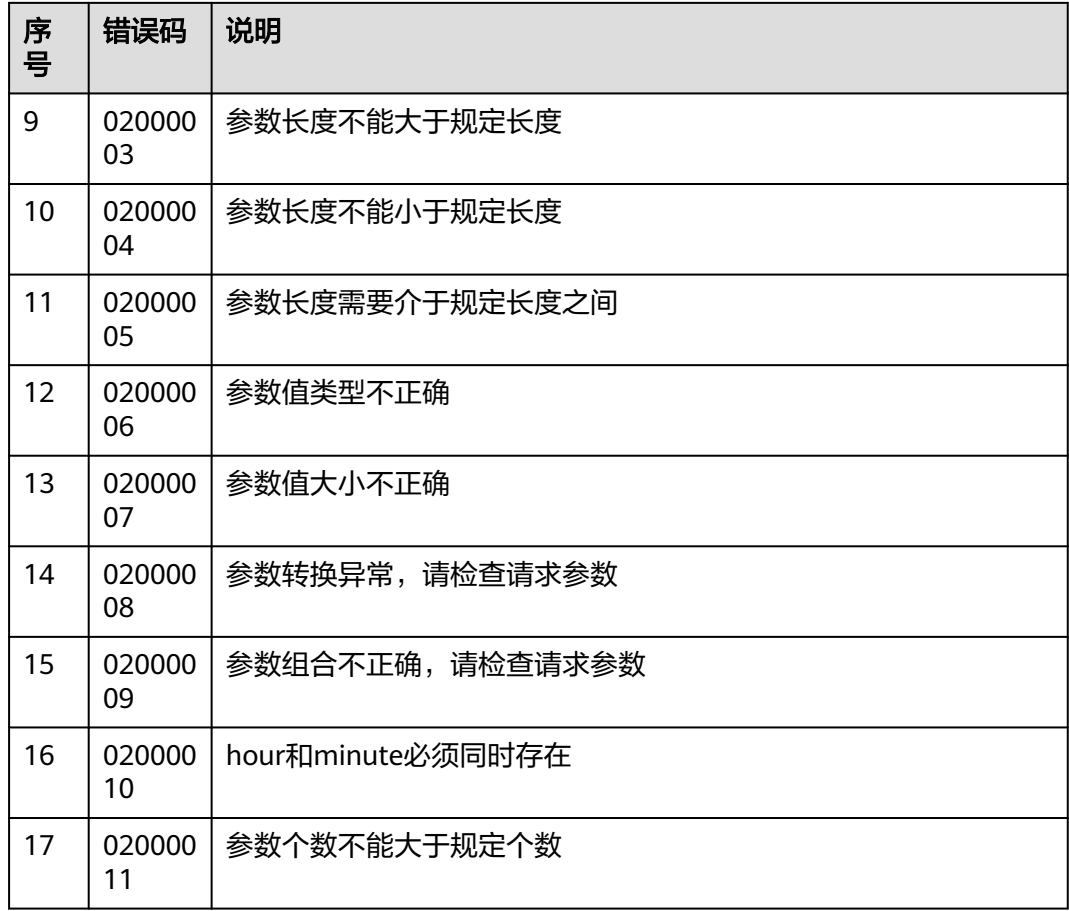

### 报文样例

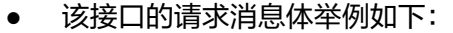

```
{
   "name": "test0827shwocase1",
 "description": "long0825",
 "strBeginTime": "2021-08-27 00:00:00",
   "strEndTime": "2021-08-28 23:59:59",
   "deviceType": 2,
   "callerNo": [
      {
        "accessCode": "88889527",
        "priority": 3
     }
 ],
 "maxAlertingTime": 20,
 "priority": 4,
 "scheduleParam": {
 "workdayBeginTime1": "00:00",
 "workdayEndTime1": "23:59",
 "workdayBeginTime2": "",
 "workdayEndTime2": "",
 "workdayBeginTime3": "",
 "workdayEndTime3": "",
 "holidayBeginTime1": "",
 "holidayEndTime1": "",
 "holidayBeginTime2": "",
 "holidayEndTime2": "",
 "holidayBeginTime3": "",
      "holidayEndTime3": ""
   },
```

```
 "skillParam": {
      "skillId": 2,
      "skillName": "defaultAudioSkill",
       "outBoundType": 2,
       "predictParam": {
         "predictMethod": 1,
         "expPredictParam": {
            "maxAvgCallTime": 100,
            "minAvgCallTime": 50,
            "outBoundRate": 50
         }
      }
   },
    "retryPolicy": {
       "retryPolicyId": "163005925789859991571901887599",
      "policyType": 1,
       "policyJson": "[{'dataType':'SI','type':1,'policy':[{'result':2,'retryNumber':4,'callInterval':600}]}]",
       "busiPolicy": 
"[{'busiResultCode':'14376596','busiResultSubCode':'14963248','busiResultPolicy':1,'callInterval':300}]"
 },
 "callPolicy": {
      "callPolicyId": "163005925791583092505770074569",
      "callType": 1,
      "chooseType": 0,
       "turns": [
         {
            "turnType": "SI"
         }
      ]
 },
 "initStatus": 0,
    "callBackUrl": "https://10.10.10.10/xxx/xxx/xxx"
}
该接口的响应消息体举例如下:
{
    "resultCode": "0200000",
    "resultDesc": "",
   "returnCode": "0200000",
    "returnDesc": ""
}
```
# **7.1.5** 删除外呼活动

### 前置条件

- 已经申请了开发者账号。
- 已经获取到需要删除的外呼活动的ID。
- 外呼活动任务必须存在并且状态不为启动(status!=2时可以删除)。

### 场景描述

调用该接口删除外呼活动。

### 接口方法

该接口仅支持DELETE方法。

### 接口 **URI**

https://ip:port/rest/isales/v1/openapi/campaigns/{vdnId}/{campaignId} 其中,ip为CC-iSales服务器地址,port为CC-iSales服务器的HTTPS端口号。

#### 表 **7-75** URL 中携带的参数说明

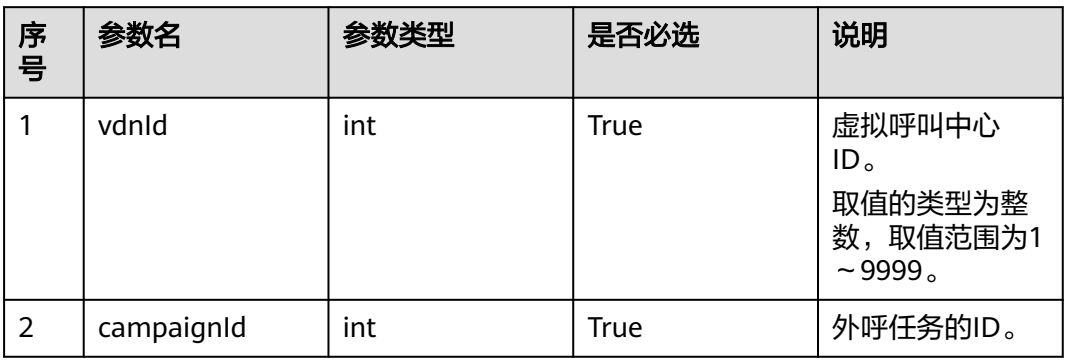

# 请求说明

#### 表 **7-76** 请求消息头参数

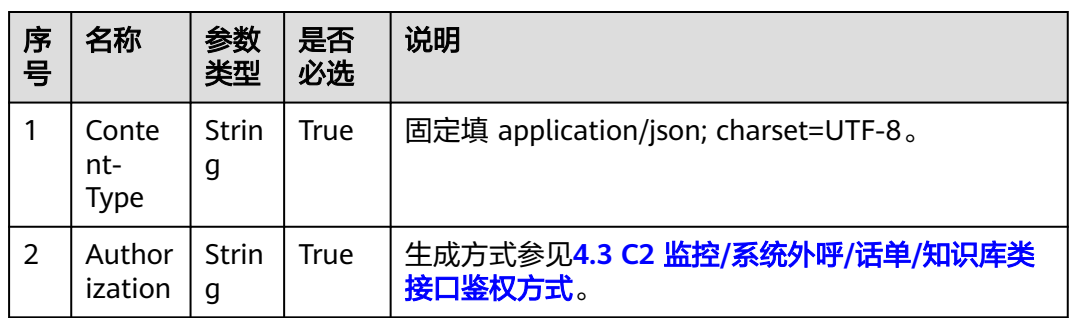

#### 表 **7-77** 请求消息体参数说明

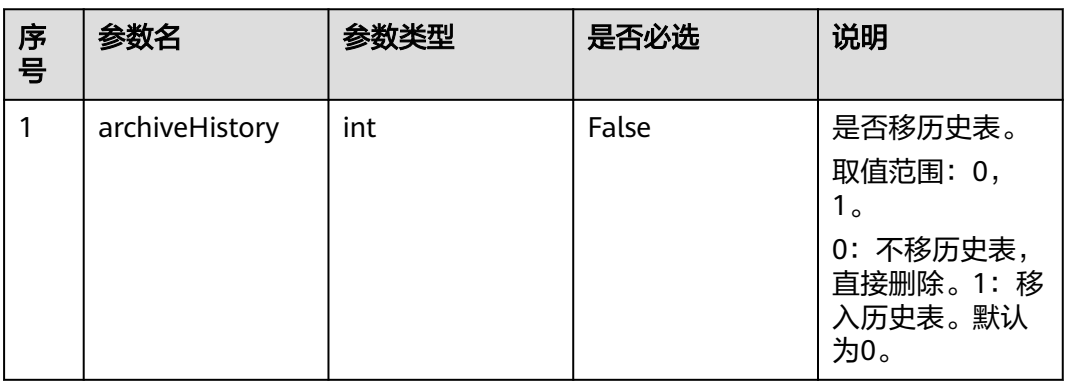

# 响应说明

### 表 **7-78** 消息体参数说明

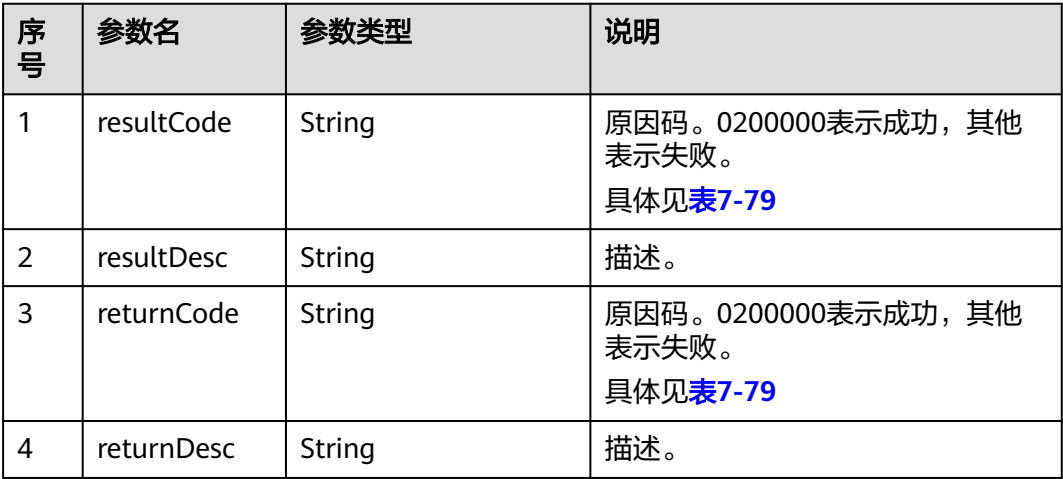

## 触发事件

无

# 错误结果码

### 表 **7-79** 错误原因码说明

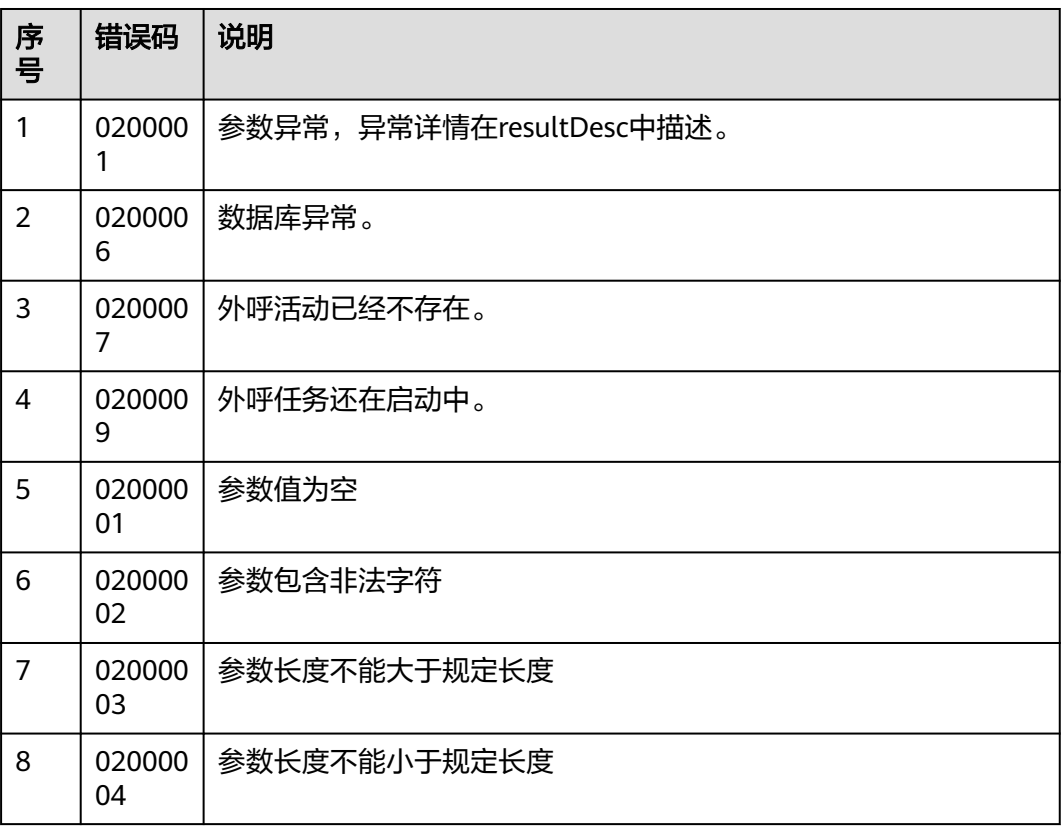

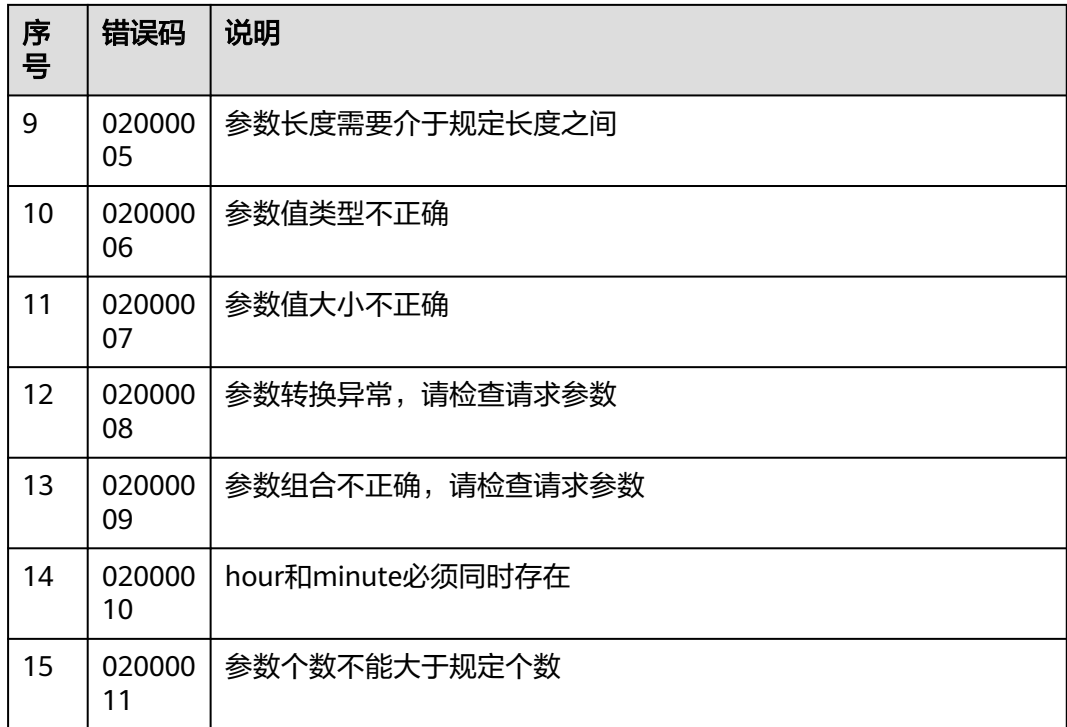

# 报文样例

● 该接口的请求消息体举例如下: {

 "archiveHistory":1 }

该接口的响应消息体举例如下:

```
{
 "returnCode": "0200000",
 "resultCode": "0200000",
 "resultDesc": "delete task success",
  "returnDesc": "delete task success"
```
# **7.1.6** 查询外呼活动详情

}

### 前置条件

- 已经申请了开发者账号。
- 外呼活动已建立。

# 场景描述

调用该接口查询指定外呼活动的详细配置。

# 接口方法

该接口仅支持GET方法。

# 接口 **URI**

https://ip:port/rest/isales/v1/openapi/campaigns/{vdnId}/{campaignId} 其中, ip为CC-iSales服务器地址, port为CC-iSales服务器的HTTPS端口号。

表 **7-80** URL 中携带的参数说明

| 序<br>号 | 参数名            | 参数类型 | 是否必选 | 说明                                     |
|--------|----------------|------|------|----------------------------------------|
|        | vdnid          | int  | True | 虚拟呼叫中心ID。<br>取值的类型为整数,取值范<br>围为1~9999。 |
| 2      | campa<br>ignId | int  | True | 外呼活动的ID。                               |

# 请求说明

表 **7-81** 请求消息头参数

| 序<br>号 | 名称                   | 参数<br>类型          | 是否<br>必选 | 说明                                      |
|--------|----------------------|-------------------|----------|-----------------------------------------|
|        | Conte<br>nt-<br>Type | <b>Strin</b><br>g | True     | 固定填 application/json; charset=UTF-8。    |
| 2      | Author<br>ization    | Strin<br>g        | True     | 生成方式参见4.3 C2 监控/系统外呼/话单/知识库类<br>接口鉴权方式。 |

无请求消息体。

# 响应说明

#### 表 **7-82** 消息体参数说明

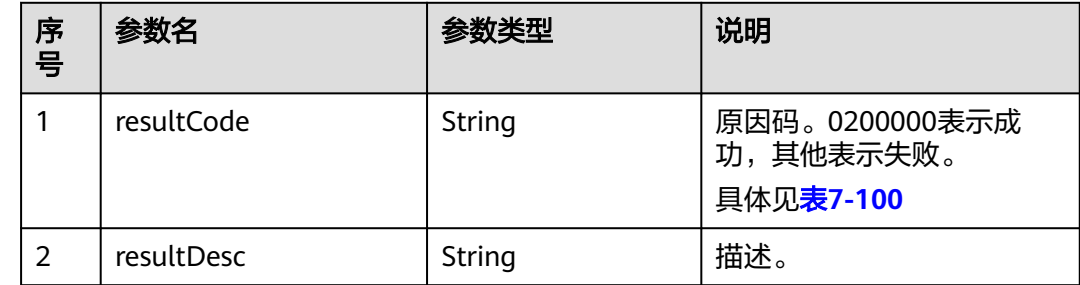

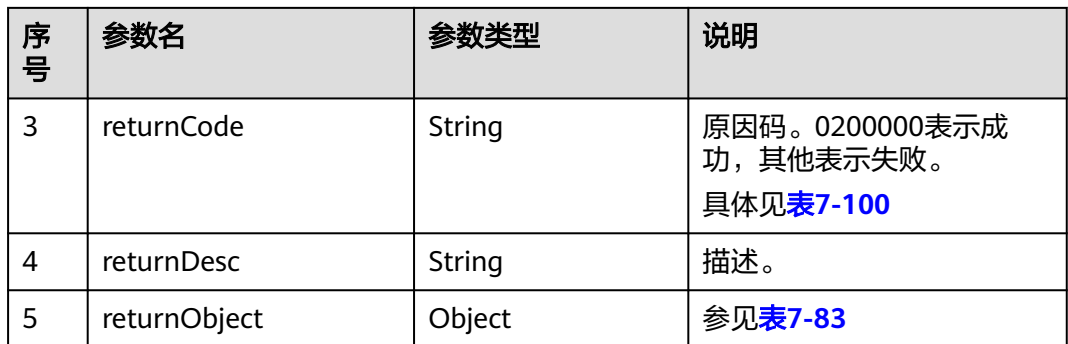

### 表 **7-83** returnObject 参数说明

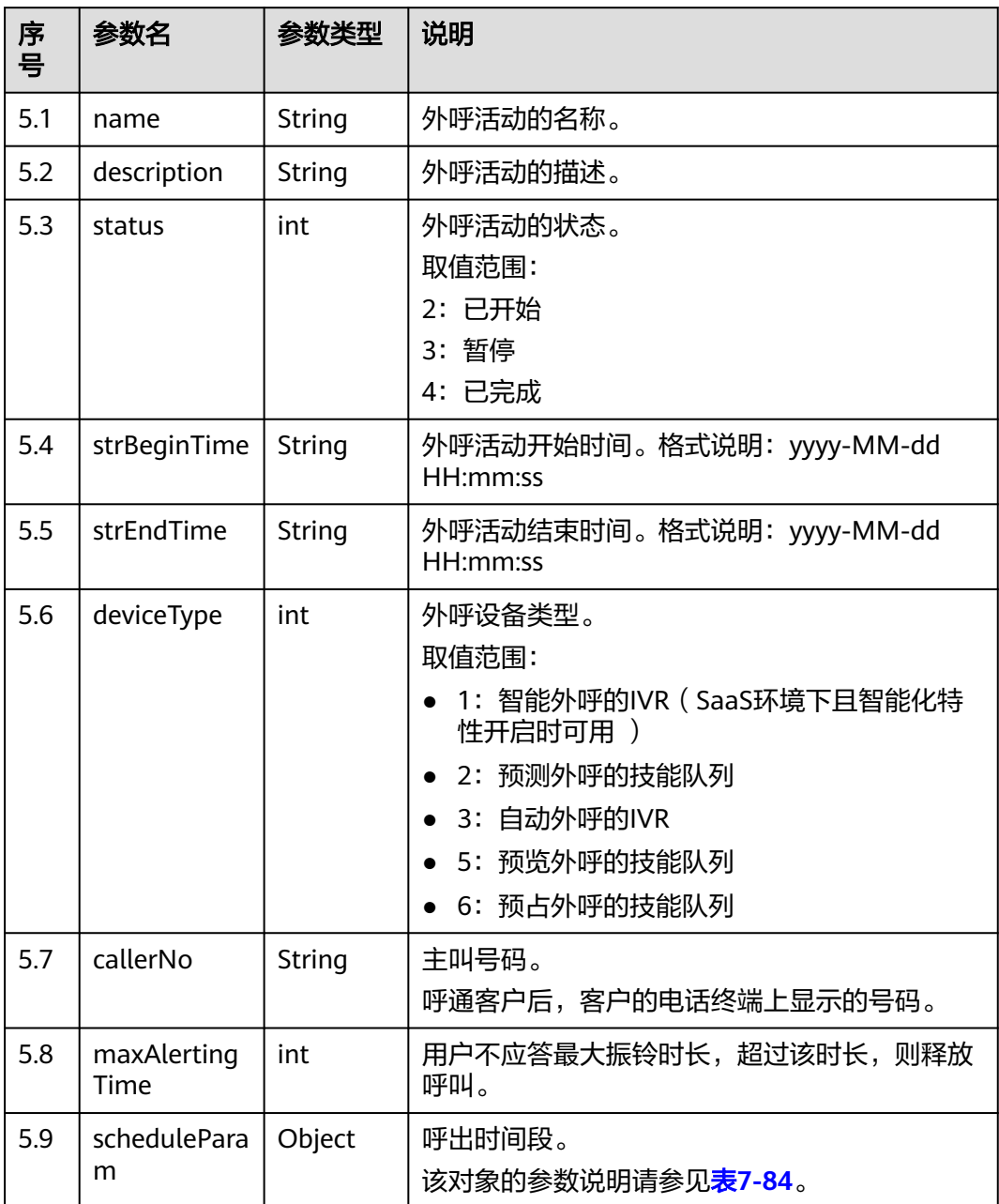

<span id="page-610-0"></span>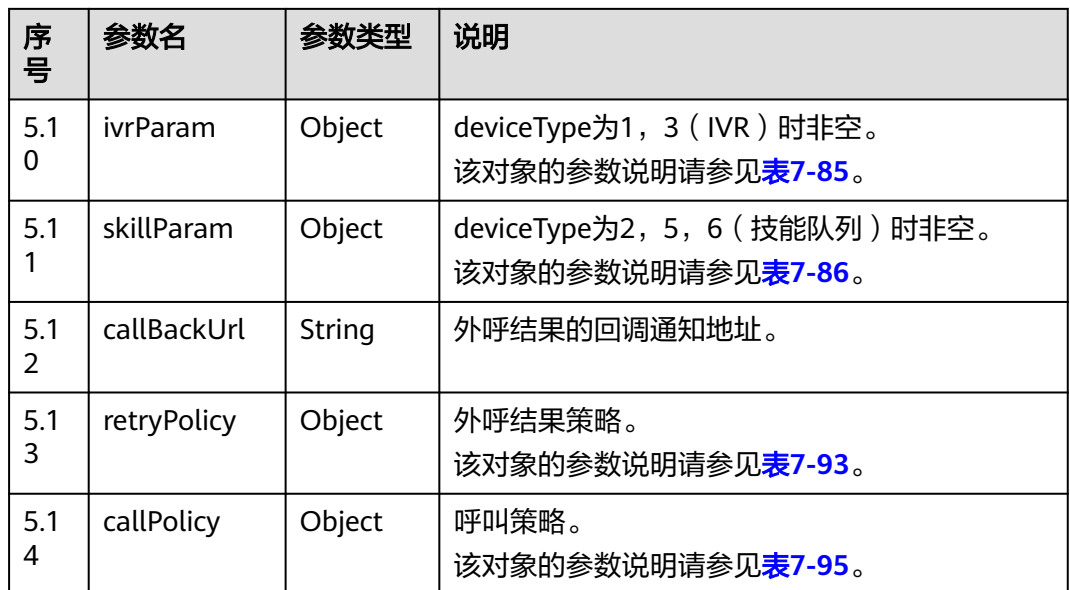

#### 表 **7-84** scheduleParam 参数说明

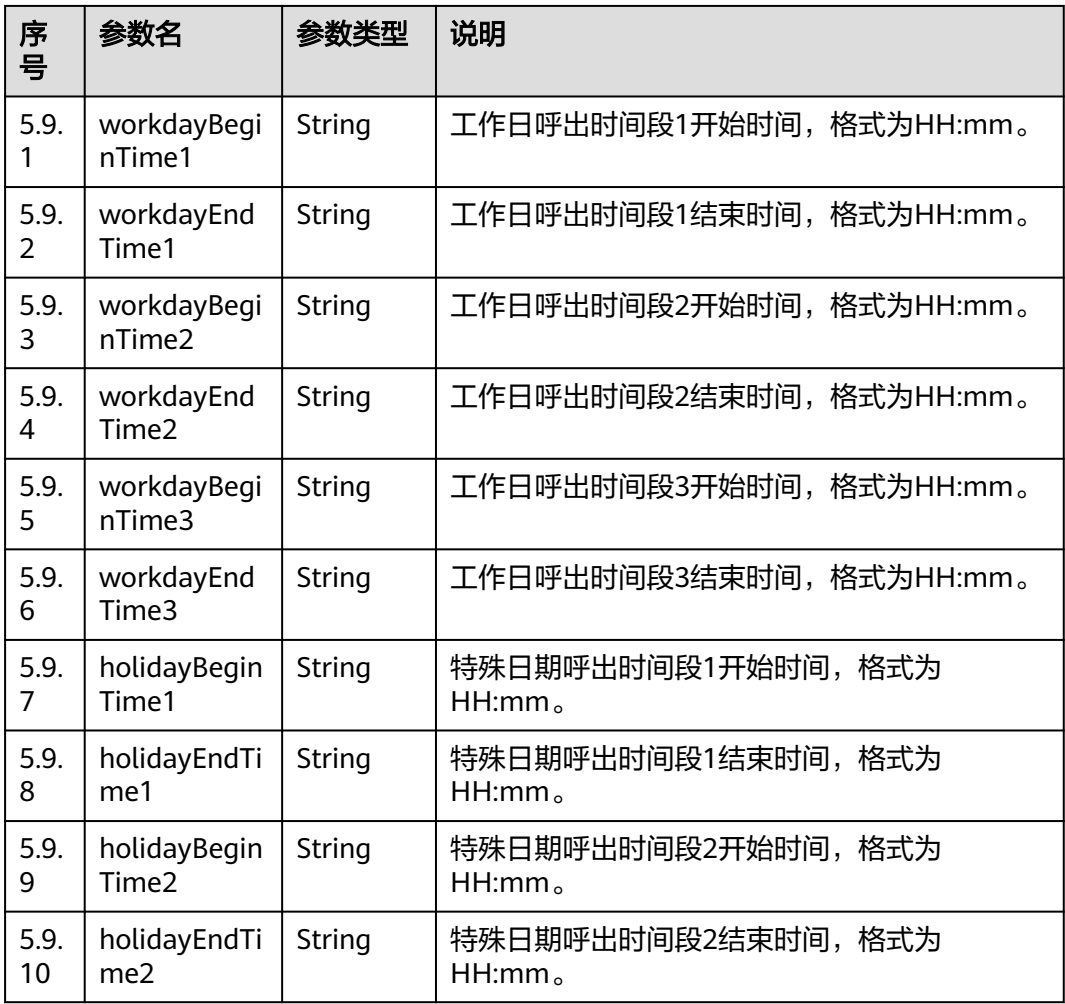

<span id="page-611-0"></span>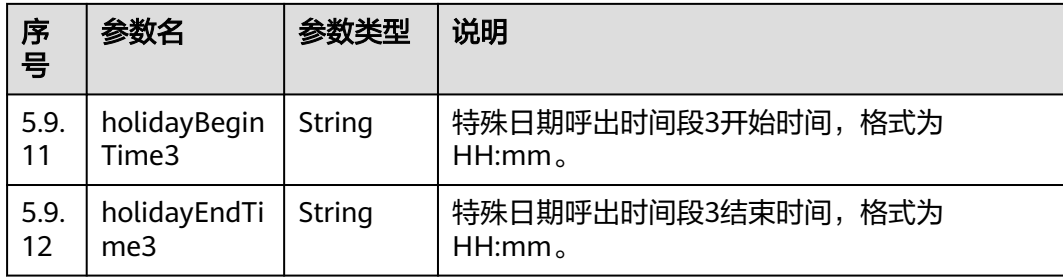

### 表 **7-85** ivrParam 参数说明

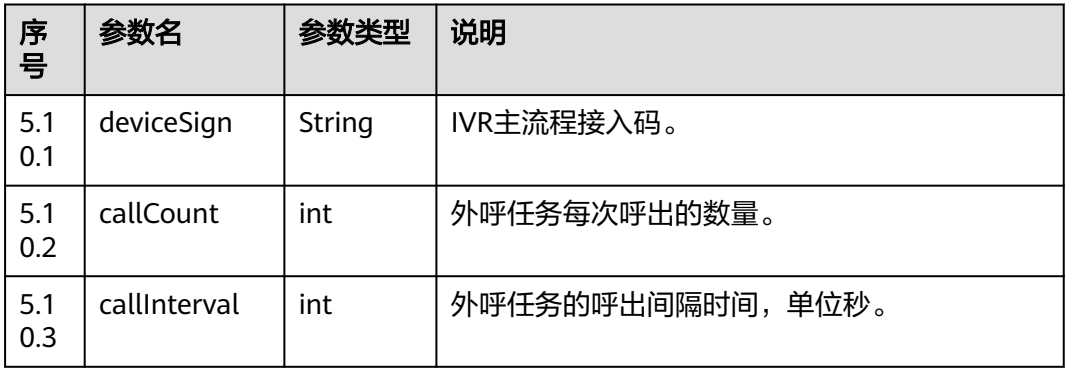

#### 表 **7-86** skillParam 参数说明

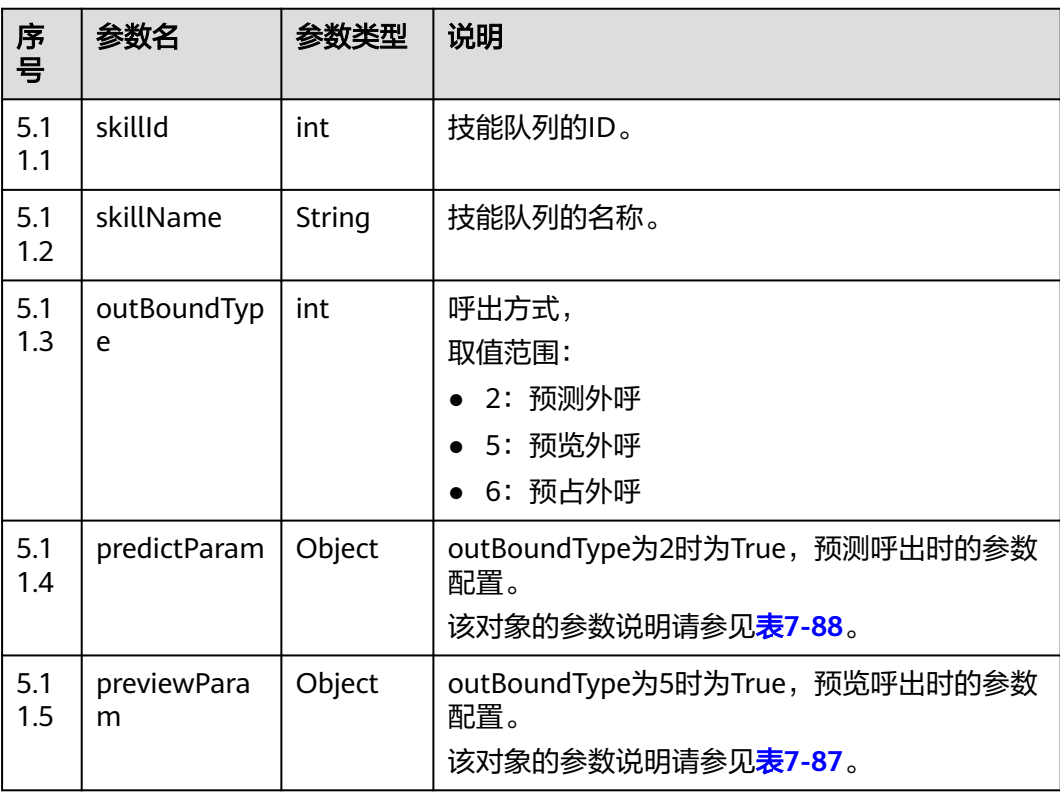
#### 表 **7-87** previewParam 参数说明

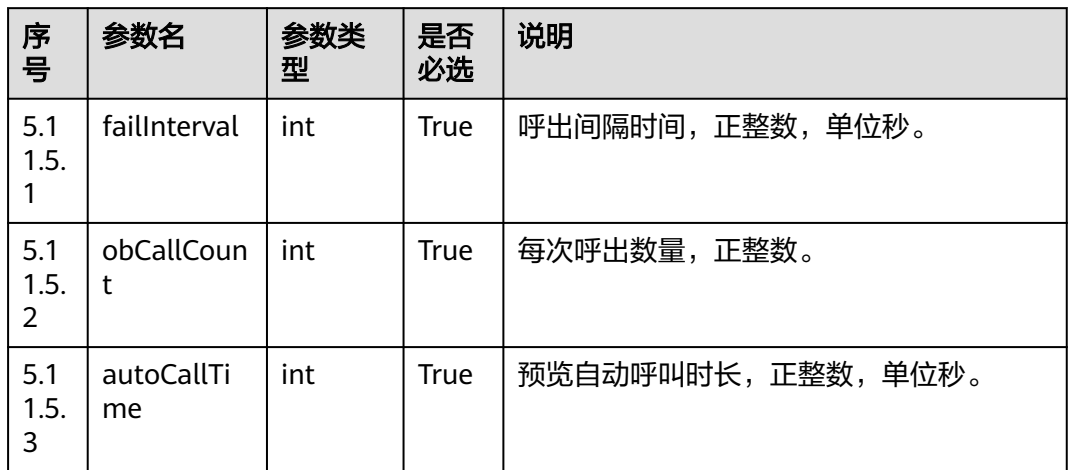

#### 表 **7-88** predictParam 参数说明

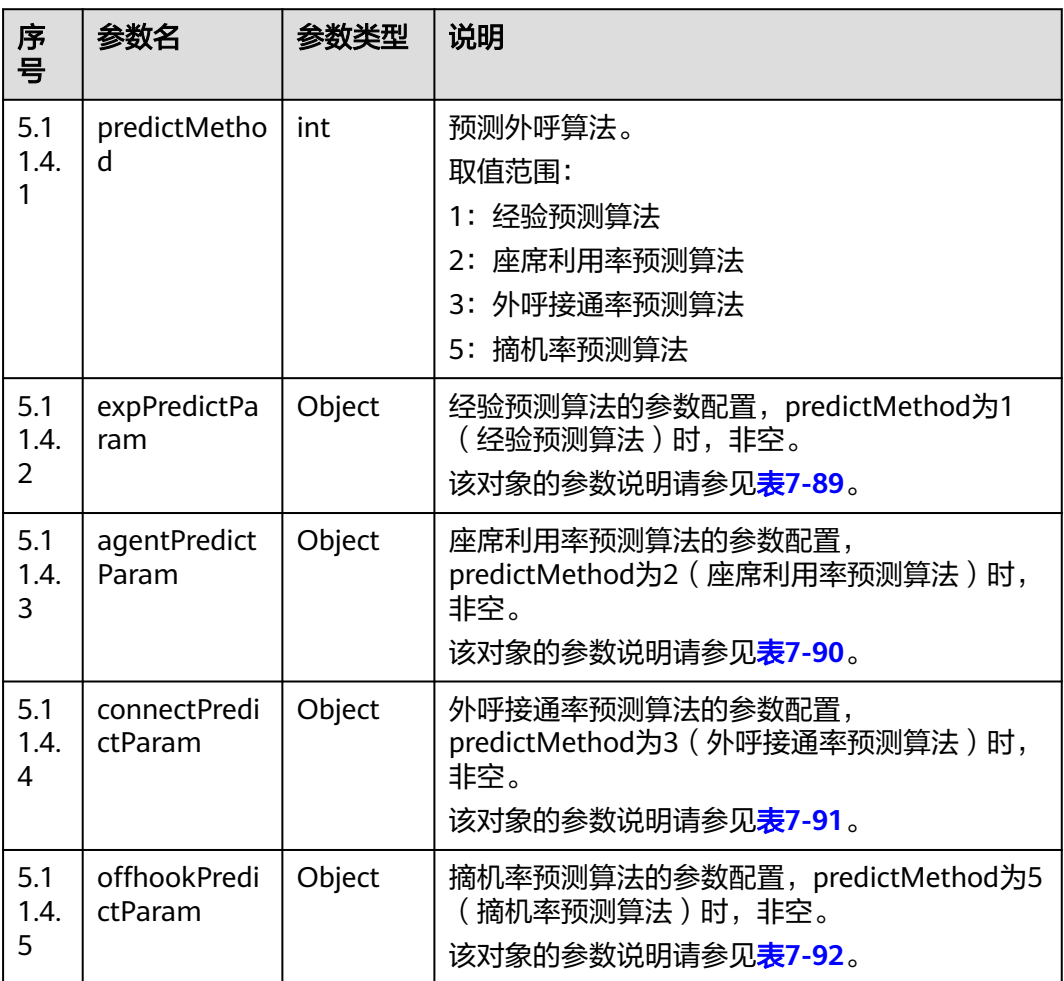

#### <span id="page-613-0"></span>表 **7-89** expPredictParam 参数说明

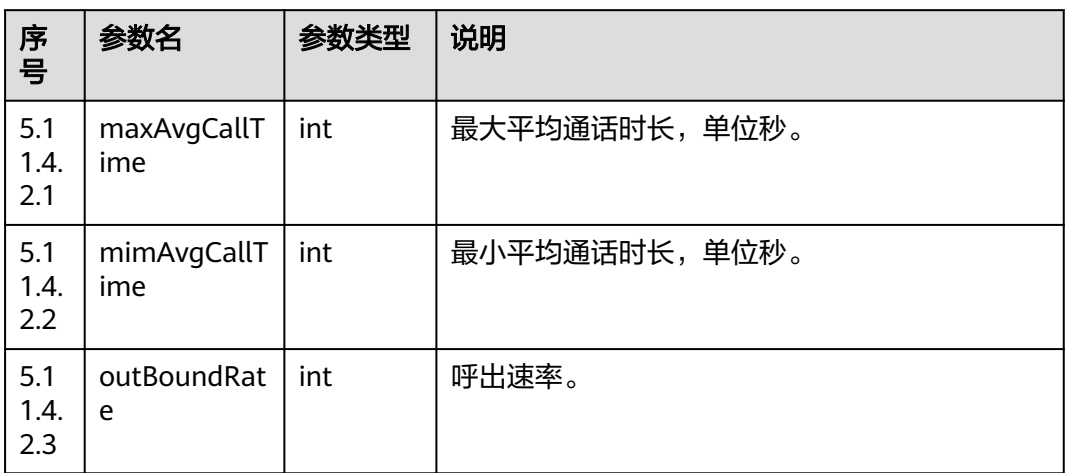

#### 表 **7-90** agentPredictParam 参数说明

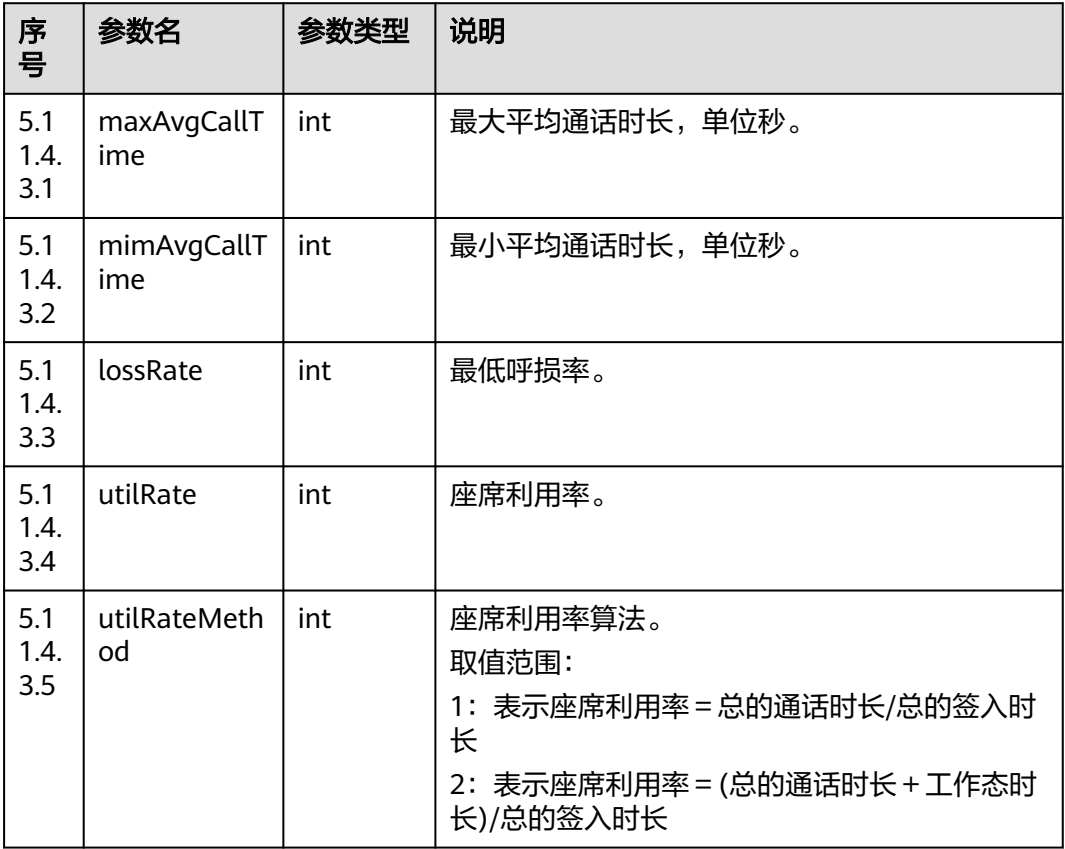

<span id="page-614-0"></span>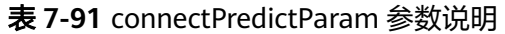

| 序<br>름             | 参数名                | 参数类型 | 说明            |
|--------------------|--------------------|------|---------------|
| 5.1<br>1.4.<br>4.1 | maxAvgCallT<br>ime | int  | 最大平均通话时长,单位秒。 |
| 5.1<br>1.4.<br>4.2 | mimAvgCallT<br>ime | int  | 最小平均通话时长,单位秒。 |
| 5.1<br>1.4.<br>4.3 | lossRate           | int  | 最低呼损率。        |
| 5.1<br>1.4.<br>4.4 | waitTime           | int  | 用户等待时间,单位秒。   |
| 5.1<br>1.4.<br>4.5 | connRate           | int  | 外呼接通率。        |

表 **7-92** offhookPredictParam 参数说明

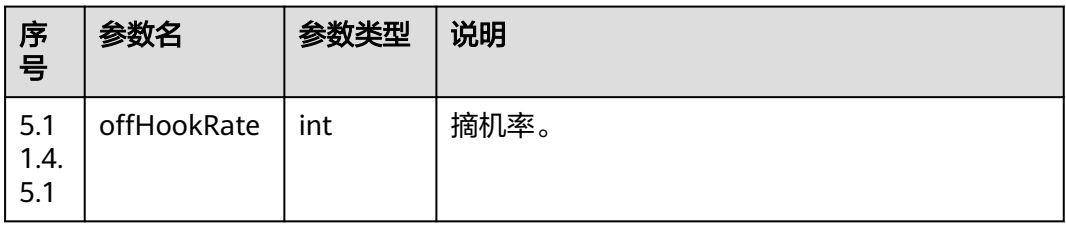

#### 表 **7-93** retryPolicy 参数说明

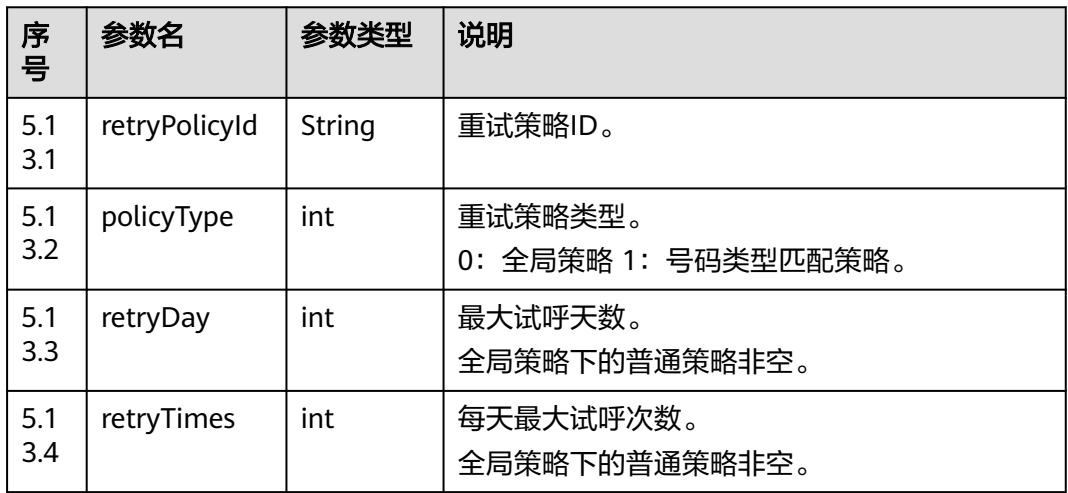

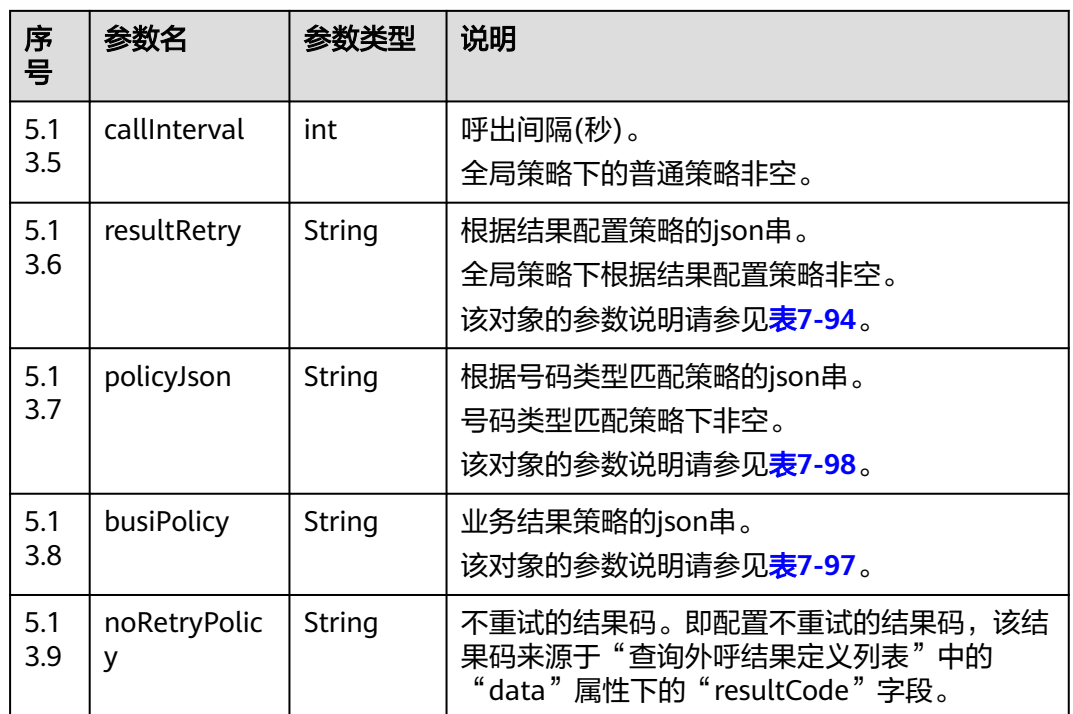

#### 表 **7-94** resultRetry 参数说明

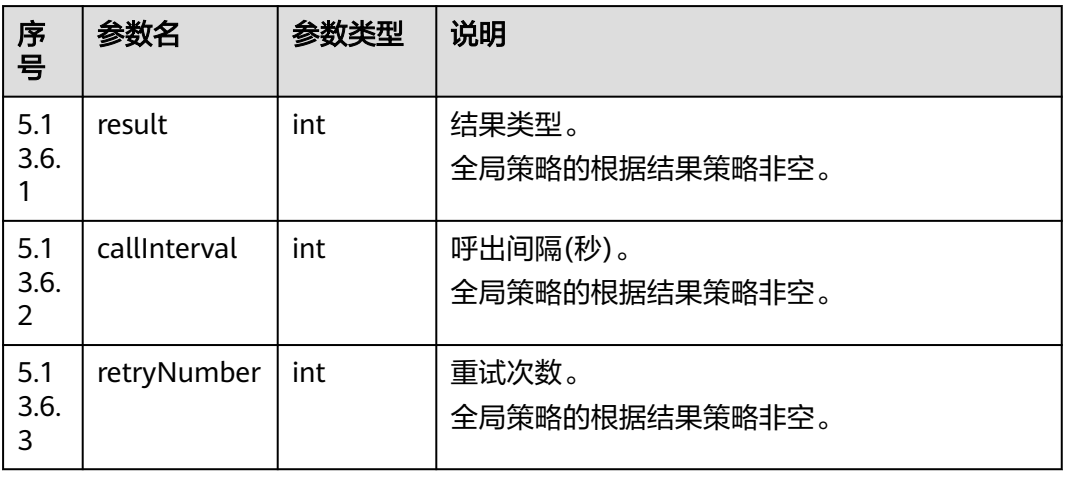

#### 表 **7-95** callPolicy 参数说明

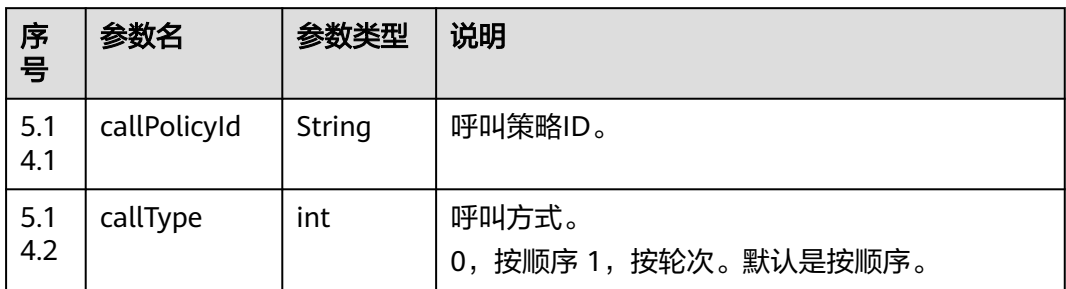

<span id="page-616-0"></span>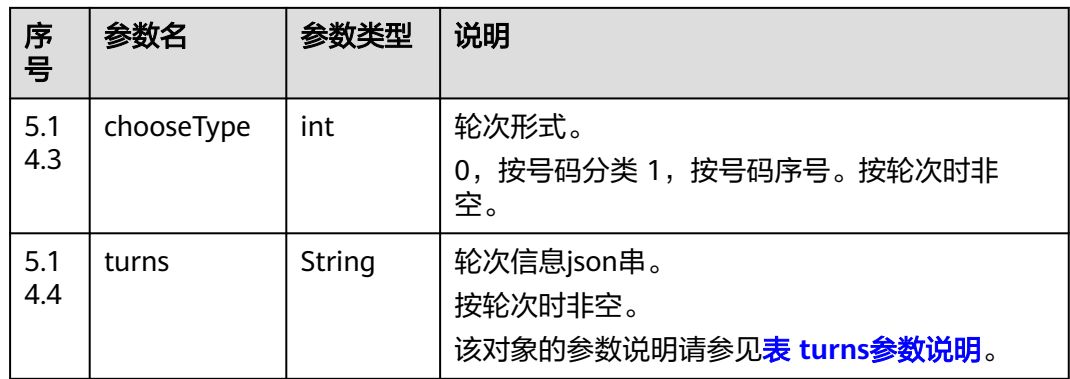

#### 表 **7-96** turns 参数说明

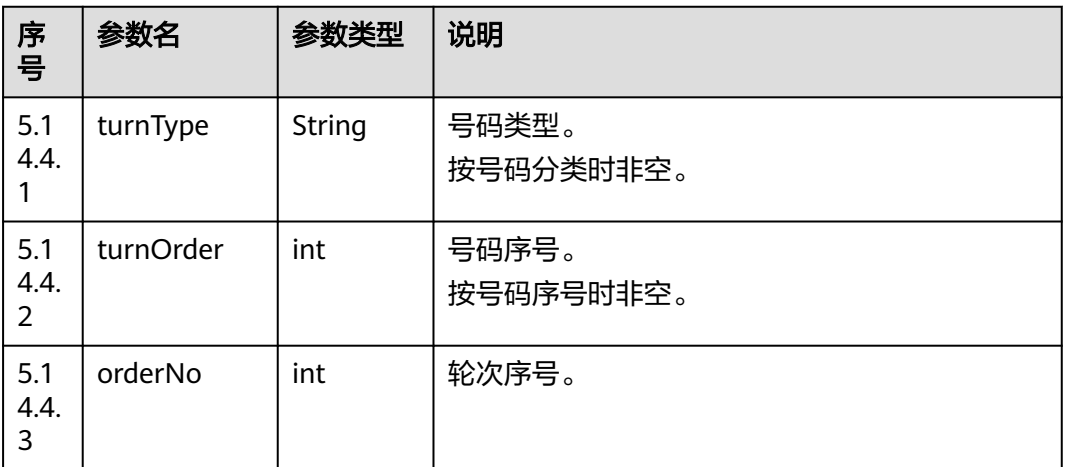

#### 表 **7-97** busiPolicy 参数说明

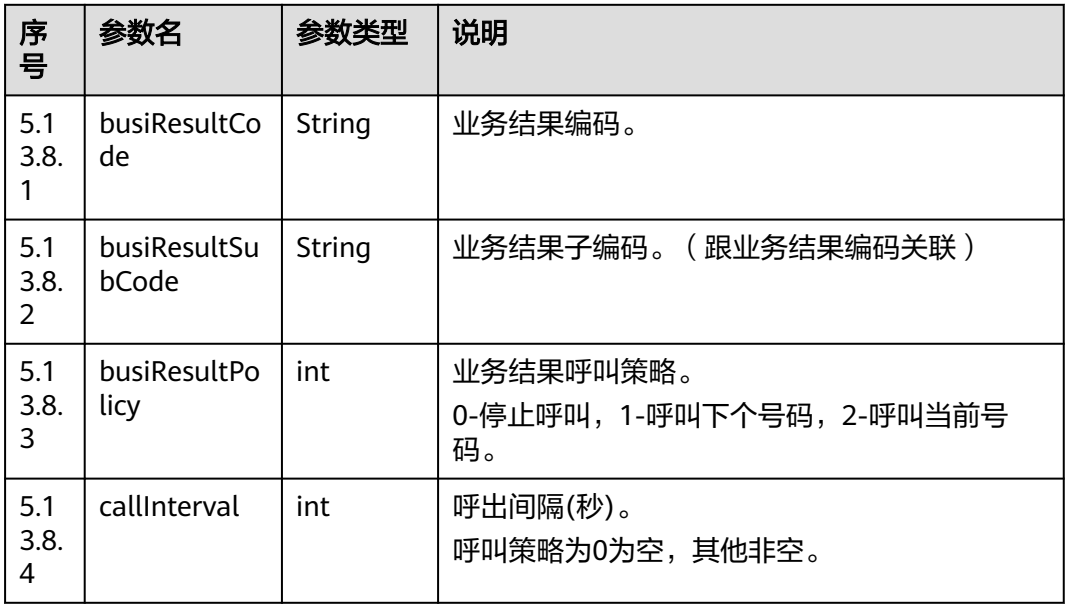

#### <span id="page-617-0"></span>表 **7-98** policyJson 参数说明

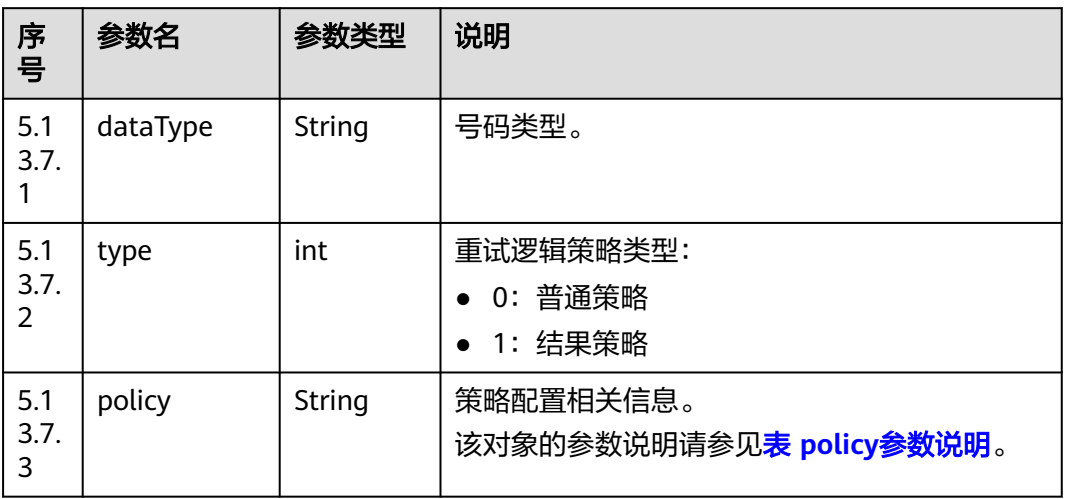

#### 表 **7-99** policy 参数说明

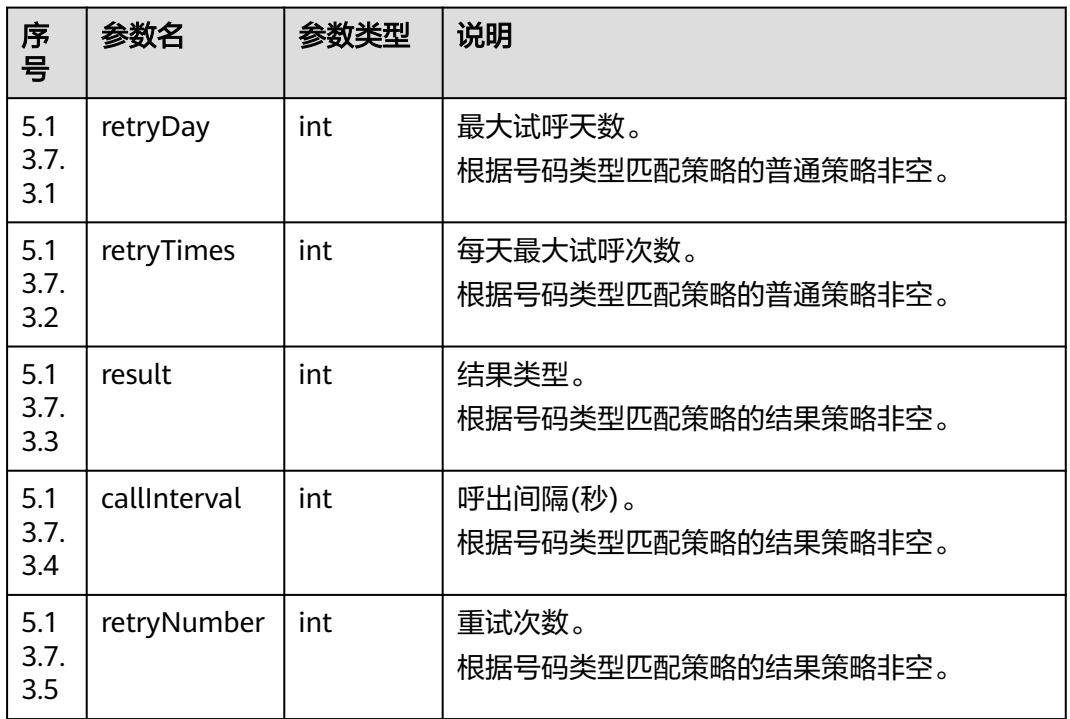

# 触发事件

无

### 错误结果码

#### 表 **7-100** 错误原因码说明

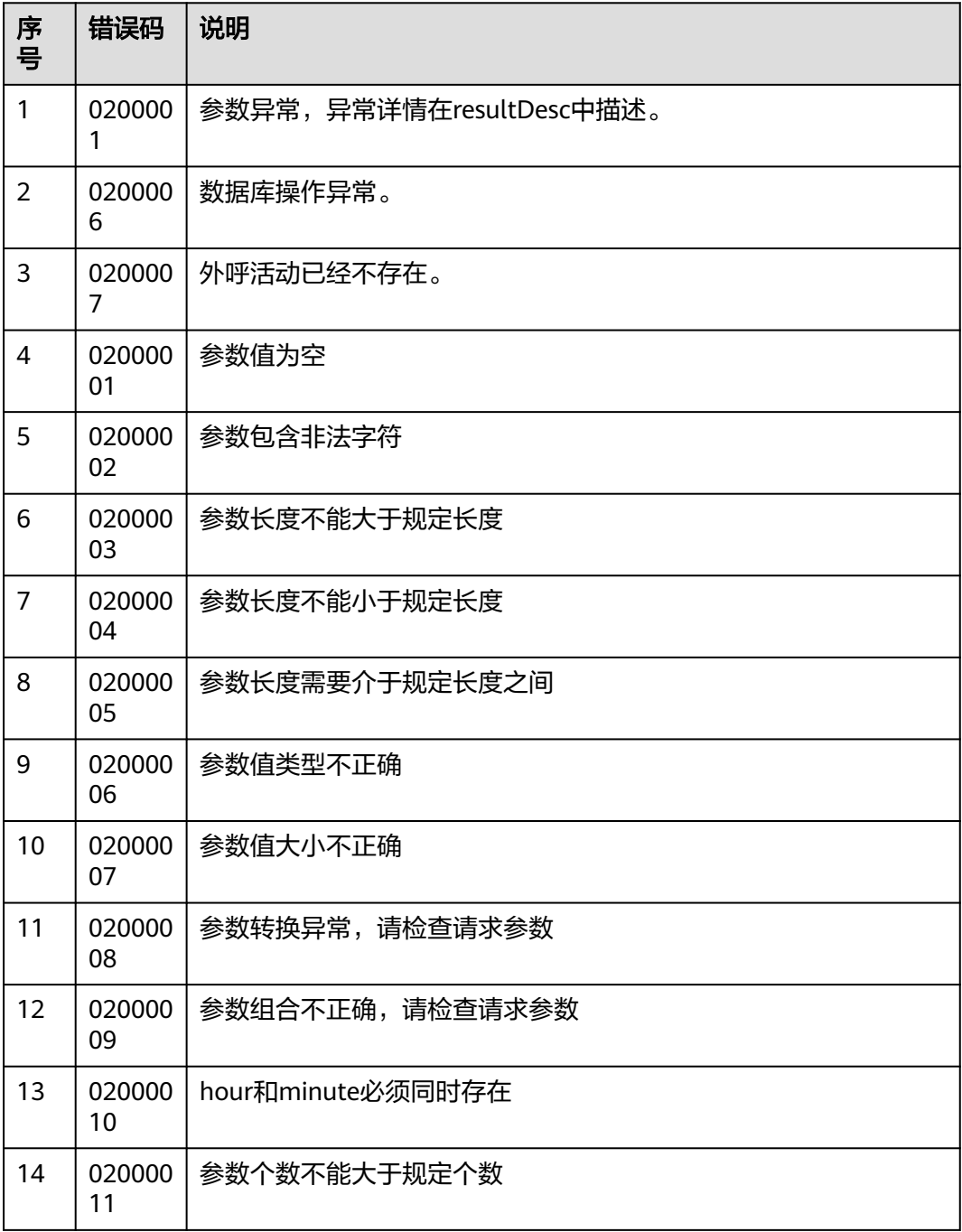

# 报文样例

- 该接口的请求消息体举例如下: 无
- 该接口的响应消息体举例如下: { "resultCode": "0200000",

 "resultDesc": "", "returnCode": "0200000", "returnDesc": "", "returnObject": { "id": 146, "name": "lizhan\_test", "description": null, "status": 2, "strBeginTime": "2018-12-01", "strEndTime": "2018-12-02", "deviceType": 2, "callerNo": "10086", "maxAlertingTime": 20, "scheduleParam": { "workdayBeginTime1": "08:00", "workdayEndTime1": "12:00", "workdayBeginTime2": "13:30", "workdayEndTime2": "17:30", "workdayBeginTime3": null, "workdayEndTime3": null, "holidayBeginTime1": "09:00", "holidayEndTime1": "12:00", "holidayBeginTime2": "14:00", "holidayEndTime2": "17:00", "holidayBeginTime3": null, "holidayEndTime3": null }, "ivrParam": null, "skillParam": { "skillId": 1, "skillName": "Voice Skill Queue", "outBoundType": 2, "predictParam": { "predictMethod": 5, "expPredictParam": null, "agentPredictParam": null, "connectPredictParam": null, "offhookPredictParam": { "offHookRate": 100 } }, "previewParam": null }, "callBackUrl": "http://www.baidu.com" }

# **7.1.7** 查询外呼活动列表

}

# 场景描述

调用该接口按照指定条件查询外呼活动。

### 接口方法

该接口仅支持GET方法。

# 接口 **URI**

https://ip:port/rest/isales/v1/openapi/campaigns/{vdnId}? name={name}&status={status}&deviceType={deviceType}&beginTime={beginTime }&endTime={endTime}&curPage={curPage}&rowsPerPage={rowsPerPage}

其中,ip为CC-iSales服务器地址,port为CC-iSales服务器的HTTPS端口号。

#### 表 **7-101** URL 中携带的参数说明

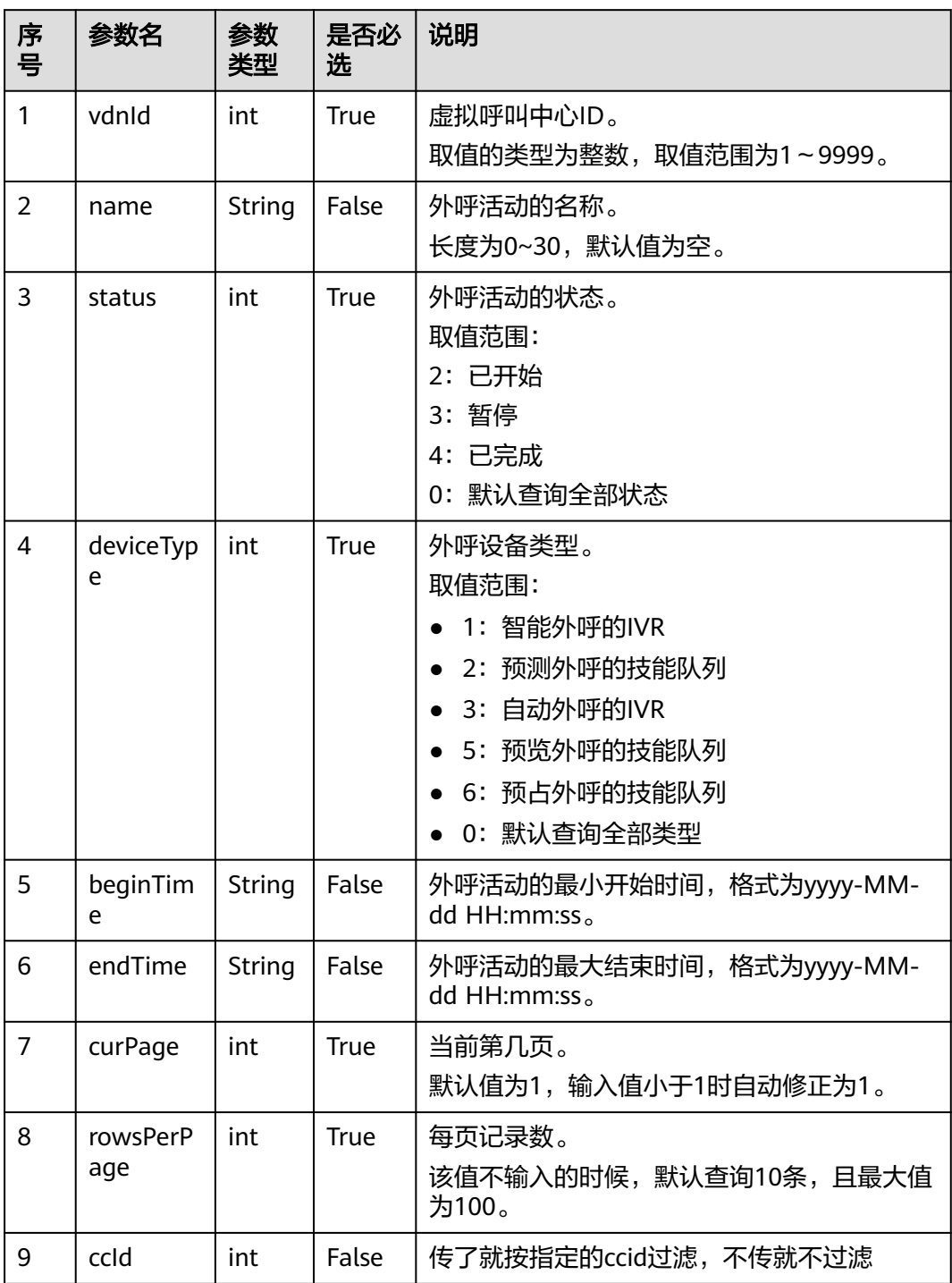

# 请求说明

#### 表 **7-102** 请求消息头参数

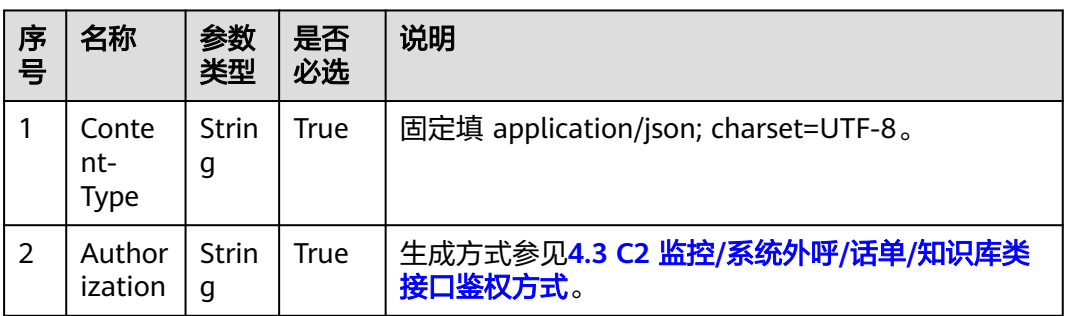

无请求消息体。

# 响应说明

#### 表 **7-103** 消息体参数说明

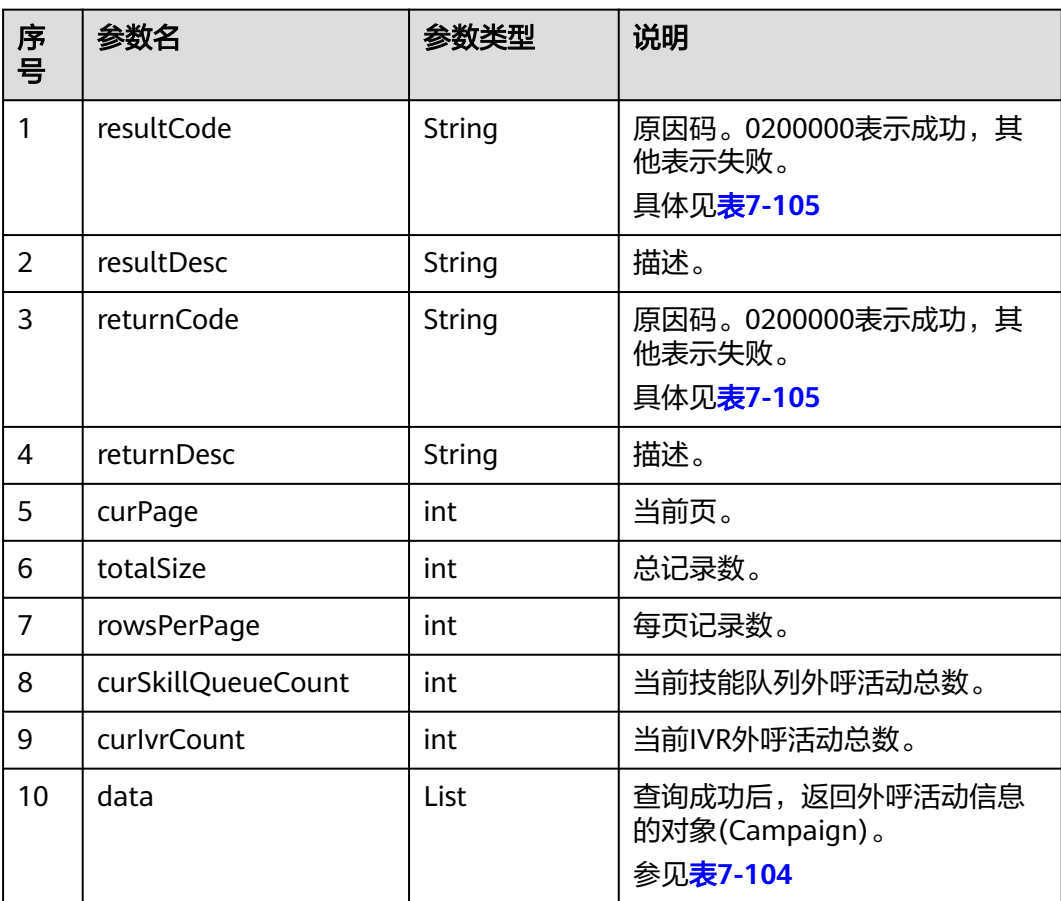

<span id="page-622-0"></span>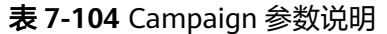

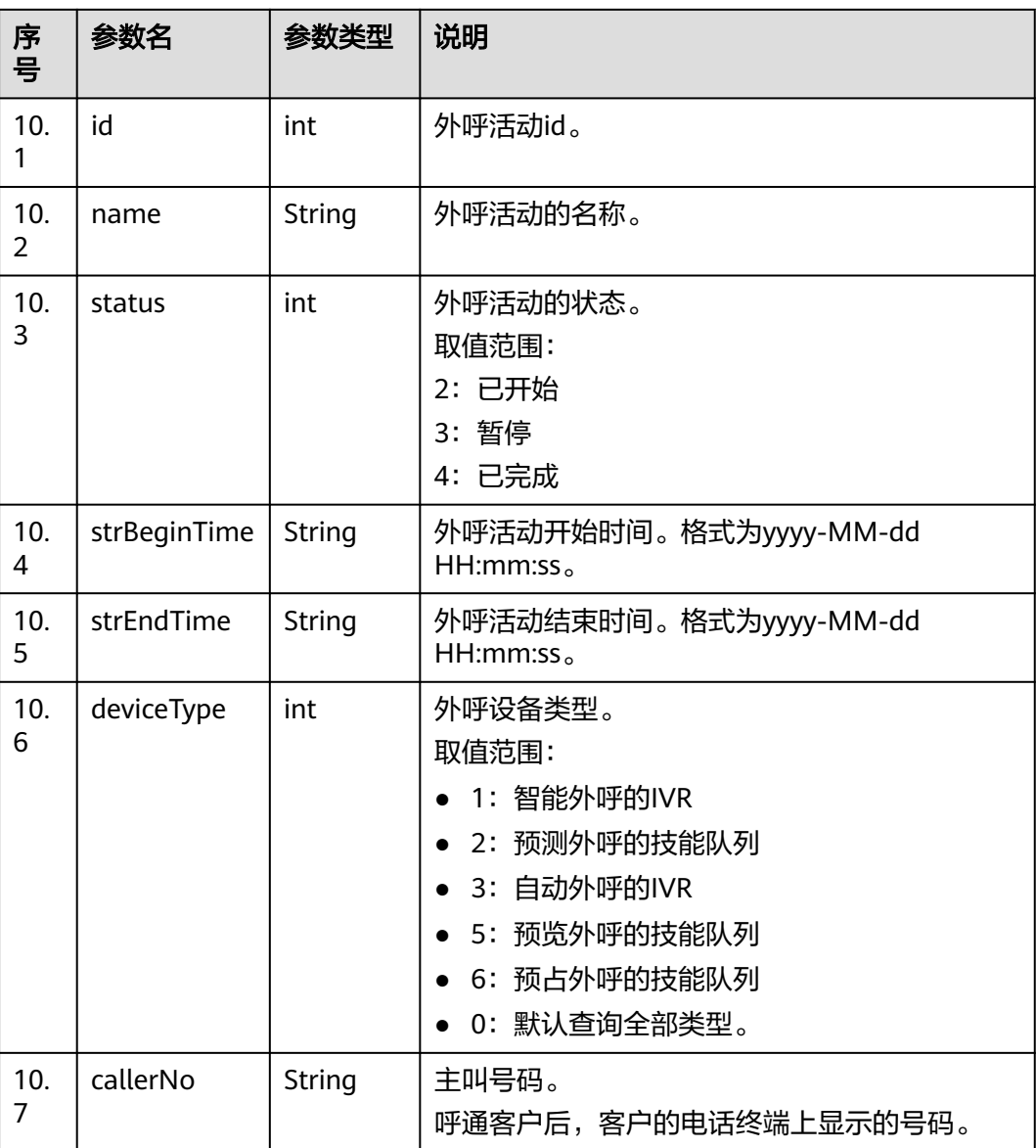

# 触发事件

无

# 错误结果码

#### 表 **7-105** 错误原因码说明

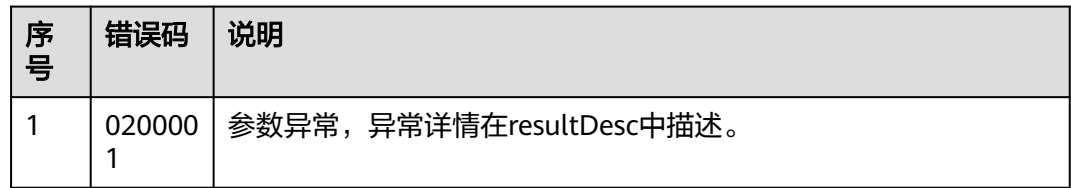

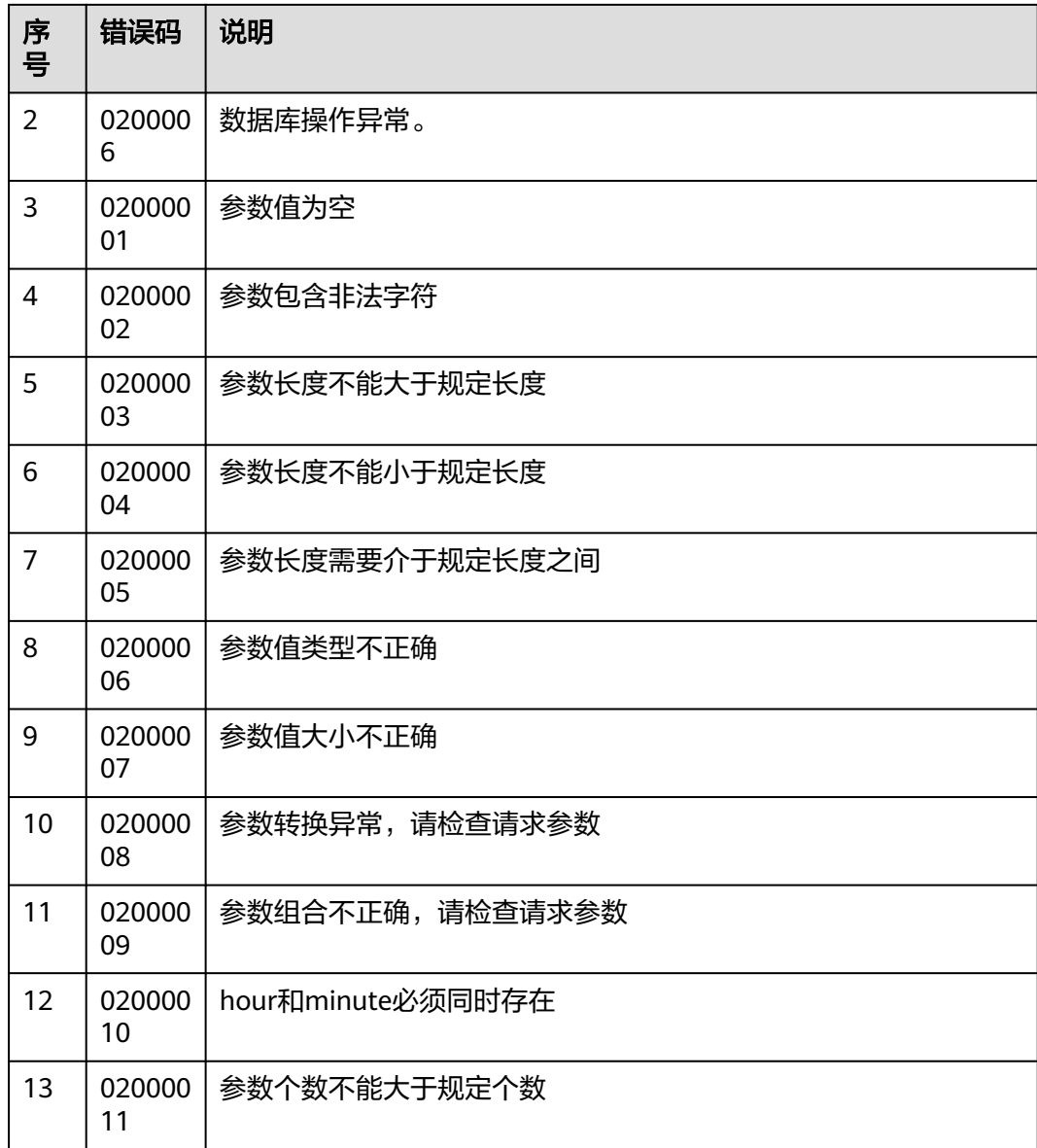

## 报文样例

- 该接口的请求消息体举例如下:
	- 无
- 该接口的响应消息体举例如下:

```
{
   "resultCode": "0200000",
 "resultDesc": "",
 "returnCode": "0200000",
   "returnDesc": "",
 "curPage": 1,
 "totalSize": 3,
   "rowsPerPage": 10,
   "data": [
      {
         "id": 3,
         "name": "666",
         "status": 1,
         "strBeginTime": "2018-11-30",
```

```
 "strEndTime": "2018-11-30",
 "deviceType": 2,
 "callerNo": "10080"
\qquad \qquad \}\overline{\phantom{a}} "id": 4,
         "name": "666333696",
         "status": 1,
 "strBeginTime": "2018-11-30",
 "strEndTime": "2018-11-30",
         "deviceType": 2,
         "callerNo": "10080"
     },
      {
        "id": 2,
         "name": "SAAS_JST",
         "status": 3,
         "strBeginTime": "2018-11-29",
         "strEndTime": "2018-12-08",
         "deviceType": 2,
         "callerNo": "10080"
     }
   ],
   "curSkillQueueCount": 3,
   "curIvrCount": 0
```
# **7.1.8** 暂停外呼活动

}

# 前置条件

- 已经申请了开发者账号。
- 已经获取到需要暂停的外呼活动的ID。
- 外呼活动处于启动中。

# 场景描述

调用该接口将指定外呼活动状态改为暂停。

# 接口方法

该接口仅支持PUT方法。

# 接口 **URI**

https://ip:port/rest/isales/v1/openapi/campaigns/{vdnId}/{campaignId}/pause 其中, ip为CC-iSales服务器地址, port为CC-iSales服务器的HTTPS端口号。

#### 表 **7-106** URL 中携带的参数说明

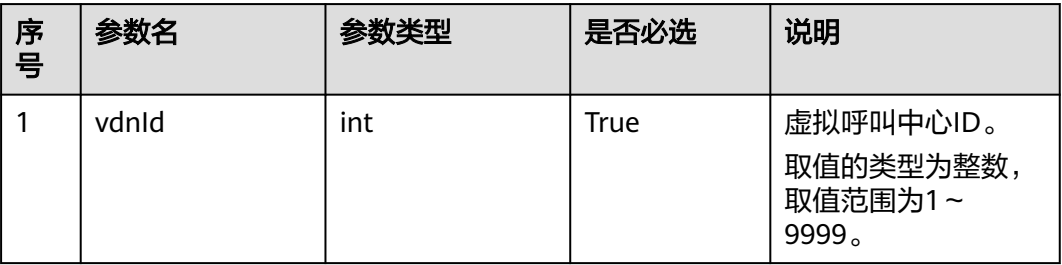

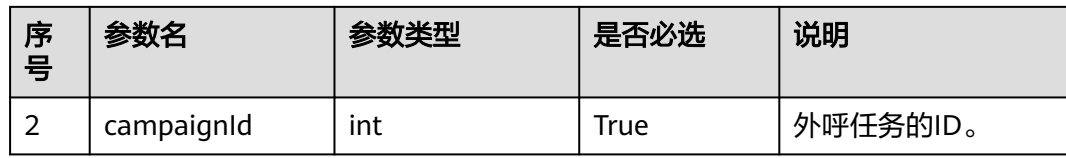

# 请求说明

#### 表 **7-107** 请求消息头参数

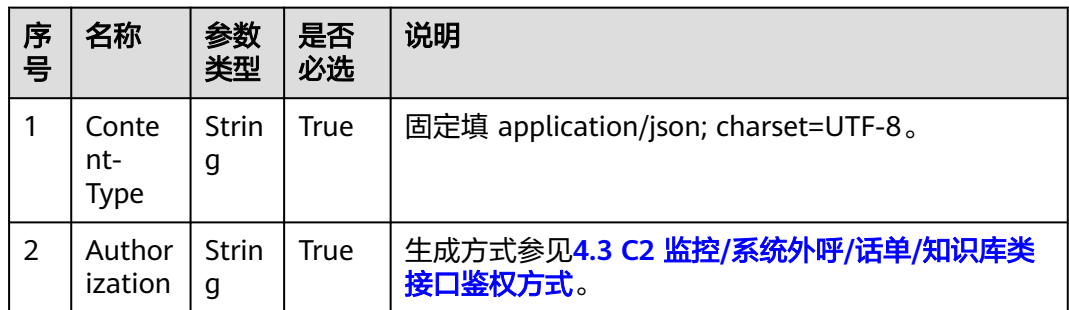

#### 无请求消息体。

# 响应说明

#### 表 **7-108** 消息体参数说明

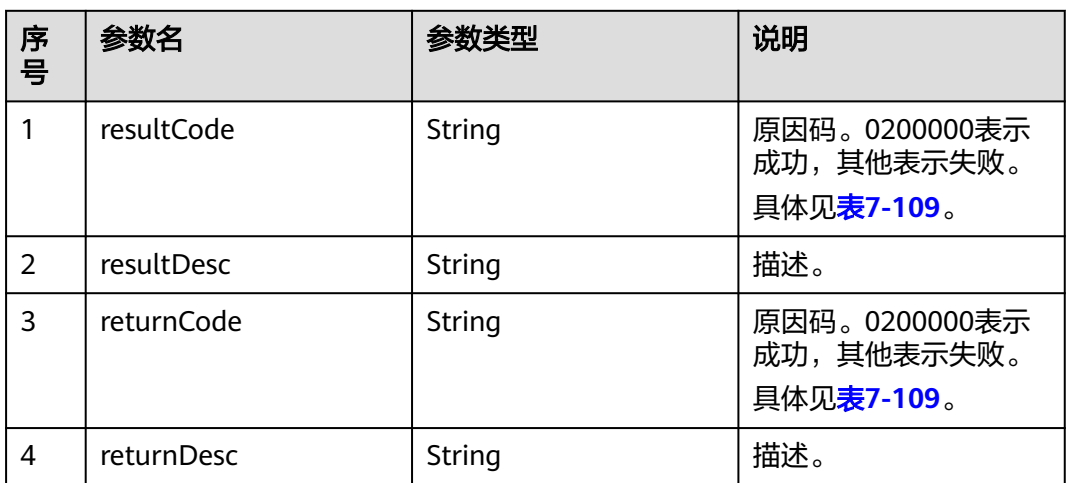

# 触发事件

无

### <span id="page-626-0"></span>错误结果码

#### 表 **7-109** 错误原因码说明

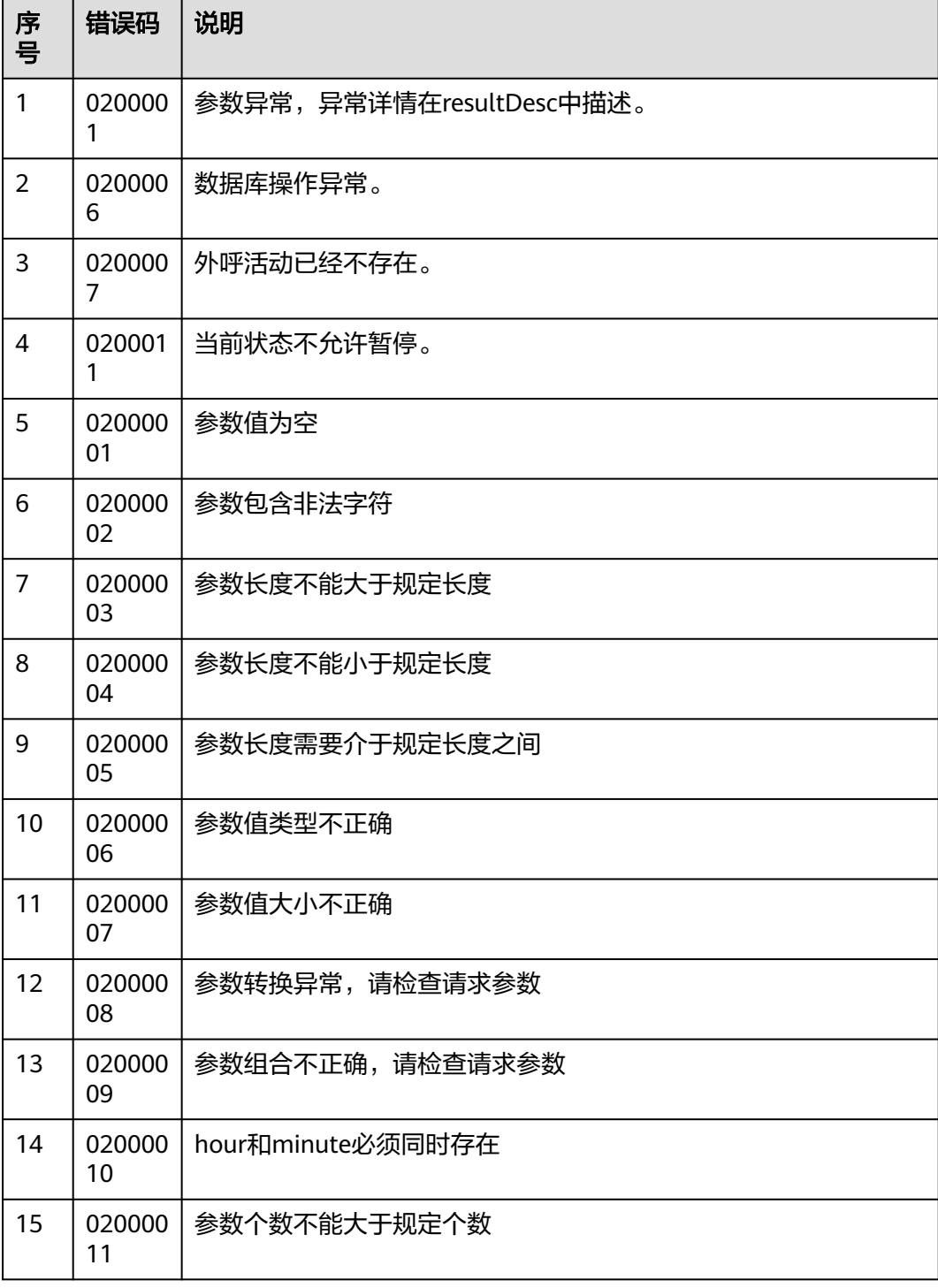

### 报文样例

● 该接口的请求消息体举例如下:

无

● 该接口的响应消息体举例如下:

```
{
 "resultCode": "0200000",
 "resultDesc": "",
 "returnCode": "0200000",
   "returnDesc": ""
}
```
# **7.1.9** 恢复外呼活动

### 前置条件

- 已经申请了开发者账号。
- 已经获取到需要恢复的外呼活动的ID。
- 外呼活动当前已暂停。

#### 场景描述

调用该接口恢复外呼活动。

# 接口方法

该接口仅支持PUT方法。

### 接口 **URI**

https://ip:port/rest/isales/v1/openapi/campaigns/{vdnId}/{campaignId}/resume 其中, ip为CC-iSales服务器地址, port为CC-iSales服务器的HTTPS端口号。

表 **7-110** URL 中携带的参数说明

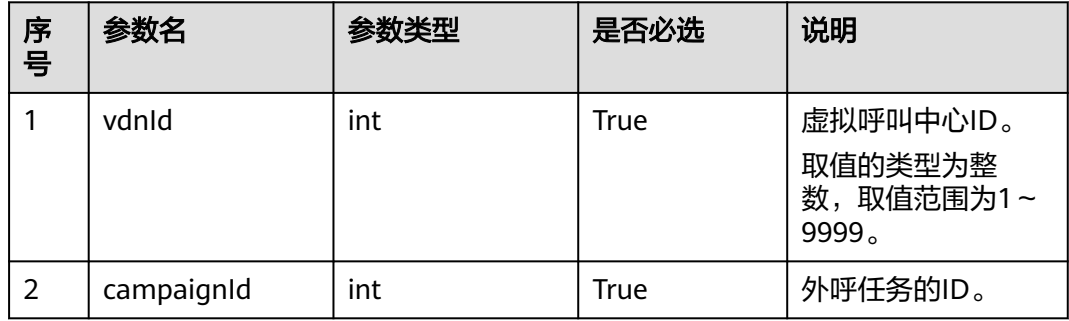

# 请求说明

#### 表 **7-111** 请求消息头参数

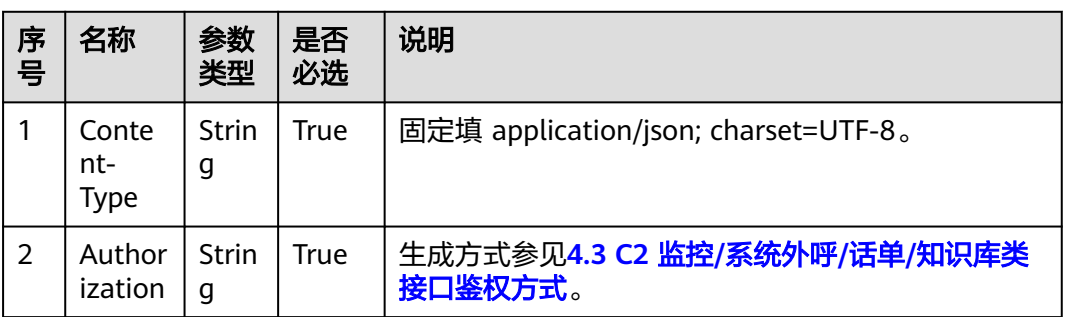

无请求消息体。

# 响应说明

#### 表 **7-112** 消息体参数说明

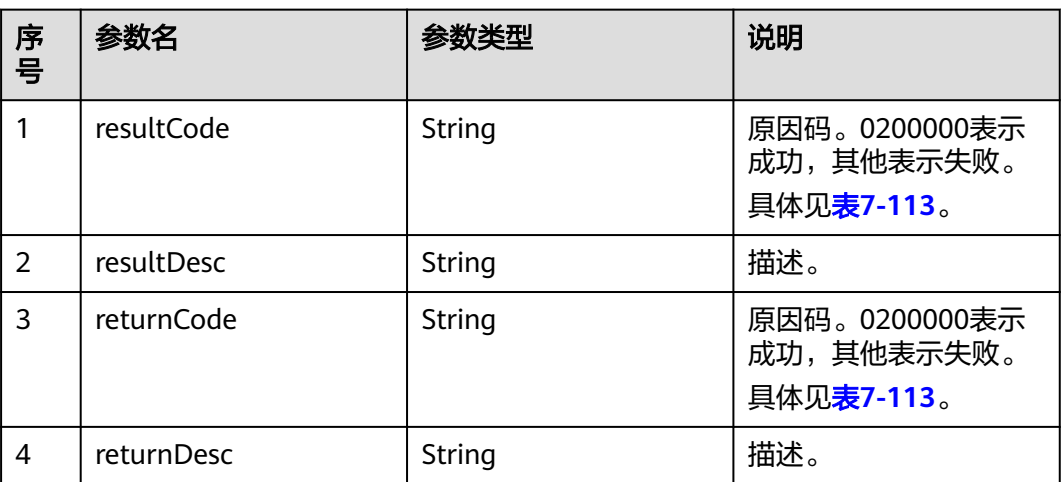

# 触发事件

无

# 错误结果码

#### 表 **7-113** 错误原因码说明

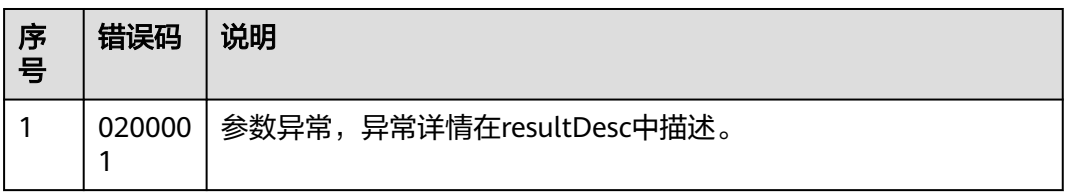

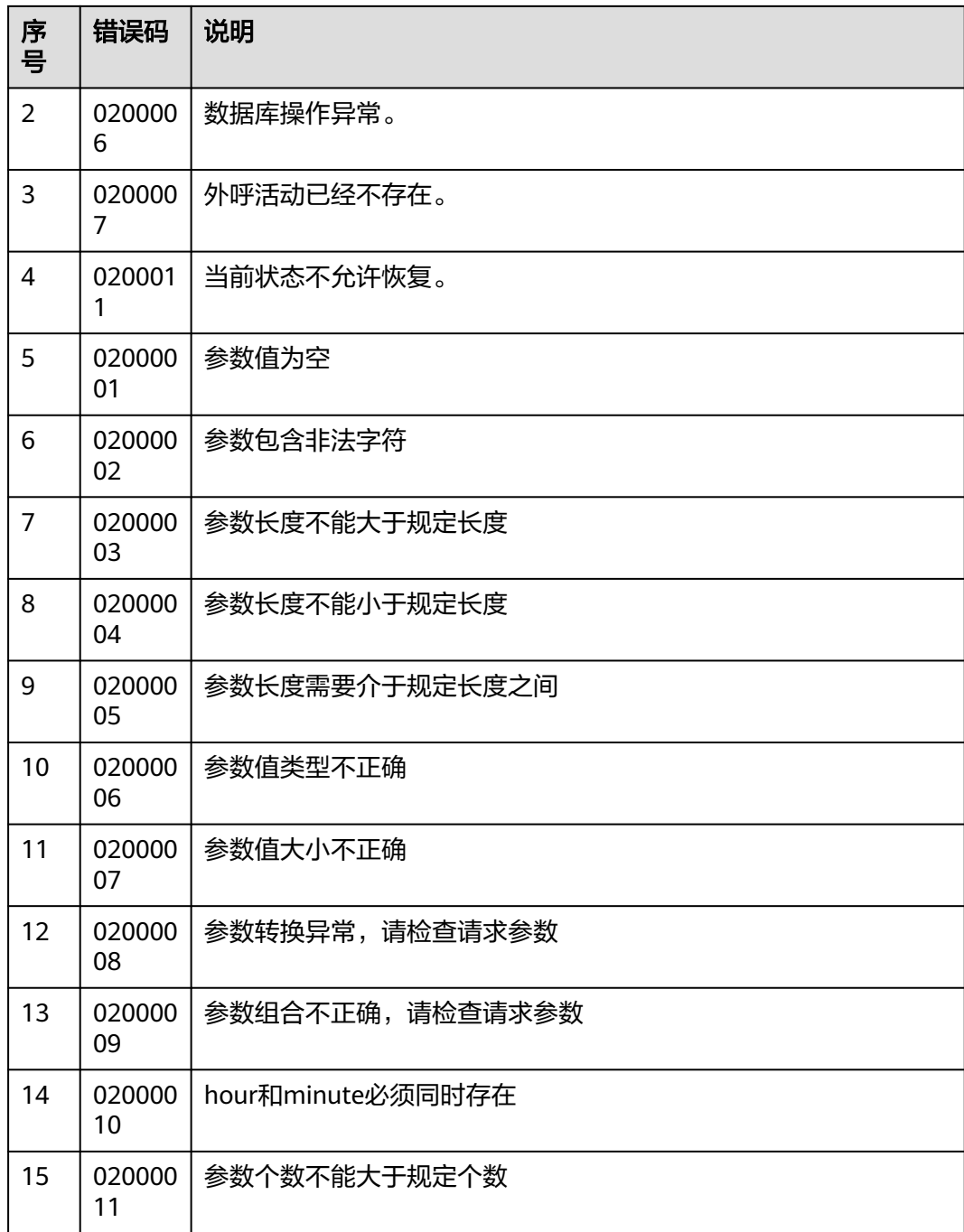

# 报文样例

● 该接口的请求消息体举例如下:

无

该接口的响应消息体举例如下:

```
{
 "resultCode": "0200000",
 "resultDesc": "",
 "returnCode": "0200000",
   "returnDesc": ""
}
```
# **7.1.10** 设置外呼活动重试策略

### 前置条件

- 已经申请了开发者账号。
- 智能外呼时,需要客户开发IVR,具体详情请参考<mark>操作员:配置智能机器人</mark>。

#### 场景描述

调用该接口为指定外呼活动设置重试策略。

### 接口方法

该接口仅支持POST方法。

#### 接口 **URI**

https://ip:port/rest/isales/v1/openapi/campaigns/{vdnId}/retryPolicy/{campaignId} 其中, ip为CC-iSales服务器地址, port为CC-iSales服务器的HTTPS端口号。

表 **7-114** URL 中携带的参数说明

| 序号 | 参数名        | 参数类型 | 是否必选 | 说明                                                      |
|----|------------|------|------|---------------------------------------------------------|
|    | vdnid      | int  | True | 虚拟呼叫中心ID。<br>取值的类型为整<br>数, 取值范围为1~<br>9999 <sub>o</sub> |
| 2  | campaignId | int  | True | 外呼活动ID                                                  |

### 请求说明

#### 表 **7-115** 请求消息头参数

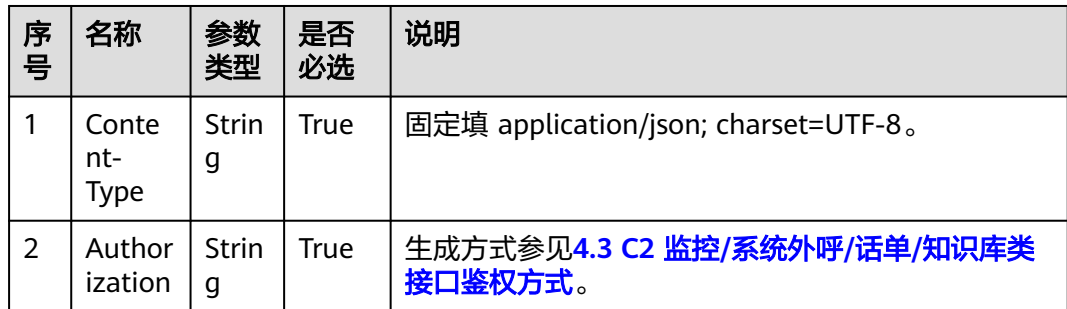

#### 表 **7-116** 请求消息体参数说明

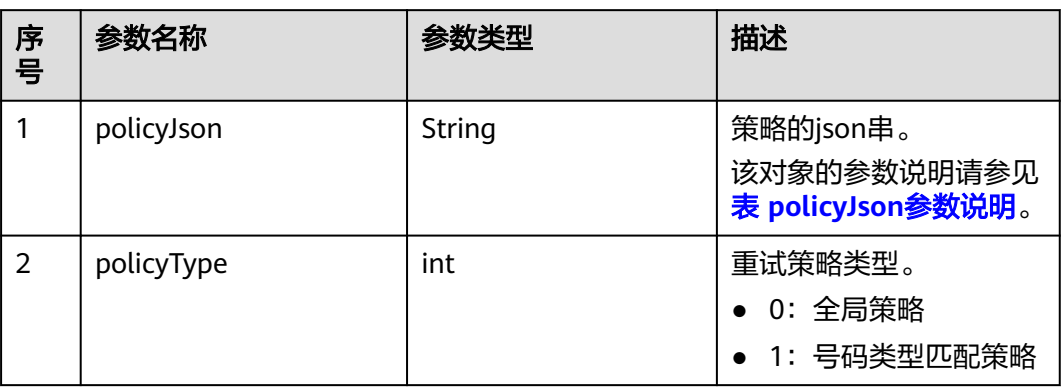

#### 表 **7-117** policyJson 参数说明

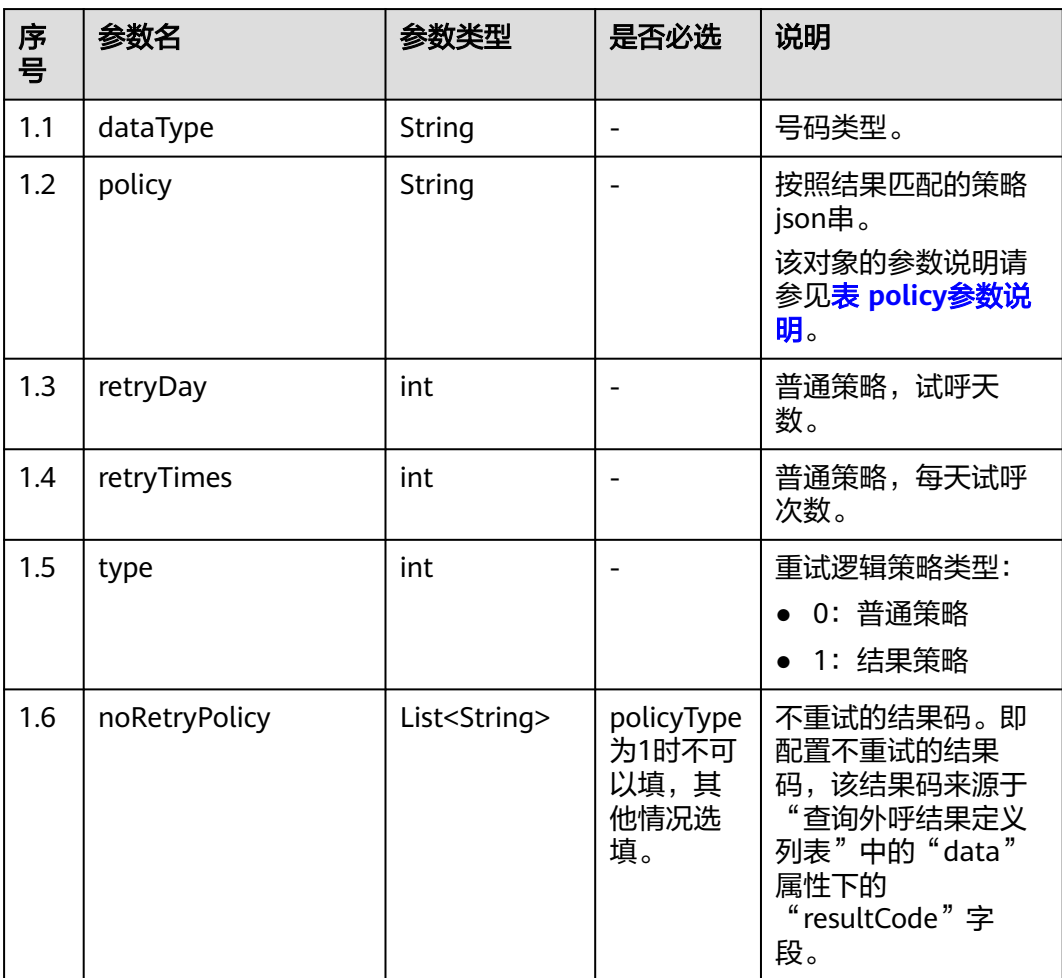

#### <span id="page-632-0"></span>表 **7-118** policy 参数说明

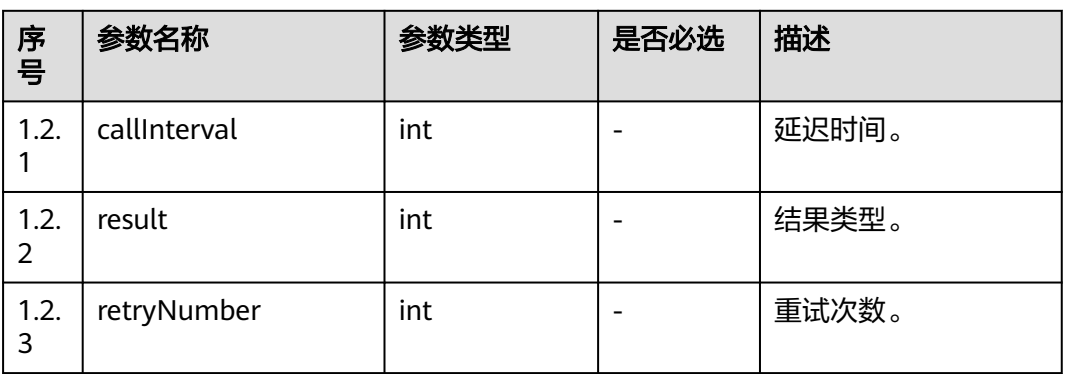

# 响应说明

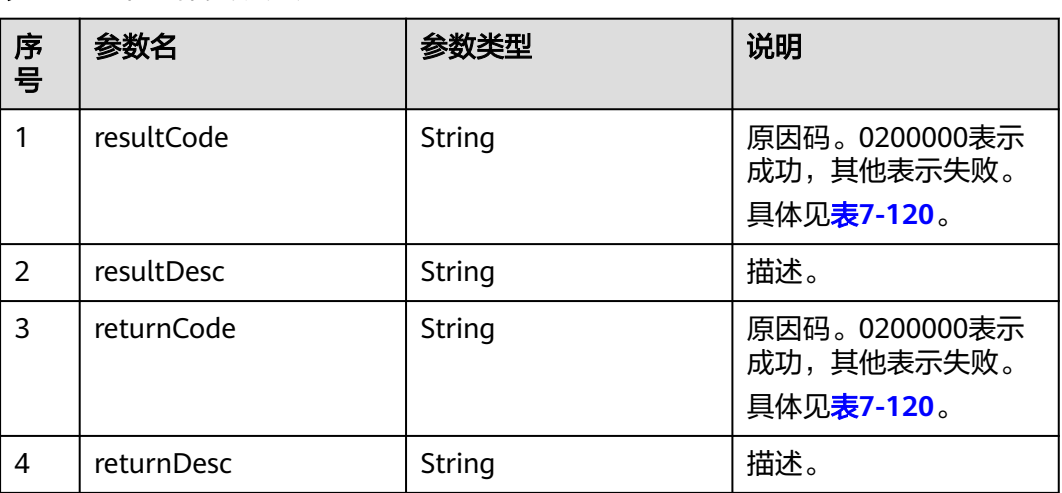

#### 表 **7-119** 消息体参数说明

### 触发事件

无

### 错误结果码

#### 表 **7-120** 错误原因码说明

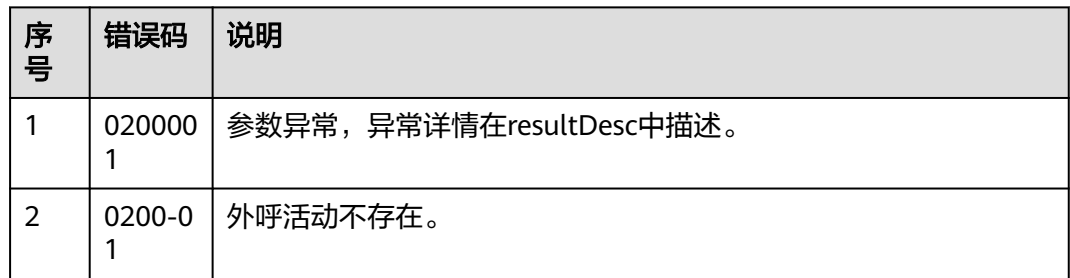

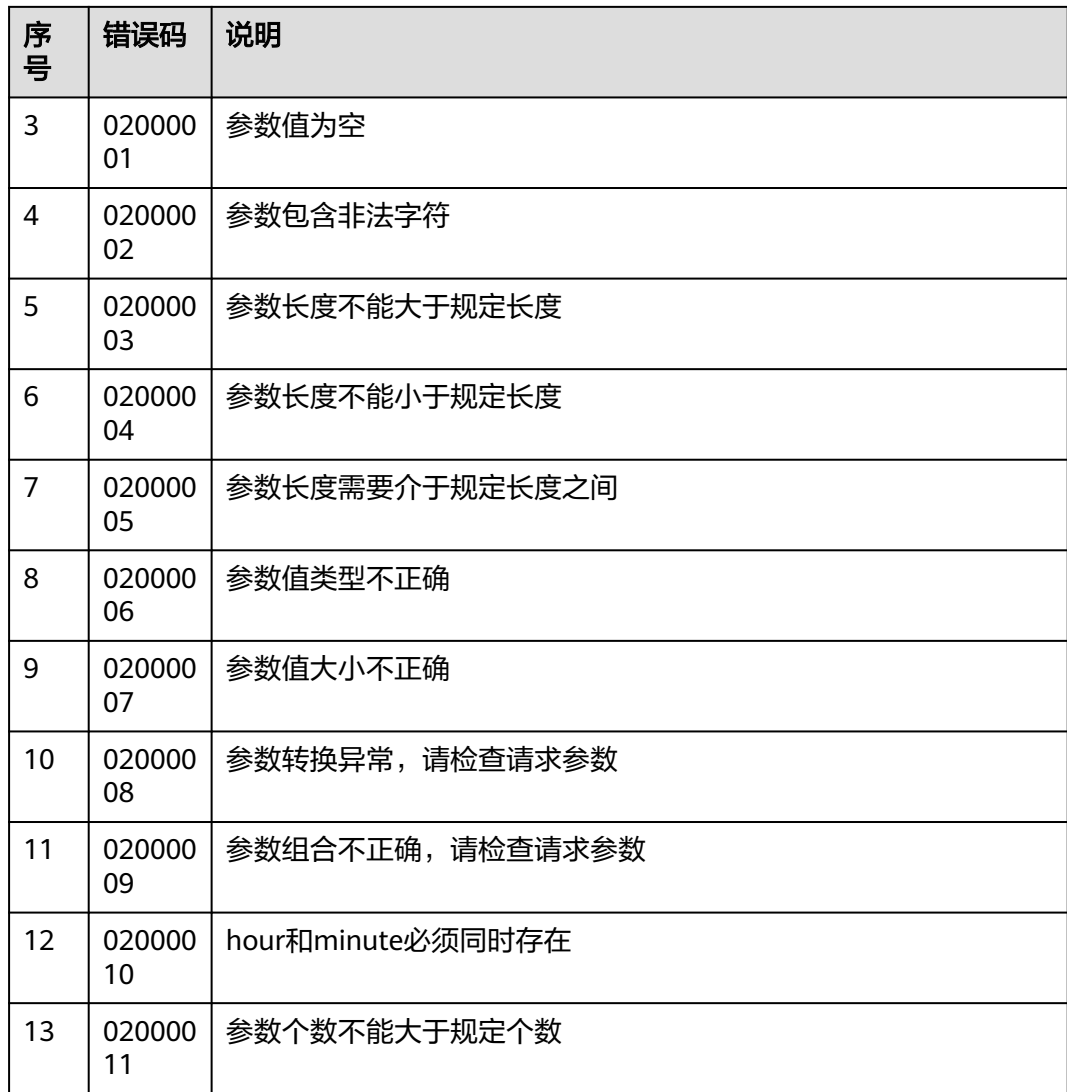

# 报文样例

### ● 该接口的请求消息体举例如下: 可以根据业务需要选择不同的策略组合。

{

}

{

}

{

}

a. 全局策略+普通策略policyType=0, type=0。

 "policyJson":"[{'type':0,'retryTimes':1,'retryDay':1}]", "policyType": 0

b. 全局策略+结果策略policyType=0, type=1。

 "policyJson":"[{'type':1,'policy':[{'result':4,'retryNumber':3,'callInterval':60}]}]", "policyType": 0

c. 号码类型匹配策略+普通策略policyType=1, type=0。

 "policyJson" : "[{'dataType':'ST','type':0,''policy':{'retryTimes':2,'retryDay':1}}]", "policyType": 1

d. 号码类型匹配策略+结果策略policyType=1, type=1。

 "policyJson":"[{'dataType':'ST','type':1,'policy':[{'result':4,'retryNumber':3,'callInterval':60}]}]", "policyType": 1

该接口的响应消息体举例如下:

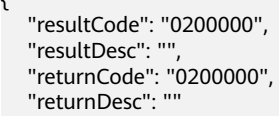

{

}

# **7.1.11** 查询外呼活动重试策略

}

{

### 前置条件

- 已经申请了开发者账号。
- 智能外呼时,需要客户开发IVR,具体详情请参考<mark>操作员:配置智能机器人</mark>。

#### 场景描述

调用该接口查询指定外呼活动的重试策略信息。

#### 接口方法

该接口仅支持GET方法。

#### 接口 **URI**

https://ip:port/rest/isales/v1/openapi/campaigns/{vdnId}/retryPolicy/{campaignId} 其中, ip为CC-iSales服务器地址, port为CC-iSales服务器的HTTPS端口号。

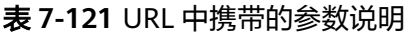

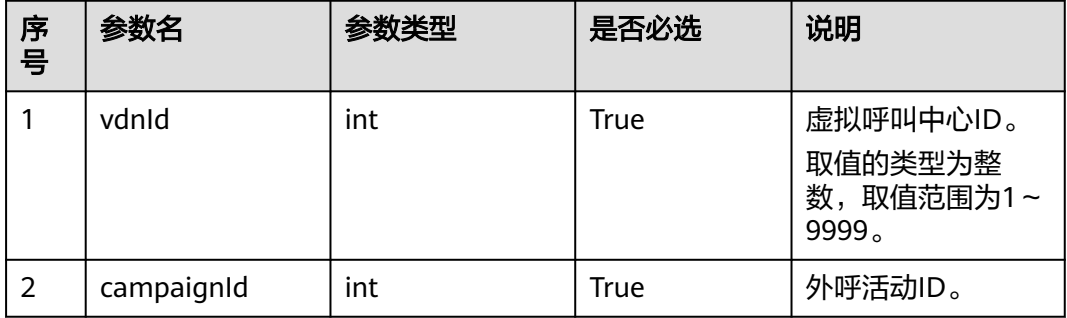

# 请求说明

#### 表 **7-122** 请求消息头参数

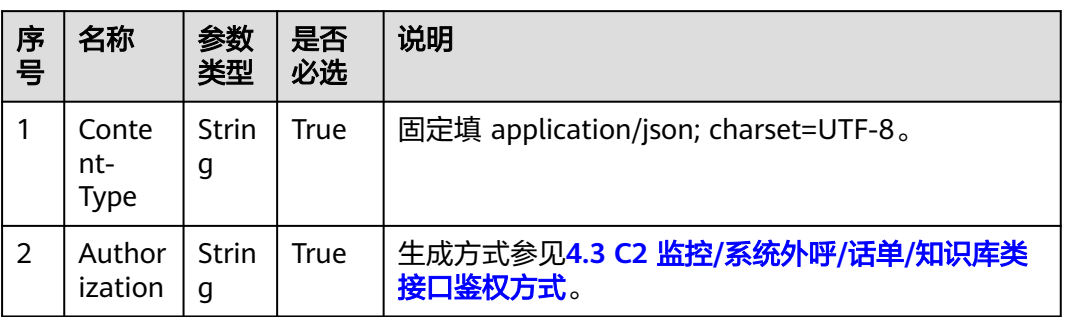

#### 无请求消息体。

### 响应说明

#### 表 **7-123** 消息体参数说明

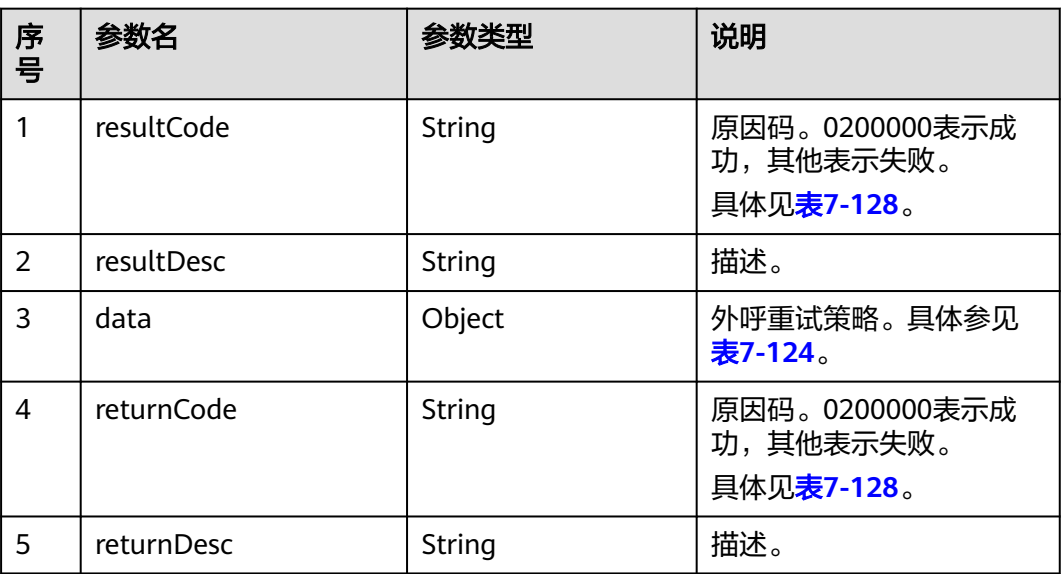

#### 表 **7-124** data 参数说明

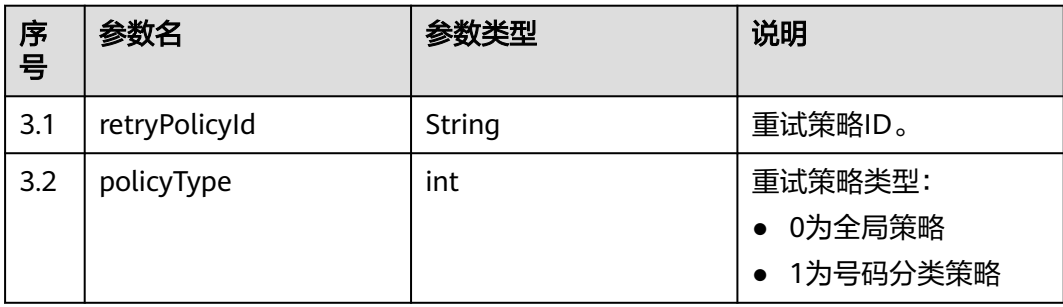

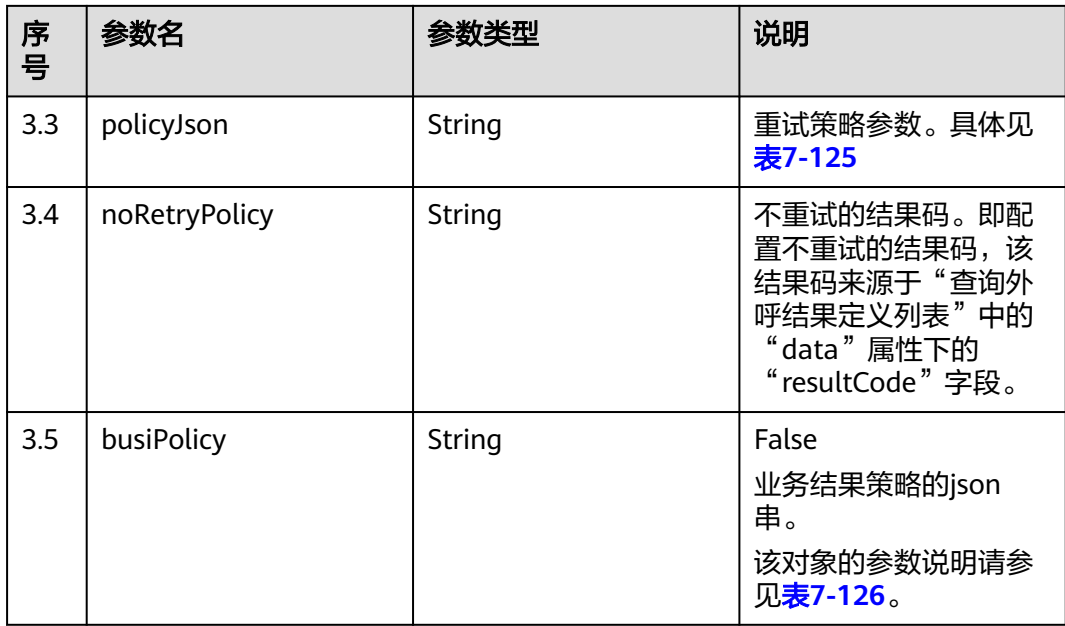

#### 表 **7-125** policyJson 参数说明

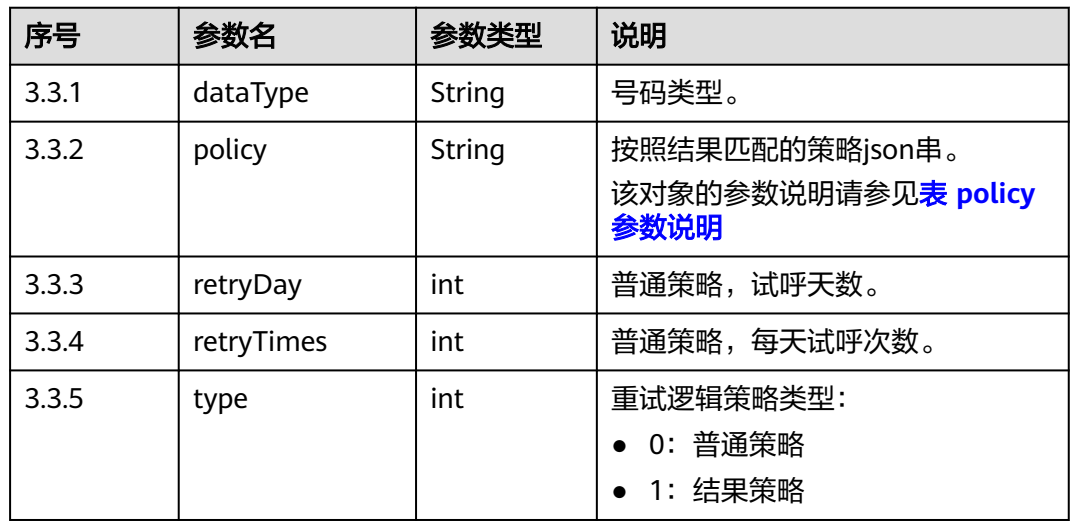

#### 表 **7-126** busiPolicy 参数说明

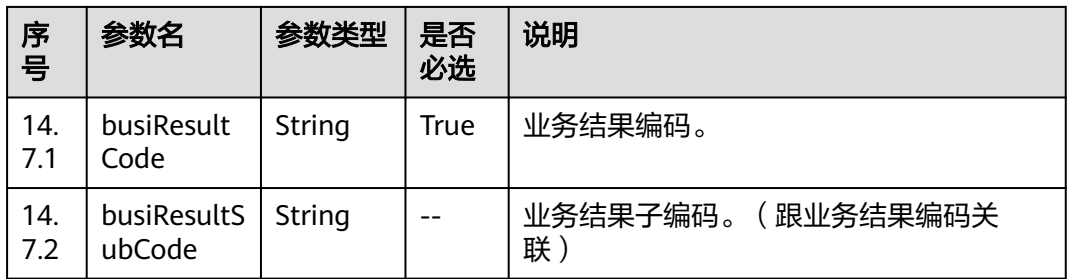

<span id="page-637-0"></span>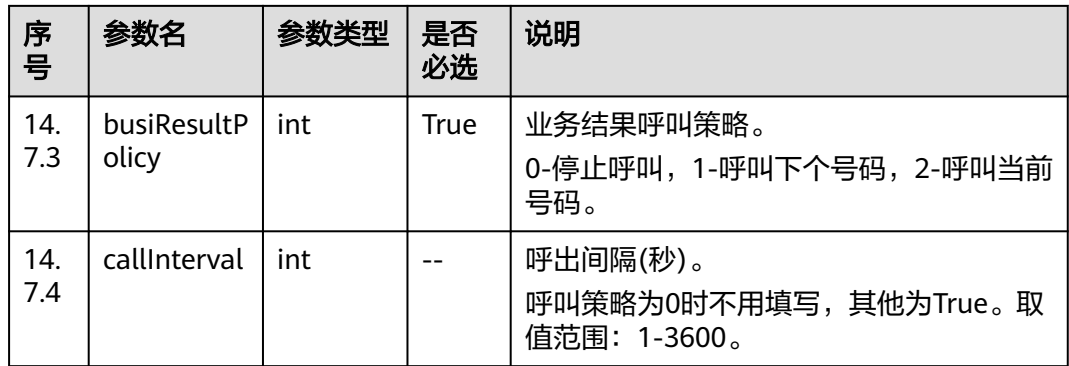

#### 表 **7-127** policy 参数说明

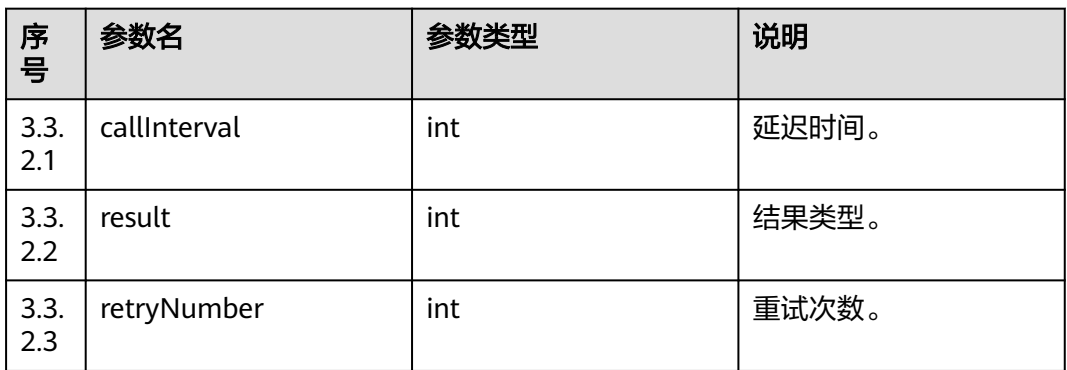

# 触发事件

无

### 错误结果码

#### 表 **7-128** 错误原因码说明

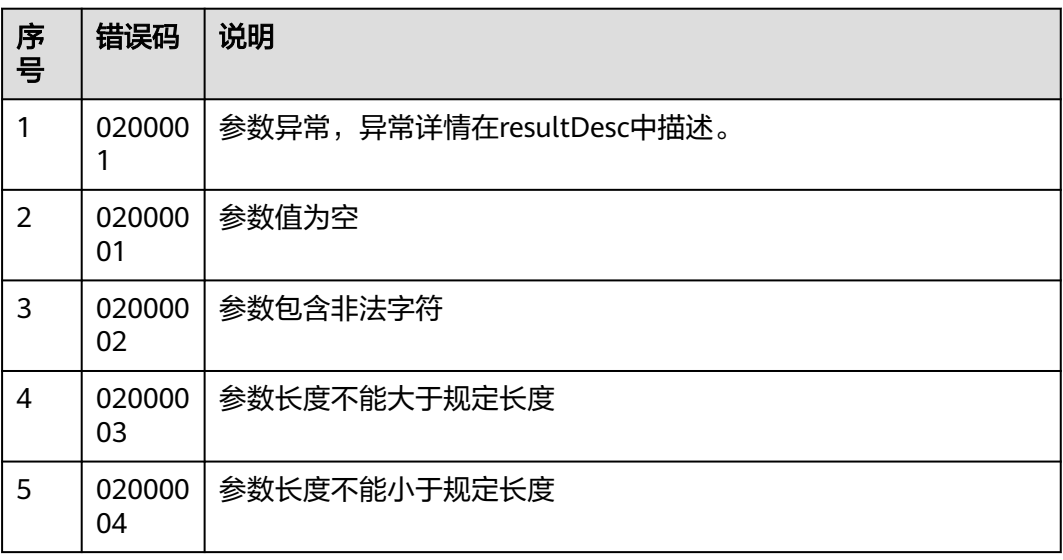

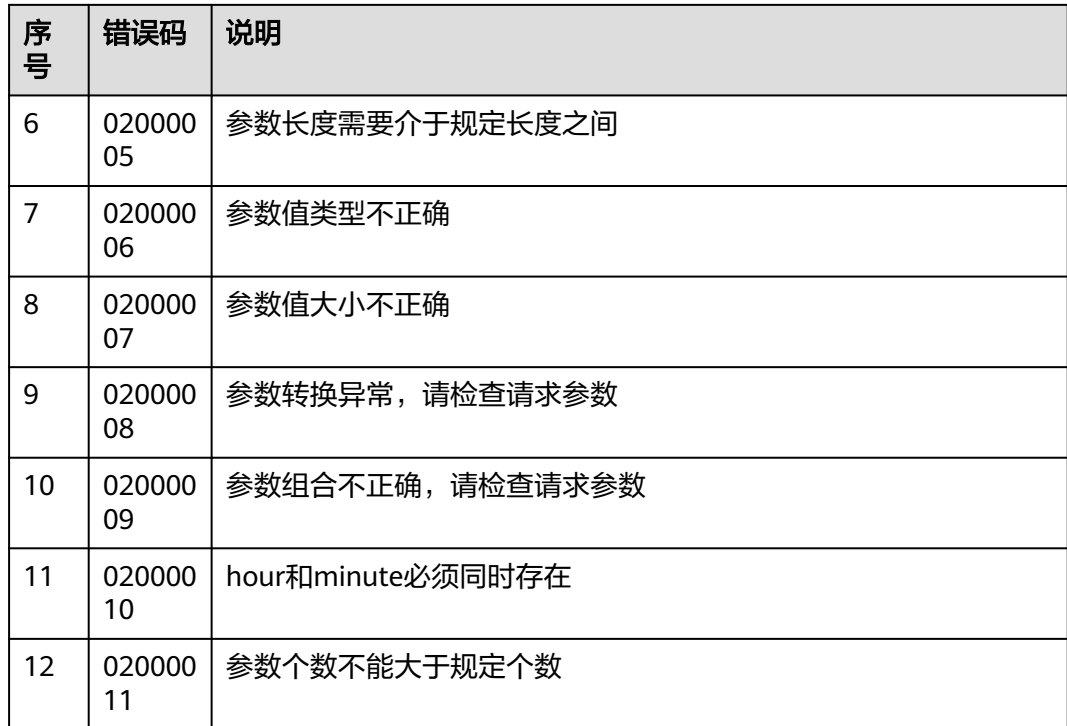

# 报文样例

● 该接口的请求消息体举例如下:

无

该接口的响应消息体举例如下:

```
{
 "returnCode": "0200000",
 "data": {
 "retryPolicyId": "1871694313",
   "policyType": 0,
   "policyJson": "[{'retryTimes':1,'retryDay':2,'type':0,'policy':[]}]"
  },
  "returnDesc": null
}
```
# **7.1.12** 新增外呼业务结果定义

# 场景描述

调用该接口为指定vdnId新增外呼业务结果定义。

# 使用说明

- 前提条件
	- 已经申请了开发者账号。
- 使用限制
	- 新增后,暂未提供修改接口。

# 接口方法

该接口仅支持POST方法。

### 接口 **URI**

https://ip:port/rest/isales/v1/openapi/campaigns/{vdnId}/addBusinessResult 其中, ip为CC-iSales服务器地址, port为CC-iSales服务器的HTTPS端口号。

表 **7-129** URL 中携带的参数说明

| 序号 | 参数名   | 参数类型 | 是否必选 | 说明                                                               |
|----|-------|------|------|------------------------------------------------------------------|
|    | vdnid | int  | True | 虚拟呼叫中心<br>ID <sub>o</sub><br>取值的类型为整<br>数,取值范围为1<br>$\sim$ 9999. |

# 请求说明

#### 表 **7-130** 请求消息头参数

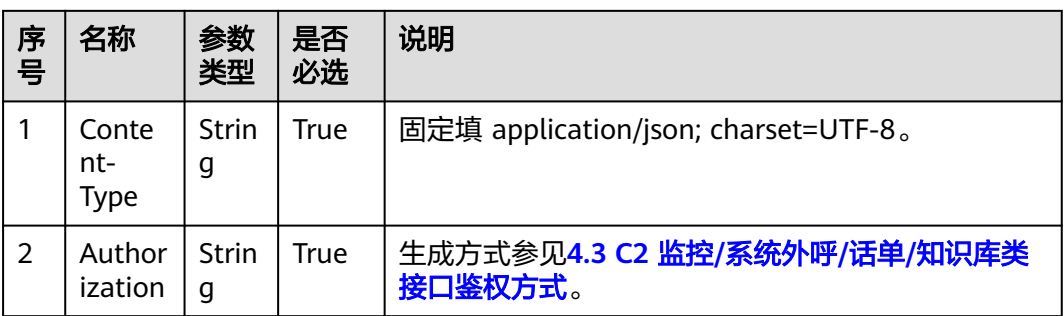

#### 表 **7-131** 请求消息体参数说明

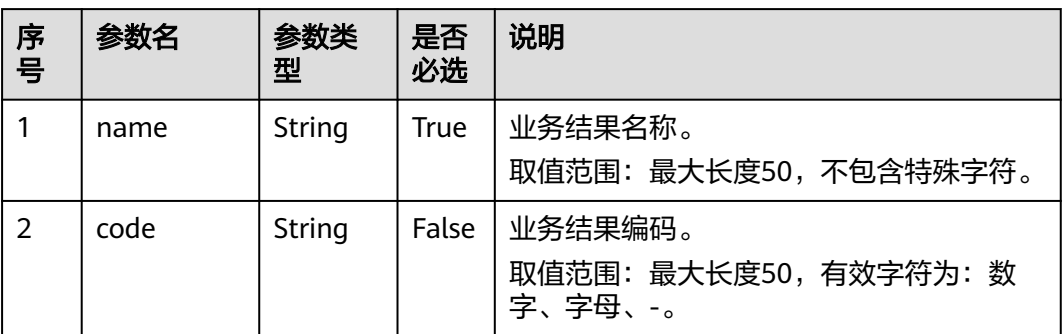

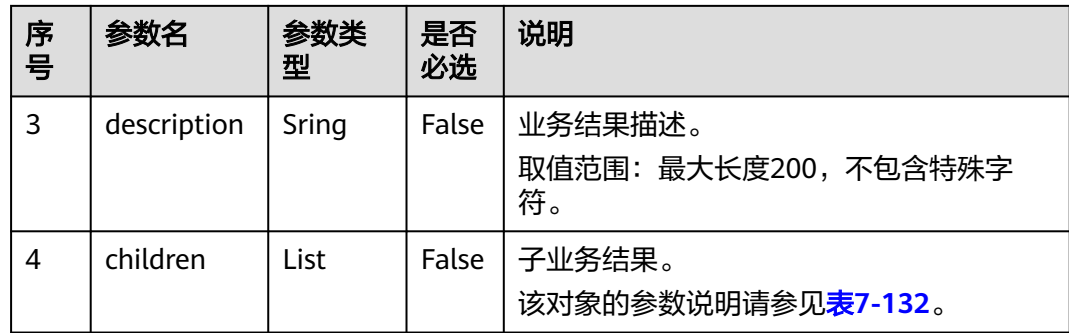

#### 表 **7-132** children 参数说明

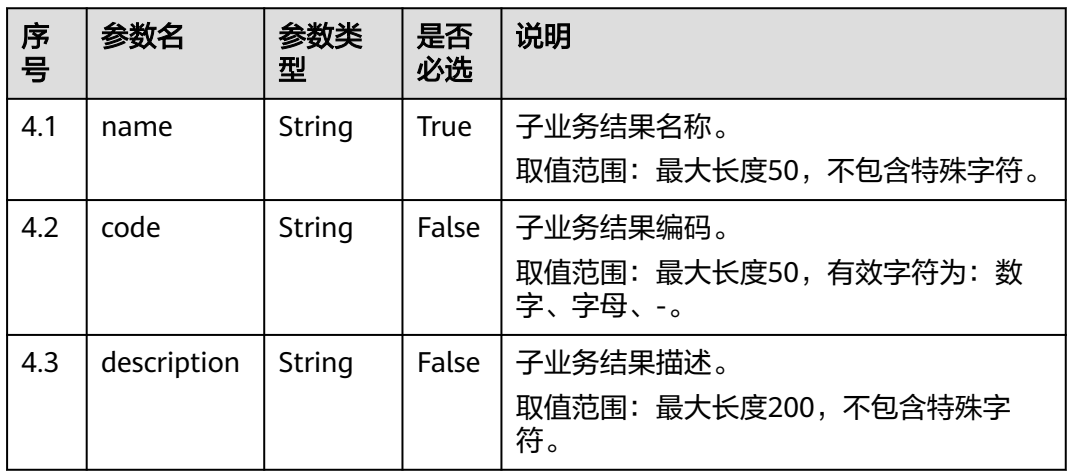

# 响应说明

#### 表 **7-133** 消息体参数说明

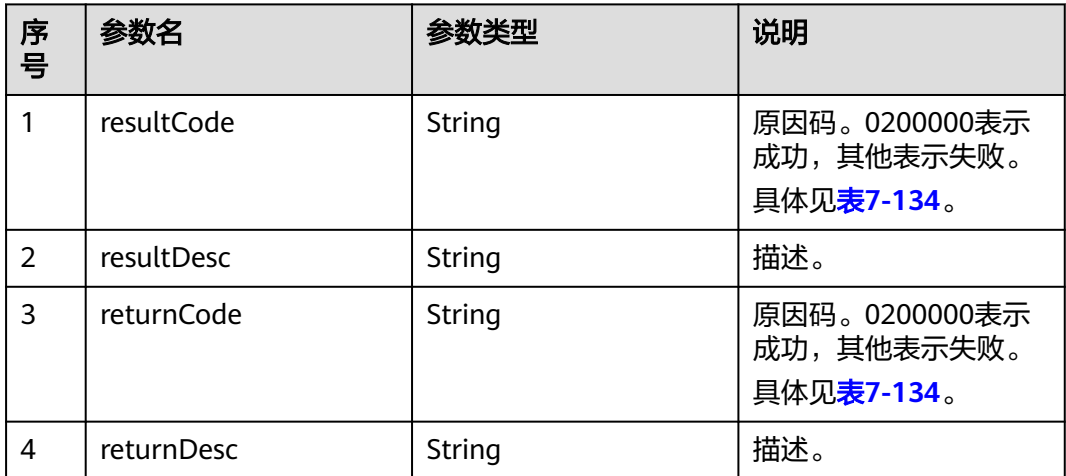

#### 触发事件

无

### <span id="page-641-0"></span>错误结果码

#### 表 **7-134** 错误原因码说明

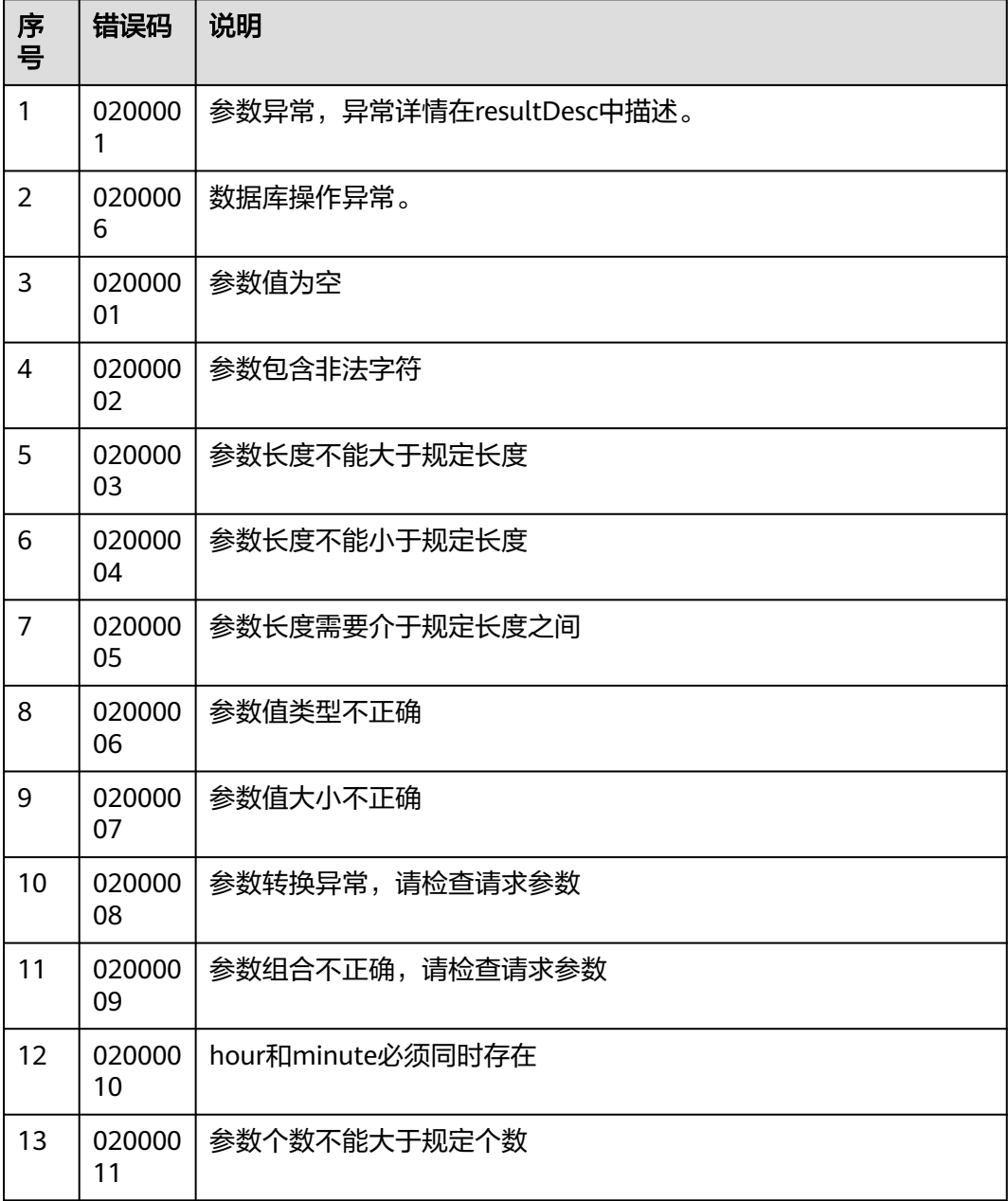

# 报文样例

● 该接口的请求消息体举例如下:

{

```
 "name": "呼叫失败",
 "code": "123456",
  "description": "呼叫失败",
  "children": [
    {
 "name": "客户直接挂断",
 "code": "100001",
 "description": "客户直接挂断"
```
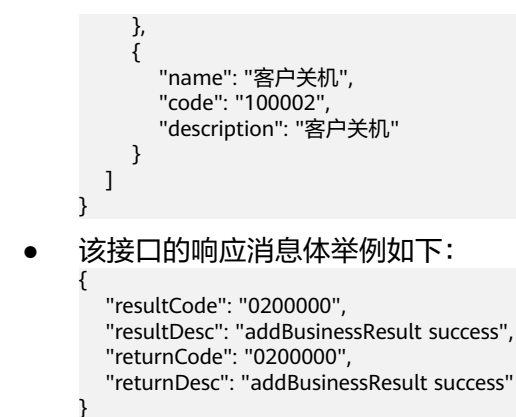

# **7.1.13** 查询外呼业务结果定义列表

### 前置条件

已经申请了开发者账号。

#### 场景描述

调用该接口查询指定虚拟呼叫中心下的外呼业务结果定义列表。

### 接口方法

该接口仅支持GET方法。

#### 接口 **URI**

https://ip:port/rest/isales/v1/openapi/campaigns/{vdnId}/queryBusinessResults? pageSize={pageSize}&pageNum={pageNum}

其中, ip为CC-iSales服务器地址, port为CC-iSales服务器的HTTPS端口号。

| 序号 | 参数名      | 参数类型 | 是否必选 | 说明                                                               |
|----|----------|------|------|------------------------------------------------------------------|
|    | vdnid    | int  | True | 虚拟呼叫中心<br>ID <sub>o</sub><br>取值的类型为整<br>数,取值范围为1<br>$\sim$ 9999. |
| 2  | pageSize | int  | True | 分页查询结果,<br>每页查询数据条<br>数<br>取值范围:<br>$1-50o$                      |

表 **7-135** URL 中携带的参数说明

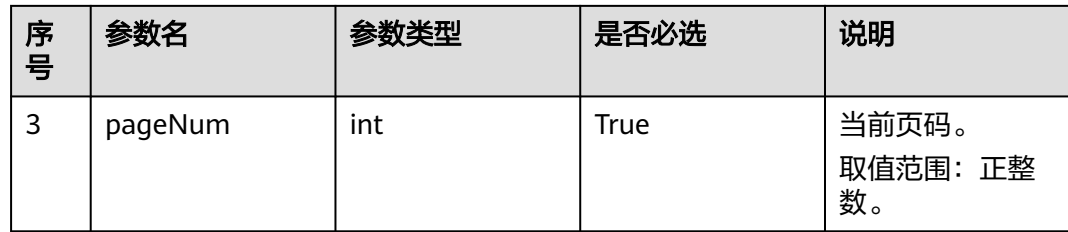

### 请求说明

表 **7-136** 请求消息头参数

| 序<br>号 | 名称                   | 参数<br>类型          | 是否<br>必选 | 说明                                      |
|--------|----------------------|-------------------|----------|-----------------------------------------|
|        | Conte<br>nt-<br>Type | <b>Strin</b><br>g | True     | 固定填 application/json; charset=UTF-8。    |
| 2      | Author<br>ization    | <b>Strin</b><br>g | True     | 生成方式参见4.3 C2 监控/系统外呼/话单/知识库类<br>接口鉴权方式。 |

无请求消息体。

# 响应说明

#### 表 **7-137** 消息体参数说明

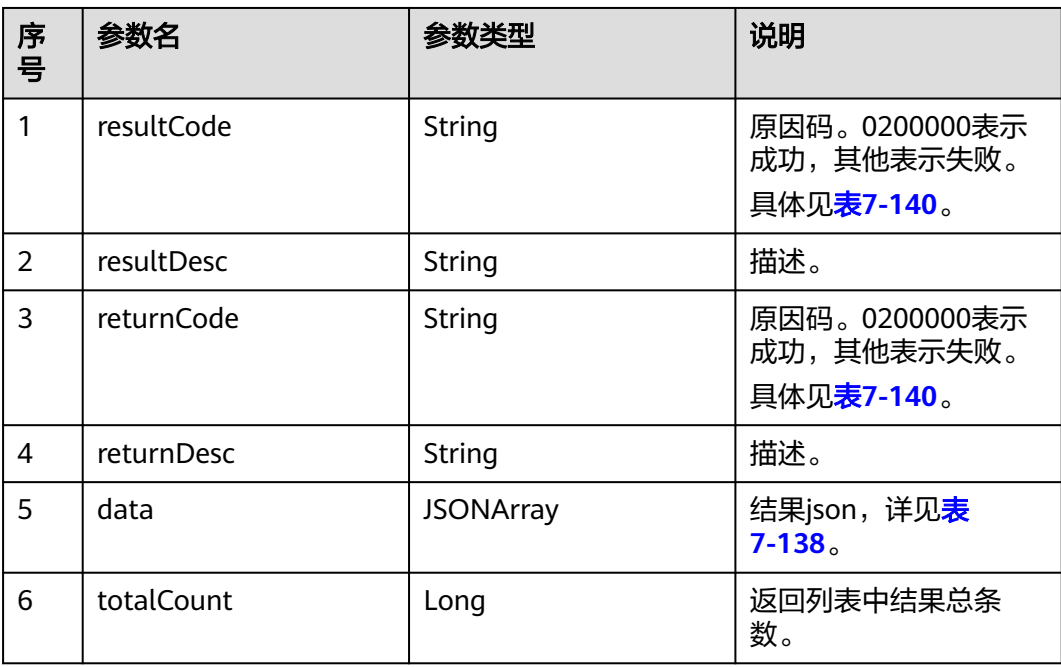

#### <span id="page-644-0"></span>表 **7-138** data 参数说明

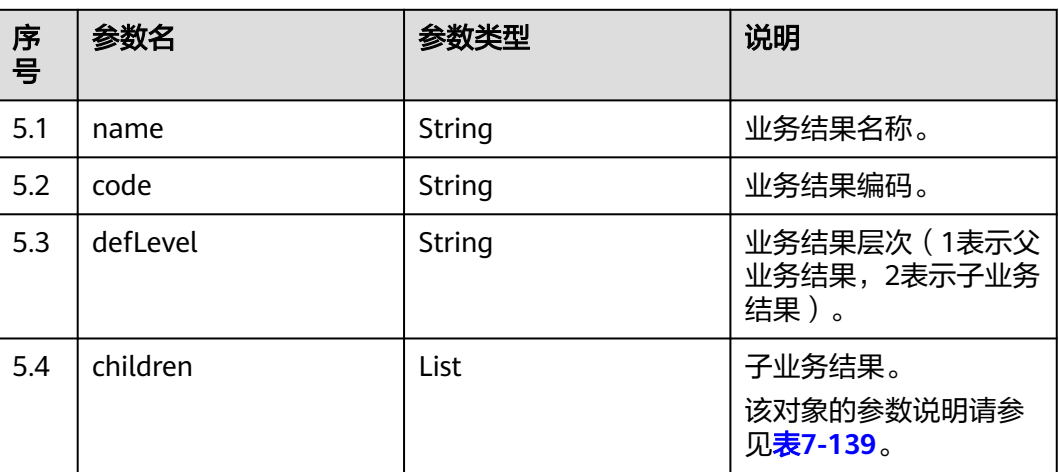

#### 表 **7-139** children 参数说明

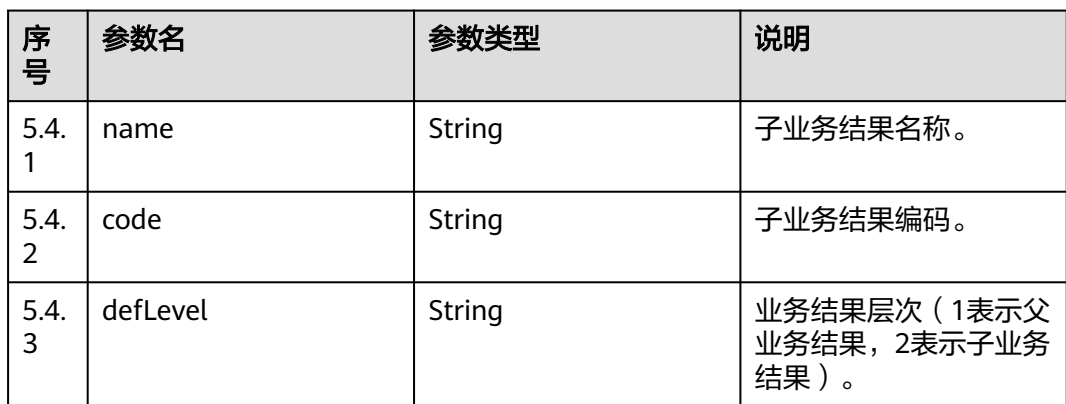

# 触发事件

无

# 错误结果码

# 表 **7-140** 错误原因码说明

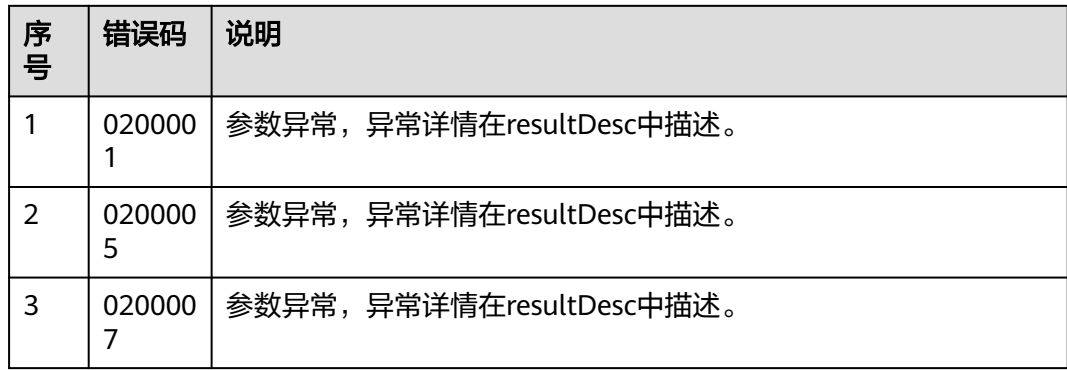

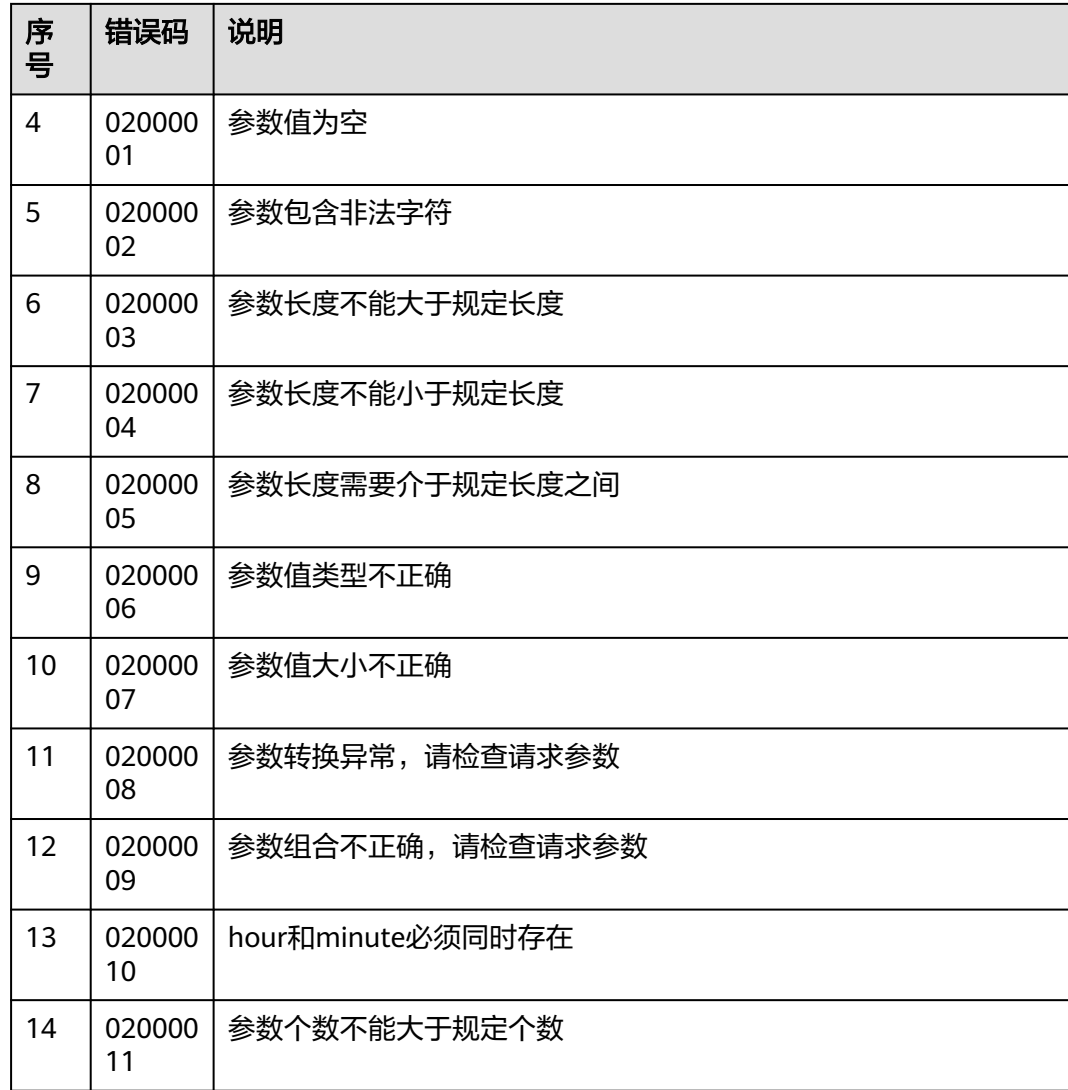

### 报文样例

● 该接口的响应消息体举例如下:

```
{
 "returnCode": "0200000",
 "data": [
\{ "code": "11111",
 "children": [
\overline{\phantom{a}} "code": "12324",
 "name": "sub02",
      "defLevel": "2"
     },
     {
 "code": "1232",
 "name": "sub01",
 "defLevel": "2"
     }
\Box "name": "test111",
    "defLevel": "1"
 },
\{
```

```
 "code": "test",
     "children": [],
     "name": "test0903",
     "defLevel": "1"
   },
   {
     "code": "15105671",
     "children": [
\overline{\phantom{a}} "code": "754646",
        "name": "通话中断",
        "defLevel": "2"
      },
\overline{\phantom{a}} "code": "ob-12",
        "name": "多个地方官",
        "defLevel": "2"
      }
     ],
     "name": "失败4up",
     "defLevel": "1"
   }
  ],
  "resultCode": "0200000",
 "resultDesc": "queryBusinessResults Success!",
 "totalCount": 3,
  "returnDesc": "queryBusinessResults Success!"
}
```
# **7.1.14** 外呼异常分类统计

### 前置条件

已经申请了开发者账号。

#### 场景描述

调用该接口统计当日的外呼异常数据。

#### 接口方法

该接口仅支持GET方法。

# 接口 **URI**

https://ip:port/rest/isales/v1/openapi/campaigns/{vdnId}/failcategorystatistics? campaignId={campaignId}&startDate={startDate}&endDate={endDate}

其中, ip为CC-iSales服务器地址, port为CC-iSales服务器的HTTPS端口号。

#### 表 **7-141** URL 中携带的参数说明

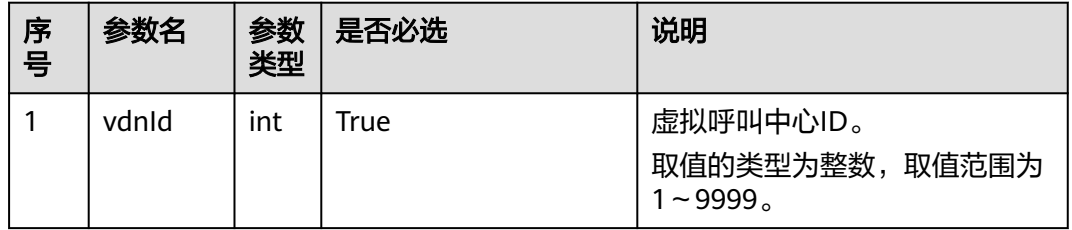

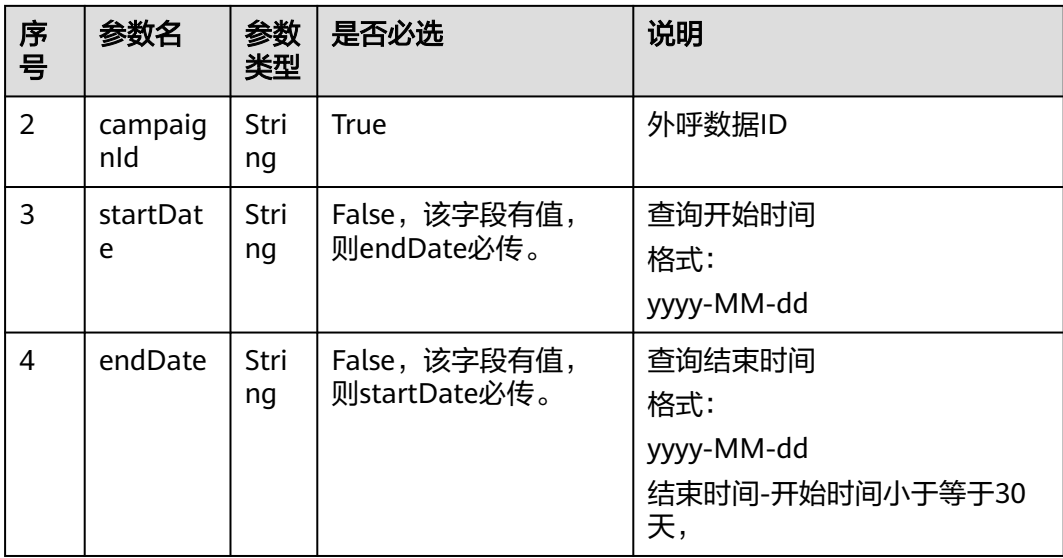

# 请求说明

表 **7-142** 请求消息头参数

| 序<br>号 | 名称                   | 参数<br>类型   | 是否<br>必选 | 说明                                      |
|--------|----------------------|------------|----------|-----------------------------------------|
|        | Conte<br>nt-<br>Type | Strin<br>g | True     | 固定填 application/json; charset=UTF-8。    |
| 2      | Author<br>ization    | Strin<br>g | True     | 生成方式参见4.3 C2 监控/系统外呼/话单/知识库类<br>接口鉴权方式。 |

# 响应说明

### 表 **7-143** 消息体参数说明

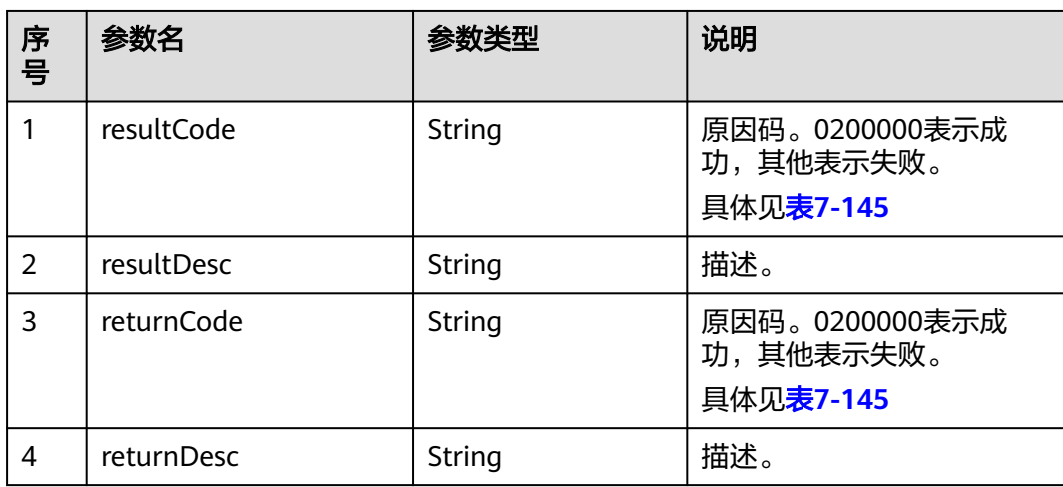
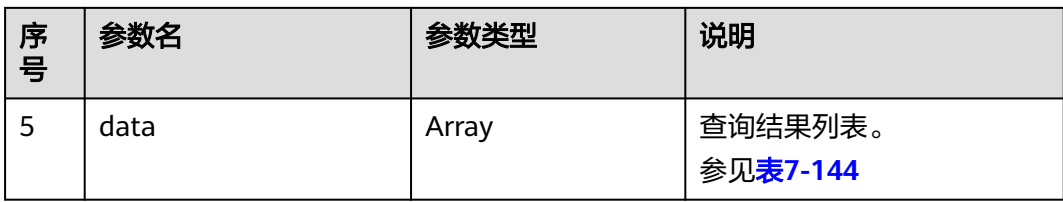

#### 表 **7-144** data 结构

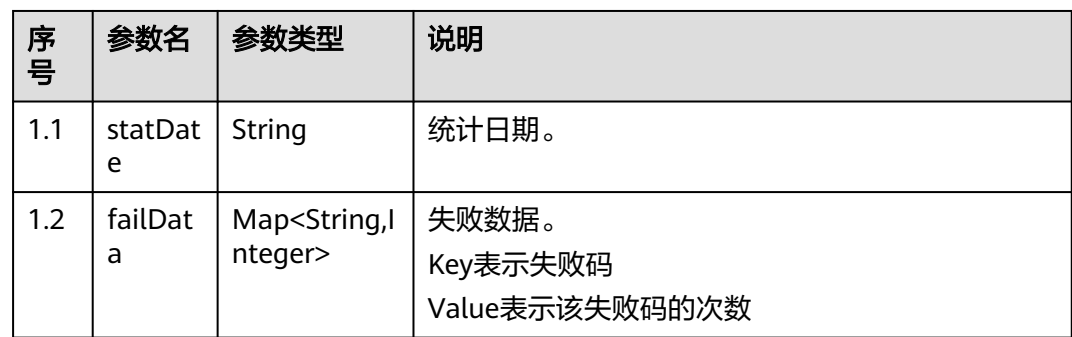

# 触发事件

无

# 错误结果码

### 表 **7-145** 错误原因码说明

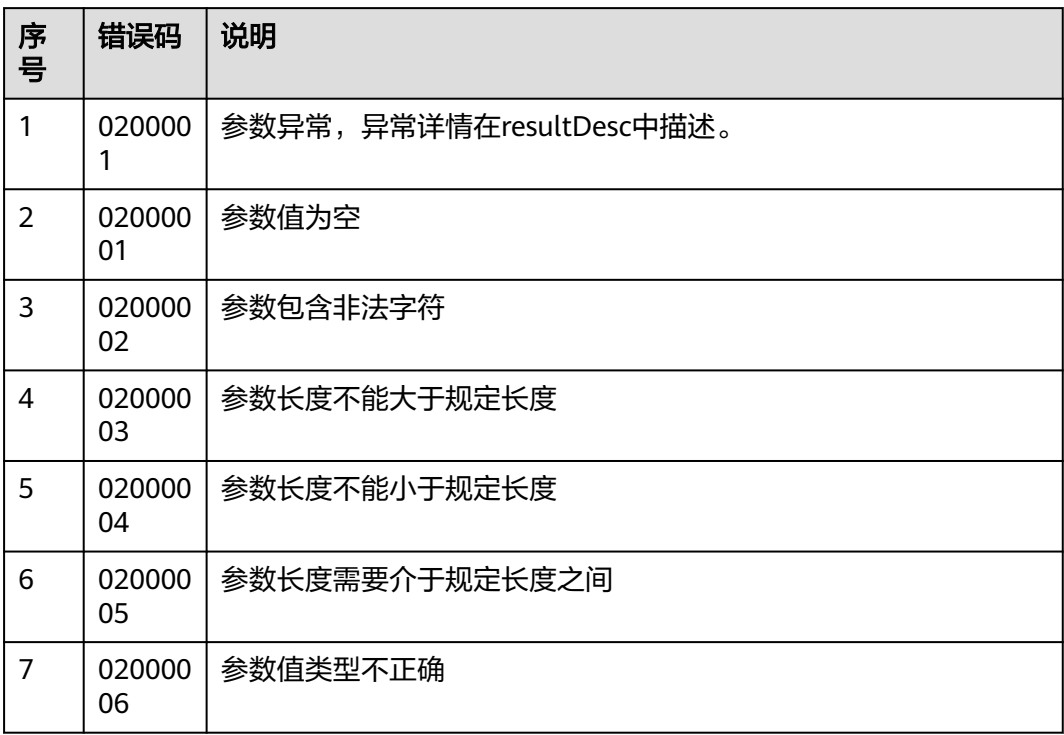

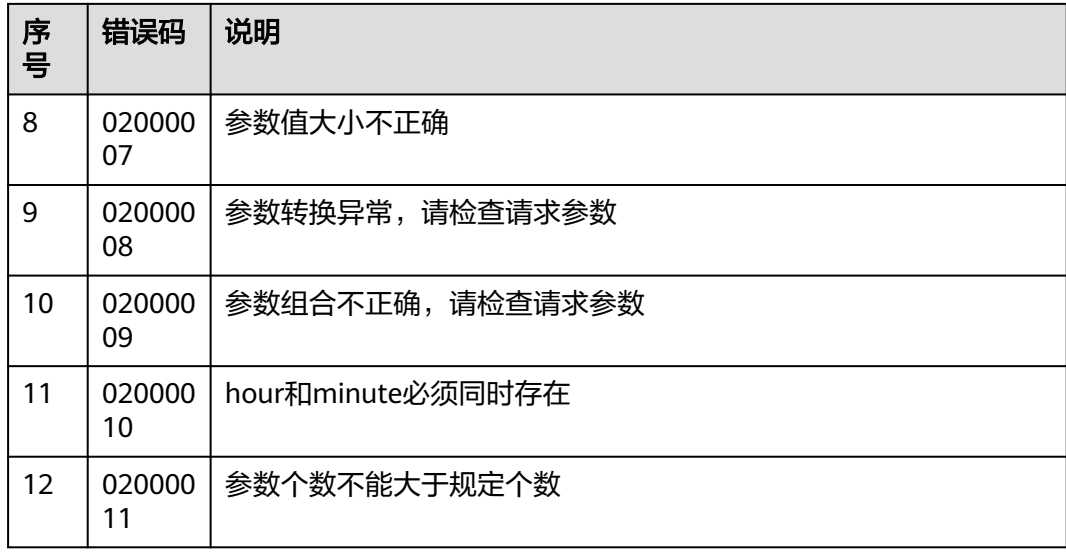

● 该接口的请求消息体举例如下:

无

● 该接口的响应消息体举例如下:

```
{
 "returnCode": "0200000",
  "data": [
 {
 "statDate": "2022-10-14",
    "failData": {
      "01119": 1,
      "01153": 4,
      "01169": 2
    }
   },
 {
 "statDate": "2022-10-18",
    "failData": {
      "00701": 1
    }
  }
 ],
 "resultCode": "0200000",
 "resultDesc": "query success",
 "returnDesc": "query success"
}
```
# **7.1.15** 新增主叫号码

### 场景描述

调用该接口为指定外呼活动新增主叫号码。

## 使用说明

- 前提条件
	- 已经申请了开发者账号。
- 外呼活动已经创建。
- 使用限制
	- 同一个外呼任务,每次只能增加100条,总共不能超过设置的系统参数。
	- 每次追加的主叫号码不能有重复。
	- op场景was没开启"限制VDN主叫号码"的开关或者saas环境不能随意加。

#### 接口方法

该接口仅支持POST方法。

# 接口 **URI**

https://ip:port/rest/isales/v1/openapi/campaigns/{vdnId}/callerNo/{campaignId} 其中, ip为CC-iSales服务器地址, port为CC-iSales服务器的HTTPS端口号。

#### 表 **7-146** URL 中携带的参数说明

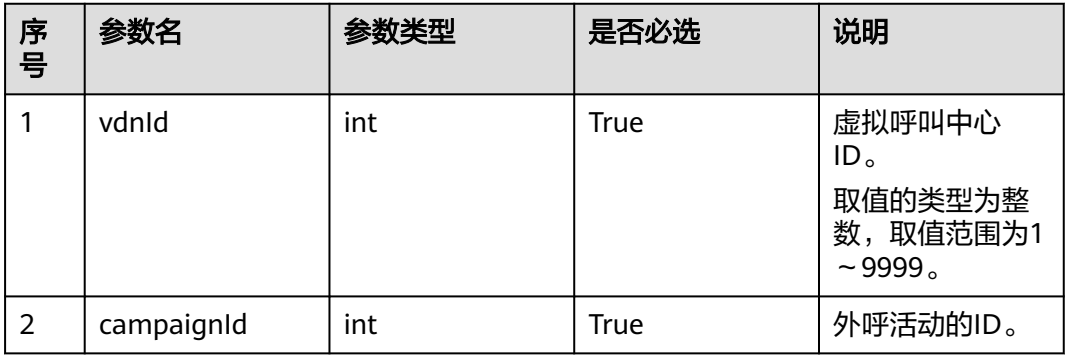

## 请求说明

#### 表 **7-147** 请求消息头参数

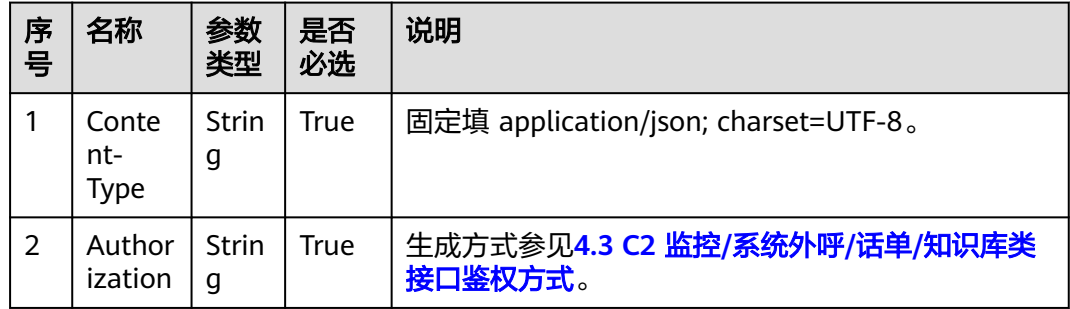

#### 表 **7-148** 请求消息体参数说明

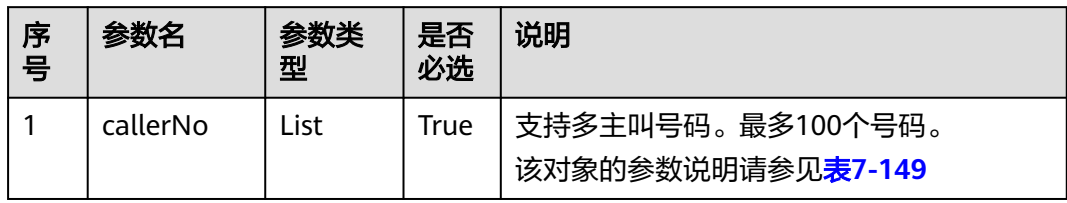

#### 表 **7-149** callerNo 参数说明

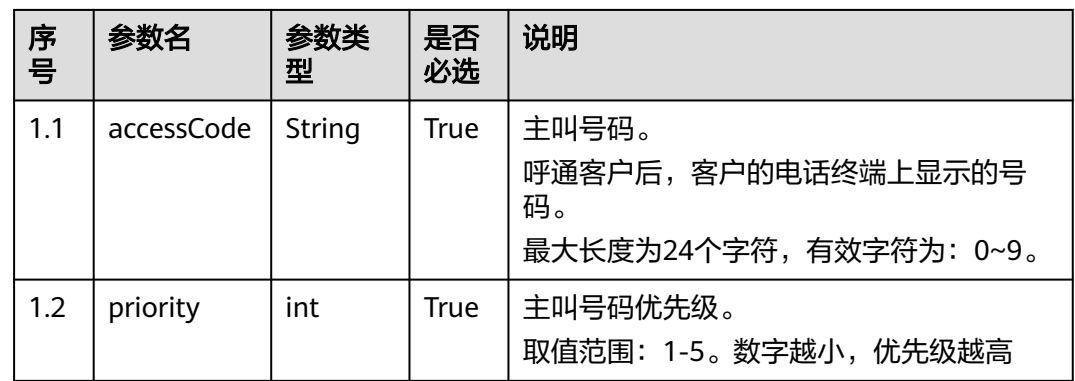

# 响应说明

#### 表 **7-150** 消息体参数说明

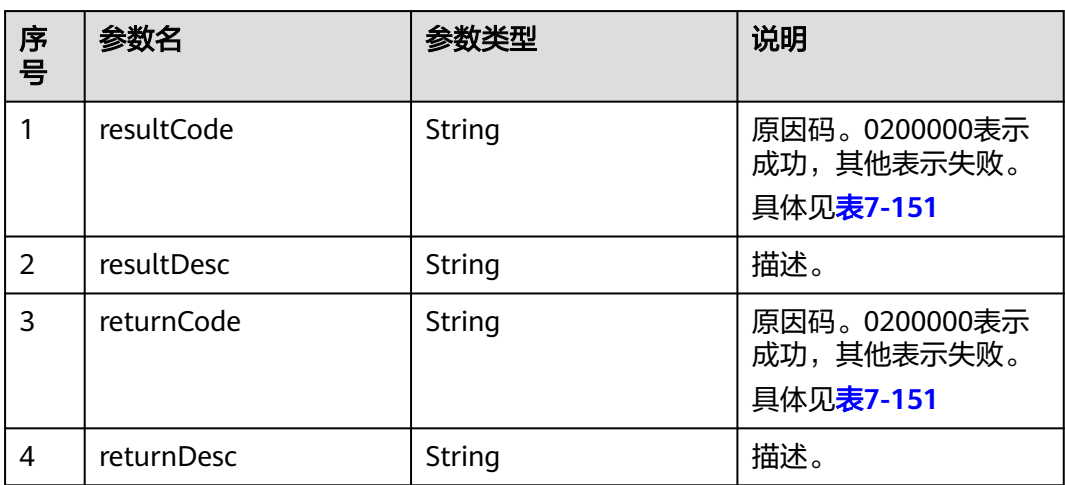

# 触发事件

无

## <span id="page-652-0"></span>错误结果码

#### 表 **7-151** 错误原因码说明

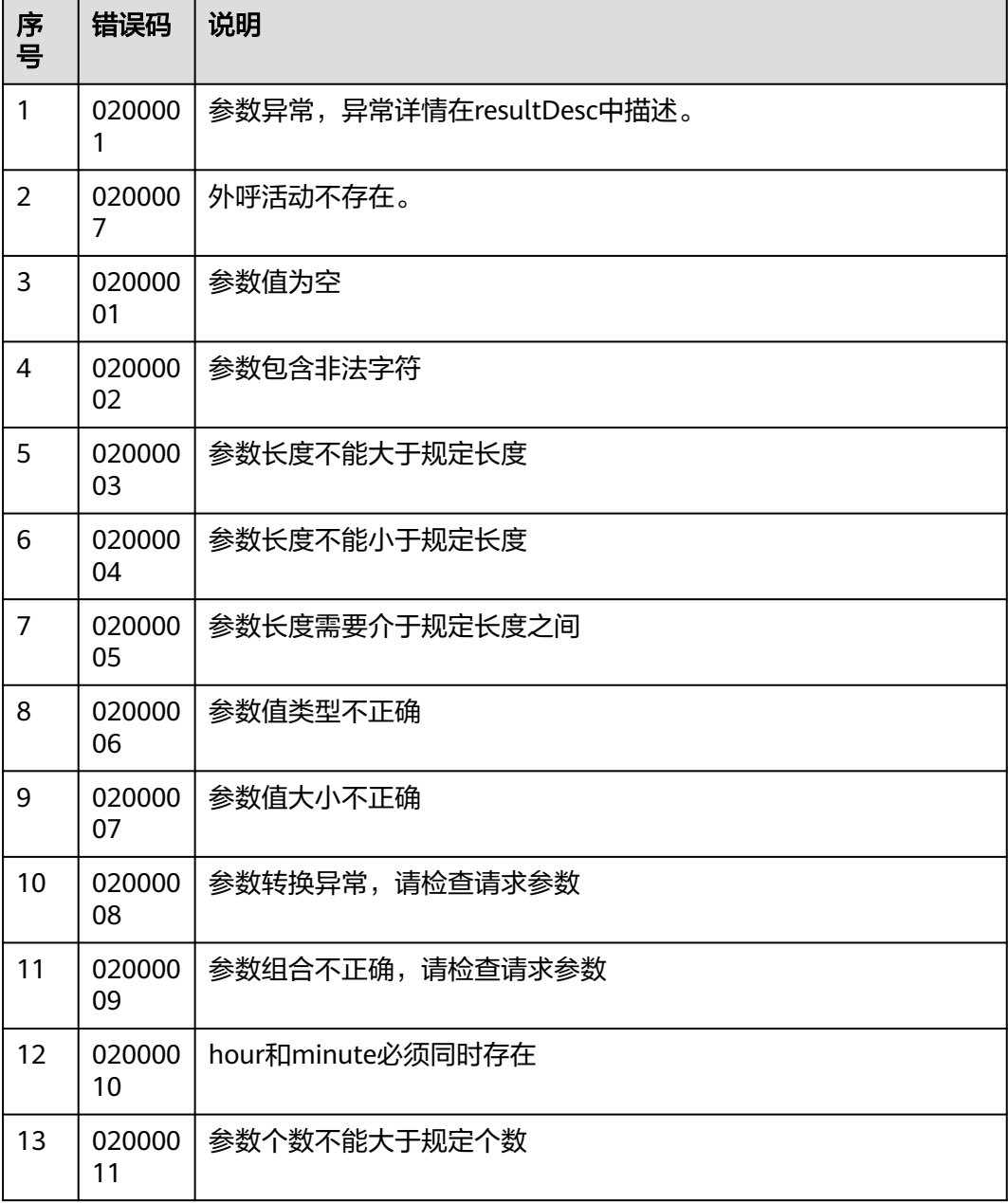

## 报文样例

● 该接口的请求消息体举例如下:

```
{"callerNo":[
 {"accessCode":"12345678901234","priority":1},
 {"accessCode":"525245","priority":2}
]}
```
● 该接口的响应消息体举例如下:

{ "resultCode": "0200000", "resultDesc": "create callerNo success",

 "returnCode": "0200000", "returnDesc": "create callerNo success" }

# **7.1.16** 删除主叫号码

## 场景描述

调用该接口为指定外呼活动删除主叫号码。

### 使用说明

- 前提条件
	- 已经申请了开发者账号。
	- 外呼活动已经创建。
- 使用限制
	- 同一个外呼任务,每次只能删除100条,一个任务至少保留一条主叫号码。

### 接口方法

该接口仅支持DELETE方法。

### 接口 **URI**

https://ip:port/rest/isales/v1/openapi/campaigns/{vdnId}/callerNo/{campaignId} 其中, ip为CC-iSales服务器地址, port为CC-iSales服务器的HTTPS端口号。

#### 表 **7-152** URL 中携带的参数说明

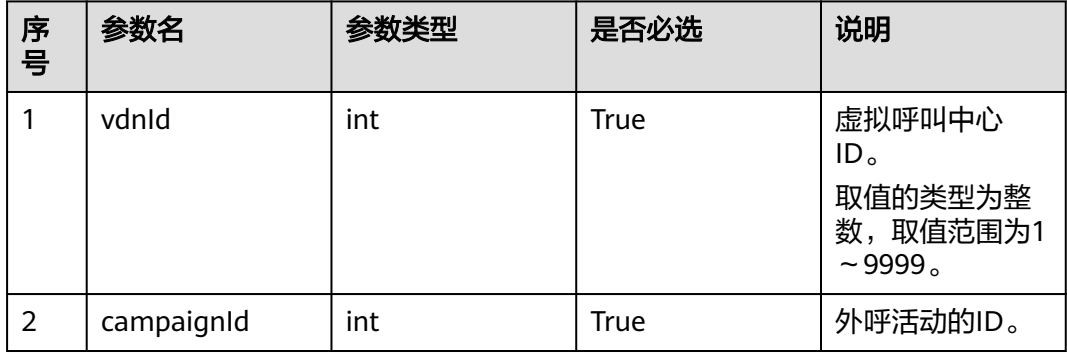

# 请求说明

#### 表 **7-153** 请求消息头参数

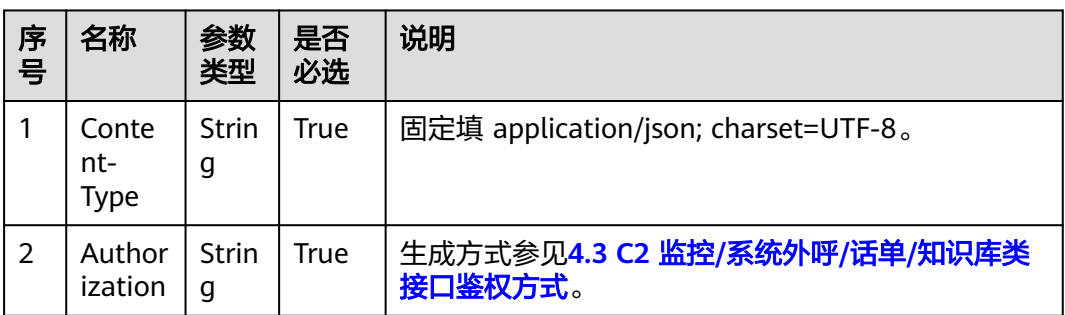

#### 表 **7-154** 请求消息体参数说明

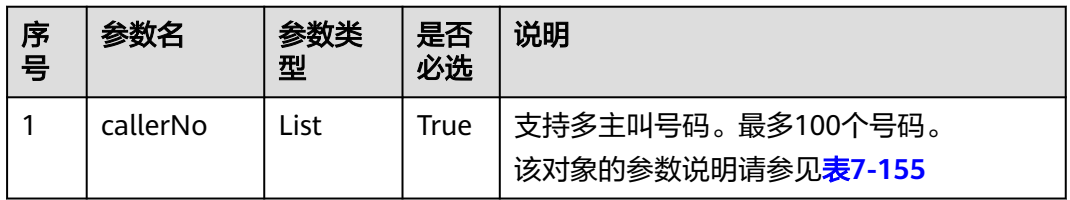

### 表 **7-155** callerNo 参数说明

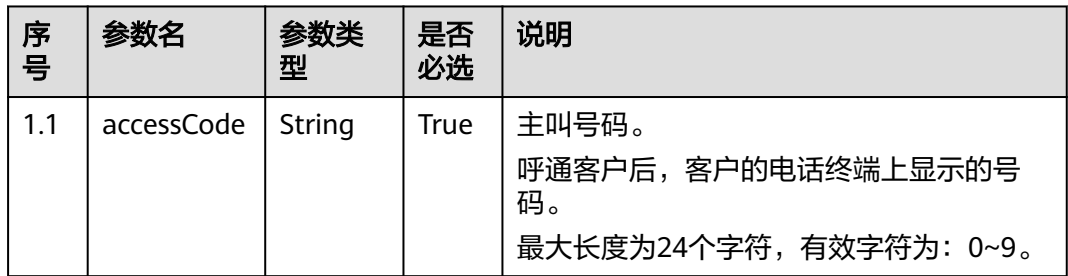

# 响应说明

#### 表 **7-156** 消息体参数说明

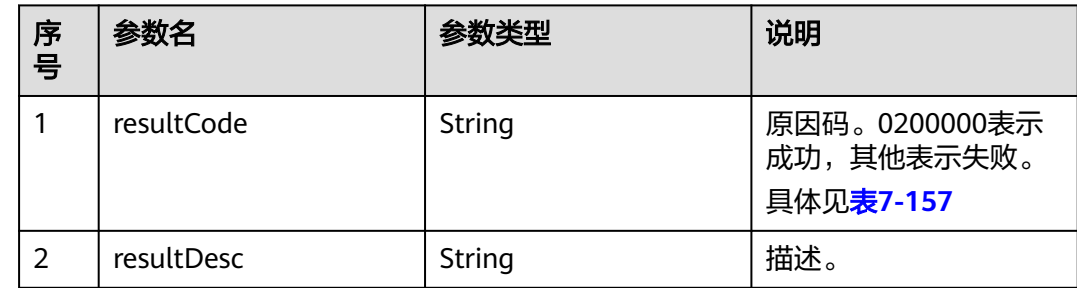

<span id="page-655-0"></span>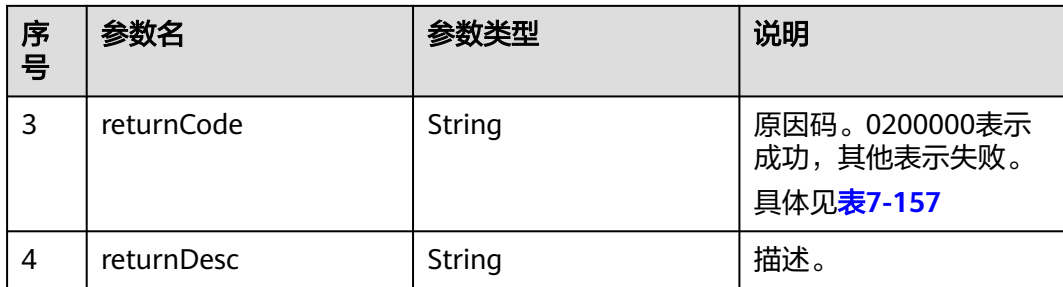

# 触发事件

无

# 错误结果码

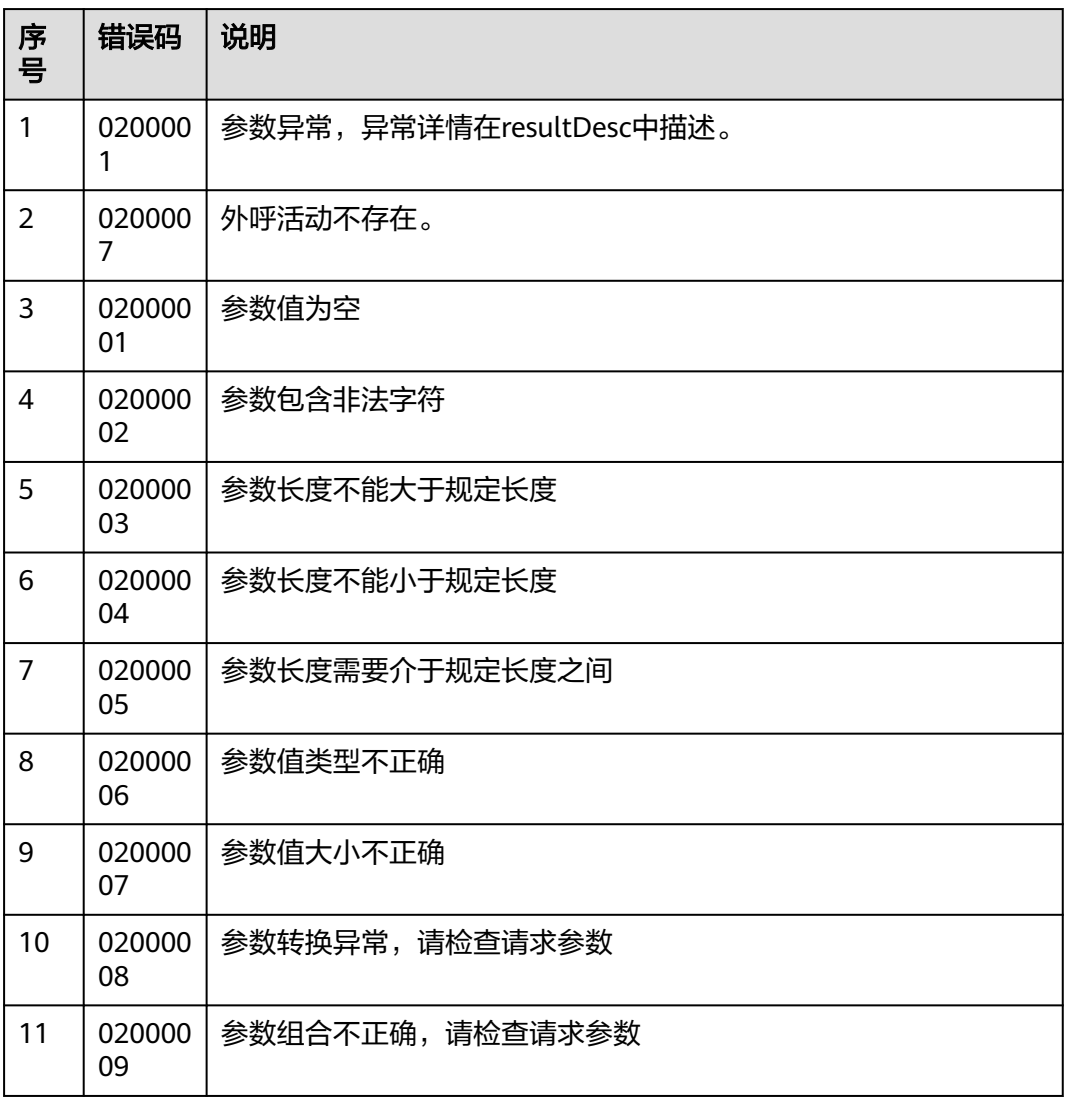

#### 表 **7-157** 错误原因码说明

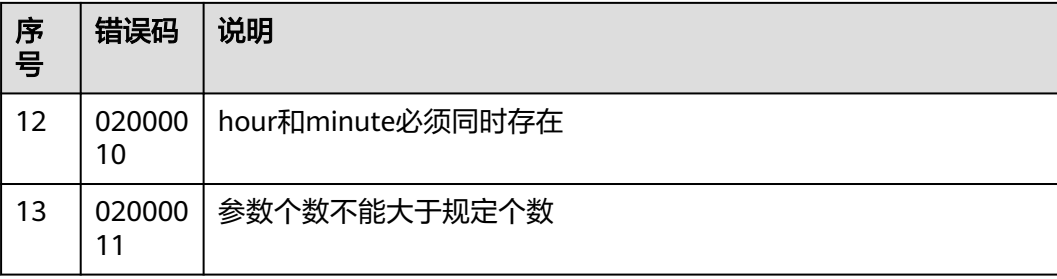

该接口的请求消息体举例如下: {"callerNo":[ {"accessCode":"5245241"} ]}

- 该接口的响应消息体举例如下:
	- { "resultCode": "0200000", "resultDesc": "delete callerNo success.num:1", "returnCode": "0200000", "returnDesc": "delete callerNo success.num:1"

# **7.2** 外呼活动的特殊日期管理接口

}

# **7.2.1** 查询外呼活动的特殊日期列表

## 前置条件

- 已经申请了开发者账号。
- 已经获取到外呼活动的ID。

## 场景描述

调用该接口查询指定外呼活动关联的特殊日期。

## 接口方法

该接口仅支持GET方法。

## 接口 **URI**

https://ip:port/rest/isales/v1/openapi/campaigns/{vdnId}/holiday/{campaignId} 其中, ip为CC-iSales服务器地址, port为CC-iSales服务器的HTTPS端口号。

#### 表 **7-158** URL 中携带的参数说明

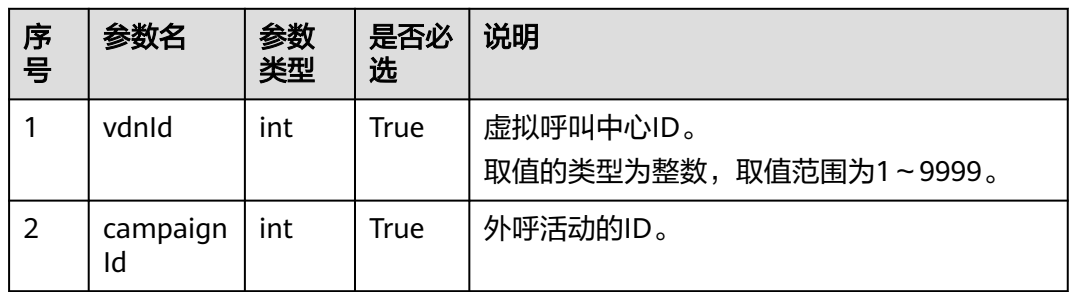

# 请求说明

#### 表 **7-159** 请求消息头参数

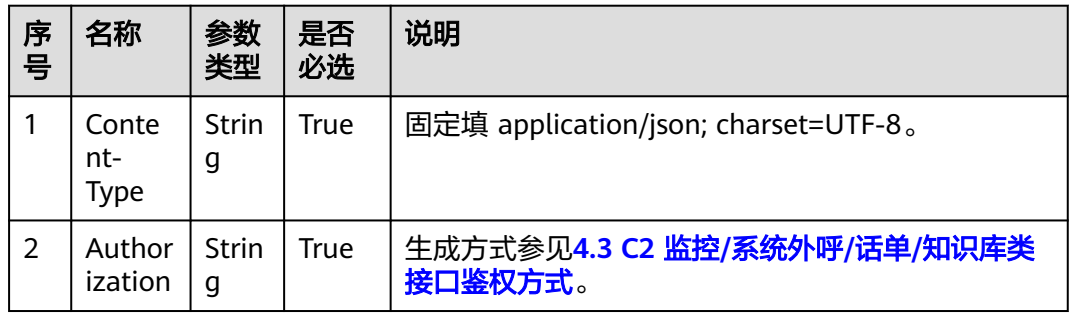

无请求消息体。

# 响应说明

#### 表 **7-160** 消息体参数说明

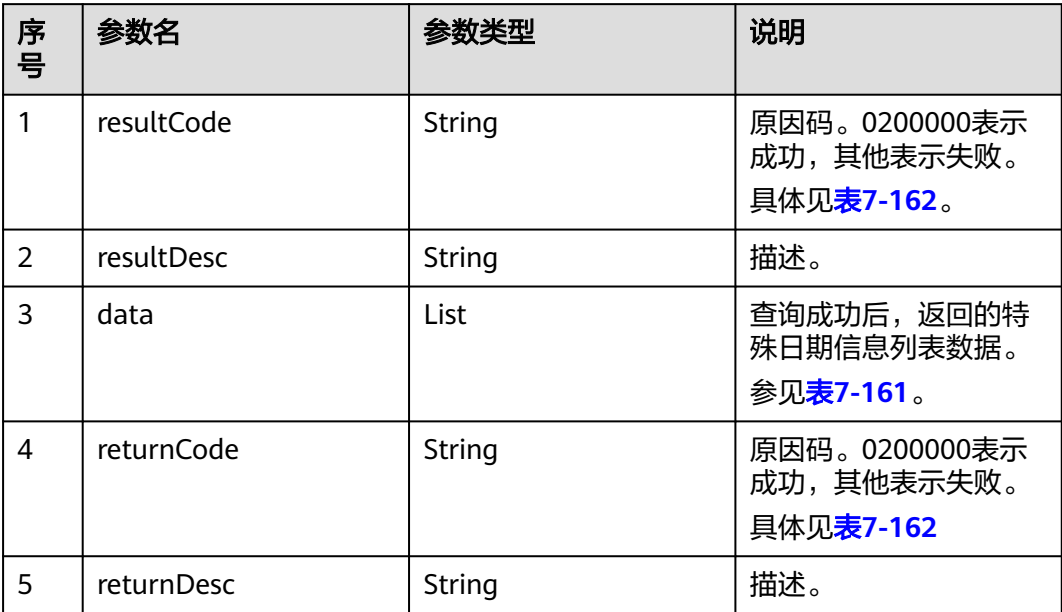

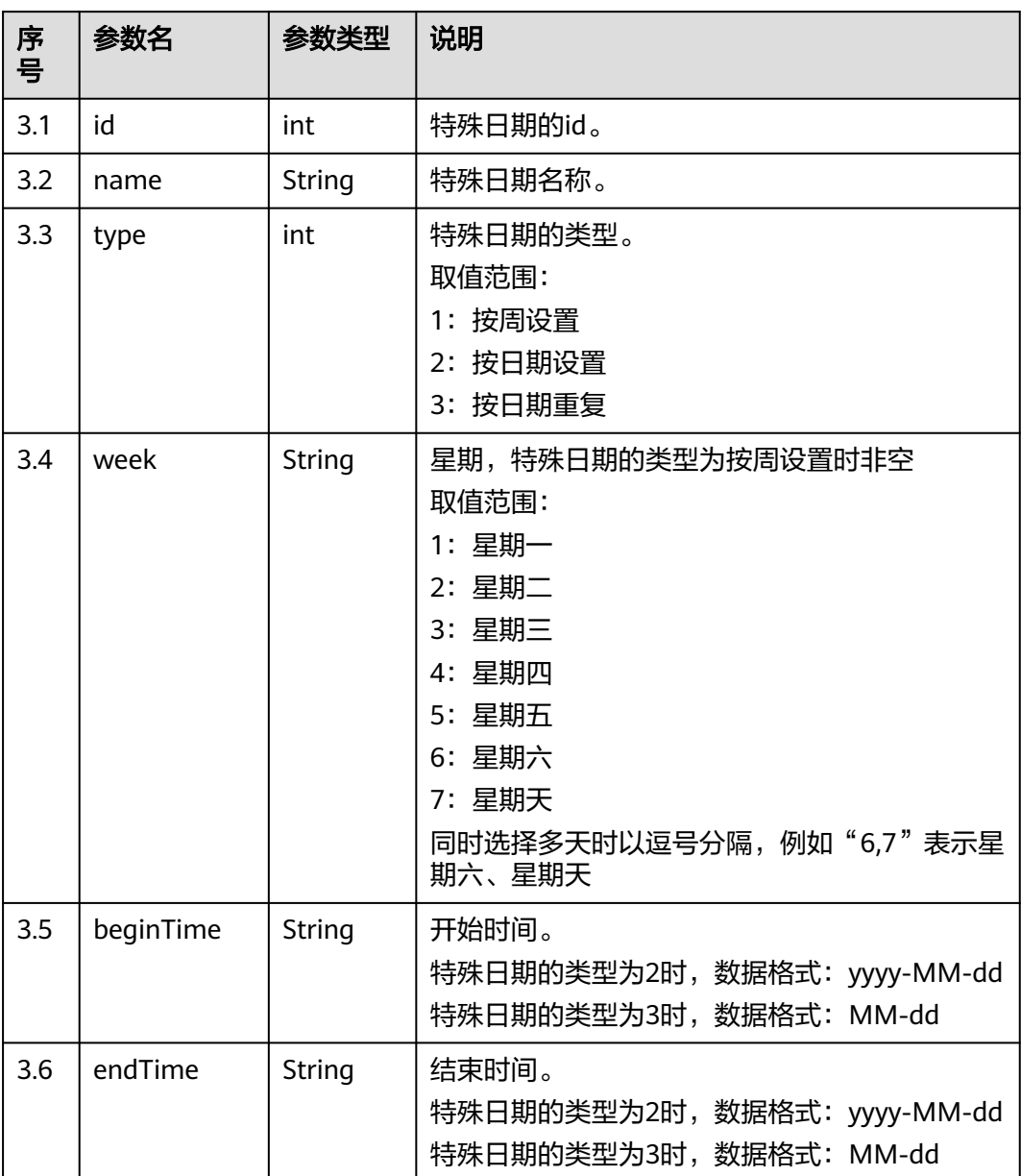

#### <span id="page-658-0"></span>表 **7-161** data 参数说明

# 触发事件

无

## <span id="page-659-0"></span>错误结果码

#### 表 **7-162** 错误原因码说明

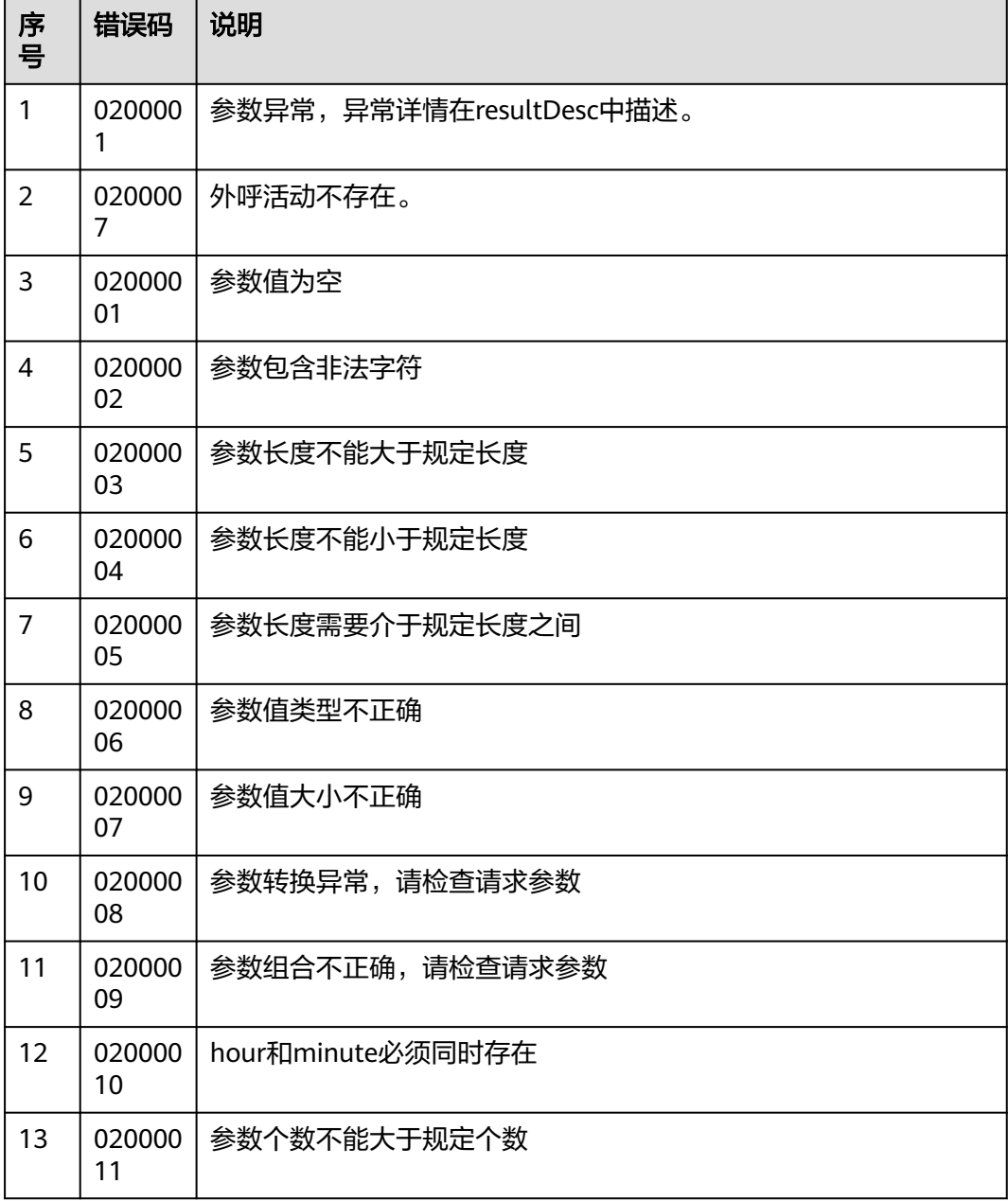

# 报文样例

● 该接口的请求消息体举例如下:

无

● 该接口的响应消息体举例如下:

```
{
 "resultCode": "0200000",
 "resultDesc": "",
   "data": [
    {
```

```
 "id": 11,
        "name": "周末",
        "type": 1,
 "week": "5,7",
 "beginTime": null,
        "endTime": null
     },
      {
        "id": 14,
        "name": "中秋节",
        "type": 2,
        "week": null,
        "beginTime": "2018-09-22",
        "endTime": "2018-09-24"
     }
```
# **7.2.2** 新增外呼活动的特殊日期

 ] }

# 前置条件

- 已经申请了开发者账号。
- 已经获取到需要的外呼活动的ID。
- 外呼活动已创建的特殊日期数目小于20个。

## 场景描述

调用该接口为指定外呼活动新增特殊日期。

## 接口方法

该接口仅支持POST方法。

## 接口 **URI**

https://ip:port/rest/isales/v1/openapi/campaigns/{vdnId}/holiday/{campaignId} 其中, ip为CC-iSales服务器地址, port为CC-iSales服务器的HTTPS端口号。

#### 表 **7-163** URL 中携带的参数说明

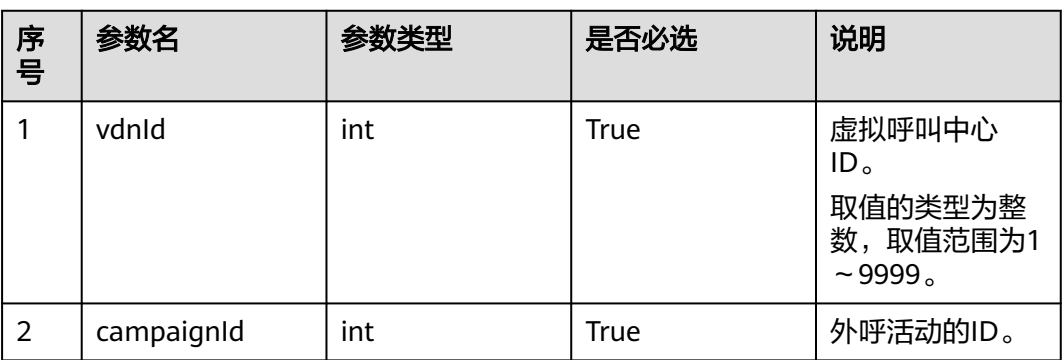

# 请求说明

#### 表 **7-164** 请求消息头参数

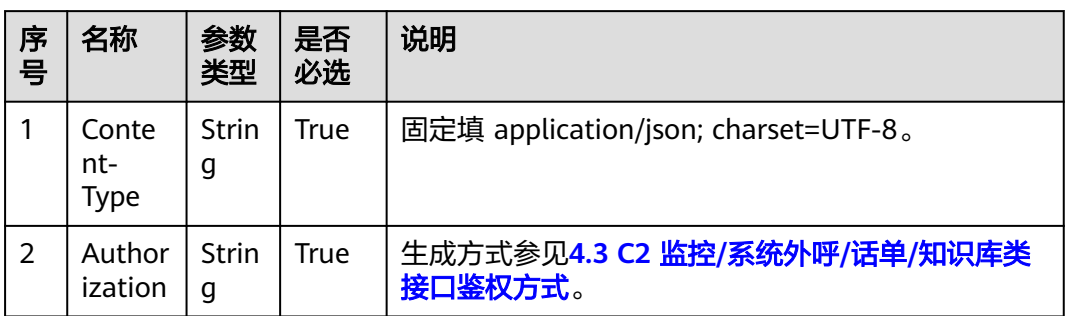

#### 表 **7-165** 请求消息体参数说明

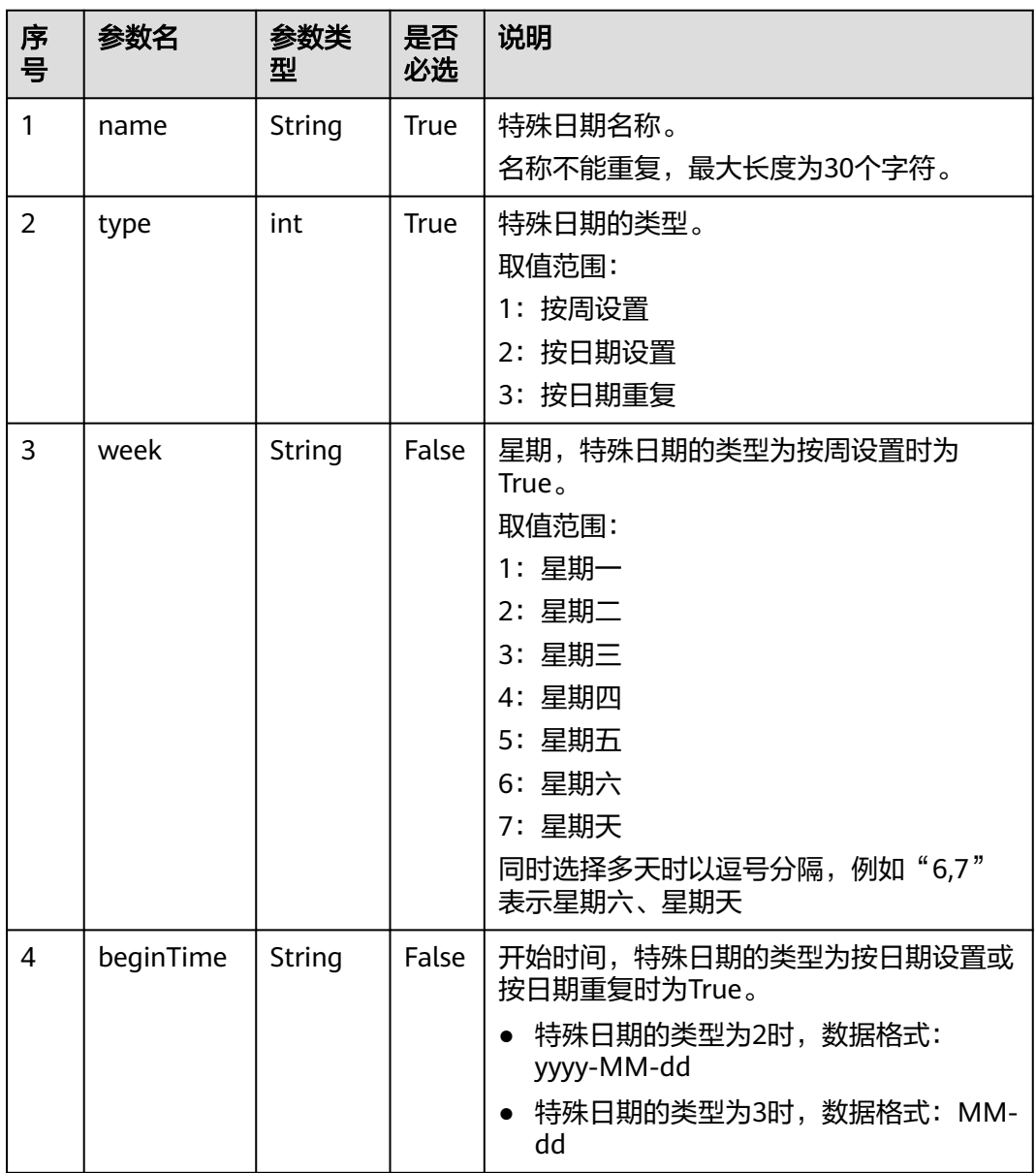

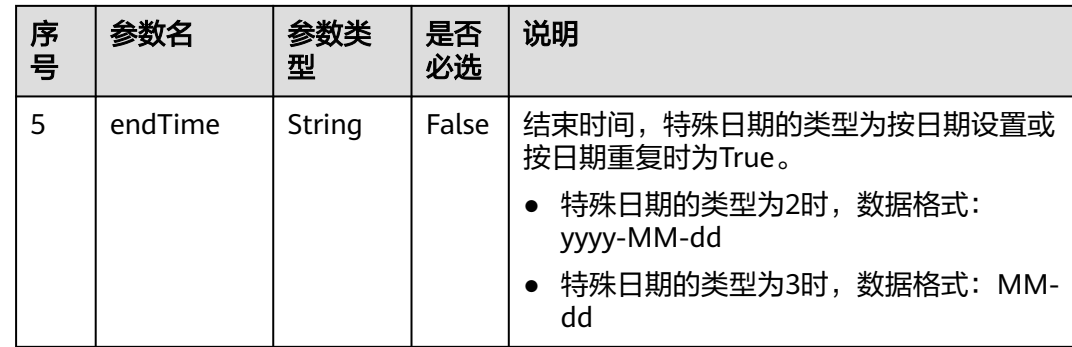

# 响应说明

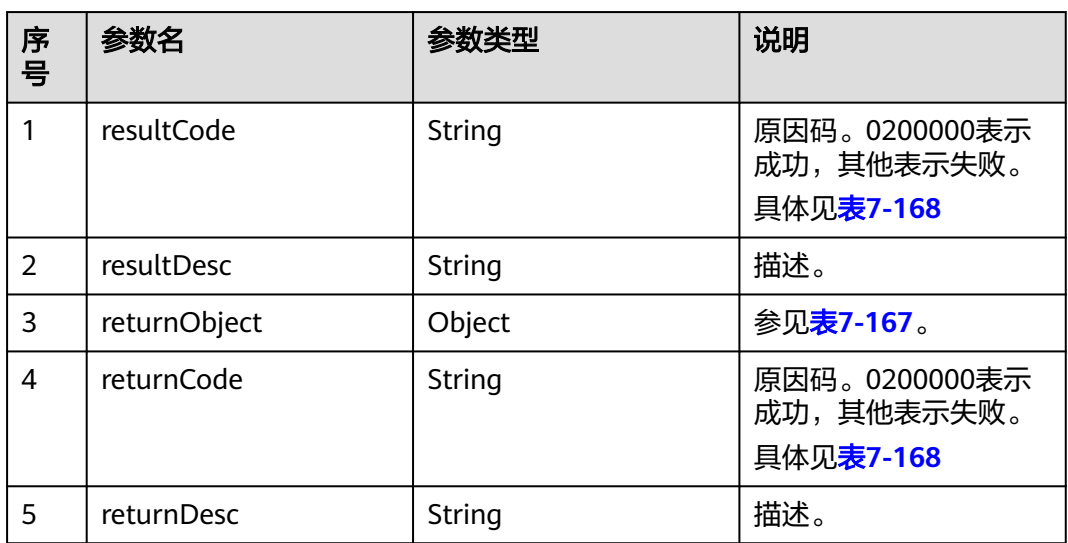

#### 表 **7-166** 消息体参数说明

### 表 **7-167** returnObject 参数说明

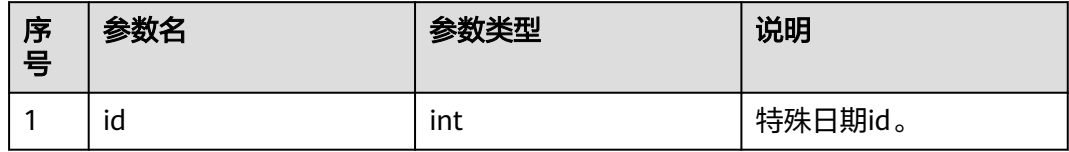

# 触发事件

无

# <span id="page-663-0"></span>错误结果码

### 表 **7-168** 错误原因码说明

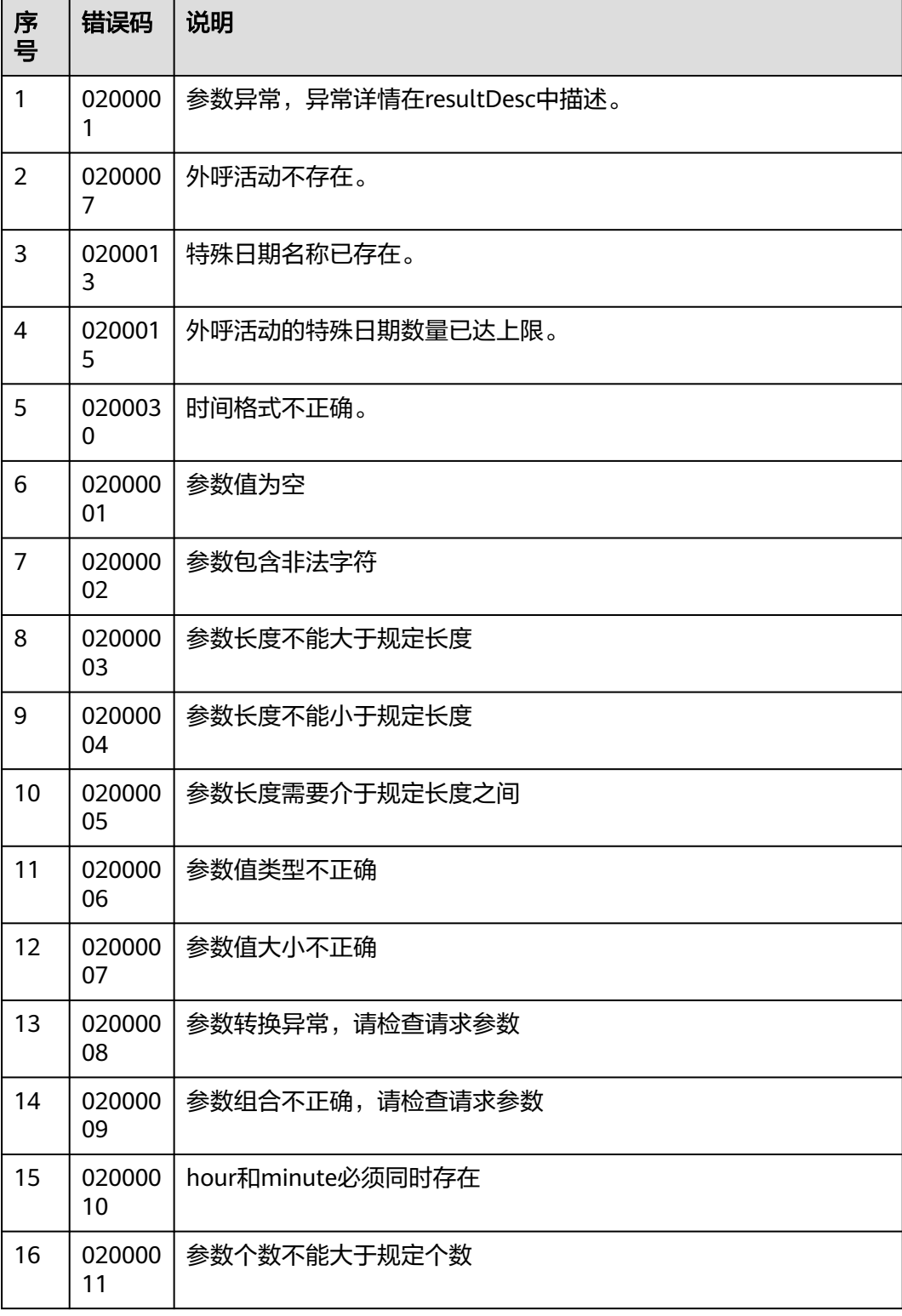

● 该接口的请求消息体举例如下:

```
{
   "name": "中秋节",
   "type": 2,
    "week": null,
   "beginTime": "2018-09-22",
   "endTime": "2018-09-24"
}
```
该接口的响应消息体举例如下:

```
{
   "resultCode": "0200000",
   "resultDesc": "",
 "returnCode": "0200000",
 "returnDesc": "",
   "returnObject": {
      "id": 1318795089
   }
}
```
# **7.2.3** 修改外呼活动的特殊日期

# 前置条件

- 已经申请了开发者账号。
- 已经获取到需要修改的外呼活动的ID。
- 已经获取到要修改的特殊日期的ID。

### 场景描述

调用该接口修改指定外呼活动下的特殊日期。

## 接口方法

该接口仅支持PUT方法。

### 接口 **URI**

https://ip:port/rest/isales/v1/openapi/campaigns/{vdnId}/holiday/{campaignId} 其中,ip为CC-iSales服务器地址,port为CC-iSales服务器的HTTPS端口号。

#### 表 **7-169** URL 中携带的参数说明

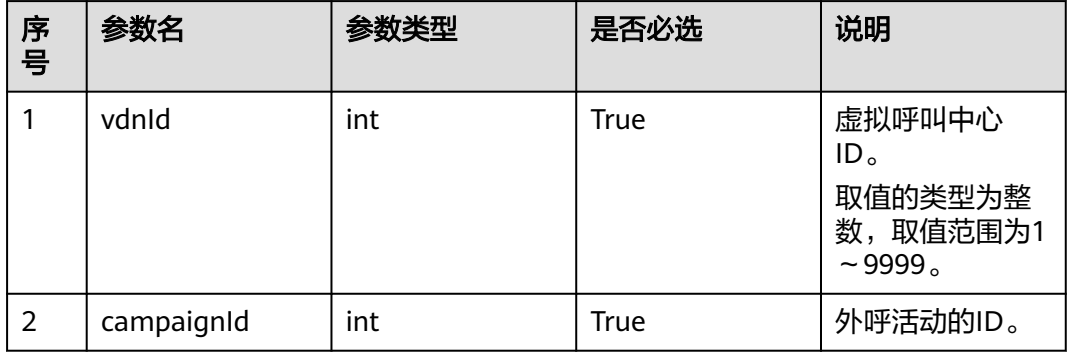

# 请求说明

#### 表 **7-170** 请求消息头参数

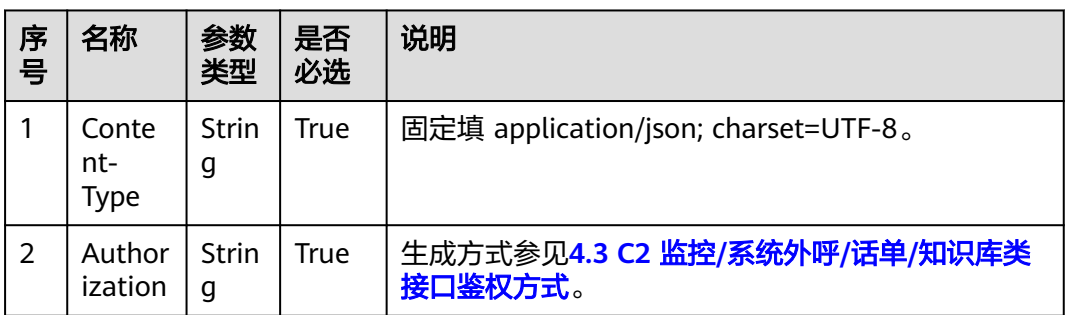

#### 表 **7-171** 请求消息体参数说明

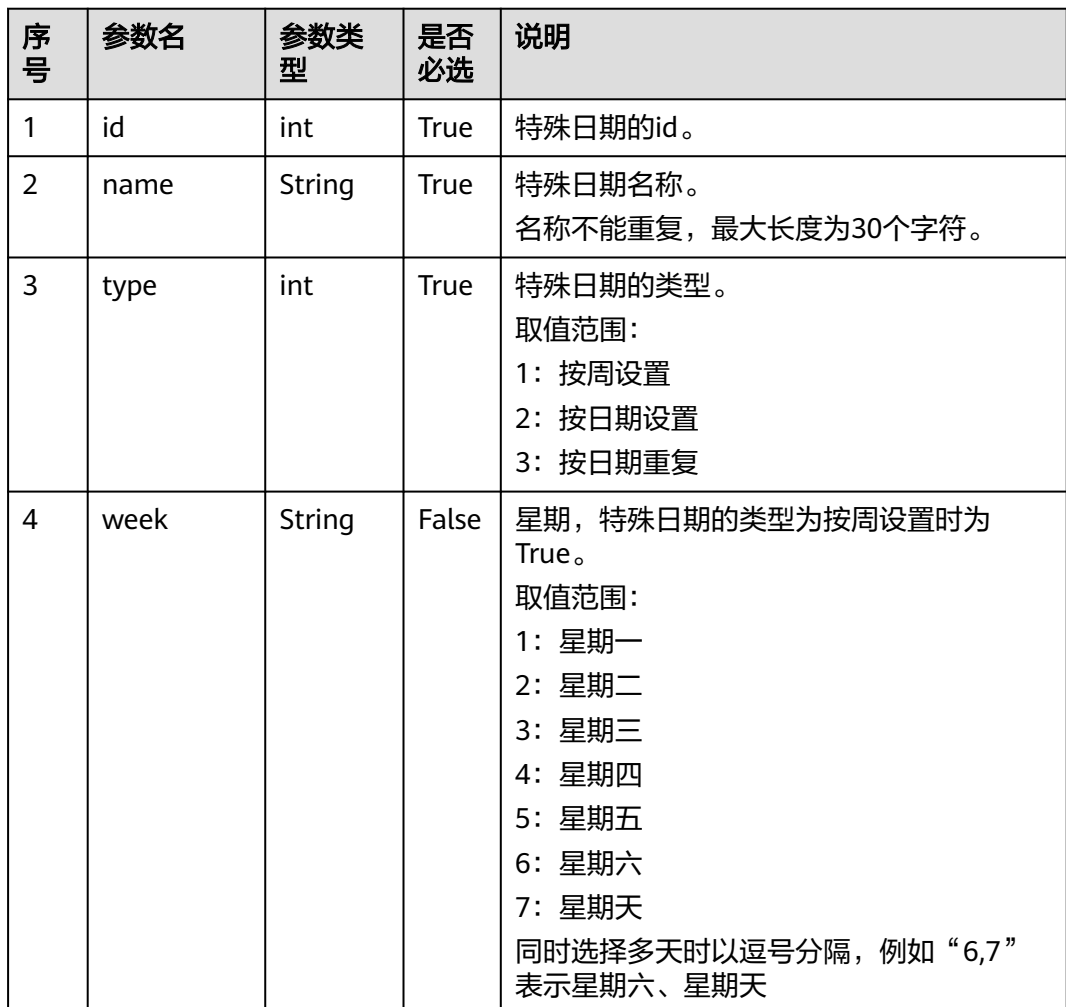

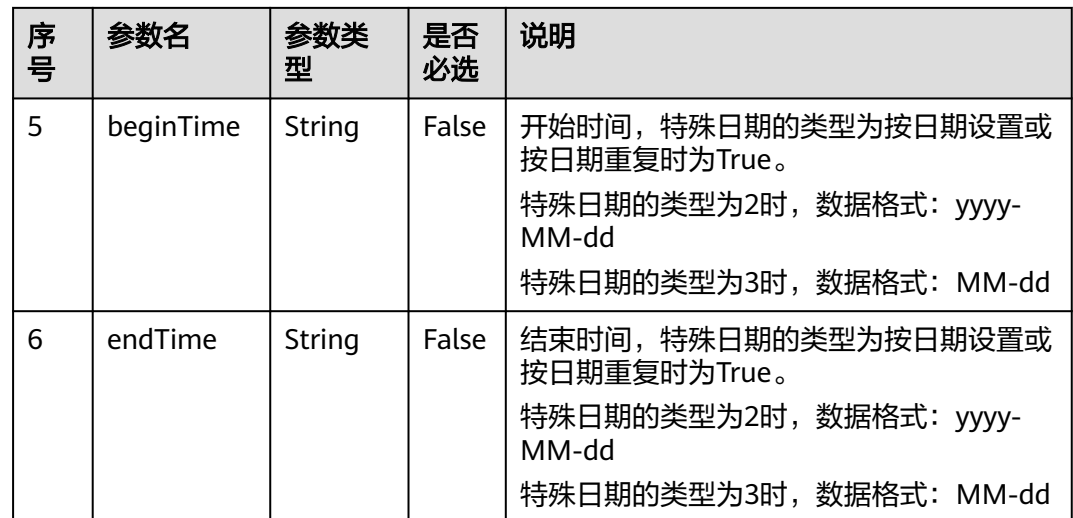

# 响应说明

### 表 **7-172** 消息体参数说明

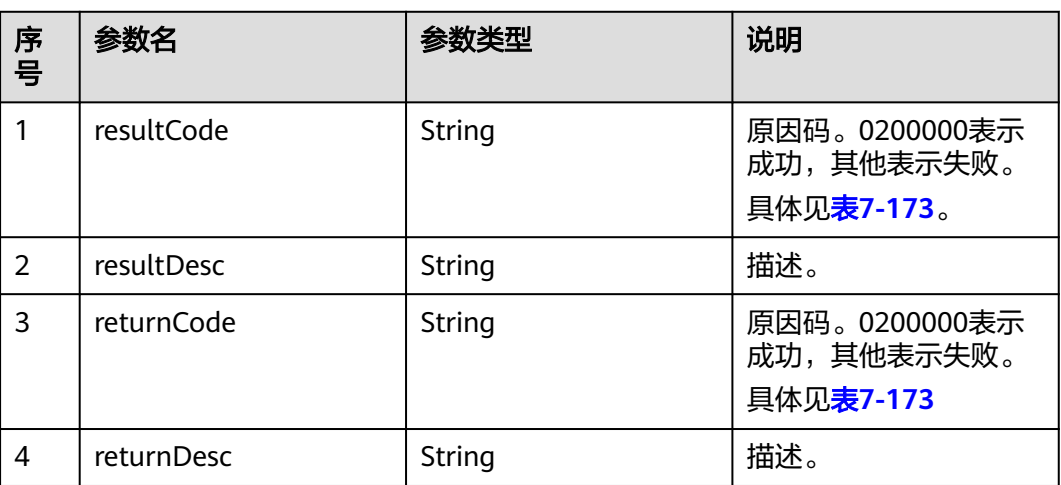

# 触发事件

无

# 错误结果码

#### 表 **7-173** 错误原因码说明

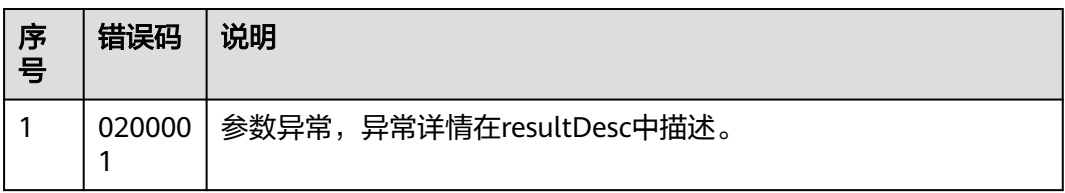

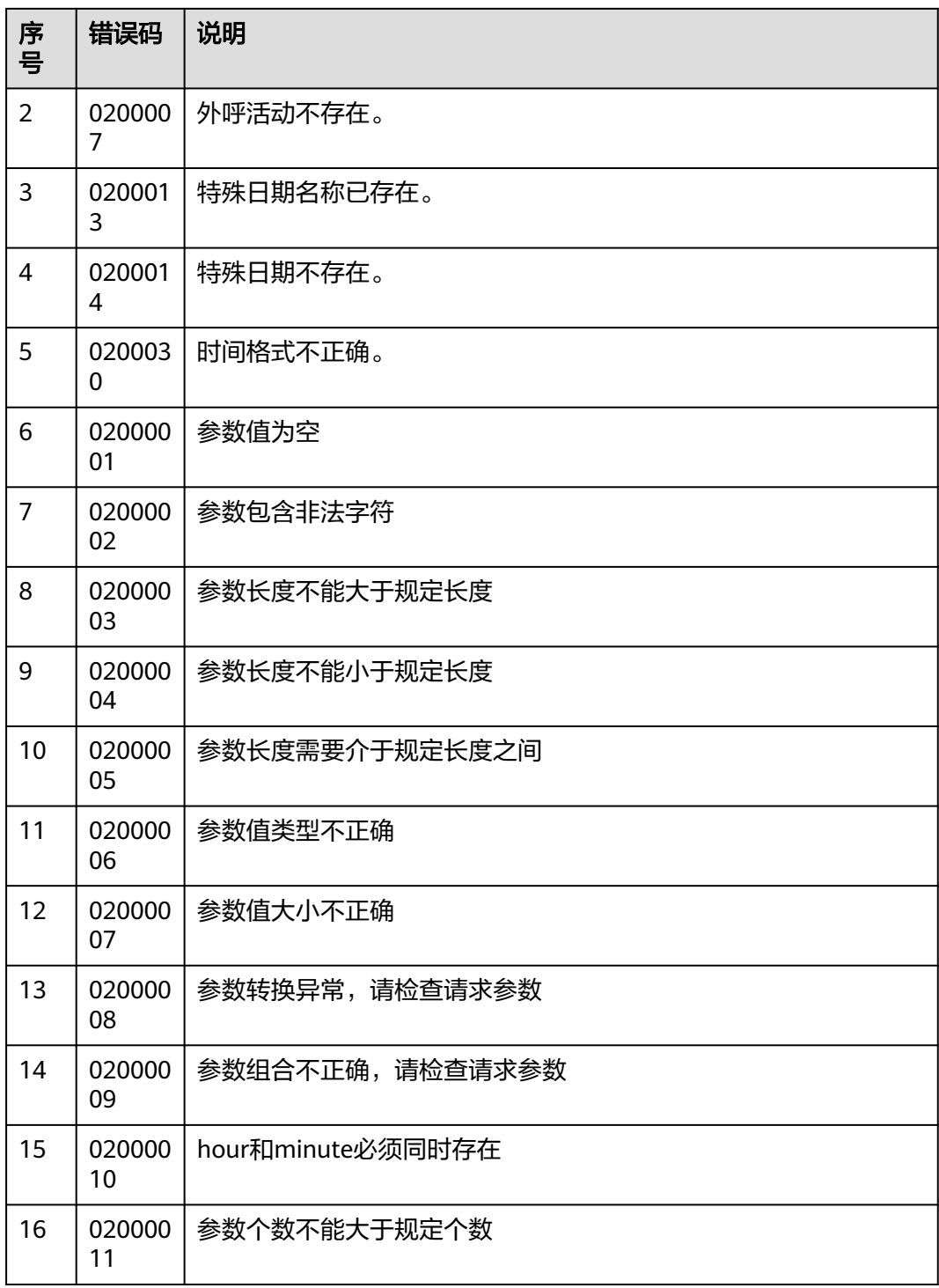

● 该接口的请求消息体举例如下:

```
{
   "id": 1318795089,
 "name": "中秋节",
 "type": 2,
 "week": null,
 "beginTime": "2018-09-22",
```
"endTime": "2018-09-24"

该接口的响应消息体举例如下: { "resultCode": "0200000", "resultDesc": ""

# **7.2.4** 删除外呼活动的特殊日期

}

}

## 前置条件

- 已经申请了开发者账号。
- 已经获取到需要的外呼活动的ID。
- 已经获取到需要删除的特殊日期的ID。

#### 场景描述

调用该接口删除指定外呼活动下的指定特殊日期。

## 接口方法

该接口仅支持DELETE方法。

#### 接口 **URI**

https://ip:port/rest/isales/v1/openapi/campaigns/{vdnId}/holiday/{campaignId}/ {holidayId}

其中,ip为CC-iSales服务器地址,port为CC-iSales服务器的HTTPS端口号。

#### 表 **7-174** URL 中携带的参数说明

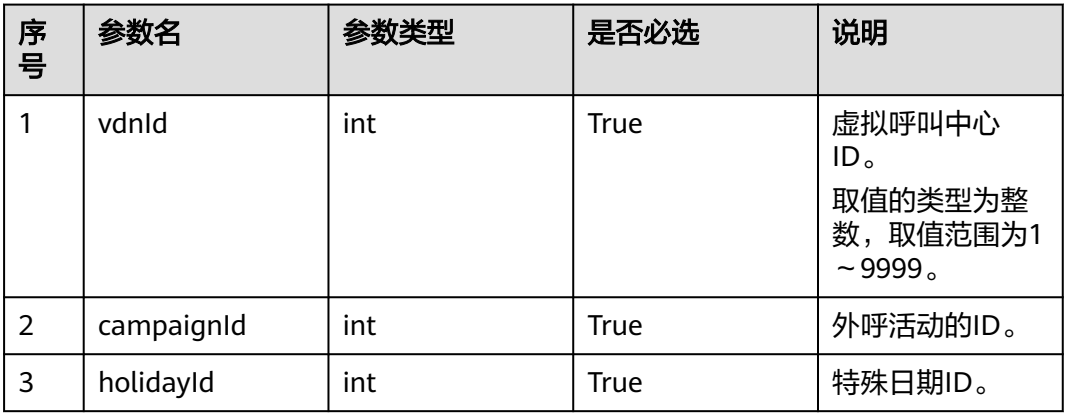

# 请求说明

#### 表 **7-175** 请求消息头参数

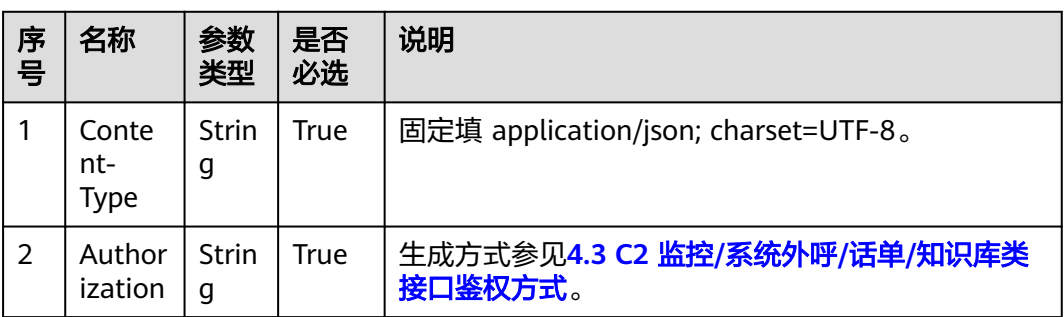

无请求消息体。

# 响应说明

#### 表 **7-176** 消息体参数说明

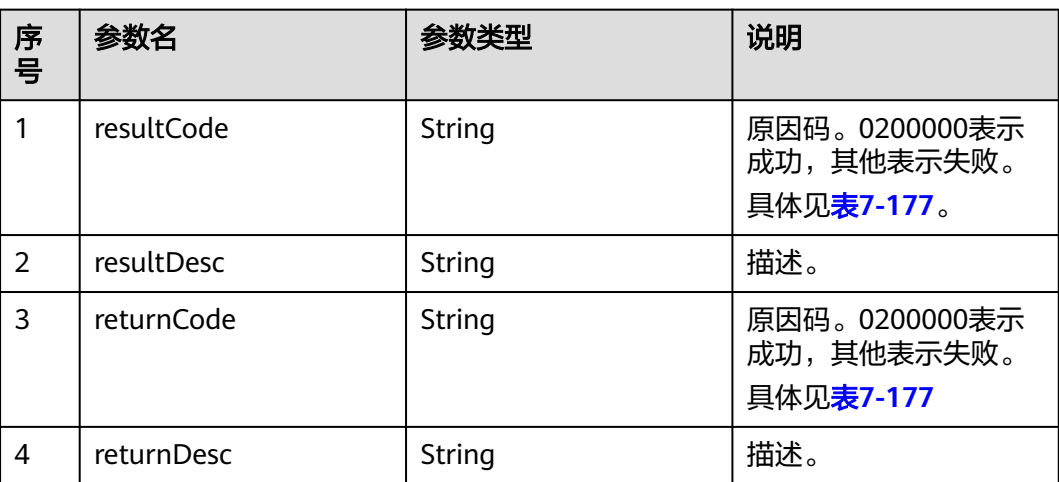

# 触发事件

无

# 错误结果码

#### 表 **7-177** 错误原因码说明

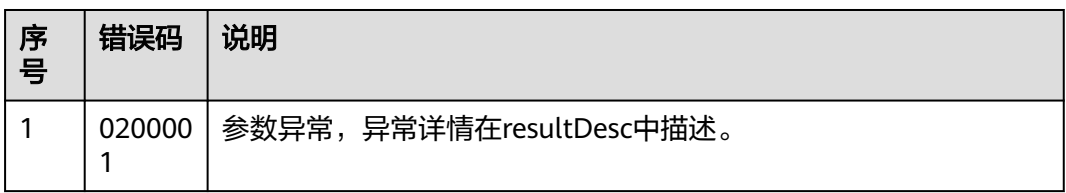

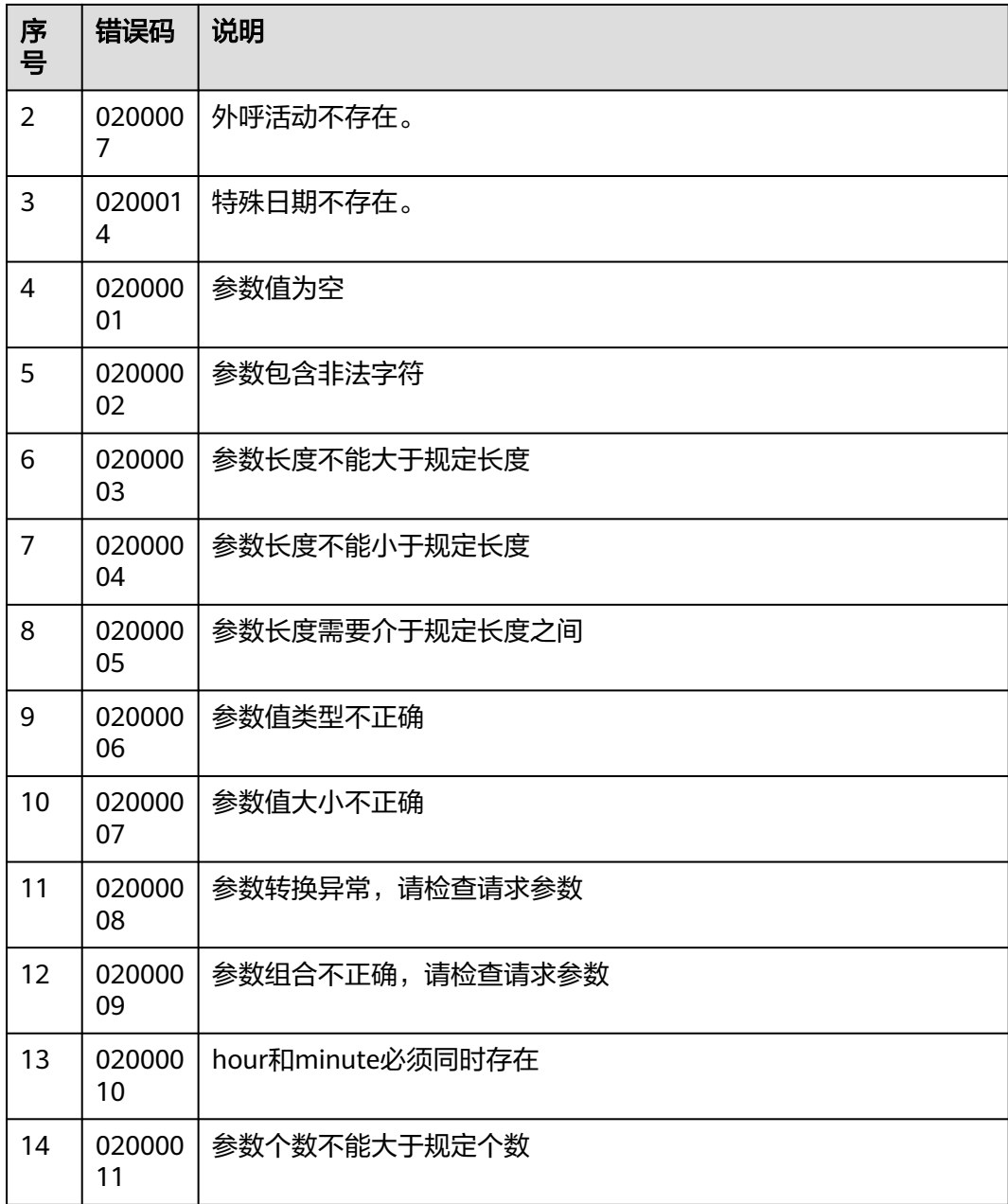

- 该接口的请求消息体举例如下: 无
- 该接口的响应消息体举例如下:

{ "resultCode": "0200000", "resultDesc": "" }

# **7.2.5** 删除外呼活动的所有特殊日期

### 前置条件

- 已经申请了开发者账号。
- 已经获取到需要的外呼活动的ID。

### 场景描述

调用该接口删除指定外呼活动下的所有特殊日期。

### 接口方法

该接口仅支持DELETE方法。

# 接口 **URI**

https://ip:port/rest/isales/v1/openapi/campaigns/{vdnId}/holiday/{campaignId} 其中, ip为CC-iSales服务器地址, port为CC-iSales服务器的HTTPS端口号。

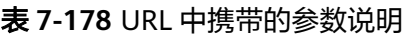

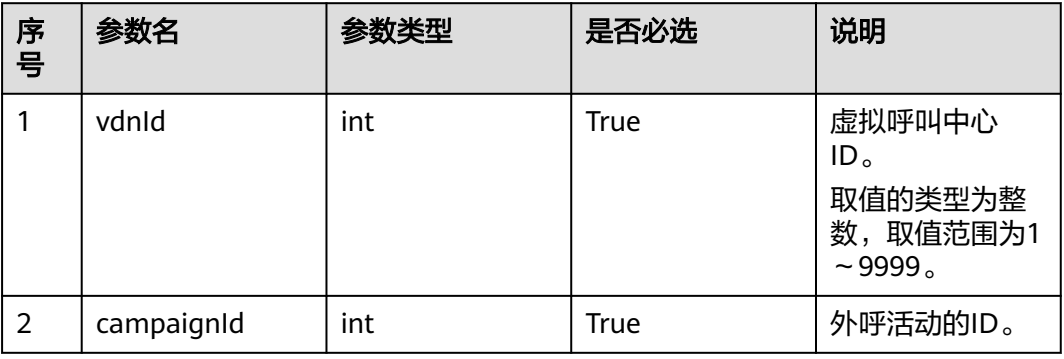

## 请求说明

#### 表 **7-179** 请求消息头参数

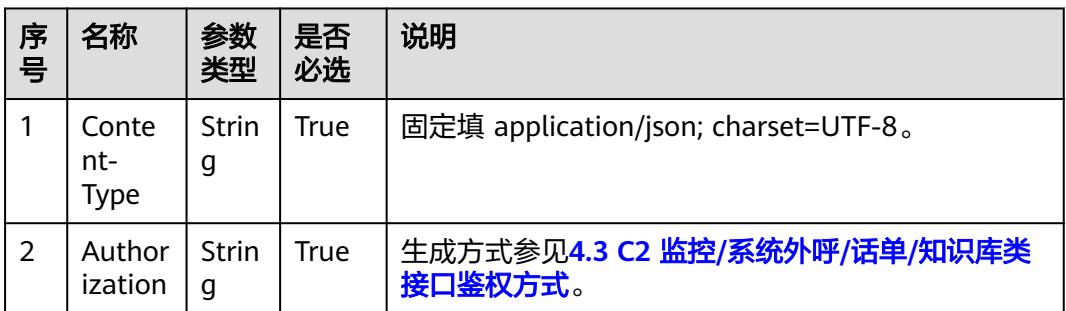

#### 无请求消息体。

# 响应说明

### 表 **7-180** 消息体参数说明

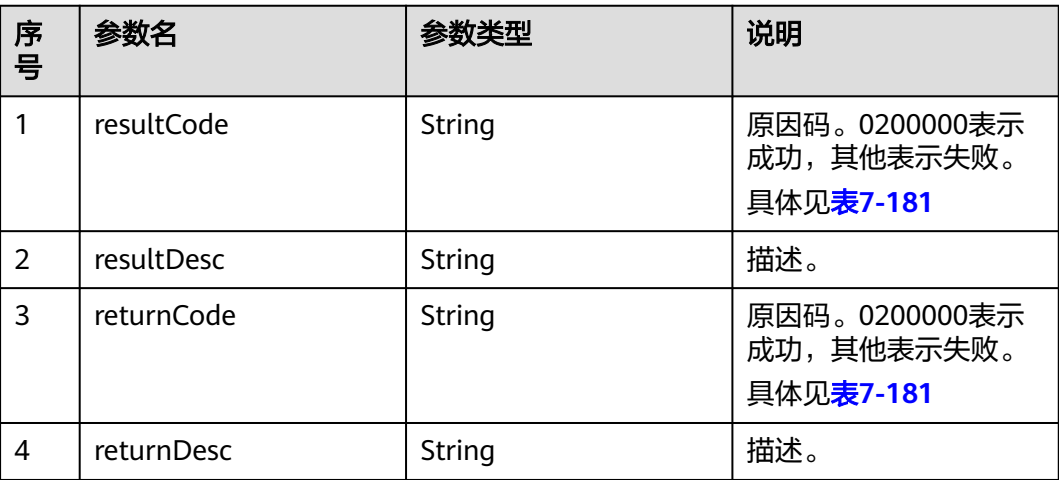

## 触发事件

无

## 错误结果码

### 表 **7-181** 错误原因码说明

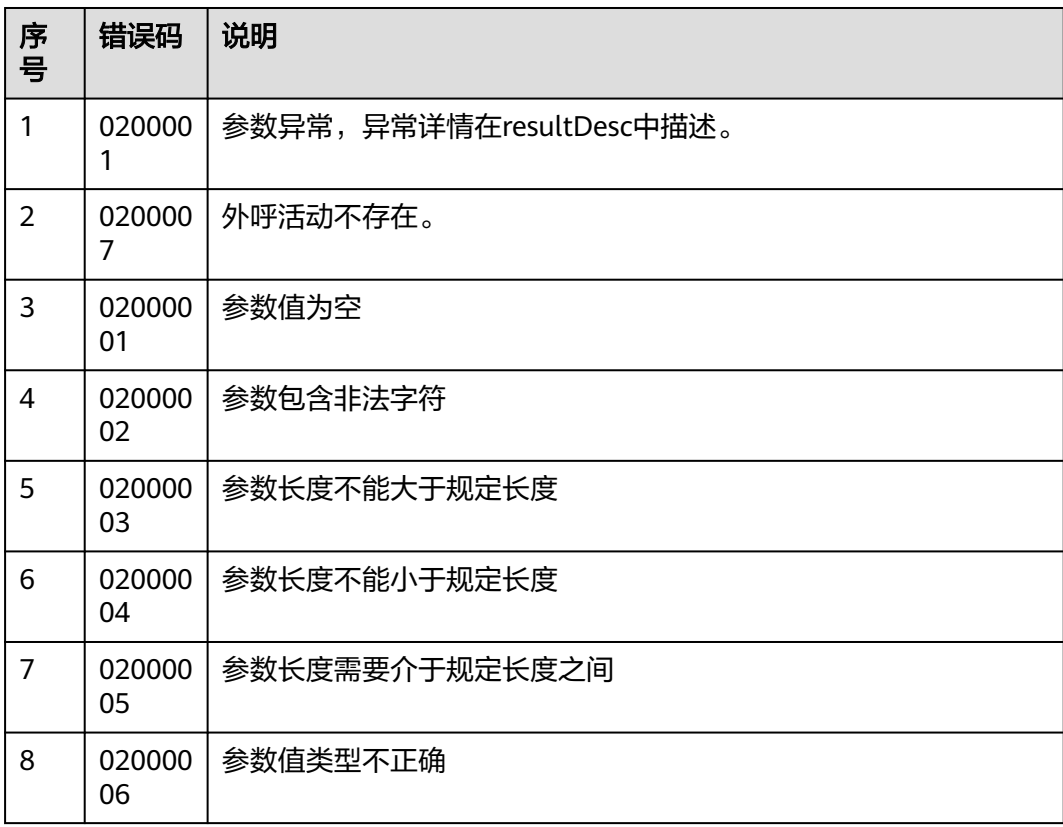

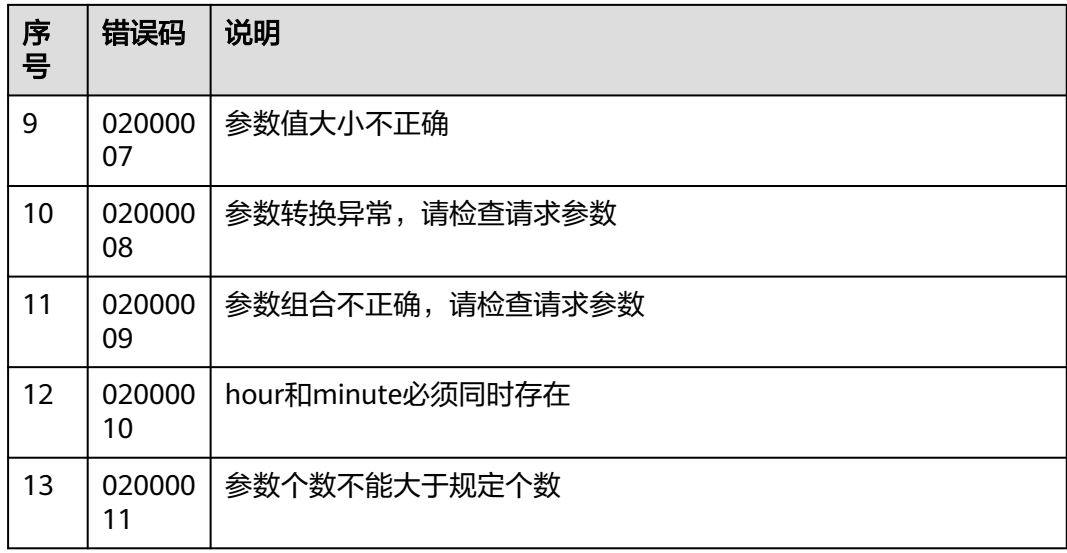

- 该接口的请求消息体举例如下: 无
- 该接口的响应消息体举例如下:

{ "resultCode": "0200000", "resultDesc": "" }

# **7.3** 外呼黑名单管理接口

# **7.3.1** 新增外呼黑名单

### 场景描述

调用该接口为指定外呼活动批量新增外呼黑名单。

### 使用说明

- 前提条件
	- 已经申请了开发者账号。
- 使用限制
	- 黑名单号码最大长度为24个字符。
	- 黑名单号码有效字符为:0~9、\*、#。
	- 每次只能增加20条黑名单号码,否则提示"超过单次新增最大数量",且不 新增黑名单号码。
	- 每次追加的黑名单号码不能有重复,否则提示"号码重复",且不新增黑名 单号码。
	- 每次追加的黑名单号码中不能存在已有黑名单号码。
- 当同时传入有效时长和到期时间时,则以指定时间 (validityexpirationtime)为准处理。
- 限制次数小于重试策略设置的试呼次数。

## 接口方法

该接口仅支持POST方法。

### 接口 **URI**

https://ip:port/rest/isales/v1/openapi/campaigns/{vdnId}/blocklist/add

其中, ip为CC-iSales服务器地址, port为CC-iSales服务器的HTTPS端口号。

#### 表 **7-182** URL 中携带的参数说明

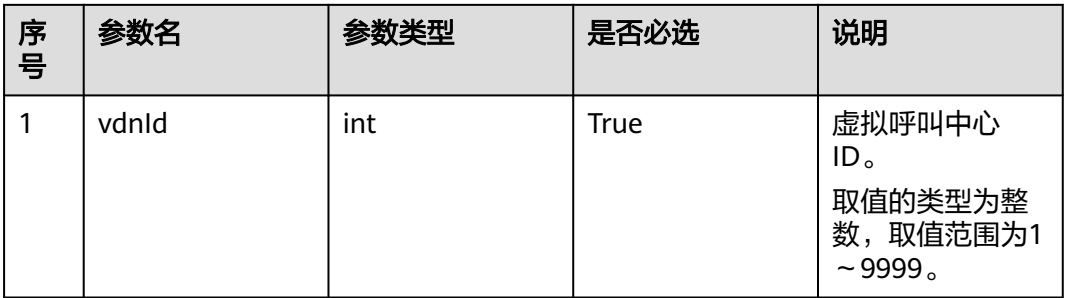

## 请求说明

#### 表 **7-183** 请求消息头参数

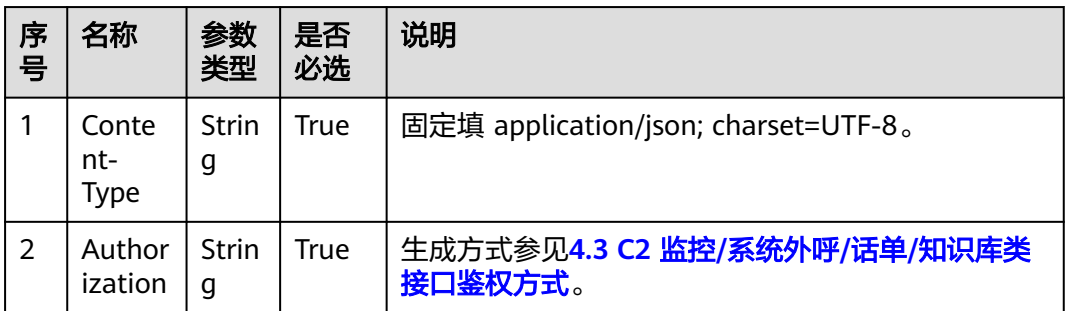

#### 表 **7-184** 请求消息体参数说明

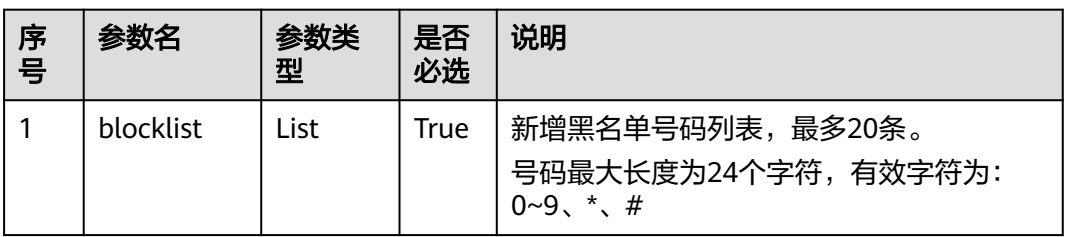

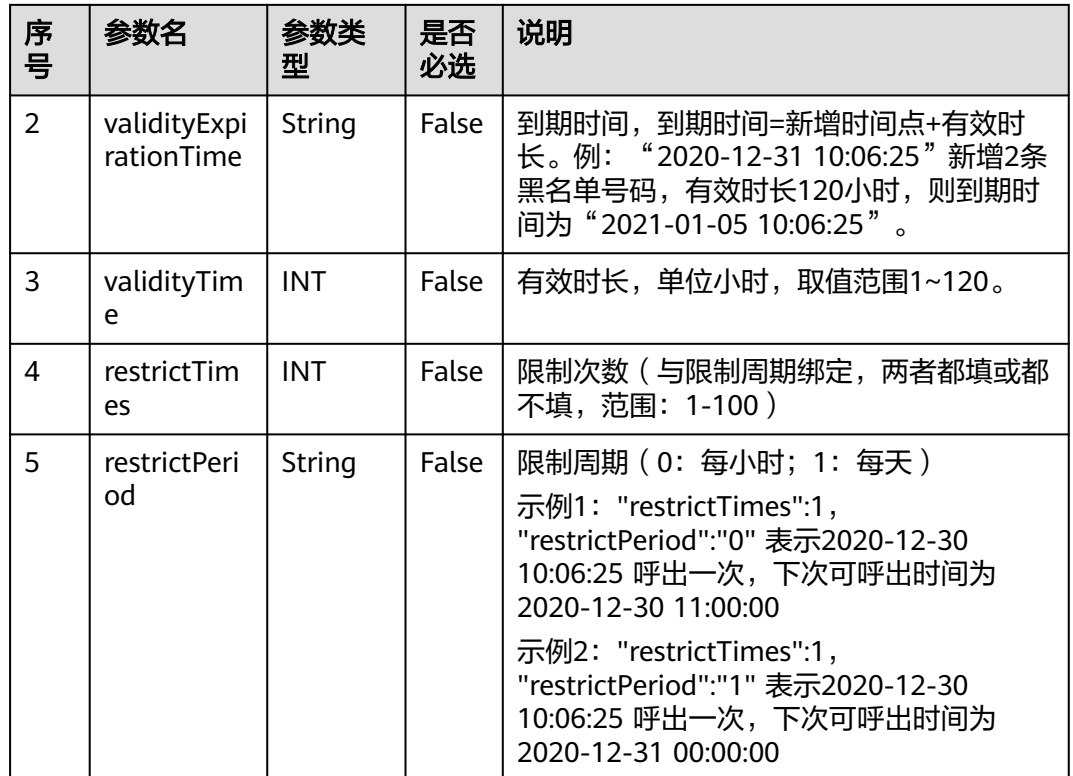

# 响应说明

#### 表 **7-185** 消息体参数说明

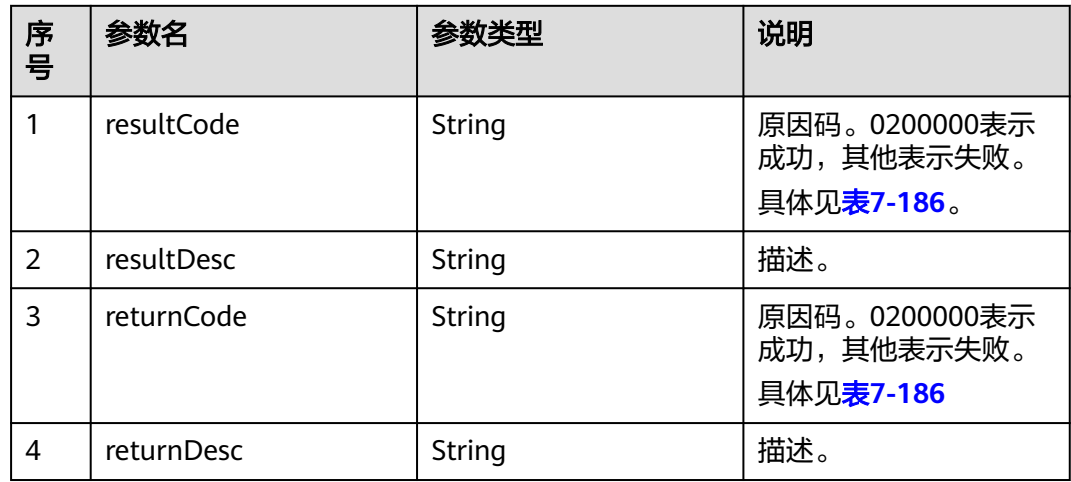

# 触发事件

无

# <span id="page-676-0"></span>错误结果码

### 表 **7-186** 错误原因码说明

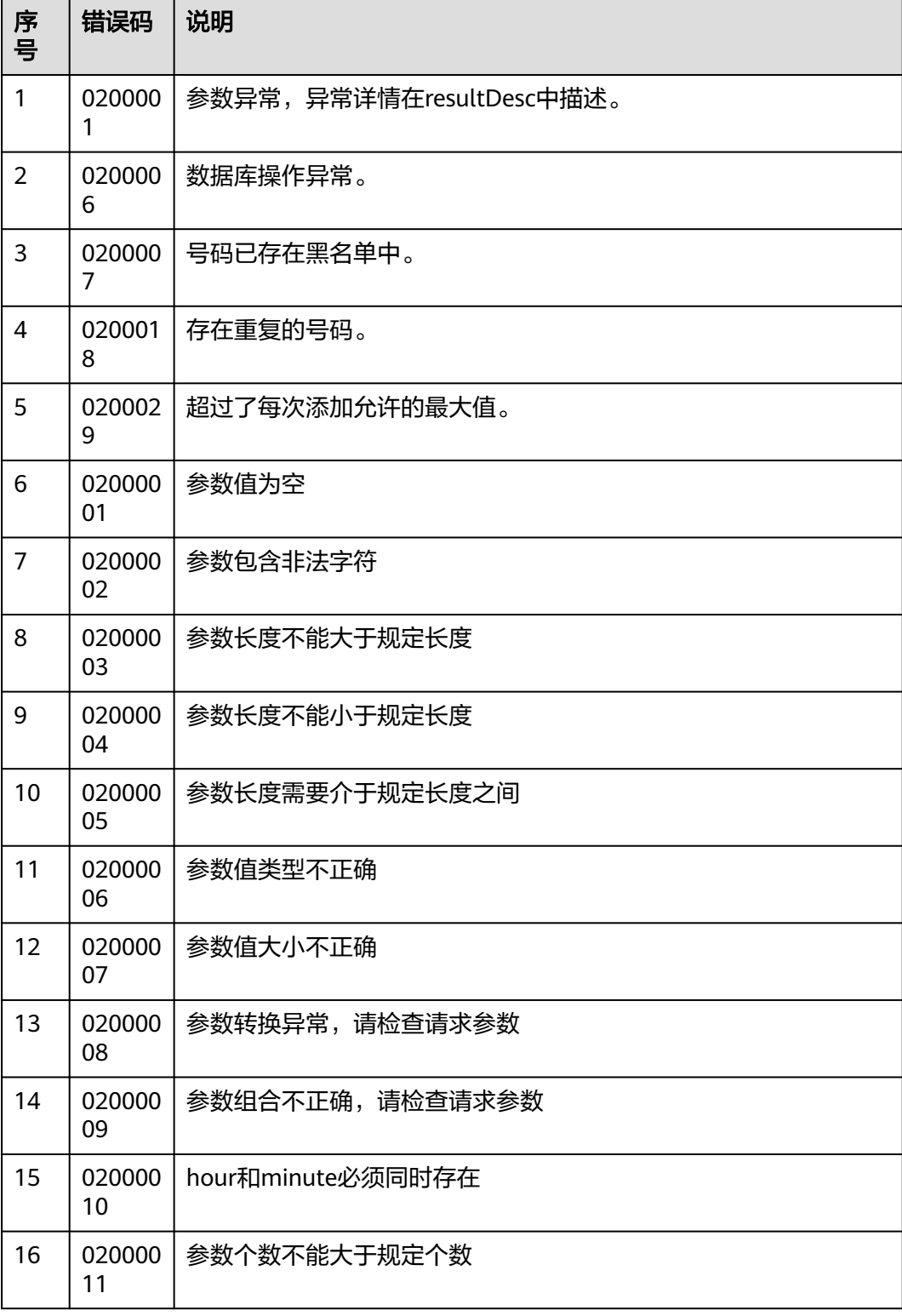

● 该接口的请求消息体举例如下:

```
{
       "blocklist": [
           "13100000000",
     "13100000001",
     "13100000002",
            "13100000003"
     ],
     "validityExpirationTime":"2020-12-31 10:06:25",
       "restrictTimes":3,
       "restrictPeriod":"0"
    }
● 该接口的响应消息体举例如下:
```
{ "resultCode": "0200000", "resultDesc": "The blocklist is added successfully" }

# **7.3.2** 删除外呼黑名单

## 前置条件

已经申请了开发者账号。

### 场景描述

调用该接口删除指定的黑名单号码。

### 接口方法

该接口仅支持POST方法。

### 接口 **URI**

https://ip:port/rest/isales/v1/openapi/campaigns/{vdnId}/blocklist/delete 其中, ip为CC-iSales服务器地址, port为CC-iSales服务器的HTTPS端口号。

#### 表 **7-187** URL 中携带的参数说明

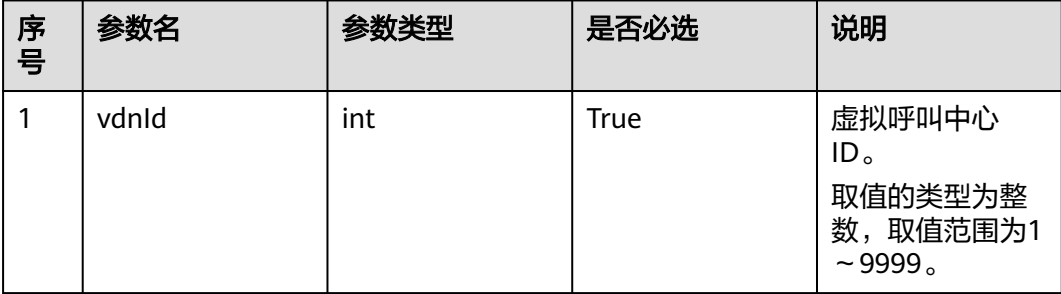

# 请求说明

#### 表 **7-188** 请求消息头参数

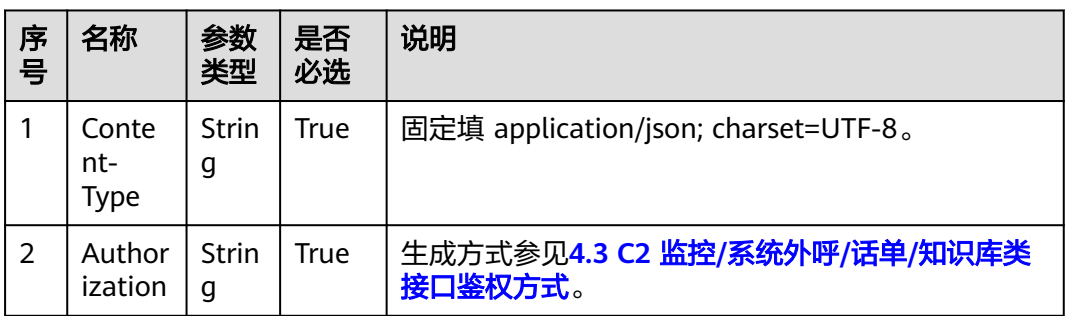

#### 表 **7-189** 请求消息体参数说明

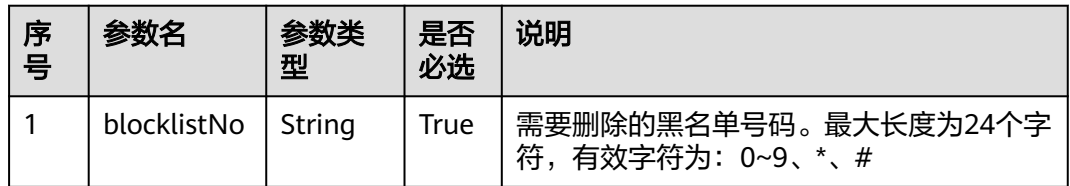

# 响应说明

#### 表 **7-190** 消息体参数说明

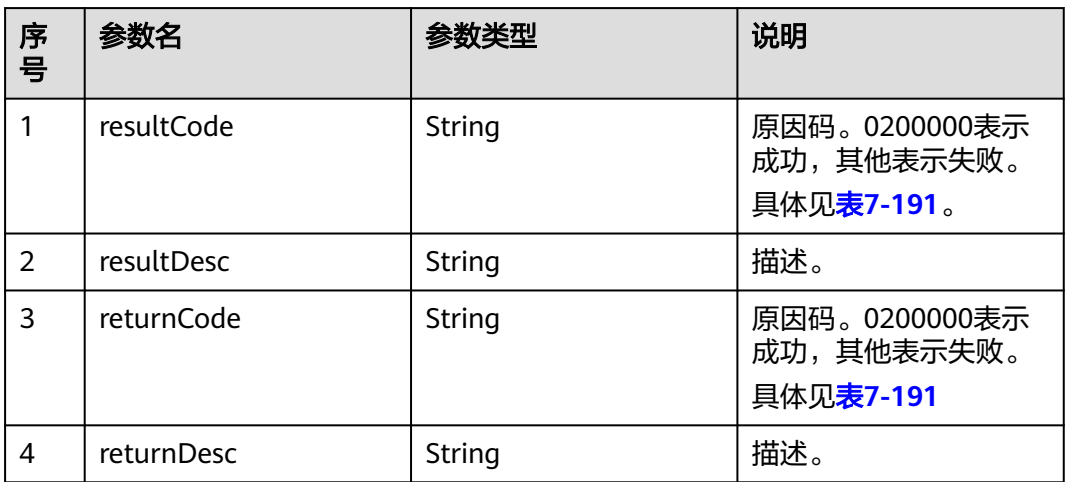

# 触发事件

无

## <span id="page-679-0"></span>错误结果码

#### 表 **7-191** 错误原因码说明

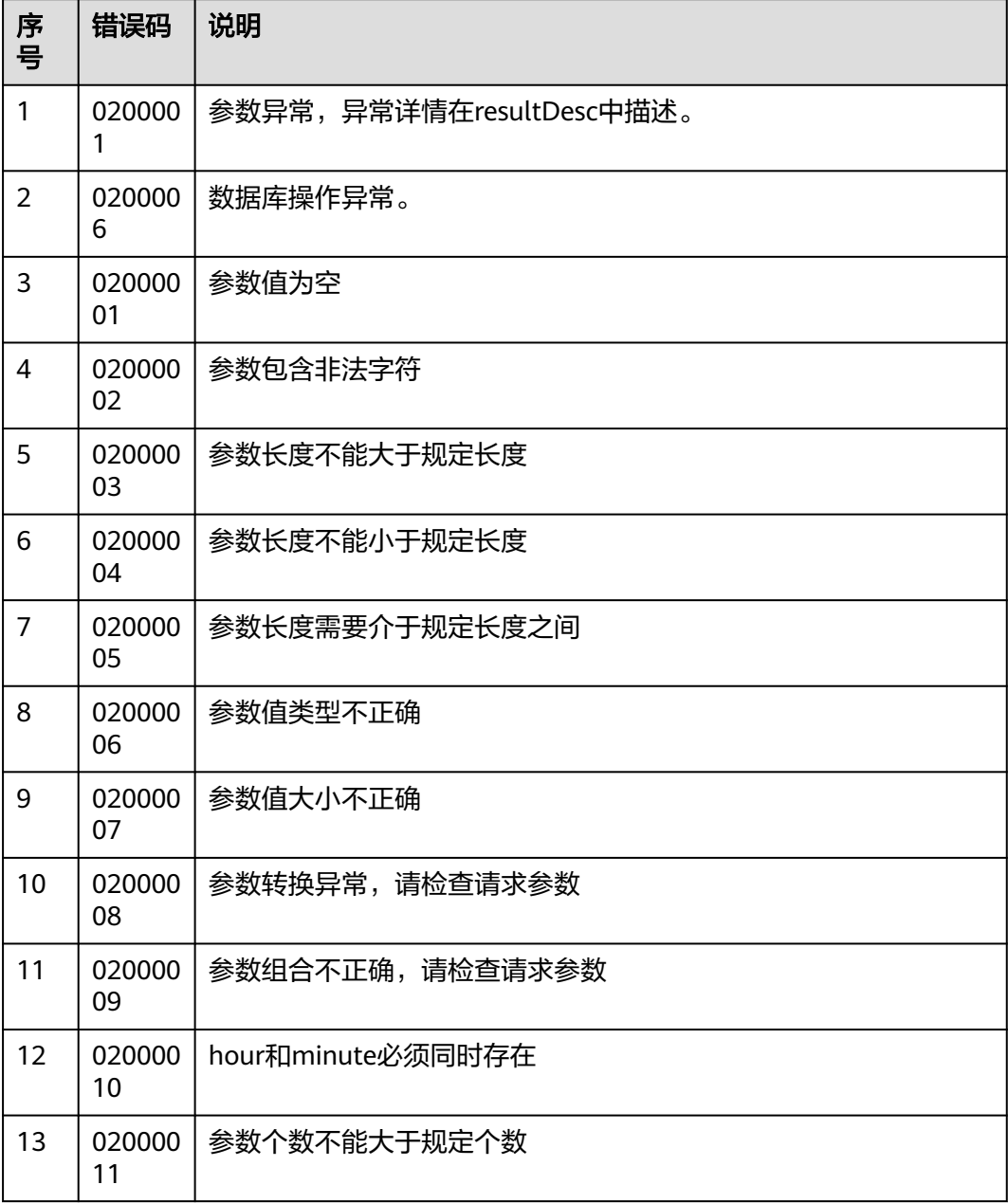

# 报文样例

● 该接口的请求消息体举例如下:

{ "blocklistNo":"13100000000" }

● 该接口的响应消息体举例如下:

```
{
 "resultCode": "0200000",
 "resultDesc": ""
}
```
# **7.3.3** 删除所有外呼黑名单

### 前置条件

已经申请了开发者账号。

### 场景描述

调用该接口删除指定VDN下所有外呼黑名单号码。

#### 接口方法

该接口仅支持DELETE方法。

### 接口 **URI**

https://ip:port/rest/isales/v1/openapi/campaigns/{vdnId}/blocklist

其中, ip为CC-iSales服务器地址, port为CC-iSales服务器的HTTPS端口号。

表 **7-192** URL 中携带的参数说明

| 序号 | 参数名   | 参数类型 | 是否必选        | 说明                                                   |
|----|-------|------|-------------|------------------------------------------------------|
|    | vdnid | int  | <b>True</b> | 虚拟呼叫中心<br>ID。<br>取值的类型为整<br>数,取值范围为1<br>$\sim$ 9999. |

# 请求说明

#### 表 **7-193** 请求消息头参数

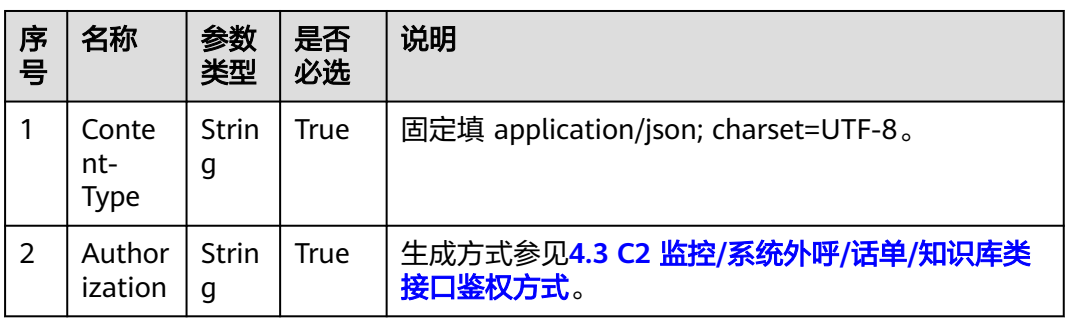

#### 无请求消息体。

# 响应说明

### 表 **7-194** 消息体参数说明

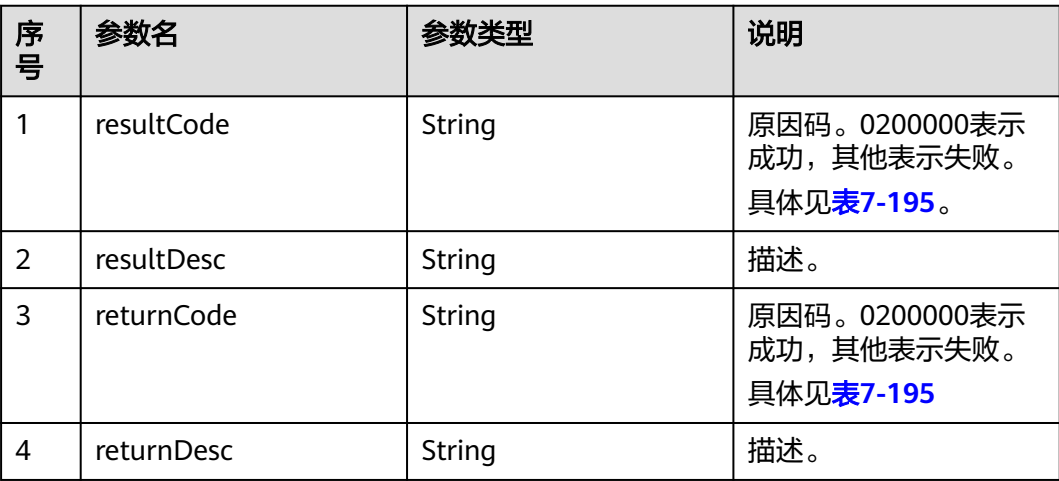

## 触发事件

无

## 错误结果码

#### 表 **7-195** 错误原因码说明

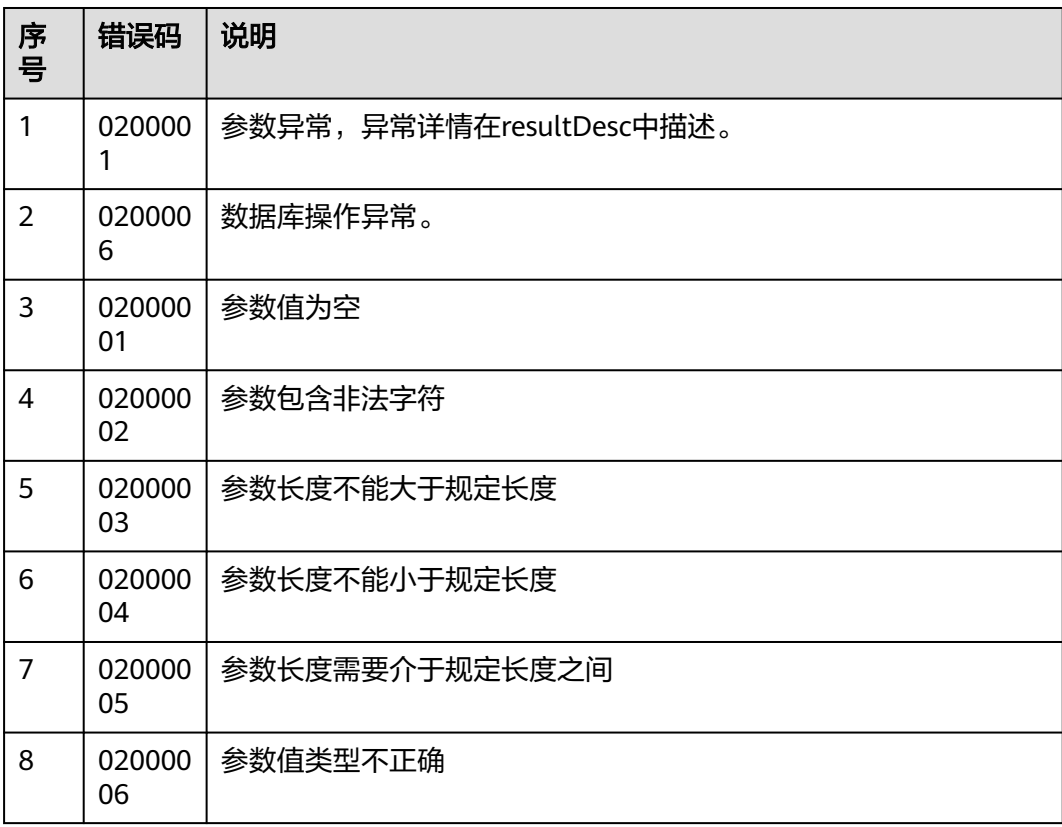

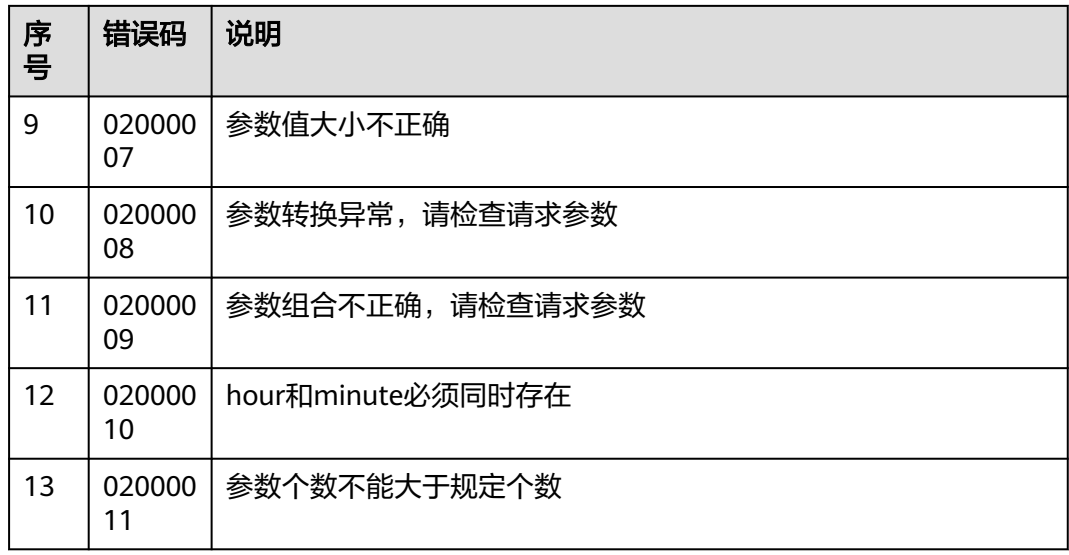

- 该接口的请求消息体举例如下: 无
- 该接口的响应消息体举例如下:

{ "resultCode": "0200000", "resultDesc": ""

# **7.3.4** 查询外呼黑名单

}

# 场景描述

调用该接口查询指定VDN下的黑名单号码

## 使用说明

- 前提条件
	- 已经申请了开发者账号。

# 接口方法

该接口仅支持POST方法。

## 接口 **URI**

https://ip:port/rest/isales/v1/openapi/campaigns/{vdnId}/blocklist/query 其中, ip为CC-iSales服务器地址, port为CC-iSales服务器的HTTPS端口号。

#### 表 **7-196** URL 中携带的参数说明

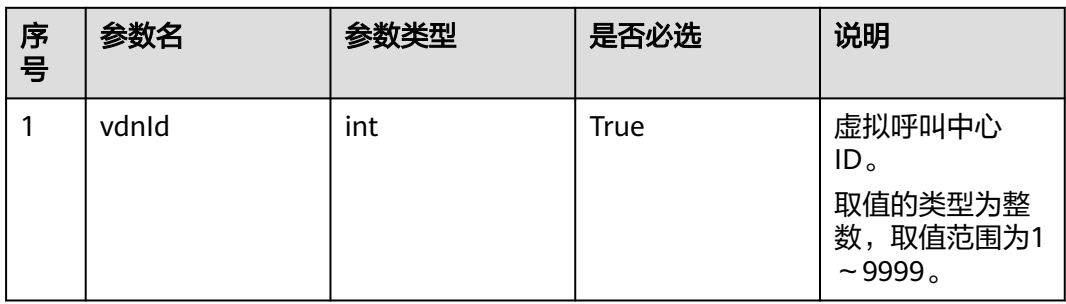

# 请求说明

#### 表 **7-197** 请求消息头参数

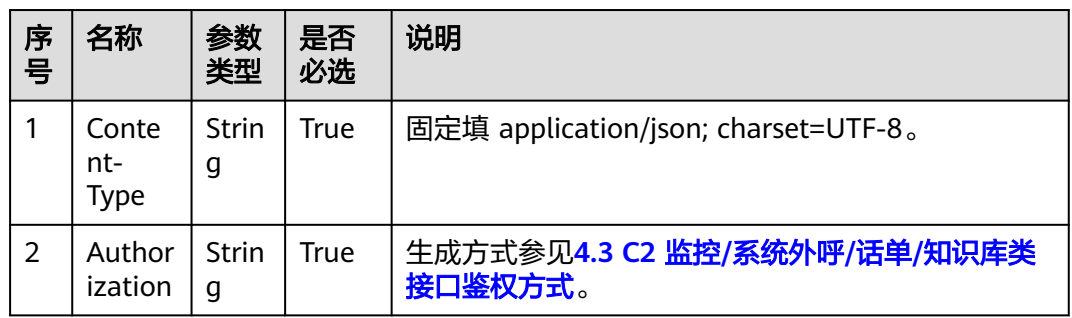

#### 表 **7-198** 请求消息体参数说明

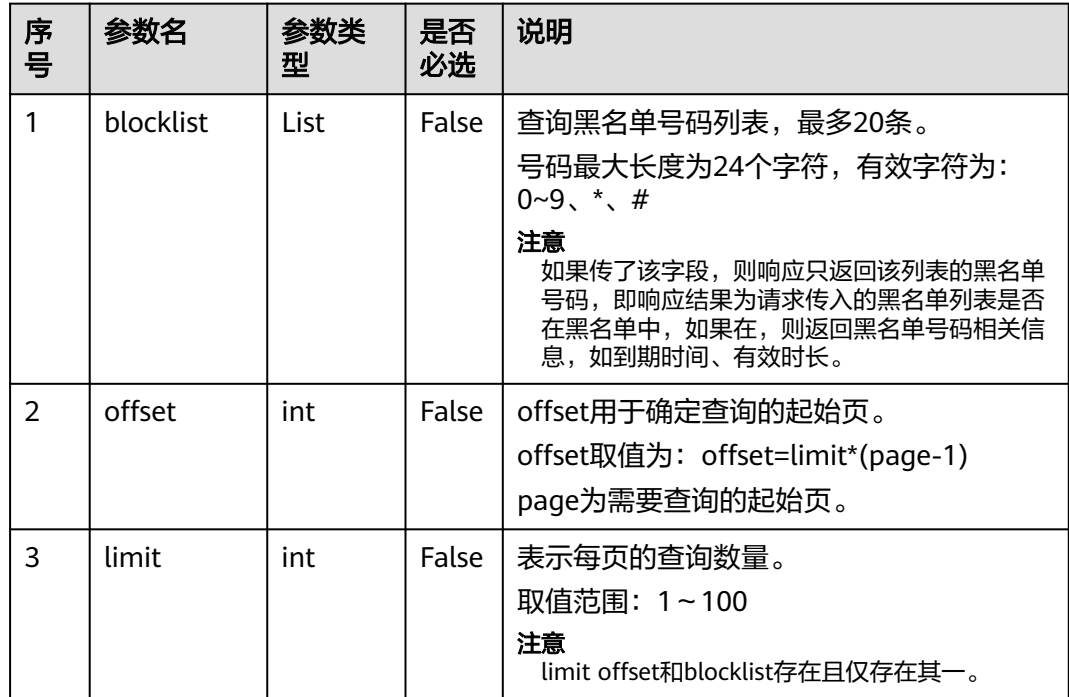
# 响应说明

#### 表 **7-199** 消息体参数说明

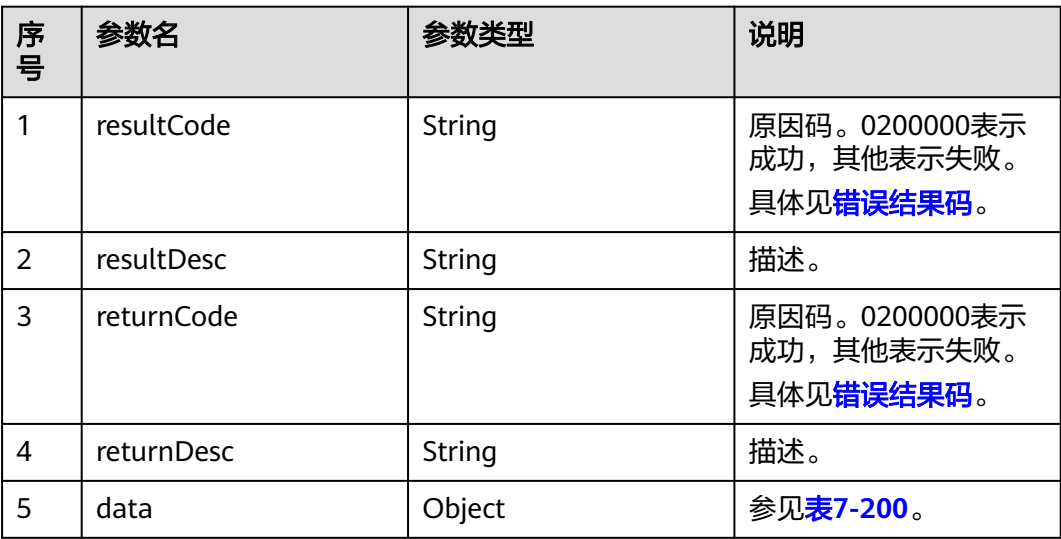

#### 表 **7-200** data 参数说明

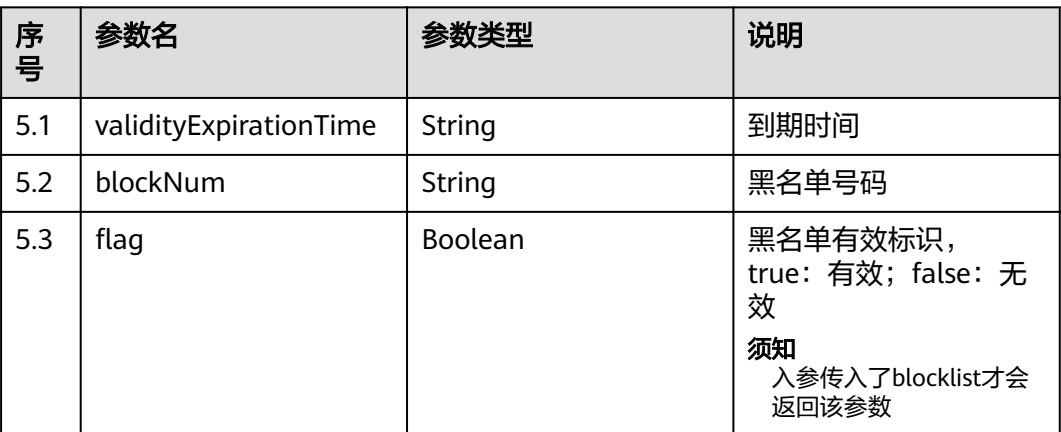

# 触发事件

无

# 错误结果码

#### 表 **7-201** 错误原因码说明

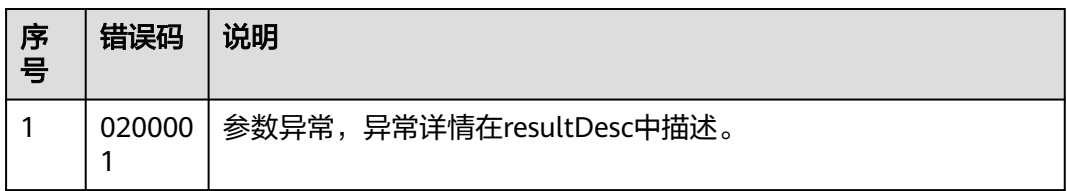

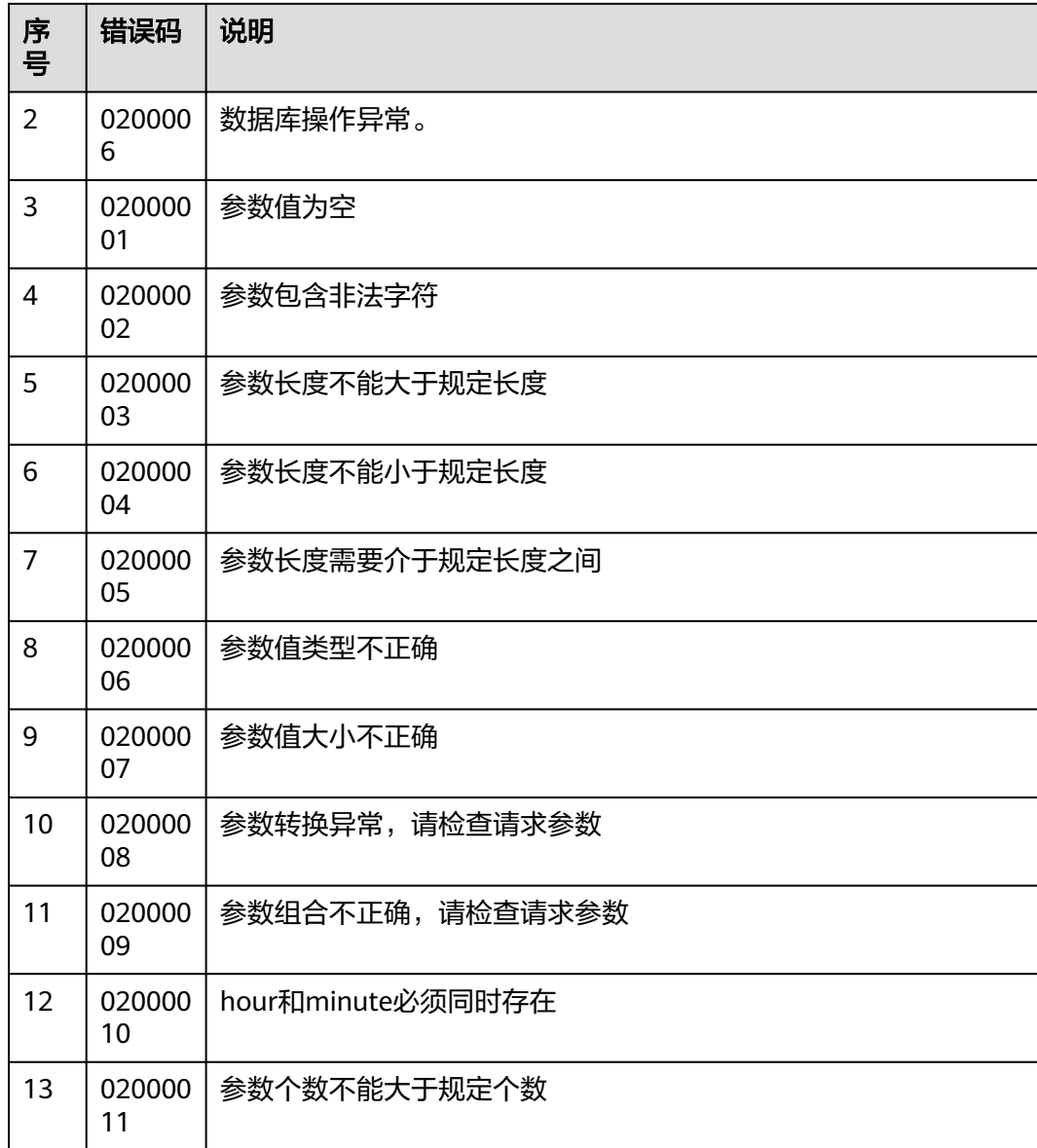

# 报文样例

- 该接口的请求消息体举例如下: {"limit":10,"offset":0}
- 该接口的响应消息体举例如下:

```
{
 "returnCode": "0200000",
 "data": [
 {
 "validityExpirationTime": "2022-02-18T17:56:14.000+00:00",
    "blockNum": "111"
  },
 {
 "validityExpirationTime": "2022-02-23T09:10:07.000+00:00",
 "blockNum": "34234"
   },
   {
    "validityExpirationTime": "2022-02-23T09:11:13.000+00:00",
    "blockNum": "321"
```

```
 },
 {
 "validityExpirationTime": "2022-03-03T02:01:40.000+00:00",
 "blockNum": "321"
  }
\int,
 "resultCode": "0200000",
 "resultDesc": "query BlockList Success",
 "returnDesc": "query BlockList Success"
```
# **7.3.5** 导入服务器黑名单数据文件

}

# 场景描述

调用该接口为通过服务器导入黑名单数据文件。

## 黑名单模板

请参考表**7-202**创建Excel模板文件。

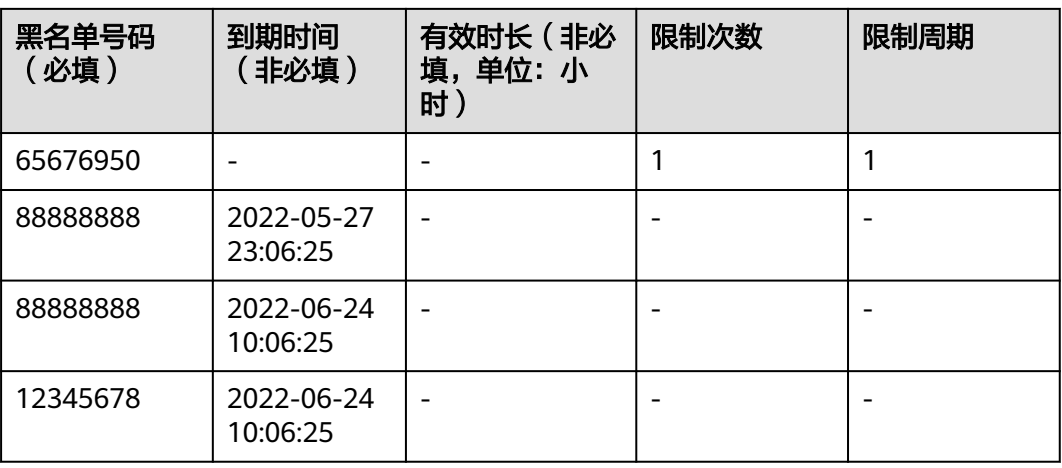

表 **7-202** 黑名单模板

#### 表 **7-203** 黑名单模板参数说明

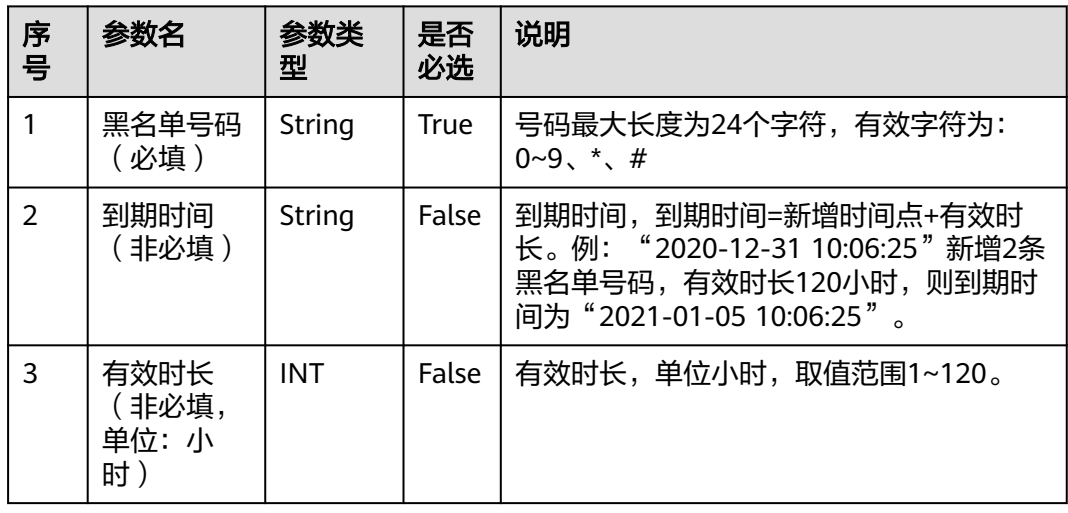

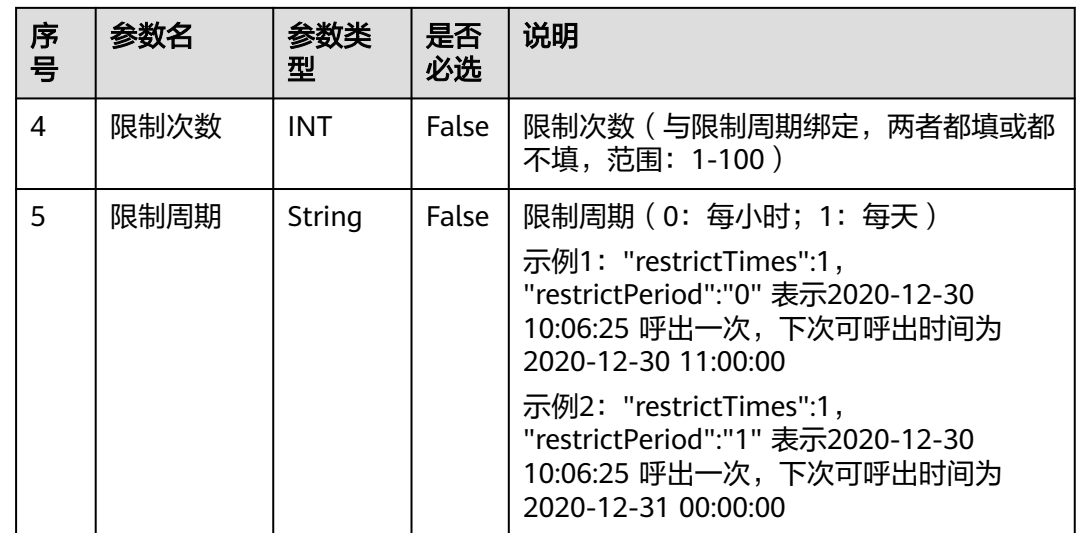

## 使用说明

- 前提条件
	- 已经申请了开发者账号。
	- 存在可用的文件服务器,且文件服务器支持sftp
- 使用限制
	- 文件中每次最多导入500000条。

## 接口方法

该接口仅支持POST方法。

## 接口 **URI**

https://ip:port/rest/isales/v1/openapi/campaigns/{vdnId}/blackfile/uploadFileServer 其中, ip为CC-iSales服务器地址, port为CC-iSales服务器的HTTPS端口号。

#### 表 **7-204** URL 中携带的参数说明

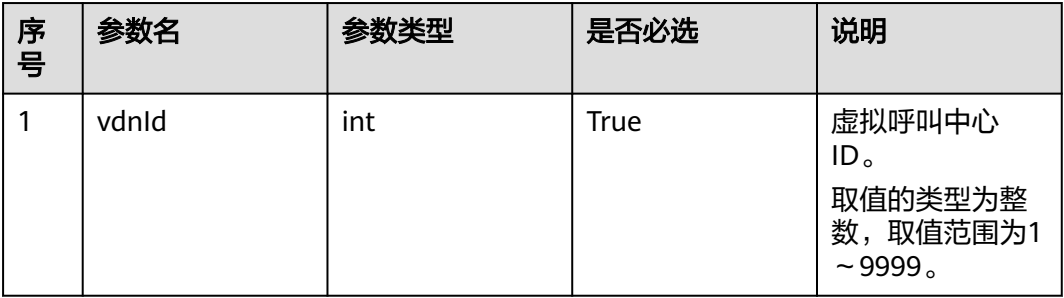

# 请求说明

#### 表 **7-205** 请求消息头参数

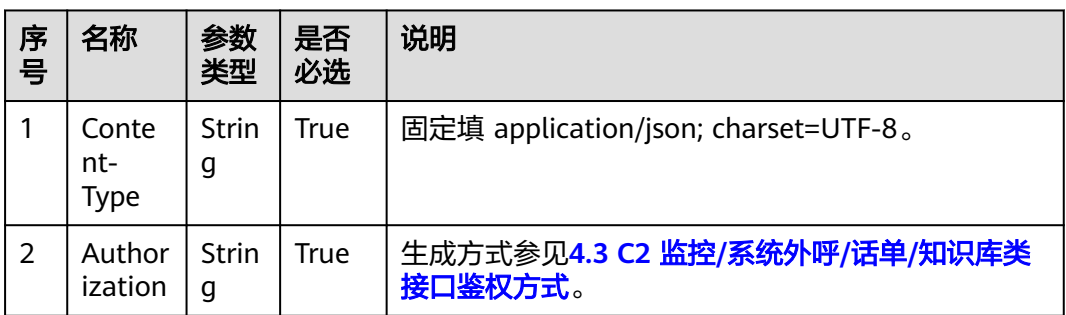

#### 表 **7-206** 请求消息体参数说明

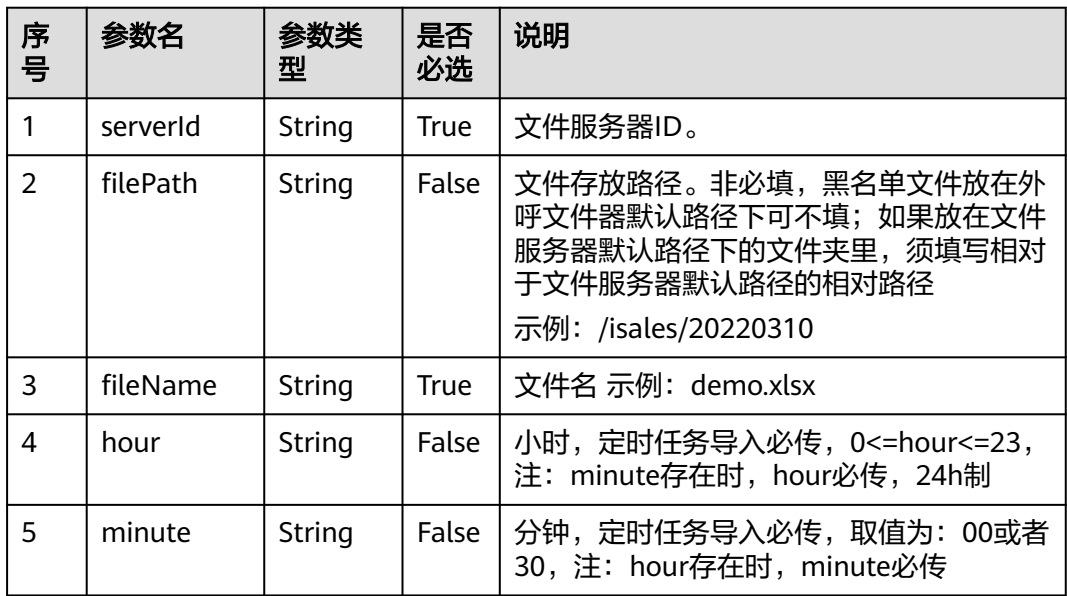

# 响应说明

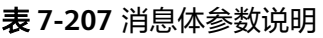

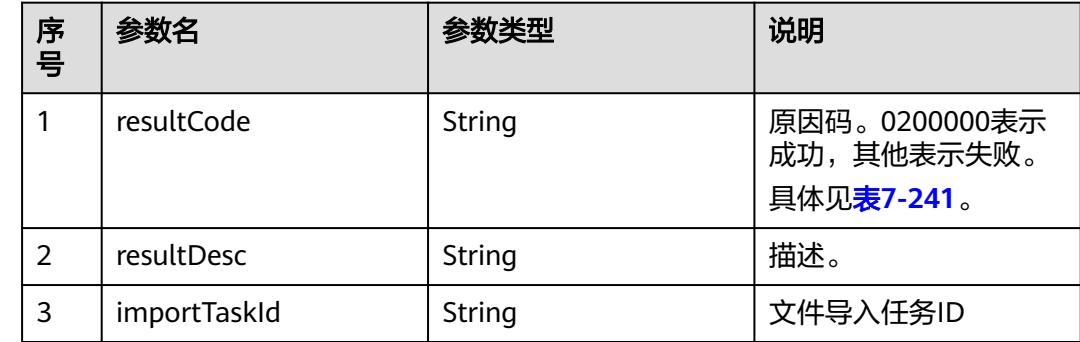

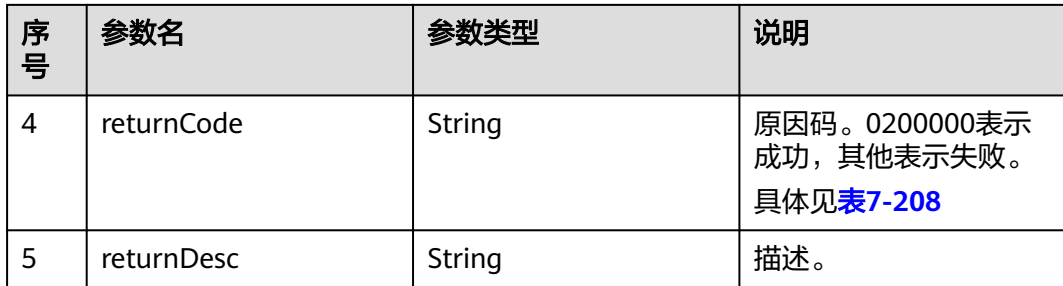

# 触发事件

无

# 错误结果码

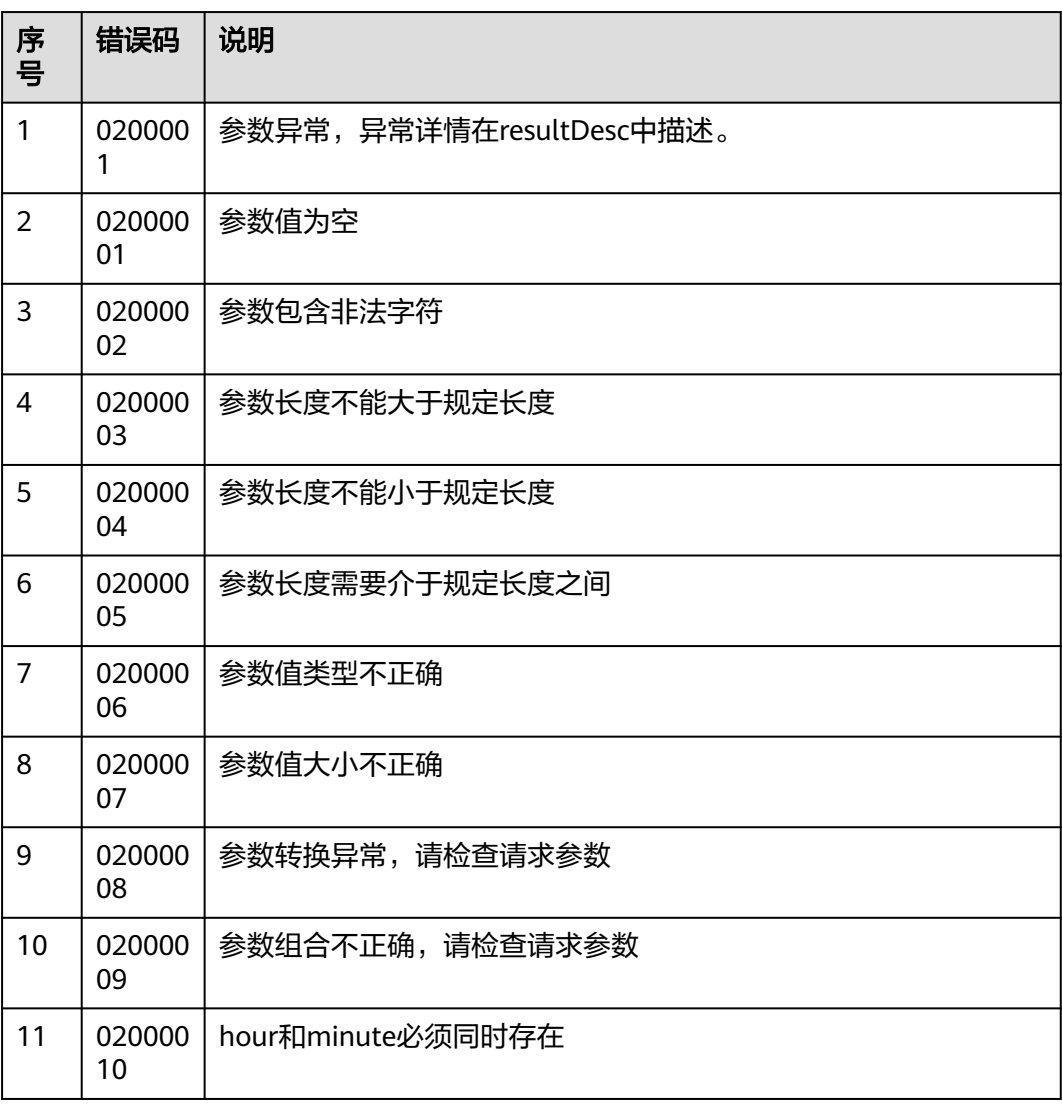

表 **7-208** 错误原因码说明

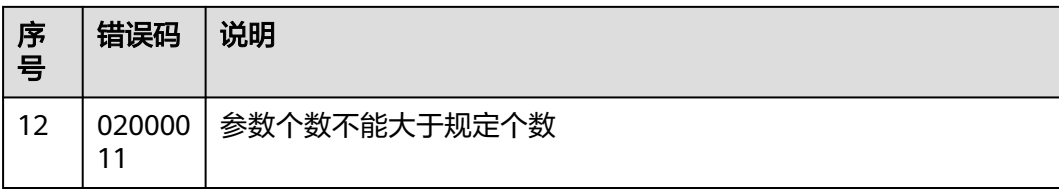

## 报文样例

该接口的请求消息体举例如下: { "serverId":"164690088271159234793429225848", "filePath":"/isales/upload", "fileName":"demoBlack.xlsx", "hour":"11", "minute":"00" } 该接口的响应消息体举例如下: { "returnCode": "0200000", "importTaskId": "164757251098048478018607266946", "resultCode": "0200000", "resultDesc": "数据导入中,请通过"导入结果"查看详细信息。", "returnDesc": "数据导入中,请通过"导入结果"查看详细信息。"

# **7.3.6** 查询黑名单数据文件导入结果

}

## 场景描述

调用该接口为查询导入的黑名单数据结果,包括本地导入和文件服务器导入。

## 使用说明

- 前提条件
	- 已经申请了开发者账号。
	- 已存在有效的导入任务。

## 接口方法

该接口仅支持POST方法。

#### 接口 **URI**

https://ip:port/rest/isales/v1/openapi/campaigns/{vdnId}/blackfile/ queryDataImportTask

其中, ip为CC-iSales服务器地址, port为CC-iSales服务器的HTTPS端口号。

#### 表 **7-209** URL 中携带的参数说明

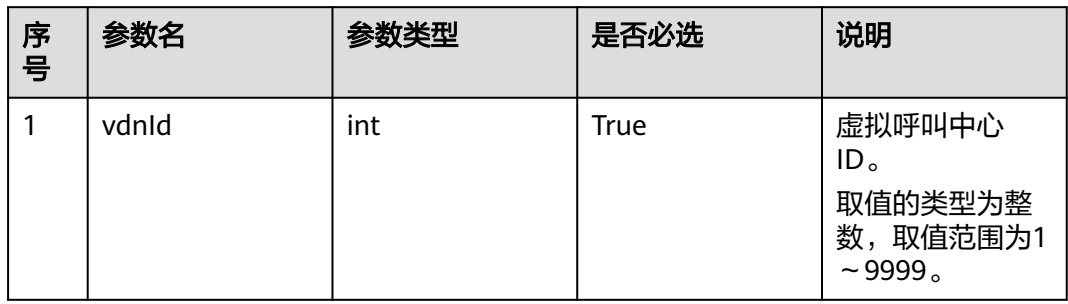

# 请求说明

#### 表 **7-210** 请求消息头参数

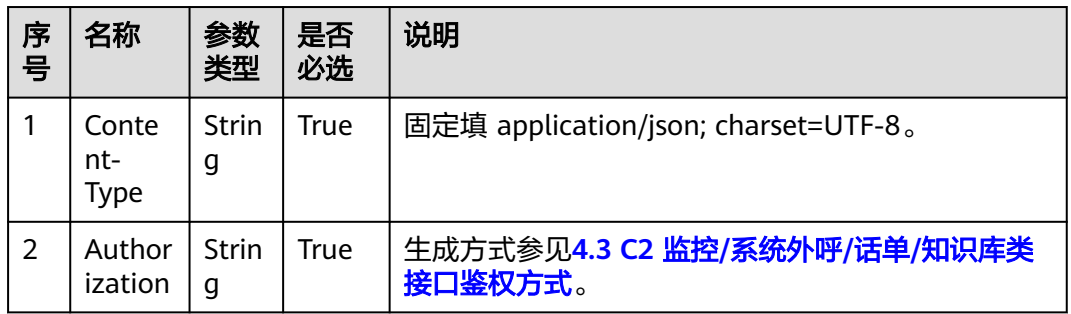

#### 表 **7-211** 请求消息体参数说明

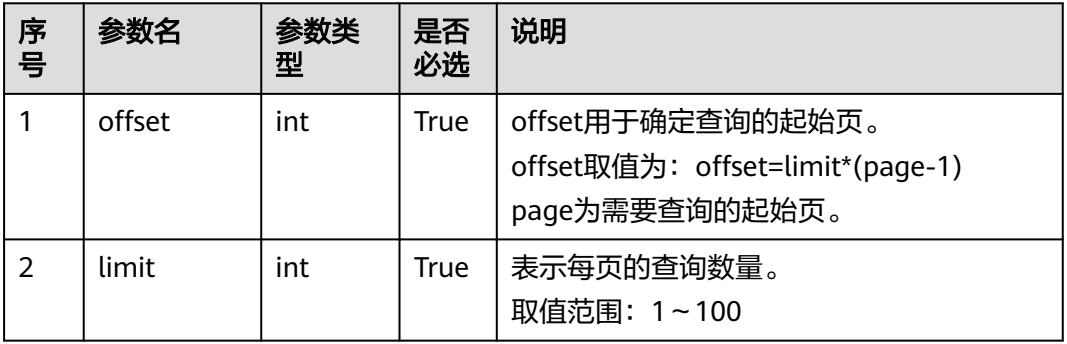

# 响应说明

## 表 **7-212** 消息体参数说明

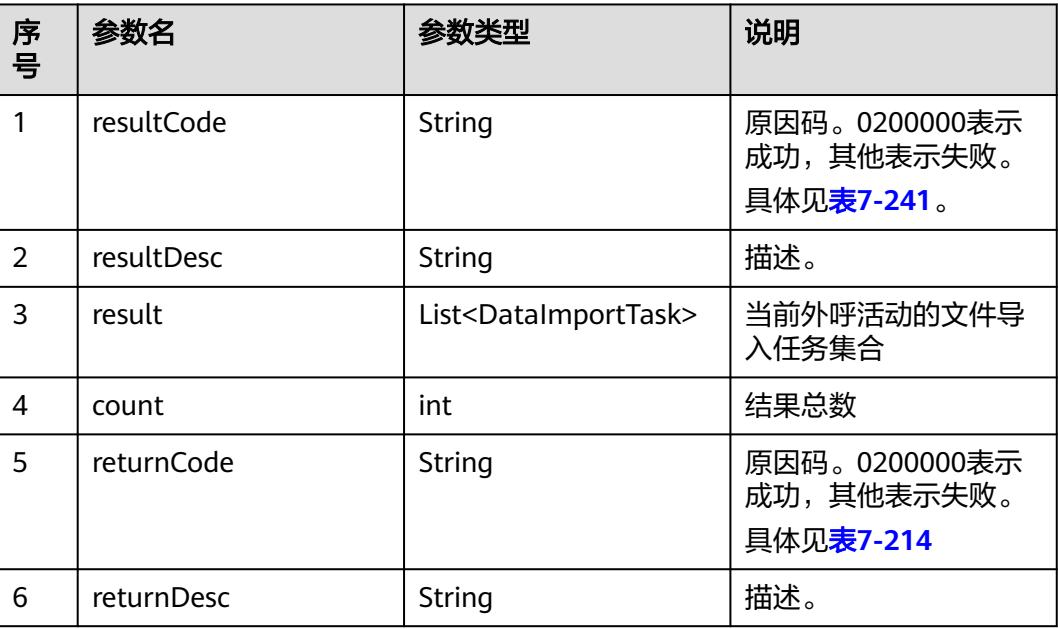

#### 表 **7-213** 文件导入任务集合参数说明

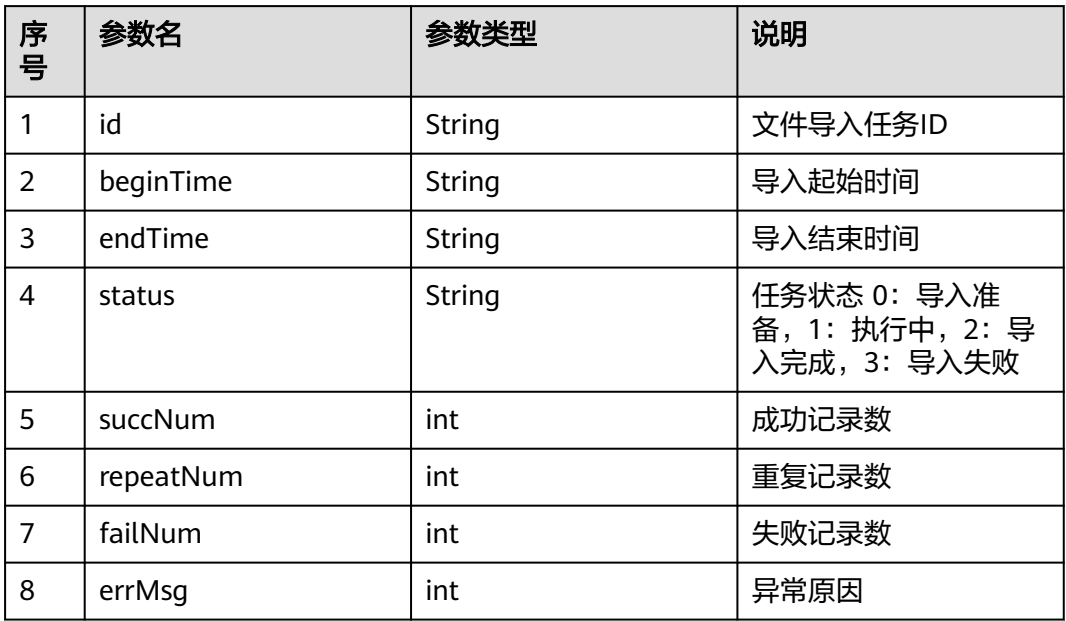

# 触发事件

无

## <span id="page-693-0"></span>错误结果码

#### 表 **7-214** 错误原因码说明

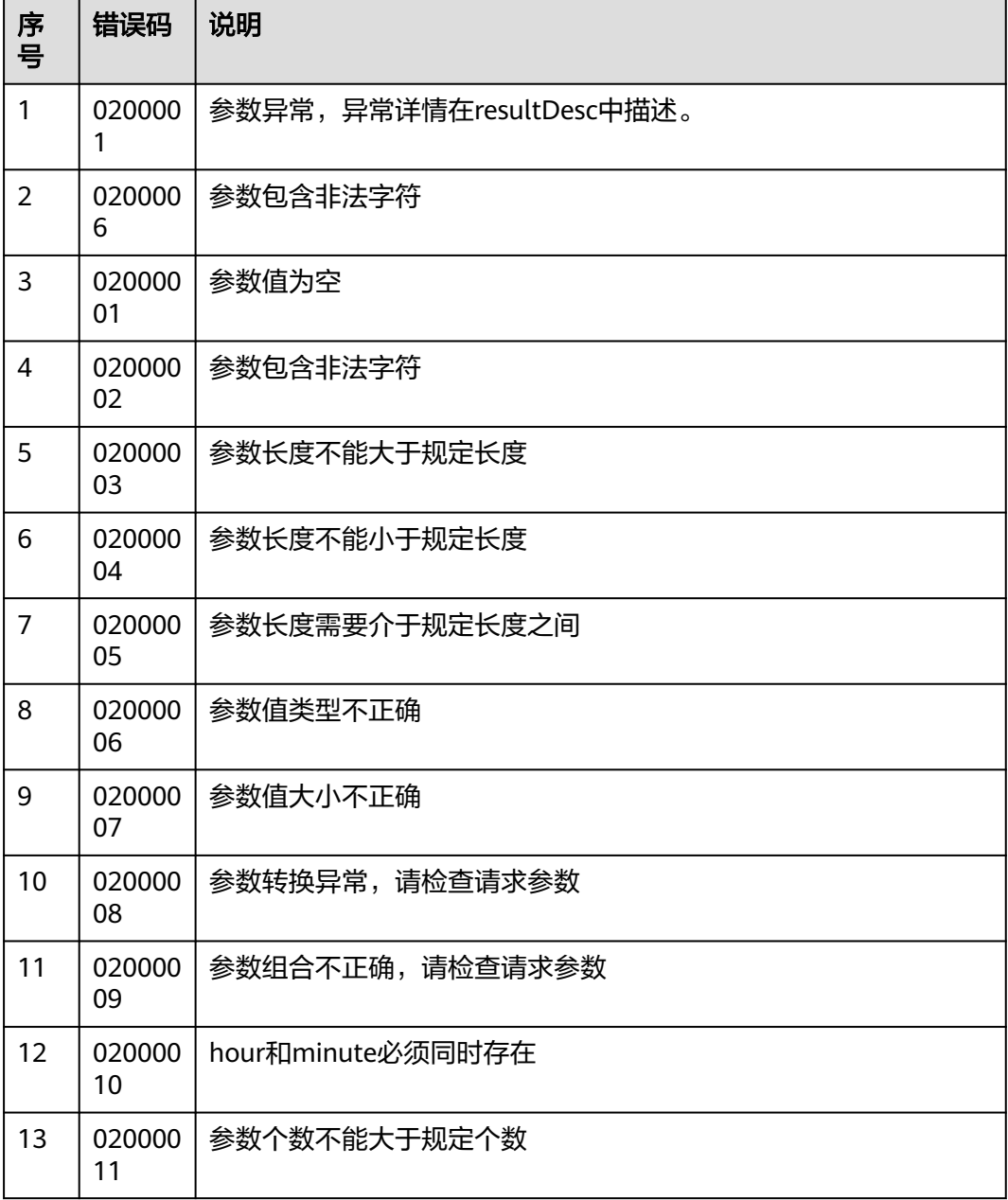

# 报文样例

● 该接口的请求消息体举例如下:

{ "limit":10, "offset":0, "importTaskIds":["164698362894300182038011895728"] } 该接口的响应消息体举例如下:

{

"result": [

```
 {
        "succNum": 0,
        "failNum": 0,
        "errMsa": ""
         "id": "164698362894300182038011895728",
         "beginTime": "2022-03-11T07:27:09.000+00:00",
         "endTime": "2022-03-11T07:27:09.000+00:00",
         "repeatNum": 0,
         "status": "2"
     }
   ],
   "returnCode": "0200000",
   "resultCode": "0200000",
 "resultDesc": "success",
 "returnDesc": "success"
```
# **7.4** 外呼数据接口

# **7.4.1** 新增外呼号码(**V1**)

}

## 场景描述

调用该接口为指定外呼活动新增外呼号码。

## 使用说明

- 前提条件
	- 已经申请了开发者账号。
	- 外呼活动已经创建。
- 使用限制
	- 外呼活动未完成的外呼记录数不超过20W。
	- 同一个外呼任务,每次只能增加20条,且前后接口调用时间不能小于1秒。
	- 每次追加的被叫号码不能有重复。
	- 每次追加的被叫号码中不能与黑名单号码重复,或者被叫号码在黑名单号码 中并为其配置了限制周期和限制次数(但外呼次数不能超过限制周期内的限 制次数)。
	- 已完成的任务不允许追加号码。
	- 执行中的任务不允许新增外呼号码。

## 接口方法

该接口仅支持POST方法。

## 接口 **URI**

https://ip:port/rest/isales/v1/openapi/campaigns/{vdnId}/calldata/{campaignId}

其中, ip为CC-iSales服务器地址, port为CC-iSales服务器的HTTPS端口号。

#### 表 **7-215** URL 中携带的参数说明

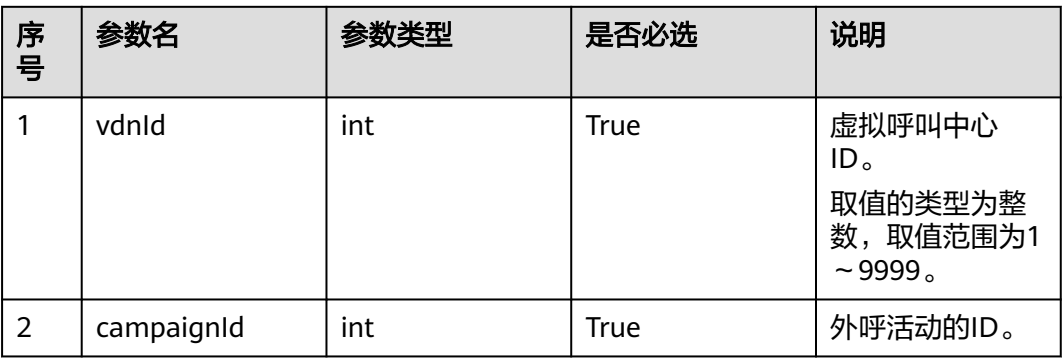

## 请求说明

#### 表 **7-216** 请求消息头参数

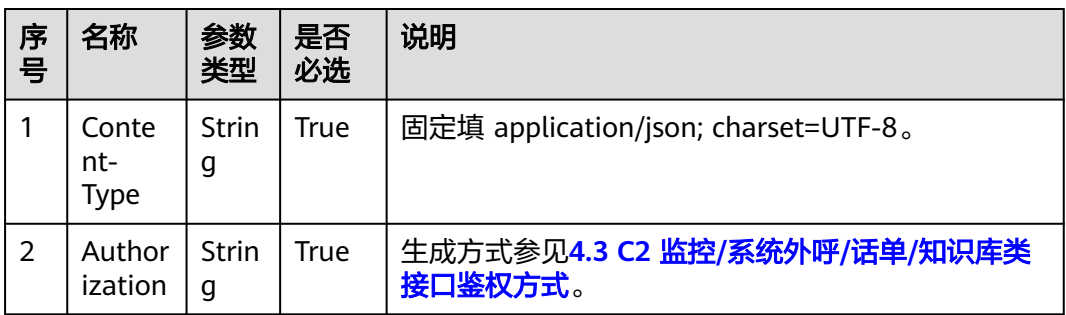

#### 表 **7-217** 请求消息体参数说明

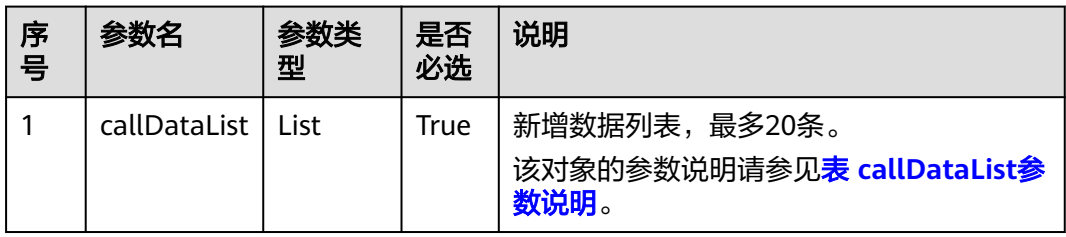

#### 表 **7-218** callDataList 参数说明

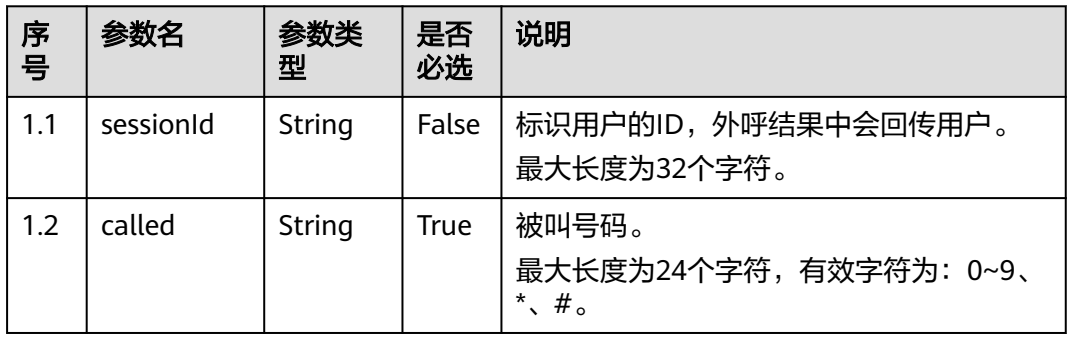

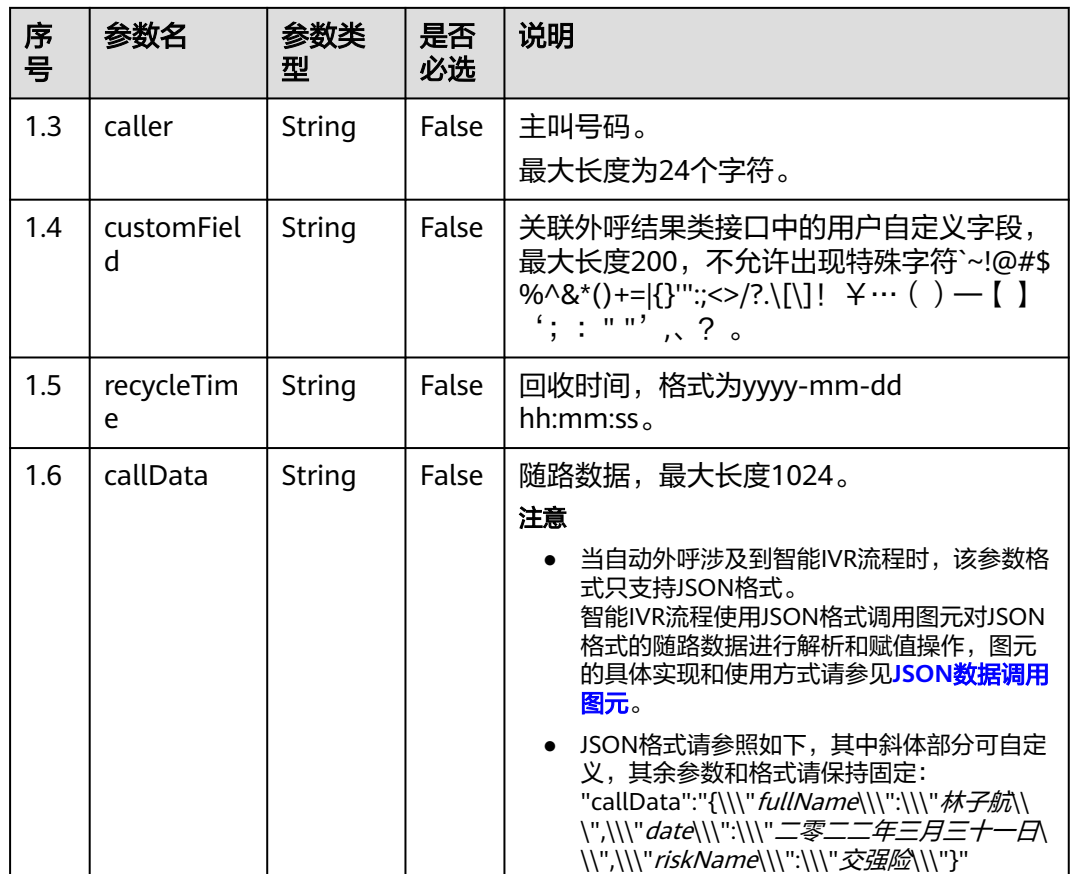

# 响应说明

### 表 **7-219** 消息体参数说明

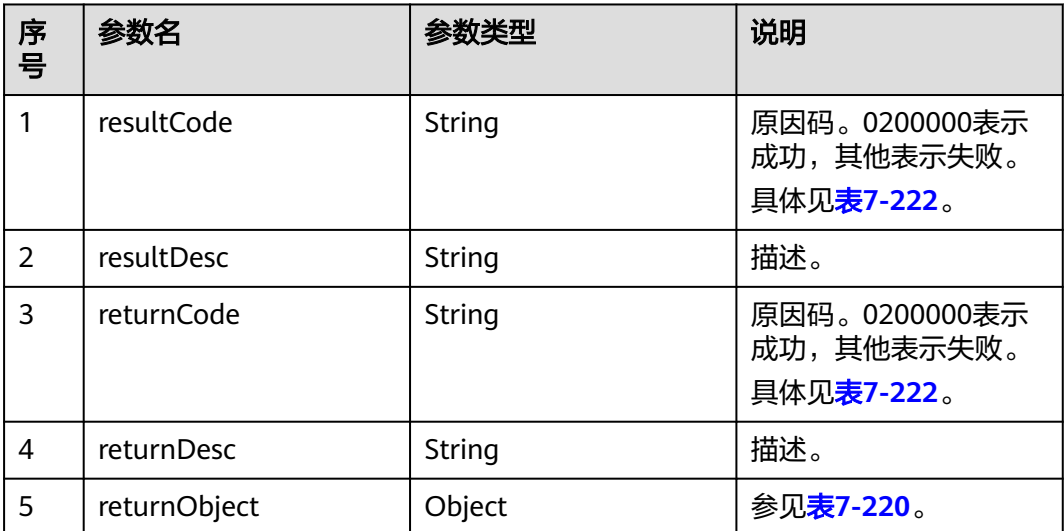

#### <span id="page-697-0"></span>表 **7-220** returnObject 参数说明

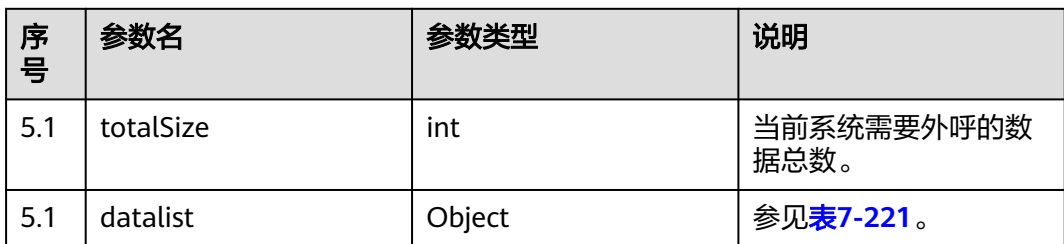

#### 表 **7-221** datalist 参数说明

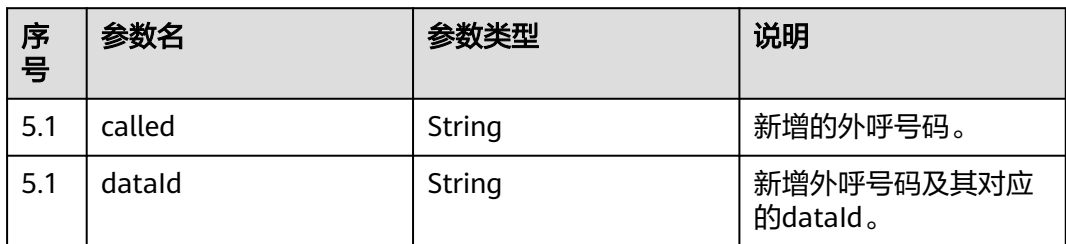

# 触发事件

无

## 错误结果码

#### 表 **7-222** 错误原因码说明

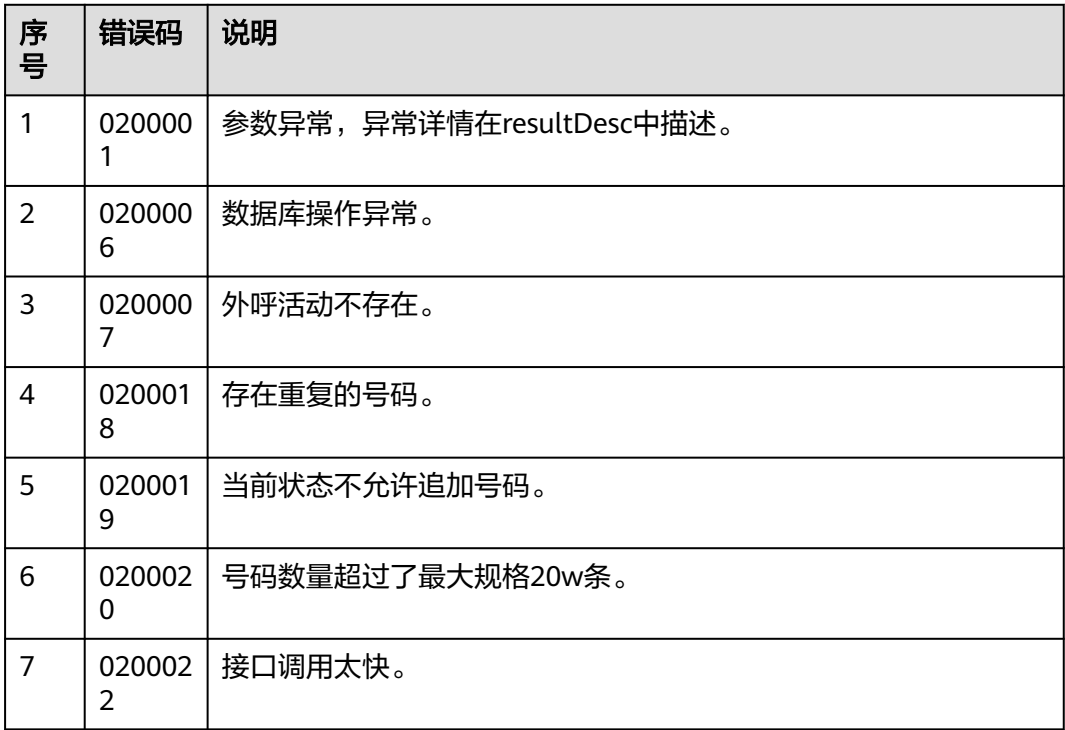

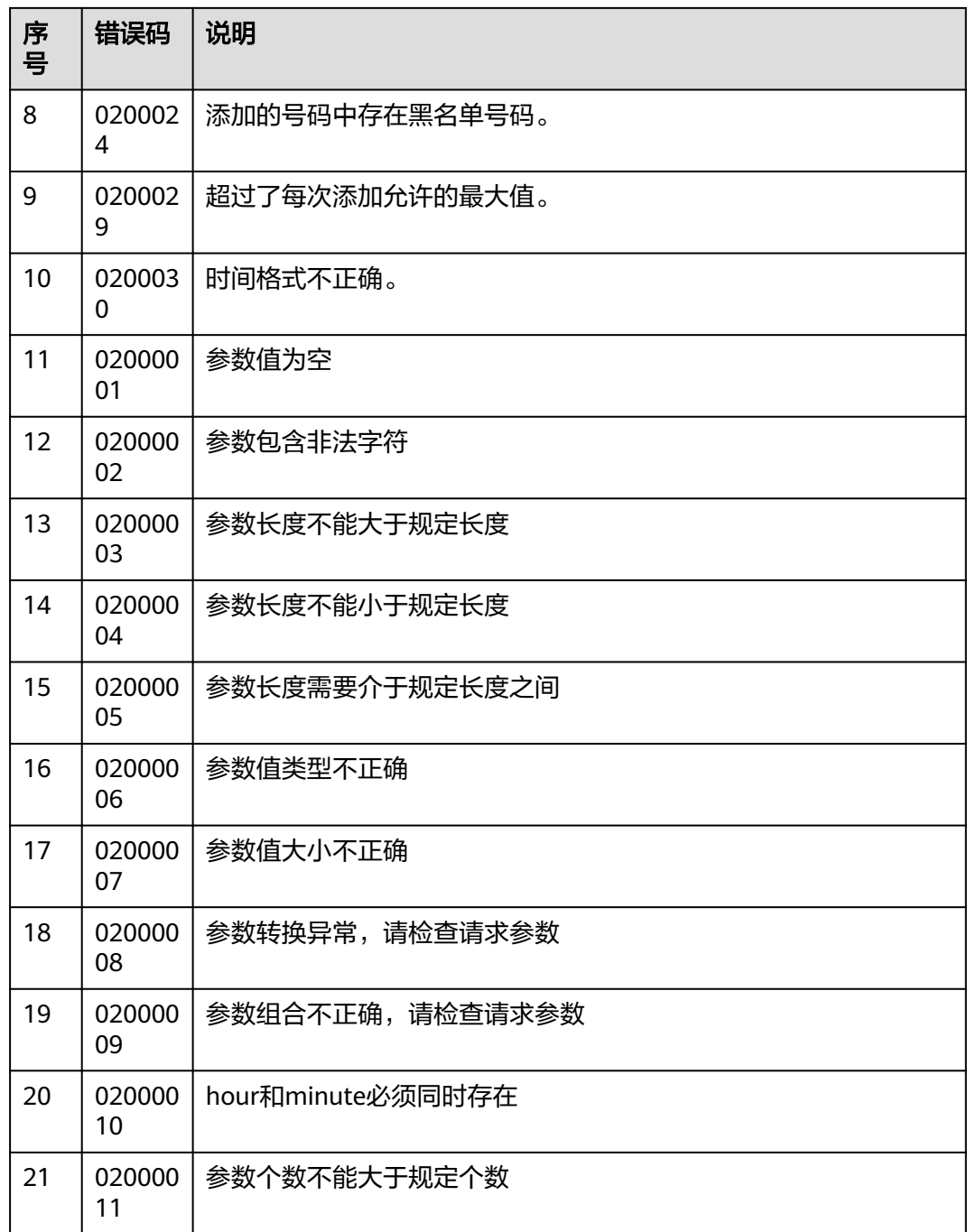

# 报文样例

● 该接口的请求消息体举例如下:

```
{
   "callDataList": [
     {
 "sessionId": "00750",
 "called": "80021"
     },
     {
 "sessionId": "00850",
 "called": "80022"
     },
```

```
 {
         "sessionId": "00950",
         "called": "80023"
      },
      {
         "sessionId": "01050",
         "called": "80024"
      }
  \, ]
}
该接口的响应消息体举例如下:
{
  "returnCode": "0200000",
  "returnObject": {
    "totalSize": 2,
    "dataIdList": [
     {
      "called": "88880399",
      "dataId": "1803096731904991234"
     },
     {
      "called": "88880399",
      "dataId": "1803096731997265922"
     }
  \overline{1} },
  "resultCode": "0200000",
  "resultDesc": "create data succeeded",
  "returnDesc": "create data succeeded"
```
# **7.4.2** 新增外呼号码(**v2**)

}

## 场景描述

调用该接口为指定外呼活动新增外呼号码。

## 使用说明

- 前提条件
	- 已经申请了开发者账号。
	- 外呼活动已经创建。
- 使用限制
	- 外呼活动未完成的外呼记录数不超过20W。
	- 同一个外呼任务,默认每次增加20条,修改配置参数isales.api.calldata.max 可调整每次添加的值,且前后接口调用时间不能小于1秒。建议不超过 2000,且配置参数isales.api.uncomplate.count设置为false,否则接口调用 可能会超过1S。
	- 每次追加的同一个sessionId下的被叫号码不能有重复。
	- 每次追加的被叫号码中不能存在黑名单号码,或者被叫号码在黑名单号码中 并为其配置了限制周期和限制次数(但外呼次数不能超过限制周期内的限制 次数)。
	- 已完成的任务不允许追加号码。
	- 执行中的任务不允许新增外呼号码。

# 接口方法

该接口仅支持POST方法。

## 接口 **URI**

https://ip:port/rest/isales/v2/openapi/campaigns/{vdnId}/calldata/{campaignId} 其中, ip为CC-iSales服务器地址, port为CC-iSales服务器的HTTPS端口号。

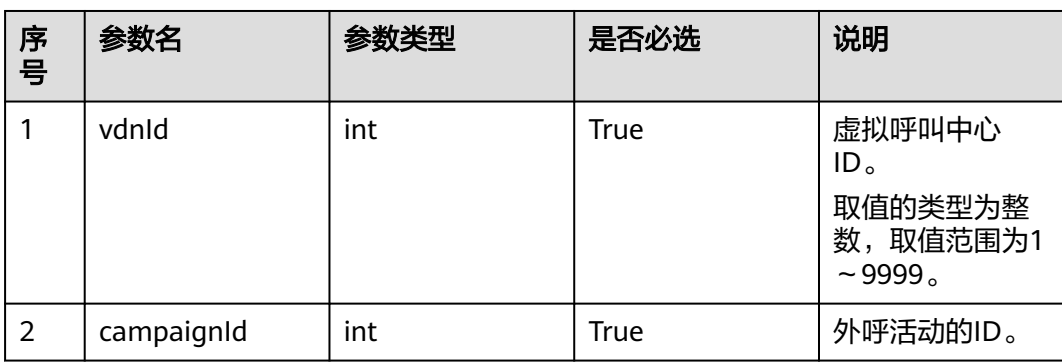

#### 表 **7-223** URL 中携带的参数说明

## 请求说明

#### 表 **7-224** 请求消息头参数

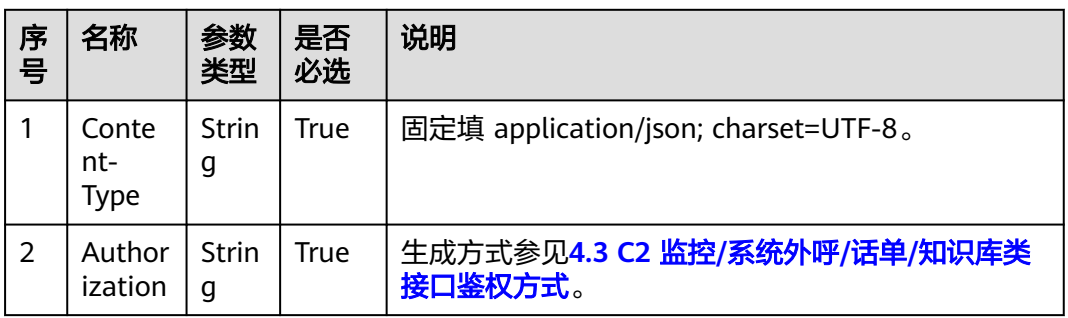

#### 表 **7-225** 请求消息体参数说明

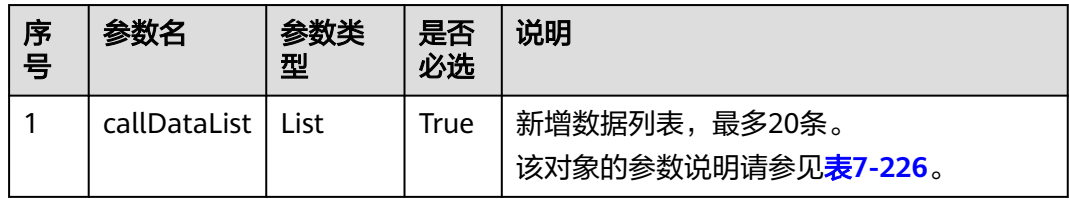

#### <span id="page-701-0"></span>表 **7-226** callDataList 参数说明

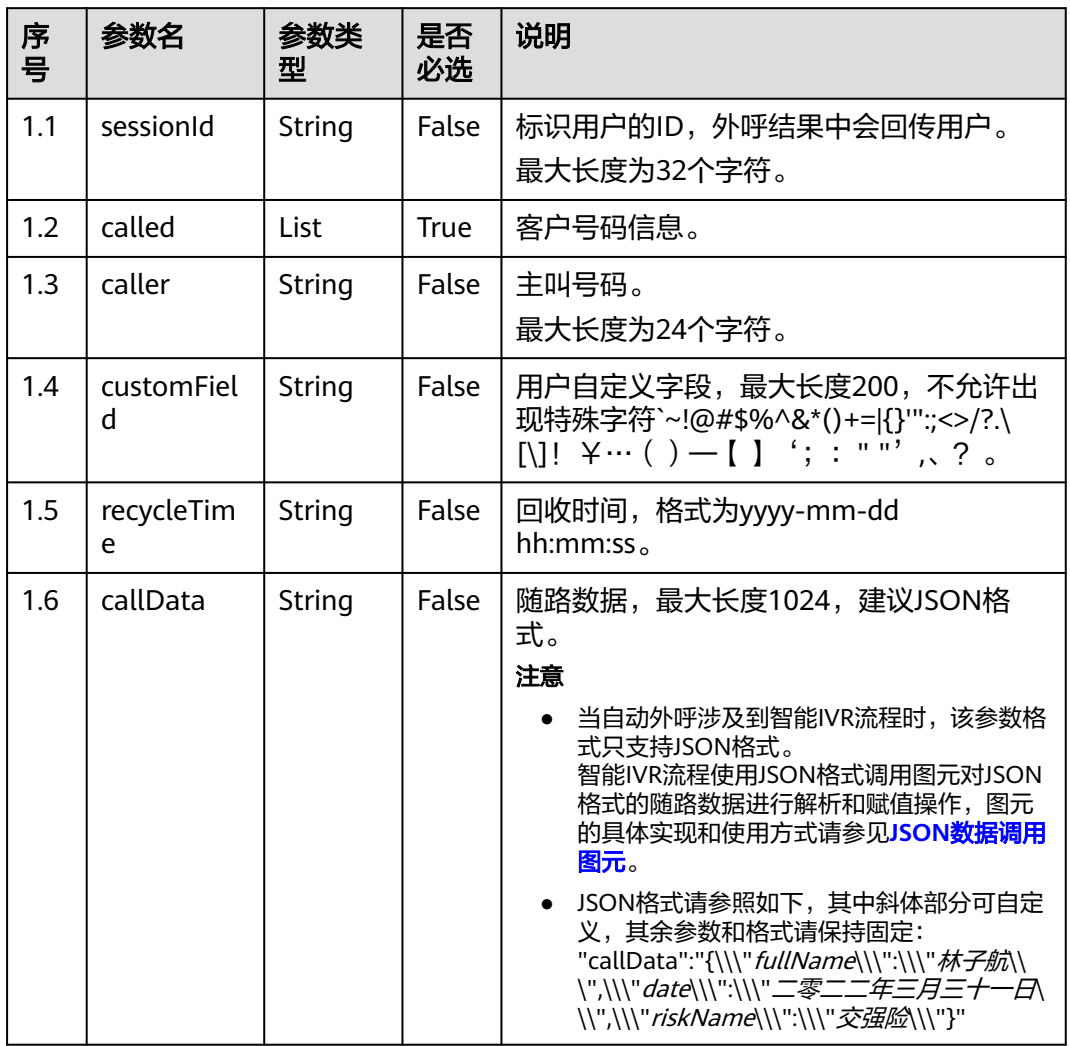

## 表 **7-227** called 参数说明

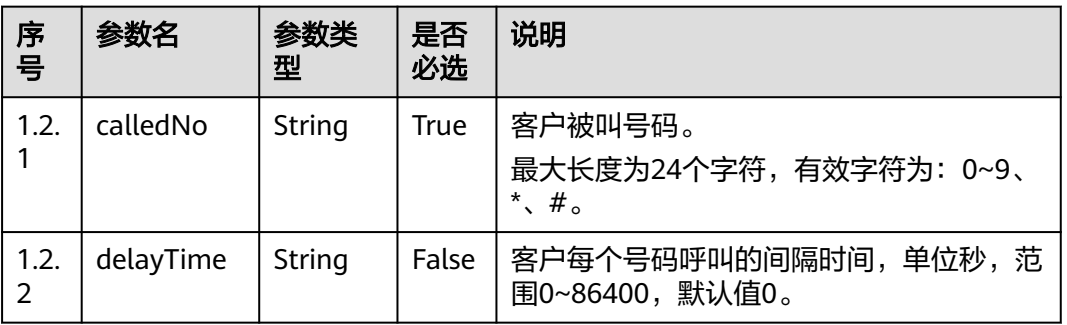

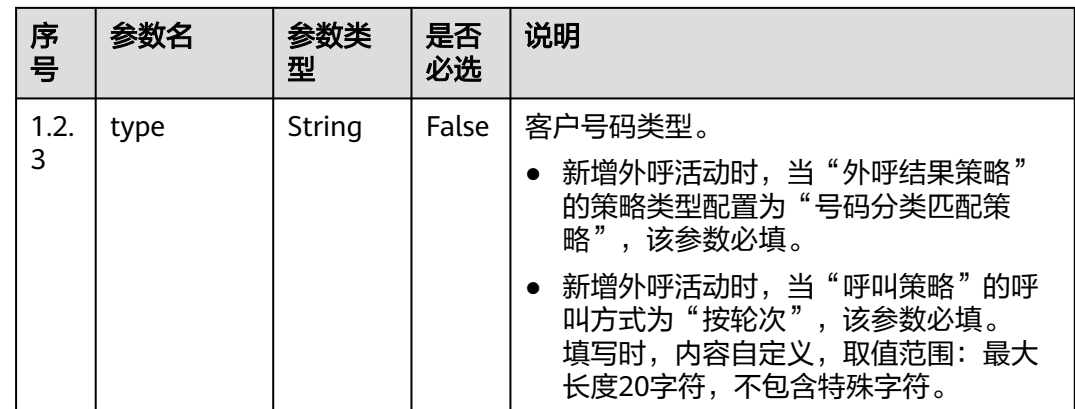

# 响应说明

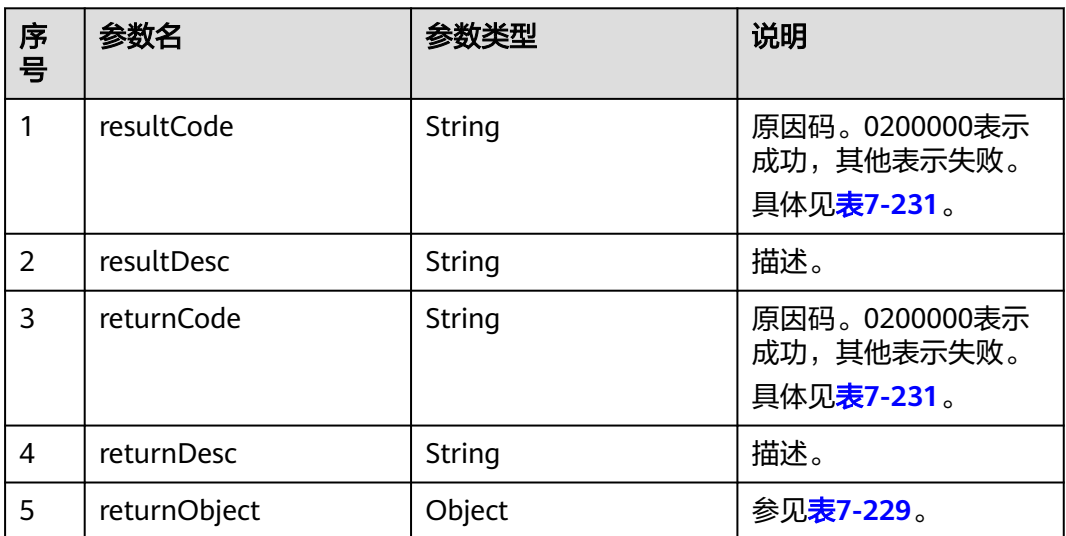

#### 表 **7-228** 消息体参数说明

### 表 **7-229** returnObject 参数说明

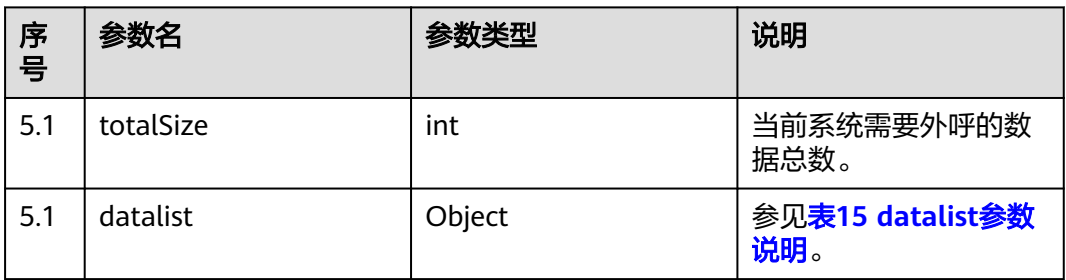

#### <span id="page-703-0"></span>表 **7-230** datalist 参数说明

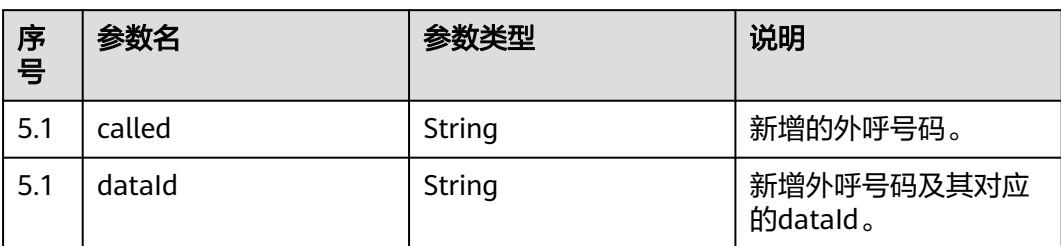

# 触发事件

无

# 错误结果码

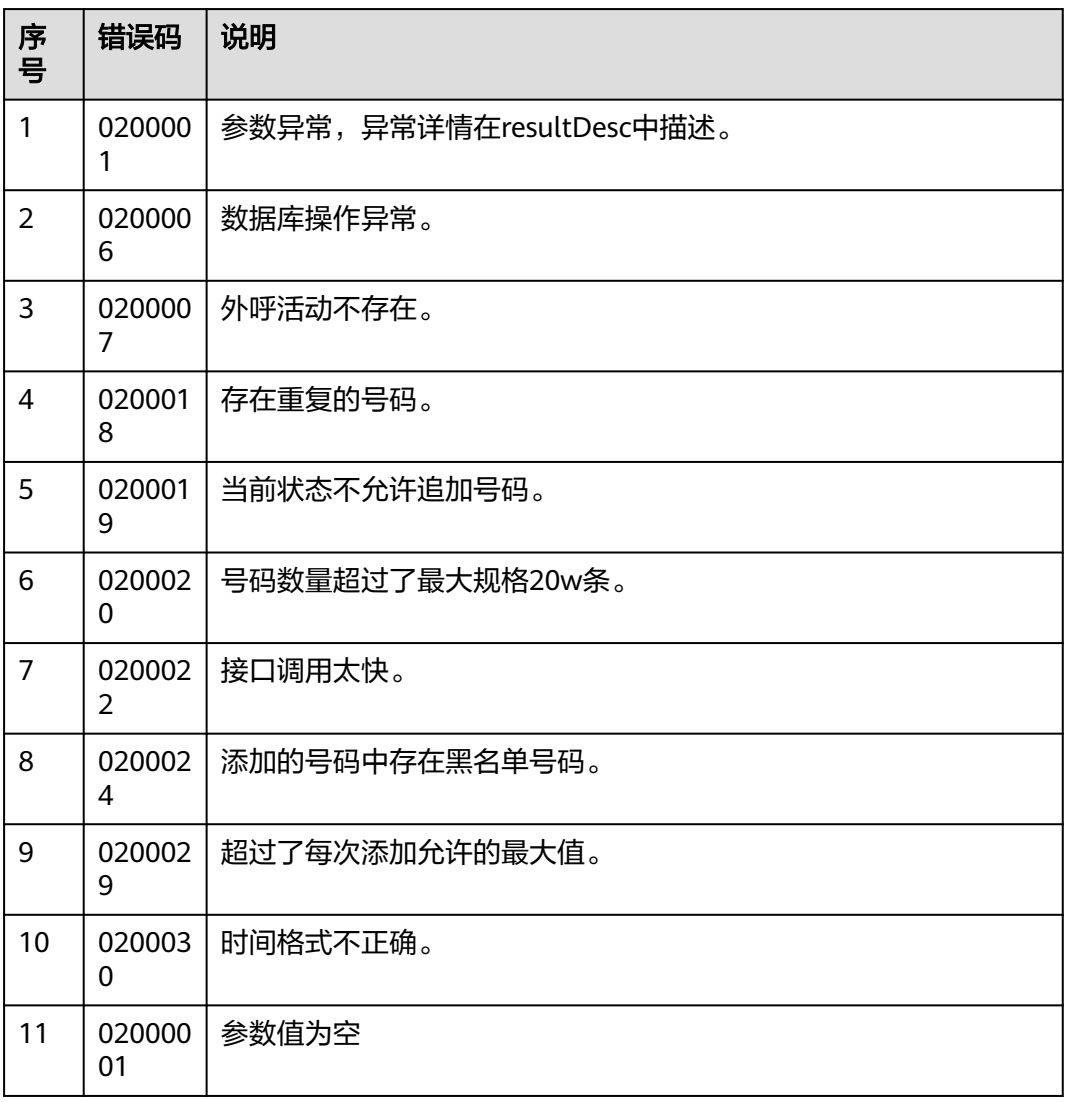

#### 表 **7-231** 错误原因码说明

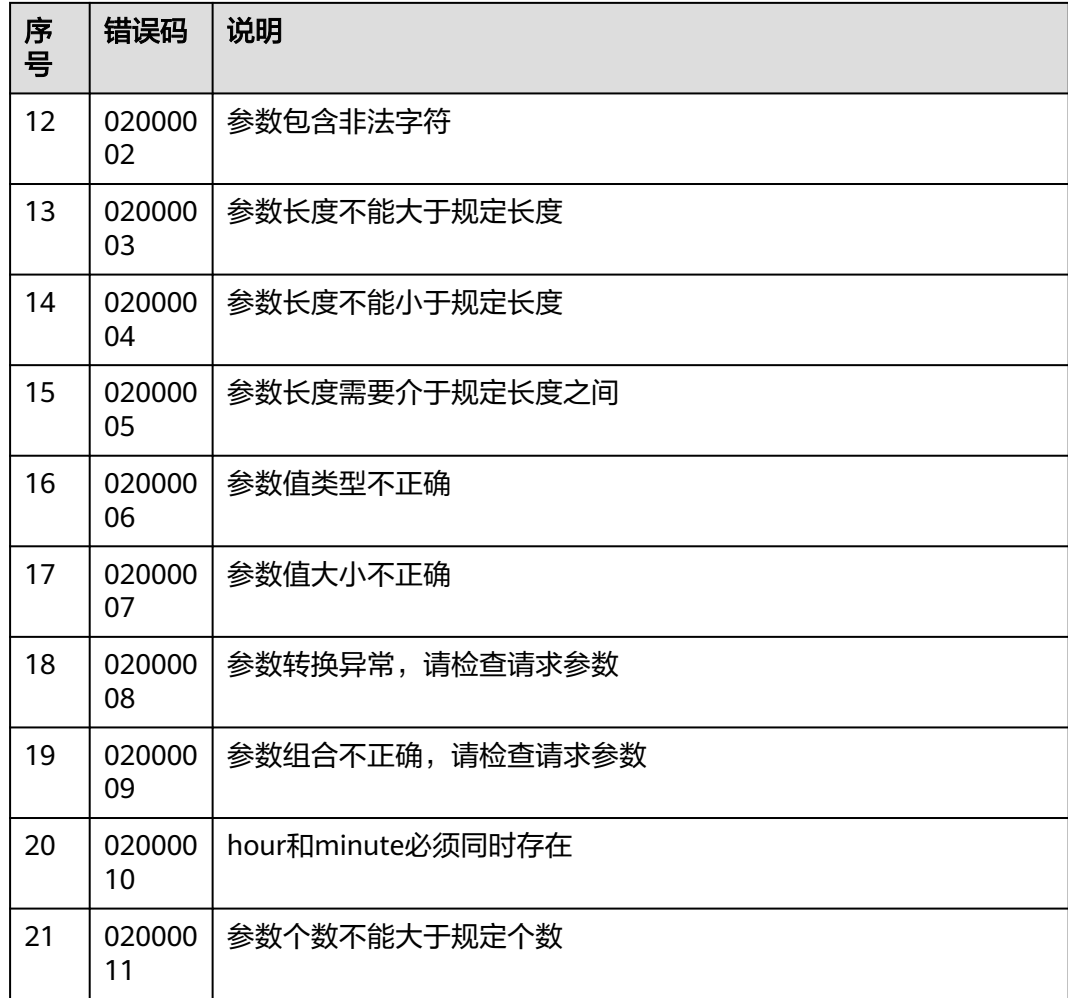

## 报文样例

● 该接口的请求消息体举例如下:

```
{
        "callDataList": [
           {
             "sessionId": "00750",
             "called": [
      {"calledNo":"88880088","delayTime":"0","type":"ST"},
      {"calledNo":"88880089","delayTime":"1","type":"SA"}
             ]
          },
           {
             "sessionId": "00850",
             "called": [
               {"calledNo":"88880080","delayTime":"0","type":"ST"}
             ]
          }
       ]
    }
● 该接口的响应消息体举例如下:
    {
       "returnCode": "0200000",
       "returnObject": {
        "totalSize": 2,
```

```
 "dataIdList": [
\overline{\phantom{a}} "called": "88880399",
      "dataId": "1803096731904991234"
     },
     {
       "called": "88880399",
      "dataId": "1803096731997265922"
     }
   ]
 },
 "resultCode": "0200000",
  "resultDesc": "create data succeeded",
  "returnDesc": "create data succeeded"
}
```
# **7.4.3** 删除外呼号码

## 场景描述

调用该接口删除指定外呼活动下的外呼号码。

## 使用说明

- 前提条件
	- 已经申请了开发者账号。
	- 已经获取到需要的外呼活动的ID。
- 使用限制
	- 正在呼出的外呼号码不允许删除。
	- 已完成呼叫的外呼号码不允许删除。
	- 执行中的任务不允许删除该任务下的外呼号码。

## 接口方法

该接口仅支持POST方法。

## 接口 **URI**

https://ip:port/rest/isales/v1/openapi/campaigns/{vdnId}/calldata/{campaignId}/ delete

其中, ip为CC-iSales服务器地址, port为CC-iSales服务器的HTTPS端口号。

#### 表 **7-232** URL 中携带的参数说明

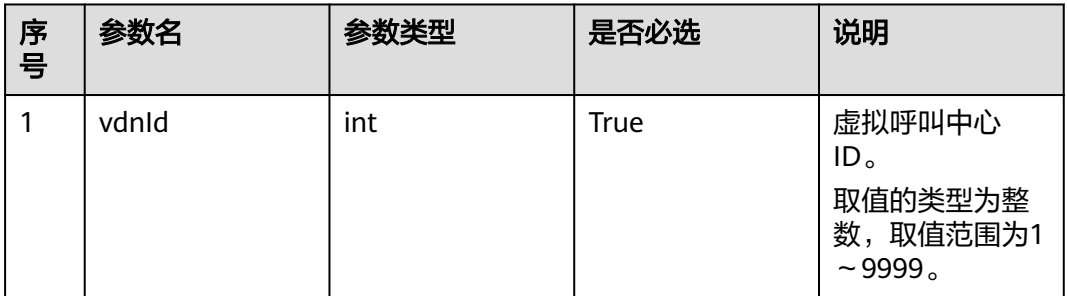

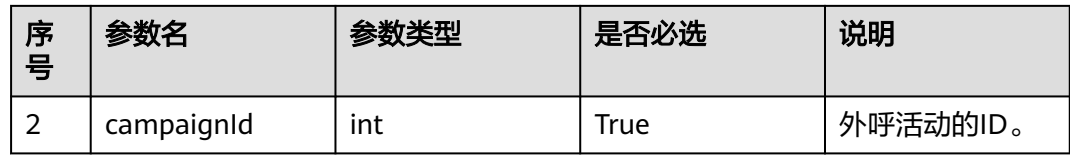

# 请求说明

#### 表 **7-233** 请求消息头参数

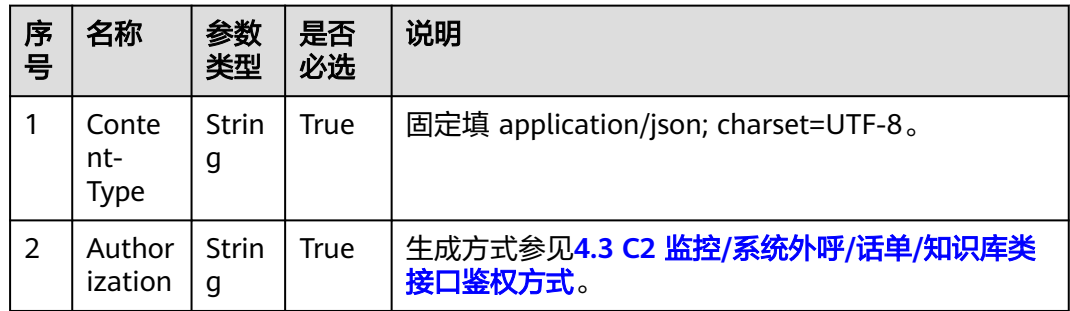

### 表 **7-234** 请求消息体参数说明

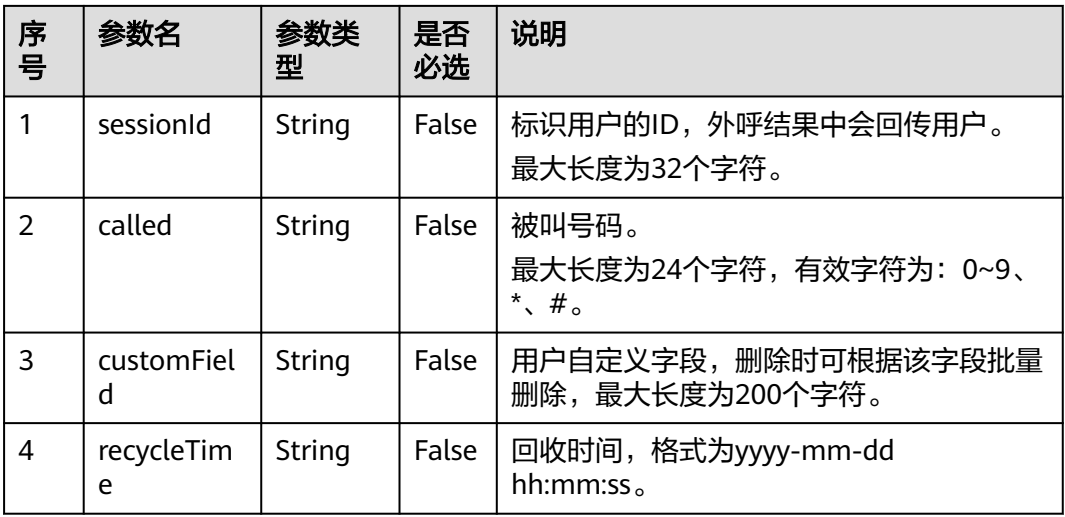

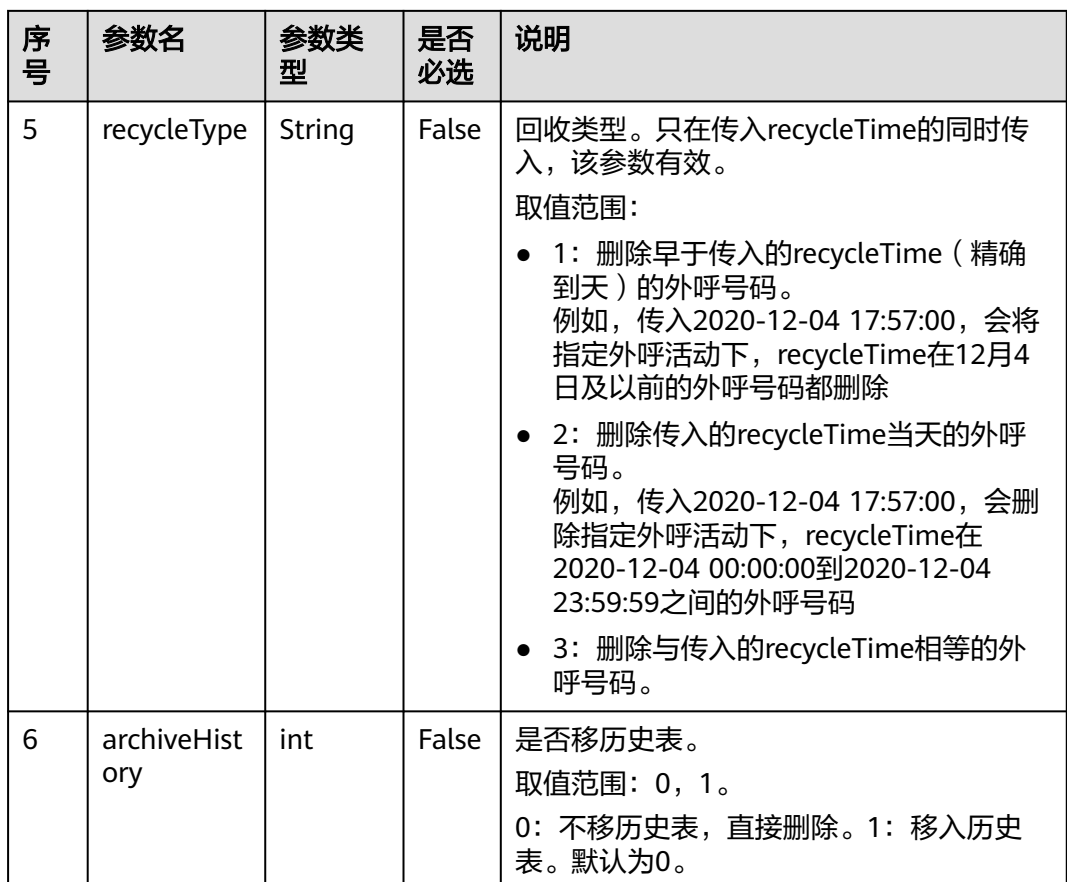

# 响应说明

## 表 **7-235** 消息体参数说明

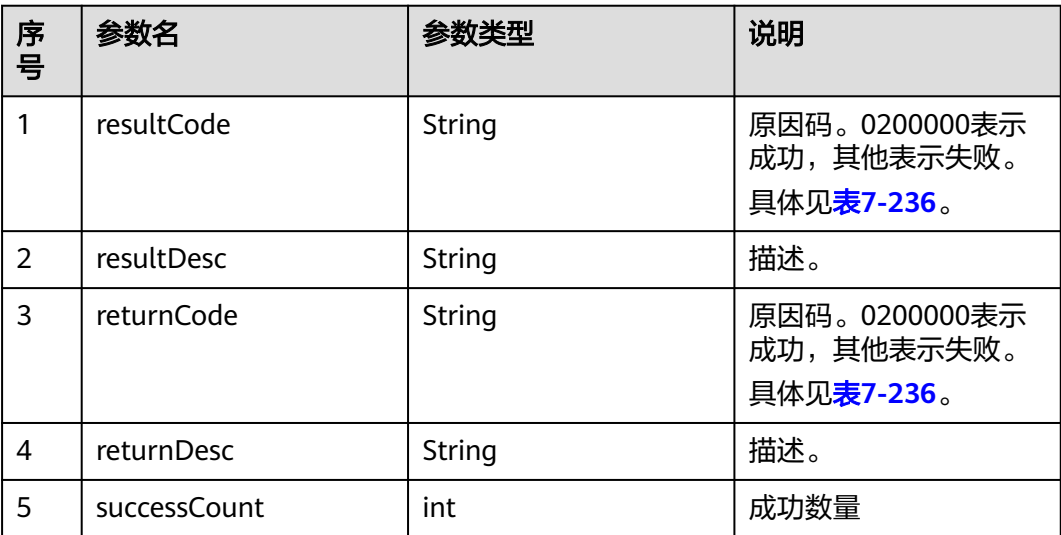

## <span id="page-708-0"></span>触发事件

无

# 错误结果码

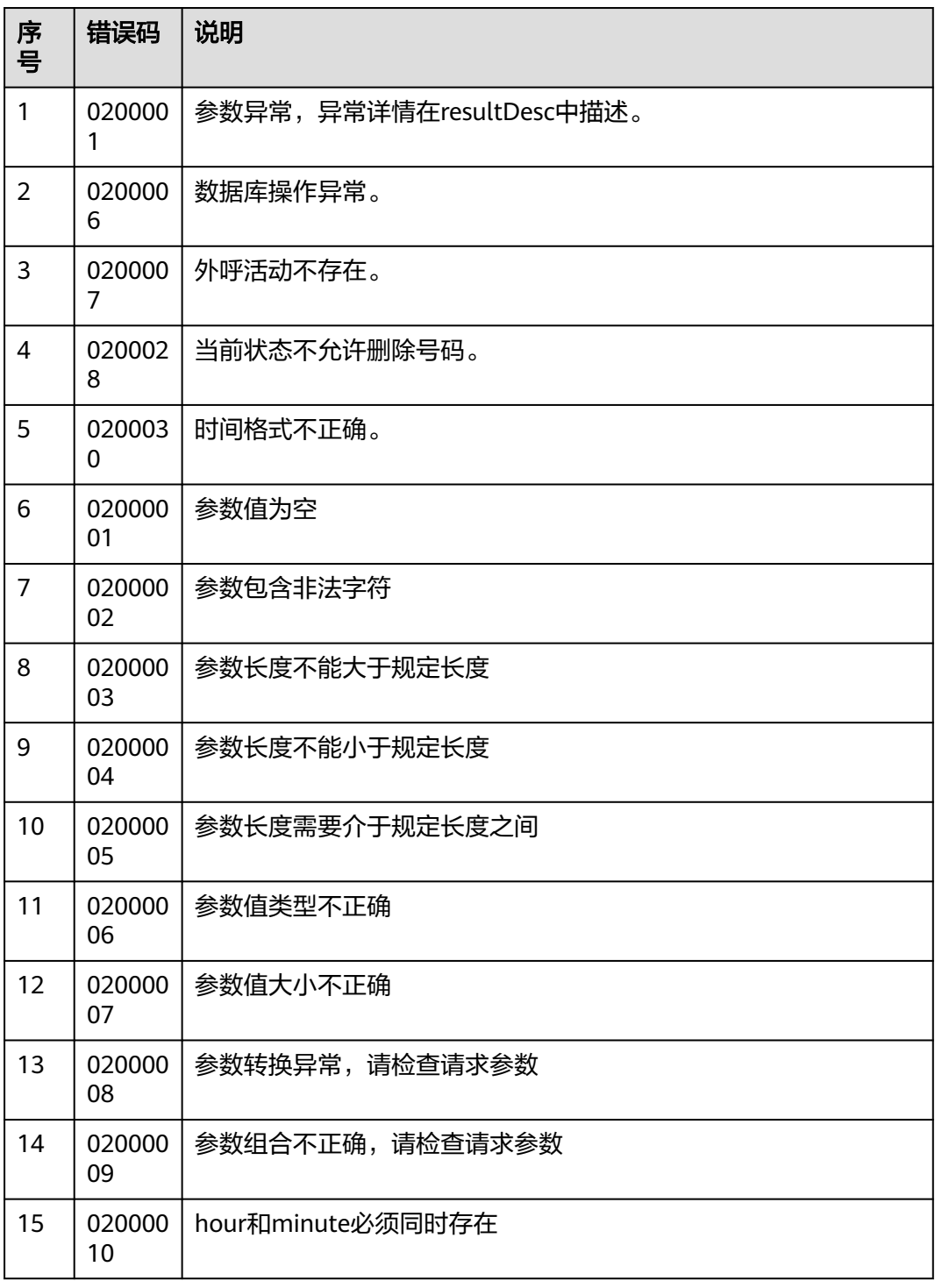

## 表 **7-236** 错误原因码说明

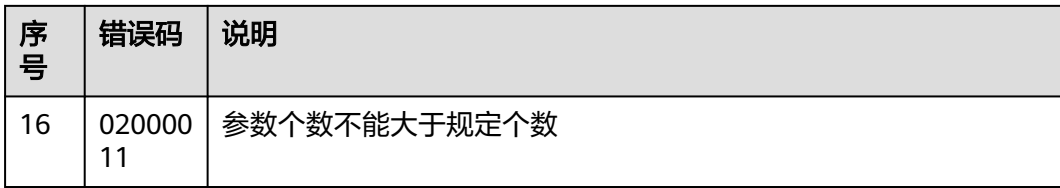

## 报文样例

该接口的请求消息体举例如下:

{ "sessionId":"1" }

该接口的响应消息体举例如下:

```
{
   "resultCode": "0200000",
   "resultDesc": "",
 "returnCode": "0200000",
 "returnDesc": "",
   "successCount": 1
```
# **7.4.4** 新增号码类型

### 场景描述

调用该接口为指定虚拟呼叫中心新增号码类型。

## 使用说明

● 前提条件

}

- 已经申请了开发者账号。
- 使用限制
	- 同时新增多个号码类型时,彼此名称不能重复。
	- 每次新增号码类型的数量最多为20条。
	- 名称不允许带有特殊字符。

# 接口方法

该接口仅支持POST方法。

## 接口 **URI**

https://ip:port/rest/isales/v1/openapi/campaigns/{vdnId}/callNoType/add 其中, ip为CC-iSales服务器地址, port为CC-iSales服务器的HTTPS端口号。

#### 表 **7-237** URL 中携带的参数说明

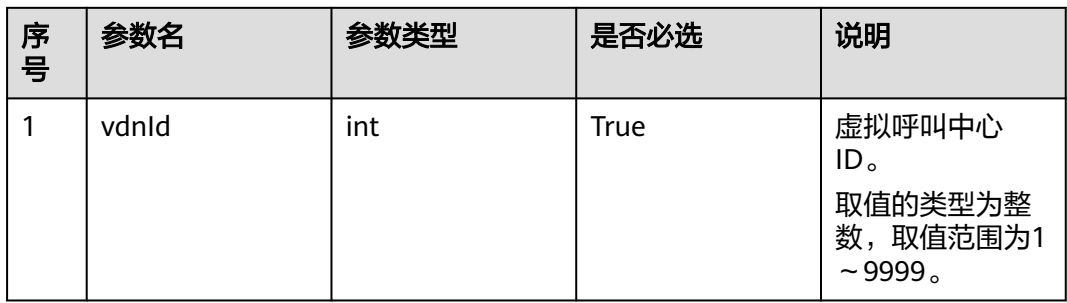

# 请求说明

#### 表 **7-238** 请求消息头参数

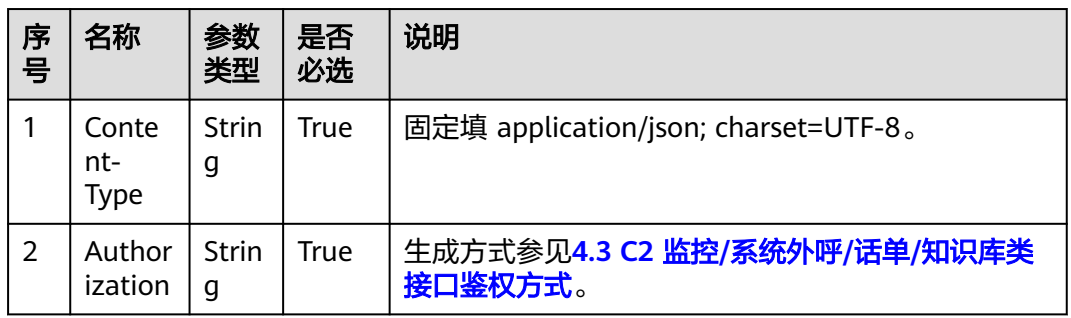

#### 表 **7-239** 请求消息体参数说明

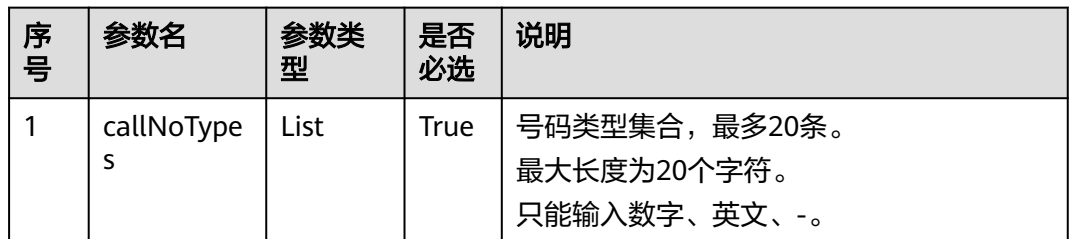

# 响应说明

#### 表 **7-240** 消息体参数说明

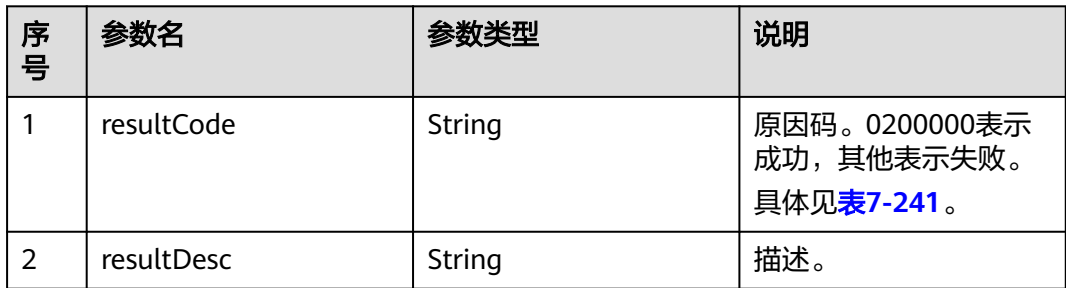

<span id="page-711-0"></span>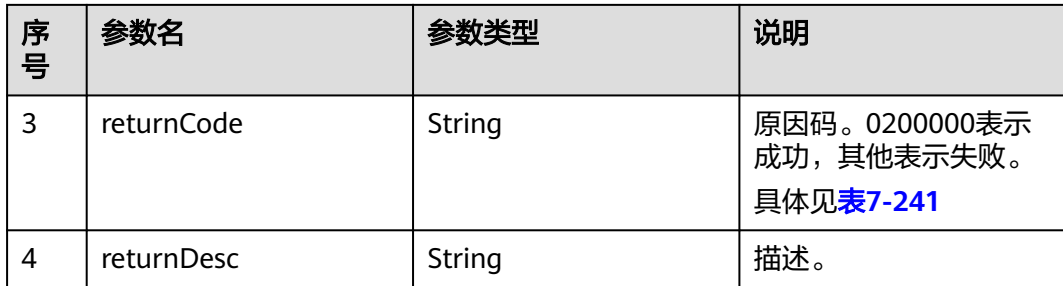

# 触发事件

无

## 错误结果码

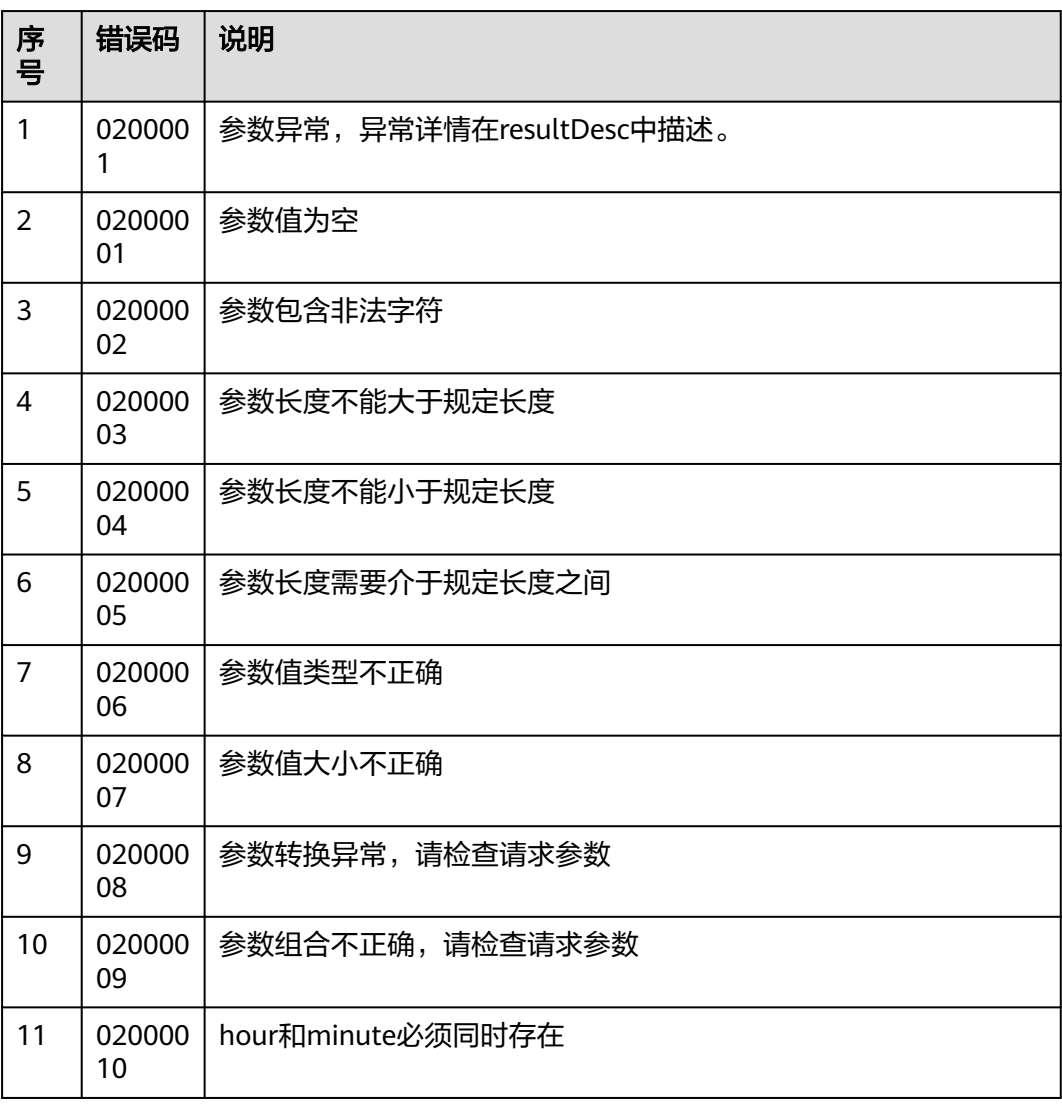

#### 表 **7-241** 错误原因码说明

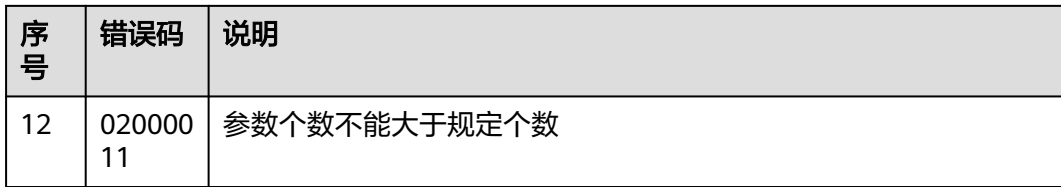

## 报文样例

该接口的请求消息体举例如下:

```
{
    "callNoTypes": [
        "ST",
        "SI"
   ]
}
```
该接口的响应消息体举例如下: {

 "resultCode": 0, "resultDesc": ""

}

# **7.4.5** 查询号码类型

## 前置条件

已经申请了开发者账号。

# 场景描述

调用该接口查询指定虚拟呼叫中心下的所有号码类型。

## 接口方法

该接口仅支持GET方法。

## 接口 **URI**

https://ip:port/rest/isales/v1/openapi/campaigns/{vdnId}/callNoType/query 其中,ip为CC-iSales服务器地址,port为CC-iSales服务器的HTTPS端口号。

#### 表 **7-242** URL 中携带的参数说明

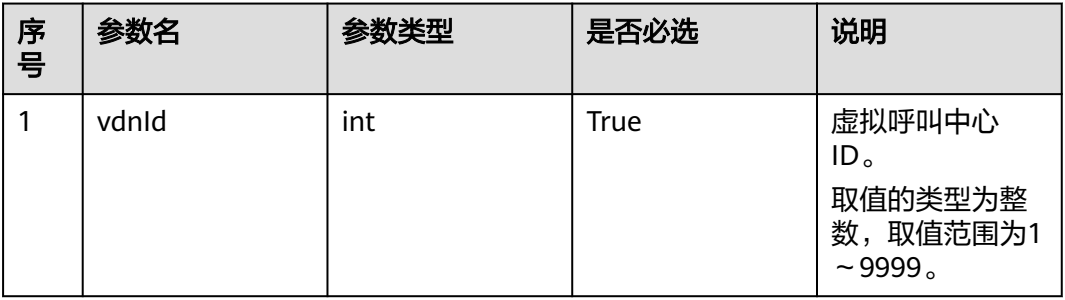

# 请求说明

#### 表 **7-243** 请求消息头参数

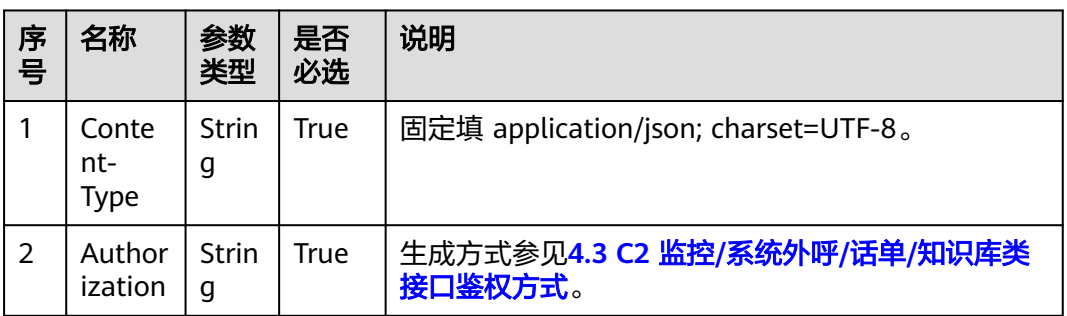

无请求消息体。

# 响应说明

### 表 **7-244** 消息体参数说明

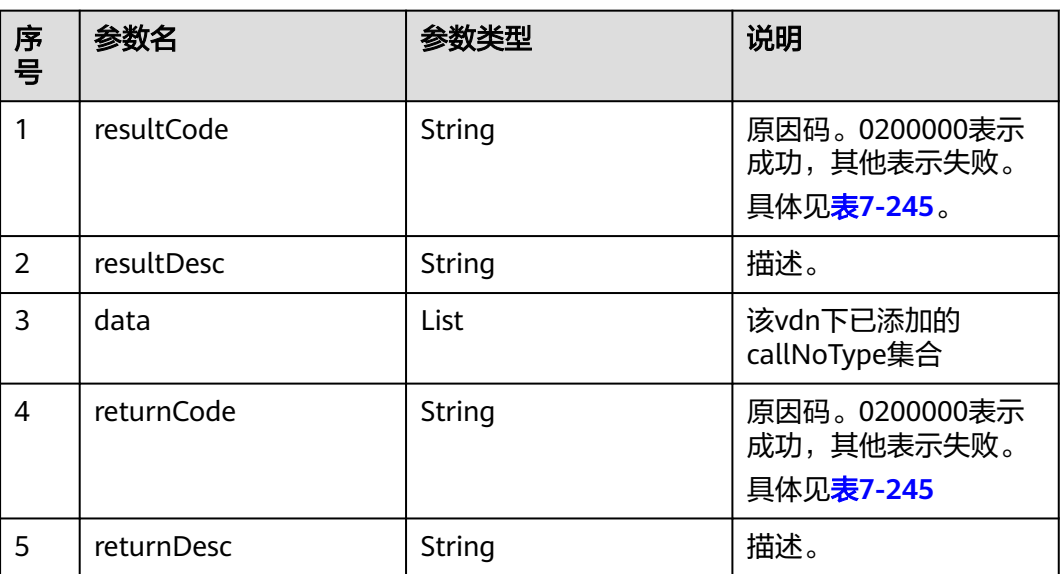

## 触发事件

无

## <span id="page-714-0"></span>错误结果码

### 表 **7-245** 错误原因码说明

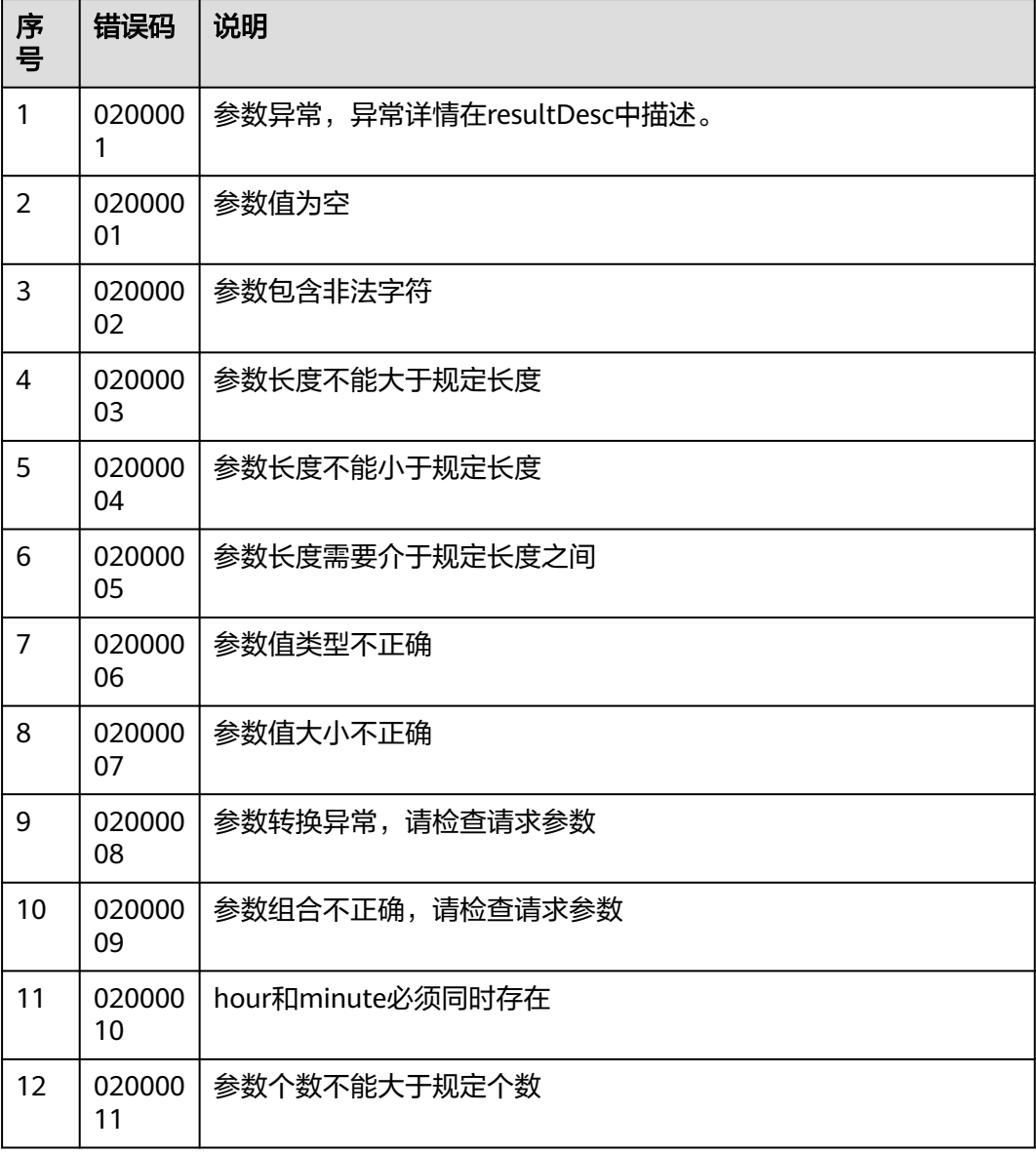

# 报文样例

● 该接口的请求消息体举例如下:

无

● 该接口的响应消息体举例如下:

```
{
 "resultCode": "0200000",
 "resultDesc": "",
 "data": [
 "st",
     "OD"
   ]
}
```
# **7.4.6** 查询外呼号码

## 前置条件

已经申请了开发者账号。

### 场景描述

调用该接口查询指定任务下外呼数据中的号码及其属性。

## 接口方法

该接口仅支持GET方法。

## 接口 **URI**

/rest/isales/v1/openapi/campaigns/{vdnId}/calldata/{campaignId}/{dataId} 其中, ip为CC-iSales服务器地址, port为CC-iSales服务器的HTTPS端口号。

表 **7-246** URL 中携带的参数说明

| 序号 | 参数名        | 参数类型 | 是否必选 | 说明                                                               |
|----|------------|------|------|------------------------------------------------------------------|
|    | vdnid      | int  | True | 虚拟呼叫中心<br>ID <sub>o</sub><br>取值的类型为整<br>数,取值范围为1<br>$\sim$ 9999. |
| 2  | campaignId | int  | True | 外呼活动的ID。                                                         |
| 3  | datald     | int  | True | 外呼数据的ID。                                                         |

## 请求说明

#### 表 **7-247** 请求消息头参数

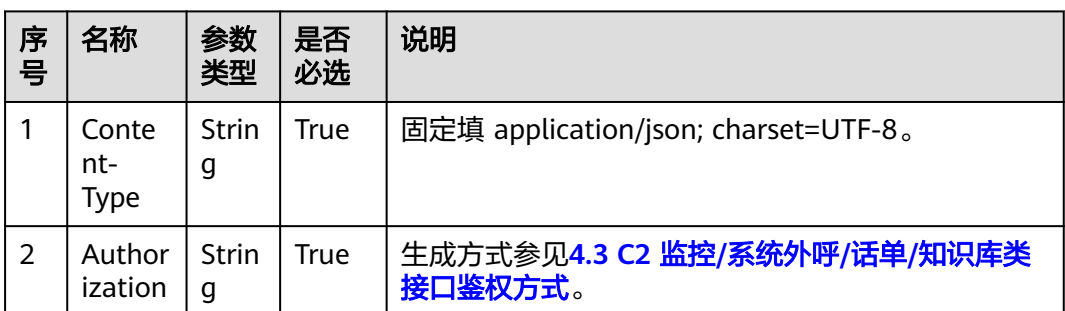

### 无请求消息体。

# 响应说明

#### 表 **7-248** 消息体参数说明

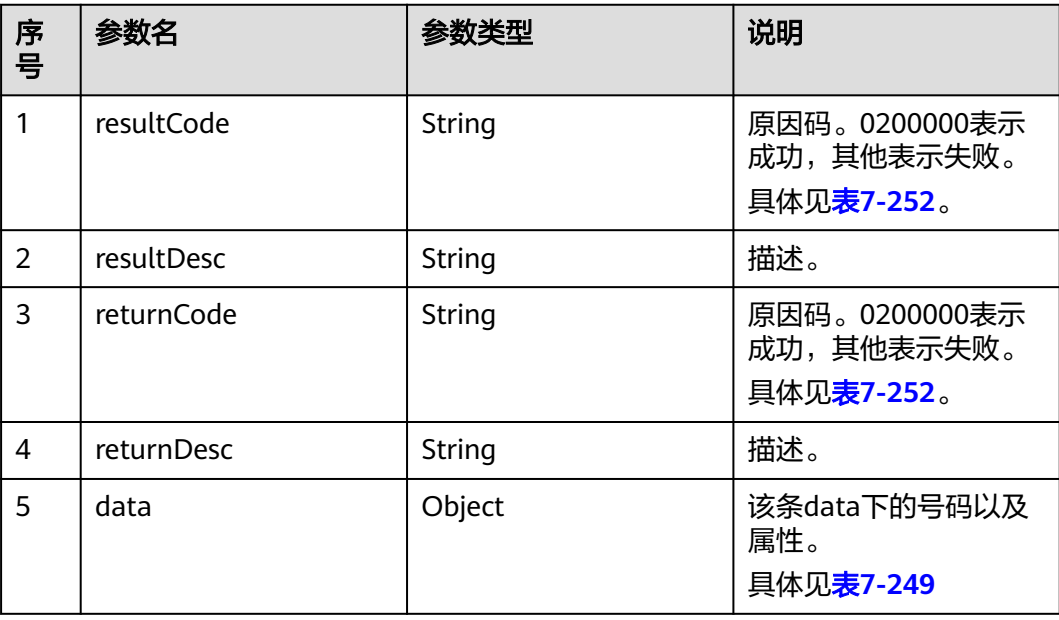

#### 表 **7-249** data 数据说明

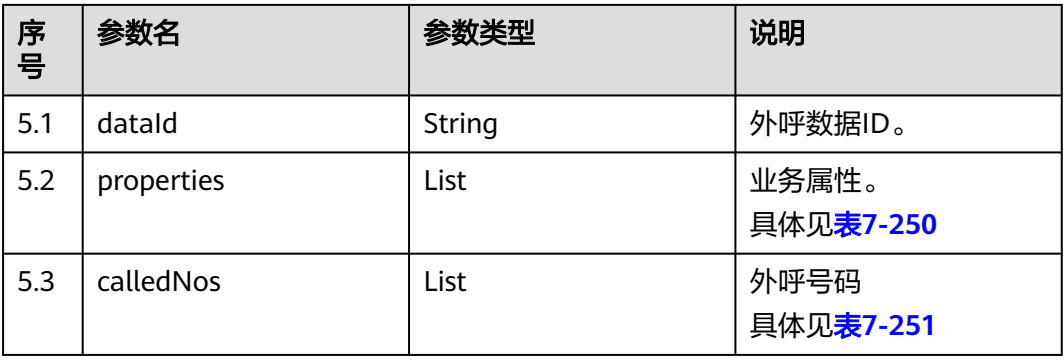

## 表 **7-250** properties 数据说明

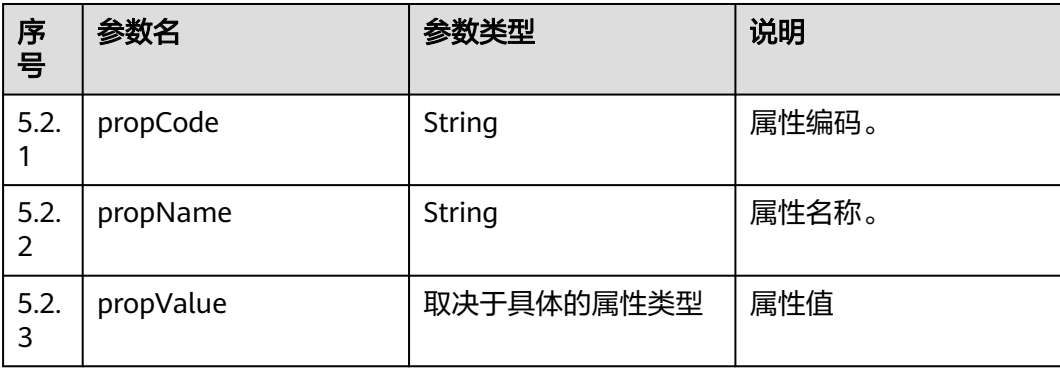

#### <span id="page-717-0"></span>表 **7-251** calledNos 数据说明

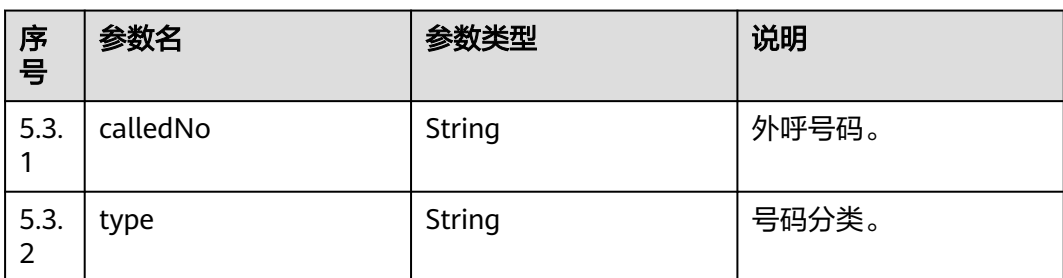

# 触发事件

无

# 错误结果码

### 表 **7-252** 错误原因码说明

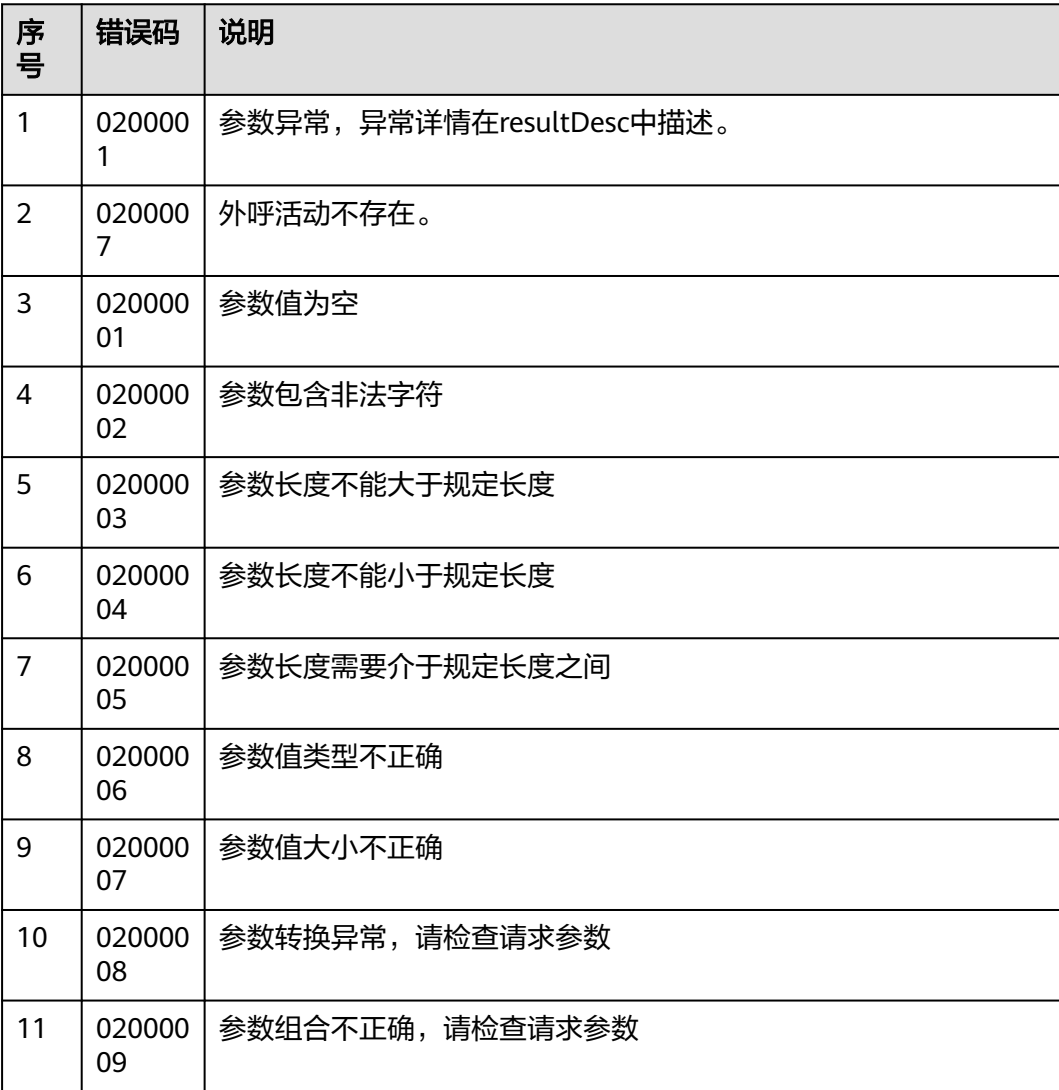

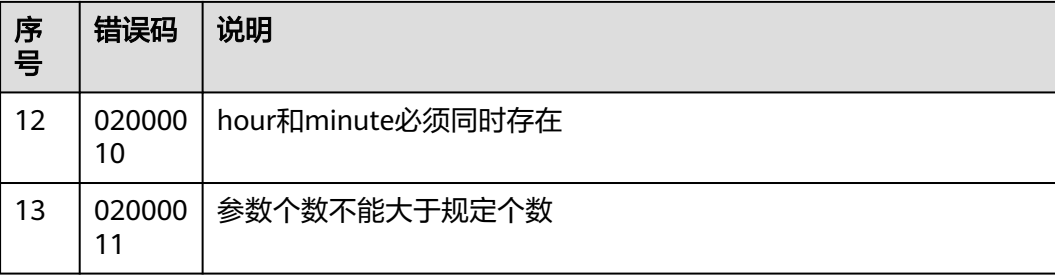

## 报文样例

- 该接口的请求消息体举例如下: 无
- 该接口的响应消息体举例如下:

```
{
   "returnCode": "0200000",
   "data": {
      "dataId": "11330737561851183104",
      "calledNos": [
        {
           "calledNo": "88881951",
           "type": null
        }
      ],
      "properties": [
        {
 "propValue": "12312",
 "propName": "属性1",
           "propCode": "1"
        },
        {
           "propValue": "123",
 "propName": "属性2",
 "propCode": "12"
        },
        {
           "propValue": null,
           "propName": "属性3",
           "propCode": "123"
        }
     ]
   },
 "resultCode": "0200000",
 "resultDesc": "query data success",
 "returnDesc": "query data success"
}
```
# **7.4.7** 统计当日外呼数据

# 前置条件

已经申请了开发者账号。

## 场景描述

调用该接口统计当日的外呼数据。

# 接口方法

该接口仅支持GET方法。

## 接口 **URI**

https://ip:port/rest/isales/v2/openapi/campaigns/{vdnId}/statistics? campaignId={campaignId}&batchId={batchId}

其中, ip为CC-iSales服务器地址, port为CC-iSales服务器的HTTPS端口号。

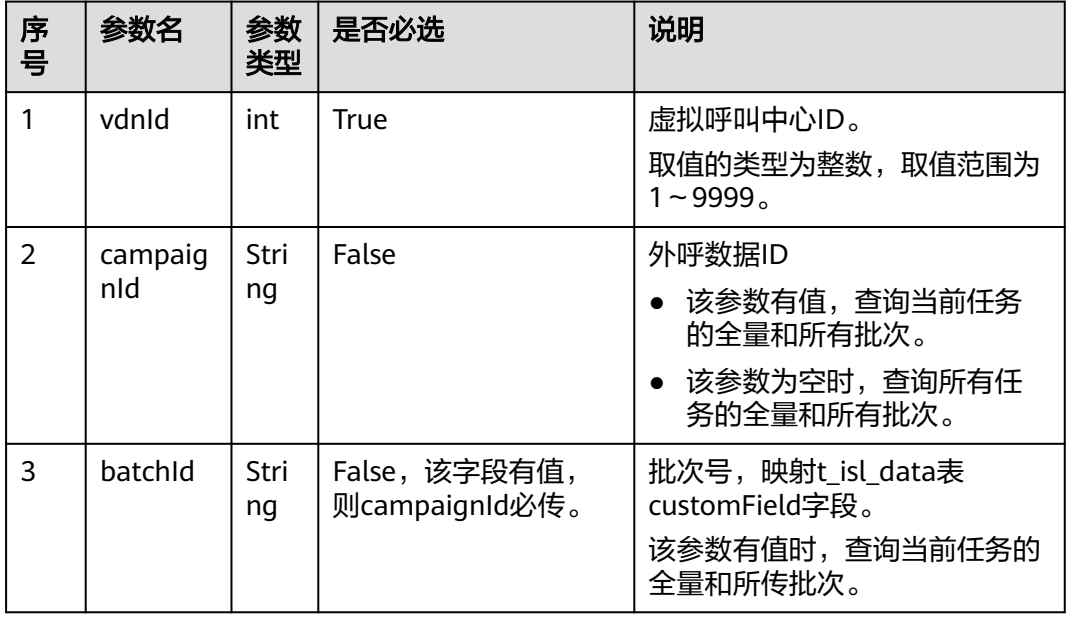

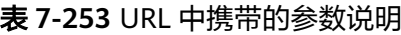

# 请求说明

#### 表 **7-254** 请求消息头参数

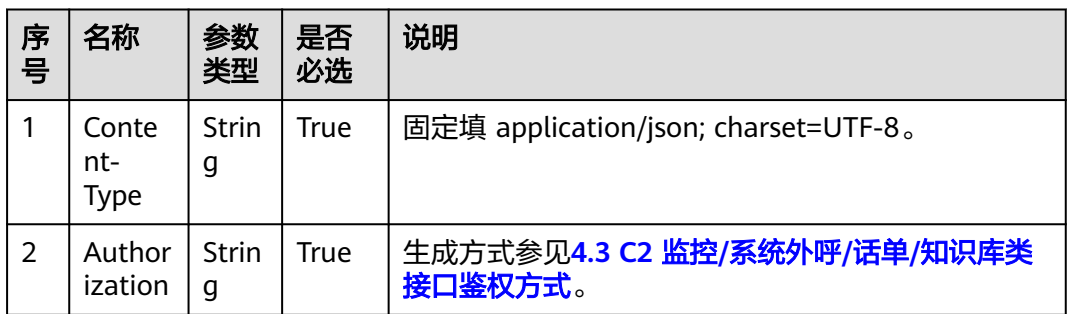
# 响应说明

### 表 **7-255** 消息体参数说明

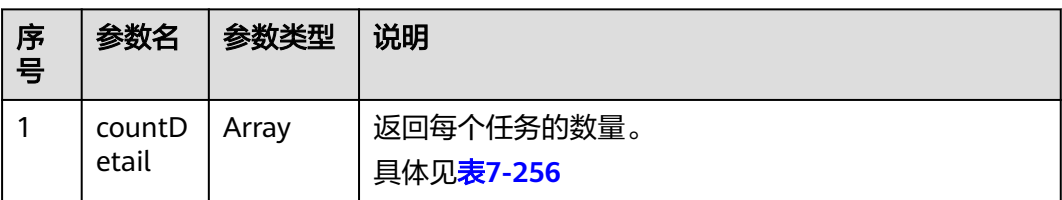

### 表 **7-256** countDetail 结构

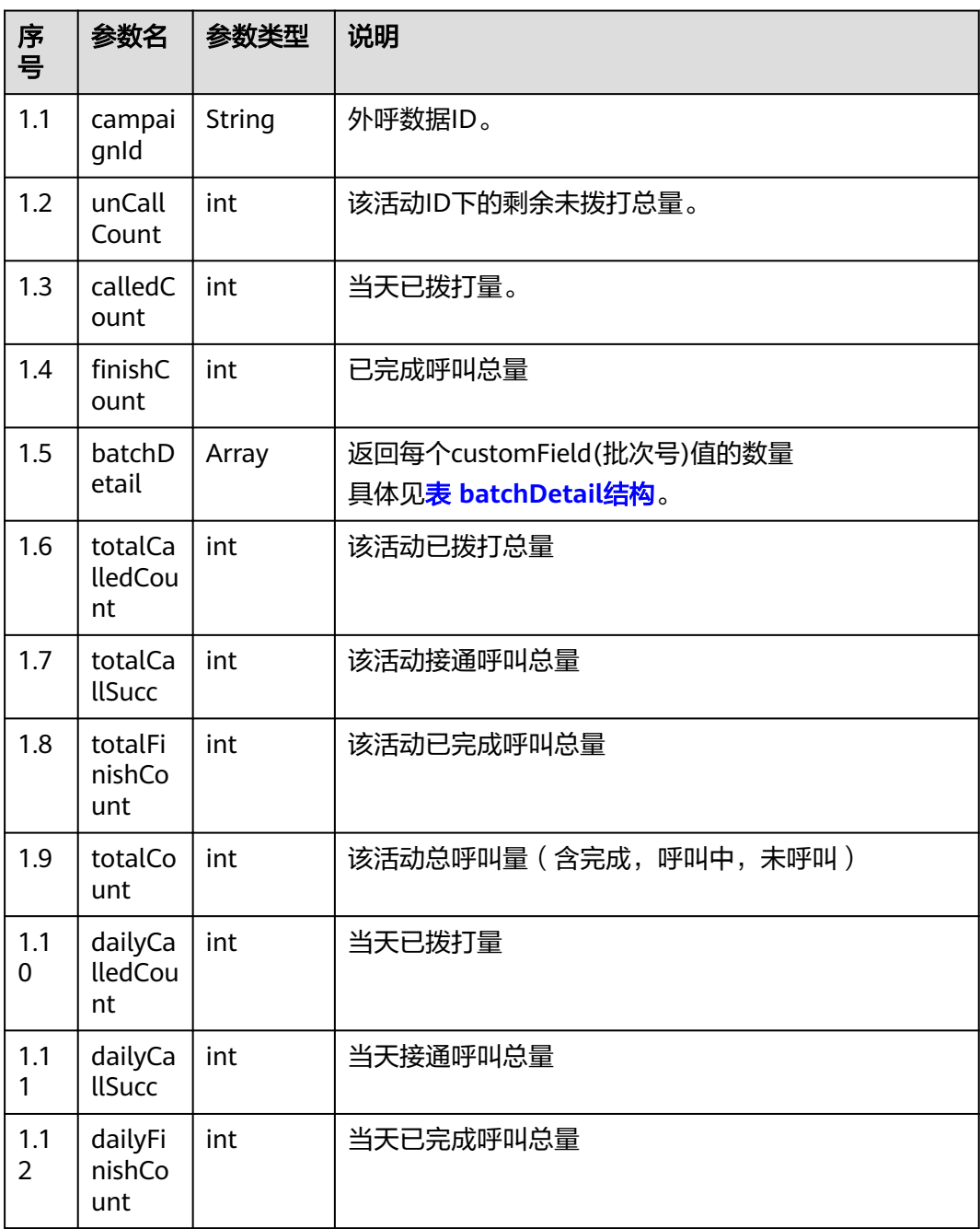

<span id="page-721-0"></span>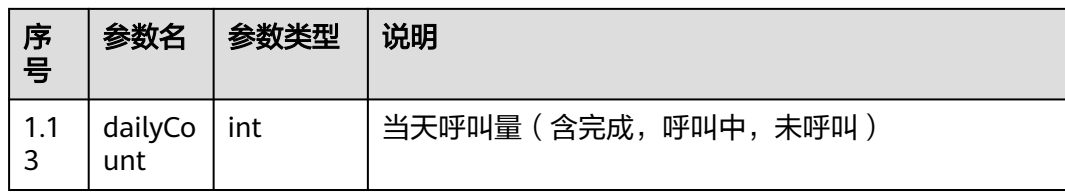

# 表 **7-257** batchDetail 结构

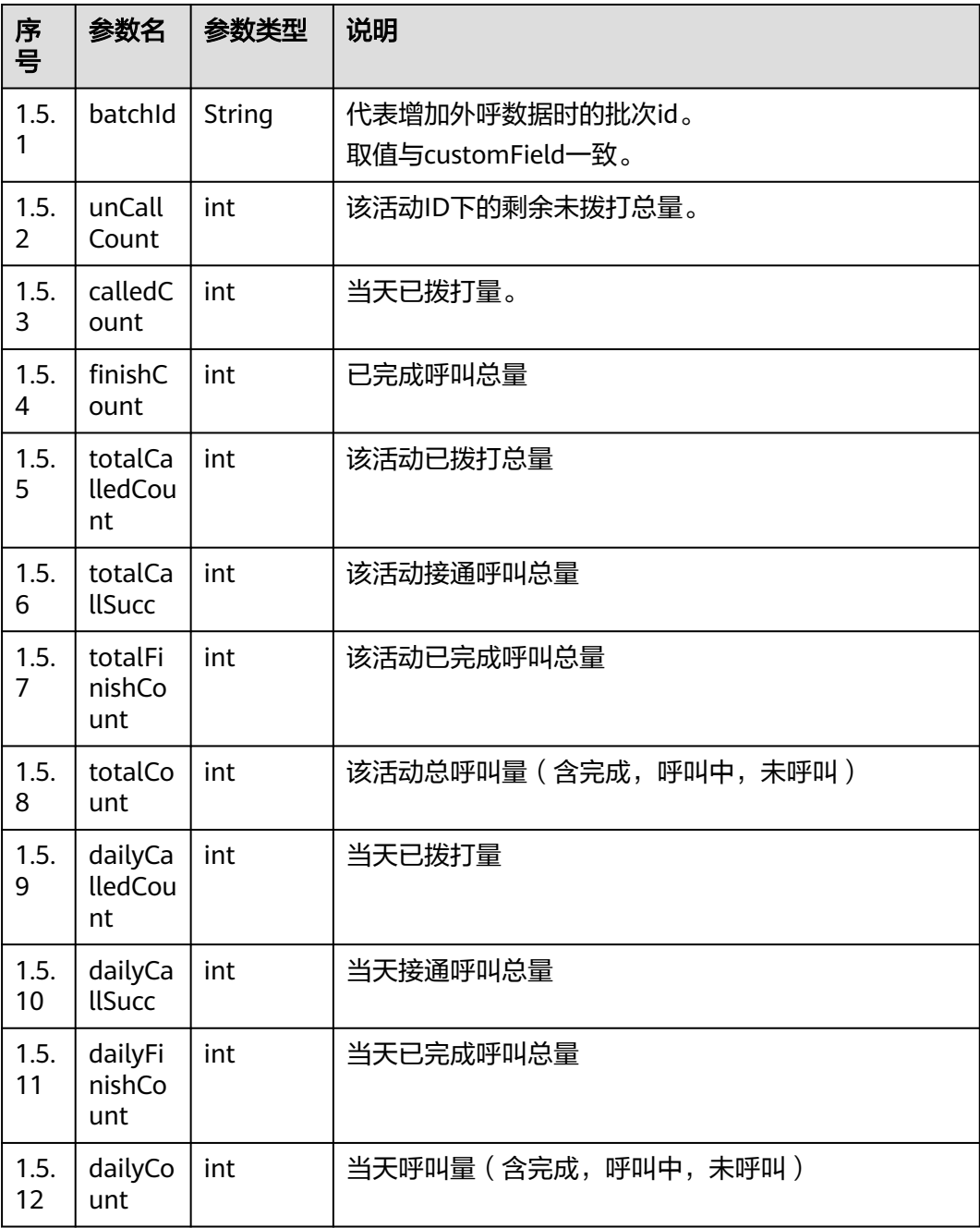

# 触发事件

无

# 错误结果码

| 序<br>号         | 错误码          | 说明                        |
|----------------|--------------|---------------------------|
| $\mathbf{1}$   | 020000<br>1  | 参数异常, 异常详情在resultDesc中描述。 |
| 2              | 020000<br>01 | 参数值为空                     |
| 3              | 020000<br>02 | 参数包含非法字符                  |
| $\overline{4}$ | 020000<br>03 | 参数长度不能大于规定长度              |
| 5              | 020000<br>04 | 参数长度不能小于规定长度              |
| 6              | 020000<br>05 | 参数长度需要介于规定长度之间            |
| $\overline{7}$ | 020000<br>06 | 参数值类型不正确                  |
| 8              | 020000<br>07 | 参数值大小不正确                  |
| 9              | 020000<br>08 | 参数转换异常,请检查请求参数            |
| 10             | 020000<br>09 | 参数组合不正确,请检查请求参数           |
| 11             | 020000<br>10 | hour和minute必须同时存在         |
| 12             | 020000<br>11 | 参数个数不能大于规定个数              |

表 **7-258** 错误原因码说明

# 注意

接口配置流控,五分钟执行一次,针对429状态,提示返回: "请勿频繁操作,请稍后 再试。"。ValidateExceptionHandler中正在处理。

# 报文样例

- 该接口的请求消息体举例如下: 无
- 该接口的响应消息体举例如下:

{

```
 "countDetail": [
 {
 "calledCount": 0,
     "batchDetail": [],
     "campaignId": "1798316116",
     "finishCount": 0,
     "unCallCount": 0,
     "totalCount": 3,
     "totalCallSucc": 2,
     "totalCalledCount": 3,
     "totalFinishCount": 3,
     "dailyFinishCount": 3,
     "dailyCalledCount": 3,
     "dailyCallSucc": 2,
     "dailyCount": 3
   },
   {
     "calledCount": 0,
     "batchDetail": [
      {
        "calledCount": 0,
       "finishCount": 0,
        "unCallCount": 1,
       "batchId": "123456",
       "totalCount": 3,
       "totalCallSucc": 2,
       "totalCalledCount": 3,
       "totalFinishCount": 3,
       "dailyFinishCount": 3,
       "dailyCalledCount": 3,
       "dailyCallSucc": 2,
       "dailyCount": 3
      },
      {
        "calledCount": 0,
       "finishCount": 0,
        "unCallCount": 1,
       "batchId": "66666",
       "totalCount": 3,
        "totalCallSucc": 2,
       "totalCalledCount": 3,
       "totalFinishCount": 3,
       "dailyFinishCount": 3,
       "dailyCalledCount": 3,
       "dailyCallSucc": 2,
       "dailyCount": 3
      }
    ],
 "campaignId": "1549589640",
 "finishCount": 0,
     "unCallCount": 3
   }
 ]
```
# **7.4.8** 导入服务器外呼数据文件

}

# 场景描述

调用该接口为通过服务器导入外呼数据文件。

# 外呼数据导入模板

### 表 **7-259** 外呼数据模板

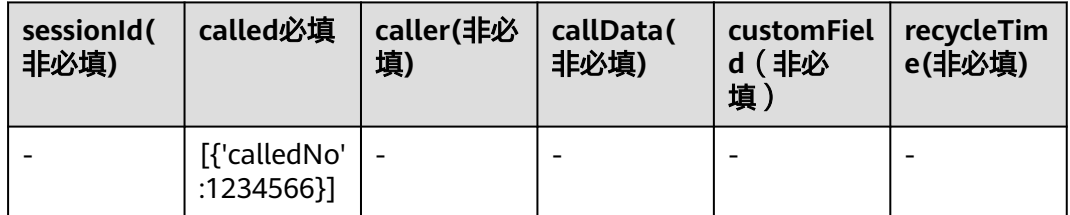

#### 表 **7-260** 外呼数据模板参数说明

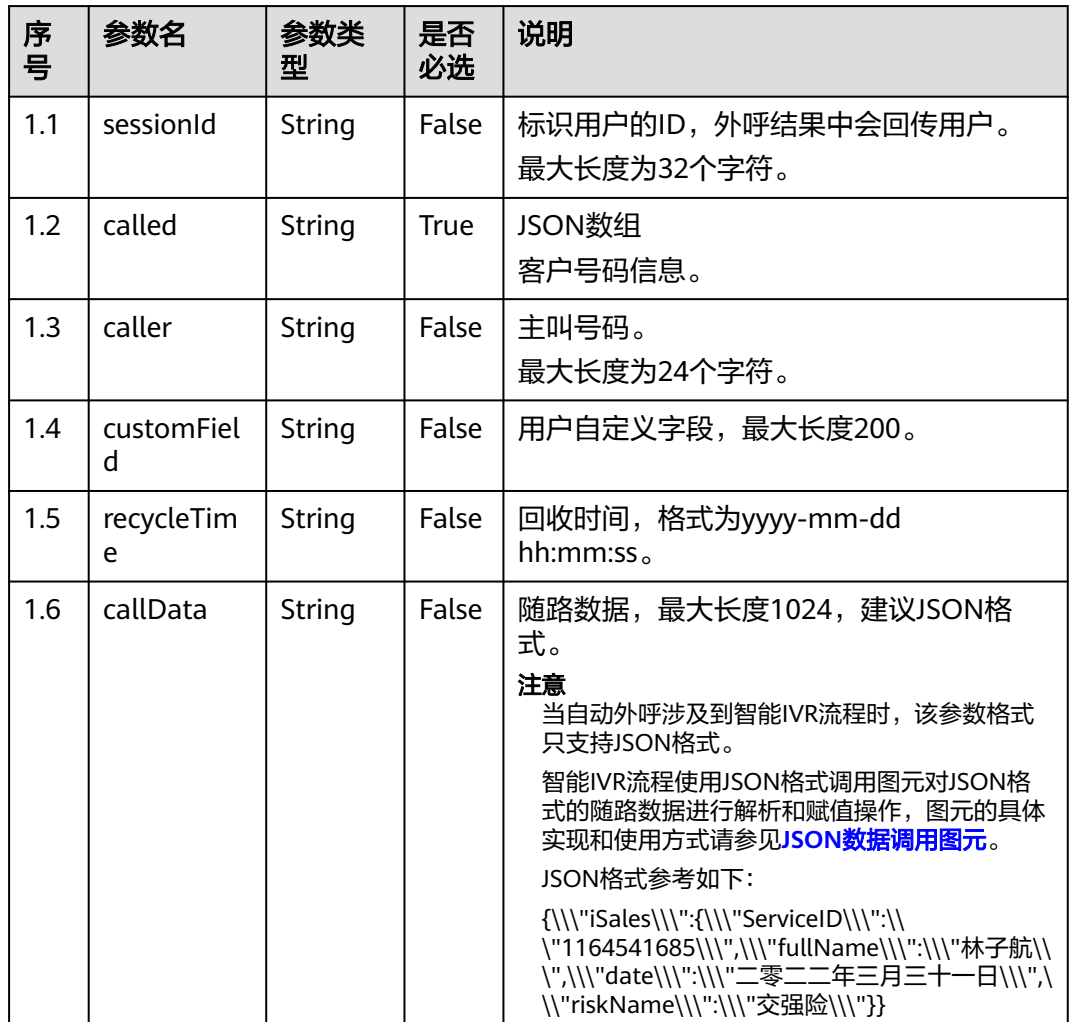

请参考表**7-259**创建Excel模板文件。

#### 表 **7-261** called 参数说明

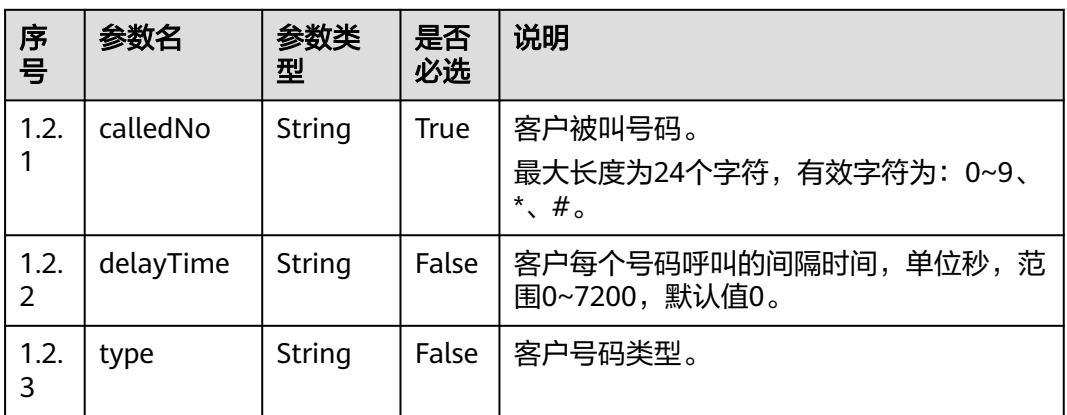

# 使用说明

- 前提条件
	- 已经申请了开发者账号。
	- 外呼活动已创建。
	- 存在可用的文件服务器,且文件服务器支持sftp
- 使用限制
	- 文件中每次最多导入500000条。

# 接口方法

该接口仅支持POST方法。

# 接口 **URI**

https://ip:port/rest/isales/v1/openapi/campaigns/{vdnId}/calldatafile/ uploadFileServer/{campaignId}

其中, ip为CC-iSales服务器地址, port为CC-iSales服务器的HTTPS端口号。

#### 表 **7-262** URL 中携带的参数说明

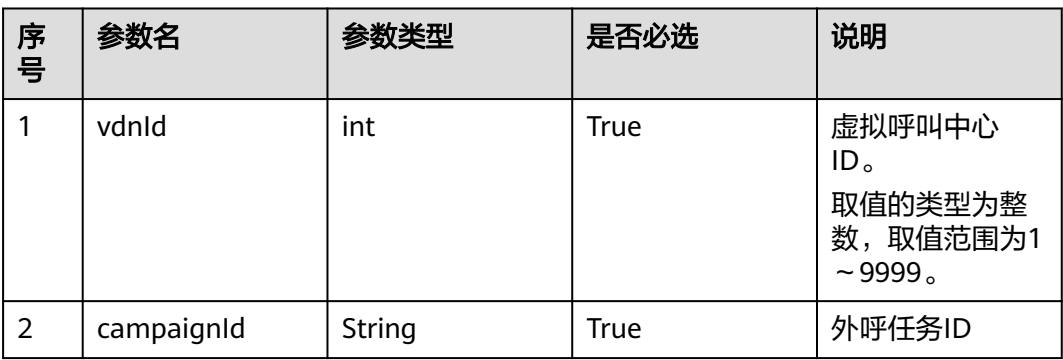

# 请求说明

#### 表 **7-263** 请求消息头参数

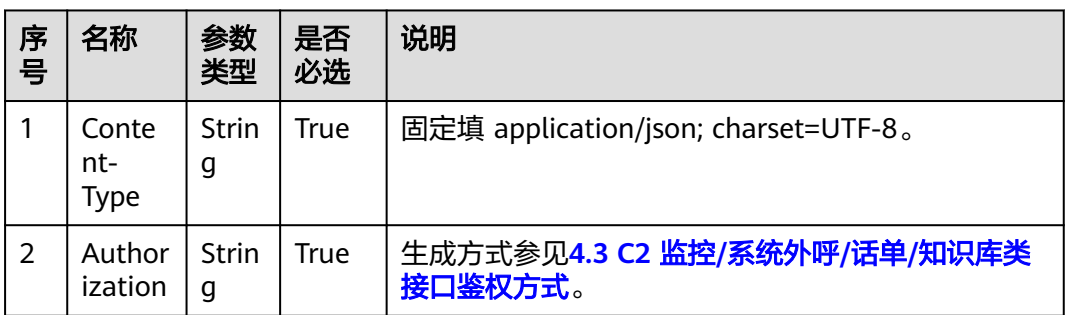

#### 表 **7-264** 请求消息体参数说明

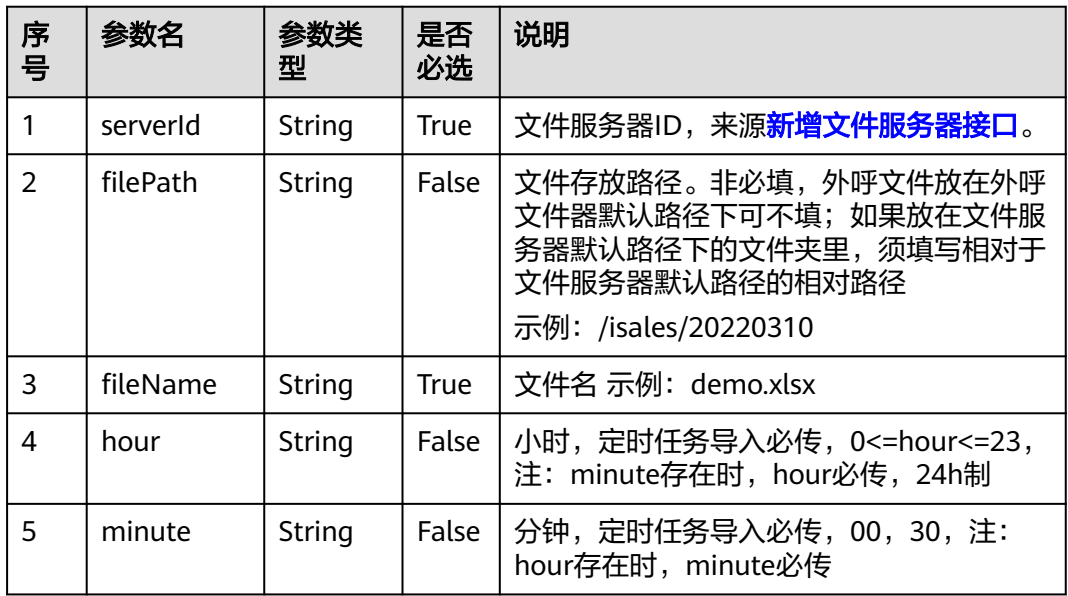

# 响应说明

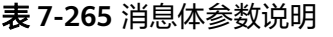

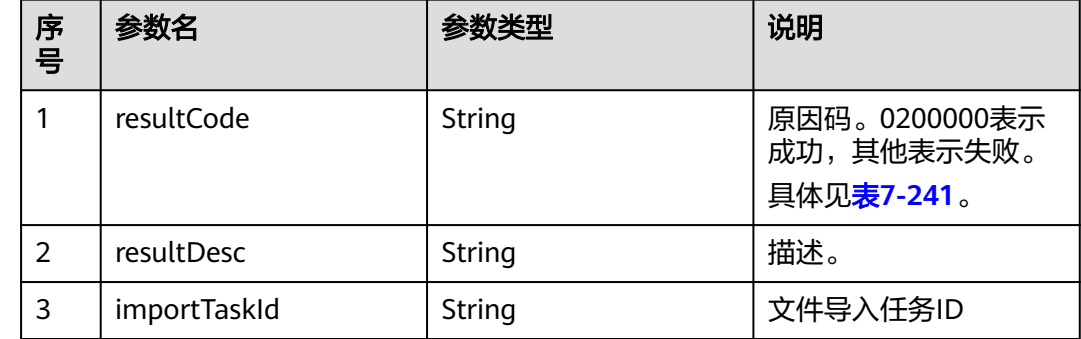

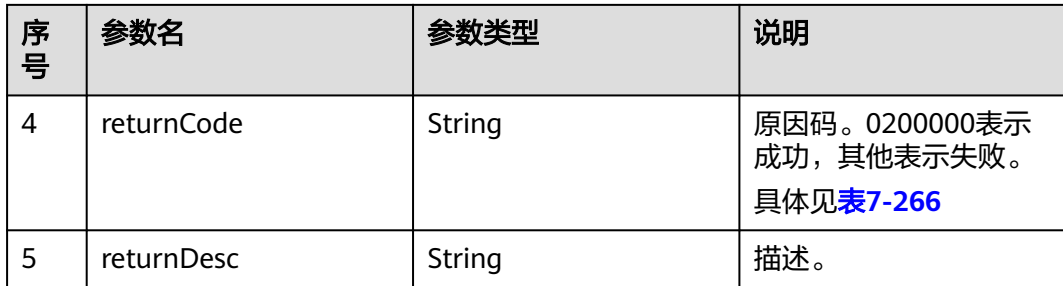

# 触发事件

无

# 错误结果码

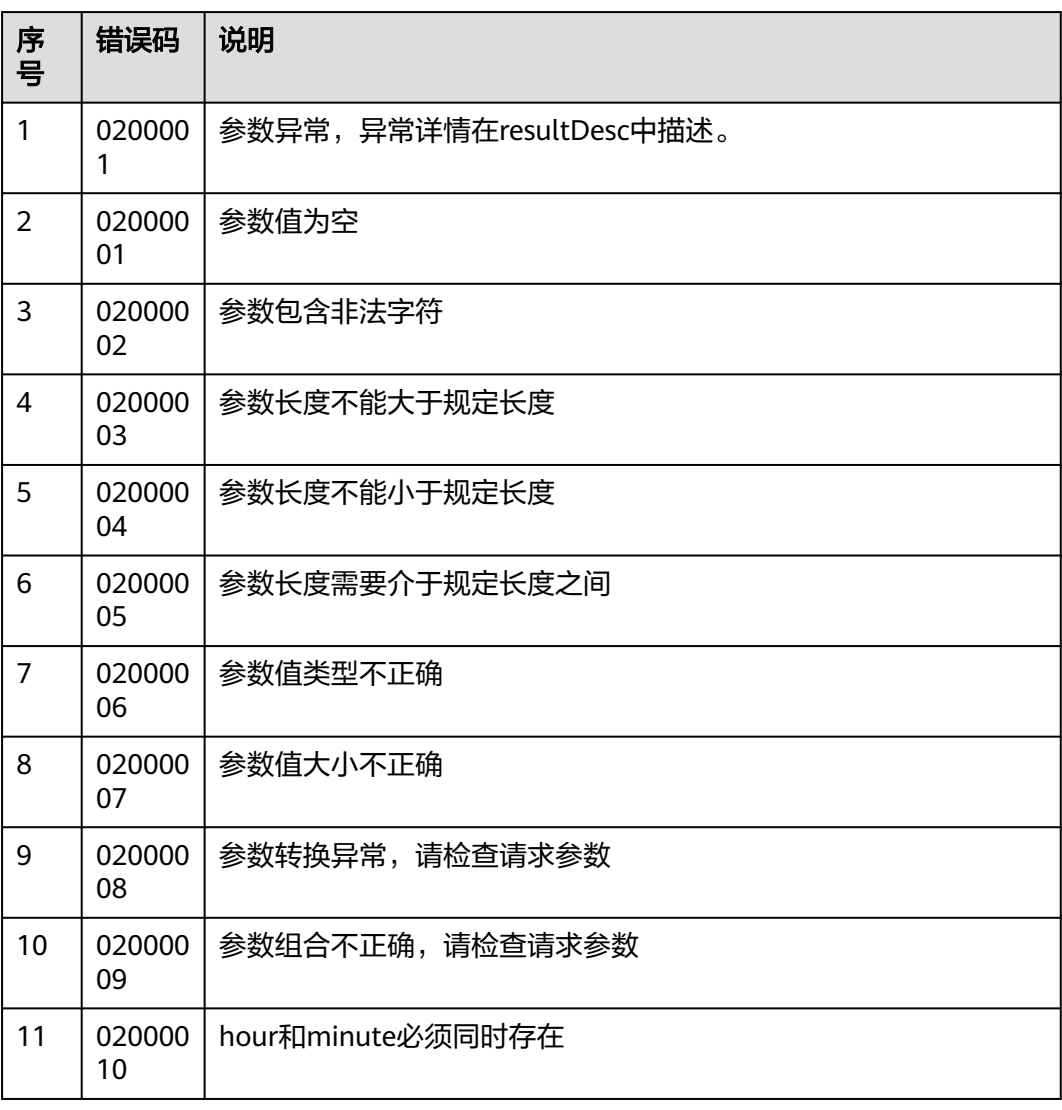

#### 表 **7-266** 错误原因码说明

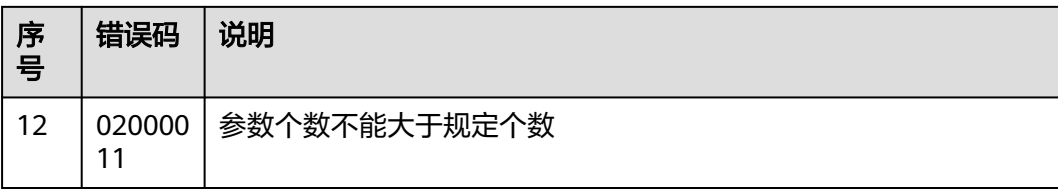

### 报文样例

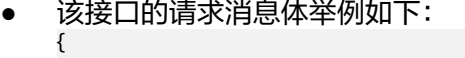

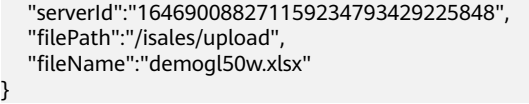

该接口的响应消息体举例如下: { { "returnCode": "0200000", "importTaskId": "164870990605164487770867067540", "resultCode": "0200000", "resultDesc": "数据导入中,请通过"导入结果"查看详细信息。", "returnDesc": "数据导入中,请通过"导入结果"查看详细信息。"

# **7.4.9** 查询外呼数据文件导入结果

}

}

### 场景描述

调用该接口为查询的导入的外呼数据结果,包括本地导入和文件服务器导入。

### 使用说明

- 前提条件
	- 已经申请了开发者账号。
	- 已存在有效的导入任务。

### 接口方法

该接口仅支持POST方法。

### 接口 **URI**

https://ip:port/rest/isales/v1/openapi/campaigns/{vdnId}/calldatafile/ queryDataImportTask/{campaignId}

其中, ip为CC-iSales服务器地址, port为CC-iSales服务器的HTTPS端口号。

#### 表 **7-267** URL 中携带的参数说明

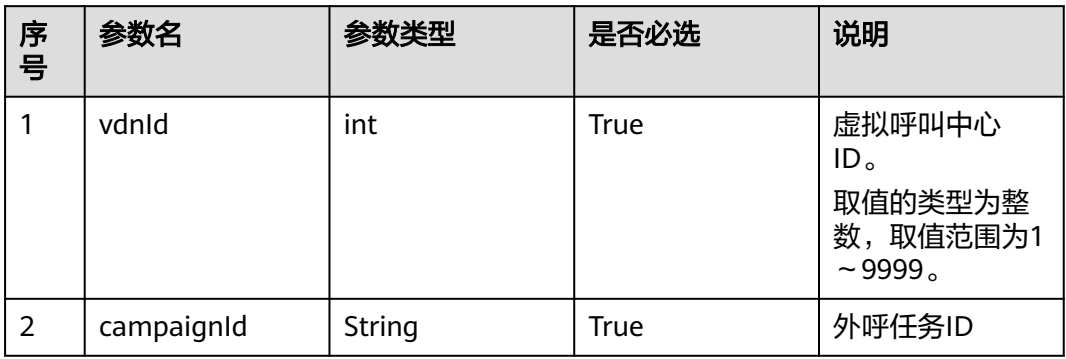

# 请求说明

#### 表 **7-268** 请求消息头参数

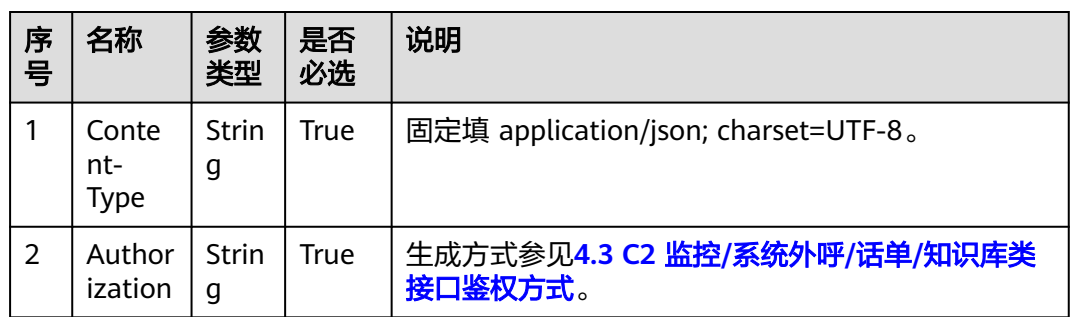

#### 表 **7-269** 请求消息体参数说明

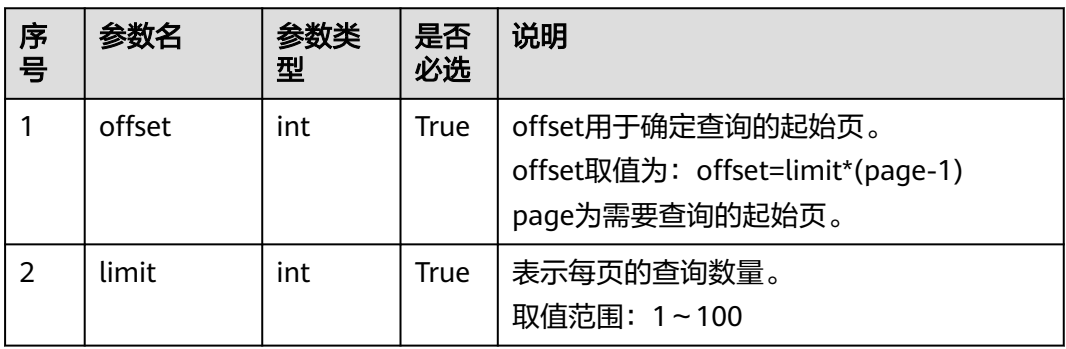

# 响应说明

#### 表 **7-270** 消息体参数说明

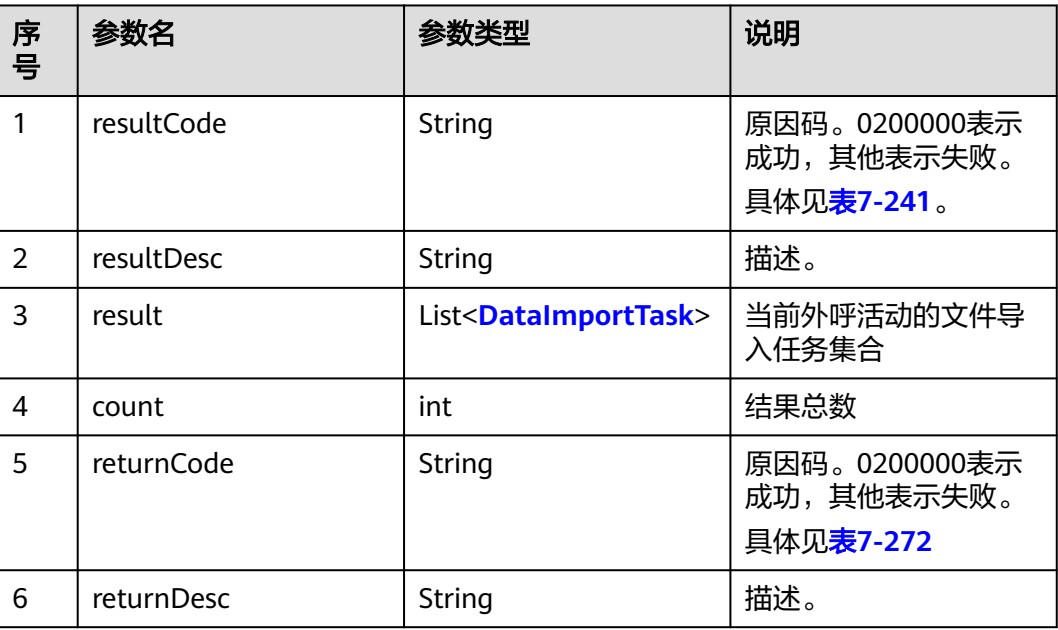

#### 表 **7-271** DataImportTask 参数说明

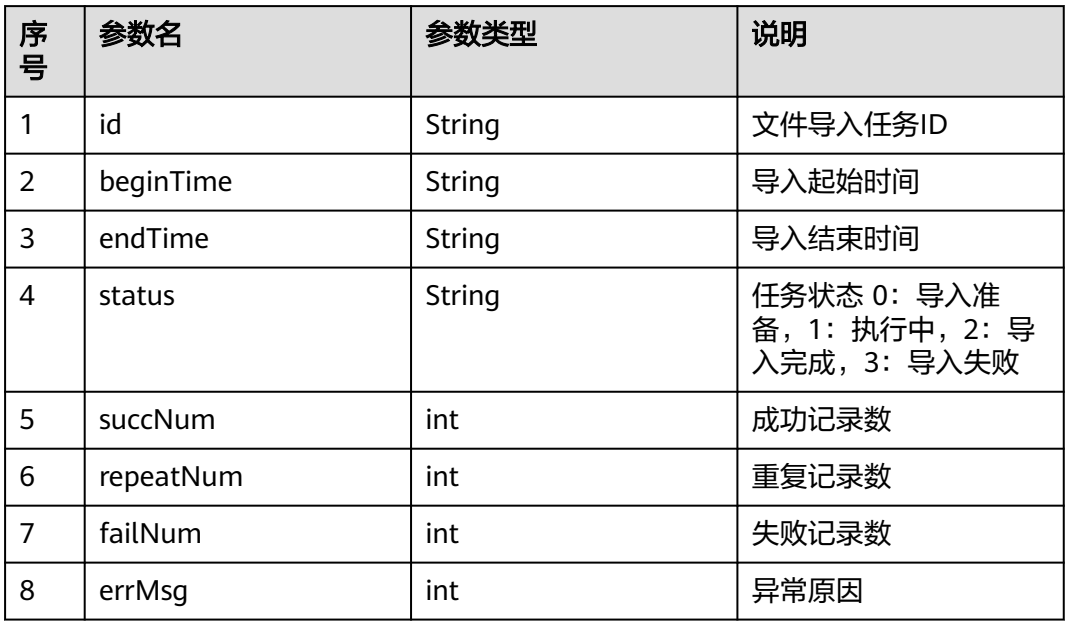

# 触发事件

无

# <span id="page-731-0"></span>错误结果码

#### 表 **7-272** 错误原因码说明

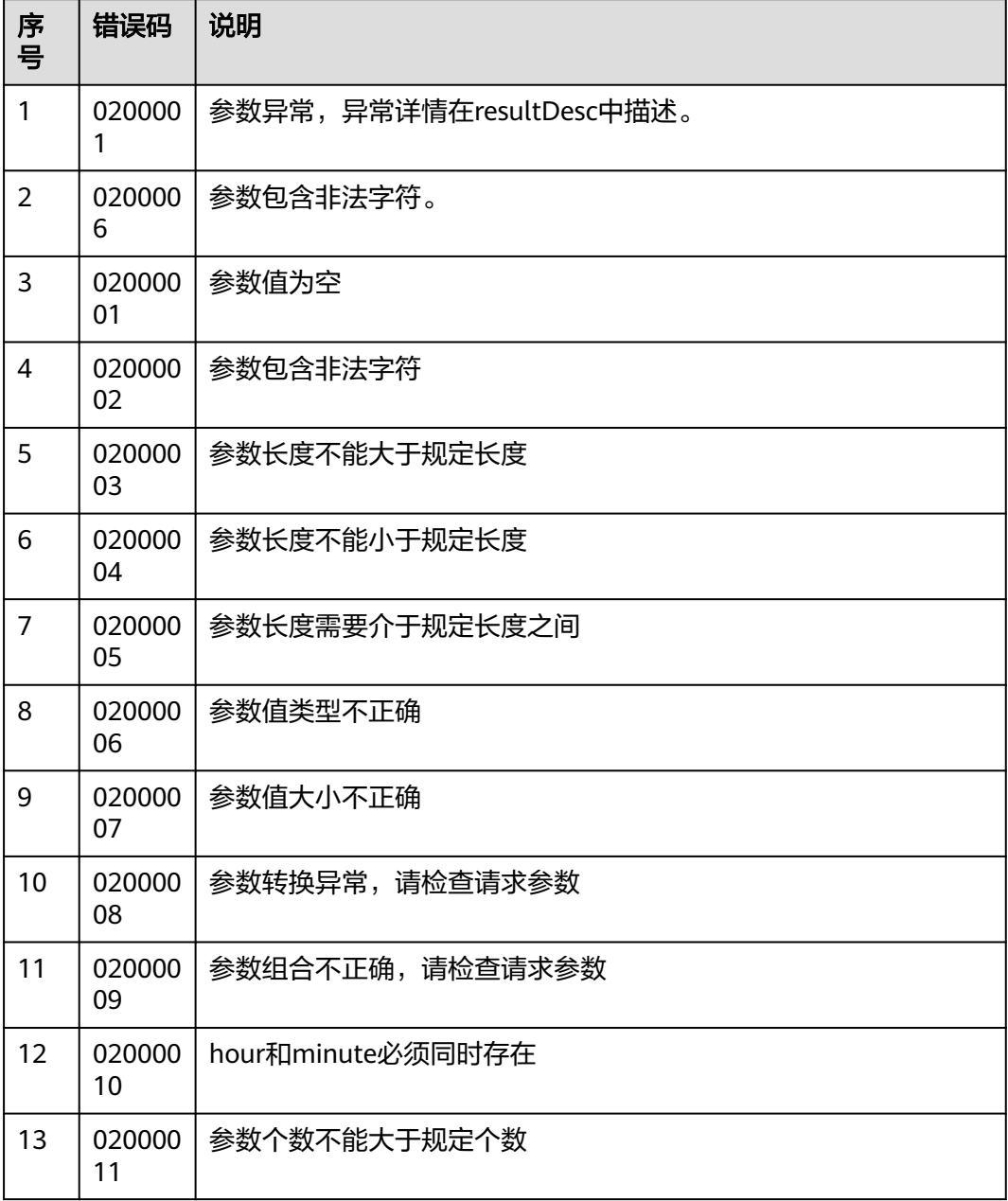

# 报文样例

● 该接口的请求消息体举例如下:

{ "limit":10, "offset":0, "importTaskIds":["164698362894300182038011895728"] } 该接口的响应消息体举例如下:

{

"result": [

```
 {
         "succNum": 0,
         "failNum": 0,
         "errMsg": "",
         "id": "164698362894300182038011895728",
         "beginTime": "2022-03-11T07:27:09.000+00:00",
         "endTime": "2022-03-11T07:27:09.000+00:00",
         "repeatNum": 0,
         "status": "2"
     }
   ],
   "returnCode": "0200000",
   "resultCode": "0200000",
 "resultDesc": "success",
 "returnDesc": "success"
```
# **7.5** 外呼结果接口

}

# **7.5.1** 查询外呼结果

### 场景描述

调用该接口查询指定虚拟呼叫中心下指定外呼任务的外呼结果。

### 使用说明

- 前提条件
	- 已经申请了开发者账号。
- 使用限制
	- 查询时需传入正确的vdnId。
	- 虚拟呼叫中心vdnId和外呼任务campaignId之间应存在正确的关联关系。
	- 只查询呼叫完成的外呼结果。

# 注意

- 1. 建议优先使用【外呼结果回调】接口。
- 2. 建议该接口并发<=10,且并发批次间隔在1s以上。

### 接口方法

该接口仅支持POST方法。

#### 接口 **URI**

https://ip:port/rest/isales/v1/openapi/campaigns/{vdnId}/callresult/{campaignId}

其中,ip为CC-iSales服务器地址,port为CC-iSales服务器的HTTPS端口号。

#### 表 **7-273** URL 中携带的参数说明

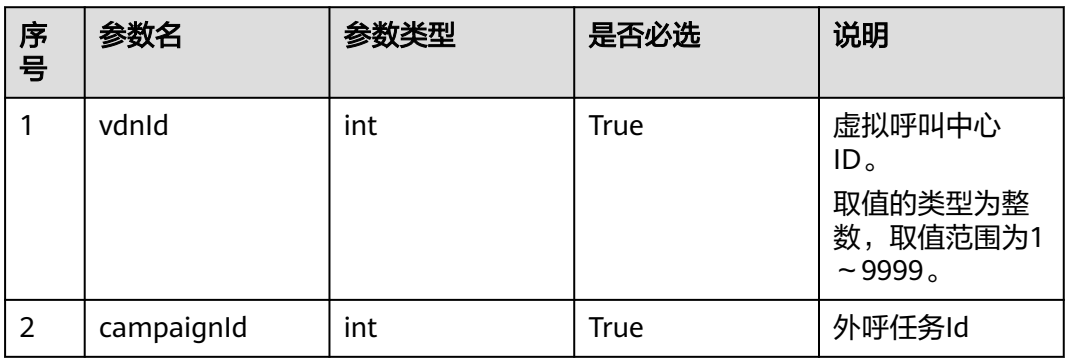

# 请求说明

### 表 **7-274** 请求消息头参数

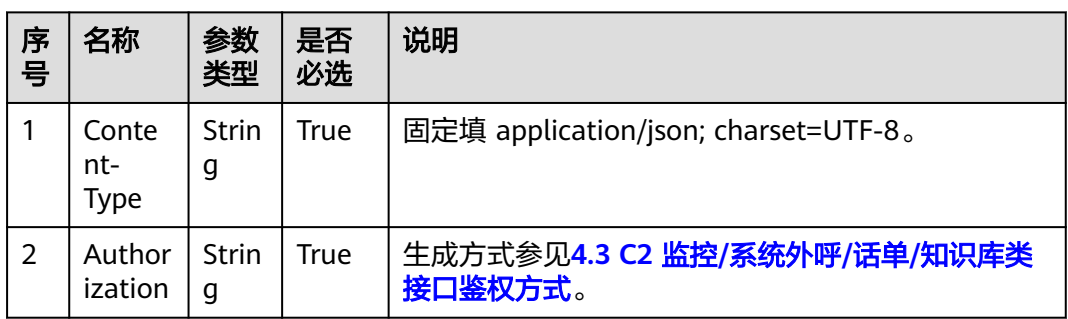

### 表 **7-275** 请求消息体参数说明

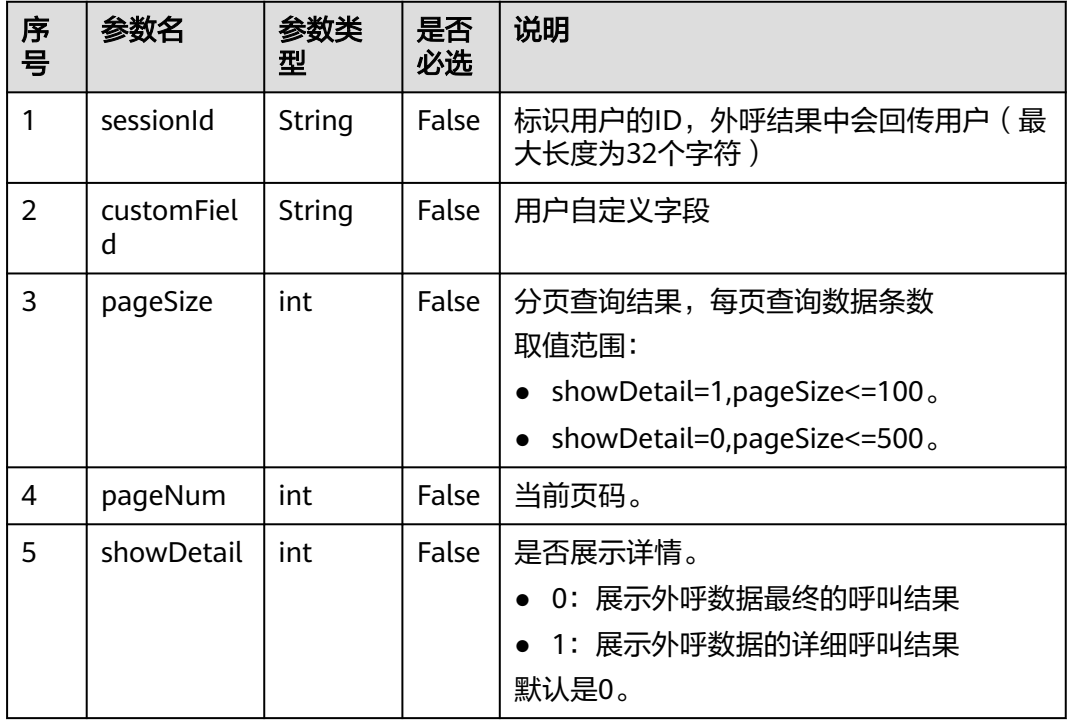

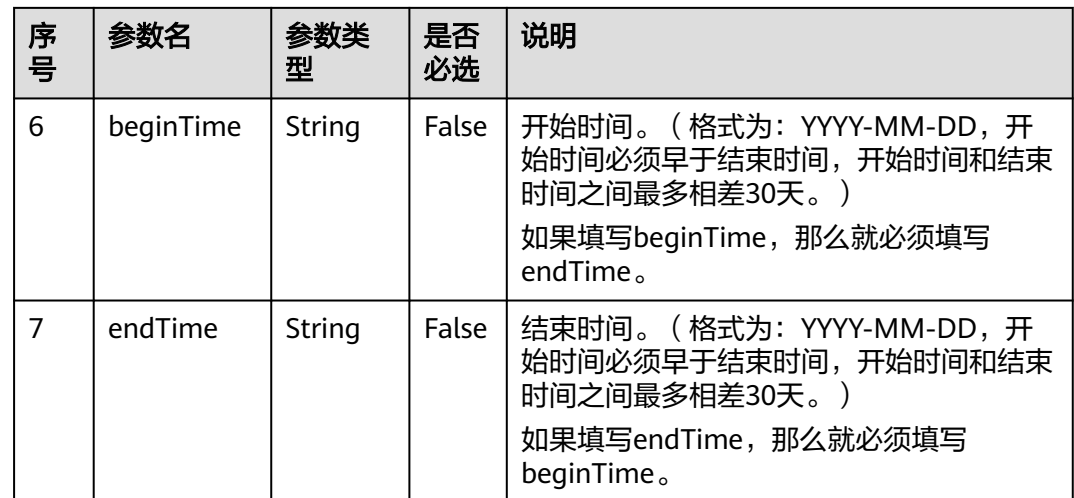

# 响应说明

### 表 **7-276** 响应体参数说明

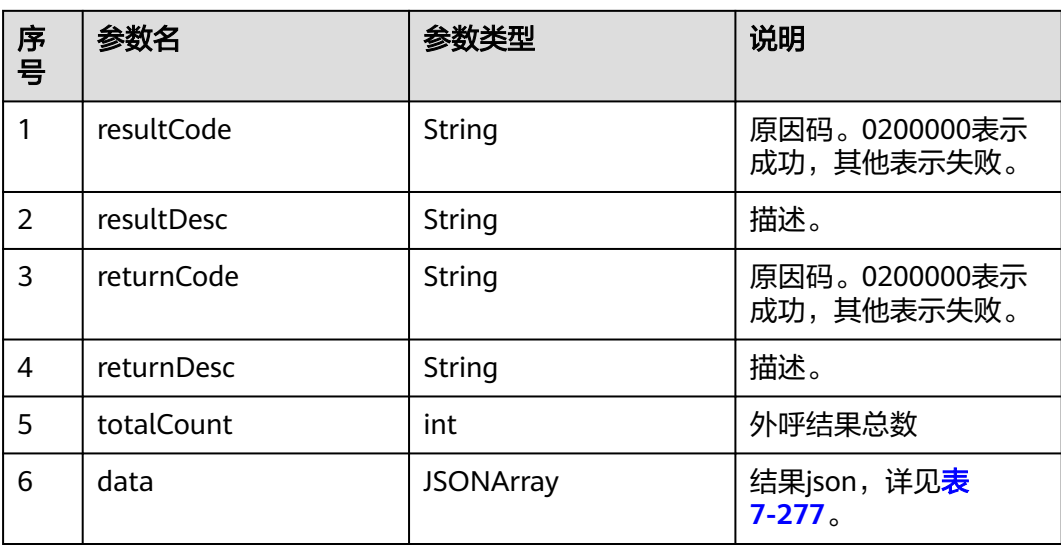

### 表 **7-277** data 参数说明

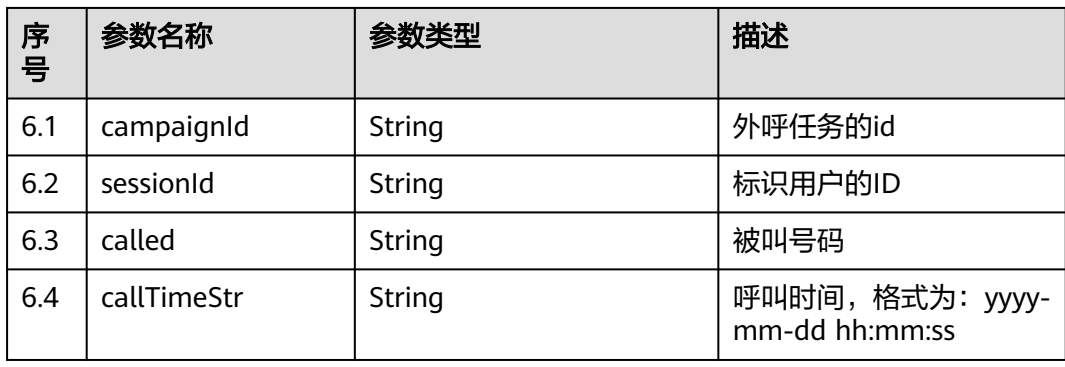

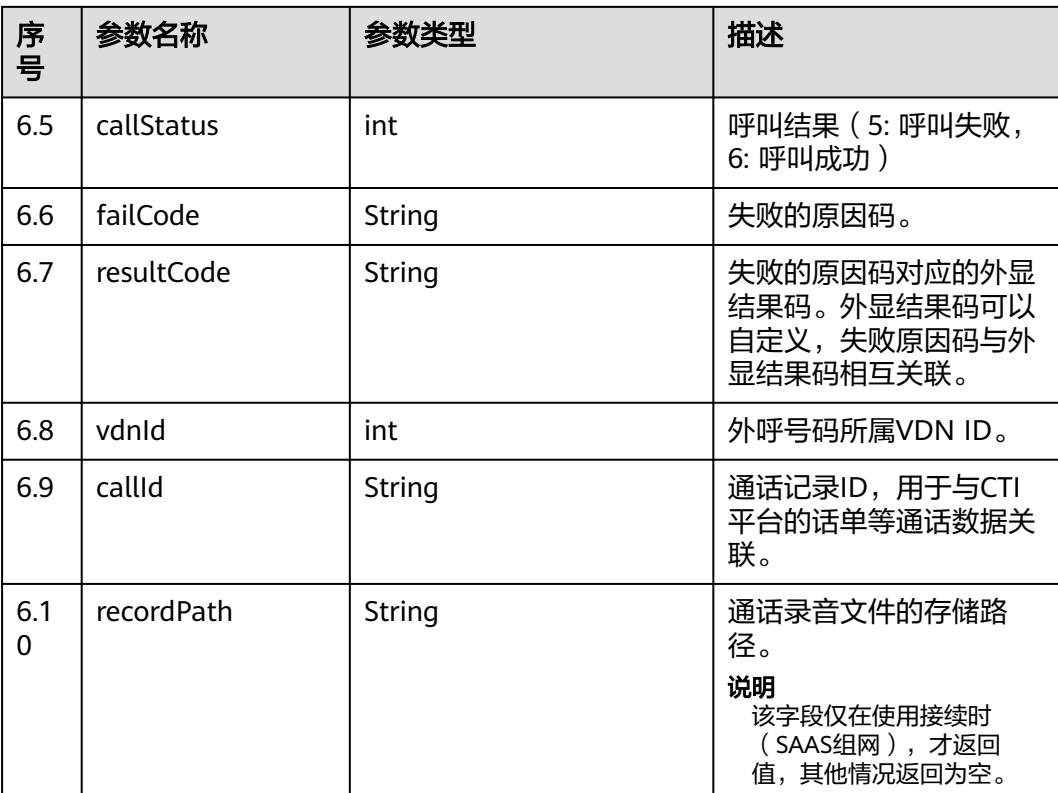

# 触发事件

无

# 错误结果码

#### 表 **7-278** 错误原因码说明

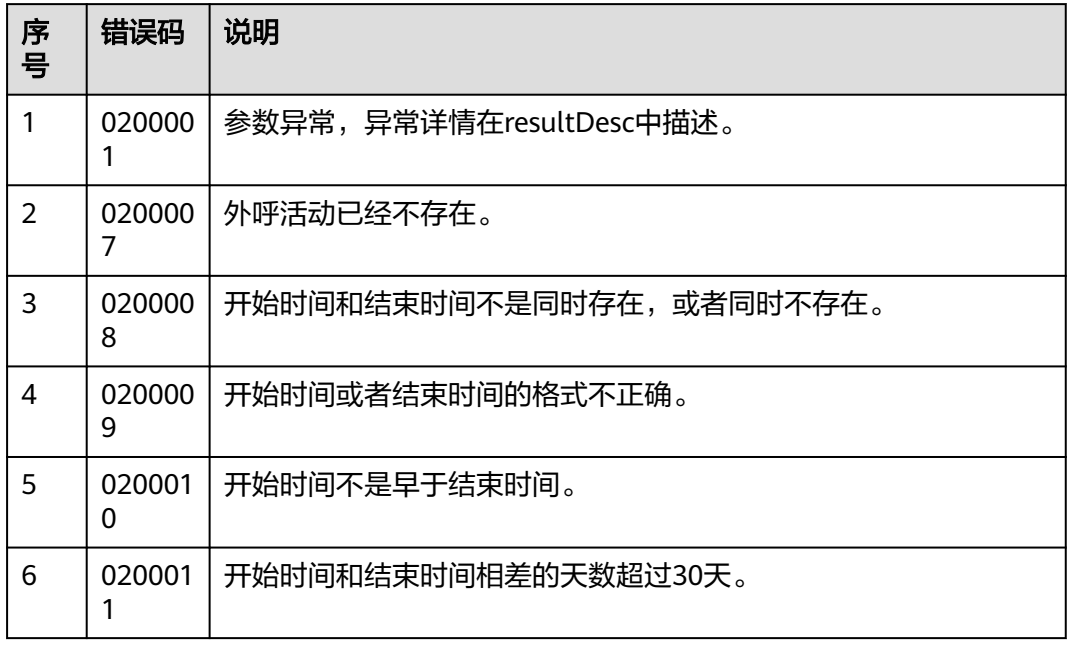

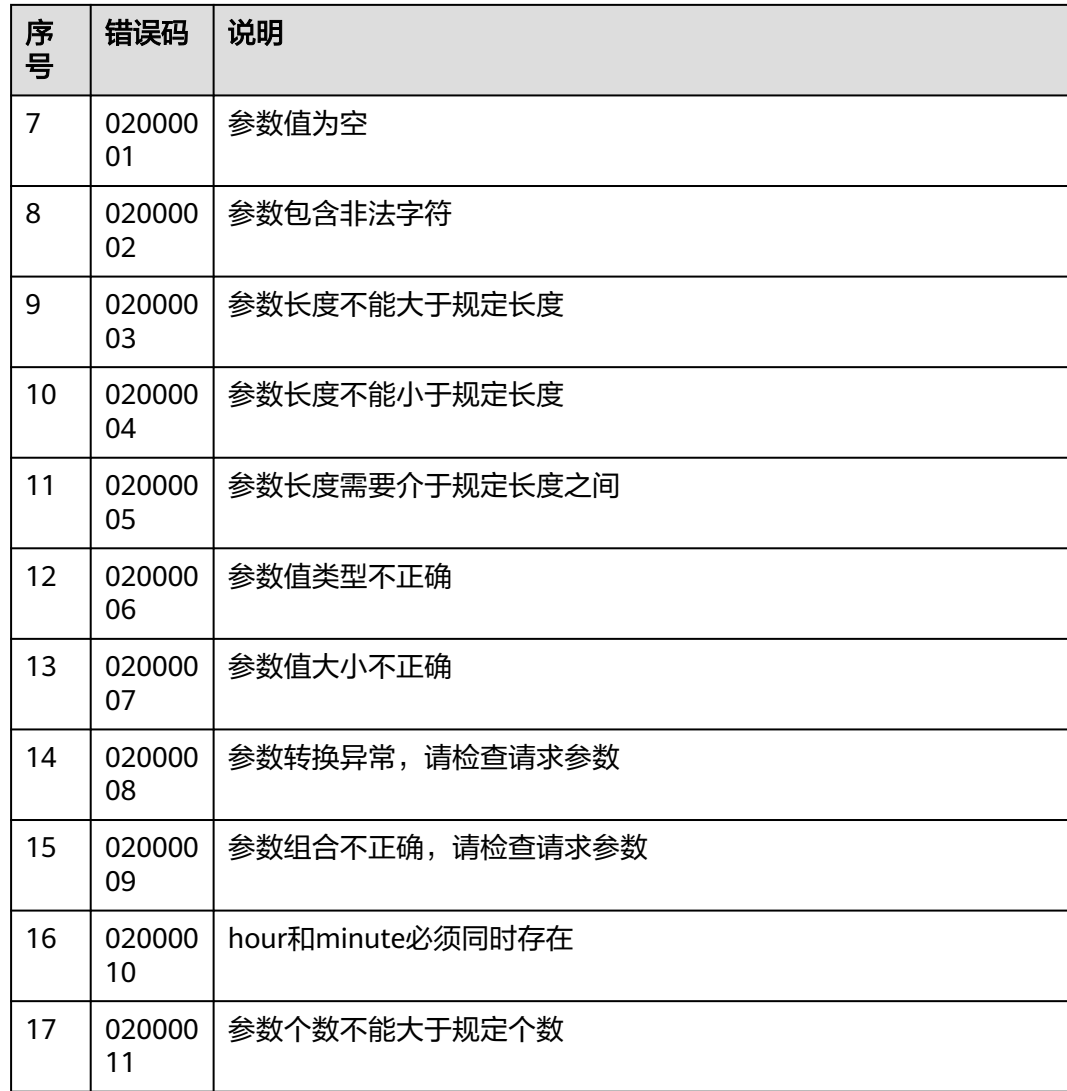

# 报文样例

● 该接口的请求消息体举例如下:

```
{
   "sessionId": "1202_test013",
   "pageSize": 500,
   "pageNum": 1
}
```
● 该接口的响应消息体举例如下:

```
{
 "resultCode":"0200000",
 "resultDesc":"Query Success!",
 "returnCode":"0200000",
 "returnDesc":"Query Success!",
  "totalCount": 2,
  "data": [
\overline{\phantom{a}} "campaignId": "3",
 "sessionId": "1202_test013",
 "called": "60584",
      "callTimeStr": "2020-08-30 20:00:00",
      "callStatus": 6,
      "failCode": "0",
```

```
 "resultCode": "OB99999",
      "vdnId": 11,
      "callId": "0023-134864174",
      "recordPath": "Y:/1/11/20200830/3408/0949218.V3"
    },
    {
      "campaignId": "3",
      "sessionId": "1202_test013",
      "called": "60584",
      "callTimeStr": "2020-08-30 20:05:00",
      "callStatus": 6,
      "failCode": "0",
      "resultCode": "OB99999",
 "vdnId": 11,
 "callId": "0023-134864893",
      "recordPath": "Y:/1/11/20200830/3408/0942113.V3"
    }
   ]
```
# **7.5.2** 查询单个外呼结果详情

}

### 接口功能

调用该接口查询指定虚拟呼叫中心下指定通话的外呼结果详情。

### 使用说明

- 1. 前提条件
	- 已经申请了开发者账号。
- 2. 使用限制
	- 查询时需传入正确的vdnId。
	- 虚拟呼叫中心vdnId和通话callId之间应存在正确的关联关系。

### 请求方法

该接口仅支持GET方法。

### 请求 **URL**

https://ip:port/rest/isales/v1/openapi/campaigns/{vdnId}/callresultdetail/{callId}

其中,ip为CC-iSales服务器地址,port为CC-iSales服务器的HTTPS端口号。

#### 表 **7-279** URL 中携带的参数说明

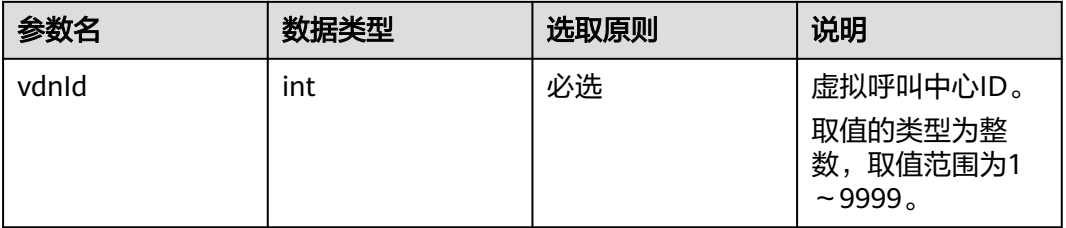

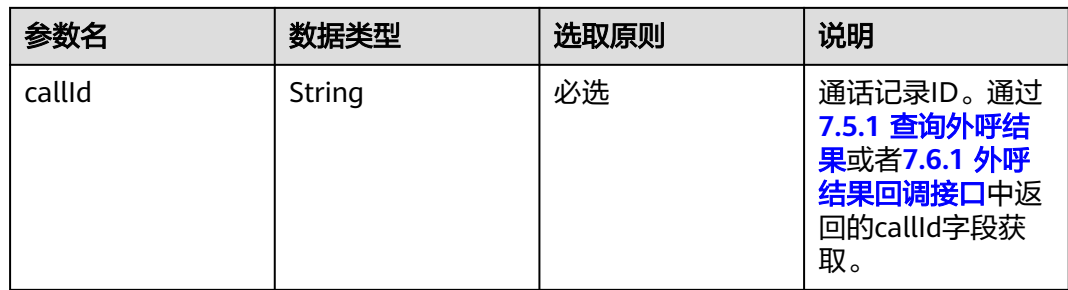

### 请求消息

#### 表 **7-280** 请求消息头参数

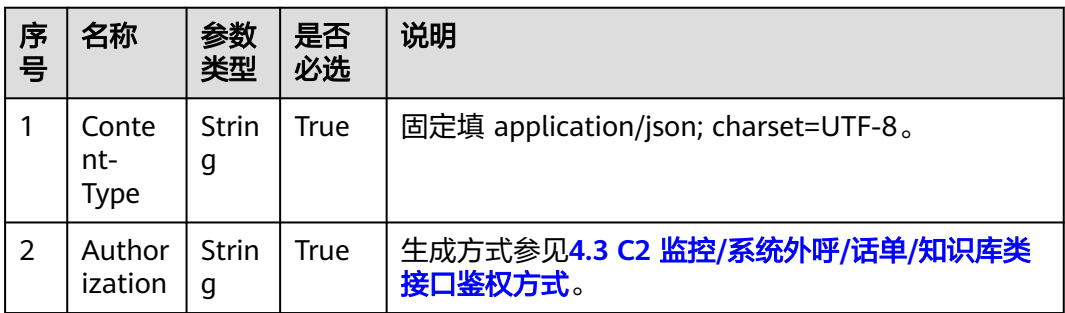

#### 无请求消息体。

### 响应消息

该接口的响应消息体举例如下:

```
{
  "returnCode": "0200000", 
 "data": {
 "callId": "1644464743-1388",
 "called": "88881955",
 "callEndTime": "2022-02-10 11:45:51",
          "vdnId": 8,
 "callStatus": "6",
 "failCode": "00000",
          "resultCode": "OB99999",
          "callBeginTime": "2022-02-10 11:45:47",
          "recordPath": "https://south-aicc-develop.obs.cn-
south- 
                                                              1.myhuaweicloud.com:443/isales/
record/A68CA32800B9684811D698D1B61C1A0661511E7AD042DEE5304254DDB9DCED00/ec96a62d-
f56c-4f4e-8f5e-30e7a29f38e5?
AccessKeyId=ERUDBXB5GOMYURMPLKBO&Expires=1644484560&Signature=uztQO
%2FxI8GOSW2GZJWCBCm8AyAg%3D",
          "ackBeginTime": "2022-02-10 11:45:43" 
\qquad \qquad \} "resultCode": "0200000",
 "resultDesc": "Query Success!",
 "returnDesc": "Query Success!"
}
```
该接口的响应消息体参数说明如表**2** [响应体参数说明](#page-739-0)所示。

#### <span id="page-739-0"></span>表 **7-281** 响应体参数说明

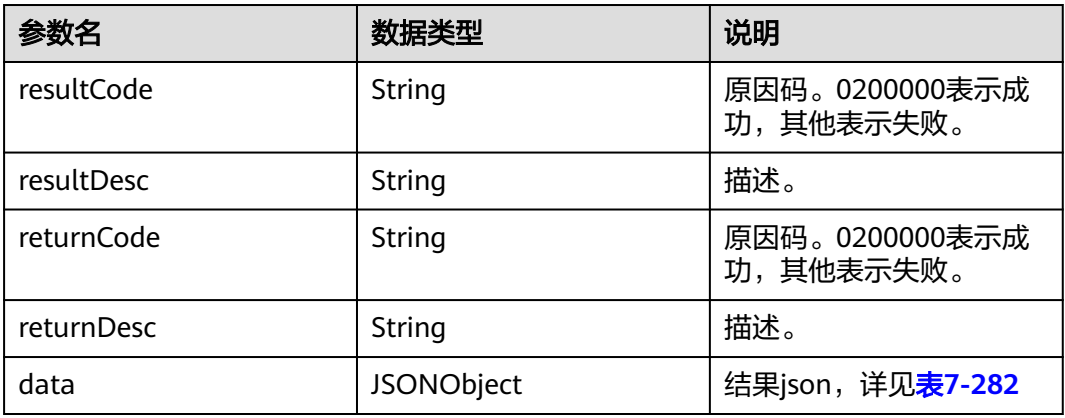

### 表 **7-282** data 参数说明

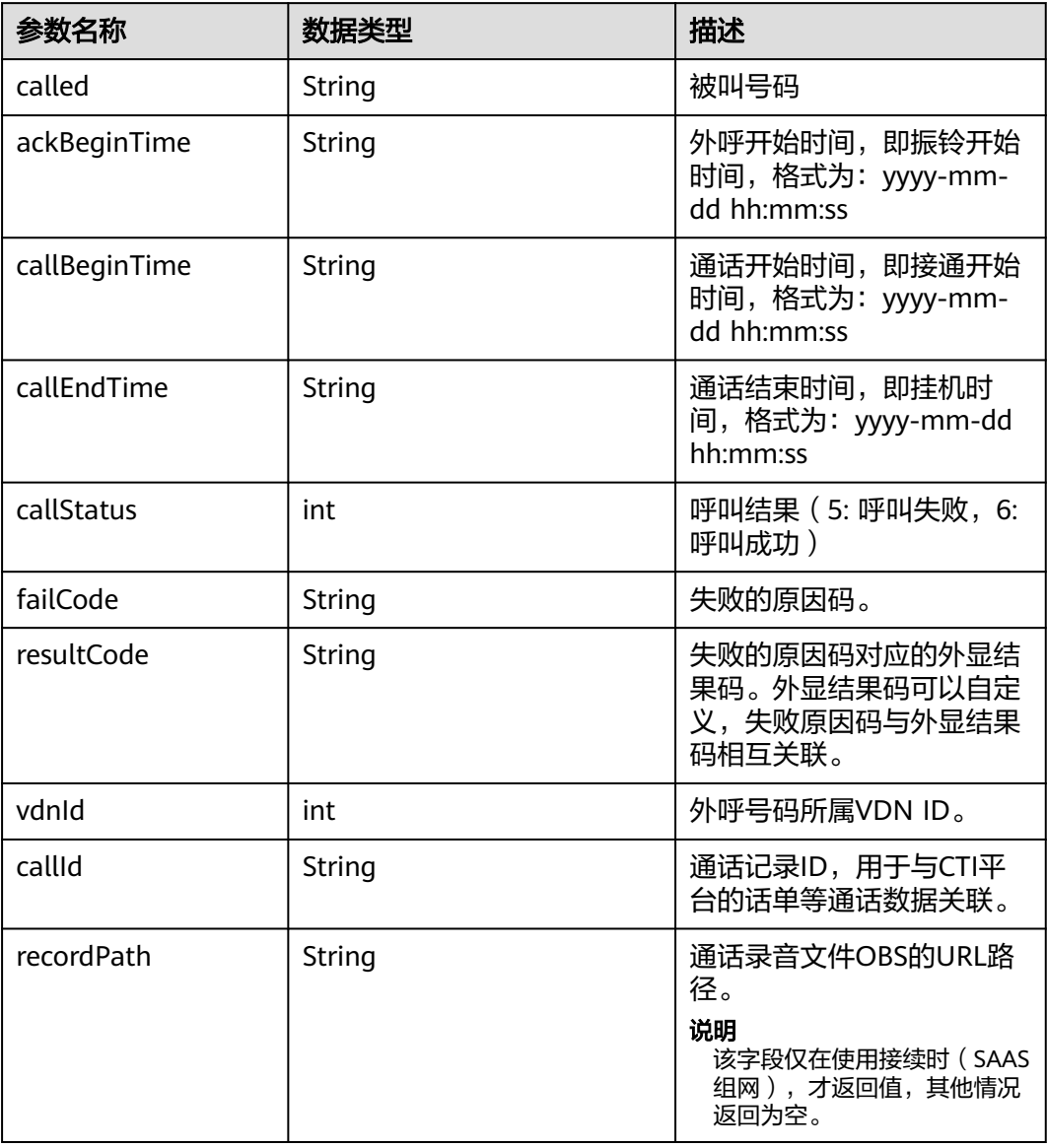

#### 表 **7-283** 错误原因码说明

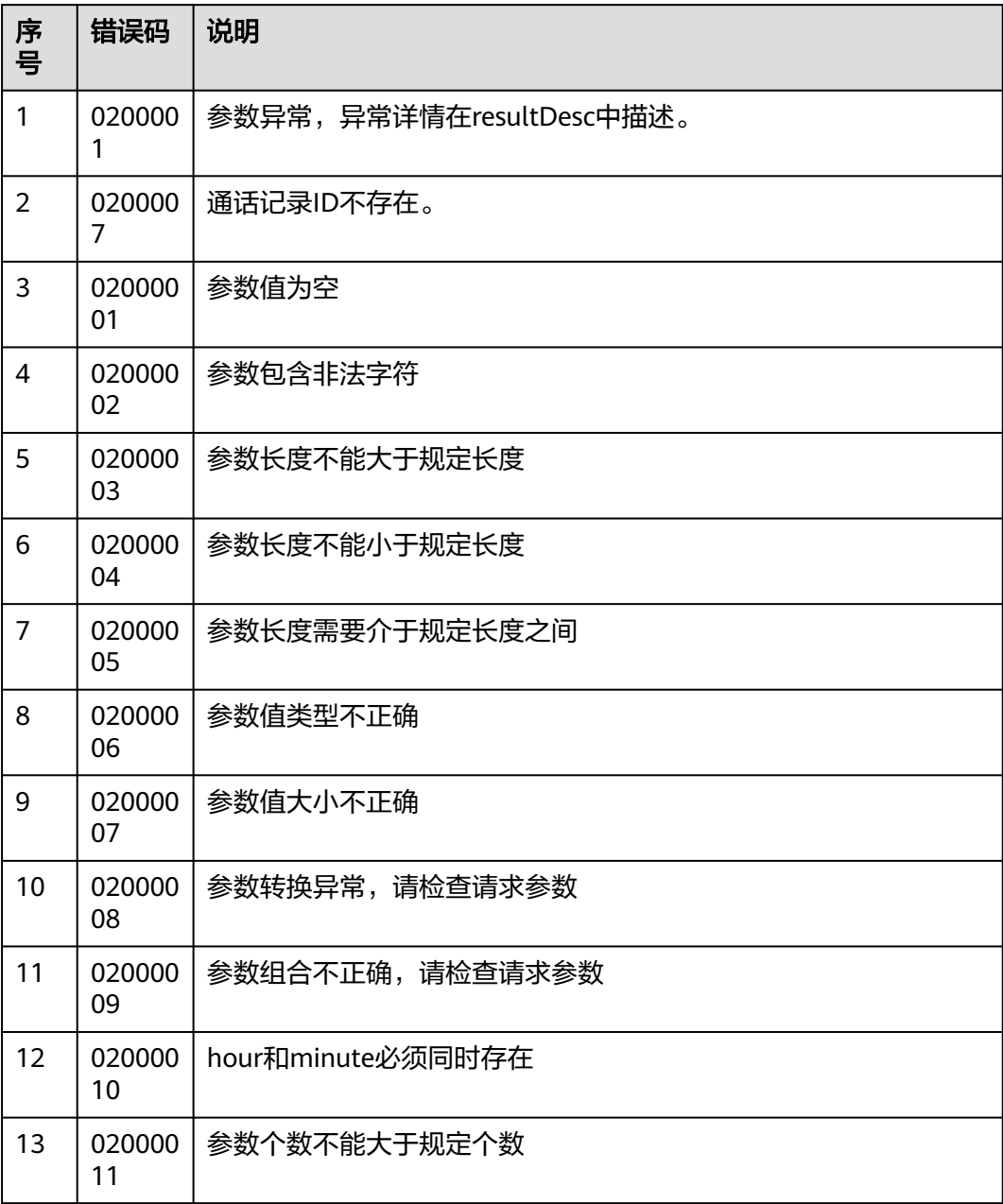

# **7.5.3** 查询自动外呼和智能外呼的通话记录(**V1.0.0**)

# 场景描述

查询自动外呼和智能外呼的通话记录。

### 说明

本接口只能查询AICC 22.100.0及后续版本产生的呼叫的通话记录。

# 接口方法

POST

# 接口 **URI**

https://ip:port/rest/isales/v1/openapi/campaigns/{vdnId}/callRecord。

其中, ip为CC-iSales服务器地址, port为CC-iSales服务器的HTTPS端口号。

#### 表 **7-284** URL 中携带的参数说明

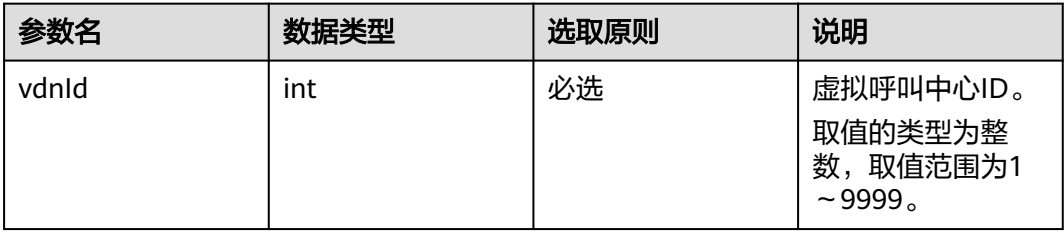

# 请求说明

#### 表 **7-285** 请求头参数

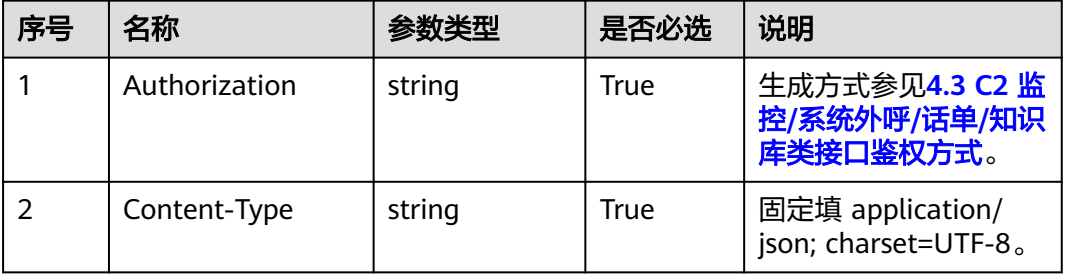

#### 表 **7-286** 请求体参数

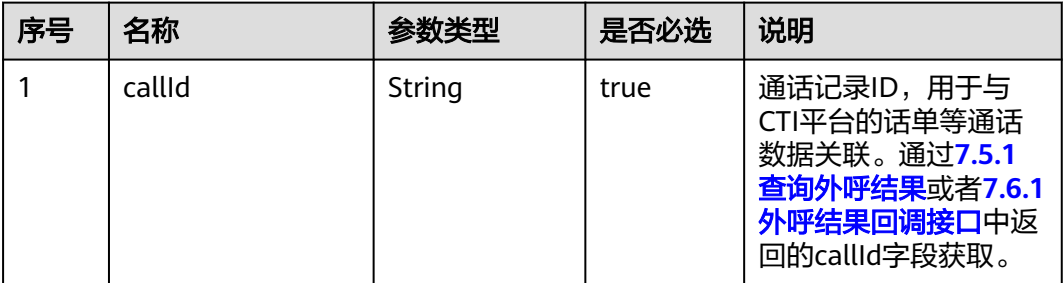

## 响应说明

### ● 响应状态码**: 200**

#### 表 **7-287** 响应体参数

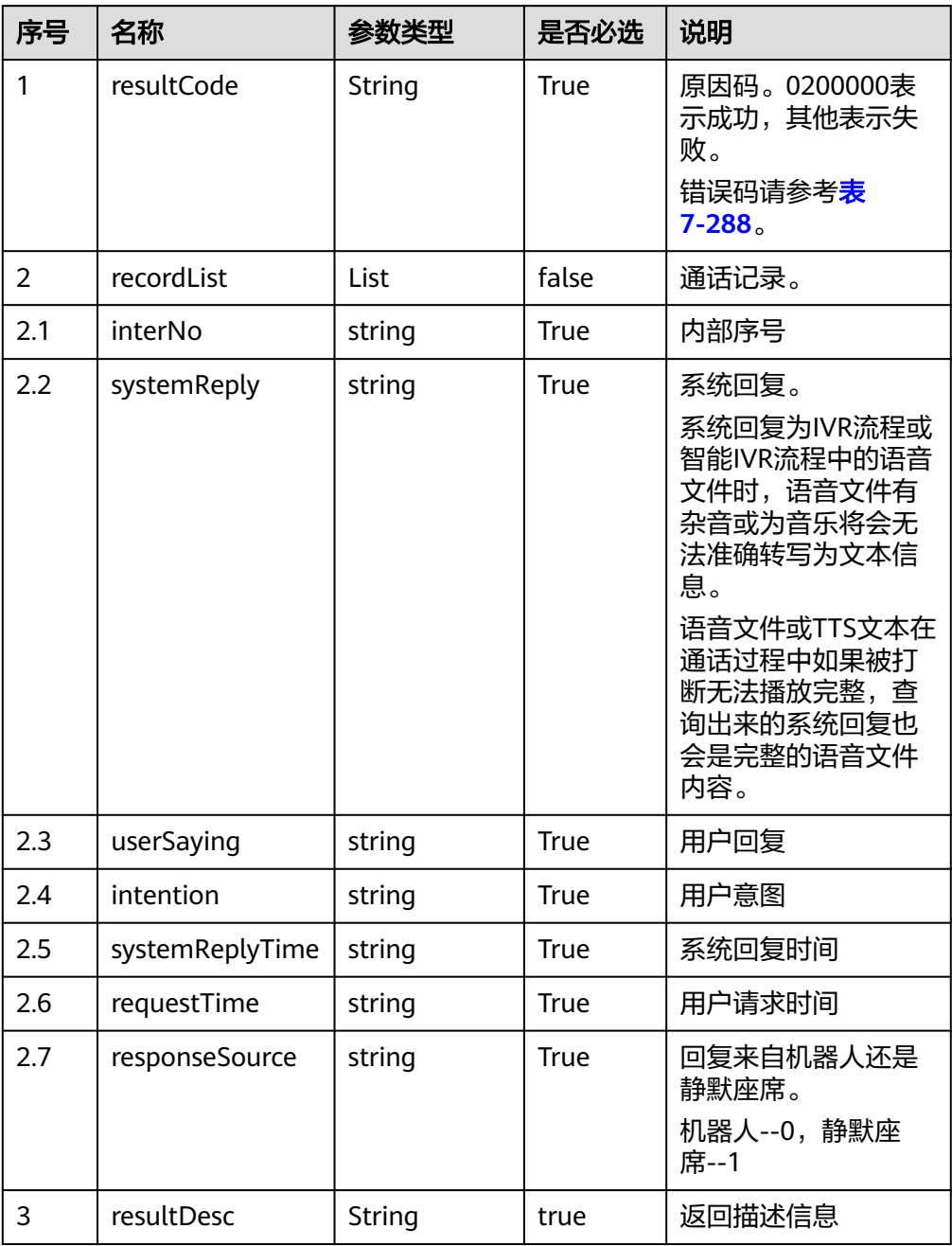

### ● 响应状态码**: 404**

请求的内容未找到:请检查请求的路径。

#### ● 响应状态码**: 500**

业务失败:请依次确认您请求中各参数的取值

# <span id="page-743-0"></span>错误码

#### 表 **7-288** 错误原因码说明

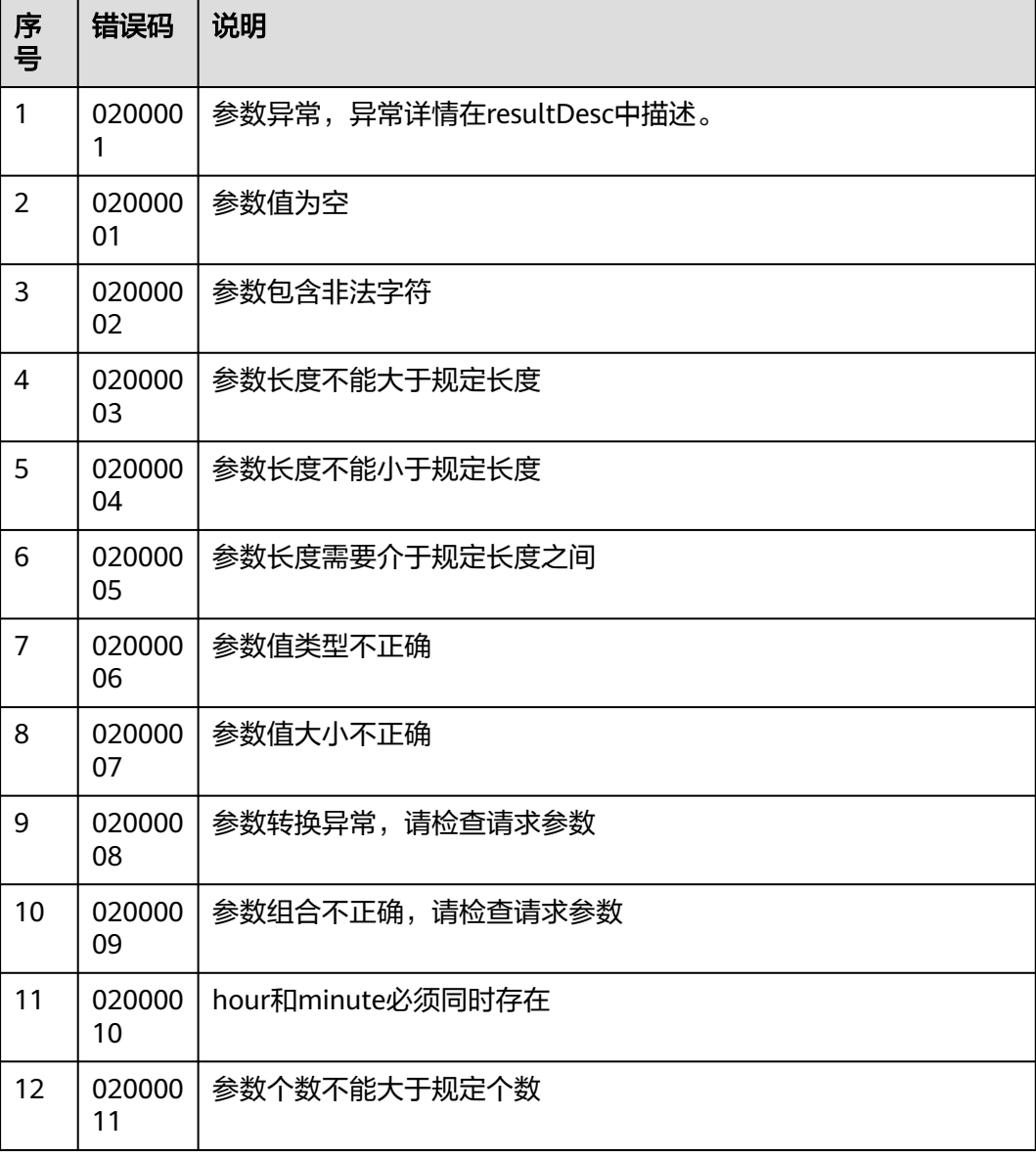

# 报文样例

请求头:

Content-Type:application/json;charset=UTF-8 Authorization:XXXXXXXXXXXXXXXXXXXXXXX

请求参数:

{ "callId" : "1688028889-836" }

响应参数:

{ "returnCode": "0200000", "recordList": [  $\{$  "interNo": "1", "userSaying": null, "systemReply": "啊您看我们请专门负责的同事和您简要介绍一下展会亮点您看可以吗只要和外贸相关的企业 对于我们展会都会有兴趣的", "intention": null, "systemReplyTime": "2022-05-31 20:13:08", "requestTime": "2022-05-31 20:13:10", "responseSource": "0" },  $\{$  "interNo": "2", "userSaying": "null", "systemReply": "您好,欢迎使用智能机器人", "intention": null, "systemReplyTime": "2022-05-31 20:13:08", "requestTime": "2022-05-31 20:13:08", "responseSource": "0" } ], "resultCode": "0200000", "resultDesc": "success", "returnDesc": "success" }

# **7.5.4** 查询自动外呼和智能外呼的通话记录(**V2.0.0**)

### 场景描述

查询自动外呼和智能外呼的通话记录。V2接口相比于V1接口新增了page和limit必填参 数,支持分页查询。

#### 说明

本接口只能查询AICC 22.100.0及后续版本产生的呼叫的通话记录。

# 接口方法

POST

# 接口 **URI**

https://ip:port/rest/isales/v2/openapi/campaigns/{vdnId}/callRecord。

其中,ip为CC-iSales服务器地址,port为CC-iSales服务器的HTTPS端口号。

#### 表 **7-289** URL 中携带的参数说明

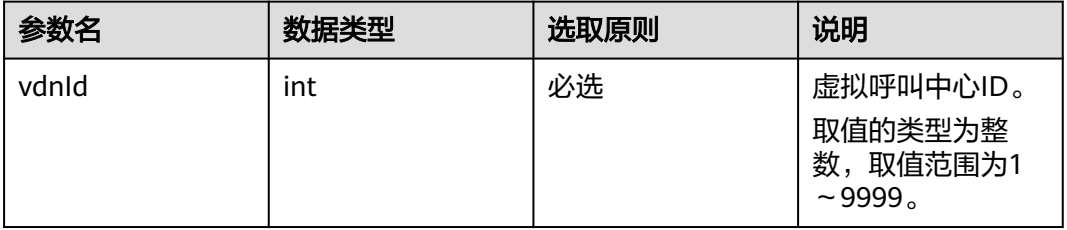

# 请求说明

### 表 **7-290** 请求头参数

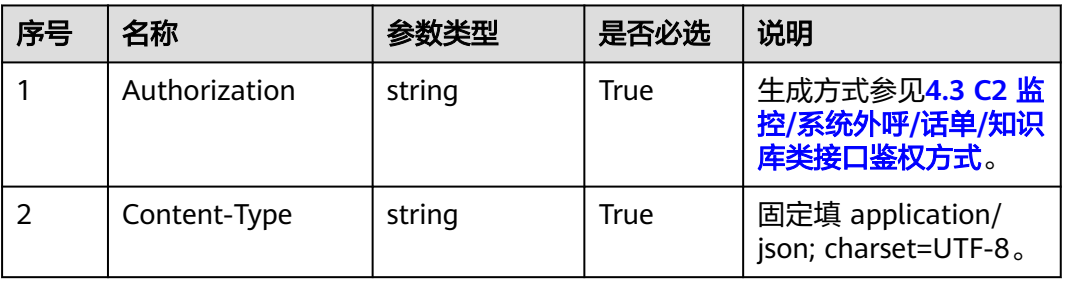

#### 表 **7-291** 请求体参数

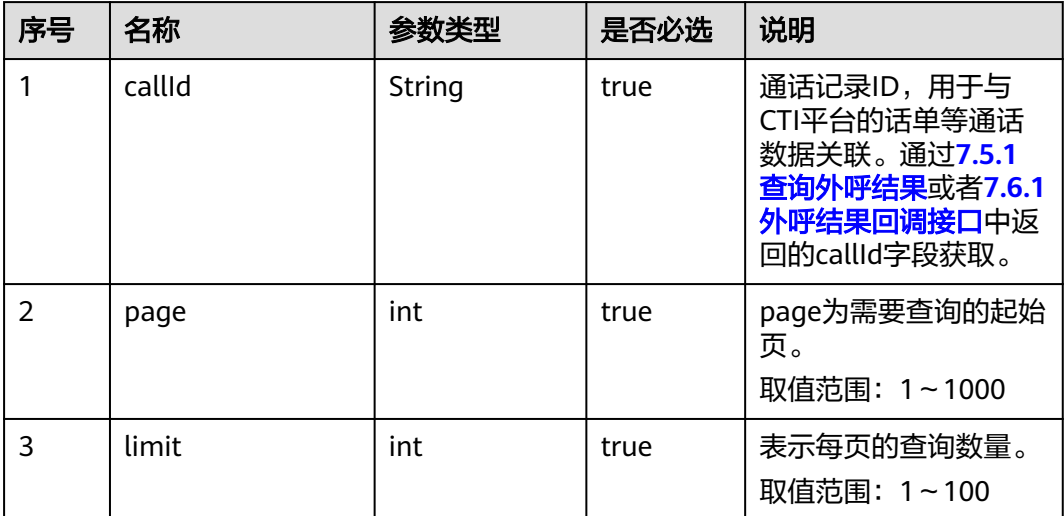

# 响应说明

### ● 响应状态码**: 200**

#### 表 **7-292** 响应体参数

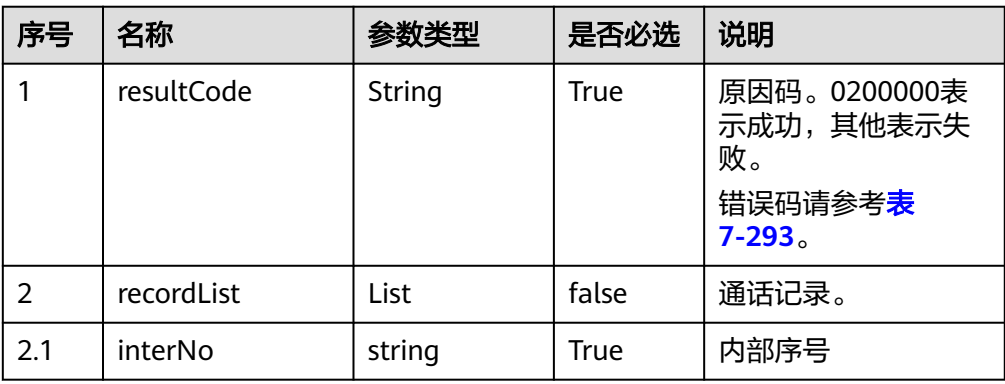

<span id="page-746-0"></span>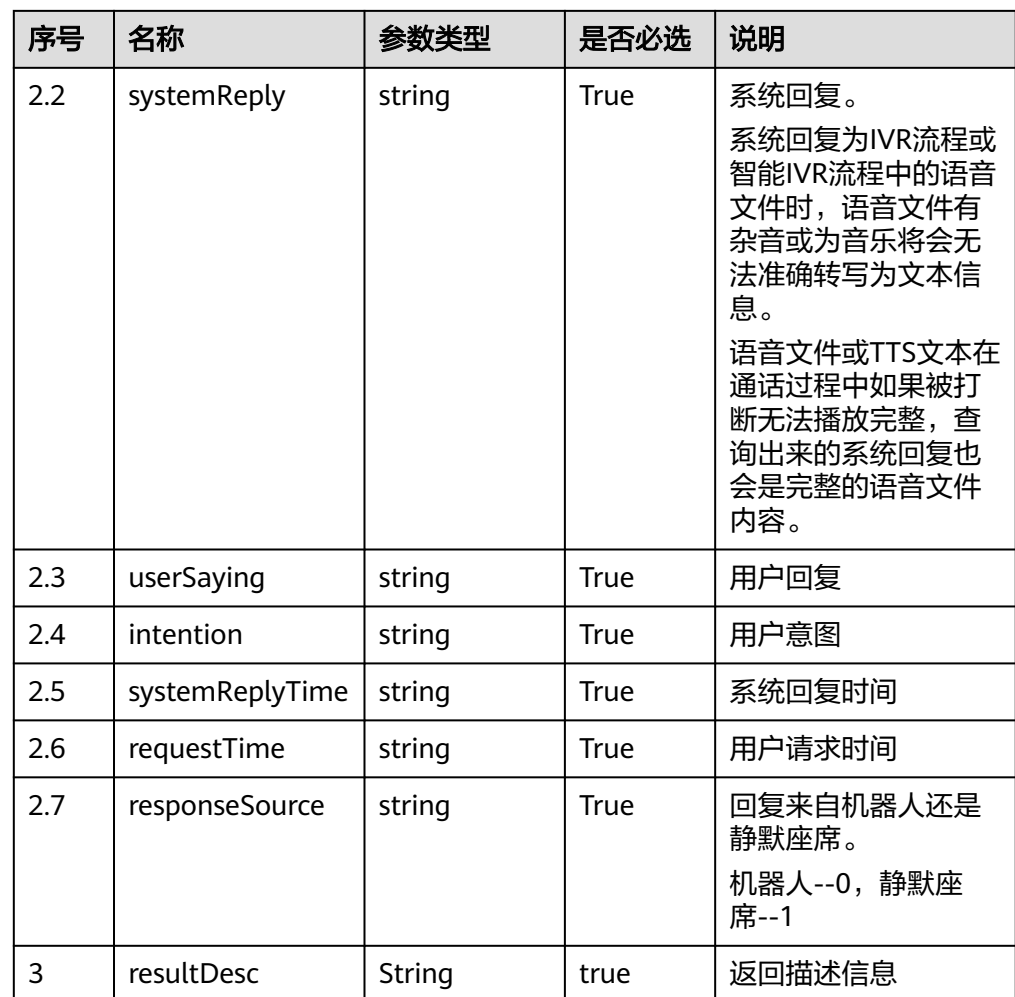

#### ● 响应状态码**: 404**

请求的内容未找到:请检查请求的路径。

● 响应状态码**: 500** 业务失败:请依次确认您请求中各参数的取值

# 错误码

#### 表 **7-293** 错误原因码说明

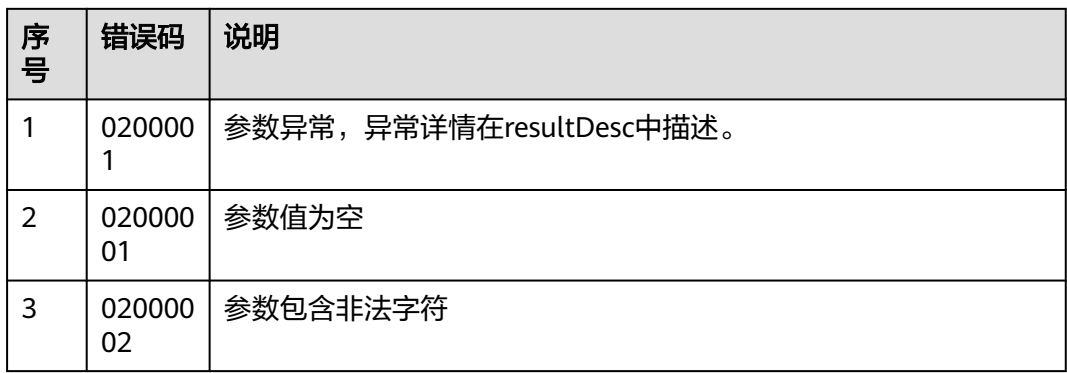

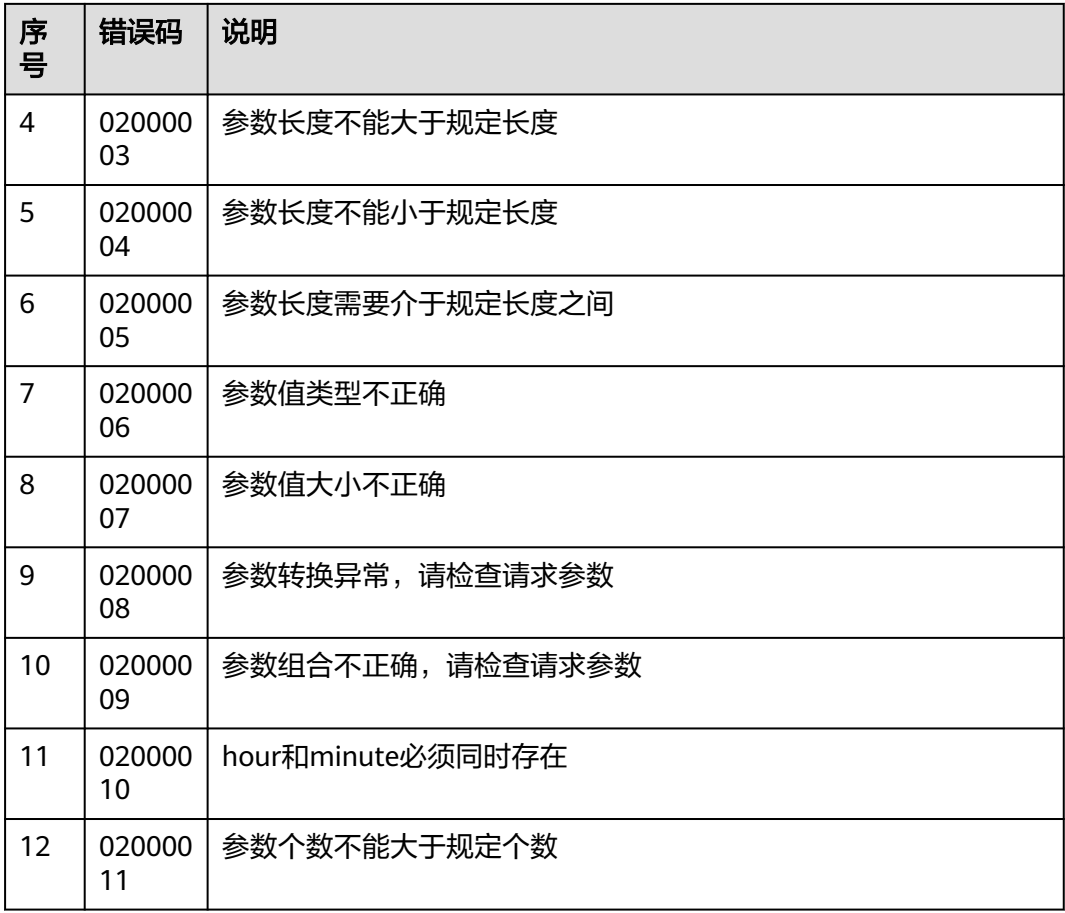

# 报文样例

请求头:

Content-Type:application/json;charset=UTF-8 Authorization:XXXXXXXXXXXXXXXXXXXXXX

请求参数:

```
{
    "callId" : "1688028889-836",
      "page":1,
    "limit":10
}
```
#### 响应参数:

```
{
  "returnCode": "0200000",
  "recordList": [
\{ "interNo": "1",
    "userSaying": null,
 "systemReply": "啊您看我们请专门负责的同事和您简要介绍一下展会亮点您看可以吗只要和外贸相关的企业
对于我们展会都会有兴趣的",
    "intention": null,
 "systemReplyTime": "2022-05-31 20:13:08",
 "requestTime": "2022-05-31 20:13:10",
    "responseSource": "0"
   },
   {
    "interNo": "2",
```

```
 "userSaying": "null",
   "systemReply": "您好,欢迎使用智能机器人",
    "intention": null,
    "systemReplyTime": "2022-05-31 20:13:08",
    "requestTime": "2022-05-31 20:13:08",
    "responseSource": "0"
   }
  ],
  "resultCode": "0200000",
 "resultDesc": "success",
 "returnDesc": "success"
```
# **7.6** 外呼结果回调

# **7.6.1** 外呼结果回调接口

}

### 场景描述

该接口会将外呼结果推送至指定URL。

### 使用说明

- 前提条件
	- 已经申请了开发者账号。
	- 外呼活动已经创建,并已添加外呼数据。
- 注意事项
	- 接收请求后,需服务端返回200的响应,其他响应均认为推送失败。
	- 接收到非200响应后,会立即再次推送。如果仍为非200响应,则认为本次推 送失败。
- 使用限制
	- 每条呼叫数据最大推送次数为 6 次。
	- 推送失败后 10 分钟再次推送。

# 接口方法

该接口仅支持POST方法。

### 接口 **URI**

创建外呼活动时,通过callBackUrl指定。

### 请求说明

无请求头消息。

#### 表 **7-294** 请求消息体参数说明

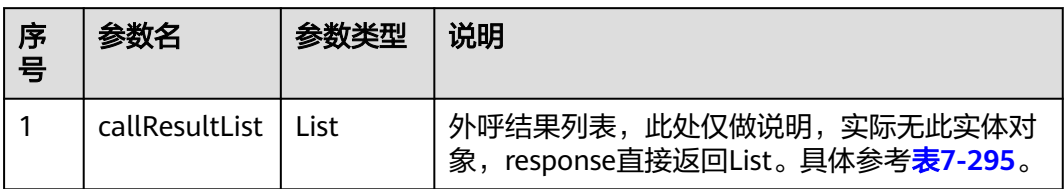

#### 表 **7-295** callDataList 参数说明

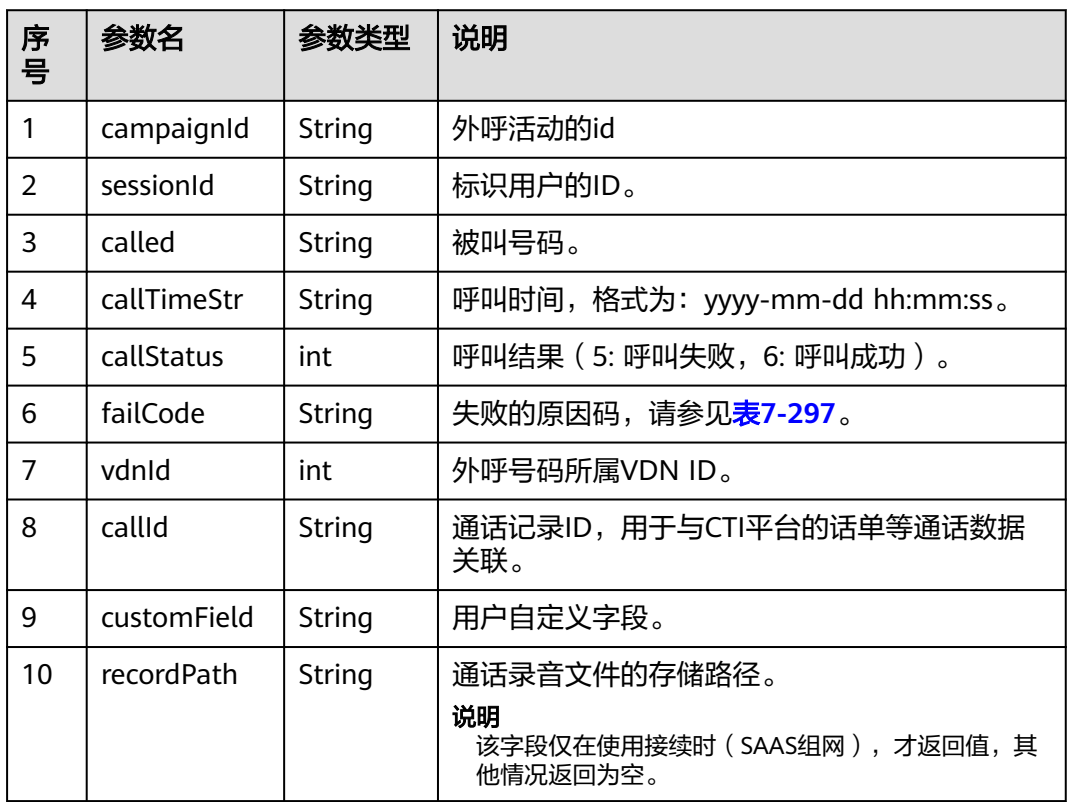

# 响应说明

响应码:200

#### 表 **7-296** 响应消息说明

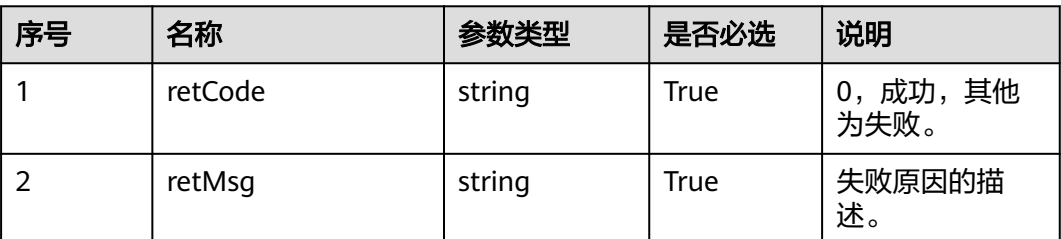

# <span id="page-750-0"></span>触发事件

无

# 结果码

表 **7-297** 外呼结果错误原因码说明

| 分类           | 错误原因<br>码 | 错误原因描述                                                      |
|--------------|-----------|-------------------------------------------------------------|
| 外呼成功         | 00000     | 外呼成功。                                                       |
| 用户侧拆         | 00531     | 外呼用户挂机。                                                     |
| 线            | 00537     | 外呼号码被叫忙。                                                    |
|              | 00538     | 外呼号码为空号或错号。                                                 |
|              | 00548     | 外呼手机号码关机。                                                   |
|              | 00549     | 外呼手机号码不在服务区。                                                |
|              | 00551     | 用户挂机。                                                       |
|              | 00601     | 应答前用户挂机。                                                    |
|              | 00603     | 外呼号码无应答后拆线。                                                 |
|              | 00604     | 呼叫拒绝。                                                       |
|              | 00701     | 外呼用户转队列,排队中用户主动挂机。                                          |
| 平台正常<br>拆线   | 00702     | 外呼用户转队列,排队超时,平台释放呼叫(若配置为排<br>队超时释放)。                        |
|              | 01040     | 振铃超时,平台释放呼叫。(即在设置的振铃时间内,用<br>户一直没有摘机)                       |
|              | 01043     | 平台内部等待外呼结果超时。                                               |
|              | 01046     | 占用座席失败(转IVR外呼不涉及)。                                          |
|              | 01049     | 外呼检测超时。                                                     |
|              | 34601     | 外呼任务不存在。                                                    |
|              | 34605     | 电话号码为空,即外呼获取的被叫号码为空字符串。                                     |
|              | 34606     | 试呼失败, 即调用呼出接口失败(比较常见的一种情况: 当<br>前的并发外呼数达到了最大外呼数; ),没有呼出到用户。 |
|              | 34608     | 呼出后,没有得到呼出结果信息,超时后将该呼叫数据回<br>写。                             |
| 系统资源         | 00602     | 系统资源不足,请联系管理员检查资源配置。                                        |
| 不足,平<br>台侧拆线 | 00605     |                                                             |

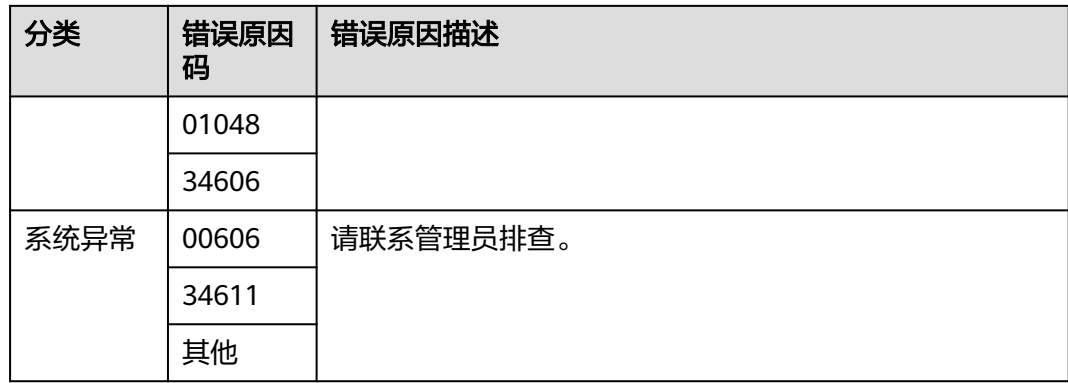

### 报文样例

- 该接口的请求消息体举例如下: [ { "campaignId": "3", "sessionId": "1202\_test013",
- "called": "60584", "callTimeStr": "2020-08-30 20:00:00", "callStatus": 6, "failCode": "0", "vdnId": 11, "callId": "0023-134864174", "recordPath": "Y:/1/11/20200830/3408/0949218.V3" } ] ● 该接口的响应消息体举例如下: {
- **7.7** 业务结果回写

# **7.7.1** 业务结果回写接口

}

# 场景描述

该接口会将业务的结果回写至外呼数据(t\_isl\_data)及外呼数据结果表 (t\_isl\_data\_result)中,用以记录该条外呼数据以及该次外呼的业务结果,如果与业务 结果和外呼任务中设置的根据业务结果重呼的策略相匹配,则会进行重呼。

# 使用说明

- 前提条件
	- 有对应的Ak/Sk鉴权权限。
	- 外呼活动已经创建,并已添加外呼数据。
	- 外呼成功。

 "retCode": "0", "retMsg": "success"

– 添加了外呼业务结果。

#### ● 注意事项

– 接收请求后,需服务端返回200的响应,其他响应均认为回写失败;

# 接口方法

该接口仅支持POST方法。

### 接口 **URI**

https://ip:port/rest/isales/v1/openapi/campaigns/{vdnId}/callBusiResult/{dataId} 其中, ip为CC-iSales服务器地址, port为CC-iSales服务器的HTTPS端口号。

#### 表 **7-298** URL 中携带的参数说明

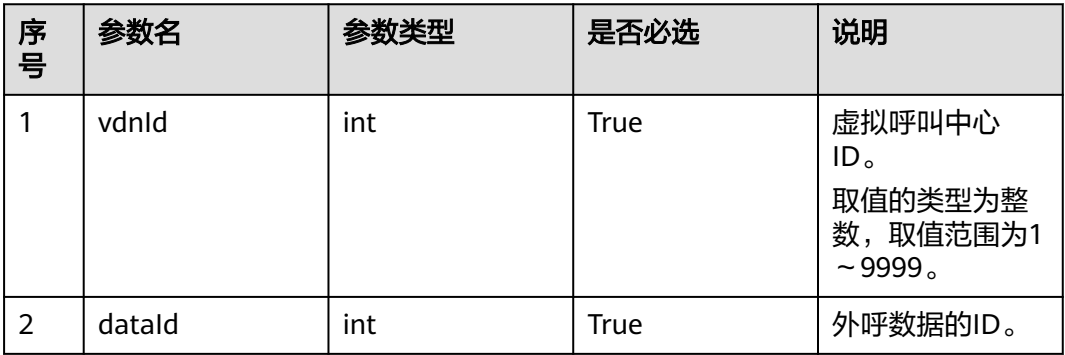

### 请求说明

#### 表 **7-299** 请求消息头参数

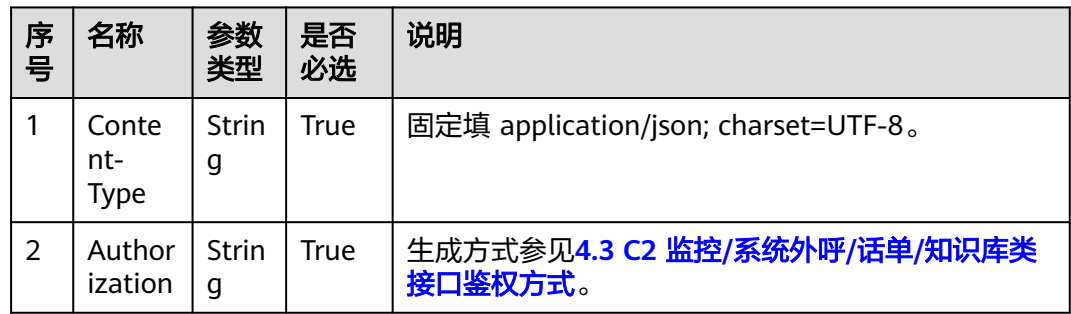

#### 表 **7-300** 请求消息体参数说明

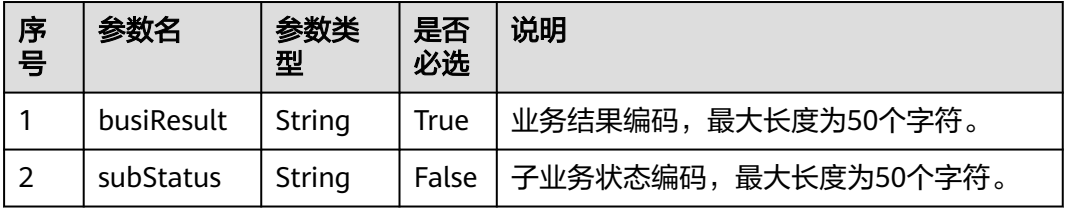

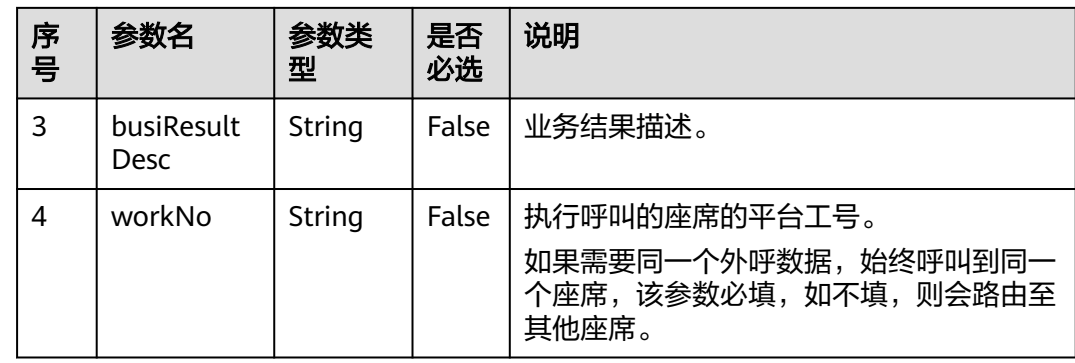

# 响应说明

### 表 **7-301** 消息体参数说明

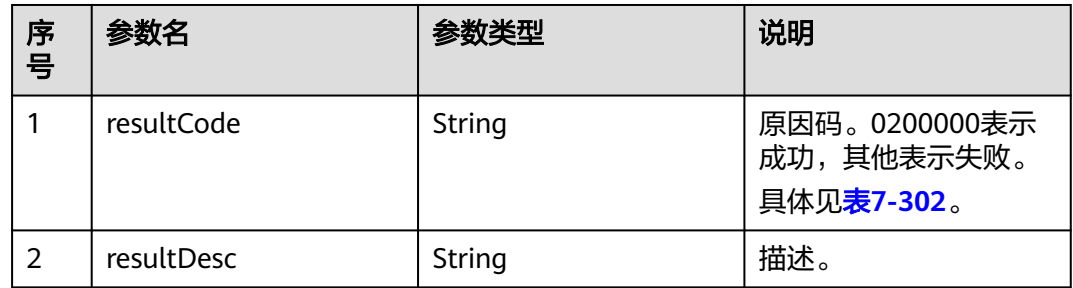

# 触发事件

无

### 错误结果码

#### 表 **7-302** 错误原因码说明

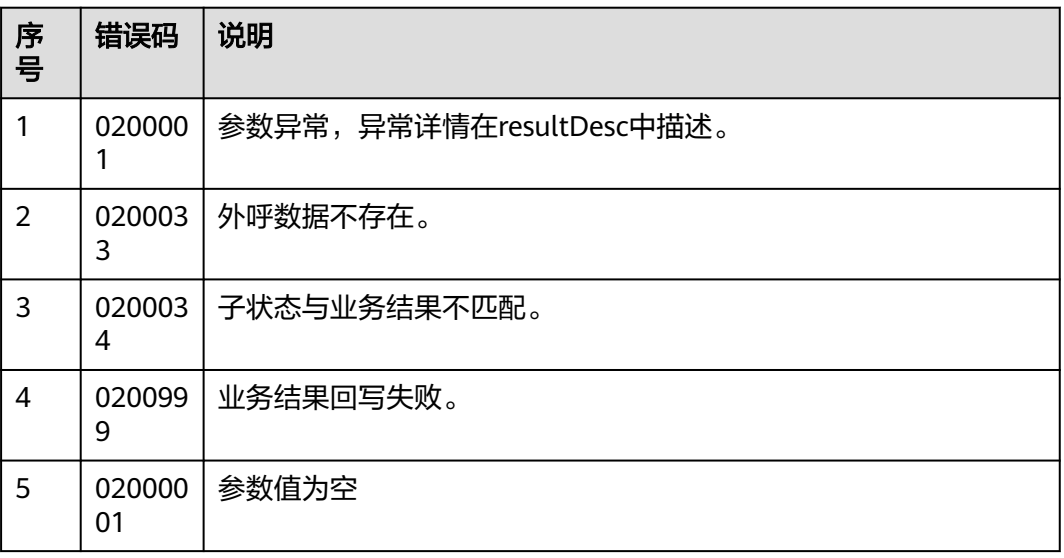

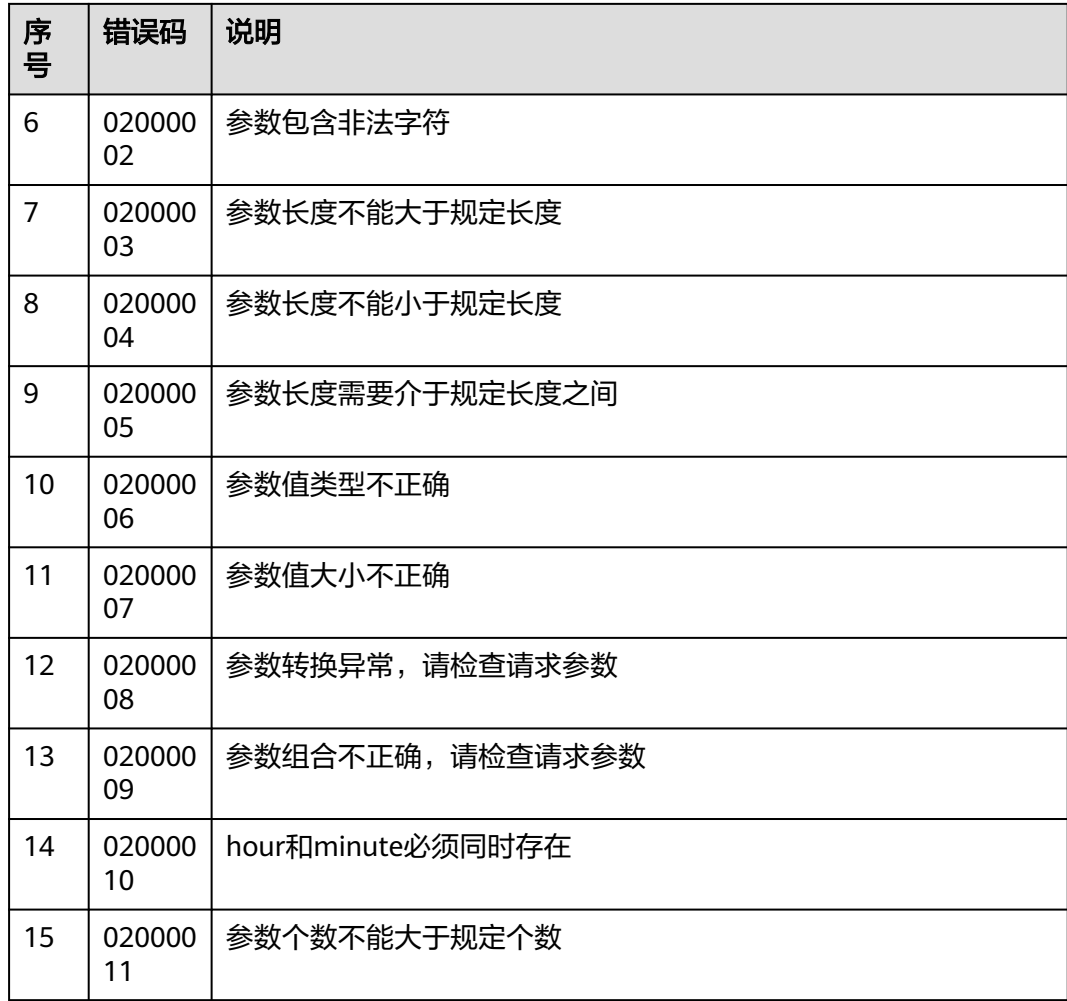

# 报文样例

● 该接口的请求消息体举例如下:

```
{
 "busiResult": "1621474513",
 "subStatus": "1048856206",
 "busiResultDesc": "1",
 "workNo": "2033"
```
● 该接口的响应消息体举例如下:

```
{
 "resultCode": "0200000",
 "resultDesc": "The business result is written back successfully."
```
# **7.8** 文件服务器管理接口

}

}

# <span id="page-755-0"></span>**7.8.1** 新增文件服务器接口

### 场景描述

该接口为新增文件服务器接口,便于导入服务器外呼文件时的前置条件。

### 使用说明

- 前提条件
	- 有对应的Ak/Sk鉴权权限。
	- 已经申请了开发者账号。
- 注意事项
	- 接收请求后,需服务端返回200的响应,其他响应均认为回写失败;
	- 同一个租间下,服务器信息不允许相同
	- 用户名长度最大为30,不允许出现特殊字符 `~!@#\$%^&\*()+=|{}'":;<>/?.\  $[\n\iint_0^1$   $\iint_0^1$   $\iint_0^1$   $\iint_0^1$   $\iint_0^1$   $\iint_0^1$   $\iint_0^1$   $\iint_0^1$   $\iint_0^1$   $\iint_0^1$   $\iint_0^1$   $\iint_0^1$   $\iint_0^1$   $\iint_0^1$   $\iint_0^1$   $\iint_0^1$   $\iint_0^1$   $\iint_0^1$   $\iint_0^1$   $\iint_0^1$   $\iint_0^1$   $\iint_0^1$
	- 密码长度为8-80之间
	- 当前仅支持SFTP文件服务器

# 接口方法

该接口仅支持POST方法。

### 接口 **URI**

https://ip:port/rest/isales/v1/openapi/campaigns/{vdnId}/file/addServer

其中, ip为CC-iSales服务器地址, port为CC-iSales服务器的HTTPS端口号。

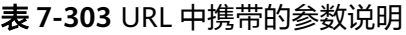

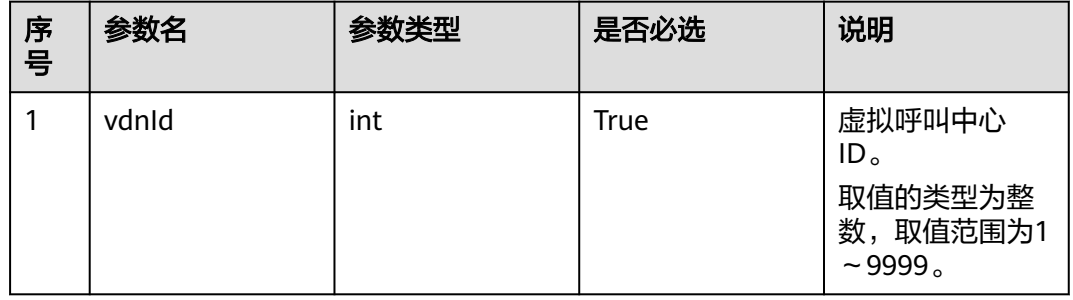
## 请求说明

#### 表 **7-304** 请求消息头参数

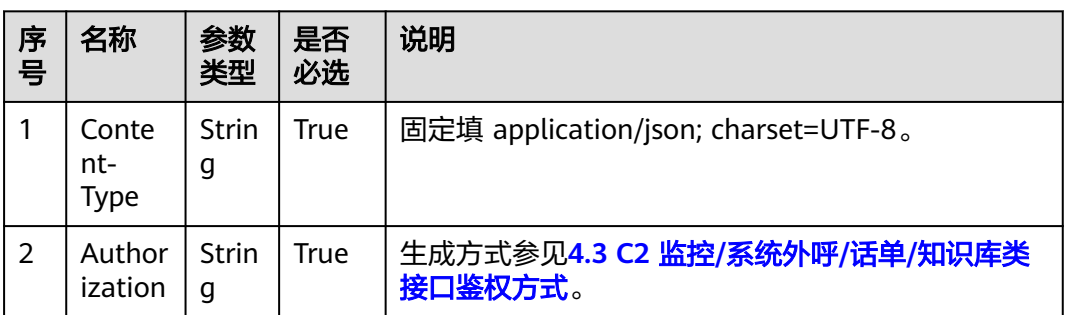

#### 表 **7-305** 请求消息体参数说明

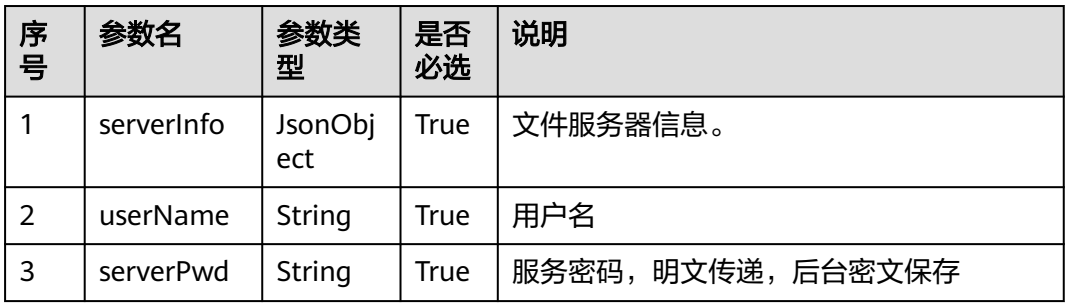

#### 表 **7-306** serverInfo 参数说明

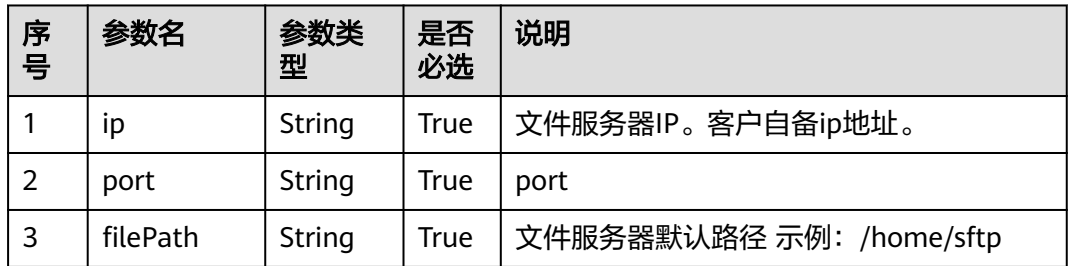

### 响应说明

#### 表 **7-307** 消息体参数说明

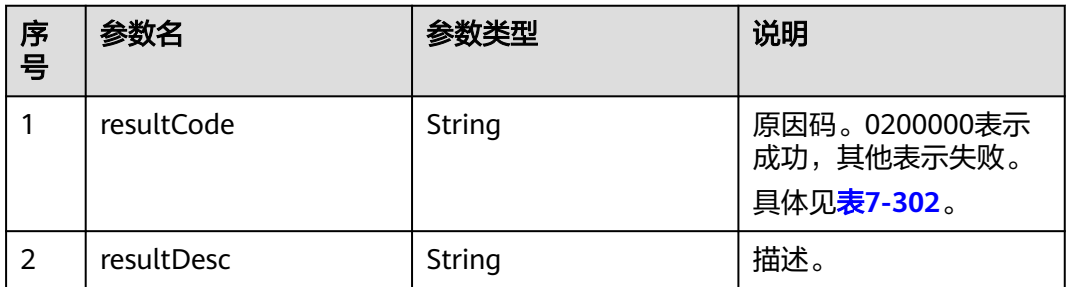

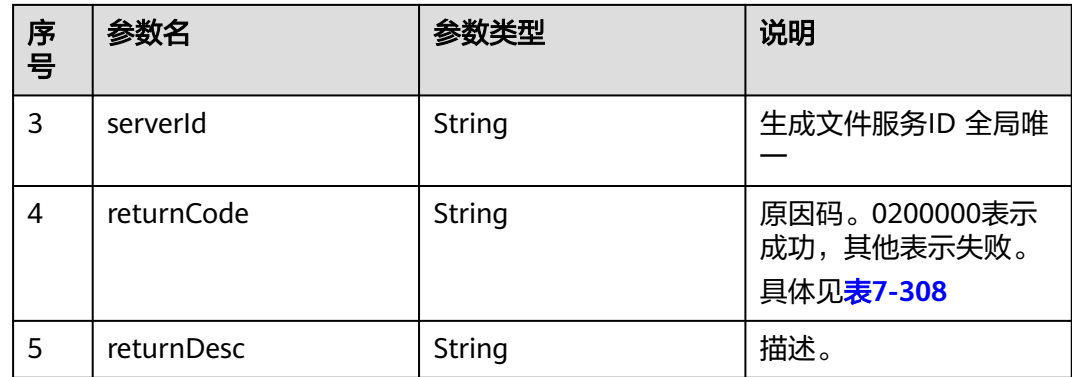

## 触发事件

无

## 错误结果码

#### 表 **7-308** 错误原因码说明

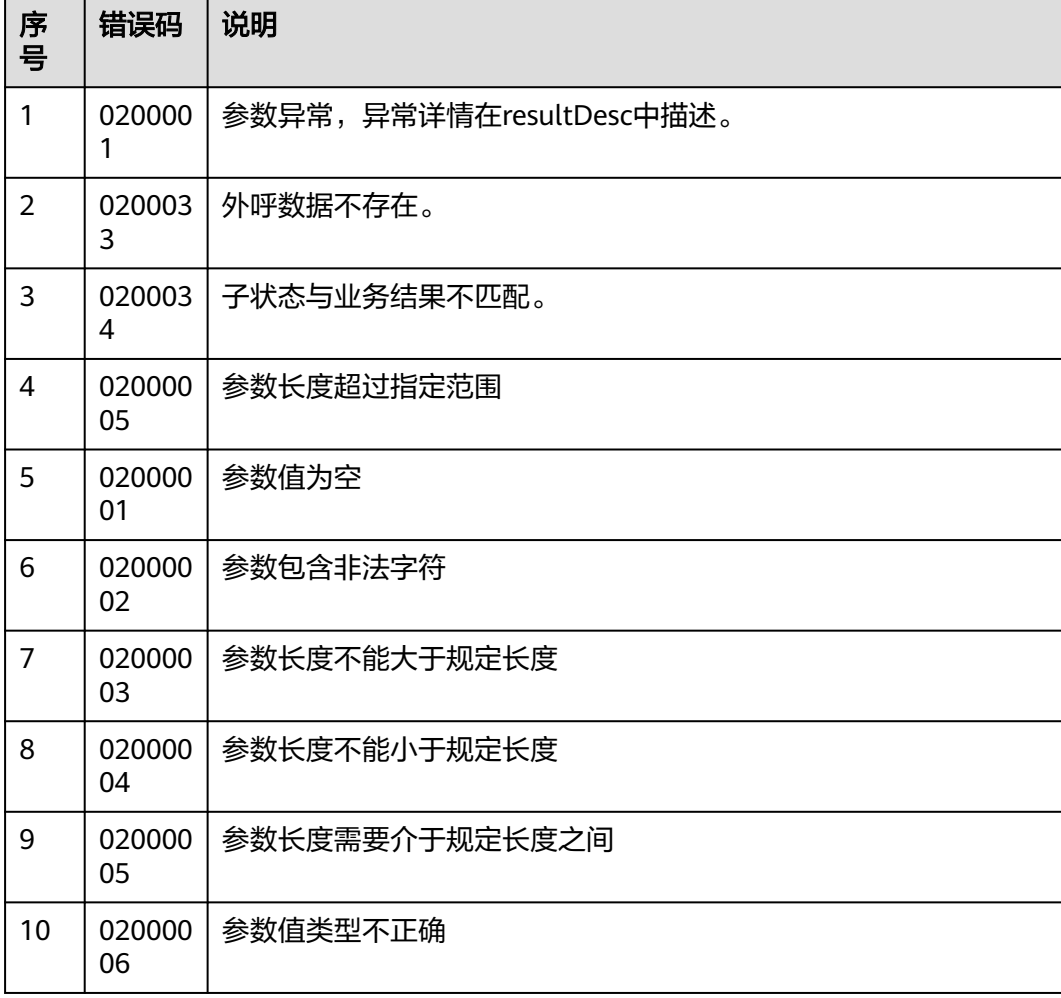

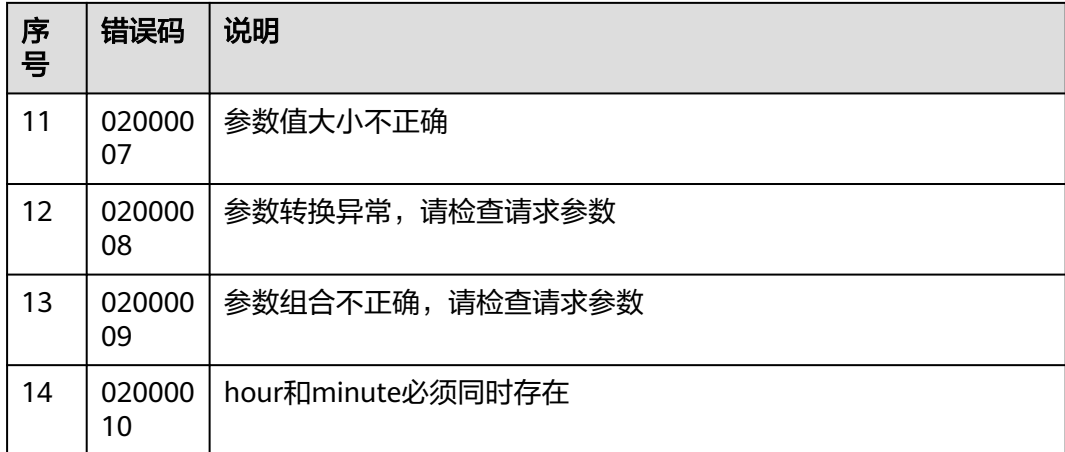

该接口的请求消息体举例如下:

```
{
       "userName":"zhangsan",
       "serverInfo":{
         "ip":"1.2.3.4",
     "port":"22",
     "filePath":"/home/sftp"
       },
        "serverPwd":"******"
    }
● 该接口的响应消息体举例如下:
    {
     "resultCode": "02000005",
     "description": " 参数长度需要介于8和80之间"
    }
```
## **7.8.2** 删除文件服务器接口

### 场景描述

该接口为删除文件服务器接口,便于导入服务器外呼文件时的前置条件。

### 使用说明

- 前提条件
	- 有对应的Ak/Sk鉴权权限。
	- 已经申请了开发者账号。
	- 以及存在文件服务器
- 注意事项
	- 接收请求后,需服务端返回200的响应,其他响应均认为回写失败;

### 接口方法

该接口仅支持POST方法。

## 接口 **URI**

https://ip:port/rest/isales/v1/openapi/campaigns/{vdnId}/file/{serverId}/ deleteServer

其中, ip为CC-iSales服务器地址, port为CC-iSales服务器的HTTPS端口号。

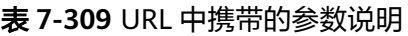

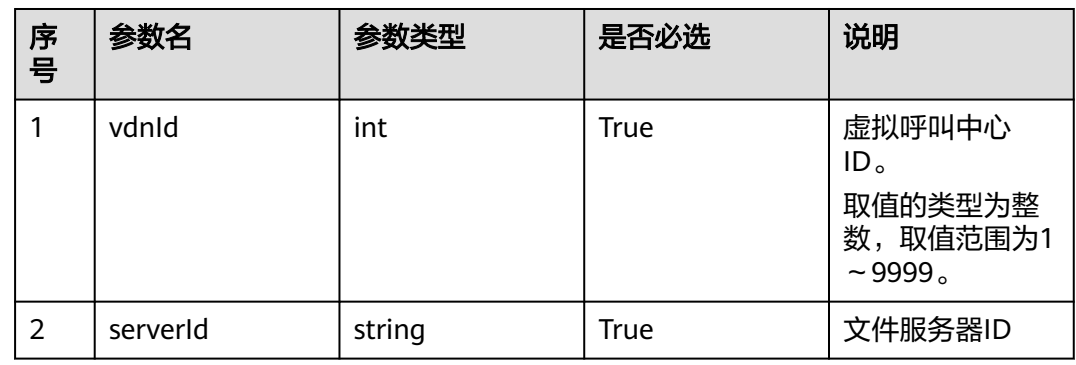

## 请求说明

表 **7-310** 请求消息头参数

| 序<br>号 | 名称                   | 参数<br>类型          | 是否<br>必选 | 说明                                      |
|--------|----------------------|-------------------|----------|-----------------------------------------|
|        | Conte<br>nt-<br>Type | <b>Strin</b><br>g | True     | 固定填 application/json; charset=UTF-8。    |
| 2      | Author<br>ization    | <b>Strin</b><br>g | True     | 生成方式参见4.3 C2 监控/系统外呼/话单/知识库类<br>接口鉴权方式。 |

### 响应说明

#### 表 **7-311** 消息体参数说明

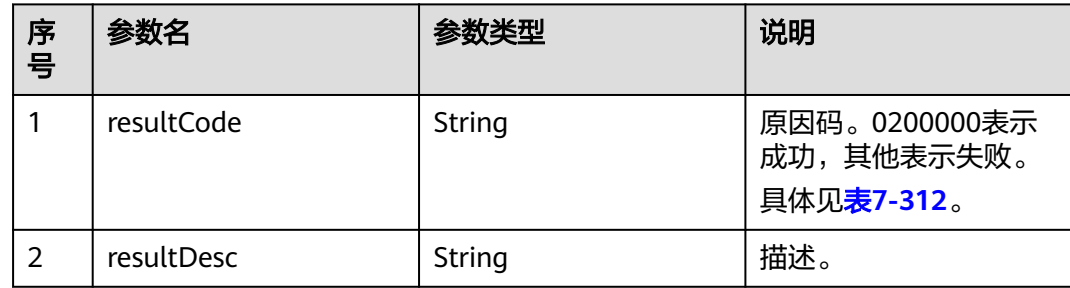

<span id="page-760-0"></span>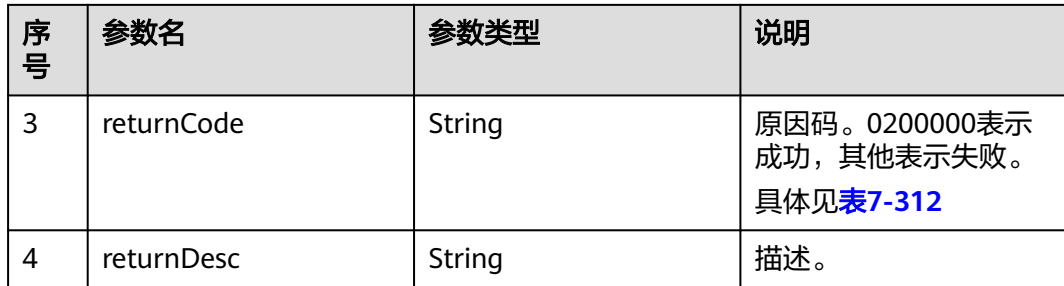

### 触发事件

无

### 错误结果码

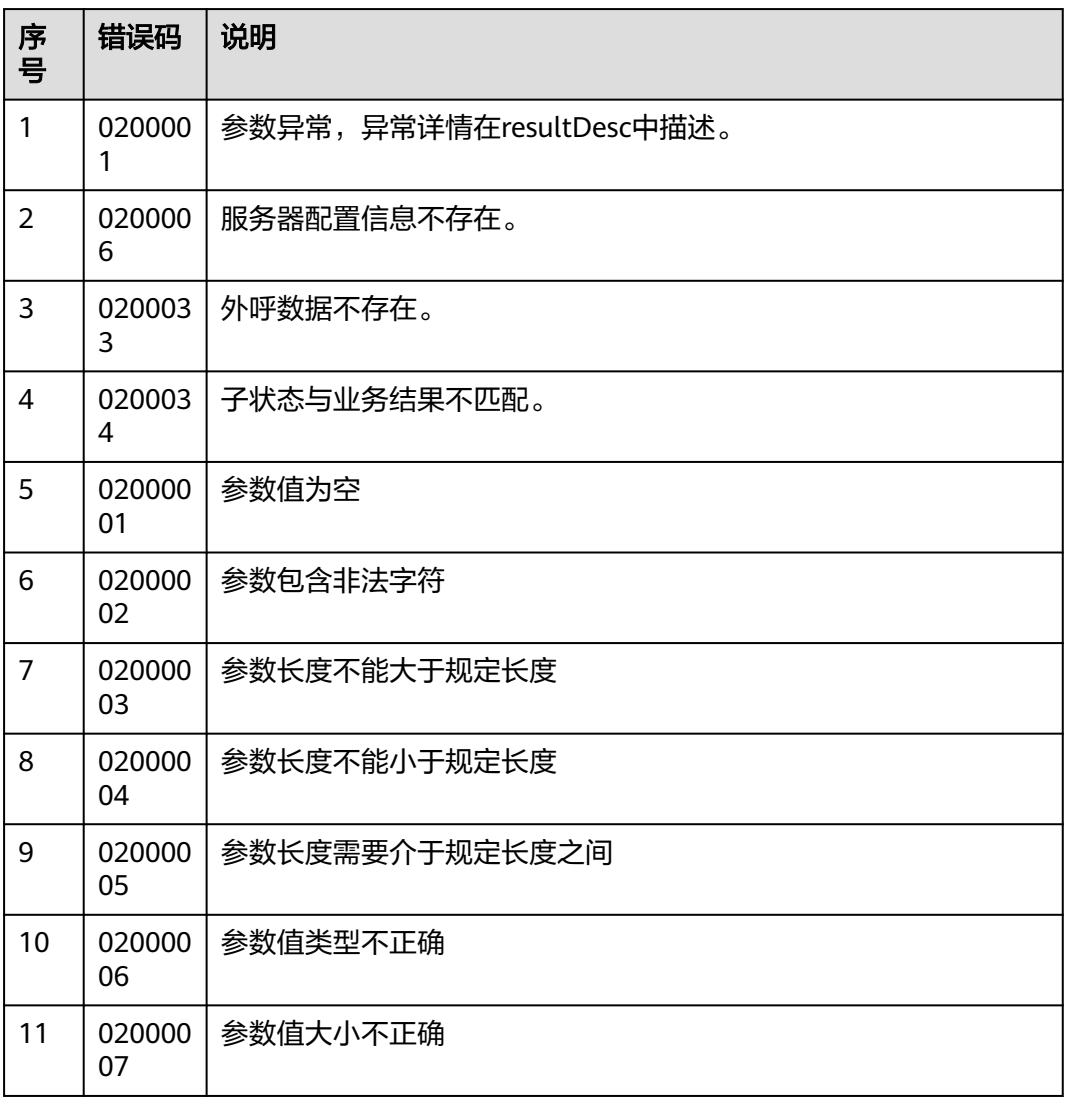

表 **7-312** 错误原因码说明

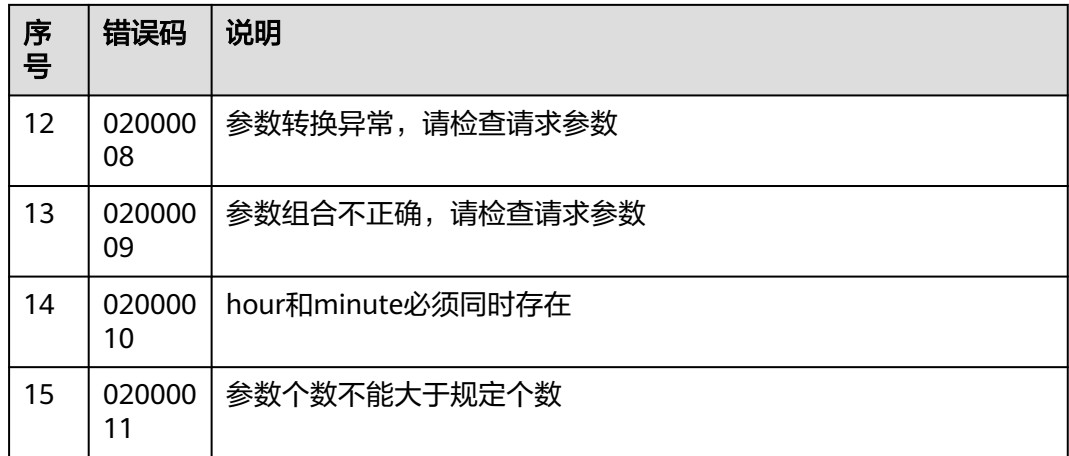

该接口的响应消息体举例如下:

{ "returnCode": "0200000", "resultCode": "0200000", "resultDesc": "success", "returnDesc": "success" }

# **7.8.3** 修改文件服务器接口

### 场景描述

该接口为修改文件服务器接口,便于导入服务器外呼文件时的前置条件。

### 使用说明

- 前提条件
	- 有对应的Ak/Sk鉴权权限。
	- 已经申请了开发者账号。
	- 已经存在文件服务器
- 注意事项
	- 接收请求后,需服务端返回200的响应,其他响应均认为回写失败;
	- 当修改IP时,密码必须传递
	- 用户名长度最大为30,不允许出现特殊字符 `~!@#\$%^&\*()+=|{}'":;<>/?.\  $[\n\iint_{S}$   $\iint_{S}$   $\i$
	- 密码长度为8-80之间

### 接口方法

该接口仅支持POST方法。

## 接口 **URI**

https://ip:port/rest/isales/v1/openapi/campaigns/{vdnId}/file/{serverId}/ updateServer

其中, ip为CC-iSales服务器地址, port为CC-iSales服务器的HTTPS端口号。

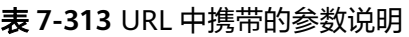

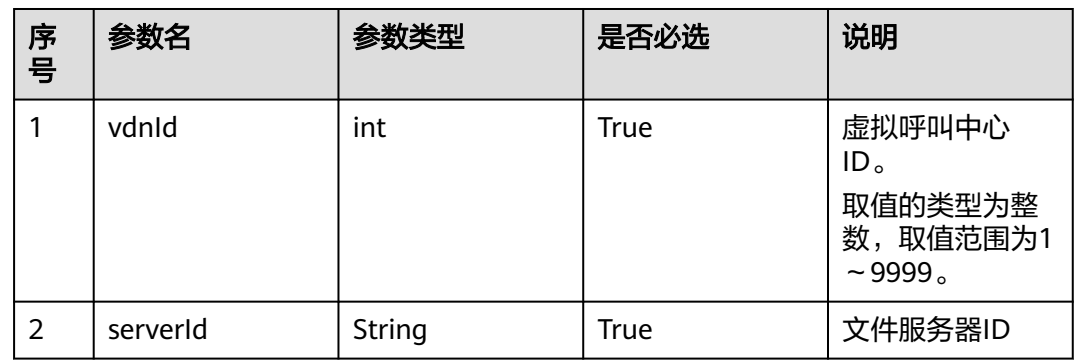

### 请求说明

表 **7-314** 请求消息头参数

| 序<br>号        | 名称                   | 参数<br>类型          | 是否<br>必选 | 说明                                      |
|---------------|----------------------|-------------------|----------|-----------------------------------------|
|               | Conte<br>nt-<br>Type | <b>Strin</b><br>g | True     | 固定填 application/json; charset=UTF-8。    |
| $\mathcal{P}$ | Author<br>ization    | Strin<br>g        | True     | 生成方式参见4.3 C2 监控/系统外呼/话单/知识库类<br>接口鉴权方式。 |

表 **7-315** 请求消息体参数说明

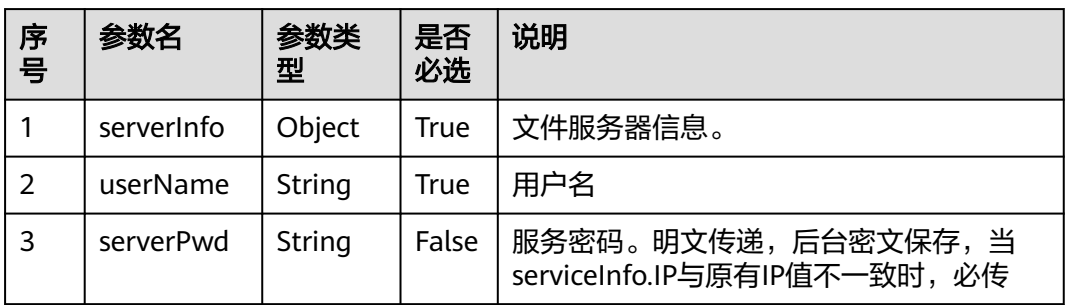

#### 表 **7-316** serverInfo 参数说明

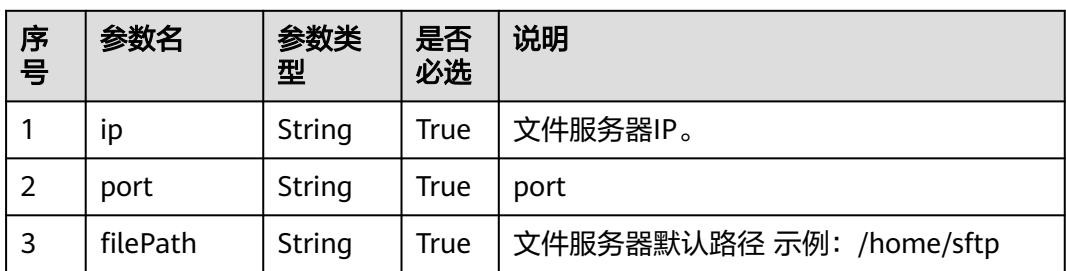

### 响应说明

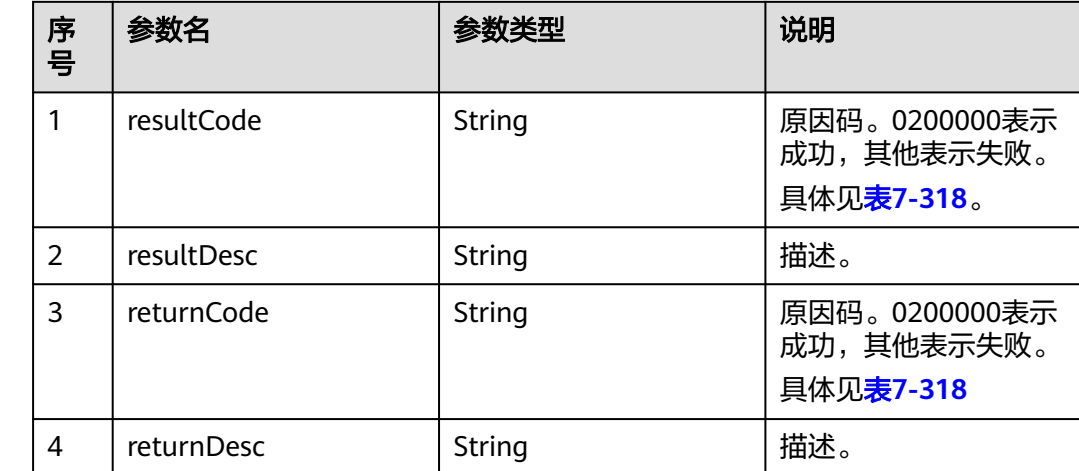

#### 表 **7-317** 消息体参数说明

### 触发事件

无

### 错误结果码

#### 表 **7-318** 错误原因码说明

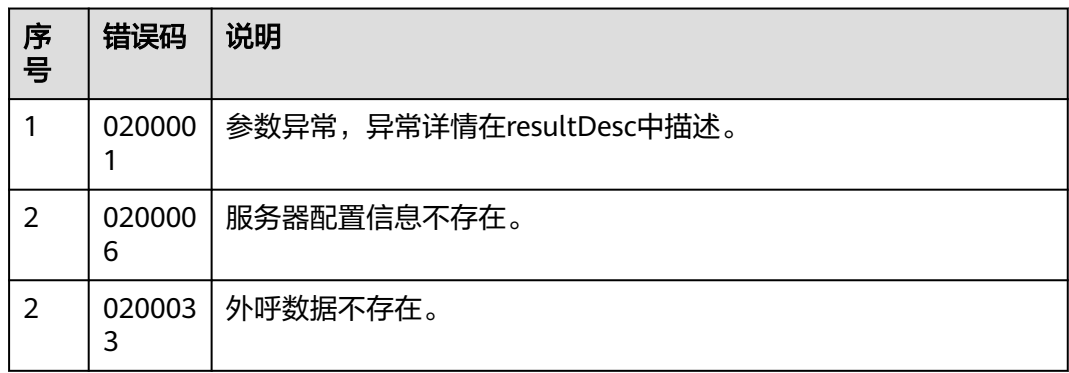

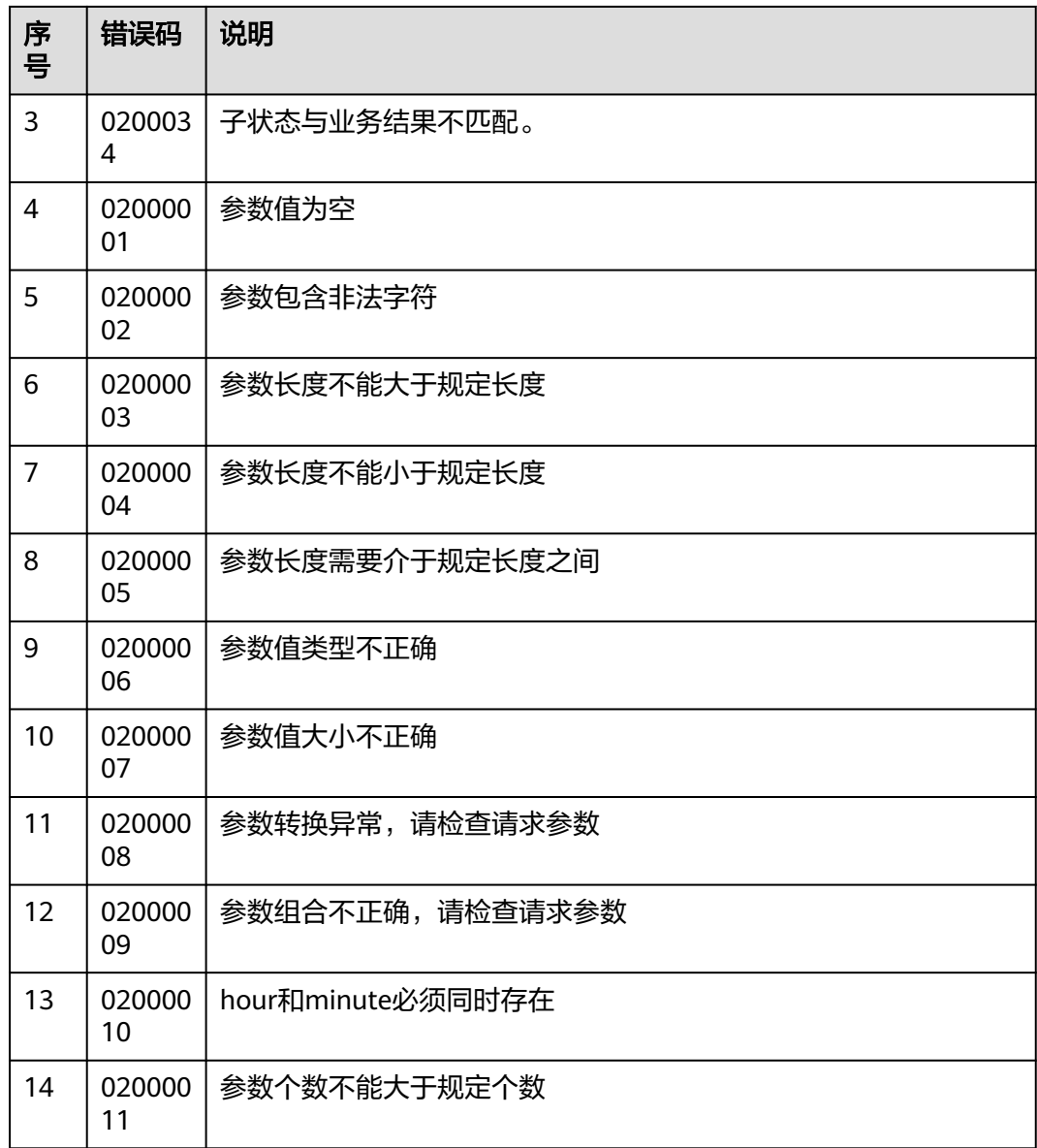

● 该接口的请求消息体举例如下:

```
{
   "userName":"WANGWU",
   "serverInfo":{
 "ip":"5.9.11.11",
 "port":"22",
 "filePath":"/home/sftp"
 },
 "serverPwd":"******"
}
```
● 该接口的响应消息体举例如下:

```
{
 "returnCode": "0200000",
 "resultCode": "0200000",
 "resultDesc": "success",
   "returnDesc": "success"
}
```
## **7.8.4** 查询文件服务器接口

### 场景描述

该接口为查询文件服务器接口,便于导入服务器外呼文件时的前置条件。

#### 使用说明

- 前提条件
	- 有对应的Ak/Sk鉴权权限。
	- 已经申请了开发者账号。
- 注意事项
	- 接收请求后,需服务端返回200的响应,其他响应均认为回写失败;

### 接口方法

该接口仅支持POST方法。

### 接口 **URI**

https://ip:port/rest/isales/v1/openapi/campaigns/{vdnId}/file/queryServer 其中, ip为CC-iSales服务器地址, port为CC-iSales服务器的HTTPS端口号。

#### 表 **7-319** URL 中携带的参数说明

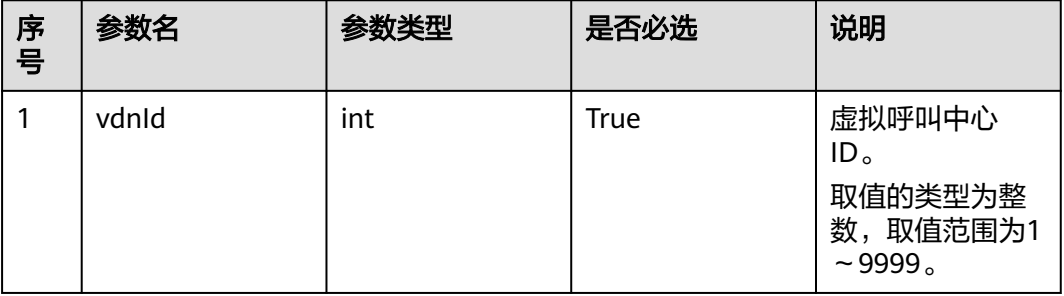

### 请求说明

#### 表 **7-320** 请求消息头参数

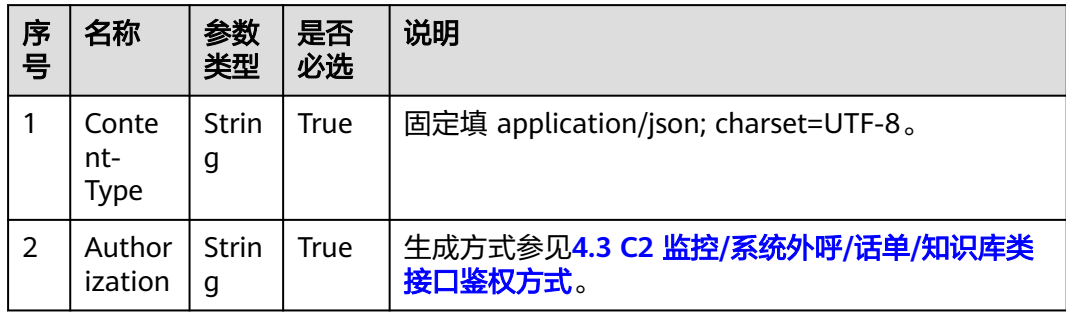

#### 表 **7-321** 请求消息体参数说明

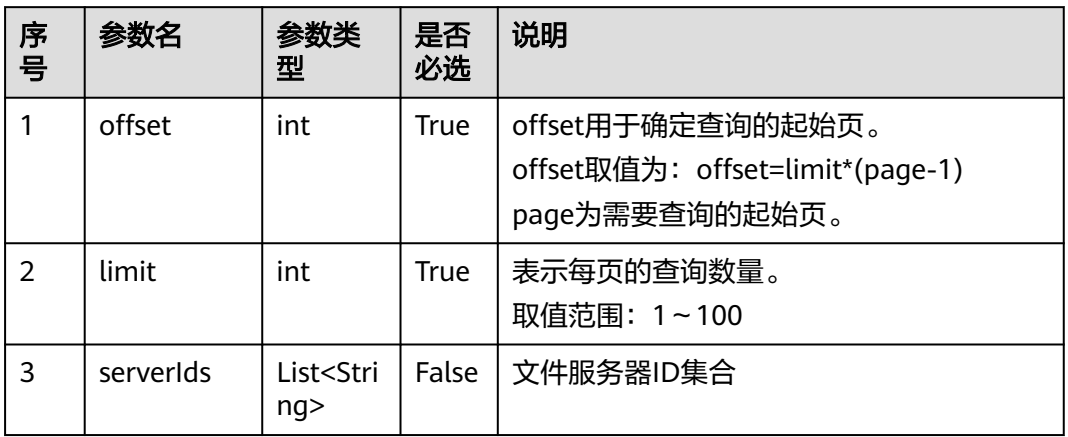

## 响应说明

### 表 **7-322** 消息体参数说明

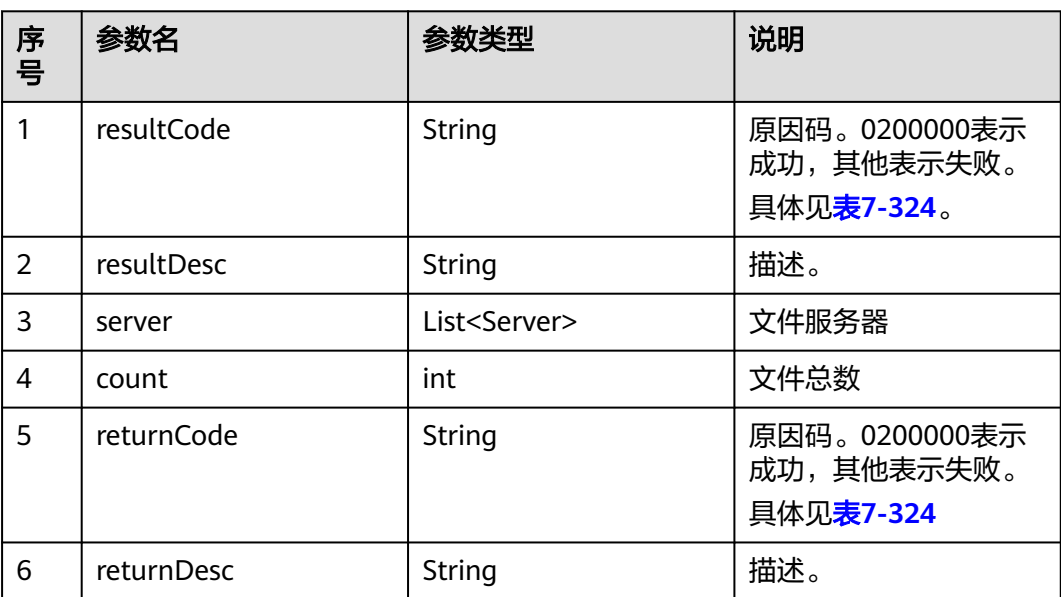

#### 表 **7-323** Server 参数说明

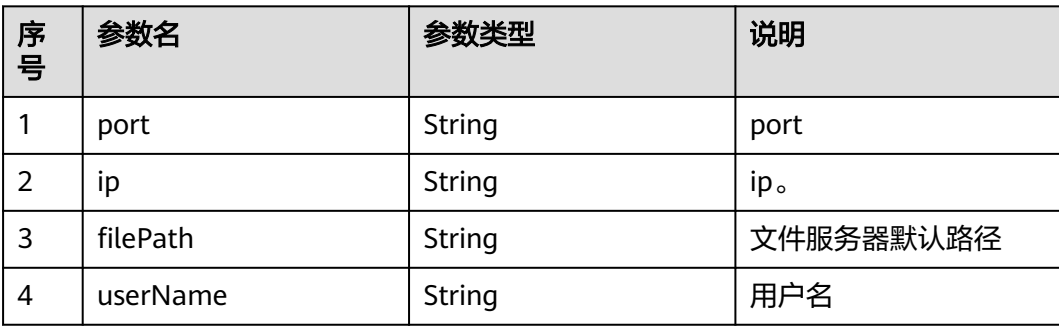

<span id="page-767-0"></span>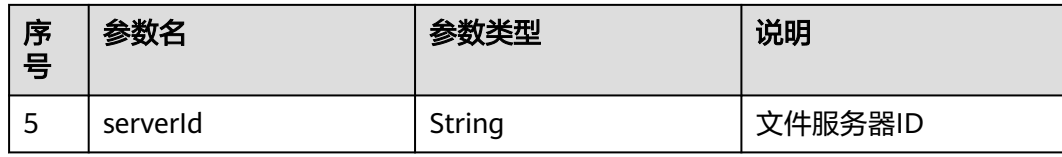

### 触发事件

无

### 错误结果码

#### 表 **7-324** 错误原因码说明

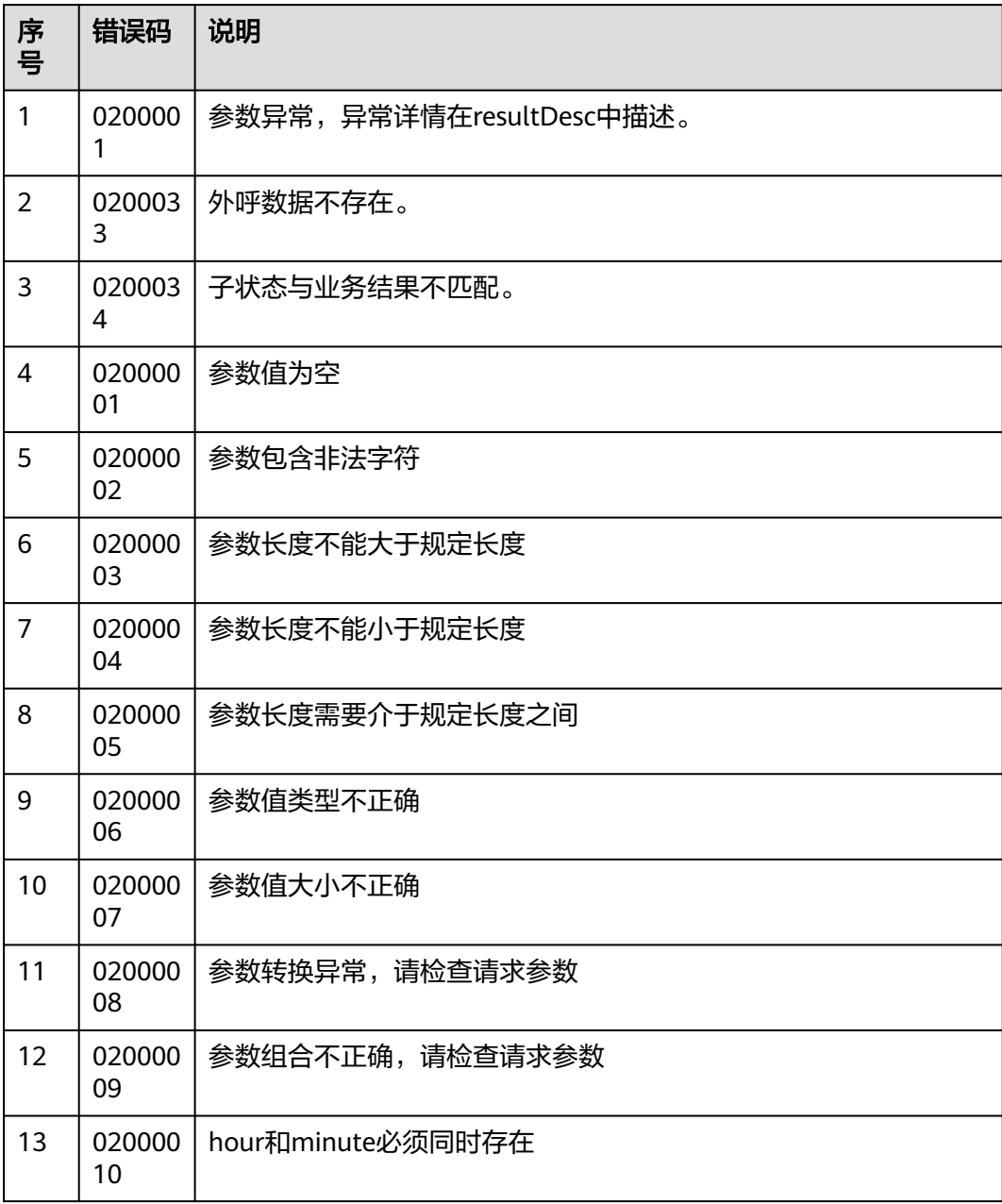

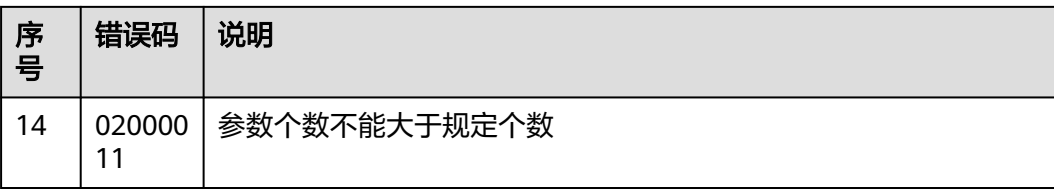

```
该接口的请求消息体举例如下:
{
   "limit":10,
   "offset":0
}
该接口的响应消息体举例如下:
{
   "returnCode": "0200000",
   "server": [
      {
         "port": null,
         "ip": null,
         "filePath": null,
         "userName": "10",
         "serverId": "164681924997097701747271557174"
      },
      {
         "port": "22",
         "ip": "10.21.124.175",
         "filePath": "/home/sftp",
         "userName": "isales",
         "serverId": "164690088271159234793429225848"
      },
      {
         "port": "22",
         "ip": "192.168.0.1",
         "filePath": "/home/sftp",
         "userName": "huawei",
         "serverId": "164697340198671566909690908237"
      },
      {
         "port": "8888",
         "ip": "1.1.1.1",
         "filePath": "/sftp/file",
         "userName": "isales",
         "serverId": "164765479785832713595318363505"
      },
      {
         "port": "22",
         "ip": "10.1.1.1",
         "filePath": "/home/sftp",
         "userName": "zhangsan",
         "serverId": "164765490069279981932006087306"
      }
   ],
    "resultCode": "0200000",
 "resultDesc": "success",
 "returnDesc": "success"
}
```
# **7.9** 外呼外显结果定义接口

## **7.9.1** 查询 **OBS** 外呼结果码

### 场景描述

该接口为查询OBS外呼服务器的结果码接口,为设置外呼结果码的。

#### 使用说明

- 前提条件
	- 有对应的Ak/Sk鉴权权限。
	- 已经申请了开发者账号。

### 接口方法

该接口仅支持GET方法。

### 接口 **URI**

https://ip:port/rest/isales/v1/openapi/campaigns/{vdnId}/queryOBSResultCode? pageSize={pageSize}&pageNum={pageNum}

其中, ip为CC-iSales服务器地址, port为CC-iSales服务器的HTTPS端口号。

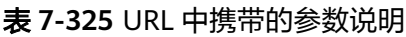

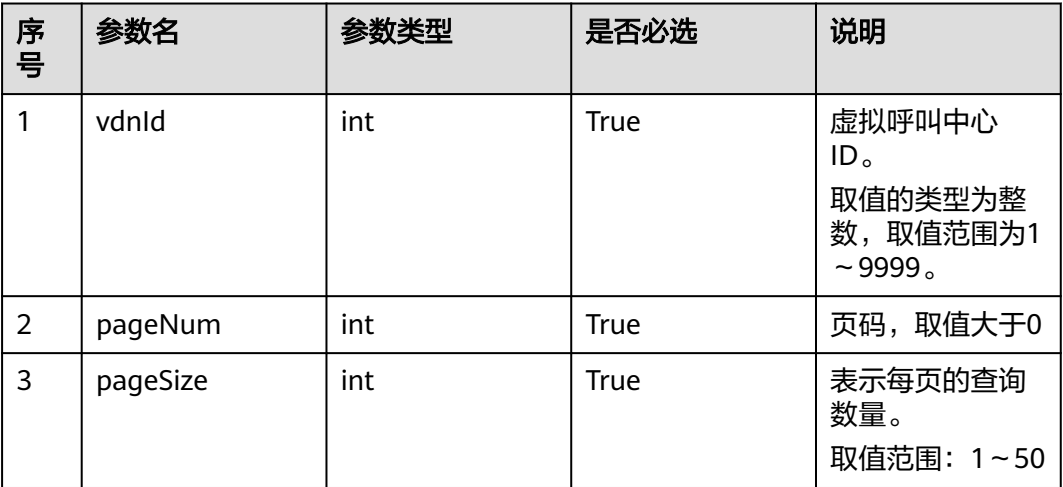

### 请求说明

#### 表 **7-326** 请求消息头参数

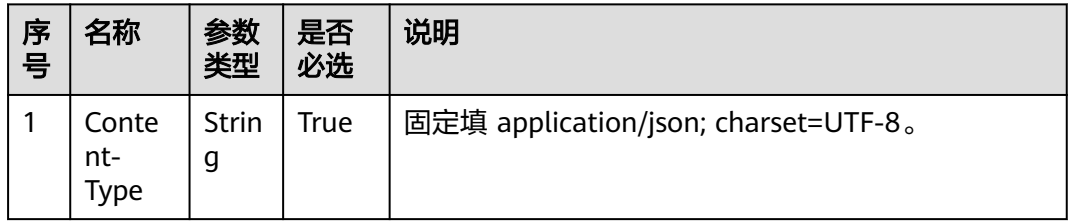

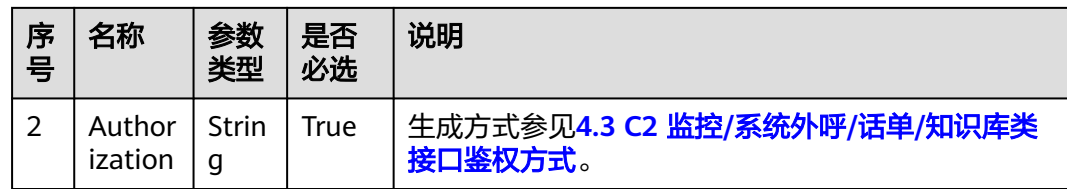

## 响应说明

#### 表 **7-327** 消息体参数说明

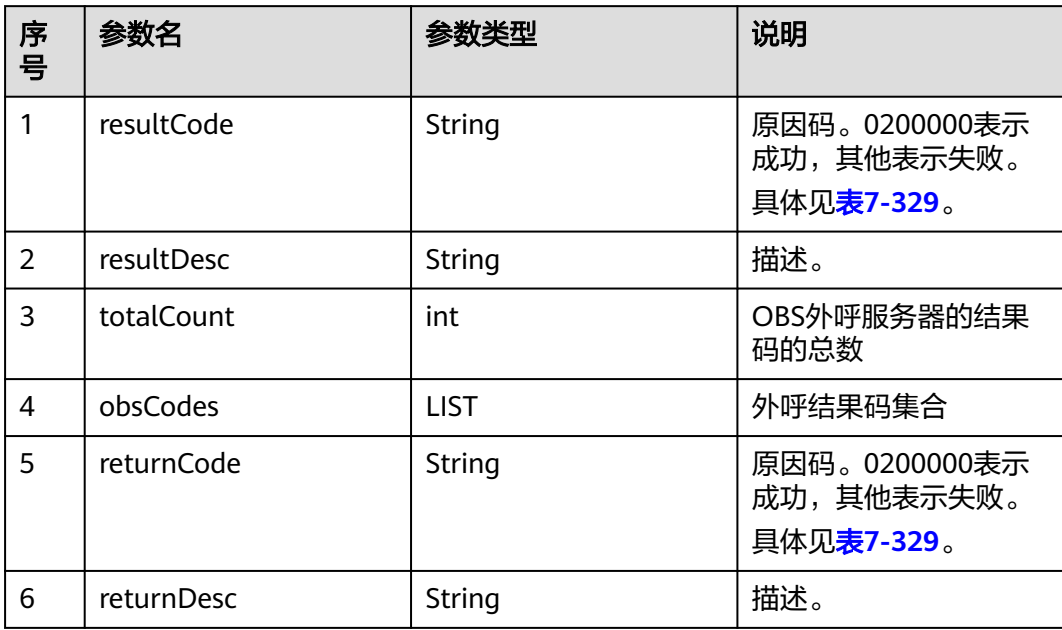

#### 表 **7-328** obsCodes

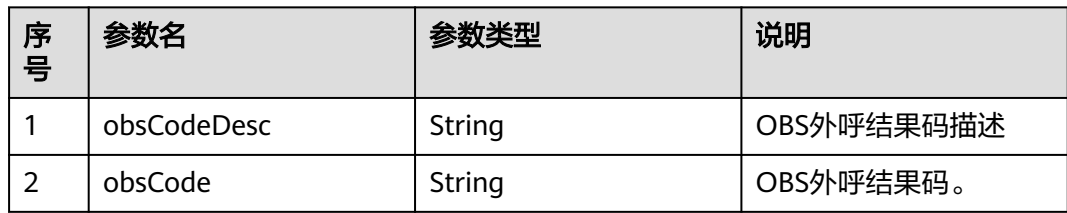

### 错误结果码

#### 表 **7-329** 错误原因码说明

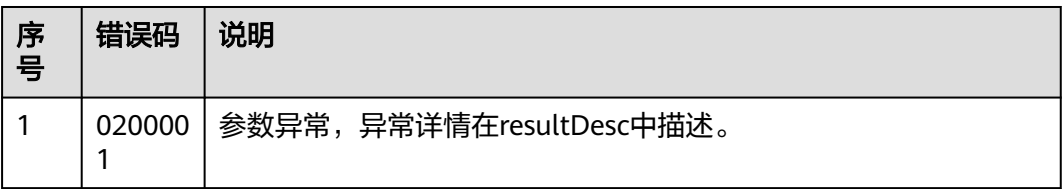

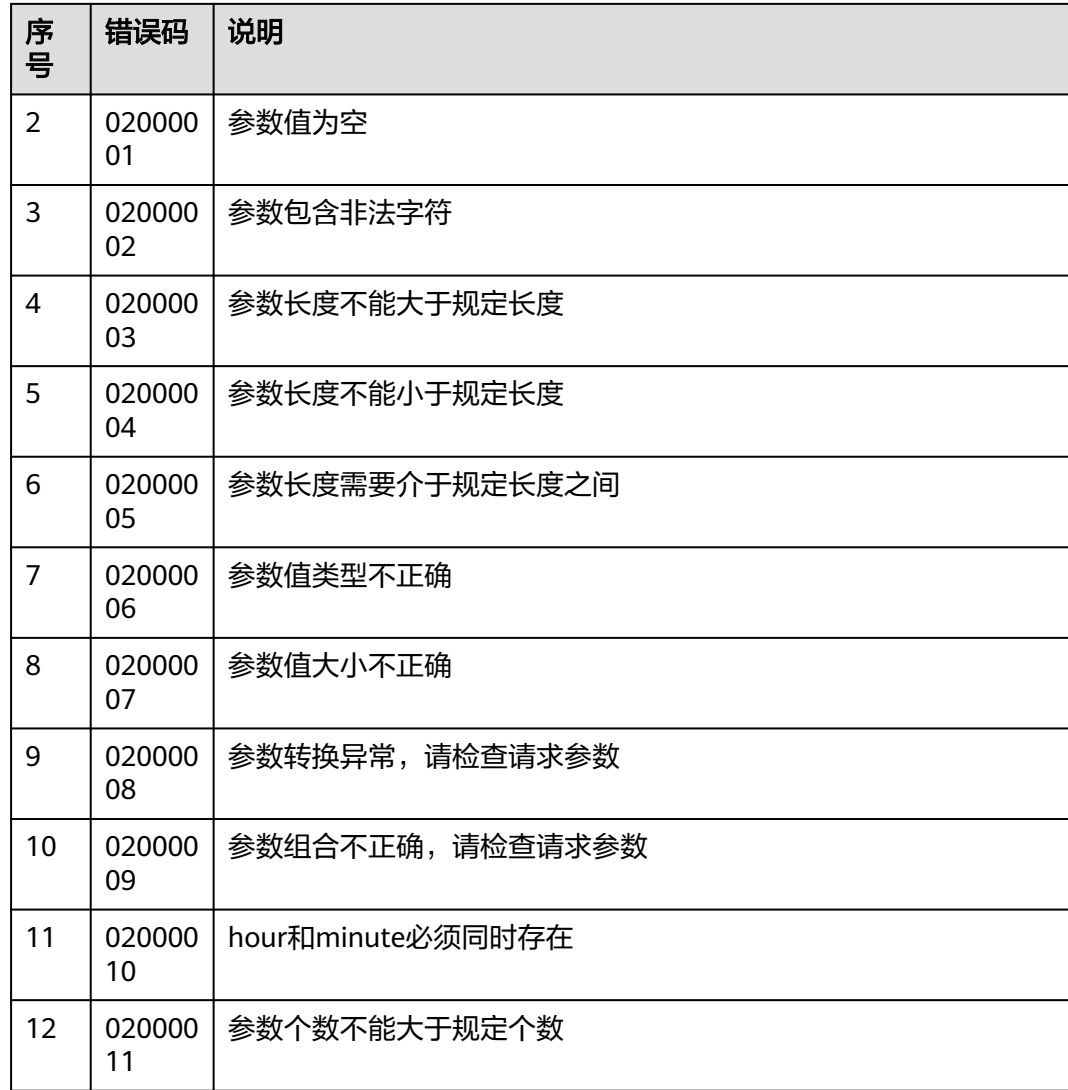

● 该接口的响应消息体举例如下:

```
{
 "obsCodes": [
 {
 "obsCodeDesc": "The switch is busy.",
 "obsCode": "00605"
 },
\{ "obsCodeDesc": "The call is rejected.",
 "obsCode": "00604"
 },
   {
    "obsCodeDesc": "The called party does not answer the call.",
    "obsCode": "00603"
   },
 {
 "obsCodeDesc": "No resource available on the ACD.",
 "obsCode": "00602"
   },
   {
    "obsCodeDesc": "The ACD times out.",
    "obsCode": "00606"
```
 } ], "returnCode": "0200000", "resultCode": "0200000", "resultDesc": "query queryOBSResultCode Success!", "totalCount": 120, "returnDesc": "query queryOBSResultCode Success!"

## **7.9.2** 创建外显结果

### 场景描述

该接口为创建外呼结果接口,提供给重试策略接口创建不重试策略使用。

#### 使用说明

前提条件

}

- 有对应的Ak/Sk鉴权权限。
- 已经申请了开发者账号。

## 接口方法

该接口仅支持POST方法。

#### 接口 **URI**

https://ip:port/rest/isales/v1/openapi/campaigns/{vdnId}/createObResult 其中, ip为CC-iSales服务器地址, port为CC-iSales服务器的HTTPS端口号。

#### 表 **7-330** URL 中携带的参数说明

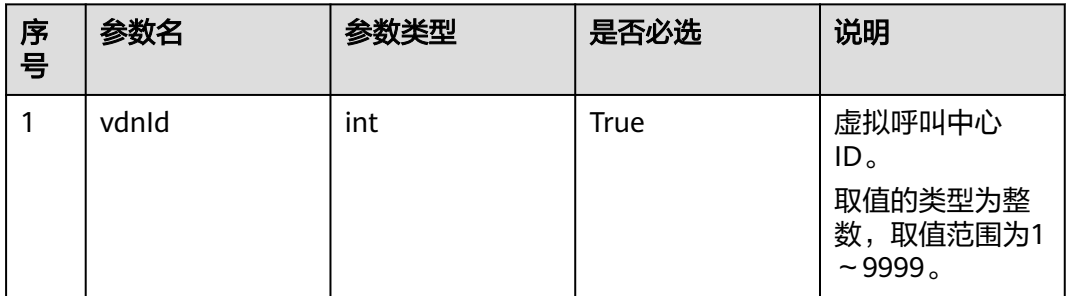

#### 请求说明

#### 表 **7-331** 请求消息头参数

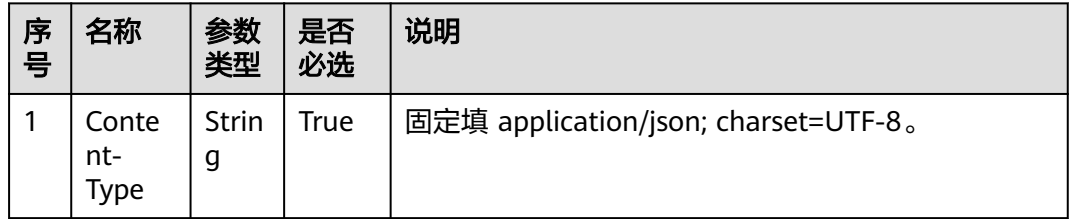

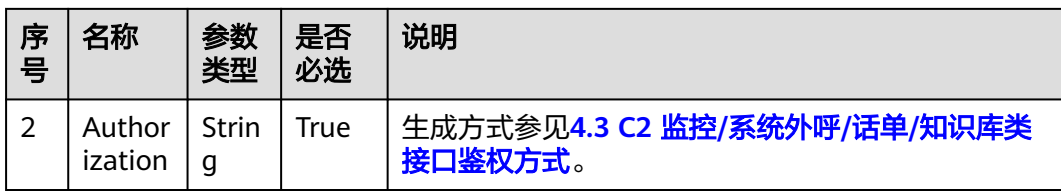

#### 表 **7-332** 请求消息体参数说明

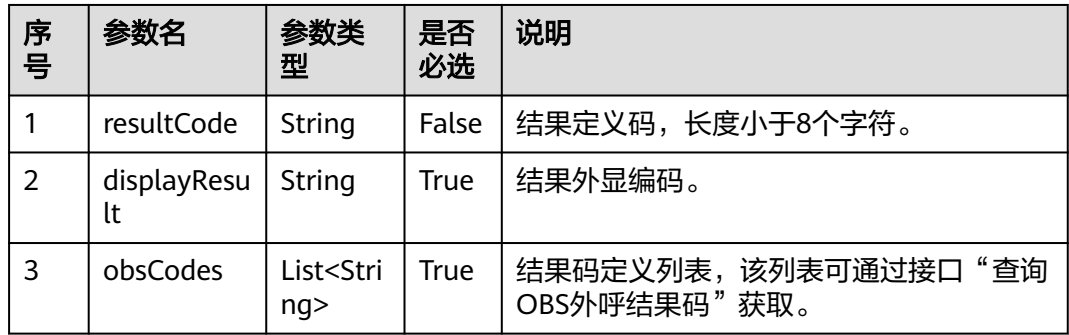

### 响应说明

#### 表 **7-333** 消息体参数说明

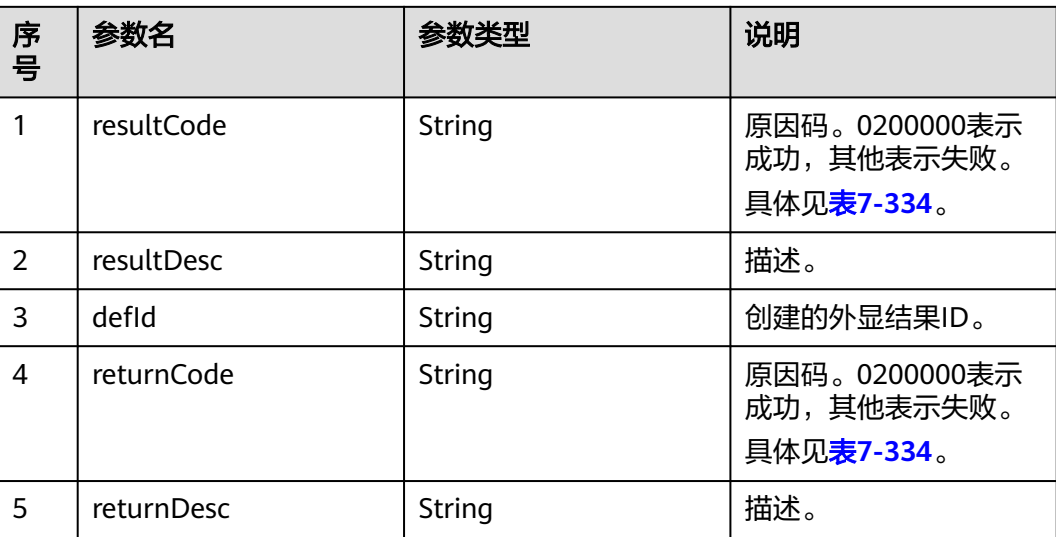

### <span id="page-774-0"></span>错误结果码

#### 表 **7-334** 错误原因码说明

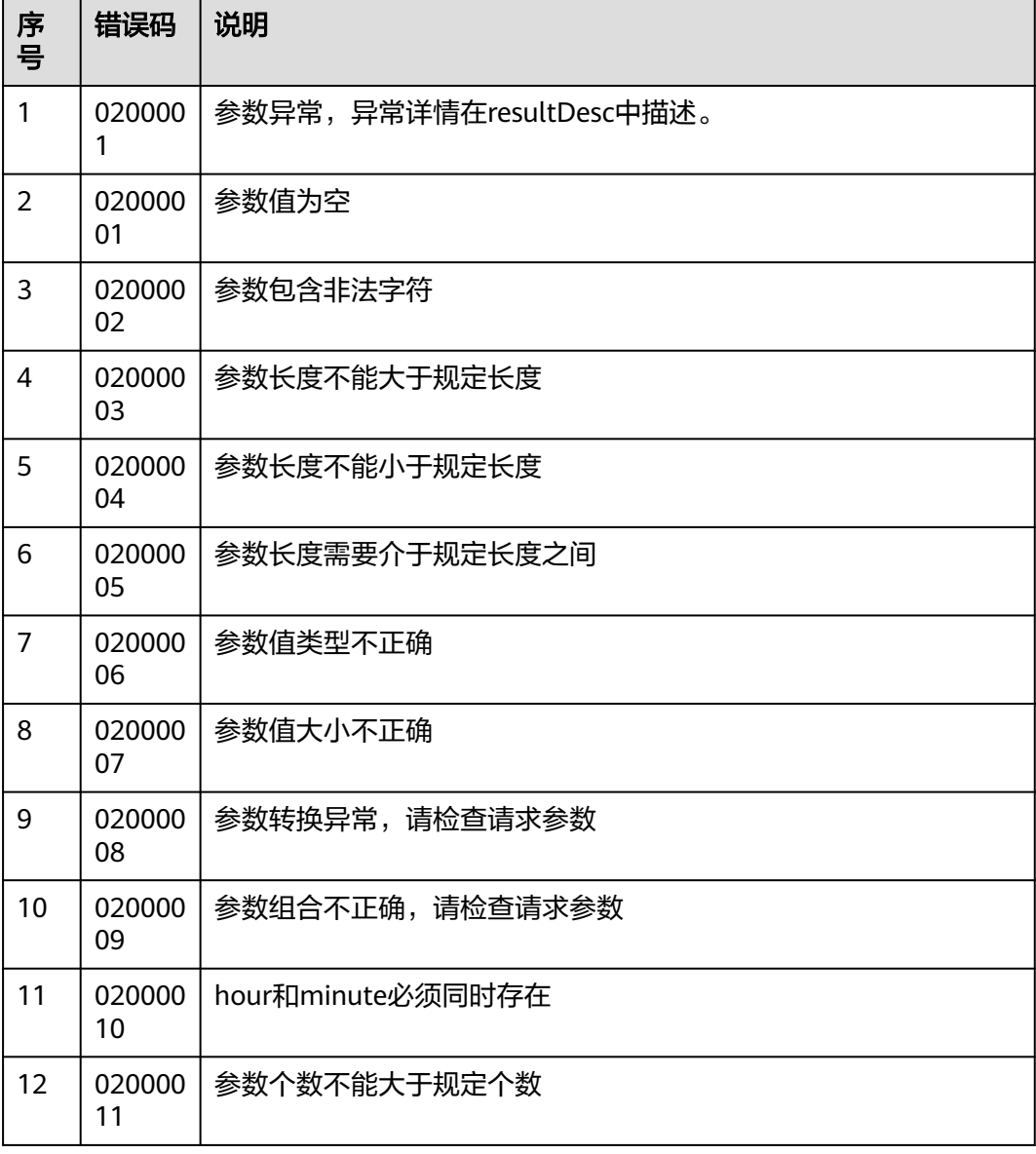

### 报文样例

- 该接口的请求消息体举例如下: {"resultCode":"007", "displayResult":"就是不接电话7", "obsCodes":["00602","00606"]}
- 该接口的响应消息体举例如下:

{ "defId": "1645244637", "returnCode": "0200000", "resultCode": "0200000", "resultDesc": "createObResult Success!", "returnDesc": "createObResult Success!" }

## **7.9.3** 修改外显结果

### 场景描述

该接口为修改外呼结果接口,提供给重试策略接口创建不重试策略使用。

### 使用说明

- 前提条件
	- 有对应的Ak/Sk鉴权权限。
	- 已经申请了开发者账号。

### 接口方法

该接口仅支持POST方法。

### 接口 **URI**

https://ip:port/rest/isales/v1/openapi/campaigns/{vdnId}/updateObResult 其中, ip为CC-iSales服务器地址, port为CC-iSales服务器的HTTPS端口号。

表 **7-335** URL 中携带的参数说明

| 序号 | 参数名   | 参数类型 | 是否必选 | 说明                                                               |
|----|-------|------|------|------------------------------------------------------------------|
|    | vdnid | int  | True | 虚拟呼叫中心<br>ID <sub>o</sub><br>取值的类型为整<br>数,取值范围为1<br>$\sim$ 9999. |

### 请求说明

#### 表 **7-336** 请求消息头参数

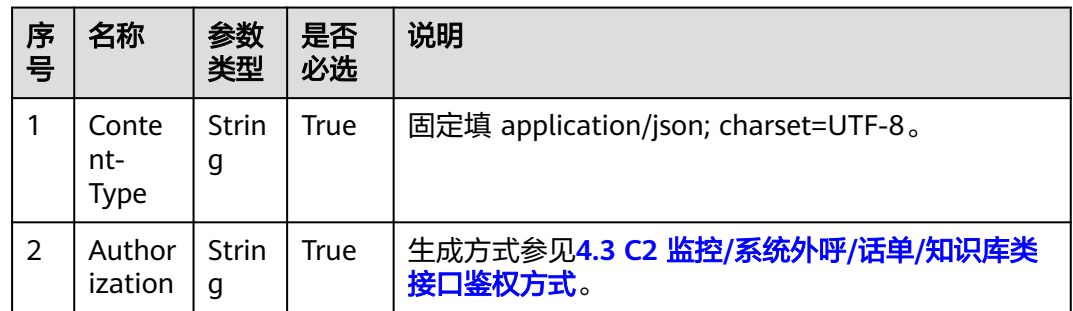

#### 表 **7-337** 请求消息体参数说明

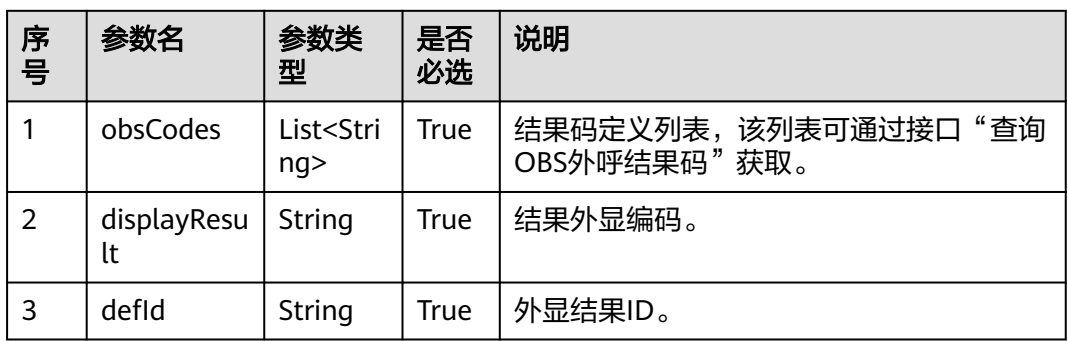

## 响应说明

#### 表 **7-338** 消息体参数说明

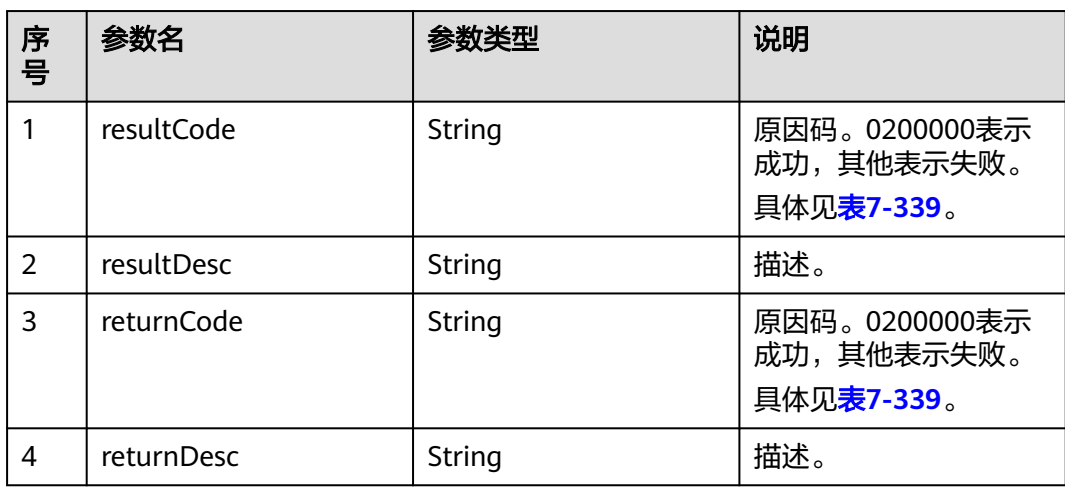

### 错误结果码

#### 表 **7-339** 错误原因码说明

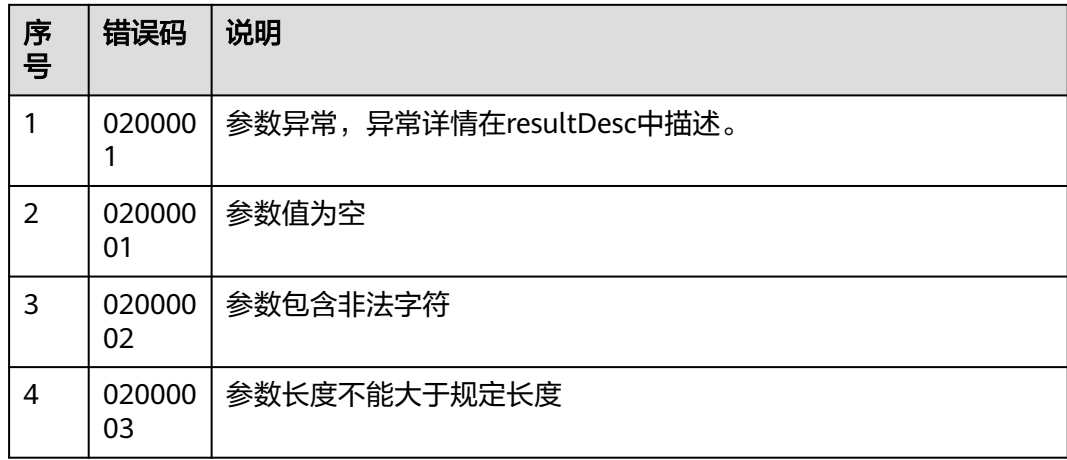

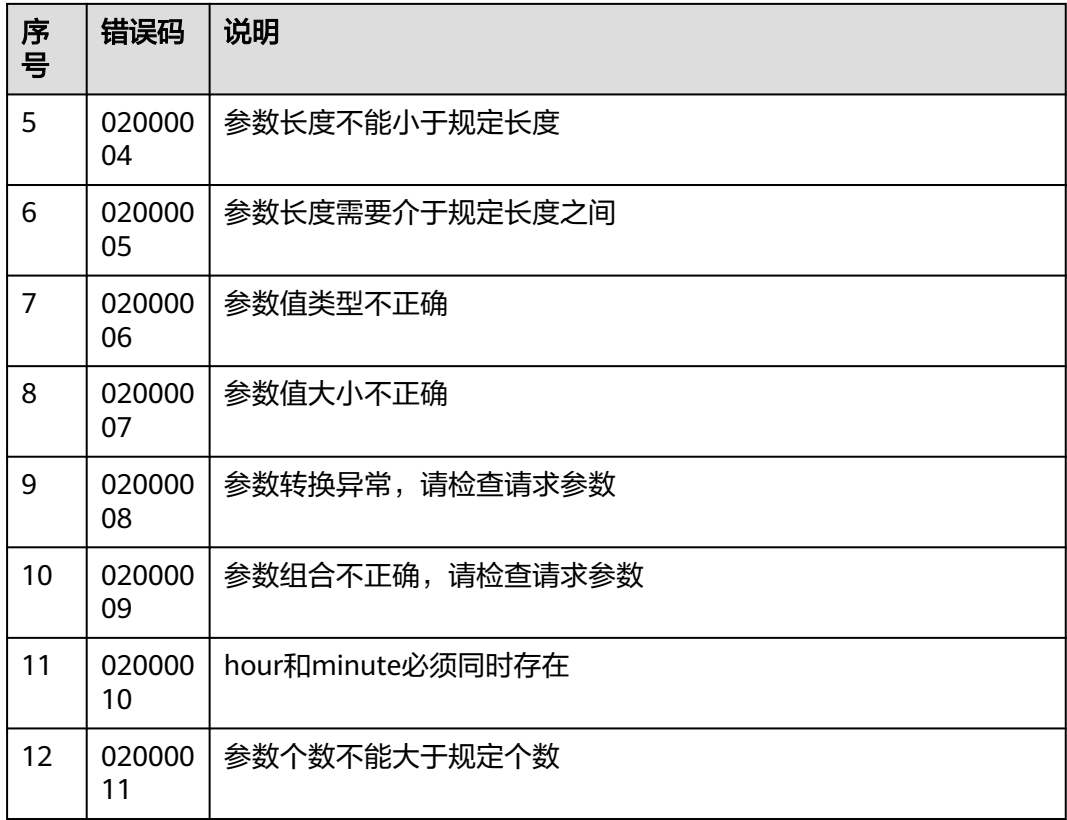

- 该接口的请求消息体举例如下: {"defId":"1645244637", "displayResult":"就是不接电话8", "obsCodes":["00605","00604"]}
- 该接口的响应消息体举例如下:

```
{
 "returnCode": "0200000",
 "resultCode": "0200000",
 "resultDesc": "updateObResult Success!",
 "returnDesc": "updateObResult Success!"
}
```
# **7.9.4** 删除外显结果

### 场景描述

该接口为删除外呼结果接口,提供给重试策略接口创建不重试策略使用。

### 使用说明

- 前提条件
	- 有对应的Ak/Sk鉴权权限。
	- 已经申请了开发者账号。

### 接口方法

该接口仅支持DELETE方法。

## 接口 **URI**

https://ip:port/rest/isales/v1/openapi/campaigns/{vdnId}/{defId}/deleteObsResult 其中, ip为CC-iSales服务器地址, port为CC-iSales服务器的HTTPS端口号。

| 序<br>号 | 参数名   | 参数类型   | 是否必选        | 说明                                   |
|--------|-------|--------|-------------|--------------------------------------|
| 1      | vdnid | int    | True        | 虚拟呼叫中心<br>ID <sub>o</sub>            |
|        |       |        |             | 取值的类型为整<br>数, 取值范围为1<br>$\sim$ 9999. |
| 2      | defid | String | <b>True</b> | 需要删除的外显<br>结果ID                      |

表 **7-340** URL 中携带的参数说明

## 请求说明

表 **7-341** 请求消息头参数

| 序<br>号 | 名称                   | 参数<br>类型          | 是否<br>必选 | 说明                                      |
|--------|----------------------|-------------------|----------|-----------------------------------------|
|        | Conte<br>nt-<br>Type | Strin<br>g        | True     | 固定填 application/json; charset=UTF-8。    |
|        | Author<br>ization    | <b>Strin</b><br>g | True     | 生成方式参见4.3 C2 监控/系统外呼/话单/知识库类<br>接口鉴权方式。 |

### 响应说明

#### 表 **7-342** 消息体参数说明

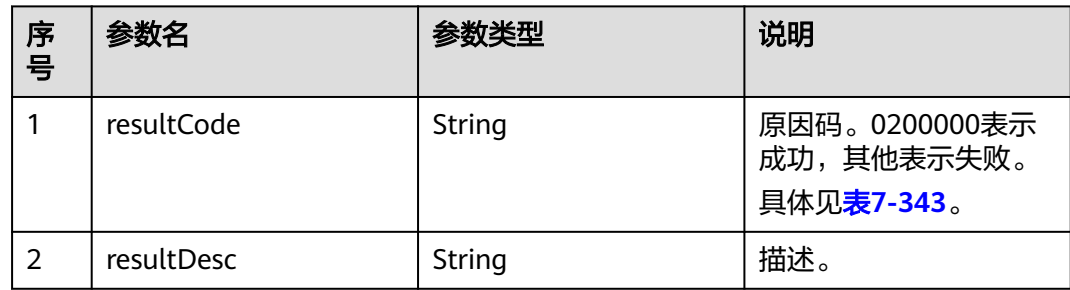

<span id="page-779-0"></span>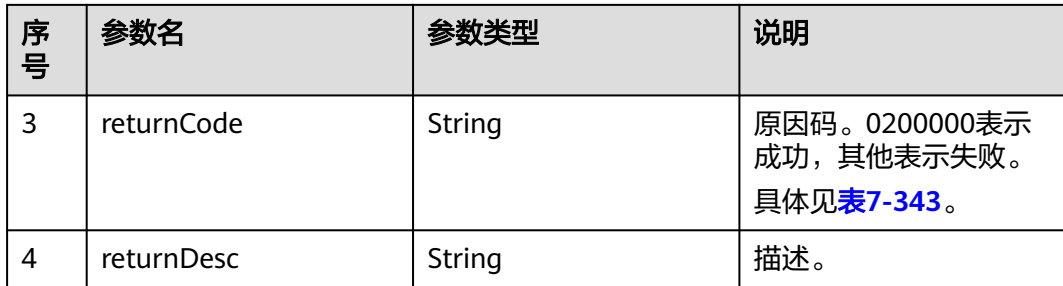

### 错误结果码

#### 表 **7-343** 错误原因码说明

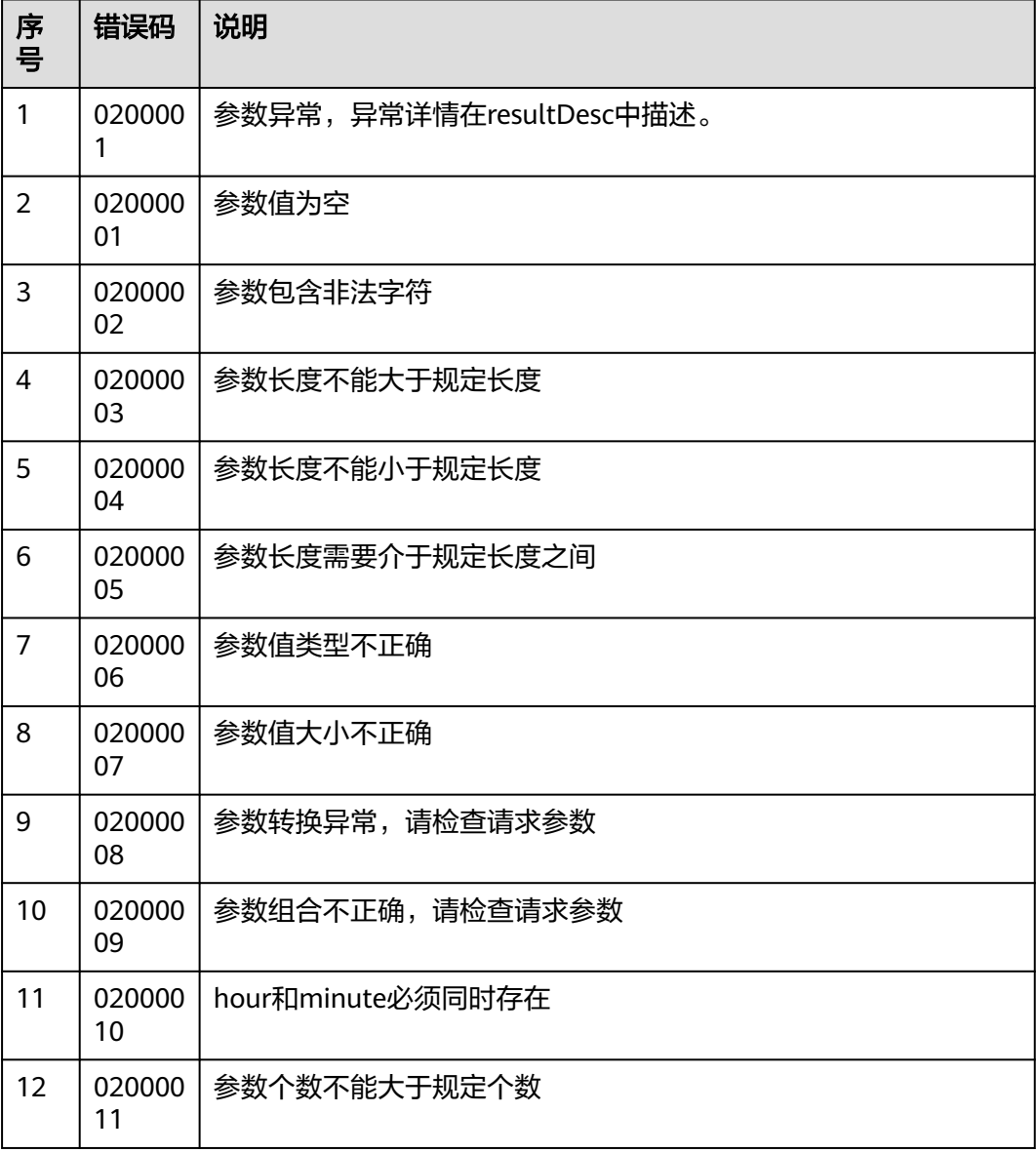

● 该接口的响应消息体举例如下: { "returnCode": "0200000",

 "resultCode": "0200000", "resultDesc": "delete ObResult success", "returnDesc": "delete ObResult success" }

## **7.9.5** 查询外显结果列表

### 场景描述

该接口为查询外呼结果接口,提供给重试策略接口创建不重试策略使用。

### 使用说明

- 前提条件
	- 有对应的Ak/Sk鉴权权限。
	- 已经申请了开发者账号。

### 接口方法

该接口仅支持GET方法。

### 接口 **URI**

https://ip:port/rest/isales/v1/openapi/campaigns/{vdnId}/queryOBSResults? pageSize={pageSize}&pageNum={pageNum}

其中, ip为CC-iSales服务器地址, port为CC-iSales服务器的HTTPS端口号。

表 **7-344** URL 中携带的参数说明

| 序号             | 参数名      | 参数类型 | 是否必选 | 说明                                                                |
|----------------|----------|------|------|-------------------------------------------------------------------|
|                | vdnid    | int  | True | 虚拟呼叫中心<br>ID <sub>o</sub><br>取值的类型为整<br>数, 取值范围为1<br>$\sim$ 9999. |
| $\overline{2}$ | pageSize | int  | True | 页容量取值范围<br>$1-50o$                                                |
| 3              | pageNum  | int  | True | 页码,取值范围<br>大于0。                                                   |

### 请求说明

#### 表 **7-345** 请求消息头参数

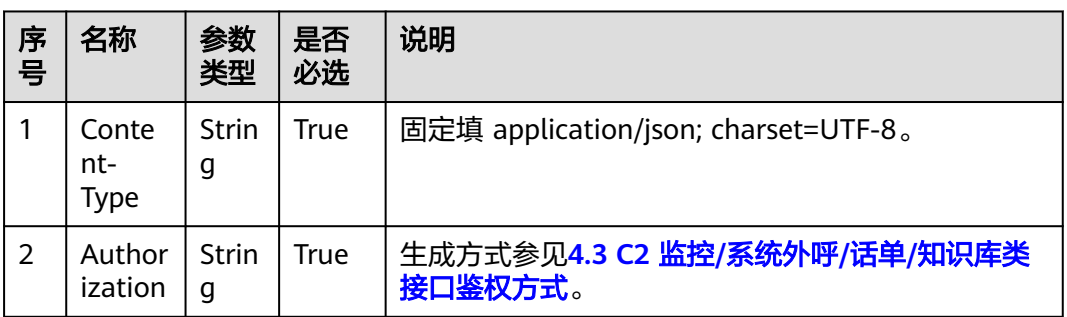

### 响应说明

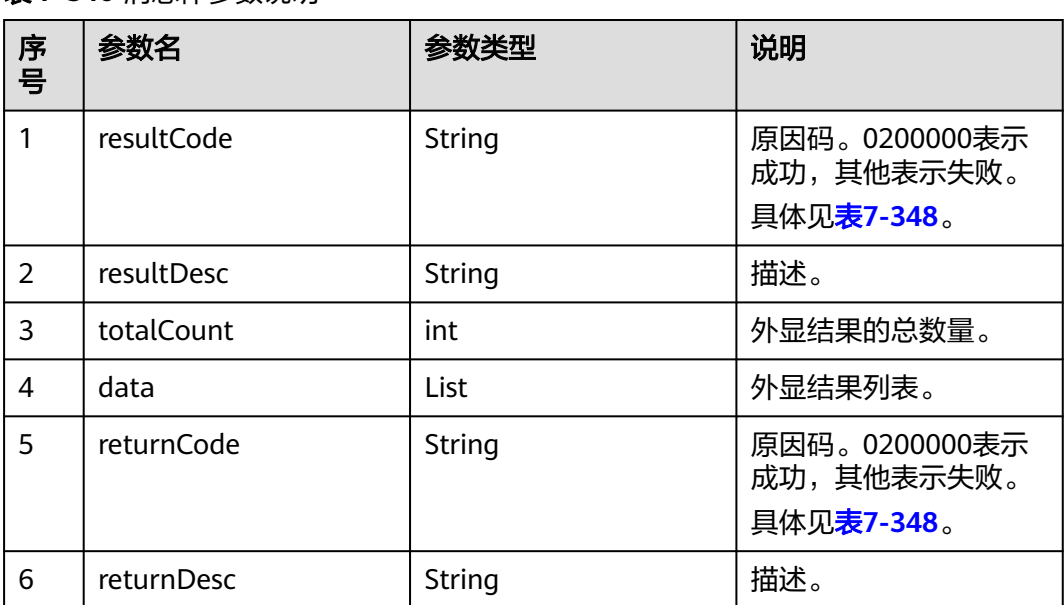

#### 表 **7-346** 消息体参数说明

#### 表 **7-347** data

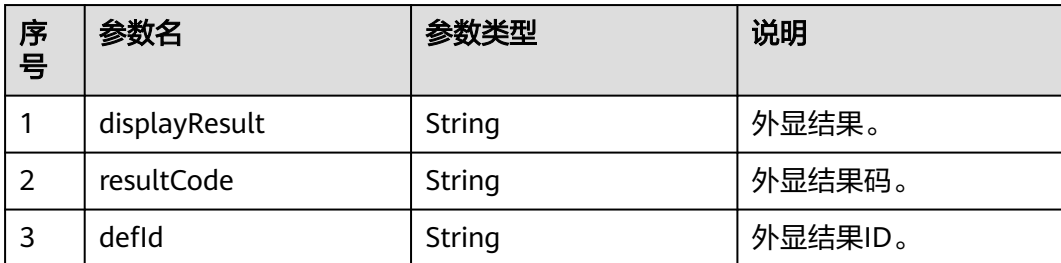

### <span id="page-782-0"></span>错误结果码

#### 表 **7-348** 错误原因码说明

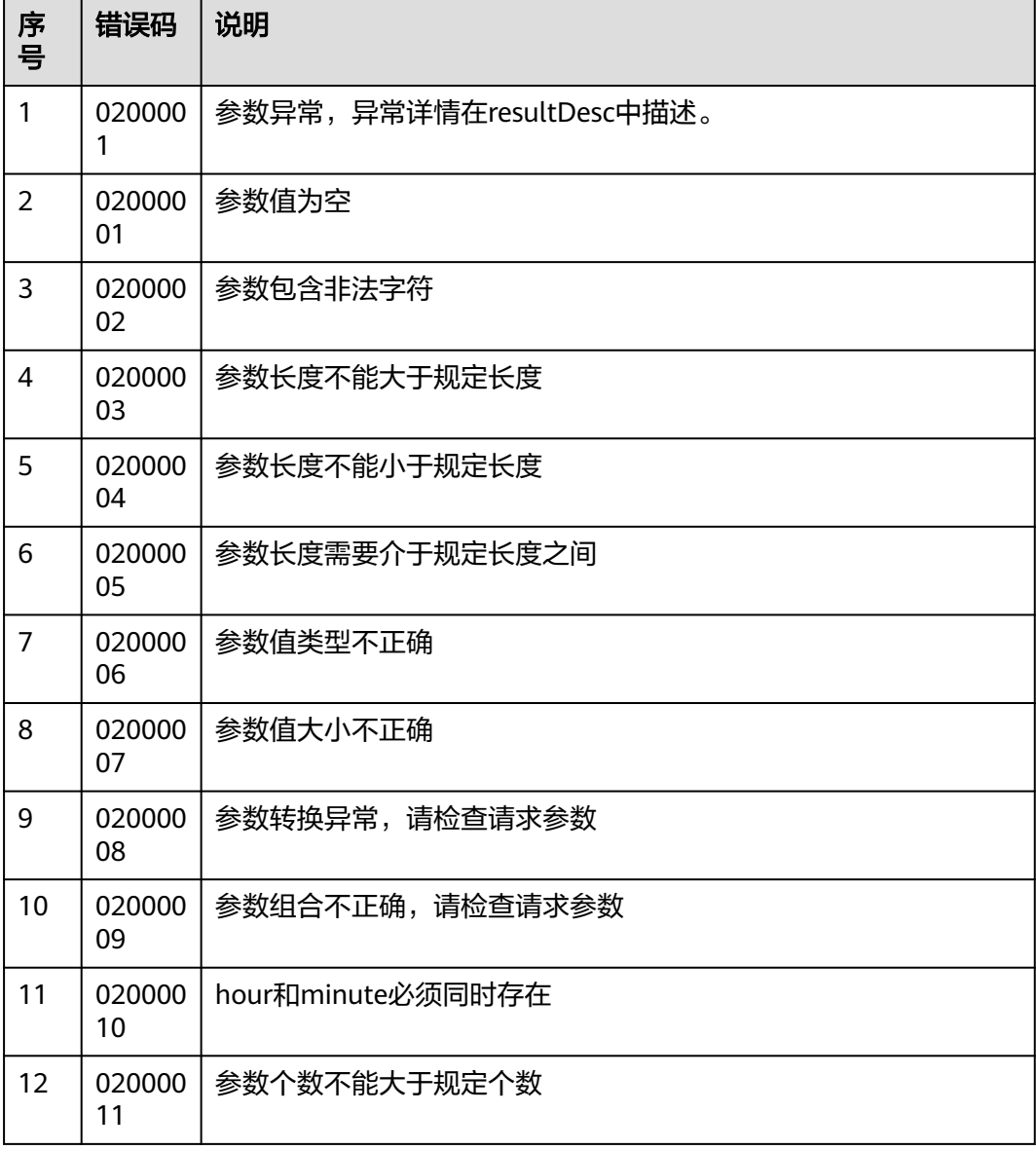

### 报文样例

● 该接口的响应消息体举例如下:

```
{
 "returnCode": "0200000",
 "data": [
 {
 "displayResult": "就是不接电话6",
 "resultCode": "002",
 "defId":"12345"
  }
 ],
 "resultCode": "0200000",
 "resultDesc": "query outboundResult success",
 "totalCount": 1,
```
 "returnDesc": "query outboundResult success" }

# **7.9.6** 查询单个外显结果

#### 场景描述

该接口为查询外呼单个外显结果接口,提供给重试策略接口创建不重试策略使用,

#### 使用说明

- 前提条件
	- 有对应的Ak/Sk鉴权权限。
	- 已经申请了开发者账号。

### 接口方法

该接口仅支持GET方法。

#### 接口 **URI**

https://ip:port/rest/isales/v1/openapi/campaigns/{vdnId}/{defId}/ queryObsResultDetail

其中, ip为CC-iSales服务器地址, port为CC-iSales服务器的HTTPS端口号。

#### 表 **7-349** URL 中携带的参数说明

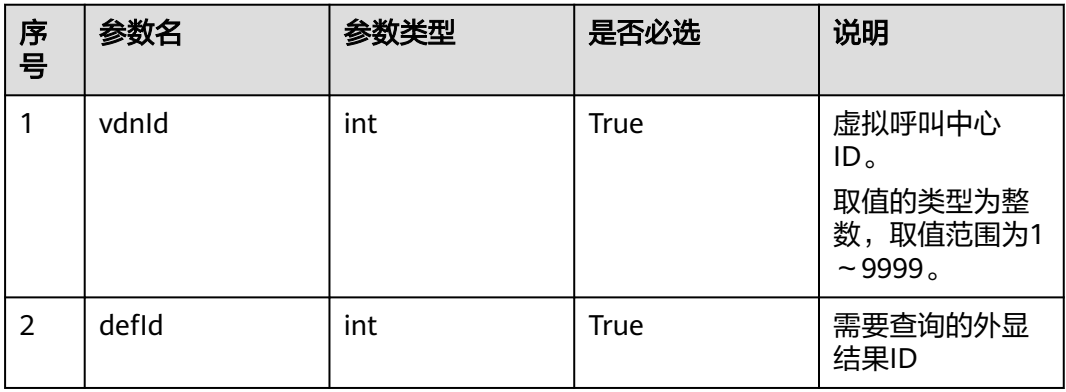

### 请求说明

#### 表 **7-350** 请求消息头参数

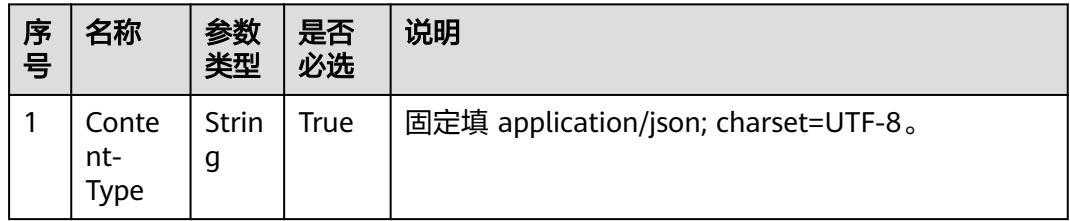

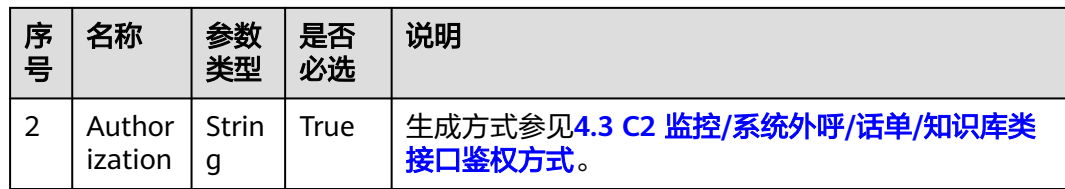

### 响应说明

### 表 **7-351** 消息体参数说明

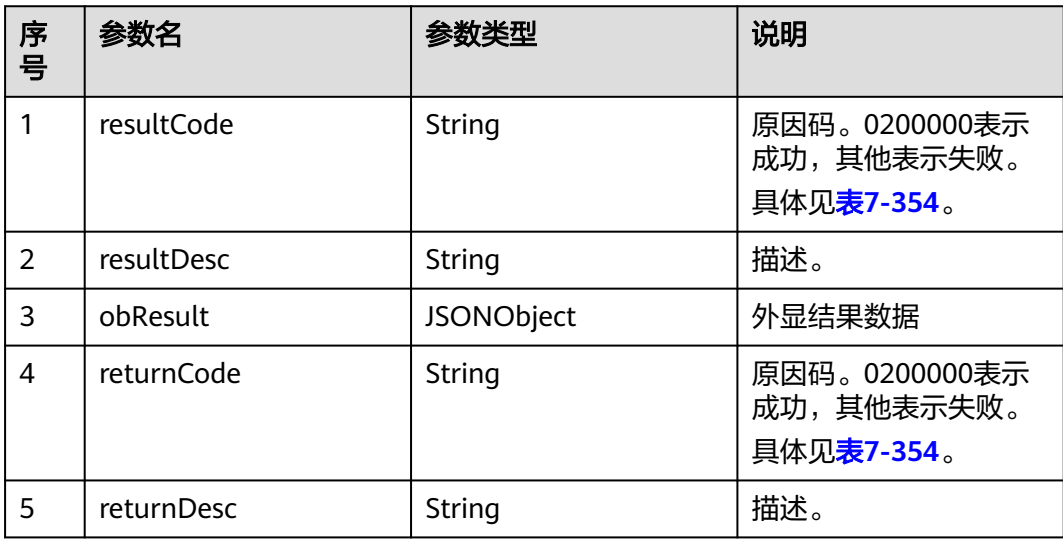

#### 表 **7-352** obResult

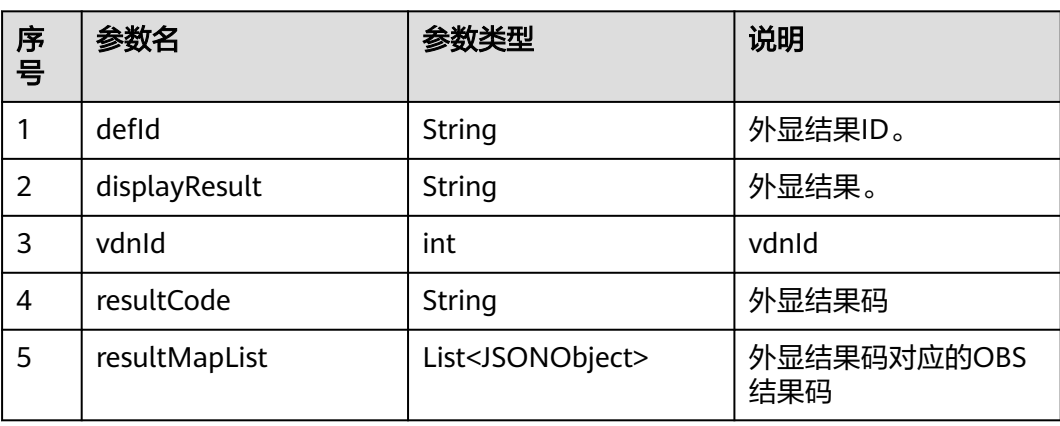

#### <span id="page-785-0"></span>表 **7-353** resultMapList

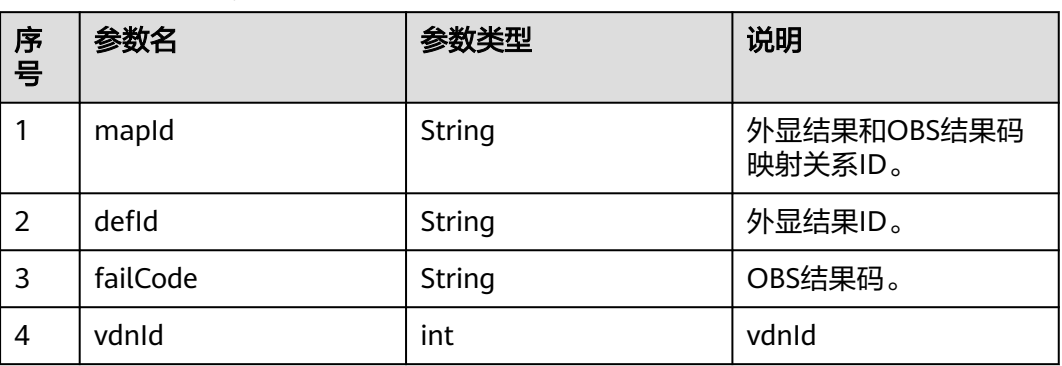

### 错误结果码

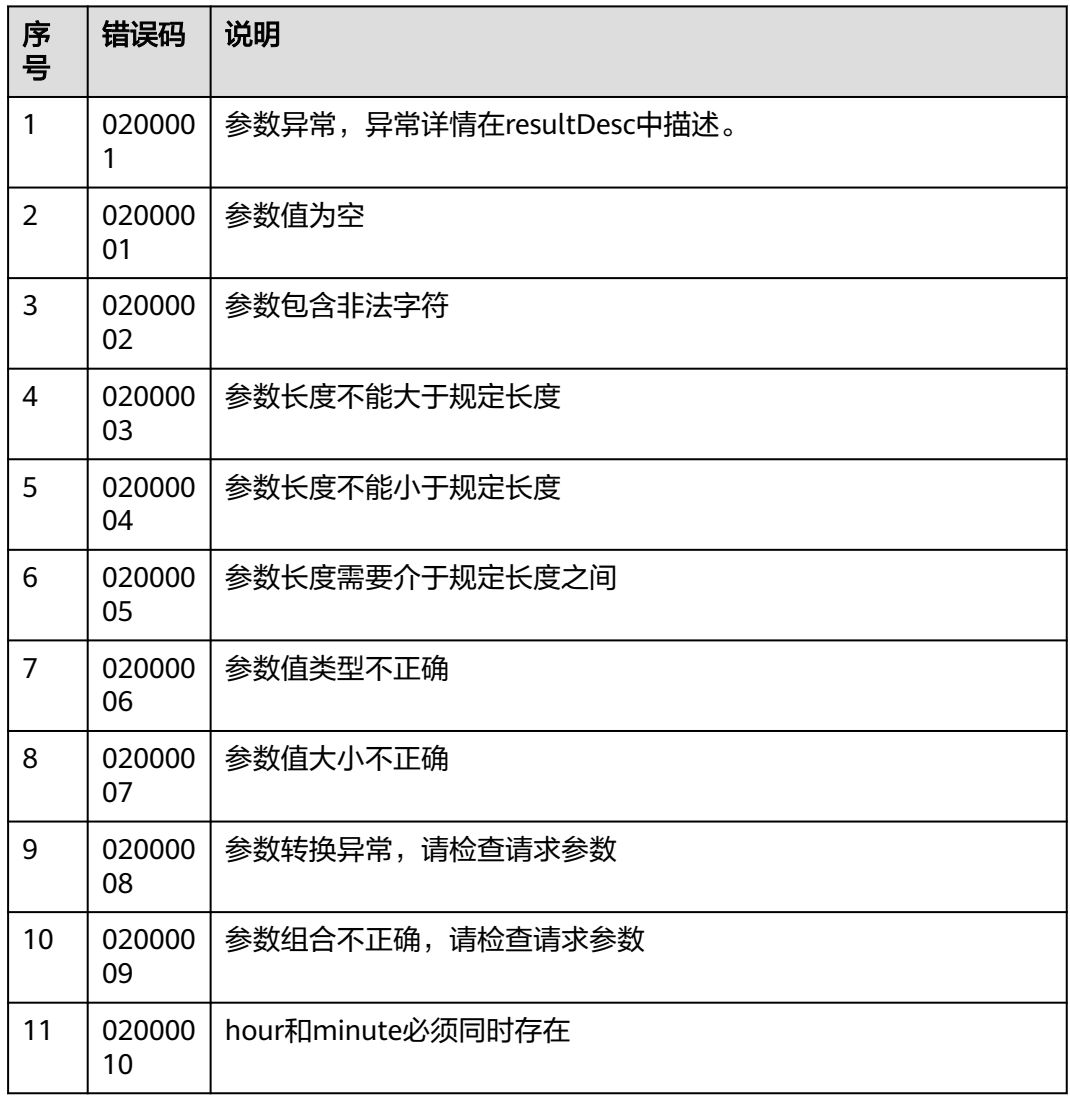

#### 表 **7-354** 错误原因码说明

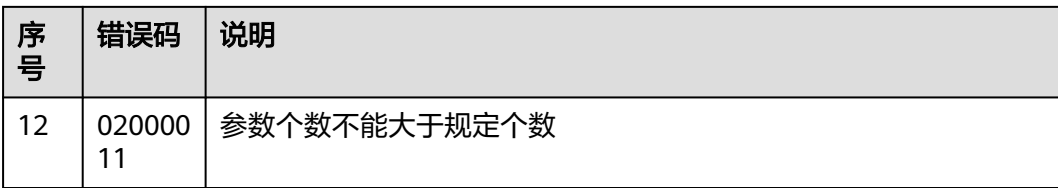

该接口的响应消息体举例如下: { "returnCode": "0200000", "obResult": { "defId": "1402245659", "displayResult": "就是不接电话6", "vdnId": 40, "resultCode": "002", "resultMapList": [ { "mapId": "1059886898", "defId": "1402245659", "failCode": "34609", "vdnId": "40" }, { "mapId": "1162133679", "defId": "1402245659", "failCode": "00008", "vdnId": "40" } ] }, "resultCode": "0200000", "resultDesc": "queryObsResultDetail success", "returnDesc": "queryObsResultDetail success" }

# **7.10** 查询接口调用记录

### 场景描述

该接口为查询第三方接口调用细节的接口,提供给需要查询接口调用记录的场景使用

### 使用说明

- 前提条件
	- 有对应的Ak/Sk鉴权权限。
	- 已经申请了开发者账号。

### 接口方法

该接口仅支持POST方法。

### 接口 **URI**

https://ip:port/rest/isales/v1/openapi/campaigns/{vdnId}/calllogs 其中,ip为CC-iSales服务器地址,port为CC-iSales服务器的HTTPS端口号。

#### 表 **7-355** URL 中携带的参数说明

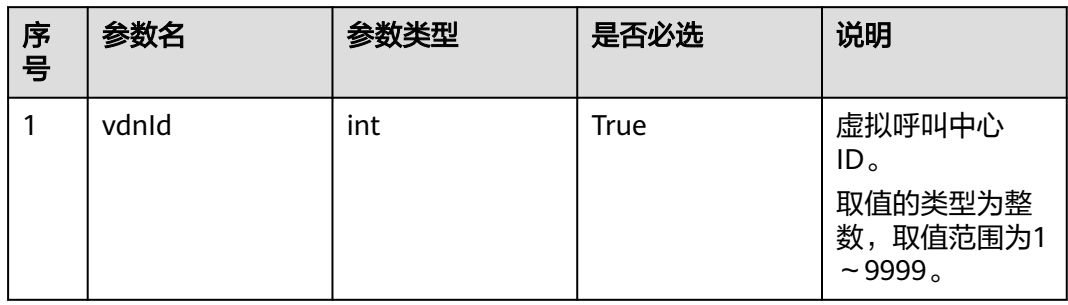

### 请求说明

#### 表 **7-356** 请求消息头参数

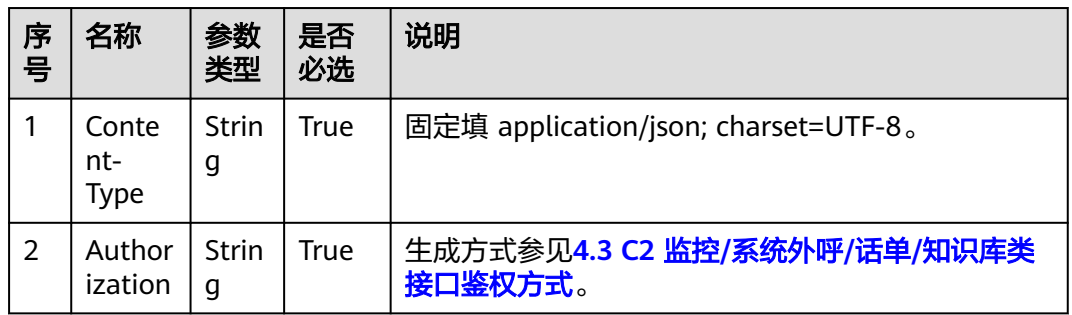

#### 表 **7-357** 请求消息体参数说明

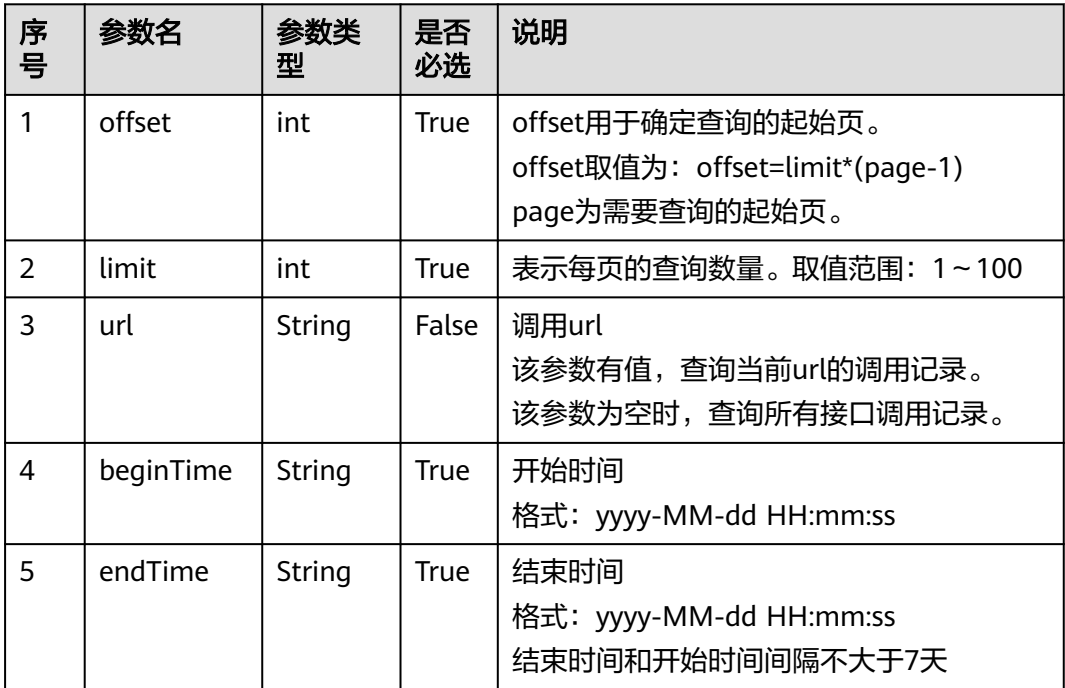

## 响应说明

### 表 **7-358** 消息体参数说明

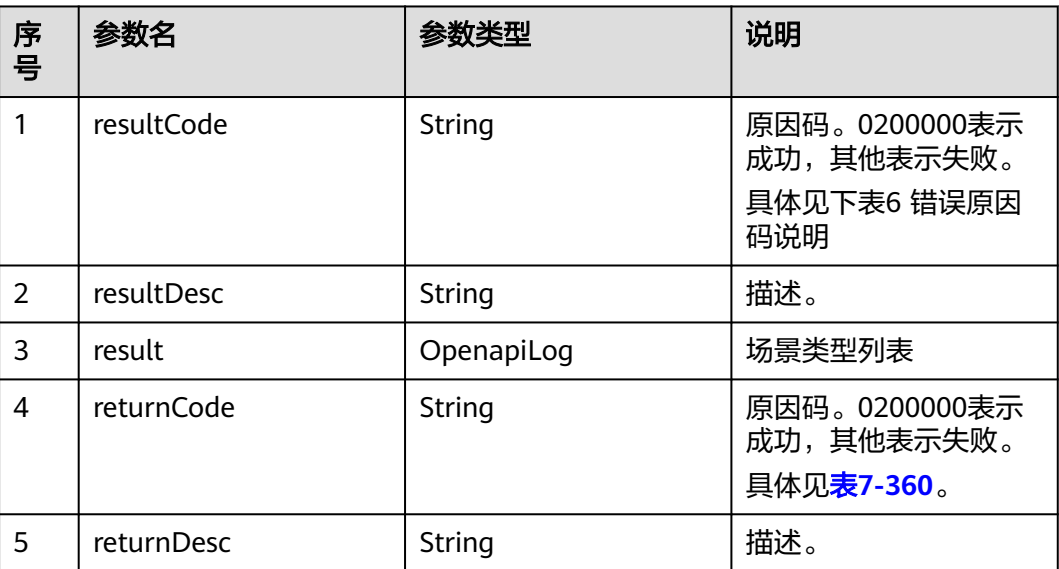

#### 表 **7-359** OpenapiLog

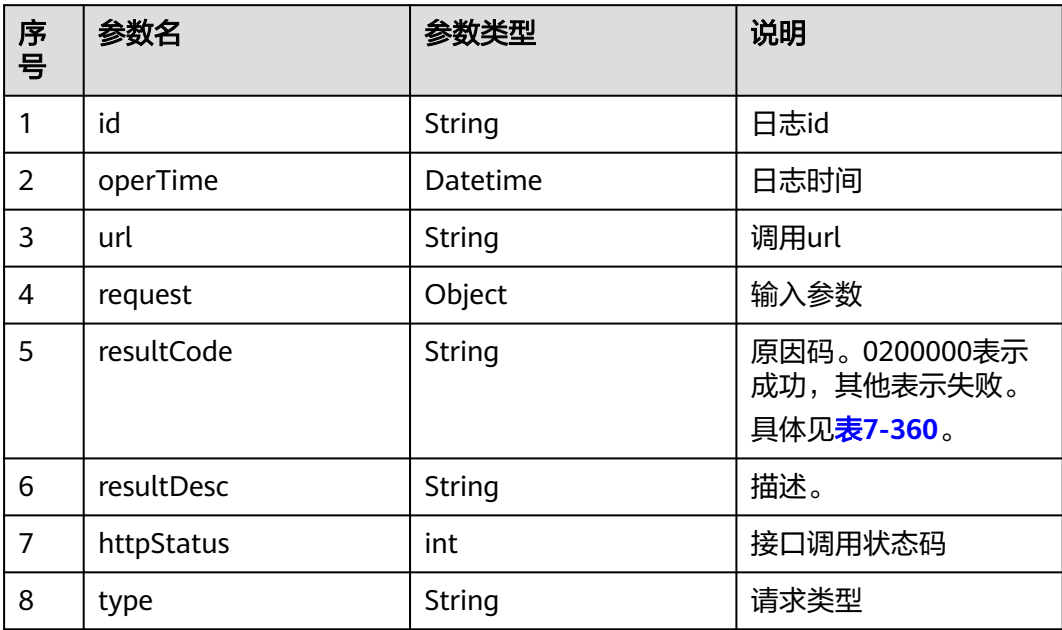

### <span id="page-789-0"></span>错误结果码

#### 表 **7-360** 错误原因码说明

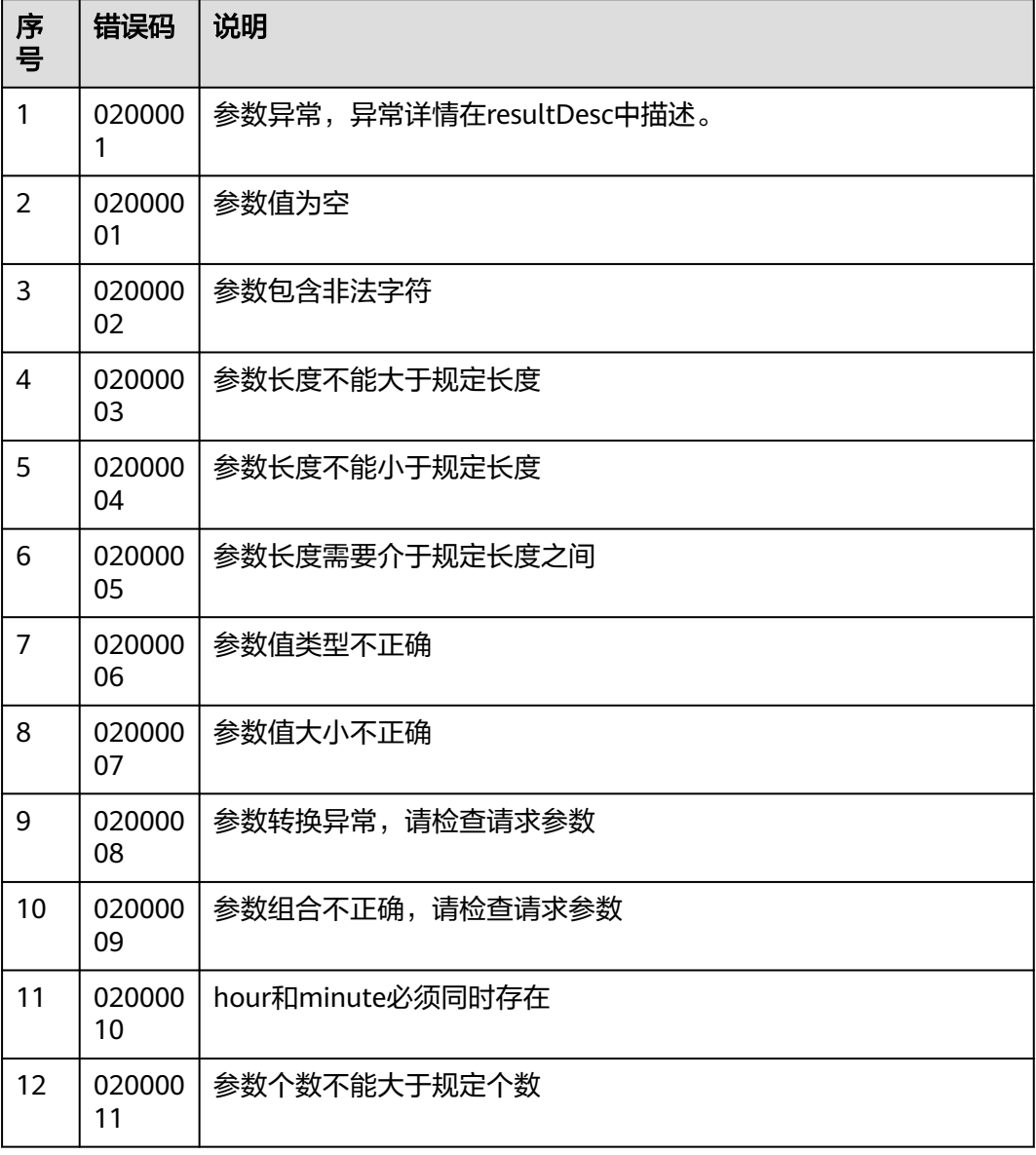

#### 报文样例

- 该接口的请求消息体举例如下: {"limit": 10,"offset": 0,"beginTime": "2022-08-20 15:55:55","endTime": "2022-08-23 15:55:55","url":""}
- 该接口的响应消息体举例如下:

{

 "result": [ { "request": "{\"defId\":\"456\",\"vdnId\":2}", "httpStatus": 200, "resultCode": "0200000", "id": "166088991109059950708365448582", "resultDesc": "queryObsResultDetail success", "url": "/rest/isales/v1/openapi/campaigns/2/456/queryObsResultDetail",

```
 "operTime": "2022-08-19T14:18:31.000+00:00",
 "type": "GET"
  }
 ],
 "returnCode": "0200000",
 "resultCode": "0200000",
 "count": 1,
 "resultDesc": "queryCalllogs success",
 "returnDesc": "queryCalllogs success"
}
```
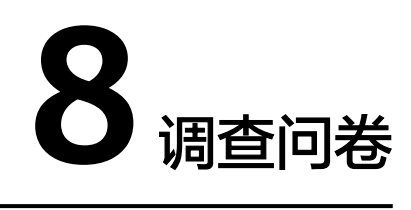

8.1 创建答卷(createScriptAnswer)

8.2 获取下一题([getNextQuestionInfo](#page-793-0))

8.3 创建问题答案([createQuestionAnswer](#page-796-0))

8.4 更新问题答案([updateQuestionAnswer](#page-798-0))

8.5 更新答卷([updateScriptAnswer](#page-800-0))

8.6 [更新评分接口\(](#page-802-0)updateScore)

# **8.1** 创建答卷(**createScriptAnswer**)

### 场景描述

调用该接口,创建一份问卷对应的答卷。

### 接口方法

POST

### 接口 **URI**

https://域名/apiaccess/v1/scriptAnswer/createScriptAnswer,例如域名是 service.besclouds.com
### 请求说明

### 表 **8-1** 请求头参数

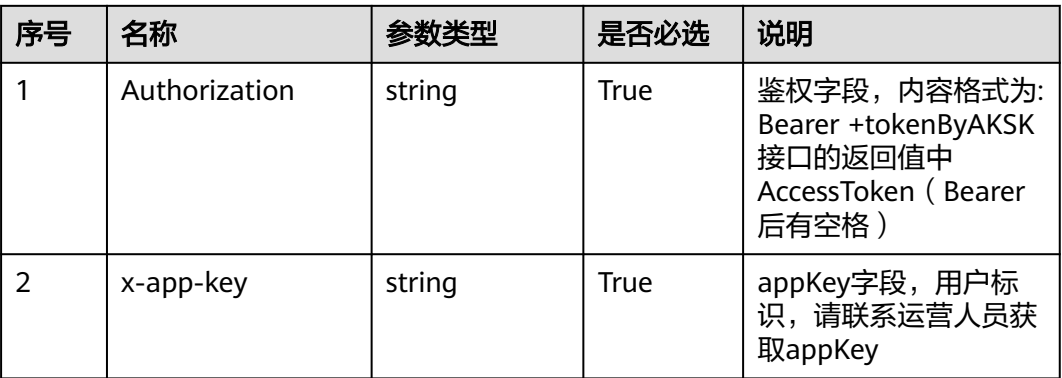

### 表 **8-2** 请求体参数

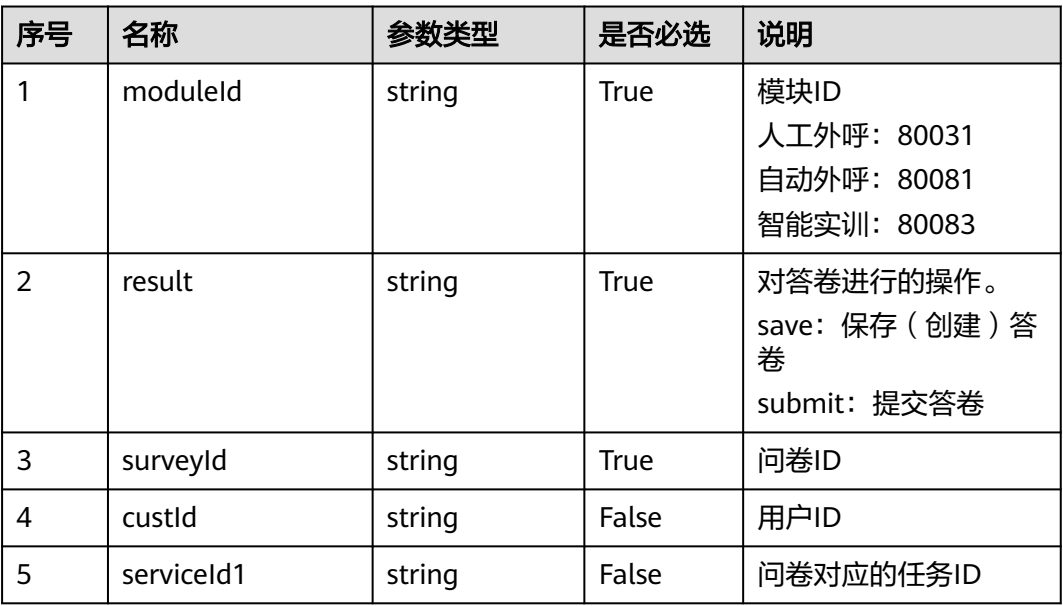

### 响应说明

### ● 响应状态码**: 200**

#### 表 **8-3** 响应体参数

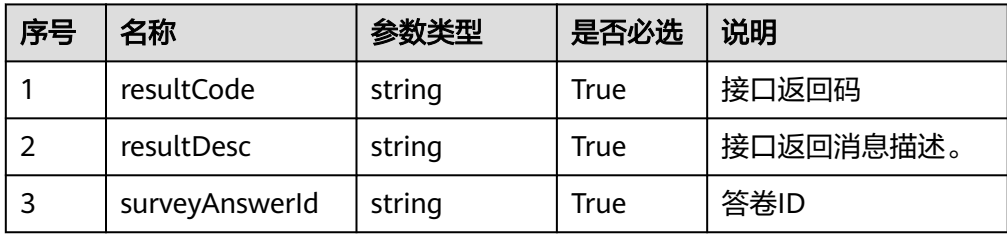

#### ● 响应状态码**: 400**

错误的请求:请检查请求路径及参数

- 响应状态码**: 401** 未授权:1. 请确认是否购买了相关服务。 2. 请联系客服人员检查您账号的当前状 态。
- 响应状态码**: 403**

鉴权失败

### ● 响应状态码**: 404**

请求的内容未找到:请检查请求的路径

#### ● 响应状态码**: 500**

业务失败:请依次确认您请求中各参数的取值。

### 错误码

● 无

### 报文样例

请求头:

```
{
  "x-app-key": *********************
  "Authorization": Bearer *************************
}
请求参数:
{
   "moduleId": "80031",
   "result": "save",
   "surveyId": "987654321",
   "custId":"123456789",
   "serviceId1": "987654321"
}
响应参数:
{
   "resultCode": "1203000",
```

```
 "surveyAnswerId": "123456789",
 "resultDesc": "Opration Successful."
```
## **8.2** 获取下一题(**getNextQuestionInfo**)

### 场景描述

调用该接口,获取问卷的下一题内容。

### 接口方法

POST

}

### 接口 **URI**

https://域名/apiaccess/v1/scriptAnswer/getNextQuestionInfo,例如域名是 service.besclouds.com

### 请求说明

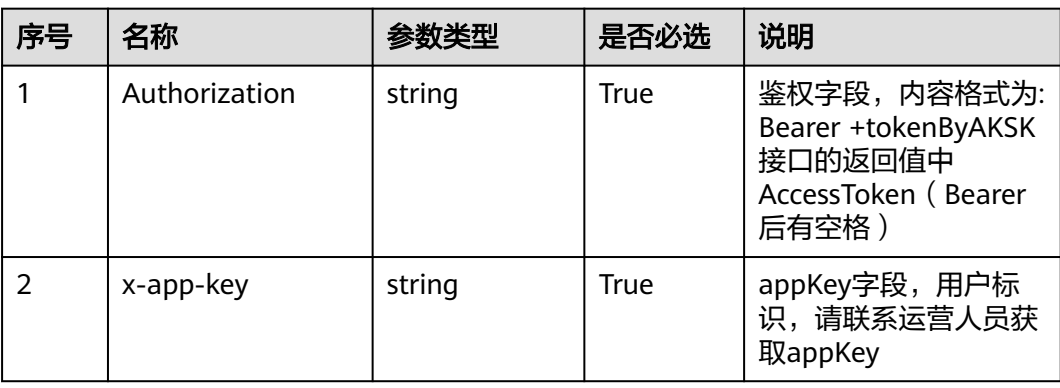

#### 表 **8-4** 请求头参数

#### 表 **8-5** 请求体参数

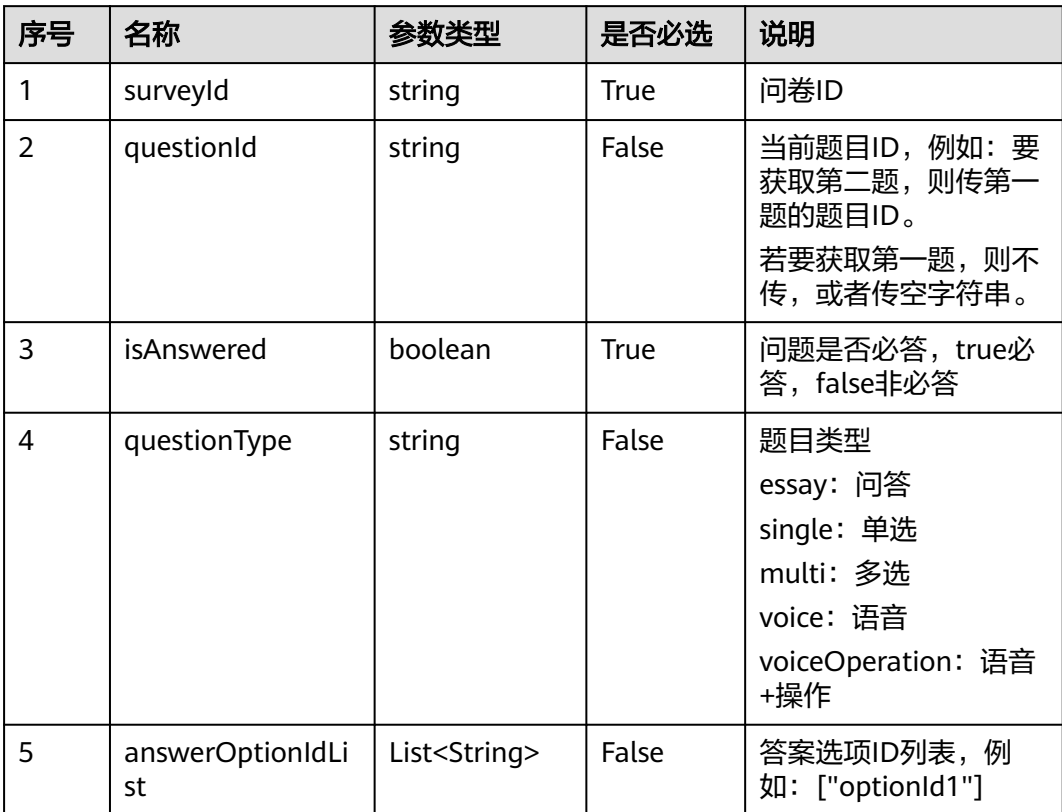

### 响应说明

#### ● 响应状态码**: 200**

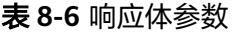

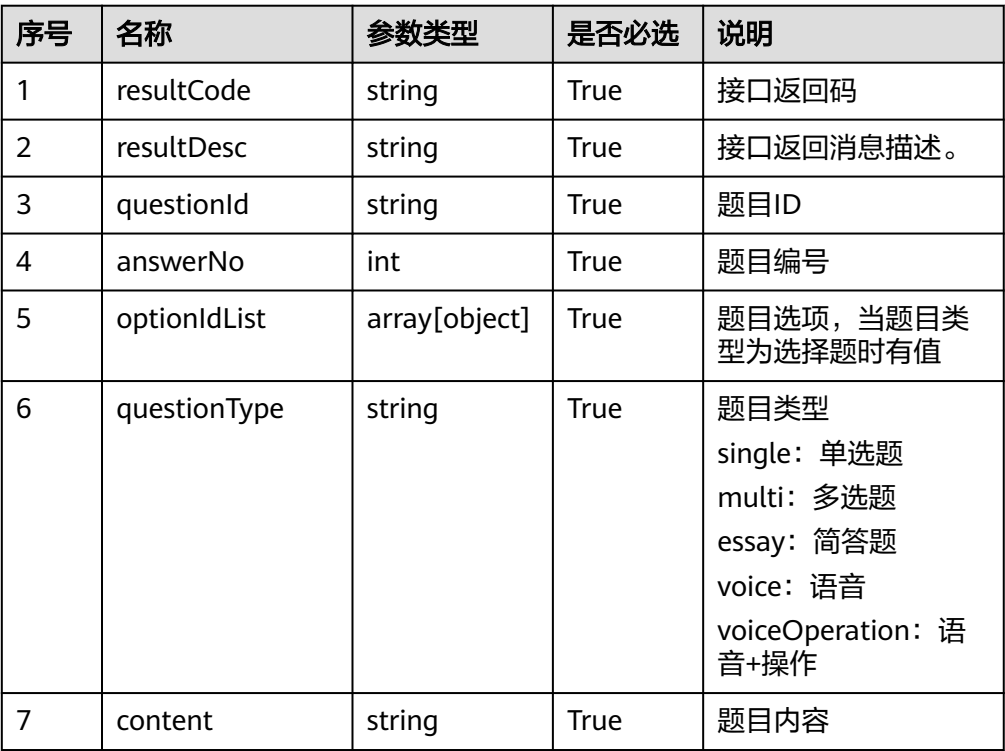

#### ● 响应状态码**: 400**

错误的请求:请检查请求路径及参数

● 响应状态码**: 401**

未授权:1. 请确认是否购买了相关服务。 2. 请联系客服人员检查您账号的当前状 态。

● 响应状态码**: 403**

鉴权失败

- 响应状态码**: 404** 请求的内容未找到:请检查请求的路径
- 响应状态码**: 500** 业务失败:请依次确认您请求中各参数的取值。

### 错误码

● 无

### 报文样例

请求头:

{ ر<br>"x-app-key": \*\*\*\*\*\*\*\*\*\*\*\*\*\*\*\*\*\*\*\*\*

```
"Authorization": Bearer ************************
}
请求参数:
{
   "surveyId":"987654321",
   "questionId": "123456789",
   "isAnswered":true
}
响应参数:
{
   "score": 70,
 "oprRule": {},
 "questionId": "123456789",
 "answerNo": 1,
   "resultCode": "1203000",
   "optionIdList": [],
   "resultDesc": "Opration Successful.",
 "questionType": "voice",
 "content": "为什么微信渠道不能充值部分金额话费?"
}
```
# **8.3** 创建问题答案(**createQuestionAnswer**)

### 场景描述

调用该接口,创建一条答案数据。

接口方法

POST

### 接口 **URI**

https://域名/apiaccess/v1/scriptAnswer/createQuestionAnswer,例如域名是 service.besclouds.com

### 请求说明

#### 表 **8-7** 请求头参数

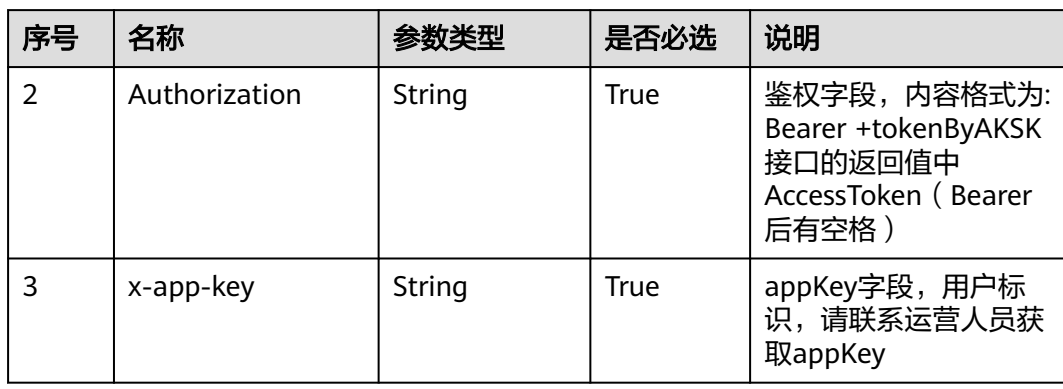

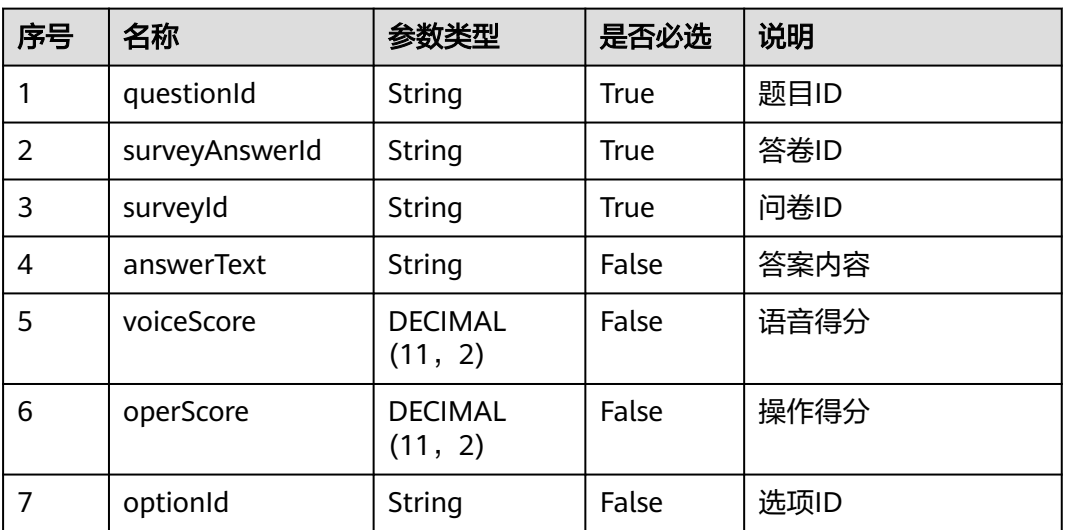

#### 表 **8-8** 请求体参数

### 响应说明

#### ● 响应状态码**: 200**

表 **8-9** 响应体参数

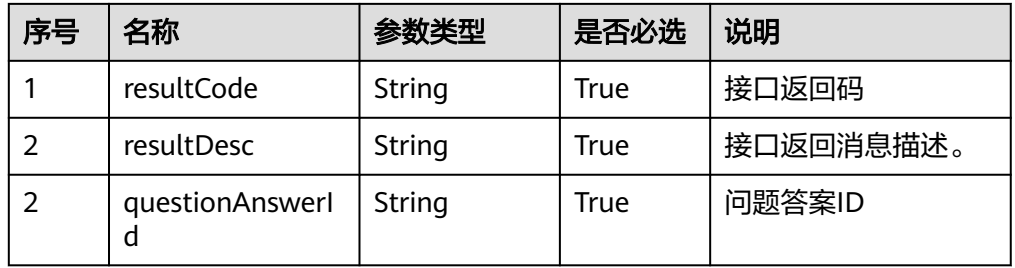

#### ● 响应状态码**: 400**

错误的请求:请检查请求路径及参数

#### ● 响应状态码**: 401**

未授权:1. 请确认是否购买了相关服务。 2. 请联系客服人员检查您账号的当前状 态。

● 响应状态码**: 403**

鉴权失败

● 响应状态码**: 404**

请求的内容未找到:请检查请求的路径

● 响应状态码**: 500** 业务失败:请依次确认您请求中各参数的取值。

### 错误码

● 无

### 报文样例

请求头:

```
{
  "x-app-key": *********************
   "Authorization": Bearer ************************
}
请求参数:
{
   "surveyId":"123456789",
   "questionId":"987654321",
   "answerNo": 1,
   "surveyAnswerId": "123456666"
}
响应参数:
{
   "resultCode": "1203000",
   "questionAnswerId": "123456789",
   "resultDesc": "Opration Successful."
}
```
# **8.4** 更新问题答案(**updateQuestionAnswer**)

### 场景描述

调用该接口,更新问题答案。

### 接口方法

POST

### 接口 **URI**

https://域名/apiaccess/v1/scriptAnswer/updateQuestionAnswer,例如域名是 service.besclouds.com

### 请求说明

#### 表 **8-10** 请求头参数

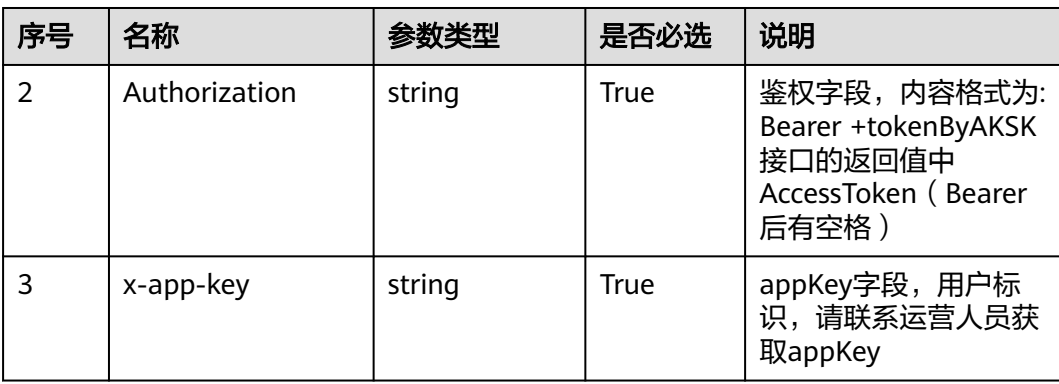

#### 表 **8-11** 请求体参数

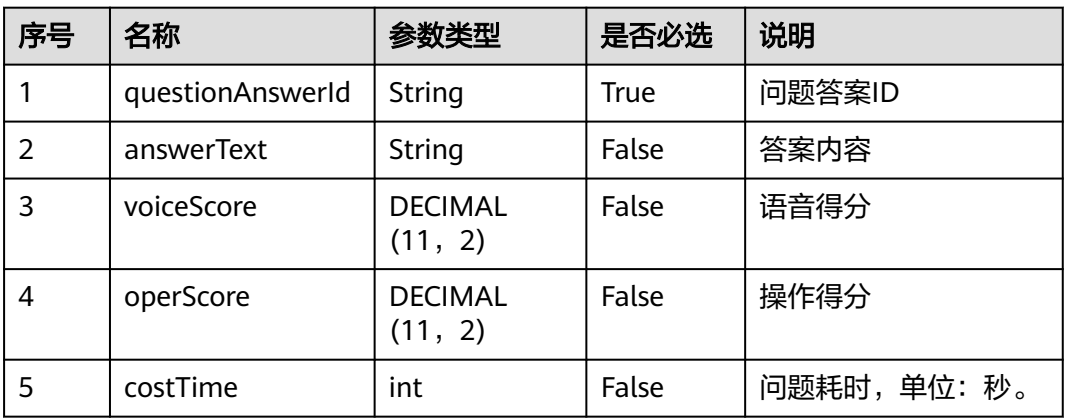

### 响应说明

#### ● 响应状态码**: 200**

表 **8-12** 响应体参数

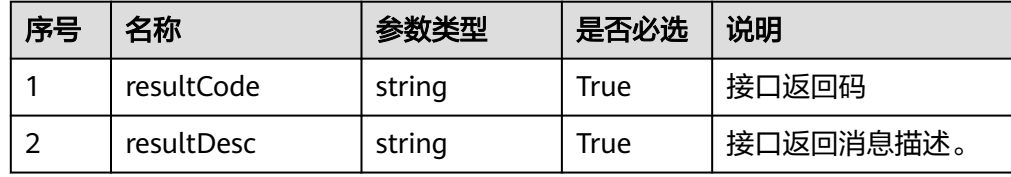

#### ● 响应状态码**: 400**

错误的请求:请检查请求路径及参数

### ● 响应状态码**: 401**

未授权:1. 请确认是否购买了相关服务。 2. 请联系客服人员检查您账号的当前状 态。

● 响应状态码**: 403**

鉴权失败

- 响应状态码**: 404** 请求的内容未找到:请检查请求的路径
- 响应状态码**: 500** 业务失败:请依次确认您请求中各参数的取值。

### 错误码

● 无

### 报文样例

请求头:

{

```
"x-app-key": *********************
   "Authorization": Bearer *************************
}
```
请求参数:

```
{
   "questionAnswerId": "123456789",
 "answerText": "你好",
 "voiceScore": 50.00,
   "operScore": 20.52,
   "costTime": 12
}
响应参数:
```
#### { "resultCode": "1203000", "resultDesc": "Opration Successful."

## **8.5** 更新答卷(**updateScriptAnswer**)

### 场景描述

调用该接口,更新答卷状态,提交答卷。

### 接口方法

POST

}

### 接口 **URI**

https://域名/apiaccess/v1/scriptAnswer/updateScriptAnswer,例如域名是 service.besclouds.com

### 请求说明

表 **8-13** 请求头参数

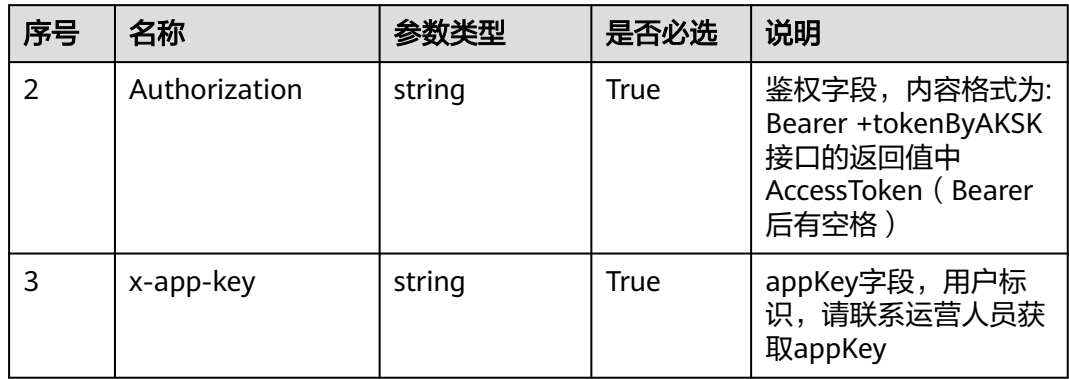

#### 表 **8-14** 请求体参数

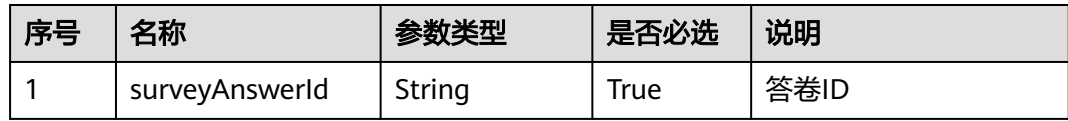

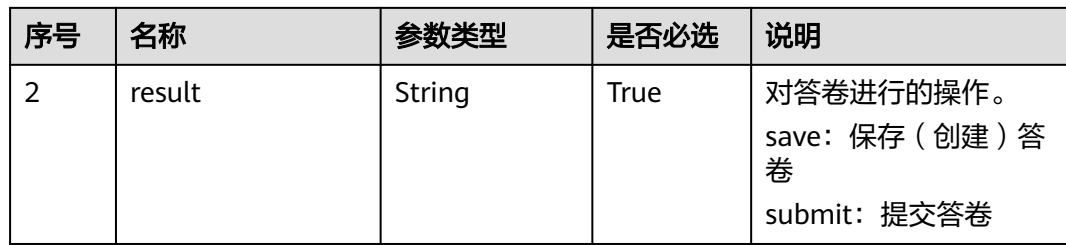

### 响应说明

#### ● 响应状态码**: 200**

表 **8-15** 响应体参数

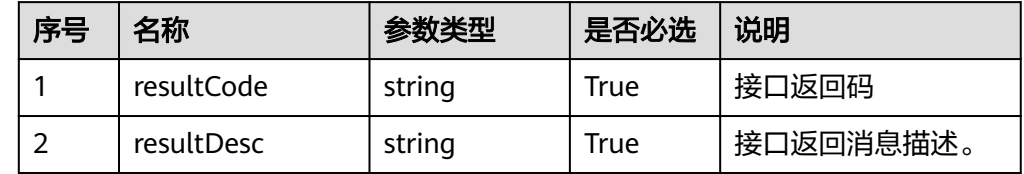

#### ● 响应状态码**: 400**

错误的请求:请检查请求路径及参数

- 响应状态码**: 401** 未授权:1. 请确认是否购买了相关服务。 2. 请联系客服人员检查您账号的当前状 态。
- 响应状态码**: 403** 鉴权失败
- 响应状态码**: 404** 请求的内容未找到:请检查请求的路径
- 响应状态码**: 500** 业务失败:请依次确认您请求中各参数的取值。

### 错误码

● 无

### 报文样例

请求头:

```
{
  "x-app-key": *********************
   "Authorization": Bearer ************************
}
请求参数:
{
   "surveyAnswerId": "123456789",
   "result": "submit"
}
```
响应参数:

{ "resultCode": "1203000", "resultDesc": "Opration Successful." }

# **8.6** 更新评分接口(**updateScore**)

### 场景描述

与第三方培训考试系统对接时使用。

**用于在我方调用UEBA结束考试接口后(接口路径通过随路数据传给UEBA), UEBA方** 读取后,计算得分,并回调更新我方问卷模块的操作类分数。

### 接口方法

POST

### 接口 **URI**

https://域名/apiaccess/ngcrmpfcore\_js/csf/exam/sorceresult,例如域名是 service.besclouds.com

### 请求说明

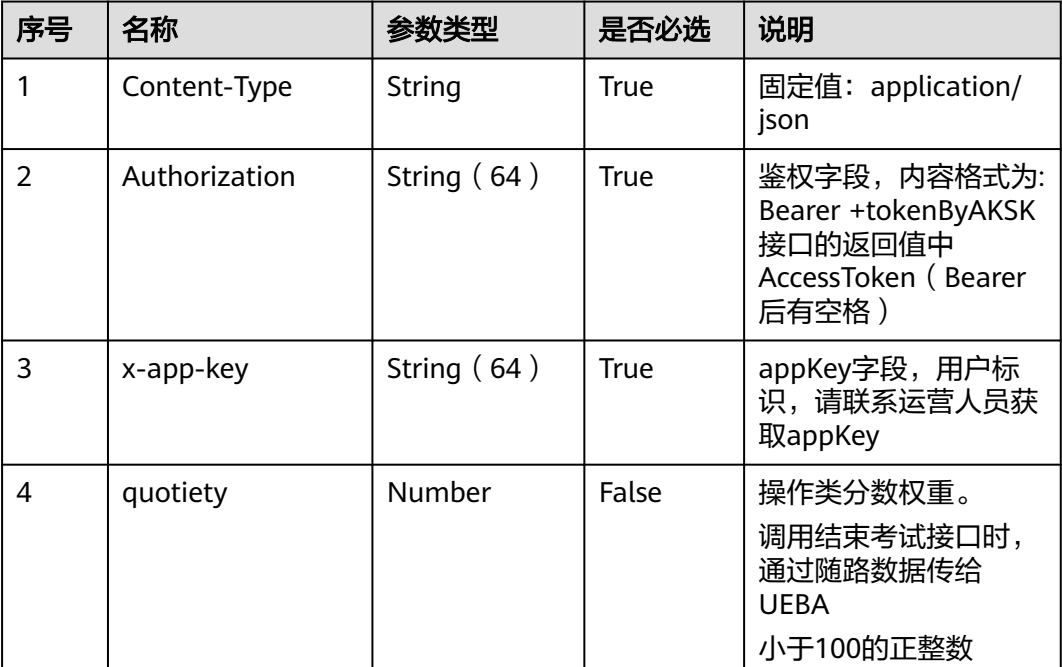

#### 表 **8-16** 请求头参数

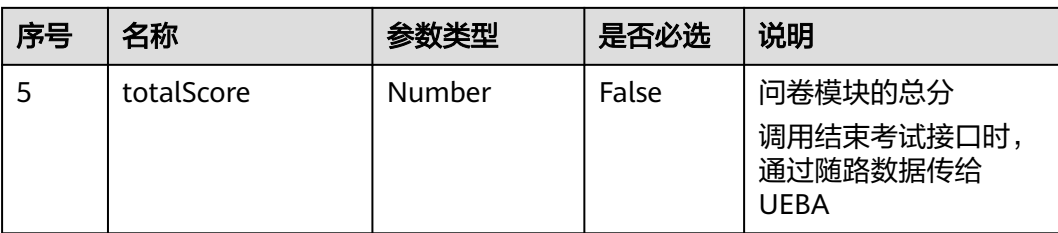

#### 表 **8-17** 请求体参数

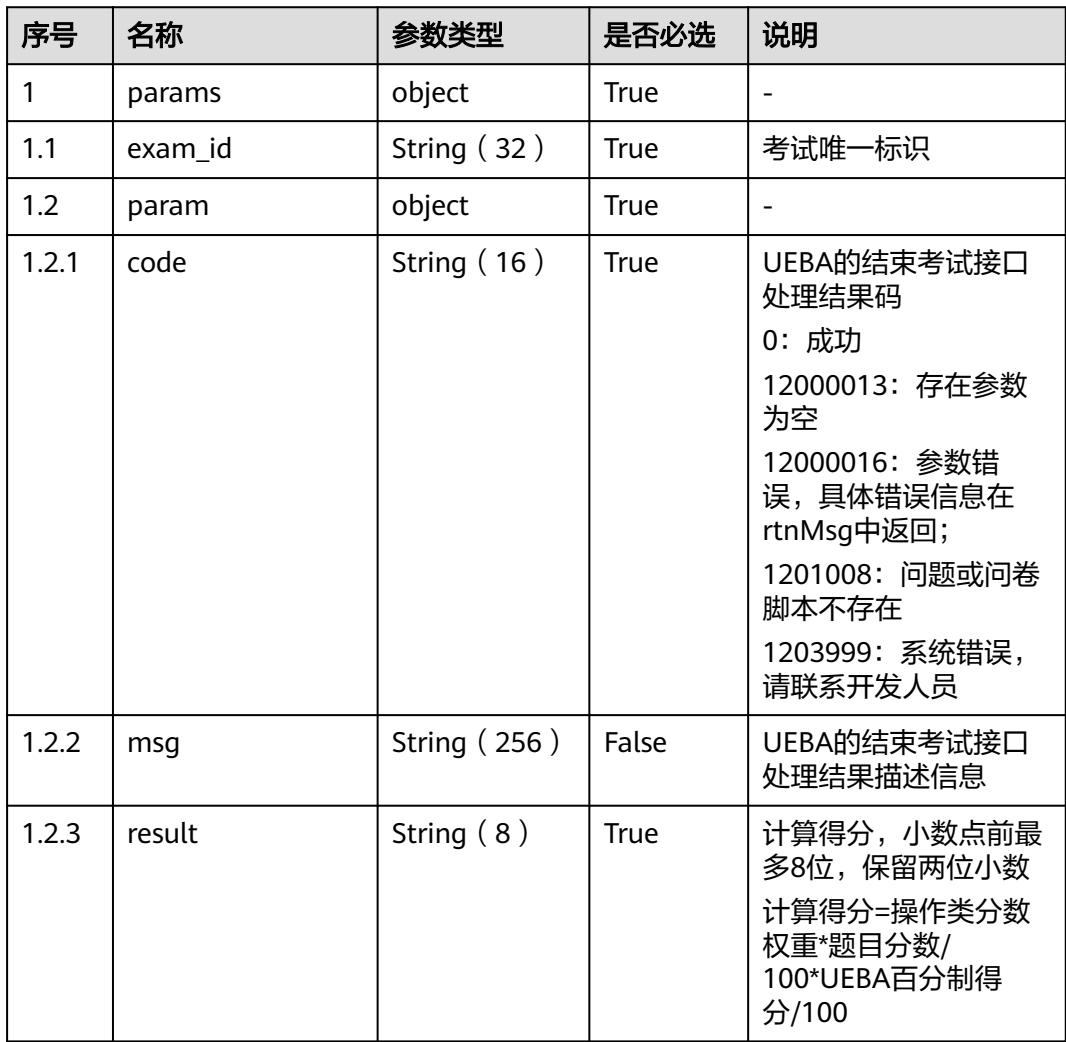

### 响应说明

● 响应状态码**: 200**

#### 表 **8-18** 响应体参数

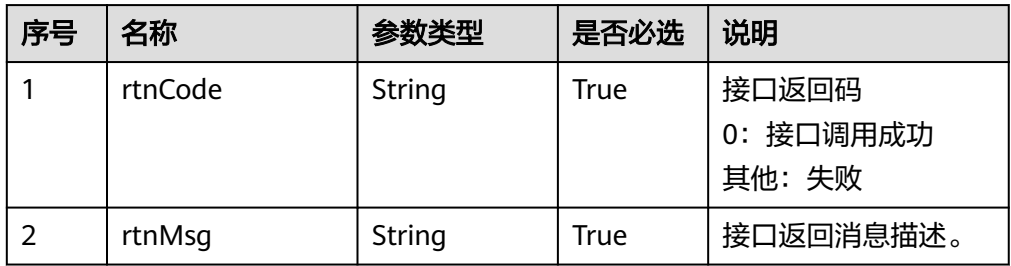

#### ● 响应状态码**: 400**

错误的请求:请检查请求路径及参数

#### ● 响应状态码**: 401**

未授权:1. 请确认是否购买了相关服务。 2. 请联系客服人员检查您账号的当前状 态。

- 响应状态码**: 403** 鉴权失败
- 响应状态码**: 404** 请求的内容未找到:请检查请求的路径
- 响应状态码**: 500** 业务失败:请依次确认您请求中各参数的取值。

### 错误码

● 无

### 报文样例

请求头:

```
{
"Content-Type": application/json
"x-app-key": ********************
"Authorization": Bearer ************************
"totalScore": 90
"quotiety": 80
}
请求参数:
{
 "params": {
 "exam_id": "1247589060755793923",
   "param": {
 "code": "0",
 "result": "100.0",
    "msg": "处理成功"
   }
 }
}
响应参数:
{
```

```
 "rtnMsg": "query success!",
 "rtnCode": "0"
}
```
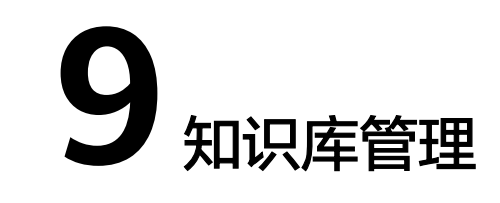

<span id="page-806-0"></span>9.1 鉴权方式

9.2 [接口说明](#page-826-0)

## **9.1** 鉴权方式

### **9.1.1 SIA** 鉴权

SIA鉴权认证就是通过调用sia接口,获取token,在请求CC-iKBS接口时将token添加到 消息头,从而通过身份认证。

### 场景描述

调用该API,则会根据请求参数中的jwt和domain生成鉴权token以及token过期时间, 请求CC-iKBS接口时需要携带token,才能通过身份认证。

### 使用说明

- 前提条件
	- 开发者环境已经配置SIA相关信息

servicecloud.base.properties中: restapi.sia.tokenDeliveryServer= restapi.sia.serviceName=

servicecloud.security.properties中:

restapi.sia.encJwtContent= restapi.sia.encKey4JwtContent=

### 接口方法

POST

### 接口 **URI**

#### 表 **9-1** 接口 URI 说明

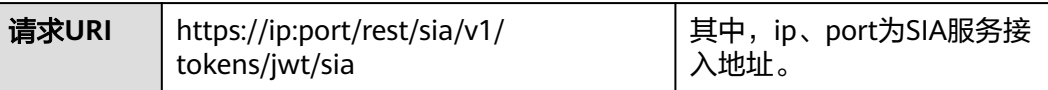

### 请求说明

表 **9-2** 请求 Headers 参数说明

| 序号 | 名称               | 参数<br>类型   | 是否<br>必选 | 默<br>认<br>值 | 说明                                   |
|----|------------------|------------|----------|-------------|--------------------------------------|
|    | Content-<br>Type | Strin<br>g | True     | 无           | 固定填 application/json; charset=UTF-8。 |

#### 表 **9-3** 请求 Body 中参数说明

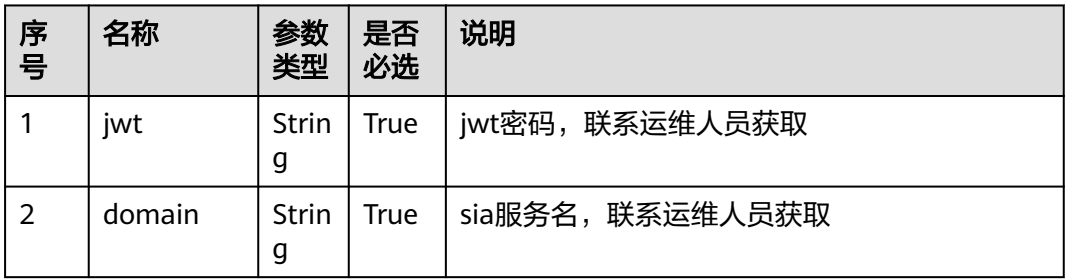

### 响应说明

#### 表 **9-4** 响应消息参数说明

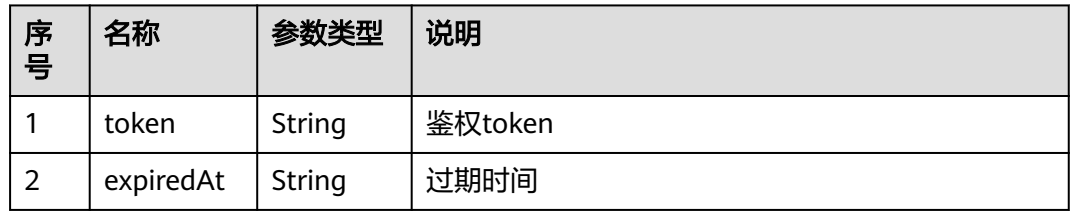

### 报文样例

#### ● 请求示例

POST https://ip:port/rest/sia/v1/tokens/jwt/sia Content-Type: application/json;charset=UTF-8 {"jwt":"\*\*\*\*\*\*\*\*\*\*\*\*\*\*\*\*\*\*\*\*\*\*\*\*\*","domain":"ccfsAppService"}

#### ● 响应示例

"token": \*\*\*\*\*\*\*\*\*\*\*\*\*\*\*\*\*\*\*\*\*\*\*\*\*\*\*", "expiredAt": "2021-03-04T03:25:57.327+0000"

## <span id="page-808-0"></span>**9.1.2** 知识库类接口鉴权方式

### **AK/SK** 获取方式

#### **AK/SK**认证

AK/SK认证就是使用AK/SK对请求进行签名,在请求时将签名信息添加到消息头,从而 通过身份认证。

- AK (Access Key ID): 访问密钥ID。与私有访问密钥关联的唯一标识符; 访问密 钥ID和私有访问密钥一起使用,对请求进行加密签名。
- SK (Secret Access Key): 与访问密钥ID结合使用的密钥, 对请求进行加密签 名,可标识发送方,并防止请求被修改。

使用AK/SK认证时,您可以基于签名算法使用AK/SK对请求进行签名。

#### 私有**AK**、**SK**获取方式

集成环境:请联系运营人员获取。

说明

接口鉴权如果通过, 则http响应码为200; 如果不通过, 则http的响应码为401。

### 鉴权算法

#### 须知

下面以CC-CMS接口为例介绍鉴权算法,其余容器化网元CC-iKBS、虚拟化网元CC-FS、CC-iSales的鉴权算法可直接参考。

所有接口服务器端都会对客户端的请求数据做鉴权签名验证,鉴权流程如下:

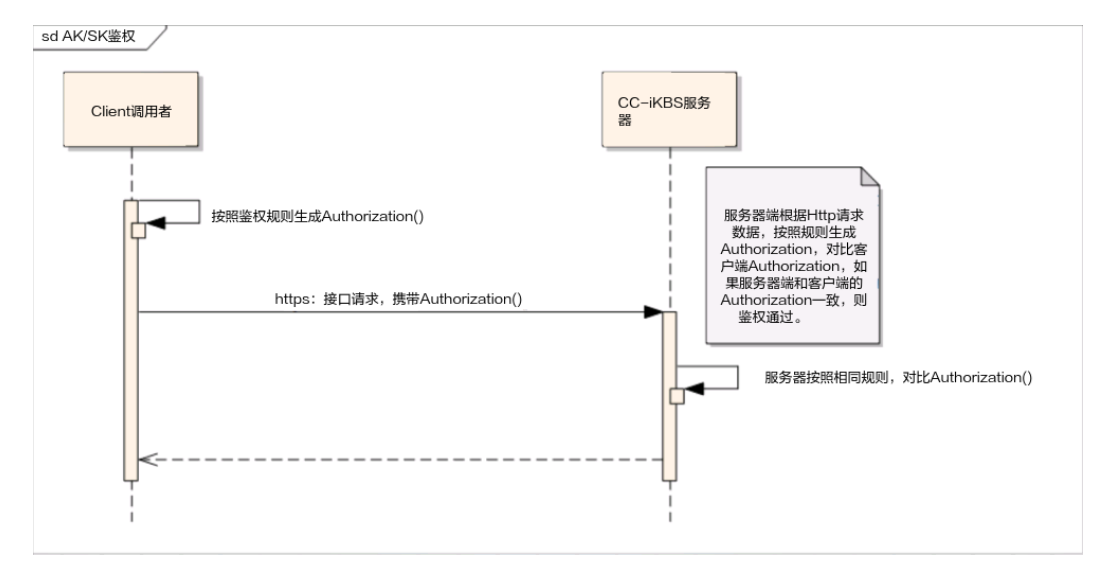

#### <span id="page-809-0"></span>调用者生成Authorization的生成规则内容如下:

#### CanonicalRequest

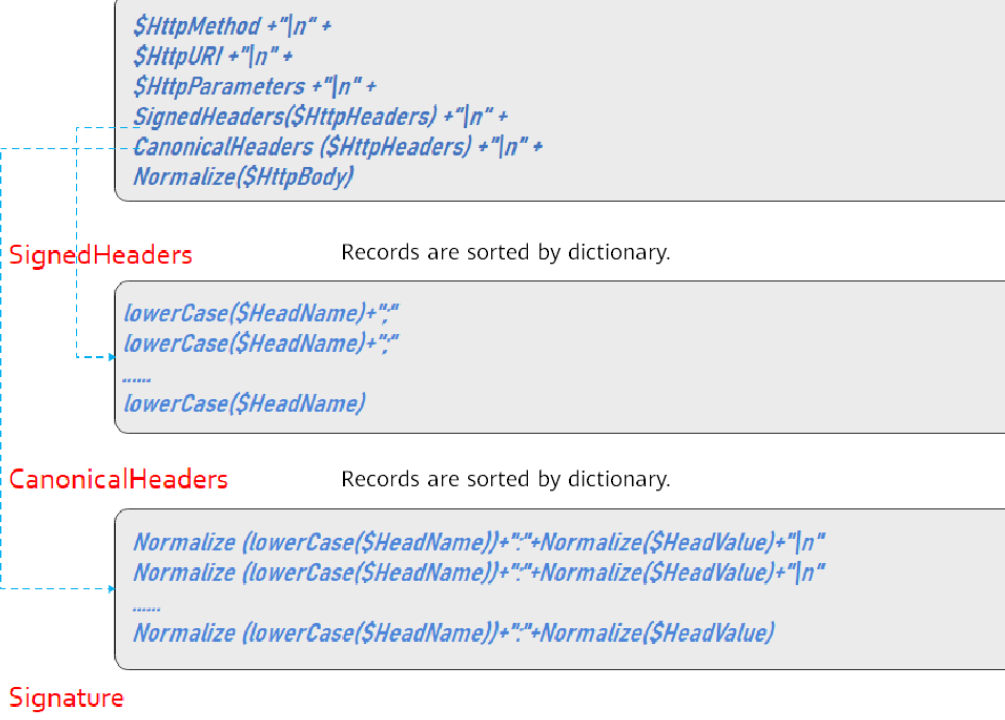

SigningKey=Sha256Hex(\$SecreKey, "auth-v2/\$AccessKey/\$Timestamp/\$SignedHeaders") Signature=Sha256Hex(\$SigningKey, \$CanonicalRequest)

Authorization:auth-v2/\$AccessKey/\$Timestamp/\$SignedHeaders/\$Signature

#### 各内容的算法和规则

● **SignInfo**

#### 说明

该类主要包含一些固定HEAD的定义,以及一些用于构造CanonicalRequest和Signature的 基本函数。

package com.huawei.client.rest.v2.demo.sign;

import java.io.UnsupportedEncodingException; import java.security.InvalidKeyException; import java.security.NoSuchAlgorithmException; import java.text.SimpleDateFormat; import java.util.Date; import java.util.HashMap; import java.util.Locale; import java.util.Map; import java.util.Map.Entry; import java.util.Set; import java.util.TimeZone; import java.util.TreeSet;

@Setter @Getter public class SignInfo {

public static final String HEAD\_AUTHORIZATION = "authorization";

```
 public static final String HEAD_HOST = "host";
   public static final String HEAD_CONTENT_LENGTH = "Content-Length";
   public static final String HEAD_CONTENT_TYPE = "Content-Type";
   public static final String TIMESTAMP_FORMAT = "yyyy-MM-dd'T'HH:mm:ss'Z'";
   // 默认值,不用设置
   private String authVersion = "auth-v2";
   private String httpMethod;
   private String uri;
   // 当前服务侧暂无GET支持
   private Map<String, String> queryParameters;
   private Map<String, String> signedHeaders;
   private String payload;
   private String accessKey;
   private String secretKey;
   private Date timestamp;
   public String authString() throws NoSuchAlgorithmException, InvalidKeyException, 
UnsupportedEncodingException
   {
      String authStringPrefix = this.authStringPrefix();
     String signingKey = SignerUtils.sha256Hex(this.getSecretKey(), authStringPrefix);
      String canonicalRequest = this.canonicalRequest();
      String signature = SignerUtils.sha256Hex(signingKey, canonicalRequest);
      String authString = authStringPrefix + '/' + signature;
      return authString;
   }
   public String authStringPrefix()
\{ StringBuilder buffer = new StringBuilder();
      buffer.append(this.authVersion);
      buffer.append('/').append(this.accessKey);
      buffer.append('/').append(this.formatTimestamp());
      buffer.append('/');
      this.appendSignedHeaders(buffer);
      return buffer.toString();
   }
   public String canonicalRequest()
\{ StringBuilder buffer = new StringBuilder();
      buffer.append(this.httpMethod).append('\n');
      buffer.append(this.uri).append('\n');
      if (this.isNotEmpty(this.queryParameters))
      {
         this.appendCanonicalQueryString(buffer);
         buffer.append('\n');
      }
      this.appendSignedHeaders(buffer);
      buffer.append('\n');
      this.appendCanonicalHeaders(buffer);
      buffer.append('\n');
      if (this.isNotEmpty(this.payload))
      {
         buffer.append(PathUtils.normalize(this.payload));
      }
      return buffer.toString();
   }
```

```
 private String appendSignedHeaders(StringBuilder buffer)
\{ int start = buffer.length();
      Set<String> headerNames = new TreeSet<>(this.signedHeaders.keySet());
      for (String name : headerNames)
      {
        buffer.append(name.toLowerCase(Locale.ENGLISH)).append(';');
\qquad \qquad \} buffer.deleteCharAt(buffer.length() - 1);
      int end = buffer.length();
      String signedHeadersStr = buffer.substring(start, end);
      return signedHeadersStr;
   }
   private String appendCanonicalHeaders(StringBuilder buffer)
\{ int start = buffer.length();
      Set<String> headers = new TreeSet<>();
      for (Map.Entry<String, String> entry : this.signedHeaders.entrySet())
      {
        String header = PathUtils.normalize(entry.getKey()) + ':' 
                 + PathUtils.normalize(entry.getValue());
        headers.add(header);
      }
      for (String header : headers)
      {
        buffer.append(header).append('\n');
\qquad \qquad \} buffer.deleteCharAt(buffer.length() - 1);
      int end = buffer.length();
      String canonicalHeadersStr = buffer.substring(start, end);
      return canonicalHeadersStr;
   }
   private void appendCanonicalQueryString(StringBuilder buffer)
\{ // 编码并排序
      Set<String> sortedSet = new TreeSet<>();
      for (Map.Entry<String, String> e : this.queryParameters.entrySet())
      {
        String uriEncodeKey = PathUtils.normalize(e.getKey());
        String uriEncodeValue = this.isNotEmpty(e.getValue()) ? PathUtils.normalize(e.getValue()) : "";
        sortedSet.add(uriEncodeKey + "=" + uriEncodeValue);
      }
      for (String e : sortedSet)
      {
        buffer.append(e).append('&');
\qquad \qquad \} buffer.deleteCharAt(buffer.length() - 1);
   }
   private String formatTimestamp()
\{ SimpleDateFormat format = new SimpleDateFormat(SignInfo.TIMESTAMP_FORMAT);
      format.setTimeZone(TimeZone.getTimeZone("UTC"));
      return format.format(this.timestamp);
   }
   private boolean isNotEmpty(String str)
   {
     if ((null == str) \parallel str.isEmpty())
      {
        return false;
```

```
\qquad \qquad \} return true;
   }
   private <K, V> boolean isNotEmpty(Map<K, V> map)
\{ if ((null == map) || map.isEmpty())
      {
         return false;
      }
      return true;
   }
```
#### 其中, SignInfo类用到的PathUtils工具类如下:

```
package com.huawei.client.rest.v2.demo.utils;
```

```
import java.io.UnsupportedEncodingException;
import java.net.URI;
import java.net.URISyntaxException;
import java.net.URLDecoder;
import java.util.BitSet;
```
public class PathUtils {

}

```
 private static final String CHARSET = "UTF-8";
   private static BitSet URI_UNRESERVED_CHARACTERS = new BitSet();
   private static String[] PERCENT_ENCODED_STRINGS = new String[256];
   static {
      for (int i = 97; i <= 122; i++) {
        PathUtils.URI_UNRESERVED_CHARACTERS.set(i);
\qquad \qquad \}for (int i = 65; i \le 90; i++) {
         PathUtils.URI_UNRESERVED_CHARACTERS.set(i);
\qquad \qquad \}for (int i = 48; i \le 57; i++) {
         PathUtils.URI_UNRESERVED_CHARACTERS.set(i);
\qquad \qquad \} PathUtils.URI_UNRESERVED_CHARACTERS.set(45);
     PathUtils.URI_UNRESERVED_CHARACTERS.set(46);
      PathUtils.URI_UNRESERVED_CHARACTERS.set(95);
      PathUtils.URI_UNRESERVED_CHARACTERS.set(126);
      for (int i = 0; i < PathUtils.PERCENT_ENCODED_STRINGS.length; i++) {
        PathUtils.PERCENT_ENCODED_STRINGS[i] = String.format("%%%02X", new Object[]
{Integer.valueOf(i)});
      }
   }
   public static String normalizePath(String path) {
      return PathUtils.normalize(path).replace("%2F", "/");
   }
   public static String normalize(String value) {
      try {
         StringBuilder builder = new StringBuilder();
         for (byte b : value.getBytes(PathUtils.CHARSET)) {
            if (PathUtils.URI_UNRESERVED_CHARACTERS.get(b & 0xFF)) {
              builder.append((char) b);
           } else {
               builder.append(PathUtils.PERCENT_ENCODED_STRINGS[(b & 0xFF)]);
\begin{array}{ccc} & & & \end{array} }
         return builder.toString();
      } catch (UnsupportedEncodingException e) {
         throw new RuntimeException(e);
```

```
\qquad \qquad \} }
 /**
   -<br>* URL 归一化处理
 *
    * @param url
    * @return
    */
    public static String normalizeURL(String url) {
      try {
         return URLDecoder.decode(new URI(url).normalize().toString(), PathUtils.CHARSET);
      } catch (URISyntaxException | UnsupportedEncodingException e) {
         return url;
\qquad \qquad \} }
   public static void main(String[] args)
\{ System.out.println(PathUtils.normalize("123%456"));
   }
}
```
● **SignedHeaders**

#### 说明

```
调用者对HTTP请求中的Header部分进行选择性编码,也可以自行决定哪些Header参与编
码,唯一要求是Host域必须被编码,但headname="Authorization"的head不能参与编
码计算,因为Authorization是最终鉴权head域。
```
备注:Host的值为对应服务的https地址中的ip:port 。

大多数情况下,我们推荐对以下Header进行编码:

Host="10.22.26.181:28080" Content-Length="22" Content-Type="application/json;charset=UTF-8"

– 内容计算规则:

遍历参与编码的HttpHead里面的Header name

- i. 把Header name都改为小写, 即调用lowerCase()函数;
- ii. 把上面Header name转换后的字符后面追加分割符";",生成一条记录,注 意最后一个字段不追加";";
- iii. 把上面所有记录按照字典排序,然后按照顺序连接成一个大字符串。
- 代码实现:
- i. 构建signedHeaders的Map,填充所需字段信息,然后调用 lowerCaseSignedHeaders函数进行字符处理: // 参与签名鉴权的head字段, host字段是必须的 Map<String, String> signedHeaders = new HashMap<>(); signedHeaders.put(SignInfo.HEAD\_HOST, CmsParameters.host); signedHeaders.put(SignInfo.HEAD\_CONTENT\_LENGTH, String.valueOf(bodyJson.getBytes("UTF-8").length)); signedHeaders.put(SignInfo.HEAD\_CONTENT\_TYPE, "application/json;charset=UTF-8"); // 鉴权数据接口设置 SignInfo signInfo = new SignInfo(); signInfo.setAccessKey(CmsParameters.accessKey); signInfo.setSecretKey(CmsParameters.secretKey); signInfo.setPayload(bodyJson); signInfo.setTimestamp(new Date()); signInfo.setHttpMethod(HttpProxyHelper.HTTP\_METHOD\_POST); signInfo.setUri(httpPath); signInfo.setSignedHeaders(lowerCaseSignedHeaders(signedHeaders));

以上函数的完整代码参见:**1.**[如何调通第一个接口:](#page-816-0)

- ii. 函数: lowerCaseSignedHeaders的具体实现:
	- /\*\*
	- \* 参与计算的signedHeaders进行转换
	- \* @param

{

{

}

 \* @return Map<String, String> \*/

private Map<String, String> lowerCaseSignedHeaders(Map<String, String> signedHeaders)

if ((null == signedHeaders) || signedHeaders.isEmpty())

throw new IllegalArgumentException("signedHeaders cann't be null.");

Map<String, String> headers = new HashMap<>();

 for (Entry<String, String> e : signedHeaders.entrySet()) {

String name = e.getKey();

 String value = e.getValue(); headers.put(name.toLowerCase(Locale.ENGLISH), value.trim());

}

{

if (!signedHeaders.containsKey(SignInfo.HEAD\_HOST))

throw new IllegalArgumentException("signedHeaders must has host.");

- }
- return headers;
- 具体例子:

}

```
例子:参与编码的HttpHead如下:
Host="10.22.26.181:28080" 
Content-Length="22"
Content-Type="application/json;charset=UTF-8"
经过上述规则处理后为:
SignedHeaders=content-length;content-type;host
```
#### ● **CanonicalHeaders**

#### 说明

其要求计算的编码规则与SignedHeaders一致,但增加了head value的编码。

– 内容计算规则:

遍历参与编码的HttpHead里面的head name

- i. 把Header name都改为小写, 即调用lowerCase()函数;
- ii. 调用NormalizePath函数,对刚才转换后的小写字符串进行格式化;
- iii. 格式化后的字符串+":"+NormalizePath((Header value).trim()),生成一 条记录字符串;
- iv. 把上面的记录按照字典排序,进行排序;
- v. 遍历排序后的记录,中间追加字符串"\n"连接成一个大的字符串:

#### 最后一条记录不追加"\n"。

```
例子:参与编码的HttpHead如下:
Host="10.22.26.181:28080" 
Content-Length="22"
Content-Type="application/json;charset=UTF-8"
经过上述规则处理后CanonicalHeaders为:
content-length:22\n
content-type:application%2Fjson%3Bcharset%3DUTF-8\n
host:10.22.26.181%3A28080
```
#### ● **CanonicalRequest**

– 内容计算规则: CanonicalRequest = \$HttpMethod + "\n" + \$HttpURI+ "\n" + \$HttpParameters + "\n" + SignedHeaders(\$HttpHeaders) + "\n" + CanonicalHeaders (\$HttpHeaders) + "\n" + NormalizePath(\$HttpBody)

<span id="page-815-0"></span>参数描述:

- i. \$HttpMethod,指HTTP协议中定义的GET、PUT、POST等请求,必须 使用全大写的形式。所涉及的HTTP Method有:GET、POST、PUT、 DELETE、HEAD,但当前CC-CMS服务仅支持POST这1种;
- ii. \$HttpURI,指接口请求的http URI,比如完整url为https:// 10.22.26.181:28080/rest/cmsapp/v1/ping那么HttpURI就为/rest/ cmsapp/v1/ping ,必须以"/"开头, 不以"/"开头的需要补充上, 空路 径为"/";
- iii. \$HttpParameters, 指接口请求URI后面的请求参数,比如https:// 10.22.26.181:28080/rest/cmsapp/v1/ping?id=123&name=test,那么 HttpParameters就为id=123&name=test, CC-CMS接口目前没有该参 数。
- iv. \$HttpBody:是通过HTTP BODY体提交到服务器端的字符串,该字符串 的形式为标准JSON串,具体字段见各接口的定义。
- 代码实现:

参见**[•SignInfo](#page-809-0)**中的canonicalRequest()函数。

#### ● 生成认证字符串**Authorization**

- 内容计算规则:
	- i. 首先生成authStringPrefix和SigningKey
		- 1) 关于authStringPrefix和SigningKey的生成规则: authStringPrefix="auth-v2/{accessKey}/{timestamp}/{SignedHeaders}"; SigningKey = sha256Hex(secretKey, authStringPrefix); 说明:

auth-v2: 鉴权版本号, 当期版本为固定字符串"auth-v2";

accessKey:调用者的鉴权ID,即AK;

secretKey: 调用者的鉴权密钥, 即SK;

timestamp:调用者端生成的UTC时间,时间字符串格式化为"yyyy-MM-dd'T'HH:mm:ss'Z'";

2) 代码实现:authStringPrefix

生成authStringPrefix的函数在**SignInfo**类的如下两个函数中实现 authStringPrefix()

appendSignedHeaders(StringBuilder buffer)

3) 代码实现:SigningKey:

参见**SignInfo**类的authString()中,

String signingKey = SignerUtils.sha256Hex(this.getSecretKey(), authStringPrefix);

其中的sha256Hex()加密算法:参见如下工具类 package com.huawei.client.rest.v2.demo.utils;

import java.io.UnsupportedEncodingException; import java.security.InvalidKeyException; import java.security.NoSuchAlgorithmException;

import javax.crypto.Mac; import javax.crypto.spec.SecretKeySpec;

/\*\*

 \* Rest接口认证摘要算法工具类 \*/

public class SignerUtils {

```
 private static final String CHARSET = "UTF-8"; 
               private static final char[] DIGITS_LOWER = {'0', '1', '2', '3', '4', '5', '6', '7', '8', '9', 'a', 
           'b', 'c', 'd', 'e', 'f'};
               /**
               <sub>.</sub><br>* 摘要算法
                * @param key
                * @param toSigned
                * @return String
                * @throws NoSuchAlgorithmException
                * @throws InvalidKeyException
                * @throws UnsupportedEncodingException
                */
               public static String sha256Hex(String key, String toSigned) throws 
            NoSuchAlgorithmException, InvalidKeyException, UnsupportedEncodingException {
                 Mac mac = Mac.getInstance("HmacSHA256");
                  mac.init(new SecretKeySpec(key.getBytes(SignerUtils.CHARSET), 
            "HmacSHA256"));
                  String digit = new 
            String(SignerUtils.encodeHex(mac.doFinal(toSigned.getBytes(SignerUtils.CHARSET)))
            );
                  return digit;
               }
               private static char[] encodeHex(final byte[] data) {
                 final int l = data.length;final char[] out = new char[l \ll 1];
                 for (int i = 0, j = 0; i < 1; i++) {
                    out[j++] = SignerUtils.DIGITS_LOWER[(0xF0 & data[i]) >>> 4];
                     out[j++] = SignerUtils.DIGITS_LOWER[0x0F & data[i]];
                  }
                  return out;
               } 
           }
ii. 生成签名Signature
```
- 1) 签名的生成规则:
	- Signature = sha256Hex(SigningKey, CanonicalRequest)
- 2) 代码实现:包含加密函数:sha256Hex

```
参见上述:c.代码实现:SigningKey:SigningKey中的
sha256Hex()实现方法。
```
- iii. 认证字符串
	- 1) 认证字符串的生成规则: Authorization:\$authStringPrefix/\$Signature
	- 2) 代码实现:其中,signedHeaders为上述**signedHeaders**模块中构 建的Map。 // 生成签名  $\sum_{n=1}^{\infty}$  String signature = signInfo.authString(); Map<String, String> httpHeads = new HashMap<>(signedHeaders); // 追加到HTTPHEAD,发送到服务器端 httpHeads.put(SignInfo.HEAD\_AUTHORIZATION, signature);
- 完整例子
	- a. 如何调通第一个接口:

#### 说明

调通一个接口,鉴权是必要的一环。

在该项目中,鉴权入口在于buildSignHttpHead()函数,该函数构造了signedHeaders 的Map,并将改Map传入SignInfo中;

SignInfo类中的函数authString(), 揭示了构造认证字符串的主要过程, 生成 signature签名;

而认证字符串的关键组成部分,则为签名。其余的信息拼接函数,也在SignInfo类中 体现。

#### 定义请求的BaseRequest:

package com.huawei.client.rest.v2.demo.base;

```
@Setter
@Getter
public class BaseRequest
{
   private RequestHeader request;
   private Object msgBody;
   public BaseRequest(Object body)
   {
      this.request = new RequestHeader();
      this.msgBody = body;
   }
   public BaseRequest(RequestHeader head, Object body)
   {
      this.request = head;
      this.msgBody = body;
   }
   public RequestHeader getRequest()
   {
      return this.request;
   }
   public void setRequest(RequestHeader request)
   {
      this.request = request;
   }
   public Object getMsgBody()
   {
      return this.msgBody;
   }
   public void setMsgBody(Object msgBody)
   {
      this.msgBody = msgBody;
   }
}
```
#### 其中, RequestHeader如下:

package com.huawei.client.rest.v2.demo.base;

```
public class RequestHeader
{
 /**
 * 版本号
    */
   private String version = "2.0";
   public String getVersion()
```

```
 {
    return this.version;
 }
 public void setVersion(String version)
 {
    this.version = version;
 }
```
#### 定义请求的BaseResponse:

}

{

package com.huawei.client.rest.v2.demo.base;

```
@Setter
@Getter
public class BaseResponse
   final static int SUCCESS = 0;
   private ResponseHead resultHead;
   private Object resultData;
   public BaseResponse()
   {
   }
   public BaseResponse(String resultCode, String resultMsg, Object resultData)
 {
      this.resultHead = new ResponseHead(resultCode, resultMsg);
      this.resultData = resultData;
   }
   public BaseResponse(ResponseHead resultHead, Object resultData)
   {
      this.resultHead = resultHead;
      this.resultData = resultData;
   }
```

```
}
                             其中, ResponseHead如下:
                             package com.huawei.client.rest.v2.demo.base;
                             public class ResponseHead
                             {
                                private String resultCode;
                                /**
                               ,<br>* 响应结果
                              */
                                private String resultMsg;
                                public ResponseHead()
                             \{ }
                                public ResponseHead(String resultCode, String resultMsg)
                                {
                                  this.resultCode = resultCode;
                                  this.resultMsg = resultMsg;
                                }
                                public String getResultCode()
                                {
                                  return this.resultCode;
                                }
文档版本 01 (2024-07-31) 版权所有 © 华为云计算技术有限公司 797
```
public void setResultCode(String resultCode)

 this.resultCode = resultCode; }

public String getResultMsg()

return this.resultMsg;

public void setResultMsg(String resultMsg)

 this.resultMsg = resultMsg; }

}

{

{

}

{

#### buildSignHttpHead()函数的具体实现参见ToolUtils:

package com.huawei.client.rest.v2.demo.utils;

```
import java.io.BufferedReader;
import java.io.File;
import java.io.FileOutputStream;
import java.io.FileReader;
import java.io.InputStream;
import java.io.UnsupportedEncodingException;
import java.security.InvalidKeyException;
import java.security.NoSuchAlgorithmException;
import java.text.SimpleDateFormat;
import java.util.ArrayList;
import java.util.Date;
import java.util.HashMap;
import java.util.List;
import java.util.Locale;
import java.util.Map;
import com.alibaba.fastjson.JSONObject;
import com.huawei.client.rest.v2.demo.HttpProxyHelper;
import com.huawei.client.rest.v2.demo.base.BaseRequest;
import com.huawei.client.rest.v2.demo.config.CmsParameters;
import com.huawei.client.rest.v2.demo.sign.SignInfo;
/**
 * Rest接口认证摘要算法工具类
 */
public class ToolUtils {
   /**
    * 由字符串转换成文件工具
    * @param in
    * @param filePath
    * @param fileName
    * @return
 */
   public static boolean saveToFileByStr(InputStream in, String filePath, String fileName){
      boolean flag = true;
     if(in != null){
         try {
          / 将上面生成的文件格式字符串 fileStr, 还原成文件显示
           File file=new File(filePath,fileName);
           FileOutputStream fos=new FileOutputStream(file);
           try{
             byte[] buffer = new byte[1024];
             int reader = 0;
             while ((reader = in.read(buffer)) != -1) {
                 fos.write(buffer, 0, reader);
\qquad \qquad \} fos.flush();
```

```
\sim \sim \sim \sim \sim \sim \sim \sim finally {
              fos.close();
              in.close();
           }
        } catch (Exception e) {
          flag = false; e.printStackTrace();
        }
     }
     return flag;
   }
   /**
  .<br>* 传入.csv文件路径
   * 返回读取到的原始录音文件地址工具
   * @param filePath
   * @return
   */
   public static List<String> readFile(String filePath){
      List<String> originalFileList = new ArrayList<String>();
      try {
        BufferedReader reader = new BufferedReader(new FileReader(filePath));
        //第一行为表头信息
        reader.readLine();
        String line = null;
        while((line=reader.readLine())!=null){
           String item[] = line.split(",");//CSV格式文件为逗号分隔符文件,这里根据逗号切分
           originalFileList.add(item[item.length-4]);
 }
     } catch (Exception e) {
        e.printStackTrace();
     }
     return originalFileList;
   }
   /**
   * 实际客户端开发根据JSON框架直接转换BaseRequest为Json串
   * @param request
    * @return String
   * @throws Exception
   */
   public static String toJsonString(BaseRequest request) throws Exception
   {
     JSONObject jsonObject = new JSONObject();
      StringBuilder buffer = new StringBuilder();
 buffer.append("{");
 buffer.append("\"request\":");
      buffer.append(jsonObject.toJSONString(request.getRequest()));
 buffer.append(",");
 buffer.append("\"msgBody\":");
      buffer.append(jsonObject.toJSONString(request.getMsgBody()));
      buffer.append("}");
     return buffer.toString();
   }
 /**
    * 构造鉴权字段信息
    * @param httpPath
    * @param bodyJson
   * @return
    * @throws InvalidKeyException
    * @throws NoSuchAlgorithmException
   * @throws UnsupportedEncodingException
   */
```

```
 public Map<String, String> buildSignHttpHead(String httpPath, String bodyJson)
              throws InvalidKeyException, NoSuchAlgorithmException, UnsupportedEncodingException
         {
          // 参与签名鉴权的head字段, host字段是必须的
           Map<String, String> signedHeaders = new HashMap<>();
           signedHeaders.put(SignInfo.HEAD_HOST, CmsParameters.host);
           signedHeaders.put(SignInfo.HEAD_CONTENT_LENGTH, 
     String.valueOf(bodyJson.getBytes("UTF-8").length));
           signedHeaders.put(SignInfo.HEAD_CONTENT_TYPE, "application/json;charset=UTF-8");
           // 鉴权数据接口设置
          SignInfo signInfo = new SignInfo();
           signInfo.setAccessKey(CmsParameters.accessKey);
           signInfo.setSecretKey(CmsParameters.secretKey);
           signInfo.setPayload(bodyJson);
           signInfo.setTimestamp(new Date());
           signInfo.setHttpMethod(HttpProxyHelper.HTTP_METHOD_POST);
           signInfo.setUri(httpPath);
           signInfo.setSignedHeaders(this.lowerCaseSignedHeaders(signedHeaders));
           // 生成签名
           String signature = signInfo.authString();
           Map<String, String> httpHeads = new HashMap<>(signedHeaders);
           // 追加到HTTPHEAD,发送到服务器端
           httpHeads.put(SignInfo.HEAD_AUTHORIZATION, signature);
           return httpHeads;
        } 
        /**
         * 参与计算的signedHeaders进行转换
         * @param
         * @return Map<String, String>
         */
         private Map<String, String> lowerCaseSignedHeaders(Map<String, String> signedHeaders)
     \{if ((null == signedHeaders) || signedHeaders.isEmpty()) {
              throw new IllegalArgumentException("signedHeaders cann't be null.");
     \qquad \qquad \} Map<String, String> headers = new HashMap<>();
           for (Entry<String, String> e : signedHeaders.entrySet())
           {
             String name = e.getKey();
              String value = e.getValue();
              headers.put(name.toLowerCase(Locale.ENGLISH), value.trim());
     \qquad \qquad \} if (!signedHeaders.containsKey(SignInfo.HEAD_HOST))
           {
              throw new IllegalArgumentException("signedHeaders must has host.");
           }
           return headers;
        }
     }
b. 代码实现:
     ■ 建立工程的main函数:
           public static void main(String[] args)
              {
                 HttpClientMain demo = new HttpClientMain();
                 try
                 {
                   demo.cmsPingTest();
                 }
```

```
 catch (Exception e)
```

```
\mathfrak{t} e.printStackTrace();
```
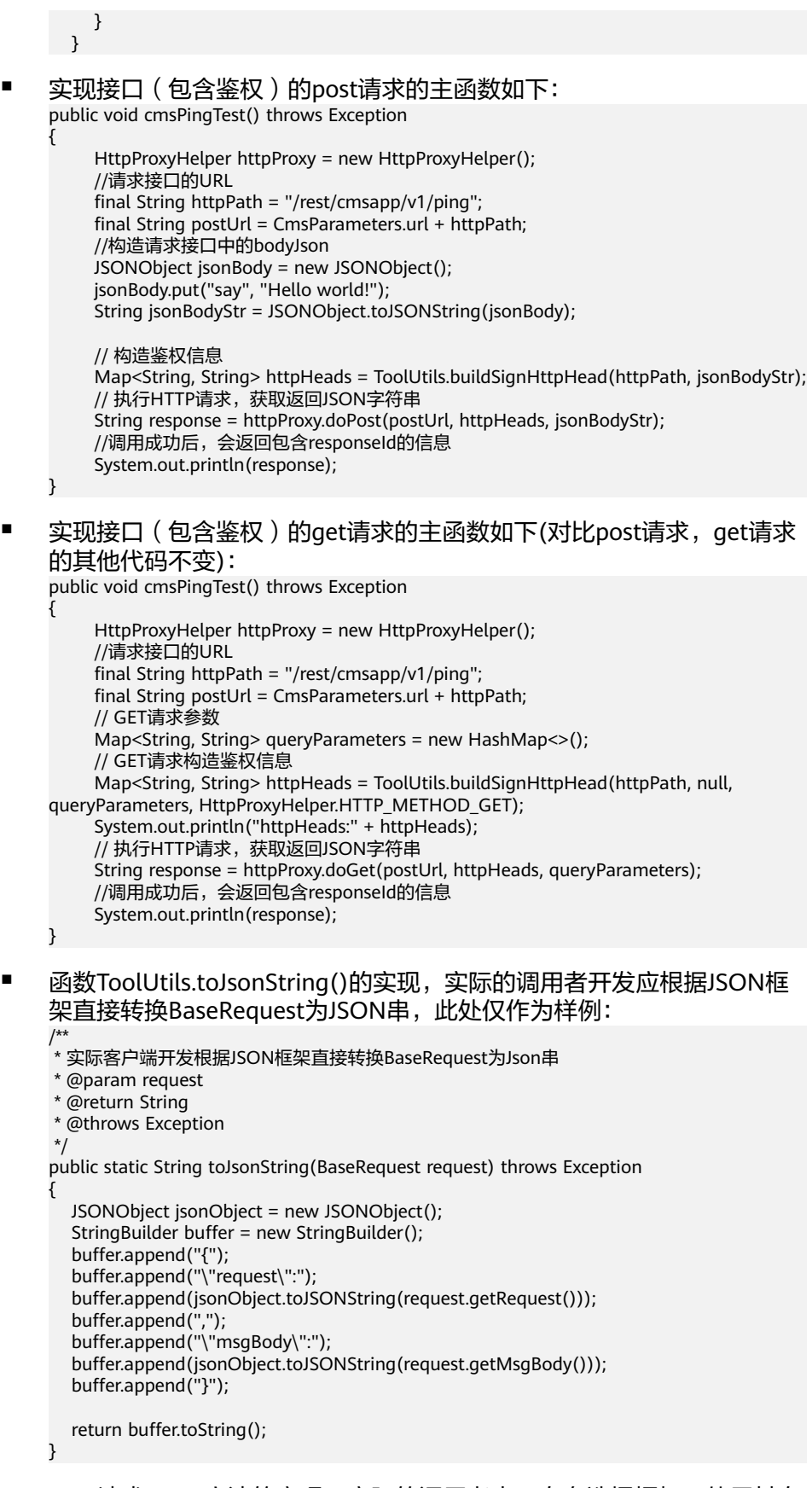

■ Http请求POST方法的实现,实际的调用者也可自有选择框架,使用其自 带的POST方法:

```
package com.huawei.client.rest.v2.demo;
import java.io.BufferedInputStream;
import java.io.ByteArrayOutputStream;
import java.io.Closeable;
import java.io.IOException;
import java.io.InputStream;
import java.io.OutputStream;
import java.net.HttpURLConnection;
import java.net.URL;
import java.security.KeyManagementException;
import java.security.NoSuchAlgorithmException;
import java.security.cert.CertificateException;
import java.security.cert.X509Certificate;
import java.util.Map;
import java.util.Map.Entry;
import javax.net.ssl.HostnameVerifier;
import javax.net.ssl.HttpsURLConnection;
import javax.net.ssl.SSLContext;
import javax.net.ssl.SSLSession;
import javax.net.ssl.TrustManager;
import javax.net.ssl.X509TrustManager;
public class HttpProxyHelper
{
   public static final String HTTP_METHOD_POST = "POST";
   public String doPost(String urlAddress, Map<String, String> httpHeads, String 
bodyJson) throws IOException, NoSuchAlgorithmException, KeyManagementException
   {
      byte[] byteData = bodyJson.getBytes("UTF-8");
      OutputStream out = null;
      InputStream in = null;
      // 建立连接
      this.initHttpsURLConnection();
      URL url = new URL(urlAddress);
     HttpURLConnection httpConn = (HttpURLConnection) url.openConnection();
      // 设置参数
      httpConn.setRequestMethod(HttpProxyHelper.HTTP_METHOD_POST);
      httpConn.setRequestProperty("Charset", "UTF-8");
      //httpConn.setRequestProperty("Content-Type", "application/json; charset=UTF-8");
      httpConn.setRequestProperty("accept", "application/json");
      //httpConn.setRequestProperty("Content-Length", String.valueOf(byteData.length));
      httpConn.setDoOutput(true);
      httpConn.setDoInput(true);
      httpConn.setUseCaches(false);
      httpConn.setConnectTimeout(20 * 1000);
      httpConn.setReadTimeout(30 * 1000);
      // 设置业务携带参数
      if ((null != httpHeads) && !httpHeads.isEmpty())
      {
         for (Entry<String, String> e : httpHeads.entrySet())
\overline{\phantom{a}} httpConn.setRequestProperty(e.getKey(), e.getValue());
        }
      }
      try
      {
         // 发送数据
        out = httpConn.getOutputStream();
         out.write(byteData);
         out.flush();
         // 接收数据
```

```
 int responseCode = httpConn.getResponseCode();
        if (responseCode != HttpURLConnection.HTTP_OK)
        {
            throw new RuntimeException("Failed responseCode " + responseCode);
        }
        in = httpConn.getInputStream();
        String reponseJson = this.getStreamAsString(in, "UTF-8");
        return reponseJson;
      }
      finally
      {
        this.closeStream(out);
        this.closeStream(in);
     }
   }
   /**
   ,<br>* 从流获取字符串
    * @param in
    * @param charset
    * @return String
    * @throws IOException
    */
   private String getStreamAsString(InputStream in, String charset) throws IOException
\{ BufferedInputStream buffer = new BufferedInputStream(in);
      ByteArrayOutputStream out = new ByteArrayOutputStream();
      try
      {
       byte[] cache = new byte[512];
       int count = 0;
        while ((count = buffer.read(cache)) > 0)
        {
           out.write(cache, 0, count);
        }
      }
      finally
      {
        if (buffer != null)
         {
            buffer.close();
        }
     }
      return new String(out.toByteArray(), charset);
   }
   /**
    * 关闭流
    * @param stream
    */
   private void closeStream(Closeable stream)
   {
      if (null != stream)
      {
        try
        {
           stream.close();
        }
        catch (Exception e)
         {
           e.printStackTrace();
        }
     }
   }
```

```
 private void initHttpsURLConnection() throws NoSuchAlgorithmException, 
KeyManagementException
```
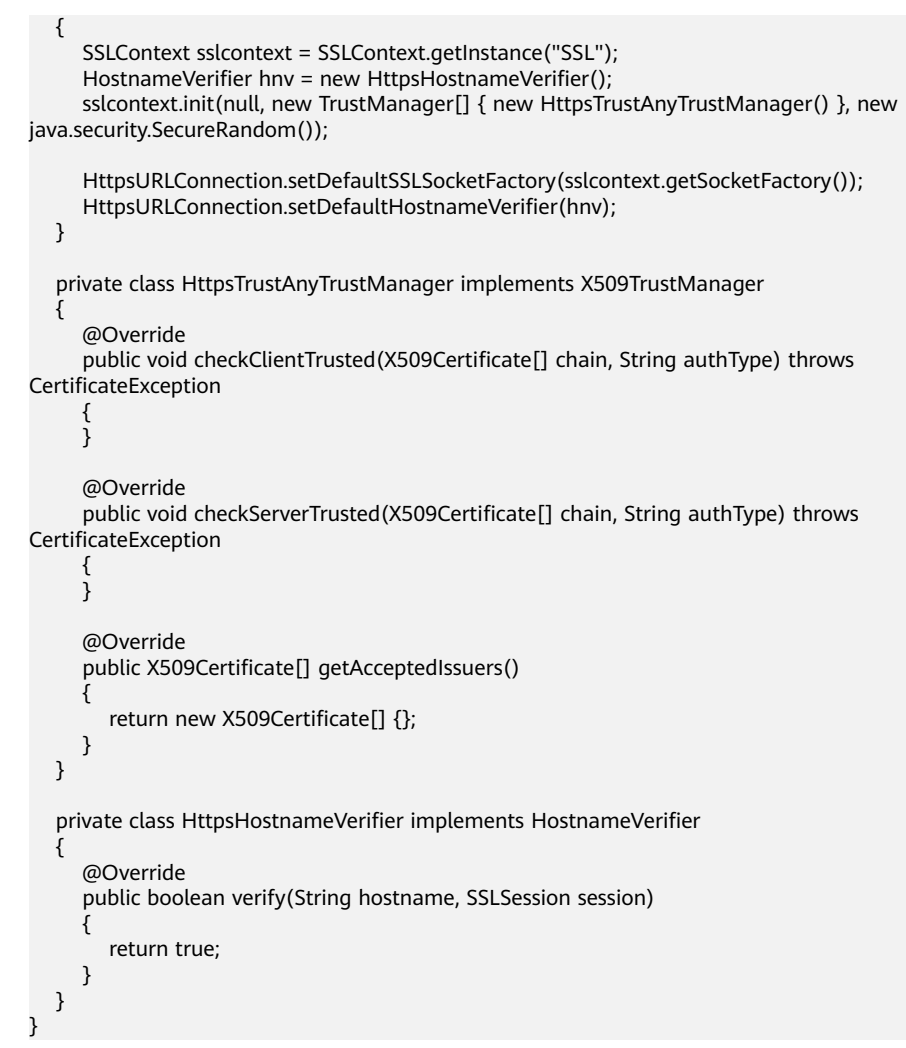

c. 变量参数展示表:

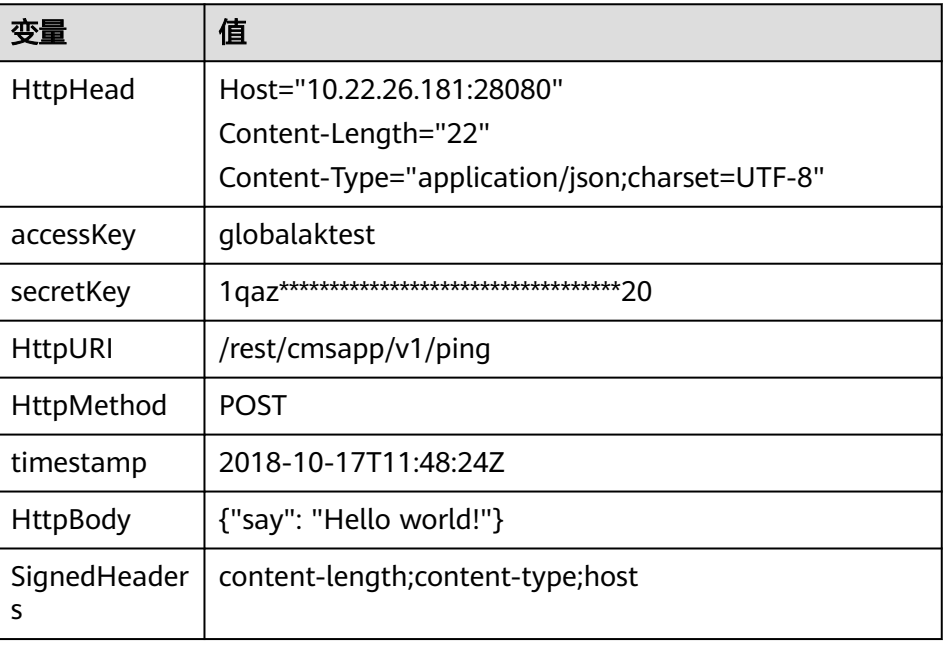

<span id="page-826-0"></span>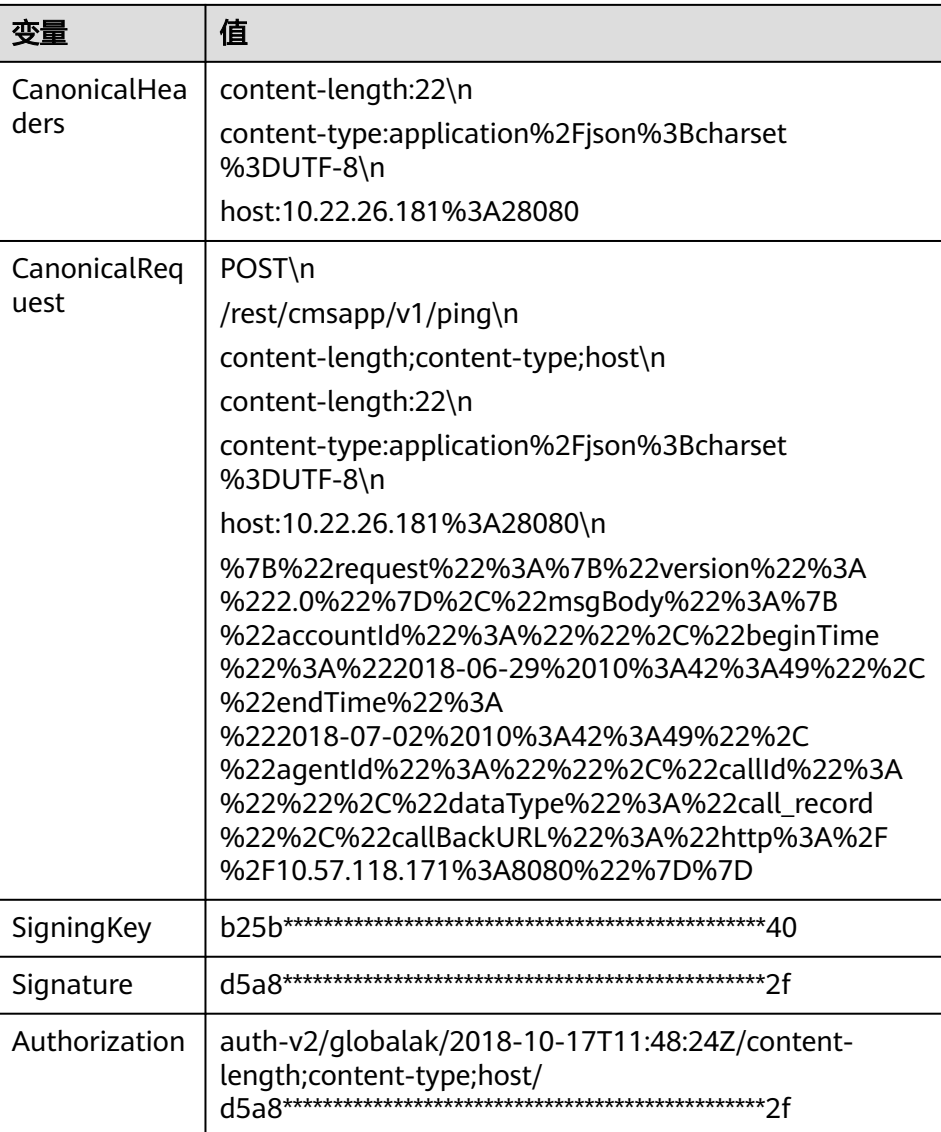

## **9.2** 接口说明

## **9.2.1** 查询知识详情接口

### 场景描述

调用该接口,查询知识详情。

### 接口方法

该接口仅支持POST方法。

### 接口 **URI**

SIA鉴权:https://ip:port/rest/ccikbs/v1/columnkngapi/queryKngDetail

AKSK鉴权:https://ip:port/rest/ccikbs/v1/columnkngapi/queryKngDetailByAKSK 其中,ip、port为NSLB服务器机机接口接入地址。

### 请求说明

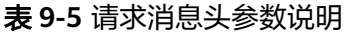

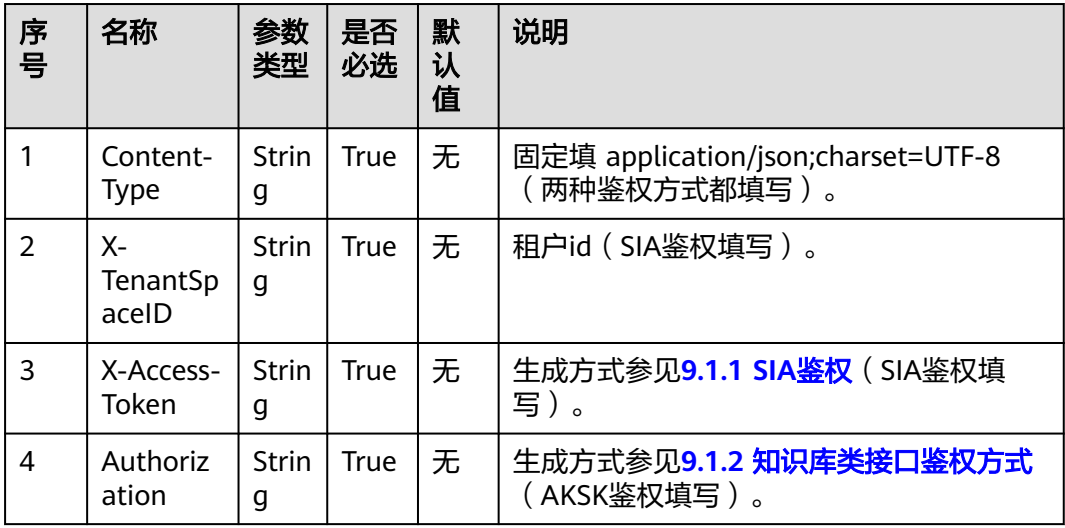

#### 表 **9-6** 请求消息体参数说明

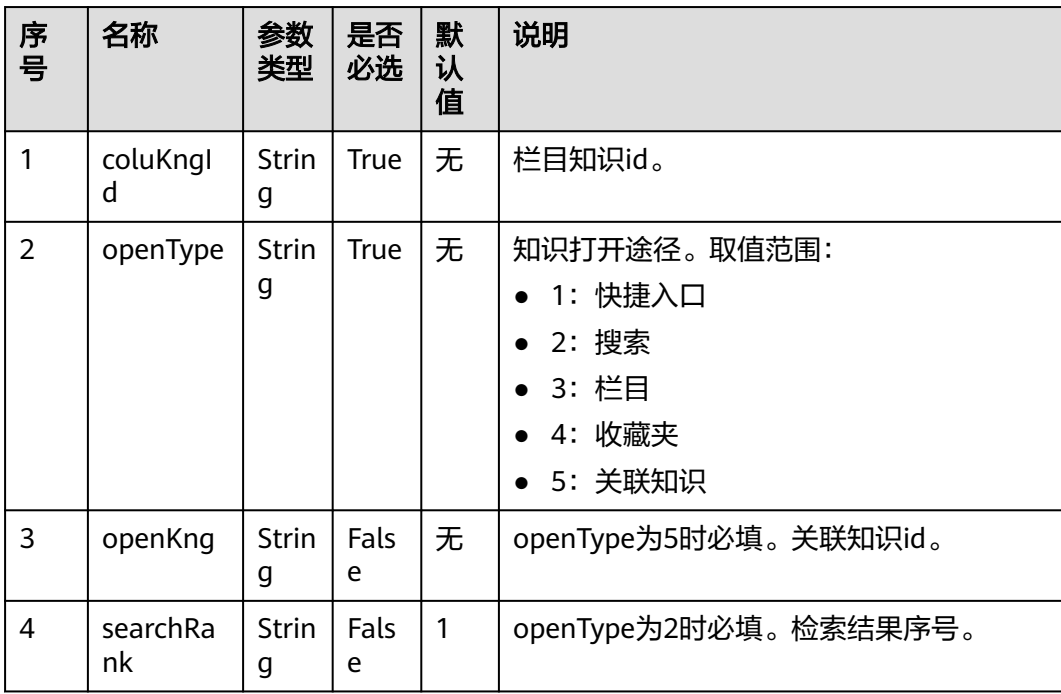
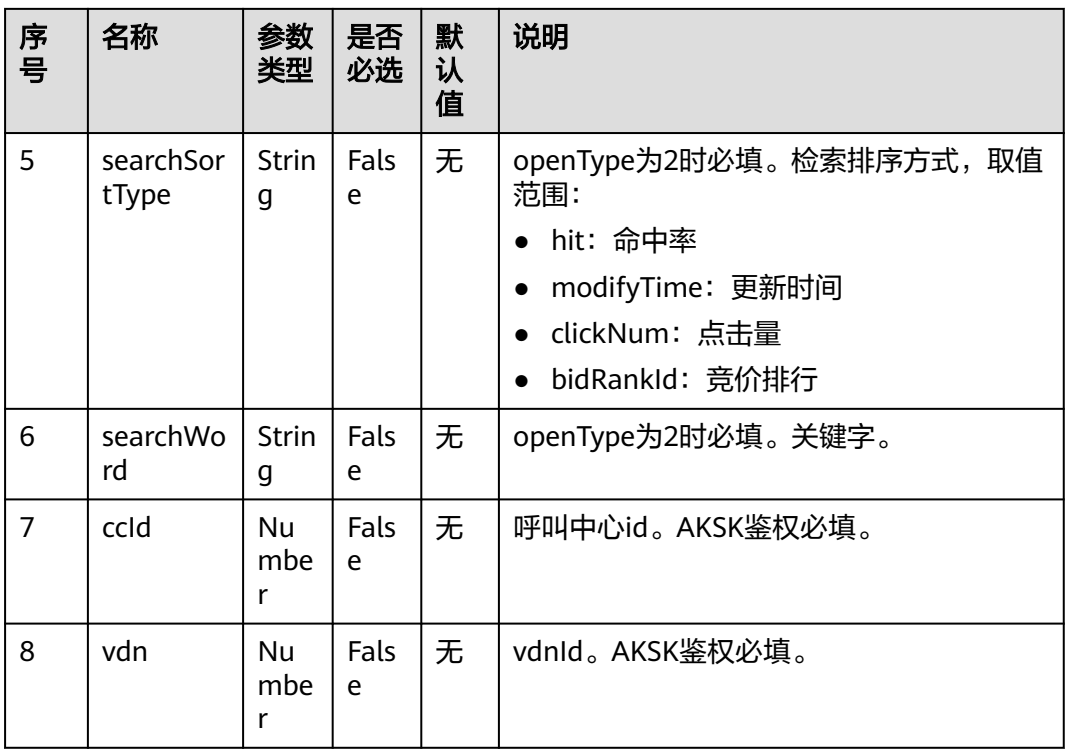

当调用本接口响应失败,则返回相应的错误码信息,错误码响应数据结构请查看表 **9-7**。

#### 表 **9-7** 响应消息体参数说明

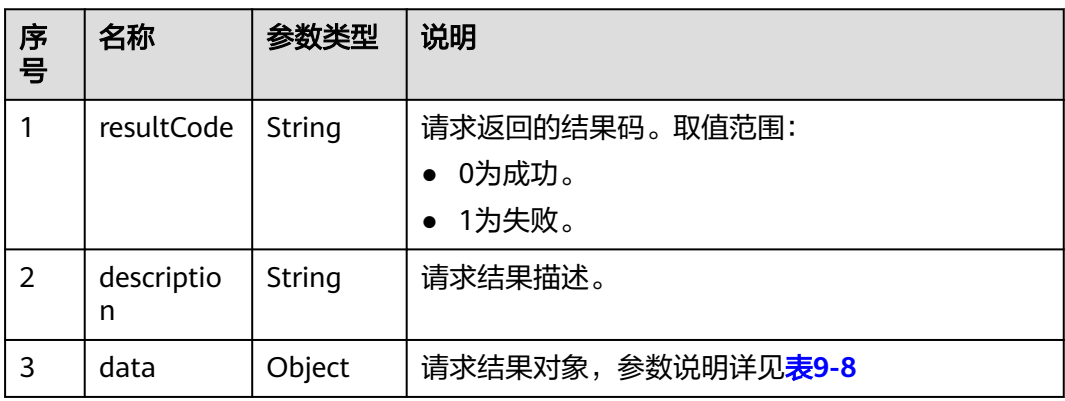

#### 表 **9-8** data 对象参数说明

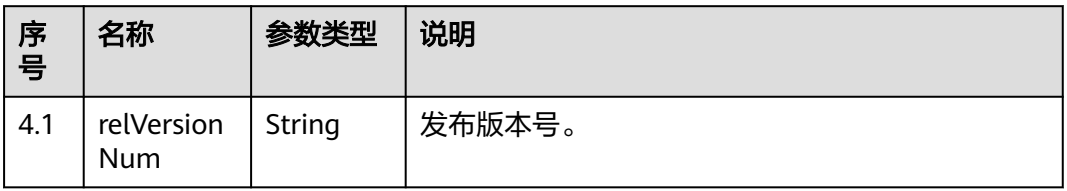

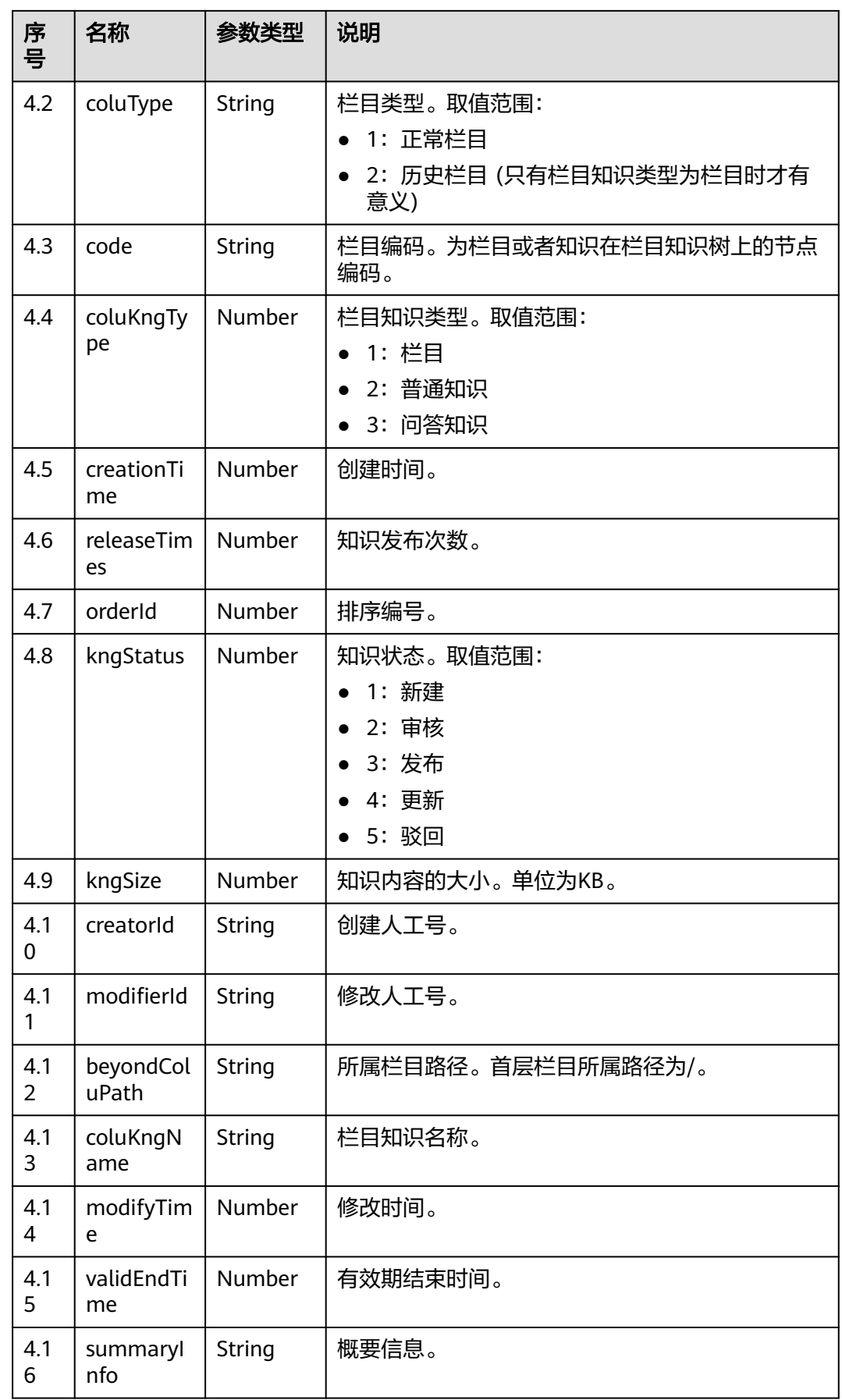

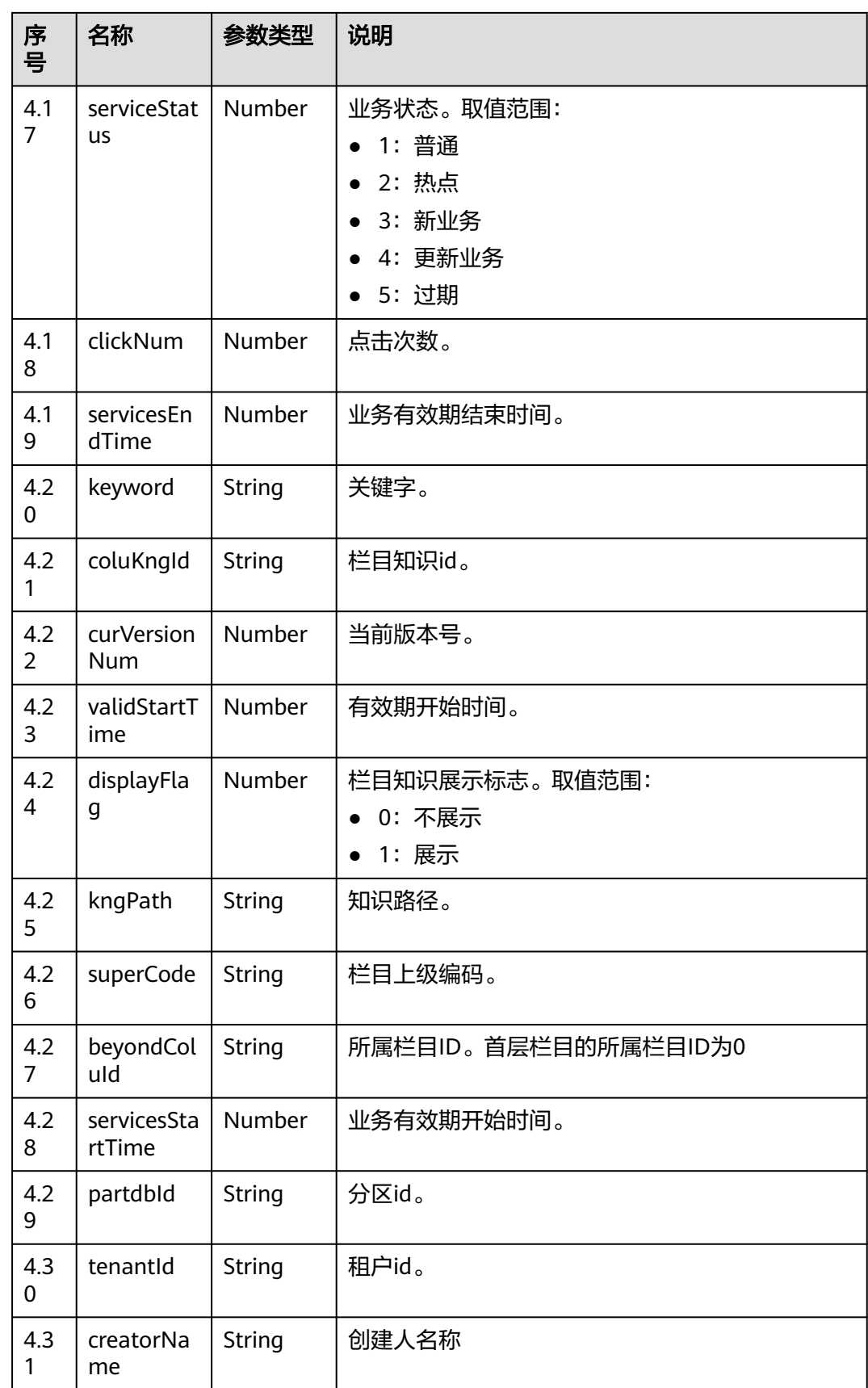

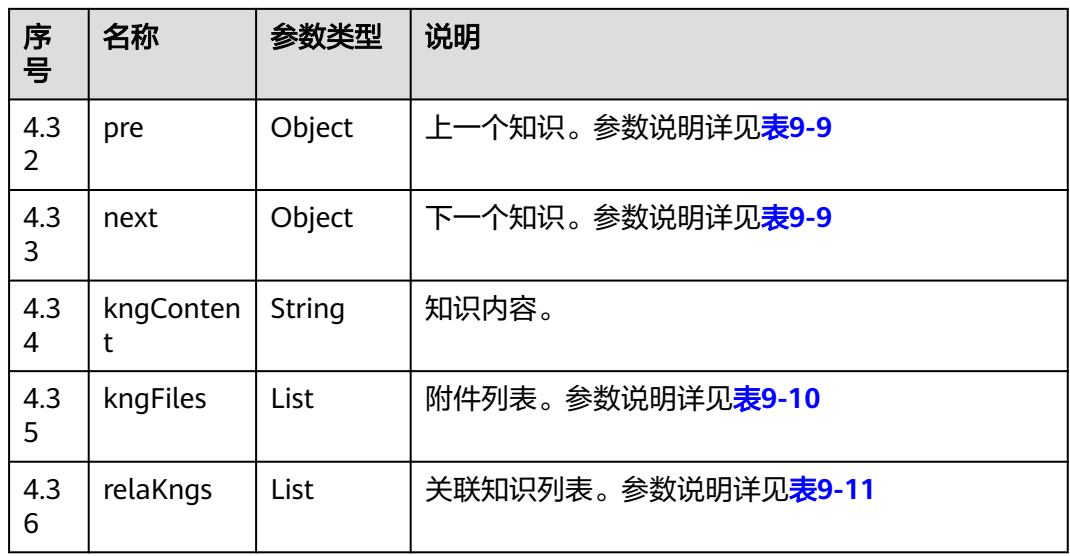

#### 表 **9-9** pre/next 对象参数说明

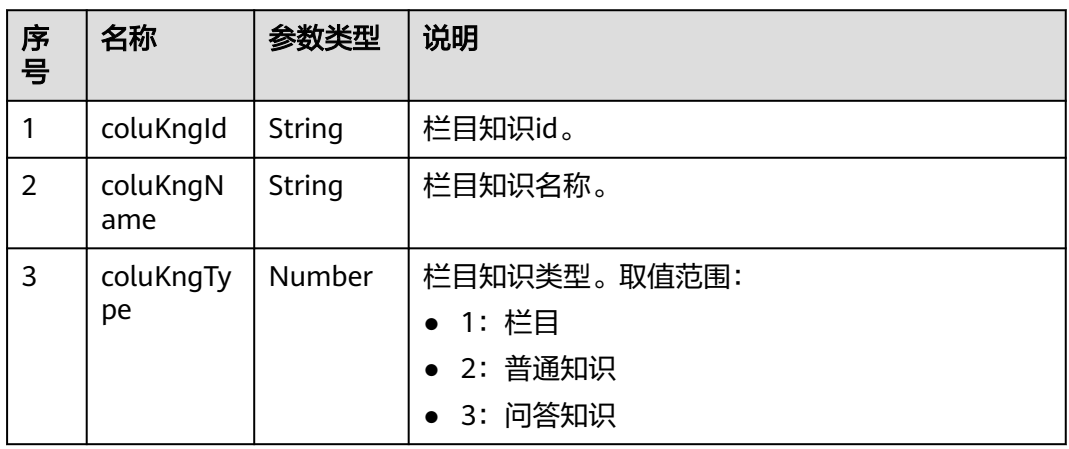

#### 表 **9-10** kngFiles 对象参数说明

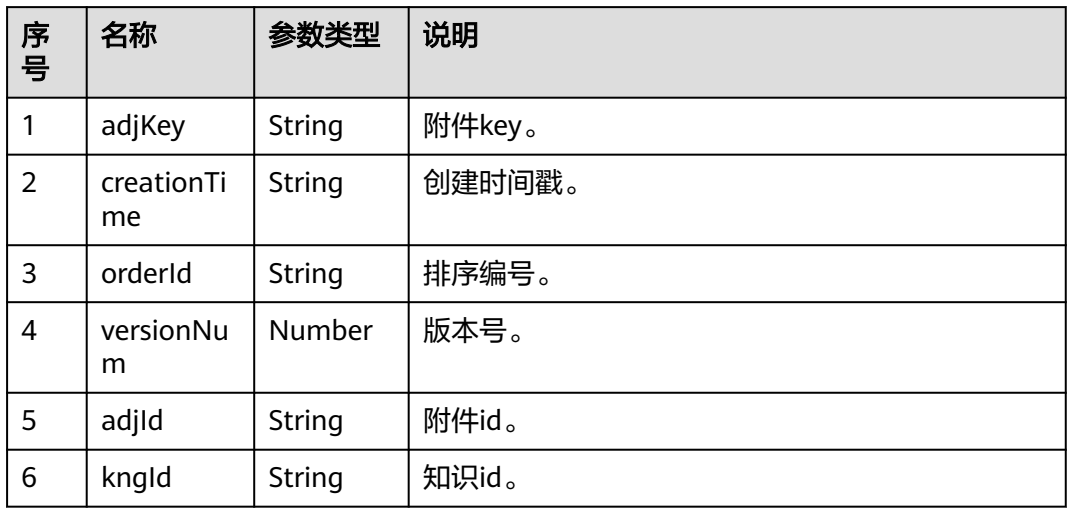

<span id="page-832-0"></span>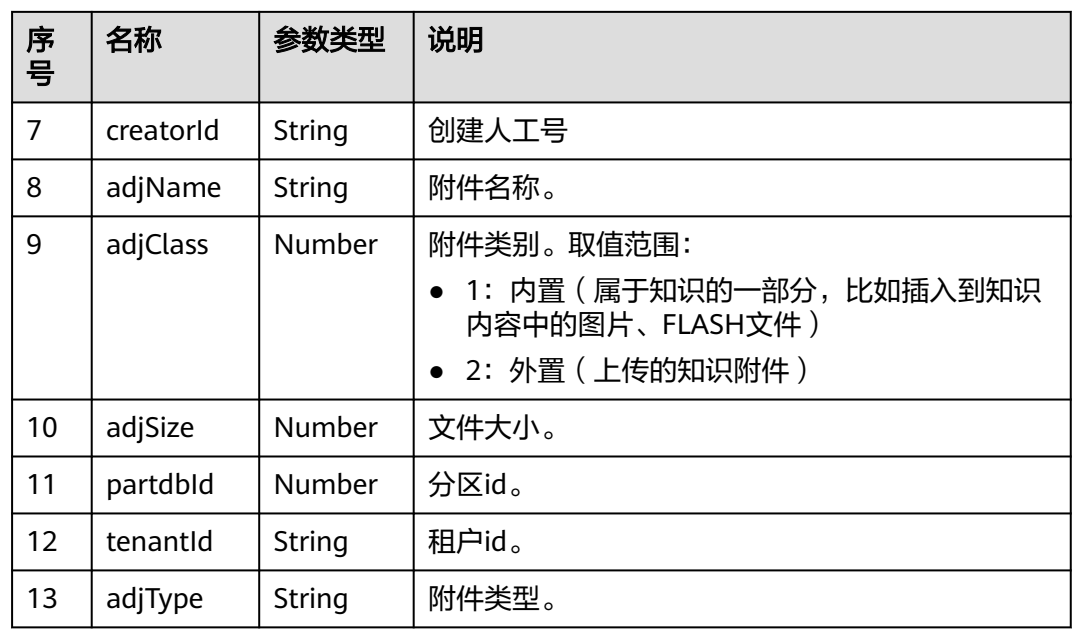

#### 表 **9-11** relaKngs 对象参数说明

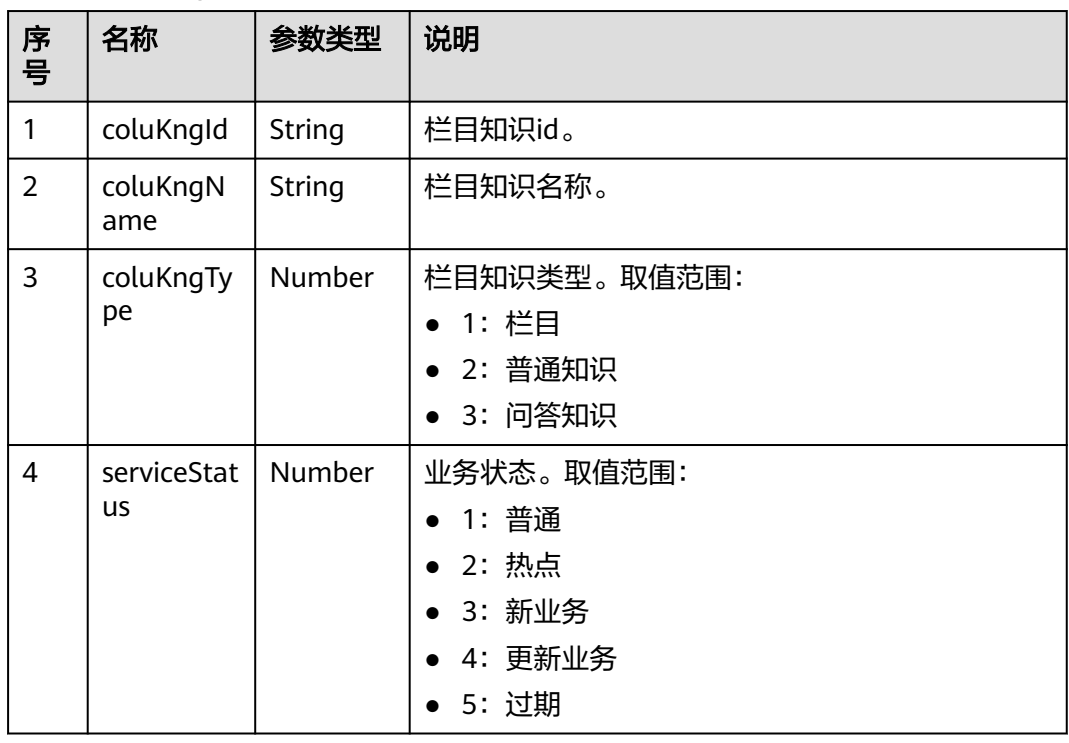

## 报文样例

● 请求头 Content-Type: application/json;charset=UTF-8 X-TenantSpaceID:\*\*\*\*\*\*\*\* Authorization: \*\*\*\*\*\*\*\*\*\*\*\*\*\*\*\*\*\*

● 请求参数 {

"coluKngId": "1286316841328705539",

```
 "openType": "1",
   "openKng": "1286999404577816579"
}
响应参数
{
   "returnCode": "0",
   "description": "success",
   "data": {
      "coluType": 1,
      "coluKngType": 2,
      "orderId": 7,
      "modifierId": "1659333863849146111",
     "modifyRemark": ""
      "modifyTime": 1659426736000,
      "recycleBinFlag": 0,
      "summaryInfo": "概要信息",
      "servicesEndTime": 1662025222000,
      "keyword": "热点",
      "coluKngId": "1291062494307024899",
      "superCode": "001",
      "beyondColuId": "1290527839128387593",
      "indexNeedUpdate": "1",
      "relVersionNum": 1,
      "code": "001007",
      "creationTime": 1659426503000,
      "releaseTimes": 1,
      "kngStatus": 3,
 "kngSize": 1,
 "creatorId": "1659333863849146111",
 "passProcecWay": 1,
 "beyondColuPath": "/一级栏目",
      "coluKngName": "全普通知识",
      "validEndTime": 1662025227000,
      "serviceStatus": 2,
      "kngContent": "<p>1、产品描述-》AICC 产品描述   中英文<br>2、特性描述-》AICC 特性描
述   中英文<br>3、AICC-操作指南 (总) &nbsp;中英文<br><br><<br/>
5、运营配置指南 &nbsp; 中英文<br>><br>>5、
配置文件   中文<br>6、数据文件参考   中英文<br>7、AICC CC-CMS 接口参考   中英
文</p>",
      "clickNum": 2,
      "curVersionNum": 1,
      "validStartTime": 1659346816000,
      "displayFlag": 1,
      "kngReleaseWay": 1,
      "servicesStartTime": 1659346820000,
      "partdbId": 0,
      "tenantId": "202208016593",
      "creatorName": "caoyun0802",
      "pre": {
        "coluKngId": "1290628927894585391",
        "coluKngName": "1123",
        "coluKngType": 2
      },
      "next": {
 "coluKngId": "1291066079866519597",
 "coluKngName": "34567",
        "coluKngType": 2
      },
      "kngFiles": [
        {
           "adjKey": "ccikbs/file/202208016593/5c105100-a8fe-4244-8920-02185bab58e8",
           "creationTime": 1659426504000,
           "orderId": 1,
           "versionNum": 1,
 "adjId": "1291062496118964228",
 "kngId": "1291062494307024899",
           "creatorId": "1659333863849146111",
           "adjName": "Content20220729 (1).xlsx",
           "adjClass": 2,
           "adjSize": 9146,
```

```
 "partdbId": 0,
          "tenantId": "202208016593",
          "adjType": "xlsx"
       }
     ],
     "relaKngs": [
       {
          "coluKngId": "1290612589302120476",
 "coluKngName": "已采集问答",
 "coluKngType": 3,
          "serviceStatus": 2
       },
       {
 "coluKngId": "1290628927894585391",
 "coluKngName": "1123",
 "coluKngType": 2,
          "serviceStatus": 1
       }
     ]
```
# **9.2.2** 查询栏目接口

# 场景描述

调用该接口,查询栏目信息。

 } }

# 接口方法

该接口仅支持POST方法。

## 接口 **URI**

SIA鉴权:https://ip:port/rest/ccikbs/v1/columnkngapi/queryColumnsBySuperCode

AKSK鉴权:https://ip:port/rest/ccikbs/v1/columnkngapi/ queryColumnsBySuperCodeByAKSK

其中,ip、port为NSLB服务器机机接口接入地址。

#### 请求说明

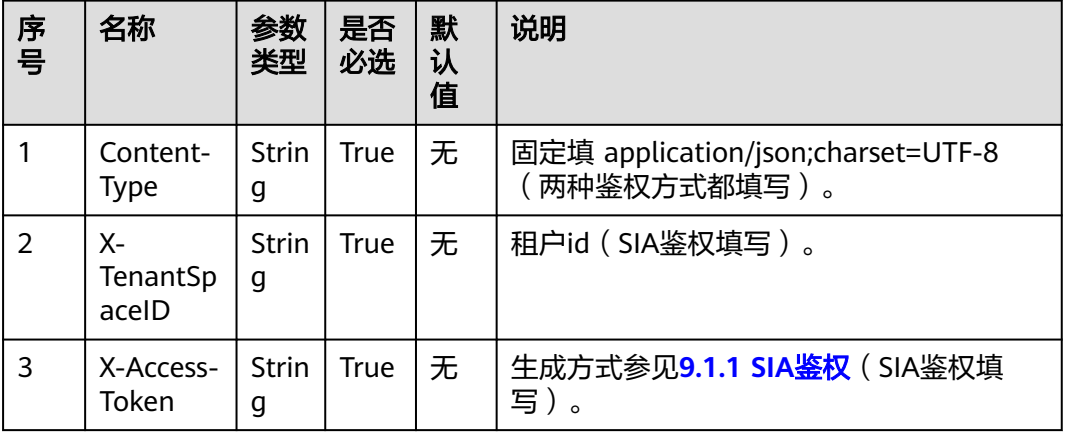

#### 表 **9-12** 请求消息头参数说明

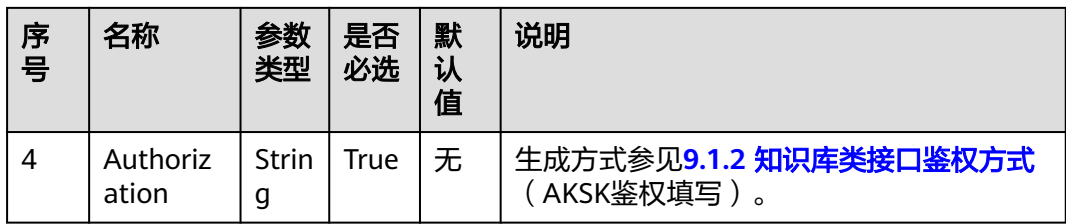

#### 表 **9-13** 请求消息体参数说明

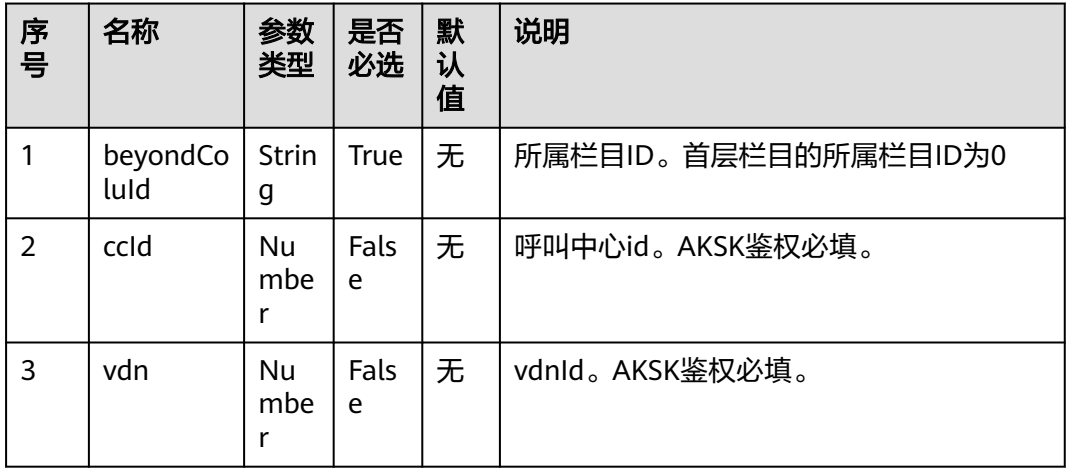

# 响应说明

当调用本接口响应失败,则返回相应的错误码信息,错误码响应数据结构请查看表 **9-14**。

#### 表 **9-14** 响应消息体参数说明

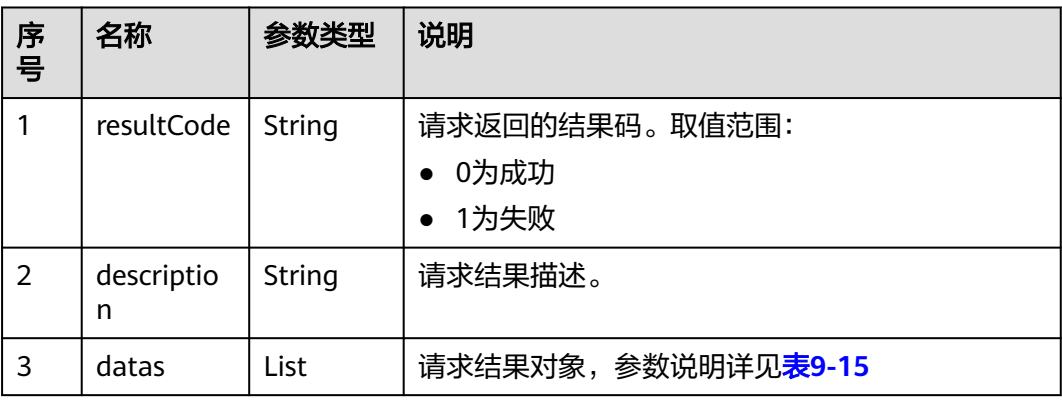

<span id="page-836-0"></span>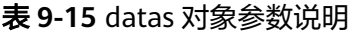

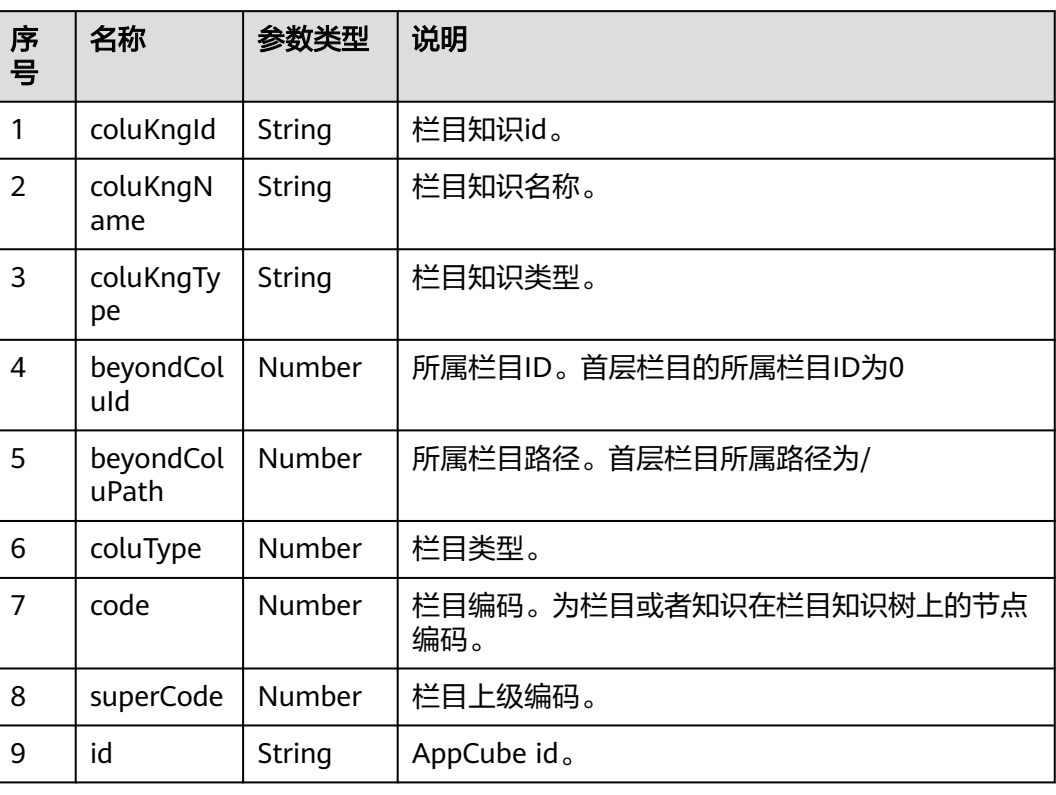

# 报文样例

- 请求头 Content-Type: application/json;charset=UTF-8 X-TenantSpaceID:\*\*\*\*\*\*\*\* Authorization: \*\*\*\*\*\*\*\*\*\*\*\*\*\*\*\*\*\*
- 请求参数

```
{
   "beyondColuId": "0"
```
● 响应参数

}

```
{
 "returnCode": "0",
 "description": "success",
   "datas": [
     {
        "coluKngName": "lzd0916父栏目",
 "code": "001",
 "coluType": 1,
 "coluKngType": 1,
 "superCode": "-1",
        "id": "caBE000000wqY7oYeYPA",
 "beyondColuId": "0",
 "beyondColuPath": "/",
        "coluKngId": "63e3e4b42c94482b95e04e911f497fbb"
     }
  ]
}
```
# **9.2.3** 查询知识列表接口

# 场景描述

调用该接口,查询知识列表。

# 接口方法

该接口仅支持POST方法。

#### 接口 **URI**

SIA鉴权:https://ip:port/rest/ccikbs/v1/columnkngapi/advancedSearch AKSK鉴权: https://ip:port/rest/ccikbs/v1/columnkngapi/advancedSearchByAKSK 其中,ip、port为NSLB服务器机机接口接入地址。

#### 请求说明

#### 表 **9-16** 请求消息头参数说明

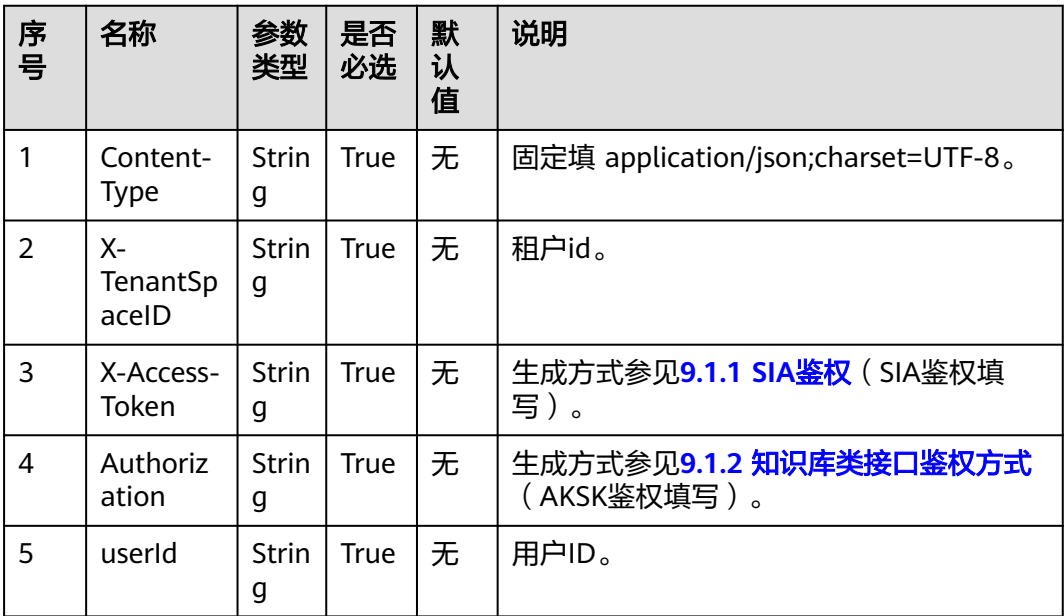

#### 表 **9-17** 请求消息体参数说明

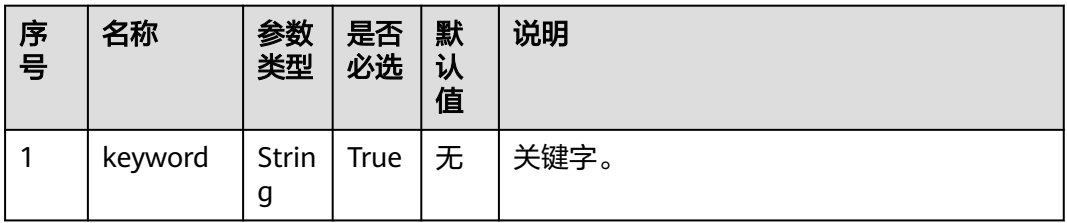

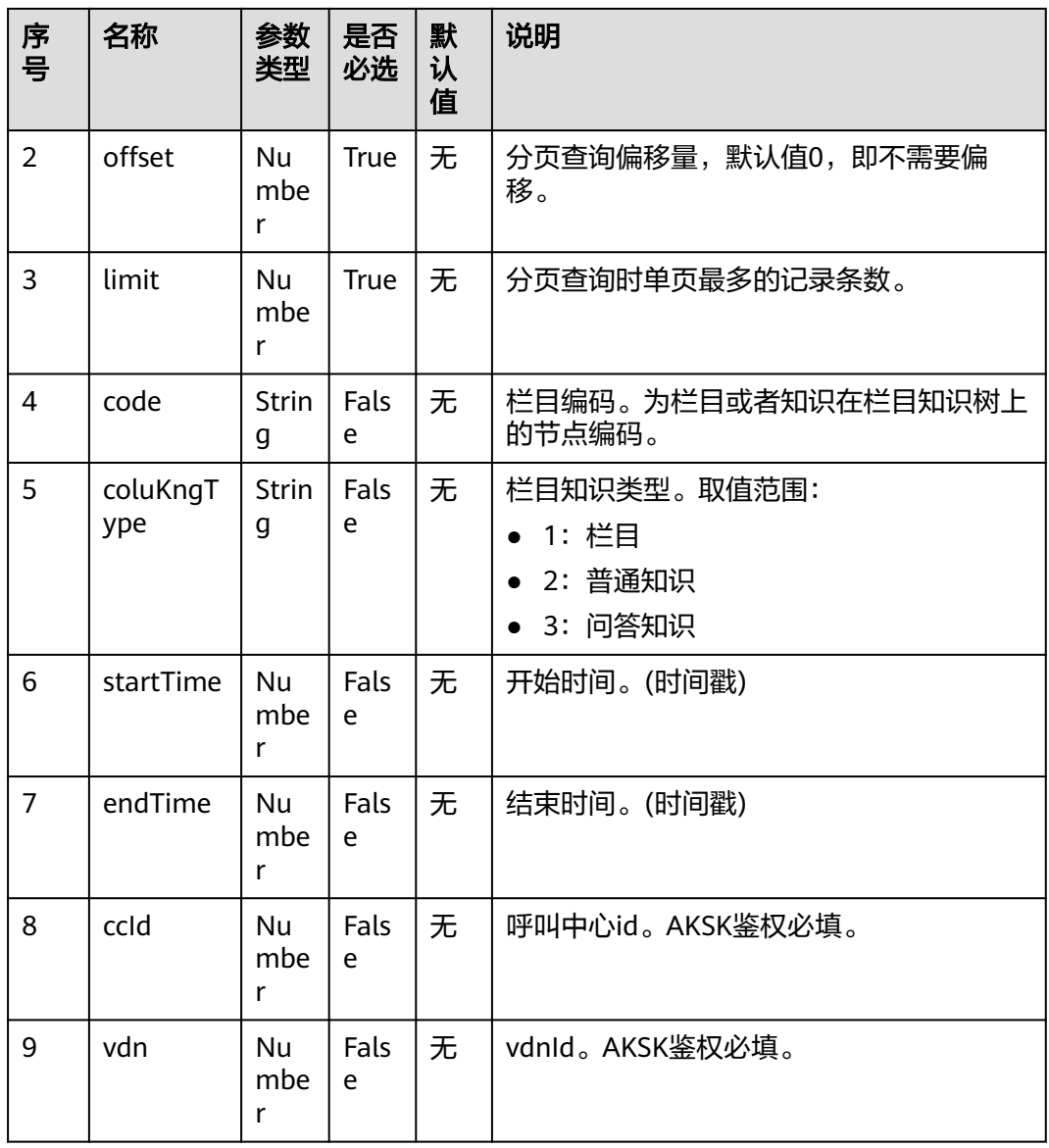

当调用本接口响应失败,则返回相应的错误码信息,错误码响应数据结构请查看表 **9-18**。

#### 表 **9-18** 响应消息体参数说明

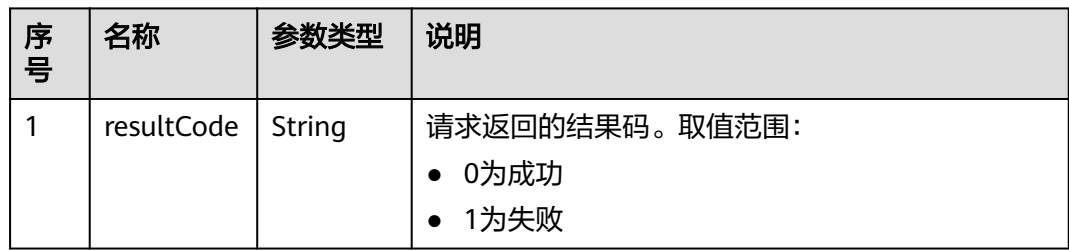

<span id="page-839-0"></span>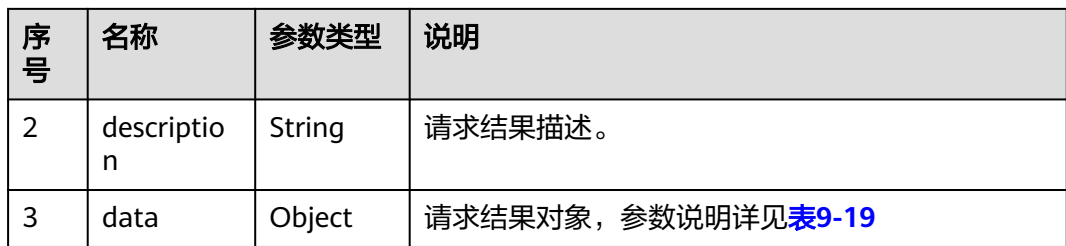

#### 表 **9-19** data 对象参数说明

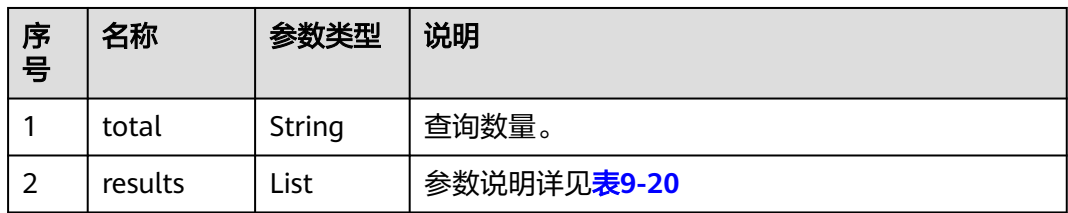

#### 表 **9-20** results 对象参数说明

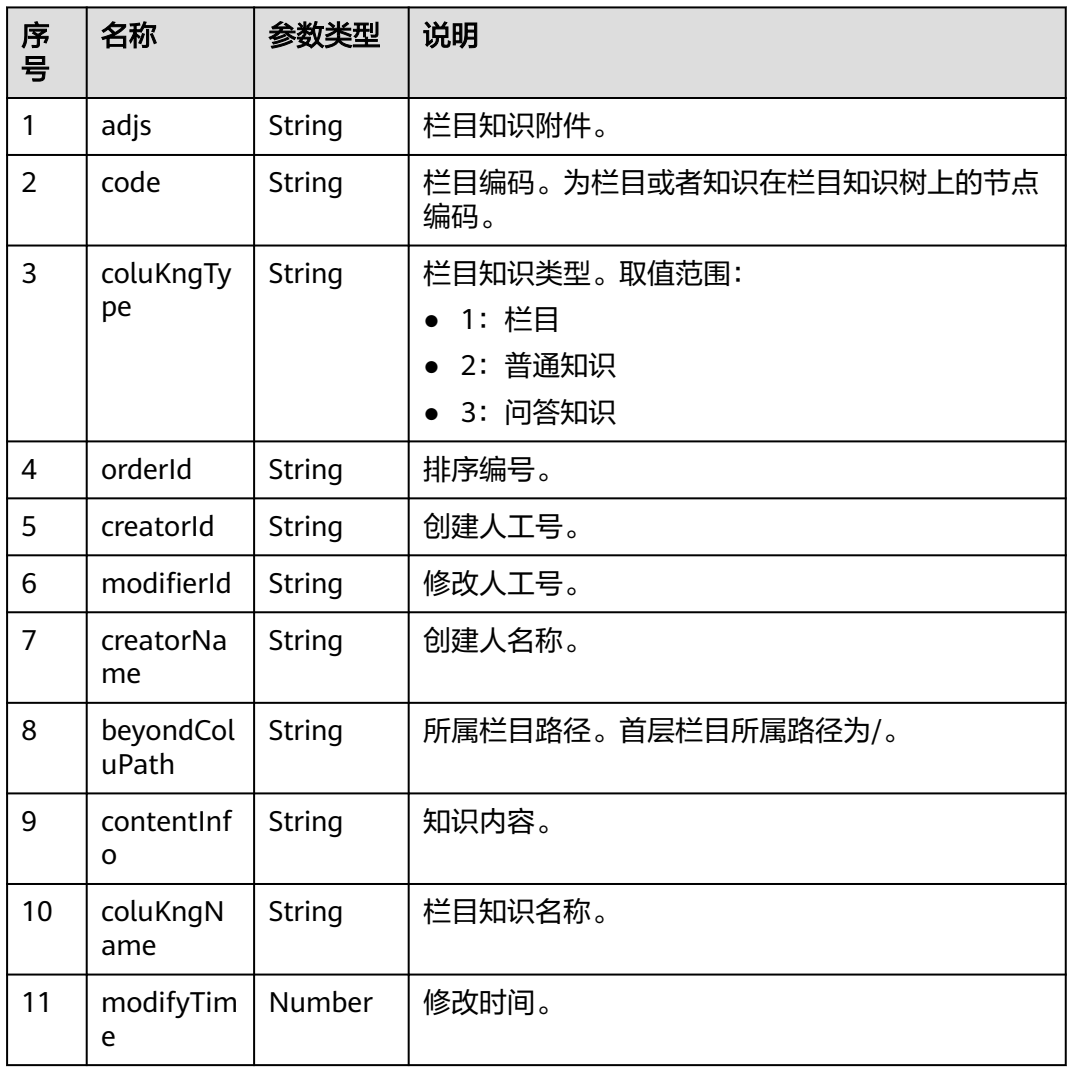

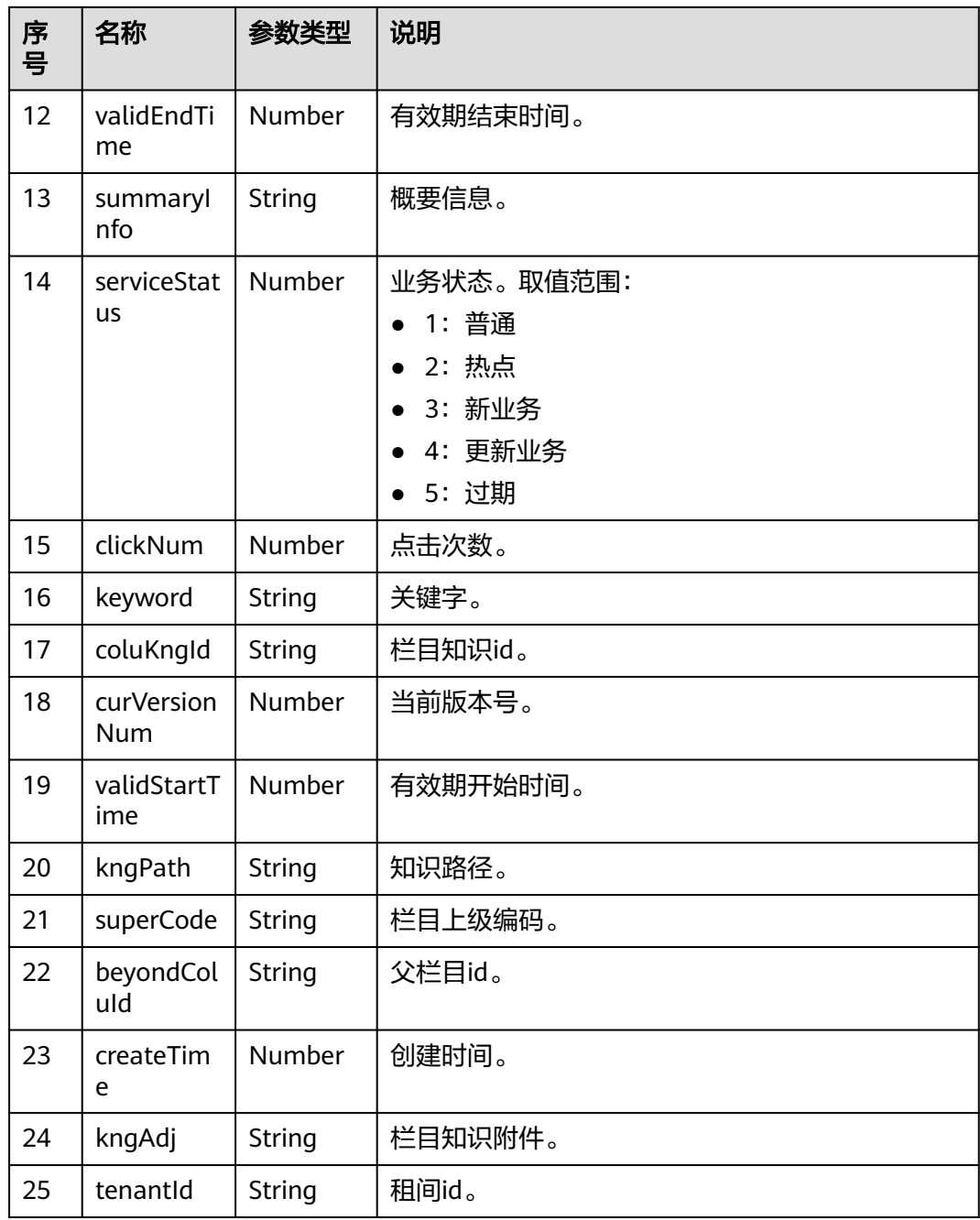

# 报文样例

● 请求头

Content-Type: application/json;charset=UTF-8 X-TenantSpaceID:\*\*\*\*\*\*\*\* Authorization: \*\*\*\*\*\*\*\*\*\*\*\*\*\*\*\*\*\* userId:\*\*\*\*\*\*\*\*\*\*\*\*\*\*\*\*\*\*\*

● 请求参数

{ "keyword": "001", "offset": 0, "limit": 10, "code": "001", "coluKngType": "2",

```
 "startTime": 1658474893000,
   "endTime": 1658820502000
}
响应参数
{
   "returnCode": "0",
   "description": "success",
   "data": {
      "total": 1,
      "results": [
        {
           "adjs": null,
           "code": "001004",
           "coluKngType": 2,
           "orderId": 3,
           "creatorId": "1662469040313943431",
           "modifierId": "1662469040313943431",
           "creatorName": "lzd0906003",
 "beyondColuPath": "/lzd0916父栏目",
 "contentInfo": "业务知识 ",
           "coluKngName": "lzd父栏目0916005下的知识<font color = red>001</font color = red>",
           "modifyTime": "20220916153223",
 "validEndTime": "2022-12-16 14:22:34",
 "summaryInfo": "",
           "serviceStatus": 1,
           "clickNum": 0,
          "keyword": "'
           "coluKngId": "342ffe28003147f28b47da7d729d10e5",
           "curVersionNum": 1,
           "validStartTime": "2022-09-16 14:22:34",
           "kngPath": null,
           "superCode": "001",
           "beyondColuId": "63e3e4b42c94482b95e04e911f497fbb",
           "createTime": "2022-09-16 15:32:00",
           "kngAdj": null,
           "tenantId": "202209065604"
        }
     ]
   }
}
```
# **9.2.4** 查询附件下载地址接口

#### 场景描述

调用该接口,查询附件下载地址。

#### 接口方法

该接口仅支持POST方法。

#### 接口 **URI**

SIA鉴权:https://ip:port/rest/ccikbs/v1/knowledge/download AKSK鉴权:https://ip:port/rest/ccikbs/v1/knowledge/downloadByAKSK 其中,ip、port为NSLB服务器机机接口接入地址。

# 请求说明

#### 表 **9-21** 请求消息头参数说明

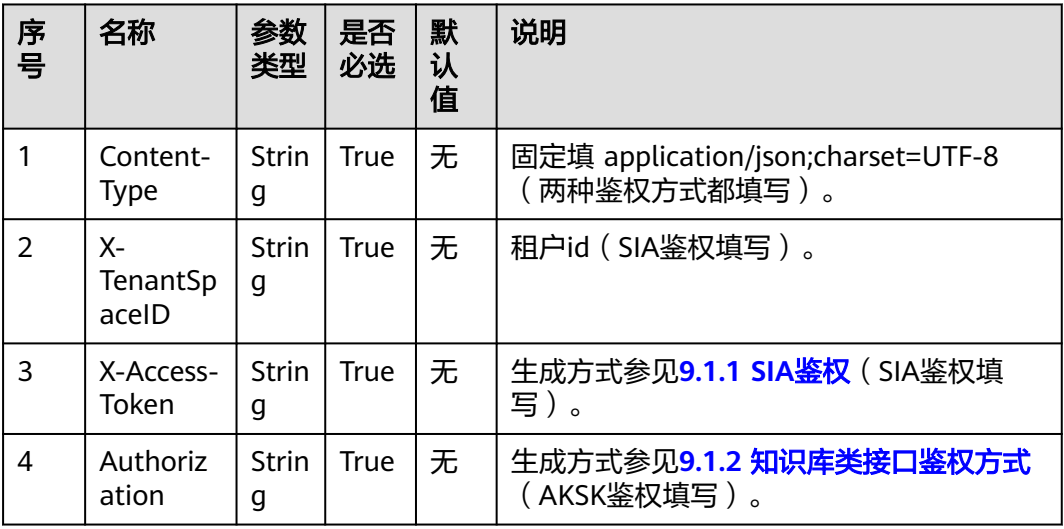

#### 表 **9-22** 请求消息体参数说明

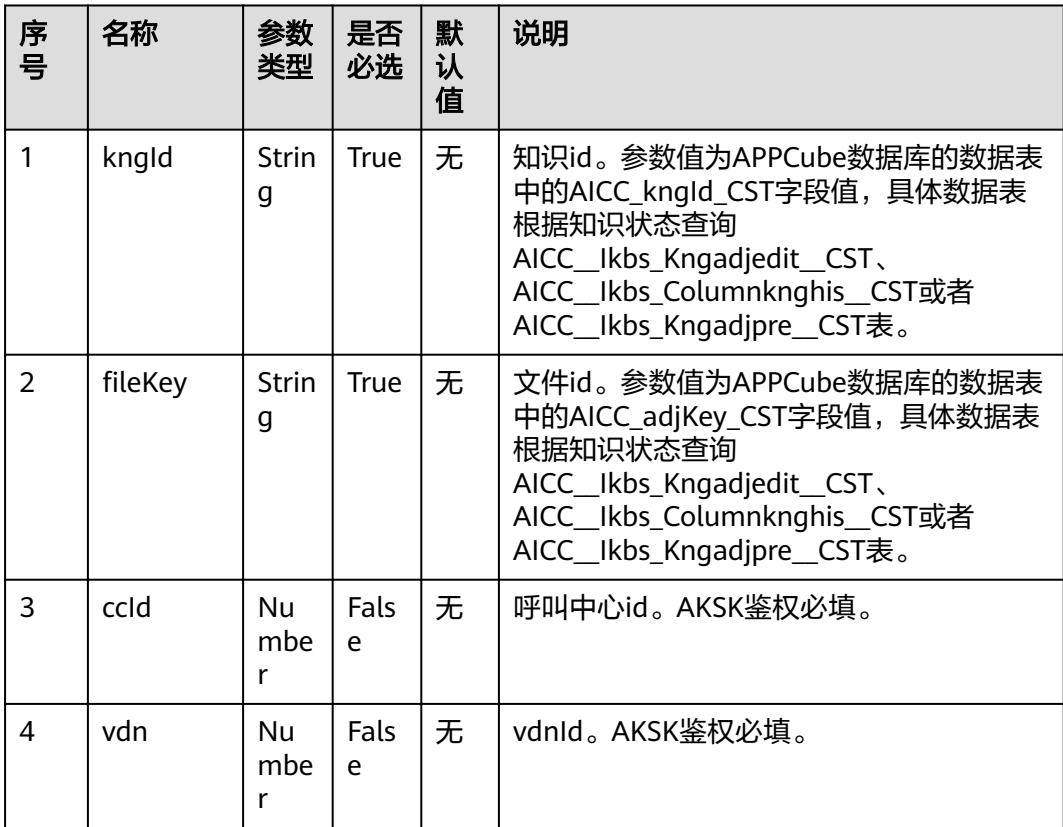

当调用本接口响应失败,则返回相应的错误码信息,错误码响应数据结构请查看表 **9-23**。

| 序号 | 名称              | 参数类型   | 说明                               |
|----|-----------------|--------|----------------------------------|
|    | resultCode      | String | 请求返回的结果码。取值范围:<br>0为成功<br>• 1为失败 |
| 2  | descriptio<br>n | String | 请求结果描述。                          |
| 3  | data            | Object | 请求结果对象,参数说明详见 <b>表9-19</b>       |

表 **9-23** 响应消息体参数说明

#### 表 **9-24** data 对象参数说明

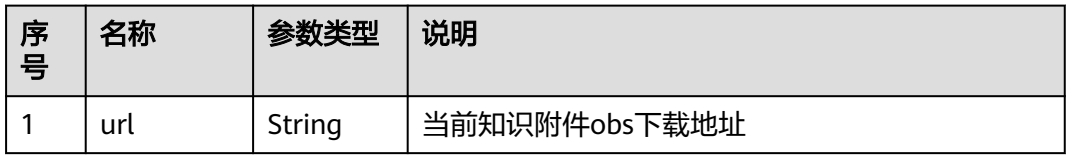

## 报文样例

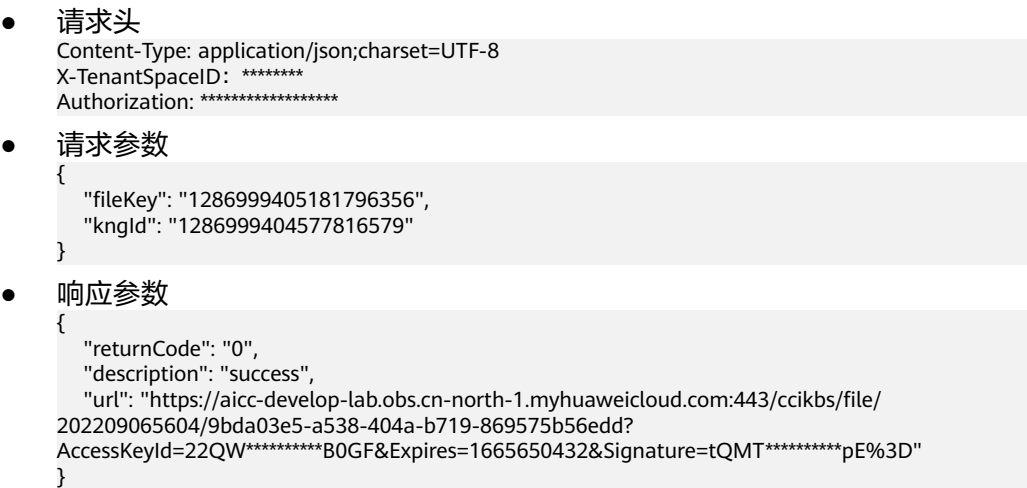

# **10** 机器人管理

- [10.1](#page-845-0) 概述
- 10.2 [领域查询接口](#page-846-0)
- 10.3 [对话标识绑定类接口](#page-848-0)
- 10.4 [流程查询接口](#page-857-0)
- 10.5 [对话接口](#page-861-0)
- 10.6 [对话接口\(](#page-924-0)V2)
- 10.7 [交互记录查询接口](#page-987-0)
- 10.8 [会话记录查询接口](#page-989-0)
- [10.9 FAQ](#page-994-0)配置接口
- 10.10 [意图列表查询接口](#page-1014-0)
- 10.11 [静默座席专有接口](#page-1016-0)
- 10.12 [抓包录制请求结果推送接口](#page-1022-0)
- 10.13 [拼写检查接口](#page-1026-0)
- 10.14 ODFS[与第三方机器人系统对接的接口规格](#page-1029-0)
- 10.15 [统计报表接口](#page-1034-0)
- 10.16 [外呼失败原因离线分析查询接口](#page-1044-0)
- 10.17 [智能工单接口](#page-1047-0)
- 10.18 [查询转接第三方录音记录接口](#page-1053-0)
- 10.19 [语义识别业务请求接口](#page-1056-0)
- [10.20 GTS RPA](#page-1059-0)集成接口
- 10.21 [依据文本生成](#page-1072-0)TTS语音接口
- 10.22 [离线转写回调接口](#page-1075-0)
- 10.23 [健康检查接口](#page-1078-0)

# <span id="page-845-0"></span>**10.1** 概述

智能助手平台(OIAP)提供接口给包括IVR,聊天APP,CSP或客服云系统等调用,满足 智能化交互场景的操作。

#### 说明

所有URL中的IP: PORT均为OIAP在NSLB上对应的IP和PORT。

#### 典型交互序列

● 第一步 获取token

首先确认是系统粒度(内部系统如客服云或CSP)对接还是租户粒度(第三方系 统)对接。

第三方系统在与智能助手平台系统对接,需要使用租户id来获取token(**[4.4 C3](#page-59-0)** 智 [能助手平台接口鉴权方式](#page-59-0)),在token有效期内完成调用操作,而且后续每一次接 口调用都需要传入获取的token。

内部系统(客服云或CSP)与OIAP对接,需要使用默认系统对接约定的默认用户 来获取token (4.4 C3 [智能助手平台接口鉴权方式\)](#page-59-0), 在token有效期内完成调用 操作,而且后续每一次接口调用都需要传入获取的token。

- 第二步 建立与智能助手平台系统的绑定关系
- 在获取token后,第三方需通过传入特定租户和语言信息查询号航系统对应已激活 的领域(**10.2** [领域查询接口](#page-846-0)),并绑定第三方的接入标识与领域的绑定(**[10.3.1](#page-848-0)** [对话标识绑定查询接口\)](#page-848-0)。
- 第三步 完成对话交互

在将接入标识与智能助手平台系统的领域完成绑定后,就可以通过调用智能助手 平台的各种对话接口来实现对话交互了(**10.5** [对话接口](#page-861-0)),比如初始化,放音, 转接,挂机等。

#### 常用错误码

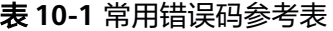

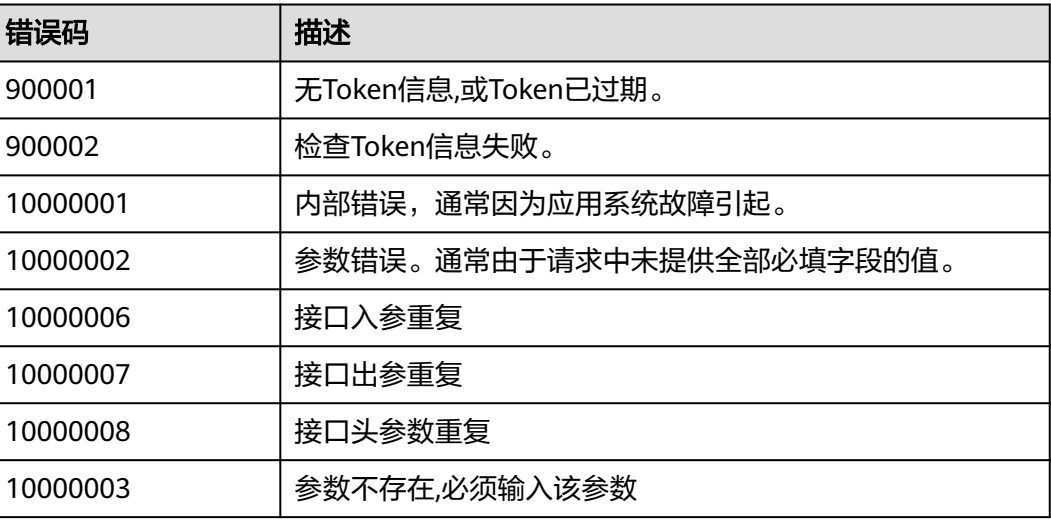

<span id="page-846-0"></span>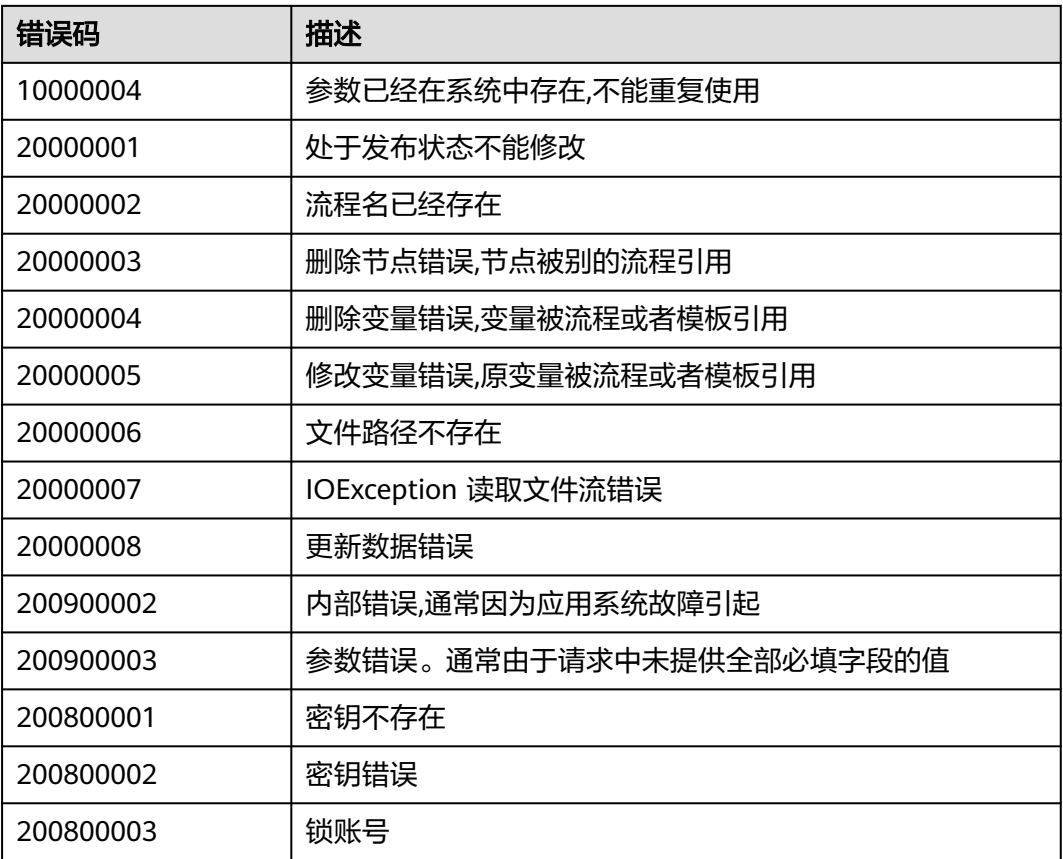

# **10.2** 领域查询接口

# 场景描述

智能助手平台提供接口给第三方接入方调用,实现智能交互系统内的已激活领域信息的 查询。

# 接口方法

设置成"POST"。

# **URL**

https://IP:PORT/oifde/rest/api/querydomaininfo

# 请求说明

#### 表 **10-2** 请求头参数

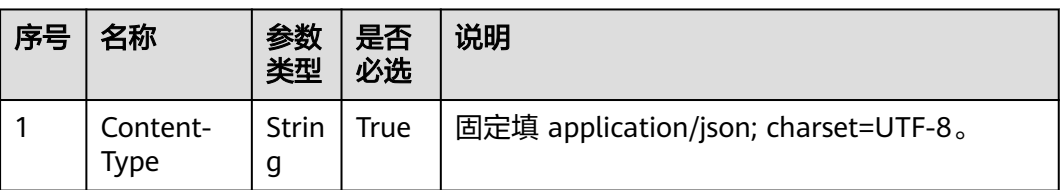

#### 表 **10-3** 请求体参数

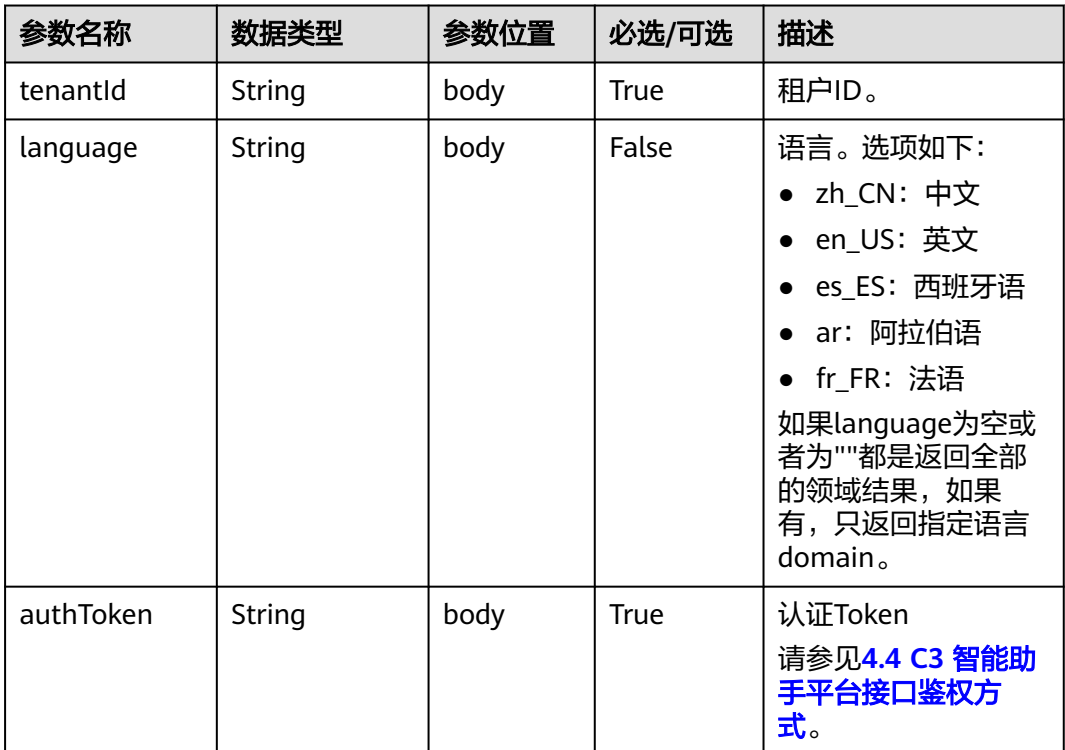

# 响应说明

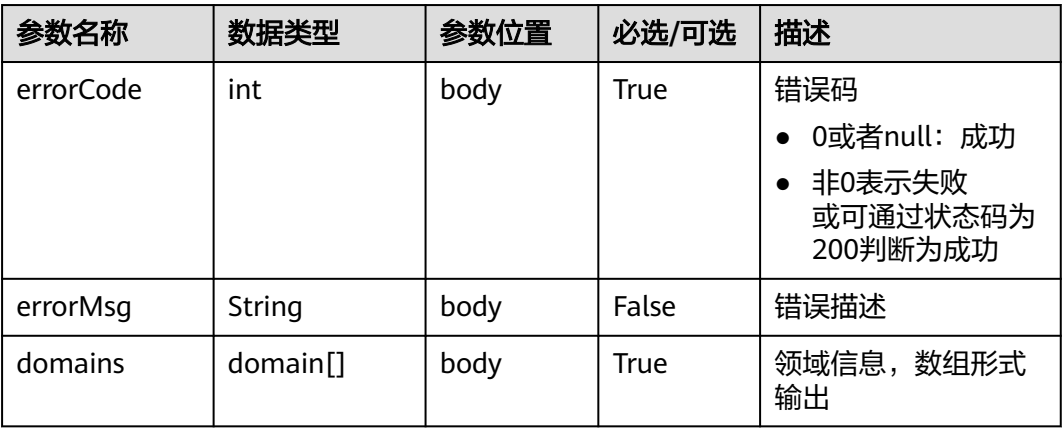

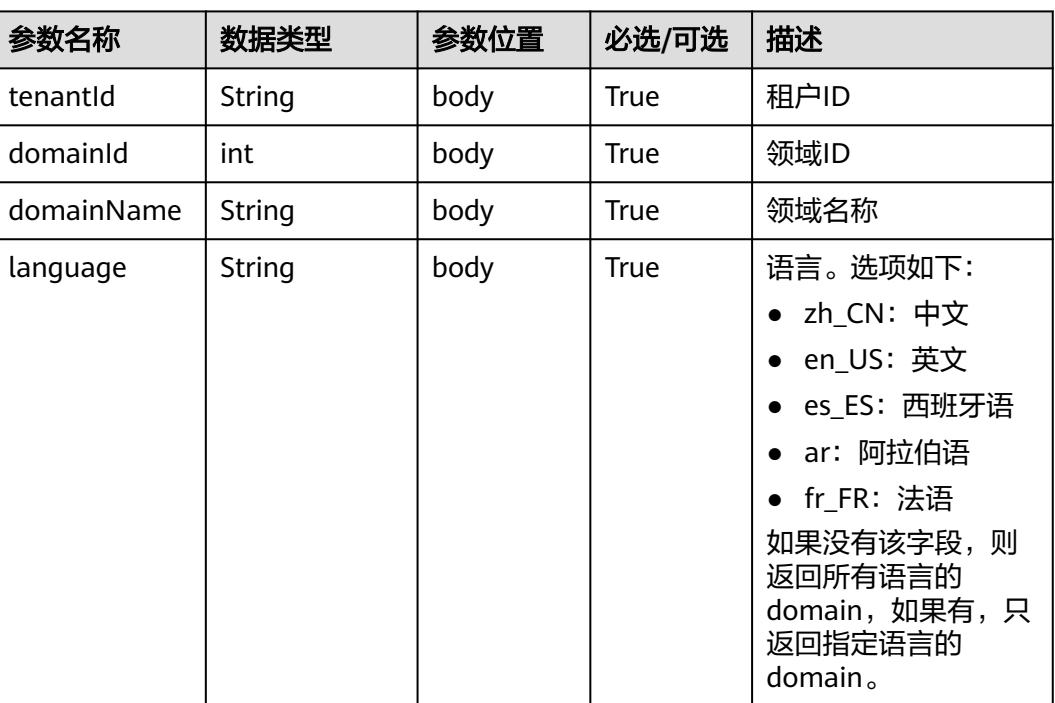

#### <span id="page-848-0"></span>表 **10-4** domain

# 报文样例

```
● 请求报文
```

```
{
   "tenantId":"202104237142",
 "language":"zh_CN",
 "authToken":"w***************************"
}
● 响应报文
{
 "errorCode" : 0, // int, 错误码,无错时为0
 "errorMsg" : "", // String, 出错信息,无错时为空
 "domains" : [{ // Object Array, 领域列表
 "tenantId":"tenant0001", // String, 租间id
 "domainId": 10079, // int, 领域ID
     "domainName":"山西流程" // String, 领域名称
     "language" : "zh_CN"// String, 语言(目前支持中文zh_CN、英文en_US、西班牙语es_ES和阿拉伯语ar)
   },{
      ……
   }]
}
```
# **10.3** 对话标识绑定类接口

提供第三方对对话标识与租户、领域绑定关系的增删改查接口。

# **10.3.1** 对话标识绑定查询接口

#### 场景描述

该接口用于查询对话标识绑定结果。

# 接口方法

设置成"POST"。

# **URL**

https://IP:PORT/oifde/rest/api/querynavigationinfo

# 请求说明

#### 表 **10-5** 消息体参数

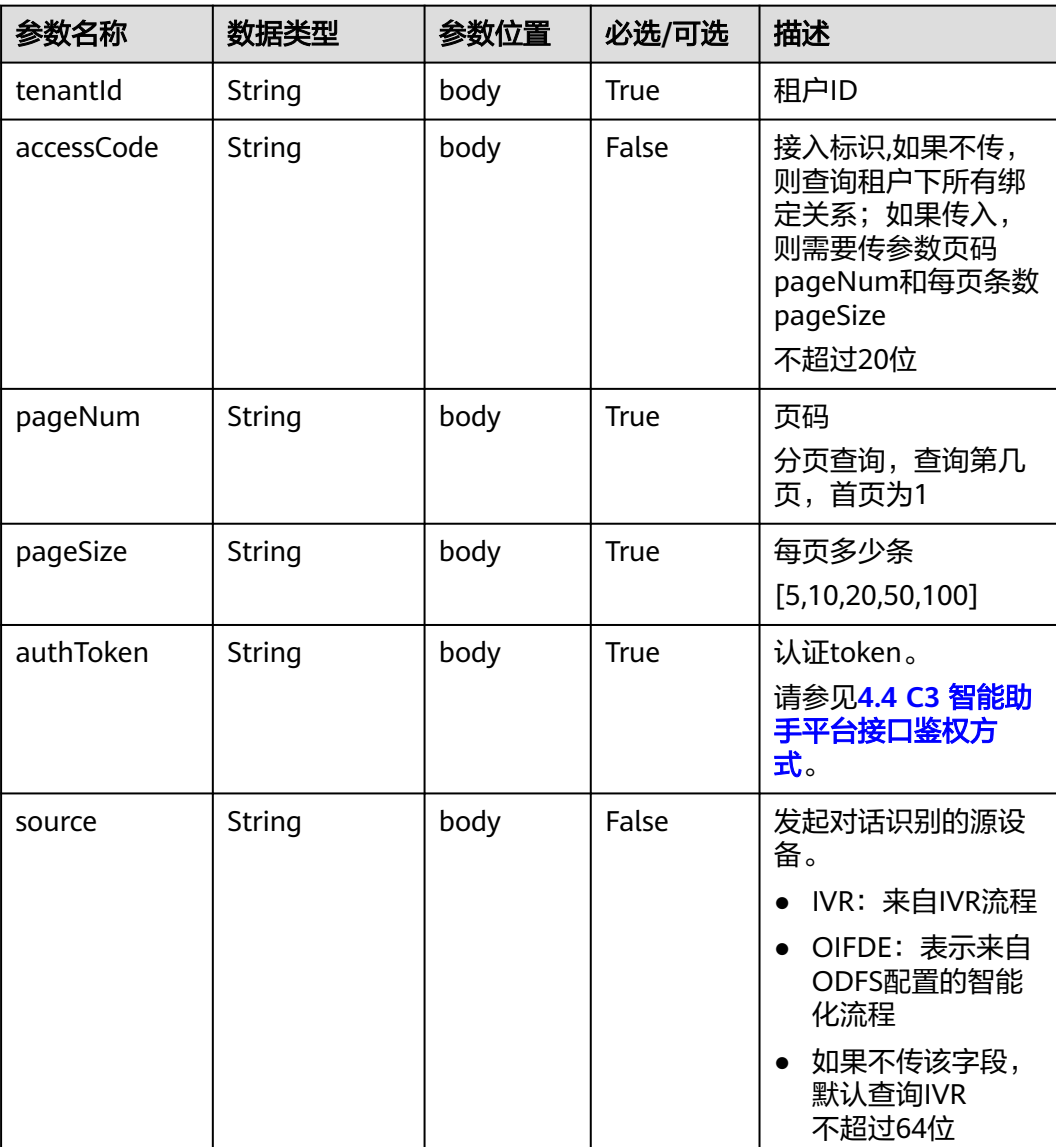

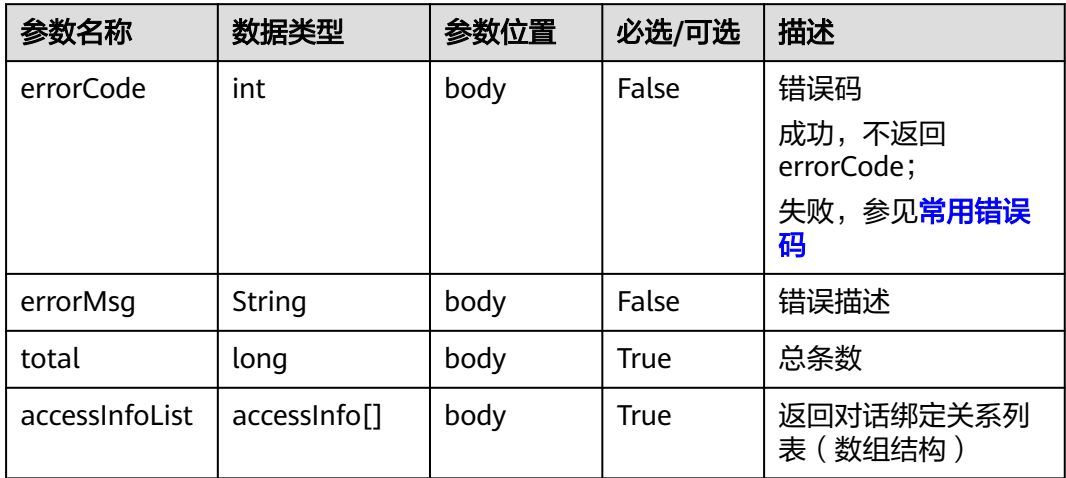

#### 表 **10-6** accessInfo

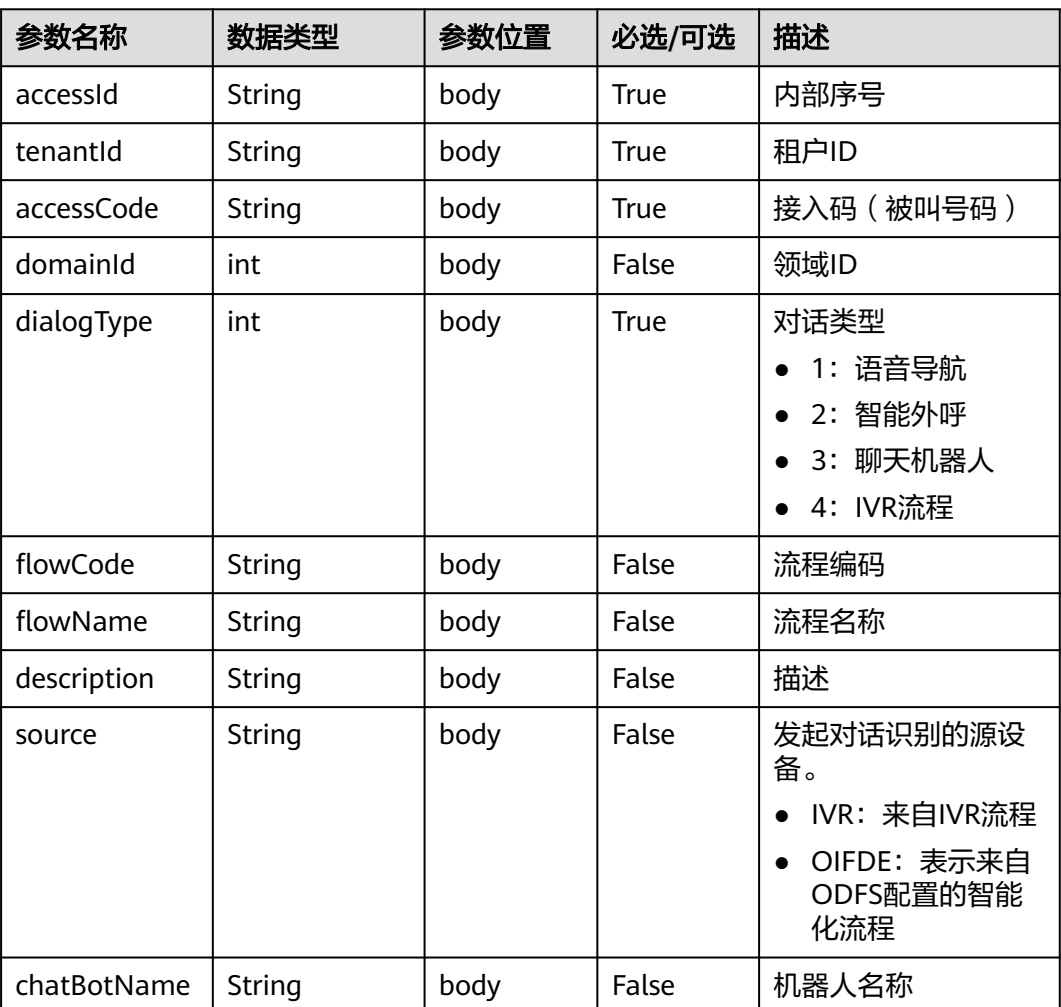

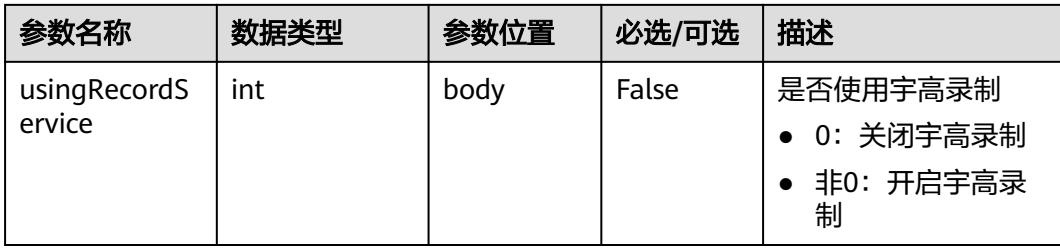

# 报文样例

请求报文

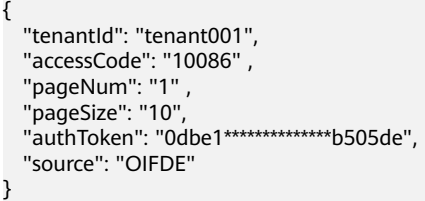

响应报文

{

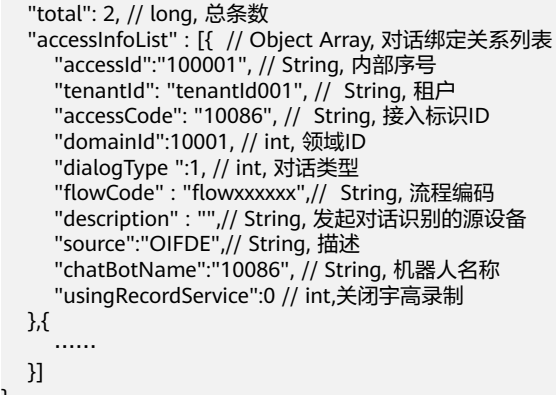

# **10.3.2** 对话标识绑定新增接口

}

## 场景描述

该接口用于新增对话标识绑定。

# 接口方法

设置成"POST"。

## **URL**

https://IP:PORT/oifde/rest/api/createnavigationinfo

# 请求说明

#### 表 **10-7** 请求体参数

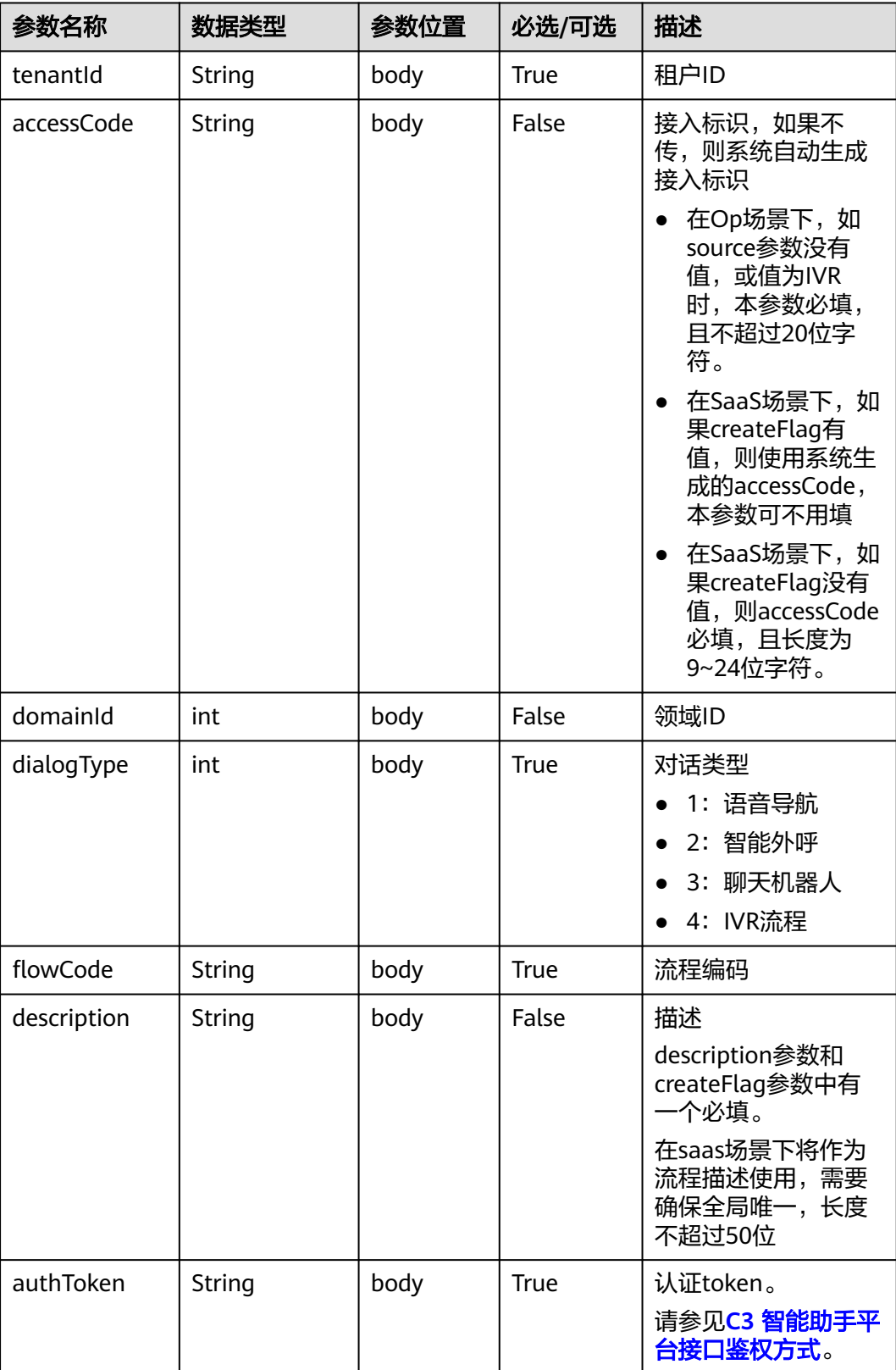

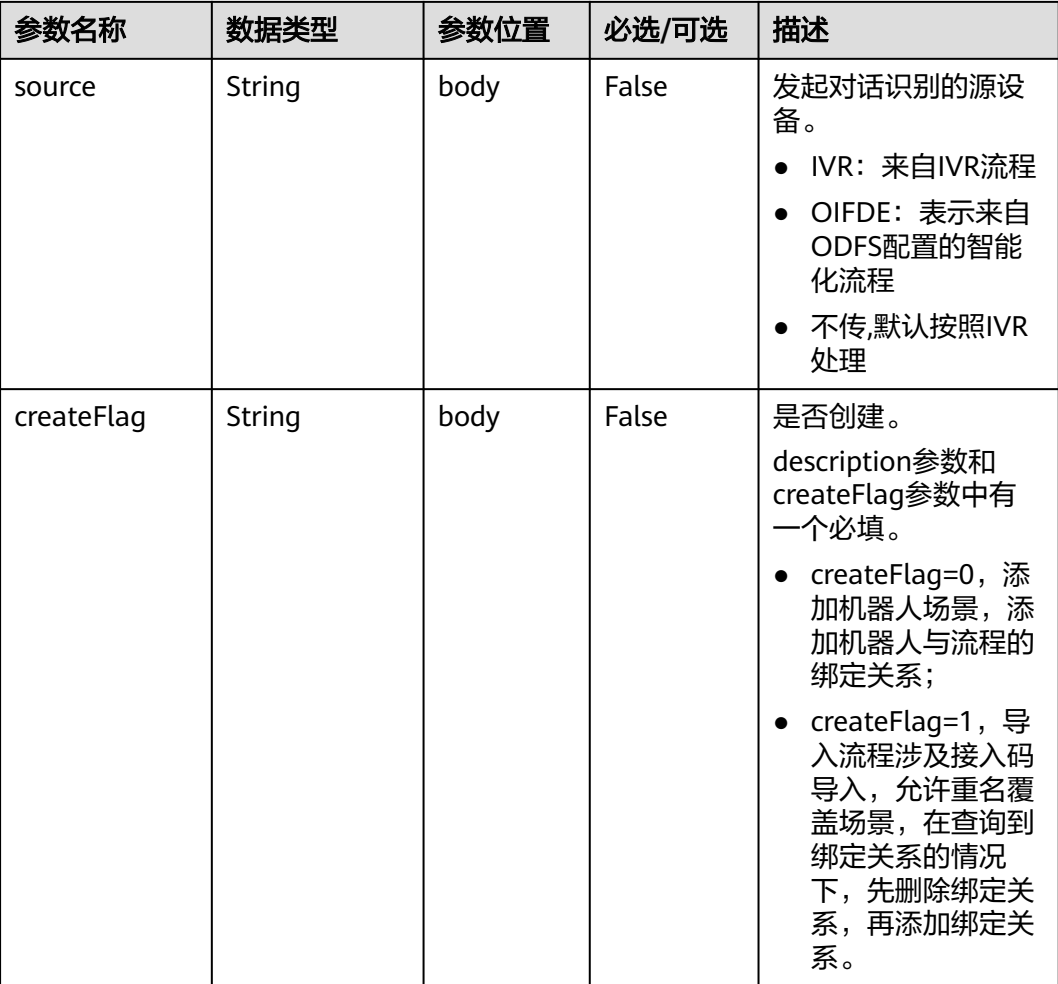

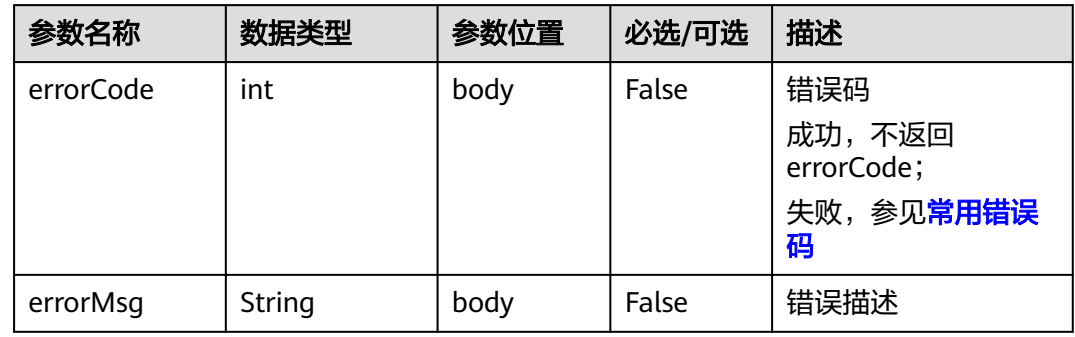

# 报文样例

- 请求报文
- { "tenantId": "tenant001", "accessCode": "10086", "domainId": 10001 , "dialogType":1, "flowCode": "flowxxxxxx",

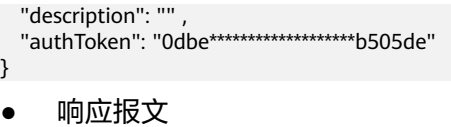

新增成功:

无响应体报文。

#### 新增错误:

```
{
   "errorCode" : 10000, // int, 错误码,成功通过状态码为200判断
   "errorMsg" : ""
```
# **10.3.3** 对话标识绑定修改接口

}

## 场景描述

该接口用于修改对话标识绑定。

# 接口方法

设置成"POST"。

**URL**

https://IP:PORT/oifde/rest/api/updatenavigationinfo

# 请求说明

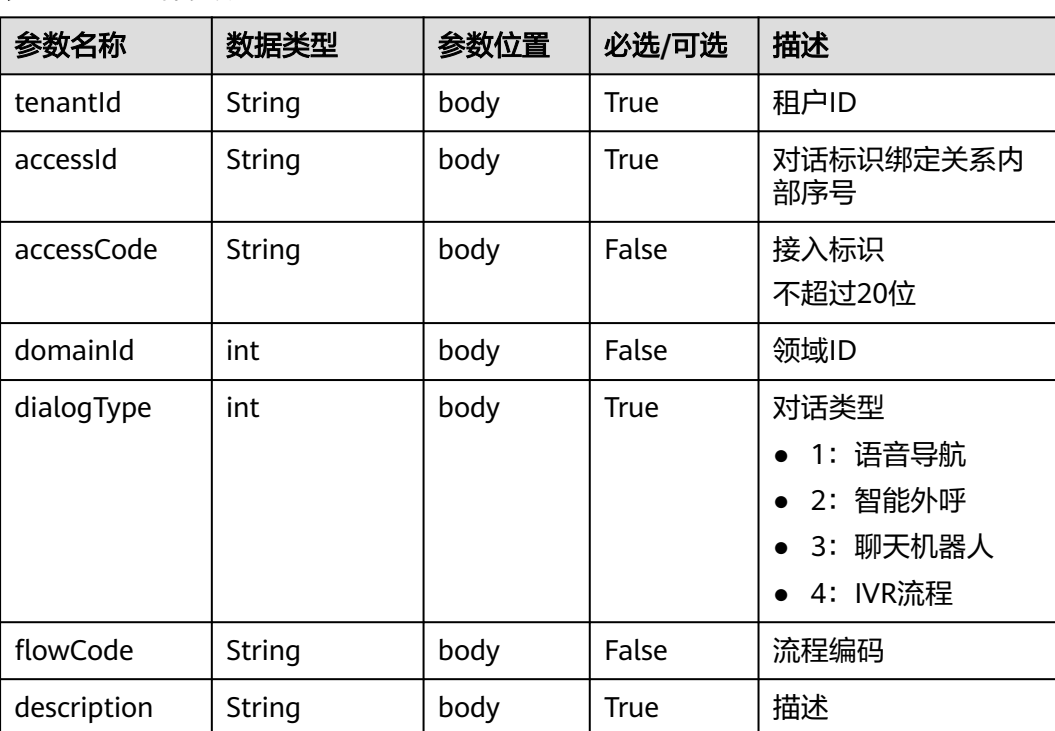

#### 表 **10-8** 请求体参数

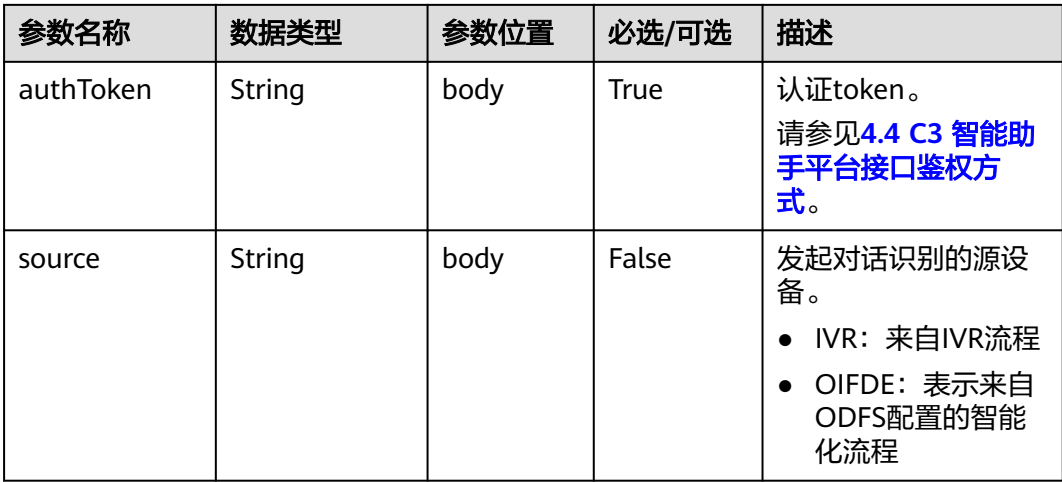

#### 表 **10-9** 响应体参数

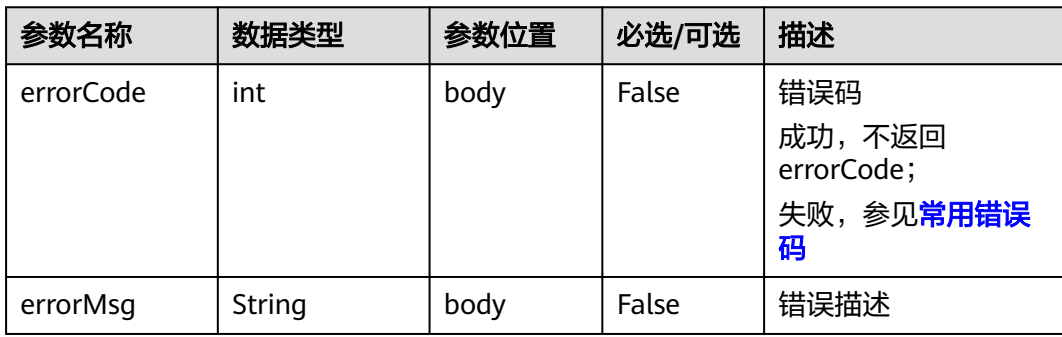

# 报文样例

● 请求消息样例

```
{
   "tenantId": "tenant001",
 "accessCode": "10086",
 "accessId": "100001" ,
   "domainId": 10001 ,
 "dialogType":1, 
 "flowCode": "flowxxxxxx" ,
 "description": "" ,
 "authToken": "0dbe11*******************b505de" 
}
```
● 响应消息样例

#### 修改成功:

{

}

无响应体报文。

#### 修改失败场景:

```
 "errorCode" : 100000, // int, 错误码,成功通过状态码为200判断
 "errorMsg" : ""
```
# **10.3.4** 对话标识绑定删除接口

# 场景描述

该接口用于删除对话标识绑定。

#### 接口方法

设置成"POST"。

### **URL**

https://IP:PORT/oifde/rest/api/deletenavigationinfo

# 请求说明

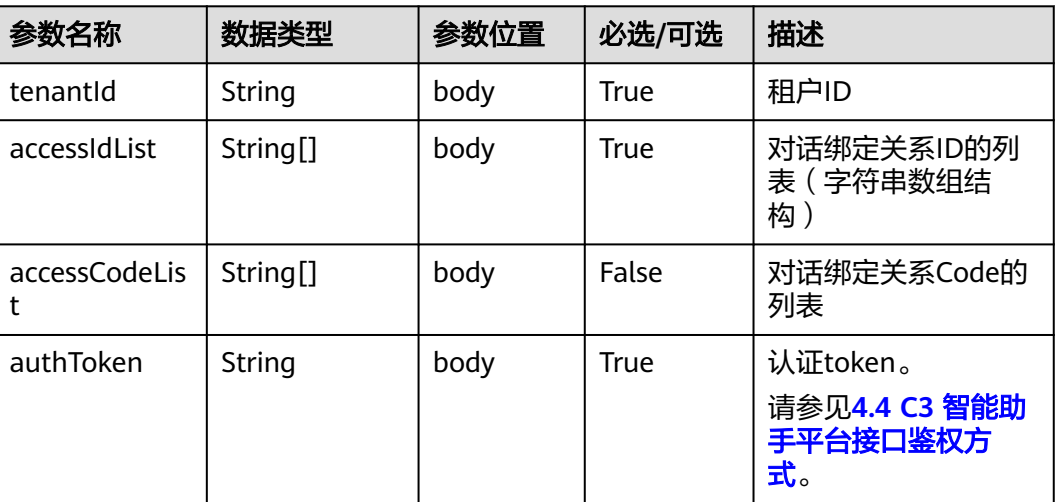

#### 表 **10-10** 请求体参数

## 响应说明

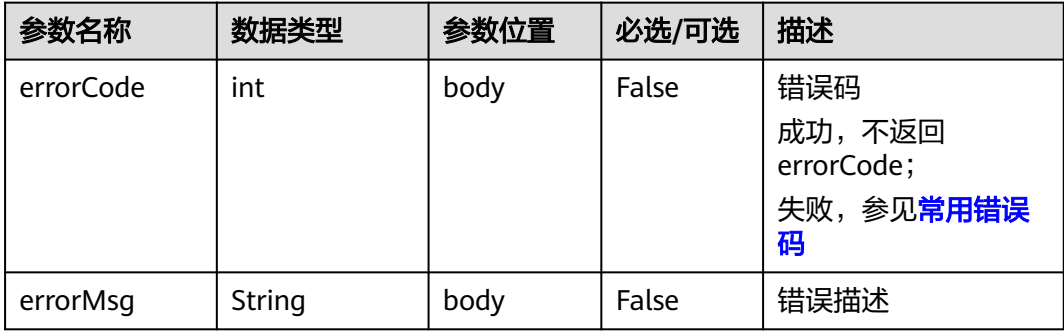

## 报文样例

● 请求消息样例

```
 "tenantId": "tenant001",
 "accessIdList": ["10001","..." ],
 "accessCodeList": ["10086","..." ],
 "authToken": "0***************************"
```
● 响应消息样例

<span id="page-857-0"></span>{

}

}

#### 删除成功:

无响应体报文。

#### 删除失败场景:

```
{
   "errorCode" : 100000, // int, 错误码,成功时通过状态码为200判断
   "errorMsg" : ""
```
# **10.4** 流程查询接口

#### 场景描述

智能助手平台提供接口给第三方接入方调用,实现智能交互系统内的流程信息的查询。

#### 接口方法

设置成"POST"。

#### **URL**

https://IP:PORT/oifde/rest/api/queryflows

#### 请求说明

#### 表 **10-11** 请求体参数

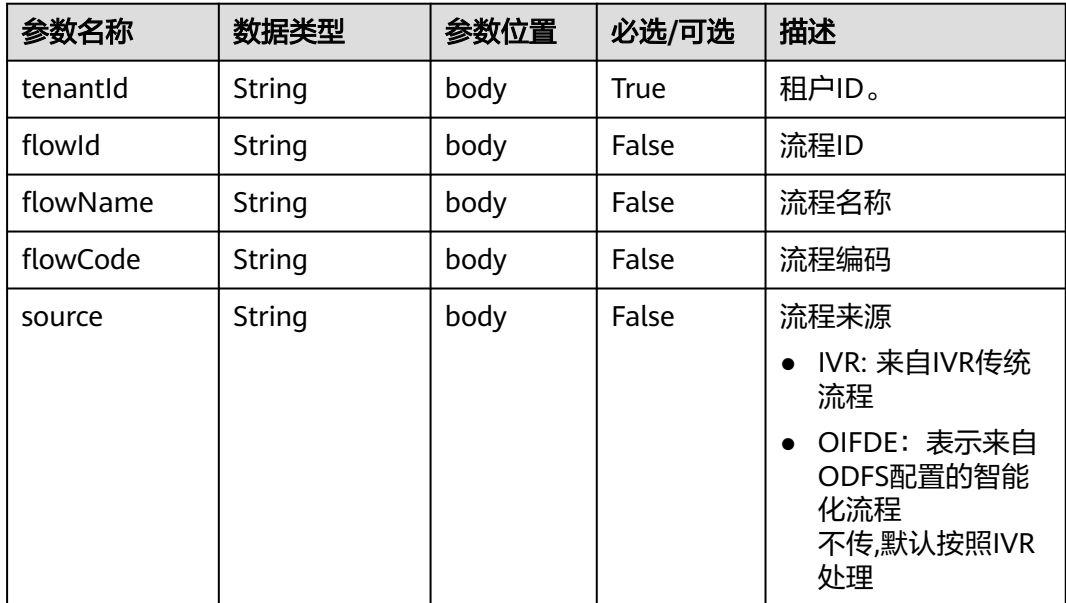

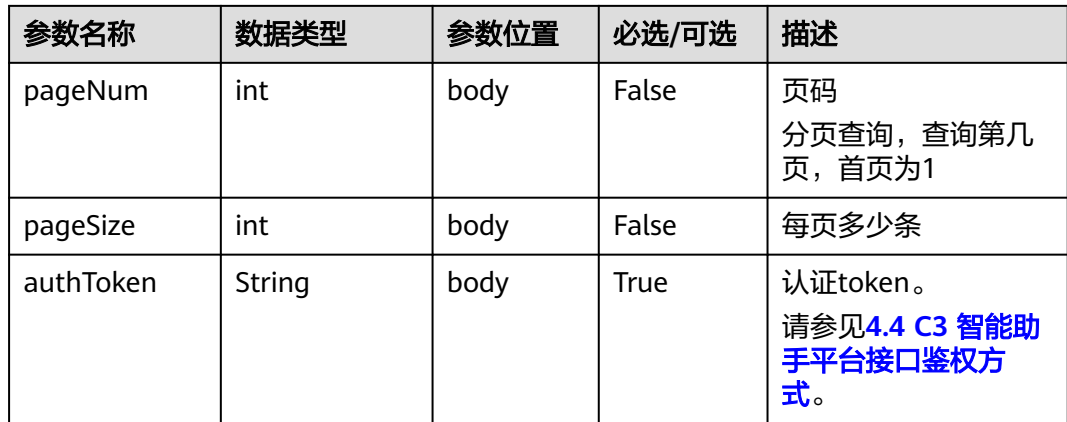

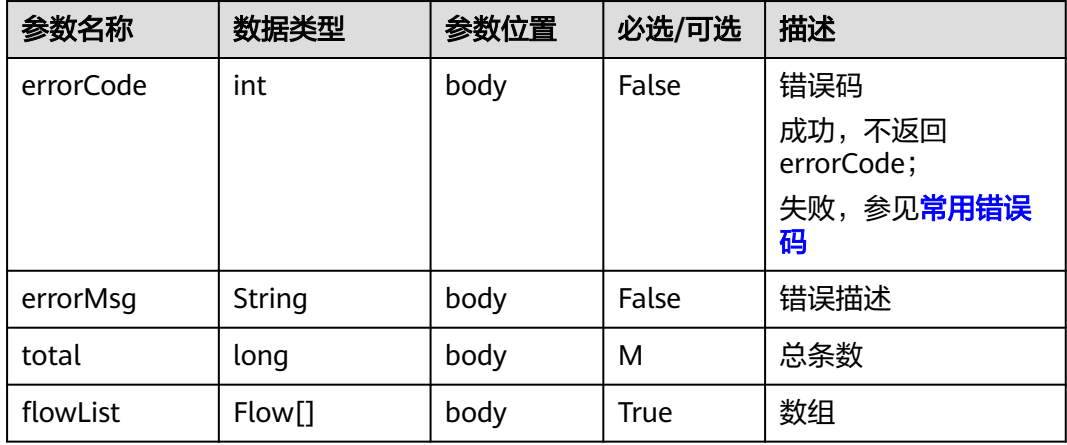

#### 表 **10-12** Flow

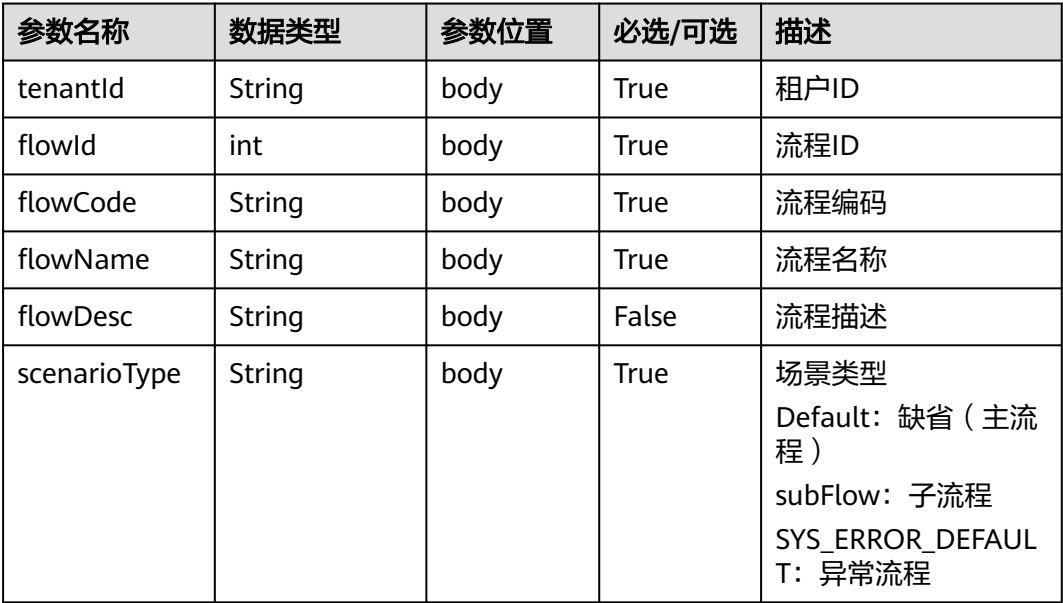

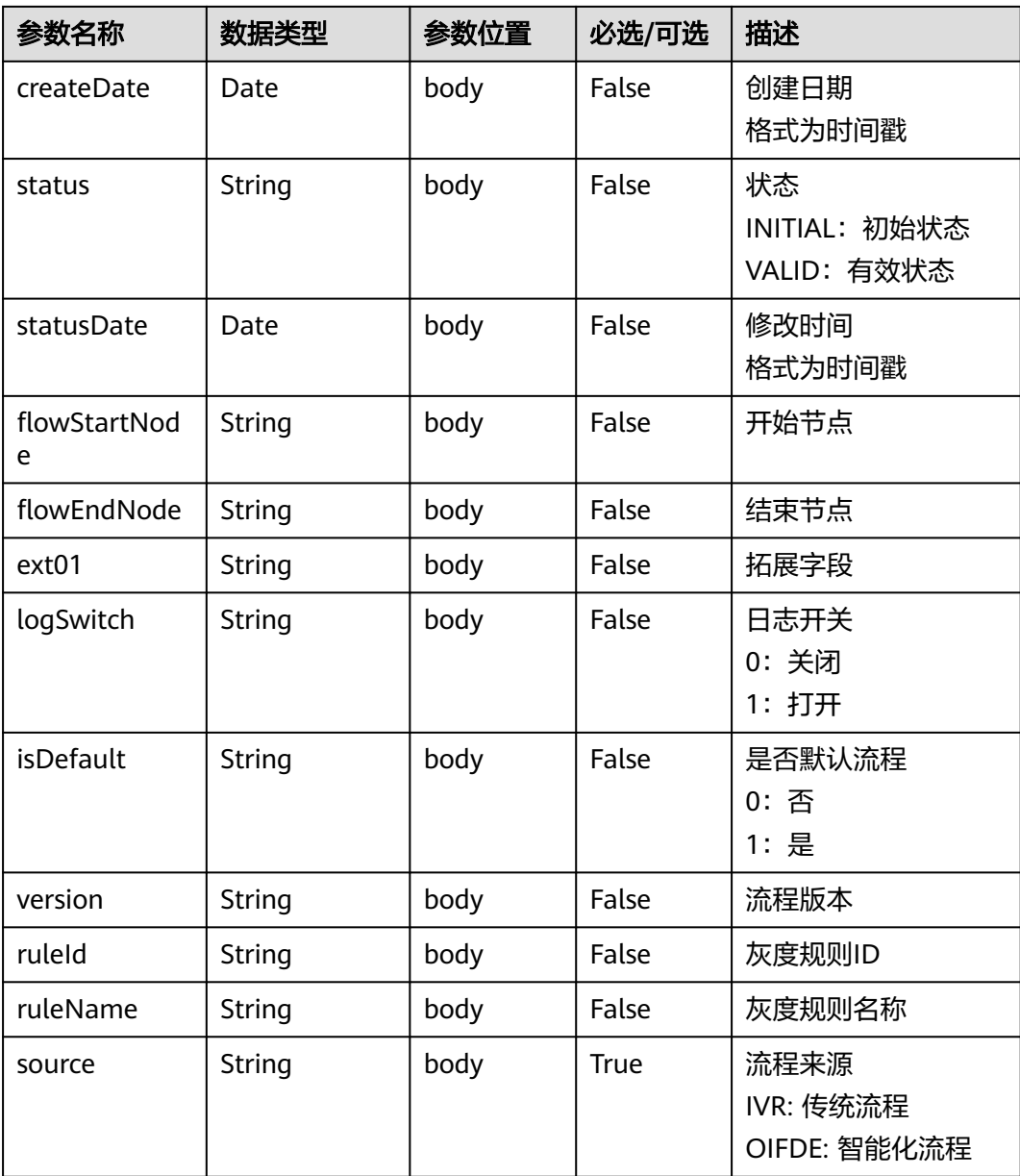

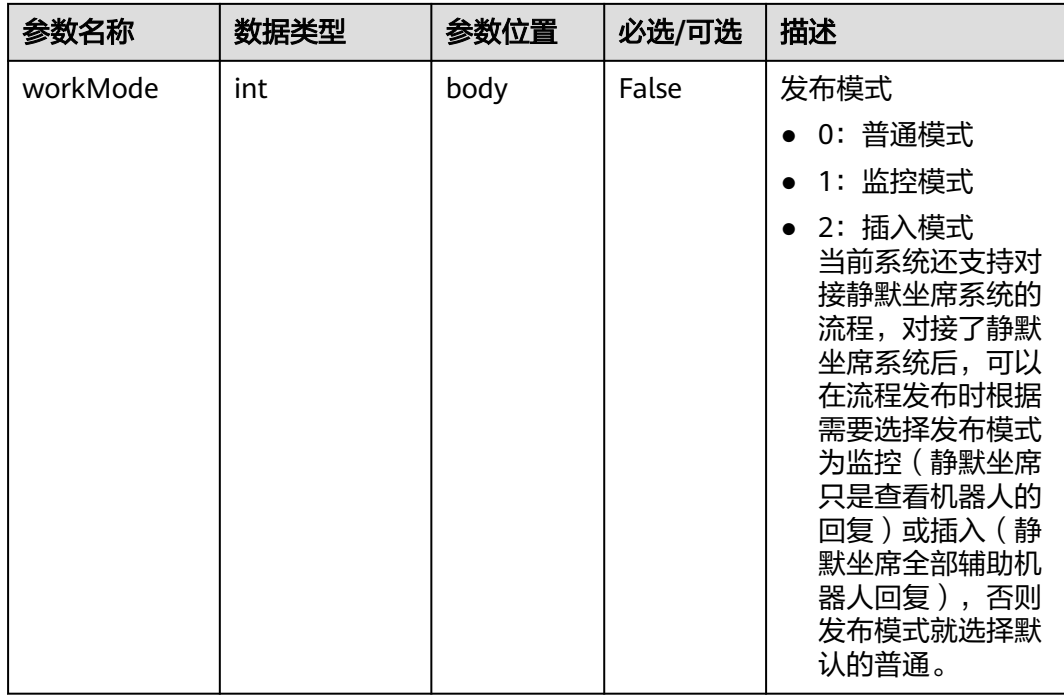

## 报文样例

● 请求消息样例

```
{
 "tenantId": "tenant001" ,
 "flowId": "??" ,
 "flowName": "??" ,
   "flowCode": "??" ,
   "pageNum": 5 ,
   "pageSize": 10 ,
   "authToken": "0************************" 
}
```
● 响应消息样例

{

```
 "total": 1,
   "flowList": [
     {
        "flowId": "201904151183171584",
        "flowCode": "flow_ivr_5d06dad92731499abbe6cc6ebcb9d29d",
        "flowName": "按键测试",
        "flowDesc": null,
        "scenarioType": "subFlow",
        "tenantId": "NJ_001",
        "createDate": 1555293043000,
        "status": "VALID",
        "statusDate": 1555401640000,
 "flowStartNode": "node_view_c157d73a1b5640d280ee1cb4dcb239e2",
 "flowEndNode": "node_end_97dda8c5a62541c5b44b184a4645f6e8",
        "ext01": null,
        "logSwitch": null,
 "isDefault": "1",
 "version": "v1",
        "ruleId": null,
        "ruleName": null,
        "source":"IVR",
        "flowVariableList": []
     }
```
 $\Box$ }

# <span id="page-861-0"></span>**10.5** 对话接口

## 场景描述

智能助手平台提供接口给第三方接入方调用,实现初始化、对话交互、对话转移以及 拆线的实时对话操作,第三方通过调用该接口能够实现与终端用户的进行多轮对话交 互以及办理和查询等业务。

# 接口方法

设置成"POST"。

#### **URL**

https://IP:PORT/oifde/rest/crs/process

## 请求说明

#### 表 **10-13** 请求体参数

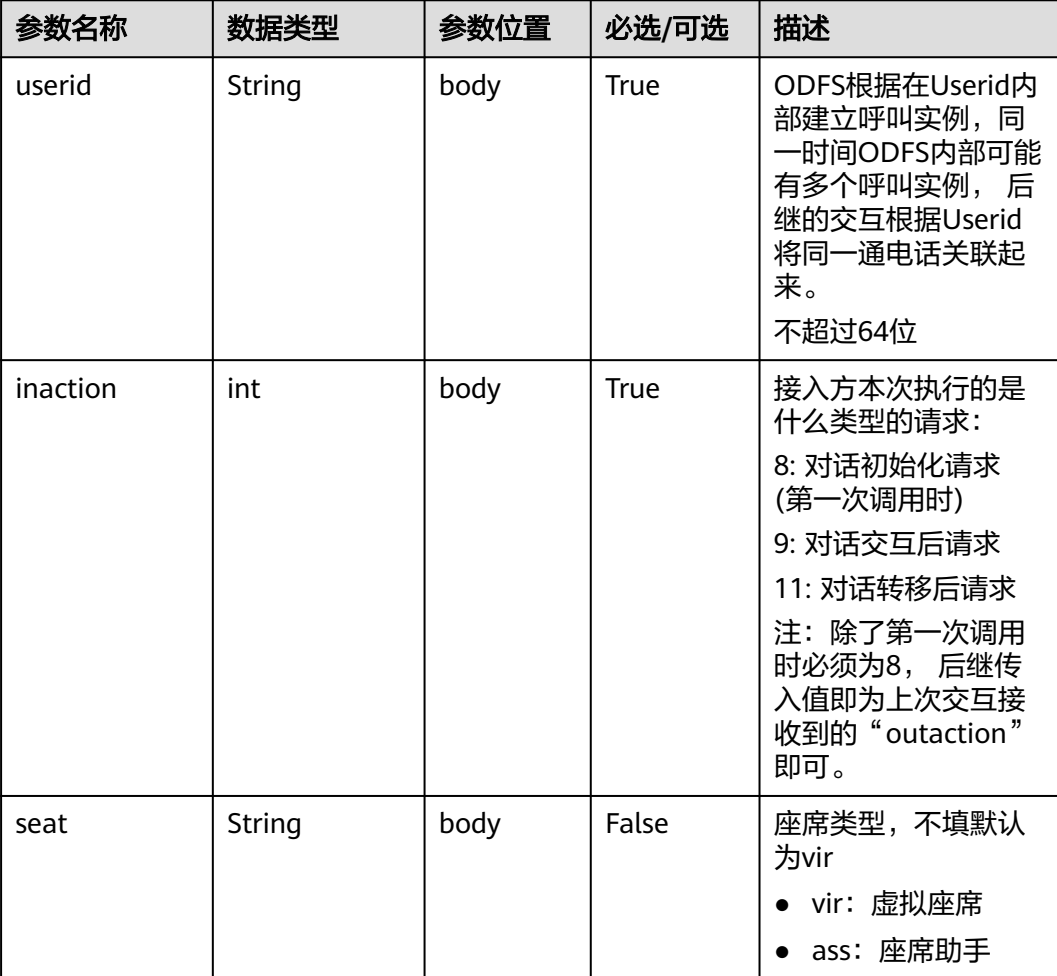

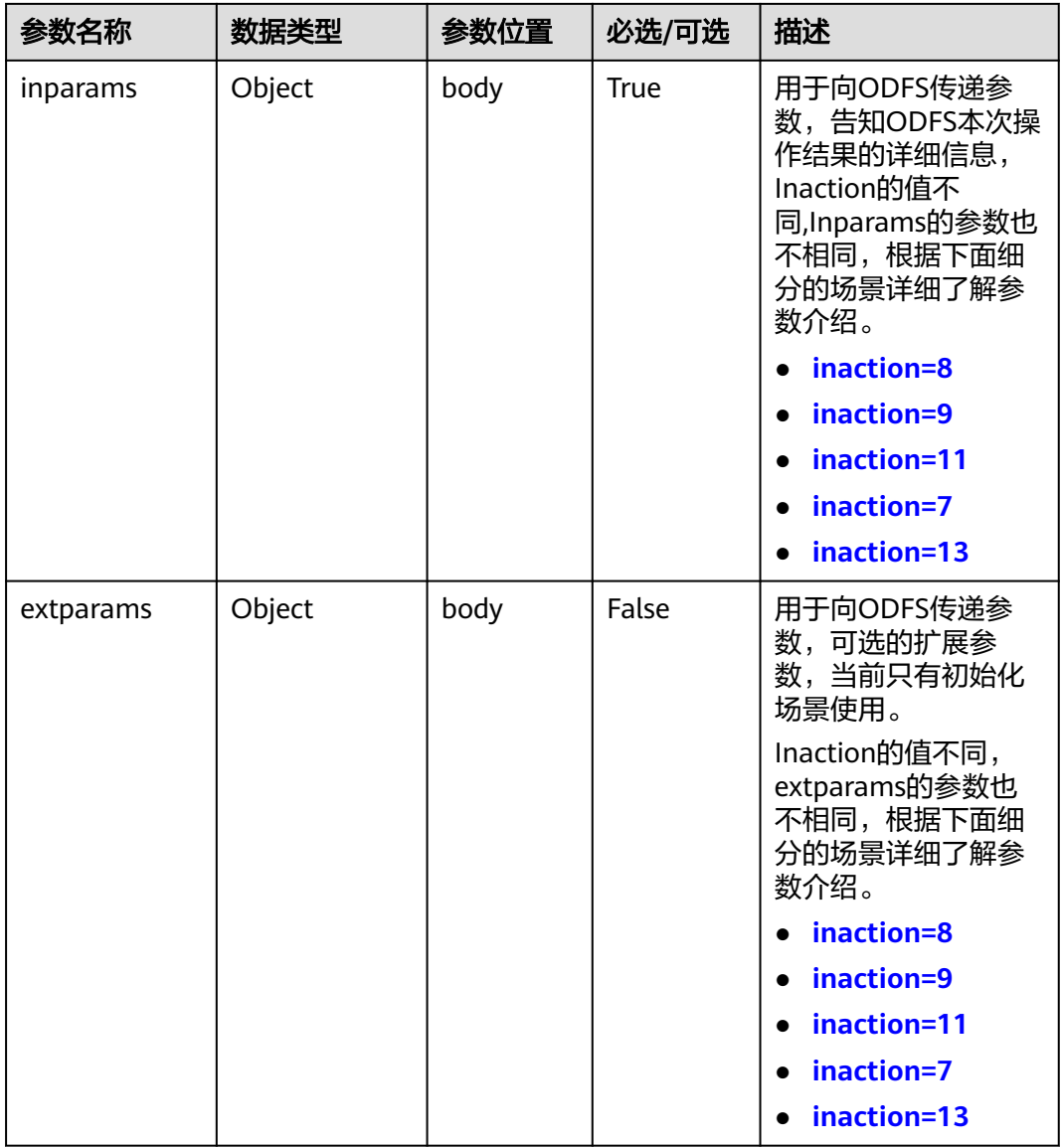

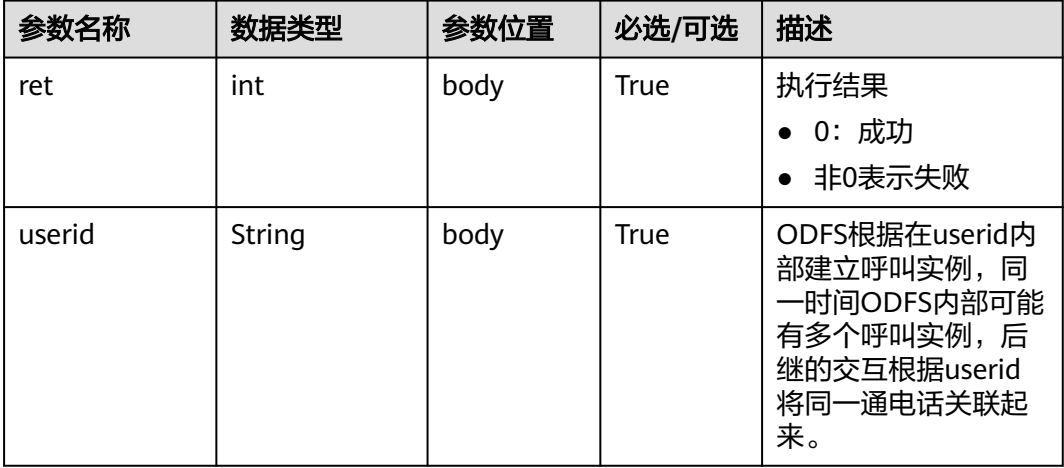

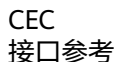

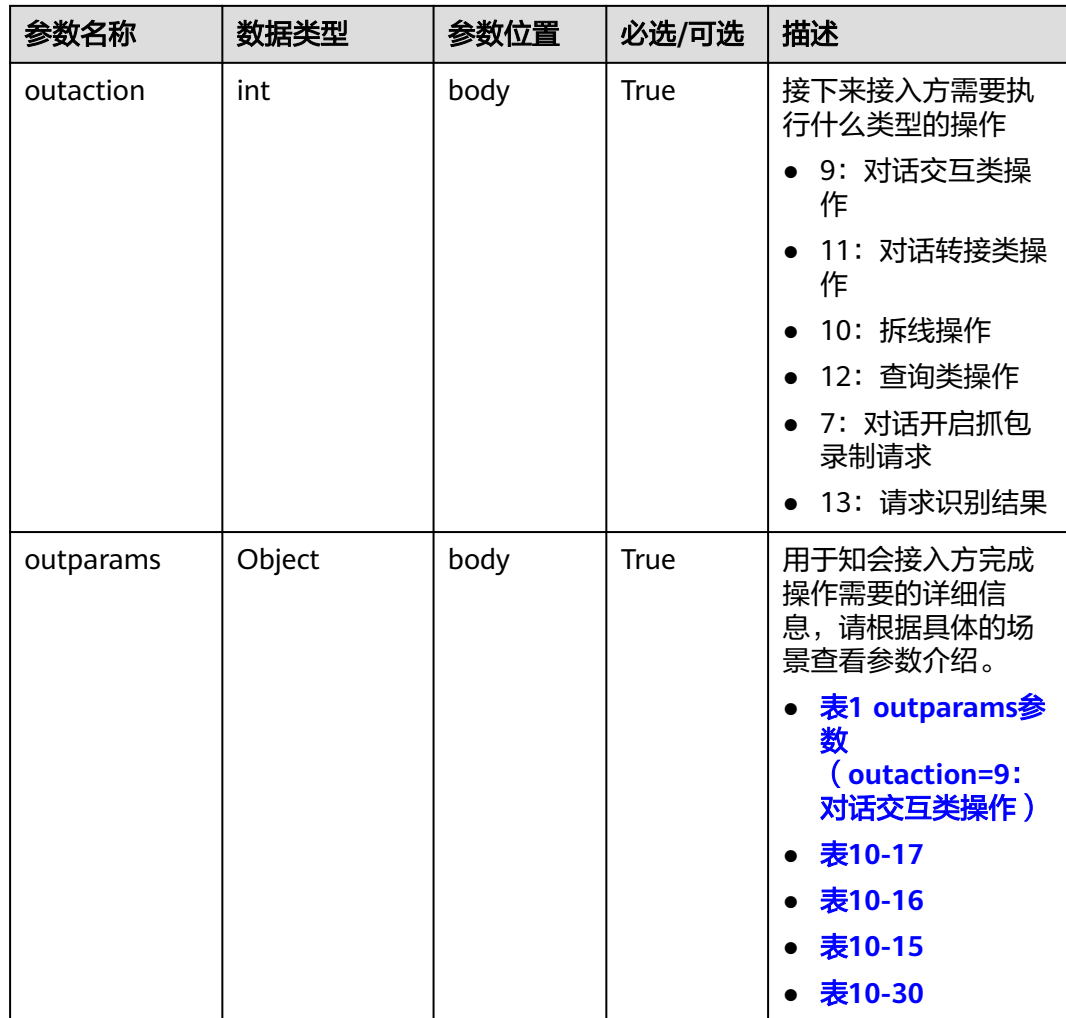

# 返回码

#### 须知

在响应消息体中没有返回码和描述信息,直接使用如下HTTPS协议原生的返回码。

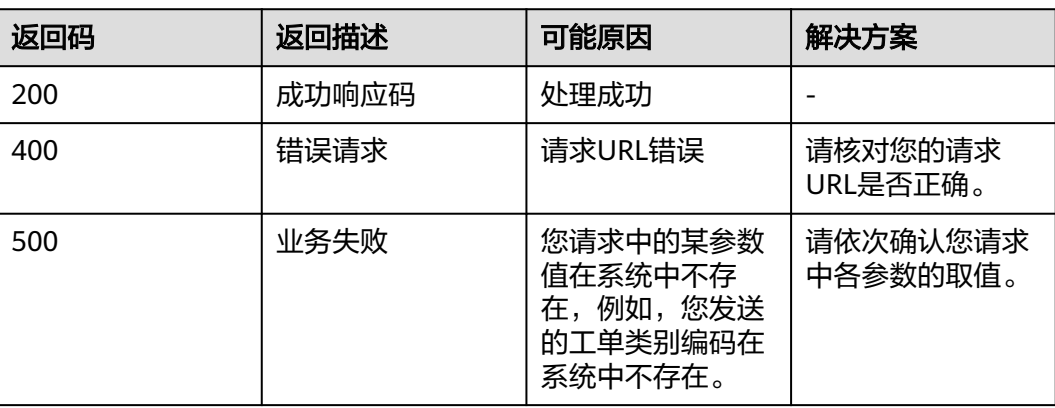
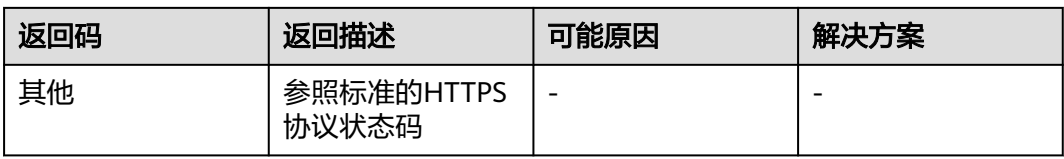

# **10.5.1** 对话初始化接口(**inaction=8**)

接入方首次向ODFS发起请求时,需要发送一条inaction为8的请求,表示通知ODFS初 始化,由ODFS在outparams中返回接入方的下一步操作。本节介绍请求参数inparams 的具体结构以及请求消息样例,几种不同场景的返回参数结构与消息样例。

### **inparams** 参数

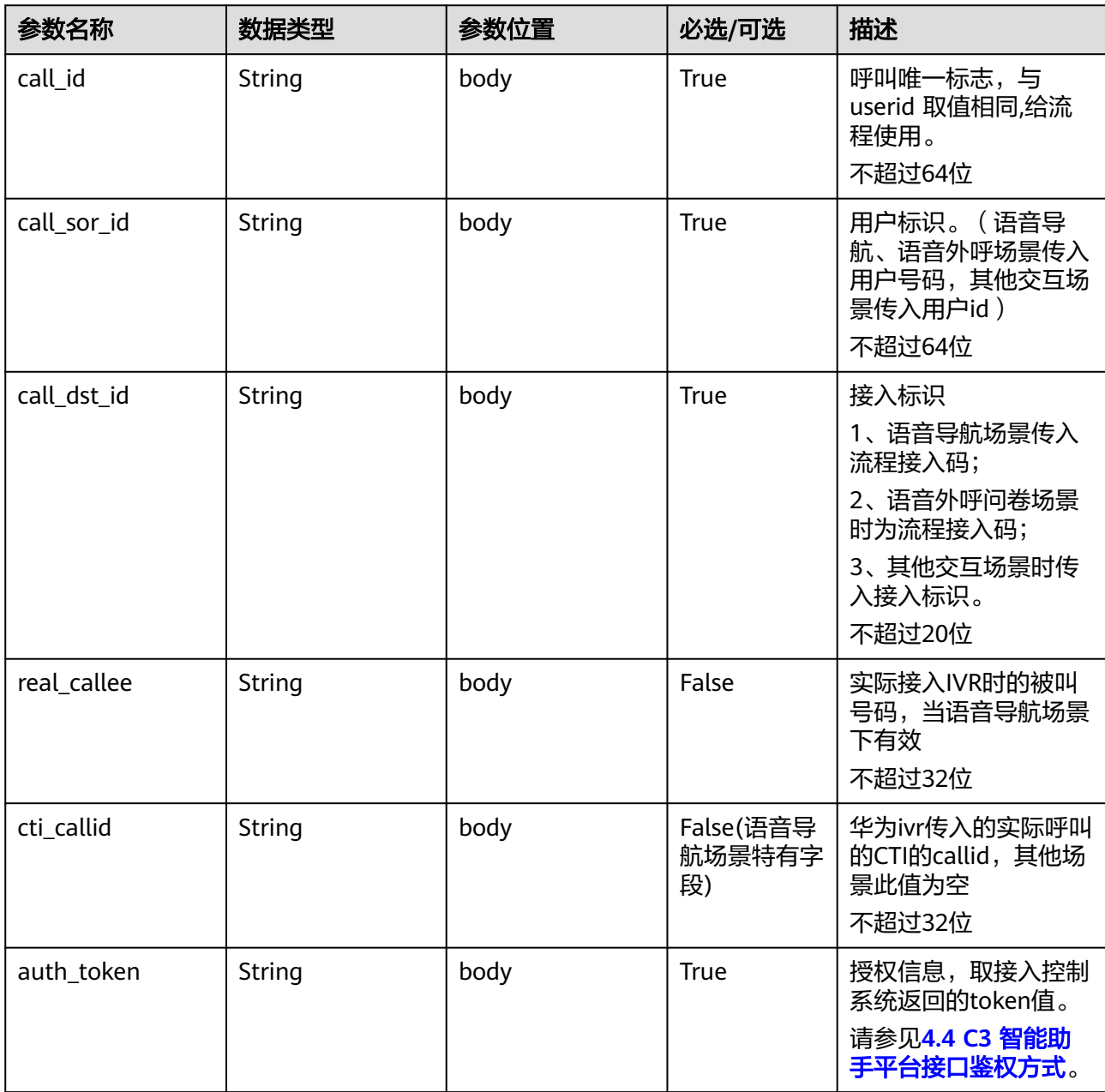

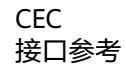

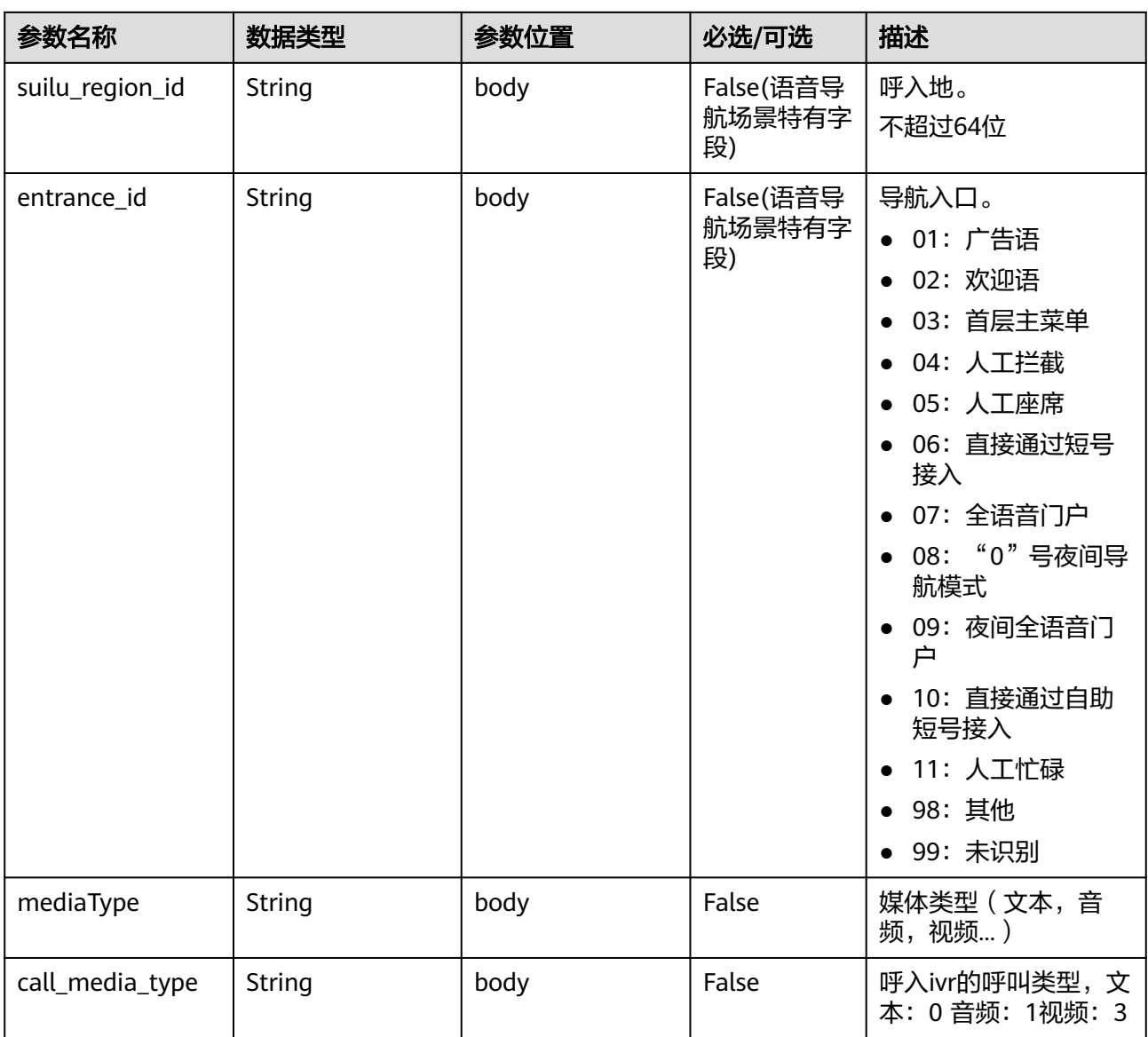

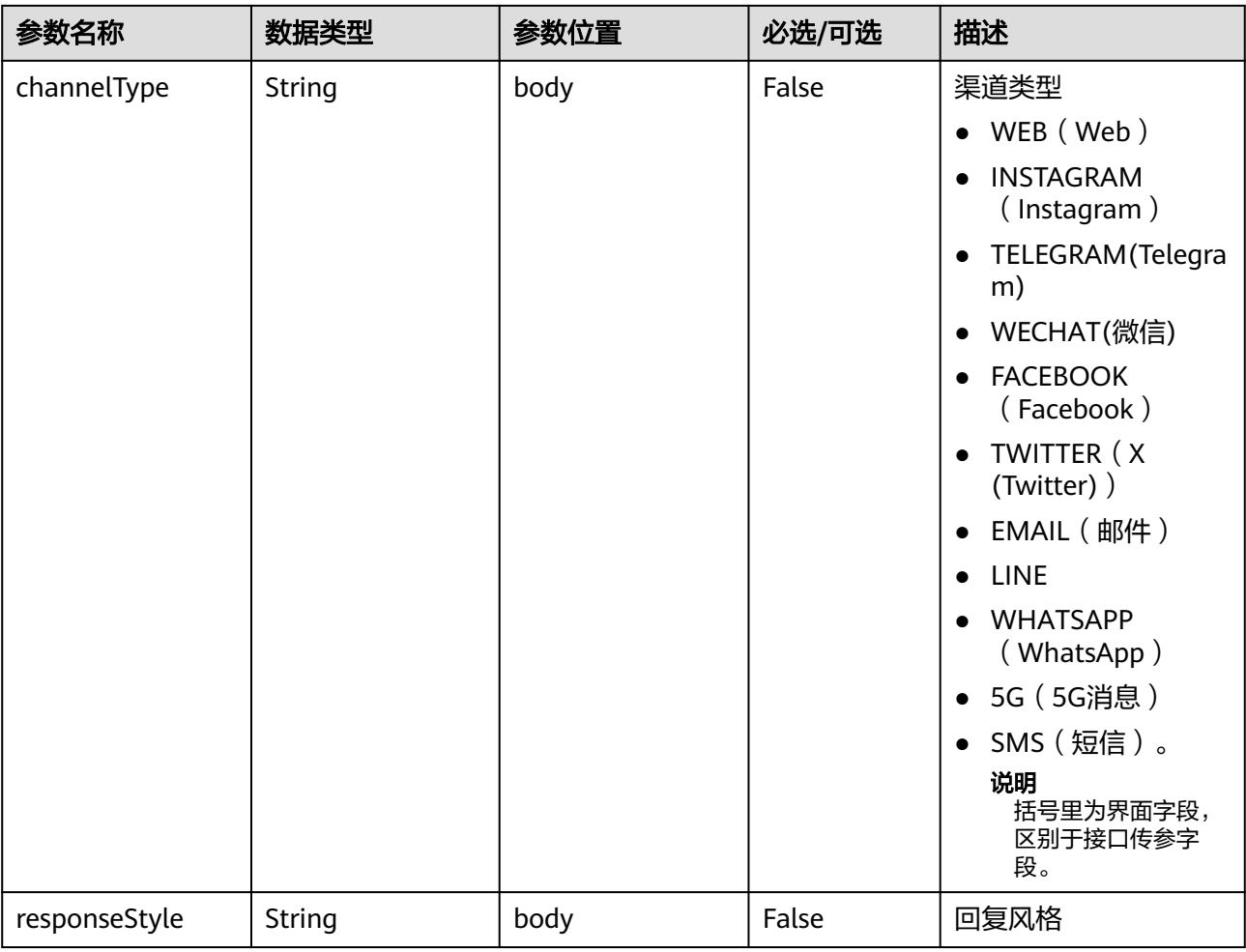

# **ExtParams** 参数

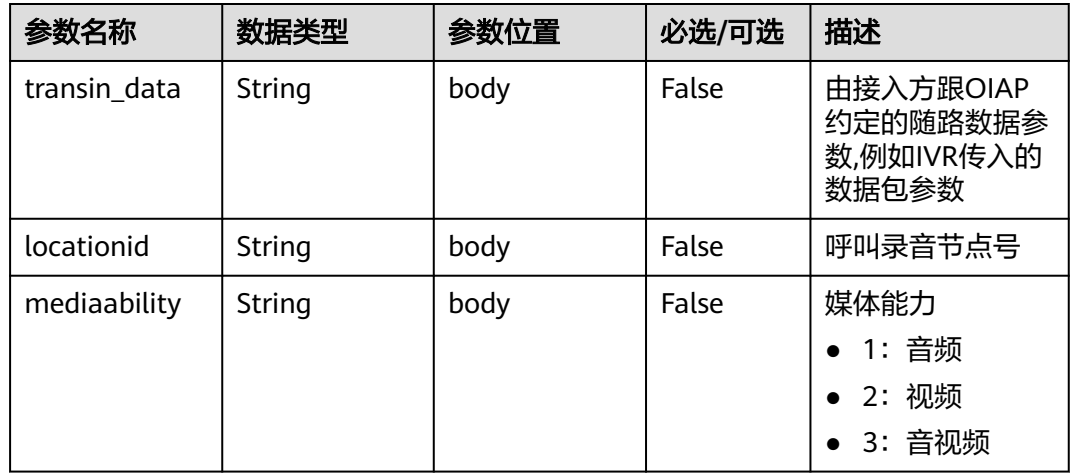

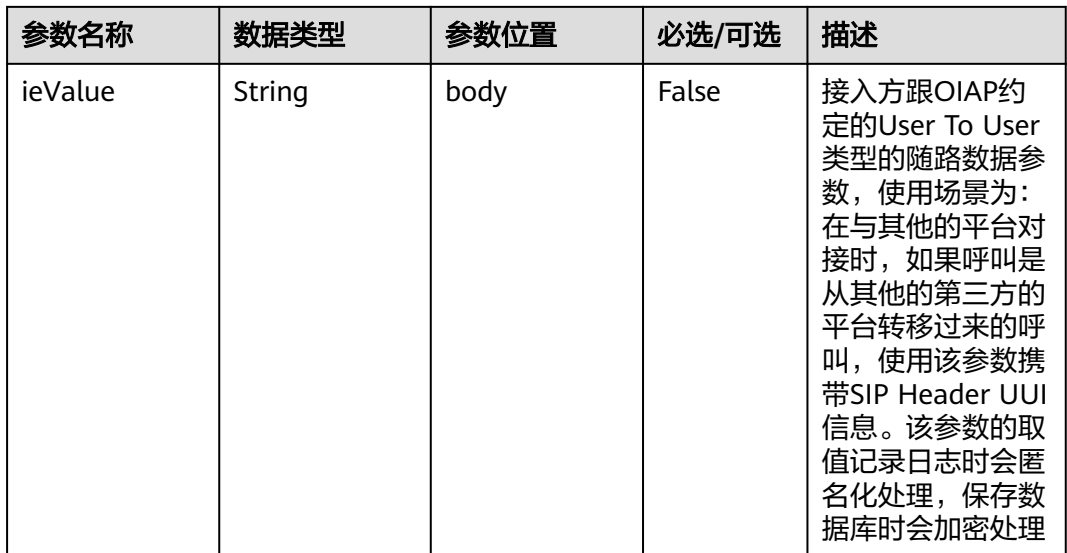

### 请求消息样例 **1**

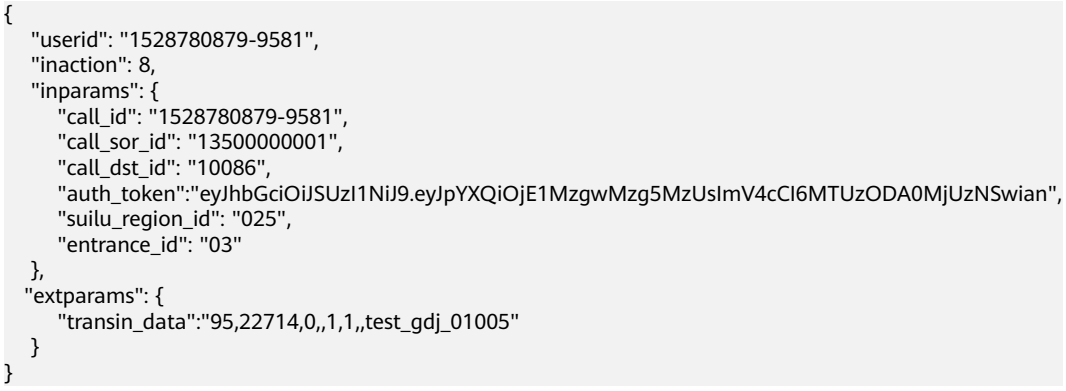

ODFS接收到inaction为8/9/11的请求后,根据TUC的配置,都可能返回几种不同的响 应,即outaction=9/10/11/12,以下分别描述:

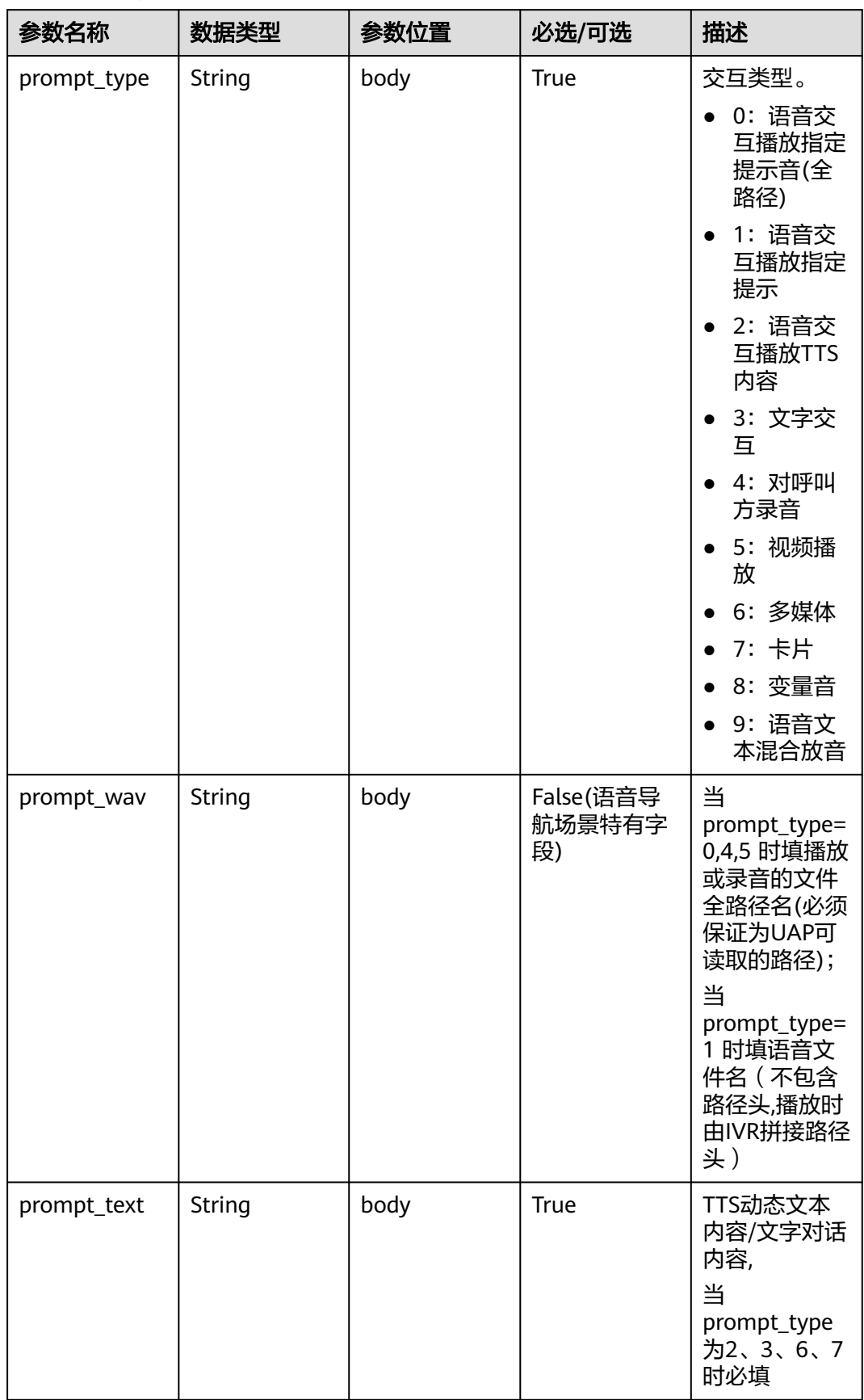

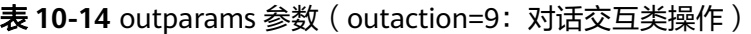

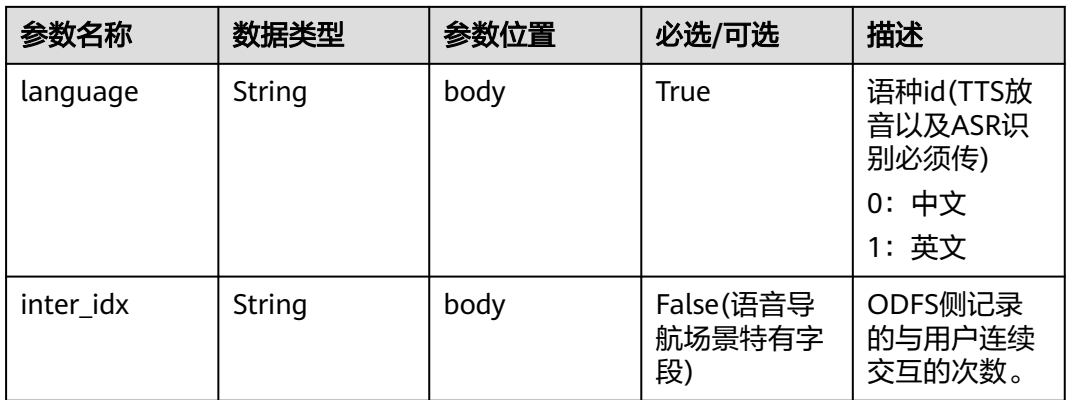

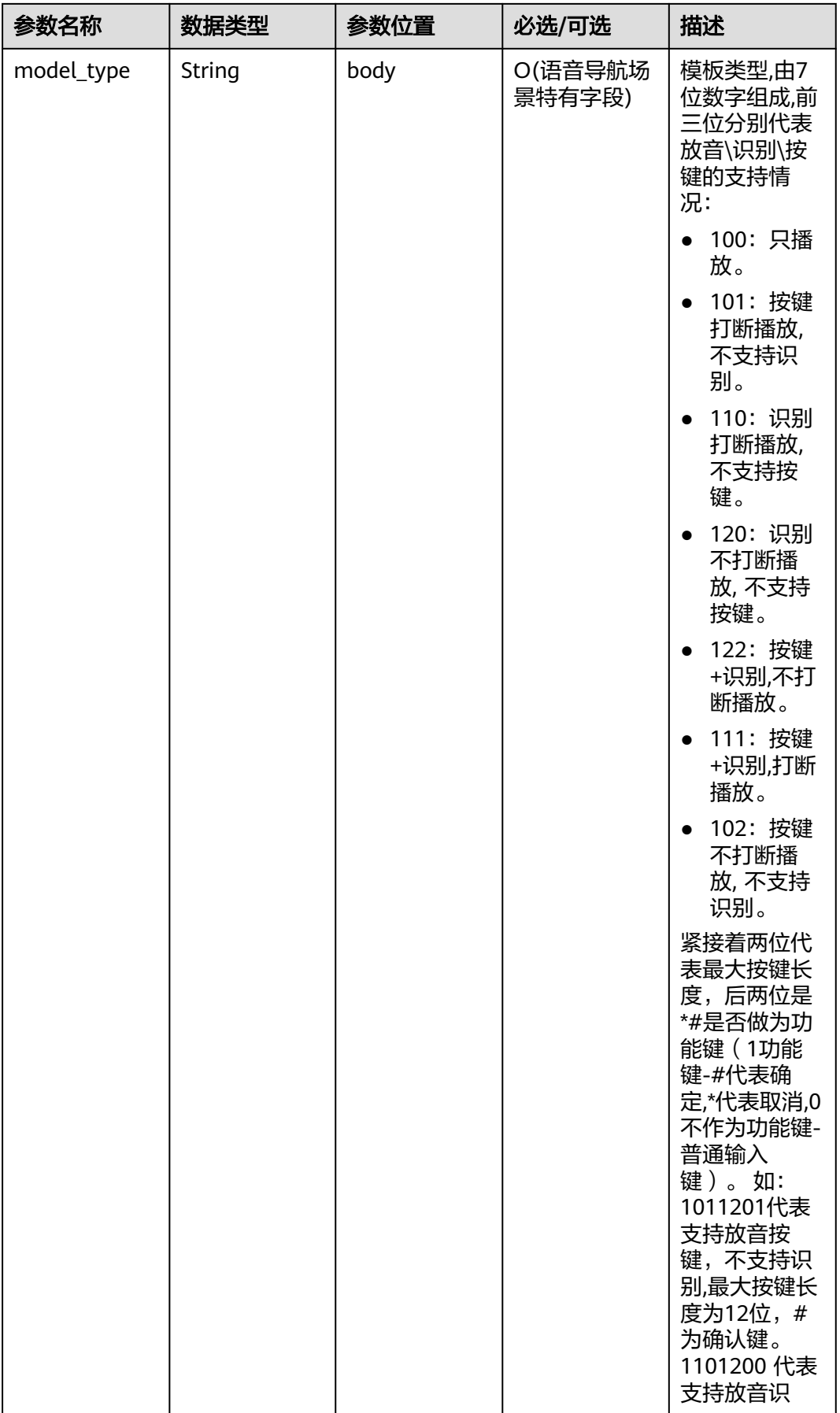

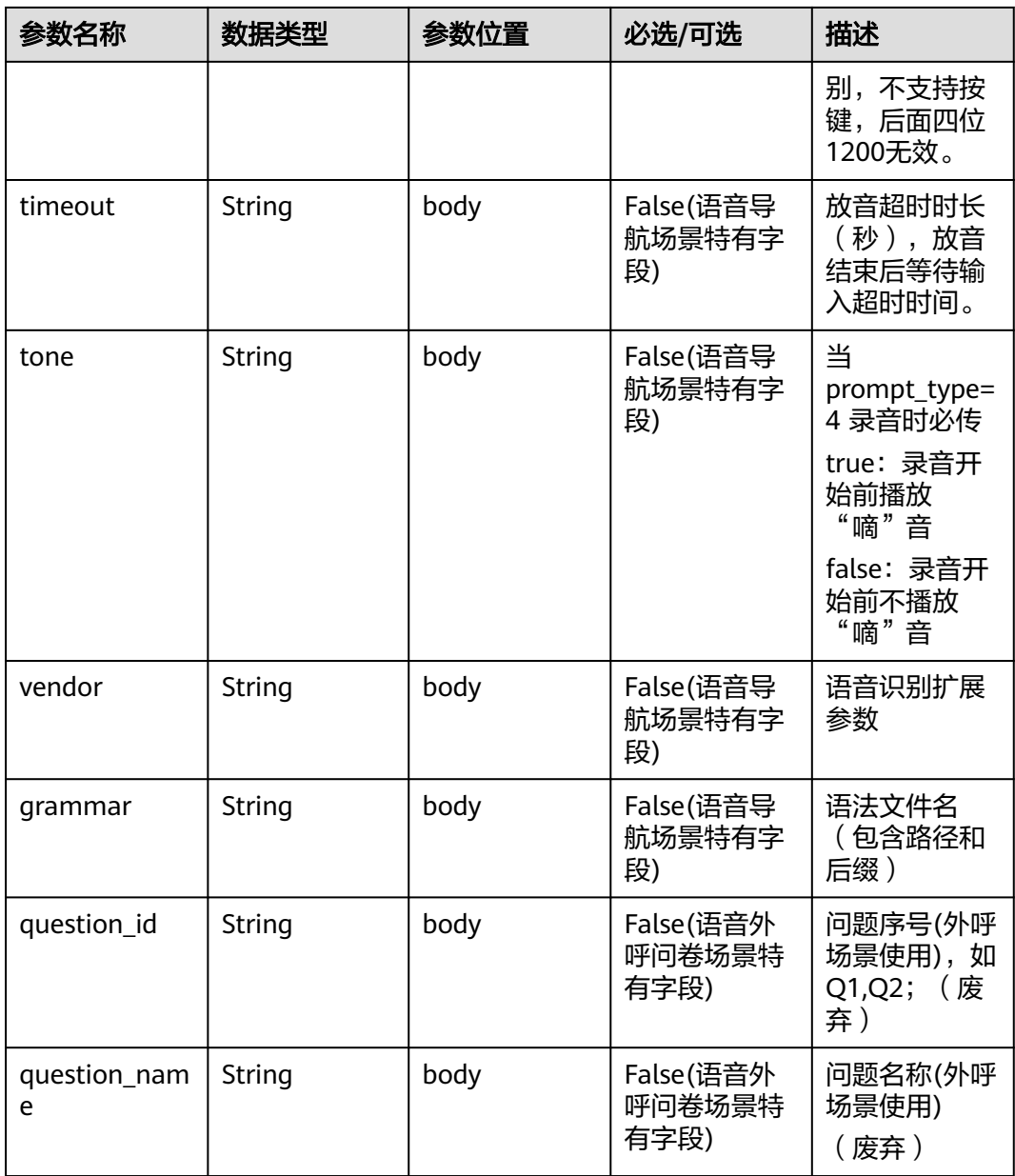

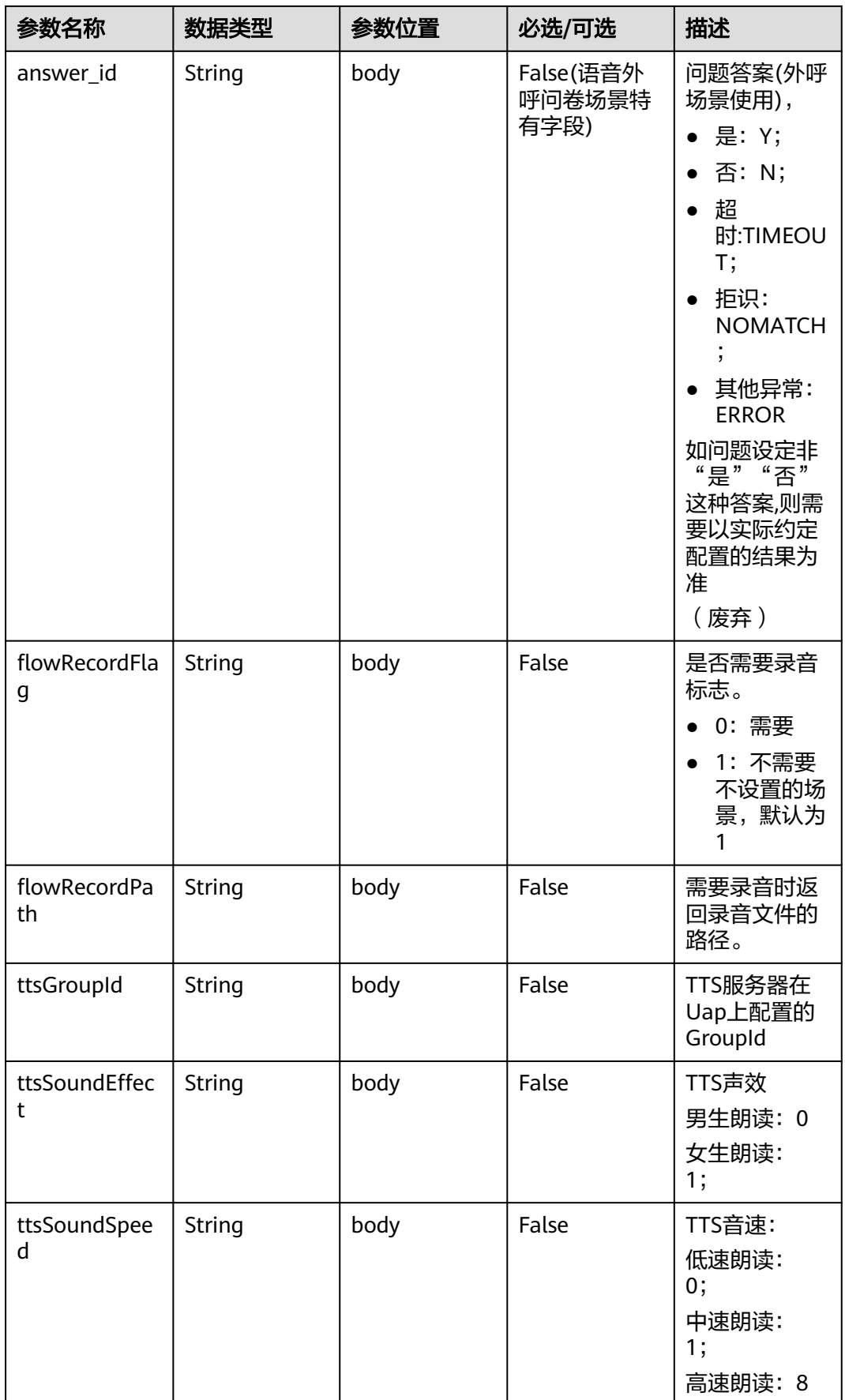

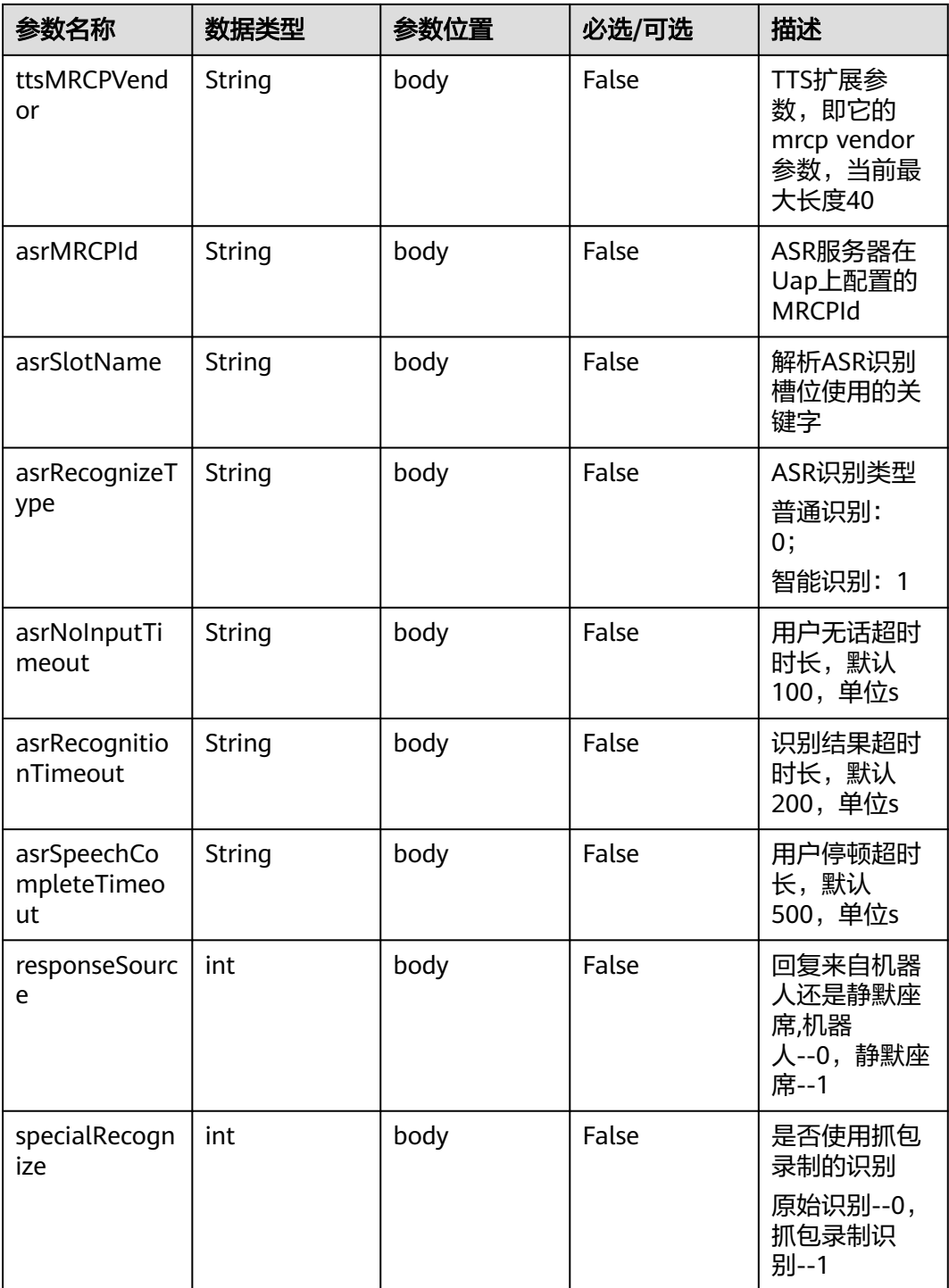

Prompt\_text格式说明【for 智能信息匹配业务】

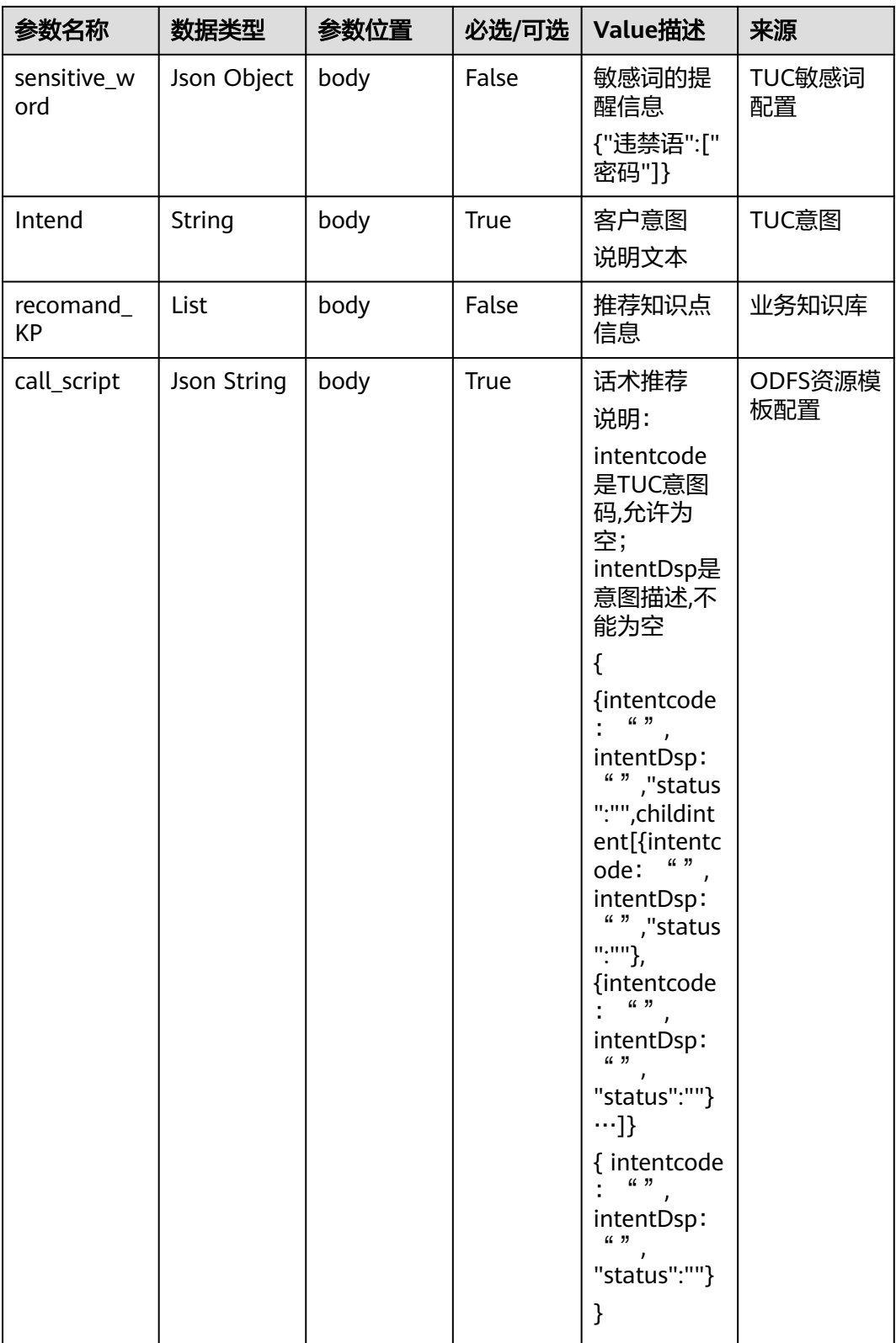

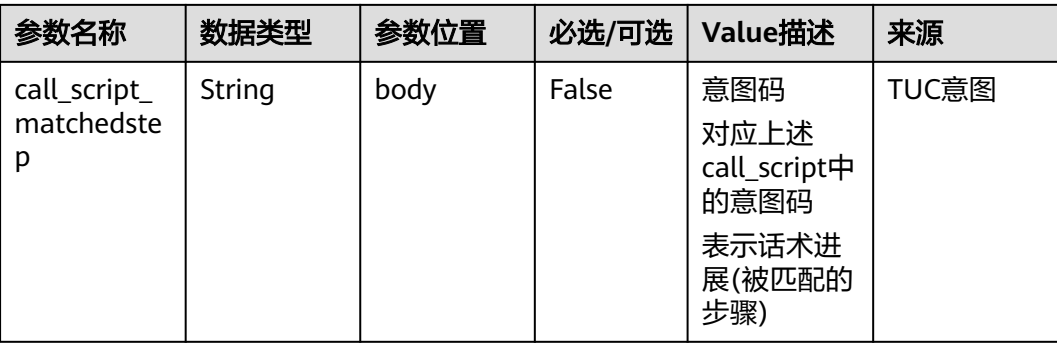

#### Prompt\_text格式说明【for 智能工单填写业务】

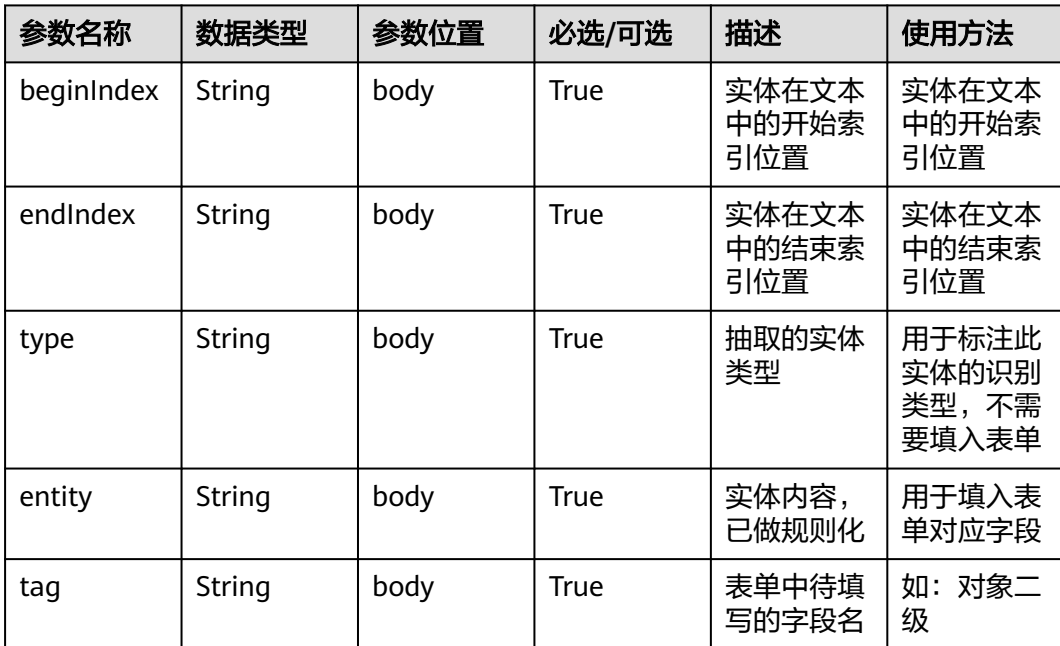

### 响应消息样例 **2**

```
{
   "userid": "1528780879-9581",
   "outaction": 9,
 "outparams": {
 "call_id": "1528780879-9581",
 "prompt_type": "1",
 "prompt_wav": "welcome",
 "prompt_text": "查询话费",
 "language": "0",
 "inter_idx": "1",
 "model_type":"1011201"
 "timeout": "10",
 "tone": "",
 "grammar": "",
 "question_id": "Q1",
     "question_name": "问题1",
     "answer_id": "Y" 
  }
}
```
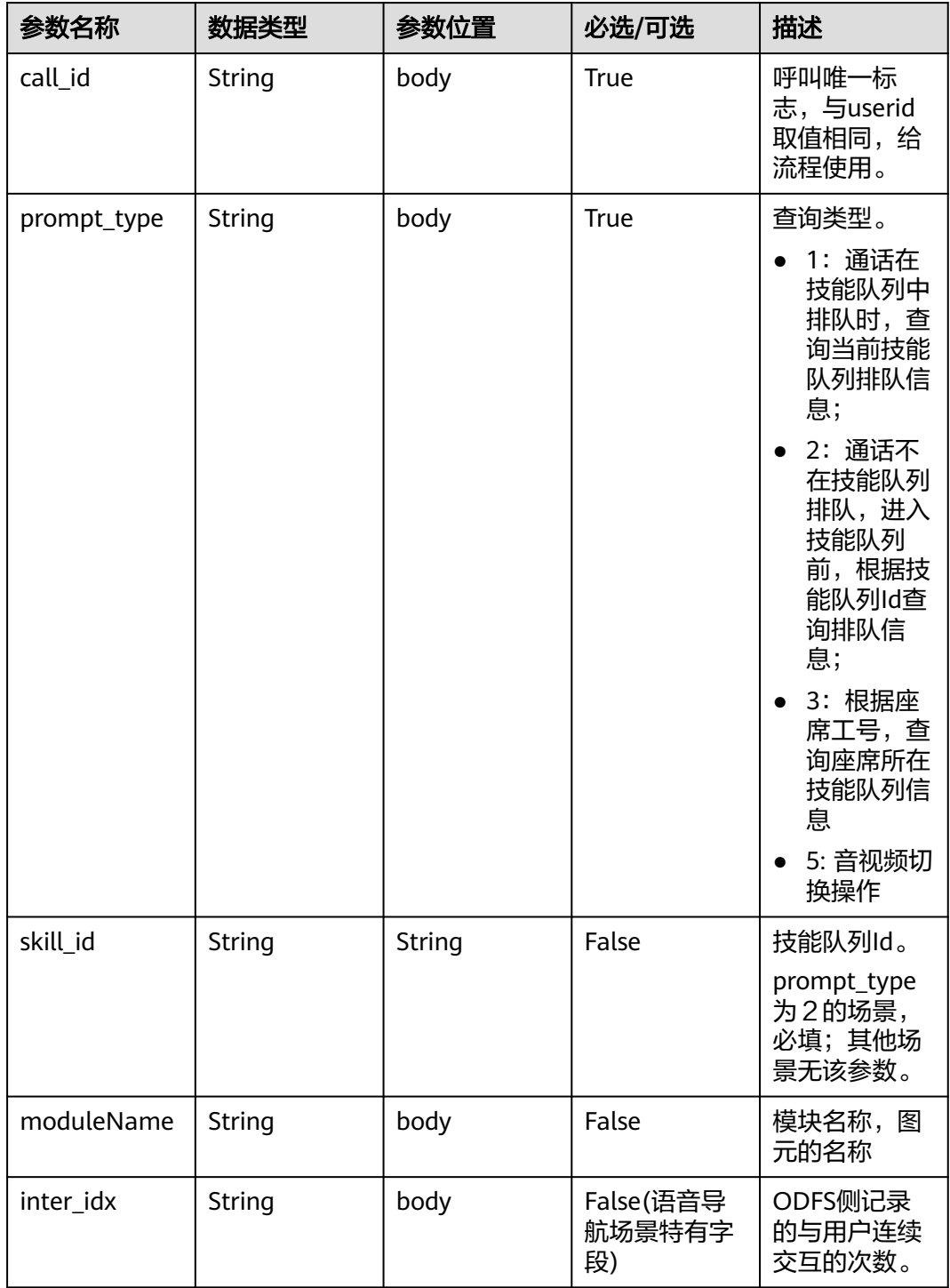

表 **10-15** outparams 参数(outaction=12:查询类操作,用于普通 IVR 流程)

## 响应消息样例 **3**

 "outaction": 12, "outparams": { "call\_id": "1528780879-9581", "prompt\_type": "1", "inter\_idx": "1",

{

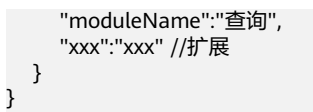

### 表 **10-16** outparams 参数(outaction=11:对话转接类操作)

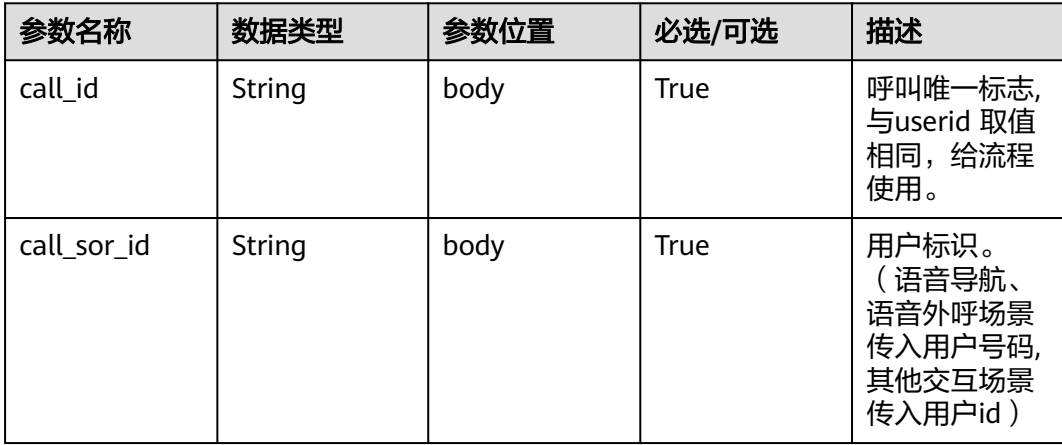

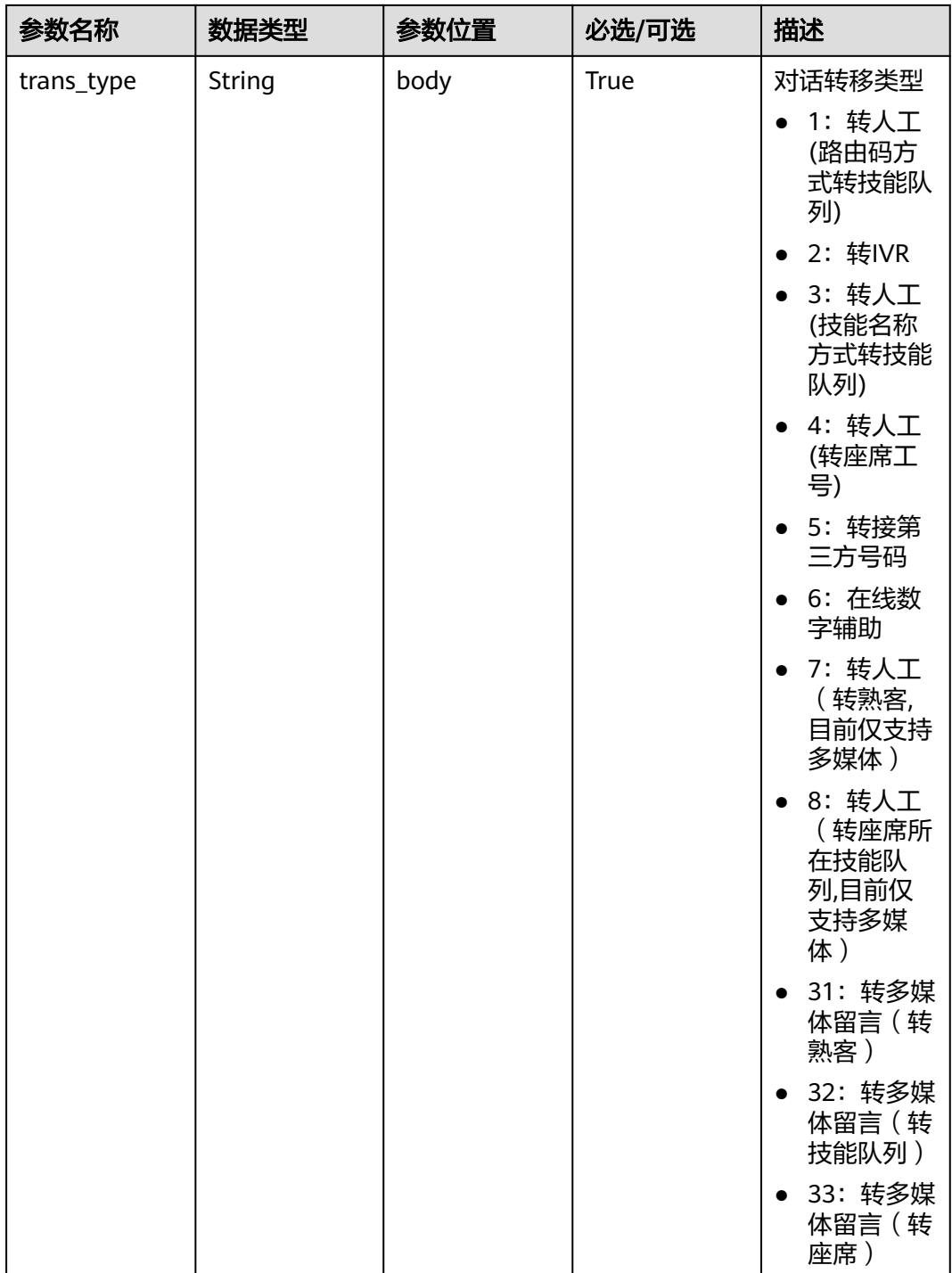

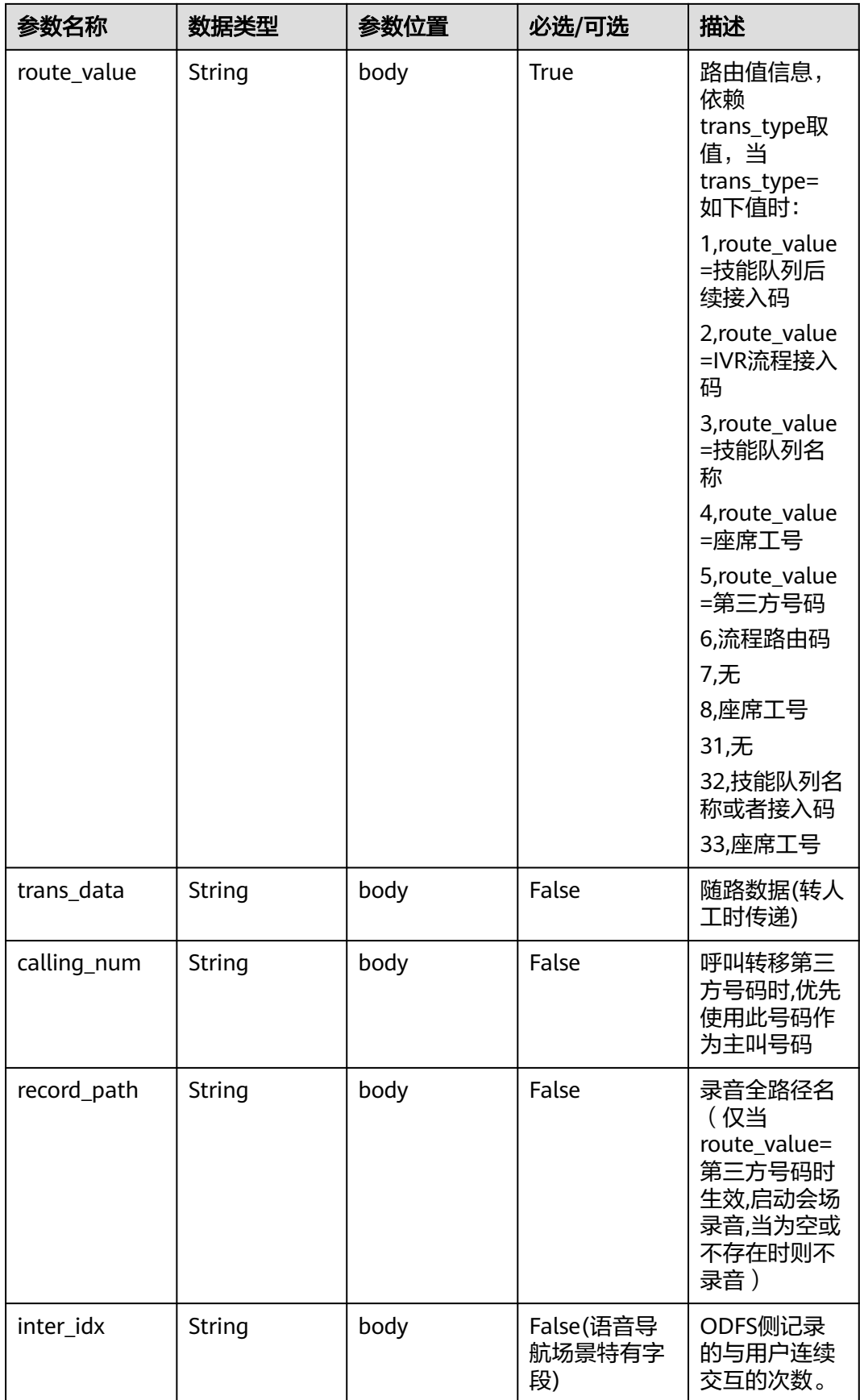

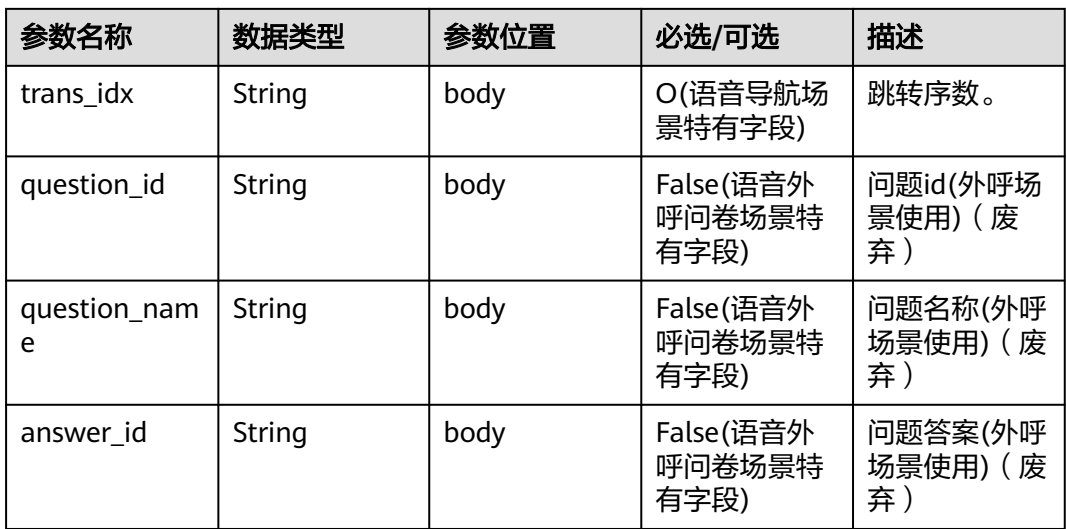

```
{
   "userid": "1528780879-9581",
   "outaction": 11,
   "outparams": {
 "call_id": "1528780879-9581",
 "call_sor_id": "13500000001",
 "calling_num":"1234567890",
 "trans_type": "1",
 "route_value": "123456789",
 "inter_idx": "1",
 "trans_idx": "1",
 "question_id": "Q1",
 "question_name": "问题1",
     "answer_id": "Y" 
   }
}
```
## 表 **10-17** outparams 参数(outaction=10:对话拆线类操作)

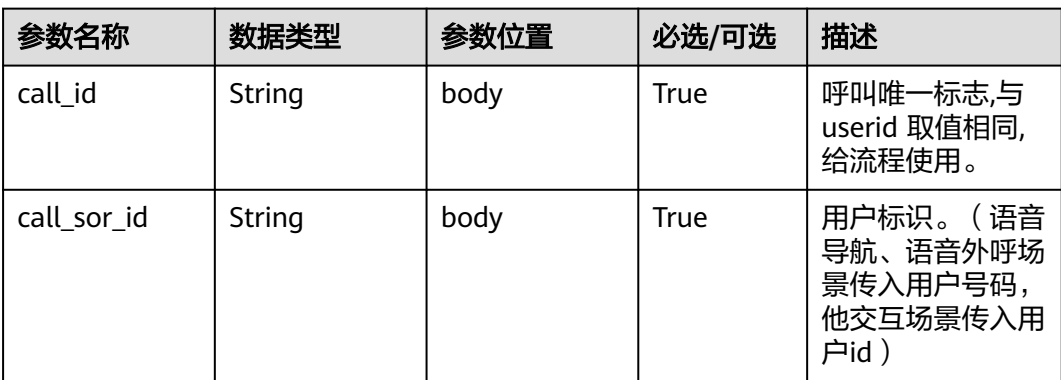

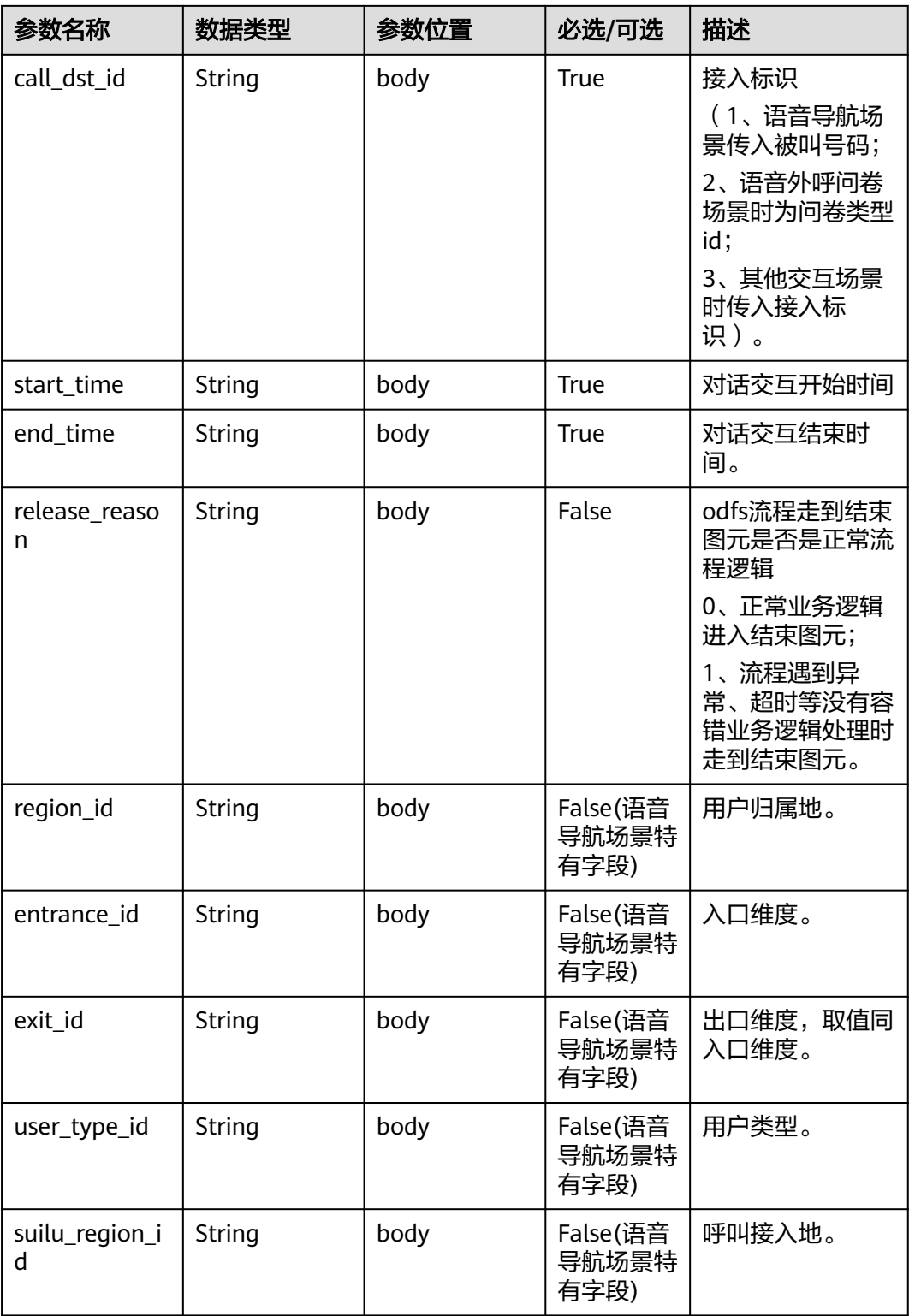

#### 说明

注:一通会话结束,都要以IVR发起inaction=9/11且input=hangup的请求后,ODFS触发拆线响应, 返回给IVR后为结束标记,IVR此后不再调用ODFS的接口。

{

}

```
 "userid": "1528780879-9581",
   "outaction": 10,
   "outparams": {
 "call_id": "1528780879-9581",
 "call_sor_id": "13500000001",
 "call_dst_id": "10086",
 "start_time": "2018090407:16:24",
     "end_time": "2018090407:30:24",
 "release_reason": "0",
 "region_id": "025",
     "entrance_id": "03",
      "exit_id": "05",
     "user_type_id": "01",
     "suilu_region_id":"025"
   }
```
# **10.5.2** 对话交互后接口(**inaction=9**)

接入方执行完放音、文字交谈等操作后,将当前操作的结果作为入参,继续请求ODFS 下一次的操作,以下是请求参数结构。

### **inparams** 参数

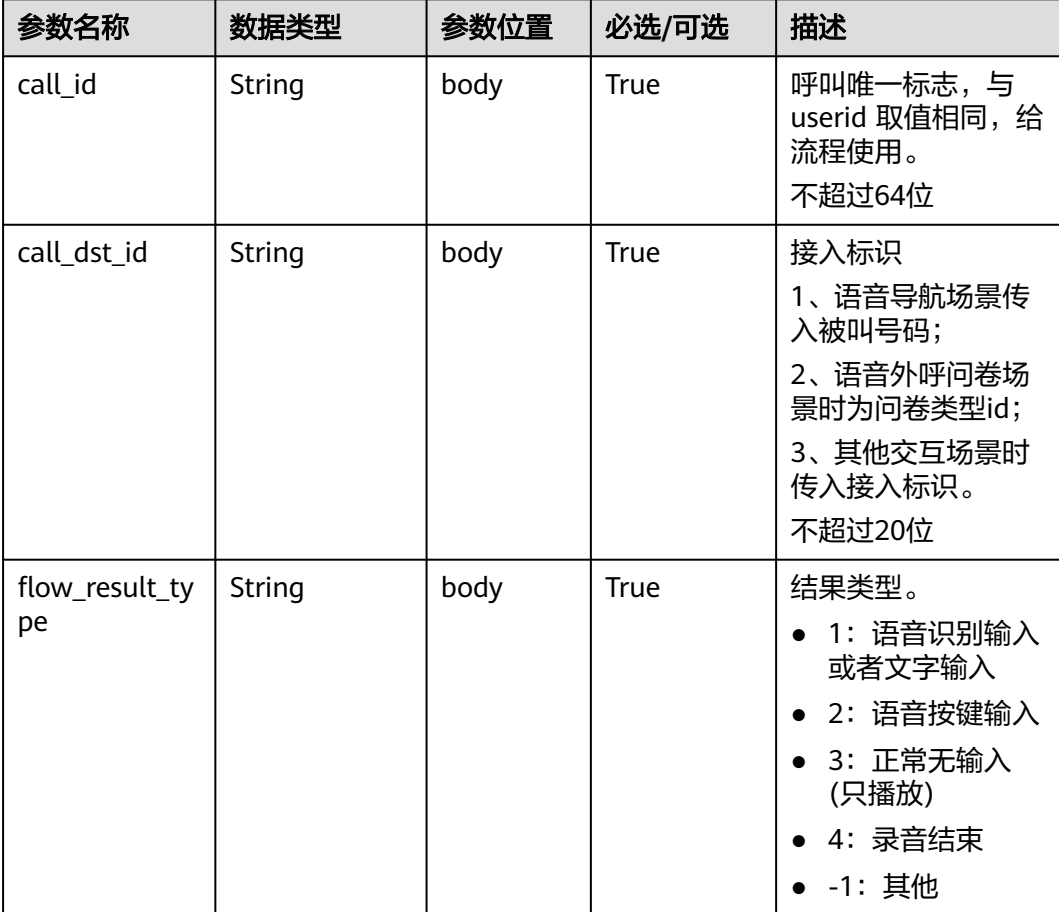

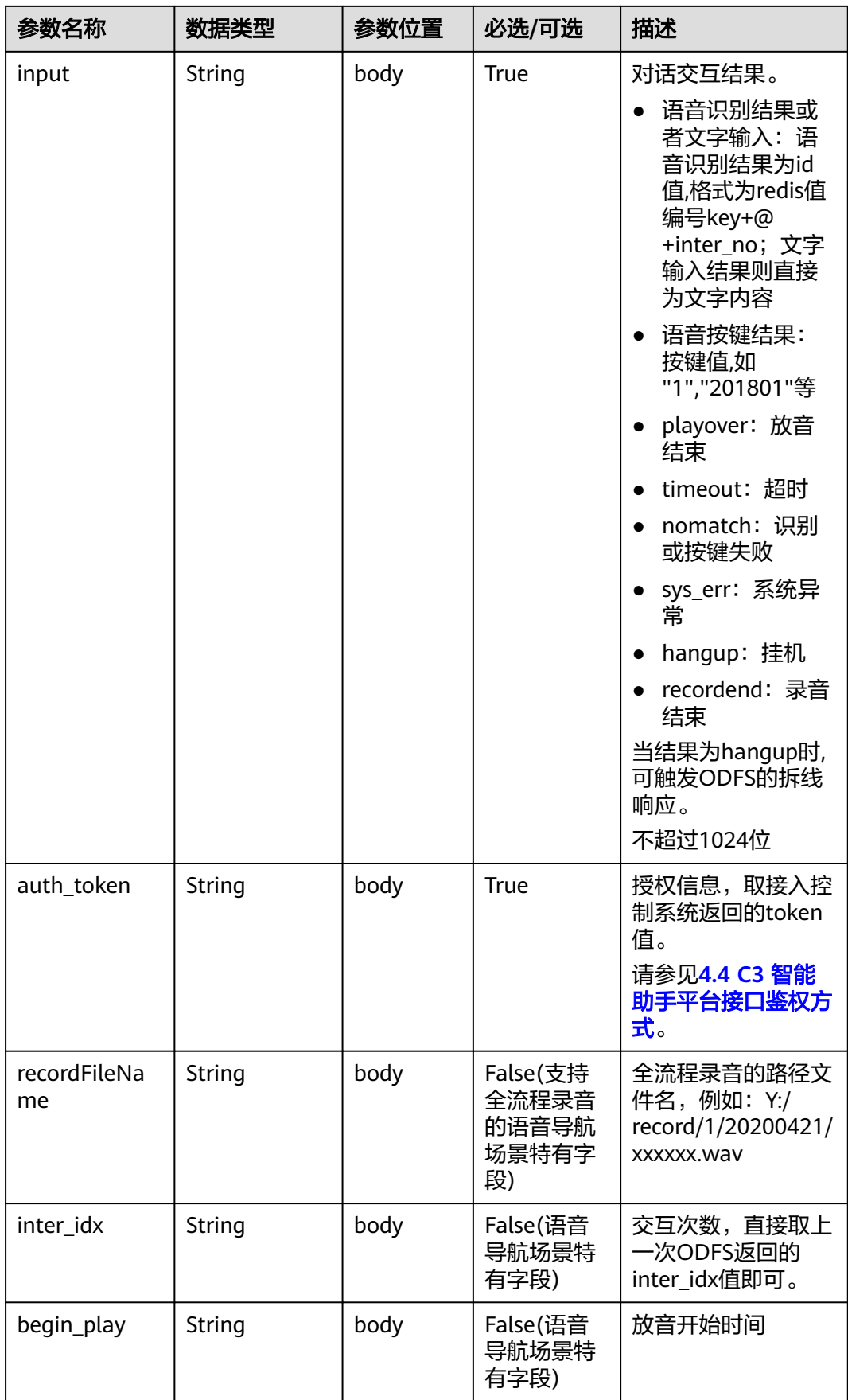

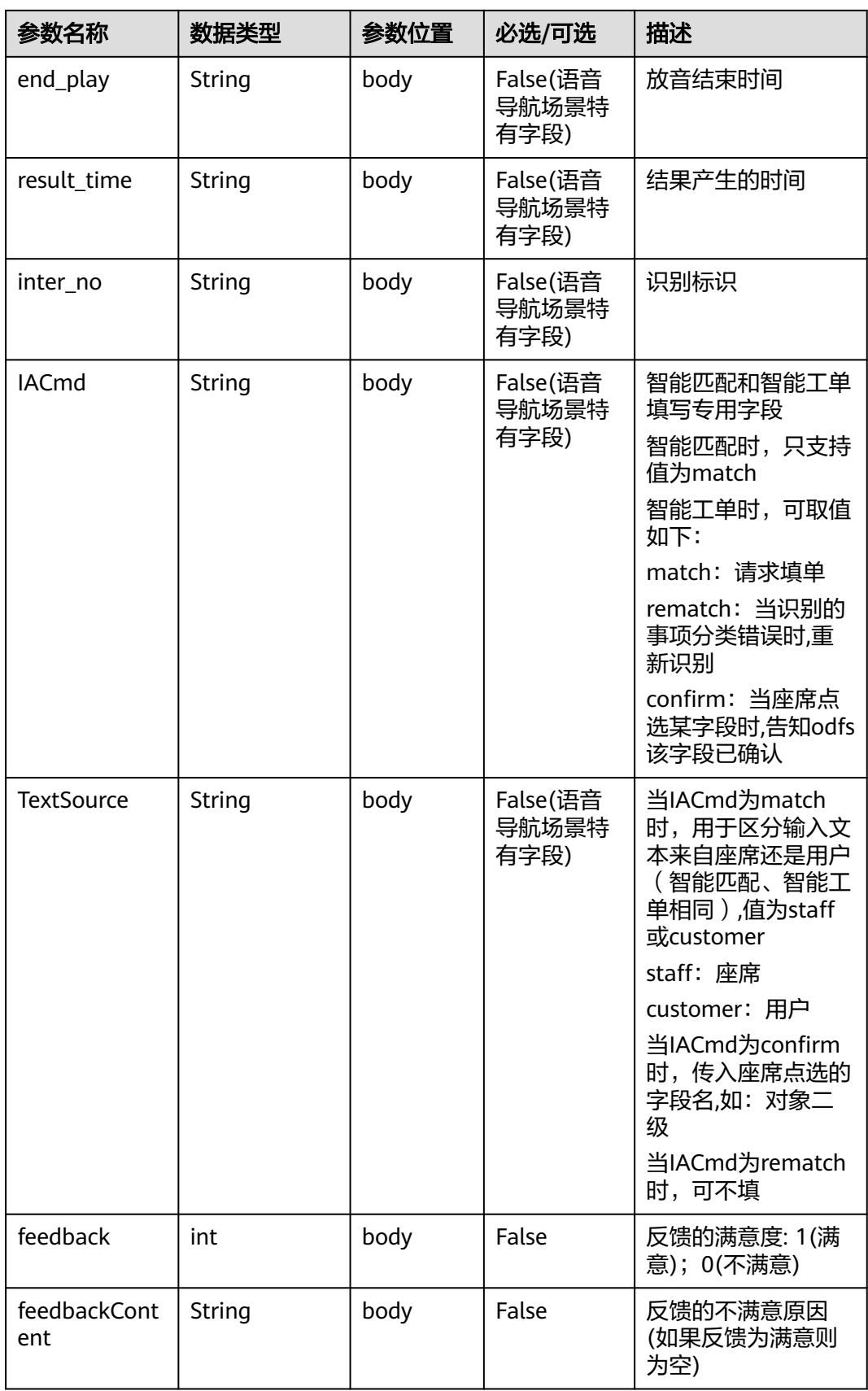

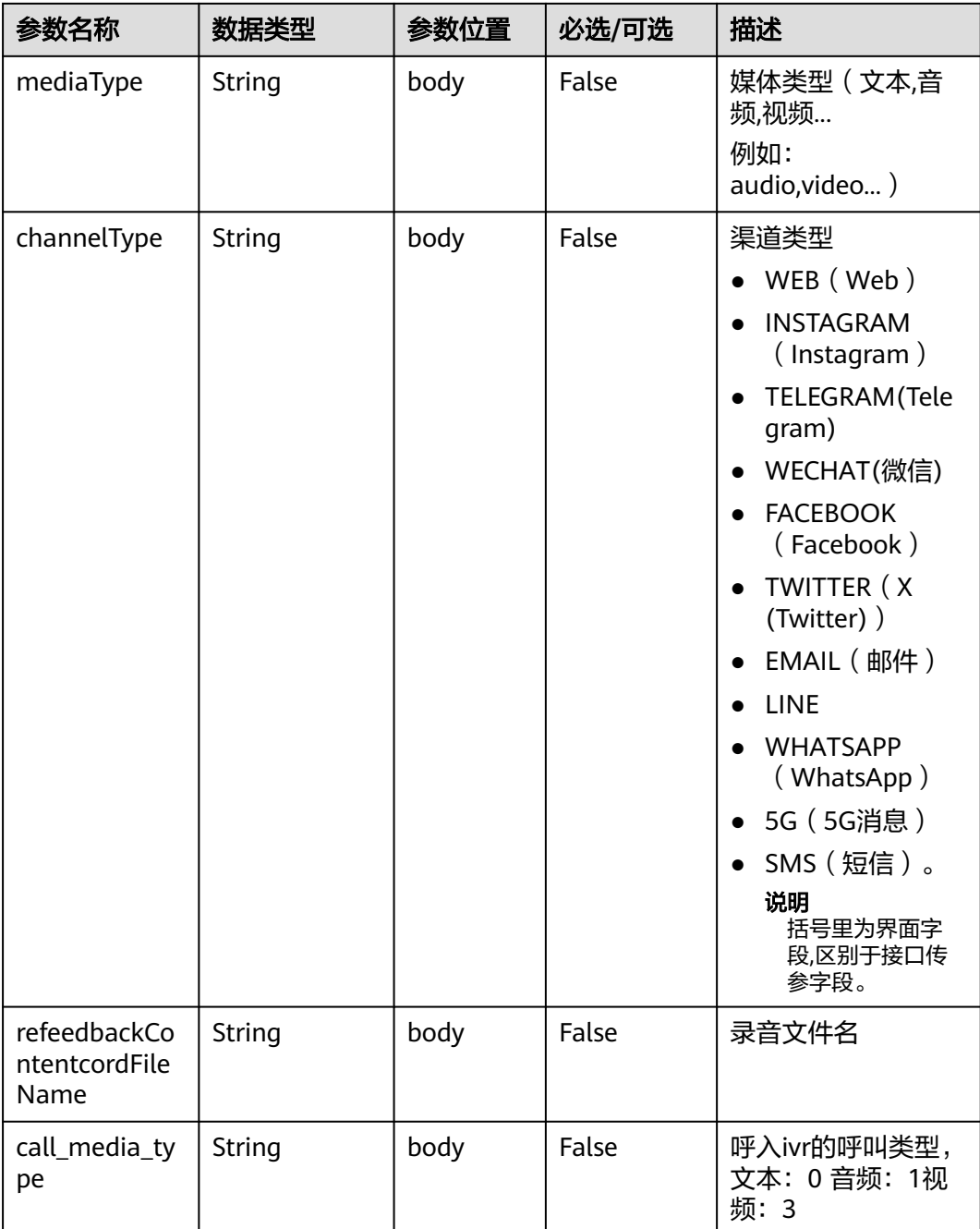

# **ExtParams** 参数

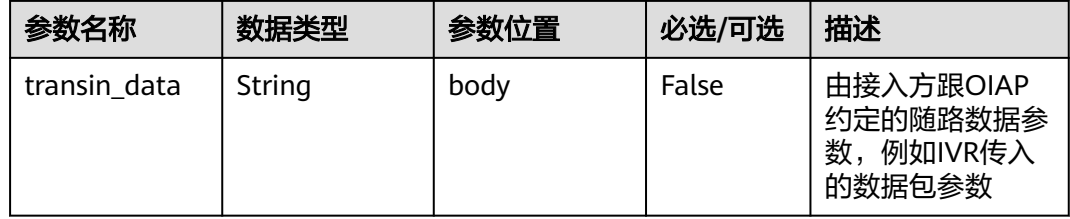

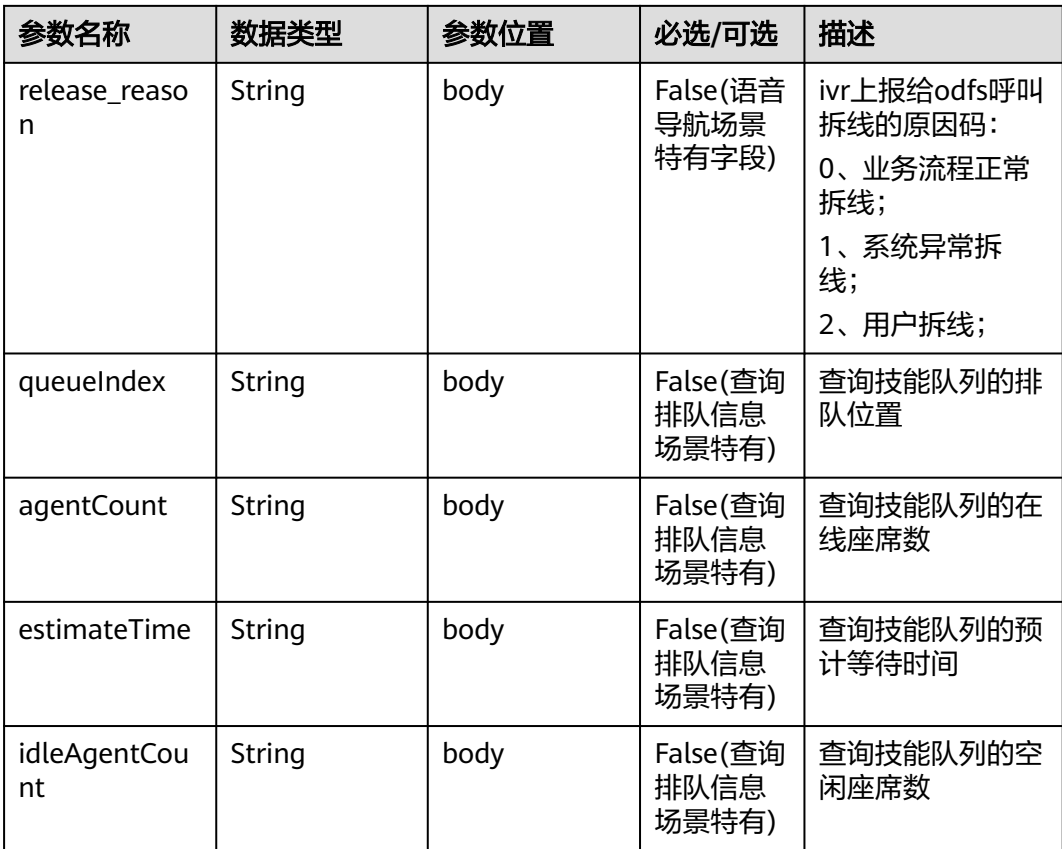

### 请求消息样例

{ "userid": "1528780879-9581", "inaction": 9, "inparams": { "call\_id": "1528780879-9581", "call\_dst\_id": "10086", "flow\_result\_type":"1", "input":"帮我查一下我的话费", "inter\_idx": "1", "begin\_play": "2018090407:16:24", "end\_play": "2018090407:16:30", "result\_time":"2018090407:16:3", "inter\_no":"0" }, "extparams": { "transin\_data":"95,22714,0,,1,1,,test\_gdj\_01005", "queueIndex":"2", "agentCount":"5" } }

ODFS判断如果 flow\_result\_type = 1 且 input = (识别结果id值) 时会调用Redis获取转 写文本(key=识别结果id值中redis值编号key), 获取到的识别文本格式为字符串(非 JSON格式)。

Lua脚本获取Redis结果示例代码如下,示例中代码key值为"msg"字符串。

```
--剑建实例
 local red = redis; new()--设置超时(毫秒)
 red:set timeout (1000)
 --建立连接
 local ip = "192.168.77.193"local port = 22122local ok, err = red:connect(ip, port)if not ok then
    ngx.say("connect to redis error: ", err)
     return close redis (red)
 end
 -- 调用API获取数据
 local resp, err = red:get("msg")
 if not resp then
    ngx.say("get msg error: ", err)
     return close redis (red)
 end
```
ODFS接收到inaction为8/9/11的请求后,根据TUC的配置,都可能返回几种不同的响 应,即outaction=9/10/11/12,以下分别描述:

| 参数名称    | 数据类型   | 参数位置 | 必选/可选 | 描述                                        |
|---------|--------|------|-------|-------------------------------------------|
| call id | String | body | True  | 呼叫唯一标<br>志,与userid<br>取值相同,<br>给<br>流程使用。 |

表 **10-18** outparams 参数(outaction=9:对话交互类操作)

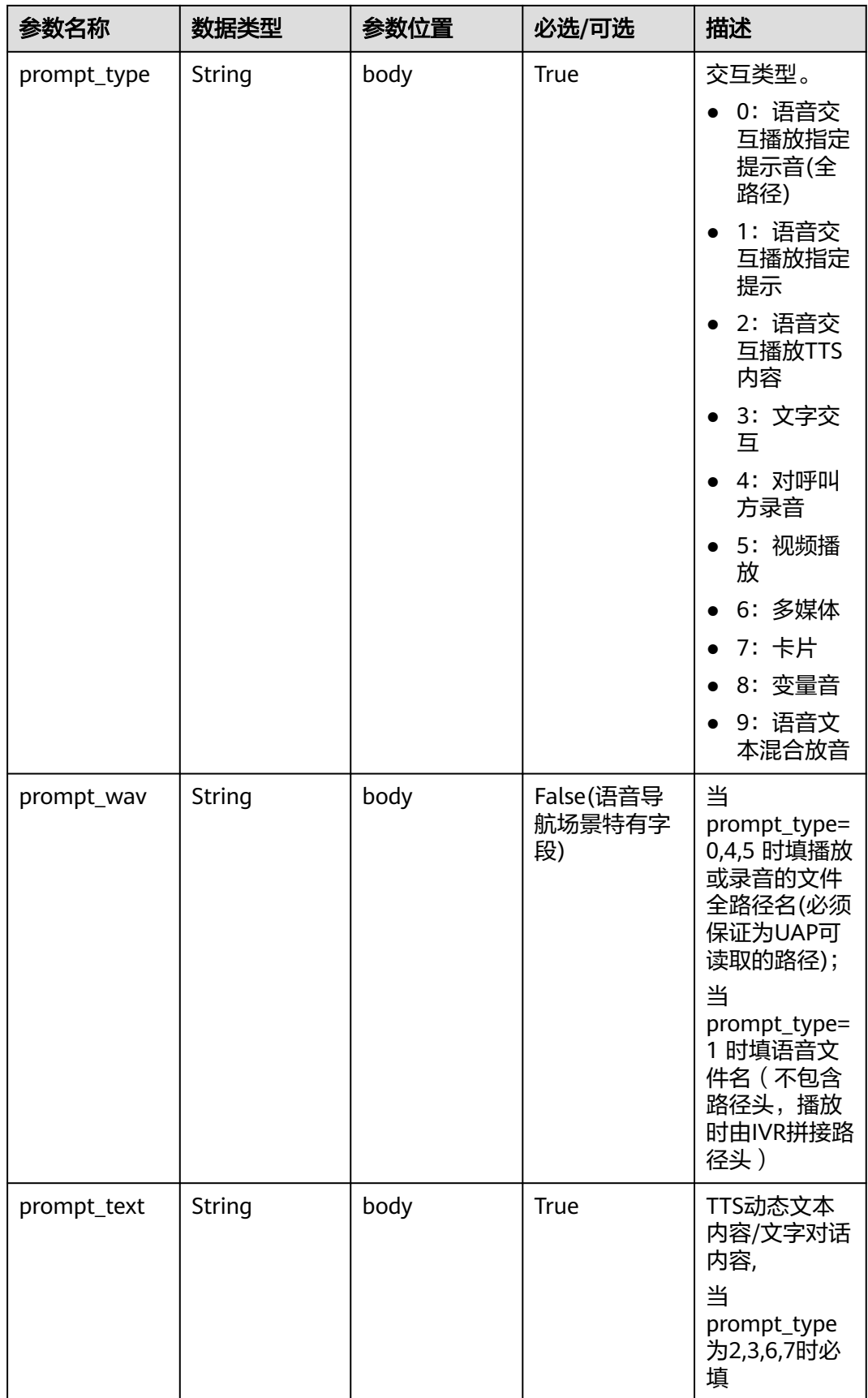

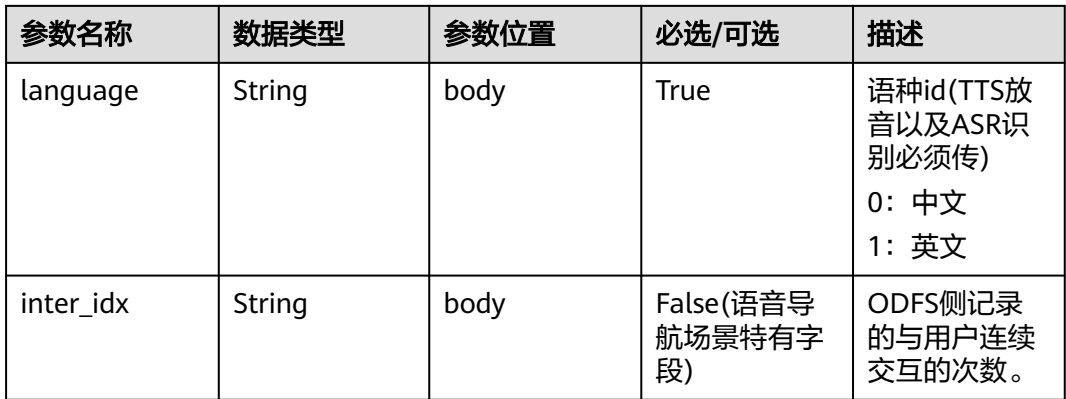

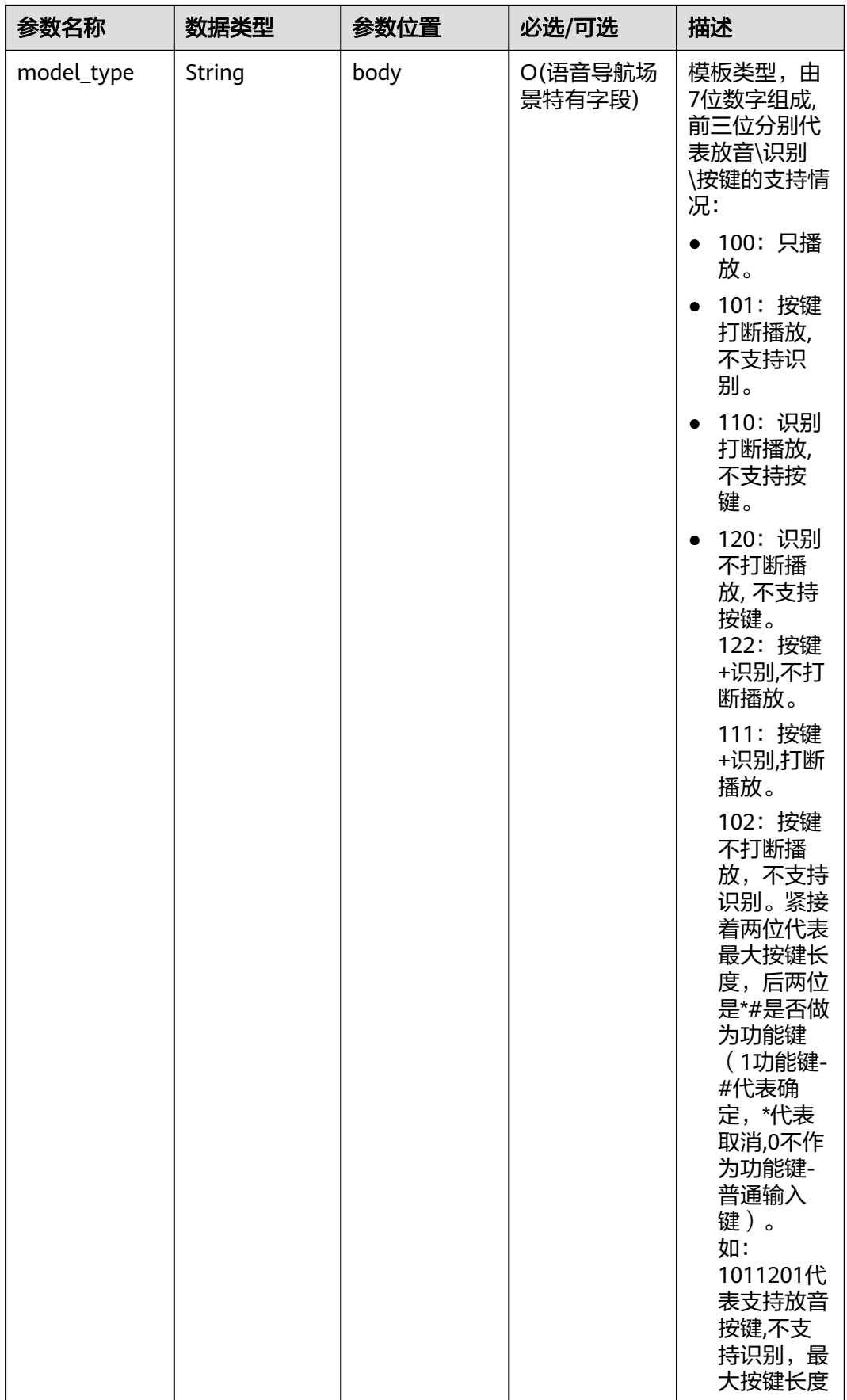

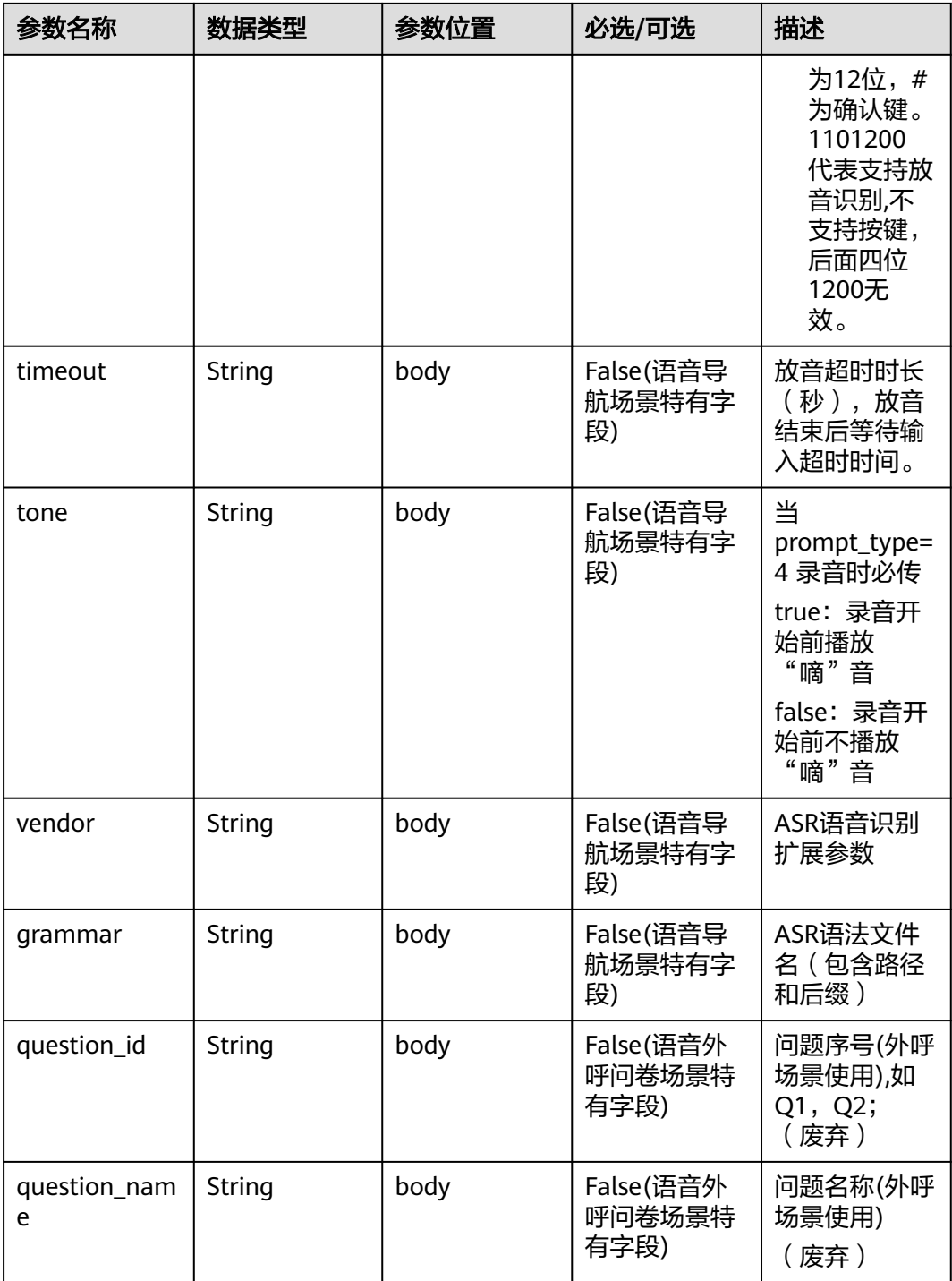

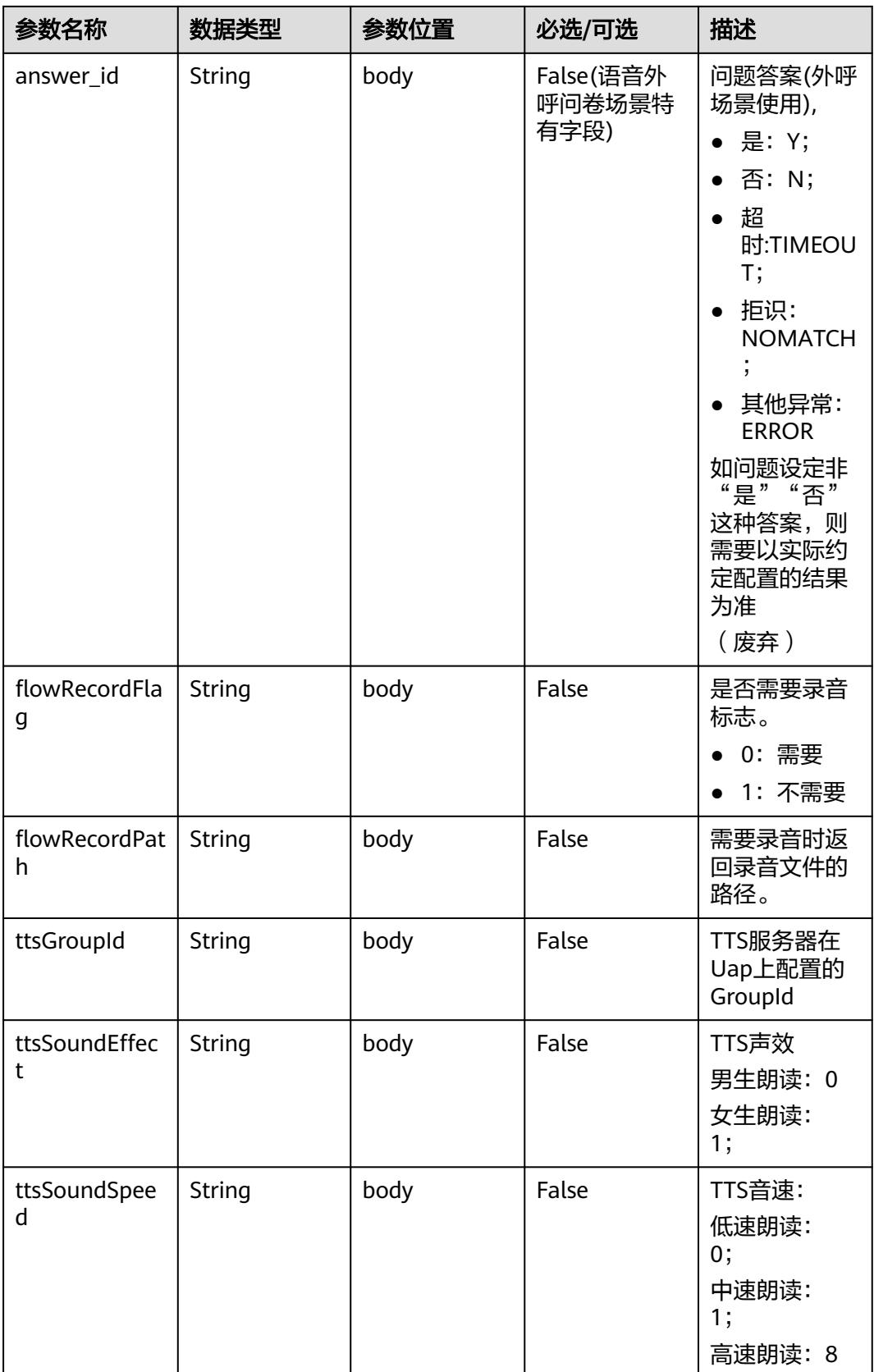

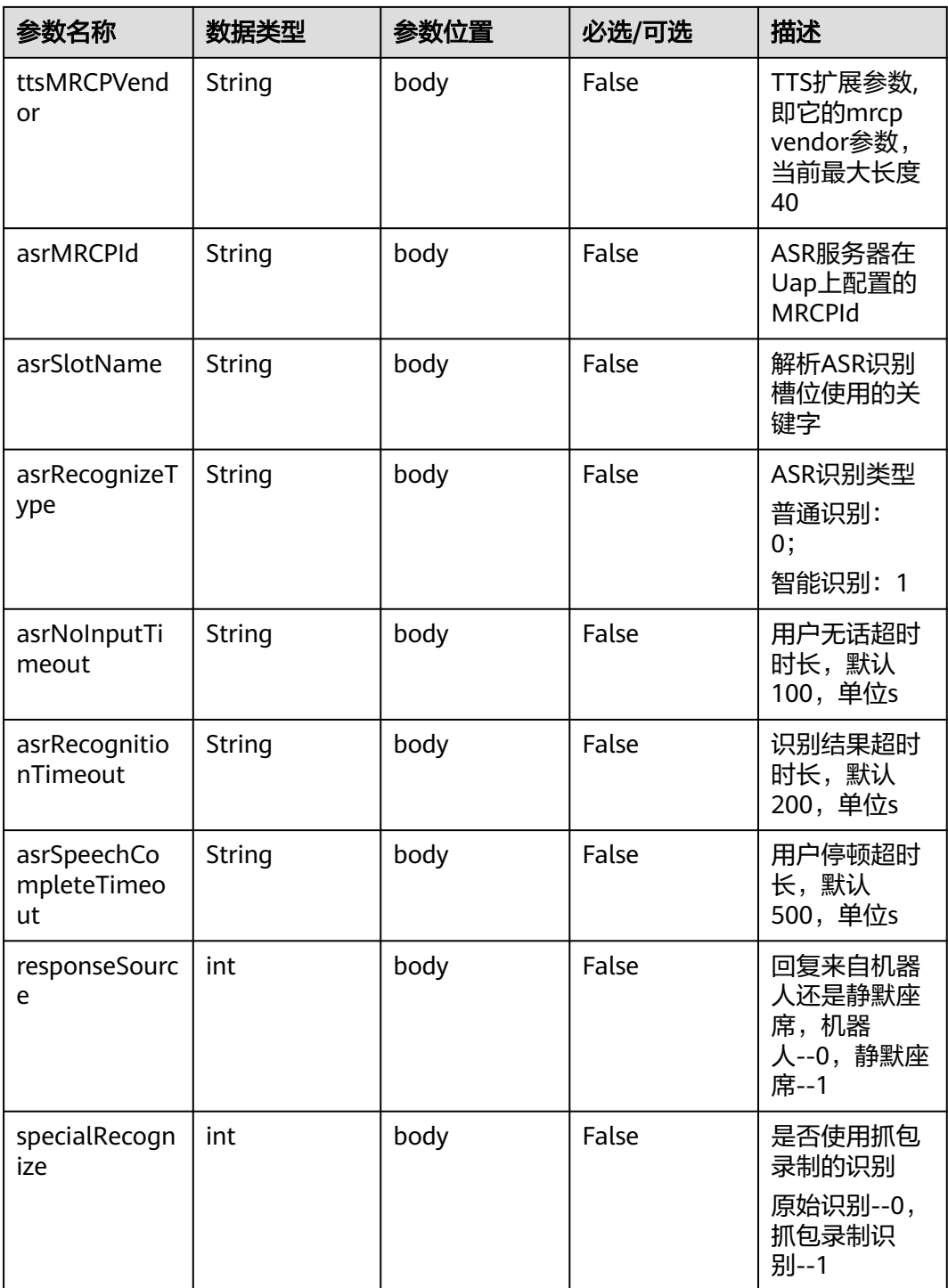

Prompt\_text格式说明【for 智能信息匹配业务】

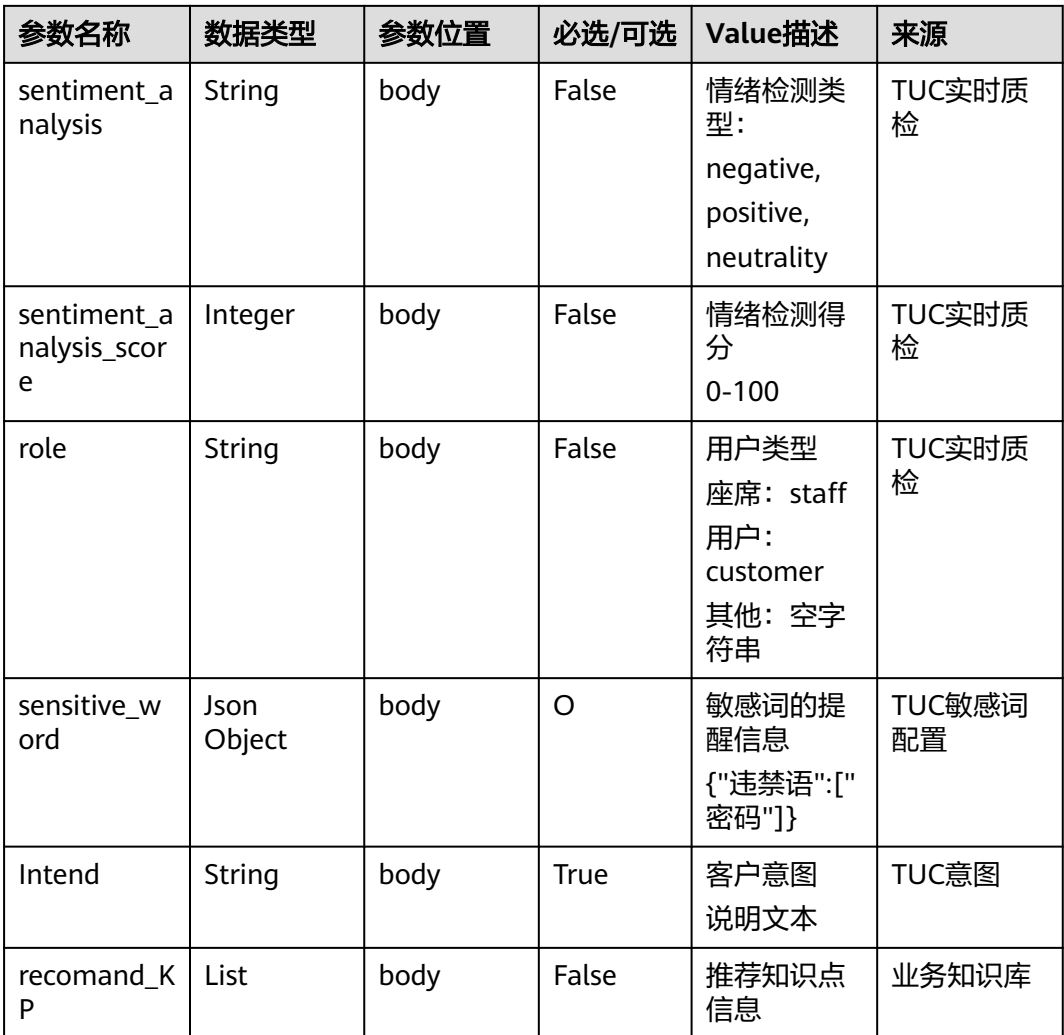

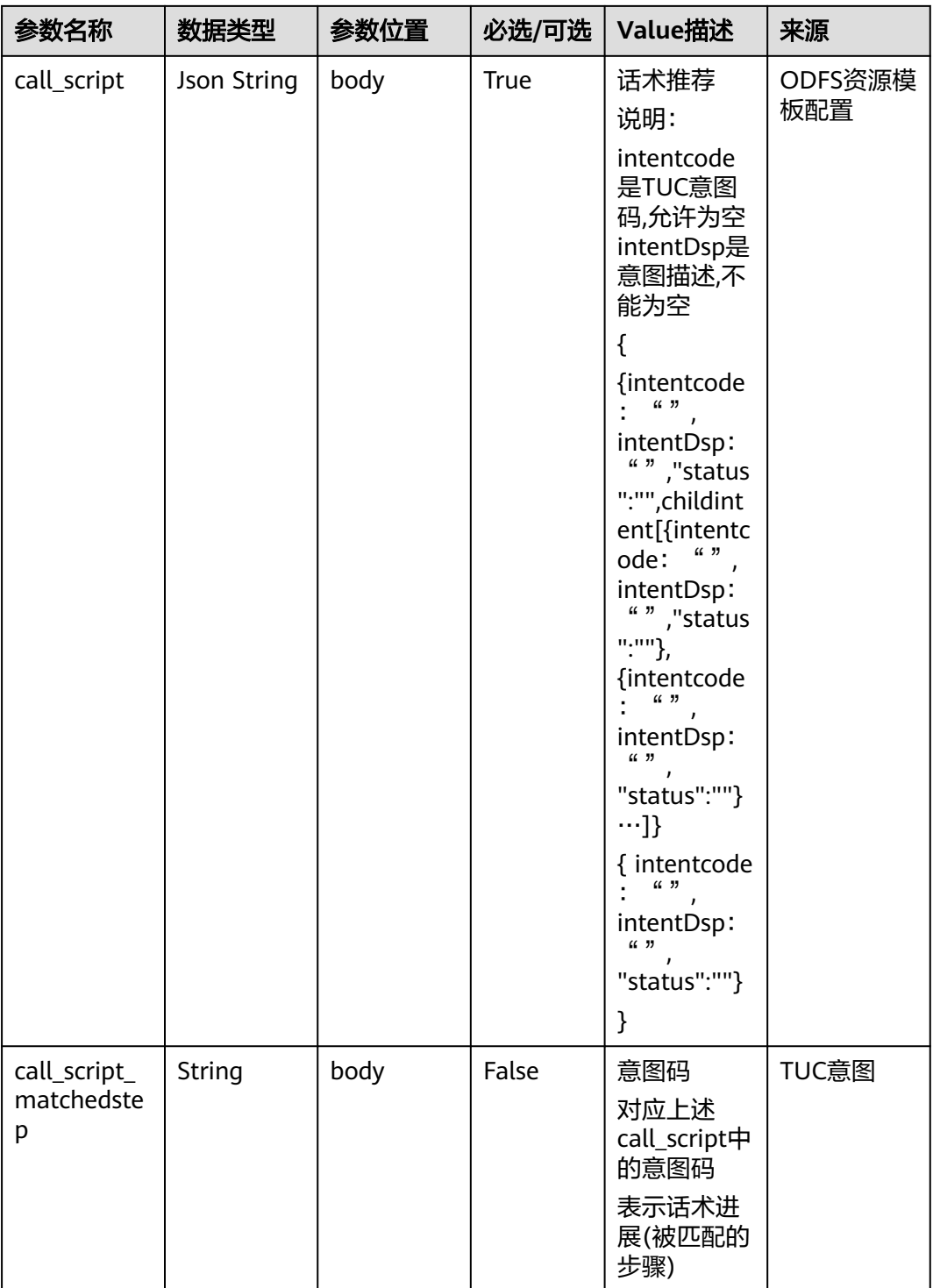

Prompt\_text格式说明【for 智能工单填写业务】

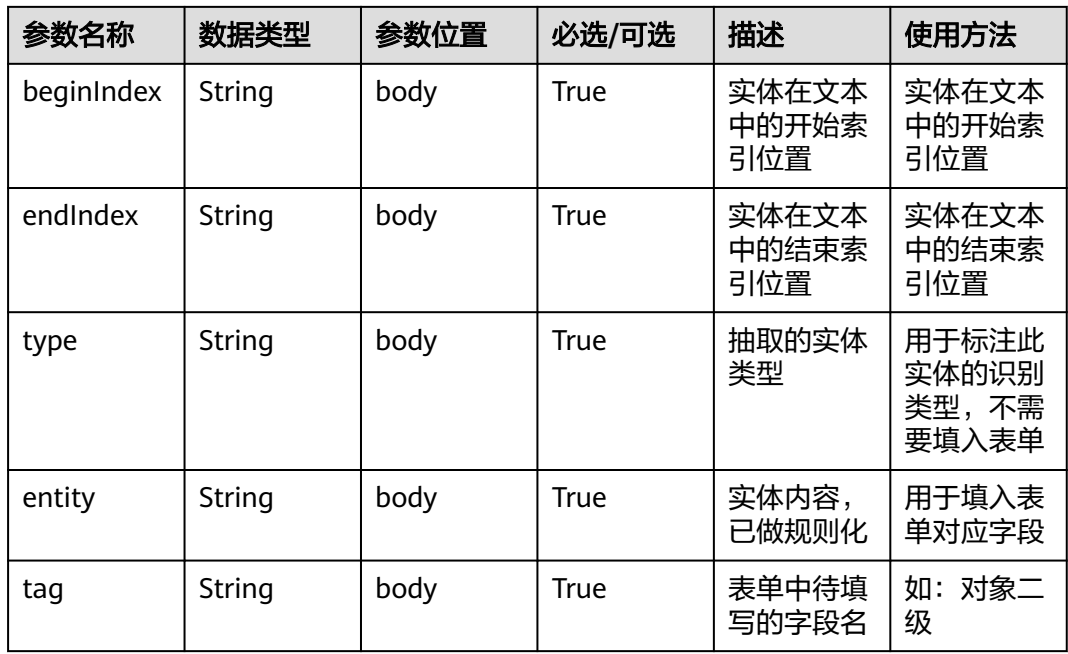

```
{
   "userid": "1528780879-9581",
 "outaction": 9,
 "outparams": {
 "call_id": "1528780879-9581",
 "prompt_type": "1",
 "prompt_wav": "welcome",
 "prompt_text": "查询话费",
 "language": "0",
 "inter_idx": "1",
 "model_type":"1011201"
 "timeout": "10",
 "tone": "",
 "grammar": "",
 "question_id": "Q1",
 "question_name": "问题1",
 "answer_id": "Y" 
  }
}
```
表 **10-19** outparams 参数(outaction=12:查询类操作)

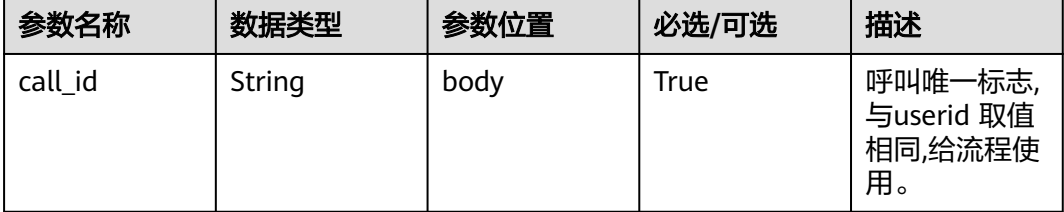

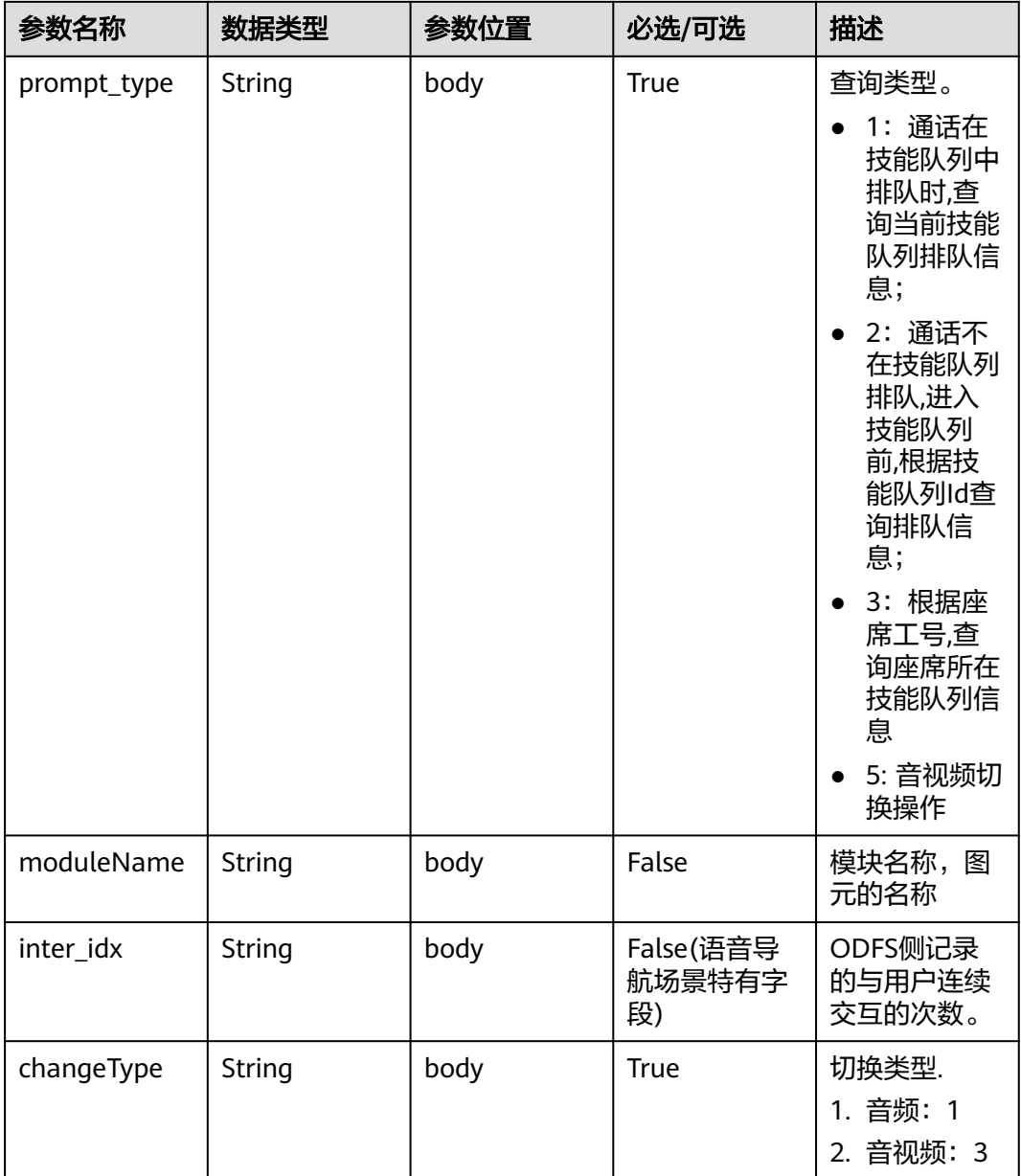

```
{
   "outaction": 12,
 "outparams": {
 "call_id": "1528780879-9581",
 "prompt_type": "1",
 "inter_idx": "1",
 "moduleName":"查询",
      "xxx":"xxx" //扩展
   }
}<sup>2</sup>
```
### 表 **10-20** outparams 参数(outaction=11:对话转接类操作)

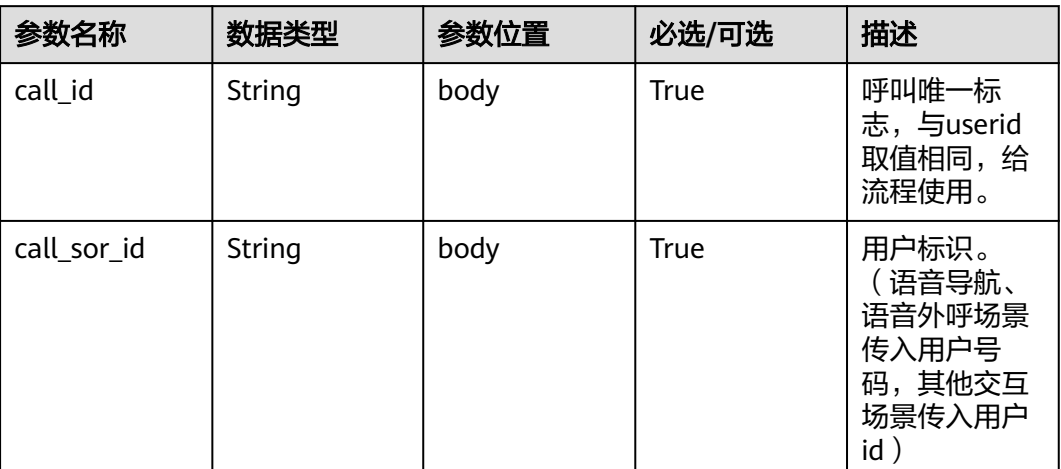

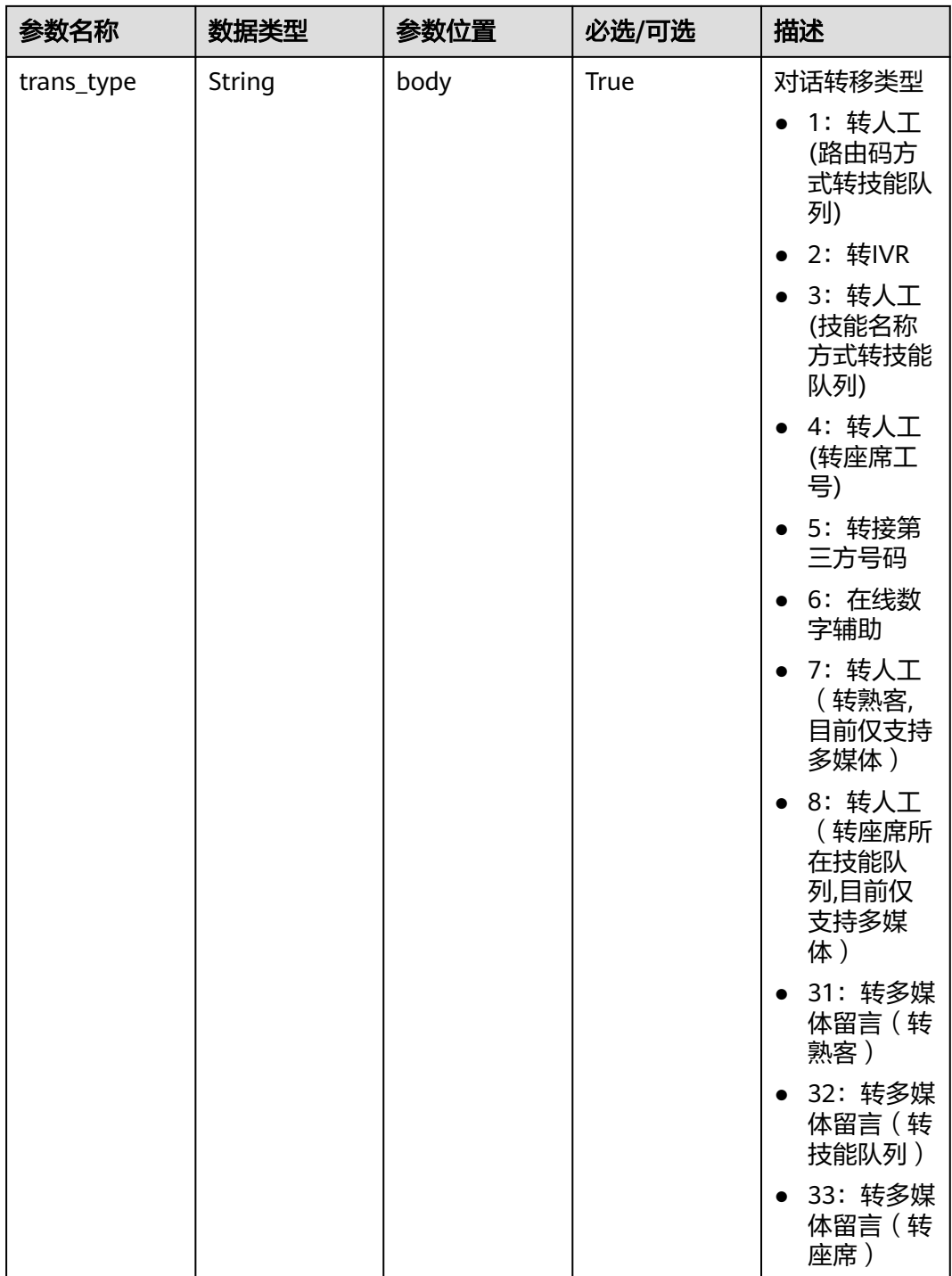
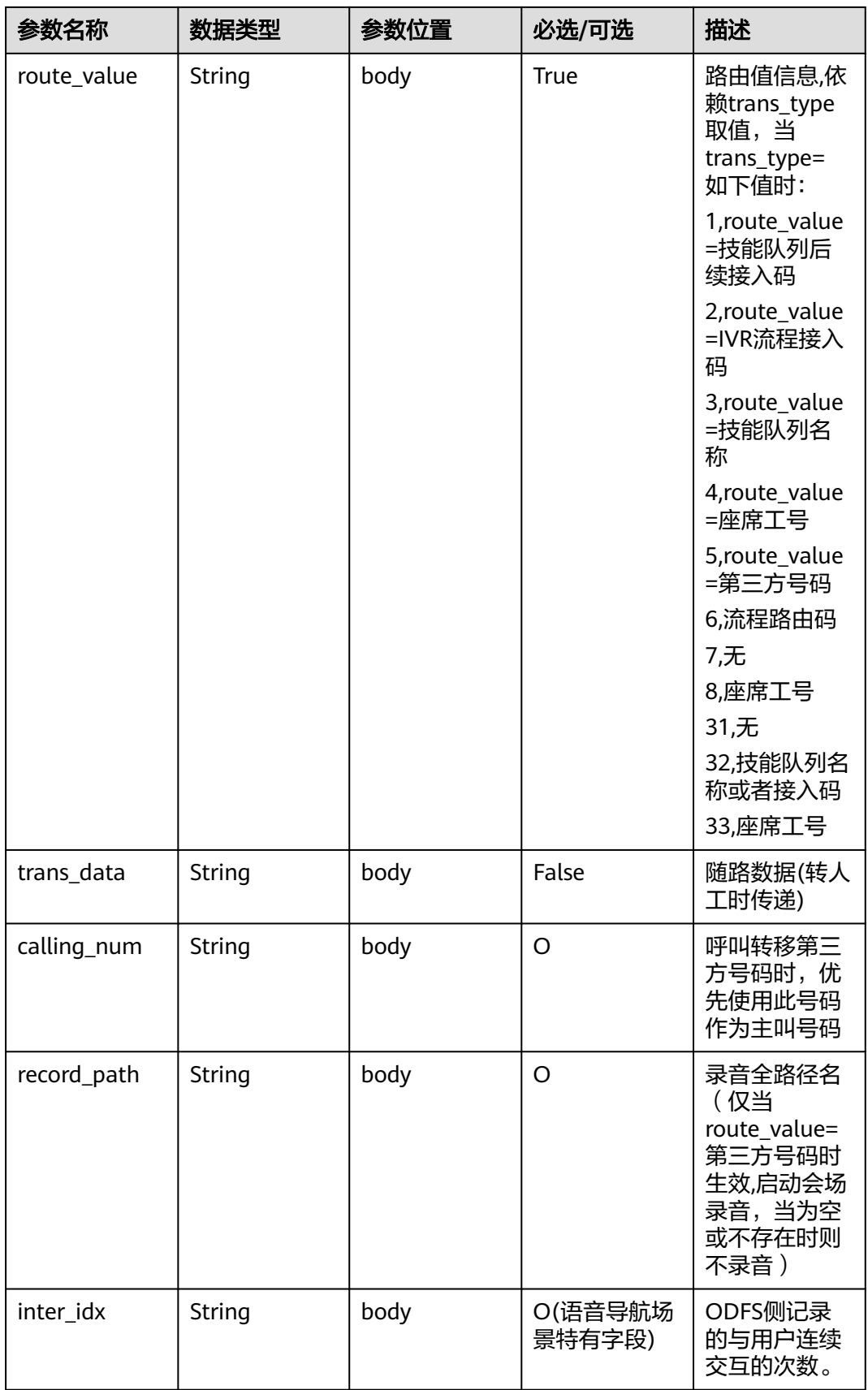

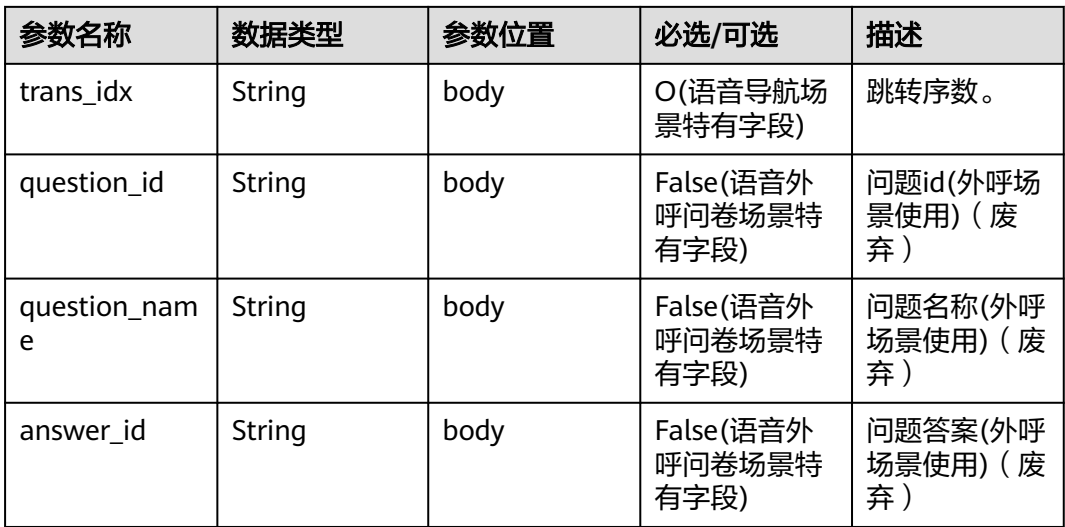

```
{
   "userid": "1528780879-9581",
   "outaction": 11,
   "outparams": {
 "call_id": "1528780879-9581",
 "call_sor_id": "13500000001",
 "calling_num":"1234567890",
 "trans_type": "1",
 "route_value": "123456789",
 "inter_idx": "1",
 "trans_idx": "1",
 "question_id": "Q1",
 "question_name": "问题1",
     "answer_id": "Y" 
   }
}
```
#### 表 **10-21** outparams 参数(outaction=10:对话拆线类操作)

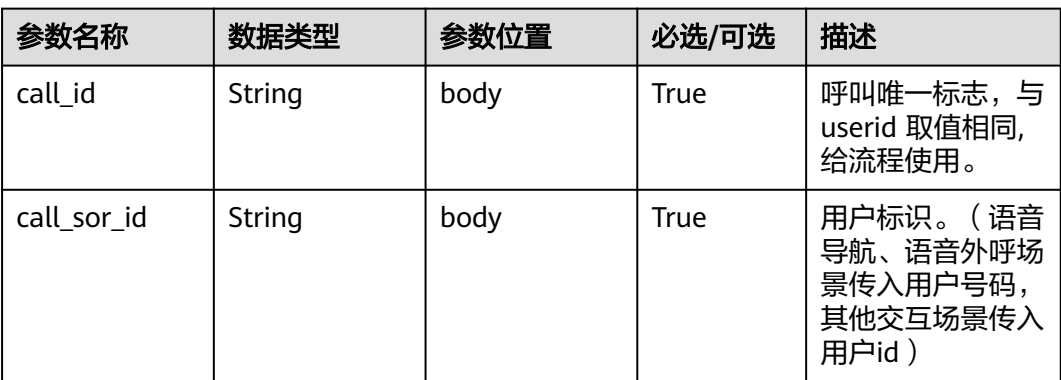

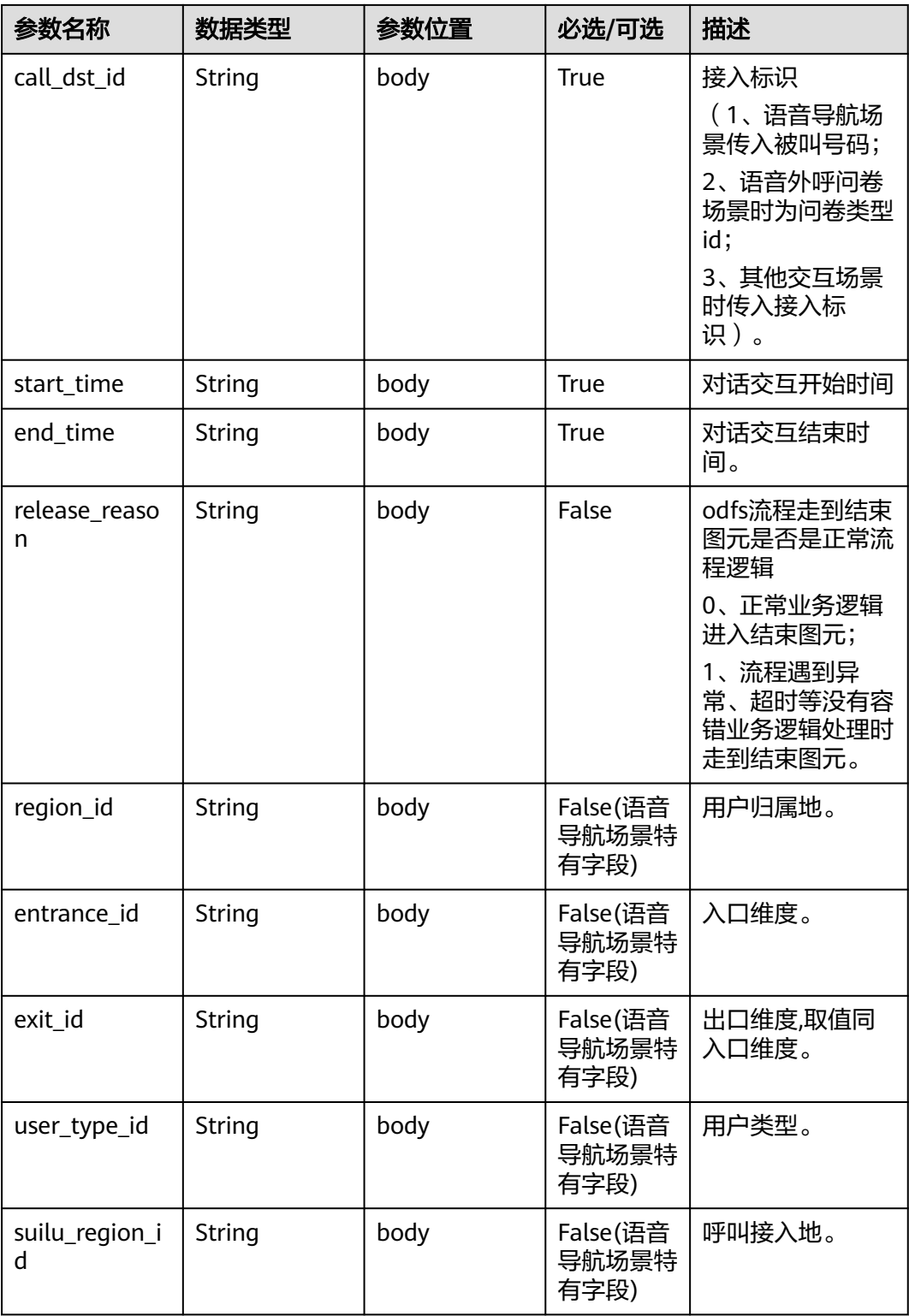

#### 说明

一通会话结束,都要以IVR发起inaction=9/11且input=hangup的请求后,ODFS触发拆线响应,返回 给IVR后为结束标记,IVR此后不再调用ODFS的接口。

{

}

```
 "userid": "1528780879-9581",
   "outaction": 10,
   "outparams": {
 "call_id": "1528780879-9581",
 "call_sor_id": "13500000001",
 "call_dst_id": "10086",
 "start_time": "2018090407:16:24",
     "end_time": "2018090407:30:24",
 "release_reason": "0",
 "region_id": "025",
     "entrance_id": "03",
      "exit_id": "05",
     "user_type_id": "01",
     "suilu_region_id":"025"
   }
```
# **10.5.3** 对话转接后请求(**inaction=11**)

接入方执行完对话转接操作后,将当前操作的结果作为入参,继续请求ODFS下一次的操 作,以下是请求参数结构。

### **inparams** 参数

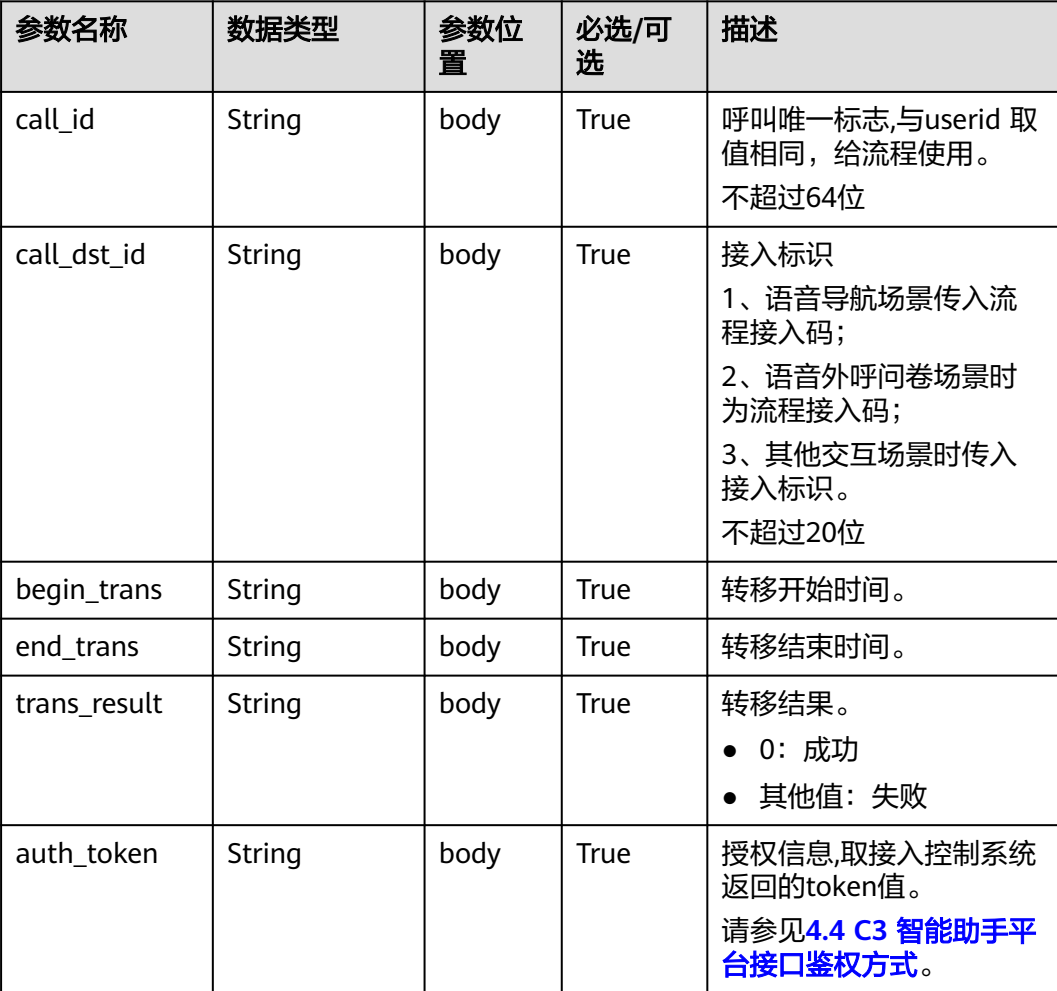

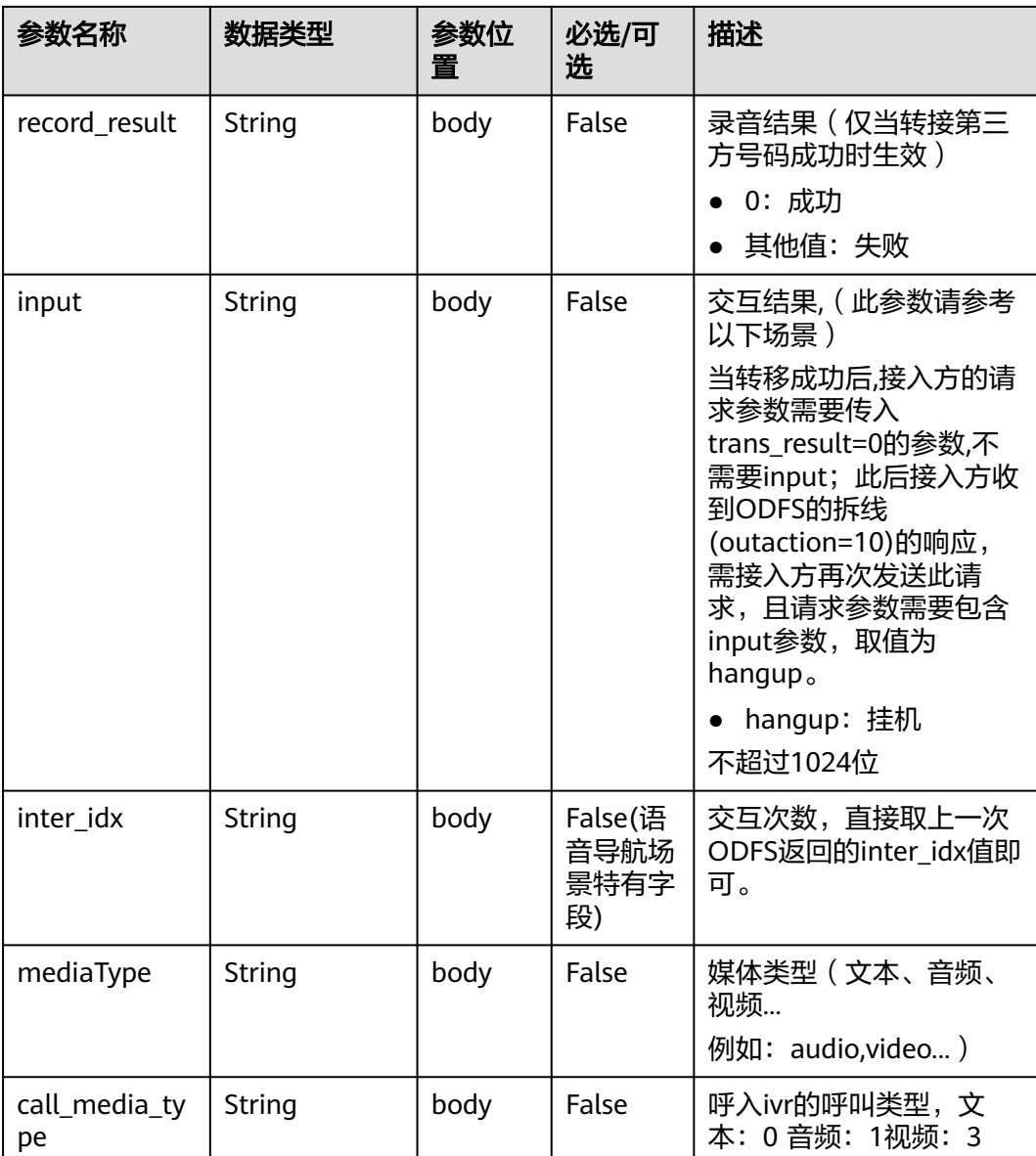

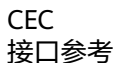

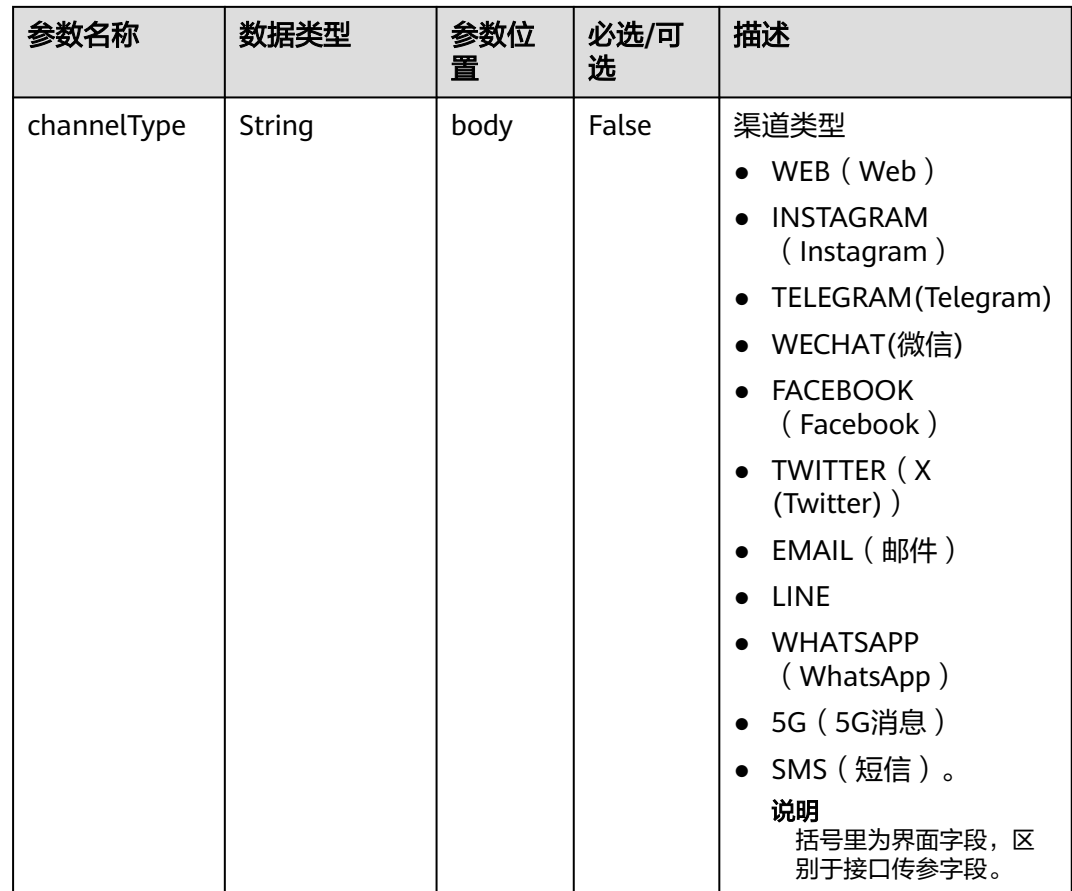

## **ExtParams** 参数

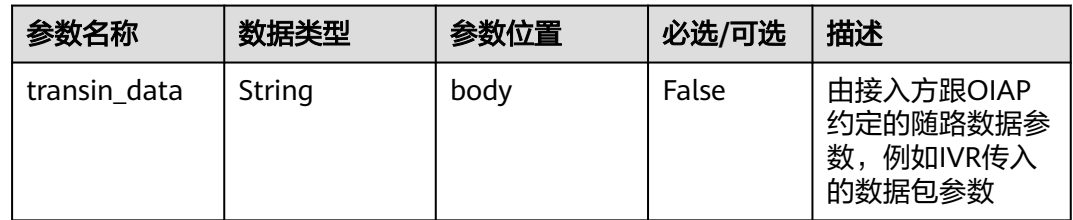

## 请求消息样例

● 如果呼叫转移成功,接入方先发起如下请求。

```
{
   "userid": "1528780879-9581",
 "inaction": 11,
 "inparams": {
      "call_id": "1528780879-9581",
 "call_dst_id": "10086", 
 "begin_trans": "2018090407:16:24",
 "end_trans": "2018090407:20:24",
      "trans_result":"0",
 "input": "",
 "inter_idx": "1"
 },
 "extparams": {
      "transin_data":"95,22714,0,,1,1,,test_gdj_01005"
```
#### } } 在收到ODFS的响应后,则再次发起如下请求。 { "userid": "1528780879-9581", "inaction": 11, "inparams": { "call\_id": "1528780879-9581", "call\_dst\_id": "10086", "begin\_trans": "2018090407:16:24", "end\_trans": "2018090407:20:24", "trans\_result":"0", "input": "hangup", "inter\_idx": "1" }, "extparams": { "transin\_data":"95,22714,0,,1,1,,test\_gdj\_01005" } }

收到请求后,ODFS侧则再次返回拆线响应,接入方侧不需再调用ODFS侧接口,整个呼叫 转移动作完成。

● 如果呼叫转移失败

传入上述参数后, 可能收到ODFS返回 outaction=9/10/11 类型的返回(由业务逻 辑决定)

ODFS接收到inaction为8/9/11的请求后,根据TUC的配置,都可能返回几种不同的响应, 即outaction=9/10/11/12,以下分别描述:

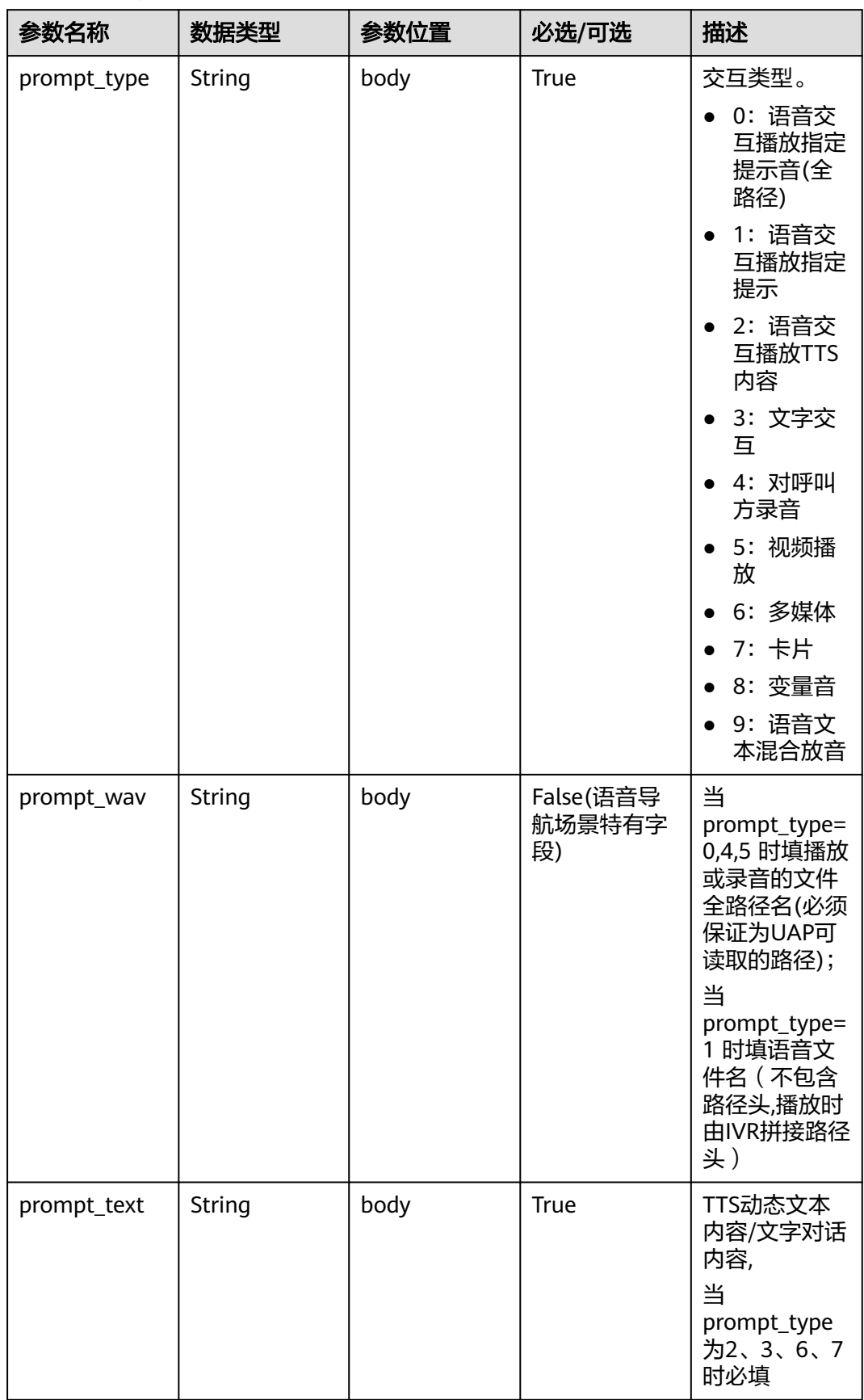

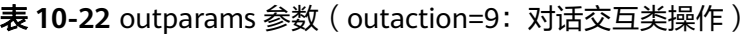

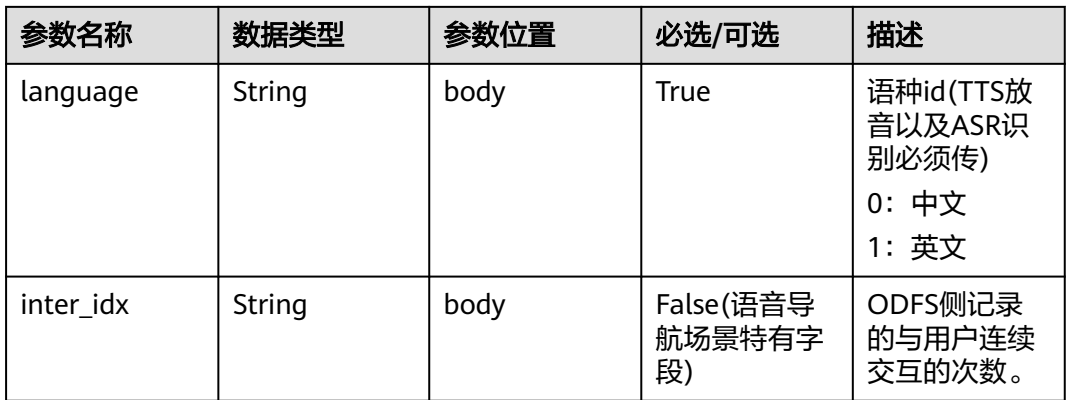

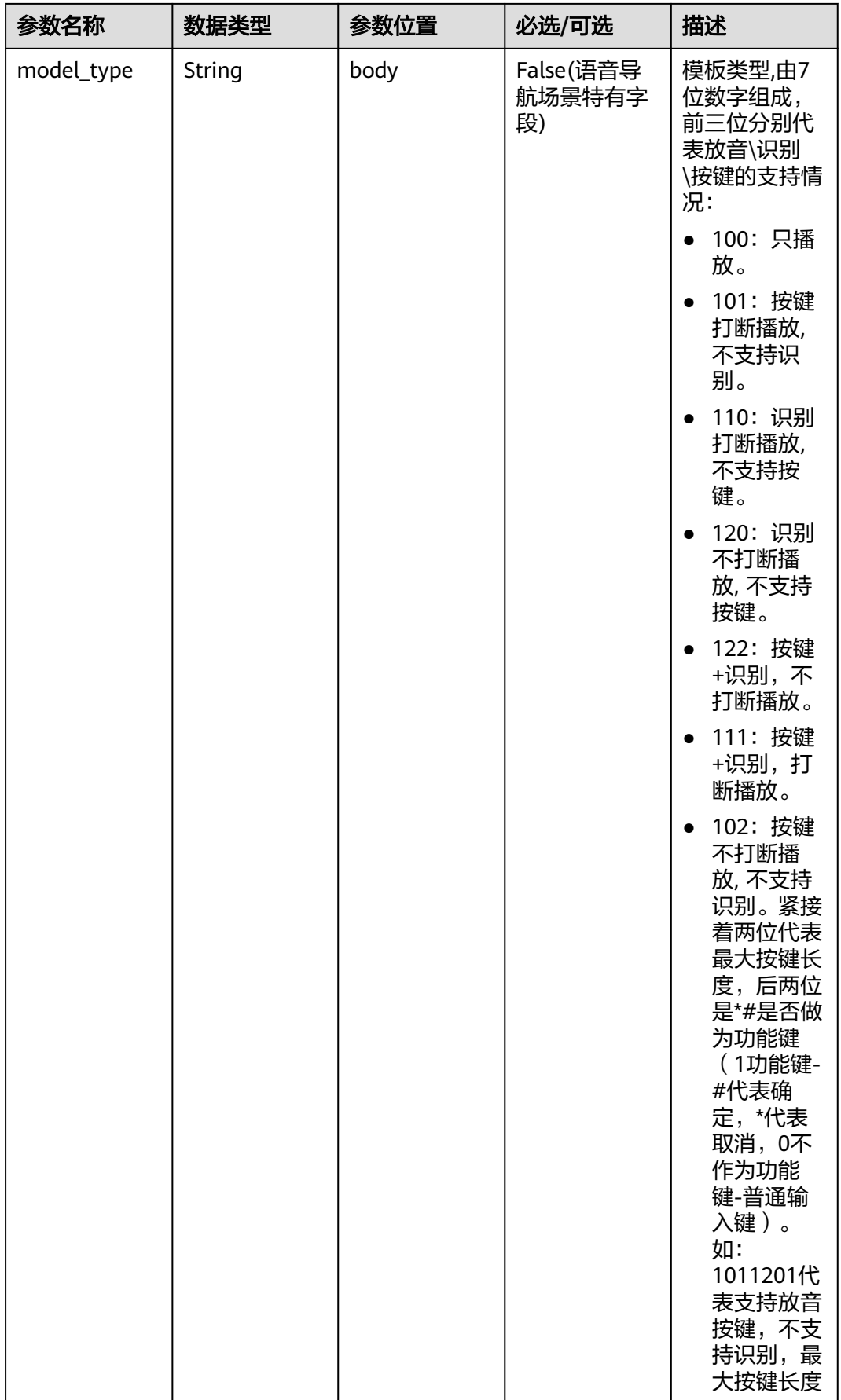

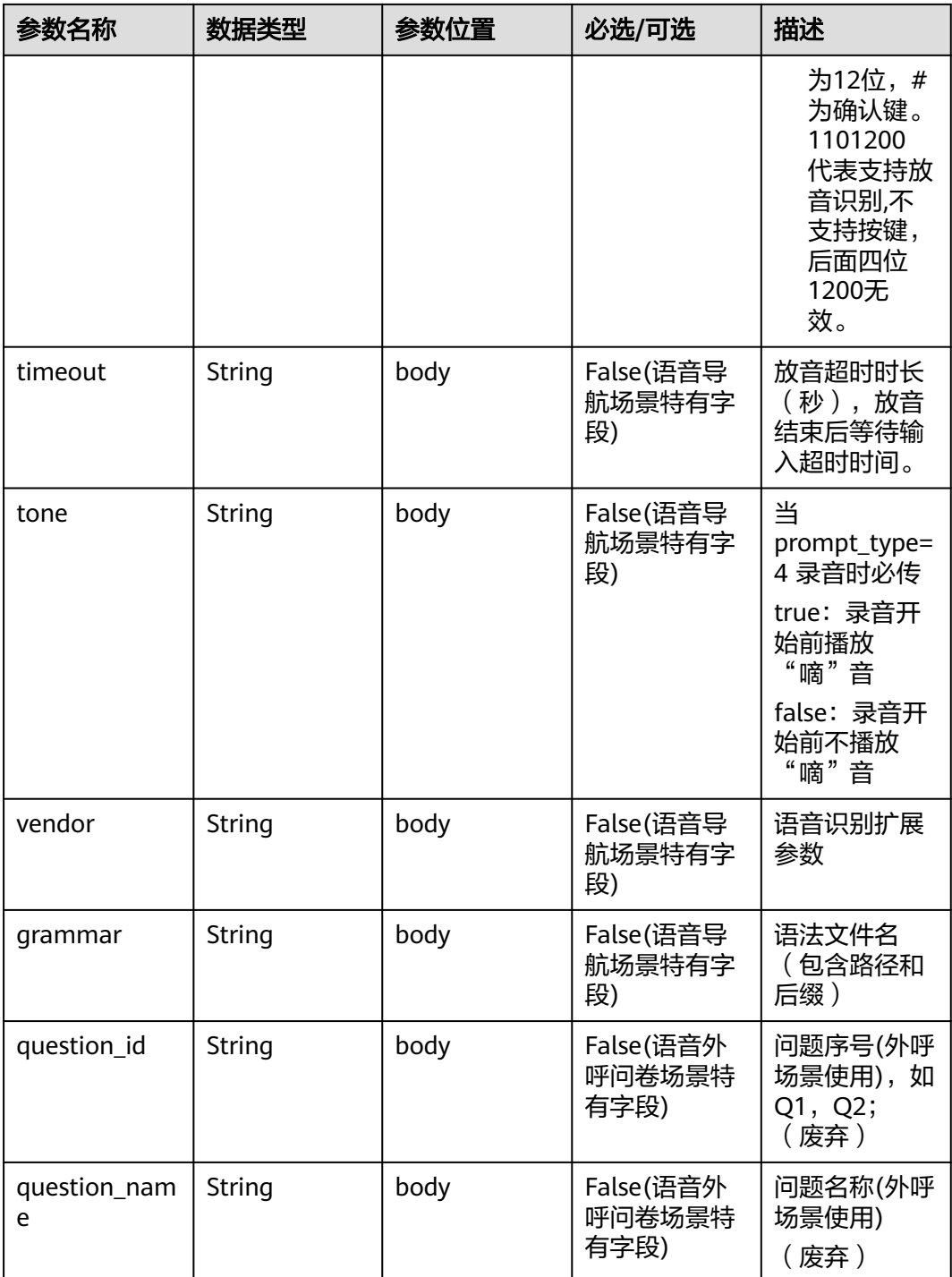

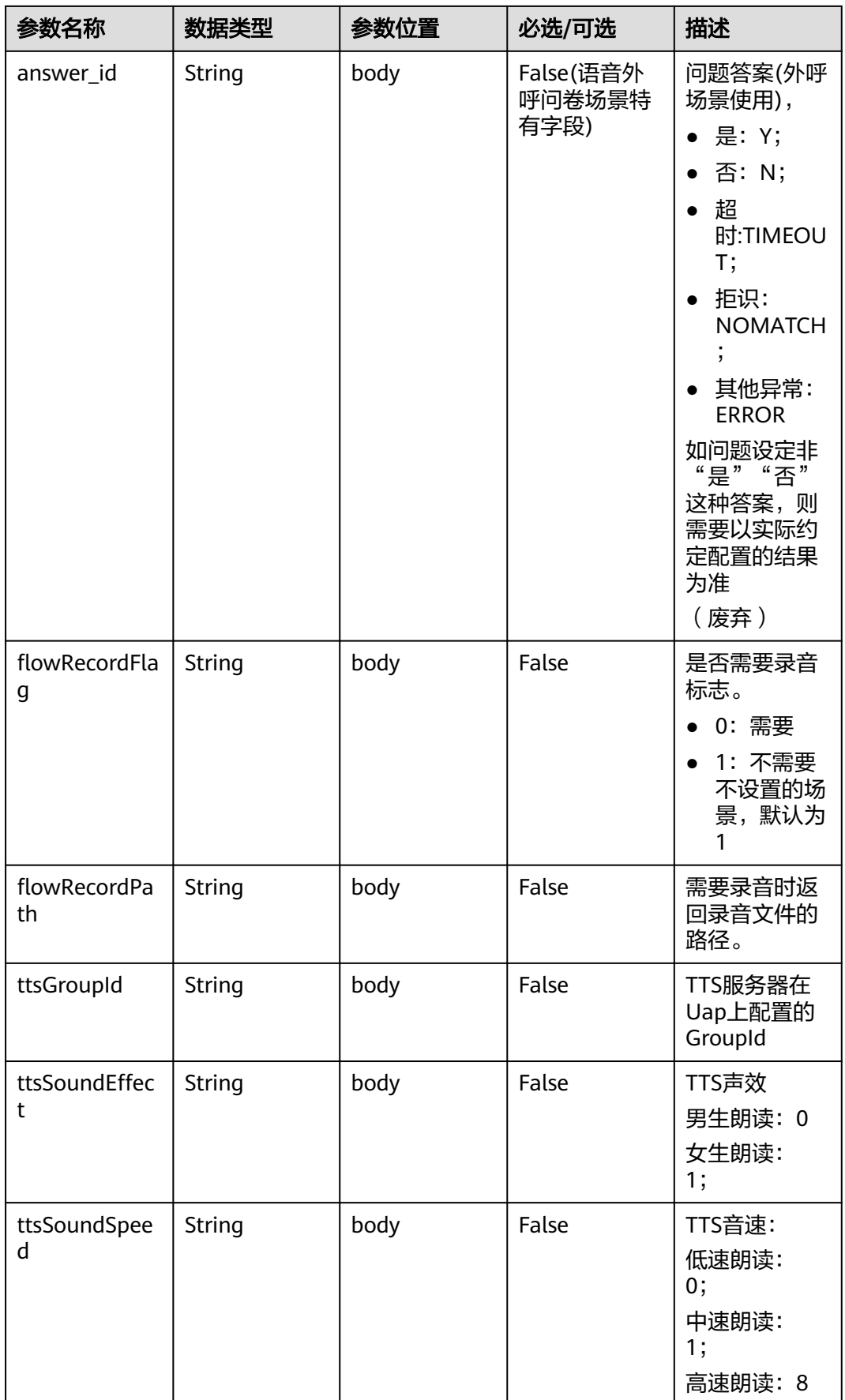

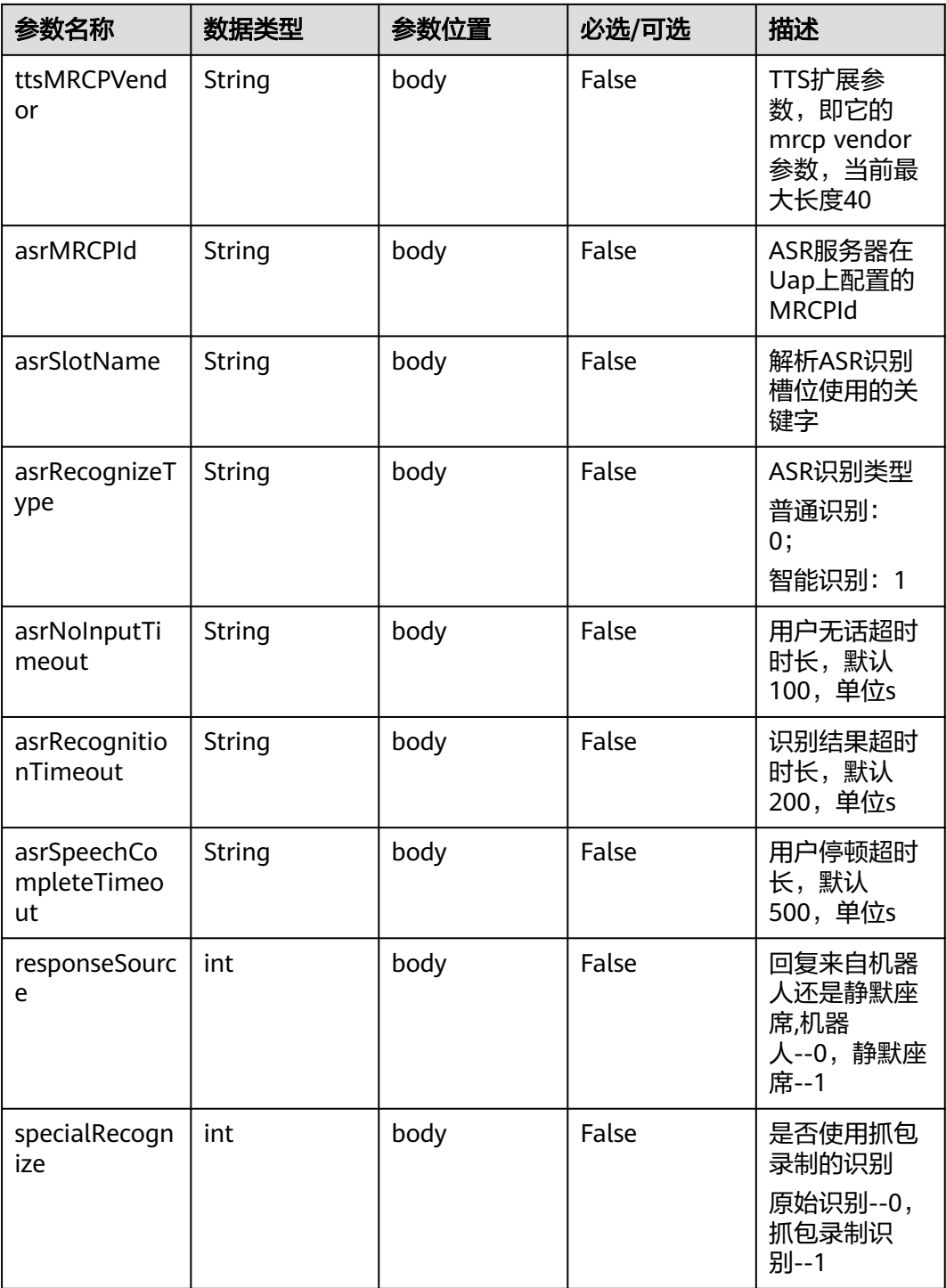

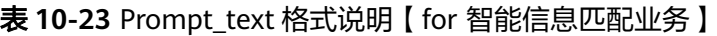

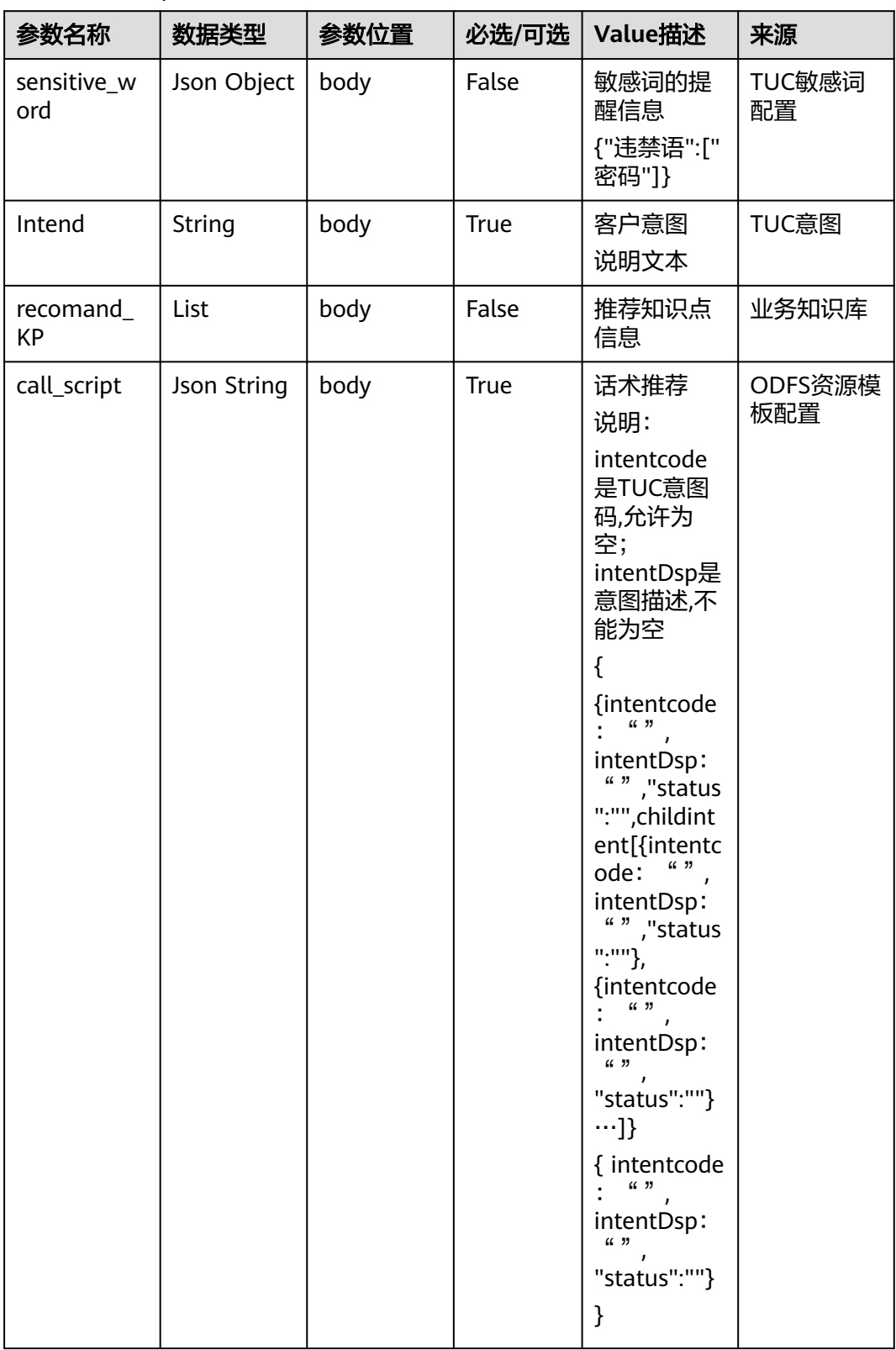

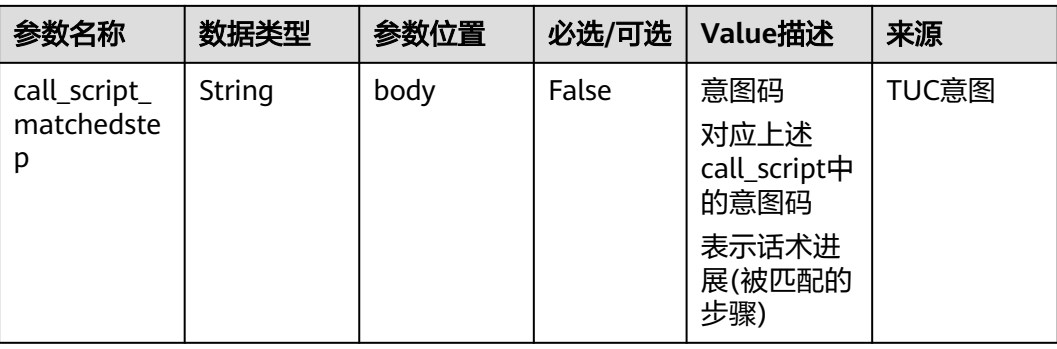

#### 表 **10-24** Prompt\_text 格式说明【for 智能工单填写业务】

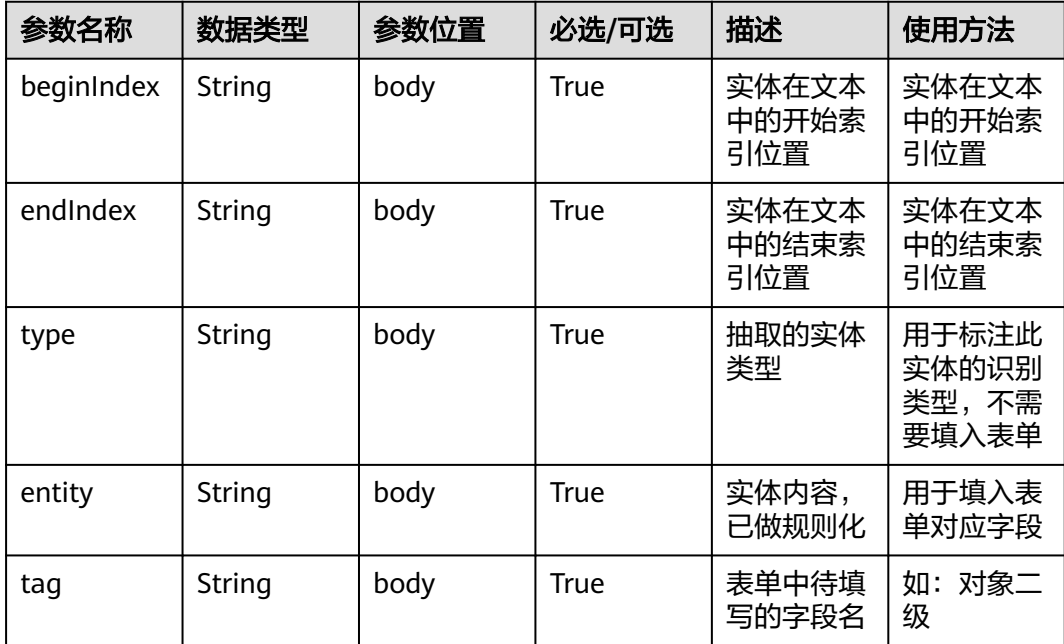

### 响应消息样例 **1**

```
{
   "userid": "1528780879-9581",
   "outaction": 9,
 "outparams": {
 "call_id": "1528780879-9581",
 "prompt_type": "1",
 "prompt_wav": "welcome",
 "prompt_text": "查询话费",
 "language": "0",
 "inter_idx": "1",
 "model_type":"1011201"
 "timeout": "10",
 "tone": "",
 "grammar": "",
 "question_id": "Q1",
 "question_name": "问题1",
 "answer_id": "Y" 
  }
}
```
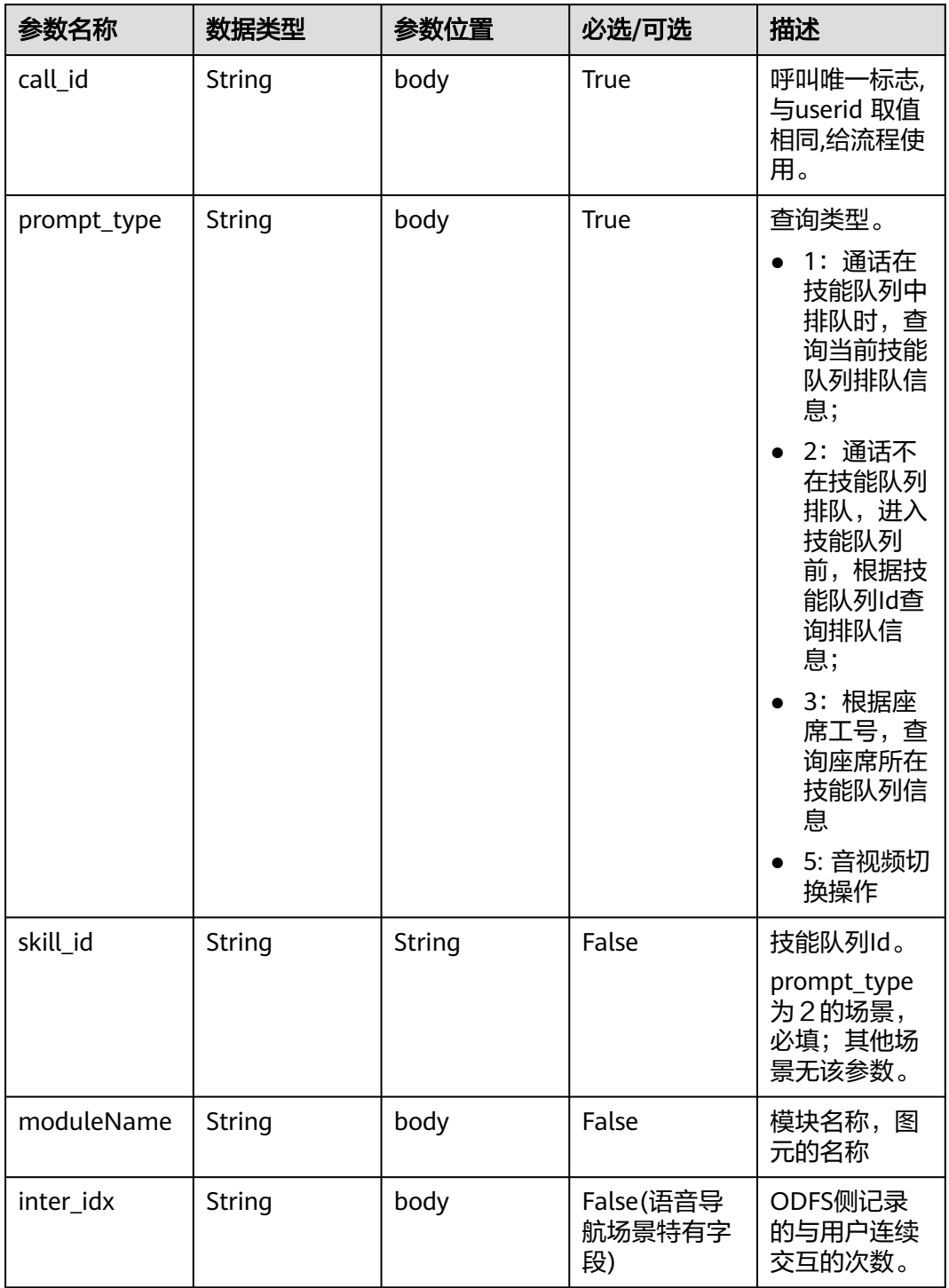

表 **10-25** outparams 参数(outaction=12:查询类操作,用于普通 IVR 流程)

# 响应消息样例

 "outaction": 12, "outparams": { "call\_id": "1528780879-9581", "prompt\_type": "1", "inter\_idx": "1",

{

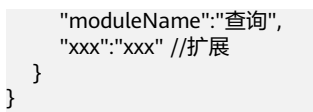

### 表 **10-26** outparams 参数(outaction=11:对话转接类操作)

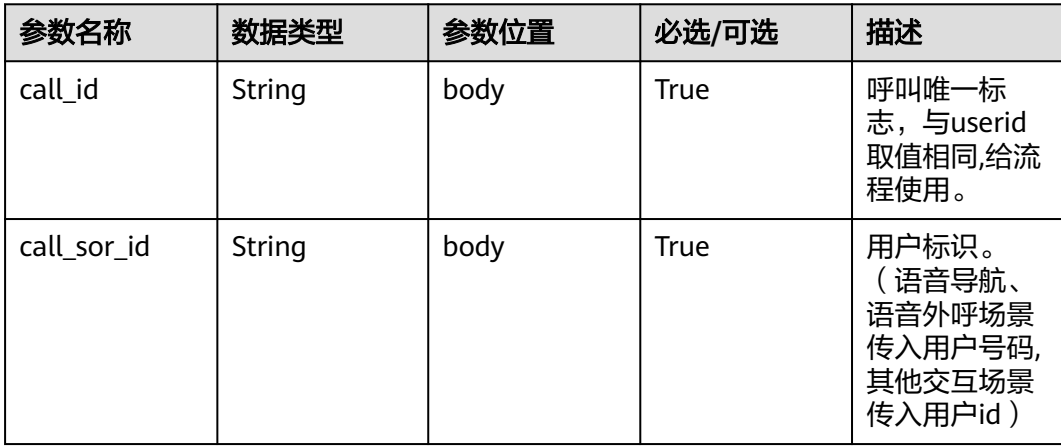

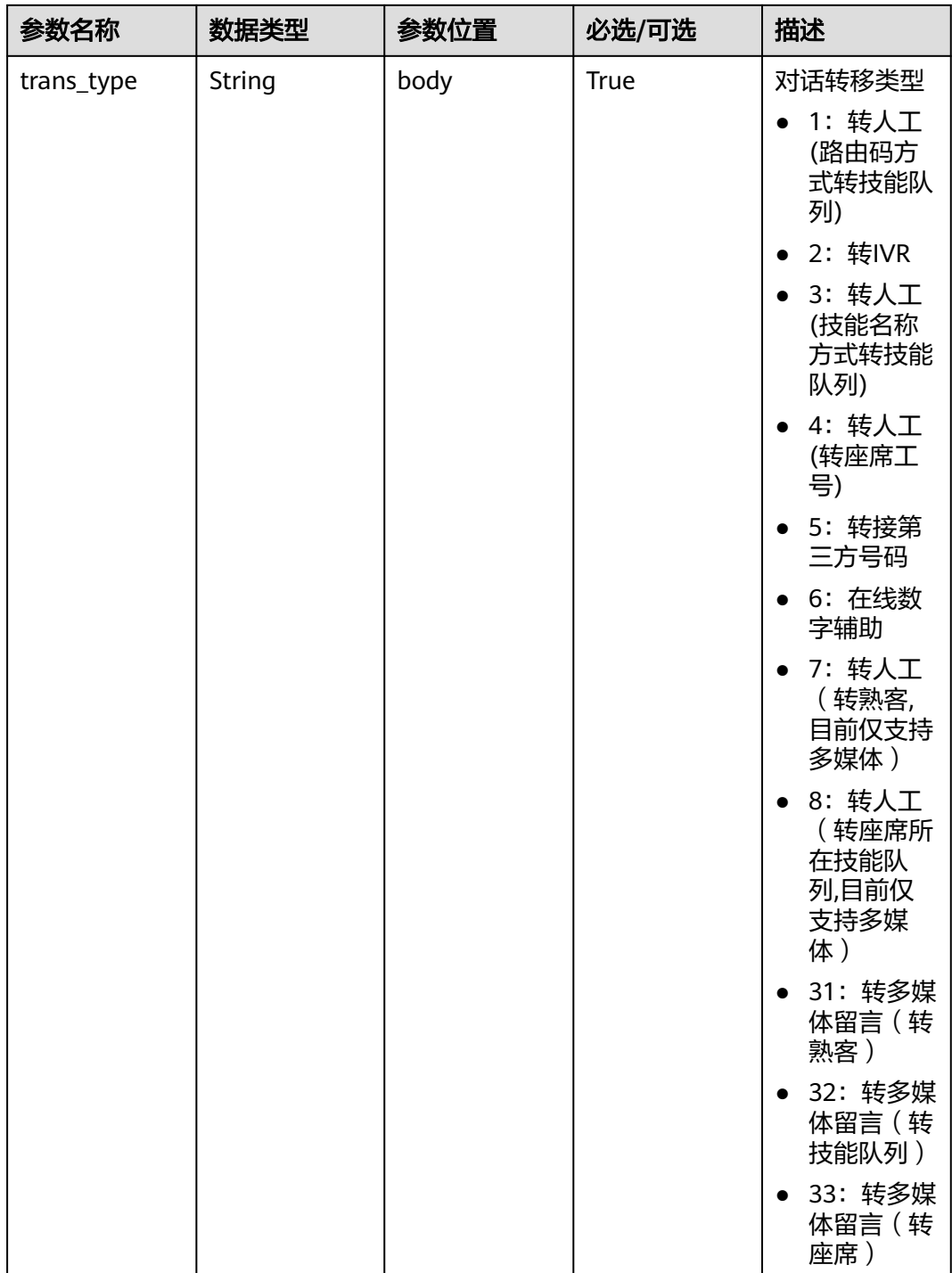

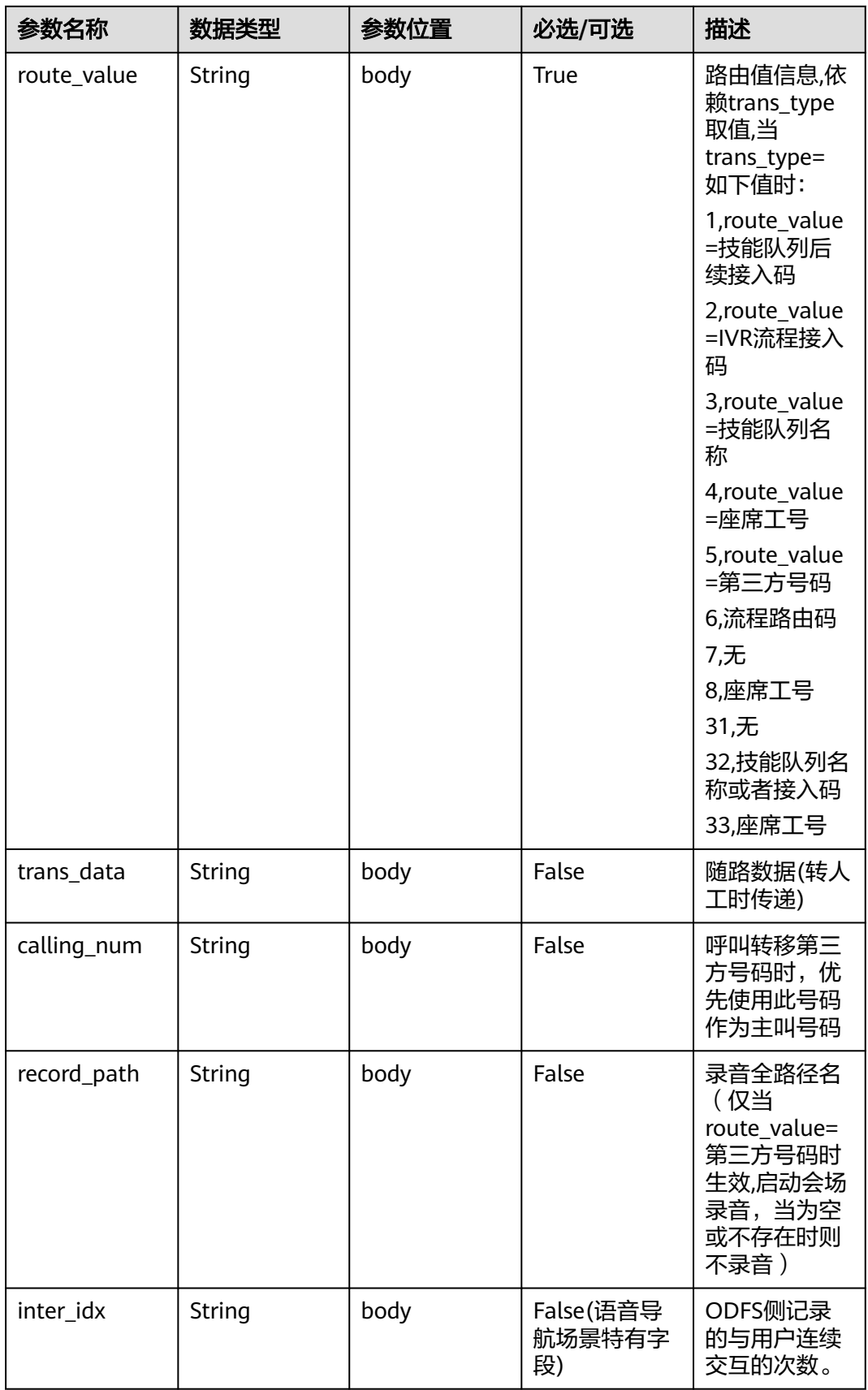

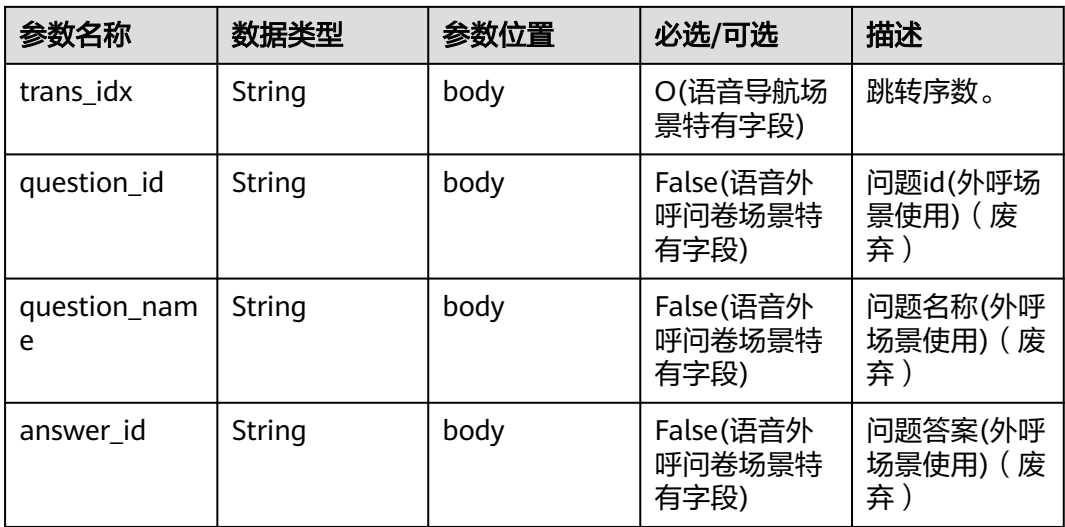

```
{
   "userid": "1528780879-9581",
   "outaction": 11,
   "outparams": {
 "call_id": "1528780879-9581",
 "call_sor_id": "13500000001",
 "calling_num":"1234567890",
 "trans_type": "1",
 "route_value": "123456789",
 "inter_idx": "1",
 "trans_idx": "1",
 "question_id": "Q1",
 "question_name": "问题1",
     "answer_id": "Y" 
   }
}
```
# 表 **10-27** outparams 参数(outaction=10:对话拆线类操作)

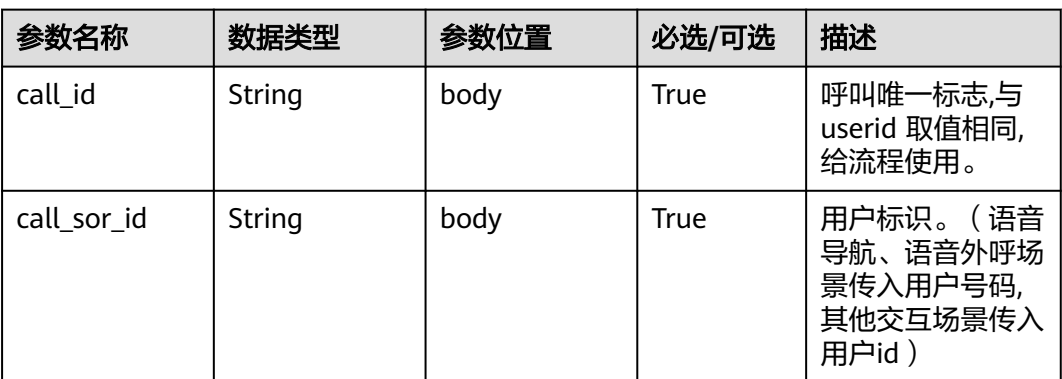

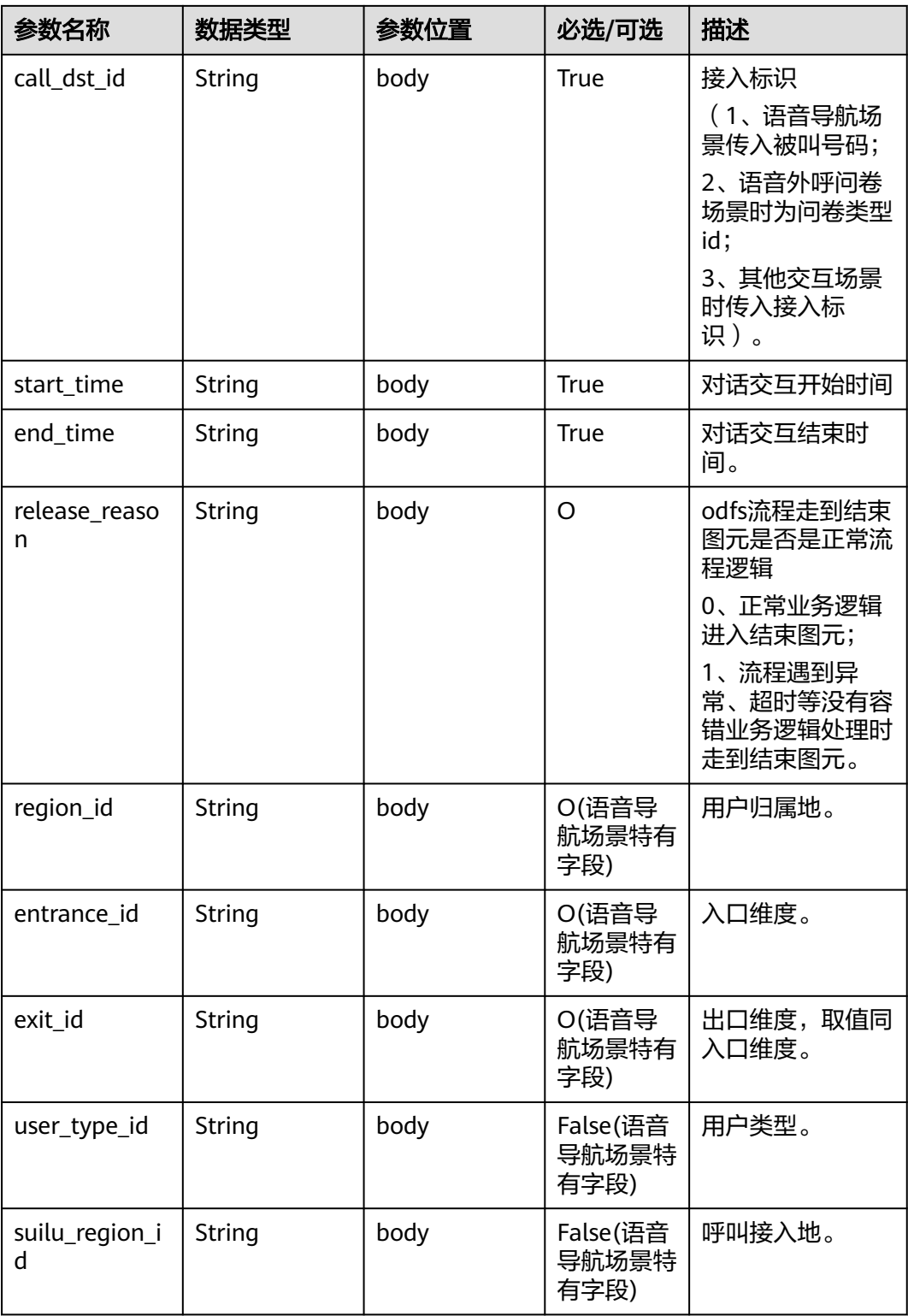

#### 说明

一通会话结束,都要以IVR发起inaction=9/11且input=hangup的请求后,ODFS触发拆线响应, 返回给IVR后为结束标记,IVR此后不再调用ODFS的接口。

{

}

```
 "userid": "1528780879-9581",
   "outaction": 10,
   "outparams": {
     "call_id": "1528780879-9581",
 "call_sor_id": "13500000001",
 "call_dst_id": "10086",
     "start_time": "2018090407:16:24",
     "end_time": "2018090407:30:24",
 "release_reason": "0",
 "region_id": "025",
     "entrance_id": "03",
      "exit_id": "05",
     "user_type_id": "01",
     "suilu_region_id":"025"
   }
```
# **10.5.4** 对话开启抓包录制请求(**inaction=7**)

接入方首次向ODFS发起请求时,首先请求ODFS开启宇高录制,但ODFS是否会向宇高 请求开启,则还由发布流程时确定。只限对接了抓包系统(如宇高)组网下智能IVR业务

表 **10-28** inparams 参数

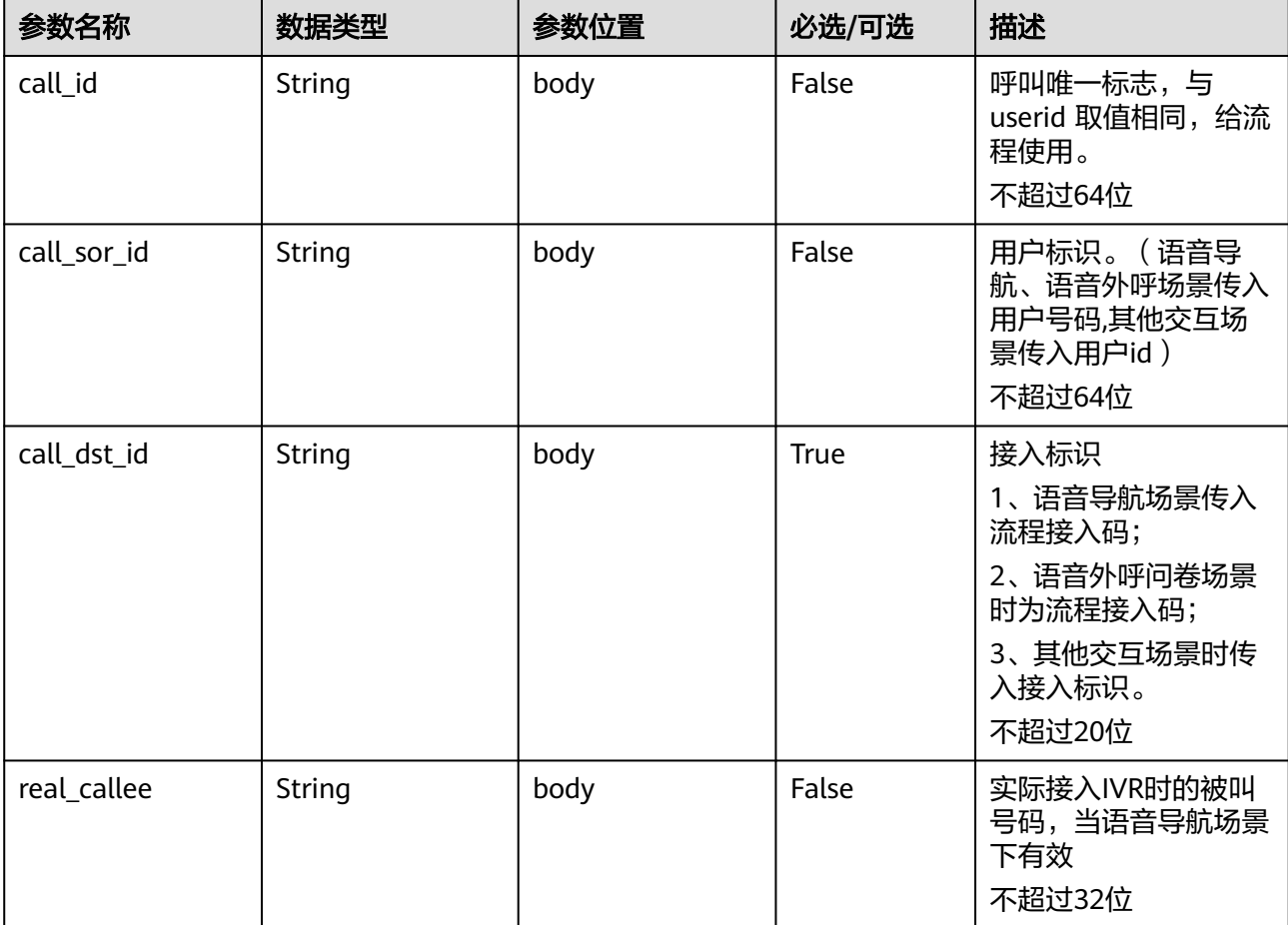

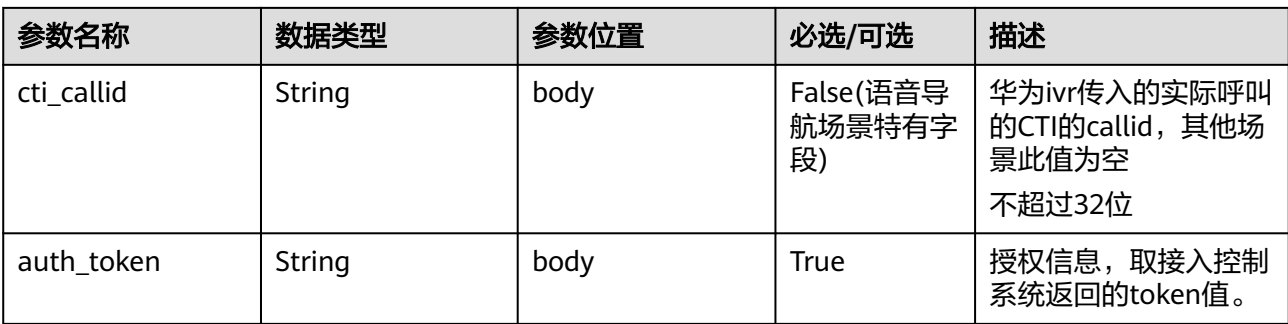

### 请求消息样例

```
{
   "userid": "1528780879-9581",
   "inaction": 7,
 "inparams": {
 "call_id": "1528780879-9581",
      "call_sor_id": "13500000001",
      "call_dst_id": "10086", 
      "auth_token":"eyJhbG*******************UzNSwian"
   }
}
```
ODFS接收到inaction为7的请求后,根据流程本身的配置,确定是否向抓包录制系统 (例如:宇高)发送启动录制或启动抓包会话的请求,ODFS再根据响应结果,返回给 IVR:

# **outparams** 参数(**outaction=7**:开启并对接抓包系统成功)

#### 响应消息样例

{

}

```
 "ret": "0",
 "userid": "16128422559300717ed3bf958dca2d0cda6c1",
 "outaction": "7",
 "outparams": {}
```
# **10.5.5** 请求识别结果(**inaction=13**)

接入方请求ODFS返回用户语音识别结果,便于进行打断放音等处理。只限对接了抓包 系统(如宇高)组网下智能IVR业务

#### 表 **10-29** inparams 参数

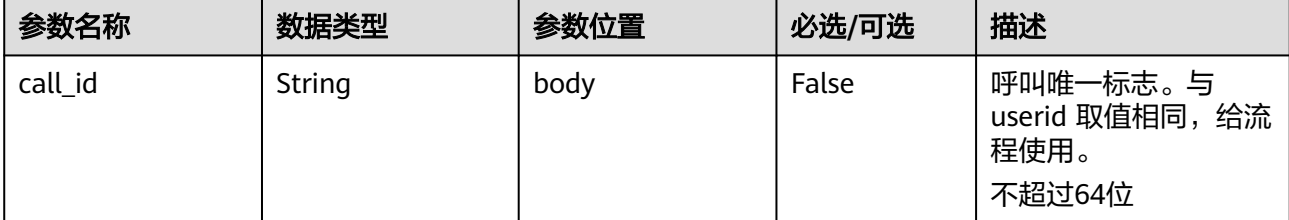

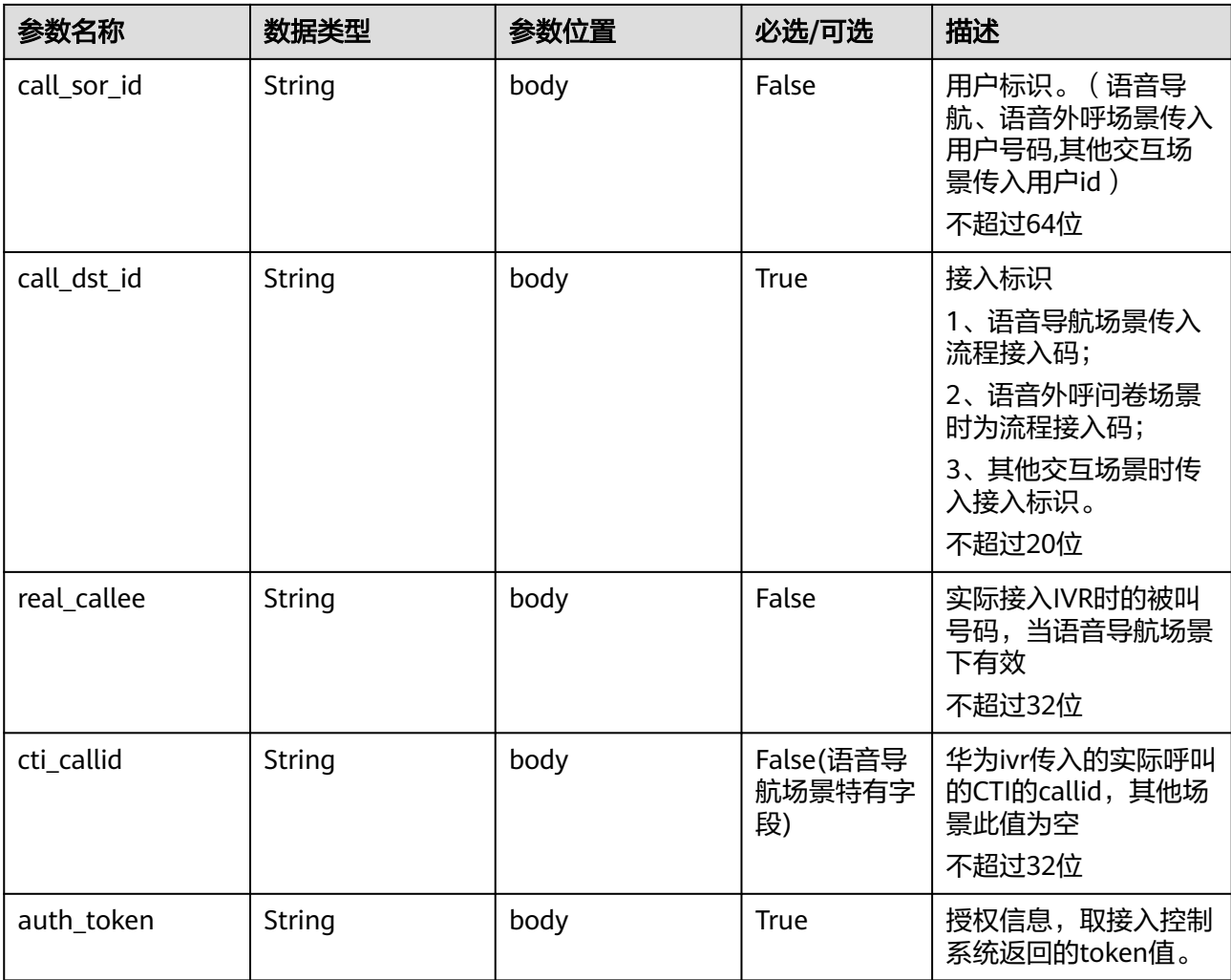

# 请求消息样例

```
{
   "userid": "1528780879-9581",
   "inaction": 13,
 "inparams": {
 "call_id": "1528780879-9581",
 "call_sor_id": "13500000001",
 "call_dst_id": "10086", 
      "auth_token":"eyJhbG*******************jUzNSwian"
   }
}
```
ODFS接收到inaction为13的请求后,检索该呼叫从宇高上报识别结果队列是否有数 据,如果有数据, 就给IVR返回1, 否则返回0:

| 参数名称               | 数据类型   | 参数位置 | 必选/可选       | 描述                                      |
|--------------------|--------|------|-------------|-----------------------------------------|
| call_id            | String | body | True        | 呼叫唯一标<br>志,与userid<br>取值相同,给<br>流程使用。   |
| recognize_typ<br>e | String | body | <b>True</b> | 是否已经得到<br>识别结果。<br>• 0: 未得到<br>• 1: 已得到 |

表 10-30 outparams 参数 (outaction=13: 识别结果反馈)

```
{
 "ret":"0",
 "userid": "1528780879-9581",
    "outaction": "13",
     "outparams": {
       "call_id": "1528780879-9581",
      "recognize_type": "0"
    }
}
```
# **10.6** 对话接口(**V2**)

### 场景描述

智能助手平台提供接口给第三方接入方调用,实现初始化、对话交互、对话转移以及 拆线的实时对话操作,第三方通过调用该接口能够实现与终端用户的进行多轮对话交 互以及办理和查询等业务。

此对话接口(V2)对比原对话接口,区别是对话接口(V2)支持依据vdnId进行灰度 路由(在接口url中携带vdnId标识),接口参数与逻辑均与原对话接口相同。

### 接口方法

设置成"POST"。

#### **URL**

https://IP:PORT/oifde/rest/v2/crs/process/{vdnId}

# 请求说明

### 表 **10-31** 请求体参数

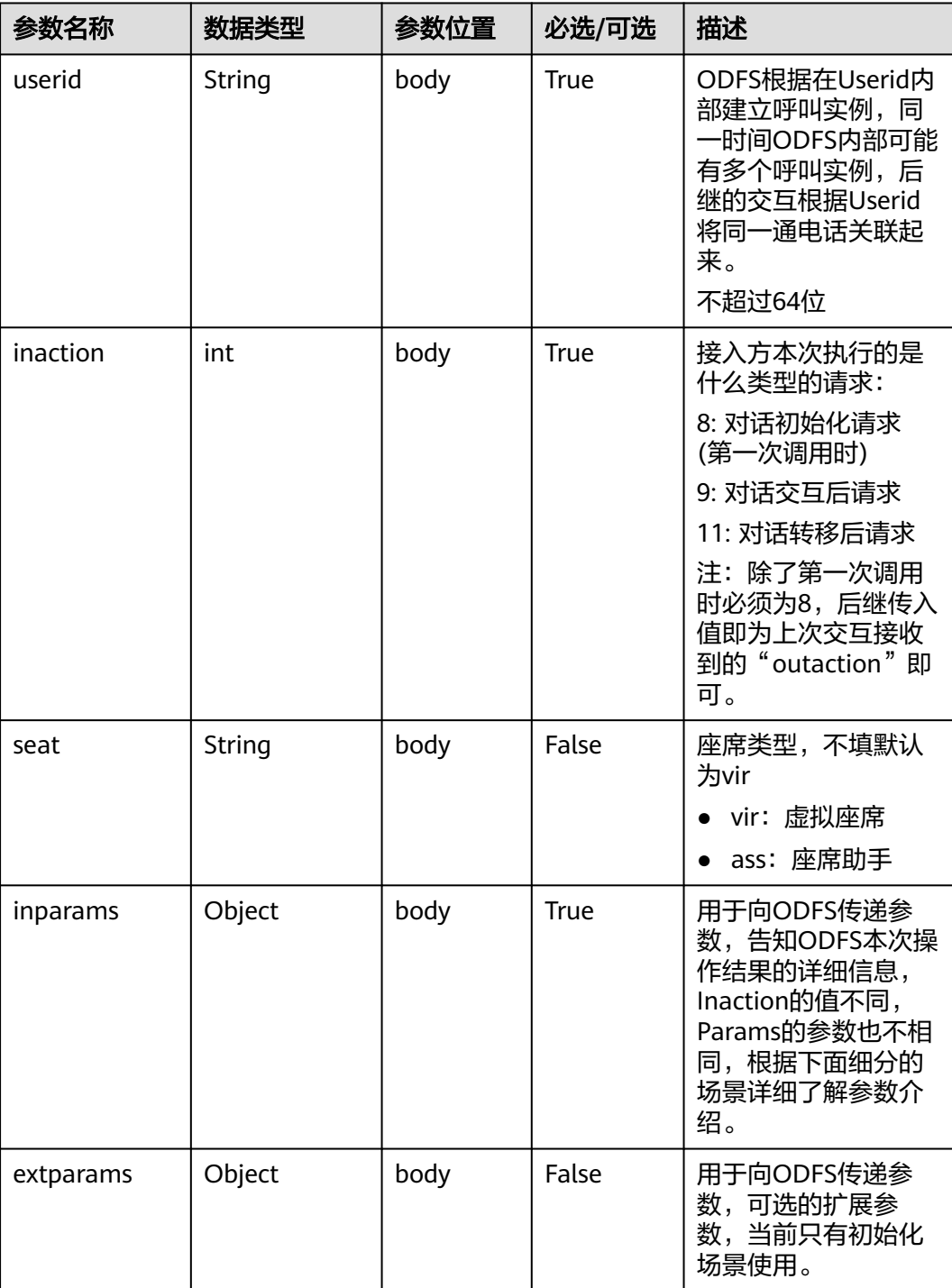

## 响应说明

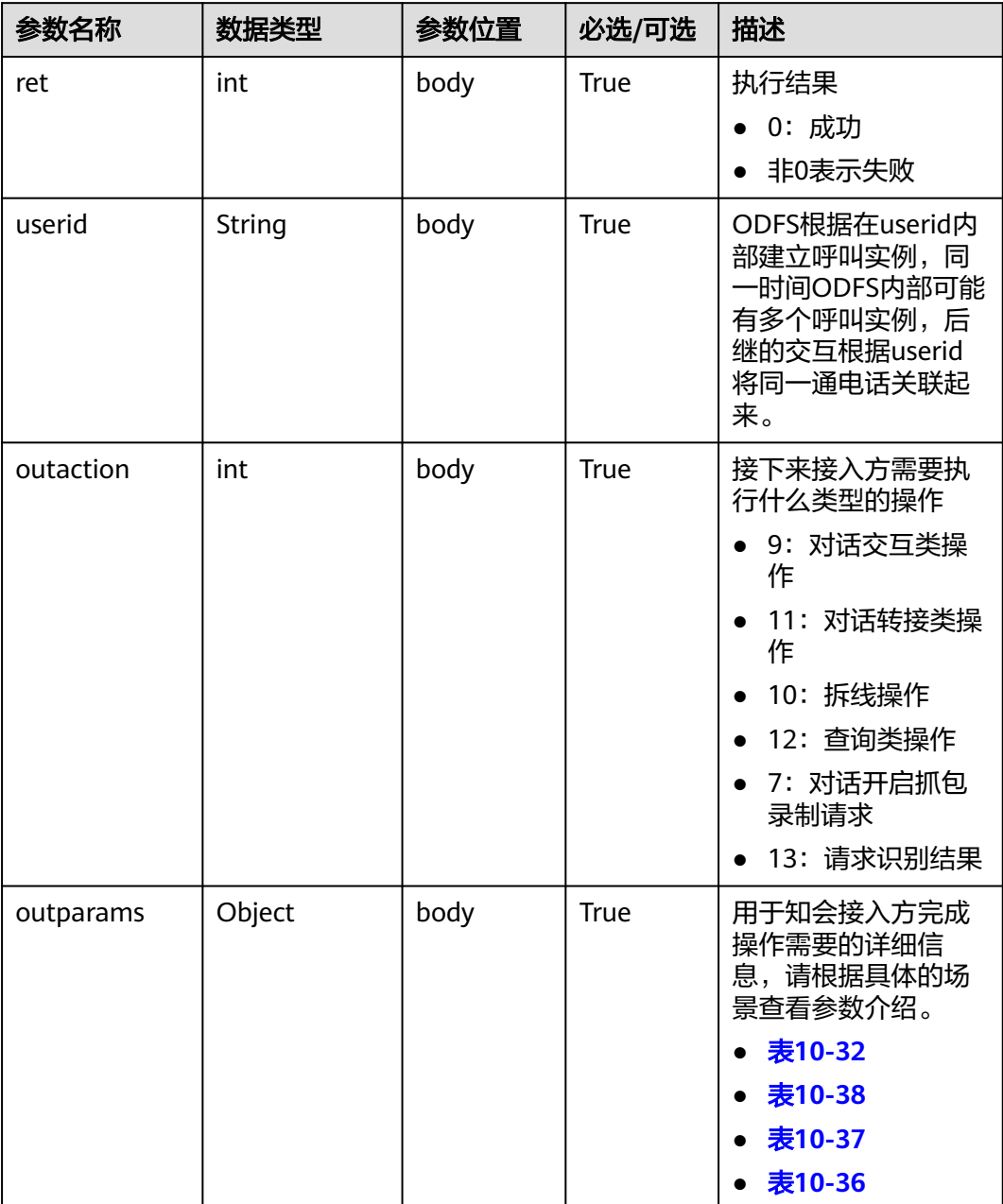

# 返回码

### 须知

在响应消息体中没有返回码和描述信息,直接使用如下HTTPS协议原生的返回码。

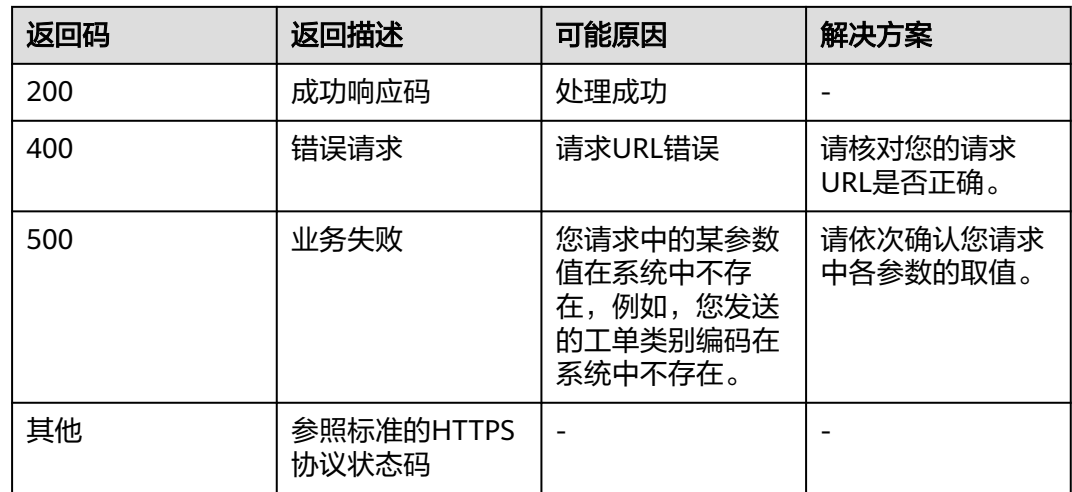

# **10.6.1** 对话初始化接口(**inaction=8**)

接入方首次向ODFS发起请求时,需要发送一条inaction为8的请求,表示通知ODFS初 始化,由ODFS在outparams中返回接入方的下一步操作。本节介绍请求参数inparams 的具体结构以及请求消息样例,几种不同场景的返回参数结构与消息样例。

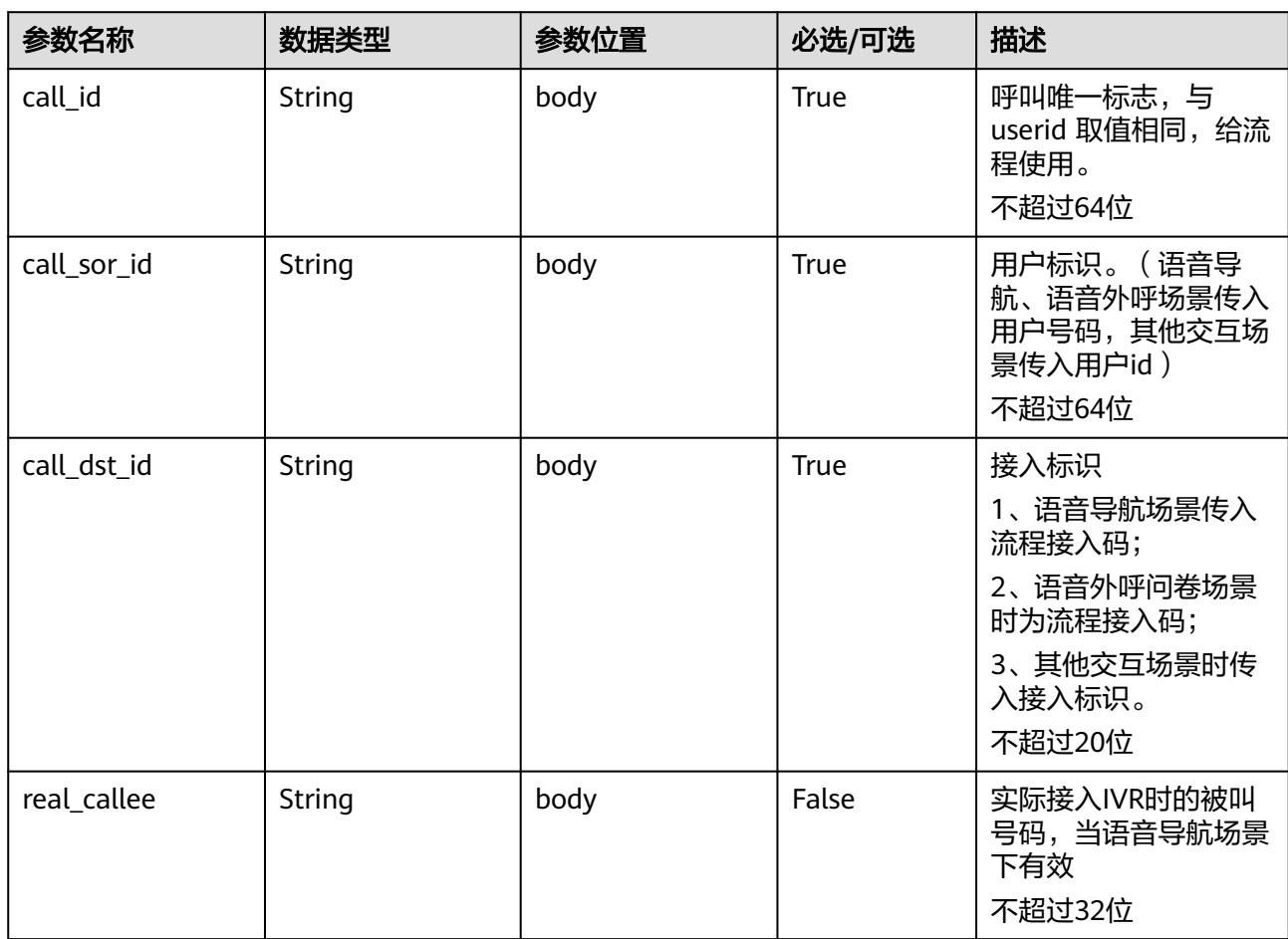

## **inparams** 参数

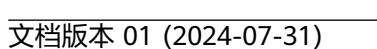

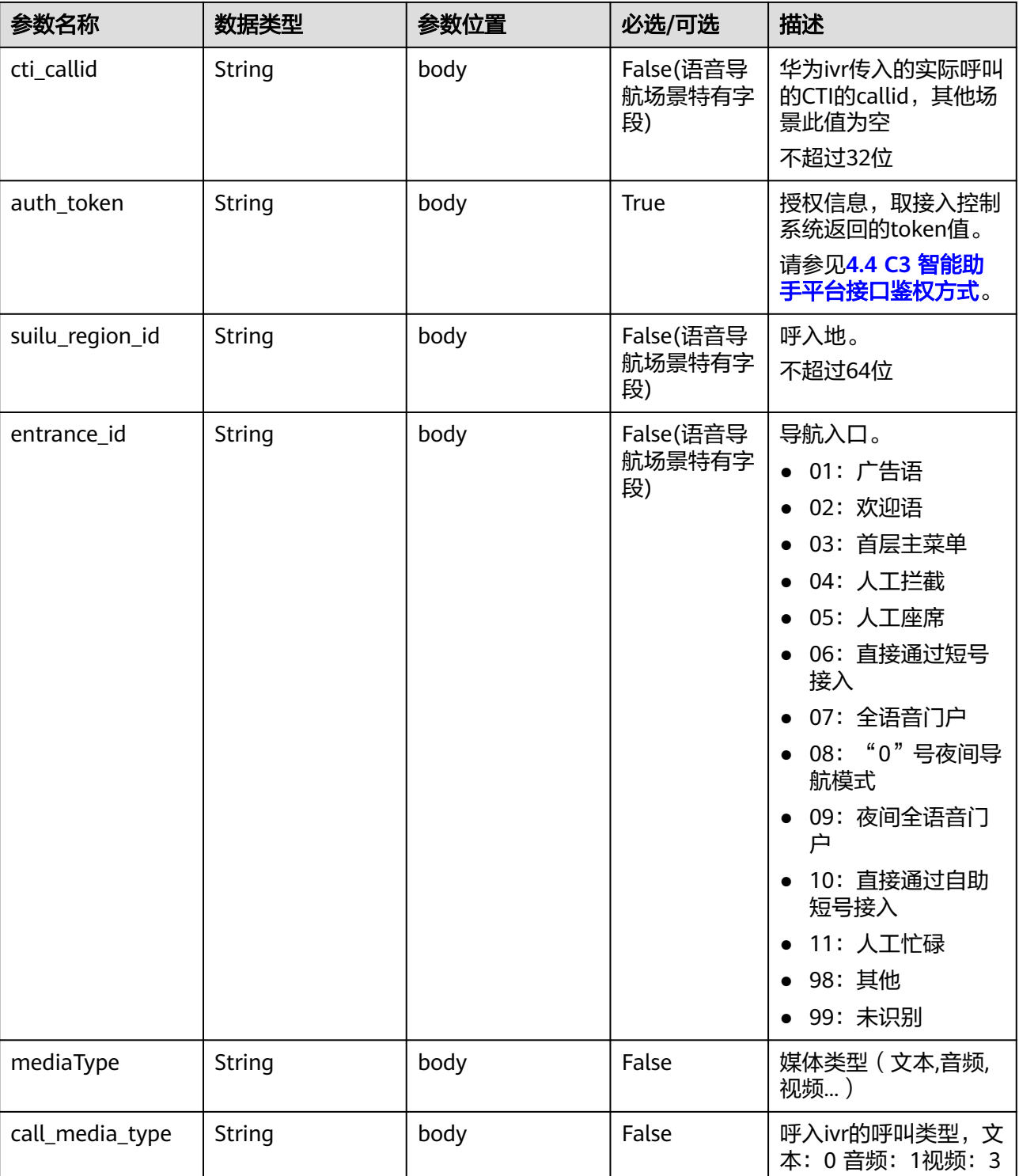

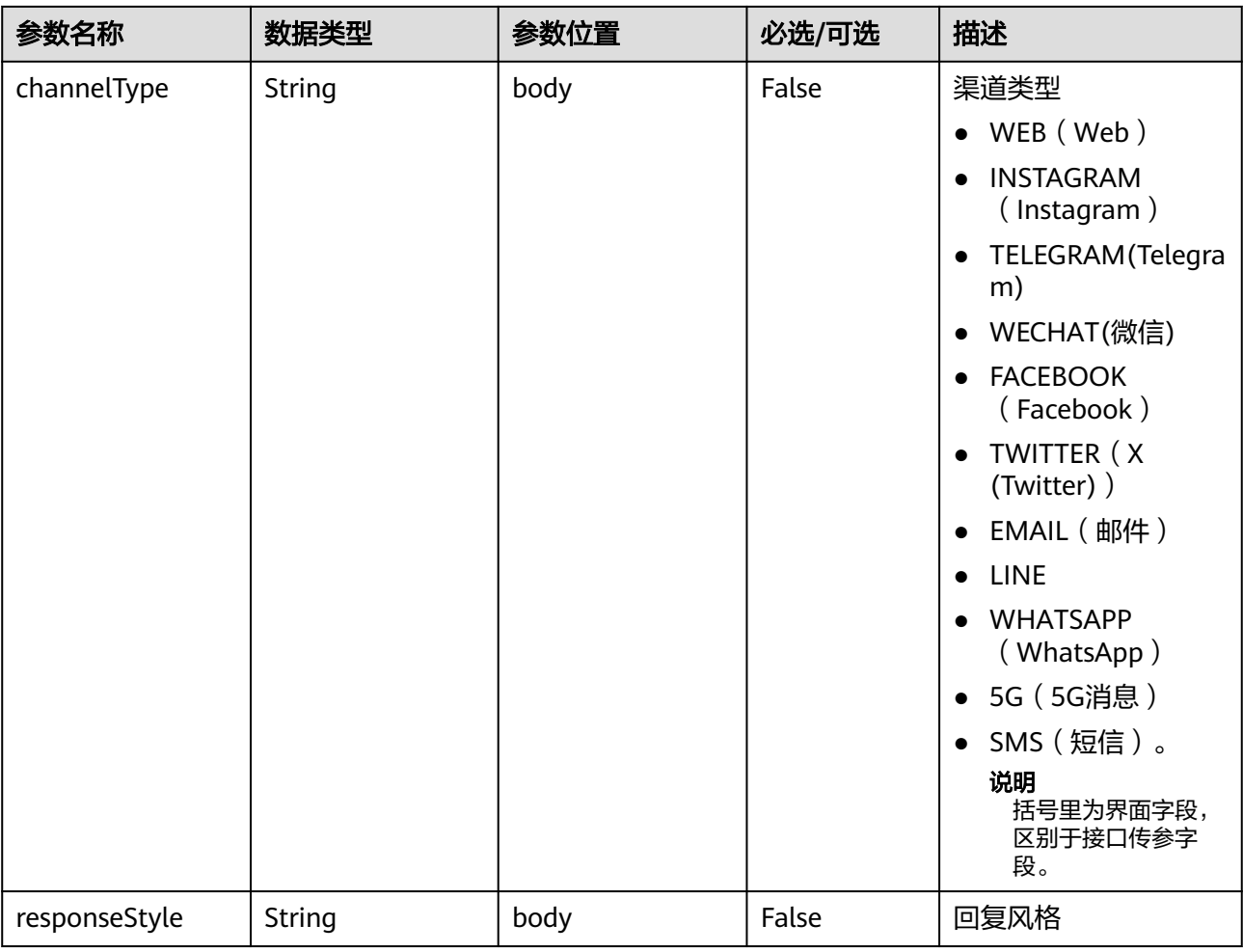

# **ExtParams** 参数

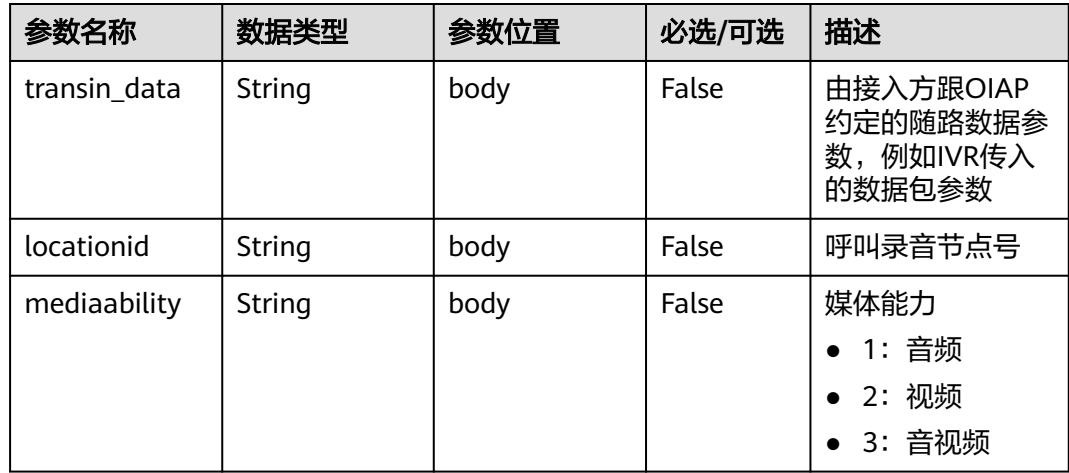

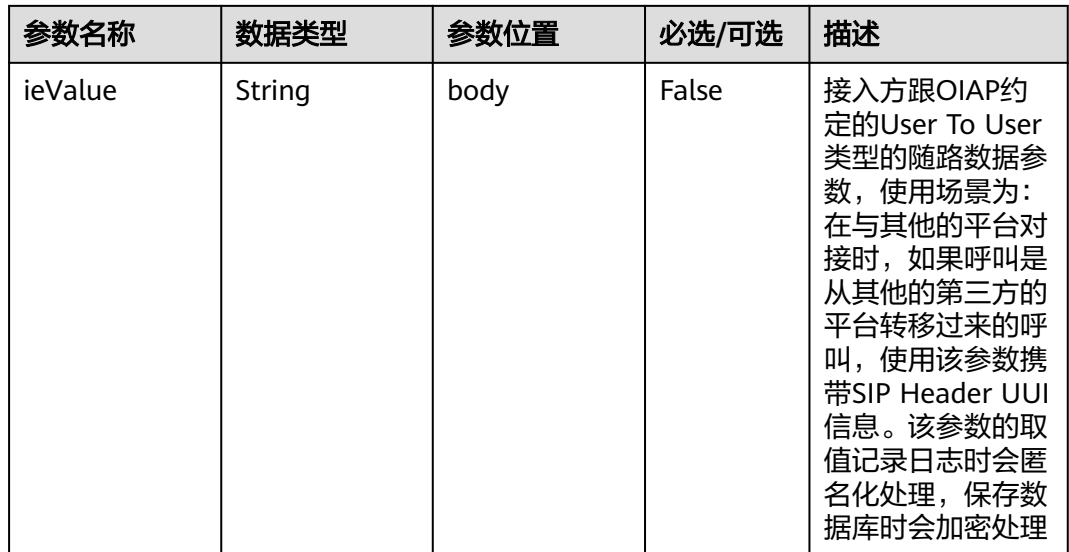

### 请求消息样例 **1**

```
{
   "userid": "1528780879-9581",
   "inaction": 8,
 "inparams": {
 "call_id": "1528780879-9581",
 "call_sor_id": "13500000001",
 "call_dst_id": "10086", 
 "auth_token":"eyJhbGc*******************MjUzNSwian",
      "suilu_region_id": "025",
      "entrance_id": "03"
 },
 "extparams": {
      "transin_data":"95,22714,0,,1,1,,test_gdj_01005"
   }
}
```
ODFS接收到inaction为8/9/11的请求后,根据TUC的配置,都可能返回几种不同的响 应, 即outaction=9/10/11/12, 以下分别描述:

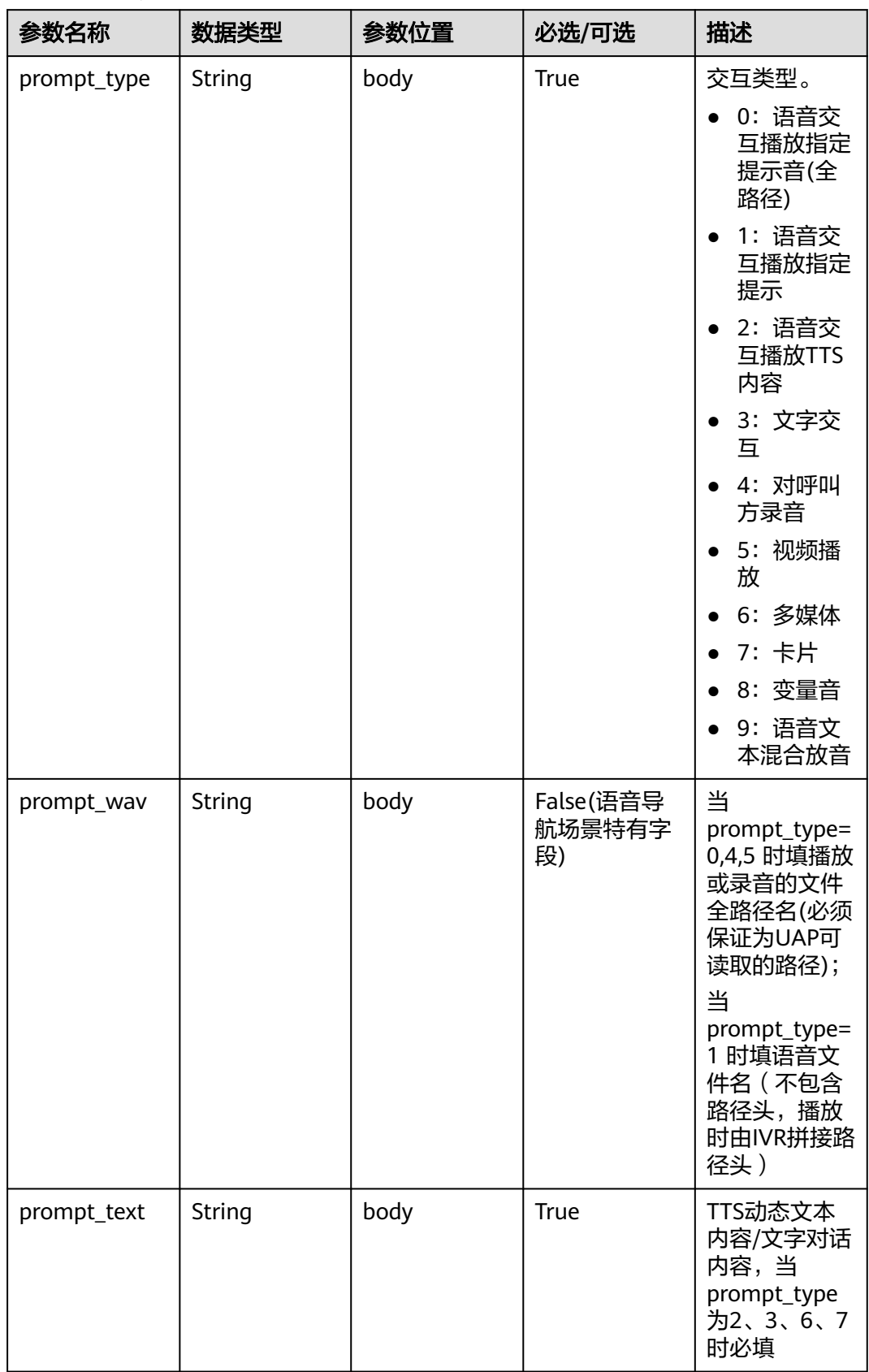

<span id="page-931-0"></span>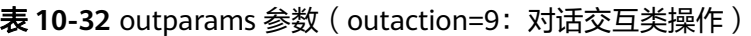

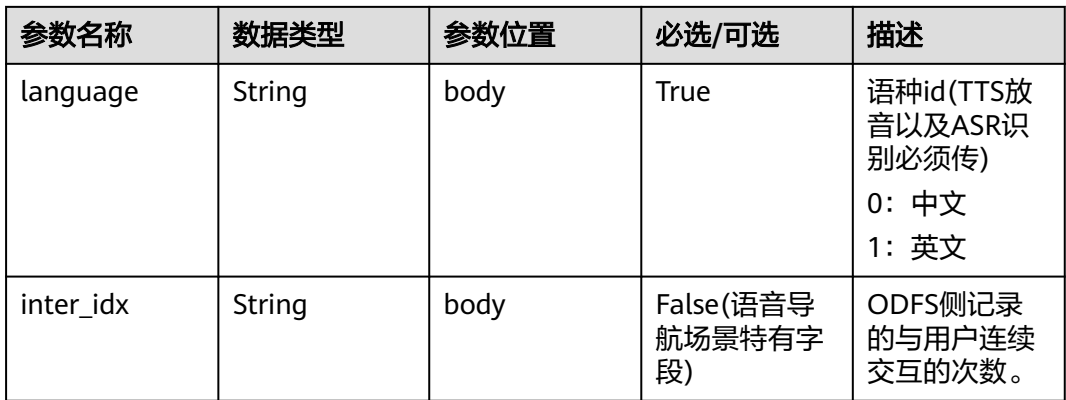

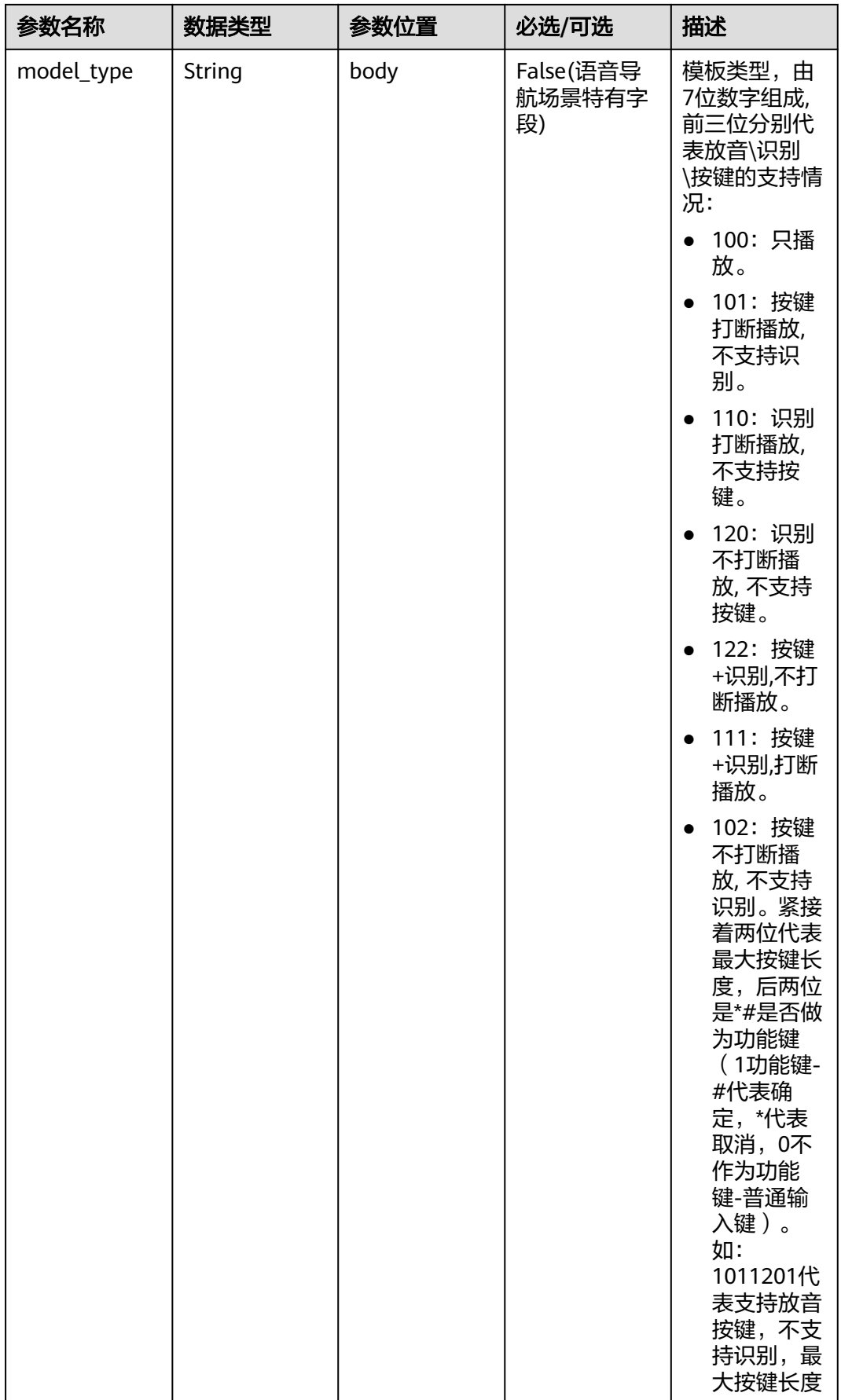

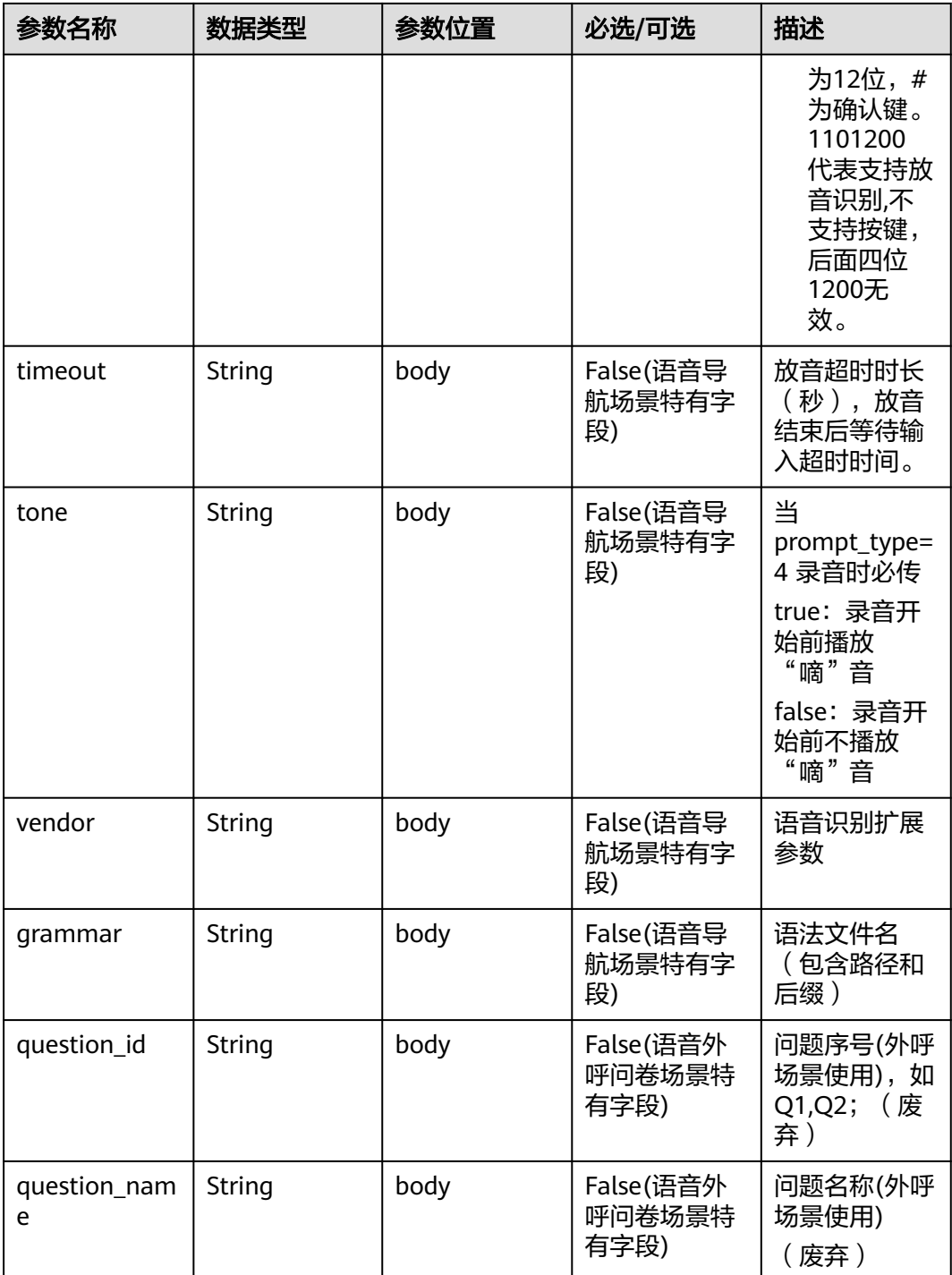

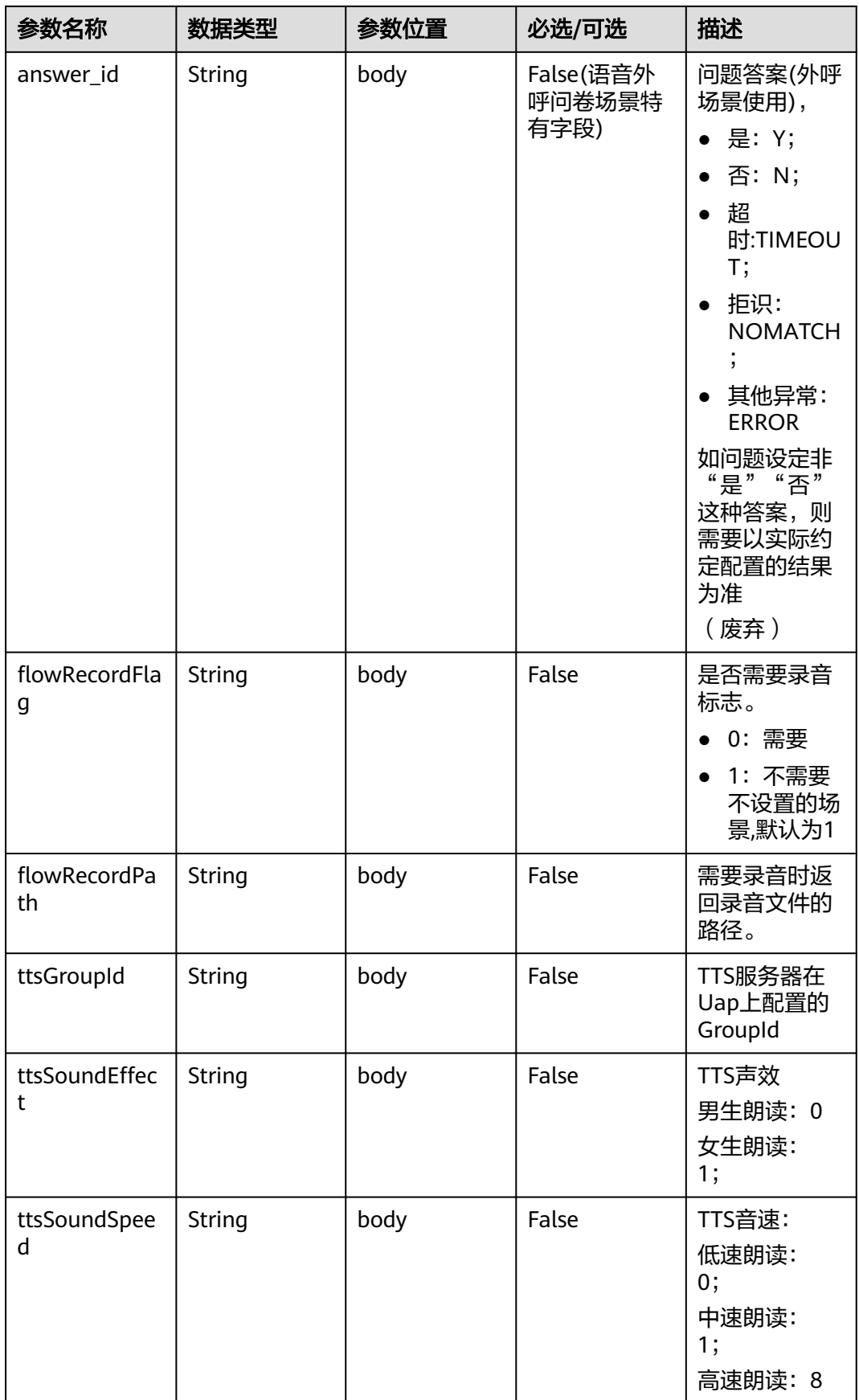
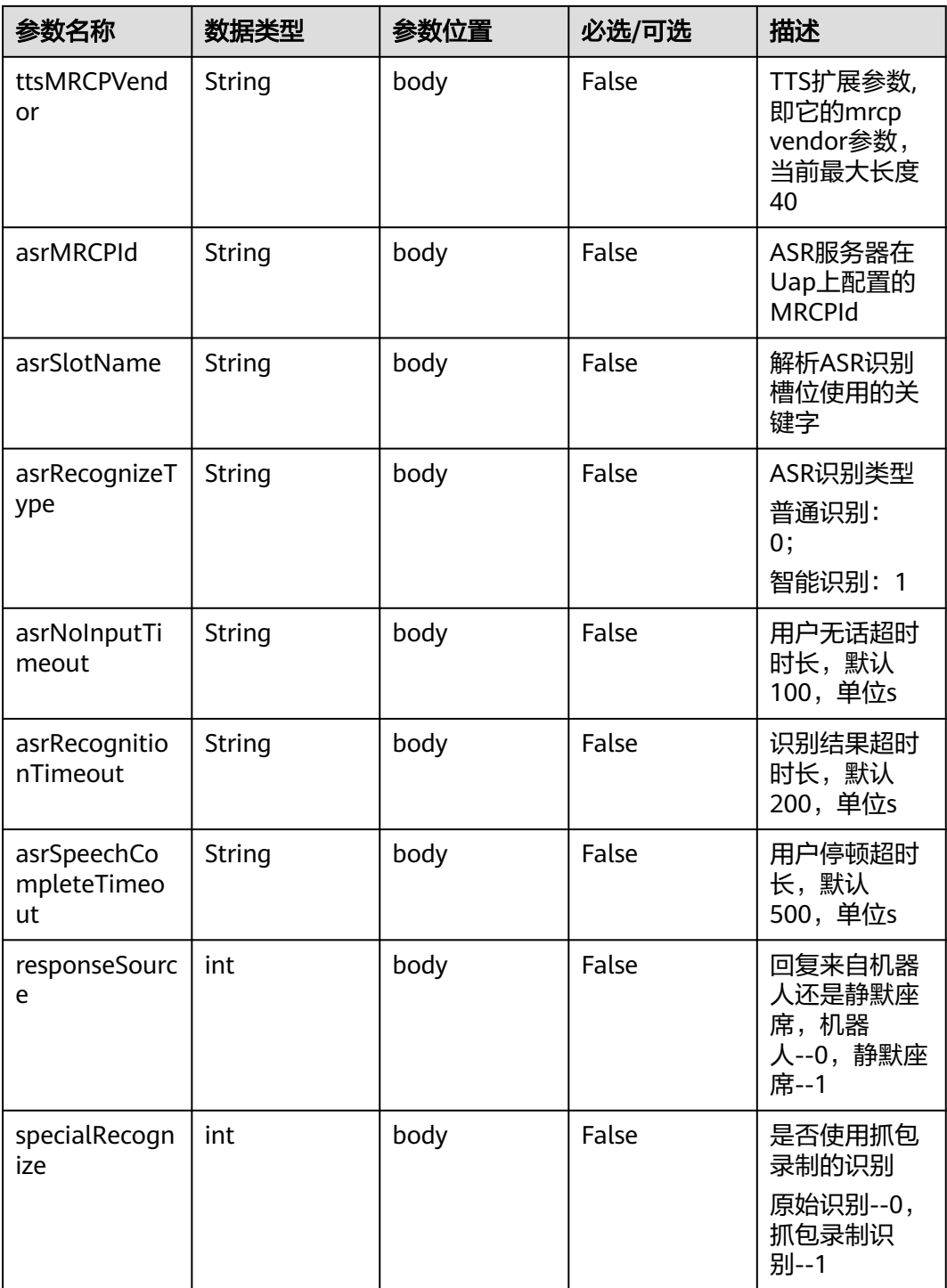

Prompt\_text格式说明【for 智能信息匹配业务】

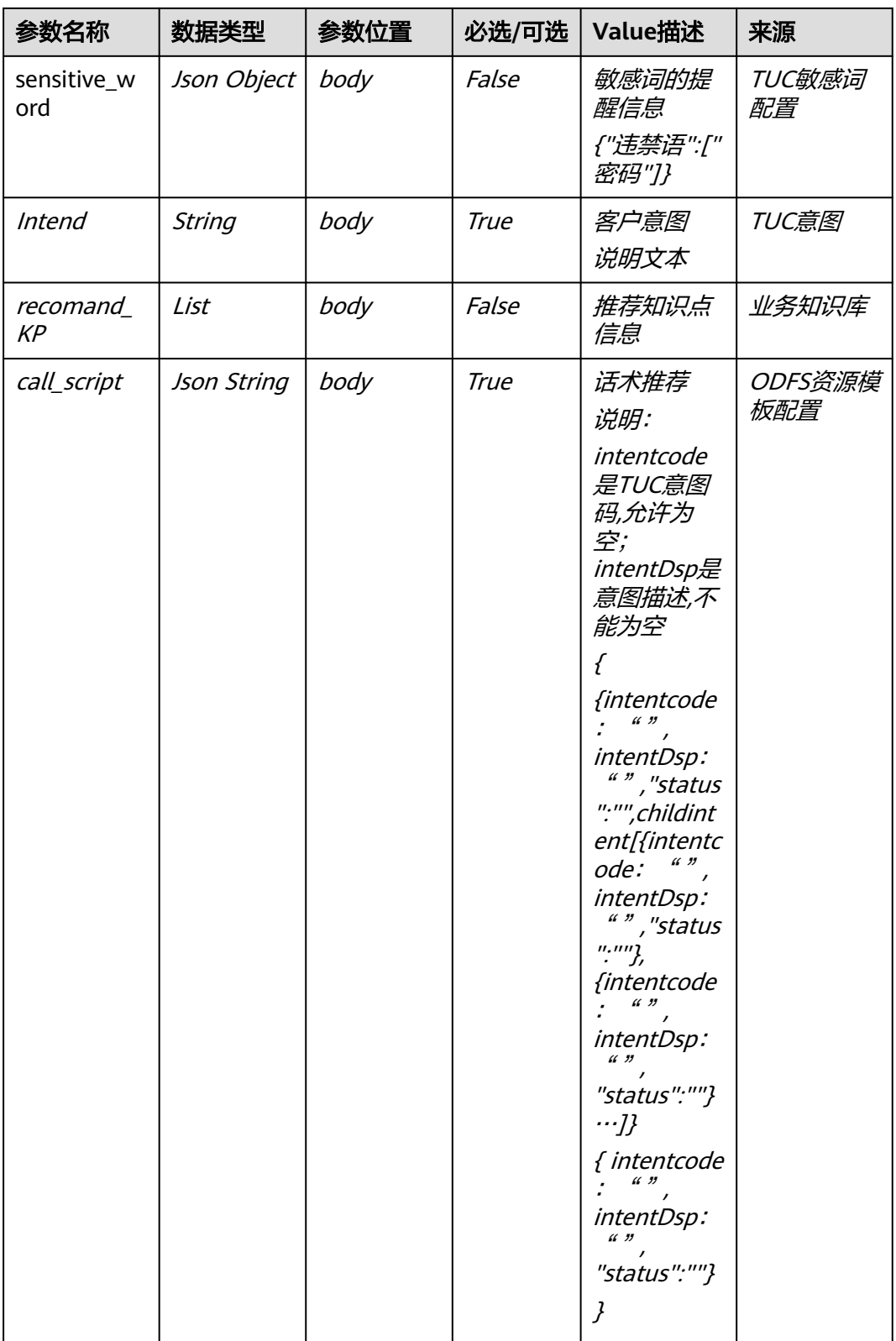

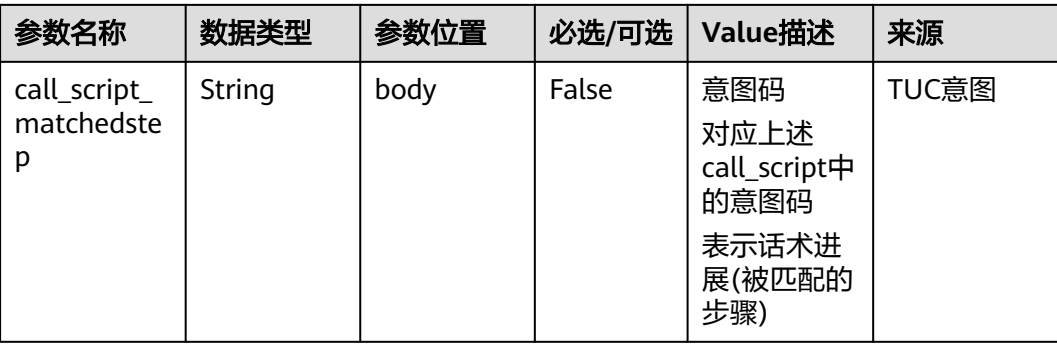

#### Prompt\_text格式说明【for 智能工单填写业务】

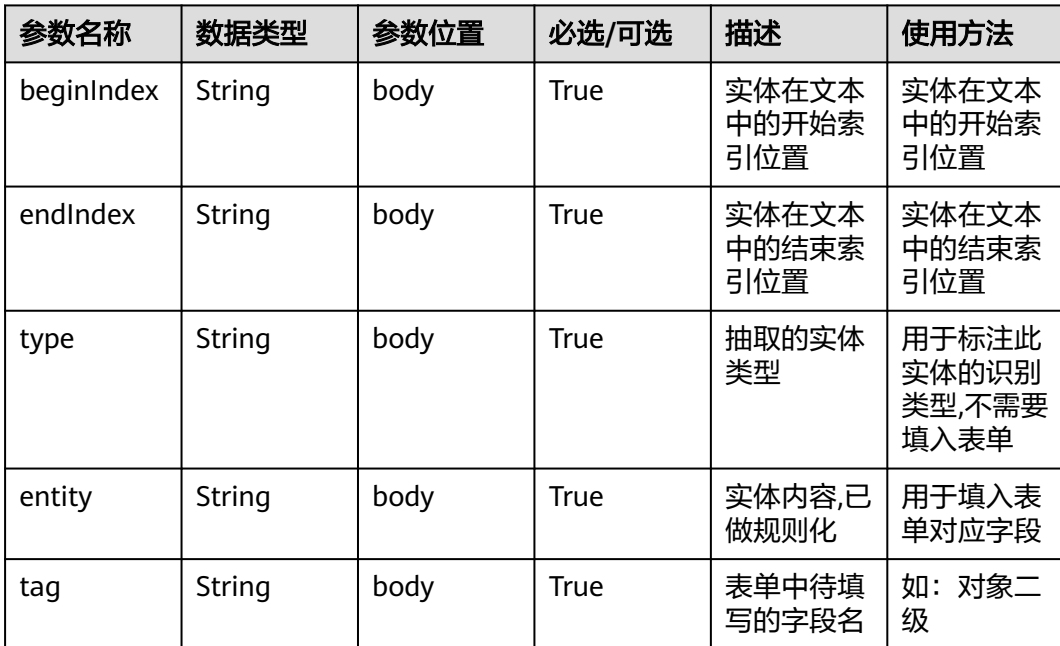

#### 响应消息样例 **2**

```
{
   "userid": "1528780879-9581",
   "outaction": 9,
 "outparams": {
 "call_id": "1528780879-9581",
 "prompt_type": "1",
 "prompt_wav": "welcome",
 "prompt_text": "查询话费",
 "language": "0",
 "inter_idx": "1",
 "model_type":"1011201"
 "timeout": "10",
 "tone": "",
 "grammar": "",
 "question_id": "Q1",
     "question_name": "问题1",
     "answer_id": "Y" 
  }
}
```
## **outparams** 参数(**outaction=12**:查询类操作,用于普通 **IVR** 流程)

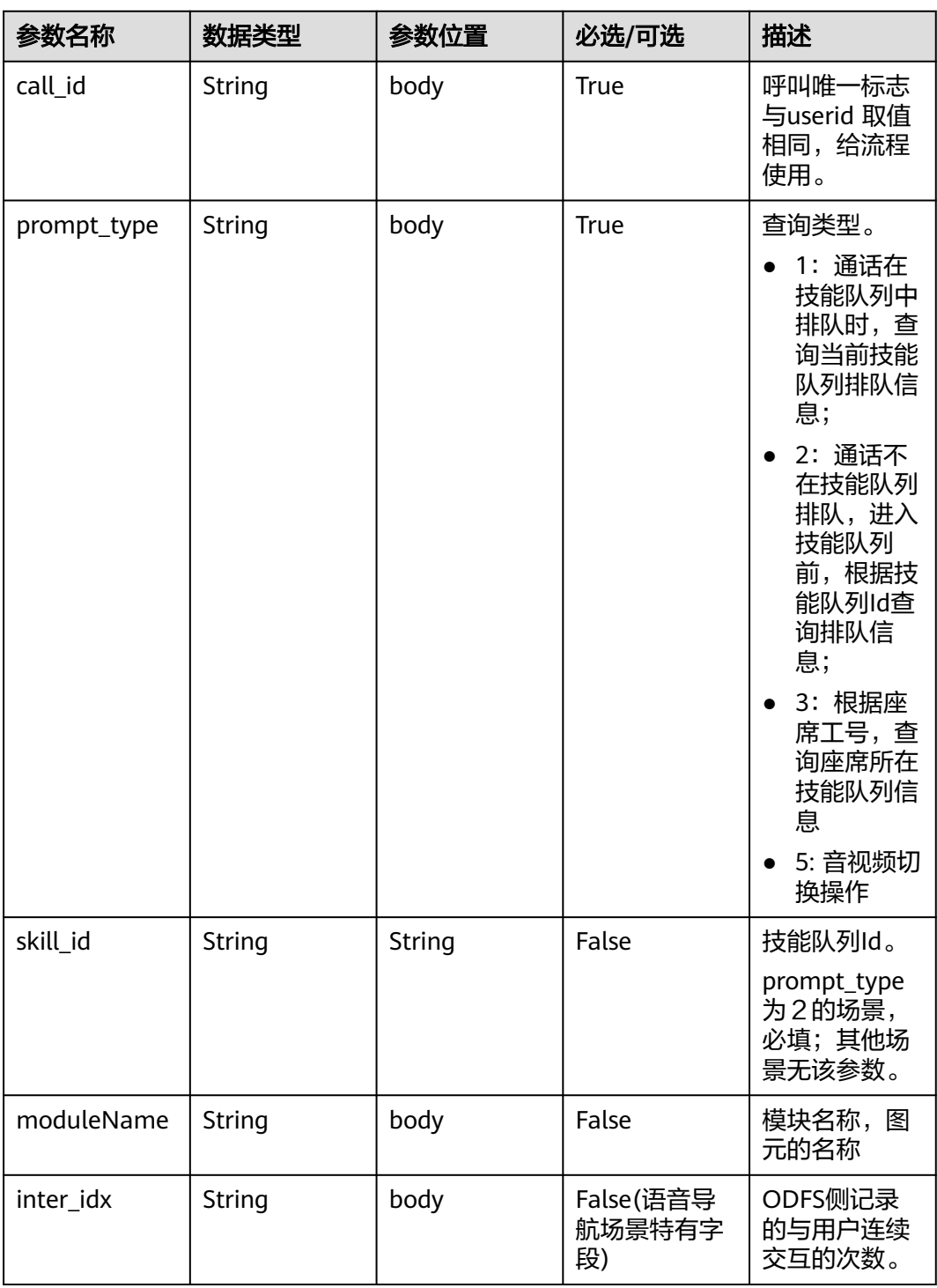

### 响应消息样例 **3**

 "outaction": 12, "outparams": { "call\_id": "1528780879-9581", "prompt\_type": "1", "inter\_idx": "1",

{

```
 "moduleName":"查询",
    "xxx":"xxx" //扩展
 }
```
}

## **outparams** 参数(**outaction=11**:对话转接类操作)

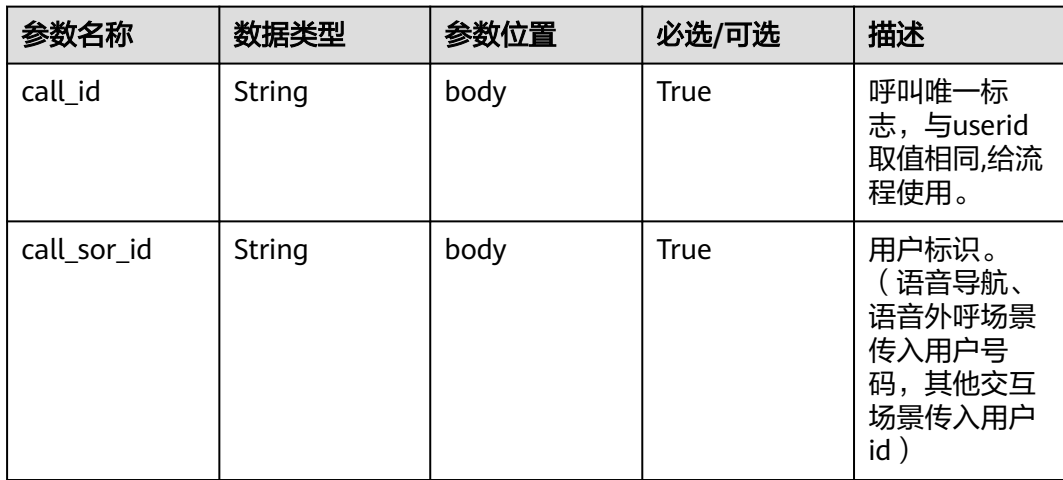

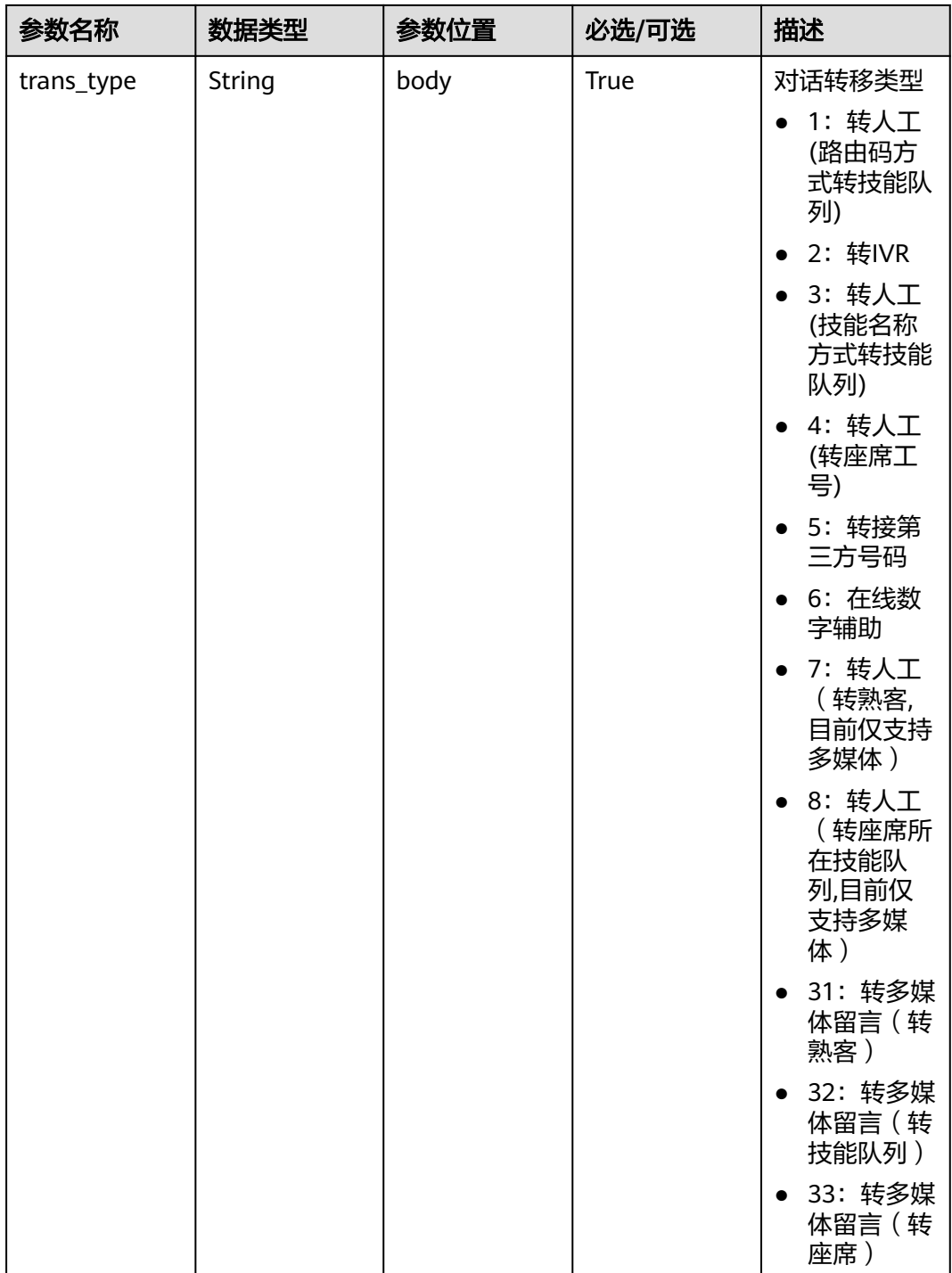

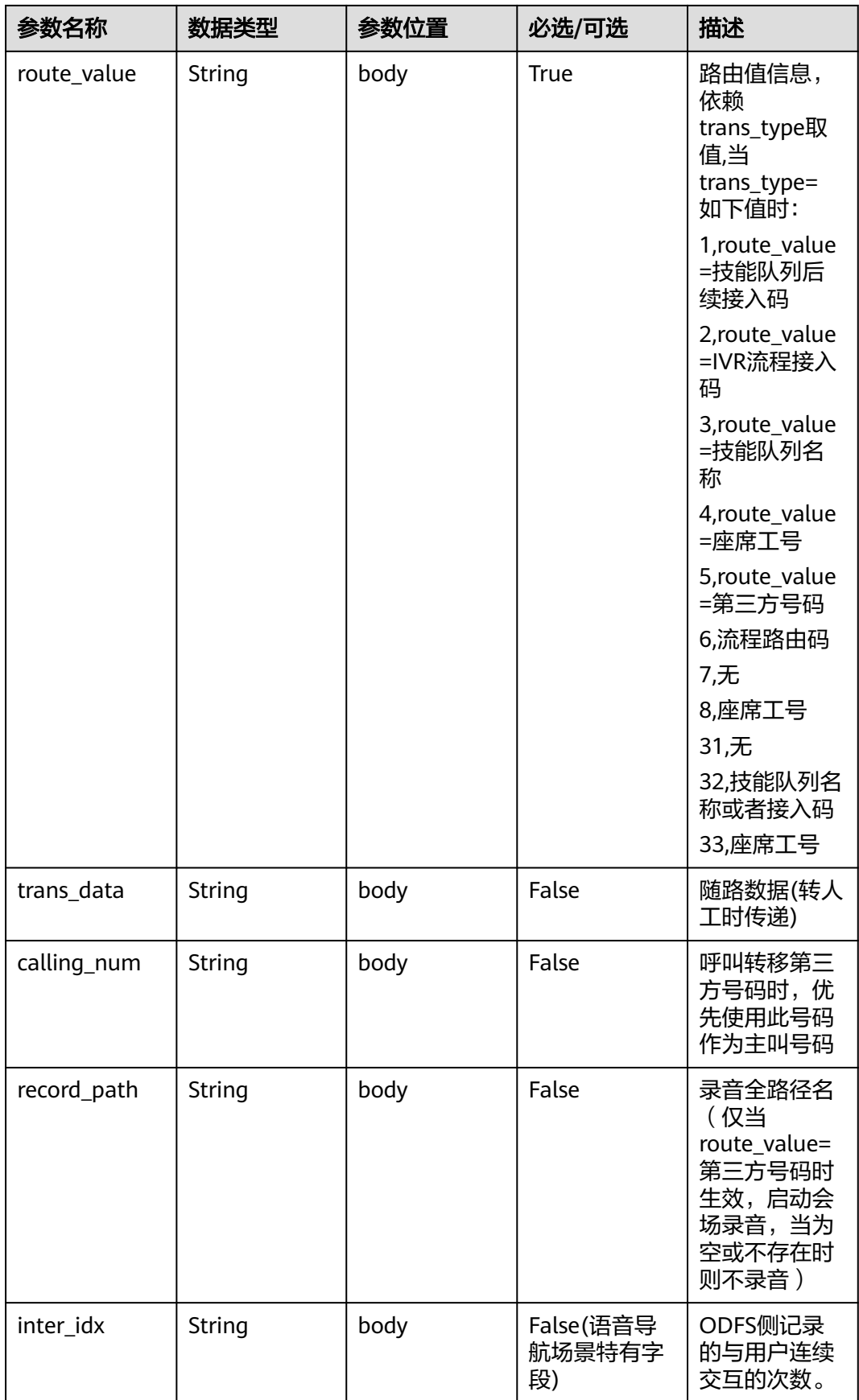

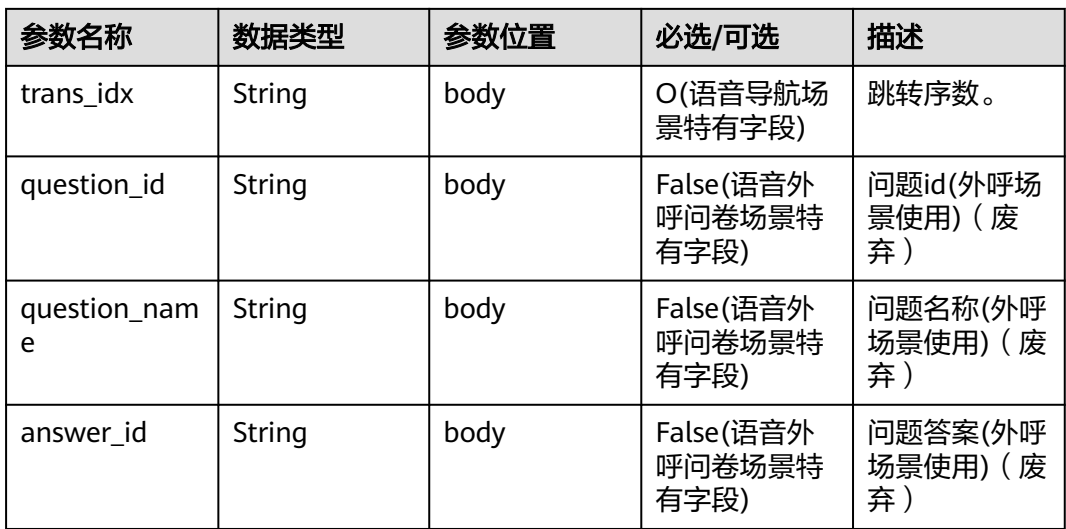

```
{
   "userid": "1528780879-9581",
   "outaction": 11,
 "outparams": {
 "call_id": "1528780879-9581",
 "call_sor_id": "13500000001",
 "calling_num":"1234567890",
 "trans_type": "1",
 "route_value": "123456789",
 "inter_idx": "1",
 "trans_idx": "1",
 "question_id": "Q1",
     "question_name": "问题1",
      "answer_id": "Y" 
   }
}
```
#### **outparams** 参数(**outaction=10**:对话拆线类操作)

注:一通会话结束,都要以IVR发起inaction=9/11且input=hangup的请求后,ODFS触发 拆线响应,返回给IVR后为结束标记,IVR此后不再调用ODFS的接口。

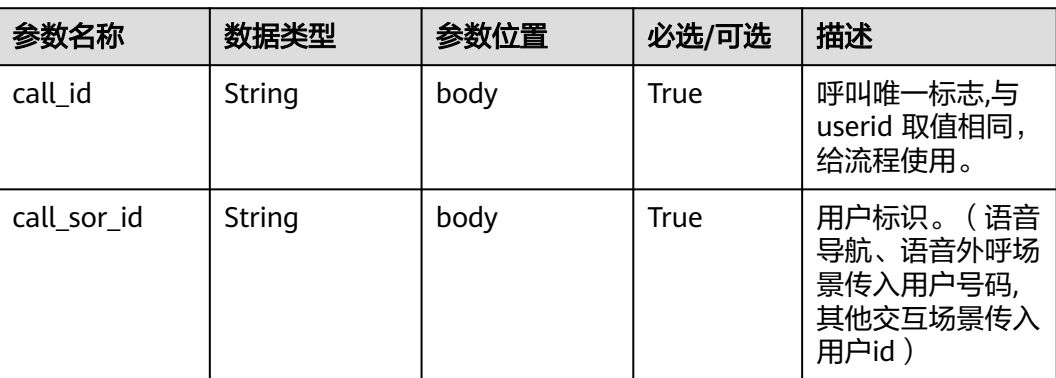

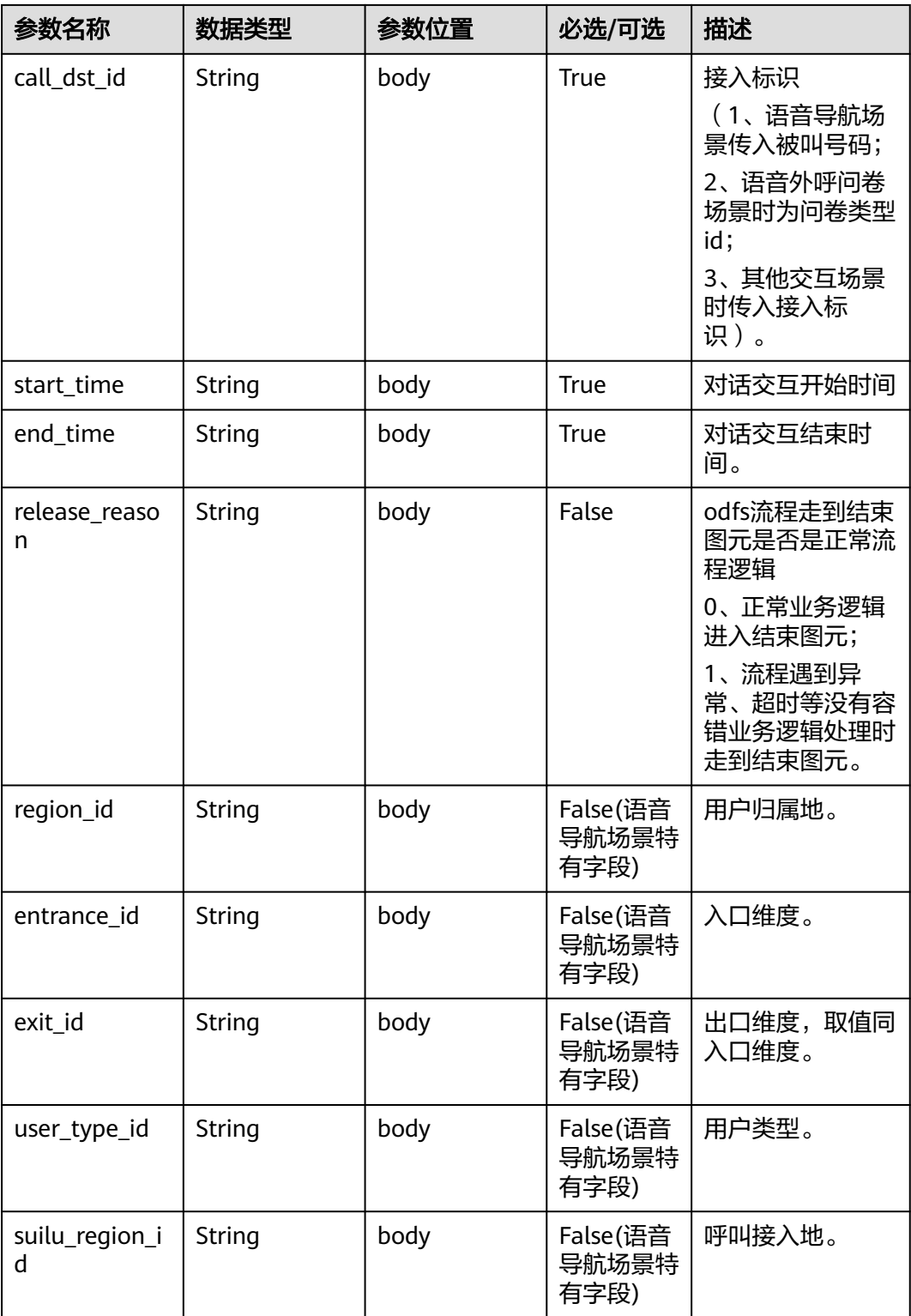

 "userid": "1528780879-9581", "outaction": 10, "outparams": { "call\_id": "1528780879-9581",

{

```
 "call_sor_id": "13500000001",
 "call_dst_id": "10086",
 "start_time": "2018090407:16:24",
      "end_time": "2018090407:30:24",
     "release_reason": "0",
     "region_id": "025",
     "entrance_id": "03",
 "exit_id": "05",
 "user_type_id": "01",
     "suilu_region_id":"025"
   }
```
# **10.6.2** 对话交互后接口(**inaction=9**)

}

接入方执行完放音、文字交谈等操作后,将当前操作的结果作为入参,继续请求ODFS下 一次的操作,以下是请求参数结构。

#### **inparams** 参数

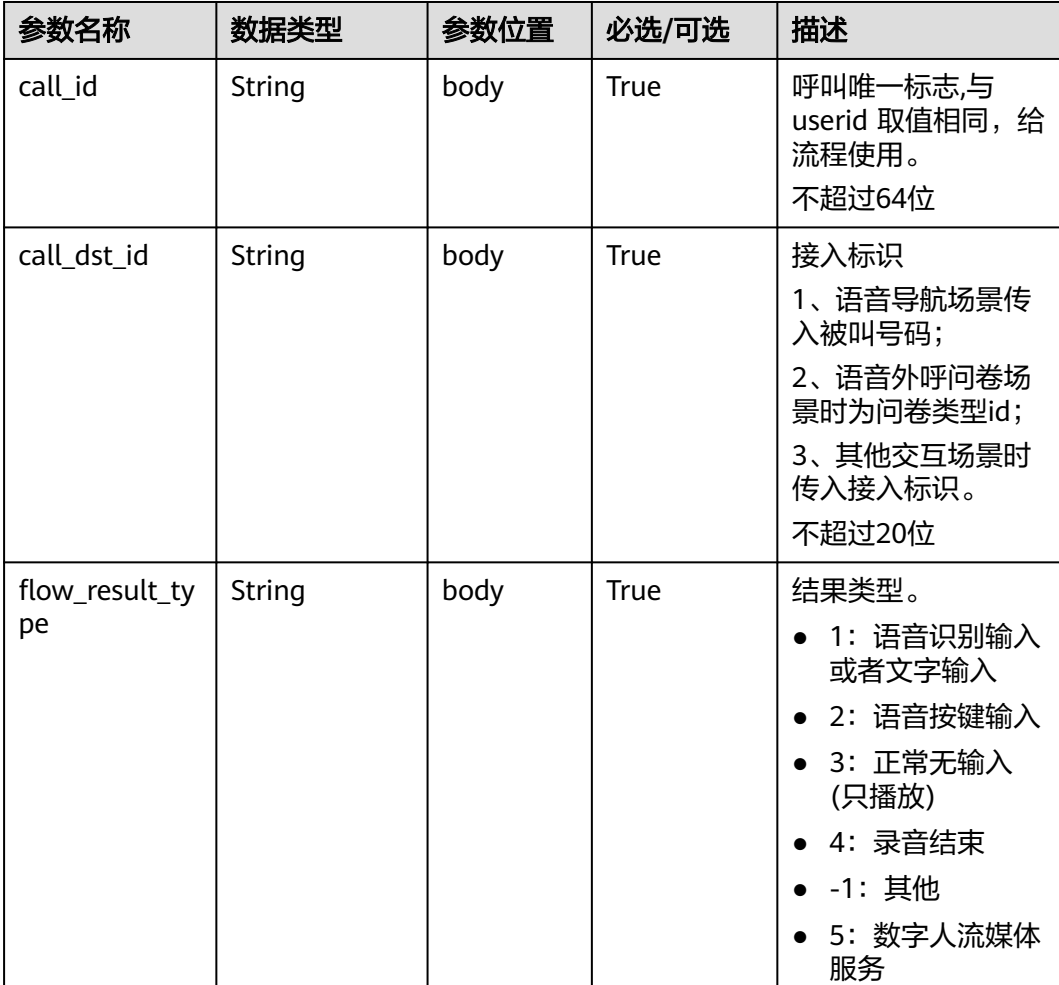

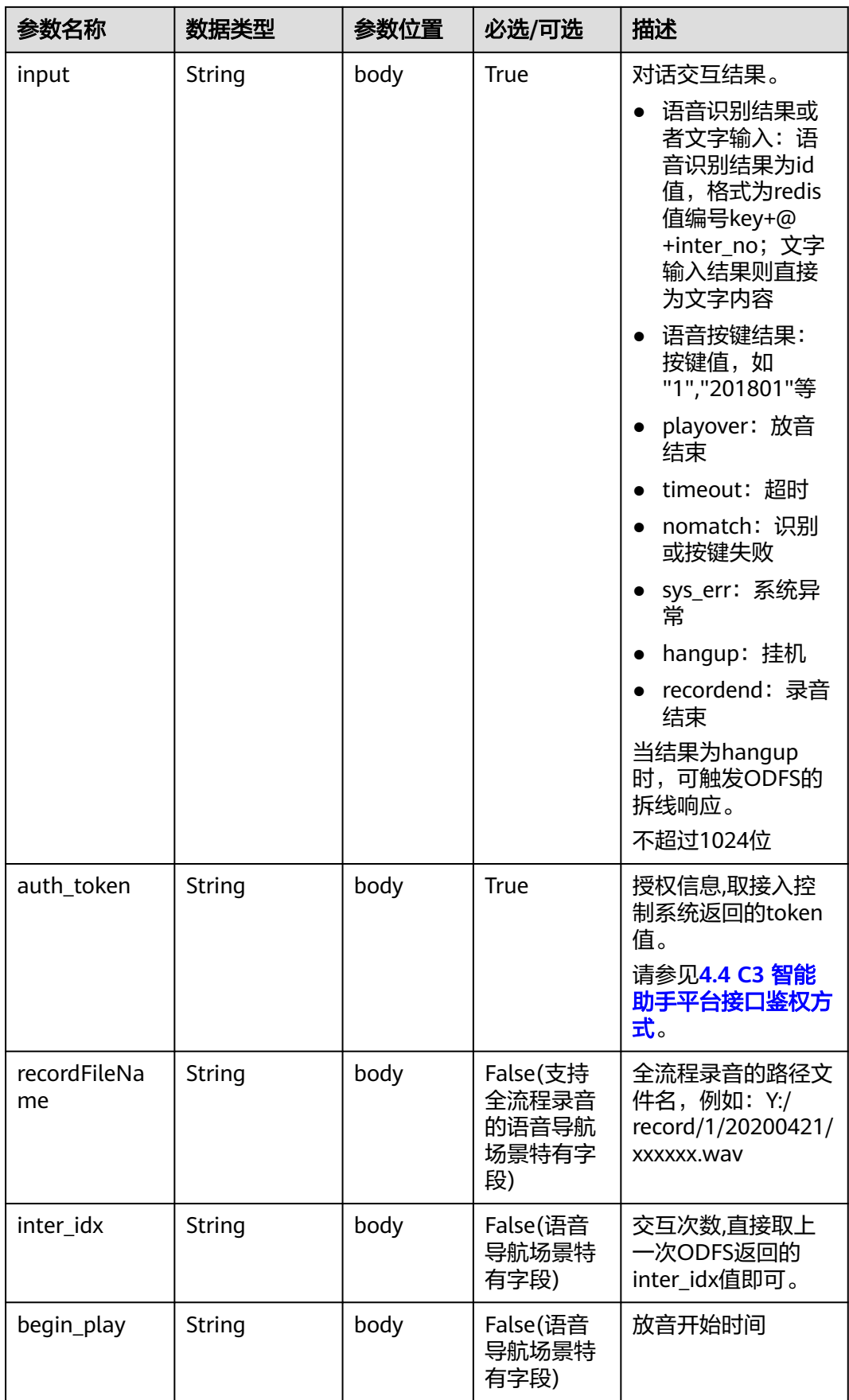

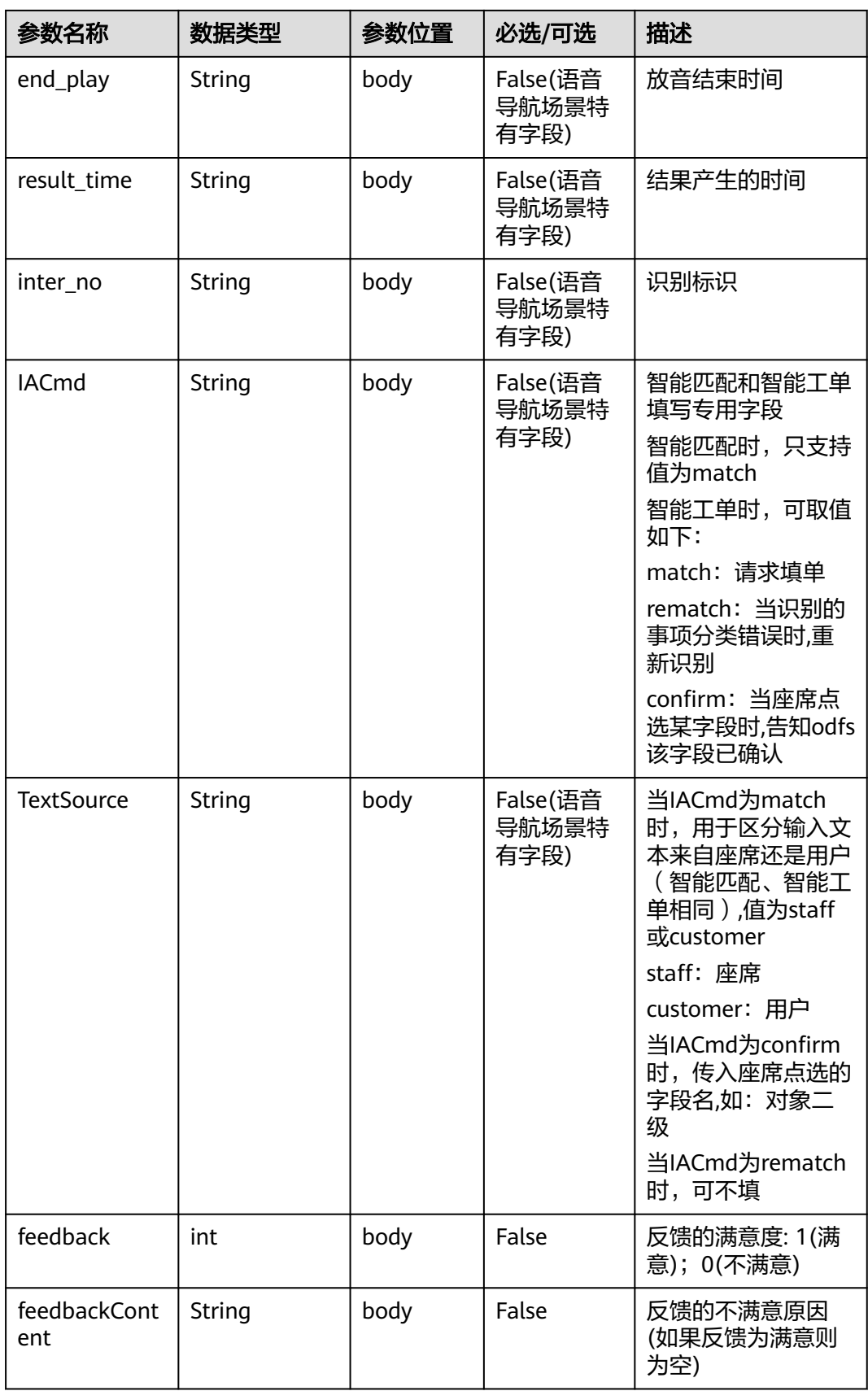

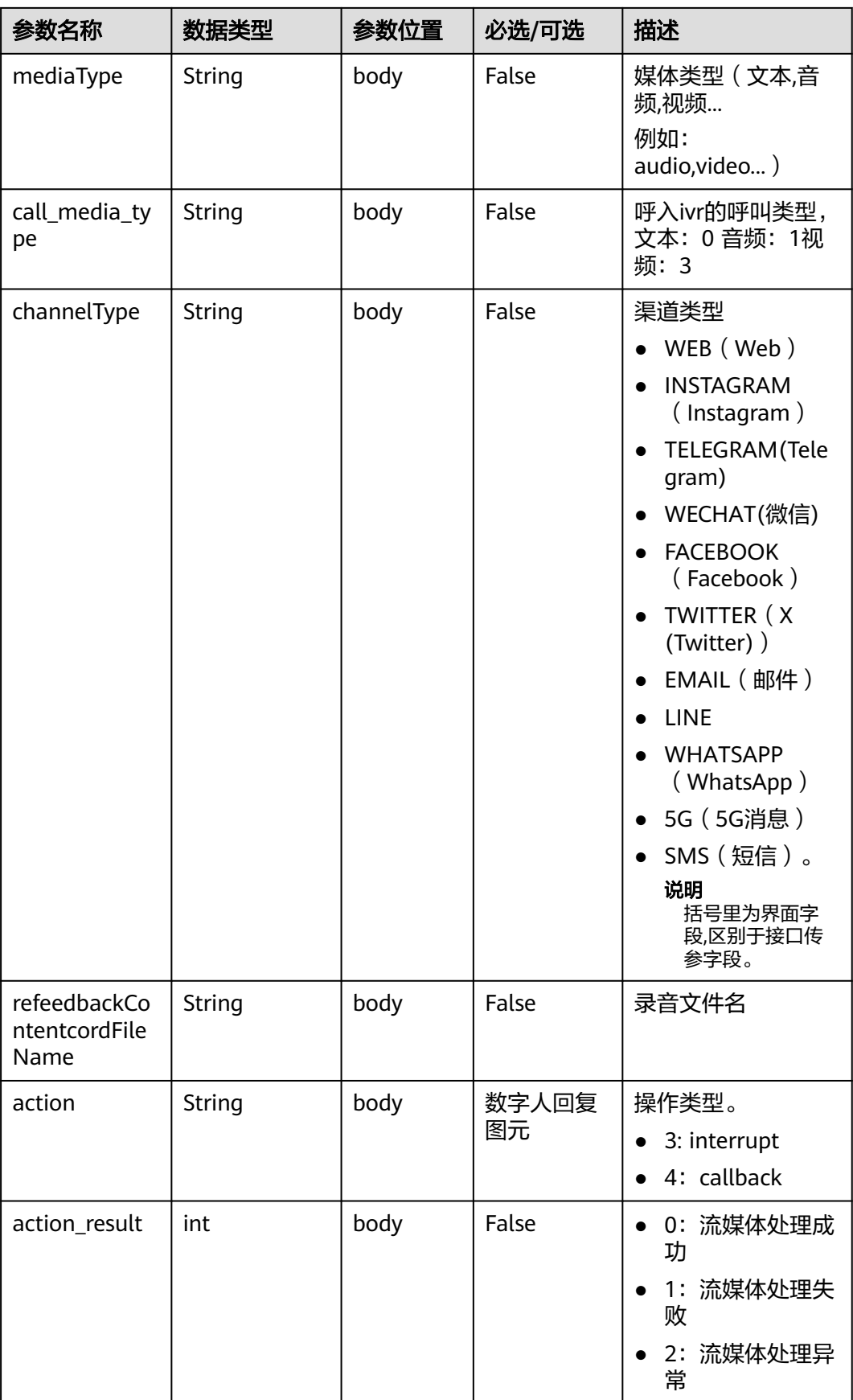

#### **ExtParams** 参数

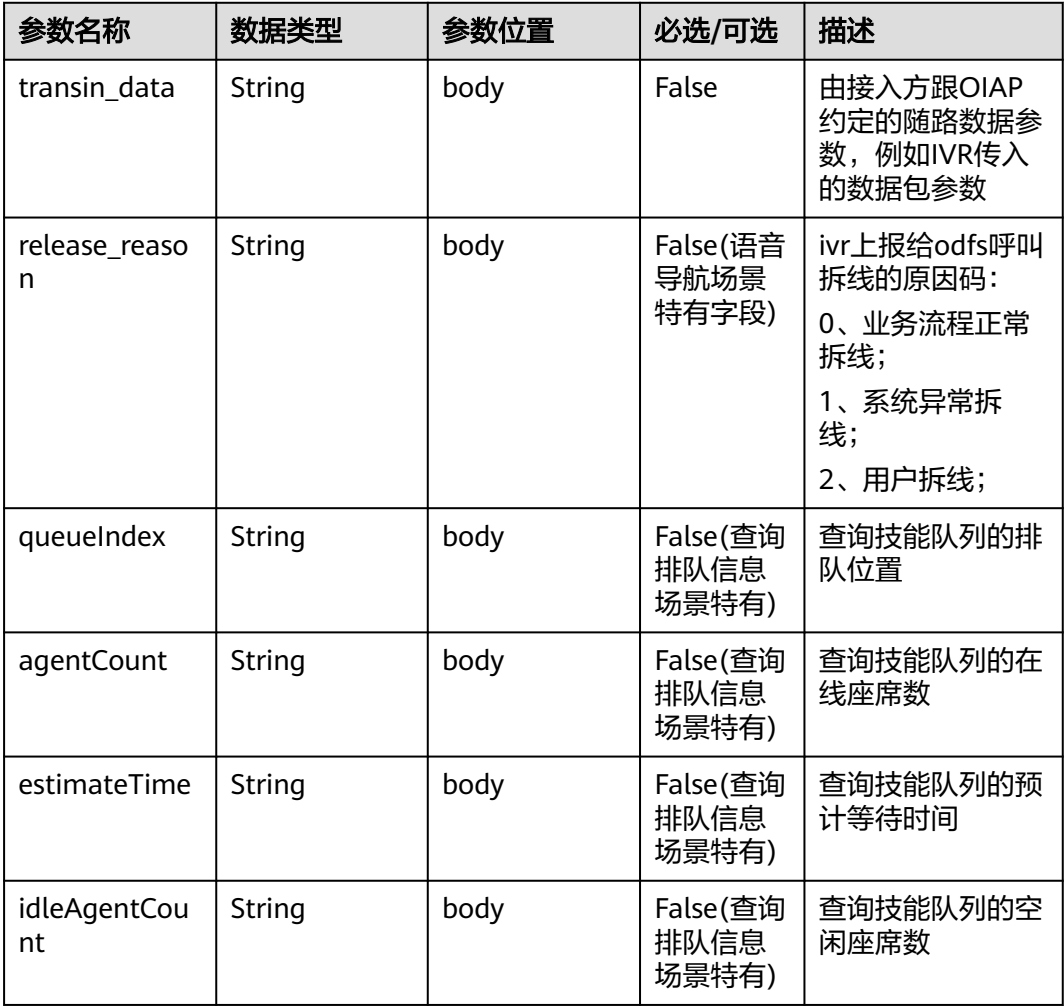

#### 请求消息样例

```
{
   "userid": "1528780879-9581",
   "inaction": 9,
 "inparams": {
 "call_id": "1528780879-9581",
 "call_dst_id": "10086", 
 "flow_result_type":"1",
      "input":"帮我查一下我的话费",
 "inter_idx": "1",
 "begin_play": "2018090407:16:24",
 "end_play": "2018090407:16:30",
 "result_time":"2018090407:16:3",
      "inter_no":"0"
   },
   "extparams": {
 "transin_data":"95,22714,0,,1,1,,test_gdj_01005",
 "queueIndex":"2",
 "agentCount":"5",
 "estimateTime":"10",
      "idleAgentCount":"1"
   }
}
```
ODFS判断如果 flow\_result\_type = 1 且 input = (识别结果id值) 时会调用Redis获取转 写文本(key=识别结果id值中redis值编号key), 获取到的识别文本格式为字符串(非 JSON格式)。

Lua脚本获取Redis结果示例代码如下,示例中代码key值为"msg"字符串。

```
--创建实例
 local red = redis:new()--设置超时(毫秒)
 red:set timeout (1000)
 --建立连接
 local ip = "192.168.77.193"
 local port = 22122local ok, err = red:connect(ip, port)if not ok then
    ngx.say("connect to redis error : ", err)
     return close redis (red)
 end
 --调用API获取数据
 local resp, err = red:get("msg")
 if not resp then
    ngx.say("get msg error: ", err)
     return close redis (red)
 end
```
ODFS接收到inaction为8/9/11的请求后,根据TUC的配置,都可能返回几种不同的响 应, 即outaction=9/10/11/12, 以下分别描述:

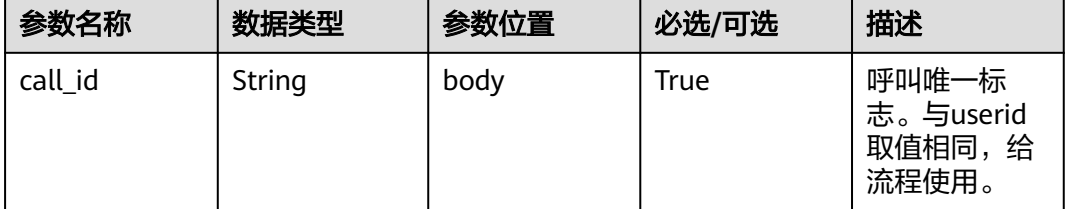

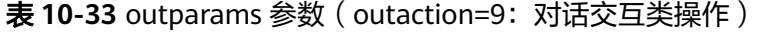

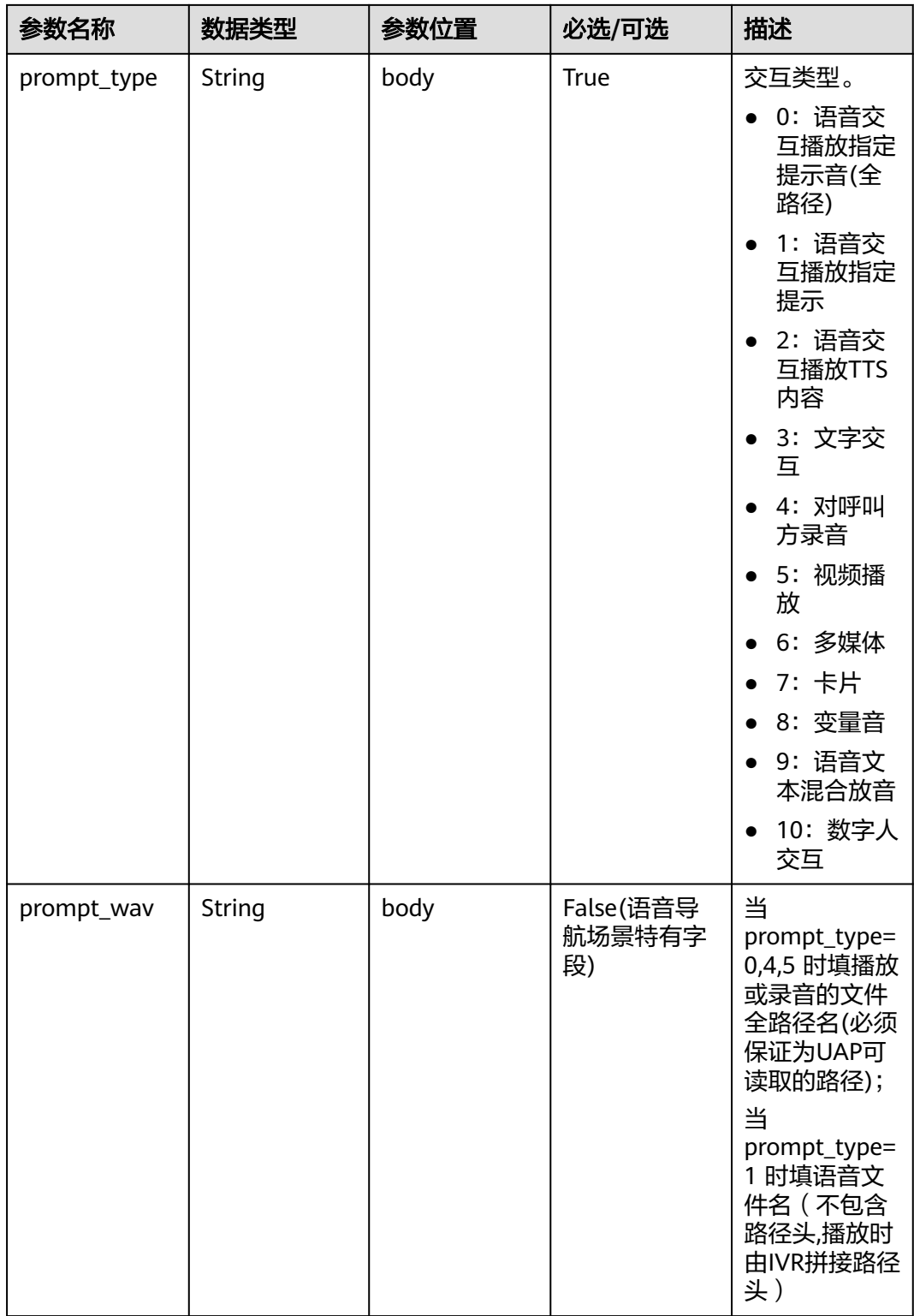

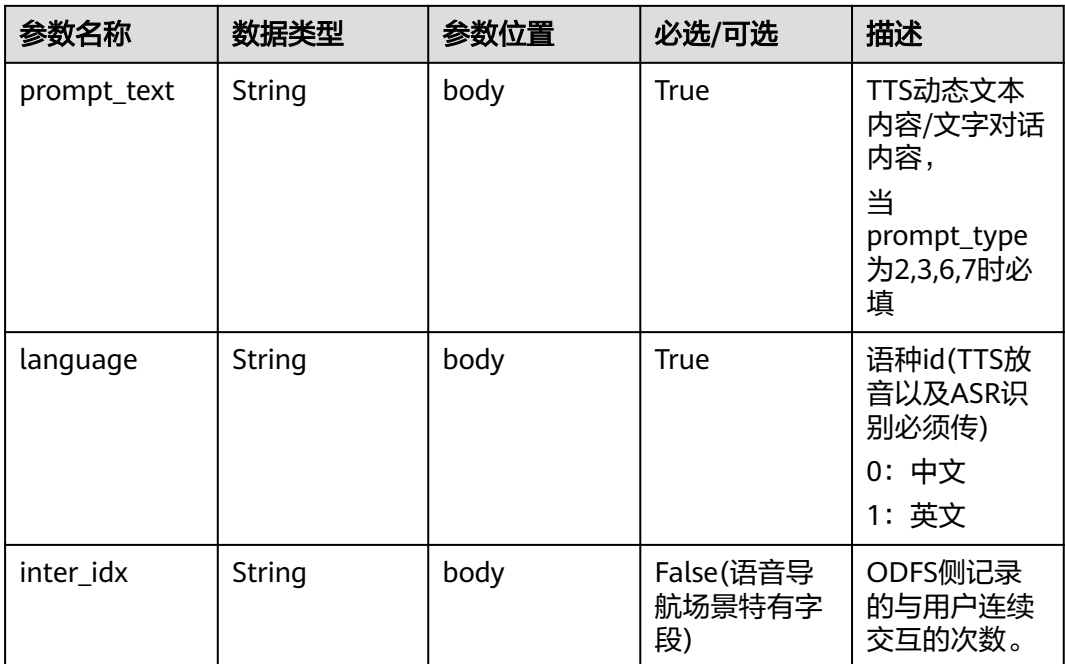

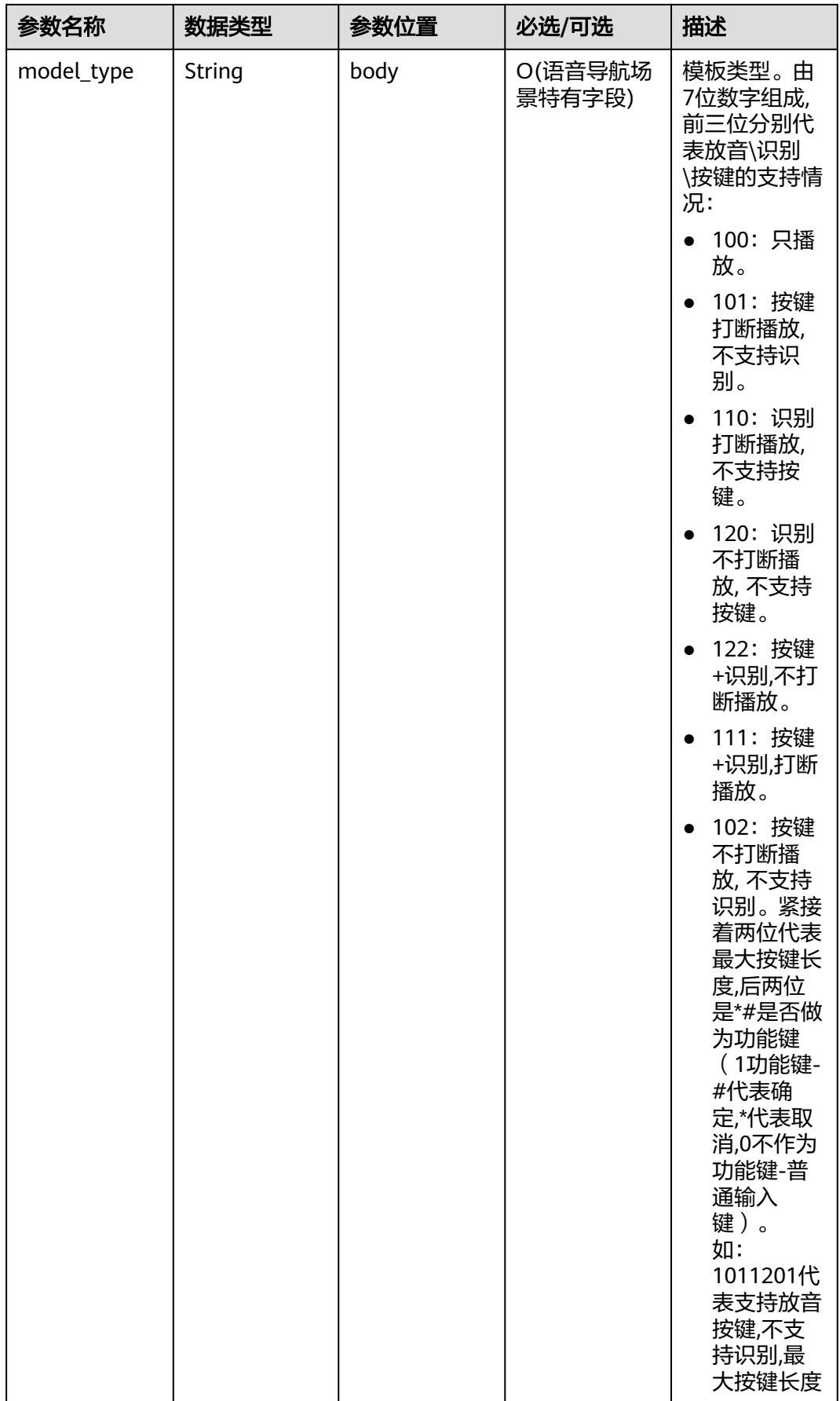

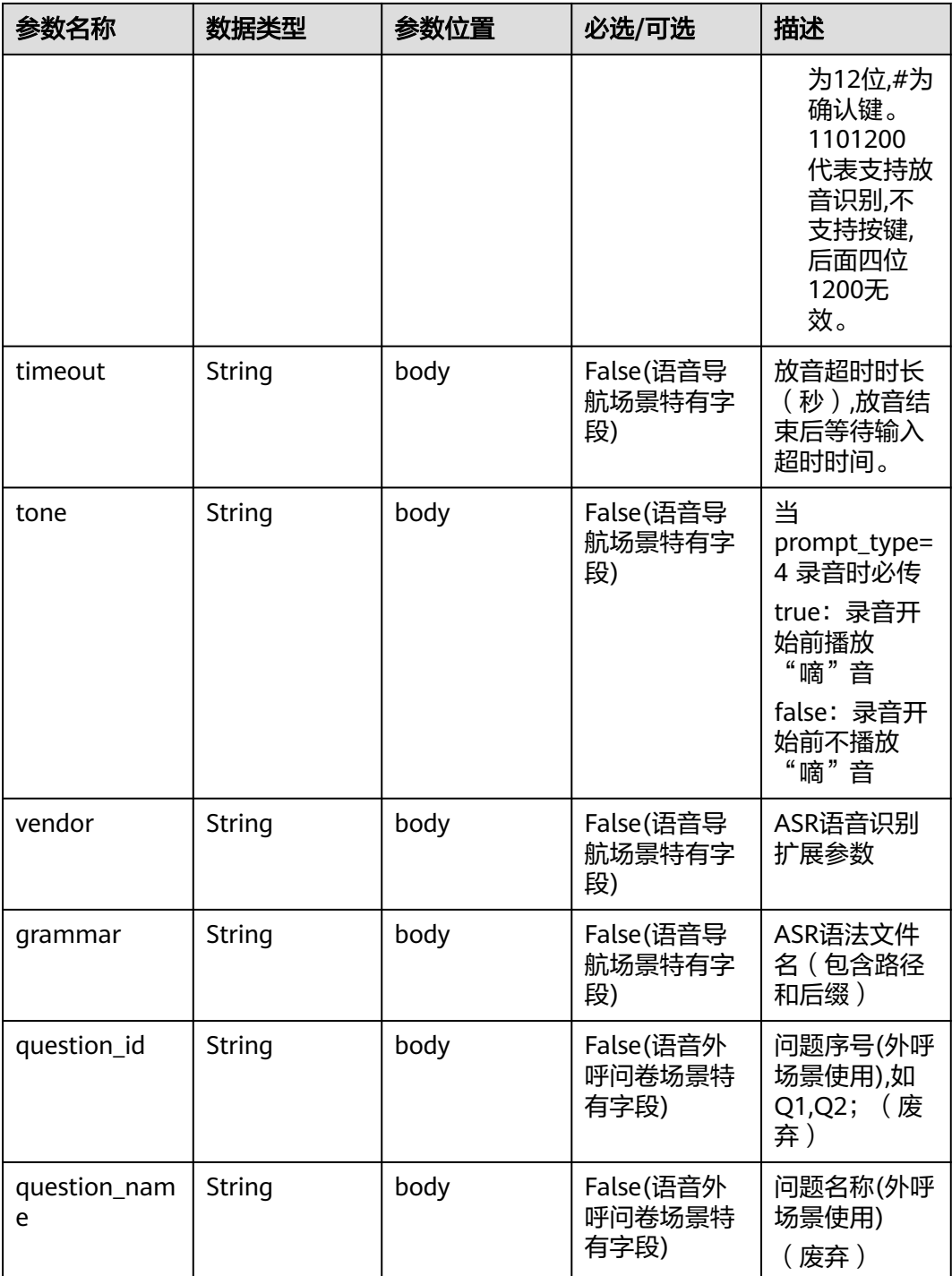

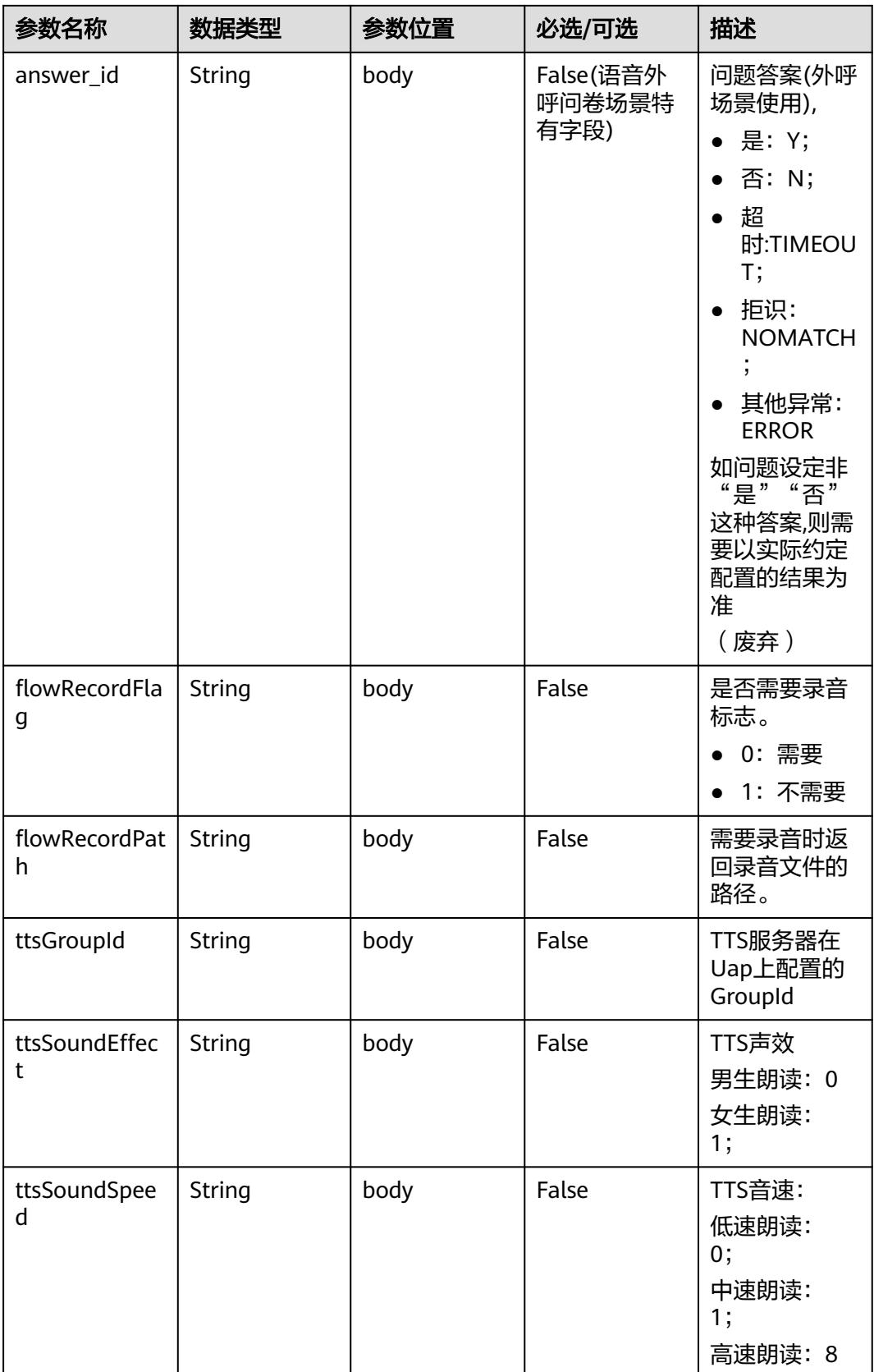

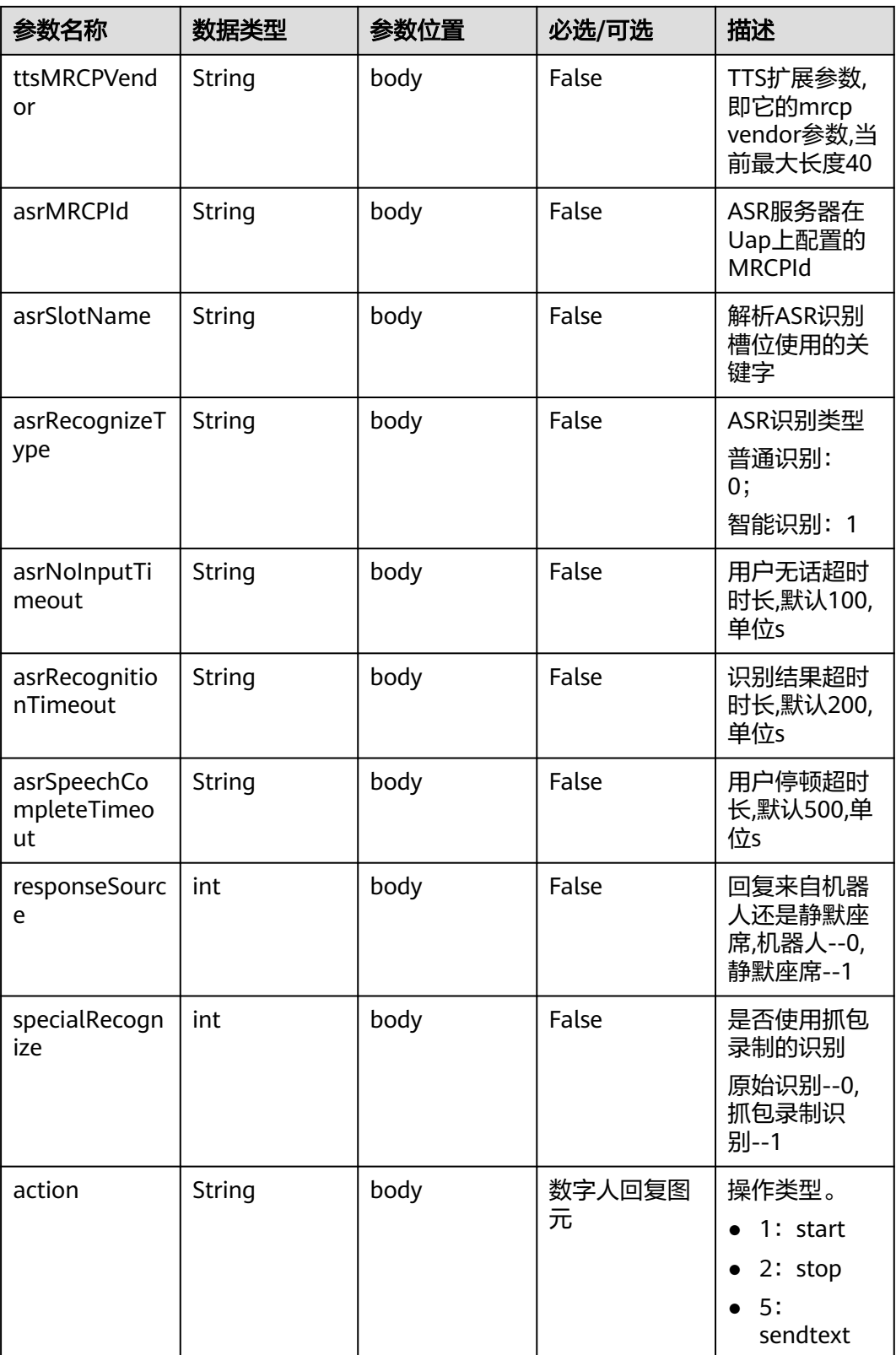

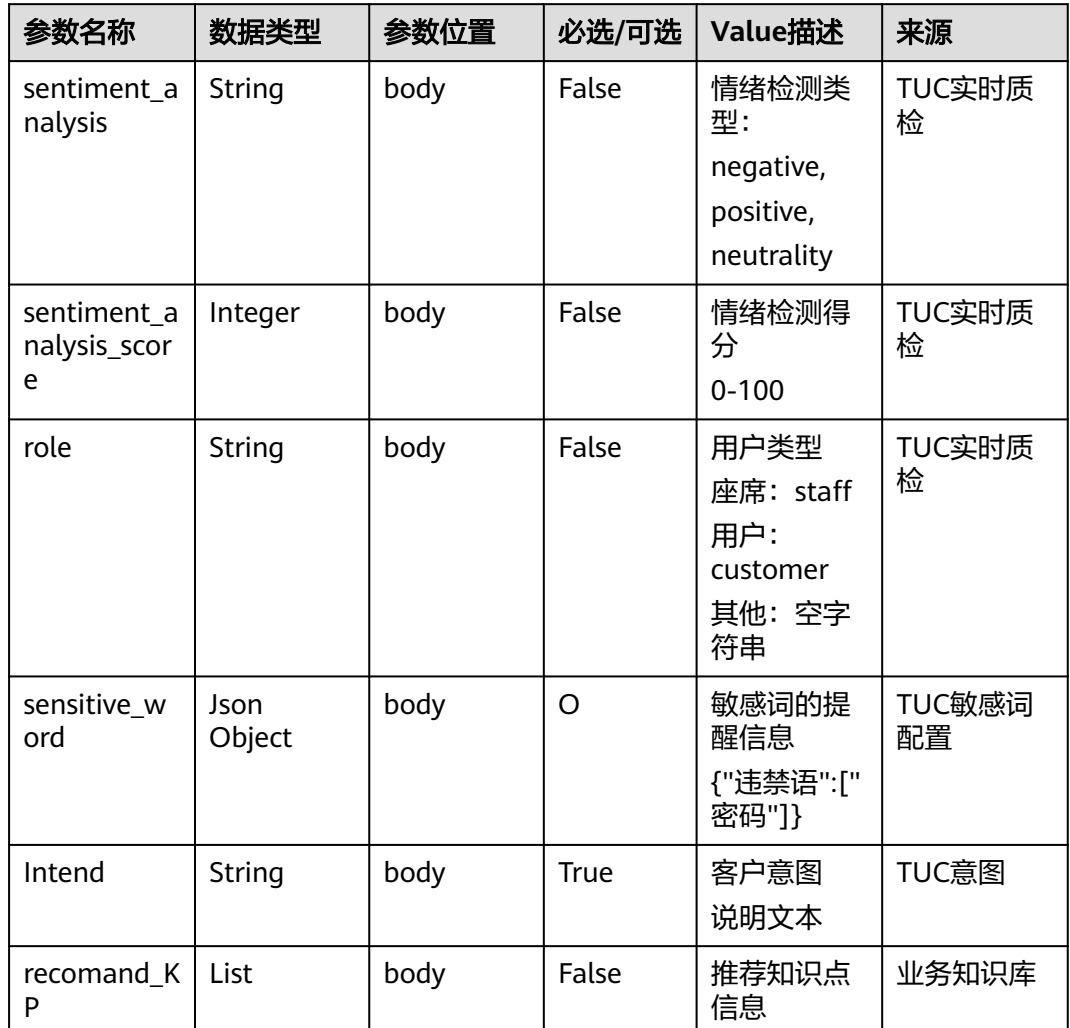

#### 表 **10-34** Prompt\_text 格式说明【for 智能信息匹配业务】

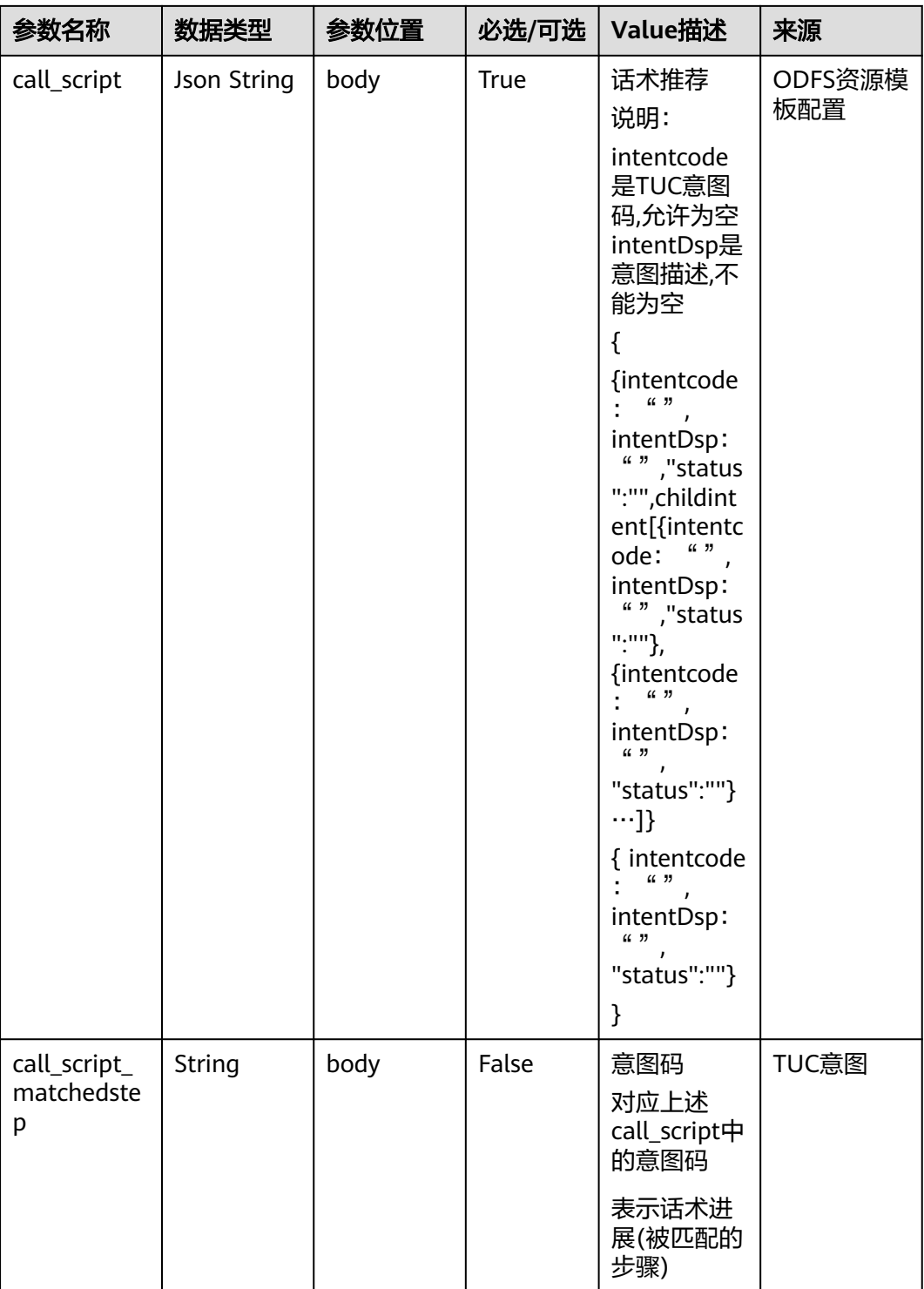

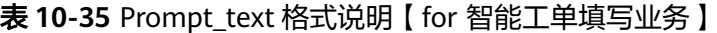

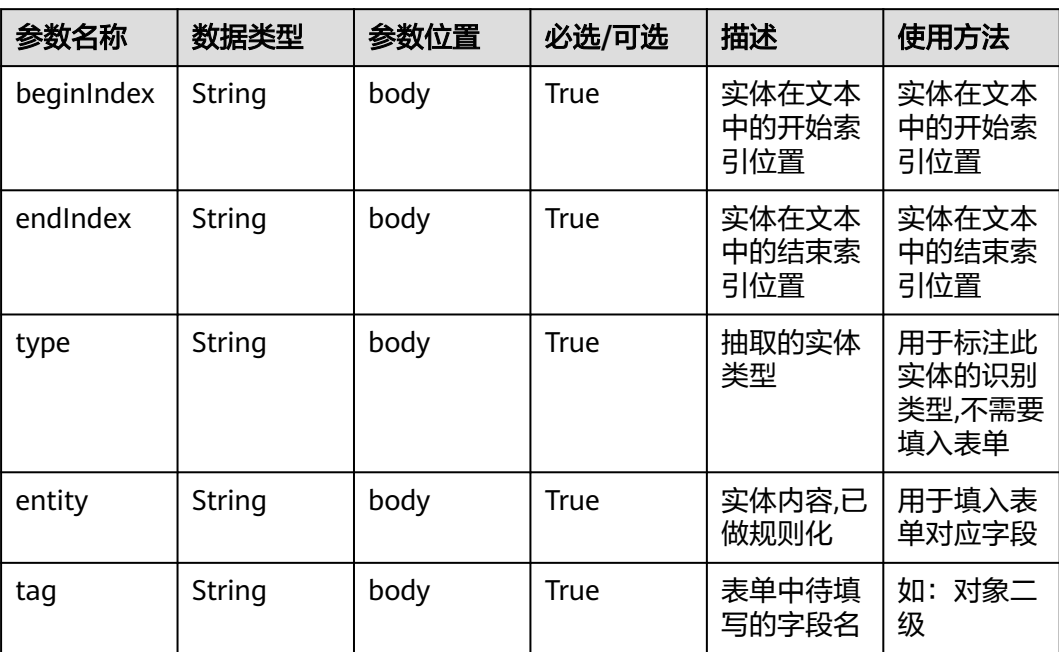

```
{
   "userid": "1528780879-9581",
   "outaction": 9,
 "outparams": {
 "call_id": "1528780879-9581",
 "prompt_type": "1",
 "prompt_wav": "welcome",
 "prompt_text": "查询话费",
 "language": "0",
 "inter_idx": "1",
 "model_type":"1011201"
 "timeout": "10",
 "tone": "",
 "grammar": "",
 "question_id": "Q1",
 "question_name": "问题1",
 "answer_id": "Y" 
   }
}
```
表 **10-36** outparams 参数(outaction=12:查询类操作)

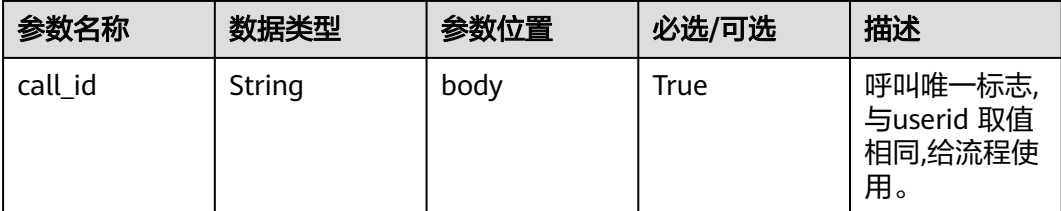

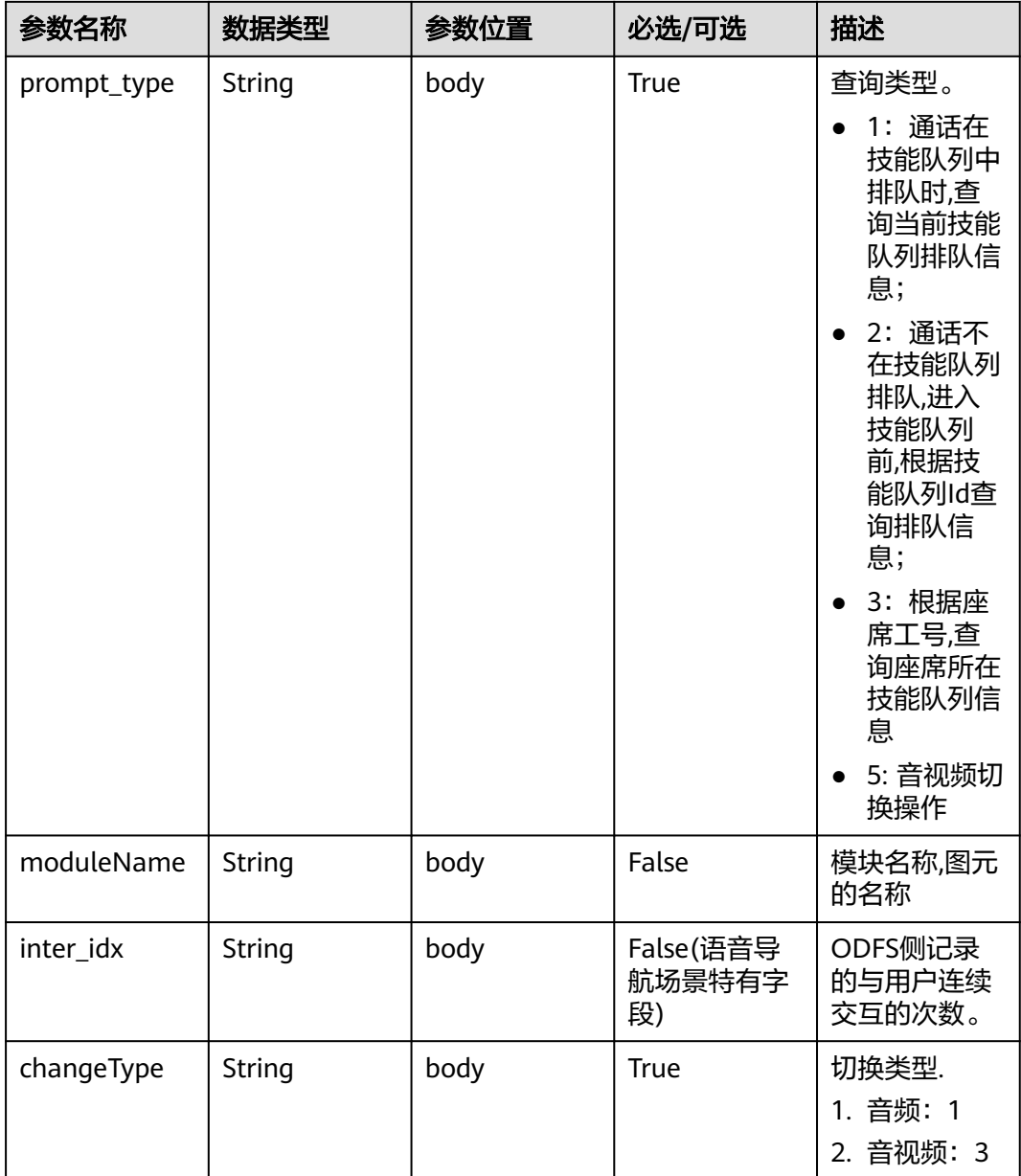

```
{
   "outaction": 12,
 "outparams": {
 "call_id": "1528780879-9581",
 "prompt_type": "1",
 "inter_idx": "1",
 "moduleName":"查询",
      "xxx":"xxx" //扩展
   }
}<sup>2</sup>
```
#### 表 **10-37** outparams 参数(outaction=11:对话转接类操作)

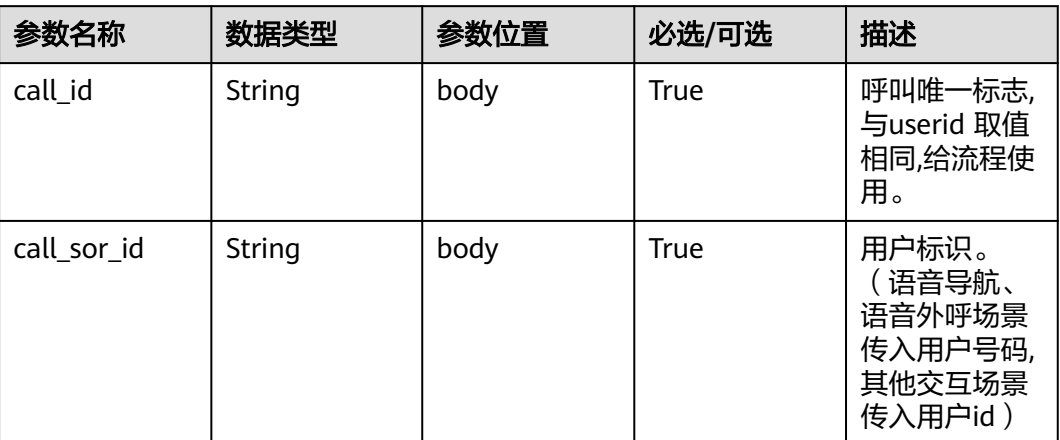

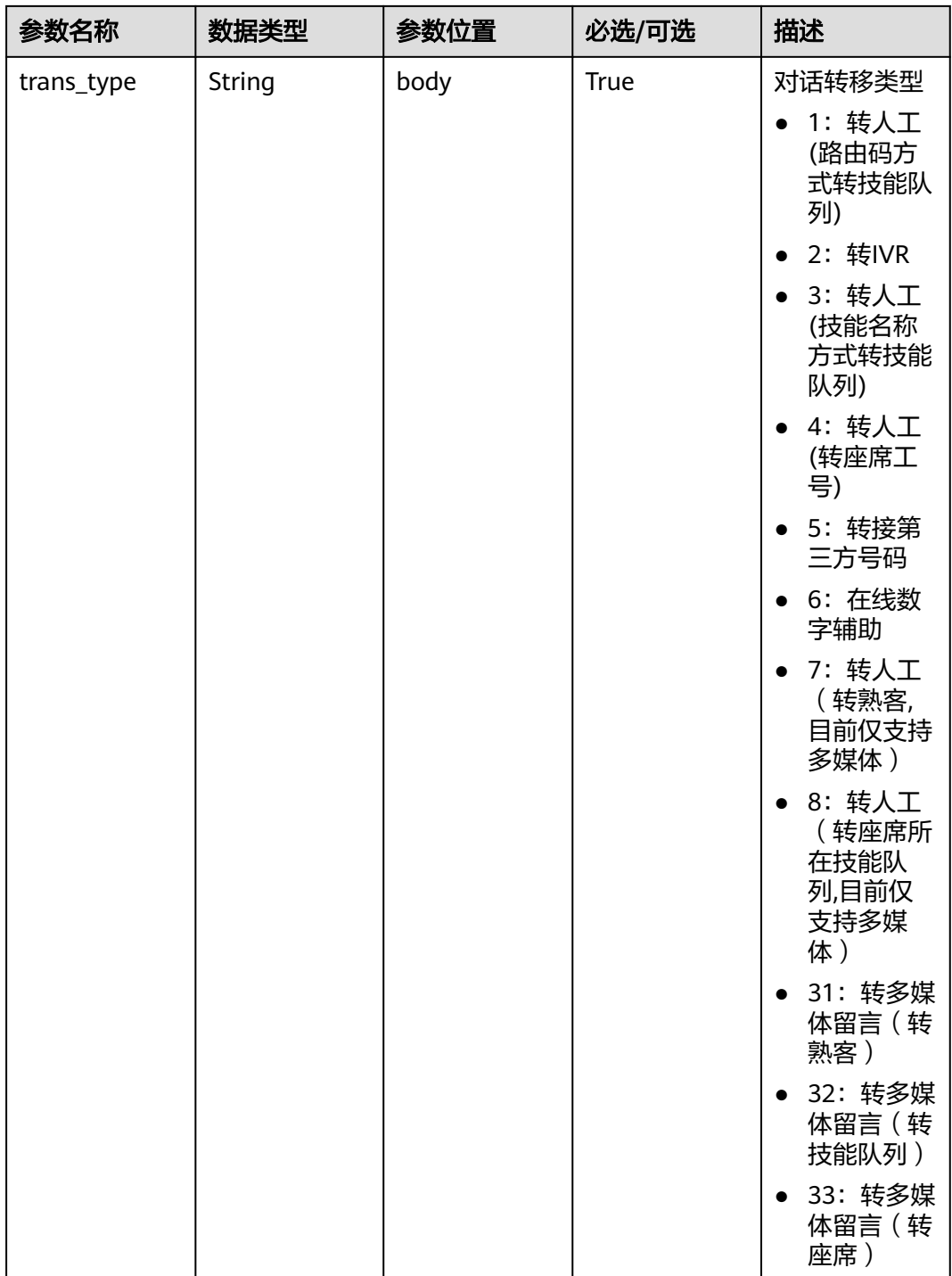

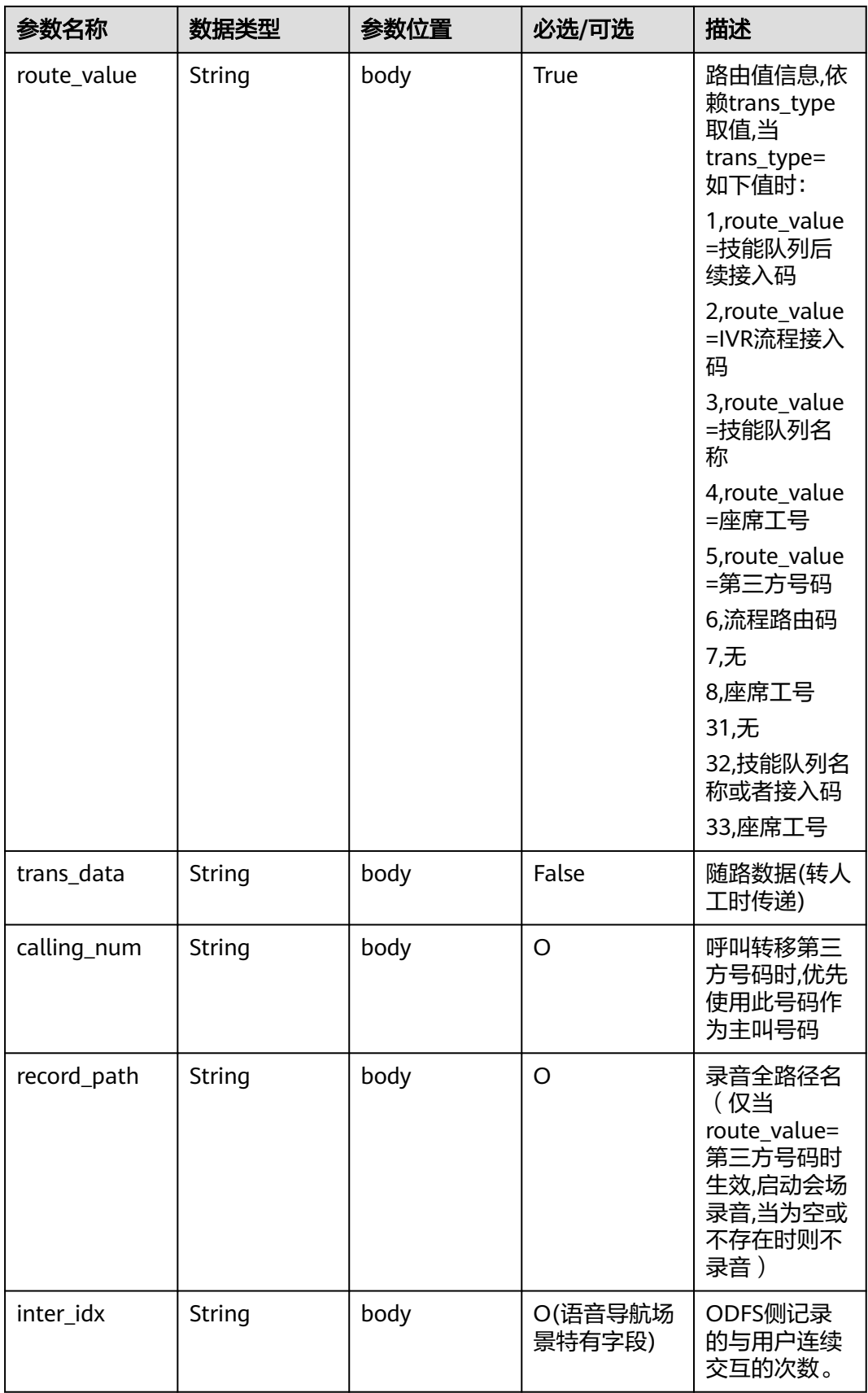

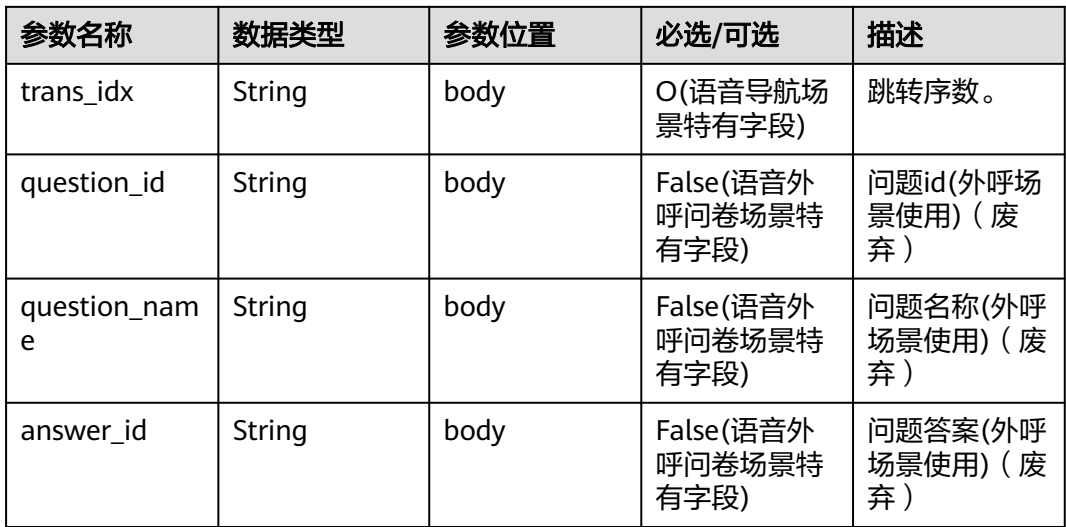

```
{
   "userid": "1528780879-9581",
   "outaction": 11,
   "outparams": {
 "call_id": "1528780879-9581",
 "call_sor_id": "13500000001",
 "calling_num":"1234567890",
 "trans_type": "1",
 "route_value": "123456789",
 "inter_idx": "1",
 "trans_idx": "1",
 "question_id": "Q1",
 "question_name": "问题1",
     "answer_id": "Y" 
   }
}
```
#### 表 **10-38** outparams 参数(outaction=10:对话拆线类操作)

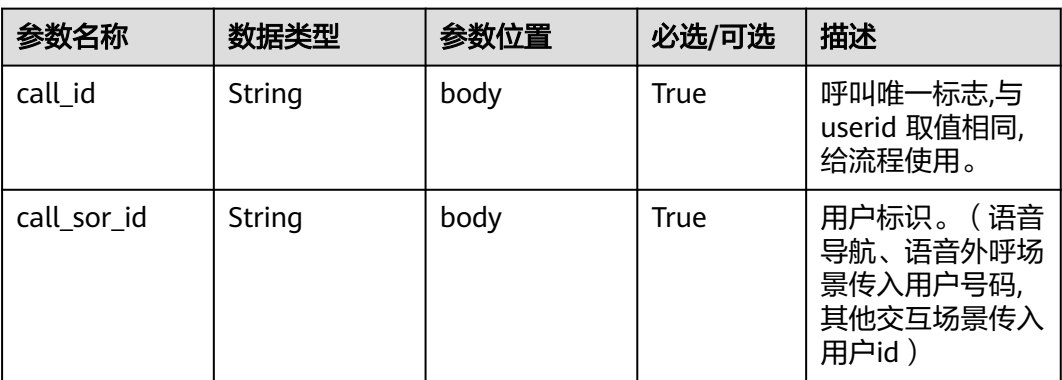

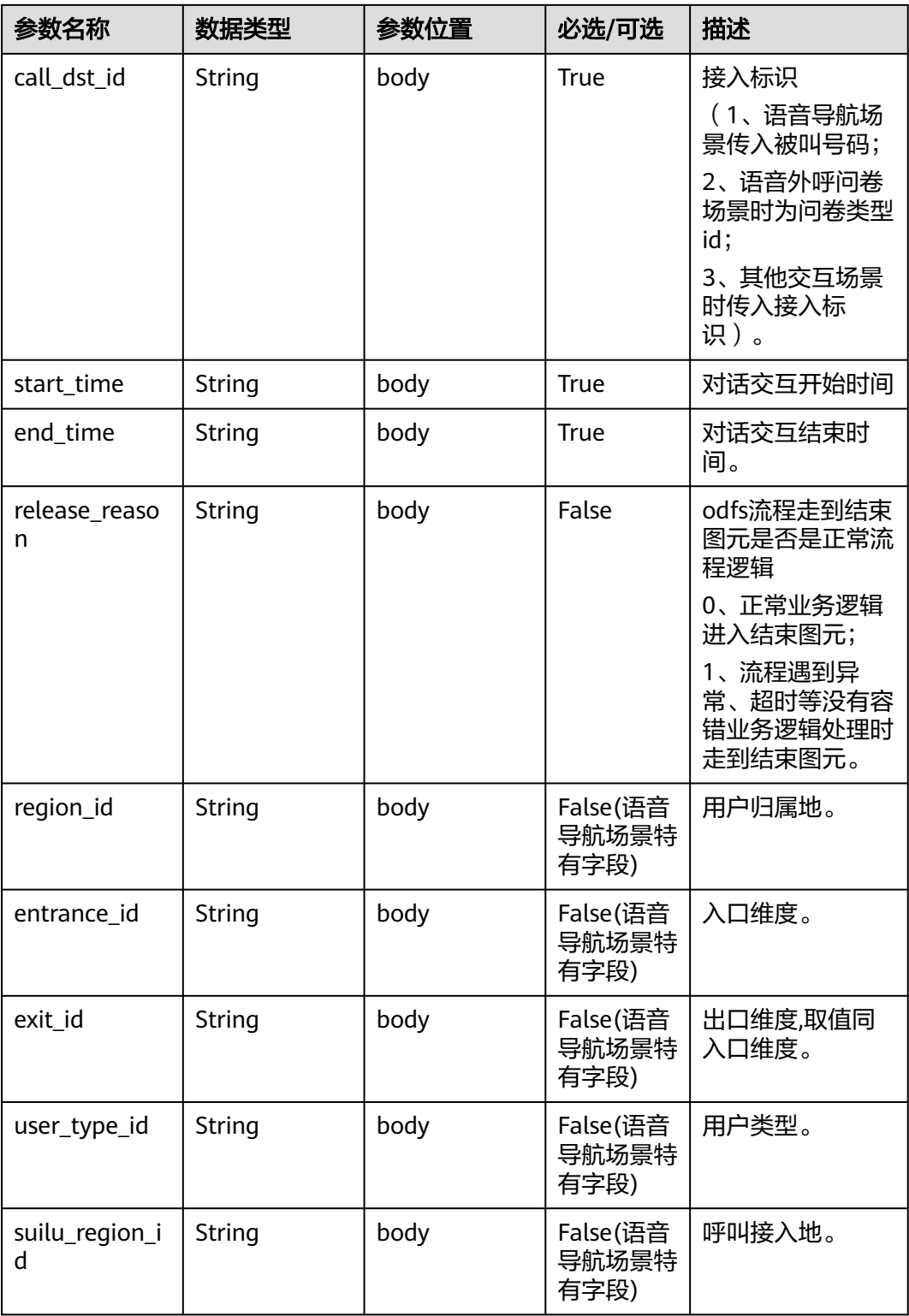

#### 说明

一通会话结束,都要以IVR发起inaction=9/11且input=hangup的请求后,ODFS触发拆线响应,返回 给IVR后为结束标记,IVR此后不再调用ODFS的接口。

{

}

```
 "userid": "1528780879-9581",
   "outaction": 10,
   "outparams": {
 "call_id": "1528780879-9581",
 "call_sor_id": "13500000001",
 "call_dst_id": "10086",
 "start_time": "2018090407:16:24",
     "end_time": "2018090407:30:24",
 "release_reason": "0",
 "region_id": "025",
     "entrance_id": "03",
      "exit_id": "05",
     "user_type_id": "01",
     "suilu_region_id":"025"
   }
```
## **10.6.3** 对话转接后请求(**inaction=11**)

接入方执行完对话转接操作后,将当前操作的结果作为入参,继续请求ODFS下一次的操 作,以下是请求参数结构。

#### **inparams** 参数

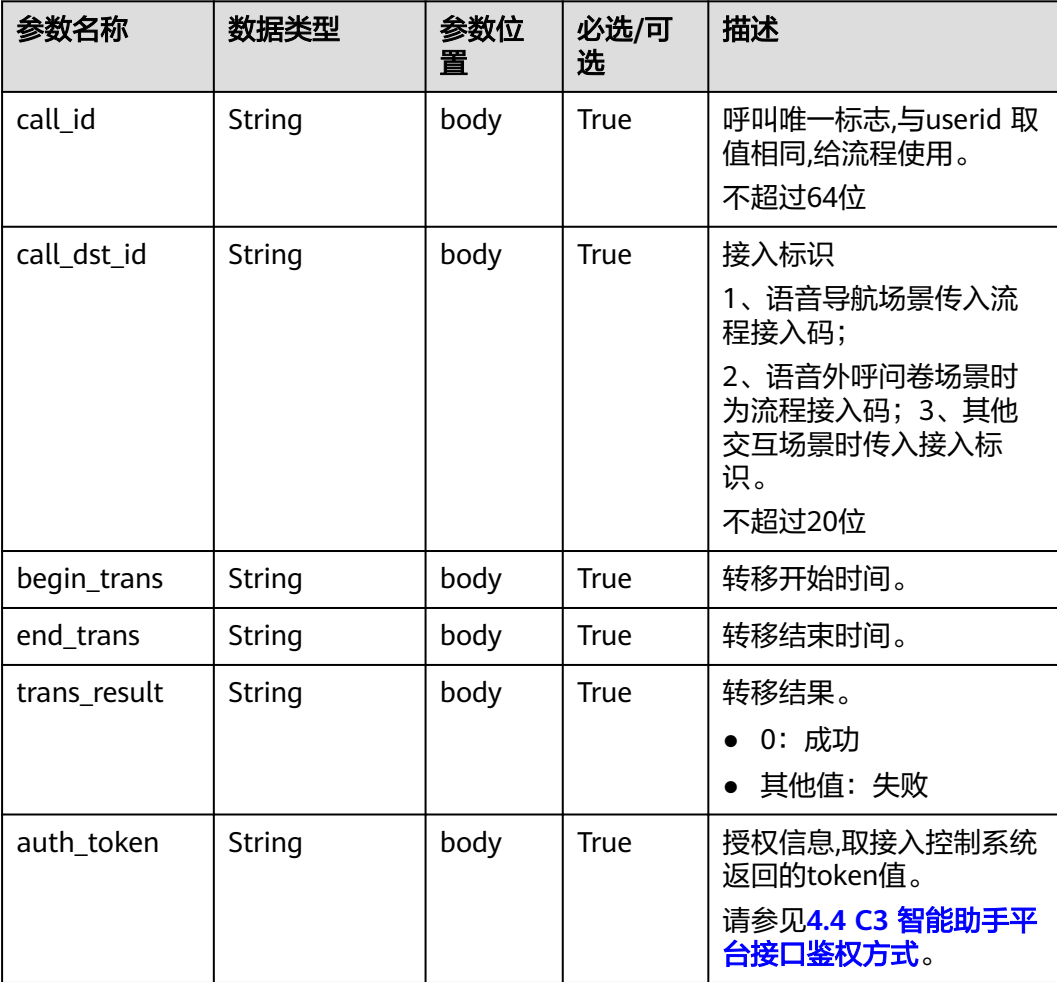

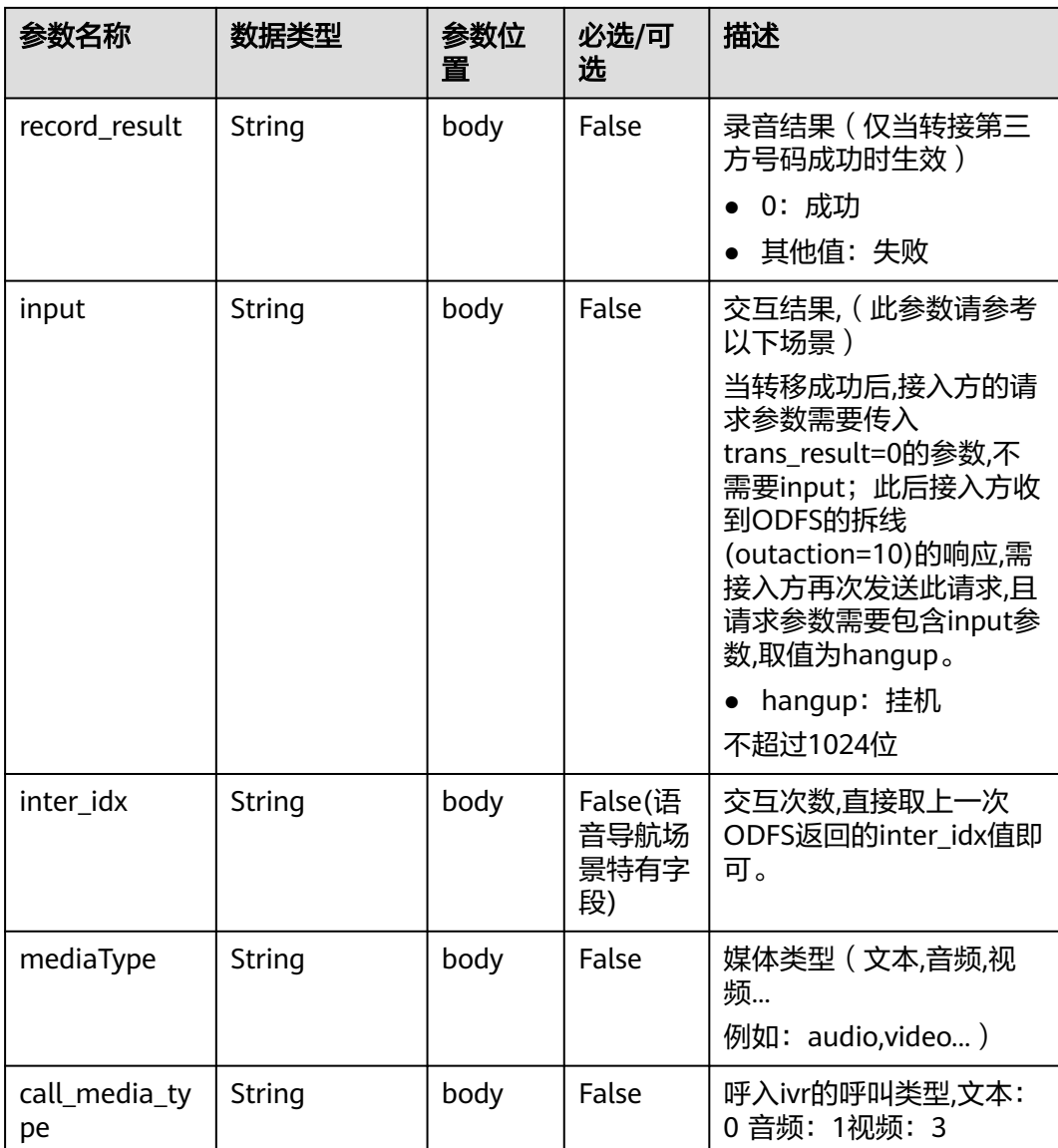

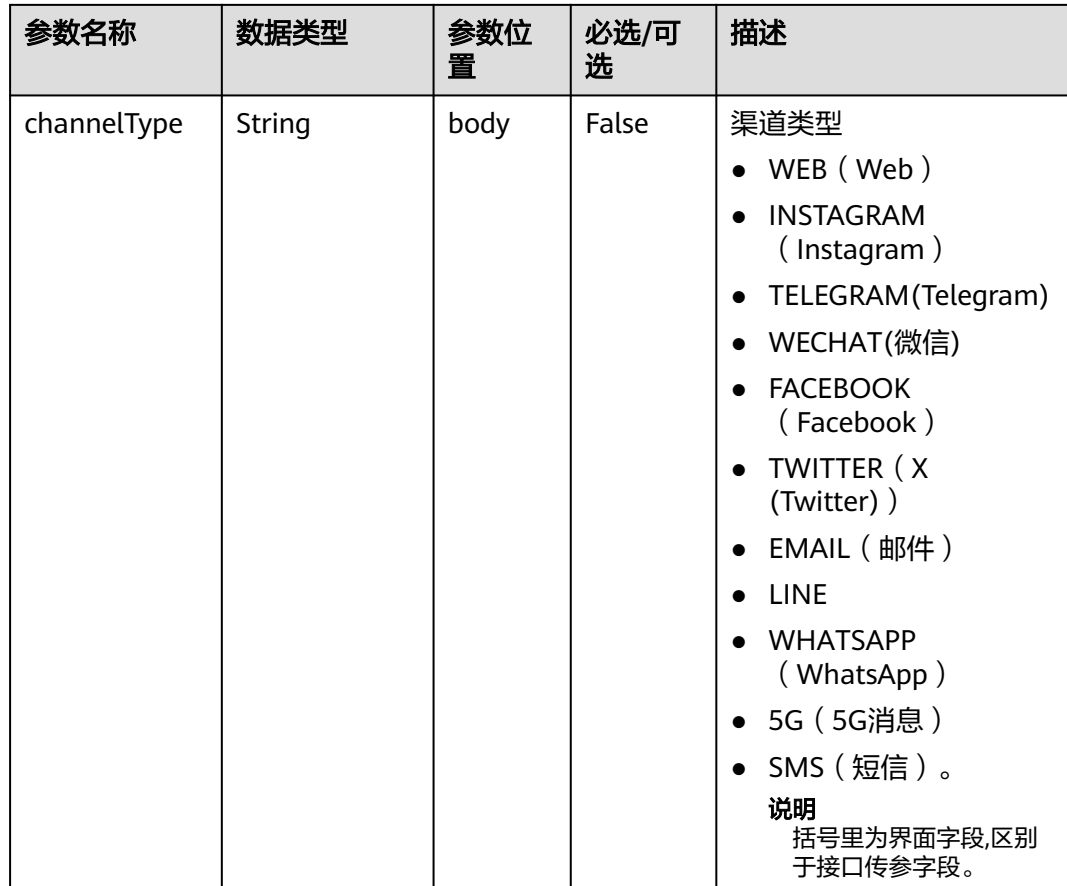

#### **ExtParams** 参数

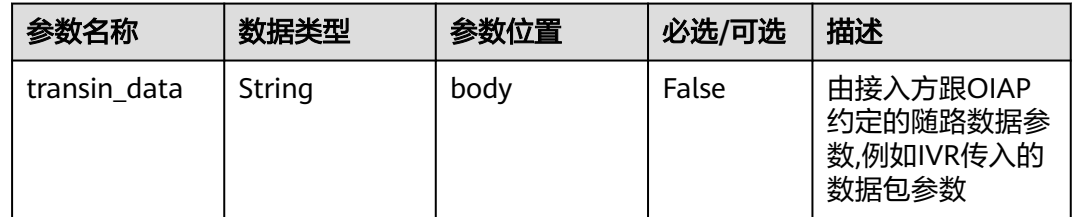

#### 请求消息样例

● 如果呼叫转移成功,接入方先发起如下请求。

```
{
   "userid": "1528780879-9581",
 "inaction": 11,
 "inparams": {
      "call_id": "1528780879-9581",
 "call_dst_id": "10086", 
 "begin_trans": "2018090407:16:24",
 "end_trans": "2018090407:20:24",
      "trans_result":"0",
 "input": "",
 "inter_idx": "1"
 },
 "extparams": {
      "transin_data":"95,22714,0,,1,1,,test_gdj_01005"
```
#### } } 在收到ODFS的响应后,则再次发起如下请求。 { "userid": "1528780879-9581", "inaction": 11, "inparams": { "call\_id": "1528780879-9581", "call\_dst\_id": "10086", "begin\_trans": "2018090407:16:24", "end\_trans": "2018090407:20:24", "trans\_result":"0", "input": "hangup", "inter\_idx": "1" }, "extparams": { "transin\_data":"95,22714,0,,1,1,,test\_gdj\_01005" } }

收到请求后,ODFS侧则再次返回拆线响应,接入方侧不需再调用ODFS侧接口,整个呼叫 转移动作完成。

● 如果呼叫转移失败

传入上述参数后, 可能收到ODFS返回 outaction=9/10/11 类型的返回(由业务逻 辑决定)

ODFS接收到inaction为8/9/11的请求后,根据TUC的配置,都可能返回几种不同的响应, 即outaction=9/10/11/12,以下分别描述:

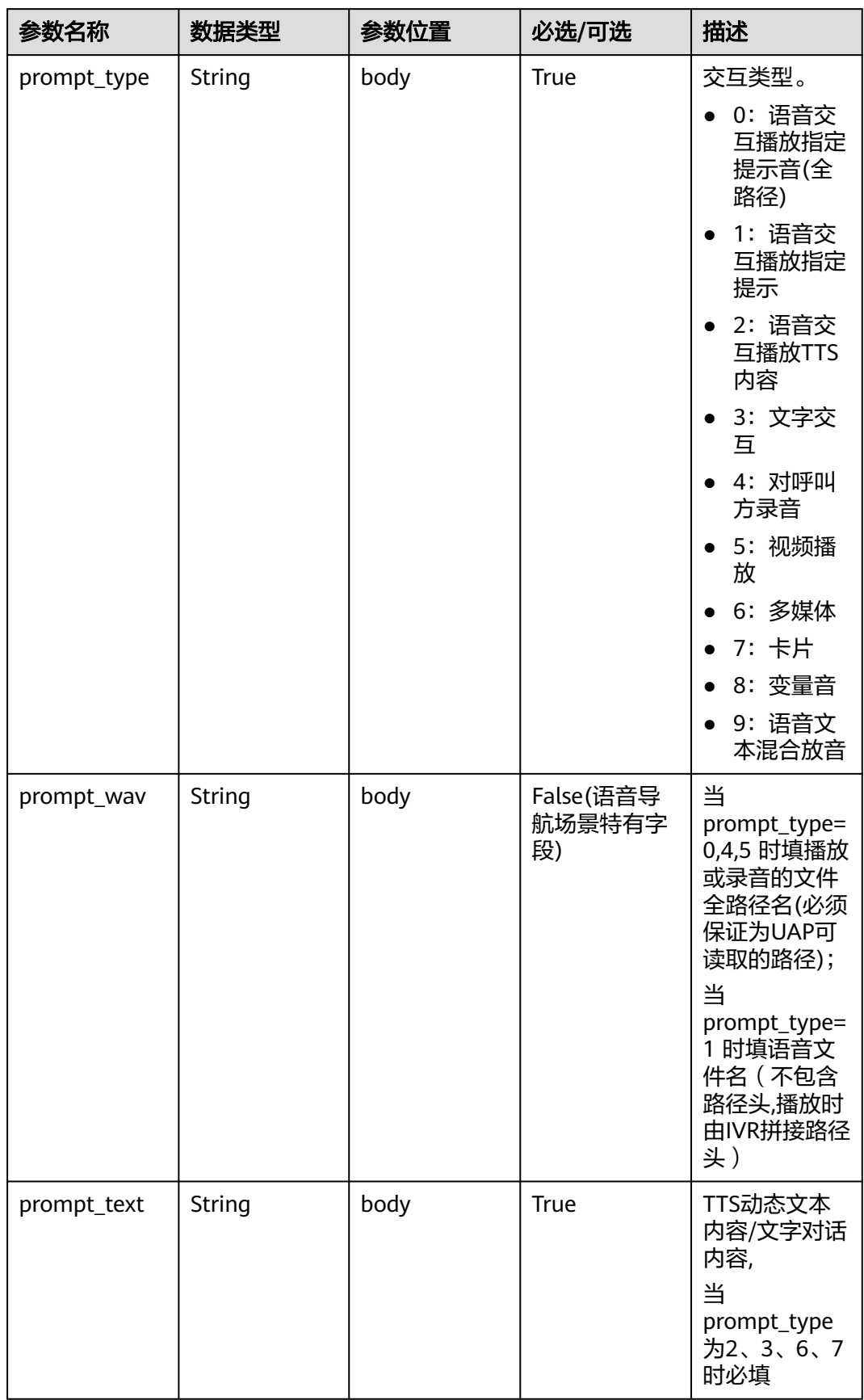

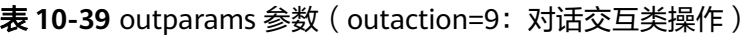

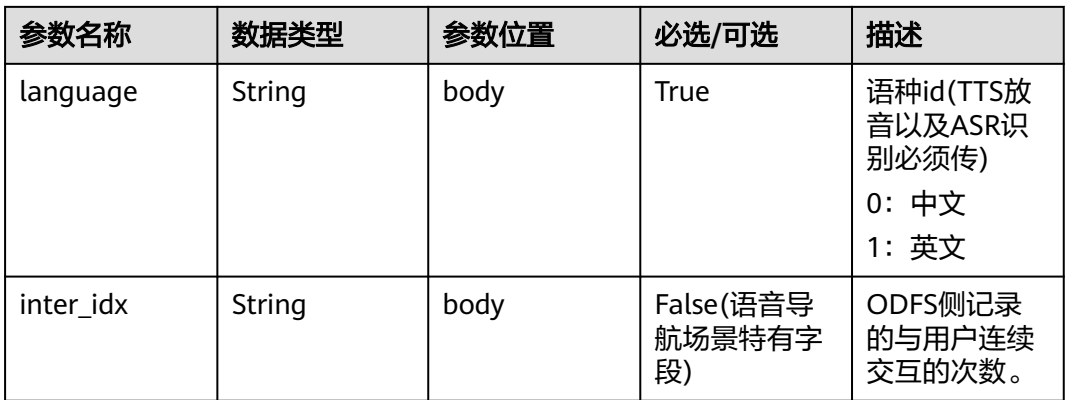
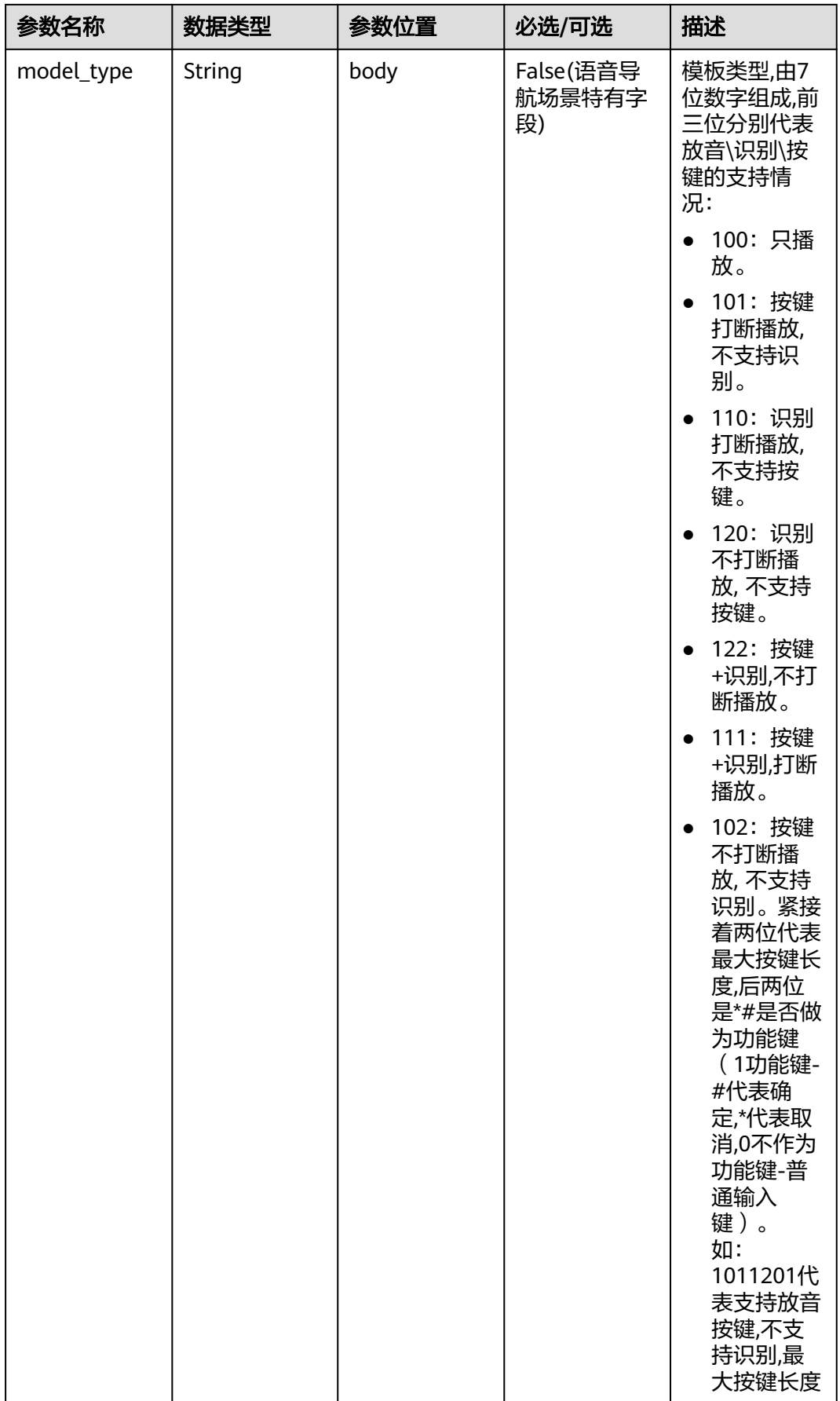

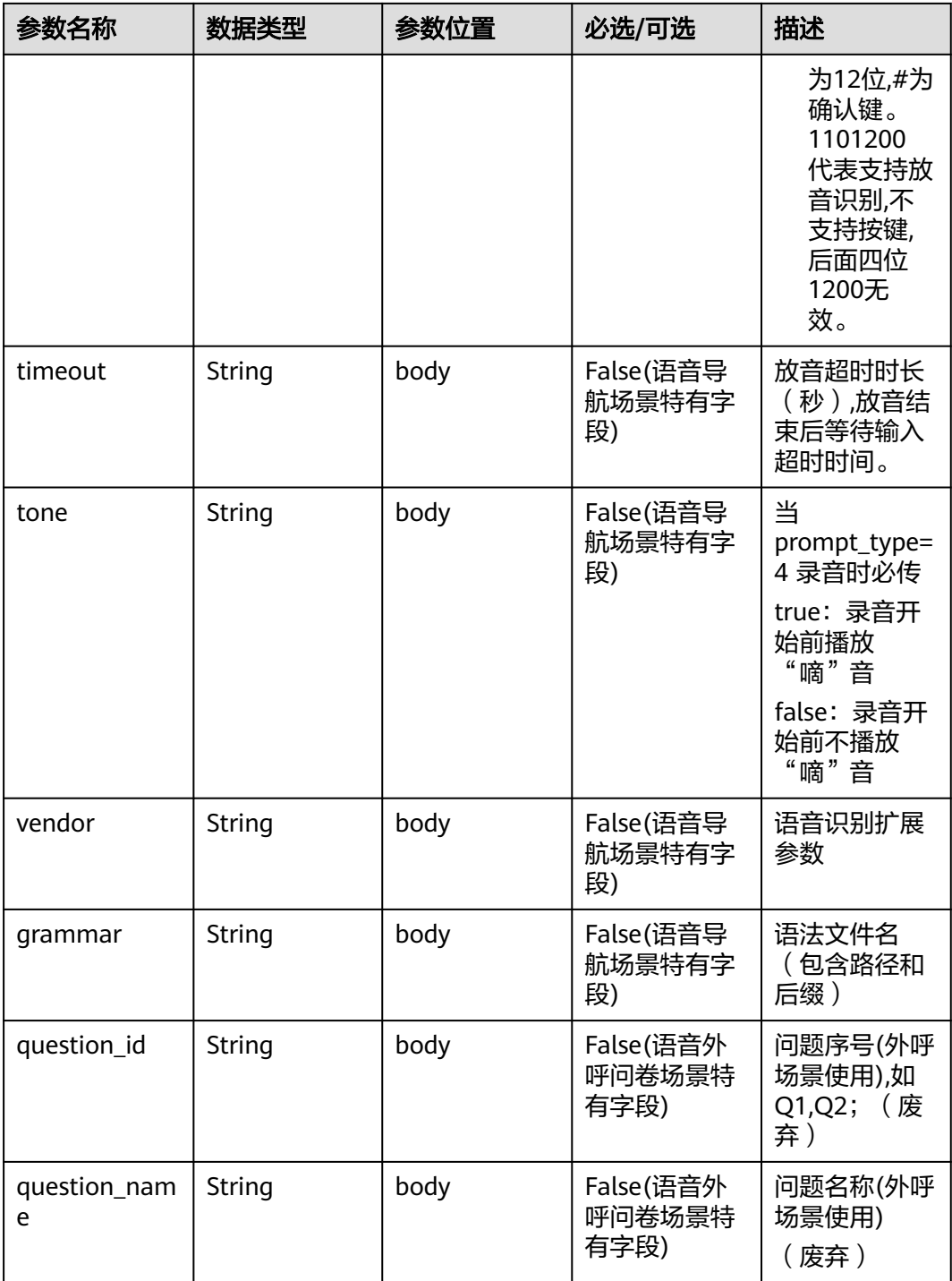

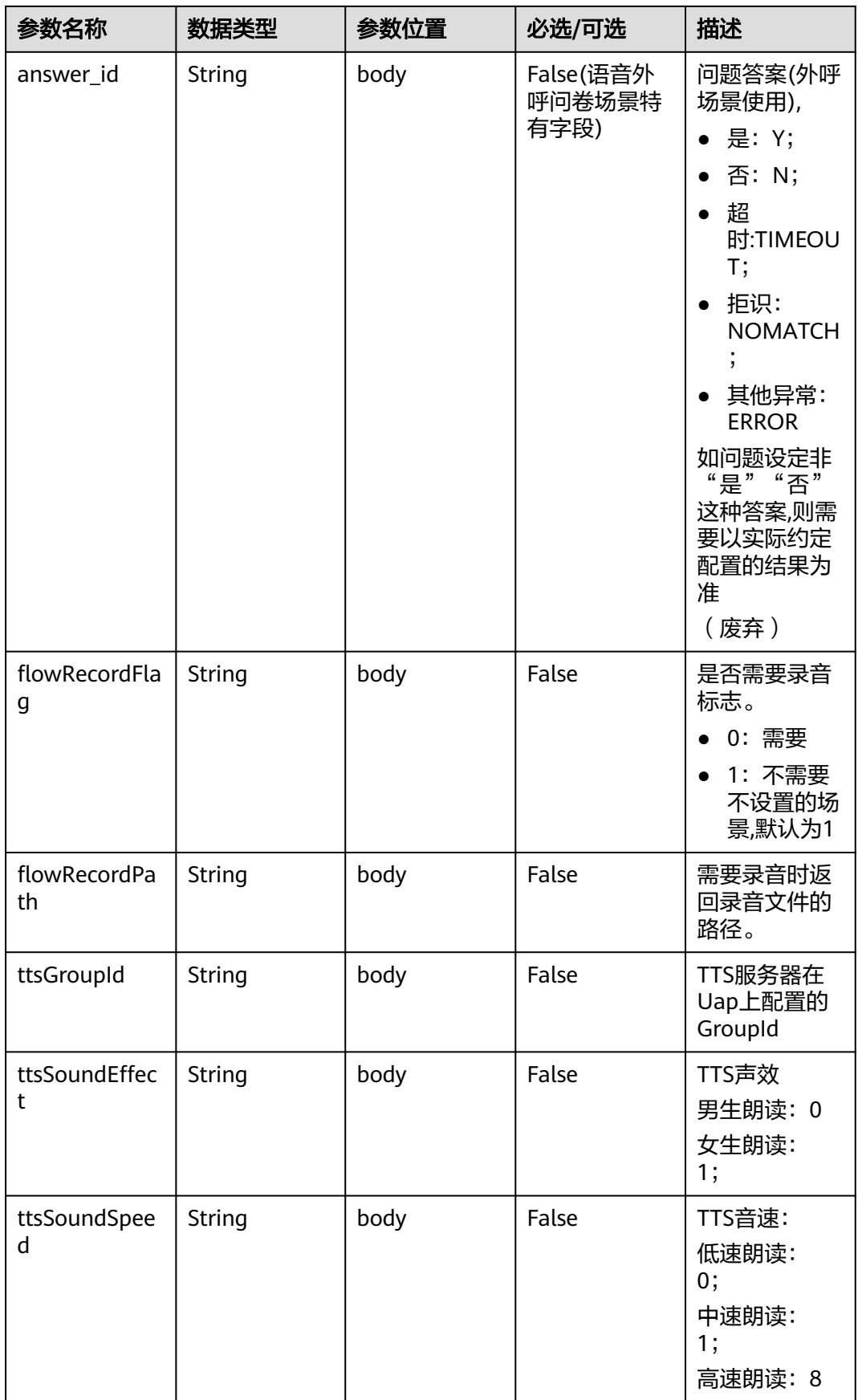

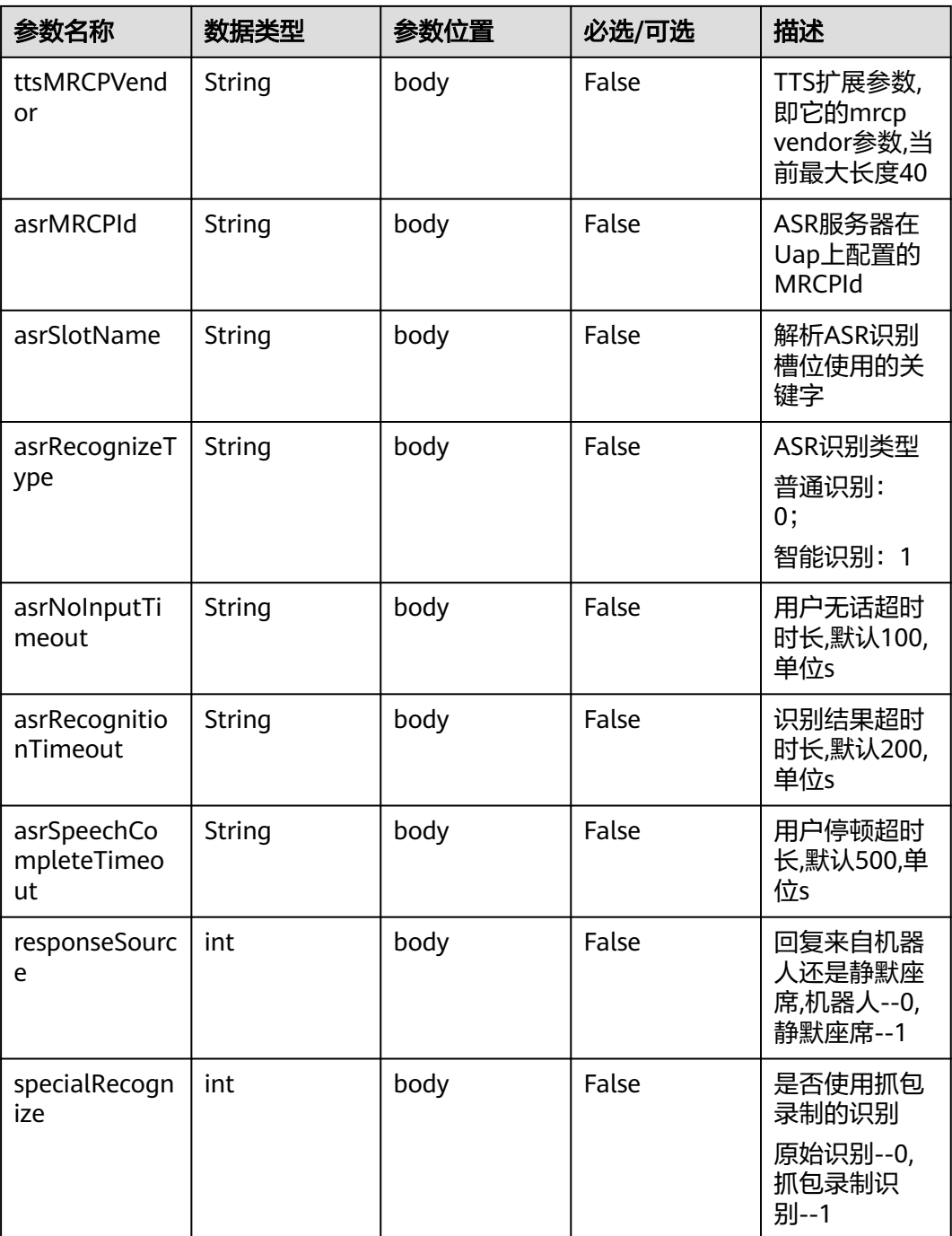

## 表 **10-40** Prompt\_text 格式说明(for 智能信息匹配业务)

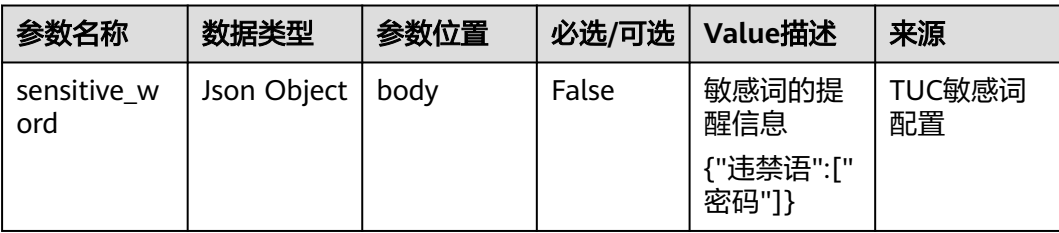

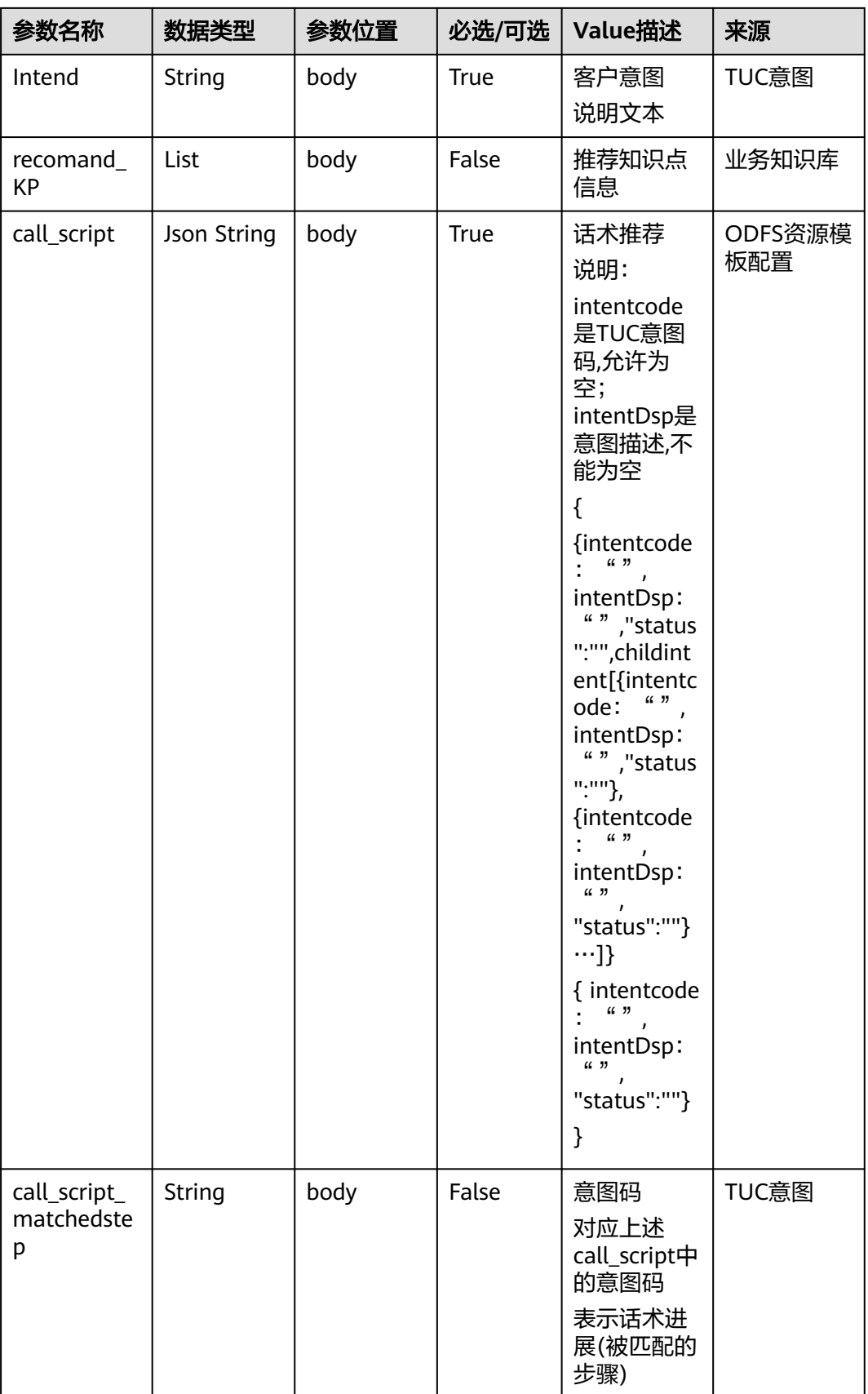

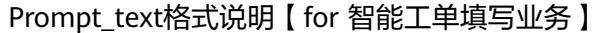

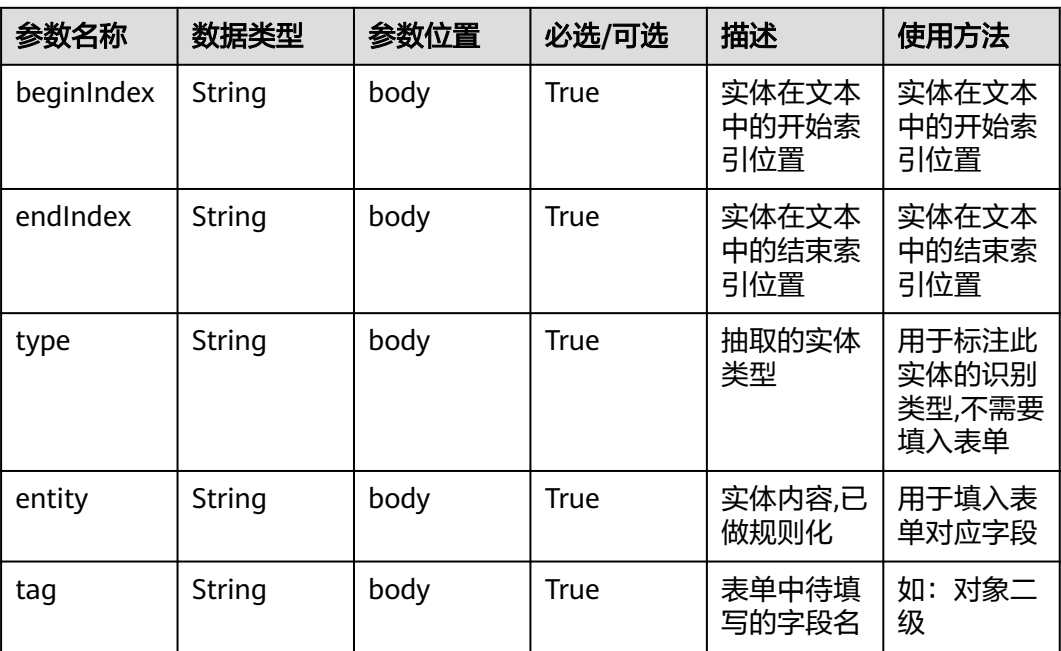

# 响应消息样例 **1**

```
{
   "userid": "1528780879-9581",
   "outaction": 9,
 "outparams": {
 "call_id": "1528780879-9581",
 "prompt_type": "1",
 "prompt_wav": "welcome",
 "prompt_text": "查询话费",
      "language": "0",
 "inter_idx": "1",
 "model_type":"1011201"
      "timeout": "10",
      "tone": "",
 "grammar": "",
 "question_id": "Q1",
      "question_name": "问题1",
      "answer_id": "Y" 
   }
}
```
表 **10-41** outparams 参数(outaction=12:查询类操作,用于普通 IVR 流程)

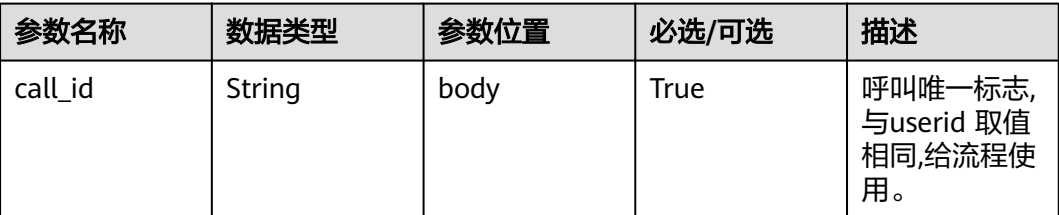

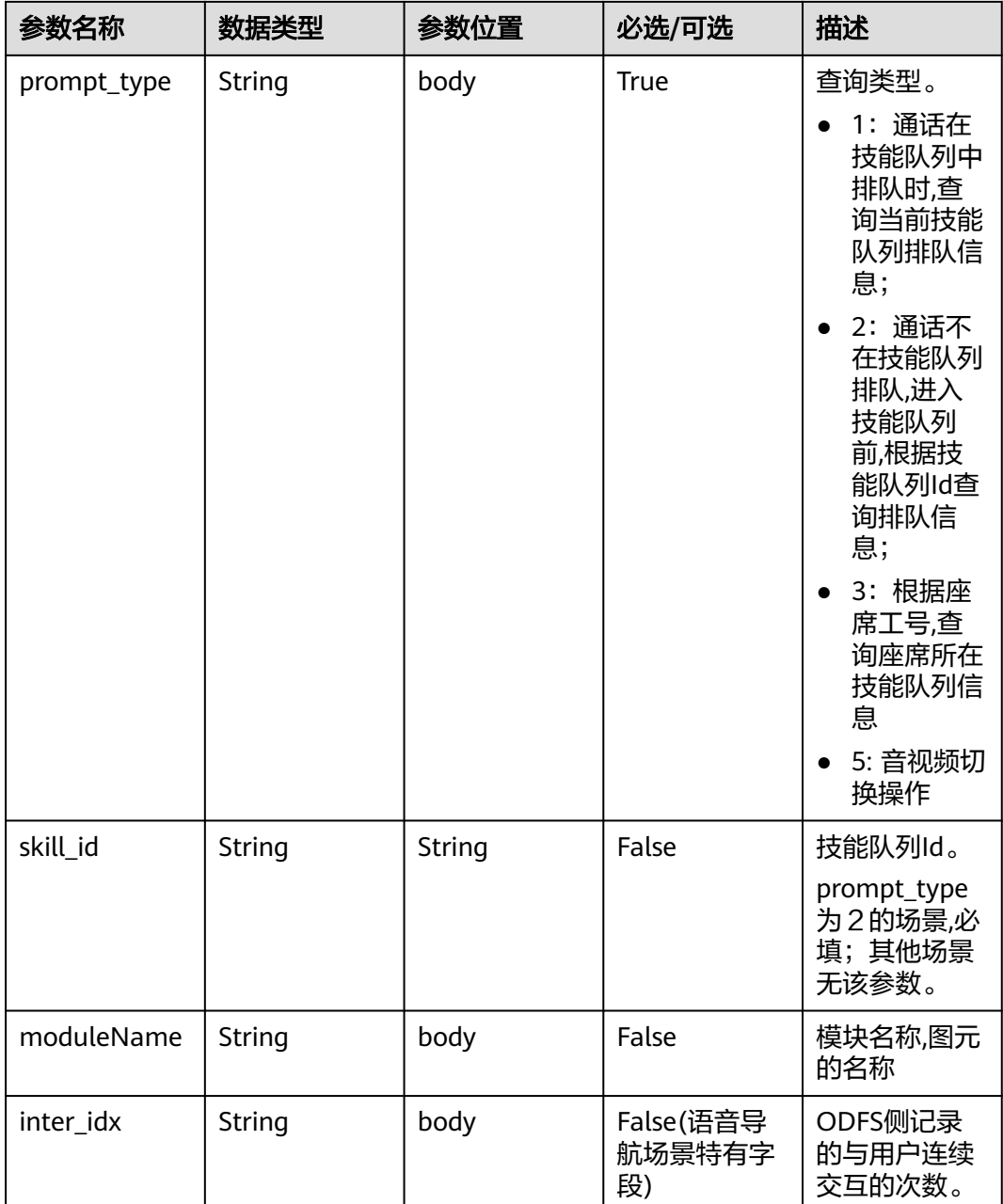

# 响应消息样例

```
{
 "outaction": 12,
 "outparams": {
 "call_id": "1528780879-9581",
 "prompt_type": "1",
 "inter_idx": "1",
 "moduleName":"查询",
 "xxx":"xxx" //扩展
  }
}
```
### 表 **10-42** outparams 参数(outaction=11:对话转接类操作)

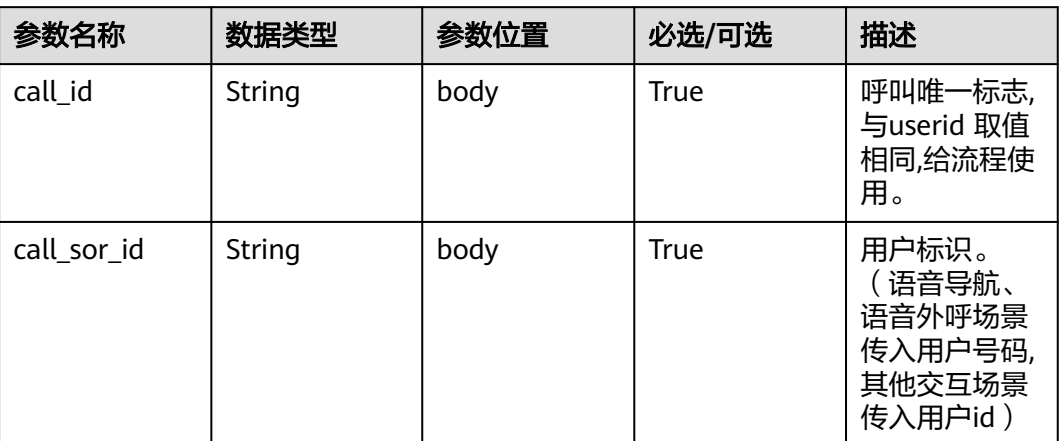

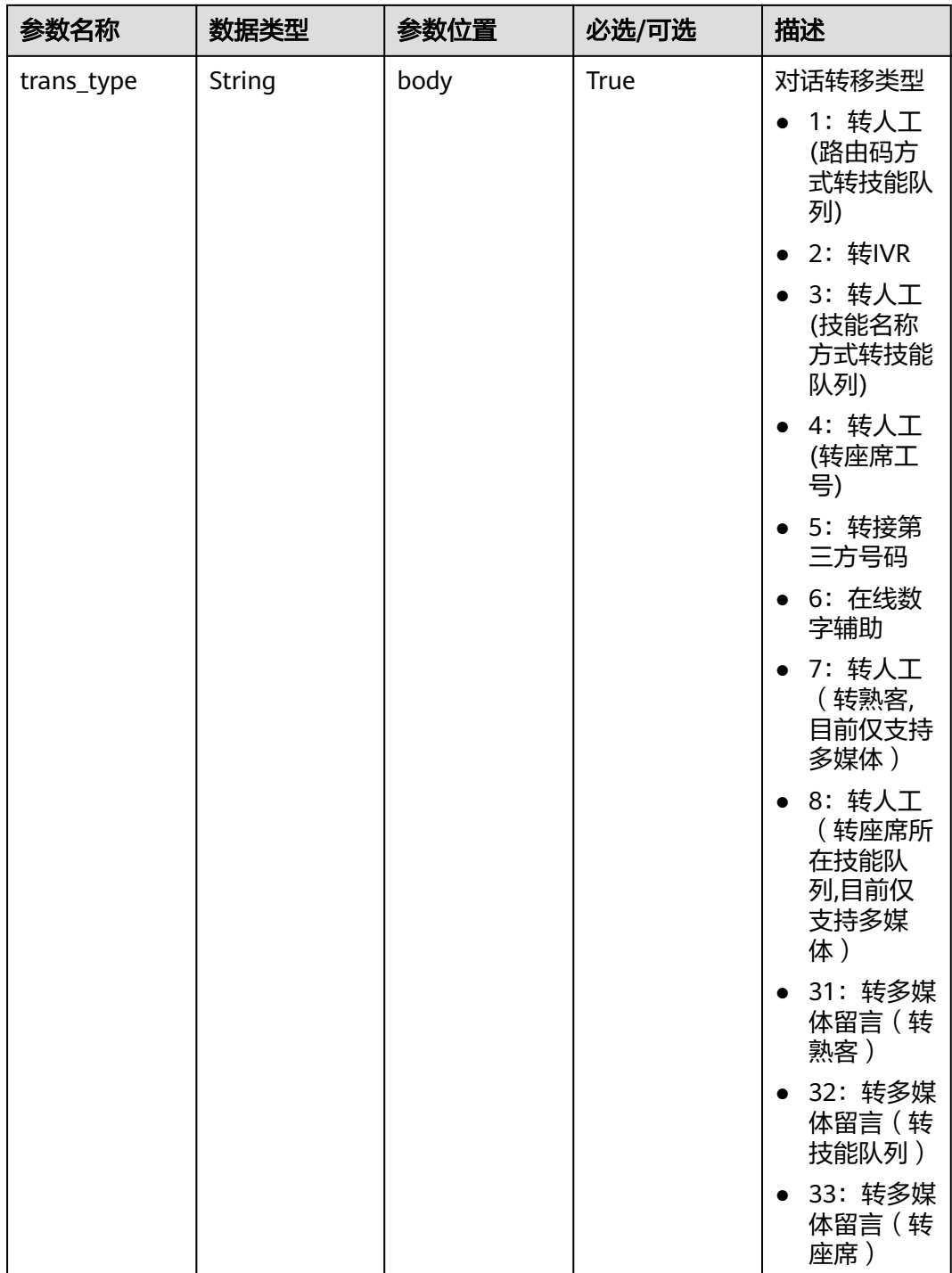

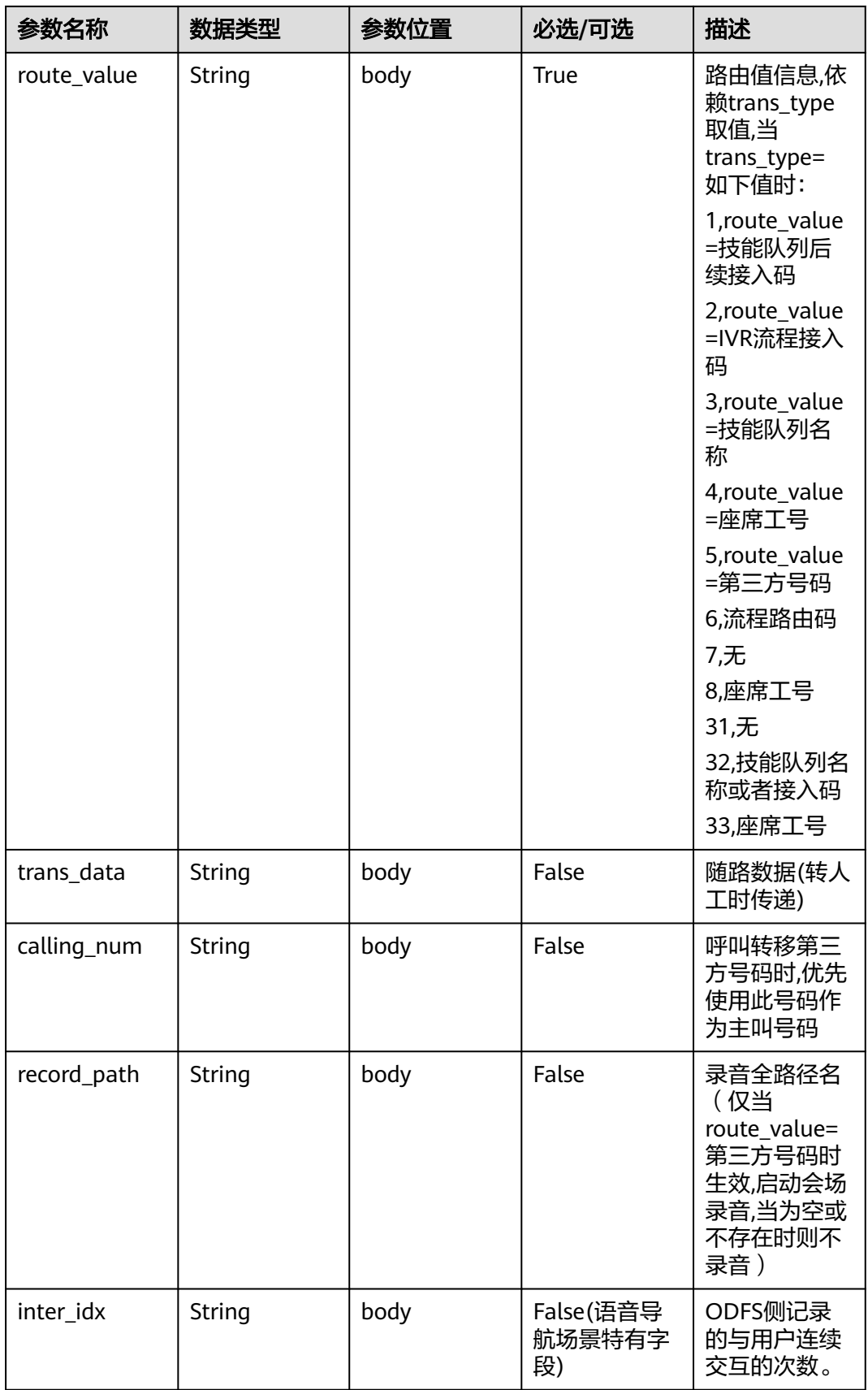

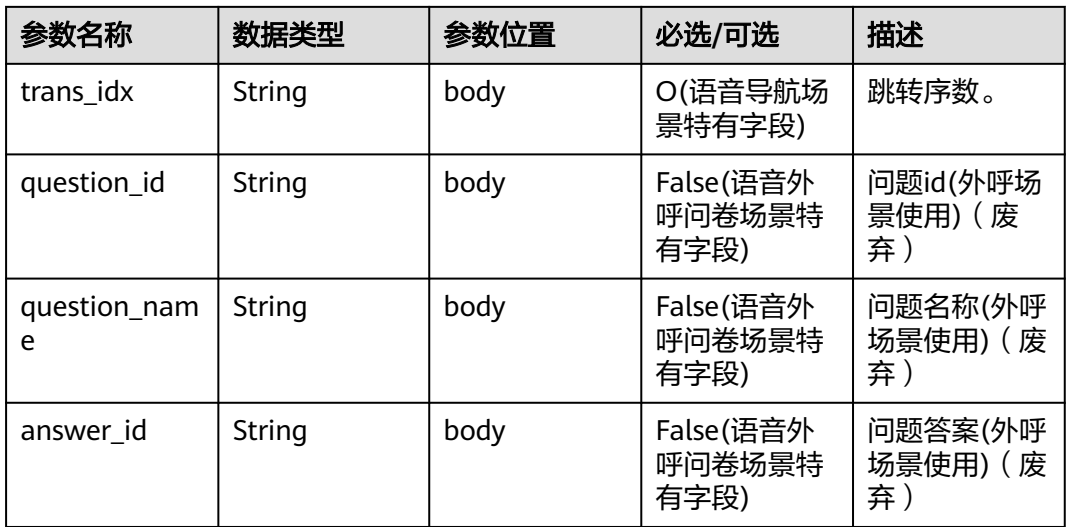

# 响应消息样例 **2**

```
{
   "userid": "1528780879-9581",
   "outaction": 11,
   "outparams": {
 "call_id": "1528780879-9581",
 "call_sor_id": "13500000001",
 "calling_num":"1234567890",
 "trans_type": "1",
 "route_value": "123456789",
 "inter_idx": "1",
 "trans_idx": "1",
 "question_id": "Q1",
 "question_name": "问题1",
     "answer_id": "Y" 
   }
}
```
## 表 **10-43** outparams 参数(outaction=10:对话拆线类操作)

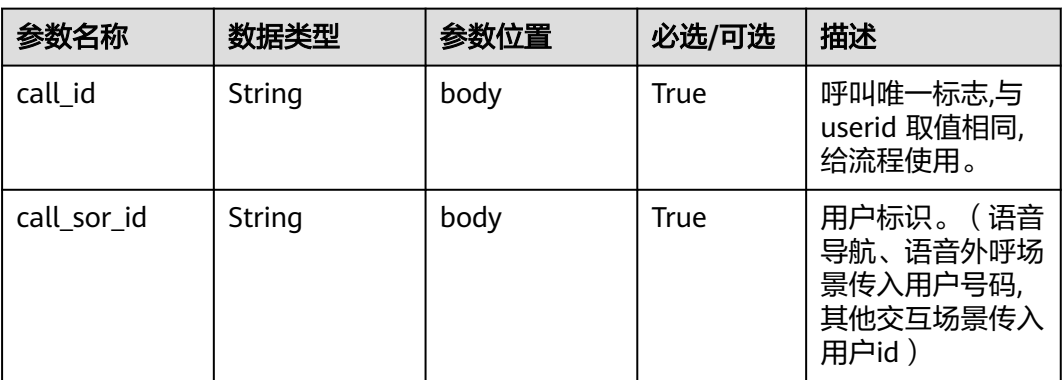

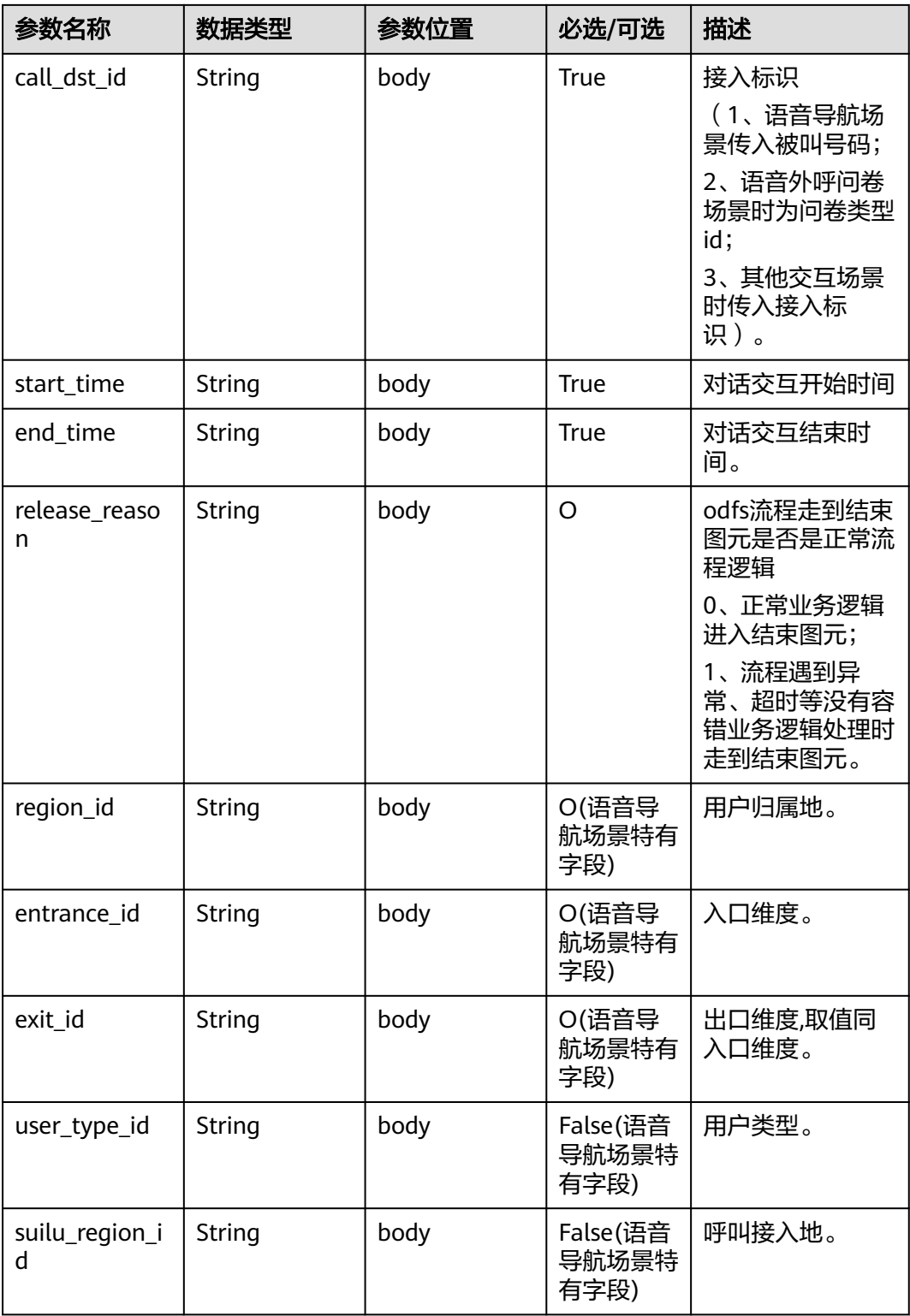

#### 说明

一通会话结束,都要以IVR发起inaction=9/11且input=hangup的请求后,ODFS触发拆线响应,返回 给IVR后为结束标记,IVR此后不再调用ODFS的接口。

# 响应消息样例 **3**

{

}

```
 "userid": "1528780879-9581",
   "outaction": 10,
   "outparams": {
     "call_id": "1528780879-9581",
 "call_sor_id": "13500000001",
 "call_dst_id": "10086",
     "start_time": "2018090407:16:24",
     "end_time": "2018090407:30:24",
 "release_reason": "0",
 "region_id": "025",
     "entrance_id": "03",
      "exit_id": "05",
     "user_type_id": "01",
     "suilu_region_id":"025"
   }
```
# **10.6.4** 对话开启抓包录制请求(**inaction=7**)

接入方首次向ODFS发起请求时,首先请求ODFS开启宇高录制,但ODFS是否会向宇高请 求开启,则还由发布流程时确定。只限对接了抓包系统(如宇高)组网下智能IVR业务

### **inparams** 参数

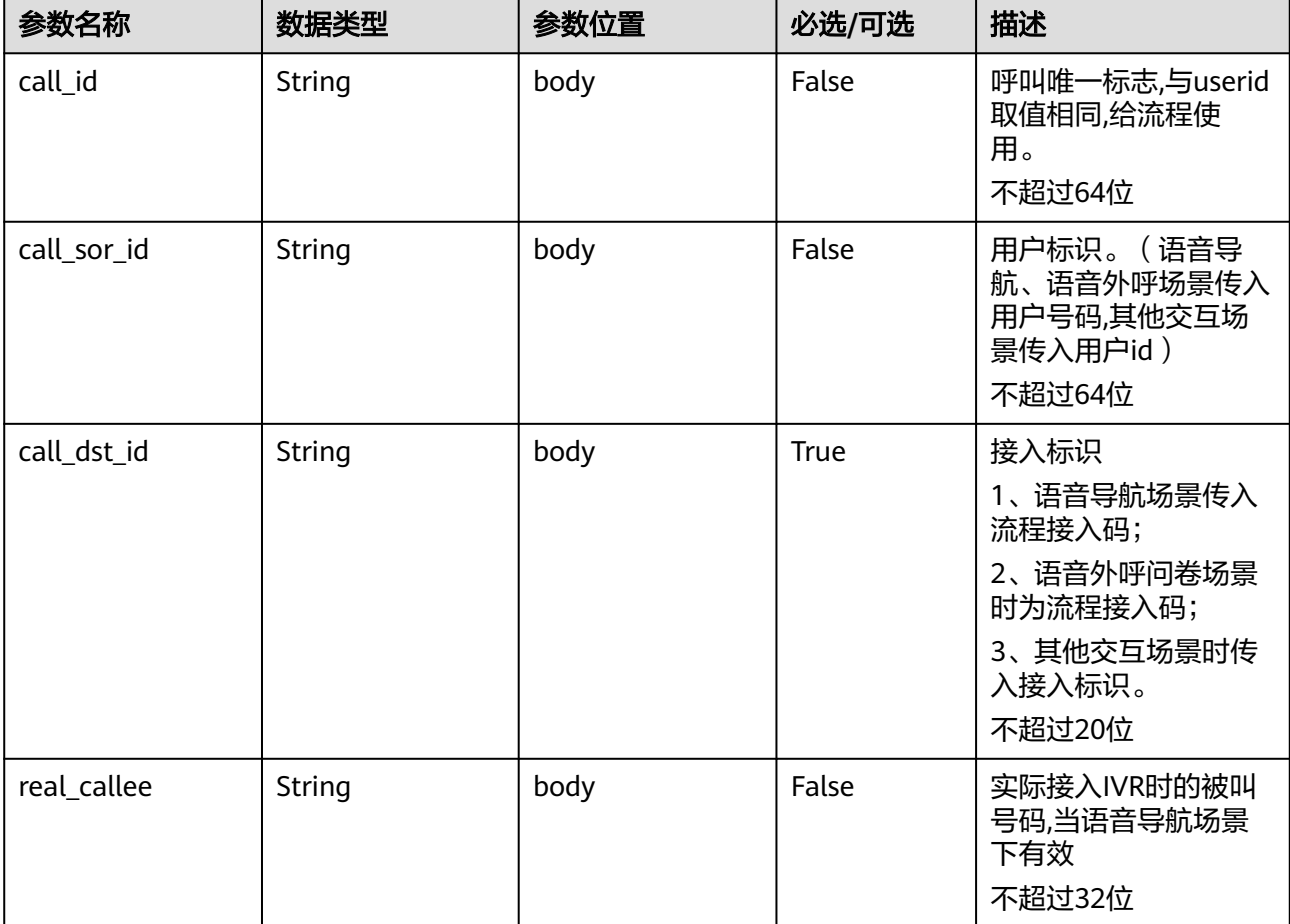

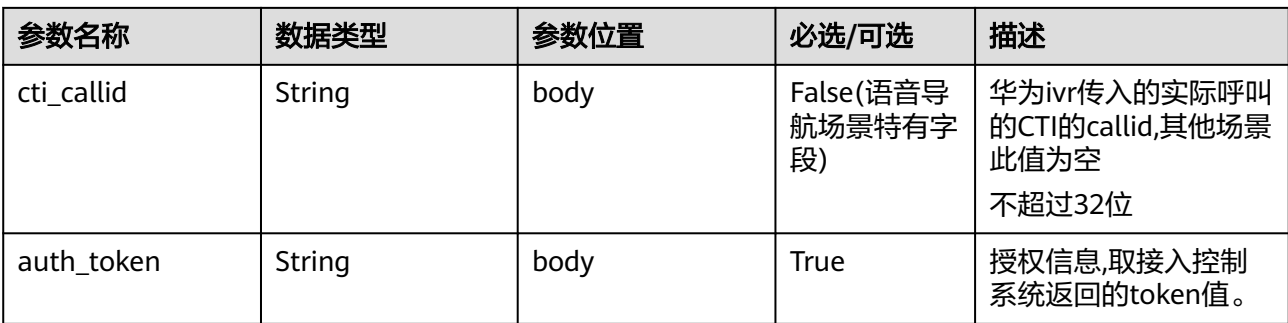

## 请求消息样例

```
{
   "userid": "1528780879-9581",
   "inaction": 7,
 "inparams": {
 "call_id": "1528780879-9581",
      "call_sor_id": "13500000001",
      "call_dst_id": "10086", 
      "auth_token":"eyJhbGciOiJSUzI1NiJ9.eyJpYXQiOjE1MzgwMzg5MzUsImV4cCI6MTUzODA0MjUzNSwian"
   }
}
```
ODFS接收到inaction为7的请求后,根据流程本身的配置,确定是否向抓包录制系统(例 如:宇高)发送启动录制或启动抓包会话的请求,ODFS再根据响应结果,返回给IVR:

# **outparams** 参数(**outaction=7**:开启并对接抓包系统成功)

#### 响应消息样例

```
{
   "ret": "0",
   "userid": "16128422559300717ed3bf958dca2d0cda6c1",
   "outaction": "7",
    "outparams": {}
}
```
# **10.6.5** 请求识别结果(**inaction=13**)

接入方请求ODFS返回用户语音识别结果,便于进行打断放音等处理。只限对接了抓包 系统(如宇高)组网下智能IVR业务

### **inparams** 参数

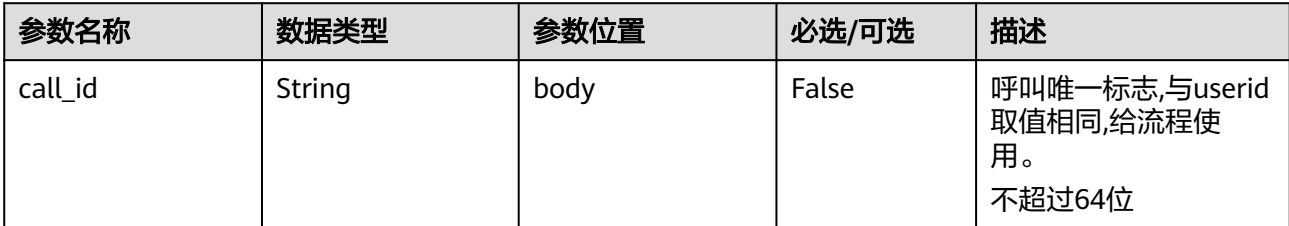

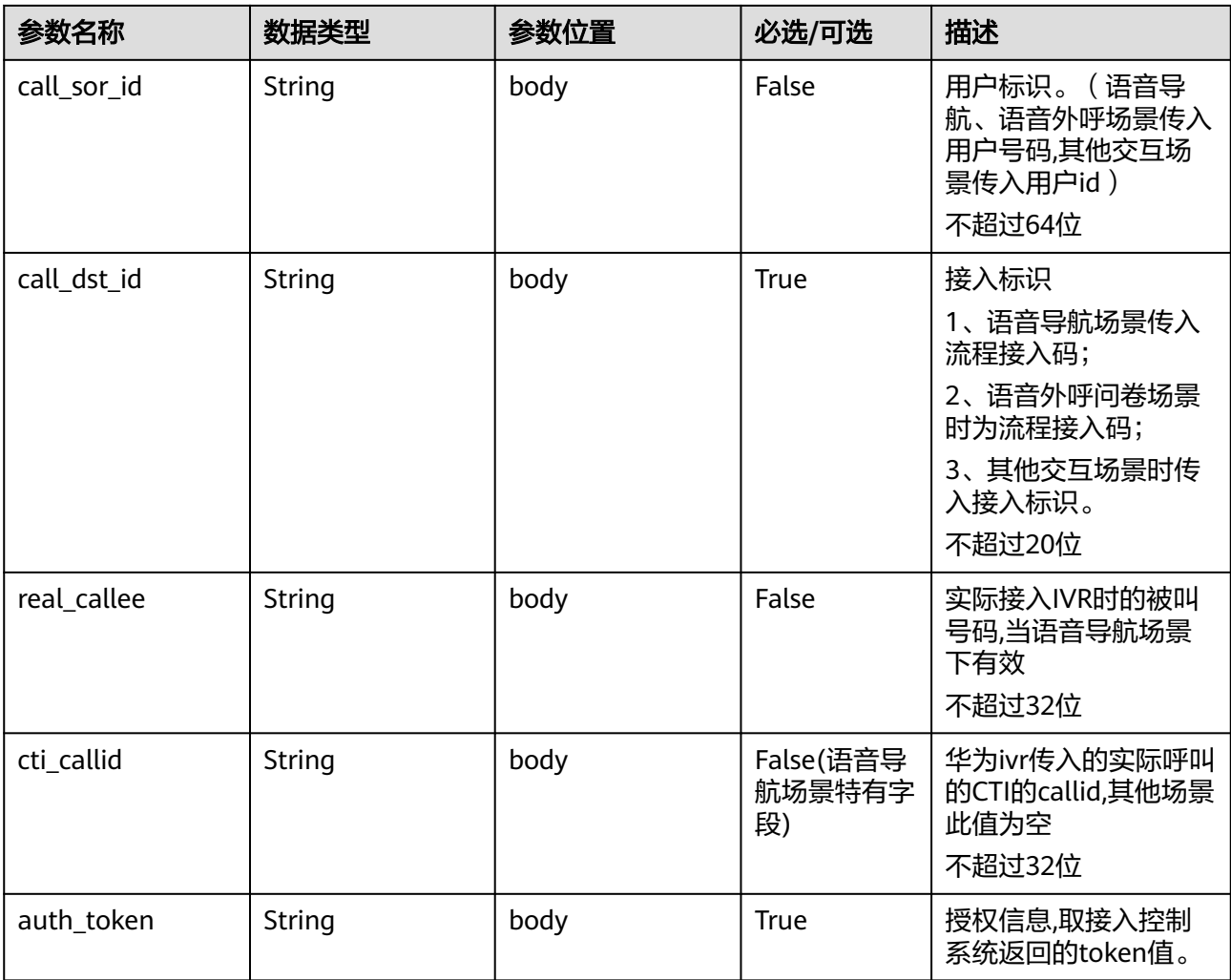

# 请求消息样例

```
{
   "userid": "1528780879-9581",
   "inaction": 13,
 "inparams": {
 "call_id": "1528780879-9581",
 "call_sor_id": "13500000001",
 "call_dst_id": "10086", 
      "auth_token":"eyJhbGciOiJSUzI1NiJ9.eyJpYXQiOjE1MzgwMzg5MzUsImV4cCI6MTUzODA0MjUzNSwian"
   }
}
```
ODFS接收到inaction为13的请求后,检索该呼叫从宇高上报识别结果队列是否有数据,如 果有数据,就给IVR返回1,否则返回0:

| 参数名称               | 数据类型   | 参数位置 | 必选/可选 | 描述                                      |
|--------------------|--------|------|-------|-----------------------------------------|
| call_id            | String | body | True  | 呼叫唯一标志,<br>与userid 取值<br>相同,给流程使<br>用。  |
| recognize_typ<br>e | String | body | True  | 是否已经得到<br>识别结果。<br>• 0: 未得到<br>• 1: 已得到 |

表 10-44 outparams 参数 (outaction=13: 识别结果反馈)

### 响应消息样例

```
{
 "ret":"0",
 "userid": "1528780879-9581",
   "outaction": "13",
    "outparams": {
      "call_id": "1528780879-9581",
      "recognize_type": "0"
    }
}
```
# **10.7** 交互记录查询接口

### 场景描述

智能助手平台提供接口给第三方接入方调用,实现智能交互信息记录的查询,此接口只能 查询用户最近一次来话的实例。

### 接口方法

设置成"POST"。

### **URL**

https://IP:PORT/oifde/rest/api/queryHistory

## 请求说明

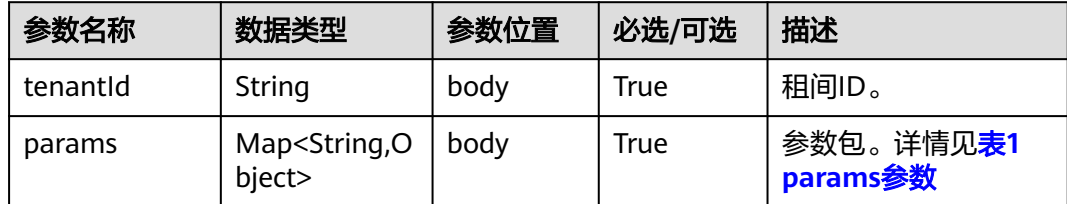

<span id="page-988-0"></span>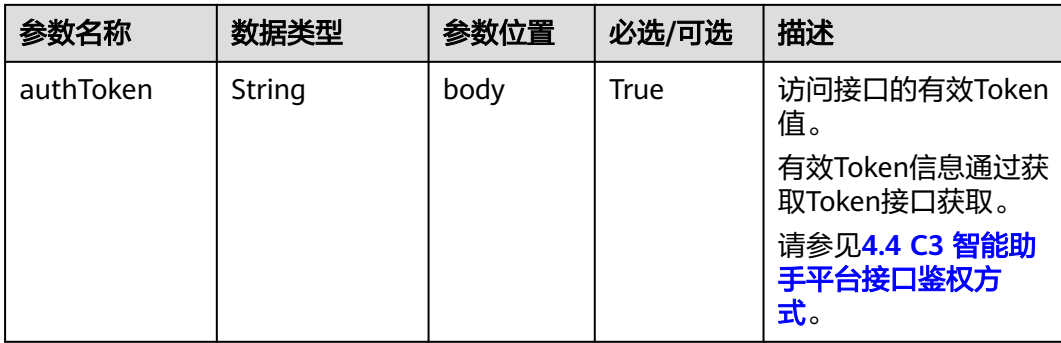

### 表 **10-45** params 参数

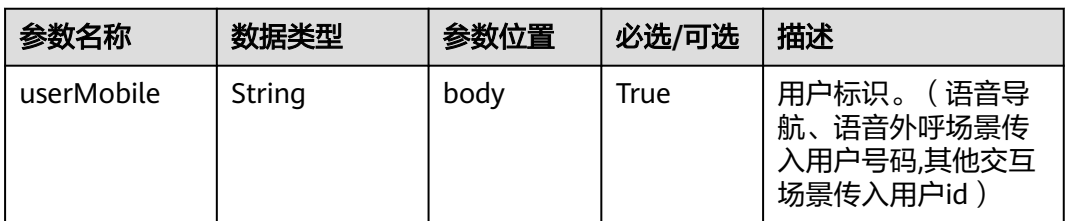

# 响应说明

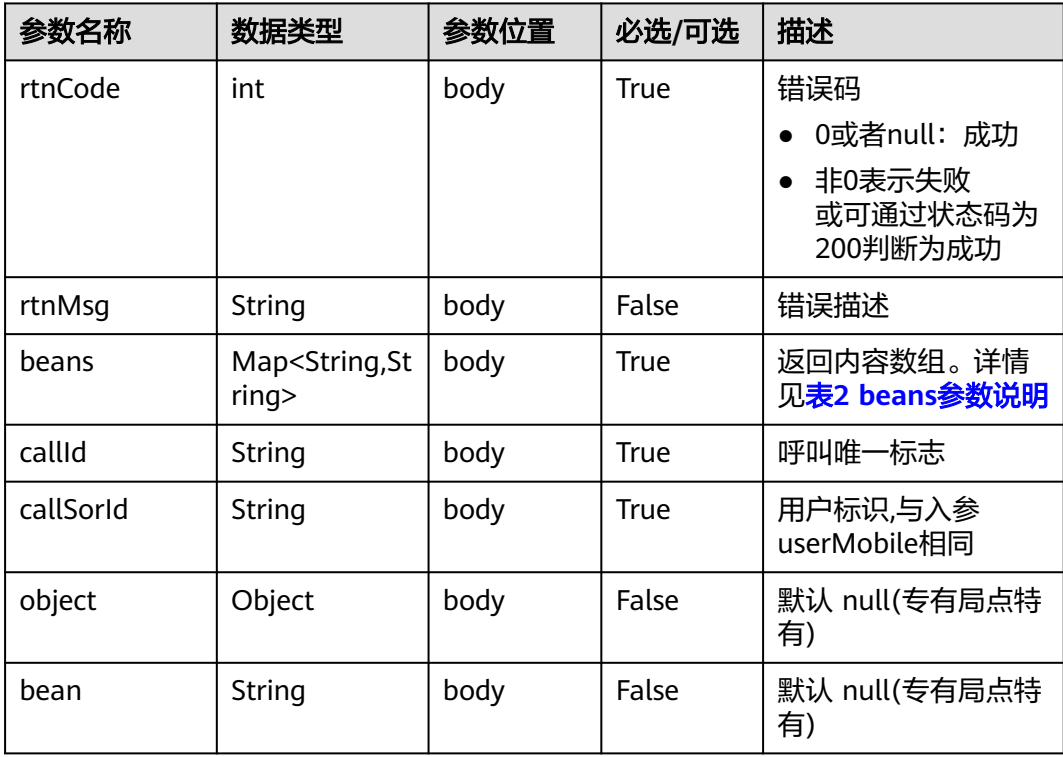

#### <span id="page-989-0"></span>表 **10-46** beans 参数说明

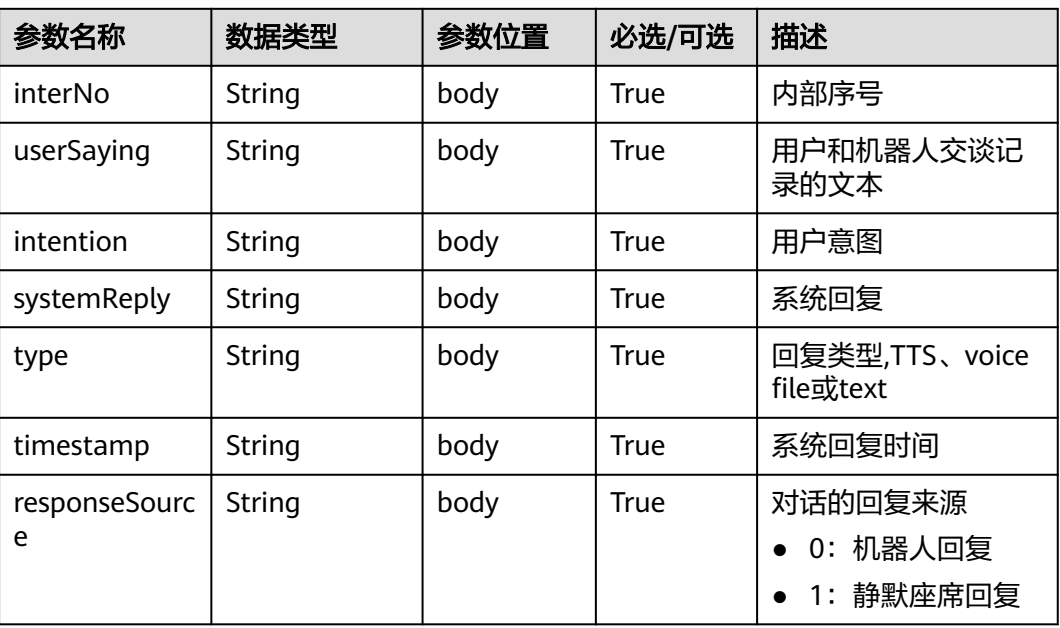

## 报文样例

```
请求消息样例
```

```
{
   "tenantId":"123456",
   "params":{
     "userMobile": "180****9999" 
   },
   "authToken":"n******************************"
}
```

```
● 响应消息样例
```

```
{ 
   "rtnCode": 0,//接口成功失败标识 
   "rtnMsg": "成功",//接口成功失败描述
   "beans": [{ 
 "interNo":"1", //序号 
 "userSaying":"我有多少话费", //语音转写结果 
     "intention":"查询话费", //用户意图 
 "systemReply":"您好,您当月累计消费100元,话费余额100元", //系统回复
 "type":"TTS", //回复类型
 "timestamp":"2019-04-25 17:42:10.0", //系统回复时间
     "responseSource":"0" //机器人回复
\{\} "object": null, 
   "bean": null,
 "callId": "xytest02131110",
 "callSorId": "18019919999"
}
```
# **10.8** 会话记录查询接口

### 场景描述

给第三方接入方调用,实现智能会话信息记录的查询。

### 前提条件

请参考以下步骤开启"FLOWRECORDFLAG"参数。

- 步骤**1** 选择"配置中心>机器人管理>流程配置",进入流程配置页面。
- 步骤**2** 选择"系统管理 > 系统设置"。在"系统参数"页签,在"FLOWRECORDFLAG"参数 的后面点击"编辑",然后选择开启,再点击"保存"开启该参数。

#### 图 **10-1** 开启参数

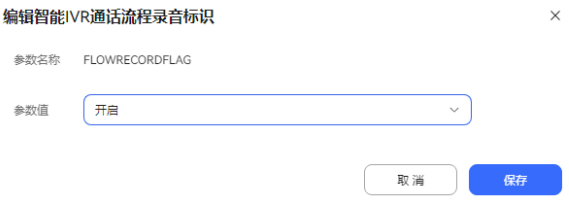

**----**结束

### 接口方法

设置成"POST"。

**URL**

https://IP:PORT/oifde/rest/api/queryRecordHistory

### 请求说明

#### 表 **10-47** 请求体参数

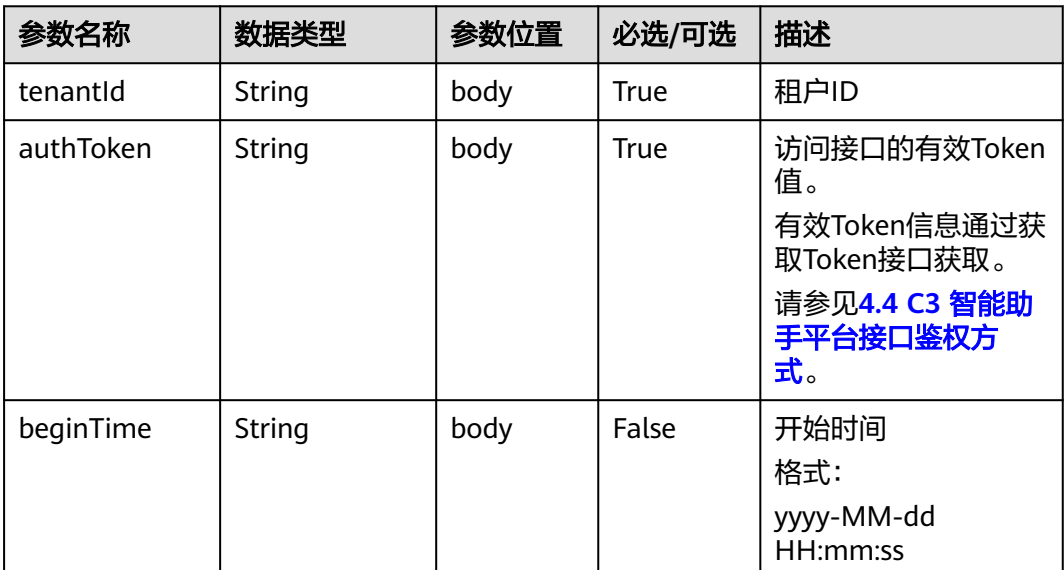

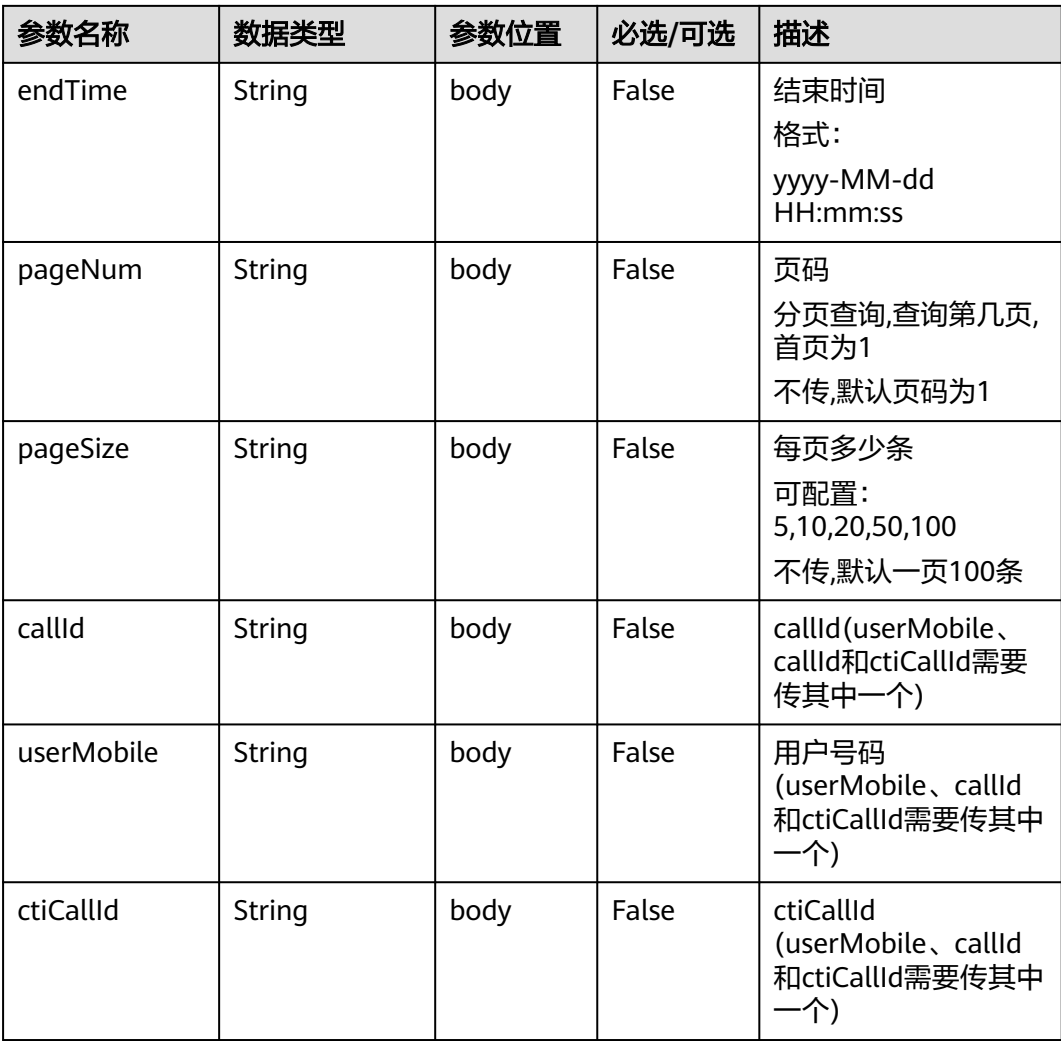

# 响应说明

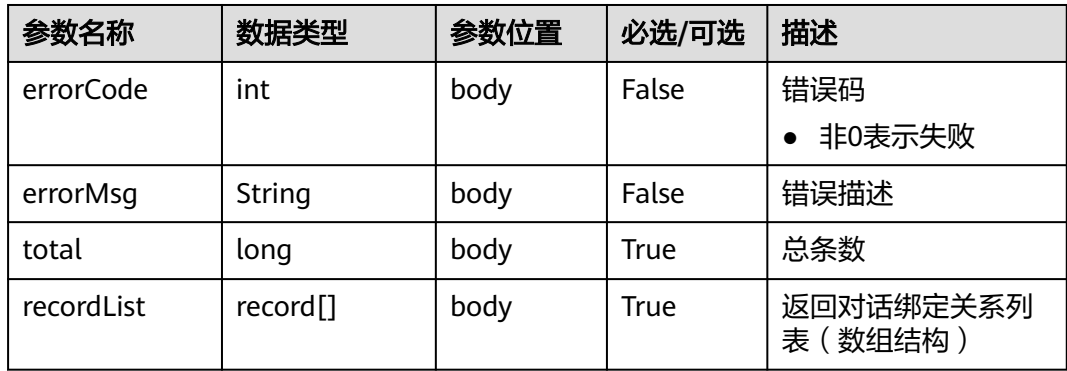

### 表 **10-48** record 参数说明

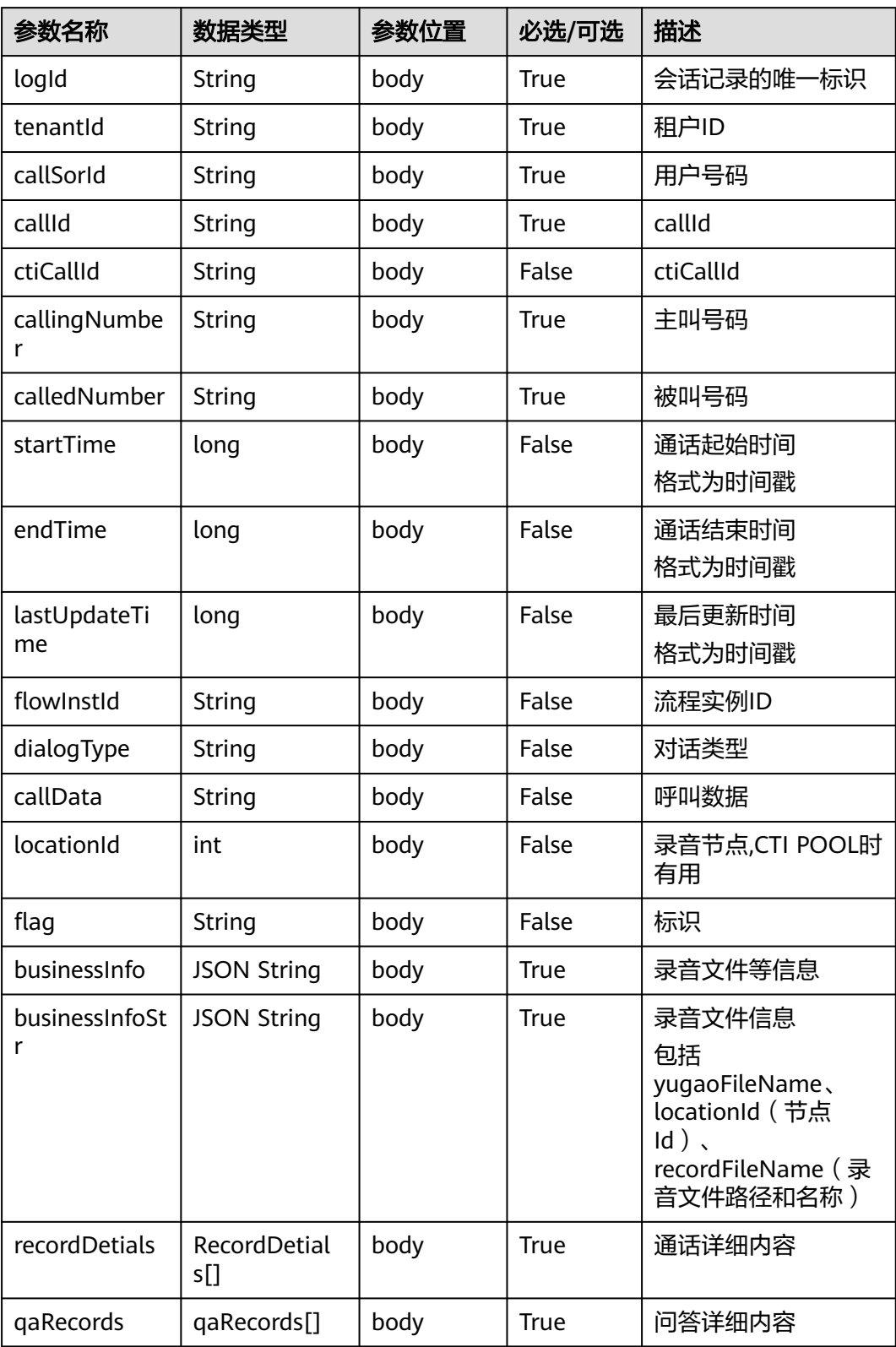

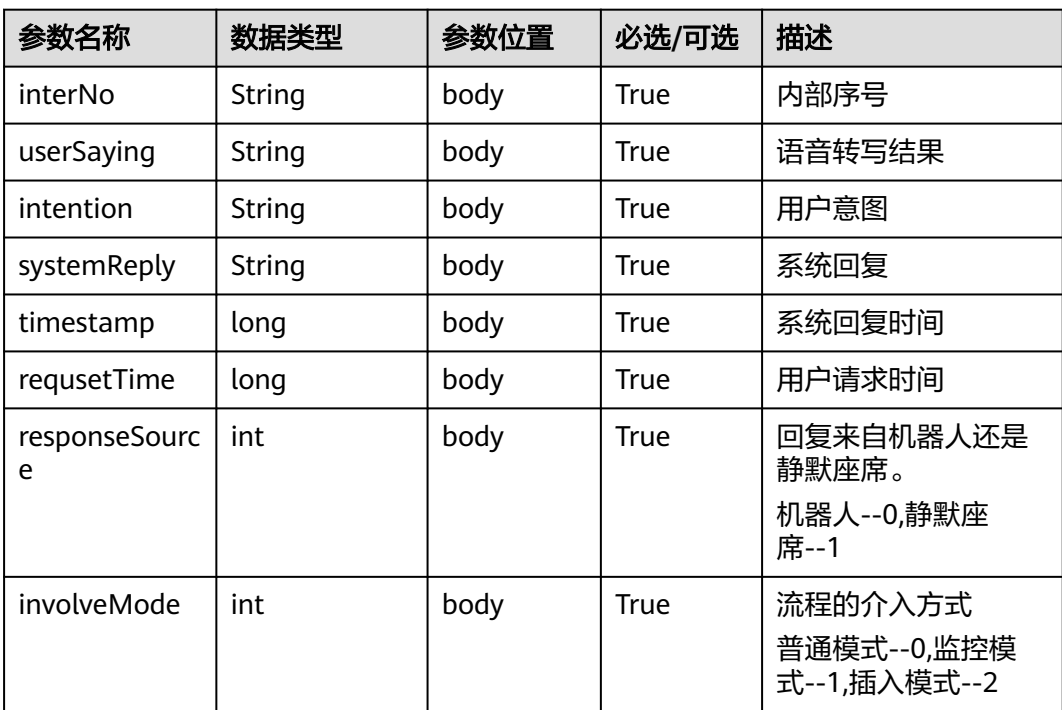

#### 表 **10-49** RecordDetials 参数说明

#### 表 **10-50** qaRecords 参数说明

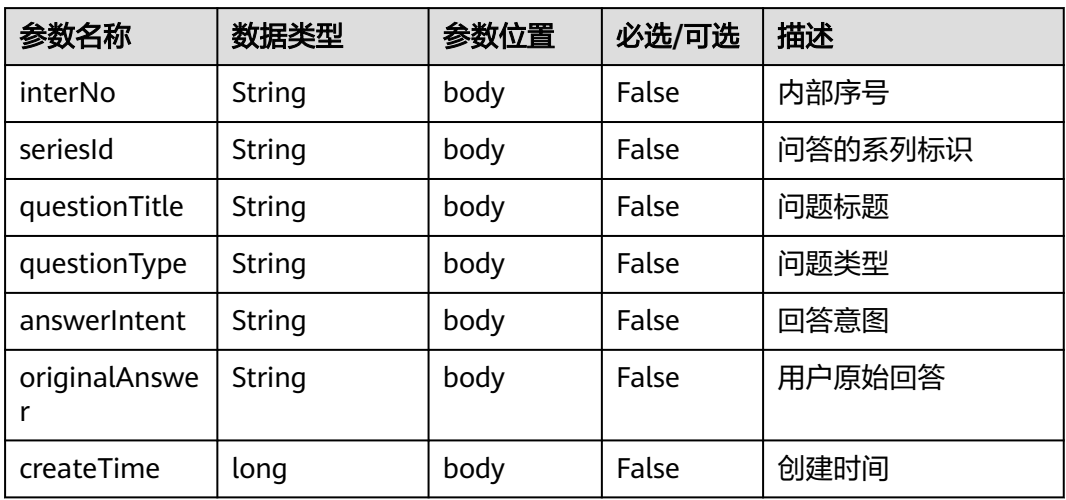

### 报文样例

● 请求消息样例

"errorMsg": "Success",

```
{ 
      "tenantId": "tenant001", 
      "authToken": "0dbe11892be840cf983453ea70b505de",
      "userMobile": "180****9999" 
    }
● 响应消息样例
    {
      "errorCode": 0,
```
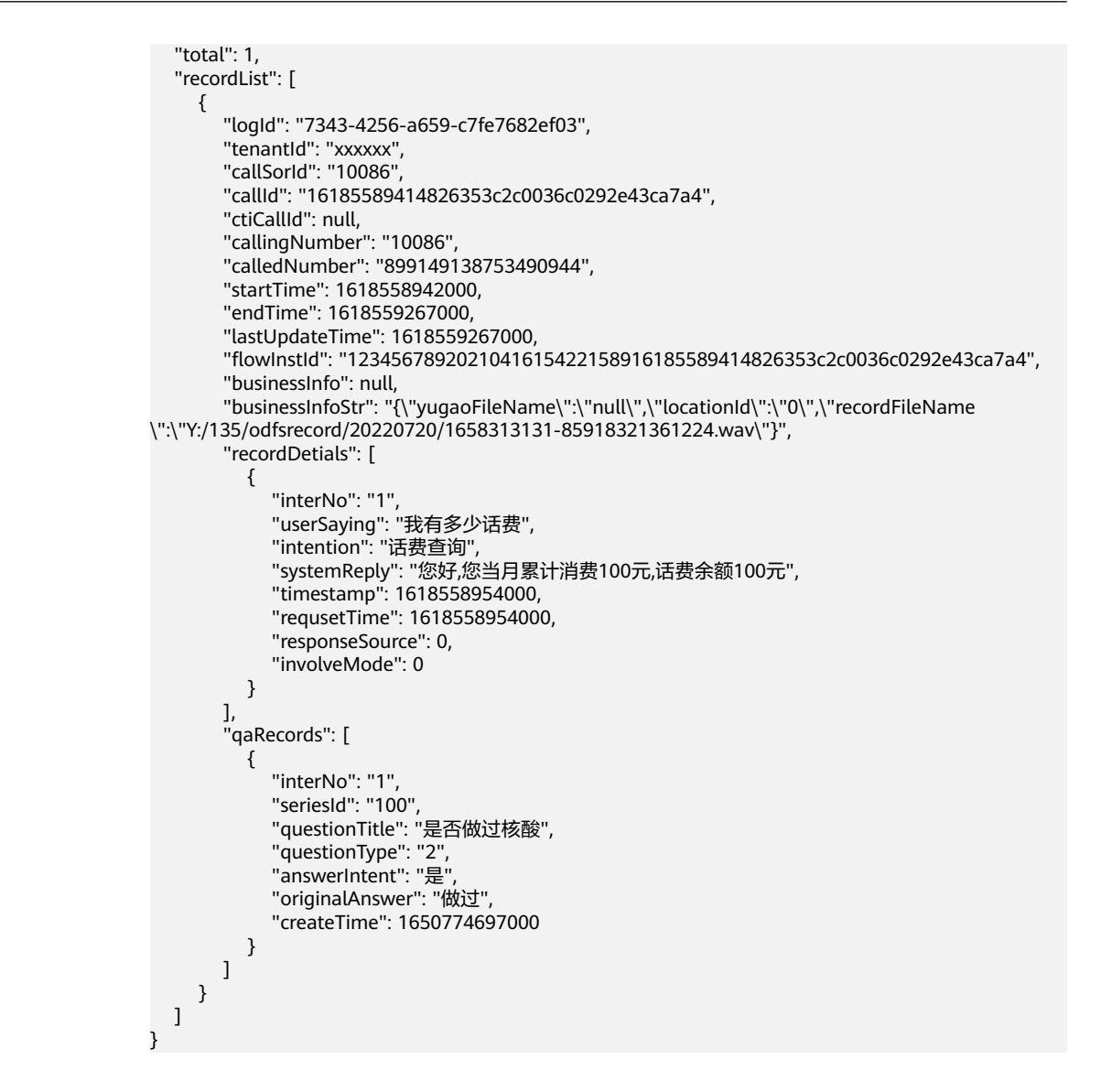

# **10.9 FAQ** 配置接口

给第三方提供FAQ配置及测试接口。

# **10.9.1** 问答组查询接口

### 接口方法

设置成"POST"。

### **URL**

https://IP:PORT/oifde/rest/api/faqGroup/query

# 请求说明

#### 表 **10-51** 请求体参数

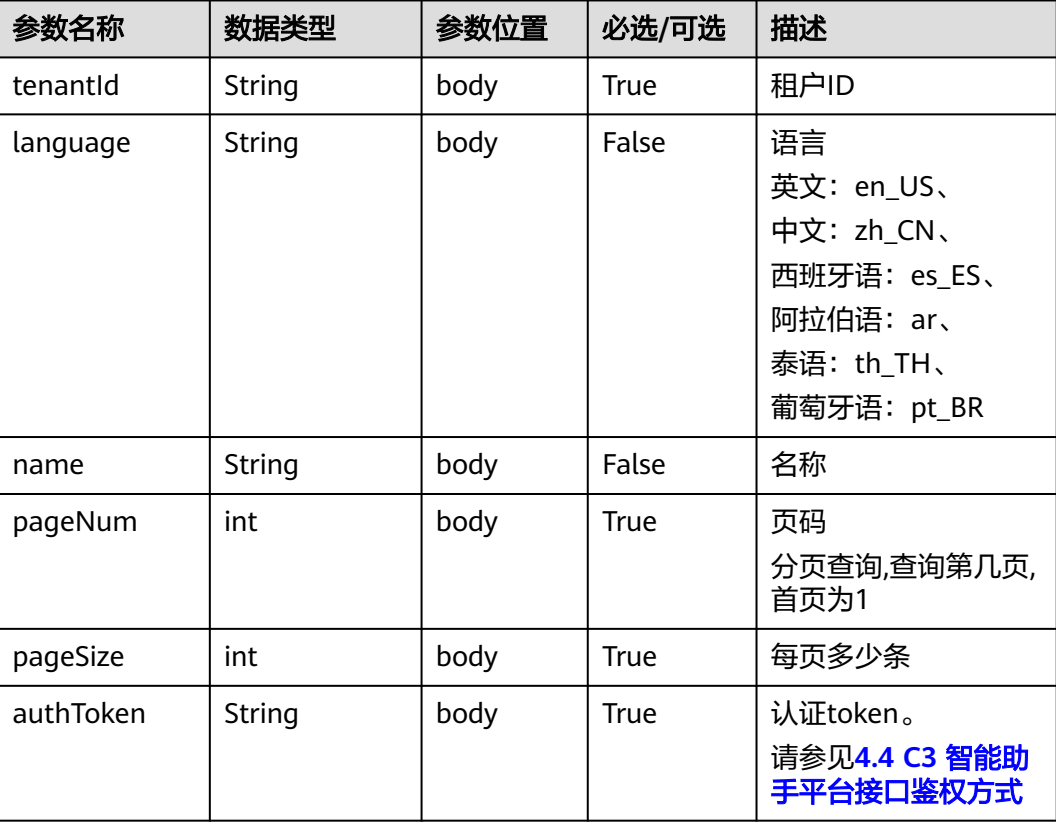

### 响应说明

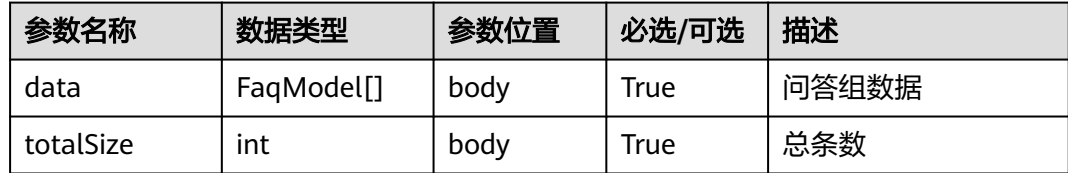

### 表 **10-52** FaqModel

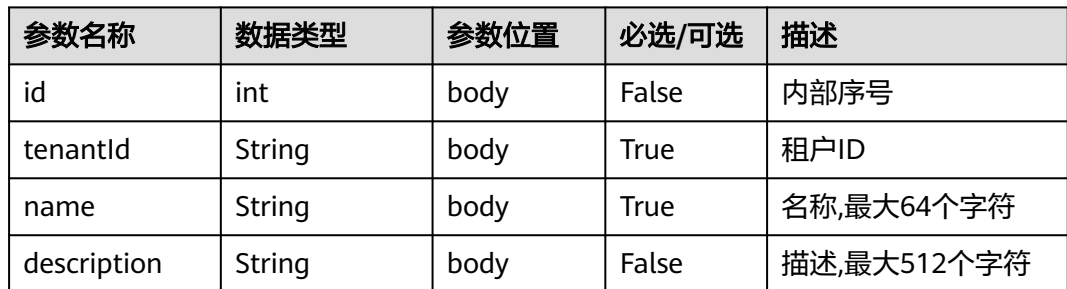

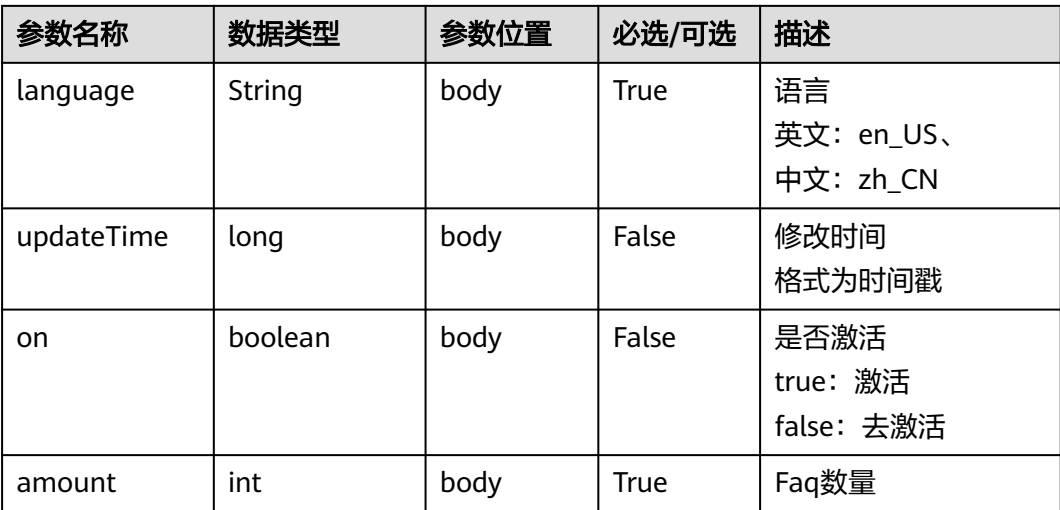

# 报文样例

```
请求消息样例
     { 
      "tenantId":"00030010",
      "language":"en_US",
         "name":"",
         "pageNum":1,
         "pageSize":10,
           "authToken": "0*******************************"
      }
● 响应消息样例
     {
        "data": [
     \overline{\phantom{a}} "id": 10003,
      "tenantId": "00030010",
      "name": "FAQ",
      "description": "",
      "language": "en_US",
            "updateTime": 1556260264000,
            "on": false,
            "amount": 1
          },
              {
            "id": 10005,
            "tenantId": "00030010",
            "name": "Social Security Related FAQ",
      "description": "",
      "language": "en_US",
            "updateTime": 1556260257000,
            "on": false,
            "amount": 1
          },
              {
            "id": 10002,
            "tenantId": "00030010",
      "name": "Service Provisioning",
      "description": "",
      "language": "en_US",
            "updateTime": 1554285568000,
            "on": false,
            "amount": 1
          }
        ],
```
 "totalSize": 3 }

# **10.9.2** 创建问答组接口

# 接口方法

设置成"POST"。

### **URL**

https://IP:PORT/oifde/rest/api/faqGroup/create

### 请求说明

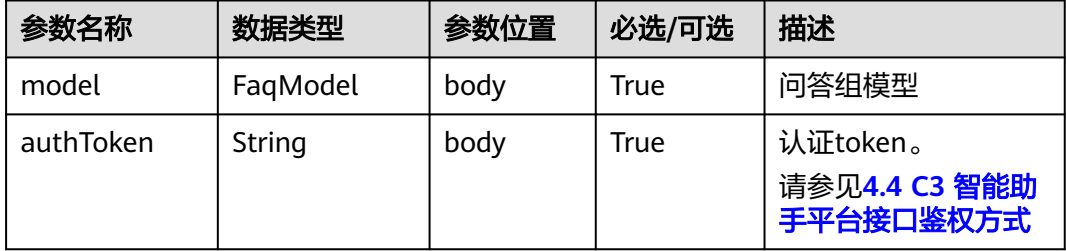

### 表 **10-53** FaqModel

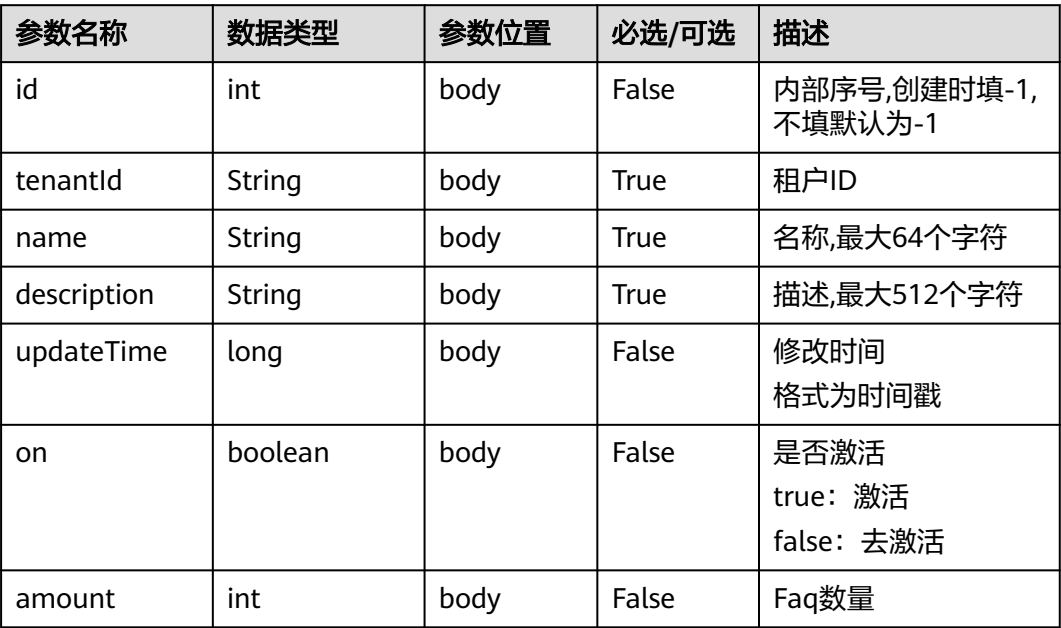

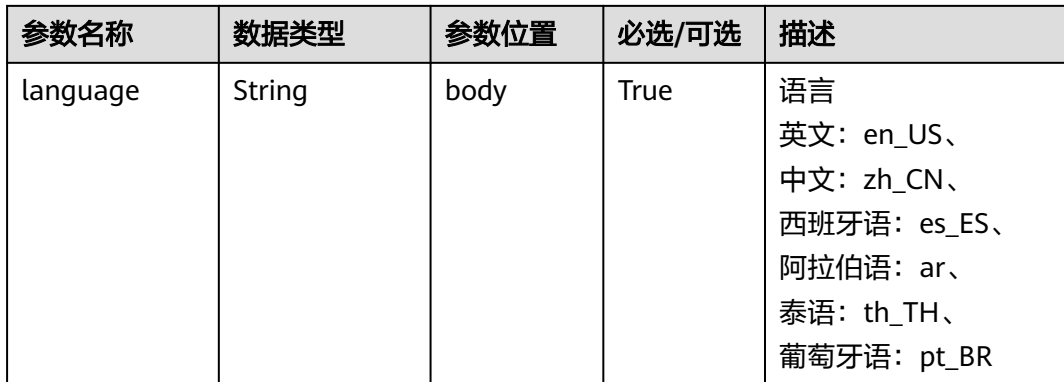

### 响应说明

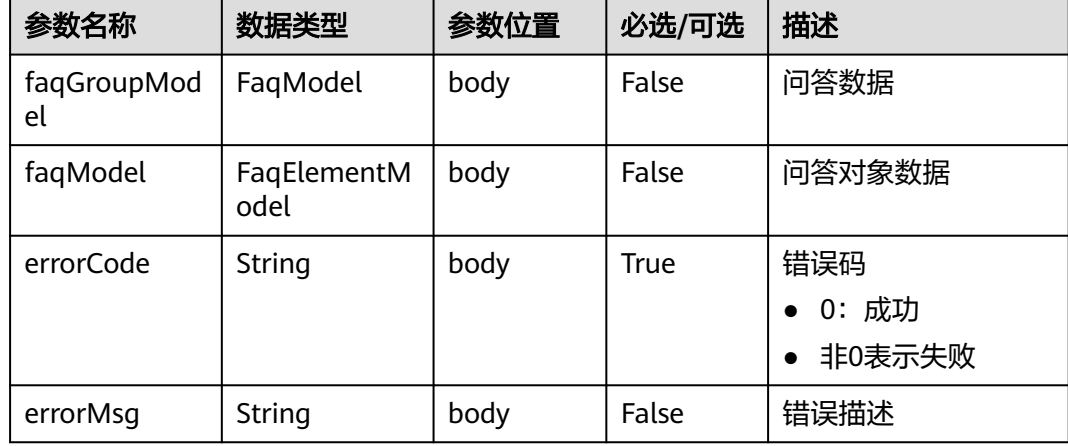

### 报文样例

- 请求消息样例
- { "authToken": "e\*\*\*\*\*\*\*\*\*\*\*\*\*\*\*\*\*\*\*\*\*\*\*\*\*\*\*", "model":{ "id": -1, "tenantId": "00030010", "name": "Social Security Related FAQ2", "description": "This is a test group.", "language": "en\_US" } } ● 响应消息样例 { "errorCode" : "0", "errorMsg" : ""

# **10.9.3** 修改问答组接口

}

## 接口方法

设置成"POST"。

### **URL**

https://IP:PORT/oifde/rest/api/faqGroup/update

# 请求说明

### 表 **10-54** 请求体参数

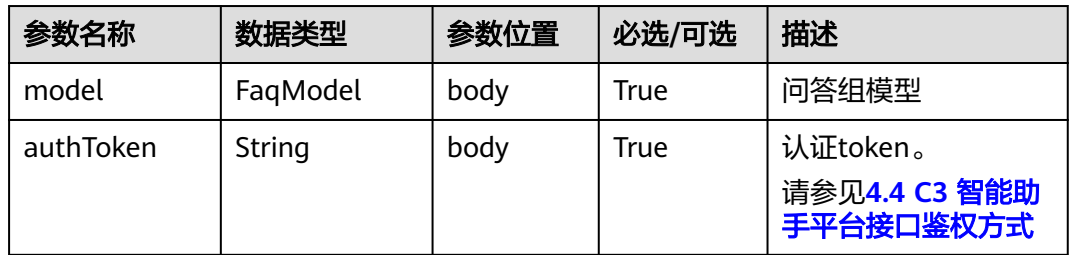

### 表 **10-55** FaqModel

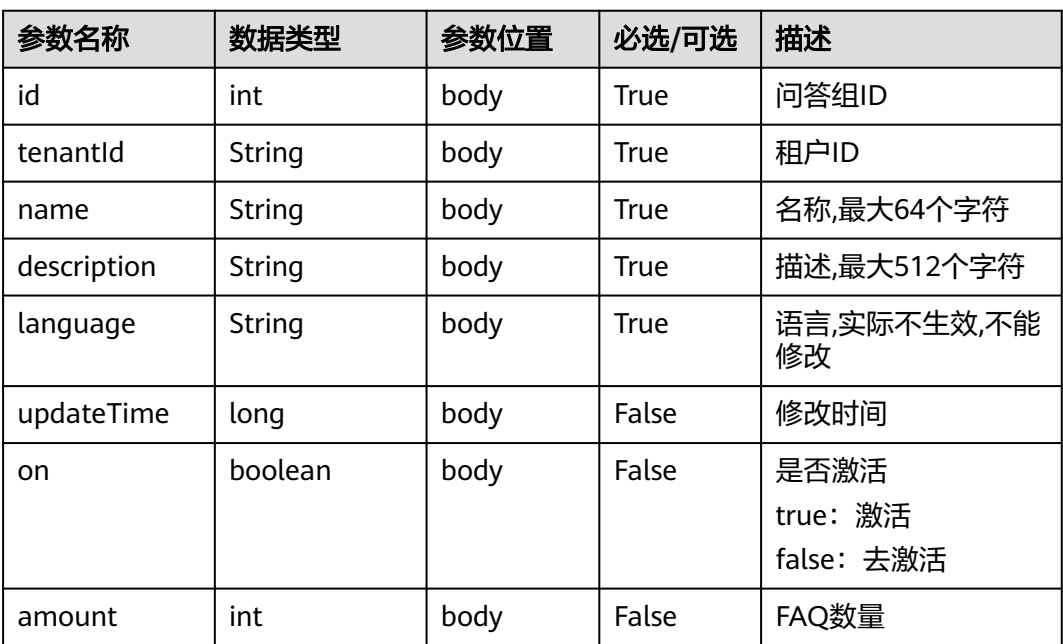

## 响应说明

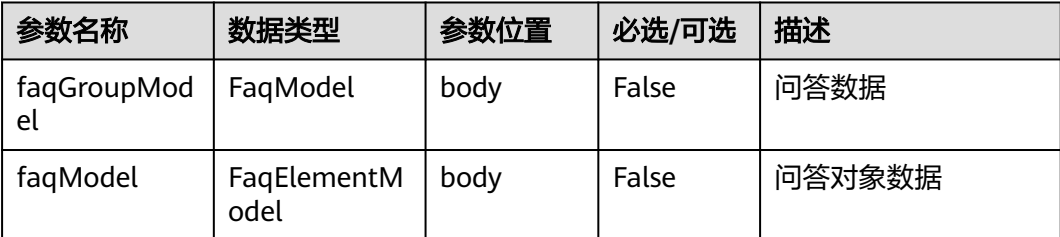

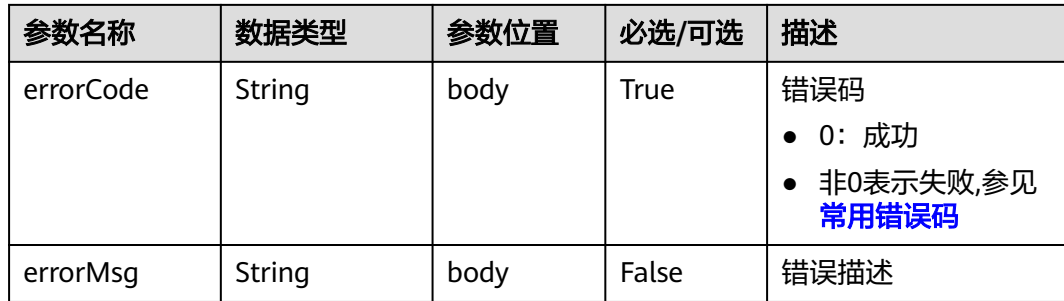

### 报文样例

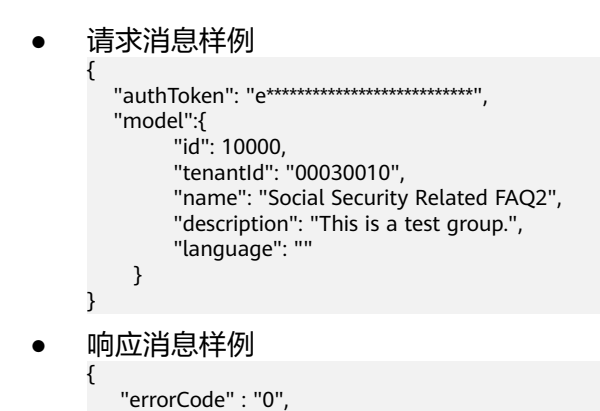

# **10.9.4** 删除问答组接口

}

# 接口方法

设置成"POST"。

"errorMsg" : ""

### **URL**

https://IP:PORT/oifde/rest/api/faqGroup/delete

# 请求说明

#### 表 **10-56** 请求体参数

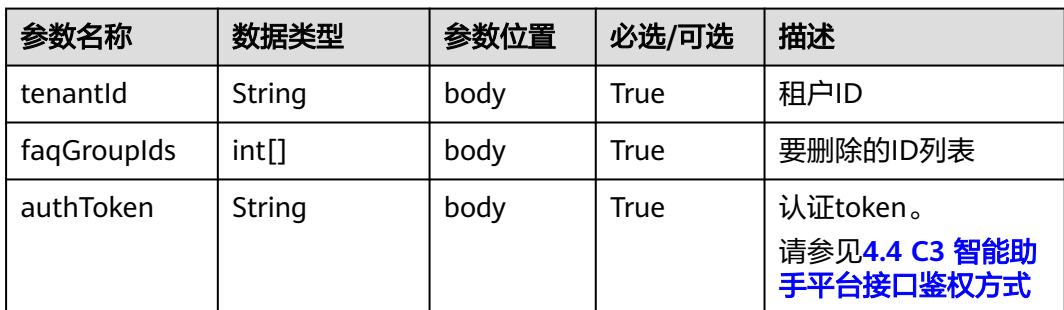

### 响应说明

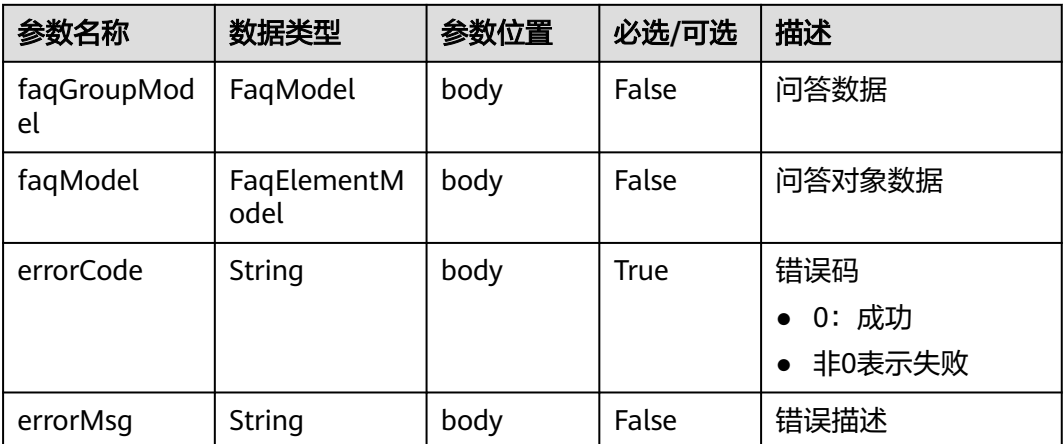

## 报文样例

- 请求消息样例
	- { "tenantId": "00030010",
		- "faqGroupIds":[10000,10001],
		- "authToken": "e\*\*\*\*\*\*\*\*\*\*\*\*\*\*\*\*\*\*\*\*\*\*\*\*\*\*"
		-

}

- 响应消息样例 {
	- "errorCode" : "0", "errorMsg" : "" }

# **10.9.5** 变更问答组状态接口

# 接口方法

设置成"POST"。

### **URL**

https://IP:PORT/oifde/rest/api/faqGroup/changeStatus

### 请求说明

#### 表 **10-57** 请求体参数

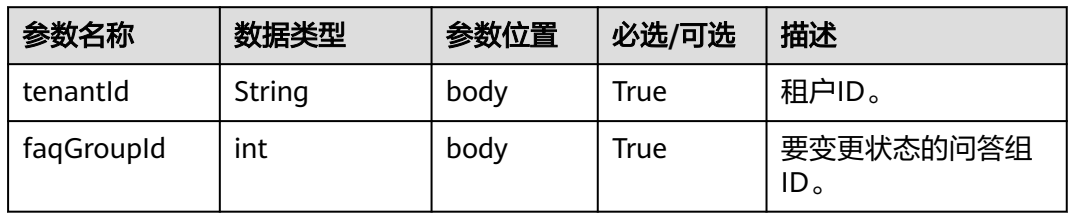

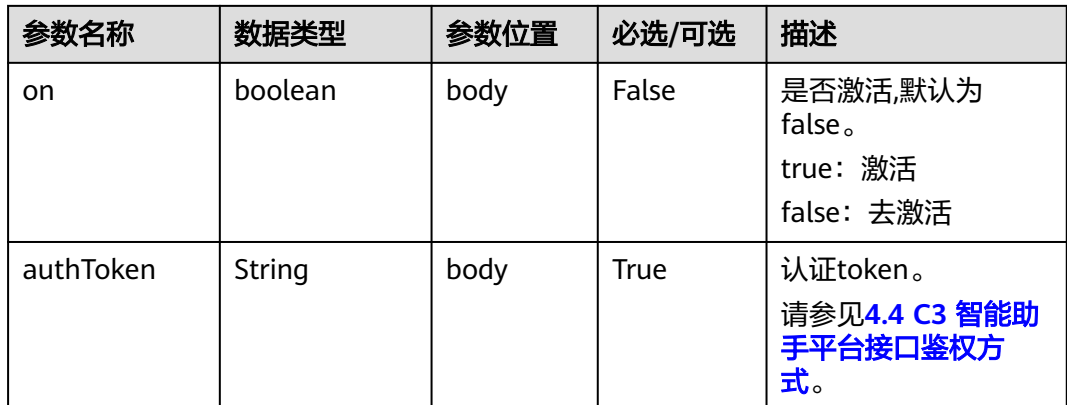

### 响应说明

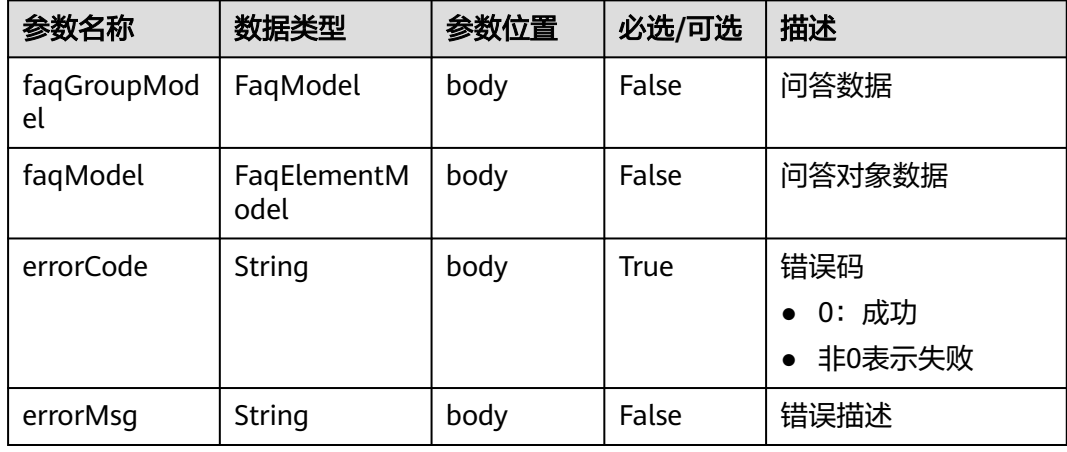

## 报文样例

- 请求消息样例
	- { "tenantId": "00030010", "faqGroupId":10012, "on":true, "authToken": "e\*\*\*\*\*\*\*\*\*\*\*\*\*\*\*\*\*\*\*\*\*\*\*\*\*" }
- 响应消息样例

{ "errorCode" : "0", "errorMsg" : "" }

# **10.9.6** 问答查询接口

# 接口方法

设置成"POST"。

### **URL**

https://IP:PORT/oifde/rest/api/faq/query

# 请求说明

### 表 **10-58** 请求体参数

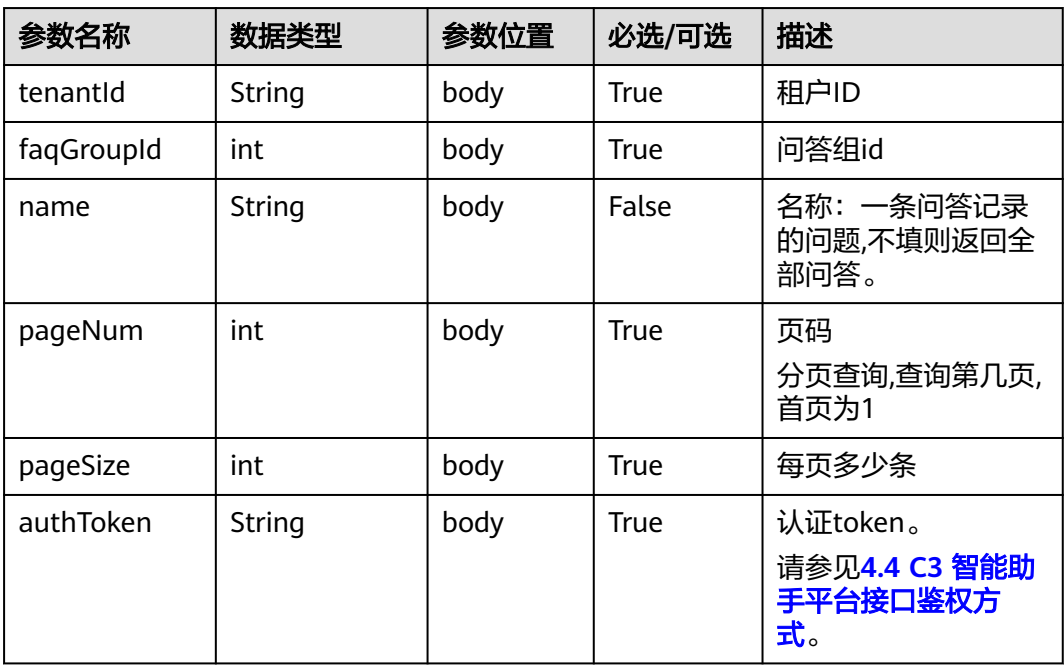

## 响应说明

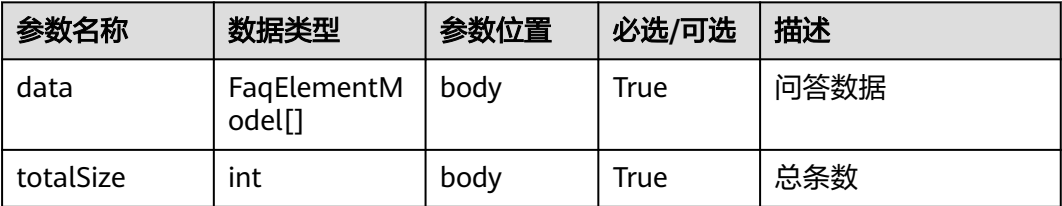

### 表 **10-59** FaqElementModel

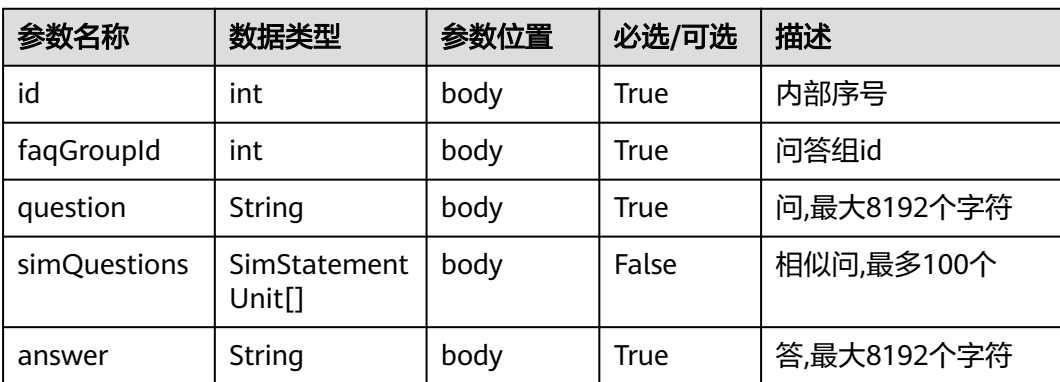

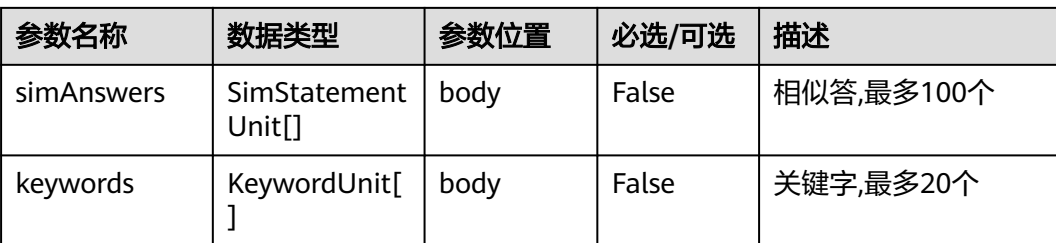

#### 表 **10-60** SimStatementUnit

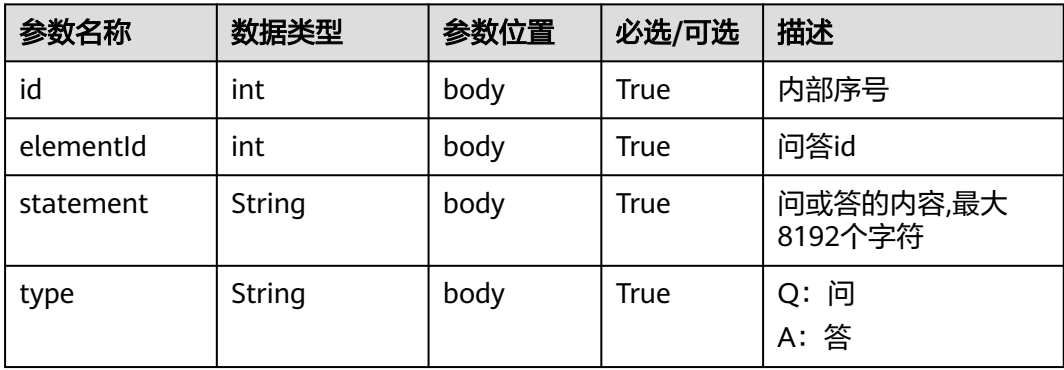

#### 表 **10-61** KeywordUnit

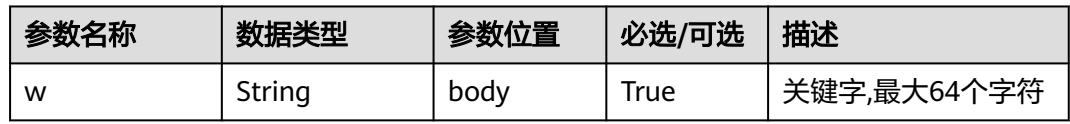

### 报文样例

● 请求消息样例

```
{
        "tenantId": "00030010",
        "faqGroupId":10000,
        "name":"",
        "pageNum":1,
      "pageSize":10,
      "authToken": "e**************************"
     }
● 响应消息样例
     {
       "data": [
      {
      "id": 10007,
           "faqId": 10000,
           "question": "什么是问答机器人?",
      "simQuestions": [],
      "answer": " 根据用户的具体问题自动给出具体答案的应答机器人。",
           "simAnswers": [],
           "keywords": []
         },
     \overline{\phantom{a}} "id": 10008,
           "faqId": 10000,
```

```
 "question": "什么是任务型对话机器人?",
 "simQuestions": [],
 "answer": " 一系列以完成某项有明确目标的一系列任务(例如预订机票、订餐、开通彩铃等)为导
向的对话机器人。",
 "simAnswers": [],
     "keywords": []
   }
 ],
 "totalSize": 2
}
```
# **10.9.7** 创建问答接口

# 接口方法

设置成"POST"。

### **URL**

https://IP:PORT/oifde/rest/api/faq/create

### 请求说明

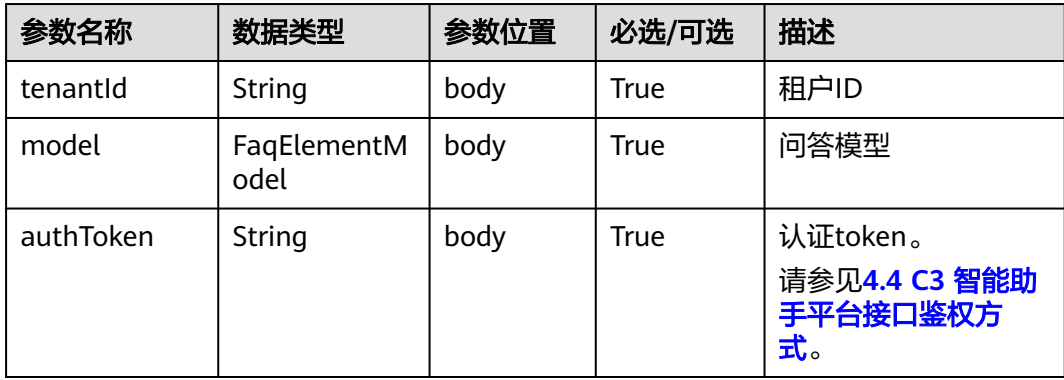

### 表 **10-62** FaqElementModel

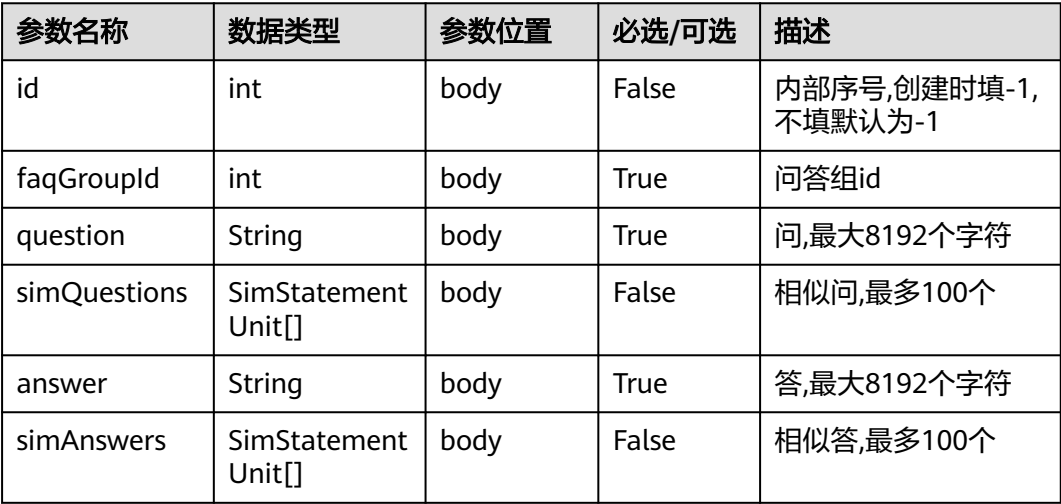

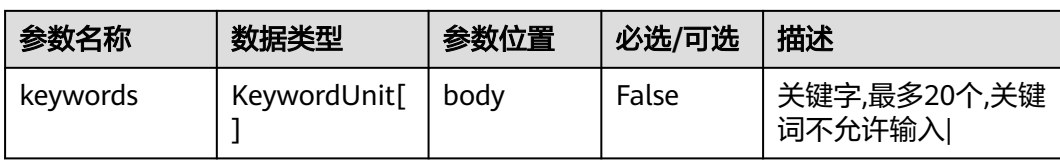

### 表 **10-63** SimStatementUnit

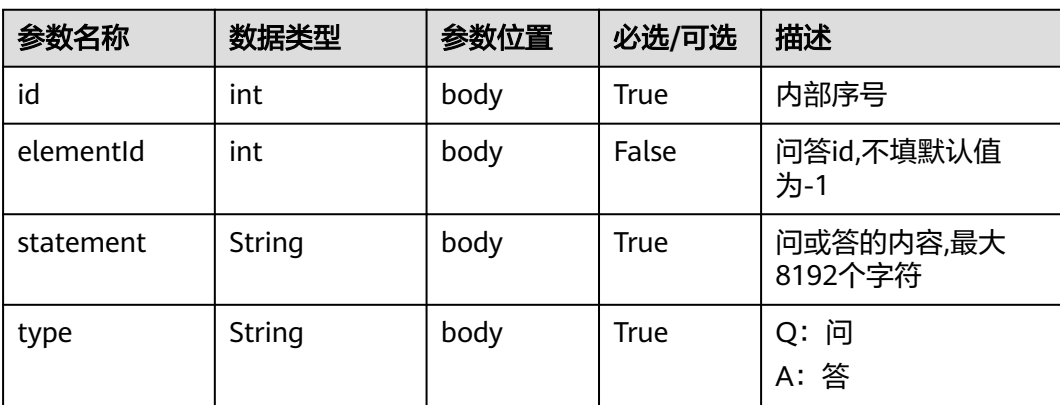

#### 表 **10-64** KeywordUnit

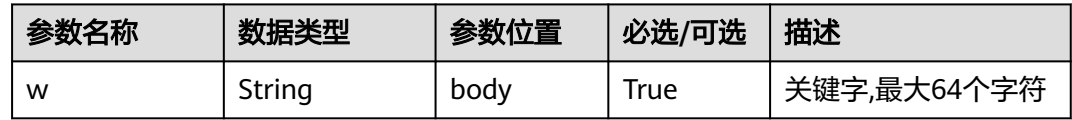

# 响应说明

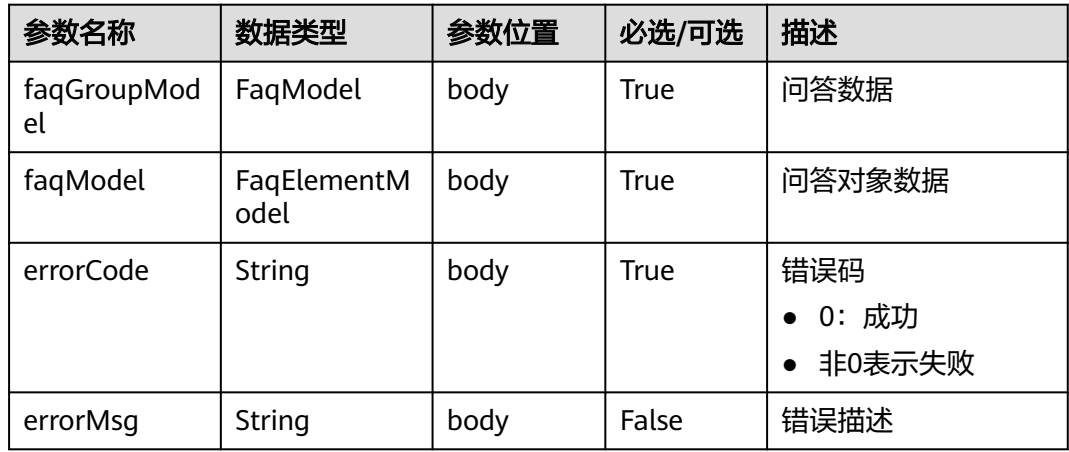

# 报文样例

● 请求消息样例

{

"tenantId":"00030010",

"authToken": "XXXXXXXXXXXXXXXXXXXXXXXXXXXXXXXX",

```
 "model": {
          "id": -1,
          "faqGroupId": 10012,
      "question": "南京市购房限购",
      "simQuestions": [
            {
               "statement": "南京市购房限购政策",
               "type": "Q"
            }
          ],
          "answer": "每户限购2套",
          "simAnswers": [
            {
      "statement": "每户最多购买2套",
      "type": "A"
            }
          ],
          "keywords": [
            {
               "w": "限购"
            }
          ]
       }
    }
● 响应消息样例
    { 
        "errorCode" : "0",
        "errorMsg" : "" 
      }
```
# **10.9.8** 修改问答接口

## 接口方法

设置成"POST"。

### **URL**

https://IP:PORT/oifde/rest/api/faq/update

### 请求说明

#### 表 **10-65** 请求体参数

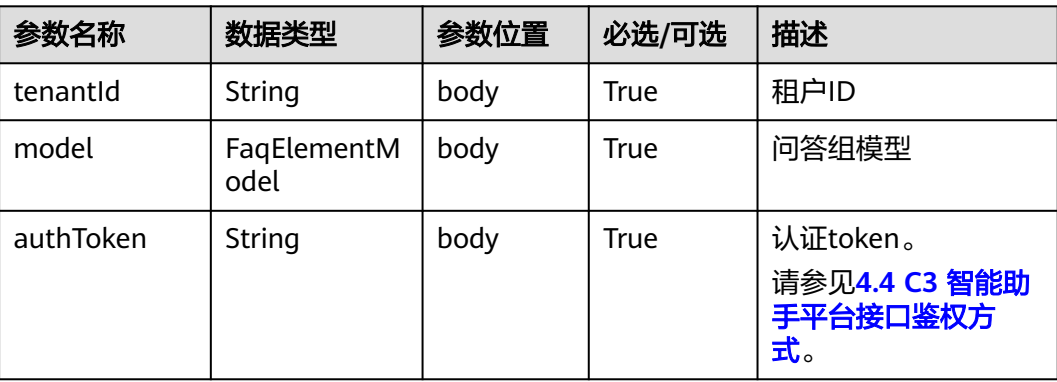
### 表 **10-66** FaqElementModel

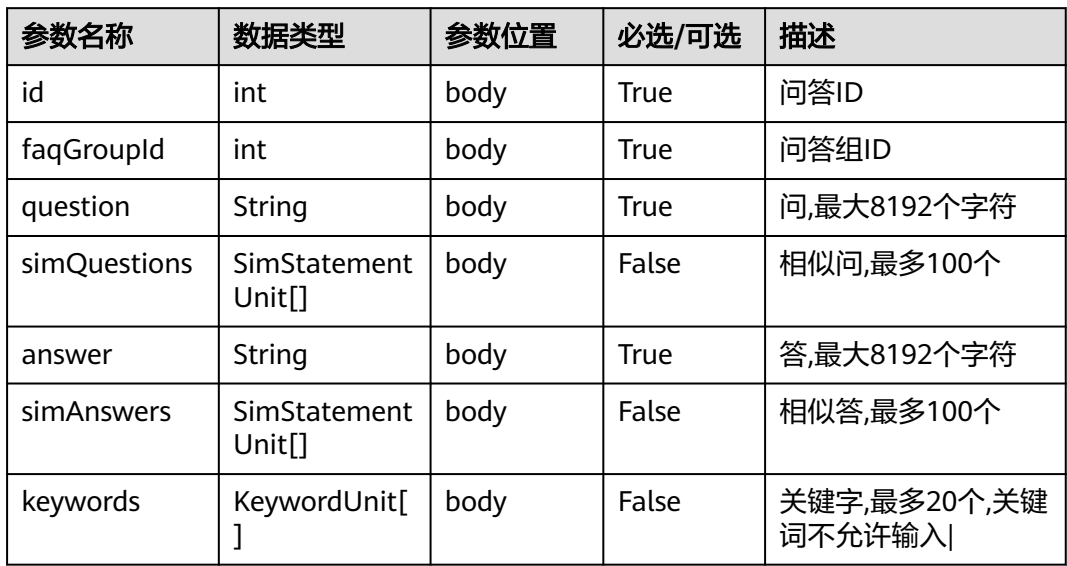

#### 表 **10-67** SimStatementUnit

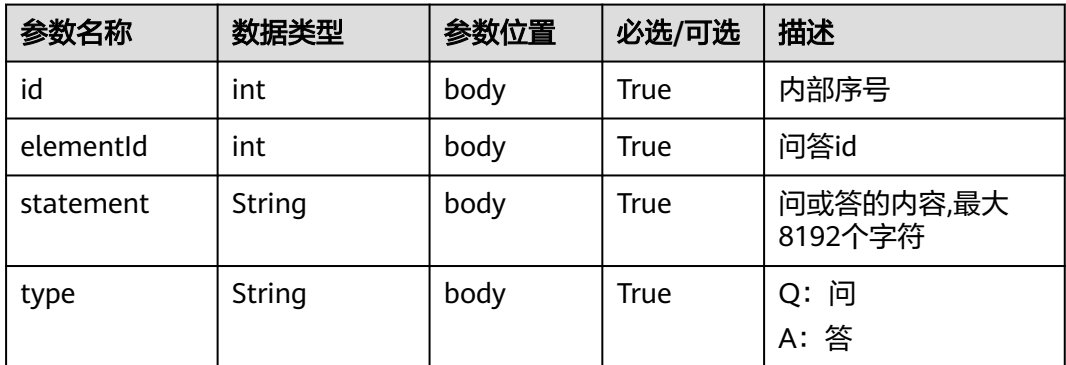

#### 表 **10-68** KeywordUnit

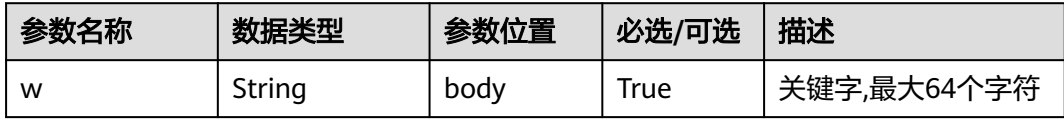

# 响应说明

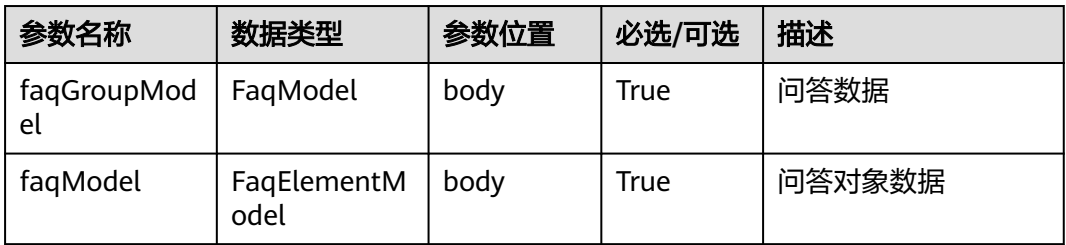

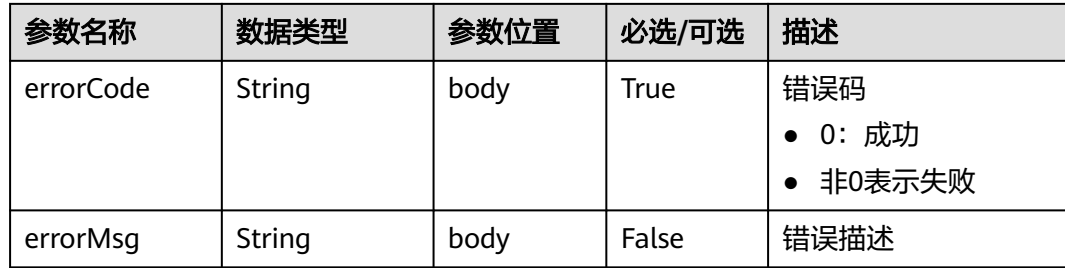

```
● 请求消息样例
  {
```

```
 "tenantId":"00030010",
        "authToken": "XXXXXXXXXXXXXXXXXXXXXXXXXXXXXXXX",
      "model": {
      "id": 22897,
           "faqGroupId": 10012,
           "question": "南京市购房限购",
           "simQuestions": [
             {
                "statement": "南京市购房限购政策",
                "type": "Q"
             }
           ],
           "answer": "每户限购2套",
           "simAnswers": [
             {
                "statement": "每户最多购买2套",
                "type": "A"
             }
           ],
           "keywords": [
             {
                "w": "限购"
             }
          ]
        }
     }
● 响应消息样例
     { 
         "errorCode" : "0",
         "errorMsg" : "" 
      }
```
# **10.9.9** 删除问答接口

## 接口方法

设置成"POST"。

### **URL**

https://IP:PORT/oifde/rest/api/faq/delete

# 请求说明

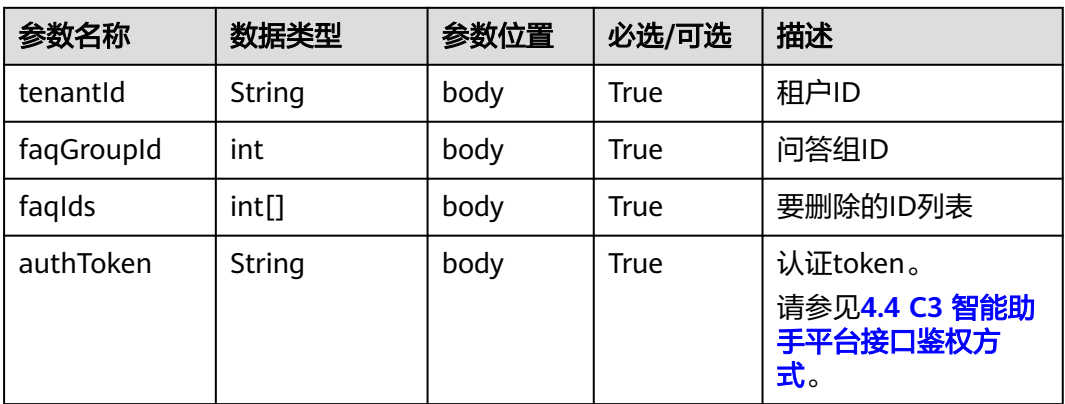

### 响应说明

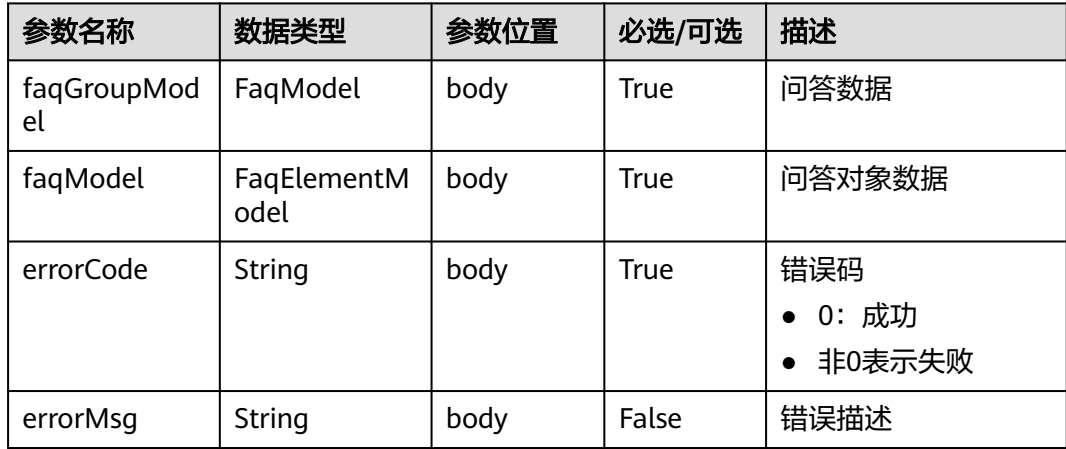

# 报文样例

- 请求消息样例
	- { "tenantId":"00030010", "faqGroupId":10012, "faqIds":[22897], "authToken": "9\*\*\*\*\*\*\*\*\*\*\*\*\*\*\*\*\*\*\*\*\*\*\*\*\*\*" }
- 响应消息样例
	- { "errorCode" : "0", "errorMsg" : "" }

# **10.9.10** 测试特定问答组接口

# 接口方法

设置成"POST"。

### **URL**

https://IP:PORT/oifde/rest/api/faq/testOneGroup

# 请求说明

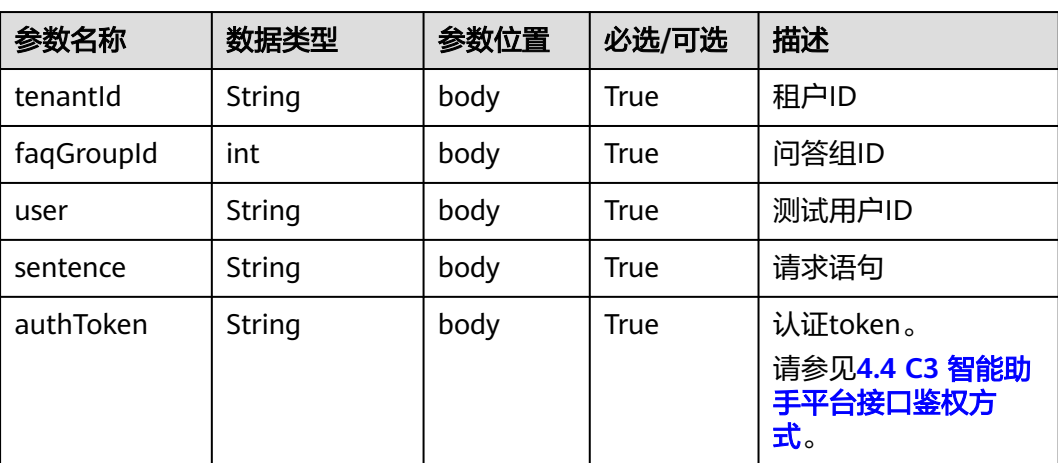

### 表 **10-69** 请求体参数

# 响应说明

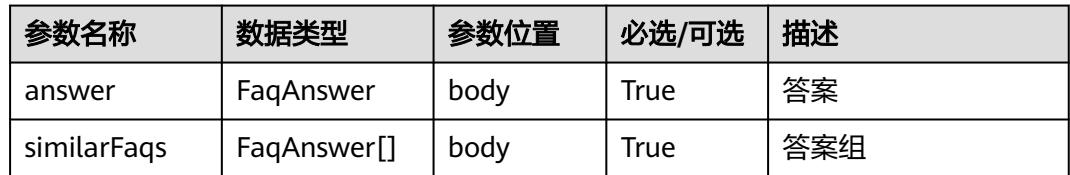

#### 表 **10-70** FaqAnswer

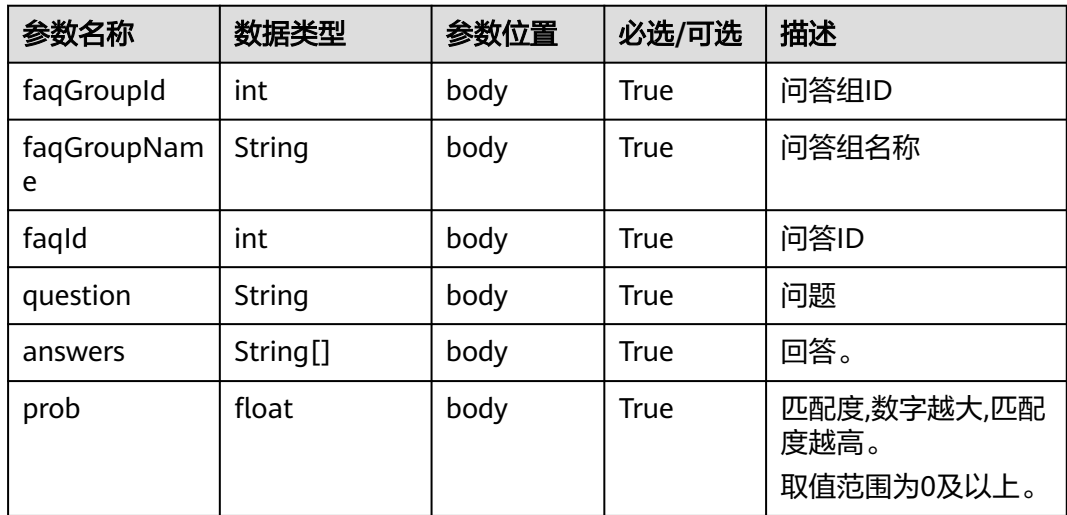

#### ● 请求消息样例

```
{
      "tenantId": "00030010",
      "faqGroupId":10000,
      "user":"138****8888",
      "sentence":"什么是守护人寿险",
      "authToken": "5**************************"
   }
● 响应消息样例
   {
      "answer": {
       "faqGroupId": 10000,
       "faqGroupName": "保险咨询",
       "faqId": 10039,
     "question": "什么是寿险?",
    ""answers": ["人寿保险是人身保险的一种,以被保险人的寿命为保险标的,且以被保险人的生存或死亡为
   给付条件的人身保险。和所有保险业务一样,被保险人将风险转嫁给保险人,接受保险人的条款并支付保险
   费。与其他保险不同的是,人寿保险转嫁的是被保险人的生存或者死亡的风险。"],
       "prob": 121.11094785672965
     }
   }
```
# **10.9.11** 测试激活问答组接口

# 接口方法

设置成"POST"。

#### **URL**

https://IP:PORT/oifde/rest/api/faq/testEnabledGroups

### 请求说明

#### 表 **10-71** 请求体参数

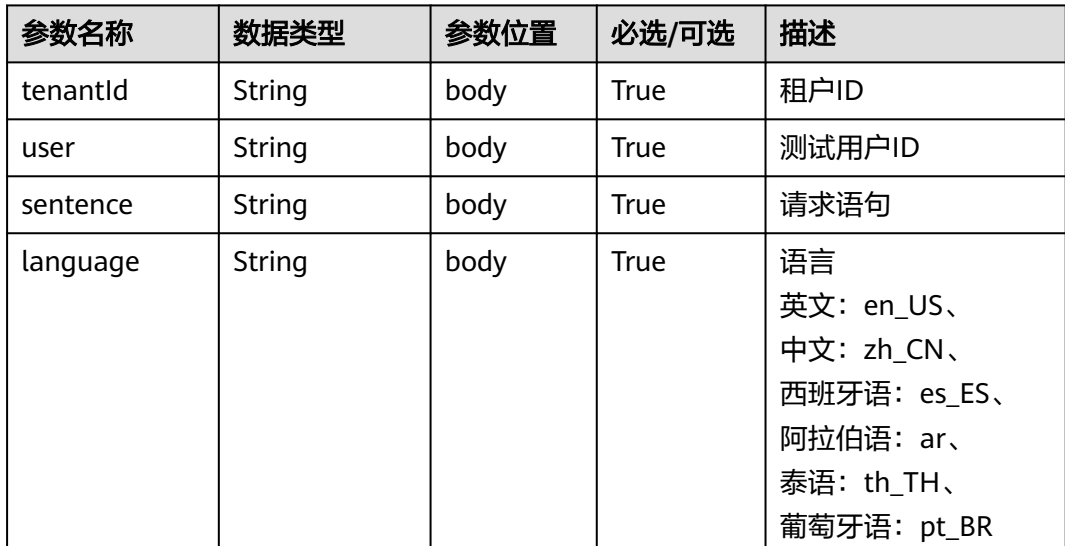

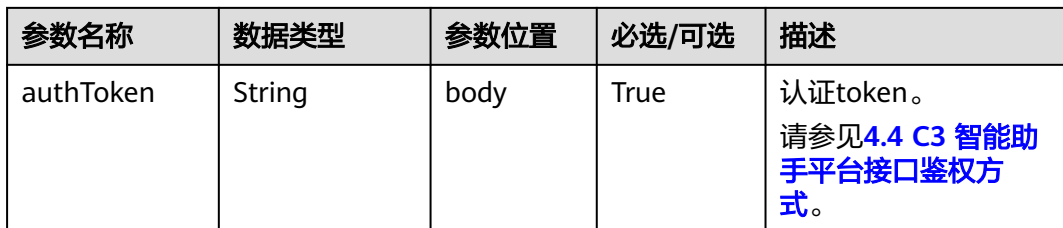

### 响应说明

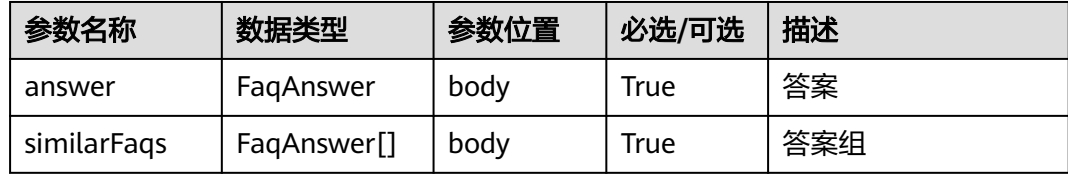

#### 表 **10-72** FaqAnswer

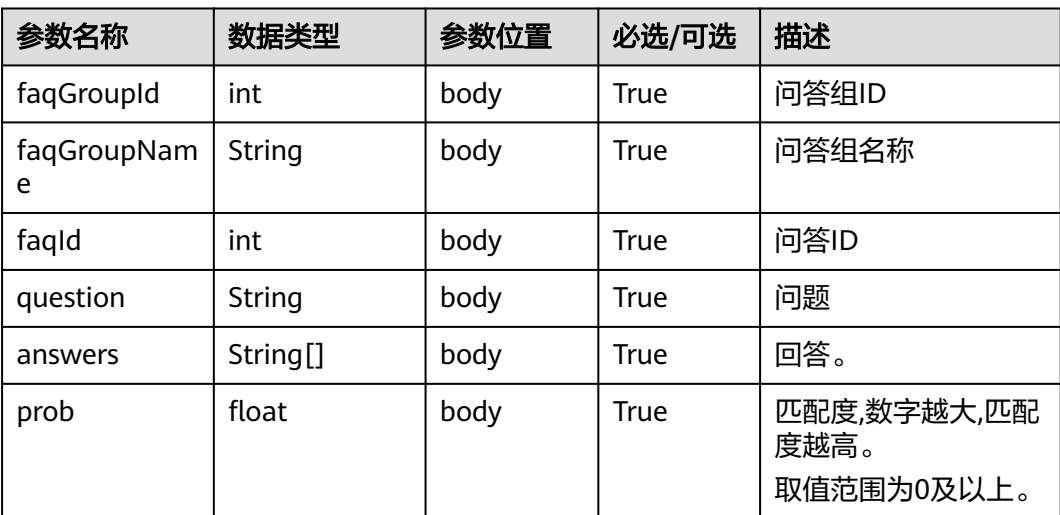

# 报文样例

● 请求消息样例

```
{
   "tenantId": "00030010",
   "user":"138****8888",
 "sentence":"什么是寿险",
 "language":"zh_CN",
 "authToken": "5*********************"
}
```
- 响应消息样例
	- { "answer": {
		- "faqGroupId": 10000,
		- "faqGroupName": "保险咨询",
		- "faqId": 10039,
	- "question": "什么是寿险?",

""answers": [" 人寿保险是人身保险的一种,以被保险人的寿命为保险标的,且以被保险人的生存或死亡为 给付条件的人身保险。和所有保险业务一样,被保险人将风险转嫁给保险人,接受保险人的条款并支付保险

费。与其他保险不同的是,人寿保险转嫁的是被保险人的生存或者死亡的风险。"], "prob": 121.11094785672965 }

# **10.10** 意图列表查询接口

}

### 基本信息

给第三方提供(例如静默座席系统)调用,实现意图列表的查询。

### 接口方法

设置成"POST"。

### **URL**

https://IP:PORT/oifde/rest/api/intentions/query

# 请求说明

#### 表 **10-73** 请求体参数

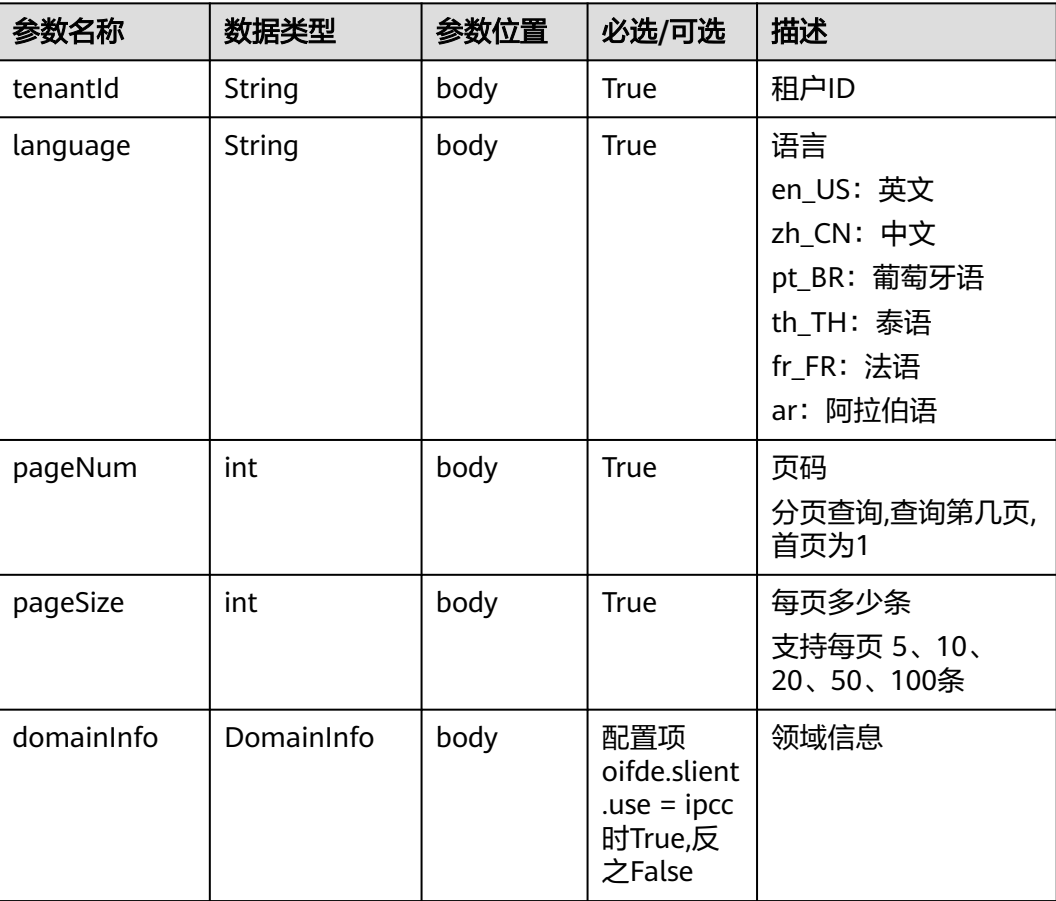

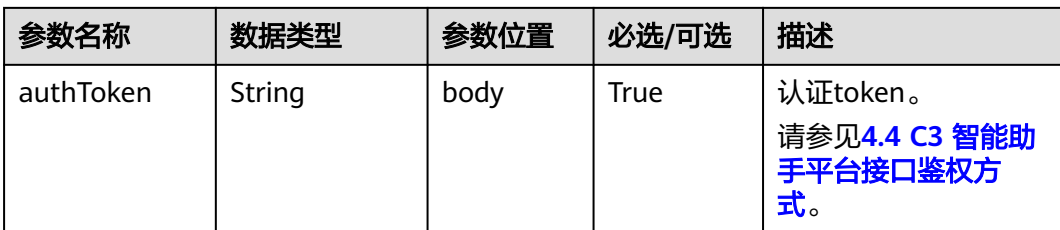

#### 表 **10-74** DomainInfo

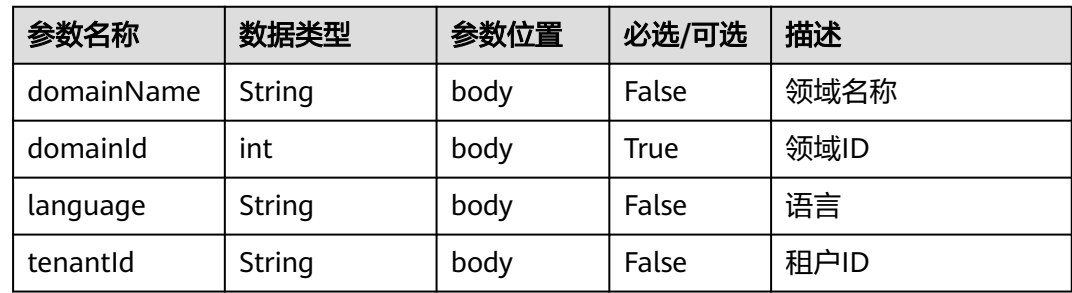

# 响应说明

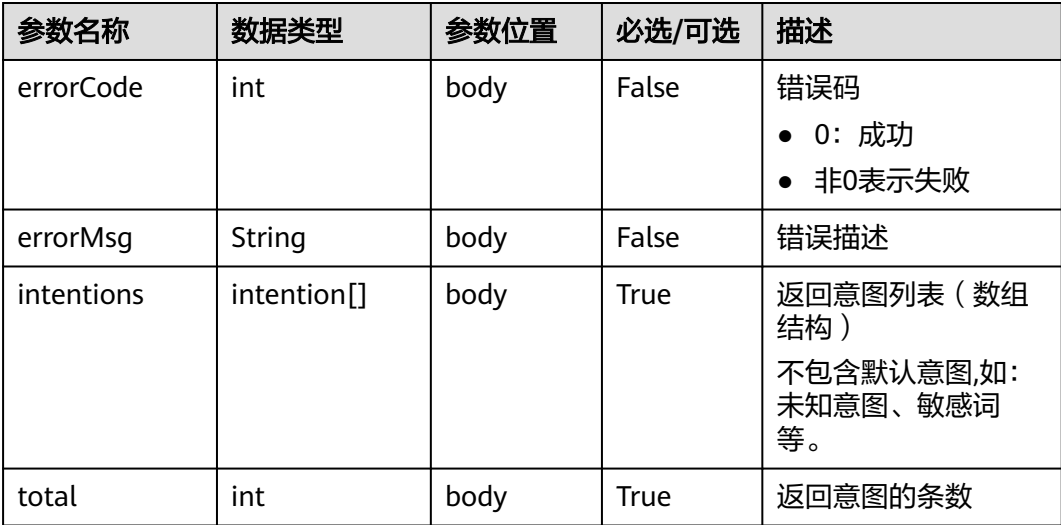

#### 表 **10-75** intention 参数说明

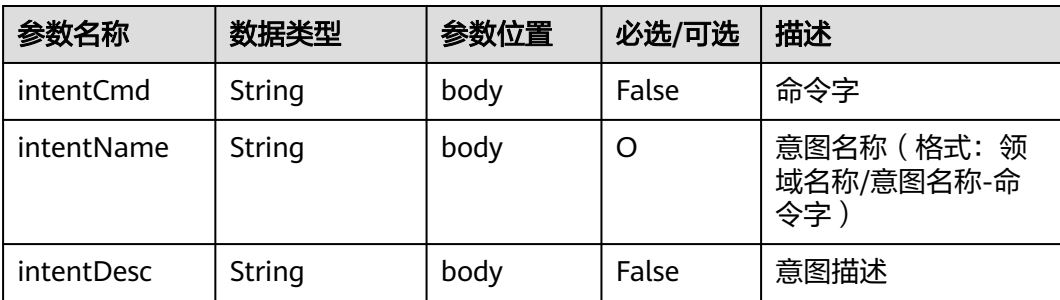

```
● 请求消息样例
    { 
        "tenantId":"202104237142",
        "language":"zh_CN",
        "pageNum":1,
        "pageSize":20,
        "authToken": "t*********************",
        "domainInfo":{
          "domainName":"机器人",
          "domainId": "10149"
       }
    }
● 响应消息样例
    {
      "errorMsg": "",
      "errorCode": 0,
        "intentions": [
          {
             "intentName": "移车地址",
            "intentDesc": "
             "intentCmd": "移车地址"
          },
          {
      "intentName": "社保业务",
      "intentDesc": " ",
      "intentCmd": "社保业务"
          },
          {
             "intentName": "移车业务",
             "intentDesc": "移车业务",
             "intentCmd": "移车"
          },
          {
             "intentName": "公积金问题",
      "intentDesc": " ",
      "intentCmd": "公积金问题"
          },
          {
      "intentName": "是否",
      "intentDesc": " ",
             "intentCmd": "是否"
          },
          {
             "intentName": "公积金业务",
             "intentDesc": " ",
             "intentCmd": "公积金"
          }
        ],
        "total": 6
    }
```
# **10.11** 静默座席专有接口

给静默座席系统提供指导机器人进行静默座席业务相关的接口。

# **10.11.1** 静默座席改变流程状态

### 接口方法

设置成"POST"。

### **URL**

https://IP:PORT/oifde/rest/api/flow/changeWorkMode

# 请求说明

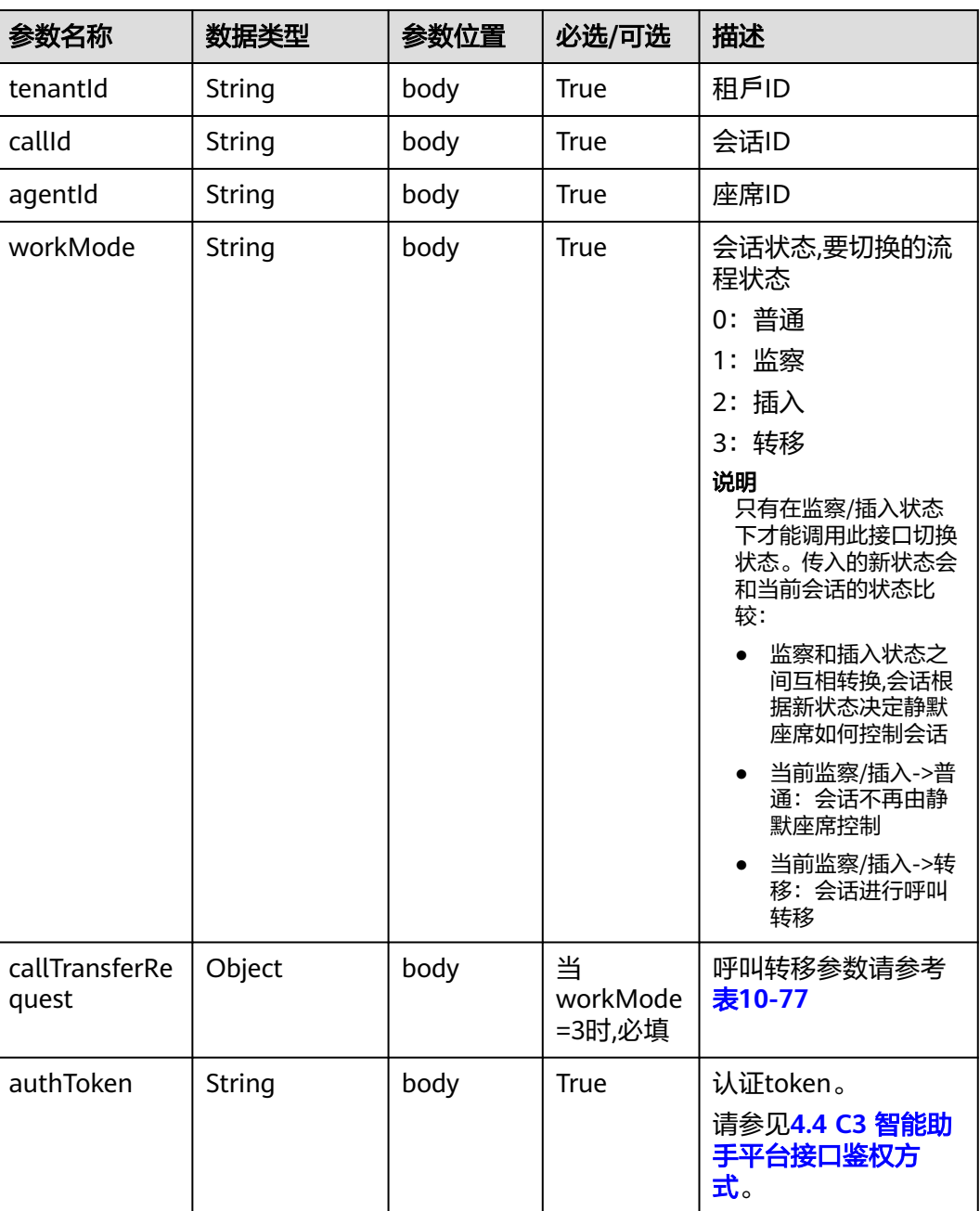

### 表 **10-76** 请求体参数

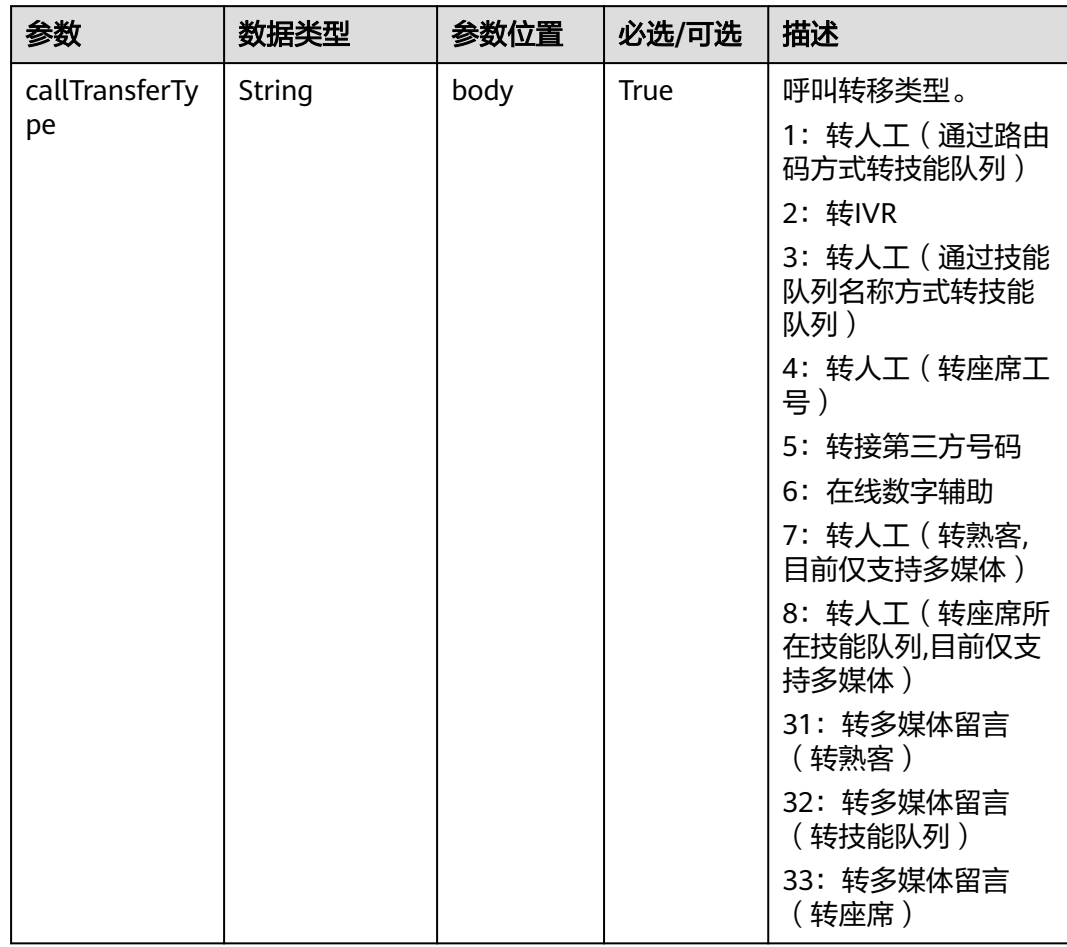

<span id="page-1018-0"></span>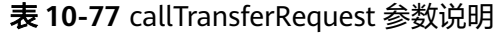

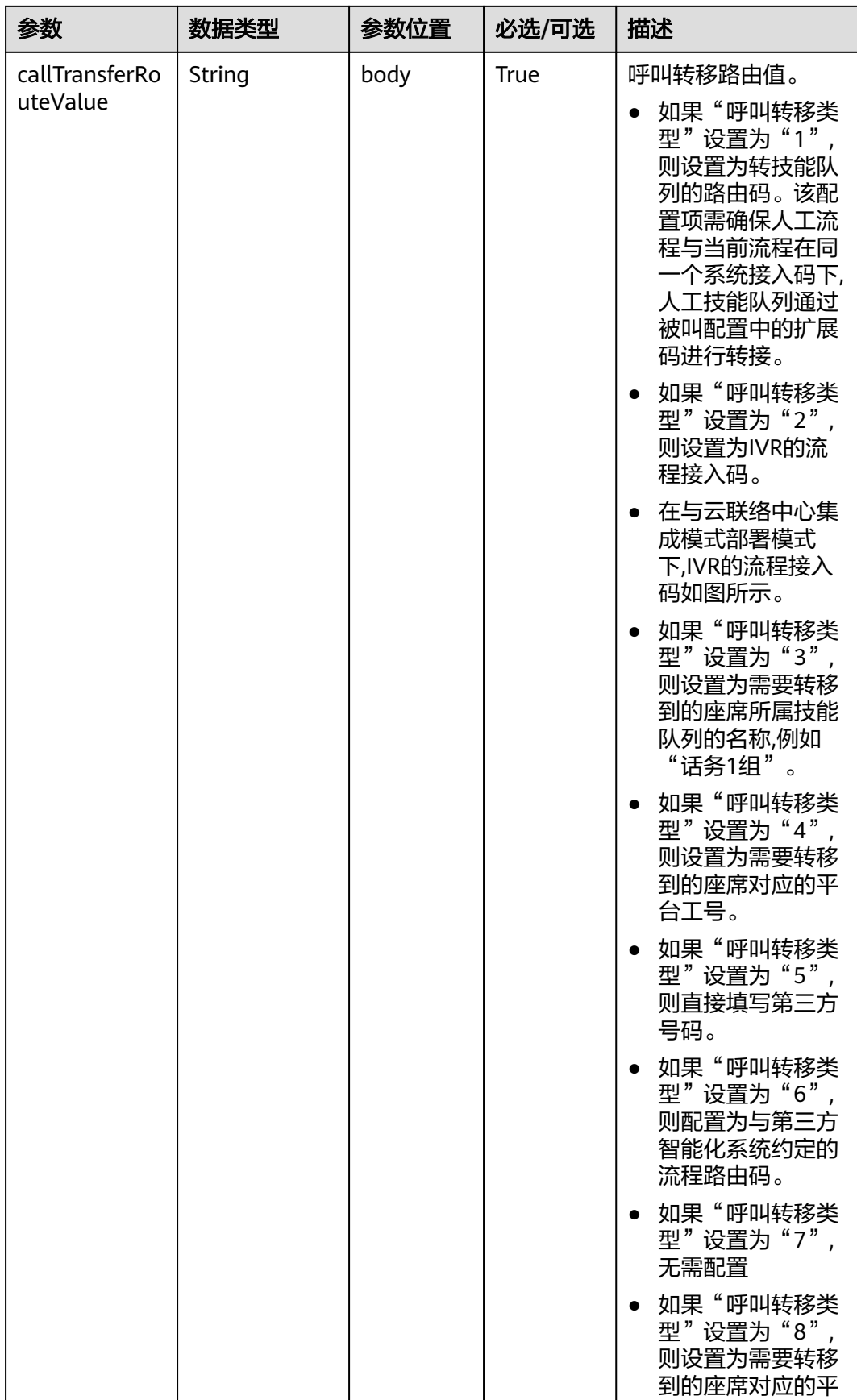

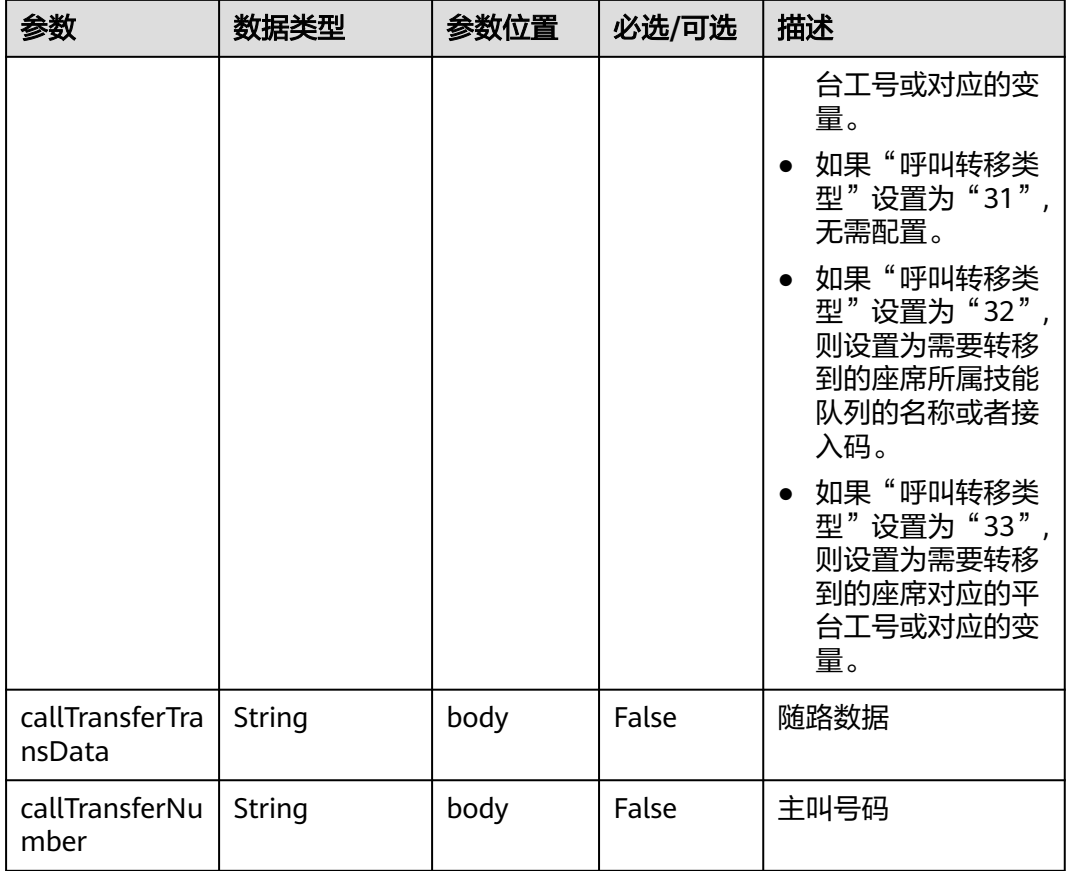

### 响应说明

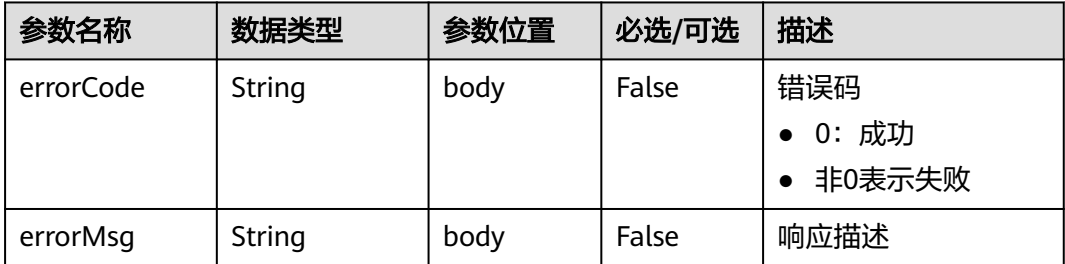

# 报文样例

● 请求消息样例

```
{ 
 "tenantId":"XXX",
 "callId":"123123412300030010",
   "agentId":"88880002",
 "workMode":"3",
 "authToken": "t***********************",
   "callTransferRequest":{
      "callTransferType":"5",
       "callTransferRouteValue":"88880006",
 "callTransferTransData":"",
 "callTransferNumber":""
    }
 }
```
# ● 响应消息样例

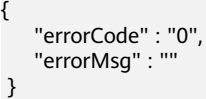

# **10.11.2** 静默座席返回应答结果

# 接口方法

设置成"POST"。

### **URL**

https://IP:PORT/oifde/rest/api/flow/receiveDialogrecord

### 请求说明

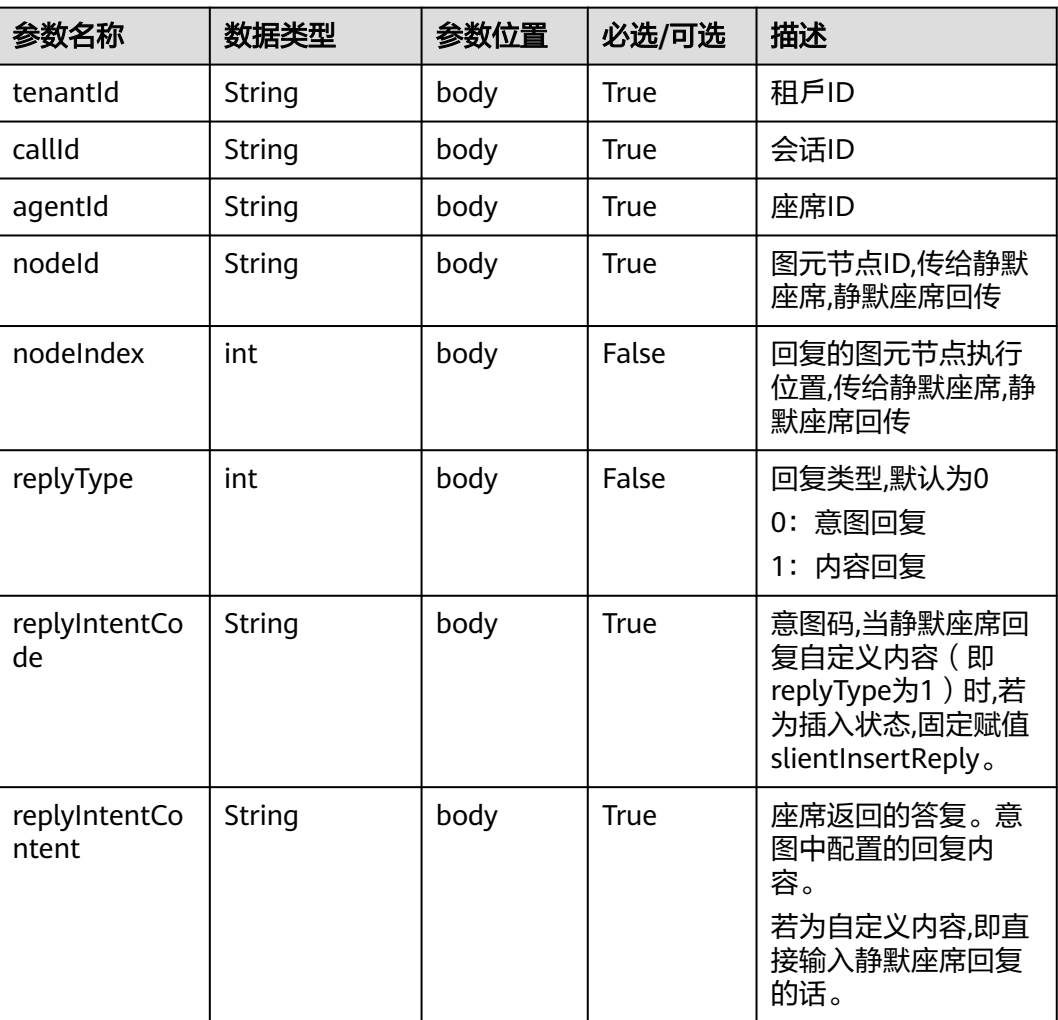

#### 表 **10-78** 请求体参数

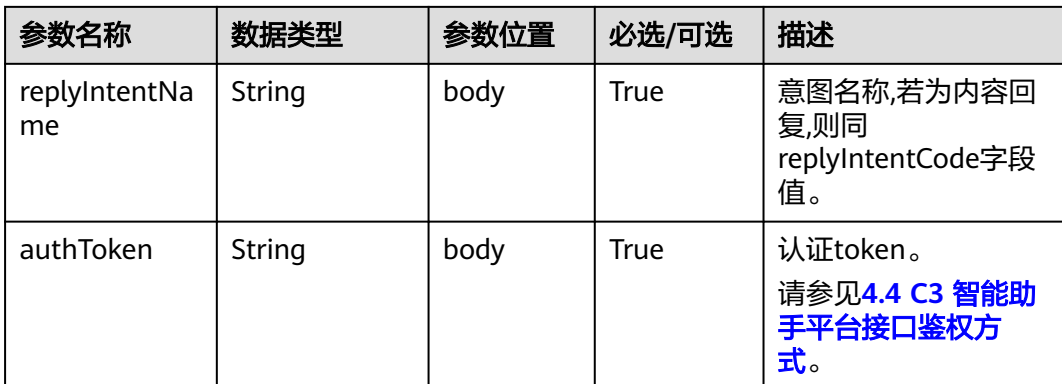

### 响应说明

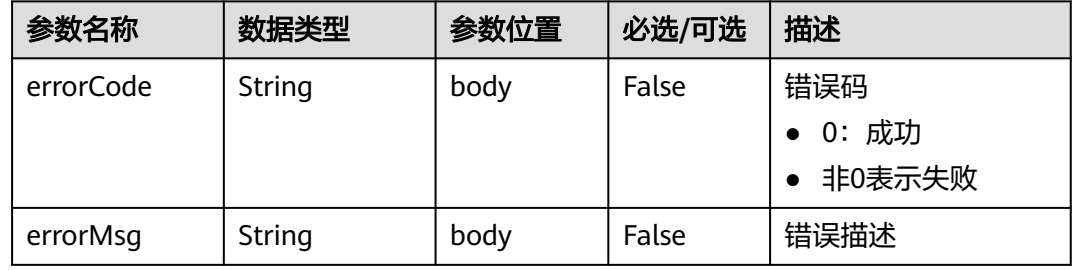

# 报文样例

请求消息样例

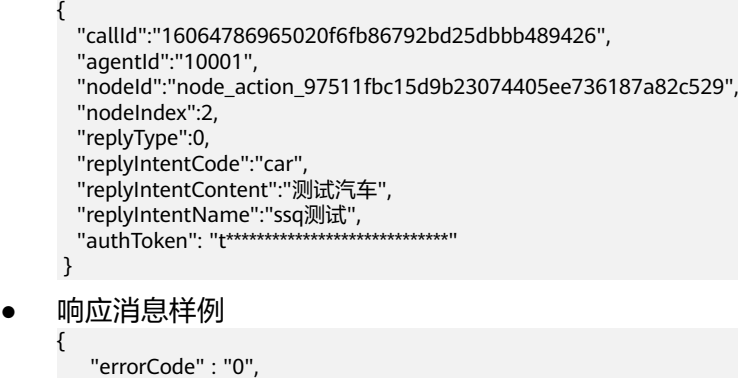

# **10.12** 抓包录制请求结果推送接口

}

"errorMsg" : ""

ODFS在控制音视频录制服务器录制时,只是让音视频录制服务器开启转发ASR的识别结 果。因此,需要提供给音视频录制服务器接口,来接收不停上报的识别结果。

# 接口方法

设置成"POST"。

### **URL**

https://IP:PORT/oifde/rest/api/flow/asrrecognizeresult

# 消息头

Content-Type:application/json; charset=UTF-8

## 请求说明

#### 表 **10-79** 请求体参数

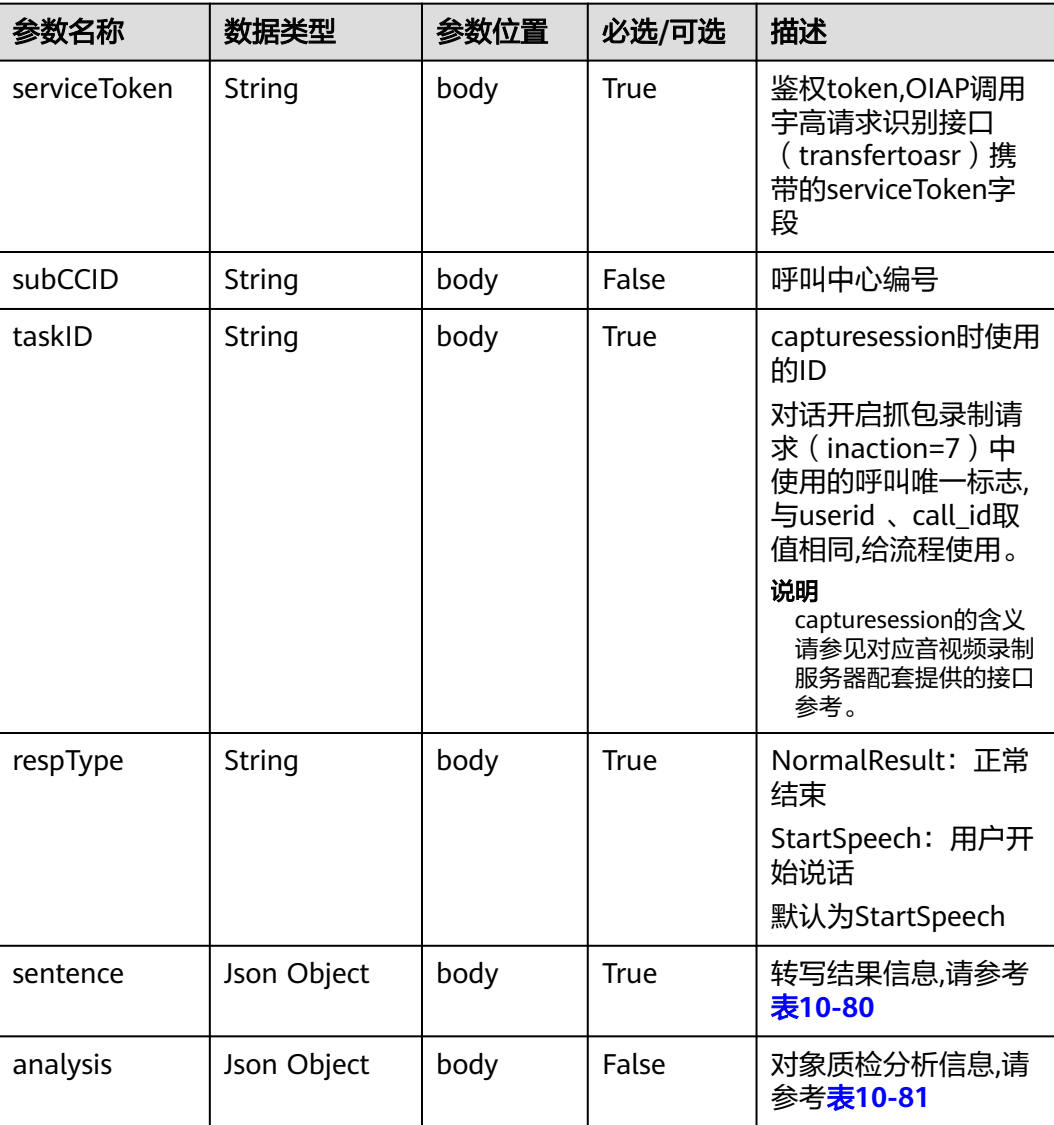

<span id="page-1024-0"></span>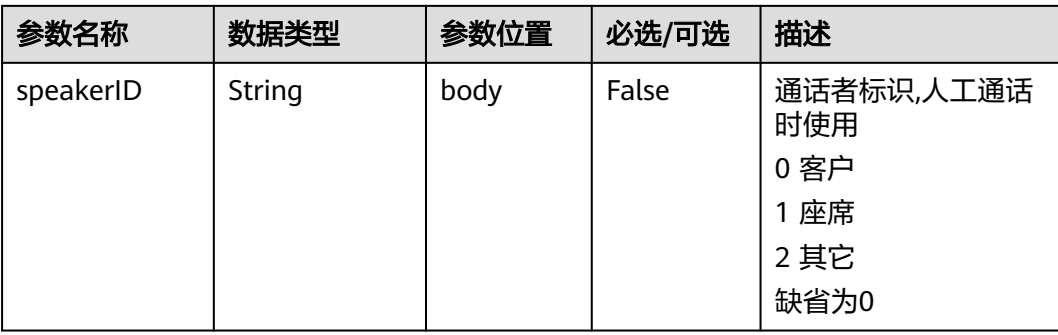

### 表 **10-80** sentence 参数说明

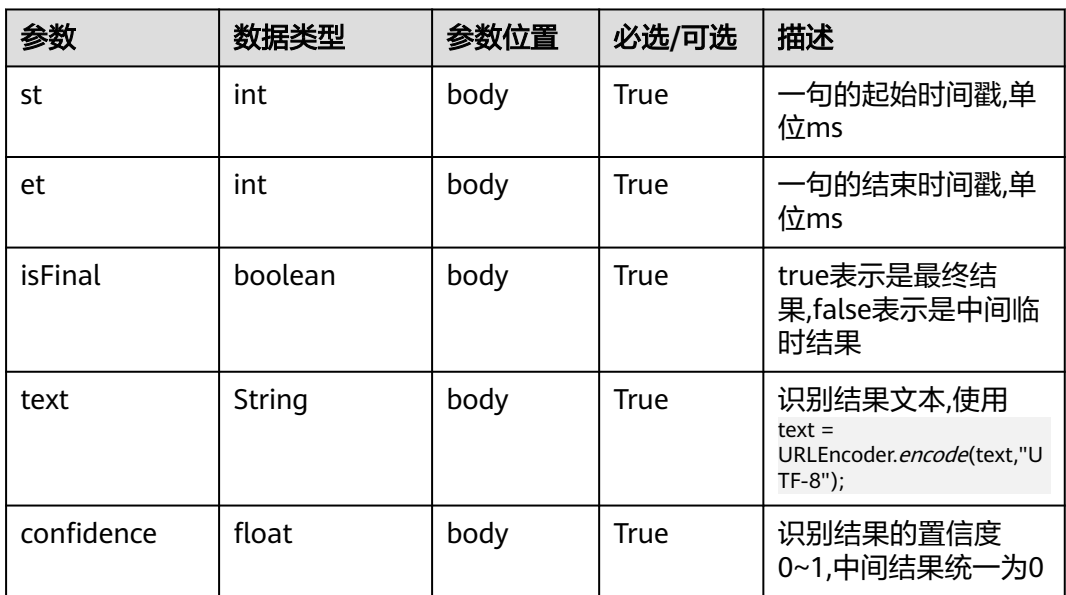

### 表 **10-81** analysis 参数说明

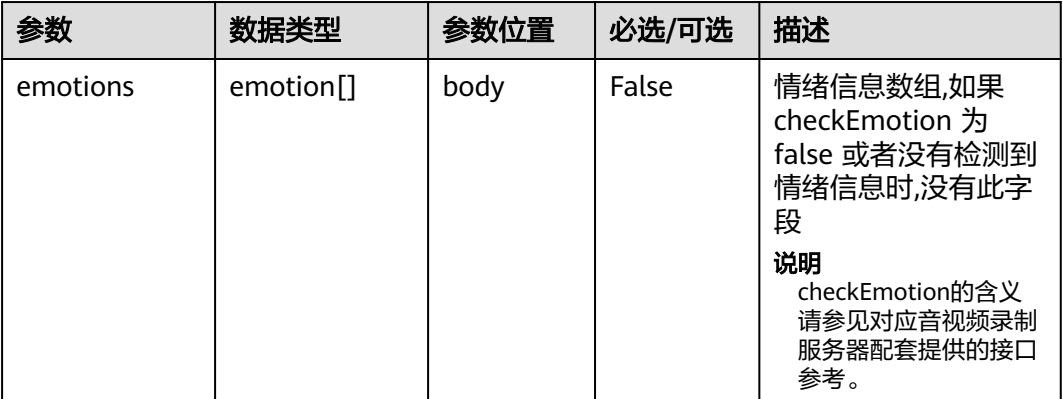

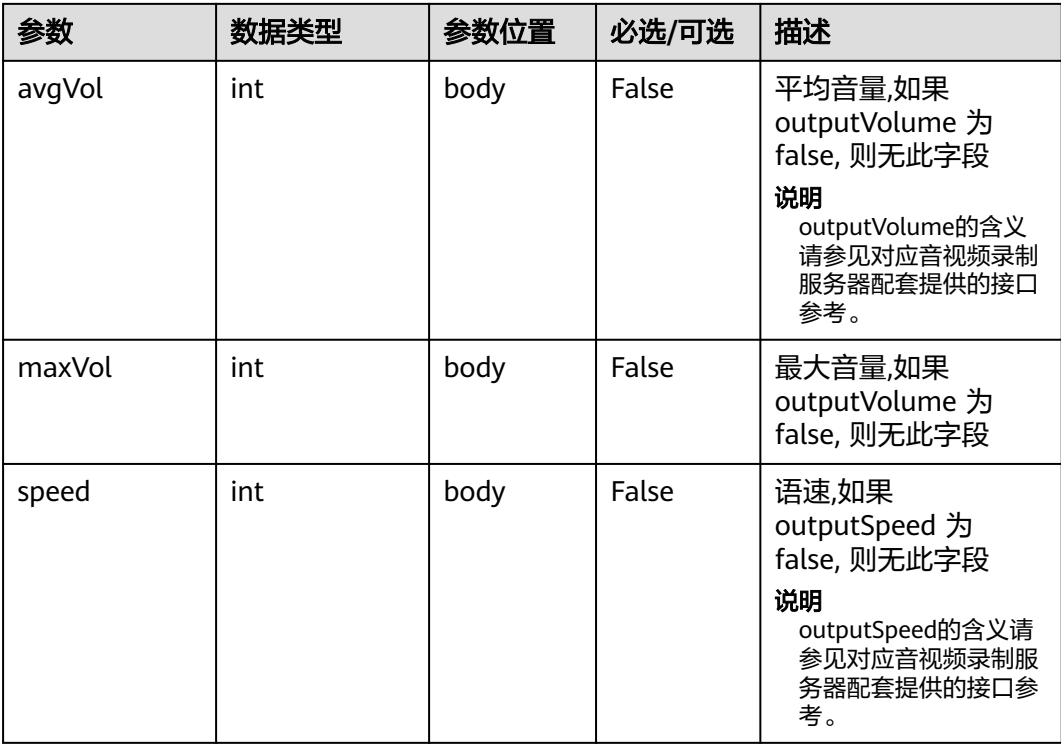

### 表 **10-82** emotion 参数说明

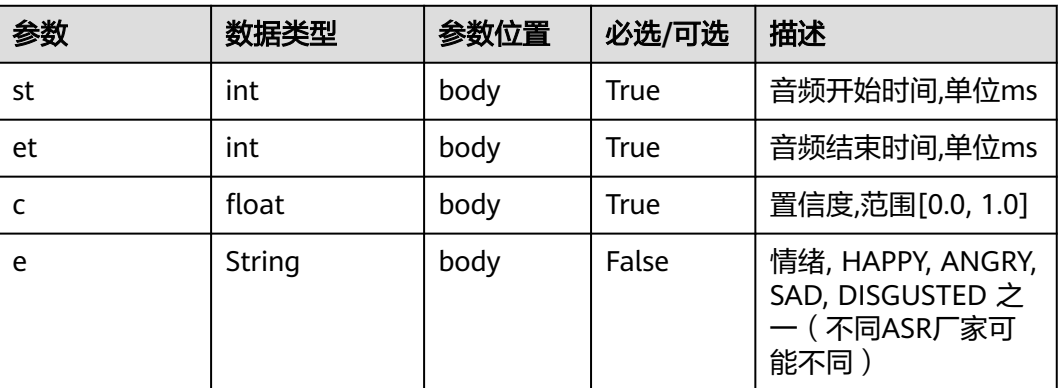

# 响应说明

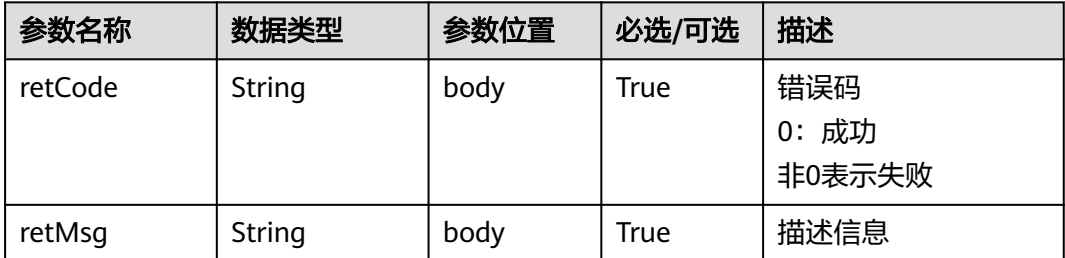

#### 请求消息样例

```
{ 
        "serviceToken":"160*******************bbb489426",
        "subCCID":"10001",
        "taskID":"node_action_97511fbc15d9b23074405ee736187a82c529",
        "respType":"StartSpeech",
        "sentence":{
           "st":1,
           "et":2,
          "isFinal":true,
          "text":"sdffasdfaedfasdfasdfsad",
           "confidence":0
        }
      }<sup>-</sup>
● 响应消息样例
     { 
          "retCode" : "0",
```
# **10.13** 拼写检查接口

}

### 场景描述

给第三方接入方调用,实现拼写检查能力。

"retMsg":"asr recognize success"

当用户输入要查询的问题时,如果输入的句子中存在错别字(中文是同音错字,英文是拼 写错误),系统能够具有对这些错误进行纠错的能力。

对接Customer Service Platform系统时,采取Headers头部的userName+token组合鉴 权方式,其中userName为ipcc,token获取方式参见**4.4 C3** [智能助手平台接口鉴权方式。](#page-59-0)

对接其他第三方系统,采取请求体的authToken鉴权方式。

### 接口方法

设置成"POST"。

#### **URL**

https://IP:PORT/oifde/rest/api/spellcheck

### 请求说明

#### 表 **10-83** 请求体参数

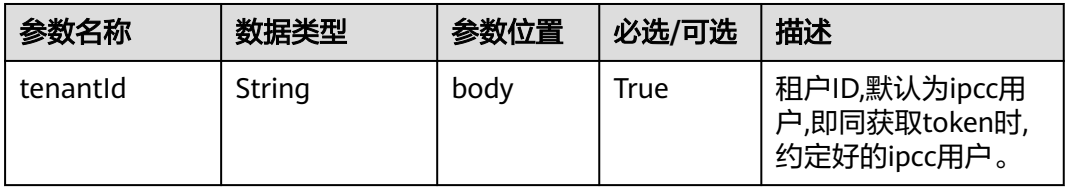

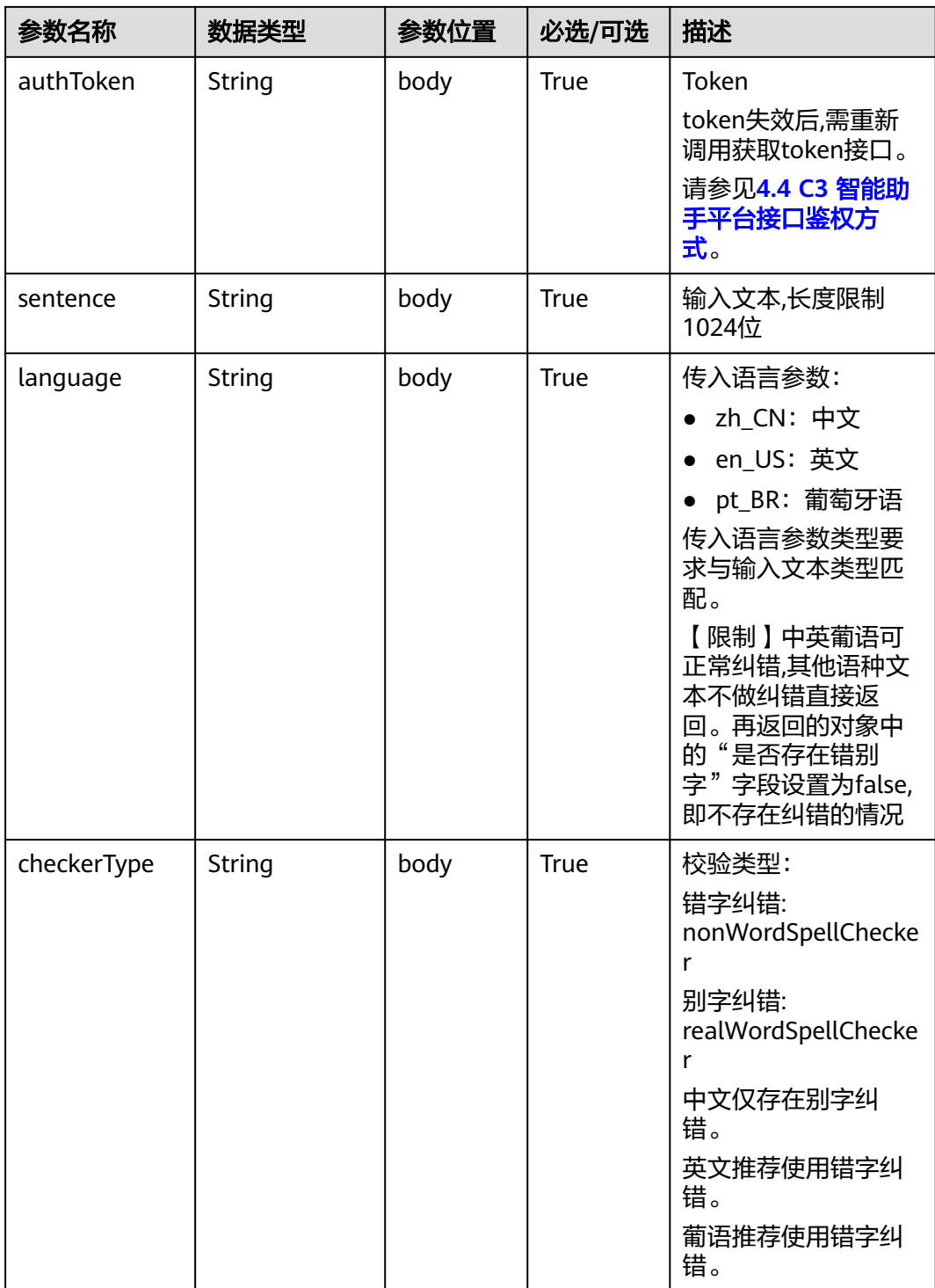

## 响应说明

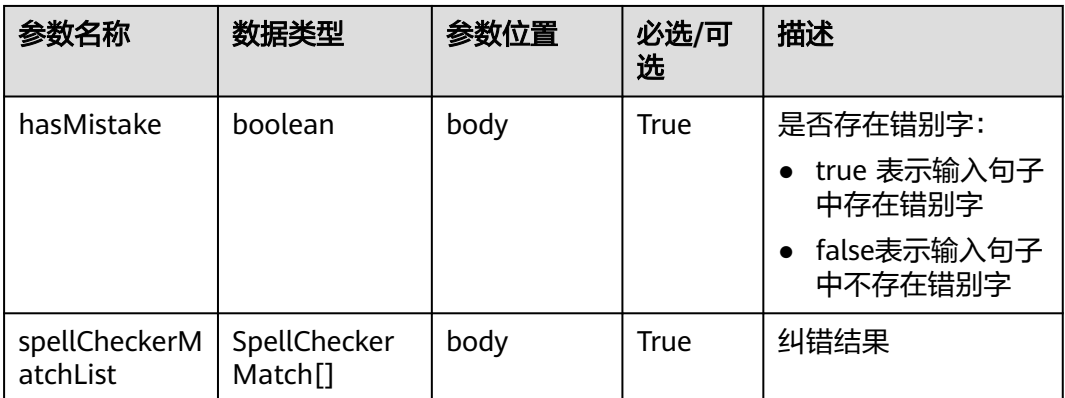

#### 表 **10-84** SpellCheckerMatch

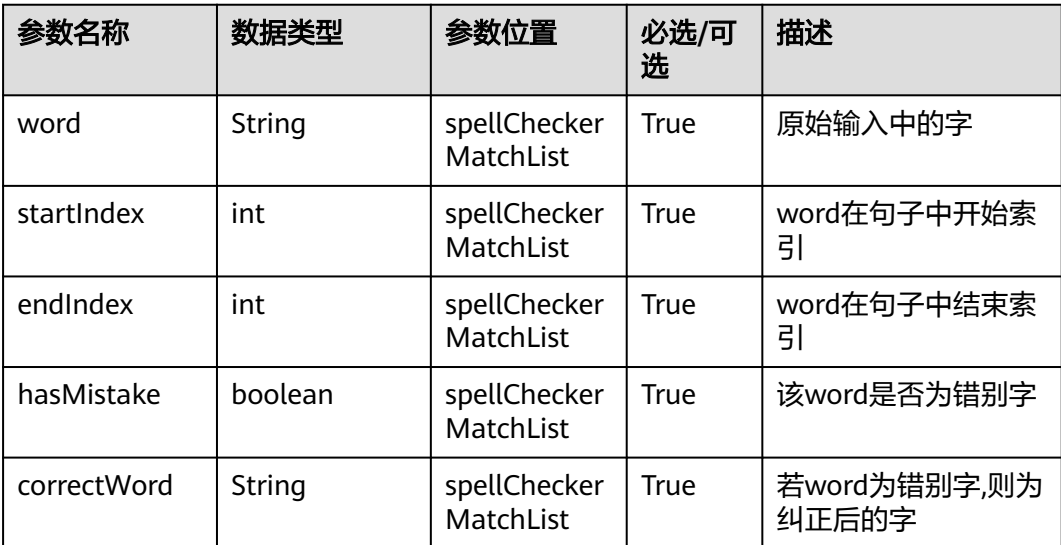

# 报文样例

● 请求消息样例

```
{
 "tenantId": "ipcc",
 "authToken": "0**************************",
   "sentence": "请座",
   "language": "zh_CN",
   "checkerType": "nonWordSpellChecker"
}
```
● 响应消息样例 {

```
 "hasMistake": false,
   "spellCheckerMatchList": [
    ์{
 "word": "请",
 "startIndex": 0,
 "endIndex": 1,
       "hasMistake": false,
        "correctWord": "请"
     },
```
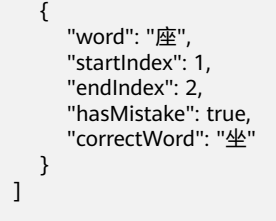

}

# **10.14 ODFS** 与第三方机器人系统对接的接口规格

当企业仅使用OIAP的ODFS做对话流程管理,而使用第三方系统的机器人语义理解模块 做语义识别时,需确保第三方系统提供的接口符合本规格中的描述。

ODFS与第三方机器人系统对接时的处理逻辑如下所示:

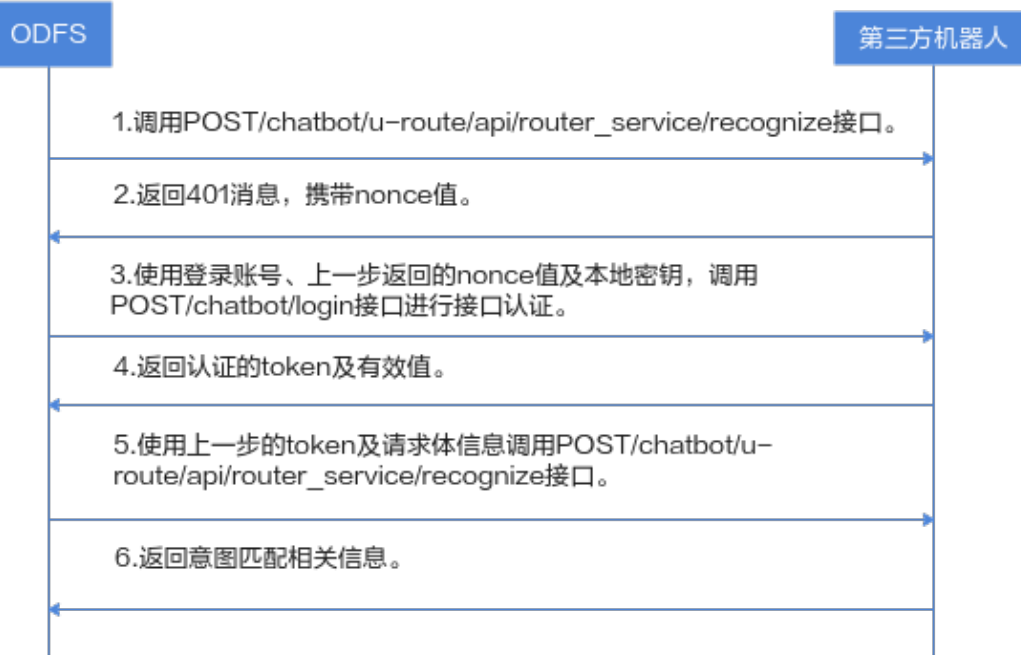

# **10.14.1** 认证接口

### 场景描述

用于接口认证。

### 接口方法

设置成"POST"。

#### **URL**

/chatbot/serverauth/login

# 请求参数

#### 表 **10-85** 请求体参数

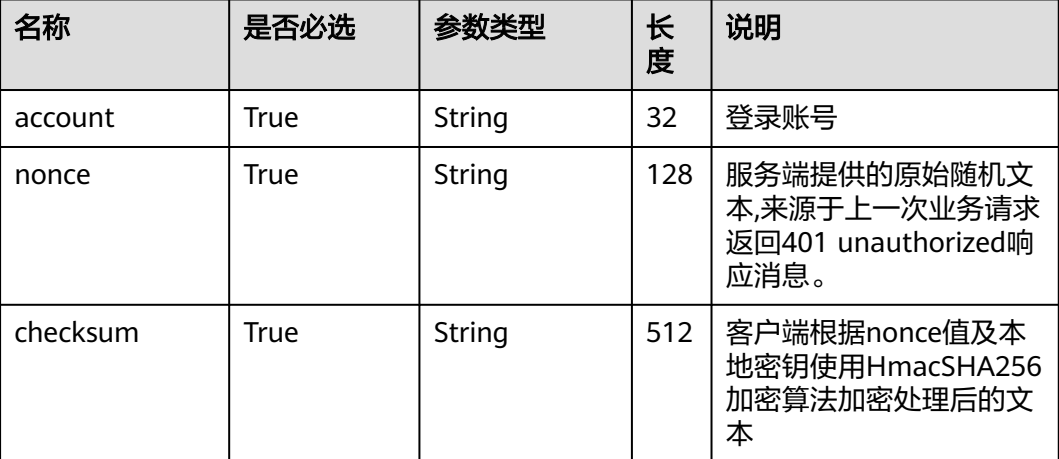

## 响应参数

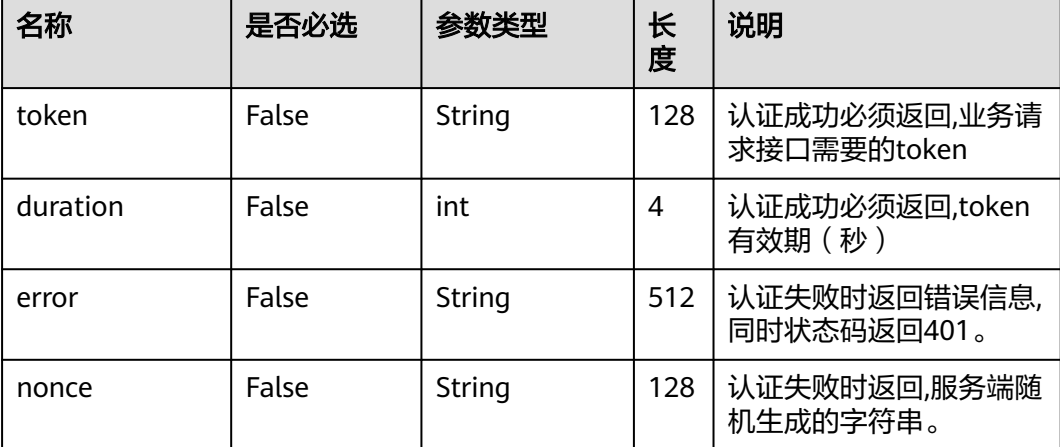

# 报文样例

#### ● 请求样例

```
{
"account":"odfs",
"nonce":"*******", // 服务端提供的原始随机文本
"checksum":"0dbe11*******************0b505de" // 客户端根据nonce值及本地密钥使用HmacSHA256加密
算法加密处理后的文本
\overline{\mathbf{a}}
```
● 响应样例

```
{
"token":"2**************************d",
"duration":3600
}
```
# **10.14.2** 业务请求接口

## 场景描述

- 1、首次调用该接口可获取鉴权所需的nonce信息。
- 2、接口鉴权通过后,调用该接口可从第三方系统获取意图模板的匹配情况。

# 接口方法

设置成"POST"。

### **URL**

/chatbot/u-route/api/router\_service/recognize

## 请求头参数

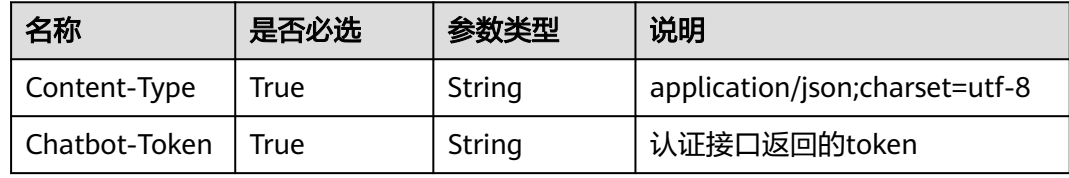

### 请求说明

#### 表 **10-86** 请求体参数

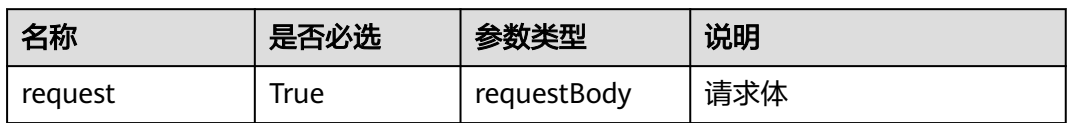

#### 表 **10-87** requestBody

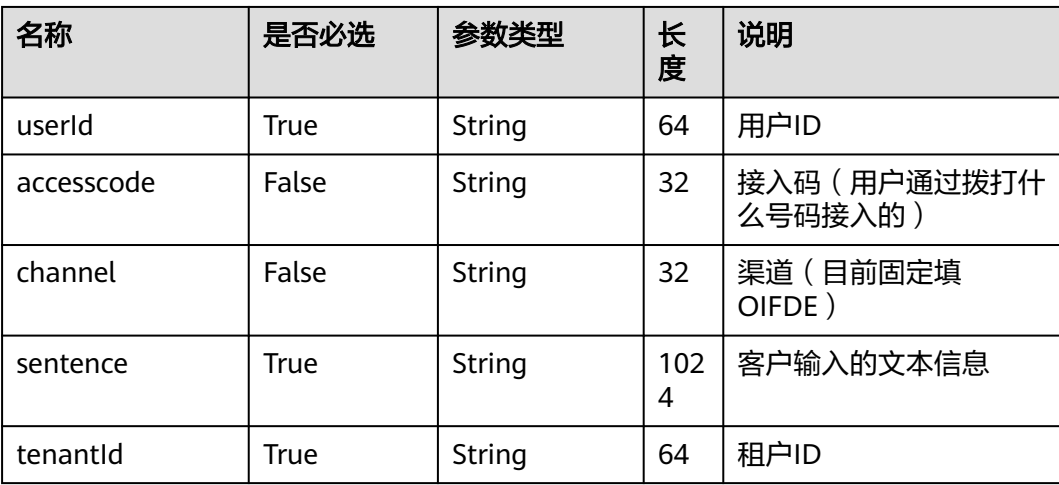

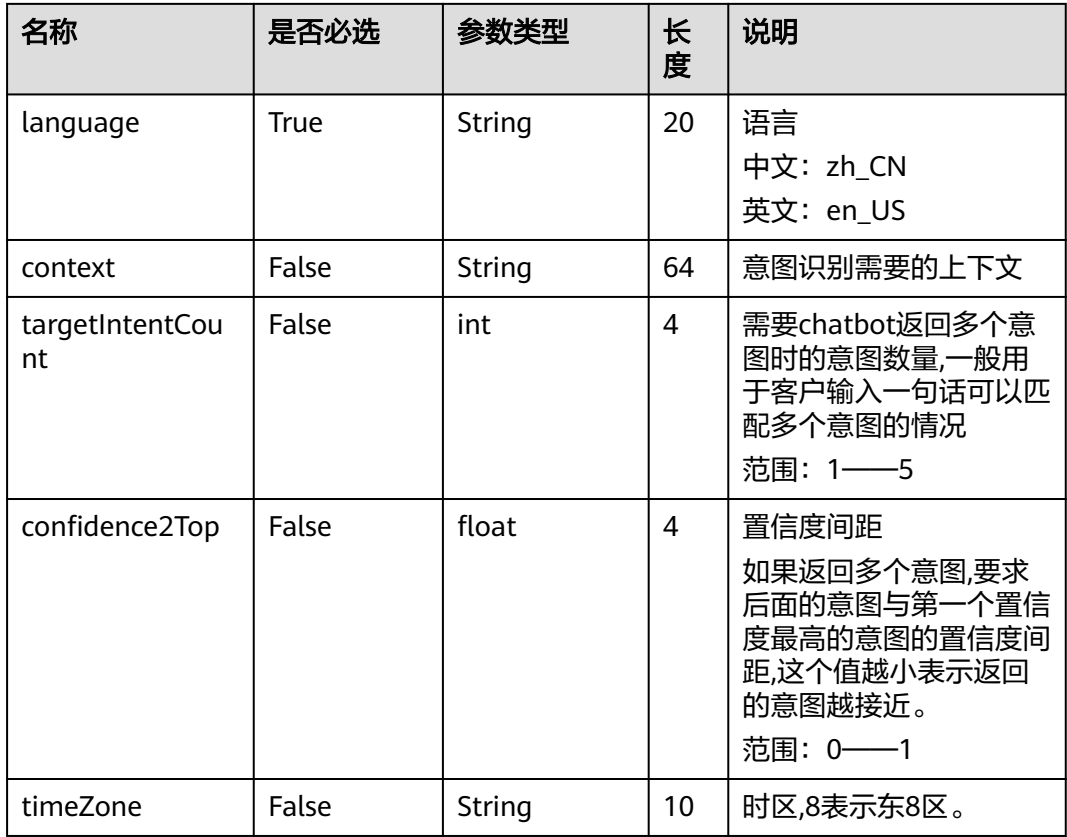

# 响应参数

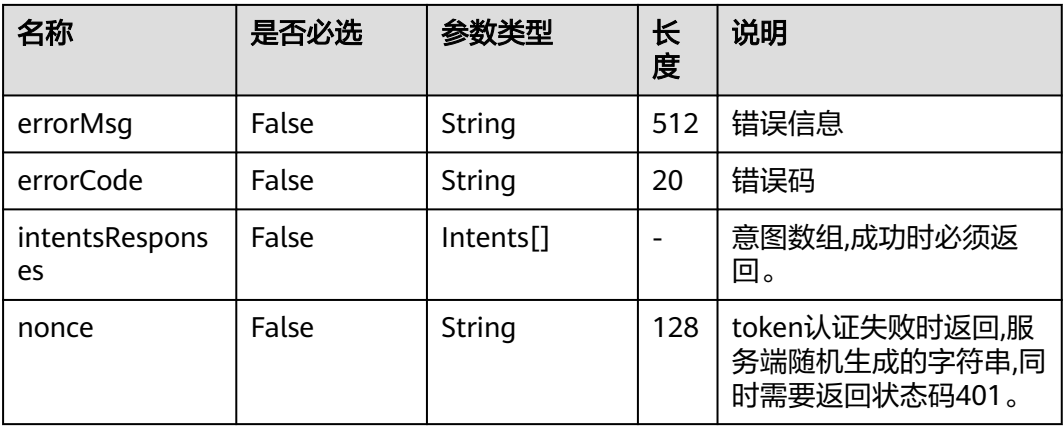

#### 表 **10-88** Intents

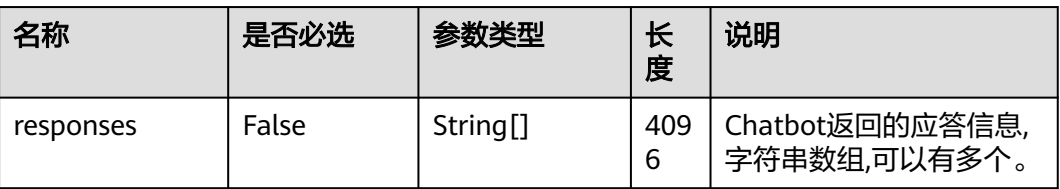

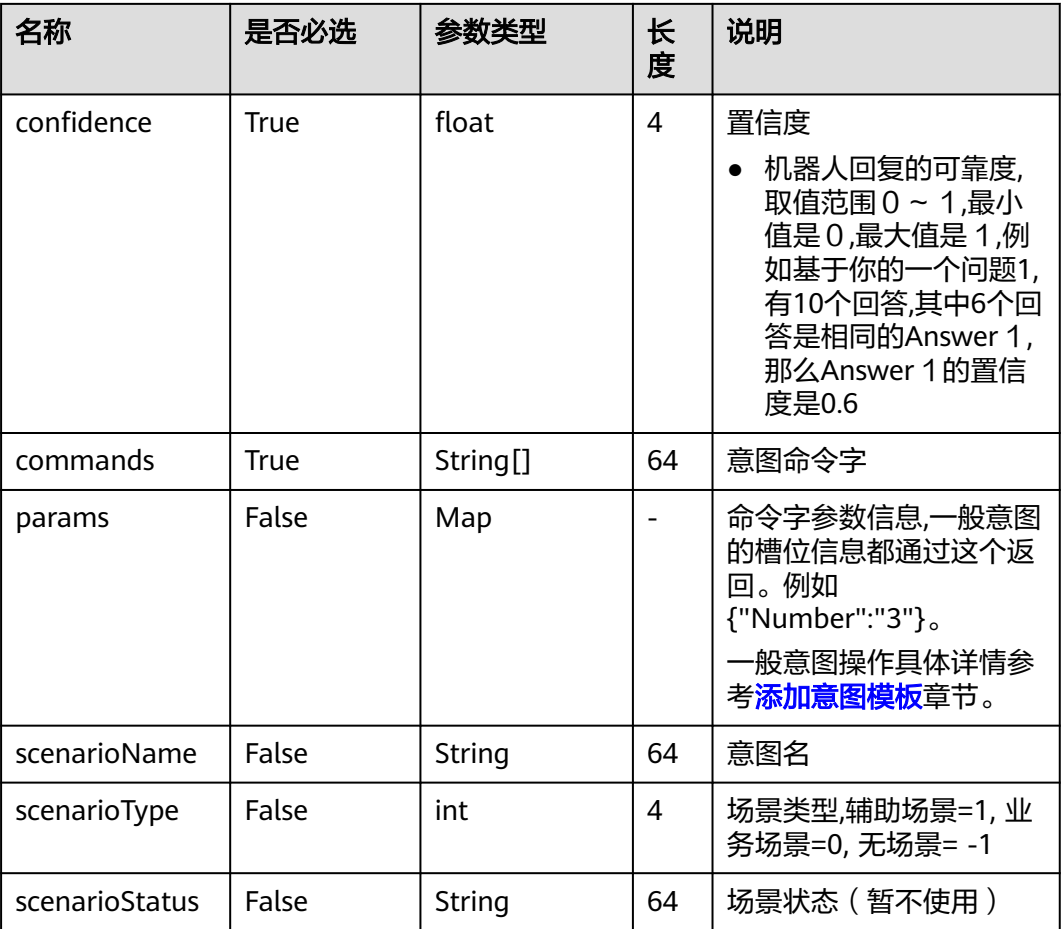

```
{
"request":
{
"sentence":"查询3月账单",
"targetIntentCount":1,
"confidence2Top":0.2,
"accessCode":"10086",
"channel":"OIFDE",
"tenantId":"NJ_001",
"language":"zh_CN",
"userId":"123456789"
}
}
● 响应成功样例:
{
"errorCode":"0",
"errorMsg":"",
"intentsResponses":
\lceil{
"responses":[""],
"confidence":1.0,
"commands":["bill"],
"params":{"Number":"3"},
"scenarioName":"query bills",
```
● 请求样例

```
"scenarioType":"normal",
"scenarioStatus":"finish"
}
]
}
● 响应失败样例:
401 Unauthorized
{
"errorMsg":"NEED_LOGIN","nonce":"0cf*******************accesaf"
}
```
# **10.15** 统计报表接口

### 基本信息

给第三方接入方调用,实现统计报表查询能力,包含呼叫统计报表、机器人报表、知识报 表等。

对接Customer Service Platform系统时,采取Headers头部的userName+token组合鉴 权方式,其中userName为ipcc,token获取方式参见**4.4 C3** [智能助手平台接口鉴权方式。](#page-59-0)

对接其他第三方系统,采取请求体的authToken鉴权方式。

# **10.15.1** 查询呼叫统计报表信息

### 接口方法

设置成"POST"。

#### **URL**

https://IP:PORT/oifde/rest/api/queryCallStatisticsReport

### 请求说明

#### 表 **10-89** 请求体参数

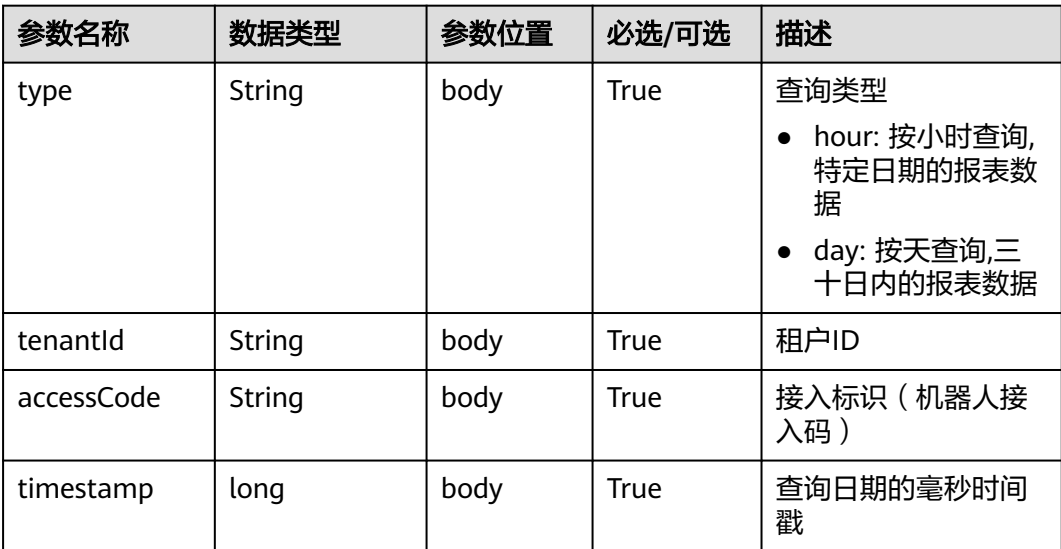

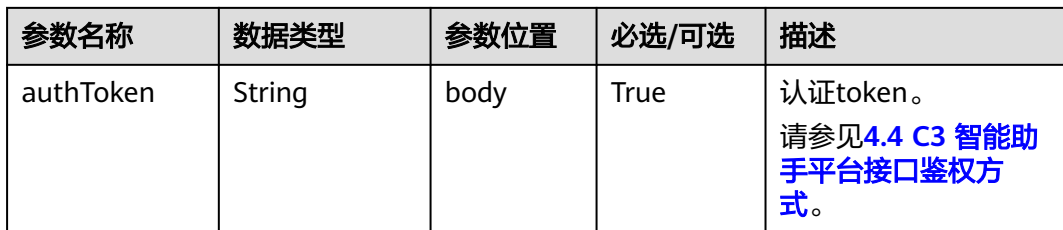

# 响应说明

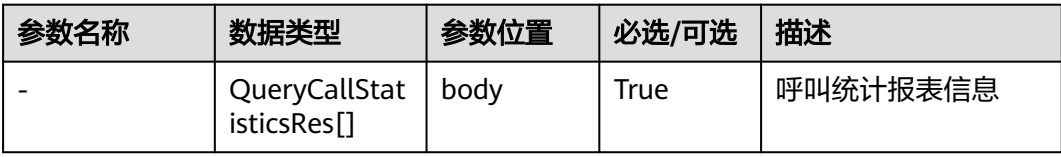

### 表 **10-90** QueryCallStatisticsRes

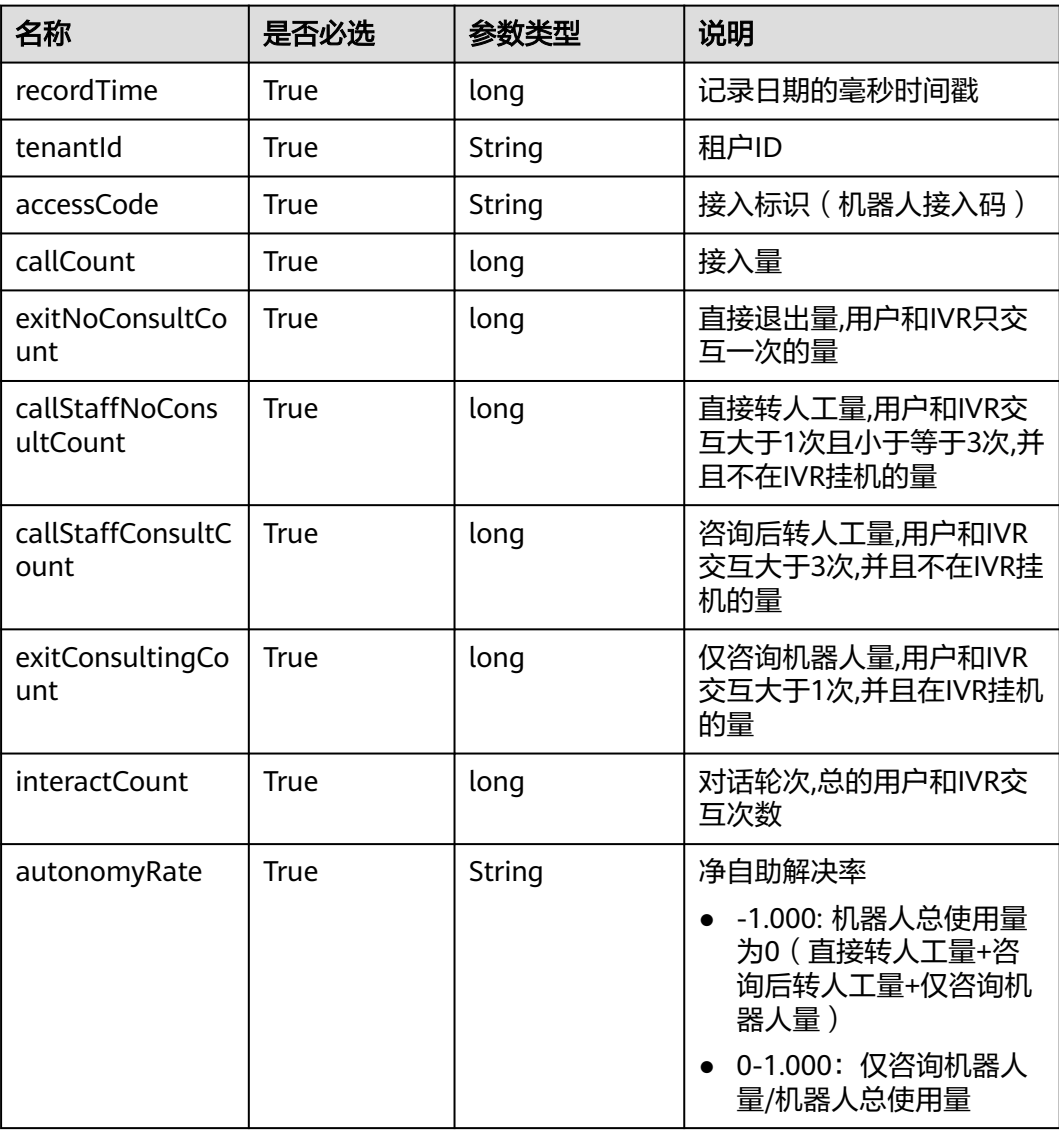

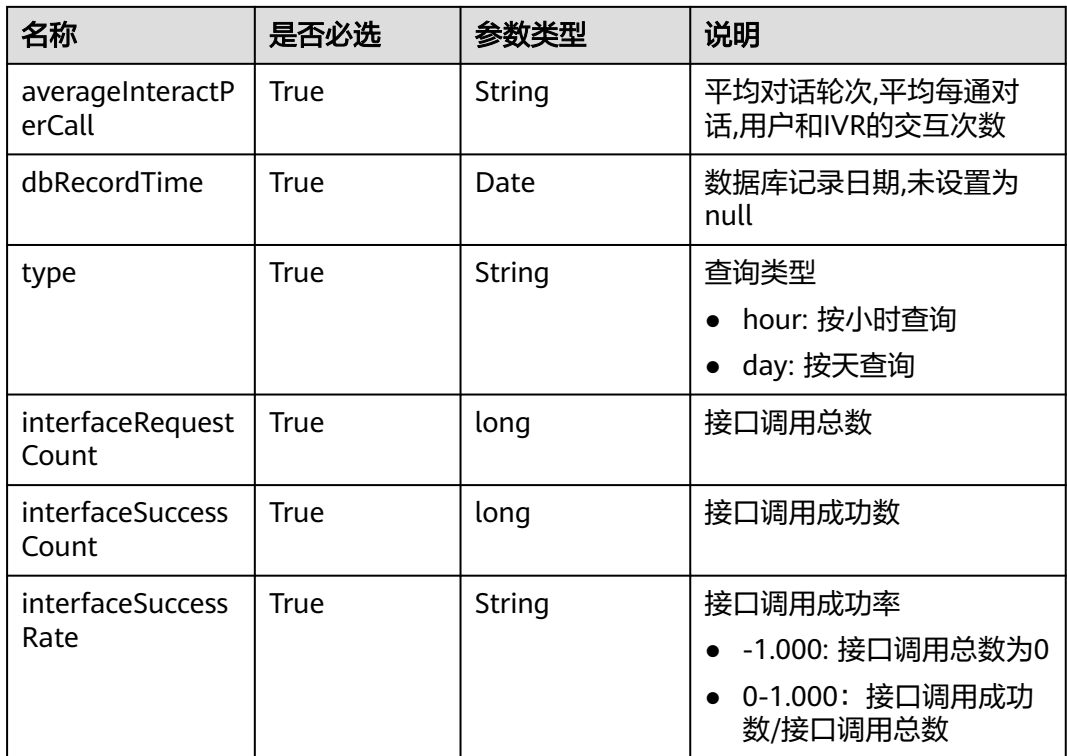

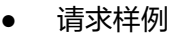

```
{
   "tenantId":"202104237142",
 "accessCode":"943370855474270208",
 "timestamp":1628784000000,
   "type":"hour",
   "authToken":"wEd*******************Q6VwYMj"
}
```
● 响应样例

```
\mathsf{L} {
      "recordTime": 1628820000000,
      "tenantId": "202104237142",
      "accessCode": "943370855474270208",
      "callCount": 1,
      "exitNoConsultCount": 0,
      "callStaffNoConsultCount": 0,
      "callStaffConsultCount": 0,
      "exitConsultingCount": 1,
 "interactCount": 2,
 "autonomyRate": "1.0000",
 "averageInteractPerCall": "2.00",
 "dbRecordTime": 1628820000000,
      "type": "hour",
      "interfaceRequestCount": 0,
 "interfaceSuccessCount": 0,
 "interfaceSuccessRate": "-1.0000"
   }
]
```
# **10.15.2** 查询机器人报表信息

# 接口方法

设置成"POST"。

### **URL**

https://IP:PORT/oifde/rest/api/queryChatbotReport

### 请求说明

#### 表 **10-91** 请求体参数

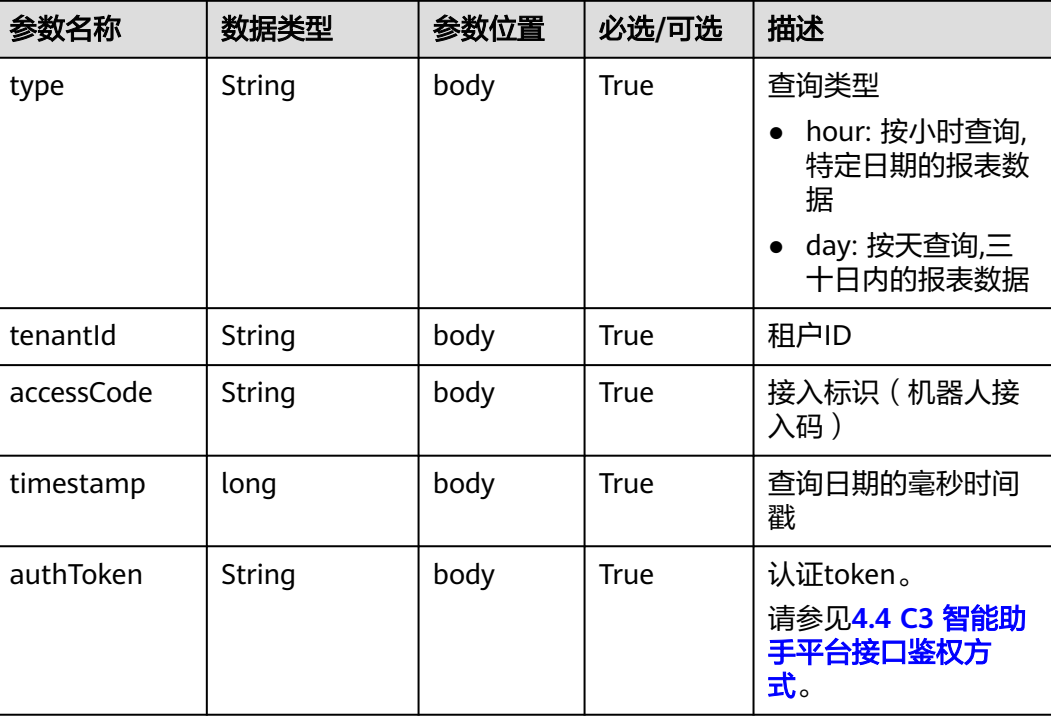

### 响应说明

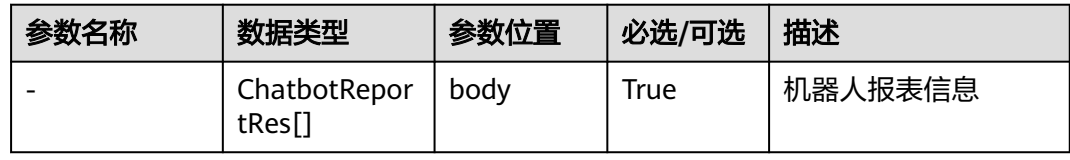

#### 表 **10-92** ChatbotReportRes

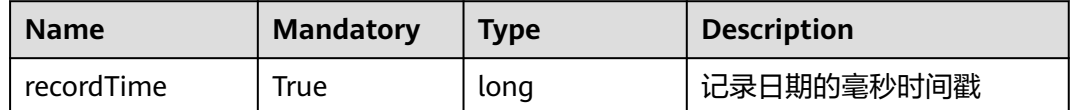

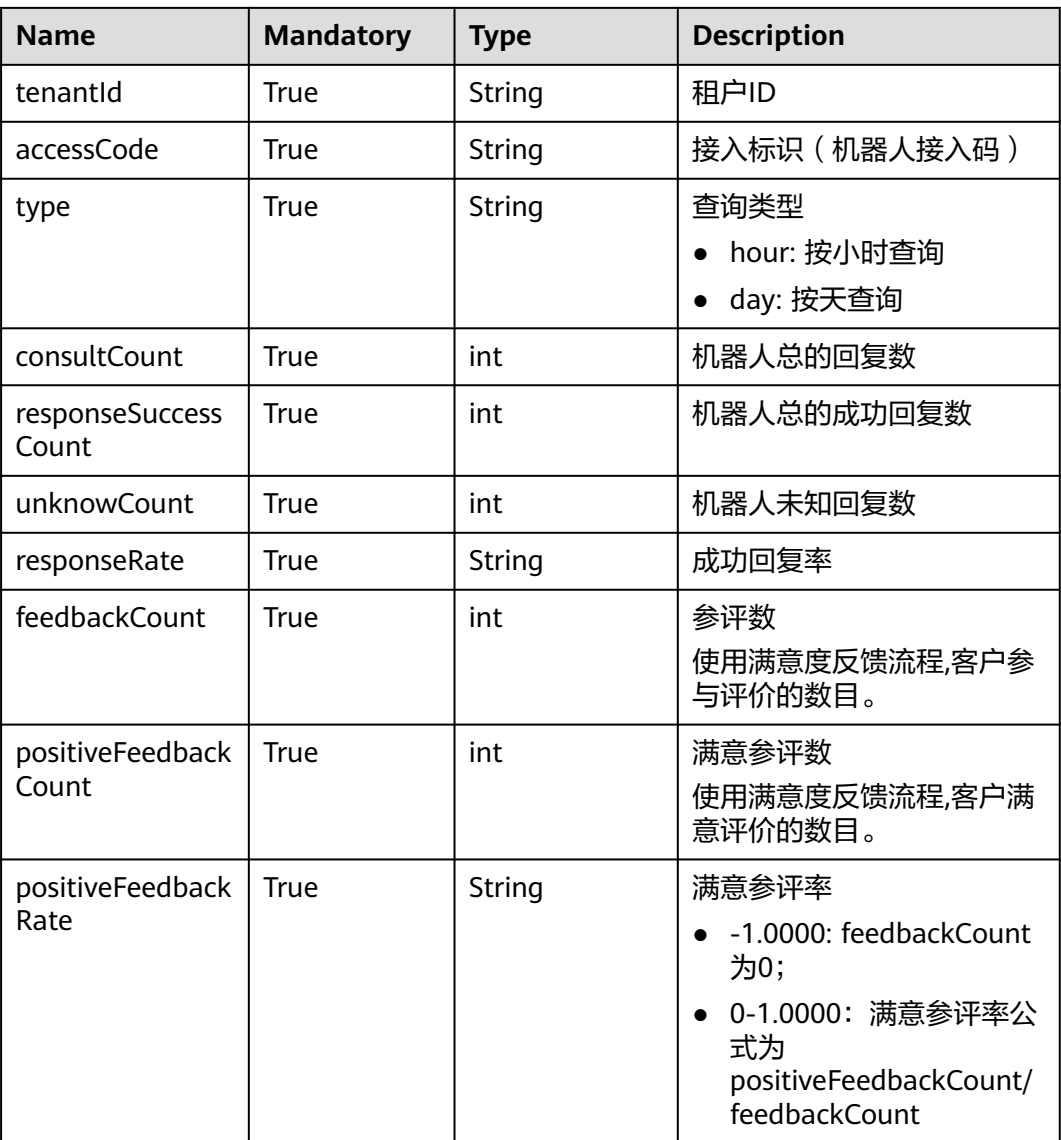

● 请求样例

```
{
      "tenantId":"202104237142",
      "accessCode":"950964151029600256",
        "timestamp":1630512000000,
      "type":"hour",
      "authToken":"E***********************"
     }
● 响应样例
     [
        {
           "tenantId": "202104237142",
```

```
 "accessCode": "950964151029600256",
 "recordTime": 1630580400000,
 "type": "hour",
 "consultCount": 1,
     "responseSuccessCount": 0,
     "unknowCount": 1,
     "responseRate": "0.0000",
```
 "feedbackCount": 0, "positiveFeedbackCount": 0, "positiveFeedbackRate": "-1.0000"

# **10.15.3** 查询知识报表信息

## 接口方法

设置成"POST"。

 } ]

### **URL**

https://IP:PORT/oifde/rest/api/queryKnowledgeReport

## 请求说明

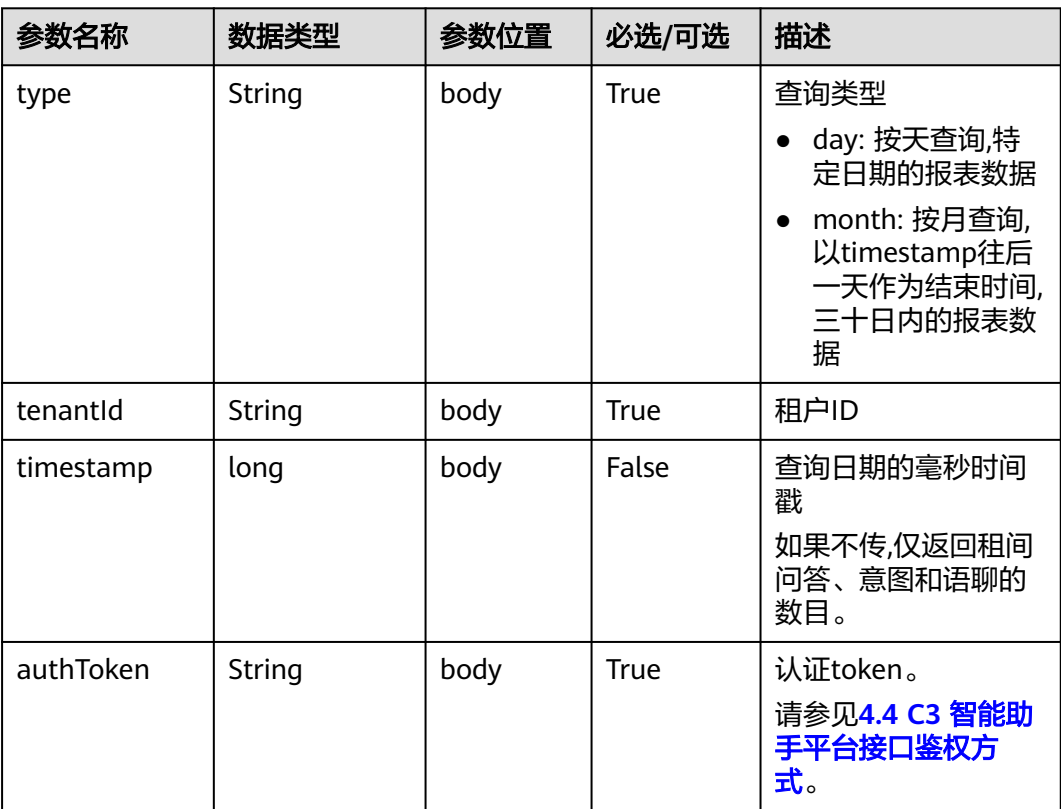

### 表 **10-93** 请求体参数

### 响应说明

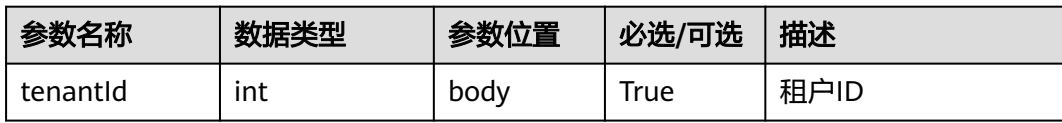

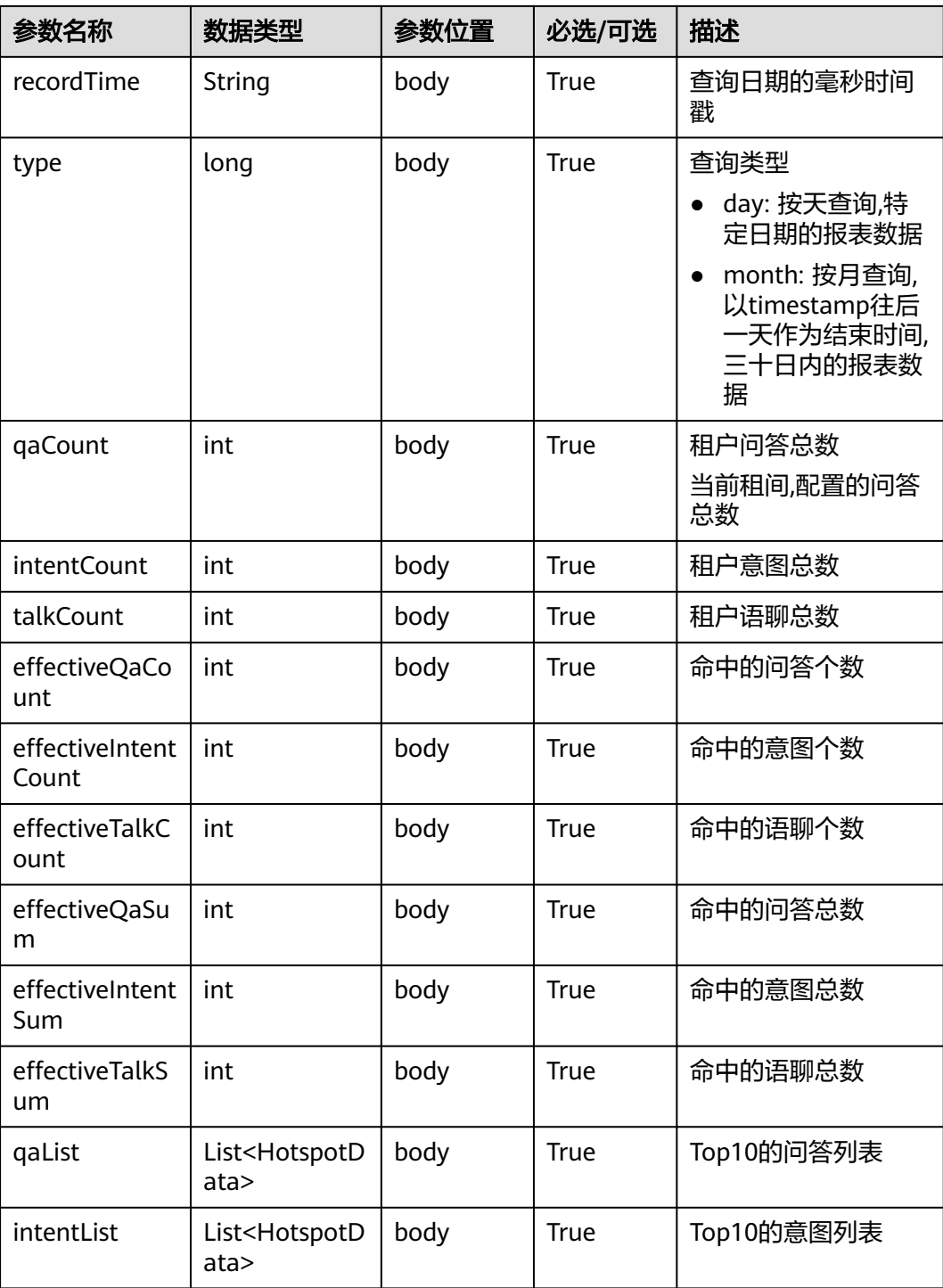

### 表 **10-94** HotspotData 热点机器人知识数据

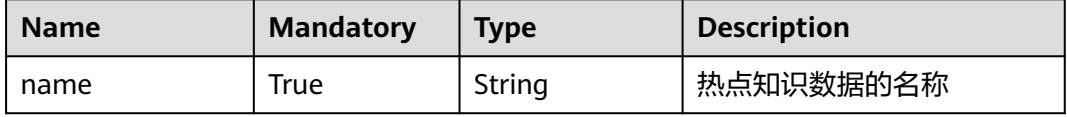

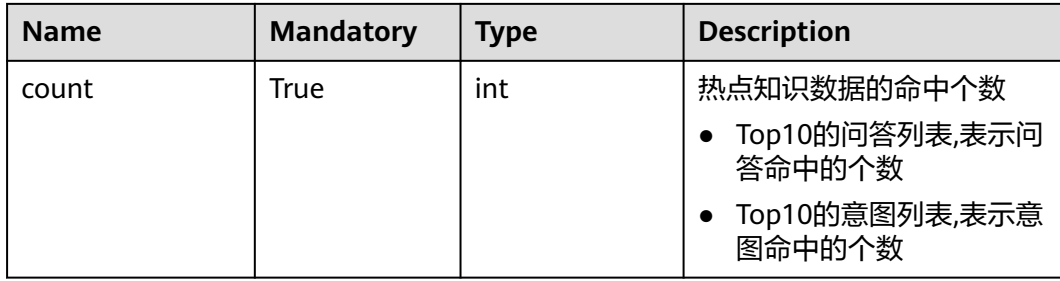

● 请求样例 { "tenantId":"202104237142", "timestamp":1630684800000, "type":"month", "authToken":"0kQl\*\*\*\*\*\*\*\*\*\*\*\*\*\*\*\*\*\*\*PHFhoyDy" }

#### ● 响应样例

```
{
   "tenantId": "202104237142",
   "recordTime": 1630684800000,
   "type": "month",
   "qaCount": 78,
   "intentCount": 42,
   "talkCount": 45,
   "effectiveQaCount": 1,
   "effectiveIntentCount": 7,
   "effectiveTalkCount": 6,
   "effectiveQaSum": 1,
   "effectiveIntentSum": 17,
   "effectiveTalkSum": 22,
   "qaList": [
      {
         "name": "我们在测试",
         "count": 1
      }
 ],
 "intentList": [
\overline{\phantom{a}} "name": "话费查询(话费查询)",
         "count": 7
      },
      {
         "name": "套餐降级(套餐降级)",
         "count": 3
      },
      {
         "name": "无需服务(无需服务)",
         "count": 2
      },
      {
 "name": "是否(是否)",
 "count": 2
      },
      {
         "name": "Taxa de chamada(Taxa de chamada)",
         "count": 1
      },
     \overline{\mathcal{E}} "name": "公积金业务(公积金)",
         "count": 1
      },
      {
```
 "name": "公积金问题(公积金问题)", "count": 1 }

# **10.15.4** 查询 **Top 10** 热点机器人信息

 $\,$  ] }

# 接口方法

设置成"POST"。

### **URL**

https://IP:PORT/oifde/rest/api/queryChatbotHotspotData

## 请求说明

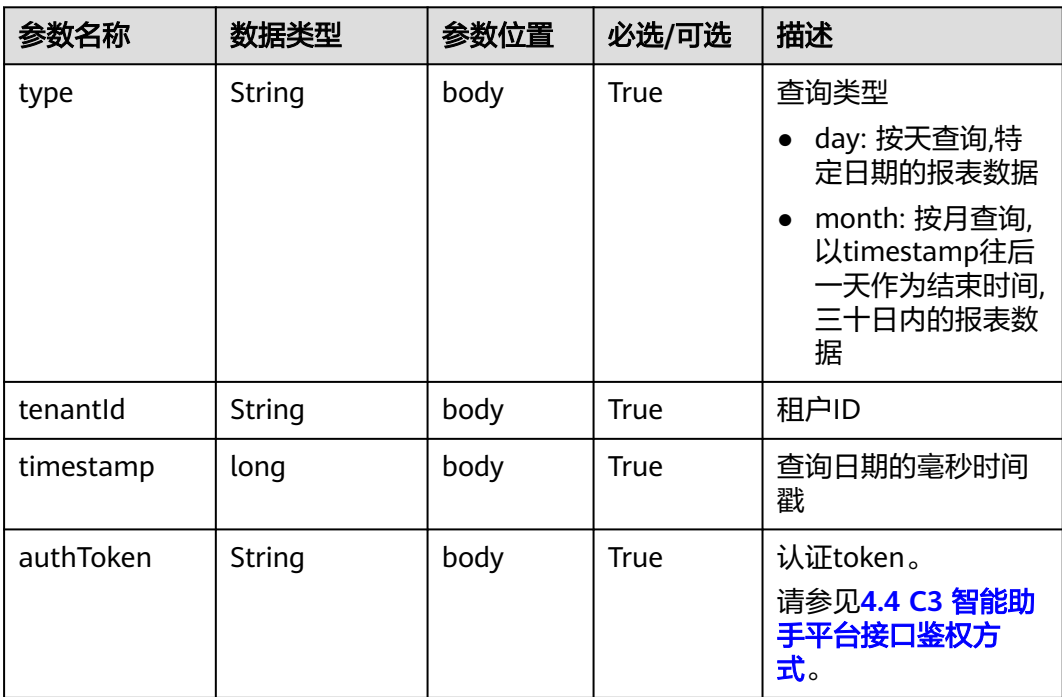

#### 表 **10-95** 请求体参数

### 响应说明

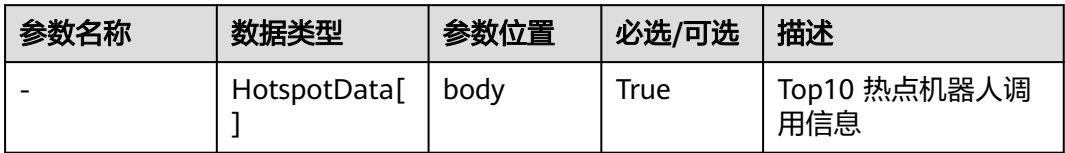

#### 表 **10-96** HotspotData

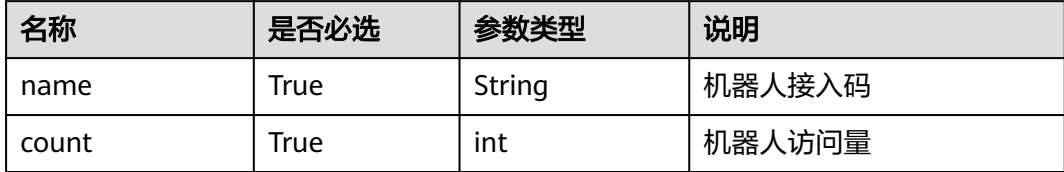

## 报文样例

```
● 请求样例
     {
         "tenantId":"202104237142",
         "timestamp":1630684800000,
         "type":"month",
         "authToken":"0kQl*******************FhoyDy"
     }
● 响应样例
     \lceil {
           "name": "947988117535592448",
           "count": 19
         },
         {
           "name": "943382168053223424",
           "count": 10
         },
         {
           "name": "943372803514568704",
            "count": 4
         },
         {
           "name": "940757366746386432",
           "count": 4
         },
         {
           "name": "943218432118099968",
           "count": 4
         },
         {
           "name": "947918435541585920",
           "count": 4
         },
         {
           "name": "942949731485618176",
           "count": 3
         },
         {
           "name": "950966390083293184",
           "count": 3
         },
         {
           "name": "943370855474270208",
           "count": 2
         },
         {
           "name": "942919556320464896",
            "count": 1
        }
     ]
```
# **10.16** 外呼失败原因离线分析查询接口

# 接口方法

设置成"POST"。

**URL**

https://IP:PORT/oifde/rest/api/queryRbtRecognitionResult

# 请求说明

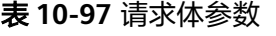

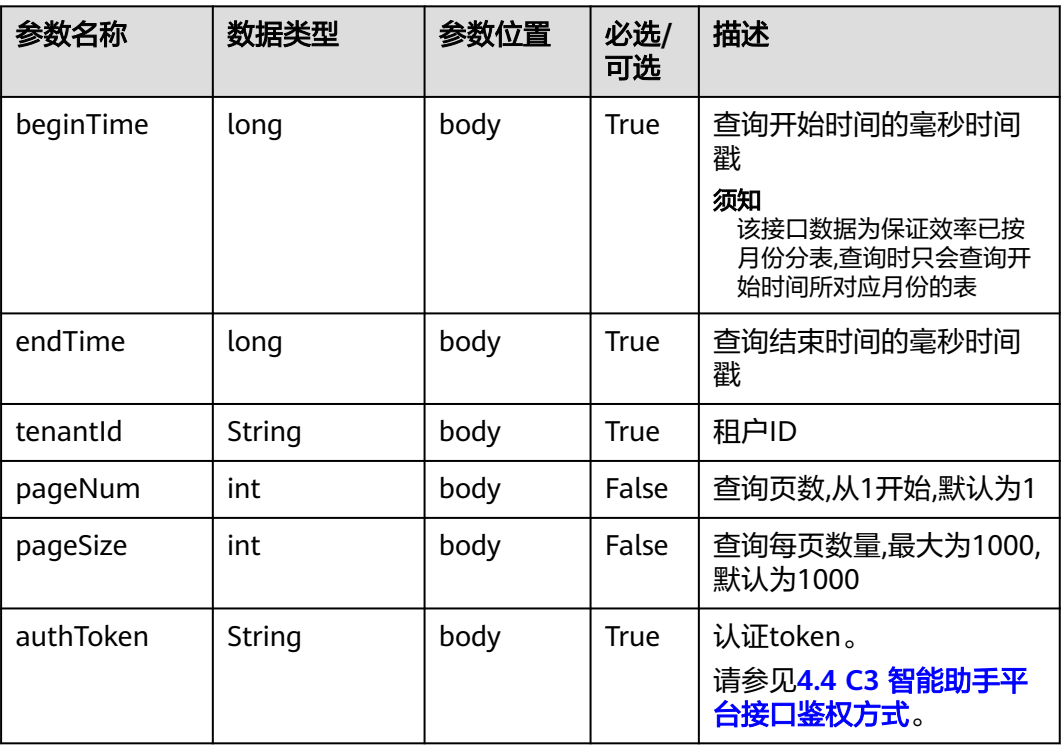

# 响应说明

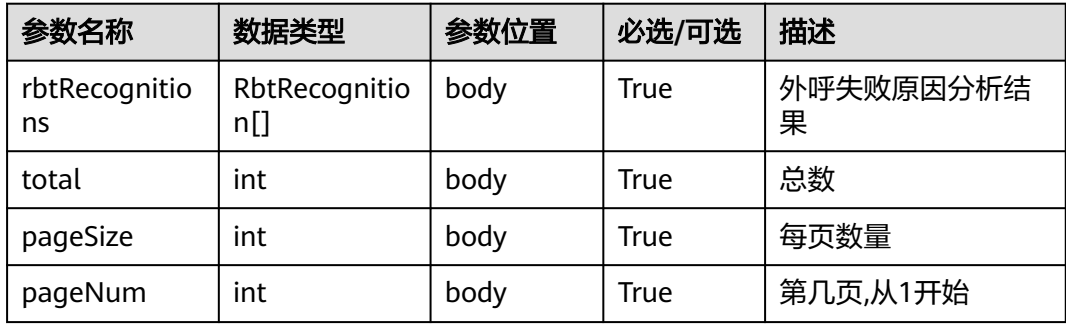

#### 表 **10-98** RbtRecognition

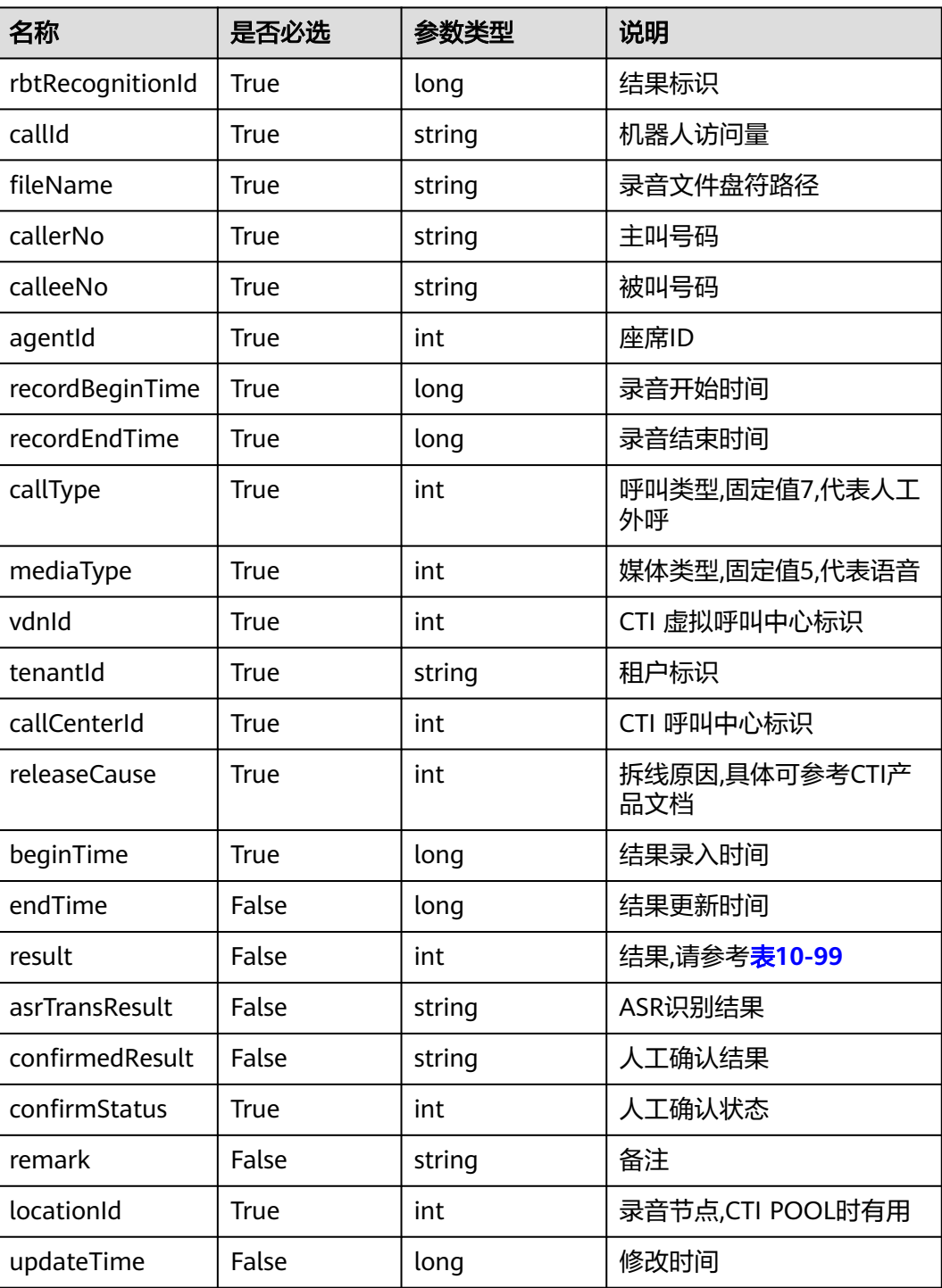

### 表 **10-99** 外呼失败原因

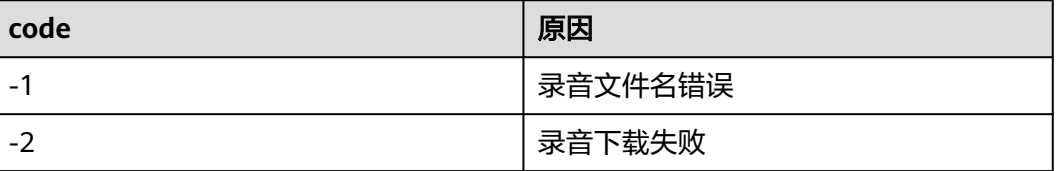

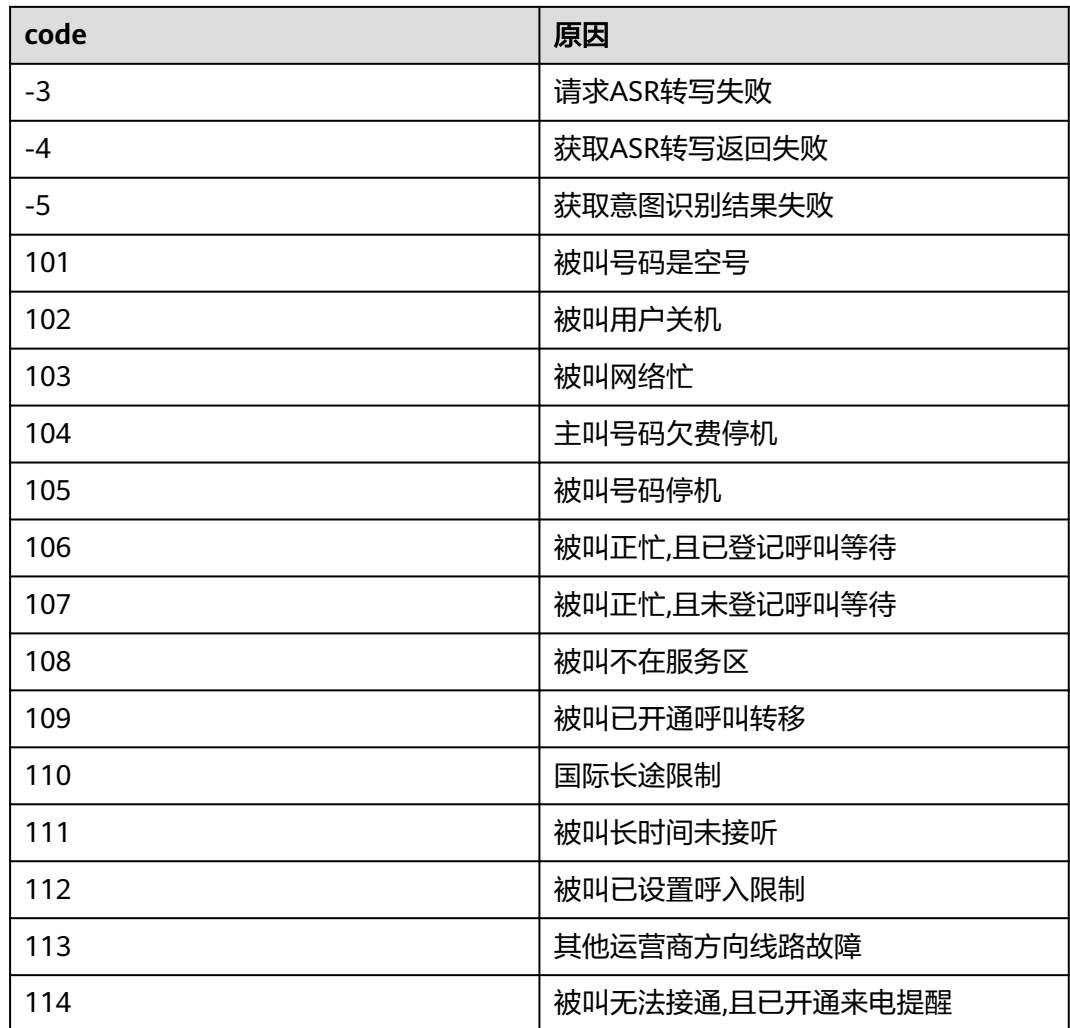

#### ● 请求样例 {

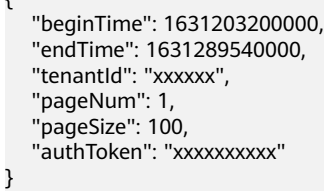

● 响应样例

```
{
 "rbtRecognitions": [
 {
 "rbtRecognitionId": 953730645354352640,
 "callId": "xxxxxxx-xxxx",
 "fileName": "Y:\\268\\0\\20210908\\2608\\xxxx.V3",
 "callerNo": "xxxxxxx",
 "calleeNo": "xxxxxxx",
    "agentId": 1234,
    "recordBeginTime": 1631240233000,
    "recordEndTime": 1631067449000,
    "callType": 7,
    "mediaType": 5,
```

```
 "vdnId": 123,
    "tenantId": "123456789",
    "callCenterId": 1,
    "releaseCause": 531,
    "beginTime": 1631241600000,
    "endTime": 1631241730000,
    "result": 105,
    "asrTransResult": null,
    "confirmedResult": null,
    "confirmStatus": 0,
    "remark": null,
    "locationId": 0,
    "updateTime": 1631241730000
  }
 ],
 "total": 1,
 "pageSize": 100,
 "pageNum": 1
```
# **10.17** 智能工单接口

}

# 基本信息

给第三方接入方调用,实现文本分类、实体识别能力,可应用于智能座席助手的智能工单 分类场景。智能座席助手,通过调用文本分类接口进行完整的工单分类;通过调用实体 识别接口,提取工单信息中的工单实体,完善工单;进一步增强智能座席助手的能力。

对接Customer Service Platform系统时,采取Headers头部的userName+token组合鉴 权方式,其中userName为ipcc,token获取方式参见**4.4 C3** [智能助手平台接口鉴权方式。](#page-59-0)

对接其他第三方系统,采取请求体的authToken鉴权方式。

# **10.17.1** 文本分类接口

## 场景描述

给第三方接入方调用,实现文本分类能力,可应用于智能工单分类场景。

#### 须知

调用文本分类接口之前,请先完成文本分类功能调测,具体操作请参见OIAP VXXXRXXXCXX [产品文档](https://support.huawei.com/carrier/productNewOffering?col=product&path=PBI1-7275736/PBI1-23084441/PBI1-23088383/PBI1-7276258/PBI1-253589025) 01中的"安装和调测>调测>功能调测>""调测文本分类模 型功能"。

# 接口方法

设置成"POST"。

#### **URL**

https://IP:PORT/oifde/rest/api/textClassification

# 请求说明

#### 表 **10-100** 请求体参数

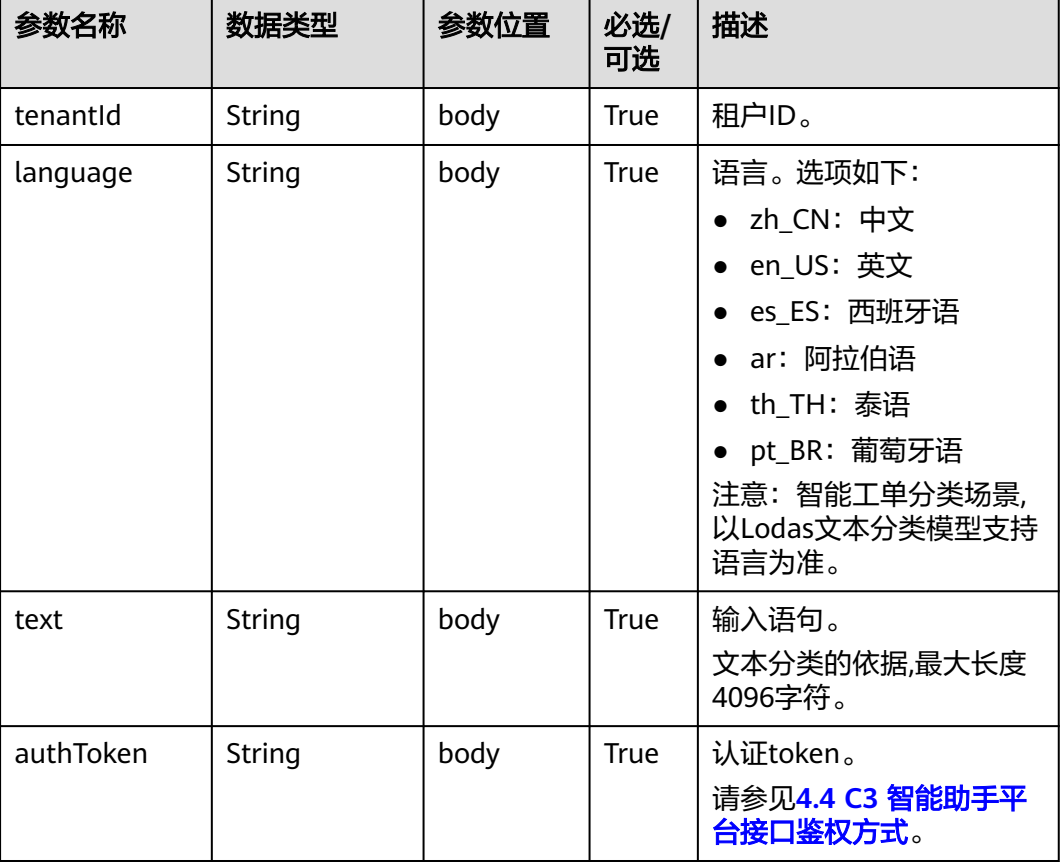

# 响应说明

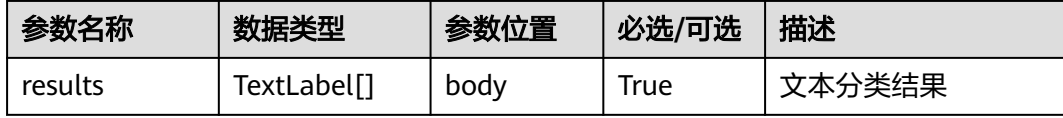

#### 表 **10-101** TextLabel

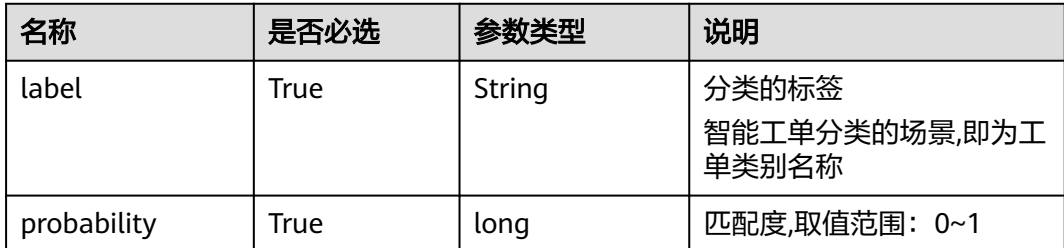

```
请求样例
    { 
       "tenantId":"fangyg",
       "language":"zh_CN",
     "text":"发票开不出来",
     "authToken":"XI0*******************lYbYACW"
    }
● 响应样例
    {
       "results": [
         {
           "label": "移动业务→基础服务→电子发票→全局流转→功能使用→发票无法打印→全局流转",
           "probability": 0.41408610343933105
         },
         {
           "label": "移动业务→服务触点→一点对接业务→全局流转→业务规则→对业务规定/流程不满→全
    局流转",
     "probability": 0.012493142858147621
    \qquad \qquad \}},<br>{
           "label": "移动业务→业务营销→资费套餐→降档套餐→办理规范→限制渠道办理不认可→全局流转
    ",
           "probability": 0.004905845504254103
         }
       ]
    }
```
# **10.17.2** 实体识别接口

# 场景描述

给第三方接入方调用,实现实体识别能力。

## 须知

如果需要使用Lodas的实体识别模型,调用实体识别接口之前,请先完成实体识别功能调 测,具体操作请参见《OIAP 产品文档》的调测实体提取模型功能章节。

# 接口方法

设置成"POST"。

#### **URL**

https://IP:PORT/oifde/rest/api/entityDetection

## 请求说明

#### 表 **10-102** 请求体参数

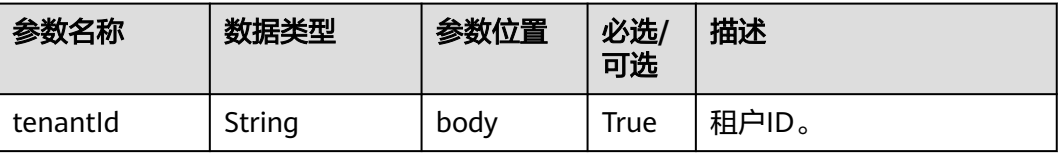

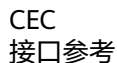

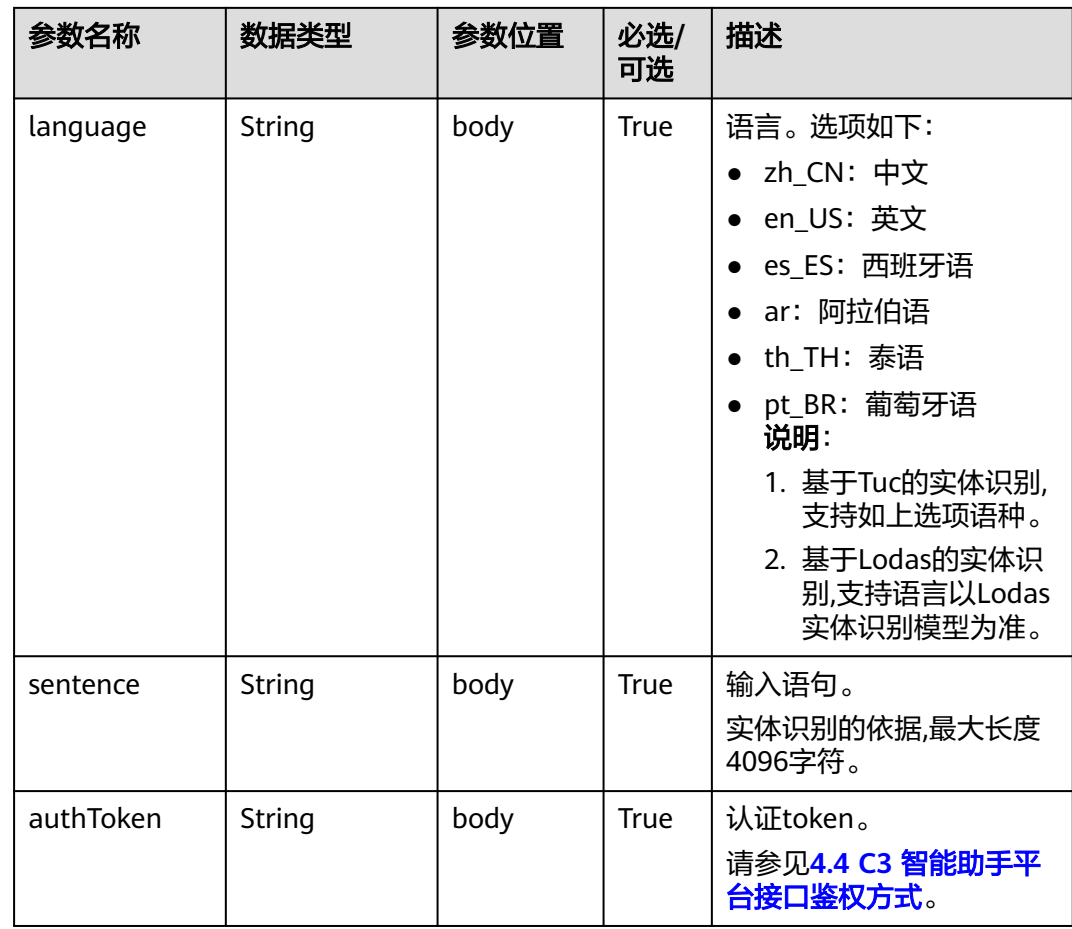

# 响应说明

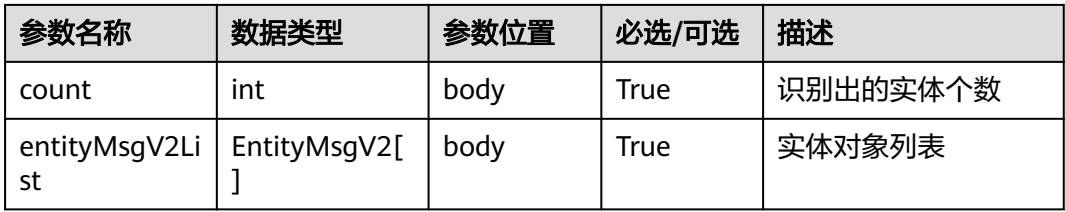

# 表 **10-103** EntityMsgV2

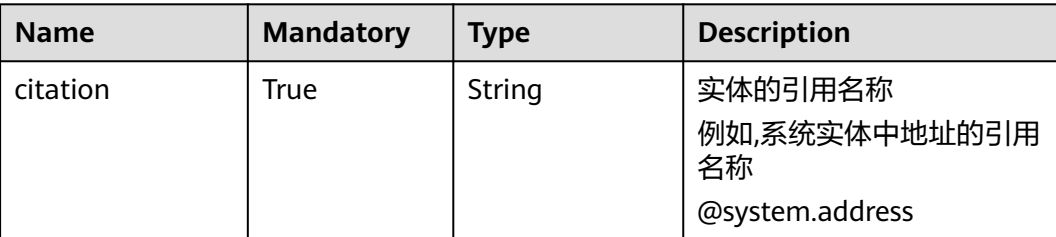

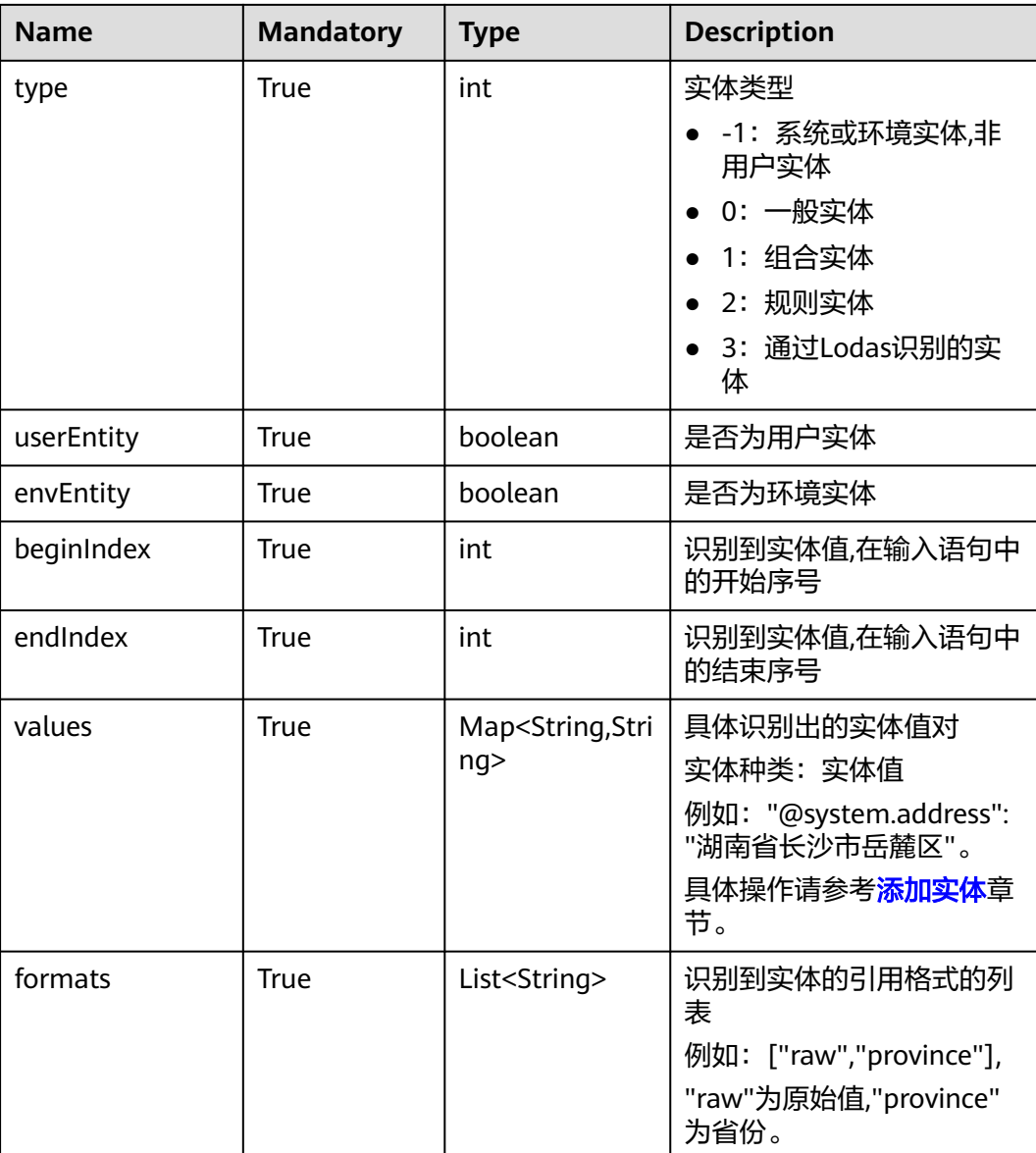

● 请求样例

```
{ 
   "tenantId":"202104237142",
 "language":"zh_CN",
 "sentence":"长沙岳麓区岳麓大道旺龙路,下雨天积水严重,影响出行",
 "authToken":"E2mjXcv*******************XX1av"
}
```
● 响应样例 {

```
 "count": 4,
   "entityMsgV2List": [
\overline{\phantom{a}} "citation": "@system.any", // 匹配任意用户输入
        "type": -1,
 "userEntity": false,
 "envEntity": false,
        "beginIndex": 0,
```

```
 "endIndex": 25,
         "values": {
           "@system.any": "长沙岳麓区岳麓大道旺龙路,下雨天积水严重,影响出行",
           "@system.any.raw": "长沙岳麓区岳麓大道旺龙路,下雨天积水严重,影响出行"
         },
         "formats": [
           "raw"
        ]
      },
      {
         "citation": "@system.env.time", // 当前时间
         "type": -1,
         "userEntity": false,
         "envEntity": true,
         "beginIndex": -1,
         "endIndex": -1,
         "values": {
           "@system.env.time.hour": "11",
           "@system.env.time.minute": "09",
           "@system.env.time": "11:09"
\qquad \qquad \} "formats": [
 "hour",
           "minute"
        ]
      },
      {
         "citation": "@system.env.date", // 当前日期
         "type": -1,
         "userEntity": false,
         "envEntity": true,
         "beginIndex": -1,
         "endIndex": -1,
         "values": {
 "@system.env.date.yyyyMM": "202110",
 "@system.env.date": "2021-10-19",
           "@system.env.date.year": "2021",
           "@system.env.date.month": "10",
           "@system.env.date.day": "19"
, and \},
 "formats": [
           "yyyyMM",
           "year",
           "month",
           "day"
        ]
      },
      {
         "citation": "@system.address", // 地址检测
         "type": -1,
        "userEntity": false,
         "envEntity": false,
         "beginIndex": 0,
         "endIndex": 5,
         "values": {
 "@system.address.raw": "长沙岳麓区",
 "@system.address": "湖南省长沙市岳麓区",
           "@system.address.province": "湖南省"
        },
         "formats": [
           "raw",
           "province"
        ]
     }
   ]
}
```
# **10.18** 查询转接第三方录音记录接口

# 场景描述

查询普通IVR转第三方录音记录。

# 接口方法

设置成"POST"。

## **URL**

https://IP:PORT/oifde/rest/api/queryTransferRecordHistory

# 请求说明

#### 表 **10-104** 请求体参数

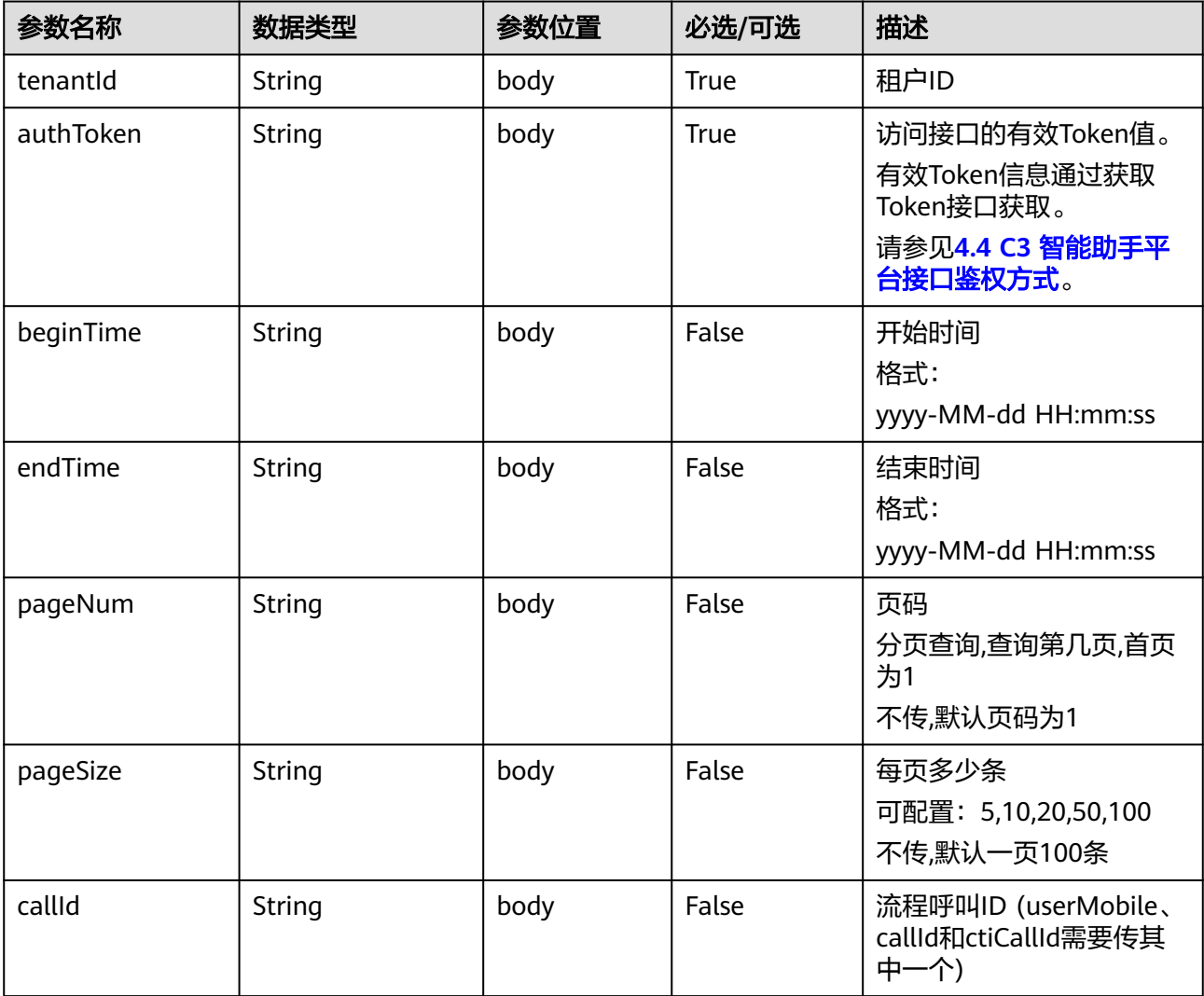

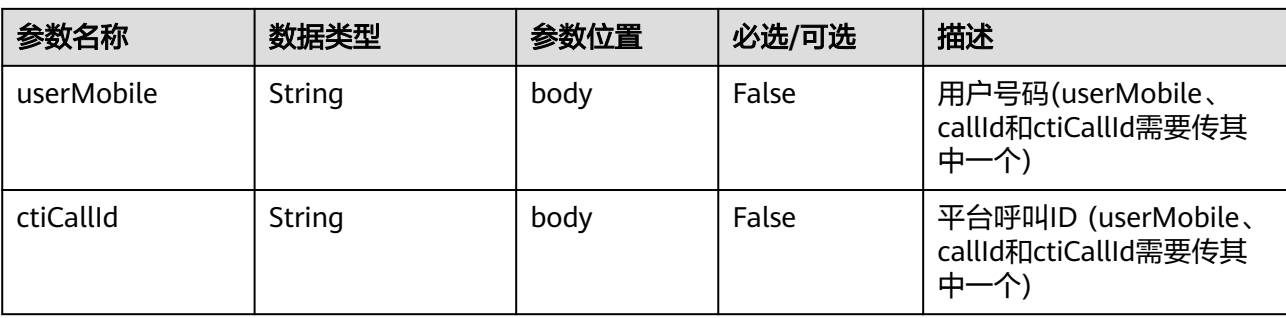

# 响应说明

# 表 **10-105** 响应体参数

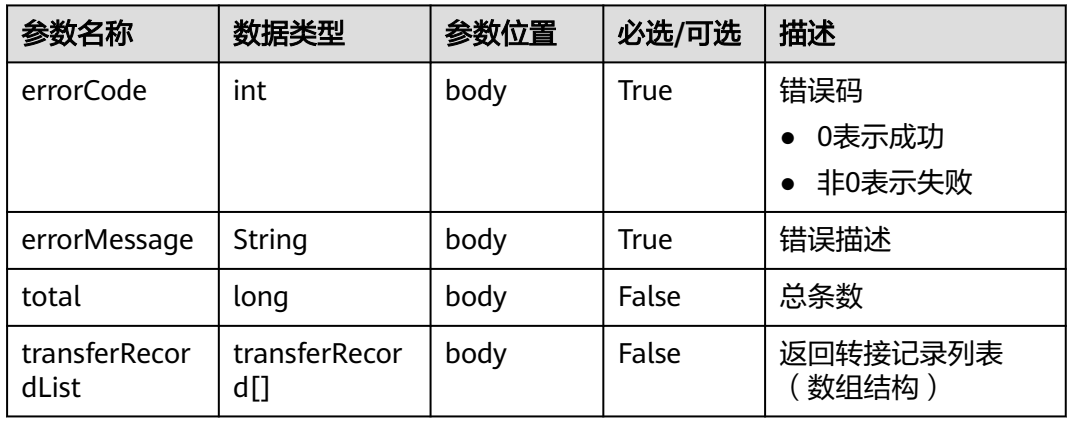

## 表 **10-106** transferRecord 参数说明

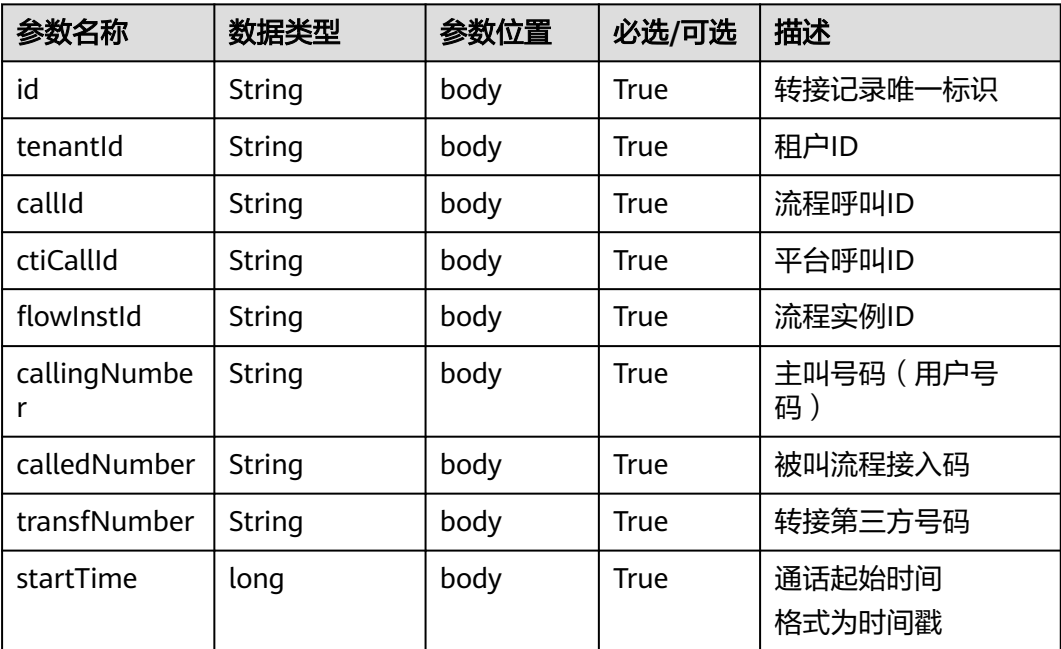

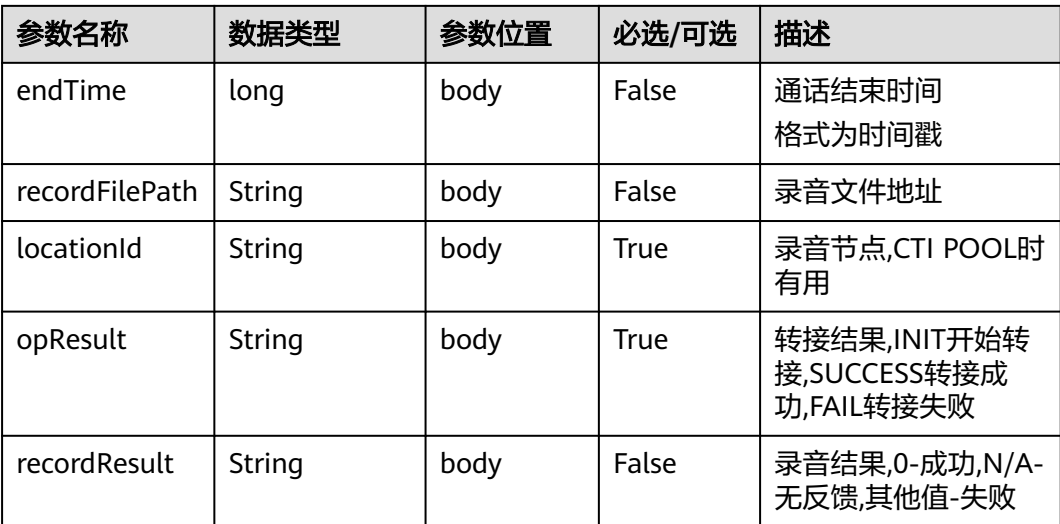

```
● 请求消息样例
```

```
{
    "authToken": "P********************oN1ix",
    "tenantId": "202204017094",
 "beginTime":"2022-02-21 20:04:38",
 "endTime":"",
  , end i ime":<br>,"pageNum": "1",
   "pageSize": "5",
    "callId": "1648805538-165717321823298",
 "userMobile": "",
 "ctiCallId": ""
}
```

```
● 响应消息样例
```

```
{
 "errorCode": 0, //接口成功失败标识 
  "errorMessage": "success!",//接口成功失败描述
  "total": 1,//总数
  "transferRecordList": [
\{ "id": "202204013156893697",
     "tenantId": "202204017094",
     "callId": "1648805538-165717321823298",
     "ctiCallId": "1648805538-1657",
     "flowInstId": "88880301202204011732186311648805538-165717321823298",
 "callingNumber": "88880301",
 "calledNumber": "30502",
     "transfNumber": "88880302",
 "startTime": 1648805539000,
 "endTime": 1648805558000,
    "recordFilePath": "Y:/61/transferrecord/20220401/77448039.wav",
 "locationId": "0",
 "opResult": "SUCCESS",
    "recordResult": "N/A"
   }
 ]
}
```
# **10.19** 语义识别业务请求接口

# 场景描述

获取意图模板的匹配情况。

# 接口方法

设置成"POST"。

## **URL**

https://IP:PORT/oifde/rest/api/speechrecognition

# 请求说明

#### 表 **10-107** 请求体参数

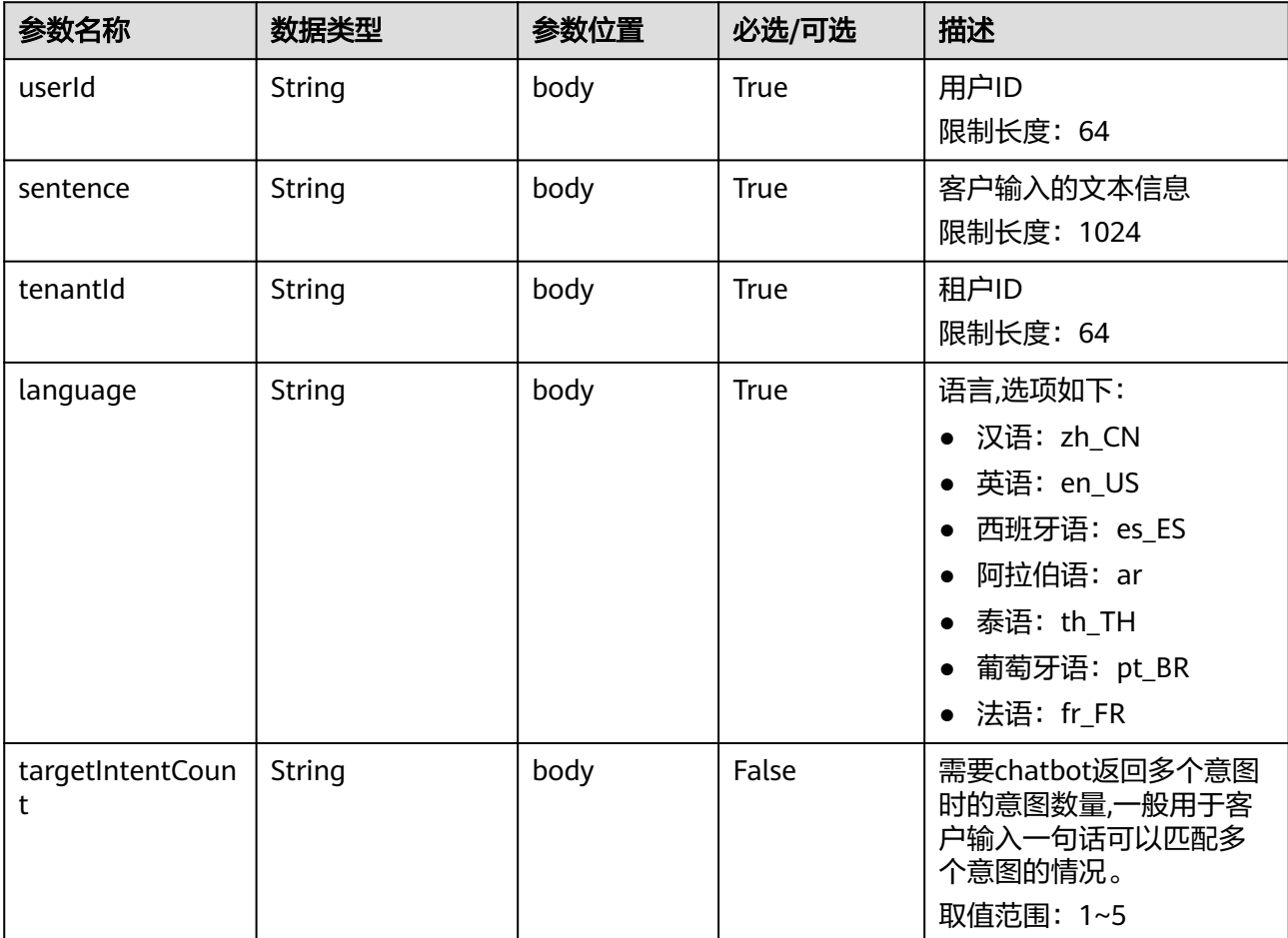

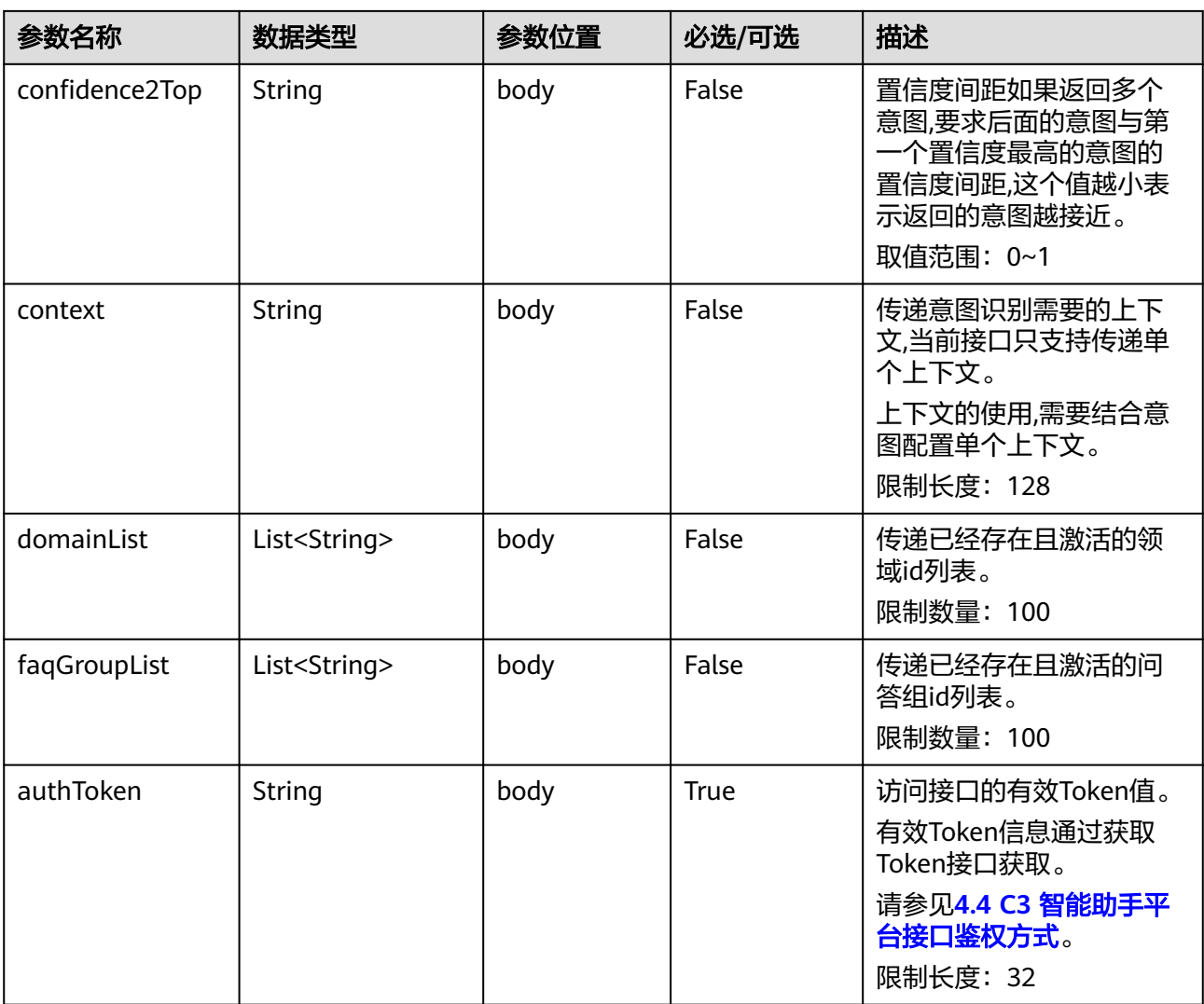

# 响应说明

# 表 **10-108** 响应体参数

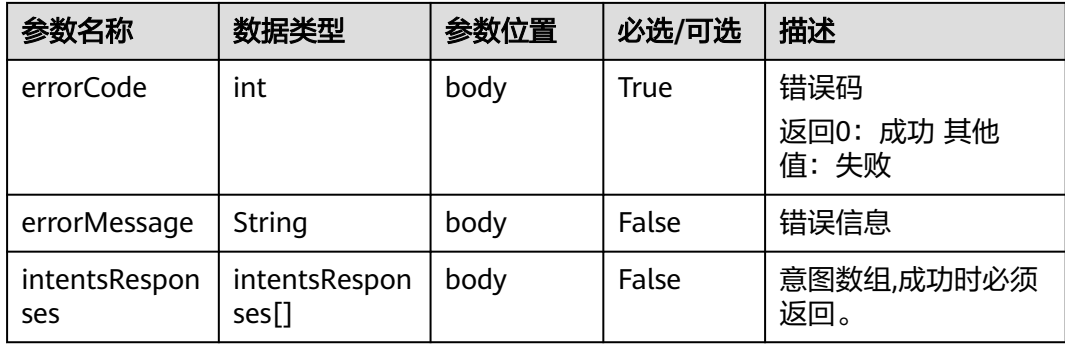

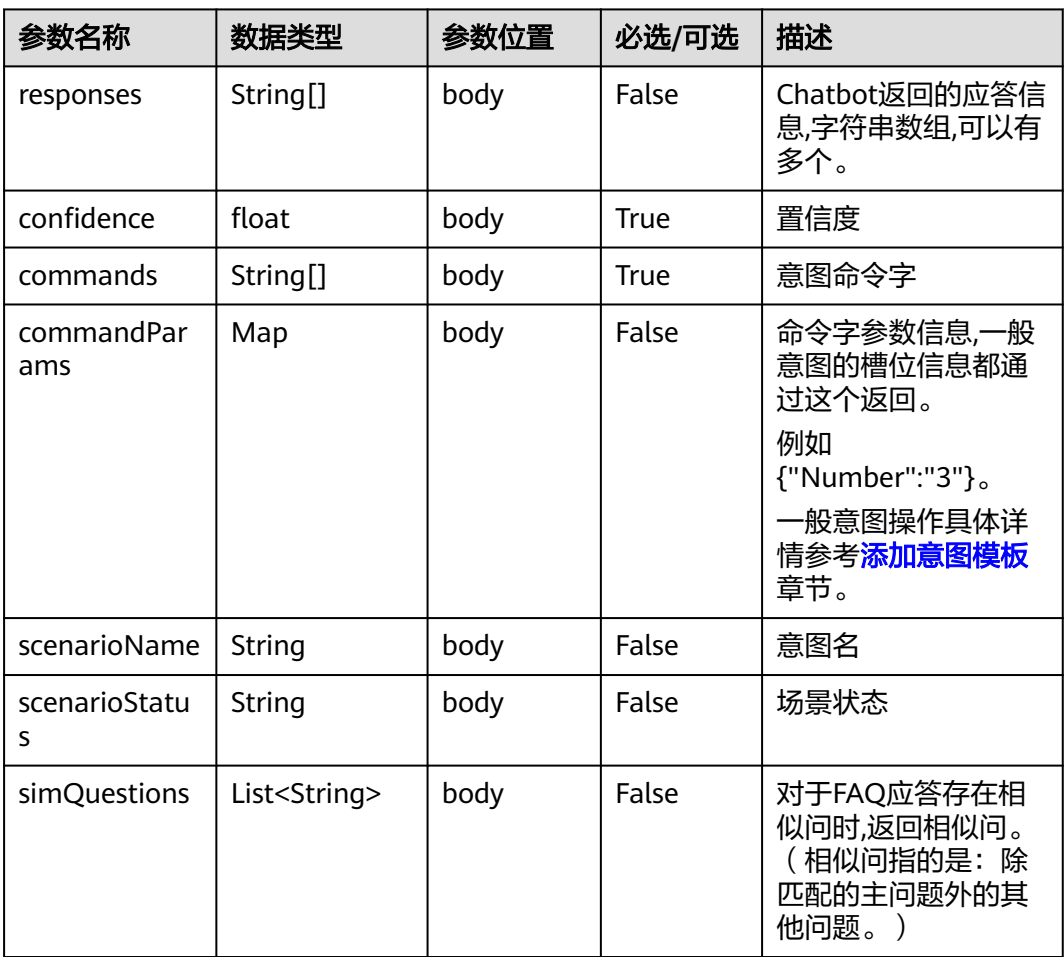

#### 表 **10-109** intentsResponses 参数说明

# 报文样例

```
● 请求消息样例
    {
        "userId": "1649209493813571405",
      "sentence": "查询话费",
      "tenantId": "202205125916",
      "language": "zh_CN",
      "targetIntentCount": "2",
      "confidence2Top": "0.5",
      "authToken": "Xun4*******************yAmResnf",
          "context":"查询话费",
          "domainList":[10039],
          "faqGroupList":[10952,10950]
    }
● 响应消息样例
    {
        "intentsResponses": [
```

```
 {
      "scenarioStatus": "finish",
 "confidence": 1.0,
 "responses": "尊敬的用户,您当前话费账户余额为56元。",
 "scenarioName": "话费查询",
       "commands": "查询话费"
    }
  ],
```

```
 "errorCode": 0
    }
    ● 请求消息样例(包含FAQ问答)
    {
        "userId": "1649209493813571405",
      "sentence": "优惠套餐推荐",
      "tenantId": "202205125916",
      "language": "zh_CN",
      "targetIntentCount": "2",
        "confidence2Top": "0.5",
        "authToken": "Xun4vb*******************mResnf",
         "context":"'
          "domainList":[10039],
          "faqGroupList":[10952,10950]
    }
● 响应消息样例
    {
        "intentsResponses": [
          {
             "simQuestions": [
               "有实惠一点的流量套餐可以办理"
             ],
             "scenarioStatus": "SUCCESS",
      "confidence": 23.0,
      "responses": "本月特惠,10元3G流量。",
             "scenarioName": "1721756338",
             "commands": "systemQA"
          }
        ],
        "errorCode": 0
```
# **10.20 GTS RPA** 集成接口

}

# **10.20.1** 查询 **RPA** 任务列表接口

# 场景描述

查询RPA任务列表

# 接口方法

设置成"POST"。

## **URL**

https://IP:PORT/oifde/rest/api/rpa/queryJob

# 请求说明

#### 表 **10-110** 请求体参数

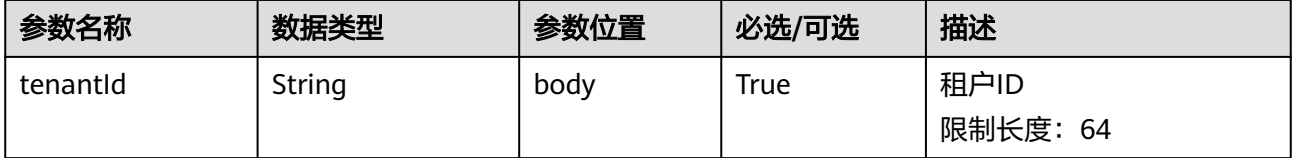

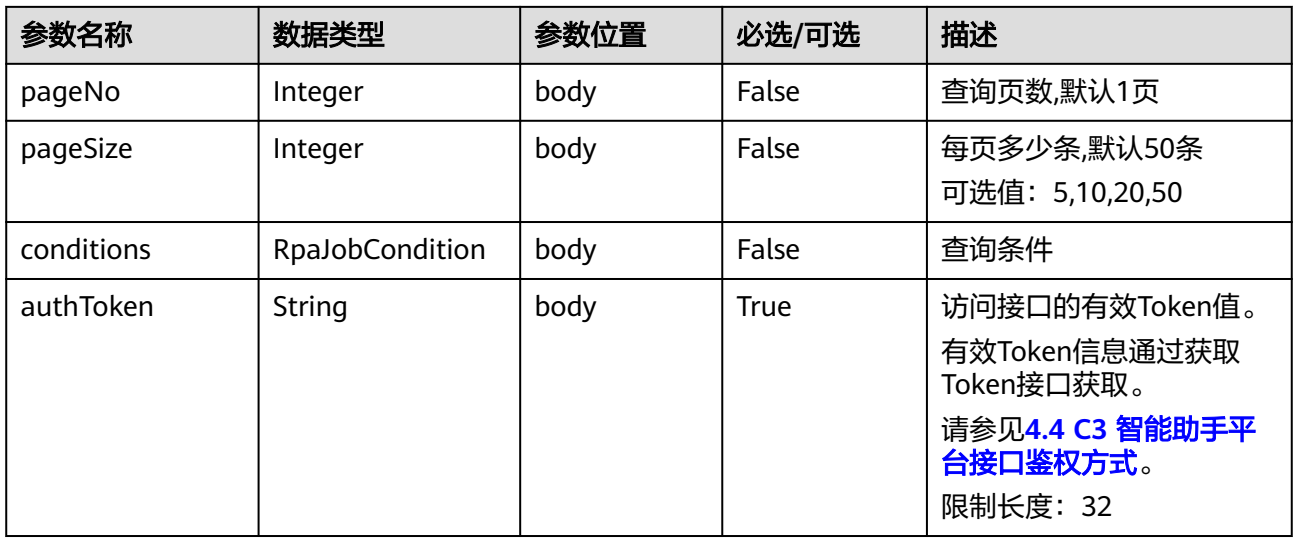

## 表 **10-111** RpaJobConditions 参数

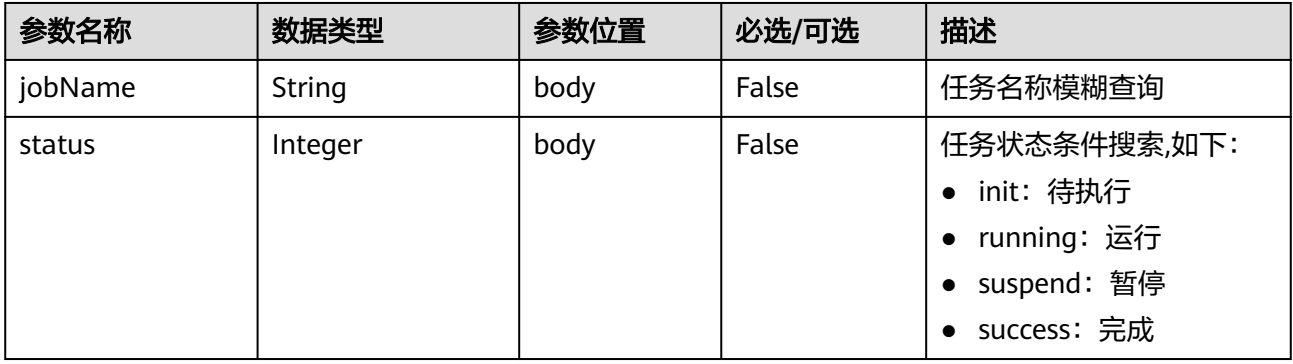

# 响应说明

## 表 **10-112** 响应体参数

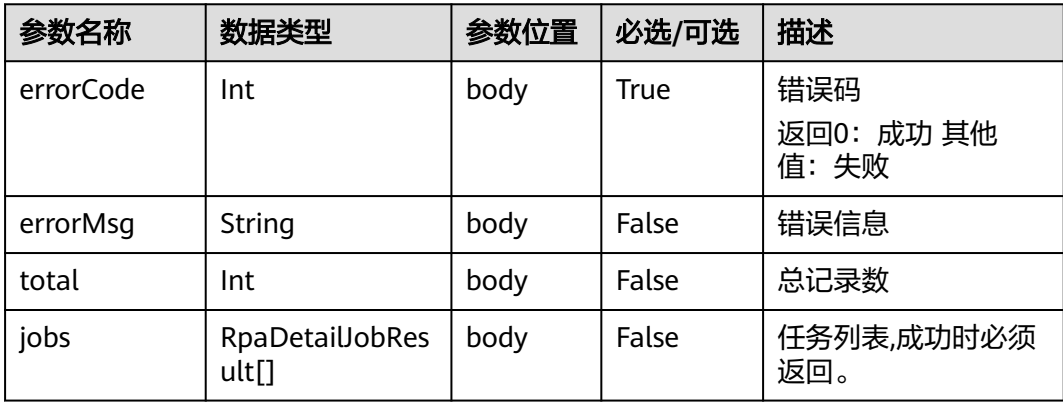

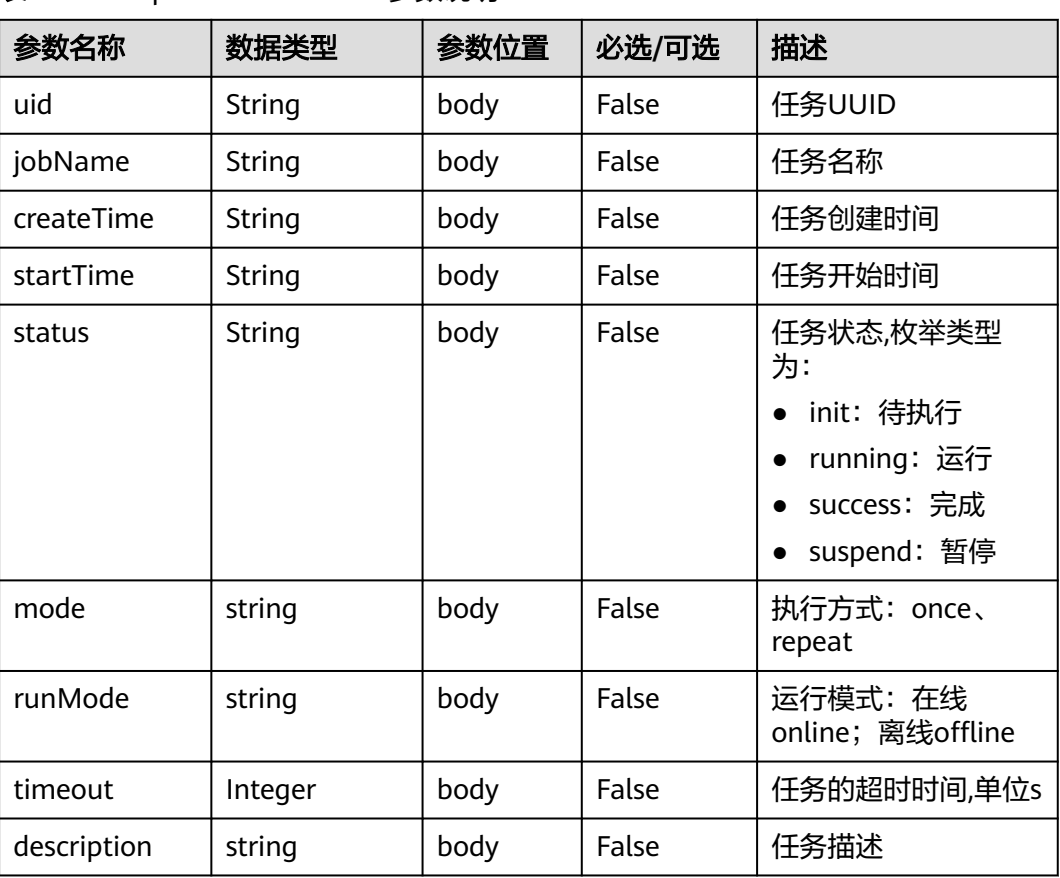

#### 表 **10-113** RpaDetailJobResult 参数说明

# 报文样例

● 请求消息样例

```
{
 "tenantId": "202201072597",
 "authToken": "hjbLf*******************RQFv3nq",
 "pageNo": 1,
 "pageSize": 10,
 "conditions": {}
}
```
● 响应消息样例

```
{
   "total": 1,
   "jobs": [
     {
        "uid": "0c9358552188478a8d5ff9203db8791f",
        "jobName": "AICC_RPA",
 "createTime": "2022-04-24 17:12:02",
 "startTime": "2022-04-29 11:47:25",
 "status": "running",
 "mode": "queueTrigger",
 "runMode": "online",
        "timeout": 120,
        "description": null
     }
   ],
   "errorCode": 0,
   "errorMsg": null
```
}

# **10.20.2** 查询 **RPA** 任务详情接口

# 场景描述

查询RPA任务详情

# 接口方法

设置成"POST"。

**URL**

https://IP:PORT/oifde/rest/api/rpa/queryJobDetails

# 请求说明

表 **10-114** 请求体参数

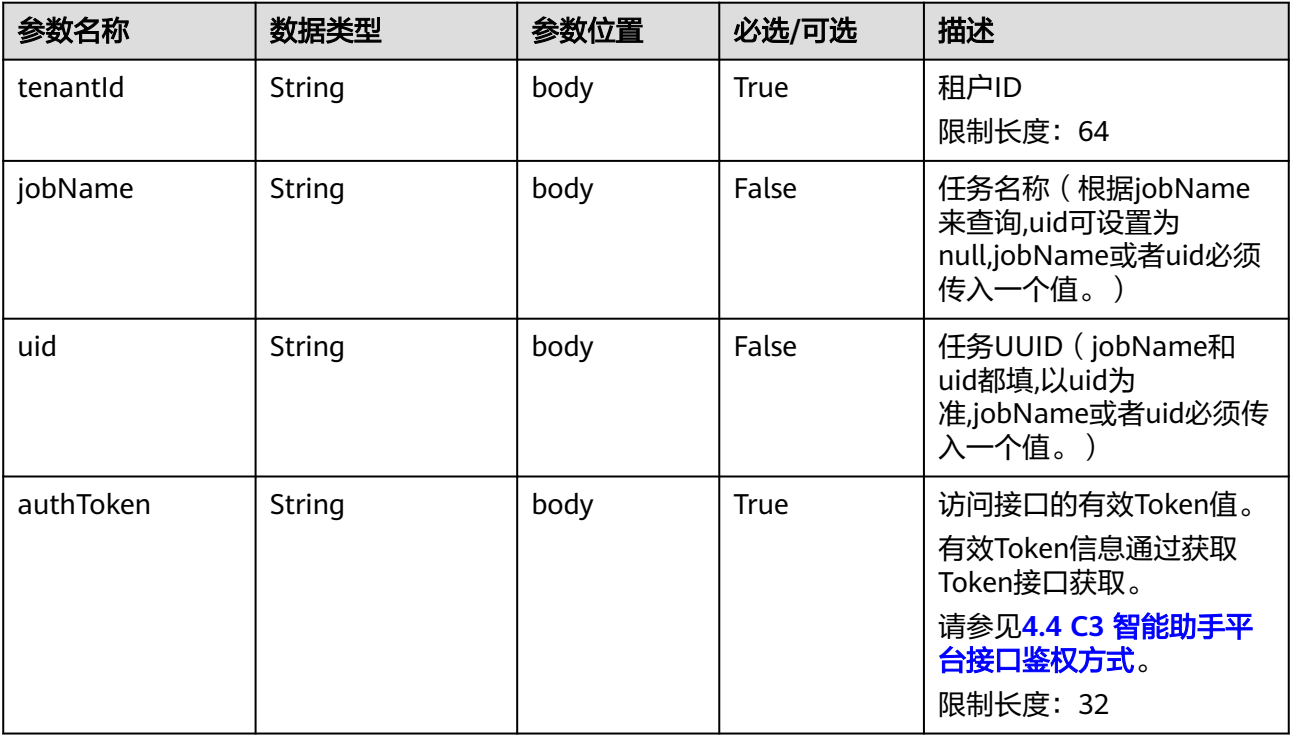

# 响应说明

#### 表 **10-115** 响应体参数

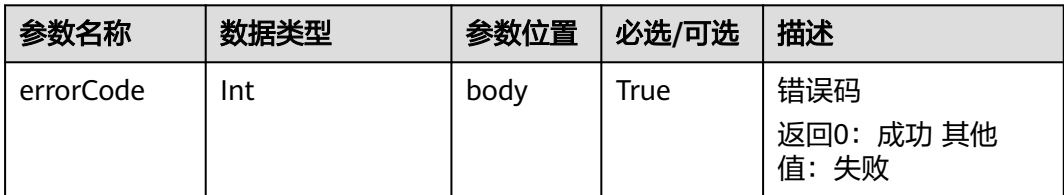

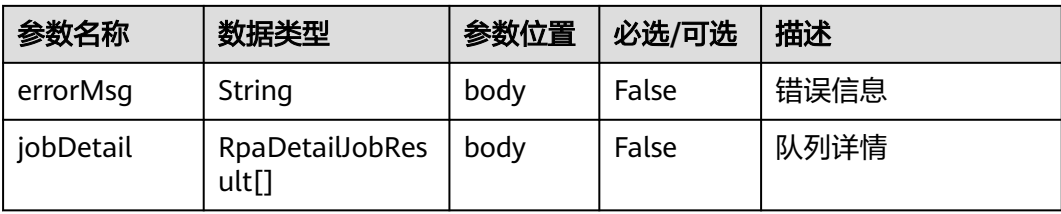

## 表 **10-116** RpaDetailJobResult 参数说明

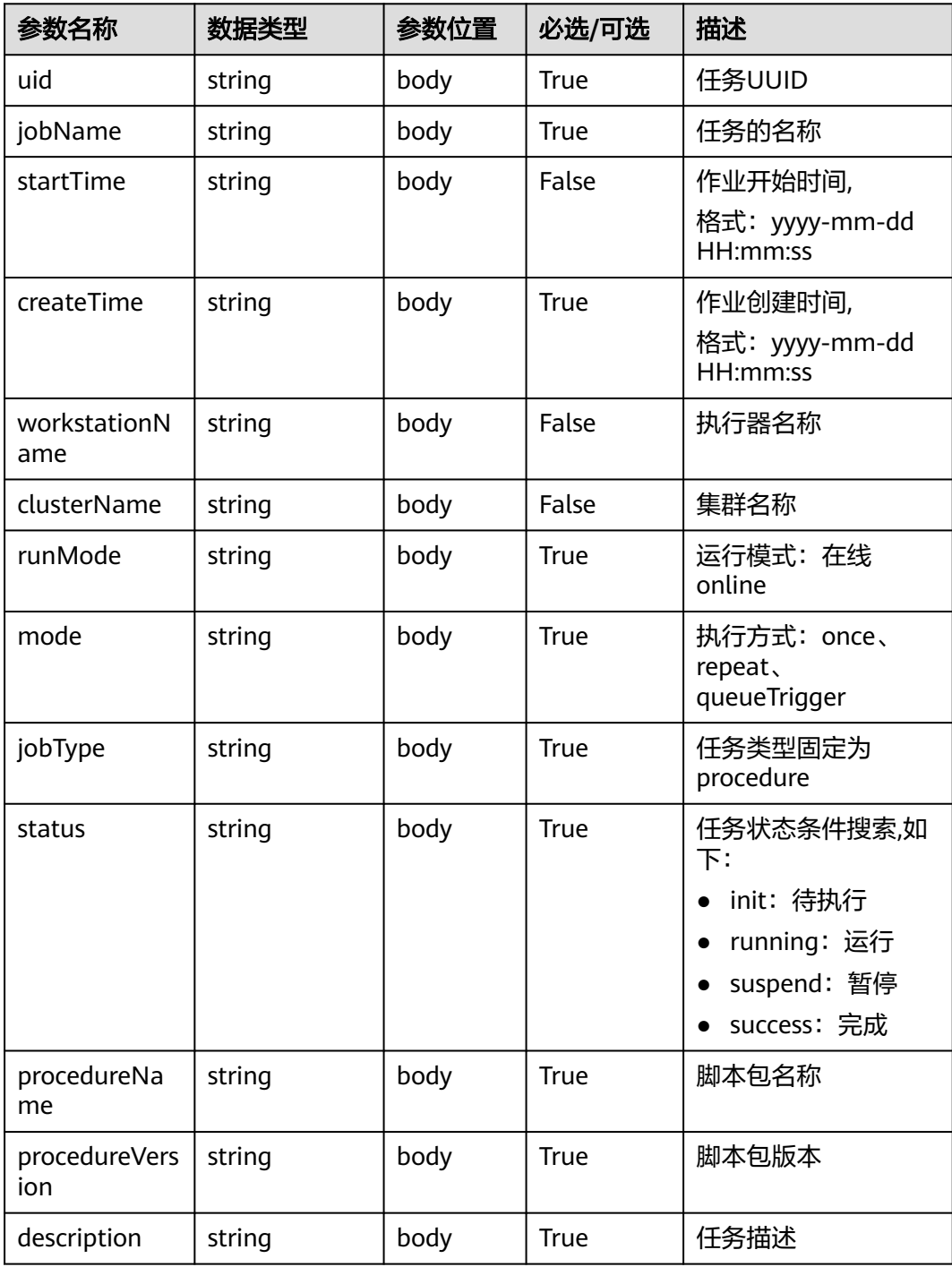

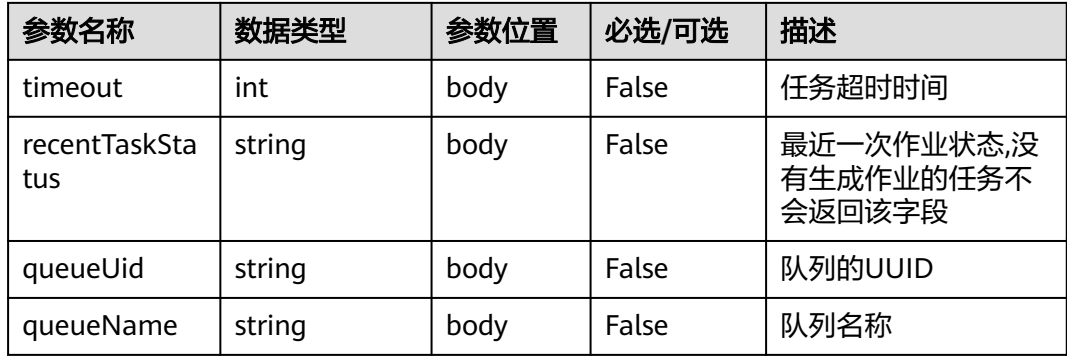

#### ● 请求消息样例

```
{
 "tenantId": "202201072597",
 "authToken": "hjbLfhU*******************Fv3nq",
   "uid": "0c9358552188478a8d5ff9203db8791f"
}
```
#### ● 响应消息样例

{

```
 "errorCode": 0,
   "errorMsg": null,
   "jobDetail": {
 "jobName": "AICC_RPA",
 "queueUid": "00019cad3dd5c71d4696b209d7024fa04d3a",
 "workstationName": "AICC_RPA",
 "runMode": "online",
     "timeout": 120,
     "mode": "queueTrigger",
     "uid": "0c9358552188478a8d5ff9203db8791f",
     "procedureVersion": "1.0.5",
     "queueName": "创建工单",
     "createTime": "2022-04-24 17:12:02",
     "procedureName": "AICC_RPA",
     "startTime": "2022-04-29 11:47:25",
     "jobType": "procedure",
      "recentTaskStatus": "failed",
     "status": "running"
  }
```
# **10.20.3** 创建 **RPA** 队列数据接口

}

## 场景描述

创建RPA队列数据

#### 接口方法

设置成"POST"。

## **URL**

https://IP:PORT/oifde/rest/api/rpa/createRpaQueueData

# 请求说明

表 **10-117** 请求体参数

| 参数名称            | 数据类型           | 参数位置 | 必选/可选       | 描述                                  |
|-----------------|----------------|------|-------------|-------------------------------------|
| tenantId        | String         | body | True        | 租户ID                                |
|                 |                |      |             | 限制长度: 64                            |
| authToken       | String         | body | True        | 访问接口的有效Token值。                      |
|                 |                |      |             | 有效Token信息通过获取<br>Token接口获取。         |
|                 |                |      |             | 请参见4.4 C3 智能助手平<br>台接口鉴权方式。         |
|                 |                |      |             | 限制长度: 32                            |
| tag             | string $(32)$  | body | False       | 队列数据标签,同一个队列<br>标签唯一                |
| priority        | string         | body | False       | 优先级使用枚举类型,默认<br>值为normal            |
|                 |                |      |             | low: 低<br>$\bullet$                 |
|                 |                |      |             | normal: 中                           |
|                 |                |      |             | high: 高                             |
| inputJsonData   | string (65535) | body | False       | 输入的队列数据,json格式<br>字符串               |
| expectStartTime | long           | body | False       | 计划开始时间<br>(0-7258089600000L)时间<br>戳 |
| expectEndTime   | long           | body | False       | 计划结束时间<br>(0-7258089600000L)时间<br>戳 |
| description     | string $(100)$ | body | False       | 队列数据描述                              |
| queueUid        | string         | body | <b>True</b> | 队列UUID,唯一标识。                        |

# 响应说明

## 表 **10-118** 响应体参数

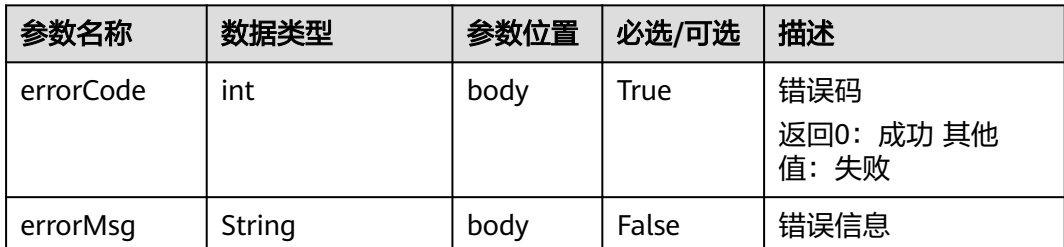

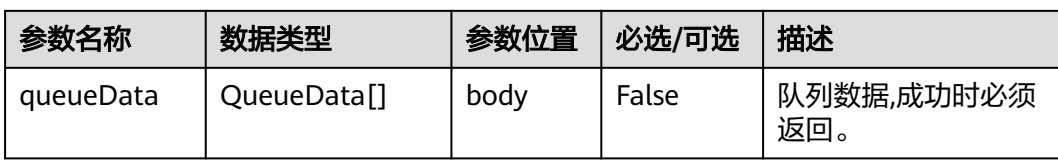

#### 表 **10-119** QueueData 参数说明

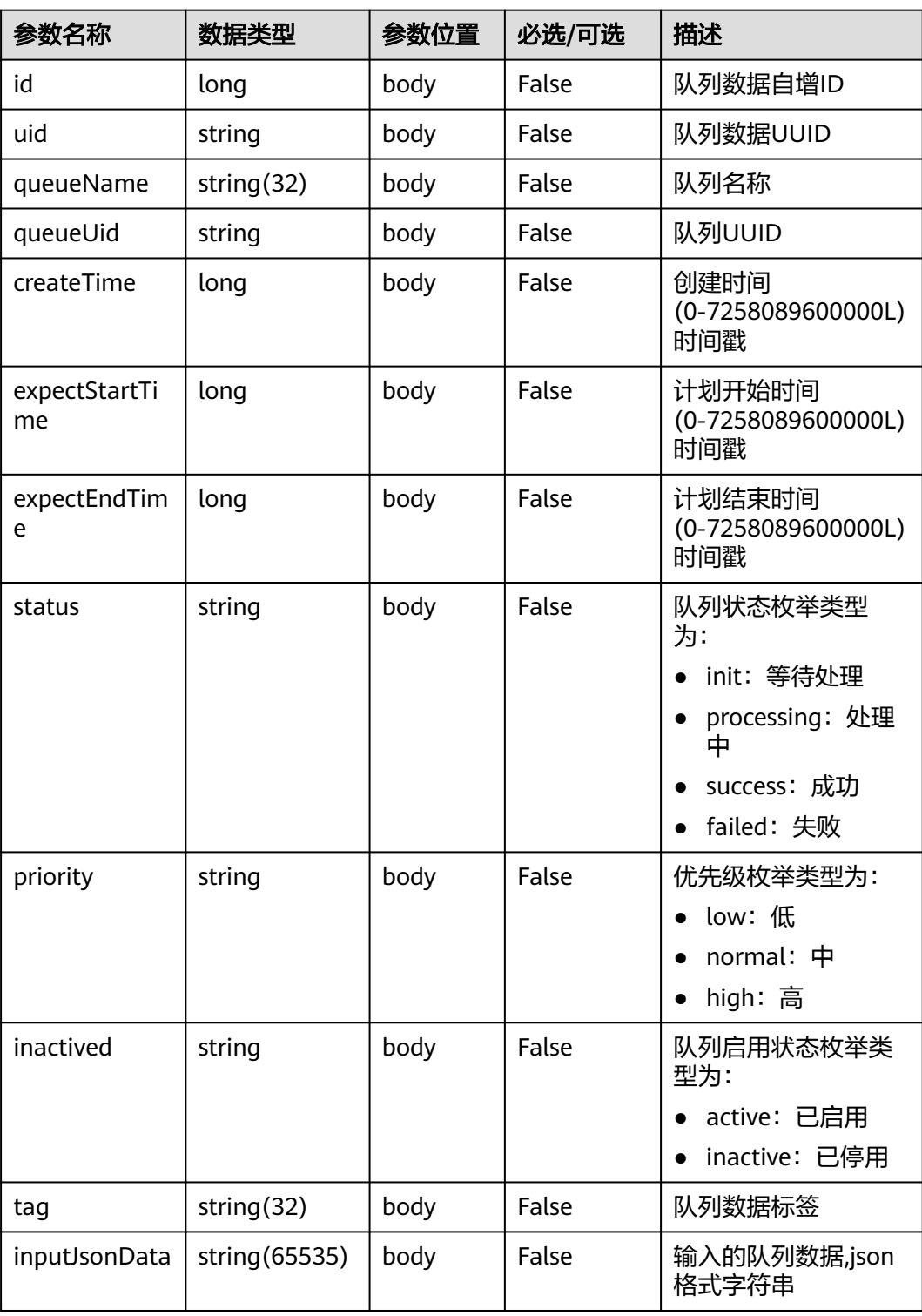

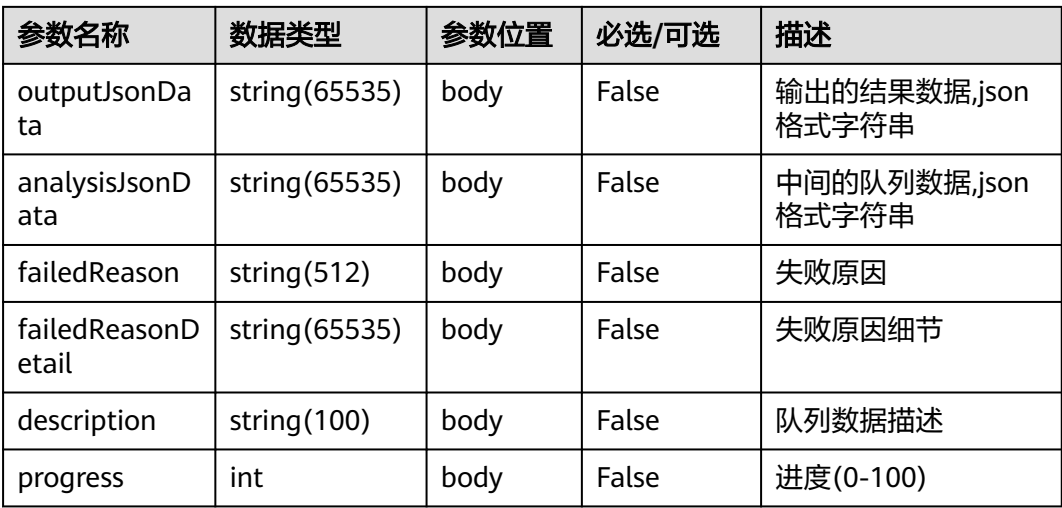

#### ● 请求消息样例

{ "tenantId": "202201010101", "authToken": "abcdefg", "inputJsonData": { "caseId": "0000000002", "userId": "123456" }, "description": "描述队列数据", "queueUid": "123456789", "priority": "normal" }

#### ● 响应消息样例

{

}

```
 "errorCode": 0,
   "errorMsg": null,
   "queueData": {
      "id": 67,
      "uid": "1234567890123",
 "queueName": "创建工单",
 "queueUid": "123456789",
      "createTime": 1652100233488,
      "expectStartTime": null,
      "expectEndTime": null,
 "status": "init",
 "priority": "normal",
 "inactived": "active",
      "tag": null,
      "inputJsonData": "{\"caseId\":\"0000000002\"}",
      "outputJsonData": null,
      "analysisJsonData": null,
      "failedReason": null,
      "failedReasonDetail": null,
      "description": "描述队列数据",
      "progress": null
   }
```
# **10.20.4** 查询 **RPA** 队列数据接口

# 场景描述

查询RPA队列数据

# 接口方法

设置成"POST"。

**URL**

https://IP:PORT/oifde/rest/api/rpa/queryRpaQueueData

# 请求说明

#### 表 **10-120** 请求体参数

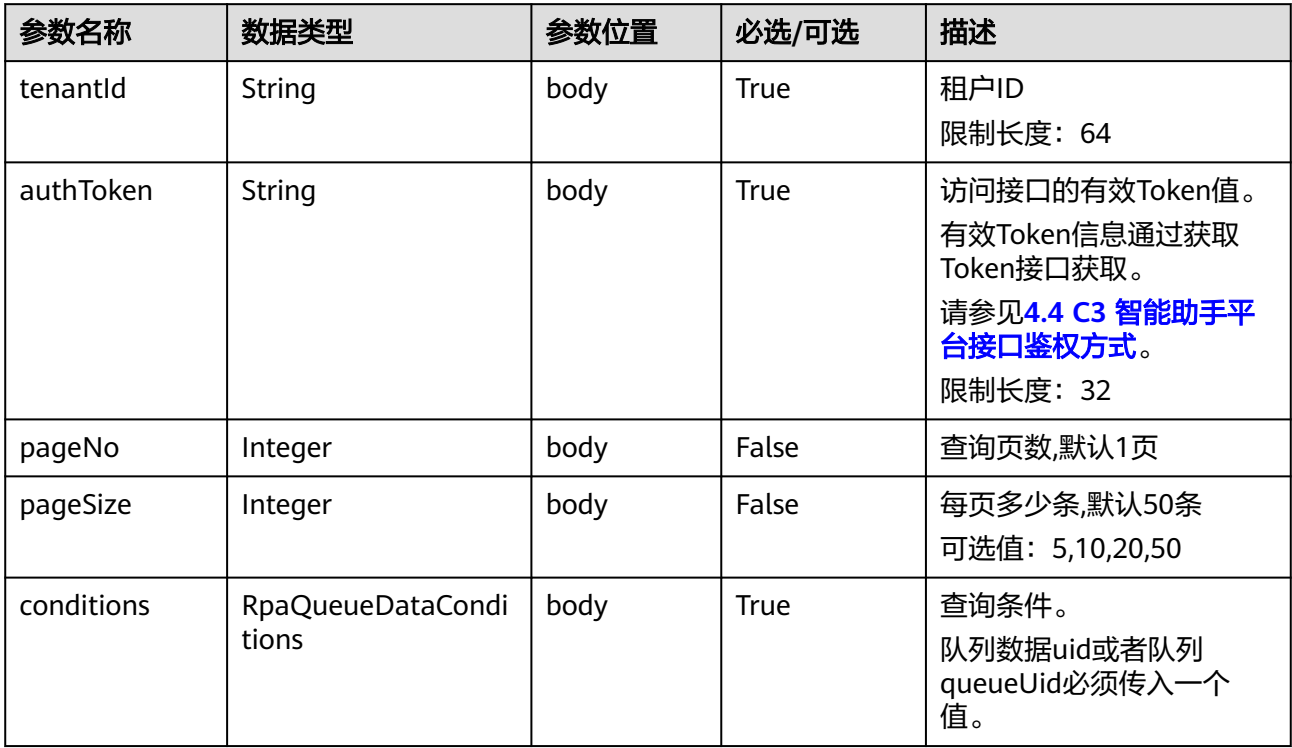

#### 表 **10-121** RpaQueueDataConditions 参数

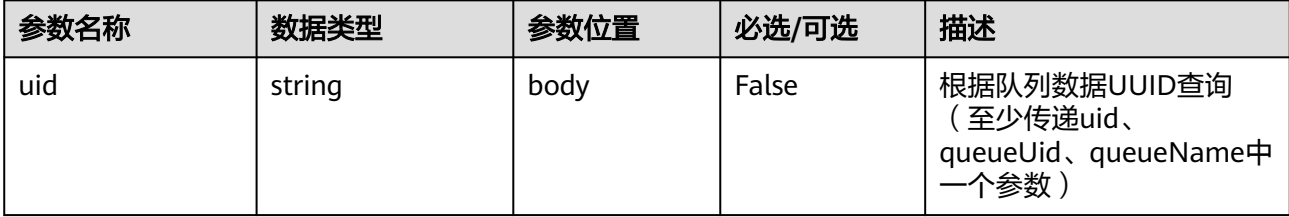

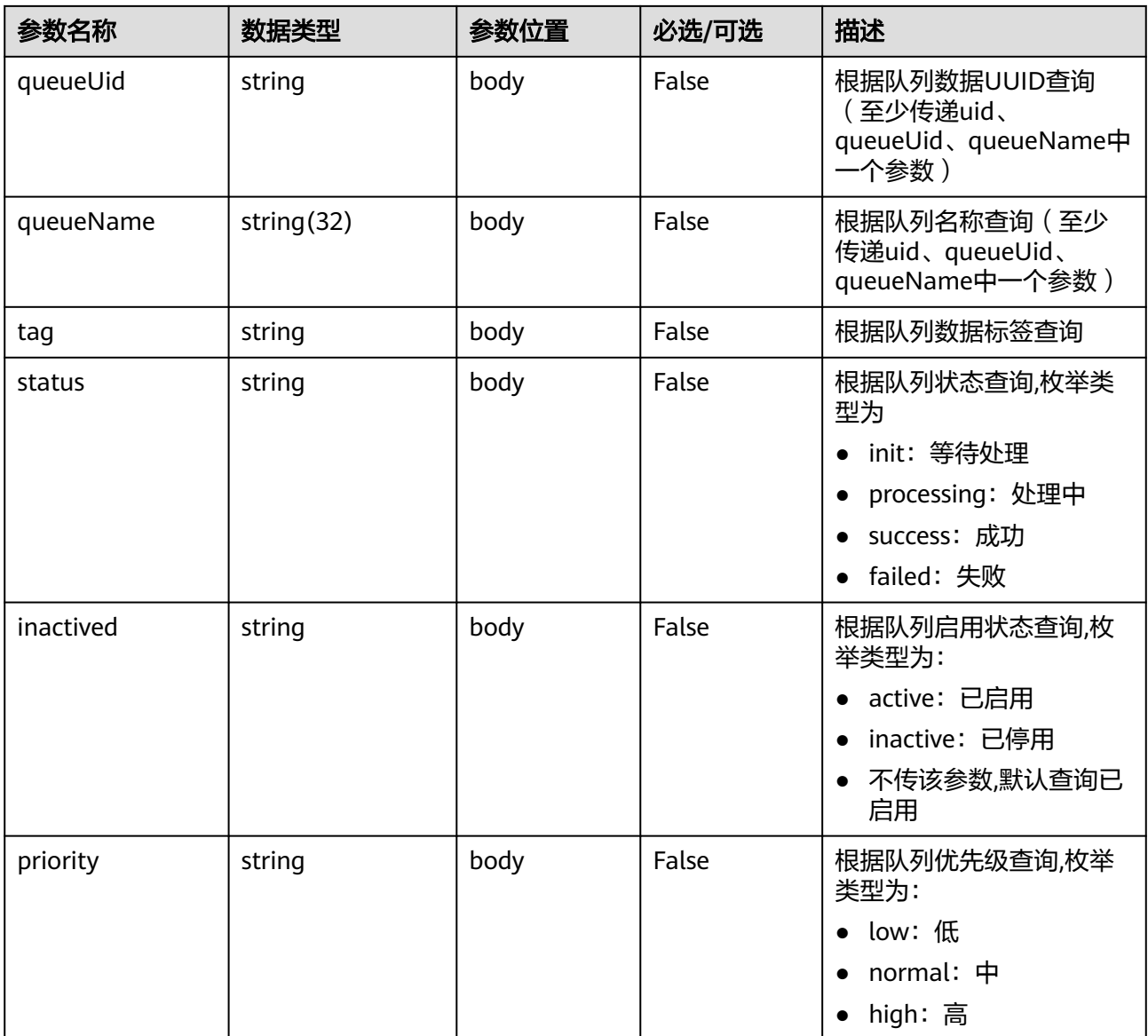

# 响应说明

### 表 **10-122** 响应体参数

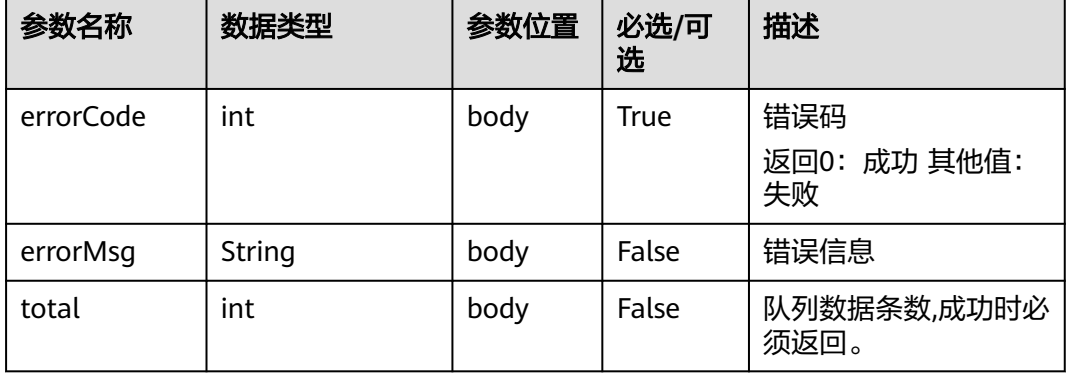

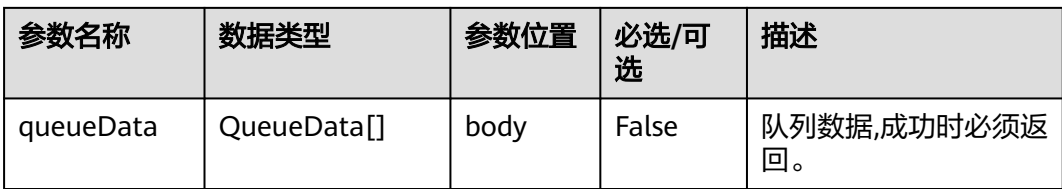

# 表 **10-123** QueueData 参数说明

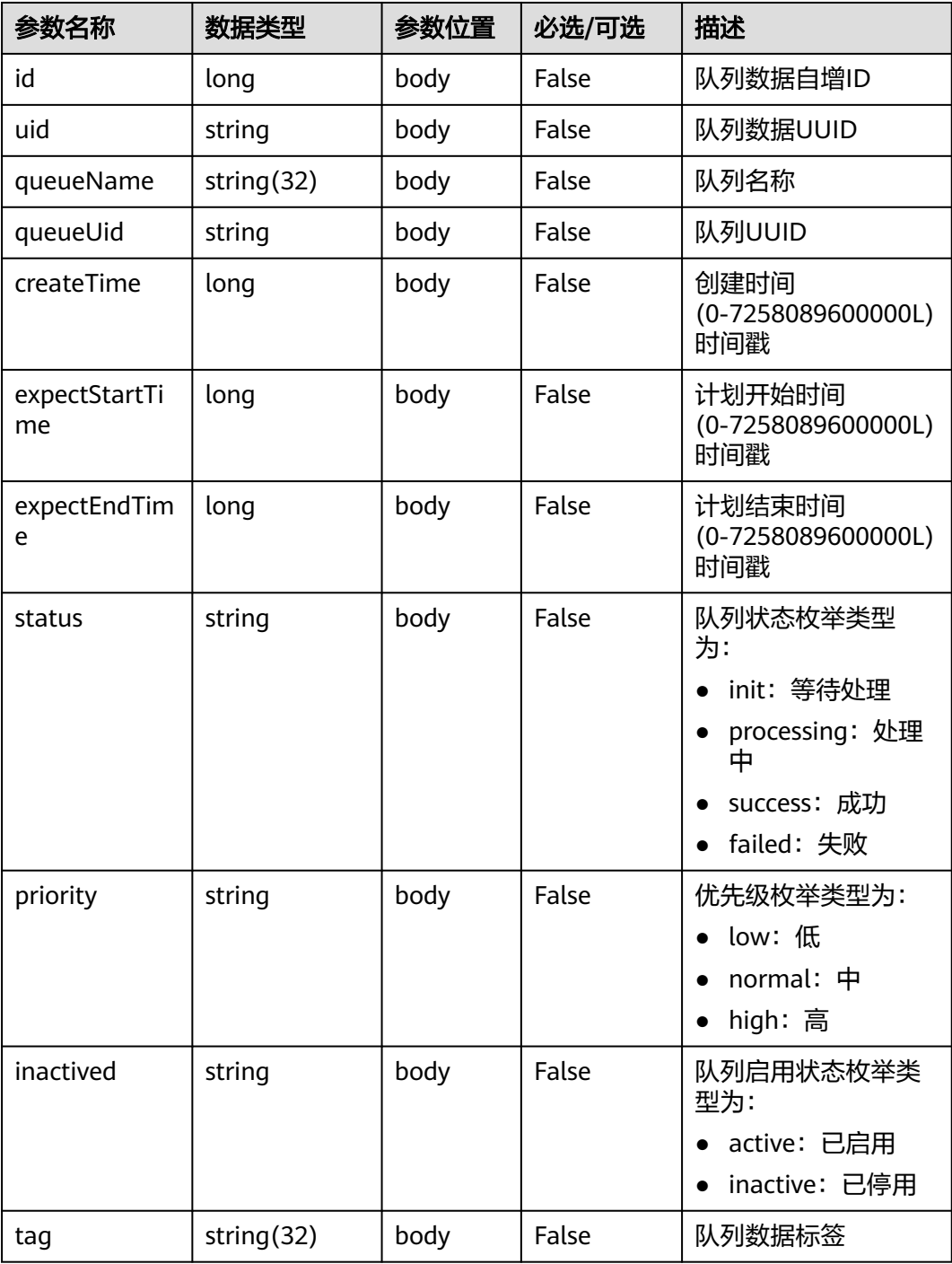

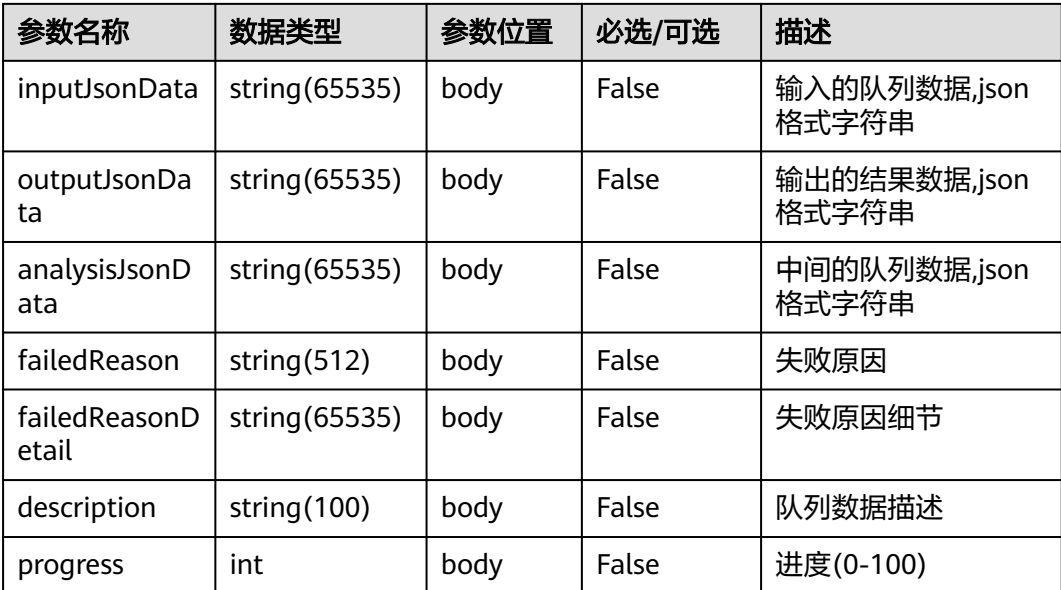

```
● 请求消息样例
```

```
{
      "tenantId": "202201072597",
      "authToken": "oqyo*******************fGMCu",
        "pageNo": 1,
        "pageSize": 10,
        "conditions": {
           "uid": "000145cdb75b3a514821872b9734f02ae76d",
           "queueUid": "00019cad3dd5c71d4696b209d7024fa04d3a"
        }
     }
● 响应消息样例
     {
        "errorCode": 0,
        "errorMsg": null,
        "total": 1,
         "queueData": [
           {
             "id": 44,
             "uid": "000145cdb75b3a514821872b9734f02ae76d",
              "queueName": "创建工单",
             "queueUid": "00019cad3dd5c71d4696b209d7024fa04d3a",
              "createTime": 1651027548328,
              "expectStartTime": null,
             "expectEndTime": null,
      "status": "success",
      "priority": "normal",
      "inactived": "active",
             "tag": null,
      "inputJsonData": "{\"caseId\":\"0607000000t1FY2F0Mb2\"}",
      "outputJsonData": null,
              "analysisJsonData": null,
             "failedReason": null,
              "failedReasonDetail": null,
             "description": "描述队列数据",
              "progress": null
          }
        ]
     }
```
# **10.21** 依据文本生成 **TTS** 语音接口

# 场景描述

智能助手平台提供接口给第三方接入方调用,实现文本生成TTS语音。 如果需要转换的文本内容较长时,则接口响应时间会对应的增加。

# 接口方法

POST

# 接口 **URI**

https://IP:PORT/oifde/rest/api/tts/texttovoice

# 消息头

Content-Type:application/json; charset=UTF-8

## 请求说明

#### 表 **10-124** 请求体参数

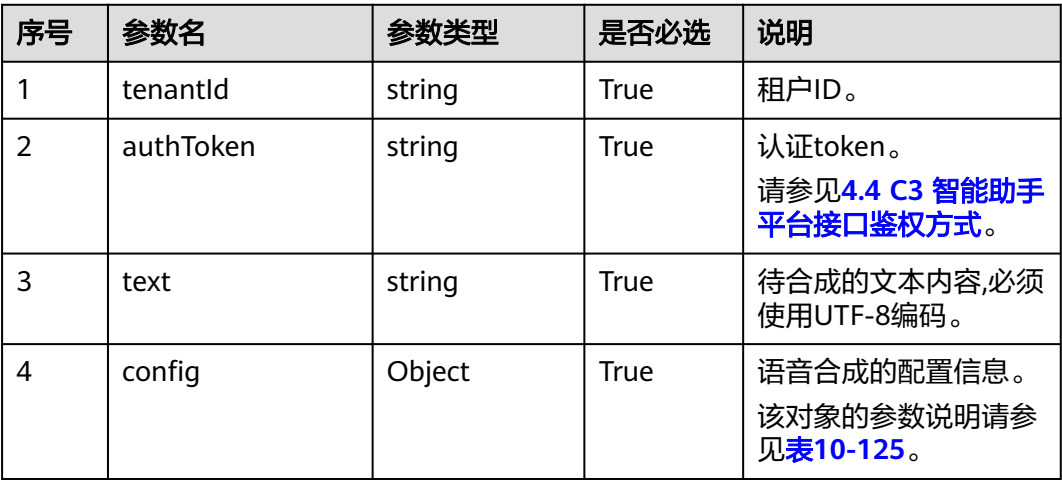

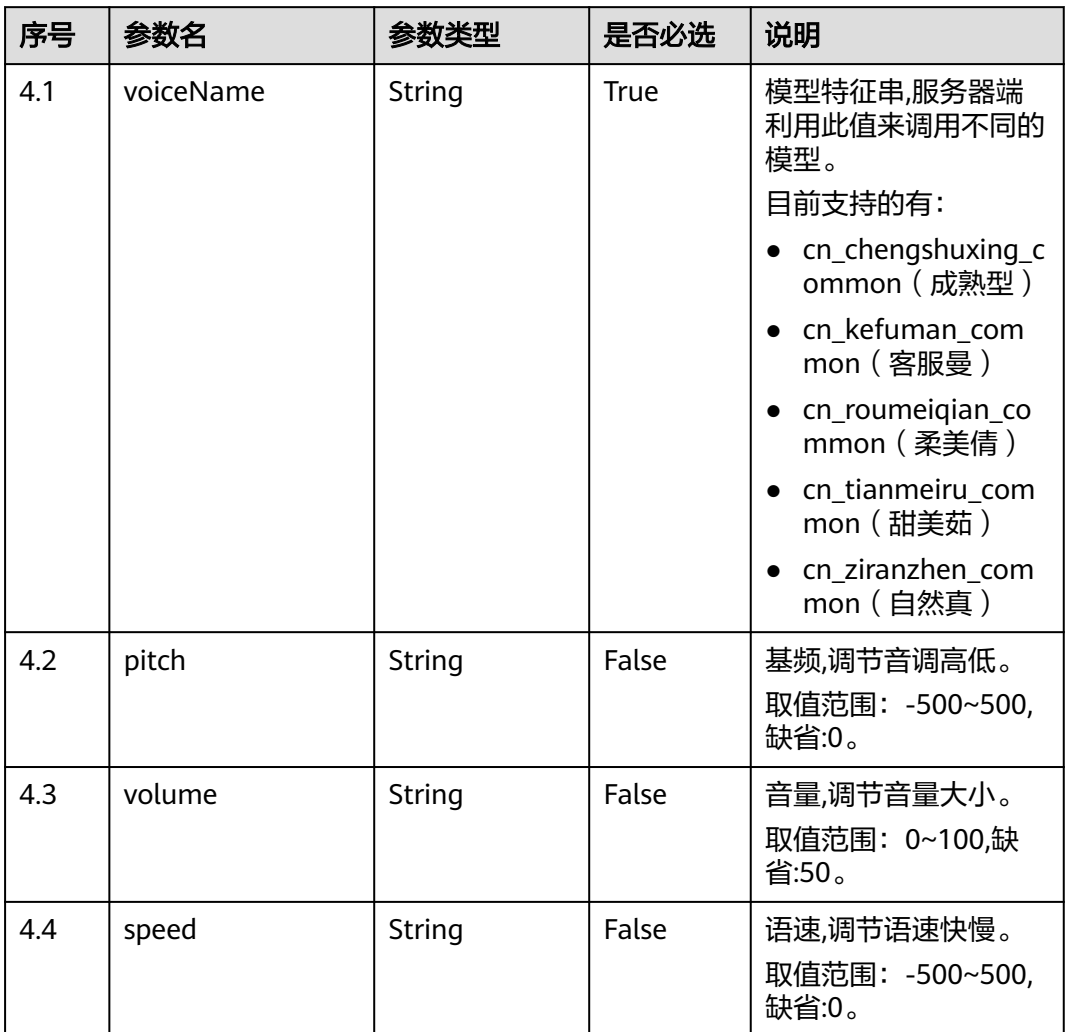

## <span id="page-1073-0"></span>表 **10-125** config 参数说明

# 响应说明

## ● 响应状态码**: 200**

### 表 **10-126** 响应体参数

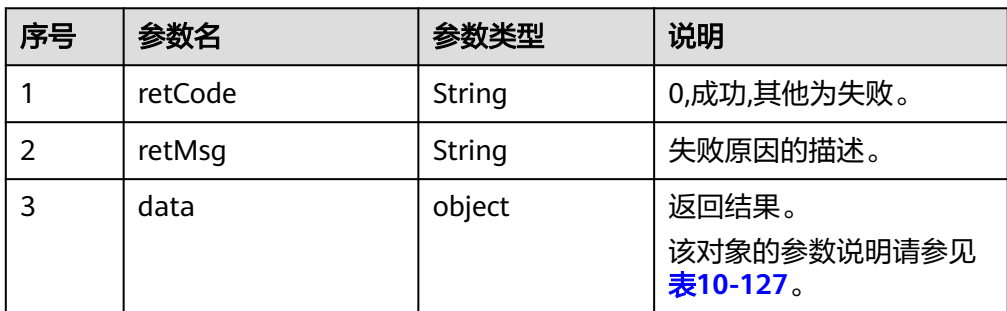

#### <span id="page-1074-0"></span>表 **10-127** data 参数说明

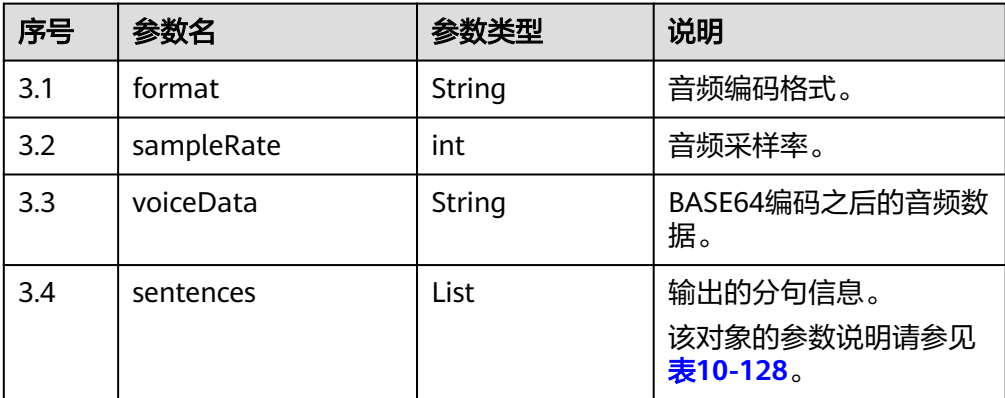

#### 表 **10-128** sentences 参数说明

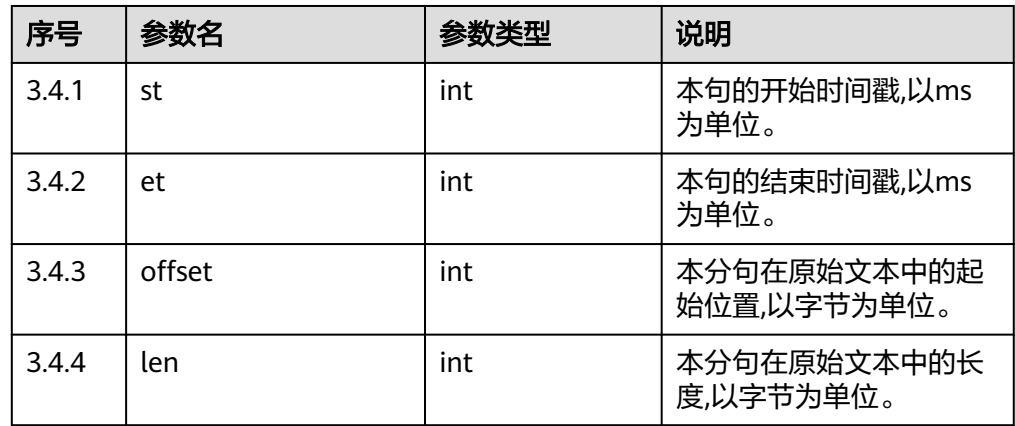

#### ● 响应状态码**: 400**

错误的请求:请检查请求路径及参数。

● 响应状态码**: 401**

未授权:1.请确认是否购买了相关服务。2.请联系客服人员检查您账号的当前状 态。

- 响应状态码**: 404** 请求的内容未找到:请检查请求的路径。
- 响应状态码**: 500** 业务失败:请依次确认您请求中各参数的取值。

# 错误码

无。

# 报文样例

请求消息头

Content-Type:application/json; charset=UTF-8

请求体消息

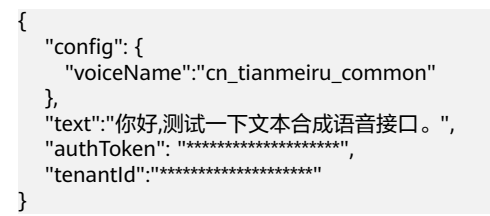

#### 响应体消息

```
{
  "data": {
    "sentences": [
\overline{\phantom{a}} "st": 0,
      "offset": 0,
       "len": 48,
       "et": 2790
     }
   ],
    "voiceData": "UklGRuRsAQBXQVZFZm10IBA",
    "format": "wav",
    "sampleRate": "16000"
 },
 "retCode": "0"
}
```
# **10.22** 离线转写回调接口

# 场景描述

智能助手平台提供接口给第三方接入方调用,实现asr离线转写结果回传给ODFS。

该接口是系统级的第三方接口,鉴权方式请参考**4.4 C3** [智能助手平台接口鉴权方式](#page-59-0)中的 说明下的第三点。

# 接口方法

POST

#### 接口 **URI**

https://IP:PORT/oifde/rest/sysapi/asrcallback

# 消息头

#### 表 **10-129** 请求消息头参数

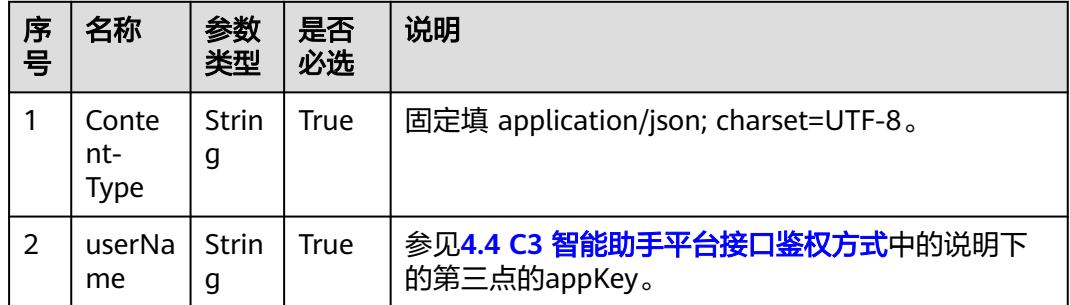

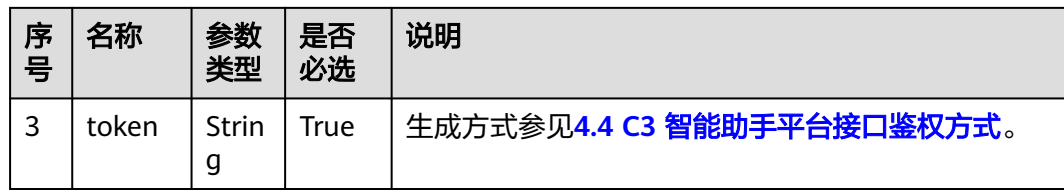

# 请求说明

#### 表 **10-130** 请求体参数

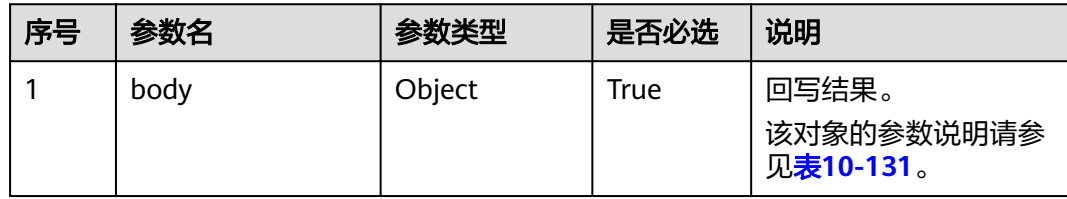

#### 表 **10-131** body 参数说明

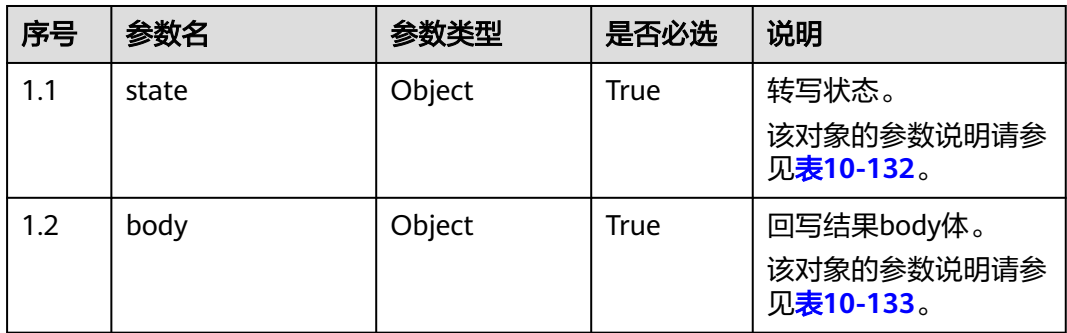

#### 表 **10-132** state 参数说明

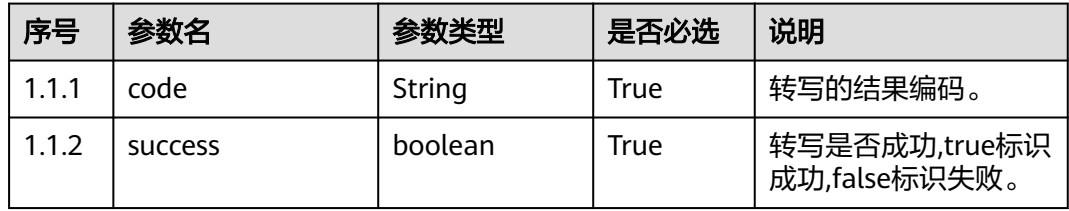

#### 表 **10-133** body 参数说明

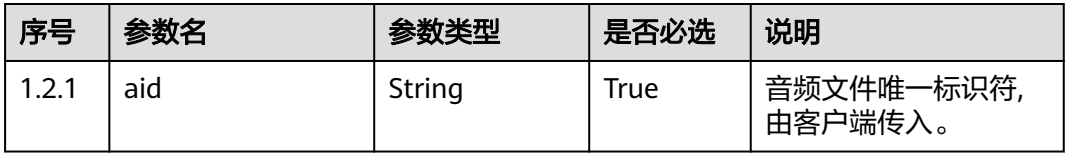

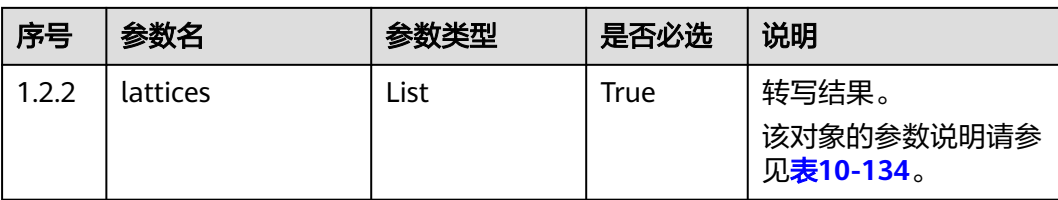

#### 表 **10-134** lattices 参数说明

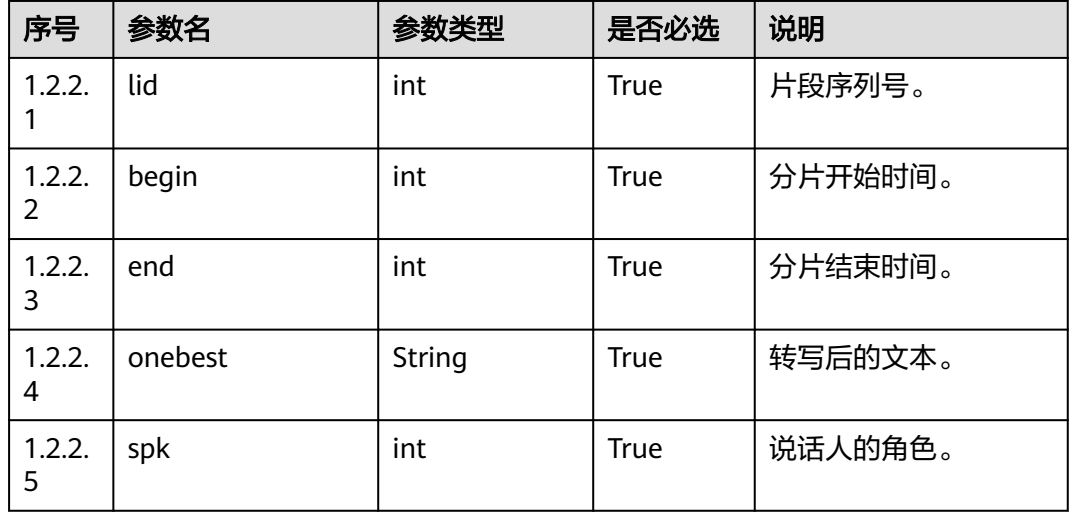

#### 响应说明

#### ● 响应状态码**: 200**

表 **10-135** 响应体参数

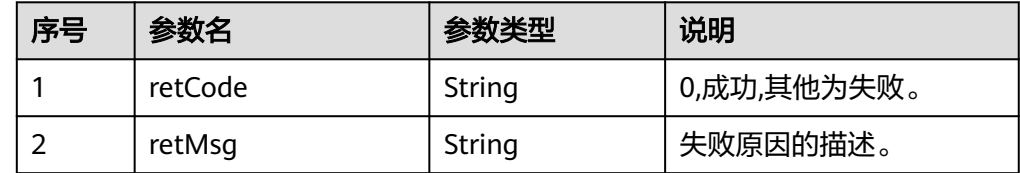

#### ● 响应状态码**: 400**

错误的请求:请检查请求路径及参数。

● 响应状态码**: 401**

未授权:1.请确认是否购买了相关服务。2.请联系客服人员检查您账号的当前状 态。

● 响应状态码**: 404**

请求的内容未找到:请检查请求的路径。

#### ● 响应状态码**: 500**

业务失败:请依次确认您请求中各参数的取值。

#### 错误码

无。

# 报文样例

请求消息头

Content-Type:application/json; charset=UTF-8 userName:ODFS\_SYS\_OPENAPI token:\*\*\*\*\*\*\*\*\*\*\*\*\*\*\*\*\*\*\*\*

```
请求体消息
{
   "body": {
     "state": {
        "code": 0,
        "success": true
     },
 "body": {
 "aid": "FJKkMeepk8l",
 "lattices": [{
 "begin": 4360,
 "end": 5970,
          "lid": 0,
          "onebest": "喂接通了吗?",
          "spk": 0
       }]
     }
   }
}
响应体消息
{
  "retCode": "0",
  "retMsg": "success"
```
# **10.23** 健康检查接口

}

# 场景描述

给第三方接入方调用,检查odfs是否正常运行,请求响应码为200表示正常运行。

# 接口方法

设置成"POST"或 "GET"。

#### **URL**

https://IP:PORT/oifde/rest/api/servicemonitor

# 请求说明

#### 表 **10-136** 请求头参数

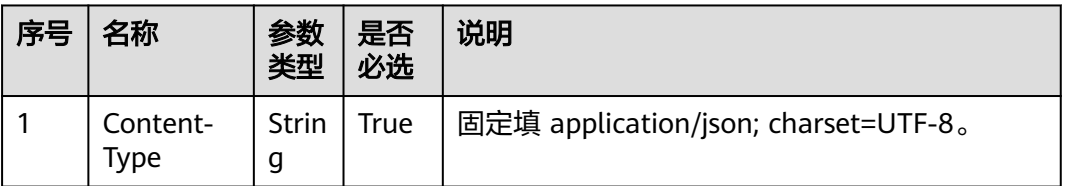

无请求体参数

# 响应说明

无响应体参数

# 报文样例

- 请求报文 无
- 响应报文 无
# **11** 网页客户端接入

#### 说明

若网页端客户接入接口返回401,说明请求头中Authorization或ccmessaging-token已失效,需 先调用C1 系统配置类接口鉴权方式刷新Authorization,调用第三方请求鉴权 (applyToken)接 口刷新cccmessaging-token后,再调用业务接口。

- 11.1 [接口调用流程](#page-1082-0)
- 11.2 [第三方请求鉴权](#page-1084-0) (applyToken)
- 11.3 查询排队信息 [\(queryQueueInfo\)](#page-1086-0)
- 11.4 [主动轮询座席侧发送的信息](#page-1089-0) (poll)
- 11.5 [保存客户提交的满意度评价结果](#page-1094-0) (saveSatisfaction)
- 11.6 [发送消息](#page-1098-0) (send)
- 11.7 客户发送文件 [\(uploadFileStream\)](#page-1111-0)
- 11.8 客户接收文件 [\(downloadFileStream\)](#page-1113-0)
- 11.9 根据客户输入联想常用语 [\(queryPhraseByKeyword\)](#page-1117-0)
- 11.10 [检查当前租间是否支持点击通话](#page-1119-0) (checkClickToCallSupport)
- 11.11 创建点击通话 [\(createClickToCall\)](#page-1121-0)
- 11.12 获取点击通话事件 [\(getClickToCallEvents\)](#page-1123-0)
- 11.13 释放点击通话 [\(dropClickToCall\)](#page-1126-0)
- 11.14 [创建匿名通话](#page-1127-0) (createcall)
- 11.15 客户提交留言 [\(doLeaveMessage\)](#page-1130-0)
- 11.16 [提交客户对机器人满意度评价结果](#page-1132-0) (feedbacksatisfaction)
- 11.17 查询历史消息 [\(queryHistoryChatMessage\)](#page-1135-0)
- 11.18 丢弃邮件 (chat dropMail)
- 11.19 提供whatsapp发送下行消息([sendWhatsappMessage](#page-1139-0))
- 11.20 [查询在线交谈工作台当前交谈的消息\(](#page-1145-0)getUserInfoBycallId)

11.21 查询满意度调查配置([getSatisfactionSurveyMode](#page-1147-0))

# <span id="page-1082-0"></span>**11.1** 接口调用流程

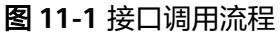

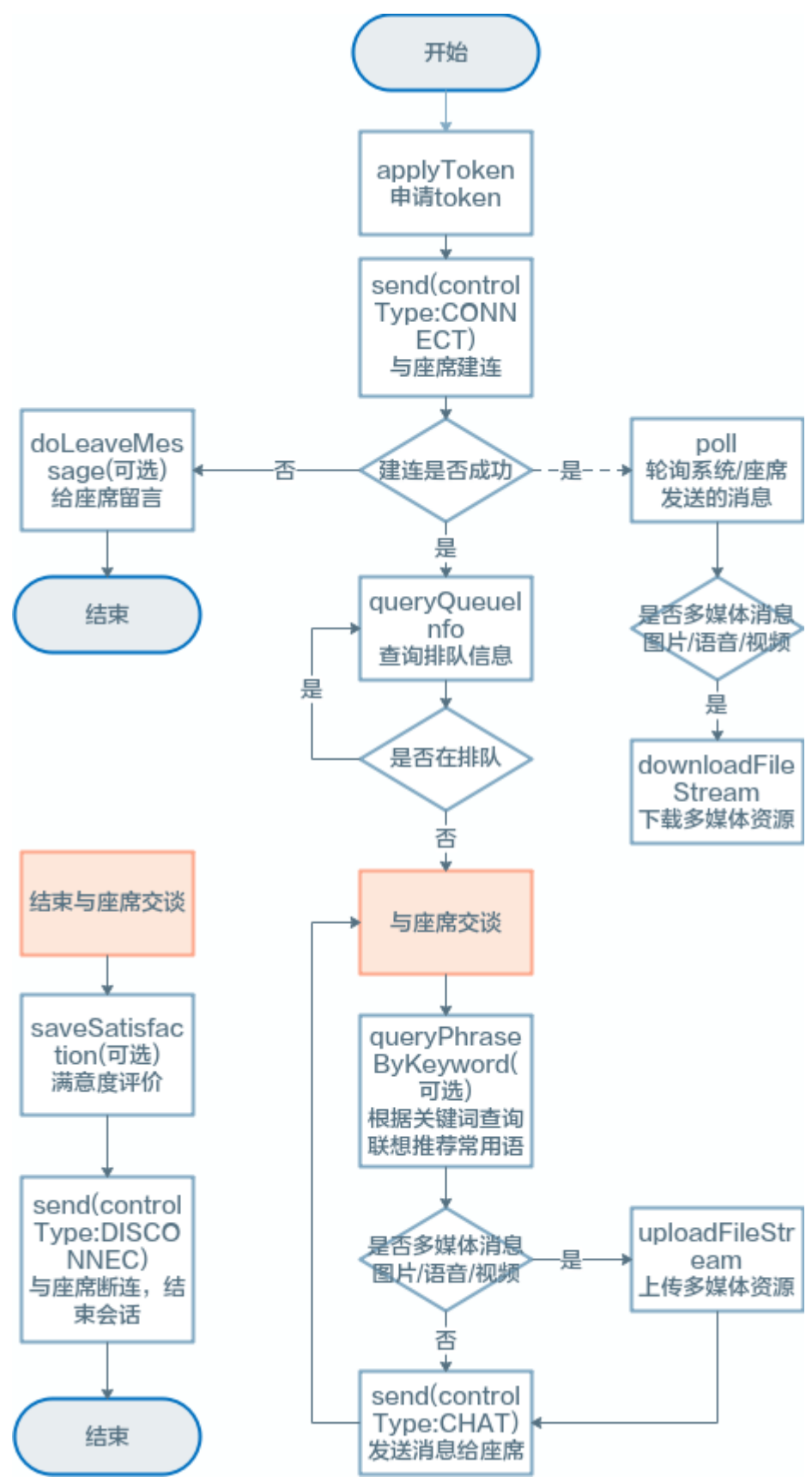

# <span id="page-1084-0"></span>**11.2** 第三方请求鉴权 **(applyToken)**

# 场景描述

第三方请求,生成客户端访问Token

# 接口方法

POST

# 接口 **URI**

https://域名/apiaccess/ccmessaging/applyToken,例如域名是service.besclouds.com

# 请求说明

#### 表 **11-1** 请求头参数

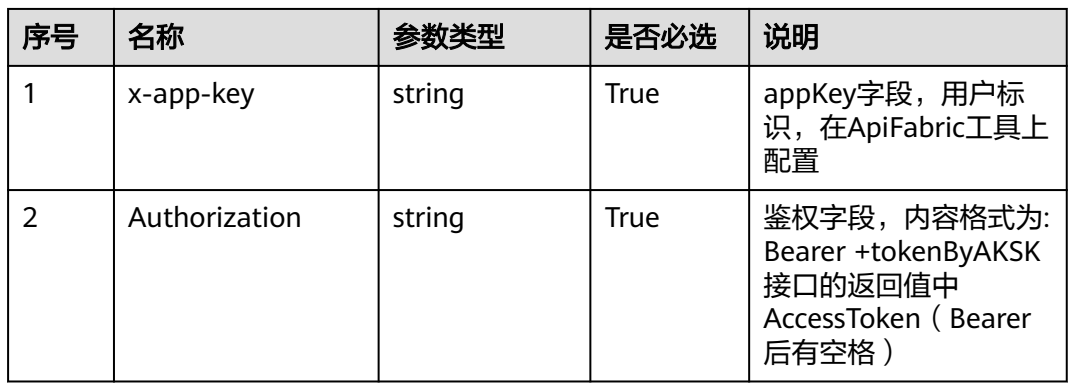

#### 表 **11-2** 请求体参数

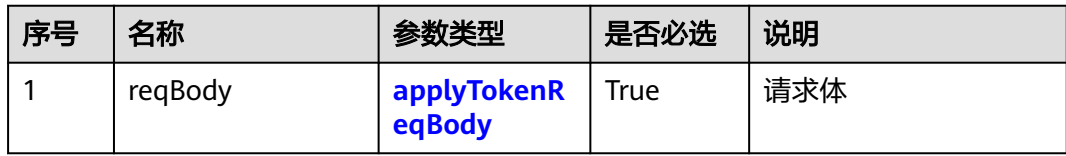

#### 表 **11-3** applyTokenReqBody 参数结构

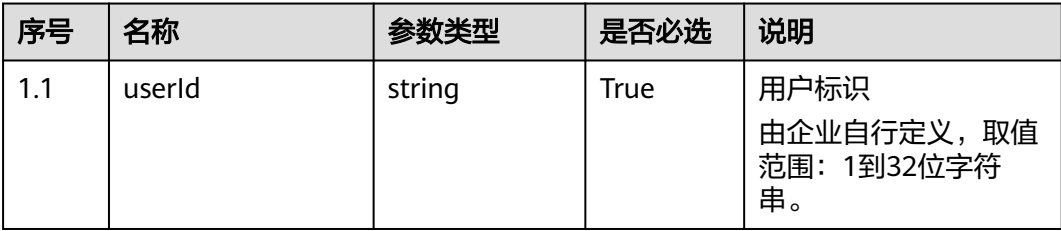

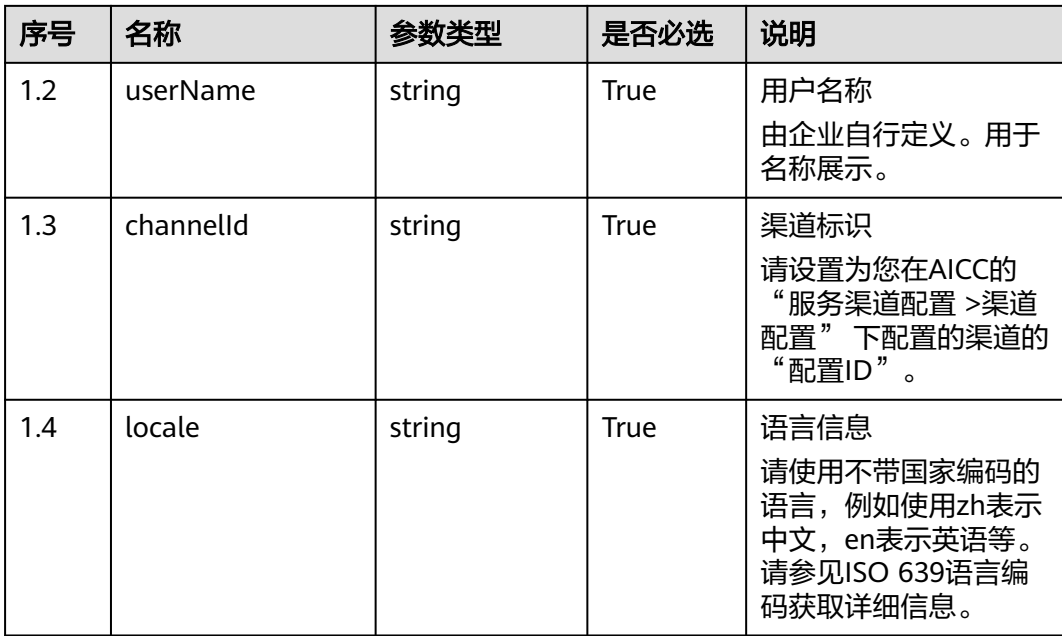

# 响应说明

#### ● 响应状态码**: 200**

# 表 **11-4** applyTokenRspBody 参数结构

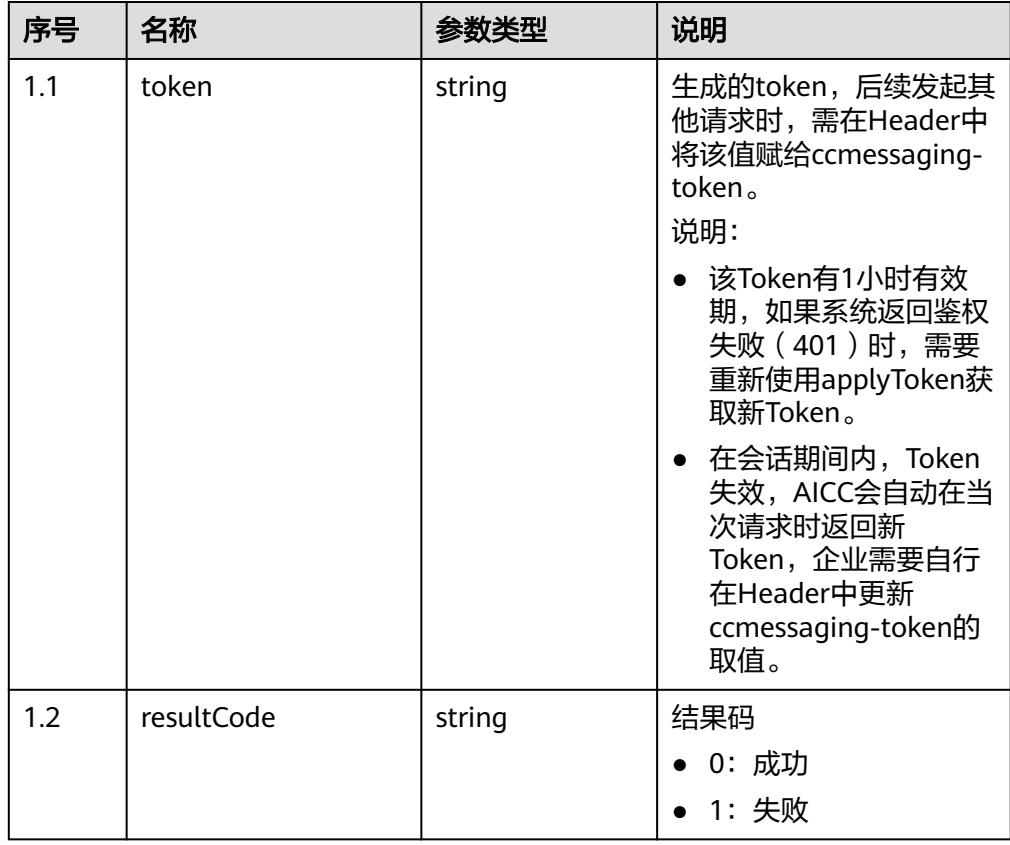

<span id="page-1086-0"></span>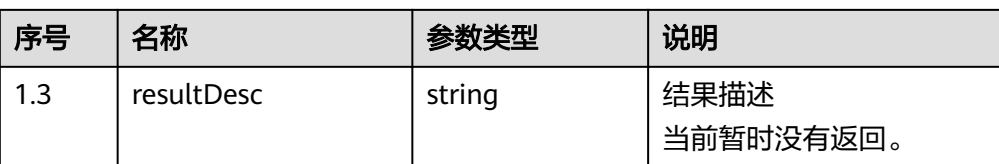

#### ● 响应状态码**: 400**

错误的请求:请检查请求路径及参数。

● 响应状态码**: 401**

未授权:1.请确认是否购买了相关服务。2.请联系客服人员检查您账号的当前状 态。

- 响应状态码**: 404** 请求的内容未找到:请检查请求的路径。
- 响应状态码**: 500** 业务失败:请依次确认您请求中各参数的取值。

#### 错误码

无。

#### 报文样例

- 场景描述:第三方请求鉴权
- 请求头: X-APP-Key: b\*\*\*\*\*\*\*\*\*\*\*\*\*c7b Authorization: Bearer 1fea\*\*\*\*\*\*\*\*\*\*\*\*\*1d6a15 Content-Type: application/json
- 请求参数:

```
{
  "userId": "XXXXXXXXX",
 "userName": "XXXXXXXX",
 "channelId": "XXXXXXXXXXXX",
   "locale": "zh"
}
```
响应参数:

{

}

"XXXXXXXXXXXXXXXXXXXXXXXXXXXXXXXXXXXXXXX"

# **11.3** 查询排队信息 **(queryQueueInfo)**

# 描述

查询排队信息,用于客户侧排队提醒。

排队信息必须在通过send接口建立连接(connect)成功之后,才可使用。

#### 接口方法

POST

# 接口 **URI**

https://域名/apiaccess/ccmessaging/queryQueueInfo,例如域名是 service.besclouds.com

# 请求说明

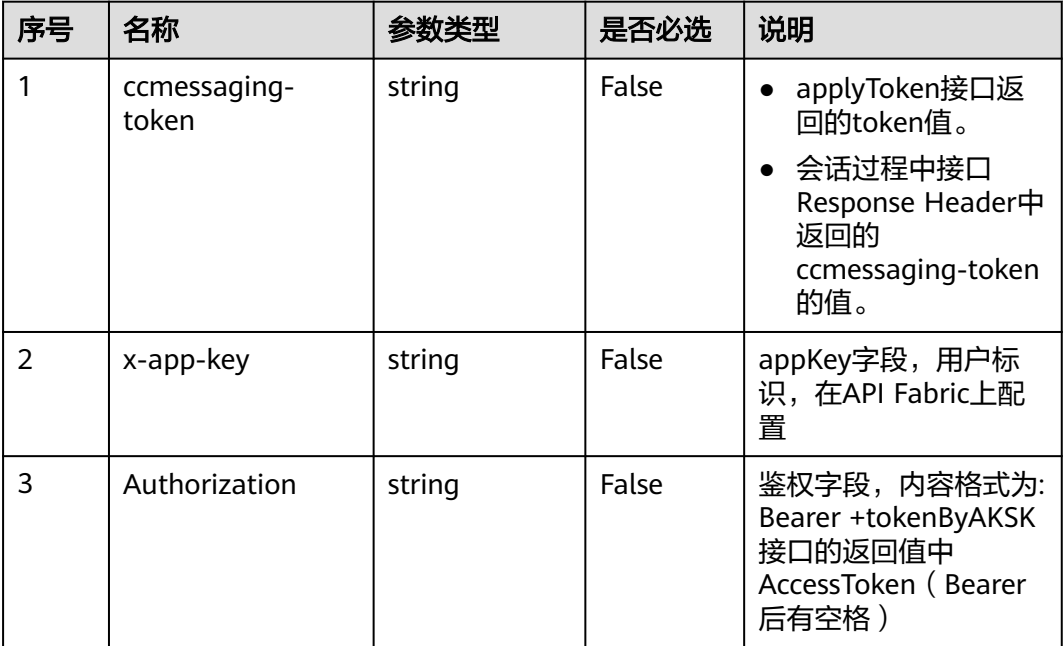

#### 表 **11-5** 请求头参数

#### 表 **11-6** 请求体参数

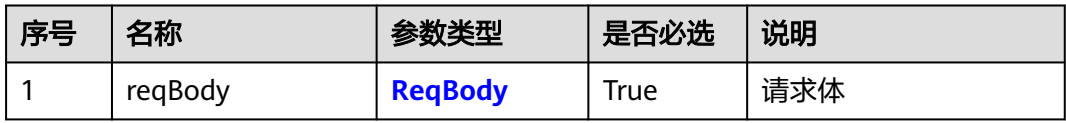

## 表 **11-7** ReqBody 参数结构

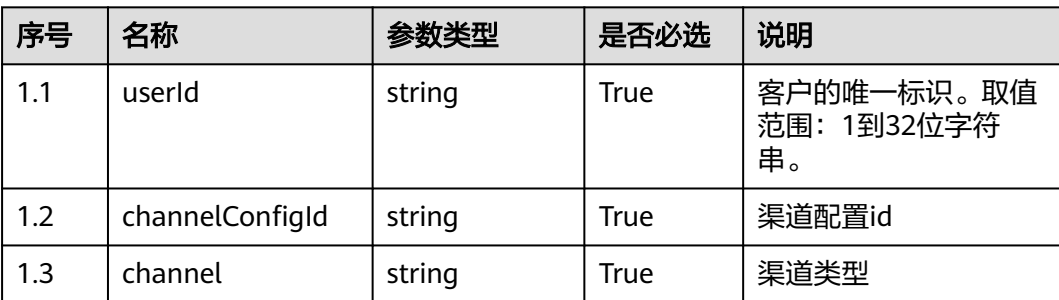

# 响应说明

#### ● 响应状态码**: 200**

## 表 **11-8** RspMsg200 参数结构

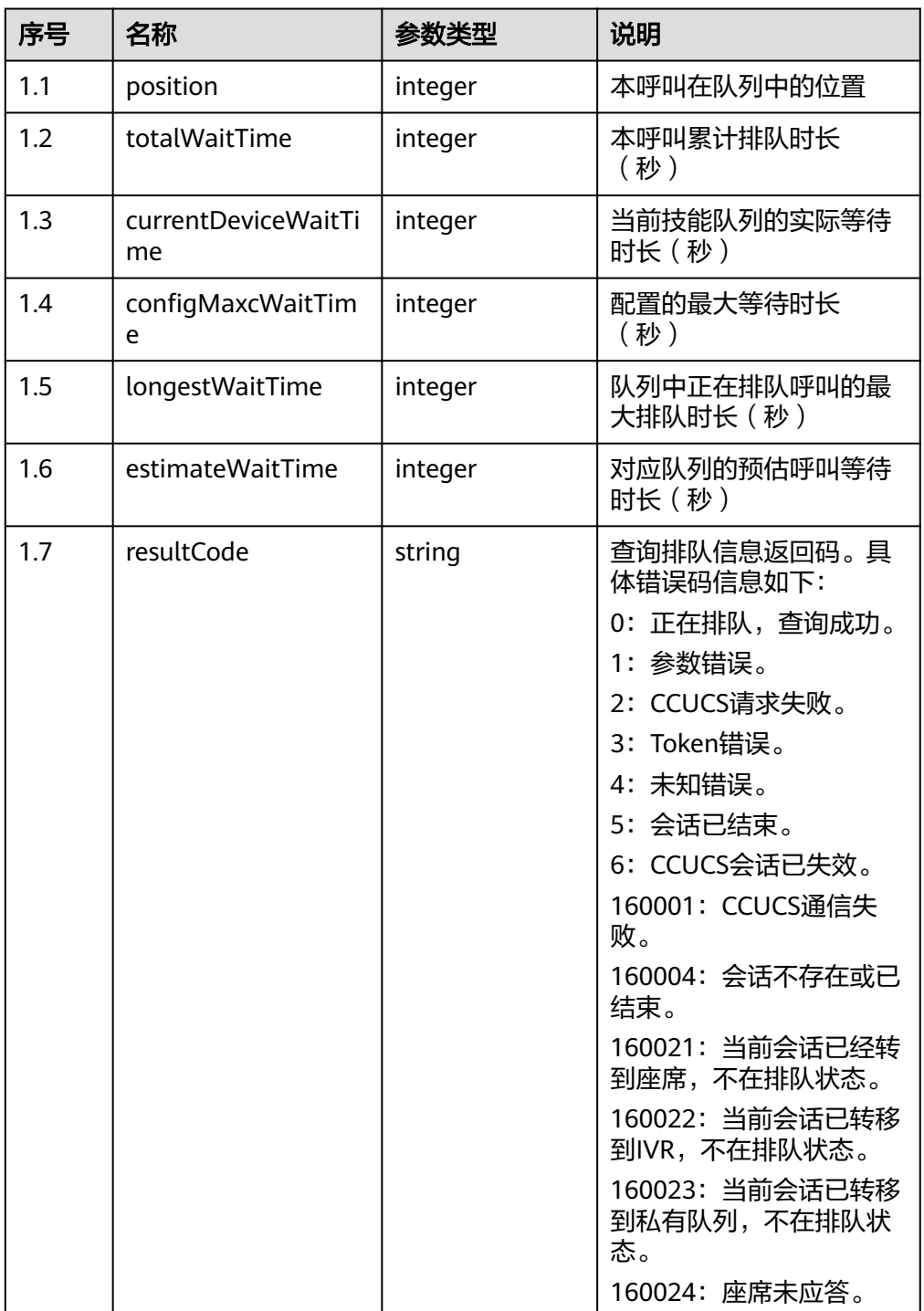

#### ● 响应状态码**: 400**

错误的请求:请检查请求路径及参数。

● 响应状态码**: 401**

<span id="page-1089-0"></span>未授权:1.请确认是否购买了相关服务。2.请联系客服人员检查您账号的当前状 态。

#### ● 响应状态码**: 404**

请求的内容未找到:请检查请求的路径。

#### ● 响应状态码**: 500**

业务失败:请依次确认您请求中各参数的取值。

#### 错误码

无。

### 报文样例

- 场景描述: 查询排队信息
- 请求头: ccmessaging-token: xxxx x-app-key: xxxx Authorization: Bearer xxxx Content-Type: application/json
	- 请求参数: { "userId": "xxxx", "channelConfigId": "xxxxx", "channel": "WEB" }
- 响应参数:

{

}

 "totalWaitTime": 3, "resultCode": "0", "longestWaitTime": 3, "position": 1, "currentDeviceWaitTime": 3, "configMaxcWaitTime": 60, "estimateWaitTime": 60

# **11.4** 主动轮询座席侧发送的信息 **(poll)**

#### 场景描述

主动轮询座席侧发送给用户侧的消息。

如果使用该接口未查到消息,请确认是否使用了send接口建立连接(connect)。

#### 说明

在会话期间,如果不调用这个接口,超过会话默认时间(CCUCS后台配置的),会话会被自动 释放掉。

#### 接口方法

GET

# 接口 **URI**

https://域名/apiaccess/ccmessaging/poll,例如域名是service.besclouds.com

# 请求说明

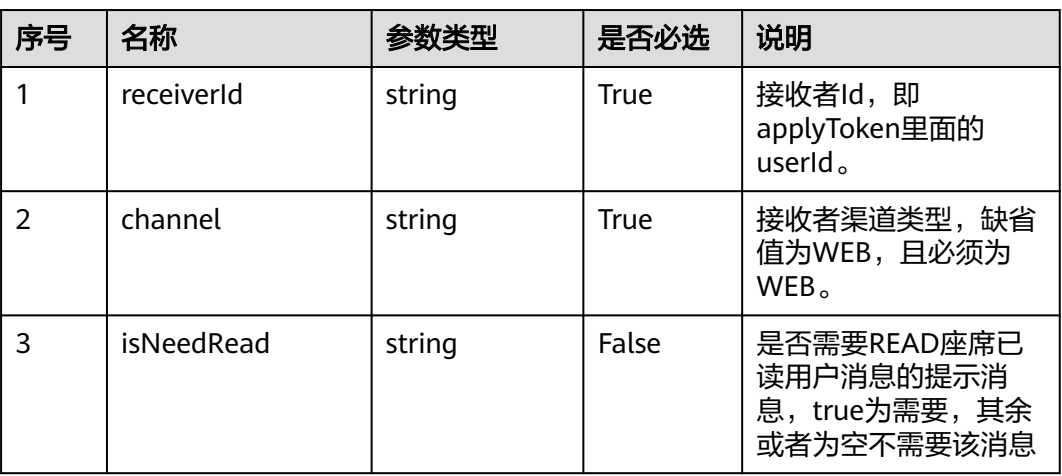

# 表 **11-9** 查询参数

#### 表 **11-10** 请求头参数

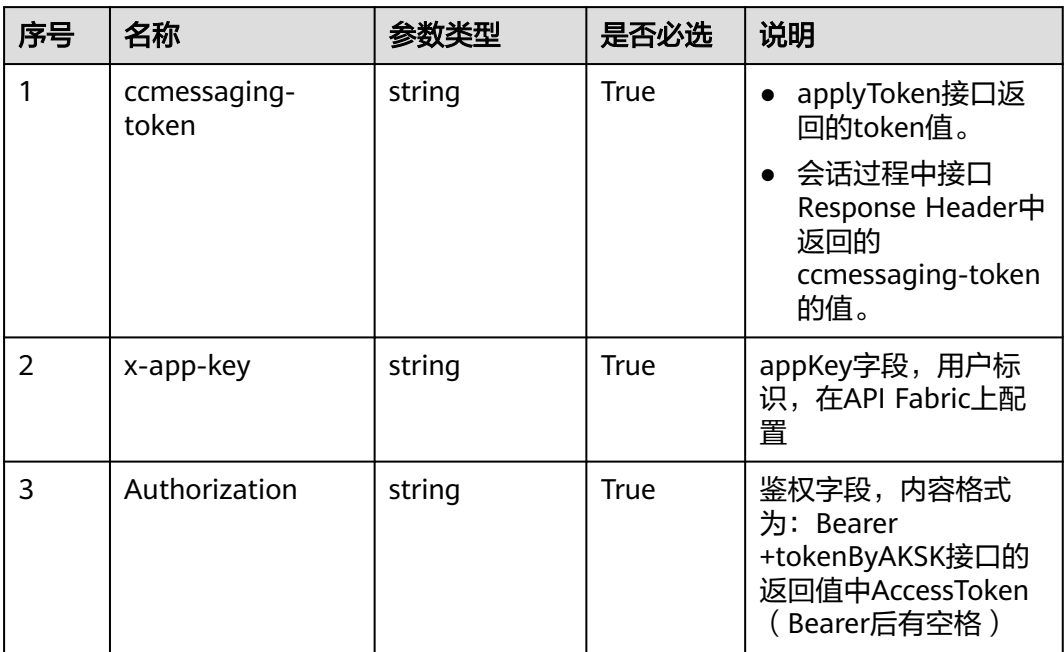

# 响应说明

● 响应状态码**: 200**

#### 表 **11-11** pollRsp 参数结构

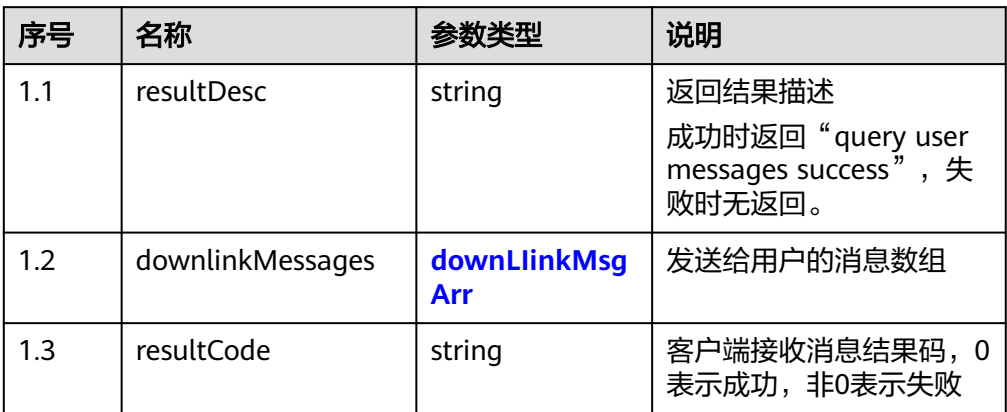

# 表 **11-12** downLIinkMsgArr 参数结构

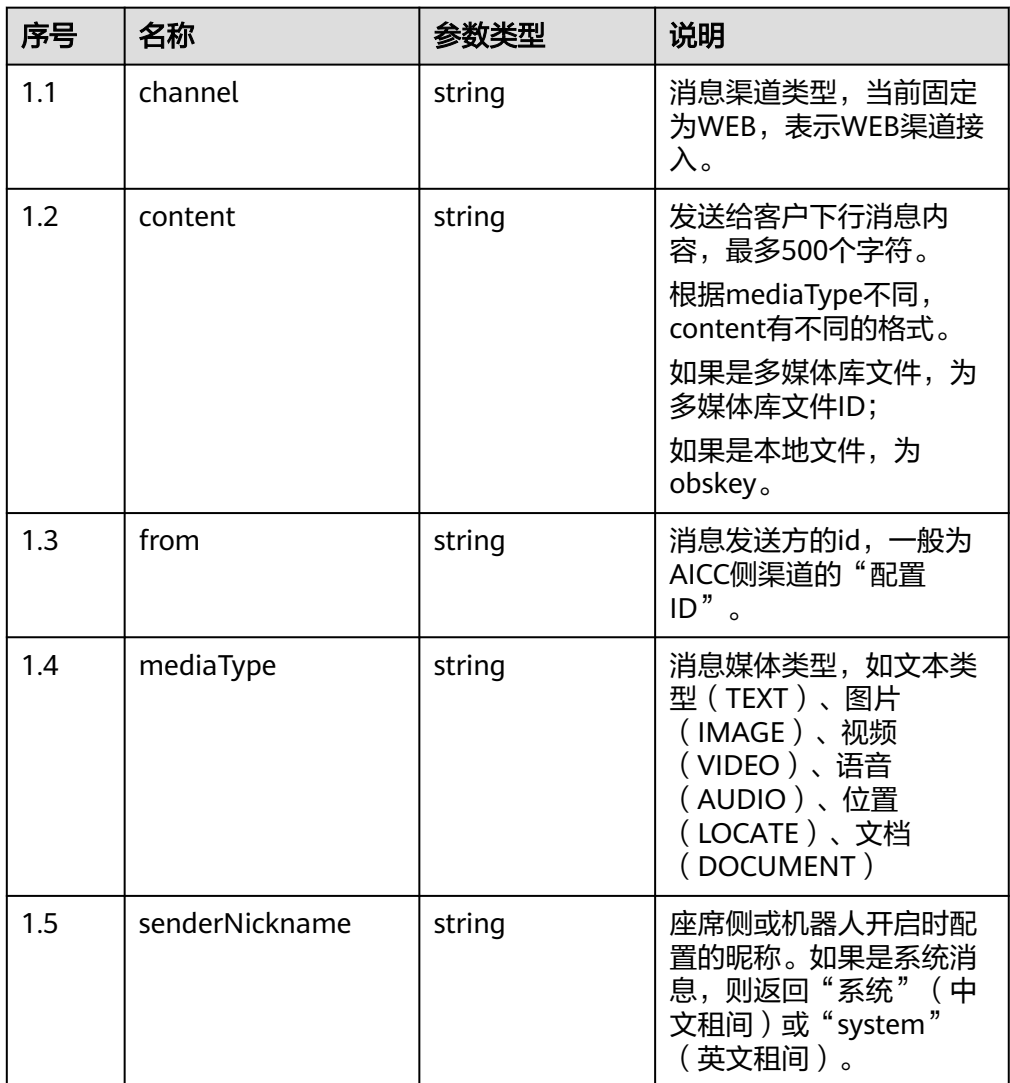

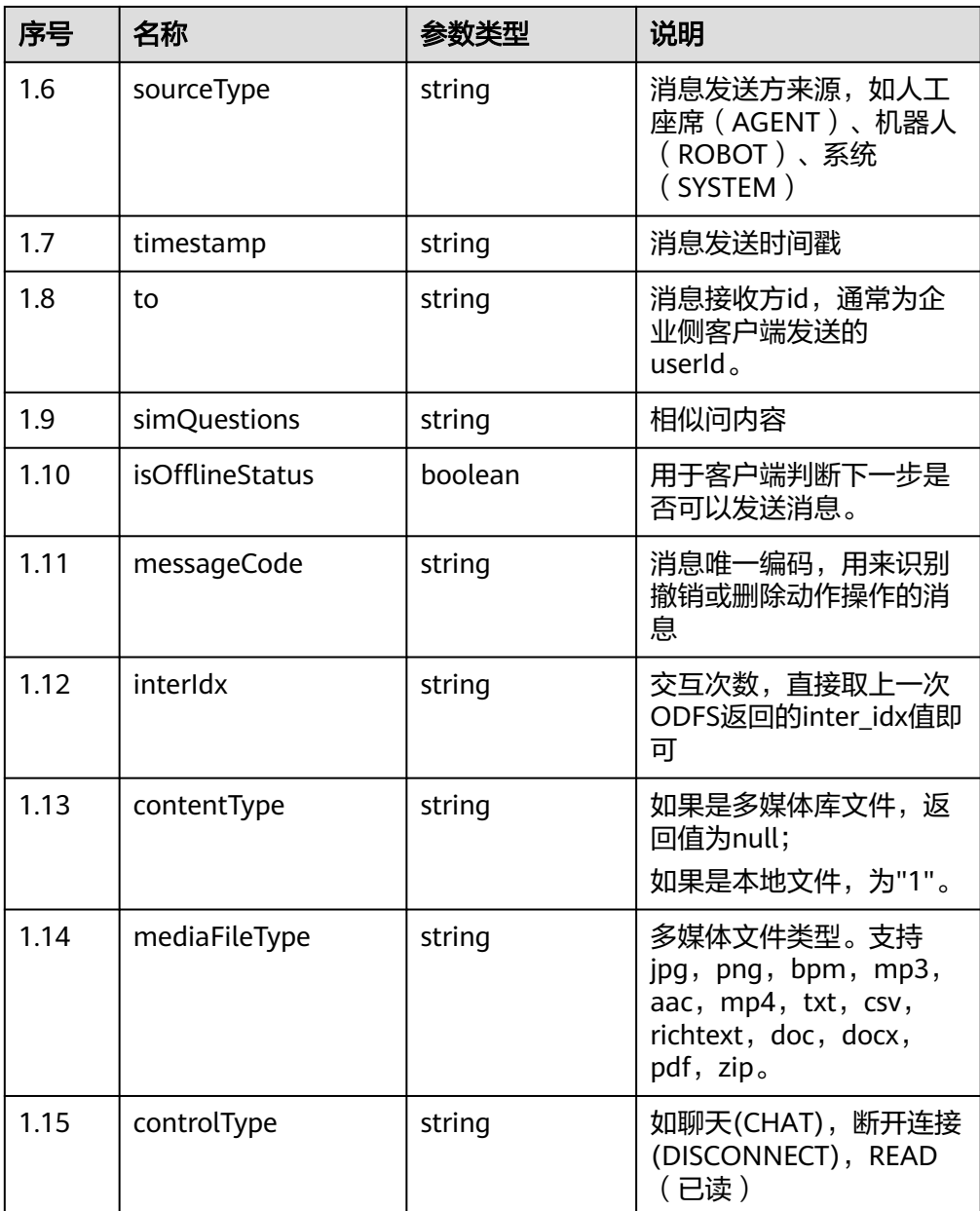

#### ● 响应状态码**: 400**

错误的请求:请检查请求路径及参数。

#### ● 响应状态码**: 401** 未授权:1.请确认是否购买了相关服务。2.请联系客服人员检查您账号的当前状 态。

● 响应状态码**: 404**

请求的内容未找到:请检查请求的路径。

● 响应状态码**: 500** 业务失败:请依次确认您请求中各参数的取值。

# 错误码

无。

# 报文样例

```
场景描述: 主动轮询座席侧发送给用户侧的消息
URL: Domain Address/apiaccess/ccmessaging/poll?
receiverId=XXXXXXXXXXXXXXXXXXXXXXXX&channel=WEB
```
请求头:

ccmessaging-token: XXXXXXXXX

#### 响应参数:

```
{
   "resultCode": "0",
   "resultDesc": "query user messages success.",
   "downlinkMessages": [{
      "from": "1011577355744904195",
      "channel": "WEB",
      "to": "session_fixed_user_fixed",
      "controlType": "CHAT",
 "mediaType": "TEXT",
 "content": "欢迎欢迎,热列欢迎",
      "simQuestions": null,
      "senderNickname": "test",
      "senderAvatar": "1",
      "timestamp": 1619590480756,
      "sourceType": "ROBOT",
      "callId": null,
      "robotGender": "MALE"
   }, {
      "from": "1011577355744904195",
      "channel": "WEB",
      "to": "session_fixed_user_fixed",
 "controlType": "CHAT",
 "mediaType": "TEXT",
 "content": "转人工",
      "simQuestions": null,
      "senderNickname": "test",
      "senderAvatar": "1",
      "timestamp": 1619590482098,
      "sourceType": "ROBOT",
      "callId": null,
      "robotGender": "MALE"
 }, {
 "from": "1011577355744904195",
      "channel": "WEB",
      "to": "session_fixed_user_fixed",
      "controlType": "CHAT",
 "mediaType": "TEXT",
 "content": "已接通座席。",
      "simQuestions": null,
      "senderNickname": "系统",
      "senderAvatar": null,
      "timestamp": 1619590484115,
      "sourceType": "SYSTEM",
      "callId": null,
      "robotGender": null
   }]
多媒体库文件场景下:
{
   "downlinkMessages": [
      {
        "callId": null,
         "simQuestions": null, 
         "senderNickname": "agent",
         "handlerType": null,
         "isOfflineStatus": null, 
         "channel": "WEB",
         "senderAvatar": "",
```
}

```
 "robotGender": null, 
         "mediaType": "IMAGE",
         "associationContentId": null, 
         "content": "1179725658739559425", 
         "receiveTime": null, 
         "controlType": "CHAT", 
         "sourceType": "AGENT",
         "queueFlag": null, 
 "messageCode": "1e1f2bf7-fd6e-4471-a45d-2b43d1eb6272", 
 "from": "202201077401331370",
         "to": "1642643982282972758", 
         "mediaFileType": "png", 
         "contentType": null, 
         "interIdx": null, 
         "timestamp": 1648102235191
      }
   ], 
    "resultCode": "0", 
    "resultDesc": "query user messages success."
}
发送本地文件场景下:
{
   "downlinkMessages": [
      {
        "callId": null, 
         "simQuestions": null, 
         "senderNickname": "agent",
         "handlerType": null, 
         "isOfflineStatus": null, 
         "channel": "WEB", 
         "senderAvatar": "", 
         "robotGender": null,
         "mediaType": "IMAGE", 
 "associationContentId": null, 
 "content": "878e7d9a-8e2f-4893-8b54-352f8ecbf86c", 
         "receiveTime": null, 
         "controlType": "CHAT", 
         "sourceType": "AGENT", 
         "queueFlag": null,
         "messageCode": "9374d9c4-b8ee-4035-aab9-ad5ceddbb856", 
         "from": "202201077401331370", 
         "to": "1642643982282972758", 
         "mediaFileType": "png", 
         "contentType": "1", 
         "interIdx": null, 
         "timestamp": 1648102054235
      }
   ], 
 "resultCode": "0", 
 "resultDesc": "query user messages success."
}
```
# **11.5** 保存客户提交的满意度评价结果 **(saveSatisfaction)**

## 场景描述

该接口用于保存用户提交的满意度评价。

## 接口方法

POST

# 接口 **URI**

https://域名/apiaccess/ccmessaging/saveSatisfaction,例如域名是 service.besclouds.com

# 请求说明

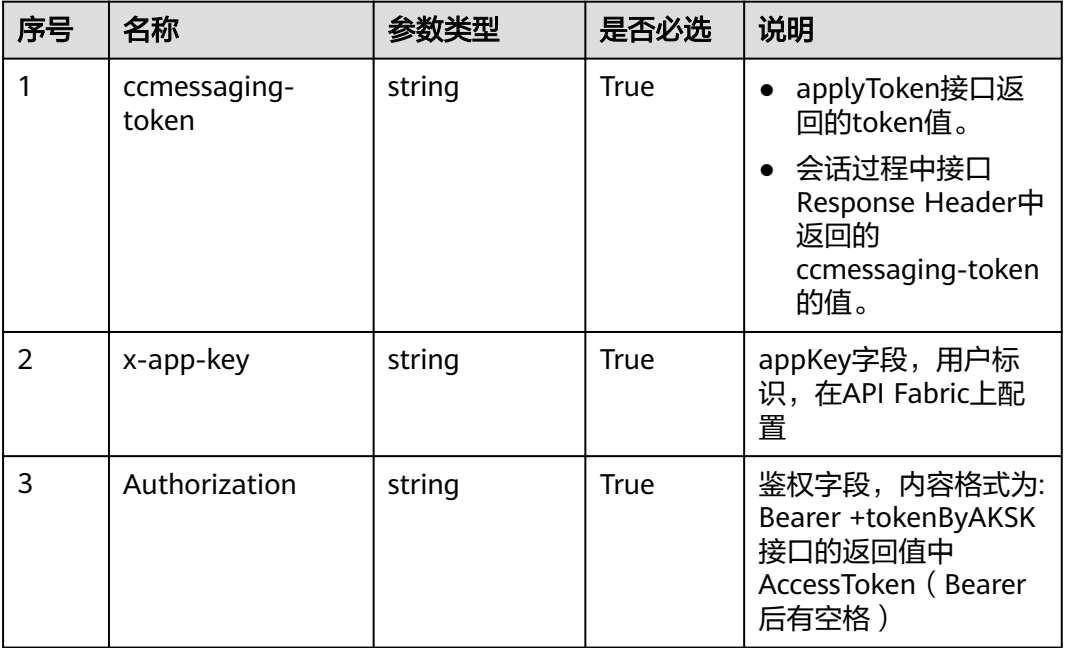

#### 表 **11-13** 请求头参数

#### 表 **11-14** 请求体参数

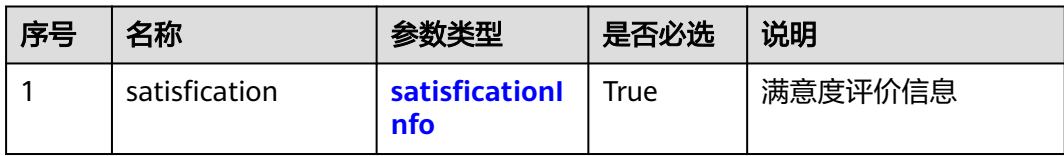

#### 表 **11-15** satisficationInfo 参数结构

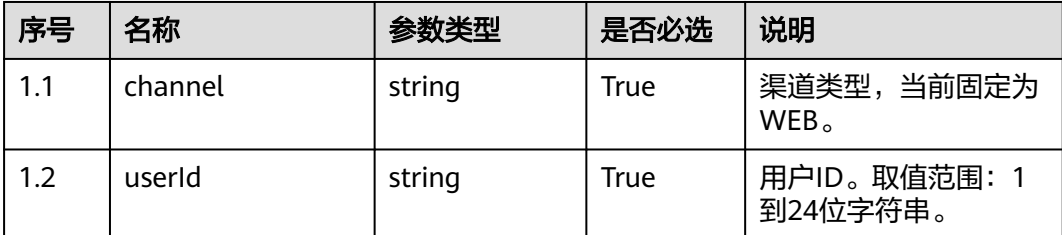

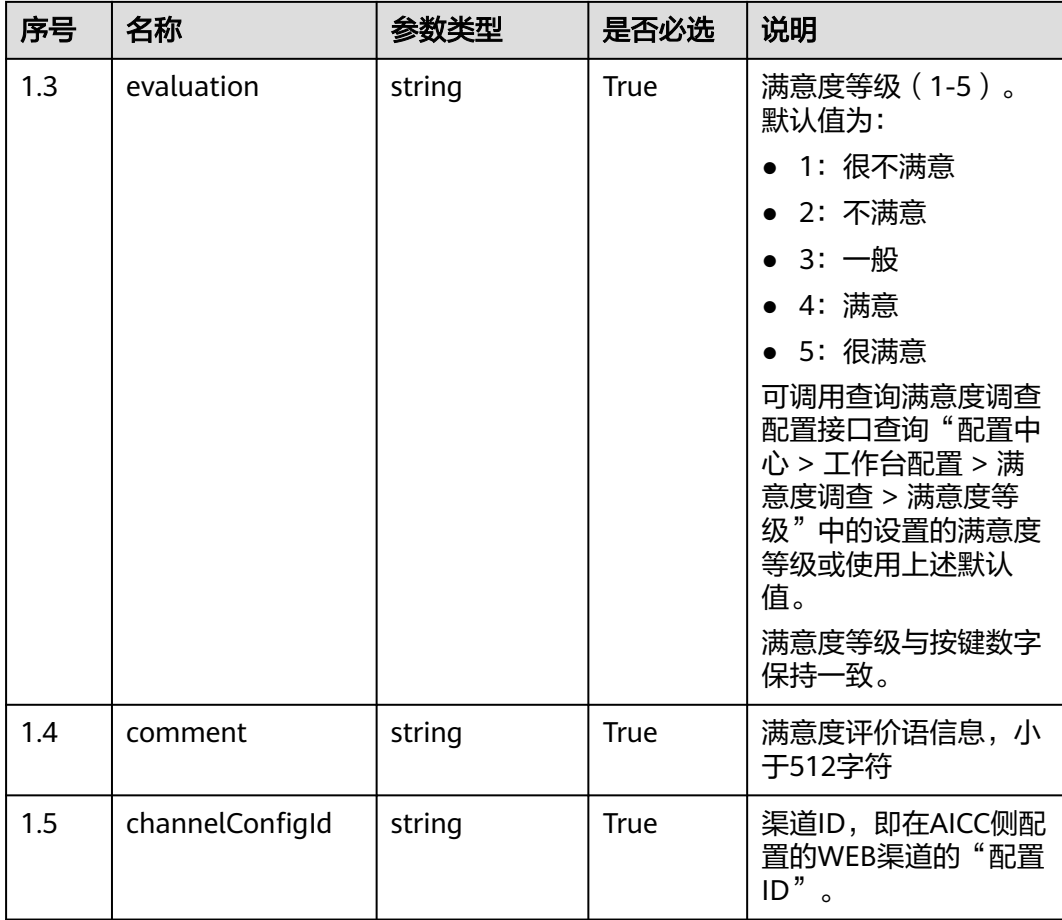

# 响应说明

#### ● 响应状态码**: 200**

#### 表 **11-16** RspMsg 参数结构

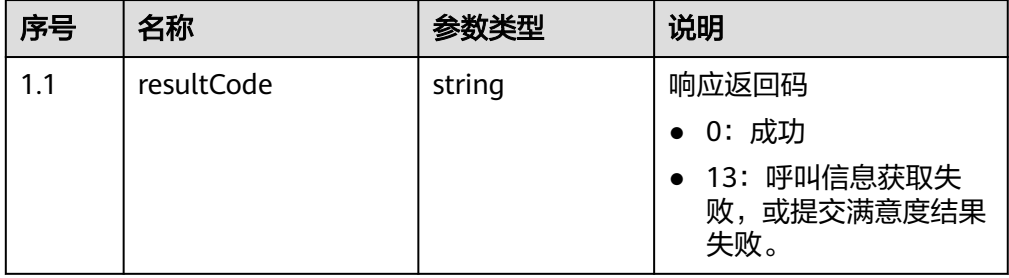

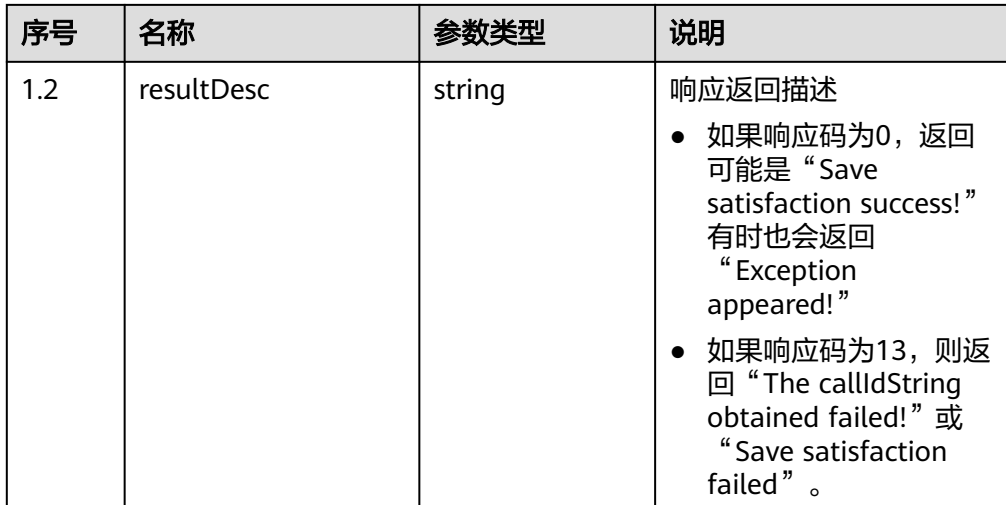

#### ● 响应状态码**: 400**

错误的请求:请检查请求路径及参数。

#### ● 响应状态码**: 401**

未授权:1.请确认是否购买了相关服务。2.请联系客服人员检查您账号的当前状 态。

- 响应状态码**: 404** 请求的内容未找到:请检查请求的路径。
- 响应状态码**: 500** 业务失败:请依次确认您请求中各参数的取值。

## 错误码

无。

}

# 报文样例

● 场景描述:保存客户提交的满意度评价结果 请求参数:

```
{
   "channel": "WEB",
  "userId": "XXXXXXXX",
   "evaluation": "5",
   "comment": "满意",
   "channelConfigId": "XXXXXXXXX"
}
响应参数:
{
   "resultCode": "0"
```
# <span id="page-1098-0"></span>**11.6** 发送消息 **(send)**

# 描述

发送渠道消息,包括连接,发送输入状态,会话,转人工,断连多种类型消息

# 接口方法

POST

# 接口 **URI**

https://域名/apiaccess/ccmessaging/send,例如域名是https://service.besclouds.com

# 请求说明

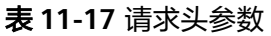

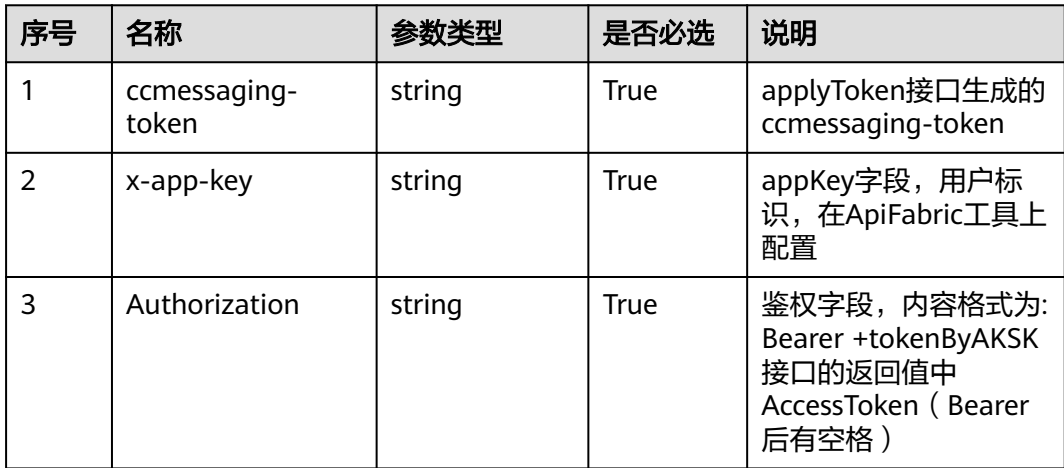

#### 表 **11-18** 请求体参数

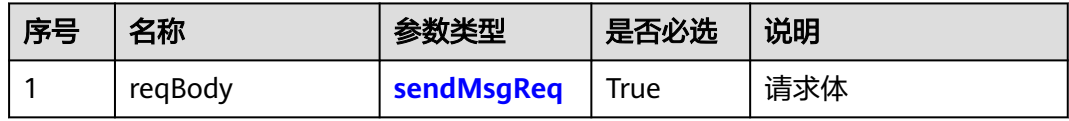

#### 表 **11-19** sendMsgReq 参数结构

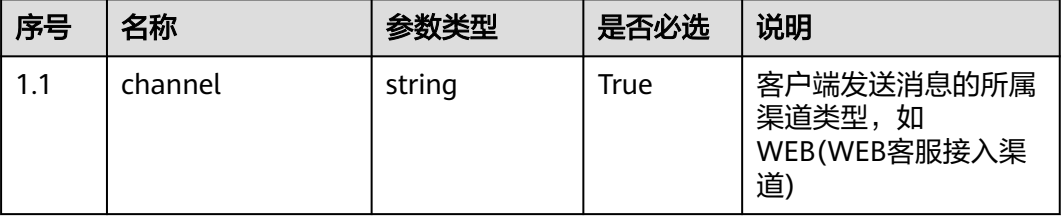

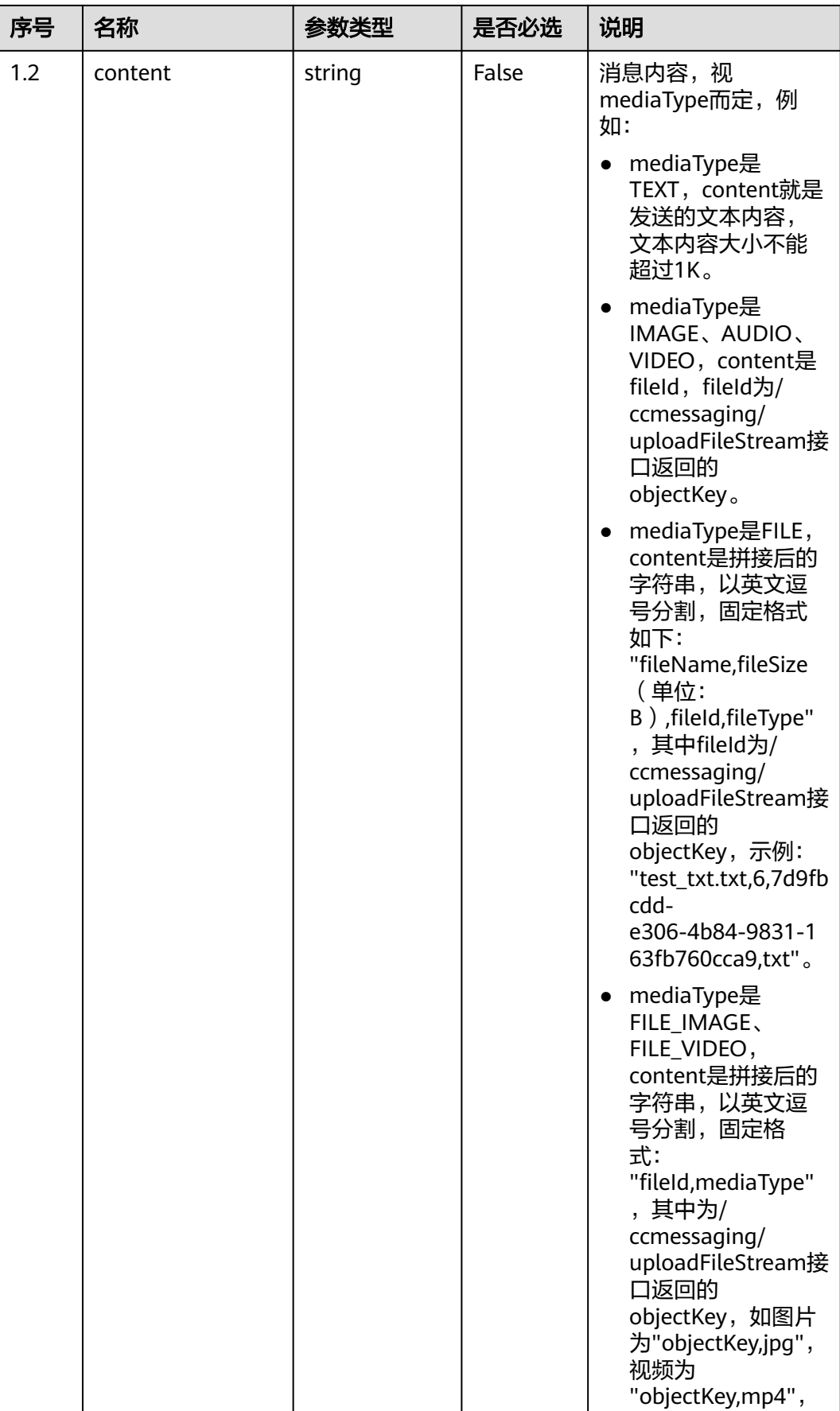

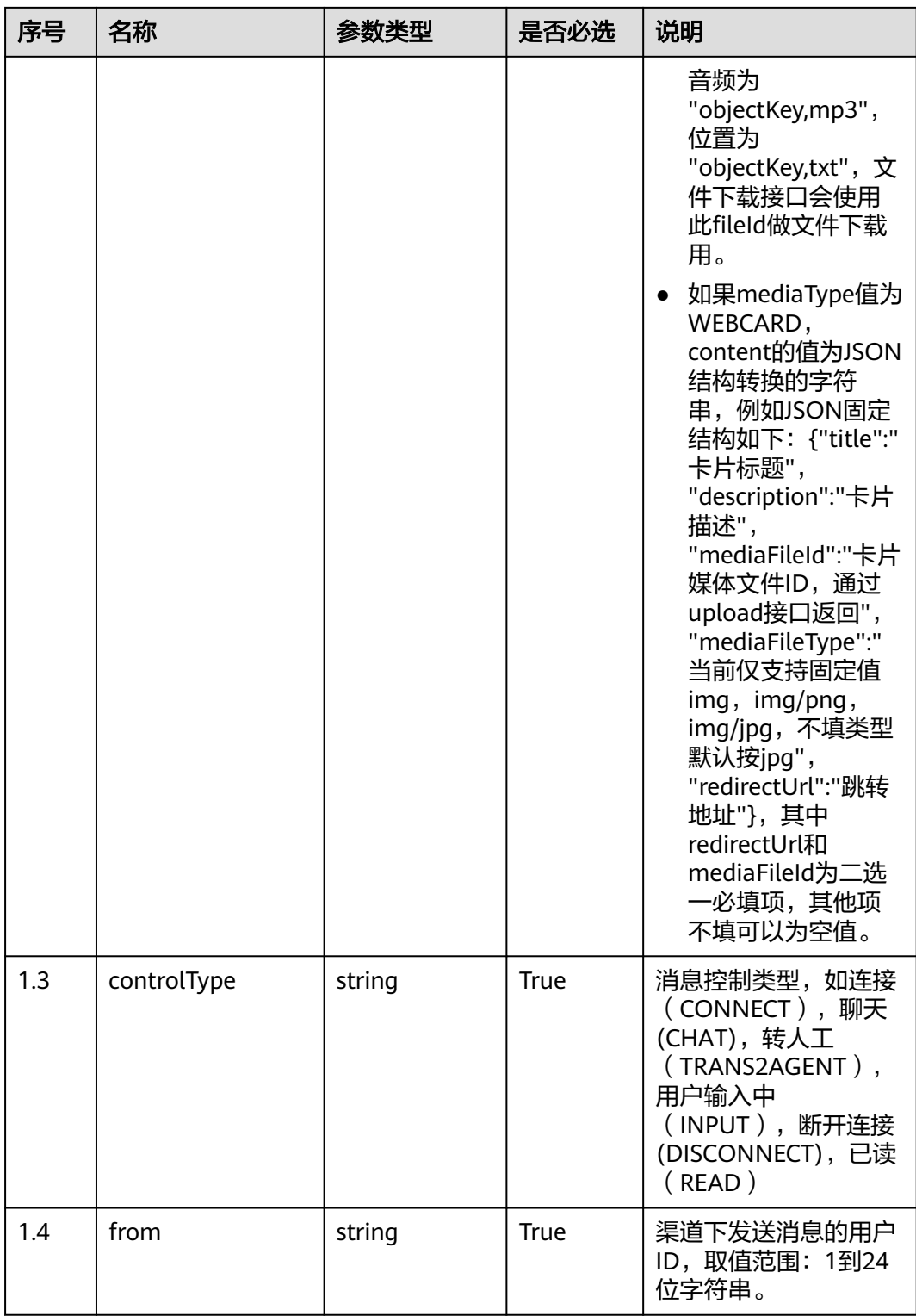

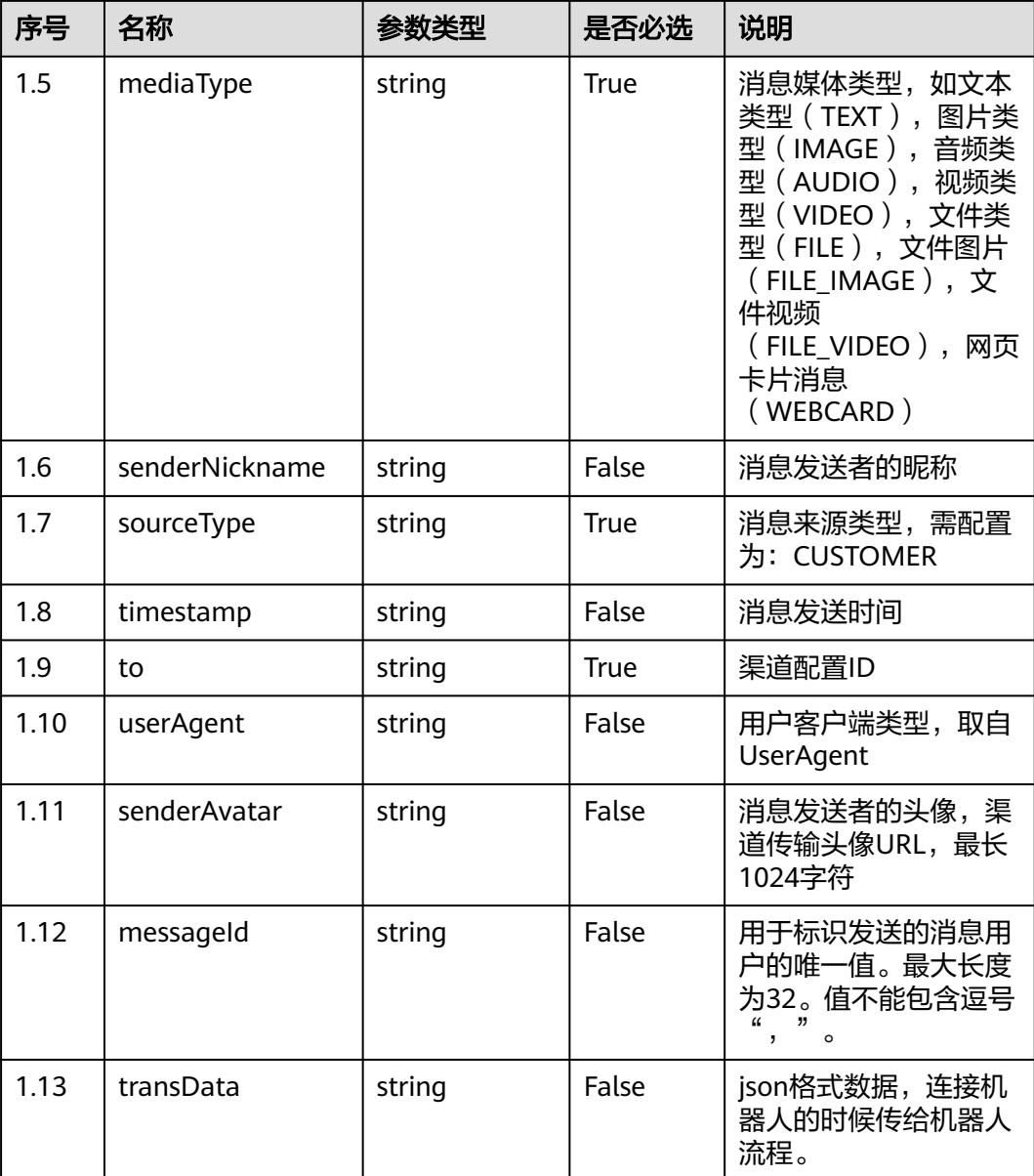

# 响应说明

● 响应状态码**: 200**

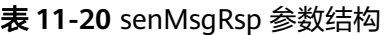

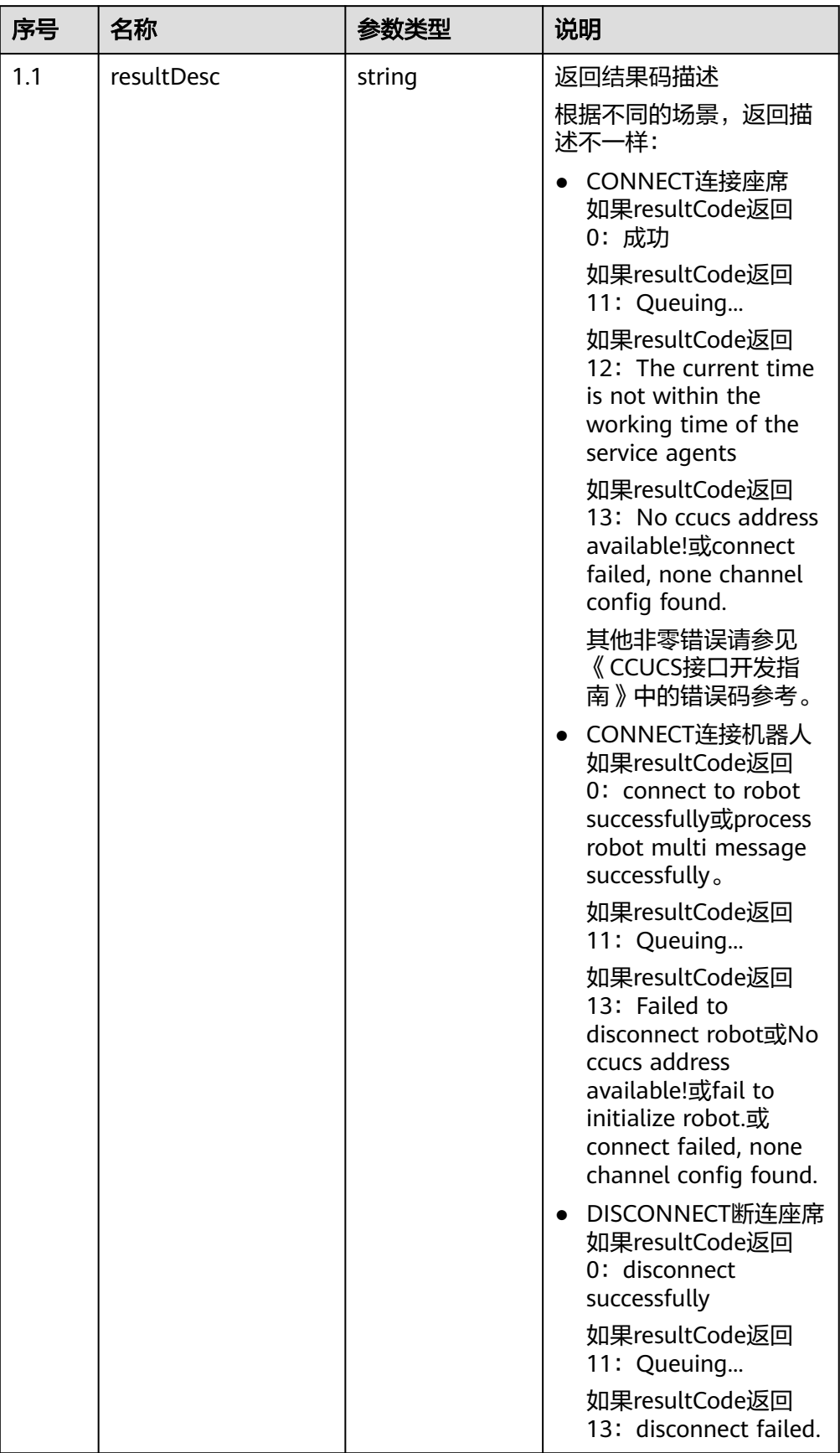

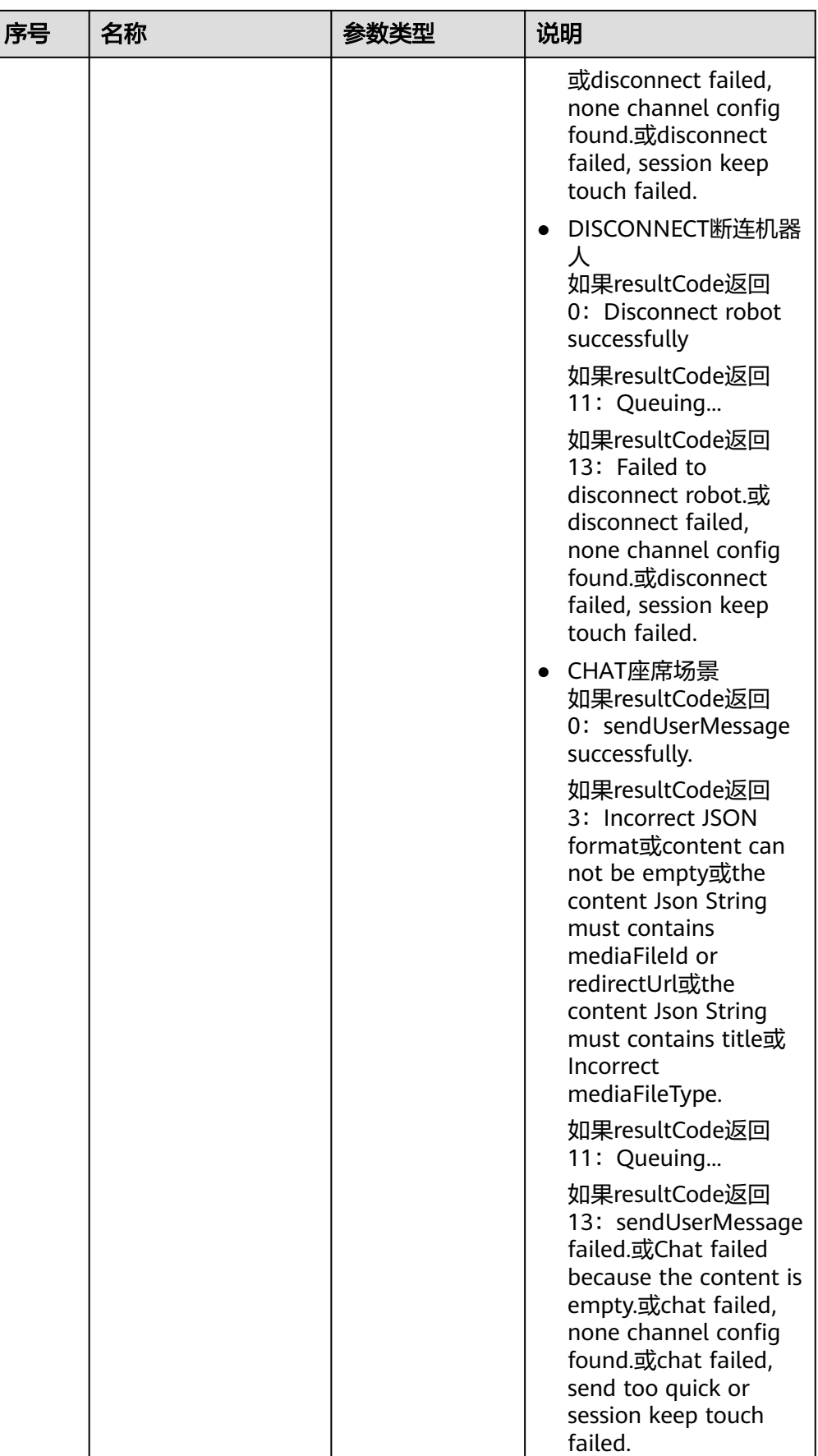

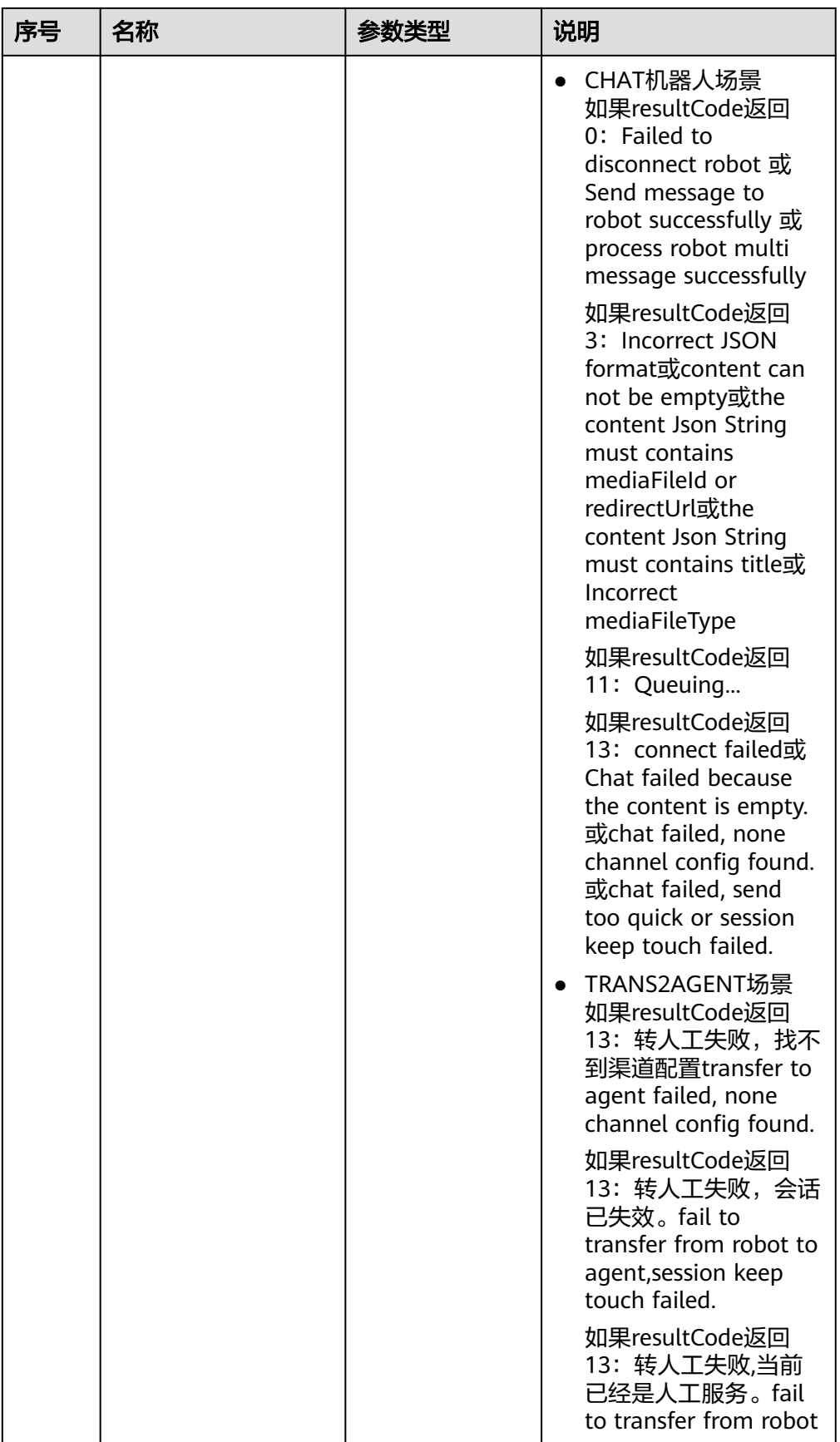

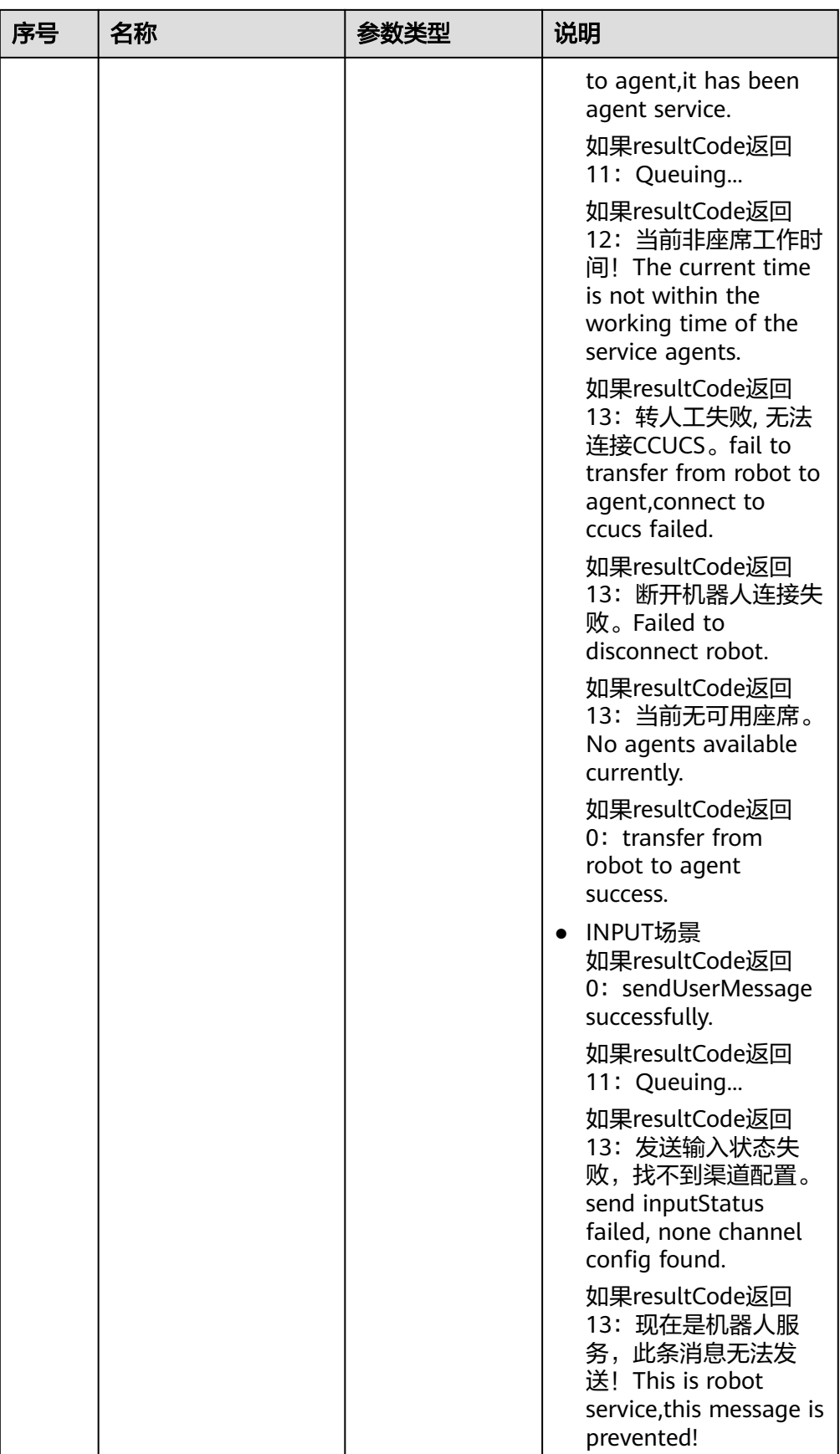

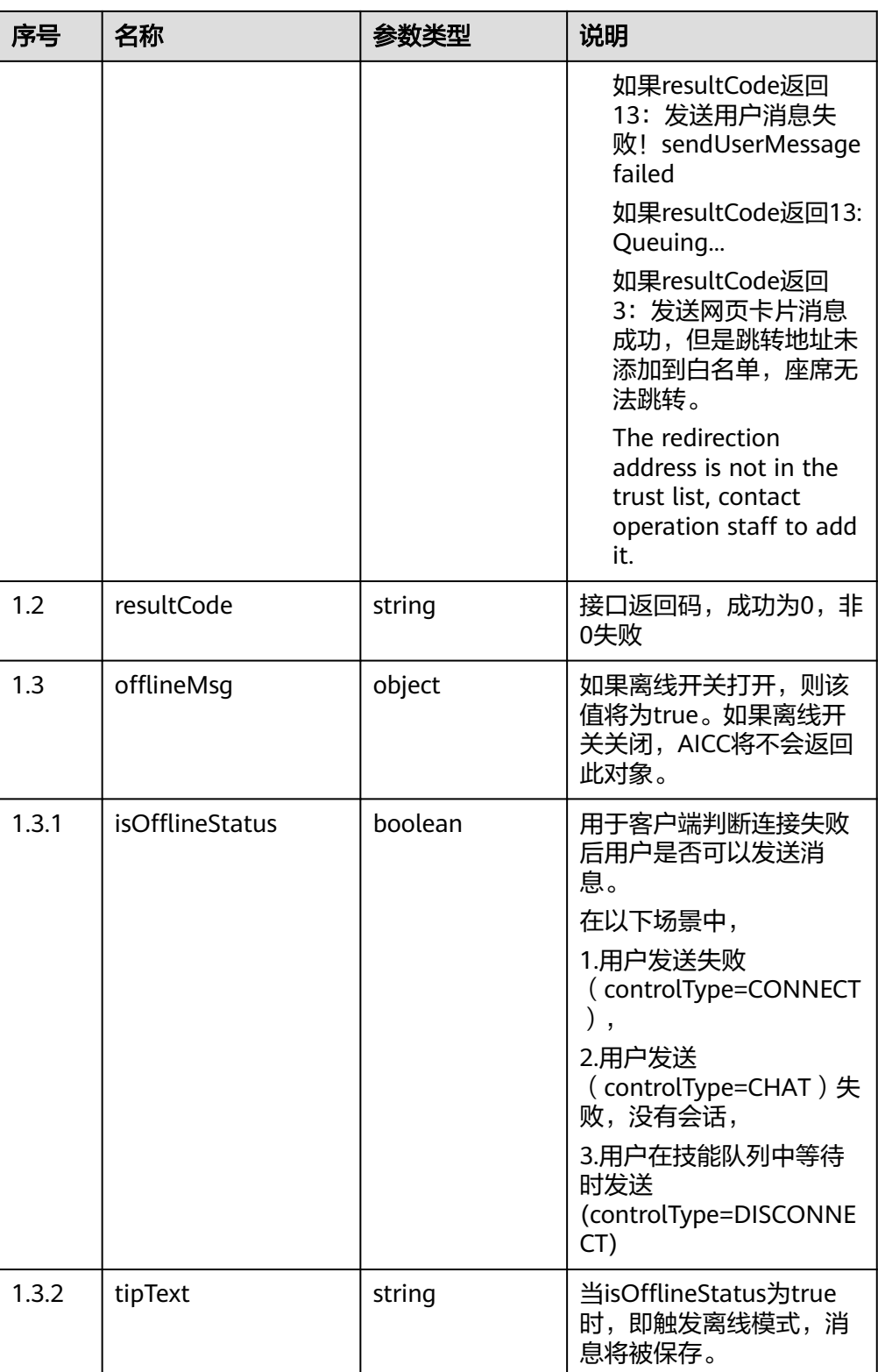

# ● 响应状态码**: 400**

错误的请求:请检查请求路径及参数。

● 响应状态码**: 401**

未授权:1.请确认是否购买了相关服务。2.请联系客服人员检查您账号的当前状 态。

- 响应状态码**: 404** 请求的内容未找到:请检查请求的路径。
- 响应状态码**: 500** 业务失败:请依次确认您请求中各参数的取值。

#### 错误码

无。

#### 报文样例

● 场景描述:连接机器人

请求参数:

```
{
  "content": "",
  "controlType": "CONNECT",
 "from": "session_1619573111751_user_1619573111751",
 "mediaType": "TEXT",
  "senderNickname": "user_1619573111751",
 "sourceType": "CUSTOMER",
 "timestamp": "1619573122352",
  "to": "1011577355744904195",
  "userAgent": null,
  "senderAvatar": null,
  "channel": "WEB"
}
```
响应参数:

{

}

```
 "resultCode": "0",
 "resultDesc": "connect to robot successfully."
```

```
● 场景描述:与机器人交谈请求
```
请求参数:

```
{
 "content": "版本",
  "controlType": "CHAT",
  "from": "session_1619573111751_user_1619573111751",
  "mediaType": "TEXT",
  "senderNickname": "user_1619573111751",
 "sourceType": "CUSTOMER",
 "timestamp": "1619573123199",
 "to": "1011577355744904195",
  "userAgent": null,
  "senderAvatar": null,
  "channel": "WEB"
}
```
响应参数:

```
{
       "resultCode": "0",
       "resultDesc": "Send message to robot successfully"
    }
● 场景描述:机器人转人工请求
```

```
请求参数:
```
{ "content": "",

```
 "controlType": "TRANS2AGENT",
 "from": "session_1619573111751_user_1619573111751",
 "mediaType": "TEXT",
 "senderNickname": "user_1619573111751",
 "sourceType": "CUSTOMER",
 "timestamp": "1619573129953",
 "to": "1011577355744904195",
 "userAgent": null,
 "senderAvatar": null,
 "channel": "WEB"
```
响应参数:

}

```
{
   "resultCode": "0",
    "resultDesc": "transfer from robot to agent success."
}
```
● 场景:向座席发送文本消息

请求参数:

```
{
  "content": "这是一条文字消息",
  "controlType": "CHAT",
  "from": "1678101150955228003",
  "mediaType": "TEXT",
  "senderNickname": "user_lk",
 "sourceType": "CUSTOMER",
 "timestamp": "1688038541395",
  "to": "202303061540344336",
  "userAgent": null,
  "senderAvatar": null,
  "channel": "WEB"
}
```
响应参数

```
{
    "resultCode": "0",
    "resultDesc": "sendUserMessage successfully."
}
```
● 场景:向座席发送图片消息

请求参数:

```
{
 "content": "e31d0e44e82f",
  "controlType": "CHAT",
  "from": "lk_line_05",
  "mediaType": "IMAGE",
  "senderNickname": "lk_line_05",
  "sourceType": "CUSTOMER",
  "timestamp": "1688038541395",
  "to": "202303061540640554",
  "userAgent": null,
  "senderAvatar": null,
  "channel": "LINE"
}
```
响应参数:

```
{
   "resultCode": "0",
    "resultDesc": "sendUserMessage successfully."
}
```
● 场景:向座席发送音频消息

请求参数:

```
{
  "content": "157831a24986",
  "controlType": "CHAT",
```

```
 "from": "lk_line_05",
  "mediaType": "AUDIO",
  "senderNickname": "lk_line_05",
 "sourceType": "CUSTOMER",
 "timestamp": "1688038541395",
  "to": "202303061540640554",
  "userAgent": null,
  "senderAvatar": null,
  "channel": "LINE"
}
```
#### 响应参数:

```
{
   "resultCode": "0",
   "resultDesc": "sendUserMessage successfully."
}
```
场景: 向座席发送视频消息 请求参数:

```
{
  "content": "765c360ab724",
  "controlType": "CHAT",
  "from": "lk_line_05",
  "mediaType": "VIDEO",
  "senderNickname": "lk_line_05",
  "sourceType": "CUSTOMER",
  "timestamp": "1688038541395",
  "to": "202303061540640554",
  "userAgent": null,
  "senderAvatar": null,
  "channel": "LINE"
}
```
响应参数:

```
{
   "resultCode": "0",
   "resultDesc": "sendUserMessage successfully."
}
```
场景: 向座席发送文件消息

#### 请求参数:

{

```
 "content": "test_txt.txt,6,7d9fbcdd-e306-4b84-9831-163fb760cca9,txt",
  "controlType": "CHAT",
  "from": "1678101150955228003",
  "mediaType": "FILE",
  "senderNickname": "user_lk",
 "sourceType": "CUSTOMER",
 "timestamp": "1688038541395",
  "to": "202303061540344336",
  "userAgent": null,
  "senderAvatar": null,
  "channel": "WEB"
}
```
响应参数:

```
{
    "resultCode": "0",
    "resultDesc": "sendUserMessage successfully."
}
```
● 场景:向座席发送文件消息-图片

请求参数:

```
{
  "content": "70d46bb7-2272-43b7-acad-c6f893a79848,png",
  "controlType": "CHAT",
  "from": "1678101150955228003",
```

```
 "mediaType": "FILE_IMAGE",
       "senderNickname": "user_lk",
       "sourceType": "CUSTOMER",
       "timestamp": "1688038541395",
       "to": "202303061540344336",
       "userAgent": null,
       "senderAvatar": null,
       "channel": "WEB"
     }
     响应参数:
     {
        "resultCode": "0",
        "resultDesc": "sendUserMessage successfully."
     }
● 场景:向座席发送文件消息-视频
     请求参数:
     {
       "content": "0471a58b-0323-4b94-bc90-55ff36344471,mp4",
       "controlType": "CHAT",
       "from": "1678101150955228003",
       "mediaType": "FILE_VIDEO",
       "senderNickname": "user_lk",
      "sourceType": "CUSTOMER",
      "timestamp": "1688038541395",
       "to": "202303061540344336",
       "userAgent": null,
       "senderAvatar": null,
       "channel": "WEB"
     }
     响应参数:
     {
        "resultCode": "0",
        "resultDesc": "sendUserMessage successfully."
     }
● 场景描述:向座席发送网页卡片消息
     请求参数:
     {
      "content": "{\"title\":\"测试title 测试title 测试title\",\"description\":\"测试描述 测试描述 测试描述 测
     试描述\",\"mediaFileId\":\"xxxx-xxxx-xxxx-xxxx-2e171ac78313\",\"mediaFileType\":\"img\",
     \"redirectUrl\":\"https://www.****.com\"}",
      "controlType": "CHAT",
       "from": "session_1619573111751_user_1619573111751",
       "mediaType": "WEBCARD",
       "senderNickname": "user_1619573111751",
      "sourceType": "CUSTOMER",
      "timestamp": "1619573129953",
       "to": "1011577355744904195",
       "userAgent": null,
       "senderAvatar": null,
       "channel": "WEB"
     }
     响应参数:
     {
        "resultCode": "0",
        "resultDesc": "sendUserMessage successfully."
     }
     或
     {
        "resultCode": "3",
        "resultDesc": "The redirection address is not in the trust list, contact operation staff to add it."
     }
```
场景描述: 断连请求

#### <span id="page-1111-0"></span>请求参数:

```
{
 "content": "",
  "controlType": "DISCONNECT",
  "from": "session_1619573842490_user_1619573842490",
 "mediaType": "TEXT",
 "senderNickname": "user_1619573842490",
 "sourceType": "CUSTOMER",
 "timestamp": "1619573854156",
  "to": "1011577355744904195",
  "userAgent": null,
  "senderAvatar": null,
  "channel": "WEB"
}
响应参数:
{
```
"resultDesc": "Disconnect robot successfully"

# **11.7** 客户发送文件 **(uploadFileStream)**

"resultCode": "0",

描述

客户发送文件

}

接口方法

POST

接口 **URI**

https://域名/apiaccess/ccmessaging/uploadFileStream,例如域名是 service.besclouds.com

# 请求说明

#### 表 **11-21** 请求头参数

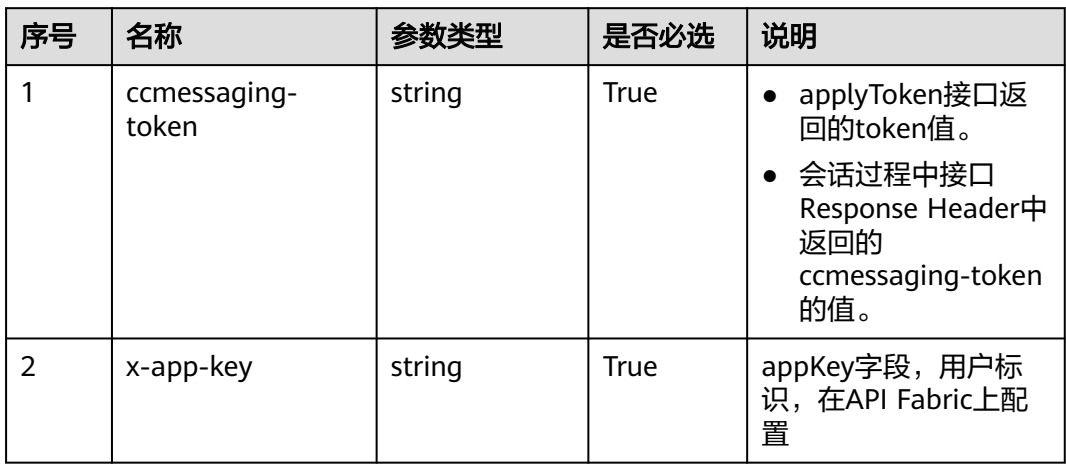

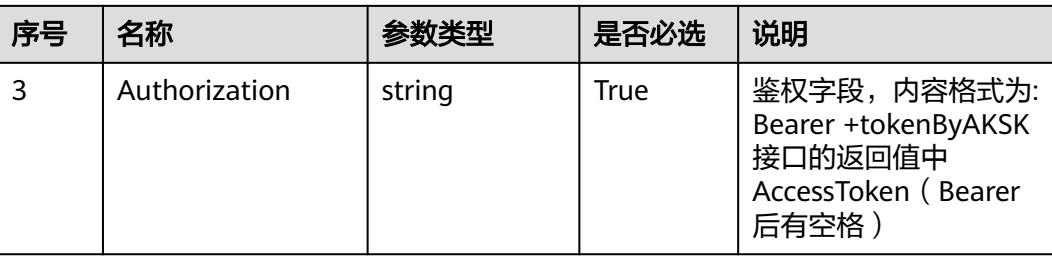

#### 表 **11-22** 请求体参数

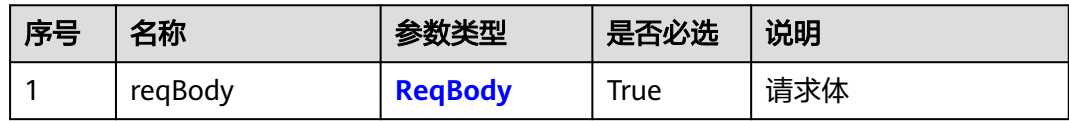

#### 表 **11-23** ReqBody 参数结构

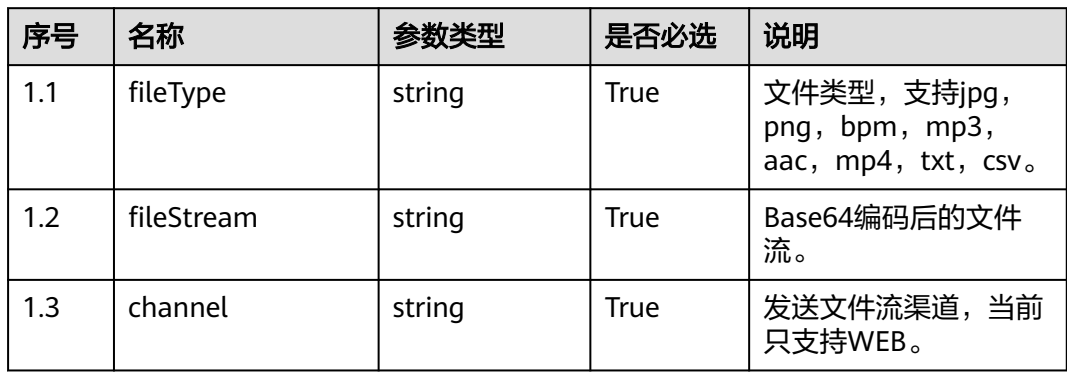

# 响应说明

#### ● 响应状态码**: 200**

表 **11-24** 响应体参数结构

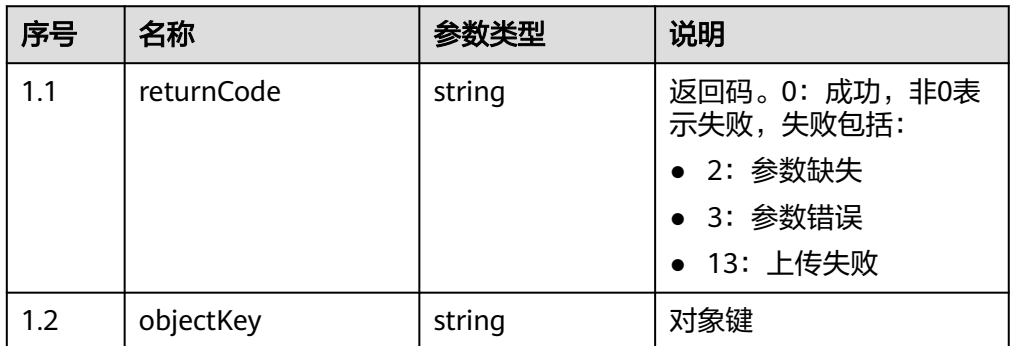

# ● 响应状态码**: 400**

错误的请求:请检查请求路径及参数。

#### <span id="page-1113-0"></span>● 响应状态码**: 401**

未授权:1.请确认是否购买了相关服务。2.请联系客服人员检查您账号的当前状 态。

● 响应状态码**: 404** 请求的内容未找到:请检查请求的路径。

#### ● 响应状态码**: 500**

业务失败:请依次确认您请求中各参数的取值。

#### 错误码

无。

# 报文样例

```
请求参数:
{
   "fileType": "jpg",
   "channel": "WEB",
 "fileStream": "/9j/4AAQSkZJRgABAQEAYABgAAD/
2wBDAAMCAgMCAgMDAwMEAwMEBQgFBQQEBQoHBwYIp3+7j8a/PP/gqXP5/7QXh9tu3/AIpi34z/
ANPV3SpXfxCP/9k="
}
```
响应参数:

```
{
   "returnCode": "0",
    "objectKey": "44992392******************6cc328db296"
}
```
# **11.8** 客户接收文件 **(downloadFileStream)**

#### 场景描述

客户接收文件

接口方法

POST

#### 接口 **URI**

https://域名/apiaccess/ccmessaging/downloadFileStream,例如域名是 service.besclouds.com

# 请求说明

#### 表 **11-25** 请求头参数

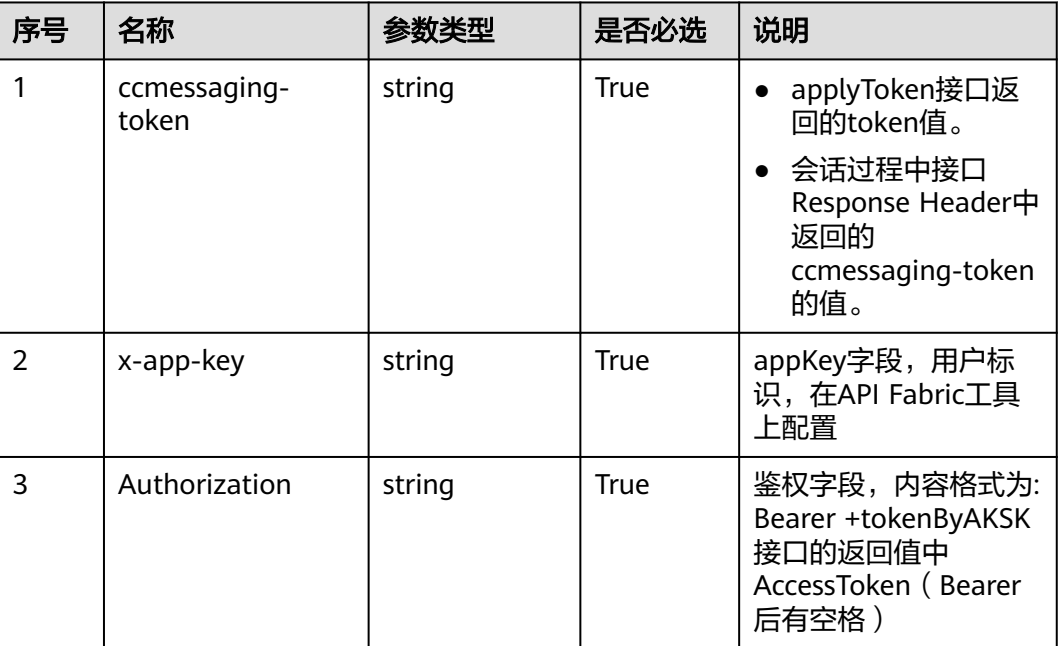

# 表 **11-26** 请求体参数

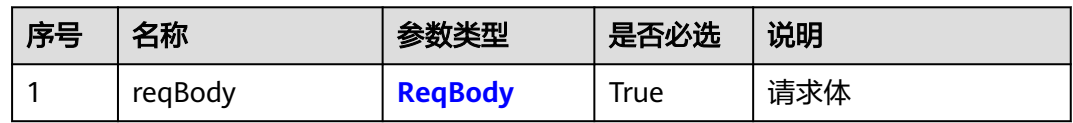

#### 表 **11-27** ReqBody 参数结构

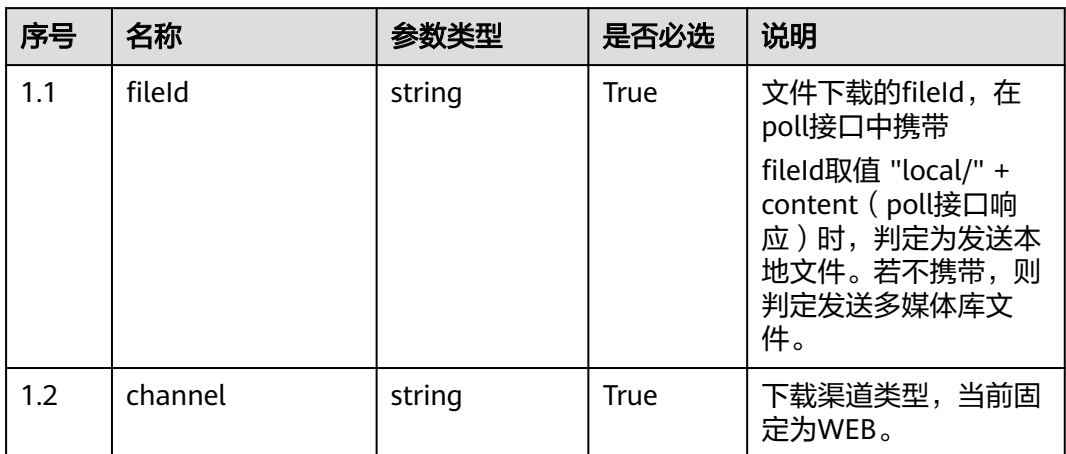

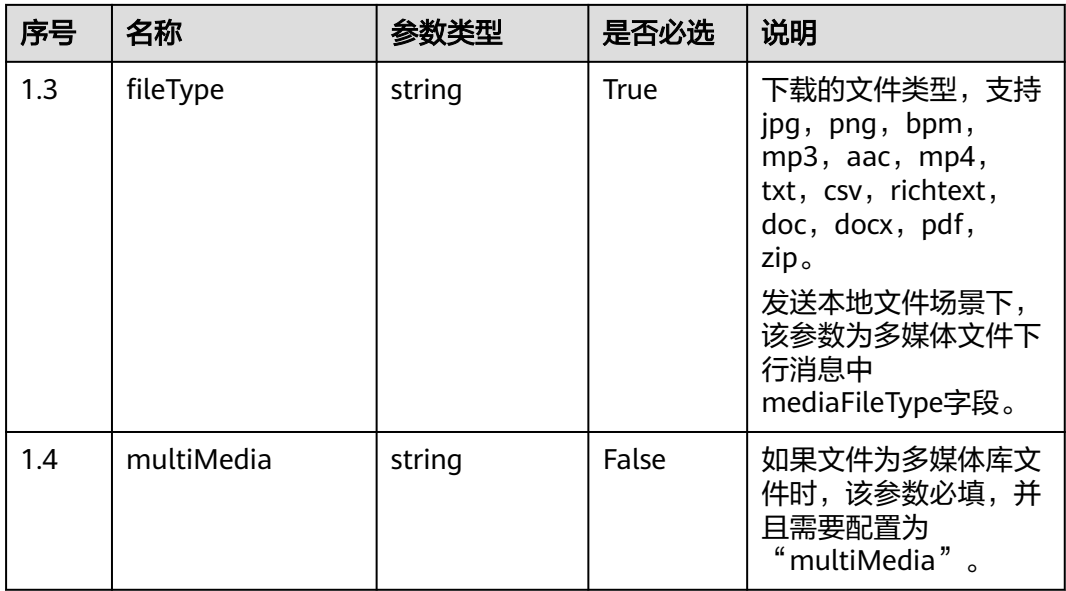

# 响应说明

#### ● 响应状态码**: 200**

# 表 **11-28** RspBody 参数结构

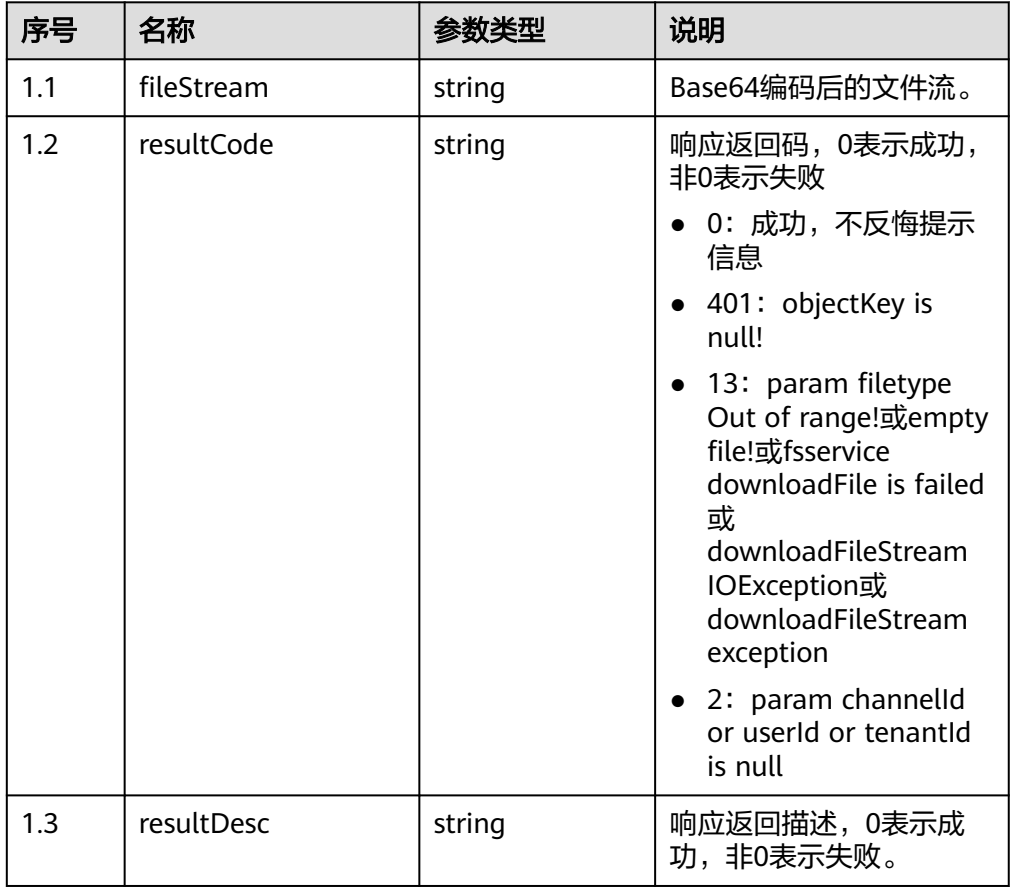
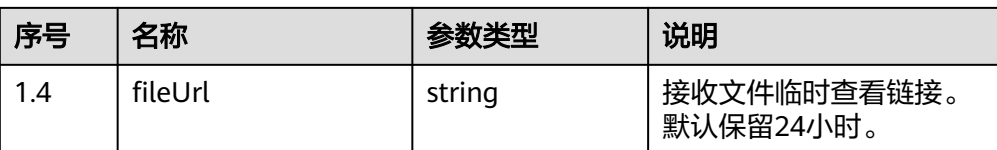

#### ● 响应状态码**: 400**

错误的请求:请检查请求路径及参数。

#### ● 响应状态码**: 401**

未授权:1.请确认是否购买了相关服务。2.请联系客服人员检查您账号的当前状 态。

# ● 响应状态码**: 404**

请求的内容未找到:请检查请求的路径。

## ● 响应状态码**: 500**

业务失败:请依次确认您请求中各参数的取值。

#### 错误码

无。

#### 报文样例

● 场景描述:客户接收座席发送的多媒体库文件 请求参数:

```
{
 "fileType": "jpg",
 "channel": "WEB",
  "fileId": "XXXXXXXXXXXXXXX",
     "multiMedia":"multiMedia"
}
响应参数:
{
   "resultCode": "0",
   "fileUrl": "https://IP:PORT/ccmessaging/202307260369/agent/
202307260369134944/1111111111114/e43f69a2-01ee-48ec-82cd-bdf8447492e0.png?
AccessKeyId=5BKCLVUJC700HY9M51AT&Expires=1716445961&Signature=LDYl
%2FfEpaLbpvlxfEnYxW8QdevY%3D",
   "fileStream": "/9j/4AAQSkZJRgABAQEAYABgAAD/
2wBDAAMCAgMCAgMDAwMEAwMEBQgFBQQEBQoHBwYIDAoMDAsKCwsNDhIQDQ4RDgsLEBYQERM
UFRUVDA8XGBYUGBIUFRT/
2wBDAQMEBAUEBQkFBQkUDQsNFBQUFBQUFBQUFBQUFBQUFBQUFBQUFBQUFBQUFBQUFBQUFBQ
UFBQUFBQUFBQUFBQUFBT/wAARCAA9ADwDASIAAhEBAxEB/
8QAHwAAAQUBAQEBAQEAAAAAAAAAAAECAwQFBgcI"
}
场景描述:客户接收座席发送的本地文件
请求参数:
```

```
{
   "fileType": "png",
   "channel": "WEB",
   "fileId": "local/XXXXXXXXXXXXXXXX"
}
响应参数:
{
```
"resultCode": "0",

 "fileUrl": "https://IP:PORT/ccmessaging/202307260369/agent/ 202307260369134944/1111111111114/e43f69a2-01ee-48ec-82cd-bdf8447492e0.png? AccessKeyId=5BKCLVUJC700HY9M51AT&Expires=1716445961&Signature=LDYl %2FfEpaLbpvlxfEnYxW8QdevY%3D", "fileStream": "iVBORw0KGgoAAAANSUhEUgAAACEAAAAnCAYAAACBvSFyAAAAAXNSR0IArs4c6QAAAARnQU1BAACx

jwv8YQUAAAAJcEhZcwAADsMAAA7DAcdvqGQAAAA7SURBVFhH7c6hEQAgDAAx1uj+gxbB/ QyYiPicmdnfJCIRiUhEIhKRiEQkIhGJSEQiEpGIRCQiEYln9gJ7uXthjovHaAAAAABJRU5ErkJggg=="

# **11.9** 根据客户输入联想常用语 **(queryPhraseByKeyword)**

## 场景描述

根据用户输入关键词联想推荐常用语,该接口要求渠道配置开启了机器人。

如果无内容返回,请检查租间下是否存在激活的问答组。

## 接口方法

POST

}

#### 接口 **URI**

https://域名/apiaccess/ccmessaging/queryPhraseByKeyword,例如域名是 service.besclouds.com

## 请求说明

#### 表 **11-29** 请求头参数

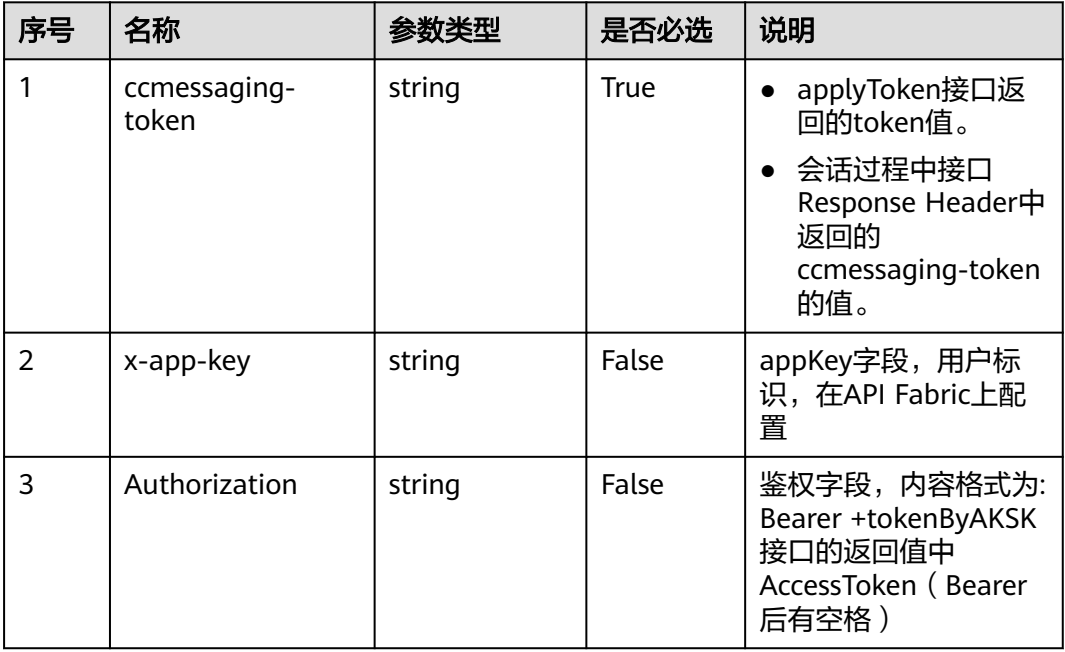

#### 表 **11-30** 请求体参数

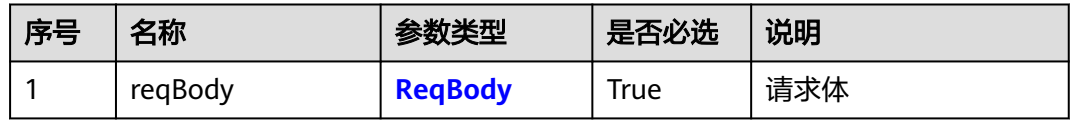

#### 表 **11-31** ReqBody 参数结构

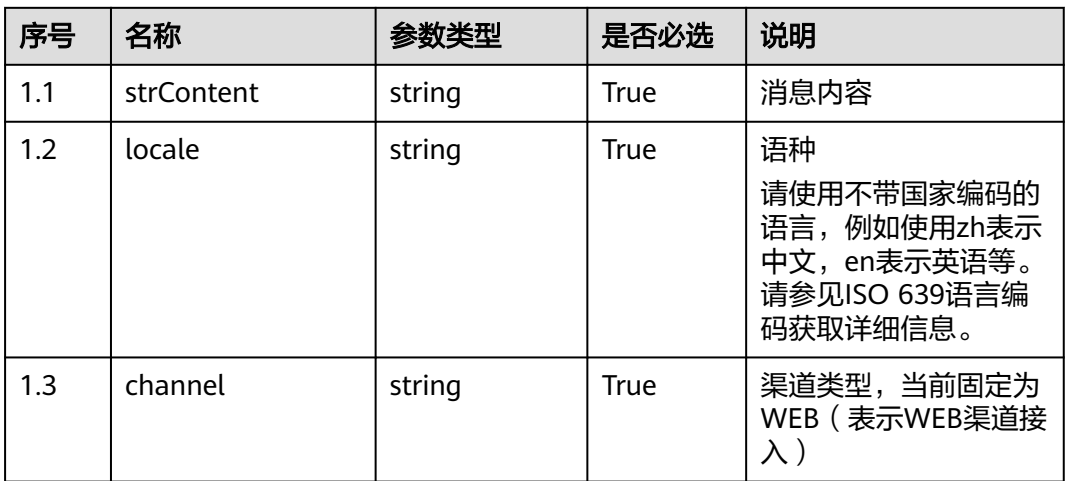

# 响应说明

# ● 响应状态码**: 200**

#### 表 **11-32** RspBody 参数结构

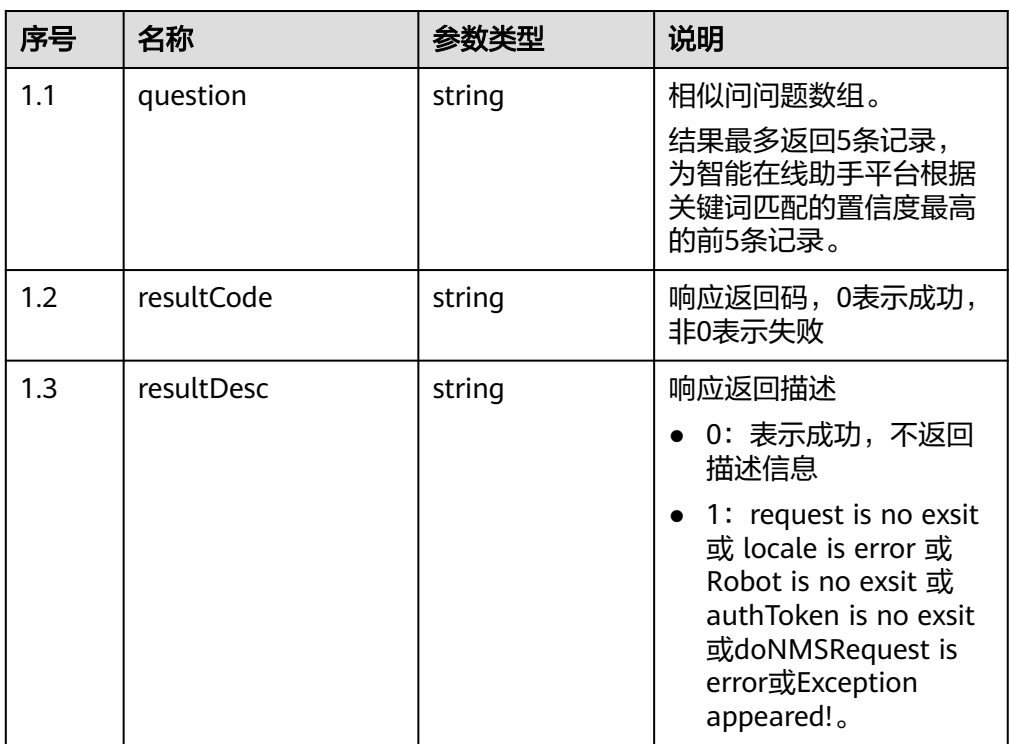

# ● 响应状态码**: 400**

错误的请求:请检查请求路径及参数。

- 响应状态码**: 401** 未授权:1.请确认是否购买了相关服务。2.请联系客服人员检查您账号的当前状 态。
- 响应状态码**: 404** 请求的内容未找到:请检查请求的路径。
- 响应状态码**: 500** 业务失败:请依次确认您请求中各参数的取值。

# 错误码

无。

# 报文样例

场景描述: 根据客户输入联想常用语

请求头:

ccmessaging-token: XXXXXXXXX

请求参数:

{

}

{

}

```
 "strContent": "网格",
 "locale": "zh",
 "channel": "WEB"
```
响应参数:

```
 "question": [
   "APP在哪里下载",
   "APP怎么登录?",
   "APP支持什么手机版本",
   "登录APP后,没有下单功能菜单权限",
   "PC端系统怎么登录"
 ],
 "resultCode": "0"
```
# **11.10** 检查当前租间是否支持点击通话 **(checkClickToCallSupport)**

# 场景描述

检查是否支持点击通话

# 接口方法

GET

# 接口 **URI**

https://域名/apiaccess/ccmessaging/v1/checkClickToCallSupport,例如域名是 service.besclouds.com

# 请求说明

#### 表 **11-33** 查询参数

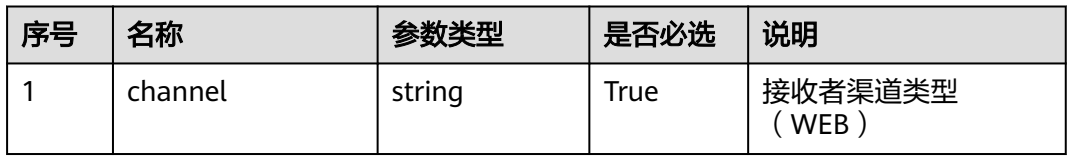

#### 表 **11-34** 请求头参数

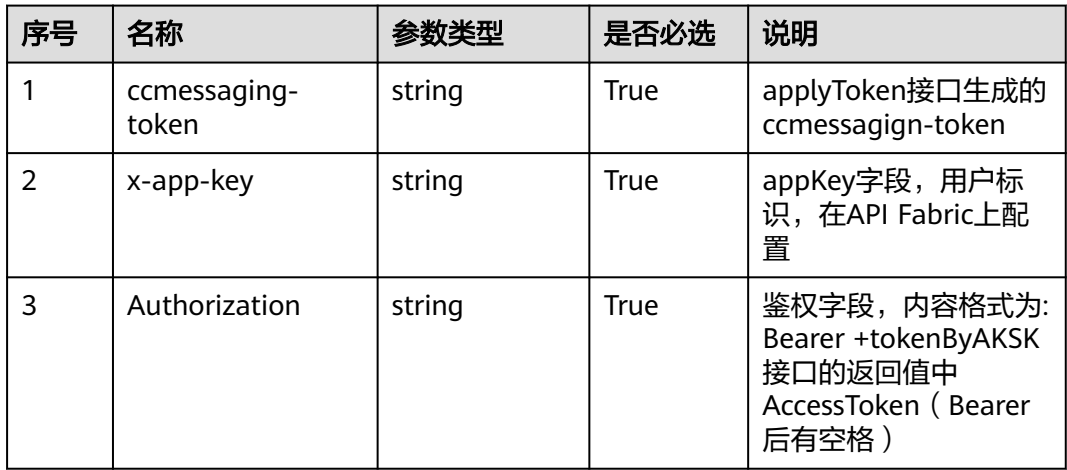

# 响应说明

#### ● 响应状态码**: 200**

#### 表 **11-35** 响应体参数

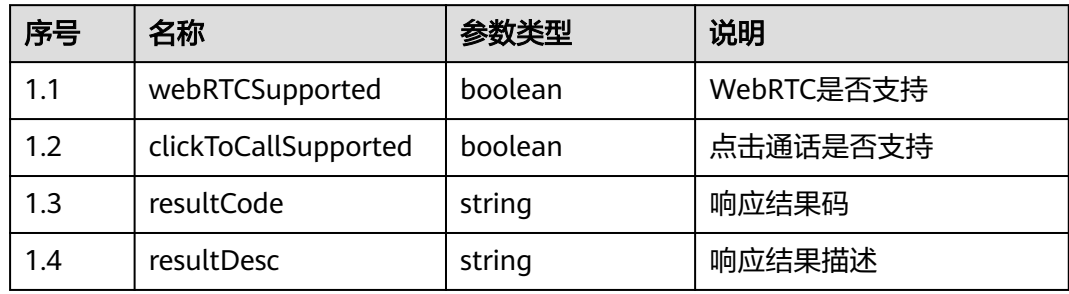

#### ● 响应状态码**: 400**

错误的请求:请检查请求路径及参数。

#### ● 响应状态码**: 401**

未授权:1.请确认是否购买了相关服务。2.请联系客服人员检查您账号的当前状 态。

#### ● 响应状态码**: 404**

请求的内容未找到:请检查请求的路径。

#### ● 响应状态码**: 500**

业务失败:请依次确认您请求中各参数的取值。

#### 错误码

无。

## 报文样例

● 场景描述:检查是否支持点击通话

URL: https://域名/apiaccess/ccmessaging/v1/checkClickToCallSupport

请求头:

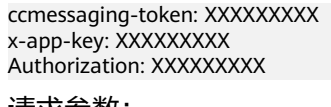

请求参数:

{

}

 "channel": "WEB" }

响应参数:

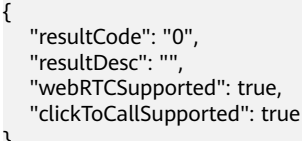

# **11.11** 创建点击通话 **(createClickToCall)**

## 场景描述

创建点击通话

# 接口方法

POST

# 接口 **URI**

https://域名/apiaccess/ccmessaging/v1/createClickToCall,例如域名是 service.besclouds.com

# 请求说明

#### 表 **11-36** 请求头参数

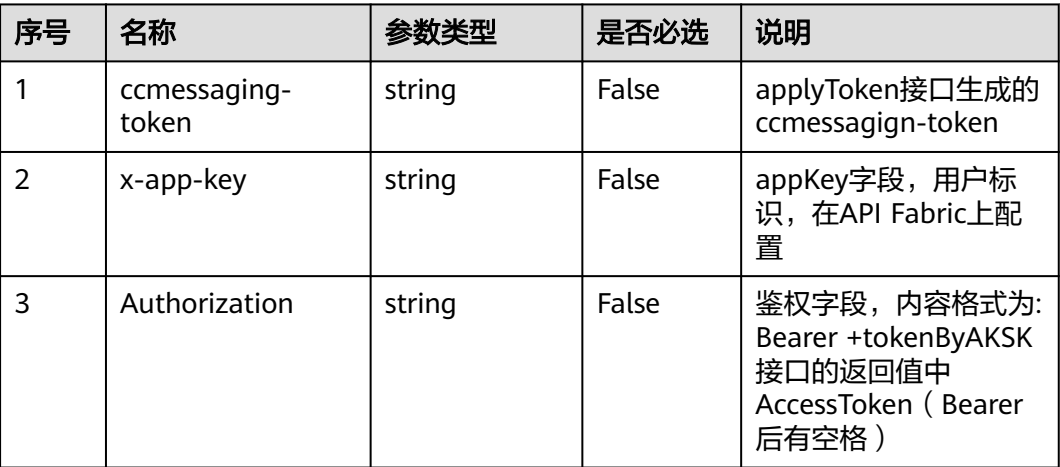

#### 表 **11-37** 请求体参数

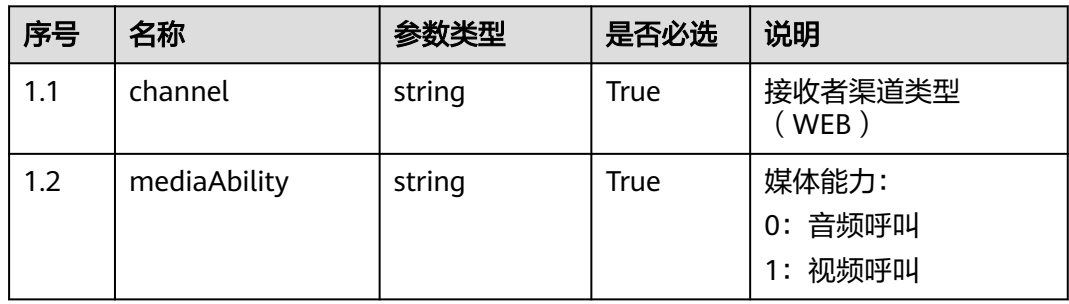

# 响应说明

# ● 响应状态码**: 200**

#### 表 **11-38** 响应体参数

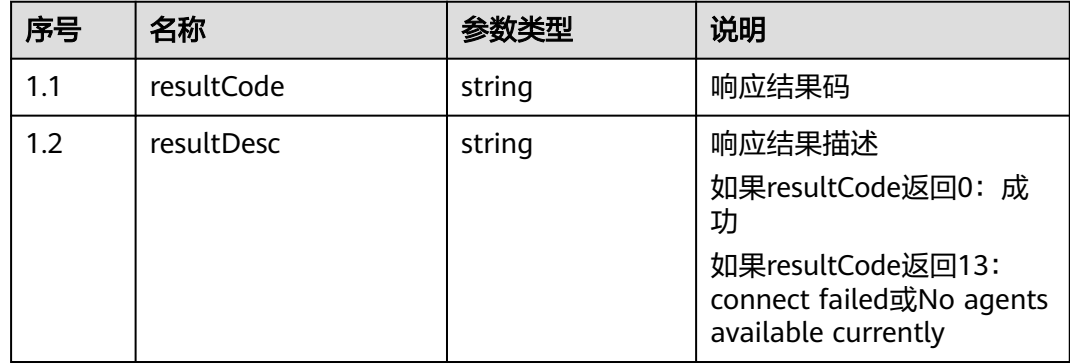

## ● 响应状态码**: 400**

#### ● 响应状态码**: 401** 未授权:1.请确认是否购买了相关服务。2.请联系客服人员检查您账号的当前状 态。

● 响应状态码**: 404**

请求的内容未找到:请检查请求的路径。

#### ● 响应状态码**: 500**

业务失败:请依次确认您请求中各参数的取值。

# 错误码

无。

# 报文样例

```
请求头:
ccmessaging-token:eyJjcmVhdG*************NzIxMTc4 
Authorization:Bearer dbb0*************bbb33a 
x-app-key:6e9d9c*************152c2f6 
Content-Type:application/json
```
#### 请求参数:

```
{
   "channel": "WEB",
   "mediaAbility": "0"
}
```
#### 响应参数:

```
{
    "resultCode": "0",
    "resultDesc:": null
}
```
# **11.12** 获取点击通话事件 **(getClickToCallEvents)**

# 描述

获取点击通话事件

# 接口方法

GET

# 接口 **URI**

https://域名/apiaccess/ccmessaging/v1/getClickToCallEvents,例如域名是 service.besclouds.com

# 请求说明

#### 表 **11-39** 查询参数

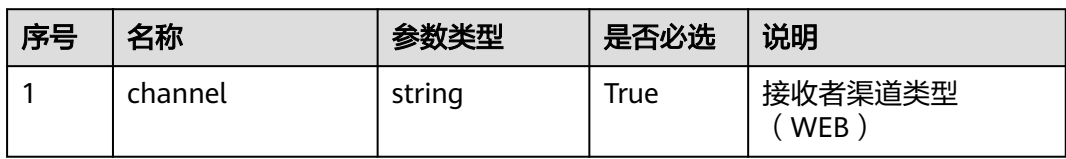

#### 表 **11-40** 请求头参数

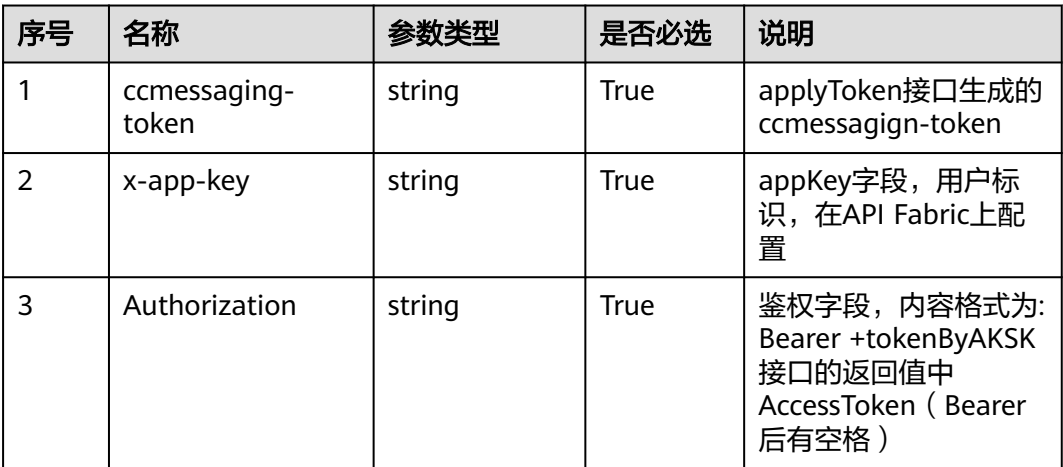

# 响应说明

#### ● 响应状态码**: 200**

#### 表 **11-41** 响应体参数

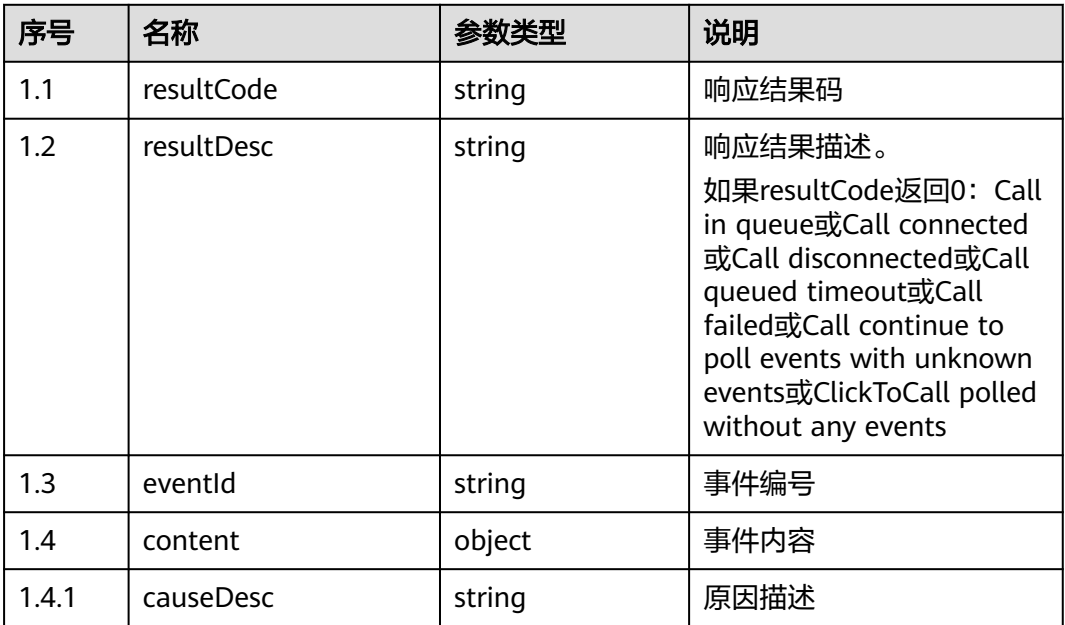

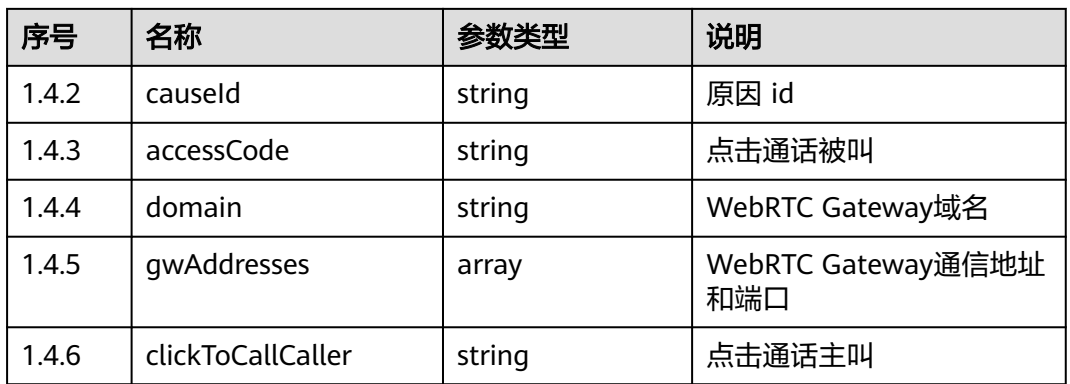

#### ● 响应状态码**: 400**

错误的请求:请检查请求路径及参数。

# ● 响应状态码**: 401**

未授权:1.请确认是否购买了相关服务。2.请联系客服人员检查您账号的当前状 态。

● 响应状态码**: 404**

请求的内容未找到:请检查请求的路径。

#### ● 响应状态码**: 500** 业务失败:请依次确认您请求中各参数的取值。

## 错误码

无。

# 报文样例

- 请求头: ccmessaging-token: x-app-key: Authorization:
- 请求参数:

无

响应参数:

```
{
   resultCode: "0",
   resultDesc: "Call connected",
   "eventId": 168101,
   "content": {
      "domain": "xxx",
 "gwAddresses": ["xx1", "xx2"],
 "accessCode": "179080000537636",
      "clickToCallCaller": "AnonymousCard"
   }
}
```
# **11.13** 释放点击通话 **(dropClickToCall)**

# 描述

释放通话

# 接口方法

POST

# 接口 **URI**

https://域名/apiaccess/ccmessaging/v1/dropClickToCall,例如域名是 service.besclouds.com

# 请求说明

#### 表 **11-42** 请求头参数

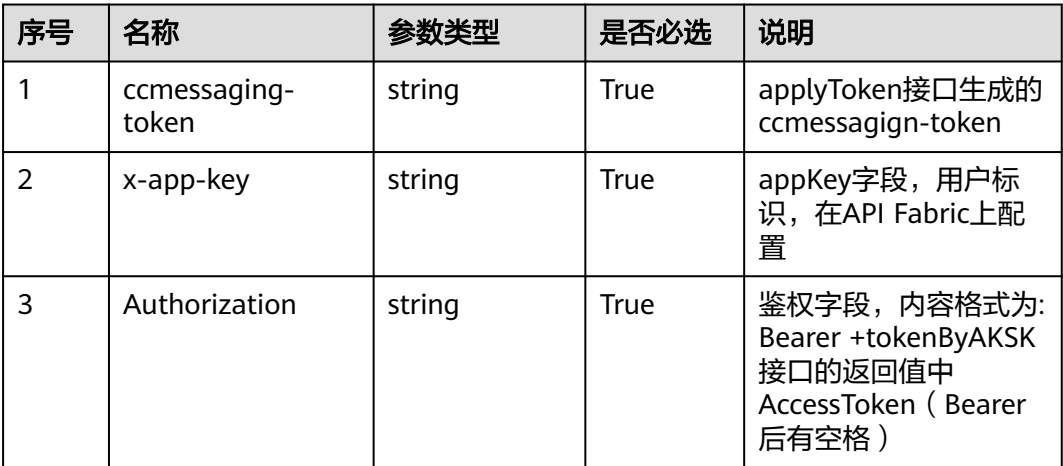

#### 表 **11-43** 请求体参数

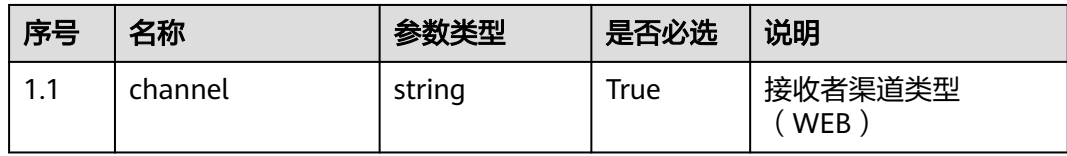

# 响应说明

## ● 响应状态码**: 200**

#### 表 **11-44** 响应体参数

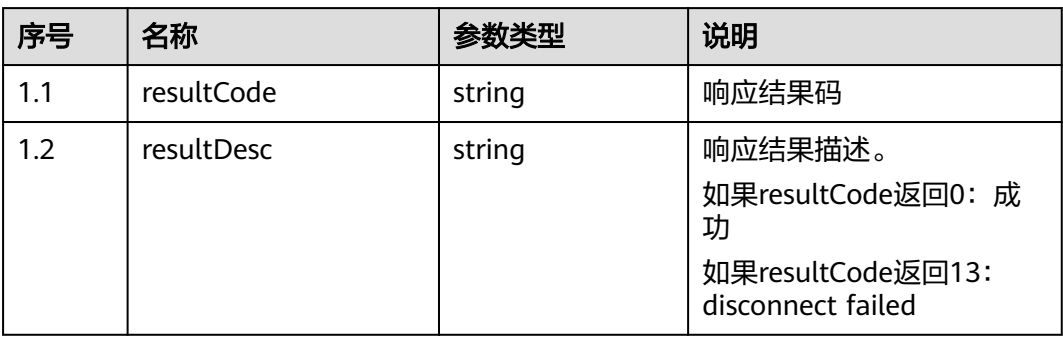

#### ● 响应状态码**: 400**

错误的请求:请检查请求路径及参数。

# ● 响应状态码**: 401**

未授权:1.请确认是否购买了相关服务。2.请联系客服人员检查您账号的当前状 态。

#### ● 响应状态码**: 404**

请求的内容未找到:请检查请求的路径。

#### ● 响应状态码**: 500**

业务失败:请依次确认您请求中各参数的取值。

## 错误码

无。

## 报文样例

- 场景描述:释放点击通话
- 请求头: 'x-app-key': \*\*\*\*\*\*\*\*\*\*\*\*\* 'Authorization': \*\*\*\*\*\*\*\*\*\*\*\*\*, 'ccmessaging-token': \*\*\*\*\*\*\*\*\*\*\*\*\*
- 请求参数:

{ "channel": "WEB" }

● 响应参数:

```
{
   "resultCode": "0",
   "resultDesc": ""
}
```
# **11.14** 创建匿名通话 **(createcall)**

# 描述

业务员通过登录APP调用chat提供的createcall接口创建匿名外呼任务,后续通过集成 sdk发起匿名呼叫。

# 接口方法

#### POST

# 接口 **URI**

https://域名/apiaccess/ccmessaging/v1/mobileagent/createcall,例如域名是 service.besclouds.com

# 请求说明

#### 表 **11-45** 请求头参数

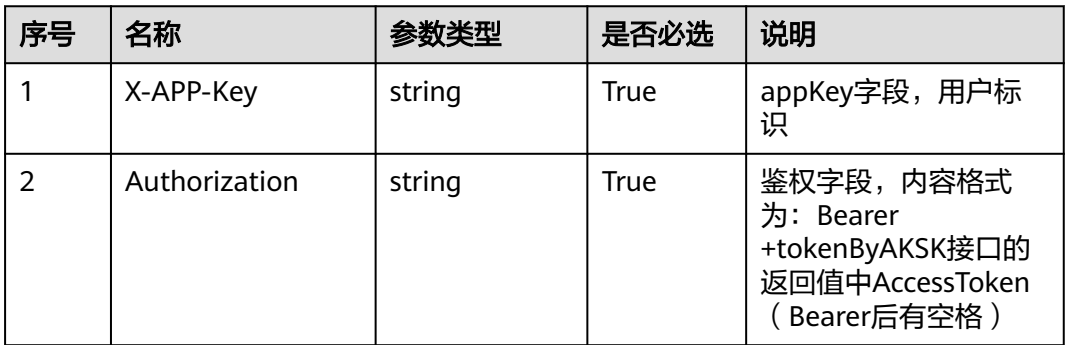

#### 表 **11-46** 请求体参数

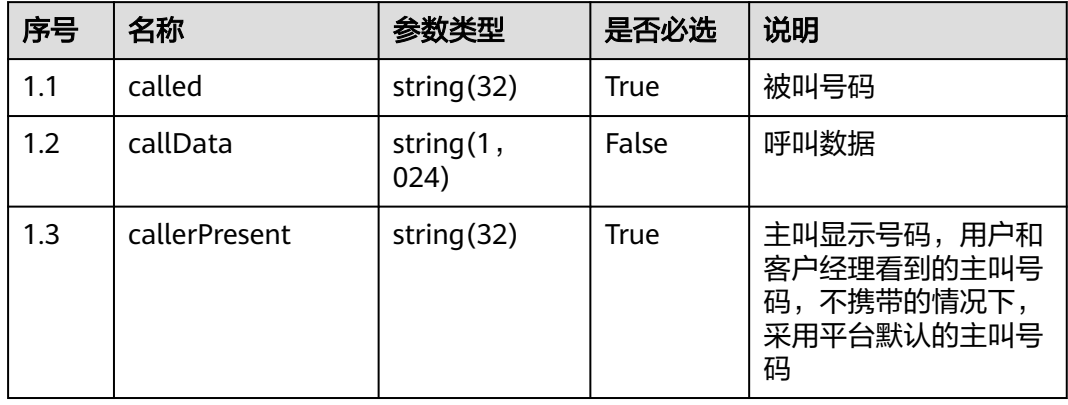

# 响应说明

● 响应状态码**: 200**

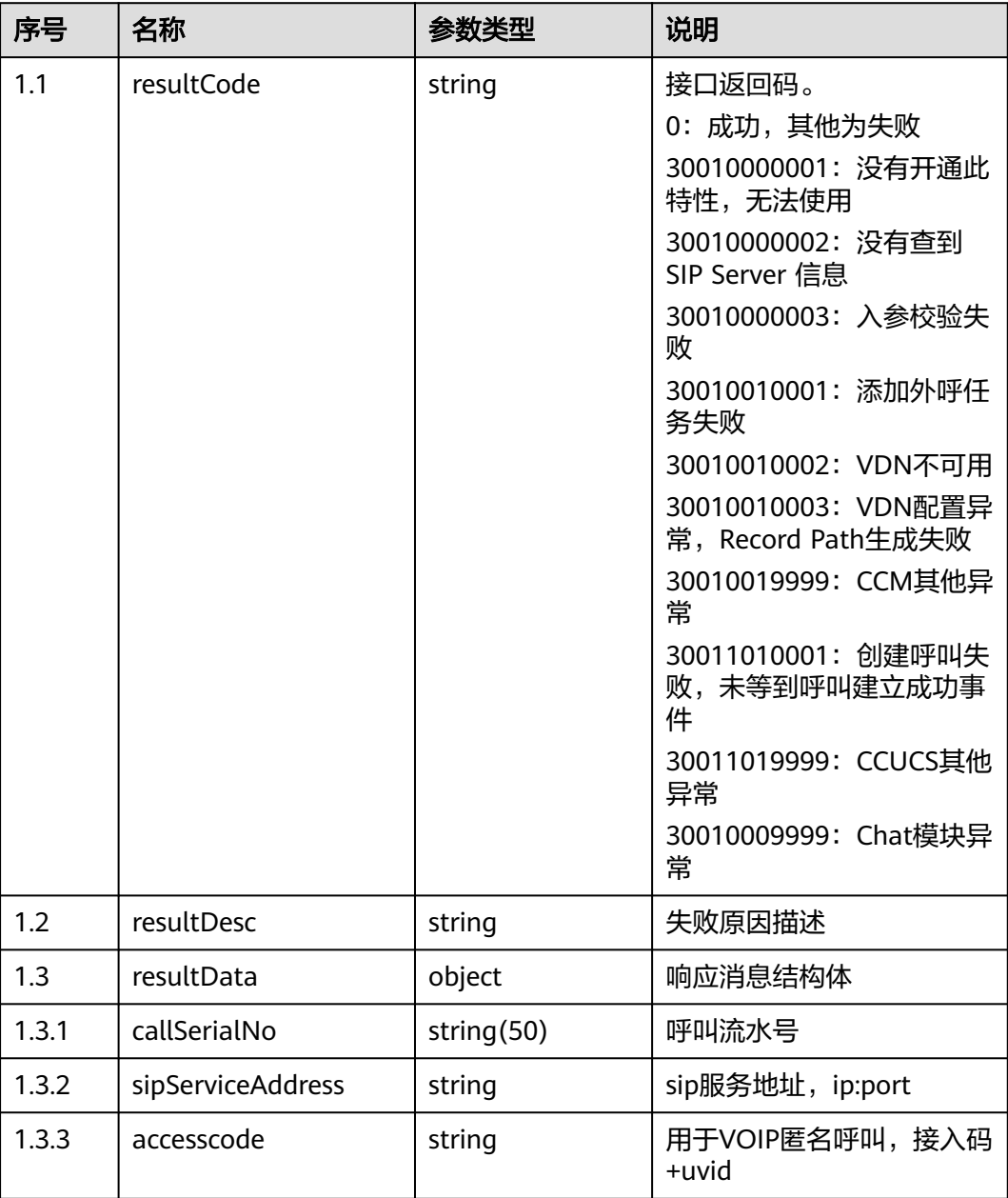

#### 表 **11-47** 响应体参数

#### ● 响应状态码**: 400**

错误的请求:请检查请求路径及参数。

● 响应状态码**: 401**

未授权:1.请确认是否购买了相关服务。2.请联系客服人员检查您账号的当前状 态。

● 响应状态码**: 404**

请求的内容未找到:请检查请求的路径。

● 响应状态码**: 500**

业务失败:请依次确认您请求中各参数的取值。

# 错误码

无。

# 报文样例

- 场景描述:创建外呼任务
- 请求头: X-APP-Key: b\*\*\*\*\*\*\*\*\*\*\*\*\*c7b Authorization: Bearer 1fea\*\*\*\*\*\*\*\*\*\*\*\*\*1d6a15 Content-Type: application/json ● 请求参数:
	- { "called": "88884432", "callData": "1", "callerPresent": "95599" }
- 响应参数:
	- { "resultCode": "0", "resultDesc": "Success", "resultData": { "sipServiceAddress": "10.137.203.215:5063", "accesscode": "179080024609291" } }

# **11.15** 客户提交留言 **(doLeaveMessage)**

# 场景描述

客户提交留言接口

# 接口方法

POST

# 接口 **URI**

https://域名/apiaccess/ccmessaging/doLeaveMessage,例如域名是 service.besclouds.com

## 请求说明

#### 表 **11-48** 请求头参数

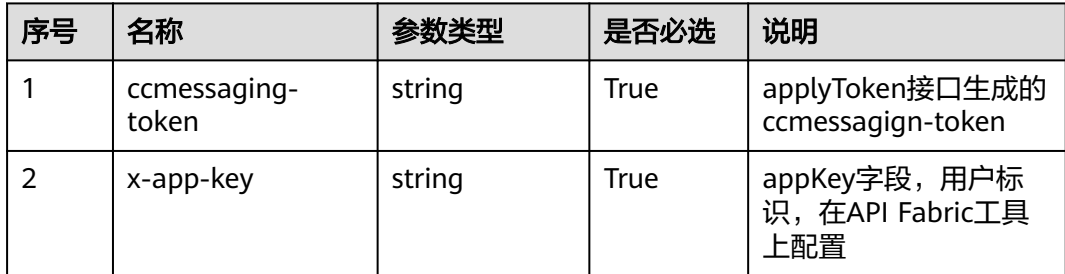

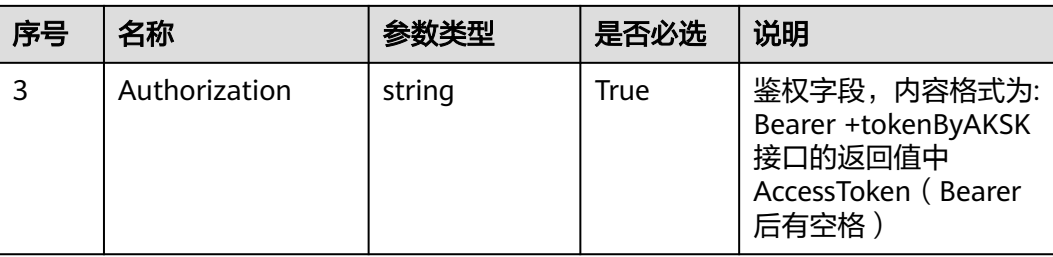

#### 表 **11-49** 请求体参数

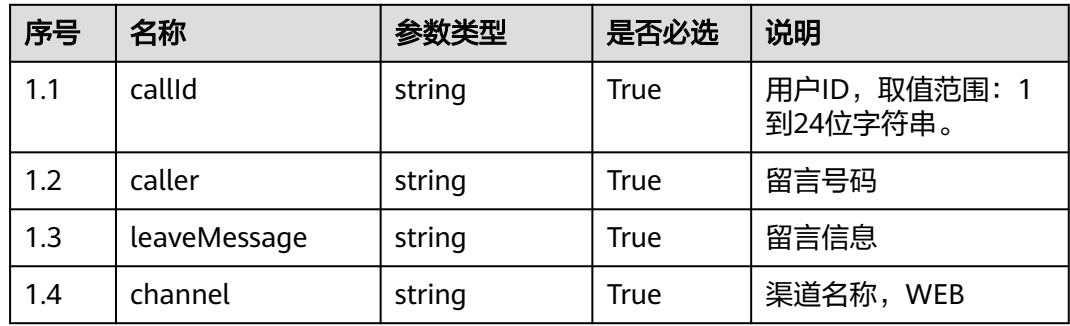

# 响应说明

#### ● 响应状态码**: 200**

#### 表 **11-50** 响应体参数

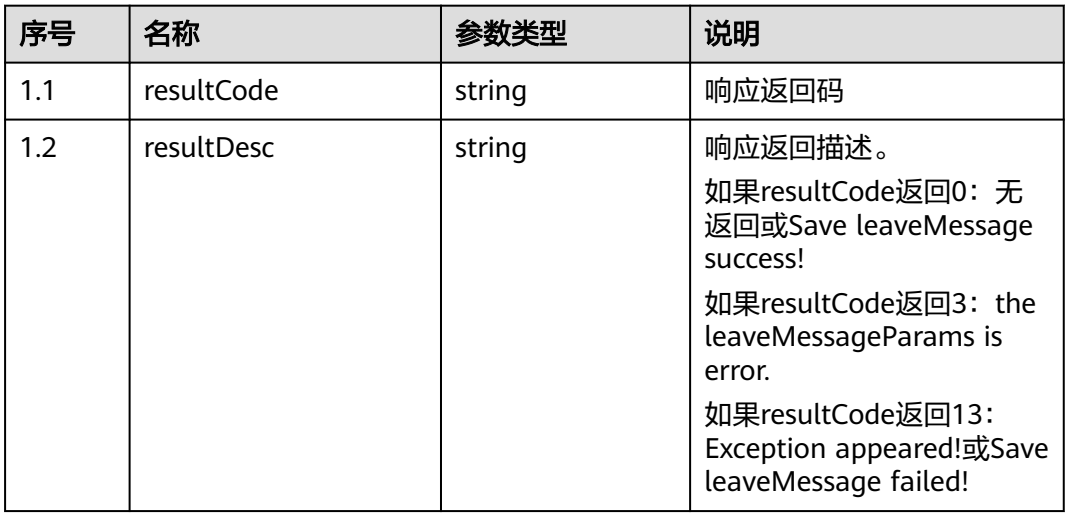

#### ● 响应状态码**: 400**

错误的请求:请检查请求路径及参数。

#### ● 响应状态码**: 401**

未授权:1.请确认是否购买了相关服务。2.请联系客服人员检查您账号的当前状 态。

#### ● 响应状态码**: 404**

请求的内容未找到:请检查请求的路径。

# ● 响应状态码**: 500**

业务失败:请依次确认您请求中各参数的取值。

#### 错误码

无。

# 报文样例

请求头:

```
{
 "ccmessaging-token": "eyJjcmVhdGV*************2hhbm5lbElkIjoiMjAyMTAyMTkzMTk2ODY5NzA4In0%3D",
 "x-app-key": "ea5c29a3*************a3dbeb4c32c",
   "Authorization": "Bearer 57042f*************968c4e0",
   "Content-Type": "application/json"
}
```
请求参数:

```
{
    "callId": "111111222111",
    "caller": "138****7777",
   - ca..... . ...... ..........<br>"leaveMessage": "请回复电话",
    "channel": "WEB"
}
```
响应参数:

```
{
   "resultCode": "0",
    "resultDesc": "Save leaveMessage success!"
}
```
# **11.16** 提交客户对机器人满意度评价结果 **(feedbacksatisfaction)**

# 场景描述

机器人回复满意度评价

# 接口方法

POST

# 接口 **URI**

https://域名/apiaccess/ccmessaging/v1/robot/feedbacksatisfaction,例如域名是 service.besclouds.com

# 请求说明

#### 表 **11-51** 请求头参数

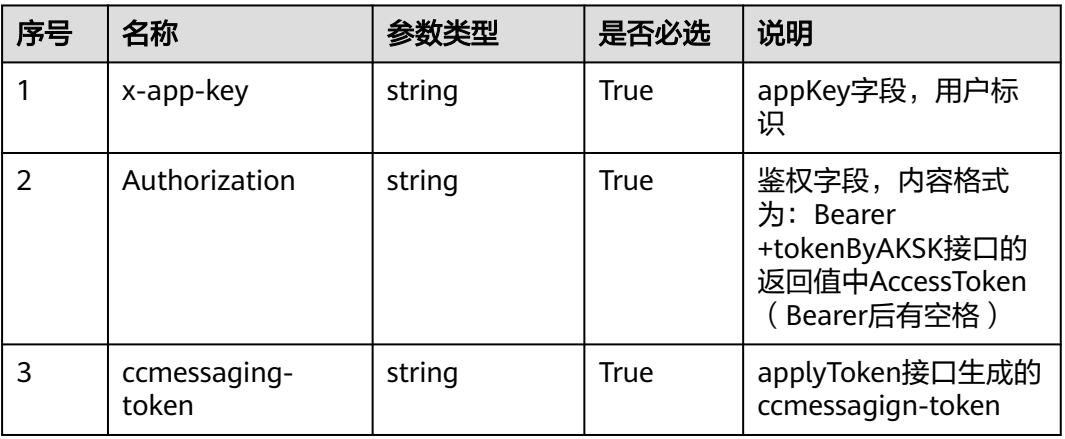

#### 表 **11-52** 请求体参数

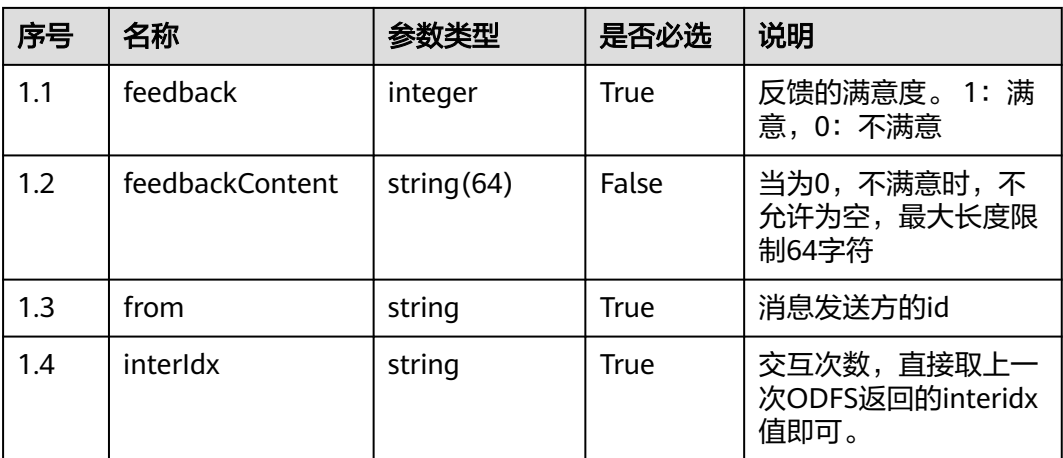

# 响应说明

● 响应状态码**: 200**

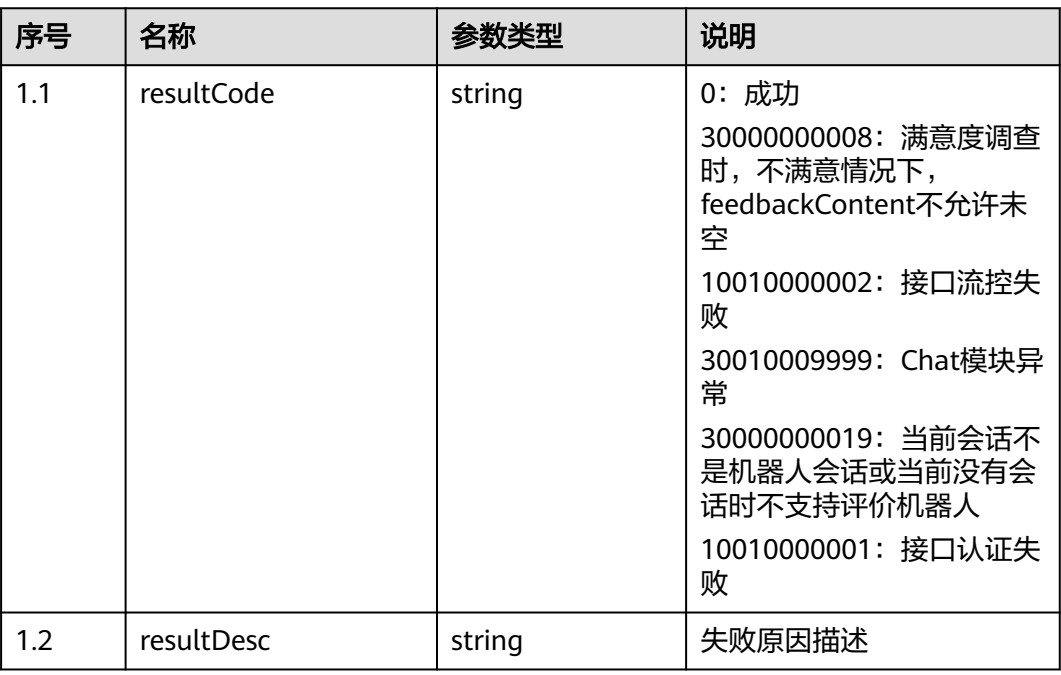

#### 表 **11-53** 响应体参数

#### ● 响应状态码**: 400**

错误的请求:请检查请求路径及参数。

#### ● 响应状态码**: 401** 未授权:1.请确认是否购买了相关服务。2.请联系客服人员检查您账号的当前状 态。

#### ● 响应状态码**: 404**

请求的内容未找到:请检查请求的路径。

● 响应状态码**: 500** 业务失败:请依次确认您请求中各参数的取值。

## 错误码

无。

# 报文样例

请求头:

```
{
 "ccmessaging-token": "eyJjcmVhdGV*************2hhbm5lbElkIjoiMjAyMTAyMTkzMTk2ODY5NzA4In0%3D",
 "x-app-key": "ea5c29a3*************a3dbeb4c32c",
   "Authorization": "Bearer 57042f*************968c4e0",
   "Content-Type": "application/json"
}
请求参数:
```

```
{
   "feedback": 0,
   "feedbackContent": "dissatisfied",
```

```
 "from": "1111111",
   "interIdx": "2"
}
响应参数:
{
   "resultCode": "0",
   "resultDesc": "Send message to robot successfully"
```
# **11.17** 查询历史消息 **(queryHistoryChatMessage)**

# 场景描述

查询历史消息

# 接口方法

POST

}

# 接口 **URI**

https://域名/apiaccess/ccmessaging/queryHistoryChatMessage,例如域名是 service.besclouds.com

# 请求说明

#### 表 **11-54** 请求头参数

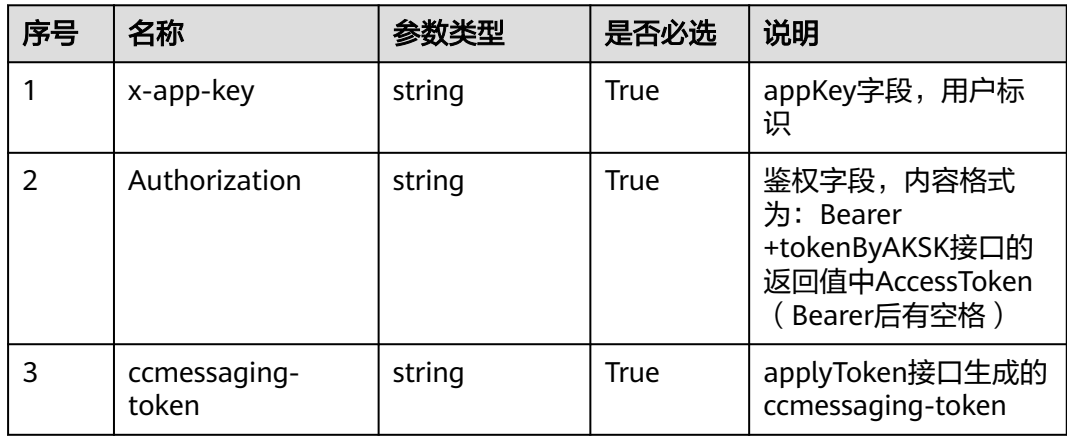

#### 表 **11-55** 请求体参数

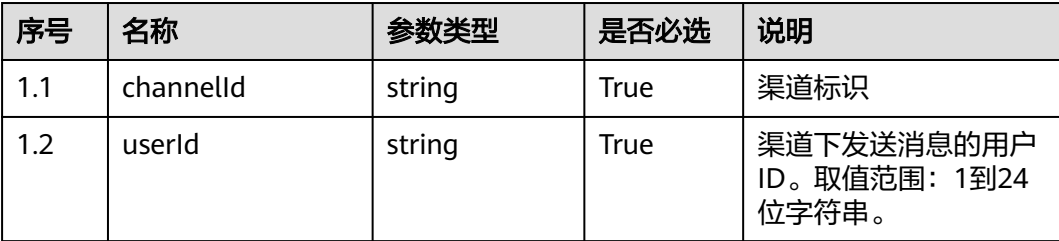

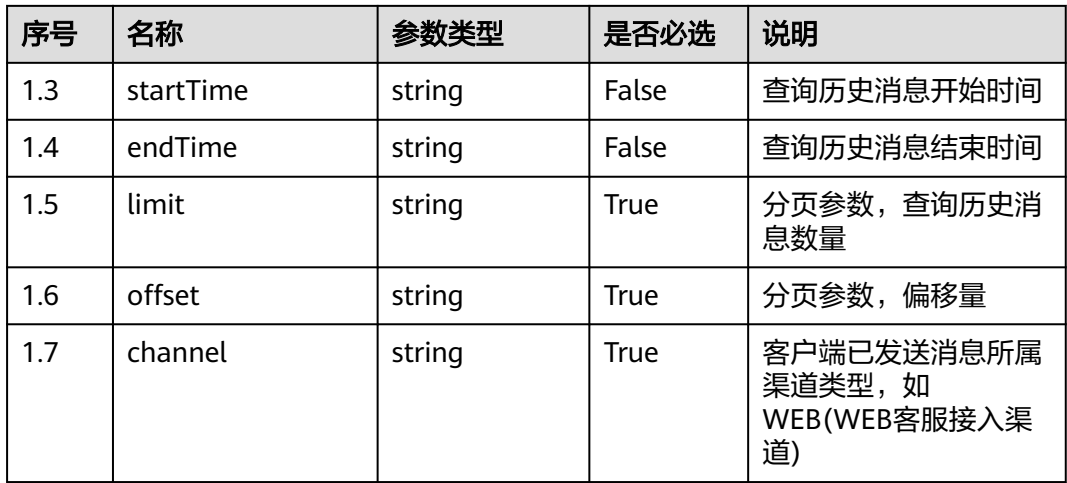

## 响应说明

#### ● 响应状态码**: 200**

#### 表 **11-56** 响应体参数

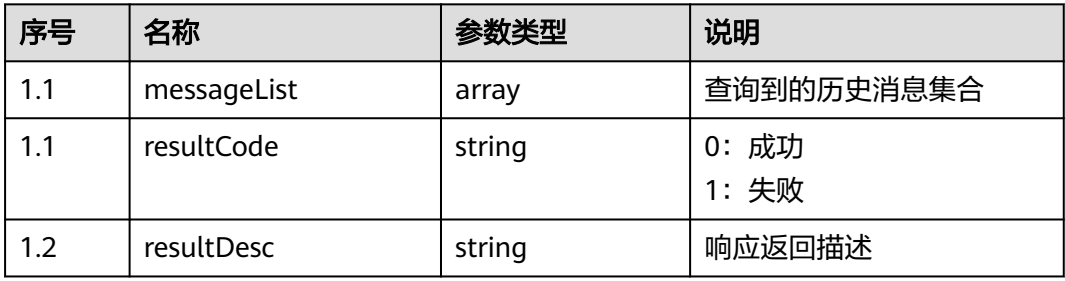

#### ● 响应状态码**: 400**

错误的请求:请检查请求路径及参数。

- 响应状态码**: 401** 未授权:1.请确认是否购买了相关服务。2.请联系客服人员检查您账号的当前状 态。
- 响应状态码**: 404** 请求的内容未找到:请检查请求的路径。
- 响应状态码**: 500** 业务失败:请依次确认您请求中各参数的取值。

# 错误码

无。

## 报文样例

● 场景描述:查询历史消息 URL: https://域名/apiaccess/ccmessaging/queryHistoryChatMessage

#### 请求头:

```
{
   "ccmessaging-token": 
"eyJjcmVhdGVUaW1lI********************************IiwiY2hhbm5lbElkIjoiMjAyMTAyMTkzMTk2ODY5NzA4In
0%3D",
   "x-app-key": "ea5c29a3-ea45-4b79-a449-2a3dbeb4c32c",
   "Authorization": "Bearer 57042f85****************8c4e0",
   "Content-Type": "application/json"
}
请求参数:
{
      "channelId":"202207292843442389",
      "userId":"1659490221026188522",
      "limit":"1",
      "offset":"0",
      "startTime":"1659910093000",
      "endTime":"1659938956000",
      "channel":"WEB"
}
响应参数:
{
      "messageList": [
         {
           "id": "10113293212986888",
           "channel": "WEB",
           "senderNickname": "wangming77",
           "senderAvatar": "../../image/user1.png",
           "sendTime": 1659938956000,
           "receiveTime": 1659938956000,
           "controlType": "CHAT",
           "sourceType": "USER",
           "mediaType": "FILE",
           "content": "diaoyu.aac,26964,fee53aad-94a0-4dc2-b7ff-fd8c2e2496f2,aac",
           "callId": "1659938875-16806492",
           "messageCode": 
"67A257B0DB5EFBC08C9F2BD612443F09BBF858570A62CCAAB8D3CE45B7C0EFD0",
           "associationContentId": null,
           "sendStatus": null,
           "errorMsg": null,
           "isForwarded": false,
           "forwardTime": null,
           "contentDealType": null
         }
      ],
      "resultCode": "0",
      "resultDesc": "success"
}
```
# **11.18** 丢弃邮件(**chat\_dropMail**)

#### 场景描述

丢弃邮件接口

#### 接口方法

POST

#### 接口 **URI**

https://域名/apiaccess/rest/ccmessaging/v1/emailchannel/dropMail,例如域名是 service.besclouds.com

# 请求说明

#### 表 **11-57** 请求头参数

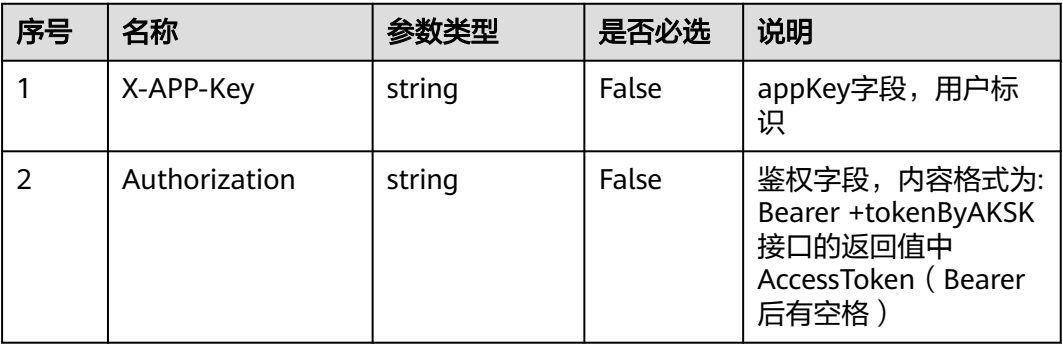

#### 表 **11-58** 请求体参数

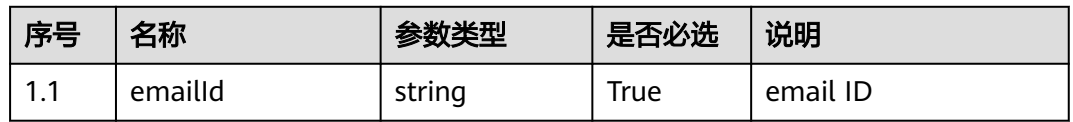

# 响应说明

#### ● 响应状态码**: 200**

表 **11-59** 响应体参数

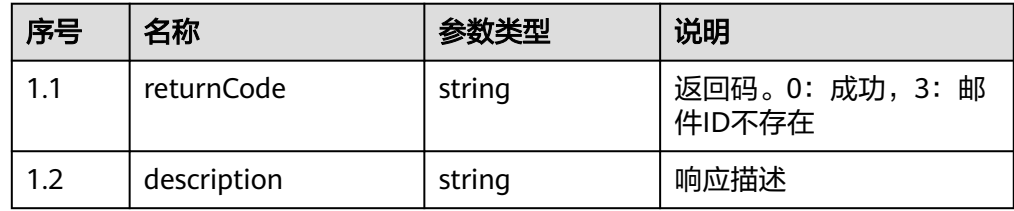

#### ● 响应状态码**: 400**

错误的请求:请检查请求路径及参数。

#### ● 响应状态码**: 401**

未授权:1.请确认是否购买了相关服务。2.请联系客服人员检查您账号的当前状 态。

#### ● 响应状态码**: 404**

请求的内容未找到:请检查请求的路径。

## ● 响应状态码**: 500**

业务失败:请依次确认您请求中各参数的取值。

## 错误码

无。

# CEC<br>接口参考

# 报文样例

场景描述: 丢弃邮件

URL: https://域名/apiaccess/rest/ccmessaging/v1/emailchannel/dropMail 请求头:

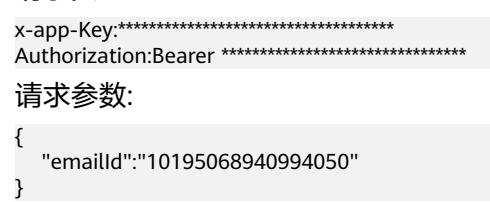

响应参数:

{

}

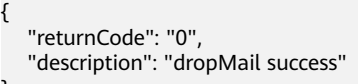

# **11.19** 提供 **whatsapp** 发送下行消息 (**sendWhatsappMessage**)

# 场景描述

提供whatsapp发送下行消息接口。

# 接口方法

POST

# 接口 **URI**

https://域名/apiaccess/rest/ccmessaging/omni/1/advanced,例如域名是 service.besclouds.com

# 请求说明

## 表 **11-60** 请求头参数

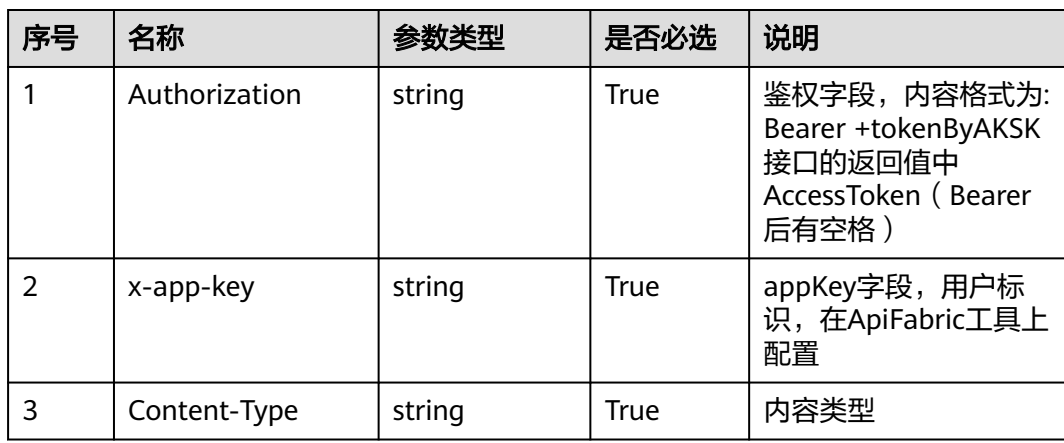

#### 表 **11-61** 请求体参数

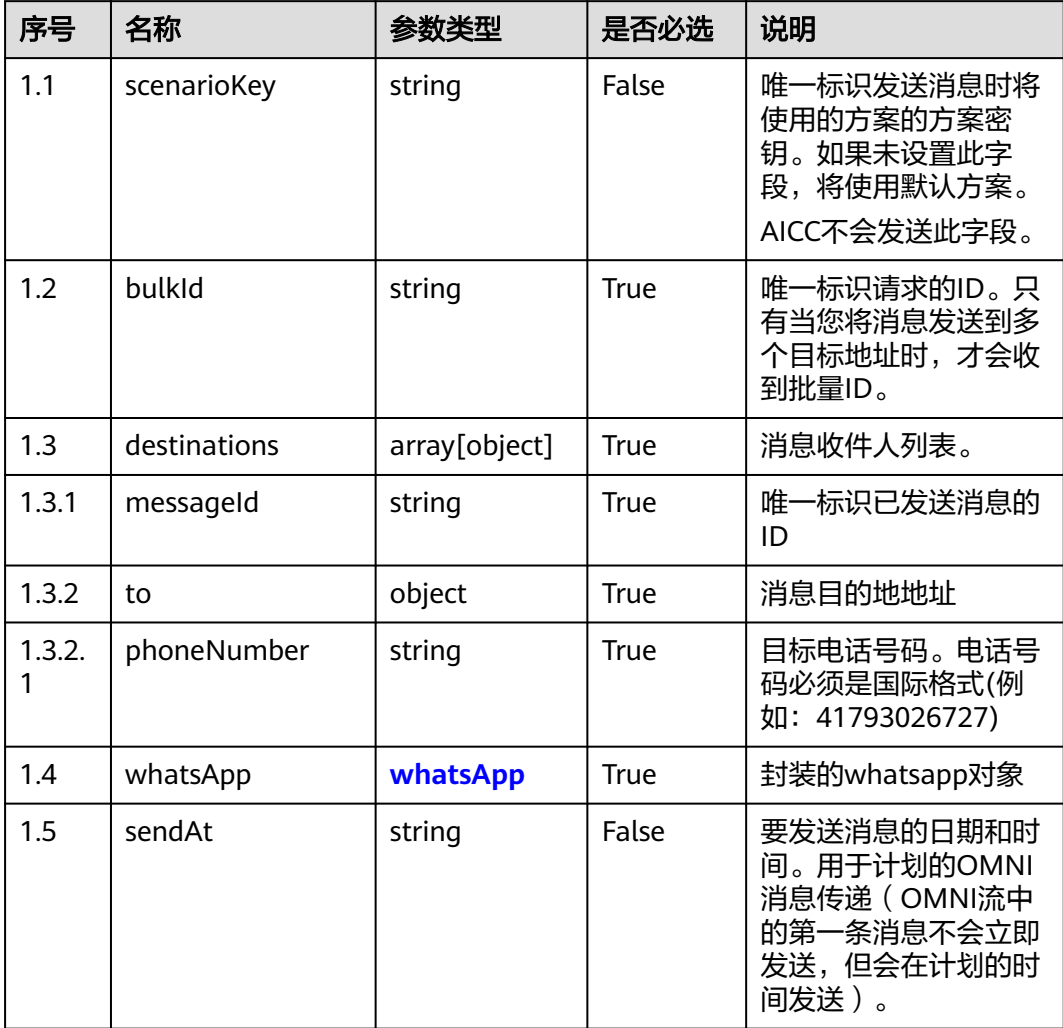

#### 表 **11-62** whatsApp 参数结构

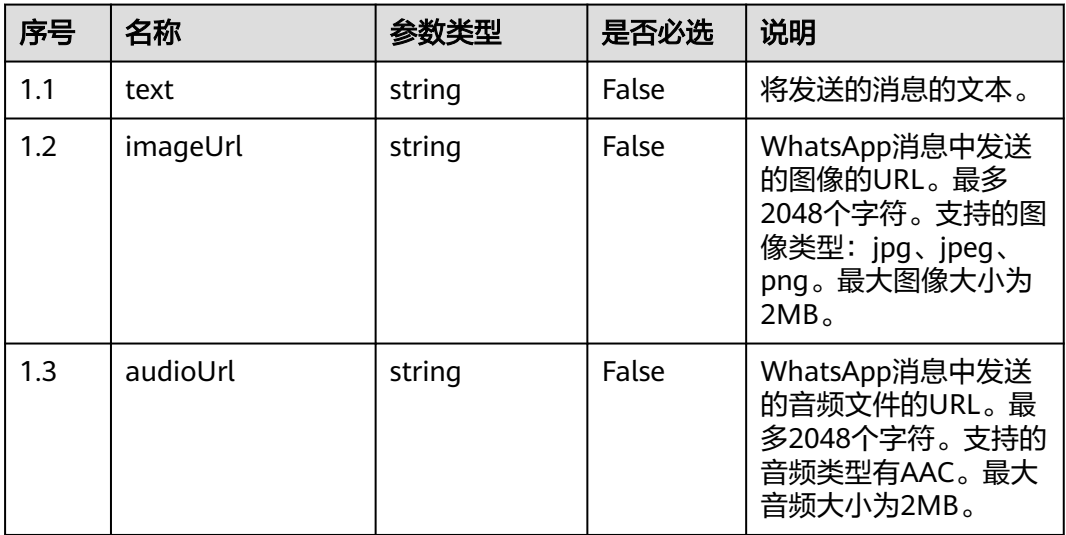

| 序号   | 名称                                | 参数类型                  | 是否必选  | 说明                                                                      |
|------|-----------------------------------|-----------------------|-------|-------------------------------------------------------------------------|
| 1.4  | videoUrl                          | string                | False | WhatsApp消息中发送<br>的视频的URL。最多<br>2048个字符。支持的视<br>频类型为MP4。最大视<br>频大小为10MB。 |
| 1.5  | <i><u><b>locationName</b></u></i> | string                | False | 最大长度为1000。<br>将发送的消息的文本。                                                |
| 1.6  | address                           | string                | False | 最大长度为1000。<br>地址位置,可选值。                                                 |
| 1.7  | longitude                         | number                | False | 坐标的经度。该值必须<br>介于-180和180之间。                                             |
| 1.8  | latitude                          | number                | False | 坐标的纬度。该值必须<br>介于-90和90之间。                                               |
| 1.9  | templateName                      | string                | False | 模板名称                                                                    |
| 1.10 | templateData                      | array[string]         | False | 按模板中注册的顺序排<br>序的模板参数值                                                   |
| 1.11 | language                          | string                | False | 要使用的语言或区域设<br>置的代码。需要与注册<br>模板时使用的代码完全<br>相同。                           |
| 1.12 | mediaTemplateDa<br>ta             | mediaTemplat<br>eData | False | mediaTemplateData封<br>装对象                                               |

表 **11-63** mediaTemplateData 参数结构

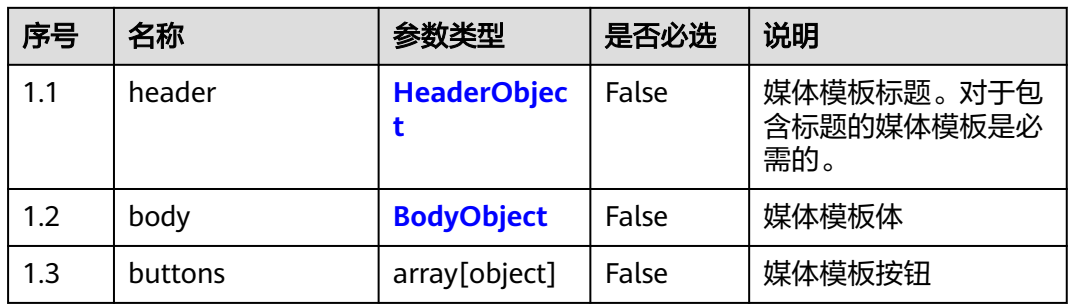

## 表 **11-64** HeaderObject 参数结构

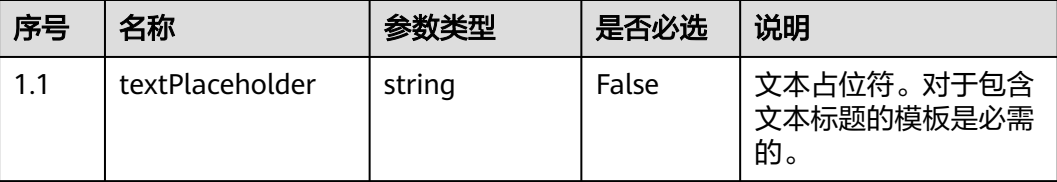

<span id="page-1142-0"></span>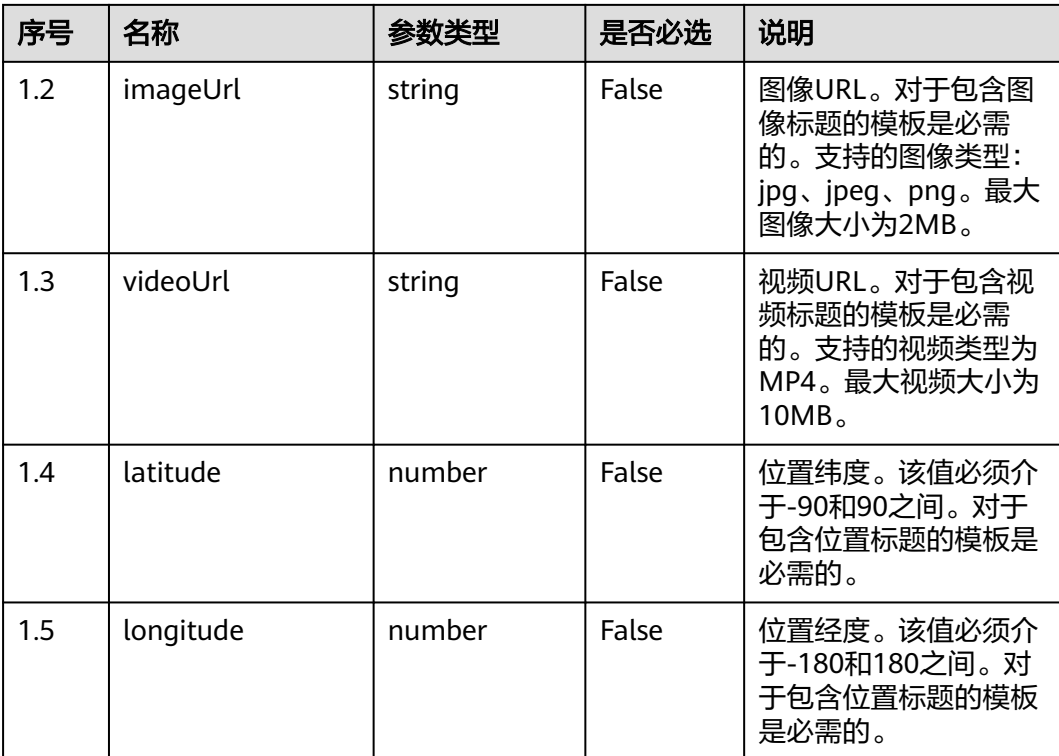

#### 表 **11-65** BodyObject 参数结构

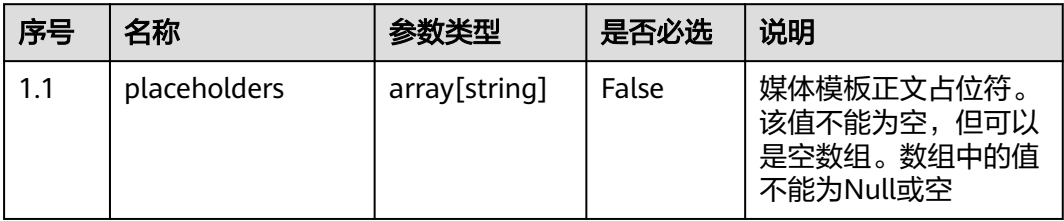

## 表 **11-66** ButtonObject 参数结构

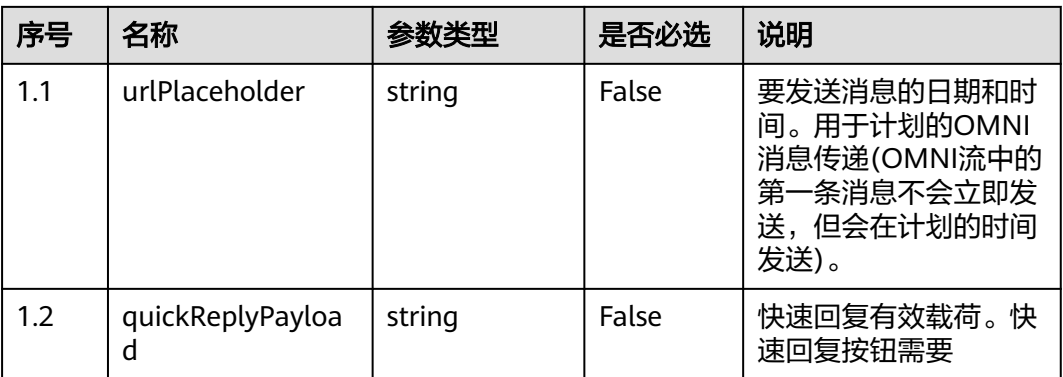

#### 表 **11-67** destinations 参数结构

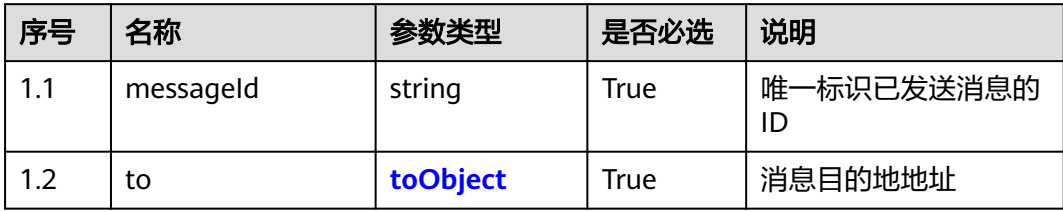

#### 表 **11-68** MessageObject 参数结构

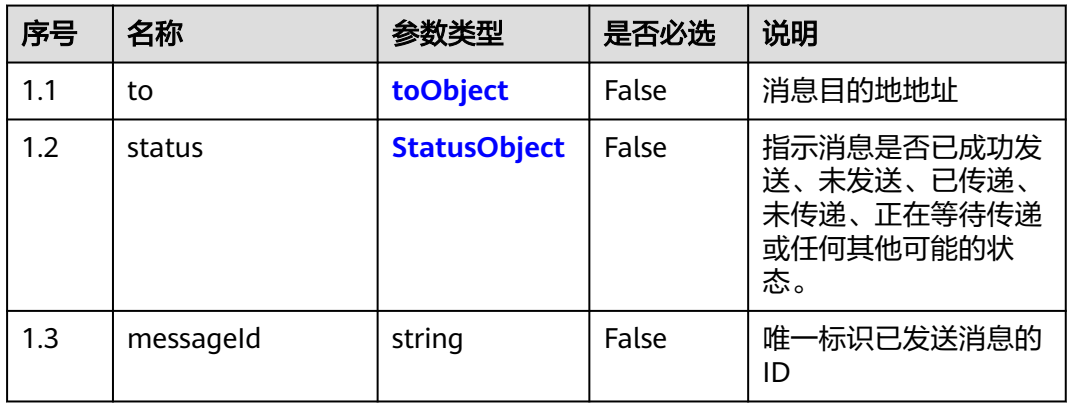

## 表 **11-69** toObject 参数结构

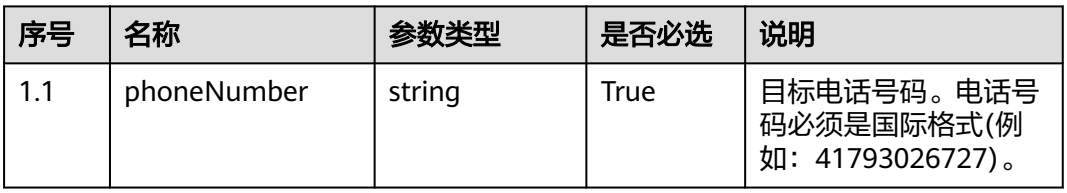

# 表 **11-70** StatusObject 参数结构

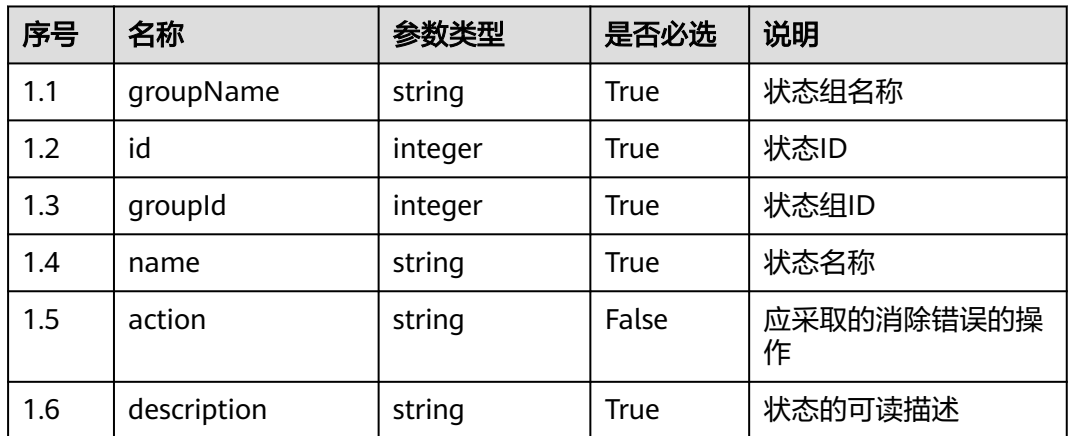

# 响应说明

#### ● 响应状态码**: 200**

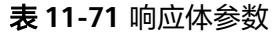

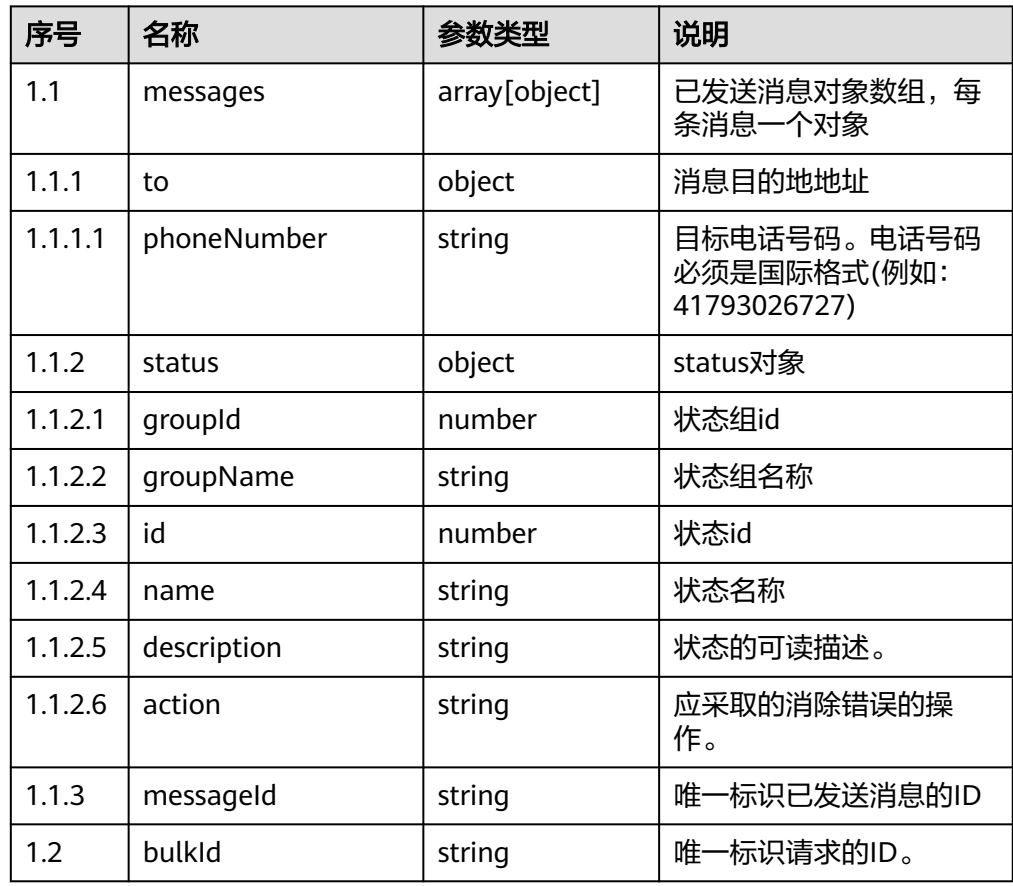

#### ● 响应状态码**: 400**

错误的请求:请检查请求路径及参数。

- 响应状态码**: 401** 未授权:1.请确认是否购买了相关服务。2.请联系客服人员检查您账号的当前状 态。
- 响应状态码**: 404** 请求的内容未找到:请检查请求的路径。
- 响应状态码**: 500** 错误的请求:请依次确认您请求中各参数的取值。

## 错误码

无。

## 报文样例

● 场景描述:WhatsAPP发送模板消息支持oAuth认证 URL: https://域名/apiaccess/rest/ccmessaging/omni/1/advanced

#### 请求头:

```
{"x-app-key":"268e19b9-aae6-488a-bec6-5c9a67692946",
"Authorization":"Bearer 2febd549********************b9daff1",
"Content-Type":"application/json"
}
```
请求参数:

```
{
   "bulkId": "2853BC8B21D23F473AB9AE41B75F34FC18D322B91B01F60FAF206ACEBA9EF7BD",
   "whatsApp": {
      "templateName": "1",
      "templateData": [],
      "language": "zh_CN"
   },
    "destinations": [
      {
         "messageId": "46dbab11-f9cc-4d32-852b-cbba988b7d08",
         "to": {
           "phoneNumber": "155****8467"
        }
      }
   ]
```
响应参数:

}

{

}

```
 "messages": [
    {
       "messageId": "10011",
       "to": {
          "phoneNumber": "173****6067"
       },
        "status": {
           "groupName": "send-test",
           "groupId": 113,
           "name": "sendMessage",
           "description": "description",
           "id": 1
       }
    }
\overline{\phantom{a}}...<br>"bulkId": "20221025"
```
# **11.20** 查询在线交谈工作台当前交谈的消息 (**getUserInfoBycallId**)

## 场景描述

查询在线交谈工作台当前交谈的消息。

# 接口方法

POST

## 接口 **URI**

https://域名/apiaccess/rest/workbench/v1/getUserInfoBycallId,例如域名是 service.besclouds.com

# 请求说明

#### 表 **11-72** 请求头参数

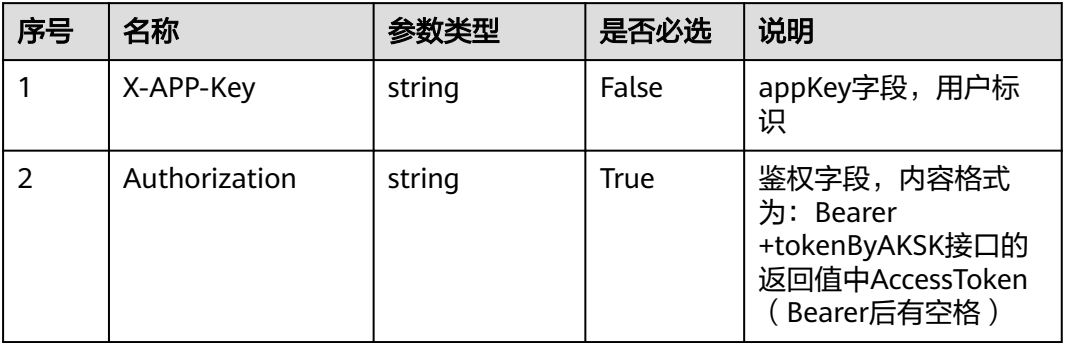

#### 表 **11-73** 请求体参数

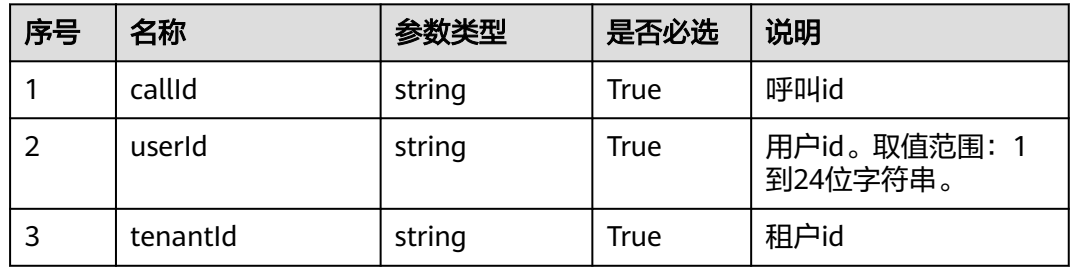

# 响应说明

## ● 响应状态码**: 200**

#### 表 **11-74** 响应体参数

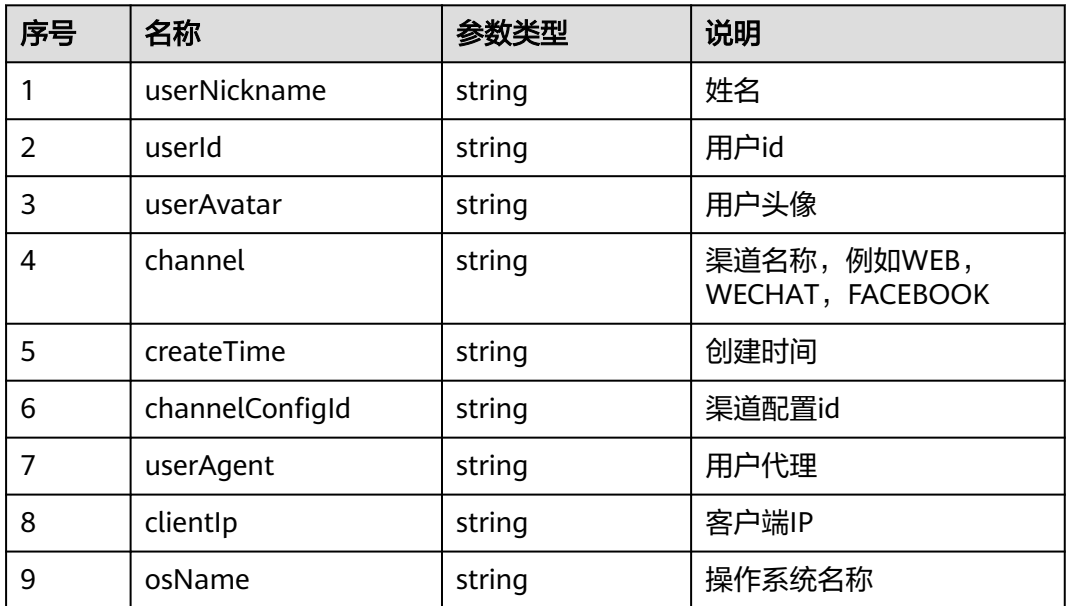

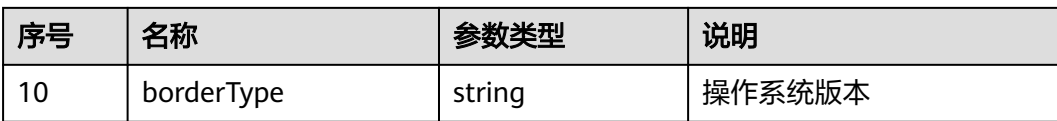

#### ● 响应状态码**: 400** 错误的请求:请检查请求路径及参数。

- 响应状态码**: 401** 未授权:1.请确认是否购买了相关服务。2.请联系客服人员检查您账号的当前状 态。
- 响应状态码**: 404** 请求的内容未找到:请检查请求的路径。
- 响应状态码**: 500** 业务失败:请依次确认您请求中各参数的取值。

# 错误码

无。

# 报文样例

无

# **11.21** 查询满意度调查配置 (**getSatisfactionSurveyMode**)

# 场景描述

查询满意度调查配置

# 接口方法

POST

# 接口 **URI**

https://域名/apiaccess/ccmessaging/getsatisfactionsurveymode,例如域名是 service.besclouds.com

# 请求说明

#### 表 **11-75** 请求头参数

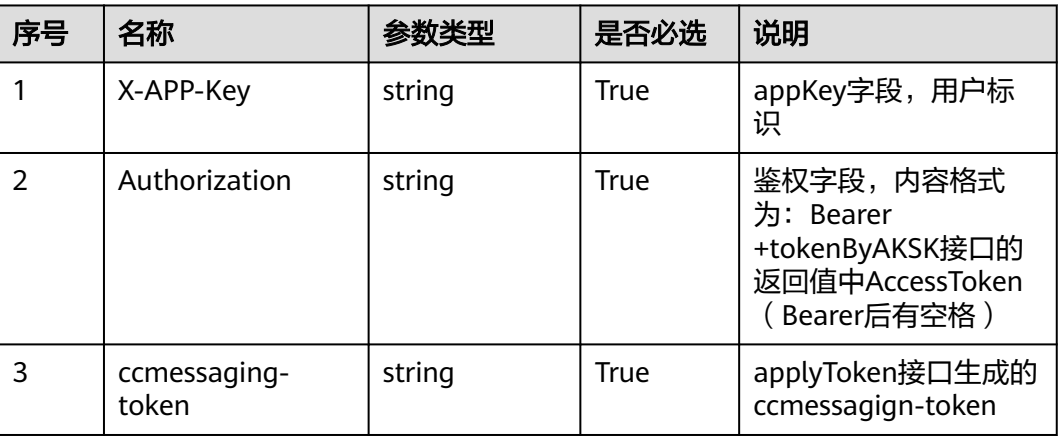

# 响应说明

#### ● 响应状态码**: 200**

#### 表 **11-76** 响应体参数

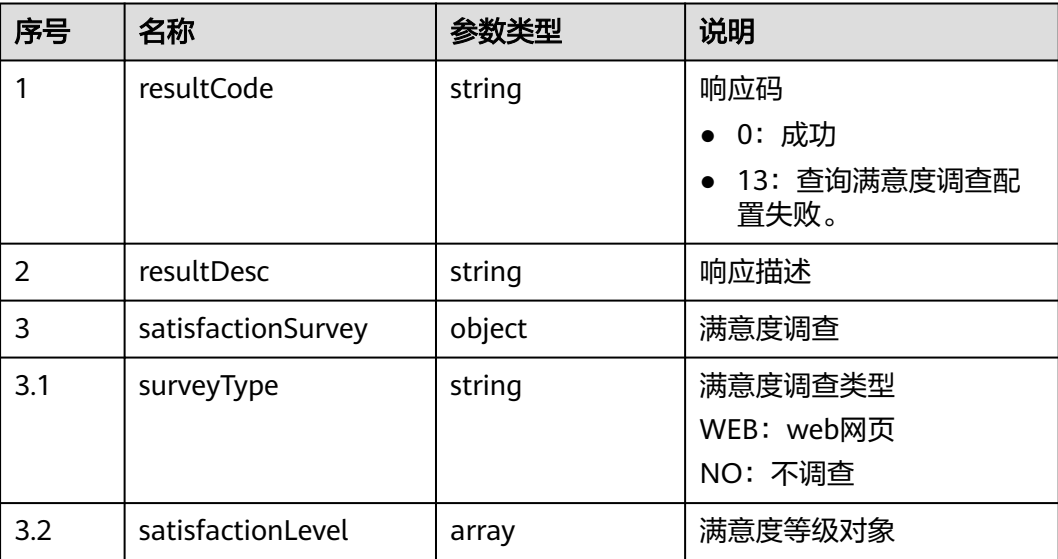

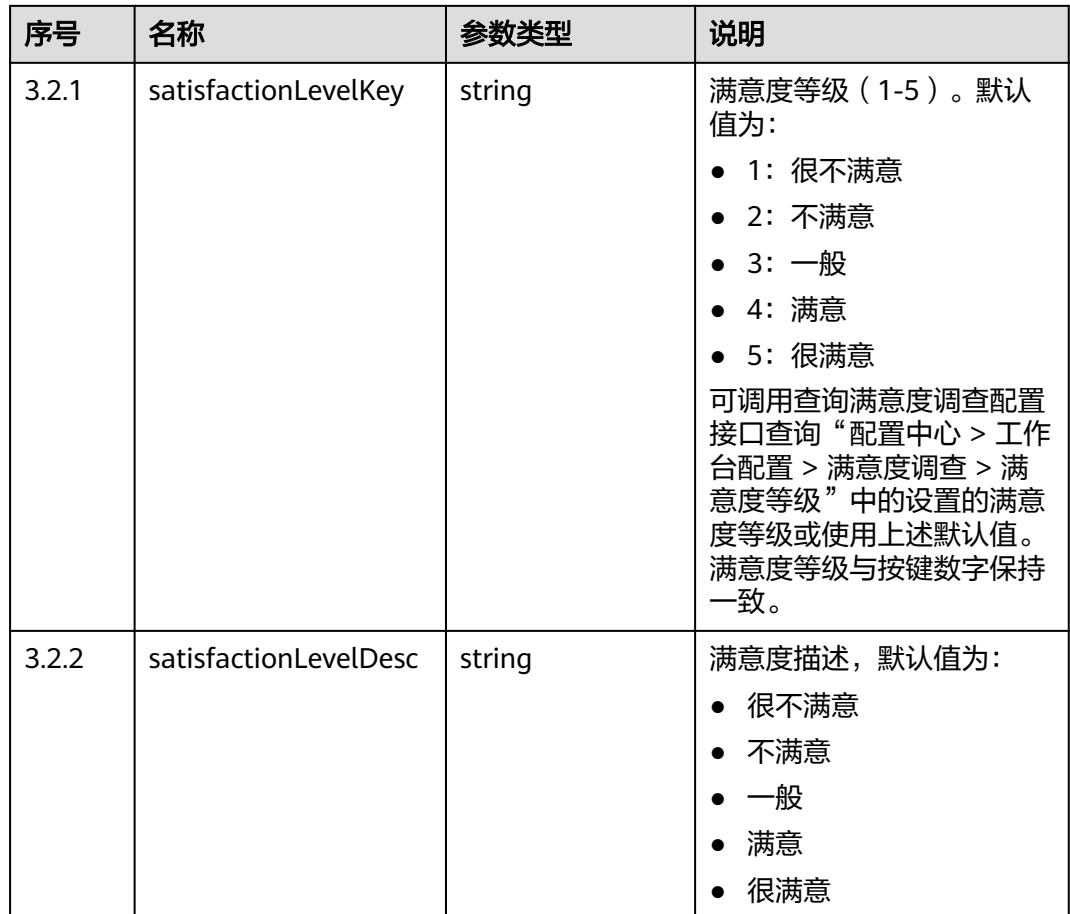

#### ● 响应状态码**: 400**

错误的请求:请检查请求路径及参数。

- 响应状态码**: 401** 未授权:1.请确认是否购买了相关服务。2.请联系客服人员检查您账号的当前状 态。
- 响应状态码**: 404**

请求的内容未找到:请检查请求的路径。

#### ● 响应状态码**: 500** 业务失败:请依次确认您请求中各参数的取值。

# 错误码

无。

# 报文样例

- 场景描述:创建外呼任务
- 请求头: {

 "X-APP-Key": "b\*\*\*\*\*\*\*\*\*\*\*\*\*c7b", "Authorization": "Bearer 1fea\*\*\*\*\*\*\*\*\*\*\*\*\*1d6a15",

```
 "Content-Type": "application/json"
}
请求参数
无。
响应参数:
{
 "satisfactionSurvey": {
 "surveyType": "WEB",
 "satisfactionLevel": [
        {
 "satisfactionLevelDesc": "很不满意",
 "satisfactionLevelKey": "1"
        },
        {
 "satisfactionLevelDesc": "不满意",
 "satisfactionLevelKey": "2"
        },
        {
 "satisfactionLevelDesc": "一般",
 "satisfactionLevelKey": "3"
        },
        {
 "satisfactionLevelDesc": "满意",
 "satisfactionLevelKey": "4"
, and \},
\overline{\phantom{a}} "satisfactionLevelDesc": "很满意",
          "satisfactionLevelKey": "5"
       }
     ]
   },
   "resultCode": "0",
   "resultDesc": "Get satisfaction survey mode success!"
}
```
# **12** 质检**/**监控**/**统计类

12.1 实时质检:qualitycontrol

12.2 [智能质检](#page-1182-0)

[12.3](#page-1426-0) 监控/统计

# **12.1** 实时质检**:qualitycontrol**

#### 说明

当前暂不支持视频呼叫。

若要支持对质检员质检,则需在CTI平台侧配置。配置路径 :"Web配置台 > > VDN配置 > > 录制质检参数 > > 质检参数配置"

"支持对质检员质检"参数设置为"是"

# **12.1.1** 插入

## 前置条件

- 质检座席已签入
- 质检座席处于空闲态

## 场景描述

质检座席签入并示闲后,插入指定座席进行实时质检。

具有质检权限的座席,可对已签入的座席执行插入操作,执行插入后,质检员的状态 变成插入态,而被监听的座席会和质检员进入双方通话模式。如果被监听座席接入客 户来话,则质检员可以直接参与座席与客户之间的交谈。

## 接口方法

设置成"PUT"。该接口仅支持PUT方法,不支持POST、GET和DELETE等方法。
# 接口 **URI**

https://ip:port/agentgateway/resource/qualitycontrol/{agentid}/addinsert/ {workNo}

其中, ip为CC-Gateway服务器地址, port为CC-Gateway服务器的HTTPS端口号, {agentid}为座席工号,{workNo}为待插入座席工号。

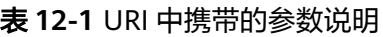

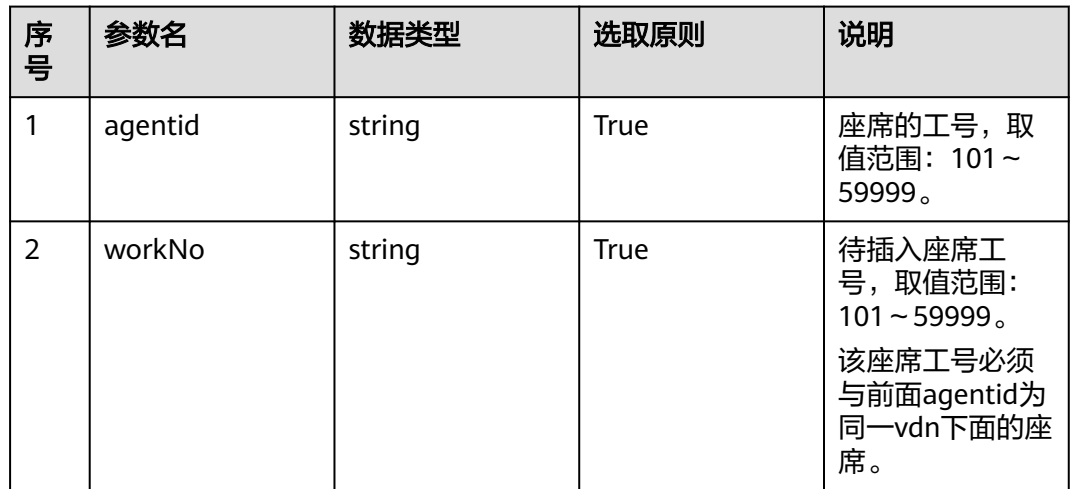

# 日志中的方法名

addInsert

# 请求说明

消息头

表 **12-2** 请求头参数说明

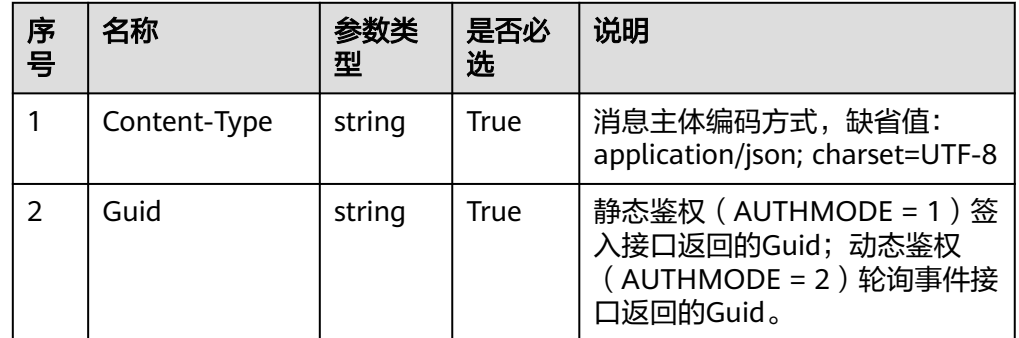

消息体

无

# 响应说明

#### 表 **12-3** 消息体参数说明

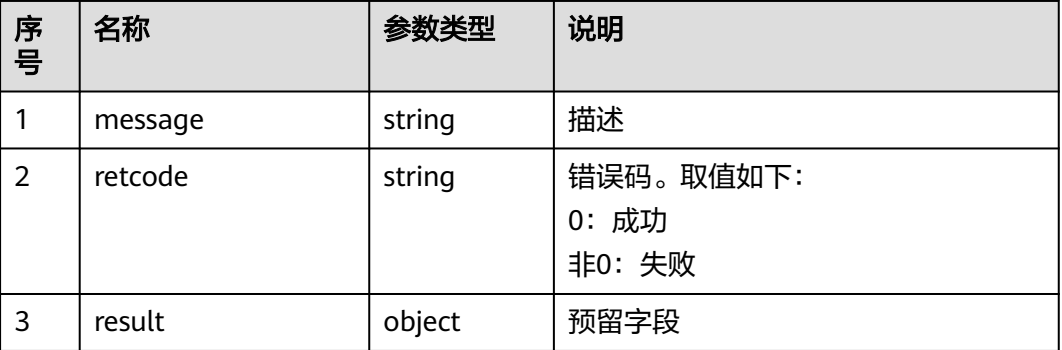

# 触发事件

- 物理话机振铃(AgentOther\_PhoneAlerting)
- 物理话机摘机(AgentOther\_PhoneOffhook)
- 座席忙中(AgentState\_Busy)
- 被质检开始(AgentOther\_BeQcStart)

#### 错误结果码

- 100-006
- 900-001
- 900-002
- 900-003
- 900-005

# 报文样例

- 消息头 Content-Type:application/json; charset=UTF-8 Guid:xxxxxxxx-xxxx-xxxx-xxxx-xxxxxxxxxxxx.AgentGateway1
- 请求参数

无

}

响应参数 {

```
 "message": "",
 "retcode": "0",
   "result": {}
```
# **12.1.2** 侦听

# 前置条件

● 质检座席已签入

● 质检座席处于空闲态

### 场景描述

质检座席签入并示闲后,侦听指定座席。

具有质检权限的座席,可对已签入的座席执行监听操作,执行侦听后,质检员的状态 变成监听态,而被监听的座席则和客户则无感知。如果被监听座席接入客户来话,则 质检员可以听到座席与客户之间的交谈。

### 接口方法

设置成"PUT"。该接口仅支持PUT方法,不支持POST、GET和DELETE等方法。

## 接口 **URI**

https://ip:port/agentgateway/resource/qualitycontrol/{agentid}/addsupervise/ {workNo}

其中, ip为CC-Gateway服务器地址, port为CC-Gateway服务器的HTTPS端口号。

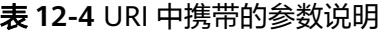

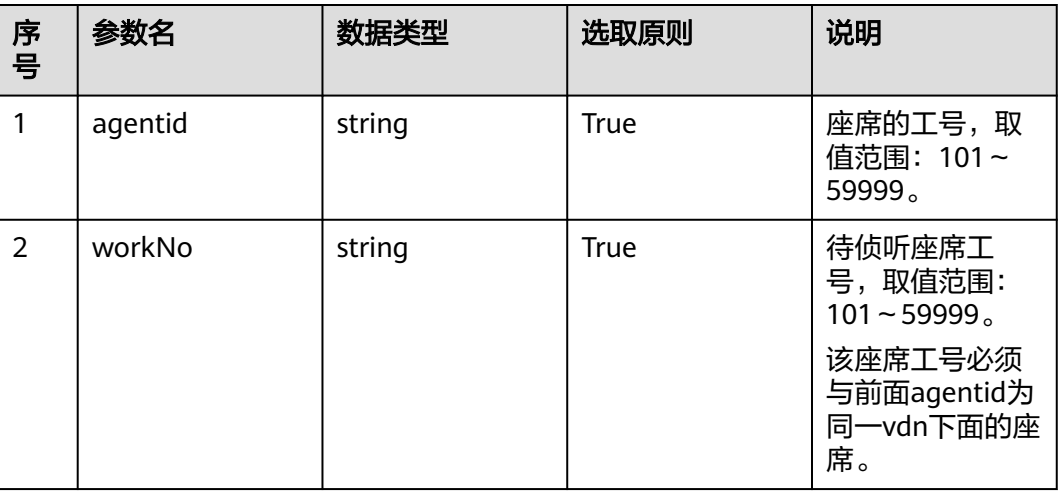

# 日志中的方法名

addSupervise

## 请求说明

消息头

#### 表 **12-5** 请求头参数说明

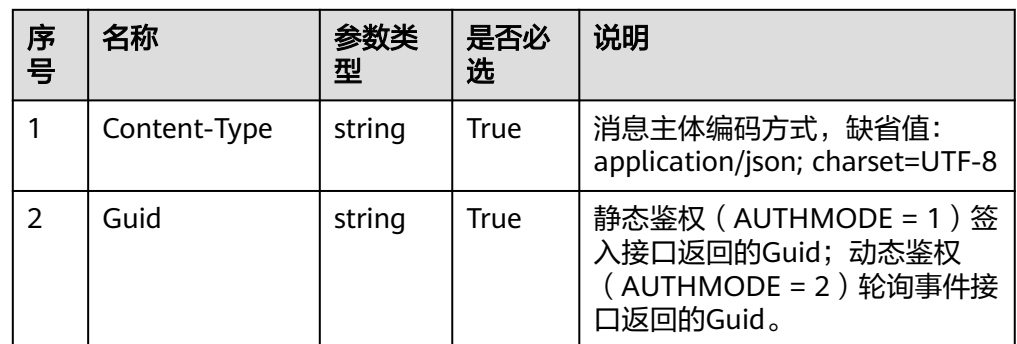

#### ● 消息体

无

## 响应说明

#### 表 **12-6** 消息体参数说明

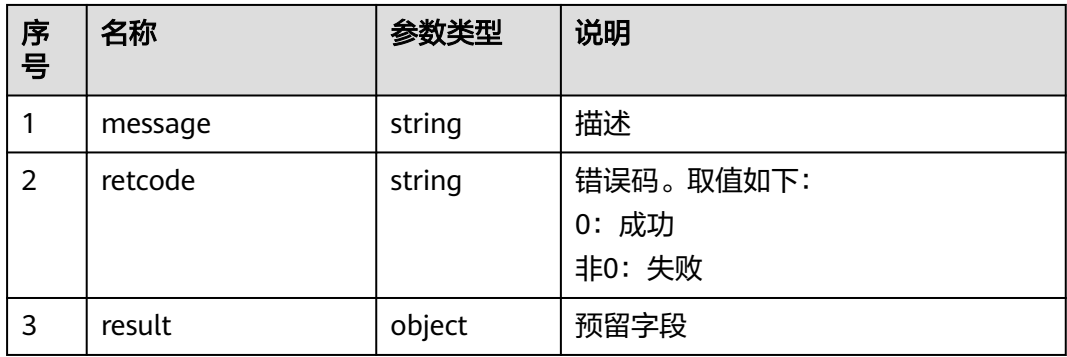

# 触发事件

- 物理话机振铃(AgentOther\_PhoneAlerting)
- 物理话机摘机(AgentOther\_PhoneOffhook)
- 座席忙中(AgentState\_Busy)
- 被质检开始(AgentOther\_BeQcStart)

# 错误结果码

- 100-006
- 900-001
- 900-002
- 900-003
- 900-005

# 报文样例

- 消息头 Content-Type:application/json; charset=UTF-8 Guid:xxxxxxxx-xxxx-xxxx-xxxx-xxxxxxxxxxxx.AgentGateway1
- 请求参数
	- 无

}

- 响应参数
	- { "message": "" "retcode": "0", "result": {}

# **12.1.3** 拦截

## 前置条件

- 质检座席已签入
- 质检座席已进行插入或侦听或耳语操作

## 场景描述

质检员需要中断座席与客户的会话,直接与客户交谈时。

质检座席签入后,拦截已被插入或侦听或耳语的座席,执行拦截后,质检员的状态变 成拦截态,而被监听的座席与客户的交谈会中断,座席变成空闲态,质检员与客户继 续交谈。

### 接口方法

设置成"PUT"。该接口仅支持PUT方法,不支持POST、GET和DELETE等方法。

### 接口 **URI**

https://ip:port/agentgateway/resource/qualitycontrol/{agentid}/intercept/{workNo} 其中, ip为CC-Gateway服务器地址, port为CC-Gateway服务器的HTTPS端口号。

#### 表 **12-7** URI 中携带的参数说明

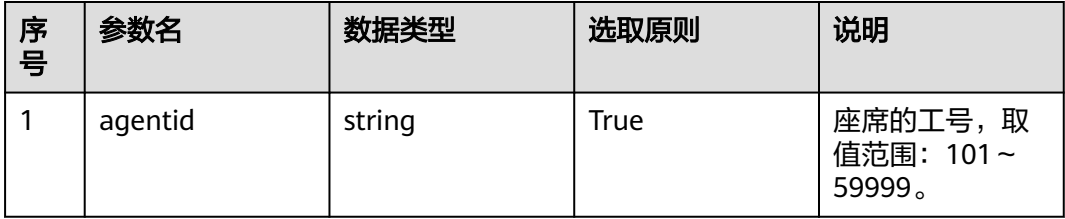

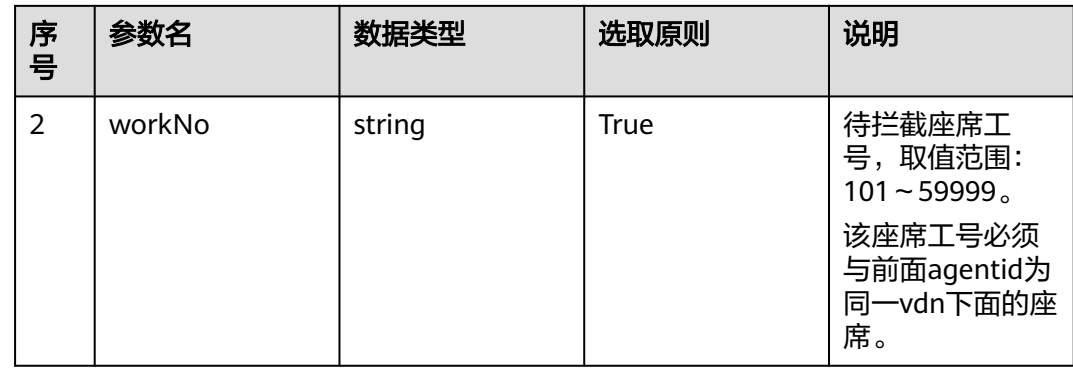

# 日志中的方法名

intercept

## 请求说明

● 消息头

表 **12-8** 请求头参数说明

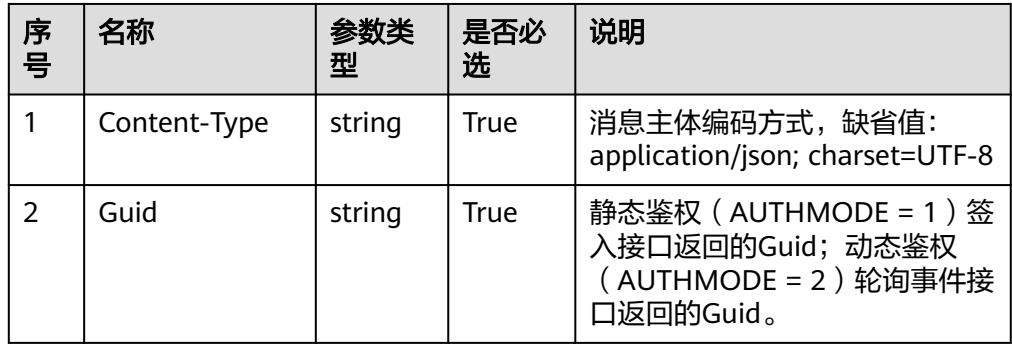

● 消息体

无

# 响应说明

#### 表 **12-9** 消息体参数说明

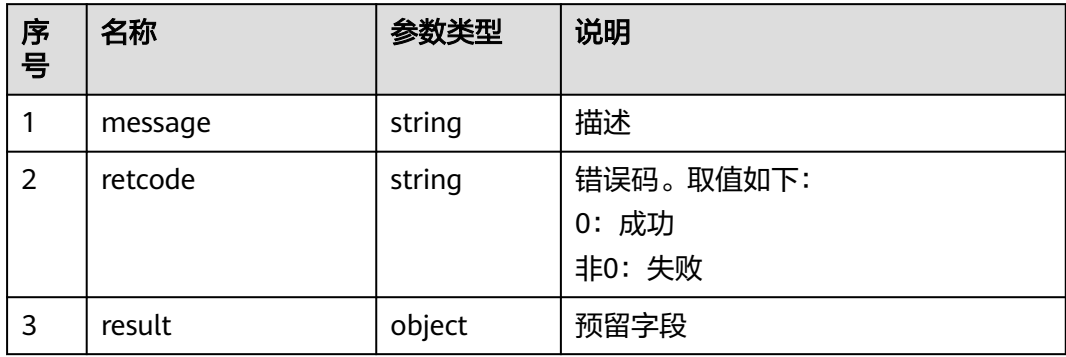

### 触发事件

- 座席进入Talking (AgentEvent\_Talking)
- 开始录音(AgentMediaEvent\_Record)

#### 错误结果码

- 100-006
	- 900-001
- 900-002
- 900-003

### 报文样例

- 消息头 Content-Type:application/json; charset=UTF-8 Guid: xxxxxxx-xxxx-xxxx-xxxx-xxxxxxxxxxxxx.AgentGateway1
- 请求参数 无
- 响应参数 { "message": "", "retcode": "0", "result": {} }

# **12.1.4** 取消侦听和插入

### 前置条件

- 质检座席已签入
- 质检座席已进行侦听/插入操作

#### 场景描述

质检座席签入后,取消侦听和插入指定的座席。

### 接口方法

设置成"DELETE"。该接口仅支持DELETE方法,不支持PUT、GET和POST等方法。

#### 接口 **URI**

https://ip:port/agentgateway/resource/qualitycontrol/{agentid}/{workNo} 其中, ip为CC-Gateway服务器地址, port为CC-Gateway服务器的HTTPS端口号。

#### 表 **12-10** URI 中携带的参数说明

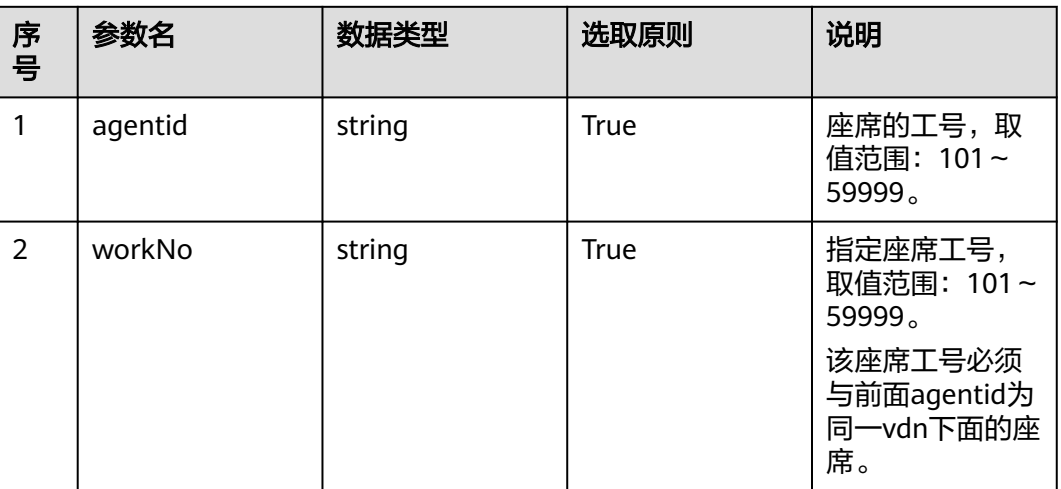

# 日志中的方法名

stopSuperviseOrInsert

# 请求说明

● 消息头

#### 表 **12-11** 请求头参数说明

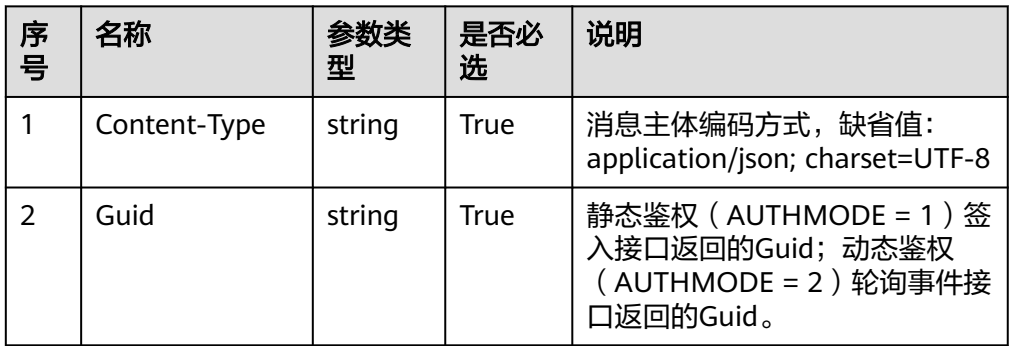

● 消息体

无

# 响应说明

### 表 **12-12** 消息体参数说明

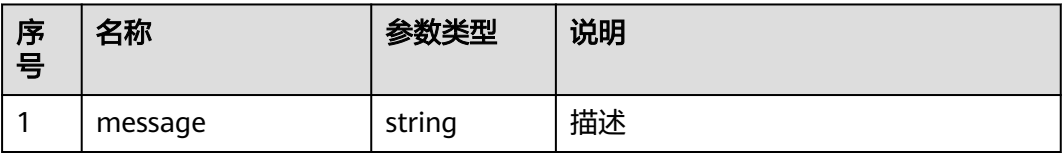

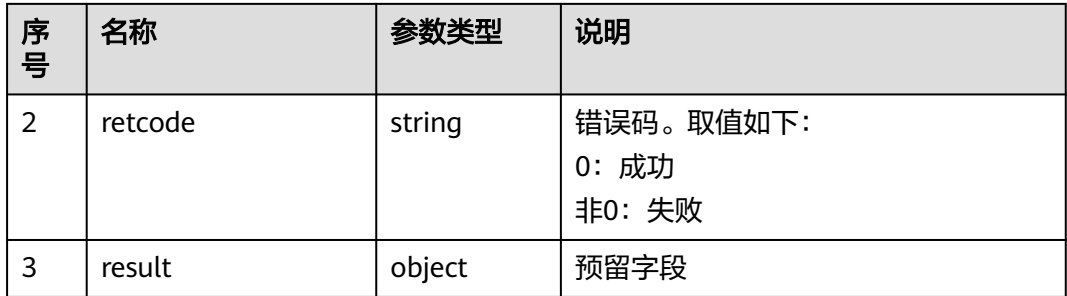

## 触发事件

- 物理话机挂机 (AgentOther\_PhoneRelease)
- 示闲成功(AgentState\_Ready)
- 被质检结束(AgentOther\_BeQcStop)

#### 错误结果码

- 100-006
- 900-001
- 900-002
- 900-003

## 报文样例

- 消息头 Content-Type:application/json; charset=UTF-8 Guid:xxxxxxxx-xxxx-xxxx-xxxx-xxxxxxxxxxxx.AgentGateway1
- 请求参数
	- 无

}

响应参数 {

```
 "message": "",
 "retcode": "0",
 "result": {}
```
# **12.1.5** 强制示忙

# 前置条件

● 质检座席已签入

# 场景描述

质检座席签入后,强制示忙指定的座席。

### 接口方法

设置成"POST"。该接口仅支持POST方法,不支持PUT、GET和DELETE等方法。

# 接口 **URI**

https://ip:port/agentgateway/resource/qualitycontrol/{agentid}/forcebusy/ {workNo}

其中, ip为CC-Gateway服务器地址, port为CC-Gateway服务器的HTTPS端口号。

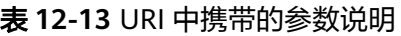

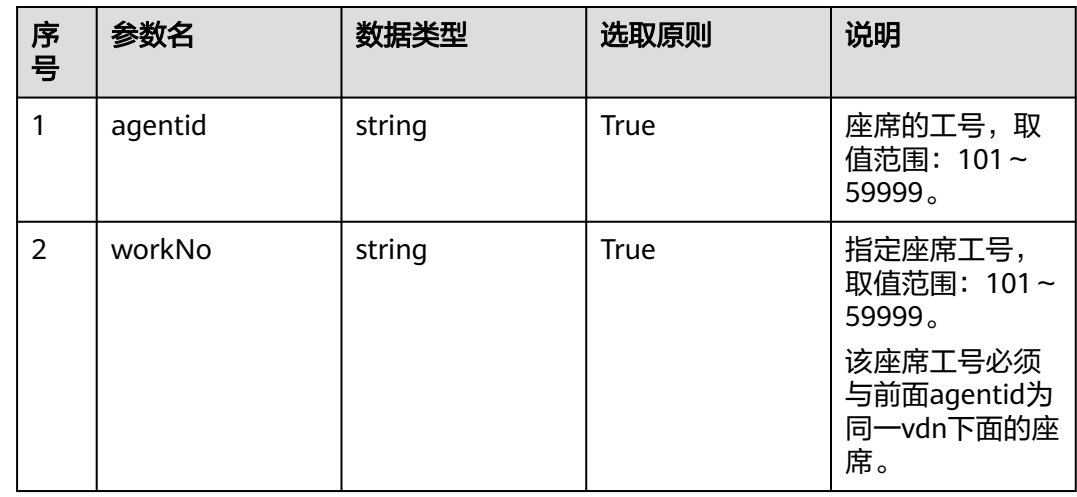

# 日志中的方法名

forceBusy

# 请求说明

● 消息头

表 **12-14** 请求头参数说明

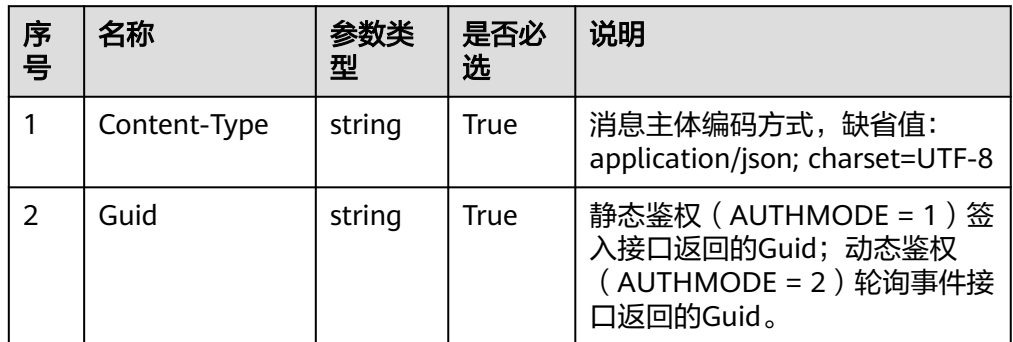

消息体

无

# 响应说明

#### 表 **12-15** 消息体参数说明

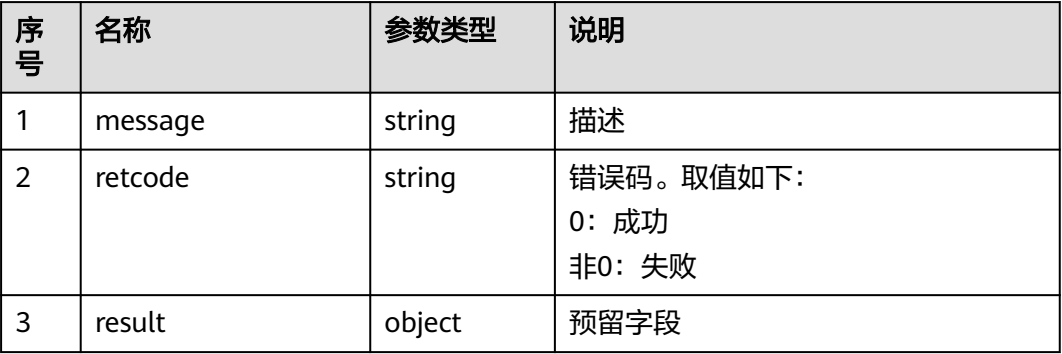

#### 触发事件

● 无

## 错误结果码

- 100-006
- 900-001
- 900-002
- 900-003

# 报文样例

- 消息头 Content-Type:application/json; charset=UTF-8 Guid: xxxxxxx-xxxx-xxxx-xxxx-xxxxxxxxxxxxx.AgentGateway1
- 请求参数

无

响应参数

```
{
 "message": "",
 "retcode": "0",
   "result": {}
}
```
# **12.1.6** 强制示闲

# 前置条件

● 质检座席已签入

## 场景描述

质检座席签入后,强制示闲指定的座席。

# 接口方法

设置成"POST"。该接口仅支持POST方法,不支持PUT、GET和DELETE等方法。

## 接口 **URI**

https://ip:port/agentgateway/resource/qualitycontrol/{agentid}/forceidle/{workNo} 其中, ip为CC-Gateway服务器地址, port为CC-Gateway服务器的HTTPS端口号。

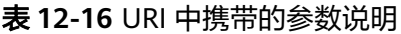

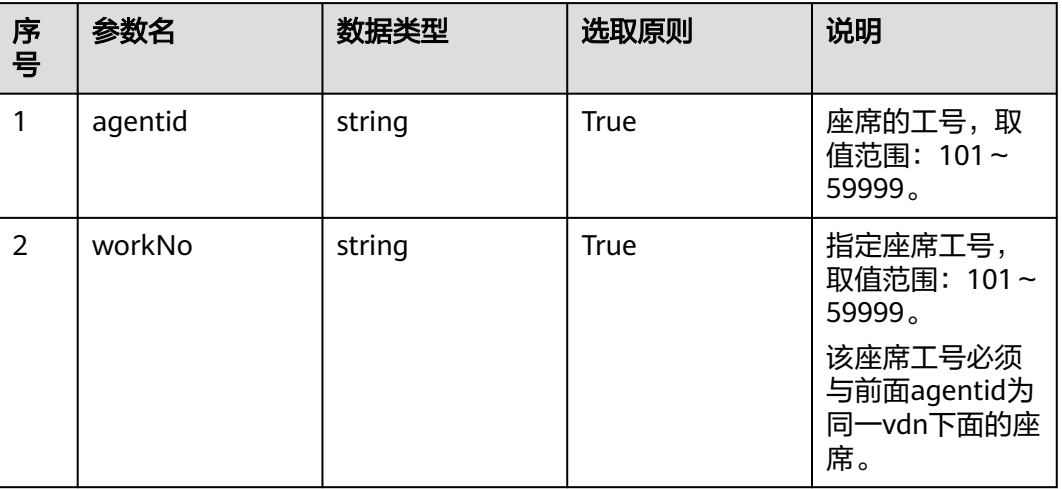

# 日志中的方法名

forceIdle

### 请求说明

消息头

#### 表 **12-17** 请求头参数说明

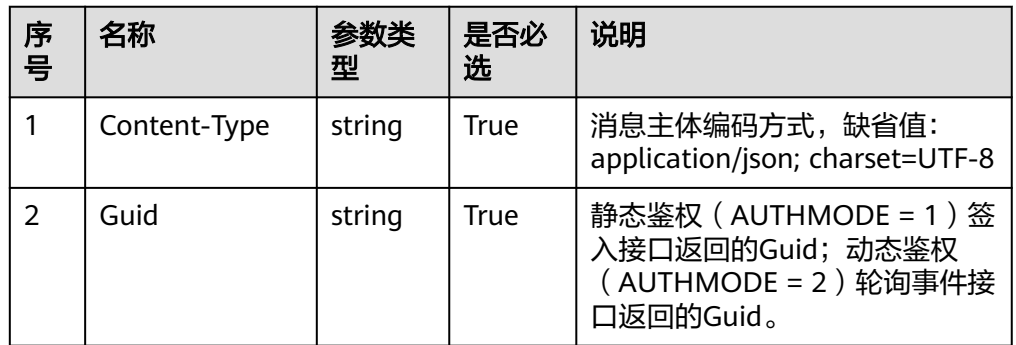

消息体

无

# 响应说明

#### 表 **12-18** 消息体参数说明

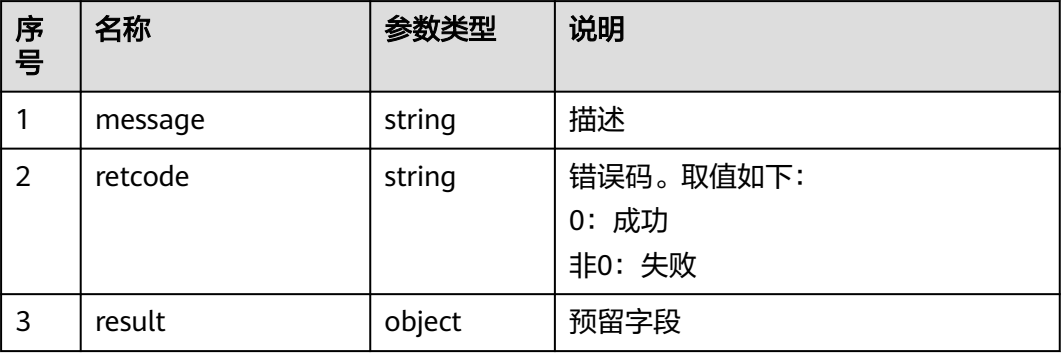

#### 触发事件

● 无

### 错误结果码

- 100-006
- 900-001
- 900-002
- 900-003

### 报文样例

- 消息头 Content-Type:application/json; charset=UTF-8 Guid: xxxxxxx-xxxx-xxxx-xxxx-xxxxxxxxxxxxx.AgentGateway1
- 请求参数

无

响应参数

```
{
 "message": "",
 "retcode": "0",
   "result": {}
}
```
# **12.1.7** 强制签出

# 前置条件

● 质检座席已签入

## 场景描述

质检座席签入后,强制签出指定的座席。

# 接口方法

设置成"POST"。该接口仅支持POST方法,不支持PUT、GET和DELETE等方法。

# 接口 **URI**

https://ip:port/agentgateway/resource/qualitycontrol/{agentid}/forcelogout/ {workNo}

其中, ip为CC-Gateway服务器地址, port为CC-Gateway服务器的HTTPS端口号。

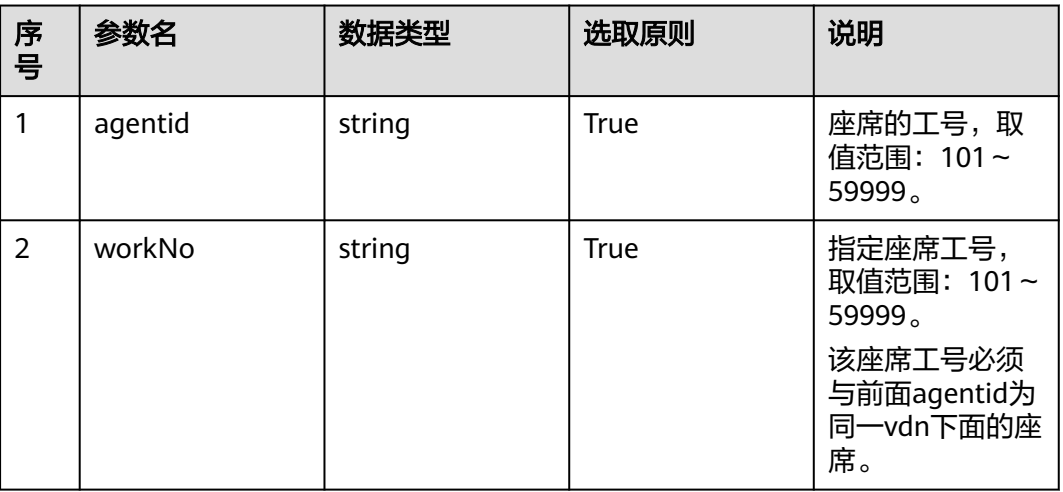

#### 表 **12-19** URI 中携带的参数说明

# 日志中的方法名

forceLogOutAgent

### 请求说明

消息头

#### 表 **12-20** 请求头参数说明

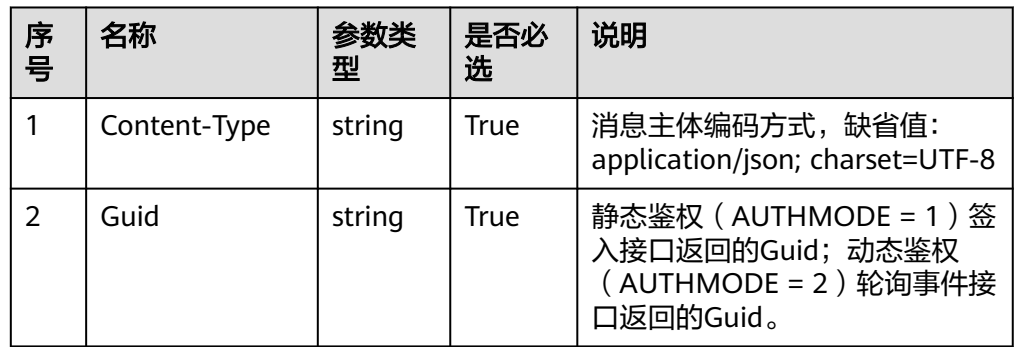

消息体

无

# 响应说明

#### 表 **12-21** 消息体参数说明

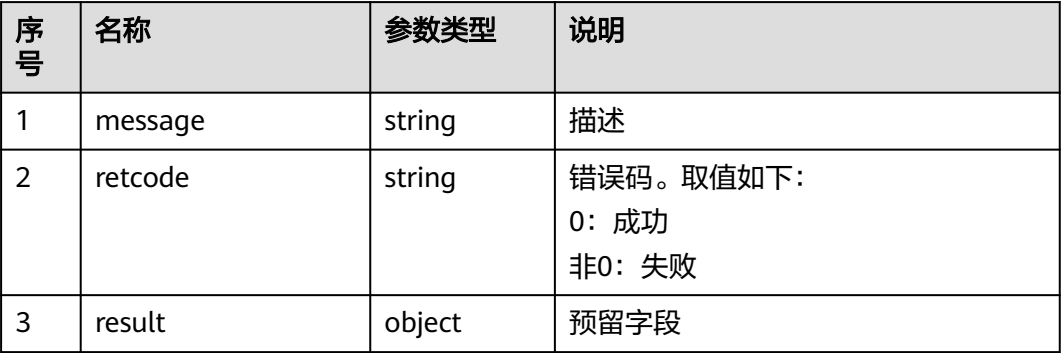

#### 触发事件

● 无

### 错误结果码

- 100-006
- 900-001
- 900-002
- 900-003

# 报文样例

- 消息头 Content-Type:application/json; charset=UTF-8 Guid: xxxxxxx-xxxx-xxxx-xxxx-xxxxxxxxxxxxx.AgentGateway1
- 请求参数

无

}

响应参数

```
{
 "message": "",
 "retcode": "0",
   "result": {}
```
# **12.1.8** 强制拆除通话

# 前置条件

● 质检座席已签入

### 场景描述

质检座席签入后,强制拆除通话。

# 接口方法

设置成"POST"。该接口仅支持POST方法,不支持PUT、GET和DELETE等方法。

## 接口 **URI**

https://ip:port/agentgateway/resource/qualitycontrol/{agentid}/forcedropcall/ {callid}

其中, ip为CC-Gateway服务器地址, port为CC-Gateway服务器的HTTPS端口号。

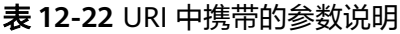

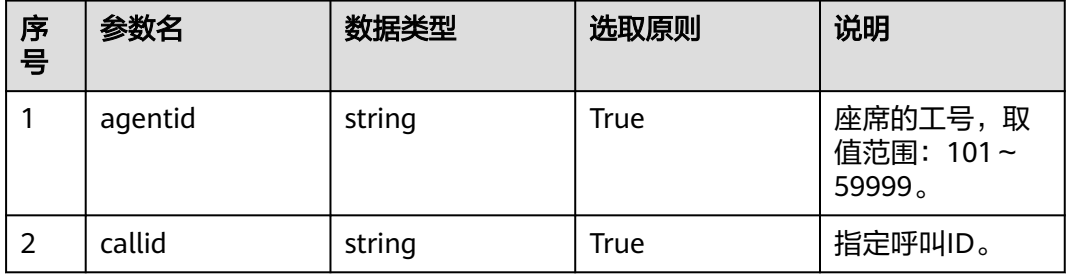

# 日志中的方法名

forceDropCall

### 请求说明

● 消息头

表 **12-23** 请求头参数说明

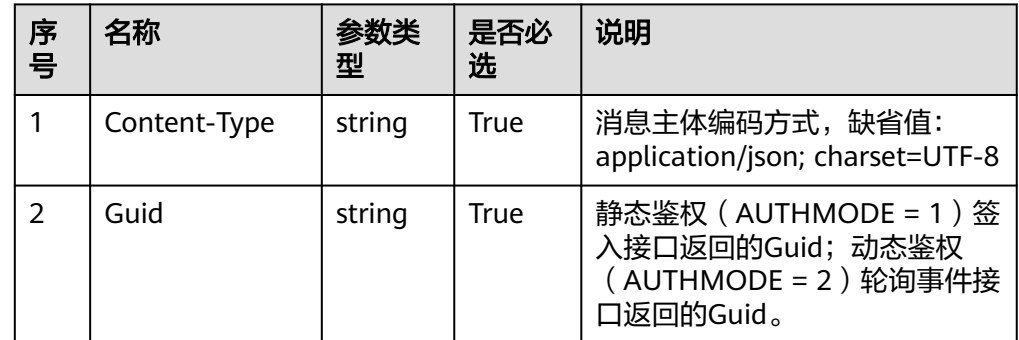

消息体

无

# 响应说明

#### 表 **12-24** 消息体参数说明

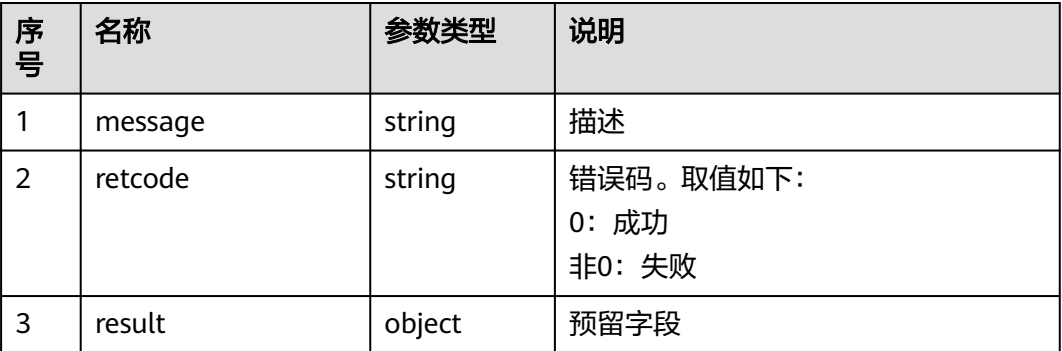

# 触发事件

● 无

# 错误结果码

- 100-006
- 900-001
- 900-002
- 900-003

### 报文样例

- 消息头 Content-Type:application/json; charset=UTF-8 Guid:xxxxxxxx-xxxx-xxxx-xxxx-xxxxxxxxxxxx.AgentGateway1
- 请求参数

无

- 响应参数
	- { "message": "", "retcode": "0", "result": {} }

# **12.1.9** 调整指定座席的技能队列

# 前置条件

- 质检座席已签入
- 被质检座席已签入

# 场景描述

质检座席签入后,修改该座席绑定的技能队列。

# 接口方法

设置成"POST"。该接口仅支持POST方法,不支持PUT、GET和DELETE等方法。

# 接口 **URI**

https://ip:port/agentgateway/resource/qualitycontrol/{agentid}/adjustskill 其中, ip为CC-Gateway服务器地址, port为CC-Gateway服务器的HTTPS端口号。

#### 表 **12-25** URI 中携带的参数说明

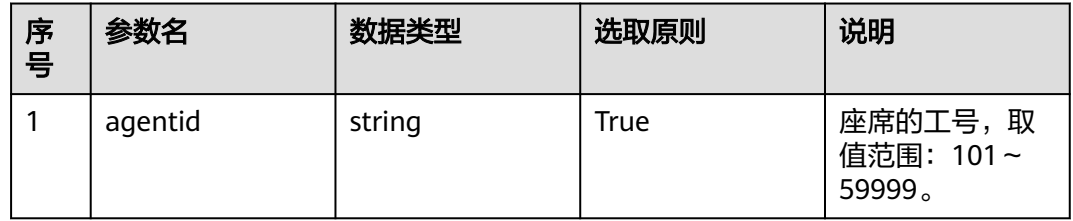

# 日志中的方法名

adjustSkill

#### 请求说明

消息头

表 **12-26** 请求头参数说明

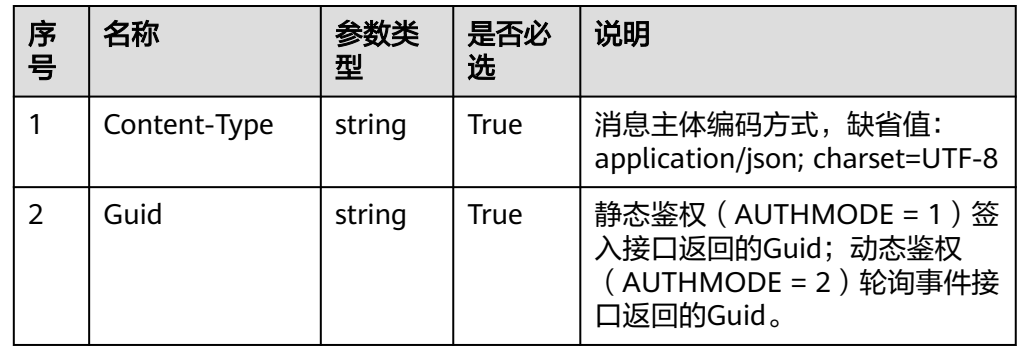

消息体

表 **12-27** 消息体参数说明

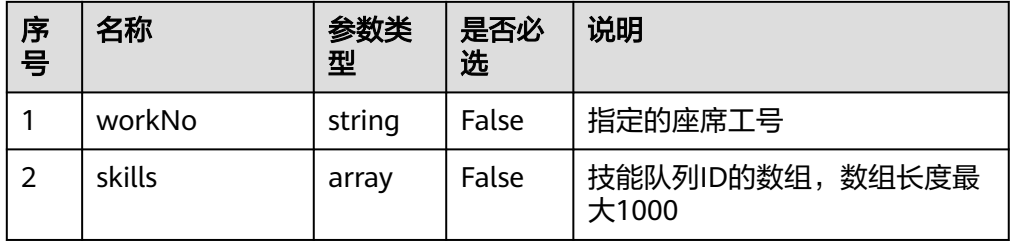

# 响应说明

#### 表 **12-28** 消息体参数说明

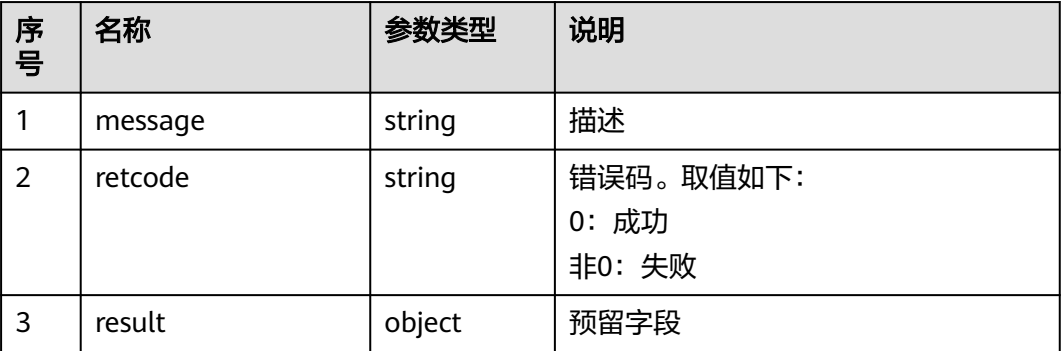

## 触发事件

● 无

## 错误结果码

- 100-001
- 100-006
- 900-001
- 900-002
- 900-003

# 报文样例

- 消息头 Content-Type:application/json; charset=UTF-8 Guid: xxxxxxx-xxxx-xxxx-xxxx-xxxxxxxxxxxxx.AgentGateway1
- 请求参数

```
{
   "workNo": "49999",
   "skills": [
      10,
      25
   ]
}
响应参数
{
 "message": "",
```

```
 "retcode": "0",
   "result": {}
```
# **12.1.10** 切换侦听和插入

}

# 前置条件

● 质检座席已签入。

#### ● 质检座席已进行侦听/插入操作

## 场景描述

质检座席签入后,切换侦听和插入指定的座席。

#### 接口方法

设置成"POST"。该接口仅支持POST方法,不支持PUT、GET和DELETE等方法。

## 接口 **URI**

https://ip:port/agentgateway/resource/qualitycontrol/{agentid}/switch/{workNo} 其中, ip为CC-Gateway服务器地址, port为CC-Gateway服务器的HTTPS端口号。

#### 表 **12-29** URI 中携带的参数说明

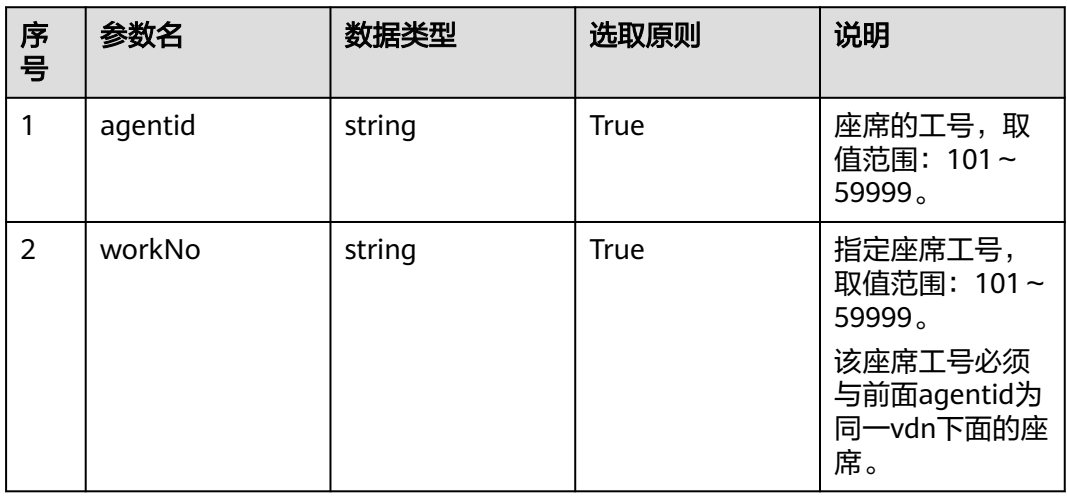

# 日志中的方法名

switchSuperviseOrInsert

### 请求说明

消息头

#### 表 **12-30** 请求头参数说明

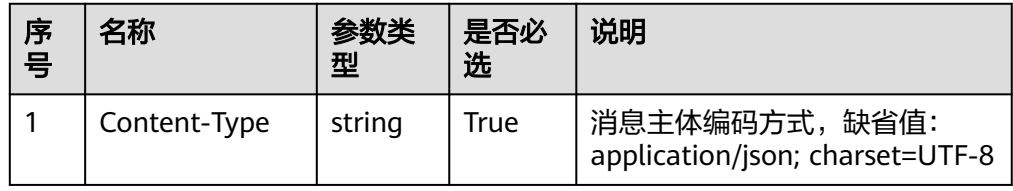

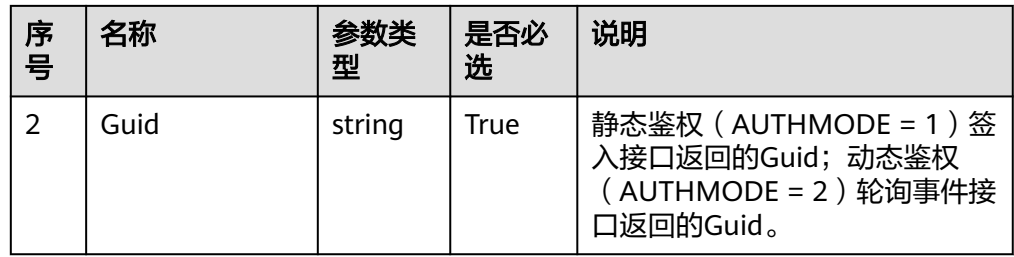

消息体 无

响应说明

#### 表 **12-31** 消息体参数说明

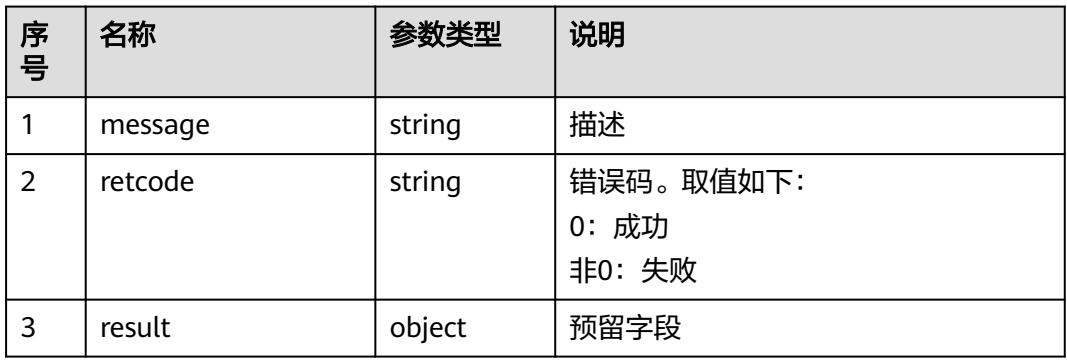

# 触发事件

被质检开始(AgentOther\_BeQcStart)

# 错误结果码

- 100-006
- 900-001
- 900-002
- 900-003

# 报文样例

- 消息头 Content-Type:application/json; charset=UTF-8 Guid: xxxxxxx-xxxx-xxxx-xxxx-xxxxxxxxxxxxx.AgentGateway1
- 请求参数

无

● 响应参数

```
{
 "message": "",
 "retcode": "0",
   "result": {}
}
```
# **12.1.11** 强制休息

### 前置条件

质检座席已签入。

#### 场景描述

质检座席签入后,强制指定的座席休息。

### 接口方法

设置成"POST"。该接口仅支持POST方法,不支持PUT、GET和DELETE等方法。

### 接口 **URI**

https://ip:port/agentgateway/resource/qualitycontrol/{agentid}/forcerest/ {workNo}/{time}/{reason}

其中, ip为CC-Gateway服务器地址, port为CC-Gateway服务器的HTTPS端口号。

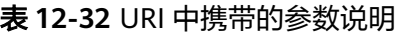

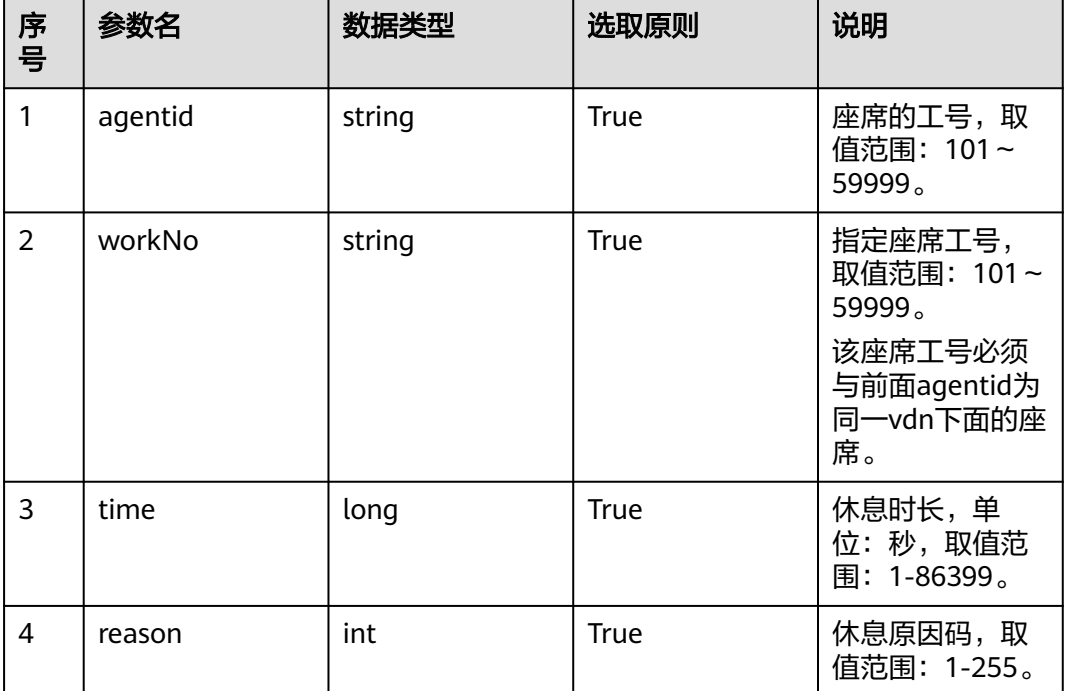

# 日志中的方法名

forceRest

### 请求说明

● 消息头

#### 表 **12-33** 请求头参数说明

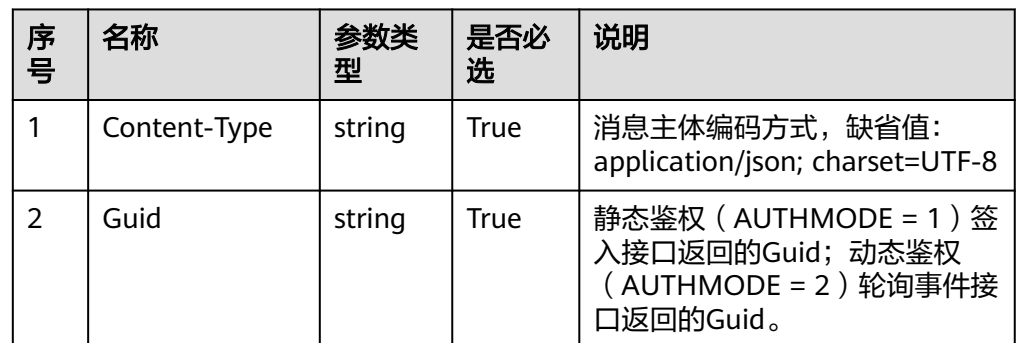

消息体

无

# 响应说明

#### 表 **12-34** 消息体参数说明

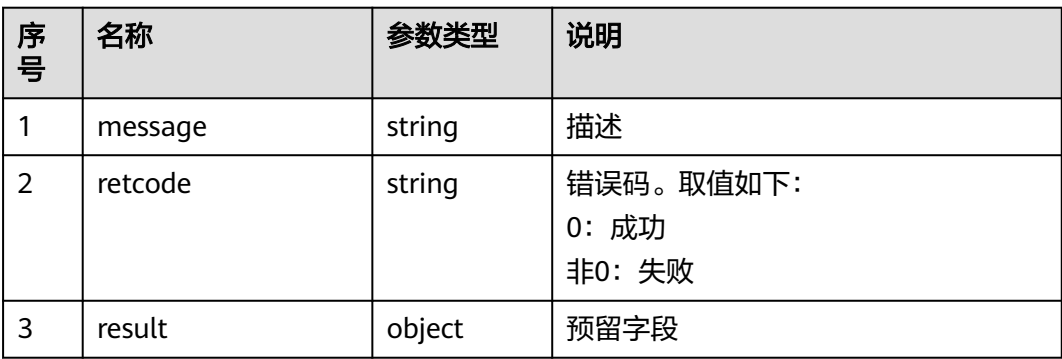

# 触发事件

● 无

### 错误结果码

- 100-006
- 900-001
- 900-002
- 900-003

# 报文样例

- 消息头 Content-Type:application/json; charset=UTF-8 Guid:xxxxxxxx-xxxx-xxxx-xxxx-xxxxxxxxxxxx.AgentGateway1
- 请求参数
	- 无

#### 响应参数 {

}

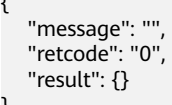

# **12.1.12** 请求耳语

### 前置条件

- 质检座席已签入。
- 质检座席处于空闲态

#### 场景描述

质检座席签入并示闲后,请求耳语。

具有耳语权限的座席,可以听到服务座席与客户之间的对话,并对通话中的服务座席 进行在线指导,而指导内容不会被客户接听到。

# 接口方法

设置成"POST"。该接口仅支持POST方法,不支持PUT、GET和DELETE等方法。

#### 接口 **URI**

https://ip:port/agentgateway/resource/qualitycontrol/{agentid}/ requestwhisperagent?whisperagentid={whisperagentid}

其中,ip为agentgateway服务器地址,port为agentgateway服务器的HTTPS端口号。

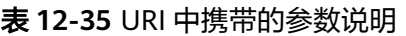

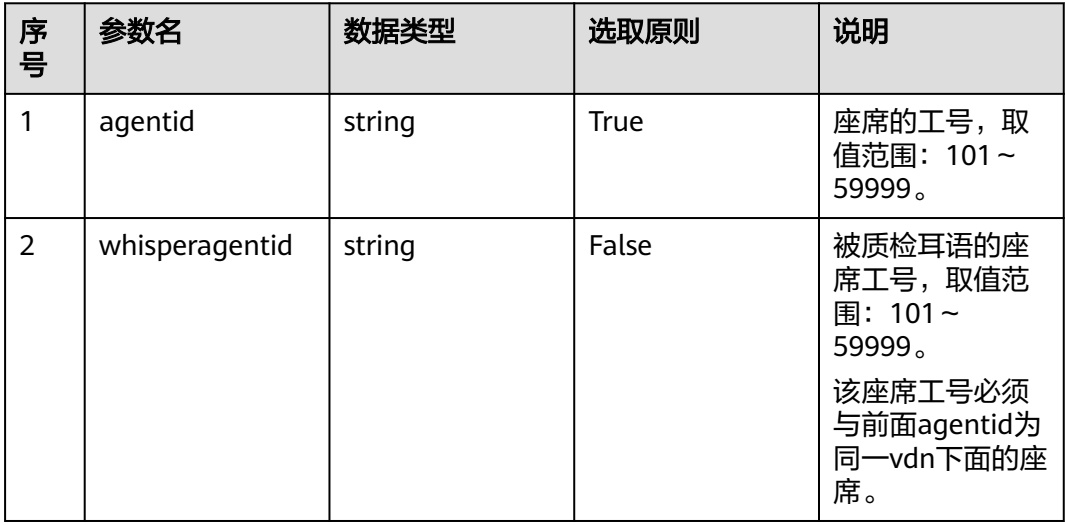

# 日志中的方法名

#### requestWhisperAgent

# 请求说明

消息头

#### 表 **12-36** 请求头参数说明

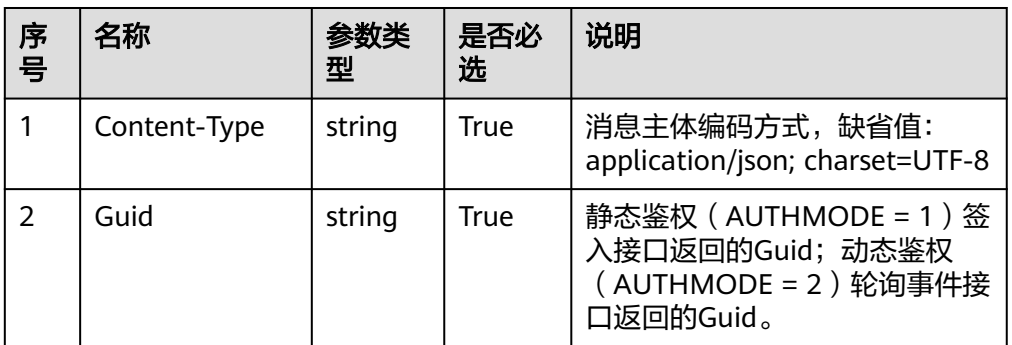

消息体 无

## 响应说明

#### 表 **12-37** 消息体参数说明

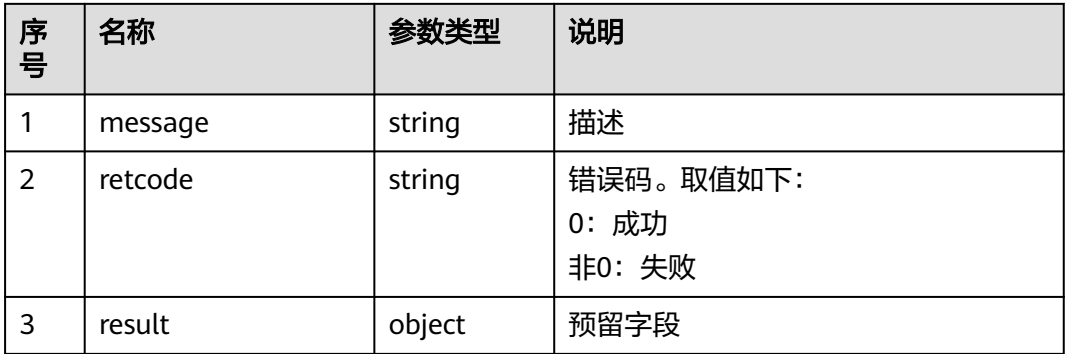

# 触发事件

- 物理话机振铃(AgentOther\_PhoneAlerting)
- 物理话机摘机(AgentOther\_PhoneOffhook)
- 座席忙中(AgentState\_Busy)
- 被质检开始(AgentOther\_BeQcStart)

## 错误结果码

- 100-006
- 900-001
- 900-002
- 900-003

● 900-004

### 报文样例

- 消息头 Content-Type:application/json; charset=UTF-8 Guid: xxxxxxx-xxxx-xxxx-xxxx-xxxxxxxxxxxxx.AgentGateway1
- 请求参数

无

}

- 响应参数
	- { "message": "", "retcode": "0", "result": {}

# **12.1.13** 停止耳语

#### 前置条件

- 质检座席已签入。
- 质检座席已进行耳语操作

### 场景描述

质检座席签入后,停止耳语。

### 接口方法

设置成"POST"。该接口仅支持POST方法,不支持PUT、GET和DELETE等方法。

### 接口 **URI**

https://ip:port/agentgateway/resource/qualitycontrol/{agentid}/ requeststopwhisperagent?whisperagentid={whisperagentid}

其中,ip为agentgateway服务器地址,port为agentgateway服务器的HTTPS端口号。

#### 表 **12-38** URI 中携带的参数说明

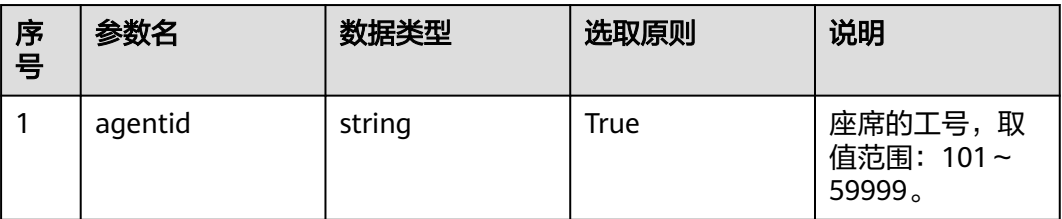

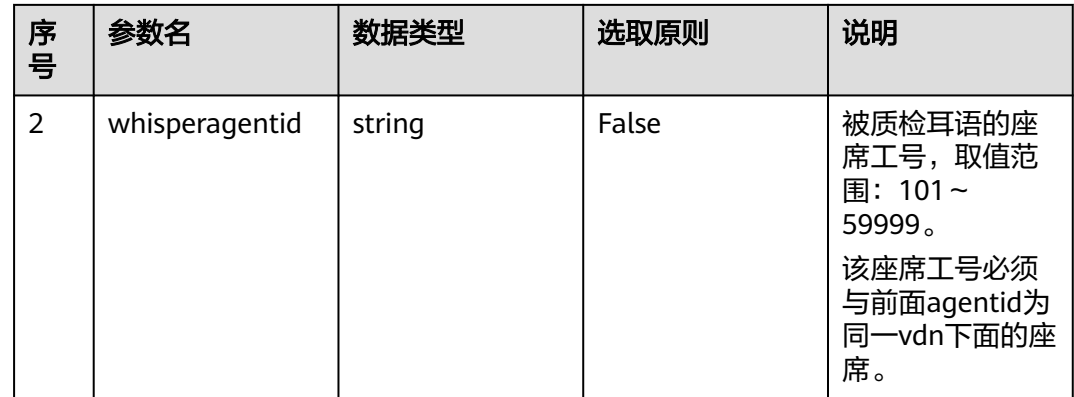

# 日志中的方法名

requestStopWhisperAgent

# 请求说明

● 消息头

表 **12-39** 请求头参数说明

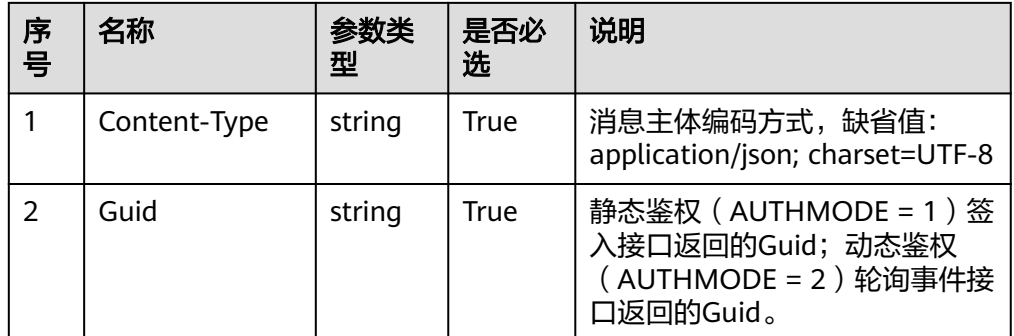

消息体

无

# 响应说明

#### 表 **12-40** 消息体参数说明

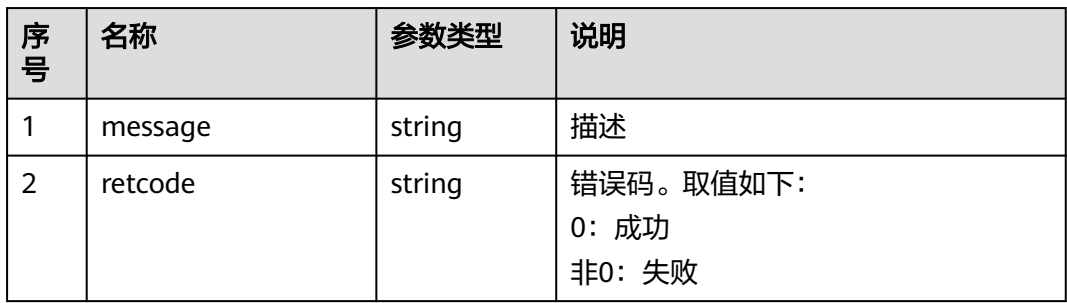

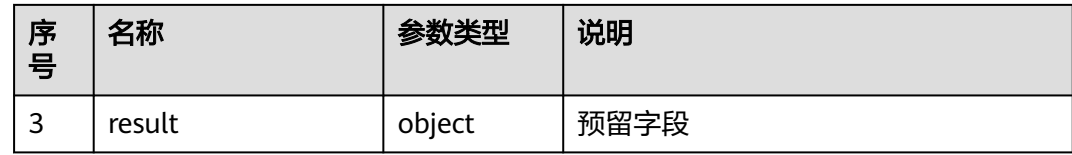

# 触发事件

被质检结束(AgentOther\_BeQcStop)

### 错误结果码

- 100-006
- 900-001
- 900-002
- 900-003
- 900-004

### 报文样例

- 消息头 Content-Type:application/json; charset=UTF-8 Guid:xxxxxxxx-xxxx-xxxx-xxxx-xxxxxxxxxxxx.AgentGateway1
- 请求参数

无

- 响应参数 {
	- "message": "", "retcode": "0", "result": {}

# **12.1.14** 耳语、侦听、插入切换

}

### 前置条件

- 质检座席已签入。
- 质检座席已进行耳语/侦听/插入操作

### 场景描述

质检座席签入后,进行耳语、侦听、插入切换。

#### 接口方法

设置成"POST"。该接口仅支持POST方法,不支持PUT、GET和DELETE等方法。

# 接口 **URI**

https://ip:port/agentgateway/resource/qualitycontrol/{agentid}/ requestswitchinsertwhisperagent? whisperagentid={whisperagentid}&switchtype={switchtype}

其中,ip为agentgateway服务器地址,port为agentgateway服务器的HTTPS端口号。

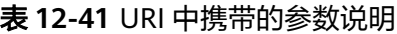

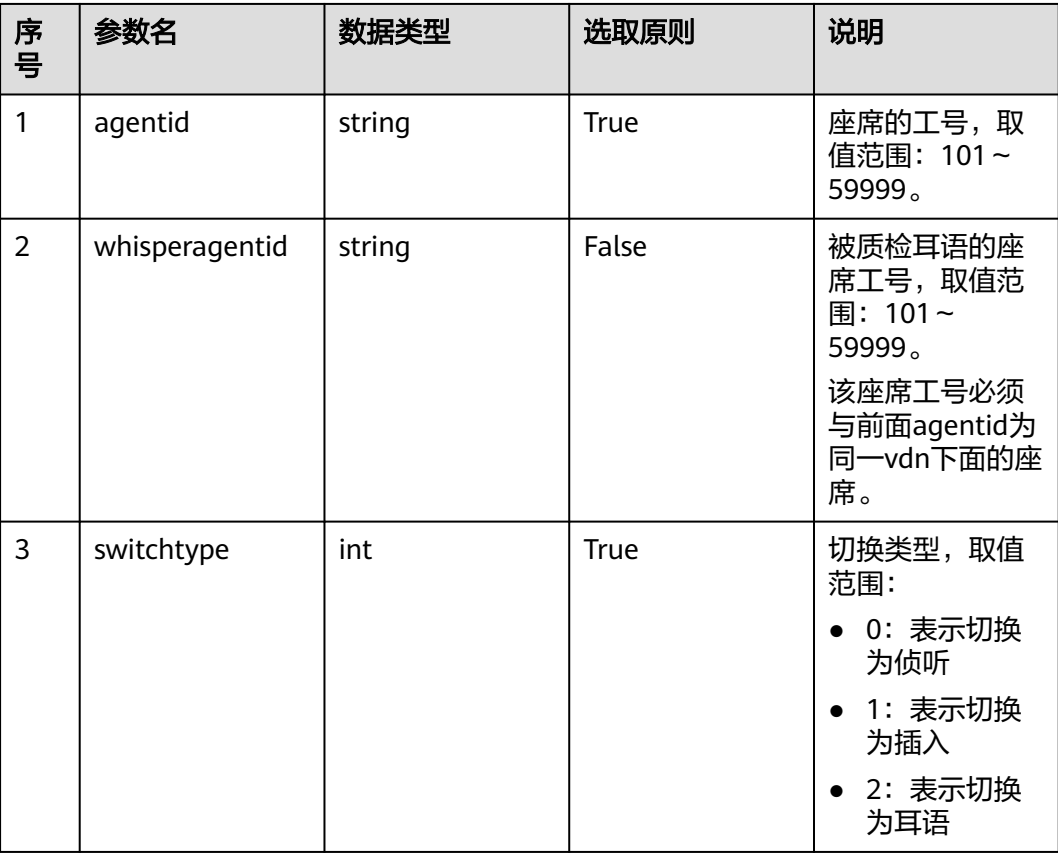

# 日志中的方法名

requestSwitchInsertWhisperAgent

# 请求说明

● 消息头

表 **12-42** 请求头参数说明

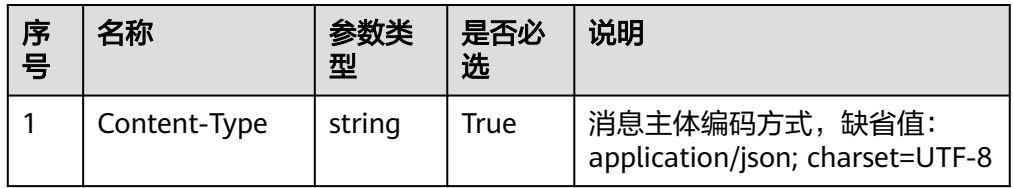

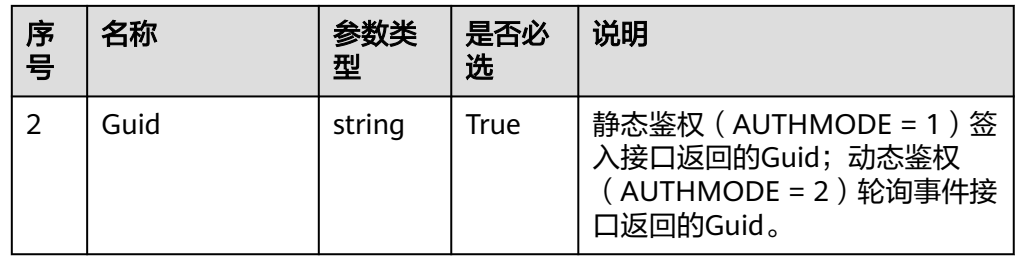

消息体 无

# 响应说明

#### 表 **12-43** 消息体参数说明

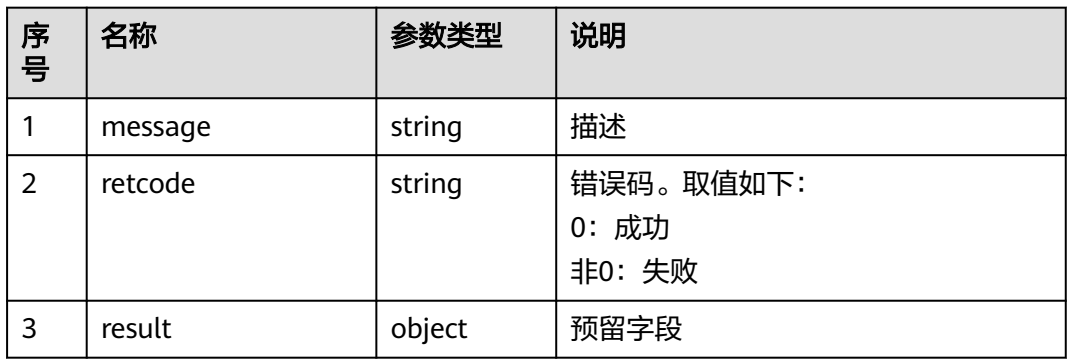

# 触发事件

被质检开始(AgentOther\_BeQcStart)

# 错误结果码

- 100-006
- 900-001
- 900-002
- 900-003
- 900-004

# 报文样例

- 消息头 Content-Type:application/json; charset=UTF-8 Guid:xxxxxxxx-xxxx-xxxx-xxxx-xxxxxxxxxxxx.AgentGateway1
- 请求参数

无

- 响应参数
	- { "message": "", "retcode": "0",

"result": {}

}

# **12.2** 智能质检

# **12.2.1** 质检评分接口 **(scoresetting)**

# **12.2.1.1** 创建质检评分设置档

#### 场景描述

创建质检评分设置档。

# 接口方法

POST

### 接口 **URI**

https://域名/apiaccess/CCSQM/rest/ccisqm/v1/appraisescore/createAppraiseScore, 例如域名是service.besclouds.com

# 请求说明

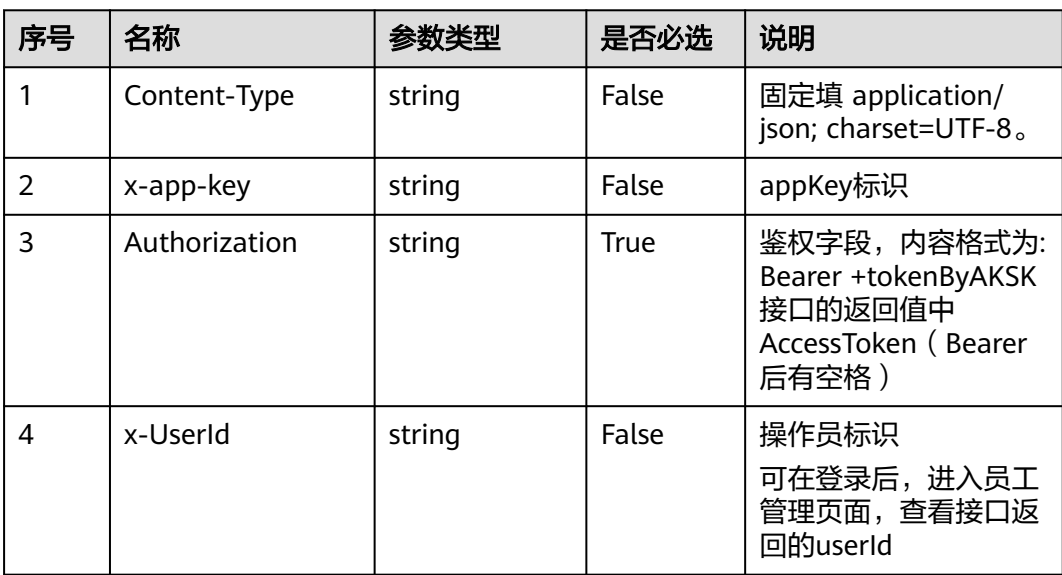

#### 表 **12-44** 请求头参数

#### 表 **12-45** 请求体参数

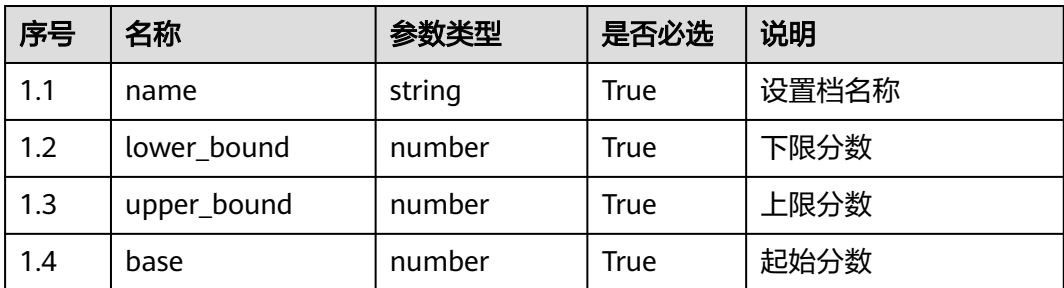

# 响应说明

#### ● 响应状态码**: 200**

#### 表 **12-46** 响应体参数

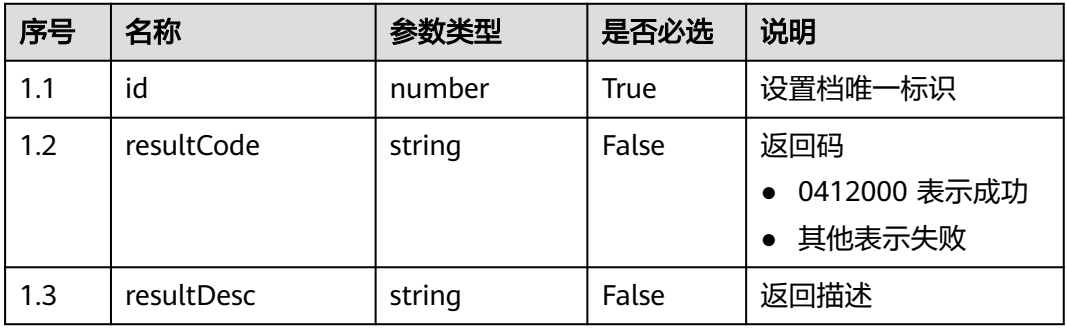

#### ● 响应状态码**: 400**

错误的请求:请检查请求路径及参数。

- 响应状态码**: 401** 未授权:1. 请确认是否购买了相关服务。 2. 请联系客服人员检查您账号的当前状 态。
- 响应状态码**: 404**

请求的内容未找到:请检查请求的路径。

#### ● 响应状态码**: 500** 业务失败:请依次确认您请求中各参数的取值。

#### 错误码

无。

# 报文样例

场景描述: 创建质检评分设置档。 请求头: x-app-key:\*\*\*\*\*\*\*\*\*\*\*\*\*\*\*\*\*\*\*\*\*\*\*\*\*\*\*\*\*\*\*\*\*\*\*\* X-UserID:1611917095665261978 Authorization:Bearer \*\*\*\*\*\*\*\*\*\*\*\*\*\*\*\*\*\*\*\*\*\*\*\*\*\*\*\*\*\*\*\*\*

#### 请求参数:

{

```
 "name": "test",
   "lower_bound": 11,
 "upper_bound": 111,
 "base": 11
}
```
#### 响应参数:

```
{
   "resultCode": "0412000",
   "id": "1828287446",
   "resultDesc": "操作成功"
}
```
# **12.2.1.2** 套用质检评分设置档

#### 场景描述

套用质检评分设置档。

### 接口方法

POST

#### 接口 **URI**

https://域名/apiaccess/CCSQM/rest/ccisqm/v1/appraisescore/applyAppraiseScore, 例如域名是service.besclouds.com

# 请求说明

#### 表 **12-47** 请求头参数

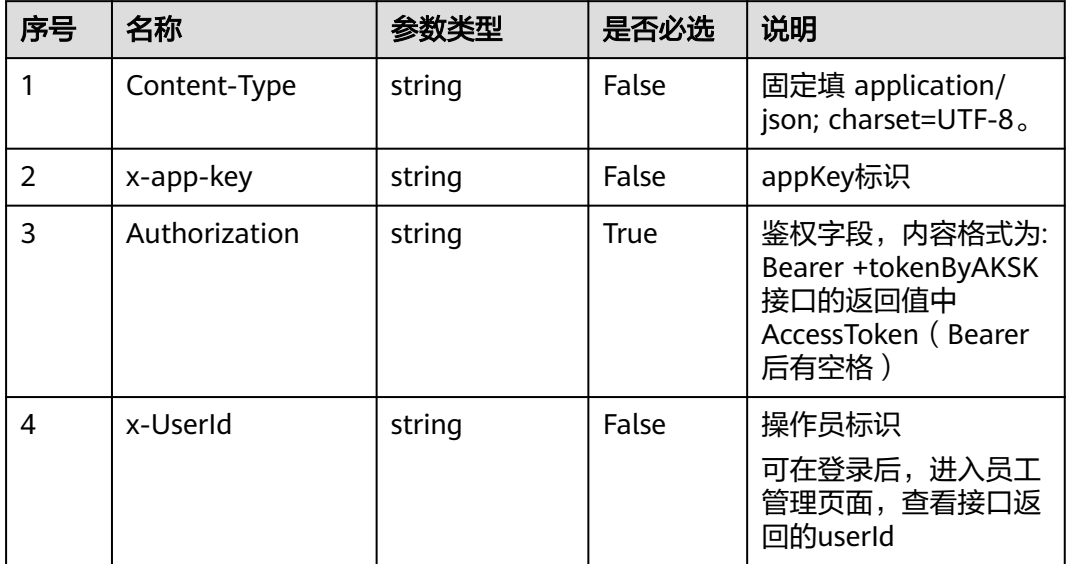

#### 表 **12-48** 请求体参数

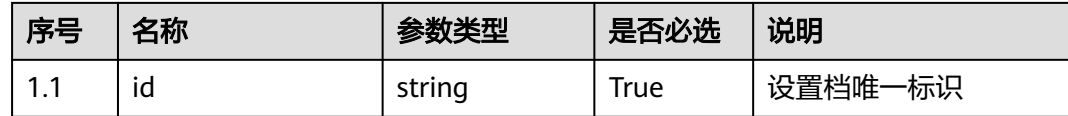

#### 响应说明

#### ● 响应状态码**: 200**

#### 表 **12-49** 响应体参数

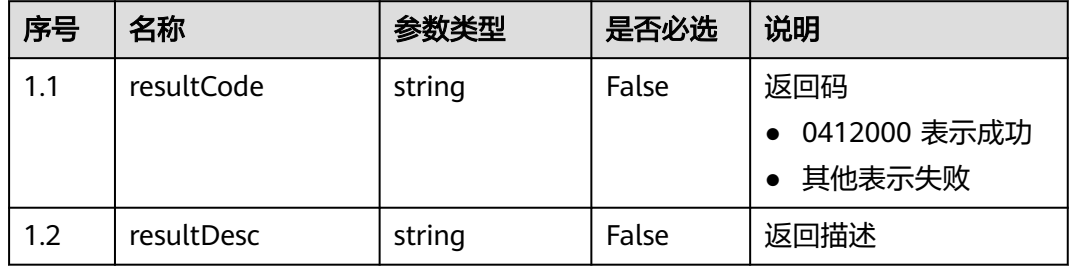

#### ● 响应状态码**: 400**

错误的请求:请检查请求路径及参数。

- 响应状态码**: 401** 未授权:1. 请确认是否购买了相关服务。 2. 请联系客服人员检查您账号的当前状 态。
- 响应状态码**: 404** 请求的内容未找到:请检查请求的路径。
- 响应状态码**: 500** 业务失败:请依次确认您请求中各参数的取值。

# 错误码

无。

### 报文样例

● 场景描述:套用质检评分设置档。 请求头: x-app-key:\*\*\*\*\*\*\*\*\*\*\*\*\*\*\*\*\*\*\*\*\*\*\*\*\*\*\*\*\*\*\*\*\*\*\*\* X-UserID:1611917095665261978 Authorization:Bearer \*\*\*\*\*\*\*\*\*\*\*\*\*\*\*\*\*\*\*\*\*\*\*\*\*\*\*\*\*\*\*\* 请求参数: { "id": "1828287446" } 响应参数: { "resultCode": "0412000",

 "resultDesc": "操作成功" }

# **12.2.1.3** 删除质检评分设置档

## 场景描述

删除质检评分设置档。

# 接口方法

POST

### 接口 **URI**

https://域名/apiaccess/CCSQM/rest/ccisqm/v1/appraisescore/ removeAppraiseScore,例如域名是service.besclouds.com

### 请求说明

#### 表 **12-50** 请求头参数

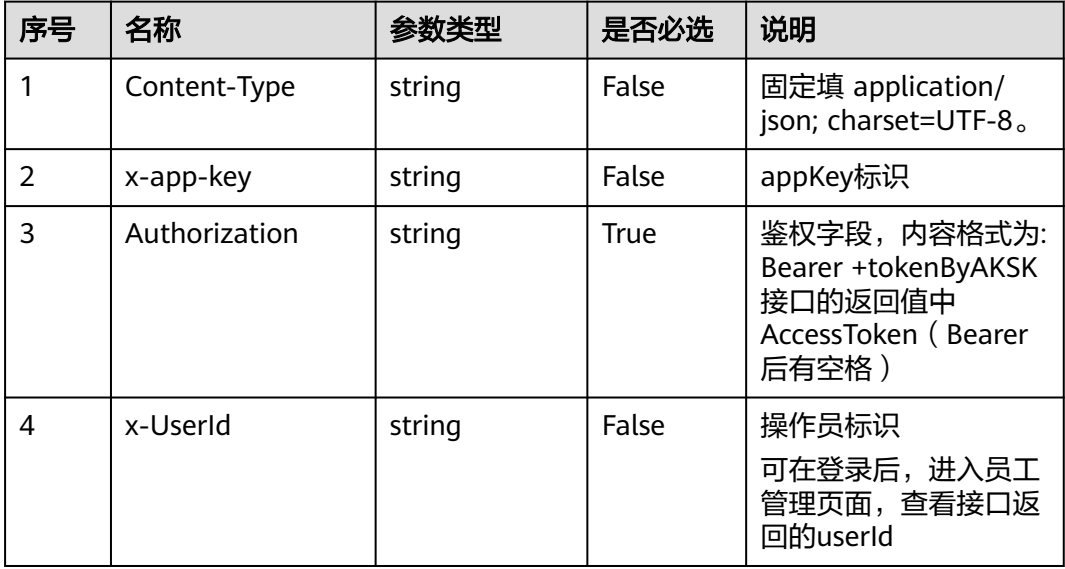

#### 表 **12-51** 请求体参数

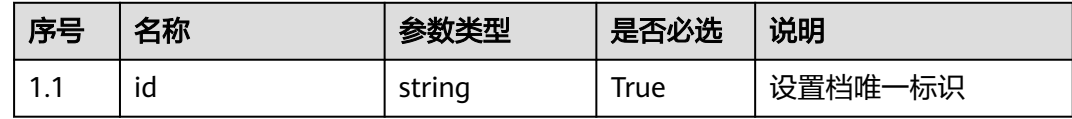

#### 响应说明

#### ● 响应状态码**: 200**

#### 表 **12-52** 响应体参数

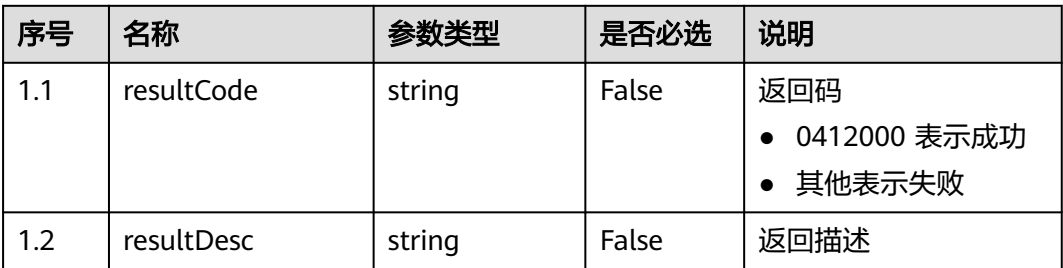

#### ● 响应状态码**: 400**

错误的请求:请检查请求路径及参数。

#### ● 响应状态码**: 401** 未授权:1. 请确认是否购买了相关服务。 2. 请联系客服人员检查您账号的当前状 态。

● 响应状态码**: 404**

请求的内容未找到:请检查请求的路径。

● 响应状态码**: 500**

业务失败:请依次确认您请求中各参数的取值。

### 错误码

无。

### 报文样例

场景描述: 删除质检评分设置档。

请求头:

x-app-key:\*\*\*\*\*\*\*\*\*\*\*\*\*\*\*\*\*\*\*\*\*\*\*\*\*\*\*\*\*\*\*\*\*\*\*\* X-UserID:1611917095665261978 Authorization:Bearer \*\*\*\*\*\*\*\*\*\*\*\*\*\*\*\*\*\*\*\*\*\*\*\*\*\*\*\*\*\*\*\*\*

请求参数:

{ "id": "1828287446" }

响应参数:

{

}

```
 "resultCode": "0412000",
 "resultDesc": "操作成功"
```
# **12.2.1.4** 查询质检评分设置档

### 场景描述

质检评分设置档查询。
# 接口方法

### POST

# 接口 **URI**

https://域名/apiaccess/CCSQM/rest/ccisqm/v1/appraisescore/queryAppraiseScore, 例如域名是service.besclouds.com

# 请求说明

### 表 **12-53** 请求头参数

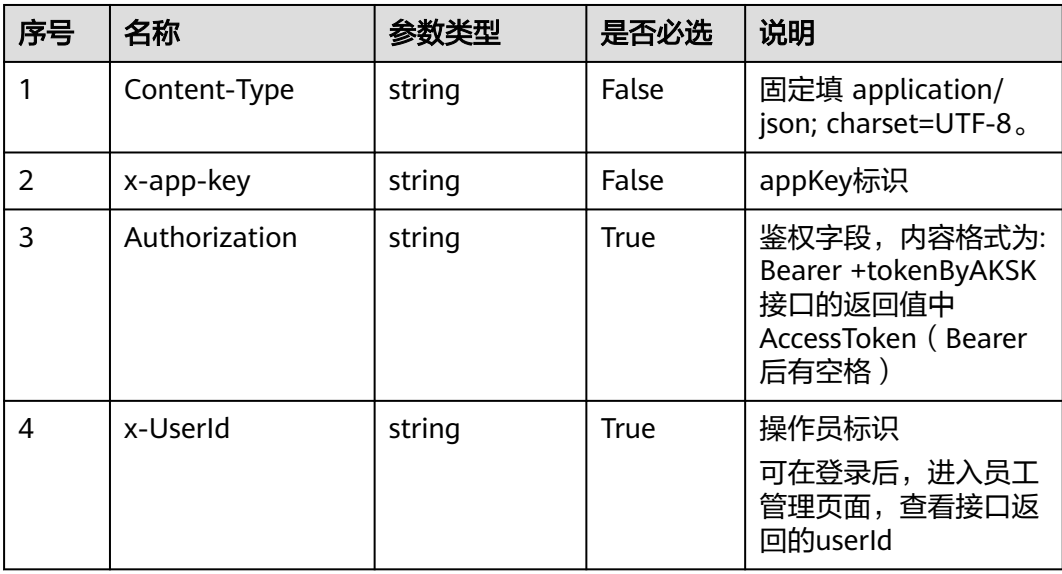

#### 表 **12-54** 请求体参数

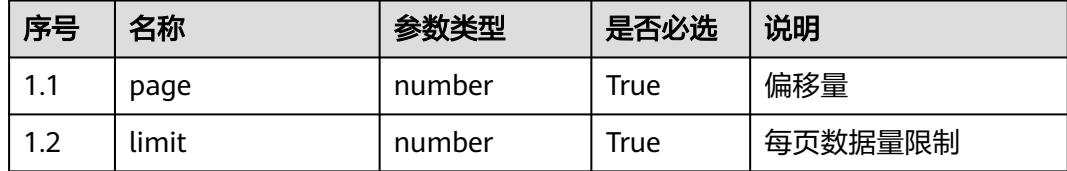

# 响应说明

### ● 响应状态码**: 200**

#### 表 **12-55** 响应体参数

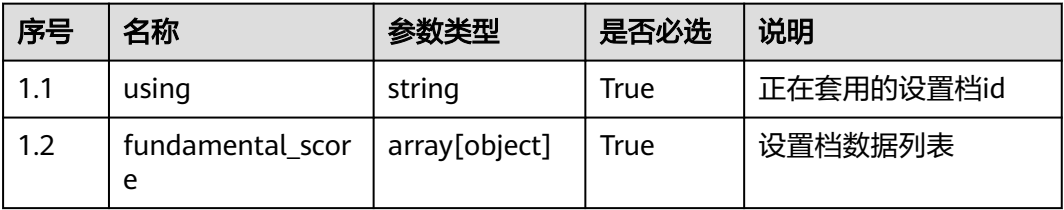

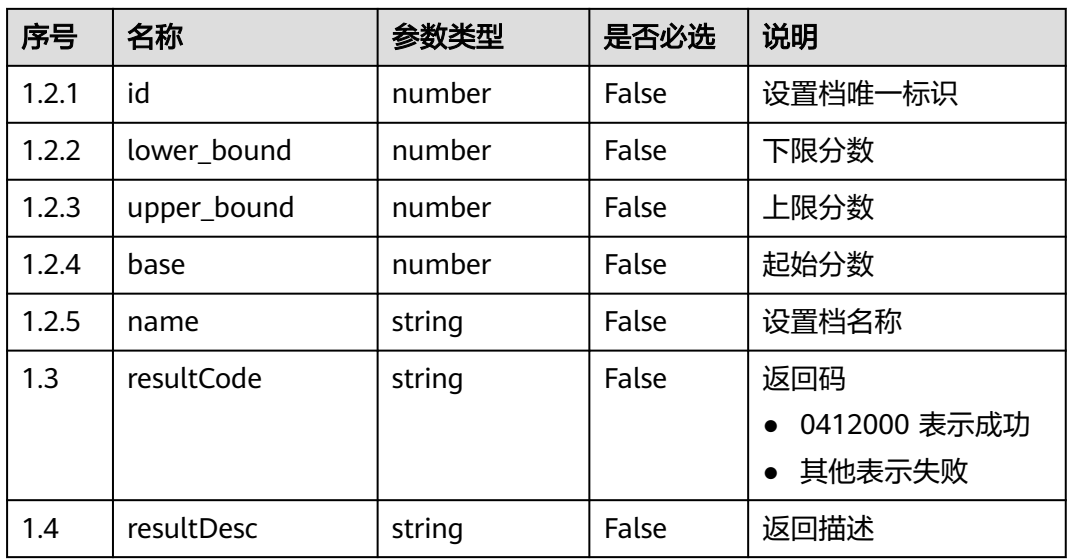

### ● 响应状态码**: 400**

错误的请求:请检查请求路径及参数。

- 响应状态码**: 401** 未授权:1. 请确认是否购买了相关服务。 2. 请联系客服人员检查您账号的当前状 态。
- 响应状态码**: 404** 请求的内容未找到:请检查请求的路径。
- 响应状态码**: 500** 业务失败:请依次确认您请求中各参数的取值。

# 错误码

无。

# 报文样例

场景描述: 质检评分设置档查询。

```
请求头:
```

```
x-app-key:************************************ 
X-UserID:1611917095665261978 
Authorization:Bearer ********************************
```
### 请求参数:

```
{
 "page": 1,
 "limit": 10000
}
```
#### 响应参数:

{

```
 "fundamental_score": [{
     "lower_bound": 1,
     "name": "default",
 "upper_bound": 100,
 "id": "0",
```

```
 "base": 60
 }, {
 "lower_bound": 10,
 "name": "1",
     "upper_bound": 10,<br>"name": "1",<br>"upper_bound": 100,
      "id": "1980058583",
      "base": 10
 }, {
 "lower_bound": 11,
 "name": "test",
 "upper_bound": 111,
      "id": "1828287446",
      "base": 11
 }],
 "using": "1828287446",
   "resultCode": "0412000",
   "resultDesc": "操作成功"
```
# **12.2.1.5** 修改质检评分设置档

}

### 场景描述

修改质检评分设置档。

# 接口方法

POST

#### 接口 **URI**

https://域名/apiaccess/CCSQM/rest/ccisqm/v1/appraisescore/ modifyAppraiseScore,例如域名是service.besclouds.com

# 请求说明

#### 表 **12-56** 请求头参数

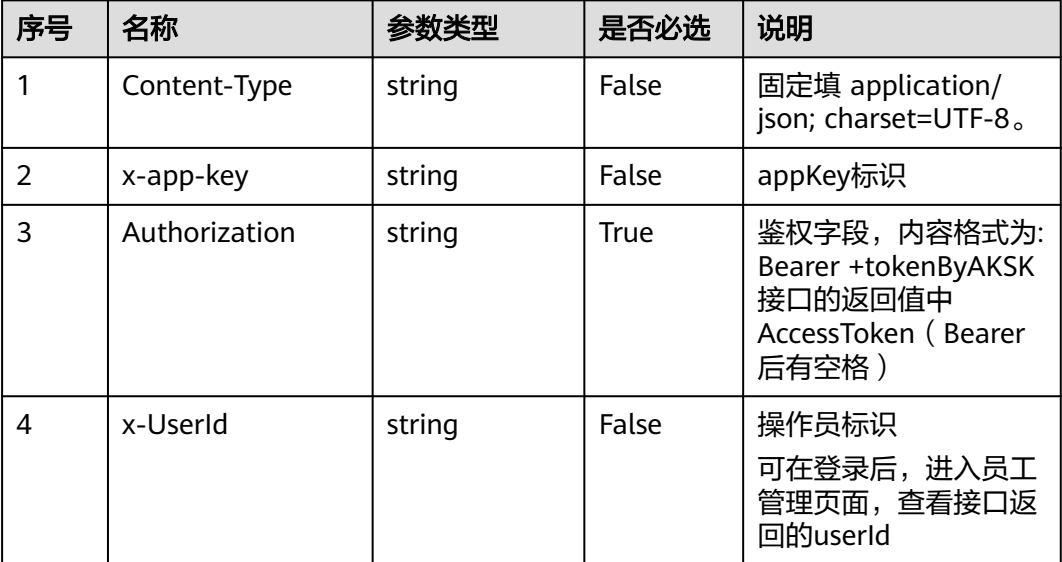

#### 表 **12-57** 请求体参数

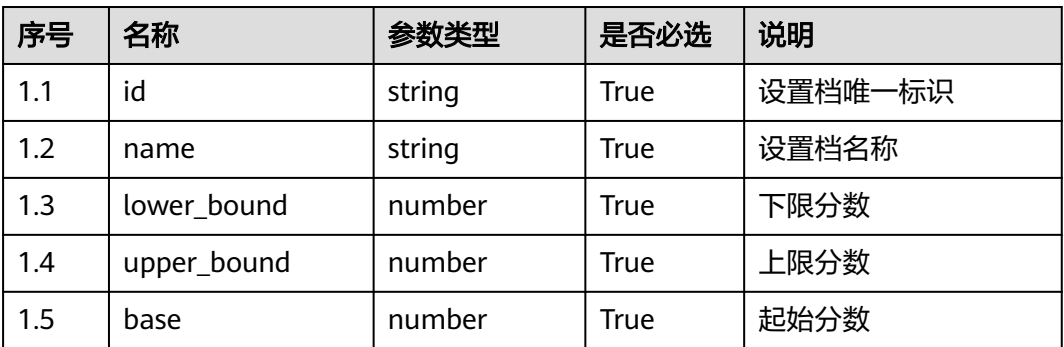

### 响应说明

#### ● 响应状态码**: 200**

#### 表 **12-58** 响应体参数

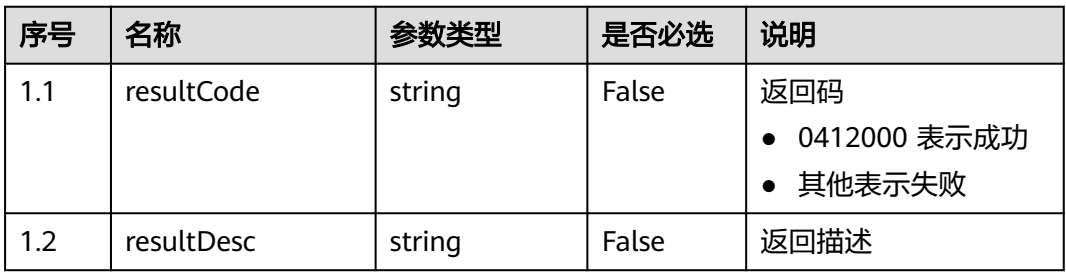

#### ● 响应状态码**: 400**

错误的请求:请检查请求路径及参数。

- 响应状态码**: 401** 未授权:1. 请确认是否购买了相关服务。 2. 请联系客服人员检查您账号的当前状 态。
- 响应状态码**: 404**

请求的内容未找到:请检查请求的路径。

### ● 响应状态码**: 500** 业务失败:请依次确认您请求中各参数的取值。

#### 错误码

无。

# 报文样例

场景描述:修改质检评分设置档。 请求头: x-app-key:\*\*\*\*\*\*\*\*\*\*\*\*\*\*\*\*\*\*\*\*\*\*\*\*\*\*\*\*\*\*\*\*\*\*\*\* X-UserID:1611917095665261978 Authorization:Bearer \*\*\*\*\*\*\*\*\*\*\*\*\*\*\*\*\*\*\*\*\*\*\*\*\*\*\*\*\*\*\*\*\*

#### 请求参数:

```
{
   "id": "1980058583",
   "name": "1",
   "lower_bound": 10,
   "upper_bound": 100,
   "base": 10
}
响应参数:
{
   "resultCode": "0412000",
   "resultDesc": "操作成功"
```
# **12.2.2** 句子管理接口 **(sentencemanagement)**

# **12.2.2.1** 创建句子分类

# 场景描述

创建句子分类的接口。

## 接口方法

POST

}

### 接口 **URI**

https://域名/apiaccess/CCSQM/rest/ccisqm/v1/sentencemanage/ createSentenceCategory,例如域名是service.besclouds.com

# 请求说明

#### 表 **12-59** 请求头参数

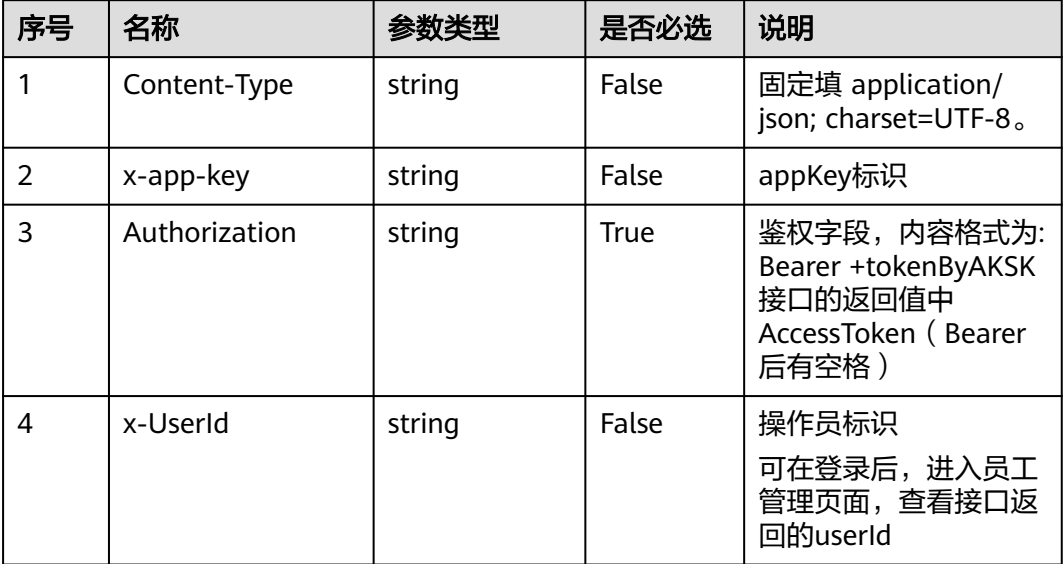

#### 表 **12-60** 请求体参数

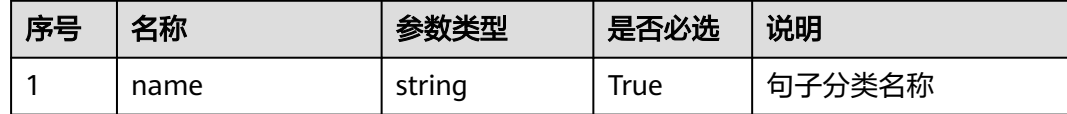

### 响应说明

#### ● 响应状态码**: 200**

#### 表 **12-61** 响应体参数

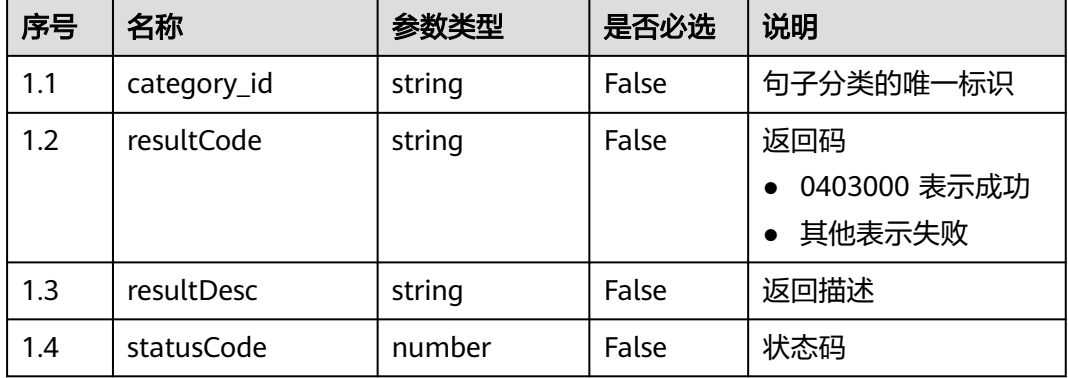

#### ● 响应状态码**: 400**

错误的请求:请检查请求路径及参数。

### ● 响应状态码**: 401**

未授权:1. 请确认是否购买了相关服务。 2. 请联系客服人员检查您账号的当前状 态。

# ● 响应状态码**: 404**

请求的内容未找到:请检查请求的路径。

## ● 响应状态码**: 500** 业务失败:请依次确认您请求中各参数的取值。

# 错误码

无。

# 报文样例

场景描述: 创建句子分类

请求头:

}

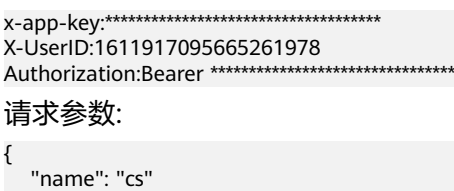

#### 响应参数:

{

}

```
 "category_id": "925086177642418176",
 "resultCode": "0403000",
 "resultDesc": "操作成功"
```
# **12.2.2.2** 移动句子到指定分类

### 场景描述

移动句子到指定分类的接口。

# 接口方法

POST

# 接口 **URI**

https://域名/apiaccess/CCSQM/rest/ccisqm/v1/sentencemanage/ moveSentenceToCategory,例如域名是service.besclouds.com

### 请求说明

#### 表 **12-62** 请求头参数

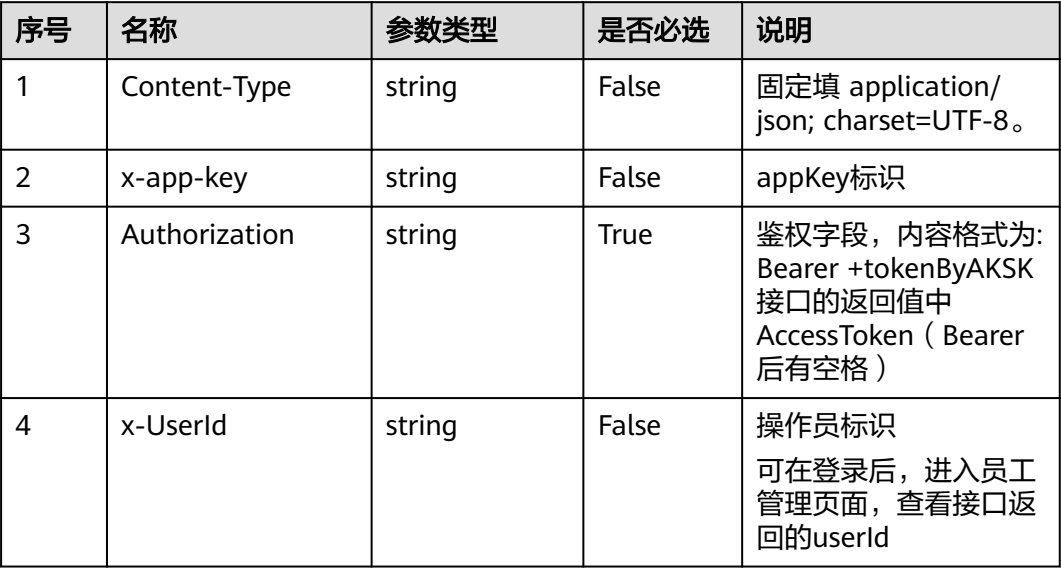

#### 表 **12-63** 请求体参数

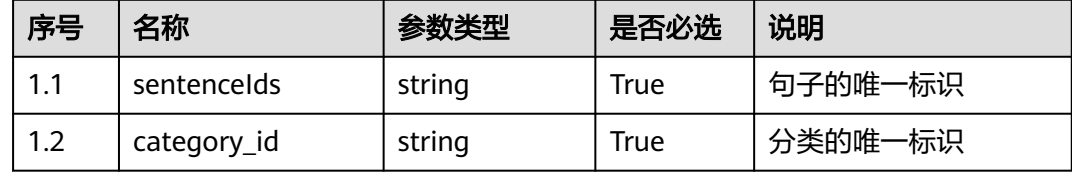

# 响应说明

### ● 响应状态码**: 200**

#### 表 **12-64** 响应体参数

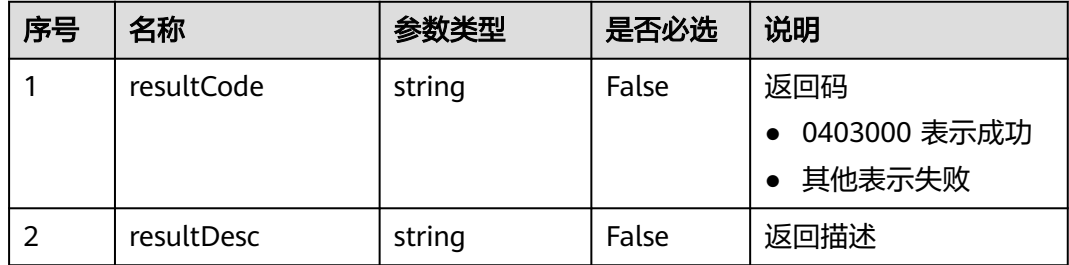

#### ● 响应状态码**: 400**

错误的请求:请检查请求路径及参数。

#### ● 响应状态码**: 401**

未授权:1. 请确认是否购买了相关服务。 2. 请联系客服人员检查您账号的当前状 态。

● 响应状态码**: 404**

请求的内容未找到:请检查请求的路径。

● 响应状态码**: 500** 业务失败:请依次确认您请求中各参数的取值。

### 错误码

无。

### 报文样例

● 场景描述:移动句子到指定分类

请求头:

```
x-app-key:************************************ 
X-UserID:1611917095665261978 
Authorization:Bearer *********************************
```
### 请求参数:

```
{
   "sentenceIds": "14161,14171",
   "category_id": "894378237264662528"
```
#### 响应参数:

}

```
{
   "resultCode": "0403000",
   "resultDesc": "操作成功"
}
```
# **12.2.2.3** 删除句子

# 场景描述

删除句子的接口。

# 接口方法

POST

# 接口 **URI**

https://域名/apiaccess/CCSQM/rest/ccisqm/v1/sentencemanage/deleteSentence, 例如域名是service.besclouds.com

## 请求说明

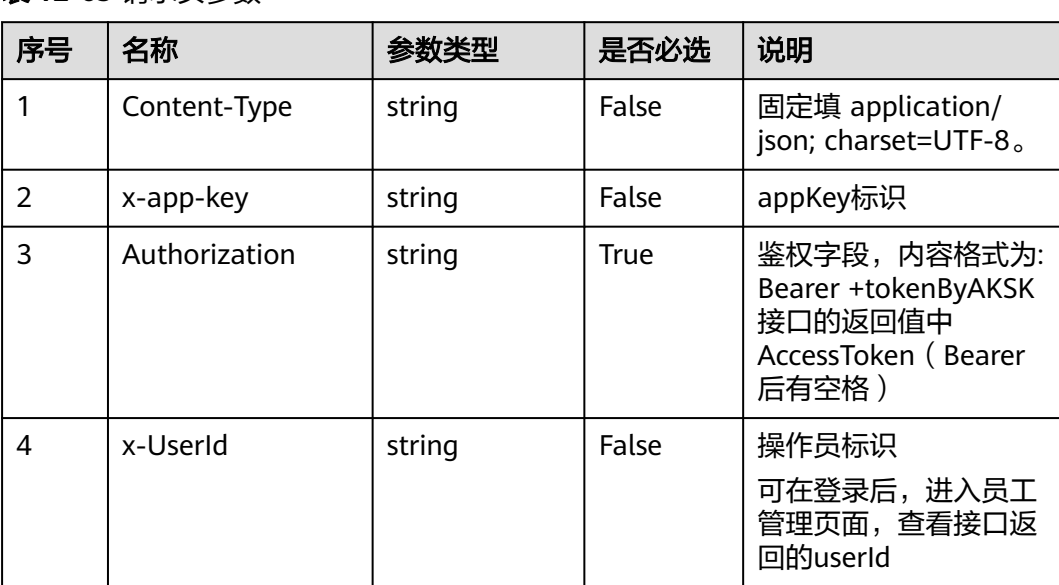

### 表 **12-65** 请求头参数

#### 表 **12-66** 请求体参数

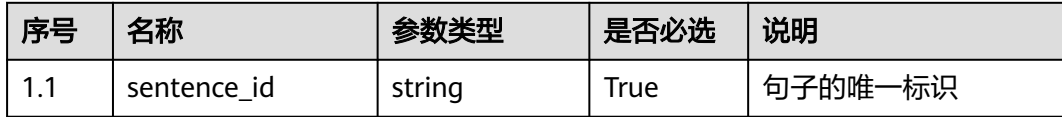

### 响应说明

### ● 响应状态码**: 200**

#### 表 **12-67** 响应体参数

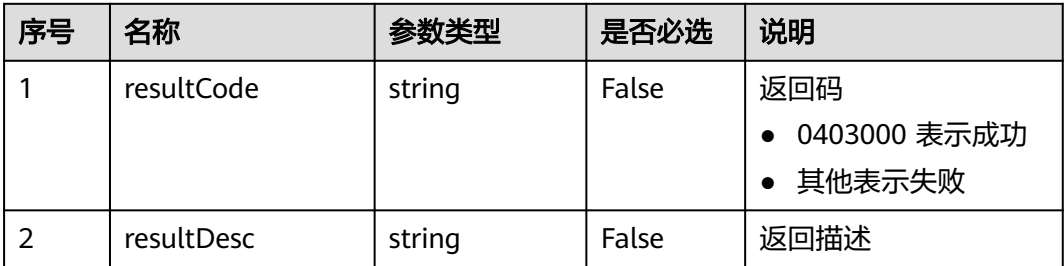

#### ● 响应状态码**: 400**

错误的请求:请检查请求路径及参数。

### ● 响应状态码**: 401** 未授权:1. 请确认是否购买了相关服务。 2. 请联系客服人员检查您账号的当前状 态。

● 响应状态码**: 404**

请求的内容未找到:请检查请求的路径。

● 响应状态码**: 500**

业务失败:请依次确认您请求中各参数的取值。

### 错误码

无。

### 报文样例

● 场景描述:删除句子

请求头:

x-app-key:\*\*\*\*\*\*\*\*\*\*\*\*\*\*\*\*\*\*\*\*\*\*\*\*\*\*\*\*\*\*\*\*\*\*\*\* X-UserID:1611917095665261978 Authorization:Bearer \*\*\*\*\*\*\*\*\*\*\*\*\*\*\*\*\*\*\*\*\*\*\*\*\*\*\*\*\*\*\*\*\*

请求参数:

{ "sentence\_id": "14412" }

响应参数:

{

}

```
 "resultCode": "0403000",
 "resultDesc": "操作成功"
```
# **12.2.2.4** 查询句子

### 场景描述

查询句子的接口,入参包含句子的唯一标识为查询句子的详情,否则查询句子列表。

# 接口方法

### POST

# 接口 **URI**

https://域名/apiaccess/CCSQM/rest/ccisqm/v1/sentencemanage/querySentence, 例如域名是service.besclouds.com

# 请求说明

### 表 **12-68** 请求头参数

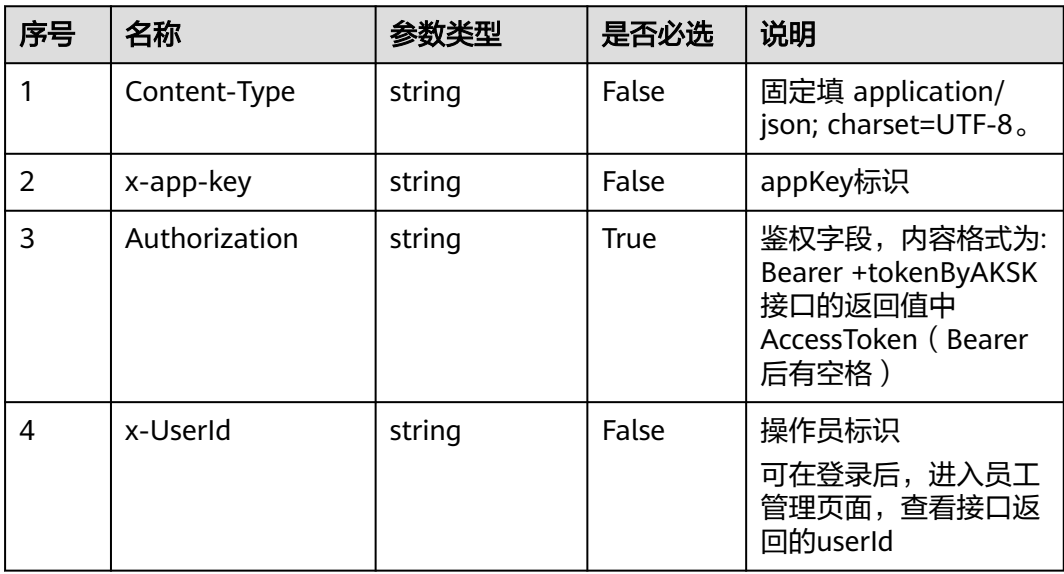

#### 表 **12-69** 请求体参数

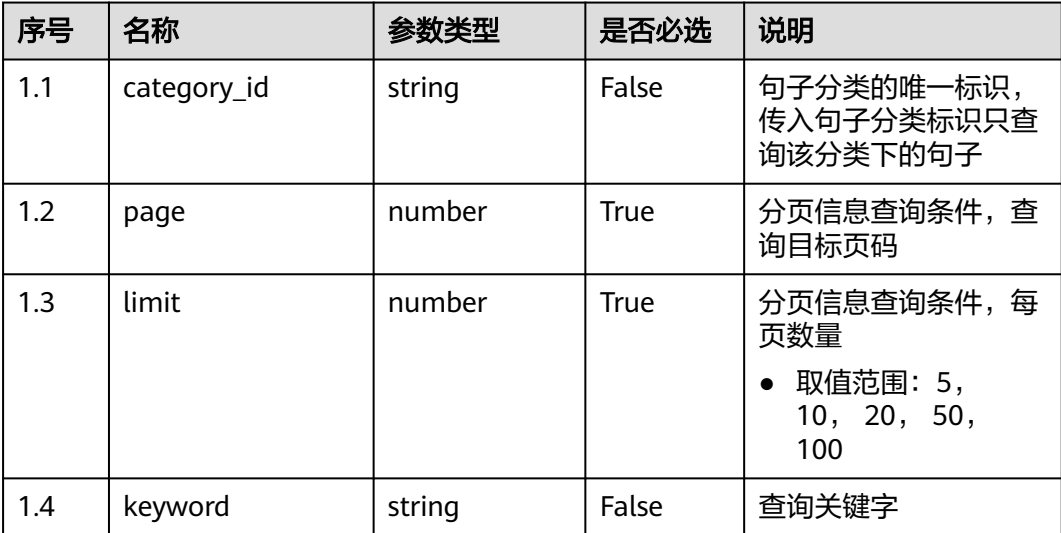

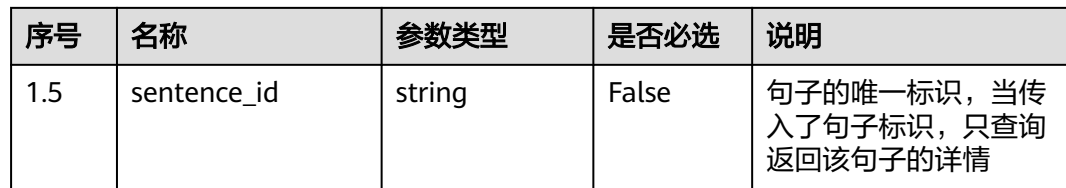

# 响应说明

### ● 响应状态码**: 200**

### 表 **12-70** 响应体参数

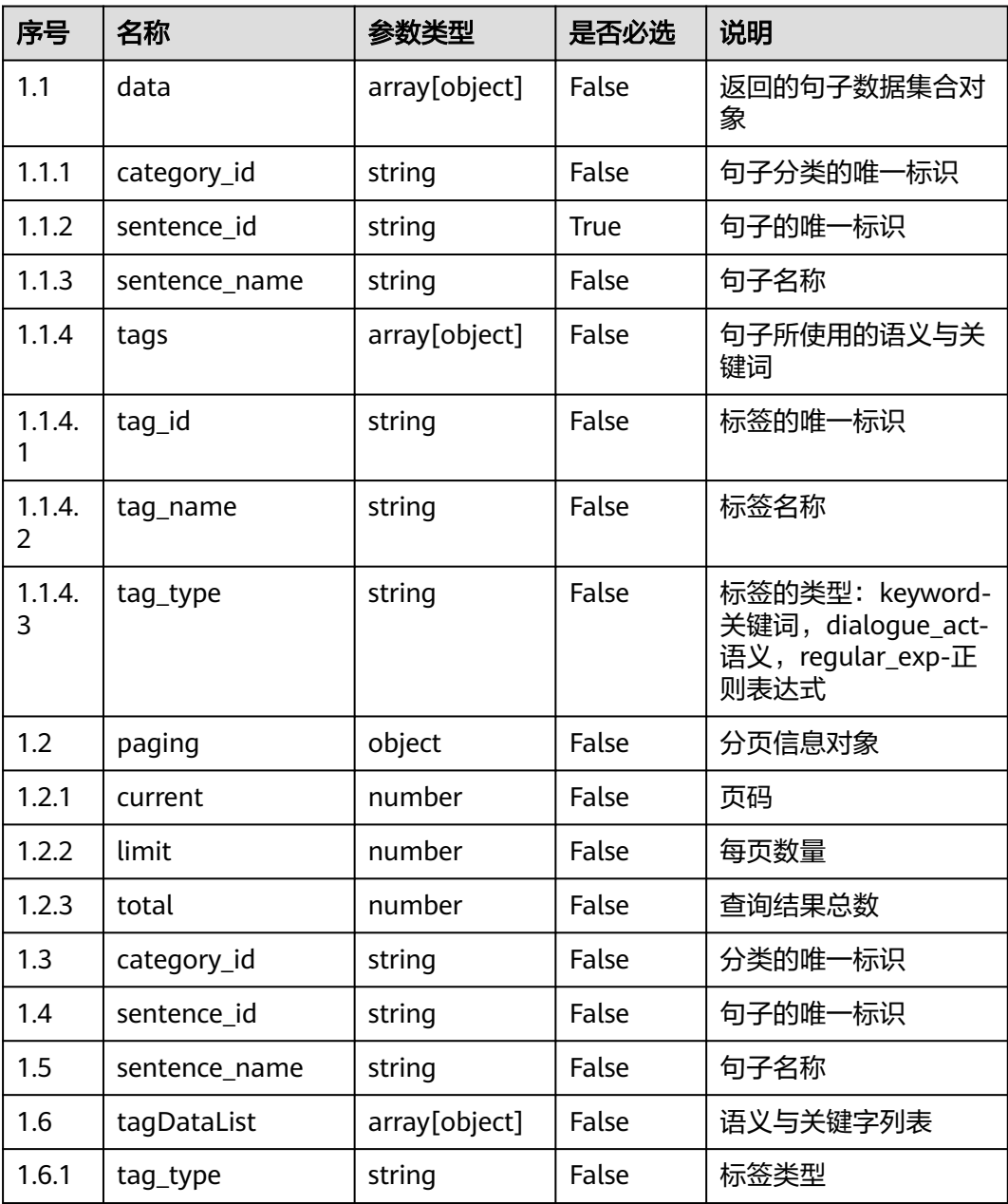

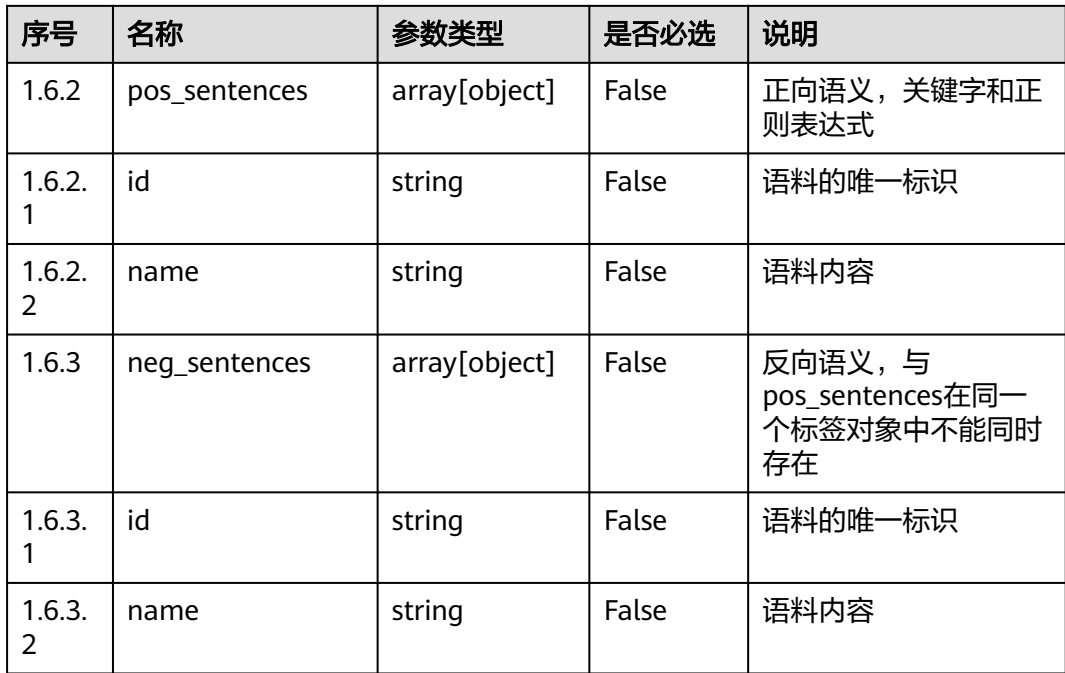

#### ● 响应状态码**: 400**

错误的请求:请检查请求路径及参数。

- 响应状态码**: 401** 未授权:1. 请确认是否购买了相关服务。 2. 请联系客服人员检查您账号的当前状 态。
- 响应状态码**: 404** 请求的内容未找到:请检查请求的路径。
- 响应状态码**: 500** 业务失败:请依次确认您请求中各参数的取值。

## 错误码

无。

# 报文样例

● 场景1:查询句子列表

请求头:

```
x-app-key:************************************ 
X-UserID:1611917095665261978 
Authorization:Bearer *********************************
```
请求参数:

```
{
 "category_id": "1070149256381206528",
 "keyword": "句子",
   "page": 1,
   "limit": 10
```
响应参数:

}

{

}

```
 "paging": {
   "total": 4
 },
 "data": [
 {
 "category_id": "1070149256381206528",
 "sentence_id": "10870",
 "sentence_name": "句子名称78",
    "tags": null
   },
   {
    "category_id": "1070149256381206528",
 "sentence_id": "10877",
 "sentence_name": "句子名称25",
    "tags": null
   },
   {
 "category_id": "1070149256381206528",
 "sentence_id": "10884",
    "sentence_name": "句子名称39",
    "tags": null
   },
   {
 "category_id": "1070149256381206528",
 "sentence_id": "10891",
    "sentence_name": "句子名称85",
    "tags": null
  }
 ]
– 场景2:通过句子id查询句子详情
     请求头:
     x-app-key:************************************ 
     X-UserID:1611917095665261978 
     Authorization:Bearer ********************************
     请求参数:
     {
        "sentence_id": "10891"
     }
     响应参数:
     {
       "category_id": "1070149256381206528",
       "sentence_id": "10891",
       "tagDataList": [
        {
          "tag_type": "dialogue_act",
          "pos_sentences": [
           {
            "name": "同义语料18",
            "id": "10169"
           }
          ],
          "neg_sentences": [
     \overline{\phantom{a}} "name": "反义语料14",
            "id": "10047"
           }
         ]
        },
         {
          "tag_type": "keyword",
          "pos_sentences": [
           {
            "name": "正则表达式2221",
```
"id": "10109"

```
 },
     {
      "name": "关键字22223",
      "id": "10108"
     },
     {
      "name": "关键字11164",
      "id": "10107"
    }
   ]
  }
 ],
"sentence_name": "句子名称85"
```
# **12.2.2.5** 根据句子分类的唯一标识获取分类下句子列表

}

# 场景描述

根据句子分类的唯一标识获取分类下句子列表接口。

# 接口方法

POST

# 接口 **URI**

https://域名/apiaccess/CCSQM/rest/ccisqm/v1/sentencemanage/ querySentenceByCategoryId,例如域名是service.besclouds.com

# 请求说明

### 表 **12-71** 请求头参数

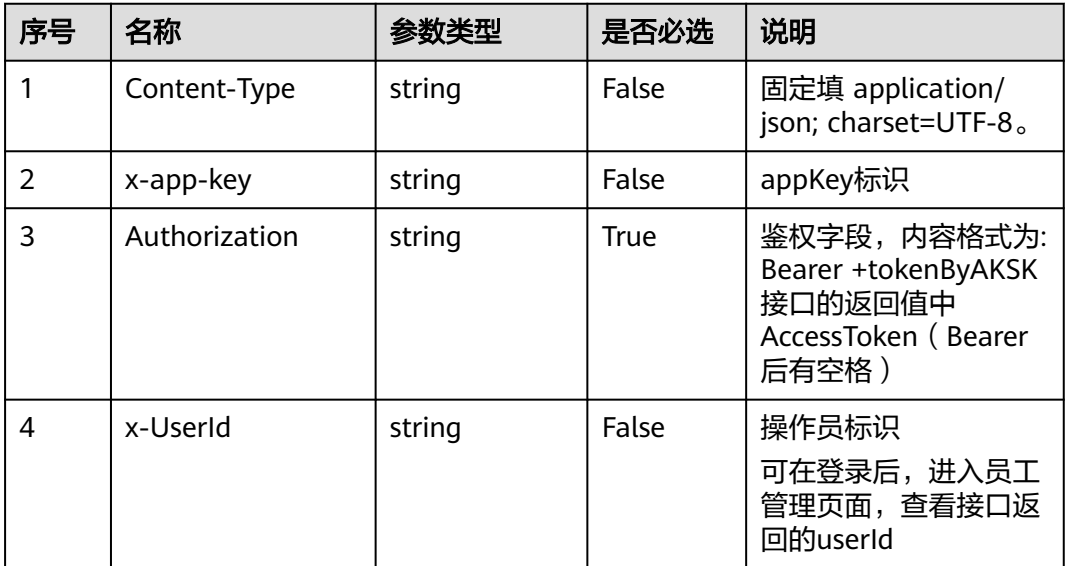

#### 表 **12-72** 请求体参数

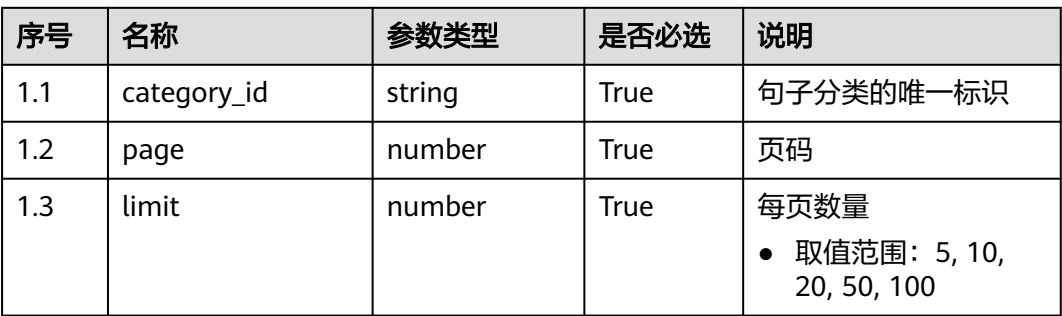

# 响应说明

### ● 响应状态码**: 200**

#### 表 **12-73** 响应体参数

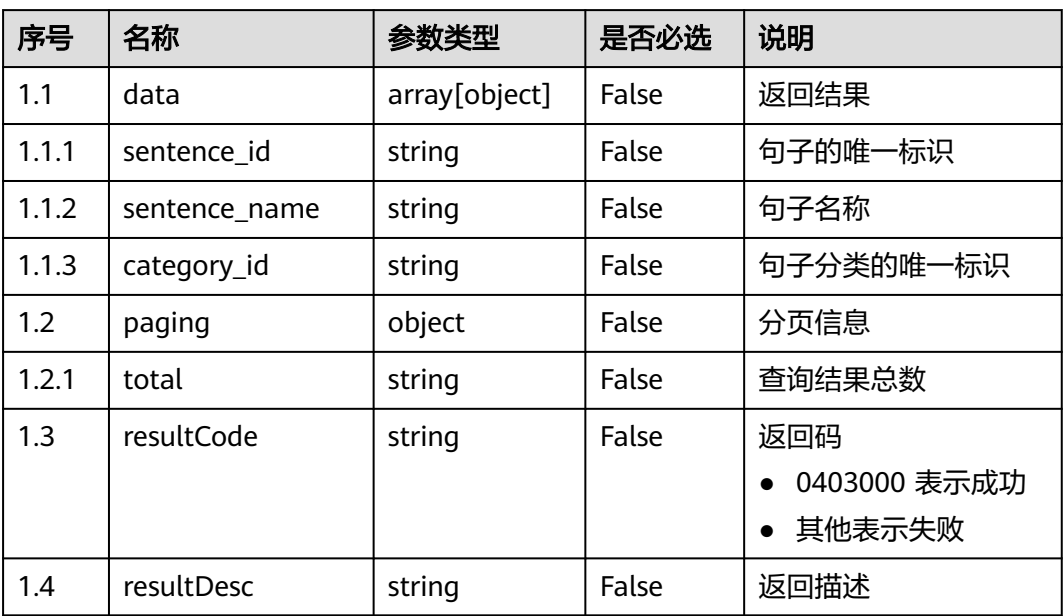

### ● 响应状态码**: 400**

错误的请求:请检查请求路径及参数。

● 响应状态码**: 401**

未授权:1. 请确认是否购买了相关服务。 2. 请联系客服人员检查您账号的当前状 态。

● 响应状态码**: 404**

请求的内容未找到:请检查请求的路径。

● 响应状态码**: 500**

业务失败:请依次确认您请求中各参数的取值。

### 错误码

无。

# 报文样例

#### ● 场景描述:根据句子分类的唯一标识获取分类下句子列表 请求头:

x-app-key:\*\*\*\*\*\*\*\*\*\*\*\*\*\*\*\*\*\*\*\*\*\*\*\*\*\*\*\*\*\*\*\*\*\*\*\* X-UserID:1611917095665261978 Authorization:Bearer \*\*\*\*\*\*\*\*\*\*\*\*\*\*\*\*\*\*\*\*\*\*\*\*\*\*\*\*\*\*\*\*\*

#### 请求参数:

```
{
   "category_id": "1070149256381206528",
   "page": 1,
   "limit": 10
}
```
#### 响应参数:

```
{
   "data": [
      {
        "category_id": "1070149256381206528",
        "sentence_id": "10849",
        "sentence_name": "句子名称87"
      },
      {
        "category_id": "1070149256381206528",
        "sentence_id": "10856",
        "sentence_name": "句子名称96"
      },
      {
        "category_id": "1070149256381206528",
        "sentence_id": "10863",
        "sentence_name": "句子名称403"
      },
      {
        "category_id": "1070149256381206528",
        "sentence_id": "10870",
        "sentence_name": "句子名称78"
      },
      {
 "category_id": "1070149256381206528",
 "sentence_id": "10877",
        "sentence_name": "句子名称25"
      },
      {
        "category_id": "1070149256381206528",
        "sentence_id": "10884",
        "sentence_name": "句子名称39"
      },
      {
 "category_id": "1070149256381206528",
 "sentence_id": "10891",
        "sentence_name": "句子名称85"
     }
   ],
   "resultCode": "0403000",
   "paging": {
      "total": 7
   },
   "resultDesc": "操作成功"
```
}

# **12.2.2.6** 更新句子

# 场景描述

更新句子的接口。

# 接口方法

POST

# 接口 **URI**

https://域名/apiaccess/CCSQM/rest/ccisqm/v1/sentencemanage/updateSentence, 例如域名是service.besclouds.com

## 请求说明

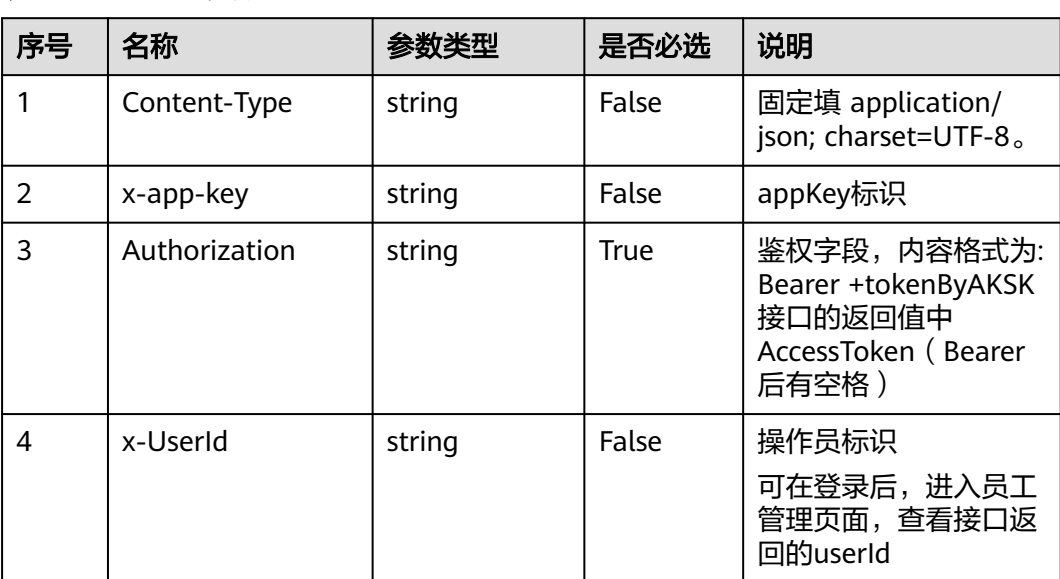

### 表 **12-74** 请求头参数

#### 表 **12-75** 请求体参数

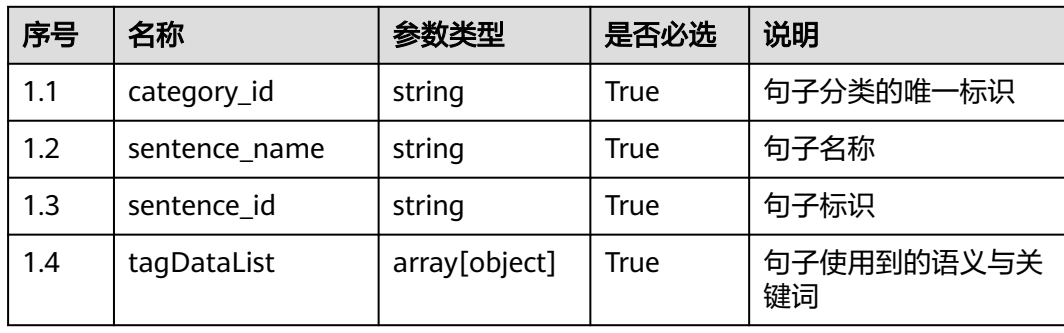

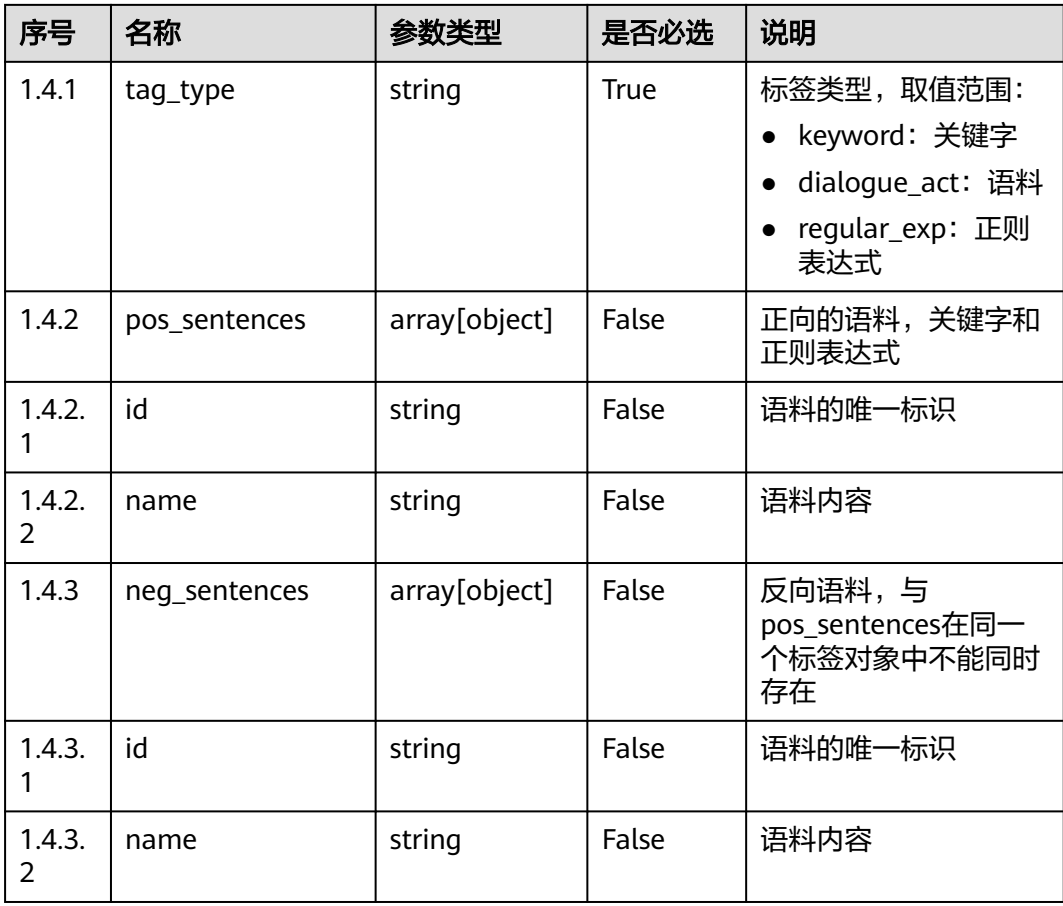

# 响应说明

### ● 响应状态码**: 200**

表 **12-76** 响应体参数

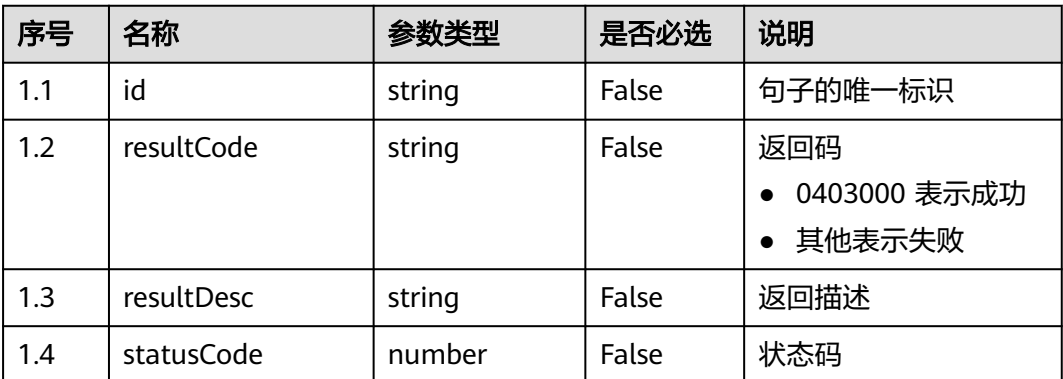

### ● 响应状态码**: 400**

错误的请求:请检查请求路径及参数。

● 响应状态码**: 401**

未授权:1. 请确认是否购买了相关服务。 2. 请联系客服人员检查您账号的当前状 态。

● 响应状态码**: 404**

请求的内容未找到:请检查请求的路径。

### ● 响应状态码**: 500**

业务失败:请依次确认您请求中各参数的取值。

### 错误码

无。

# 报文样例

● 场景描述:更新句子 请求头:

```
x-app-key:************************************ 
X-UserID:1611917095665261978 
Authorization:Bearer *********************************
```
请求参数:

```
{
  "category_id": "1070149256381206528",
  "sentence_name": "句子名称766",
  "tagDataList": [
   {
     "tag_type": "dialogue_act",
     "pos_sentences": [
      {
        "name": "11111111111222222222"
      },
      {
        "id": "10162",
       "name": "同义语料585111111111111111"
      }
    ],
     "neg_sentences": [
\overline{\phantom{a}} "name": "1111111111111111"
      },
      {
       "id": "10040",
       "name": "反义语料461111111111111"
      }
    ]
   },
   {
 "tag_type": "keyword",
 "pos_sentences": [
      {
        "name": "222222222222222222222222"
      },
      {
       "id": "10094",
       "name": "关键字9891111111111111111"
      },
      {
        "id": "10093",
       "name": "关键字11111111111111111111"
      }
    ]
   }
  ],
  "sentence_id": "10863",
```
 "deleteTagDataList": [] }

响应参数:

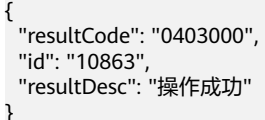

# **12.2.2.7** 更新句子分类

# 场景描述

更新句子分类的接口。

# 接口方法

POST

### 接口 **URI**

https://域名/apiaccess/CCSQM/rest/ccisqm/v1/sentencemanage/ updateSentenceCategory,例如域名是service.besclouds.com

# 请求说明

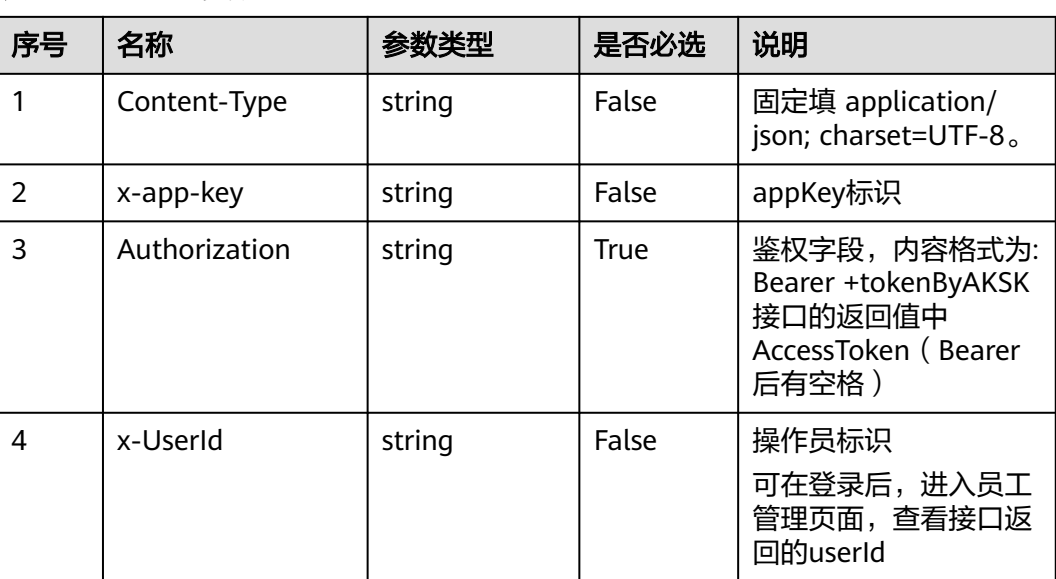

### 表 **12-77** 请求头参数

#### 表 **12-78** 请求体参数

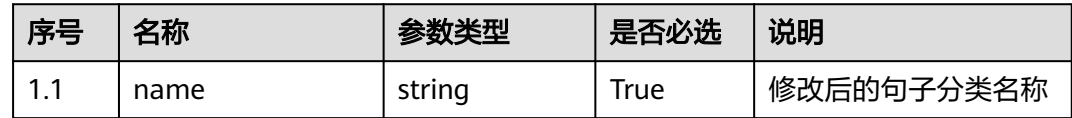

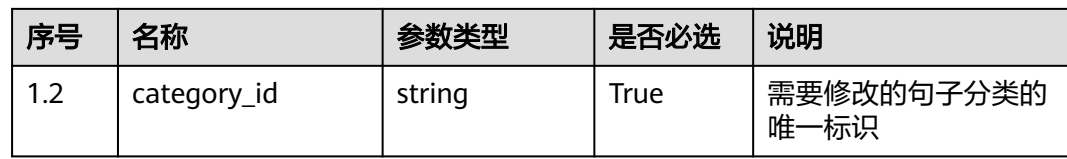

## 响应说明

### ● 响应状态码**: 200**

#### 表 **12-79** 响应体参数

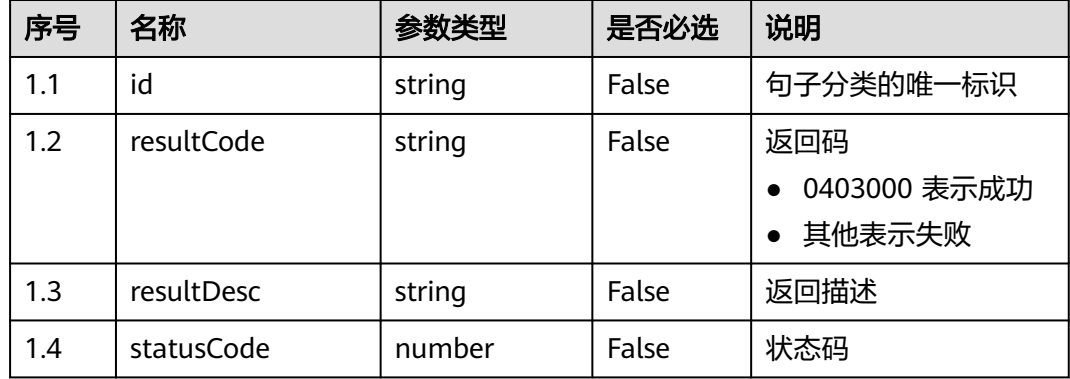

#### ● 响应状态码**: 400**

错误的请求:请检查请求路径及参数。

### ● 响应状态码**: 401**

未授权:1. 请确认是否购买了相关服务。 2. 请联系客服人员检查您账号的当前状 态。

● 响应状态码**: 404**

请求的内容未找到:请检查请求的路径。

● 响应状态码**: 500**

业务失败:请依次确认您请求中各参数的取值。

# 错误码

无。

# 报文样例

● 场景描述:更新句子分类

请求头:

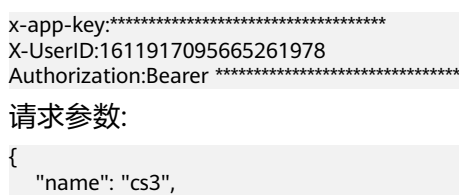

 "category\_id": "1070149256381206528" }

响应参数:

{

}

```
 "resultCode": "0403000",
   "id": "1070149256381206528",
 "resultDesc": "操作成功"
```
# **12.2.2.8** 删除句子分类

# 场景描述

删除句子分类的接口。

# 接口方法

POST

### 接口 **URI**

https://域名/apiaccess/CCSQM/rest/ccisqm/v1/sentencemanage/ deleteSentenceCategory,例如域名是service.besclouds.com

# 请求说明

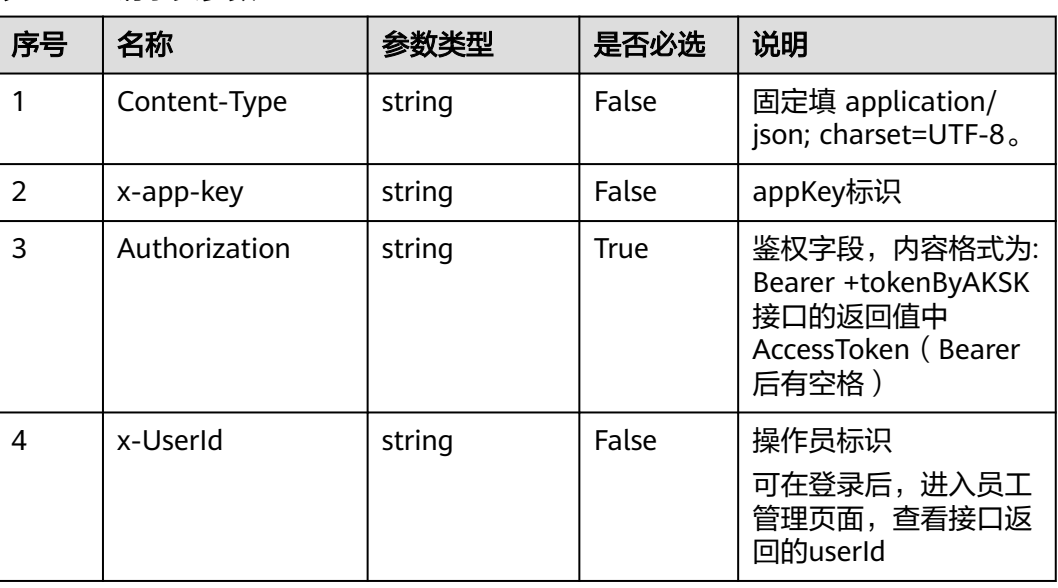

### 表 **12-80** 请求头参数

#### 表 **12-81** 请求体参数

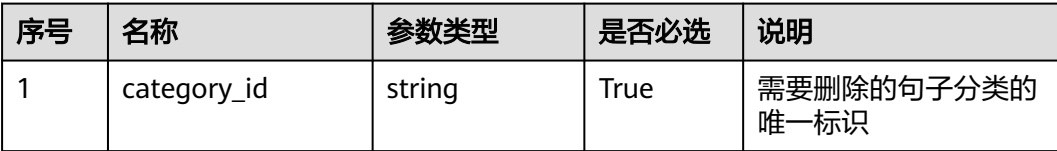

# 响应说明

### ● 响应状态码**: 200**

#### 表 **12-82** 响应体参数

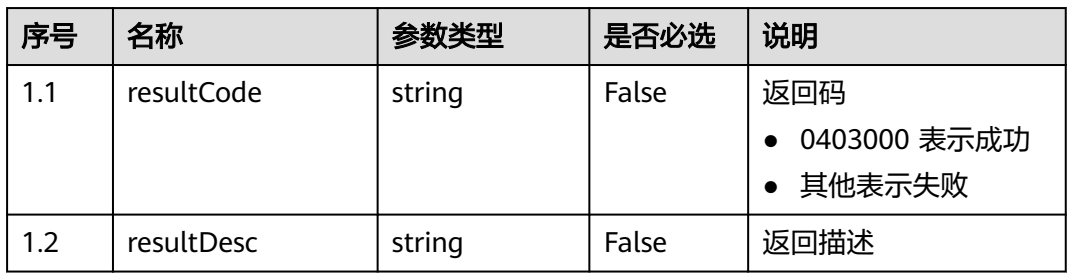

### ● 响应状态码**: 400**

错误的请求:请检查请求路径及参数。

● 响应状态码**: 401**

未授权:1. 请确认是否购买了相关服务。 2. 请联系客服人员检查您账号的当前状 态。

● 响应状态码**: 404**

请求的内容未找到:请检查请求的路径。

# ● 响应状态码**: 500**

业务失败:请依次确认您请求中各参数的取值。

# 错误码

无。

### 报文样例

● 场景描述:删除句子分类

请求头:

```
x-app-key:************************************ 
X-UserID:1611917095665261978 
Authorization:Bearer *********************************
```
请求参数:

{ "category\_id": "923019012181331968"

响应参数:

}

{

}

```
 "resultCode": "0403000",
 "resultDesc": "Opration Successful."
```
# **12.2.2.9** 查询所有句子分类

# 场景描述

查询所有句子分类的接口。

# 接口方法

POST

# 接口 **URI**

https://域名/apiaccess/CCSQM/rest/ccisqm/v1/sentencemanage/ querySentenceCategory,例如域名是service.besclouds.com

# 请求说明

#### 表 **12-83** 请求头参数

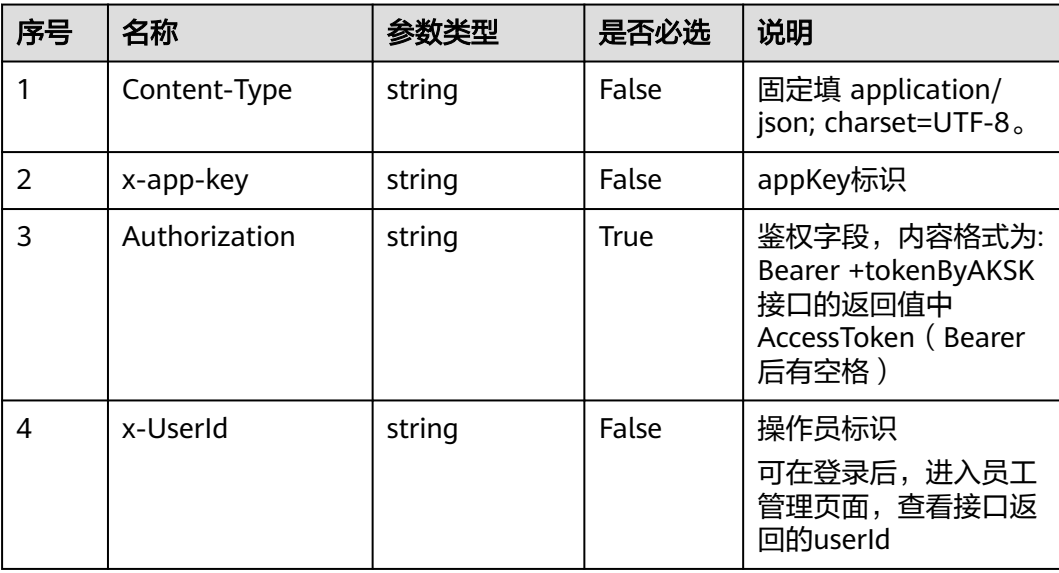

### 响应说明

#### ● 响应状态码**: 200**

表 **12-84** 响应体参数

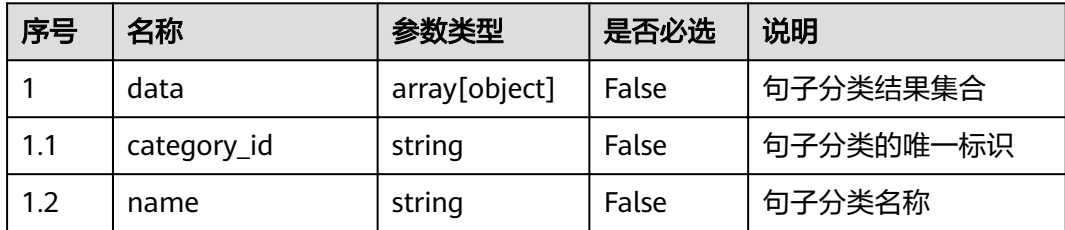

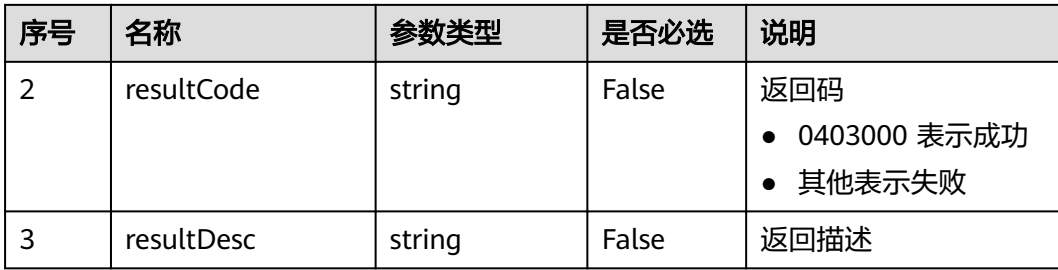

#### ● 响应状态码**: 400**

错误的请求:请检查请求路径及参数。

● 响应状态码**: 401**

未授权:1. 请确认是否购买了相关服务。 2. 请联系客服人员检查您账号的当前状 态。

# ● 响应状态码**: 404** 请求的内容未找到:请检查请求的路径。

● 响应状态码**: 500** 业务失败:请依次确认您请求中各参数的取值。

# 错误码

无。

# 报文样例

场景描述: 查询所有句子分类

请求头:

```
x-app-key:************************************ 
X-UserID:1611917095665261978 
Authorization:Bearer *********************************
```
响应参数:

{

}

```
 "data": [{
   "category_id": "925086177642418176",
   "name": "句子类别1"
 }],
 "resultCode": "0403000",
 "resultDesc": "操作成功"
```
### **12.2.2.10** 创建句子

# 场景描述

创建句子的接口。

### 接口方法

POST

# 接口 **URI**

https://域名/apiaccess/CCSQM/rest/ccisqm/v1/sentencemanage/createSentence, 例如域名是service.besclouds.com

# 请求说明

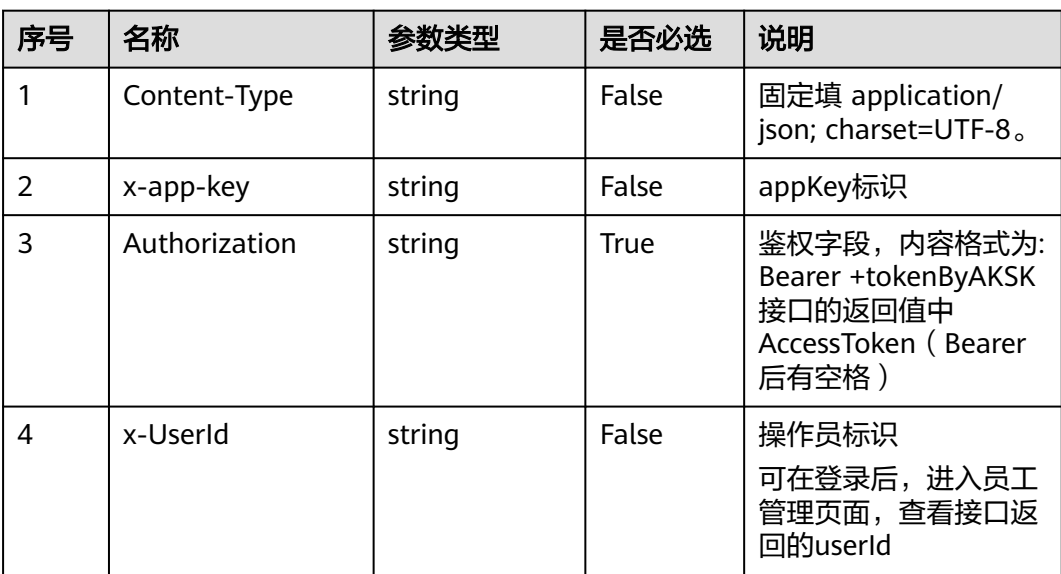

### 表 **12-85** 请求头参数

### 表 **12-86** 请求体参数

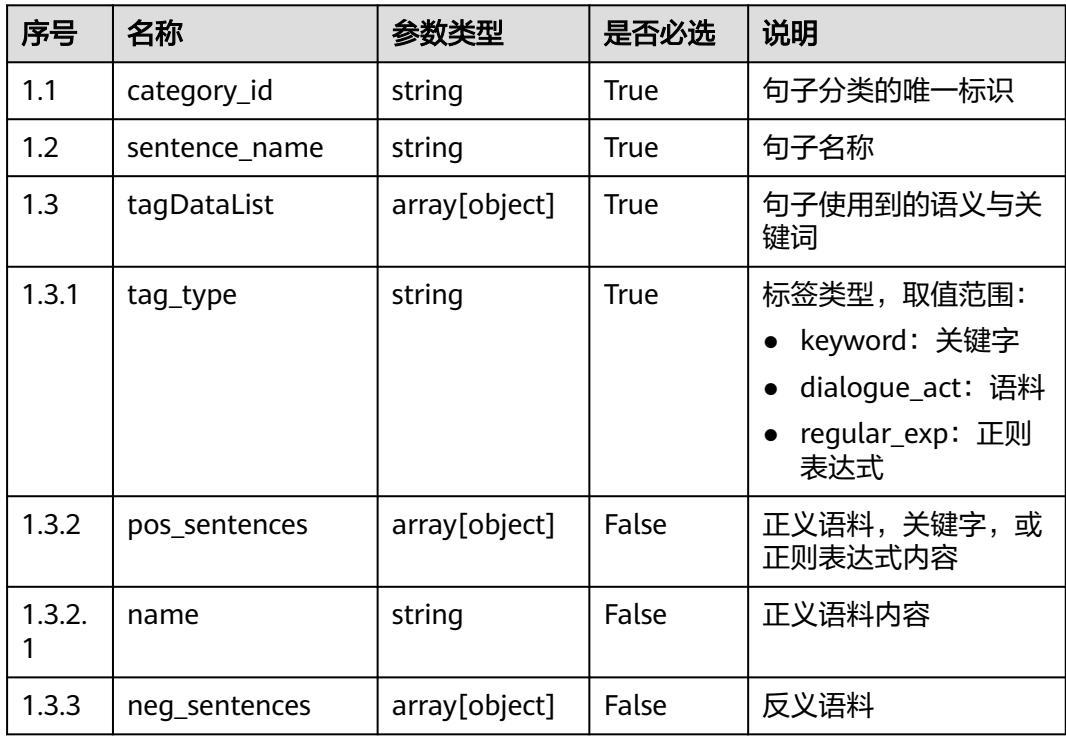

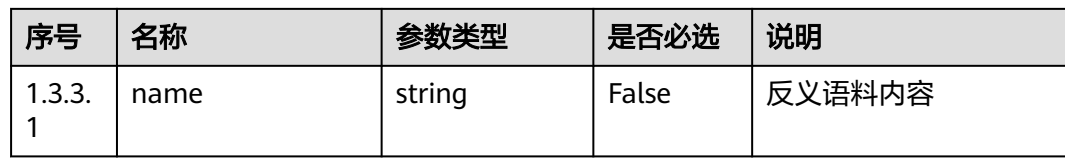

# 响应说明

#### ● 响应状态码**: 200**

#### 表 **12-87** 响应体参数

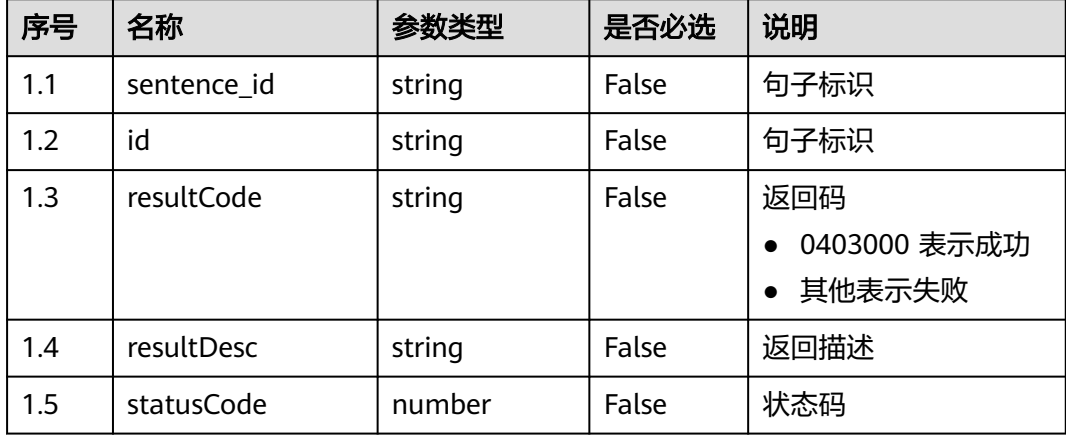

#### ● 响应状态码**: 400**

错误的请求:请检查请求路径及参数。

#### ● 响应状态码**: 401** 未授权:1. 请确认是否购买了相关服务。 2. 请联系客服人员检查您账号的当前状 态。

- 响应状态码**: 404** 请求的内容未找到:请检查请求的路径。
- 响应状态码**: 500** 业务失败:请依次确认您请求中各参数的取值。

# 错误码

无。

### 报文样例

● 场景描述:创建句子 请求头: x-app-key:\*\*\*\*\*\*\*\*\*\*\*\*\*\*\*\*\*\*\*\*\*\*\*\*\*\*\*\*\*\*\*\*\*\*\*\* X-UserID:1611917095665261978 Authorization:Bearer \*\*\*\*\*\*\*\*\*\*\*\*\*\*\*\*\*\*\*\*\*\*\*\*\*\*\*\*\*\*\*\*\* 请求参数:

```
{
  "category_id": "1070149256381206528",
  "sentence_name": "句子名称87",
  "tagDataList": [
   {
     "tag_type": "dialogue_act",
     "pos_sentences": [
      {
        "name": "同义语料88"
      }
\Box "neg_sentences": [
\overline{\phantom{a}} "name": "反义语料28"
      }
    ]
   },
   {
     "tag_type": "keyword",
     "pos_sentences": [
      {
        "name": "关键字11192"
      },
      {
        "name": "关键字22222"
      }
    ]
   },
   {
     "tag_type": "regular_exp",
     "pos_sentences":[{
        "name": "正则表达式2221"
     }]
 }
 ]
}
响应参数:
{
   "sentence_id": "10849",
   "resultCode": "0403000",
   "id": "10849",
   "resultDesc": "操作成功"
}
```
# **12.2.3** 敏感词管理接口 **(sensitiveWordManage)**

# **12.2.3.1** 删除敏感词

### 场景描述

删除敏感词的接口。

### 接口方法

POST

# 接口 **URI**

https://域名/apiaccess/CCSQM/rest/ccisqm/v1/sensitiveWordManage/ deleteSensitiveWord,例如域名是service.besclouds.com

# 请求说明

### 表 **12-88** 请求头参数

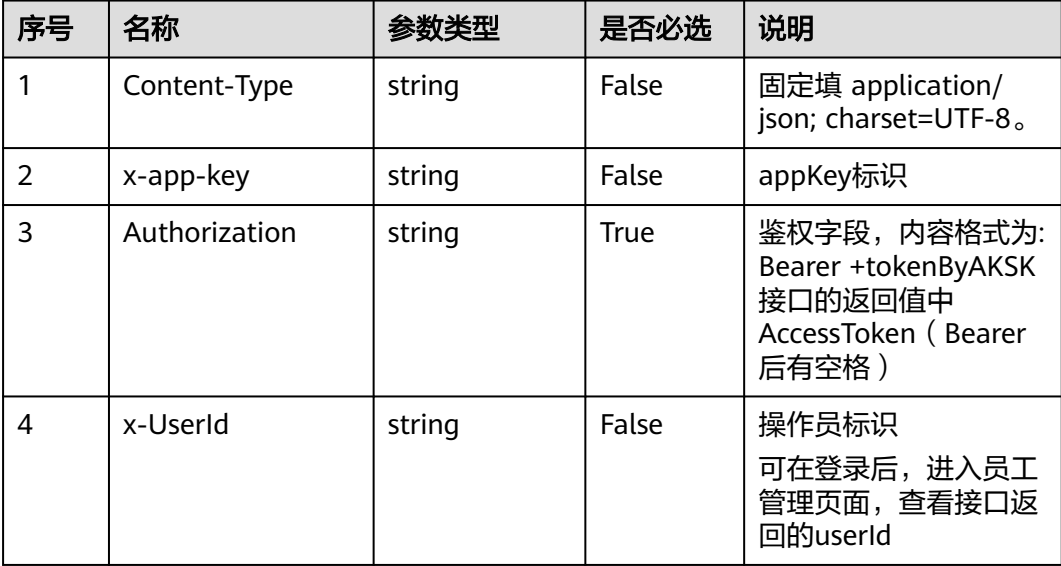

### 表 **12-89** 请求体参数

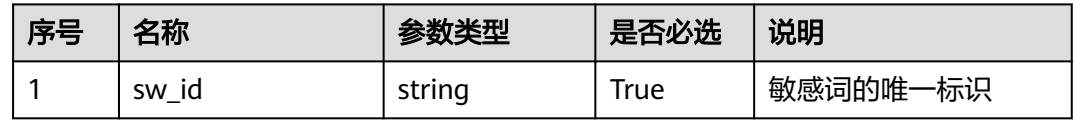

# 响应说明

### ● 响应状态码**: 200**

#### 表 **12-90** 响应体参数

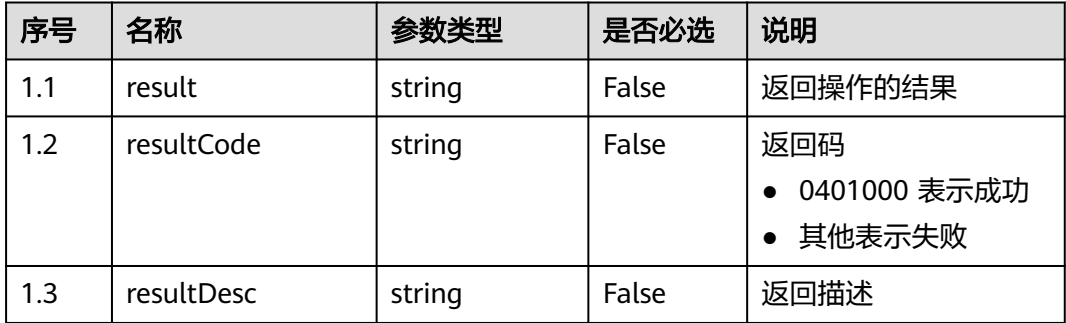

### ● 响应状态码**: 400**

错误的请求:请检查请求路径及参数。

● 响应状态码**: 401**

未授权:1. 请确认是否购买了相关服务。 2. 请联系客服人员检查您账号的当前状 态。

- 响应状态码**: 404** 请求的内容未找到:请检查请求的路径。
- 响应状态码**: 500** 业务失败:请依次确认您请求中各参数的取值。

### 错误码

无。

# 报文样例

场景描述: 删除敏感词的接口。

请求头:

```
x-app-key:************************************ 
X-UserID:1611917095665261978 
Authorization:Bearer ********************************
```
请求参数:

```
{
   "sw_id": "894378241547046912"
```
响应参数:

}

{

}

```
 "result": "success",
 "resultCode": "0401000",
 "resultDesc": "操作成功"
```
# **12.2.3.2** 取得敏感词列表

## 场景描述

取得敏感词列表的接口。

### 接口方法

POST

### 接口 **URI**

https://域名/apiaccess/CCSQM/rest/ccisqm/v1/sensitiveWordManage/ querySensitiveWordList,例如域名是service.besclouds.com

### 请求说明

#### 表 **12-91** 请求头参数

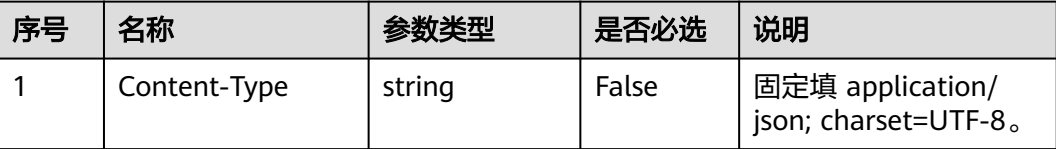

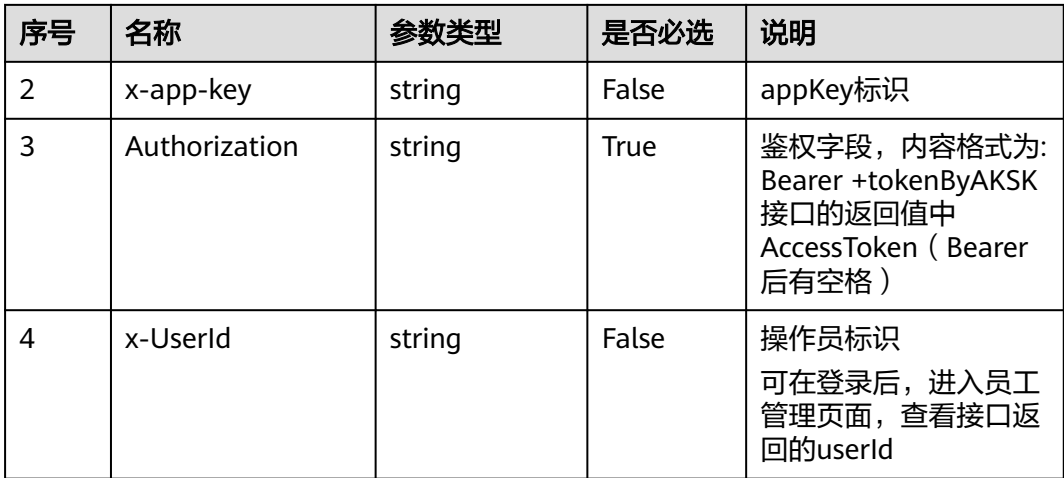

### 表 **12-92** 请求体参数

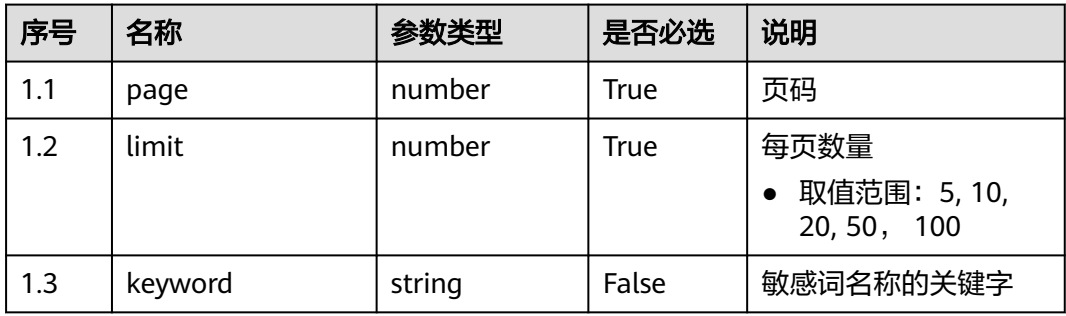

# 响应说明

### ● 响应状态码**: 200**

### 表 **12-93** 响应体参数

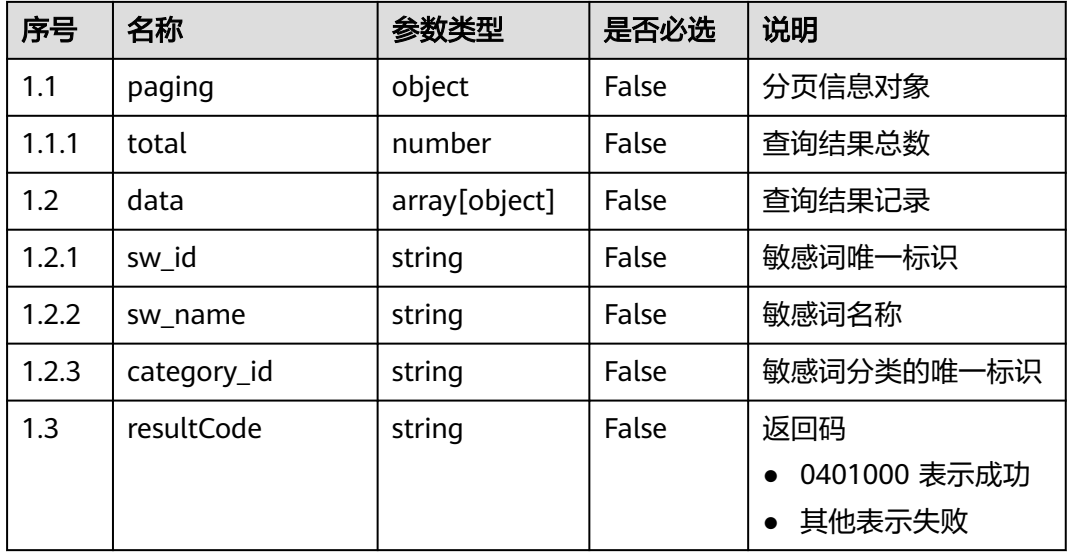

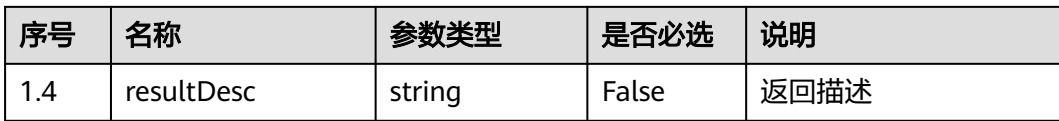

#### ● 响应状态码**: 400**

错误的请求:请检查请求路径及参数。

● 响应状态码**: 401**

未授权:1. 请确认是否购买了相关服务。 2. 请联系客服人员检查您账号的当前状 态。

- 响应状态码**: 404** 请求的路径未找到:请检查请求的路径。
- 响应状态码**: 500** 业务失败:请依次确认您请求中各参数的取值。

### 错误码

无。

### 报文样例

场景描述:取得敏感词列表的接口。

请求头:

```
x-app-key:************************************ 
X-UserID:1611917095665261978 
Authorization:Bearer ********************************
```
请求参数:

```
{
    "page": 1,
    "limit": 10,
      "keyword":"更改"
}
```
响应参数:

{

}

```
 "data": [
     {
        "category_id": "1065038086678777856",
 "sw_id": "1067229455178534912",
 "sw_name": "更改敏感词名称766"
     },
     {
        "category_id": "1071491122737451008",
        "sw_id": "1071495709510864896",
        "sw_name": "更改敏感词名称131"
     }
   ],
   "resultCode": "0401000",
   "paging": {
     "total": 2
   },
   "resultDesc": "操作成功"
```
### **12.2.3.3** 删除敏感词分类

# 场景描述

删除敏感词分类的接口。

# 接口方法

POST

# 接口 **URI**

https://域名/apiaccess/CCSQM/rest/ccisqm/v1/sensitiveWordManage/ deleteSensitiveCategory,例如域名是service.besclouds.com

# 请求说明

#### 表 **12-94** 请求头参数

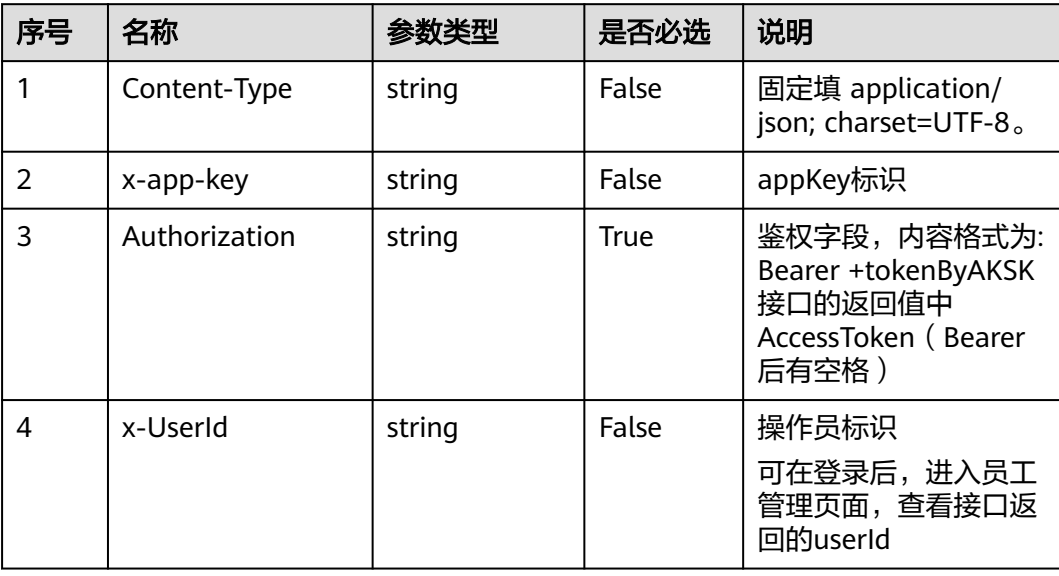

#### 表 **12-95** 请求体参数

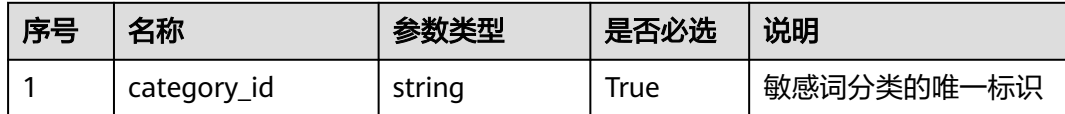

### 响应说明

#### ● 响应状态码**: 200**

#### 表 **12-96** 响应体参数

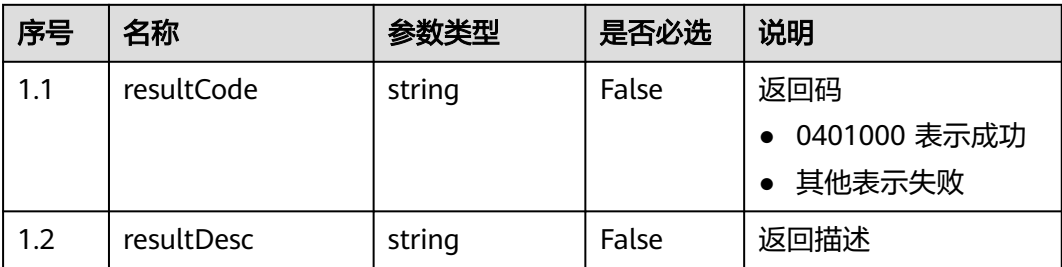

#### ● 响应状态码**: 400**

错误的请求:请检查请求路径及参数。

- 响应状态码**: 401** 未授权:1. 请确认是否购买了相关服务。 2. 请联系客服人员检查您账号的当前状 态。
- 响应状态码**: 404**

请求的内容未找到:请检查请求的路径。

● 响应状态码**: 500**

业务失败:请依次确认您请求中各参数的取值。

### 错误码

无。

### 报文样例

场景描述: 删除敏感词分类的接口。

请求头:

x-app-key:\*\*\*\*\*\*\*\*\*\*\*\*\*\*\*\*\*\*\*\*\*\*\*\*\*\*\*\*\*\*\*\*\*\*\*\* X-UserID:1611917095665261978 Authorization:Bearer \*\*\*\*\*\*\*\*\*\*\*\*\*\*\*\*\*\*\*\*\*\*\*\*\*\*\*\*\*\*\*\*\*

请求参数:

```
{
   "category_id": "923002229017808896"
```
响应参数:

}

{

}

```
 "resultCode": "0401000",
 "resultDesc": "操作成功"
```
### **12.2.3.4** 更新敏感词

### 场景描述

更新敏感词的接口。

# 接口方法

POST

# 接口 **URI**

https://域名/apiaccess/CCSQM/rest/ccisqm/v1/sensitiveWordManage/ updateSensitiveWord, 例如域名是service.besclouds.com

# 请求说明

### 表 **12-97** 请求头参数

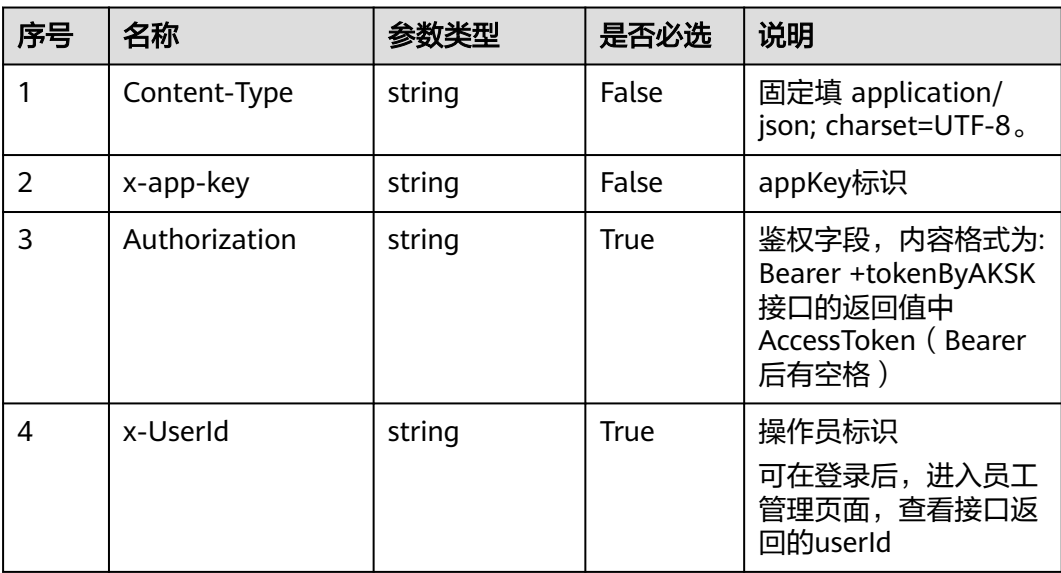

#### 表 **12-98** 请求体参数

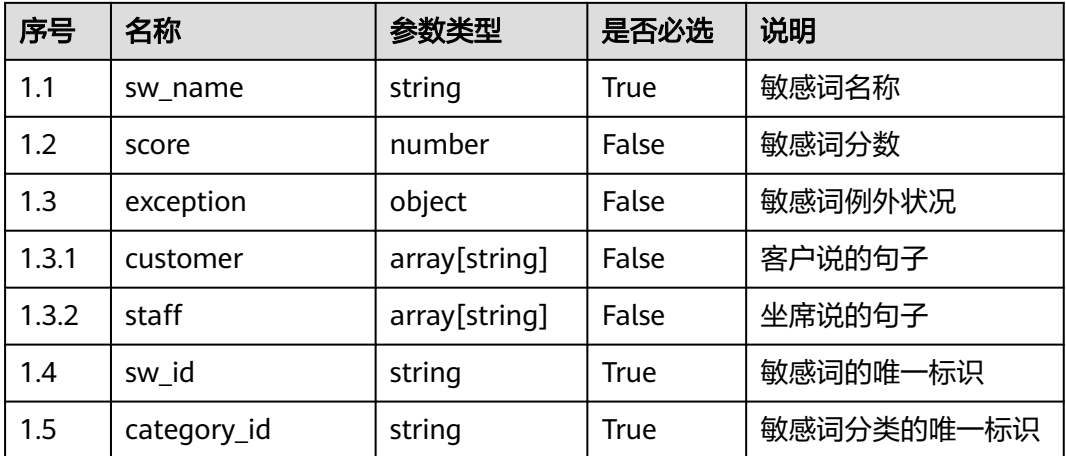

# 响应说明

#### ● 响应状态码**: 200**
#### 表 **12-99** 响应体参数

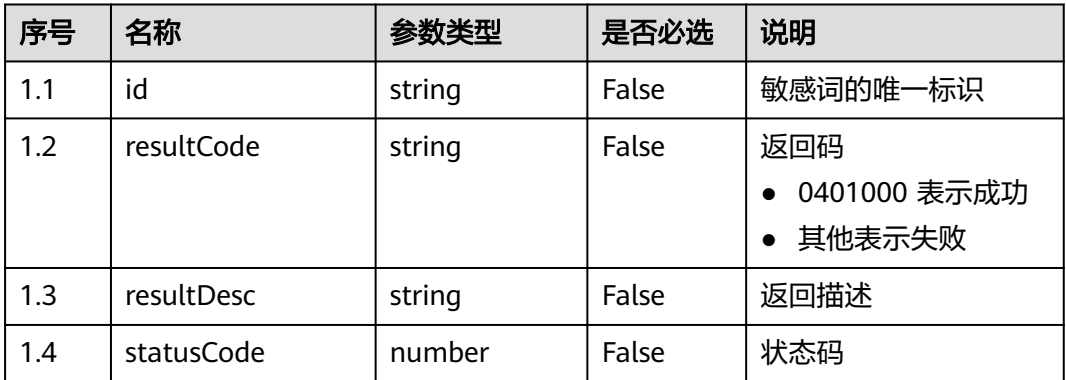

#### ● 响应状态码**: 400**

错误的请求:请检查请求路径及参数。

#### ● 响应状态码**: 401**

未授权:1. 请确认是否购买了相关服务。 2. 请联系客服人员检查您账号的当前状 态。

● 响应状态码**: 404**

请求的内容未找到:请检查请求的路径。

### ● 响应状态码**: 500**

业务失败:请依次确认您请求中各参数的取值。

# 错误码

无。

# 报文样例

场景描述:更新敏感词的接口。

请求头:

```
x-app-key:************************************ 
X-UserID:1611917095665261978 
Authorization:Bearer *********************************
```
#### 请求参数:

```
{
   "category_id": "894378241379274752",
   "sw_name": "喂喂喂",
   "score": -8,
   "exception": {
      "customer": ["14171"],
      "staff": ["14161", "14166"]
 },
 "sw_id": "894378241626738688"
}
响应参数:
{
   "resultCode": "0401000",
      "id": "1071495709510864896",
   "resultDesc": "操作成功"
```
}

# **12.2.3.5** 获取敏感词分类列表

# 场景描述

取得敏感词分类列表的接口。

# 接口方法

POST

# 接口 **URI**

https://域名/apiaccess/CCSQM/rest/ccisqm/v1/sensitiveWordManage/ querySensitiveCategoryList,例如域名是service.besclouds.com

# 请求说明

#### 表 **12-100** 请求头参数

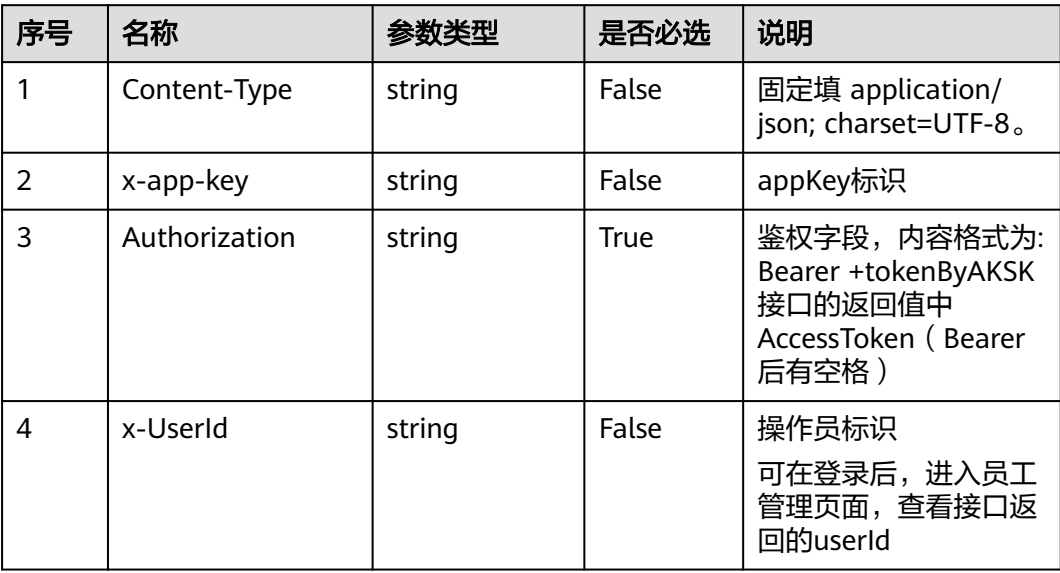

### 响应说明

#### ● 响应状态码**: 200**

#### 表 **12-101** 响应体参数

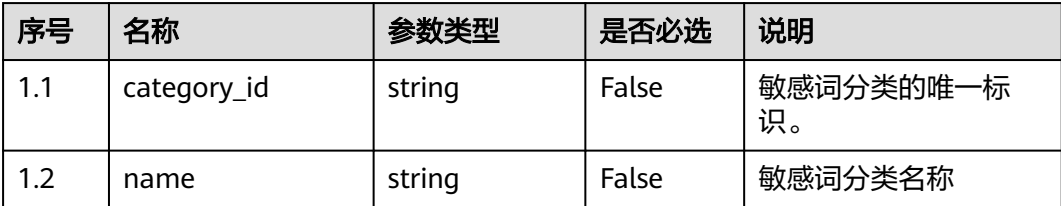

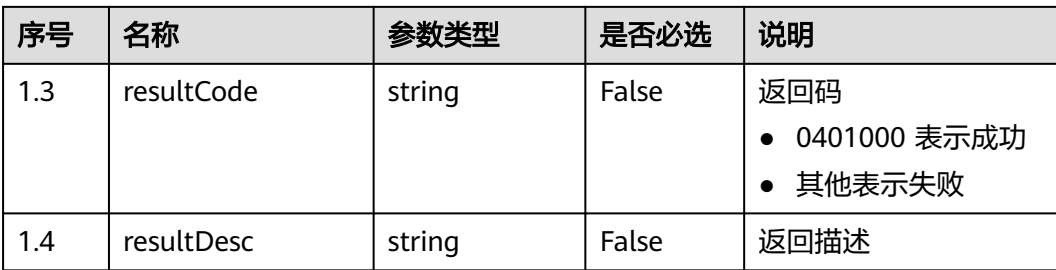

#### ● 响应状态码**: 400**

错误的请求:请检查请求路径及参数。

● 响应状态码**: 401**

未授权:1. 请确认是否购买了相关服务。 2. 请联系客服人员检查您账号的当前状 态。

# ● 响应状态码**: 404** 未授权:1. 请确认是否购买了相关服务。 2. 请联系客服人员检查您账号的当前状 态。

● 响应状态码**: 500** 业务失败:请依次确认您请求中各参数的取值。

### 错误码

无。

### 报文样例

● 场景描述:取得敏感词分类列表的接口。 请求头:

```
x-app-key:************************************ 
X-UserID:1611917095665261978 
Authorization:Bearer ********************************
```
响应参数:

{

}

```
 "data": [{
     "category_id": "894378241379274752",
     "name": "违禁语1"
  }, {
     "category_id": "894378241379274753",
     "name": "违禁语2"
   }, {
 "category_id": "923002678840135680",
 "name": "test2"
   }],
   "resultCode": "0401000",
   "resultDesc": "操作成功"
```
# **12.2.3.6** 根据敏感词分类的唯一标识取得分类下敏感词列表

### 场景描述

根据敏感词分类的唯一标识取得分类下敏感词列表的接口。

# 接口方法

POST

# 接口 **URI**

https://域名/apiaccess/CCSQM/rest/ccisqm/v1/sensitiveWordManage/ querySensitiveWordsByCategoryId,例如域名是service.besclouds.com

# 请求说明

### 表 **12-102** 请求头参数

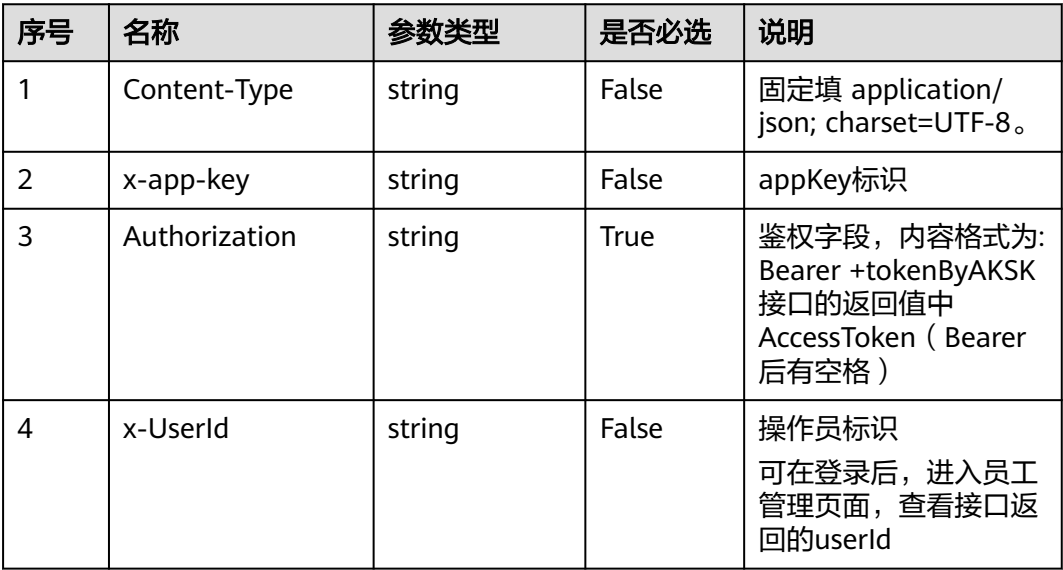

#### 表 **12-103** 请求体参数

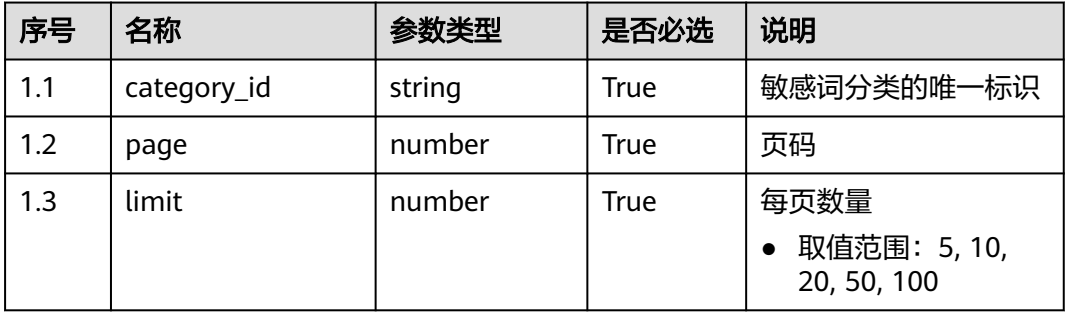

# 响应说明

● 响应状态码**: 200**

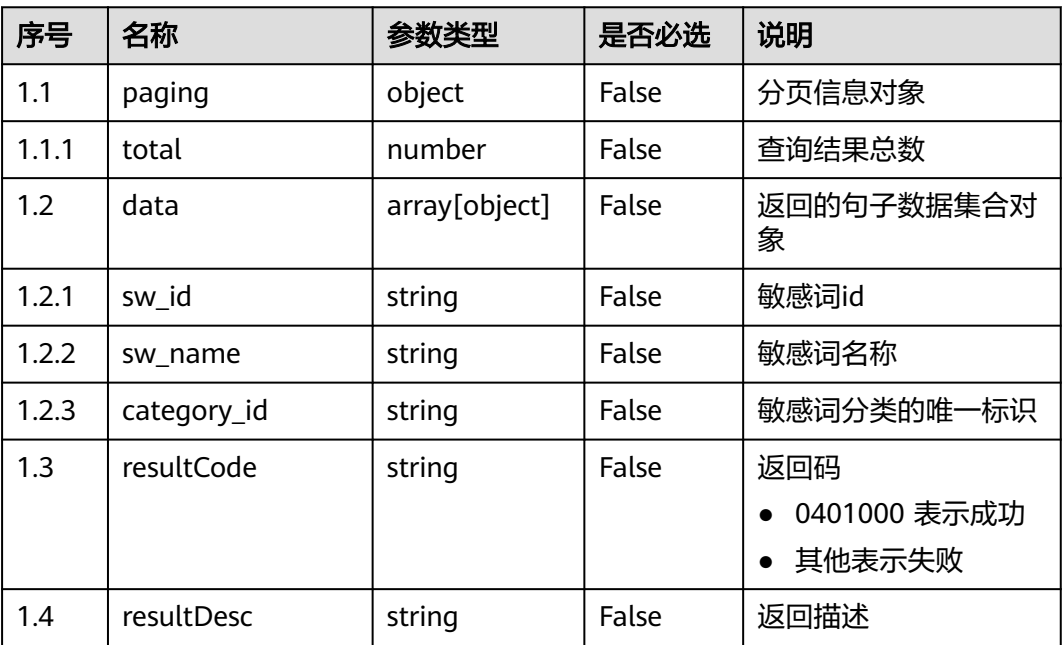

#### 表 **12-104** 响应体参数

#### ● 响应状态码**: 400**

错误的请求:请检查请求路径及参数。

- 响应状态码**: 401** 未授权:1. 请确认是否购买了相关服务。 2. 请联系客服人员检查您账号的当前状 态。
- 响应状态码**: 404** 请求的路径未找到:请检查请求的路径
- 响应状态码**: 500** 业务失败:请依次确认您请求中各参数的取值。

# 错误码

无。

### 报文样例

● 场景描述:根据敏感词分类的唯一标识取得分类下敏感词列表的接口。

请求头:

```
x-app-key:************************************ 
X-UserID:1611917095665261978 
Authorization:Bearer ********************************
```
请求参数:

{

}

```
 "page": 1,
 "limit": 10,
 "category_id": "894378241379274753"
```
响应参数:

```
{
   "data": [{
 "category_id": "894378241379274753",
 "sw_id": "894378241689653248",
 "sw_name": "哈哈哈"
   }],
   "resultCode": "0401000",
 "paging": {
 "total": 1
   },
   "resultDesc": "操作成功"
```
# **12.2.3.7** 创建敏感词分类

# 场景描述

创建敏感词分类的接口。

# 接口方法

POST

}

# 接口 **URI**

https://域名/apiaccess/CCSQM/rest/ccisqm/v1/sensitiveWordManage/ createSensitiveCategory,例如域名是service.besclouds.com

# 请求说明

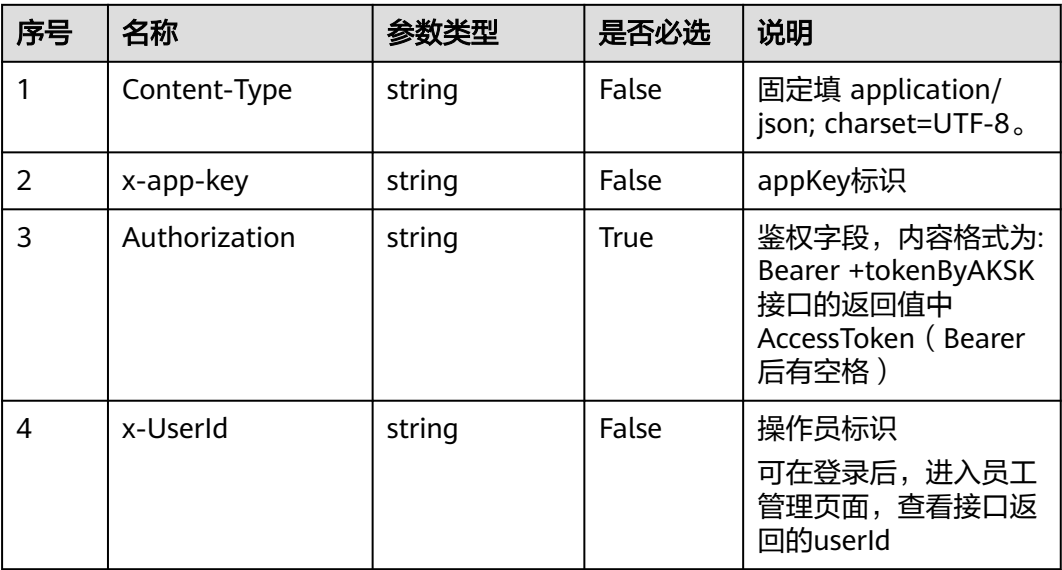

### 表 **12-105** 请求头参数

#### 表 **12-106** 请求体参数

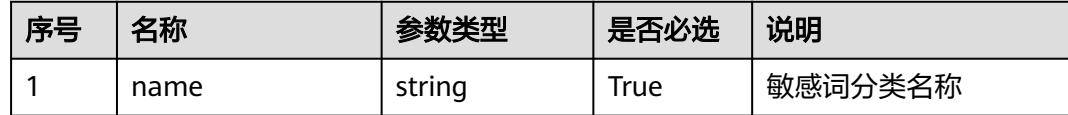

## 响应说明

#### ● 响应状态码**: 200**

#### 表 **12-107** 响应体参数

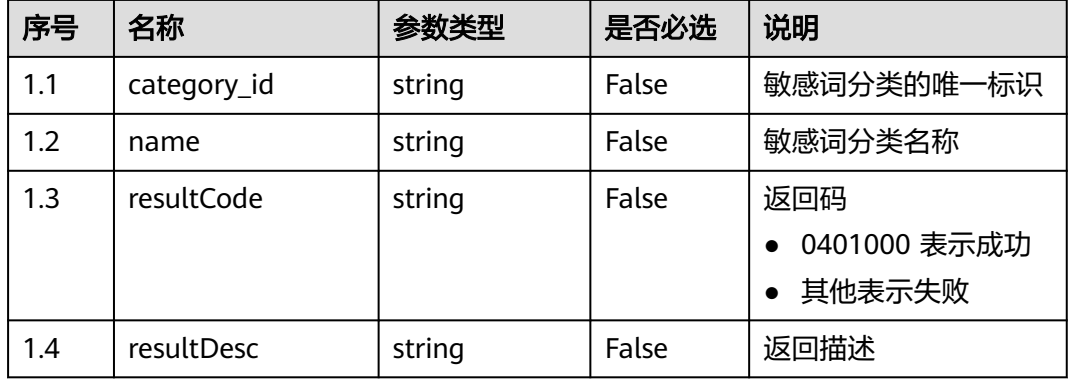

#### ● 响应状态码**: 400**

错误的请求:请检查请求路径及参数。

### ● 响应状态码**: 401**

未授权:1. 请确认是否购买了相关服务。 2. 请联系客服人员检查您账号的当前状 态。

# ● 响应状态码**: 404**

请求的内容未找到:请检查请求的路径。

● 响应状态码**: 500** 业务失败:请依次确认您请求中各参数的取值。

### 错误码

无。

# 报文样例

场景描述:创建敏感词分类的接口。

请求头:

}

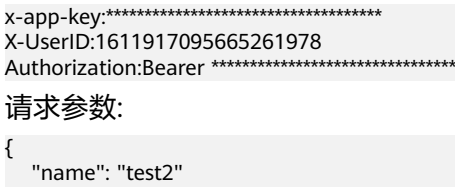

#### 响应参数:

{

}

```
 "category_id": "923002678840135680",
 "resultCode": "0401000",
 "resultDesc": "操作成功"
```
# **12.2.3.8** 搬移敏感词到指定分类

### 场景描述

搬移敏感词到指定分类的接口。

# 接口方法

POST

# 接口 **URI**

https://域名/apiaccess/CCSQM/rest/ccisqm/v1/sensitiveWordManage/ moveSensitiveWordToCategory,例如域名是service.besclouds.com

# 请求说明

### 表 **12-108** 请求头参数

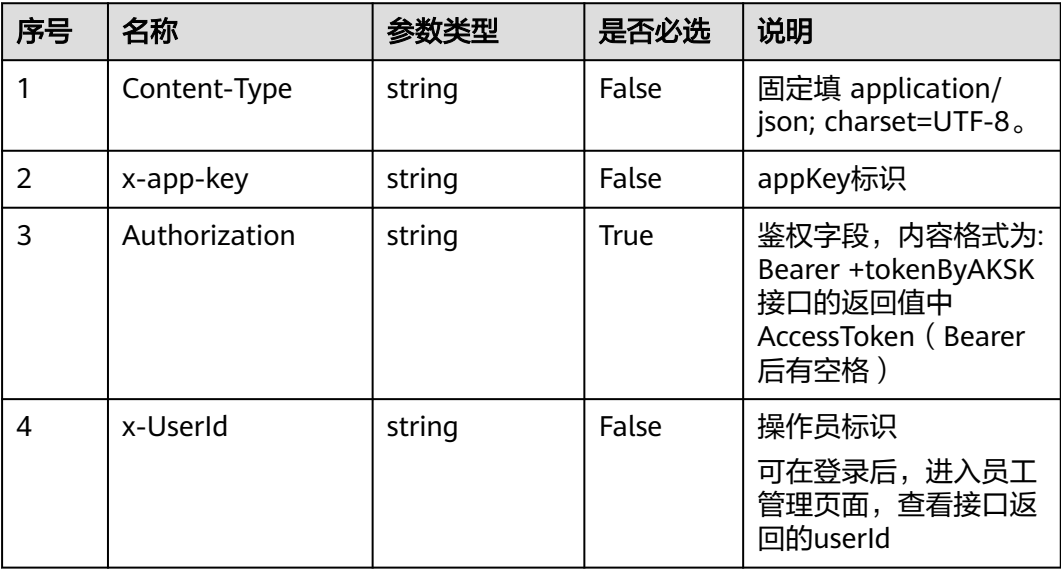

### 表 **12-109** 请求体参数

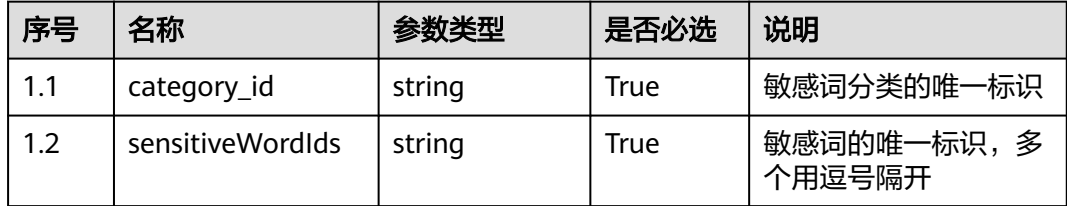

# 响应说明

### ● 响应状态码**: 200**

#### 表 **12-110** 响应体参数

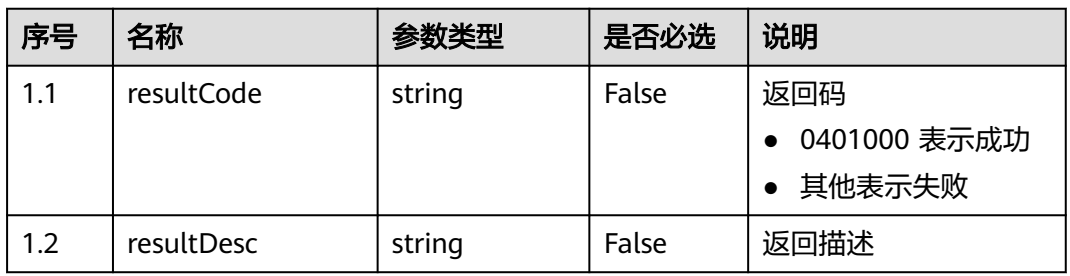

### ● 响应状态码**: 400**

错误的请求:请检查请求路径及参数。

● 响应状态码**: 401**

未授权:1. 请确认是否购买了相关服务。 2. 请联系客服人员检查您账号的当前状 态。

● 响应状态码**: 404**

请求的内容未找到:请检查请求的路径。

# ● 响应状态码**: 500**

业务失败:请依次确认您请求中各参数的取值。

# 错误码

无。

### 报文样例

● 场景描述: 搬移敏感词到指定分类的接口。

请求头:

```
x-app-key:************************************ 
X-UserID:1611917095665261978 
Authorization:Bearer *********************************
```
请求参数:

```
{
   "sensitiveWordIds": "1071495709510864896,1067229455178534912",
   "category_id": "1071491122737451008"
}
```
响应参数:

{

}

```
 "resultCode": "0401000",
 "resultDesc": "操作成功"
```
# **12.2.3.9** 新增敏感词

# 场景描述

新增敏感词的接口。

# 接口方法

POST

# 接口 **URI**

https://域名/apiaccess/CCSQM/rest/ccisqm/v1/sensitiveWordManage/ createSensitiveWord,例如域名是service.besclouds.com

# 请求说明

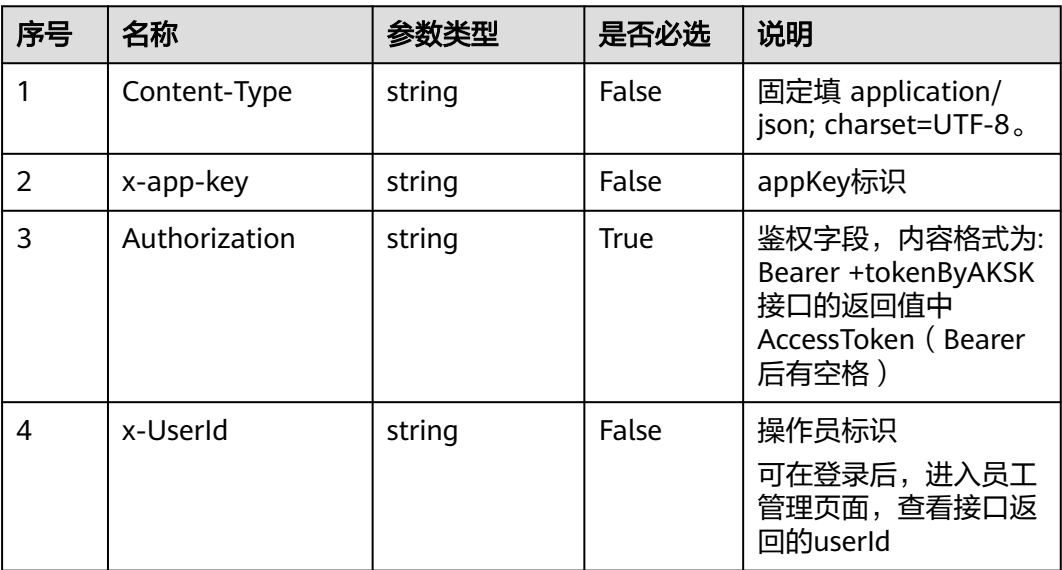

### 表 **12-111** 请求头参数

### 表 **12-112** 请求体参数

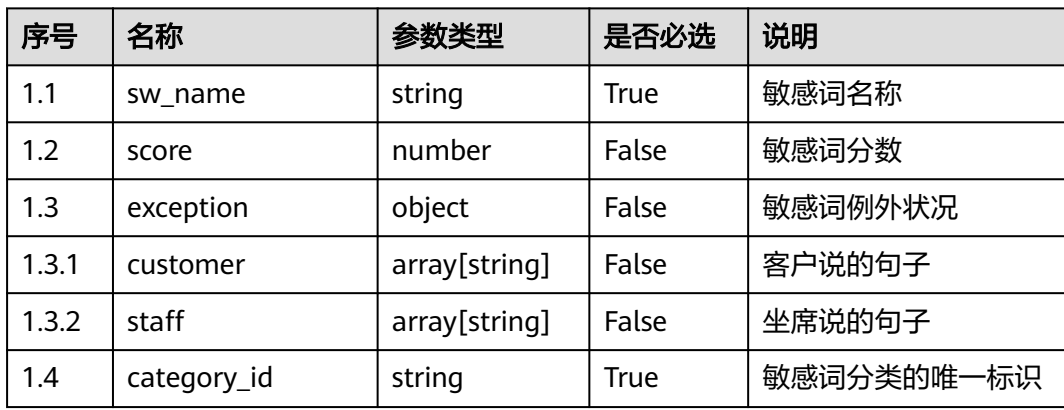

# 响应说明

#### ● 响应状态码**: 200**

#### 表 **12-113** 响应体参数

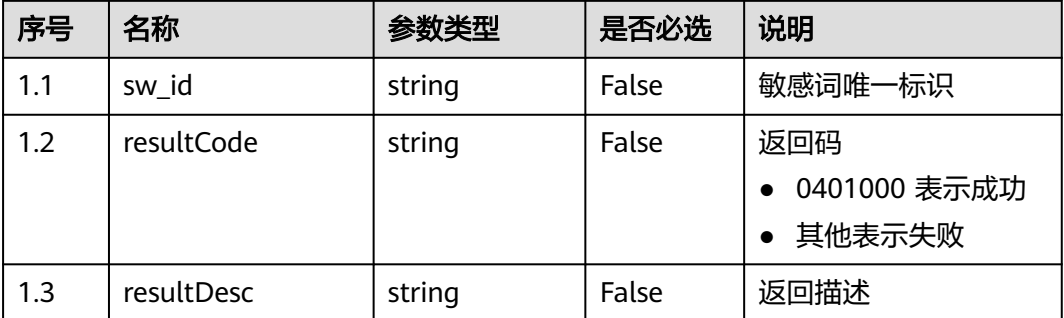

### ● 响应状态码**: 400**

错误的请求:请检查请求路径及参数。

- 响应状态码**: 401** 未授权:1. 请确认是否购买了相关服务。 2. 请联系客服人员检查您账号的当前状 态。
- 响应状态码**: 404** 请求的内容未找到:请检查请求的路径。
- 响应状态码**: 500** 业务失败:请依次确认您请求中各参数的取值。

### 错误码

无。

### 报文样例

● 场景描述:新增敏感词的接口。 请求头:

```
x-app-key:************************************ 
X-UserID:1611917095665261978 
Authorization:Bearer *********************************
```

```
请求参数:
```

```
{
    "category_id": "923002678840135680",
    "sw_name": "test11",
   "score": -4,
   "exception": {
      "customer": ["14166"],
      "staff": []
   }
}
```
响应参数:

{

```
 "resultCode": "0401000",
 "sw_id": "923007085031985152",
```
"resultDesc": "操作成功"

# **12.2.3.10** 更新敏感词分类

# 场景描述

更新敏感词分类的接口。

# 接口方法

POST

}

# 接口 **URI**

https://域名/apiaccess/CCSQM/rest/ccisqm/v1/sensitiveWordManage/ updateSensitiveCategory,例如域名是service.besclouds.com

# 请求说明

### 表 **12-114** 请求头参数

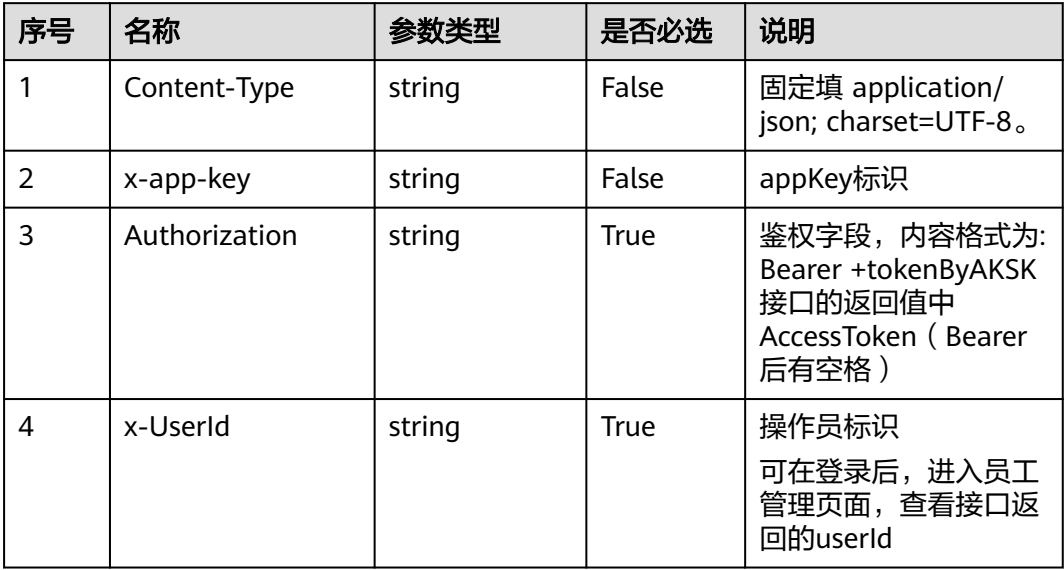

#### 表 **12-115** 请求体参数

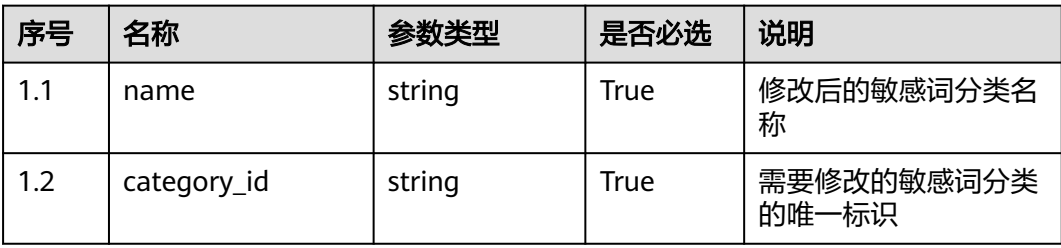

# 响应说明

### ● 响应状态码**: 200**

#### 表 **12-116** 响应体参数

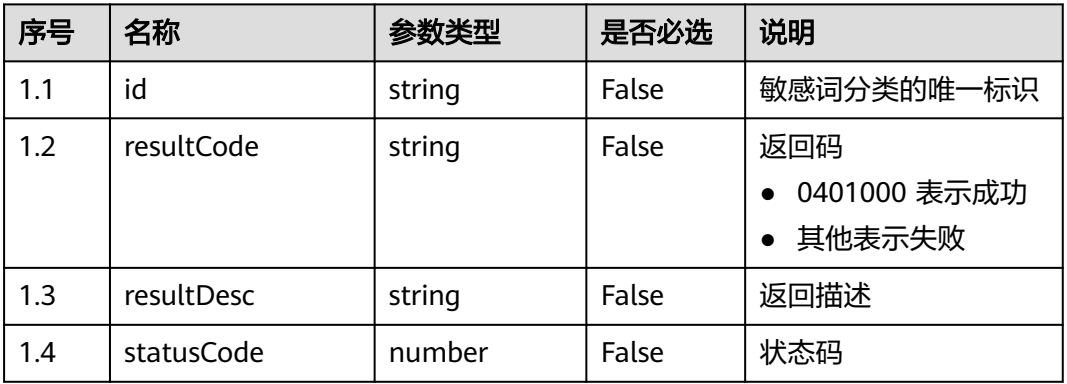

#### ● 响应状态码**: 400**

错误的请求:请检查请求路径及参数。

#### ● 响应状态码**: 401**

未授权:1. 请确认是否购买了相关服务。 2. 请联系客服人员检查您账号的当前状 态。

● 响应状态码**: 404** 请求的内容未找到:请检查请求的路径。

### ● 响应状态码**: 500** 业务失败:请依次确认您请求中各参数的取值。

### 错误码

无。

## 报文样例

● 场景描述:更新敏感词分类的接口。

```
请求头:
x-app-key:************************************ 
X-UserID:1611917095665261978 
Authorization:Bearer *********************************
请求参数:
{
   "name": "违禁语1",
   "category_id": "894378241379274752"
```
响应参数:

}

{

}

```
 "resultCode": "0401000",
 "id": "1071490109427159040",
 "resultDesc": "操作成功"
```
# **12.2.3.11** 根据敏感词的唯一标识获取敏感词详细资讯

# 场景描述

根据敏感词的唯一标识获取敏感词详细资讯的接口。

# 接口方法

POST

# 接口 **URI**

https://域名/apiaccess/CCSQM/rest/ccisqm/v1/sensitiveWordManage/ querySensitiveWordDetail,例如域名是service.besclouds.com

# 请求说明

### 表 **12-117** 请求头参数

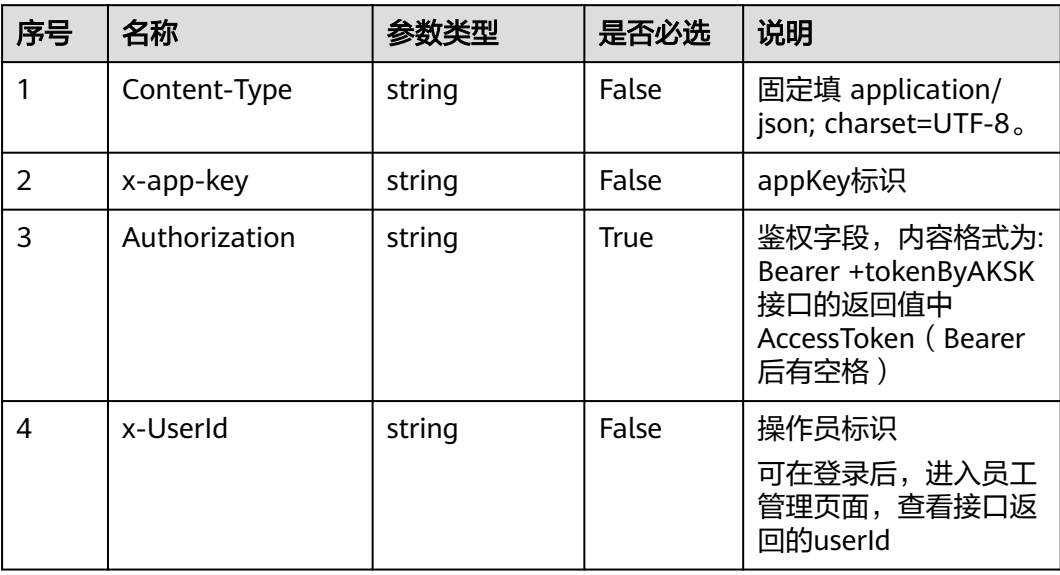

#### 表 **12-118** 请求体参数

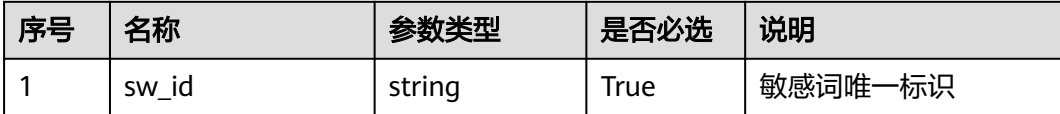

### 响应说明

### ● 响应状态码**: 200**

#### 表 **12-119** 响应体参数

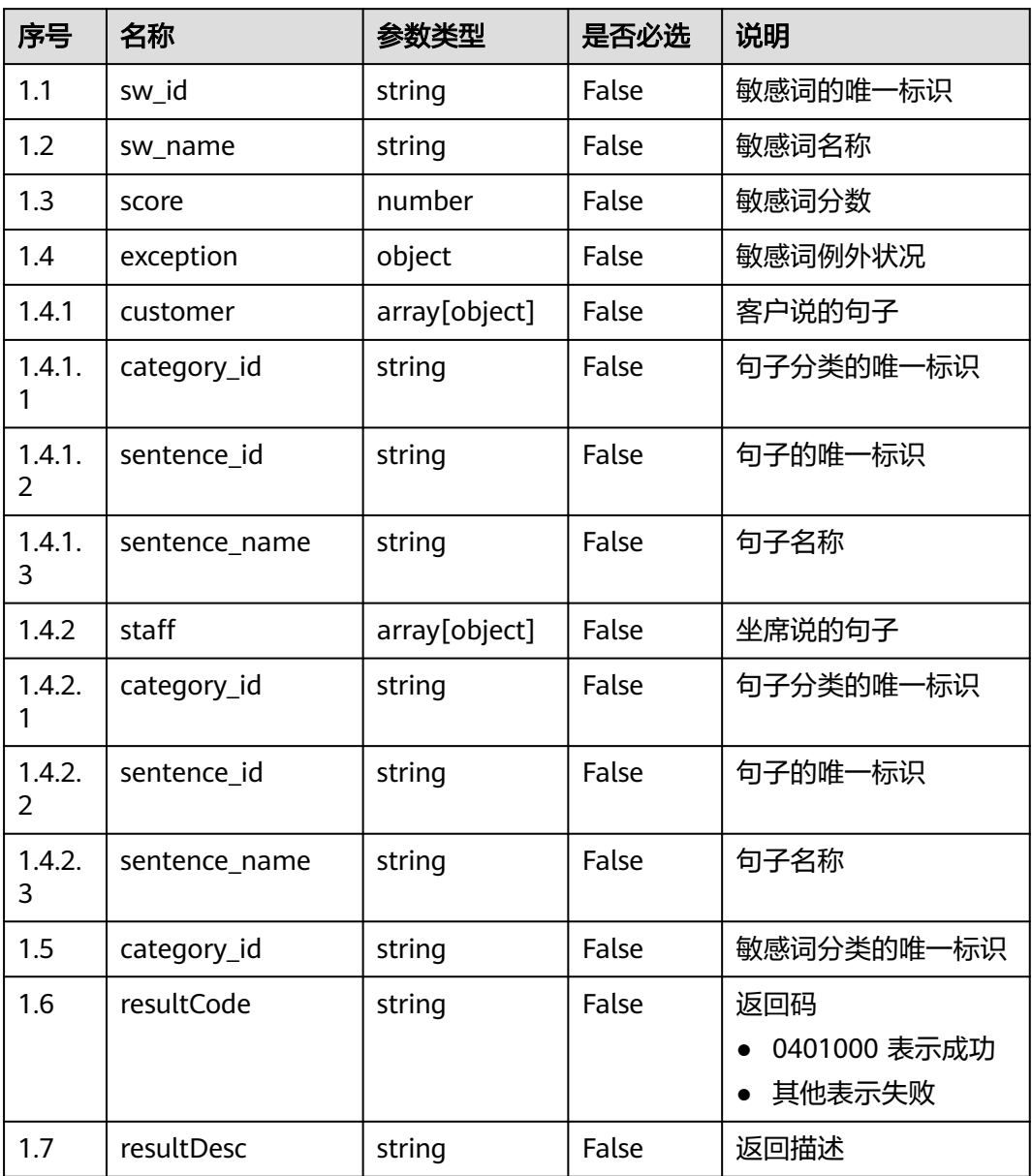

### ● 响应状态码**: 400**

错误的请求:请检查请求路径及参数。

- 响应状态码**: 401** 未授权:1. 请确认是否购买了相关服务。 2. 请联系客服人员检查您账号的当前状 态。
- 响应状态码**: 404** 请求的内容未找到:请检查请求的路径。
- 响应状态码**: 500** 业务失败:请依次确认您请求中各参数的取值。

# 错误码

无。

# 报文样例

场景描述:根据敏感词的唯一标识获取敏感词详细资讯的接口。

请求头:

```
x-app-key:************************************ 
X-UserID:1611917095665261978 
Authorization:Bearer *********************************
```
### 请求参数:

{ "sw\_id": "894378241547046912" }

#### 响应参数:

{

 "exception": { "customer": [{ "category\_id": "894378237264662528", "sentence\_id": "14171", "sentence\_name": "意图名称demo3" }], "staff": [{ "category\_id": "894378237264662529", "sentence\_id": "14161", "sentence\_name": "意图名称demo1" }, { "category\_id": "894378237264662529", "sentence\_id": "14166", "sentence\_name": "意图名称demo2" }] }, "score": "-10", "category\_id": "894378241379274752", "resultCode": "0401000", "sw\_id": "894378241547046912", "resultDesc": "操作成功", "sw\_name": "啦啦啦"

# **12.2.4** 话术接口 **(conversationspecific)**

# **12.2.4.1** 更新话术

### 场景描述

更新话术。

}

### 接口方法

POST

### 接口 **URI**

https://域名/apiaccess/CCSQM/rest/ccisqm/v1/conversation-rules/ updateSentenceGroup,例如域名是service.besclouds.com

# 请求说明

### 表 **12-120** 请求头参数

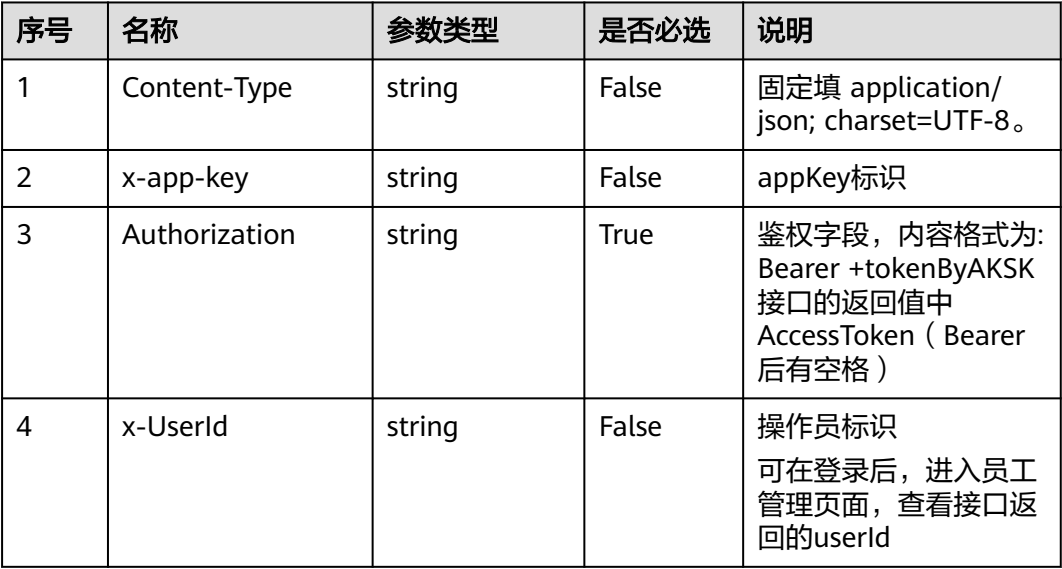

# 表 **12-121** 请求体参数

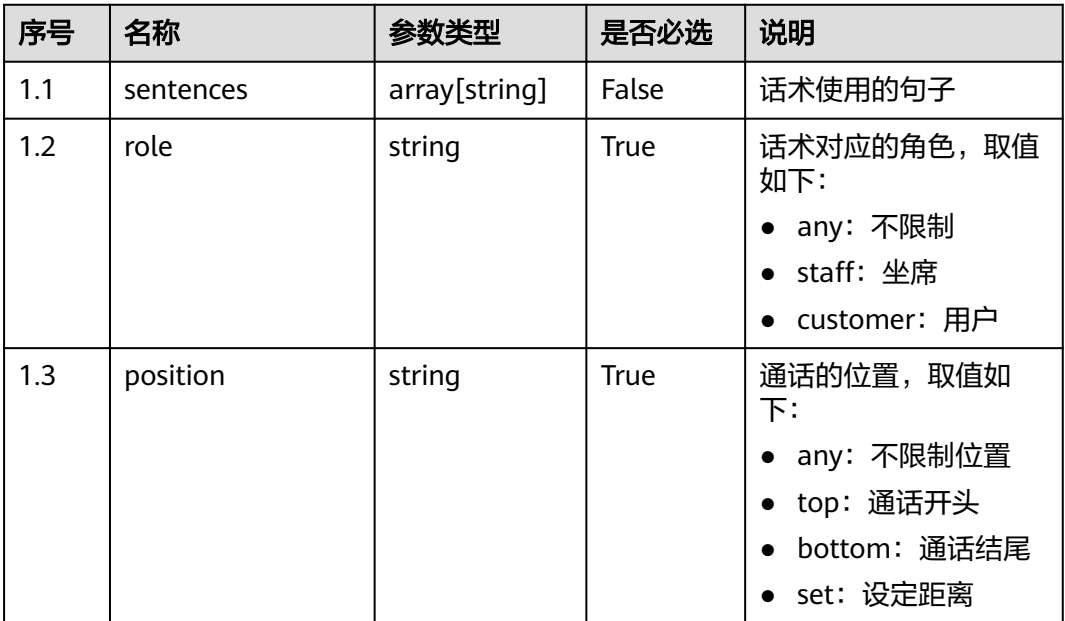

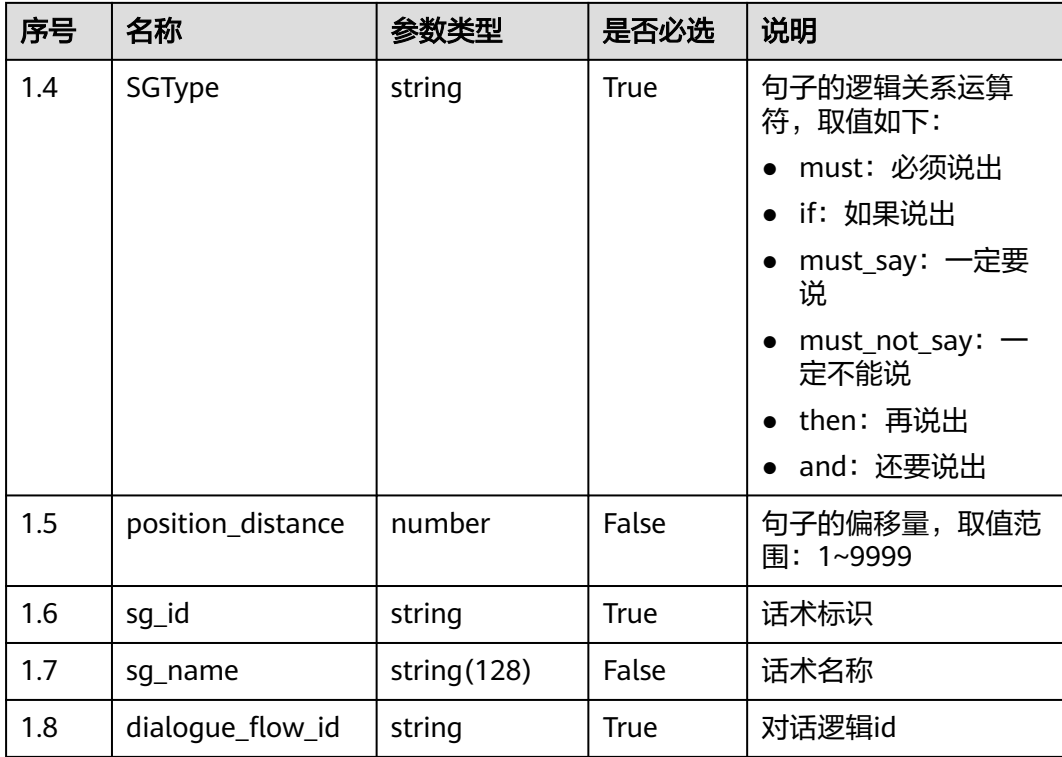

# 响应说明

### ● 响应状态码**: 200**

#### 表 **12-122** 响应体参数

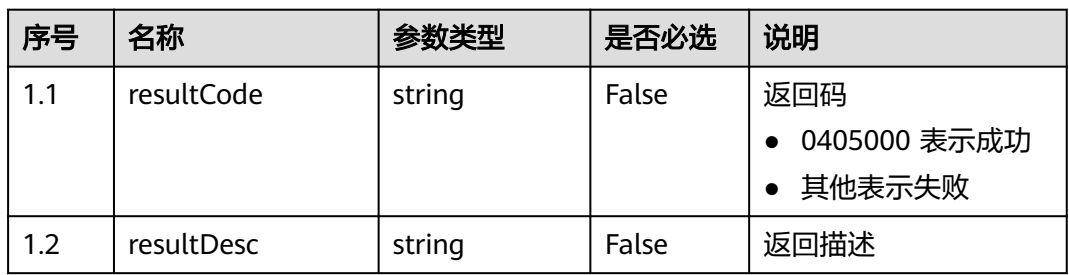

#### ● 响应状态码**: 400**

错误的请求:请检查请求路径及参数。

● 响应状态码**: 401**

未授权:1. 请确认是否购买了相关服务。 2. 请联系客服人员检查您账号的当前状 态。

● 响应状态码**: 404**

请求的内容未找到:请检查请求的路径。

### ● 响应状态码**: 500**

业务失败:请依次确认您请求中各参数的取值。

### 错误码

无。

# 报文样例

● 场景描述:更新话术

请求头:

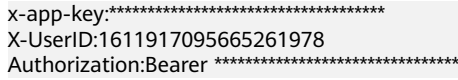

#### 请求参数:

{

}

}

```
 "sentences": ["14171"],
 "role": "any",
 "position": "any",
 "SGType": "must",
 "sg_id": "923004925930115072",
 "sg_name": "话术名称98",
 "dialogue_flow_id": "923004925523267584",
 "position_distance": 0
```
#### 响应参数:

```
{
   "resultCode": "0405000",
   "resultDesc": "操作成功"
```
# **12.2.4.2** 根据 **ID** 查询话术详情

### 场景描述

根据ID查询话术详情,查询条件:sg\_id,唯一标识,必填。

# 接口方法

POST

# 接口 **URI**

https://域名/apiaccess/CCSQM/rest/ccisqm/v1/conversation-rules/ getSentenceGroup,例如域名是service.besclouds.com

### 请求说明

#### 表 **12-123** 请求头参数

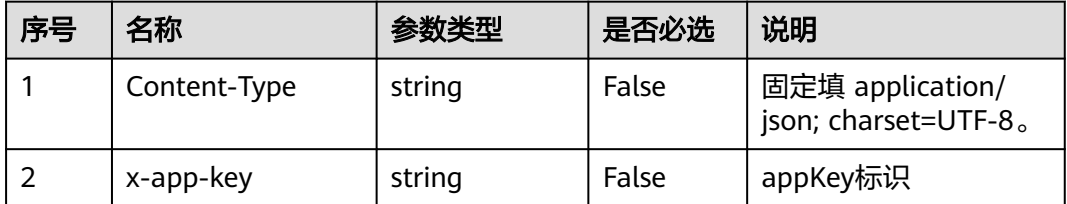

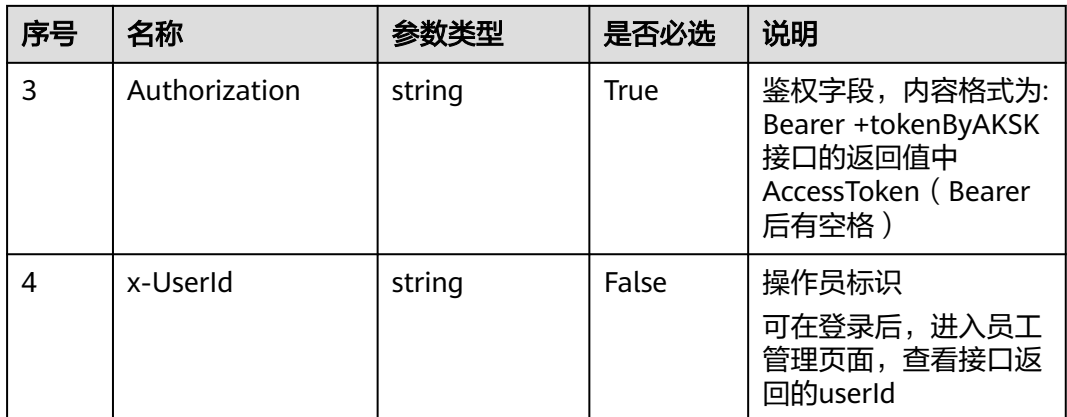

#### 表 **12-124** 请求体参数

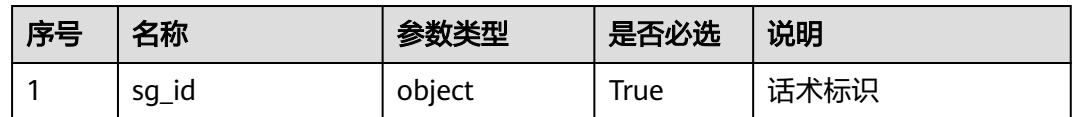

# 响应说明

### ● 响应状态码**: 200**

## 表 **12-125** 响应体参数

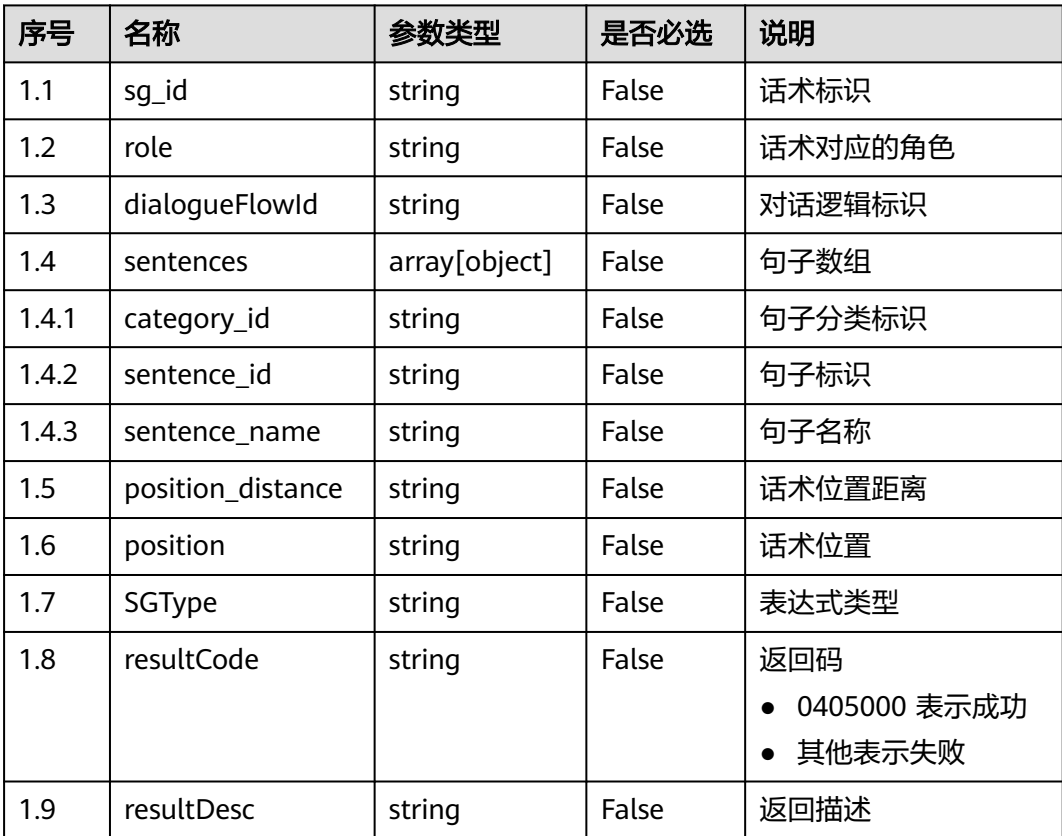

# ● 响应状态码**: 400**

错误的请求:请检查请求路径及参数。

- 响应状态码**: 401** 未授权:1. 请确认是否购买了相关服务。 2. 请联系客服人员检查您账号的当前状 态。
- 响应状态码**: 404** 请求的内容未找到:请检查请求的路径。
- 响应状态码**: 500** 业务失败:请依次确认您请求中各参数的取值。

# 错误码

无。

# 报文样例

● 场景描述:查询话术详情

请求头:

```
x-app-key:************************************ 
X-UserID:1611917095665261978 
Authorization:Bearer *********************************
```
请求参数:

{

{

 "sg\_id": "923004925930115072" }

响应参数:

```
 "sg_id": "923083618002145280",
 "role": "any",
 "dialogueFlowId": "923083617557549056",
   "sentences": [{
     "category_id": "925090936373907456",
     "sentence_id": "14402",
     "sentence_name": "询问客户是否需要帮助"
   }],
   "position_distance": "0",
   "resultCode": "0405000",
   "sg_name": null,
   "position": "any",
   "SGType": "must",
   "resultDesc": "操作成功"
```
# **12.2.4.3** 新增话术

# 场景描述

新增话术接口。

}

# 接口方法

POST

# 接口 **URI**

https://域名/apiaccess/CCSQM/rest/ccisqm/v1/conversation-rules/ addSentenceGroup,例如域名是service.besclouds.com

# 请求说明

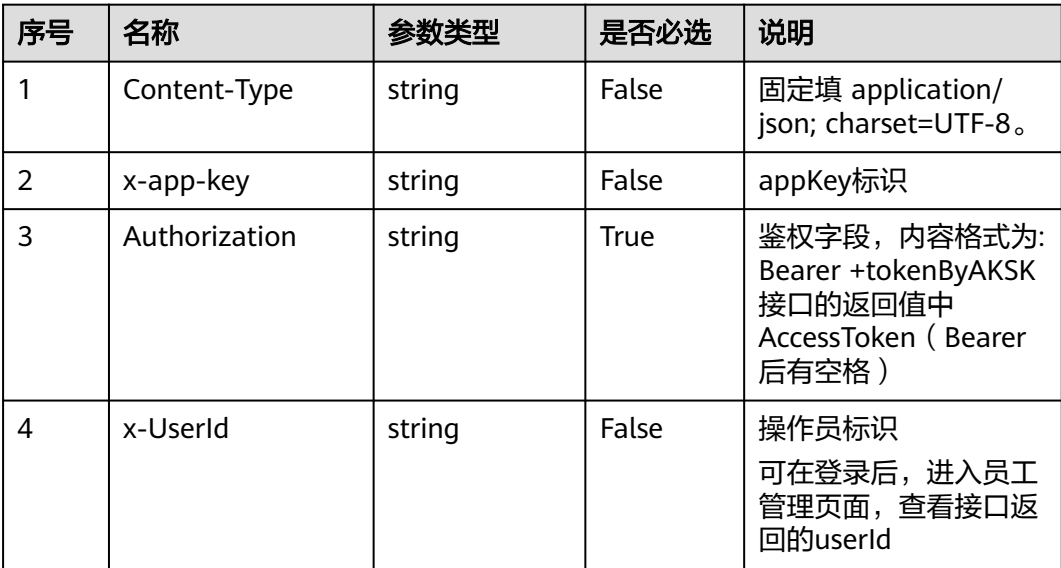

### 表 **12-126** 请求头参数

#### 表 **12-127** 请求体参数

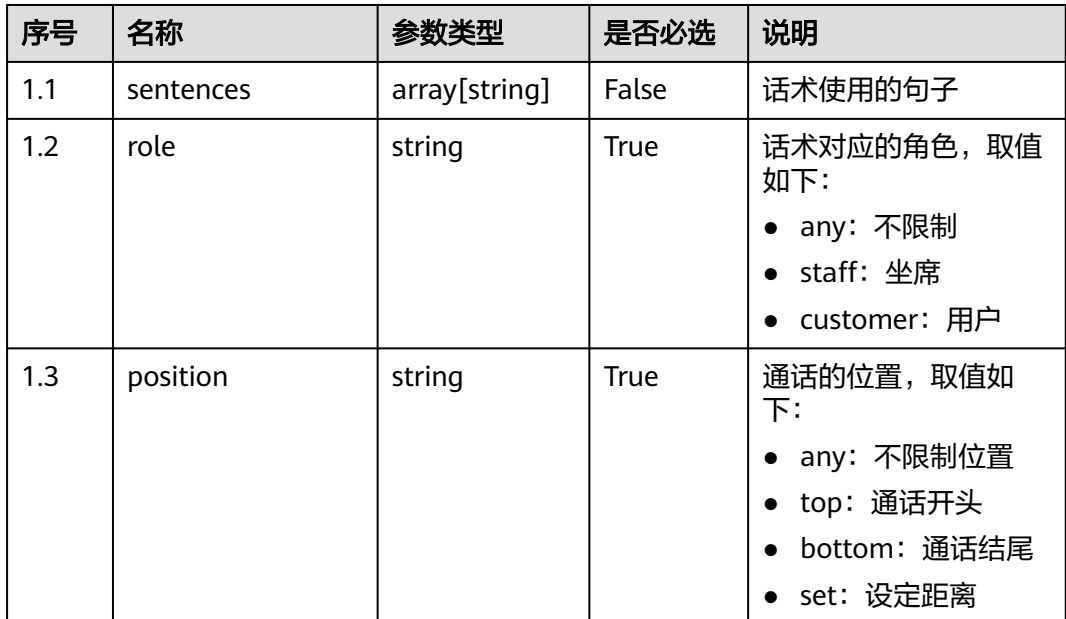

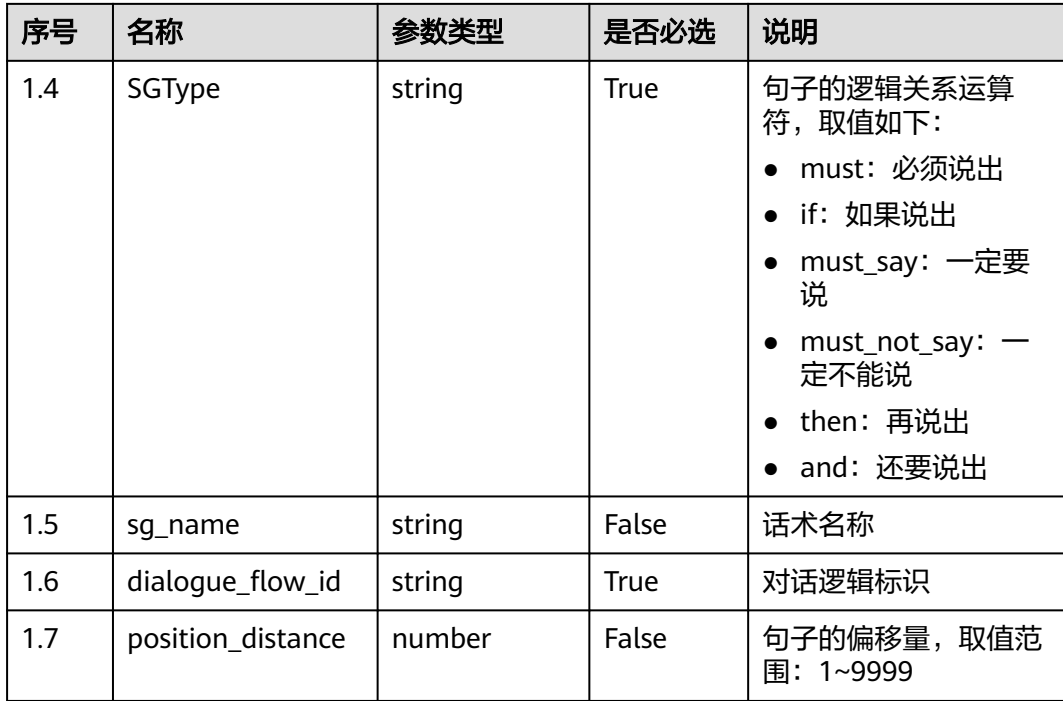

# 响应说明

### ● 响应状态码**: 200**

#### 表 **12-128** 响应体参数

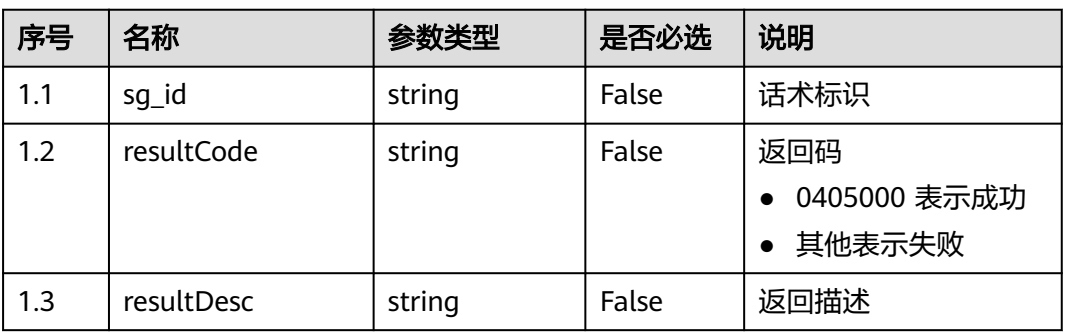

#### ● 响应状态码**: 400**

错误的请求:请检查请求路径及参数。

● 响应状态码**: 401**

未授权:1. 请确认是否购买了相关服务。 2. 请联系客服人员检查您账号的当前状 态。

● 响应状态码**: 404**

请求的内容未找到:请检查请求的路径。

#### ● 响应状态码**: 500**

业务失败:请依次确认您请求中各参数的取值。

### 错误码

无。

# 报文样例

● 场景描述:新增话术

请求头:

```
x-app-key:************************************ 
X-UserID:1611917095665261978 
Authorization:Bearer *********************************
```
请求参数:

```
{
   "sentences": ["10877","10795","10795","10849","10870","10877","10877","10721","10877"],
   "role": "customer",
 "position": "set",
 "SGType": "must_say",
   "sg_name": "话术名称65",
 "dialogue_flow_id": "1068973778081419264",
 "position_distance": 2271
}
```
响应参数:

{

}

```
 "sg_id": "1071513309271822336",
 "resultCode": "0405000",
   "resultDesc": "操作成功"
```
# **12.2.4.4** 根据 **ID** 删除话术

## 场景描述

根据ID删除话术。

### 接口方法

POST

### 接口 **URI**

https://域名/apiaccess/CCSQM/rest/ccisqm/v1/conversation-rules/ deleteSentenceGroup,例如域名是service.besclouds.com

### 请求说明

#### 表 **12-129** 请求头参数

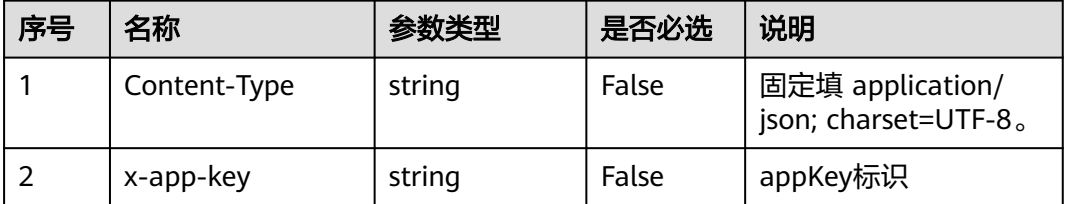

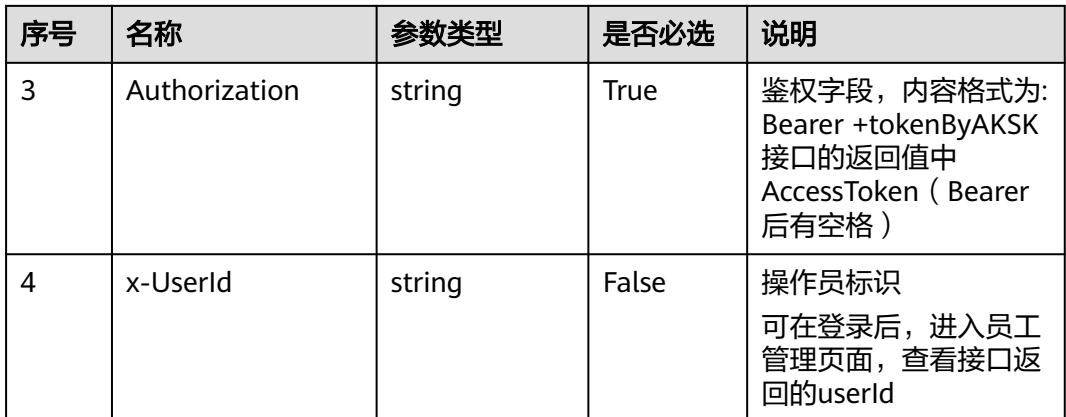

#### 表 **12-130** 请求体参数

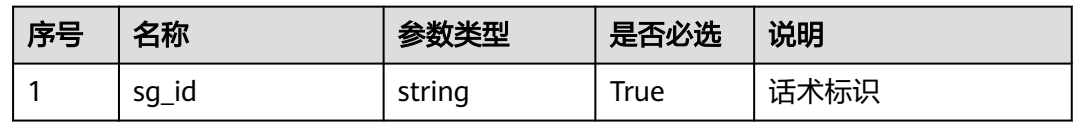

# 响应说明

### ● 响应状态码**: 200**

#### 表 **12-131** 响应体参数

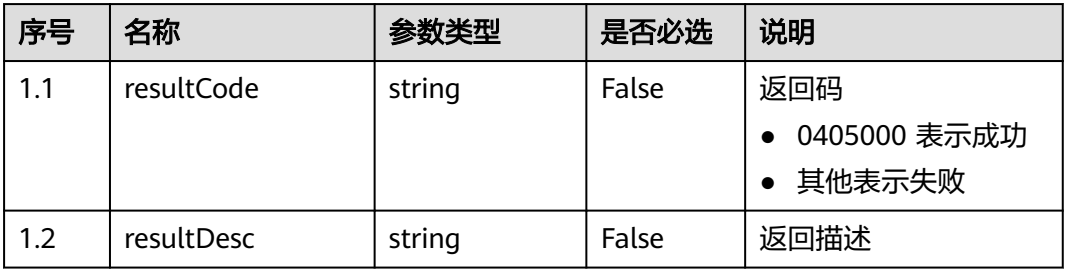

#### ● 响应状态码**: 400**

错误的请求:请检查请求路径及参数。

#### ● 响应状态码**: 401**

未授权:1. 请确认是否购买了相关服务。 2. 请联系客服人员检查您账号的当前状 态。

### ● 响应状态码**: 404**

请求的内容未找到:请检查请求的路径。

### ● 响应状态码**: 500** 业务失败:请依次确认您请求中各参数的取值。

### 错误码

无。

# 报文样例

● 场景描述:删除话术

请求头:

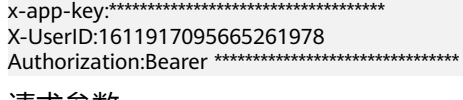

请求参数:

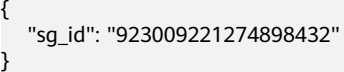

响应参数:

{

}

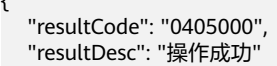

# **12.2.5** 句子、敏感词训练接口 **(SemanticKeywordTraining)**

# **12.2.5.1** 取得正在训练的模组

# 场景描述

取得正在训练的模组的接口。

# 接口方法

POST

### 接口 **URI**

https://域名/apiaccess/CCSQM/rest/ccisqm/v1/semantickeywordtraining/ queryTraining,例如域名是service.besclouds.com

# 请求说明

#### 表 **12-132** 请求头参数

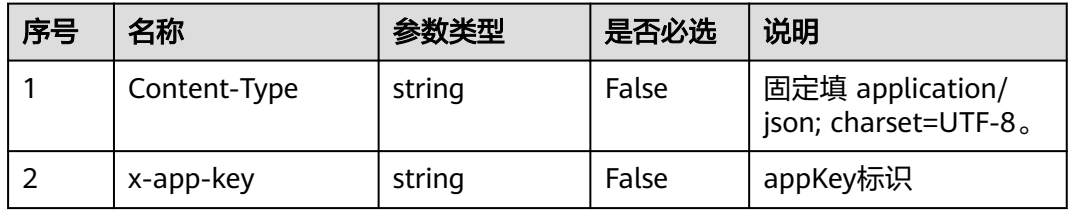

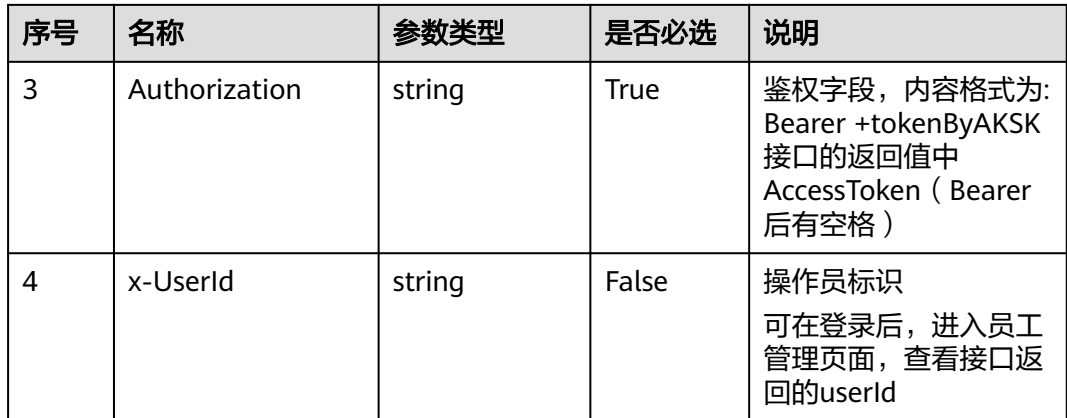

### 响应说明

### ● 响应状态码**: 200**

#### 表 **12-133** 响应体参数

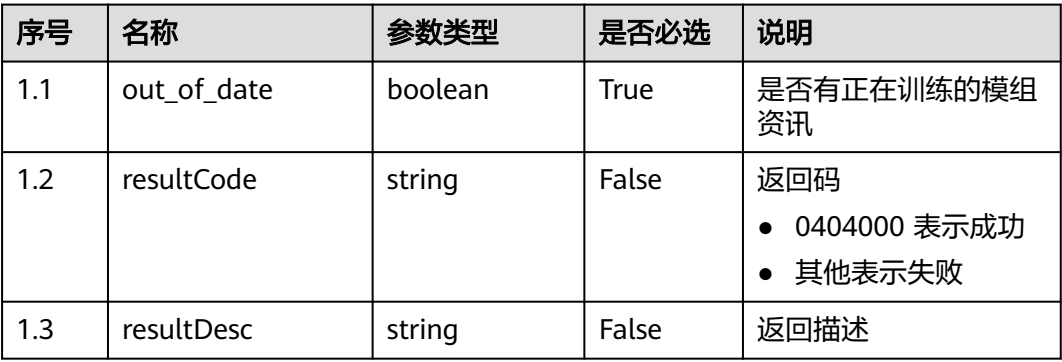

#### ● 响应状态码**: 400**

错误的请求:请检查请求路径及参数。

● 响应状态码**: 401**

未授权:1. 请确认是否购买了相关服务。 2. 请联系客服人员检查您账号的当前状 态。

- 响应状态码**: 404** 请求的内容未找到:请检查请求的路径。
- 响应状态码**: 500** 业务失败:请依次确认您请求中各参数的取值。

# 错误码

无。

### 报文样例

● 场景描述:取得正在训练的模组

● 请求头: x-app-key:\*\*\*\*\*\*\*\*\*\*\*\*\*\*\*\*\*\*\*\*\*\*\*\*\*\*\*\*\*\*\*\*\*\*\*\* X-UserID:1611917095665261978 Authorization:Bearer \*\*\*\*\*\*\*\*\*\*\*\*\*\*\*\*\*\*\*\*\*\*\*\*\*\*\*\*\*\*\*\* 响应参数: {

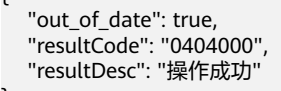

# **12.2.5.2** 训练模组

# 场景描述

训练模组的接口。

}

# 接口方法

POST

# 接口 **URI**

https://域名/apiaccess/CCSQM/rest/ccisqm/v1/semantickeywordtraining/ trainTags,例如域名是service.besclouds.com

### 请求说明

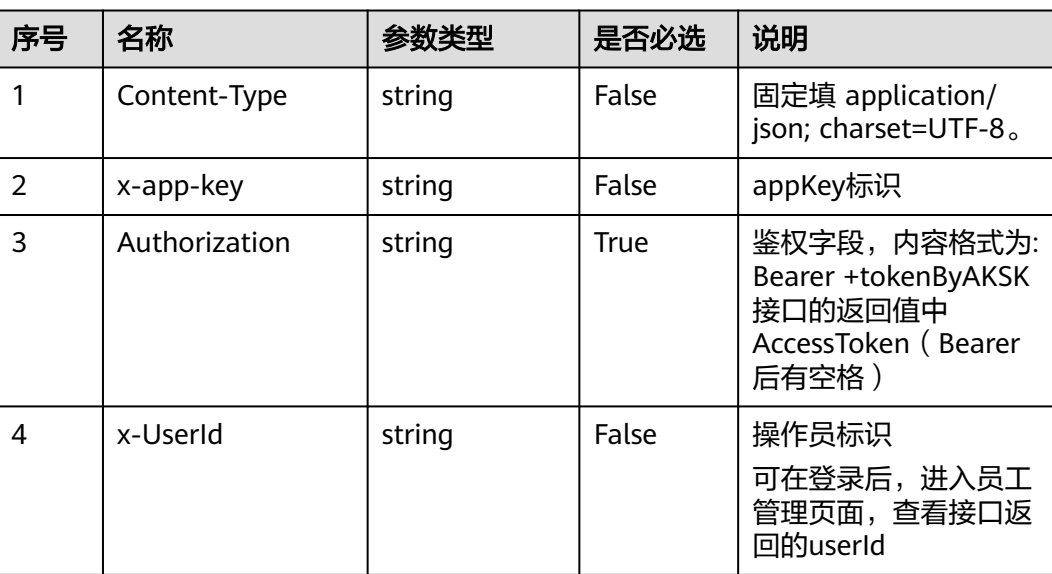

#### 表 **12-134** 请求头参数

# 响应说明

#### ● 响应状态码**: 200**

#### 表 **12-135** 响应体参数

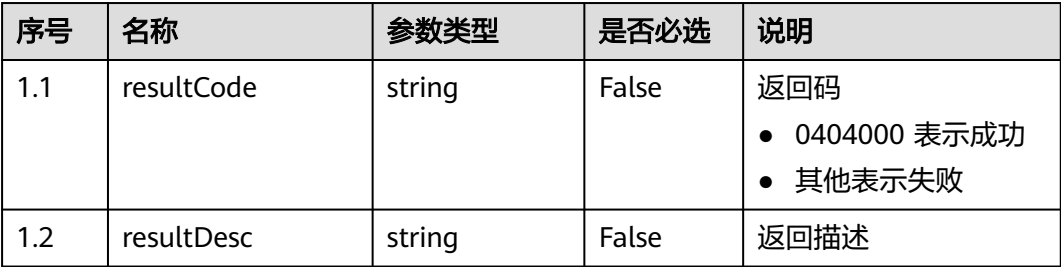

#### ● 响应状态码**: 400**

错误的请求:请检查请求路径及参数。

- 响应状态码**: 401** 未授权:1. 请确认是否购买了相关服务。 2. 请联系客服人员检查您账号的当前状 态。
- 响应状态码**: 404** 请求的内容未找到:请检查请求的路径。
- 响应状态码**: 500** 业务失败:请依次确认您请求中各参数的取值。

## 错误码

无。

### 报文样例

● 场景描述:训练模组

请求头:

```
x-app-key:************************************ 
X-UserID:1611917095665261978 
Authorization:Bearer *********************************
```
响应参数:

{

}

```
 "resultCode": "0404000",
 "resultDesc": "操作成功"
```
# **12.2.6** 对话逻辑接口 **(conversationflow)**

### **12.2.6.1** 查询对话逻辑

### 场景描述

根据ID查询对话逻辑,查询条件:flow\_id,唯一标识,必填。

### 接口方法

POST

# 接口 **URI**

/CCSQM/rest/ccisqm/v1/conversation-rules/getConversationFlow

# 请求说明

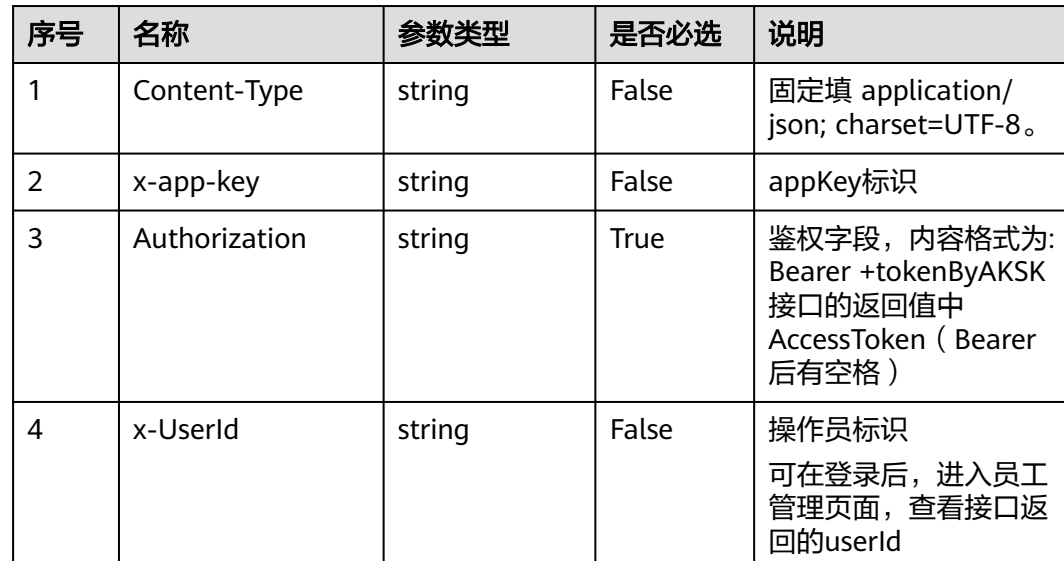

# 表 **12-136** 请求头参数

#### 表 **12-137** 请求体参数

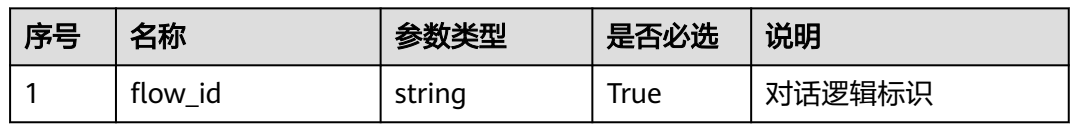

# 响应说明

### ● 响应状态码**: 200**

#### 表 **12-138** 响应体参数

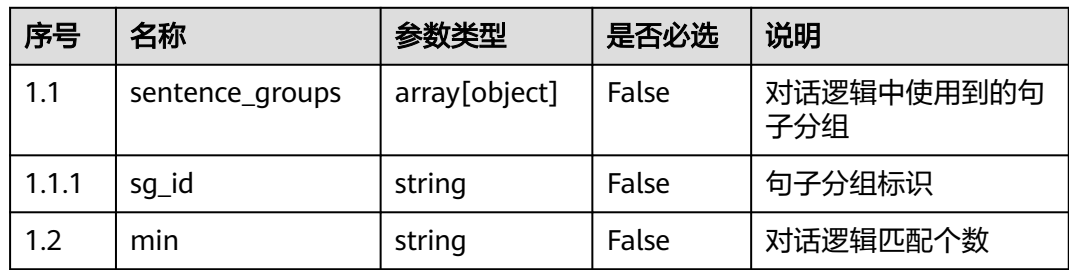

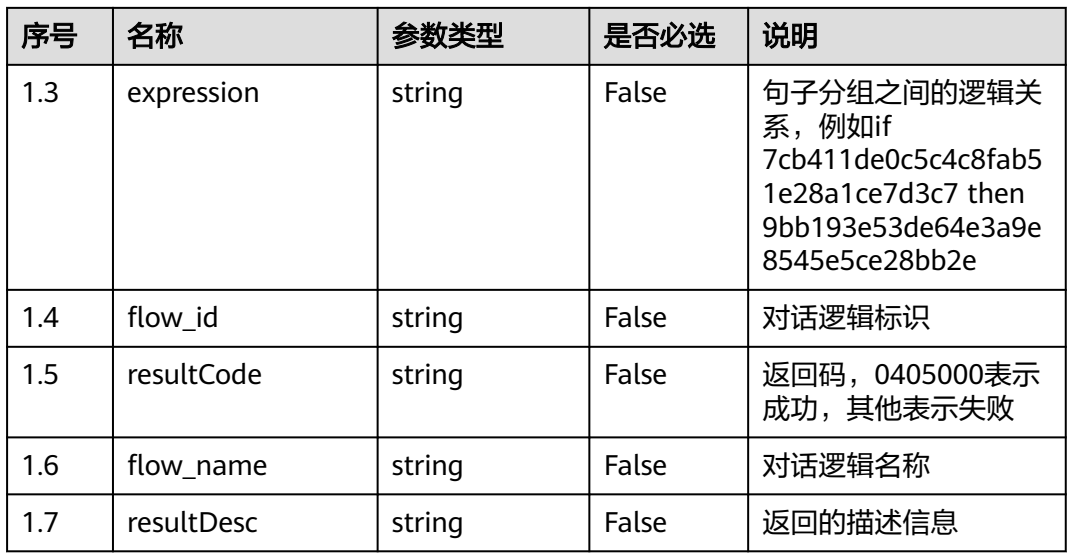

### ● 响应状态码**: 400**

表 **12-139** 响应体参数

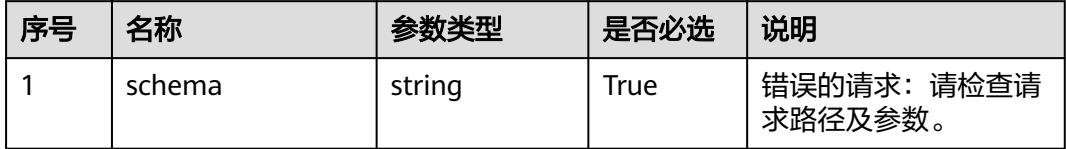

#### ● 响应状态码**: 401**

#### 表 **12-140** 响应体参数

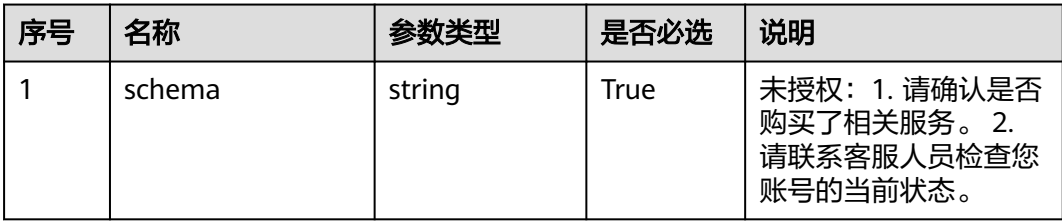

### ● 响应状态码**: 404**

表 **12-141** 响应体参数

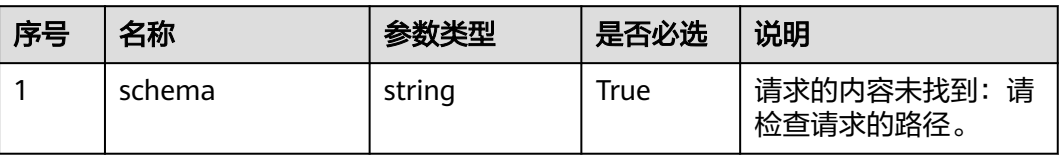

#### ● 响应状态码**: 500**

#### 表 **12-142** 响应体参数

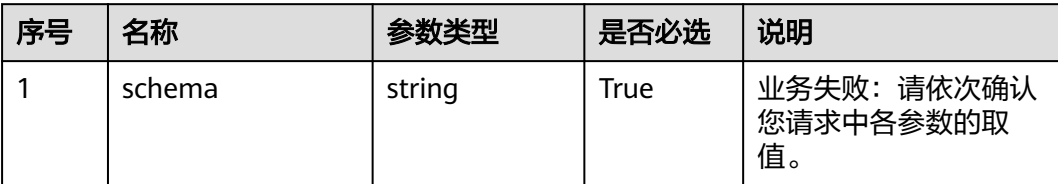

#### 错误码

无。

### 报文样例

场景描述: 根据ID查询对话逻辑

请求头:

```
x-app-key:************************************ 
X-UserID:1611917095665261978 
Authorization:Bearer *********************************
```
### 请求参数:

{ "flow\_id": "871578307970207744" }

#### 响应参数:

```
{
   "sentence_groups": [{
      "sg_id": "923083618002145280"
   }],
 "min": null,
 "expression": "must 923083618002145280",
   "flow_id": "923083617557549056",
   "resultCode": "0405000",
 "flow_name": "wqqw",
 "resultDesc": "操作成功"
}
```
### **12.2.6.2** 删除对话逻辑

### 场景描述

根据ID删除对话逻辑。

### 接口方法

POST

### 接口 **URI**

https://域名/apiaccess/CCSQM/rest/ccisqm/v1/conversation-rules/ deleteConversationFlow,例如域名是service.besclouds.com

# 请求说明

### 表 **12-143** 请求头参数

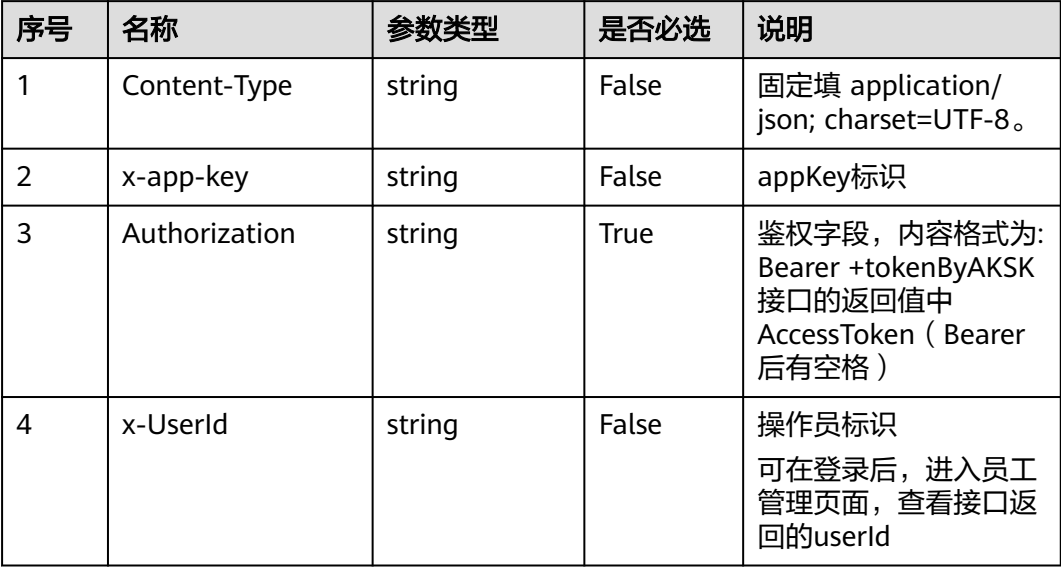

### 表 **12-144** 请求体参数

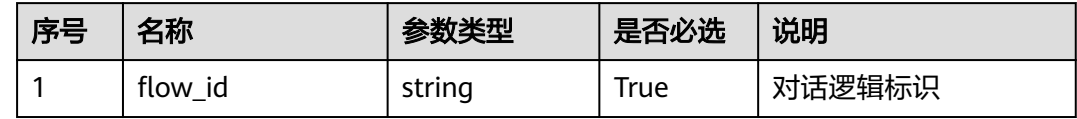

# 响应说明

#### ● 响应状态码**: 200**

表 **12-145** 响应体参数

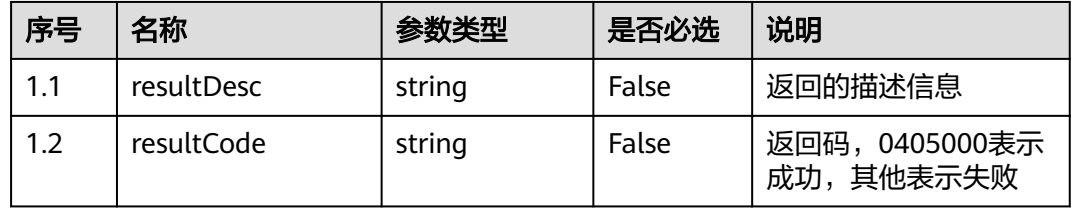

### ● 响应状态码**: 400**

错误的请求:请检查请求路径及参数。

● 响应状态码**: 401**

未授权:1. 请确认是否购买了相关服务。 2. 请联系客服人员检查您账号的当前状 态。

### ● 响应状态码**: 404**

请求的内容未找到:请检查请求的路径。

#### ● 响应状态码**: 500**

业务失败:请依次确认您请求中各参数的取值。

# 错误码

无。

## 报文样例

● 场景描述:删除对话逻辑

请求头:

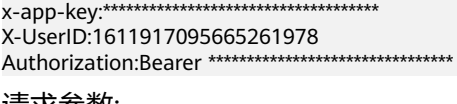

请求参数:

{ "flow\_id": "871578307970207744"

响应参数:

}

}

```
{
   "resultCode": "0405000",
   "resultDesc": "操作成功"
```
# **12.2.6.3** 更新对话逻辑

### 场景描述

更新对话逻辑接口。

# 接口方法

POST

### 接口 **URI**

https://域名/apiaccess/CCSQM/rest/ccisqm/v1/conversation-rules/ updateConversationFlow,例如域名是service.besclouds.com

### 请求说明

#### 表 **12-146** 请求头参数

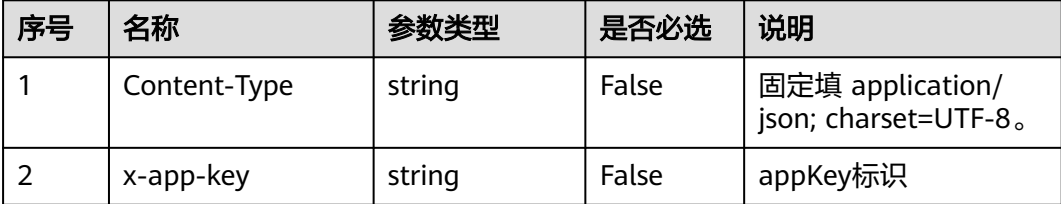

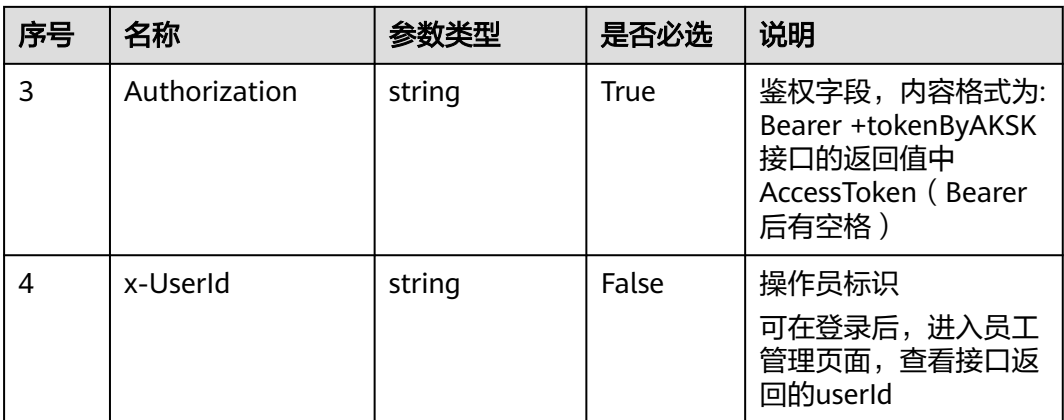

#### 表 **12-147** 请求体参数

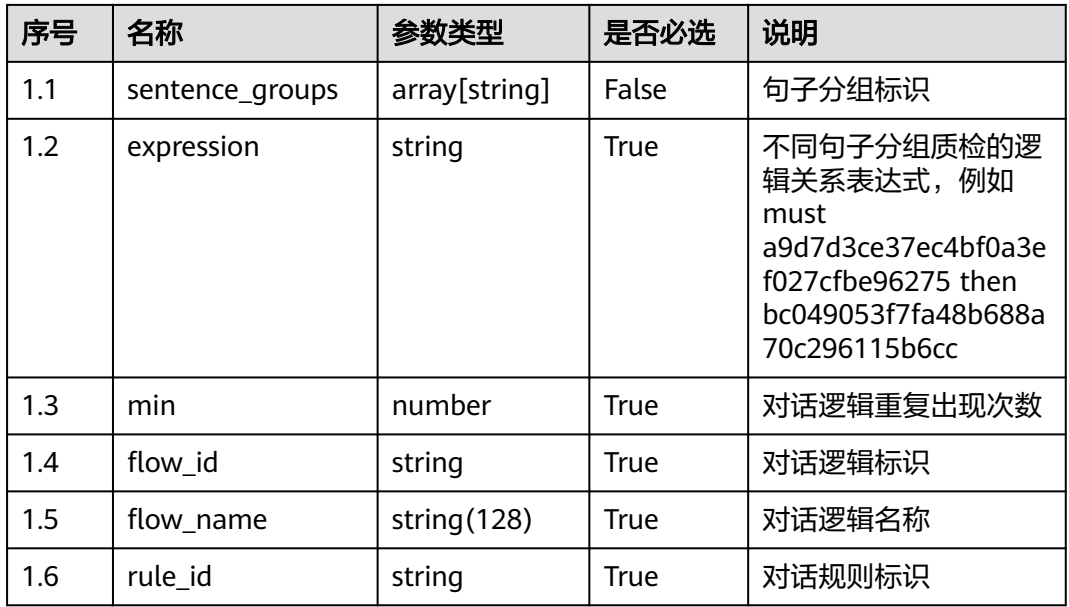

# 响应说明

### ● 响应状态码**: 200**

#### 表 **12-148** 响应体参数

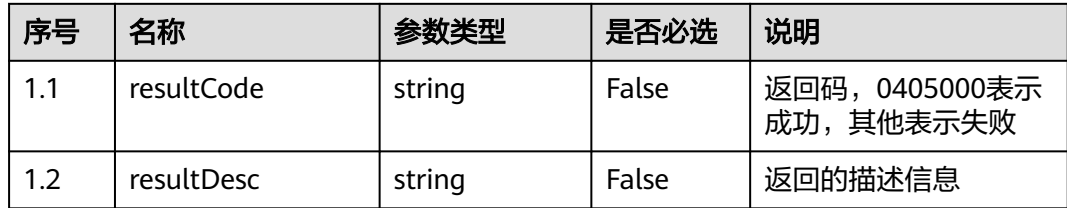

### ● 响应状态码**: 400**

错误的请求:请检查请求路径及参数。

#### ● 响应状态码**: 401**

未授权:1. 请确认是否购买了相关服务。 2. 请联系客服人员检查您账号的当前状 态。

● 响应状态码**: 404** 请求的内容未找到:请检查请求的路径。

#### ● 响应状态码**: 500**

业务失败:请依次确认您请求中各参数的取值。

### 错误码

无。

# 报文样例

● 场景描述:更新对话逻辑

请求头:

```
x-app-key:************************************ 
X-UserID:1611917095665261978 
Authorization:Bearer *********************************
```
请求参数:

```
{
   "sentence_groups": ["922942468108849152"],
   "min": 3,
    "expression": "must",
   "flow_id": "922942467681030144",
   "flow_name": "APIcs1",
   "rule_id": "894378241748373505"
}
```
响应参数:

{"resultCode":"0405000","resultDesc":"操作成功"}

# **12.2.6.4** 创建对话逻辑

### 场景描述

创建一条对话逻辑。

### 接口方法

POST

### 接口 **URI**

https://域名/apiaccess/CCSQM/rest/ccisqm/v1/conversation-rules/ addConversationFlow,例如域名是service.besclouds.com
## 请求说明

### 表 **12-149** 请求头参数

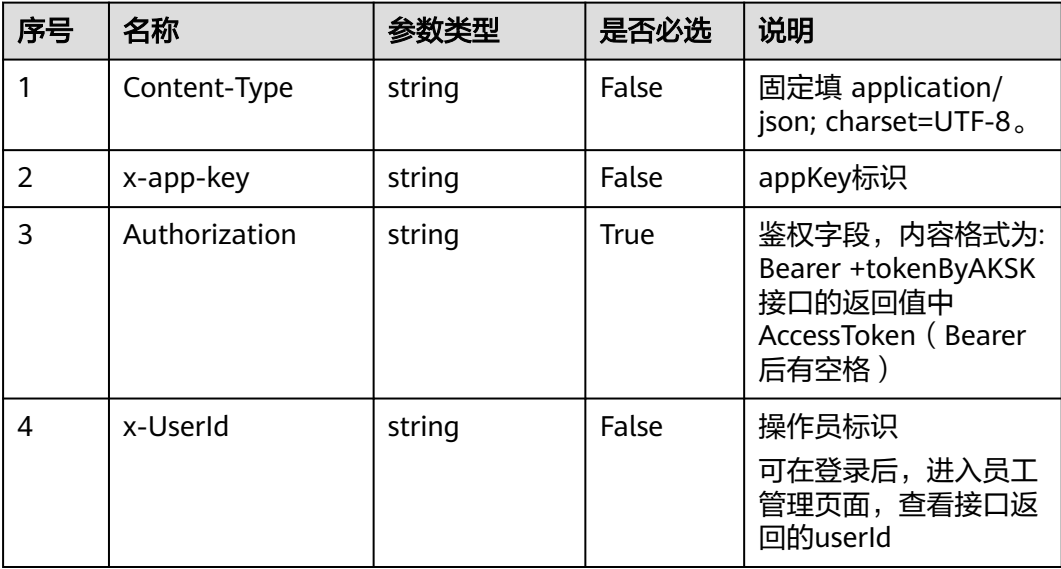

### 表 **12-150** 请求体参数

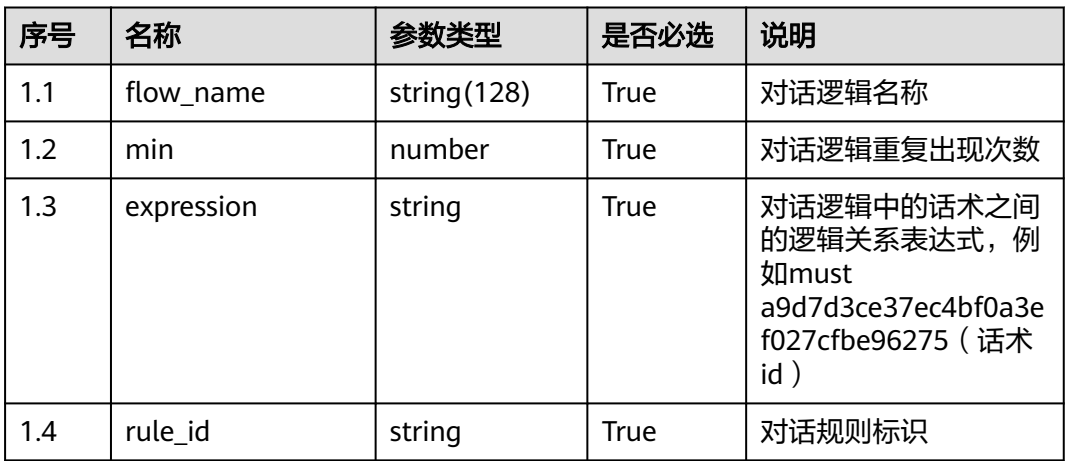

## 响应说明

### ● 响应状态码**: 200**

#### 表 **12-151** 响应体参数

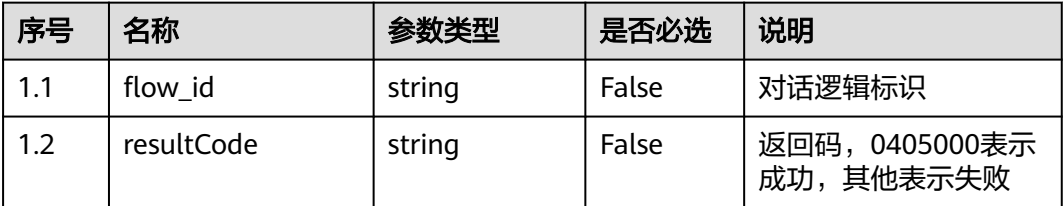

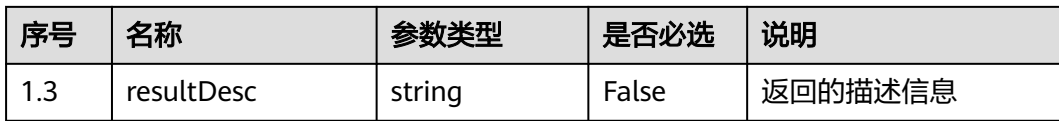

错误的请求:请检查请求路径及参数。

● 响应状态码**: 401**

未授权:1. 请确认是否购买了相关服务。 2. 请联系客服人员检查您账号的当前状 态。

- 响应状态码**: 404** 请求的内容未找到:请检查请求的路径。
- 响应状态码**: 500** 业务失败:请依次确认您请求中各参数的取值。

### 错误码

无。

### 报文样例

场景描述:创建对话逻辑

请求头:

```
x-app-key:************************************ 
X-UserID:1611917095665261978 
Authorization:Bearer *********************************
```
请求参数:

```
{
   "flow_name": "APIcs",
   "min": 2,
   "expression": "must",
   "rule_id": "894378241748373505"
}
响应参数:
{
   "flow_id": "925093880544628736",
   "resultCode": "0405000",
```

```
 "resultDesc": "操作成功"
```
# **12.2.7** 对话规则接口 **(conversationrules)**

### **12.2.7.1** 根据 **ID** 查询对话规则

}

### 场景描述

根据ID查询对话规则,查询条件:rule\_id,唯一标识,必填。

## 接口方法

### POST

## 接口 **URI**

https://域名/apiaccess/CCSQM/rest/ccisqm/v1/conversation-rules/getOneRule,例 如域名是service.besclouds.com

### 请求说明

#### 表 **12-152** 请求头参数

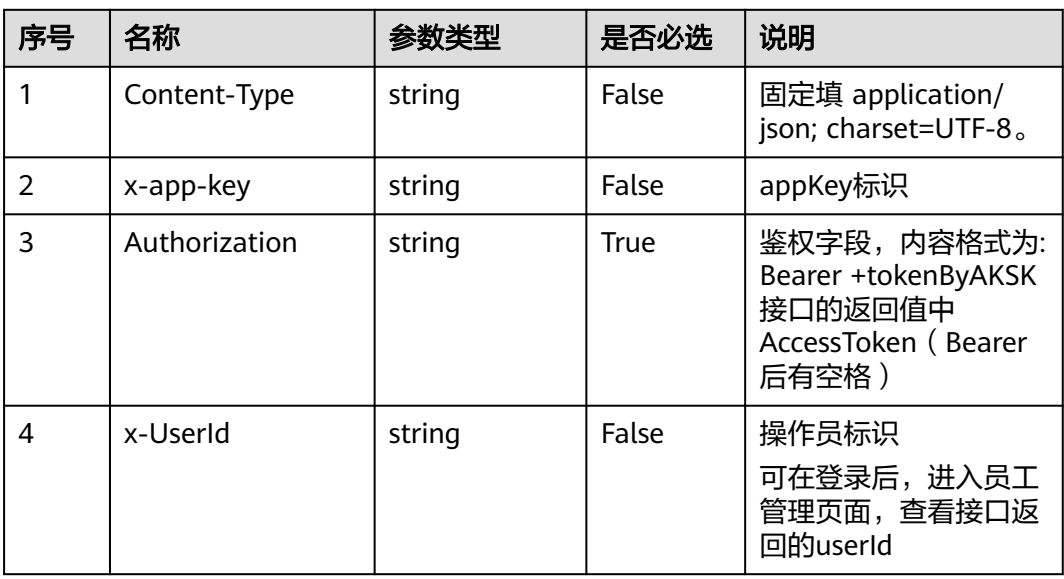

### 表 **12-153** 请求体参数

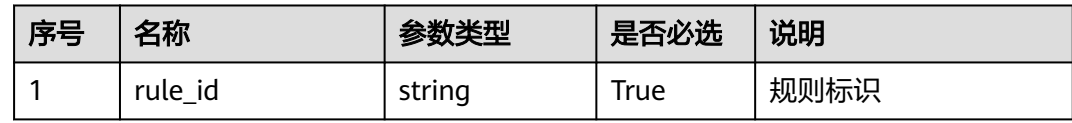

## 响应说明

#### ● 响应状态码**: 200**

#### 表 **12-154** 响应体参数

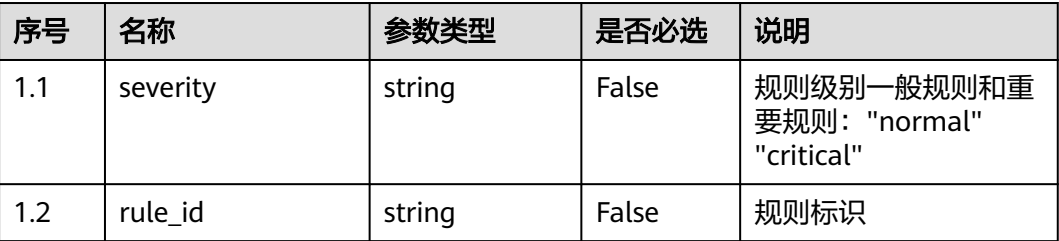

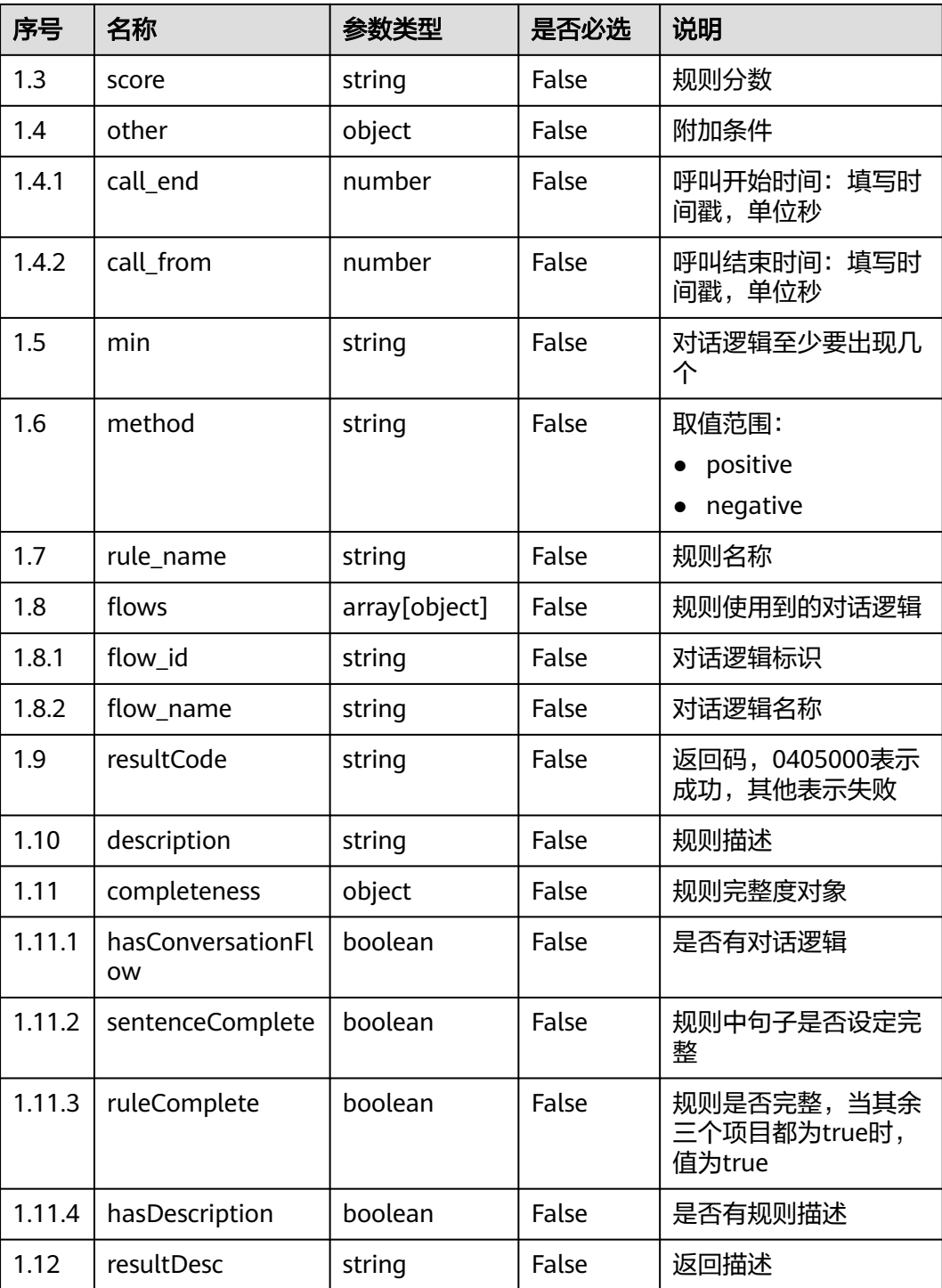

错误的请求:请检查请求路径及参数。

# ● 响应状态码**: 401**

未授权:1. 请确认是否购买了相关服务。 2. 请联系客服人员检查您账号的当前状 态。

● 响应状态码**: 404**

请求的内容未找到:请检查请求的路径。

#### ● 响应状态码**: 500**

业务失败:请依次确认您请求中各参数的取值。

#### 错误码

无。

### 报文样例

● 场景描述:根据ID查询对话规则,查询条件:rule\_id,唯一标识,必填。 请求头:

x-app-key:\*\*\*\*\*\*\*\*\*\*\*\*\*\*\*\*\*\*\*\*\*\*\*\*\*\*\*\*\*\*\*\*\*\*\*\* X-UserID:1611917095665261978 Authorization:Bearer \*\*\*\*\*\*\*\*\*\*\*\*\*\*\*\*\*\*\*\*\*\*\*\*\*\*\*\*\*\*\*\*\*

请求参数:

{

 "rule\_id": "922202599711576064" }

响应参数:

```
{
 "severity": "normal",
 "rule_id": "922202599711576064",
 "score": "1",
   "other": {
      "call_end": 1625020693,
      "call_from": 1622515089
   },
 "min": "1",
 "method": "positive",
   "rule_name": "对话规则",
   "flows": [{
      "flow_id": "923000489761574912",
      "flow_name": "cs"
   }],
    "resultCode": "0405000",
   "description": "对话规则",
   "completeness": {
      "hasConversationFlow": true,
      "sentenceComplete": true,
      "ruleComplete": true,
      "hasDescription": true
   },
    "resultDesc": "操作成功"
}
```
### **12.2.7.2** 查询对话规则列表

#### 场景描述

分页查询对话规则列表, 查询条件: limit-每页记录数, page-当前页数, keyword-搜 索关键字,completeOnly-规则是否完整。

### 接口方法

POST

## 接口 **URI**

https://域名/apiaccess/CCSQM/rest/ccisqm/v1/conversation-rules/queryRules,例如 域名是service.besclouds.com

## 请求说明

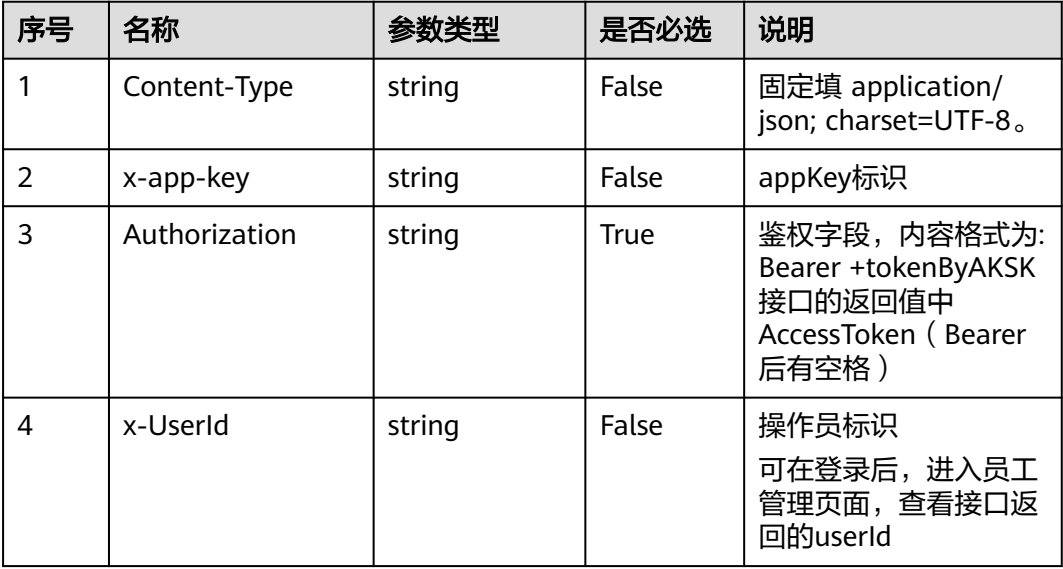

#### 表 **12-155** 请求头参数

#### 表 **12-156** 请求体参数

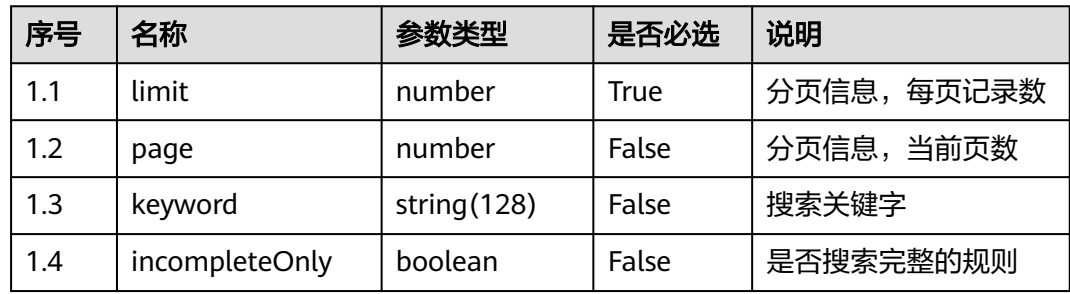

### 响应说明

#### ● 响应状态码**: 200**

#### 表 **12-157** 响应体参数

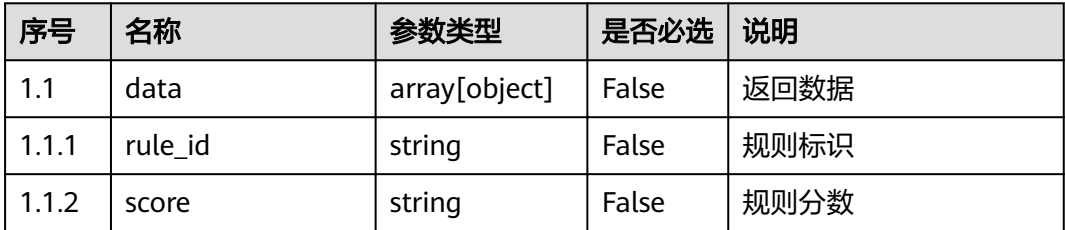

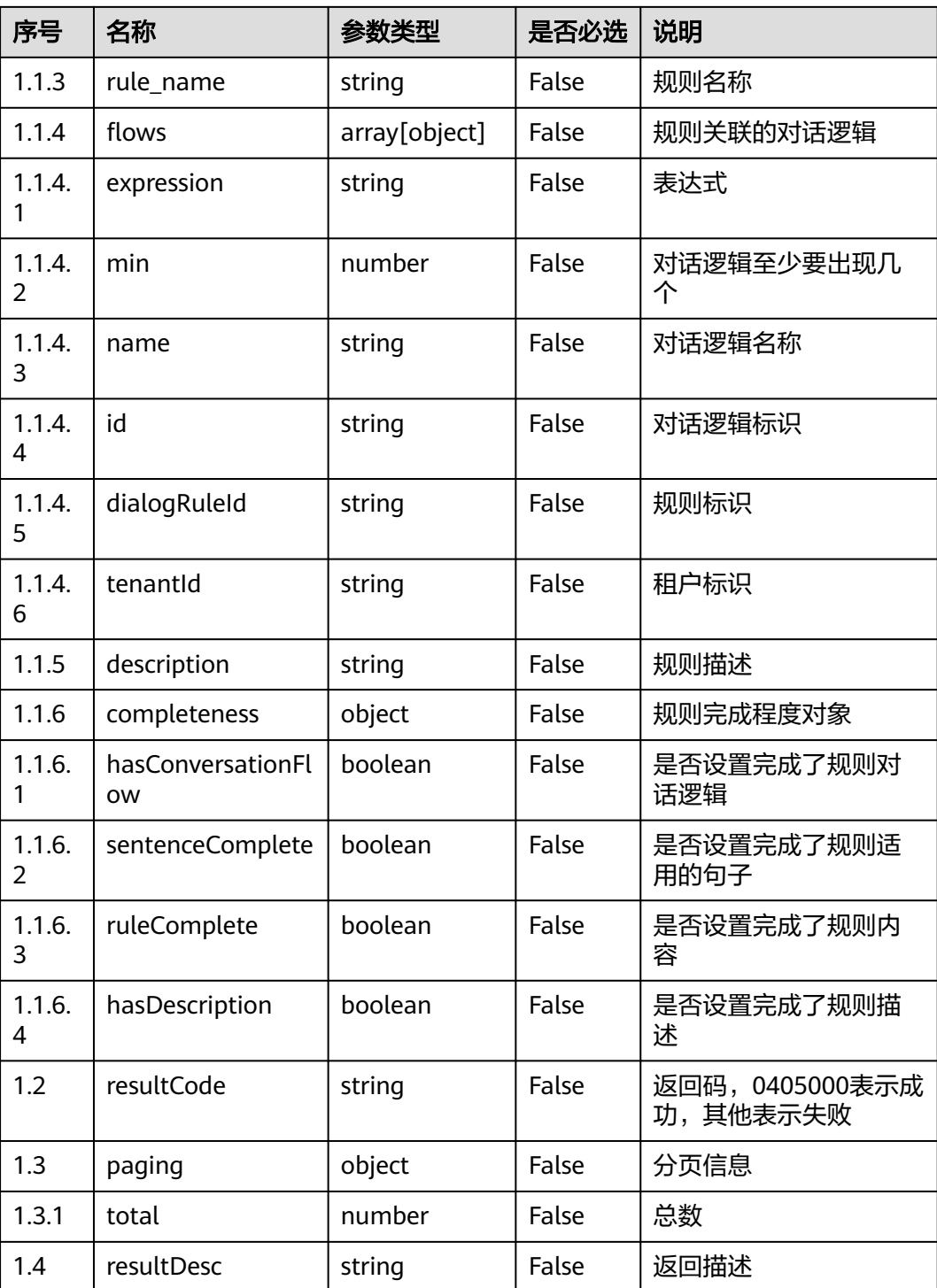

错误的请求:请检查请求路径及参数。

## ● 响应状态码**: 401**

未授权:1. 请确认是否购买了相关服务。 2. 请联系客服人员检查您账号的当前状 态。

请求的内容未找到:请检查请求的路径。

### ● 响应状态码**: 500** 业务失败:请依次确认您请求中各参数的取值。

### 错误码

无。

## 报文样例

● 场景描述:分页查询对话规则列表.

请求头:

```
x-app-key:************************************ 
X-UserID:1611917095665261978 
Authorization:Bearer *********************************
```
请求参数:

```
{
   "limit": 10,
 "page": 1,
 "incompleteOnly": false
}
```
#### 响应参数:

{

```
 "data": [{
 "rule_id": "922202599711576064",
 "score": "1",
 "rule_name": "对话规则",
      "flows": [{
        "expression": "must 923000490218754048 and 923001105690923008",
        "min": null,
        "tenantId": "202106114153",
        "name": "cs",
        "errorCode": null,
        "id": "923000489761574912",
        "ruleId": "922202599711576064",
        "errorMsg": null
      }],
      "description": "对话规则",
      "completeness": {
        "hasConversationFlow": true,
        "sentenceComplete": true,
        "ruleComplete": true,
        "hasDescription": true
     }
   }],
   "resultCode": "0405000",
   "paging": {
      "total": 1
   },
   "resultDesc": "操作成功"
```
## **12.2.7.3** 创建对话规则

### 场景描述

创建对话规则。

}

## 接口方法

#### POST

## 接口 **URI**

https://域名/apiaccess/CCSQM/rest/ccisqm/v1/conversation-rules/addRule,例如域 名是service.besclouds.com

## 请求说明

### 表 **12-158** 请求头参数

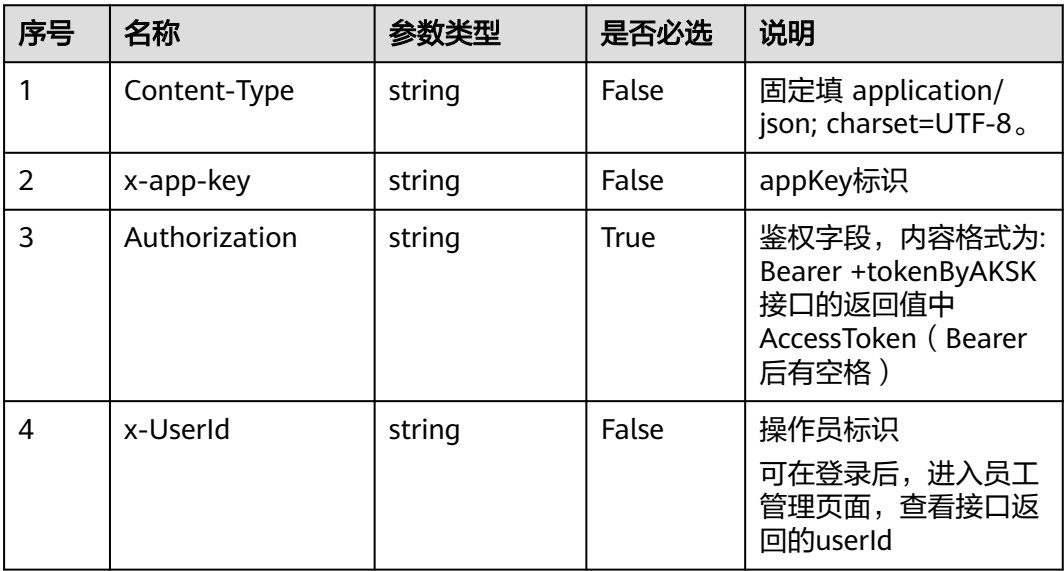

### 表 **12-159** 请求体参数

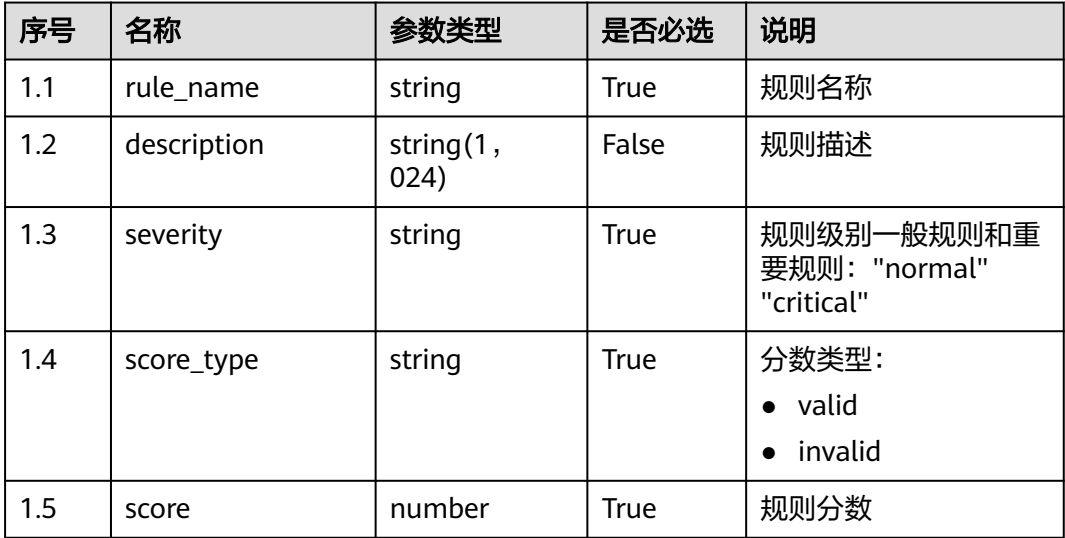

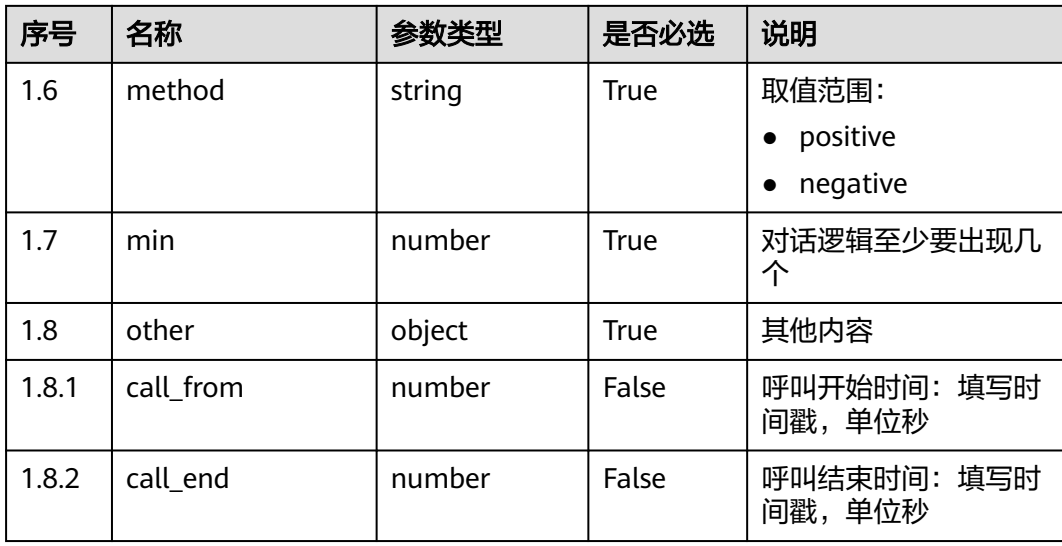

### 响应说明

#### ● 响应状态码**: 200**

表 **12-160** 响应体参数

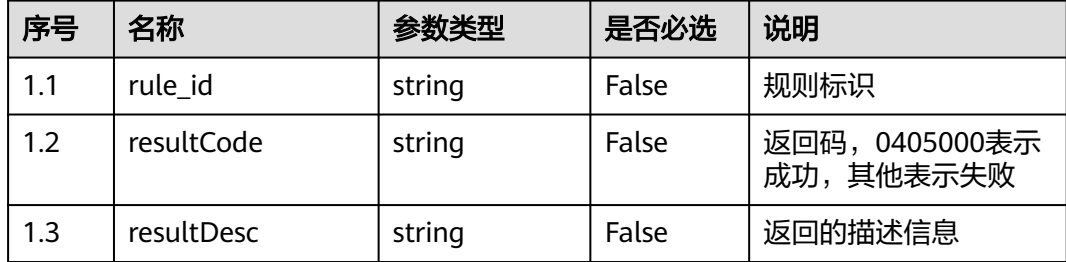

#### ● 响应状态码**: 400**

错误的请求:请检查请求路径及参数。

### ● 响应状态码**: 401** 未授权:1. 请确认是否购买了相关服务。 2. 请联系客服人员检查您账号的当前状 态。

- 响应状态码**: 404** 请求的内容未找到:请检查请求的路径。
- 响应状态码**: 500** 业务失败:请依次确认您请求中各参数的取值。

## 错误码

无。

## 报文样例

场景描述:创建对话规则。

请求头:

```
x-app-key:************************************ 
X-UserID:1611917095665261978 
Authorization:Bearer *********************************
```
请求参数:

{

}

{

}

```
 "severity": "normal",
 "score_type": "valid",
 "method": "positive",
 "score": 1,
 "min": 1,
 "other": {},
 "rule_name": "aseew",
 "description": "3"
```
响应参数:

```
 "rule_id": "923084345118298112",
 "resultCode": "0405000",
 "resultDesc": "操作成功"
```
## **12.2.7.4** 删除对话规则

## 场景描述

根据ID删除对话规则。

## 接口方法

POST

### 接口 **URI**

https://域名/apiaccess/CCSQM/rest/ccisqm/v1/conversation-rules/deleteRule,例如 域名是service.besclouds.com

## 请求说明

### 表 **12-161** 请求头参数

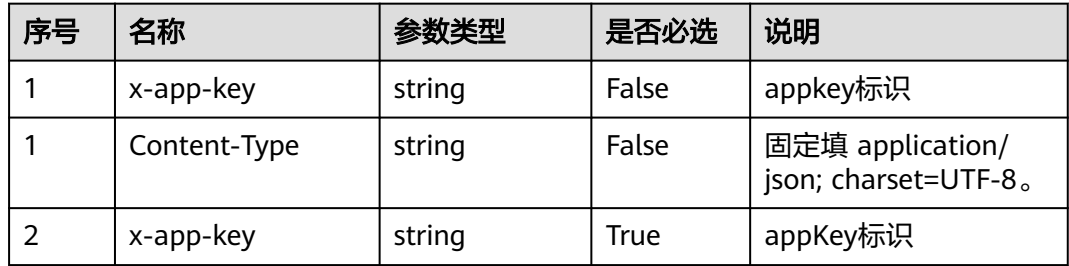

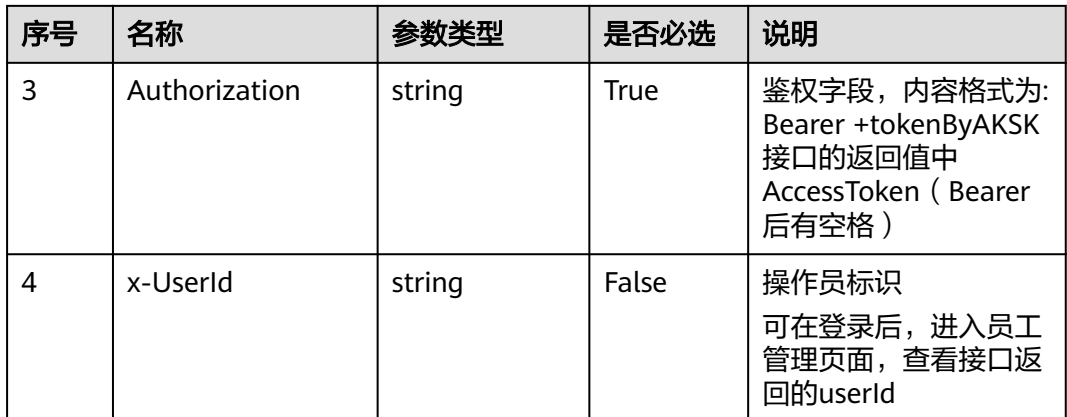

#### 表 **12-162** 请求体参数

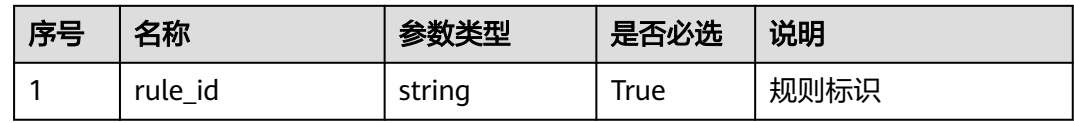

### 响应说明

#### ● 响应状态码**: 200**

表 **12-163** 响应体参数

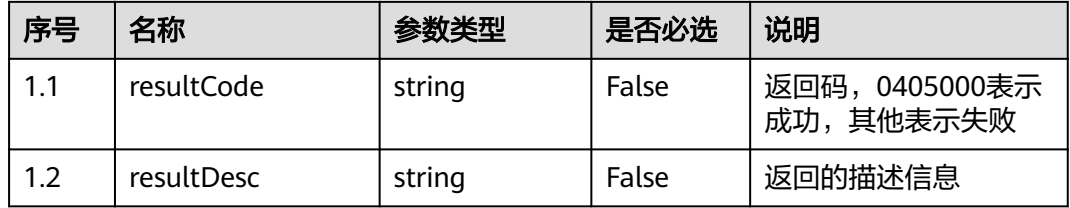

#### ● 响应状态码**: 400**

错误的请求:请检查请求路径及参数。

#### ● 响应状态码**: 401**

未授权:1. 请确认是否购买了相关服务。 2. 请联系客服人员检查您账号的当前状 态。

● 响应状态码**: 404**

请求的内容未找到:请检查请求的路径。

● 响应状态码**: 500** 业务失败:请依次确认您请求中各参数的取值。

### 错误码

无。

## 报文样例

● 场景描述:根据ID删除对话规则。

请求头:

```
x-app-key:************************************ 
X-UserID:1611917095665261978 
Authorization:Bearer ********************************
```
请求参数:

{ "rule\_id": "11695431487513213495545" }

#### 响应参数:

{

}

```
 "resultCode": "0405000",
 "resultDesc": "操作成功"
```
## **12.2.7.5** 更新对话规则

## 场景描述

更新对话规则。

## 接口方法

POST

## 接口 **URI**

https://域名/apiaccess/CCSQM/rest/ccisqm/v1/conversation-rules/updateRule,例 如域名是service.besclouds.com

## 请求说明

### 表 **12-164** 请求头参数

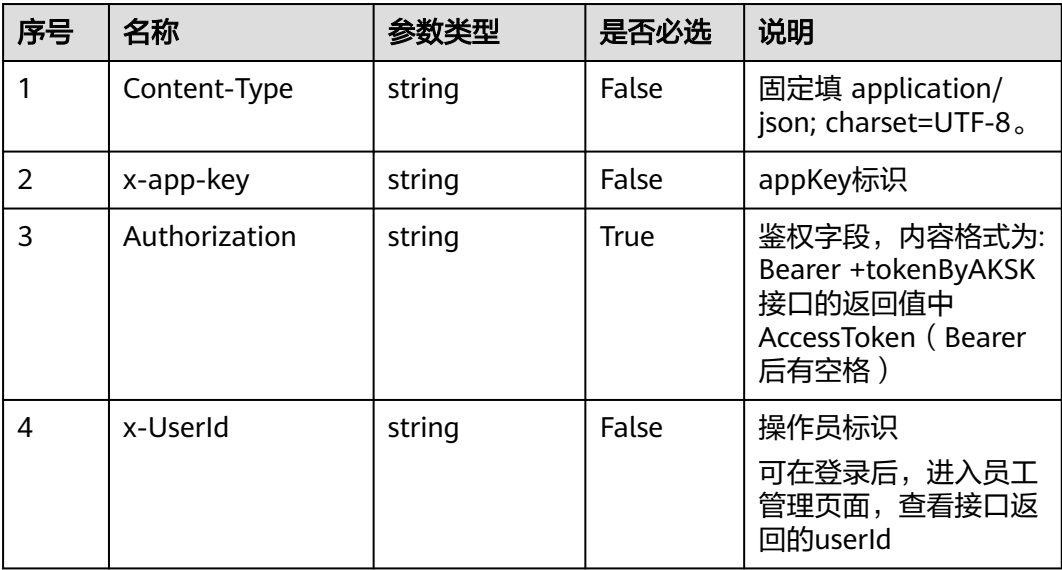

### 表 **12-165** 请求体参数

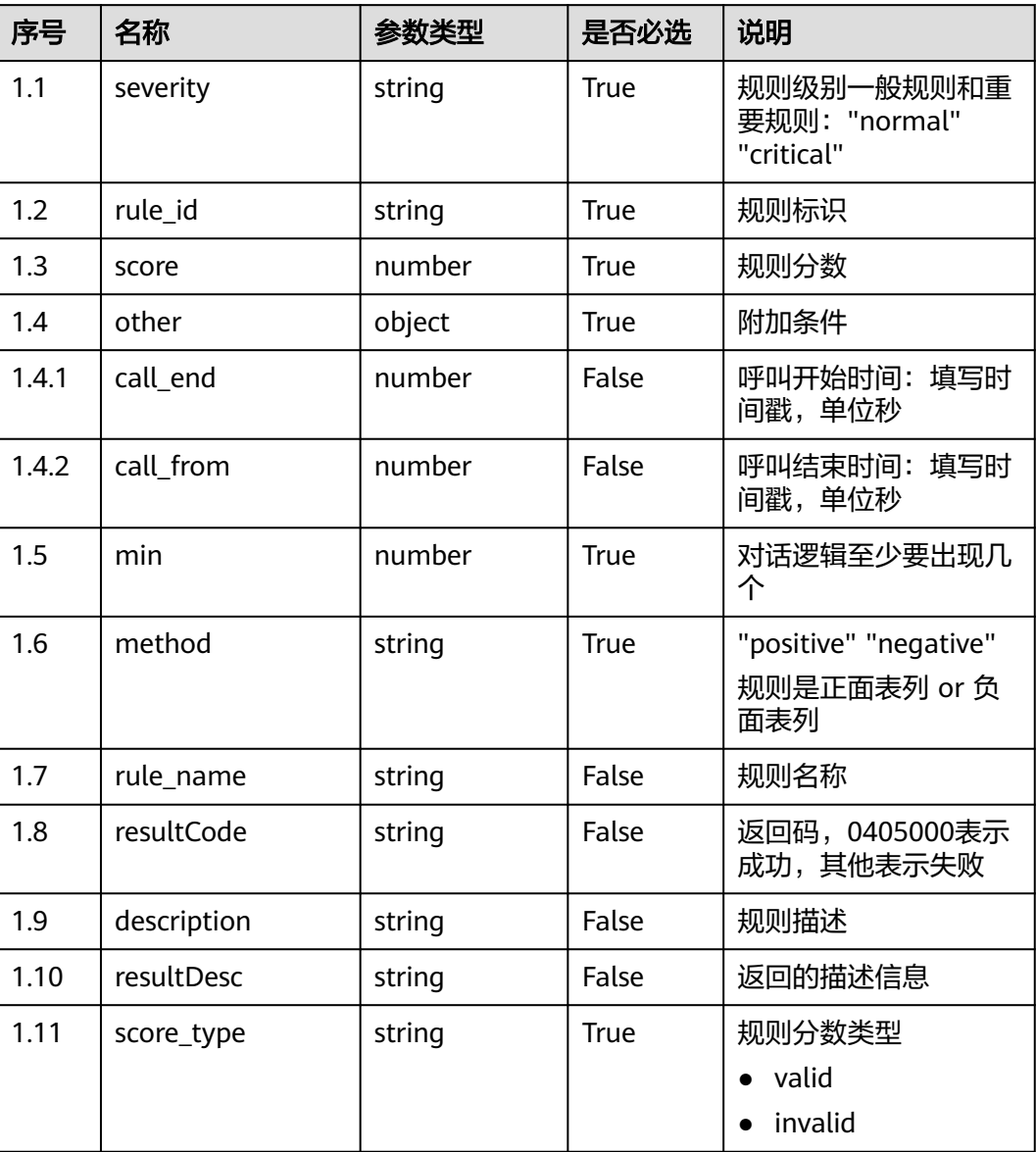

## 响应说明

### ● 响应状态码**: 200**

### 表 **12-166** 响应体参数

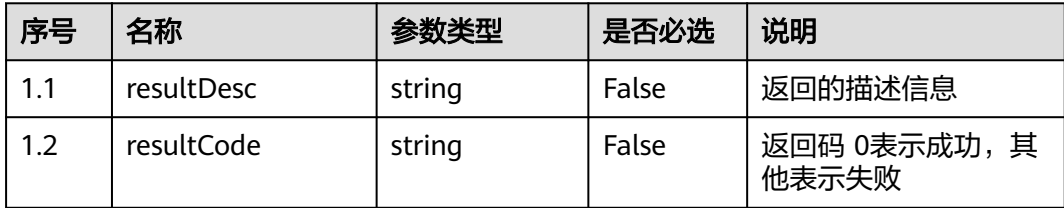

错误的请求:请检查请求路径及参数。

- 响应状态码**: 401** 未授权:1. 请确认是否购买了相关服务。 2. 请联系客服人员检查您账号的当前状 态。
- 响应状态码**: 404** 请求的内容未找到:请检查请求的路径。
- 响应状态码**: 500** 业务失败:请依次确认您请求中各参数的取值。

### 错误码

无。

### 报文样例

场景描述:更新对话规则。

请求头:

x-app-key:\*\*\*\*\*\*\*\*\*\*\*\*\*\*\*\*\*\*\*\*\*\*\*\*\*\*\*\*\*\*\*\*\*\*\*\* X-UserID:1611917095665261978 Authorization:Bearer \*\*\*\*\*\*\*\*\*\*\*\*\*\*\*\*\*\*\*\*\*\*\*\*\*\*\*\*\*\*\*\*\*

请求参数:

```
{
 "severity": "normal",
 "rule_id": "923084039932350464",
    "score": 1,
    "other": {},
    "min": 1,
    "method": "positive",
    "rule_name": "tesat3",
   "flows": [],
 "resultCode": "0405000",
 "description": "4",
    "completeness": {
       "hasConversationFlow": false,
       "sentenceComplete": false,
      "ruleComplete": false,
      "hasDescription": true
   },
    "resultDesc": "操作成功",
    "score_type": "valid"
}
```
响应参数:

{

}

 "resultCode": "0405000", "resultDesc": "操作成功"

# **12.2.8** 抢插话规则接口 **(interposalrules)**

## **12.2.8.1** 查询抢插话规则

### 场景描述

根据ID查询抢插话规则, 查询条件: interposal\_id, 唯一标识, 必填。

## 接口方法

POST

## 接口 **URI**

https://域名/apiaccess/CCSQM/rest/ccisqm/v1/interposal-rules/ getInterposalRuleById,例如域名是service.besclouds.com

### 请求说明

#### 表 **12-167** 请求头参数

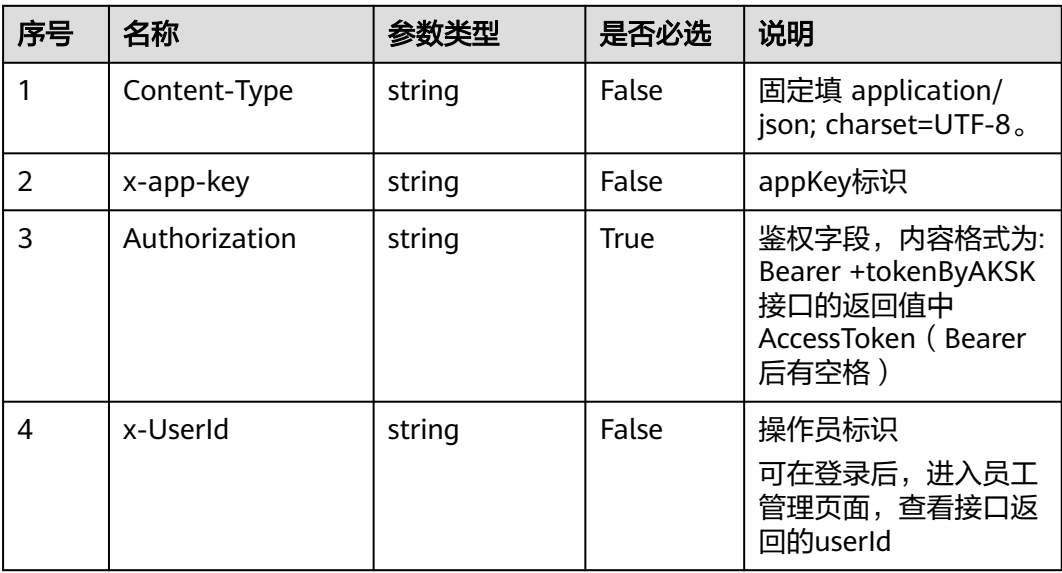

### 表 **12-168** 请求体参数

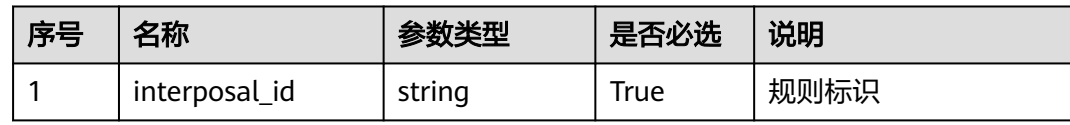

## 响应说明

#### ● 响应状态码**: 200**

#### 表 **12-169** 响应体参数

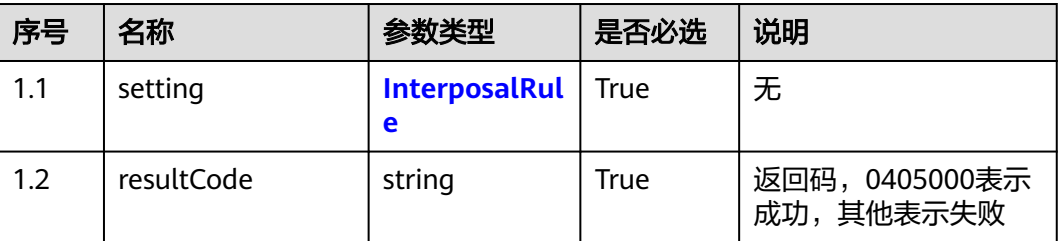

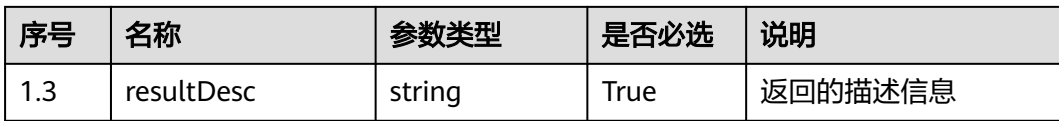

错误的请求:请检查请求路径及参数。

#### ● 响应状态码**: 401**

未授权:1. 请确认是否购买了相关服务。 2. 请联系客服人员检查您账号的当前状 态。

- 响应状态码**: 404** 请求的内容未找到:请检查请求的路径。
- 响应状态码**: 500** 业务失败:请依次确认您请求中各参数的取值。

### 错误码

无。

### 报文样例

● 场景描述:根据ID查询抢插话规则。 请求头: x-app-key:\*\*\*\*\*\*\*\*\*\*\*\*\*\*\*\*\*\*\*\*\*\*\*\*\*\*\*\*\*\*\*\*\*\*\*\*

```
X-UserID:1611917095665261978 
Authorization:Bearer ********************************
```
请求参数:

{ "interposal\_id": "922993405183660032" }

#### 响应参数:

{

```
 "resultCode": "0405000",
   "resultDesc": "操作成功",
 "setting": {
 "score": "-4",
      "seconds": "4",
     "times": "4",
      "other": {
        "call_end": 1623999504,
         "call_from": 1623913102
      },
      "interposal_id": "922993405183660032",
      "name": "test0613"
  }
```
## **12.2.8.2** 查询所有的抢插话规则

}

### 场景描述

查询所有的抢插话规则接口,查询条件: limit-每页记录数, page-当前页数, keyword-搜索关键字。

## 接口方法

POST

## 接口 **URI**

https://域名/apiaccess/CCSQM/rest/ccisqm/v1/interposal-rules/ queryInterposalRules,例如域名是service.besclouds.com

## 请求说明

### 表 **12-170** 请求头参数

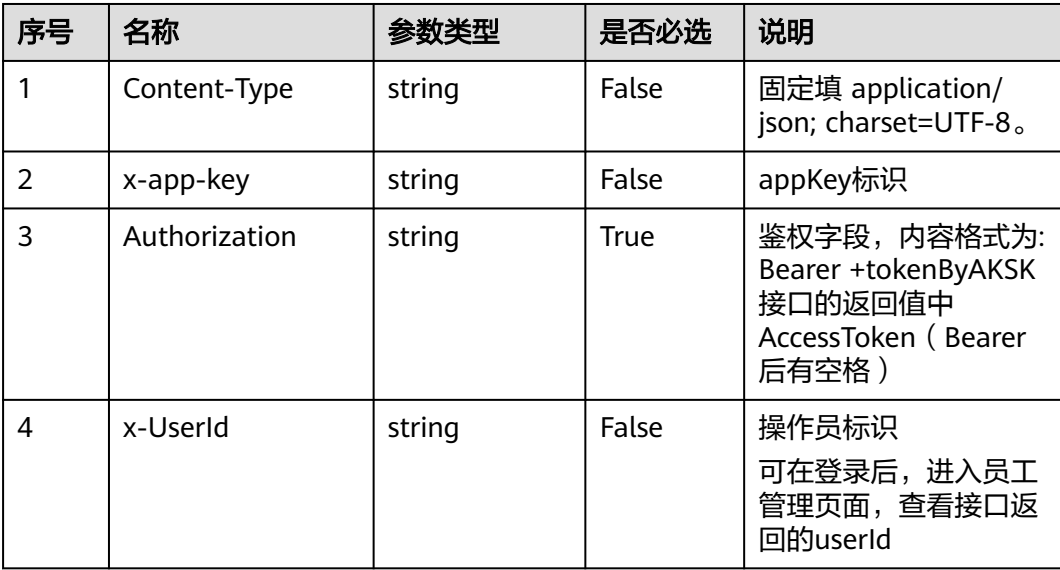

#### 表 **12-171** 请求体参数

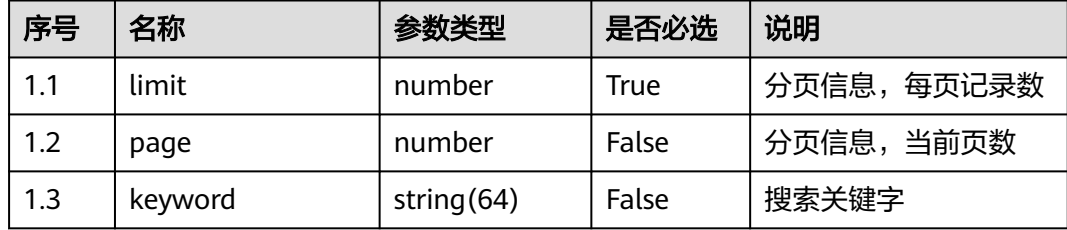

## 响应说明

### ● 响应状态码**: 200**

#### 表 **12-172** 响应体参数

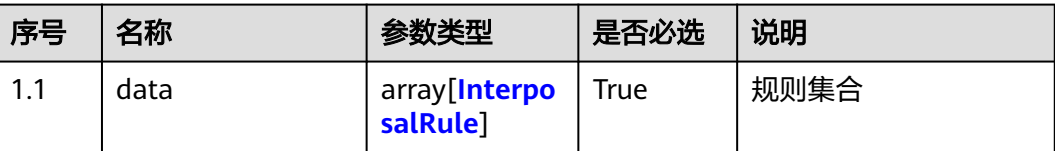

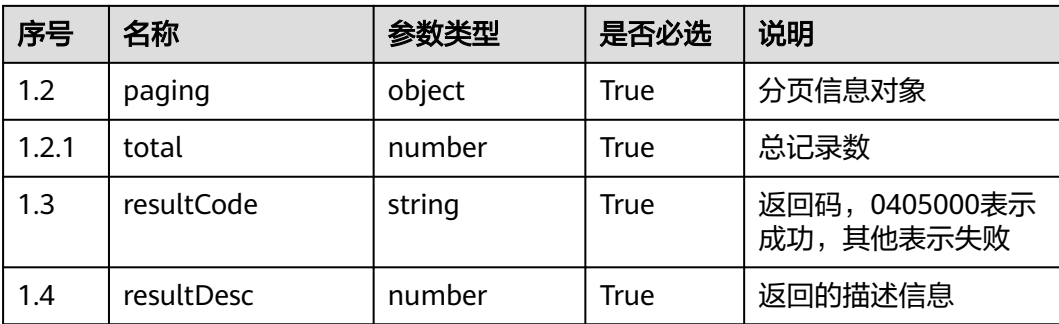

错误的请求:请检查请求路径及参数。

- 响应状态码**: 401** 未授权:1. 请确认是否购买了相关服务。 2. 请联系客服人员检查您账号的当前状 态。
- 响应状态码**: 404** 请求的内容未找到:请检查请求的路径。
- 响应状态码**: 500** 业务失败:请依次确认您请求中各参数的取值。

### 错误码

无。

### 报文样例

● 场景描述:查询所有的抢插话规则接口

请求头:

x-app-key:\*\*\*\*\*\*\*\*\*\*\*\*\*\*\*\*\*\*\*\*\*\*\*\*\*\*\*\*\*\*\*\*\*\*\*\* X-UserID:1611917095665261978 Authorization:Bearer \*\*\*\*\*\*\*\*\*\*\*\*\*\*\*\*\*\*\*\*\*\*\*\*\*\*\*\*\*\*\*\*\*

#### 请求参数:

```
{
    "limit": 10,
    "page": 1
}
```
#### 响应参数:

{

```
 "data": [{
     "score": "-1",
 "seconds": "2",
 "times": "3",
     "interposal_id": "894378242138443776",
    "name": "抢插话规则名称1"
 }, {
 "score": "-4",
     "seconds": "4",
     "times": "4",
     "interposal_id": "922992717770788864",
     "name": "test0611"
  }, {
     "score": "-4",
```

```
 "seconds": "4",
 "times": "4",
 "interposal_id": "922992795956809728",
     "name": "test0612"
  }, {
     "score": "-4",
     "seconds": "4",
 "times": "4",
 "interposal_id": "922993405183660032",
 "name": "test0613"
 }],
 "resultCode": "0405000",
   "paging": {
     "total": 4
   },
   "resultDesc": "操作成功"
```
## **12.2.8.3** 删除抢插话规则

### 场景描述

根据ID删除抢插话规则。

## 接口方法

POST

}

### 接口 **URI**

https://域名/apiaccess/CCSQM/rest/ccisqm/v1/interposal-rules/ deleteInterposalRule,例如域名是service.besclouds.com

### 请求说明

#### 表 **12-173** 请求头参数

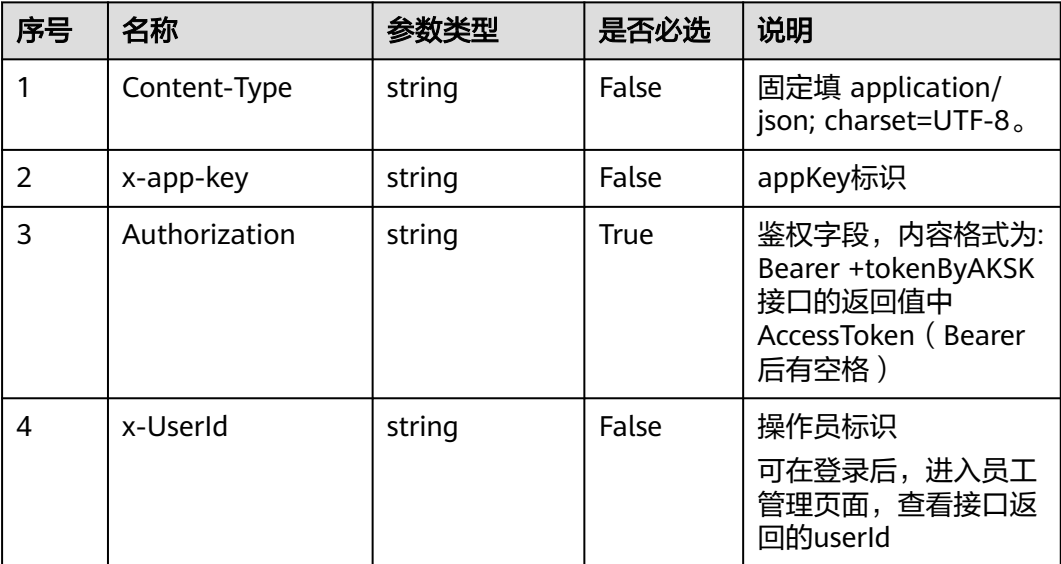

#### 表 **12-174** 请求体参数

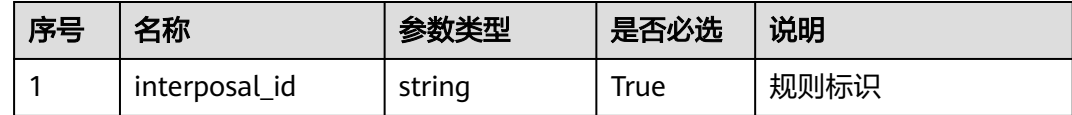

#### 响应说明

#### ● 响应状态码**: 200**

表 **12-175** 响应体参数

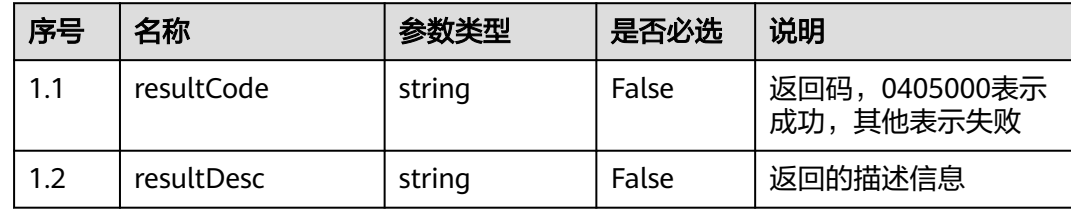

#### ● 响应状态码**: 400**

错误的请求:请检查请求路径及参数。

- 响应状态码**: 401** 未授权:1. 请确认是否购买了相关服务。 2. 请联系客服人员检查您账号的当前状 态。
- 响应状态码**: 404** 请求的内容未找到:请检查请求的路径。
- 响应状态码**: 500**

业务失败:请依次确认您请求中各参数的取值。

## 错误码

无。

### 报文样例

● 场景描述:根据ID删除抢插话规则。 请求头:

```
x-app-key:************************************ 
X-UserID:1611917095665261978 
Authorization:Bearer *********************************
```
### 请求参数:

```
{
   "interposal_id": "922993405183660032"
}
```
#### 响应参数:

{

}

```
 "resultCode": "0405000",
 "resultDesc": "操作成功"
```
## **12.2.8.4** 创建抢插话规则

## 场景描述

创建抢插话规则。

## 接口方法

POST

## 接口 **URI**

https://域名/apiaccess/CCSQM/rest/ccisqm/v1/interposal-rules/addInterposalRule, 例如域名是service.besclouds.com

## 请求说明

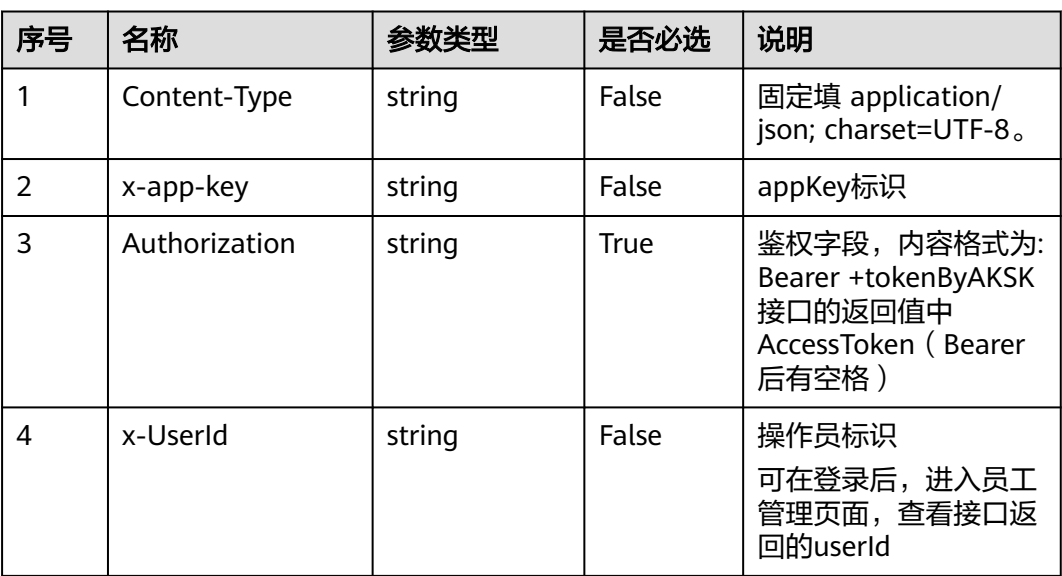

#### 表 **12-176** 请求头参数

#### 表 **12-177** 请求体参数

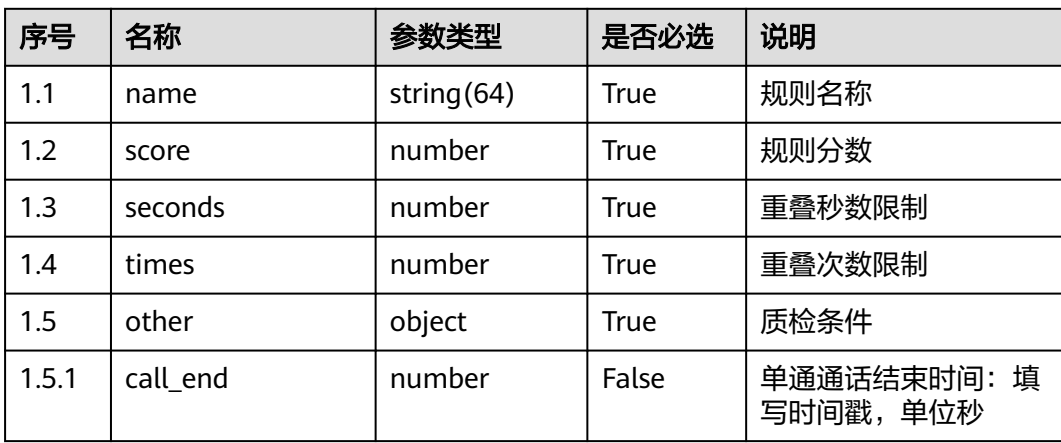

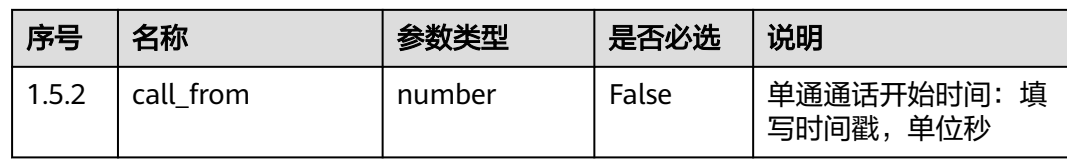

### 响应说明

#### ● 响应状态码**: 200**

#### 表 **12-178** 响应体参数

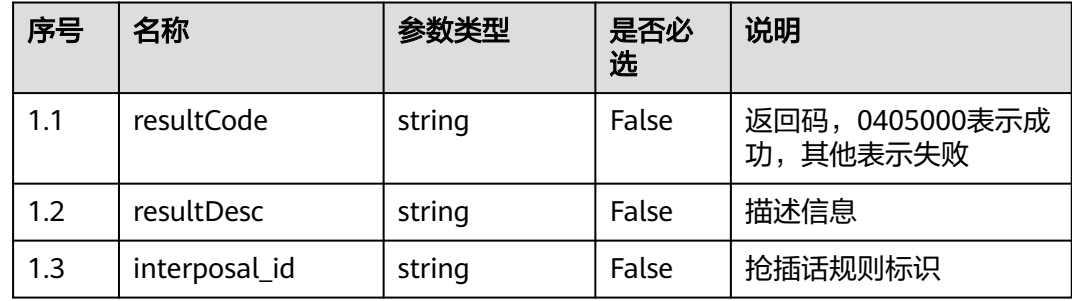

#### ● 响应状态码**: 400**

错误的请求:请检查请求路径及参数。

### ● 响应状态码**: 401** 未授权:1. 请确认是否购买了相关服务。 2. 请联系客服人员检查您账号的当前状 态。

## ● 响应状态码**: 404** 请求的内容未找到:请检查请求的路径。

● 响应状态码**: 500** 业务失败:请依次确认您请求中各参数的取值。

## 错误码

无。

### 报文样例

场景描述:创建抢插话规则 请求头: x-app-key:\*\*\*\*\*\*\*\*\*\*\*\*\*\*\*\*\*\*\*\*\*\*\*\*\*\*\*\*\*\*\*\*\*\*\*\* X-UserID:1611917095665261978 Authorization:Bearer \*\*\*\*\*\*\*\*\*\*\*\*\*\*\*\*\*\*\*\*\*\*\*\*\*\*\*\*\*\*\*\*\* 请求参数: {"other": {"call\_from":1623913102,"call\_end":1623999504},"name":"test0611","score":4, "seconds":4,"times":4} 响应参数:

{"interposal\_id":"922992717770788864","resultCode":"0405000","resultDesc":" 操作成功"}

## **12.2.8.5** 更新抢插话规则

### 场景描述

更新抢插话规则。

#### 接口方法

POST

## 接口 **URI**

https://域名/apiaccess/CCSQM/rest/ccisqm/v1/interposal-rules/ updateInterposalRule,例如域名是service.besclouds.com

## 请求说明

### 表 **12-179** 请求头参数

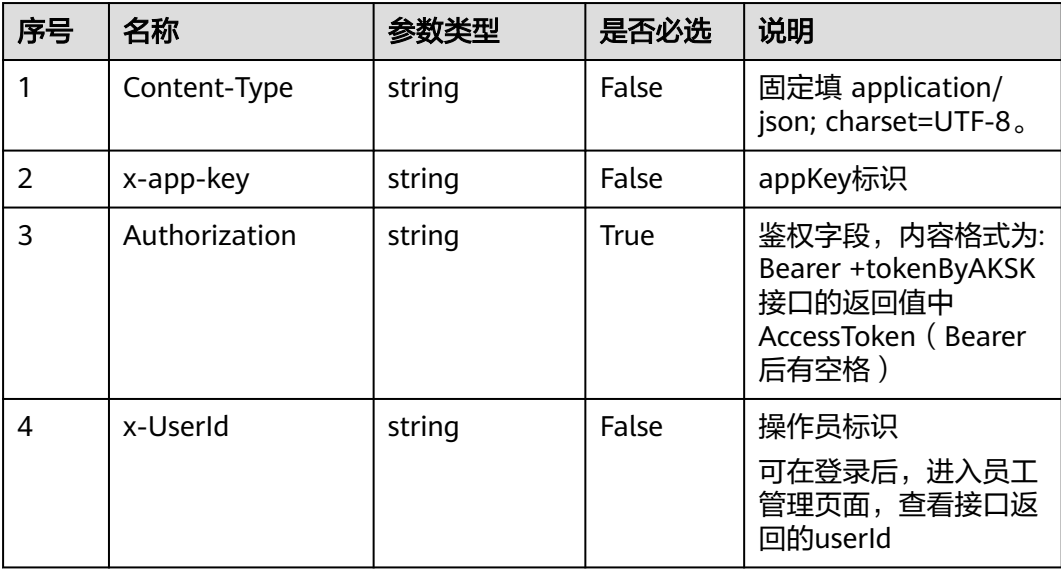

#### 表 **12-180** 请求体参数

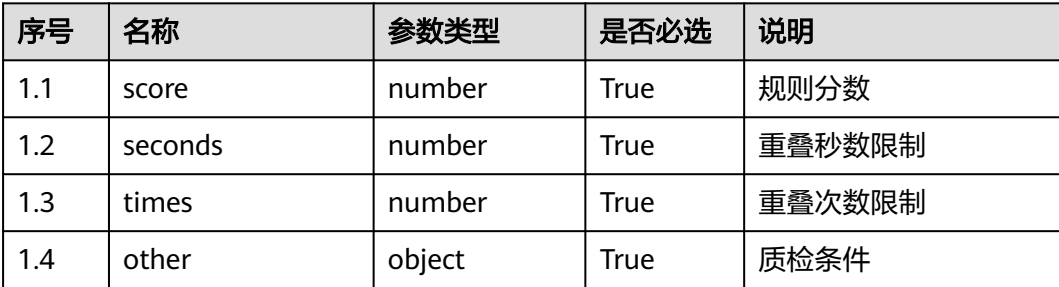

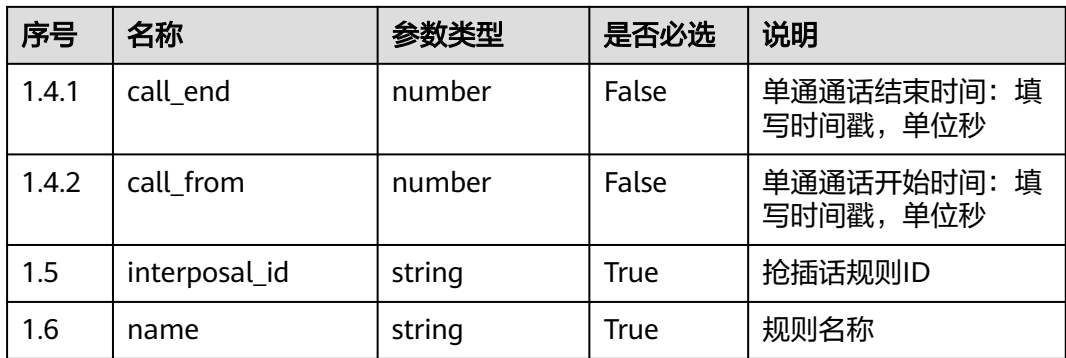

### 响应说明

#### ● 响应状态码**: 200**

#### 表 **12-181** 响应体参数

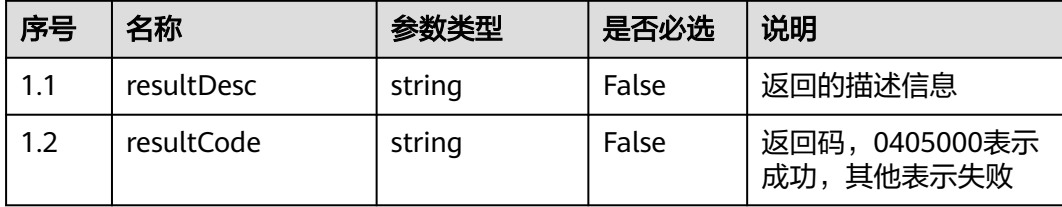

#### ● 响应状态码**: 400**

错误的请求:请检查请求路径及参数。

#### ● 响应状态码**: 401**

未授权:1. 请确认是否购买了相关服务。 2. 请联系客服人员检查您账号的当前状 态。

### ● 响应状态码**: 404** 请求的内容未找到:请检查请求的路径。

● 响应状态码**: 500** 业务失败:请依次确认您请求中各参数的取值。

### 错误码

无。

## 报文样例

场景描述: 更新抢插话规则

请求头:

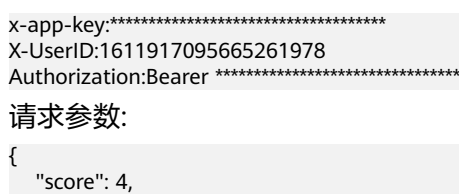

```
 "seconds": 4,
   "times": 4,
   "other": {
 "call_end": 1623999504,
 "call_from": 1623913102
 },
 "interposal_id": "922993405183660032",
   "name": "test0613"
}
响应参数:
{
   "resultCode": "0405000",
   "resultDesc": "操作成功"
```
## **12.2.8.6** 公共参数结构

}

### **12.2.8.6.1 InterposalRule**

| 序号    | 名称            | 参数类型   | 是否必选        | 说明         |
|-------|---------------|--------|-------------|------------|
| 1.1   | name          | string | <b>True</b> | 规则名称       |
| 1.2   | score         | number | <b>True</b> | 规则扣分       |
| 1.3   | seconds       | number | <b>True</b> | 重叠秒数限制     |
| 1.4   | times         | number | <b>True</b> | 重叠次数限制     |
| 1.5   | interposal_id | string | <b>True</b> | 规则标识       |
| 1.6   | other         | object | False       | 质检条件       |
| 1.6.1 | call end      | number | False       | 单通通话发话结束时间 |
| 1.6.2 | call from     | number | False       | 单通通话发话开始时间 |

表 **12-182** InterposalRule 参数结构

# **12.2.9** 静默规则接口 **(silencerule)**

## **12.2.9.1** 查询静默规则

## 场景描述

根据ID查询静默规则详情, 查询条件: silence\_id, 唯一标识, 必填。

## 接口方法

POST

## 接口 **URI**

https://域名/apiaccess/CCSQM/rest/ccisqm/v1/silencerule/querySilenceRule,例如 域名是service.besclouds.com

## 请求说明

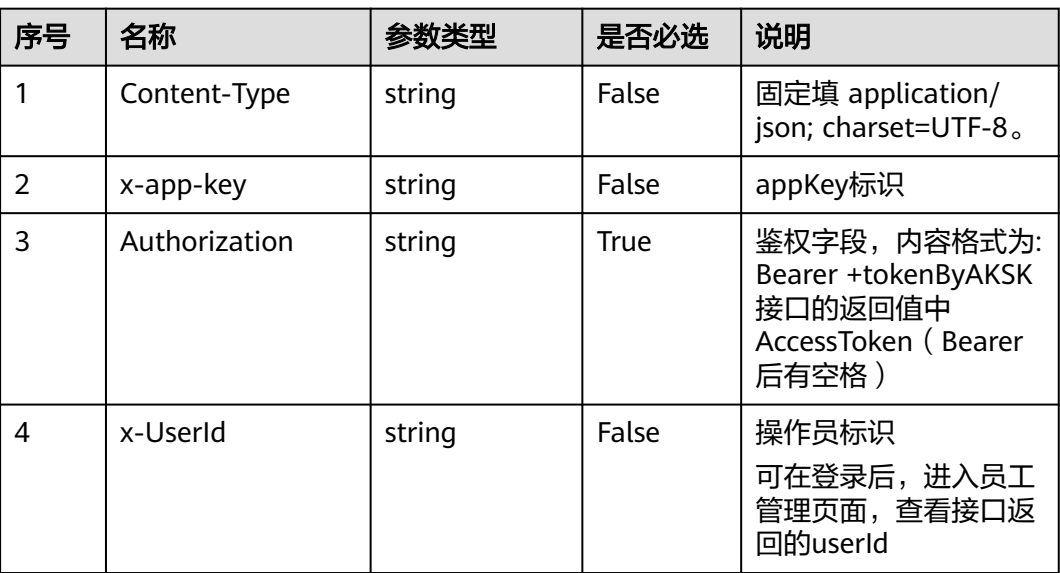

#### 表 **12-183** 请求头参数

### 表 **12-184** 请求体参数

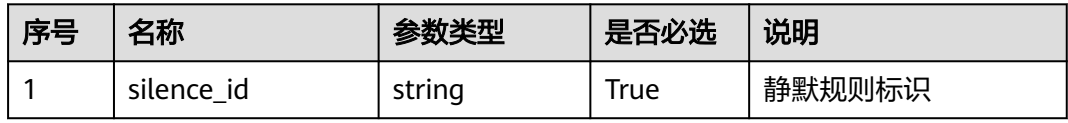

## 响应说明

### ● 响应状态码**: 200**

#### 表 **12-185** 响应体参数

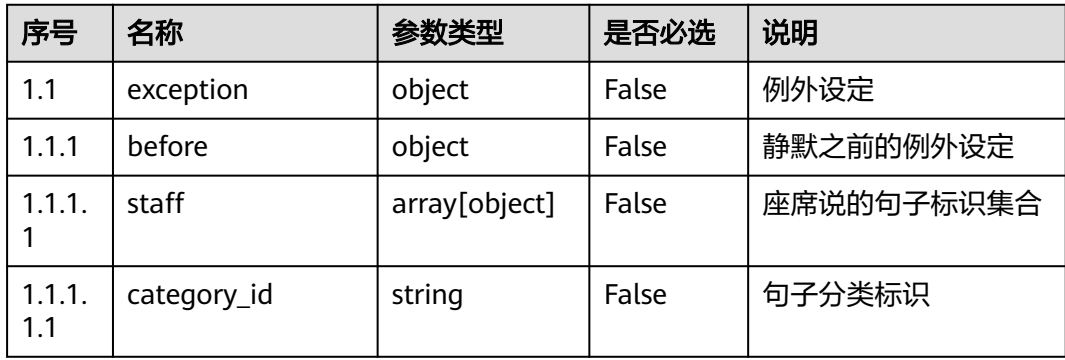

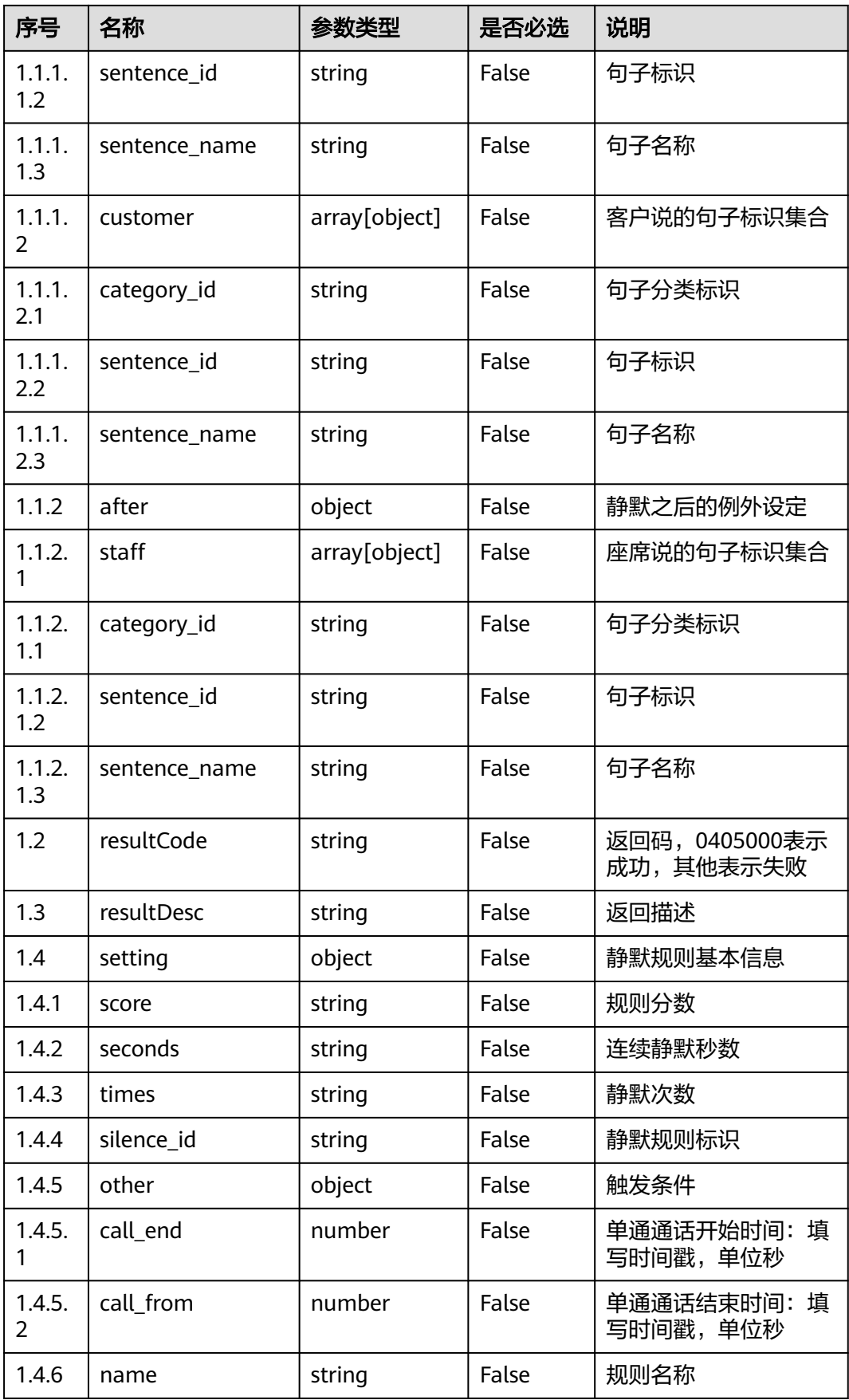

错误的请求:请检查请求路径及参数。

- 响应状态码**: 401** 未授权:1. 请确认是否购买了相关服务。 2. 请联系客服人员检查您账号的当前状 态。
- 响应状态码**: 404**

请求的内容未找到:请检查请求的路径。

● 响应状态码**: 500** 业务失败:请依次确认您请求中各参数的取值。

## 错误码

无。

## 报文样例

● 场景描述:根据ID查询静默规则详情

请求头:

```
x-app-key:************************************ 
X-UserID:1611917095665261978 
Authorization:Bearer ********************************
```
请求参数:

```
{
   "silence_id": "922988537635147776"
}
```
响应参数:

```
{
   "exception": {
 "before": {
 "staff": [{
            "category_id": "894378237264662529",
            "sentence_id": "14161",
            "sentence_name": "意图名称demo1"
        }],
         "customer": []
      },
      "after": {
         "staff": []
      }
   },
   "resultCode": "0405000",
   "resultDesc": "操作成功",
 "setting": {
 "score": "-4",
      "seconds": "5",
      "times": "4",
      "silence_id": "922988537635147776",
      "other": {
         "call_end": 1624430285,
         "call_from": 1623911884
      },
       "name": "test35444"
   }
```
}

## **12.2.9.2** 新增静默规则

## 场景描述

新增静默规则。

# 接口方法

POST

## 接口 **URI**

https://域名/apiaccess/CCSQM/rest/ccisqm/v1/silencerule/createSilenceRule,例如 域名是service.besclouds.com

## 请求说明

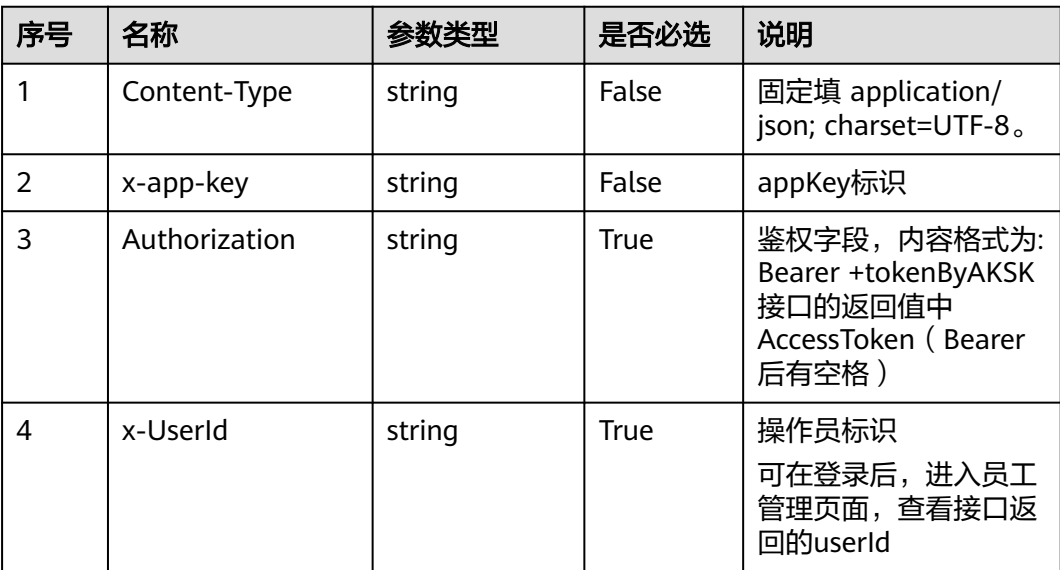

#### 表 **12-186** 请求头参数

#### 表 **12-187** 请求体参数

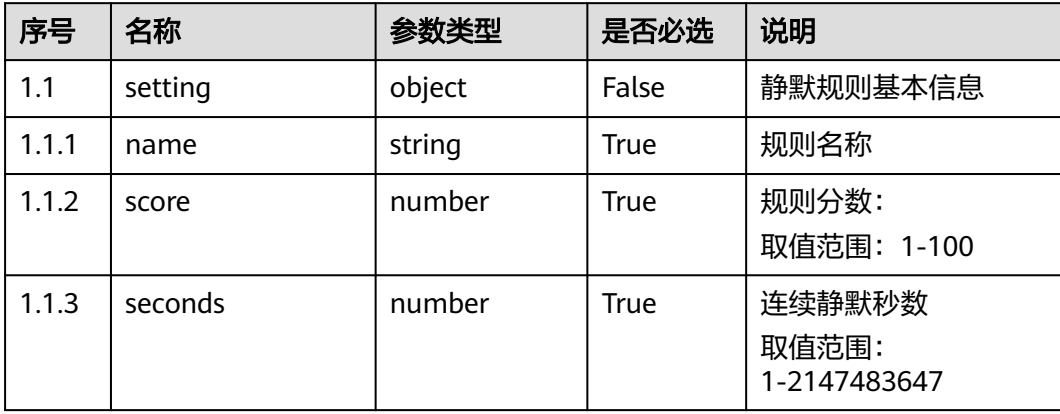

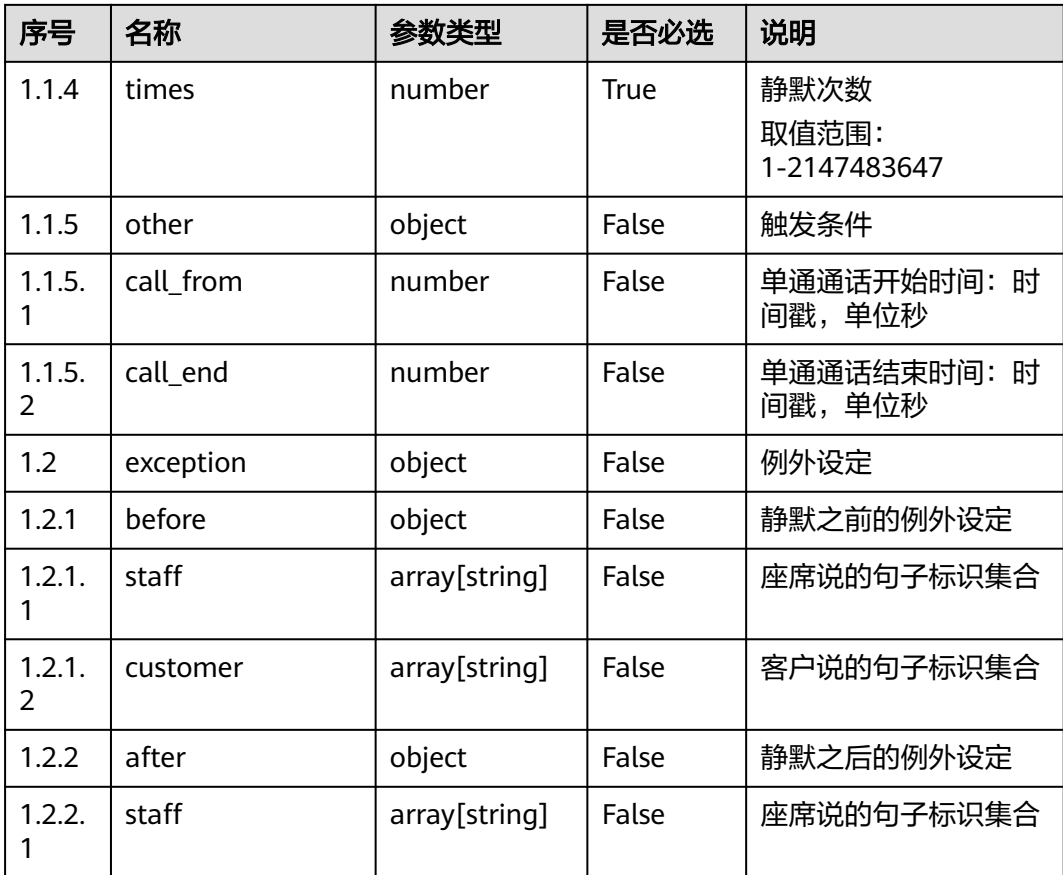

## 响应说明

#### ● 响应状态码**: 200**

#### 表 **12-188** 响应体参数

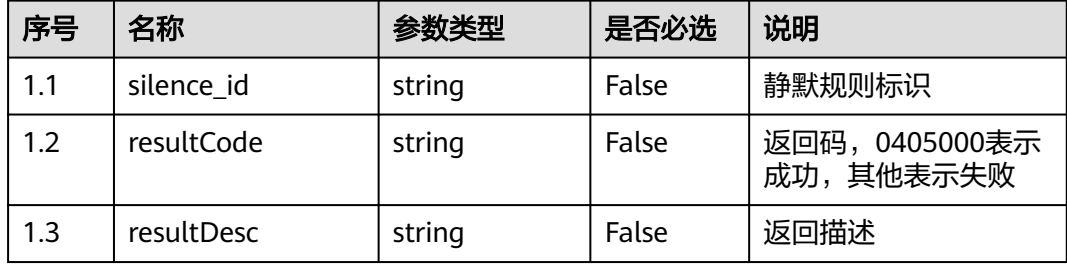

### ● 响应状态码**: 401**

未授权:1. 请确认是否购买了相关服务。 2. 请联系客服人员检查您账号的当前状 态。

● 响应状态码**: 404**

请求的内容未找到:请检查请求的路径。

#### ● 响应状态码**: 409**

规则名称重复

业务失败:请依次确认您请求中各参数的取值。

### 错误码

无。

### 报文样例

● 场景描述:新增静默规则

请求头:

```
x-app-key:************************************ 
X-UserID:1611917095665261978 
Authorization:Bearer ********************************
```
#### 请求参数:

```
{
   "setting": {
      "name": "test34",
      "score": 4,
      "seconds": 5,
      "times": 4,
      "other": {
         "call_from": 1623911884,
         "call_end": 1624430285
      }
 },
 "exception": {
      "before": {
         "staff": ["14161"],
         "customer": []
 },
 "after": {}
   }
响应参数:
```

```
{
   "silence_id": "922987647176019968",
 "resultCode": "0405000",
 "resultDesc": "操作成功"
}
```
### **12.2.9.3** 查询静默规则列表

}

### 场景描述

查询静默规则列表, 查询条件: page-当前页数, limit-每页展示数量, keyword-搜索 关键词。

### 接口方法

POST

### 接口 **URI**

https://域名/apiaccess/CCSQM/rest/ccisqm/v1/silencerule/querySilenceRules,例如 域名是service.besclouds.com

## 请求说明

#### 表 **12-189** 请求头参数

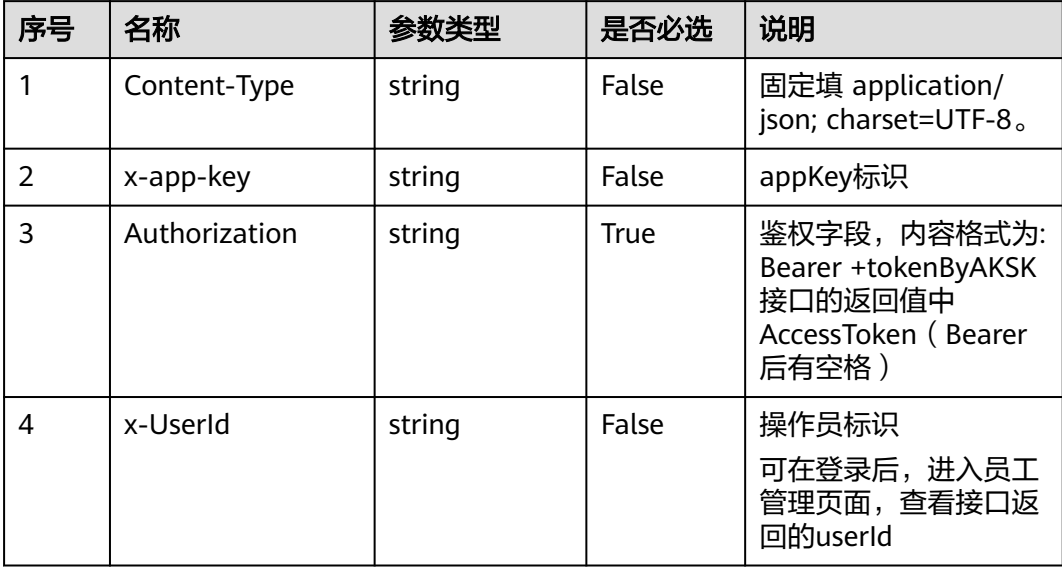

## 表 **12-190** 请求体参数

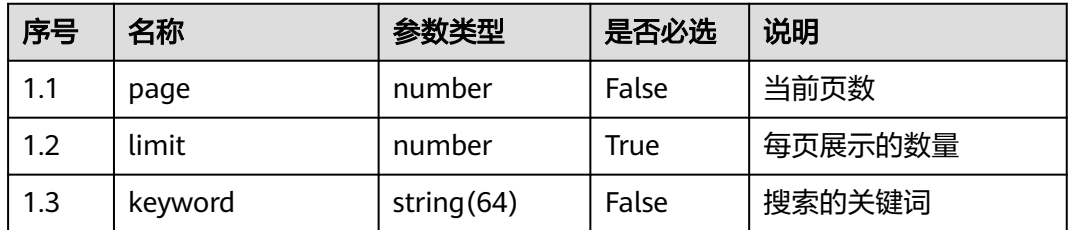

## 响应说明

### ● 响应状态码**: 200**

#### 表 **12-191** 响应体参数

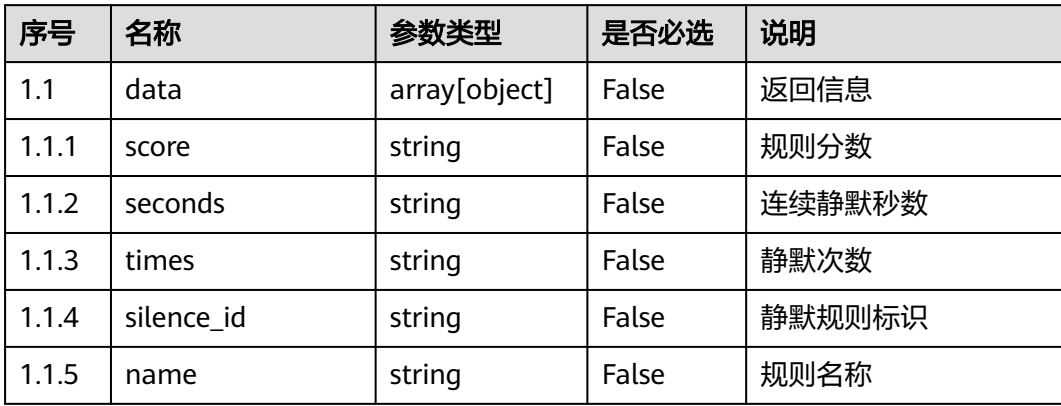

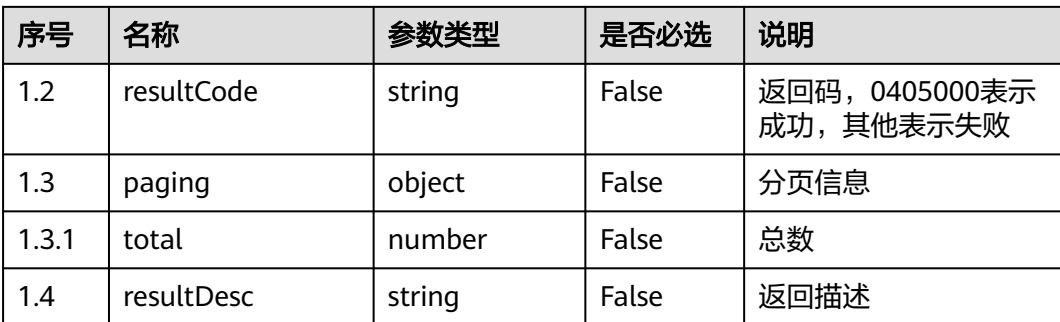

错误的请求:请检查请求路径及参数。

- 响应状态码**: 401** 未授权:1. 请确认是否购买了相关服务。 2. 请联系客服人员检查您账号的当前状 态。
- 响应状态码**: 404** 请求的内容未找到:请检查请求的路径。
- 响应状态码**: 500** 业务失败:请依次确认您请求中各参数的取值。

### 错误码

无。

### 报文样例

● 场景描述:查询静默规则列表

请求头:

```
x-app-key:************************************ 
X-UserID:1611917095665261978 
Authorization:Bearer *********************************
```
#### 请求参数:

```
{
    "page": 1,
    "limit": 10
}
```
响应参数:

{

```
 "data": [{
      "score": "-5",
 "seconds": "3",
 "times": "1",
      "silence_id": "894378242029391872",
      "name": "静默规则名称1"
 }, {
 "score": "-3",
      "seconds": "4",
      "times": "4",
      "silence_id": "922671254081638400",
     "name": "test3"
   }, {
      "score": "-5",
```

```
 "seconds": "5",
 "times": "5",
 "silence_id": "922671488287379456",
      "name": "tes4"
   }, {
      "score": "-4",
      "seconds": "5",
 "times": "4",
 "silence_id": "922987647176019968",
 "name": "test34"
 }, {
 "score": "-4",
      "seconds": "5",
 "times": "4",
 "silence_id": "922988537635147776",
      "name": "test35444"
   }],
   "resultCode": "0405000",
   "paging": {
      "total": 5
   },
   "resultDesc": "操作成功"
}
```
## **12.2.9.4** 修改静默规则

## 场景描述

修改静默规则信息。

## 接口方法

POST

### 接口 **URI**

https://域名/apiaccess/CCSQM/rest/ccisqm/v1/silencerule/updateSilenceRule,例如 域名是service.besclouds.com

### 请求说明

#### 表 **12-192** 请求头参数

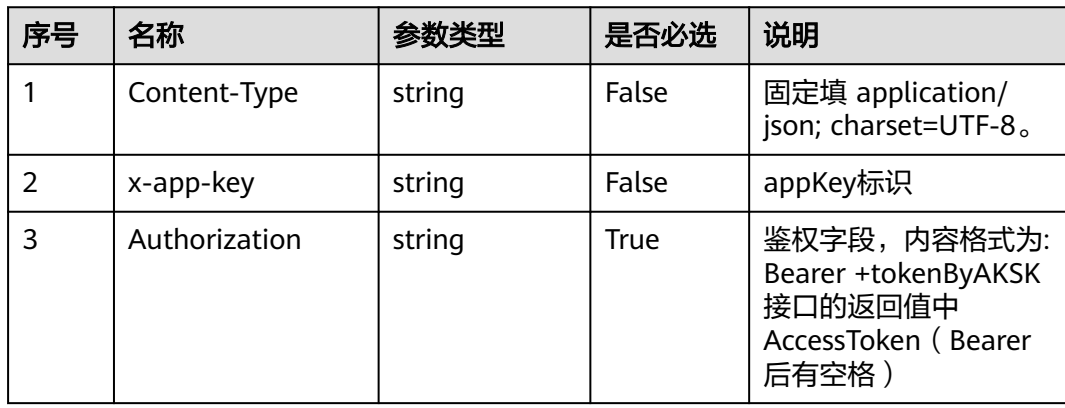

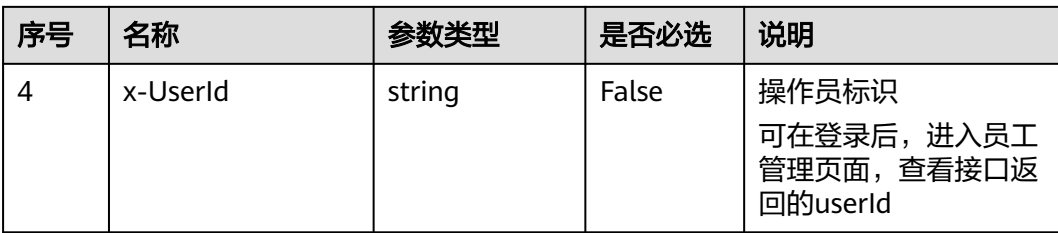

#### 表 **12-193** 请求体参数

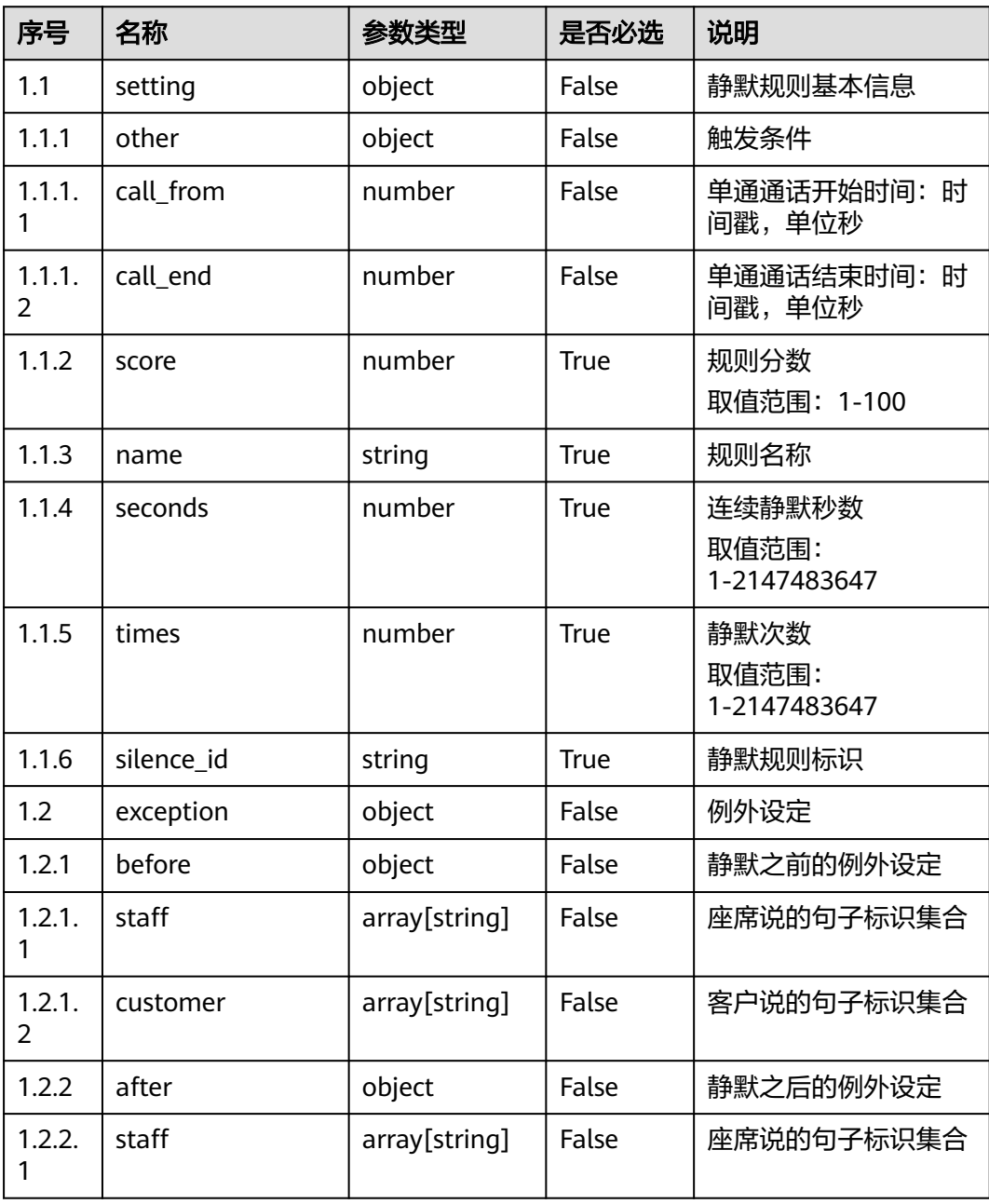
# 响应说明

#### ● 响应状态码**: 200**

#### 表 **12-194** 响应体参数

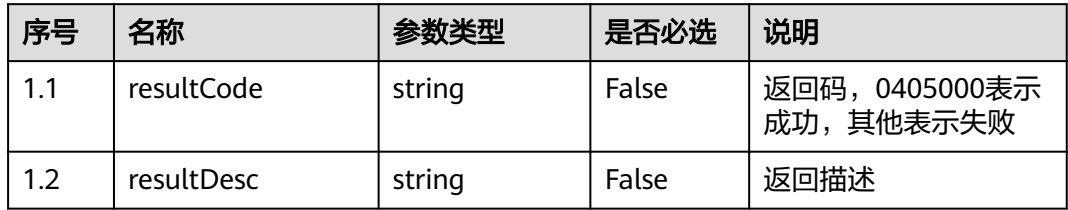

#### ● 响应状态码**: 400**

错误的请求:请检查请求路径及参数。

#### ● 响应状态码**: 401**

未授权:1. 请确认是否购买了相关服务。 2. 请联系客服人员检查您账号的当前状 态。

#### ● 响应状态码**: 404**

请求的内容未找到:请检查请求的路径。

### ● 响应状态码**: 500**

业务失败:请依次确认您请求中各参数的取值。

### 错误码

无。

### 报文样例

● 场景描述:修改静默规则信息

请求头:

```
x-app-key:************************************ 
X-UserID:1611917095665261978 
Authorization:Bearer *********************************
```
#### 请求参数:

```
{
    "exception": {
       "before": {
         "staff": ["14161"],
          "customer": []
\qquad \qquad \} "after": {}
   },
    "setting": {
       "score": 4,
       "seconds": 5,
       "times": 4,
       "silence_id": "922988537635147776",
       "other": {
          "call_end": 1624430285,
          "call_from": 1623911884
       },
       "name": "test35444"
```
 } 响应参数:

}

}

{ "resultCode": "0405000", "resultDesc": "操作成功"

# **12.2.9.5** 删除静默规则

# 场景描述

根据ID删除静默规则。

# 接口方法

POST

# 接口 **URI**

https://域名/apiaccess/CCSQM/rest/ccisqm/v1/silencerule/deleteSilenceRule,例如 域名是service.besclouds.com

# 请求说明

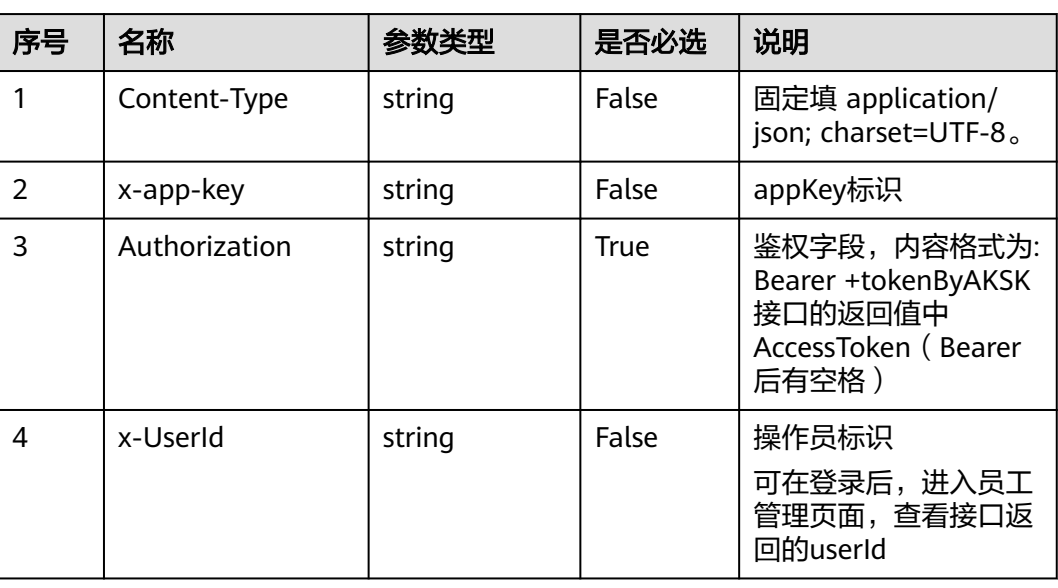

#### 表 **12-195** 请求头参数

#### 表 **12-196** 请求体参数

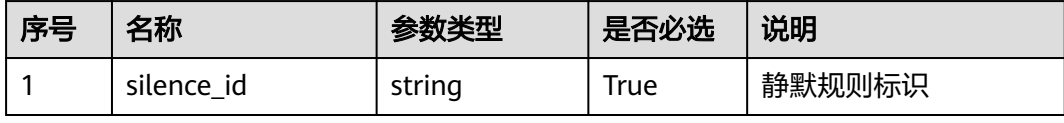

# 响应说明

#### ● 响应状态码**: 200**

#### 表 **12-197** 响应体参数

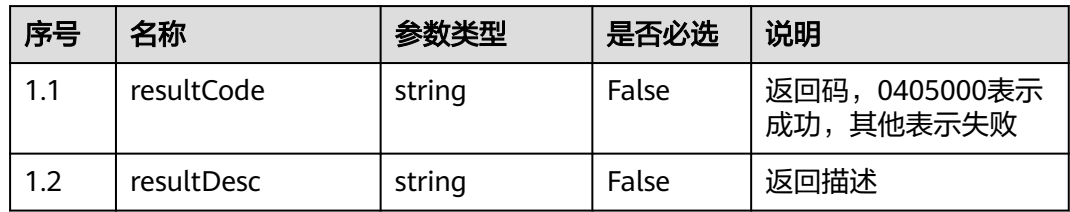

#### ● 响应状态码**: 400**

错误的请求:请检查请求路径及参数。

#### ● 响应状态码**: 401**

未授权:1. 请确认是否购买了相关服务。 2. 请联系客服人员检查您账号的当前状 态。

### ● 响应状态码**: 404**

请求的内容未找到:请检查请求的路径。

● 响应状态码**: 500**

业务失败:请依次确认您请求中各参数的取值。

### 错误码

无。

# 报文样例

● 场景描述:根据ID删除静默规则

请求头:

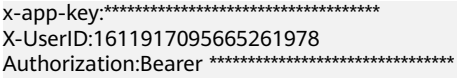

#### 请求参数:

```
{
   "silence_id": "922988537635147776"
}
```
#### 响应参数:

```
{
 "resultCode": "0405000",
 "resultDesc": "操作成功"
```
# **12.2.10** 语速规则接口 **(speedrule)**

}

# **12.2.10.1** 新增语速规则

# 场景描述

新增语速规则。

# 接口方法

POST

# 接口 **URI**

https://域名/apiaccess/CCSQM/rest/ccisqm/v1/speedrule/addSpeedRule,例如域名 是service.besclouds.com

# 请求说明

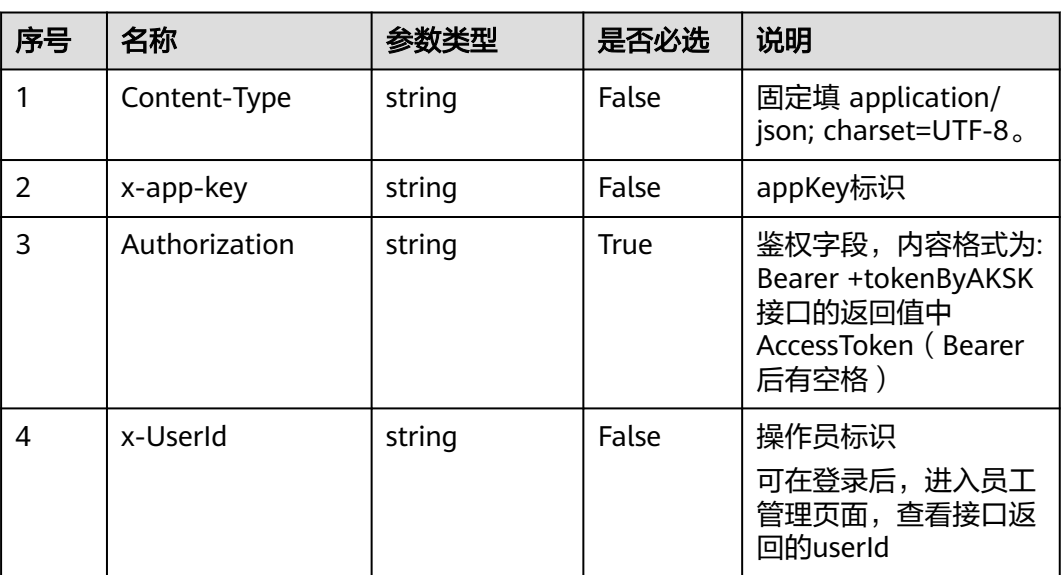

#### 表 **12-198** 请求头参数

#### 表 **12-199** 请求体参数

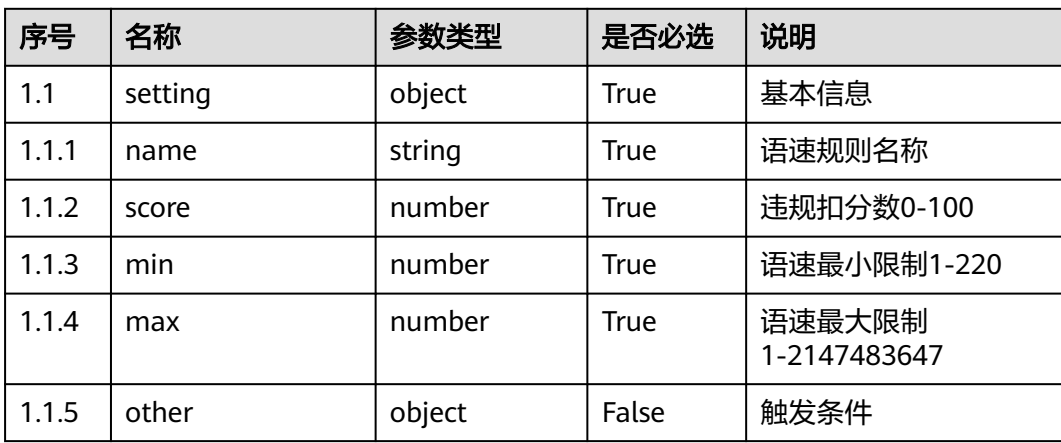

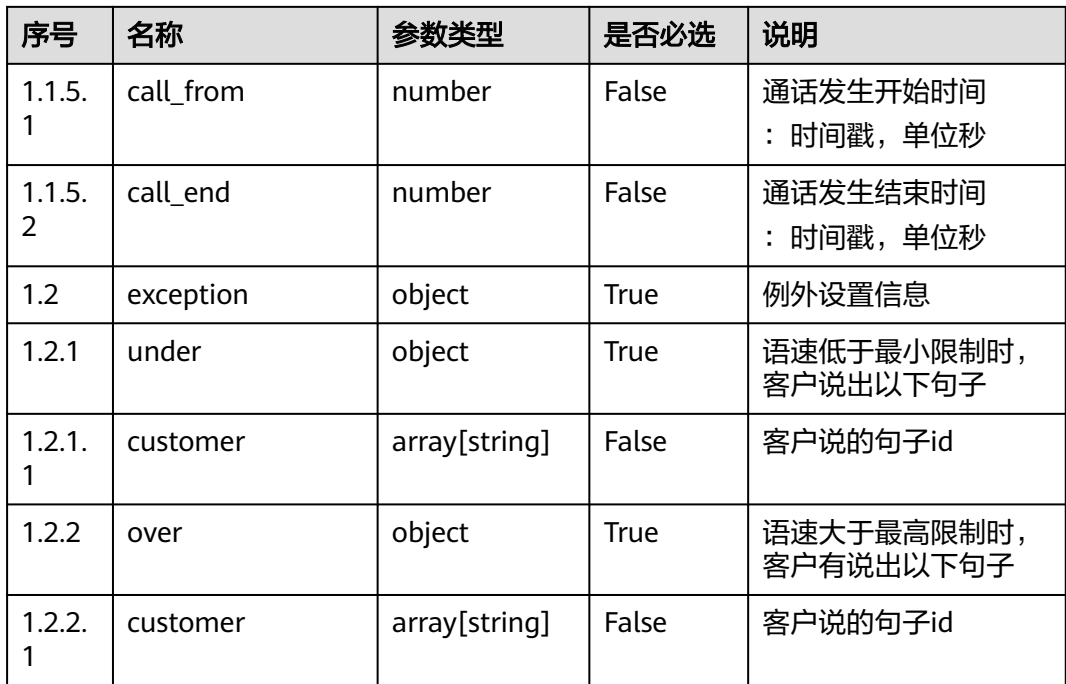

# 响应说明

#### ● 响应状态码**: 200**

#### 表 **12-200** 响应体参数

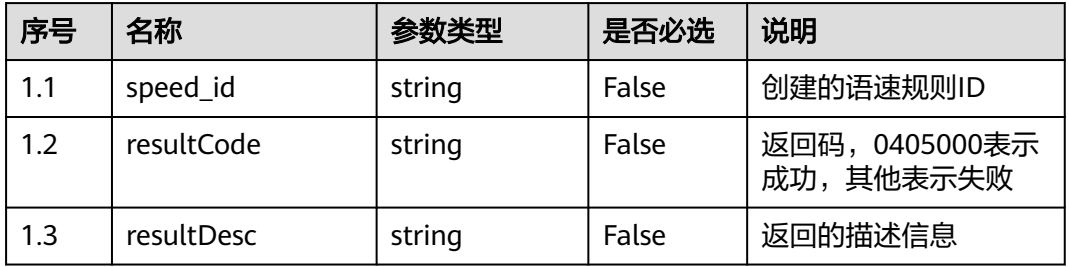

### ● 响应状态码**: 400**

错误的请求:请检查请求路径及参数。

### ● 响应状态码**: 401**

未授权:1. 请确认是否购买了相关服务。 2. 请联系客服人员检查您账号的当前状 态。

### ● 响应状态码**: 404**

请求的内容未找到:请检查请求的路径。

### ● 响应状态码**: 500** 业务失败:请依次确认您请求中各参数的取值。

### 错误码

无。

# 报文样例

● 场景描述:新增语速规则

请求头:

```
x-app-key:************************************ 
X-UserID:1611917095665261978 
Authorization:Bearer *********************************
x-TenantSpaceId:202101124979
```
请求参数:

```
{
   "setting": {
      "name": "APIcs",
      "score": 4,
      "min": 80,
      "max": 120,
      "other": {
         "call_from": 1622515590,
         "call_end": 1625021193
      }
   },
    "exception": {
      "under": {},
      "over": {}
   }
}
响应参数:
{
   "resultCode": "0405000",
   "speed_id": "925095745760006144",
```
"resultDesc": "操作成功"

# **12.2.10.2** 查询语速规则

# 场景描述

根据ID查询语速规则详情, 查询条件: speed id, 唯一标识, 必填。

# 接口方法

POST

}

# 接口 **URI**

https://域名/apiaccess/CCSQM/rest/ccisqm/v1/speedrule/querySpeedRuleById,例 如域名是service.besclouds.com

# 请求说明

#### 表 **12-201** 请求头参数

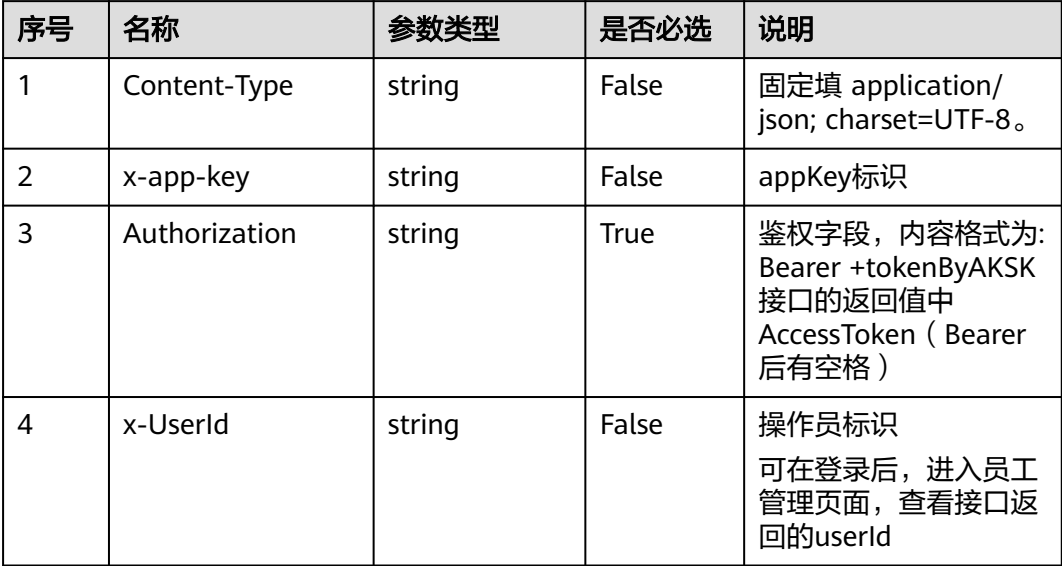

### 表 **12-202** 请求体参数

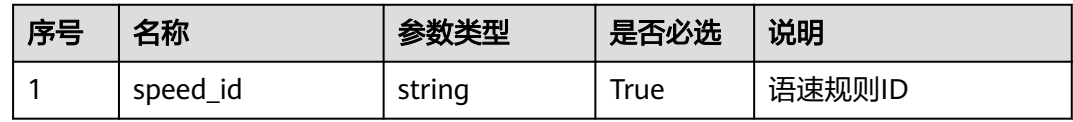

# 响应说明

### ● 响应状态码**: 200**

### 表 **12-203** 响应体参数

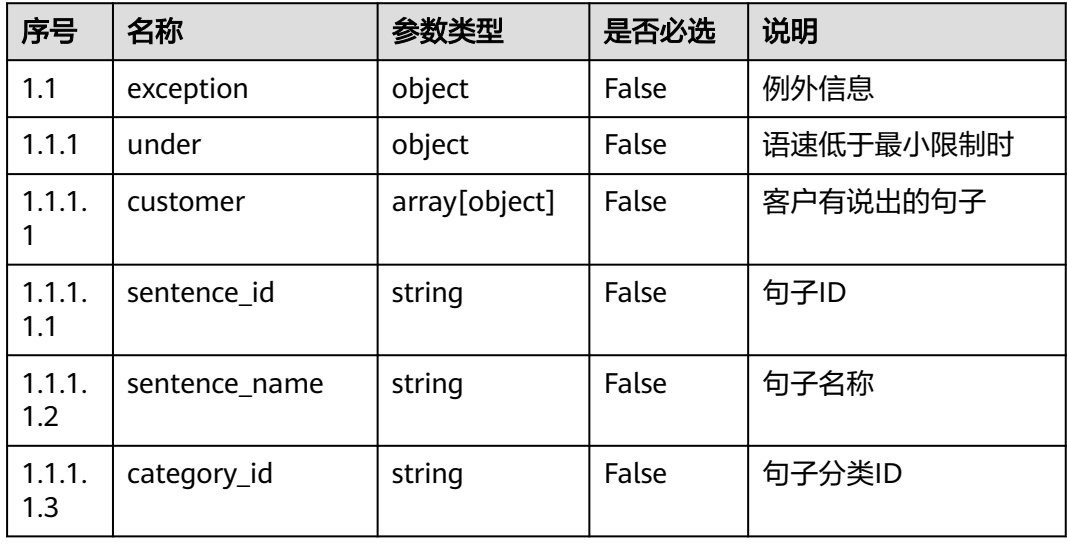

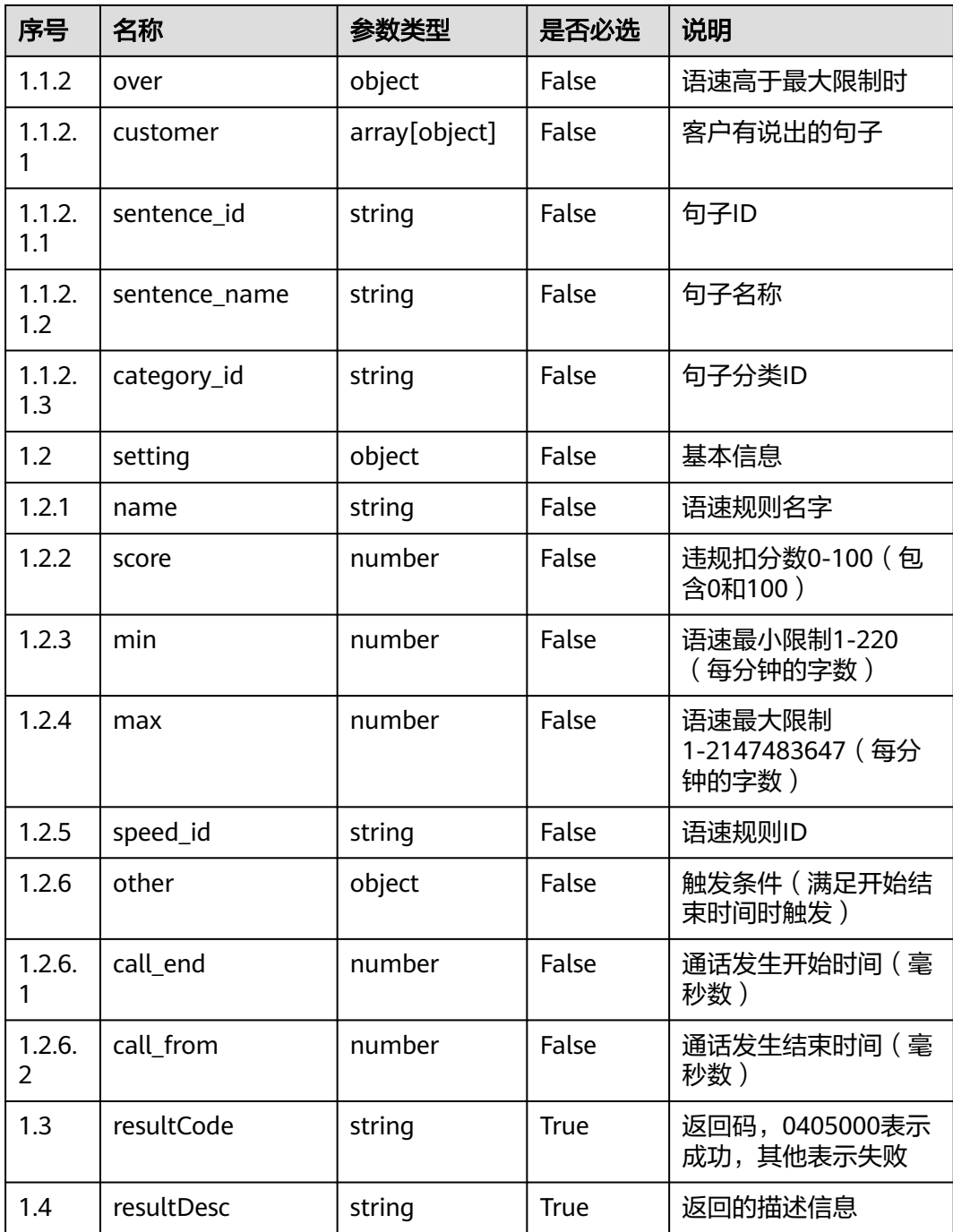

错误的请求:请检查请求路径及参数。

● 响应状态码**: 401**

未授权:1. 请确认是否购买了相关服务。 2. 请联系客服人员检查您账号的当前状 态。

● 响应状态码**: 404** 请求的内容未找到:请检查请求的路径。

业务失败:请依次确认您请求中各参数的取值。

### 错误码

无。

### 报文样例

● 场景描述:根据ID查询语速规则详情

请求头:

```
x-app-key:************************************ 
X-UserID:1611917095665261978 
Authorization:Bearer *********************************
x-TenantSpaceId:202101124979
```
请求参数:

{

}

{

```
 "speed_id": "849706874868600832"
```
响应参数:

```
 "exception": {
     "over": {
        "customer": []
     },
     "under": "customer": []
     }
 },
 "resultCode": "0405000",
   "resultDesc": "操作成功",
   "setting": {
 "score": "-3",
 "other": {
       "call_end": 0,
        "call_from": 0
 },
 "min": "90",
     "max": "150",
     "name": "语速规则",
      "speed_id": "925095745760006144"
   }
```
# **12.2.10.3** 删除语速规则

### 场景描述

根据ID删除语速规则。

#### 接口方法

POST

}

### 接口 **URI**

https://域名/apiaccess/CCSQM/rest/ccisqm/v1/speedrule/deleteSpeedRule,例如域 名是service.besclouds.com

# 请求说明

#### 表 **12-204** 请求头参数

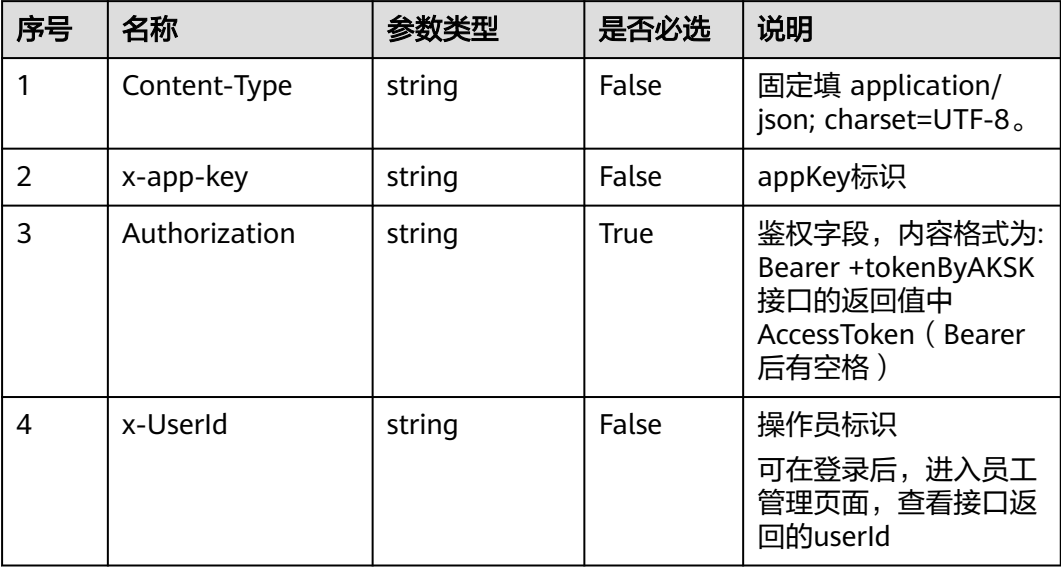

#### 表 **12-205** 请求体参数

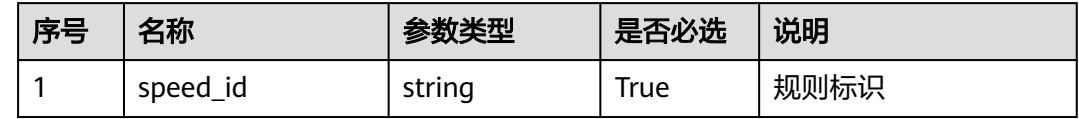

# 响应说明

#### ● 响应状态码**: 200**

表 **12-206** 响应体参数

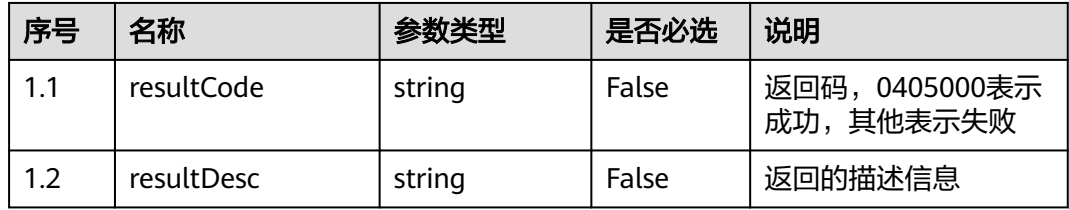

### ● 响应状态码**: 400**

错误的请求:请检查请求路径及参数。

● 响应状态码**: 401**

未授权:1. 请确认是否购买了相关服务。 2. 请联系客服人员检查您账号的当前状 态。

### ● 响应状态码**: 404**

请求的内容未找到:请检查请求的路径。

业务失败:请依次确认您请求中各参数的取值。

### 错误码

无。

### 报文样例

● 场景描述:删除语速规则

请求头:

```
x-app-key:************************************ 
X-UserID:1611917095665261978 
Authorization:Bearer ********************************
x-TenantSpaceId:202101124979
请求参数:
{
   "speed_id": "849706874868600832"
}
响应参数:
{
```
 "resultCode": "0405000", "resultDesc": "操作成功"

# **12.2.10.4** 分页查询语速规则

}

### 场景描述

分页查询语速规则, 查询条件: page-当前页数, limit-每页记录数, keyword-搜索关 键字。

### 接口方法

POST

### 接口 **URI**

https://域名/apiaccess/CCSQM/rest/ccisqm/v1/speedrule/querySpeedRules,例如域 名是service.besclouds.com

### 请求说明

#### 表 **12-207** 请求头参数

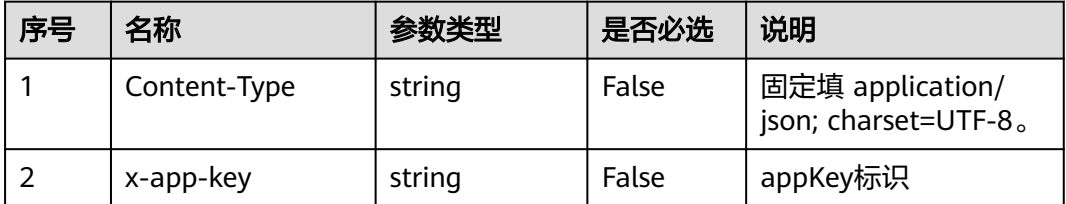

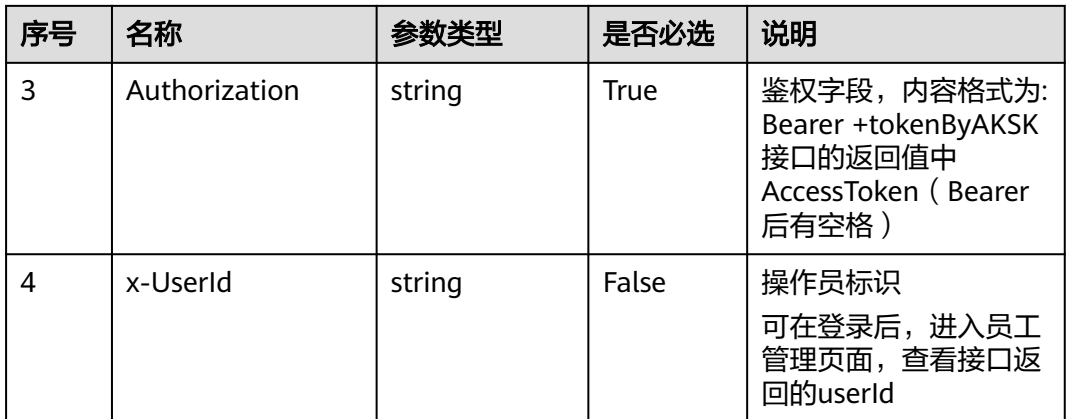

### 表 **12-208** 请求体参数

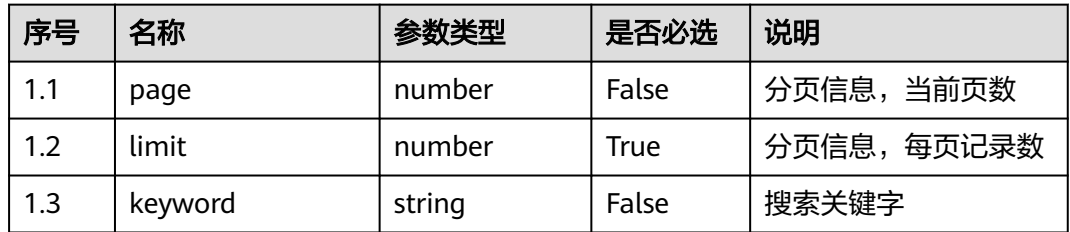

# 响应说明

### ● 响应状态码**: 200**

### 表 **12-209** 响应体参数

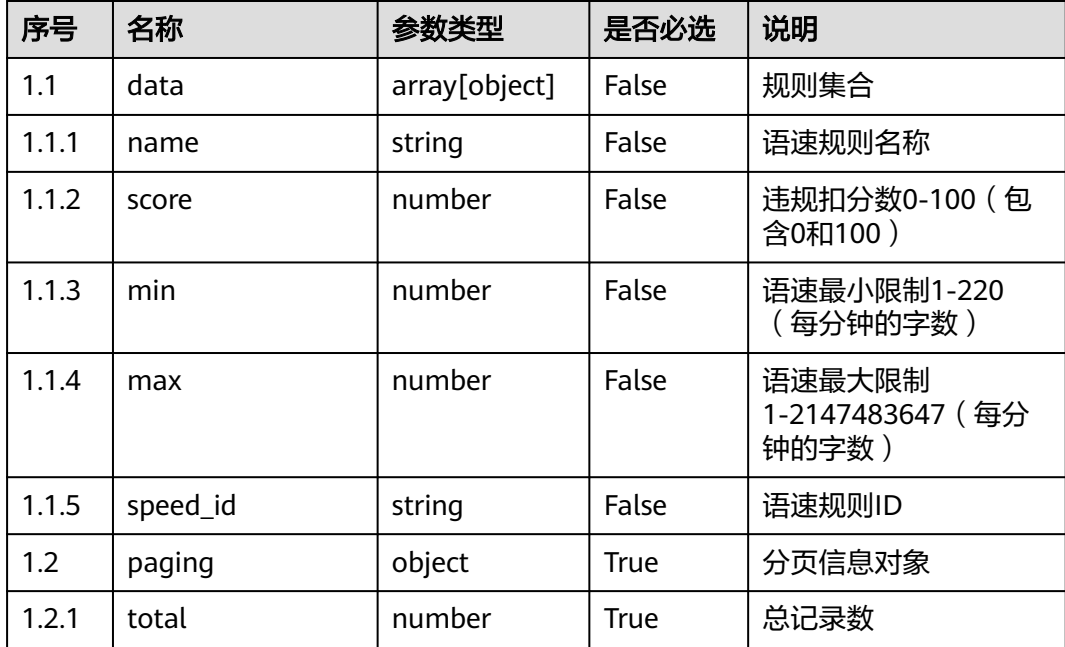

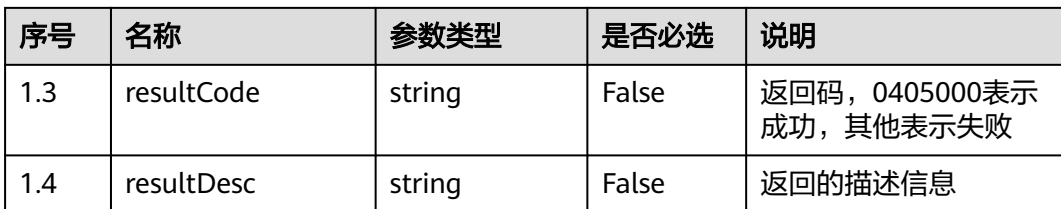

错误的请求:请检查请求路径及参数。

- 响应状态码**: 401** 未授权:1. 请确认是否购买了相关服务。 2. 请联系客服人员检查您账号的当前状 态。
- 响应状态码**: 404** 请求的内容未找到:请检查请求的路径。

#### ● 响应状态码**: 500**

业务失败:请依次确认您请求中各参数的取值。

### 错误码

无。

### 报文样例

场景描述: 查询语速规则

请求头:

```
x-app-key:************************************ 
X-UserID:1611917095665261978 
Authorization:Bearer ********************************
x-TenantSpaceId:202101124979
```
#### 请求参数:

{

}

{

}

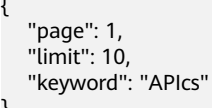

#### 响应参数:

```
 "data": [{
     "score": -3,
 "min": 100,
 "max": "150",
 "name": "rule",
     "speed_id": "925095745760006144"
  }],
   "resultCode": "0405000",
   "paging": {
     "total": 1
   },
   "resultDesc": "操作成功"
```
### **12.2.10.5** 修改语速规则

# 场景描述

修改语速规则。

# 接口方法

POST

# 接口 **URI**

https://域名/apiaccess/CCSQM/rest/ccisqm/v1/speedrule/updateSpeedRule,例如域 名是service.besclouds.com

### 请求说明

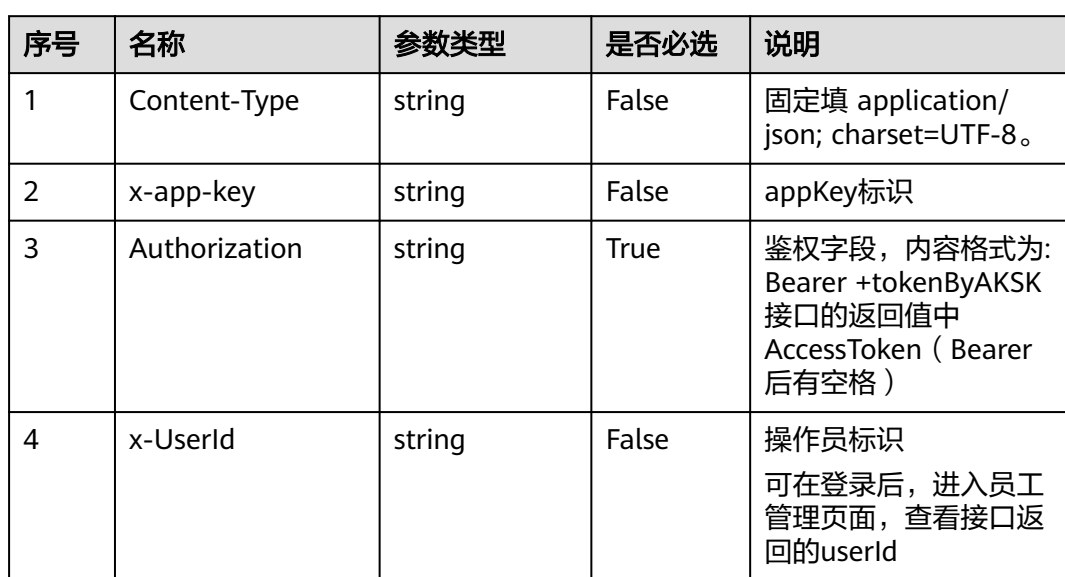

#### 表 **12-210** 请求头参数

#### 表 **12-211** 请求体参数

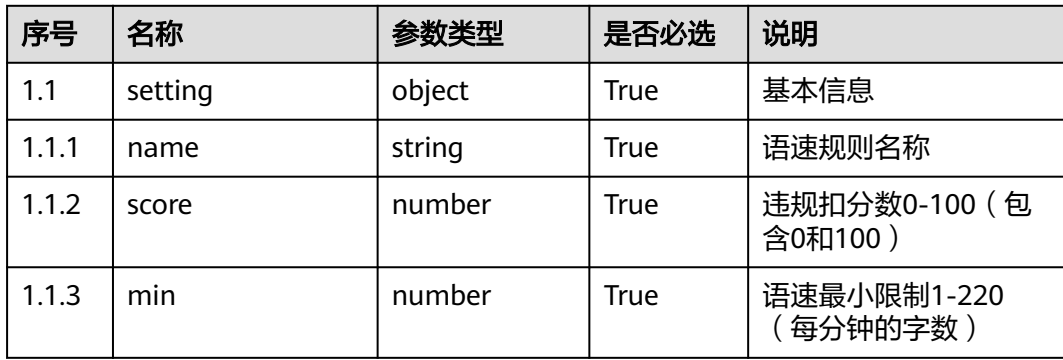

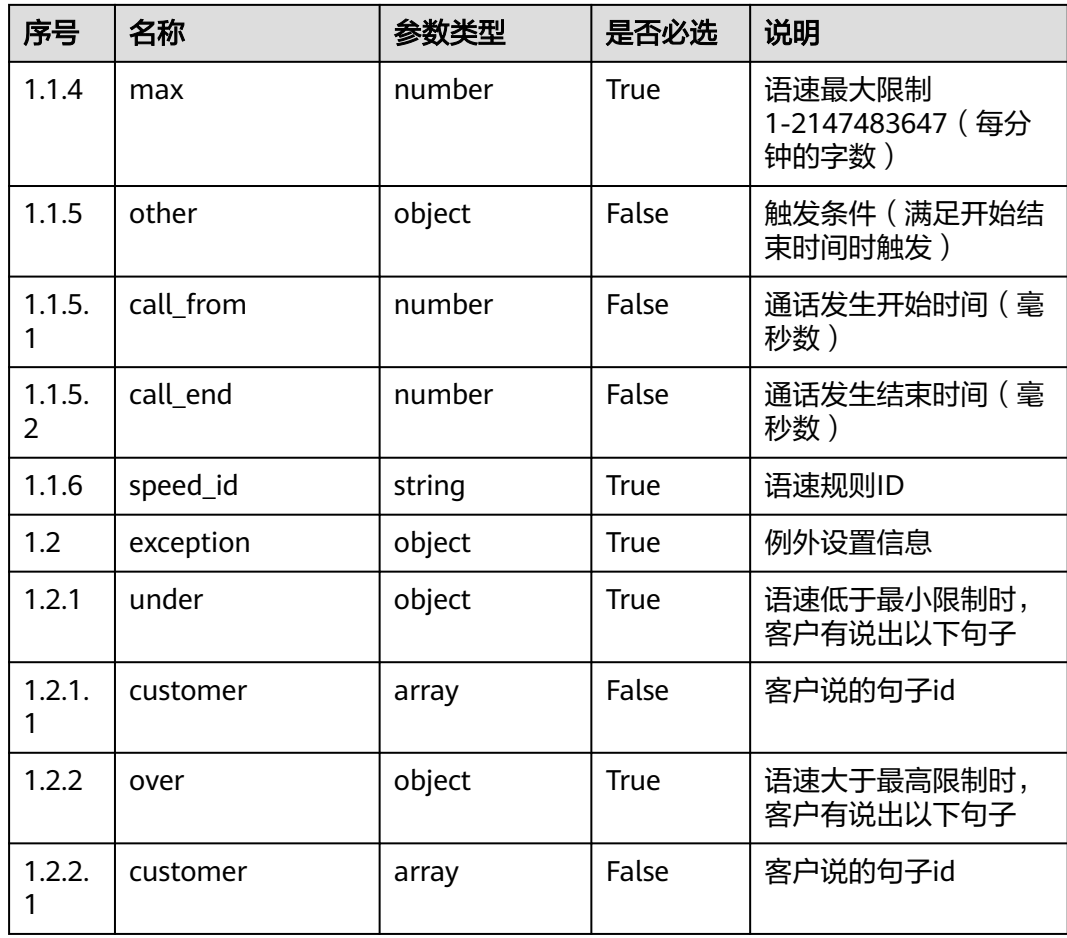

# 响应说明

#### ● 响应状态码**: 200**

表 **12-212** 响应体参数

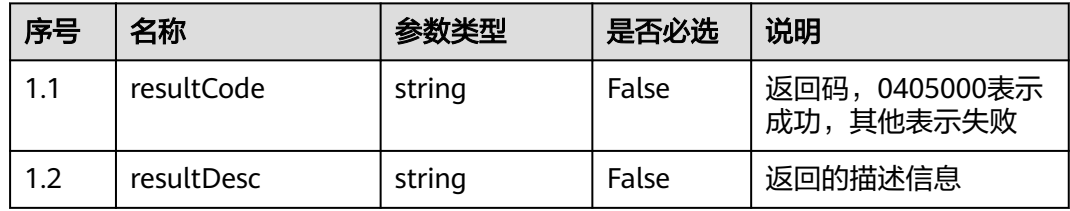

### ● 响应状态码**: 400**

错误的请求:请检查请求路径及参数。

● 响应状态码**: 401**

未授权:1. 请确认是否购买了相关服务。 2. 请联系客服人员检查您账号的当前状 态。

● 响应状态码**: 404**

请求的内容未找到:请检查请求的路径。

业务失败:请依次确认您请求中各参数的取值。

### 错误码

无。

### 报文样例

● 场景描述:修改语速规则

请求头:

```
x-app-key:************************************ 
X-UserID:1611917095665261978 
Authorization:Bearer ********************************
x-TenantSpaceId:202101124979
```
#### 请求参数:

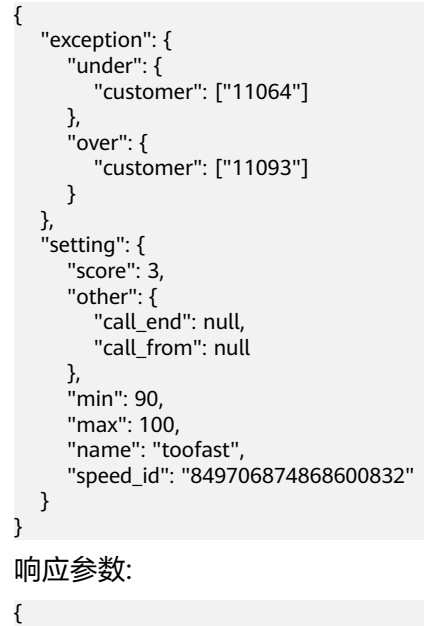

 "resultCode": "0405000", "resultDesc": "操作成功"

# **12.2.11** 质检场景管理接口 **(scenariomanage)**

### **12.2.11.1** 删除业务场景

#### 场景描述

根据业务场景的唯一标识,删除某个业务场景的接口。

### 接口方法

POST

}

# 接口 **URI**

https://域名/apiaccess/CCSQM/rest/ccisqm/v1/scenariomanage/deleteScenario,例 如域名是service.besclouds.com

# 请求说明

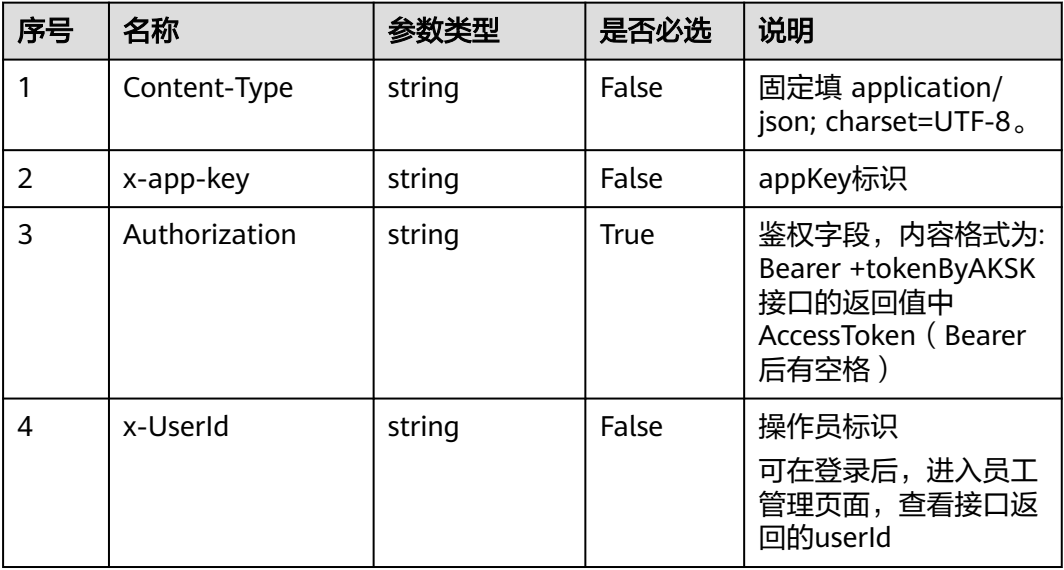

#### 表 **12-213** 请求头参数

#### 表 **12-214** 请求体参数

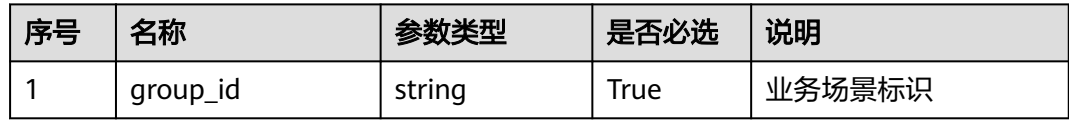

# 响应说明

### ● 响应状态码**: 200**

#### 表 **12-215** 响应体参数

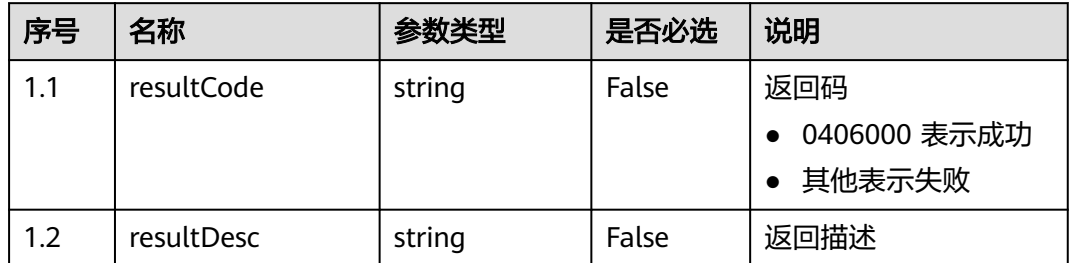

### ● 响应状态码**: 400**

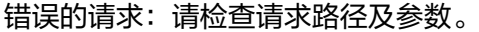

- 响应状态码**: 401** 未授权:1. 请确认是否购买了相关服务。 2. 请联系客服人员检查您账号的当前状 态。
- 响应状态码**: 404** 请求的内容未找到:请检查请求的路径。
- 响应状态码**: 500** 业务失败:请依次确认您请求中各参数的取值。

### 错误码

无。

### 报文样例

● 场景描述:删除业务场景

请求头:

```
x-app-key:************************************ 
X-UserID:1611917095665261978 
Authorization:Bearer *********************************
```
请求参数:

{ "group\_id": "groupid\_dc1ba2ab-9d3b-438b-be12-0f122c930cc5" }

响应参数:

}

```
{
   "resultCode": "0406000",
   "resultDesc": "删除业务场景成功"
```
### **12.2.11.2** 更新业务场景

### 场景描述

更新业务场景状态的接口。

### 接口方法

POST

### 接口 **URI**

https://域名/apiaccess/CCSQM/rest/ccisqm/v1/scenariomanage/ updateScenarioStatus,例如域名是service.besclouds.com

# 请求说明

#### 表 **12-216** 请求头参数

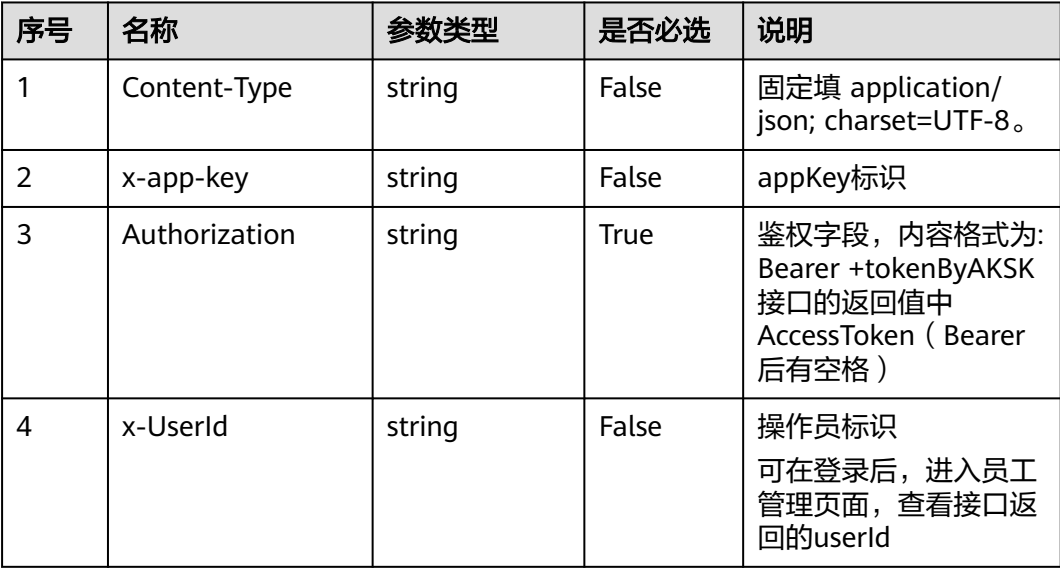

#### 表 **12-217** 请求体参数

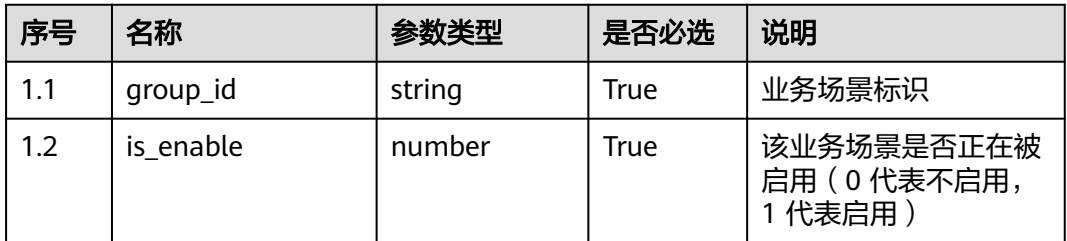

# 响应说明

### ● 响应状态码**: 200**

### 表 **12-218** 响应体参数

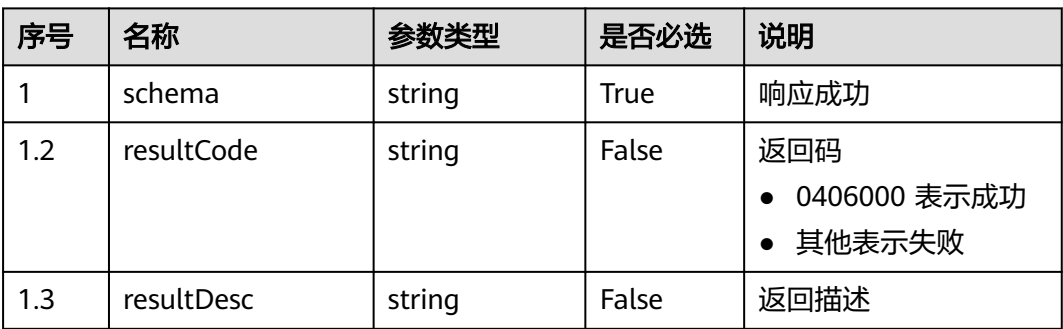

错误的请求:请检查请求路径及参数。

- 响应状态码**: 401** 未授权:1. 请确认是否购买了相关服务。 2. 请联系客服人员检查您账号的当前状 态。
- 响应状态码**: 404** 请求的内容未找到:请检查请求的路径。
- 响应状态码**: 500** 业务失败:请依次确认您请求中各参数的取值。

### 错误码

无。

# 报文样例

场景描述:更新业务场景状态

请求头:

```
x-app-key:************************************ 
X-UserID:1611917095665261978 
Authorization:Bearer *********************************
```
请求参数:

}

```
{
   "group_id": "groupid_826b89d9-bec9-4c14-b677-1d86f16c4993",
   "is_enable": 1
}
响应参数:
{
```

```
 "resultCode": "0406000",
 "resultDesc": "更新业务场景状态成功"
```
# **12.2.11.3** 创建业务场景

### 场景描述

创建业务场景的接口。

直接创建后,场景不可用,需要另外调用更新业务场景接口,才可以创建为正常的业 务场景

### 接口方法

POST

# 接口 **URI**

https://域名/apiaccess/CCSQM/rest/ccisqm/v1/scenariomanage/createScenario,例 如域名是service.besclouds.com

# 请求说明

#### 表 **12-219** 请求头参数

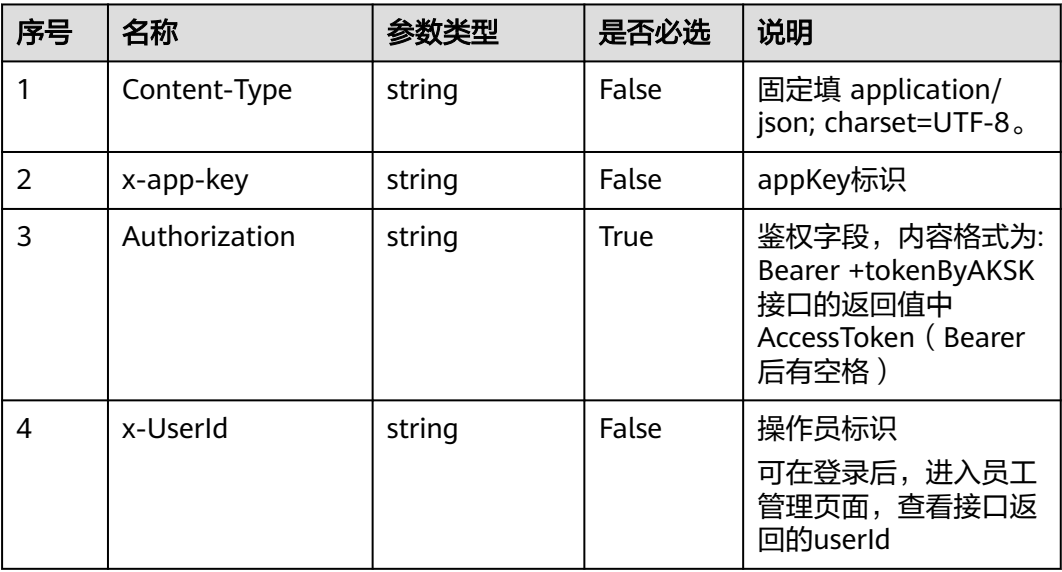

#### 表 **12-220** 请求体参数

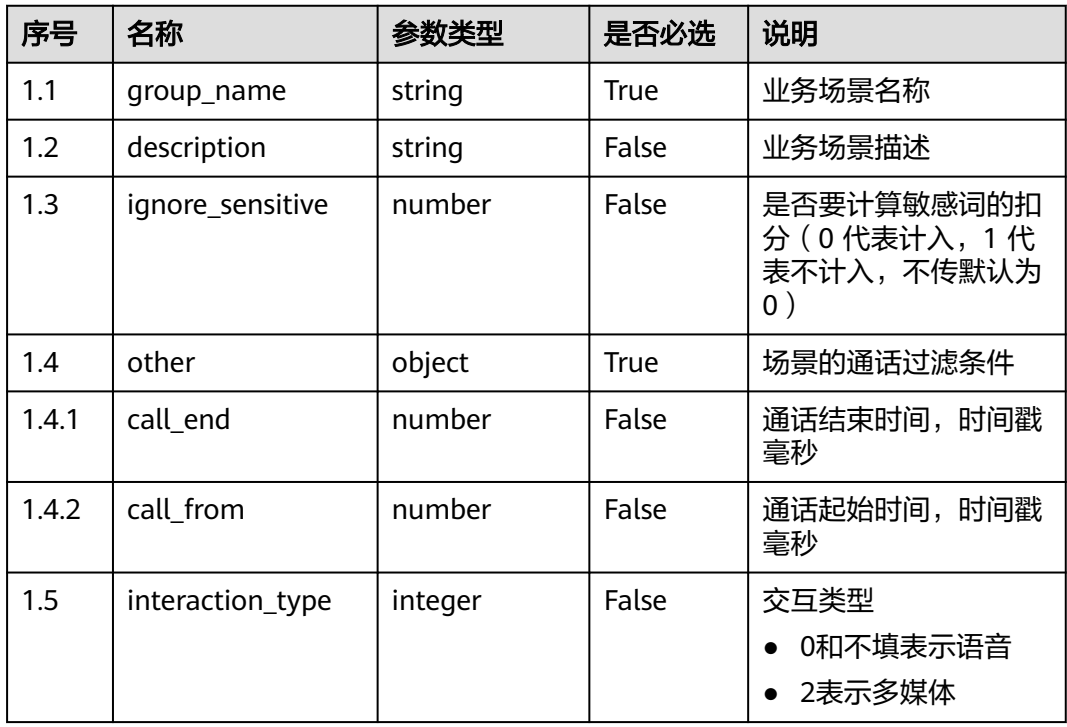

# 响应说明

# ● 响应状态码**: 200**

#### 表 **12-221** 响应体参数

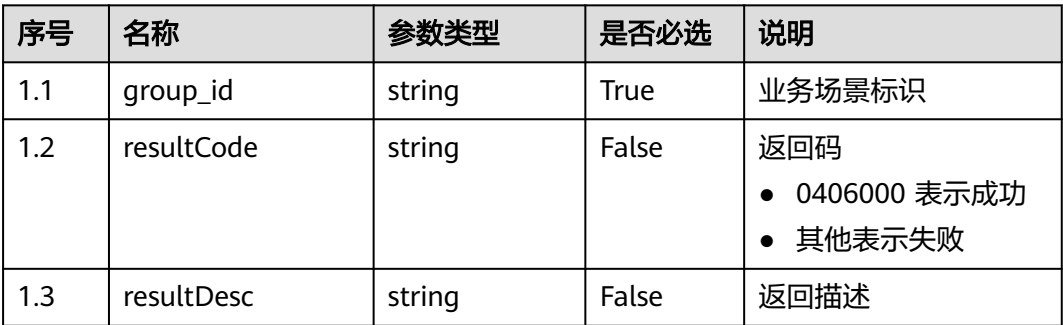

#### ● 响应状态码**: 400**

错误的请求:请检查请求路径及参数。

#### ● 响应状态码**: 401**

未授权:1. 请确认是否购买了相关服务。 2. 请联系客服人员检查您账号的当前状 态。

● 响应状态码**: 404**

请求的内容未找到:请检查请求的路径。

# ● 响应状态码**: 500**

业务失败:请依次确认您请求中各参数的取值。

### 错误码

无。

### 报文样例

● 场景描述:创建业务场景

#### 请求头:

```
x-app-key:************************************ 
X-UserID:1611917095665261978 
Authorization:Bearer *********************************
```
#### 请求参数:

{

{

}

```
 "group_name": "业务场景1",
 "description": "业务场景",
   "ignore_sensitive": 0,
   "other": {
      "type": 0,
      "connected_call_type": 0,
      "call_from": 1622536490000,
      "call_end": 1625042093000
   }
}
响应参数:
   "group_id": "groupid_48450728-6b9d-4942-9884-2c5405e974d0",
```

```
 "resultCode": "0406000",
```

```
 "resultDesc": "创建业务场景成功"
```
# **12.2.11.4** 查询单个业务场景

# 场景描述

根据业务场景的唯一标识,查询单个业务场景详情的接口。

# 接口方法

POST

# 接口 **URI**

https://域名/apiaccess/CCSQM/rest/ccisqm/v1/scenariomanage/queryScenario,例 如域名是service.besclouds.com

### 请求说明

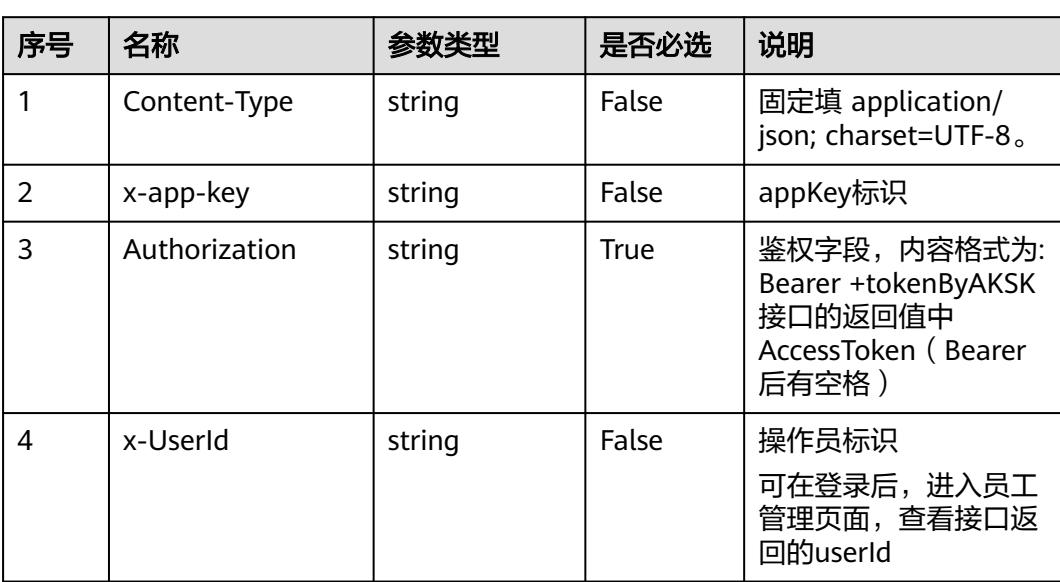

#### 表 **12-222** 请求头参数

#### 表 **12-223** 请求体参数

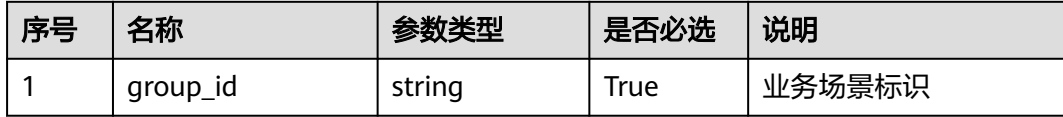

### 响应说明

### ● 响应状态码**: 200**

#### 表 **12-224** 响应体参数

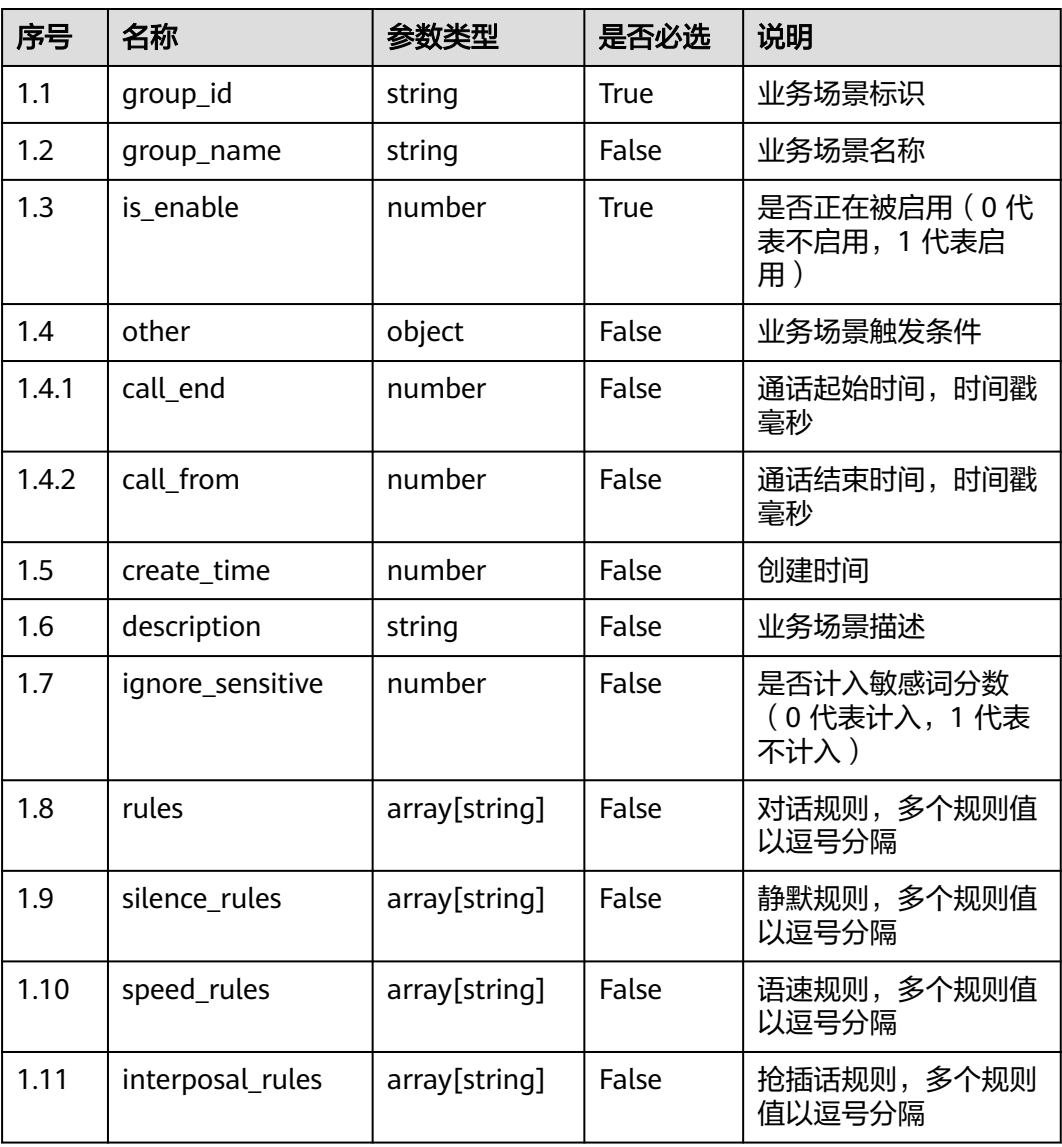

#### ● 响应状态码**: 400**

错误的请求:请检查请求路径及参数。

### ● 响应状态码**: 401**

未授权:1. 请确认是否购买了相关服务。 2. 请联系客服人员检查您账号的当前状 态。

● 响应状态码**: 404**

请求的内容未找到:请检查请求的路径。

● 响应状态码**: 500** 业务失败:请依次确认您请求中各参数的取值。

### 错误码

无。

# 报文样例

```
● 场景描述:查询单个业务场景详情
请求头:
x-app-key:************************************
```

```
X-UserID:1611917095665261978 
Authorization:Bearer *********************************
```
请求参数:

{

}

{

}

"group\_id": "groupid\_33bba990-c39e-4397-a649-1fdb46d54b17"

#### 响应参数:

```
 "tenant_id": "202106114153",
   "silence_rules": [{
      "rule_id": "920806740809748480",
      "rule_name": "静默规则1"
   }],
   "other": {},
   "speed_rules": [],
   "interposal_rules": [],
   "create_time": 1624413549,
   "group_name": "业务场景1",
   "group_id": "groupid_48450728-6b9d-4942-9884-2c5405e974d0",
   "ignore_sensitive": 0,
 "is_enable": 0,
 "description": "",
   "rules": []
```
# **12.2.11.5** 更新指定业务场景

### 场景描述

更新指定的业务场景的接口。

### 接口方法

POST

### 接口 **URI**

https://域名/apiaccess/CCSQM/rest/ccisqm/v1/scenariomanage/updateScenario, 例如域名是service.besclouds.com

### 请求说明

#### 表 **12-225** 请求头参数

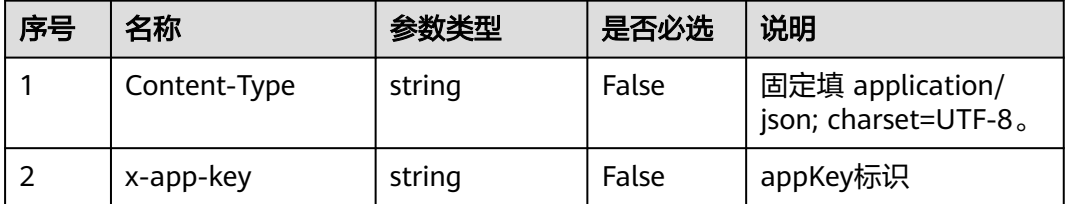

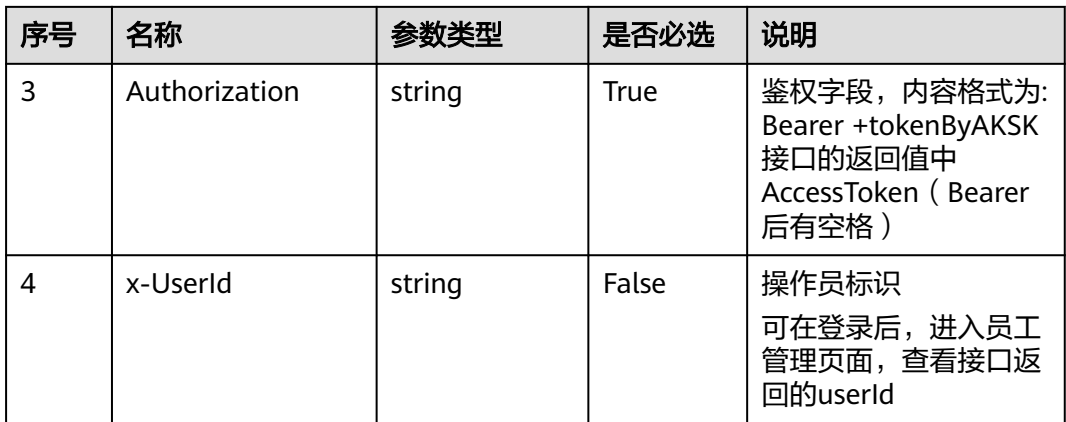

## 表 **12-226** 请求体参数

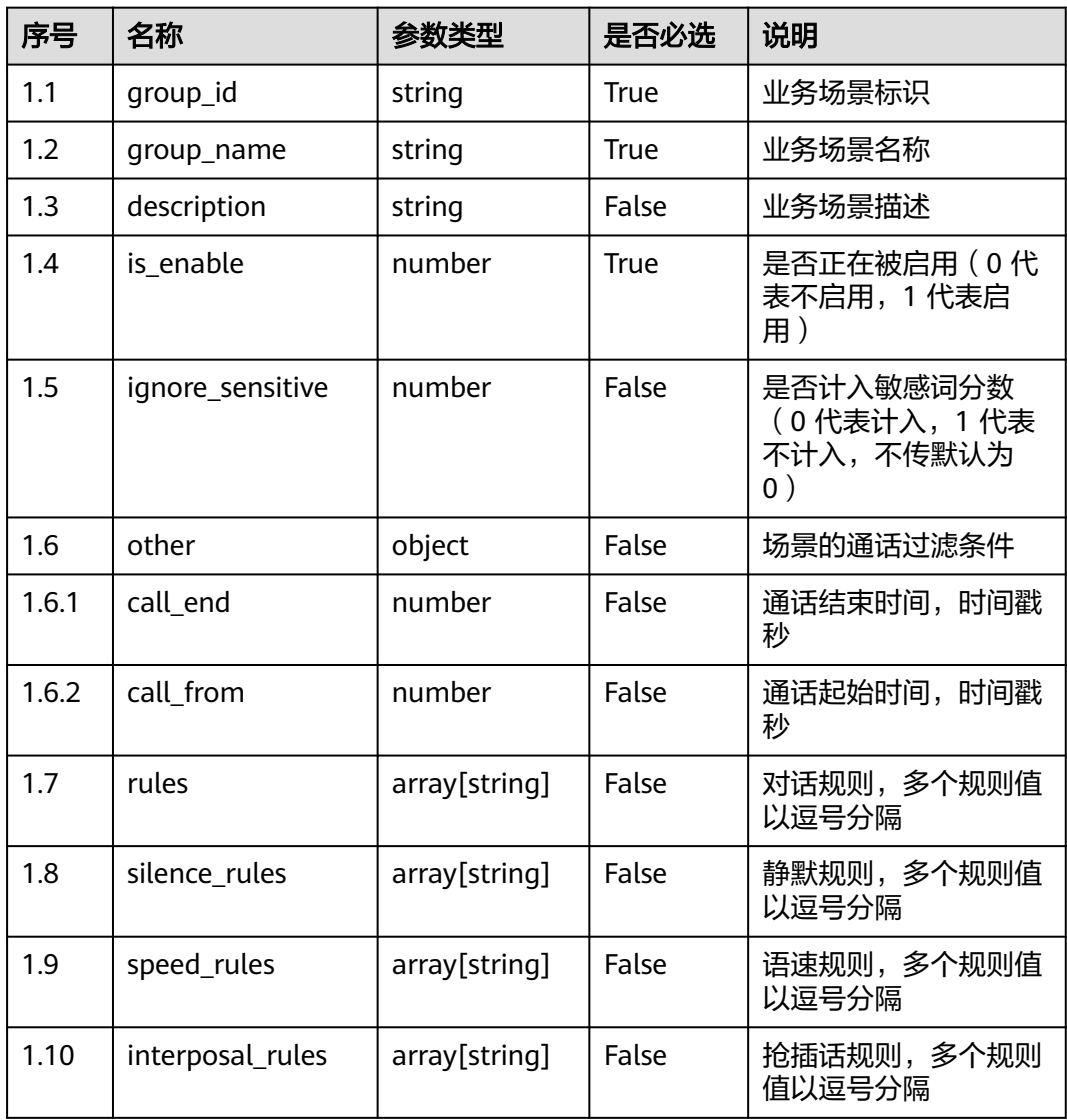

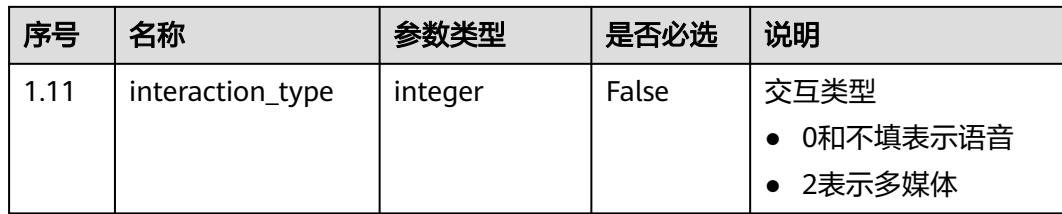

## 响应说明

#### ● 响应状态码**: 200**

#### 表 **12-227** 响应体参数

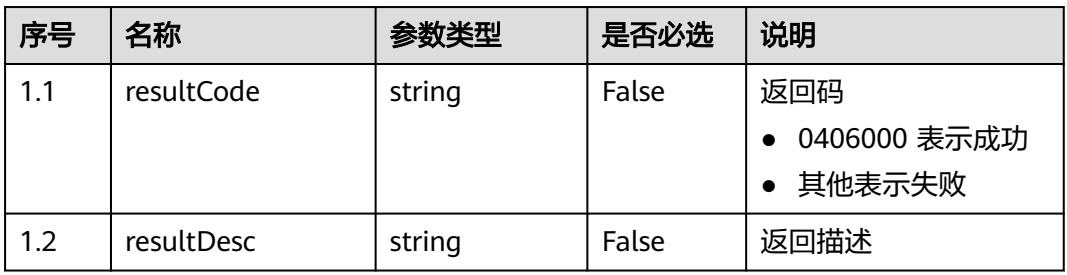

### ● 响应状态码**: 400**

错误的请求:请检查请求路径及参数。

### ● 响应状态码**: 401** 未授权:1. 请确认是否购买了相关服务。 2. 请联系客服人员检查您账号的当前状 态。

### ● 响应状态码**: 404** 请求的内容未找到:请检查请求的路径。

● 响应状态码**: 500** 业务失败:请依次确认您请求中各参数的取值。

### 错误码

无。

### 报文样例

● 场景描述:更新业务场景

请求头:

```
x-app-key:************************************ 
X-UserID:1611917095665261978 
Authorization:Bearer ********************************
```
请求参数:

{

```
 "group_name": "OIAP系统",
 "description": "OIAP系统",
   "is_enable": 1,
   "ignore_sensitive": 0,
```
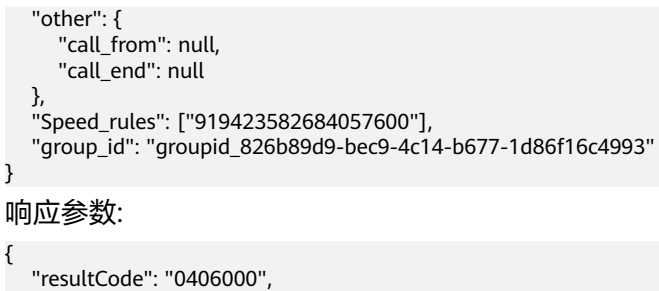

# **12.2.11.6** 查询所有业务场景

}

# 场景描述

查询所有业务场景的接口。

"resultDesc": "更新业务场景成功"

# 接口方法

POST

### 接口 **URI**

https://域名/apiaccess/CCSQM/rest/ccisqm/v1/scenariomanage/queryAllScenario, 例如域名是service.besclouds.com

# 请求说明

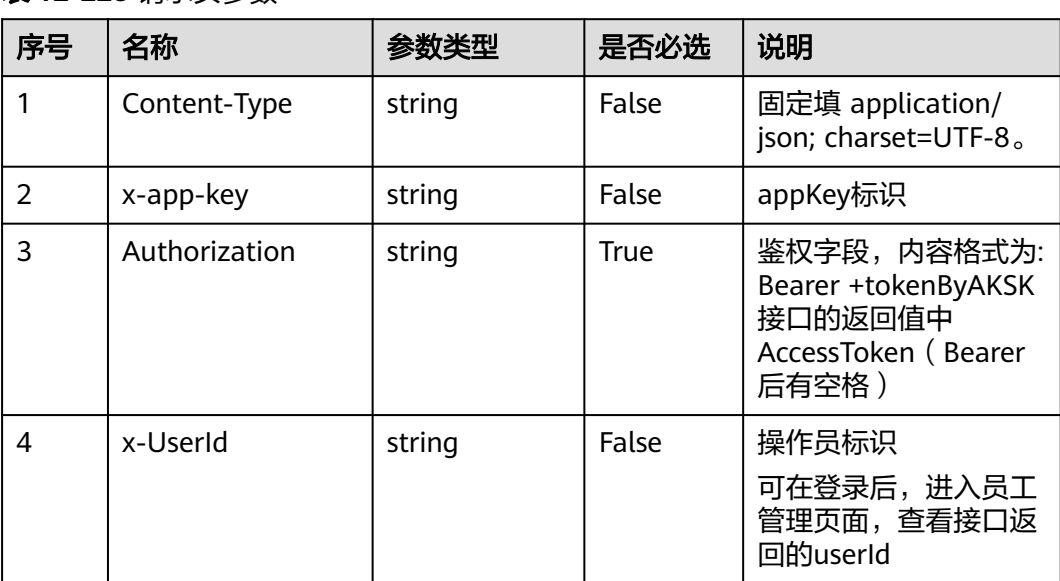

#### 表 **12-228** 请求头参数

#### 表 **12-229** 请求体参数

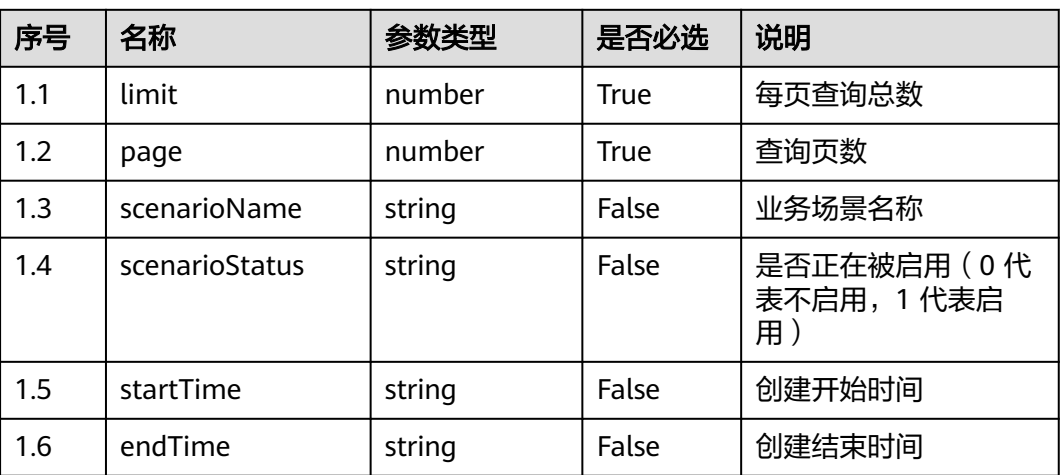

# 响应说明

### ● 响应状态码**: 200**

### 表 **12-230** 响应体参数

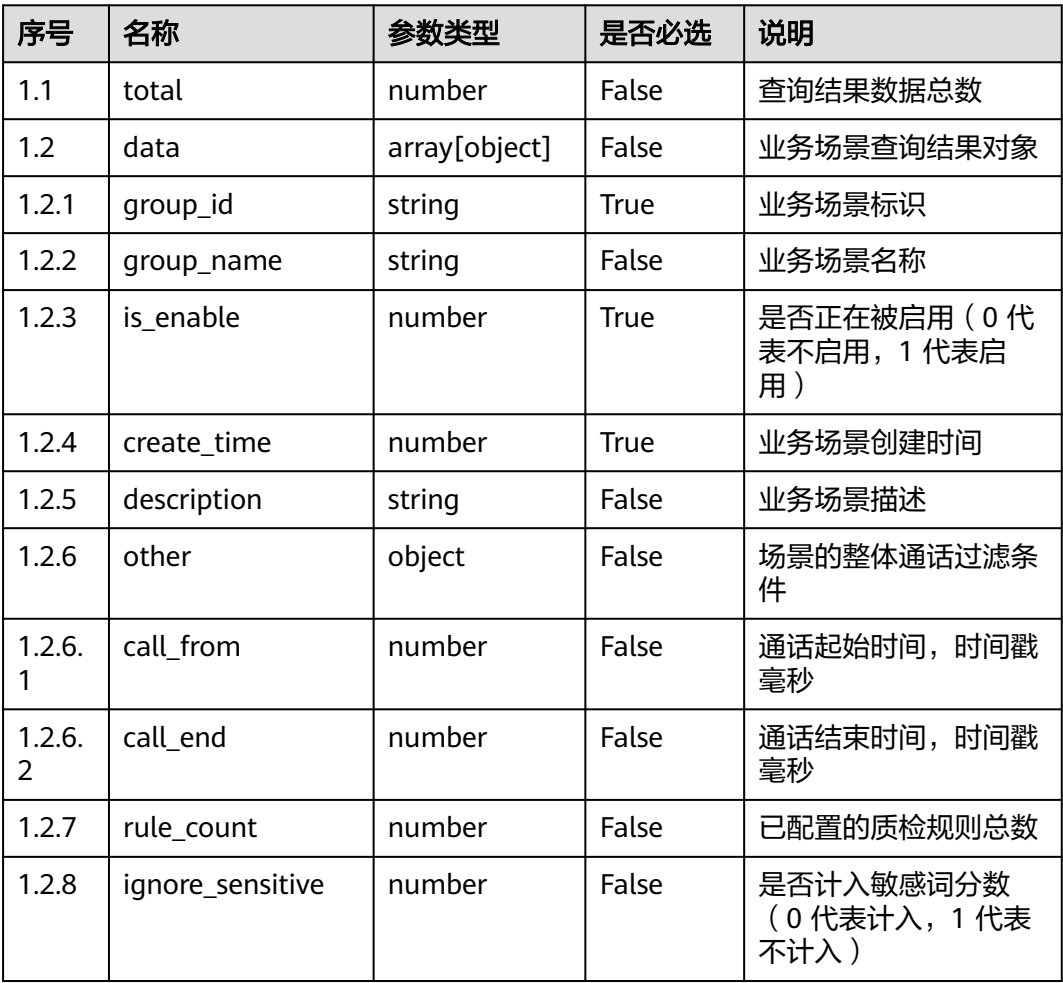

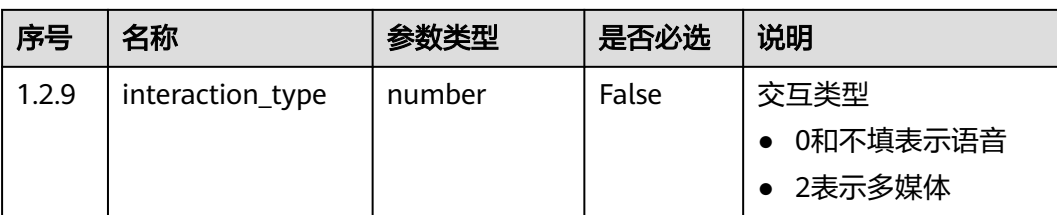

错误的请求:请检查请求路径及参数。

● 响应状态码**: 401**

未授权:1. 请确认是否购买了相关服务。 2. 请联系客服人员检查您账号的当前状 态。

- 响应状态码**: 404** 请求的内容未找到:请检查请求的路径。
- 响应状态码**: 500**

业务失败:请依次确认您请求中各参数的取值。

### 错误码

无。

# 报文样例

● 场景描述:查询所有业务场景

```
请求头:
x-app-key:************************************ 
X-UserID:1611917095665261978 
Authorization:Bearer *********************************
```
#### 请求参数:

{

}

{

```
 "limit": 10,
 "page": 1,
 "scenarioName": null,
 "startTime": null,
 "endTime": null,
 "scenarioStatus": null
```
#### 响应参数:

```
 "total": 1,
   "data": [{
      "tenant_id": "202106114153",
 "silence_rules": ["920806740809748480"],
 "other": {},
      "speed_rules": [],
      "interposal_rules": [],
      "create_time": 1623391966,
      "group_name": "test3",
      "ignore_sensitive": 0,
     "is_enable": 1,
      "description": "3",
      "rules": [],
      "group_id": "groupid_1760cfbb-e24c-4c9f-92f7-2701f154577c",
      "rule_count": 1
```
 }] }

# **12.2.12** 通话质检接口 **(qualitycheckmanage)**

# **12.2.12.1** 获取通话的状态及 **ASR** 结果

### 场景描述

获取通话的状态及ASR结果接口

# 接口方法

POST

# 接口 **URI**

https://域名/apiaccess/CCSQM/rest/ccisqm/v1/appraisecall/details,例如域名是 service.besclouds.com

# 请求说明

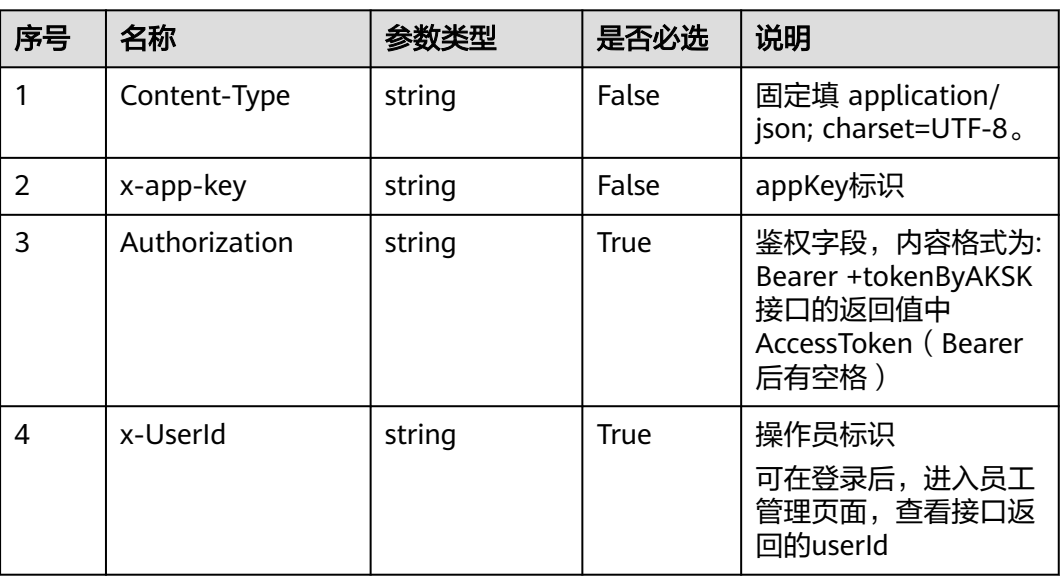

#### 表 **12-231** 请求头参数

#### 表 **12-232** 请求体参数

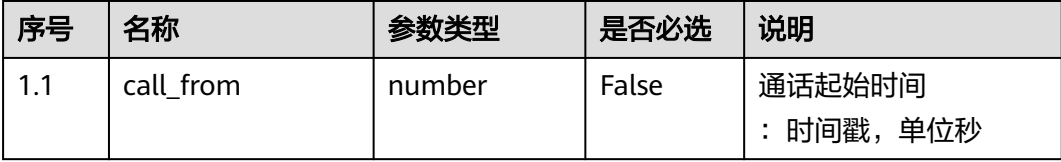

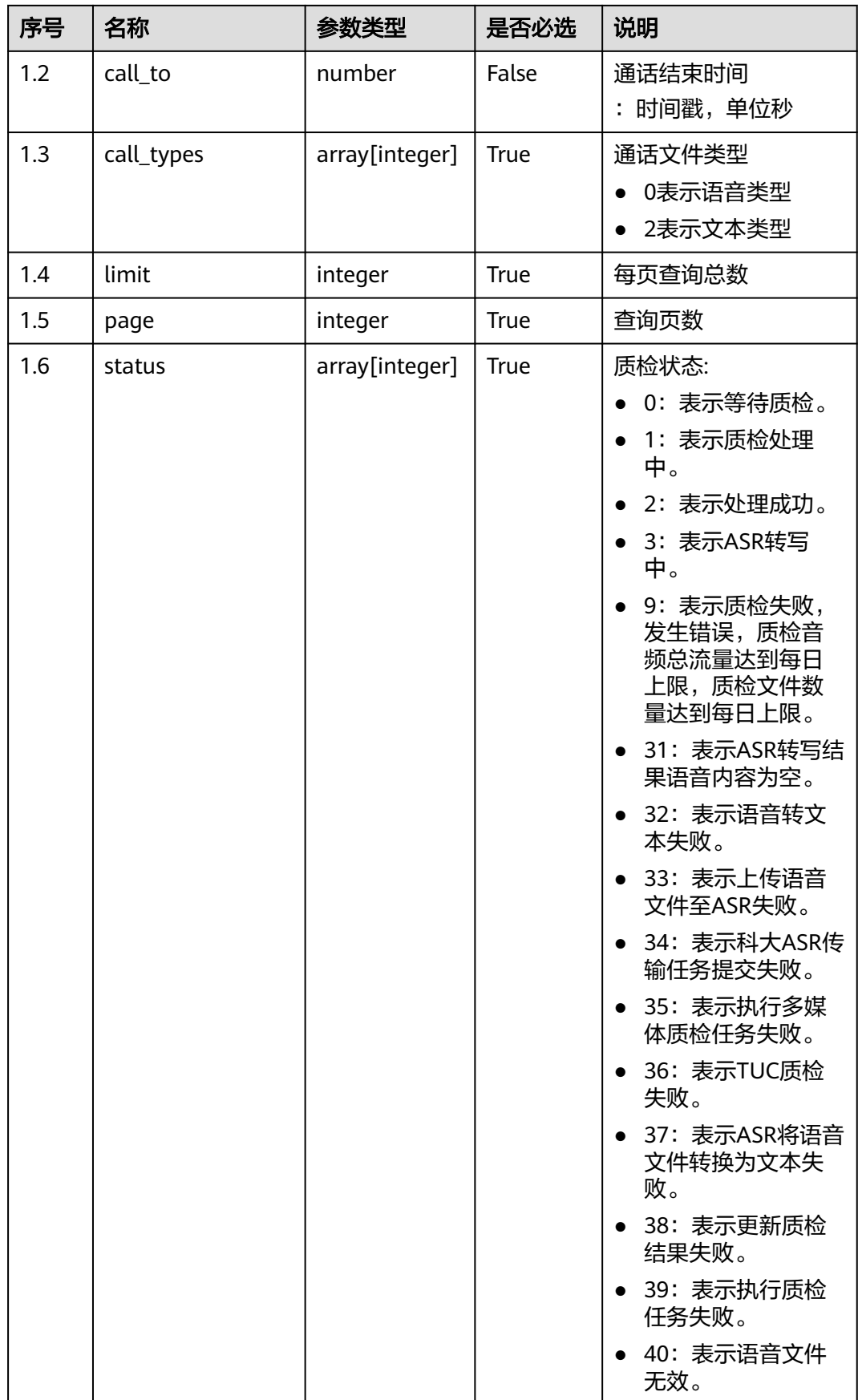

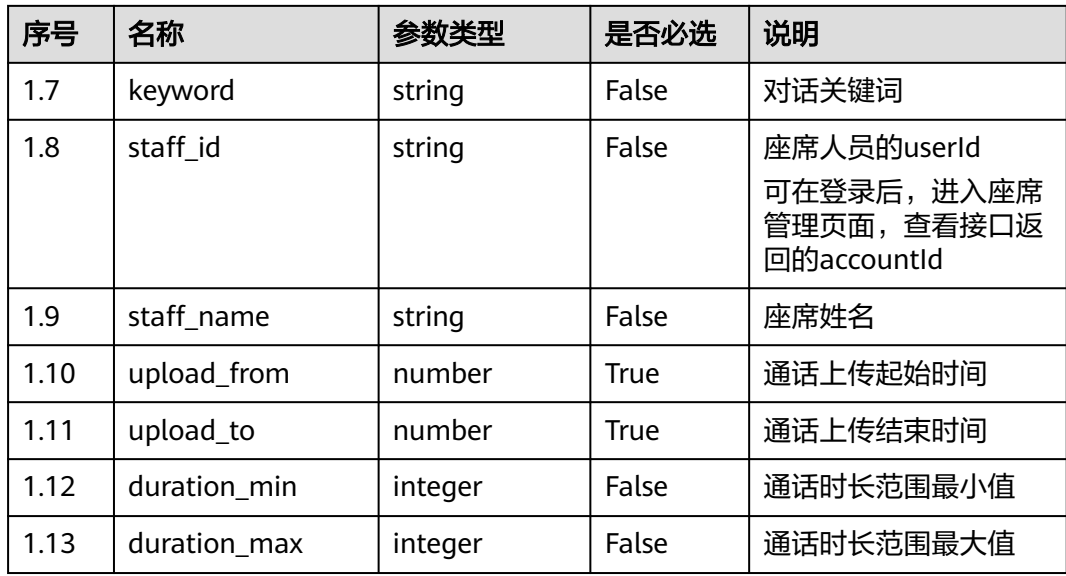

# 响应说明

#### ● 响应状态码**: 200**

### 表 **12-233** 响应体参数

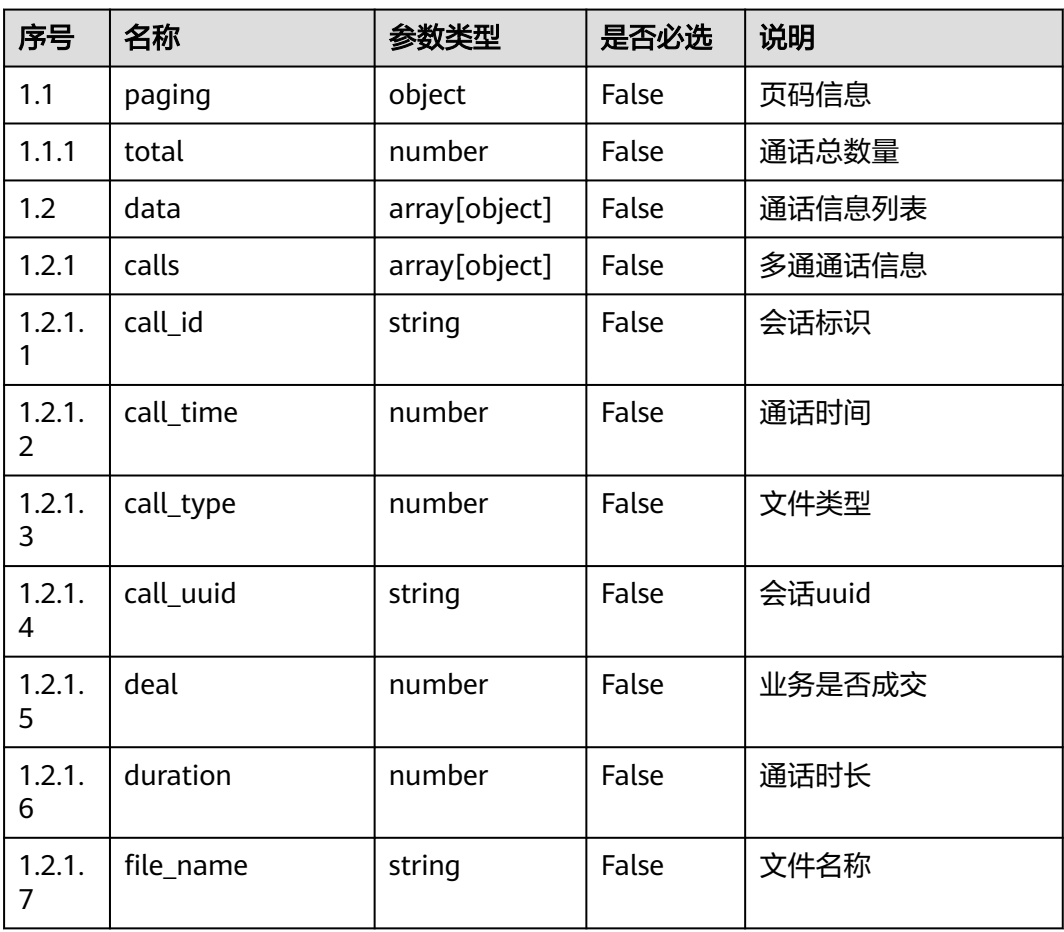

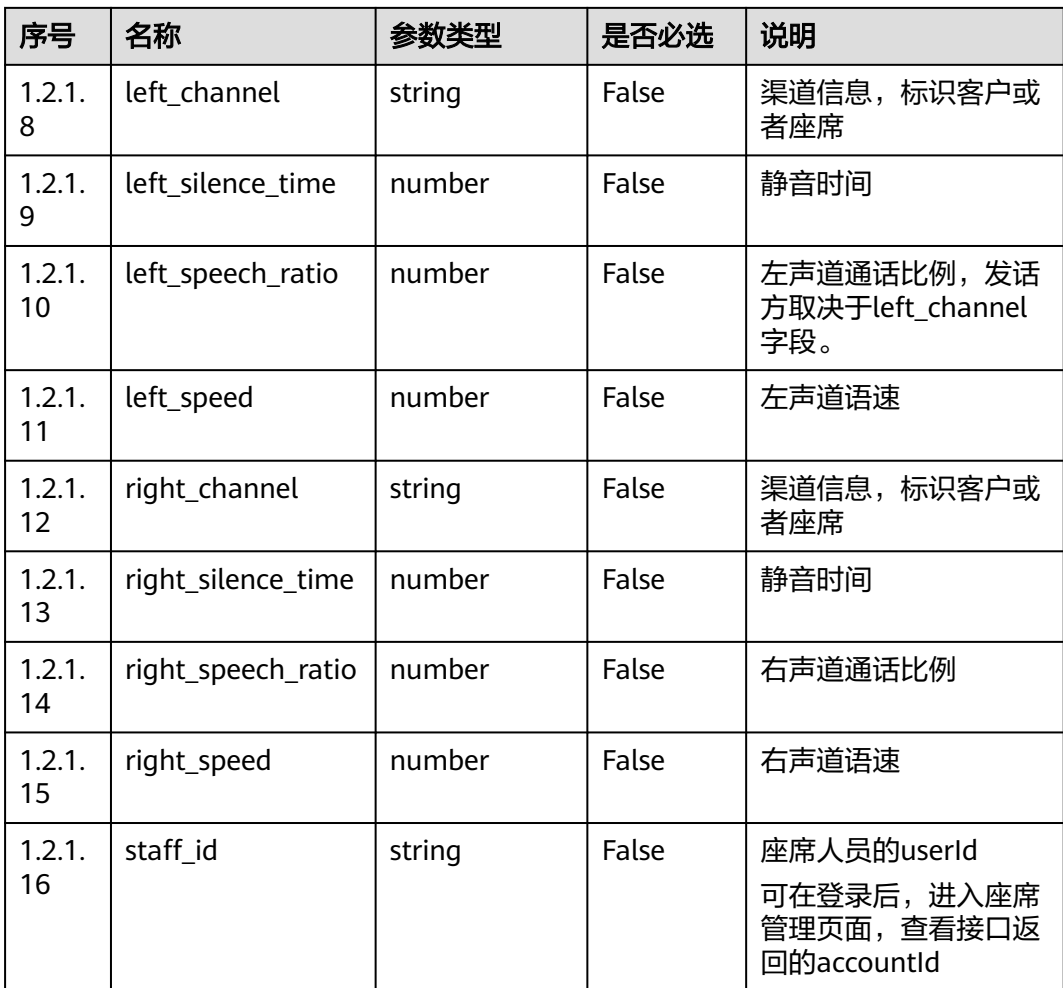

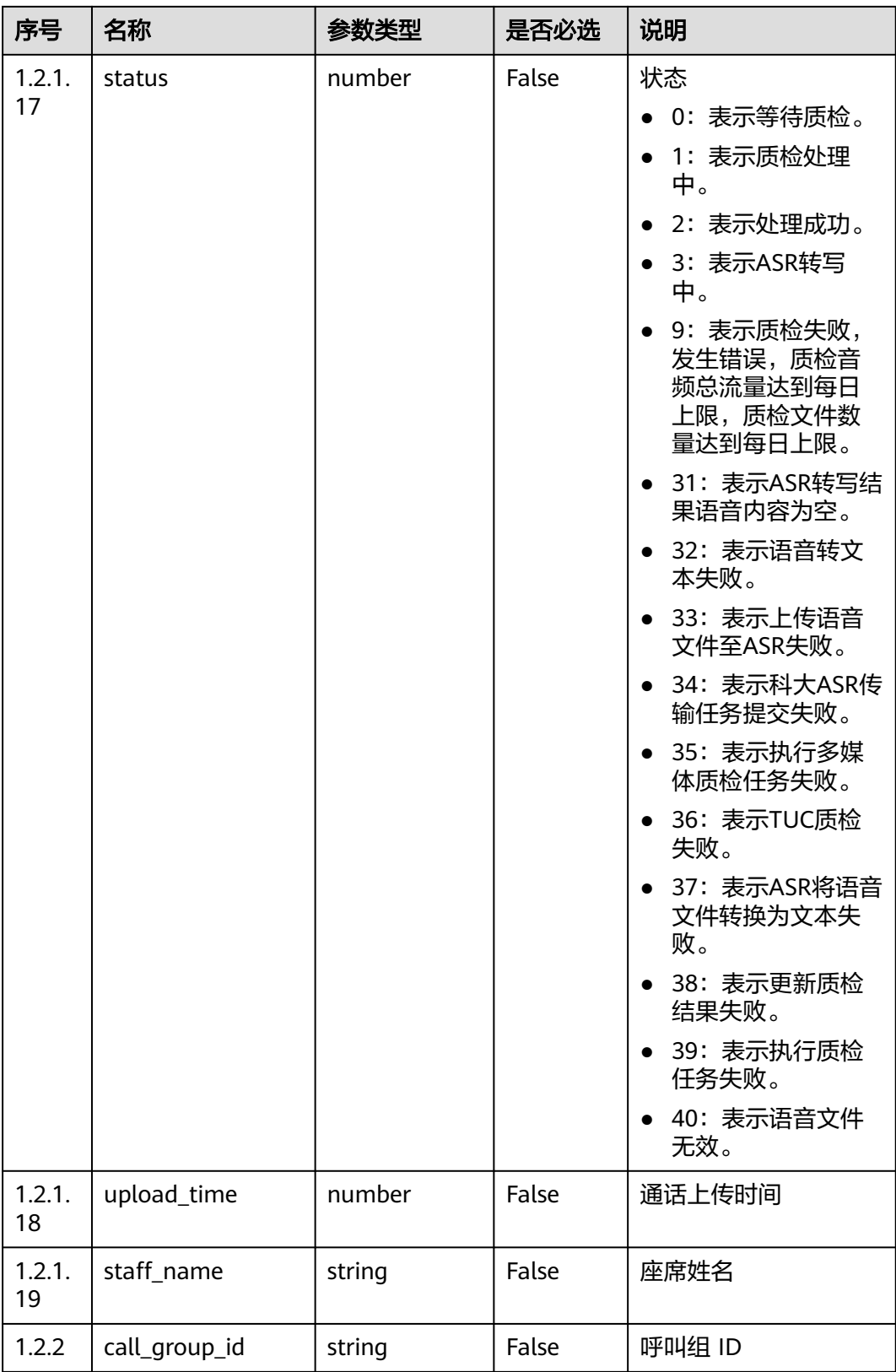

错误的请求:请检查请求路径及参数。

未授权:1. 请确认是否购买了相关服务。 2. 请联系客服人员检查您账号的当前状 态。

● 响应状态码**: 404** 请求的内容未找到:请检查请求的路径。

#### ● 响应状态码**: 500**

业务失败:请依次确认您请求中各参数的取值。

### 错误码

无。

### 报文样例

场景描述:获取通话的状态及ASR结果接口 请求头:

```
x-app-key:************************************ 
X-UserID:1611917095665261978 
Authorization:Bearer *********************************
```
#### 请求参数:

```
{
    "limit": 10,
    "page": 1,
    "call_types": [0, 2],
    "staff_id": null,
    "upload_from": 1621333149,
    "upload_to": 1623925149,
    "status": [2]
}
```
响应参数:

{

```
 "data": [{
      "calls": [{
         "staff_name": "*****",
         "create_time": 1622633782,
         "left_speed": 241.552,
         "left_speech_ratio": 0.4613,
         "file_name": "Consultant",
         "left_channel": "customer",
         "right_speech_ratio": 0.3252,
         "call_time": 1622633782,
         "inspect_status": 0,
         "right_channel": "staff",
         "complain_status": -1,
         "call_id": "3b9cd7a9-d38c-4aa0-a35d-77f6abb9f497",
         "left_silence_time": 88.46,
         "duration": 164.22,
         "upload_time": 1622633782,
 "right_silence_time": 110.82,
 "right_speed": 165.169,
         "staff_id": "1600226440112042215",
         "call_uuid": "3b9cd7a9-d38c-4aa0-a35d-77f6abb9f497",
         "review_status": -1,
         "call_type": 0,
         "status": 2
      }],
      "call_group_id": "3b9cd7a9-d38c-4aa0-a35d-77f6abb9f497"
 }, {
 "calls": [{
         "staff_name": "*****",
```
"create\_time": 1622554272, "left\_speed": 307.127, "left\_speech\_ratio": 0.251, "file\_name": "myvoice", "left\_channel": "customer", "right\_speech\_ratio": 0.206, "call\_time": 1622554272, "inspect\_status": 0, "right\_channel": "staff", "complain\_status": -1, "call\_id": "2ef38e9b-36dd-4c1f-97cb-a665a2d9de3a", "left\_silence\_time": 260.03, "duration": 347.16, "upload\_time": 1622554272, "right\_silence\_time": 275.65, "right\_speed": 318.837, "staff\_id": "1600226440112042215", "call\_uuid": "2ef38e9b-36dd-4c1f-97cb-a665a2d9de3a", "review\_status": -1, "call\_type": 0, "status": 2 }], "call\_group\_id": "2ef38e9b-36dd-4c1f-97cb-a665a2d9de3a" }, { "calls": [{ "staff\_name": "\*\*\*\*\*", "create\_time": 1622552201, "left\_speed": 305.061, "left\_speech\_ratio": 0.251, "file\_name": "myvoice", "left\_channel": "customer", "right\_speech\_ratio": 0.206, "call\_time": 1622552201, "inspect\_status": 0, "right\_channel": "staff", "complain\_status": -1, "call\_id": "4aca6bb8-13e6-4fd8-ac5b-0402fbb5bef4", "left\_silence\_time": 260.03, "duration": 347.16, "upload\_time": 1622552201, "right\_silence\_time": 275.65, "right\_speed": 319.676, "staff\_id": "1600226440112042215", "call\_uuid": "4aca6bb8-13e6-4fd8-ac5b-0402fbb5bef4", "review\_status": -1, "call\_type": 0, "status": 2 }], "call\_group\_id": "4aca6bb8-13e6-4fd8-ac5b-0402fbb5bef4" }, { "calls": [{ "staff\_name": "\*\*\*\*\*", "create\_time": 1622552093, "left\_speed": 324.068, "left\_speech\_ratio": 0.6081, "file\_name": "6335", "left\_channel": "customer", "right\_speech\_ratio": 0.185, "call\_time": 1622552093, "inspect\_status": 0, "right\_channel": "staff", "complain\_status": -1, "call\_id": "4a8507ec-8519-46ab-9ca7-241556a6eb6c", "left\_silence\_time": 40.8, "duration": 104.12, "upload\_time": 1622552093, "right\_silence\_time": 84.86, "right\_speed": 230.53, "staff\_id": "1600226440112042215",

```
 "call_uuid": "4a8507ec-8519-46ab-9ca7-241556a6eb6c",
         "review_status": -1,
         "call_type": 0,
         "status": 2
      }],
       "call_group_id": "4a8507ec-8519-46ab-9ca7-241556a6eb6c"
   }, {
       "calls": [{
         "staff_name": "*****",
         "create_time": 1622528466,
         "left_speed": 307.127,
         "left_speech_ratio": 0.251,
         "file_name": "myvoice",
         "left_channel": "customer",
         "right_speech_ratio": 0.206,
         "call_time": 1622528466,
         "inspect_status": 0,
         "right_channel": "staff",
         "complain_status": -1,
         "call_id": "ead642de-fa23-4bc0-adf5-f2bac9614b01",
         "left_silence_time": 260.03,
         "duration": 347.16,
         "upload_time": 1622528466,
         "right_silence_time": 275.65,
         "right_speed": 321.354,
         "staff_id": "1600226440112042215",
         "call_uuid": "ead642de-fa23-4bc0-adf5-f2bac9614b01",
         "review_status": -1,
         "call_type": 0,
         "status": 2
      }],
       "call_group_id": "ead642de-fa23-4bc0-adf5-f2bac9614b01"
   }, {
       "calls": [{
         "staff_name": "*****",
        "create_time": 1622513361,
         "left_speed": 306.439,
         "left_speech_ratio": 0.251,
         "file_name": "20208650",
         "left_channel": "customer",
         "right_speech_ratio": 0.206,
          "call_time": 1622513361,
         "inspect_status": 0,
         "right_channel": "staff",
         "complain_status": -1,
         "call_id": "1e158a1a-2f6d-44f6-ba44-b15d52e21651",
        "left_silence_time": 260.03,
         "duration": 347.16,
         "upload_time": 1622513361,
         "right_silence_time": 275.65,
         "right_speed": 320.515,
 "staff_id": "1600226440112042215",
 "call_uuid": "1e158a1a-2f6d-44f6-ba44-b15d52e21651",
         "review_status": -1,
         "call_type": 0,
         "status": 2
      }],
       "call_group_id": "1e158a1a-2f6d-44f6-ba44-b15d52e21651"
   }],
    "paging": {
      "total": 6
   }
}
```
# **12.2.12.2** 获取指定通话的质检结果

### 场景描述

获取指定通话的质检结果接口

### 接口方法

POST

### 接口 **URI**

https://域名/apiaccess/CCSQM/rest/ccisqm/v1/appraisecall/detail,例如域名是 service.besclouds.com

### 请求说明

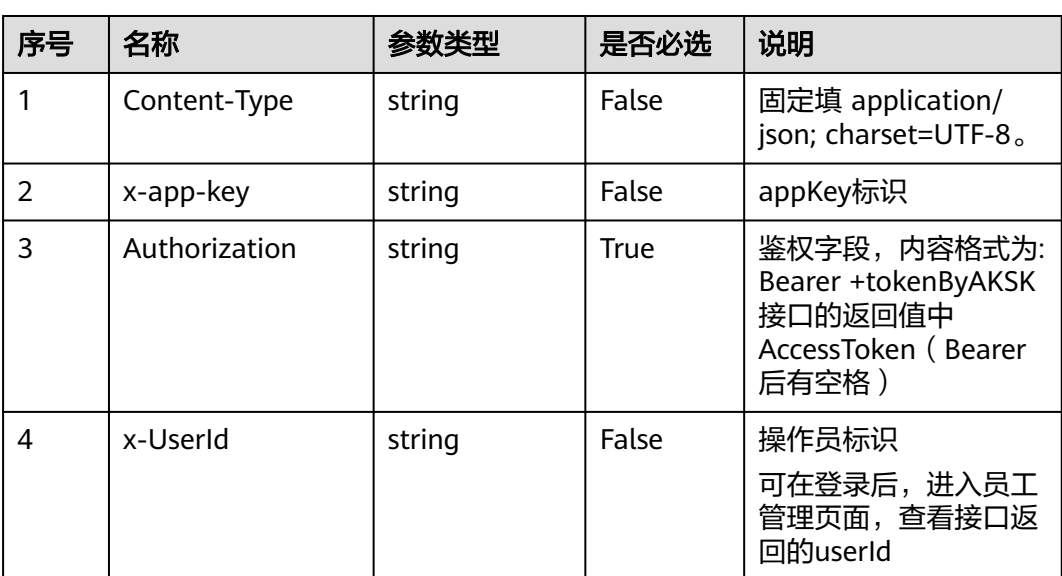

#### 表 **12-234** 请求头参数

#### 表 **12-235** 请求体参数

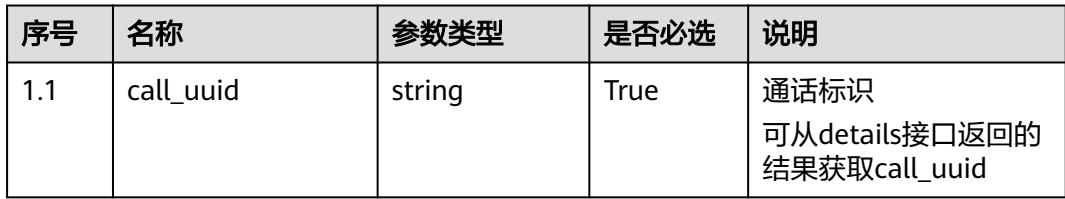

### 响应说明

#### ● 响应状态码**: 200**

#### 表 **12-236** 响应体参数

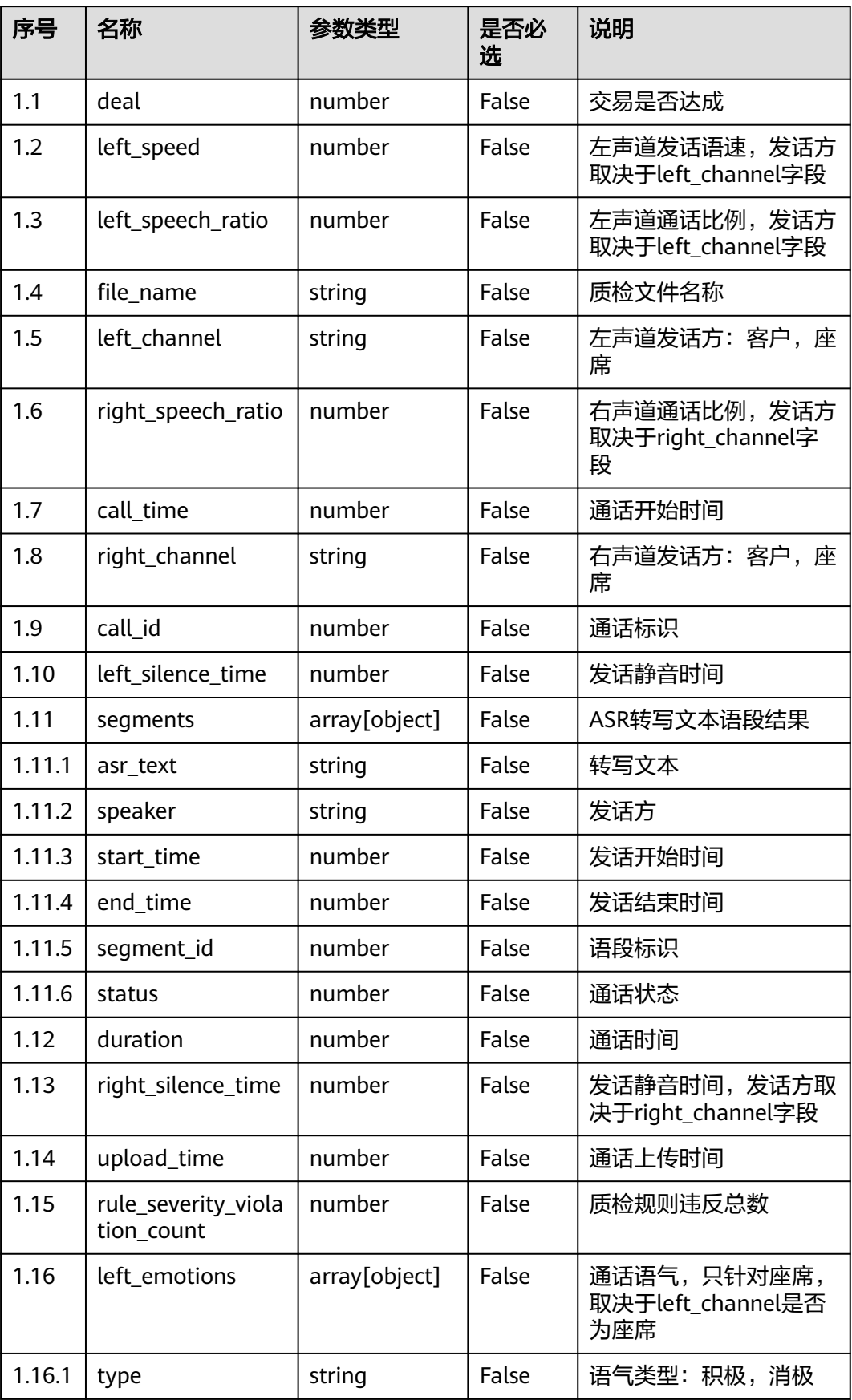

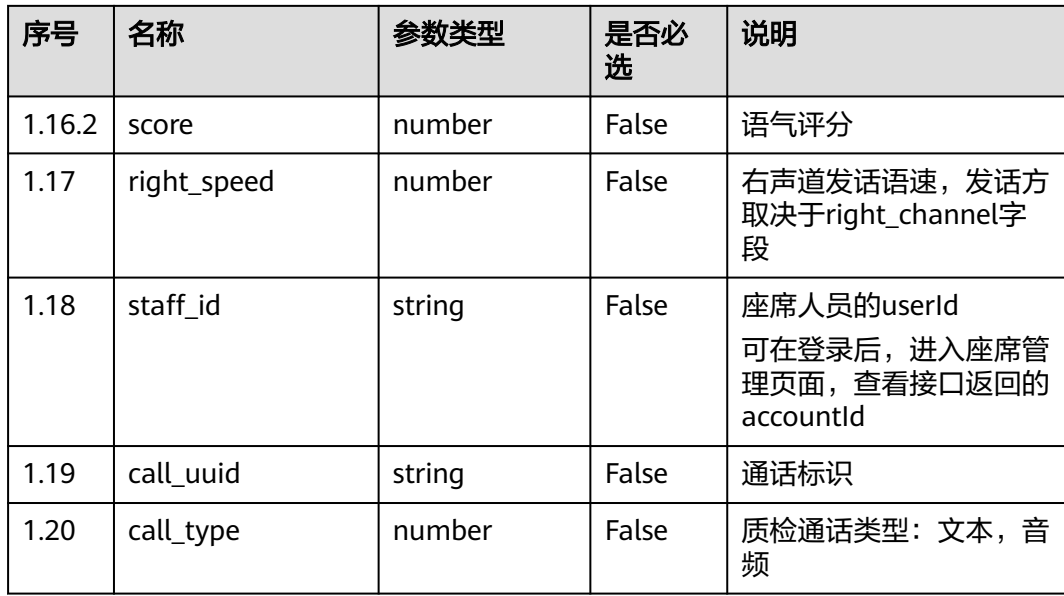

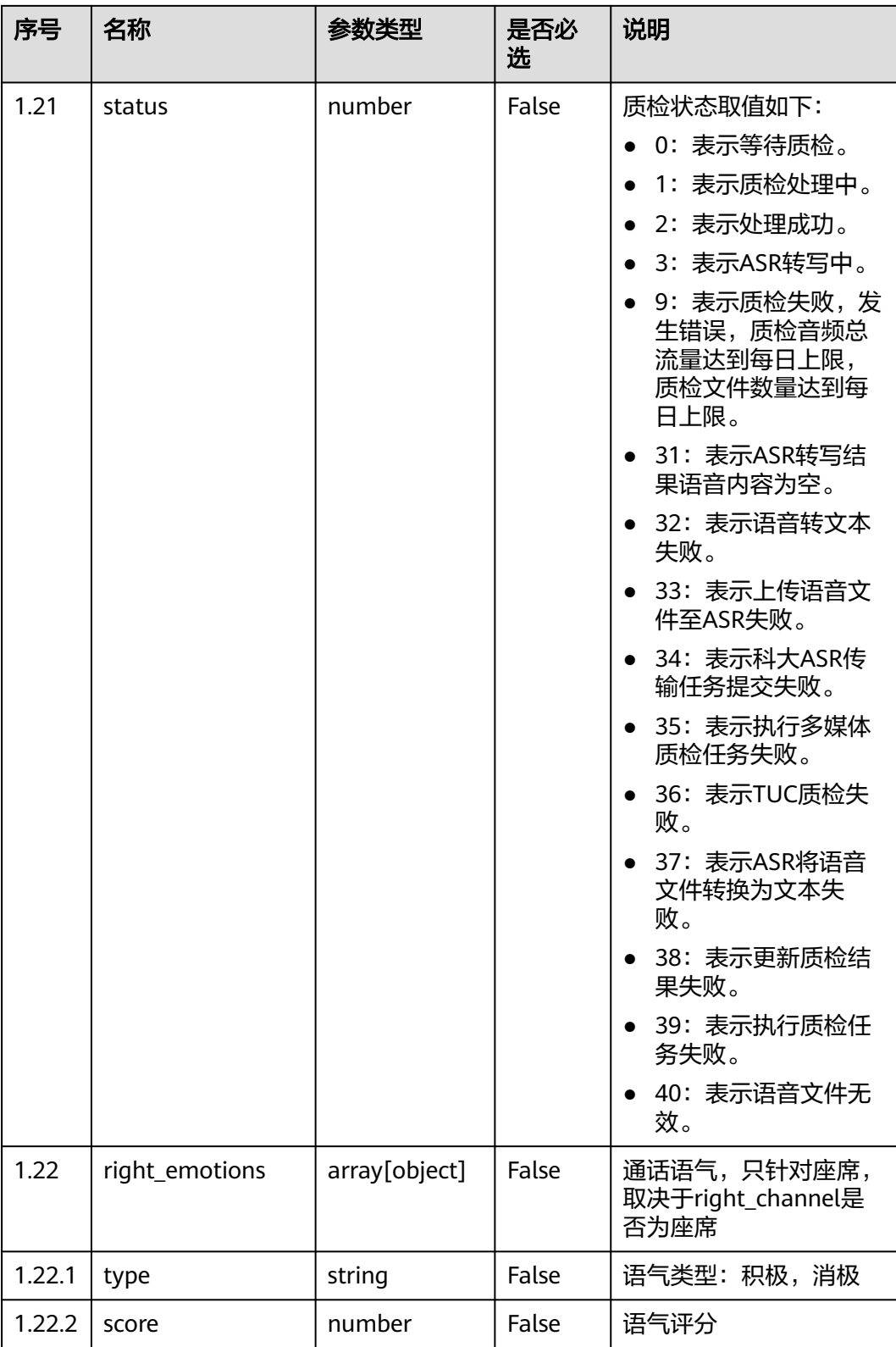

错误的请求:请检查请求路径及参数。

未授权:1. 请确认是否购买了相关服务。 2. 请联系客服人员检查您账号的当前状 态。

● 响应状态码**: 404** 请求的内容未找到:请检查请求的路径。

#### ● 响应状态码**: 500**

业务失败:请依次确认您请求中各参数的取值。

### 错误码

无。

# 报文样例

● 场景描述:获取指定通话的质检结果接口。

请求头:

```
x-app-key:************************************ 
X-UserID:1611917095665261978 
Authorization:Bearer *********************************
```
请求参数: {

"call\_uuid": "434l2j4242424jjl242"

#### 响应参数:

}

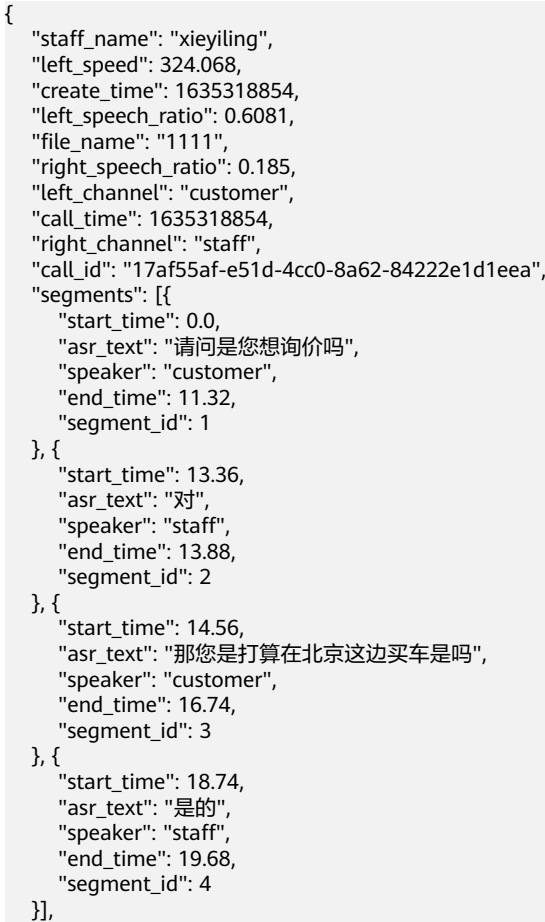

```
 "left_silence_time": 40.8,
   "duration": 104.12,
   "right_emotions": [{
 "score": 32.0,
 "type": "negative"
 }, {
 "score": 69.0,
      "type": "positive"
 }],
 "right_silence_time": 84.86,
 "upload_time": 1635318854,
 "left_emotions": [{
      "score": 65.0,
      "type": "negative"
   }, {
      "score": 80.0,
      "type": "positive"
 }],
 "right_speed": 230.53,
   "staff_id": "1679888582905592626",
 "call_type": 0,
 "status": 2
```
# **12.2.12.3** 创建质检任务**(**暂不支持使用**)**

}

### 场景描述

创建质检任务

### 接口方法

POST

### 接口 **URI**

https://域名/apiaccess/CCSQM/rest/ccisqm/v1/appraisecall/create,例如域名是 service.besclouds.com

### 请求说明

#### 表 **12-237** 请求头参数

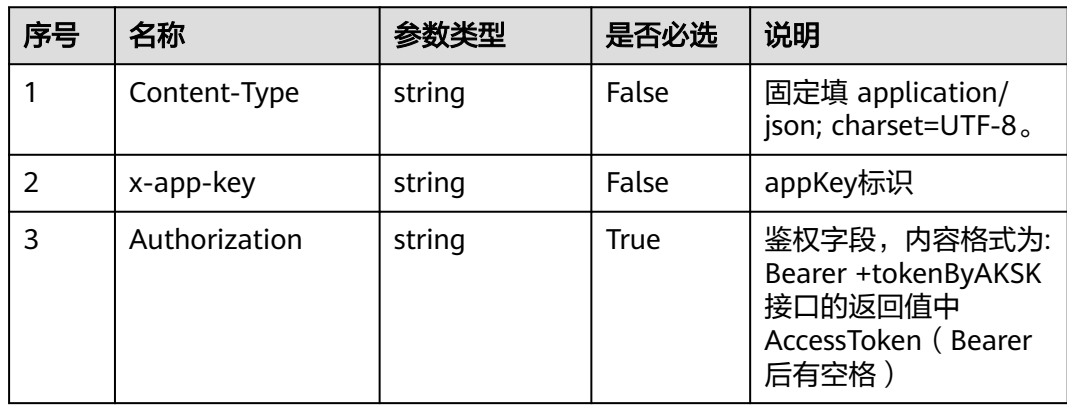

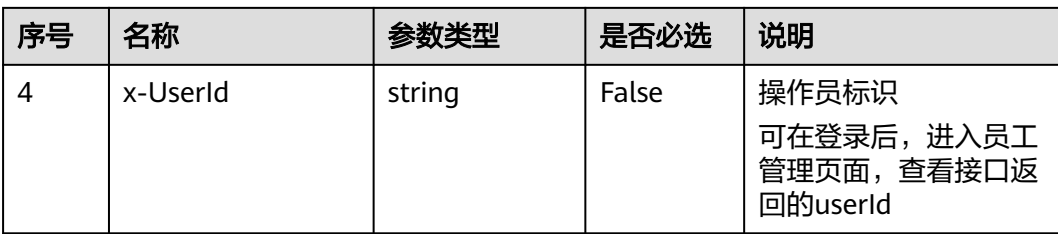

#### 表 **12-238** 请求体参数

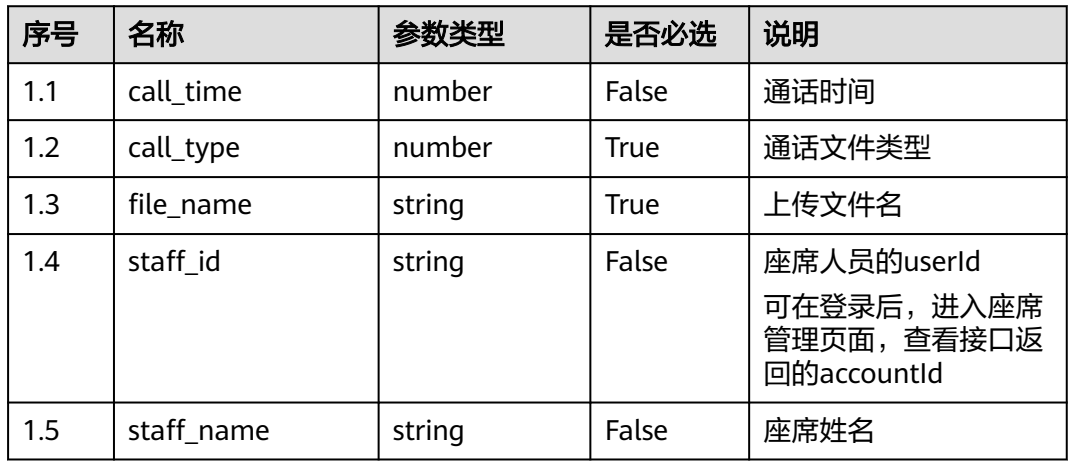

### 响应说明

#### ● 响应状态码**: 200**

表 **12-239** 响应体参数

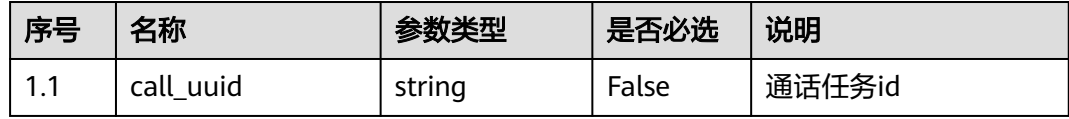

#### ● 响应状态码**: 400**

错误的请求:请检查请求路径及参数。

#### ● 响应状态码**: 401**

未授权:1. 请确认是否购买了相关服务。 2. 请联系客服人员检查您账号的当前状 态。

#### ● 响应状态码**: 404**

请求的内容未找到:请检查请求的路径。

### ● 响应状态码**: 500** 业务失败:请依次确认您请求中各参数的取值。

### 错误码

无。

# 报文样例

● 场景描述:创建质检任务。

请求头:

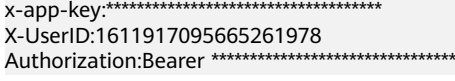

### 请求参数:

```
{
 "call_type": 0,
 "staff_name": "0",
 "staff_id": "0",
 "file_name": "helloworld123456"
```
#### 响应参数:

}

{

}

"call\_uuid": "434l2j4242424jjl242"

# **12.2.12.4** 发起申诉

### 场景描述

发起申诉

### 接口方法

POST

### 接口 **URI**

https://域名/apiaccess/CCSQM/rest/ccisqm/v1/appraisecall/complain,例如域名是 service.besclouds.com

# 请求说明

#### 表 **12-240** 请求头参数

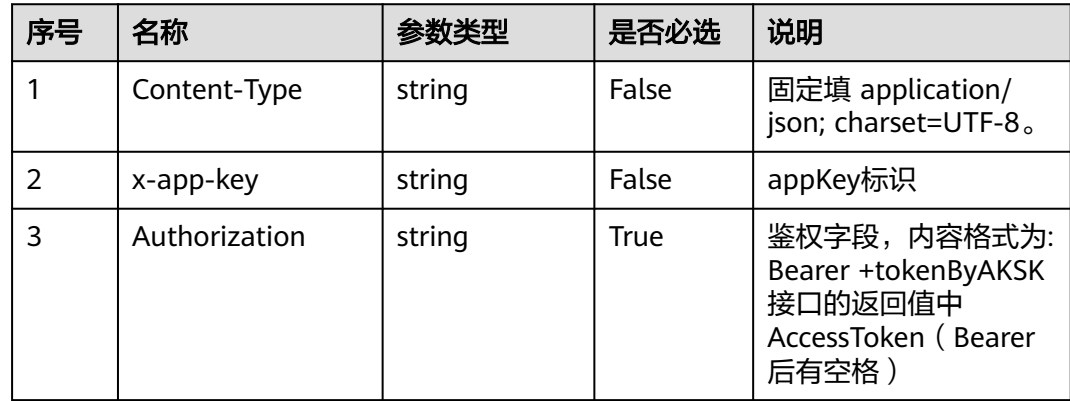

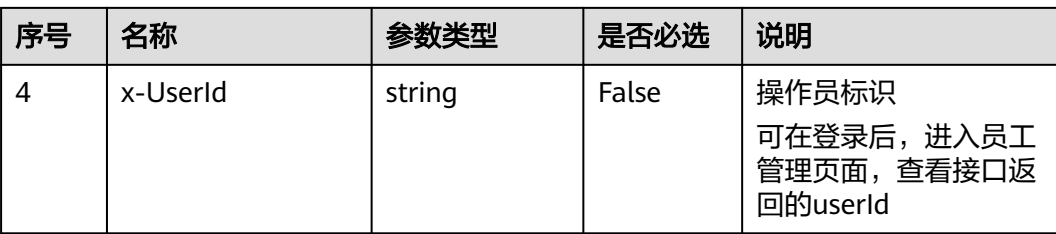

#### 表 **12-241** 请求体参数

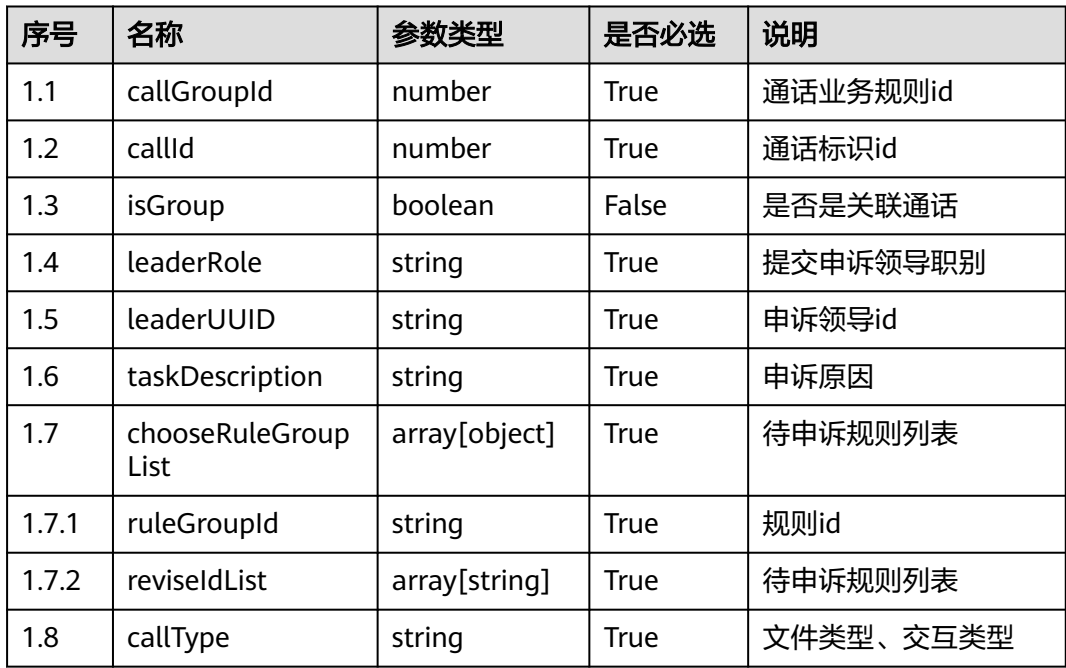

### 响应说明

#### ● 响应状态码**: 200**

表 **12-242** 响应体参数

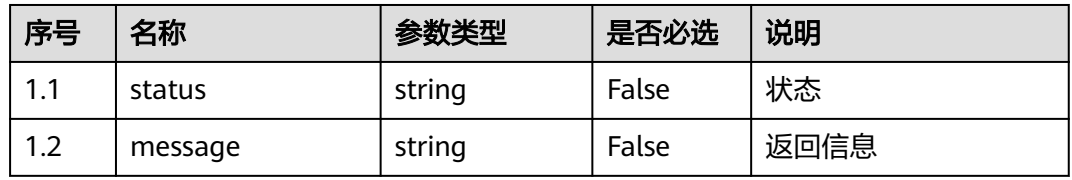

### ● 响应状态码**: 400**

错误的请求:请检查请求路径及参数。

### ● 响应状态码**: 401**

未授权:1. 请确认是否购买了相关服务。 2. 请联系客服人员检查您账号的当前状 态。

请求的内容未找到:请检查请求的路径。

### ● 响应状态码**: 500** 业务失败:请依次确认您请求中各参数的取值。

#### 错误码

无。

### 报文样例

场景描述:发起申诉。

请求头:

```
x-app-key:************************************ 
X-UserID:1611917095665261978 
Authorization:Bearer ********************************
```
请求参数:

```
{
   "taskDescription": "remark",
   "callId": "c6a31191-6c69-486b-b8f9-c3412ef44bfd",
   "callGroupId": "c6a31191-6c69-486b-b8f9-c3412ef44bfd",
   "isGroup": false,
   "chooseRuleGroupList": [{
      "ruleGroupId": "groupid_fa1d9f72-f961-4ad6-9277-008bbe1c3802",
      "reviseIdList": ["silenceRule4a0e94cf-c357-4d53-9beb-4cefb2a81fb4", "silenceRule4aa85a8a-
f914-4488-bf11-adbbfde3fe95"]
   }],
    "leaderUUID": "1600226359041729505",
   "leaderRole": "10",
    "fileName": "766"
}
响应参数:
{
   "callId": "c6a31191-6c69-486b-b8f9-c3412ef44bfd",
```
"available": true

}

# **12.2.13** 人工抽检任务接口 **(regularQualityTask)**

# **12.2.13.1** 新增定时抽检计划

### 场景描述

新增定时抽检计划

# 接口方法

POST

# 接口 **URI**

https://域名/apiaccess/CCSQM/rest/ccisqm/v1/regularqualitytask/addQualityTask, 例如域名是service.besclouds.com

# 请求说明

#### 表 **12-243** 请求头参数

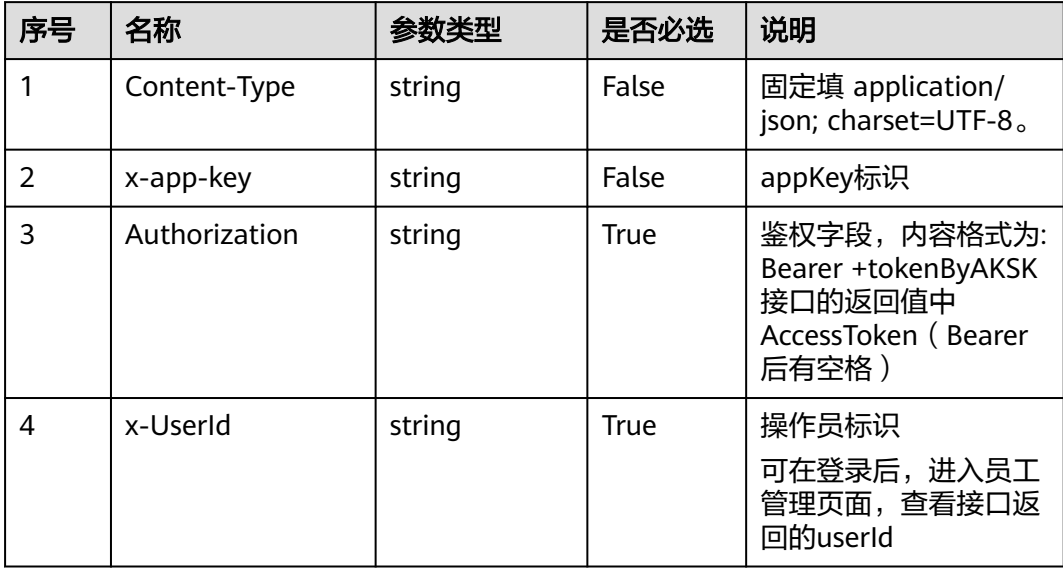

### 表 **12-244** 请求体参数

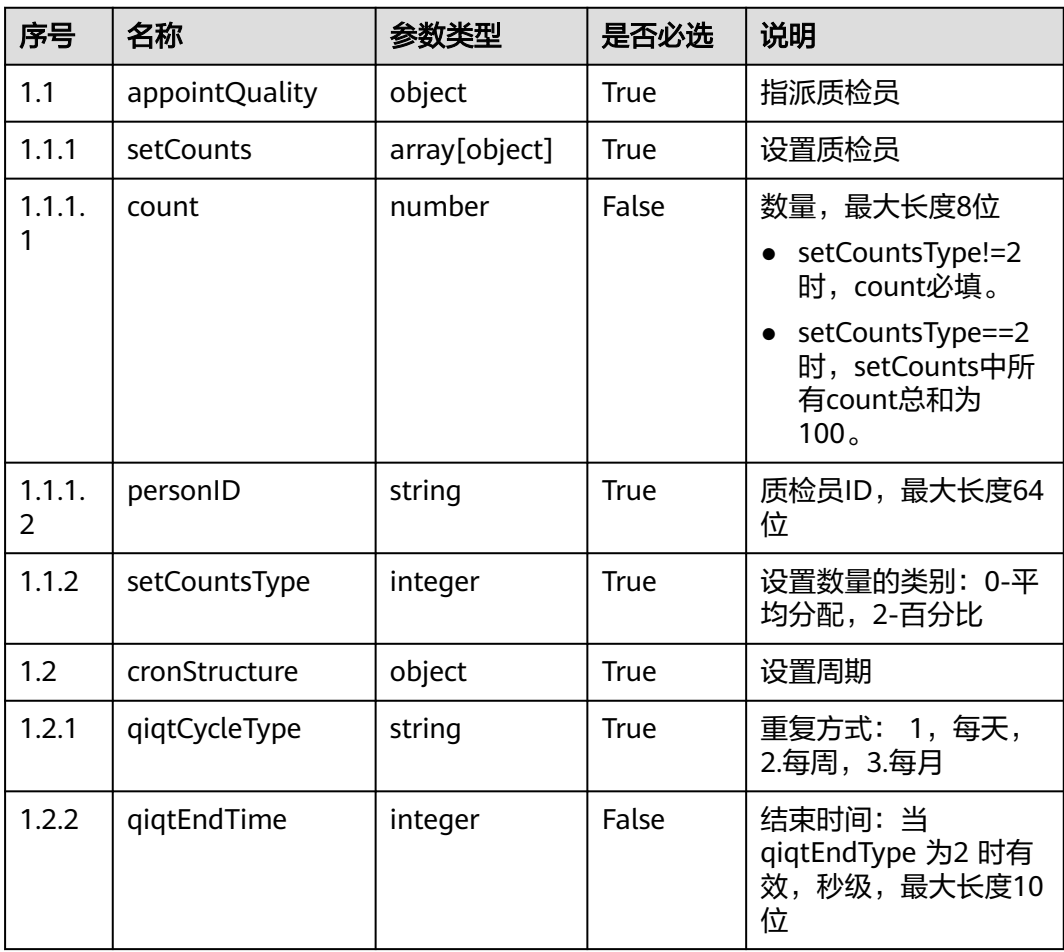

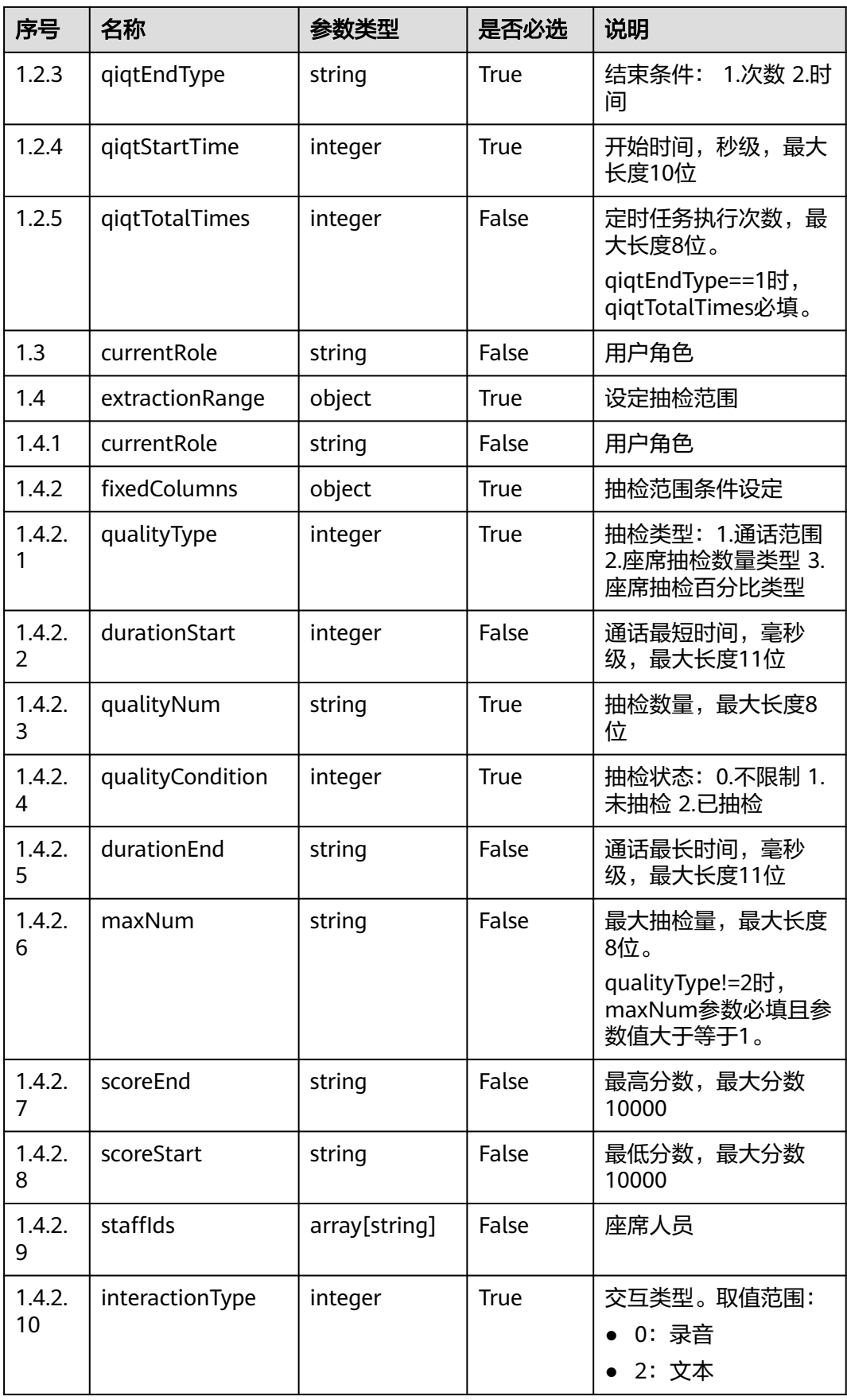

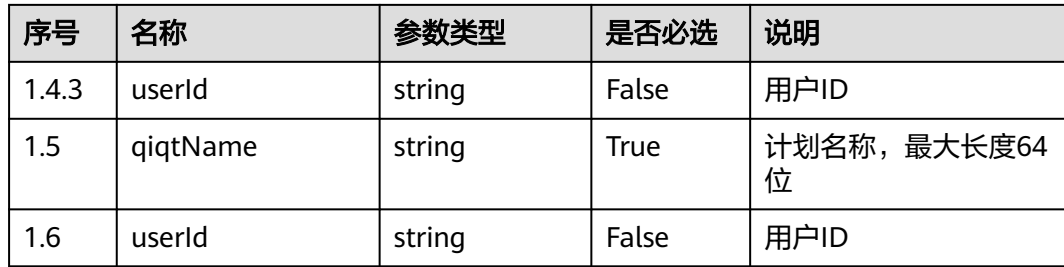

### 响应说明

#### ● 响应状态码**: 200**

#### 表 **12-245** 响应体参数

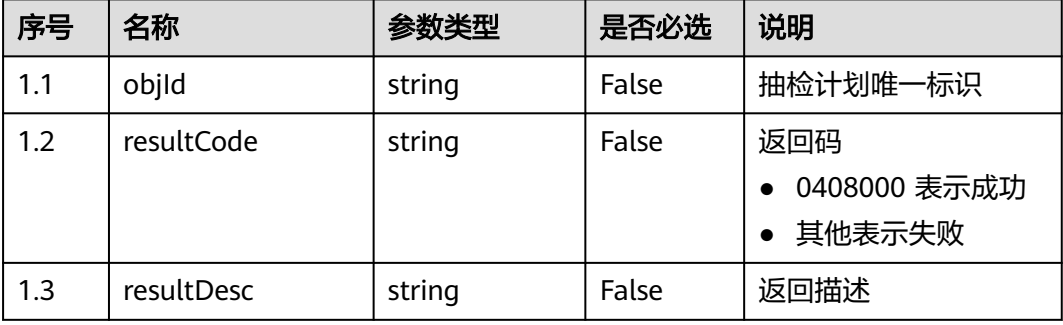

#### ● 响应状态码**: 400**

错误的请求:请检查请求路径及参数。

#### ● 响应状态码**: 401**

未授权:1. 请确认是否购买了相关服务。 2. 请联系客服人员检查您账号的当前状 态。

- 响应状态码**: 404** 请求的内容未找到:请检查请求的路径。
- 响应状态码**: 500**

业务失败:请依次确认您请求中各参数的取值。

#### 错误码

无。

### 报文样例

场景描述: 新增定时抽检计划

请求头: Content-Type:application/json

x-app-key:xxxx-xxxx-xxx-xxxx x-UserId:xxxxxxxxx Authorization:Bearer \*\*\*\*\*\*\*\*\*\*\*\*\*\*\*\*\*\*\*\*\*\*\*\*\*\*\*\*\*\*\*\* 请求参数:

{

```
 "extractionRange": {
      "customColumns": null,
 "fixedColumns": {
 "durationEnd": "100",
        "durationStart": 1,
        "interactionType": 0,
         "maxNum": "10",
 "qualityCondition": 2,
 "qualityNum": "100",
 "qualityType": 1,
 "staffIds": [],
        "scoreStart": "0",
         "scoreEnd": "100"
      },
      "currentRole": "qualityDirector"
   },
   "appointQuality": {
      "setCounts": [{
        "personID": "1679888547924121791",
        "count": 0
      }],
      "setCountsType": 0
   },
   "cronStructure": {
      "qiqtCycleType": "1",
      "qiqtStartTime": 1692171720,
      "qiqtEndType": "2",
      "qiqtTotalTimes": 1,
      "qiqtEndTime": 1692258120
   },
   "qiqtName": "test082101",
   "currentRole": "qualityDirector"
响应头:
```

```
Content-Type: application/json;charset=UTF-8
响应参数:
{
   "objId": "954637368599307266",
   "resultCode": 0,
```

```
 "resultDesc": "success"
}
```
# **12.2.13.2** 启动定时抽检计划

}

### 场景描述

启动定时抽检计划

### 接口方法

POST

### 接口 **URI**

https://域名/apiaccess/CCSQM/rest/ccisqm/v1/regularqualitytask/ beginQualityTask,例如域名是service.besclouds.com

# 请求说明

#### 表 **12-246** 请求头参数

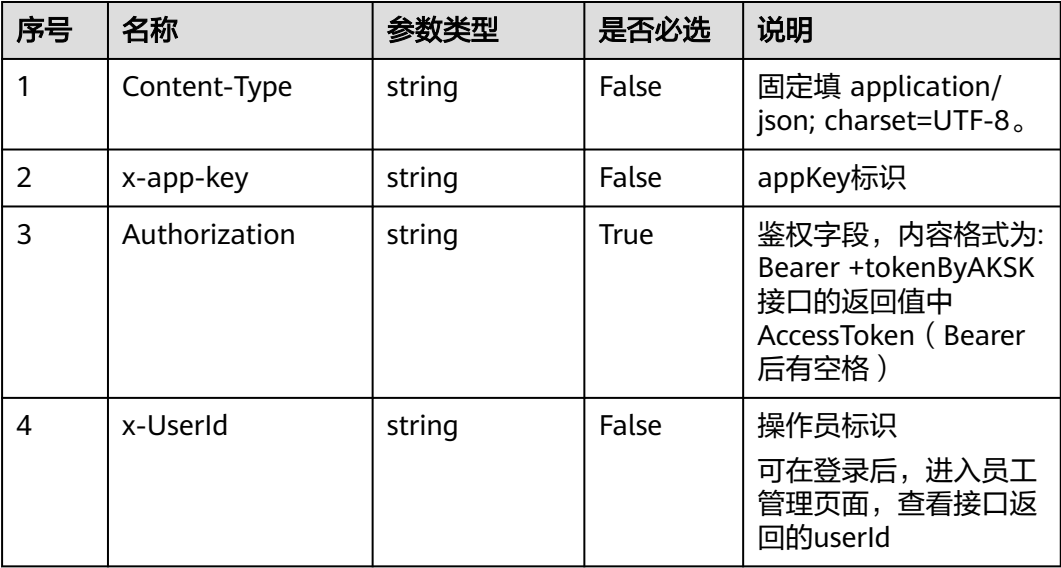

#### 表 **12-247** 请求体参数

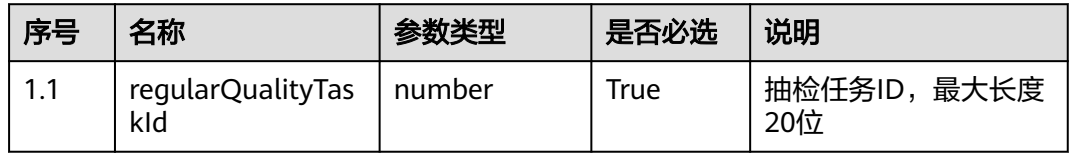

### 响应说明

#### ● 响应状态码**: 200**

#### 表 **12-248** 响应体参数

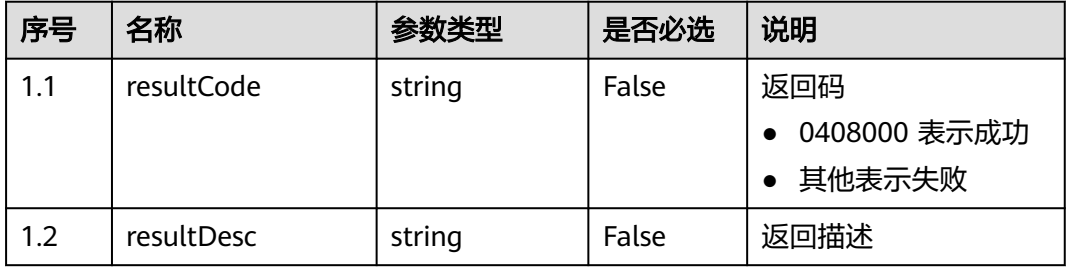

### ● 响应状态码**: 400**

错误的请求:请检查请求路径及参数。

### ● 响应状态码**: 401**

未授权:1. 请确认是否购买了相关服务。 2. 请联系客服人员检查您账号的当前状 态。

请求的内容未找到:请检查请求的路径。

### ● 响应状态码**: 500** 业务失败:请依次确认您请求中各参数的取值。

### 错误码

无。

### 报文样例

● 场景描述:启动定时抽检计划

请求头:

Content-Type:application/json x-app-key:xxxx-xxxx-xxxx-xxxx-xxxx x-UserId:xxxx Authorization:Bearer \*\*\*\*\*\*\*\*\*\*\*\*\*\*\*\*\*\*\*\*\*\*\*\*\*\*\*\*\*\*\*\*\*

请求参数:

{ "regularQualityTaskId": 954637368599307266 }

响应头:

{

}

Content-Type: application/json;charset=UTF-8

响应参数:

 "resultCode": "0408000", "resultDesc": "操作成功"

# **12.2.13.3** 更新定时抽检计划

### 场景描述

更新定时抽检计划

### 接口方法

POST

### 接口 **URI**

https://域名/apiaccess/CCSQM/rest/ccisqm/v1/regularqualitytask/ updateQualityTask,例如域名是service.besclouds.com

# 请求说明

#### 表 **12-249** 请求头参数

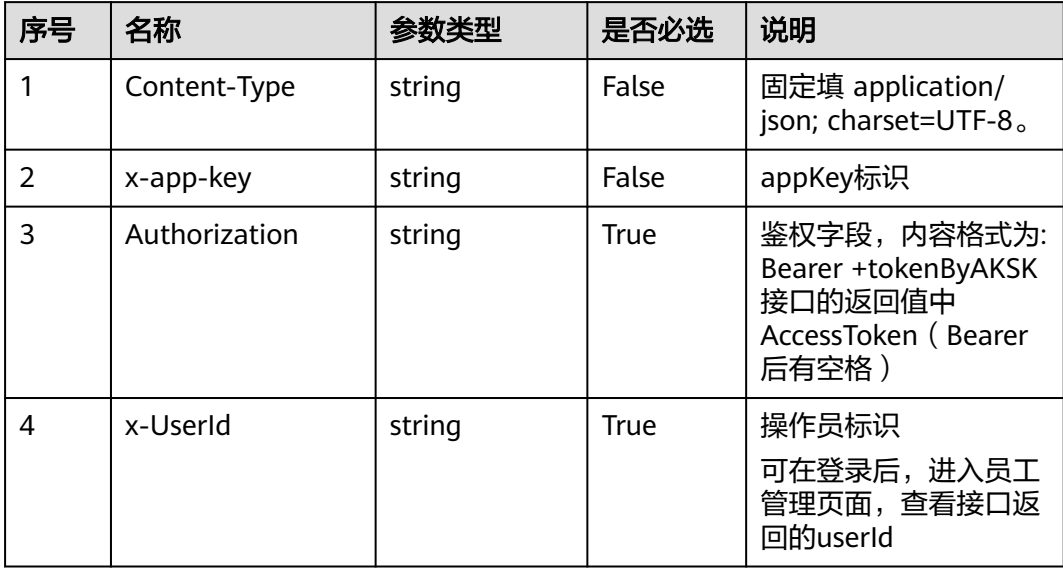

### 表 **12-250** 请求体参数

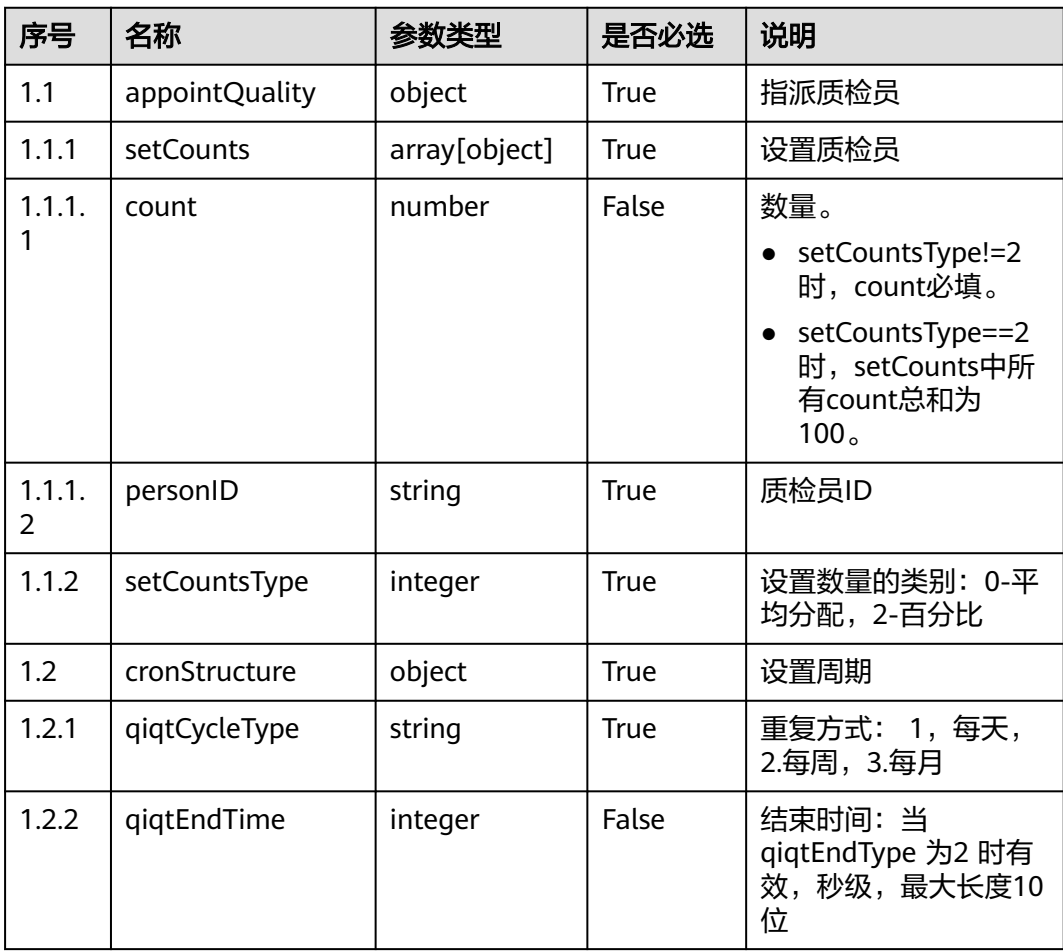

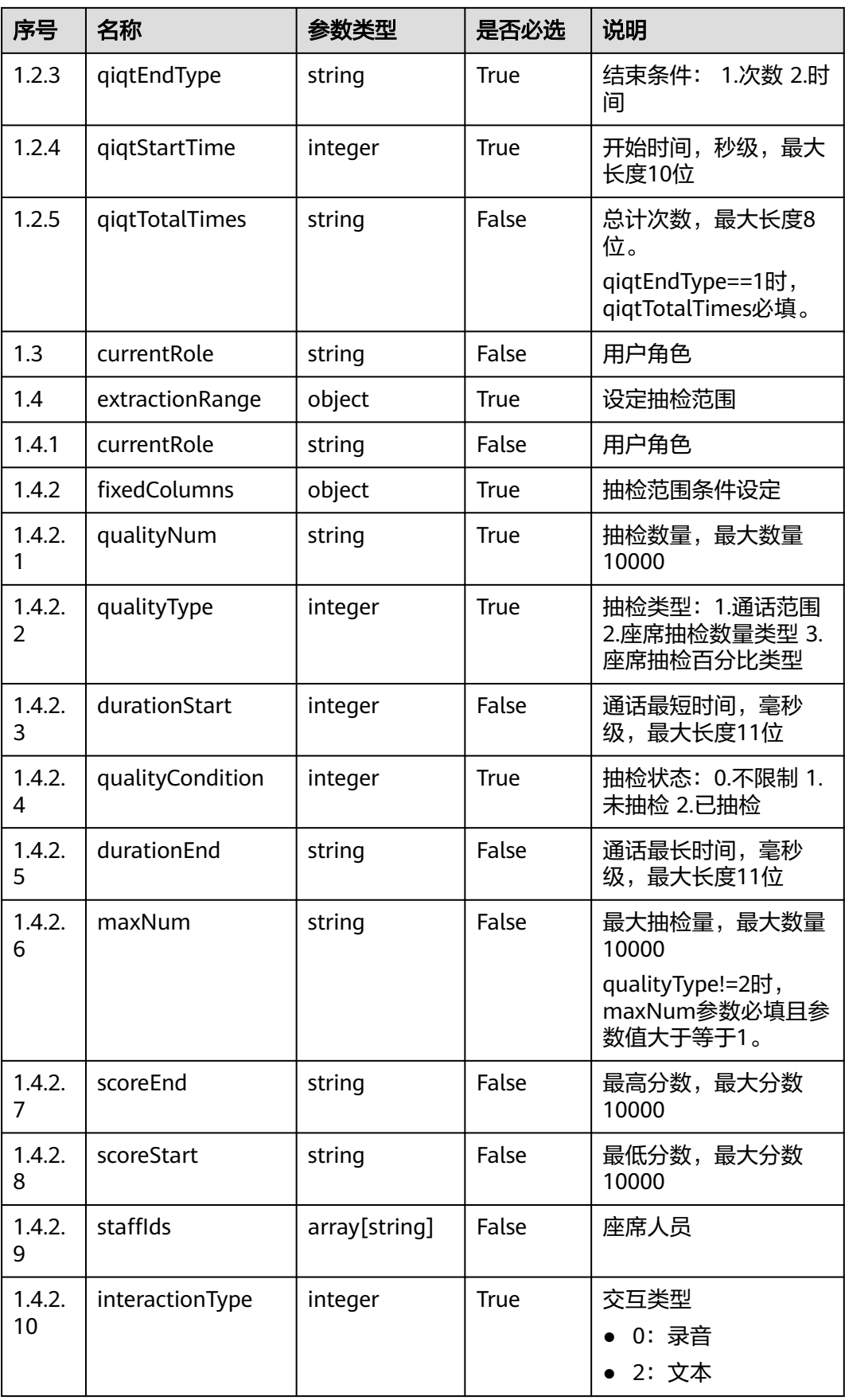

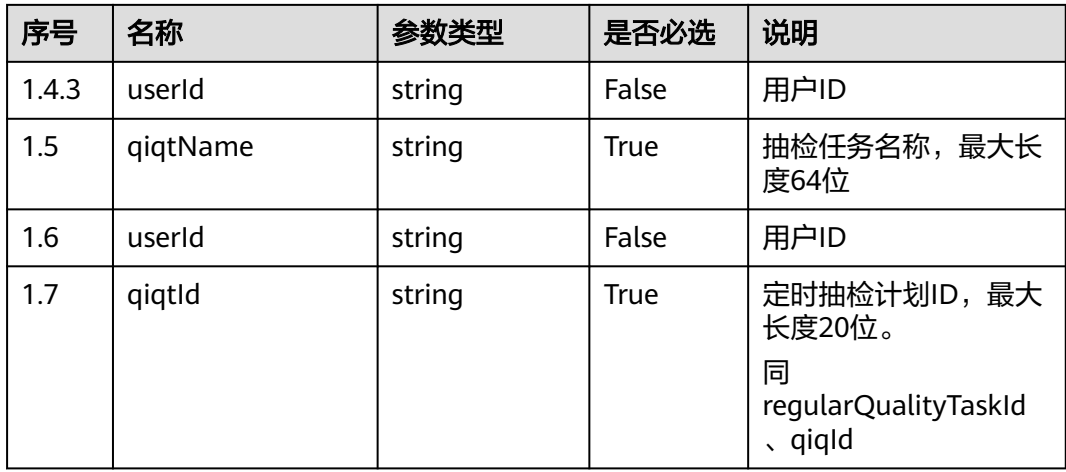

### 响应说明

#### ● 响应状态码**: 200**

表 **12-251** 响应体参数

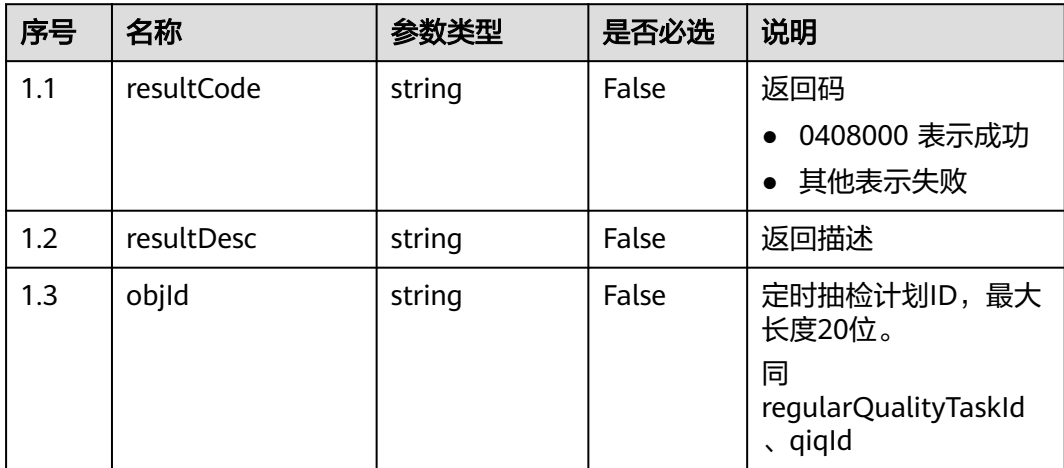

#### ● 响应状态码**: 400**

错误的请求:请检查请求路径及参数。

#### ● 响应状态码**: 401**

未授权:1. 请确认是否购买了相关服务。 2. 请联系客服人员检查您账号的当前状 态。

● 响应状态码**: 404**

请求的内容未找到:请检查请求的路径。

● 响应状态码**: 500**

业务失败:请依次确认您请求中各参数的取值。

### 错误码

无。

# 报文样例

```
场景描述: 更新定时抽检计划
```
请求头:

```
Content-Type:application/json 
x-app-key:xxxx-xxxx-xxxx-xxxx-xxxx 
x-UserId:xxxx 
Authorization:Bearer *********************************
```
请求参数:

{

```
 "extractionRange": {
      "customColumns": null,
 "fixedColumns": {
 "durationEnd": "100",
        "durationStart": 1,
         "interactionType": 0,
        "maxNum": "10",
         "qualityCondition": 2,
         "qualityNum": "100",
         "qualityType": 1,
         "staffIds": [],
 "scoreStart": "0",
 "scoreEnd": "100"
      },
      "currentRole": "qualityDirector"
   },
   "appointQuality": {
      "setCounts": [
        {
           "personID": "1679888547924121791",
           "count": 0
        }
\qquad \qquad ],
 "setCountsType": 0
   },
   "cronStructure": {
 "qiqtCycleType": "1",
 "qiqtStartTime": 1692171720,
 "qiqtEndType": "2",
      "qiqtTotalTimes": 1,
      "qiqtEndTime": 1692258120
   },
   "qiqtName": "changetest082103",
   "currentRole": "qualityDirector",
   "qiqtId": "16925871657096773608"
```
#### 响应头:

}

{

}

Content-Type: application/json;charset=UTF-8

响应参数:

```
 "resultCode": "0408000",
   "objId": "16625163654676154791",
 "resultDesc": "操作成功"
```
# **12.2.13.4** 删除定时抽检计划

### 场景描述

删除定时抽检计划

# 接口方法

POST

# 接口 **URI**

https://域名/apiaccess/CCSQM/rest/ccisqm/v1/regularqualitytask/ deleteQualityTask,例如域名是service.besclouds.com

### 请求说明

#### 表 **12-252** 请求头参数

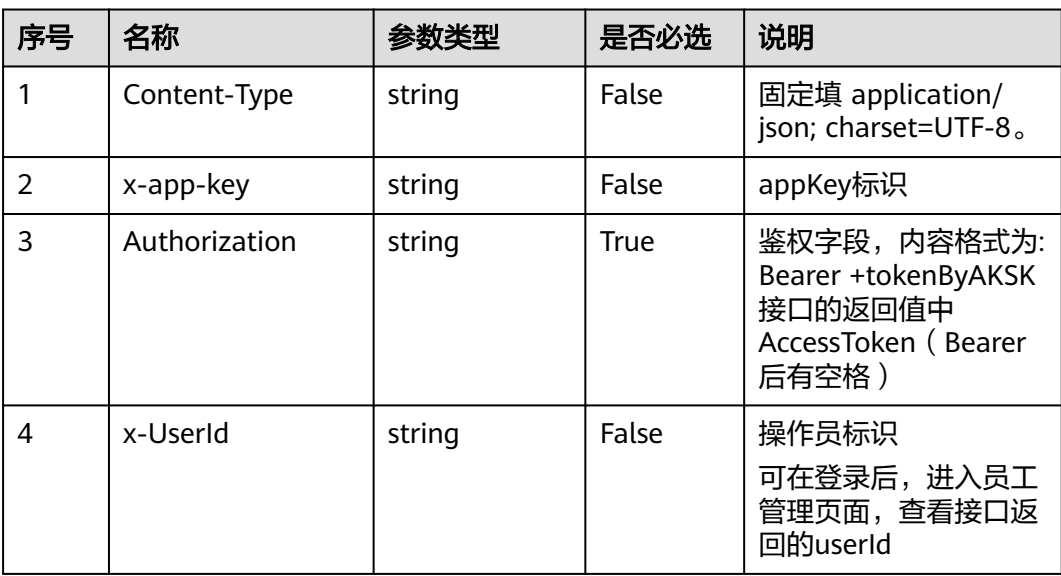

#### 表 **12-253** 请求体参数

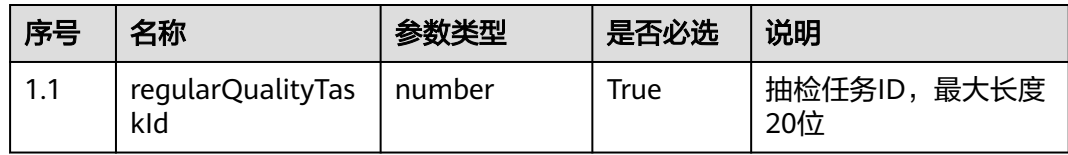

### 响应说明

#### ● 响应状态码**: 200**

#### 表 **12-254** 响应体参数

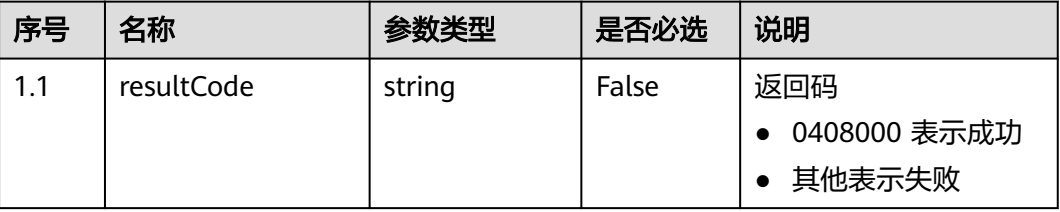

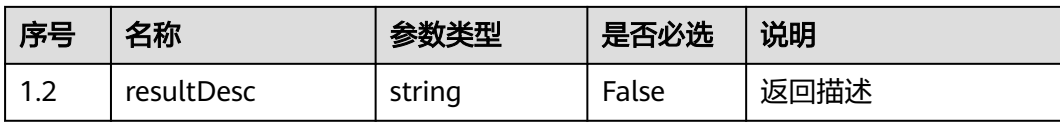

错误的请求:请检查请求路径及参数。

- 响应状态码**: 401** 未授权:1. 请确认是否购买了相关服务。 2. 请联系客服人员检查您账号的当前状 态。
- 响应状态码**: 404** 请求的内容未找到:请检查请求的路径。
- 响应状态码**: 500** 业务失败:请依次确认您请求中各参数的取值。

### 错误码

无。

### 报文样例

● 场景描述:删除定时抽检计划

请求头:

```
Content-Type:application/json 
x-app-key:xxxx-xxxx-xxxx-xxxx-xxxx 
x-UserId:xxxx 
Authorization:Bearer *********************************
```
请求参数:

{ "regularQualityTaskId": 954637368599307266 }

#### 响应头:

Content-Type: application/json;charset=UTF-8

响应参数:

{

}

```
 "resultCode": "0408000",
 "resultDesc": "操作成功"
```
# **12.2.13.5** 查询定时抽检计划

### 场景描述

查询定时抽检计划

# 接口方法

POST

# 接口 **URI**

https://域名/apiaccess/CCSQM/rest/ccisqm/v1/regularqualitytask/ queryQualityTask,例如域名是service.besclouds.com

### 请求说明

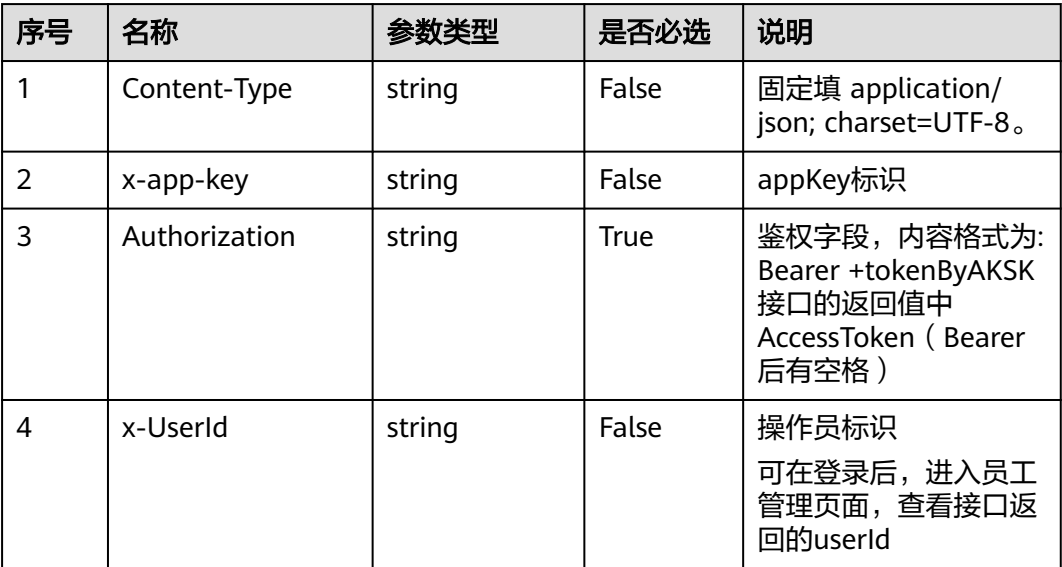

#### 表 **12-255** 请求头参数

### 表 **12-256** 请求体参数

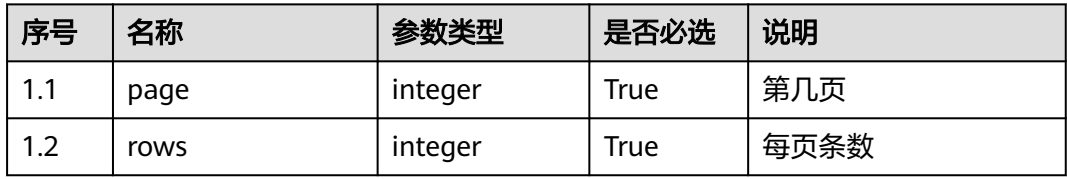

# 响应说明

#### ● 响应状态码**: 200**

表 **12-257** 响应体参数

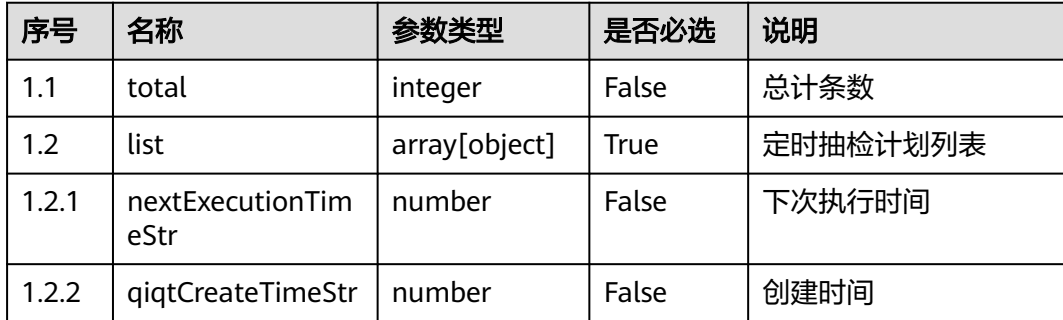

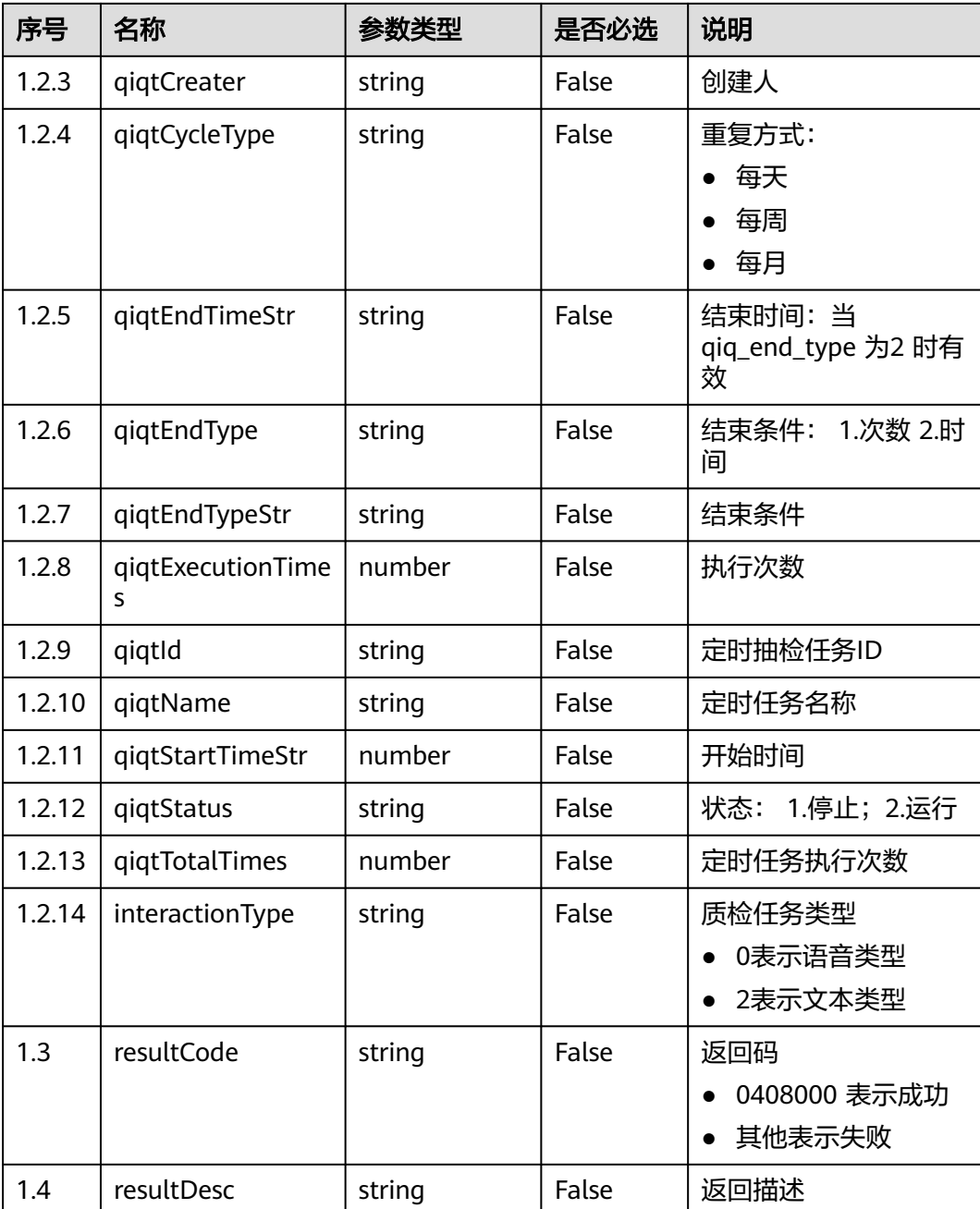

错误的请求:请检查请求路径及参数。

● 响应状态码**: 401**

未授权:1. 请确认是否购买了相关服务。 2. 请联系客服人员检查您账号的当前状 态。

- 响应状态码**: 404** 请求的内容未找到:请检查请求的路径。
- 响应状态码**: 500**

业务失败:请依次确认您请求中各参数的取值。

### 错误码

无。

### 报文样例

#### ● 场景描述:查询定时抽检计划

#### 请求头:

Content-Type:application/json x-app-key:xxxx-xxxx-xxxx-xxxx-xxxx x-UserId:xxxx Authorization:Bearer \*\*\*\*\*\*\*\*\*\*\*\*\*\*\*\*\*\*\*\*\*\*\*\*\*\*\*\*\*\*\*\*\*

#### 请求参数:

{ "page": 1, "rows": 10

#### 响应头:

}

Content-Type: application/json;charset=UTF-8

#### 响应参数: {

```
 "total": 2,
   "list": [{
      "qiqtStartTimeStr": "2020-12-30 10:27:08",
     "qiqtEndType": "2",
 "qiqtEndTypeStr": "时间限制",
 "qiqtId": "954637368599307266",
      "nextExecutionTimeStr": "2020-12-31 10:27:08",
     "qiqtName": "regulartask",
     "qiqtExecutionTimes": 0,
 "qiqtTotalTimes": 1,
 "qiqtCycleType": "每天",
     "qiqtStatus": "2",
 "qiqtCreater": "xxxx",
 "qiqtCreateTimeStr": "2020-12-30 10:27:33",
 "qiqtEndTimeStr": "2021-01-02 10:27:08",
           "interactionType": "0"
   }, {
     "qiqtStartTimeStr": "2020-11-23 11:30:00",
     "qiqtEndType": "2",
 "qiqtEndTypeStr": "时间限制",
 "qiqtId": "933182094016018433",
     "nextExecutionTimeStr": "2020-12-29 11:30:00",
      "qiqtName": "long1123",
      "qiqtExecutionTimes": 9,
 "qiqtTotalTimes": 1,
 "qiqtCycleType": "每天",
 "qiqtStatus": "1",
 "qiqtCreater": "xxxx",
 "qiqtCreateTimeStr": "2020-11-23 10:22:48",
     "qiqtEndTimeStr": "2020-12-30 10:24:50",
           "interactionType": "0"
   }],
   "resultCode": "0408000",
   "resultDesc": "操作成功"
```
### **12.2.13.6** 暂停定时抽检计划

}

### 场景描述

暂停定时抽检计划

# 接口方法

POST

# 接口 **URI**

https://域名/apiaccess/CCSQM/rest/ccisqm/v1/regularqualitytask/ stopQualityTask,例如域名是service.besclouds.com

### 请求说明

#### 表 **12-258** 请求头参数

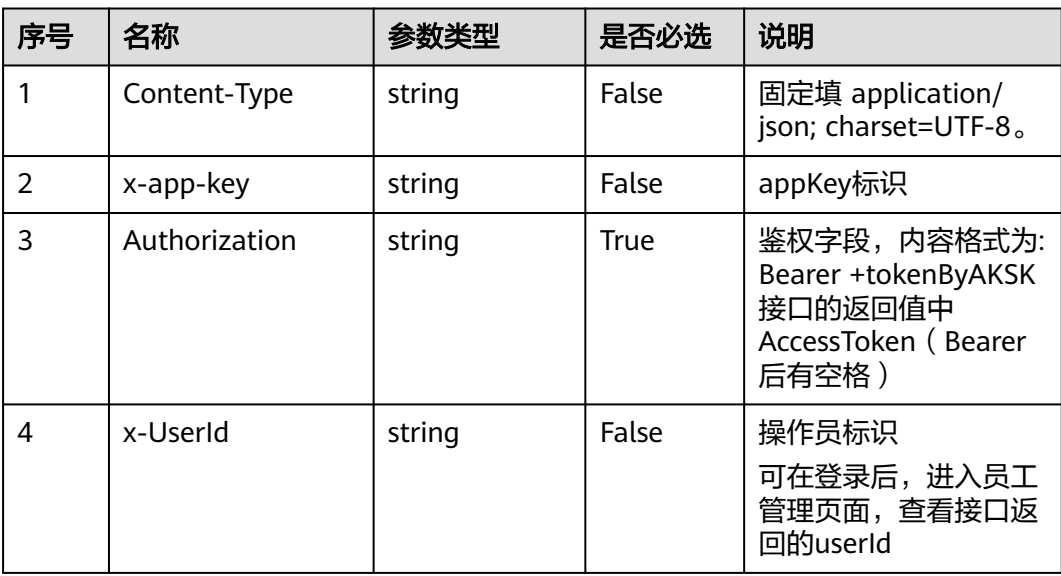

#### 表 **12-259** 请求体参数

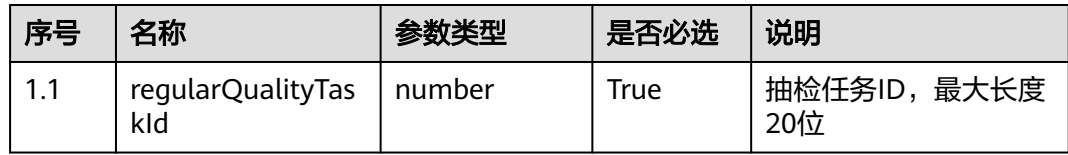

### 响应说明

### ● 响应状态码**: 200**

#### 表 **12-260** 响应体参数

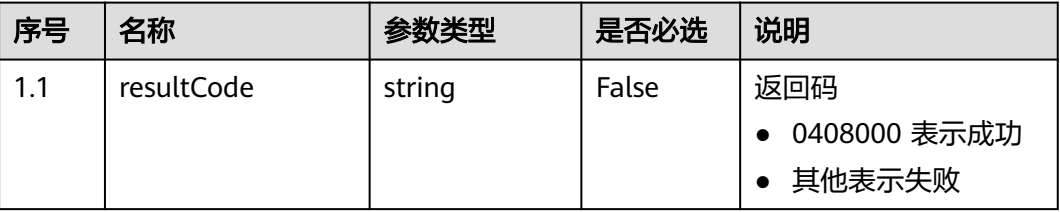

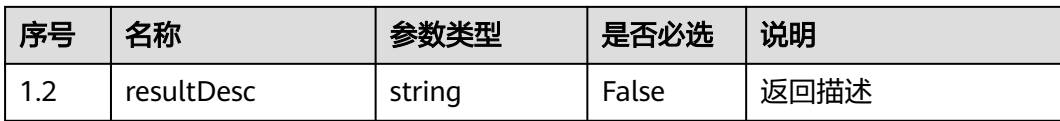

错误的请求:请检查请求路径及参数。

- 响应状态码**: 401** 未授权:1. 请确认是否购买了相关服务。 2. 请联系客服人员检查您账号的当前状 态。
- 响应状态码**: 404** 请求的内容未找到:请检查请求的路径。
- 响应状态码**: 500** 业务失败:请依次确认您请求中各参数的取值。

### 错误码

无。

### 报文样例

场景描述:暂停定时抽检计划

请求头:

```
Content-Type:application/json 
x-app-key:xxxx-xxxx-xxxx-xxxx-xxxx 
x-UserId:xxxx 
Authorization:Bearer *********************************
```
请求参数:

{ "regularQualityTaskId": 954637368599307266 }

响应头:

{

**)** 

Content-Type: application/json;charset=UTF-8 响应参数:

 "resultCode": "0408000", "resultDesc": "操作成功"

# **12.2.14** 质检任务接口 **(qualitytask)**

# **12.2.14.1** 删除人工复核任务

### 场景描述

删除人工复核任务。

# 接口方法

#### POST

# 接口 **URI**

https://域名/apiaccess/CCSQM/rest/ccisqm/v1/qualitytask/deleteQualityTask,例如 域名是service.besclouds.com

# 请求说明

#### 表 **12-261** 请求头参数

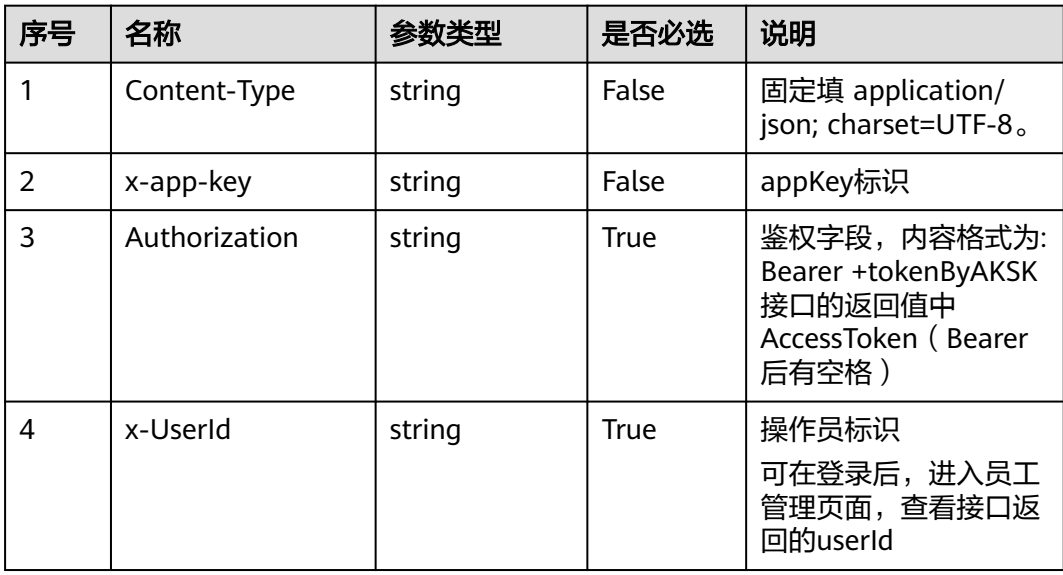

#### 表 **12-262** 请求体参数

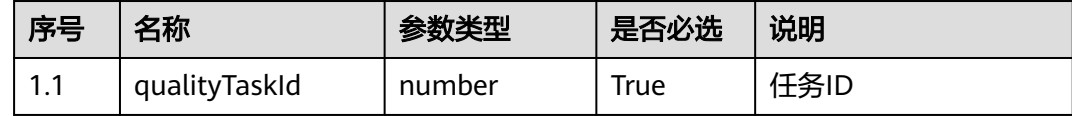

### 响应说明

### ● 响应状态码**: 200**

#### 表 **12-263** 响应体参数

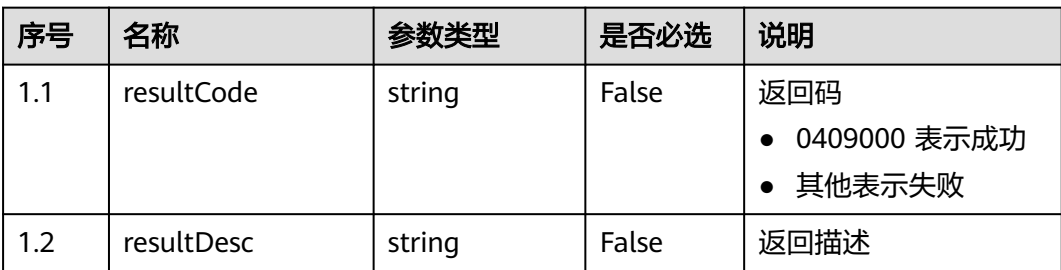

错误的请求:请检查请求路径及参数。

# ● 响应状态码**: 401**

未授权:1. 请确认是否购买了相关服务。 2. 请联系客服人员检查您账号的当前状 态。

● 响应状态码**: 404**

请求的内容未找到:请检查请求的路径。

● 响应状态码**: 500**

业务失败:请依次确认您请求中各参数的取值。

### 错误码

无。

### 报文样例

● 场景描述:删除人工复核任务。

请求头:

```
x-app-key:************************************ 
X-UserID:1611917095665261978 
Authorization:Bearer ********************************
```
#### 请求参数:

{ "qualityTaskId": "16239245027406915901" }

#### 响应参数:

```
{
   "resultCode": "0409000",
   "resultDesc": "操作成功"
}
```
## **12.2.14.2** 更新人工复核任务

### 场景描述

更新人工复核任务。

### 接口方法

POST

### 接口 **URI**

https://域名/apiaccess/CCSQM/rest/ccisqm/v1/qualitytask/updateQualityTask,例 如域名是service.besclouds.com

# 请求说明

#### 表 **12-264** 请求头参数

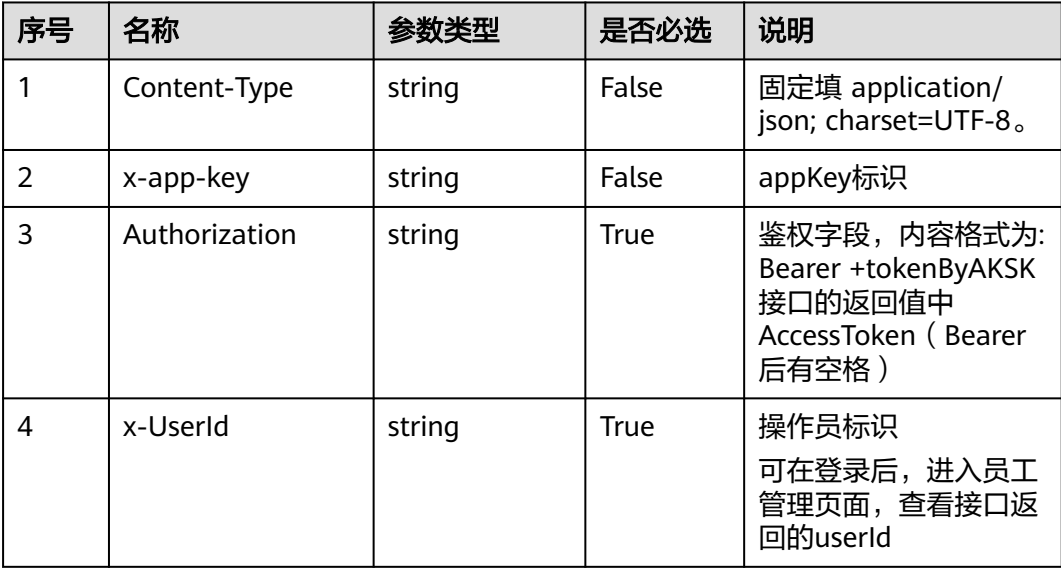

### 表 **12-265** 请求体参数

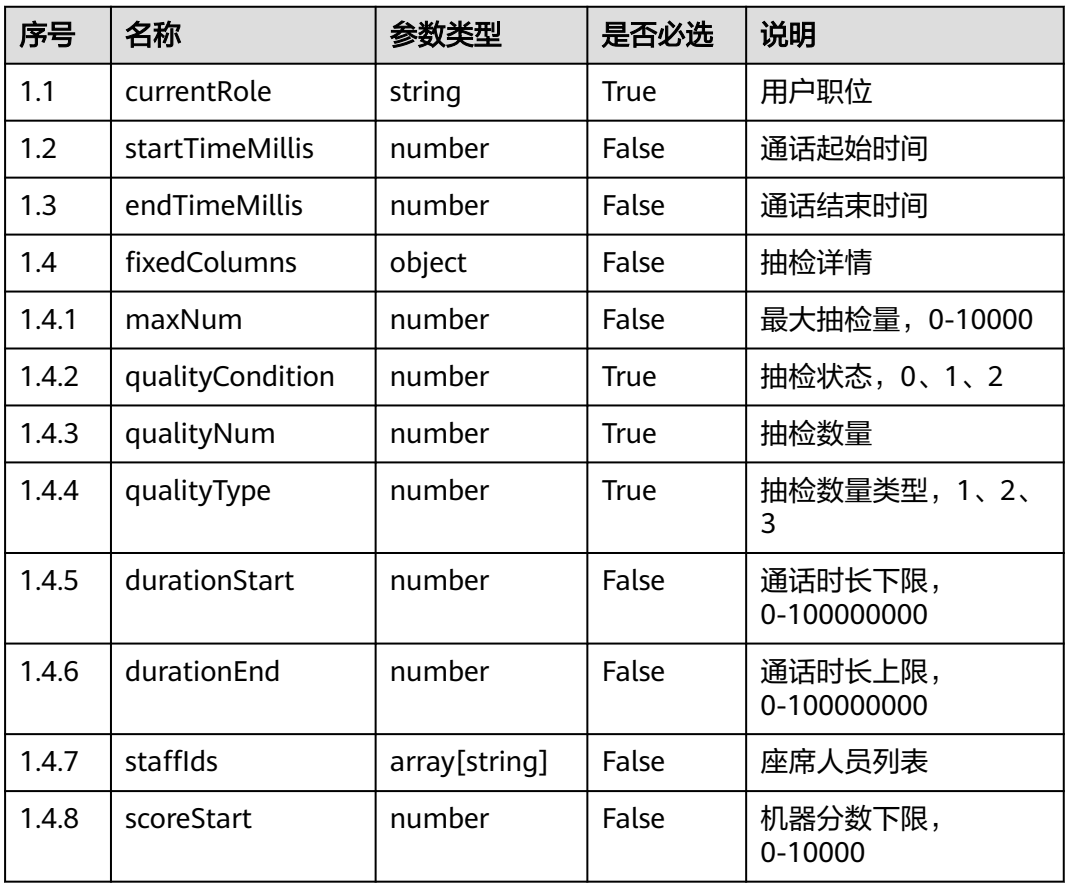

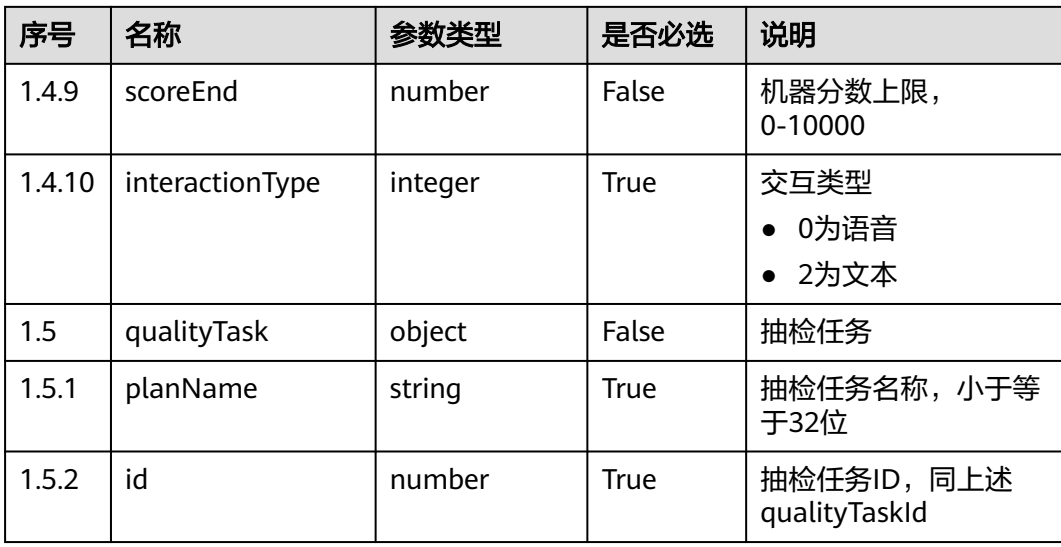

### 响应说明

#### ● 响应状态码**: 200**

表 **12-266** 响应体参数

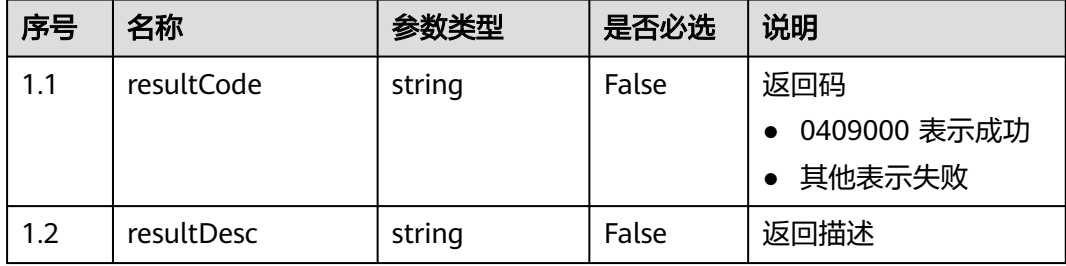

#### ● 响应状态码**: 400**

错误的请求:请检查请求路径及参数。

### ● 响应状态码**: 401** 未授权:1. 请确认是否购买了相关服务。 2. 请联系客服人员检查您账号的当前状 态。

● 响应状态码**: 404**

请求的内容未找到:请检查请求的路径。

● 响应状态码**: 500** 业务失败:请依次确认您请求中各参数的取值。

### 错误码

无。

# 报文样例

```
● 场景描述:更新人工复核任务。
```
#### 请求头:

```
x-app-key:************************************ 
X-UserID:1611917095665261978 
Authorization:Bearer ********************************
```
#### 请求参数:

```
{
   "customColumns": null,
 "currentRole": "qualityDirector",
 "startTimeMillis": 1623834293,
   "endTimeMillis": 1623920692,
   "fixedColumns": {
      "maxNum": 1,
      "qualityCondition": 0,
      "qualityNum": 100,
      "qualityType": 1,
      "staffIds": [],
      "interactionType": 2
   },
    "qualityTask": {
      "planName": "css-1623920700092",
      "id": 16239207001133382753
   }
}
```
响应参数:

{

}

 "resultCode": "0409000", "resultDesc": "操作成功"

# **12.2.14.3** 终止质检任务

### 场景描述

终止质检任务。

### 接口方法

POST

### 接口 **URI**

https://域名/apiaccess/CCSQM/rest/ccisqm/v1/qualitytask/terminateQualityTask, 例如域名是service.besclouds.com

### 请求说明

#### 表 **12-267** 请求头参数

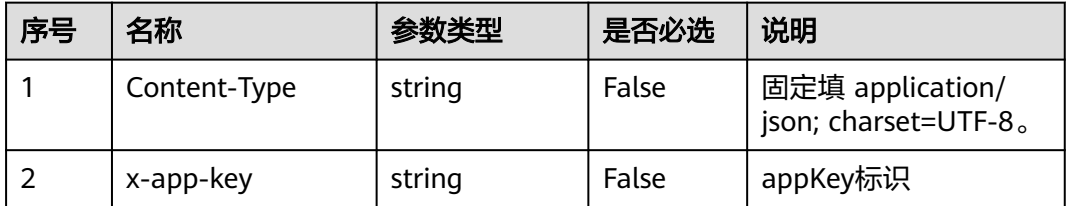

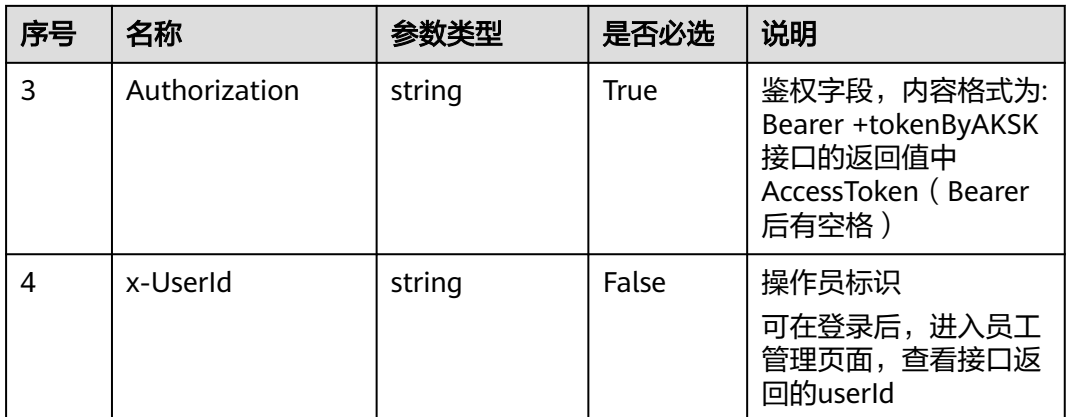

#### 表 **12-268** 请求体参数

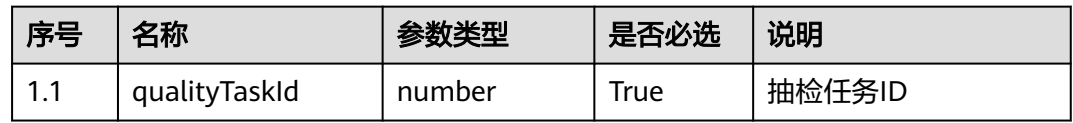

### 响应说明

#### ● 响应状态码**: 200**

#### 表 **12-269** 响应体参数

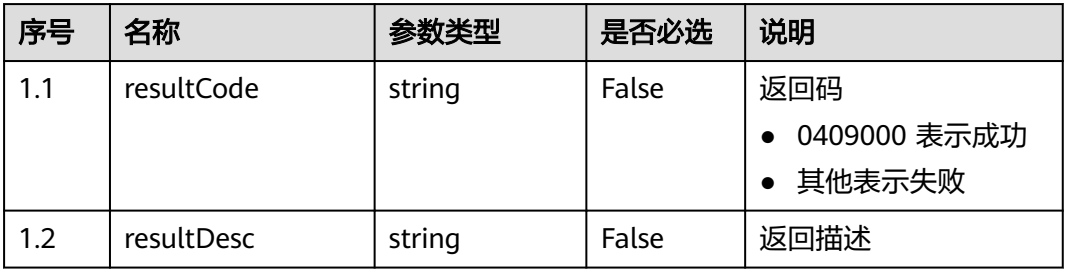

#### ● 响应状态码**: 400**

错误的请求:请检查请求路径及参数。

#### ● 响应状态码**: 401**

未授权:1. 请确认是否购买了相关服务。 2. 请联系客服人员检查您账号的当前状 态。

#### ● 响应状态码**: 404**

请求的内容未找到:请检查请求的路径。

### ● 响应状态码**: 500** 业务失败:请依次确认您请求中各参数的取值。

### 错误码

无。

### 报文样例

● 场景描述:终止质检任务。

请求头:

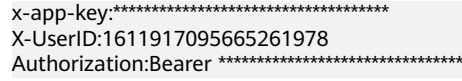

### 请求参数:

{ "qualityTaskId": "16239241148860783173" }

#### 响应参数:

{

}

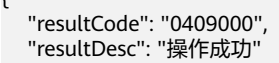

# **12.2.14.4** 生效人工复核任务

# 场景描述

生效人工复核任务。

### 接口方法

POST

### 接口 **URI**

https://域名/apiaccess/CCSQM/rest/ccisqm/v1/qualitytask/takeEffectQualityTask, 例如域名是service.besclouds.com

# 请求说明

#### 表 **12-270** 请求头参数

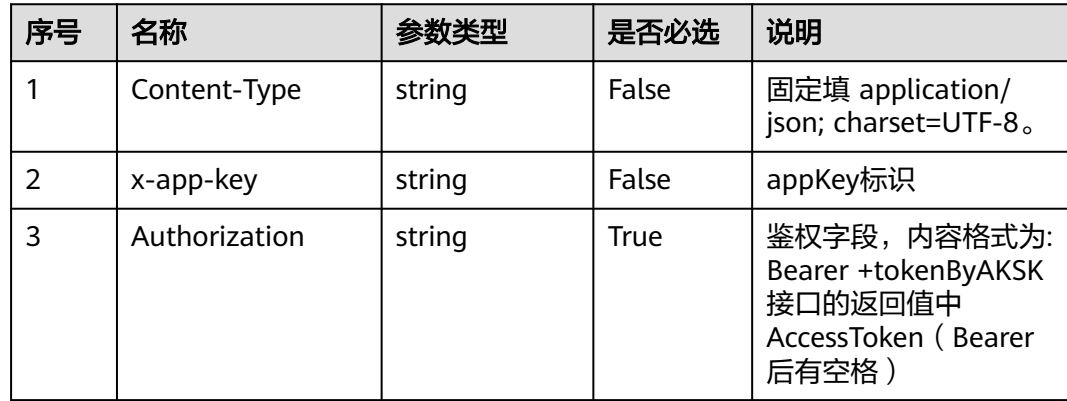
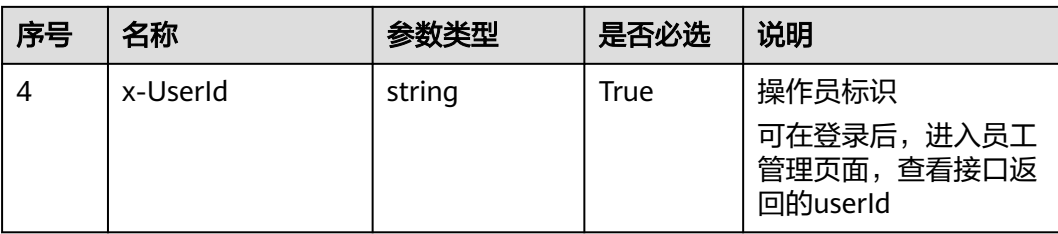

#### 表 **12-271** 请求体参数

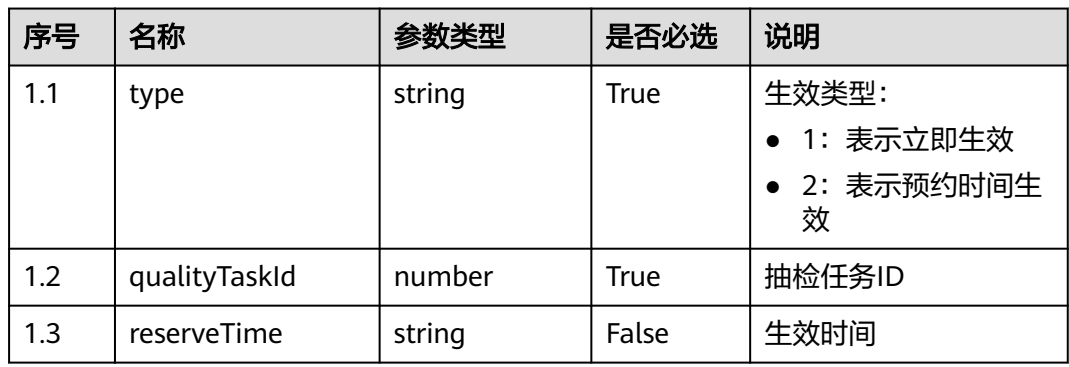

## 响应说明

#### ● 响应状态码**: 200**

#### 表 **12-272** 响应体参数

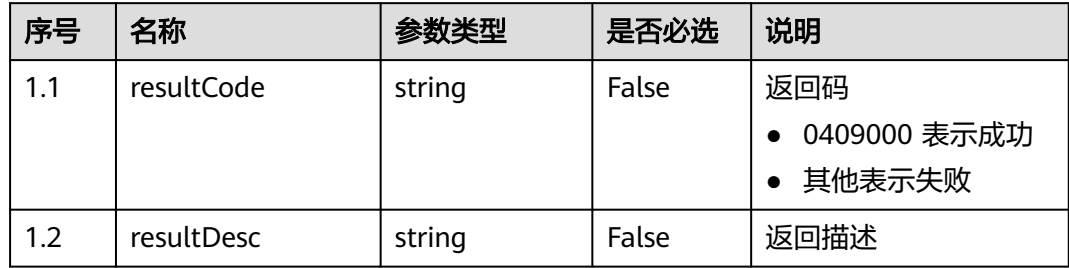

#### ● 响应状态码**: 400**

错误的请求:请检查请求路径及参数。

● 响应状态码**: 401**

未授权:1. 请确认是否购买了相关服务。 2. 请联系客服人员检查您账号的当前状 态。

● 响应状态码**: 404**

请求的内容未找到:请检查请求的路径。

#### ● 响应状态码**: 500**

业务失败:请依次确认您请求中各参数的取值。

### 错误码

无。

# 报文样例

● 场景描述:生效人工复核任务。

请求头:

```
x-app-key:************************************ 
X-UserID:1611917095665261978 
Authorization:Bearer *********************************
```
#### 请求参数:

```
{
   "type": "1",
   "reserveTime": "",
   "qualityTaskId": 16239241148860783173
}
```
响应参数:

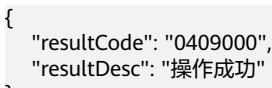

# **12.2.14.5** 查询人工复核任务

}

## 场景描述

查询人工复核任务。

# 接口方法

POST

## 接口 **URI**

https://域名/apiaccess/CCSQM/rest/ccisqm/v1/qualitytask/queryQualityTask,例如 域名是service.besclouds.com

# 请求说明

#### 表 **12-273** 请求头参数

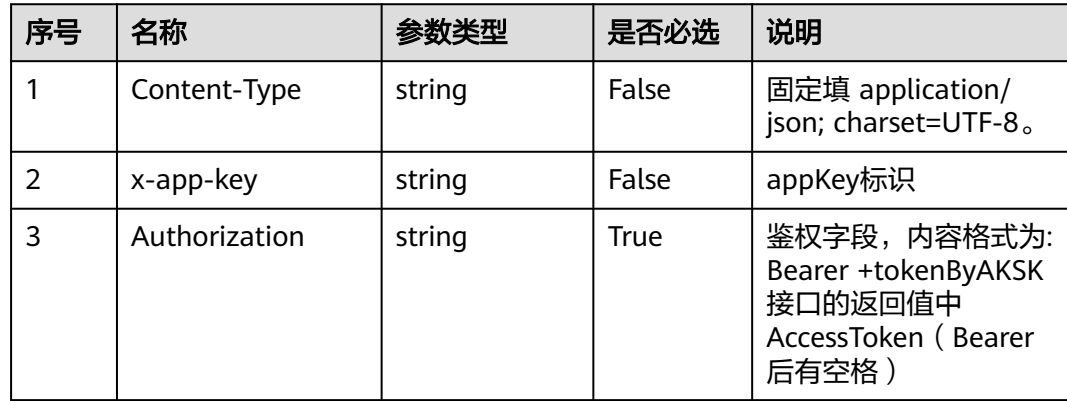

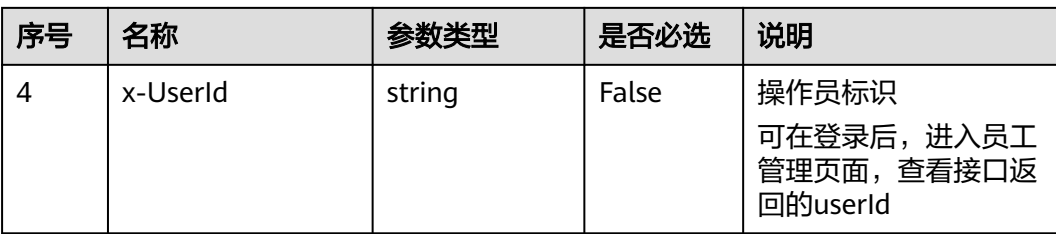

#### 表 **12-274** 请求体参数

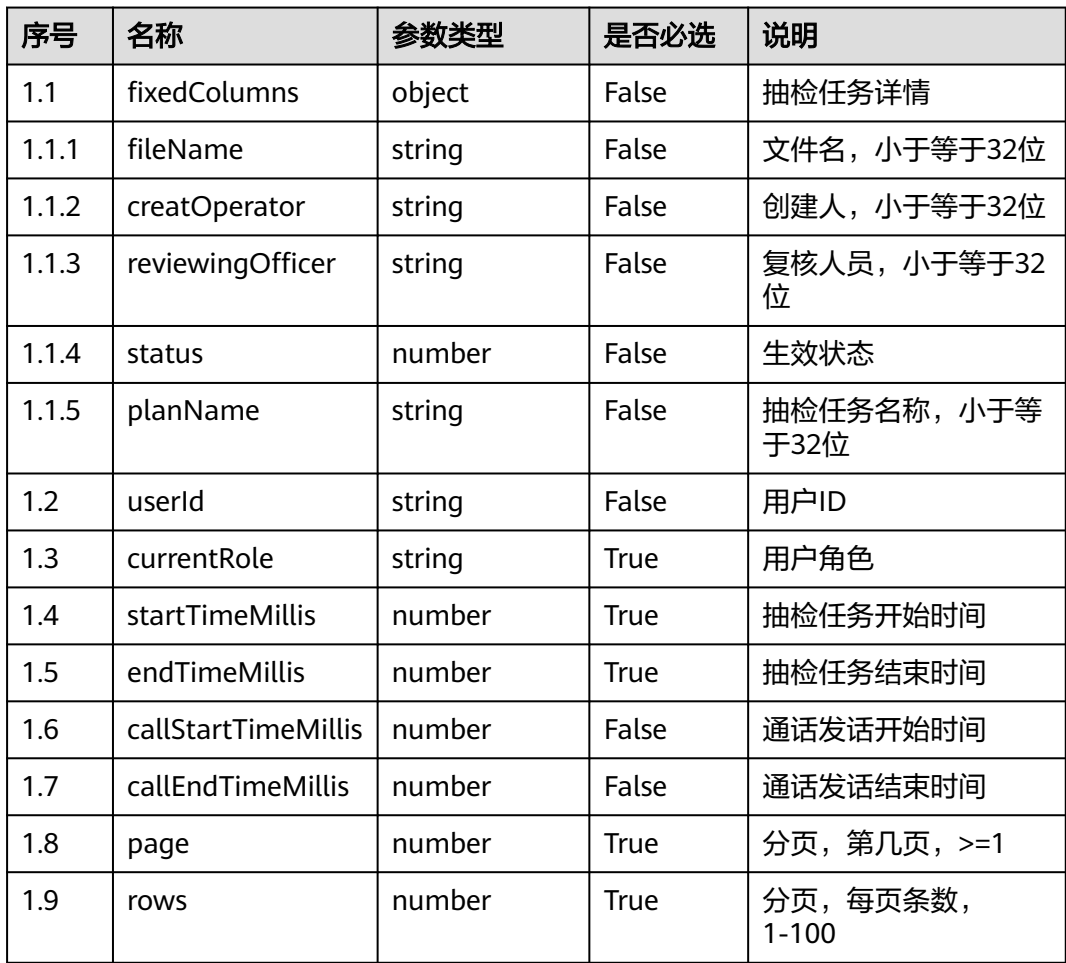

## 响应说明

### ● 响应状态码**: 200**

### 表 **12-275** 响应体参数

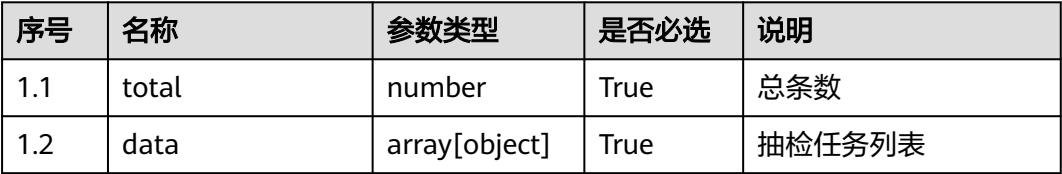

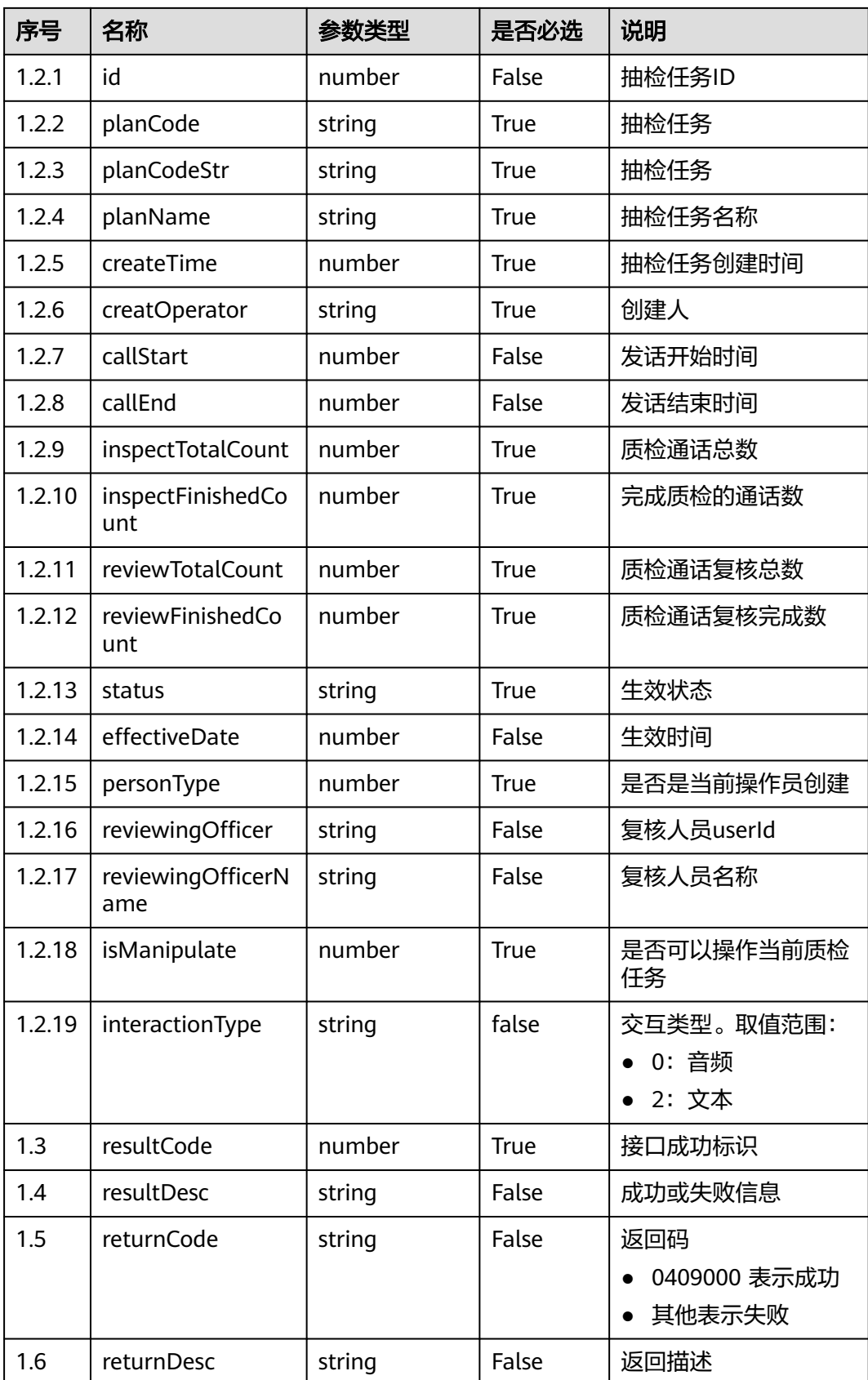

#### ● 响应状态码**: 400**

错误的请求:请检查请求路径及参数。

- 响应状态码**: 401** 未授权:1. 请确认是否购买了相关服务。 2. 请联系客服人员检查您账号的当前状 态。
- 响应状态码**: 404** 请求的内容未找到:请检查请求的路径。
- 响应状态码**: 500** 业务失败:请依次确认您请求中各参数的取值。

## 错误码

无。

## 报文样例

● 场景描述:查询人工复核任务。

```
请求头:
x-app-key:************************************ 
X-UserID:1611917095665261978 
Authorization:Bearer *********************************
请求参数:
{
   "customColumns": [],
   "fixedColumns": {
     "fileName": "'
      "creatOperator": "",
      "reviewingOfficer": "",
      "status": null,
     "planName": ""
      "customerPhone": ""
   },
 "currentRole": "qualityDirector",
 "startTimeMillis": 1623319872,
   "endTimeMillis": 1623924672,
   "callStartTimeMillis": null,
   "callEndTimeMillis": null,
 "page": 1,
 "rows": 10
}
```
响应参数:

{

```
 "total": 4,
   "data": [{
     "reviewFinishedCount": 0,
     "inspectFinishedCount": 0,
 "planName": "er32324",
 "isManipulate": 0,
     "inspectTotalCount": 10,
     "planCode": "16239241148860783173",
 "planCodeStr": "16239241148860783173",
 "creatOperator": "zjzglong",
     "createTime": 1623924115,
     "id": "16239241148860783173",
      "personType": 1,
     "reviewTotalCount": 0,
     "status": "4"
```
}, {

```
 "reviewFinishedCount": 0,
     "inspectFinishedCount": 0,
     "planName": "234",
      "isManipulate": 0,
     "inspectTotalCount": 10,
     "planCode": "16239245027406915901",
      "planCodeStr": "16239245027406915901",
 "creatOperator": "zjzglong",
 "createTime": 1623924503,
     "id": "16239245027406915901",
      "personType": 0,
     "reviewTotalCount": 0,
     "status": "0"
 }, {
 "reviewFinishedCount": 0,
     "inspectFinishedCount": 0,
     "planName": "tes23",
      "isManipulate": 0,
     "inspectTotalCount": 10,
     "planCode": "16238263488553287941",
 "planCodeStr": "16238263488553287941",
 "creatOperator": "zjzglong",
     "createTime": 1623826349,
     "id": "16238263488553287941",
 "personType": 1,
 "reviewTotalCount": 0,
     "effectiveDate": 1623913453,
      "status": "1"
   }, {
      "reviewFinishedCount": 0,
     "inspectFinishedCount": 0,
      "planName": "用例测试",
     "isManipulate": 0,
     "inspectTotalCount": 2,
 "planCode": "16239128427437922220",
 "planCodeStr": "16239128427437922220",
 "creatOperator": "zjzglong",
     "createTime": 1623912843,
      "id": "16239128427437922220",
     "personType": 1,
     "reviewTotalCount": 0,
     "status": "1"
   }],
   "resultCode": "0409000",
   "resultDesc": "操作成功"
```
# **12.2.14.6** 指派人工复核任务

}

## 场景描述

指派人工复核任务。

## 接口方法

**POST** 

## 接口 **URI**

https://域名/apiaccess/CCSQM/rest/ccisqm/v1/qualitytask/appointQualityTask,例 如域名是service.besclouds.com

# 请求说明

#### 表 **12-276** 请求头参数

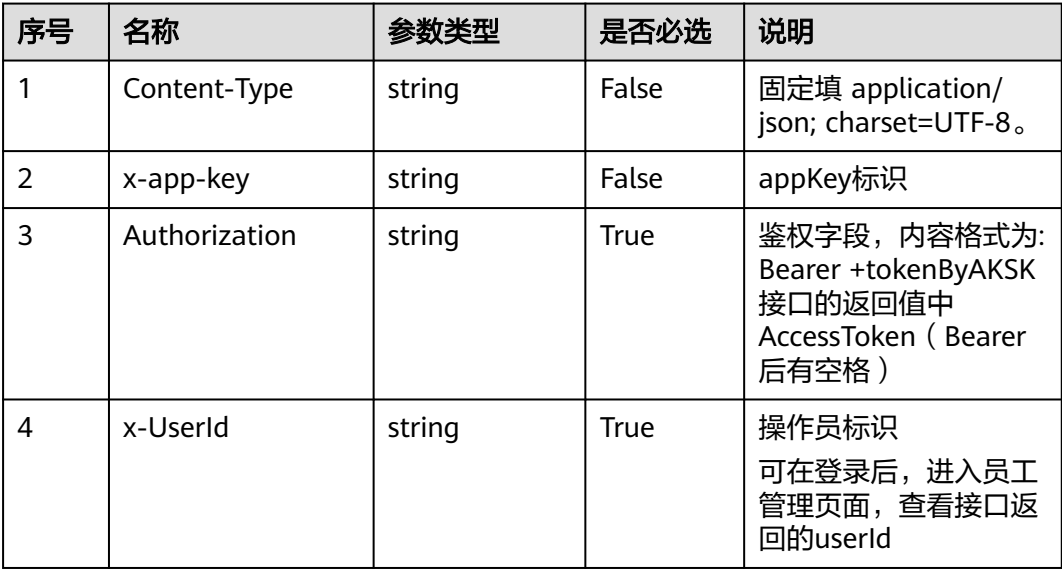

## 表 **12-277** 请求体参数

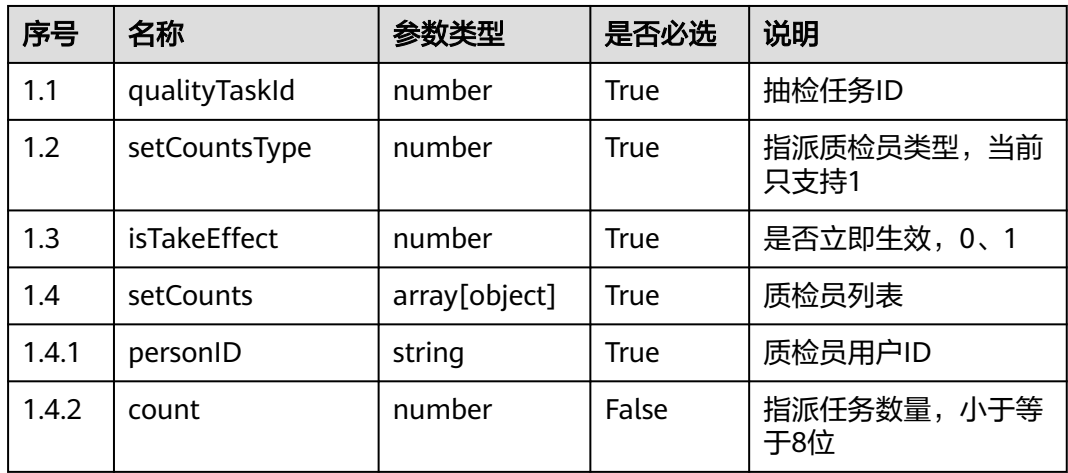

## 响应说明

### ● 响应状态码**: 200**

## 表 **12-278** 响应体参数

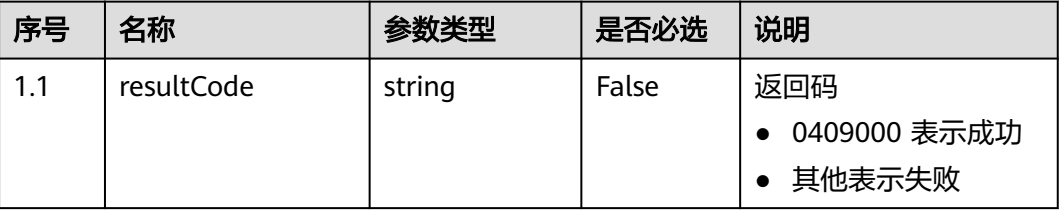

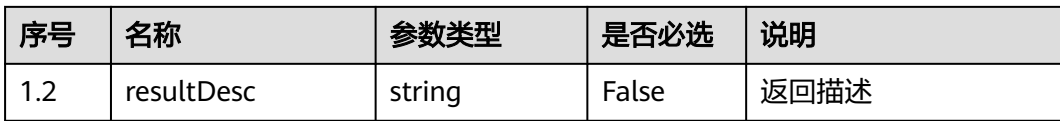

# ● 响应状态码**: 400**

错误的请求:请检查请求路径及参数。

- 响应状态码**: 401** 未授权:1. 请确认是否购买了相关服务。 2. 请联系客服人员检查您账号的当前状 态。
- 响应状态码**: 404** 请求的内容未找到:请检查请求的路径。
- 响应状态码**: 500** 业务失败:请依次确认您请求中各参数的取值。

## 错误码

无。

## 报文样例

场景描述: 指派人工复核任务。 请求头:

```
x-app-key:************************************ 
X-UserID:1611917095665261978 
Authorization:Bearer *********************************
```
请求参数:

```
{
   "qualityTaskId": 954645333549048833,
   "setCountsType": 1,
   "isTakeEffect": 0,
 "setCounts": [{
 "personID": "1600226476732482572",
      "count": 2
   }]
}
```
响应参数:

{

}

```
 "resultCode": "0409000",
 "resultDesc": "操作成功"
```
# **12.2.14.7** 创建人工复核任务

# 场景描述

创建人工复核任务接口。

## 接口方法

POST

# 接口 **URI**

https://域名/apiaccess/CCSQM/rest/ccisqm/v1/qualitytask/createQualityTask,例如 域名是service.besclouds.com

# 请求说明

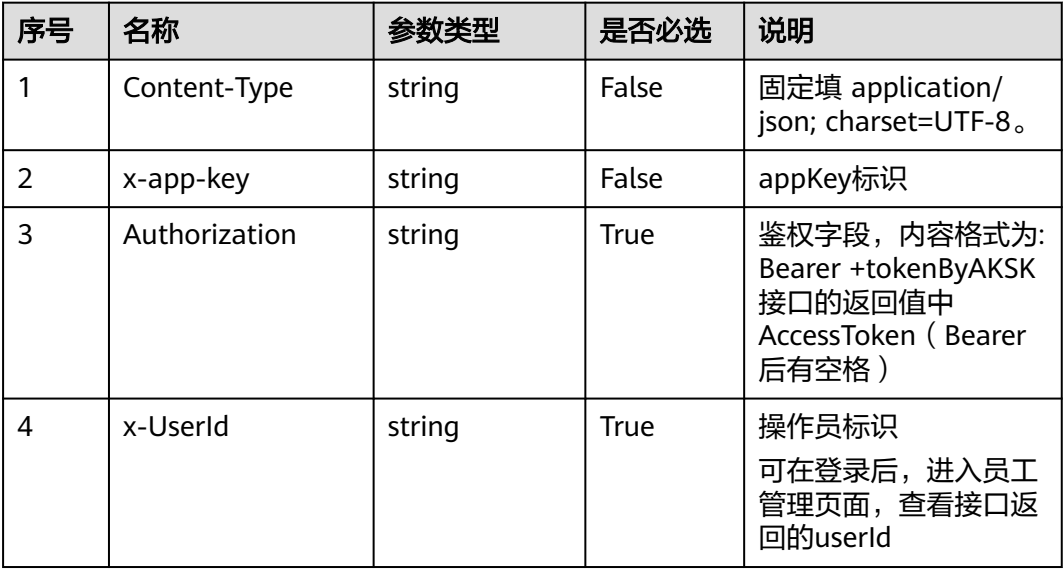

#### 表 **12-279** 请求头参数

#### 表 **12-280** 请求体参数

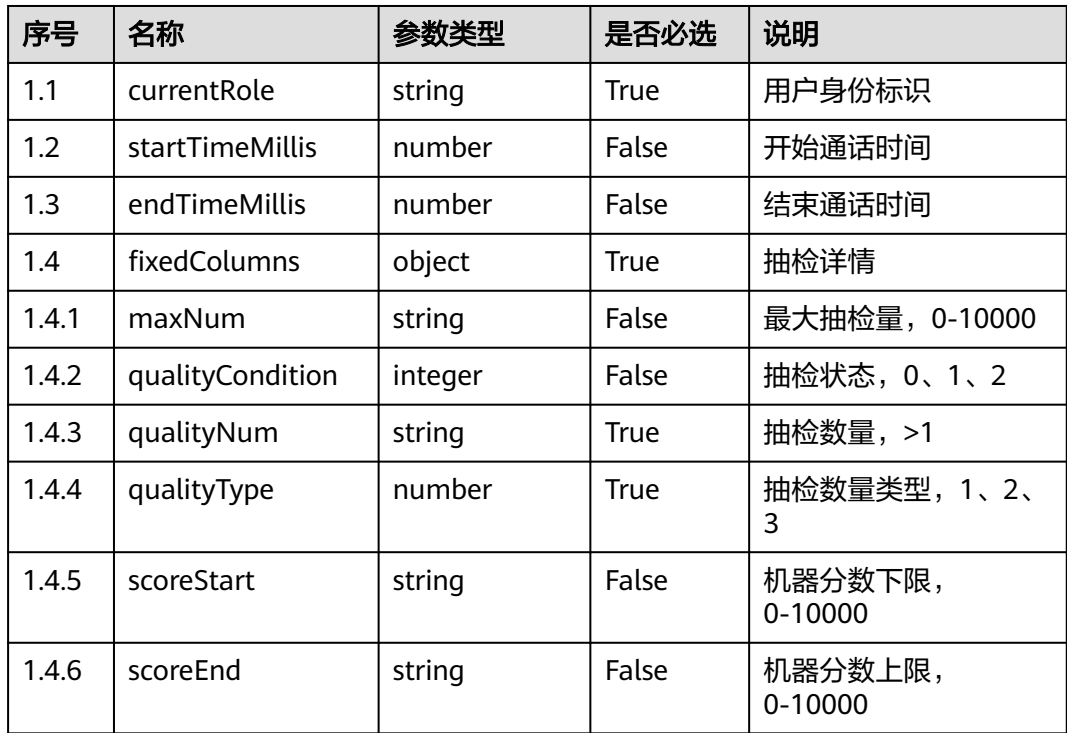

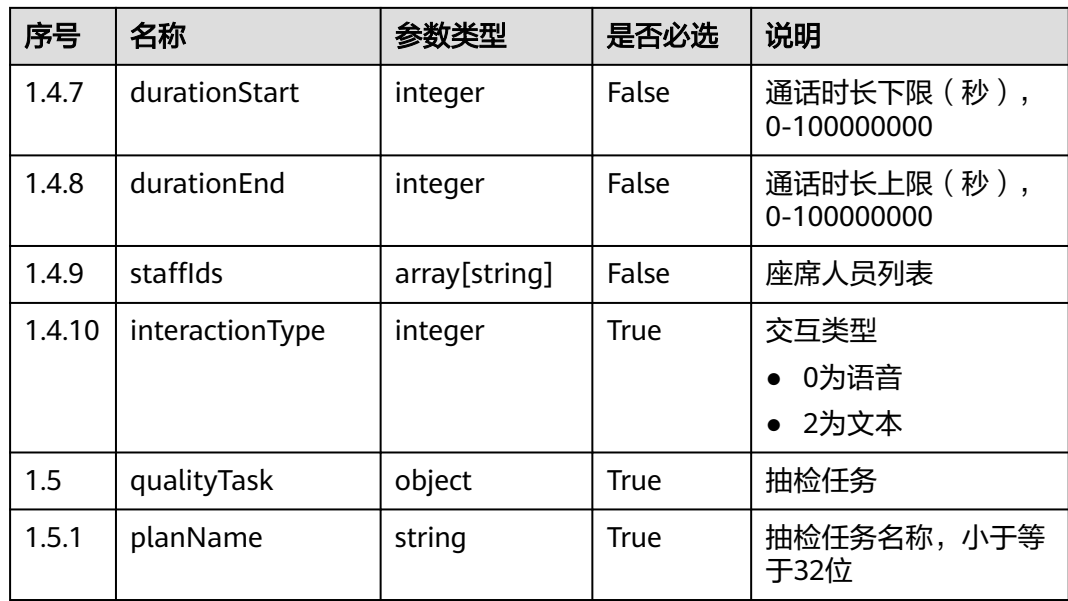

## 响应说明

#### ● 响应状态码**: 200**

表 **12-281** 响应体参数

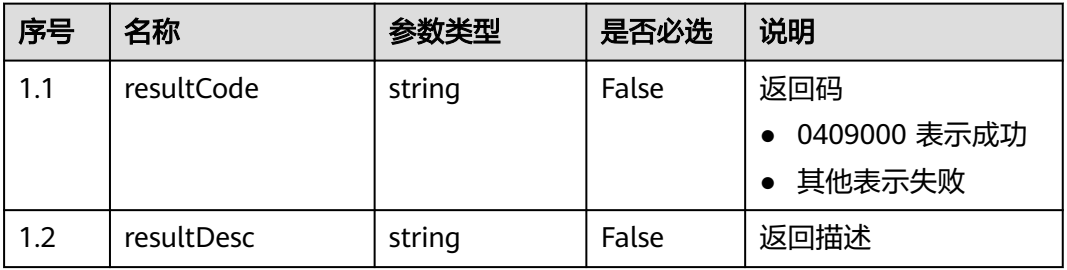

### ● 响应状态码**: 400**

错误的请求:请检查请求路径及参数。

- 响应状态码**: 401** 未授权:1. 请确认是否购买了相关服务。 2. 请联系客服人员检查您账号的当前状 态。
- 响应状态码**: 404**

请求的内容未找到:请检查请求的路径。

● 响应状态码**: 500** 业务失败:请依次确认您请求中各参数的取值。

## 错误码

无。

# 报文样例

```
场景描述: 创建人工复核任务接口。
请求头:
x-app-key:************************************ 
X-UserID:1611917095665261978 
Authorization:Bearer *********************************
请求参数:
{
   "customColumns": null,
 "currentRole": "qualityDirector",
 "startTimeMillis": 1683808058,
   "endTimeMillis": 1683894458,
 "fixedColumns": {
 "maxNum": "10",
      "qualityCondition": 0,
 "qualityNum": "100",
 "qualityType": 1,
 "scoreStart": "10",
      "scoreEnd": "120",
      "staffIds": [],
      "interactionType": 2
   },
   "qualityTask": {
      "planName": "234"
   }
}
响应参数:
{
   "qualityTaskId": "16239245027406915901",
 "resultCode": "0409000",
 "resultDesc": "操作成功"
```
# **12.2.15** 质检任务详情接口 **(qualitytaskdetail)**

## **12.2.15.1** 修改质检结果

## 场景描述

修改质检结果。

}

## 接口方法

POST

## 接口 **URI**

https://域名/apiaccess/CCSQM/rest/ccisqm/v1/qualitytask/ modifyResultQualityTask,例如域名是service.besclouds.com

# 请求说明

#### 表 **12-282** 请求头参数

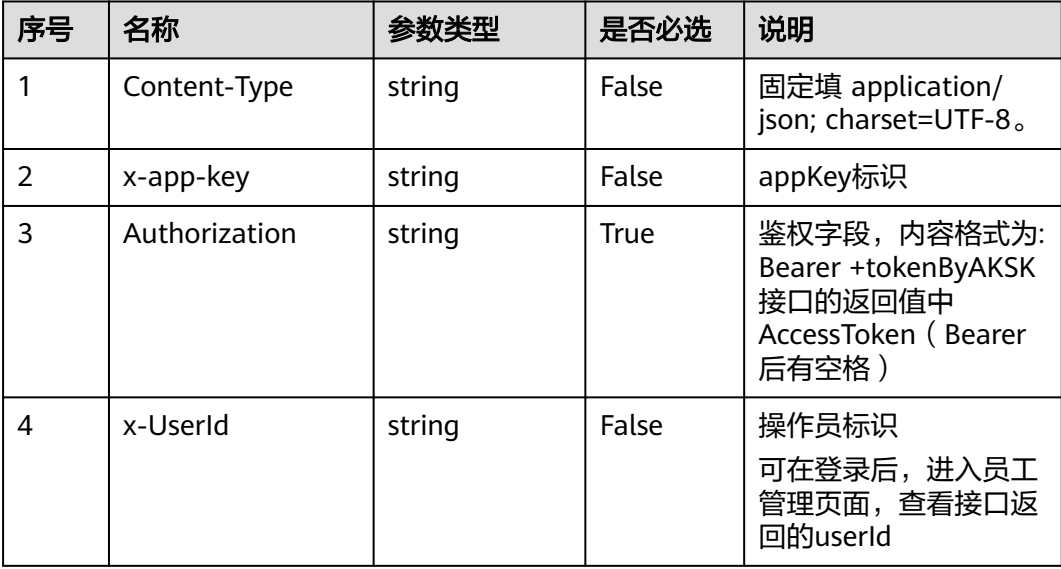

#### 表 **12-283** 请求体参数

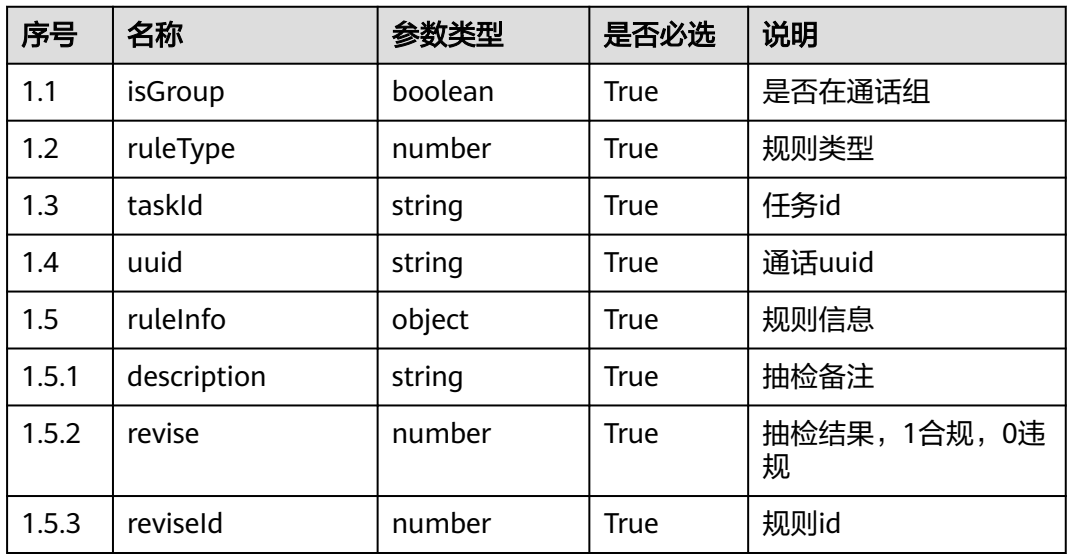

# 响应说明

● 响应状态码**: 200**

#### 表 **12-284** 响应体参数

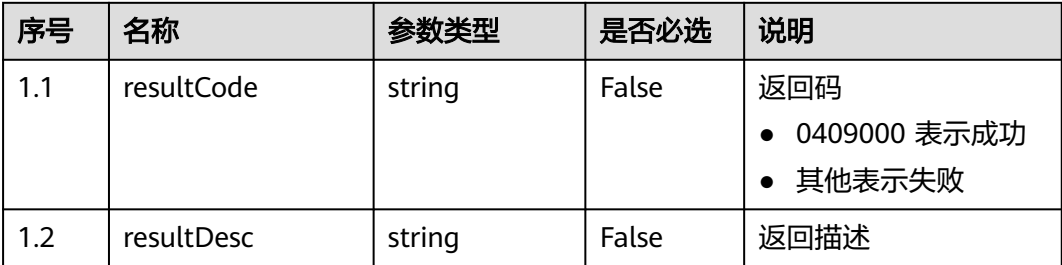

#### ● 响应状态码**: 400**

错误的请求:请检查请求路径及参数。

### ● 响应状态码**: 401** 未授权:1. 请确认是否购买了相关服务。 2. 请联系客服人员检查您账号的当前状 态。

● 响应状态码**: 404**

请求的内容未找到:请检查请求的路径。

● 响应状态码**: 500**

业务失败:请依次确认您请求中各参数的取值。

## 错误码

无。

## 报文样例

● 场景描述:修改质检结果。

请求头:

x-app-key:\*\*\*\*\*\*\*\*\*\*\*\*\*\*\*\*\*\*\*\*\*\*\*\*\*\*\*\*\*\*\*\*\*\*\*\* X-UserID:1611917095665261978 Authorization:Bearer \*\*\*\*\*\*\*\*\*\*\*\*\*\*\*\*\*\*\*\*\*\*\*\*\*\*\*\*\*\*\*\*\*

请求参数:

{

}

{

}

```
 "isGroup": false,
 "ruleType": 60,
 "taskId": "951849982538539011",
 "uuid": "6e587bea-d752-4cd7-8ce4-96b6e4c9258a",
 "ruleInfo": {
    "description": "5454",
    "revise": 1,
    "reviseId": "sentitiveWordRule735bd2f5-0037-4b22-8eb5-49e354e3bac9"
 }
```
响应参数:

```
 "resultCode": 0409000,
 "resultDesc": "success"
```
# **12.2.15.2** 完成抽检任务

# 场景描述

完成抽检任务。

# 接口方法

POST

# 接口 **URI**

https://域名/apiaccess/CCSQM/rest/ccisqm/v1/qualitytask/completeQualityTask, 例如域名是service.besclouds.com

## 请求说明

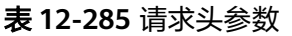

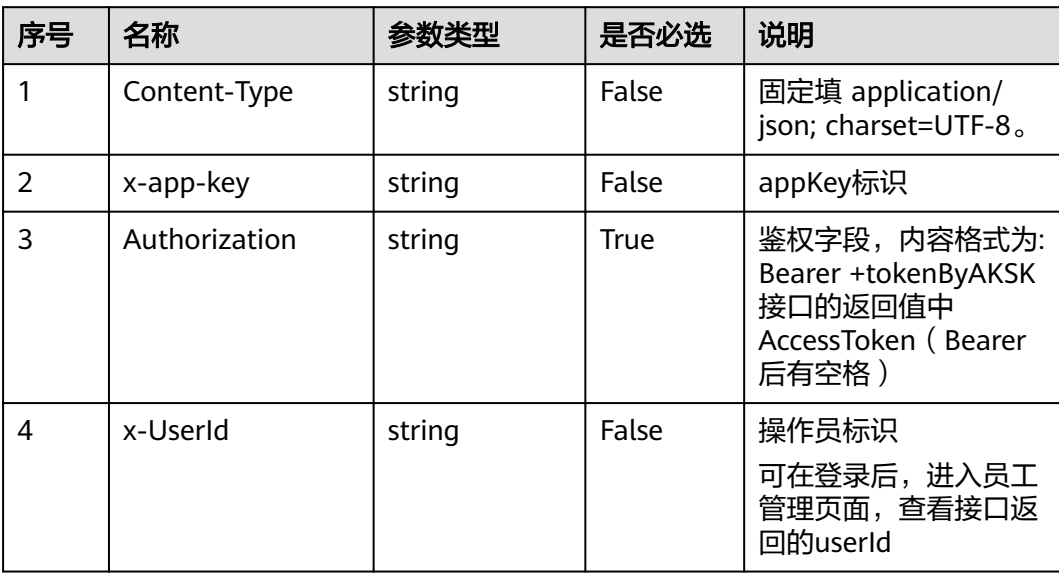

#### 表 **12-286** 请求体参数

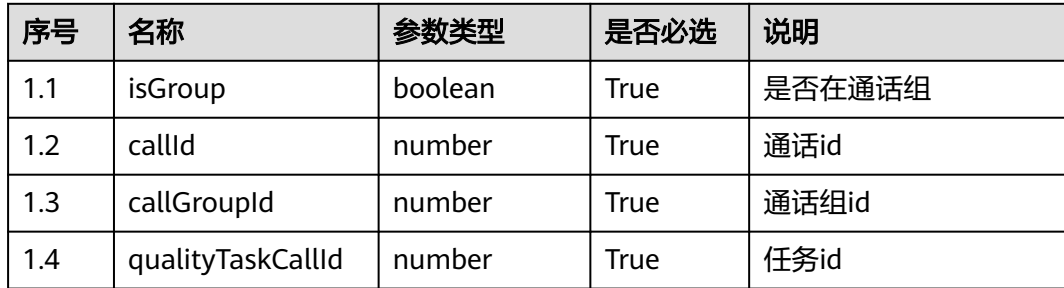

## 响应说明

#### ● 响应状态码**: 200**

#### 表 **12-287** 响应体参数

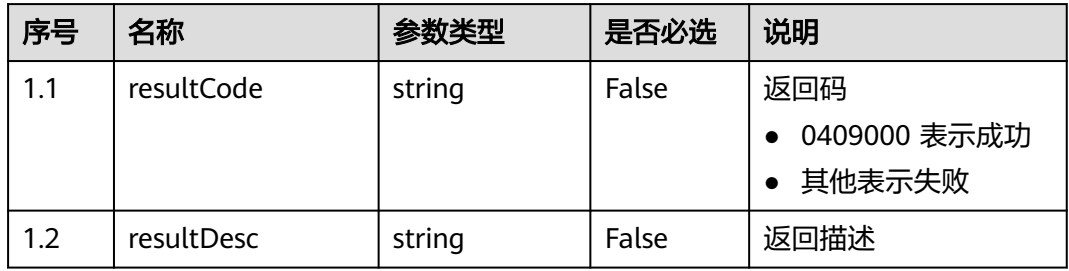

#### ● 响应状态码**: 400**

错误的请求:请检查请求路径及参数。

#### ● 响应状态码**: 401**

未授权:1. 请确认是否购买了相关服务。 2. 请联系客服人员检查您账号的当前状 态。

● 响应状态码**: 404**

请求的内容未找到:请检查请求的路径。

● 响应状态码**: 500** 业务失败:请依次确认您请求中各参数的取值。

## 错误码

无。

## 报文样例

● 场景描述:完成抽检任务。

请求头:

x-app-key:\*\*\*\*\*\*\*\*\*\*\*\*\*\*\*\*\*\*\*\*\*\*\*\*\*\*\*\*\*\*\*\*\*\*\*\* X-UserID:1611917095665261978 Authorization:Bearer \*\*\*\*\*\*\*\*\*\*\*\*\*\*\*\*\*\*\*\*\*\*\*\*\*\*\*\*\*\*\*\*\*

#### 请求参数:

```
{
   "isGroup": false,
   "callId": "951849808525254658",
   "callGroupId": null,
   "qualityTaskCallId": 951849808189710338
}
响应参数:
```
{

}

```
 "resultCode": 0409000,
 "resultDesc": "success"
```
# **12.2.15.3** 抽检任务详情

# 场景描述

抽检任务详情。

# 接口方法

POST

# 接口 **URI**

https://域名/apiaccess/CCSQM/rest/ccisqm/v1/qualitytask/callsQualityTask,例如域 名是service.besclouds.com

# 请求说明

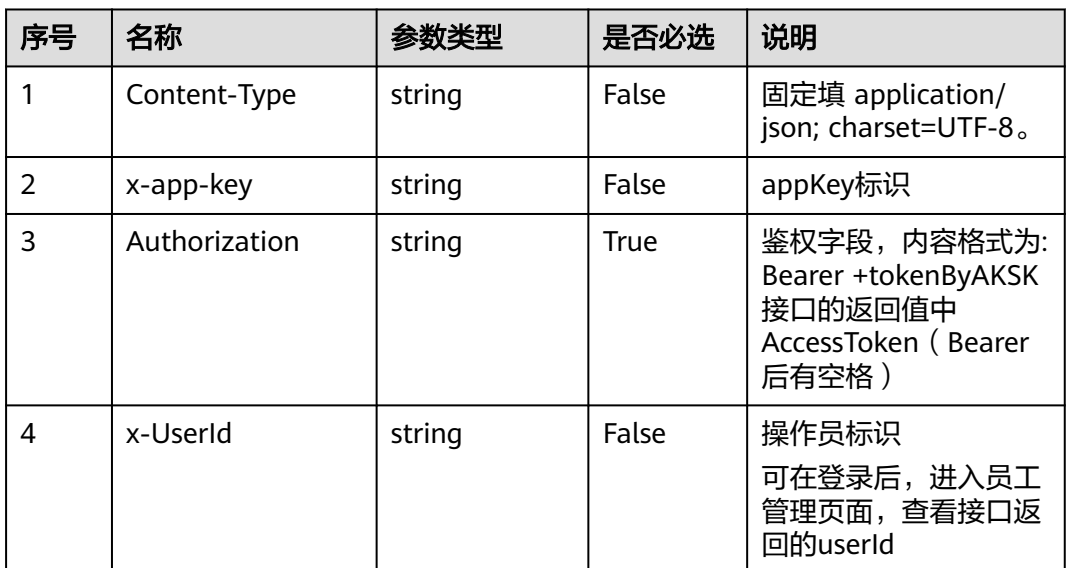

#### 表 **12-288** 请求头参数

### 表 **12-289** 请求体参数

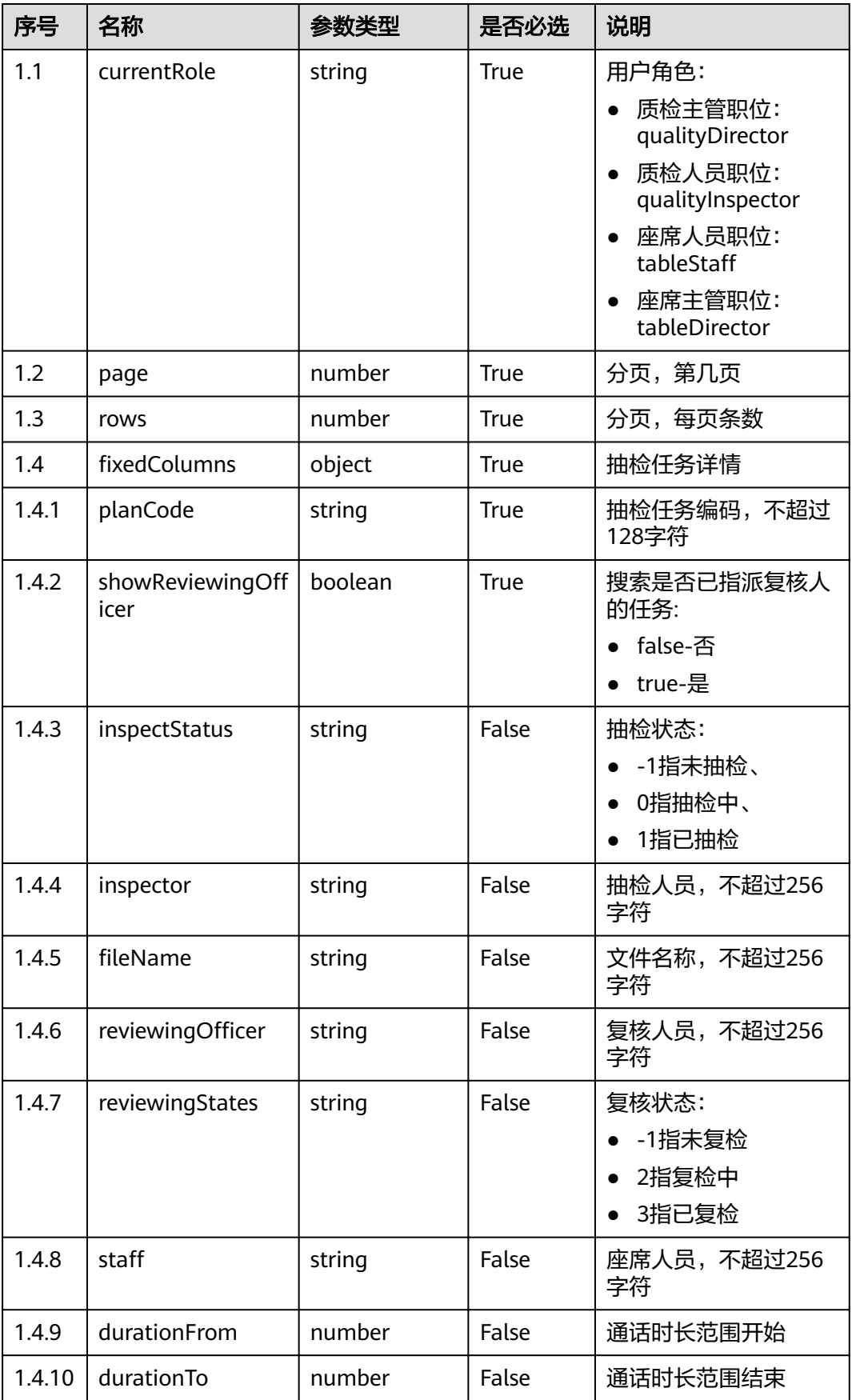

# 响应说明

### ● 响应状态码**: 200**

### 表 **12-290** 响应体参数

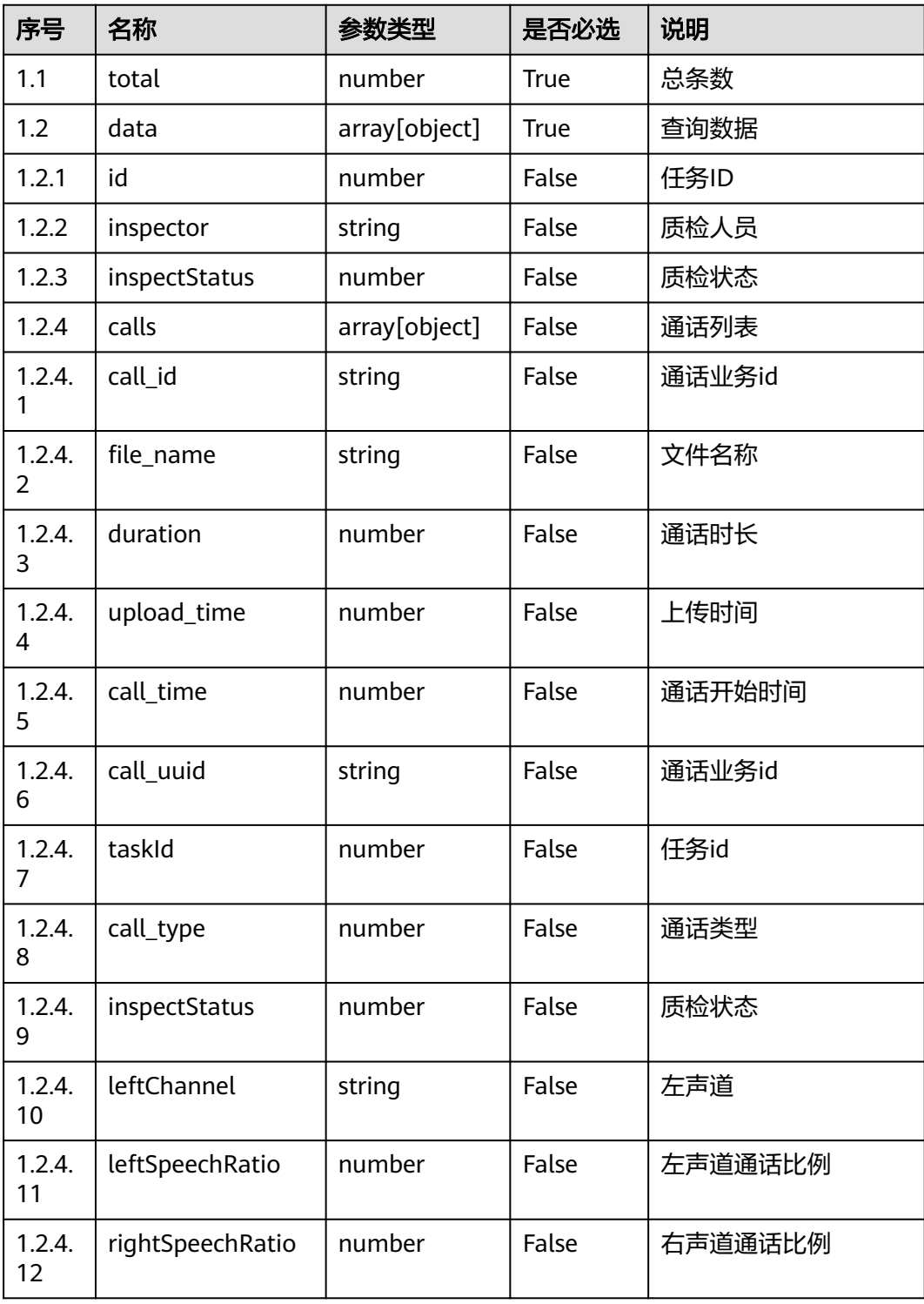

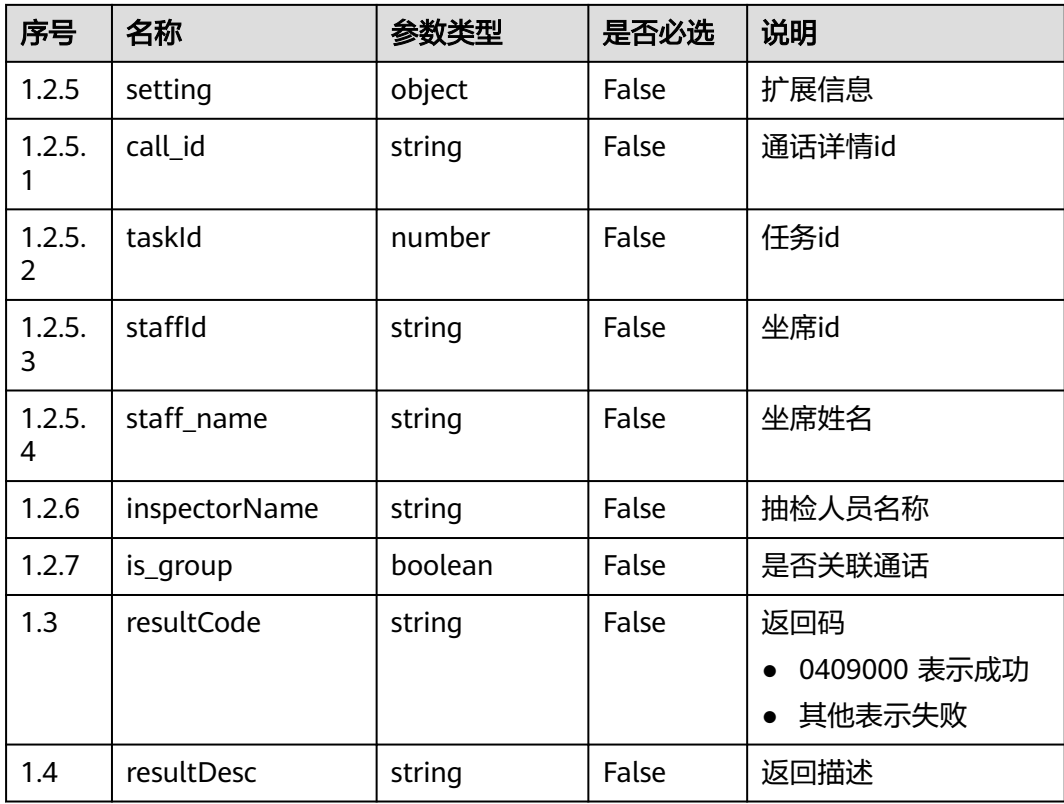

#### ● 响应状态码**: 400**

错误的请求:请检查请求路径及参数。

#### ● 响应状态码**: 401**

未授权:1. 请确认是否购买了相关服务。 2. 请联系客服人员检查您账号的当前状 态。

## ● 响应状态码**: 404**

请求的内容未找到:请检查请求的路径。

● 响应状态码**: 500** 业务失败:请依次确认您请求中各参数的取值。

## 错误码

无。

# 报文样例

场景描述: 抽检任务详情。

请求头:

```
x-app-key:************************************ 
X-UserID:1611917095665261978 
Authorization:Bearer *********************************
请求参数:
```

```
{
```

```
 "currentRole": "qualityDirector",
 "page": 1,
```

```
 "rows": 10,
 "fixedColumns": {
 "planCode": "125092321715122176",
 "showReviewingOfficer": false,
 "inspectStatus": "0"
   }
}
响应参数:
{
   "total": 1,
   "pages": 0,
   "data": [{
      "calls": [{
         "duration": 347.16,
         "upload_time": 1609143922,
         "rightSpeechRatio": "0.2446",
         "file_name": "766",
         "leftSpeechRatio": "0.1933",
         "call_time": 1609143921,
         "leftChannel": "staff",
         "call_uuid": "c6a31191-6c69-486b-b8f9-c3412ef44bfd",
         "inspectStatus": 0,
         "call_type": 0,
         "taskId": "954153162039409666",
         "call_id": "954155173359172609"
\qquad \qquad \text{)} "id": "954153162039409666",
      "inspector": "1600226476732482572",
      "inspectStatus": 0,
      "inspectorName": "zjrylong",
      "is_group": false,
      "setting": {
         "staff_name": "zxrylong",
         "staffId": "1600226440112042215",
         "taskId": "954153162039409666",
         "call_id": "954155173359172609"
      }
   }],
    "resultCode": "0409000",
    "resultDesc": "success"
}
```
# **12.2.16** 质检申诉接口 **(qualityitem)**

# **12.2.16.1** 申诉件重新指派

## 场景描述

申诉件重新指派接口

## 接口方法

POST

## 接口 **URI**

https://域名/apiaccess/CCSQM/rest/ccisqm/v1/qualityitem/reassginQualityTask,例 如域名是service.besclouds.com

# 请求说明

#### 表 **12-291** 请求头参数

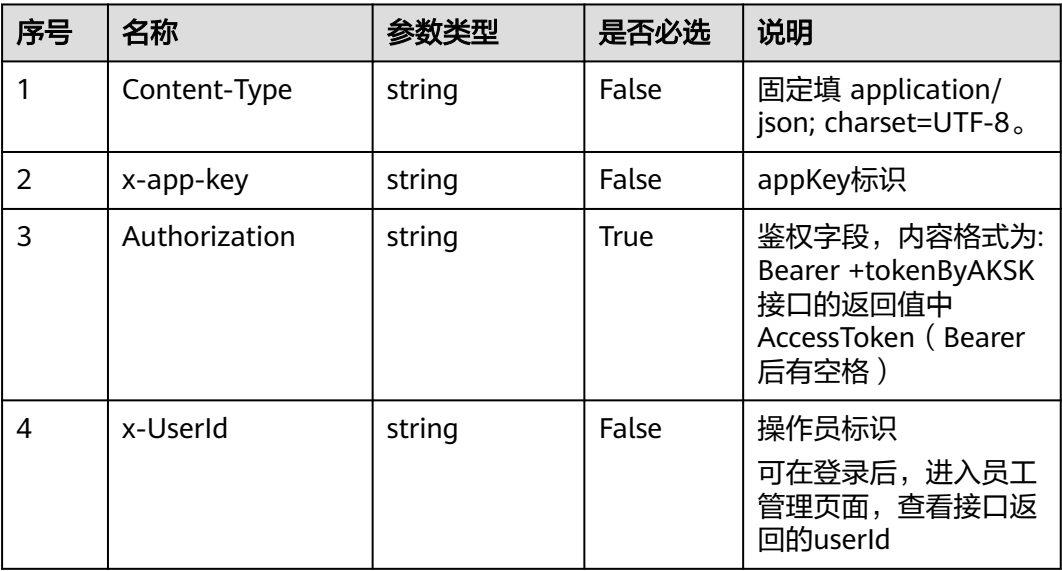

### 表 **12-292** 请求体参数

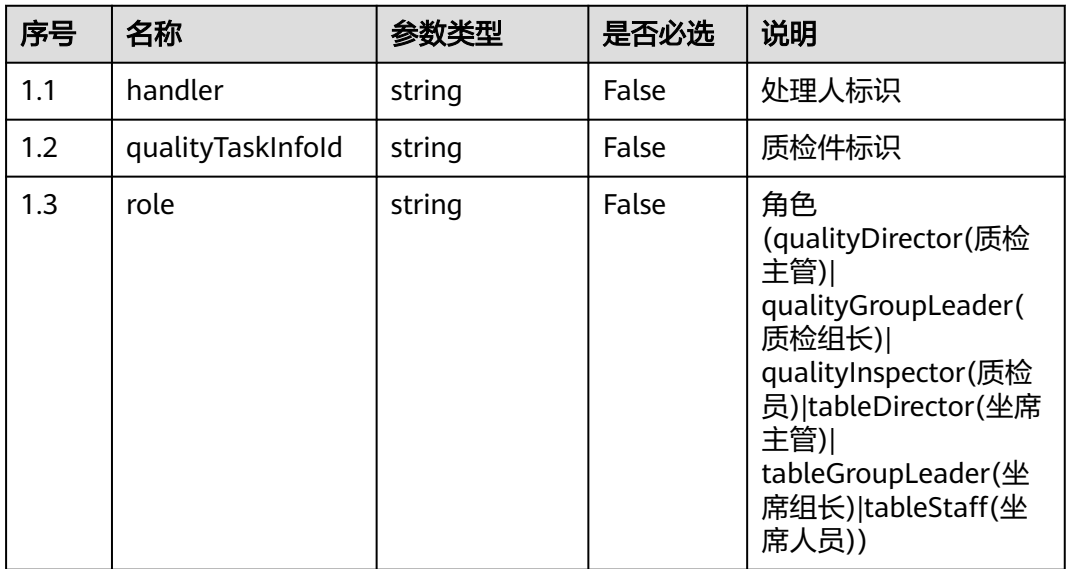

# 响应说明

● 响应状态码**: 200**

#### 表 **12-293** 响应体参数

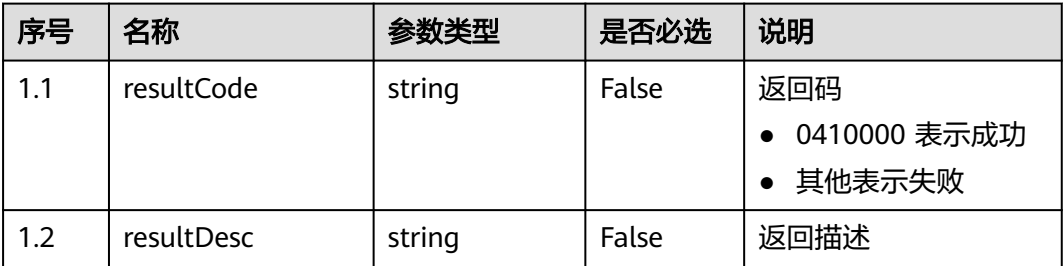

#### ● 响应状态码**: 400**

错误的请求:请检查请求路径及参数。

- 响应状态码**: 401** 未授权:1. 请确认是否购买了相关服务。 2. 请联系客服人员检查您账号的当前状 态。
- 响应状态码**: 404**

请求的内容未找到:请检查请求的路径。

● 响应状态码**: 500**

业务失败:请依次确认您请求中各参数的取值。

## 错误码

无。

## 报文样例

● 场景描述:申诉件重新指派

请求头:

```
x-app-key:************************************ 
X-UserID:1611917095665261978 
Authorization:Bearer *********************************
```
请求参数:

```
{
   "qualityTaskInfoId": "16239231508327803347",
   "handler": "1623924821759623386",
   "role": "qualityDirector"
}
响应参数:
```

```
 "resultCode": "0410000",
 "resultDesc": "操作成功"
```
# **12.2.16.2** 修改质检件评分结果

{

}

### 场景描述

修改质检件评分结果接口

# 接口方法

POST

# 接口 **URI**

https://域名/apiaccess/CCSQM/rest/ccisqm/v1/qualityitem/ modifyQualityItemResult, 例如域名是service.besclouds.com

# 请求说明

#### 表 **12-294** 请求头参数

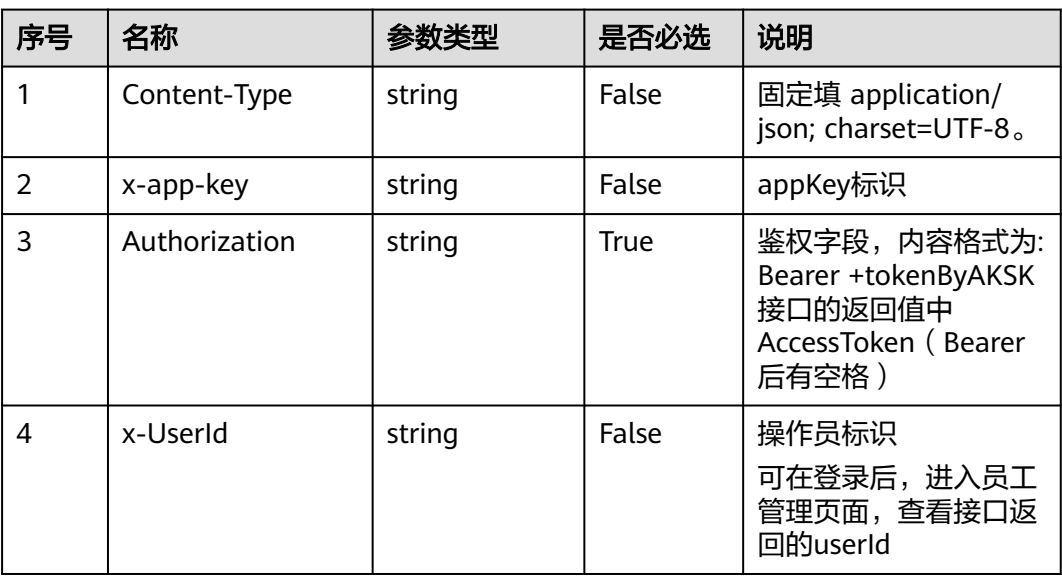

### 表 **12-295** 请求体参数

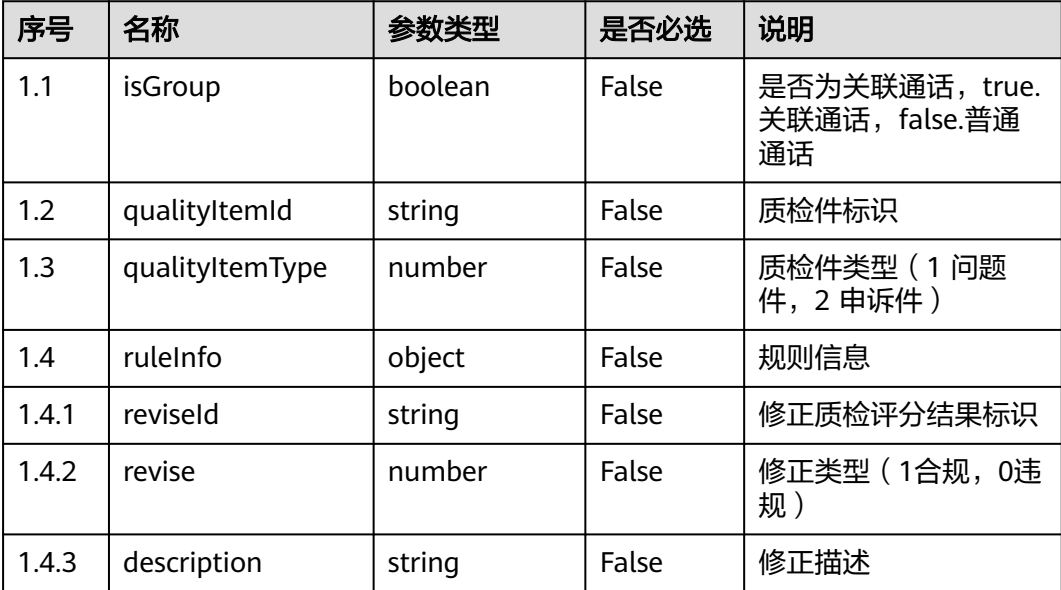

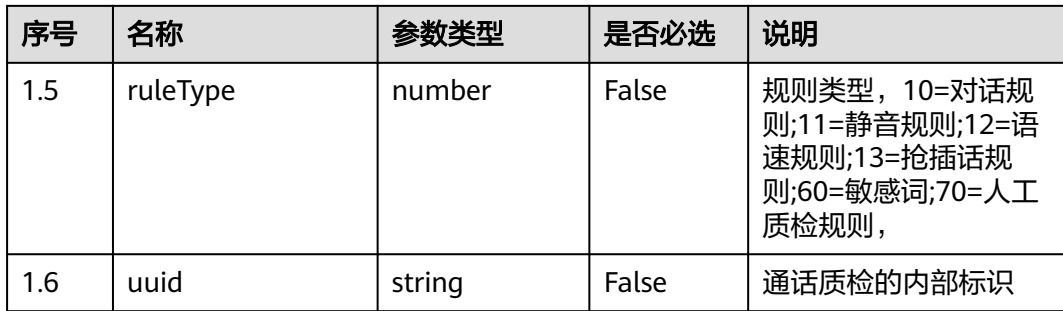

### 响应说明

#### ● 响应状态码**: 200**

#### 表 **12-296** 响应体参数

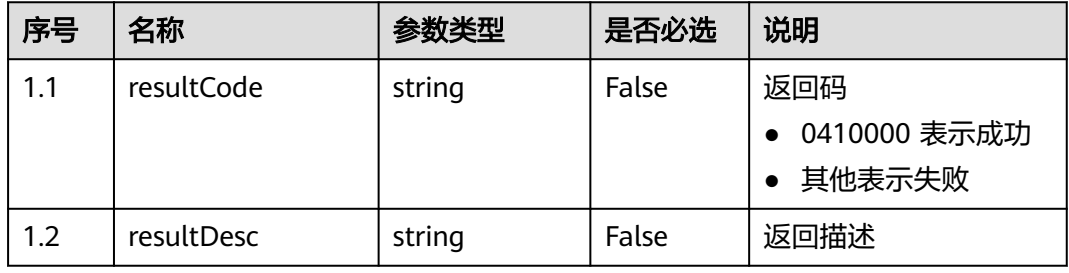

#### ● 响应状态码**: 400**

错误的请求:请检查请求路径及参数。

## ● 响应状态码**: 401**

未授权:1. 请确认是否购买了相关服务。 2. 请联系客服人员检查您账号的当前状 态。

## ● 响应状态码**: 404** 请求的内容未找到:请检查请求的路径。

● 响应状态码**: 500** 业务失败:请依次确认您请求中各参数的取值。

## 错误码

无。

## 报文样例

请求头:

x-app-key:\*\*\*\*\*\*\*\*\*\*\*\*\*\*\*\*\*\*\*\*\*\*\*\*\*\*\*\*\*\*\*\*\*\*\*\* X-UserID:1611917095665261978 Authorization:Bearer \*\*\*\*\*\*\*\*\*\*\*\*\*\*\*\*\*\*\*\*\*\*\*\*\*\*\*\*\*\*\*\*\*

请求参数:

{

"qualityItemId": 16239231508327803347,

```
 "qualityItemType": 2,
   "isGroup": false,
 "ruleType": 11,
 "uuid": "fcbd13e7-ede6-4150-8f20-1867261f313c",
 "ruleInfo": {
      "reviseId": "silenceRule2ad54b75-7823-45f6-8117-d920510f7195",
      "revise": 0,
      "description": "111"
   }
}
```
响应参数:

```
{
   "resultCode": "0410000",
   "resultDesc": "操作成功"
}
```
# **12.2.16.3** 申诉件审核

## 场景描述

申诉件审核接口

# 接口方法

POST

## 接口 **URI**

https://域名/apiaccess/CCSQM/rest/ccisqm/v1/qualityitem/appealItem,例如域名是 service.besclouds.com

## 请求说明

#### 表 **12-297** 请求头参数

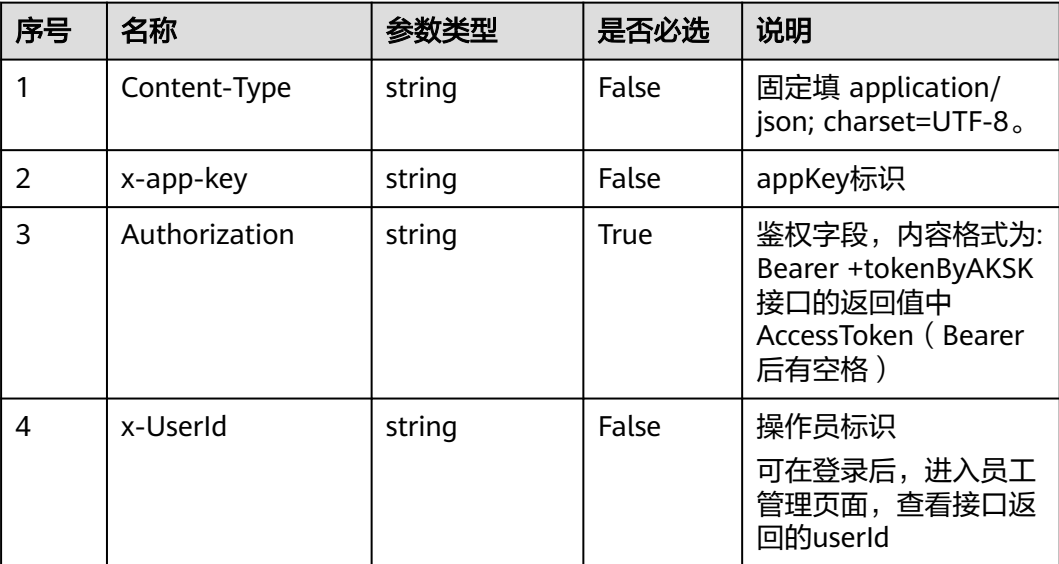

#### 表 **12-298** 请求体参数

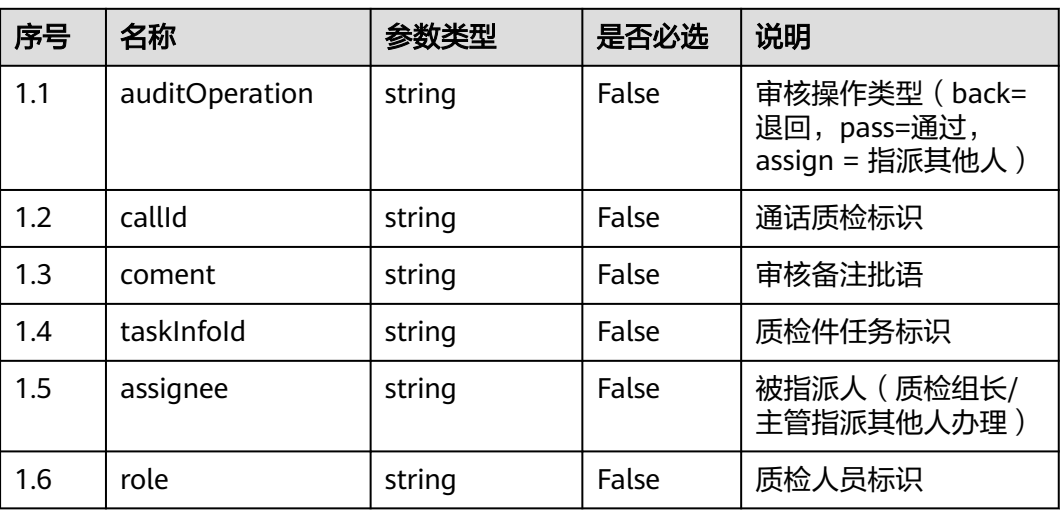

### 响应说明

#### ● 响应状态码**: 200**

### 表 **12-299** 响应体参数

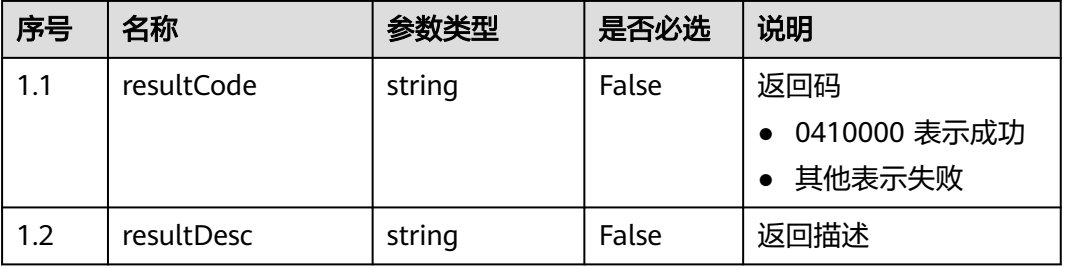

#### ● 响应状态码**: 400**

错误的请求:请检查请求路径及参数。

# ● 响应状态码**: 401**

未授权:1. 请确认是否购买了相关服务。 2. 请联系客服人员检查您账号的当前状 态。

### ● 响应状态码**: 404**

请求的内容未找到:请检查请求的路径。

#### ● 响应状态码**: 500**

业务失败:请依次确认您请求中各参数的取值。

## 错误码

无。

# 报文样例

#### ● 场景描述:申诉件审核

#### 请求头:

```
x-app-key:************************************ 
X-UserID:1611917095665261978 
Authorization:Bearer *********************************
```
#### 请求参数:

{

}

{

}

```
 "assignee": "1623922081217484235",
   "auditOperation": "pass",
   "callId": "fcbd13e7-ede6-4150-8f20-1867261f313c",
   "coment": "aaa",
   "taskInfoId": "16239231508327803347"
响应参数:
```
 "resultCode": "0410000", "resultDesc": "操作成功"

# **12.2.16.4** 查询质检件

## 场景描述

查询质检件

# 接口方法

POST

## 接口 **URI**

https://域名/apiaccess/CCSQM/rest/ccisqm/v1/qualityitem/queryQualityItem,例如 域名是service.besclouds.com

## 请求说明

#### 表 **12-300** 请求头参数

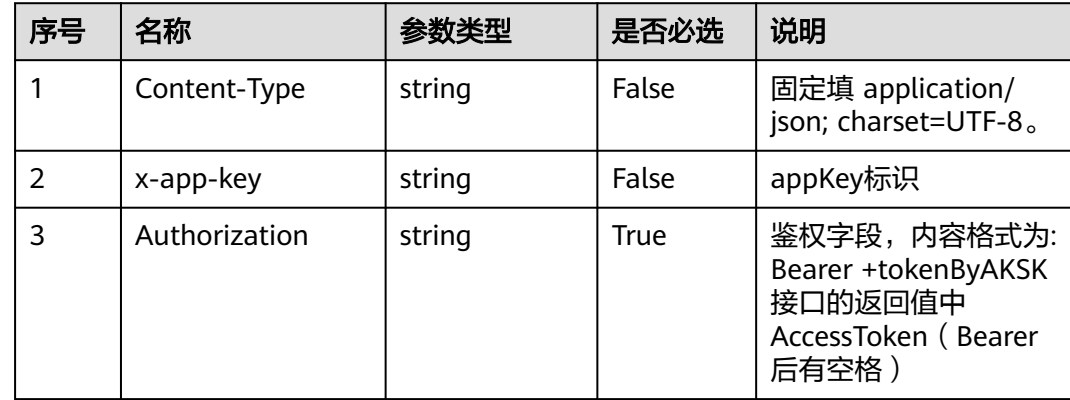

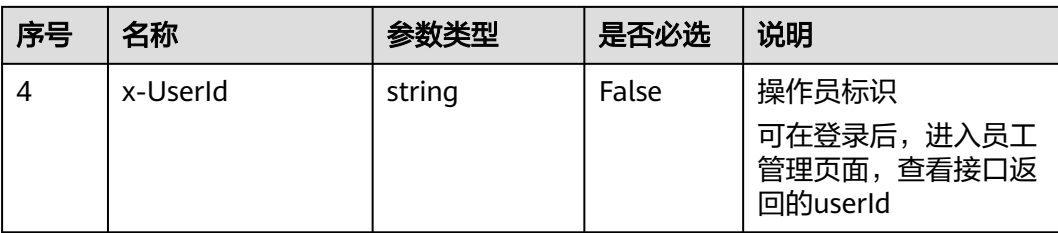

#### 表 **12-301** 请求体参数

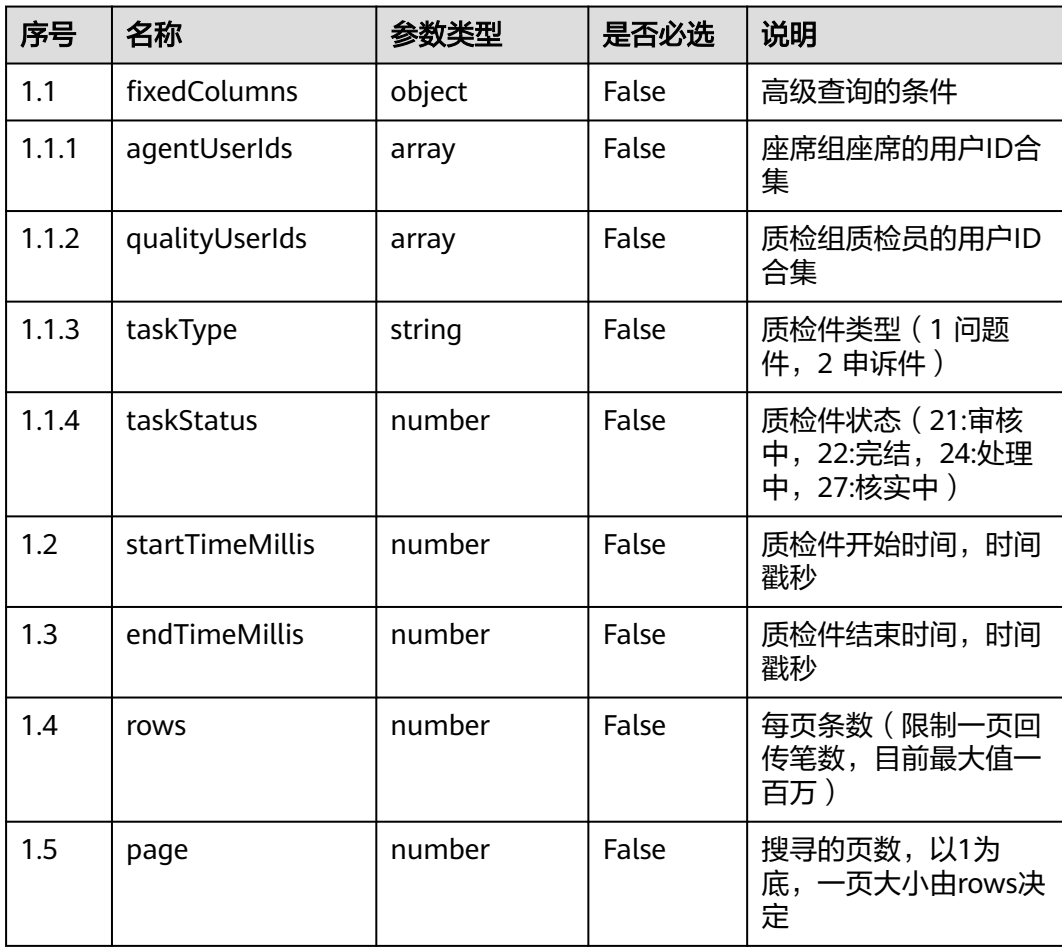

# 响应说明

### ● 响应状态码**: 200**

表 **12-302** 响应体参数

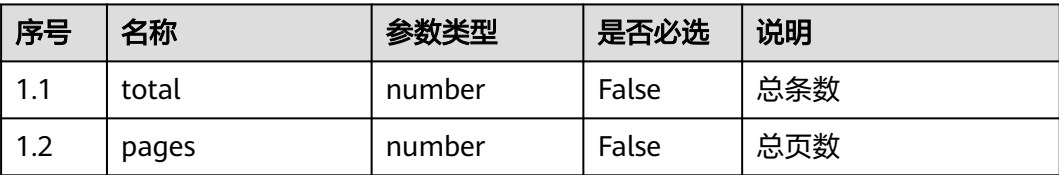

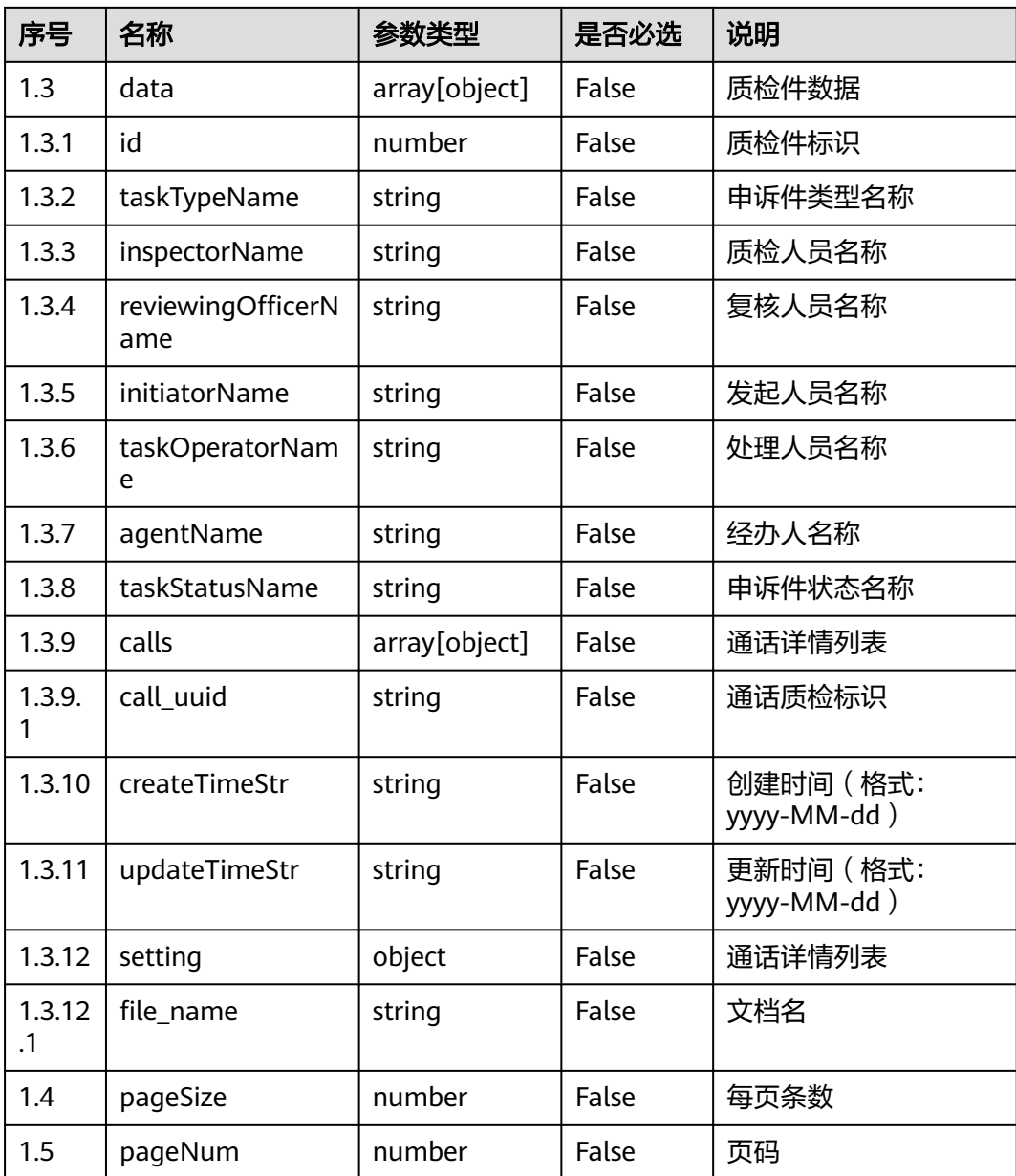

#### ● 响应状态码**: 400**

错误的请求:请检查请求路径及参数。

- 响应状态码**: 401** 未授权:1. 请确认是否购买了相关服务。 2. 请联系客服人员检查您账号的当前状 态。
- 响应状态码**: 404** 请求的内容未找到:请检查请求的路径。
- 响应状态码**: 500** 业务失败:请依次确认您请求中各参数的取值。

#### 错误码

无。

### 报文样例

#### ● 场景描述:查询质检件

请求头:

```
x-app-key:************************************ 
X-UserID:1611917095665261978 
Authorization:Bearer ********************************
```
#### 请求参数:

```
{
    "rows": 10000,
    "page": 1,
    "startTimeMillis": 1623318494,
 "endTimeMillis": 1623923294,
 "fixedColumns": {
      "agentUserIds": [],
      "qualityUserIds": [],
      "taskType": null,
      "taskStatus": null
   }
```
响应参数:

}

```
{
   "data": [{
      "taskType": "APPEAL",
      "calls": [{
         "call_uuid": "8b595000-b02a-4290-9548-a4915001e89f"
      }],
      "initiatorName": "zxry0611",
      "taskOperatorName": "zxzg0611",
      "id": "16237434242323475065",
      "taskStatus": "reviewed",
      "createTimeStr": "2021-06-15 15:50:24",
      "updateTimeStr": "2021-06-15 15:50:25",
      "setting": {
         "file_name": "a1"
      }
   }, {
      "taskType": "APPEAL",
      "calls": [{
         "call_uuid": "473fbc39-f231-43f4-b1d7-7fc415c6e990"
      }],
      "initiatorName": "zxry0611",
     "taskOperatorName": ""
      "id": "16233956459326867354",
      "taskStatus": "processing",
      "createTimeStr": "2021-06-11 15:14:06",
      "updateTimeStr": "2021-06-15 15:26:00",
      "setting": {
         "file_name": "a3"
\qquad \qquad \} }, {
      "taskType": "APPEAL",
      "calls": [{
         "call_uuid": "473fbc39-f231-43f4-b1d7-7fc415c6e990"
      }],
      "initiatorName": "zxry0611",
      "taskOperatorName": "zxry0611",
      "id": "16233929966871311191",
      "taskStatus": "end",
      "createTimeStr": "2021-06-11 14:29:57",
      "updateTimeStr": "2021-06-11 15:06:20",
```
 "setting": { "file\_name": "a3" } }]

# **12.2.16.5** 查询质检件详情

}

## 场景描述

查询质检件详情接口

# 接口方法

POST

# 接口 **URI**

https://域名/apiaccess/CCSQM/rest/ccisqm/v1/qualityitem/ queryQualityItemDetail,例如域名是service.besclouds.com

# 请求说明

#### 表 **12-303** 请求头参数

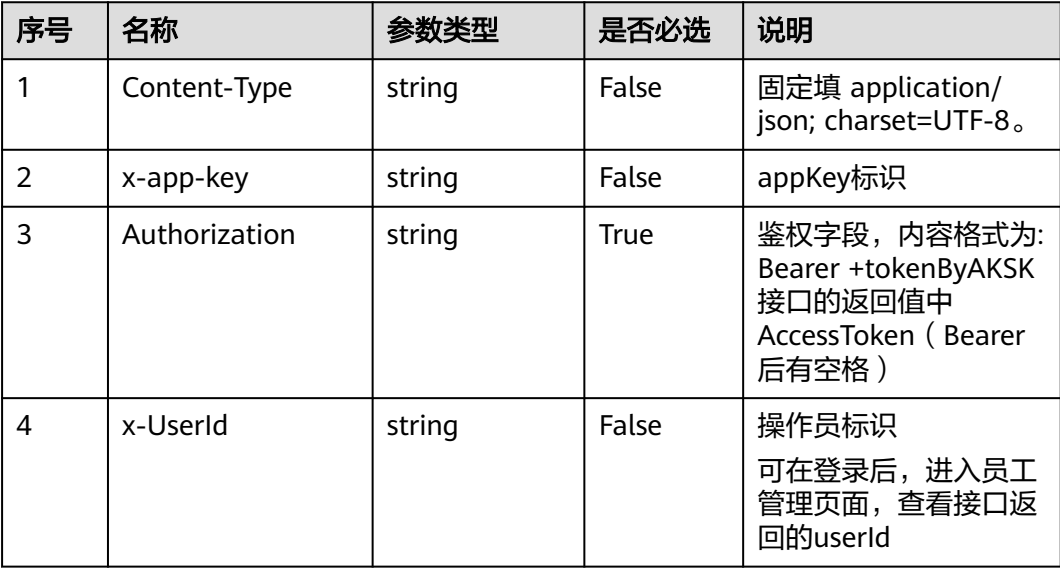

#### 表 **12-304** 请求体参数

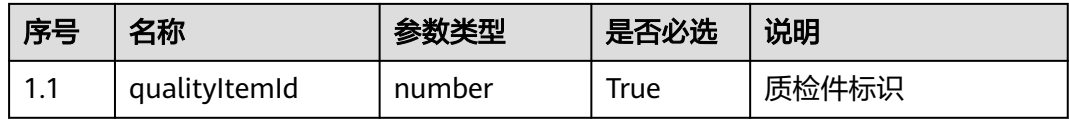

# 响应说明

### ● 响应状态码**: 200**

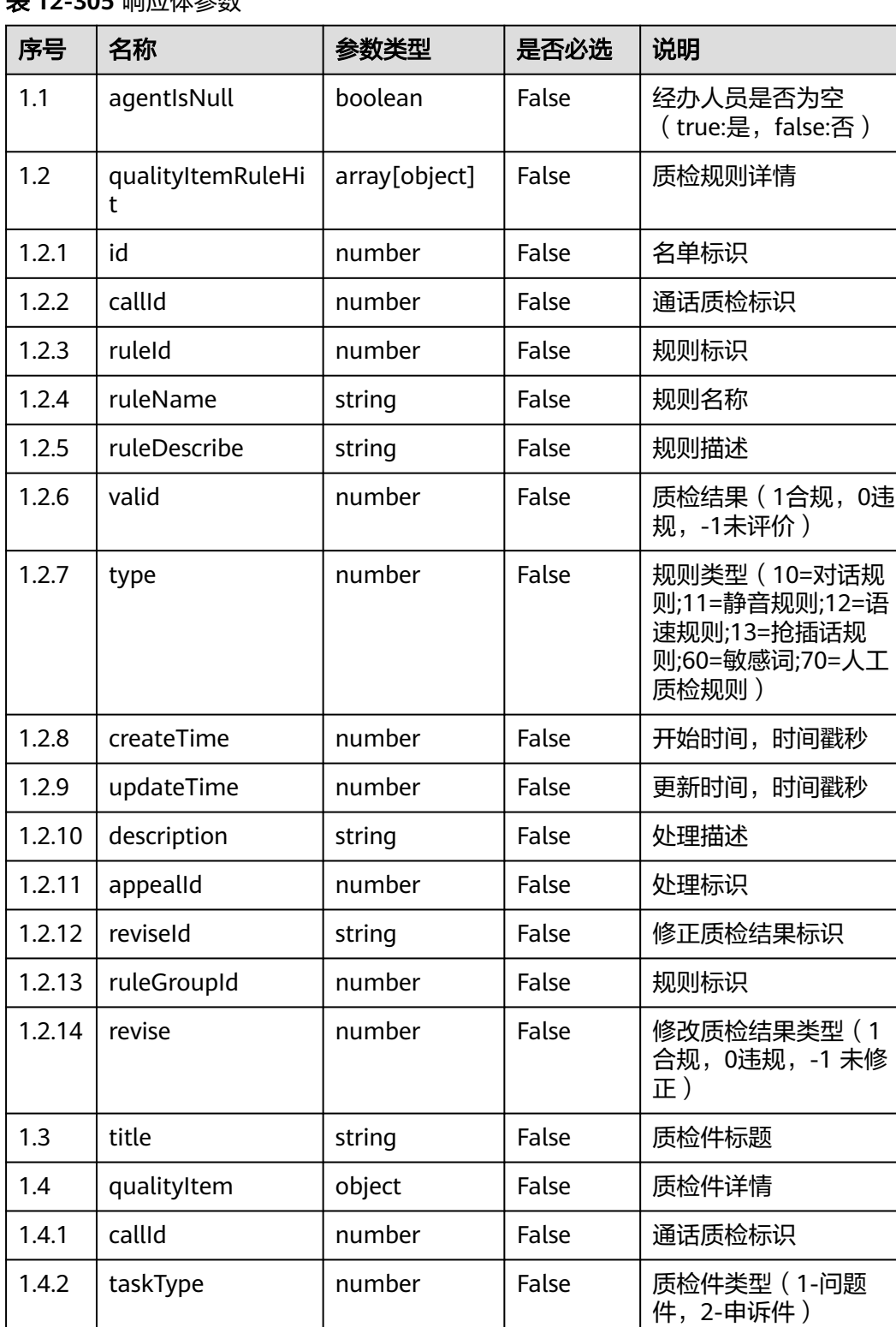

# 表 **12-305** 响应体参数

### ● 响应状态码**: 400**

错误的请求:请检查请求路径及参数。

- 响应状态码**: 401** 未授权:1. 请确认是否购买了相关服务。 2. 请联系客服人员检查您账号的当前状 态。
- 响应状态码**: 404** 请求的内容未找到:请检查请求的路径。
- 响应状态码**: 500** 业务失败:请依次确认您请求中各参数的取值。

## 错误码

无。

# 报文样例

场景描述: 查询质检件详情接口 请求头: x-app-key:\*\*\*\*\*\*\*\*\*\*\*\*\*\*\*\*\*\*\*\*\*\*\*\*\*\*\*\*\*\*\*\*\*\*\*\* X-UserID:1611917095665261978 Authorization:Bearer \*\*\*\*\*\*\*\*\*\*\*\*\*\*\*\*\*\*\*\*\*\*\*\*\*\*\*\*\*\*\*\* 请求参数: { "qualityItemId": 16239231508327803347 }

响应参数:

{

}

```
 "qualityItemRuleHit": [{
      "valid": 1,
      "revise": 1,
      "ruleType": 11,
      "reviseId": "silenceRule0c2ce60b-449a-423e-ada5-c69409e6dbab",
      "ruleName": "静默规则1",
 "description": "11",
 "id": 16233929967205038091,
      "ruleId": "920806740809748480",
      "ruleGroupId": "groupid_1760cfbb-e24c-4c9f-92f7-2701f154577c"
   }],
   "qualityItem": {
      "callId": "473fbc39-f231-43f4-b1d7-7fc415c6e990",
      "taskType": 2
   }
```
# **12.2.16.6** 获取质检件评分

## 场景描述

获取质检件评分接口

## 接口方法

POST

# 接口 **URI**

https://域名/apiaccess/CCSQM/rest/ccisqm/v1/qualityitem/ queryQualityItemResult, 例如域名是service.besclouds.com

# 请求说明

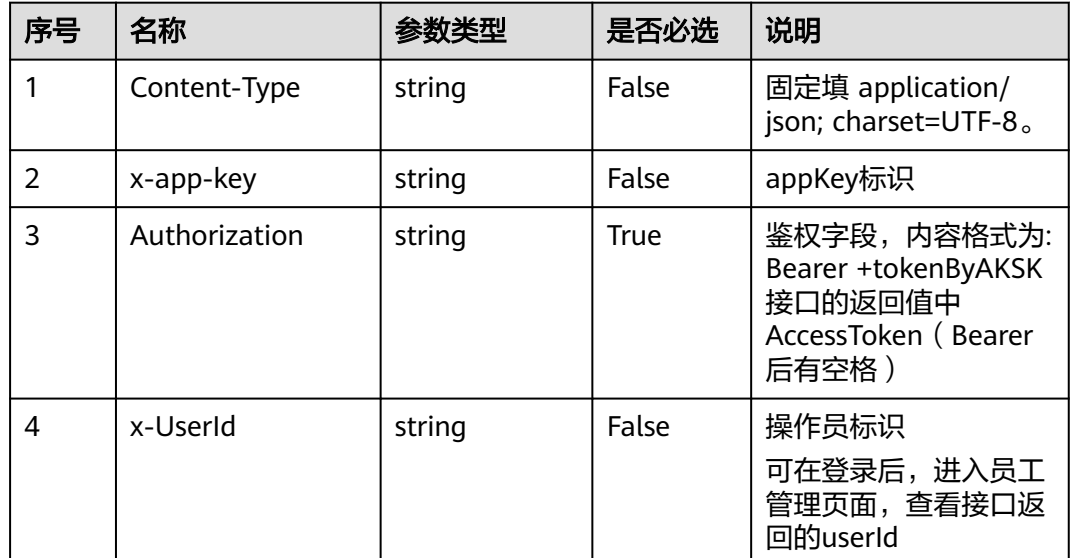

#### 表 **12-306** 请求头参数

#### 表 **12-307** 请求体参数

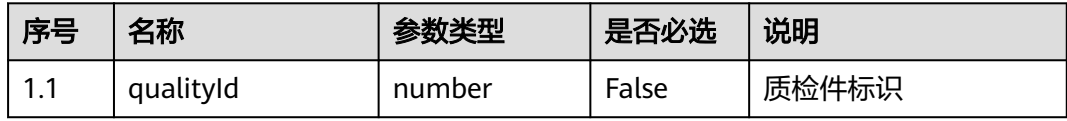

## 响应说明

#### ● 响应状态码**: 200**

#### 表 **12-308** 响应体参数

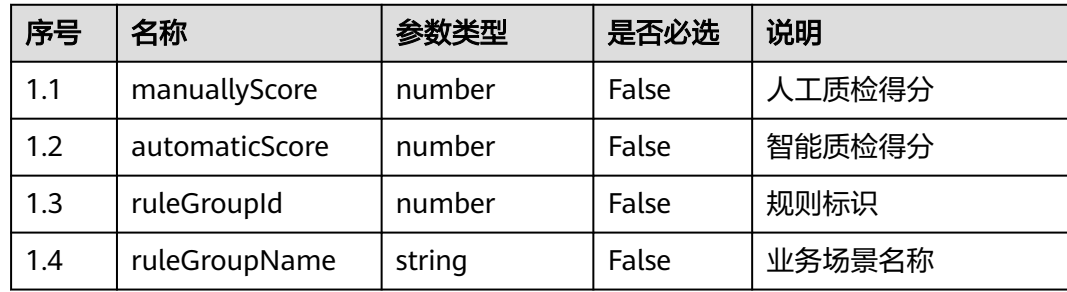

#### ● 响应状态码**: 400**

错误的请求:请检查请求路径及参数。

- 响应状态码**: 401** 未授权:1. 请确认是否购买了相关服务。 2. 请联系客服人员检查您账号的当前状 态。
	- 响应状态码**: 404**

请求的内容未找到:请检查请求的路径。

● 响应状态码**: 500** 业务失败:请依次确认您请求中各参数的取值。

## 错误码

无。

## 报文样例

场景描述:获取质检件评分

请求头:

```
x-app-key:************************************ 
X-UserID:1611917095665261978 
Authorization:Bearer *********************************
请求参数:
{
    "qualityId": 16239231508327803347
}
响应参数:
[{
   "createTime": 1623743005,
   "ruleGroupName": "test3",
   "manuallyScore": 100,
   "automaticScore": 60,
   "credit": {
      "silence_rule": [{
         "valid": true,
         "score": 0,
         "invalid_segment": [],
         "revise_id": "silenceRulec305afb4-d9bf-49ec-8d76-5ea03ef61ab7",
 "revise": -1,
 "name": "静默规则1",
         "setting": {
           "silence_id": "920806740809748480",
            "name": "静默规则1"
        }
      }],
      "score": 60,
      "setting": {
         "group_id": "groupid_1760cfbb-e24c-4c9f-92f7-2701f154577c",
         "group_name": "test3",
         "ignore_sensitive": 0,
         "description": "3"
      }
   },
    "ruleGroupId": "groupid_1760cfbb-e24c-4c9f-92f7-2701f154577c"
}]
```
# **12.2.16.7** 查询申诉任务处理历史记录

## 场景描述

查询申诉任务处理历史记录接口

## 接口方法

POST

# 接口 **URI**

https://域名/apiaccess/CCSQM/rest/ccisqm/v1/qualityitem/queryQualityHistory,例 如域名是service.besclouds.com

## 请求说明

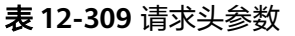

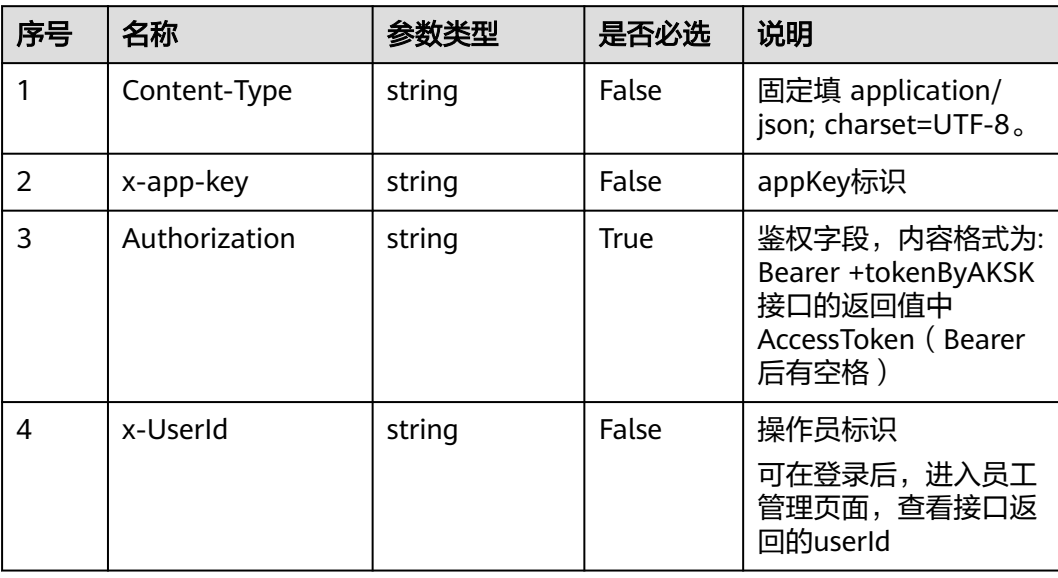

#### 表 **12-310** 请求体参数

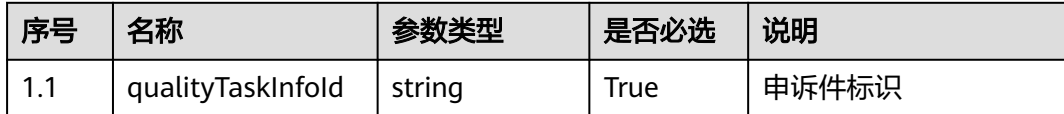

## 响应说明

### ● 响应状态码**: 200**
#### 表 **12-311** 响应体参数

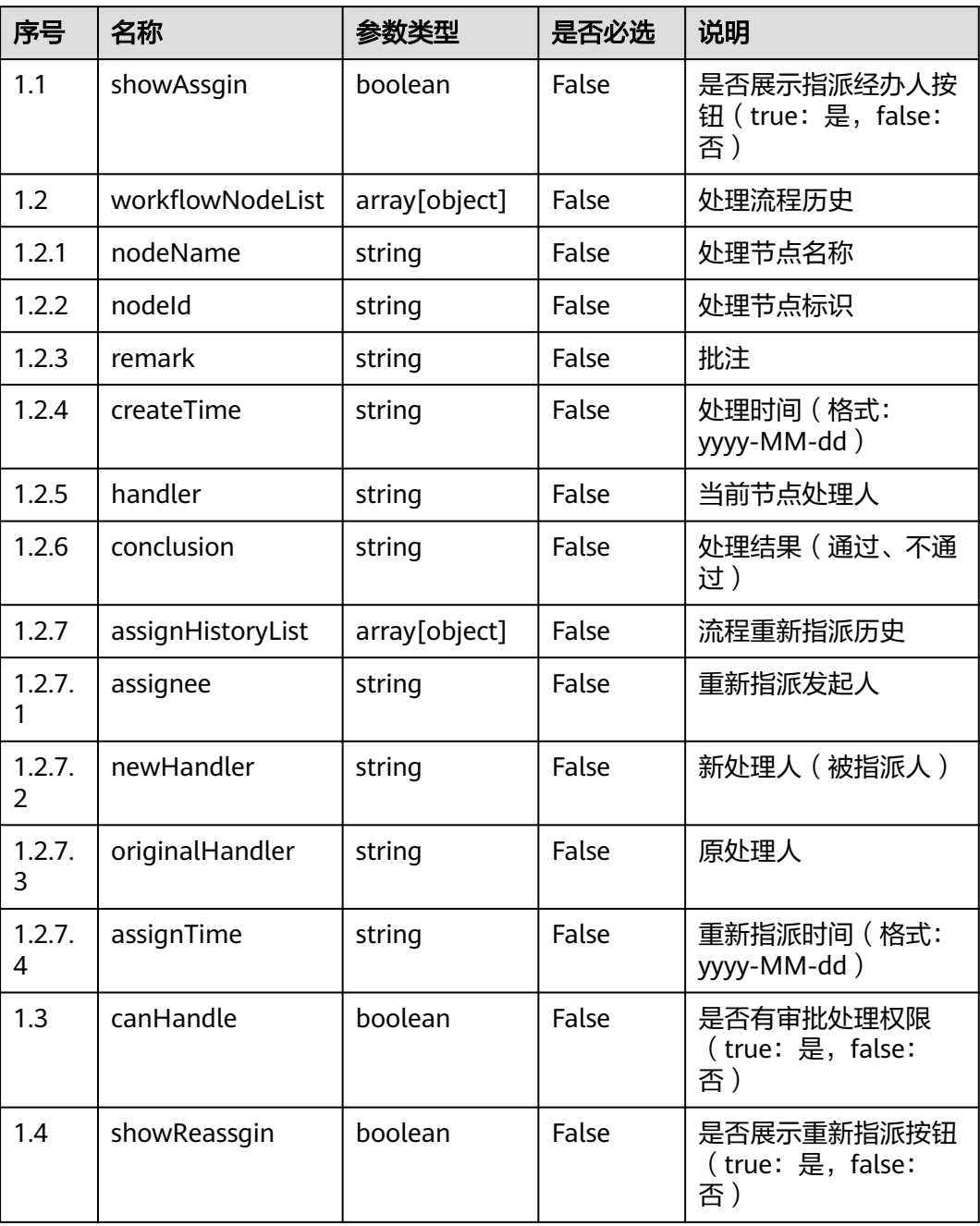

#### ● 响应状态码**: 400**

错误的请求:请检查请求路径及参数。

- 响应状态码**: 401** 未授权:1. 请确认是否购买了相关服务。 2. 请联系客服人员检查您账号的当前状 态。
	- 响应状态码**: 404**

请求的内容未找到:请检查请求的路径。

#### ● 响应状态码**: 500**

业务失败:请依次确认您请求中各参数的取值。

#### 错误码

无。

#### 报文样例

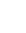

● 场景描述:查询申诉任务处理历史记录

请求头:

```
x-app-key:************************************ 
X-UserID:1611917095665261978 
Authorization:Bearer *********************************
```
请求参数:

```
{
    "qualityTaskInfoId": "16239231508327803347"
}
```
响应参数:

```
{
 "showAssgin": false,
 "workflowNodeList": [{
      "nodeName": "发起申诉件",
      "handler": "zxry0611",
      "createTime": "2021-06-11 14:29:57",
      "remark": "aa"
 }, {
 "conclusion": "通过",
      "nodeName": "审核",
      "handler": "zxzg0611",
      "createTime": "2021-06-11 14:29:58",
 "assignHistoryList": [{
 "originalHandler": "zxzg0611",
        "newHandler": "zxzg0611",
 "assignee": "zxzg0611",
 "assignTime": "2021-06-11 14:34:20"
\qquad \qquad \text{)} "remark": "a1"
   }, {
      "conclusion": "通过",
      "nodeName": "处理",
 "handler": "zjzg0611",
 "createTime": "2021-06-11 14:53:10",
      "assignHistoryList": [{
        "originalHandler": "zjzg0611",
        "newHandler": "zjzg0611",
 "assignee": "zjzg0611",
 "assignTime": "2021-06-11 15:05:27"
      }],
      "remark": "a1"
   }, {
 "conclusion": "通过",
 "nodeName": "核实",
      "handler": "zxry0611",
 "createTime": "2021-06-11 15:05:34",
 "remark": "11"
   }, {
      "nodeName": "完结",
      "handler": "zxry0611",
      "createTime": "2021-06-11 15:06:20",
      "remark": null
   }],
   "canHandle": false,
```
 "showReassgin": false }

# **12.2.17** 第三方录音质检接口 **(asrtrans)**

# **12.2.17.1** 获取录音文件转换后的文本

# 场景描述

获取录音文件转换后的文本

### 接口方法

POST

# 接口 **URI**

https://域名/apiaccess/CCISQM/rest/ccisqm/v1/openapi/getTextByTaskId,例如域名 是service.besclouds.com

# 请求说明

#### 表 **12-312** 请求头参数

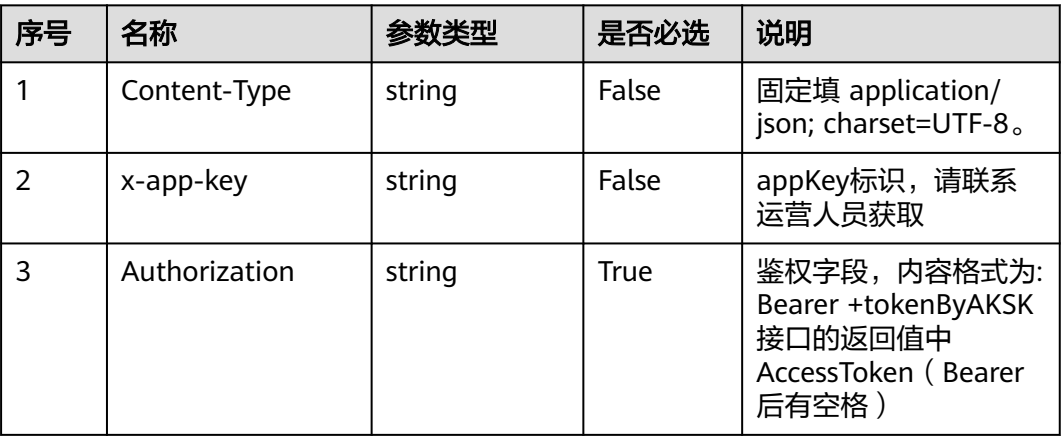

#### 表 **12-313** 请求体参数

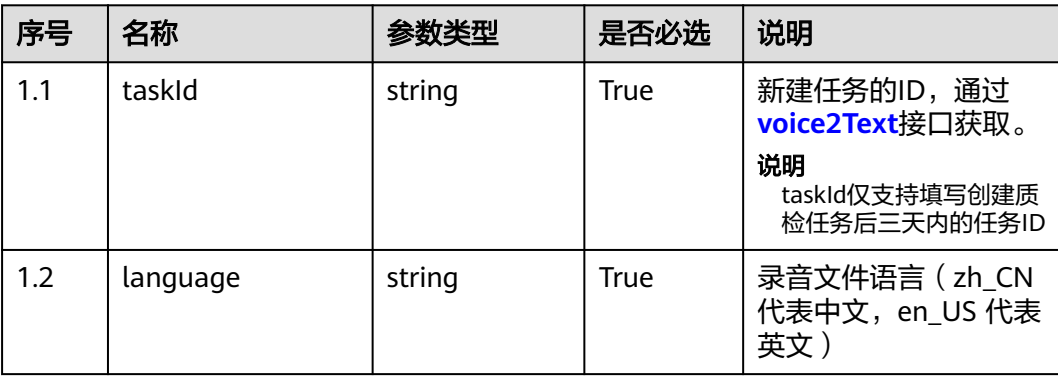

# 响应说明

#### ● 响应状态码**: 200**

#### 表 **12-314** 响应体参数

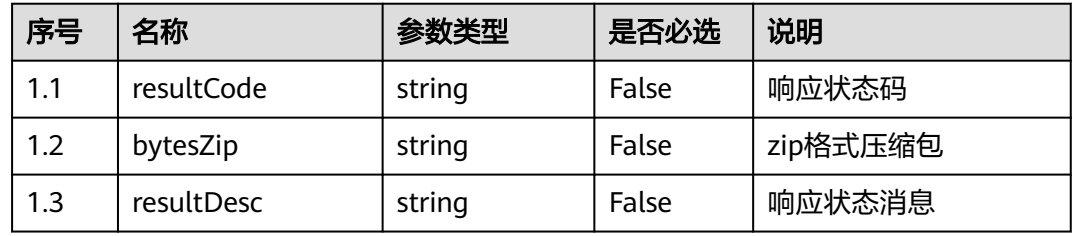

#### 表 **12-315** bytesZip 解压后 0.json 字段说明

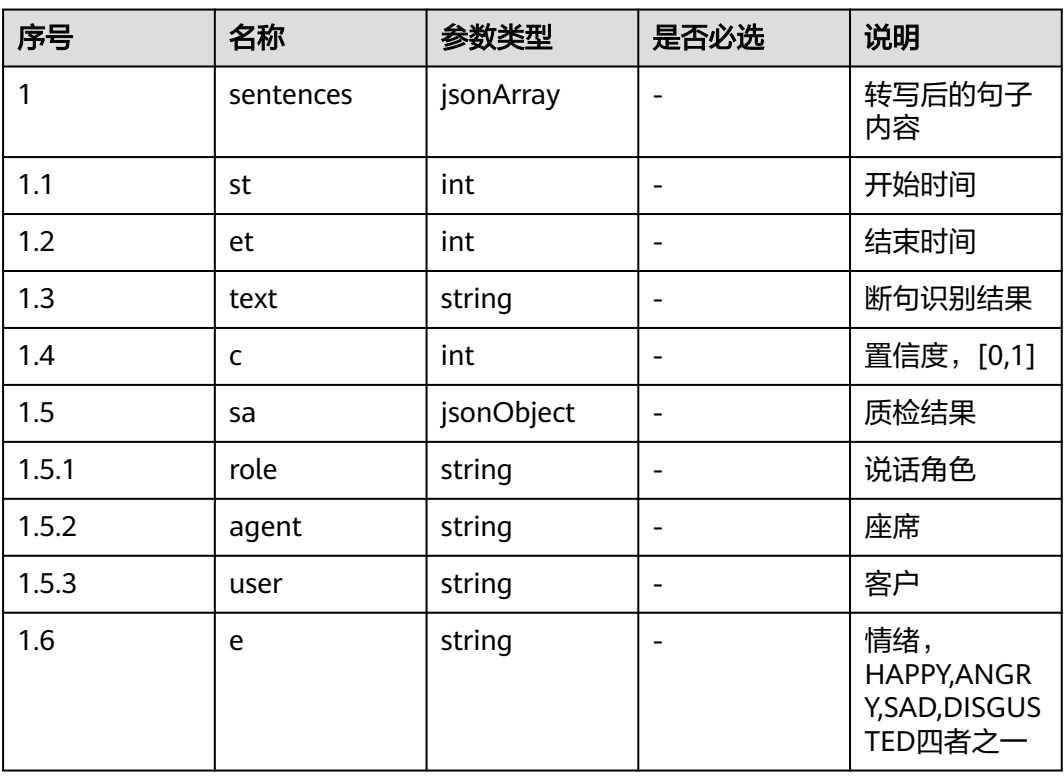

#### ● 响应状态码**: 400**

请求的内容未找到:请检查请求的路径和各参数的取值。

● 响应状态码**: 401**

未授权:1. 请确认是否购买了相关服务。 2. 请联系客服人员检查您账号的当前状 态。

● 响应状态码**: 404**

未授权:1. 请确认是否购买了相关服务。 2. 请联系客服人员检查您账号的当前状 态。

#### ● 响应状态码**: 500**

业务失败:请依次确认您请求中各参数的取值。

#### 错误码

无。

### 报文样例

场景描述:获取录音文件转换后的文本

请求头:

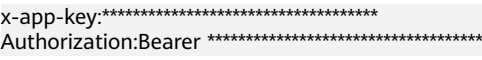

请求参数:

{

}

{

}

```
 "language": "zh_CN",
 "taskId": "605d5aff00000927"
```
响应参数:

 "errorMessage": "Failed to obtain the task id is {}605d5aff00000927", "errorCode": 1010404

# **12.2.17.2** 录音文件转文本

### 场景描述

录音文件转文本

# 接口方法

POST

### 接口 **URI**

https://域名/apiaccess/CCISQM/rest/ccisqm/v1/openapi/voice2Text,例如域名是 service.besclouds.com

# 请求说明

#### 表 **12-316** 请求头参数

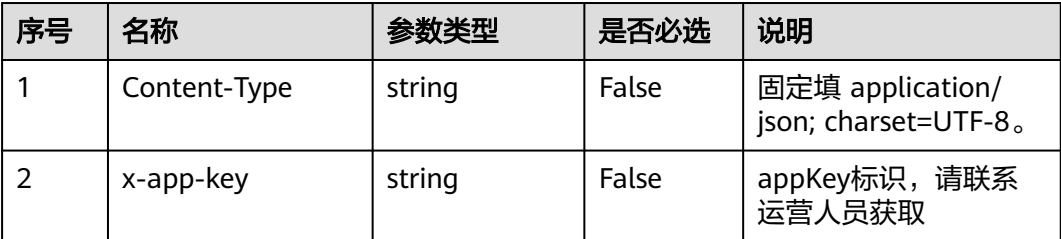

<span id="page-1409-0"></span>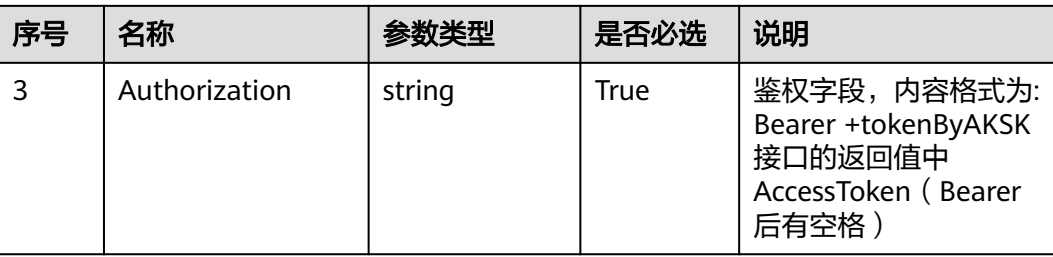

#### 表 **12-317** 请求体参数

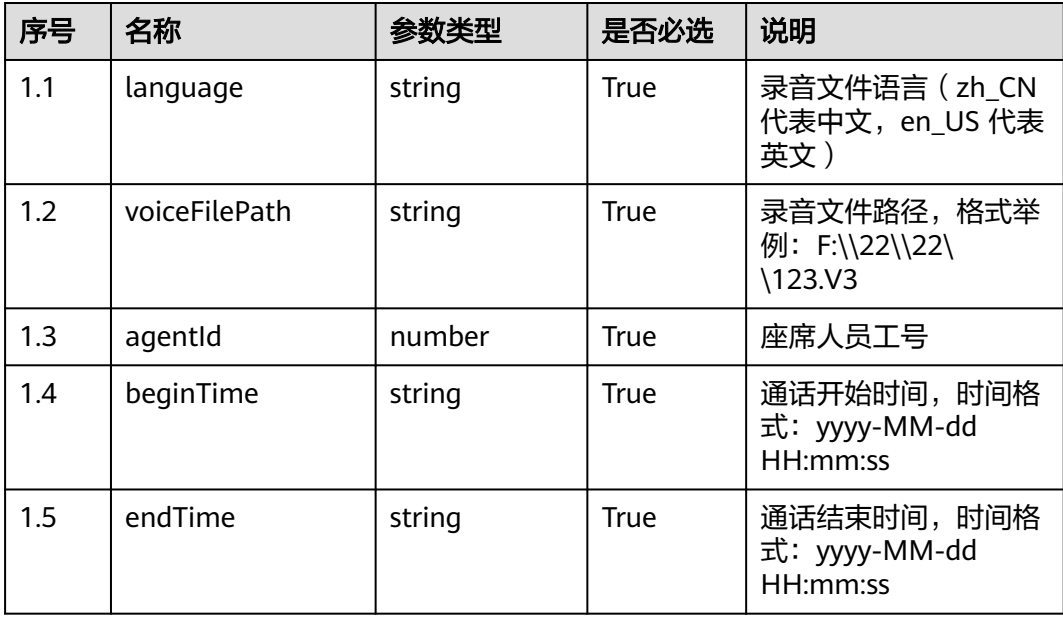

# 响应说明

#### ● 响应状态码**: 200**

#### 表 **12-318** 响应体参数

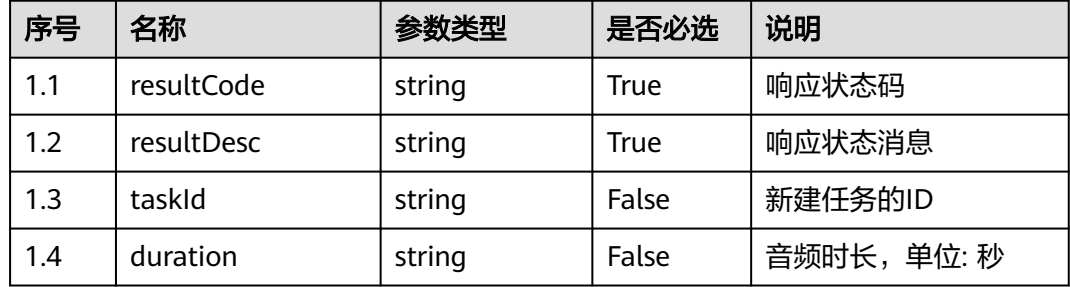

#### ● 响应状态码**: 400**

请求的内容未找到:请检查请求的路径和各参数的取值。

● 响应状态码**: 401**

未授权:1. 请确认是否购买了相关服务。 2. 请联系客服人员检查您账号的当前状 态。

#### ● 响应状态码**: 404**

未授权:1. 请确认是否购买了相关服务。 2. 请联系客服人员检查您账号的当前状 态。

#### ● 响应状态码**: 500**

业务失败:请依次确认您请求中各参数的取值。

#### 错误码

无。

#### 报文样例

场景描述: 录音文件转文本

请求头:

x-app-key:\*\*\*\*\*\*\*\*\*\*\*\*\*\*\*\*\*\*\*\*\*\*\*\*\*\*\*\*\*\*\*\*\*\*\*\* Authorization:Bearer \*\*\*\*\*\*\*\*\*\*\*\*\*\*\*\*\*\*\*\*\*\*\*\*\*\*\*\*\*\*\*\*\*\*\*\*

请求参数:

```
{
   "language": "zh_CN",
   "voiceFilePath": "Y:\\27\\0\\20210201\\1118\\0951044.V3",
   "agentId": 1118,
   "beginTime": "2021-02-01 09:51:07",
   "endTime": "2021-02-01 09:57:57"
响应参数:
```

```
{
 "resultCode": "1010200",
 "resultDesc": "success",
   "taskId": "608ba63d00000982",
   "duration": "20",
```
# **12.2.17.3** 获取指定通话的质检结果

}

}

#### 场景描述

获取指定通话的质检结果

#### 接口方法

POST

#### 接口 **URI**

https://域名/apiaccess/CCISQM/rest/ccisqm/v1/appraisecall/detail,例如域名是 service.besclouds.com

# 请求说明

#### 表 **12-319** 请求头参数

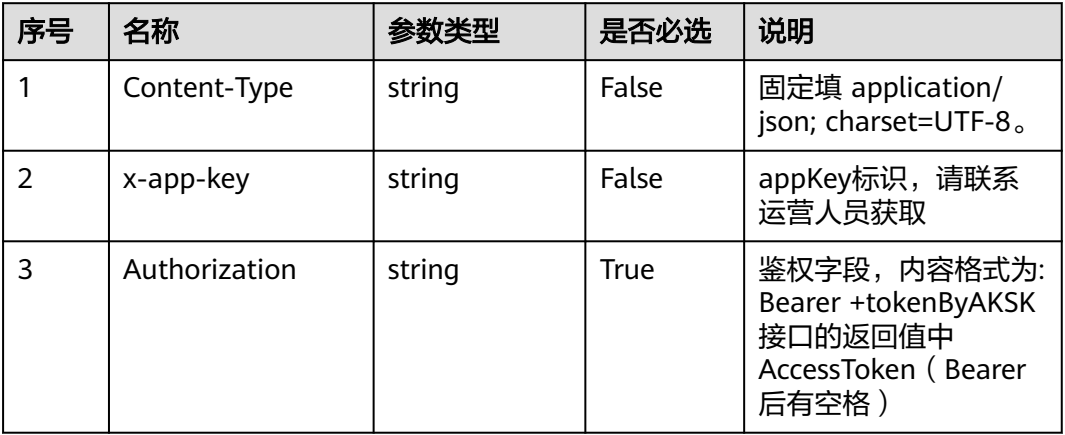

# 表 **12-320** 请求体参数

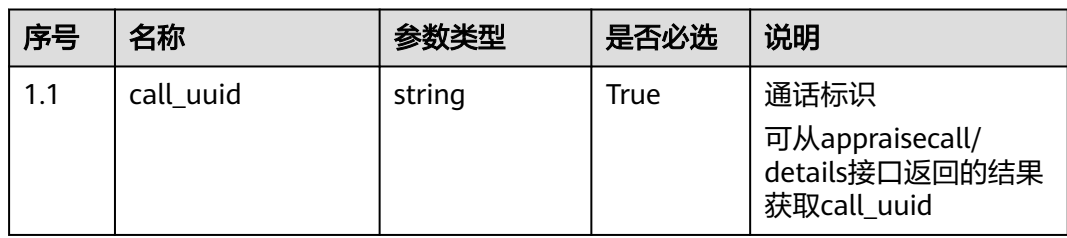

# 响应说明

# ● 响应状态码**: 200**

#### 表 **12-321** 响应体参数

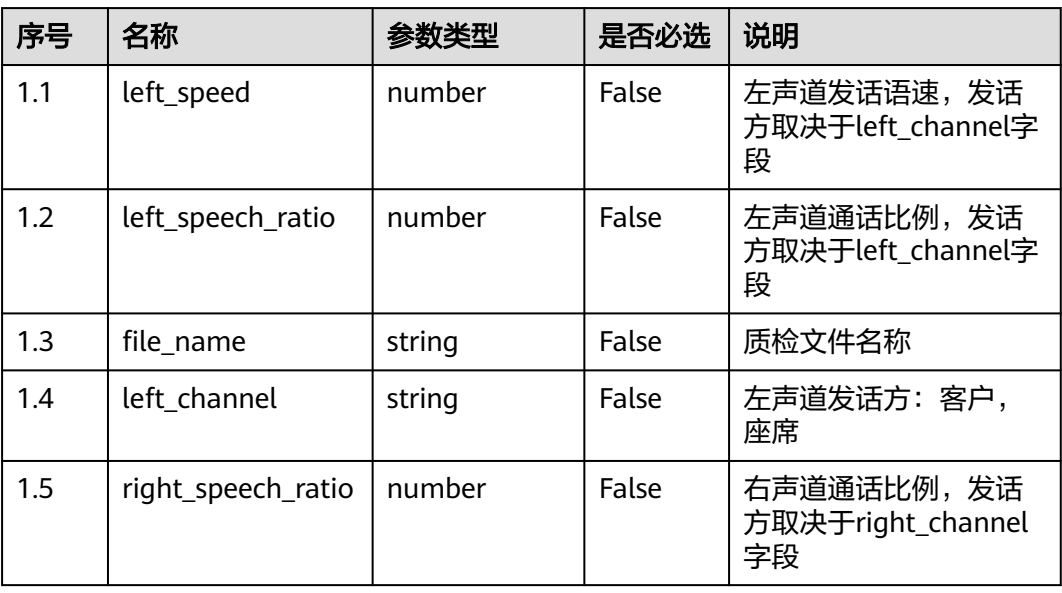

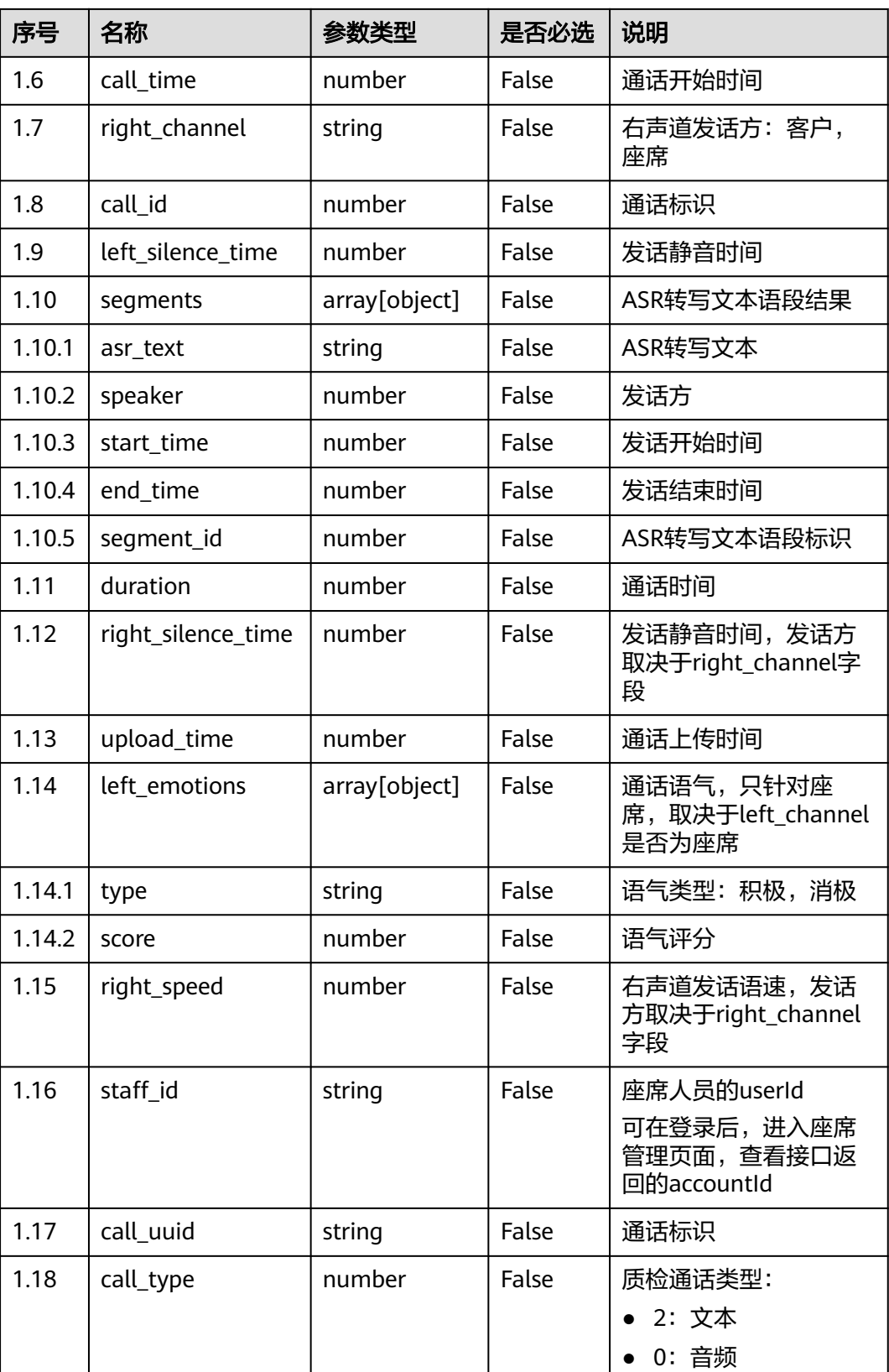

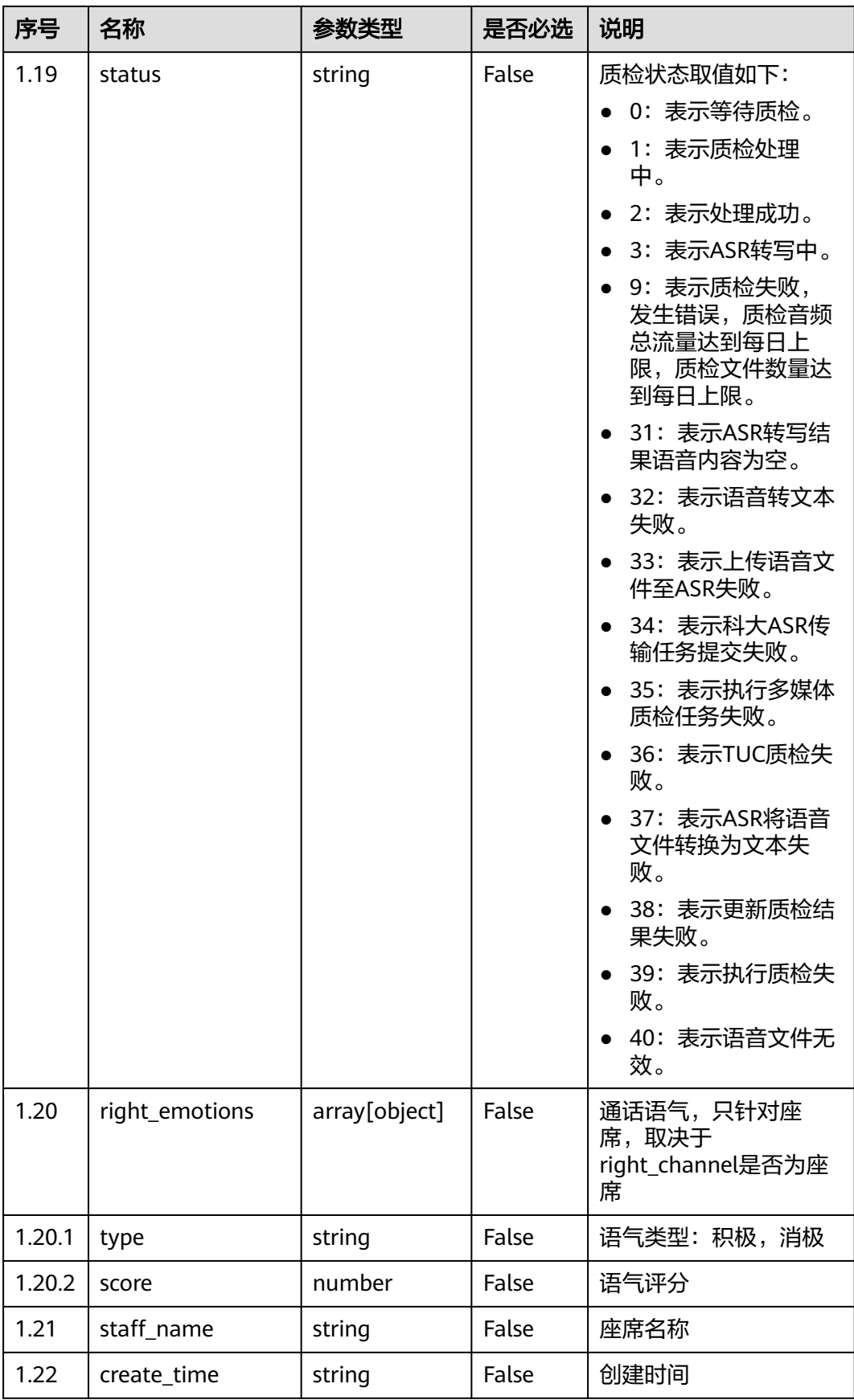

#### ● 响应状态码**: 400**

错误的请求:请检查请求路径及参数。

- 响应状态码**: 401** 未授权:1. 请确认是否购买了相关服务。 2. 请联系客服人员检查您账号的当前状 态。
- 响应状态码**: 404** 请求的内容未找到:请检查请求的路径。
- 响应状态码**: 500** 业务失败:请依次确认您请求中各参数的取值。

# 错误码

无。

# 报文样例

● 场景描述:获取指定通话的质检结果

```
请求头:
```
x-app-key:XXXXXXXXXXX Authorization:Bearer XXXXXXXXXXX

请求参数:

```
{
   "call_uuid": "822bbf4d-c4f8-473a-9144-199058375be8"
```
#### 响应参数:

}

{

```
 "staff_name": "xieyiling",
   "left_speed": 324.068,
   "create_time": 1635318854,
   "left_speech_ratio": 0.6081,
   "file_name": "1111",
 "right_speech_ratio": 0.185,
 "left_channel": "customer",
   "call_time": 1635318854,
   "right_channel": "staff",
   "call_id": "17af55af-e51d-4cc0-8a62-84222e1d1eea",
 "segments": [{
 "start_time": 0.0,
     "asr_text": "请问是您想询价吗",
 "speaker": "customer",
 "end_time": 11.32,
     "segment_id": 1
   }, {
     "start_time": 13.36,
     "asr_text": "对",
     "speaker": "staff",
 "end_time": 13.88,
 "segment_id": 2
 }, {
 "start_time": 14.56,
 "asr_text": "那您是打算在北京这边买车是吗",
 "speaker": "customer",
     "end_time": 16.74,
     "segment_id": 3
   }, {
     "start_time": 18.74,
     "asr_text": "是的",
     "speaker": "staff",
```

```
 "end_time": 19.68,
     "segment_id": 4
   }, {
     .<br>"start_time": 20.28,
     "asr_text": "那您是打算上本地牌照吗",
     "speaker": "customer",
     "end_time": 23.66,
     "segment_id": 5
 }, {
 "start_time": 25.76,
 "asr_text": "北京这边可以上河北的牌照吗",
 "speaker": "staff",
    "end_time": 28.4,
    "segment_id": 6
   }, {
    .<br>"start_time": 29.24,
     "asr_text": "不同的城市是有不同的上牌要求的",
 "speaker": "customer",
 "end_time": 37.48,
     "segment_id": 7
 }, {
 "start_time": 38.04,
     "asr_text": "一会给您回电再详细介绍一下",
     "speaker": "customer",
     "end_time": 47.42,
    "segment_id": 8
   }, {
    .<br>"start_time": 49.12,
 "asr_text": "可以",
 "speaker": "staff",
     "end_time": 50.22,
     "segment_id": 9
   }, {
     "start_time": 51.0,
 "asr_text": "那您是准备在北京买车是吗",
 "speaker": "customer",
    "end_time": 53.22,
    "segment_id": 10
 }, {
 "start_time": 56.26,
 "asr_text": "有什么优惠吗",
 "speaker": "staff",
     "end_time": 62.96,
     "segment_id": 11
 }, {
 "start_time": 61.7,
     "asr_text": "嗯是这样的",
     "speaker": "customer",
 "end_time": 62.64,
 "segment_id": 12
   }, {
     .<br>"start_time": 63.74,
 "asr_text": "部分车型是可以零首付的",
 "speaker": "customer",
     "end_time": 73.28,
     "segment_id": 13
   }, {
     "start_time": 73.76,
 "asr_text": "稍后我让店里的专业顾问再给您详细介绍一下",
 "speaker": "customer",
     "end_time": 78.34,
    "segment_id": 14
   }, {
    .<br>"start_time": 80.1,
     "asr_text": "可以",
 "speaker": "staff",
 "end_time": 81.68,
    "segment_id": 15
  }, {
```

```
 "start_time": 82.54,
 "asr_text": "您什么时候方便",
 "speaker": "customer",
     "end_time": 85.48,
      "segment_id": 16
 }, {
 "start_time": 86.7,
 "asr_text": "随时可以",
 "speaker": "staff",
 "end_time": 91.28,
     "segment_id": 17
   }, {
     "start_time": 91.72,
 "asr_text": "好的",
 "speaker": "staff",
     "end_time": 92.04,
     "segment_id": 18
 }, {
 "start_time": 92.16,
 "asr_text": "稍后我让负责的同事跟您联系",
 "speaker": "customer",
      "end_time": 95.68,
     "segment_id": 19
   }, {
      "start_time": 93.76,
     "asr_text": "好吧",
     "speaker": "staff",
 "end_time": 94.04,
 "segment_id": 20
 }, {
 "start_time": 96.18,
 "asr_text": "您还有其他问题吗",
 "speaker": "customer",
     "end_time": 97.82,
     "segment_id": 21
   }, {
    .<br>"start_time": 99.52,
 "asr_text": "没有",
 "speaker": "staff",
     "end_time": 100.12,
    "segment_id": 22
   }, {
     .<br>"start_time": 100.68,
     "asr_text": "好的那我先挂机了祝您生活愉快再见",
 "speaker": "customer",
 "end_time": 104.12,
    "segment_id": 23
   }],
  "left_silence_time": 40.8,
   "duration": 104.12,
   "right_emotions": [{
 "score": 32.0,
 "type": "negative"
 }, {
 "score": 69.0,
     "type": "positive"
   }],
   "right_silence_time": 84.86,
 "upload_time": 1635318854,
 "left_emotions": [{
     "score": 65.0,
      "type": "negative"
   }, {
     .<br>"score": 80.0,
     "type": "positive"
 }],
 "right_speed": 230.53,
   "staff_id": "xieyiling",
   "call_type": 0,
```
"status": 2

}

# **12.2.17.4** 查询录音质检结果

# 场景描述

查询录音质检结果

# 接口方法

POST

# 接口 **URI**

https://域名/apiaccess/CCISQM/rest/ccisqm/v1/appraisecall/credit,例如域名是 service.besclouds.com

# 请求说明

#### 表 **12-322** 请求头参数

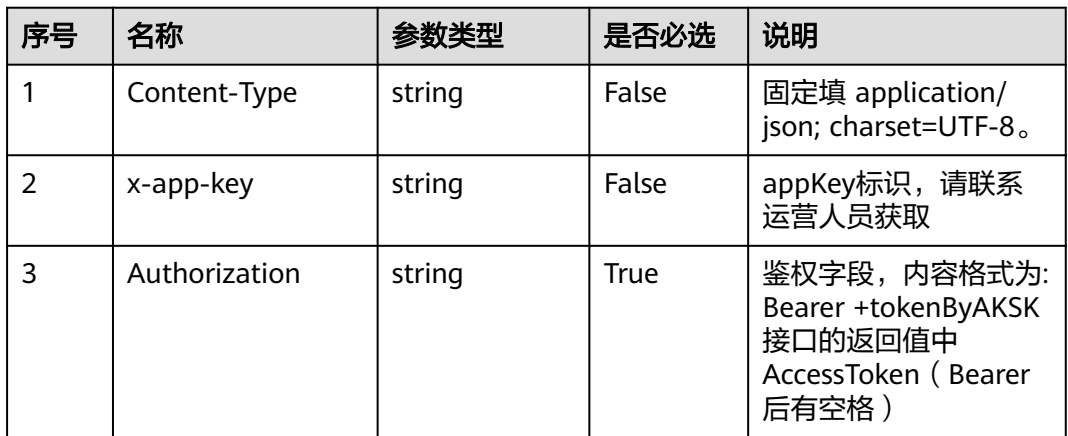

#### 表 **12-323** 请求体参数

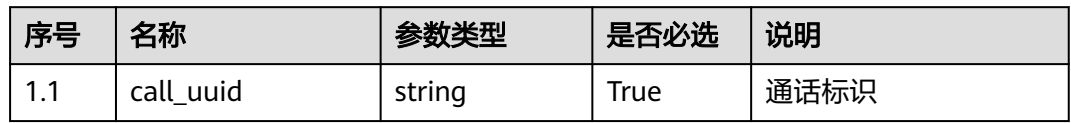

# 响应说明

● 响应状态码**: 200**

#### 表 **12-324** 响应体参数

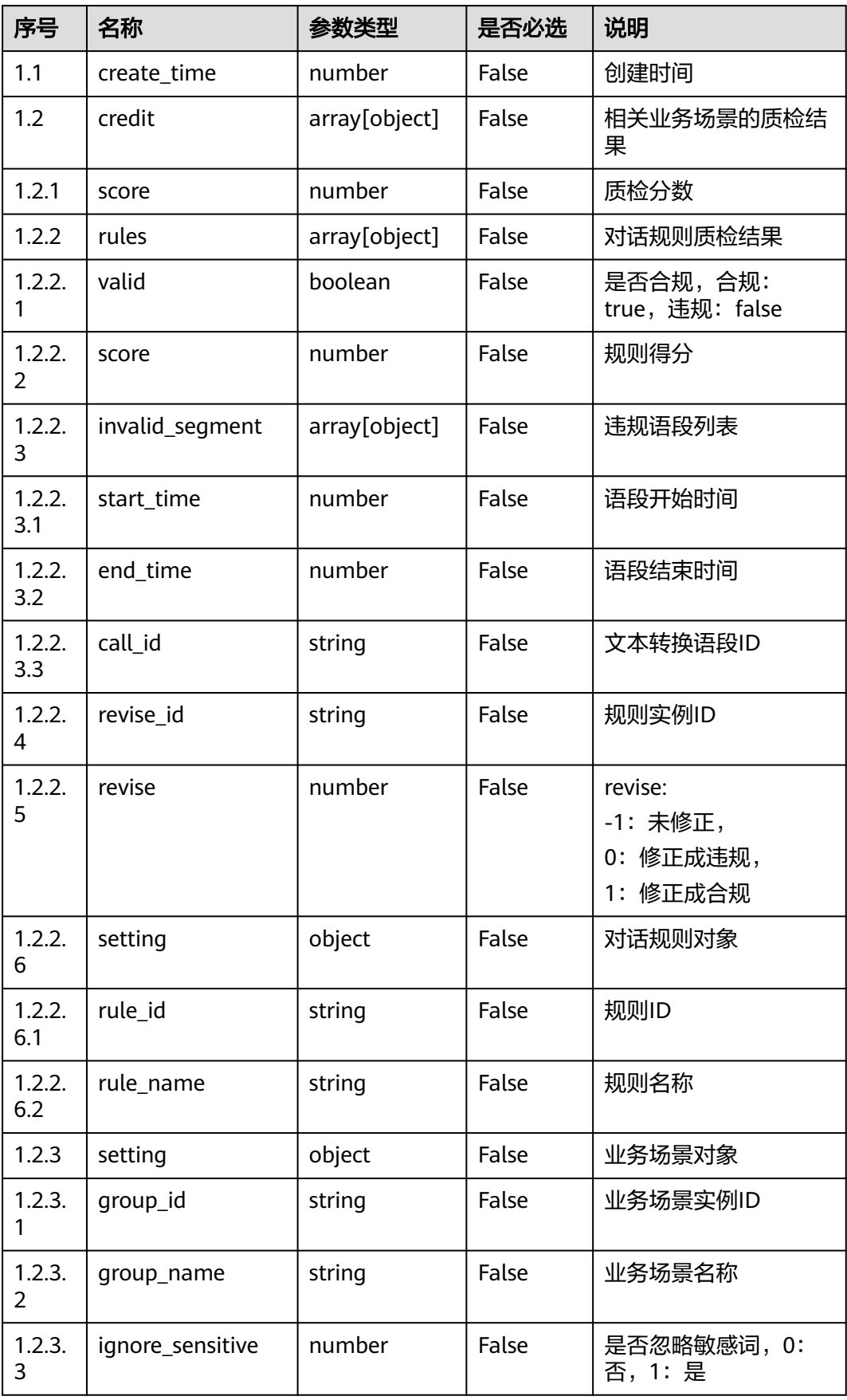

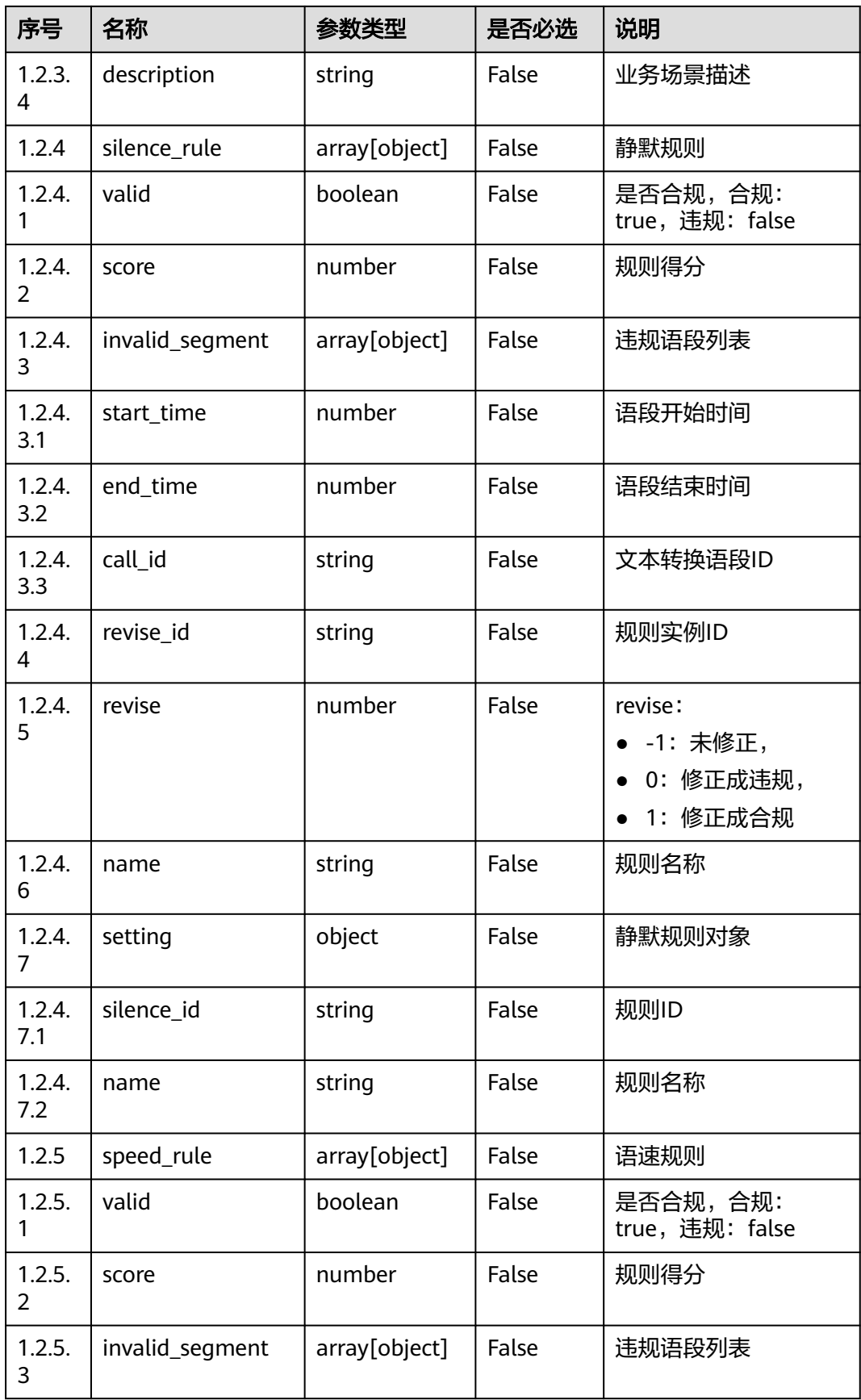

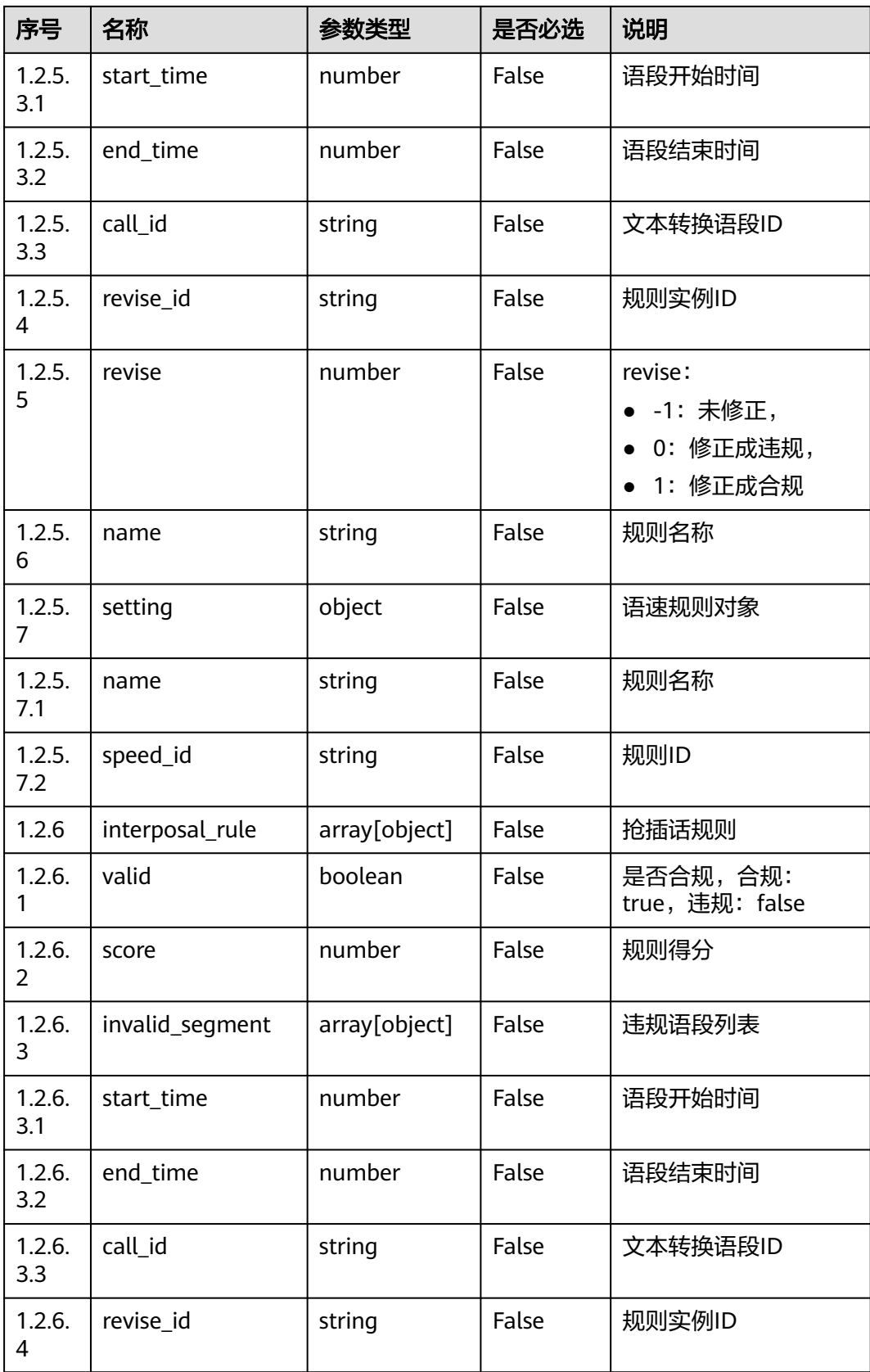

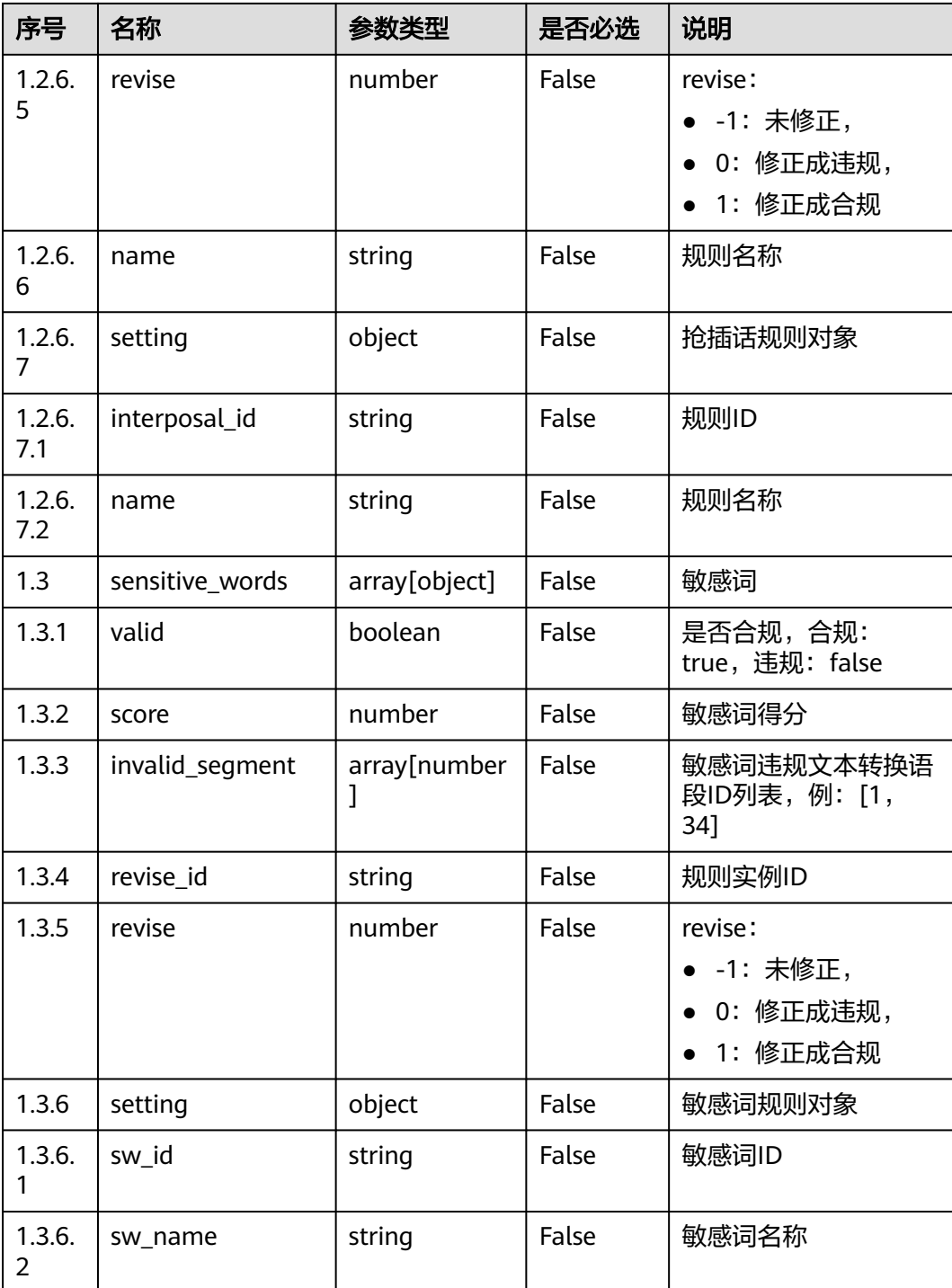

#### ● 响应状态码**: 400**

请求的内容未找到:请检查请求的路径和各参数的取值。

● 响应状态码**: 401**

未授权:1. 请确认是否购买了相关服务。 2. 请联系客服人员检查您账号的当前状 态。

● 响应状态码**: 404**

```
未授权:1. 请确认是否购买了相关服务。 2. 请联系客服人员检查您账号的当前状
态。
```
#### ● 响应状态码**: 500**

业务失败:请依次确认您请求中各参数的取值。

#### 错误码

无。

### 报文样例

● 场景描述:查询录音质检结果

```
请求头:
```

```
x-app-key:XXXXXXXXXXX 
Authorization:Bearer XXXXXXXXXXX
```
请求参数:

{

}

"call\_uuid": "822bbf4d-c4f8-473a-9144-199058375be8"

#### 响应参数:

```
[{
   "create_time": 1635410113,
   "credit": [{
      "score": 77,
      "rules": [{
         "valid": false,
         "score": -3,
         "invalid_segment": [],
        "revise_id": "dialogRule153309ee-7031-4322-a8d4-3682bd6f09ac",
         "revise": -1,
         "setting": {
           "rule_id": "967510375224315904",
           "rule_name": "对话规则测试"
        }
      }],
      "setting": {
         "group_id": "groupid_cbe2442c-471a-4da3-a43b-5ae67960b648",
         "group_name": "业务场景1",
         "ignore_sensitive": 0,
         "description": ""
      }
   }, {
      "silence_rule": [{
 "valid": true,
 "score": 0,
 "invalid_segment": [],
 "revise_id": "silenceRule09c8ea6a-03a7-4302-a246-1accf1f7257e",
 "revise": -1,
 "name": "静默规则1",
         "setting": {
 "silence_id": "966506182489411584",
 "name": "静默规则1"
        }
      }],
      "score": 75,
      "rules": [{
         "valid": false,
         "score": -2,
        "invalid_segment": [],
        "revise_id": "dialogRule0a217e0b-fdb1-4819-a6db-b7e4765d6825",
        "revise": -1,
         "setting": {
```

```
 "rule_id": "952280134373609472",
          "rule_name": "对话规则"
       }
     }],
      "speed_rule": [{
        "valid": false,
        "score": -3,
        "invalid_segment": [{
 "start_time": 26.14,
 "end_time": 32.67,
          "call_id": "5"
       }, {
          "start_time": 38.58,
 "end_time": 46.52,
 "call_id": "7"
\}, {
 "start_time": 50.9,
          "end_time": 62.04,
          "call_id": "8"
\}, {
 "start_time": 69.28,
          "end_time": 71.9,
          "call_id": "11"
        }, {
 "start_time": 100.42,
 "end_time": 105.24,
          "call_id": "16"
        }, {
          "start_time": 113.76,
         "end_time": 114.32,
          "call_id": "19"
\}, {
 "start_time": 115.74,
          "end_time": 122.0,
          "call_id": "22"
        }, {
         .<br>"start_time": 128.52,
 "end_time": 130.2,
 "call_id": "24"
\}, {
 "start_time": 131.76,
 "end_time": 132.54,
 "call_id": "25"
       }, {
 "start_time": 133.52,
 "end_time": 157.72,
          "call_id": "27"
        }, {
          "start_time": 159.52,
          "end_time": 161.0,
          "call_id": "29"
        }],
        "revise_id": "speedRulec4879869-5a0e-48b8-987f-217f7e08eb32",
        "revise": -1,
        "name": "语速规则",
 "setting": {
 "name": "语速规则",
          "speed_id": "966506320519761920"
       }
     }],
 "interposal_rule": [{
 "valid": true,
        "score": 0,
        "invalid_segment": [],
        "revise_id": "interposalRule488e82e6-7d43-429b-9ce7-4c9043d8f8de",
 "revise": -1,
 "name": "抢插话规则",
        "setting": {
          "interposal_id": "966506430926426112",
```

```
 "name": "抢插话规则"
       }
      }],
      "setting": {
        "group_id": "groupid_5cbec488-23d1-4551-a41a-6f81e501dcf7",
        "group_name": "电话解答",
 "ignore_sensitive": 0,
 "description": "电话解答"
     }
   }],
   "sensitive_words": []
}]
```
# **12.2.17.5** 创建质检任务

# 场景描述

创建质检任务

#### 接口方法

POST

# 接口 **URI**

https://域名/apiaccess/CCISQM/rest/ccisqm/v1/openapi/qualityInspect,例如域名是 service.besclouds.com

# 请求说明

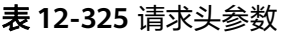

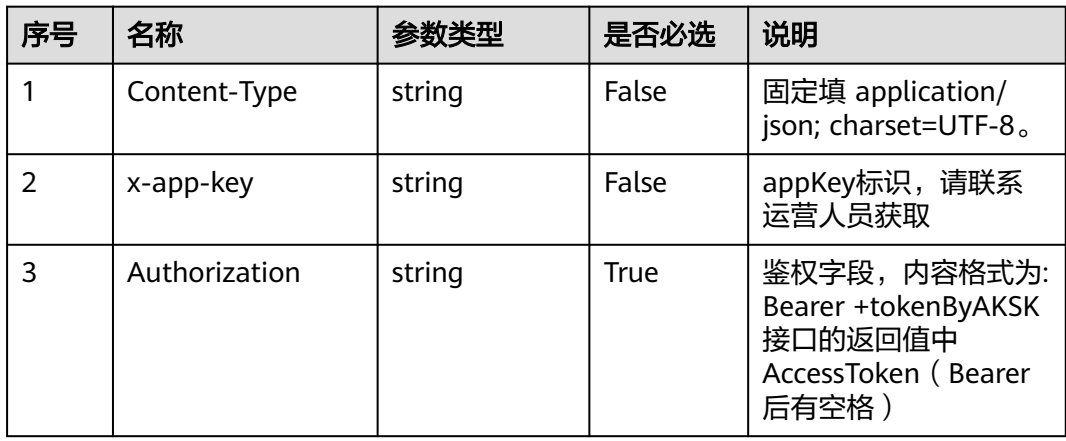

#### 表 **12-326** 请求体参数

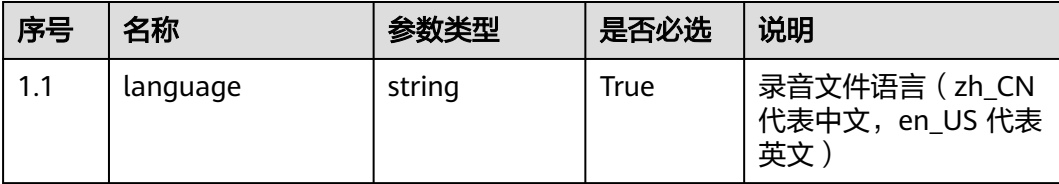

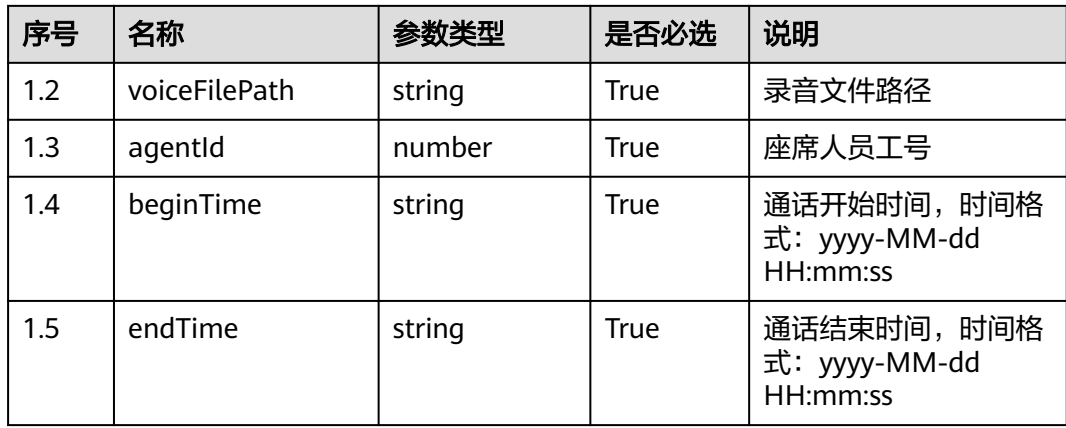

#### 响应说明

#### ● 响应状态码**: 200**

#### 表 **12-327** 响应体参数

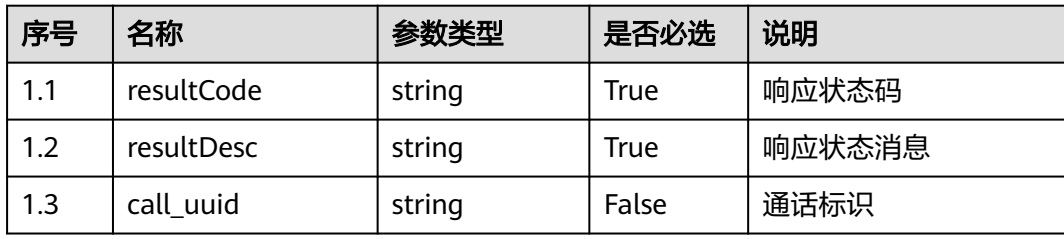

#### ● 响应状态码**: 400**

请求的内容未找到:请检查请求的路径和各参数的取值。

● 响应状态码**: 401**

未授权:1. 请确认是否购买了相关服务。 2. 请联系客服人员检查您账号的当前状 态。

● 响应状态码**: 404**

请求的内容未找到:请检查请求的路径。

#### ● 响应状态码**: 500**

业务失败:请依次确认您请求中各参数的取值。

### 错误码

无。

# 报文样例

● 场景描述:创建质检任务 请求头: x-app-key:XXXXXXXXXXX Authorization:Bearer XXXXXXXXXXX 请求参数:

```
{
   "language": "zh_CN",
   "voiceFilePath": "Y:\\27\\0\\20210201\\1118\\0951044.V3",
    "agentId": 1118,
   "beginTime": "2021-02-01 09:51:07",
   "endTime": "2021-02-01 09:57:57"
}
响应参数:
{
   "resultCode": "1010200",
   "call_uuid": "822bbf4d-c4f8-473a-9144-199058375be8",
    "resultDesc": "success"
```
# **12.3** 监控**/**统计

# **12.3.1** 实时数据查询类接口

}

## **12.3.1.1 VDN** 维度实时接口

#### **12.3.1.1.1** 查询指定 **VDN** 下的系统接入码信息

#### 场景描述

查询指定VDN下的系统接入码信息(VDN:虚拟呼叫中心,一个租户创建配置完毕后 即对应一个虚拟呼叫中心)

关于系统接入码描述请参见《(For Engineer) ICD VxxxRxxxCxx 产品文档 01 (ICD)》

#### 接口方法

设置成"POST"。该接口仅支持POST方法,不支持PUT、GET和DELETE等方法。

#### 请求 **URL**

https://ip:port/rest/cmsapp/v1/openapi/vdn/queryaccesscodeinfo

其中,公有云环境请联系管理员获取,ip为CC-CMS服务器地址,port为CC-CMS服务 器的HTTPS端口号。

非公有云环境如果配置了NSLB服务,ip请填写NSLB的服务器地址,port为CC-CMS服 务在NSLB映射的HTTPS端口号。

# 请求说明

#### 表 **12-328** 请求头参数

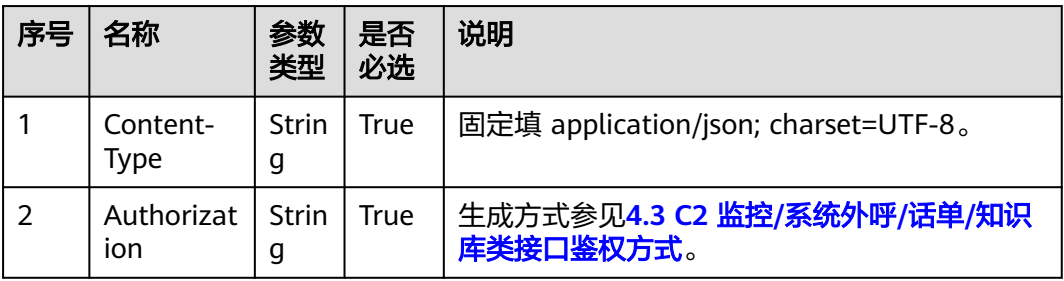

#### 表 **12-329** 请求消息体参数说明

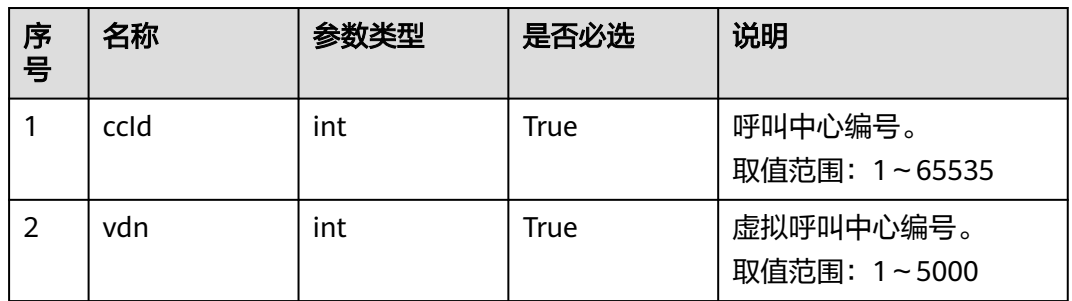

# 响应说明

#### 表 **12-330** 响应消息体参数说明

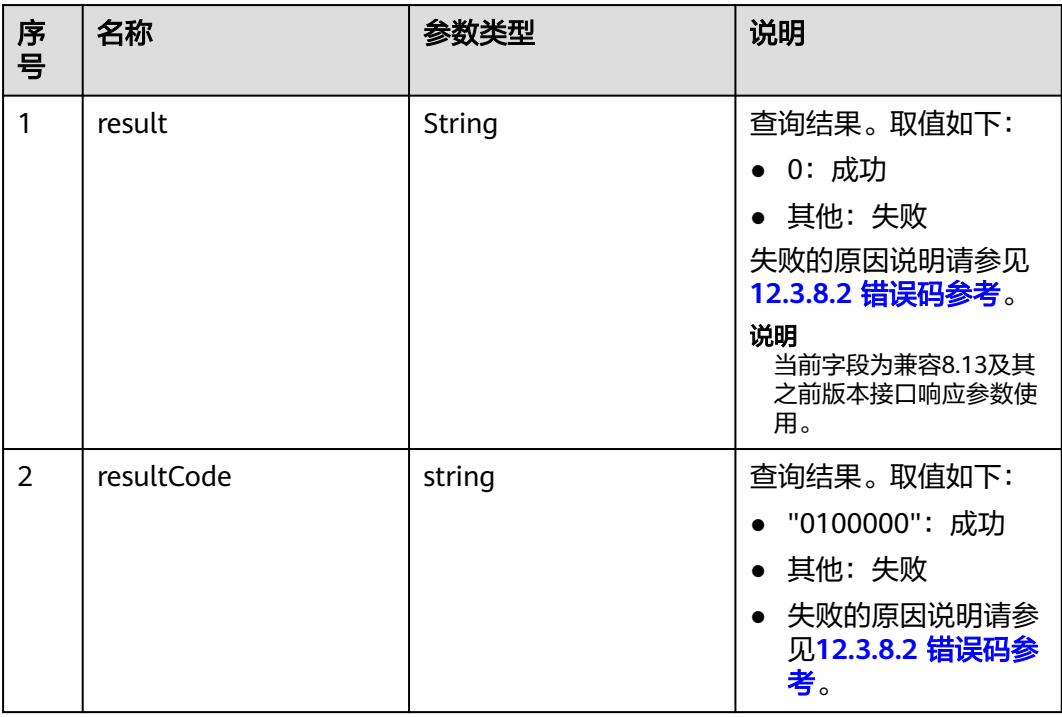

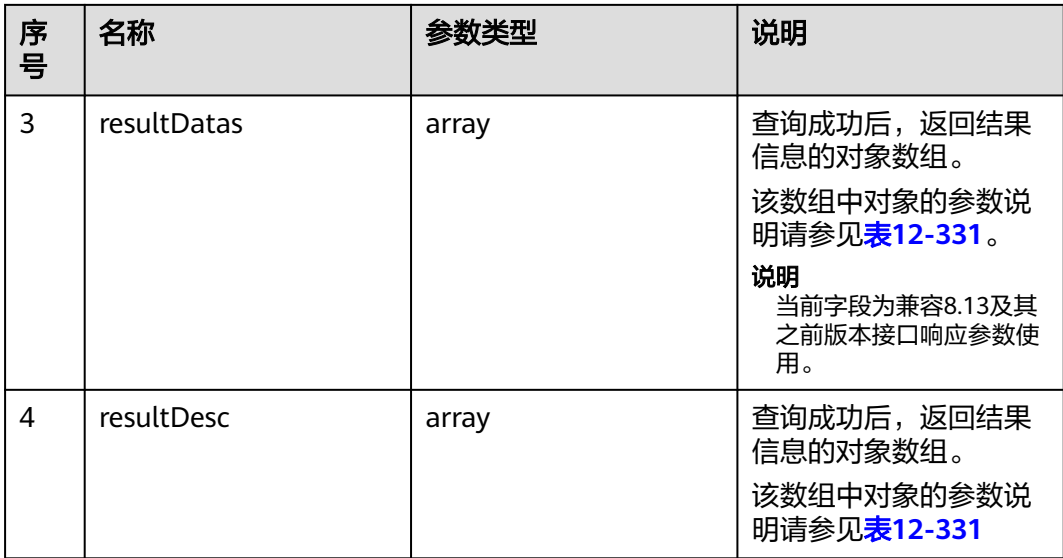

#### 表 **12-331** resultDesc/resultDatas 对象参数说明

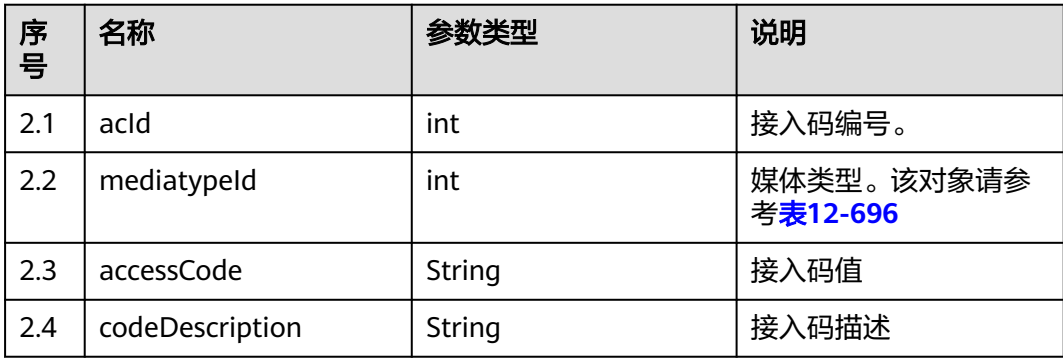

# 报文样例

#### ● 请求头:

```
Content-Type: application/json;charset=UTF-8
Authorization: ******************
```
● 请求参数:

```
{
 "ccId":1, 
 "vdn":170
}
```

```
● 响应参数:
```

```
{
 "result": "0",
 "resultCode": "0100000",
   "resultDatas": [
     {
        "acId": 289,
 "mediatypeId": 5,
 "accessCode": "650114",
 "codeDescription": "语音接入"
     },
      {
        "acId": 288,
        "mediatypeId": 5,
```

```
 "accessCode": "650115",
         "codeDescription": "语音接入"
     }
 ],
 "resultDesc": [
\overline{\phantom{a}} "acId": 289,
         "mediatypeId": 5,
         "accessCode": "650114",
         "codeDescription": "语音接入"
      },
      {
        "acId": 288,
 "mediatypeId": 5,
 "accessCode": "650115",
         "codeDescription": "语音接入"
     }
   ]
```
# **12.3.1.1.2** 查询指定 **VDN** 下的座席休息情况

}

# 场景描述

查询指定VDN下的所有座席休息情况

# 接口方法

设置成"POST"。该接口仅支持POST方法,不支持PUT、GET和DELETE等方法。

#### 内部封装接口

BMS接口:

- /ccbms/ws/monitor/teamrestinfo
- /ccbms/ws/monitor/teamrestagentinfo
- /ccbms/ws/monitor/agentstatusinfobyagentids

## 请求 **URL**

https://ip:port/rest/cmsapp/v1/openapi/vdn/queryagentreststate

其中,公有云环境请联系管理员获取,ip为CC-CMS服务器地址,port为CC-CMS服务 器的HTTPS端口号。

非公有云环境如果配置了NSLB服务,ip请填写NSLB的服务器地址,port为CC-CMS服 务在NSLB映射的HTTPS端口号。

# 请求说明

#### 表 **12-332** 请求头参数

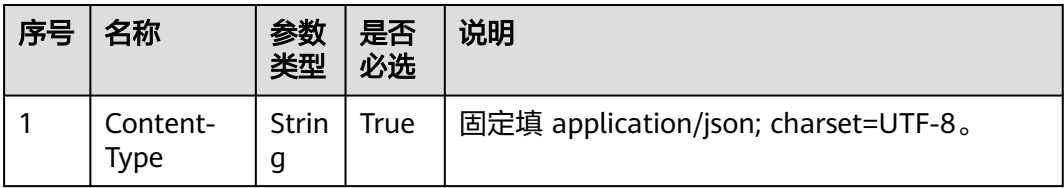

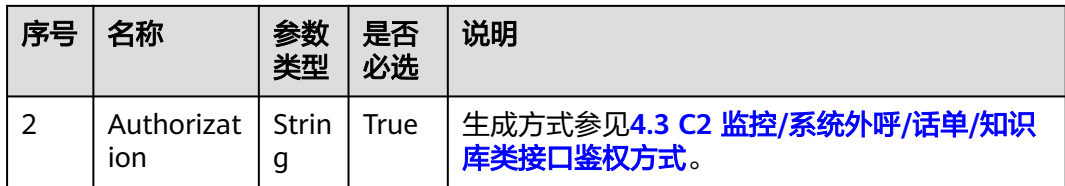

#### 表 **12-333** 请求消息体参数说明

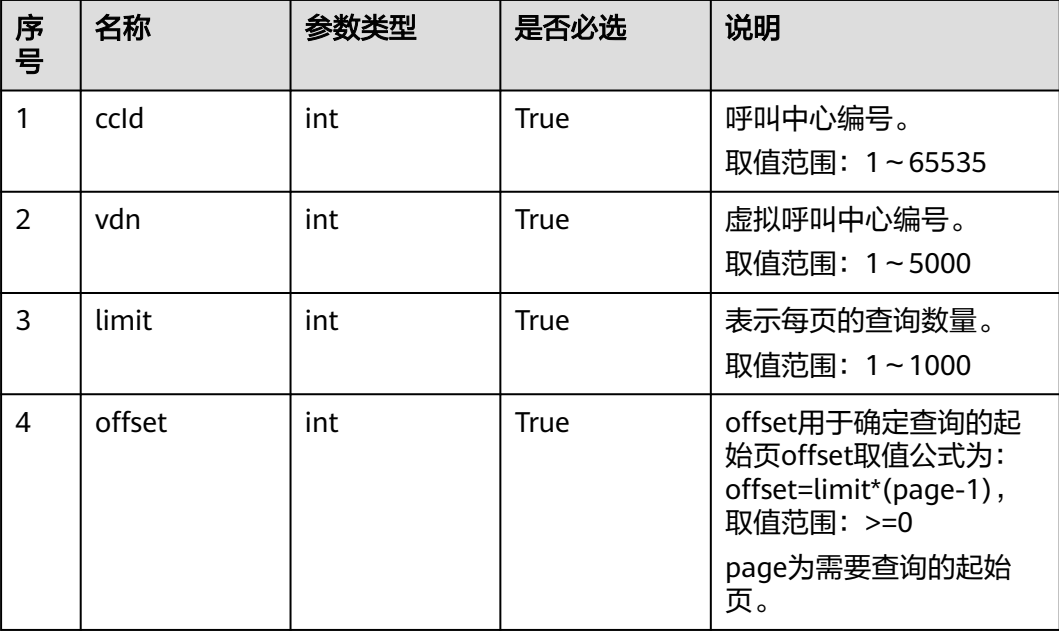

# 响应说明

# 表 **12-334** 响应消息体参数说明

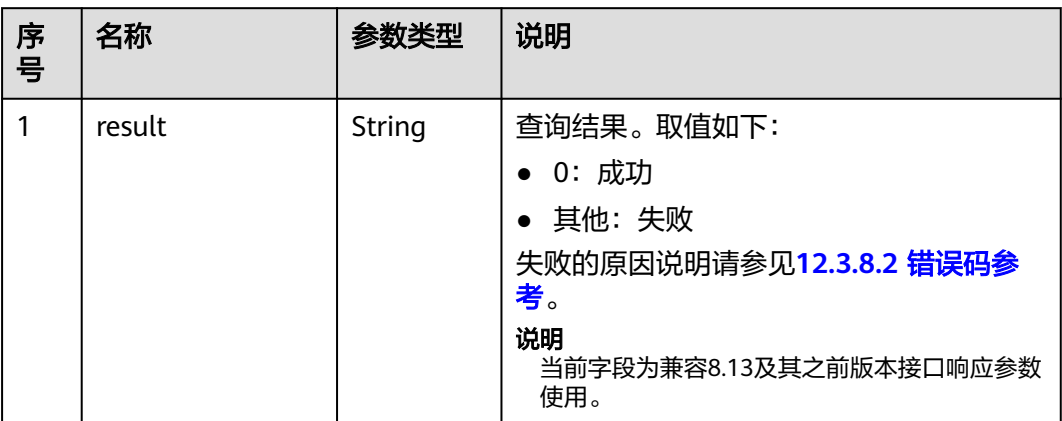

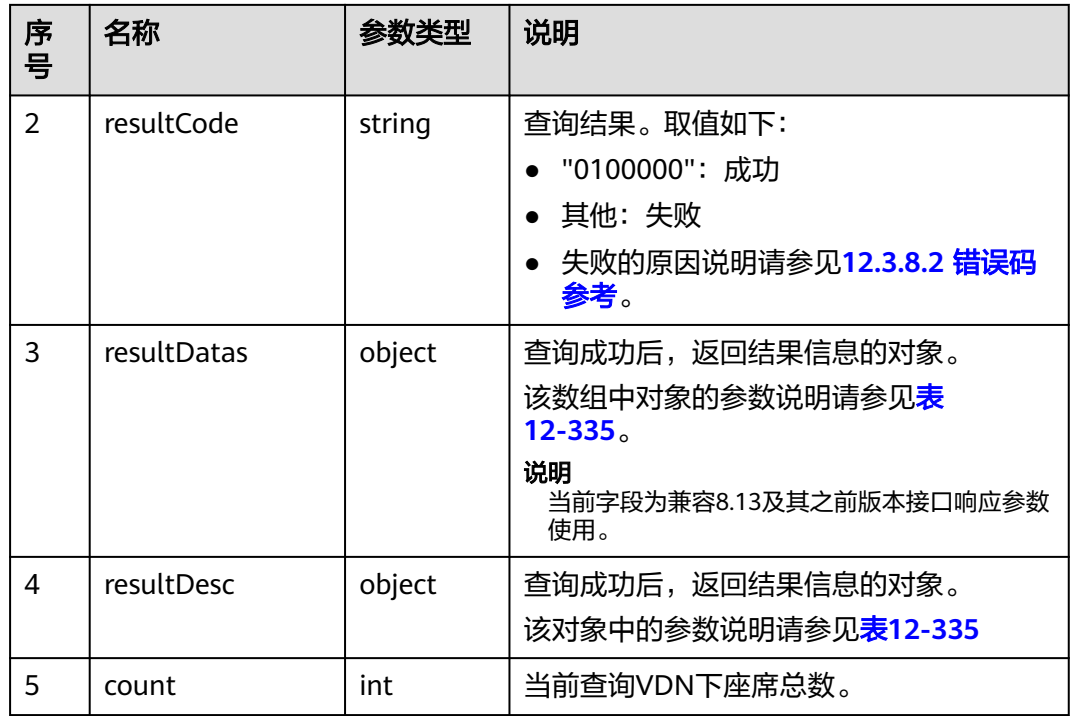

# 表 **12-335** resultDesc/resultDatas 对象参数说明

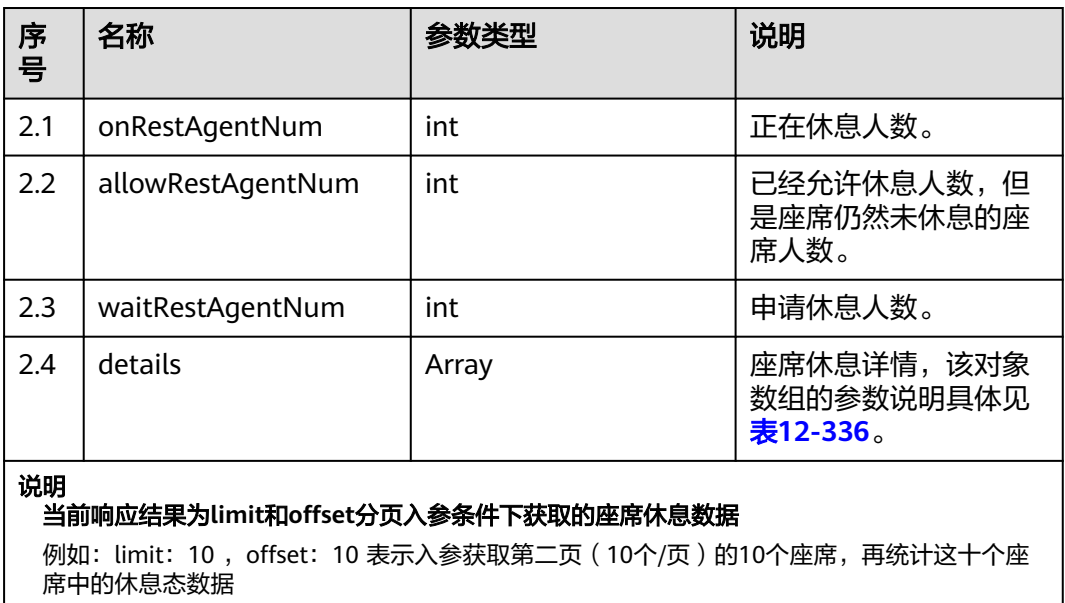

#### <span id="page-1432-0"></span>表 **12-336** 座席休息详情

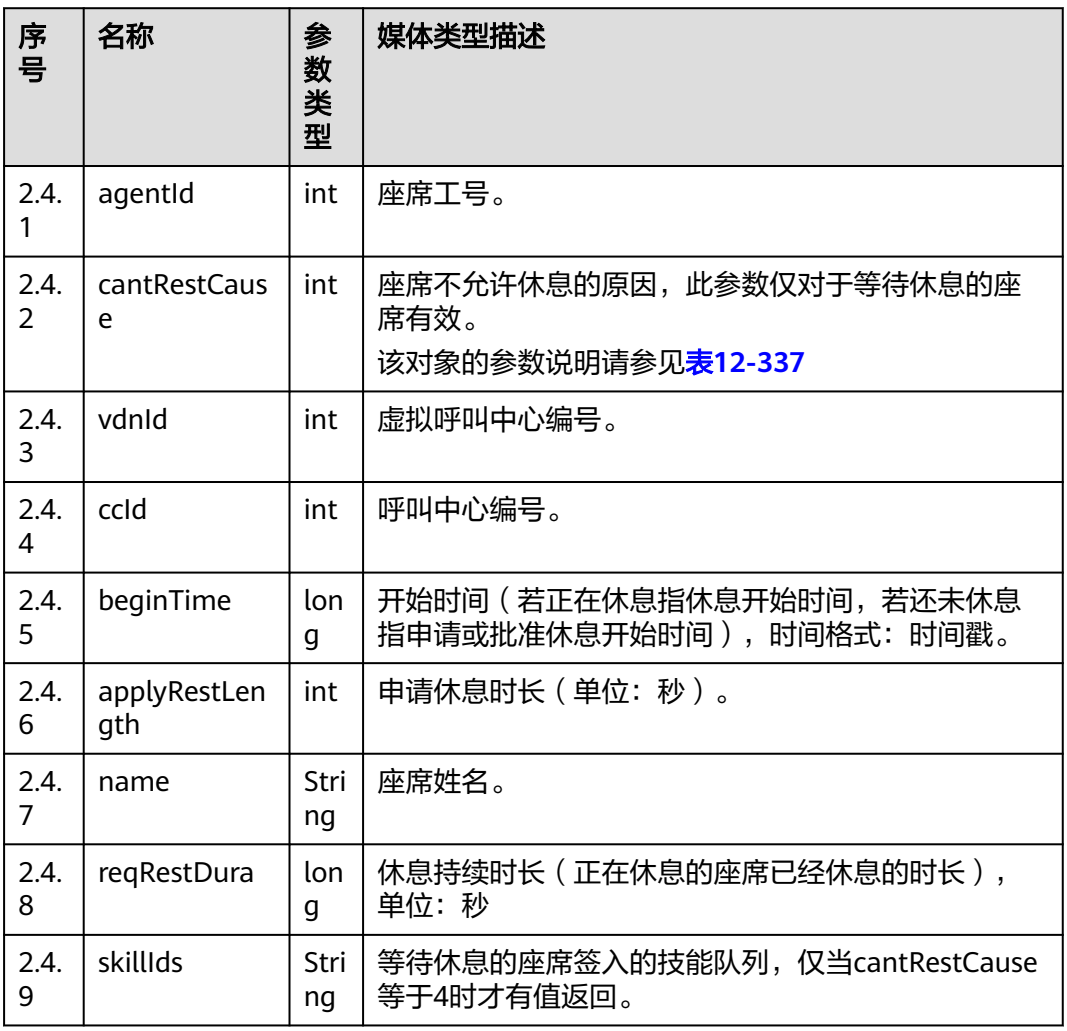

#### 表 **12-337** 不允许休息原因

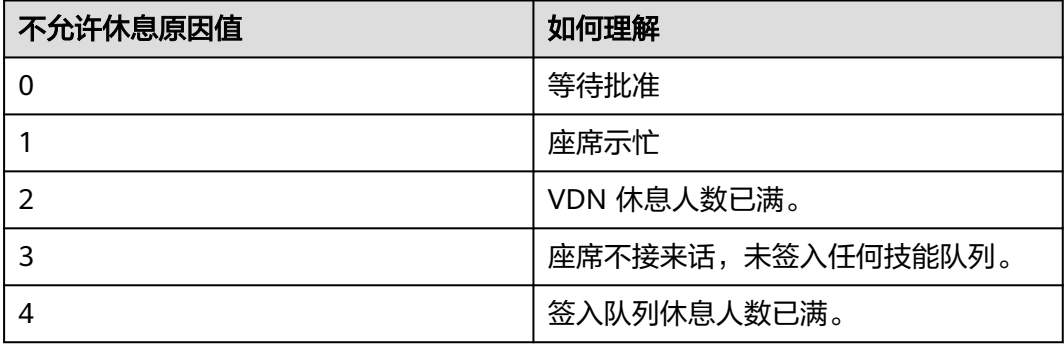

# 样例报文

● 请求头:

Content-Type: application/json;charset=UTF-8 Authorization: \*\*\*\*\*\*\*\*\*\*\*\*\*\*\*\*\*\*

```
● 请求参数:
     {
         "ccId":1, 
         "vdn":170,
         "offset":0,
         "limit":3
     }
● 响应参数:
     {
      "result": "0",
      "resultCode": "0100000",
      "resultDatas": {
           "onRestAgentNum": 2,
            "allowRestAgentNum": 0,
           "details": [
              {
                 "agentId": 1034,
                 "cantRestCause": 2,
                 "vdnId": 170,
                 "ccId": 1,
                 "beginTime": 1602830642000,
                 "applyRestLength": 600,
                 "name": "zhang1130user"
              },
              {
                 "agentId": 1039,
                 "cantRestCause": 0,
                 "vdnId": 170,
                 "ccId": 1,
                 "beginTime": 1602830613000,
                 "applyRestLength": 600,
                 "name": "HW285601039",
                 "reqRestDura": 238
              },
              {
                 "agentId": 1099,
                 "cantRestCause": 0,
                 "vdnId": 170,
                 "ccId": 1,
                 "beginTime": 1602830638000,
                 "applyRestLength": 600,
      "name": "HW285601099",
      "reqRestDura": 213
              }
           ],
            "waitRestAgentNum": 1
      },
      "resultDesc": {
           "onRestAgentNum": 2,
           "allowRestAgentNum": 0,
           "details": [
              {
                 "agentId": 1034,
                 "cantRestCause": 2,
                 "vdnId": 170,
                 "ccId": 1,
                 "beginTime": 1602830642000,
                 "applyRestLength": 600,
                 "name": "zhang1130user"
              },
              {
                 "agentId": 1039,
                 "cantRestCause": 0,
                 "vdnId": 170,
                 "ccId": 1,
                 "beginTime": 1602830613000,
                 "applyRestLength": 600,
                 "name": "HW285601039",
```
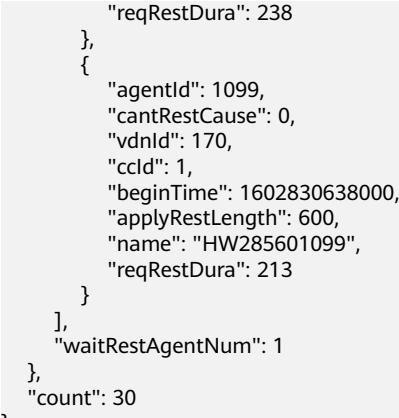

# **12.3.1.1.3** 查询指定 **VDN** 下的座席电话号码

}

#### 场景描述

查询指定VDN下的所有座席电话号码

# 接口方法

设置成"POST"。该接口仅支持POST方法,不支持PUT、GET和DELETE等方法。

#### 内部封装接口

BMS接口:/ccbms/ws/monitor/siteagentinfobyagentids

# 请求 **URL**

https://ip:port/rest/cmsapp/v1/openapi/vdn/allagentphones

其中,公有云环境请联系管理员获取,ip为CC-CMS服务器地址,port为CC-CMS服务 器的HTTPS端口号。

非公有云环境如果配置了NSLB服务,ip请填写NSLB的服务器地址,port为CC-CMS服 务在NSLB映射的HTTPS端口号。

#### 请求说明

#### 表 **12-338** 请求头参数

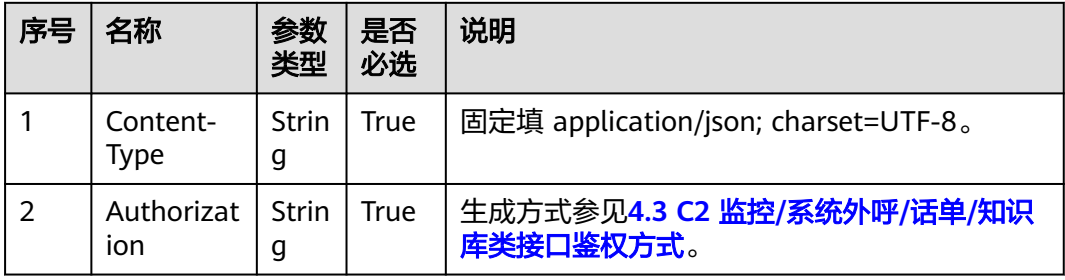

#### 表 **12-339** 请求消息体参数说明

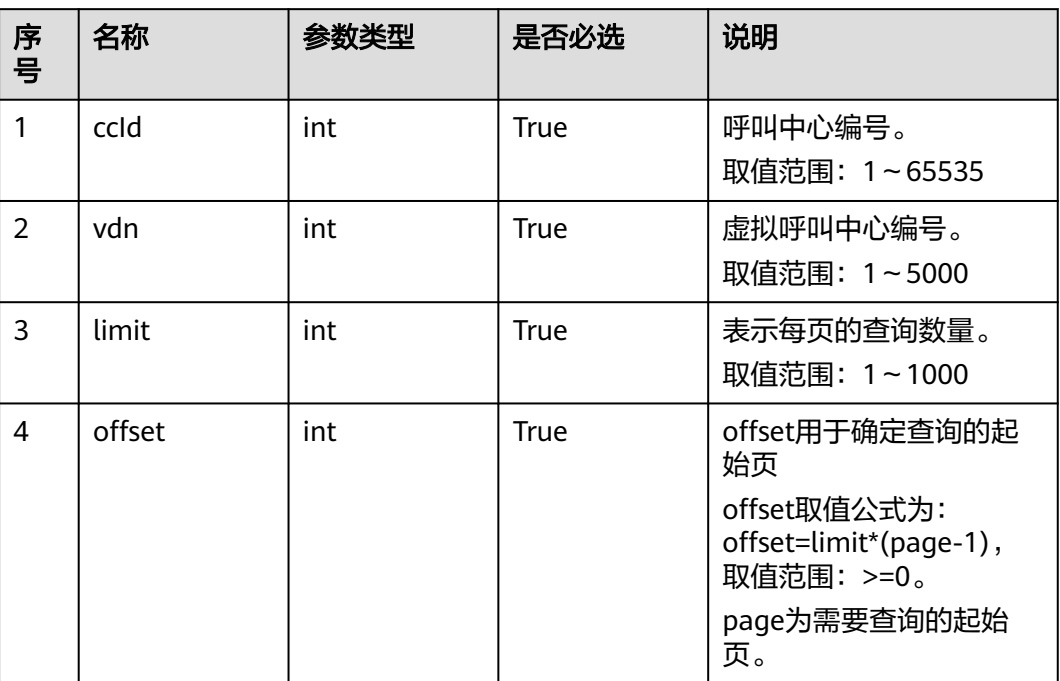

# 响应说明

#### 表 **12-340** 响应消息体参数说明

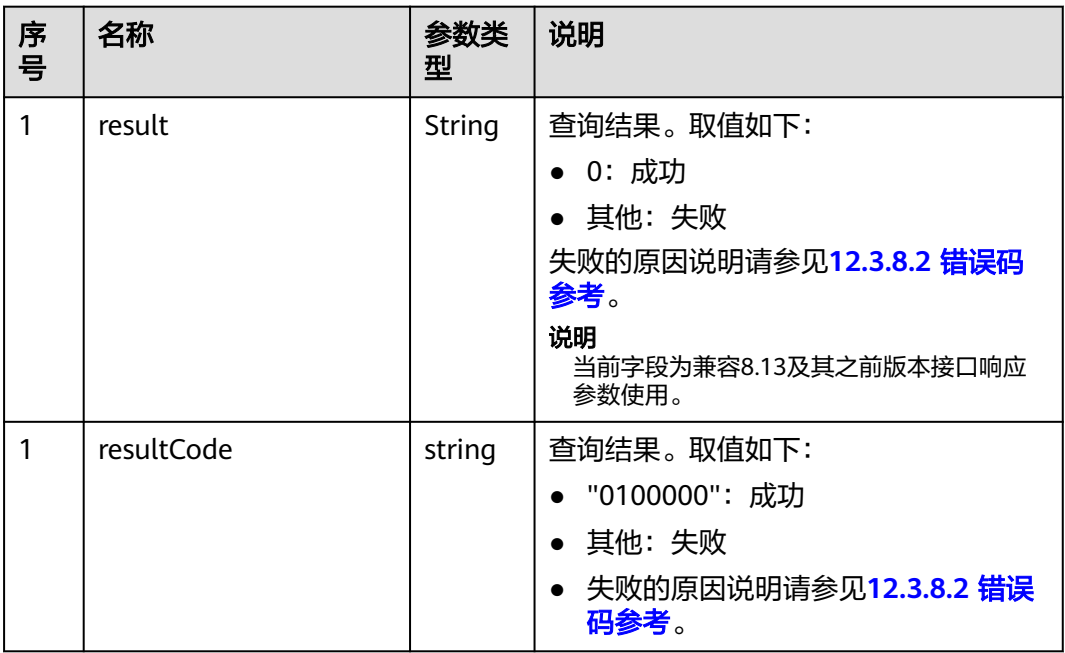

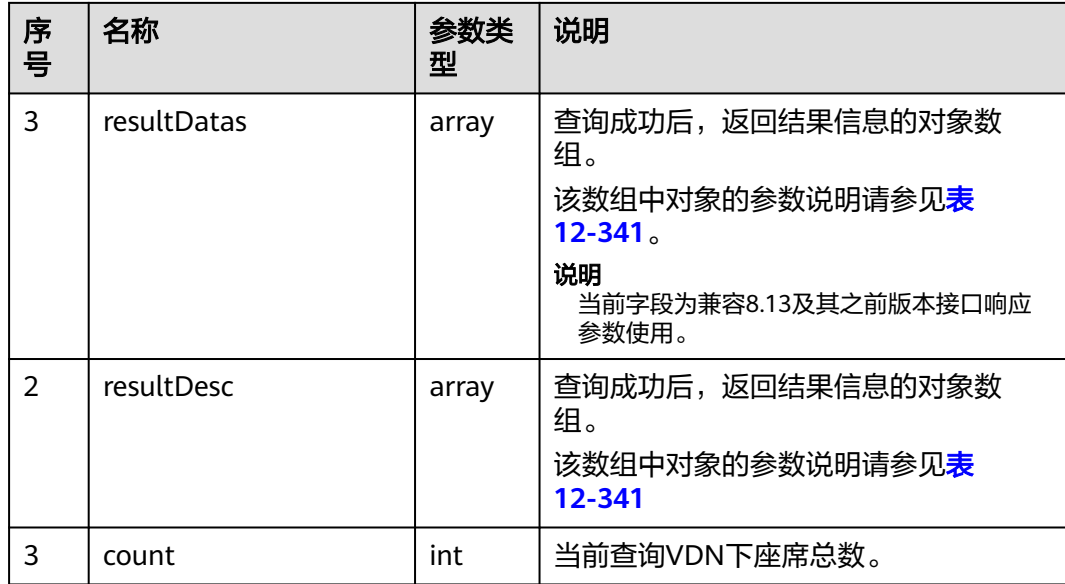

#### 表 **12-341** resultDesc/resultDatas 对象参数说明

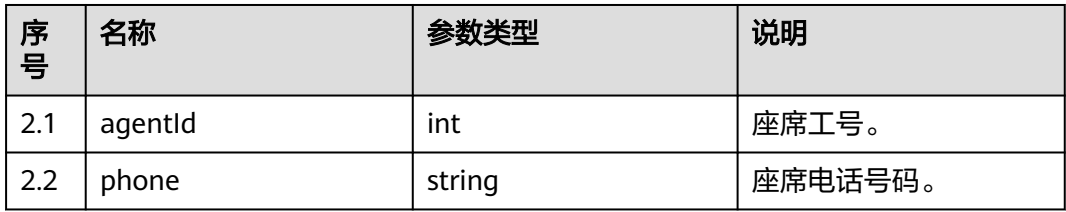

# 报文样例

- 请求头: Content-Type: application/json;charset=UTF-8 Authorization: \*\*\*\*\*\*\*\*\*\*\*\*\*\*\*\*\*\*
- 请求参数:

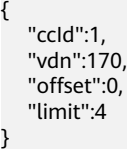

#### ● 响应参数

```
{
 "result": "0",
 "resultCode": "0100000",
 "count": 30,
 "resultDatas": [
      {
 "agentId": 55002,
 "phone": 620001
      },
      {
         "agentId": 833,
          "phone": 620002
\qquad \qquad \}\overline{\phantom{a}} "agentId": 834,
```

```
 "phone": 620003
    },
    {
       "agentId": 835,
        "phone": 620004
    }
 ],
 "resultDesc": [
    {
       "agentId": 55002,
       "phone": 620001
    },
    {
       "agentId": 833,
       "phone": 620002
    },
    {
       "agentId": 834,
       "phone": 620003
    },
    {
       "agentId": 835,
       "phone": 620004
    }
 ]
```
# **12.3.1.1.4** 查询指定 **VDN** 下的所有座席信息

}

## 场景描述

查询指定VDN下的所有座席信息

#### 接口方法

设置成"POST"。该接口仅支持POST方法,不支持PUT、GET和DELETE等方法。

#### 内部封装接口

BMS接口:/ccbms/ws/monitor/siteagentinfobyagentids

#### 请求 **URL**

https://ip:port/rest/cmsapp/v1/openapi/vdn/totalagentabstractex3

其中,公有云环境请联系管理员获取,ip为CC-CMS服务器地址,port为CC-CMS服务 器的HTTPS端口号。

非公有云环境如果配置了NSLB服务, ip请填写NSLB的服务器地址, port为CC-CMS服 务在NSLB映射的HTTPS端口号。

# 请求说明

#### 表 **12-342** 请求头参数

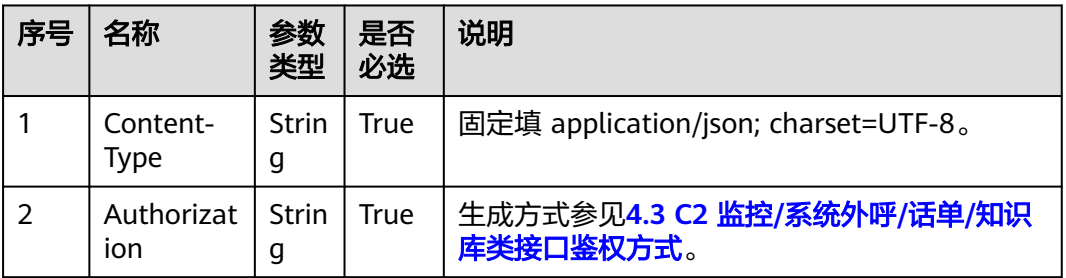

#### 表 **12-343** 请求消息体参数说明

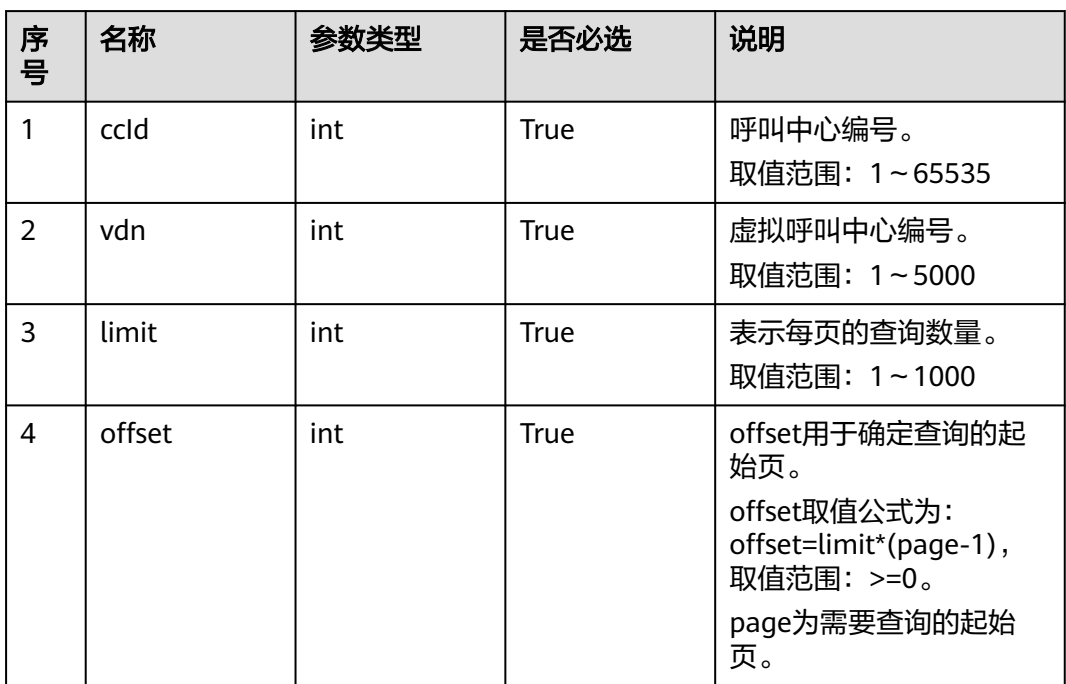

# 响应说明

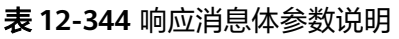

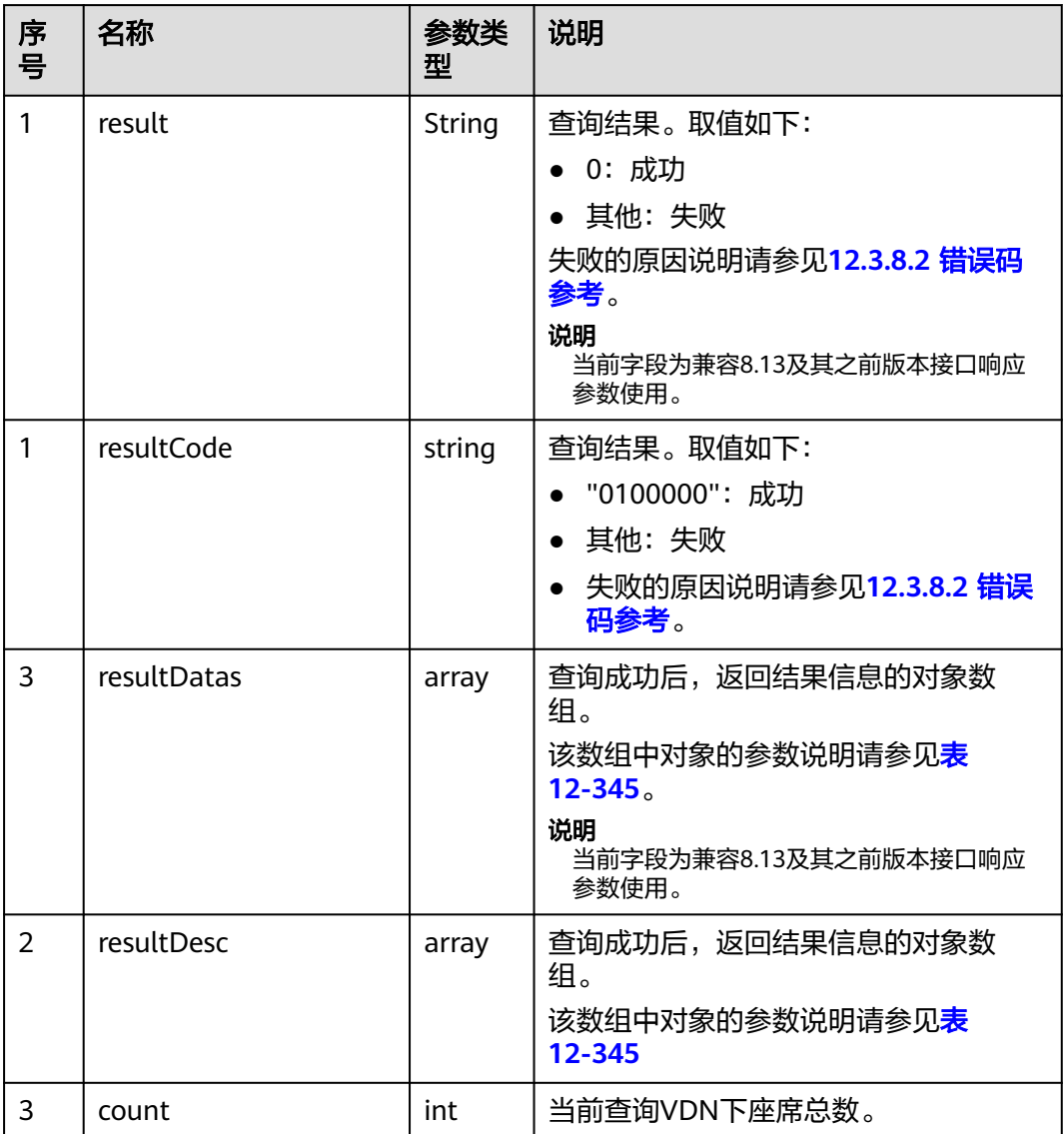

### 表 **12-345** resultDesc/resultDatas 对象参数说明

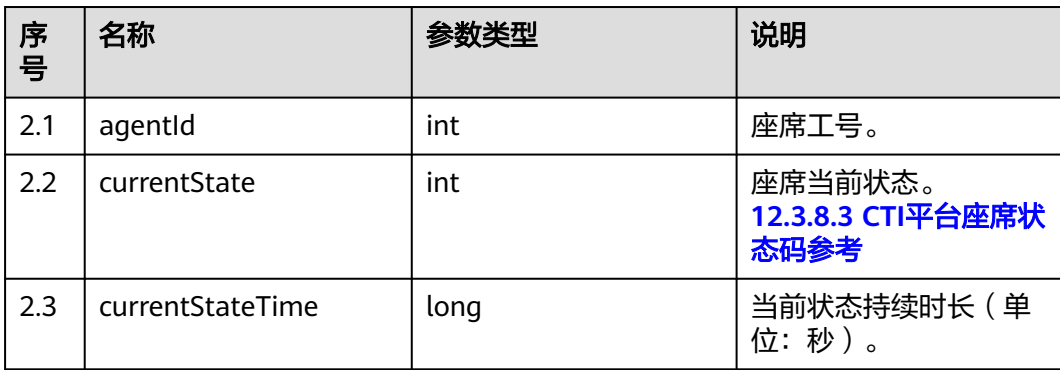
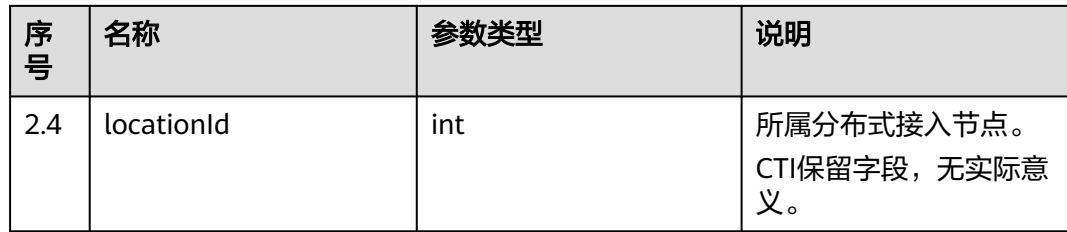

## 报文样例

● 请求头:

```
Content-Type: application/json;charset=UTF-8
     Authorization: **
● 请求参数:
     {
         "ccId":1, 
         "vdn":170,
         "offset":0,
         "limit":2
     }
● 响应参数:
     {
      "result": "0",
      "resultCode": "0100000",
         "count": 30,
         "resultDatas": [
           {
              "agentId": 55002,
              "locationId": 65535,
              "currentStateTime": 153282,
              "currentState": 0
           },
           {
              "agentId": 833,
              "locationId": 65535,
              "currentStateTime": 153293,
              "currentState": 0
           }
         ],
         "resultDesc": [
           {
              "agentId": 55002,
              "locationId": 65535,
              "currentStateTime": 153282,
              "currentState": 0
           },
            {
              "agentId": 833,
      "locationId": 65535,
      "currentStateTime": 153293,
              "currentState": 0
           }
        ]
     }
```
### **12.3.1.1.5** 查询指定 **VDN** 下的所有座席的当前状态信息

## 场景描述

查询指定VDN下的所有座席的当前状态

## 接口方法

设置成"POST"。该接口仅支持POST方法,不支持PUT、GET和DELETE等方法。

#### 内部封装接口

BMS接口:/ccbms/ws/monitor/siteagentinfobyagentids

#### 请求 **URL**

https://ip:port/rest/cmsapp/v1/openapi/vdn/totalagentdynamicinfo

其中,公有云环境请联系管理员获取,ip为CC-CMS服务器地址,port为CC-CMS服务 器的HTTPS端口号。

非公有云环境如果配置了NSLB服务,ip请填写NSLB的服务器地址,port为CC-CMS服 务在NSLB映射的HTTPS端口号。

### 请求说明

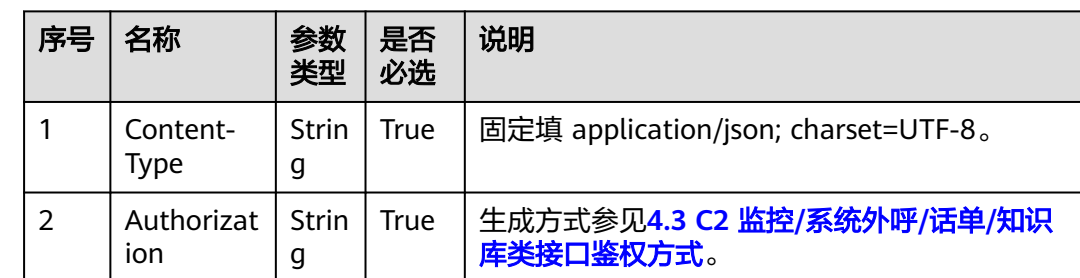

#### 表 **12-346** 请求头参数

#### 表 **12-347** 请求消息体参数说明

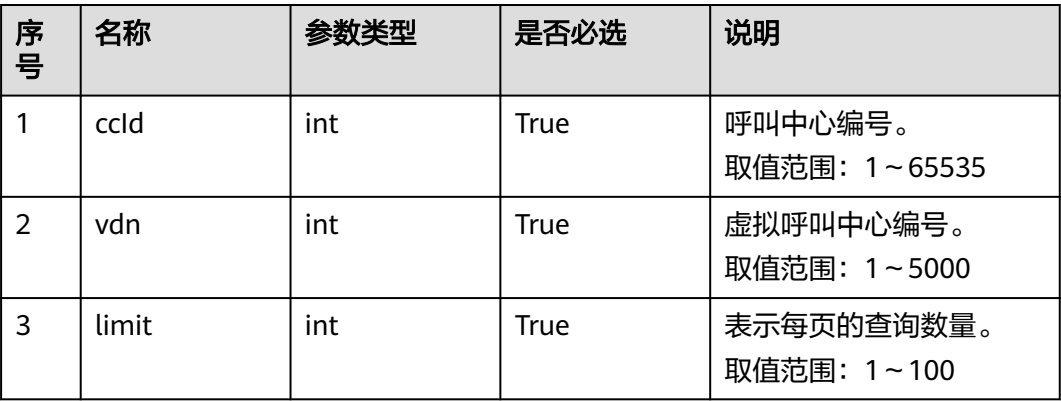

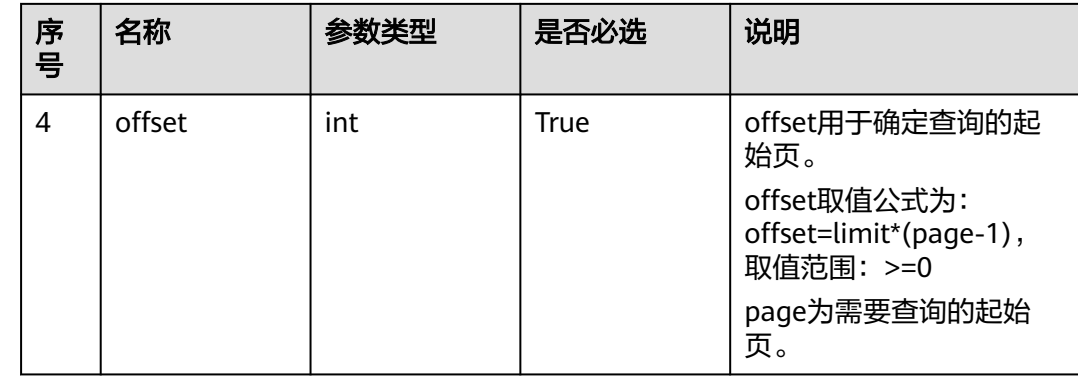

# 响应消息

### 表 **12-348** 响应消息体参数说明

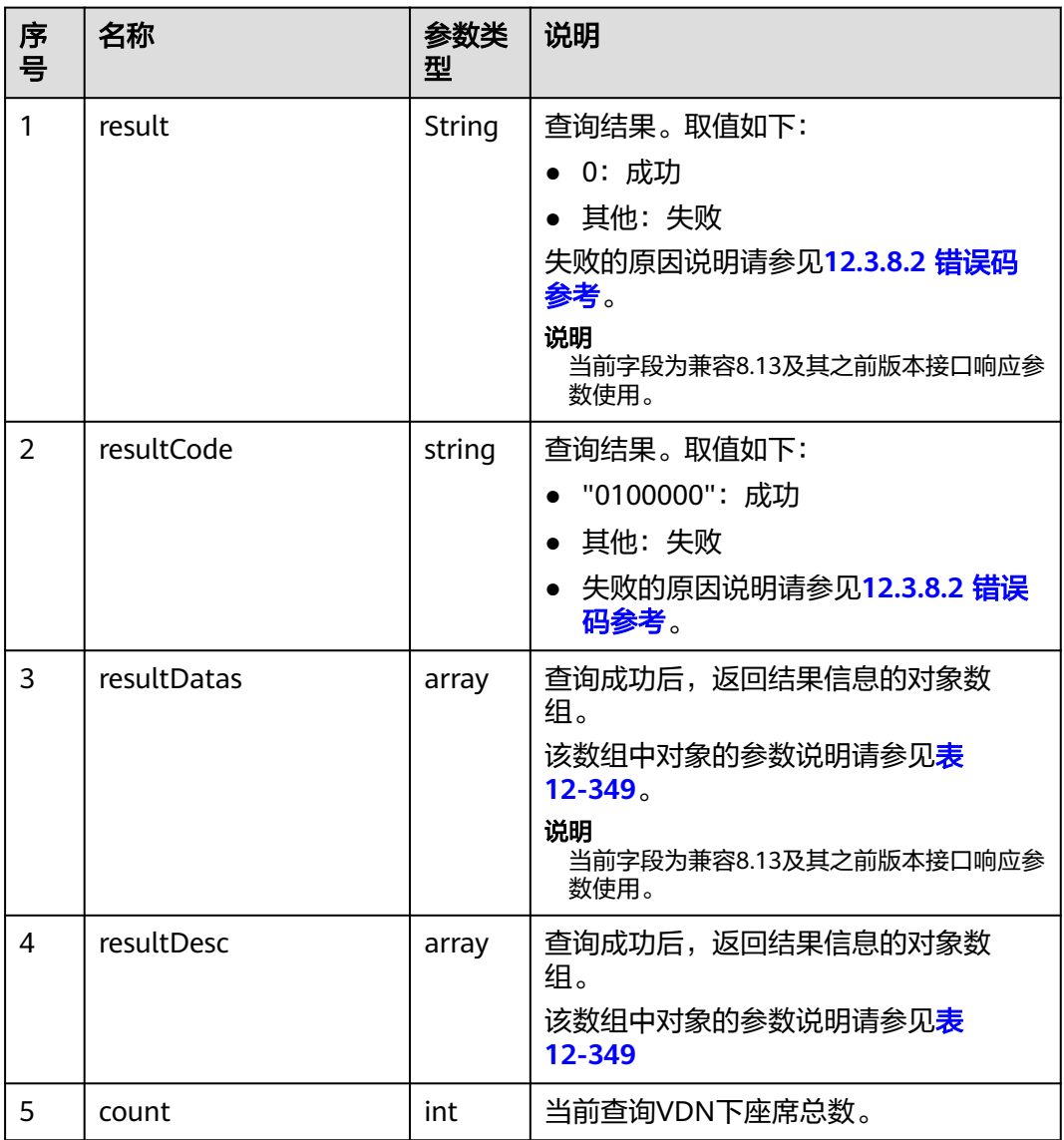

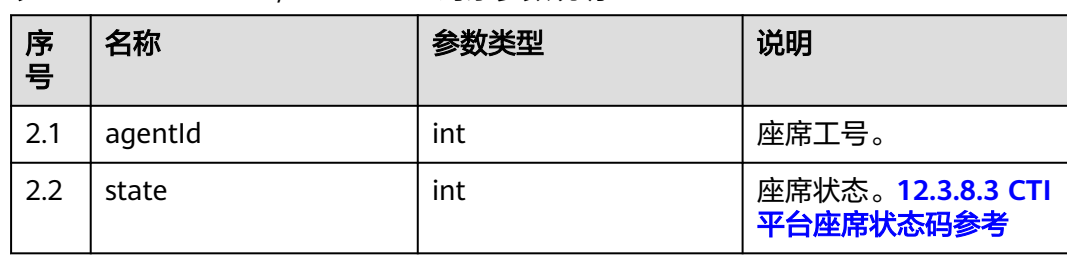

#### <span id="page-1443-0"></span>表 **12-349** resultDesc/resultDatas 对象参数说明

## 报文样例

#### ● 请求头: Content-Type: application/json;charset=UTF-8 Authorization: \*\*

● 请求参数:

```
{
    "ccId":1, 
    "vdn":170,
    "offset":0,
    "limit":4
}
```
● 响应参数:

```
{
 "result": "0",
 "resultCode": "0100000",
    "count": 30,
    "resultDatas": [
       {
          "agentId": 55002,
          "state": 0
       },
       {
          "agentId": 833,
          "state": 0
      },
       {
          "agentId": 834,
          "state": 0
       },
       {
          "agentId": 835,
          "state": 0
      }
    ],
    "resultDesc": [
       {
          "agentId": 55002,
          "state": 0
       },
       {
          "agentId": 833,
          "state": 0
       },
       {
          "agentId": 834,
          "state": 0
       },
       {
          "agentId": 835,
          "state": 0
      }
  \, ]
}
```
### **12.3.1.1.6** 查询指定 **VDN** 下的所有座席的静态配置信息

#### 场景描述

查询指定VDN下的所有座席的静态配置信息。

### 接口方法

设置成"POST"。该接口仅支持POST方法,不支持PUT、GET和DELETE等方法。

#### 请求 **URL**

https://ip:port/rest/cmsapp/v1/openapi/vdn/queryagentstaticconfinfo

其中,公有云环境请联系管理员获取,ip为CC-CMS服务器地址,port为CC-CMS服务 器的HTTPS端口号。

非公有云环境如果配置了NSLB服务,ip请填写NSLB的服务器地址,port为CC-CMS服 务在NSLB映射的HTTPS端口号。

### 请求说明

表 **12-350** 请求头参数

| 序号 | 名称                | 参数<br>类型          | 是否<br>必选 | 说明                                      |
|----|-------------------|-------------------|----------|-----------------------------------------|
|    | Content-<br>Type  | <b>Strin</b><br>g | True     | 固定填 application/json; charset=UTF-8。    |
| 2  | Authorizat<br>ion | Strin<br>g        | True     | 生成方式参见4.3 C2 监控/系统外呼/话单/知识<br>库类接口鉴权方式。 |

#### 表 **12-351** 请求消息体参数说明

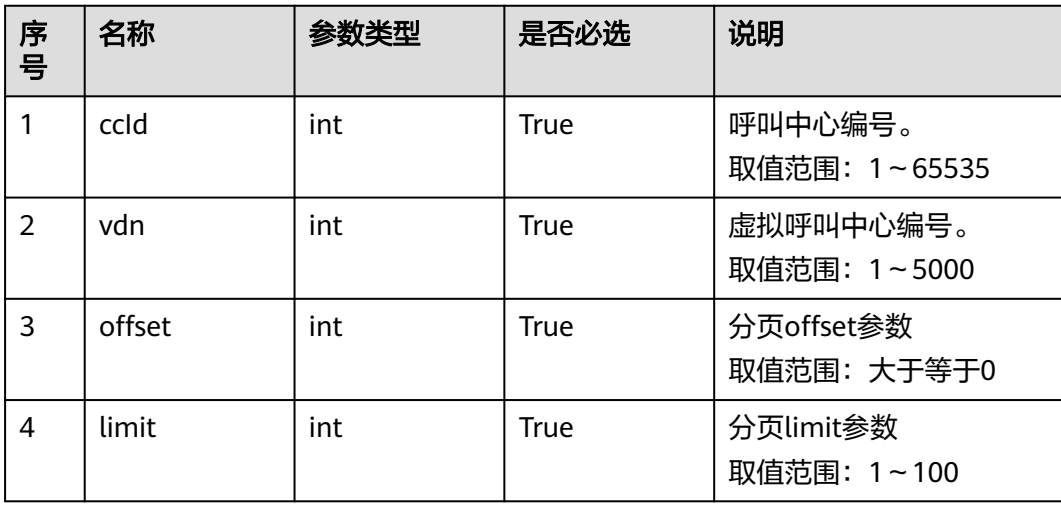

## 响应消息

#### 表 **12-352** 响应消息体参数说明

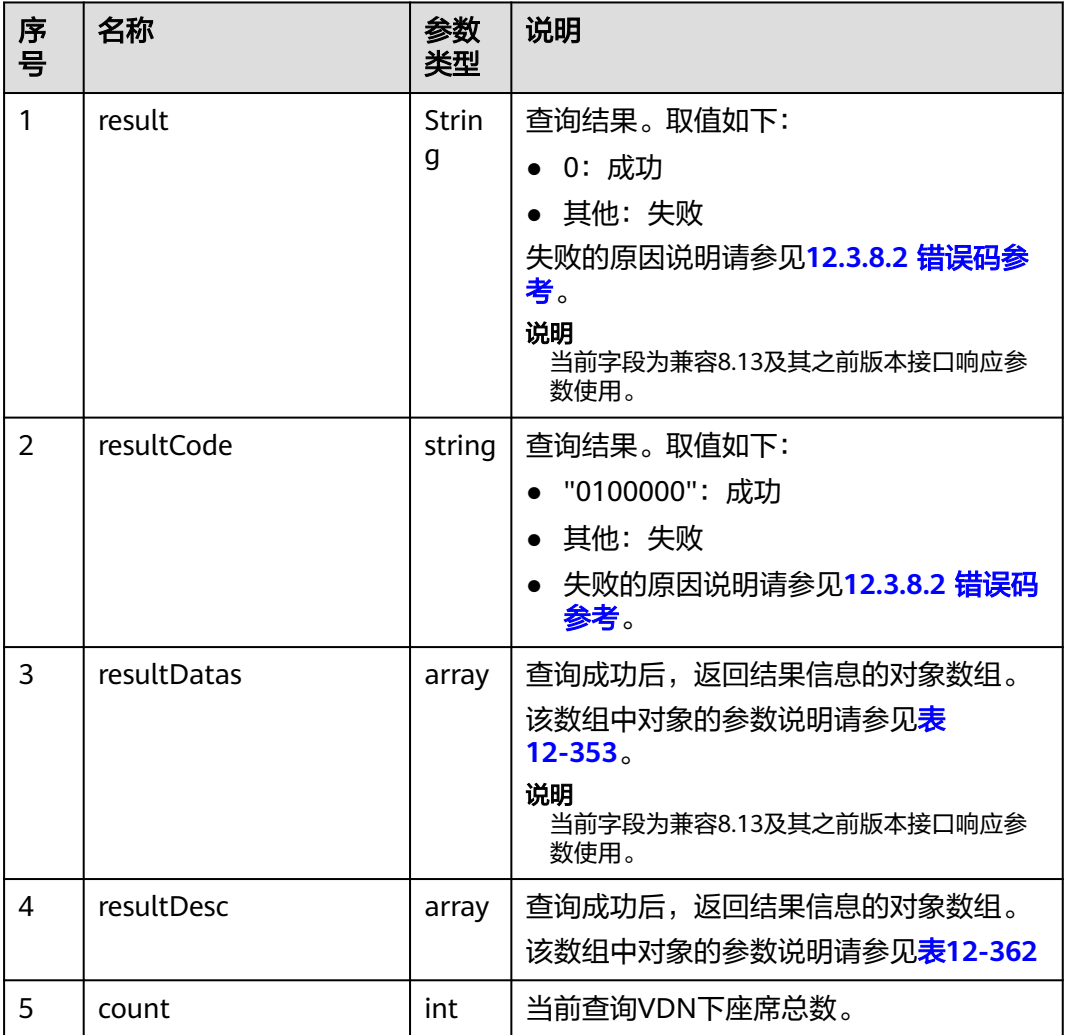

#### 表 **12-353** resultDesc/resultDatas 对象参数说明

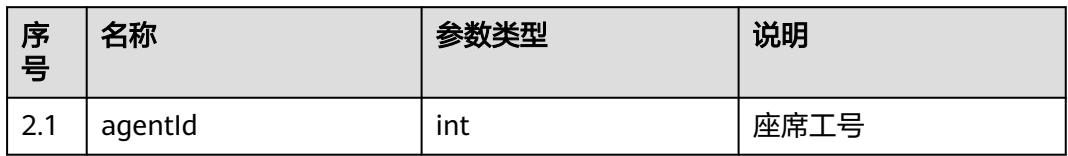

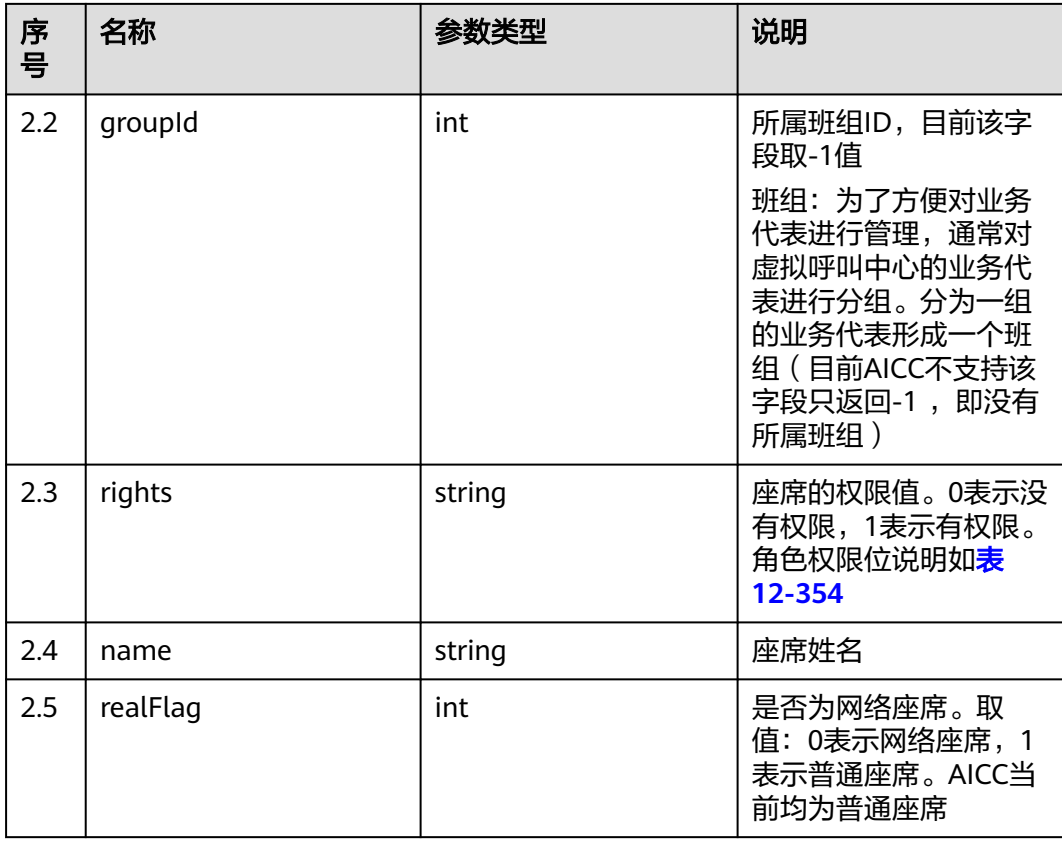

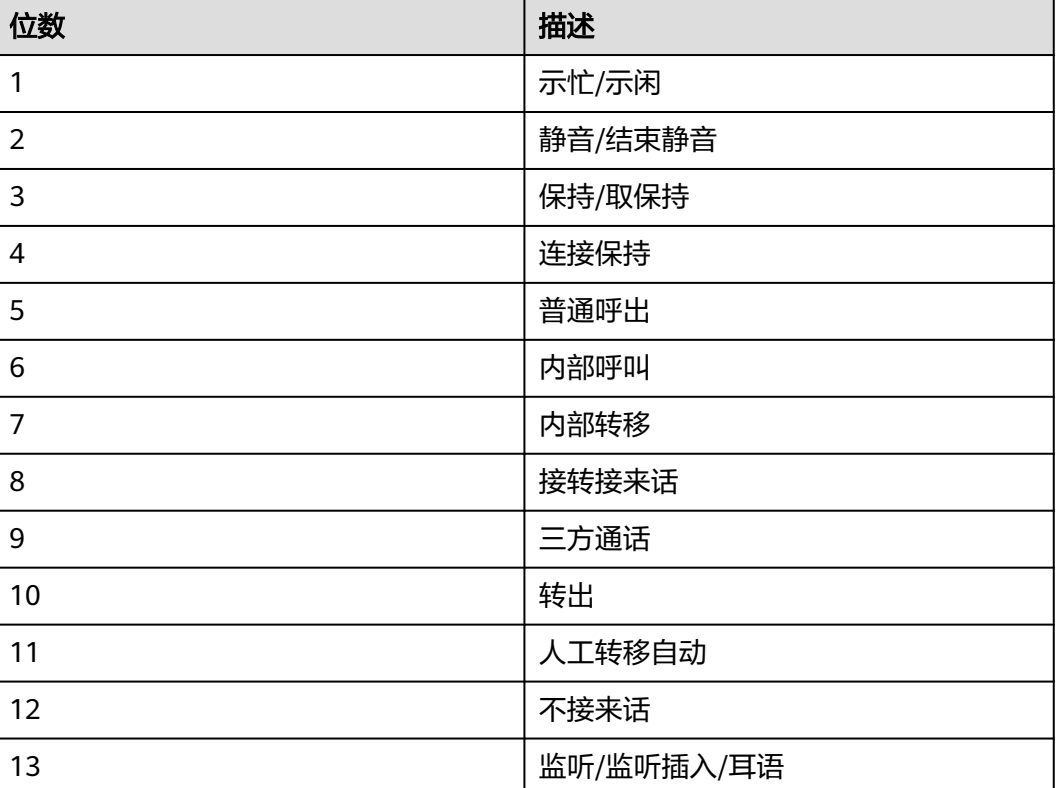

## 表 **12-354** 座席权值

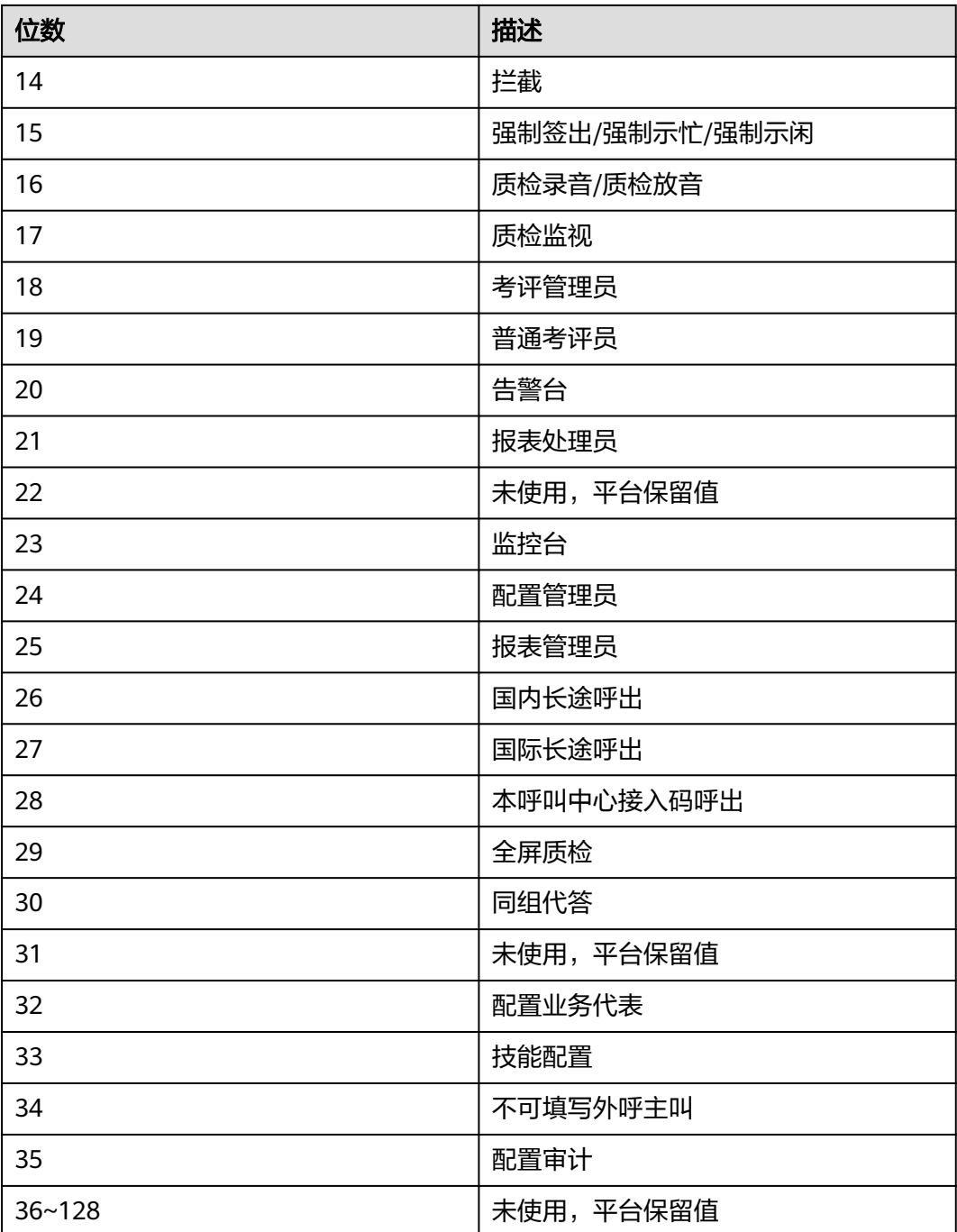

# 样例报文

#### 请求头: Content-Type: application/json;charset=UTF-8 Authorization: \*\*\*\*\*\*\*\*\*\*\*\*\*\*\*\*\*\*

● 请求参数:

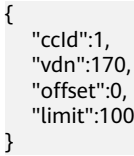

● 响应参数: { "result": "0", "resultCode": "0100000", "count": 30, "resultDatas": [ { "agentId": 1086, "groupId": -1, "rights": "[1,1,1,1,1,1,1,1,1,1,1,0,0,0,0,0,0,0,0,0,0,0,1,0,0,1,1,0,0,0,0,0,0,0,0,0,0,0,0,0,0,0,0,0,0,0,0,0,0,0,0,0,0,0,0,0,0,0 ,0,0,0,0,0,0,0,0,0,0,0,0,0,0,0,0,0,0,0,0,0,0,0,0,0,0,0,0,0,0,0,0,0,0,0,0,0,0,0,0,0,0,0,0,0,0,0,0,0,0,0,0,0,0,0,0,0,0, 0,0,0,0,0,0,0,0,0,0,0,0]", "name": "HW285601086", "realFlag": 1 }, { "agentId": 1087, "groupId": -1, "rights": "[1,1,1,1,1,1,1,1,1,1,1,0,0,0,0,0,0,0,0,0,0,0,1,0,0,1,1,0,0,0,0,0,0,0,0,0,0,0,0,0,0,0,0,0,0,0,0,0,0,0,0,0,0,0,0,0,0,0 ,0,0,0,0,0,0,0,0,0,0,0,0,0,0,0,0,0,0,0,0,0,0,0,0,0,0,0,0,0,0,0,0,0,0,0,0,0,0,0,0,0,0,0,0,0,0,0,0,0,0,0,0,0,0,0,0,0,0, 0,0,0,0,0,0,0,0,0,0,0,0]", "name": "HW285601087", "realFlag": 1 } ], "resultDesc": [ { "agentId": 1086, "groupId": -1, "rights": "[1,1,1,1,1,1,1,1,1,1,1,0,0,0,0,0,0,0,0,0,0,0,1,0,0,1,1,0,0,0,0,0,0,0,0,0,0,0,0,0,0,0,0,0,0,0,0,0,0,0,0,0,0,0,0,0,0,0 ,0,0,0,0,0,0,0,0,0,0,0,0,0,0,0,0,0,0,0,0,0,0,0,0,0,0,0,0,0,0,0,0,0,0,0,0,0,0,0,0,0,0,0,0,0,0,0,0,0,0,0,0,0,0,0,0,0,0, 0,0,0,0,0,0,0,0,0,0,0,0]", "name": "HW285601086", "realFlag": 1 }, { "agentId": 1087, "groupId": -1, "rights": "[1,1,1,1,1,1,1,1,1,1,1,0,0,0,0,0,0,0,0,0,0,0,1,0,0,1,1,0,0,0,0,0,0,0,0,0,0,0,0,0,0,0,0,0,0,0,0,0,0,0,0,0,0,0,0,0,0,0 ,0,0,0,0,0,0,0,0,0,0,0,0,0,0,0,0,0,0,0,0,0,0,0,0,0,0,0,0,0,0,0,0,0,0,0,0,0,0,0,0,0,0,0,0,0,0,0,0,0,0,0,0,0,0,0,0,0,0, 0,0,0,0,0,0,0,0,0,0,0,0]", "name": "HW285601087", "realFlag": 1 } ] }

## **12.3.1.1.7** 查询指定 **VDN** 下的 **IVR** 详细状态信息

### 场景描述

查询指定VDN下的IVR详细状态信息。(该接口CTI3.6版本不支持)

### 接口方法

设置成"POST"。该接口仅支持POST方法,不支持PUT、GET和DELETE等方法。

### 内部封装接口

BMS接口:/ccbms/ws/monitor/queryivrdevicestatus

## 请求 **URL**

https://ip:port/rest/cmsapp/v1/openapi/vdn/queryivrstatusinfo

其中,公有云环境请联系管理员获取,ip为CC-CMS服务器地址,port为CC-CMS服务 器的HTTPS端口号。

非公有云环境如果配置了NSLB服务,ip请填写NSLB的服务器地址,port为CC-CMS服 务在NSLB映射的HTTPS端口号。

### 请求说明

#### 表 **12-355** 请求头参数

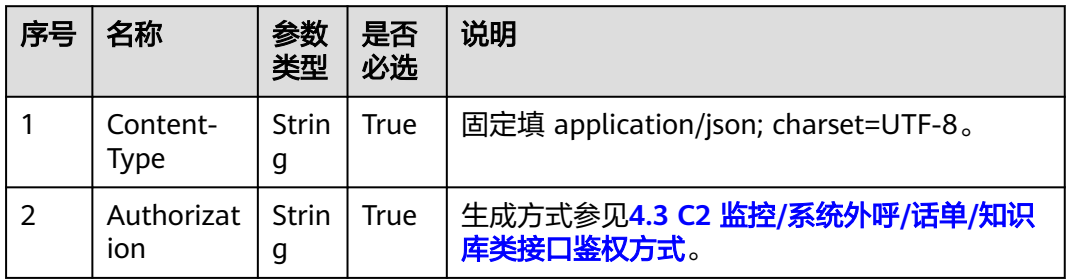

#### 表 **12-356** 请求消息体参数说明

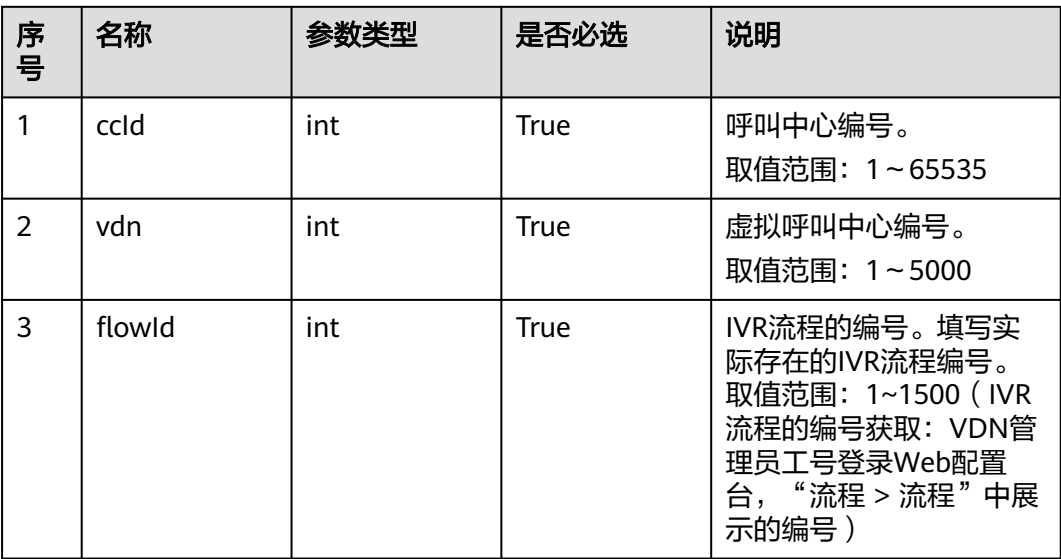

# 响应消息

#### 表 **12-357** 响应消息体参数说明

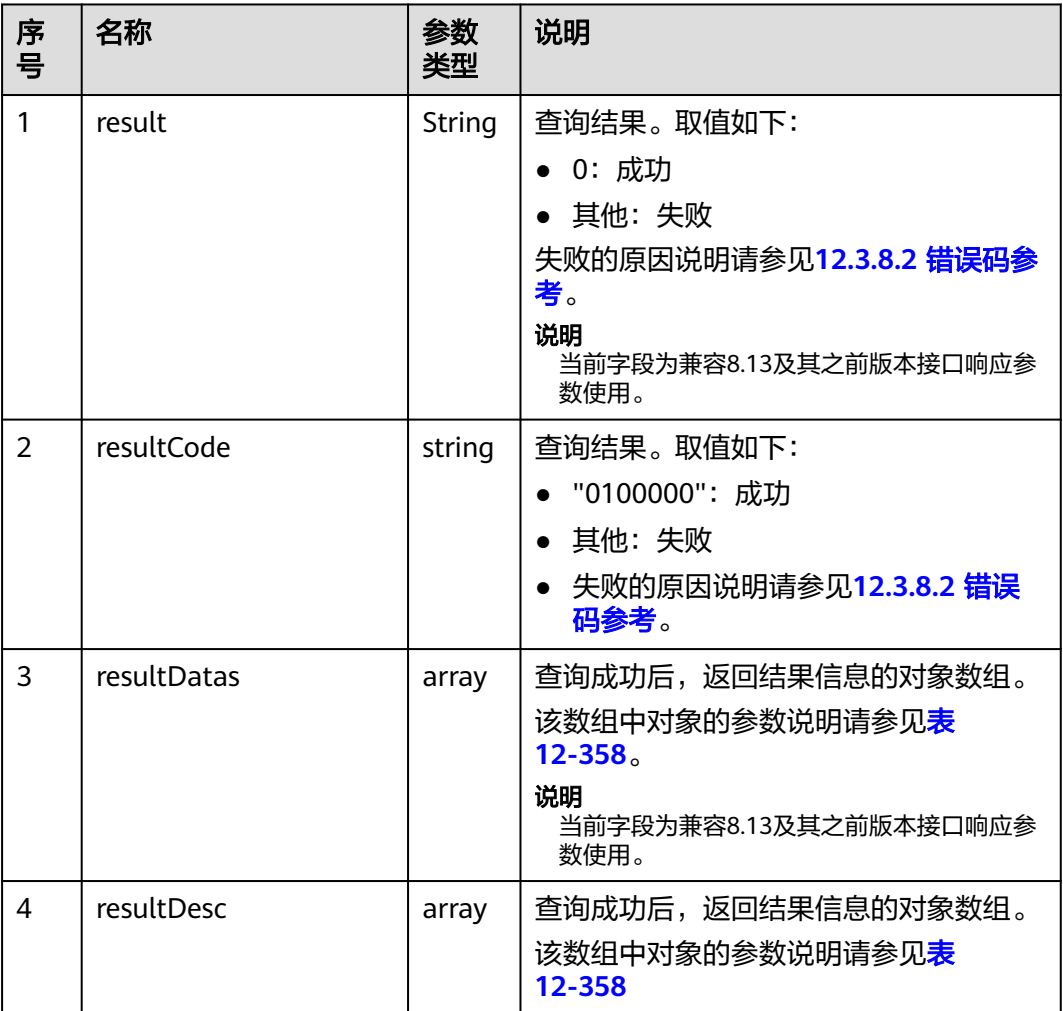

### 表 **12-358** resultDesc/resultDatas 对象参数说明

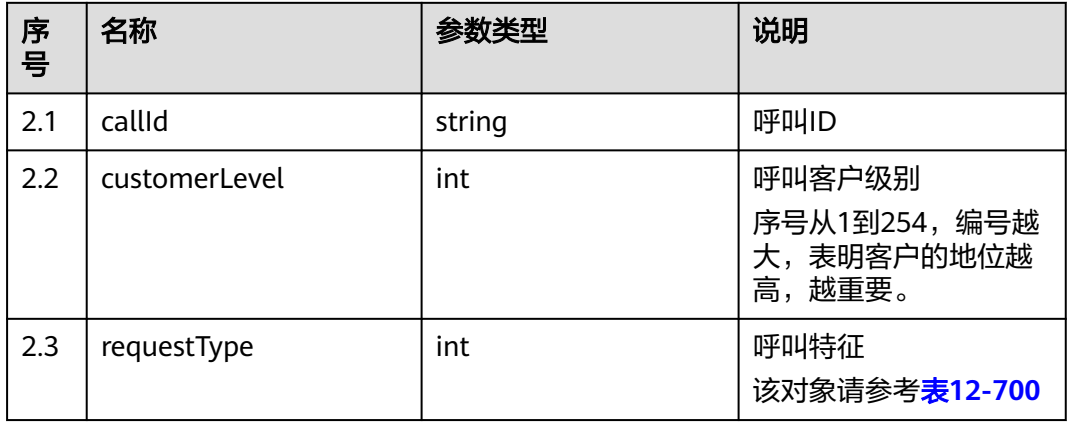

# 样例报文

```
● 请求头:
     Content-Type: application/json;charset=UTF-8
     Authorization: ******************
     请求参数:
     {
         "ccId":1, 
         "vdn":170,
         "flowId":1
     }
● 响应参数:
     {
         "result": "0",
         "resultCode": "0100000",
         "resultDatas": [
           {
              "callId": "1453724606-576",
              "customerLevel": 1,
              "requestType": 0
           }
         ],
         "resultDesc": [
           {
              "callId": "1453724606-576",
              "customerLevel": 1,
              "requestType": 0
           }
        ]
     }
```
## **12.3.1.1.8** 查询指定 **VDN** 下的 **IVR** 流程接入码信息

## 场景描述

查询指定VDN下的IVR流程接入码信息

## 接口方法

设置成"POST"。该接口仅支持POST方法,不支持PUT、GET和DELETE等方法。

### 内部封装接口

BMS接口:/ccbms/ws/monitor/queryivrInfo

### 请求 **URL**

https://ip:port/rest/cmsapp/v1/openapi/vdn/queryivrprocessinnoinfo

其中,公有云环境请联系管理员获取,ip为CC-CMS服务器地址,port为CC-CMS服务 器的HTTPS端口号。

非公有云环境如果配置了NSLB服务,ip请填写NSLB的服务器地址,port为CC-CMS服 务在NSLB映射的HTTPS端口号。

# 请求说明

#### 表 **12-359** 请求头参数

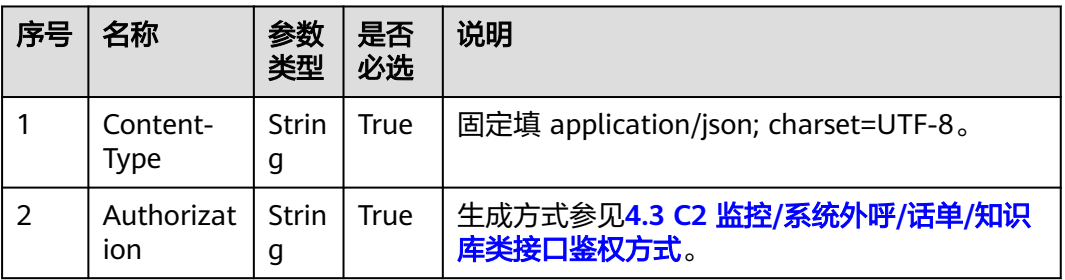

#### 表 **12-360** 请求消息体参数说明

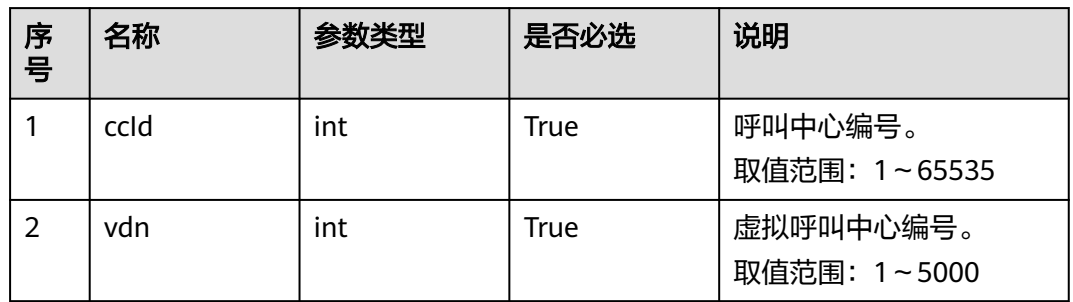

# 响应消息

#### 表 **12-361** 响应消息体参数说明

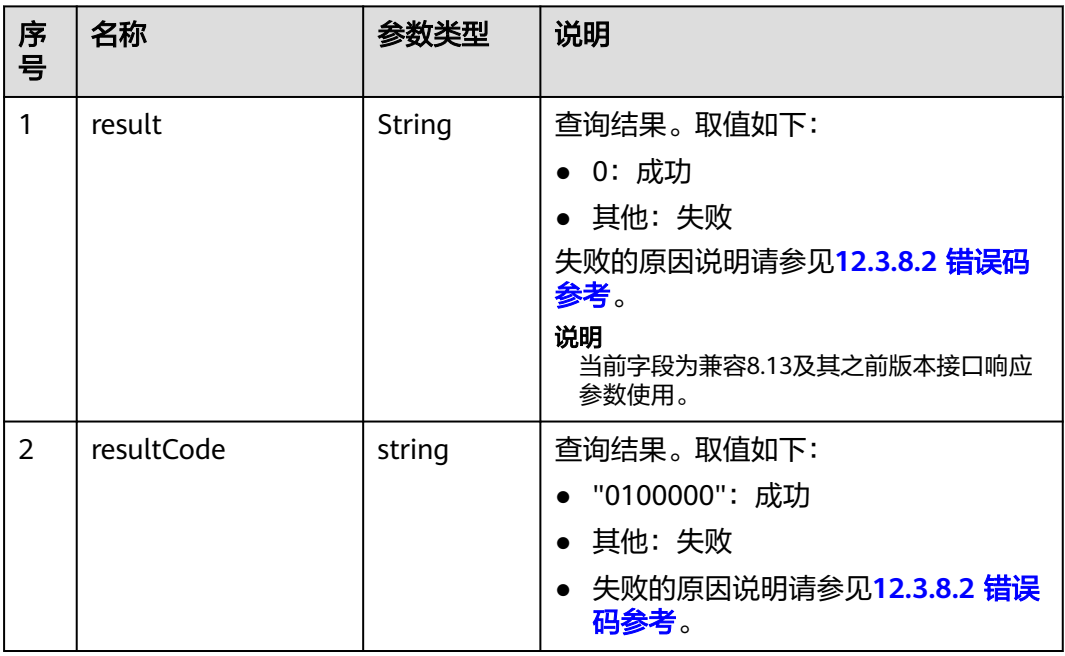

<span id="page-1453-0"></span>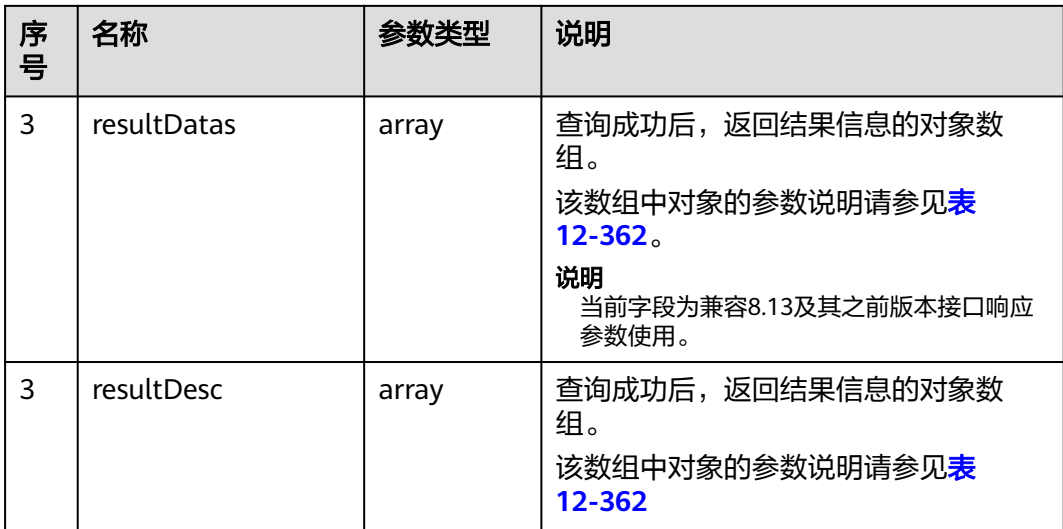

#### 表 **12-362** resultDesc/resultDatas 数组中对象参数说明

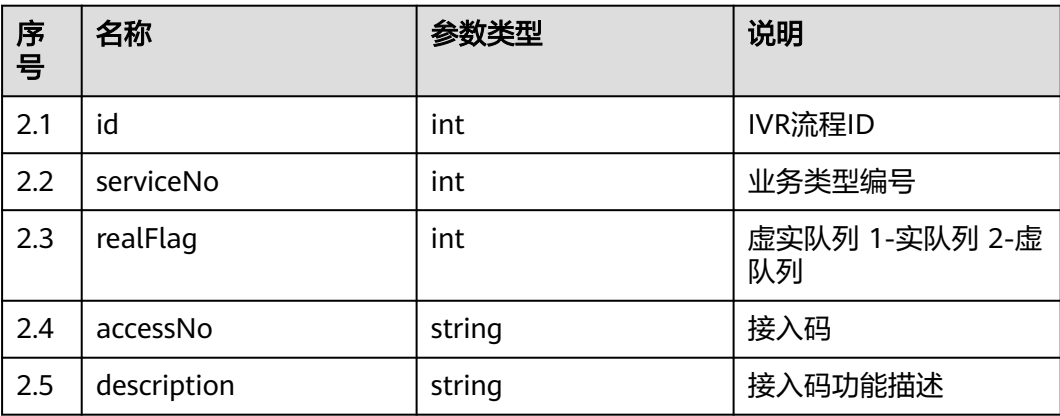

### 样例报文

#### ● 请求头: Content-Type: application/json;charset=UTF-8 Authorization: \*\*\*\*\*\*\*\*\*\*\*\*\*

● 请求参数:

```
{
   "ccId":1, 
   "vdn":170
}
```
● 响应参数:

```
{
 "result": "0",
 "resultCode": "0100000",
   "resultDatas": [
      {
         "id": 1,
         "serviceNo": 1,
 "realFlag": 1,
 "accessNo": "85000",
         "description": "异常处理流程"
\qquad \qquad \}\overline{\phantom{a}}
```

```
 "id": 2,
        "serviceNo": 1,
 "realFlag": 1,
 "accessNo": "85001",
 "description": "主流程"
     }
   ],
   "resultDesc": [
     {
        "id": 1,
         "serviceNo": 1,
        "realFlag": 1,
        "accessNo": "85000",
        "description": "异常处理流程"
      },
      {
        "id": 2,
         "serviceNo": 1,
        "realFlag": 1,
        "accessNo": "85001",
        "description": "主流程"
     }
  ]
```
## **12.3.1.1.9** 查询指定 **VDN** 下的各技能队列相关信息

}

## 场景描述

查询指定VDN下的各技能队列相关信息。

### 接口方法

设置成"POST"。该接口仅支持POST方法,不支持PUT、GET和DELETE等方法。

#### 请求 **URL**

https://ip:port/rest/cmsapp/v1/openapi/configures/skills

其中,公有云环境请联系管理员获取,ip为CC-CMS服务器地址,port为CC-CMS服务 器的HTTPS端口号。

非公有云环境如果配置了NSLB服务,ip请填写NSLB的服务器地址,port为CC-CMS服 务在NSLB映射的HTTPS端口号。

### 请求说明

#### 表 **12-363** 请求头参数

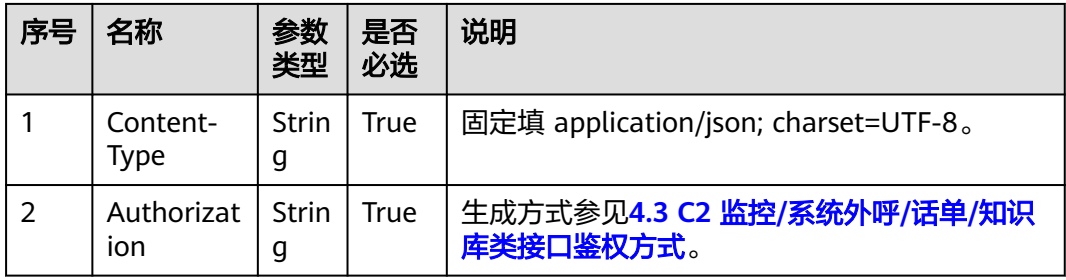

#### 表 **12-364** 请求消息体参数说明

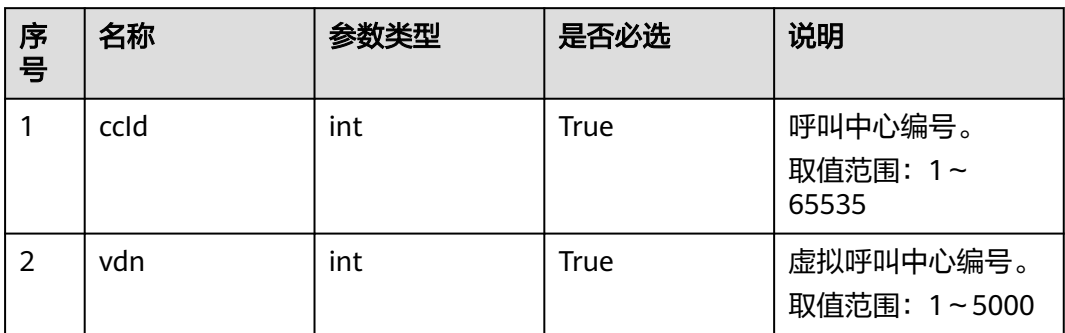

# 响应消息

#### 表 **12-365** 响应消息体参数说明

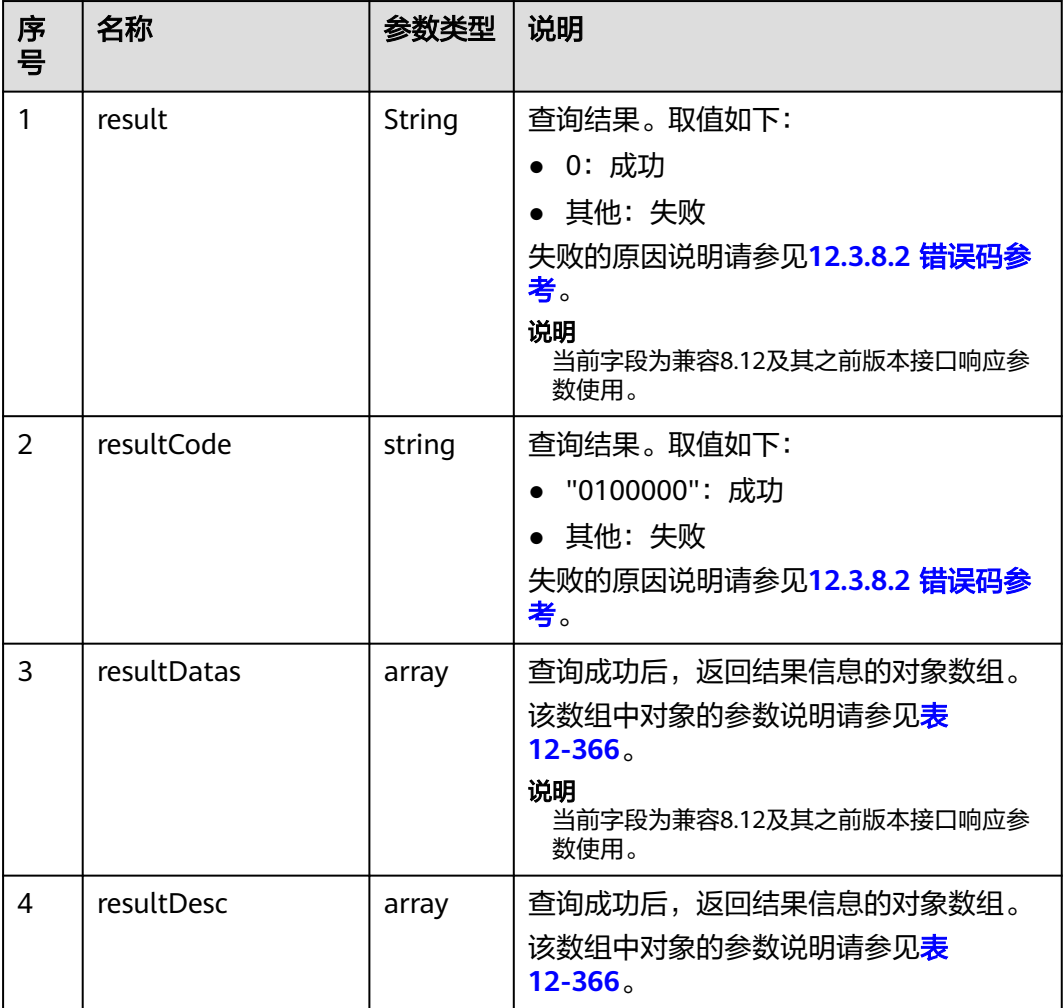

<span id="page-1456-0"></span>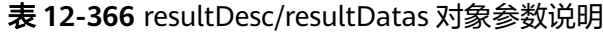

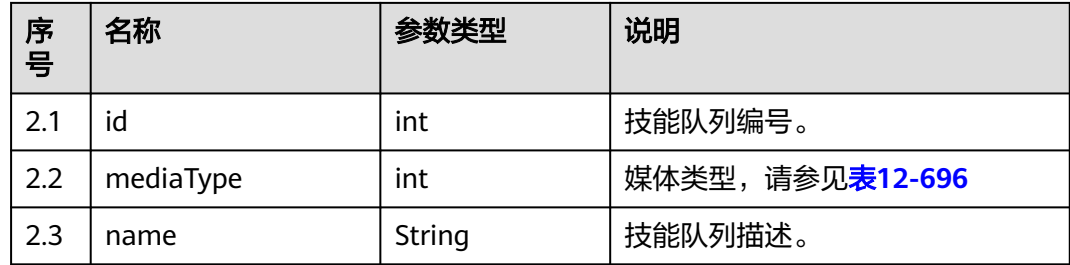

## 样例报文

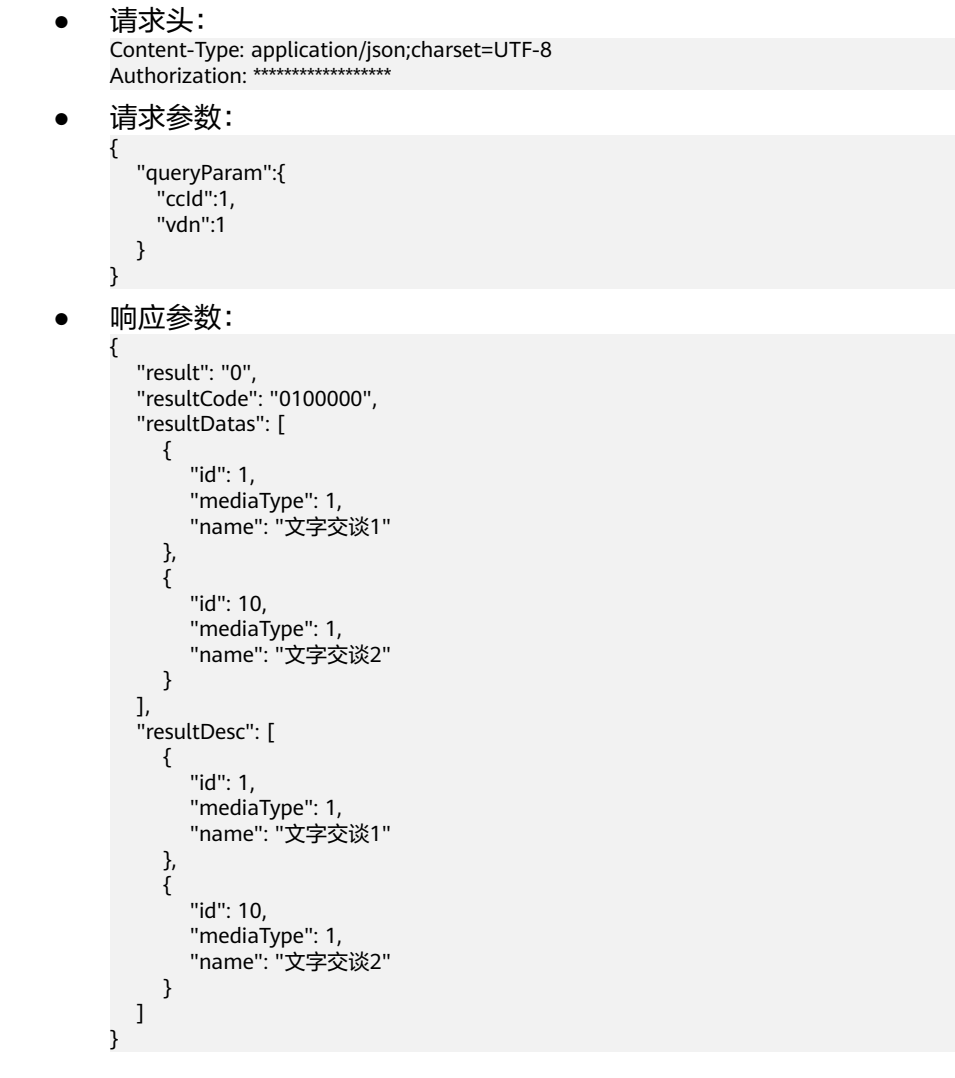

# **12.3.1.1.10** 查询指定 **VDN** 所有休息原因码

## 场景描述

查询指定VDN所有休息原因码。

休息原因码配置请参见《(For Engineer) ICD VxxxRxxxCxx 产品文档 01 (ICD)》的配 置休息原因码 章节

## 接口方法

设置成"GET"。该接口仅支持GET方法,不支持PUT、POST和DELTE等方法。

#### 内部封装接口

BMS接口:/ccbms/ws/monitor/restreason

#### 请求 **URL**

https://ip:port/rest/cmsapp/v1/openapi/agentgroup/restreasons/{ccId}/{vdn}

其中,公有云环境请联系管理员获取,ip为CC-CMS服务器地址,port为CC-CMS服务 器的HTTPS端口号。

非公有云环境如果配置了NSLB服务,ip请填写NSLB的服务器地址,port为CC-CMS服 务在NSLB映射的HTTPS端口号。

### 请求说明

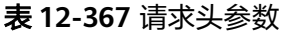

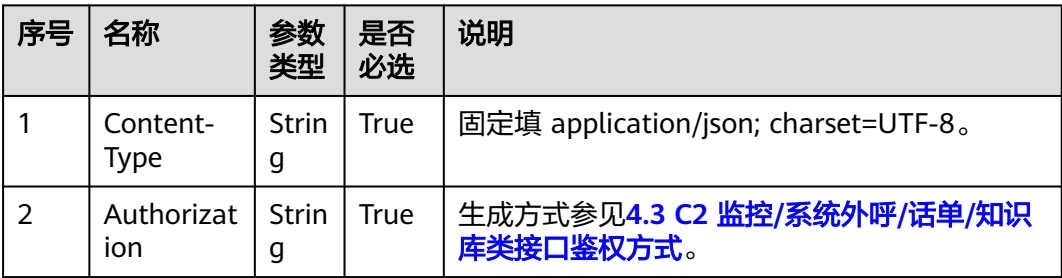

#### 无请求消息体

#### 表 **12-368** 路径参数说明

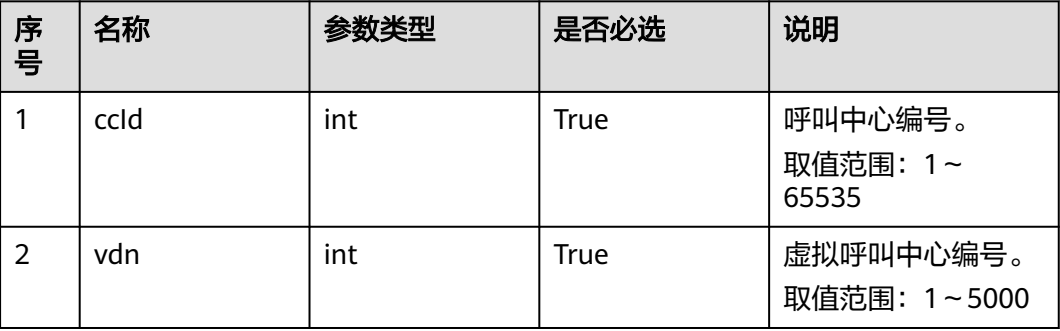

# 响应消息

#### 表 **12-369** 消息体参数说明

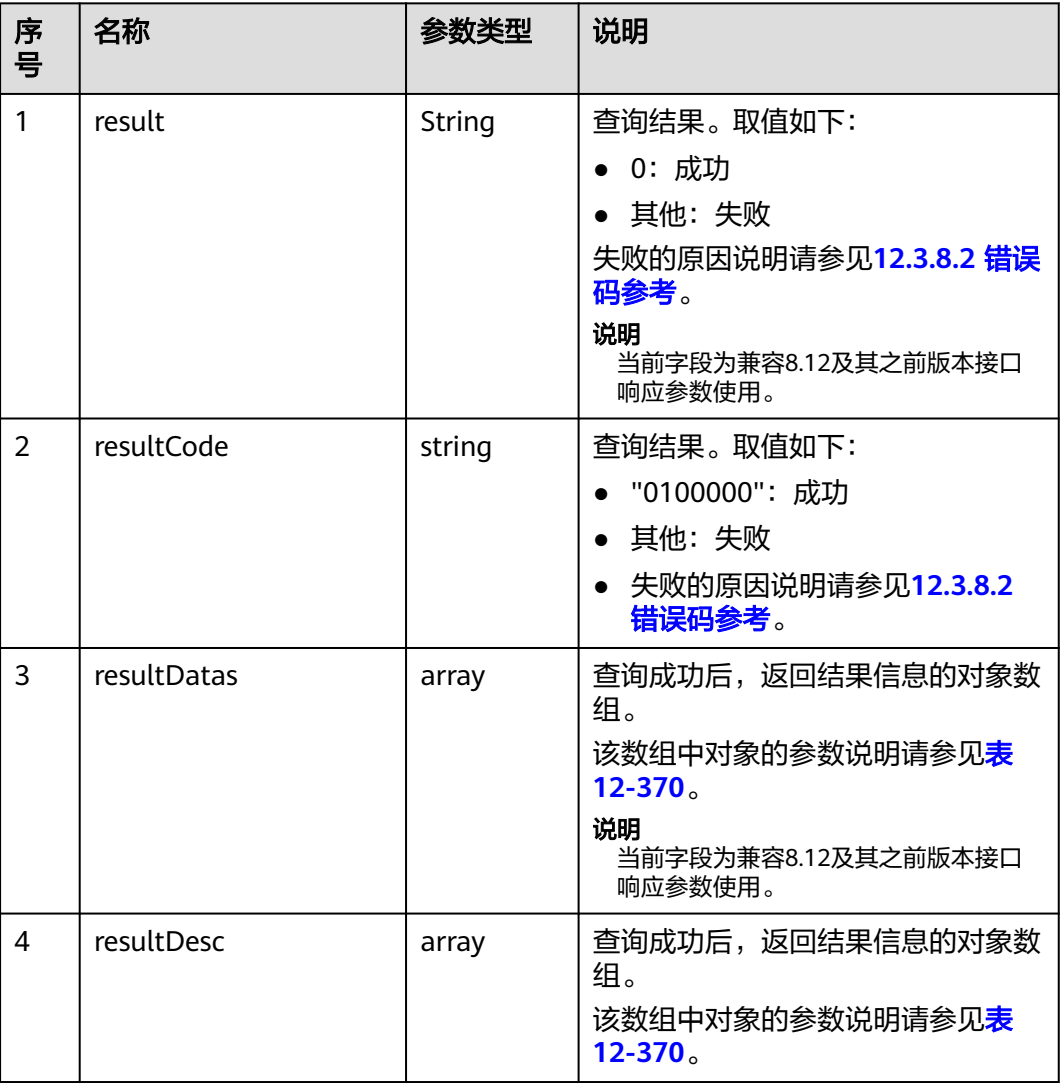

#### 表 **12-370** resultDesc/resultDatas 对象参数说明

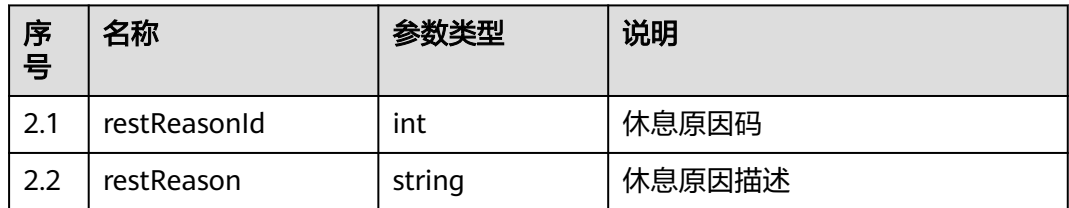

## 样例报文

● 请求头:

Content-Type: application/json;charset=UTF-8 Authorization: \*\*\*\*\*\*\*\*\*\*\*\*\*\*\*\*\*\*

请求参数:

无。

响应参数:

```
{
 "result": "0",
 "resultCode": "0100000",
   "resultDatas": [
      {
         "restReasonId": 100,
         "restReason": "身体不适"
     }
   ],
   "resultDesc": [
      {
 "restReasonId": 100,
 "restReason": "身体不适"
     }
   ]
}
```
## **12.3.1.1.11** 查询指定接入码编号的呼叫信息

#### 场景描述

查询指定接入码编号的呼叫信息。(该接口CTI3.6版本不支持)

### 接口方法

设置成"POST"。该接口仅支持POST方法,不支持PUT、GET和DELETE等方法。

#### 内部封装接口

BMS接口:/ccbms/ws/monitor/querycallstatbyinno

### 请求 **URL**

https://ip:port/rest/cmsapp/v1/openapi/vdn/queryaccesscodecallinfo

其中,公有云环境请联系管理员获取,ip为CC-CMS服务器地址,port为CC-CMS服务 器的HTTPS端口号。

非公有云环境如果配置了NSLB服务,ip请填写NSLB的服务器地址,port为CC-CMS服 务在NSLB映射的HTTPS端口号。

### 请求说明

#### 表 **12-371** 请求头参数

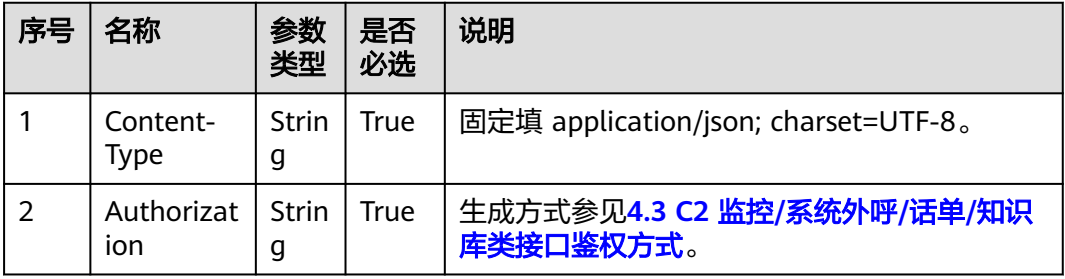

#### 表 **12-372** 请求消息体参数说明

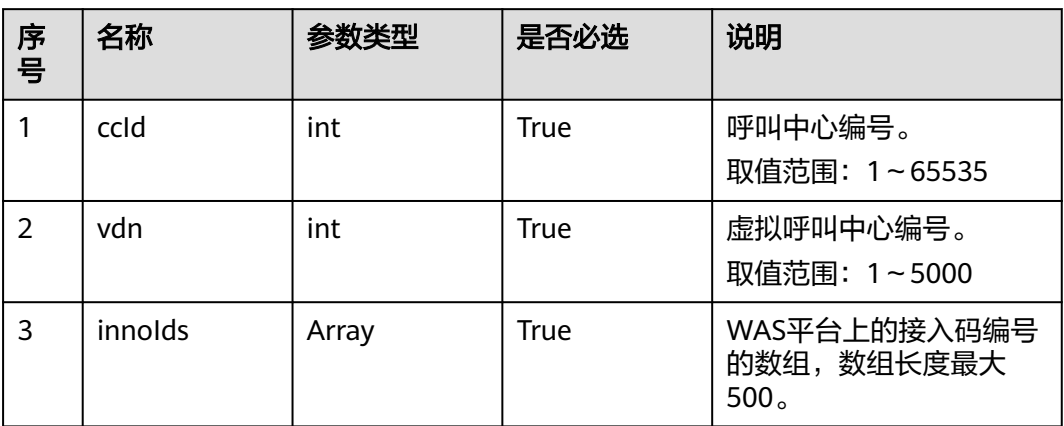

# 响应消息

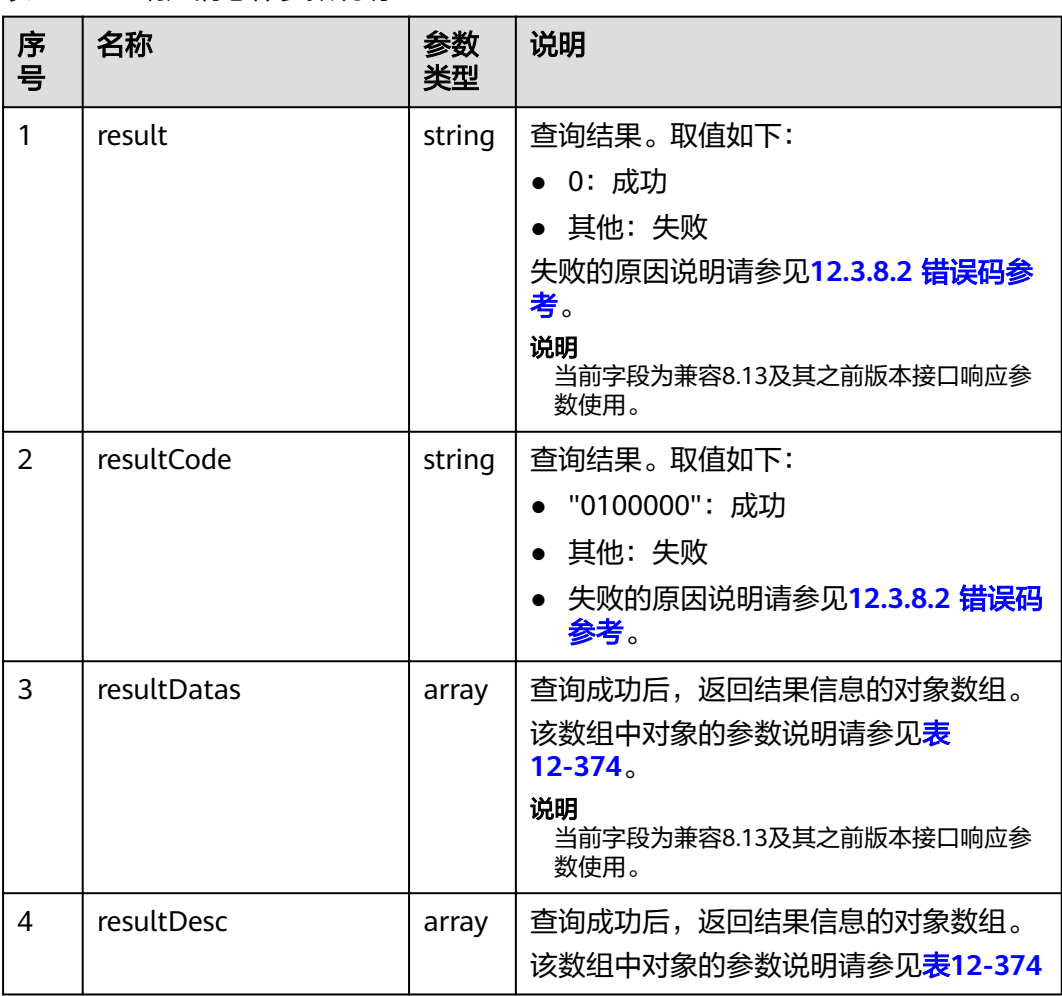

#### 表 **12-373** 响应消息体参数说明

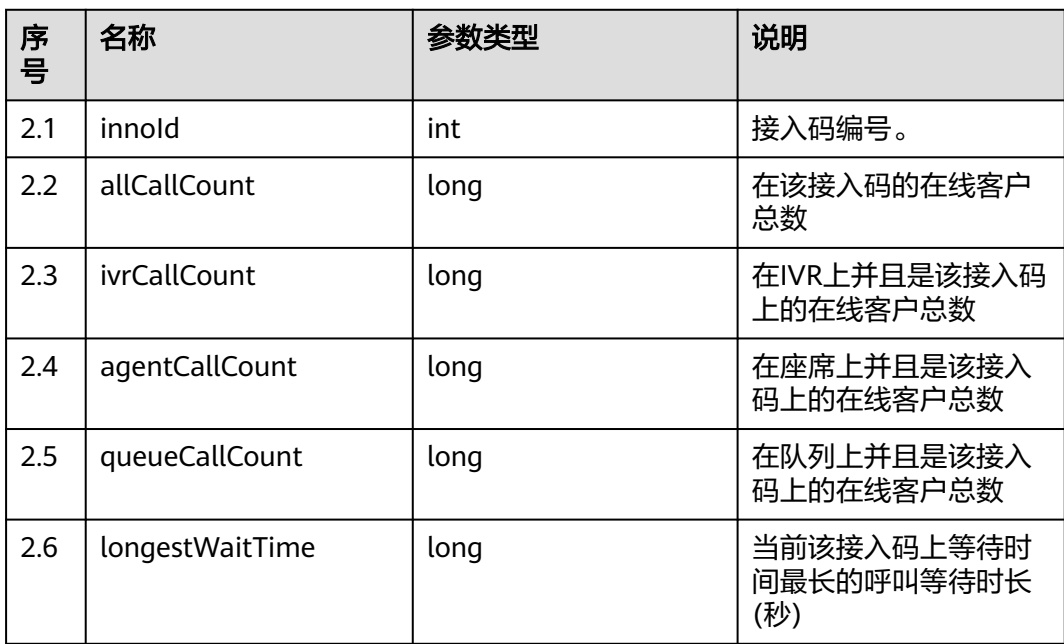

#### <span id="page-1461-0"></span>表 **12-374** resultDesc/resultDatas 对象参数说明

## 样例报文

```
● 请求头:
     Content-Type: application/json;charset=UTF-8
     Authorization: ******************
```

```
● 请求参数:
```

```
{
    "ccId":1, 
    "vdn":170,
    "innoIds":[1,2]
}
```

```
● 响应参数:
```

```
{
 "result": "0",
 "resultCode": "0100000",
   "resultDatas": [
      {
 "innoId": 1,
 "allCallCount": 1,
         "ivrCallCount": 0,
         "agentCallCount": 1,
 "queueCallCount": 0,
 "longestWaitTime": 0
\qquad \qquad \}\overline{\phantom{a}}"innoId": 2,
 "allCallCount": 1,
 "ivrCallCount": 1,
         "agentCallCount": 0,
         "queueCallCount": 0,
         "longestWaitTime": 0
      }
 ],
 "resultDesc": [
      {
         "innoId": 1,
         "allCallCount": 1,
         "ivrCallCount": 0,
```

```
 "agentCallCount": 1,
          "queueCallCount": 0,
          "longestWaitTime": 0
 },
\overline{\phantom{a}} "innoId": 2,
          "allCallCount": 1,
          "ivrCallCount": 1,
          "agentCallCount": 0,
          "queueCallCount": 0,
          "longestWaitTime": 0
      }
   ]
```
## **12.3.1.1.12** 查询指定 **VDN** 下的呼叫信息

}

### 场景描述

提供根据主叫号码、被叫号码、时间段查询指定vdn的呼叫信息。

该接口只能查询指定VDN下的呼入通话的呼叫信息,所查询数据留存周期为一天。

## 接口方法

设置成"POST"。该接口仅支持POST方法,不支持PUT、GET和DELETE等方法。

### 请求 **URL**

https://ip:port/rest/cmsapp/v1/openapi/vdn/querycalls

其中,公有云环境请联系管理员获取,ip为CC-CMS服务器地址,port为CC-CMS服务 器的HTTPS端口号。

非公有云环境如果配置了NSLB服务,ip请填写NSLB的服务器地址,port为CC-CMS服 务在NSLB映射的HTTPS端口号。

### 请求说明

#### 表 **12-375** 请求头参数

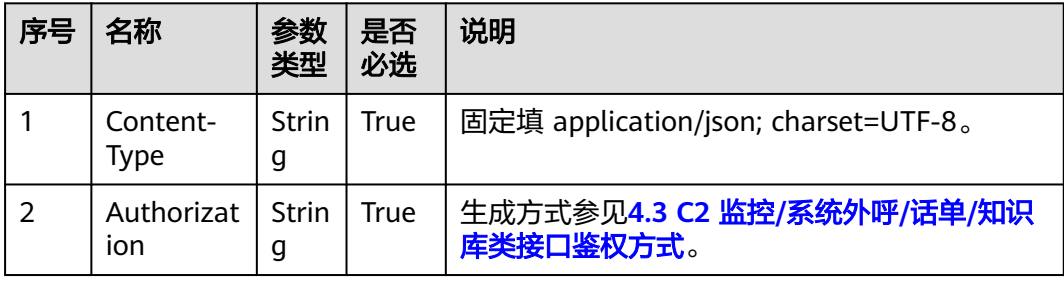

#### 表 **12-376** 请求消息体参数说明

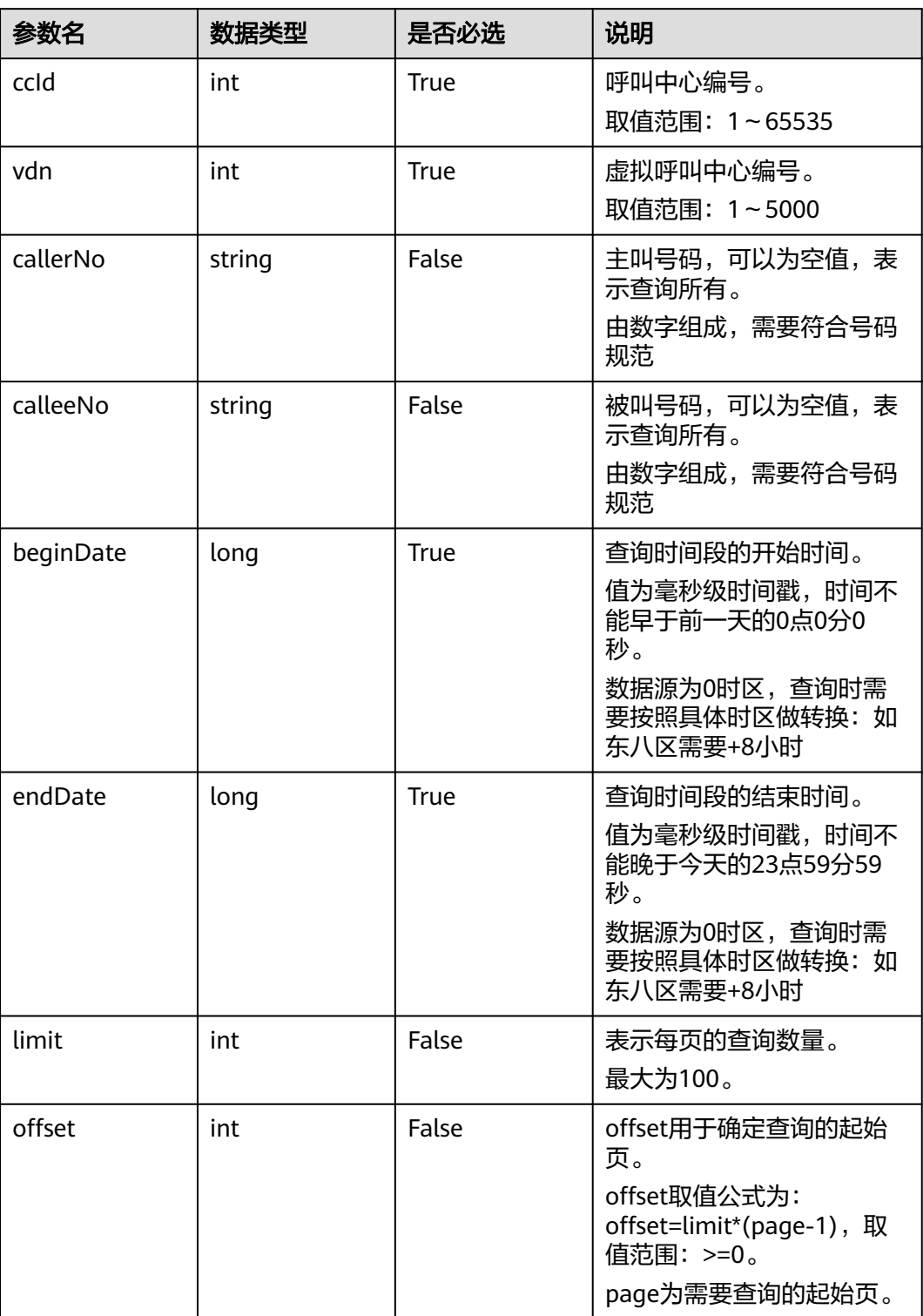

# 响应消息

#### 表 **12-377** 响应消息体参数说明

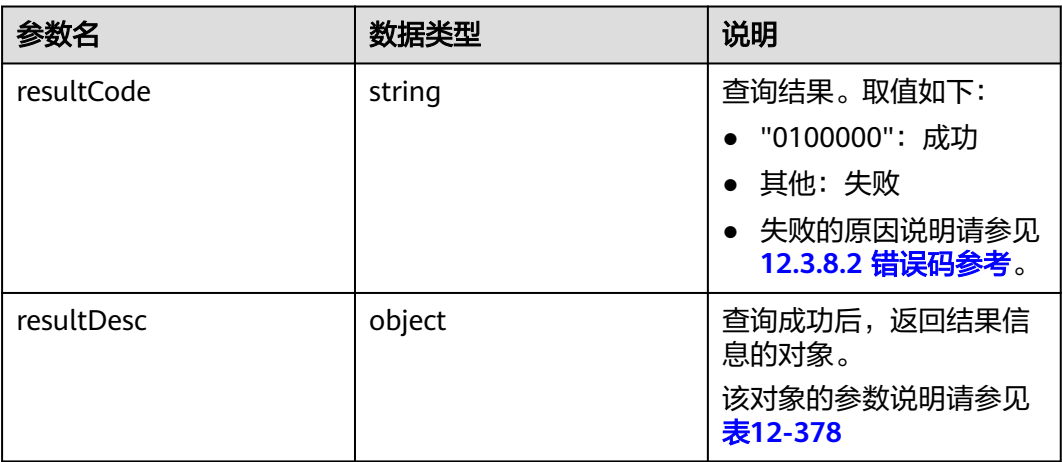

#### 表 **12-378** resultDesc 对象参数说明

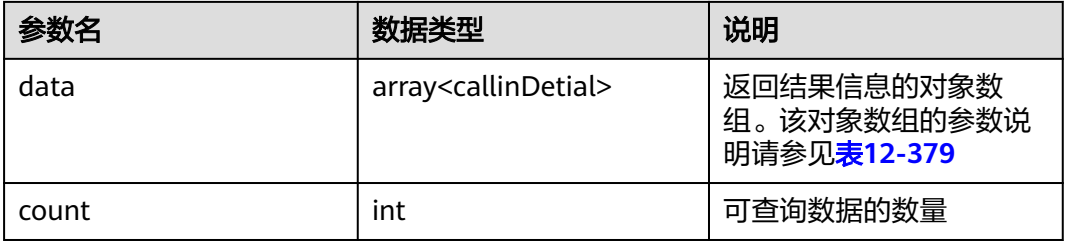

#### 表 **12-379** data 对象参数说明

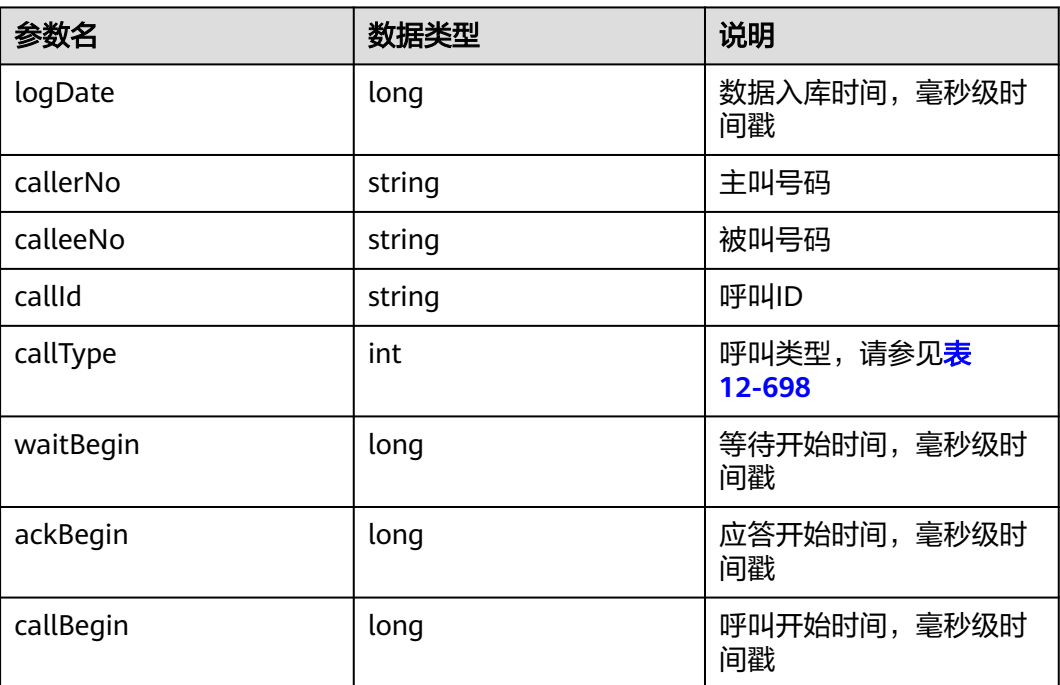

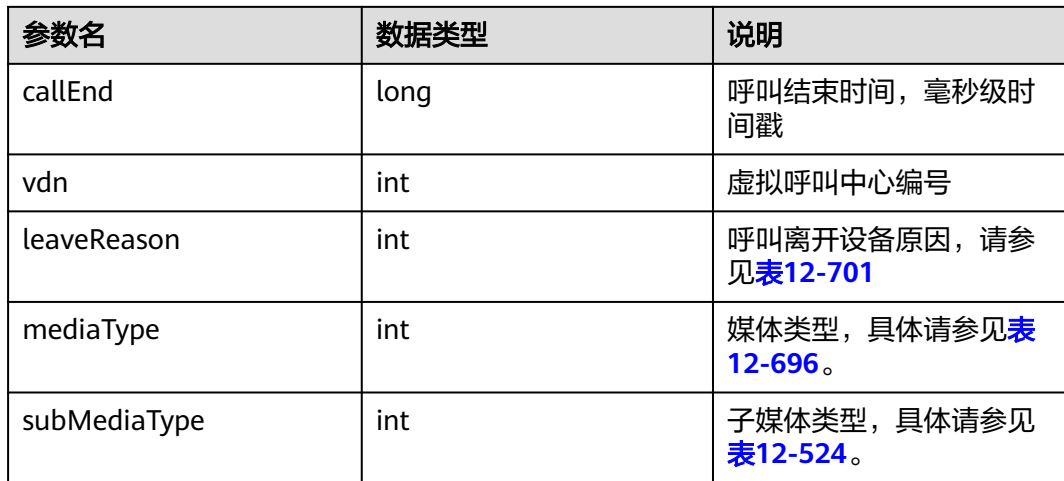

## 样例报文

```
● 请求头:
```
Content-Type: application/json;charset=UTF-8 Authorization: \*\*\*\*\*\*\*\*\*\*\*\*\*\*\*\*\*\*

● 请求参数:

```
{
       "ccId":1,
        "vdn":170,
     "callerNo": "12345",
     "calleeNo": "23131", 
     "beginDate": "14511111111", 
     "endDate": "14522222222", 
       "limit": 10,
       "offset": 0
    }
● 响应参数:
    {
       "resultCode":"0100000",
        "resultDesc":{
          "data":[
            {
               "logDate": "1615717765000", // 统计时间
     "callerNo": "1212", // 主叫号码
     "calleeNo": "12121212",// 被叫号码
               "callId": "167789709-33", // 呼叫标识
               "callType": "1",// 呼叫类型
               "waitBegin": "1615717765000",// 呼叫等待开始时间
               "ackBegin": "1615717765000",// 呼叫应答时间
              "callBegin": "1615717765000",// 通话开始时间
               "callEnd": "1615717765000",// 通话结束时间
               "vdn": 170, // vdn编号
     "leaveReason": "1", // 呼叫离开设备原因
     "mediaType":53, // 媒体类型
              "subMediaType":1 // 子媒体类型
            }
         ],
          count: 5
       }
    }
```
### **12.3.1.1.13** 查询指定 **VDN** 下的呼叫信息(**v2**)

#### 场景描述

提供根据主叫号码、被叫号码、时间段查询指定vdn的呼叫信息。

对比v1接口,v1接口仅提供呼入通话的呼叫信息,v2接口新增isCallIn参数,可以选择 查询呼入或是呼出的呼叫信息,所查询数据留存周期为一天。

## 接口方法

POST

## 接口 **URI**

https://ip:port/rest/cmsapp/v2/openapi/vdn/querycalls

其中,公有云环境请联系管理员获取,ip为CC-CMS服务器地址,port为CC-CMS服务 器的HTTPS端口号。

非公有云环境如果配置了NSLB服务,ip请填写NSLB的服务器地址,port为CC-CMS服 务在NSLB映射的HTTPS端口号。

### 请求说明

表 **12-380** 请求 Headers 参数说明

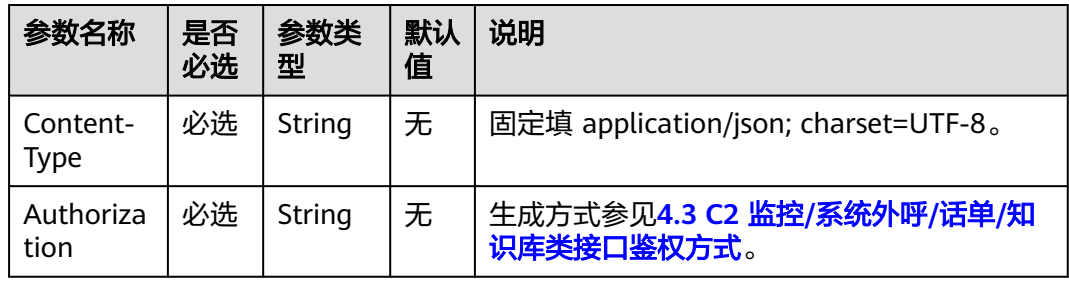

#### 表 **12-381** 请求 Body 参数说明

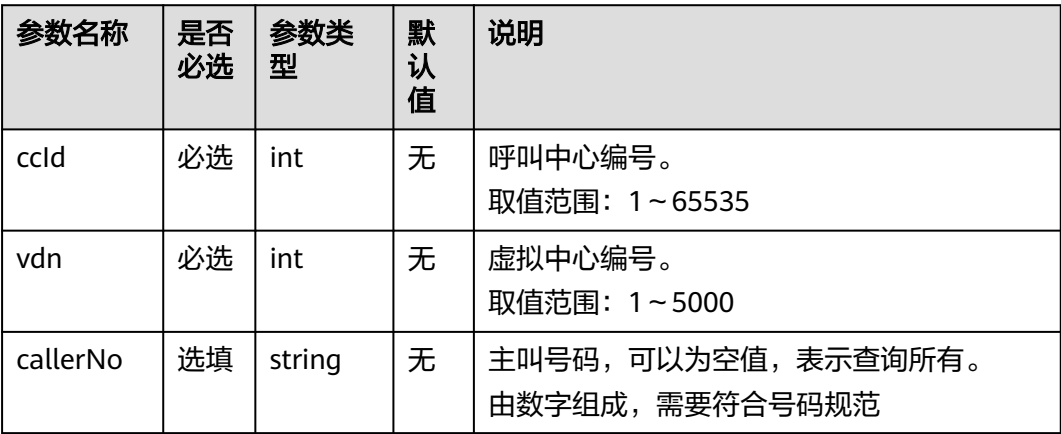

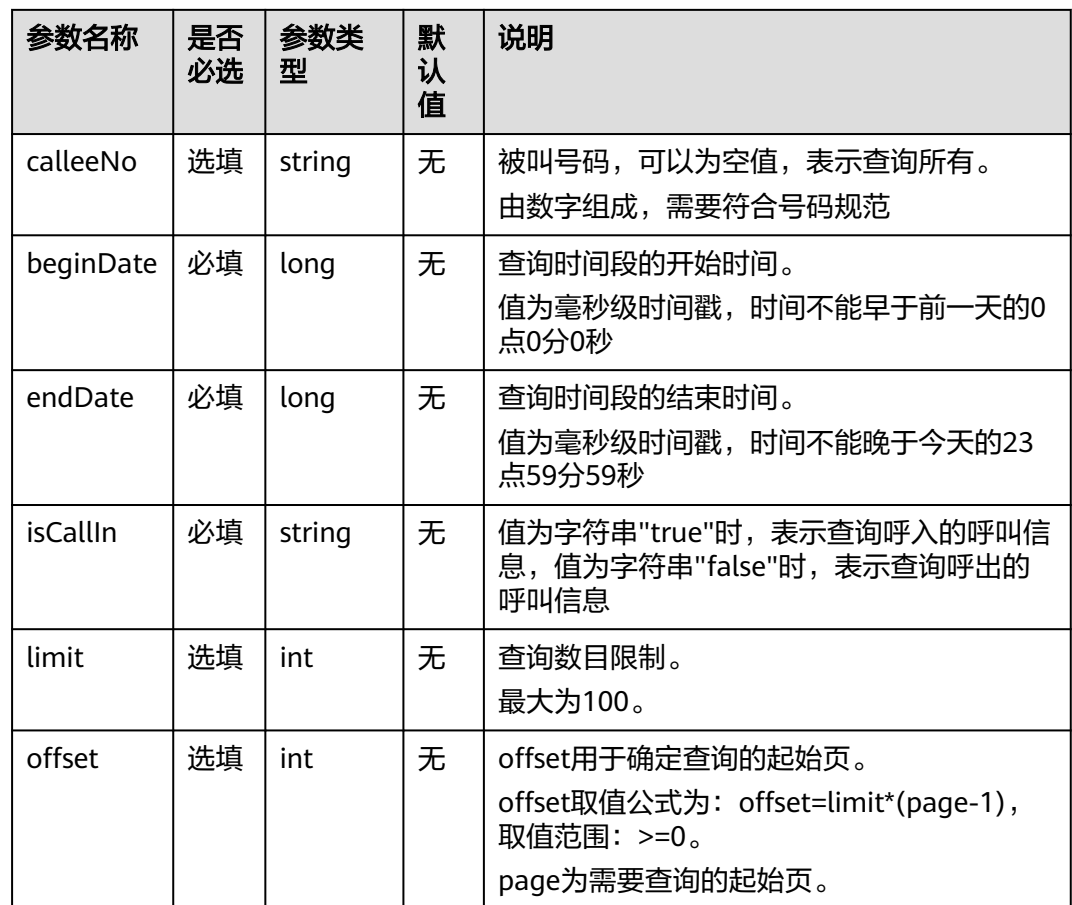

## 响应说明

### 表 **12-382** 响应消息体参数说明

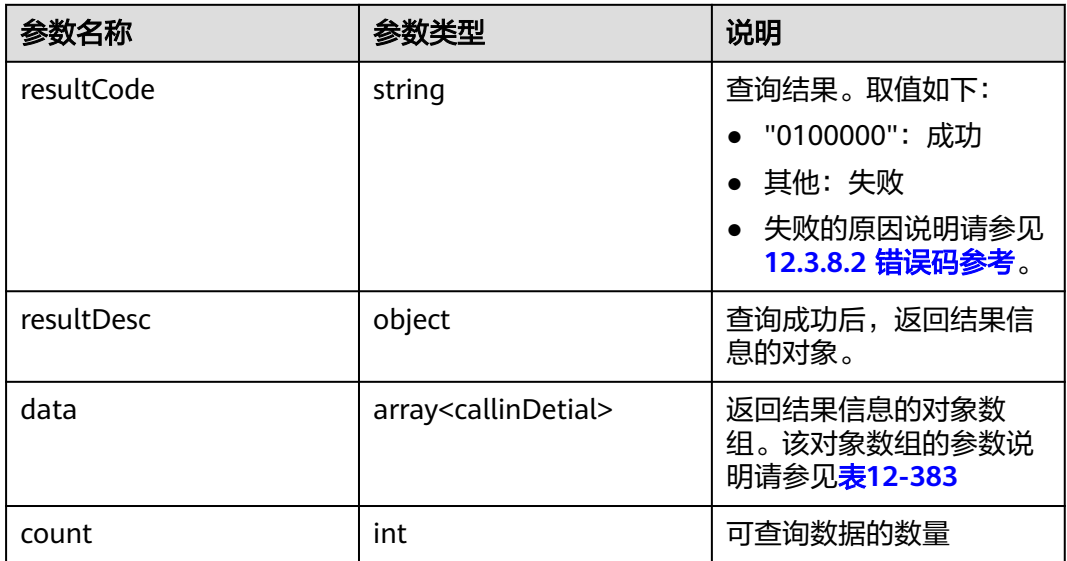

#### <span id="page-1468-0"></span>表 **12-383** data 对象参数说明

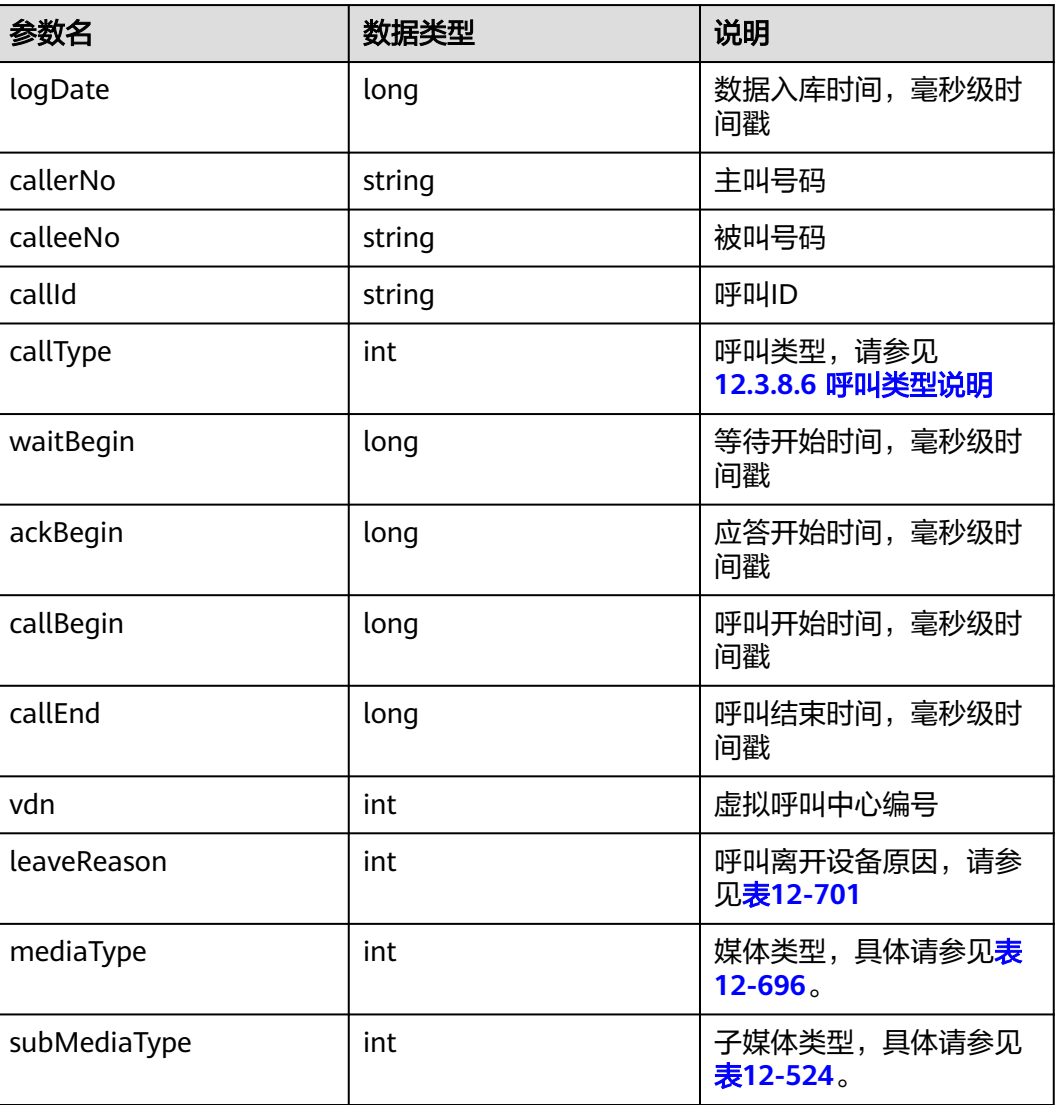

## 错误码

请参见**12.3.8.2** [错误码参考](#page-1738-0)。

## 报文样例

- 请求头 Content-Type: application/json;charset=UTF-8 Authorization: \*\*\*
- 请求参数 { "ccId":1, "vdn":170, "callerNo": "12345", "calleeNo": "23131", "beginDate": "14511111111", "endDate": "14522222222", "isCallIn":"true", "limit": 10,

"offset": 0

- 响应头 HTTP/1.1 200 OK Content-Type: application/json;charset=UTF-8 Date: Mon, 02 Jul 2018 02:43:03 GMT
- 响应参数

}

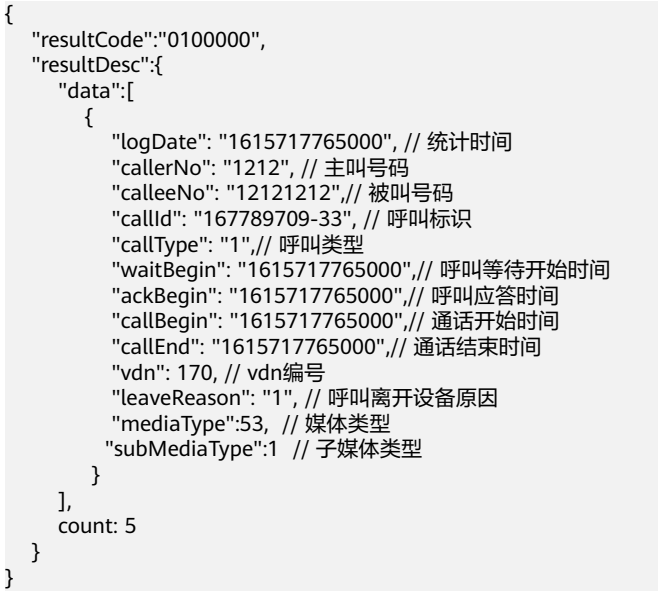

#### **12.3.1.1.14** 查询指定 **VDN** 下的通话轨迹数据

#### 场景描述

根据callId查询指定vdn的通话轨迹数据。

### 接口方法

设置成"POST"。该接口仅支持POST方法,不支持PUT、GET和DELETE等方法。

#### 请求 **URL**

https://ip:port/rest/cmsapp/v1/openapi/vdn/querycalltracedetail

其中,公有云环境请联系管理员获取,ip为CC-CMS服务器地址,port为CC-CMS服务 器的HTTPS端口号。

非公有云环境如果配置了NSLB服务,ip请填写NSLB的服务器地址,port为CC-CMS服 务在NSLB映射的HTTPS端口号。

# 请求说明

#### 表 **12-384** 请求头参数

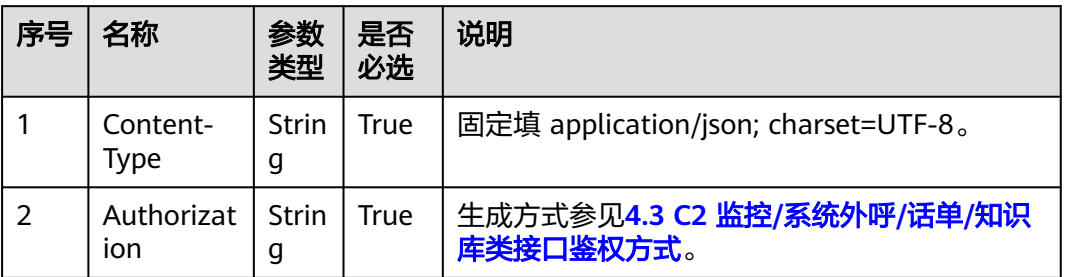

#### 表 **12-385** 请求消息体参数说明

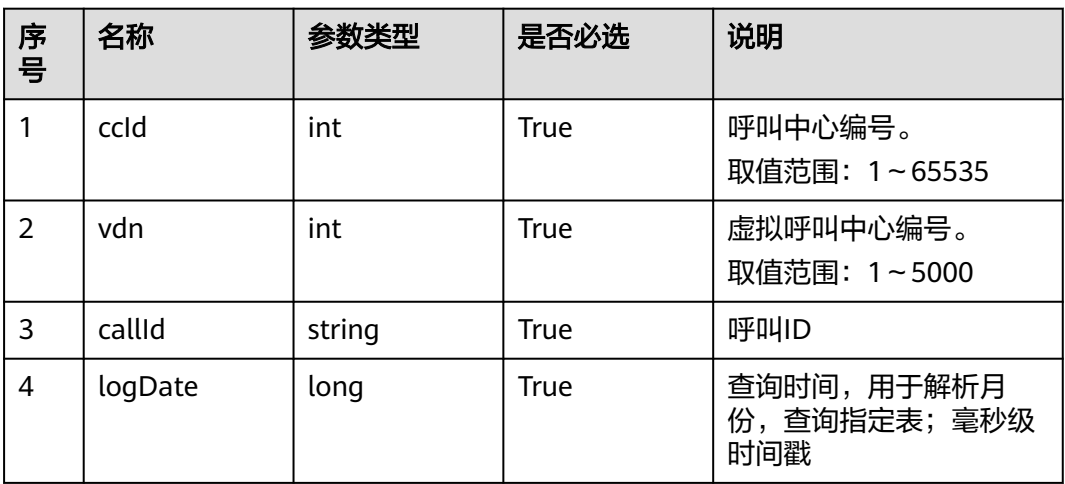

# 响应消息

#### 表 **12-386** 响应消息体参数说明

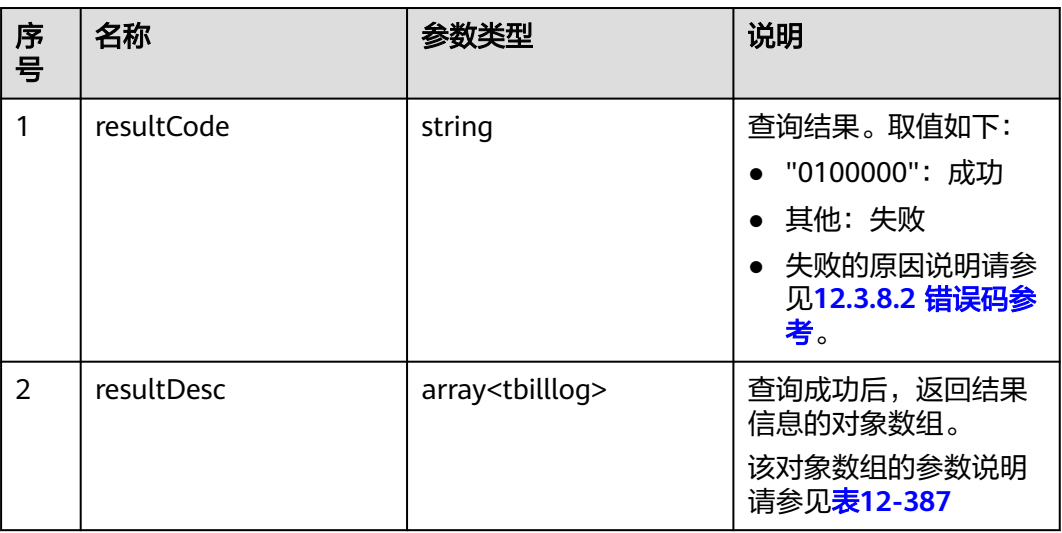

#### <span id="page-1471-0"></span>表 **12-387** resultDesc 对象参数说明

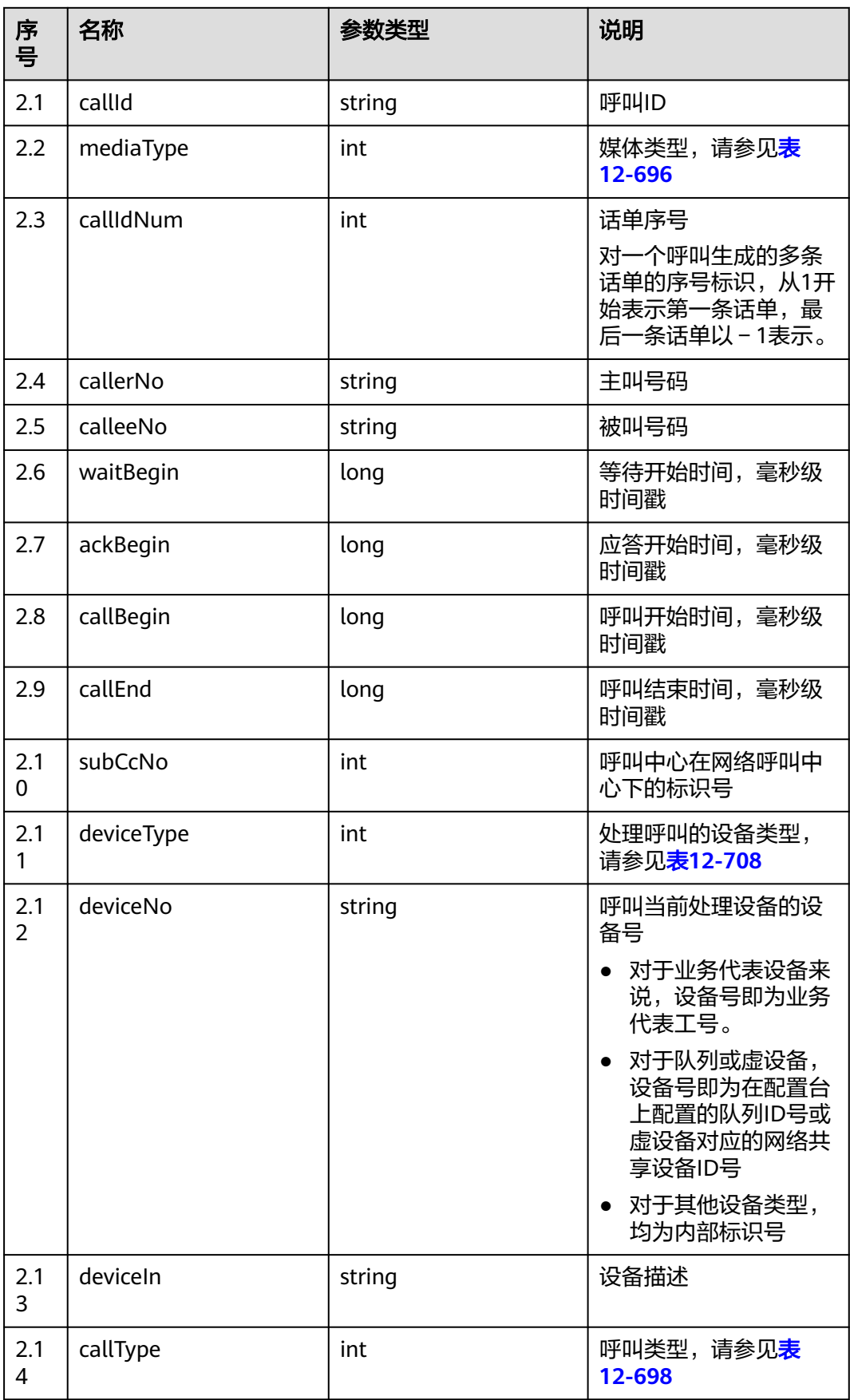

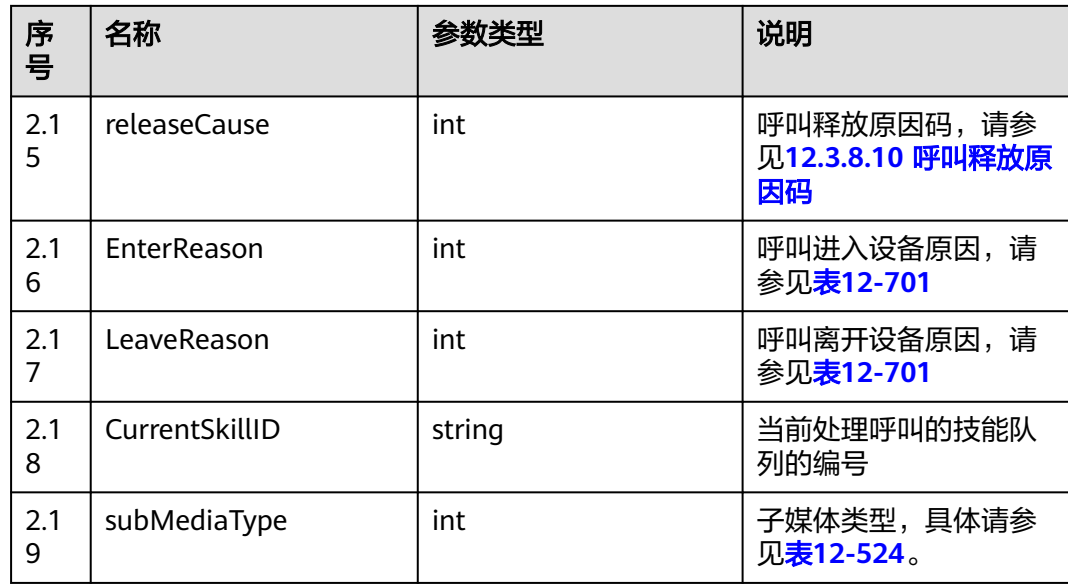

## 样例报文

```
● 请求头:
     Content-Type: application/json;charset=UTF-8
     Authorization: ******************
    请求参数:
    {
       "ccId":1,
        "vdn":170,
       "callId": "1678978542-92",
       "logDate": "1615717765000"
    }
● 响应参数:
    {
       "resultCode":"0100000",
        "resultDesc":
     [ "callId": "1678978542-92",
            "mediaType": "1",
      "subMediaType|: "1",
      "callIdNum": "-1",
            "callerNo": "80000888",
      "calleeNo": "624192",
      "waitBegin": "1615717765000",// 呼叫等待开始时间
      "ackBegin": "1615717765000",// 呼叫应答时间
      "callBegin": "1615717765000",// 通话开始时间
            "callEnd": "1615717765000",// 通话结束时间
      "subCcNo": "0",
      "deviceType": "1",
            "deviceNo": "1",
            "deviceIn": "1",
            "callType": "1",
      "releaseCause": "1", // callIdNum=-1时有意义
      "EnterReason": "11",
            "LeaveReason": "11",
           "CurrentSkillID": "0", // 当前处理呼叫的技能队列编号
             "mediaType":53, // 媒体类型
             "subMediaType":1 // 子媒体类型
         }]
    }
```
#### **12.3.1.1.15** 查询指定 **VDN** 下的所有座席的静态配置信息**(CTI3.6** 版本不支持**)**

#### 场景描述

查询指定VDN下的所有座席的静态配置信息(不支持分页)。(该接口CTI3.6版本不 支持)

#### 接口方法

设置成"POST"。该接口仅支持POST方法,不支持PUT、GET和DELETE等方法。

#### 内部封装接口

BMS接口:/ccbms/ws/monitor/querytotalagentinfo

#### 请求 **URL**

https://ip:port/rest/cmsapp/v1/openapi/vdn/querytotalagentinfo

其中,公有云环境请联系管理员获取,ip为CC-CMS服务器地址,port为CC-CMS服务 器的HTTPS端口号。

非公有云环境如果配置了NSLB服务,ip请填写NSLB的服务器地址,port为CC-CMS服 务在NSLB映射的HTTPS端口号。

### 请求说明

#### 表 **12-388** 请求头参数

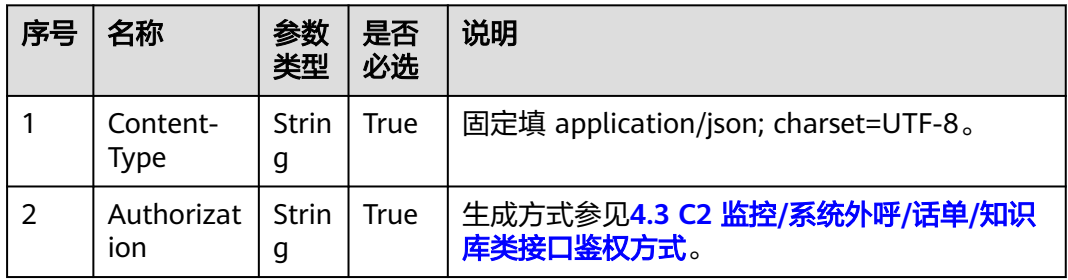

#### 表 **12-389** 请求消息体参数说明

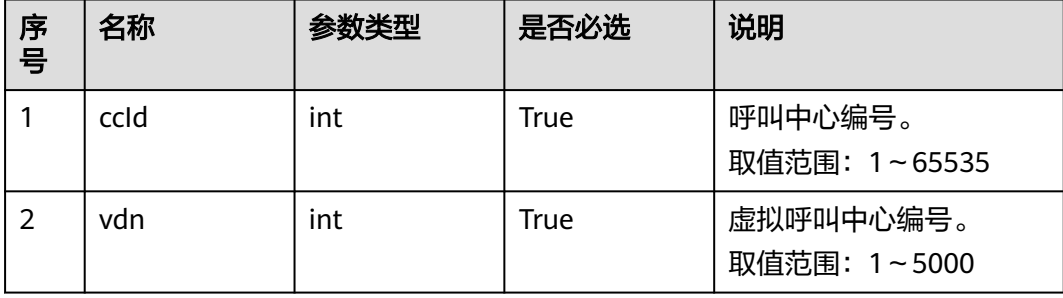

# 响应消息

### 表 **12-390** 响应消息体参数说明

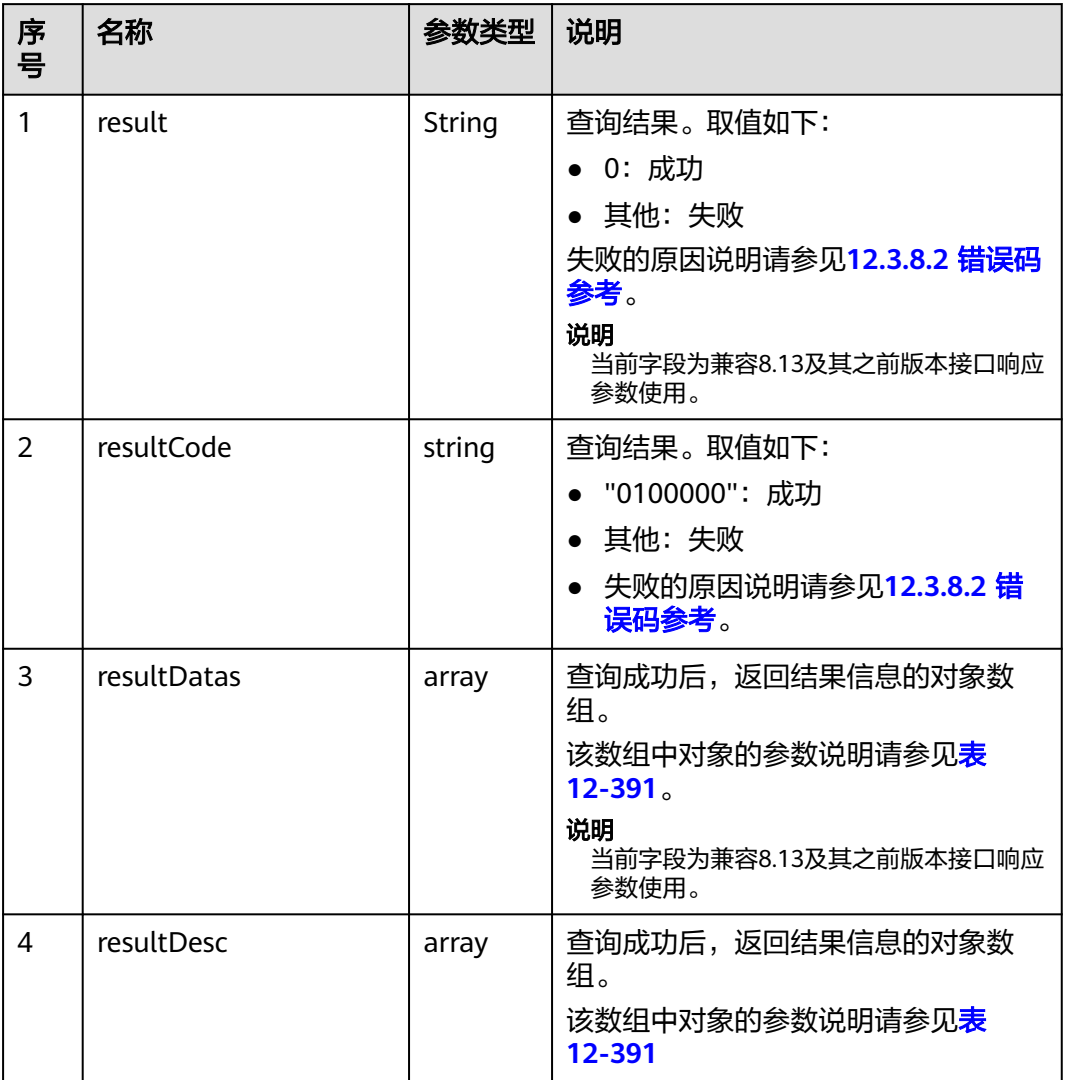

#### 表 **12-391** resultDesc/resultDatas 对象参数说明

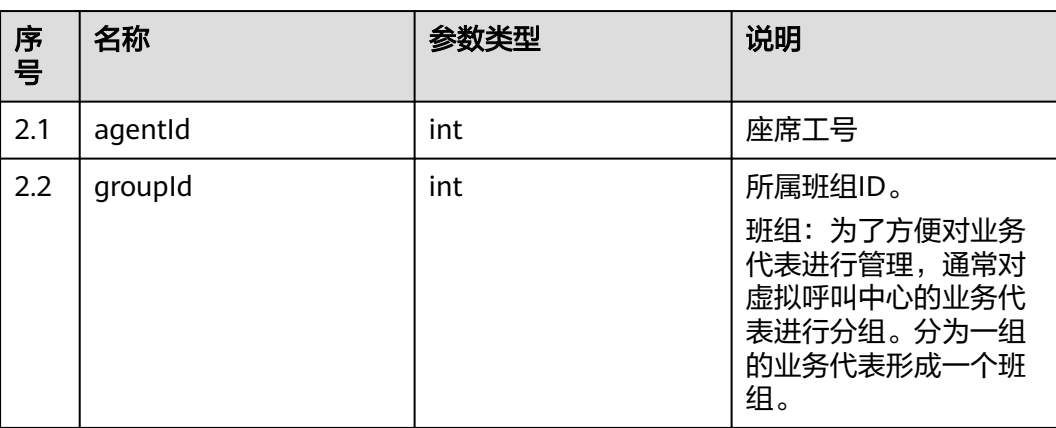

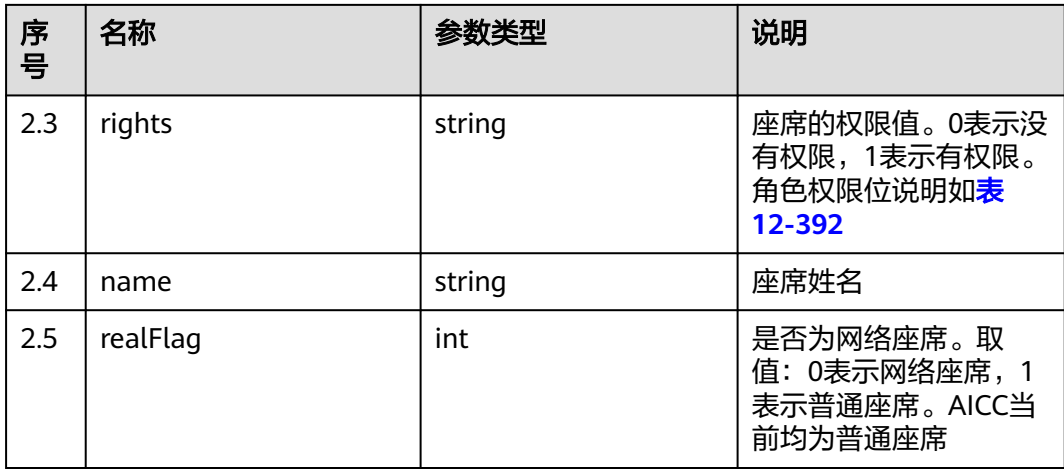

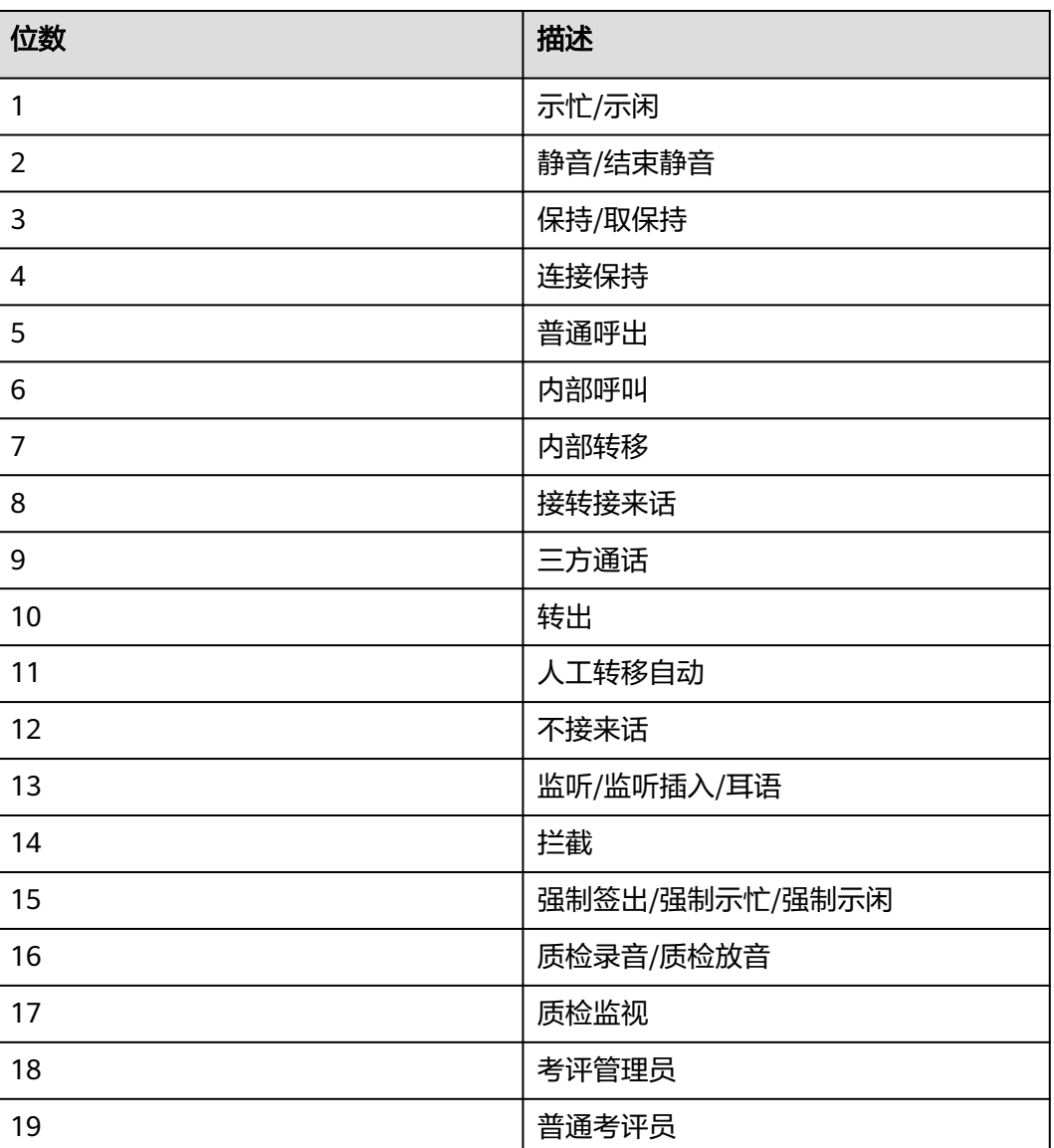

#### 表 **12-392** 座席权值
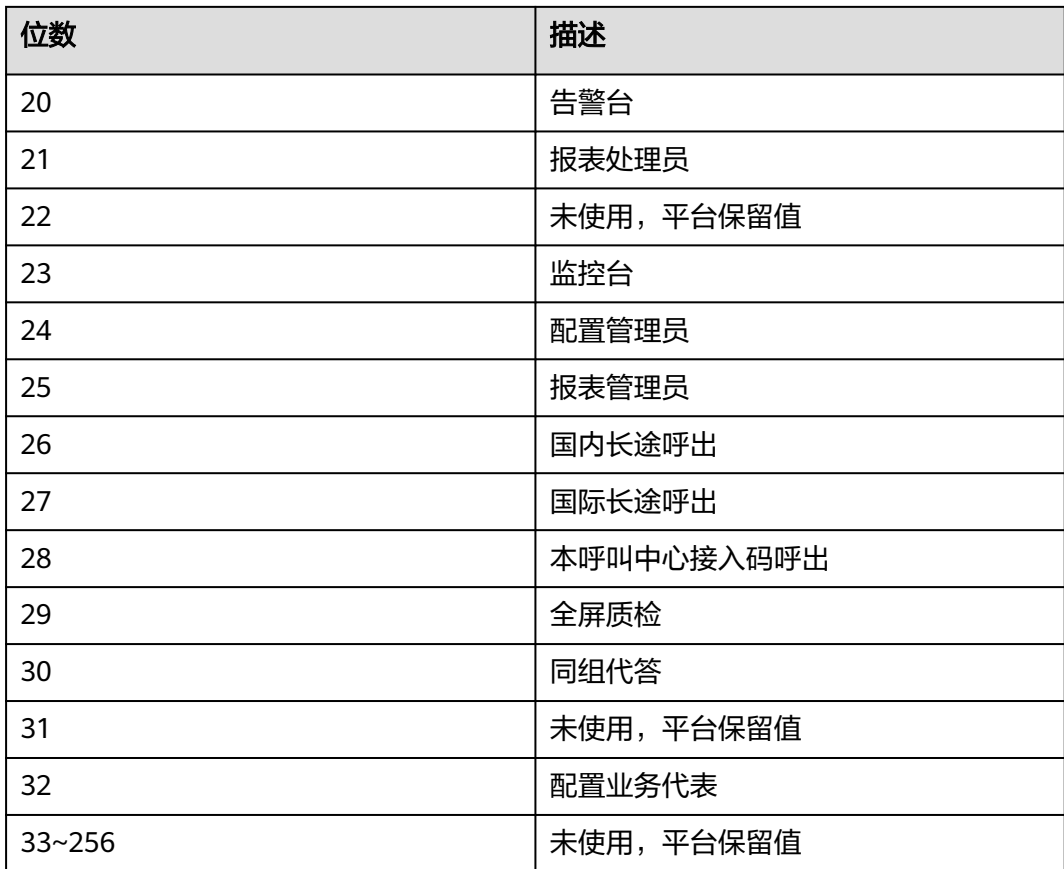

# 样例报文

```
● 请求头:
```
Content-Type: application/json;charset=UTF-8 Authorization: \*\*\*\*\*\*\*\*\*\*\*\*\*\*\*\*\*\*

● 请求参数:

```
{
    "ccId":1, 
    "vdn":170
```
● 响应参数:

}

```
{
 "result": "0",
 "resultCode": "0100000",
    "resultDatas": [
       {
          "agentId": 1086,
          "groupId": -1,
          "rights": 
"[1,1,1,1,1,1,1,1,1,1,1,0,0,0,0,0,0,0,0,0,0,0,1,0,0,1,1,0,0,0,0,0,0,0,0,0,0,0,0,0,0,0,0,0,0,0,0,0,0,0,0,0,0,0,0,0,0,0
,0,0,0,0,0,0,0,0,0,0,0,0,0,0,0,0,0,0,0,0,0,0,0,0,0,0,0,0,0,0,0,0,0,0,0,0,0,0,0,0,0,0,0,0,0,0,0,0,0,0,0,0,0,0,0,0,0,0,
0,0,0,0,0,0,0,0,0,0,0,0]",
 "name": "HW285601086",
 "realFlag": 1
      },
       {
          "agentId": 1087,
          "groupId": -1,
          "rights": 
"[1,1,1,1,1,1,1,1,1,1,1,0,0,0,0,0,0,0,0,0,0,0,1,0,0,1,1,0,0,0,0,0,0,0,0,0,0,0,0,0,0,0,0,0,0,0,0,0,0,0,0,0,0,0,0,0,0,0
,0,0,0,0,0,0,0,0,0,0,0,0,0,0,0,0,0,0,0,0,0,0,0,0,0,0,0,0,0,0,0,0,0,0,0,0,0,0,0,0,0,0,0,0,0,0,0,0,0,0,0,0,0,0,0,0,0,0,
```

```
0,0,0,0,0,0,0,0,0,0,0,0]",
          "name": "HW285601087",
          "realFlag": 1
      }
   ],
    "resultDesc": [
       {
          "agentId": 1086,
          "groupId": -1,
          "rights": 
"[1,1,1,1,1,1,1,1,1,1,1,0,0,0,0,0,0,0,0,0,0,0,1,0,0,1,1,0,0,0,0,0,0,0,0,0,0,0,0,0,0,0,0,0,0,0,0,0,0,0,0,0,0,0,0,0,0,0
,0,0,0,0,0,0,0,0,0,0,0,0,0,0,0,0,0,0,0,0,0,0,0,0,0,0,0,0,0,0,0,0,0,0,0,0,0,0,0,0,0,0,0,0,0,0,0,0,0,0,0,0,0,0,0,0,0,0,
0,0,0,0,0,0,0,0,0,0,0,0]",
 "name": "HW285601086",
 "realFlag": 1
       },
       {
          "agentId": 1087,
          "groupId": -1,
          "rights": 
"[1,1,1,1,1,1,1,1,1,1,1,0,0,0,0,0,0,0,0,0,0,0,1,0,0,1,1,0,0,0,0,0,0,0,0,0,0,0,0,0,0,0,0,0,0,0,0,0,0,0,0,0,0,0,0,0,0,0
,0,0,0,0,0,0,0,0,0,0,0,0,0,0,0,0,0,0,0,0,0,0,0,0,0,0,0,0,0,0,0,0,0,0,0,0,0,0,0,0,0,0,0,0,0,0,0,0,0,0,0,0,0,0,0,0,0,0,
0,0,0,0,0,0,0,0,0,0,0,0]",
          "name": "HW285601087",
          "realFlag": 1
      }
   ]
}
```
# **12.3.1.1.16** 查询指定 **VDN** 下的所有座席信息**(CTI3.6** 版本不支持**)**

# 场景描述

查询指定VDN下的所有座席信息(不支持分页)(该接口CTI3.6版本不支持)

## 接口方法

设置成"POST"。该接口仅支持POST方法,不支持PUT、GET和DELETE等方法。

## 内部封装接口

BMS接口:/ccbms/ws/monitor/totalagentdynamicinfo

# 请求 **URL**

https://ip:port/rest/cmsapp/v1/openapi/vdn/totalagentstate

其中,公有云环境请联系管理员获取,ip为CC-CMS服务器地址,port为CC-CMS服务 器的HTTPS端口号。

非公有云环境如果配置了NSLB服务,ip请填写NSLB的服务器地址,port为CC-CMS服 务在NSLB映射的HTTPS端口号。

# 请求说明

#### 表 **12-393** 请求头参数

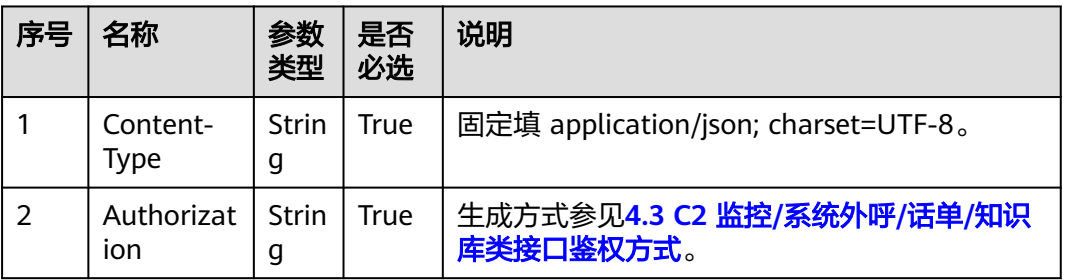

#### 表 **12-394** 请求消息体参数说明

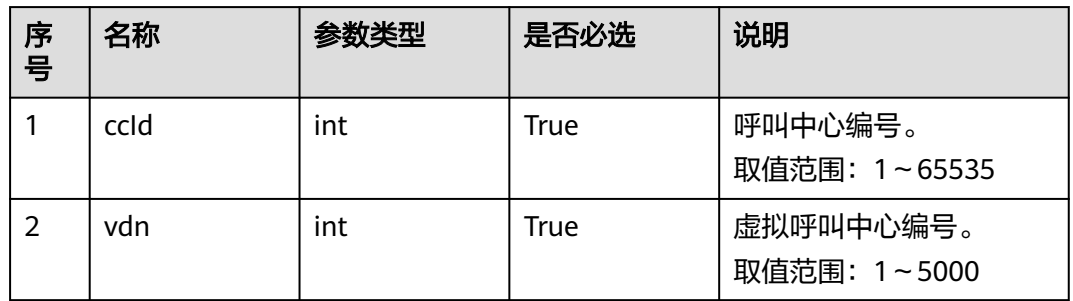

# 响应消息

### 表 **12-395** 响应消息体参数说明

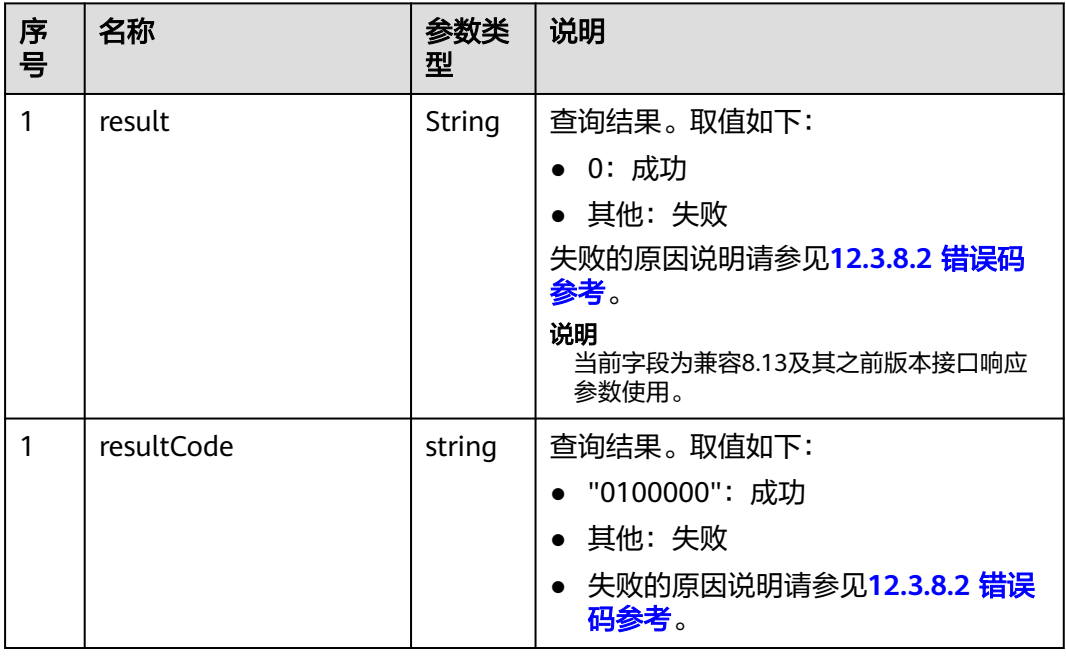

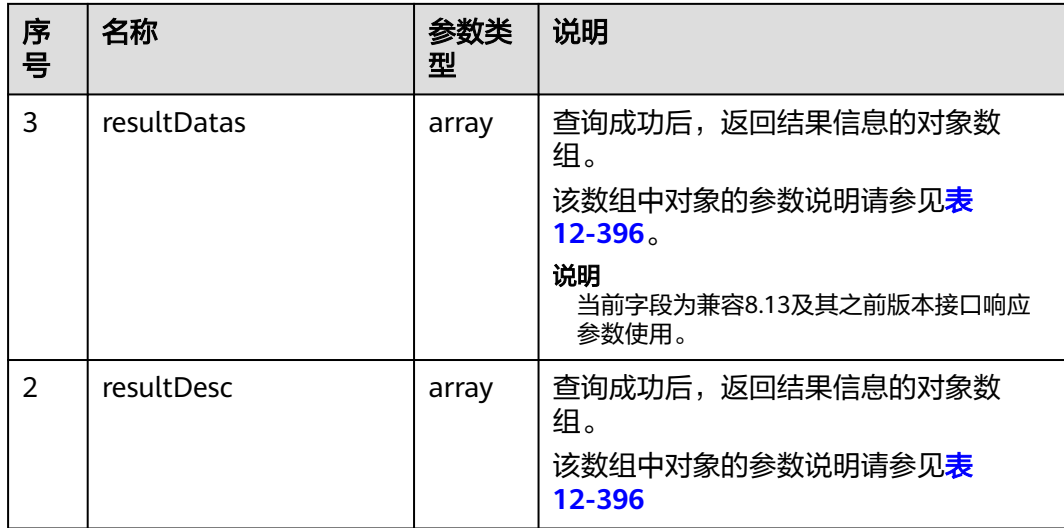

#### 表 **12-396** resultDesc/resultDatas 对象参数说明

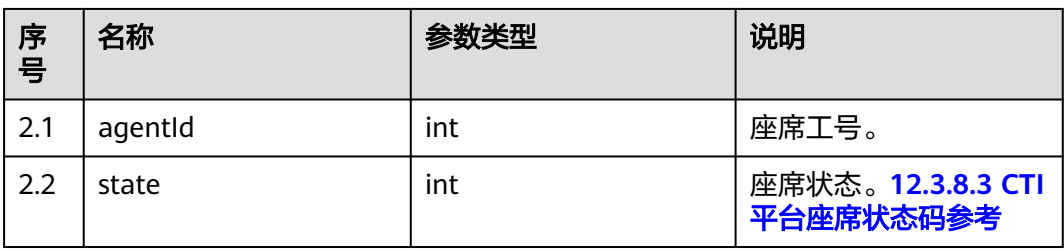

# 样例报文

- 请求头: Content-Type: application/json;charset=UTF-8 Authorization: \*\*\*\*\*\*\*\*\*\*\*\*\*\*\*\*\*\*
- 请求参数:
	- { "ccId":1, "vdn":170
- 响应参数:

}

```
{
 "result": "0",
 "resultCode": "0100000",
 "resultDatas": [
       {
          "agentId": 55002,
          "state": 0
       },
       {
          "agentId": 833,
          "state": 0
      }
 ],
 "resultDesc": [
\overline{\phantom{a}} "agentId": 55002,
          "state": 0
      },
```
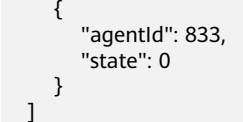

## **12.3.1.1.17** 获取 **VDN** 实时监控指标

 ] }

### 场景描述

获取VDN维度的实时监控指标。(CTI3.6版本不可用)

# 接口方法

设置成"POST"。该接口仅支持POST方法,不支持PUT、GET和DELETE等方法。

## 内部封装接口

#### BMS接口:

- /ccbms/ws/monitor/rindexSkill
- /ccbms/ws/monitor/queryivrInfo
- /ccbms/ws/monitor/queryivrdevicestatus
- /ccbms/ws/monitor/teamagentstatusinfobyvdns

### 请求 **URL**

https://ip:port/rest/cmsapp/v1/openapi/rindex/vdn

其中,公有云环境请联系管理员获取,ip为CC-CMS服务器地址,port为CC-CMS服务 器的HTTPS端口号。

非公有云环境如果配置了NSLB服务,ip请填写NSLB的服务器地址,port为CC-CMS服 务在NSLB映射的HTTPS端口号。

# 请求说明

#### 表 **12-397** 请求头参数

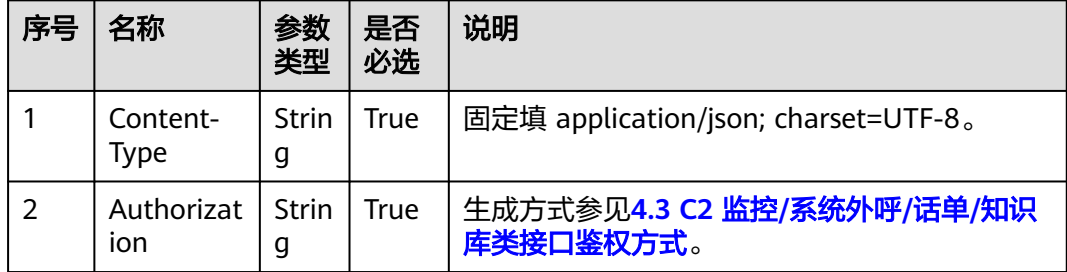

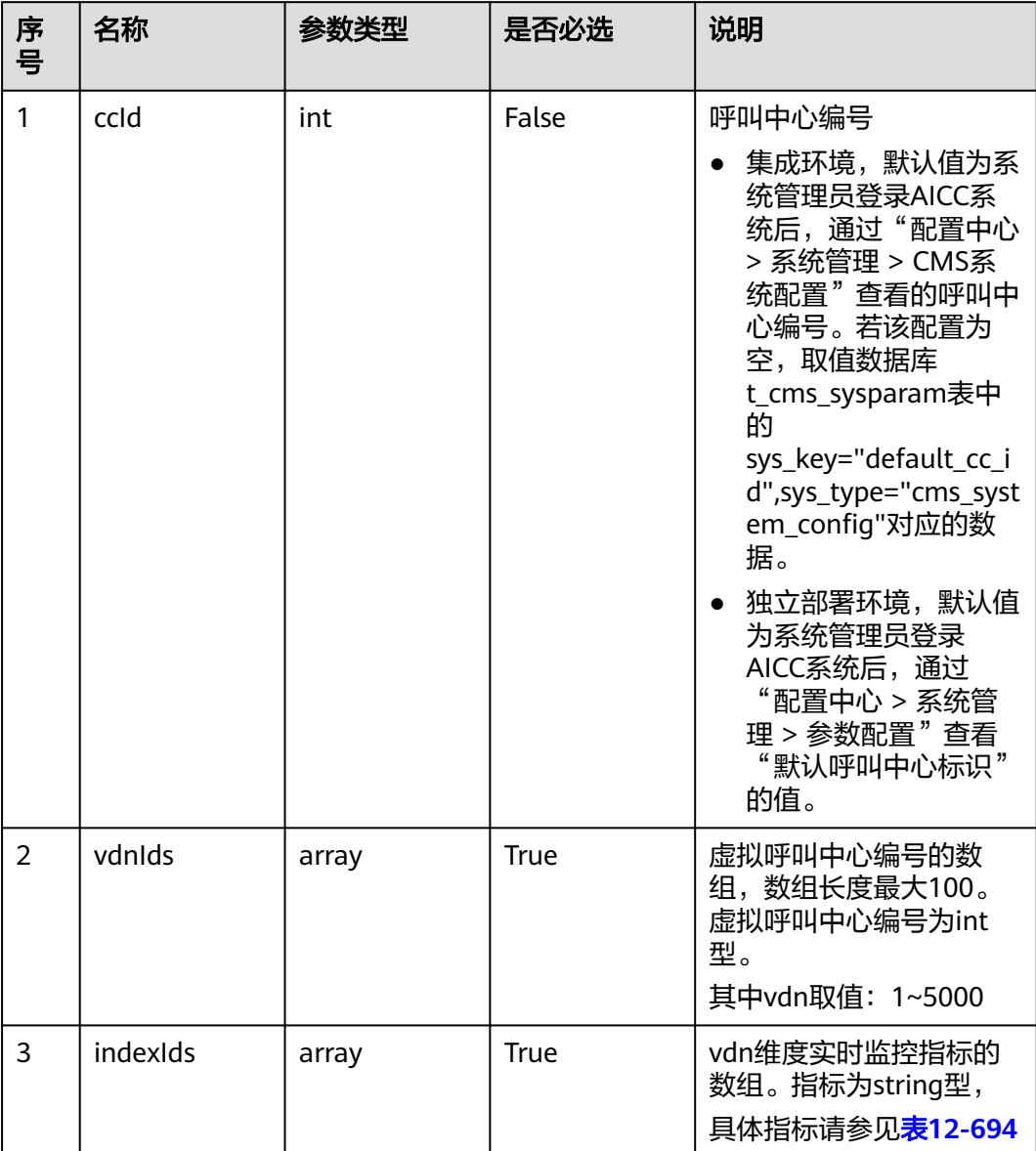

#### 表 **12-398** 请求消息体参数说明

# 响应消息

### 表 **12-399** 响应消息体参数说明

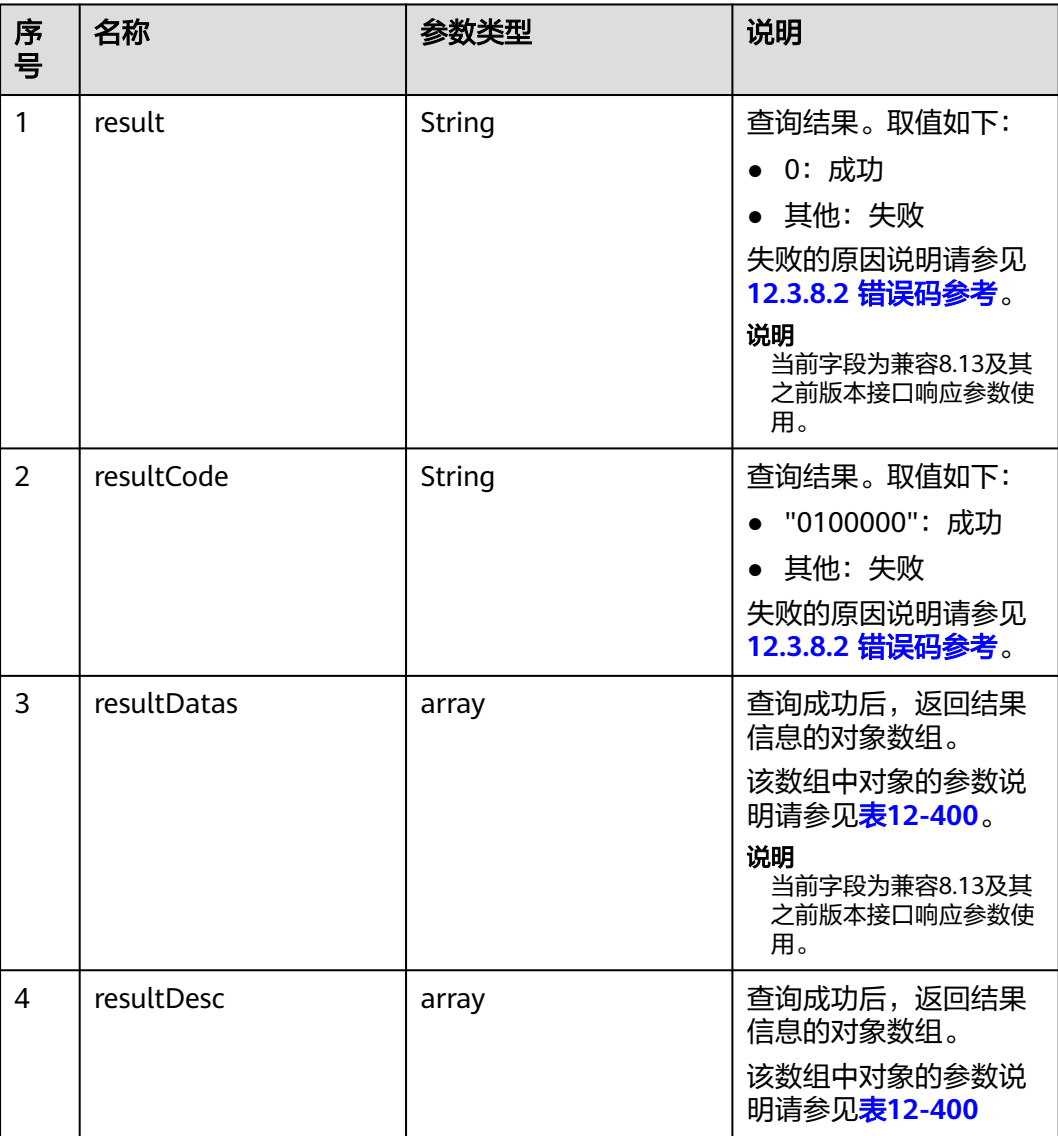

## 表 **12-400** resultDesc/resultDatas 对象参数说明

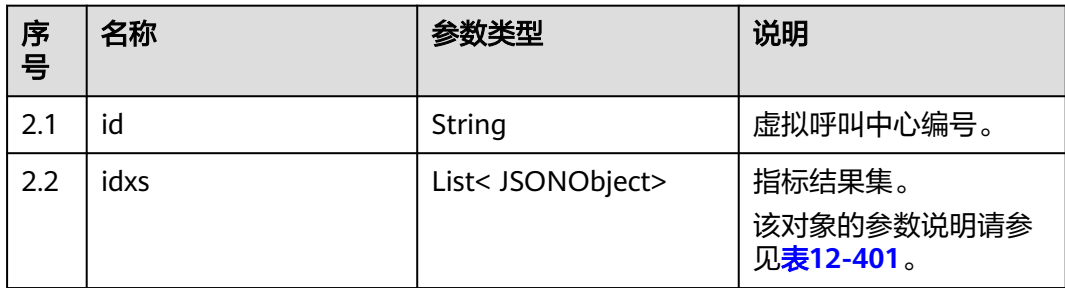

#### <span id="page-1483-0"></span>表 **12-401** idx 对象参数说明

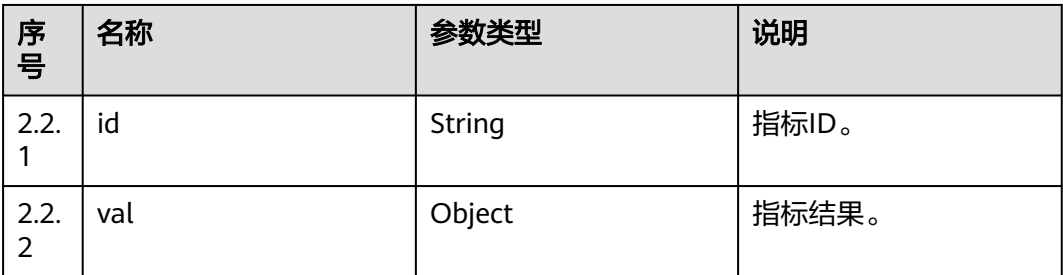

# 样例报文

# ● 请求头:

- Content-Type: application/json;charset=UTF-8 Authorization: \*\*\*\*\*\*\*\*\*\*\*\*\*\*\*\*\*\*
- 请求参数:

```
 {
       "ccId":1,
       "vdnIds":[170,185],
       "indexIds":["IDX_COUNT_REAL_VDN_CONNECT","IDX_COUNT_REAL_VDN_CALL"]
 }
```
● 响应参数:

```
{
 "result": "0",
 "resultCode": "0100000",
    "resultDatas": [
       {
          "idxs": [
            {
               "val": 0,
                "id": "IDX_COUNT_REAL_VDN_CONNECT"
            },
            {
               "val": 0,
                "id": "IDX_COUNT_REAL_VDN_CALL"
            }
          ],
         "id": "170"
      },
       {
          "idxs": [
            {
               "val": 0,
                "id": "IDX_COUNT_REAL_VDN_CONNECT"
            },
            {
               "val": 0,
               "id": "IDX_COUNT_REAL_VDN_CALL"
            }
         ],
          "id": "185"
\qquad \qquad \} ],
 "resultDesc": [
\overline{\phantom{a}} "idxs": [
            {
               "val": 0,
                "id": "IDX_COUNT_REAL_VDN_CONNECT"
            },
            {
                "val": 0,
```

```
 "id": "IDX_COUNT_REAL_VDN_CALL"
           }
\sim \sim \sim \sim \sim \sim "id": "170"
     },
      {
        "idxs": [
 {
              "val": 0,
              "id": "IDX_COUNT_REAL_VDN_CONNECT"
           },
 {
              "val": 0,
              "id": "IDX_COUNT_REAL_VDN_CALL"
           }
        ],
         "id": "185"
     }
  ]
```
# **12.3.1.2** 技能队列维度实时接口

# **12.3.1.2.1** 批量查询技能队列上签入的座席

}

# 场景描述

批量查询技能队列上签入的座席。

### 接口方法

设置成"POST"。该接口仅支持POST方法,不支持PUT、GET和DELETE等方法。

## 内部封装接口

BMS接口:/ccbms/ws/monitor/agentskillstatusinfo

# 请求 **URL**

https://ip:port/rest/cmsapp/v1/openapi/realindex/agent/agentsinskill

其中,公有云环境请联系管理员获取,ip为CC-CMS服务器地址,port为CC-CMS服务 器的HTTPS端口号。

非公有云环境如果配置了NSLB服务,ip请填写NSLB的服务器地址,port为CC-CMS服 务在NSLB映射的HTTPS端口号。

# 请求消息

#### 表 **12-402** 请求头参数

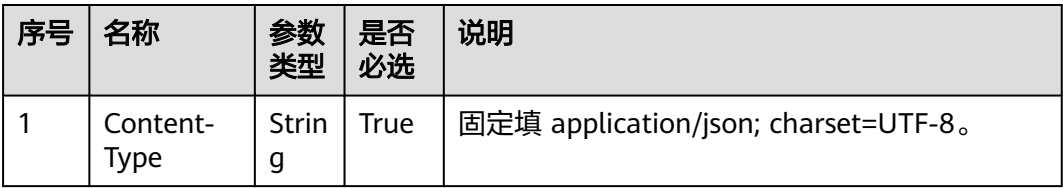

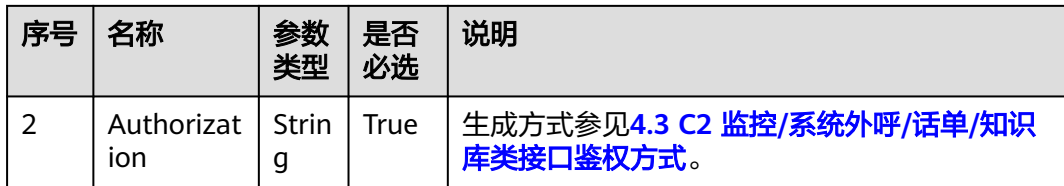

### 表 **12-403** 请求消息体参数说明

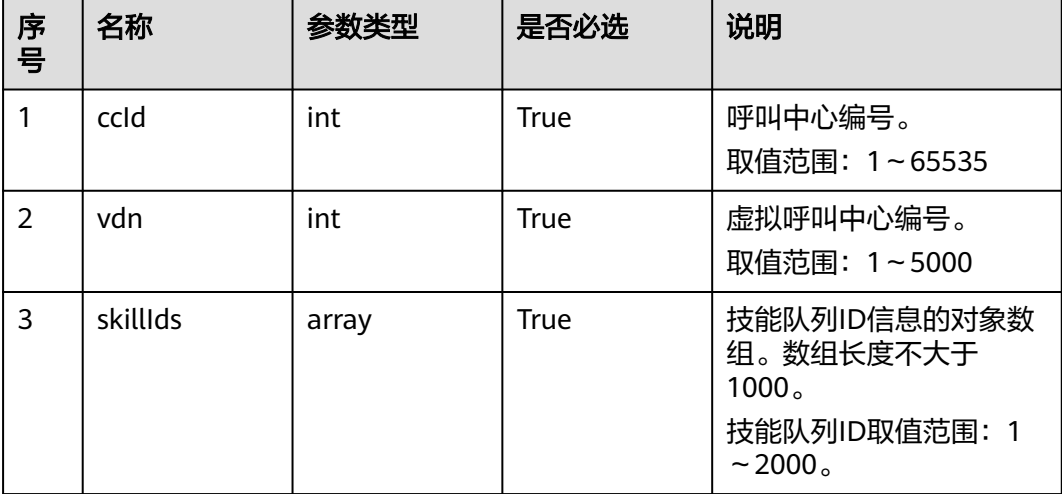

# 响应消息

### 表 **12-404** 响应消息体参数说明

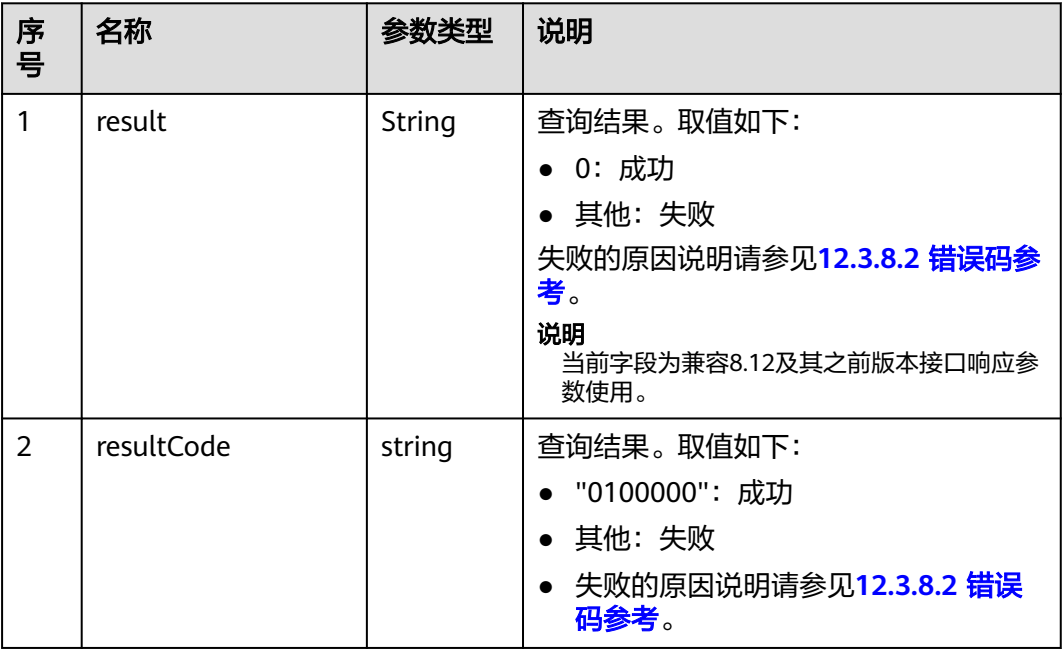

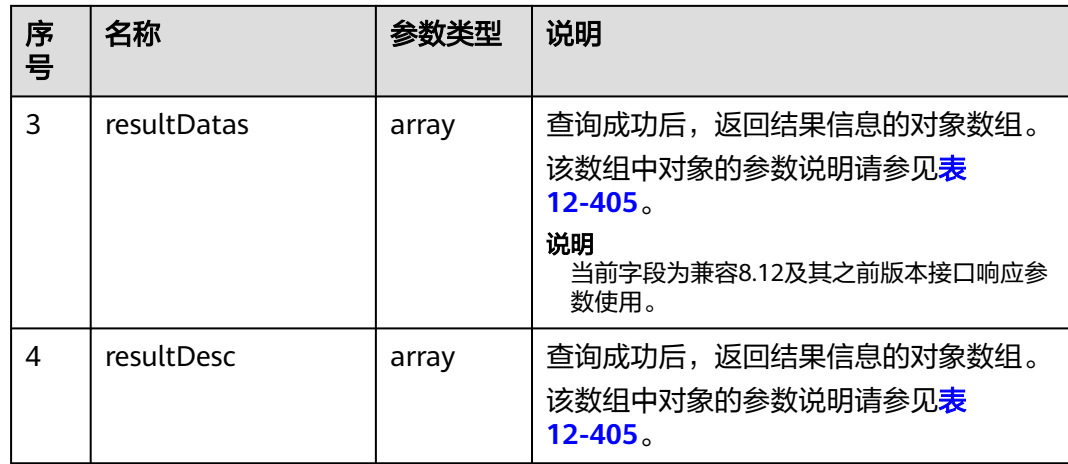

#### 表 **12-405** resultDesc/resultDatas 对象参数说明

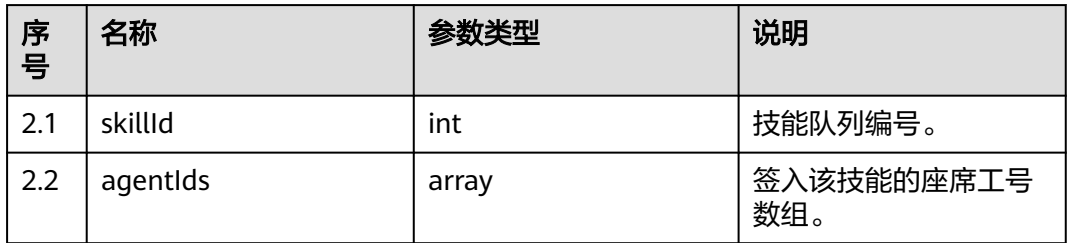

# 样例报文

● 请求头:

Content-Type: application/json;charset=UTF-8 Authorization: \*\*\*\*\*\*\*\*\*\*\*\*\*\*\*\*\*\*

● 请求参数:

```
{
        "queryParam":
        {
           "ccId":1, 
           "vdn":1, 
           "skillIds":[1,2]
        }
     }
● 响应参数:
     {
      "result": "0",
      "resultCode": "0100000",
      "resultDatas": [
           {
      "skillId": 1,
      "agentIds": [
                291
             ]
           },
           {
      "skillId": 2,
      "agentIds": []
           }
      ],
      "resultDesc": [
          {
```

```
 "skillId": 1,
        "agentIds": [
            291
        ]
     },
     {
        "skillId": 2,
        "agentIds": []
    }
 ]
```
### **12.3.1.2.2** 批量查询技能队列扩展信息

}

## 场景描述

批量查询技能队列扩展信息。(该接口CTI3.6版本不支持)

#### 接口方法

设置成"POST"。该接口仅支持POST方法,不支持PUT、GET和DELETE等方法。

## 内部封装接口

BMS接口:/ccbms/ws/monitor/querytotalskillstatusex3

### 请求 **URL**

https://ip:port/rest/cmsapp/v1/openapi/skill/totalskillstatusex3

其中,公有云环境请联系管理员获取,ip为CC-CMS服务器地址,port为CC-CMS服务 器的HTTPS端口号。

非公有云环境如果配置了NSLB服务,ip请填写NSLB的服务器地址,port为CC-CMS服 务在NSLB映射的HTTPS端口号。

## 请求说明

#### 表 **12-406** 请求头参数

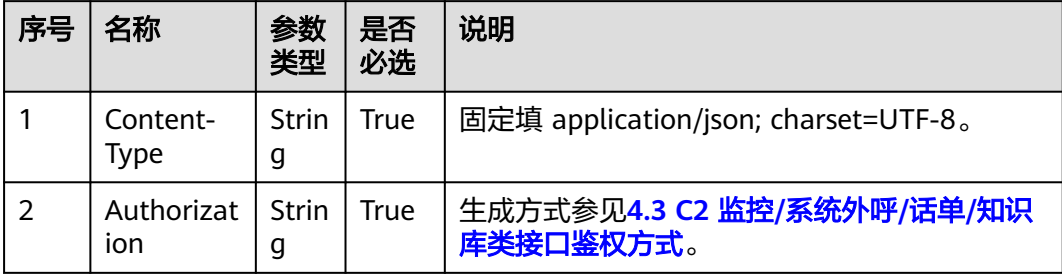

#### 表 **12-407** 请求消息体参数说明

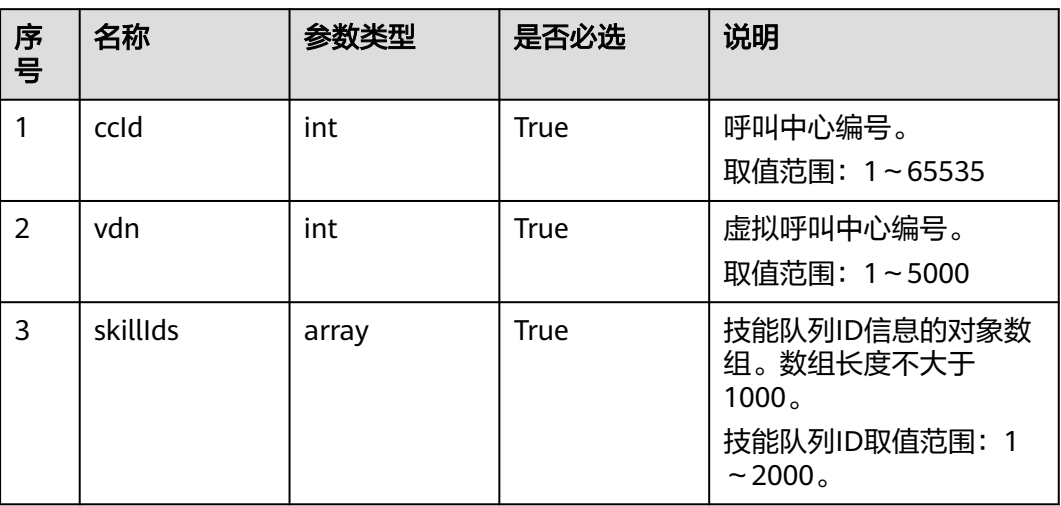

# 响应消息

## 表 **12-408** 响应消息体参数说明

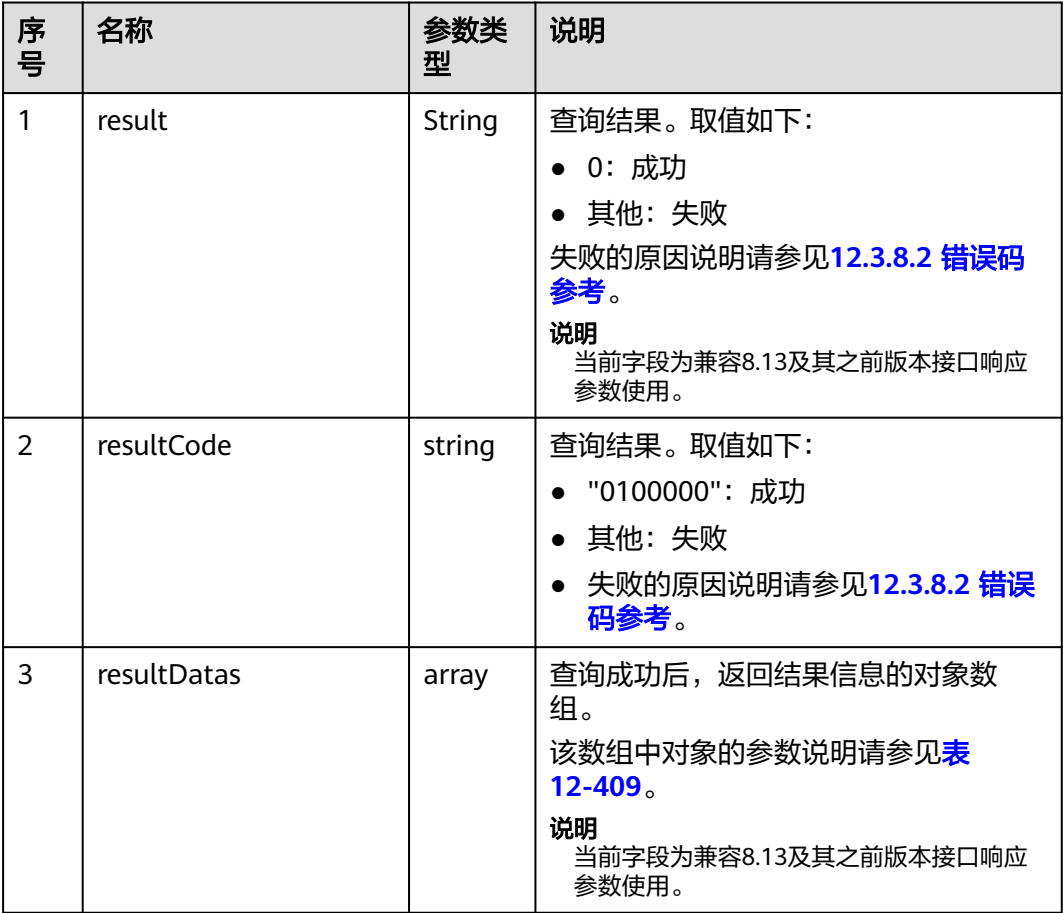

<span id="page-1489-0"></span>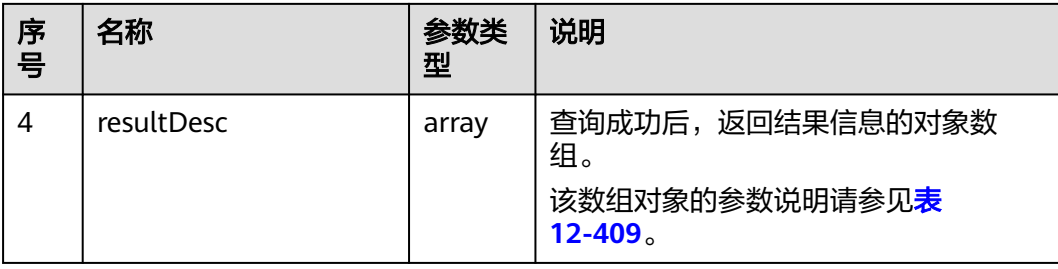

#### 表 **12-409** resultDesc/resultDatas 对象参数说明

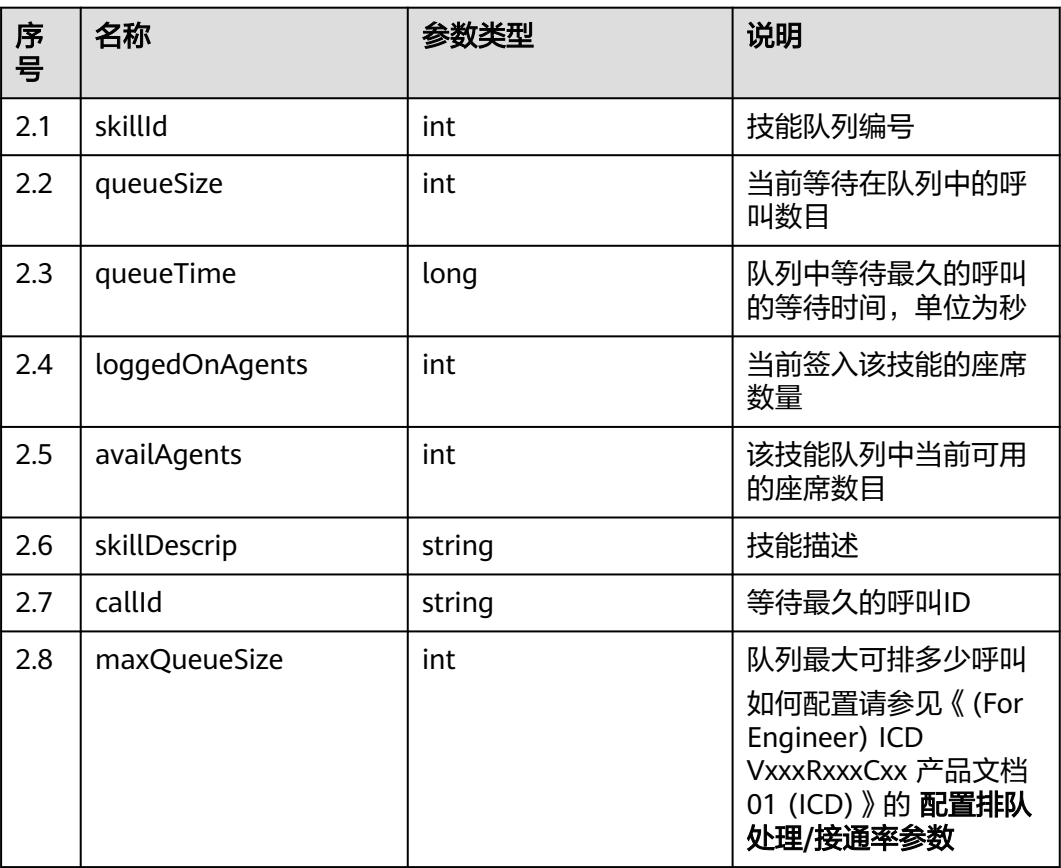

# 样例报文

● 请求头:

Content-Type: application/json;charset=UTF-8 Authorization: \*\*\*\*\*\*\*\*\*\*\*\*\*\*\*\*\*\*

● 请求参数:

```
{
 "ccId":1, 
 "vdn":170,
 "skillIds":[1,2]
}
```
● 响应参数:

{ "result": "0", "resultCode": "0100000",

```
 "resultDatas": [
      {
         "skillId": 1,
         "queueSize": 0,
         "loggedOnAgents": 0,
         "queueTime": 0,
         "availAgents": 0,
 "skillDescrip": "defaultVedioSkill",
 "callId": "4294967295-4294967295",
         "maxQueueSize": 100
      },
      {
         "skillId": 2,
         "queueSize": 0,
         "loggedOnAgents": 1,
         "queueTime": 0,
         "availAgents": 0,
         "skillDescrip": "defaultAudioSkill",
         "callId": "4294967295-4294967295",
         "maxQueueSize": 100
     }
   ],
   "resultDesc": [
      {
         "skillId": 1,
         "queueSize": 0,
         "loggedOnAgents": 0,
         "queueTime": 0,
         "availAgents": 0,
         "skillDescrip": "defaultVedioSkill",
         "callId": "4294967295-4294967295",
         "maxQueueSize": 100
      },
      {
         "skillId": 2,
         "queueSize": 0,
         "loggedOnAgents": 1,
         "queueTime": 0,
         "availAgents": 0,
 "skillDescrip": "defaultAudioSkill",
 "callId": "4294967295-4294967295",
         "maxQueueSize": 100
      }
  ]
```
# **12.3.1.2.3** 批量查询技能队列当前五分钟的呼叫统计信息

}

# 场景描述

批量查询技能队列当前五分钟的呼叫统计信息。(该接口CTI3.6版本不支持)

# 接口方法

设置成"POST"。该接口仅支持POST方法,不支持PUT、GET和DELETE等方法。

# 内部封装接口

BMS接口:/ccbms/ws/monitor/querycurrentcallstatinfo

# 请求 **URL**

https://ip:port/rest/cmsapp/v1/openapi/skill/currentcallstateinfo

其中,公有云环境请联系管理员获取,ip为CC-CMS服务器地址,port为CC-CMS服务 器的HTTPS端口号。

非公有云环境如果配置了NSLB服务, ip请填写NSLB的服务器地址, port为CC-CMS服 务在NSLB映射的HTTPS端口号。

# 请求说明

#### 表 **12-410** 请求头参数

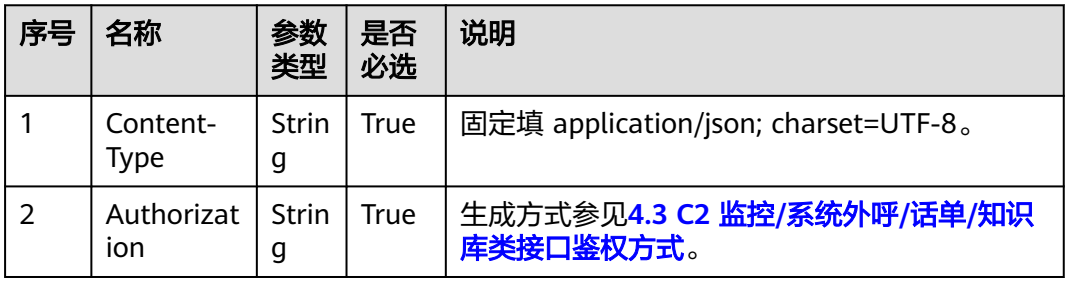

#### 表 **12-411** 请求消息体参数说明

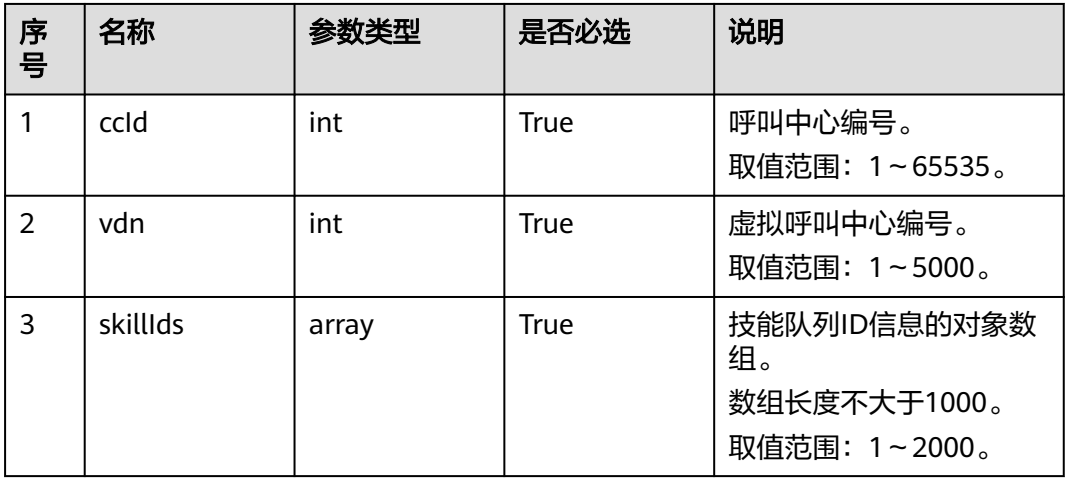

# 响应消息

### 表 **12-412** 响应消息体参数说明

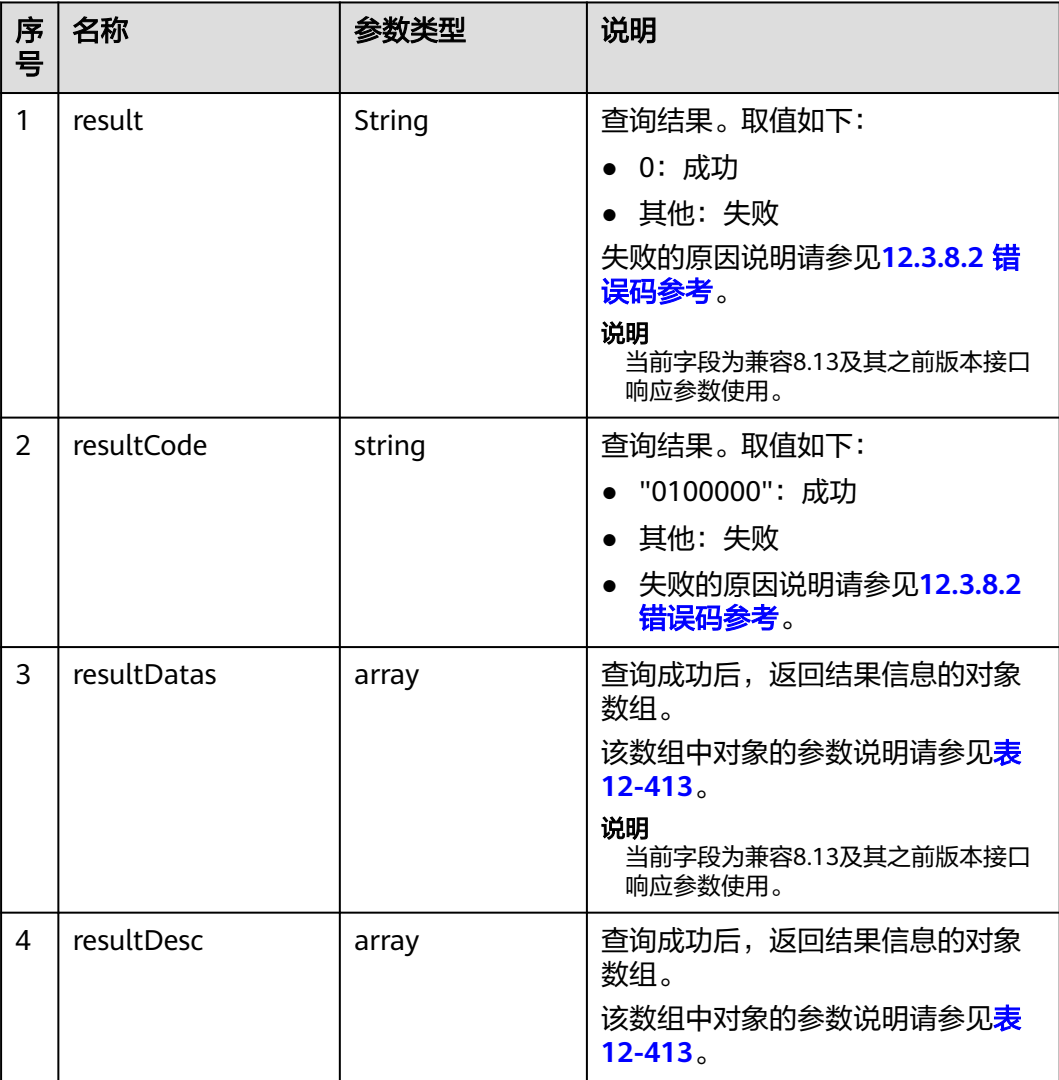

## 表 **12-413** resultDesc/resultDatas 对象参数说明

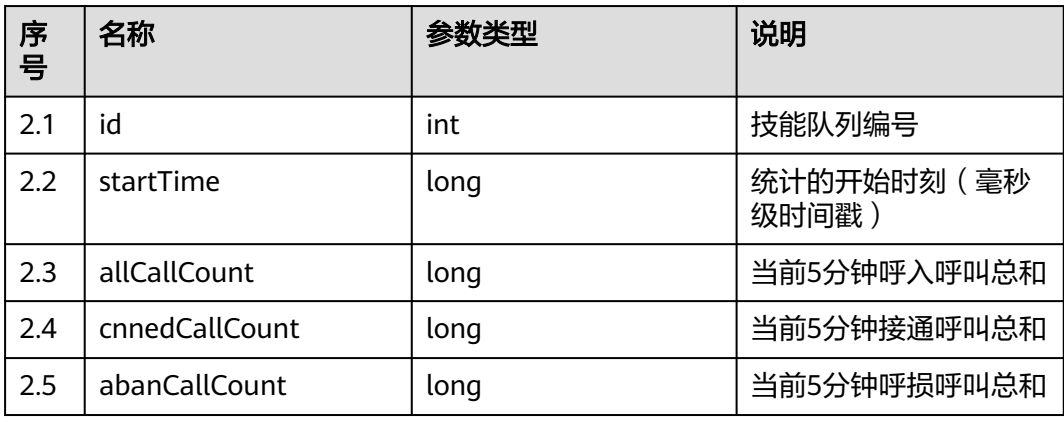

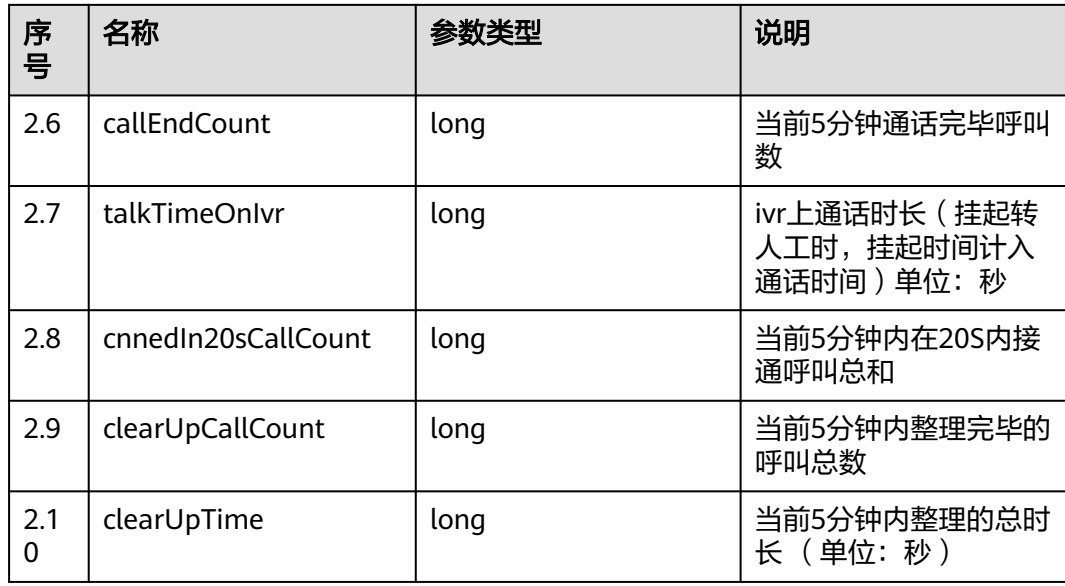

# 样例报文

```
● 请求头:
     Content-Type: application/json;charset=UTF-8
     Authorization: ******************
     ● 请求参数:
     {
         "ccId":1,
         "vdn":170,
         "skillIds":[1,2]
     }
● 响应参数:
     {
      "result": "0",
      "resultCode": "0100000",
         "resultDatas": [
           {
              "id": 1,
              "startTime": 1607390702000,
              "allCallCount": 0,
      "cnnedCallCount": 0,
      "abanCallCount": 0,
              "callEndCount": 0,
               "talkTimeOnIvr": 0,
              "cnnedIn20sCallCount": 0,
              "clearUpCallCount": 0,
              "clearUpTime": 0
     \qquad \qquad \}\overline{\phantom{a}} "id": 2,
               "startTime": 1607390702000,
              "allCallCount": 0,
              "cnnedCallCount": 0,
               "abanCallCount": 0,
               "callEndCount": 0,
               "talkTimeOnIvr": 0,
               "cnnedIn20sCallCount": 0,
               "clearUpCallCount": 0,
              "clearUpTime": 0
           }
         ],
         "resultDesc": [
```

```
 {
       "id": 1,
       "startTime": 1607390702000,
       "allCallCount": 0,
       "cnnedCallCount": 0,
       "abanCallCount": 0,
       "callEndCount": 0,
       "talkTimeOnIvr": 0,
       "cnnedIn20sCallCount": 0,
       "clearUpCallCount": 0,
       "clearUpTime": 0
    },
    {
       "id": 2,
       "startTime": 1607390702000,
       "allCallCount": 0,
       "cnnedCallCount": 0,
       "abanCallCount": 0,
       "callEndCount": 0,
       "talkTimeOnIvr": 0,
       "cnnedIn20sCallCount": 0,
       "clearUpCallCount": 0,
       "clearUpTime": 0
    }
 ]
```
# **12.3.1.2.4** 查询指定技能队列的状态信息

}

# 场景描述

查询指定技能队列的状态信息。(该接口CTI3.6版本不支持)

# 接口方法

设置成"POST"。该接口仅支持POST方法,不支持PUT、GET和DELETE等方法。

### 内部封装接口

BMS接口:/ccbms/ws/monitor/querybatchmultiskillqueue

# 请求 **URL**

https://ip:port/rest/cmsapp/v1/openapi/skill/queuedevicestatus

其中,公有云环境请联系管理员获取,ip为CC-CMS服务器地址,port为CC-CMS服务 器的HTTPS端口号。

非公有云环境如果配置了NSLB服务,ip请填写NSLB的服务器地址,port为CC-CMS服 务在NSLB映射的HTTPS端口号。

# 请求说明

#### 表 **12-414** 请求头参数

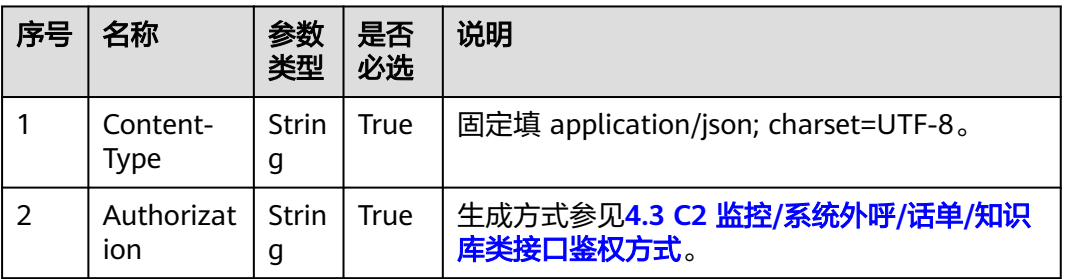

#### 表 **12-415** 请求消息体参数说明

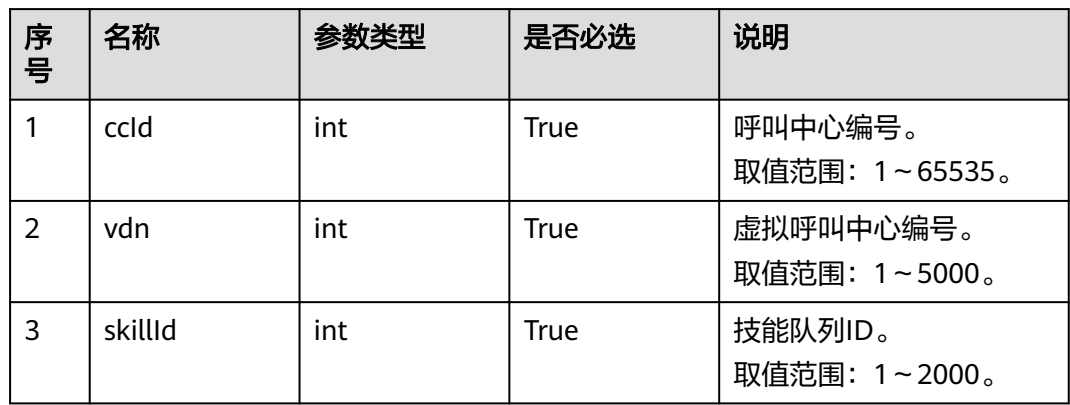

# 响应消息

# 表 **12-416** 响应消息体参数说明

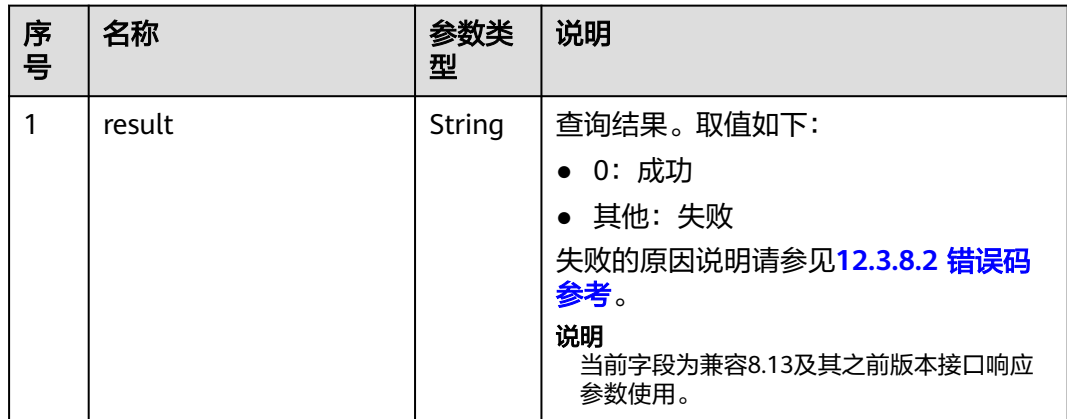

| 序<br>号         | 名称          | 参数类<br>型 | 说明                                                                                                    |
|----------------|-------------|----------|----------------------------------------------------------------------------------------------------|
| $\overline{2}$ | resultCode  | string   | 查询结果。取值如下:<br>● "0100000": 成功<br>其他:失败<br>码参考。                                                                |
| 3              | resultDatas | array    | 查询成功后,返回结果信息的对象数<br>组。<br>该数组中对象的参数说明请参见 <mark>表</mark><br>$12 - 417$<br>说明<br>当前字段为兼容8.13及其之前版本接口响应<br>参数使用。 |
| 4              | resultDesc  | array    | 查询成功后,返回结果信息的对象数<br>组。<br>该数组中对象的参数说明请参见 <mark>表</mark><br>$12 - 417$ .                                       |

表 **12-417** resultDesc 对/resultDatas 象参数说明

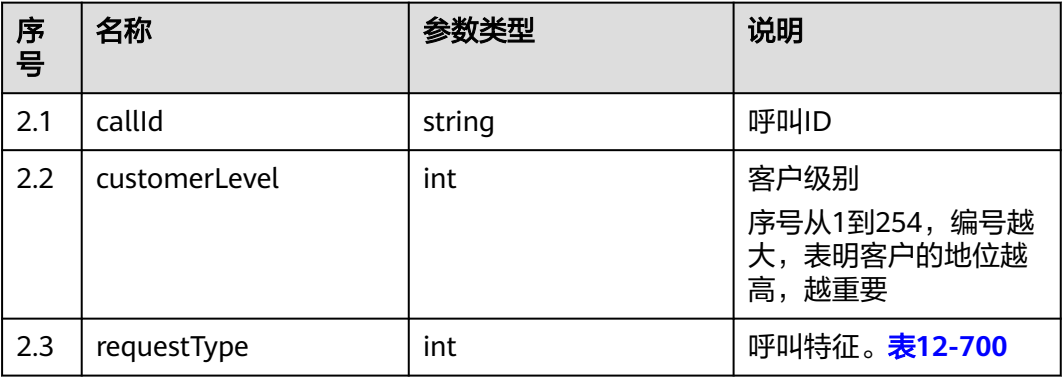

# 样例报文

● 请求头:

Content-Type: application/json;charset=UTF-8 Authorization: \*\*\*\*\*\*\*\*\*\*\*\*\*\*\*\*\*\*

● 请求参数:

```
{
 "ccId":1, 
 "vdn":170,
 "skillId":2
}
```
- 响应参数:
	- { "result": "0", "resultCode": "0100000",

```
 "resultDatas": [
      {
         "callId": "1604285072000-840",
 "requestType": 0,
 "customerLevel": 0
     }
   ],
   "resultDesc": [
      {
         "callId": "1604285072000-840",
         "requestType": 0,
         "customerLevel": 0
     }
  \, ]
}
```
# **12.3.1.2.5** 批量查询技能队列的配置信息

# 场景描述

批量查询技能队列的配置信息。

# 接口方法

设置成"POST"。该接口仅支持POST方法,不支持PUT、GET和DELETE等方法。

# 内部封装接口

BMS接口:/ccbms/ws/monitor/skillstatusinfo

# 请求 **URL**

https://ip:port/rest/cmsapp/v1/openapi/skill/skillcfginfo

其中,公有云环境请联系管理员获取,ip为CC-CMS服务器地址,port为CC-CMS服务 器的HTTPS端口号。

非公有云环境如果配置了NSLB服务,ip请填写NSLB的服务器地址,port为CC-CMS服 务在NSLB映射的HTTPS端口号。

# 请求说明

#### 表 **12-418** 请求头参数

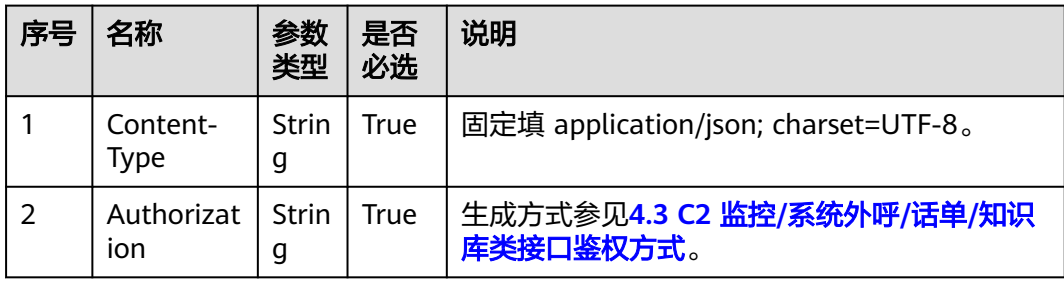

#### 表 **12-419** 请求消息体参数说明

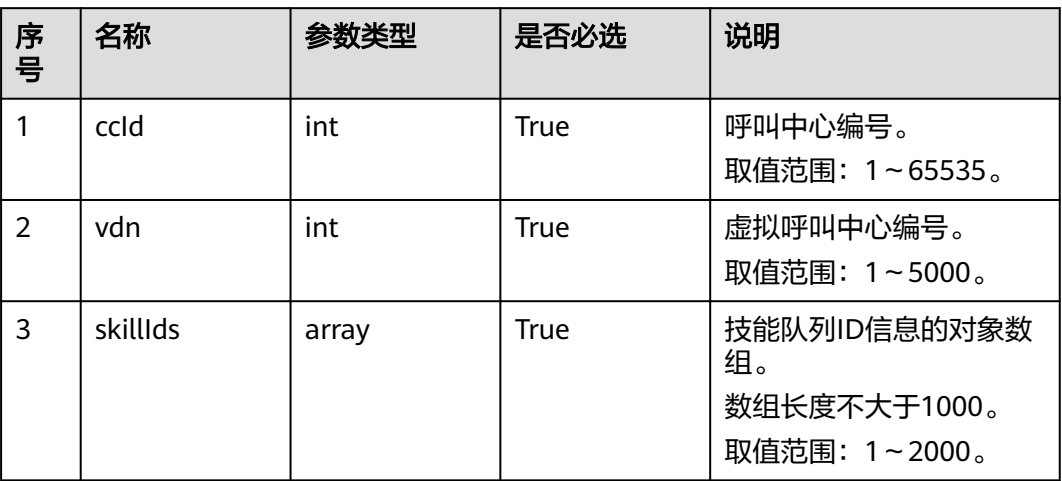

# 响应消息

### 表 **12-420** 响应消息体参数说明

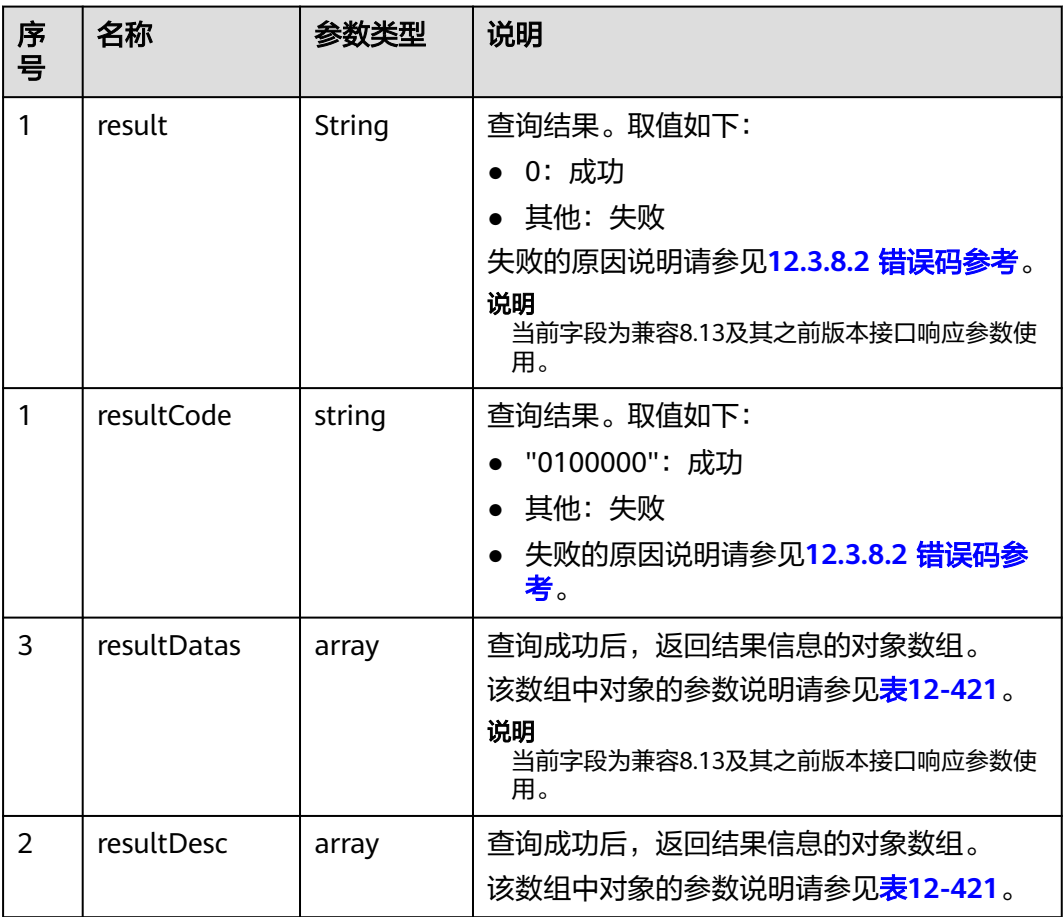

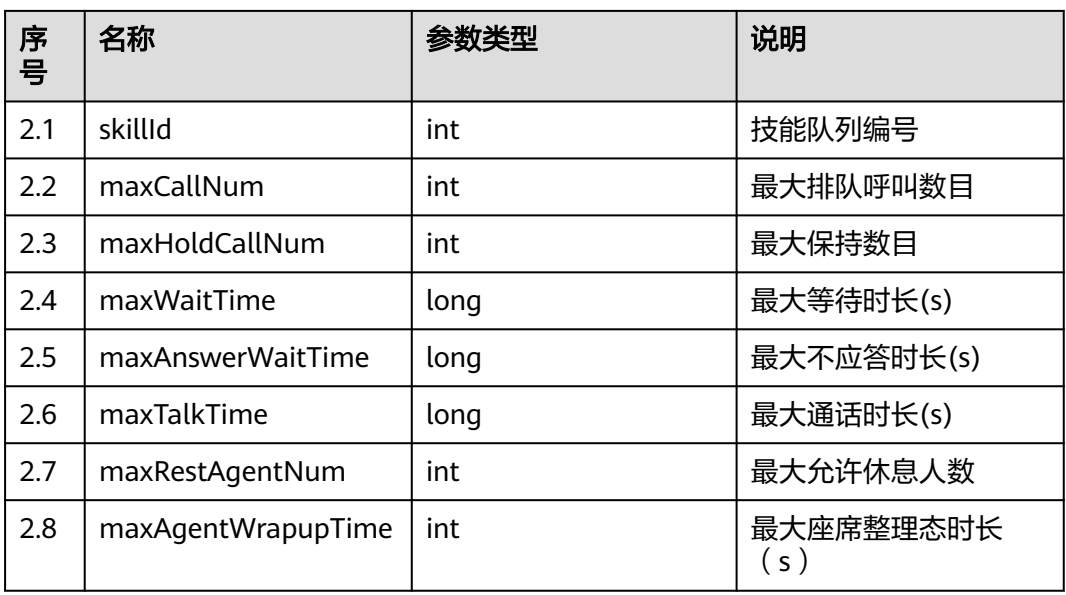

#### <span id="page-1499-0"></span>表 **12-421** resultDesc/resultDatas 对象参数说明

# 样例报文

```
● 请求头:
Content-Type: application/json;charset=UTF-8
Authorization: **
```
● 请求参数:

```
{
    "ccId":1,
    "vdn":170,
    "skillIds":[1,2]
}
```
● 响应参数:

```
{
 "result": "0",
 "resultCode": "0100000",
 "resultDatas": [
      {
         "skillId": 1,
         "maxHoldCallNum": 5,
         "maxTalkTime": 86400,
         "maxAgentWrapupTime": 5,
         "maxWaitTime": 60,
         "maxRestAgentNum": 2,
         "maxCallNum": 100,
         "maxAnswerWaitTime": 30
      },
     \ddot{\mathcal{E}} "skillId": 2,
         "maxHoldCallNum": 5,
         "maxTalkTime": 86400,
         "maxAgentWrapupTime": 5,
         "maxWaitTime": 60,
         "maxRestAgentNum": 2,
         "maxCallNum": 100,
         "maxAnswerWaitTime": 30
      }
   ],
   "resultDesc": [
      {
         "skillId": 1,
```
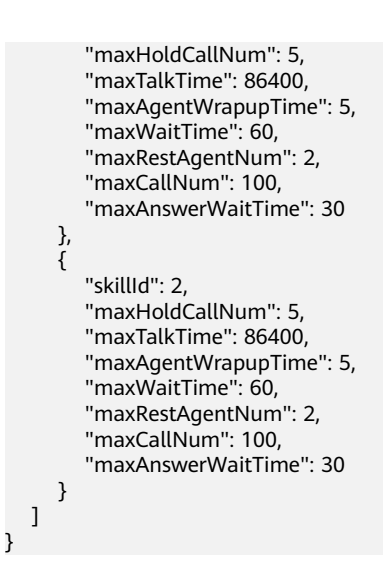

# **12.3.1.2.6** 批量查询技能队列的详细统计信息

## 场景描述

批量查询技能队列的详细统计信息。(该接口CTI3.6版本不支持)

### 接口方法

设置成"POST"。该接口仅支持POST方法,不支持PUT、GET和DELETE等方法。

### 内部封装接口

BMS接口:

- /ccbms/ws/monitor/querycurrentcallstatinfo
- /ccbms/ws/monitor/queryStatInfoOfEverySkill

#### 请求 **URL**

https://ip:port/rest/cmsapp/v1/openapi/skill/stateinfo

其中,公有云环境请联系管理员获取,ip为CC-CMS服务器地址,port为CC-CMS服务 器的HTTPS端口号。

非公有云环境如果配置了NSLB服务, ip请填写NSLB的服务器地址, port为CC-CMS服 务在NSLB映射的HTTPS端口号。

### 请求说明

#### 表 **12-422** 请求头参数

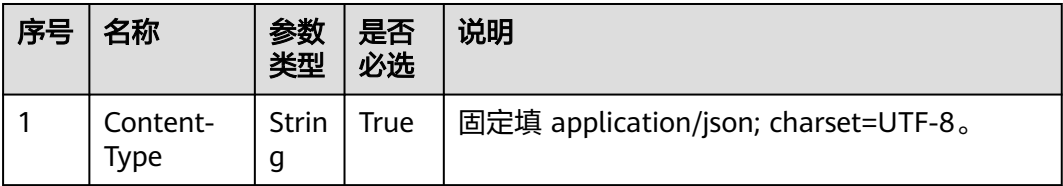

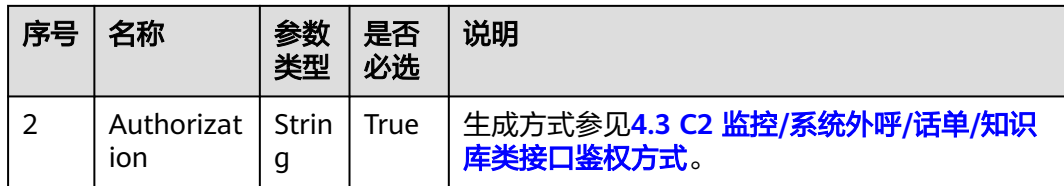

### 表 **12-423** 请求消息体参数说明。

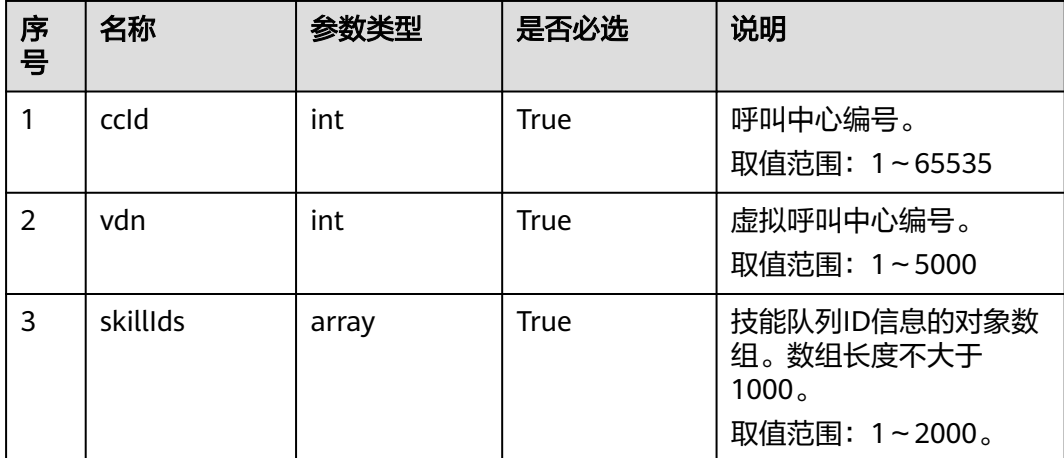

# 响应消息

#### 表 **12-424** 响应消息体参数说明

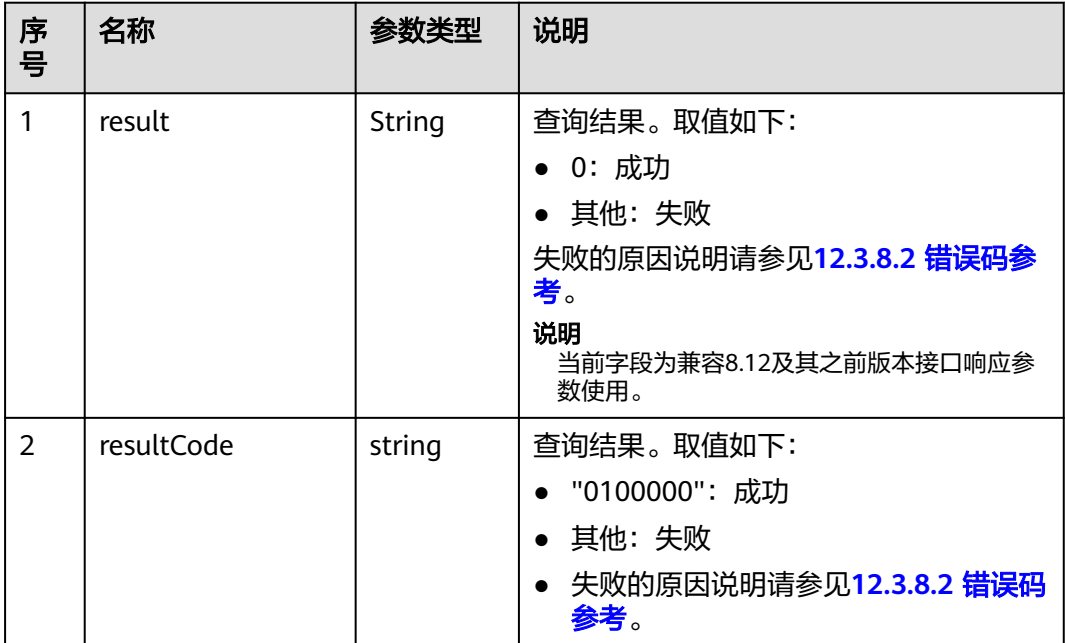

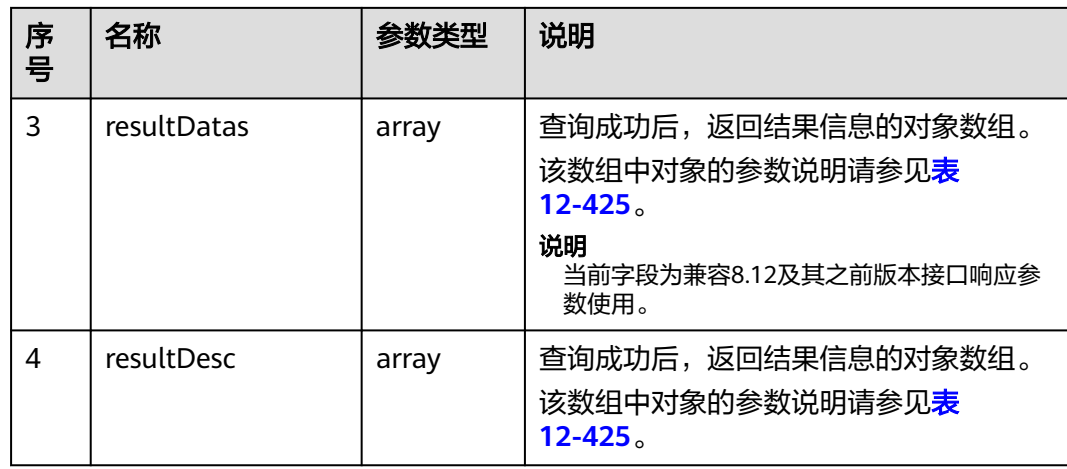

#### 表 **12-425** resultDesc/resultDatas 对象参数说明

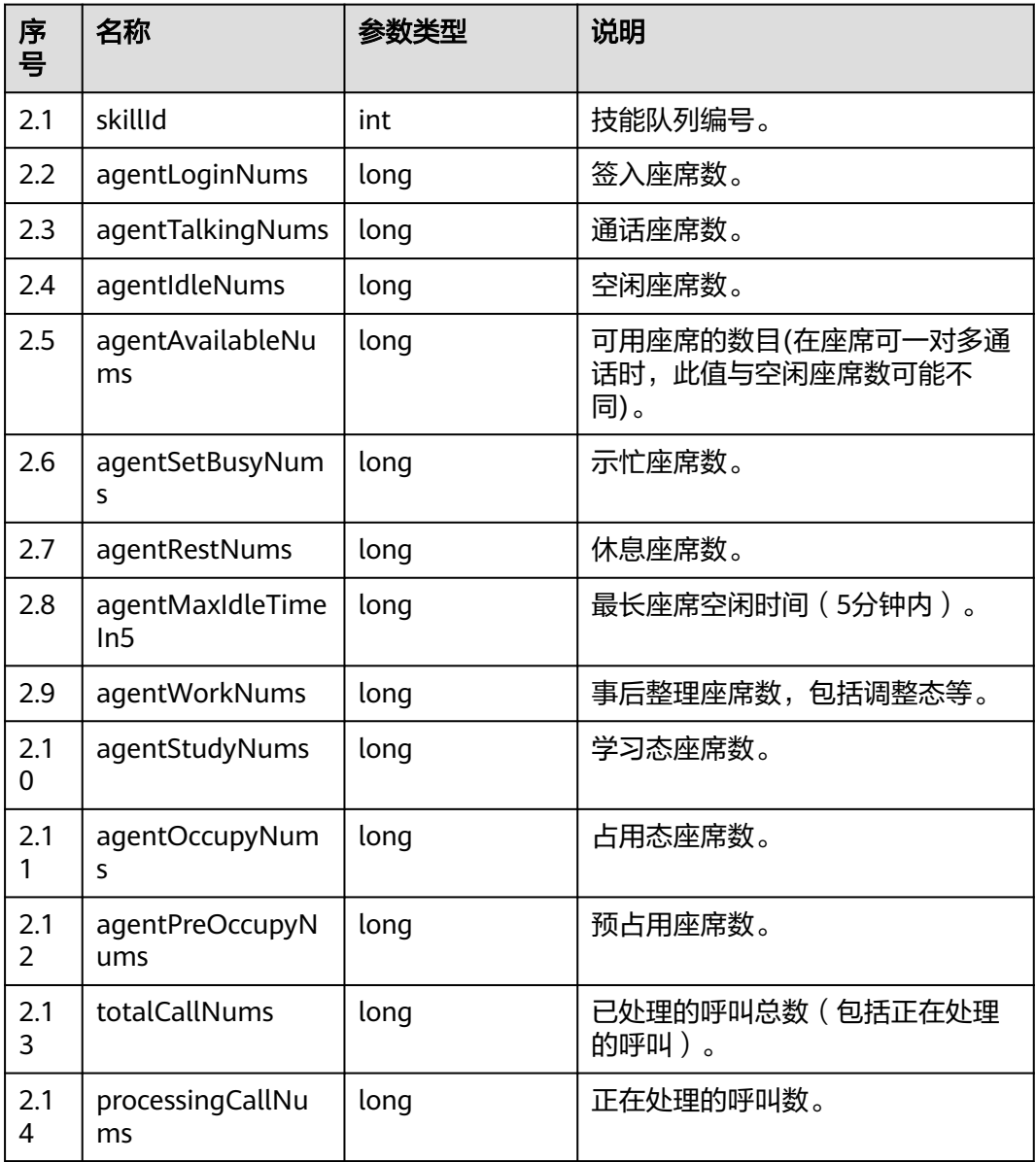

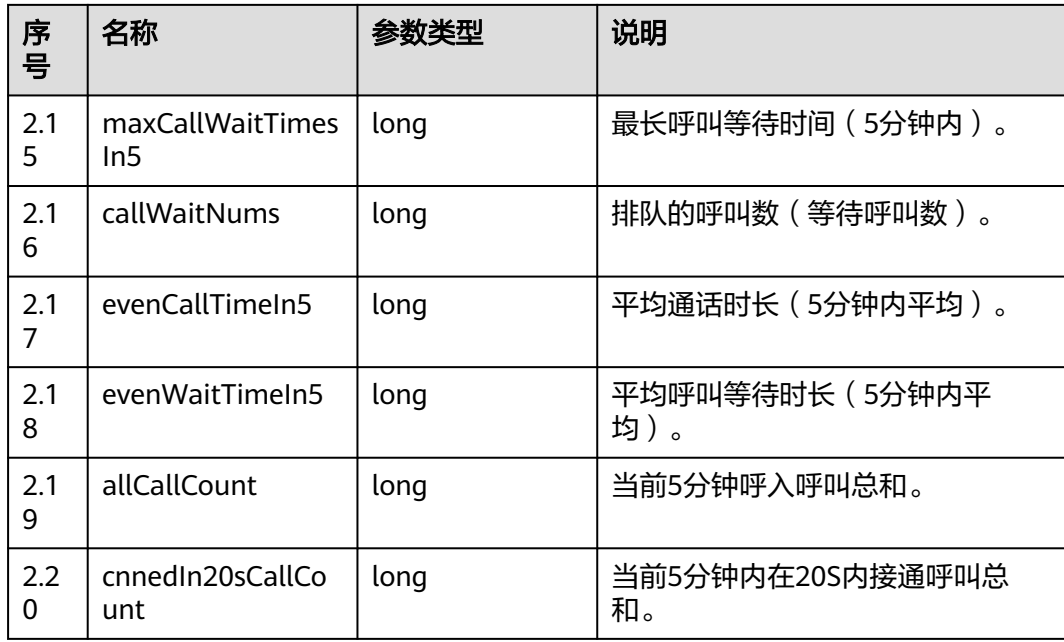

# 样例报文

```
● 请求头:
    Content-Type: application/json;charset=UTF-8
    Authorization: *
```
● 请求参数:

```
{
    "queryParam":
    {
       "ccId":1, 
       "vdn":1, 
       "skillIds":[1,2]
   }
}
```
● 响应参数:

{

```
 "result": "0",
   "resultCode": "0100000",
   "resultDatas": [
     {
        "skillId": 1,
        "agentLoginNums": 1,
        "agentTalkingNums": 0,
        "agentIdleNums": 0,
        "agentAvailableNums": 0,
        "agentSetBusyNums": 1,
        "agentRestNums": 0,
        "agentMaxIdleTimeIn5": 0,
 "agentWorkNums": 0,
 "agentStudyNums": 0,
        "agentOccupyNums": 0,
        "agentPreOccupyNums": 0,
        "totalCallNums": 0,
        "processingCallNums": 0,
        "maxCallWaitTimesIn5": 0,
        "callWaitNums": 0,
        "evenCallTimeIn5": 0,
        "evenWaitTimeIn5": 0,
        "allCallCount": 0,
        "cnnedIn20sCallCount": 0
```
},

 { "skillId": 2, "agentLoginNums": 0, "agentTalkingNums": 0, "agentIdleNums": 0, "agentAvailableNums": 0, "agentSetBusyNums": 0, "agentRestNums": 0, "agentMaxIdleTimeIn5": 0, "agentWorkNums": 0, "agentStudyNums": 0, "agentOccupyNums": 0, "agentPreOccupyNums": 0, "totalCallNums": 0, "processingCallNums": 0, "maxCallWaitTimesIn5": 0, "callWaitNums": 0, "evenCallTimeIn5": 0, "evenWaitTimeIn5": 0, "allCallCount": 0, "cnnedIn20sCallCount": 0 } ], "resultDesc": [ { "skillId": 1, "agentLoginNums": 1, "agentTalkingNums": 0, "agentIdleNums": 0, "agentAvailableNums": 0, "agentSetBusyNums": 1, "agentRestNums": 0, "agentMaxIdleTimeIn5": 0, "agentWorkNums": 0, "agentStudyNums": 0, "agentOccupyNums": 0, "agentPreOccupyNums": 0, "totalCallNums": 0, "processingCallNums": 0, "maxCallWaitTimesIn5": 0, "callWaitNums": 0, "evenCallTimeIn5": 0, "evenWaitTimeIn5": 0, "allCallCount": 0, "cnnedIn20sCallCount": 0 }, { "skillId": 2, "agentLoginNums": 0, "agentTalkingNums": 0, "agentIdleNums": 0, "agentAvailableNums": 0, "agentSetBusyNums": 0, "agentRestNums": 0, "agentMaxIdleTimeIn5": 0, "agentWorkNums": 0, "agentStudyNums": 0, "agentOccupyNums": 0, "agentPreOccupyNums": 0, "totalCallNums": 0, "processingCallNums": 0, "maxCallWaitTimesIn5": 0, "callWaitNums": 0, "evenCallTimeIn5": 0, "evenWaitTimeIn5": 0, "allCallCount": 0, "cnnedIn20sCallCount": 0 }

 ] }

### **12.3.1.2.7** 批量查询技能队列上的所有排队的呼叫

#### 场景描述

批量查询技能队列上的所有排队的呼叫。(该接口不支持查询多媒体排队信息,该接 口CTI3.6版本不支持)

### 接口方法

设置成"POST"。该接口仅支持POST方法,不支持PUT、GET和DELETE等方法。

### 内部封装接口

BMS接口:

- /ccbms/ws/monitor/querybatchmultiskillqueue
- /ccbms/ws/monitor/skillcallqueueinfos

### 请求 **URL**

https://ip:port/rest/cmsapp/v1/openapi/skill/batchmultiskill

其中,公有云环境请联系管理员获取,ip为CC-CMS服务器地址,port为CC-CMS服务 器的HTTPS端口号。

非公有云环境如果配置了NSLB服务,ip请填写NSLB的服务器地址,port为CC-CMS服 务在NSLB映射的HTTPS端口号。

# 请求说明

#### 表 **12-426** 请求头参数

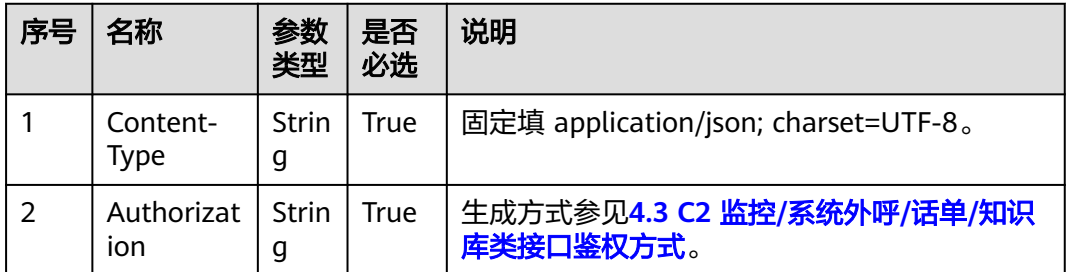

#### 表 **12-427** 请求消息体参数说明

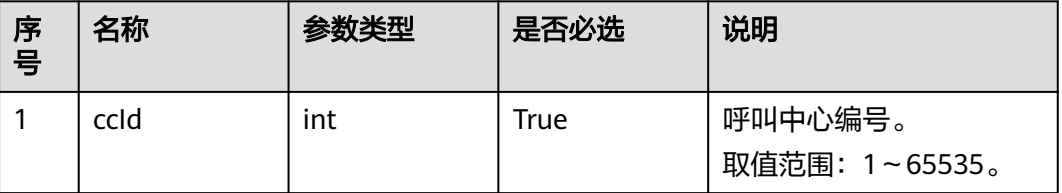

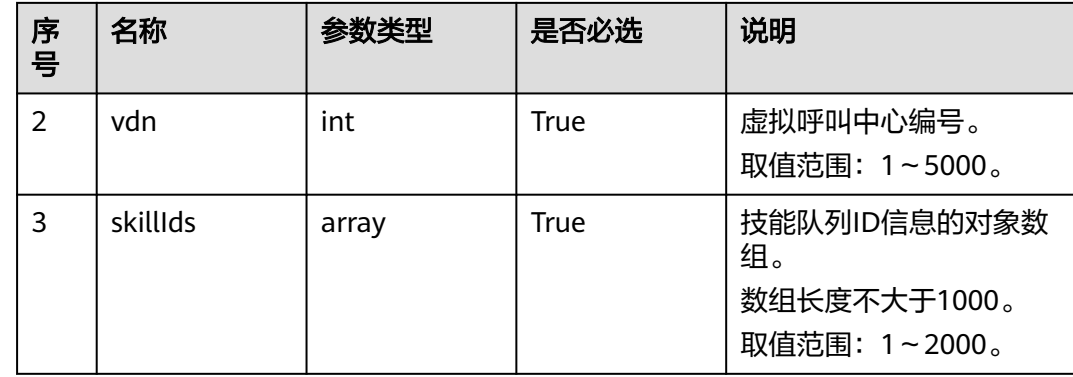

# 响应消息

#### 表 **12-428** 响应消息体参数说明

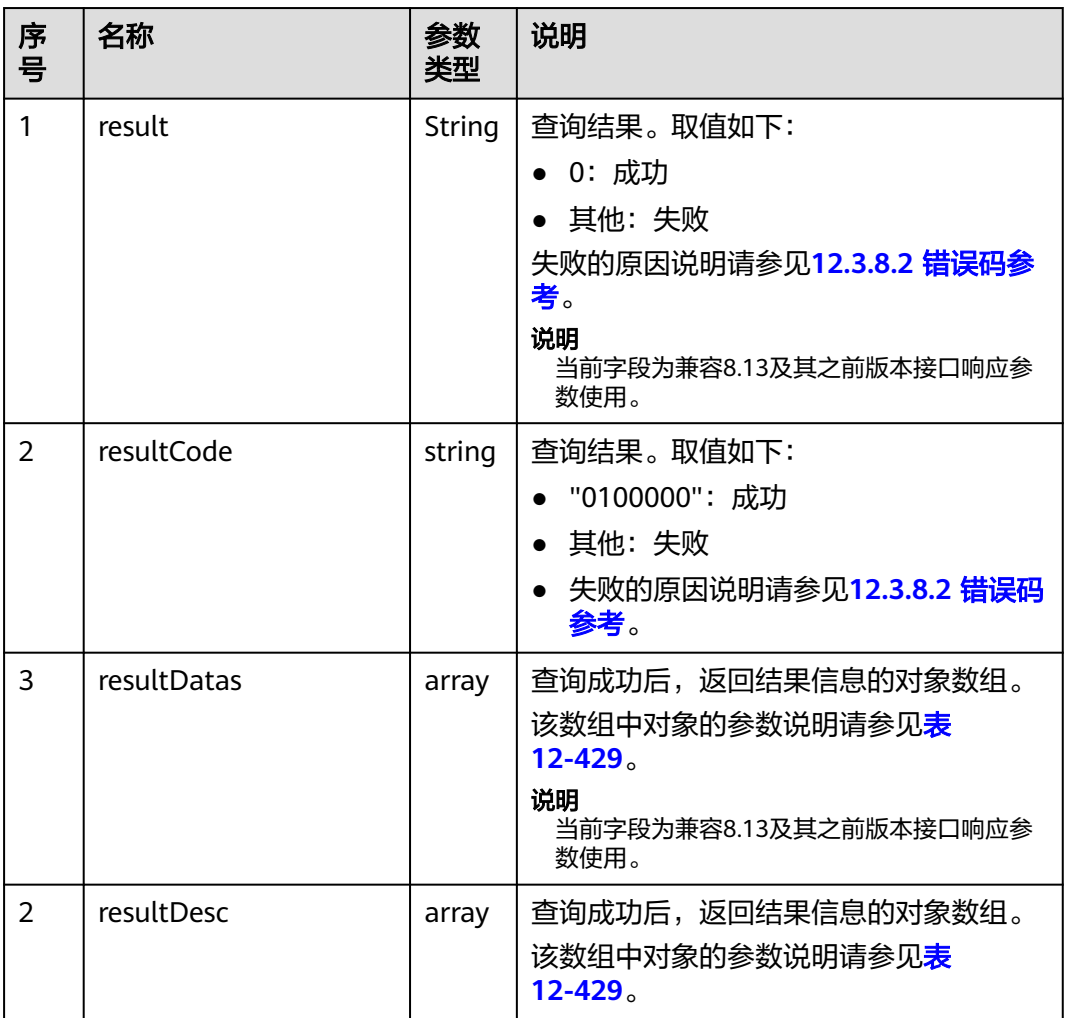

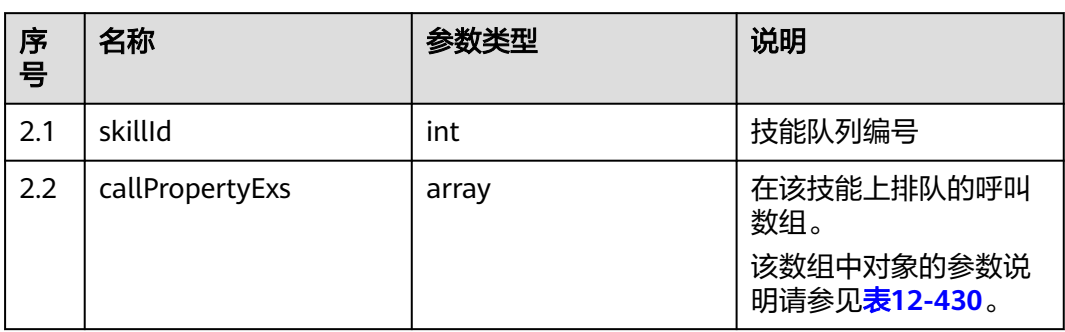

#### <span id="page-1507-0"></span>表 **12-429** resultDesc/resultDatas 对象参数说明

# 表 **12-430** callPropertyExs 对象参数说明

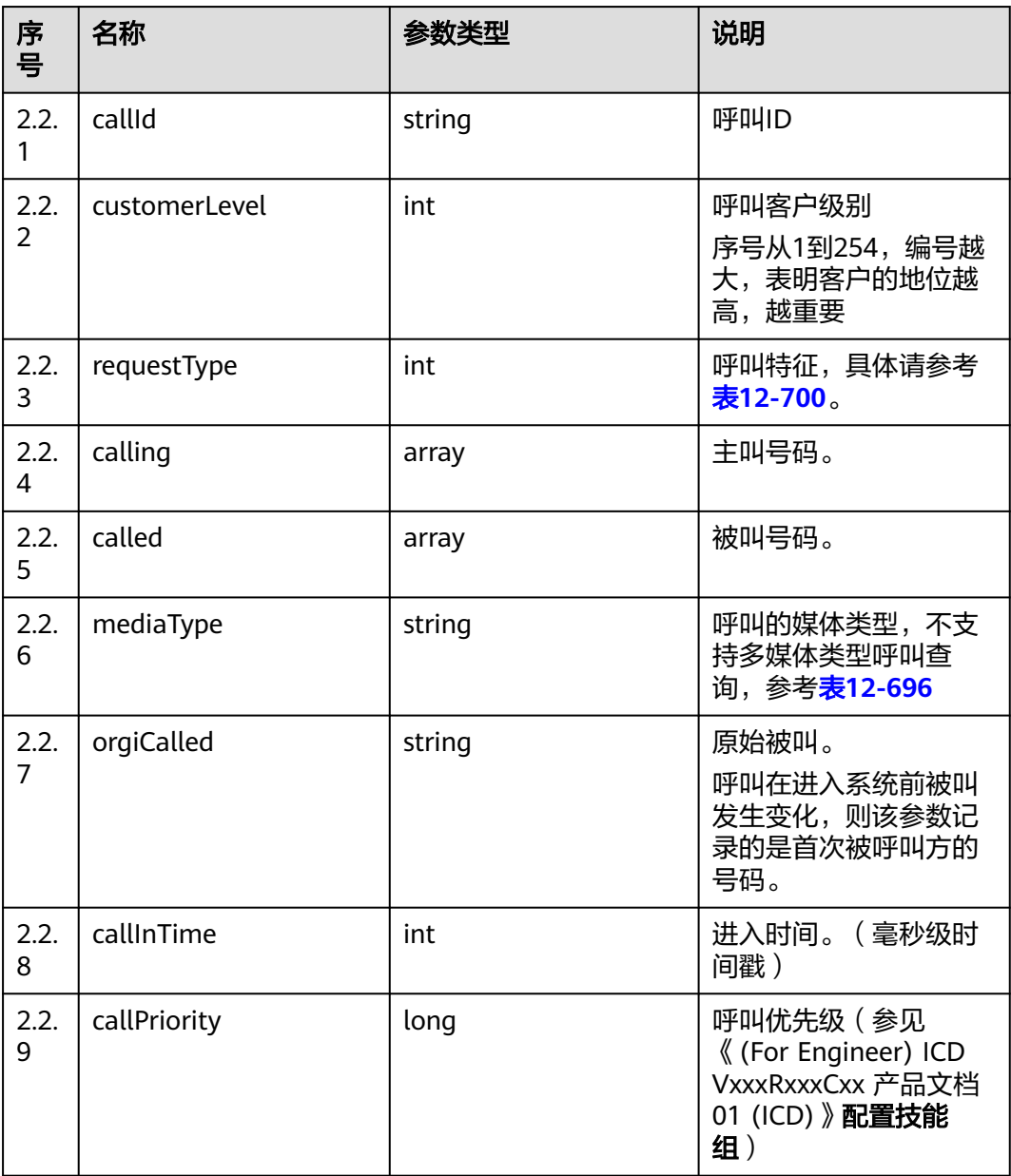

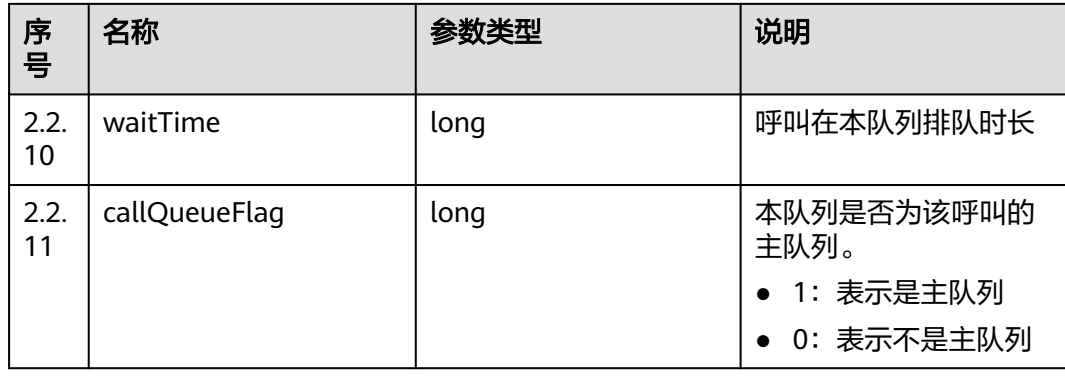

# 样例报文

● 请求头:

Content-Type: application/json;charset=UTF-8 Authorization: \*\*\*\*\*\*\*\*\*\*\*\*\*\*\*\*\*\*

● 请求参数:

```
{
    "ccId":1,
    "vdn":170,
    "skillIds":[1,2]
}
```
● 响应参数:

```
{
 "result": "0",
 "resultCode": "0100000",
 "resultDatas": [
      {
         "skillId": 1,
         "callPropertyExs": []
      },
      {
         "skillId": 2,
         "callPropertyExs": [
           {
 "requestType": 0,
 "callPriority": 0,
              "waitTime": 0,
              "callQueueFlag": 1,
              "callId": "1607392439000-379",
              "customerLevel": 0,
 "calling": "1233",
 "called": "34565",
 "mediaType": "MEDIA_TYPE_PHONE",
 "orgiCalled": "234545",
              "callInTime": 1223455666
           }
        ]
      }
 ],
 "resultDesc": [
\overline{\phantom{a}} "skillId": 1,
         "callPropertyExs": []
      },
      {
         "skillId": 2,
         "callPropertyExs": [
           {
              "requestType": 0,
              "callPriority": 0,
```
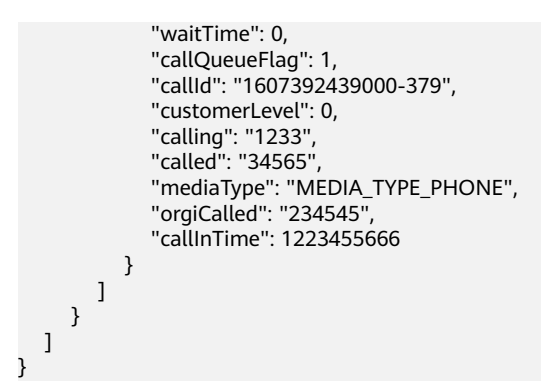

## **12.3.1.2.8** 多技能队列排队时,批量查询各队列接听其他队列呼叫量

#### 场景描述

多个技能队列同时排队,批量查询各队列接听其他队列呼叫量。

### 接口方法

设置成"POST"。该接口仅支持POST方法,不支持PUT、GET和DELETE等方法。

### 内部封装接口

BMS接口:/ccbms/ws/monitor/calloverloadstatus

### 请求 **URL**

https://ip:port/rest/cmsapp/v1/openapi/skill/batchskilloverload

其中,公有云环境请联系管理员获取,ip为CC-CMS服务器地址,port为CC-CMS服务 器的HTTPS端口号。

非公有云环境如果配置了NSLB服务,ip请填写NSLB的服务器地址,port为CC-CMS服 务在NSLB映射的HTTPS端口号。

# 请求说明

#### 表 **12-431** 请求头参数

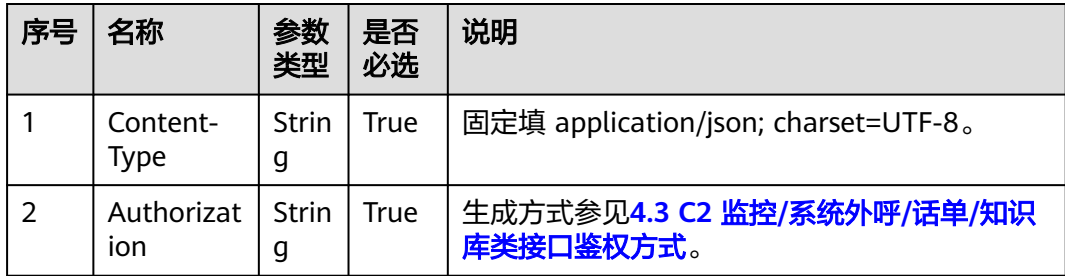

#### 表 **12-432** 请求消息体参数说明

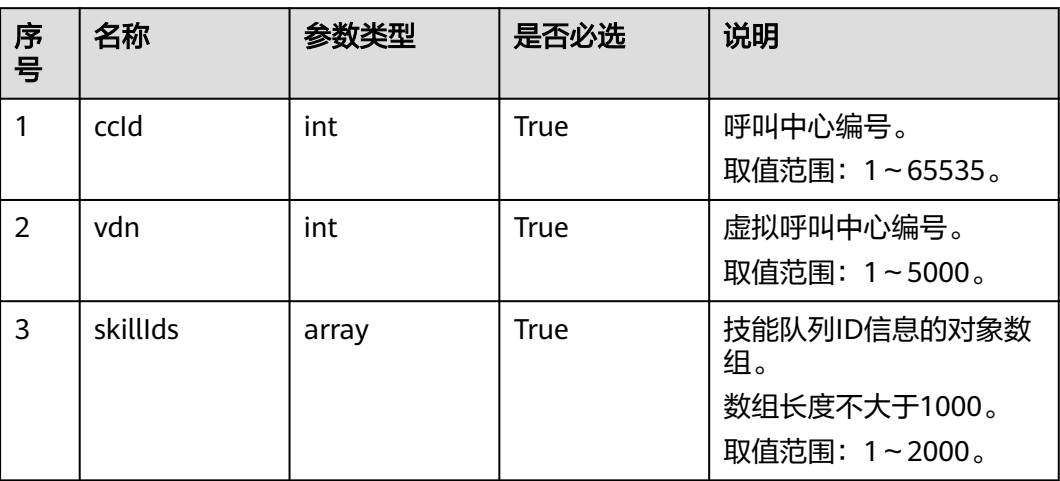

# 响应消息

### 表 **12-433** 响应消息体参数说明

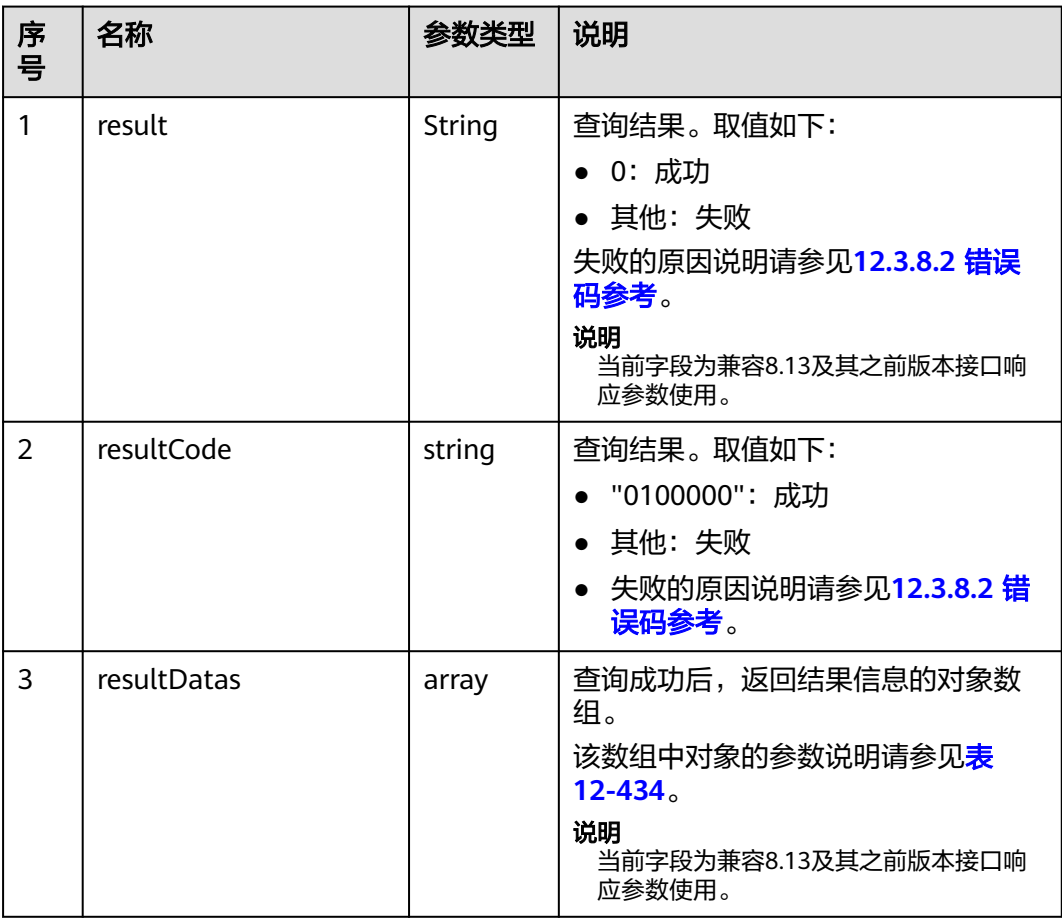

<span id="page-1511-0"></span>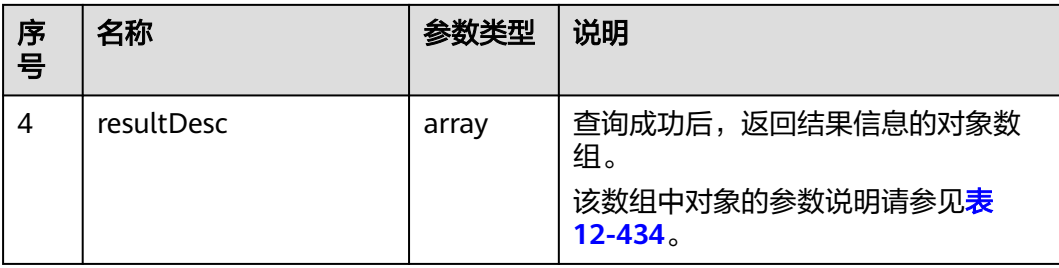

#### 表 **12-434** resultDesc/resultDatas 对象参数说明

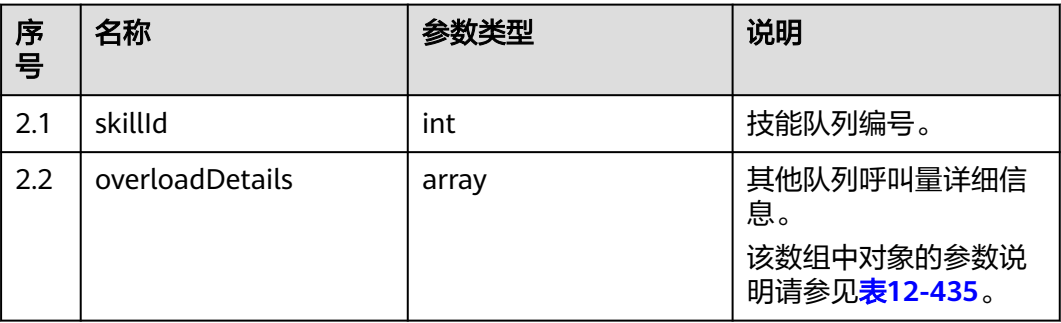

#### 表 **12-435** overloadDetails 对象参数说明

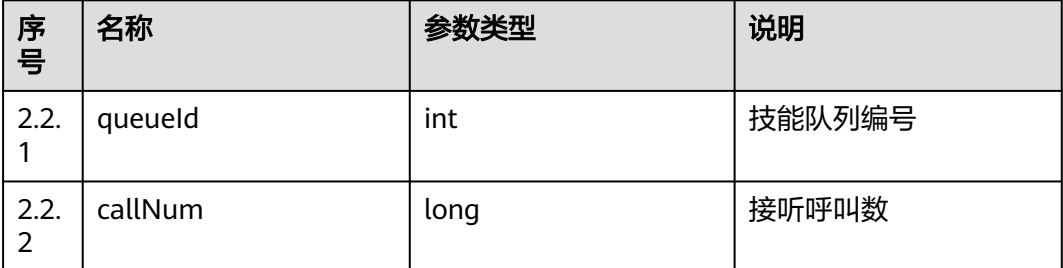

# 样例报文

● 请求头:

Content-Type: application/json;charset=UTF-8 Authorization: \*\*\*\*\*\*\*\*\*\*\*\*\*\*\*\*\*\*

● 请求参数:

```
{
 "ccId":1,
 "vdn":170,
   "skillIds":[1,2]
}
```
● 响应参数:

```
{
 "result": "0",
 "resultCode": "0100000",
    "resultDatas": [
      {
         "skillId": 1,
         "overloadDetails": [
           {
```
```
 "queueId": 2,
                 "callNum": 1
             }
          ]
       },
       {
           "skillId": 2,
           "overloadDetails": []
       }
   ],
    "resultDesc": [
       {
          "skillId": 1,
           "overloadDetails": [
              {
                  "queueId": 2,
                 "callNum": 1
\qquad \qquad \}\mathbf{I} },
       {
           "skillId": 2,
           "overloadDetails": []
       }
   ]
```
### **12.3.1.2.9** 查询技能组下各种座席状态个数

}

### 场景描述

查询技能组下各种座席状态个数。

### 接口方法

设置成"POST"。该接口仅支持POST方法,不支持PUT、GET和DELETE等方法。

### 内部封装接口

BMS接口:/ccbms/ws/monitor/agentstatusinfobyskillids

### 请求 **URL**

https://ip:port/rest/cmsapp/v1/openapi/skill/agentstatusbyskill

其中,公有云环境请联系管理员获取,ip为CC-CMS服务器地址,port为CC-CMS服务 器的HTTPS端口号。

非公有云环境如果配置了NSLB服务, ip请填写NSLB的服务器地址, port为CC-CMS服 务在NSLB映射的HTTPS端口号。

# 请求说明

#### 表 **12-436** 请求头参数

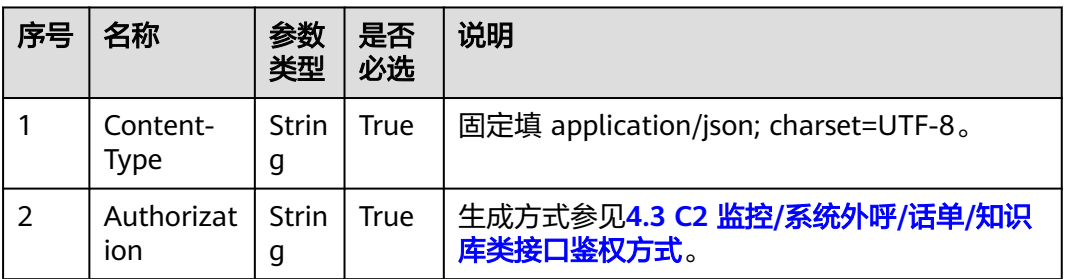

#### 表 **12-437** 请求消息体参数说明

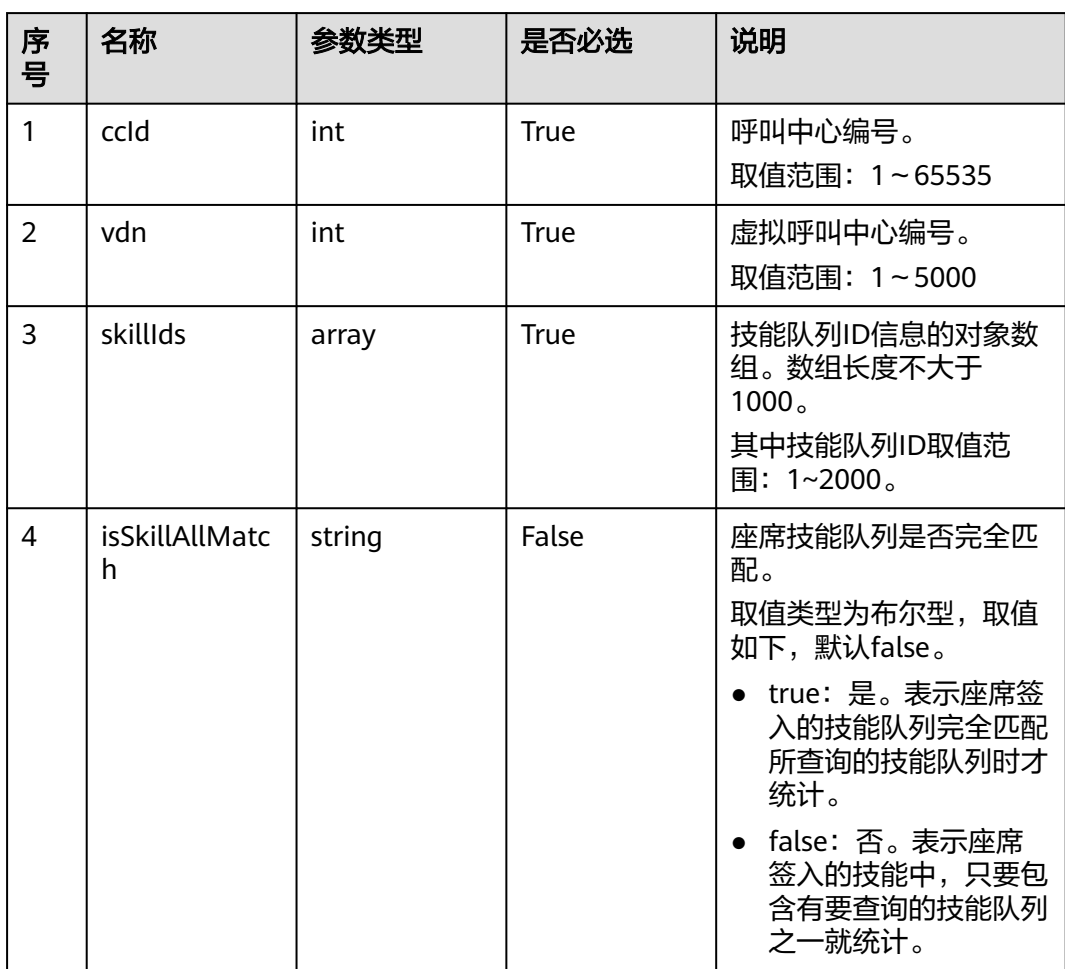

## 响应消息

#### 表 **12-438** 响应消息体参数说明

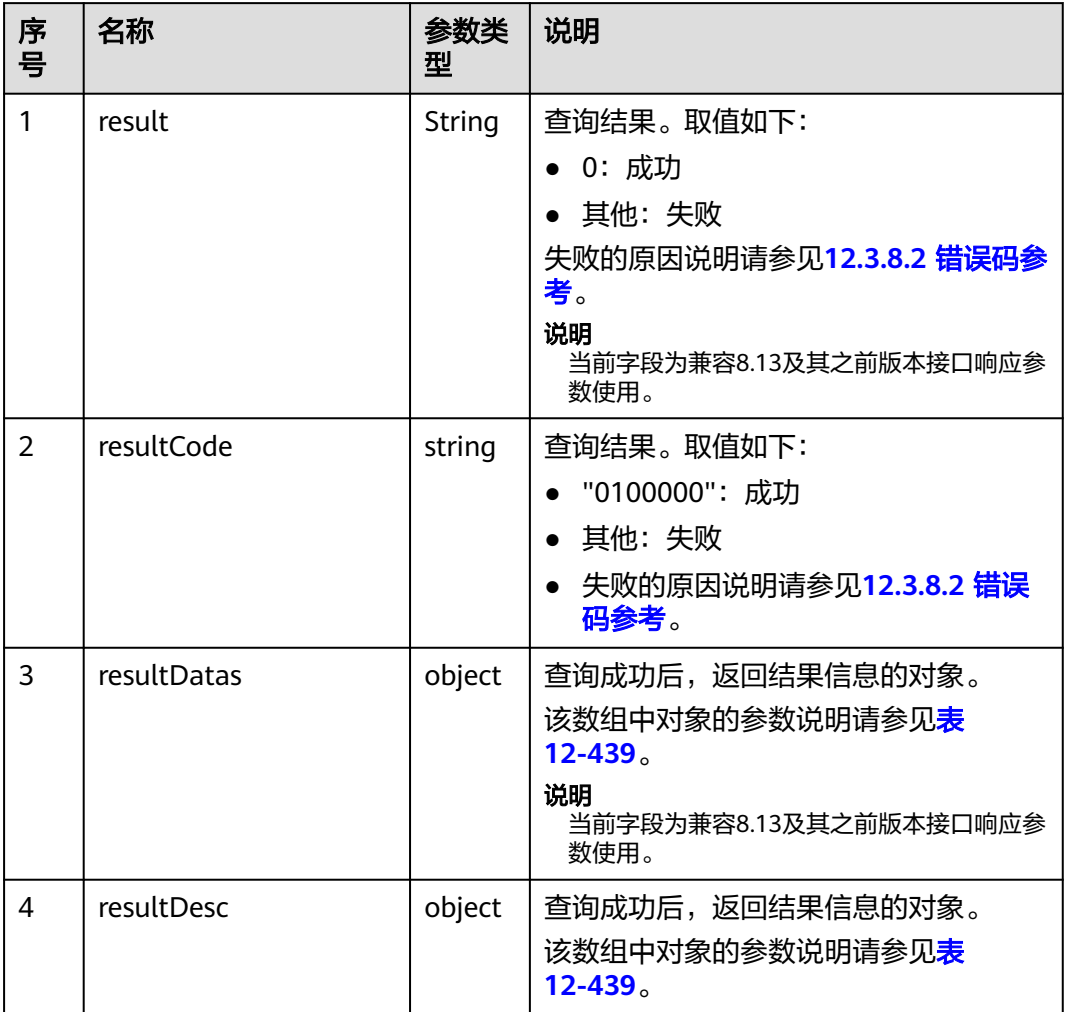

#### 表 **12-439** resultDesc/resultDatas 对象参数说明

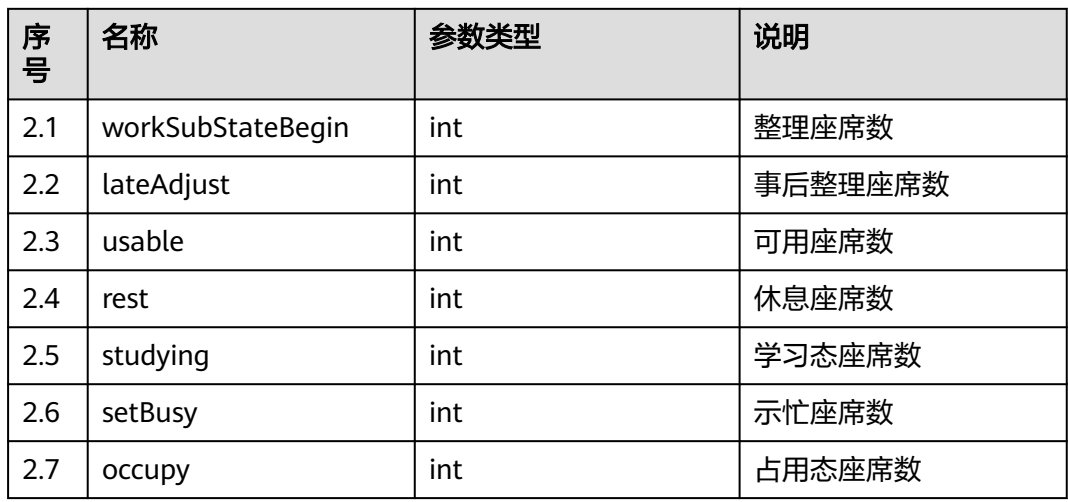

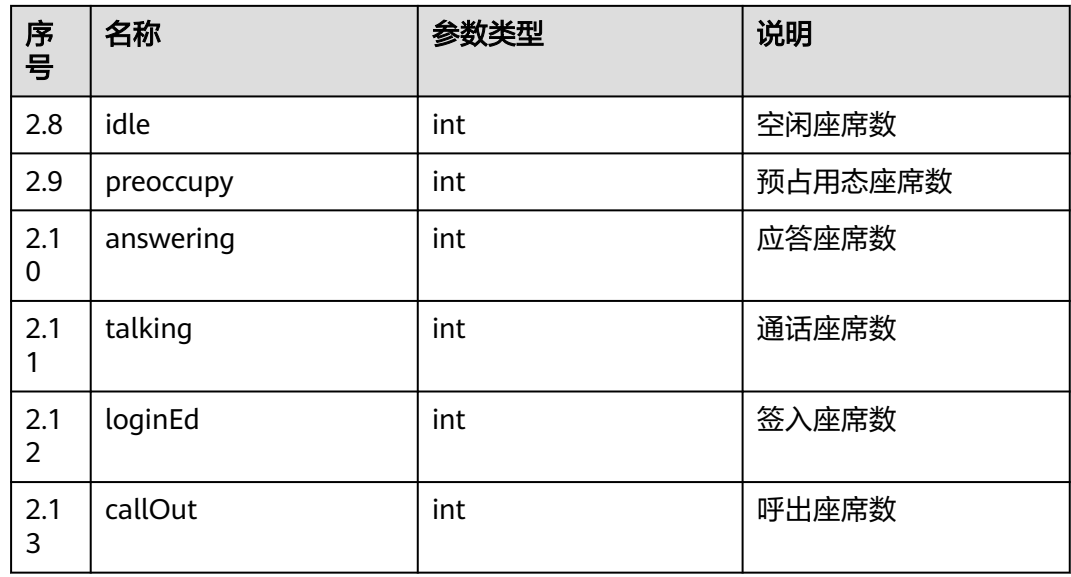

### 样例报文

- 请求头: Content-Type: application/json;charset=UTF-8 Authorization: \*\*\*\*\*\*\*\*\*\*\*\*\*\*\*\*\*\*
- 请求参数:

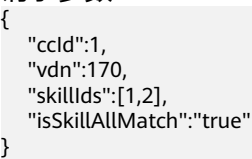

● 响应参数:

```
{
 "result": "0",
 "resultCode": "0100000",
   "resultDatas": {
      "workSubStateBegin": 0,
      "lateAdjust": 0,
      "usable": 0,
      "rest": 0,
 "studying": 0,
 "setBusy": 1,
 "occupy": 0,
 "idle": 0,
 "preoccupy": 0,
 "answering": 0,
      "talking": 0,
 "loginEd": 1,
 "callOut": 1
 },
 "resultDesc": {
      "workSubStateBegin": 0,
      "lateAdjust": 0,
      "usable": 0,
      "rest": 0,
 "studying": 0,
 "setBusy": 1,
 "occupy": 0,
      "idle": 0,
 "preoccupy": 0,
 "answering": 0,
```
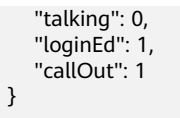

#### **12.3.1.2.10** 查询技能队列下已签入座席的详细信息

}

#### 场景描述

根据技能队列ID,返回该技能队列下已签入座席的详细信息。

#### 接口方法

设置成"POST"。该接口仅支持POST方法,不支持PUT、GET和DELTE等方法。

#### 内部封装接口

BMS接口:/ccbms/ws/monitor/agentstatusinfo

#### 请求 **URL**

https://ip:port/rest/cmsapp/v1/openapi/skill/agentbyconfigedskill

其中,公有云环境请联系管理员获取,ip为CC-CMS服务器地址,port为CC-CMS服务 器的HTTPS端口号。

非公有云环境如果配置了NSLB服务,ip请填写NSLB的服务器地址,port为CC-CMS服 务在NSLB映射的HTTPS端口号。

#### 请求说明

#### 表 **12-440** 请求头参数

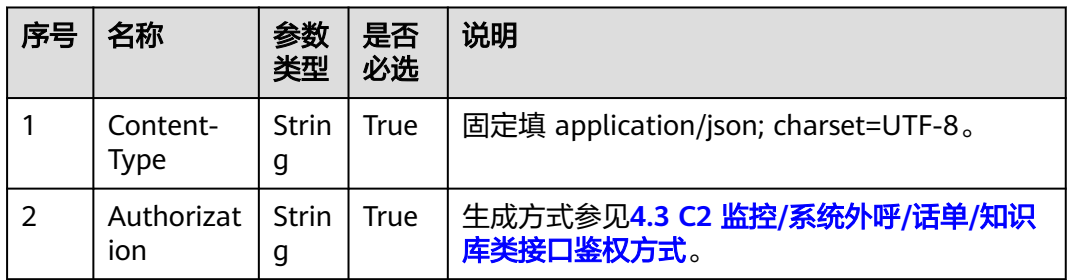

#### 表 **12-441** 消息体参数说明

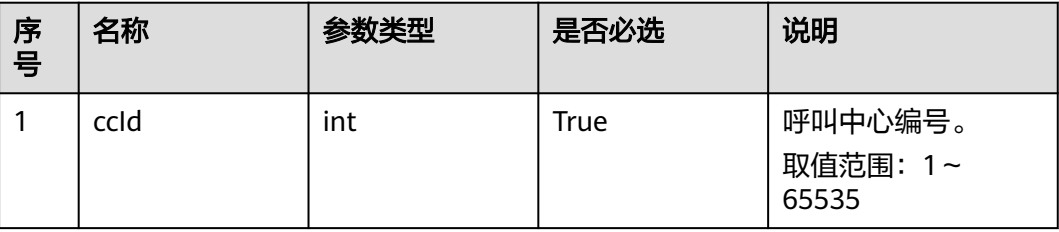

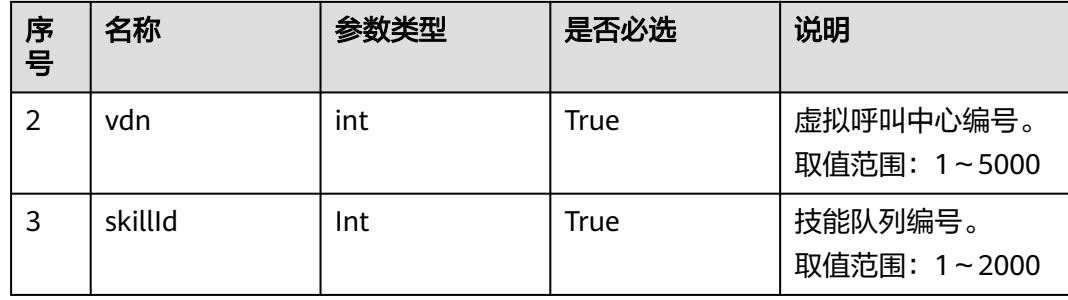

# 响应消息

### 表 **12-442** 消息体参数说明

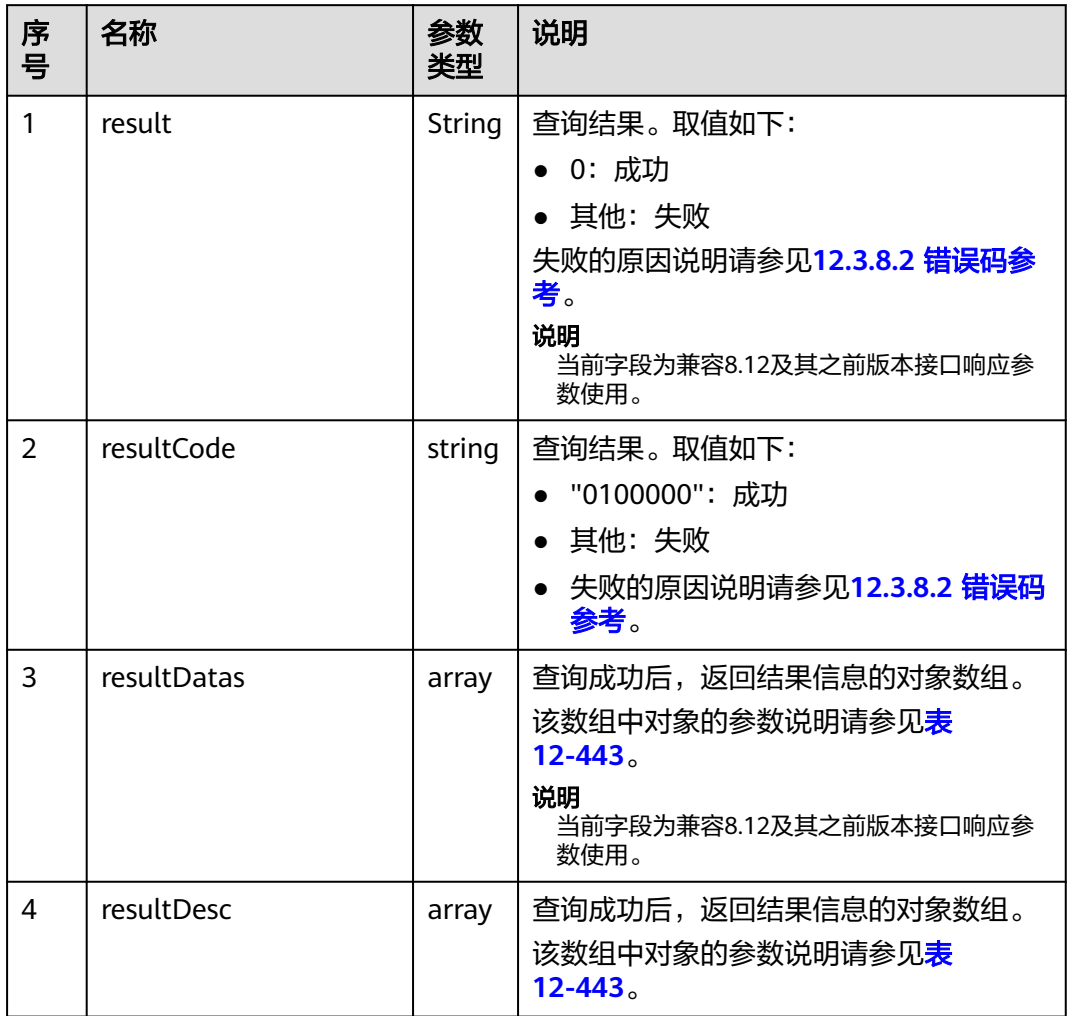

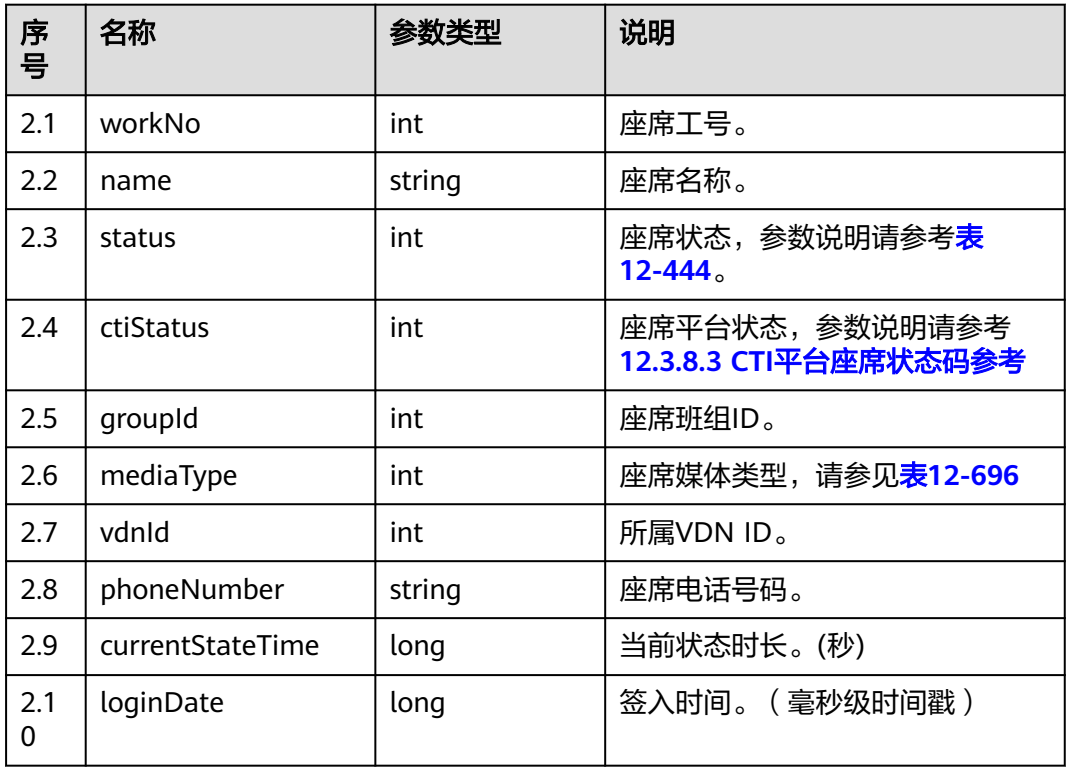

<span id="page-1518-0"></span>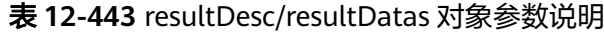

#### 表 **12-444** 座席状态

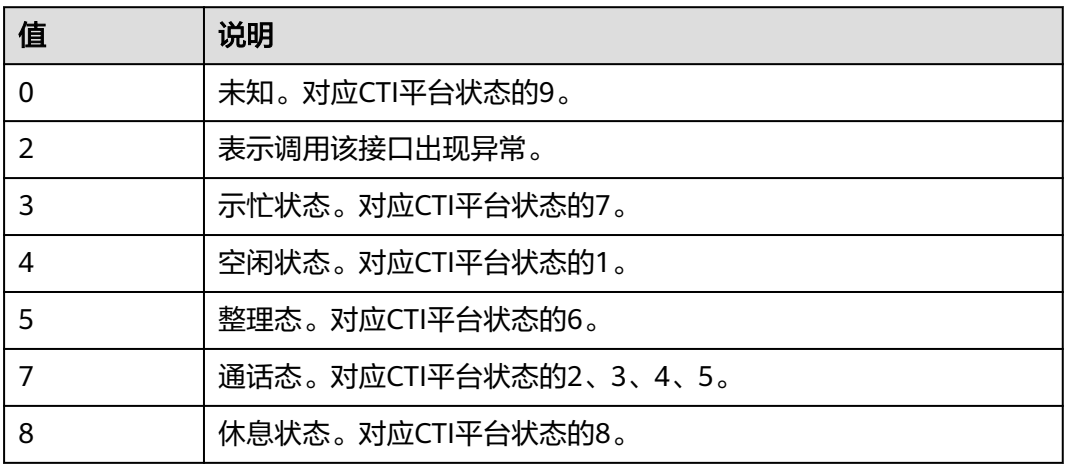

### 样例报文

- 请求头: Content-Type: application/json;charset=UTF-8 Authorization: \*\*\*\*\*\*\*\*\*\*\*\*\*\*\*\*\*\*
- 请求参数:

```
{
   "queryParam":
   {
 "ccId":1, 
 "vdn":1,
```
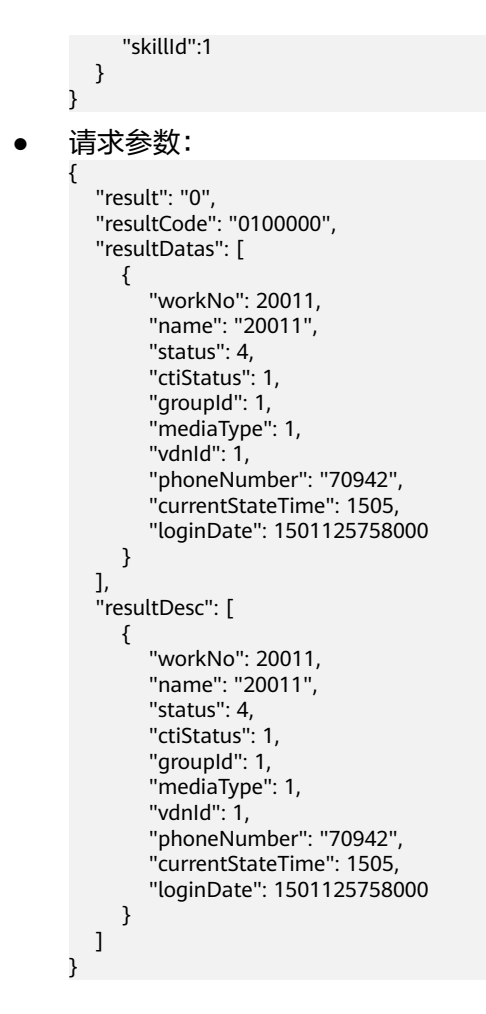

### **12.3.1.2.11** 批量查询技能队列维度服务水平

### 场景描述

查询技能队列当前5分钟的服务水平相关数据。

### 接口方法

设置成"POST"。该接口仅支持POST方法,不支持PUT、GET和DELETE等方法。

#### 内部封装接口

BMS接口:/ccbms/ws/monitor/callStatInfos

#### 请求 **URL**

https://ip:port/rest/cmsapp/v1/openapi/skill/servicequality

其中,公有云环境请联系管理员获取,ip为CC-CMS服务器地址,port为CC-CMS服务 器的HTTPS端口号。

非公有云环境如果配置了NSLB服务, ip请填写NSLB的服务器地址, port为CC-CMS服 务在NSLB映射的HTTPS端口号。

# 请求说明

#### 表 **12-445** 请求头参数

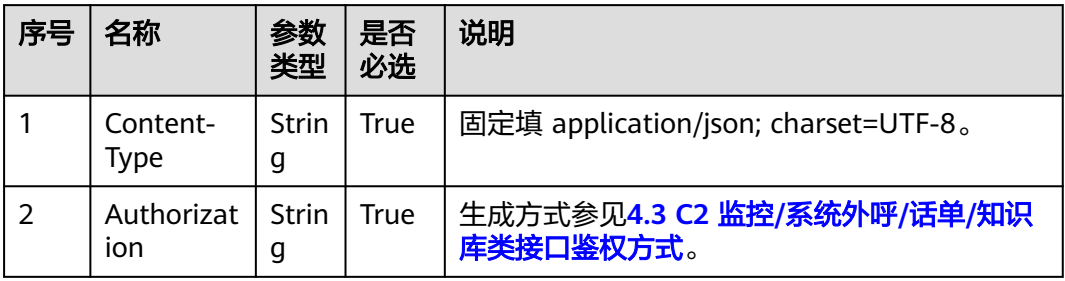

#### 表 **12-446** 请求消息体参数说明

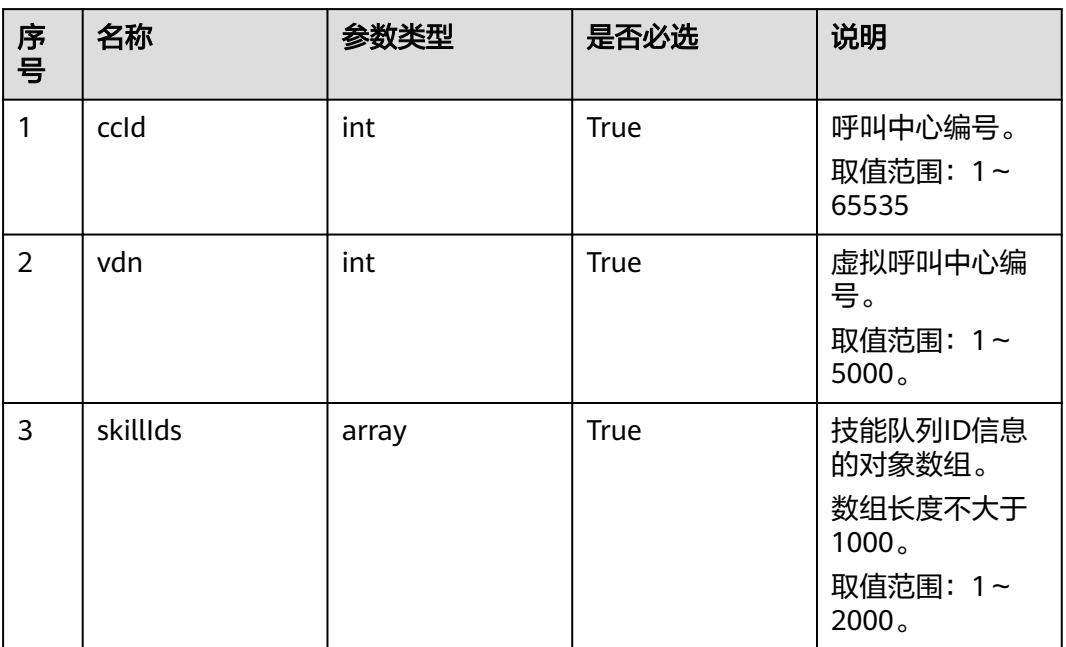

### 响应消息

#### 表 **12-447** 响应消息体参数说明

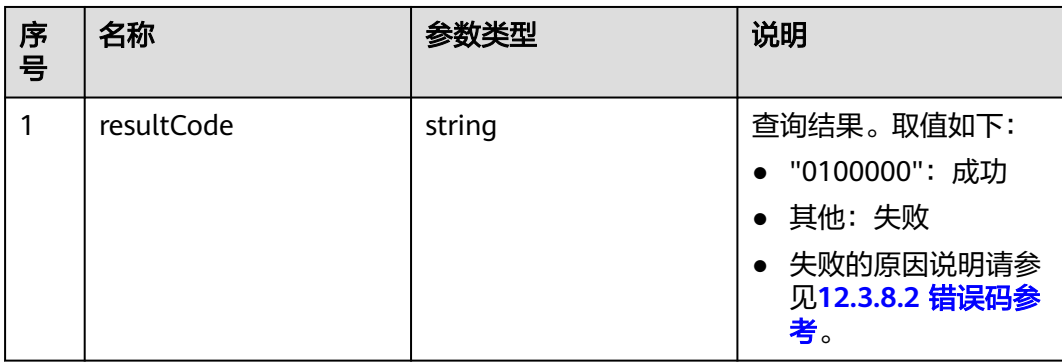

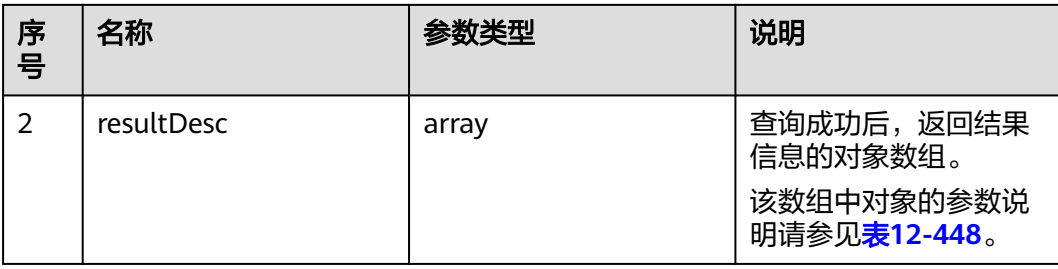

#### 表 **12-448** resultDesc 对象参数说明

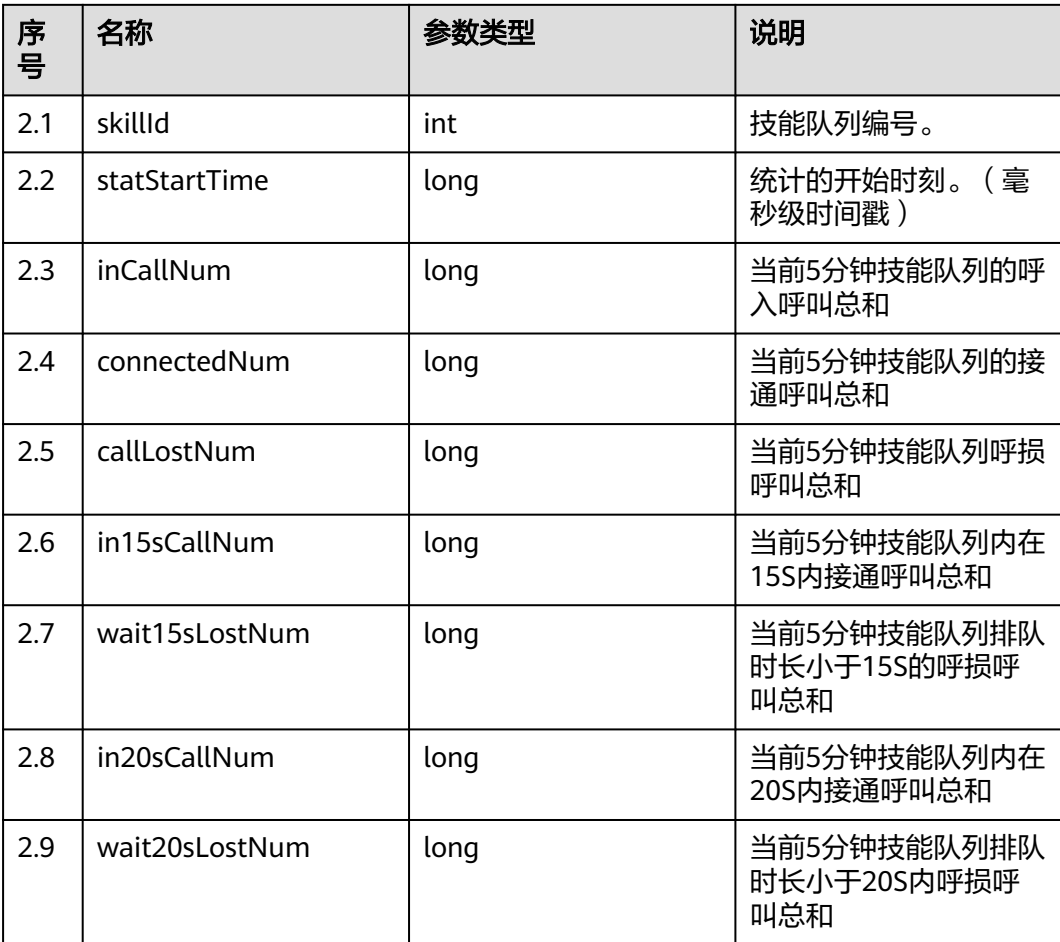

## 样例报文

#### ● 请求头: Content-Type: application/json;charset=UTF-8 Authorization: \*\*\*\*\*\*\*\*\*\*\*\*\*\*\*\*\*\*

- 请求参数:
	- { "ccId":1, "vdn":1, "skillIds":[1,2] }

● 响应参数:

{

```
 "resultCode": "0100000",
 "resultDesc": [
    {
       "in15sCallNum": 0,
       "skillId": 1,
       "wait15sLostNum": 0,
       "callLostNum": 0,
       "in20sCallNum": 0,
       "statStartTime": 1611714900000,
       "wait20sLostNum": 0,
       "inCallNum": 0,
       "connectedNum": 0
    }
 ]
```
### **12.3.1.2.12** 获取技能队列实时监控指标

}

#### 场景描述

获取技能队列实时监控指标。

### 接口方法

设置成"POST"。该接口仅支持POST方法,不支持PUT、GET和DELTE等方法。

#### 内部封装接口

BMS接口:/ccbms/ws/monitor/rindexSkill

#### 请求 **URL**

https://ip:port/rest/cmsapp/v1/openapi/skill/rindex

其中,公有云环境请联系管理员获取,ip为CC-CMS服务器地址,port为CC-CMS服务 器的HTTPS端口号。

非公有云环境如果配置了NSLB服务,ip请填写NSLB的服务器地址,port为CC-CMS服 务在NSLB映射的HTTPS端口号。

#### 请求说明

#### 表 **12-449** 请求头参数

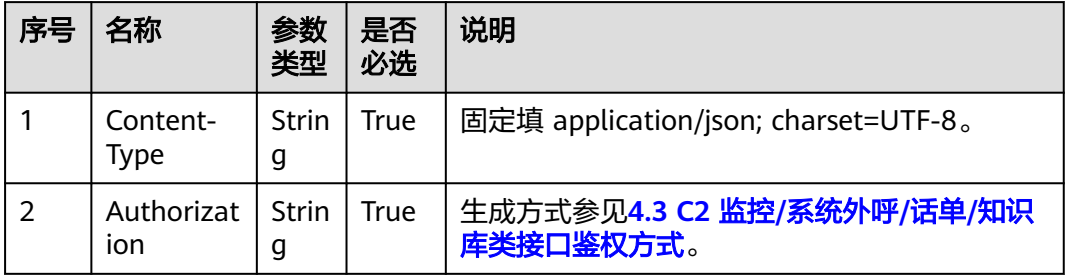

#### 表 **12-450** 消息体参数说明

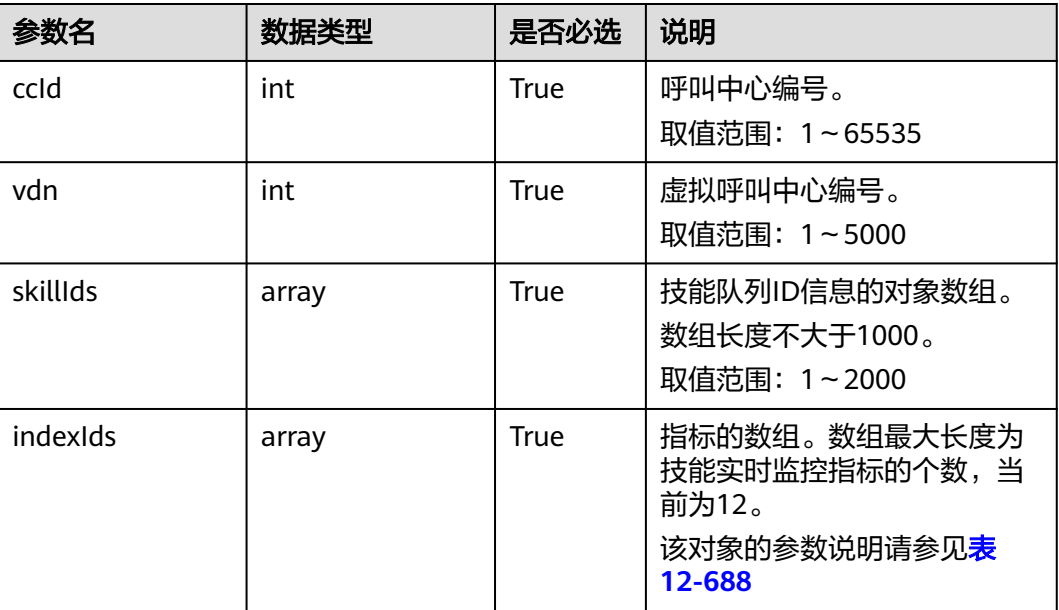

# 响应消息

#### 表 **12-451** 消息体参数说明

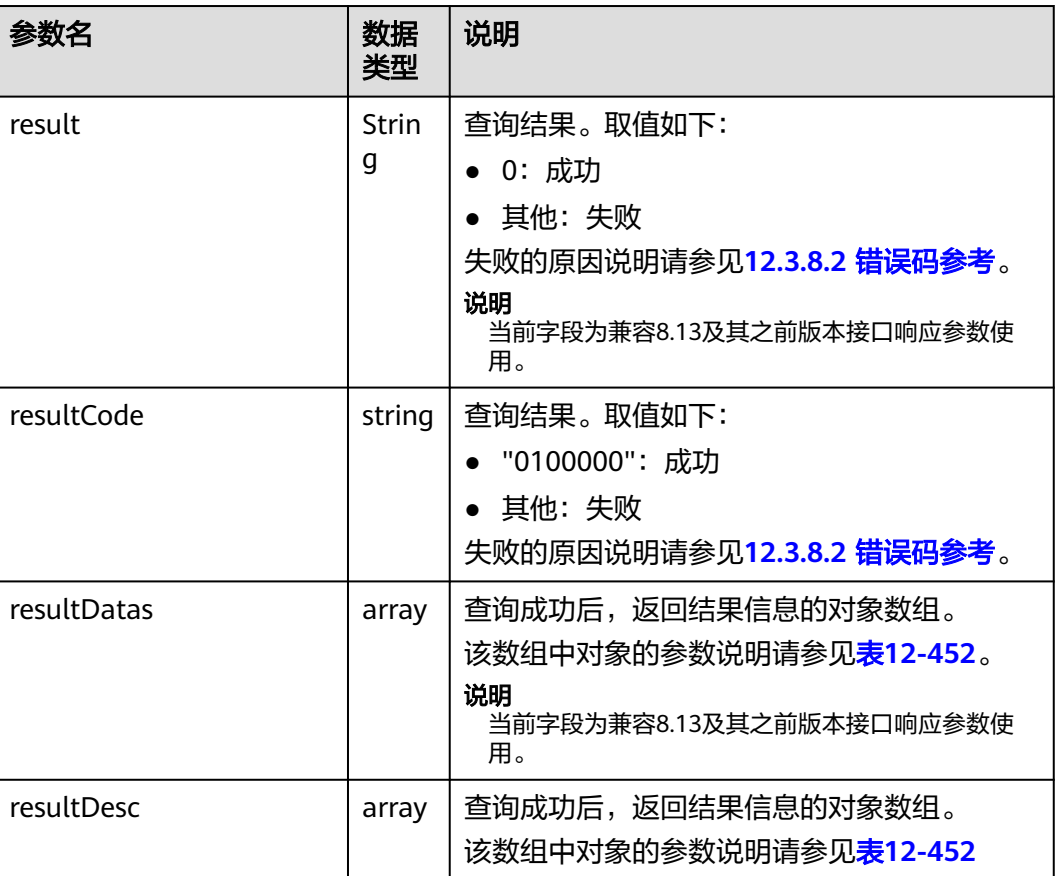

#### <span id="page-1524-0"></span>表 **12-452** resultDesc/resultDatas 对象参数说明

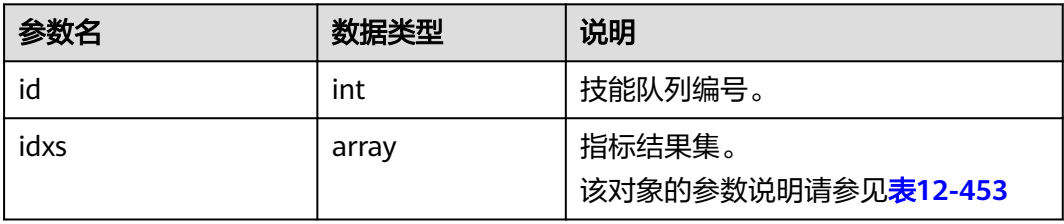

#### 表 **12-453** idxs 对象参数说明

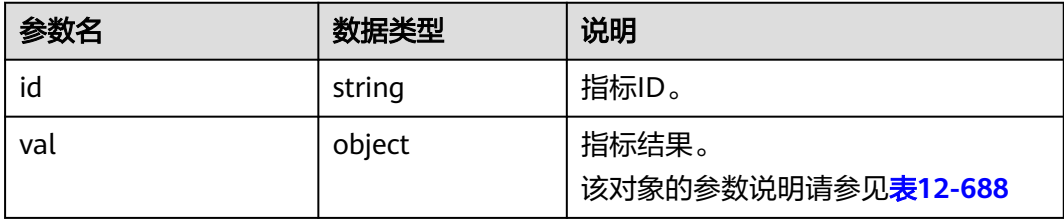

### 样例报文

```
● 请求头:
Content-Type: application/json;charset=UTF-8
Authorization:
```
● 请求参数:

```
{
    "ccId":1,
    "vdn":170,
    "skillIds":[1,2],
    "indexIds":
```
["IDX\_COUNT\_REAL\_SKILL\_QUEUE","IDX\_COUNT\_REAL\_SKILL\_HANDLE","IDX\_DURATION\_SKILL\_MAX\_ QUEUE\_ACK",

"IDX\_COUNT\_20S\_CALL\_FOR\_5MIN","IDX\_COUNT\_REAL\_AGENT\_SIGN\_IN","IDX\_COUNT\_REAL\_AGENT \_CONNECT",

"IDX\_COUNT\_REAL\_AGENT\_SET\_IDLE","IDX\_COUNT\_REAL\_AGENT\_USABLE","IDX\_COUNT\_REAL\_AGEN T\_SET\_BUSY",

"IDX\_COUNT\_REAL\_AGENT\_ACW","IDX\_COUNT\_REAL\_AGENT\_REST","IDX\_COUNT\_REAL\_AGENT\_STU DY"]

● 响应参数: {

}

```
 "result": "0",
   "resultCode": "0100000",
   "resultDatas": [
      {
        "id": "1",
         "idxs": [
 {
              "id": "IDX_COUNT_REAL_SKILL_QUEUE",
              "val": "0"
           },
           {
              "id": "IDX_COUNT_REAL_SKILL_HANDLE",
              "val": "0"
           },
```

```
 {
              "id": "IDX_DURATION_SKILL_MAX_QUEUE_ACK",
              "val": "0"
           },
           {
              "id": "IDX_COUNT_20S_CALL_FOR_5MIN",
              "val": "0"
           },
           {
              "id": "IDX_COUNT_REAL_AGENT_SIGN_IN",
              "val": "0"
           },
           {
              "id": "IDX_COUNT_REAL_AGENT_CONNECT",
              "val": "0"
           },
           {
              "id": "IDX_COUNT_REAL_AGENT_SET_IDLE",
              "val": "0"
           },
 {
              "id": "IDX_COUNT_REAL_AGENT_USABLE",
              "val": "0"
           },
           {
              "id": "IDX_COUNT_REAL_AGENT_SET_BUSY",
              "val": "0"
           },
           {
              "id": "IDX_COUNT_REAL_AGENT_ACW",
              "val": "0"
           },
           {
              "id": "IDX_COUNT_REAL_AGENT_REST",
              "val": "0"
           },
           {
              "id": "IDX_COUNT_REAL_AGENT_STUDY",
              "val": "0"
           }
        ]
     },
      {
        "id": "2",
        "idxs": [
           {
              "id": "IDX_COUNT_REAL_SKILL_QUEUE",
              "val": "0"
           },
           {
              "id": "IDX_COUNT_REAL_SKILL_HANDLE",
              "val": "0"
           },
           {
              "id": "IDX_DURATION_SKILL_MAX_QUEUE_ACK",
              "val": "0"
           },
           {
              "id": "IDX_COUNT_20S_CALL_FOR_5MIN",
              "val": "0"
           },
           {
              "id": "IDX_COUNT_REAL_AGENT_SIGN_IN",
              "val": "1"
           },
           {
              "id": "IDX_COUNT_REAL_AGENT_CONNECT",
              "val": "0"
           },
```

```
 {
              "id": "IDX_COUNT_REAL_AGENT_SET_IDLE",
              "val": "0"
           },
           {
              "id": "IDX_COUNT_REAL_AGENT_USABLE",
              "val": "0"
           },
           {
              "id": "IDX_COUNT_REAL_AGENT_SET_BUSY",
              "val": "1"
           },
           {
              "id": "IDX_COUNT_REAL_AGENT_ACW",
              "val": "0"
           },
           {
              "id": "IDX_COUNT_REAL_AGENT_REST",
              "val": "0"
           },
 {
              "id": "IDX_COUNT_REAL_AGENT_STUDY",
              "val": "0"
           }
        ]
     }
   "resultDesc": [
      {
        "id": "1",
        "idxs": [
           {
              "id": "IDX_COUNT_REAL_SKILL_QUEUE",
              "val": "0"
, and the state \} {
              "id": "IDX_COUNT_REAL_SKILL_HANDLE",
              "val": "0"
           },
           {
              "id": "IDX_DURATION_SKILL_MAX_QUEUE_ACK",
              "val": "0"
           },
           {
              "id": "IDX_COUNT_20S_CALL_FOR_5MIN",
              "val": "0"
           },
           {
              "id": "IDX_COUNT_REAL_AGENT_SIGN_IN",
              "val": "0"
           },
           {
              "id": "IDX_COUNT_REAL_AGENT_CONNECT",
              "val": "0"
           },
           {
              "id": "IDX_COUNT_REAL_AGENT_SET_IDLE",
              "val": "0"
           },
           {
              "id": "IDX_COUNT_REAL_AGENT_USABLE",
              "val": "0"
           },
           {
              "id": "IDX_COUNT_REAL_AGENT_SET_BUSY",
              "val": "0"
           },
           {
              "id": "IDX_COUNT_REAL_AGENT_ACW",
```
],

```
 "val": "0"
           },
           {
              "id": "IDX_COUNT_REAL_AGENT_REST",
              "val": "0"
           },
           {
              "id": "IDX_COUNT_REAL_AGENT_STUDY",
              "val": "0"
           }
        ]
     },
      {
        "id": "2",
        "idxs": [
           {
              "id": "IDX_COUNT_REAL_SKILL_QUEUE",
              "val": "0"
           },
           {
              "id": "IDX_COUNT_REAL_SKILL_HANDLE",
              "val": "0"
           },
           {
              "id": "IDX_DURATION_SKILL_MAX_QUEUE_ACK",
              "val": "0"
           },
           {
              "id": "IDX_COUNT_20S_CALL_FOR_5MIN",
              "val": "0"
           },
           {
              "id": "IDX_COUNT_REAL_AGENT_SIGN_IN",
              "val": "1"
, and the state \} {
              "id": "IDX_COUNT_REAL_AGENT_CONNECT",
              "val": "0"
           },
           {
              "id": "IDX_COUNT_REAL_AGENT_SET_IDLE",
              "val": "0"
           },
           {
              "id": "IDX_COUNT_REAL_AGENT_USABLE",
              "val": "0"
           },
           {
              "id": "IDX_COUNT_REAL_AGENT_SET_BUSY",
              "val": "1"
           },
           {
              "id": "IDX_COUNT_REAL_AGENT_ACW",
              "val": "0"
           },
           {
              "id": "IDX_COUNT_REAL_AGENT_REST",
              "val": "0"
           },
           {
              "id": "IDX_COUNT_REAL_AGENT_STUDY",
              "val": "0"
           }
        ]
     }
  ]
```
}

#### **12.3.1.3** 座席维度实时接口

#### **12.3.1.3.1** 批量查询座席签入的技能队列

#### 场景描述

批量查询指定座席签入的技能队列。

#### 接口方法

设置成"POST"。该接口仅支持POST方法,不支持PUT、GET和DELTE等方法。

#### 内部封装接口

CTI3.6: BMS接口:/ccbms/ws/monitor/siteagentcallandskillinfobyagentids

CTI3.8: BMS接口:/ccbms/ws/monitor/queryAgentsLoginSkills

### 请求 **URL**

https://ip:port/rest/cmsapp/v1/openapi/agentgroup/ siteagentcallandskillinfobyagentids

其中,公有云环境请联系管理员获取,ip为CC-CMS服务器地址,port为CC-CMS服务 器的HTTPS端口号。

非公有云环境如果配置了NSLB服务,ip请填写NSLB的服务器地址,port为CC-CMS服 务在NSLB映射的HTTPS端口号。

#### 请求说明

#### 表 **12-454** 请求头参数

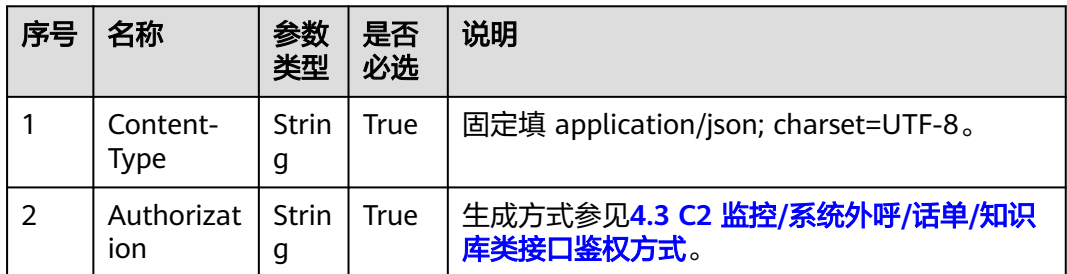

#### 表 **12-455** 消息体参数说明

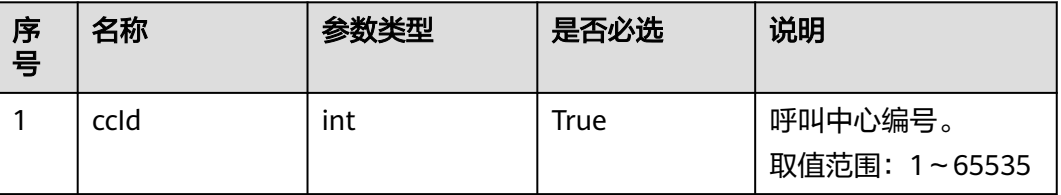

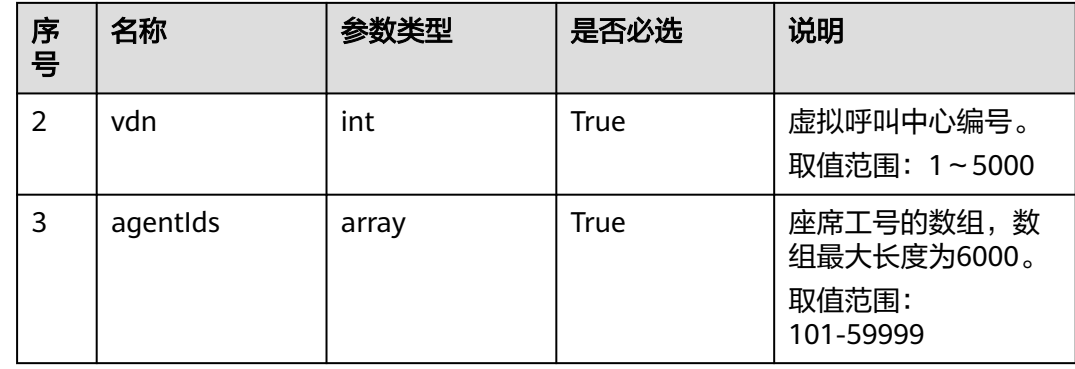

# 响应消息

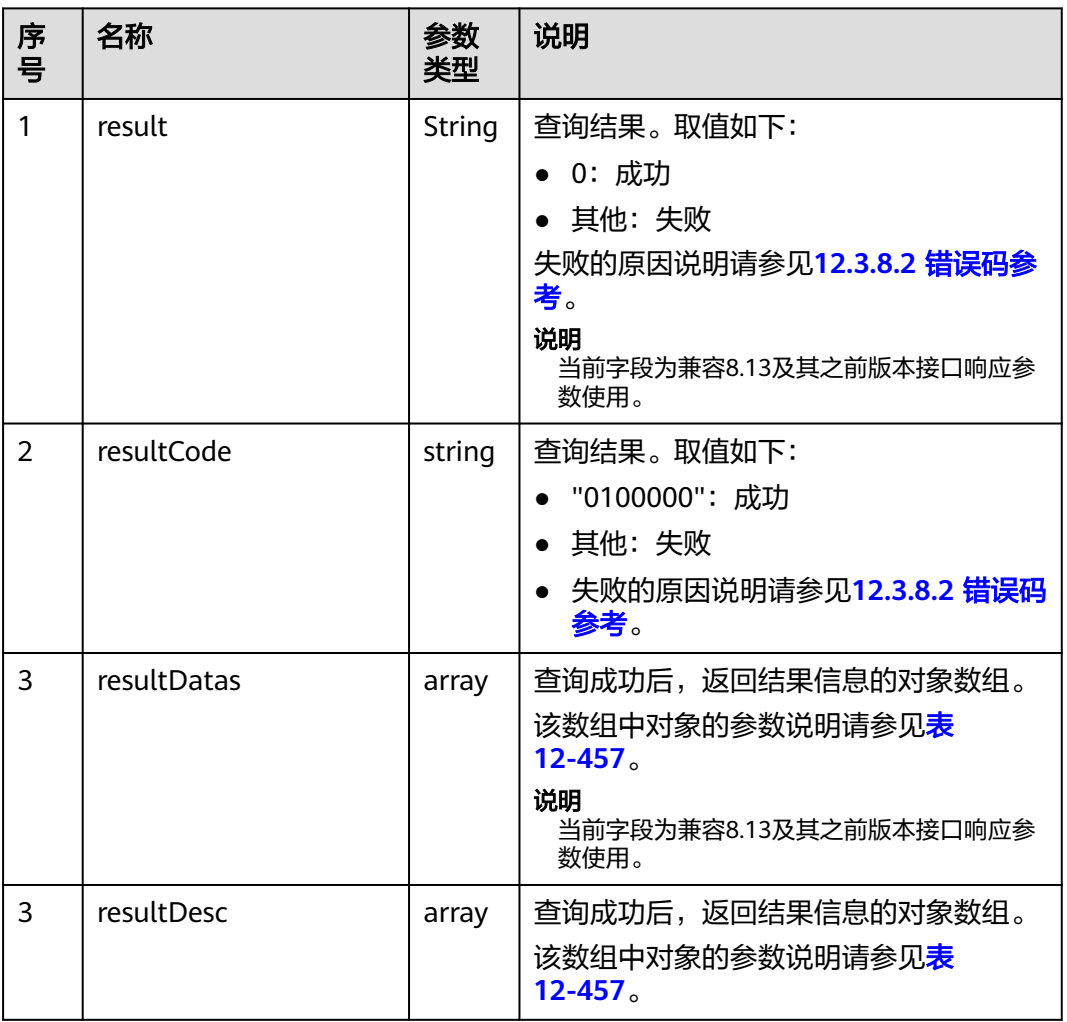

#### 表 **12-456** 消息体参数说明

#### <span id="page-1530-0"></span>表 **12-457** resultDesc/resultDatas 对象参数说明

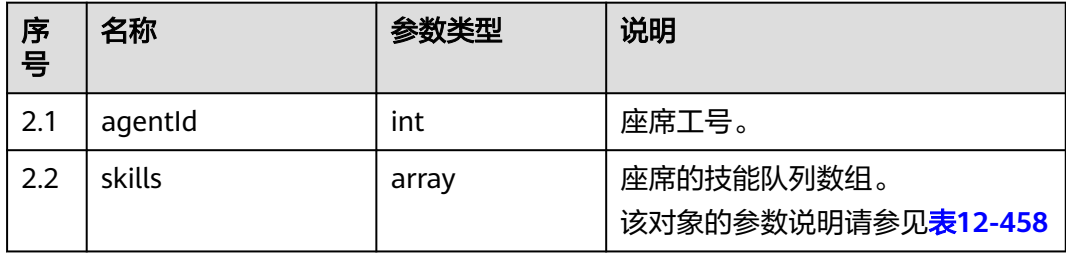

#### 表 **12-458** skills 对象参数说明

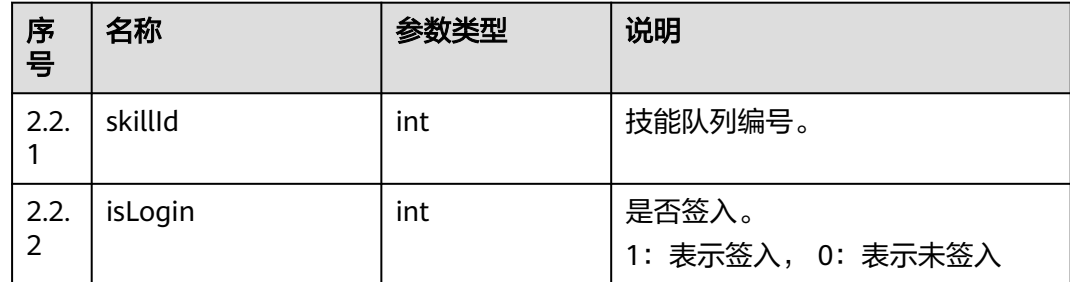

### 样例报文

- 请求头: Content-Type: application/json;charset=UTF-8 Authorization: \*\*\*\*\*\*\*\*\*\*\*\*\*\*\*\*\*\*
- 请求参数:

```
{
   "ccId":1,
    "vdn":170,
   "agentIds":[1031,1099]
}
```
● 响应参数:

```
{
 "result": "0",
 "resultCode": "0100000",
    "resultDatas": [
       {
           "skills": [
              {
                 "skillId": 2,
                 "isLogin": 0
              }
           ],
           "agentId": 1031
\qquad \qquad \}\overline{\phantom{a}} "skills": [
              {
                 "skillId": 2,
                  "isLogin": 0
              },
              {
                 "skillId": 4,
                  "isLogin": 0
              }
\qquad \qquad \Box "agentId": 1099
```
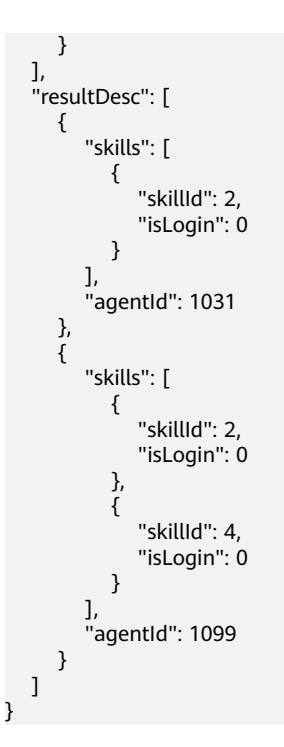

#### **12.3.1.3.2** 批量查询座席信息

### 场景描述

批量查询指定座席的信息。

### 接口方法

设置成"POST"。该接口仅支持POST方法,不支持PUT、GET和DELTE等方法。

### 内部封装接口

CTI3.6: BMS接口:/ccbms/ws/monitor/agentstatusinfobyagentids

CTI3.8: BMS接口:/ccbms/ws/monitor/queryAgentStatusEx3Message

### 请求 **URL**

https://ip:port/rest/cmsapp/v1/openapi/agentgroup/agentstatusinfobyagentids

其中,公有云环境请联系管理员获取,ip为CC-CMS服务器地址,port为CC-CMS服务 器的HTTPS端口号。

非公有云环境如果配置了NSLB服务,ip请填写NSLB的服务器地址,port为CC-CMS服 务在NSLB映射的HTTPS端口号。

# 请求说明

#### 表 **12-459** 请求头参数

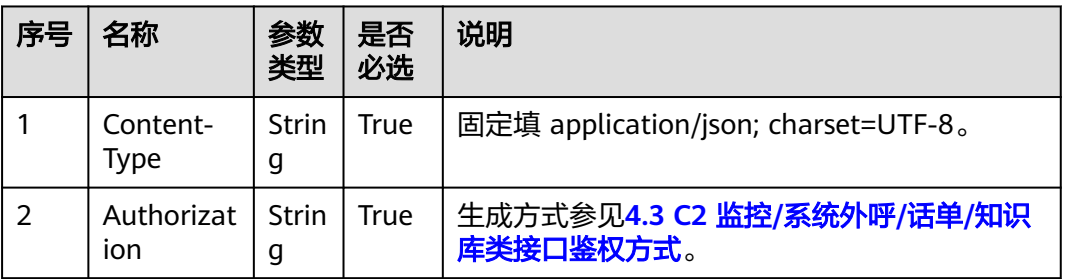

#### 表 **12-460** 消息体参数说明

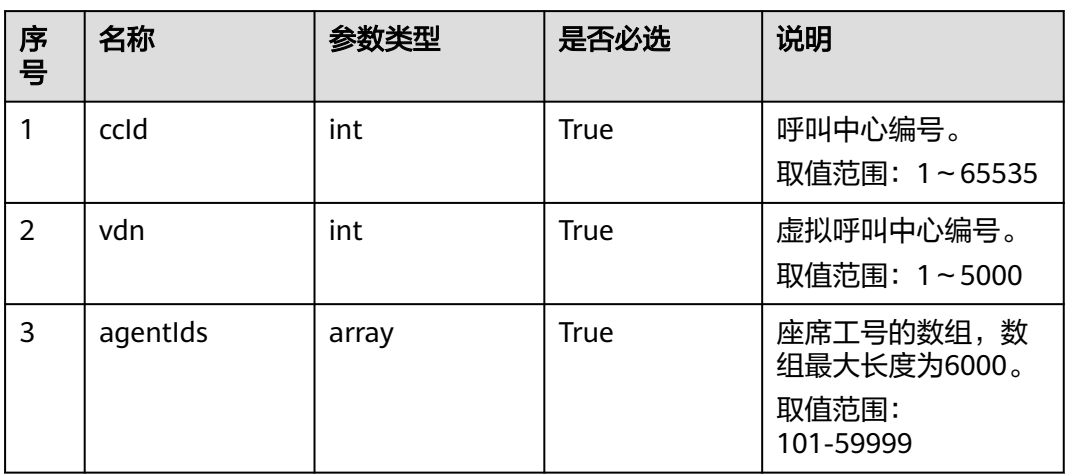

# 响应消息

#### 表 **12-461** 消息体参数说明

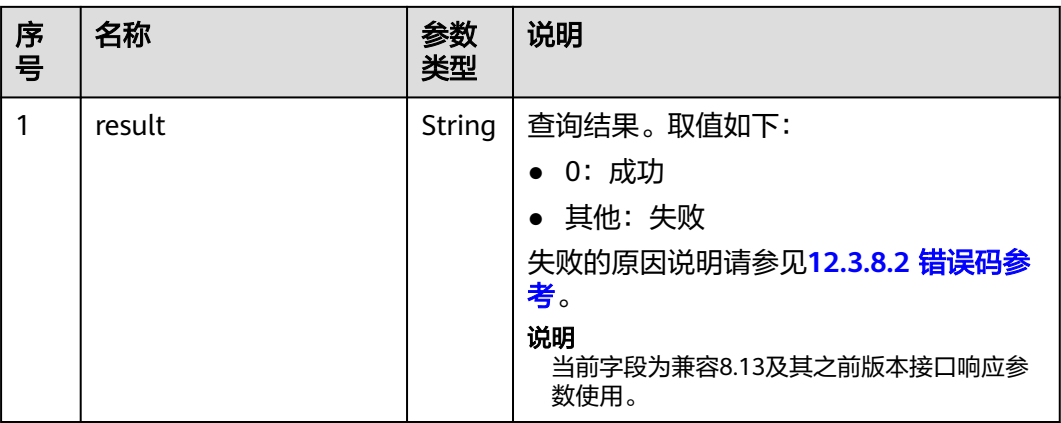

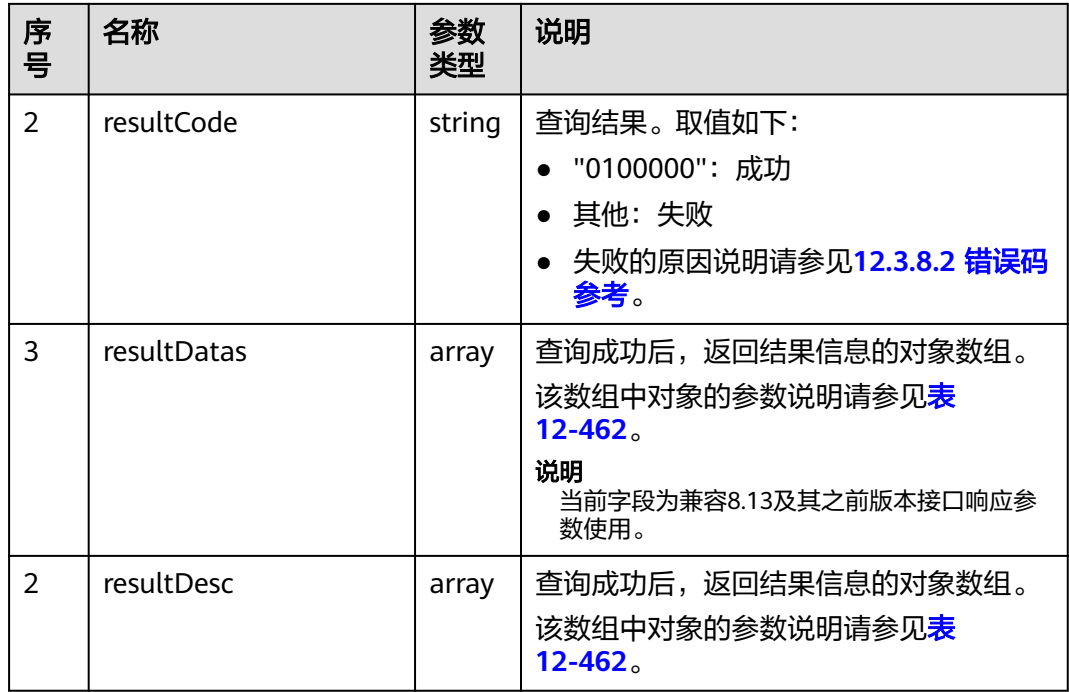

#### 表 **12-462** resultDesc/resultDatas 对象参数说明

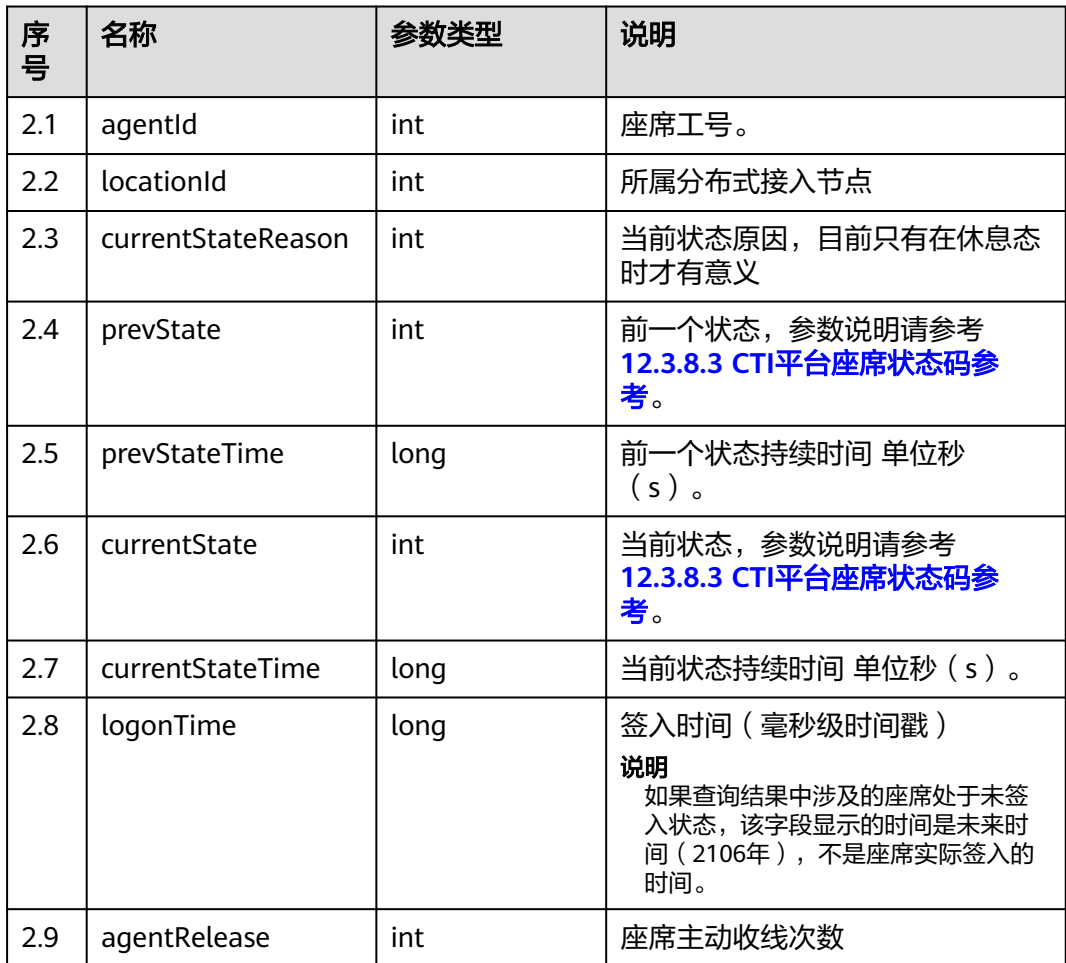

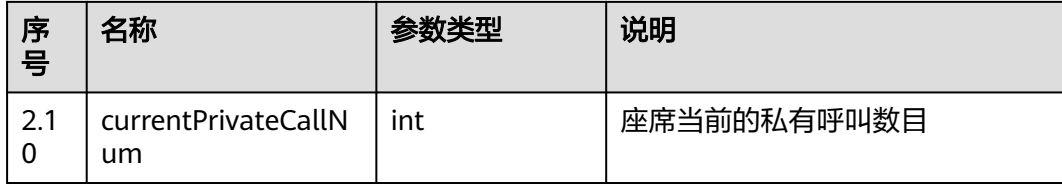

### 样例报文

● 请求头:

```
Content-Type: application/json;charset=UTF-8
     Authorization: **
● 请求参数:
     {
         "ccId":1,
         "vdn":170,
         "agentIds":[1031,1099]
     }
● 响应参数:
     {
      "result": "0",
      "resultCode": "0100000",
         "resultDatas": [
            {
               "prevState": 1,
               "agentId": 1031,
               "logonTime": 4294967295000,
               "agentRelease": 0,
               "locationId": 65535,
               "currentPrivateCallNum": 0,
               "currentStateTime": 2224439,
               "currentStateReason": 65535,
               "prevStateTime": 4294967295,
              "currentState": 0
           },
            {
              "prevState": 1,
               "agentId": 1099,
               "logonTime": 4294967295000,
               "agentRelease": 0,
               "locationId": 65535,
               "currentPrivateCallNum": 0,
               "currentStateTime": 230703,
               "currentStateReason": 258,
               "prevStateTime": 4294967295,
               "currentState": 0
           }
      ],
      "resultDesc": [
     \overline{\phantom{a}} "prevState": 1,
              "agentId": 1031,
      "logonTime": 4294967295000,
      "agentRelease": 0,
               "locationId": 65535,
               "currentPrivateCallNum": 0,
               "currentStateTime": 2224439,
               "currentStateReason": 65535,
               "prevStateTime": 4294967295,
               "currentState": 0
           },
            {
               "prevState": 1,
               "agentId": 1099,
```
 "logonTime": 4294967295000, "agentRelease": 0, "locationId": 65535, "currentPrivateCallNum": 0, "currentStateTime": 230703, "currentStateReason": 258, "prevStateTime": 4294967295, "currentState": 0 } ]

#### **12.3.1.3.3** 查询指定座席的当前呼叫 **ID**

}

### 场景描述

查询指定座席的当前呼叫ID。

#### 接口方法

设置成"POST"。该接口仅支持POST方法,不支持PUT、GET和DELTE等方法。

#### 内部封装接口

BMS接口:/ccbms/ws/monitor/queryagentCalls

#### 请求 **URL**

https://ip:port/rest/cmsapp/v1/openapi/agent/queryagentcalls

其中,公有云环境请联系管理员获取,ip为CC-CMS服务器地址,port为CC-CMS服务 器的HTTPS端口号。

非公有云环境如果配置了NSLB服务,ip请填写NSLB的服务器地址,port为CC-CMS服 务在NSLB映射的HTTPS端口号。

#### 请求说明

#### 表 **12-463** 请求头参数

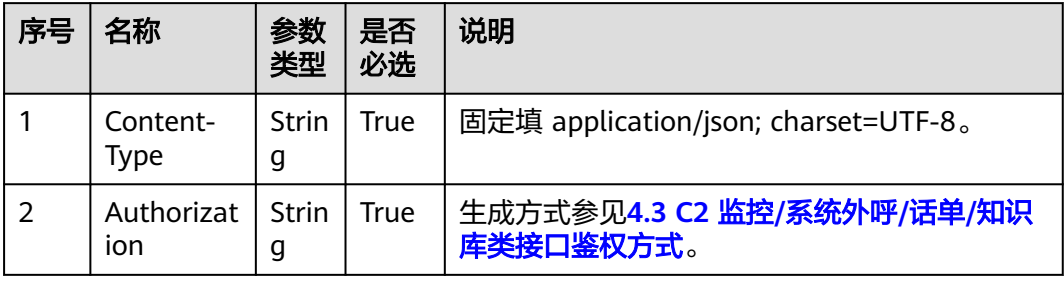

#### 表 **12-464** 消息体参数说明

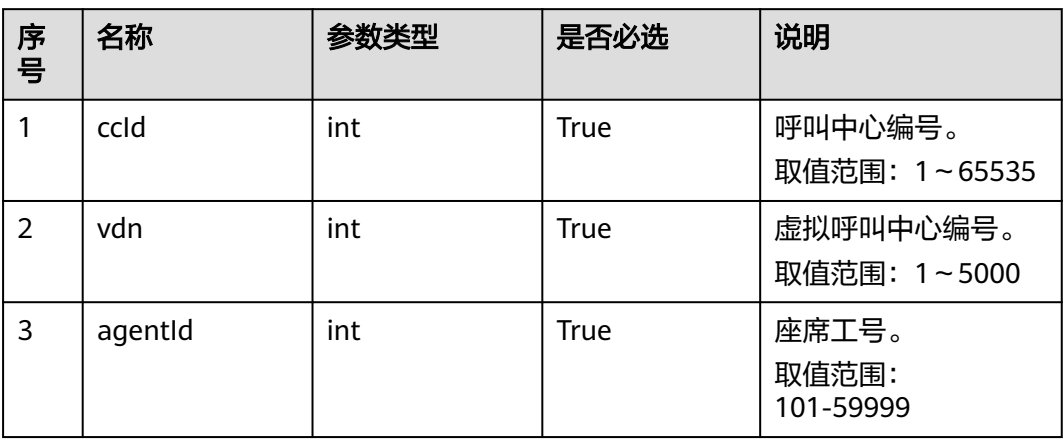

# 响应消息

#### 表 **12-465** 消息体参数说明

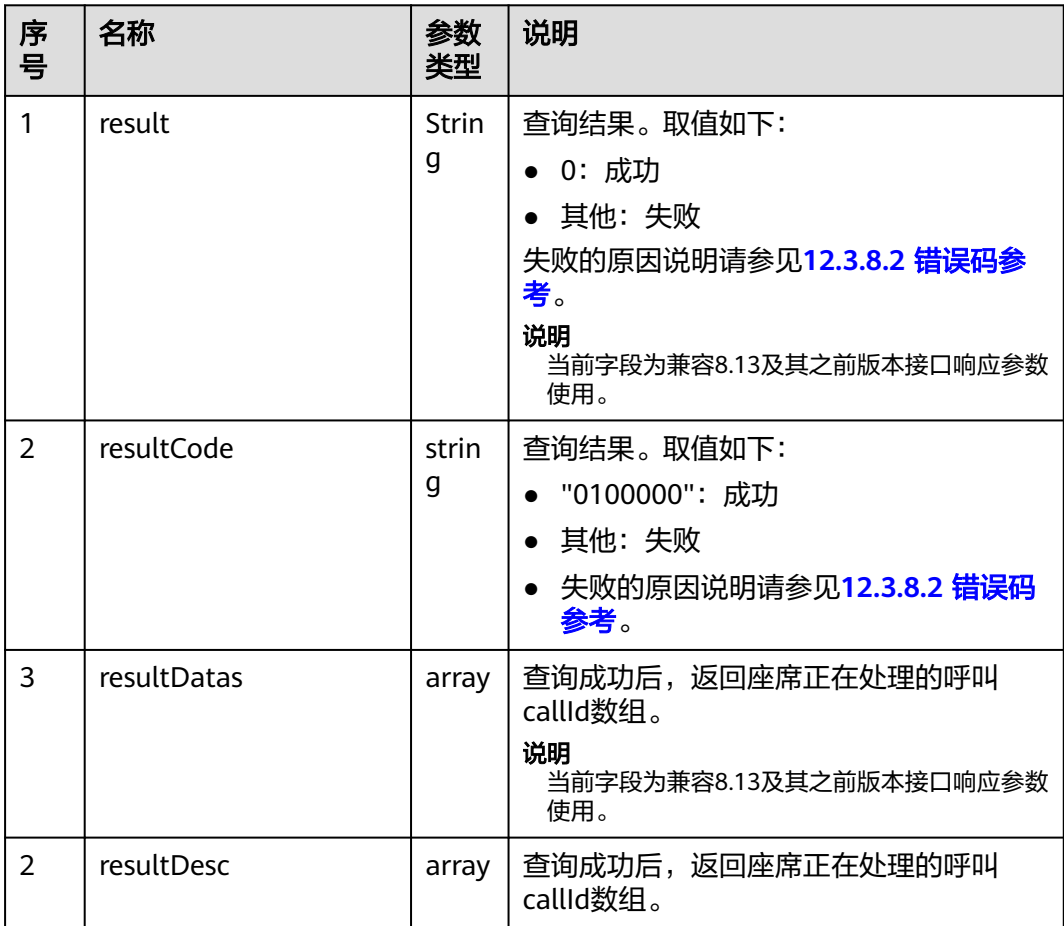

# CEC<br>接口参考

# 样例报文

```
请求头:
     Content-Type: application/json;charset=UTF-8
     Authorization: ***************
     ● 请求参数:
     {
      "ccId":1,
      "vdn":170,
        "agentId":1099
     }
● 响应参数:
     {
        "result": "0",
        "resultCode": "0100000",
        "resultDatas": [
           "1605492949-1447"
      ],
      "resultDesc": [
           "1605492949-1447"
        ]
     }
```
### **12.3.1.3.4** 批量查询所有座席的呼叫信息

### 场景描述

批量查询所有座席的实时呼叫信息。

### 接口方法

设置成"POST"。该接口仅支持POST方法,不支持PUT、GET和DELTE等方法。

### 内部封装接口

BMS接口:/ccbms/ws/monitor/queryagentCalls

### 请求 **URL**

https://ip:port/rest/cmsapp/v1/openapi/agentgroup/queryagentcalls

其中,公有云环境请联系管理员获取,ip为CC-CMS服务器地址,port为CC-CMS服务 器的HTTPS端口号。

非公有云环境如果配置了NSLB服务,ip请填写NSLB的服务器地址,port为CC-CMS服 务在NSLB映射的HTTPS端口号。

### 请求说明

#### 表 **12-466** 请求头参数

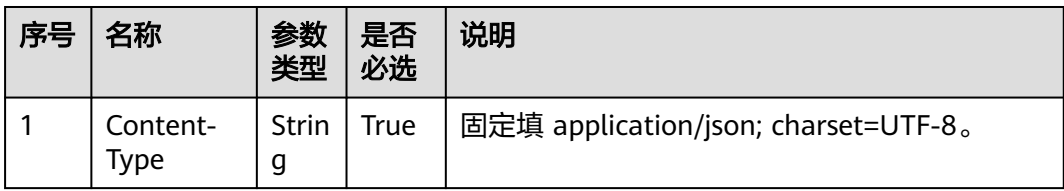

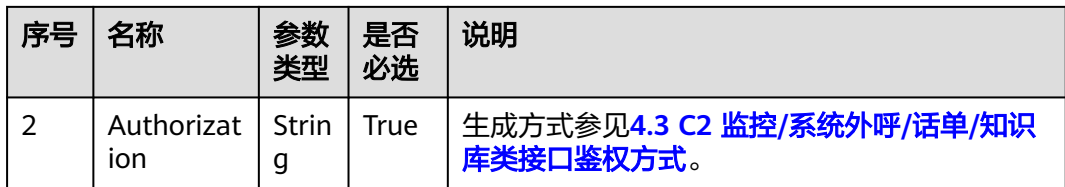

#### 表 **12-467** 消息体参数说明

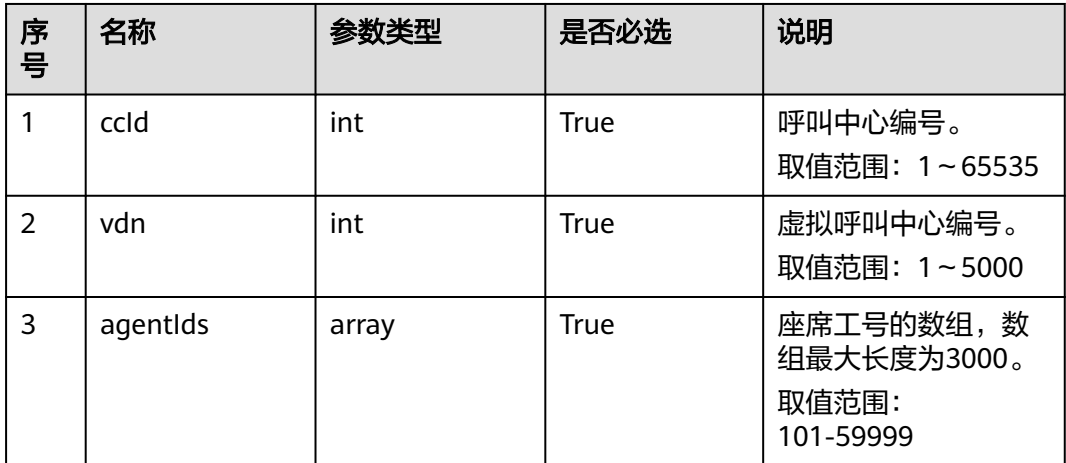

## 响应消息

#### 表 **12-468** 消息体参数说明

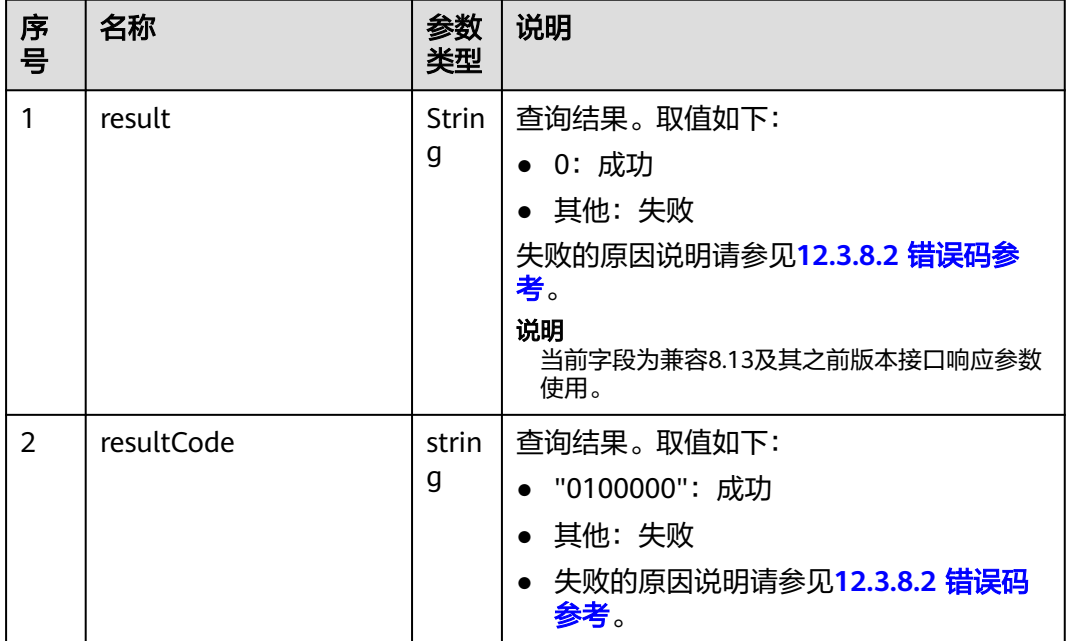

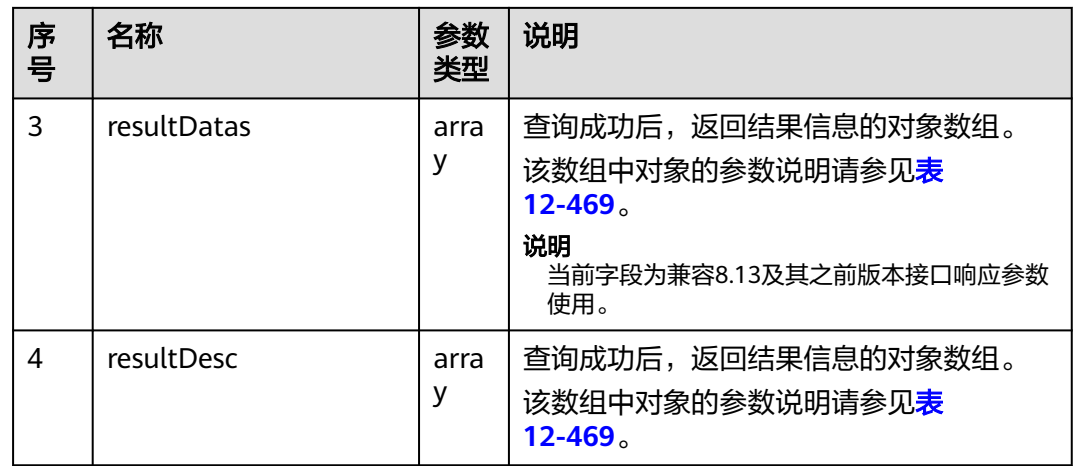

#### 表 **12-469** resultDesc/resultDatas 对象参数说明

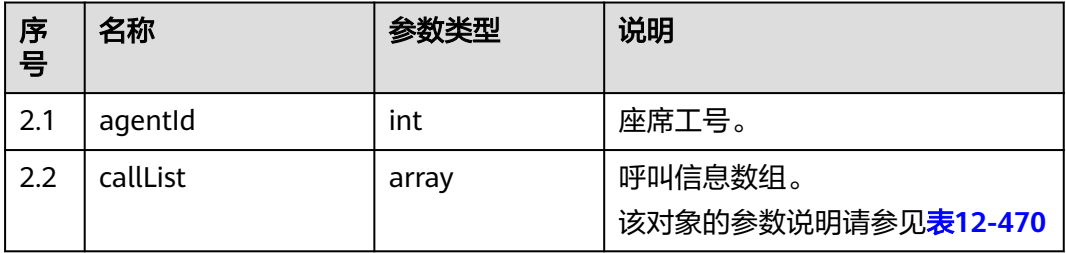

#### 表 **12-470** callList 对象参数说明

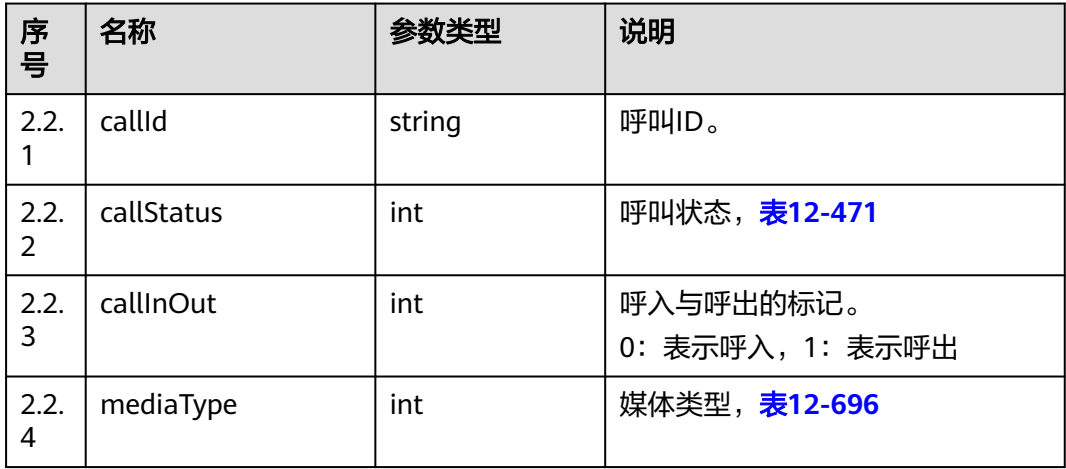

#### 表 **12-471** 呼叫状态

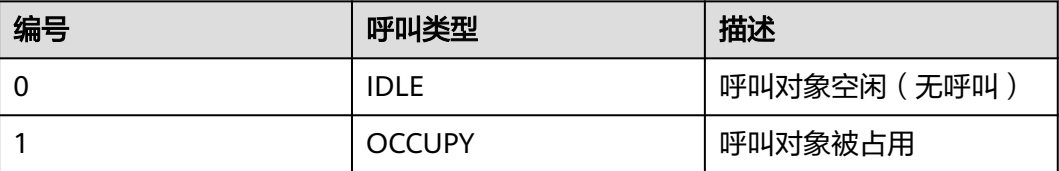

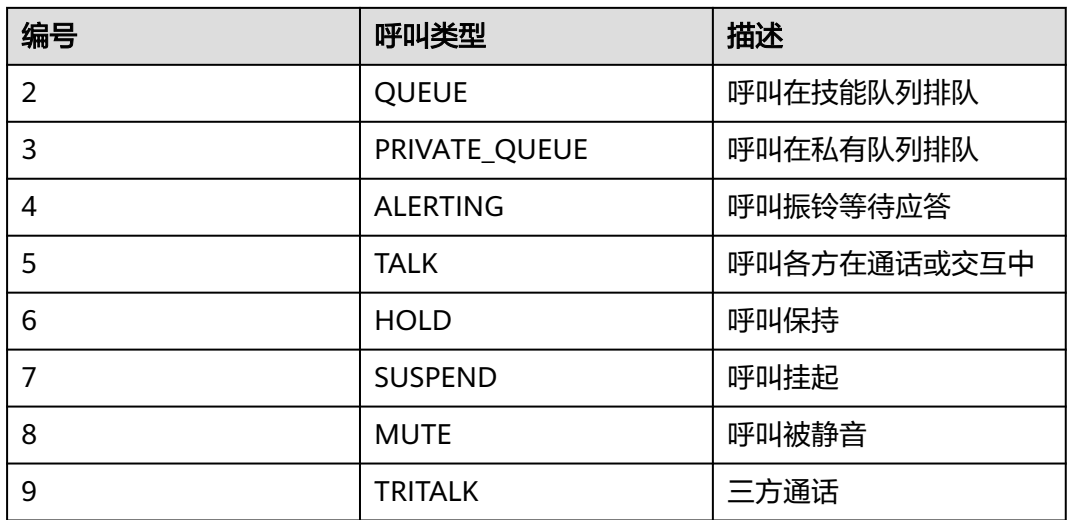

### 样例报文

● 请求头: Content-Type: application/json;charset=UTF-8 Authorization: \*\*

请求参数:

```
{
   "ccId":1,
   "vdn":170,
   "agentIds":[1031,1099]
}
```
● 响应参数:

```
{
 "result": "0",
 "resultCode": "0100000",
   "resultDatas": [
       {
          "agentId": 1034,
          "callList": []
      },
       {
          "agentId": 1099,
          "callList": [
            {
                "callId": "1605494261-1449",
                "callStatus": 5,
                "callInOut": 0,
                "mediaType": 5
            }
         ]
      }
   ],
    "resultDesc": [
       {
          "agentId": 1034,
          "callList": []
      },
       {
          "agentId": 1099,
          "callList": [
            {
                "callId": "1605494261-1449",
                "callStatus": 5,
                "callInOut": 0,
                "mediaType": 5
```
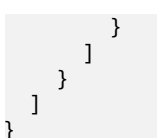

#### **12.3.1.3.5** 查询指定座席的私有呼叫

#### 场景描述

查询指定座席的私有呼叫。进入私有技能队列请参考以下方法:

同时满足以下两个条件,系统会将呼叫转移到某座席的私有技能队列。当座席空闲 时,会首先应答其私有队列中正在排队的呼叫。

- 呼叫被指定转到该座席。
	- 通常在下列情况下呼叫会被指定到一个座席:
	- 当呼叫遇到特殊情况(排队超时、遇忙、无人上班、队列溢出、取消排队 等)时,呼叫被指定转接到另一个座席。
	- 由于某个原因,呼叫被一个座席转移到另一个座席。
- 当前该座席处于通话状态或者工作状态,无法应对呼叫。

#### 接口方法

设置成"POST"。该接口仅支持POST方法,不支持PUT、GET和DELTE等方法。

#### 内部封装接口

BMS接口:/ccbms/ws/monitor/agentprivatecall

#### 请求 **URL**

https://ip:port/rest/cmsapp/v1/openapi/agent/agentprivatecall

其中,公有云环境请联系管理员获取,ip为CC-CMS服务器地址,port为CC-CMS服务 器的HTTPS端口号。

非公有云环境如果配置了NSLB服务,ip请填写NSLB的服务器地址,port为CC-CMS服 务在NSLB映射的HTTPS端口号。

#### 请求说明

#### 表 **12-472** 请求头参数

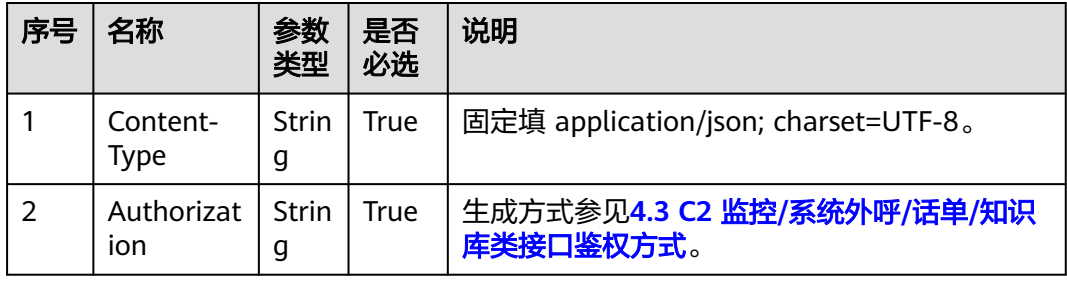

#### 表 **12-473** 消息体参数说明

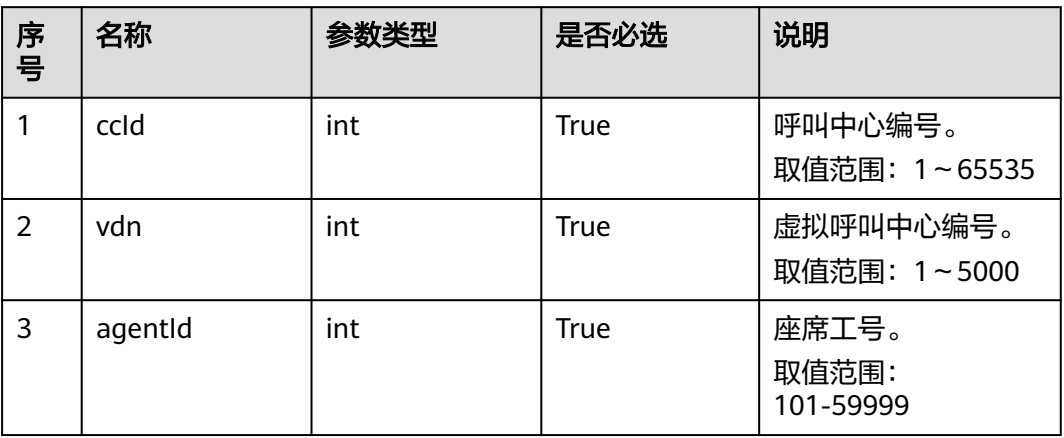

# 响应消息

#### 表 **12-474** 消息体参数说明

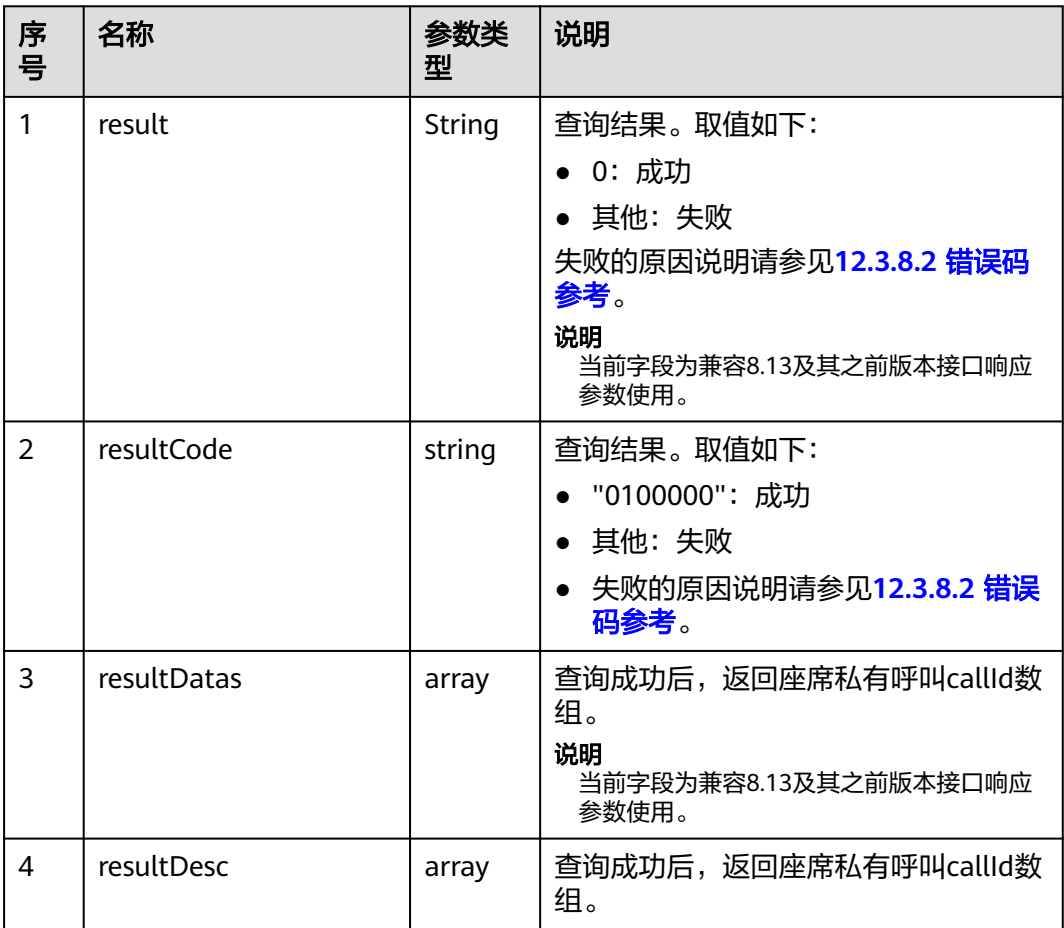

# 样例报文

```
请求头:
     Content-Type: application/json;charset=UTF-8
     Authorization: ***************
     ● 请求参数:
     {
      "ccId":1,
      "vdn":170,
        "agentId":1099
     }
● 响应参数:
     {
        "result": "0",
        "resultCode": "0100000",
        "resultDatas": [
           "1605492949-1447"
      ],
      "resultDesc": [
           "1605492949-1447"
        ]
     }
```
### **12.3.1.3.6** 批量查询座席状态下的座席个数

### 场景描述

根据座席ID列表查询座席状态下的座席个数。

### 接口方法

设置成"POST"。该接口仅支持POST方法,不支持PUT、GET和DELTE等方法。

### 内部封装接口

BMS接口:/ccbms/ws/monitor/teamagentstatusinfo

### 请求 **URL**

https://ip:port/rest/cmsapp/v1/openapi/agentgroup/teamagentstatusinfo

其中,公有云环境请联系管理员获取,ip为CC-CMS服务器地址,port为CC-CMS服务 器的HTTPS端口号。

非公有云环境如果配置了NSLB服务,ip请填写NSLB的服务器地址,port为CC-CMS服 务在NSLB映射的HTTPS端口号。

### 请求说明

#### 表 **12-475** 请求头参数

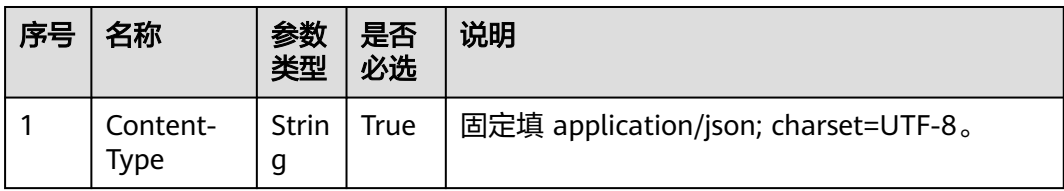

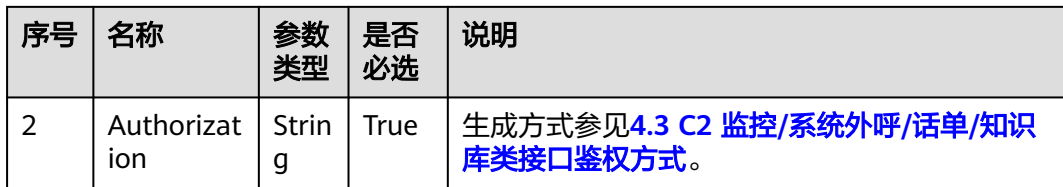

#### 表 **12-476** 消息体参数说明

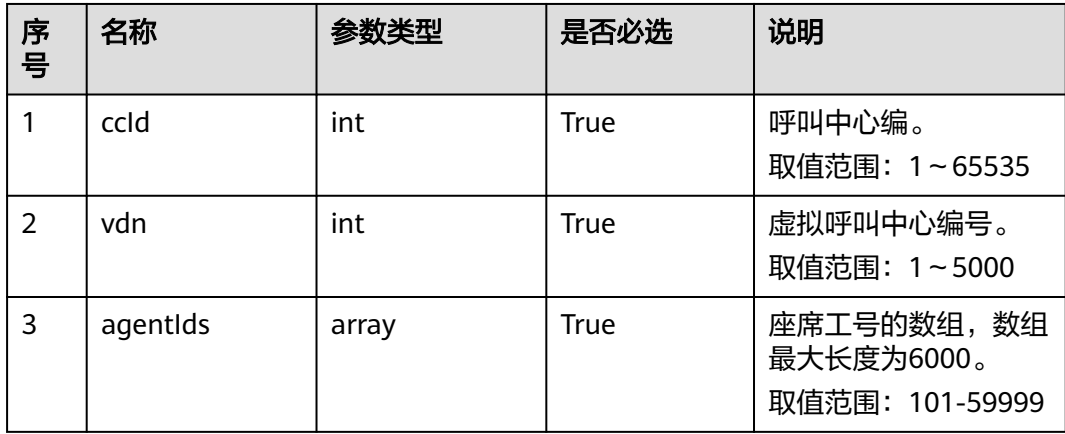

# 响应消息

### 表 **12-477** 消息体参数说明

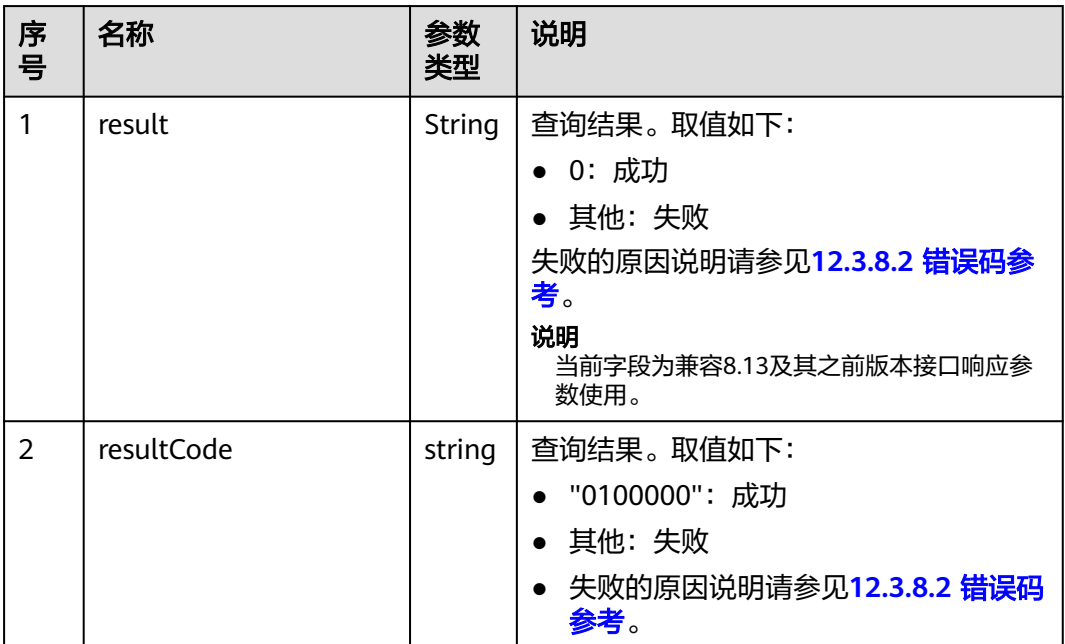

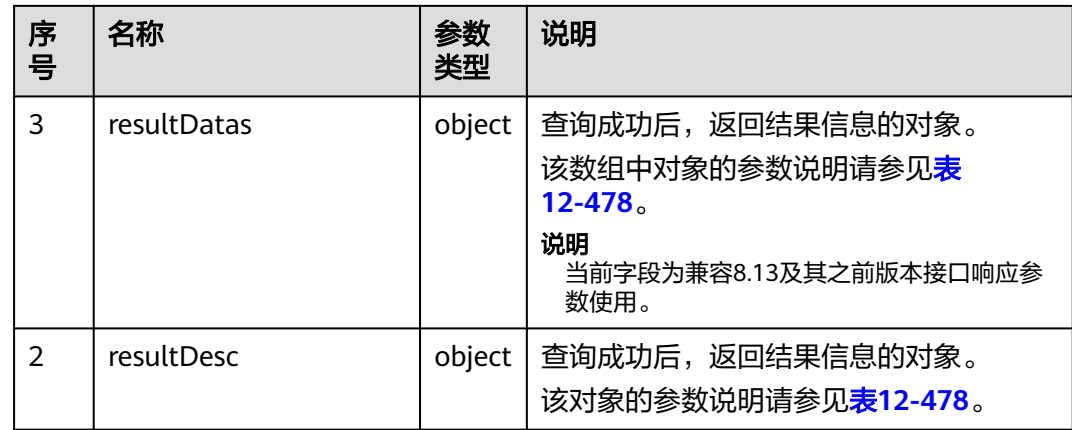

#### 表 **12-478** resultDesc/resultDatas 对象参数说明

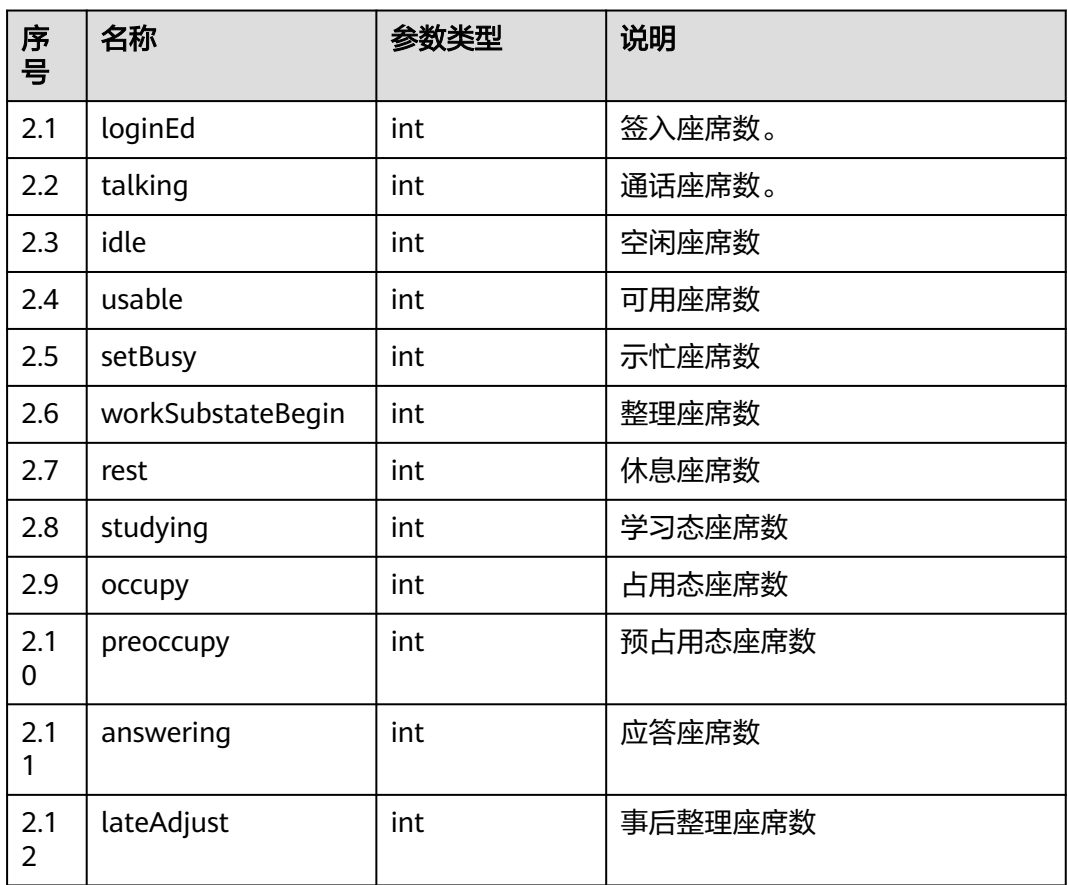

# 样例报文

#### ● 请求头: Content-Type: application/json;charset=UTF-8 Authorization: \*\*\*\*\*\*\*\*\*\*\*\*\*\*\*\*\*\*

● 请求参数:

{

 "ccId":1, "vdn":170, "agentIds":[1031,1099]

● 响应参数: {

}

```
 "result": "0",
   "resultCode": "0100000",
   "resultDatas": {
      "workSubStateBegin": 0,
      "lateAdjust": 0,
      "usable": 1,
      "rest": 0,
      "setBusy": 0,
 "studying": 0,
 "occupy": 0,
      "idle": 1,
      "preoccupy": 0,
      "answering": 0,
      "talking": 0,
      "loginEd": 1
   },
   "resultDesc": {
      "workSubStateBegin": 0,
      "lateAdjust": 0,
      "usable": 1,
      "rest": 0,
      "setBusy": 0,
      "studying": 0,
      "occupy": 0,
      "idle": 1,
      "preoccupy": 0,
      "answering": 0,
      "talking": 0,
      "loginEd": 1
   }
```
**12.3.1.3.7** 查询指定座席详细信息

}

### 场景描述

查询指定座席详细信息。

### 接口方法

设置成"POST"。该接口仅支持POST方法,不支持PUT、GET和DELTE等方法。

#### 内部封装接口

BMS接口:/ccbms/ws/monitor/siteagentinfobyagentids

#### 请求 **URL**

https://ip:port/rest/cmsapp/v1/openapi/agent/agentbyworkno

其中,公有云环境请联系管理员获取,ip为CC-CMS服务器地址,port为CC-CMS服务 器的HTTPS端口号。

非公有云环境如果配置了NSLB服务,ip请填写NSLB的服务器地址,port为CC-CMS服 务在NSLB映射的HTTPS端口号。

# 请求说明

#### 表 **12-479** 请求头参数

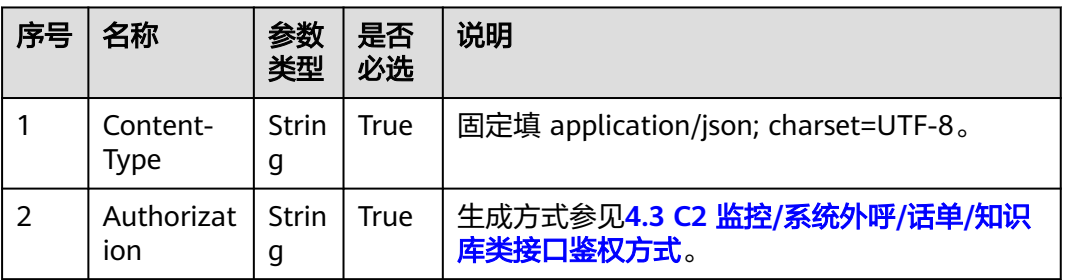

#### 表 **12-480** 消息体参数说明

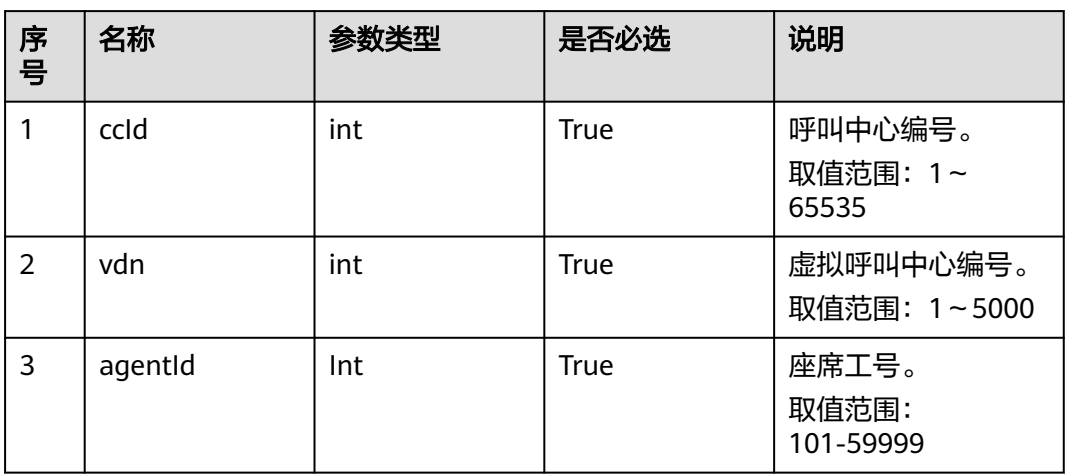

# 响应消息

#### 表 **12-481** 消息体参数说明

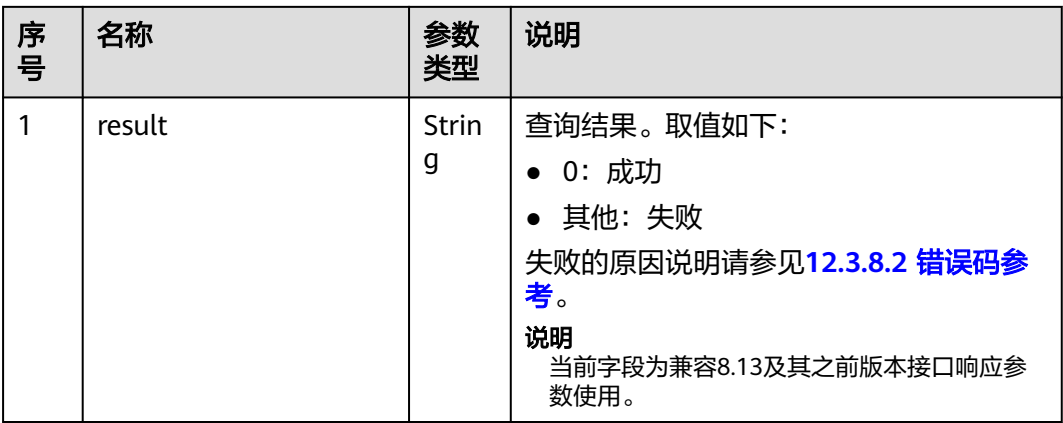
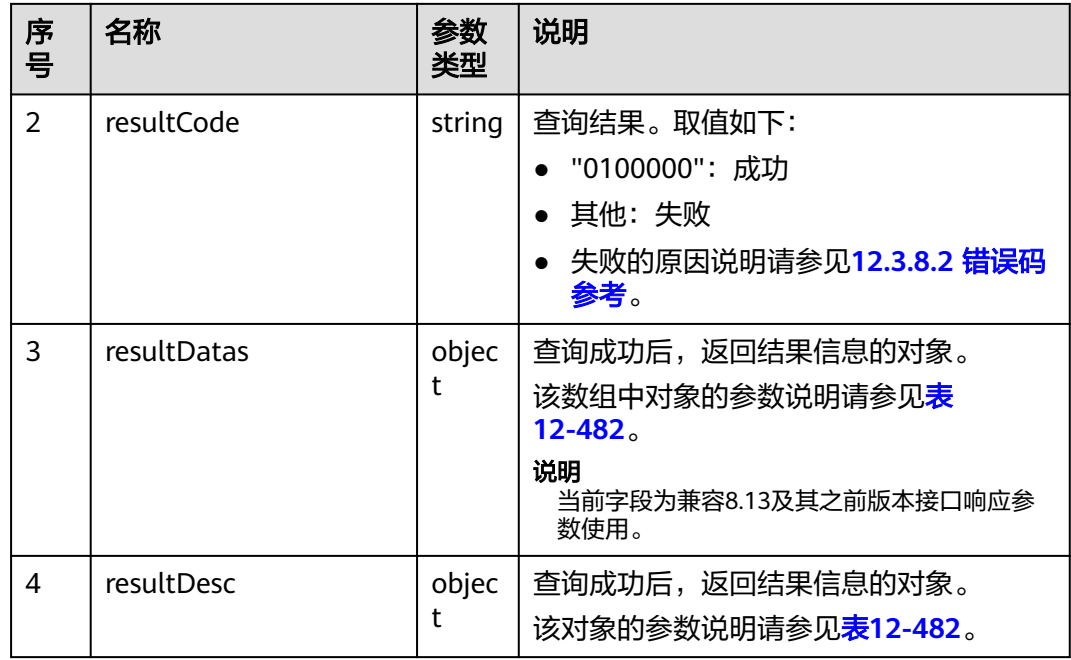

### 表 **12-482** resultDesc/resultDatas 对象参数说明

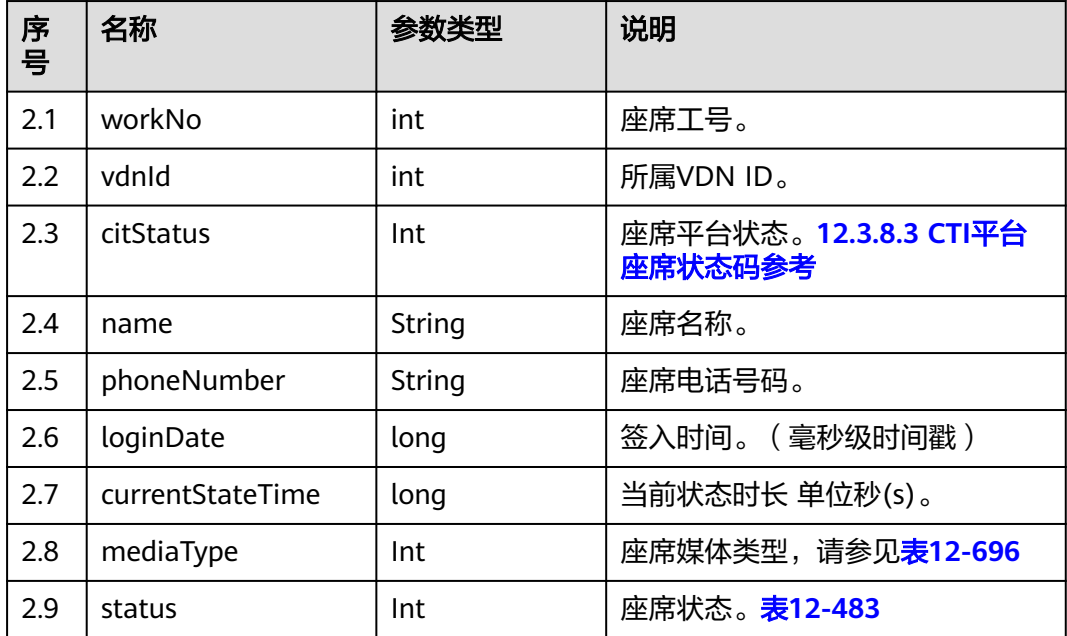

#### 表 **12-483** 座席状态

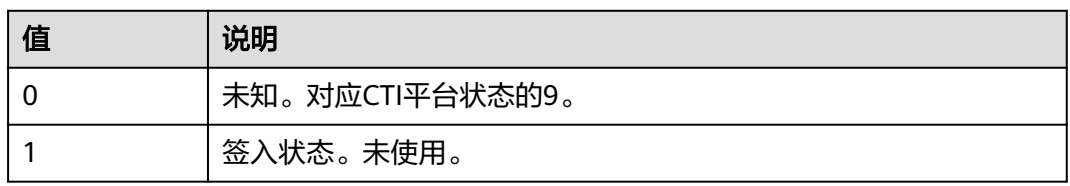

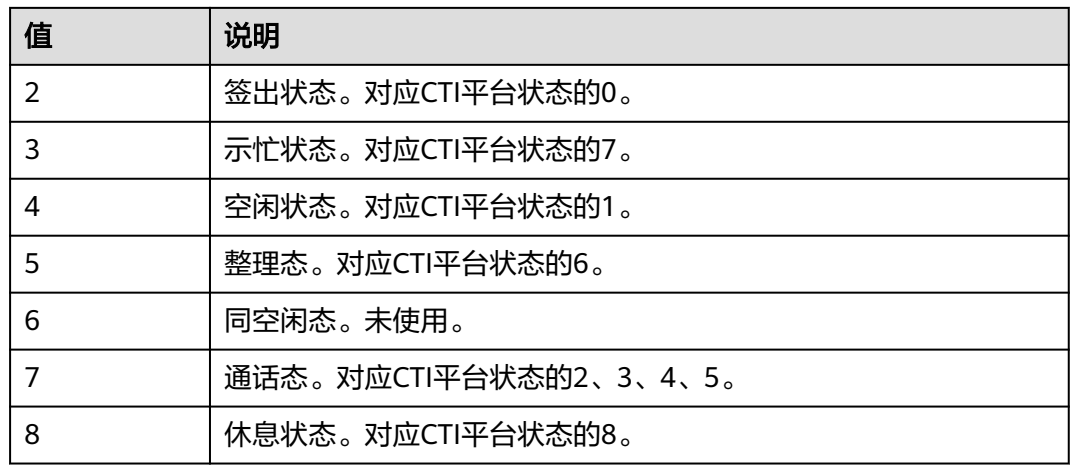

### 样例报文

● 请求头:

Content-Type: application/json;charset=UTF-8 Authorization: \*\*\*\*\*\*\*\*\*\*\*\*\*\*\*\*\*

● 请求参数:

```
{
        "queryParam":
        {
           "ccId":1, 
           "vdn":1,
           "agentId":101
        }
     }
● 响应参数:
     {
        "result": "0",
        "resultCode": "0100000",
      "resultDatas": {
      "workNo": 101,
           "vdnId": 1,
           "citStatus": 0,
           "name": "HW35154101",
      "phoneNumber": null,
      "loginDate": 4294967295000,
           "currentStateTime": 436879,
           "mediaType": 0,
           "status": 2
      },
      "resultDesc": {
      "workNo": 101,
      "vdnId": 1,
           "citStatus": 0,
           "name": "HW35154101",
           "phoneNumber": null,
           "loginDate": 4294967295000,
           "currentStateTime": 436879,
           "mediaType": 0,
           "status": 2
        }
     }
```
#### **12.3.1.3.8** 查询座席休息信息

#### 场景描述

查询所有座席休息的信息。

#### 接口方法

设置成"POST"。该接口仅支持POST方法,不支持PUT、GET和DELTE等方法。

#### 内部封装接口

- CTI3.6 BMS接口:/ccbms/ws/monitor/teamrestinfo
- CTI3.6 BMS接口:/ccbms/ws/monitor/teamrestagentinfo
- CTI3.8 BMS接口: /ccbms/ws/monitor/queryAgentRestDetailInfo

#### 请求 **URL**

https://ip:port/rest/cmsapp/v1/openapi/agentgroup/agentrestinfos

其中,公有云环境请联系管理员获取,ip为CC-CMS服务器地址,port为CC-CMS服务 器的HTTPS端口号。

非公有云环境如果配置了NSLB服务,ip请填写NSLB的服务器地址,port为CC-CMS服 务在NSLB映射的HTTPS端口号。

### 请求说明

#### 表 **12-484** 请求头参数

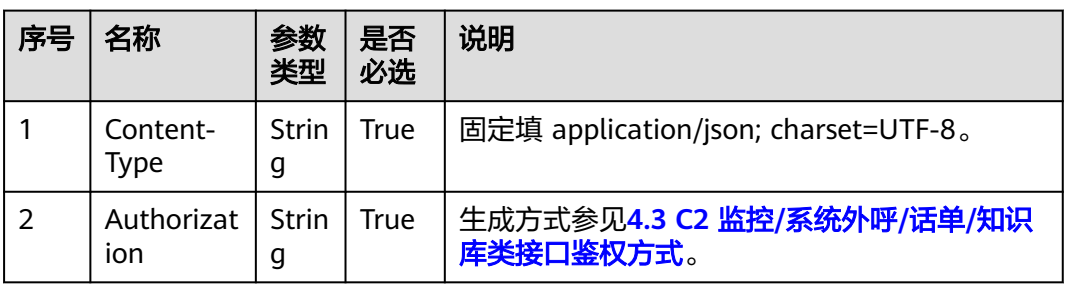

#### 表 **12-485** 消息体参数说明

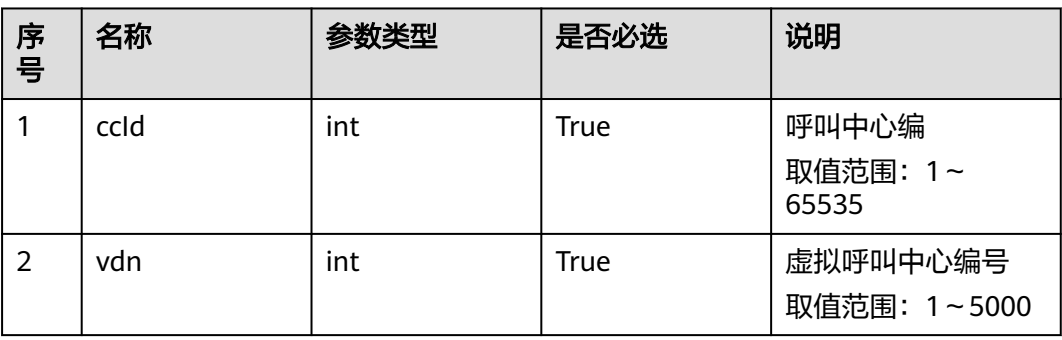

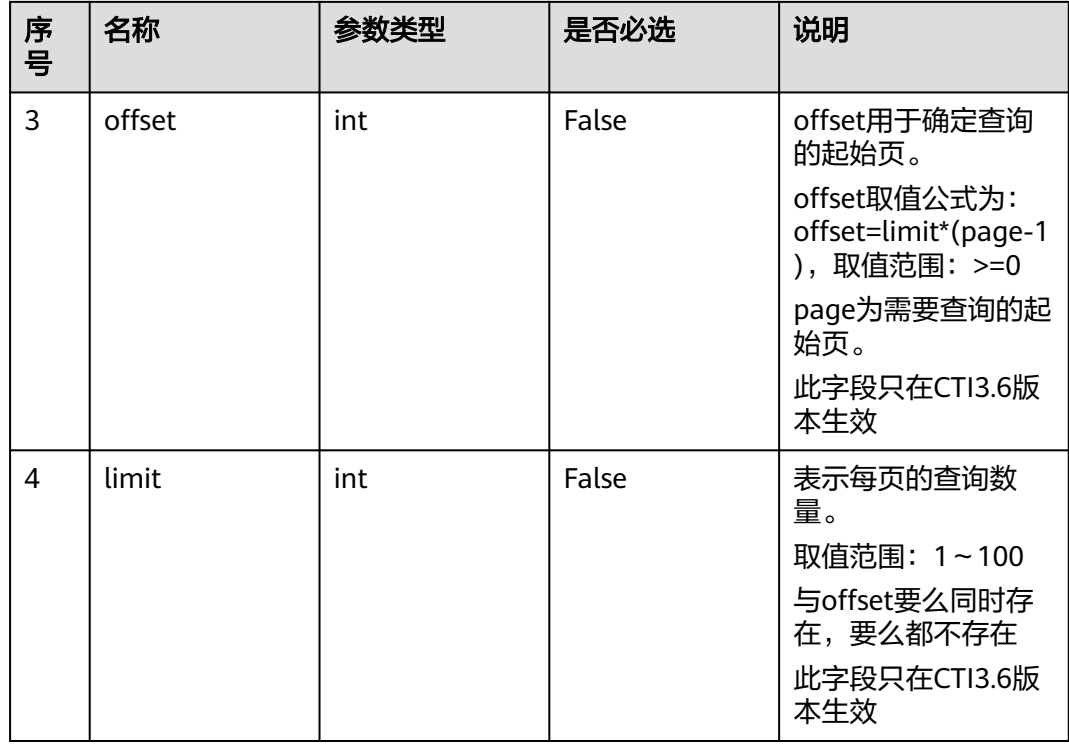

# 响应消息

### 表 **12-486** 消息体参数说明

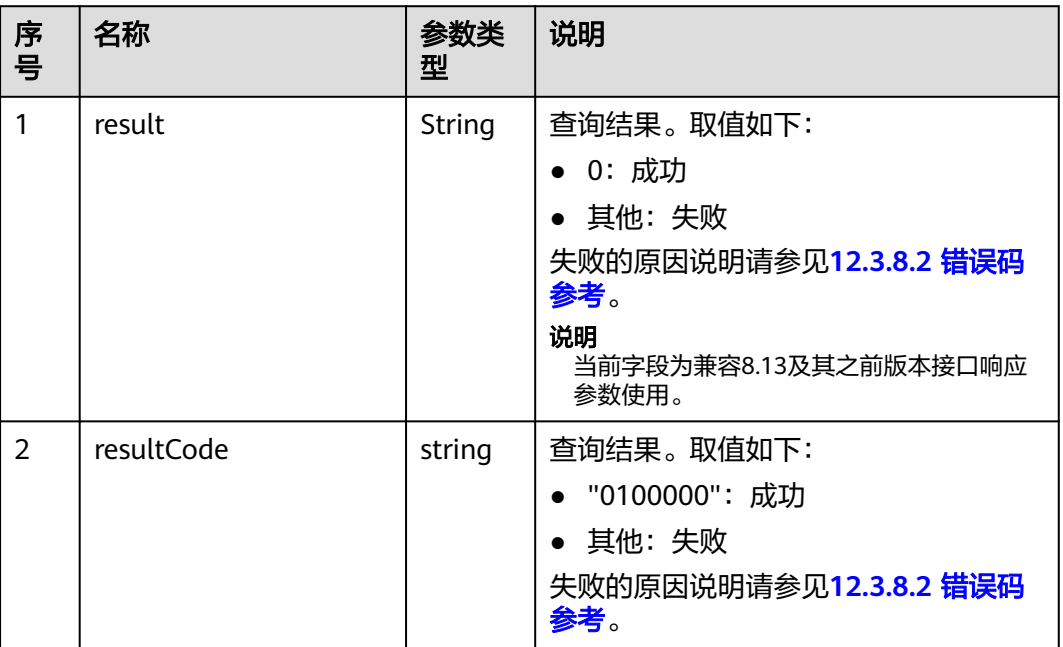

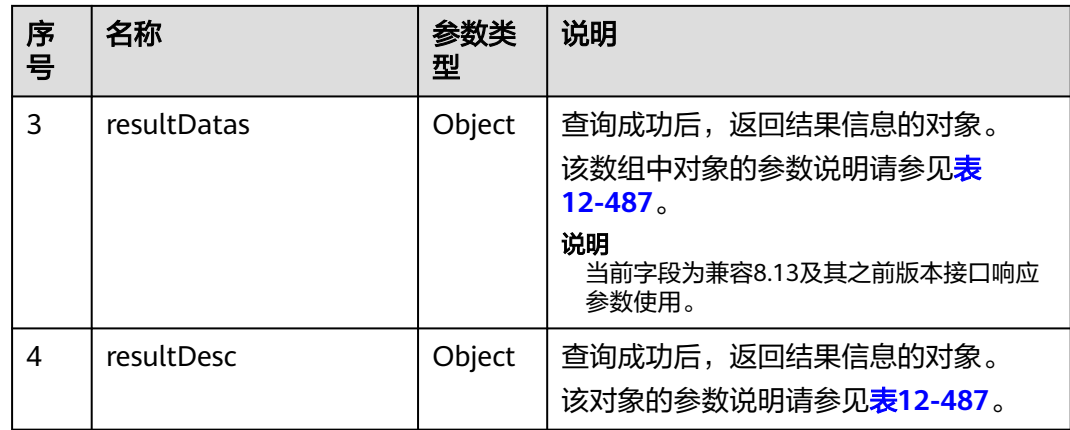

#### 表 **12-487** resultDesc/resultDatas 对象参数说明

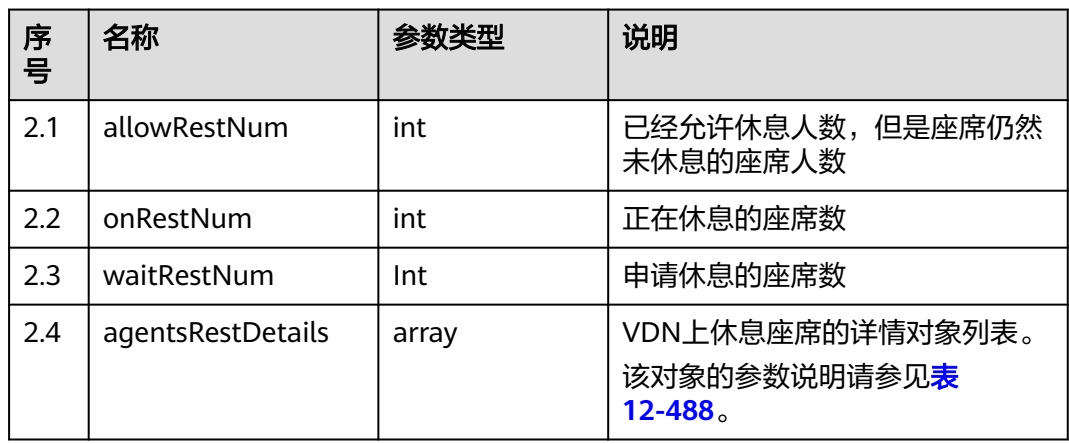

#### 表 **12-488** agentsrestdetails 对象参数说明

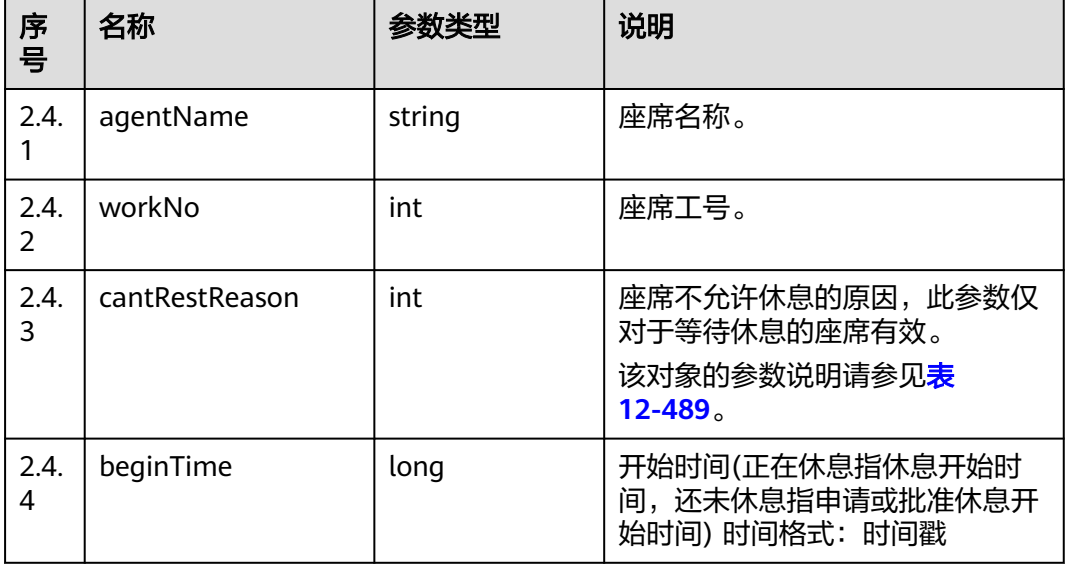

<span id="page-1553-0"></span>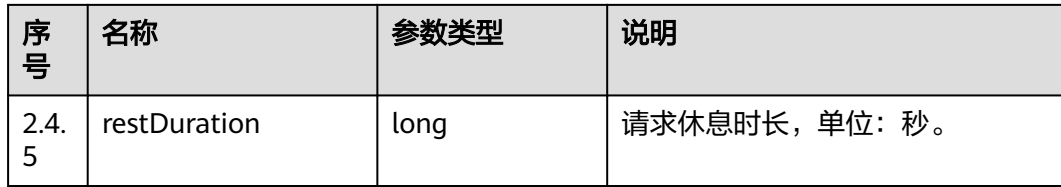

#### 表 **12-489** 不允许休息原因

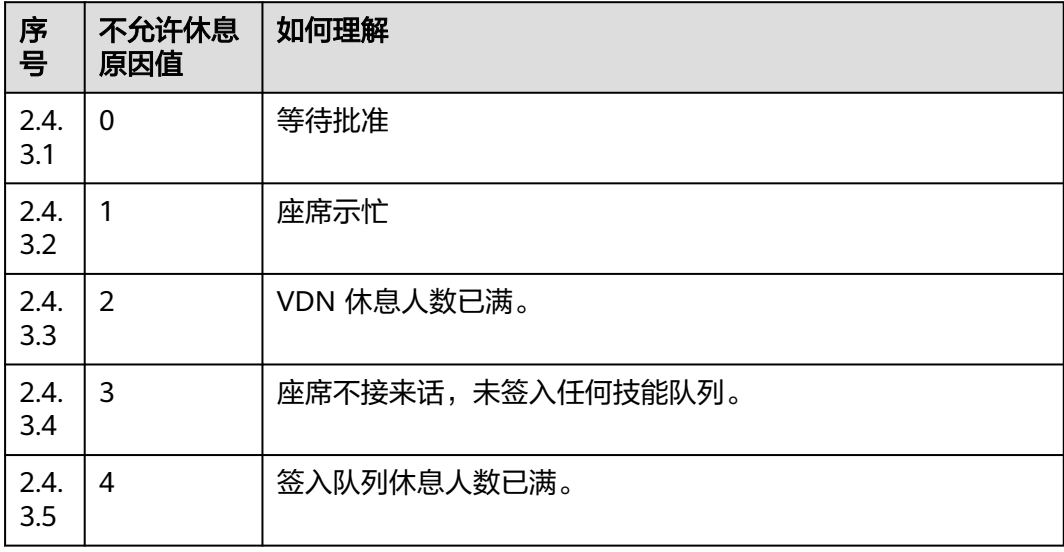

## 样例报文

- 请求头: Content-Type: application/json;charset=UTF-8 Authorization: \*\*\*\*\*\*\*\*\*\*\*\*\*\*\*\*\*\*
	- 请求参数:

```
{
    "queryParam":
    {
      "ccId":1, 
       "vdn":1,
       "offset":0,
       "limit":100
   }
}
```
● 响应参数: {

```
 "result": "0",
   "resultCode": "0100000",
 "resultDatas": {
 "allowRestNum": 101,
      "onRestNum": 1,
      "waitRestNum": 0,
      "agentsRestDetails": [
        {
           "agentName": "z1",
           "workNo": 55001,
           "cantRestReason": 1,
           "beginTime": 2345,
           "restDuration": 22333
        }
```
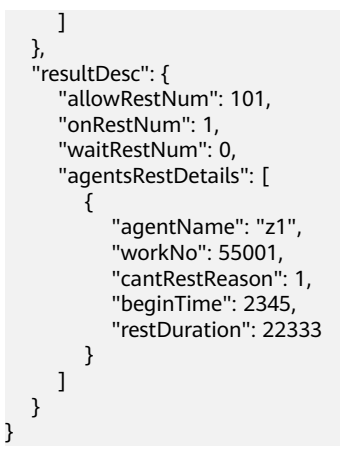

### **12.3.1.3.9** 查询座席是否有通话在处理

### 场景描述

查询指定的座席是否有通话在处理。

### 接口方法

设置成"POST"。该接口仅支持POST方法,不支持PUT、GET和DELTE等方法。

### 内部封装接口

BMS接口:/ccbms/ws/monitor/siteagentinfobyagentids

### 请求 **URL**

https://ip:port/rest/cmsapp/v1/openapi/calldata/isprocesscall

其中,公有云环境请联系管理员获取,ip为CC-CMS服务器地址,port为CC-CMS服务 器的HTTPS端口号。

非公有云环境如果配置了NSLB服务,ip请填写NSLB的服务器地址,port为CC-CMS服 务在NSLB映射的HTTPS端口号。

### 请求说明

#### 表 **12-490** 请求头参数

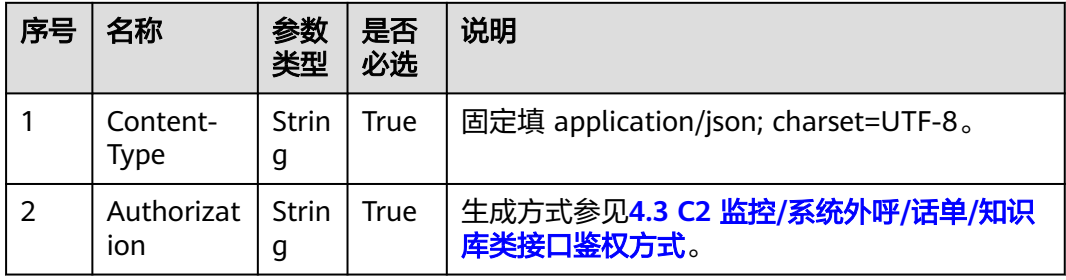

#### 表 **12-491** 消息体参数说明

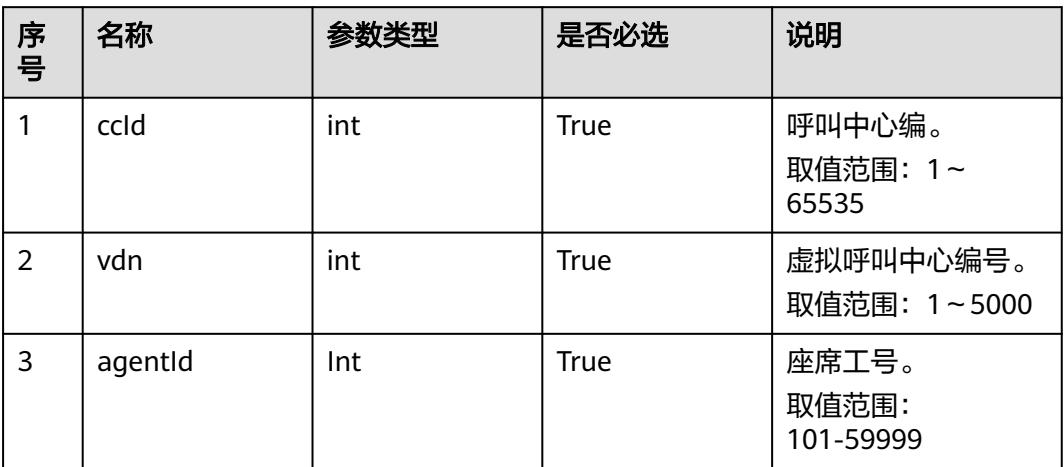

## 响应消息

#### 表 **12-492** 消息体参数说明

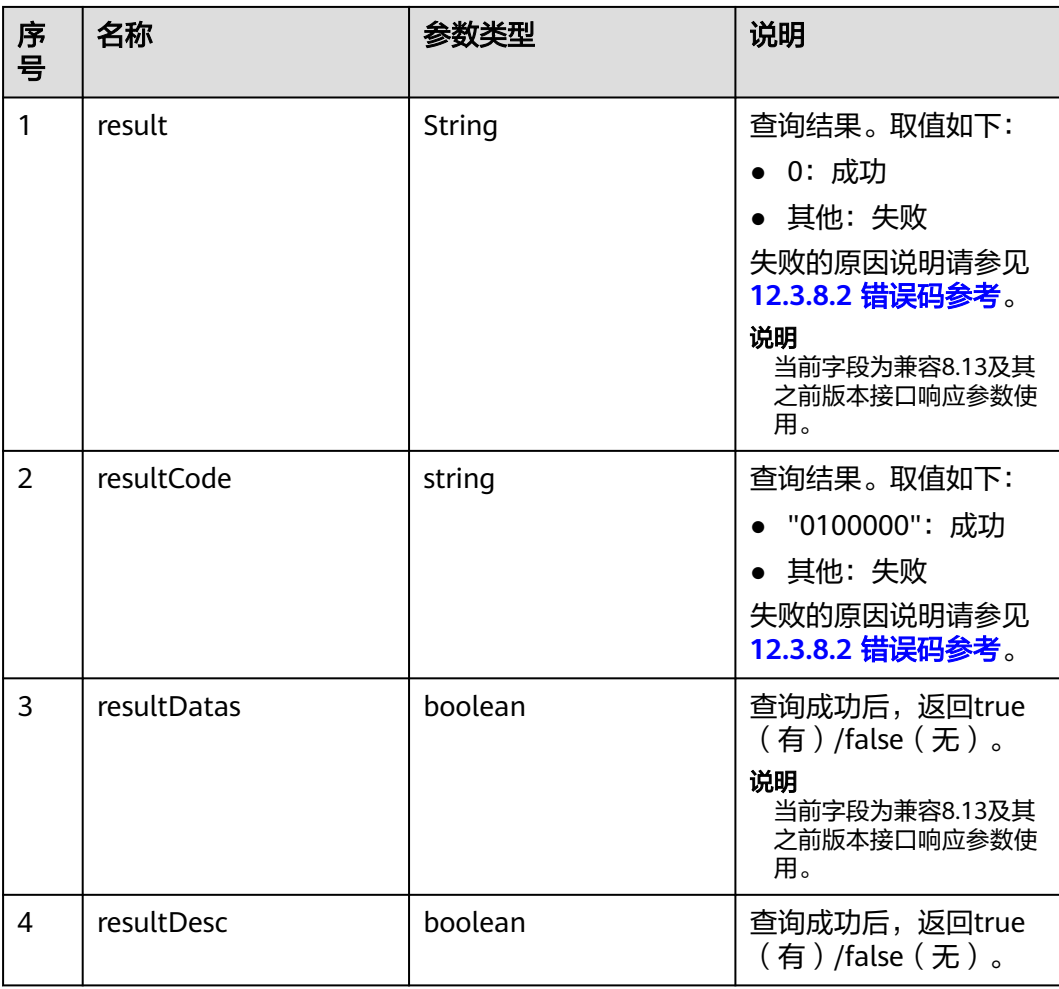

## 样例报文

- 请求头: Content-Type: application/json;charset=UTF-8 Authorization: \*\*\*\*\*\*\*\*\*\*\*\*\*\*\*
- 请求参数 :

```
{
   "queryParam":
   {
      "ccId":1, 
      "vdn":1,
      "agentId":101
   }
}
响应参数:
```
 "result": "0", "resultCode": "0100000", "resultDatas": false, "resultDesc": false

## **12.3.1.3.10** 查询座席维度系统状态信息

}

{

## 场景描述

查询座席维度系统状态信息。

## 接口方法

设置成"POST"。该接口仅支持POST方法,不支持PUT、GET和DELTE等方法。

### 内部封装接口

BMS接口:/ccbms/ws/monitor/teamagentstatusinfo

### 请求 **URL**

https://ip:port/rest/cmsapp/v1/openapi/agentgroup/systemstate

其中,公有云环境请联系管理员获取,ip为CC-CMS服务器地址,port为CC-CMS服务 器的HTTPS端口号。

非公有云环境如果配置了NSLB服务, ip请填写NSLB的服务器地址, port为CC-CMS服 务在NSLB映射的HTTPS端口号。

### 请求说明

表 **12-493** 请求头参数

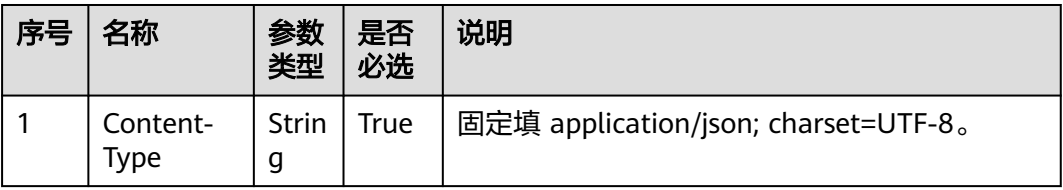

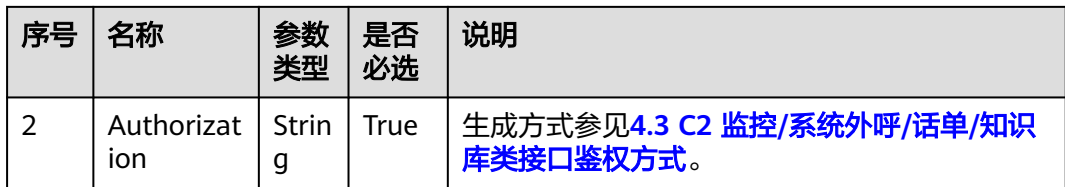

#### 表 **12-494** 消息体参数说明

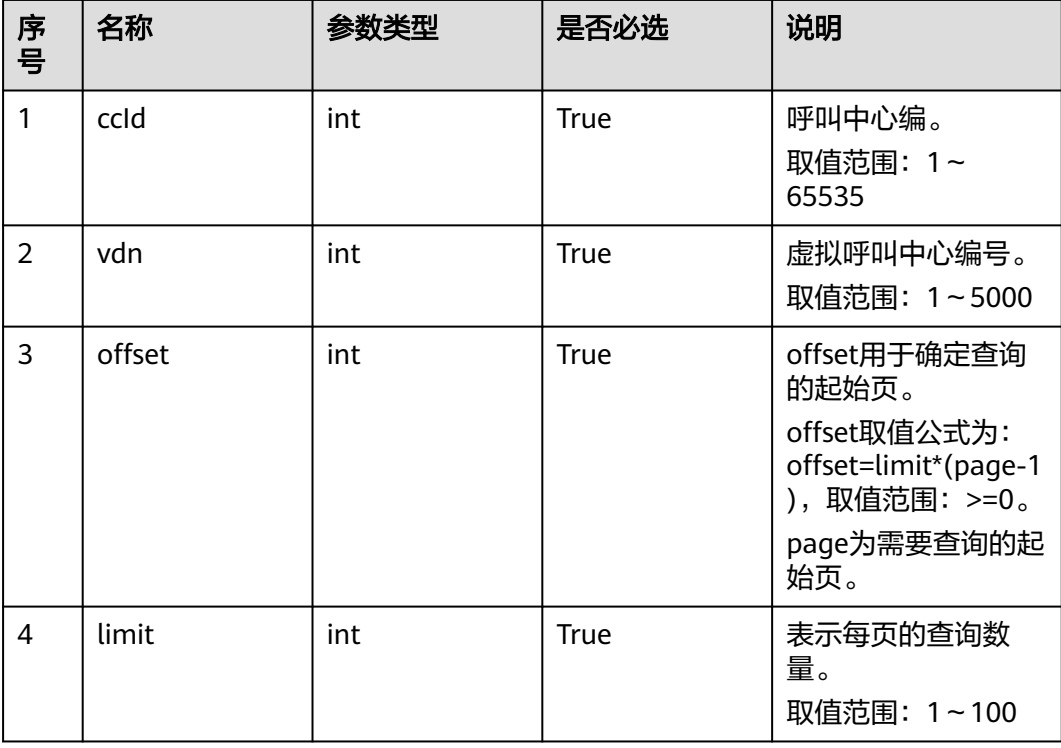

## 响应消息

### 表 **12-495** 消息体参数说明

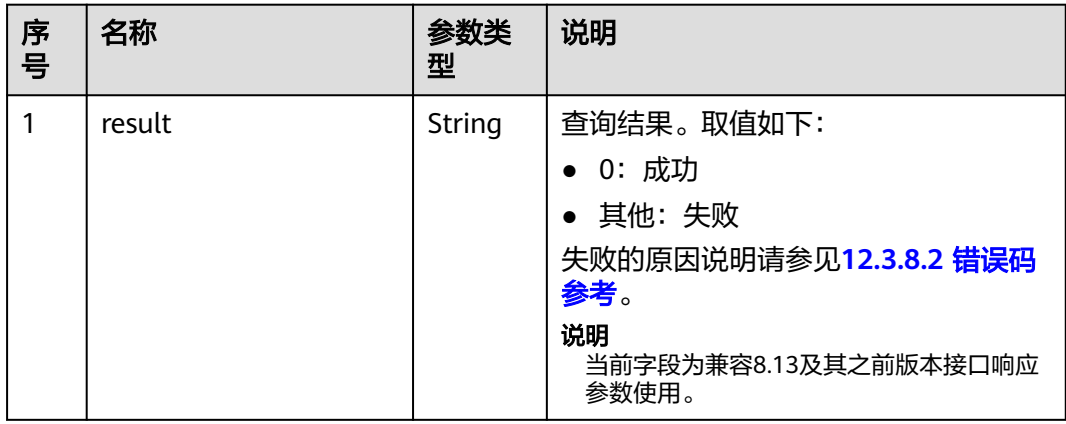

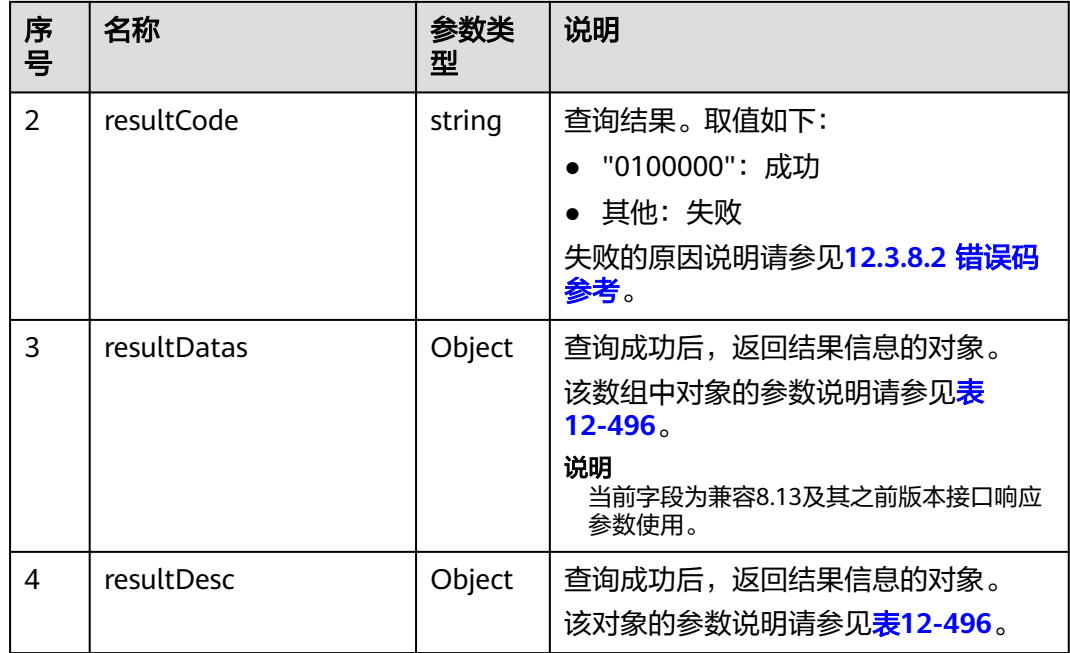

#### 表 **12-496** resultDesc/resultDatas 对象参数说明

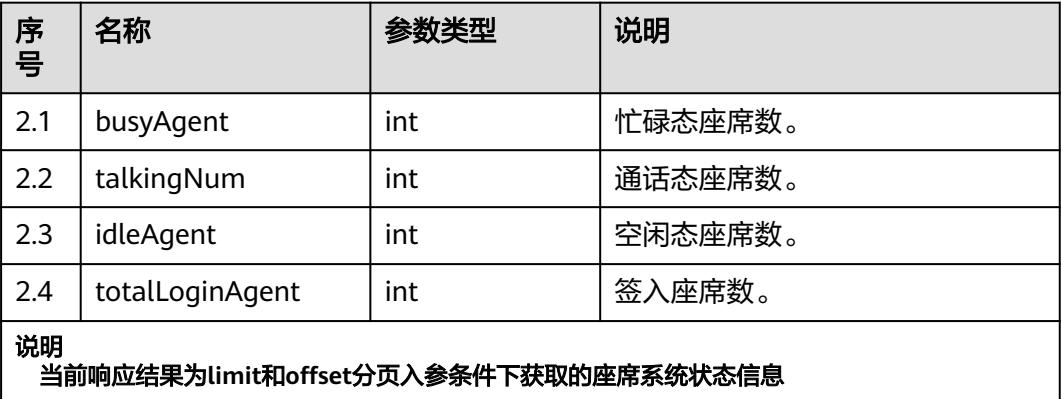

例如: limit: 10, offset: 10 表示入参获取第二页 (10个/页) 的10个座席, 再统计这十个座 席中的系统状态信息

## 样例报文

● 消息体

该接口的请求消息体举例如下:

```
{
       "queryParam":
       {
         "ccId":1, 
          "vdn":1,
          "offset":0,
          "limit":100
       }
    }
● 该接口的响应消息体举例如下:
    {
```
"result": "0",

```
 "resultCode": "0100000",
 "resultDatas": {
    "busyAgent": 0,
    "talkingNum": 0,
    "idleAgent": 0,
    "totalLoginAgent": 0
 },
 "resultDesc": {
    "busyAgent": 0,
    "talkingNum": 0,
    "idleAgent": 0,
    "totalLoginAgent": 0
 }
```
### **12.3.1.3.11** 获取座席实时监控指标

}

#### 场景描述

获取座席实时监控指标。

#### 接口方法

设置成"POST"。该接口仅支持POST方法,不支持PUT、GET和DELTE等方法。

#### 内部封装接口

BMS接口:/ccbms/ws/monitor/agentstatusinfobyagentids

#### 请求 **URL**

https://ip:port/rest/cmsapp/v1/openapi/agentgroup/rindex

其中,公有云环境请联系管理员获取,ip为CC-CMS服务器地址,port为CC-CMS服务 器的HTTPS端口号。

非公有云环境如果配置了NSLB服务, ip请填写NSLB的服务器地址, port为CC-CMS服 务在NSLB映射的HTTPS端口号。

### 请求说明

#### 表 **12-497** 请求头参数

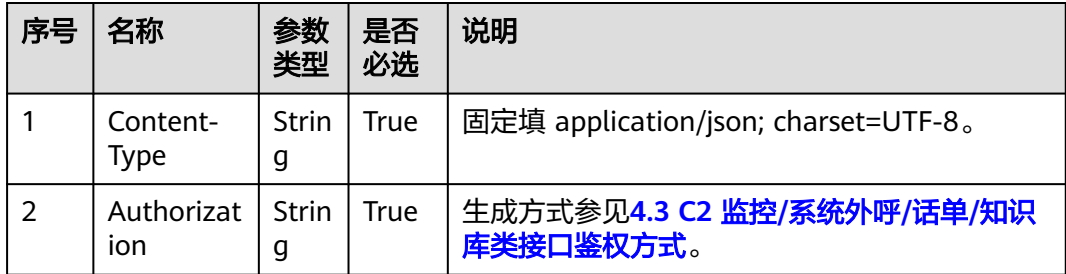

#### 表 **12-498** 消息体参数说明

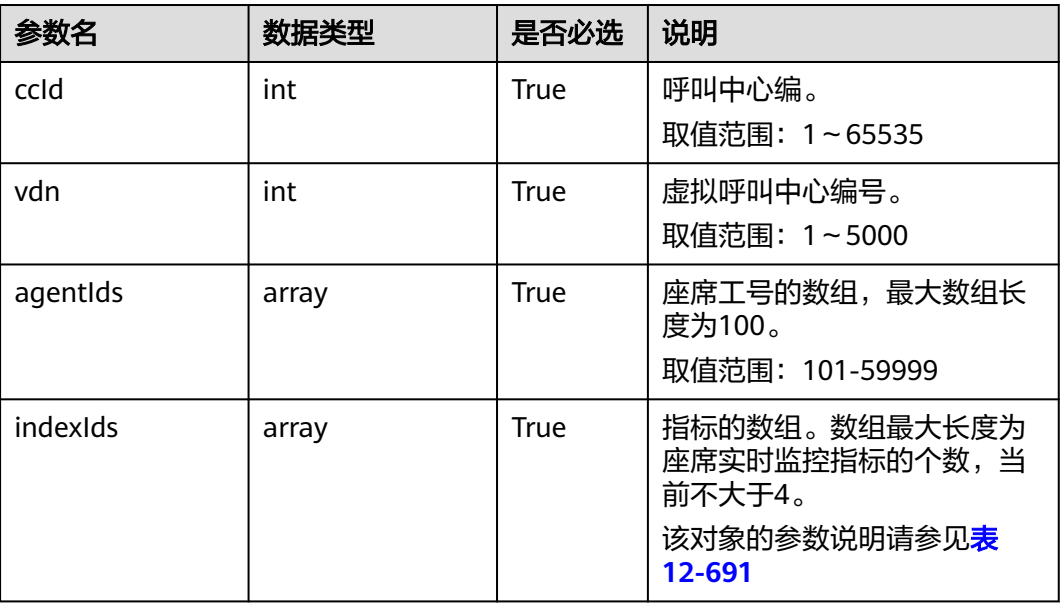

## 响应消息

#### 表 **12-499** 消息体参数说明

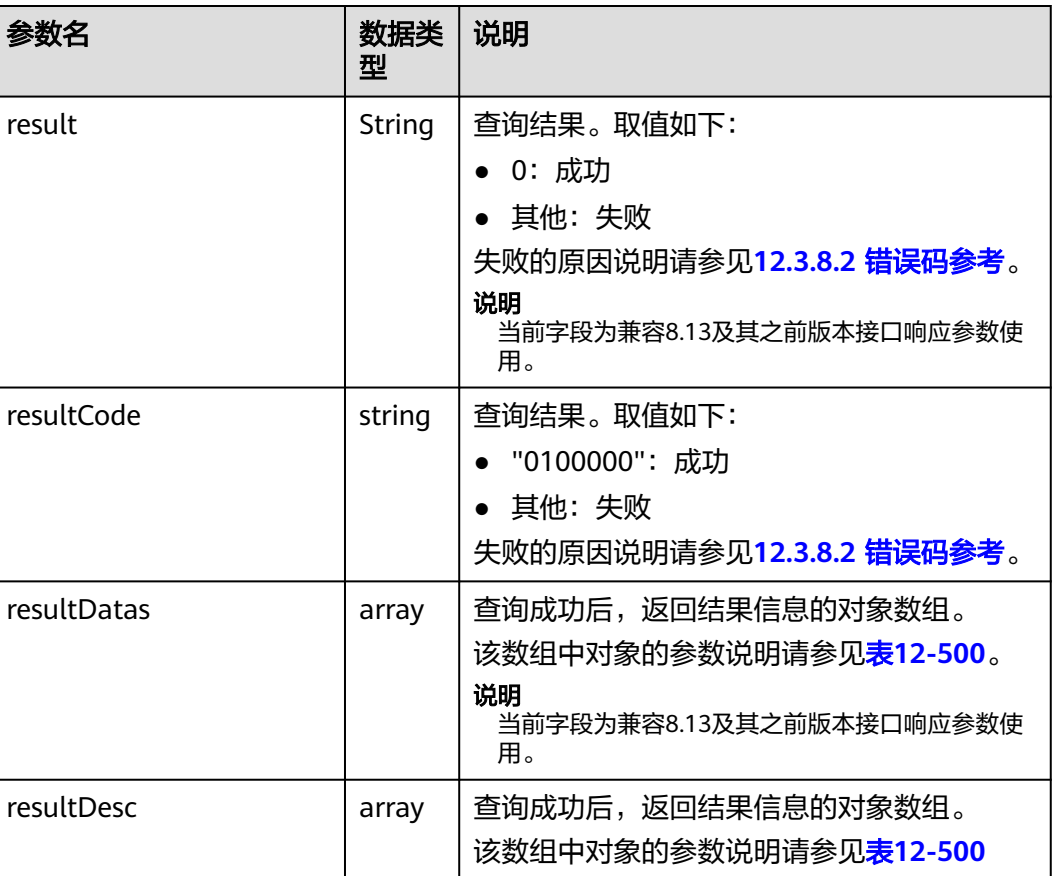

#### <span id="page-1561-0"></span>表 **12-500** resultDesc/resultDatas 对象参数说明

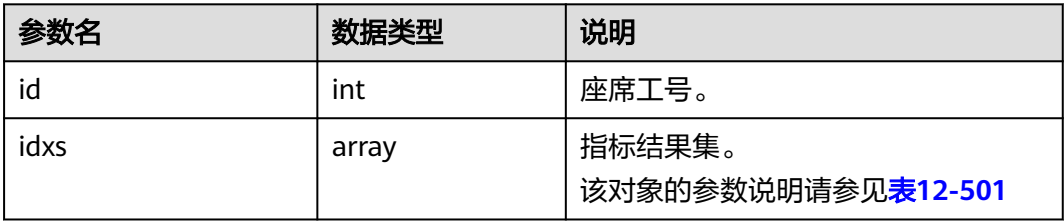

#### 表 **12-501** idxs 对象参数说明

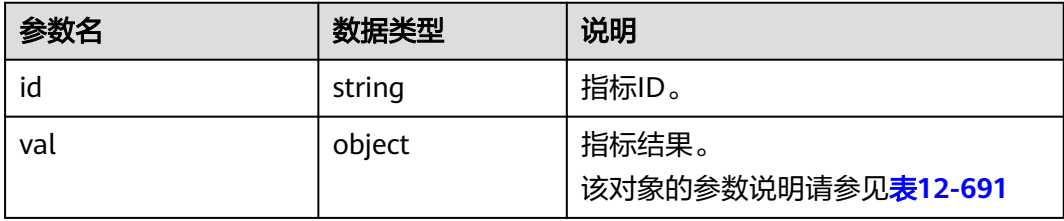

### 样例报文

```
● 请求头:
     Content-Type: application/json;charset=UTF-8
     Authorization: ******************
```
● 请求参数:

```
{
   "ccId":1,
   "vdn":170,
   "agentIds":[1032,1099],
   "indexIds":
["IDX_AGENT_PHONE","IDX_AGENT_CURRENT_STATE","IDX_DURATION_AGENT_CURRENT_STATE","ID
X_AGENT_LOGIN_SKILLS"]
}
```
● 响应参数:

{

```
 "result": "0",
   "resultCode": "0100000",
   "resultDatas": [
      {
        "idxs": [
           {
              "val": "88880103",
              "id": "IDX_AGENT_PHONE"
           },
          \overline{\mathfrak{f}} "val": 7,
              "id": "IDX_AGENT_CURRENT_STATE"
, and the state \} {
              "val": 17728,
              "id": "IDX_DURATION_AGENT_CURRENT_STATE"
, and the state \} {
              "val": [
 3
              ],
              "id": "IDX_AGENT_LOGIN_SKILLS"
           }
        ],
```

```
 "id": 1032
     },
      {
        "idxs": [
           {
              "val": "88881609",
              "id": "IDX_AGENT_PHONE"
           },
           {
              "val": 1,
              "id": "IDX_AGENT_CURRENT_STATE"
           },
           {
 "val": 1414,
 "id": "IDX_DURATION_AGENT_CURRENT_STATE"
           },
           {
              "val": [
               \frac{2}{4}4<sup>th</sup>, and the state \mathbf{I} "id": "IDX_AGENT_LOGIN_SKILLS"
           }
        ],
        "id": 1099
     }
 ],
 "resultDesc": [
      {
        "idxs": [
           {
              "val": "88880103",
              "id": "IDX_AGENT_PHONE"
           },
           {
              "val": 7,
              "id": "IDX_AGENT_CURRENT_STATE"
           },
           {
 "val": 17728,
 "id": "IDX_DURATION_AGENT_CURRENT_STATE"
           },
           {
              "val": [
 3
              ],
              "id": "IDX_AGENT_LOGIN_SKILLS"
           }
        ],
         "id": 1032
 },
\overline{\phantom{a}} "idxs": [
           {
              "val": "88881609",
              "id": "IDX_AGENT_PHONE"
           },
           {
              "val": 1,
              "id": "IDX_AGENT_CURRENT_STATE"
           },
           {
              "val": 1414,
              "id": "IDX_DURATION_AGENT_CURRENT_STATE"
           },
           {
              "val": [
               \frac{2}{4}
```
 $4<sup>th</sup>$ 

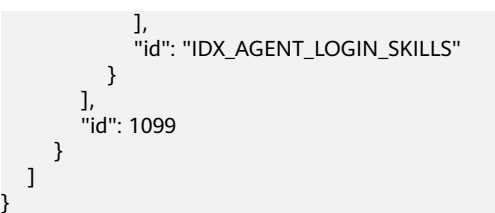

#### **12.3.1.3.12** 获取座席操作详情

}

### 场景描述

查询座席操作详情,所查询的数据留存日期为一天。

## 接口方法

设置成"POST"。该接口仅支持POST方法,不支持PUT、GET和DELTE等方法。

#### 请求 **URL**

https://ip:port/rest/cmsapp/v1/openapi/agent/agentoprinfo

其中,公有云环境请联系管理员获取,ip为CC-CMS服务器地址,port为CC-CMS服务 器的HTTPS端口号。

非公有云环境如果配置了NSLB服务,ip请填写NSLB的服务器地址,port为CC-CMS服 务在NSLB映射的HTTPS端口号。

### 请求说明

#### 表 **12-502** 请求头参数

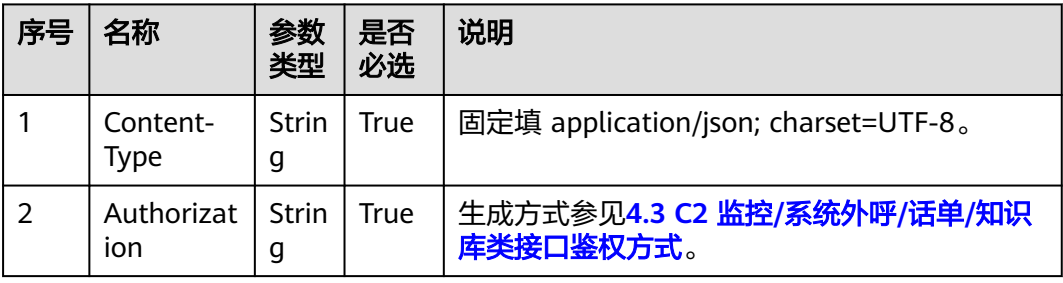

#### 表 **12-503** 消息体参数说明

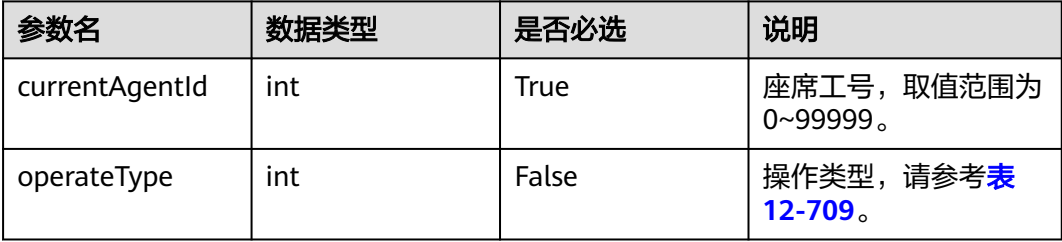

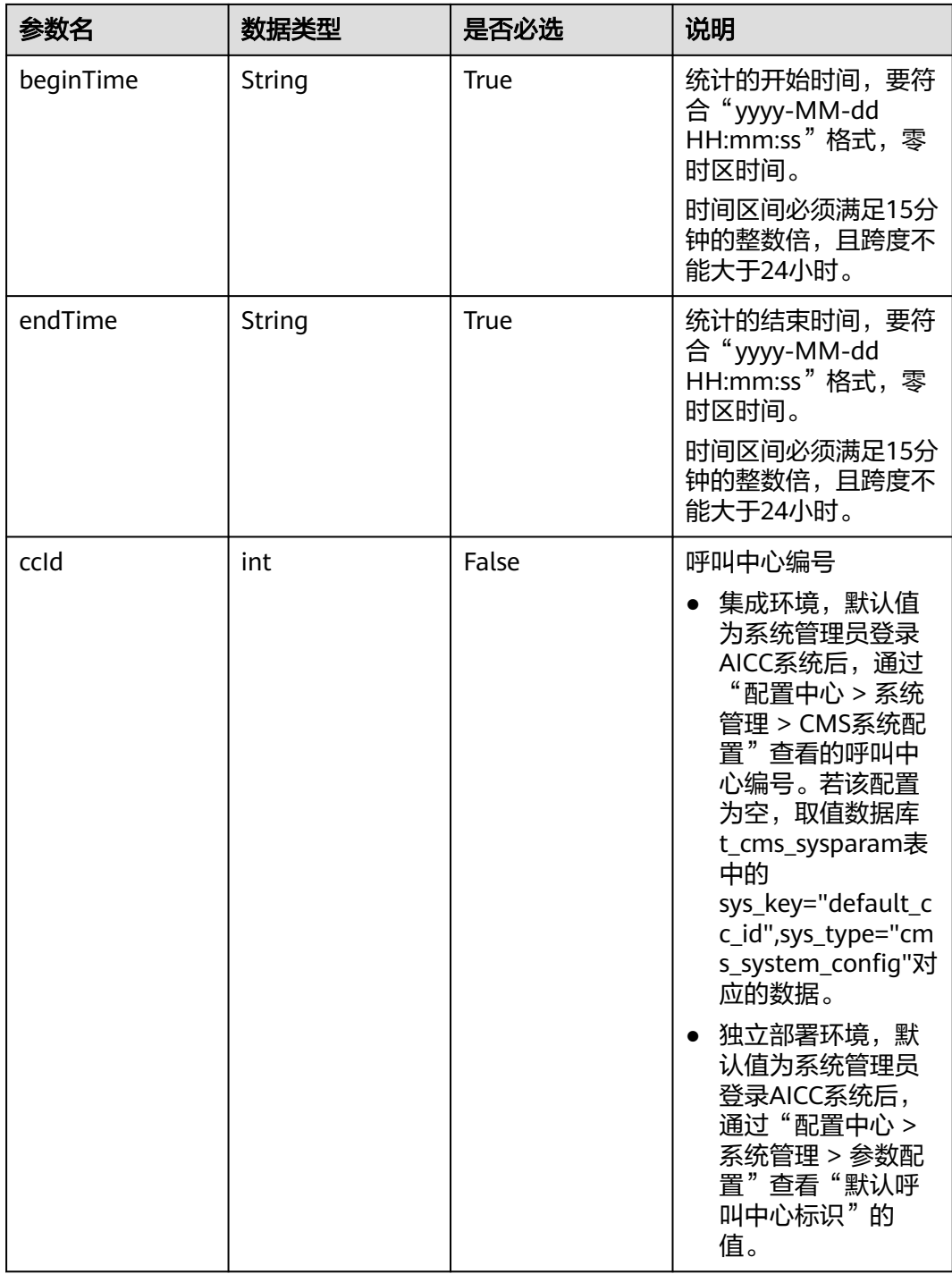

说明

下面操作对象和操作原因都为"-",表示对该操作类型不写座席操作详单。

## 响应消息

### 表 **12-504** 消息体参数说明

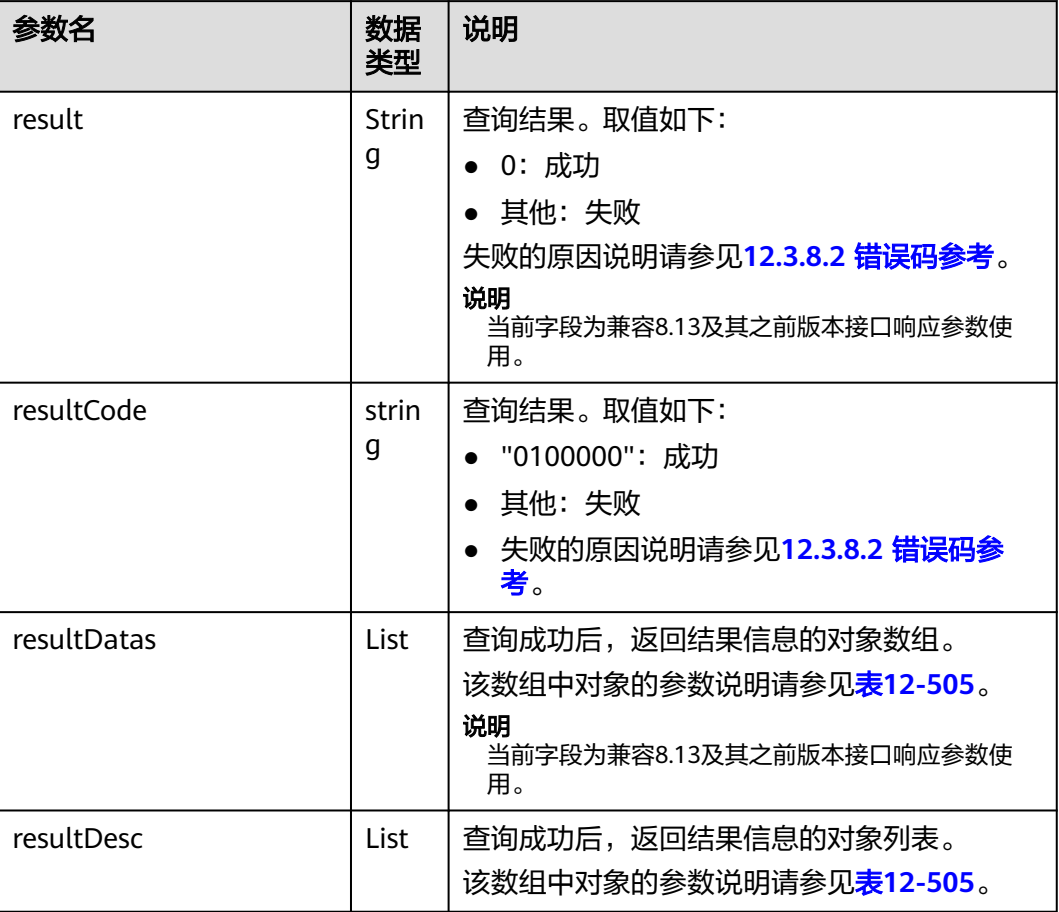

## 表 **12-505** resultDesc/resultDatas 对象参数说明

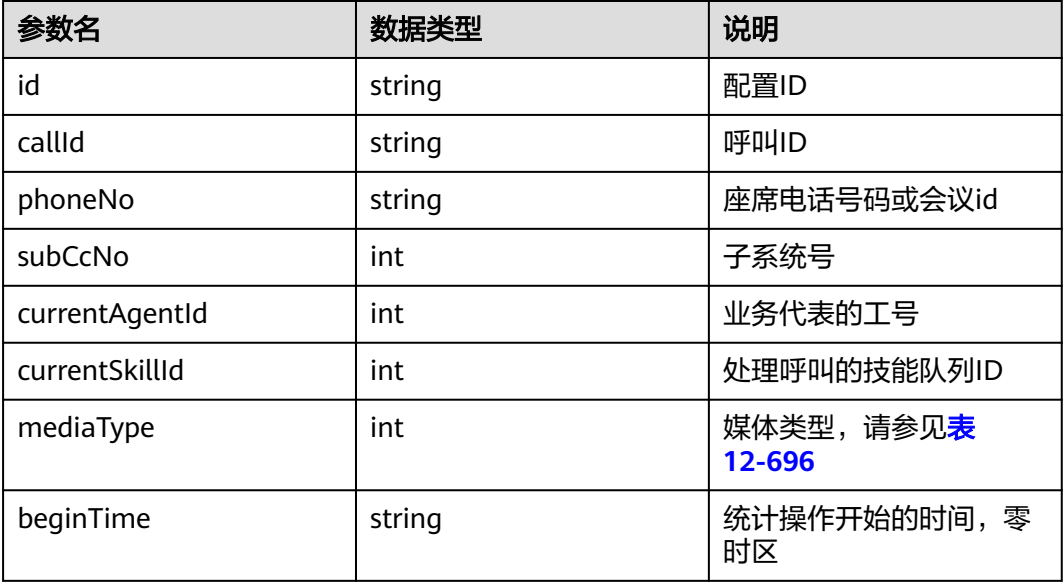

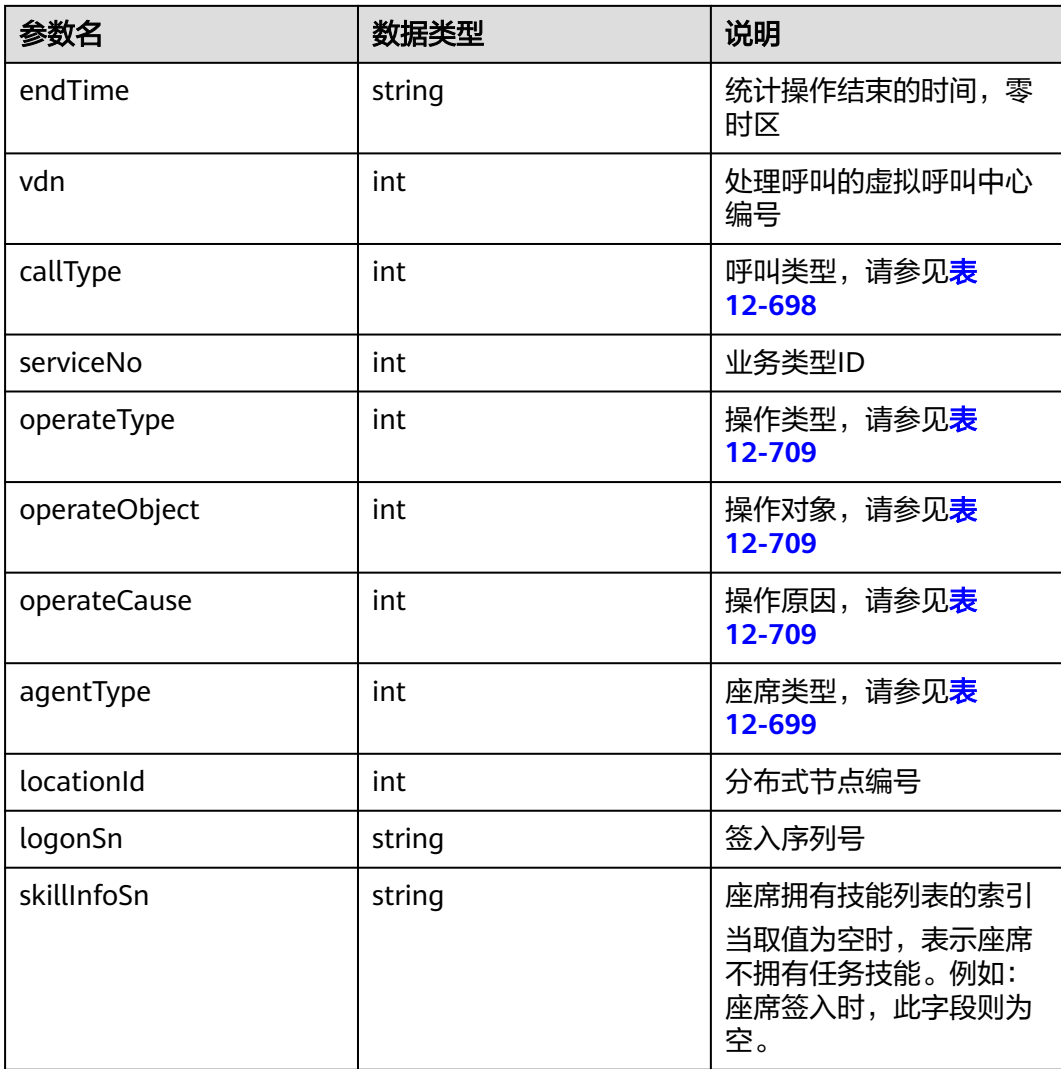

### 样例报文

#### ● 请求头:

Content-Type: application/json;charset=UTF-8 Authorization: \*\*\*\*\*\*\*\*\*\*\*\*\*\*\*

● 请求参数:

```
{
   "currentAgentId": 12,
 "operateType": 46,
 "beginTime": "2020-08-22 05:00:00",
   "endTime": "2020-08-23 05:00:00",
   "ccId": 1
}
```
● 响应参数:

```
{
 "result": "0",
 "resultCode": "0100000",
   "resultDatas": [
      {
        "id": "45648",
 "callId": "5",
 "phoneNo": "05276789",
        "operateType": 46,
```

```
 "operateObject": 23,
         "operateCause": 0,
        "agentType": 3,
 "beginTime": "2020-08-22T05:49:36.000+0000",
 "endTime": "2020-08-22T09:49:37.000+0000",
         "callType": 0,
         "vdn": 4,
         "serviceNo": 21,
         "subCcNo": 10,
         "currentAgentId": 12,
         "currentSkillId": 10,
        "mediaType": 10,
         "locationId": null,
         "logonSn": null,
        "skillInfoSn": null
     },
      {
        "id": "45649",
         "callId": "5",
         "phoneNo": "05276789",
         "operateType": 46,
         "operateObject": 23,
         "operateCause": 0,
        "agentType": 3,
 "beginTime": "2020-08-22T05:49:36.000+0000",
 "endTime": "2020-08-22T09:49:37.000+0000",
        "callType": 0,
         "vdn": 4,
         "serviceNo": 21,
         "subCcNo": 10,
         "currentAgentId": 12,
         "currentSkillId": 10,
         "mediaType": 10,
         "locationId": null,
 "logonSn": null,
 "skillInfoSn": null
     }
   ],
   "resultDesc": [
     {
        "id": "45648",
 "callId": "5",
 "phoneNo": "05276789",
         "operateType": 46,
         "operateObject": 23,
         "operateCause": 0,
         "agentType": 3,
         "beginTime": "2020-08-22T05:49:36.000+0000",
         "endTime": "2020-08-22T09:49:37.000+0000",
         "callType": 0,
        "vdn": 4,
        "serviceNo": 21,
         "subCcNo": 10,
         "currentAgentId": 12,
         "currentSkillId": 10,
         "mediaType": 10,
        "locationId": null,
        "logonSn": null,
         "skillInfoSn": null
     },
      {
        "id": "45649",
 "callId": "5",
 "phoneNo": "05276789",
         "operateType": 46,
         "operateObject": 23,
         "operateCause": 0,
         "agentType": 3,
         "beginTime": "2020-08-22T05:49:36.000+0000",
```

```
 "endTime": "2020-08-22T09:49:37.000+0000",
    "callType": 0,
    "vdn": 4,
    "serviceNo": 21,
    "subCcNo": 10,
    "currentAgentId": 12,
    "currentSkillId": 10,
    "mediaType": 10,
   "locationId": null,
    "logonSn": null,
    "skillInfoSn": null
 }
```
### **12.3.1.3.13** 根据座席状态分页查询座席信息

 ] }

### 场景描述

根据座席状态分页查询座席信息。

### 接口方法

POST

### 内部封装接口

BMS接口:/ccbms/ws/monitor/siteagentinfobyagentids

### 接口 **URI**

https://ip:port/rest/cmsapp/v1/openapi/vdn/queryAgentByStatus

其中,公有云环境请联系管理员获取,ip为CC-CMS服务器地址,port为CC-CMS服务 器的HTTPS端口号。

非公有云环境如果配置了NSLB服务, ip请填写NSLB的服务器地址, port为CC-CMS服 务在NSLB映射的HTTPS端口号。

## 请求说明

表 **12-506** 请求 Headers 参数说明

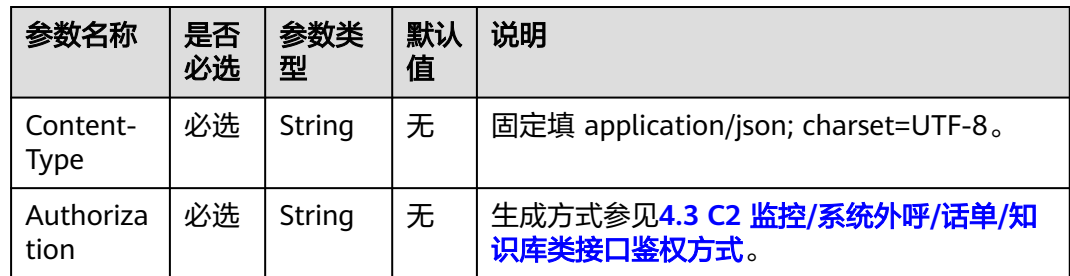

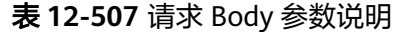

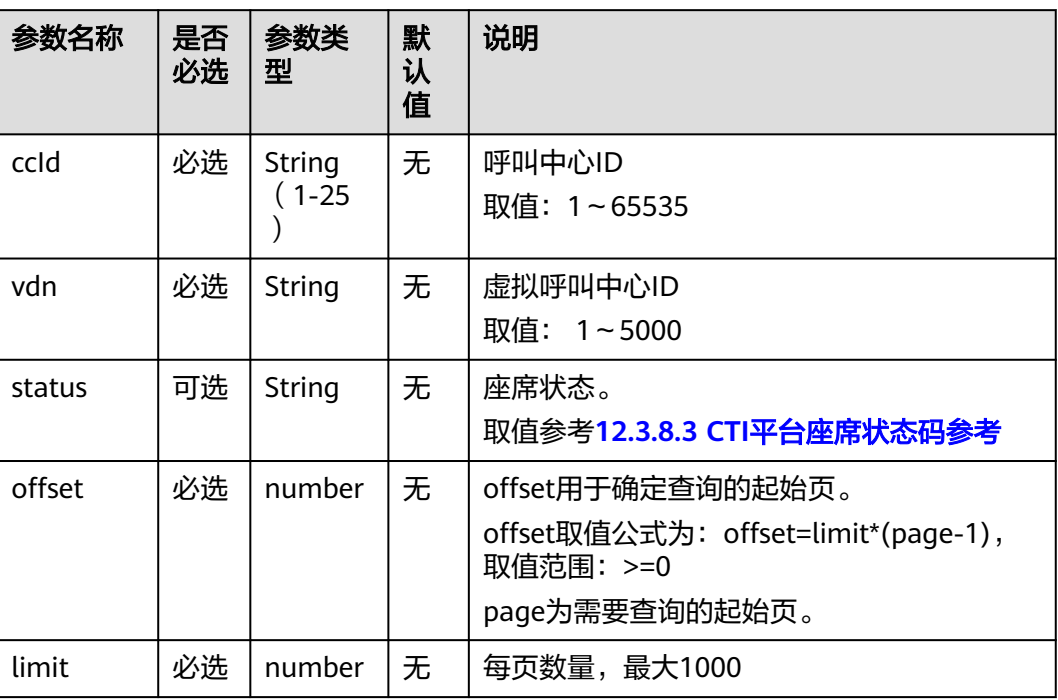

## 响应说明

#### 表 **12-508** 响应消息参数说明

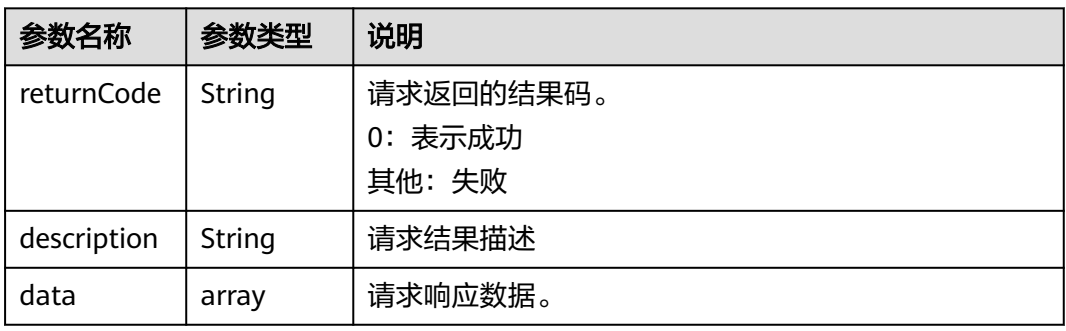

#### 表 **12-509** 响应消息 data 参数说明

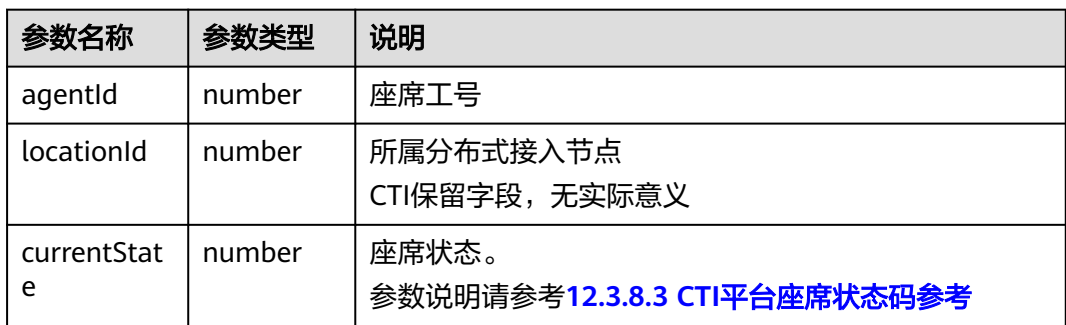

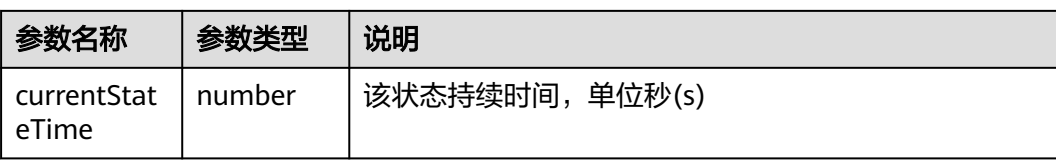

### 错误码

无

### 报文样例

● 请求头: Content-Type: application/json;charset=UTF-8 Authorization: \*\*\*\*\*\*\*\*\*\*\*\*\*\*\*\*\*\*

#### ● 请求参数:

{ "ccId": "1","vdn": "3","status": "0","limit": 10,"offset": 0 }

#### ● 响应参数:

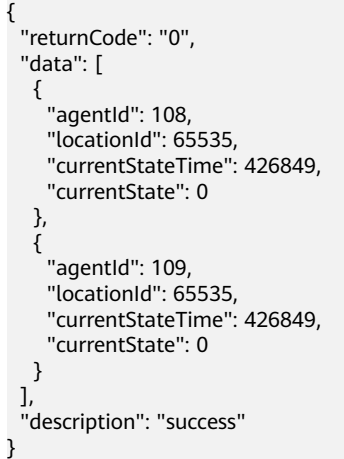

## **12.3.1.4** 呼叫明细维度实时接口

### **12.3.1.4.1** 查询指定 **callId** 的呼叫基本信息

### 场景描述

查询指定callId的呼叫的基本信息。(CTI3.6版本不可用)

### 接口方法

设置成"POST"。该接口仅支持POST方法,不支持PUT、GET和DELTE等方法。

### 内部封装接口

BMS接口:/ccbms/ws/monitor/querybasecallinfo

### 请求 **URL**

https://ip:port/rest/cmsapp/v1/openapi/calldata/querybasiccallinfo

其中,公有云环境请联系管理员获取,ip为CC-CMS服务器地址,port为CC-CMS服务 器的HTTPS端口号。

非公有云环境如果配置了NSLB服务,ip请填写NSLB的服务器地址,port为CC-CMS服 务在NSLB映射的HTTPS端口号。

### 请求说明

#### 表 **12-510** 请求头参数

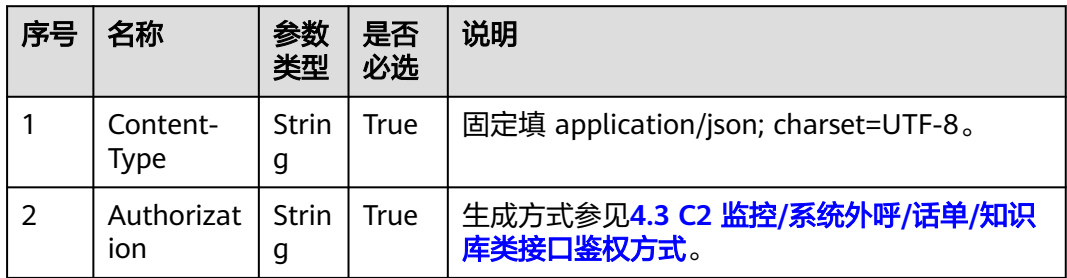

#### 表 **12-511** 消息体参数说明

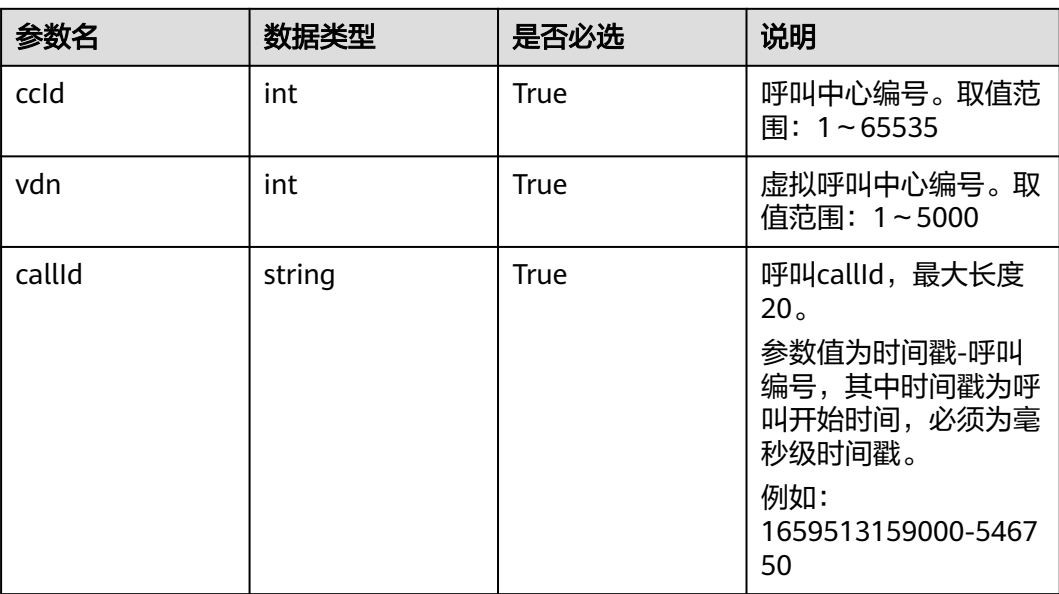

## 响应消息

#### 表 **12-512** 消息体参数说明

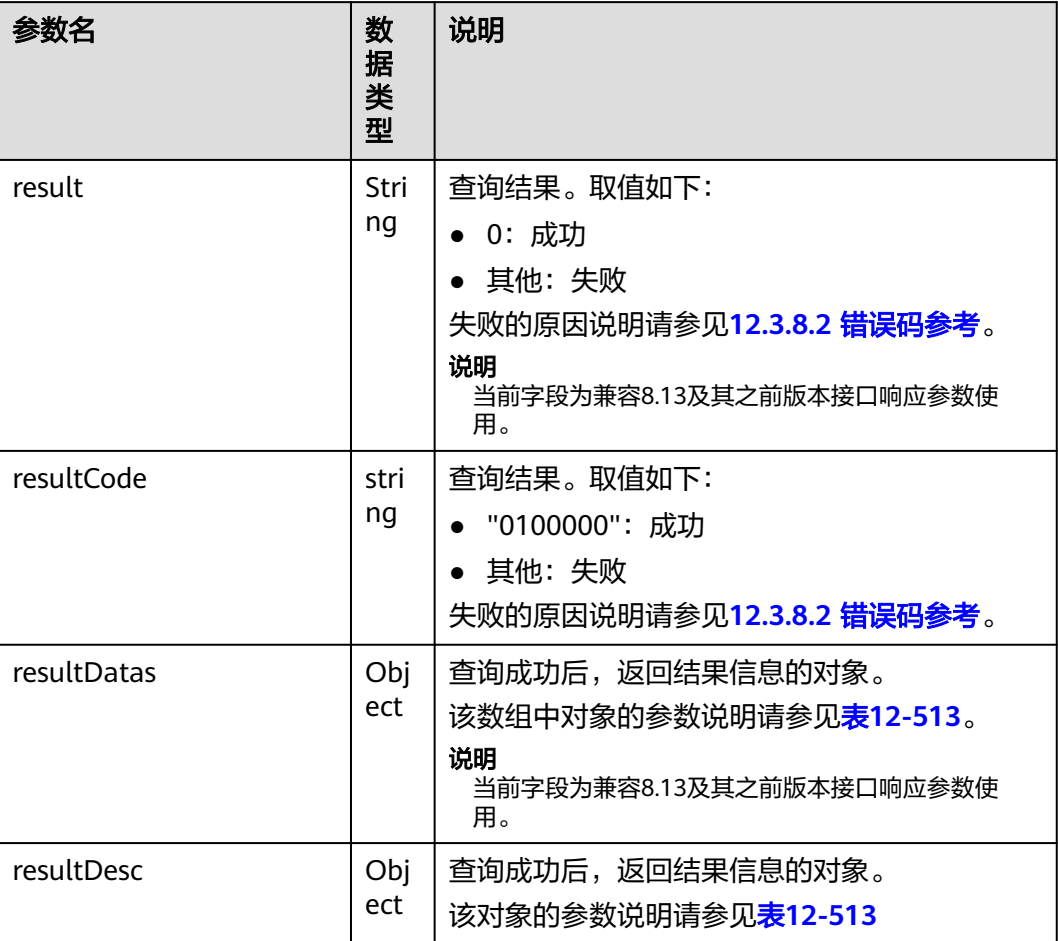

### 表 **12-513** resultDesc/resultDatas 对象参数说明

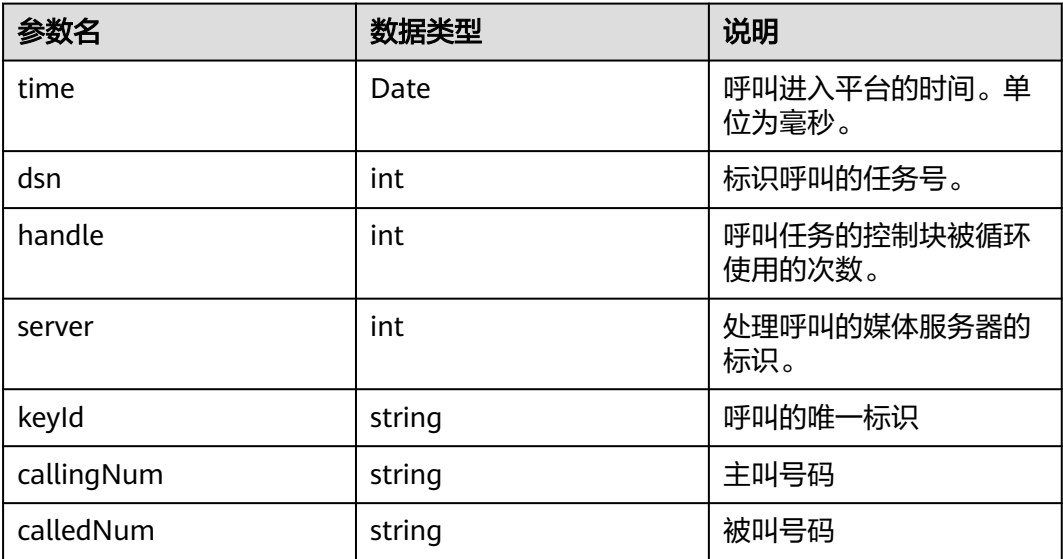

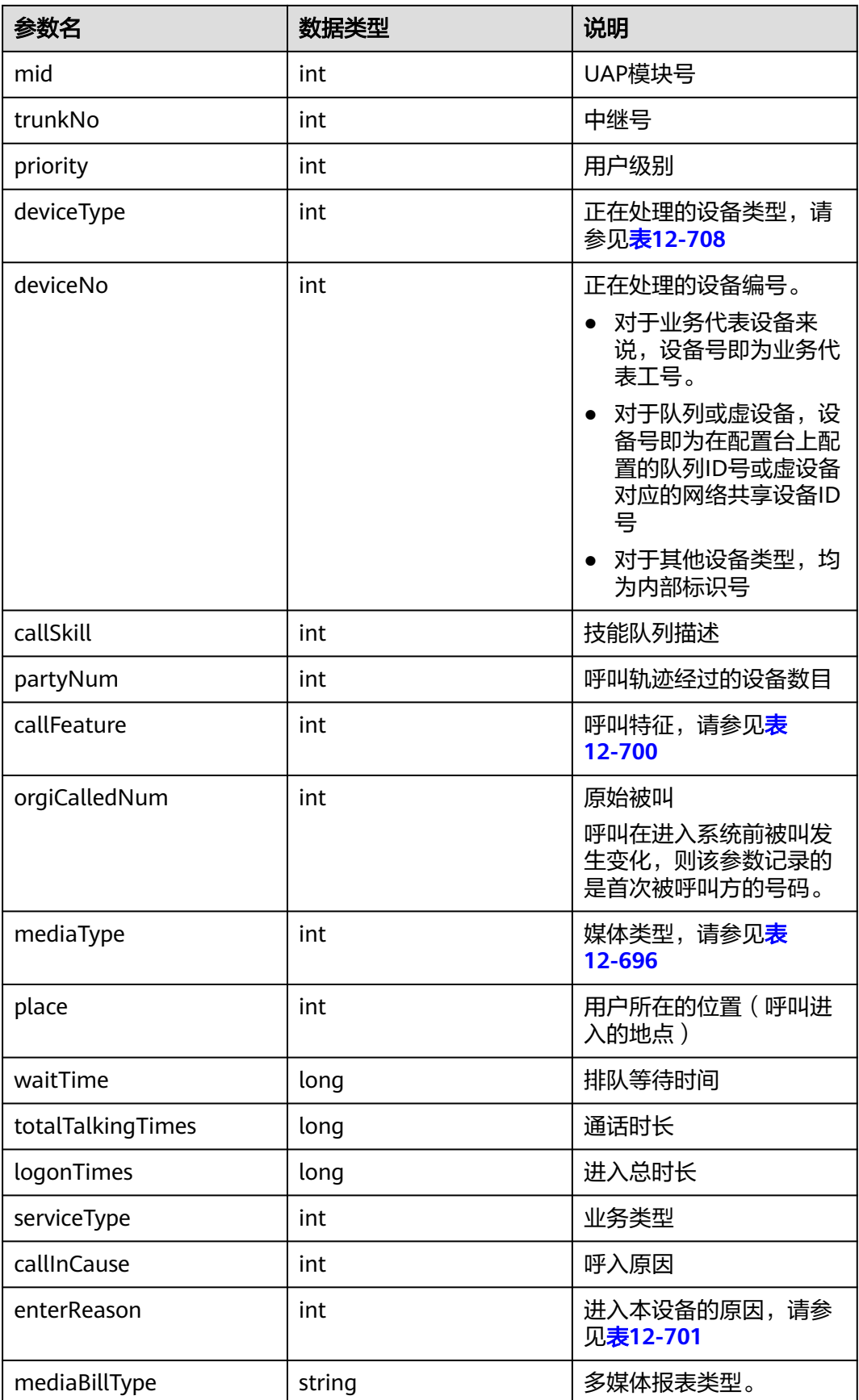

## 样例报文

```
● 请求头:
    Content-Type: application/json;charset=UTF-8
    Authorization: **
```

```
● 请求参数:
```

```
{ 
    "ccId":1,
    "vdn":1,
    "callId":"1453723531-574" 
}
```
● 响应消参数:

{

```
 "result": "0",
   "resultCode": "0100000",
   "resultDatas": {
      "time": 1606115215000,
      "dsn": 0,
      "handle": 0,
      "server": 0,
      "keyId": "",
      "callingNum": "88881364",
      "calledNum": "650550",
      "mid": 5,
      "trunkNo": 582,
      "priority": 0,
      "deviceType": 2,
      "deviceNo": 1177,
      "callSkill": "defaultAudioSkill",
      "partyNum": 1,
      "callFeature": 0,
      "orgiCalledNum": "",
      "mediaType": 5,
      "place": 0,
      "waitTime": 0,
      "totalTalkingTimes": 275,
      "logonTimes": 284,
      "serviceType": 2,
      "callInCause": 65535,
      "enterReason": 0,
      "mediaBillType":0
 },
 "resultDesc": {
      "time": 1606115215000,
      "dsn": 0,
      "handle": 0,
 "server": 0,
 "keyId": "",
      "callingNum": "88881364",
      "calledNum": "650550",
      "mid": 5,
      "trunkNo": 582,
      "priority": 0,
      "deviceType": 2,
      "deviceNo": 1177,
      "callSkill": "defaultAudioSkill",
 "partyNum": 1,
 "callFeature": 0,
      "orgiCalledNum": "",
      "mediaType": 5,
      "place": 0,
      "waitTime": 0,
      "totalTalkingTimes": 275,
      "logonTimes": 284,
      "serviceType": 2,
      "callInCause": 65535,
      "enterReason": 0,
      "mediaBillType":0
```
 } }

### **12.3.1.4.2** 查询指定座席私有呼叫 **callId** 的详细呼叫信息

#### 场景描述

查询指定座席私有呼叫callId的详细呼叫信息,

### 接口方法

设置成"POST"。该接口仅支持POST方法,不支持PUT、GET和DELTE等方法。

#### 内部封装接口

BMS接口:/ccbms/ws/monitor/callinfo

#### 请求 **URL**

https://ip:port/rest/cmsapp/v1/openapi/calldata/querydetailcallinfo

其中,公有云环境请联系管理员获取,ip为CC-CMS服务器地址,port为CC-CMS服务 器的HTTPS端口号。

非公有云环境如果配置了NSLB服务,ip请填写NSLB的服务器地址,port为CC-CMS服 务在NSLB映射的HTTPS端口号。

#### 请求说明

#### 表 **12-514** 请求头参数

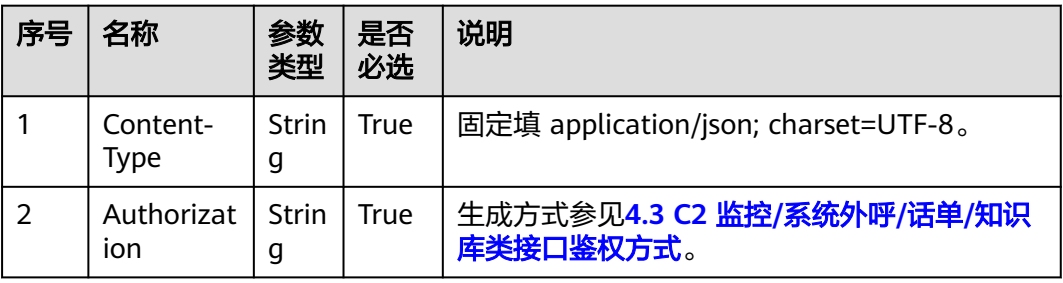

#### 表 **12-515** 消息体参数说明

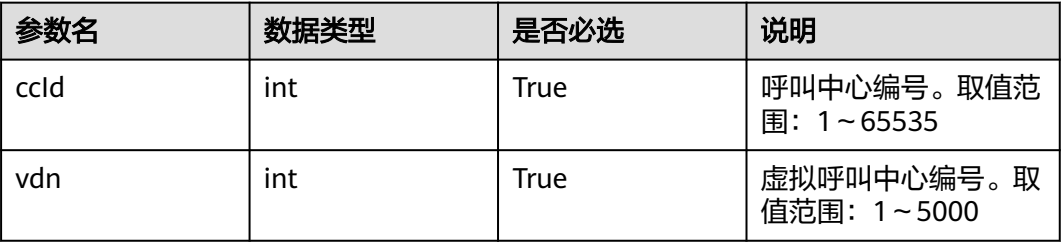

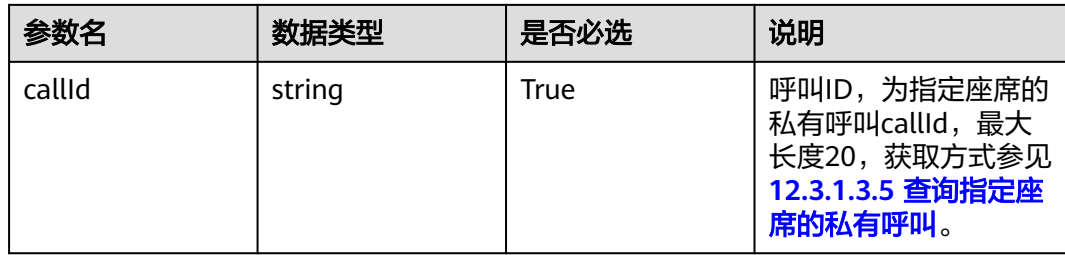

## 响应消息

#### 表 **12-516** 消息体参数说明

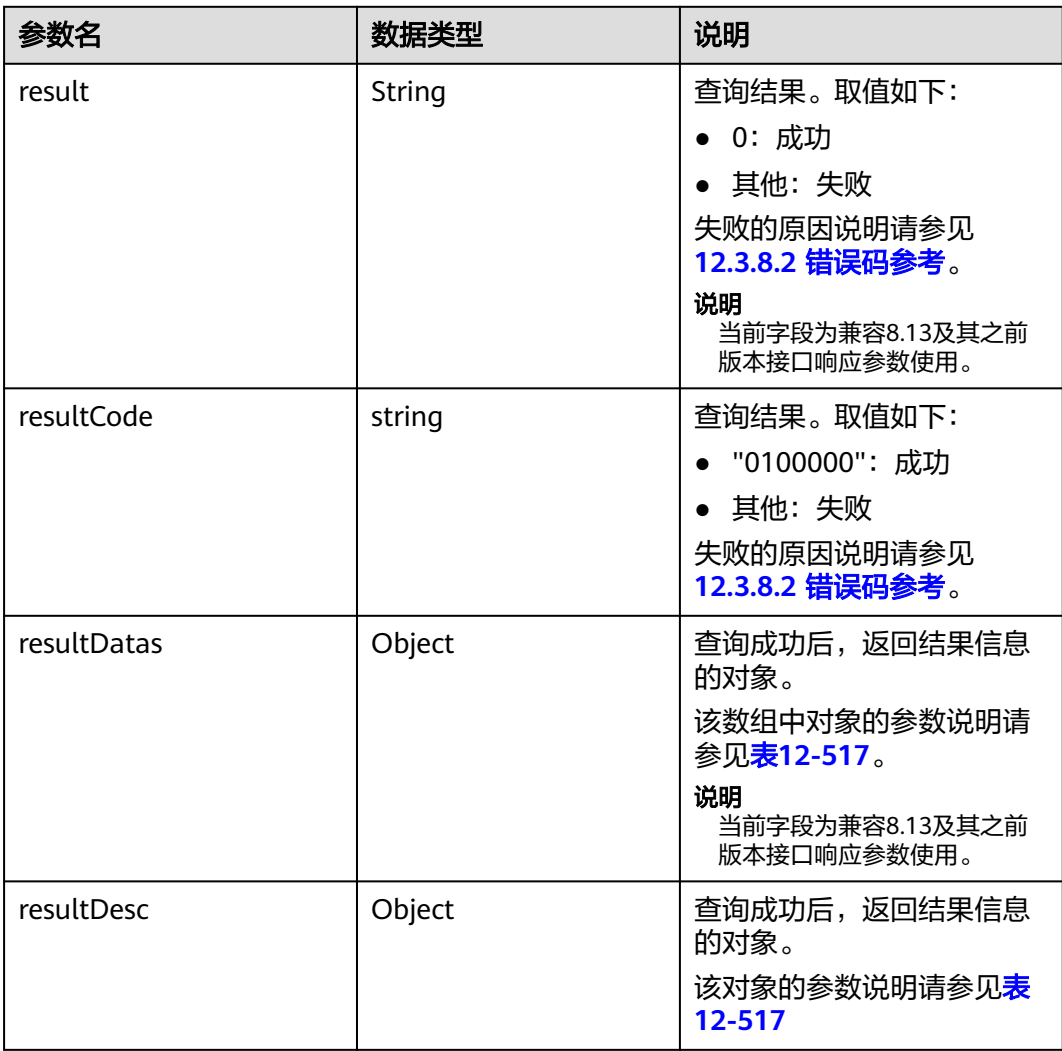

#### 表 **12-517** resultDesc/resultDatas 对象参数说明

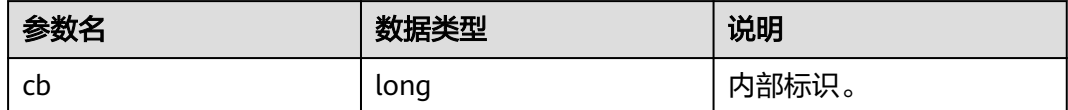

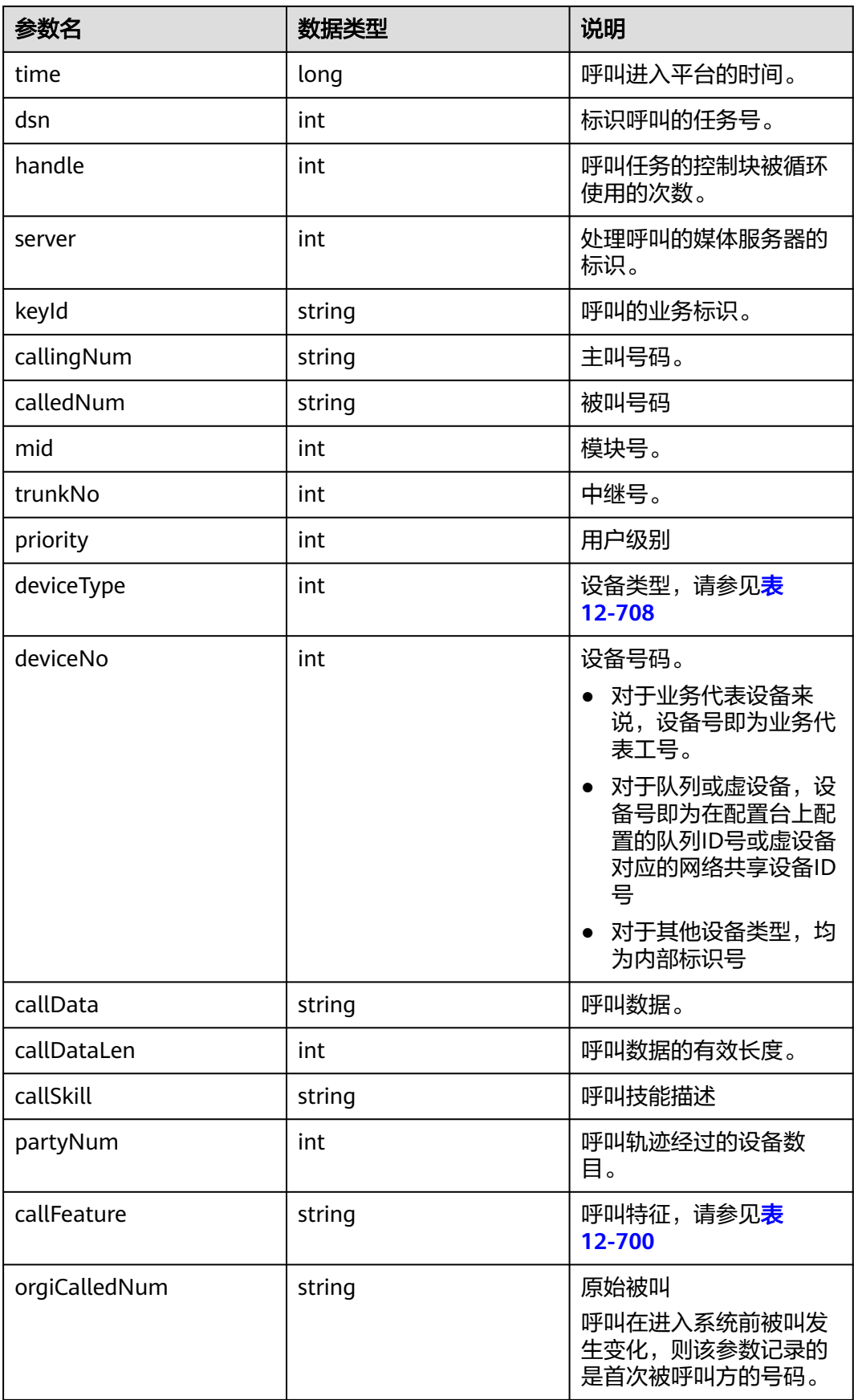

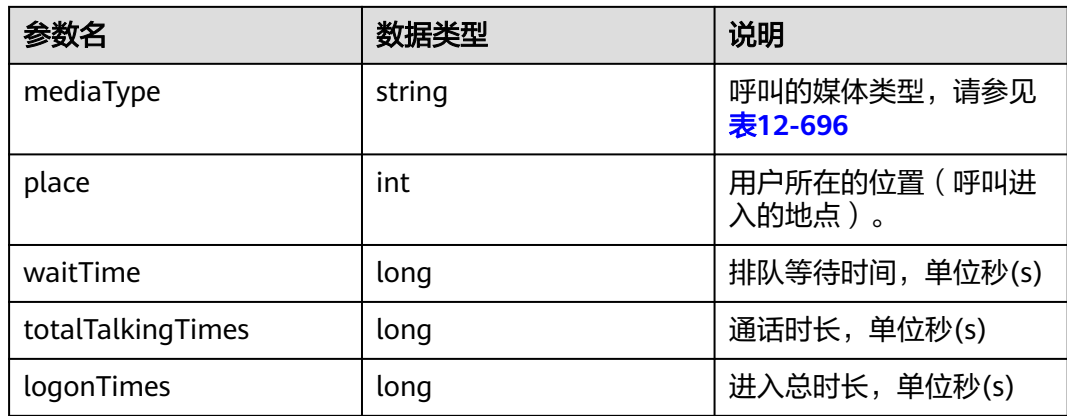

## 样例报文

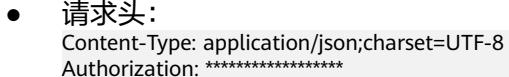

● 请求参数: { "ccId":1,

```
 "vdn":1,
 "callId":"1453723531-574" 
}
```
● 响应参数:

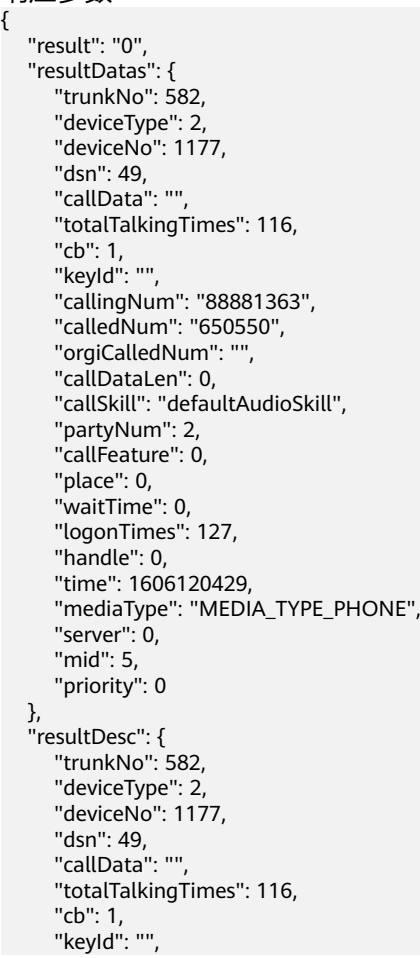

```
 "callingNum": "88881363",
    "calledNum": "650550",
    "orgiCalledNum": "",
    "callDataLen": 0,
    "callSkill": "defaultAudioSkill",
    "partyNum": 2,
    "callFeature": 0,
    "place": 0,
    "waitTime": 0,
    "logonTimes": 127,
    "handle": 0,
    "time": 1606120429,
    "mediaType": "MEDIA_TYPE_PHONE",
    "server": 0,
    "mid": 5,
    "priority": 0
 }
```
#### **12.3.1.4.3** 查询指定 **callId** 的通话详单

}

#### 场景描述

根据呼叫流水号查询通话详单,所查询的数据留存日期为一天,时区为话单的租户时 区。

### 接口方法

设置成"POST"。该接口仅支持POST方法,不支持PUT、GET和DELTE等方法。

#### 请求 **URL**

https://ip:port/rest/cmsapp/v1/openapi/calldata/querycalldetailbyid

其中,公有云环境请联系管理员获取,ip为CC-CMS服务器地址,port为CC-CMS服务 器的HTTPS端口号。

非公有云环境如果配置了NSLB服务, ip请填写NSLB的服务器地址, port为CC-CMS服 务在NSLB映射的HTTPS端口号。

#### 请求说明

#### 表 **12-518** 请求头参数

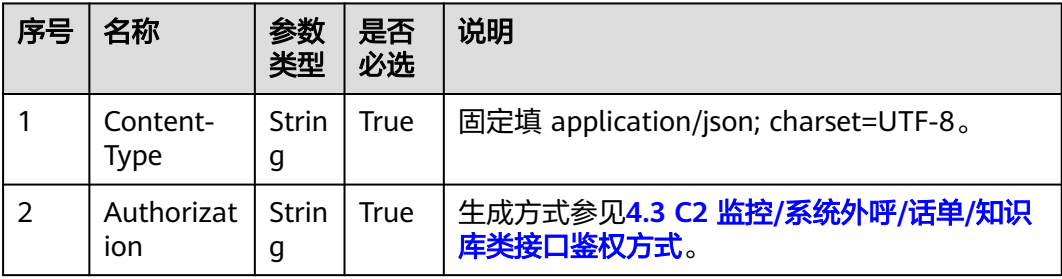

#### 表 **12-519** 消息体参数说明。

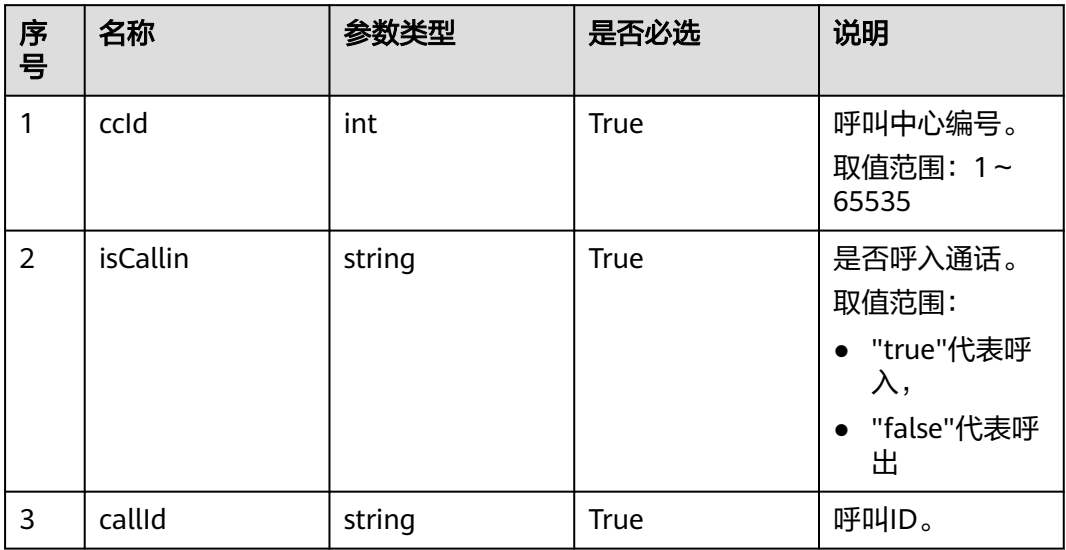

## 响应消息

### 表 **12-520** 消息体参数说明

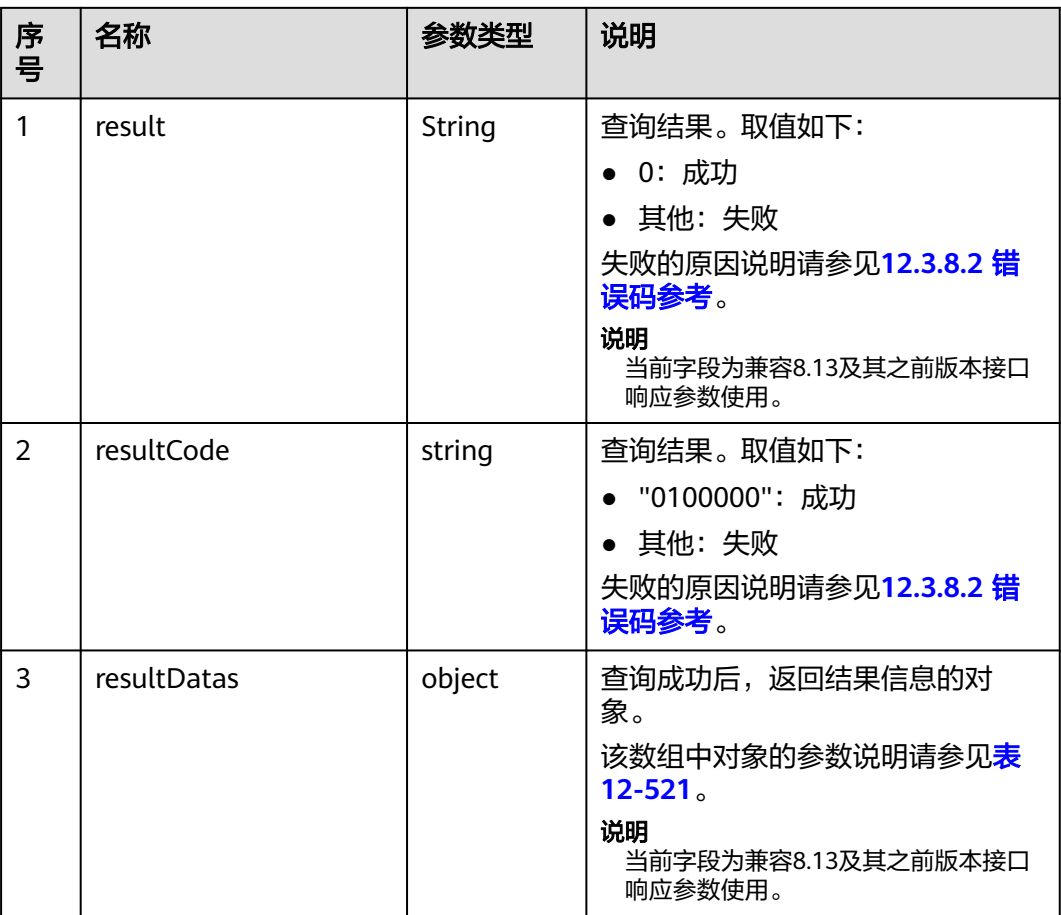

<span id="page-1581-0"></span>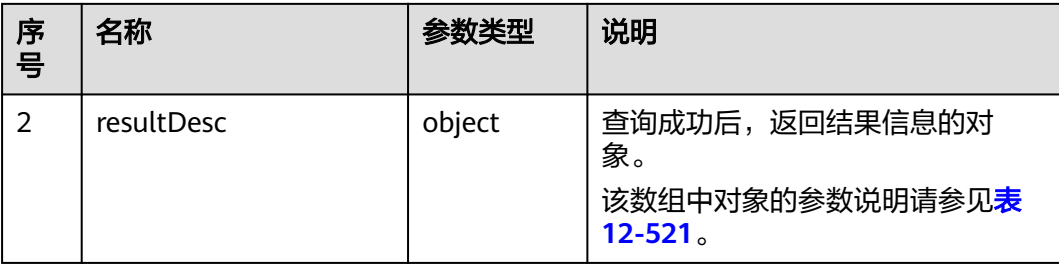

#### 表 **12-521** resultDesc/resultDatas 对象参数说明

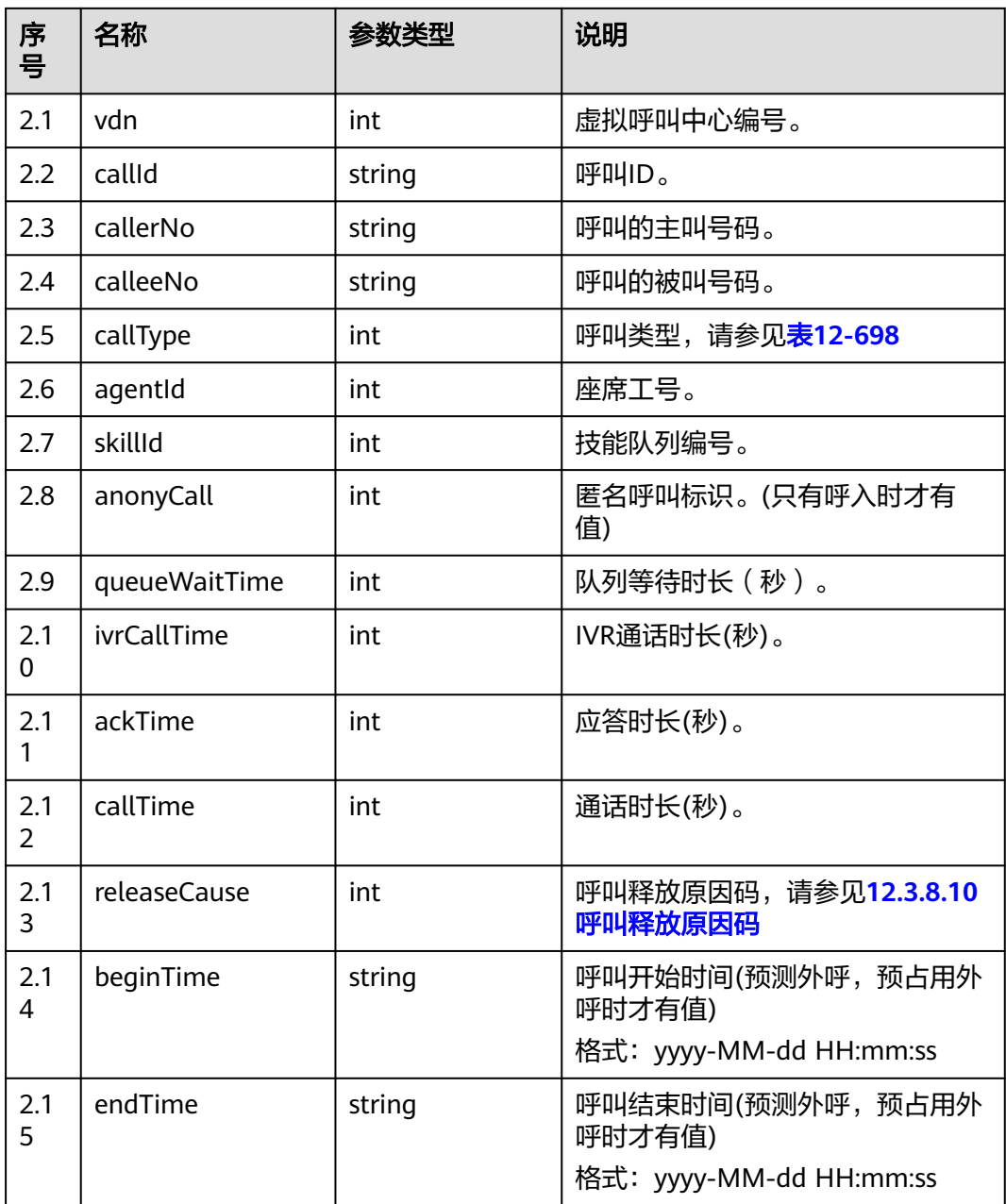

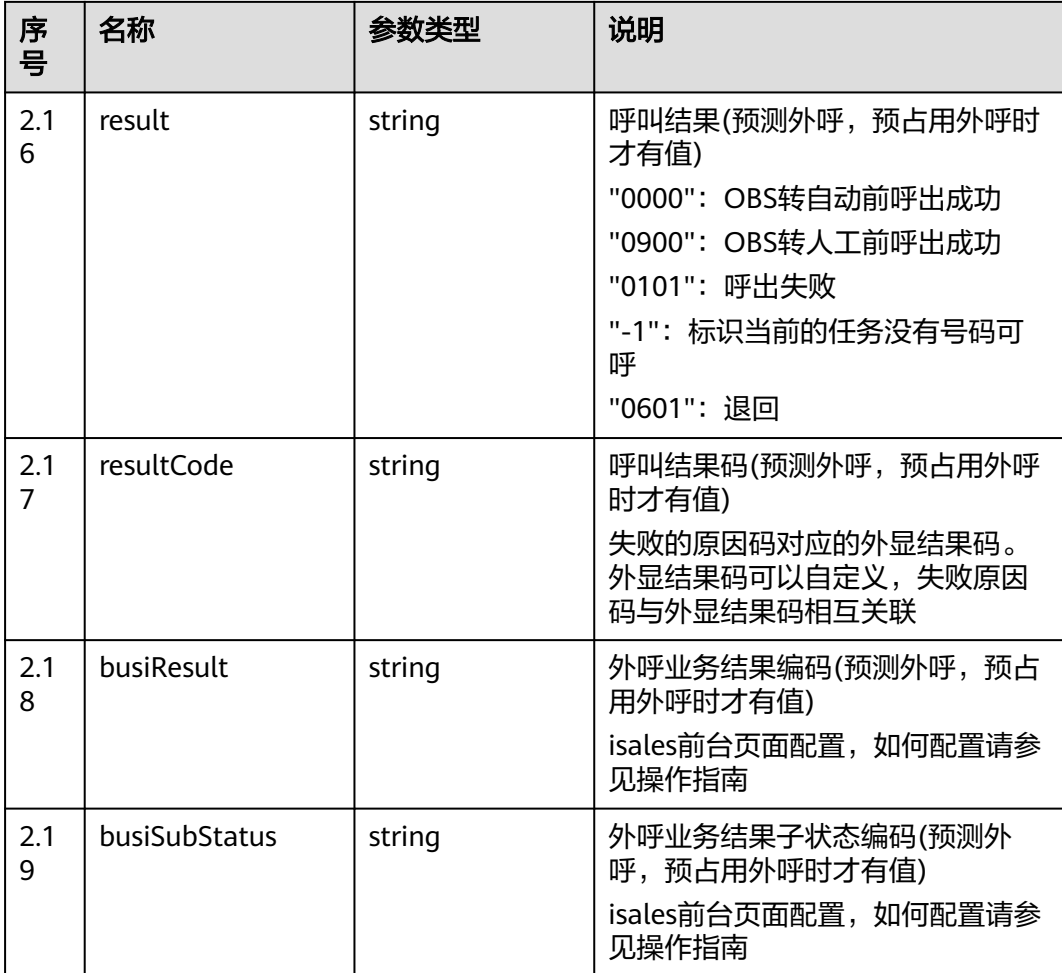

## 样例报文

● 请求头: Content-Type: application/json;charset=UTF-8 Authorization: \*\*\*\*\*\*\*\*\*\*\*\*\*\*\*\*\*\*

● 请求参数:

```
{
    "queryParam":
   {
      "ccId":1, 
       "isCallin":"true", 
       "callId":"1000000000-0001"
 }
}
```
● 响应参数: {

```
 "result": "0",
 "resultCode": "0100000",
   "resultDatas": {
 "vdn": 1,
 "callId": "1000000000-0001",
 "callerNo": "10000",
 "calleeNo": "10001",
 "callType": 0,
 "agentId ": 100,
    "skillId": 1,
```

```
 "anonyCall": 0,
      "queueWaitTime": 10,
      "ivrCallTime": 0,
      "ackTime": 5,
       "callTime": 30,
      "releaseCause": 0
   },
    "resultDesc": {
 "vdn": 1,
 "callId": "1000000000-0001",
 "callerNo": "10000",
 "calleeNo": "10001",
      "callType": 0,
       "agentId ": 100,
       "skillId": 1,
      "anonyCall": 0,
      "queueWaitTime": 10,
      "ivrCallTime": 0,
      "ackTime": 5,
      "callTime": 30,
       "releaseCause": 0
   }
}
```
# **12.3.2** 历史数据查询类接口

### **12.3.2.1** 获取 **VDN** 历史监控指标

### 场景描述

获取VDN维度的历史监控指标,默认从5min结算表中获取数据,不查实时缓存数据, 如果要查询实时缓存数据,可以修改数据库中如下表字段(t\_cms\_sysparam表中 history\_monitor\_indicator/history\_monitor\_indicator\_agent)的值修改为:\_true, 由 于接口结算实时缓存数据有一定的性能瓶颈,打开前请和维护人员如实评估。

### 接口方法

设置成"POST"。该接口仅支持POST方法,不支持PUT、GET和DELETE等方法。

### 请求 **URL**

https://ip:port/rest/cmsapp/v1/openapi/hisindex/vdn

其中,公有云环境请联系管理员获取,ip为CC-CMS服务器地址,port为CC-CMS服务 器的HTTPS端口号。

非公有云环境如果配置了NSLB服务,ip请填写NSLB的服务器地址,port为CC-CMS服 务在NSLB映射的HTTPS端口号。
# 请求说明

#### 表 **12-522** 请求头参数

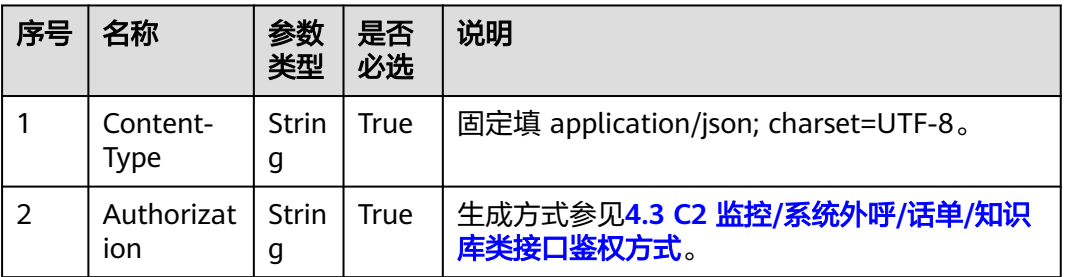

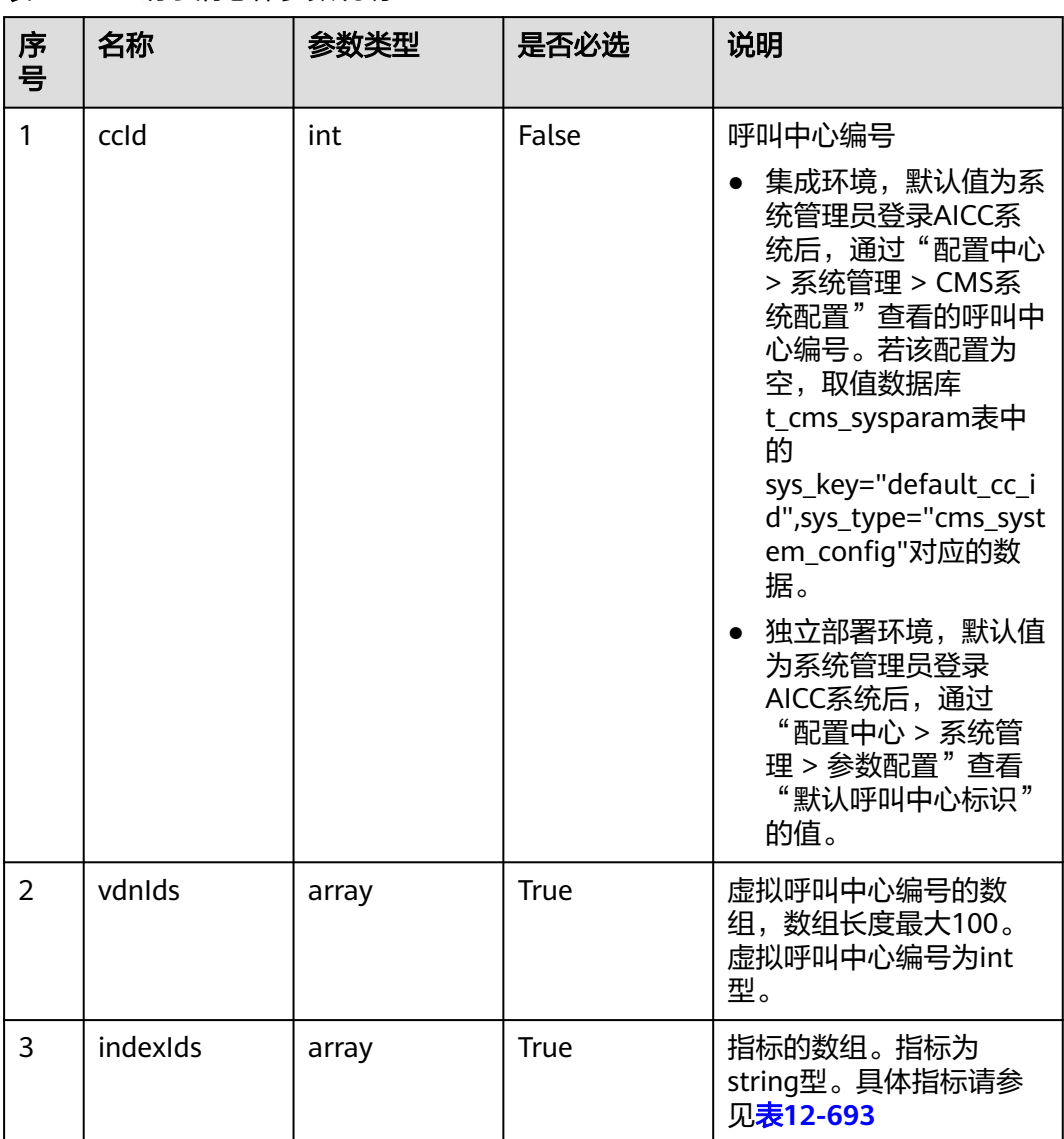

#### 表 **12-523** 请求消息体参数说明

<span id="page-1585-0"></span>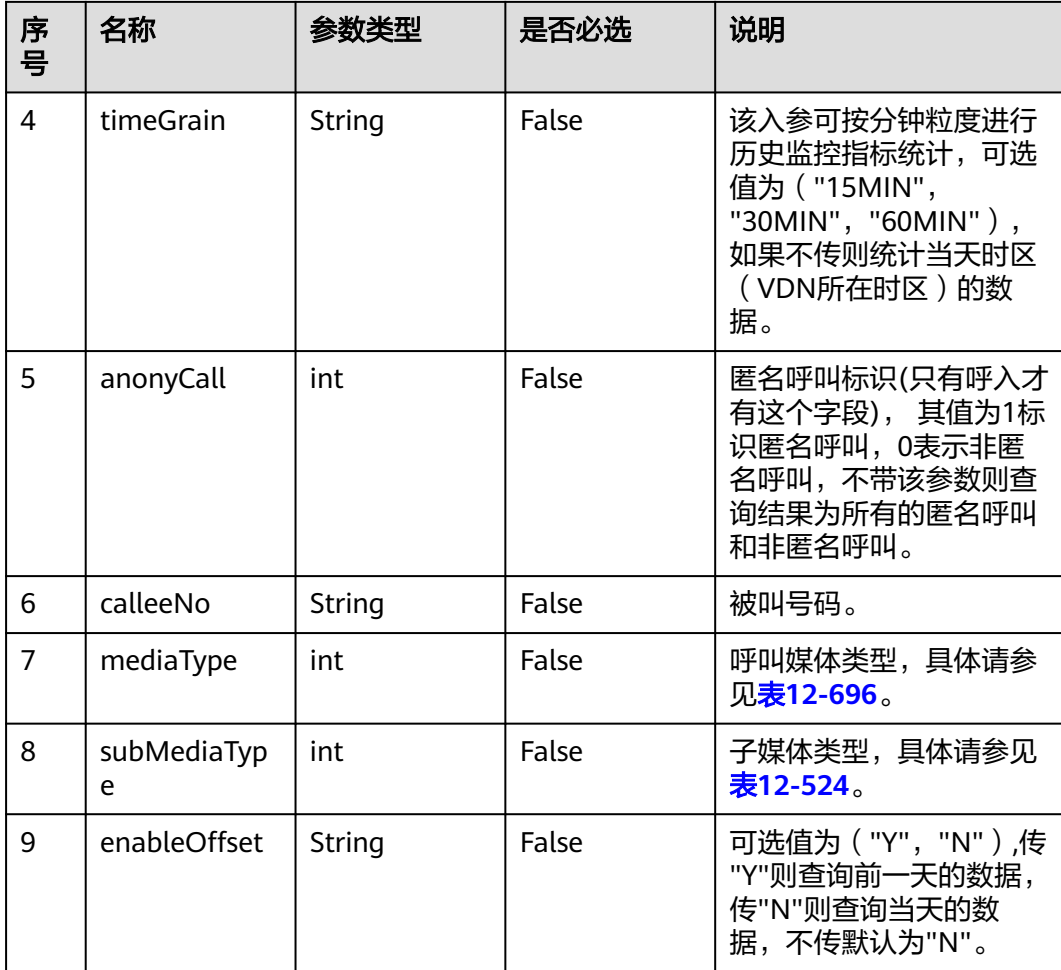

### 表 **12-524** 子媒体类型

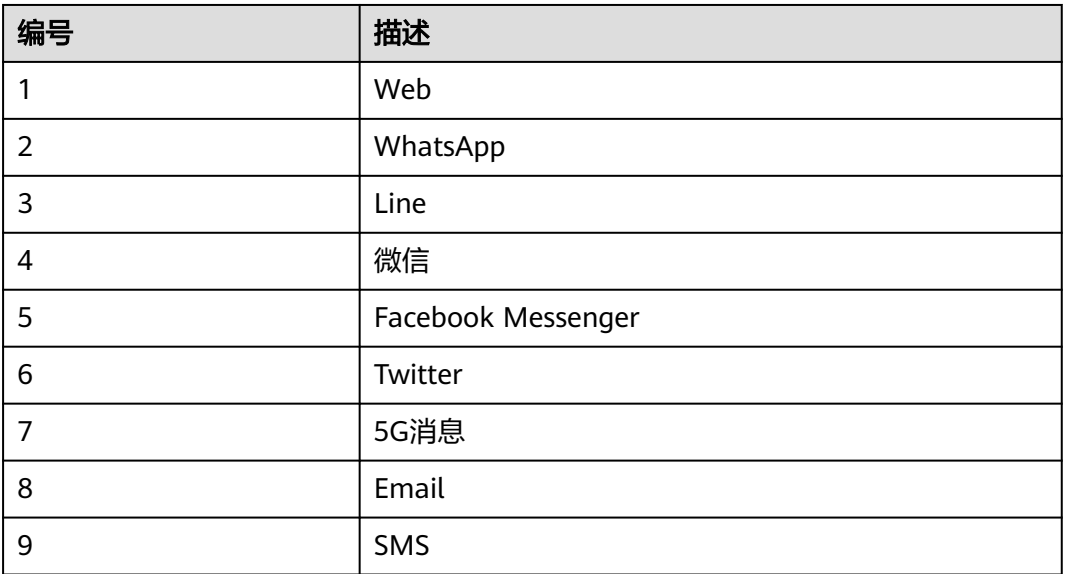

#### 表 **12-525** 响应消息体参数说明

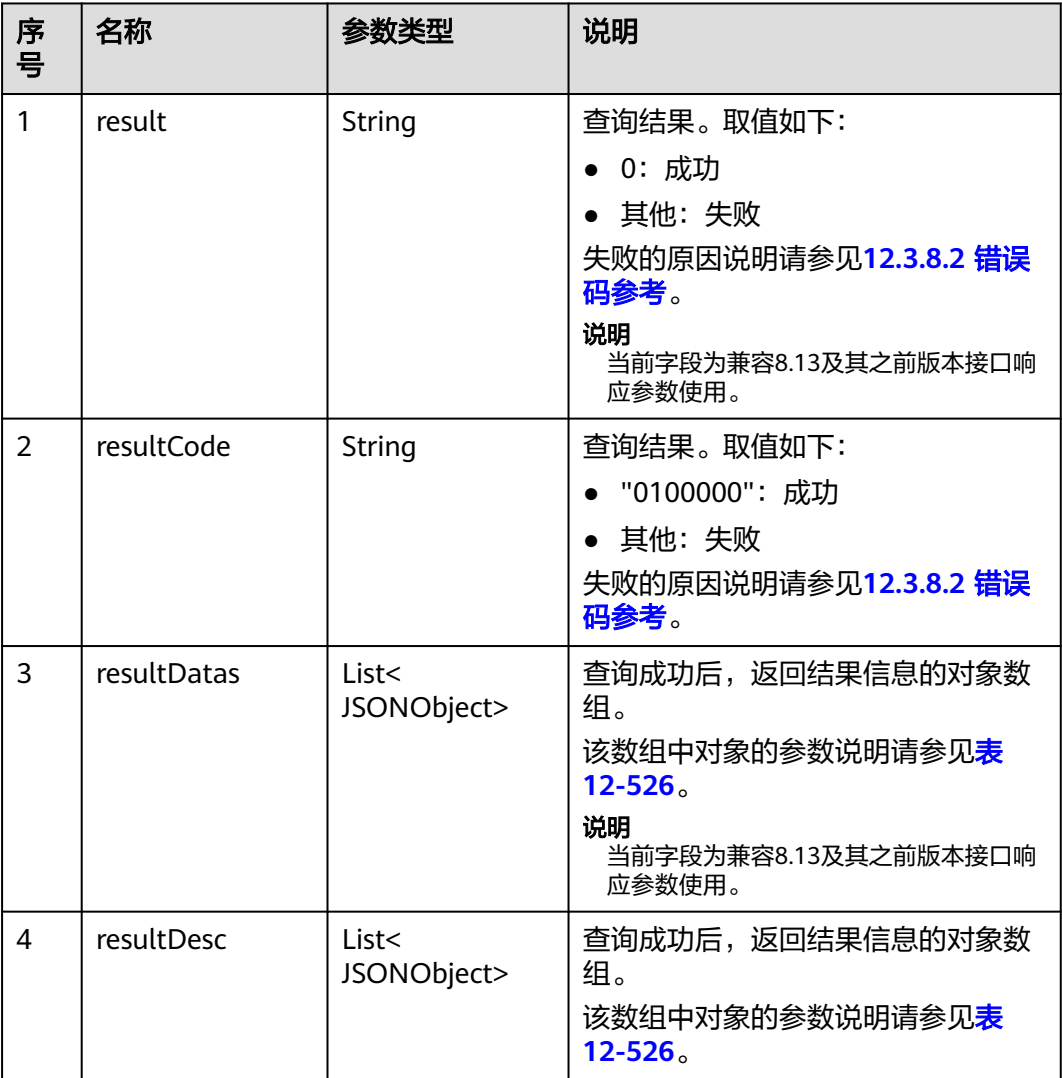

### 表 **12-526** resultDesc/resultDatas 对象参数说明

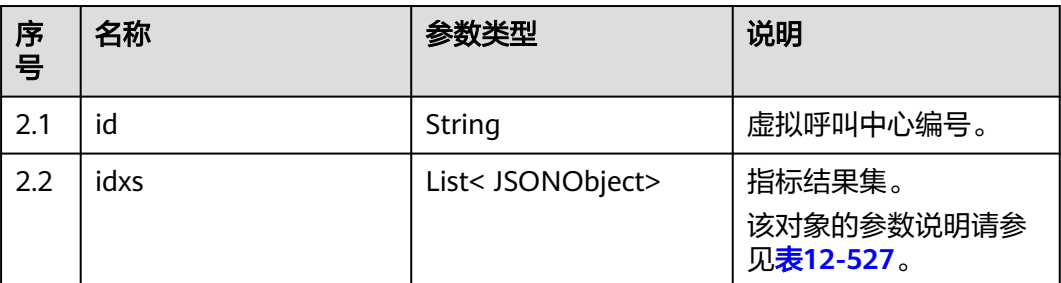

#### <span id="page-1587-0"></span>表 **12-527** idx 对象参数说明

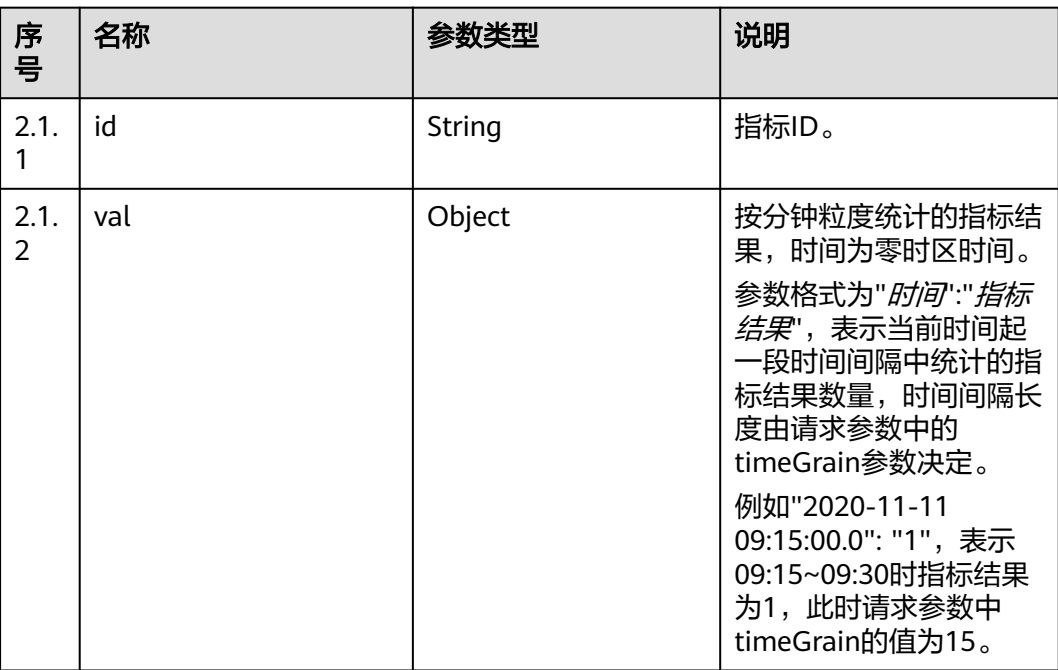

### 样例报文

#### ● 请求头: Content-Type: application/json;charset=UTF-8 Authorization: \*\*\*\*\*\*\*\*\*\*\*\*\*\*\*\*\*\*

```
● 请求参数:
```

```
{
   "ccId":1,
   "vdnIds":[29,30],
   "indexIds":["IDX_COUNT_TOTAL_CALL","IDX_COUNT_CONNECTED_CALL"],
 "timeGrain":"15MIN",
 "anonyCall":1,
   "calleeNo":"640001",
   "mediaType":53,
   "subMediaType":3
}
```
● 响应参数:

{

```
 "result": "0",
 "resultCode": "0100000",
  "resultDatas": [
     {
       "idxs": [
         {
           "val": {
 "2020-11-11 09:15:00.0": "2",
 "2020-11-11 10:15:00.0": "1"
, and the state \} "id": "IDX_COUNT_TOTAL_CALL"
, and the state \} {
           "val": {
 "2020-11-11 09:15:00.0": "2",
 "2020-11-11 10:15:00.0": "1"
, and the state \} "id": "IDX_COUNT_CONNECTED_CALL"
         }
```

```
 ],
         "id": "29"
\qquad \qquad \}\overline{\phantom{a}} "idxs": [
            {
               "val": {
                  "2020-11-11 09:15:00.0": "1",
                  "2020-11-11 10:15:00.0": "1"
               },
               "id": "IDX_COUNT_TOTAL_CALL"
            },
            {
\blacksquare \blacksquare val": {
 "2020-11-11 09:15:00.0": "1",
 "2020-11-11 10:15:00.0": "1"
               },
               "id": "IDX_COUNT_CONNECTED_CALL"
            }
\qquad \qquad \Box "id": "30"
      }
   ],
    "resultDesc": [
      {
         "idxs": [
            {
               "val": {
                  "2020-11-11 09:15:00.0": "2",
                  "2020-11-11 10:15:00.0": "1"
               },
               "id": "IDX_COUNT_TOTAL_CALL"
            },
            {
               "val": {
                  "2020-11-11 09:15:00.0": "2",
                  "2020-11-11 10:15:00.0": "1"
               },
               "id": "IDX_COUNT_CONNECTED_CALL"
            }
         ],
         "id": "29"
      },
      {
         "idxs": [
            {
               "val": {
                  "2020-11-11 09:15:00.0": "1",
                  "2020-11-11 10:15:00.0": "1"
, and the state \} "id": "IDX_COUNT_TOTAL_CALL"
            },
            {
               "val": {
                  "2020-11-11 09:15:00.0": "1",
                  "2020-11-11 10:15:00.0": "1"
               },
               "id": "IDX_COUNT_CONNECTED_CALL"
            }
\qquad \qquad \Box "id": "30"
      }
   ]
}
```
## **12.3.2.2** 查询指定 **VDN** 下的未接来电信息

### 场景描述

查询指定VDN下所有的未接来电信息。

### 接口方法

设置成"POST"。该接口仅支持POST方法,不支持PUT、GET和DELETE等方法。

### 请求 **URL**

https://ip:port/rest/cmsapp/v1/callin/queryMissedCalls

其中,公有云环境请联系管理员获取,ip为CC-CMS服务器地址,port为CC-CMS服务 器的HTTPS端口号。

非公有云环境如果配置了NSLB服务, ip请填写NSLB的服务器地址, port为CC-CMS服 务在NSLB映射的HTTPS端口号。

### 请求说明

表 **12-528** 请求头参数

| 序号 | 名称                | 参数<br>类型          | 是否<br>必选    | 说明                                      |
|----|-------------------|-------------------|-------------|-----------------------------------------|
|    | Content-<br>Type  | <b>Strin</b><br>g | <b>True</b> | 固定填 application/json; charset=UTF-8。    |
|    | Authorizat<br>ion | Strin<br>g        | <b>True</b> | 生成方式参见4.3 C2 监控/系统外呼/话单/知识<br>库类接口鉴权方式。 |

#### 表 **12-529** 请求体参数

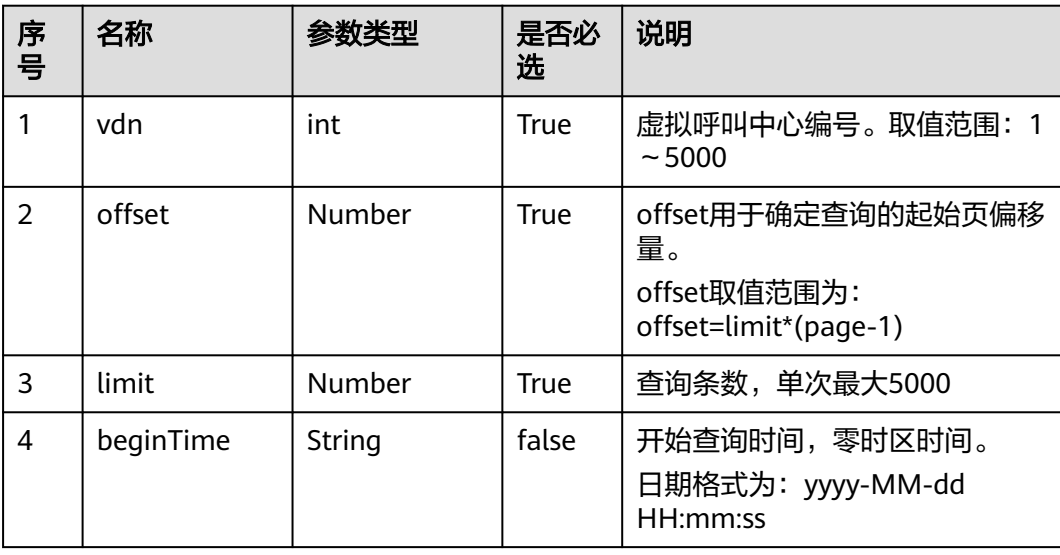

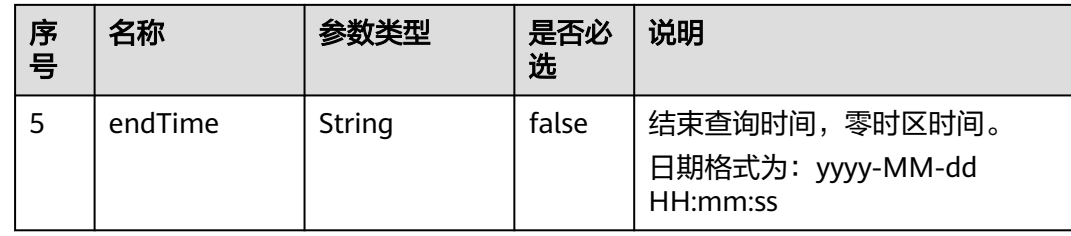

# 响应说明

#### 表 **12-530** 响应参数说明

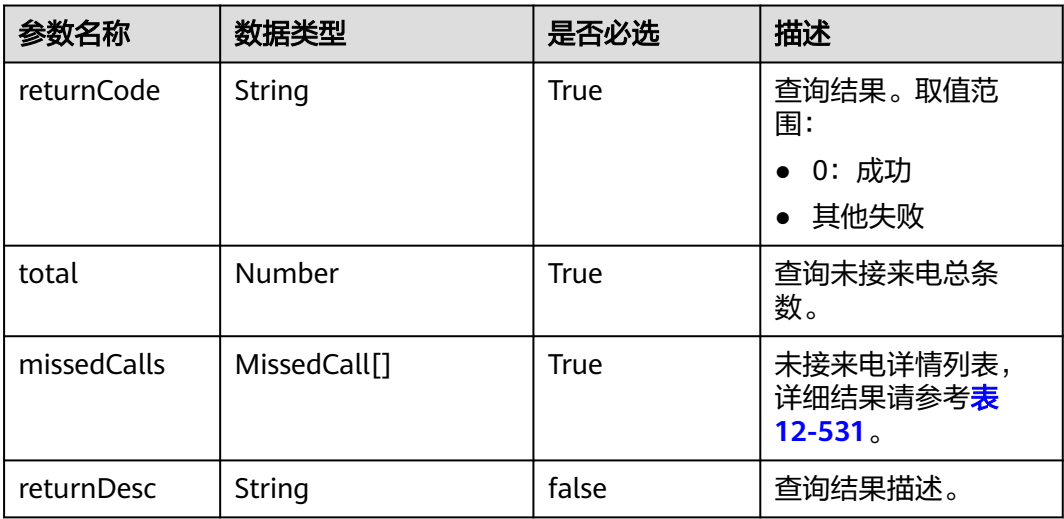

### 表 **12-531** MissedCall 参数说明

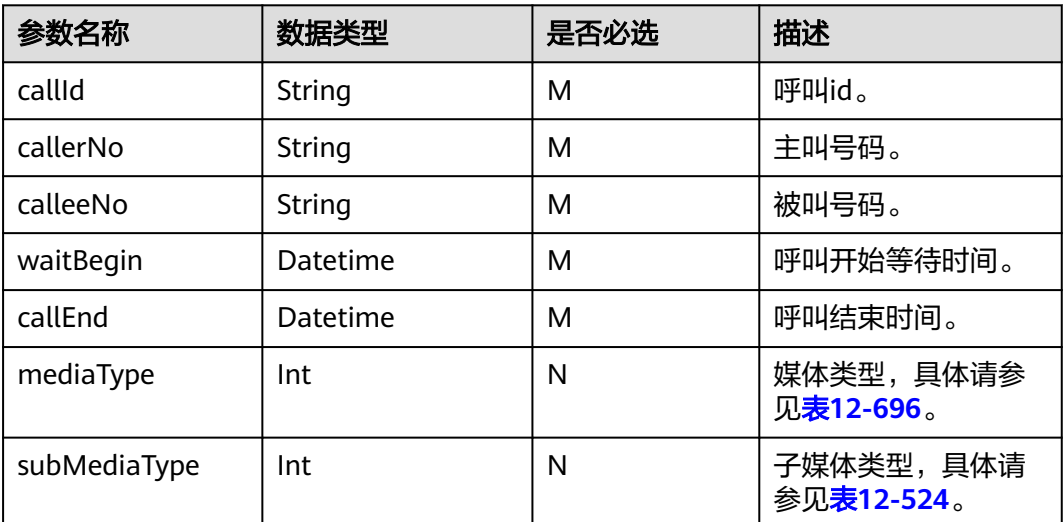

# 报文样例

```
请求头:
     Content-Type: application/json;charset=UTF-8
     Authorization:
     ● 请求参数:
     {
       "vdn":159,
      "offset":0,
       "limit":3,
       "beginTime":"2022-11-17 00:13:43",
       "endTime":"2022-11-17 23:44:13"
     }
● 响应参数:
     {
         "returnCode": "0",
         "total": 2,
         "missedCalls": [
            {
               "callId": "1668048253-16797218",
              "callerNo": "1659960139858526939",
               "calleeNo": "6300111010",
               "waitBegin": "2022-11-17 23:44:13",
              "callEnd": "2022-11-17 23:44:25",
               "mediaType":53,
               "subMediaType":1
            },
            {
              "callId": "1668050023-1859",
               "callerNo": "88880990",
               "calleeNo": "31045665",
               "waitBegin": "2022-11-17 00:13:43",
               "callEnd": "2022-11-17 00:13:47",
               "mediaType":53,
               "subMediaType":1
           }
         ],
         "returnDesc": "query success"
     }
```
# **12.3.2.3** 获取 **IVR** 历史监控指标

## 场景描述

获取IVR维度的历史监控指标,默认从5min结算表中获取数据,不查实时缓存数据, 如果要查询实时缓存数据,可以修改数据库中如下表字段(t\_cms\_sysparam表中 history monitor indicator/history monitor indicator agent)的值修改为: true, 由 于接口结算实时缓存数据有一定的性能瓶颈,打开前请和维护人员如实评估。

## 接口方法

设置成"POST"。该接口仅支持POST方法,不支持PUT、GET和DELETE等方法。

### 请求 **URL**

https://ip:port/rest/cmsapp/v1/openapi/hisindex/ivr

其中,公有云环境请联系管理员获取,ip为CC-CMS服务器地址,port为CC-CMS服务 器的HTTPS端口号。

非公有云环境如果配置了NSLB服务,ip请填写NSLB的服务器地址,port为CC-CMS服 务在NSLB映射的HTTPS端口号。

# 请求说明

#### 表 **12-532** 请求头参数

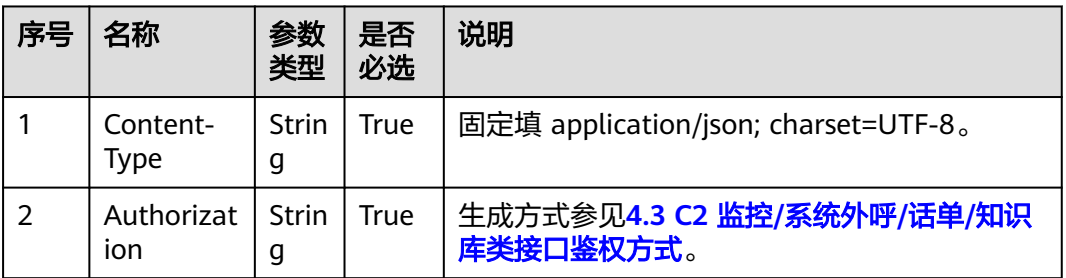

#### 表 **12-533** 请求消息体参数说明

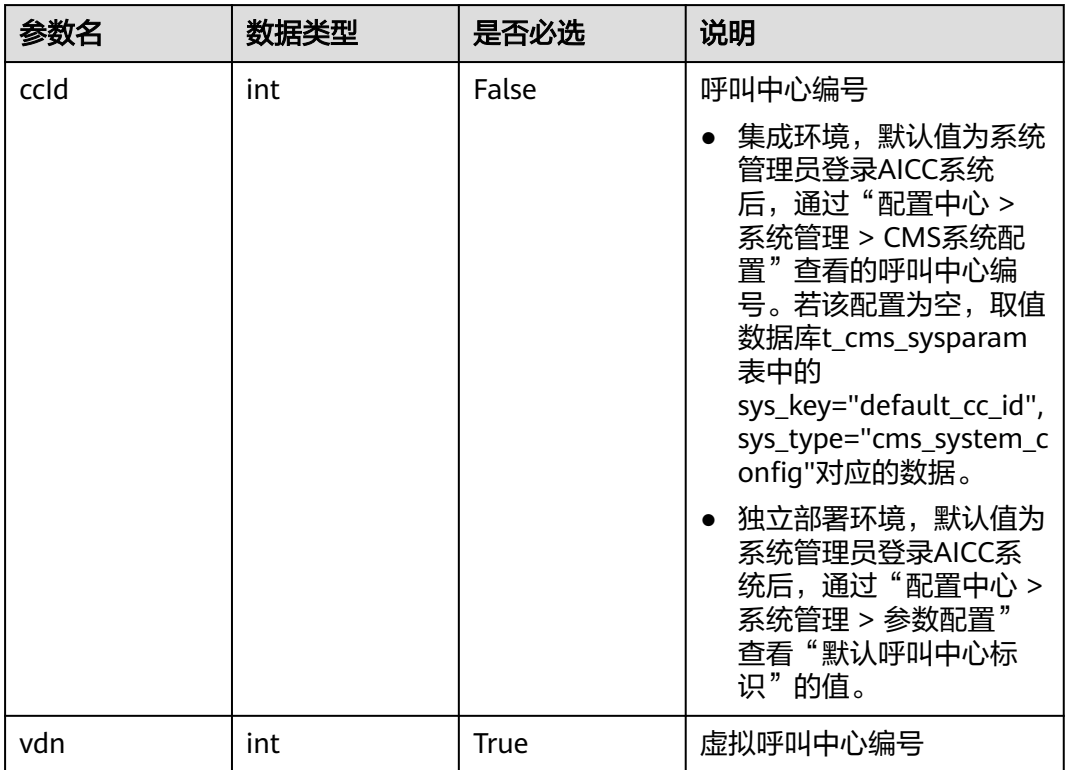

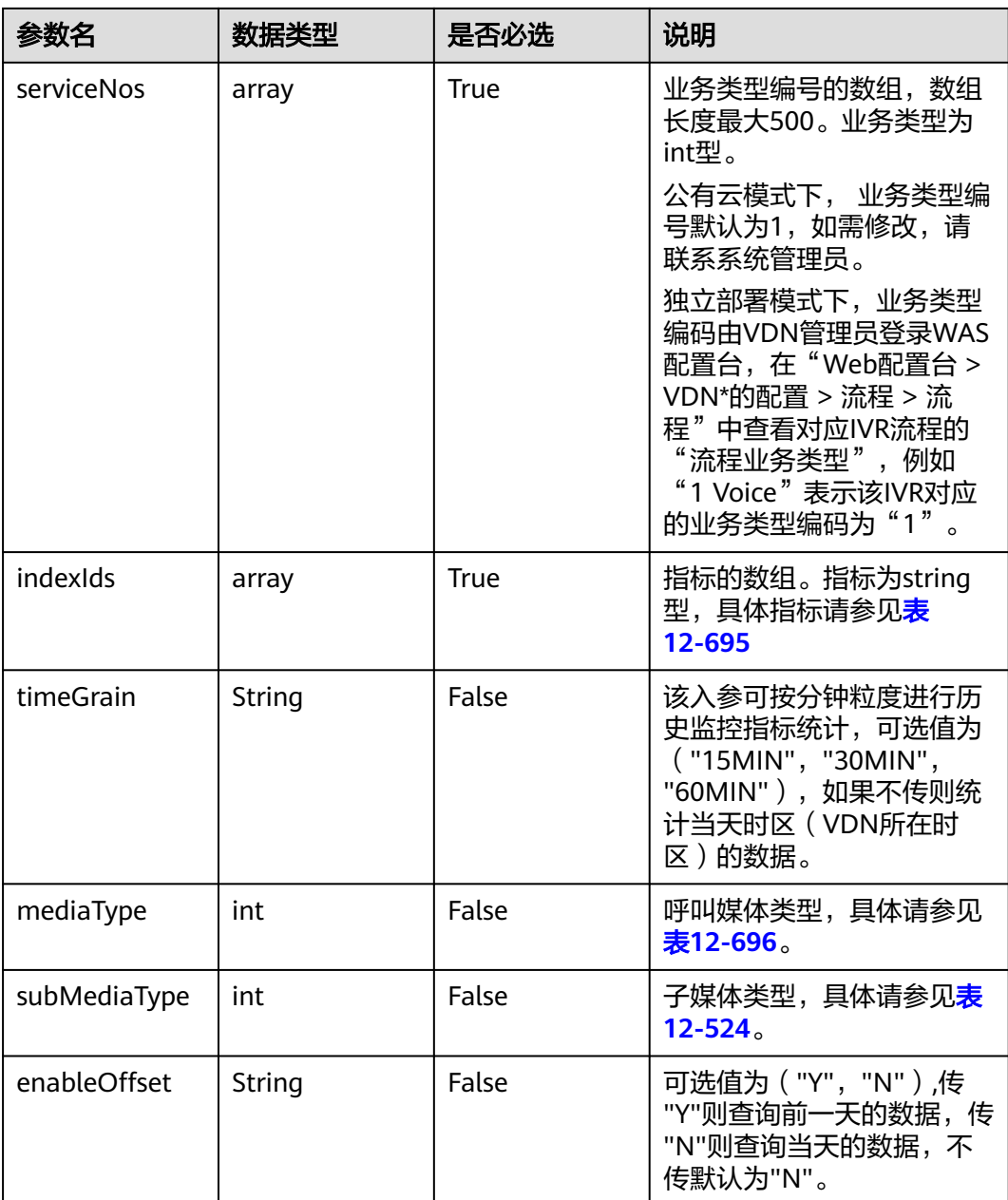

#### 表 **12-534** 响应消息体参数说明

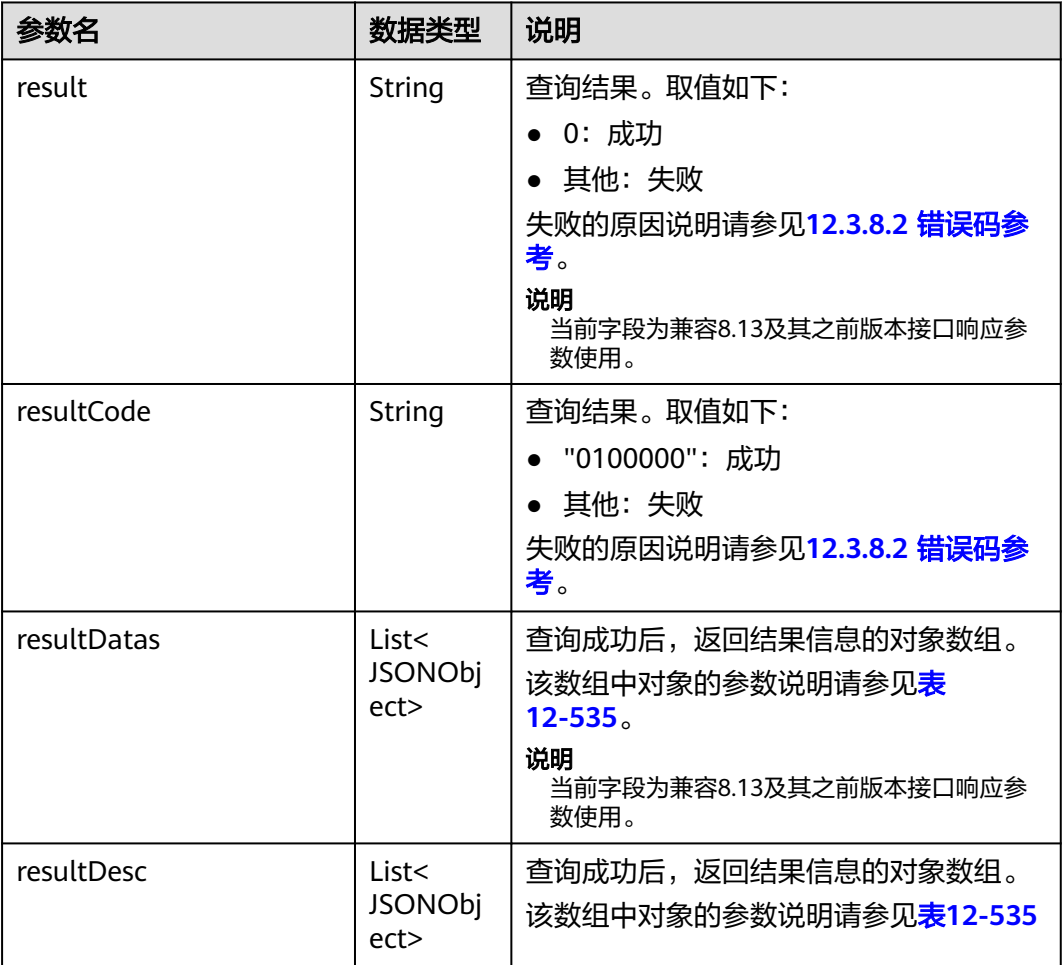

#### 表 **12-535** resultDesc/resultDatas 对象参数说明

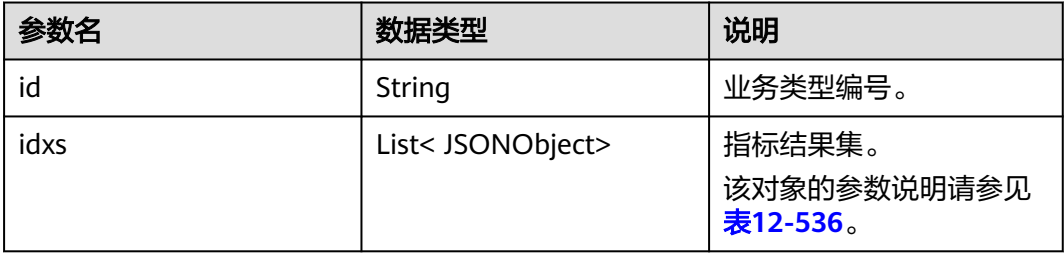

#### 表 **12-536** idx 对象参数说明

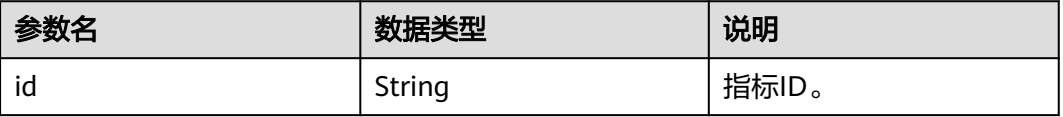

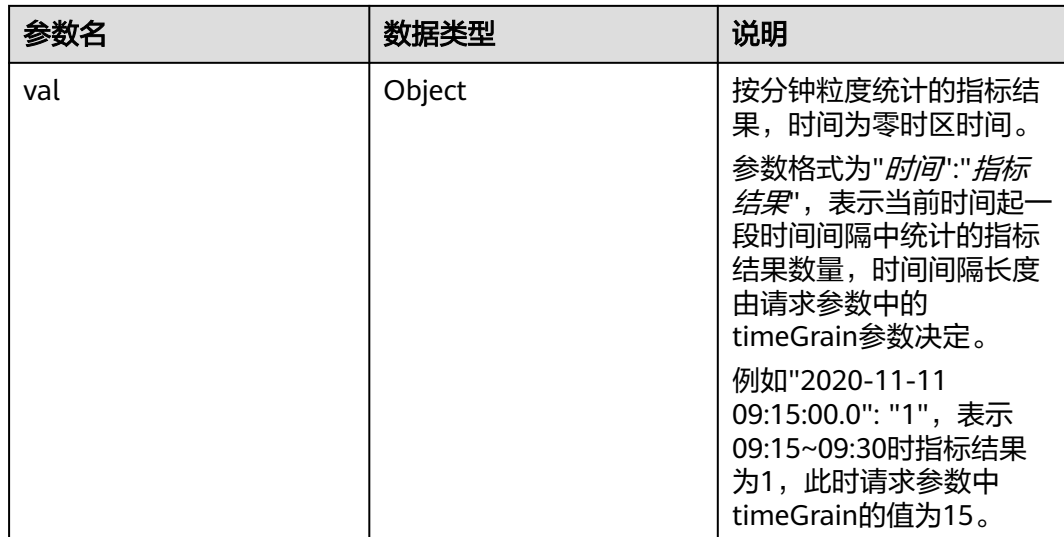

## 样例报文

```
● 请求头:
      Content-Type: application/json;charset=UTF-8
      Authorization: ******************
● 请求参数:
     {
          "ccId":1,
          "vdn":170,
          "timeGrain":"15MIN",
          "serviceNos":[3,2],
          "indexIds":["IDX_COUNT_IVR_INBOUND_CALL"],
         "mediaType":53,
         "subMediaType":3
     }
● 响应参数:
     {
       "result": "0",
       "resultCode": "0100000",
         "resultDatas": [
           {
              "idxs": [
                 {
                   "val": {
                      "2020-11-11 09:15:00.0": "1",
                      "2020-11-11 10:15:00.0": "1"
      , and the state \} "id": "IDX_COUNT_IVR_INBOUND_CALL"
                 }
              ],
              "id": "3"
           }
       ],
       "resultDesc": [
      \overline{\phantom{a}} "idxs": [
                 {
                   "val": {
       "2020-11-11 09:15:00.0": "1",
       "2020-11-11 10:15:00.0": "1"
      , and the state \} "id": "IDX_COUNT_IVR_INBOUND_CALL"
                 }
              ],
```
 "id": "3" } ]

### **12.3.2.4** 获取技能维度的历史监控指标

}

### 场景描述

获取技能维度的历史监控指标,默认从5min结算表中获取数据,不查实时缓存数据, 如果要查询实时缓存数据,可以修改数据库中如下表字段(t\_cms\_sysparam表中 history\_monitor\_indicator/history\_monitor\_indicator\_agent)的值修改为:\_true, 由 于接口结算实时缓存数据有一定的性能瓶颈,打开前请和维护人员如实评估。

### 接口方法

设置成"POST"。该接口仅支持POST方法,不支持PUT、GET和DELETE等方法。

#### 请求 **URL**

https://ip:port/rest/cmsapp/v1/openapi/hisindex/skill

其中,公有云环境请联系管理员获取,ip为CC-CMS服务器地址,port为CC-CMS服务 器的HTTPS端口号。

非公有云环境如果配置了NSLB服务, ip请填写NSLB的服务器地址, port为CC-CMS服 务在NSLB映射的HTTPS端口号。

### 请求说明

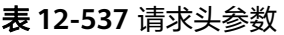

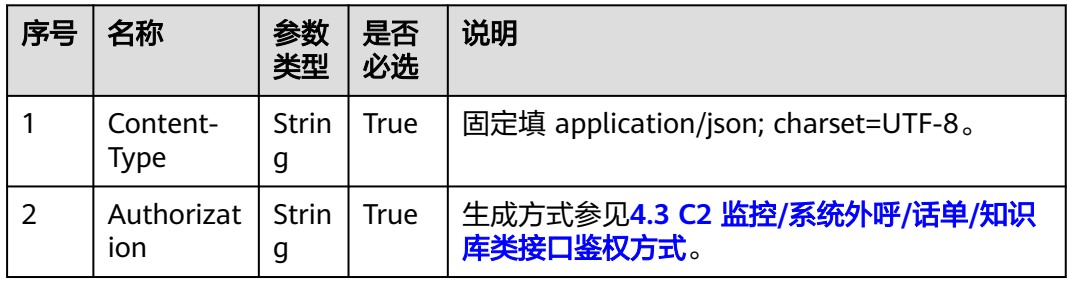

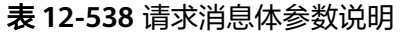

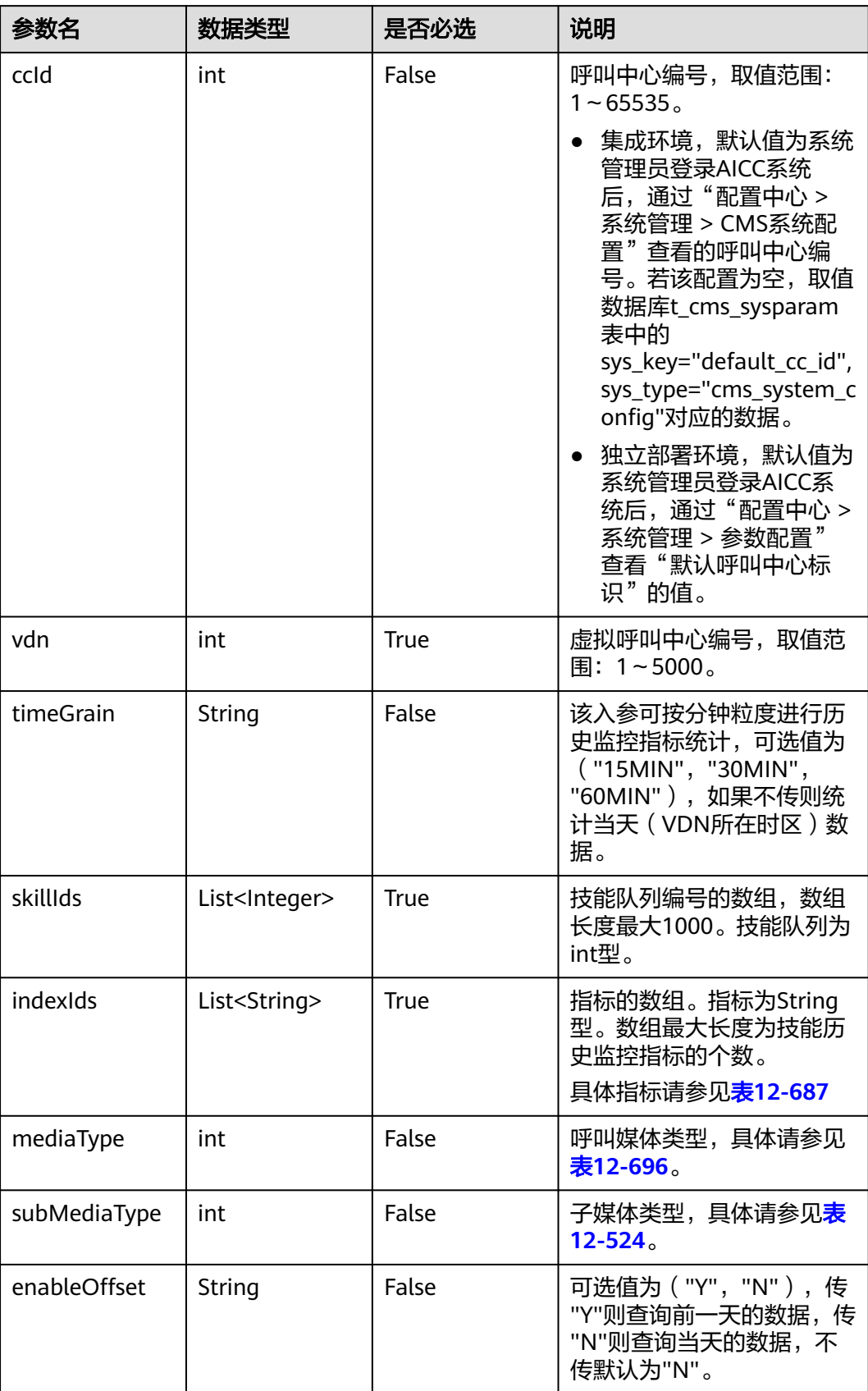

#### 表 **12-539** 响应消息体参数说明

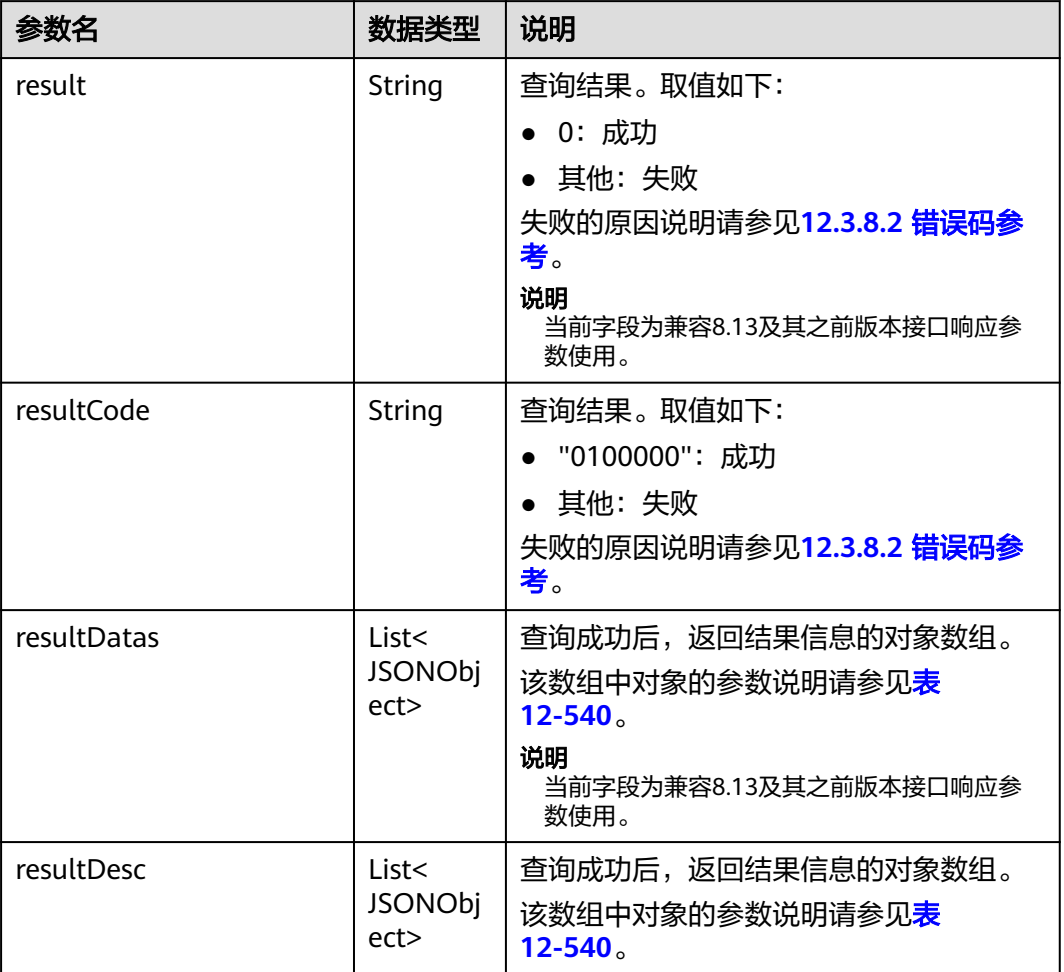

#### 表 **12-540** resultDesc/resultDatas 对象参数说明

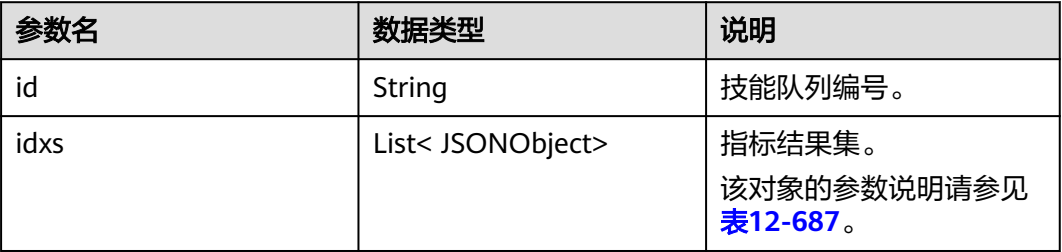

### 表 **12-541** idx 对象参数说明

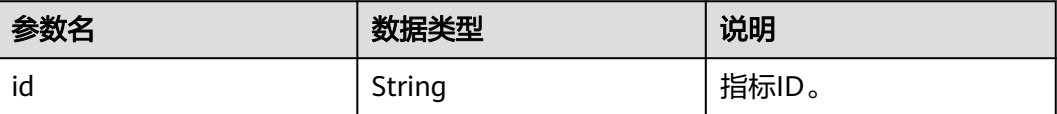

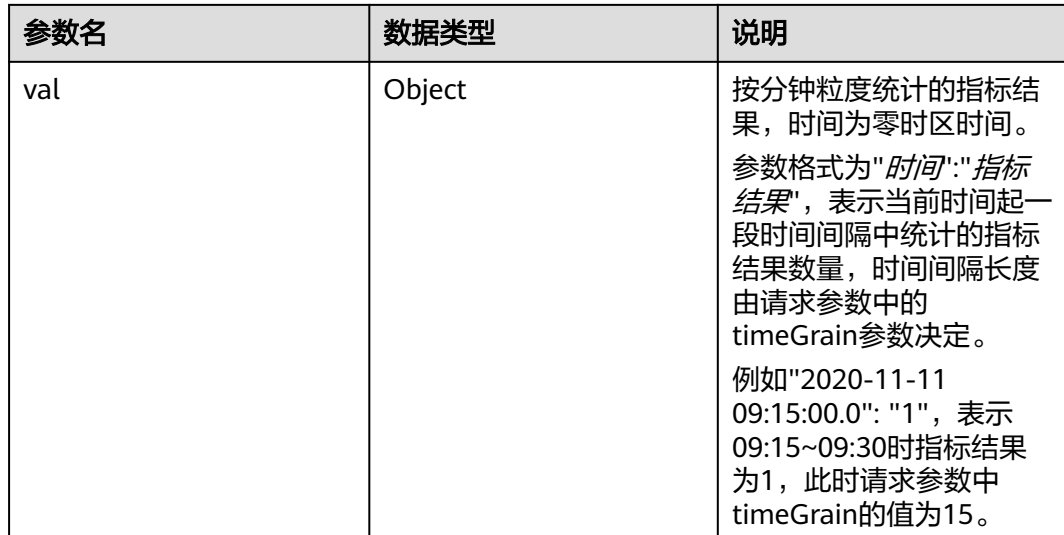

## 样例报文

```
● 请求头:
      Content-Type: application/json;charset=UTF-8
      Authorization: ******************
● 请求参数:
     {
         "ccId":1,
         "vdn":1,
         "skillIds":[11,24],
         "timeGrain":"15MIN",
         "indexIds":["IDX_COUNT_SKILL_REQUEST","IDX_COUNT_SKILL_CONNECTED"],
        "mediaType":53,
        "subMediaType":3
     }
● 响应参数:
     {
       "result": "0",
       "resultCode": "0100000",
         "resultDatas": [
            {
               "idxs": [
                 {
                    "val": {
                       "2020-08-24 10:30:00.0": "15",
                       "2020-08-24 10:45:00.0": "19"
      , and the state \} "id": "IDX_COUNT_SKILL_REQUEST"
                 },
                \overline{f} "val": {
                       "2020-08-24 10:30:00.0": "6",
                       "2020-08-24 10:45:00.0": "4"
      , and the state \} "id": "IDX_COUNT_SKILL_CONNECTED"
                 }
               ],
               "id": "12"
       },
      \overline{\phantom{a}} "idxs": [
                 {
                    "val": {
                       "2020-08-24 10:00:00.0": "16",
```

```
 "2020-08-24 10:15:00.0": "14"
              },
              "id": "IDX_COUNT_SKILL_REQUEST"
, and the state \} {
              "val": {
                 "2020-08-24 10:00:00.0": "5",
                 "2020-08-24 10:15:00.0": "4"
, and the state \} "id": "IDX_COUNT_SKILL_CONNECTED"
           }
         ],
         "id": "13"
     }
   ],
   "resultDesc": [
      {
         "idxs": [
           {
              "val": {
                 "2020-08-24 10:30:00.0": "15",
                 "2020-08-24 10:45:00.0": "19"
              },
              "id": "IDX_COUNT_SKILL_REQUEST"
, and the state \} {
              "val": {
                 "2020-08-24 10:30:00.0": "6",
                 "2020-08-24 10:45:00.0": "4"
, and the state \} "id": "IDX_COUNT_SKILL_CONNECTED"
           }
         ],
         "id": "12"
 },
\overline{\phantom{a}} "idxs": [
           {
              "val": {
                 "2020-08-24 10:00:00.0": "16",
                 "2020-08-24 10:15:00.0": "14"
, and the state \} "id": "IDX_COUNT_SKILL_REQUEST"
           },
 {
              "val": {
                 "2020-08-24 10:00:00.0": "5",
                 "2020-08-24 10:15:00.0": "4"
, and the state \} "id": "IDX_COUNT_SKILL_CONNECTED"
           }
\sim \sim \sim \sim \sim \sim "id": "13"
     }
  ]
```
### **12.3.2.5** 获取座席维度的历史监控指标

}

## 场景描述

获取座席维度的历史监控指标,默认从5min结算表中获取数据,不查实时缓存数据, 如果要查询实时缓存数据,可以修改数据库中如下表字段(t\_cms\_sysparam表中 history\_monitor\_indicator/history\_monitor\_indicator\_agent)的值修改为: true, 由 于接口结算实时缓存数据有一定的性能瓶颈,打开前请和维护人员如实评估。

## 接口方法

设置成"POST"。该接口仅支持POST方法,不支持PUT、GET和DELETE等方法。

### 请求 **URL**

https://ip:port/rest/cmsapp/v1/openapi/hisindex/agent

其中,公有云环境请联系管理员获取,ip为CC-CMS服务器地址,port为CC-CMS服务 器的HTTPS端口号。

非公有云环境如果配置了NSLB服务, ip请填写NSLB的服务器地址, port为CC-CMS服 务在NSLB映射的HTTPS端口号。

## 请求说明

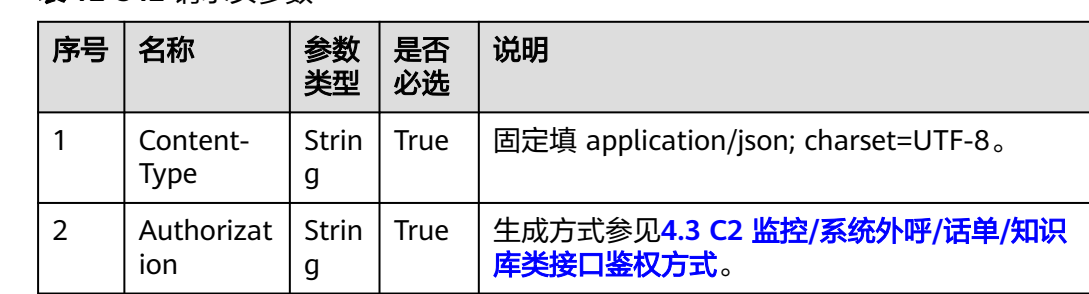

#### 表 **12-542** 请求头参数

#### 表 **12-543** 请求消息体参数说明

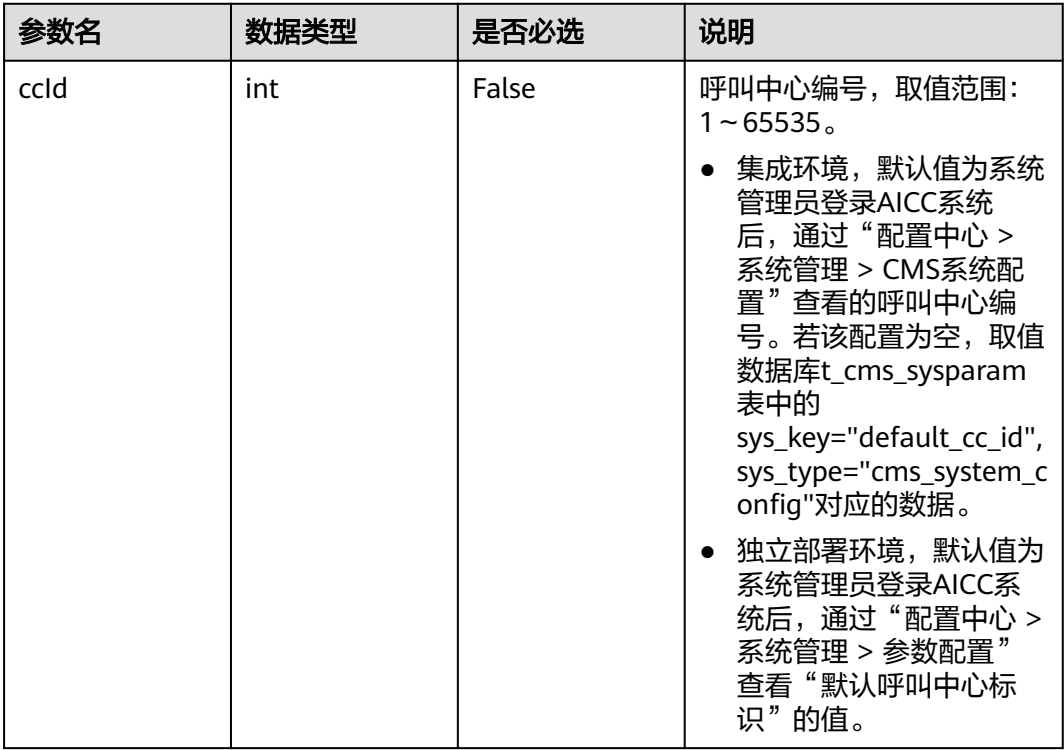

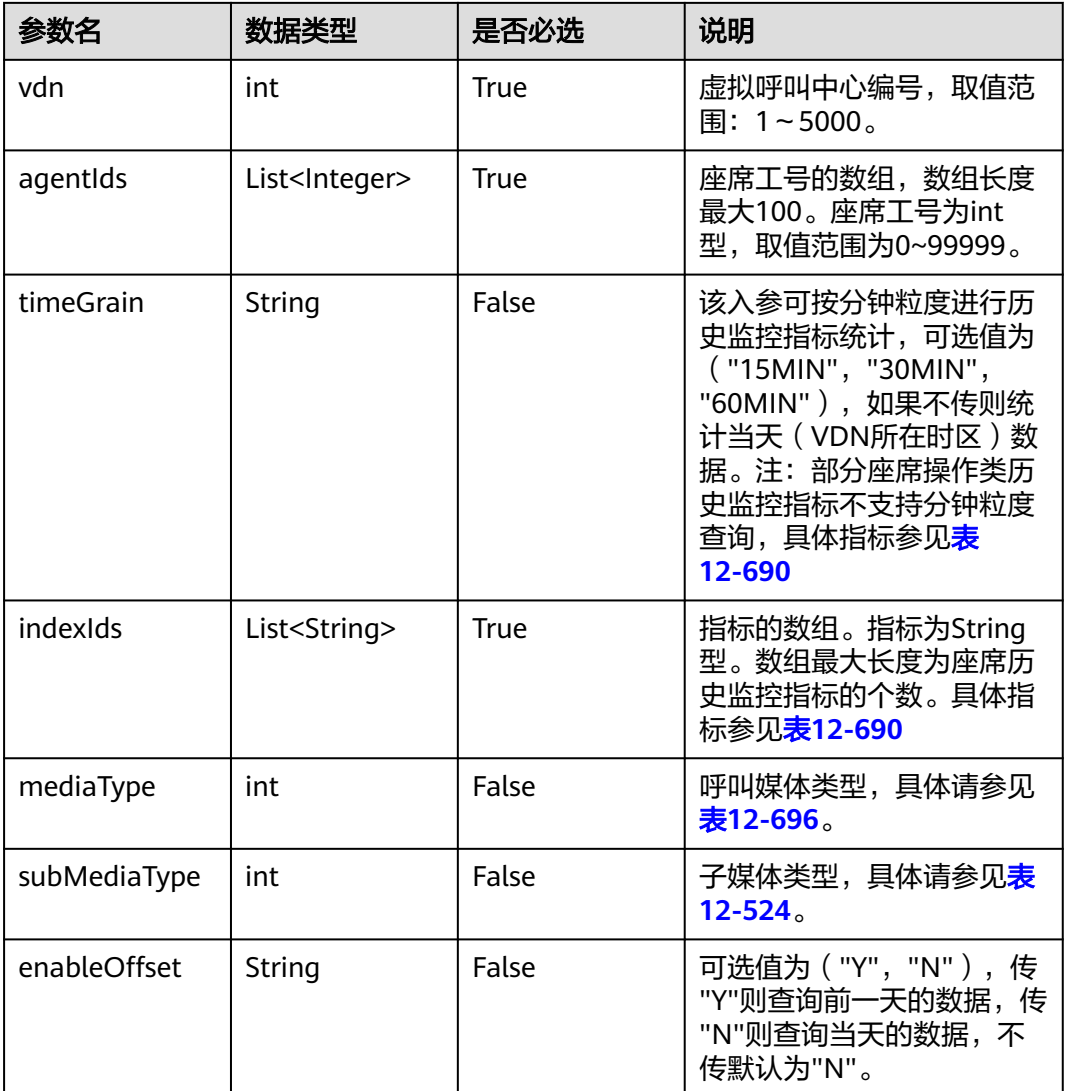

#### 表 **12-544** 响应消息体参数说明

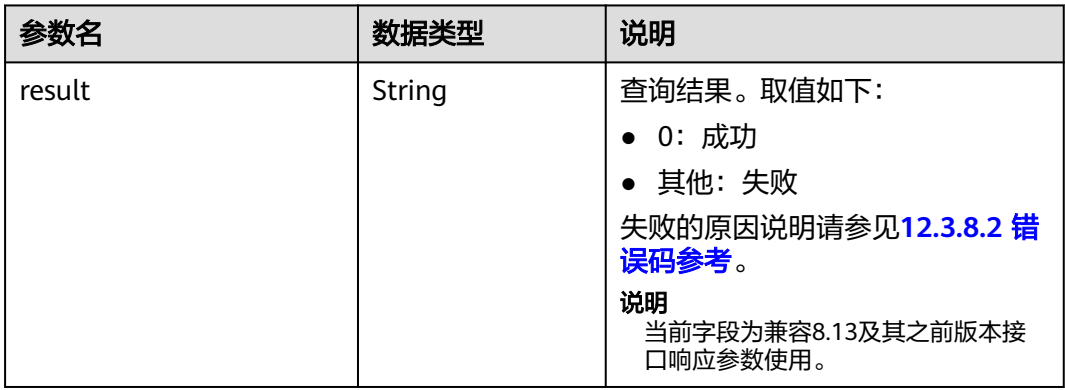

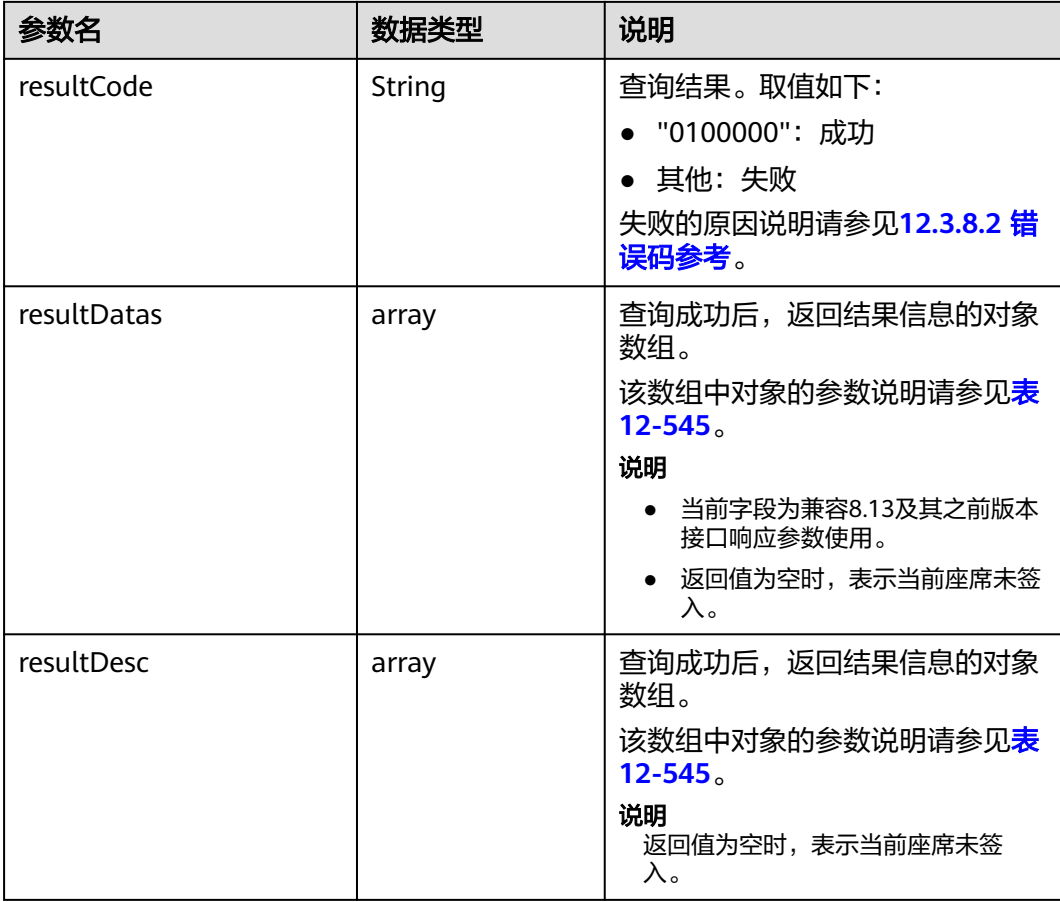

#### 表 **12-545** resultDesc/resultDatas 对象参数说明

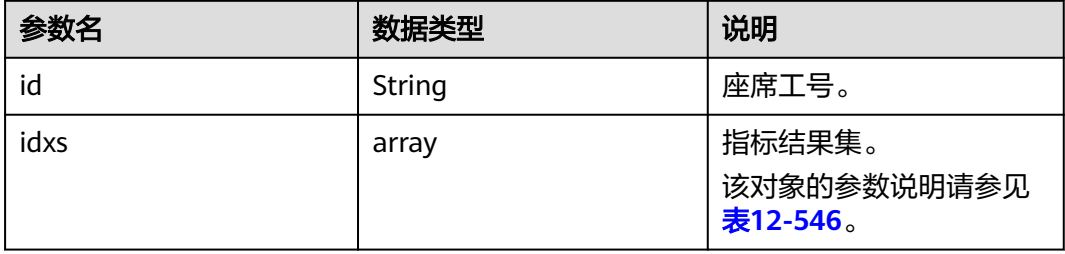

### 表 **12-546** idx 对象参数说明

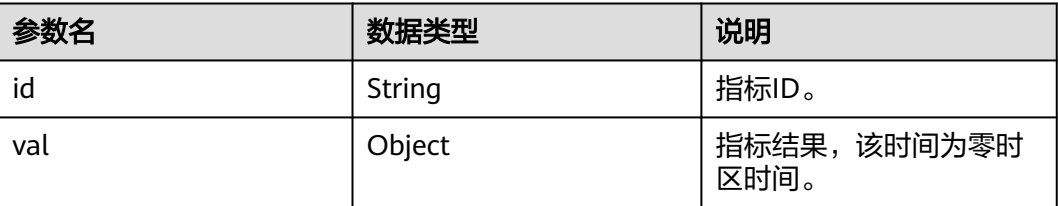

# 样例报文

```
● 请求头:
     Content-Type: application/json;charset=UTF-8
     Authorization: ****************
     ● 请求参数:
     {
         "ccId":1,
         "vdn":22,
         "agentIds":[295],
         "timeGrain":"15MIN",
         "indexIds":
     ["IDX_COUNT_AGENT_COLLATION","IDX_COUNT_AGENT_SET_BUSY","IDX_DURATION_AGENT_CALL_I
     N"],
         "mediaType":53,
         "subMediaType":3
     }
● 响应参数:
     {
         "result": "0",
         "resultCode": "0100000",
         "resultDatas": [
           {
              "idxs": [
                 {
                   "val": {
                      "2020-08-24 10:30:00.0": "15",
                      "2020-08-24 10:45:00.0": "19"
                   },
                    "id": "IDX_COUNT_AGENT_COLLATION"
                 },
                 {
                    "val": {
                      "2020-08-24 10:30:00.0": "15",
                      "2020-08-24 10:45:00.0": "19"
                   },
                    "id": "IDX_DURATION_AGENT_AVG_COLLATION"
                 },
                 {
                    "val": {
                      "2020-08-24 10:30:00.0": "15",
                      "2020-08-24 10:45:00.0": "19"
                   },
                    "id": "IDX_COUNT_AGENT_SET_BUSY"
                 }
              ],
              "id": "11"
           },
           {
              "idxs": [
                 {
                   "val": {
                       "2020-08-24 10:30:00.0": "15",
                      "2020-08-24 10:45:00.0": "19"
                   },
                    "id": "IDX_COUNT_AGENT_COLLATION"
     , and the state \} {
                    "val": {
                      "2020-08-24 10:30:00.0": "15",
                      "2020-08-24 10:45:00.0": "19"
                   },
                    "id": "IDX_DURATION_AGENT_AVG_COLLATION"
                 },
                 {
                    "val": {
                      "2020-08-24 10:30:00.0": "15",
                      "2020-08-24 10:45:00.0": "19"
```

```
, and the state \} "id": "IDX_COUNT_AGENT_SET_BUSY"
            }
\qquad \qquad \Box "id": "12"
      }
   ],
    "resultDesc": [
      {
         "idxs": [
            {
               "val": {
                  "2020-08-24 10:30:00.0": "15",
                  "2020-08-24 10:45:00.0": "19"
               },
               "id": "IDX_COUNT_AGENT_COLLATION"
            },
            {
               "val": {
                  "2020-08-24 10:30:00.0": "15",
                  "2020-08-24 10:45:00.0": "19"
               },
               "id": "IDX_DURATION_AGENT_AVG_COLLATION"
            },
            {
               "val": {
                  "2020-08-24 10:30:00.0": "15",
                  "2020-08-24 10:45:00.0": "19"
, and the state \} "id": "IDX_COUNT_AGENT_SET_BUSY"
            }
         ],
         "id": "11"
\qquad \qquad \}\overline{\phantom{a}} "idxs": [
            {
               "val": {
                  "2020-08-24 10:30:00.0": "15",
                  "2020-08-24 10:45:00.0": "19"
               },
               "id": "IDX_COUNT_AGENT_COLLATION"
            },
            {
               "val": {
                  "2020-08-24 10:30:00.0": "15",
                  "2020-08-24 10:45:00.0": "19"
               },
               "id": "IDX_DURATION_AGENT_AVG_COLLATION"
            },
 {
               "val": {
                  "2020-08-24 10:30:00.0": "15",
                  "2020-08-24 10:45:00.0": "19"
, and the state \} "id": "IDX_COUNT_AGENT_SET_BUSY"
            }
         ],
          "id": "12"
      }
   ]
}
```
# **12.3.2.6** 获取指定日期内的技能维度的历史监控指标

## 场景描述

获取指定日期内的技能维度的历史监控指标。

# 接口方法

设置成"POST"。该接口仅支持POST方法,不支持PUT、GET和DELETE等方法。

### 请求 **URL**

https://ip:port/rest/cmsapp/v1/openapi/hisindex/skillforday

其中,公有云环境请联系管理员获取,ip为CC-CMS服务器地址,port为CC-CMS服务 器的HTTPS端口号。

非公有云环境如果配置了NSLB服务,ip请填写NSLB的服务器地址,port为CC-CMS服 务在NSLB映射的HTTPS端口号。

## 请求说明

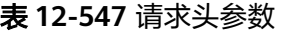

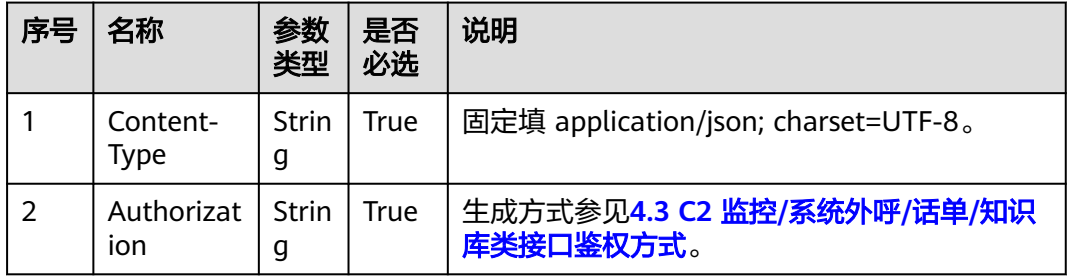

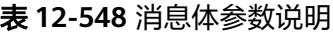

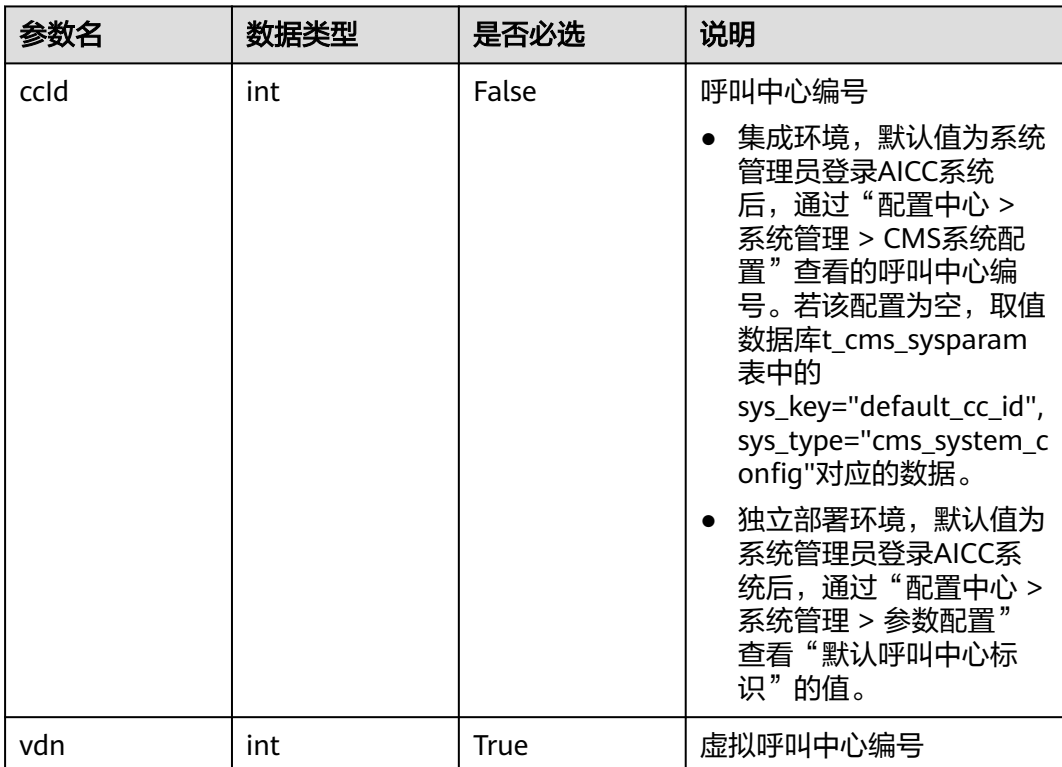

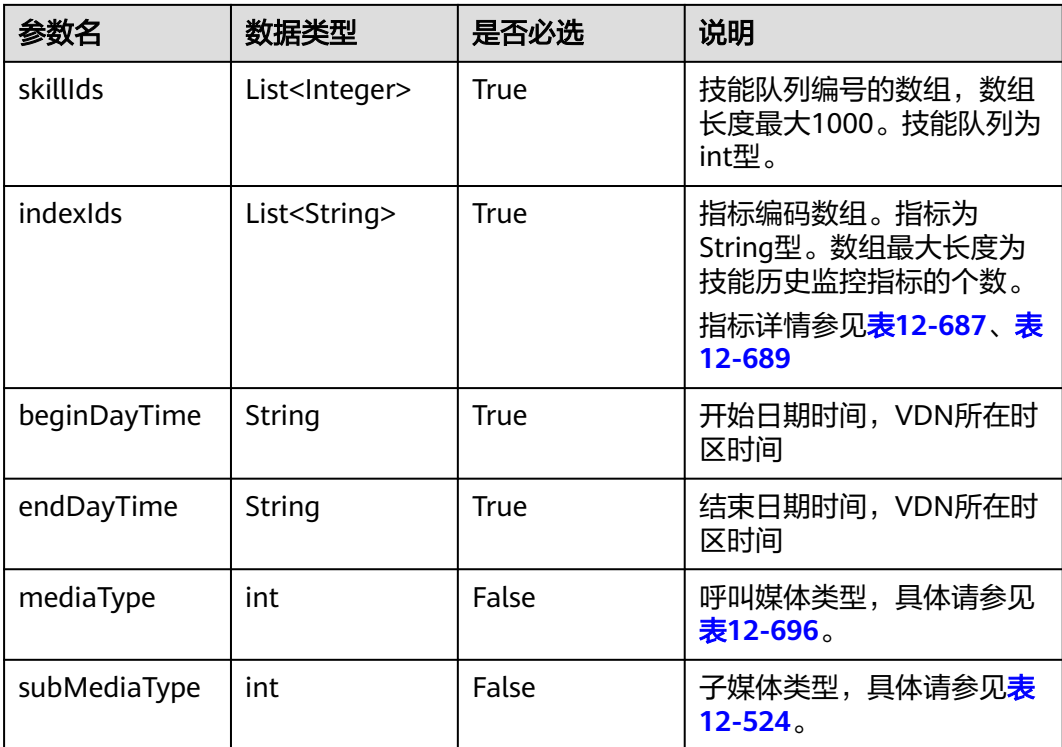

### 表 **12-549** 消息体参数说明

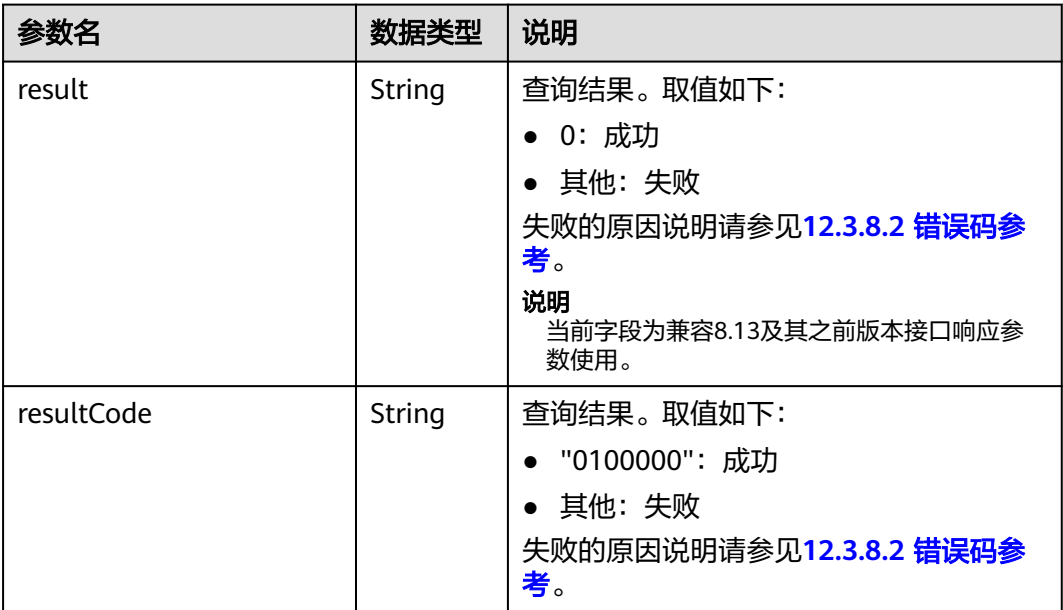

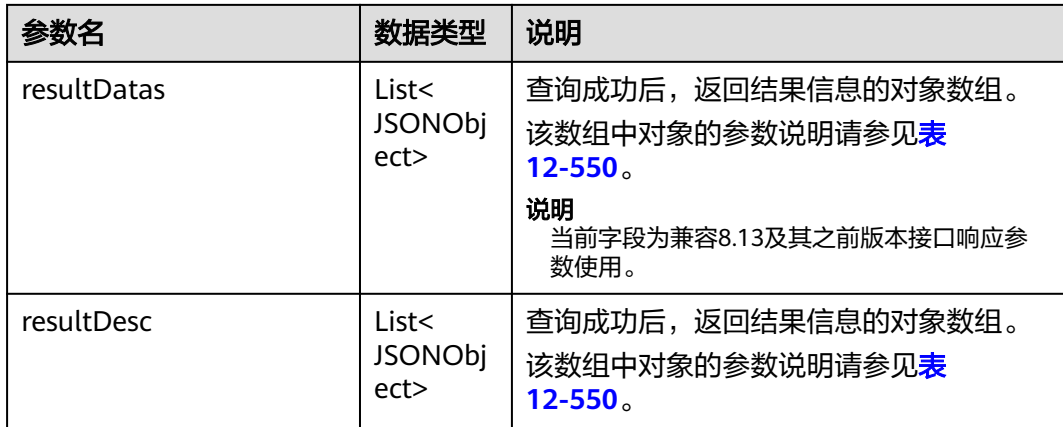

### 表 **12-550** resultDesc/resultDatas 对象参数说明

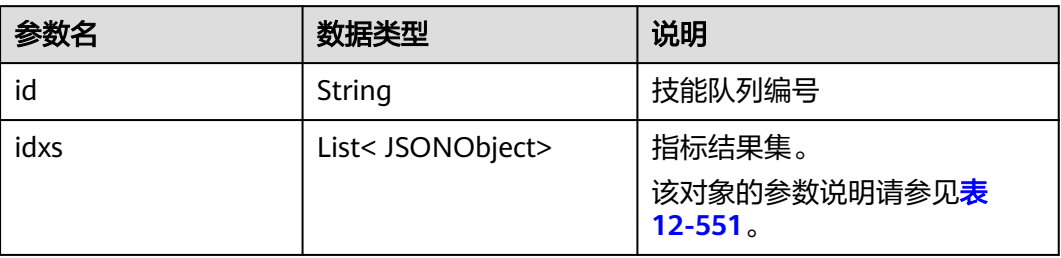

#### 表 **12-551** idxs 对象参数说明

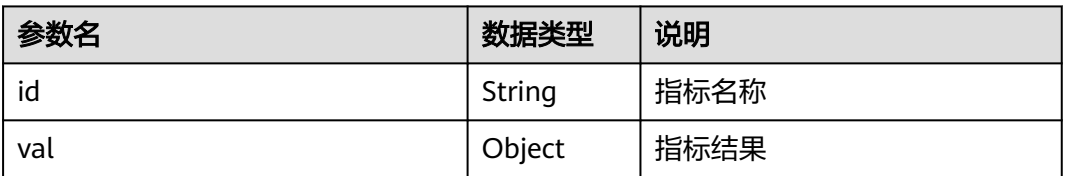

# 样例报文

请求头:

Content-Type: application/json;charset=UTF-8 Authorization: \*\*\*\*\*\*\*\*\*\*\*\*\*\*\*\*\*\*

● 请求参数:

```
{
        "ccId":1,
        "vdn":4,
        "skillIds":[11,12],
        "indexIds":["IDX_DURATION_SKILL_AVG_ABANDON_ACK","IDX_COUNT_SKILL_REQUEST"],
      "beginDayTime":"2020-08-21 00:00:00",
      "endDayTime":"2020-08-22 00:00:00",
        "mediaType":53,
        "subMediaType":3
     }
● 响应参数:
```
{ "result": "0", "resultCode": "0100000", "resultDatas": [

```
 {
         "idxs": [
            {
               "val": "3",
               "id": "IDX_COUNT_SKILL_REQUEST"
            },
            {
               "val": "35",
               "id": "IDX_DURATION_SKILL_AVG_ABANDON_ACK"
            }
\sim \sim \sim \sim \sim \sim "id": "11"
      },
      {
         "idxs": [
            {
               "val": "5",
               "id": "IDX_COUNT_SKILL_REQUEST"
            },
            {
               "val": "15",
               "id": "IDX_DURATION_SKILL_AVG_ABANDON_ACK"
            }
         ],
         "id": "12"
      }
   ],
   "resultDesc": [
      {
         "idxs": [
            {
               "val": "3",
               "id": "IDX_COUNT_SKILL_REQUEST"
            },
            {
               "val": "35",
               "id": "IDX_DURATION_SKILL_AVG_ABANDON_ACK"
            }
         ],
         "id": "11"
      },
     \overline{S} "idxs": [
            {
               "val": "5",
                "id": "IDX_COUNT_SKILL_REQUEST"
            },
            {
               "val": "15",
               "id": "IDX_DURATION_SKILL_AVG_ABANDON_ACK"
            }
\sim \sim \sim \sim \sim \sim "id": "12"
      }
   ]
```
# **12.3.2.7** 获取指定月份内的技能维度的历史监控指标

}

### 场景描述

获取指定月份内的技能维度的历史监控指标。

## 接口方法

设置成"POST"。该接口仅支持POST方法,不支持PUT、GET和DELTE等方法。

### 请求 **URL**

https://ip:port/rest/cmsapp/v1/openapi/hisindex/skillformonth

其中,公有云环境请联系管理员获取,ip为CC-CMS服务器地址,port为CC-CMS服务 器的HTTPS端口号。

非公有云环境如果配置了NSLB服务, ip请填写NSLB的服务器地址, port为CC-CMS服 务在NSLB映射的HTTPS端口号。

# 请求说明

表 **12-552** 请求头参数

| 序号            | 名称                | 参数<br>类型          | 是否<br>必选    | 说明                                      |
|---------------|-------------------|-------------------|-------------|-----------------------------------------|
|               | Content-<br>Type  | <b>Strin</b><br>g | <b>True</b> | 固定填 application/json; charset=UTF-8。    |
| $\mathcal{L}$ | Authorizat<br>ion | Strin<br>g        | True        | 生成方式参见4.3 C2 监控/系统外呼/话单/知识<br>库类接口鉴权方式。 |

#### 表 **12-553** 消息体参数说明

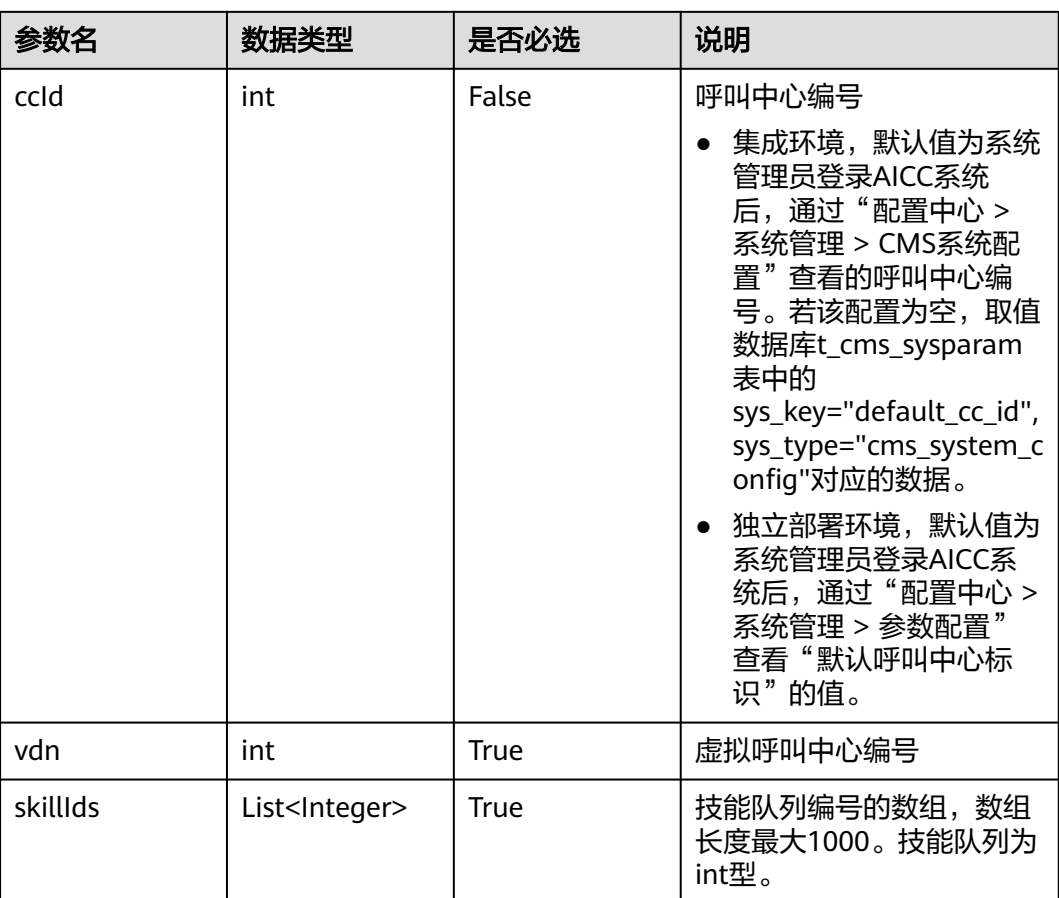

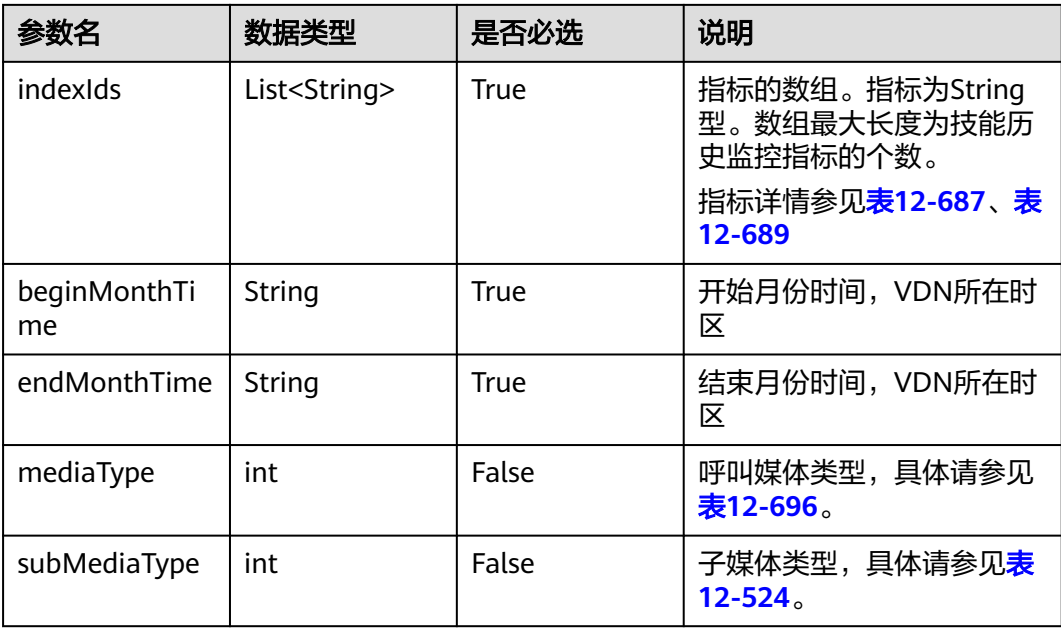

### 表 **12-554** 消息体参数说明

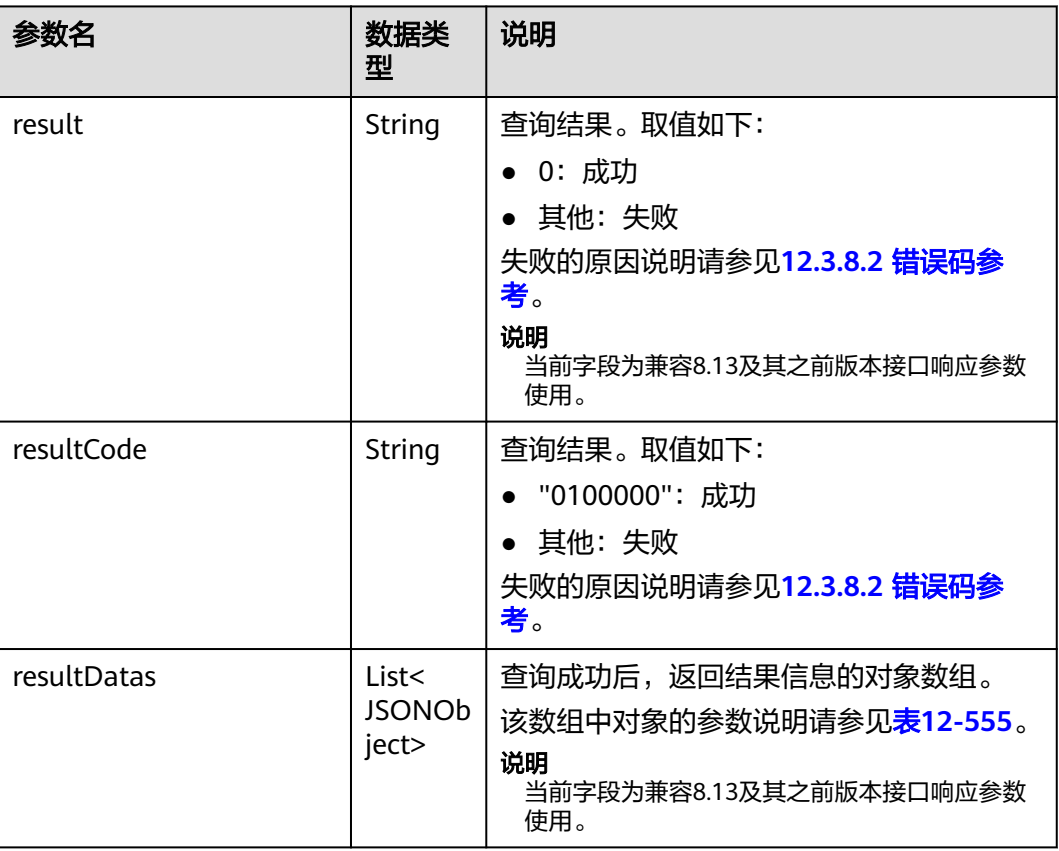

<span id="page-1612-0"></span>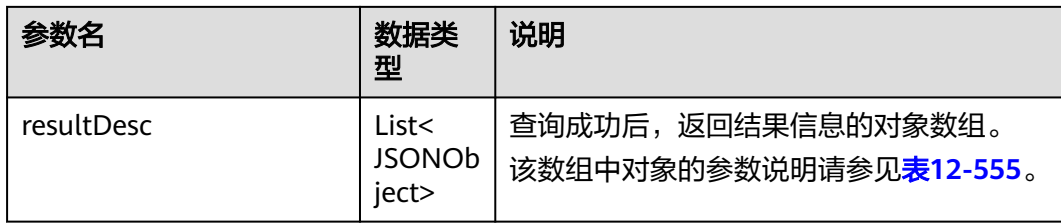

#### 表 **12-555** resultDesc/resultDatas 对象参数说明

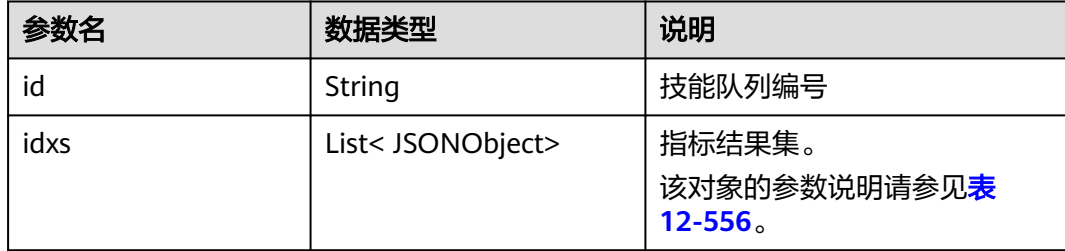

#### 表 **12-556** idxs 对象参数说明

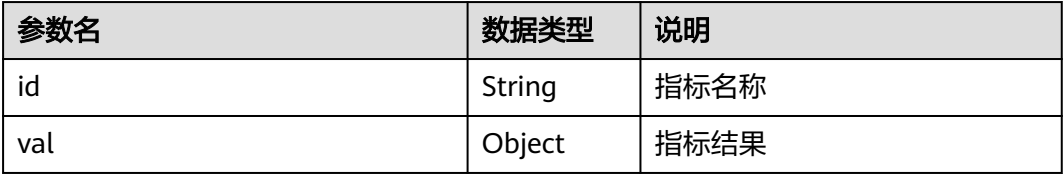

## 样例报文

```
● 请求头:
     Content-Type: application/json;charset=UTF-8
     Authorization: **
● 请求参数:
     {
        "ccId":1,
        "vdn":4,
      "skillIds":[11,12],
      "indexIds":["IDX_DURATION_SKILL_AVG_ABANDON_ACK","IDX_COUNT_SKILL_REQUEST"],
      "beginMonthTime":"202007",
      "endMonthTime":"202008",
        "mediaType":53,
        "subMediaType":3
     }
● 响应参数:
     {
      "result": "0",
      "resultCode": "0100000",
        "resultDatas": [
          {
             "idxs": [
      {
      "val": "3",
                  "id": "IDX_COUNT_SKILL_REQUEST"
               },
               {
                  "val": "35",
```

```
 "id": "IDX_DURATION_SKILL_AVG_ABANDON_ACK"
            }
\sim \sim \sim \sim \sim \sim "id": "11"
      },
     \overline{\mathcal{E}} "idxs": [
            {
               "val": "10",
               "id": "IDX_COUNT_SKILL_REQUEST"
            },
            {
               "val": "35",
               "id": "IDX_DURATION_SKILL_AVG_ABANDON_ACK"
            }
         ],
         "id": "12"
      }
   ],
   "resultDesc": [
      {
         "idxs": [
            {
               "val": "3",
               "id": "IDX_COUNT_SKILL_REQUEST"
            },
            {
               "val": "35",
               "id": "IDX_DURATION_SKILL_AVG_ABANDON_ACK"
            }
         ],
         "id": "11"
      },
      {
         "idxs": [
 {
               "val": "10",
               "id": "IDX_COUNT_SKILL_REQUEST"
            },
            {
               "val": "35",
               "id": "IDX_DURATION_SKILL_AVG_ABANDON_ACK"
            }
         ],
          "id": "12"
      }
  ]
```
## **12.3.2.8** 获取指定日期内的座席维度的历史监控指标

}

#### 场景描述

获取指定日期内的座席维度的历史监控指标。

### 接口方法

设置成"POST"。该接口仅支持POST方法,不支持PUT、GET和DELTE等方法。

### 请求 **URL**

https://ip:port/rest/cmsapp/v1/openapi/hisindex/agentforday

其中,公有云环境请联系管理员获取,ip为CC-CMS服务器地址,port为CC-CMS服务 器的HTTPS端口号。

非公有云环境如果配置了NSLB服务, ip请填写NSLB的服务器地址, port为CC-CMS服 务在NSLB映射的HTTPS端口号。

## 请求说明

#### 表 **12-557** 请求头参数

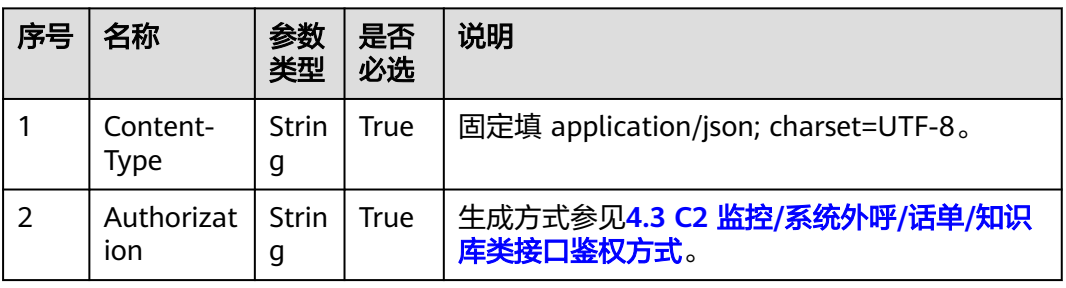

#### 表 **12-558** 消息体参数说明

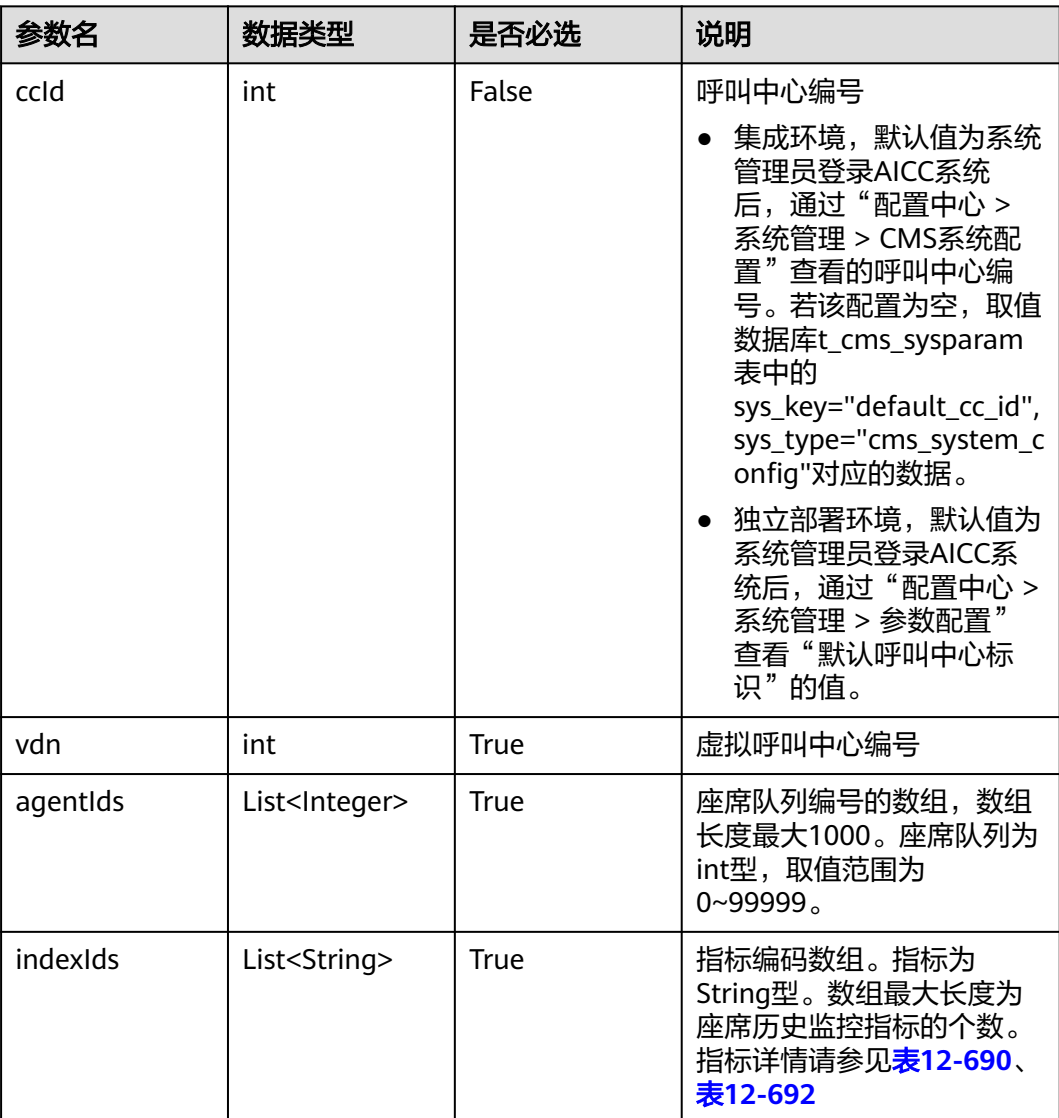

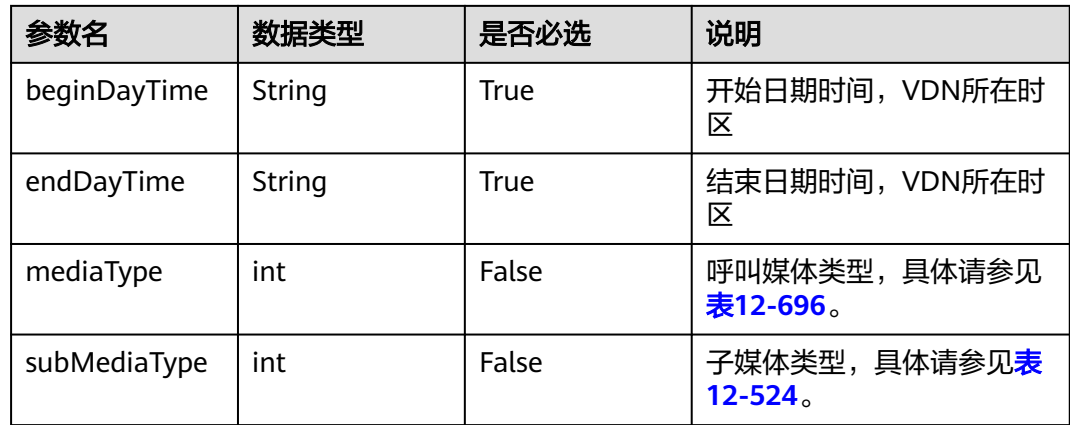

#### 表 **12-559** 消息体参数说明

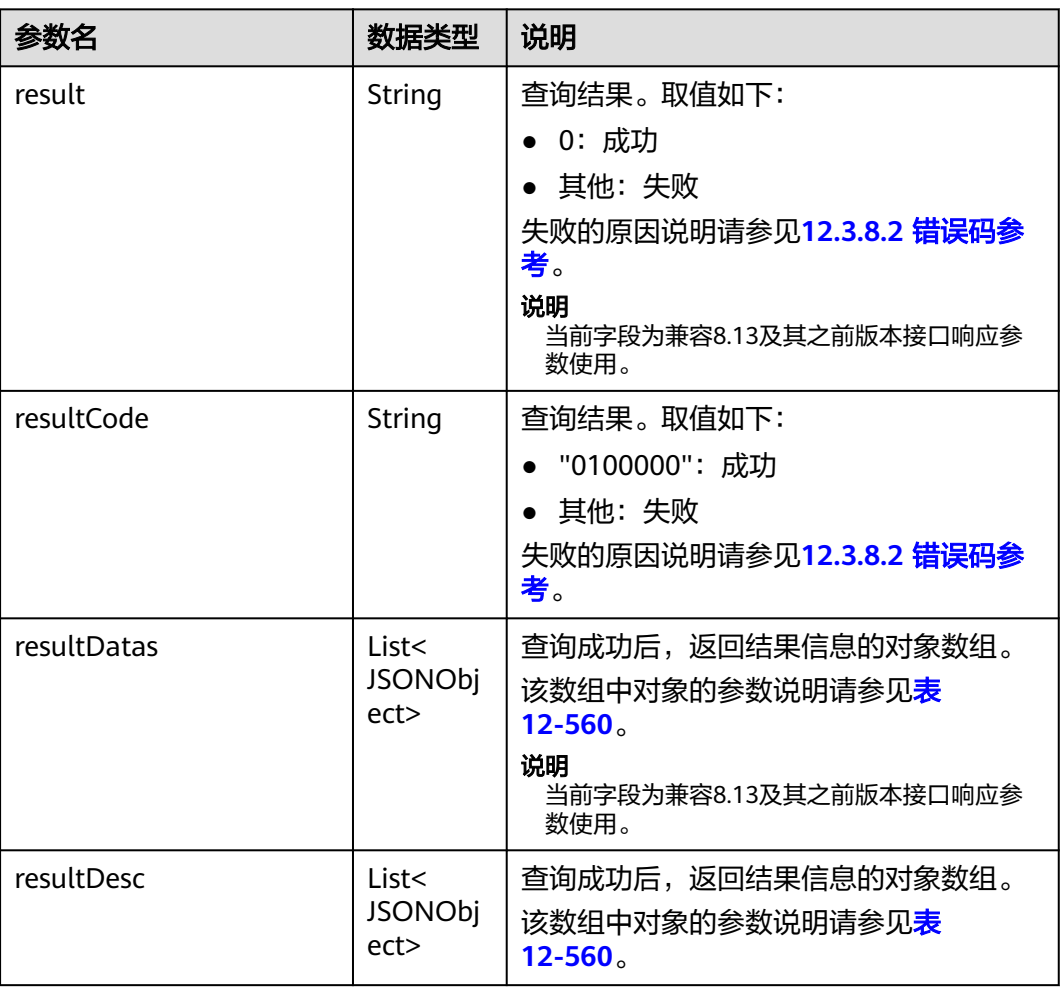

<span id="page-1616-0"></span>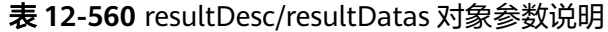

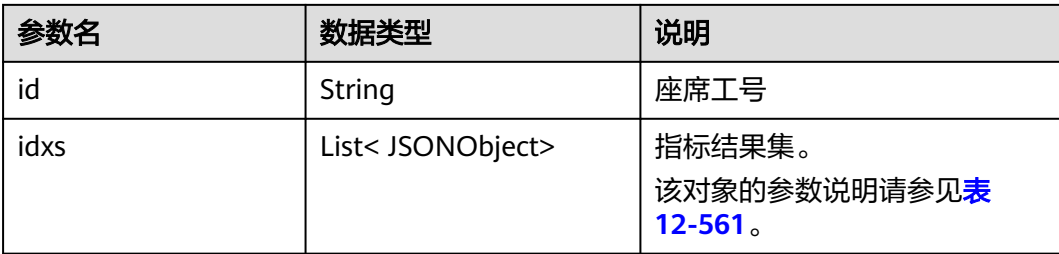

#### 表 **12-561** idxs 对象参数说明

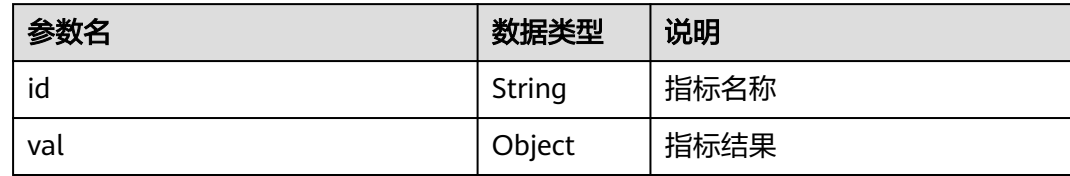

#### 样例报文

```
● 请求头:
     Content-Type: application/json;charset=UTF-8
     Authorization: *******************
```
● 请求参数:

```
{
   "ccId":1,
   "vdn":4,
   "agentIds":[11,12],
   "indexIds":["IDX_DURATION_AGENT_REST","IDX_COUNT_AGENT_REQUEST"],
 "beginDayTime":"2020-08-21 00:00:00",
 "endDayTime":"2020-08-22 00:00:00",
   "mediaType":53,
   "subMediaType":3
}
```
● 响应参数:

```
{
 "result": "0",
 "resultCode": "0100000",
 "resultDatas": [
       {
          "idxs": [
             {
                "val": "3",
               "id": "IDX_COUNT_AGENT_REQUEST"
             },
             {
                "val": "35",
                "id": "IDX_DURATION_AGENT_REST"
             }
\sim \sim \sim \sim \sim \sim "id": "11"
\qquad \qquad \}\overline{\phantom{a}} "idxs": [
             {
                "val": "5",
                "id": "IDX_COUNT_AGENT_REQUEST"
             },
             {
```
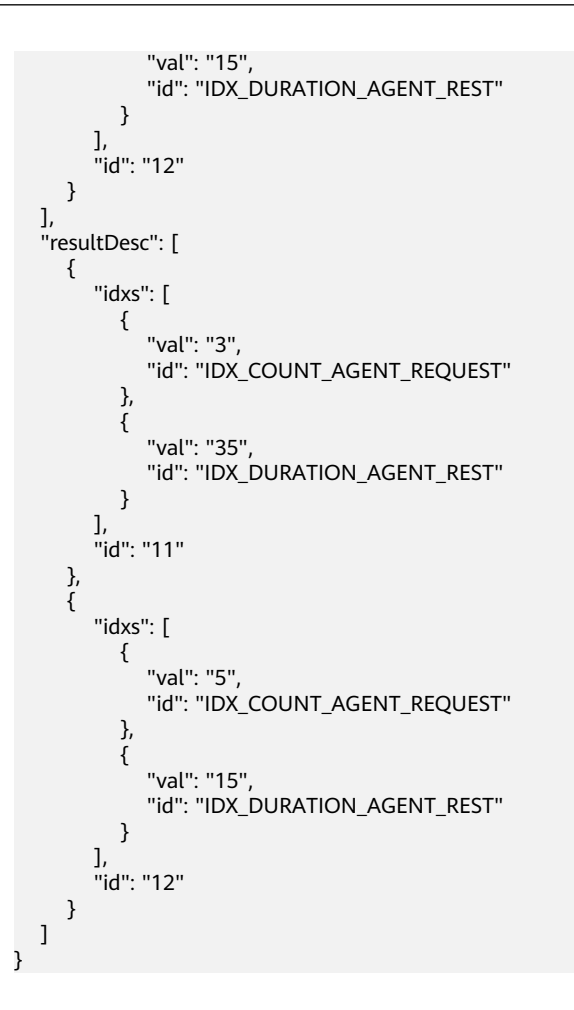

# **12.3.2.9** 获取指定月份内的座席维度的历史监控指标

### 场景描述

获取指定月份内的座席维度的历史监控指标。

### 接口方法

设置成"POST"。该接口仅支持POST方法,不支持PUT、GET和DELTE等方法。

### 请求 **URL**

https://ip:port/rest/cmsapp/v1/openapi/hisindex/agentformonth

其中,公有云环境请联系管理员获取,ip为CC-CMS服务器地址,port为CC-CMS服务 器的HTTPS端口号。

非公有云环境如果配置了NSLB服务,ip请填写NSLB的服务器地址,port为CC-CMS服 务在NSLB映射的HTTPS端口号。

# 请求说明

#### 表 **12-562** 请求头参数

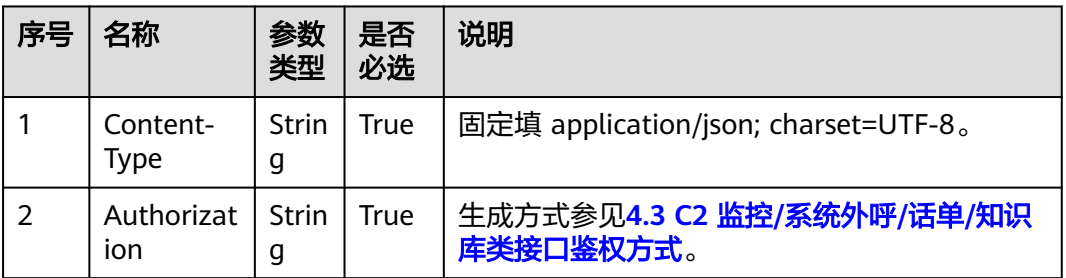

#### 表 **12-563** 消息体参数说明

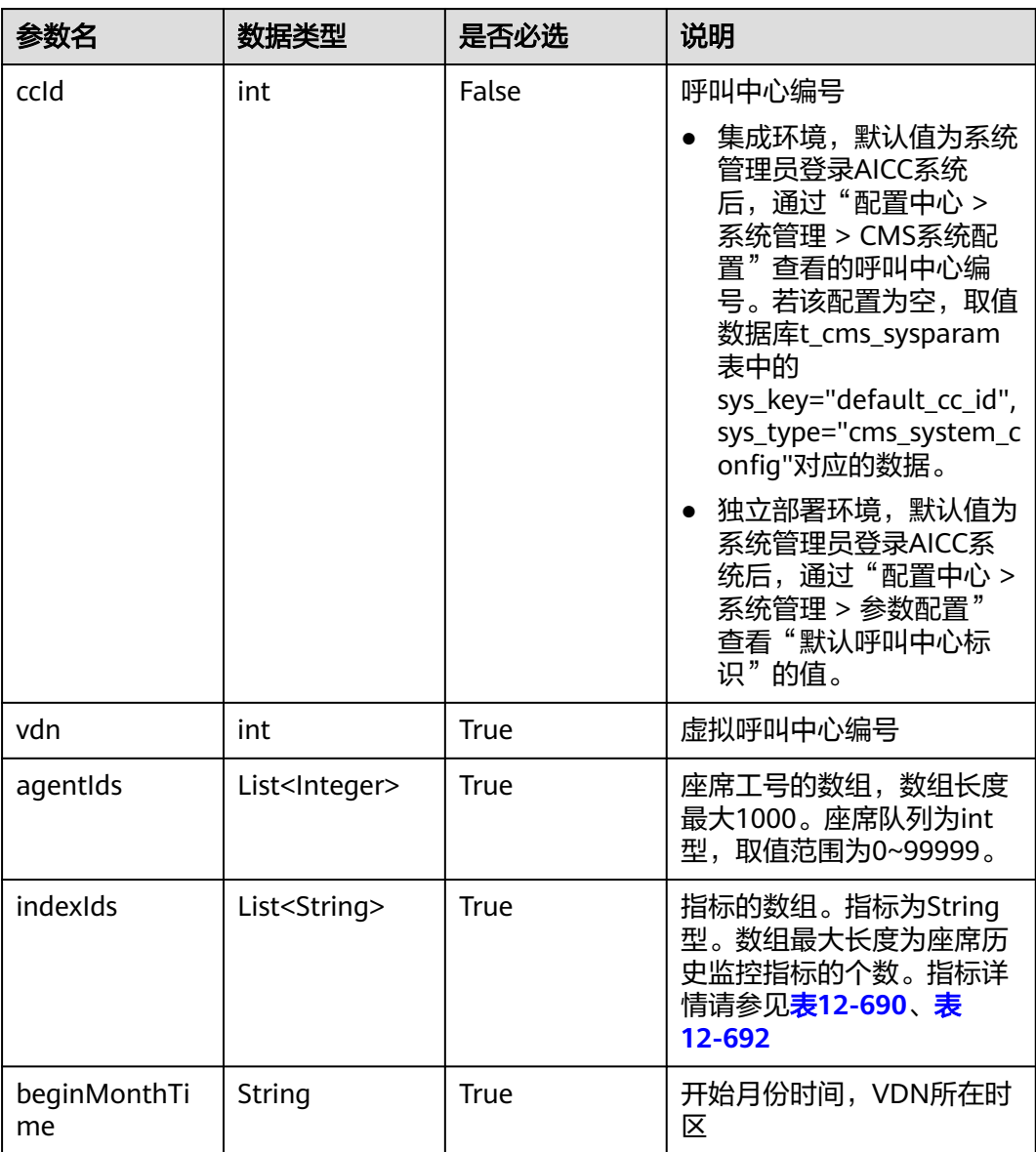

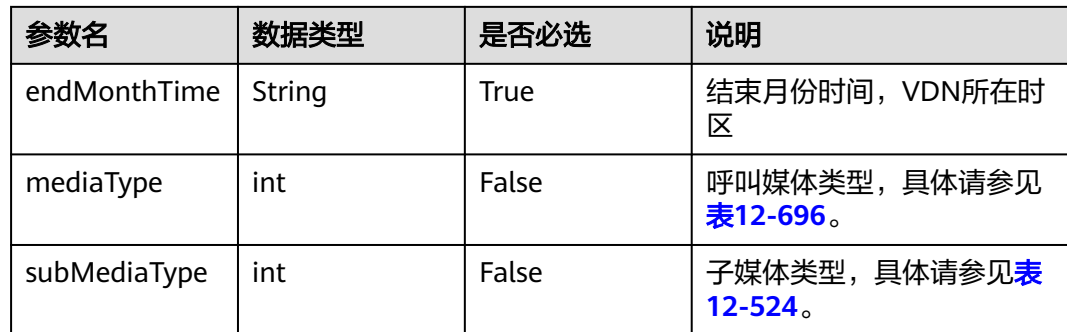

## 表 **12-564** 消息体参数说明

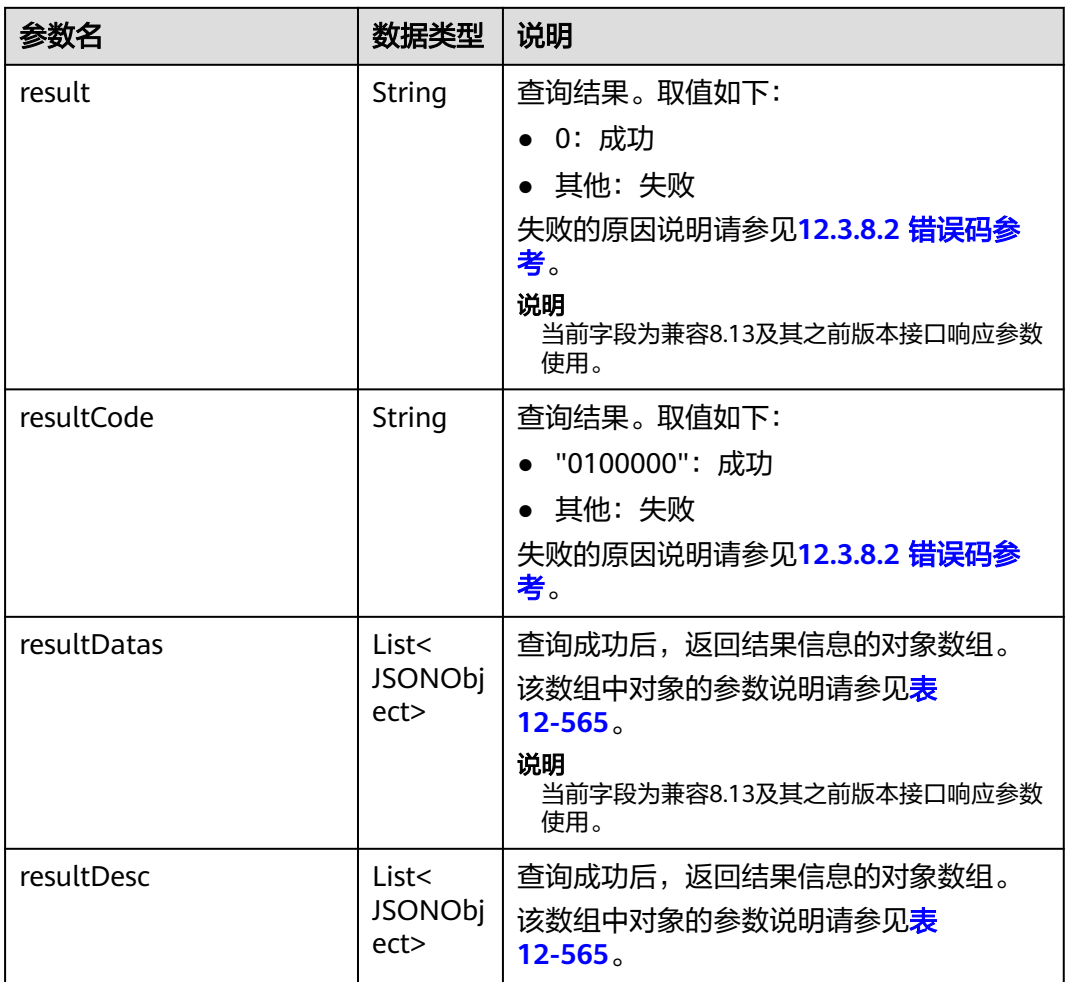

#### 表 **12-565** resultDesc/resultDatas 对象参数说明

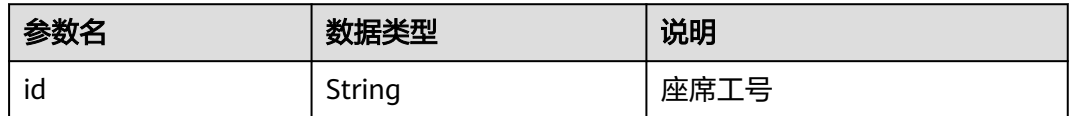
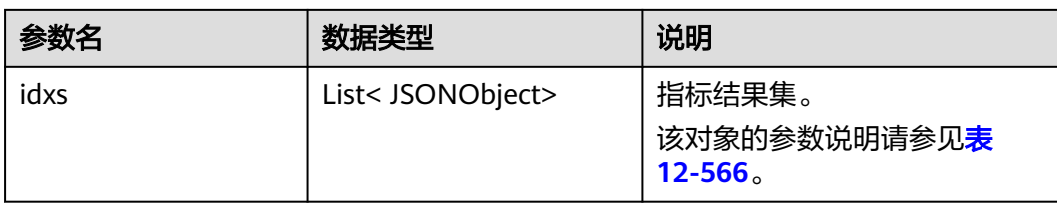

#### 表 **12-566** idxs 对象参数说明

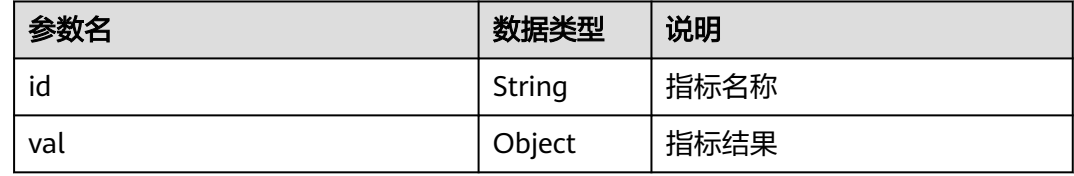

## 样例报文

#### ● 请求头: Content-Type: application/json;charset=UTF-8 Authorization: \*\*\*\*\*\*\*\*\*\*\*\*\*\*\*\*\*\*

● 请求参数:

```
{
   "ccId":1,
   "vdn":4,
   "agentIds":[11,12],
   "indexIds":["IDX_DURATION_AGENT_REST","IDX_COUNT_AGENT_REQUEST"],
 "beginMonthTime":"202007",
 "endMonthTime":"202008",
   "mediaType":53,
   "subMediaType":3
}
```
● 响应参数:

```
{
 "result": "0",
 "resultCode": "0100000",
    "resultDatas": [
      {
          "idxs": [
             {
                "val": "3",
                "id": "IDX_COUNT_AGENT_REQUEST"
            },
             {
                "val": "35",
                "id": "IDX_DURATION_AGENT_REST"
            }
          ],
          "id": "11"
\qquad \qquad \}\overline{\phantom{a}} "idxs": [
             {
                "val": "10",
                "id": "IDX_COUNT_AGENT_REQUEST"
            },
             {
                "val": "35",
                "id": "IDX_DURATION_AGENT_REST"
            }
         ],
```

```
 "id": "12"
      }
    ],
    "resultDesc": [
       {
          "idxs": [
             {
                "val": "3",
                "id": "IDX_COUNT_AGENT_REQUEST"
             },
             {
                "val": "35",
                "id": "IDX_DURATION_AGENT_REST"
             }
          ],
          "id": "11"
\qquad \qquad \}\overline{\phantom{a}} "idxs": [
             {
                "val": "10",
                "id": "IDX_COUNT_AGENT_REQUEST"
             },
             {
                "val": "35",
                "id": "IDX_DURATION_AGENT_REST"
             }
          ],
          "id": "12"
      }
   ]
}
```
# **12.3.2.10** 根据条件统计呼入日结的结果集

## 场景描述

根据查询条件查询呼入日结表的结果集。

# 接口方法

设置成"POST"。该接口仅支持POST方法,不支持PUT、GET和DELETE等方法。

### 请求 **URL**

https://ip:port/rest/cmsapp/v1/callinday/querymanualindexesbycondition

其中,公有云环境请联系管理员获取,ip为CC-CMS服务器地址,port为CC-CMS服务 器的HTTPS端口号。

非公有云环境如果配置了NSLB服务, ip请填写NSLB的服务器地址, port为CC-CMS服 务在NSLB映射的HTTPS端口号。

# 请求说明

### 表 **12-567** 请求头参数

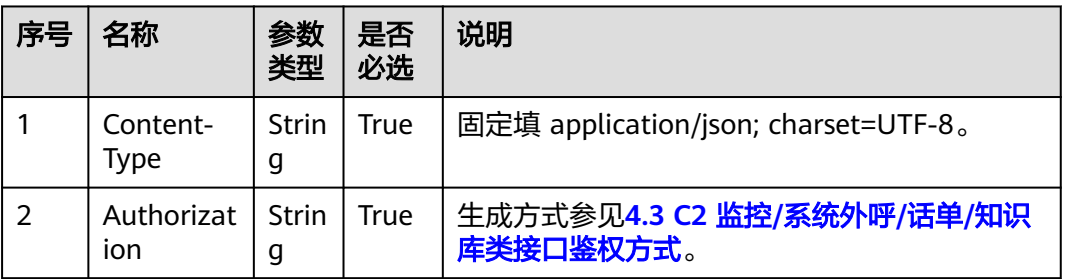

### 表 **12-568** 消息体参数说明

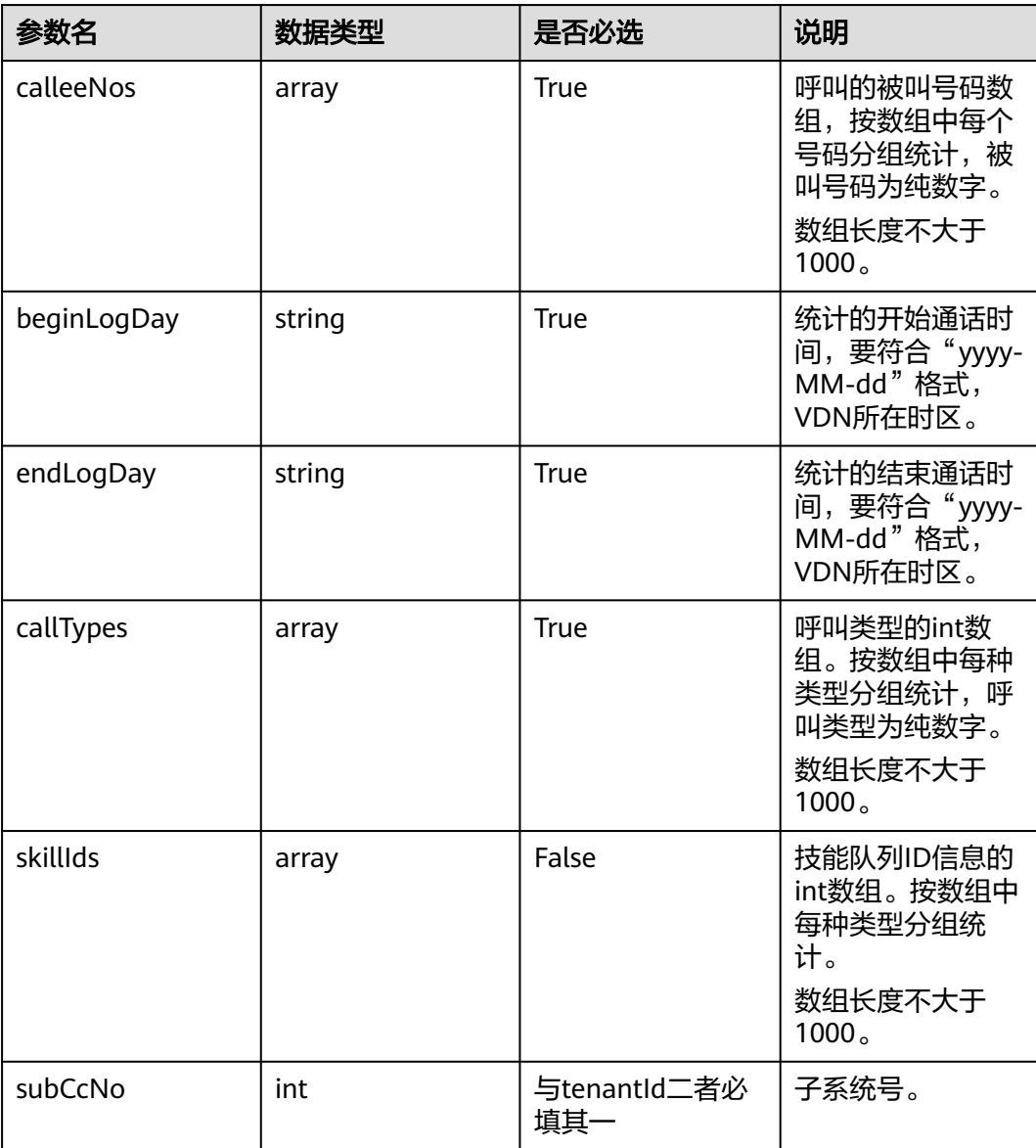

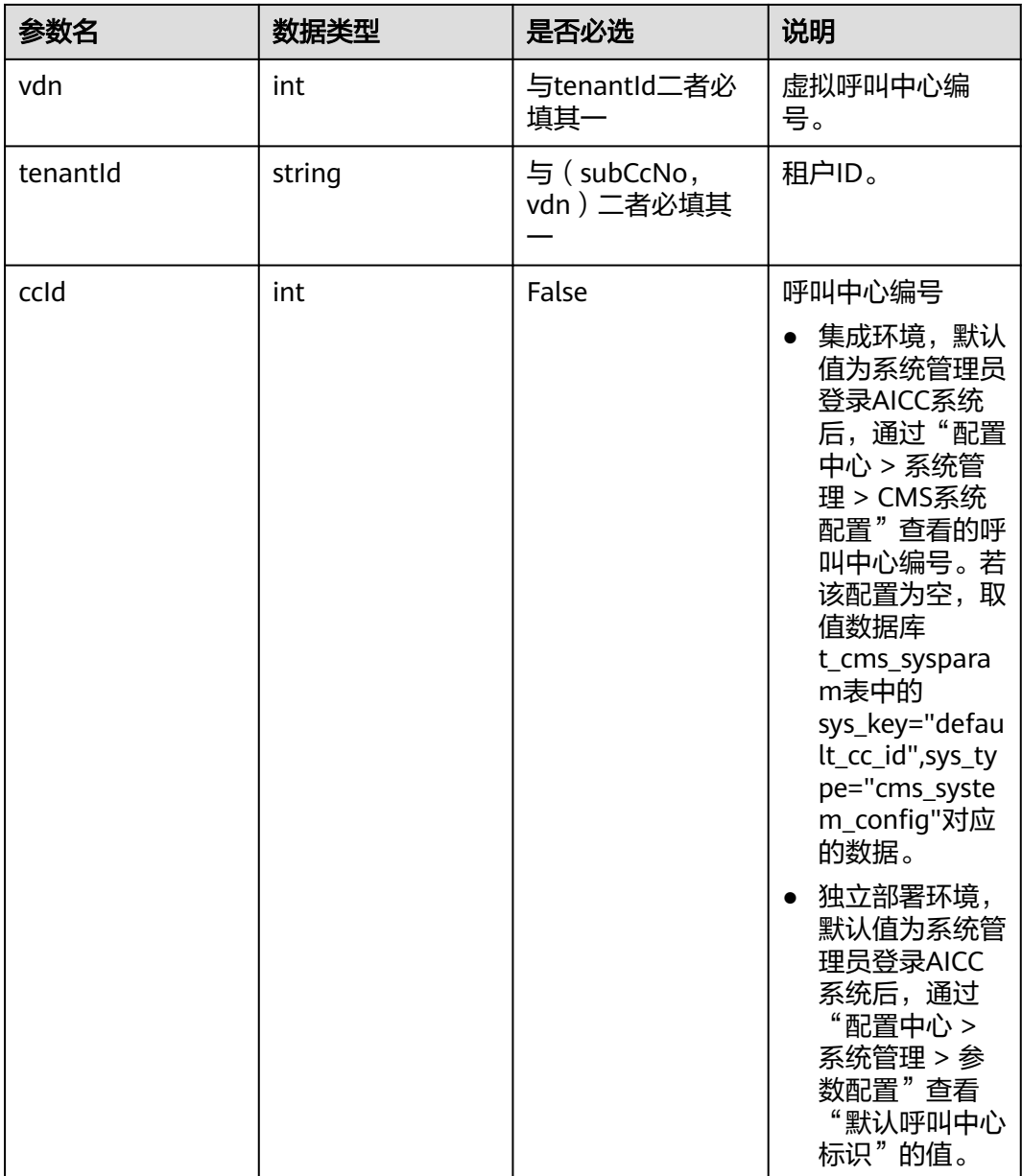

# 响应消息

### 表 **12-569** 消息体参数说明

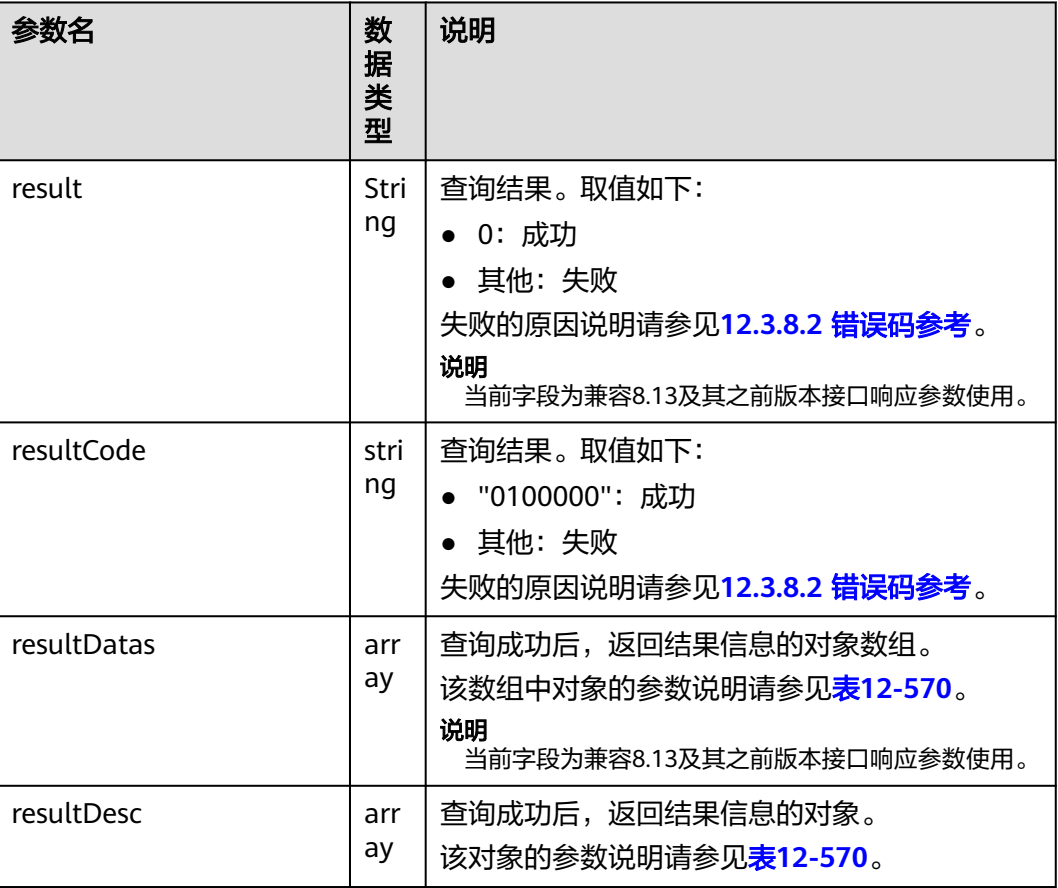

## 表 **12-570** resultDesc/resultDatas 对象参数说明

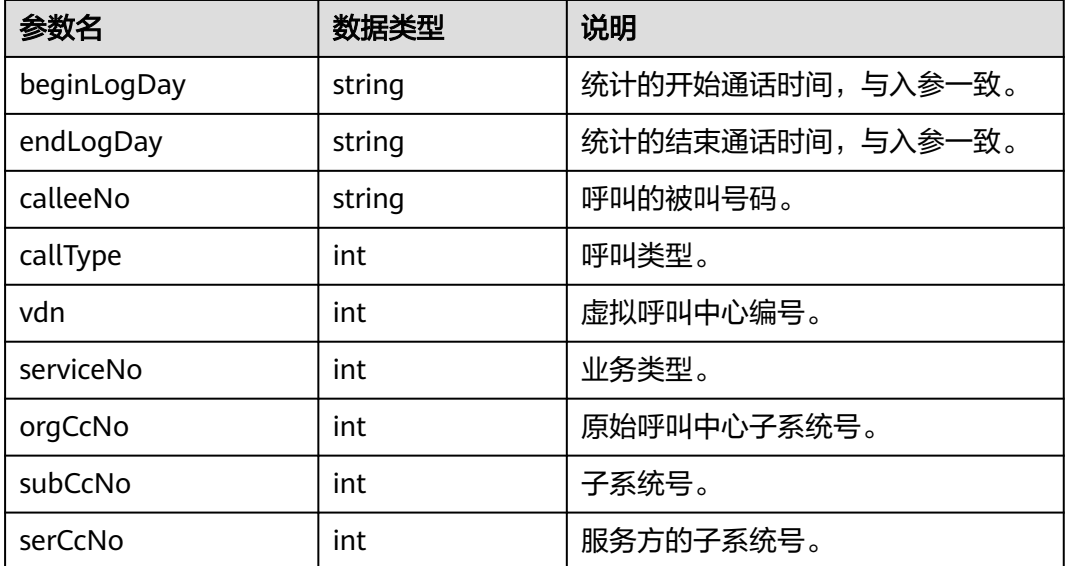

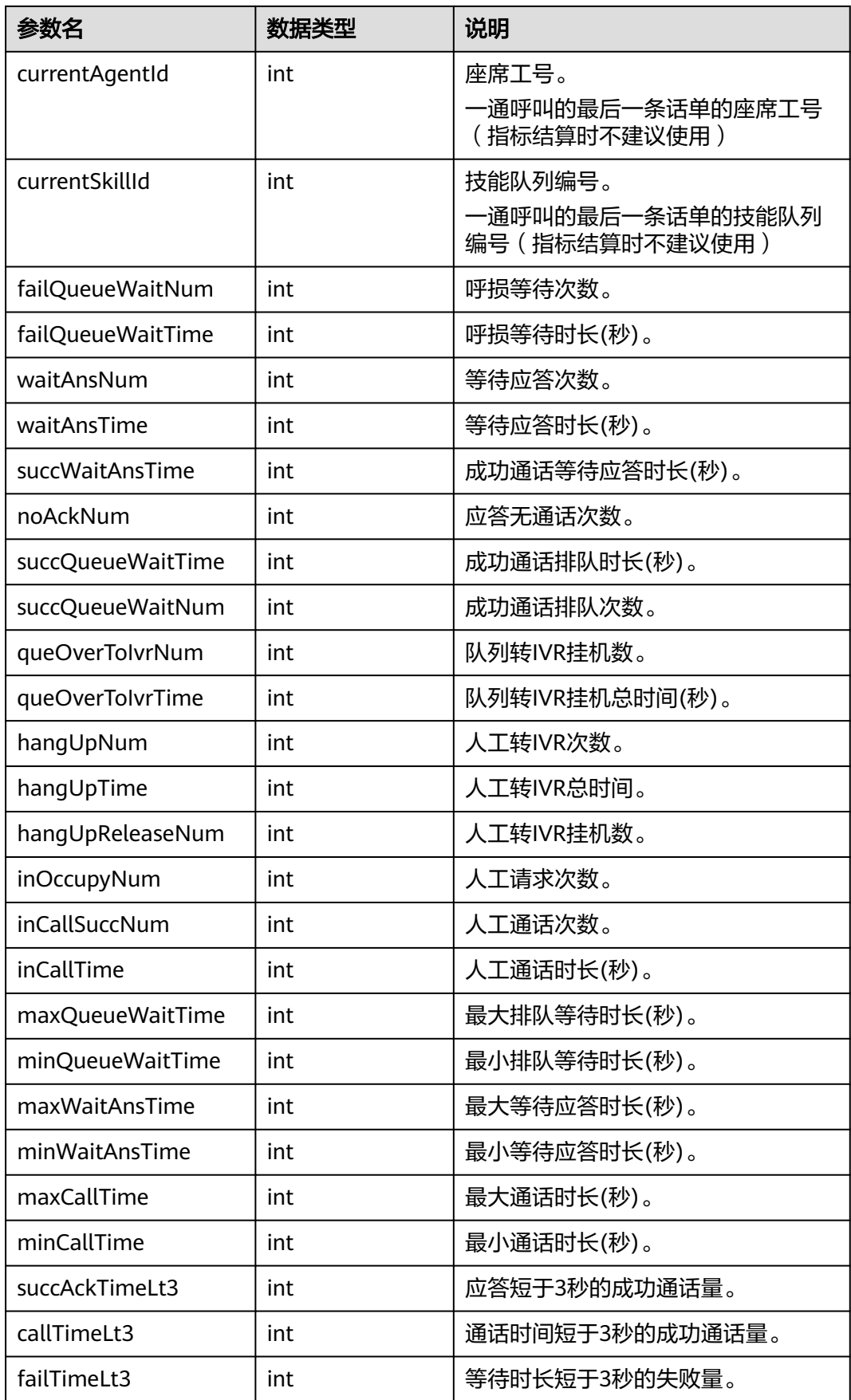

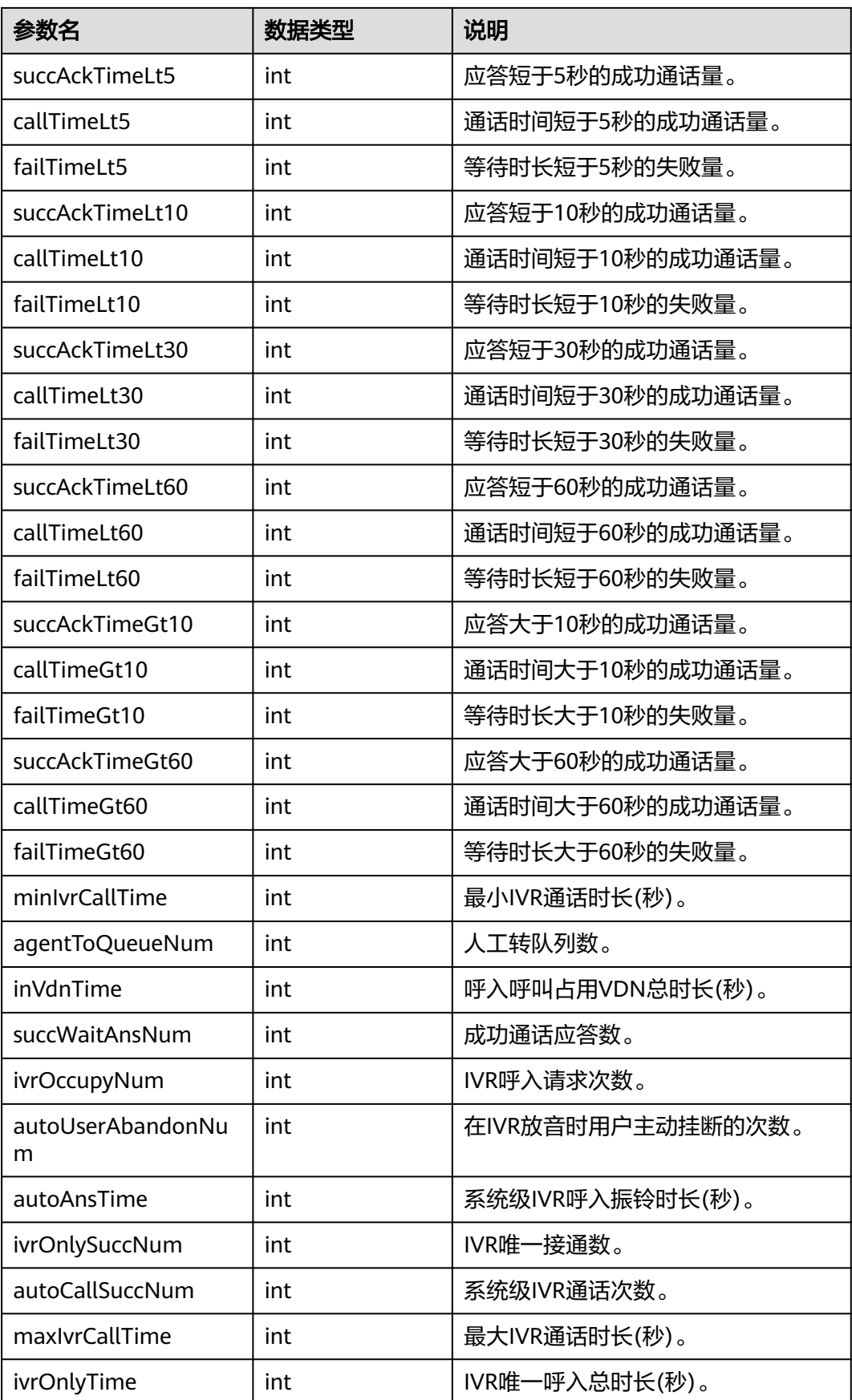

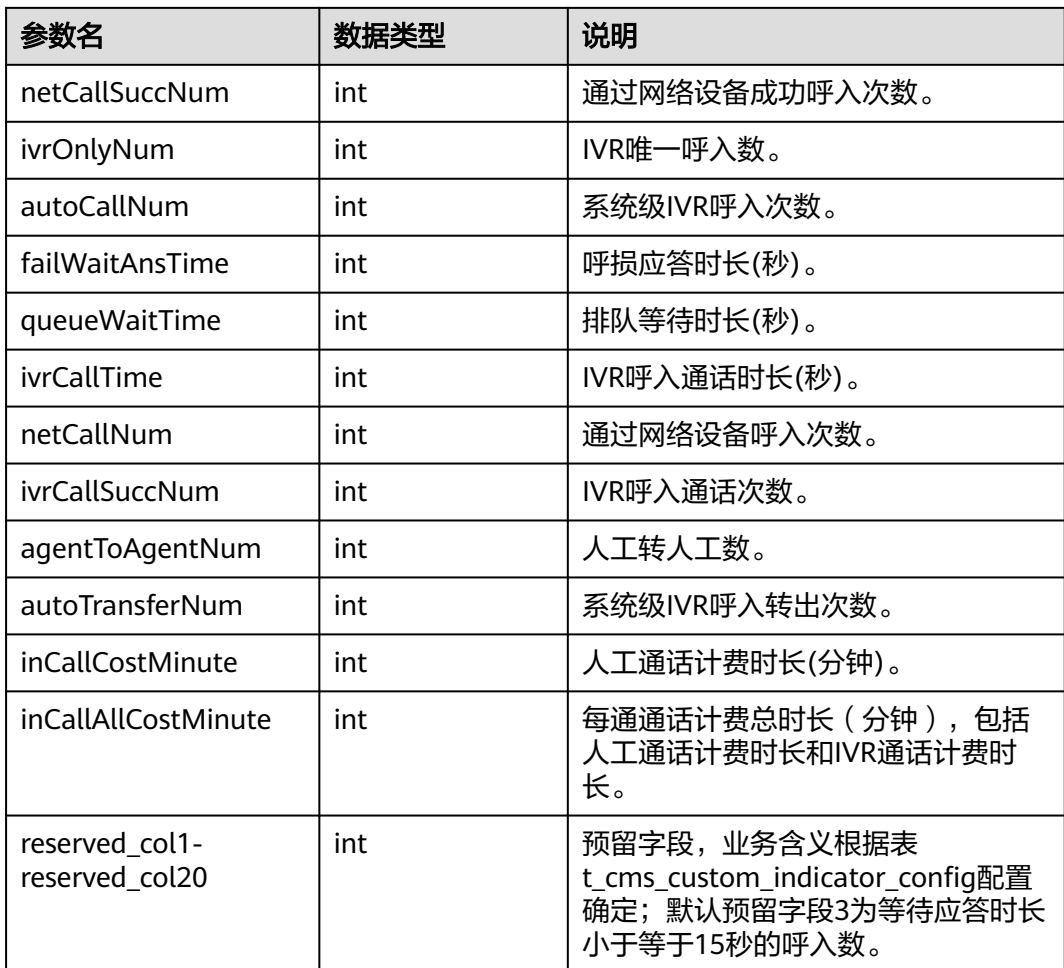

# 样例报文

● 请求头: Content-Type: application/json;charset=UTF-8 Authorization: \*\*\*\*\*\*\*\*\*\*\*\*\*\*\*\*\*\*

● 请求参数:

```
{
 "queryParam": {
 "calleeNos": ["10000"],
 "beginLogDay": "2020-01-01",
 "endLogDay": "2020-01-01",
 "callTypes": [0],
     "skillIds": [1],
     "subCcNo": 1,
 "vdn": 3,
 "ccId": 1 }
}
```
● 响应参数:

```
{
 "result": "0",
 "resultCode": "0100000",
   "resultDatas": [
      {
         "callTimeGt10": 6,
         "vdn": 152,
         "minIvrCallTime": 0,
         "queOverToIvrNum": 0,
```
 "failTimeGt10": 0, "inCallTime": 6584, "agentToQueueNum": 0, "inVdnTime": 0, "callType": 6, "maxQueueWaitTime": 0, "succWaitAnsNum": 0, "ivrOccupyNum": 0, "beginLogDay": "2020-08-24", "autoUserAbandonNum": 0, "callTimeLt60": 2, "maxCallTime": 5702, "failTimeLt60": 0, "hangUpTime": 0, "failTimeLt10": 0, "succAckTimeGt10": 0, "minWaitAnsTime": 2, "autoAnsTime": 0, "ivrOnlySuccNum": 0, "autoCallSuccNum": 0, "hangUpNum": 0, "callTimeLt10": 1, "currentSkillId": -1, "failQueueWaitNum": 0, "minQueueWaitTime": 0, "succQueueWaitNum": 0, "inOccupyNum": 7, "maxIvrCallTime": 0, "currentAgentId": 1133, "ivrOnlyTime": 0, "subCcNo": 1, "succAckTimeLt30": 7, "succAckTimeGt60": 0, "serviceNo": 65535, "maxWaitAnsTime": 3, "netCallSuccNum": 0, "failTimeLt5": 0, "ivrOnlyNum": 0, "minCallTime": 5, "failTimeLt3": 0, "inCallSuccNum": 7, "queOverToIvrTime": 0, "autoCallNum": 0, "failWaitAnsTime": 0, "succAckTimeLt60": 7, "queueWaitTime": 0, "hangUpReleaseNum": 0, "endLogDay": "2020-08-25", "ivrCallTime": 0, "orgCcNo": 1, "calleeNo": "1134", "failTimeLt30": 0, "failTimeGt60": 0, "succWaitAnsTime": 20, "callTimeGt60": 5, "callTimeLt5": 0, "netCallNum": 0, "callTimeLt30": 1, "callTimeLt3": 0, "serCcNo": 1, "succAckTimeLt5": 7, "ivrCallSuccNum": 0, "succQueueWaitTime": 0, "agentToAgentNum": 0, "failQueueWaitTime": 0, "succAckTimeLt10": 7, "noAckNum": 0, "waitAnsNum": 7, "waitAnsTime": 20,

 "succAckTimeLt3": 1, "autoTransferNum": 0, "inCallCostMinute": 10, "reserved\_col1": 0, "inCallAllCostMinute": 1, ...... }, {......} ], "resultDesc": [ { "callTimeGt10": 6, "vdn": 152, "minIvrCallTime": 0, "queOverToIvrNum": 0, "failTimeGt10": 0, "inCallTime": 6584, "agentToQueueNum": 0, "inVdnTime": 0, "callType": 6, "maxQueueWaitTime": 0, "succWaitAnsNum": 0, "ivrOccupyNum": 0, "beginLogDay": "2020-08-24", "autoUserAbandonNum": 0, "callTimeLt60": 2, "maxCallTime": 5702, "failTimeLt60": 0, "hangUpTime": 0, "failTimeLt10": 0, "succAckTimeGt10": 0, "minWaitAnsTime": 2, "autoAnsTime": 0, "ivrOnlySuccNum": 0, "autoCallSuccNum": 0, "hangUpNum": 0, "callTimeLt10": 1, "currentSkillId": -1, "failQueueWaitNum": 0, "minQueueWaitTime": 0, "succQueueWaitNum": 0, "inOccupyNum": 7, "maxIvrCallTime": 0, "currentAgentId": 1133, "ivrOnlyTime": 0, "subCcNo": 1, "succAckTimeLt30": 7, "succAckTimeGt60": 0, "serviceNo": 65535, "maxWaitAnsTime": 3, "netCallSuccNum": 0, "failTimeLt5": 0, "ivrOnlyNum": 0, "minCallTime": 5, "failTimeLt3": 0, "inCallSuccNum": 7, "queOverToIvrTime": 0, "autoCallNum": 0, "failWaitAnsTime": 0, "succAckTimeLt60": 7, "queueWaitTime": 0, "hangUpReleaseNum": 0, "endLogDay": "2020-08-25", "ivrCallTime": 0, "orgCcNo": 1, "calleeNo": "1134", "failTimeLt30": 0, "failTimeGt60": 0, "succWaitAnsTime": 20,

 "callTimeGt60": 5, "callTimeLt5": 0, "netCallNum": 0, "callTimeLt30": 1, "callTimeLt3": 0, "serCcNo": 1, "succAckTimeLt5": 7, "ivrCallSuccNum": 0, "succQueueWaitTime": 0, "agentToAgentNum": 0, "failQueueWaitTime": 0, "succAckTimeLt10": 7, "noAckNum": 0, "waitAnsNum": 7, "waitAnsTime": 20, "succAckTimeLt3": 1, "autoTransferNum": 0, "inCallCostMinute": 10, "reserved\_col1": 0, "inCallAllCostMinute": 1, ...... }, {......}

# **12.3.2.11** 根据条件统计呼出日结的结果集

 ] }

### 接口功能

根据查询条件查询呼出日结表的结果集。

### 接口方法

设置成"POST"。该接口仅支持POST方法,不支持PUT、GET和DELTE等方

### 请求 **URL**

https://ip:port/rest/cmsapp/v1/calloutday/querymanualindexesbycondition

其中,公有云环境请联系管理员获取,ip为CC-CMS服务器地址,port为CC-CMS服务 器的HTTPS端口号。

非公有云环境如果配置了NSLB服务,ip请填写NSLB的服务器地址,port为CC-CMS服 务在NSLB映射的HTTPS端口号。

### 请求说明

#### 表 **12-571** 请求头参数

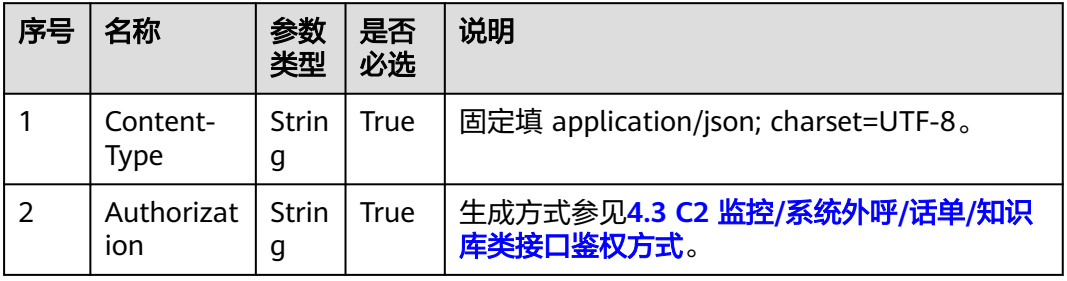

### 表 **12-572** 消息体参数说明

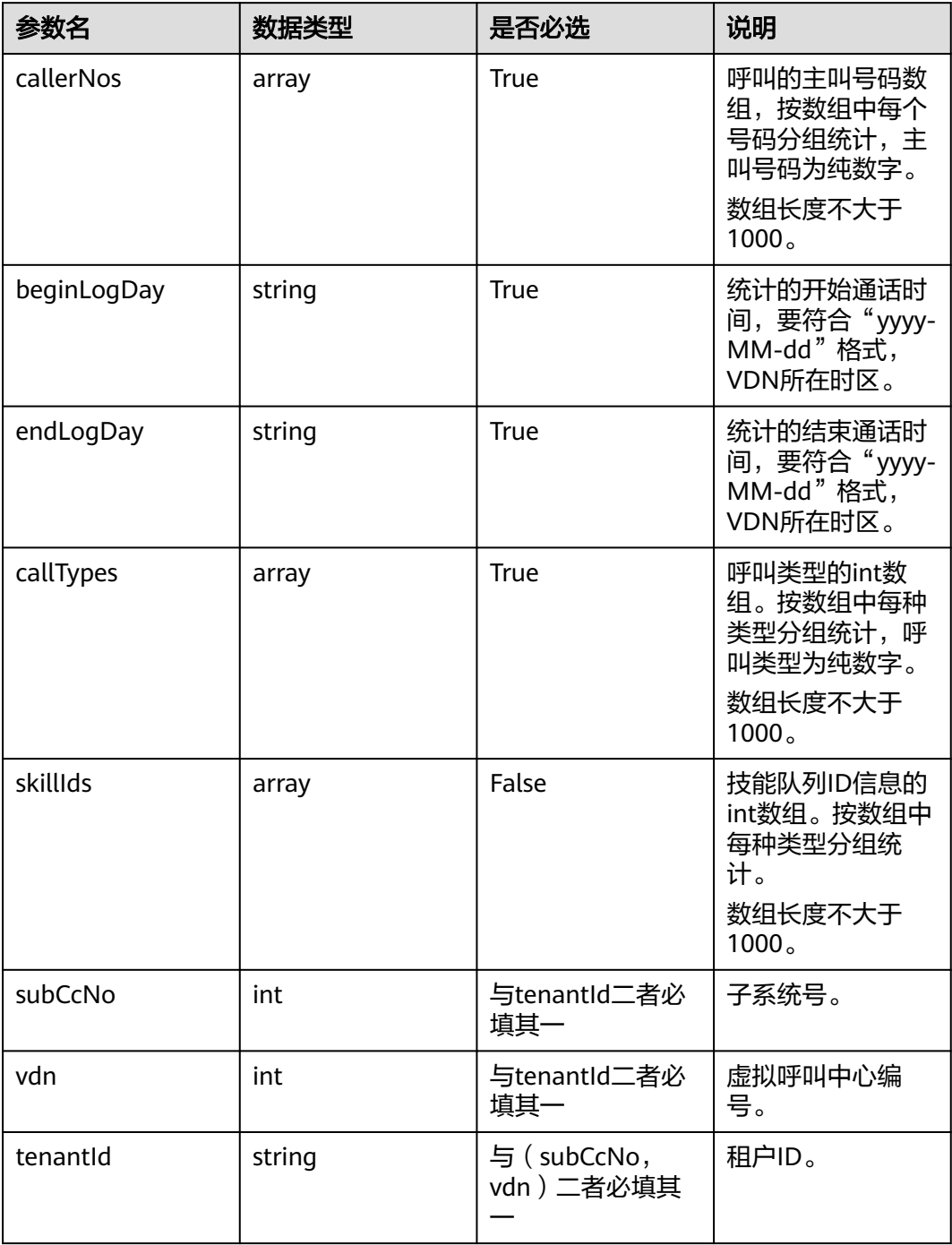

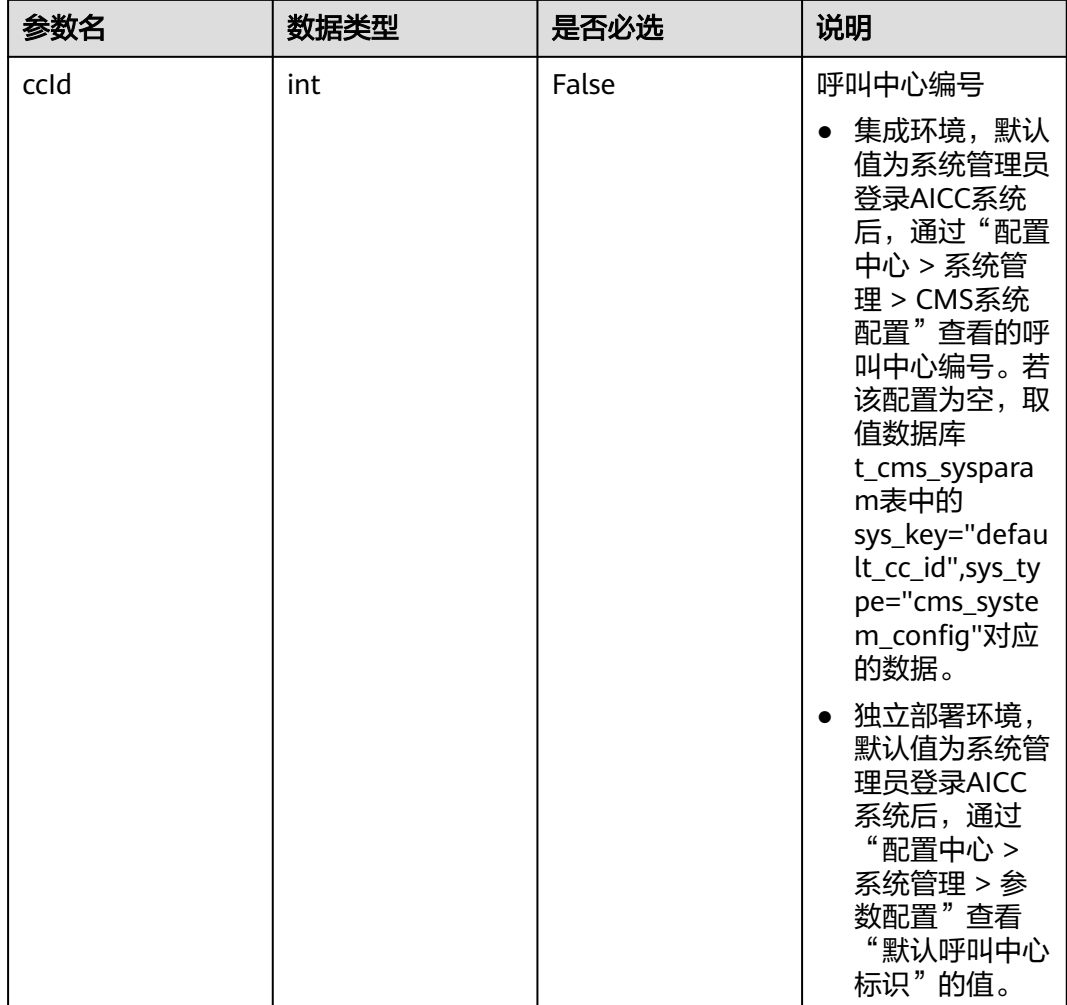

# 响应消息

## 表 **12-573** 消息体参数说明

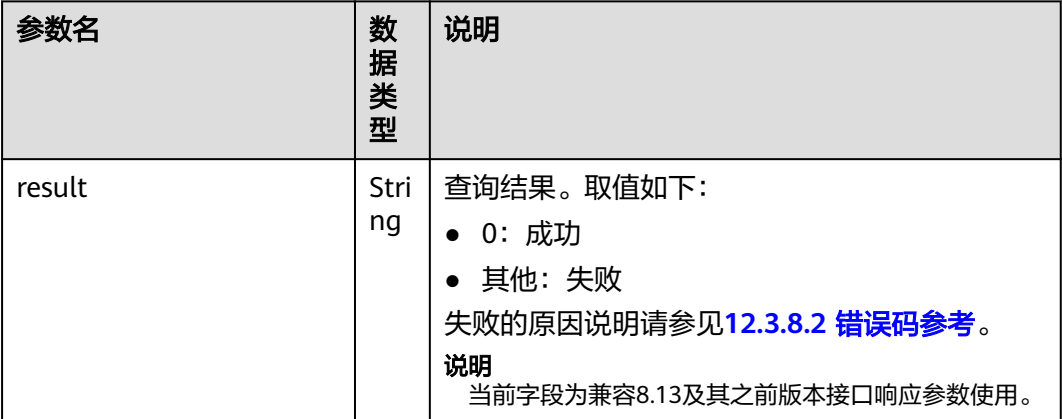

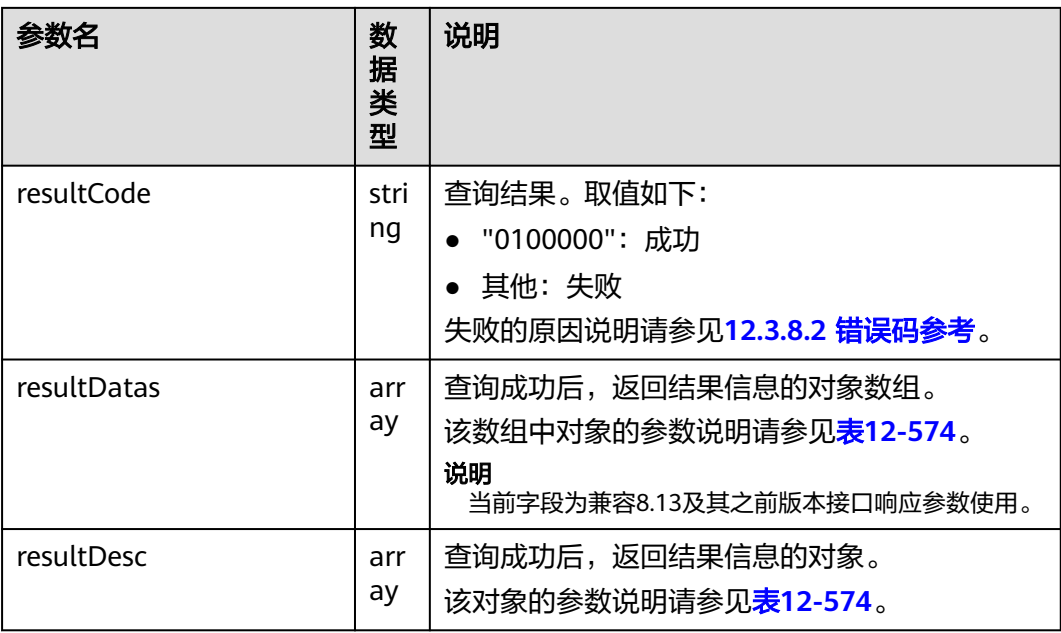

## 表 **12-574** resultDesc/resultDatas 对象参数说明

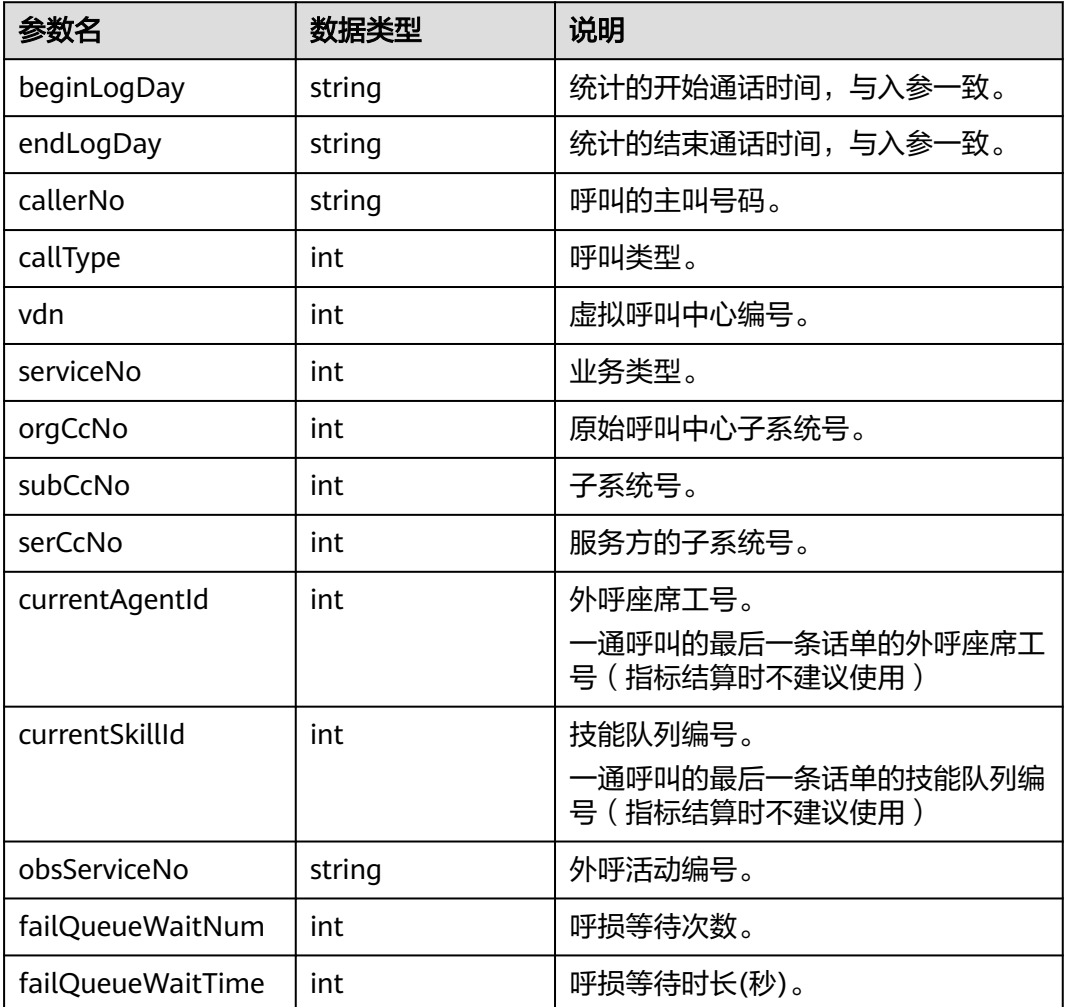

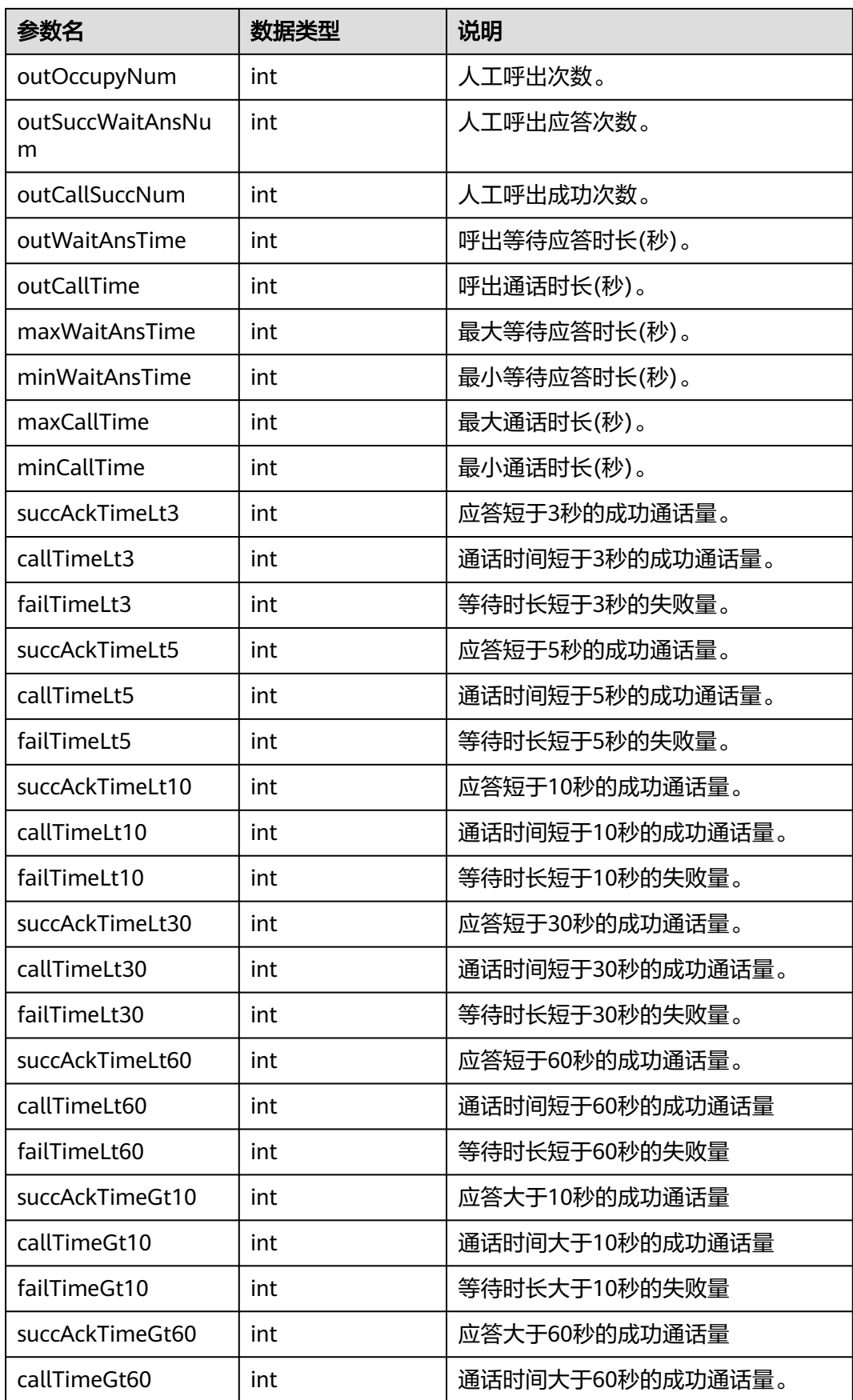

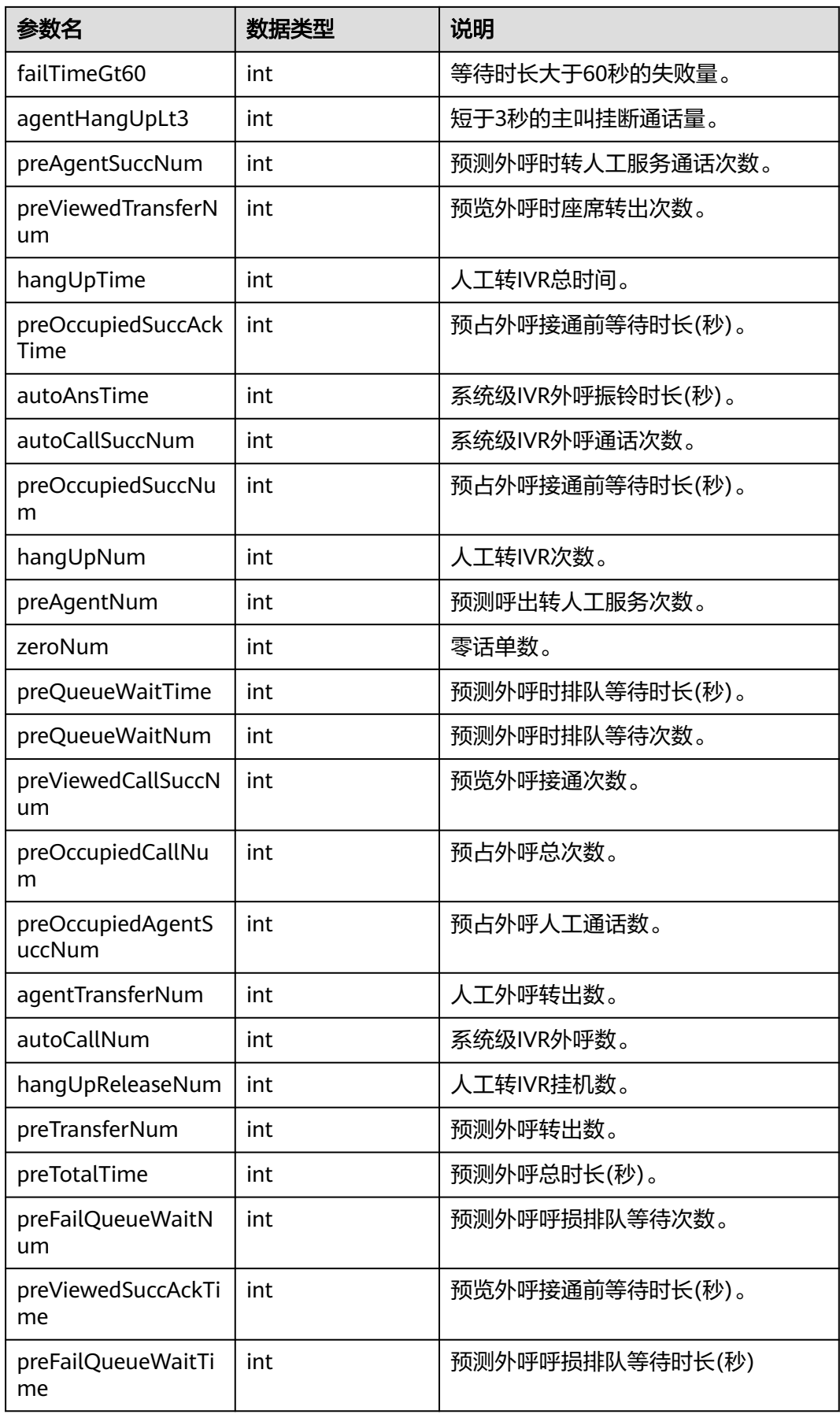

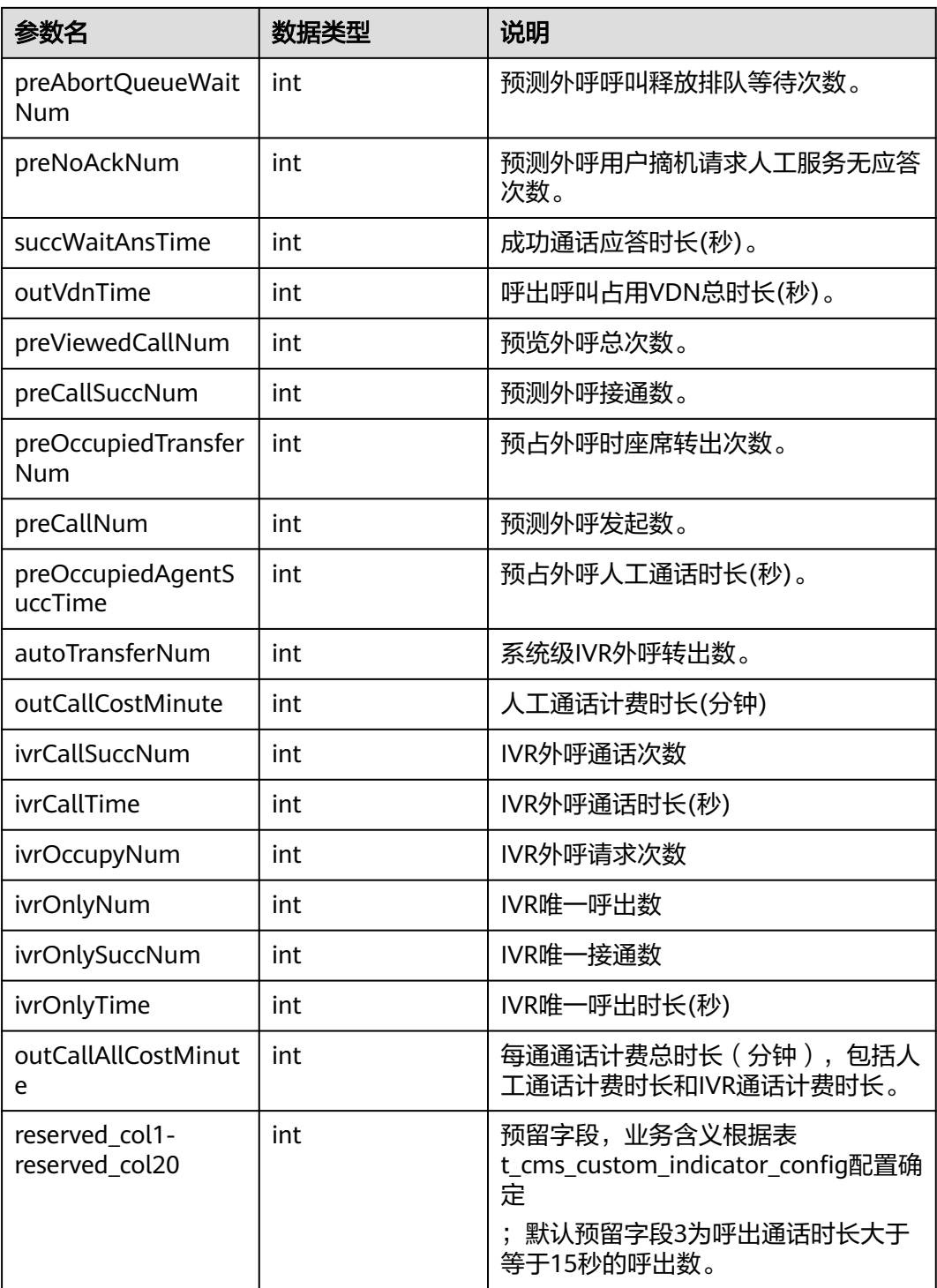

# 样例报文

● 请求头: Content-Type: application/json;charset=UTF-8 Authorization: \*\*\*\*\*\*\*\*\*\*\*\*\*\*\*\*\*\*

● 请求参数:

```
{
 "queryParam": {
 "callerNos": ["120002"],
```
}

{

```
 "beginLogDay": "2021-10-26",
      "endLogDay": "2021-10-26",
            "callTypes": [7],
            "skillIds": [1,6],
            "subCcNo": 1,
            "vdn": 32
        }
● 响应参数:
         "result": "0",
         "resultCode": "0100000",
         "resultDatas": [
            {
              "failTimeGt10": 0,
              "outSuccWaitAnsNum": 2,
      "callType": 7,
      "callerNo": "120002",
              "maxCallTime": 38,
              "callTimeLt60": 2,
              "preViewedTransferNum": 0,
              "failTimeLt10": 0,
              "succAckTimeGt10": 1,
              "minWaitAnsTime": 1,
              "autoCallSuccNum": 0,
              "hangUpNum": 0,
              "preOccupiedSuccNum": 0,
              "preAgentNum": 0,
              "zeroNum": 0,
              "subCcNo": 1,
              "ivrOnlyTime": 0,
              "succAckTimeLt30": 2,
              "serviceNo": 1,
              "maxWaitAnsTime": 15,
              "obsServiceNo": "-1",
              "failTimeLt5": 0,
              "reservedCol3": 2,
              "ivrOnlyNum": 0,
              "reservedCol2": 0,
              "failTimeLt3": 0,
              "reservedCol1": 0,
              "reservedCol7": 0,
              "reservedCol6": 0,
              "reservedCol5": 0,
              "reservedCol4": 0,
              "preOccupiedAgentSuccNum": 0,
              "autoCallNum": 0,
              "hangUpReleaseNum": 0,
              "preTotalTime": 0,
              "preFailQueueWaitTime": 0,
              "preAbortQueueWaitNum": 0,
              "failTimeGt60": 0,
              "orgCcNo": 1,
              "succWaitAnsTime": 16,
              "callTimeGt60": 0,
              "outVdnTime": 105,
              "callTimeLt5": 0,
              "callTimeLt3": 0,
              "succAckTimeLt5": 1,
              "ivrCallSuccNum": 0,
              "preCallNum": 0,
              "succAckTimeLt10": 1,
              "outCallSuccNum": 2,
              "succAckTimeLt3": 1,
              "callTimeGt10": 2,
              "vdn": 32,
              "preAgentSuccNum": 0,
              "reservedCol10": 0,
              "outOccupyNum": 2,
```
 "ivrOccupyNum": 0, "beginLogDay": "2021-10-26", "reservedCol18": 0, "reservedCol17": 0, "reservedCol16": 0, "reservedCol15": 0, "reservedCol14": 0, "reservedCol13": 0, "reservedCol12": 0, "failTimeLt60": 0, "reservedCol11": 0, "hangUpTime": 0, "preOccupiedSuccAckTime": 0, "ivrOnlySuccNum": 0, "reservedCol19": 0, "autoAnsTime": 0, "callTimeLt10": 0, "outWaitAnsTime": 16, "currentSkillId": 1, "failQueueWaitNum": 0, "reservedCol20": 0, "reservedCol9": 0, "reservedCol8": 0, "outCallCostMinute": 2, "currentAgentId": 40002, "succAckTimeGt60": 0, "agentHangUpLt3": 0, "preQueueWaitTime": 0, "preQueueWaitNum": 0, "preViewedCallSuccNum": 0, "minCallTime": 26, "preOccupiedCallNum": 0, "agentTransferNum": 1, "succAckTimeLt60": 2, "preTransferNum": 0, "preViewedSuccAckTime": 0, "preFailQueueWaitNum": 0, "endLogDay": "2021-10-26", "preNoAckNum": 0, "ivrCallTime": 0, "failTimeLt30": 0, "preViewedCallNum": 0, "callTimeLt30": 1, "serCcNo": 1, "preCallSuccNum": 0, "outCallTime": 64, "preOccupiedTransferNum": 0, "failQueueWaitTime": 0, "preOccupiedAgentSuccTime": 0, "outCallAllCostMinute": 1, "autoTransferNum": 0 }, {......} ], "resultDesc": [ { "failTimeGt10": 0, "outSuccWaitAnsNum": 2, "callType": 7, "callerNo": "120002", "maxCallTime": 38, "callTimeLt60": 2, "preViewedTransferNum": 0, "failTimeLt10": 0, "succAckTimeGt10": 1, "minWaitAnsTime": 1, "autoCallSuccNum": 0, "hangUpNum": 0, "preOccupiedSuccNum": 0,

 "preAgentNum": 0, "zeroNum": 0, "subCcNo": 1, "ivrOnlyTime": 0, "succAckTimeLt30": 2, "serviceNo": 1, "maxWaitAnsTime": 15, "obsServiceNo": "-1", "failTimeLt5": 0, "reservedCol3": 2, "ivrOnlyNum": 0, "reservedCol2": 0, "failTimeLt3": 0, "reservedCol1": 0, "reservedCol7": 0, "reservedCol6": 0, "reservedCol5": 0, "reservedCol4": 0, "preOccupiedAgentSuccNum": 0, "autoCallNum": 0, "hangUpReleaseNum": 0, "preTotalTime": 0, "preFailQueueWaitTime": 0, "preAbortQueueWaitNum": 0, "failTimeGt60": 0, "orgCcNo": 1, "succWaitAnsTime": 16, "callTimeGt60": 0, "outVdnTime": 105, "callTimeLt5": 0, "callTimeLt3": 0, "succAckTimeLt5": 1, "ivrCallSuccNum": 0, "preCallNum": 0, "succAckTimeLt10": 1, "outCallSuccNum": 2, "succAckTimeLt3": 1, "callTimeGt10": 2, "vdn": 32, "preAgentSuccNum": 0, "reservedCol10": 0, "outOccupyNum": 2, "ivrOccupyNum": 0, "beginLogDay": "2021-10-26", "reservedCol18": 0, "reservedCol17": 0, "reservedCol16": 0, "reservedCol15": 0, "reservedCol14": 0, "reservedCol13": 0, "reservedCol12": 0, "failTimeLt60": 0, "reservedCol11": 0, "hangUpTime": 0, "preOccupiedSuccAckTime": 0, "ivrOnlySuccNum": 0, "reservedCol19": 0, "autoAnsTime": 0, "callTimeLt10": 0, "outWaitAnsTime": 16, "currentSkillId": 1, "failQueueWaitNum": 0, "reservedCol20": 0, "reservedCol9": 0, "reservedCol8": 0, "outCallCostMinute": 2, "currentAgentId": 40002, "succAckTimeGt60": 0, "agentHangUpLt3": 0,

 "preQueueWaitTime": 0, "preQueueWaitNum": 0, "preViewedCallSuccNum": 0, "minCallTime": 26, "preOccupiedCallNum": 0, "agentTransferNum": 1, "succAckTimeLt60": 2, "preTransferNum": 0, "preViewedSuccAckTime": 0, "preFailQueueWaitNum": 0, "endLogDay": "2021-10-26", "preNoAckNum": 0, "ivrCallTime": 0, "failTimeLt30": 0, "preViewedCallNum": 0, "callTimeLt30": 1, "serCcNo": 1, "preCallSuccNum": 0, "outCallTime": 64, "preOccupiedTransferNum": 0, "failQueueWaitTime": 0, "preOccupiedAgentSuccTime": 0, "outCallAllCostMinute": 1, "autoTransferNum": 0 }, {......}

# **12.3.3** 配置数据查询类接口

 ]  $\mathbf{I}$ 

# **12.3.3.1** 查询指定呼叫中心下所有 **VDN** 的信息

## 场景描述

查询指定呼叫中心下所有VDN的信息。

注意:本接口仅支持独立部署环境,仅支持全局AK、SK调用。

# 接口方法

设置成"POST"。该接口仅支持POST方法,不支持PUT、GET和DELETE等方法。

### 请求 **URL**

https://ip:port/rest/cmsapp/v1/openapi/configures/vdns

其中,公有云环境请联系管理员获取,ip为CC-CMS服务器地址,port为CC-CMS服务 器的HTTPS端口号。

非公有云环境如果配置了NSLB服务, ip请填写NSLB的服务器地址, port为CC-CMS服 务在NSLB映射的HTTPS端口号。

# 请求说明

#### 表 **12-575** 请求头参数

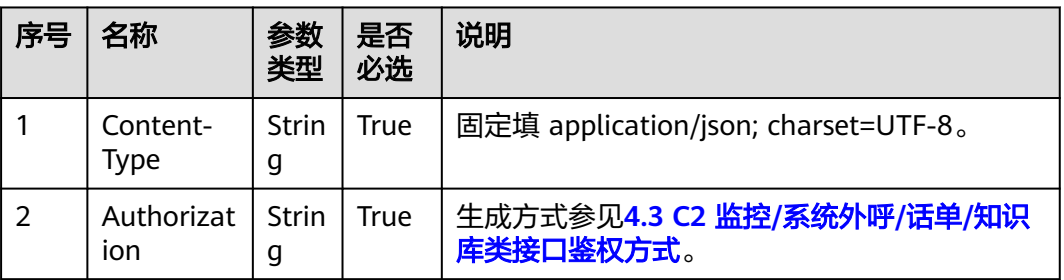

#### 表 **12-576** 请求体参数

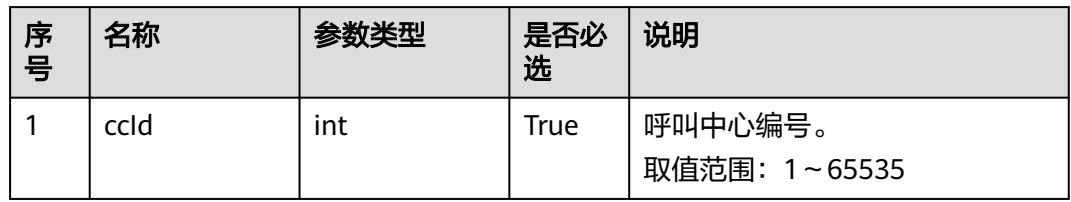

# 响应说明

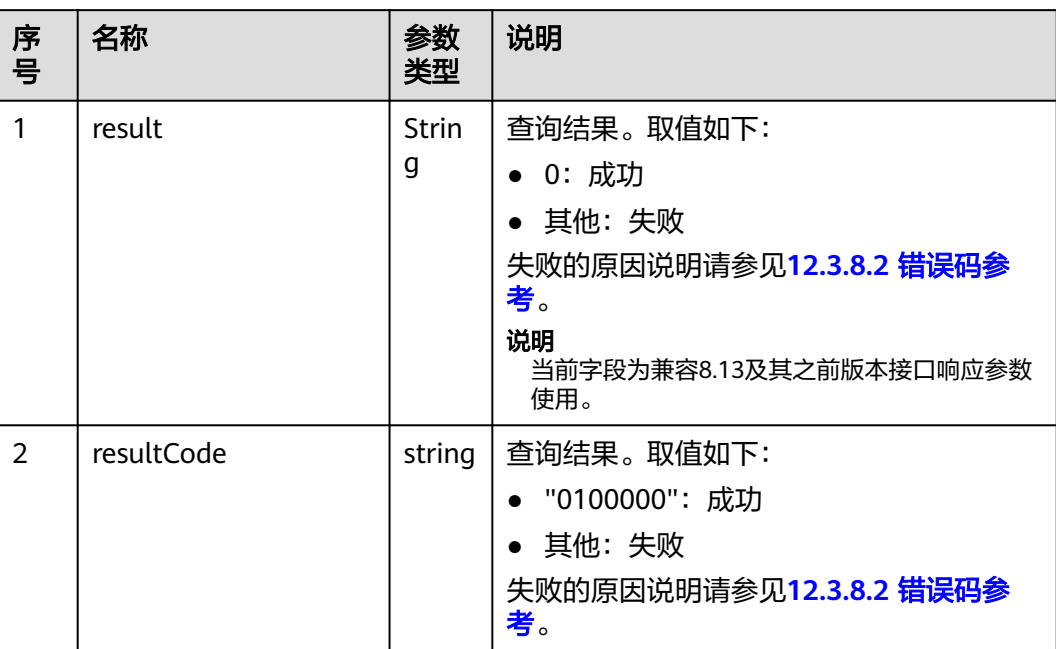

### 表 **12-577** 响应体参数

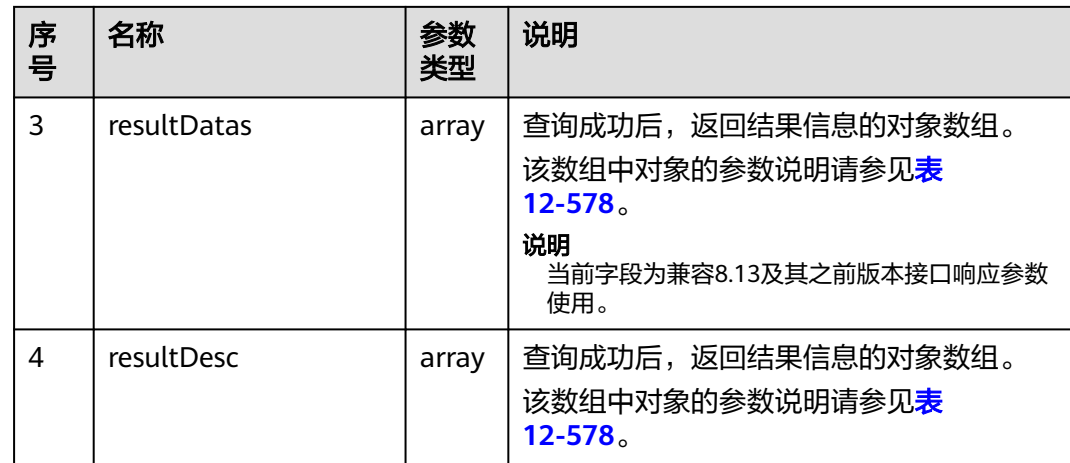

#### 表 **12-578** resultDesc/resultDatas 对象参数说明

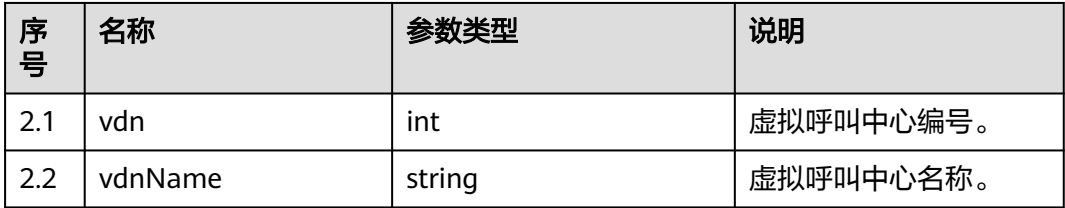

# 报文样例

- 请求头: Content-Type: application/json;charset=UTF-8 Authorization: \*\*\*\*\*\*\*\*\*\*\*\*\*\*\*\*\*\*
- 请求参数:

```
{
   "queryParam":
   {
      "ccId":1 
    }
}
```
响应参数:

{

```
 "result": "0",
 "resultCode": "0100000",
   "resultDatas": [
      {
         "vdn": 1,
         "vdnName": "social cc"
      },
      {
         "vdn": 2,
         "vdnName": "信用卡"
      },
     \overline{S} "vdn": 3,
         "vdnName": "95558_2"
      },
      {
         "vdn": 4,
         "vdnName": "VDN4"
      },
```

```
 {
       "vdn": 5,
       "vdnName": "测试VDN"
   }
 ],
 "resultDesc": [
    {
       "vdn": 1,
       "vdnName": "social cc"
    },
    {
       "vdn": 2,
       "vdnName": "信用卡"
    },
    {
       "vdn": 3,
       "vdnName": "95558_2"
    },
    {
       "vdn": 4,
       "vdnName": "VDN4"
    },
    {
       "vdn": 5,
       "vdnName": "测试VDN"
   }
 ]
```
# **12.3.3.2** 依据 **VDNId** 查询所有座席信息

}

## 场景描述

依据VDNId查询所有座席信息。(VDN:虚拟呼叫中心,一个租户创建配置完毕后即 对应一个虚拟呼叫中心)

# 接口方法

设置成"GET"。该接口仅支持GET方法,不支持PUT、POST和DELETE等方法。

## 内部封装接口

BMS接口:/ccbms/ws/monitor/siteagentcallandskillinfobyagentids

### 请求 **URL**

https://ip:port/rest/cmsapp/v1/openapi/configures/agents/{ccId}/{vdn}/{offset}/ {limit}

其中,公有云环境请联系管理员获取,ip为CC-CMS服务器地址,port为CC-CMS服务 器的HTTPS端口号。

非公有云环境如果配置了NSLB服务,ip请填写NSLB的服务器地址,port为CC-CMS服 务在NSLB映射的HTTPS端口号。

{ccld}为呼叫中心ID, 取值范围: 1~65535, {vdn}为虚拟呼叫中心ID, 取值范围: 1 ~5000,{offset}为查询起始偏移量,非必填,{limit}表示每页的查询数量,最大 100,非必填,{offset}和{limit}需同时传递才生效。

# 请求说明

### 表 **12-579** 请求头参数

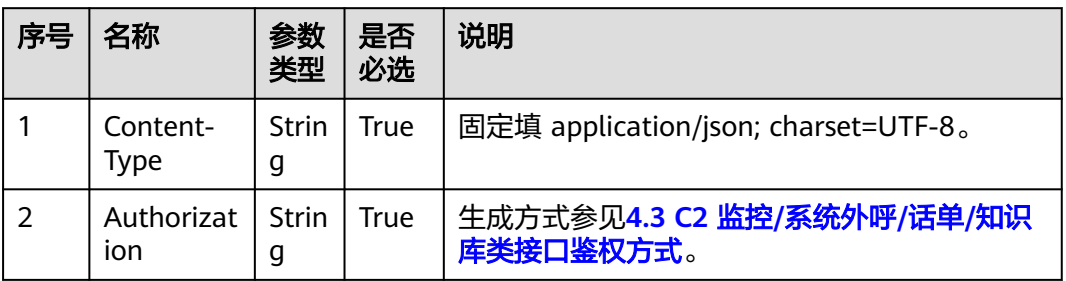

# 响应消息

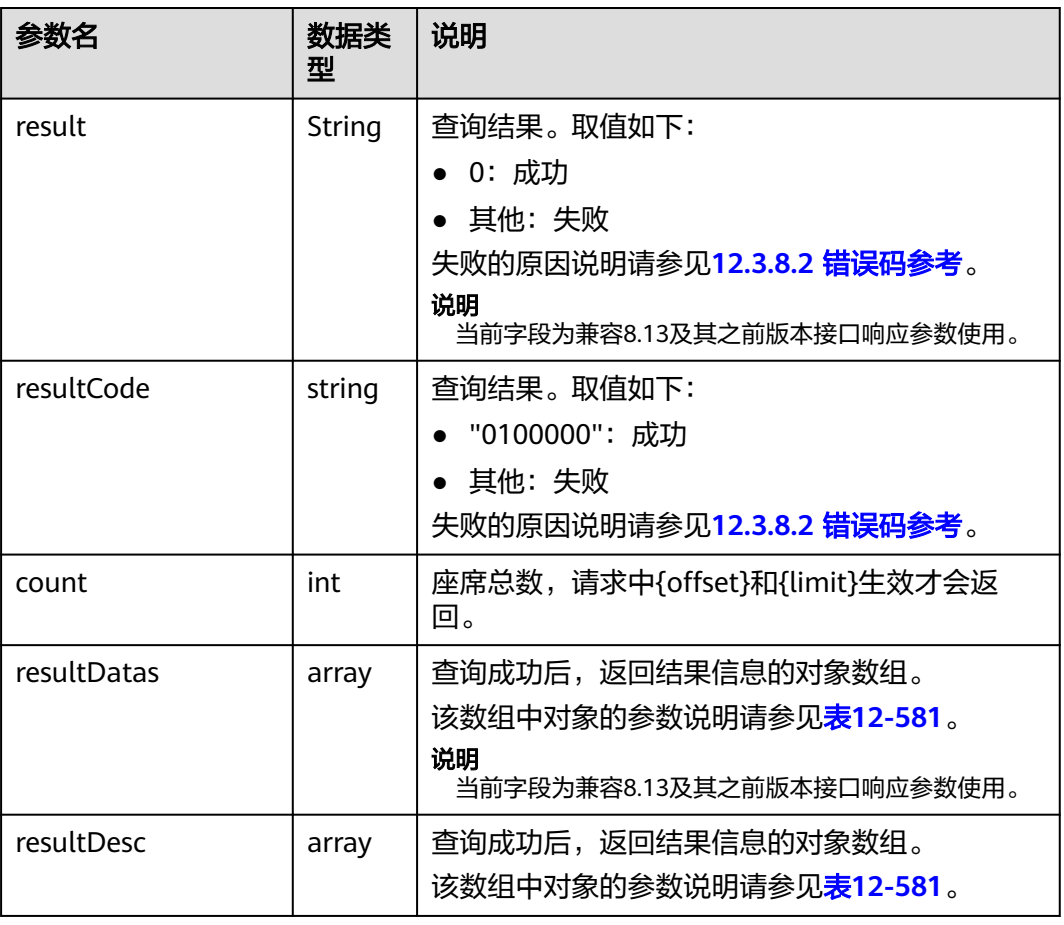

#### 表 **12-580** 响应消息体参数说明

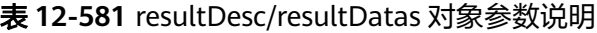

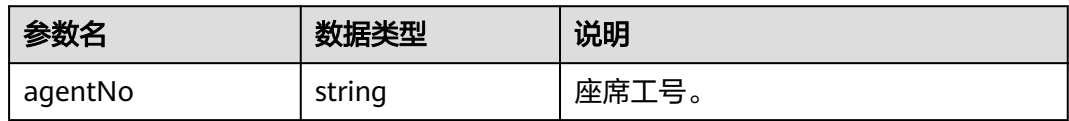

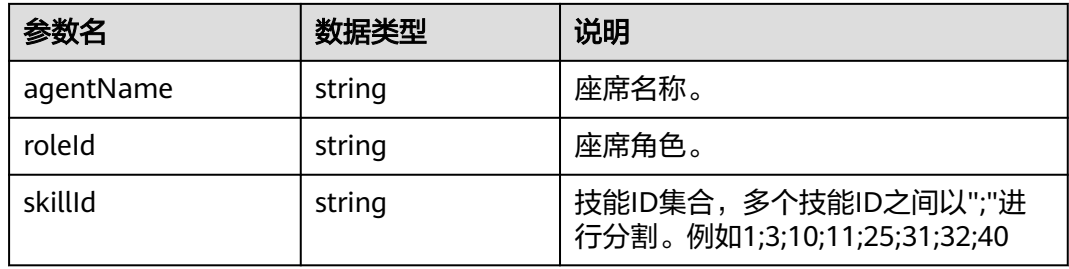

## 样例报文

● 请求头:

Content-Type: application/json;charset=UTF-8 Authorization: \*\*\*\*\*\*\*\*\*\*\*\*\*\*\*\*\*\*

请求参数

无。

响应参数:

```
{
 "result": "0",
 "resultCode": "0100000",
   "count": 101,
   "resultDatas": [
     {
 "agentNo": "10000",
 "agentName": "z1",
 "roleId": "1",
 "skillId": ""
     },
     {
        "agentNo": "101",
        "agentName": "z2",
 "roleId": "1",
 "skillId": "2;3"
     }
   ],
   "resultDesc": [
     {
        "agentNo": "10000",
 "agentName": "z1",
 "roleId": "1",
 "skillId": ""
     },
     {
        "agentNo": "101",
 "agentName": "z2",
 "roleId": "1",
 "skillId": "2;3"
     }
   ]
}
```
# **12.3.3.3** 获取 **VDN** 下的所有被叫配置

## 场景描述

获取VDN下的所有被叫配置。

# 接口方法

设置成"GET"。该接口仅支持GET方法,不支持PUT、POST和DELETE等方法。

### 请求 **URL**

https://ip:port/rest/cmsapp/v1/openapi/configures/calledconfigs/{ccId}/{vdn}

其中,公有云环境请联系管理员获取,ip为CC-CMS服务器地址,port为CC-CMS服务 器的HTTPS端口号。

非公有云环境如果配置了NSLB服务,ip请填写NSLB的服务器地址,port为CC-CMS服 务在NSLB映射的HTTPS端口号。

{ccId}为呼叫中心ID,取值范围:1~65535,{vdn}为虚拟呼叫中心ID,取值范围:1  $\sim$  5000 $_{\circ}$ 

### 请求说明

| 序号 | 名称                | 参数<br>类型          | 是否<br>必选    | 说明                                      |  |  |
|----|-------------------|-------------------|-------------|-----------------------------------------|--|--|
|    | Content-<br>Type  | <b>Strin</b><br>g | True        | 固定填 application/json; charset=UTF-8。    |  |  |
|    | Authorizat<br>ion | Strin<br>g        | <b>True</b> | 生成方式参见4.3 C2 监控/系统外呼/话单/知识<br>库类接口鉴权方式。 |  |  |

表 **12-582** 请求头参数

# 响应消息

#### 表 **12-583** 响应消息体参数说明

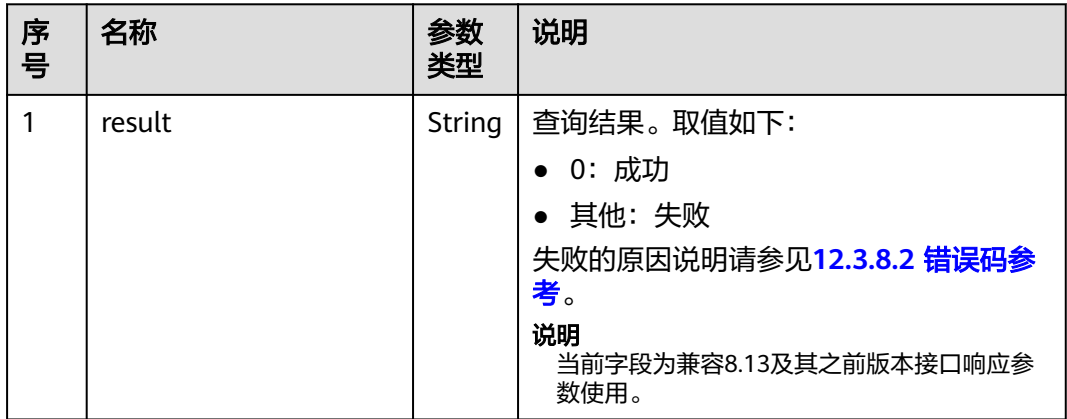

| 序<br>믁         | 名称          | 参数<br>类型 | 说明                                                                                                    |
|----------------|-------------|----------|----------------------------------------------------------------------------------------------------|
| $\overline{2}$ | resultCode  | string   | 查询结果。取值如下:<br>• "0100000": 成功<br>• 其他: 失败<br>失败的原因说明请参见12.3.8.2 错误码参<br>考。                                  |
| 3              | resultDatas | array    | 查询成功后,返回结果信息的对象数组。<br>该数组中对象的参数说明请参见 <mark>表</mark><br>$12 - 584$ .<br>说明<br>当前字段为兼容8.13及其之前版本接口响应参<br>数使用。 |
| 4              | resultDesc  | array    | 查询成功后,返回结果信息的对象数组。<br>该数组中对象的参数说明请参见 <mark>表</mark><br>12-584 $_{\circ}$                                    |

表 **12-584** resultDesc/resultDatas 对象参数说明

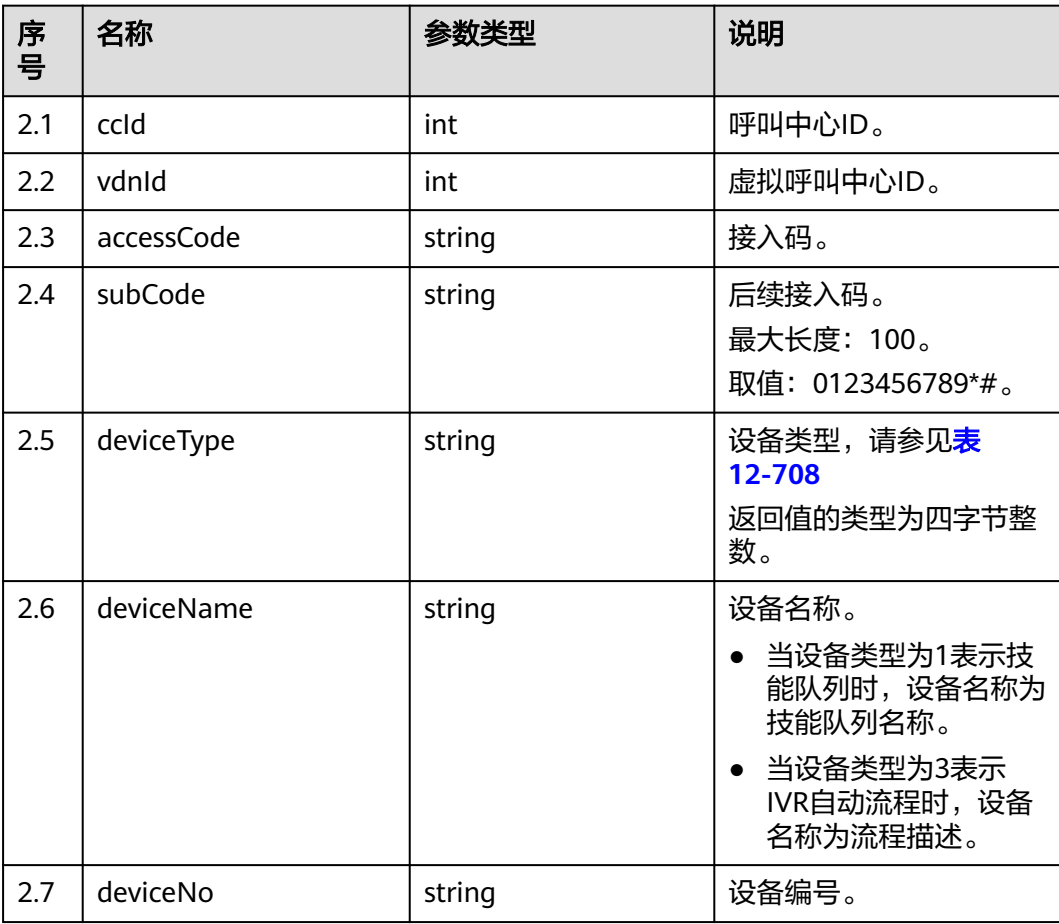

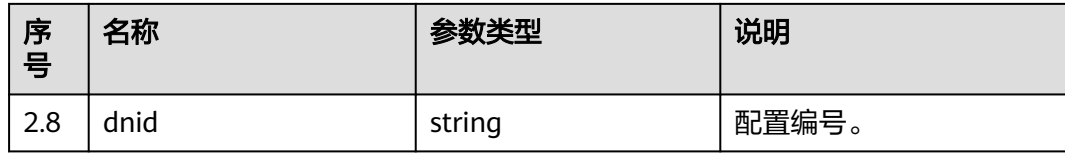

### 样例报文

- 请求头: Content-Type: application/json;charset=UTF-8 Authorization: \*\*\*\*\*\*\*\*\*\*\*\*\*\*
- 请求参数

无。

● 响应参数:

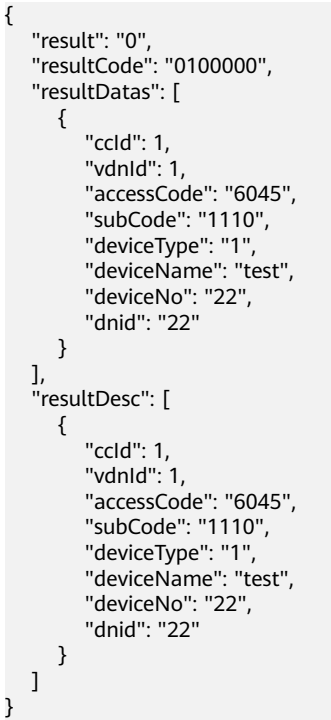

# **12.3.3.4** 依据租间 **ID** 查询所有座席信息

#### 场景描述

根据租间ID查询该租户下所有座席信息。

### 接口方法

设置成"POST"。该接口仅支持POST方法,不支持PUT、GET和DELETE等方法。

## 请求 **URL**

https://ip:port/rest/cmsapp/v1/openapi/tenant/querytenantdetail

其中,公有云环境请联系管理员获取,ip为CC-CMS服务器地址,port为CC-CMS服务 器的HTTPS端口号。

非公有云环境如果配置了NSLB服务, ip请填写NSLB的服务器地址, port为CC-CMS服 务在NSLB映射的HTTPS端口号。

# 请求说明

### 表 **12-585** 请求头参数

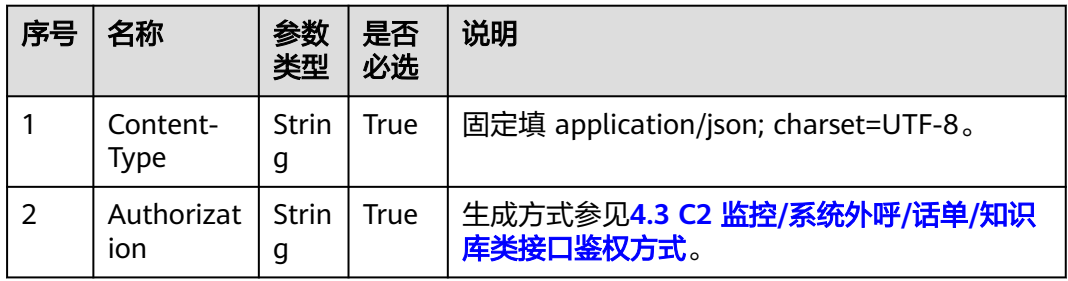

#### 表 **12-586** 消息体参数说明

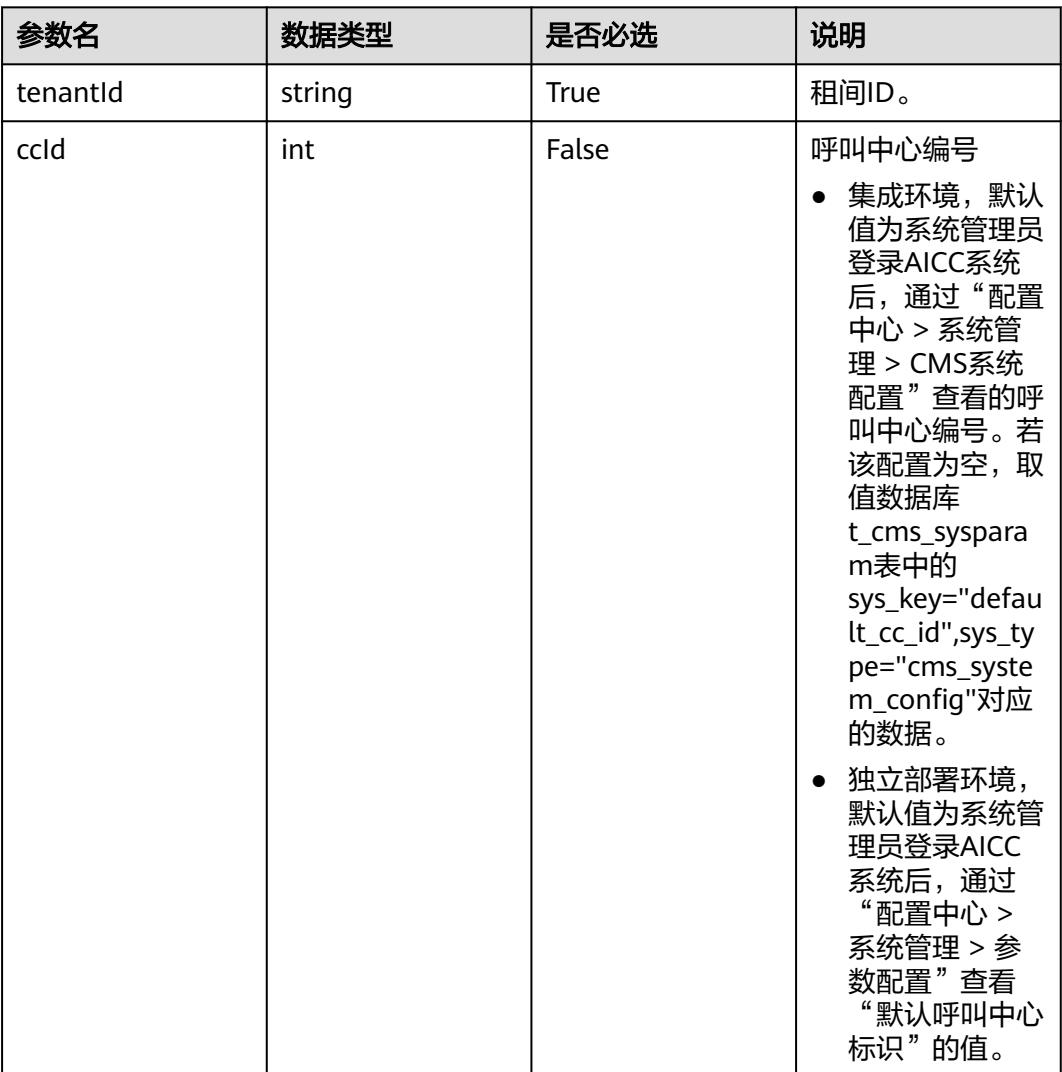

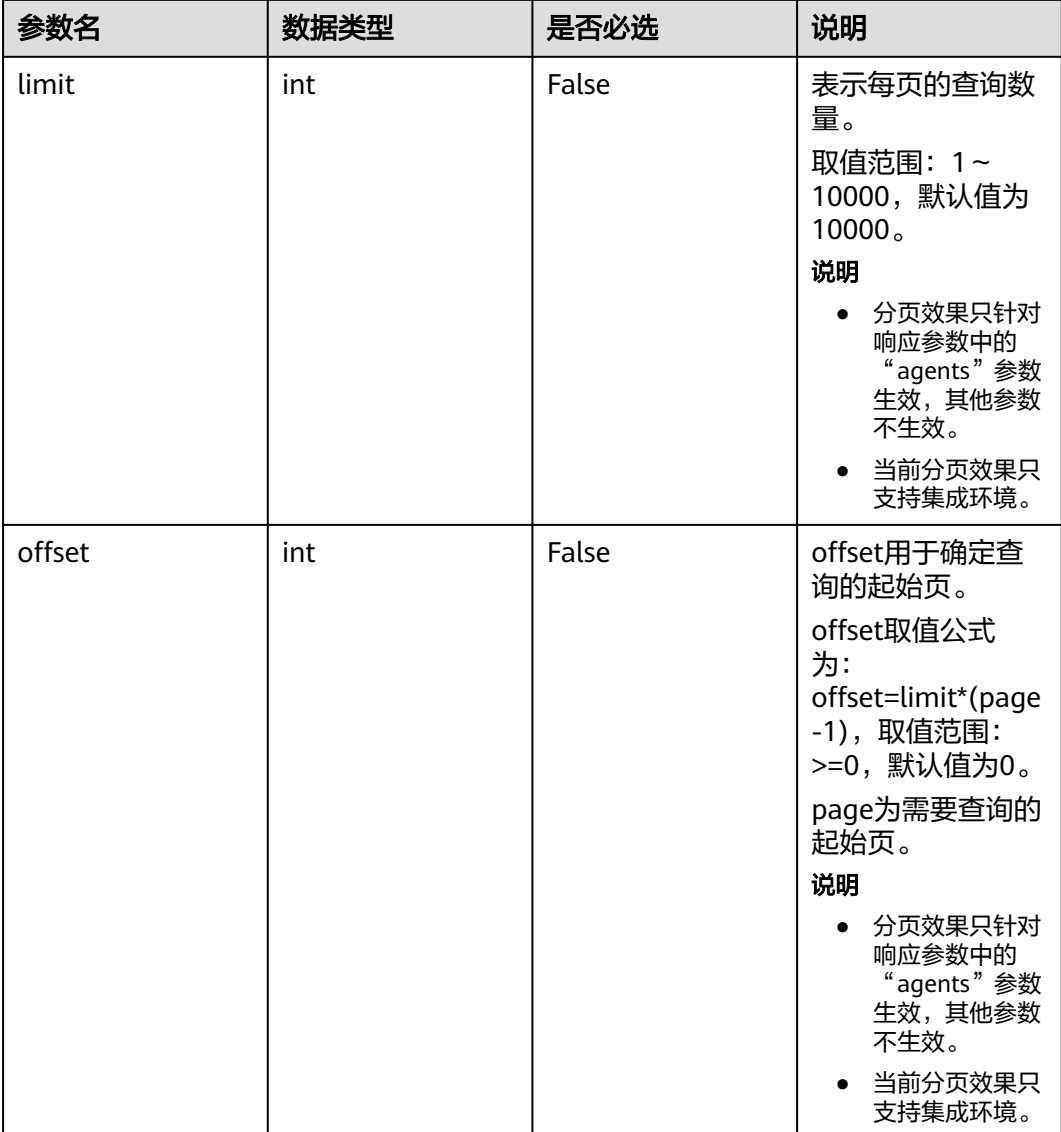

# 响应消息

#### 表 **12-587** 响应消息参数体说明

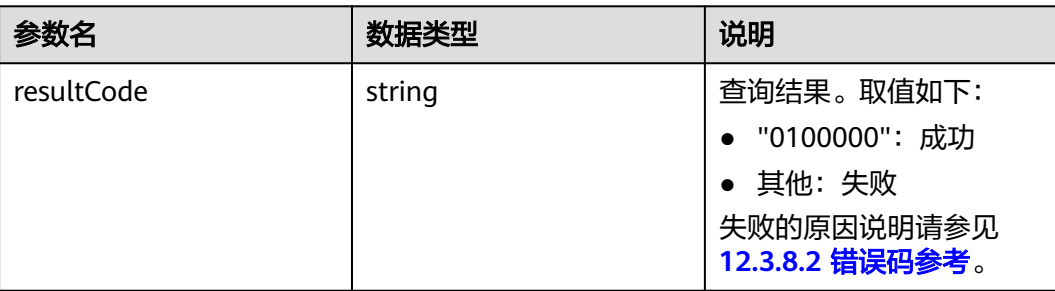

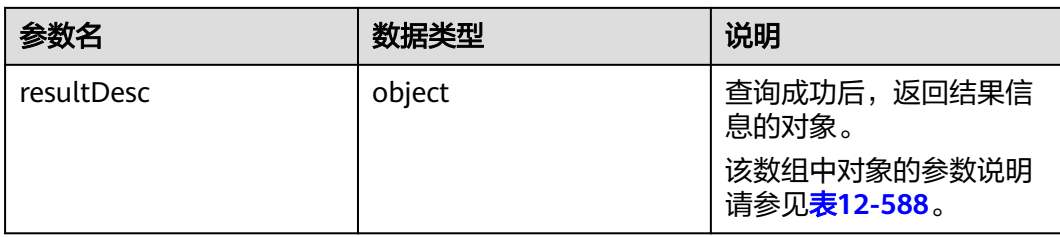

#### 表 **12-588** resultDesc 对象参数说明

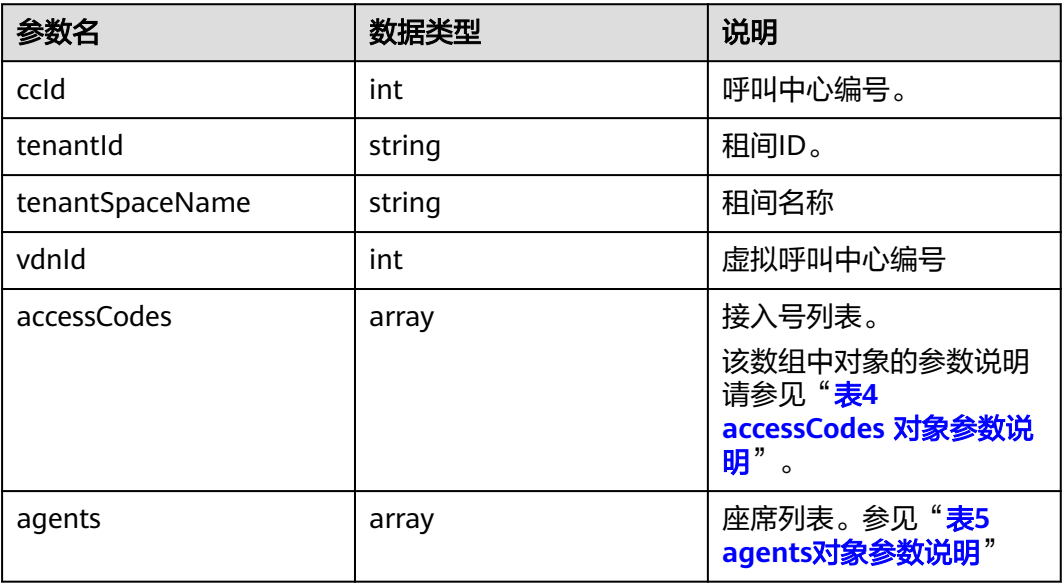

#### 表 **12-589** accessCodes 对象参数说明

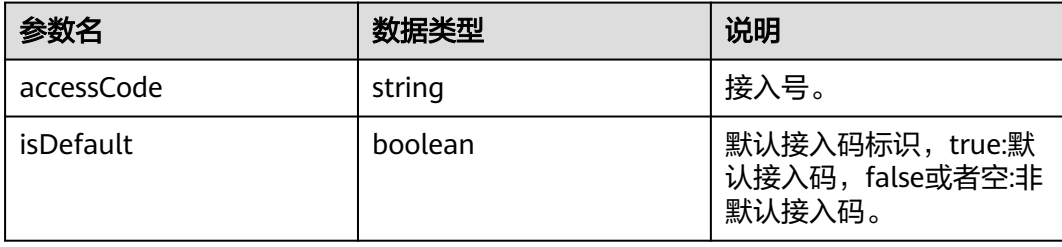

### 表 **12-590** agents 对象参数说明

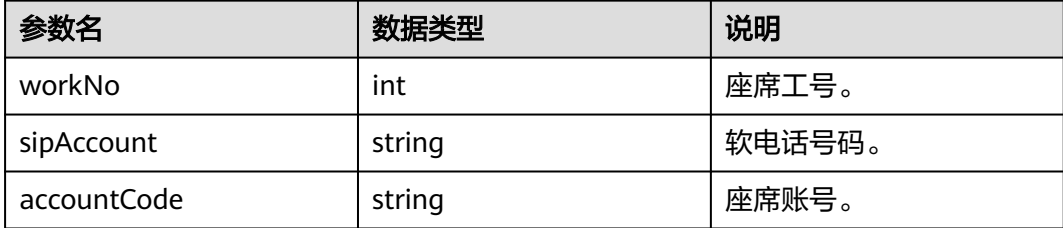

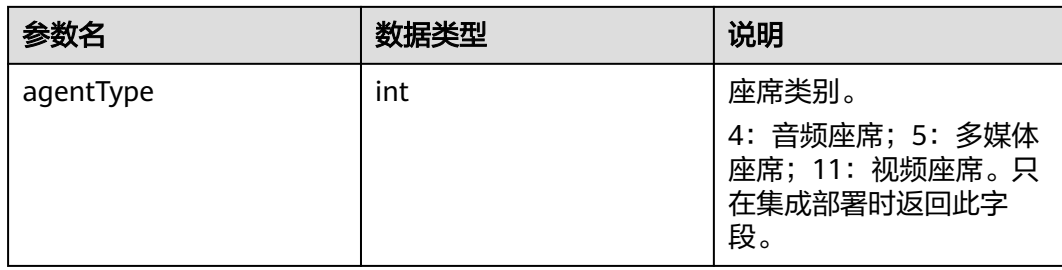

## 样例报文

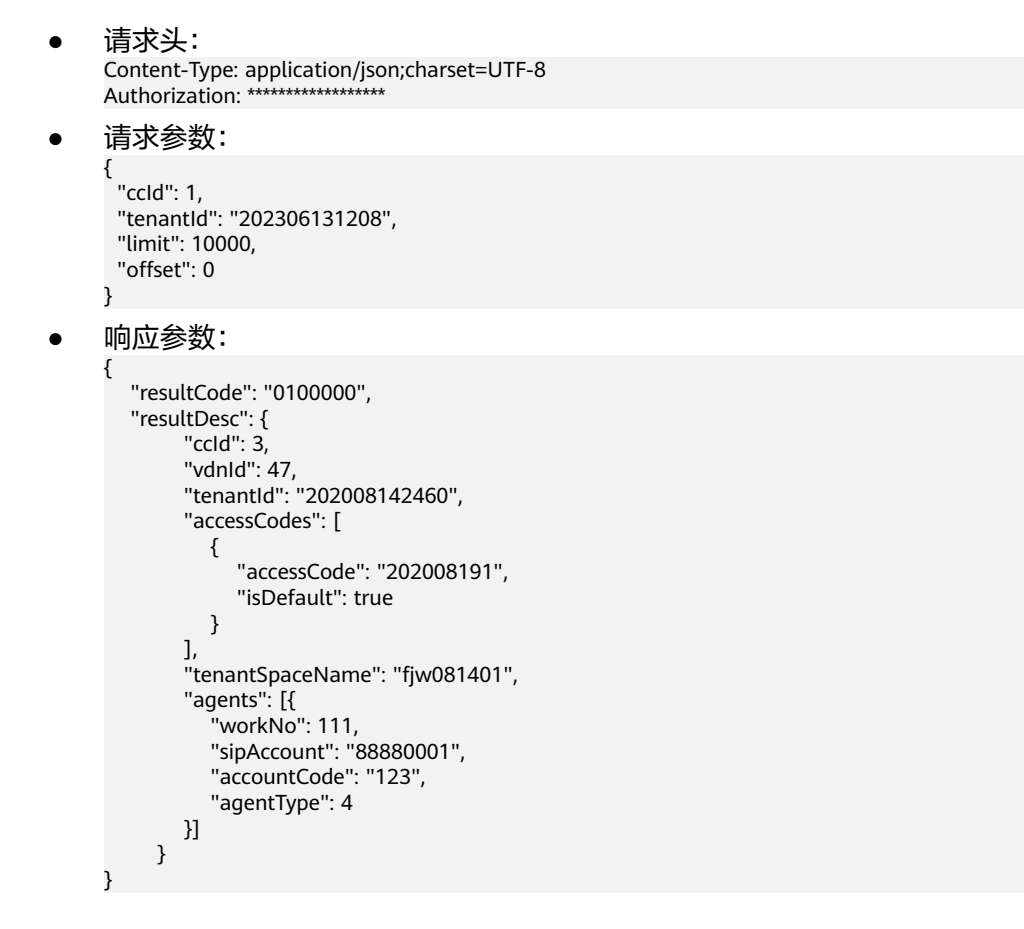

# **12.3.3.5** 查询指定 **VDN** 下的技能组

## 场景描述

查询指定VDN下的技能组信息。

注意:本接口仅支持独立部署环境,仅支持CTI3.8

## 接口方法

设置成"GET"。该接口仅支持GET方法,不支持PUT、POST和DELETE等方法。

## 请求 **URL**

https://ip:port/rest/cmsapp/v1/openapi/skillgroups/{ccId}/{vdnId}

其中,公有云环境请联系管理员获取,ip为CC-CMS服务器地址,port为CC-CMS服务 器的HTTPS端口号。

非公有云环境如果配置了NSLB服务,ip请填写NSLB的服务器地址,port为CC-CMS服 务在NSLB映射的HTTPS端口号。

### 请求说明

#### 表 **12-591** 请求头参数

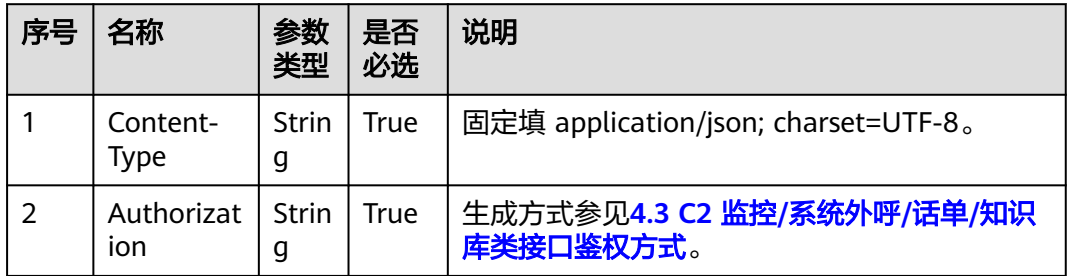

#### 无请求消息体

# 响应消息

#### 表 **12-592** 消息体参数说明

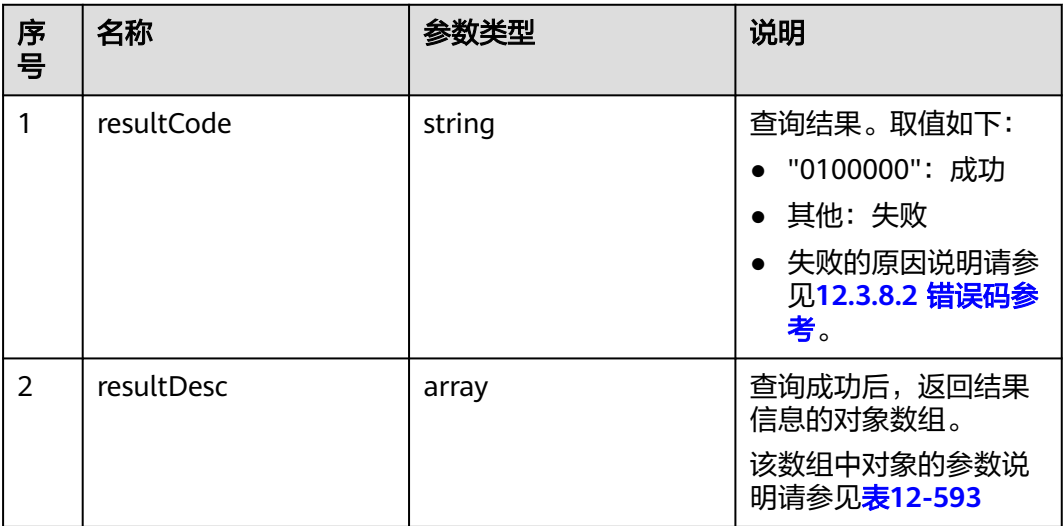

#### <span id="page-1654-0"></span>表 **12-593** resultDesc 对象参数说明

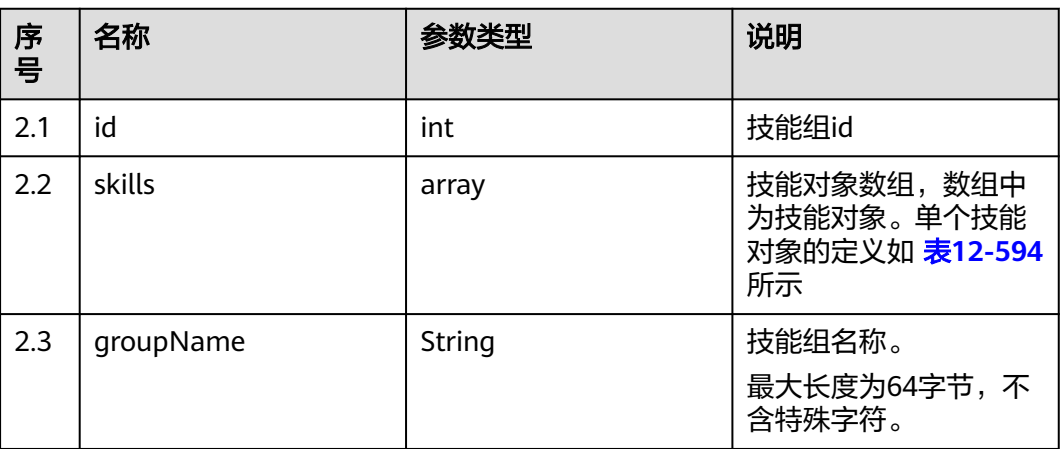

#### 表 **12-594** skills 对象参数说明

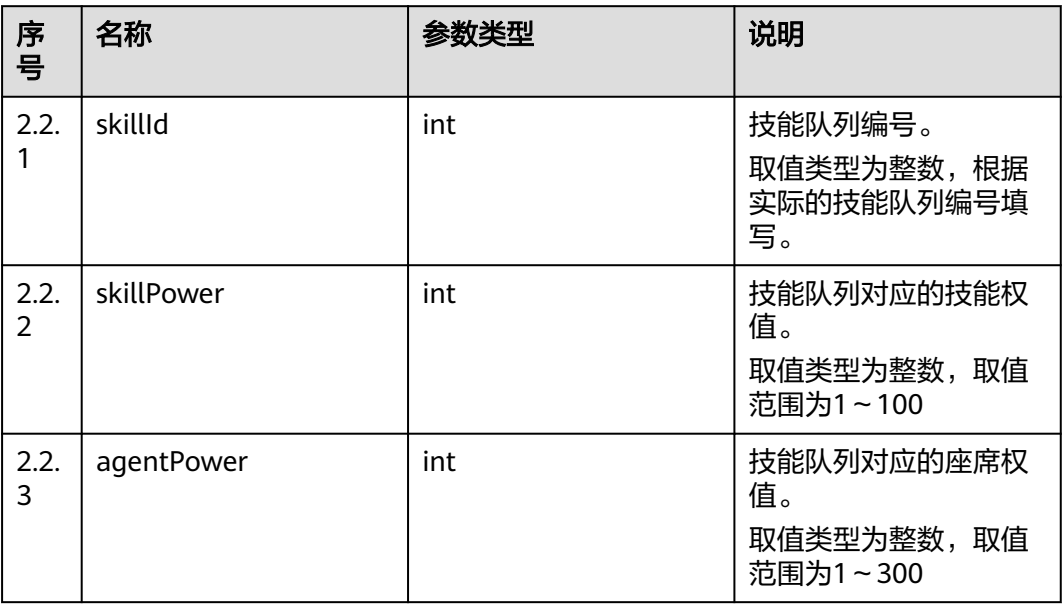

## 样例报文

- 请求头: Content-Type: application/json;charset=UTF-8 Authorization: \*\*\*\*\*\*\*\*\*\*\*\*\*\*\*\*\*\*
- 请求参数:

无

● 响应参数:

```
{
 "resultCode": "0100000",
 "resultDesc": [
   {
 "id": 2,
 "skills": [
\overline{\phantom{a}} "skillId": 2,
```
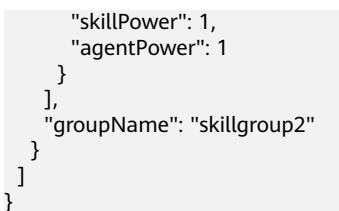

# **12.3.3.6** 查询接入用户可访问的所有租户信息

## 场景描述

接入用户根据AKSK查询可访问的所有租户信息。

#### 说明

该接口只支持使用私有AKSK。

### 接口方法

设置成"POST"。该接口仅支持POST方法,不支持PUT、GET和DELETE等方法。

### 请求 **URL**

https://ip:port/rest/cmsapp/v1/openapi/tenant/querytenants

其中,公有云环境请联系管理员获取,ip为CC-CMS服务器地址,port为CC-CMS服务 器的HTTPS端口号。

非公有云环境如果配置了NSLB服务, ip请填写NSLB的服务器地址, port为CC-CMS服 务在NSLB映射的HTTPS端口号。

### 请求说明

#### 表 **12-595** 请求头参数

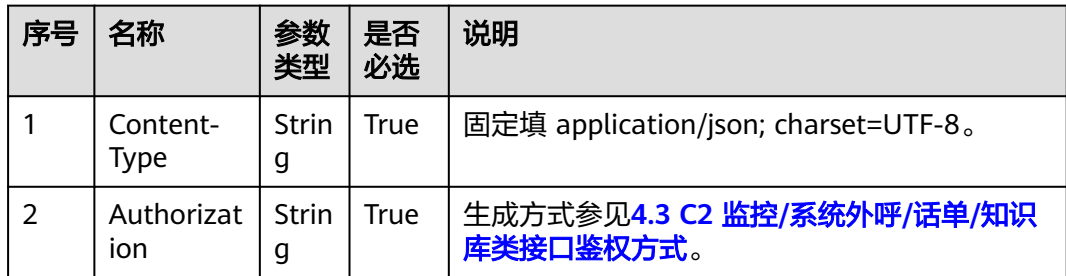
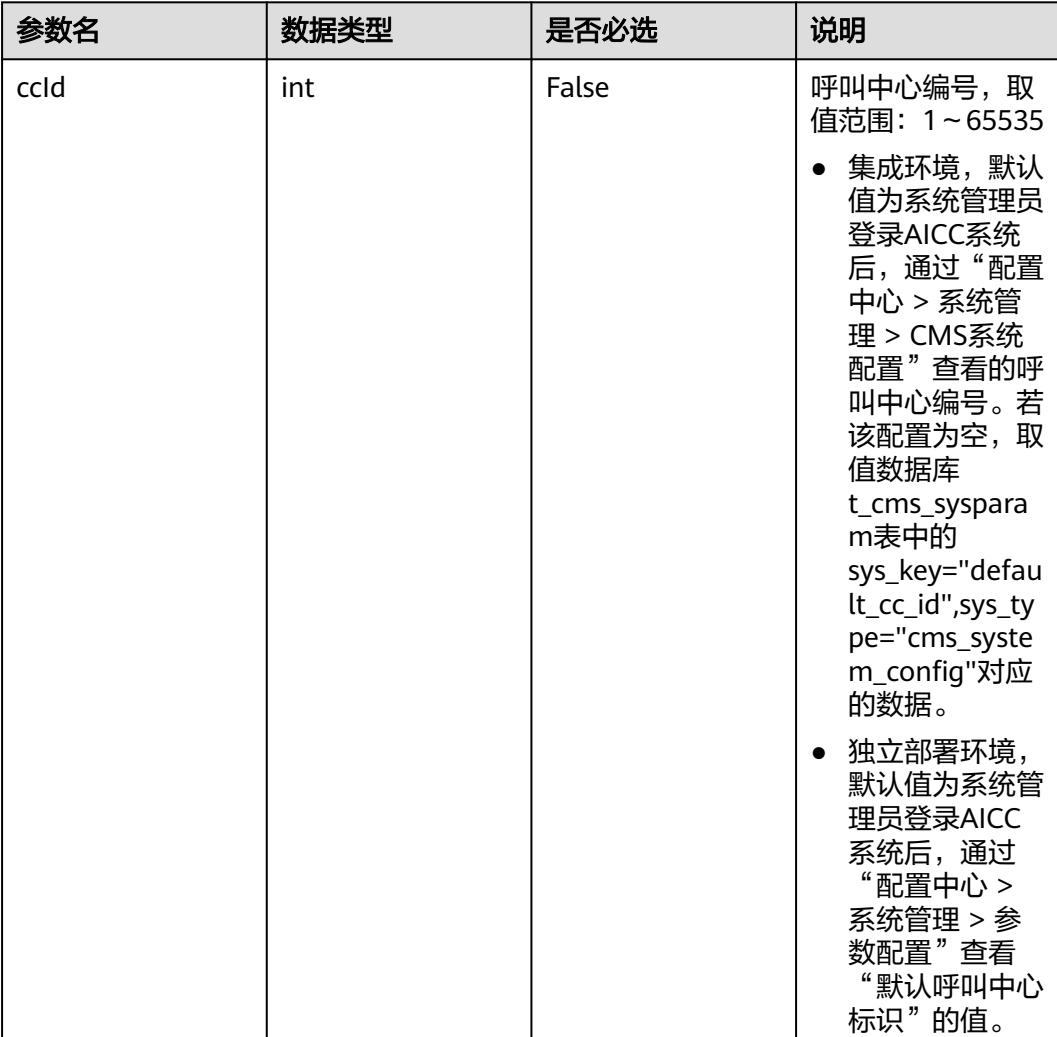

### 表 **12-596** 消息体参数说明

## 响应消息

### 表 **12-597** 相应消息参数体说明

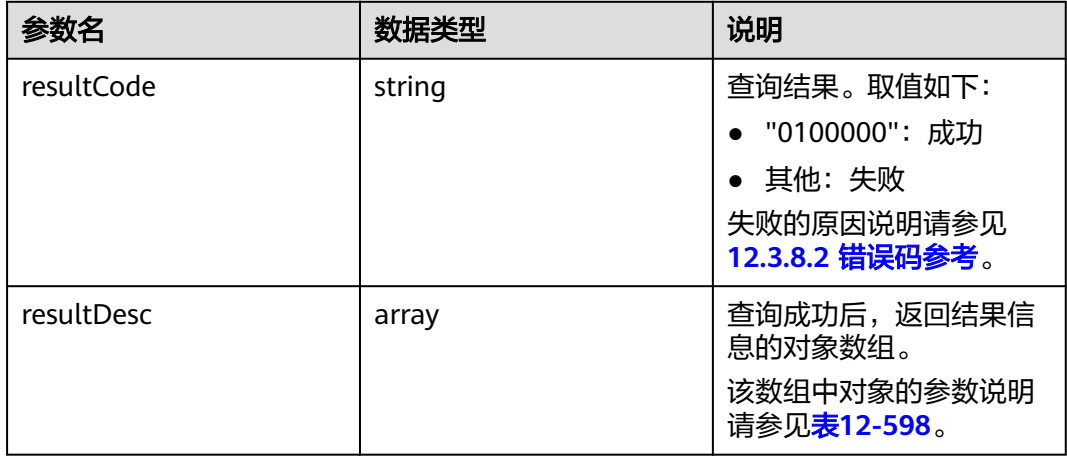

#### <span id="page-1657-0"></span>表 **12-598** resultDesc 对象参数说明

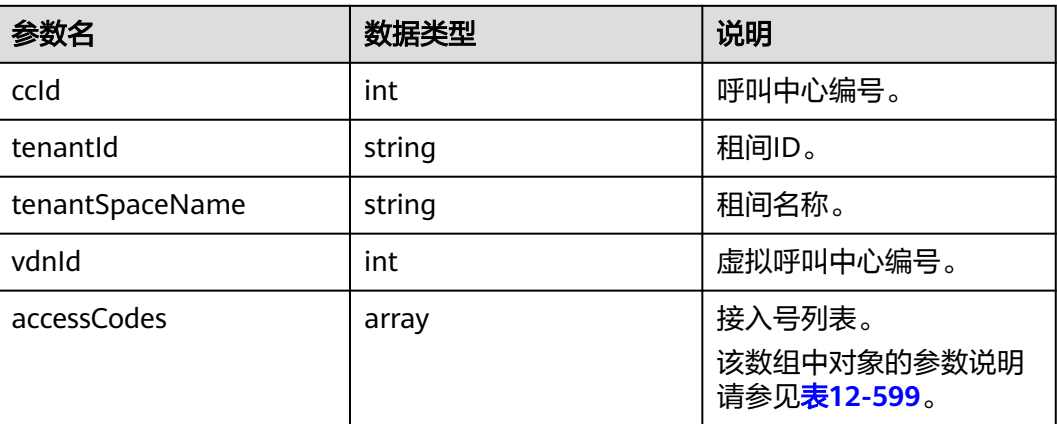

### 表 **12-599** accessCodes 对象参数说明

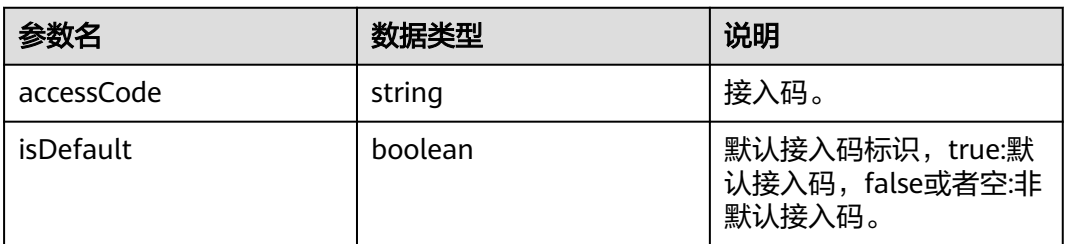

# 样例报文

- 请求头: Content-Type: application/json;charset=UTF-8 Authorization: \*\*\*\*\*\*\*\*\*\*\*\*\*\*\*\*\*\*
	- 请求参数:

{ "ccId": 1 }

● 响应参数:

{

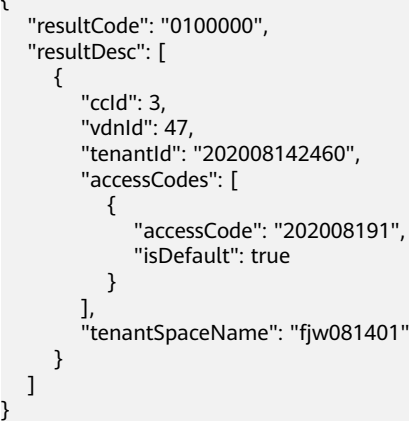

# **12.3.4** 质检关系维护接口

}

## **12.3.4.1** 查询用户组成员

## 场景描述

根据vdn、groupId 和workNo查询指定用户组的成员

## 接口方法

设置成"POST"。该接口仅支持POST方法,不支持PUT、GET和DELTE等方法。

## 请求 **URL**

https://ip:port/rest/cmsapp/v1/openapi/qcrelationconf/ querygroupmemberbycondition

其中,公有云环境请联系管理员获取,ip为CC-CMS服务器地址,port为CC-CMS服务 器的HTTPS端口号。

非公有云环境如果配置了NSLB服务, ip请填写NSLB的服务器地址, port为CC-CMS服 务在NSLB映射的HTTPS端口号。

## 请求说明

#### 表 **12-600** 请求头参数

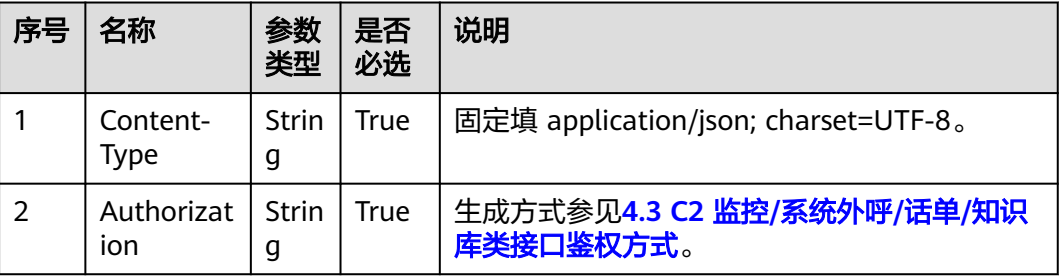

#### 表 **12-601** 消息体参数说明

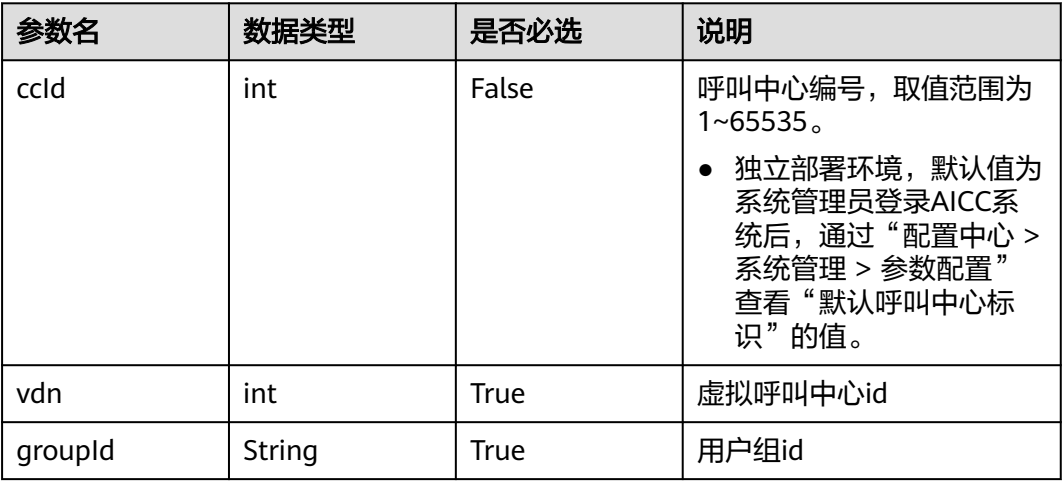

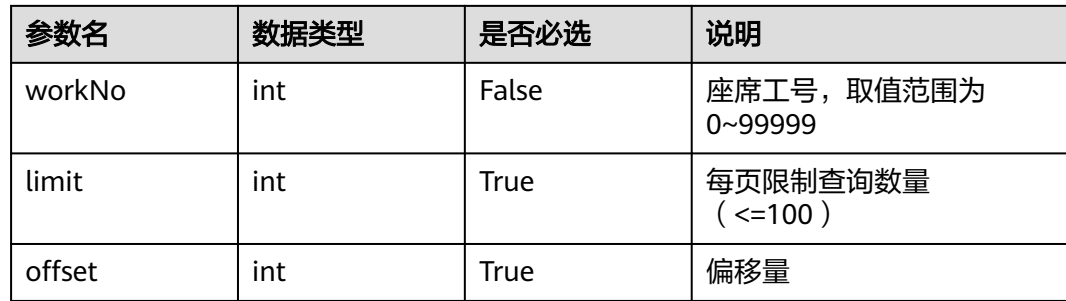

# 响应消息

## 表 **12-602** 消息体参数说明

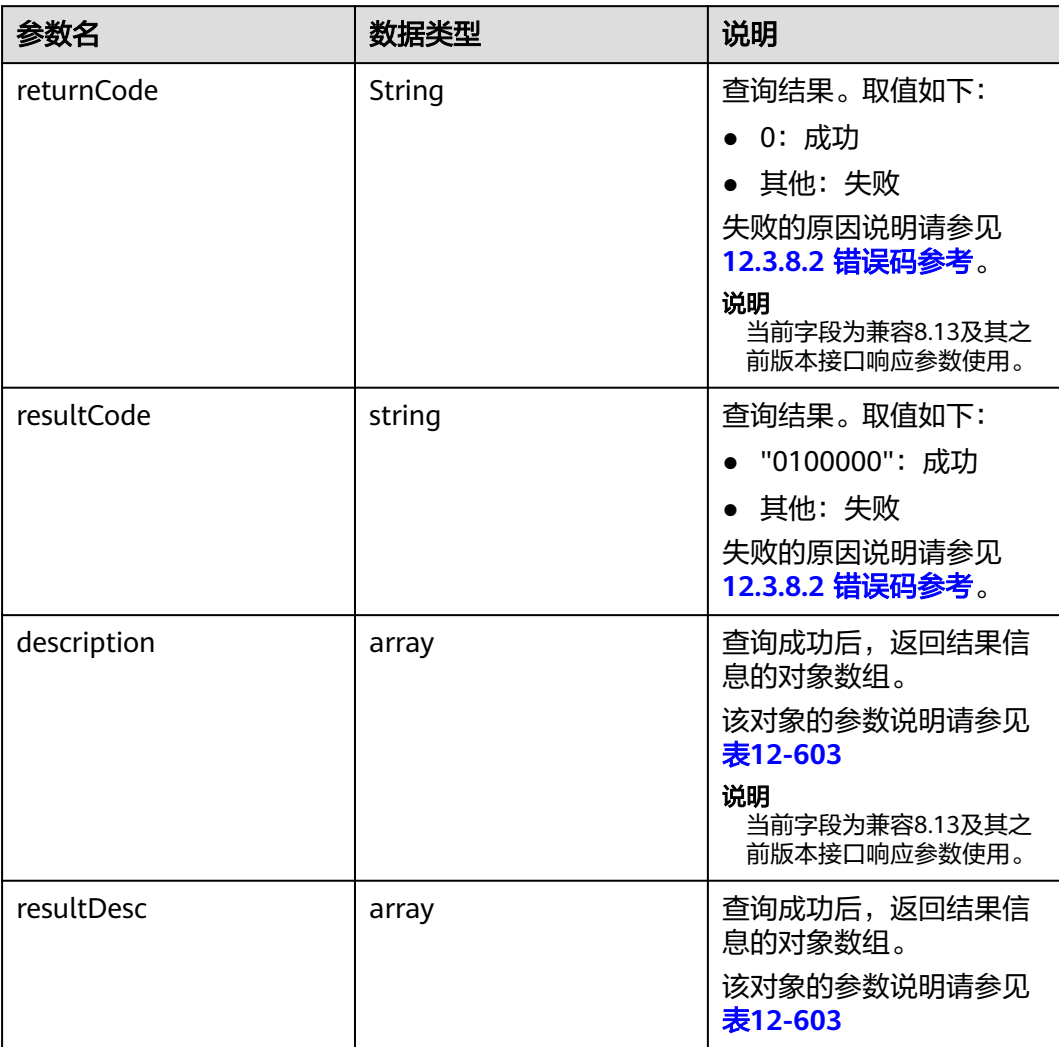

#### <span id="page-1660-0"></span>表 **12-603** 消息体参数说明

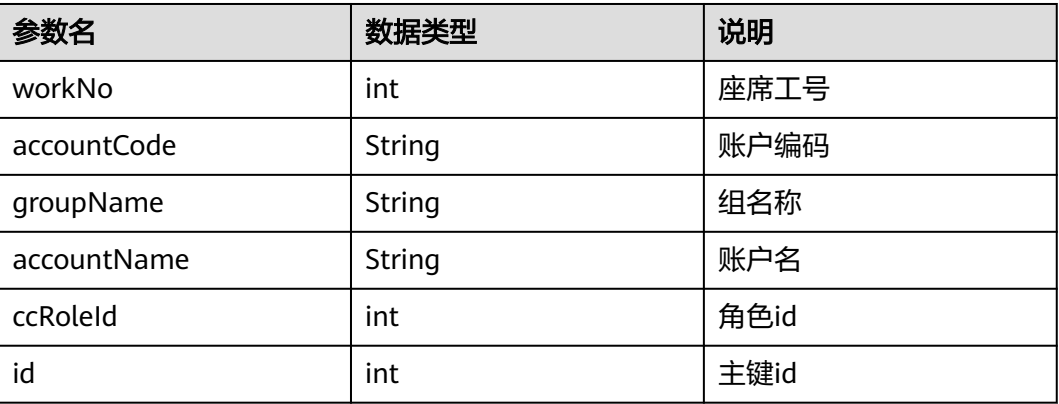

## 样例报文

```
● 请求头:
Content-Type: application/json;charset=UTF-8
Authorization: ****
```
请求参数:

```
{
   "ccId":1,
   "vdn":113,
   "groupId":"159282396714302232563636876268",
   "limit":10,
   "offset":0
}
```
● 响应参数:

```
{
 "returnCode": "0",
 "resultCode": "0100000",
   "description": [
      {
        "workNo": 1117,
 "accountCode": "HW513331117",
 "groupName": "质检组",
        "accountName": "HW972571117",
        "ccRoleId": 3,
        "id": "160526521924802293467767451224"
 },
\overline{\phantom{a}} "workNo": 1118,
 "accountCode": "HW340521118",
 "groupName": "质检组",
        "accountName": "HW972571118",
        "ccRoleId": 3,
        "id": "160526521924824882258144059275"
     }
   ],
   "resultDesc": [
     {
        "workNo": 1117,
 "accountCode": "HW513331117",
 "groupName": "质检组",
        "accountName": "HW972571117",
        "ccRoleId": 3,
        "id": "160526521924802293467767451224"
     },
      {
        "workNo": 1118,
        "accountCode": "HW340521118",
```
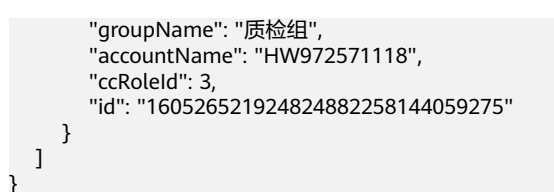

## **12.3.4.2** 批量删除用户组成员

# 场景描述

根据vdn和工号集合批量删除用户组成员

## 接口方法

设置成"POST"。该接口仅支持POST方法,不支持PUT、GET和DELTE等方法。

### 请求 **URL**

https://ip:port/rest/cmsapp/v1/openapi/qcrelationconf/batchdeletegroupmember

其中,公有云环境请联系管理员获取,ip为CC-CMS服务器地址,port为CC-CMS服务 器的HTTPS端口号。

非公有云环境如果配置了NSLB服务, ip请填写NSLB的服务器地址, port为CC-CMS服 务在NSLB映射的HTTPS端口号。

## 请求说明

表 **12-604** 请求头参数

| 序号 | 名称                | 参数<br>类型   | 是否<br>必选 | 说明                                      |
|----|-------------------|------------|----------|-----------------------------------------|
|    | Content-<br>Type  | Strin<br>g | True     | 固定填 application/json; charset=UTF-8。    |
| 2  | Authorizat<br>ion | Strin<br>g | True     | 生成方式参见4.3 C2 监控/系统外呼/话单/知识<br>库类接口鉴权方式。 |

#### 表 **12-605** 消息体参数说明

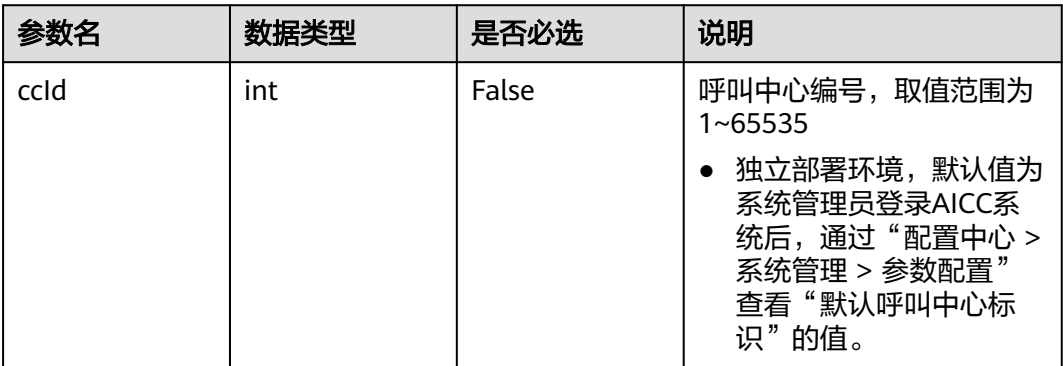

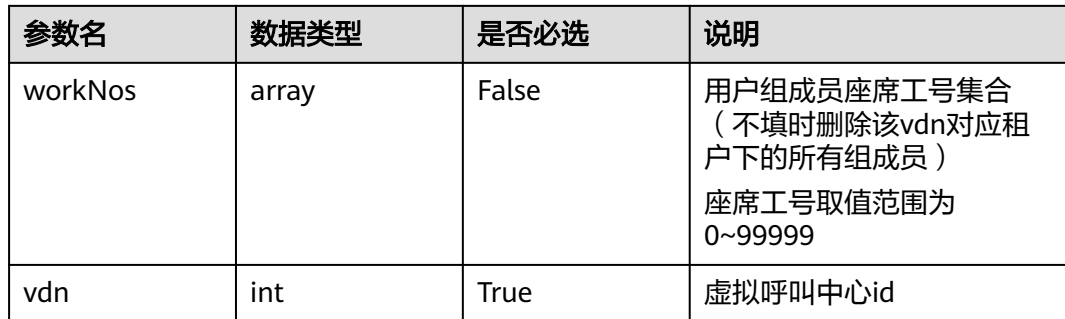

## 响应说明

### 表 **12-606** 消息体参数说明

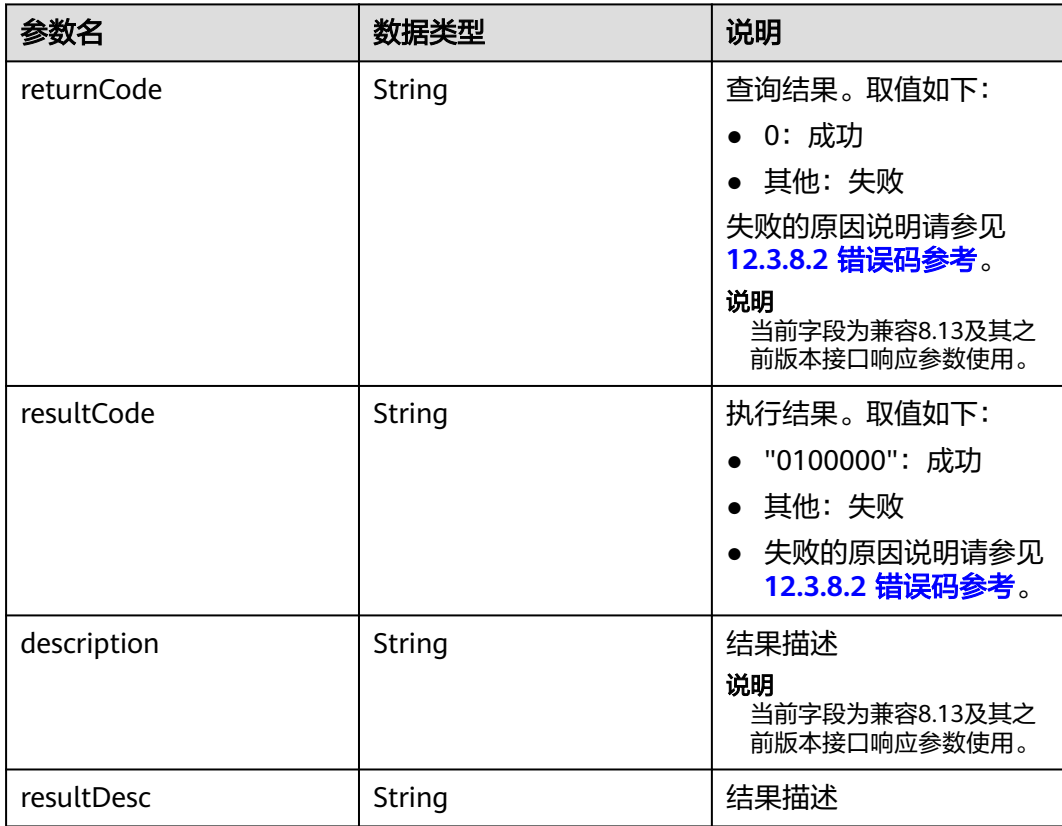

## 样例报文

- 请求头: Content-Type: application/json;charset=UTF-8 Authorization: \*\*\*\*\*\*\*\*\*\*\*\*\*\*\*\*\*\*
- 请求参数:

```
{
  "ccId":1,
  "workNos":[57005,57006],
   "vdn":113
}
```
#### ● 响应参数:

```
{
 "returnCode": "0",
 "resultCode": "0100000",
 "description": "删除成功",
   "resultDesc": "删除成功"
}
```
## **12.3.4.3** 批量新增用户组成员

## 场景描述

批量新增成员到指定用户组

### 接口方法

设置成"POST"。该接口仅支持POST方法,不支持PUT、GET和DELTE等方法。

### 请求 **URL**

https://ip:port/rest/cmsapp/v1/openapi/qcrelationconf/batchaddgroupmember

其中,公有云环境请联系管理员获取,ip为CC-CMS服务器地址,port为CC-CMS服务 器的HTTPS端口号。

非公有云环境如果配置了NSLB服务,ip请填写NSLB的服务器地址,port为CC-CMS服 务在NSLB映射的HTTPS端口号。

## 请求说明

### 表 **12-607** 请求头参数

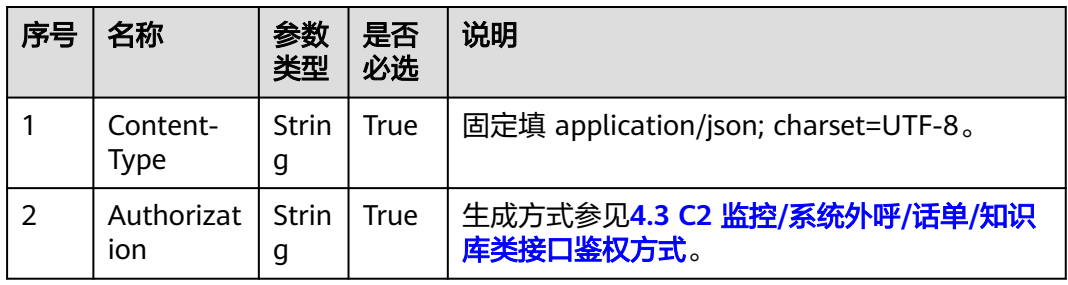

### 表 **12-608** 消息体参数说明

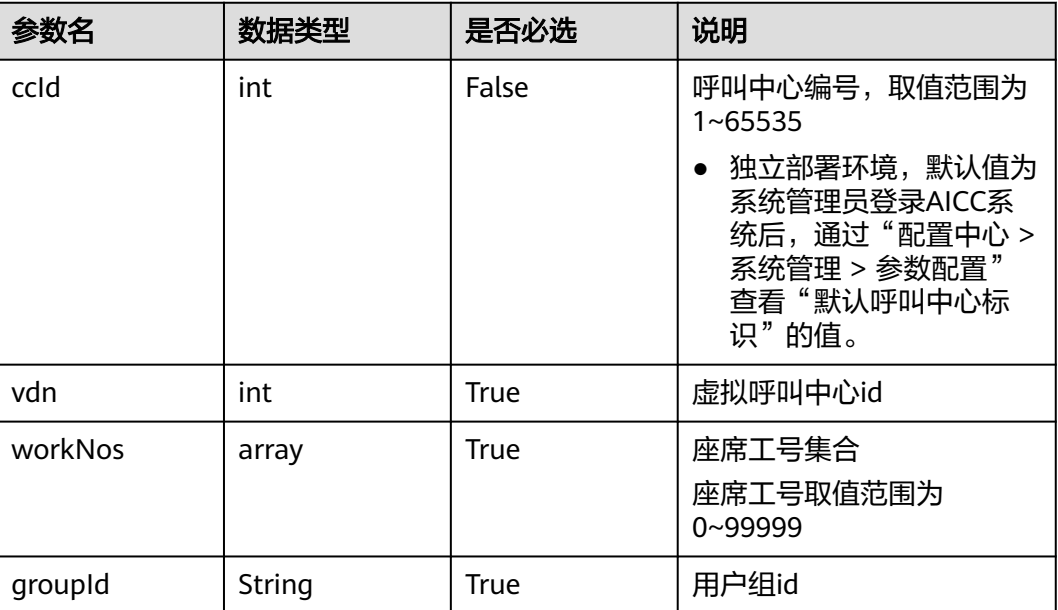

# 响应说明

### 表 **12-609** 消息体参数说明

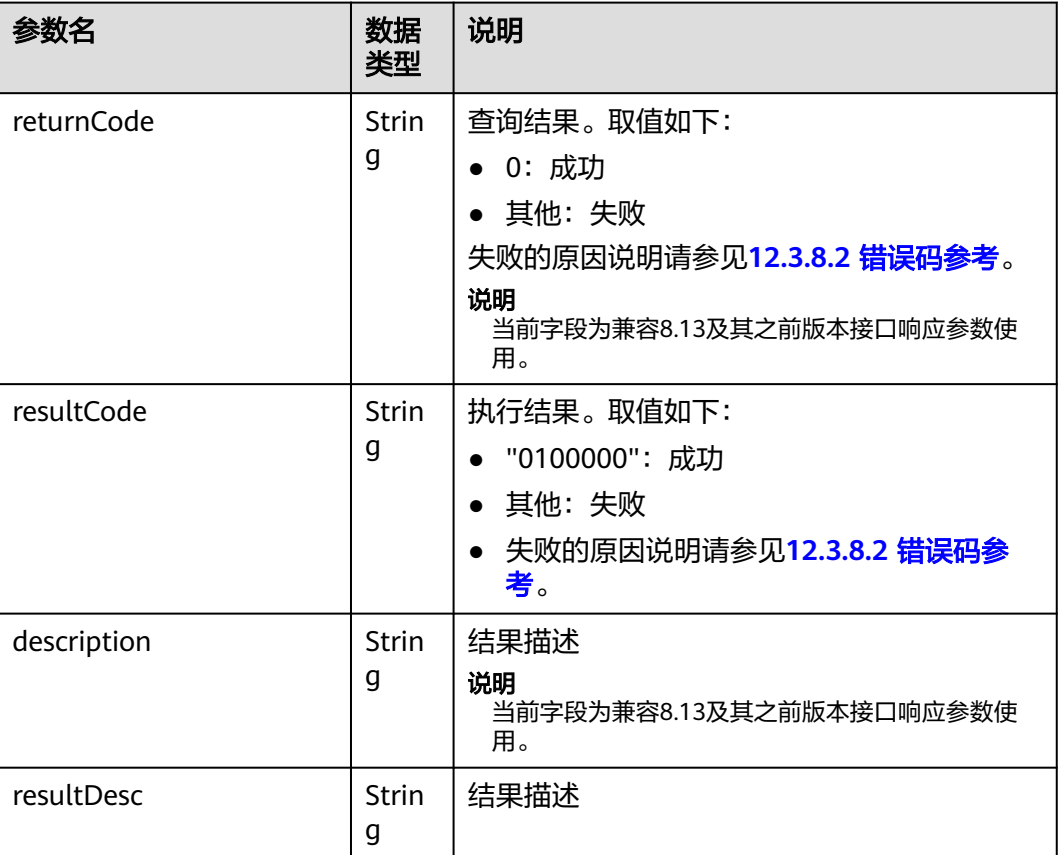

# 样例报文

```
● 请求头:
     Content-Type: application/json;charset=UTF-8
    Authorization: ******************
    ● 请求参数:
    {
          "ccId":1,
           "vdn":113,
          "workNos":[57005,57006],
          "groupId":"159774518399110207461019283363"
     }
● 响应参数:
    {
        "returnCode": "0",
      "resultCode": "0100000",
      "description": "新增成功",
        "resultDesc": "新增成功"
```
## **12.3.4.4** 查询所有用户组

}

## 场景描述

根据vdn查询该vdn下所有用户组

## 接口方法

设置成"GET"。该接口仅支持GET方法,不支持PUT、POST和DELTE等方法。

### 请求 **URL**

https://ip:port/rest/cmsapp/v1/openapi/qcrelationconf/queryallccgroup/{ccId}/ {vdn}

其中, ccld为非必填, 不填的话, 独立部署环境, 默认值为系统管理员登录AICC系统 后,通过"配置中心 > 系统管理 > 参数配置"查看"默认呼叫中心标识"的值。

公有云环境请联系管理员获取,ip为CC-CMS服务器地址,port为CC-CMS服务器的 HTTPS端口号。

非公有云环境如果配置了NSLB服务,ip请填写NSLB的服务器地址,port为CC-CMS服 务在NSLB映射的HTTPS端口号。

## 请求说明

#### 表 **12-610** 请求头参数

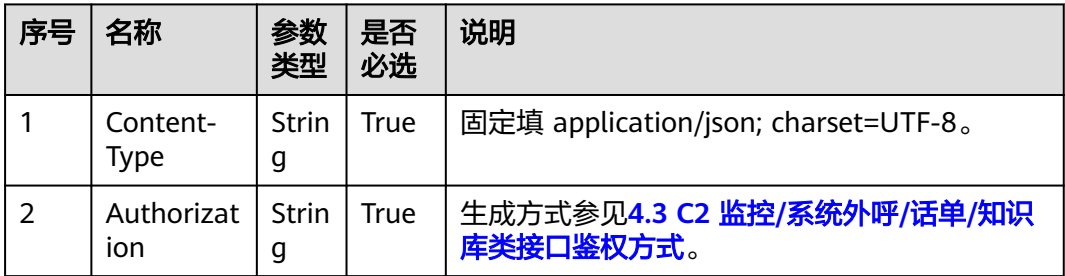

# 响应消息

### 表 **12-611** 消息体参数说明

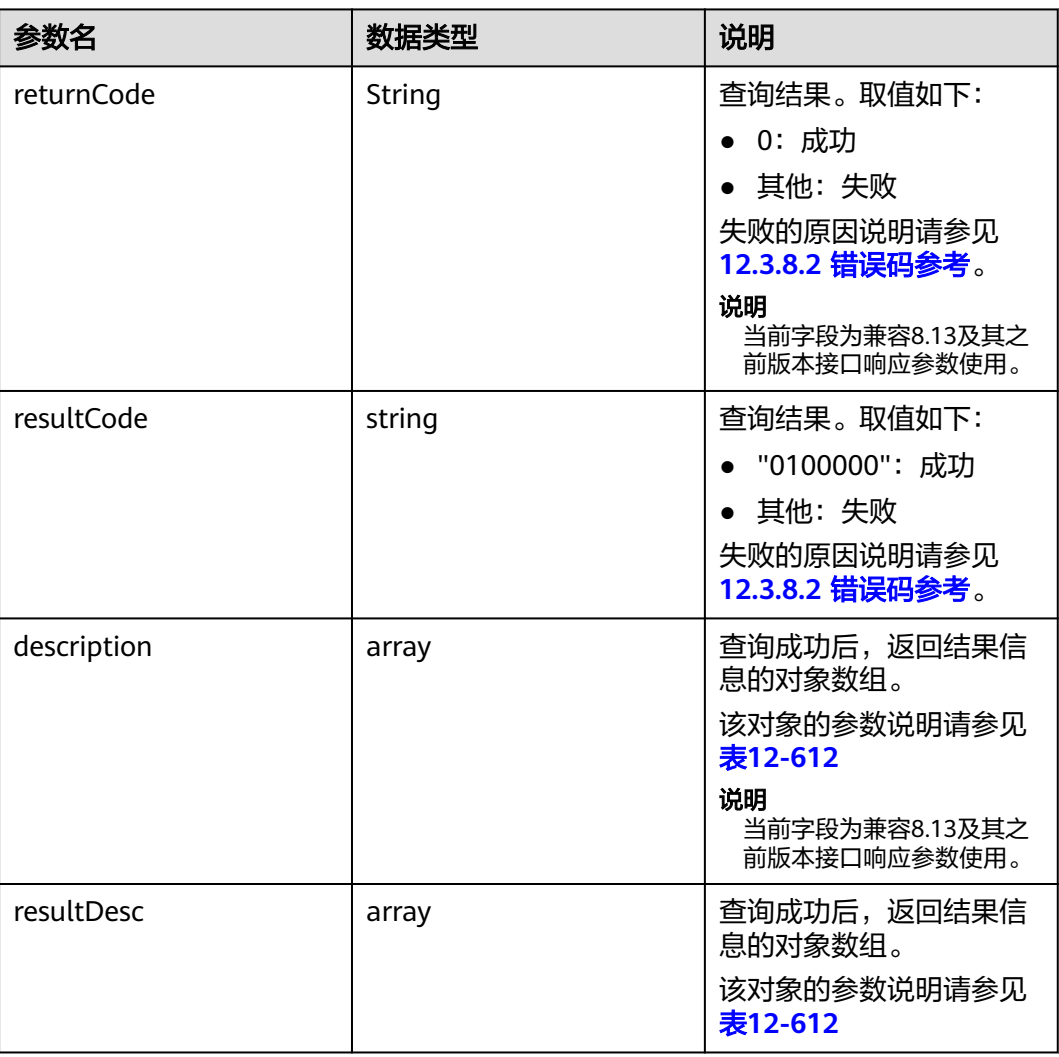

### 表 **12-612** 消息体参数说明

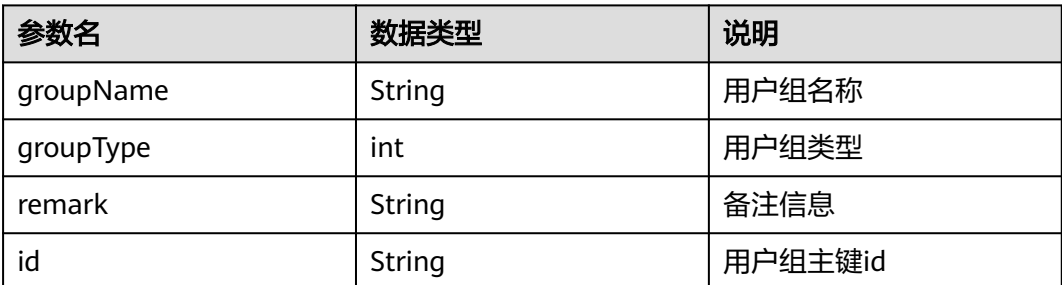

# 样例报文

```
● 请求头:
    Content-Type: application/json;charset=UTF-8
    Authorization: ***
```
● 无请求消息

```
● 响应参数:
```
{

```
 "returnCode": "0",
   "resultCode": "0100000",
   "description": [
     {
        "groupName": "ceshi001",
        "groupType": 3,
        "id": "159253664007418170345218084185"
     },
     {
        "groupName": "ceshi002",
        "groupType": 2,
        "id": "159253664765739060254053779940"
     },
     {
        "groupName": "ceshi003",
        "groupType": 3,
        "id": "159253666192354492596520647666"
     },
     {
        "groupName": "ceshi004",
        "groupType": 2,
        "id": "159253667128968076722272915560"
     },
     {
        "groupName": "ceshi005",
        "groupType": 3,
        "id": "159289723573509154577931092749"
     },
     {
        "groupName": "ceshi445566",
        "remark": "此为质检组",
        "groupType": 3,
        "id": "159832671551117675139418726647"
     }
   ],
   "resultDesc": [
     {
        "groupName": "ceshi001",
 "groupType": 3,
 "id": "159253664007418170345218084185"
     },
     {
        "groupName": "ceshi002",
 "groupType": 2,
 "id": "159253664765739060254053779940"
     },
     {
        "groupName": "ceshi003",
 "groupType": 3,
 "id": "159253666192354492596520647666"
     },
     {
        "groupName": "ceshi004",
        "groupType": 2,
        "id": "159253667128968076722272915560"
     },
     {
        "groupName": "ceshi005",
        "groupType": 3,
        "id": "159289723573509154577931092749"
```

```
 },
     {
        "groupName": "ceshi445566",
 "remark": "此为质检组",
 "groupType": 3,
        "id": "159832671551117675139418726647"
     }
  ]
}
```
## **12.3.4.5** 新增用户组

## 场景描述

新增用户组

## 接口方法

设置成"POST"。该接口仅支持POST方法,不支持PUT、GET和DELTE等方法。

### 请求 **URL**

https://ip:port/rest/cmsapp/v1/openapi/qcrelationconf/createusergroup

其中,公有云环境请联系管理员获取,ip为CC-CMS服务器地址,port为CC-CMS服务 器的HTTPS端口号。

非公有云环境如果配置了NSLB服务,ip请填写NSLB的服务器地址,port为CC-CMS服 务在NSLB映射的HTTPS端口号。

## 请求说明

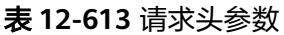

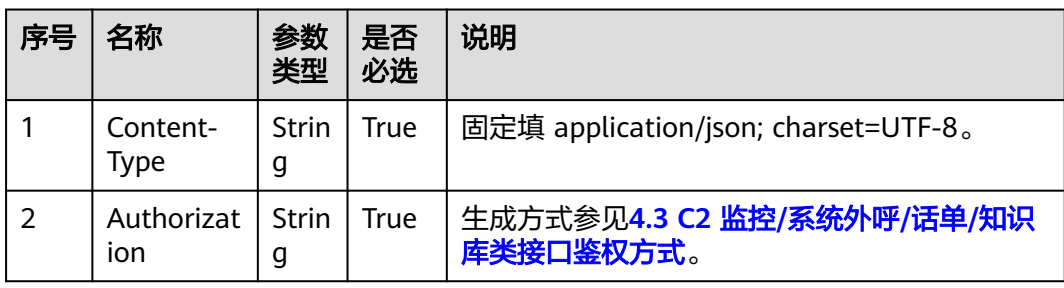

### 表 **12-614** 消息体参数说明

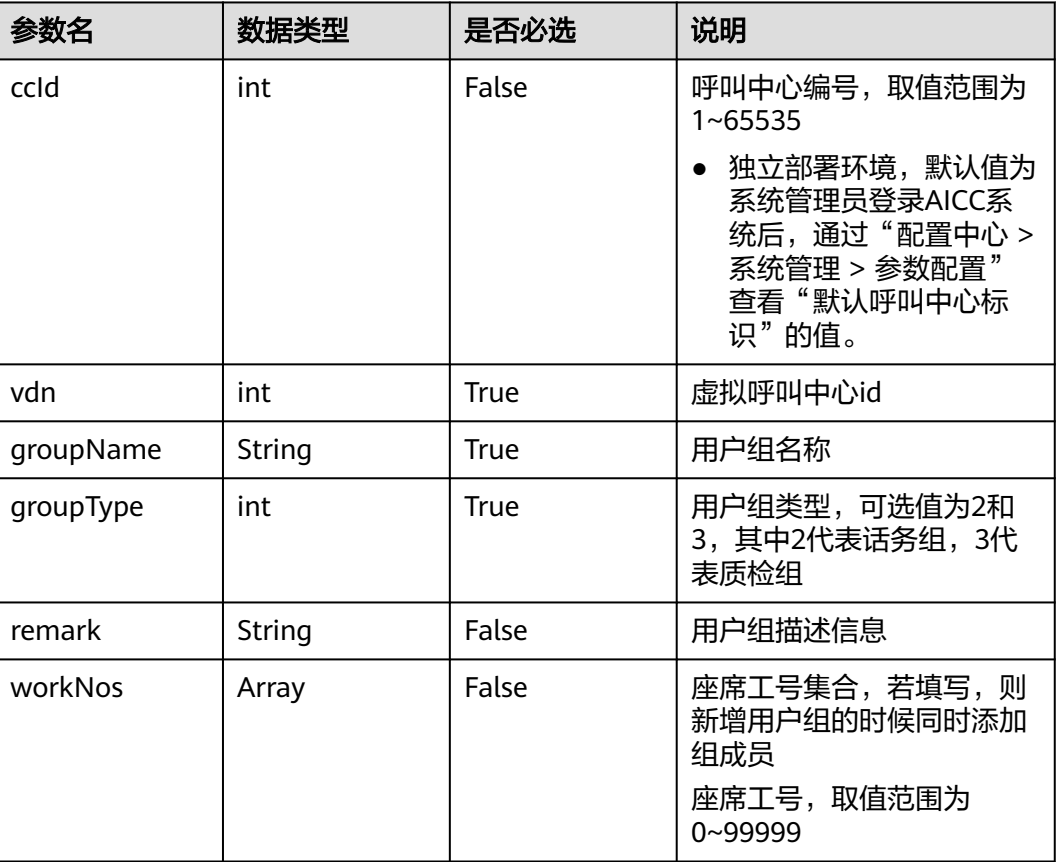

# 响应消息

## 表 **12-615** 消息体参数说明

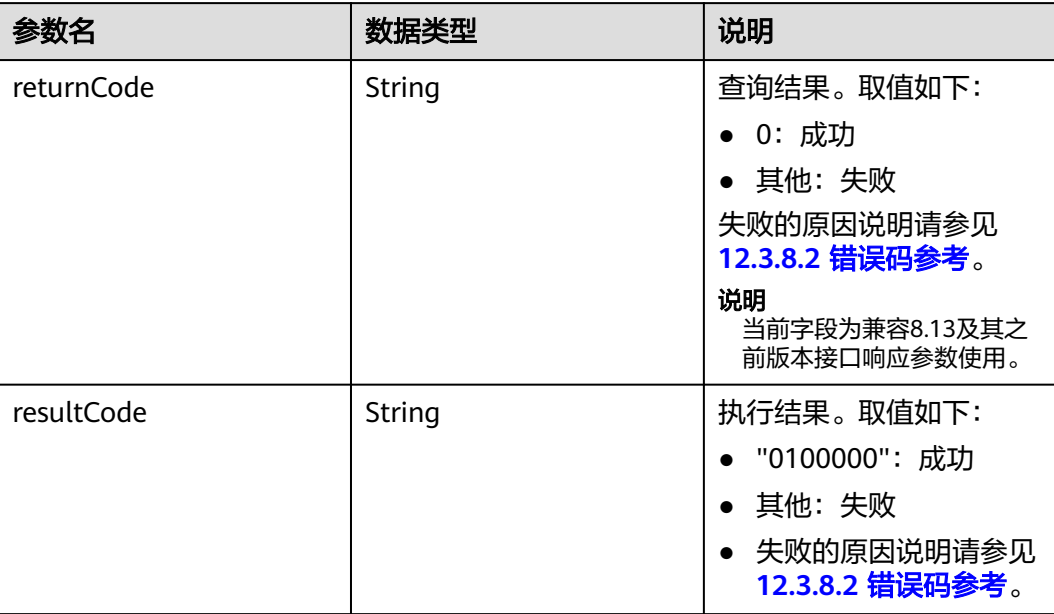

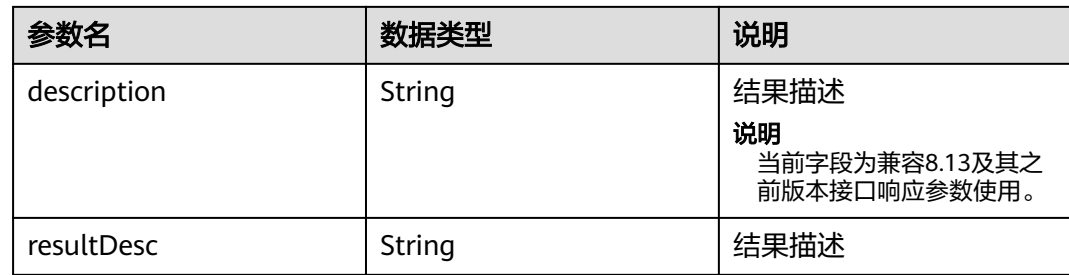

### 样例报文

- 请求头: Content-Type: application/json;charset=UTF-8 Authorization: \*\*
- 请求参数:

```
{
      "ccId":1,
      "vdn":113,
      "groupName":"ceshipostman",
 "groupType":3,
 "remark":"此为质检组",
      "workNos":[50041,50042]
}
```
● 响应参数:

{

}

```
 "returnCode": "0",
 "resultCode": "0100000",
 "description": "新增成功",
 "resultDesc": "新增成功"
```
## **12.3.4.6** 删除用户组

## 场景描述

根据vdn和用户组id删除用户组

注:若用户组中有成员,并且配置了质检关系,删除用户组时会同时删除组成员以及 配置的质检关系

### 接口方法

设置成"POST"。该接口仅支持POST方法,不支持PUT、GET和DELTE等方法。

### 请求 **URL**

https://ip:port/rest/cmsapp/v1/openapi/qcrelationconf/deleteusergroup

其中,公有云环境请联系管理员获取,ip为CC-CMS服务器地址,port为CC-CMS服务 器的HTTPS端口号。

非公有云环境如果配置了NSLB服务, ip请填写NSLB的服务器地址, port为CC-CMS服 务在NSLB映射的HTTPS端口号。

# 请求说明

### 表 **12-616** 请求头参数

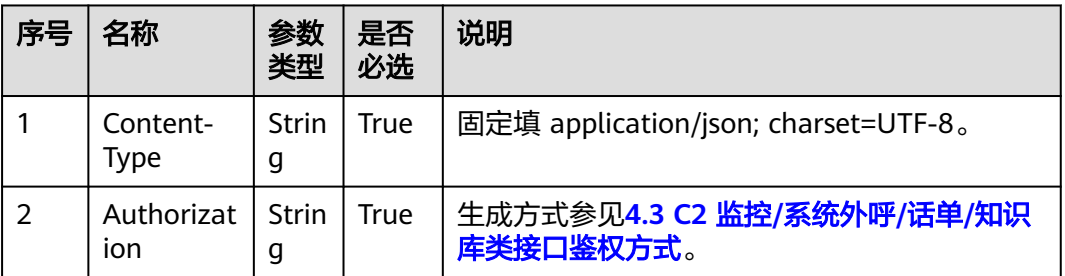

### 表 **12-617** 消息体参数说明

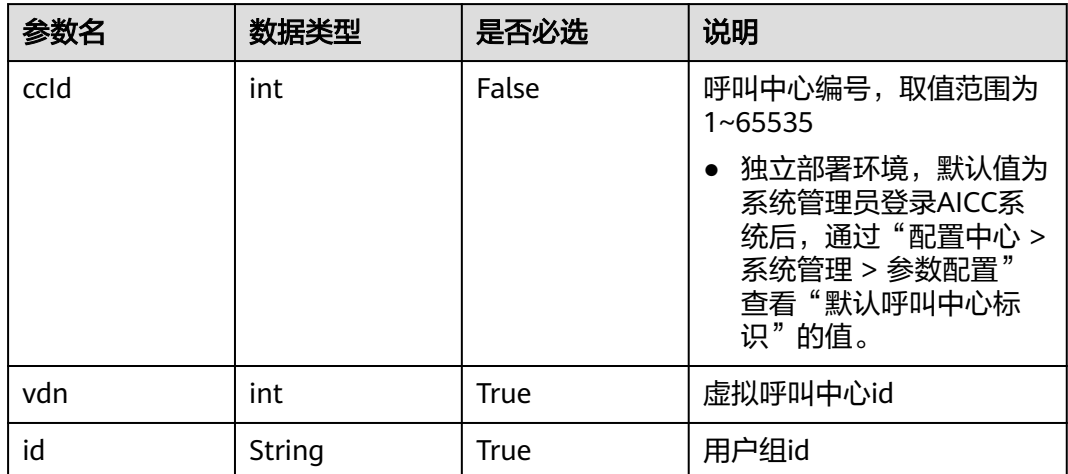

## 响应消息

### 表 **12-618** 消息体参数说明

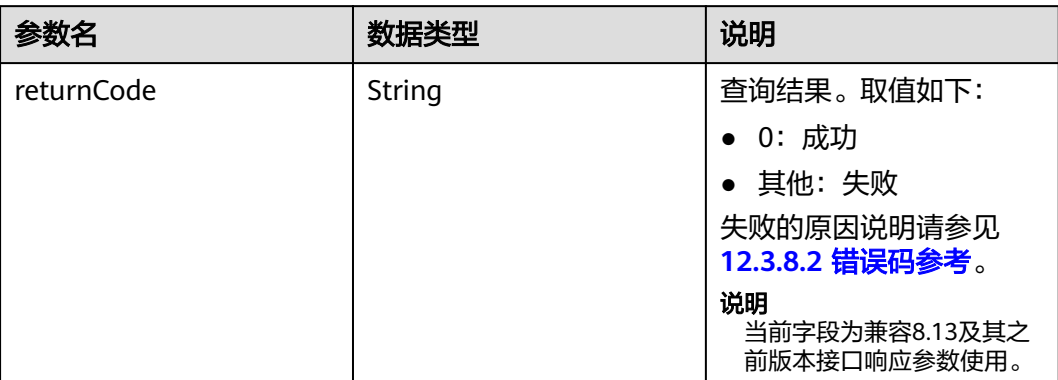

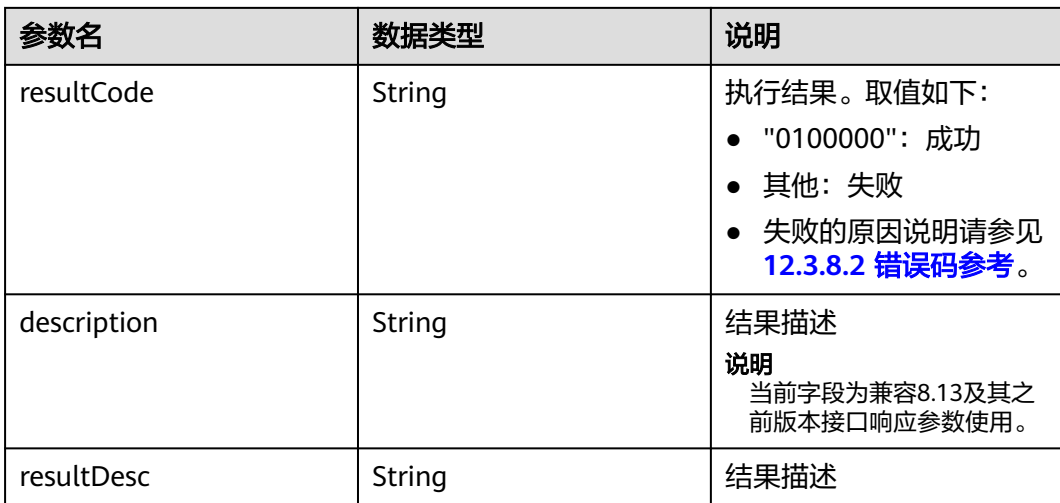

## 样例报文

#### ● 请求头: Content-Type: application/json;charset=UTF-8 Authorization: \*\*\*\*

请求参数:

```
{
   "ccId":1,
   "id":"159832684658001135254942692203",
   "vdn":113
}
```
### 响应参数:

```
{
   "returnCode": "0",
 "resultCode": "0100000",
 "description": "删除成功",
   "resultDesc": "删除成功"
}
```
## **12.3.4.7** 更新用户组基本信息

### 场景描述

更新指定用户组基本信息

## 接口方法

设置成"POST"。该接口仅支持POST方法,不支持PUT、GET和DELTE等方法。

### 请求 **URL**

https://ip:port/rest/cmsapp/v1/openapi/qcrelationconf/updategroup

其中,公有云环境请联系管理员获取,ip为CC-CMS服务器地址,port为CC-CMS服务 器的HTTPS端口号。

非公有云环境如果配置了NSLB服务,ip请填写NSLB的服务器地址,port为CC-CMS服 务在NSLB映射的HTTPS端口号。

# 请求说明

### 表 **12-619** 请求头参数

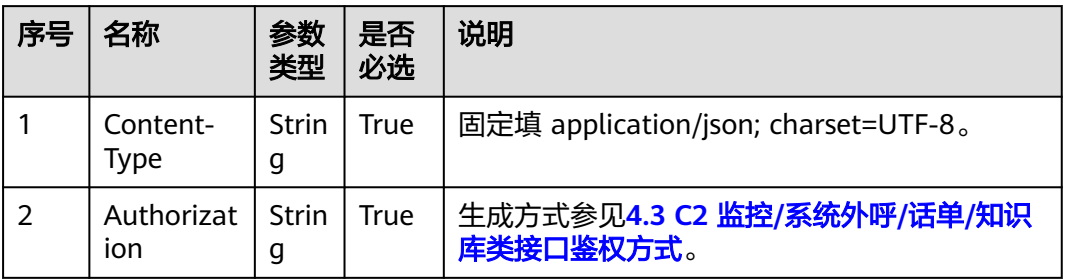

### 表 **12-620** 消息体参数说明

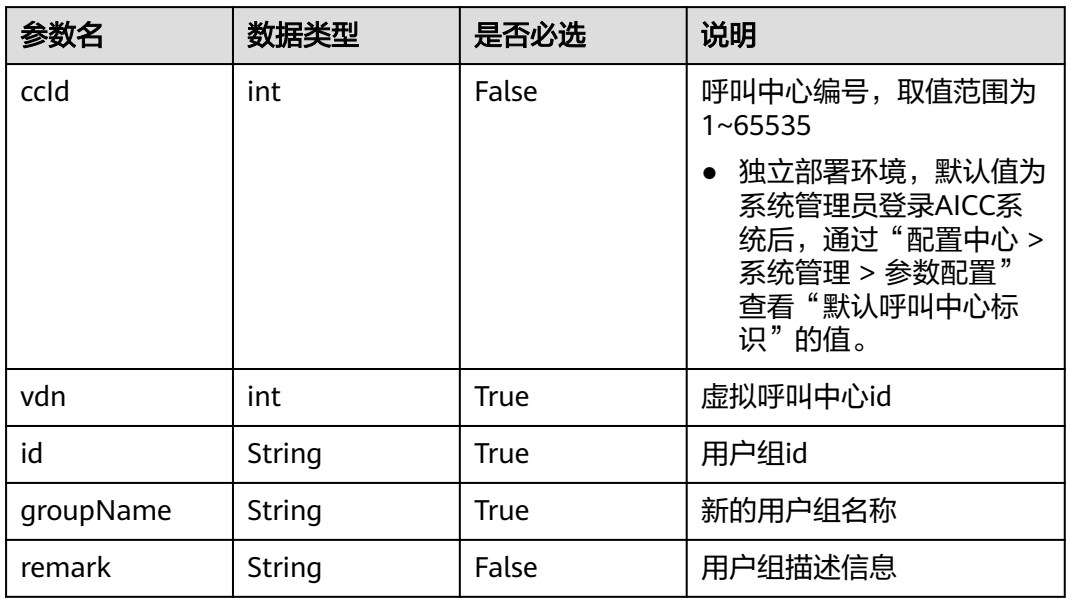

## 响应消息

### 表 **12-621** 消息体参数说明

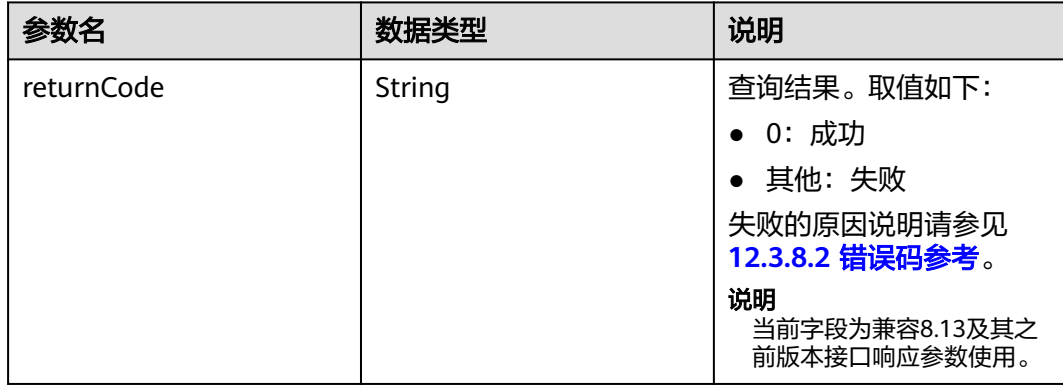

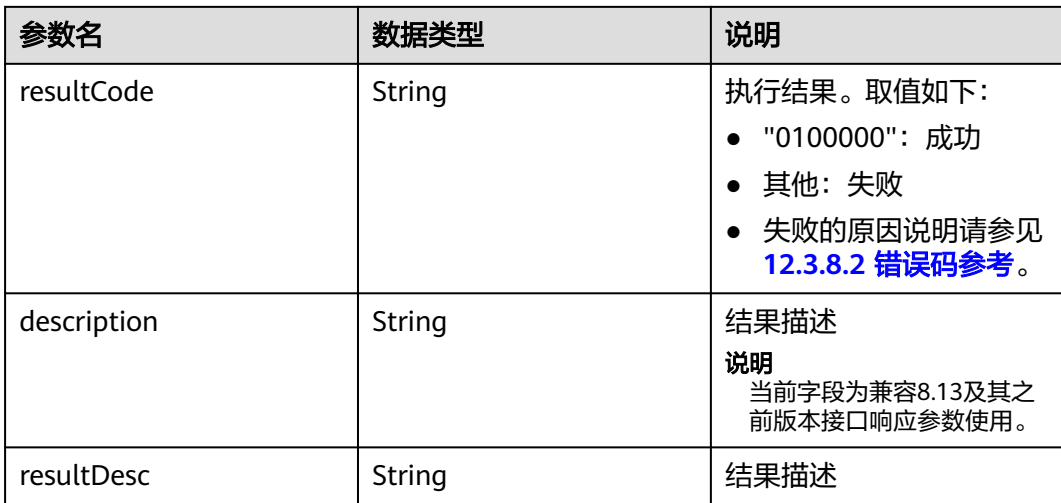

## 样例报文

### ● 请求头:

- Content-Type: application/json;charset=UTF-8 Authorization: \*\*\*\*\*\*\*\*\*\*\*\*\*\*\*\*\*\*
- 请求参数:
	- { "ccId":1, "groupName":"ceshi445566", "remark":"此为质检组", "id":"159832671551117675139418726647", "vdn":113 }

### ● 响应参数:

{ "returnCode": "0", "resultCode": "0100000", "description": "更新成功", "resultDesc": "更新成功" }

## **12.3.4.8** 配置质检关系

## 场景描述

配置指定质检组和用户组的质检关系

## 接口方法

设置成"POST"。该接口仅支持POST方法,不支持PUT、GET和DELTE等方法。

### 请求 **URL**

https://ip:port/rest/cmsapp/v1/openapi/qcrelationconf/configqcrelation

其中,公有云环境请联系管理员获取,ip为CC-CMS服务器地址,port为CC-CMS服务 器的HTTPS端口号。

非公有云环境如果配置了NSLB服务, ip请填写NSLB的服务器地址, port为CC-CMS服 务在NSLB映射的HTTPS端口号。

## 请求说明

### 表 **12-622** 请求头参数

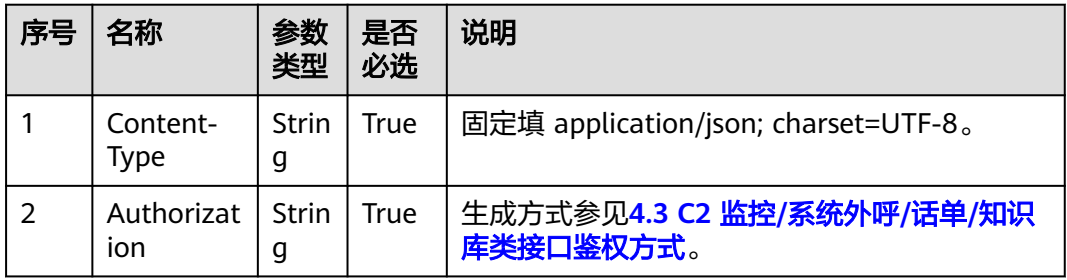

### 表 **12-623** 消息体参数说明

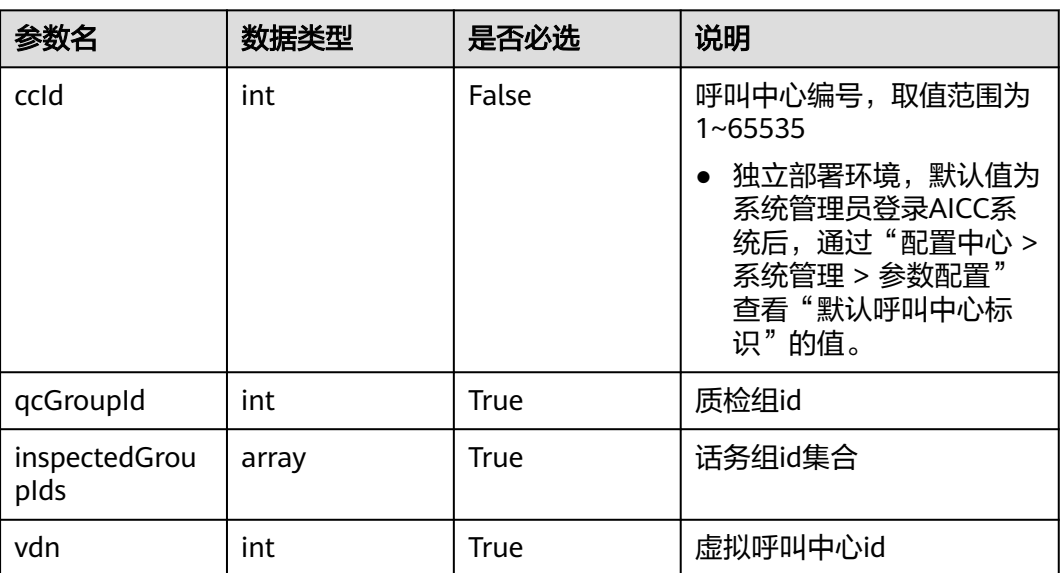

## 响应消息

### 表 **12-624** 消息体参数说明

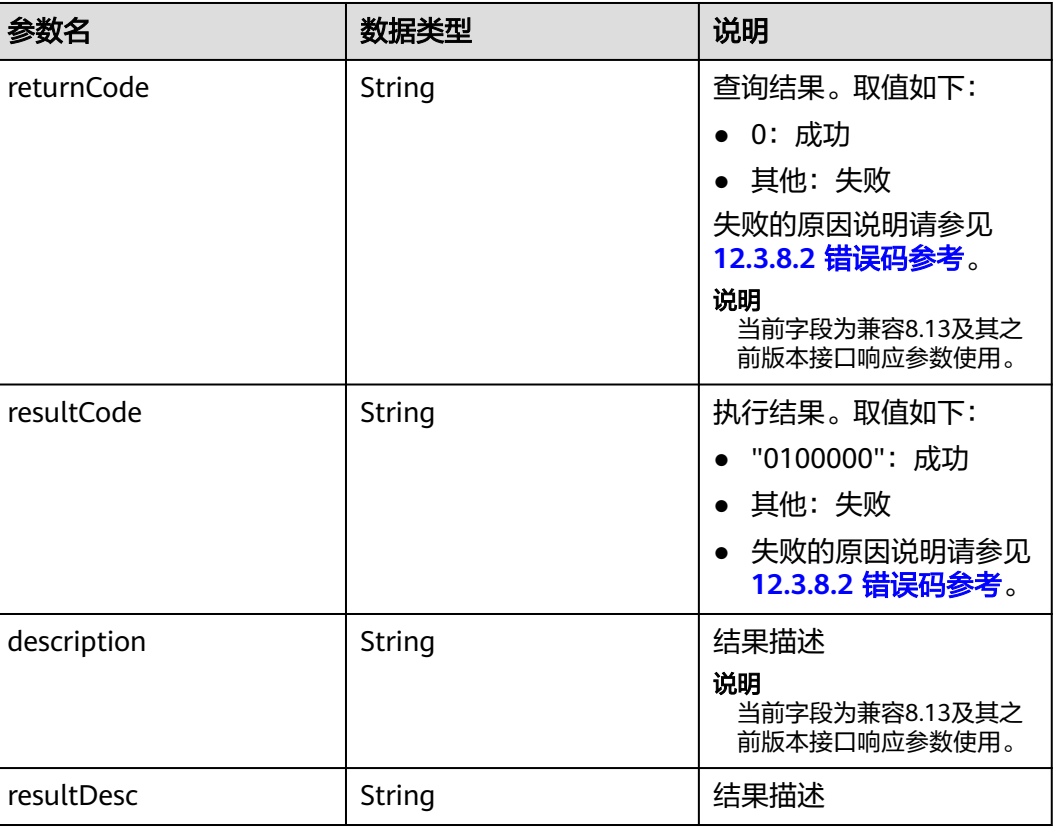

## 样例报文

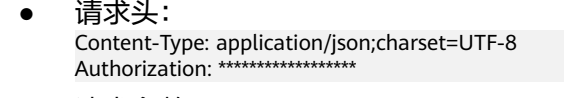

● 请求参数:

```
{
   "ccId":1,
 "qcGroupId":"159282396714302232563636876268",
 "inspectedGroupIds":["159253666192354492596520647666"],
   "vdn":113
}
```
● 响应参数:

{

}

```
 "returnCode": "0",
 "resultCode": "0100000",
 "description": "配置成功",
 "resultDesc": "配置成功"
```
## **12.3.4.9** 删除已配置的质检关系

## 场景描述

根据质检组id和被质检组id删除配置的质检关系

## 接口方法

设置成"POST"。该接口仅支持POST方法,不支持PUT、GET和DELTE等方法。

## 请求 **URL**

https://ip:port/rest/cmsapp/v1/openapi/qcrelationconf/deleteqcrelationconf

其中,公有云环境请联系管理员获取, ip为CC-CMS服务器地址, port为CC-CMS服务 器的HTTPS端口号。

非公有云环境如果配置了NSLB服务, ip请填写NSLB的服务器地址, port为CC-CMS服 务在NSLB映射的HTTPS端口号。

### 请求说明

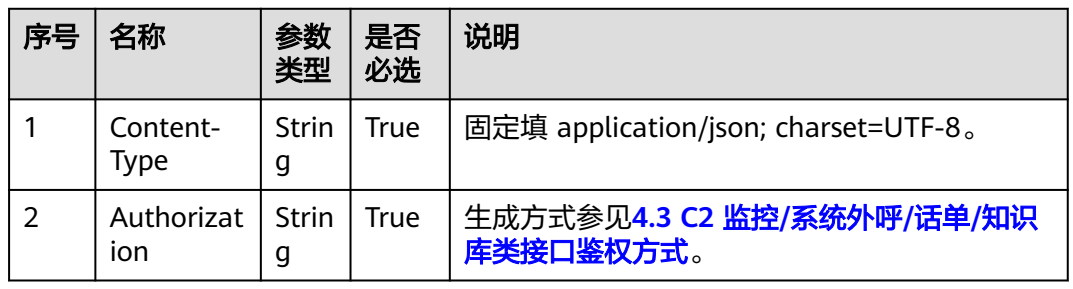

#### 表 **12-625** 请求头参数

### 表 **12-626** 消息体参数说明

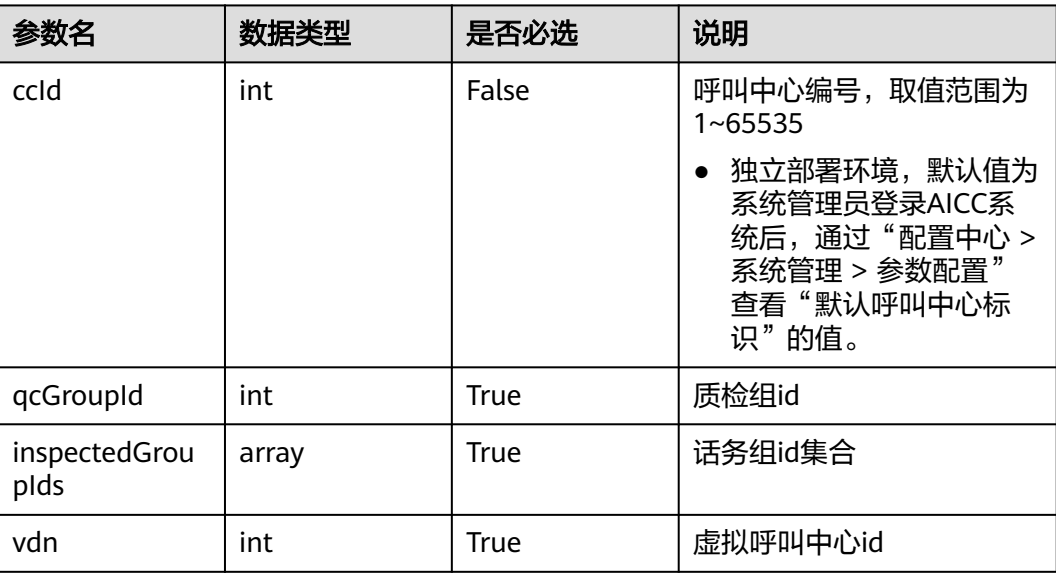

## 响应消息

### 表 **12-627** 消息体参数说明

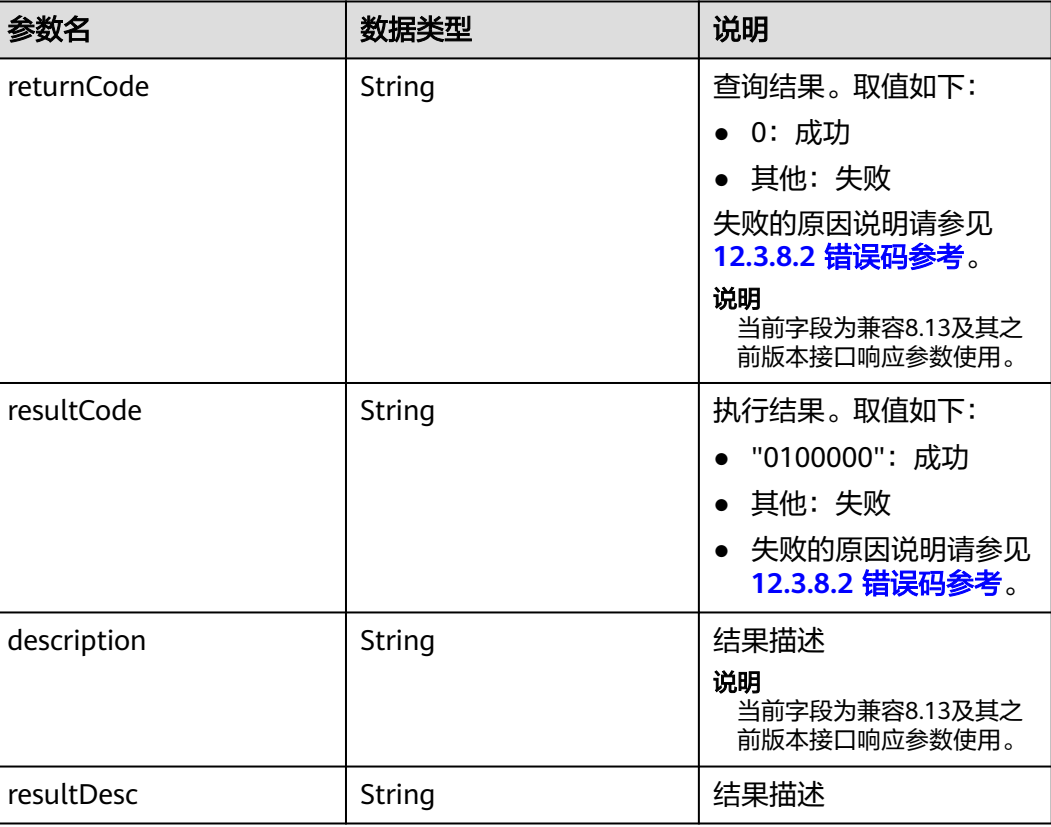

## 样例报文

```
● 请求头:
    Content-Type: application/json;charset=UTF-8
    Authorization: ******************
● 请求参数:
    {
       "ccId":1,
      "qcGroupId":"159282396714302232563636876268",
      "inspectedGroupIds":["159253666192354492596520647666"],
       "vdn":113
    }
● 响应参数:
    {
       "returnCode": "0",
      "resultCode": "0100000",
      "description": "删除配置成功",
```

```
 "resultDesc": "删除配置成功"
}
```

```
该接口的响应消息体参数说明请参见<mark>响应消息</mark>。
```
## **12.3.4.10** 座席加入用户组

### 场景描述

用于将座席加入CMS上的用户组。

### 接口方法

设置成"POST"。该接口仅支持POST方法,不支持PUT、GET和DELTE等方法。

### 请求 **URL**

https://ip:port/rest/cmsapp/v1/openapi/qcrelationconf/joinusergroup

其中,公有云环境请联系管理员获取,ip为CC-CMS服务器地址,port为CC-CMS服务 器的HTTPS端口号。

非公有云环境如果配置了NSLB服务,ip请填写NSLB的服务器地址,port为CC-CMS服 务在NSLB映射的HTTPS端口号。

## 请求说明

表 **12-628** 请求头参数

| 序号 | 名称                | 参数<br>类型   | 是否<br>必选 | 说明                                      |
|----|-------------------|------------|----------|-----------------------------------------|
|    | Content-<br>Type  | Strin<br>g | True     | 固定填 application/json; charset=UTF-8。    |
|    | Authorizat<br>ion | Strin<br>g | True     | 生成方式参见4.3 C2 监控/系统外呼/话单/知识<br>库类接口鉴权方式。 |

#### 表 **12-629** 消息体参数说明

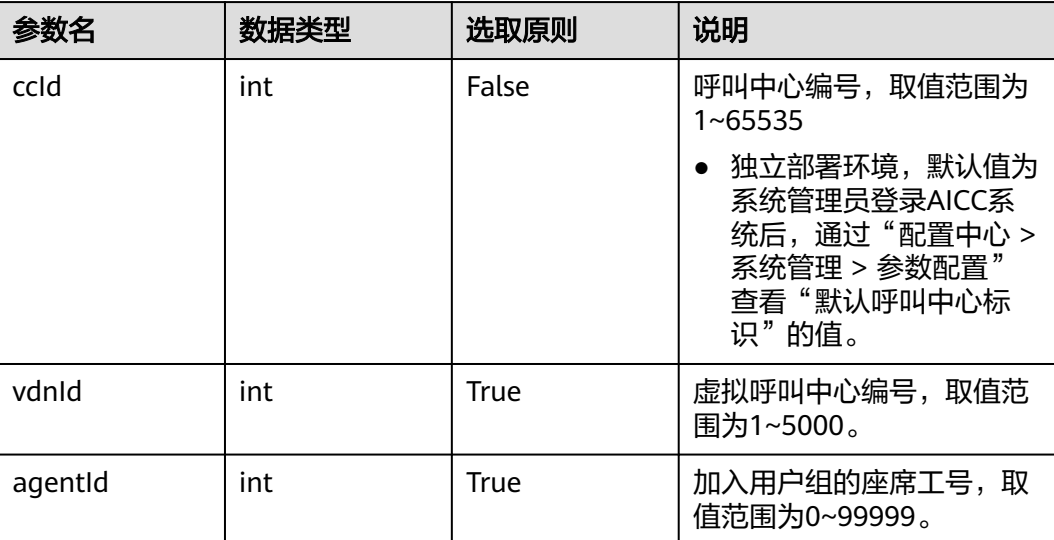

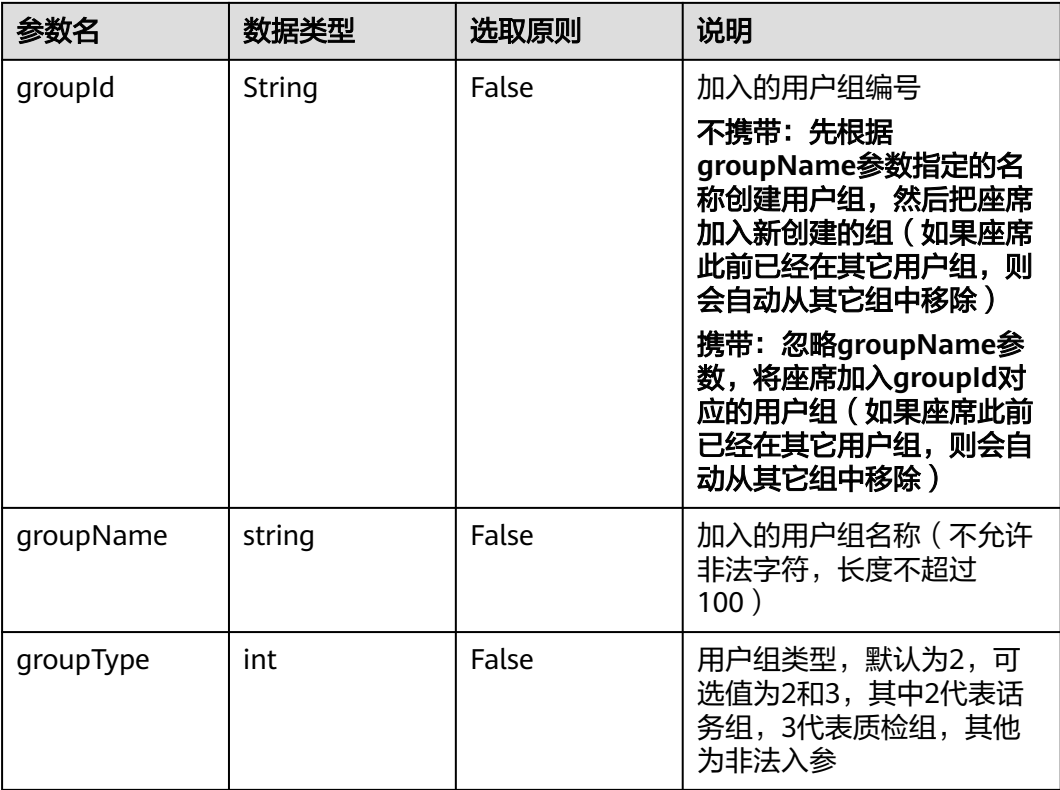

## 响应消息

## 表 **12-630** 消息体参数说明

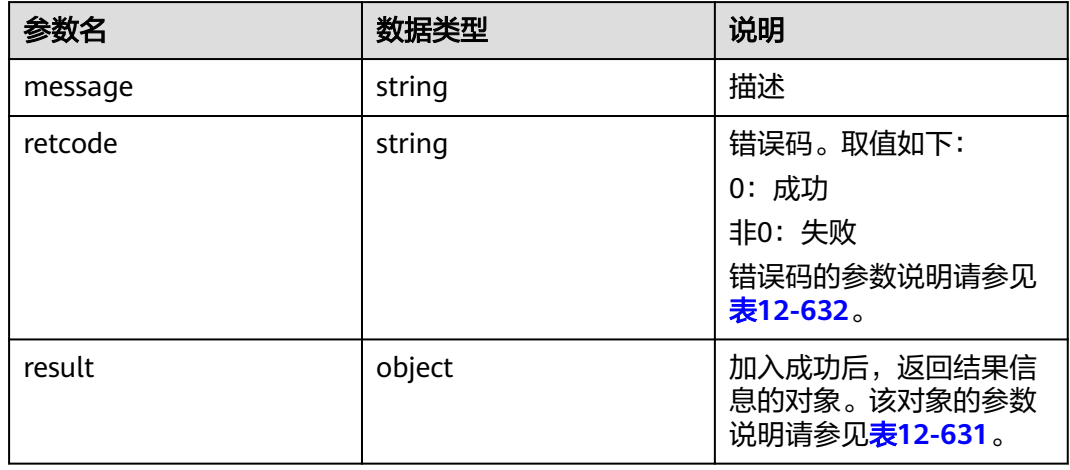

### 表 **12-631** result 对象参数说明

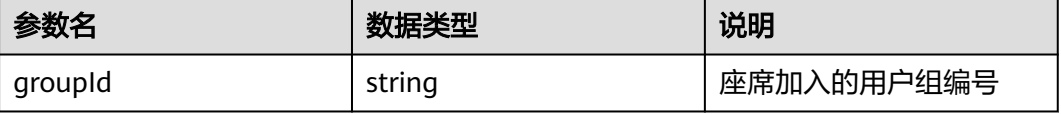

<span id="page-1681-0"></span>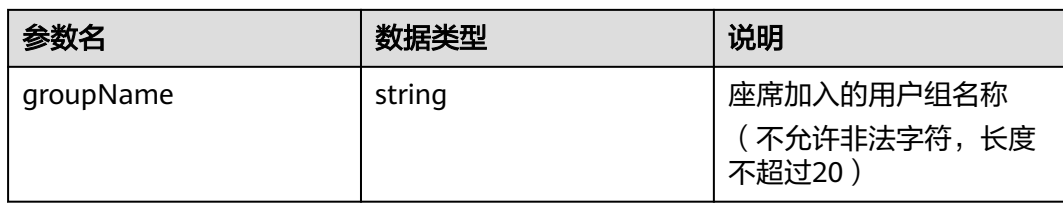

### 表 **12-632** 错误结束码说明

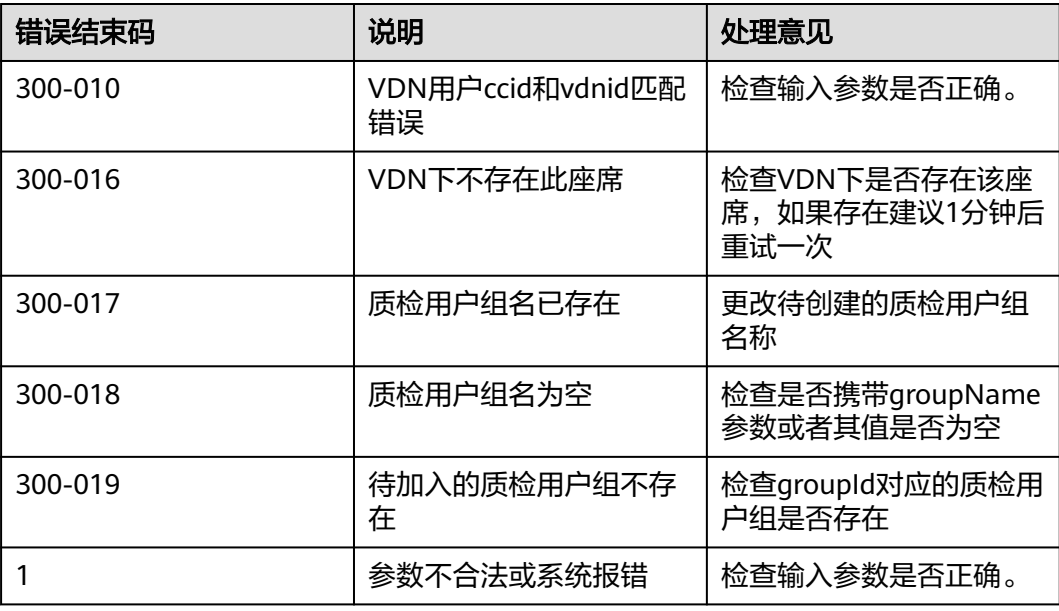

## 样例报文

● 请求头: Content-Type: application/json;charset=UTF-8 Authorization: \*\*\*

● 请求参数:

```
{
   "ccId":1,
 "vdnId":4,
 "agentId":667,
 "groupId":"159282396714302232563636876268",
 "groupName":"话务组",
 "groupType":""
}
```

```
● 响应参数:
```

```
{
   "result": {
      "groupName": "话务组A",
      "groupId": "161960203515344228641565404173"
   },
 "message": "success",
 "retcode": "0"
}
```
## **12.3.4.11** 更新座席名称

注意: 该接口仅支持CC-CMS独立部署场景

## 场景描述

更新座席名称

### 接口方法

设置成"POST"。该接口仅支持POST方法,不支持PUT、GET和DELTE等方法。

### 请求 **URL**

https://ip:port/rest/cmsapp/v1/openapi/qcrelationconf/updateagentgroup

其中,公有云环境请联系管理员获取,ip为CC-CMS服务器地址,port为CC-CMS服务 器的HTTPS端口号。

非公有云环境如果配置了NSLB服务,ip请填写NSLB的服务器地址,port为CC-CMS服 务在NSLB映射的HTTPS端口号。

### 请求说明

#### 表 **12-633** 请求头参数

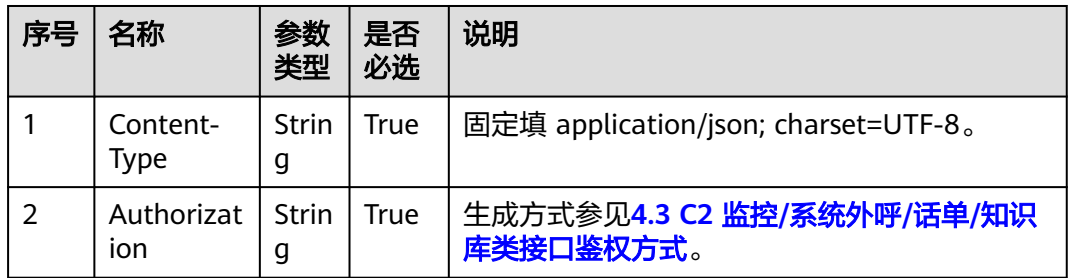

#### 表 **12-634** 消息体参数说明

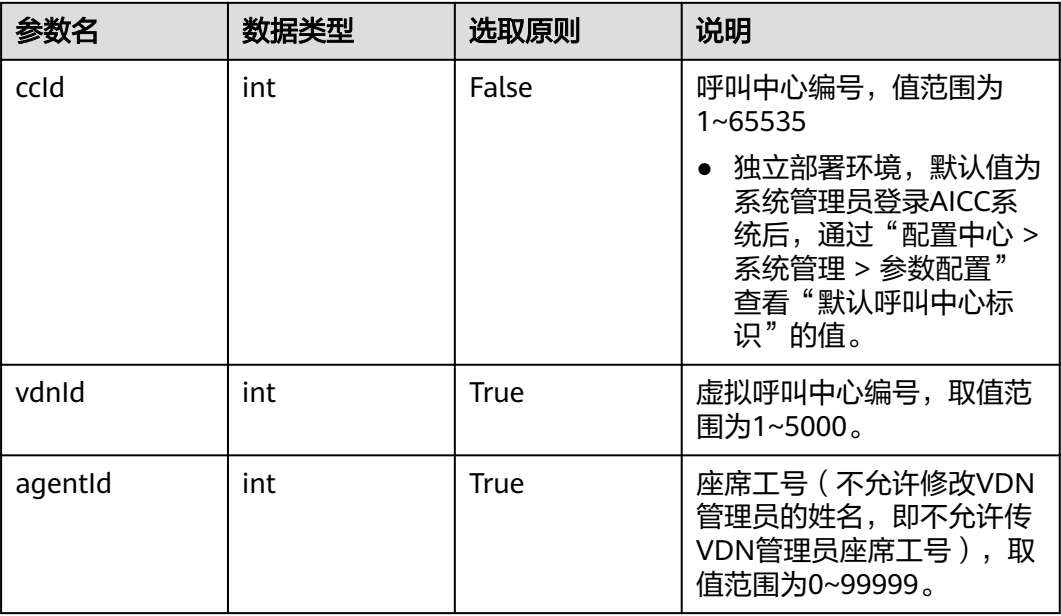

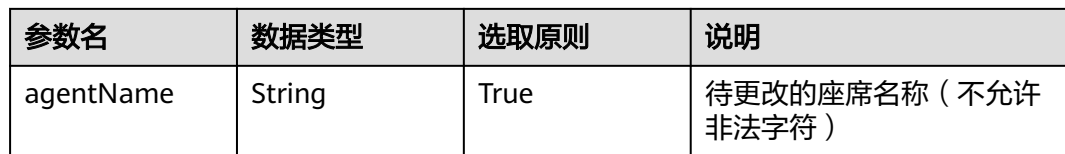

## 响应消息

### 表 **12-635** 消息体参数说明

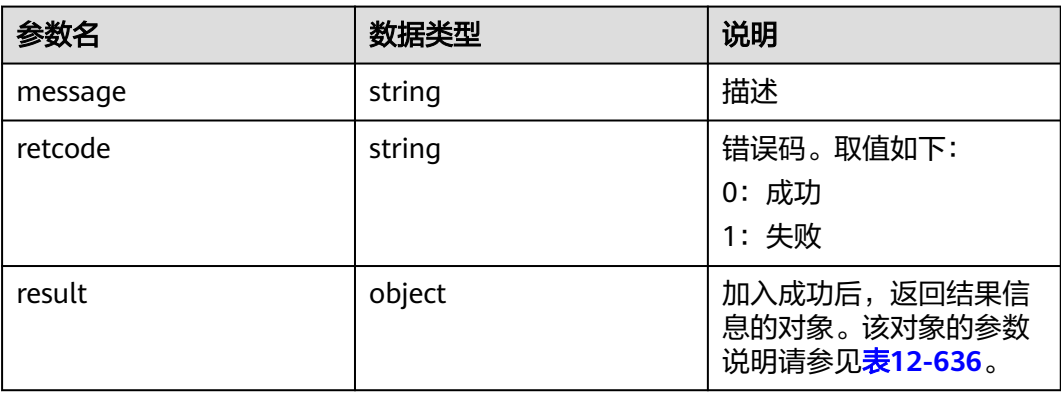

### 表 **12-636** result 对象参数说明

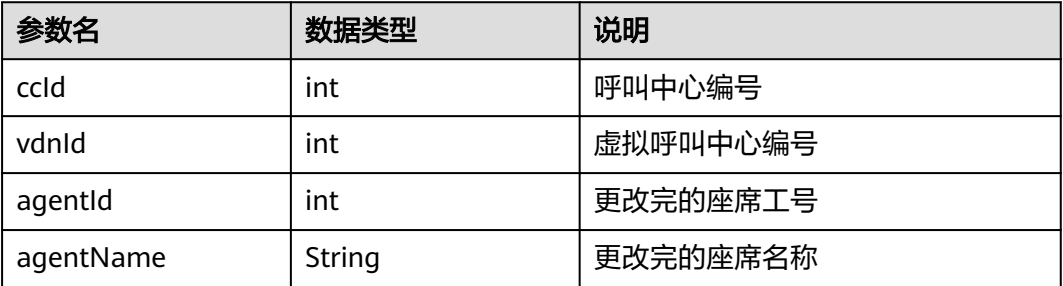

## 样例报文

● 请求头: Content-Type: application/json;charset=UTF-8 Authorization: \*\*\*\*\*\*\*\*\*\*\*\*\*\*\*\*\*\*

```
● 请求参数:
```

```
{
   "ccId":1,
   "vdnId":4,
 "agentId":667,
 "agentName":"张三"
}
```
● 响应参数:

{

```
 "result": {
 "agentId": "6667",
 "ccId": 1,
     "vdnId": 4,
```
 "agentName": "李四" }, "message": "success", "retcode": "0"

# **12.3.5** 外呼任务列表查询接口

}

## **12.3.5.1** 查询租户下外呼任务列表接口

## 场景描述

查询租户下外呼任务列表接口,返回任务信息。 注意: 该接口需要配套部署isales服务模块。

## 接口方法

设置成"POST"。该接口仅支持POST方法,不支持PUT、GET和DELTE等方法。

### 请求 **URL**

https://ip:port/rest/cmsapp/v1/openapi/fromisales/querytasks

其中,公有云环境请联系管理员获取,ip为CC-CMS服务器地址,port为CC-CMS服务 器的HTTPS端口号。

非公有云环境如果配置了NSLB服务, ip请填写NSLB的服务器地址, port为CC-CMS服 务在NSLB映射的HTTPS端口号。

## 请求说明

#### 表 **12-637** 请求头参数

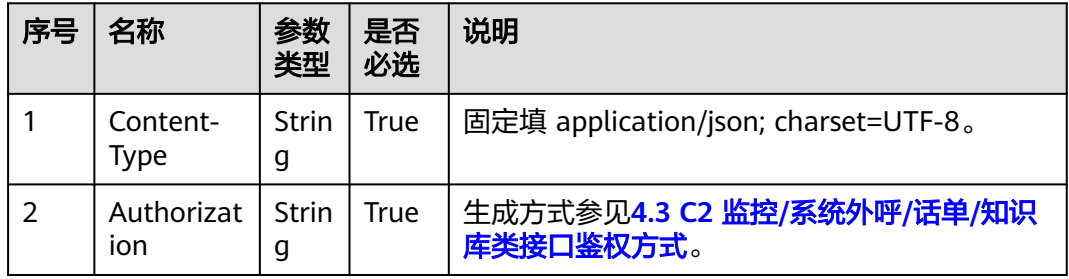

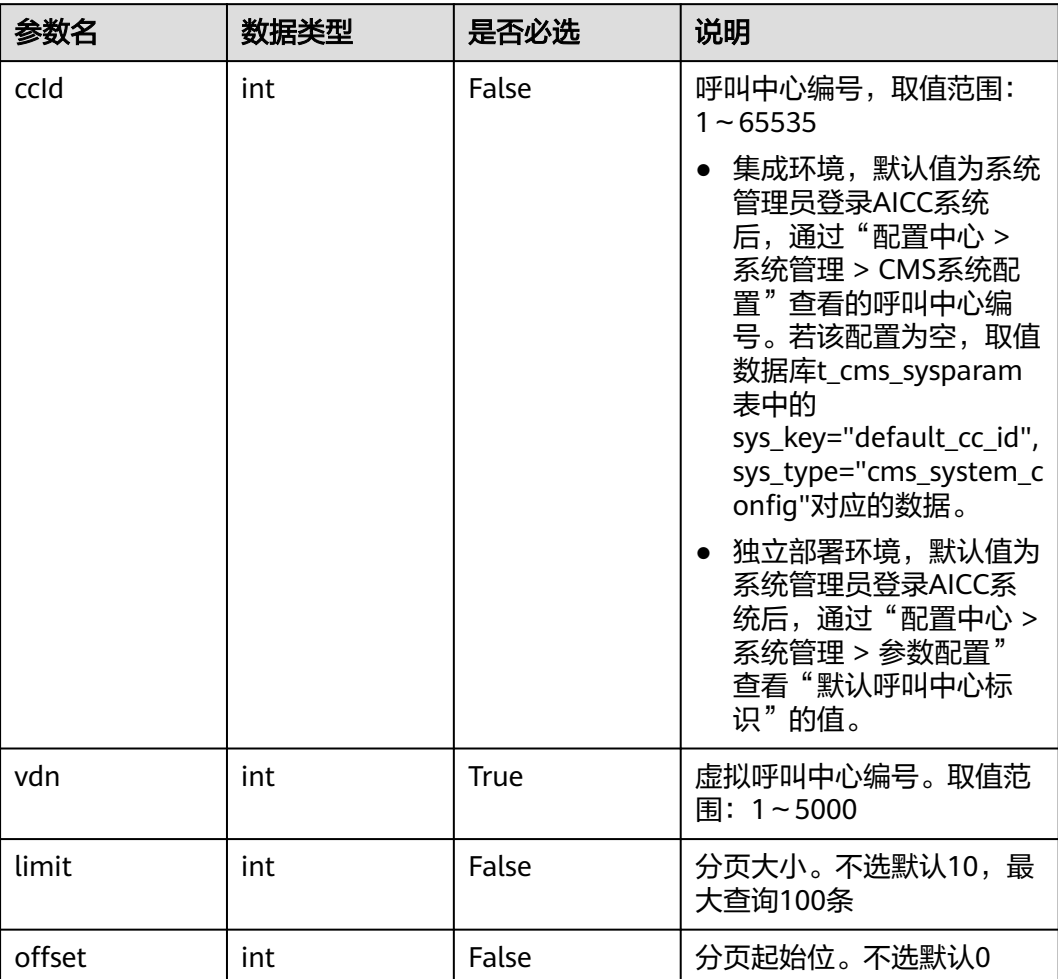

### 表 **12-638** 消息体参数说明

# 响应消息

## 表 **12-639** 消息体参数说明

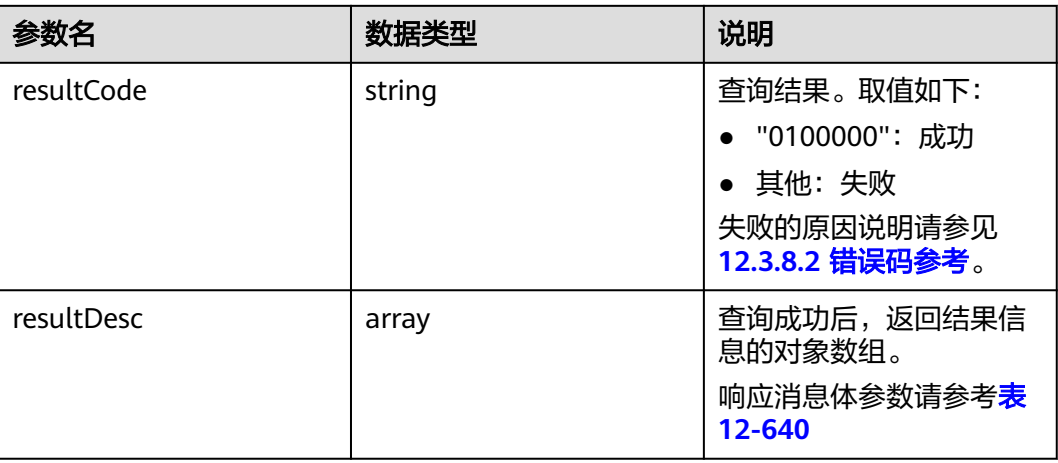

#### <span id="page-1686-0"></span>表 **12-640** 响应消息体参数说明

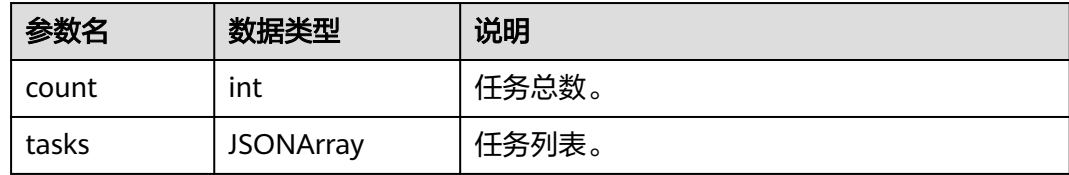

#### tasks对象参数说明请参考表**12-641**

#### 表 **12-641** tasks 对象参数说明

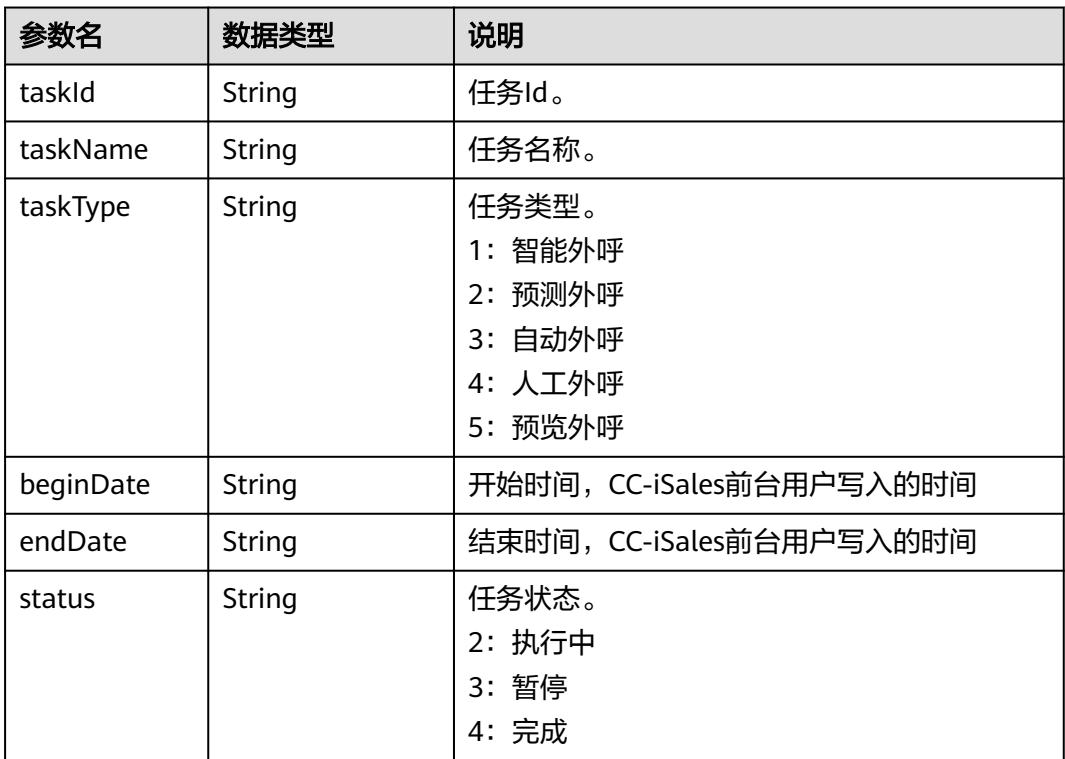

## 样例报文

● 请求头: Content-Type: application/json;charset=UTF-8 Authorization: \*\*\*\*\*\*\*\*\*\*\*\*\*\*\*\*\*\*

● 请求参数:

```
{
   "ccId": "89",
 "vdn":92,
 "limit":10,
   "offset":0
}
```
● 响应参数:

```
{
   "resultCode": "0100000",
 "resultDesc": {
 "count": 14,
      "tasks": [
```
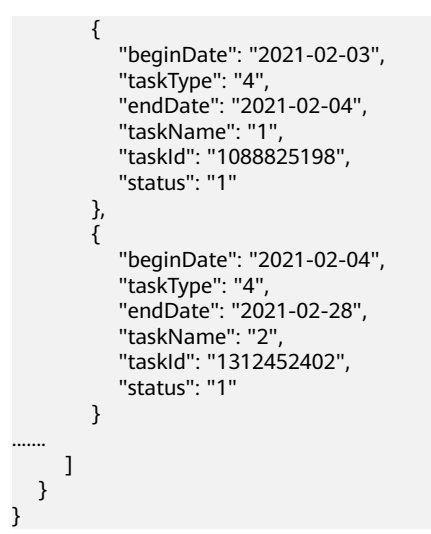

## **12.3.5.2** 查询指定任务的日结统计信息

### 场景描述

查询指定任务的日结统计信息,返回日结统计指标。

注意: 该接口需要配套部署isales服务模块。

## 接口方法

设置成"POST"。该接口仅支持POST方法,不支持PUT、GET和DELTE等方法。

### 请求 **URL**

https://ip:port/rest/cmsapp/v1/openapi/fromisales/dailystatistic

其中,公有云环境请联系管理员获取,ip为CC-CMS服务器地址,port为CC-CMS服务 器的HTTPS端口号。

非公有云环境如果配置了NSLB服务,ip请填写NSLB的服务器地址,port为CC-CMS服 务在NSLB映射的HTTPS端口号。

### 请求说明

#### 表 **12-642** 请求头参数

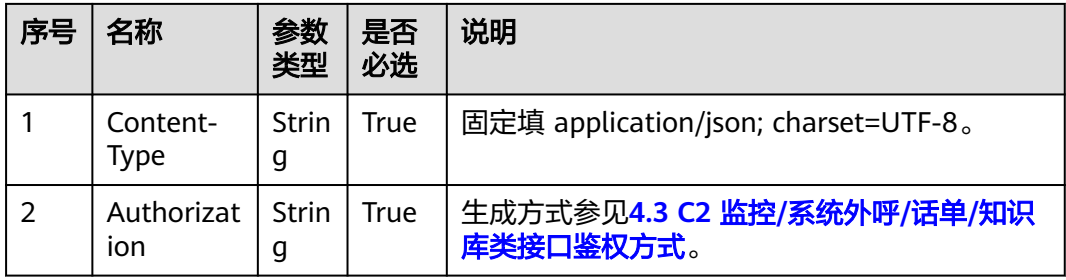

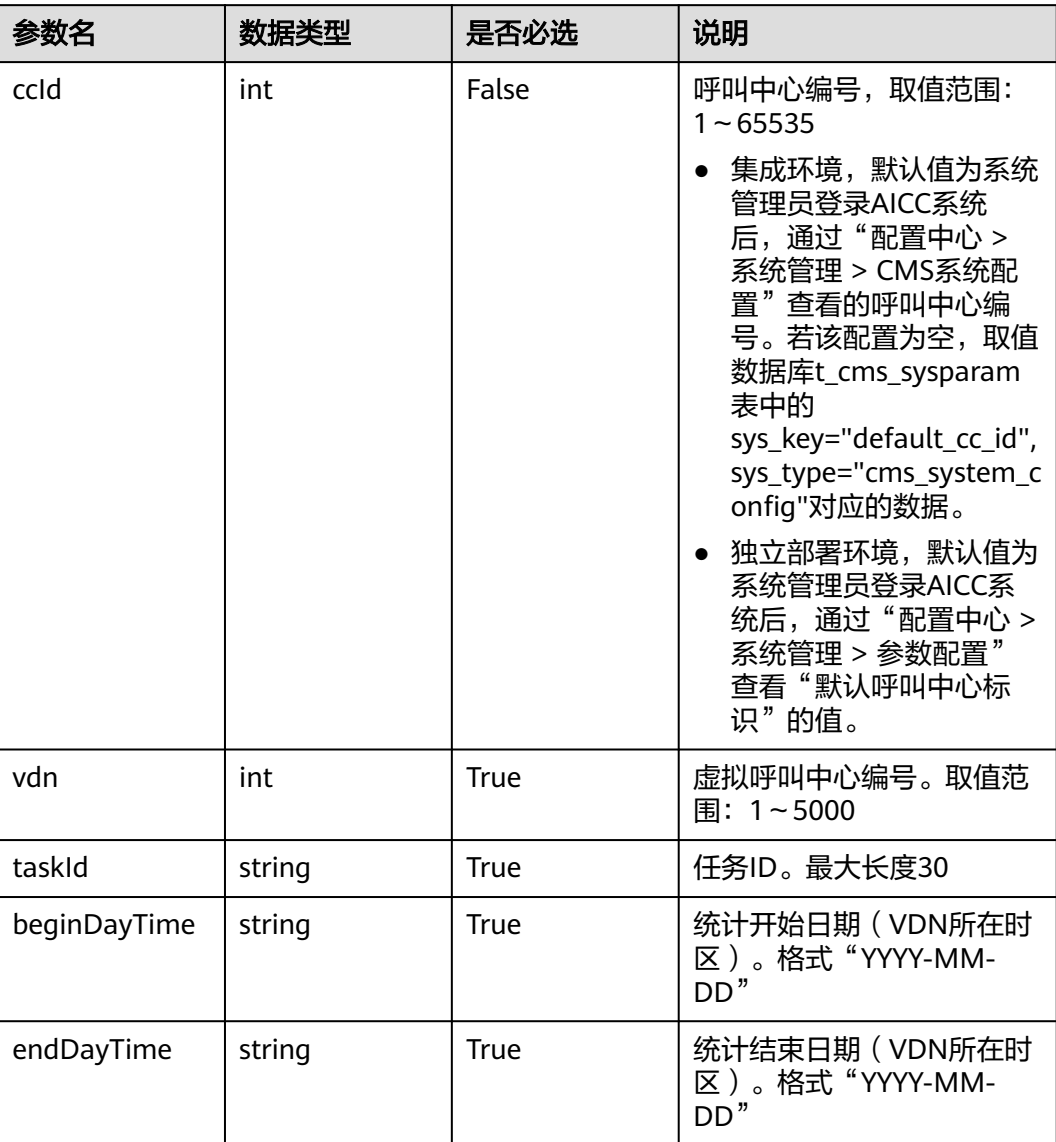

### 表 **12-643** 消息体参数说明

# 响应消息

## 表 **12-644** 响应体参数说明

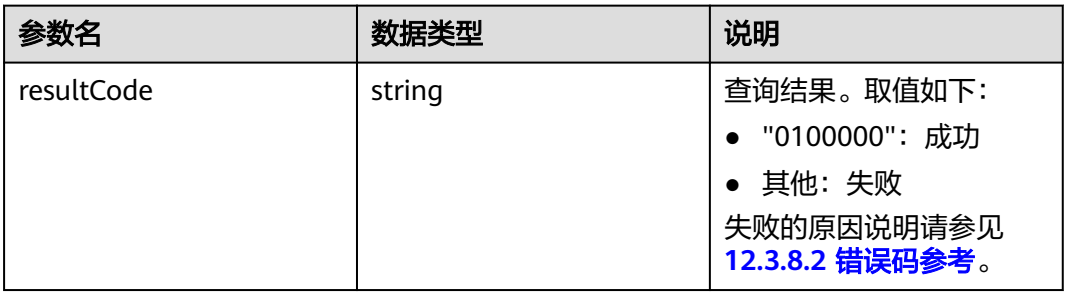

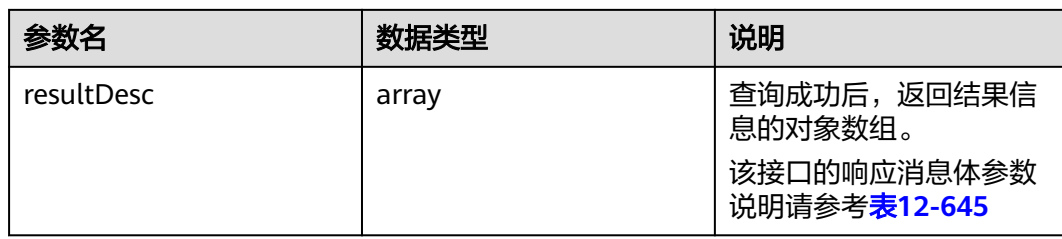

#### 表 **12-645** 响应消息体参数说明

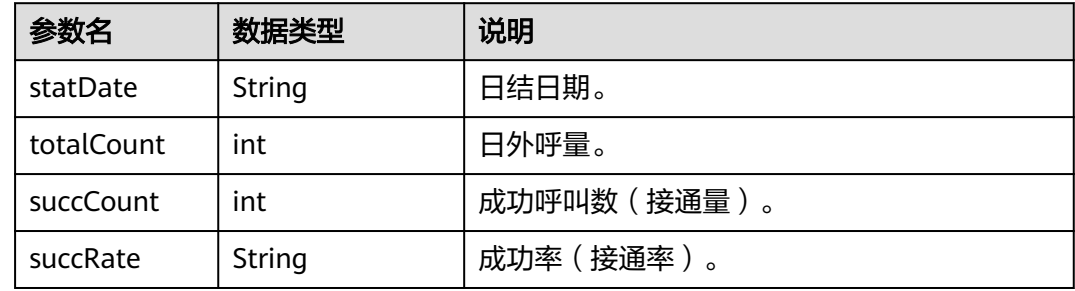

## 样例报文

请求头: Content-Type: application/json;charset=UTF-8 Authorization: \*\*\*

● 请求参数:

{ "vdn": 222, "ccId":89, "taskId": "1176499974", "beginDayTime": "2021-01-21", "endDayTime": "2021-01-23" }

● 响应参数:

{

```
 "resultCode": "0100000",
    "resultDesc": [
\overline{\phantom{a}} "statDate": "2021-01-17",
       "totalCount": 200,
       "succCount": 101, 
       "succRate": "50.5%"
      },
       {
       "statDate": "2021-01-18",
       "totalCount": 320,
       "succCount": 248, 
       "succRate": "77.5%"
       }
   ]
}
```
## **12.3.5.3** 查询指定任务的实时统计信息

### 场景描述

查询指定任务的实时统计信息,返回实时统计指标。

注意:该接口需要配套部署isales服务模块。

## 接口方法

设置成"POST"。该接口仅支持POST方法,不支持PUT、GET和DELTE等方法。

## 请求 **URL**

https://ip:port/rest/cmsapp/v1/openapi/fromisales/realstatistic

其中,公有云环境请联系管理员获取,ip为CC-CMS服务器地址,port为CC-CMS服务 器的HTTPS端口号。

非公有云环境如果配置了NSLB服务, ip请填写NSLB的服务器地址, port为CC-CMS服 务在NSLB映射的HTTPS端口号。

## 请求说明

| 序号 | 名称                | 参数<br>类型          | 是否<br>必选    | 说明                                      |
|----|-------------------|-------------------|-------------|-----------------------------------------|
|    | Content-<br>Type  | <b>Strin</b><br>g | <b>True</b> | 固定填 application/json; charset=UTF-8。    |
| 2  | Authorizat<br>ion | l Strin<br>g      | <b>True</b> | 生成方式参见4.3 C2 监控/系统外呼/话单/知识<br>库类接口鉴权方式。 |

表 **12-646** 请求头参数

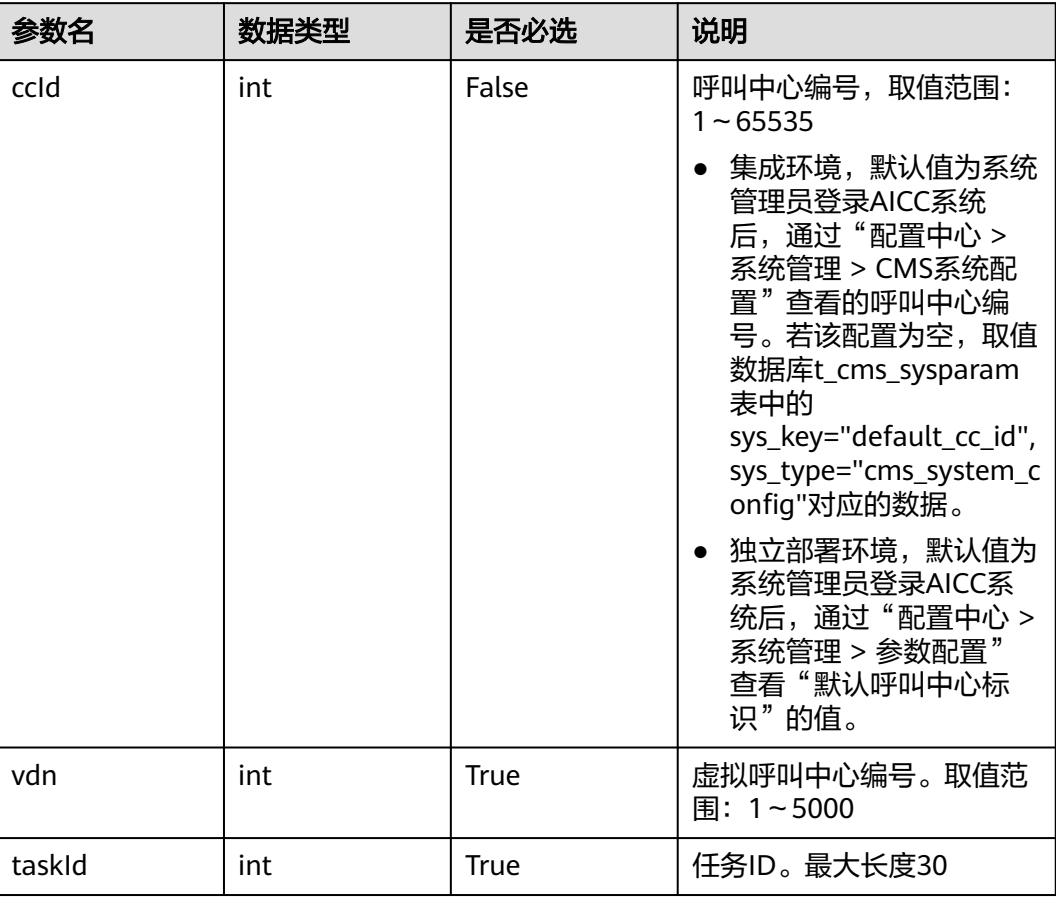

### 表 **12-647** 消息体参数说明

# 响应消息

### 表 **12-648** 消息体参数说明

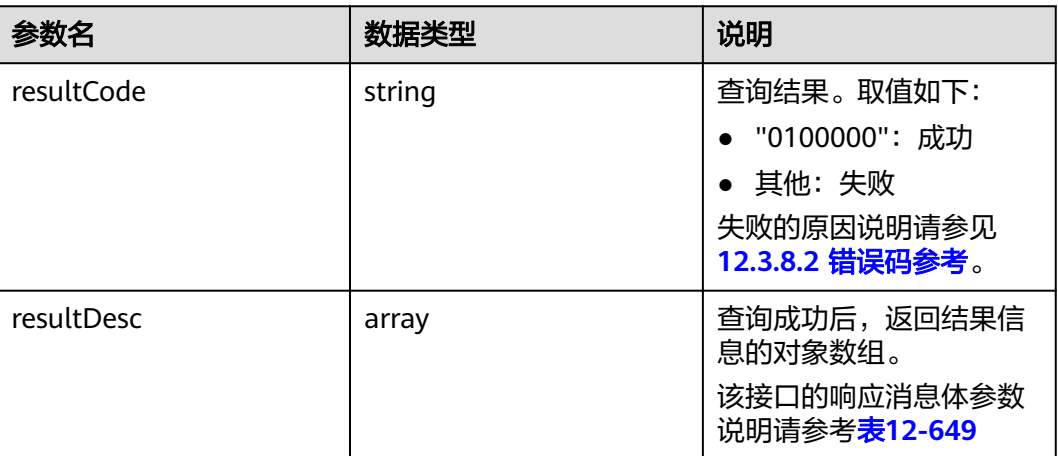
#### 表 **12-649** 响应消息体参数说明

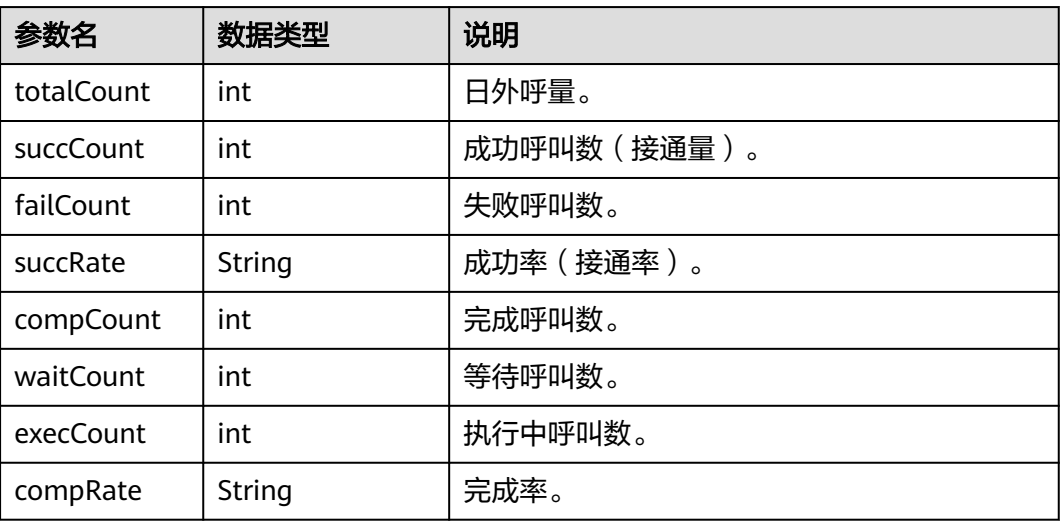

## 样例报文

```
● 请求头:
Content-Type: application/json;charset=UTF-8
Authorization: ***************
```
● 请求参数:

{

```
 "ccId": "89",
   "vdn":92,
   "taskId":"1122104910"
 }
```
● 响应参数:

{

```
 "resultCode": "0100000",
  "resultDesc": {
   "compCount": "4",
   "failCount": "2",
 "compRate": "50%",
 "execCount": "0",
 "succCount": "2",
   "succRate": "50%",
   "totalCount": "4",
   "waitCount": "0"
 }
```
# **12.3.6** 系统指标查询接口

如果环境为pool模式,查询双UAP信息,如果环境为single模式,查询单UAP信息,环 境模式在CMS部署的时候设置,可以参考CMS模块部署文档。

## **12.3.6.1** 查询 **UAP** 性能信息接口

## 前置条件

需要在性能管理工具里面创建"入局话务测量"任务,创建详情请参考《UAP9600 产 品文档》中的"维护->性能管理"章节。该接口仅支持全局AK/SK鉴权调用。

注意:本接口仅支持独立部署环境。

### 场景描述

查询当前时间最近5分钟UAP的性能数据,包括中继使用信息,包括空闲电路数、可用 电路数、电路占用率等。

### 接口方法

设置成"POST"。该接口仅支持POST方法,不支持PUT、GET和DELTE等方法。

### 请求 **URL**

https://ip:port/rest/cmsapp/v1/openapi/uap/queryUapPerfInfo

其中,公有云环境请联系管理员获取,ip为CC-CMS服务器地址,port为CC-CMS服务 器的HTTPS端口号。

非公有云环境如果配置了NSLB服务, ip请填写NSLB的服务器地址, port为CC-CMS服 务在NSLB映射的HTTPS端口号。

## 请求说明

#### 表 **12-650** 请求头参数

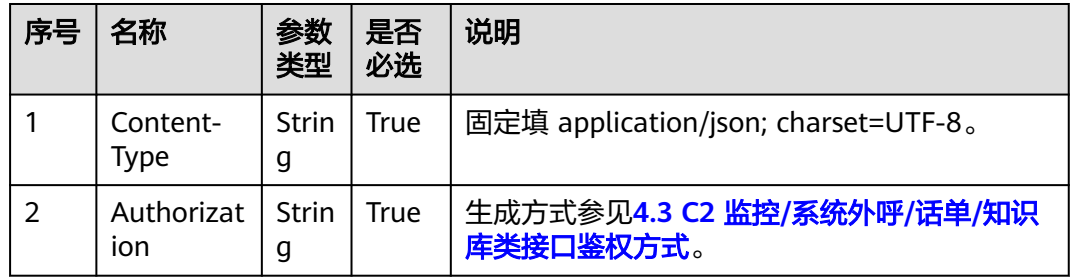

#### 表 **12-651** 请求消息体参数说明

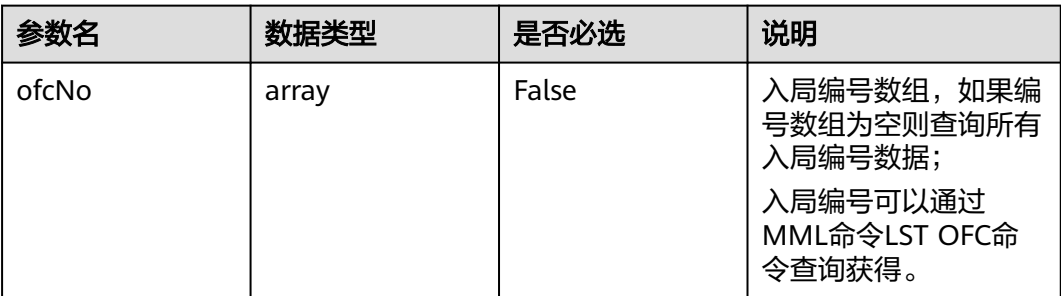

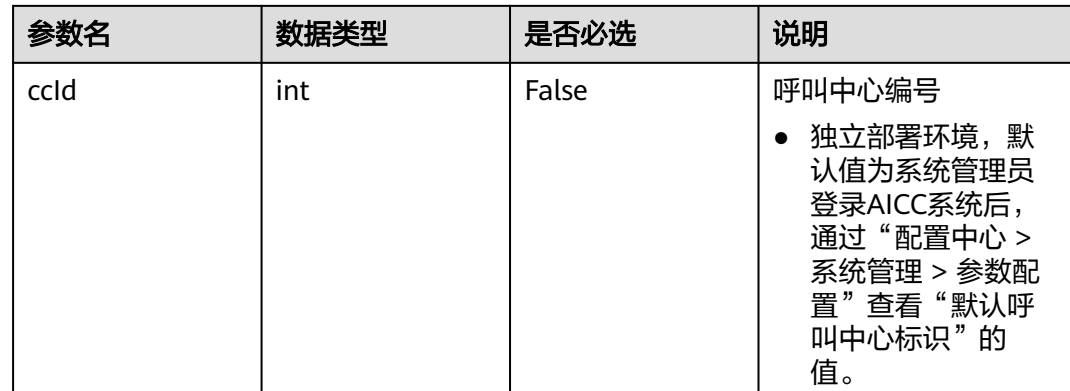

## 响应消息

#### 表 **12-652** 响应消息体参数说明

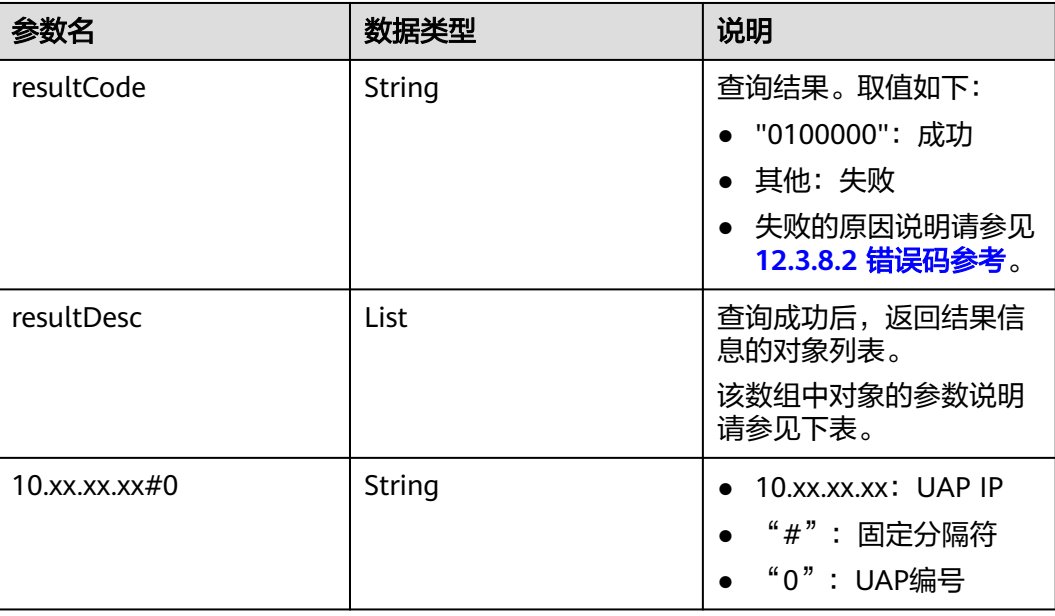

#### 表 **12-653** resultDesc 对象参数说明

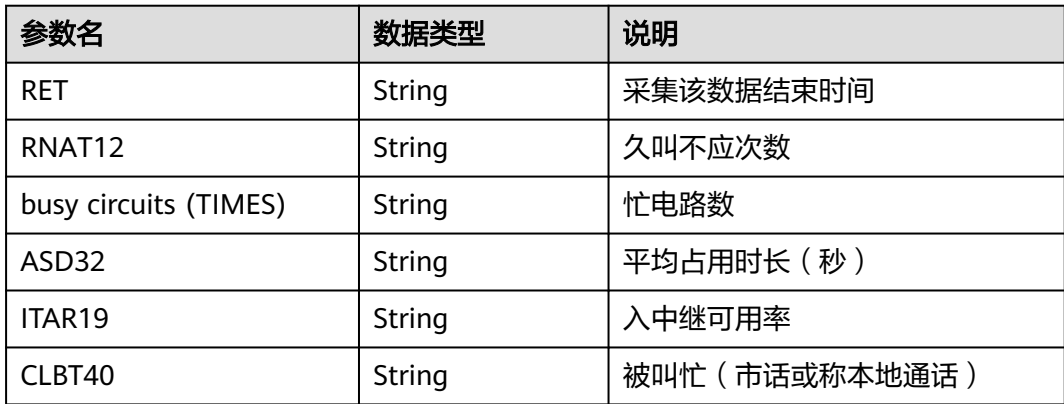

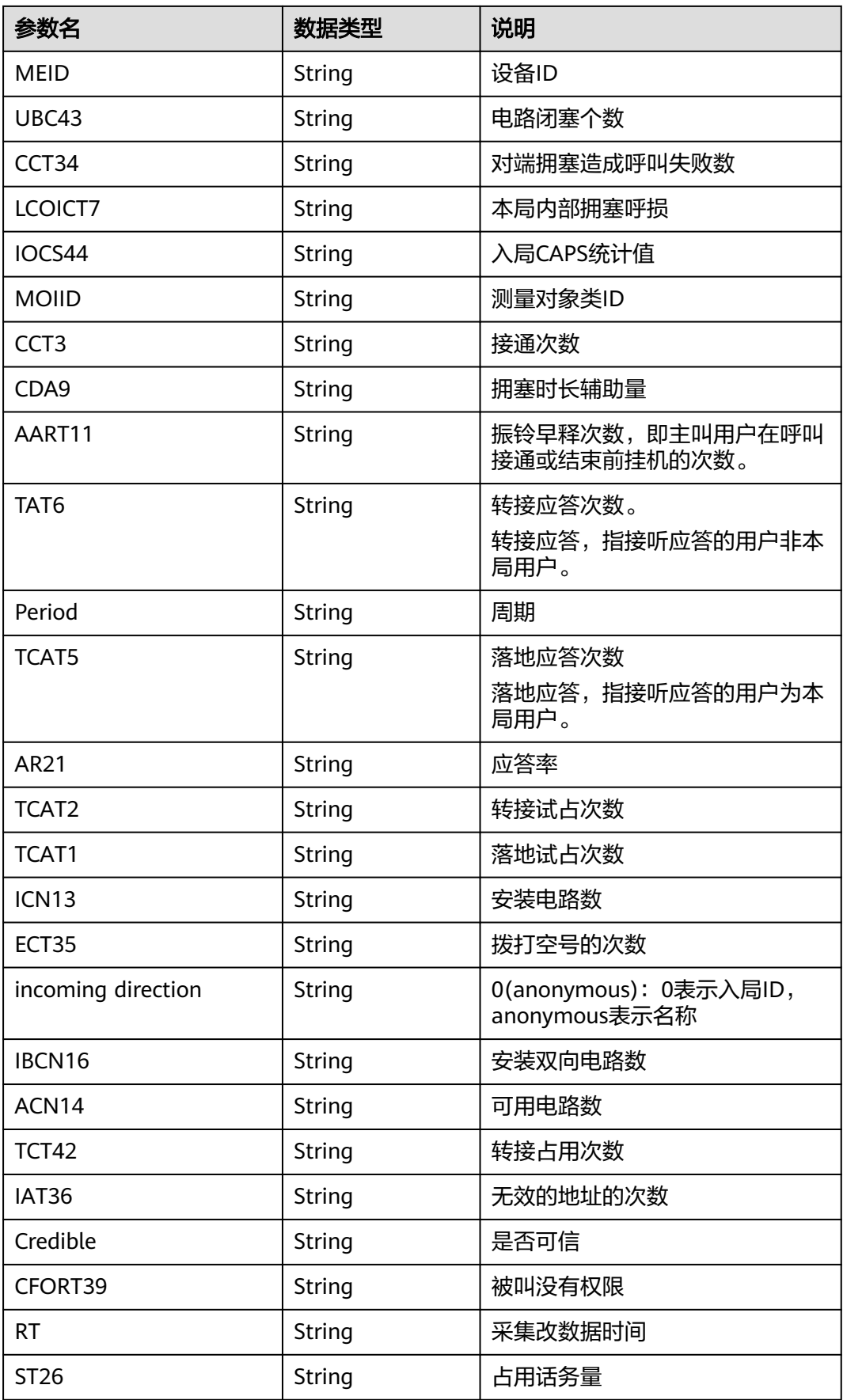

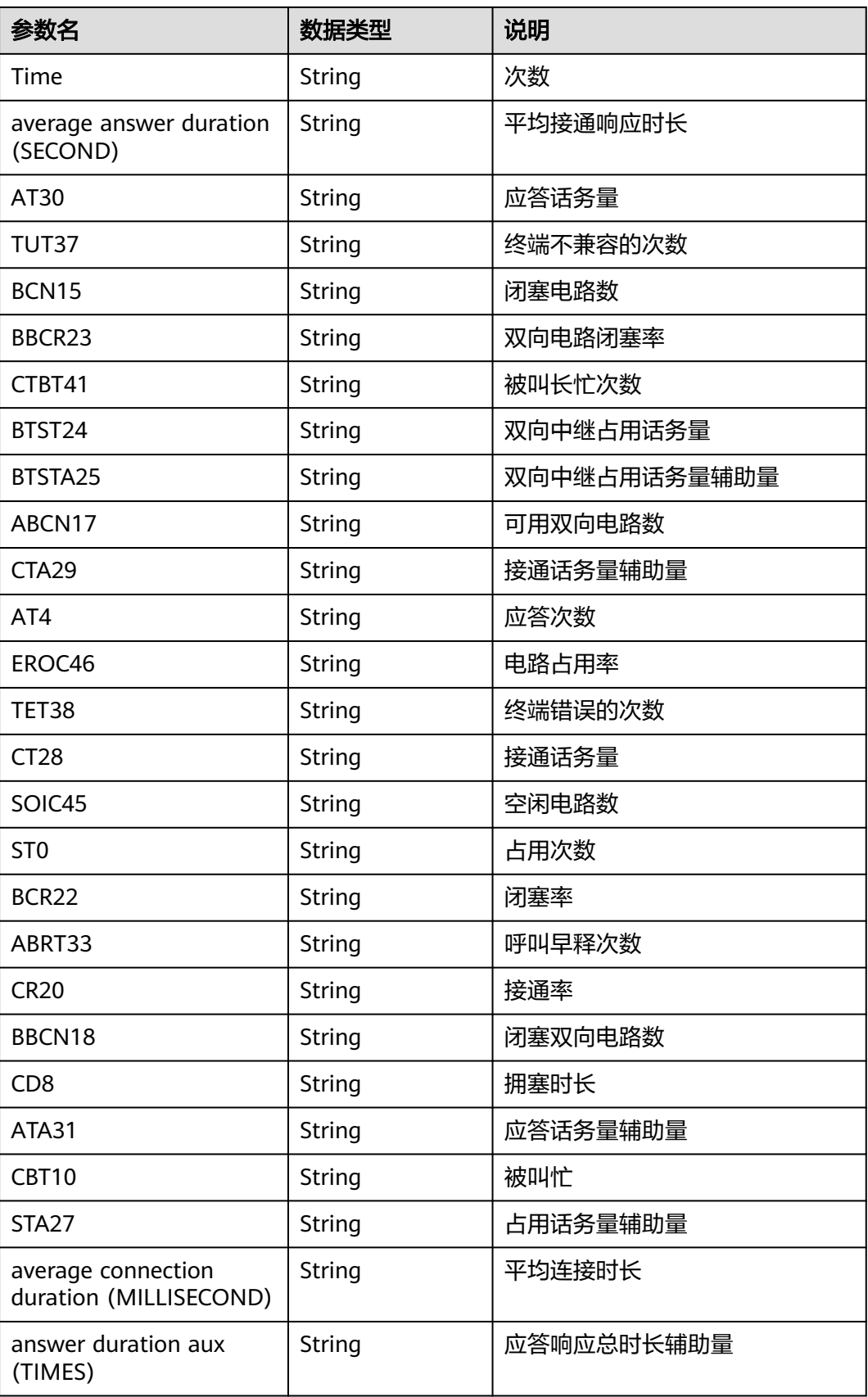

# 样例报文

```
● 请求头:
```

```
Content-Type: application/json;charset=UTF-8
Authorization: ****
```
● 请求参数:

```
{
    "ofcNo": [0,1],
    "ccId": 1
}
```
● 响应参数: {

```
 "resultCode": "0100000",
   "resultDesc": {
    "10.xx.xx.xx#0": [
\overline{\phantom{a}} "RET": "2021-02-04 10:05:00 +00:00",
        "RNAT12": "0",
        "busy circuits (TIMES)": "0",
        "ASD32": "0.000000",
        "ITAR19": "0.000000",
        "CLBT40": "-1",
        "MEID": "5",
        "UBC43": "-1",
        "CCT34": "-1",
        "LCOICT7": "0",
 "IOCS44": "0",
 "MOIID": "0",
        "CCT3": "0",
        "CDA9": "-1",
        "AART11": "0",
        "TAT6": "0",
        "Period": "5",
        "TCAT5": "0",
        "AR21": "0.000000",
        "TCAT2": "0",
 "TCAT1": "0",
 "ICN13": "0",
        "ECT35": "0",
 "incoming direction": "0(anonymous)",
 "IBCN16": "0",
        "ACN14": "0",
        "TCT42": "-1",
        "IAT36": "0",
        "Credible": "Credible",
        "CFORT39": "-1",
        "RT": "2021-02-04 10:00:00 +00:00",
        "ST26": "0.000000",
        "Time": "1000",
        "average answer duration (SECOND)": "0",
 "AT30": "0.000000",
 "TUT37": "-1",
        "BCN15": "0",
        "BBCR23": "0.000000",
        "CTBT41": "-1",
        "BTST24": "0.000000",
 "BTSTA25": "-1",
 "ABCN17": "0",
        "CTA29": "-1",
        "AT4": "0",
        "EROC46": "0.000000",
        "TET38": "-1",
        "CT28": "0.000000",
        "SOIC45": "0",
        "ST0": "0",
        "BCR22": "0.000000",
        "ABRT33": "0",
        "CR20": "0.000000",
```
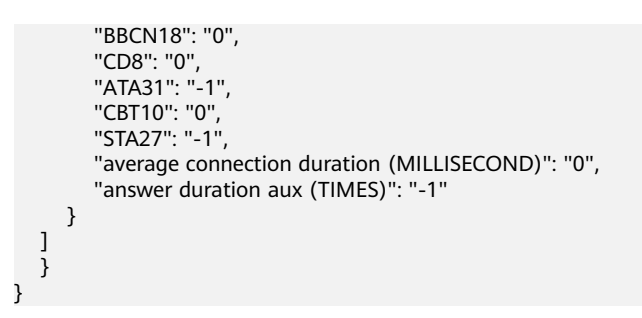

## **12.3.6.2** 查询控制块关键信息

### 须知

调用该接口的并发数量不要超过10,否则存在并发性能问题,导致调用接口超时。

## 前置条件

该接口仅支持全局AK/SK鉴权调用。

注意:本接口仅支持独立部署环境。

## 场景描述

用于请求系统显示指定控制块的运行状态。

### 接口方法

设置成"POST"。该接口仅支持POST方法,不支持PUT、GET和DELTE等方法。

### 请求 **URL**

https://ip:port/rest/cmsapp/v1/openapi/uap/dsppidkey

其中,公有云环境请联系管理员获取,ip为CC-CMS服务器地址,port为CC-CMS服务 器的HTTPS端口号。

非公有云环境如果配置了NSLB服务,ip请填写NSLB的服务器地址,port为CC-CMS服 务在NSLB映射的HTTPS端口号。

### 请求说明

#### 表 **12-654** 请求头参数

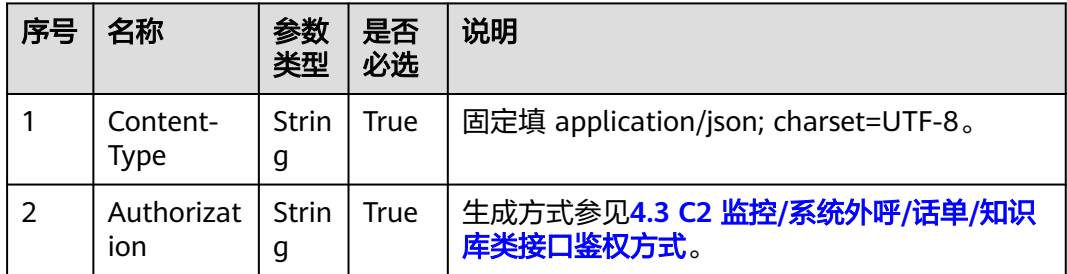

## 表 **12-655** 请求消息体参数说明

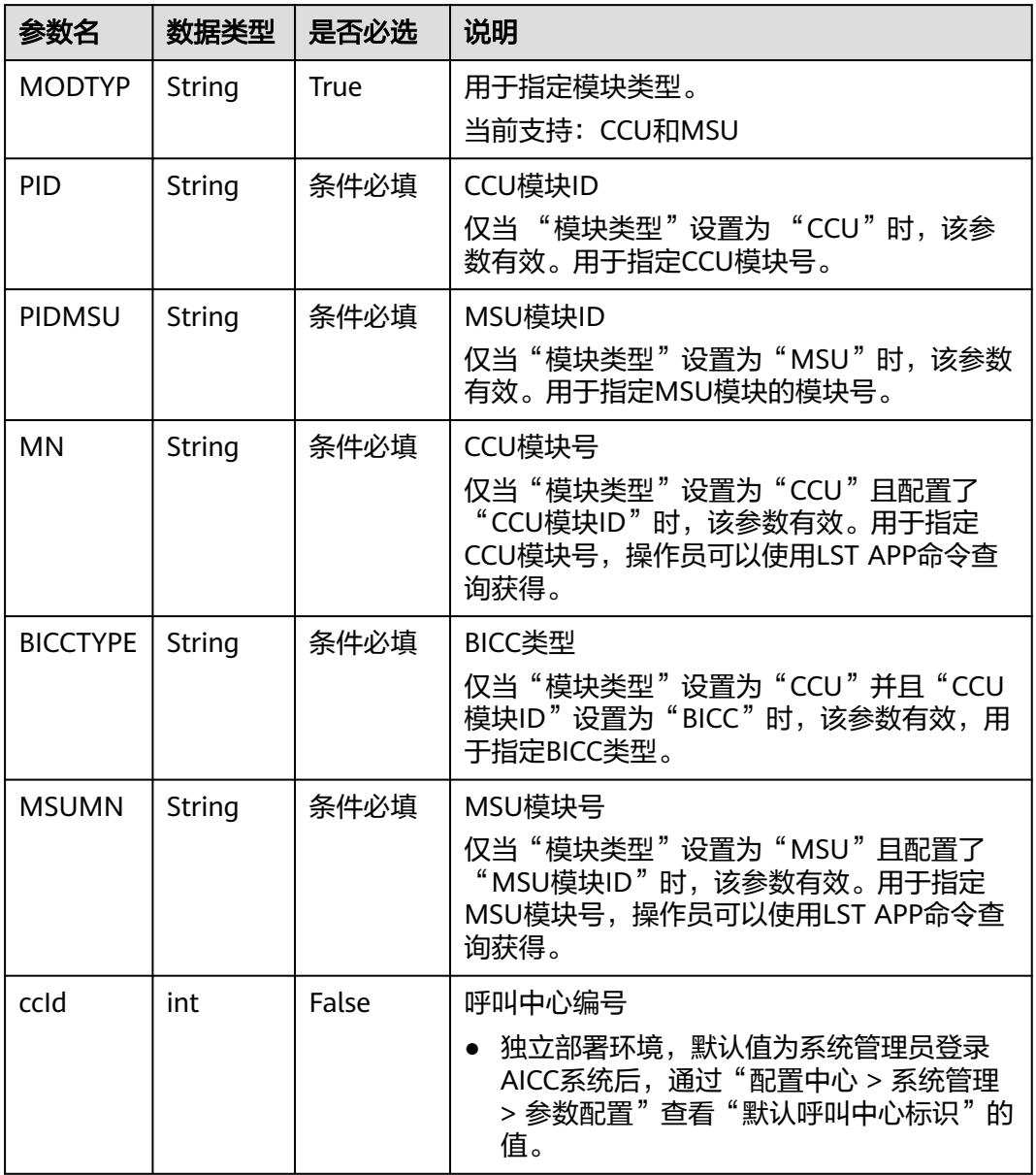

## 响应消息

### 表 **12-656** 响应消息体参数说明

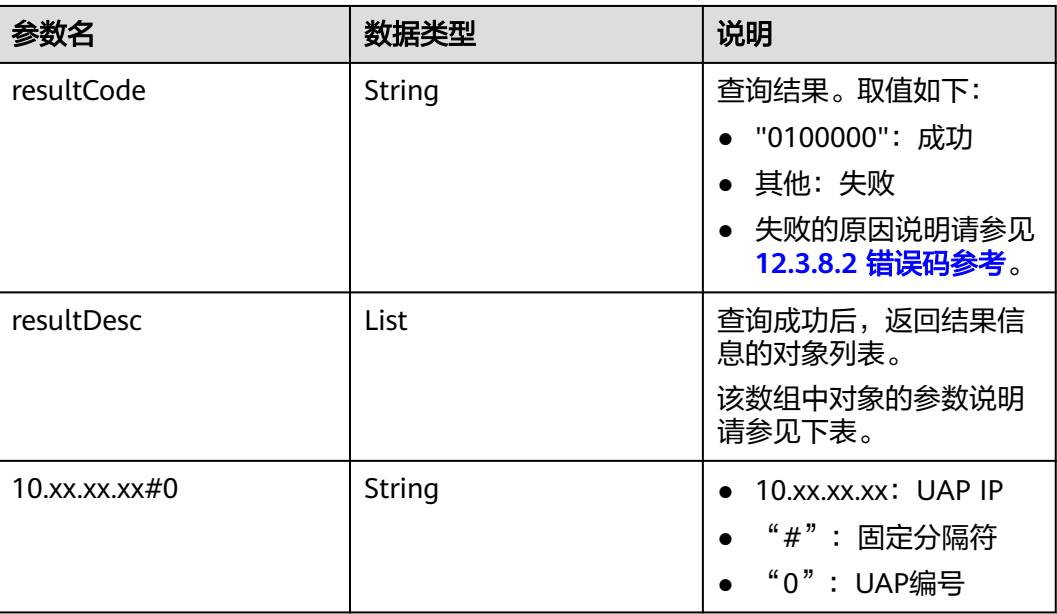

### **表 12-657** resultDesc 对象参数说明(设置"模块类型"为"CCU","CCU 模块 ID " 为"CCB ","CCU 模块号 " 为"57 ")

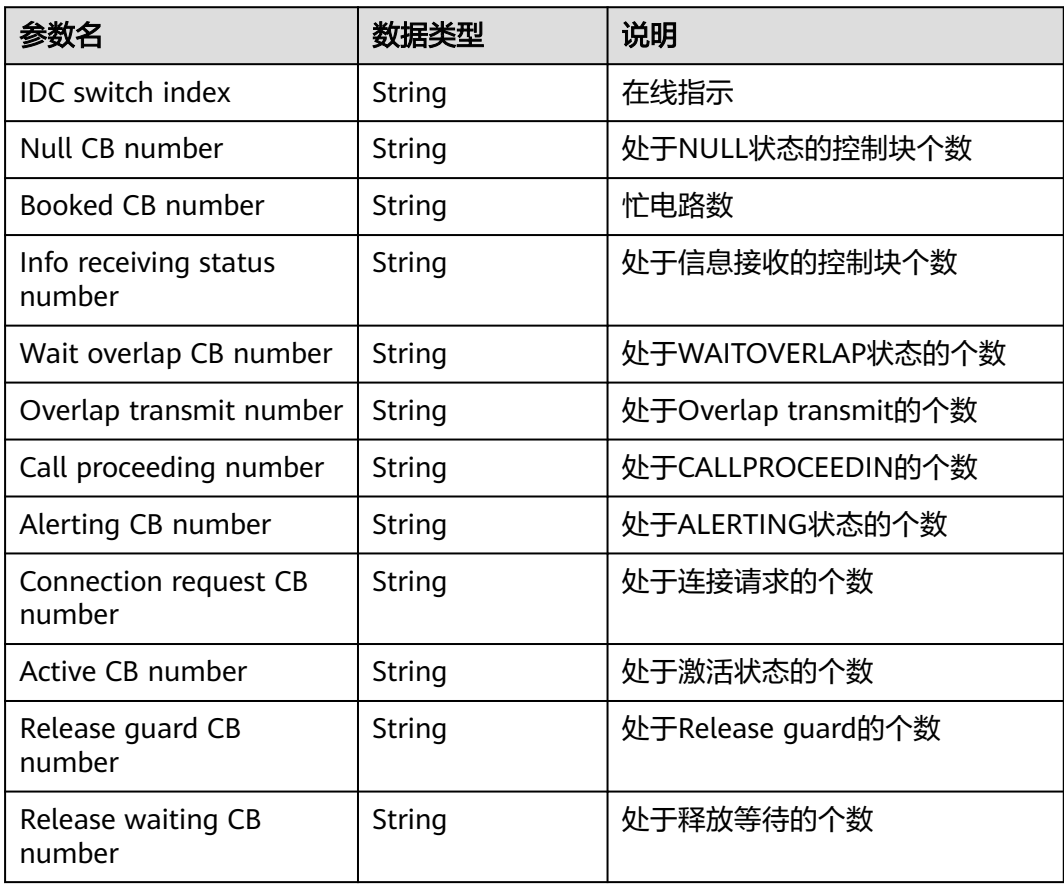

| 参数名                             | 数据类型   | 说明                    |
|---------------------------------|--------|-----------------------|
| Temply hold CB number           | String | 处于Temply hold状态的个数    |
| Wait tone CB number             | String | 处于等待tone音的个数          |
| Null after combine CB<br>number | String | 处于NULLAFTERCOMBINE的个数 |
| Call park CB number             | String | 处于Call park的控制块个数     |

**表 12-658** resultDesc 对象参数说明(设置"模块类型"为"CCU","CCU 模块 ID "为"INTESS ", "CCU 模块号 "为"56 ")

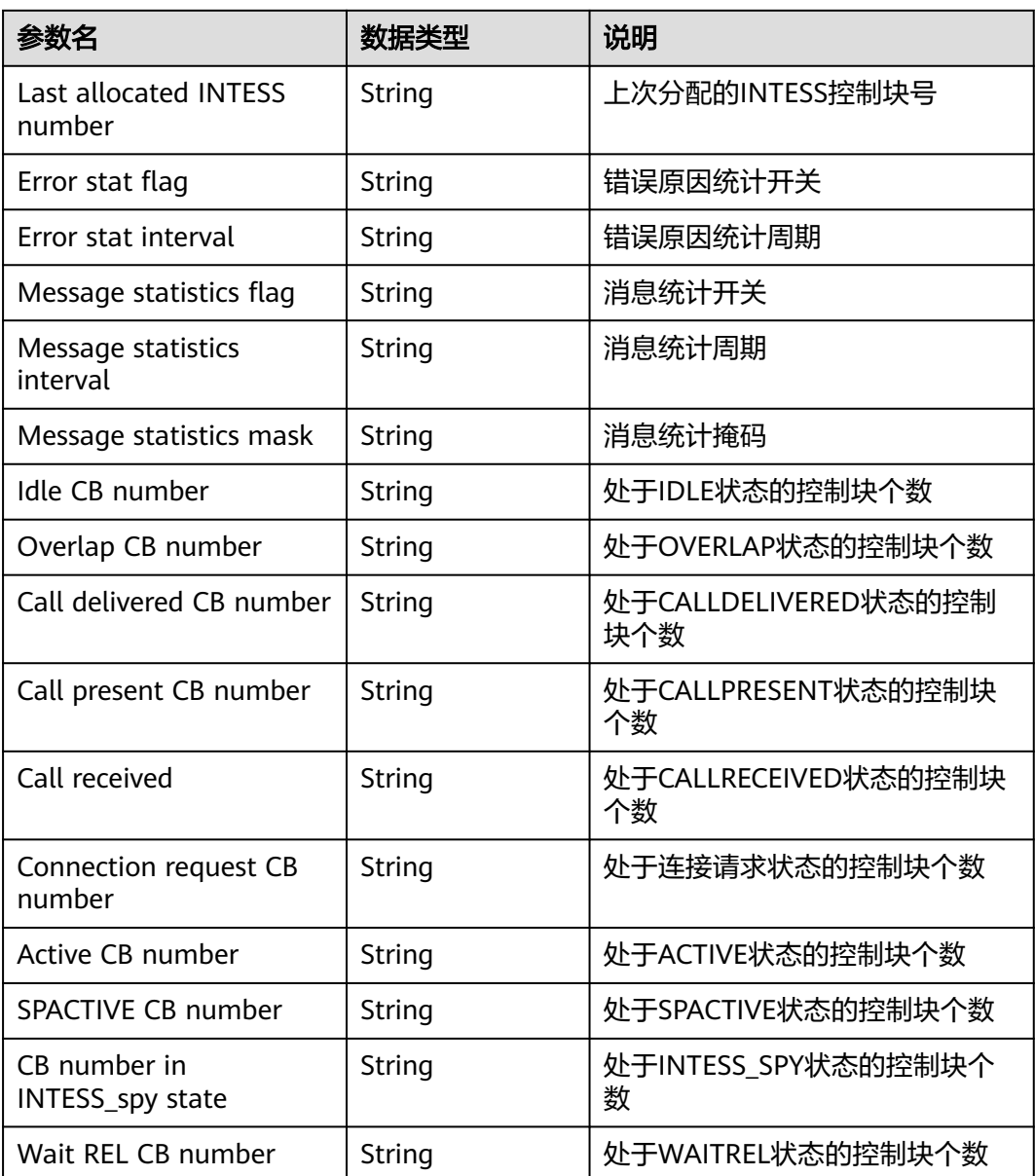

**表 12-659** resultDesc 对象参数说明(设置"模块类型"为"MSU","PIDMSU 模 块 ID " 为 "BSI " , "MSUMN 模块号 " 为 "472 " )

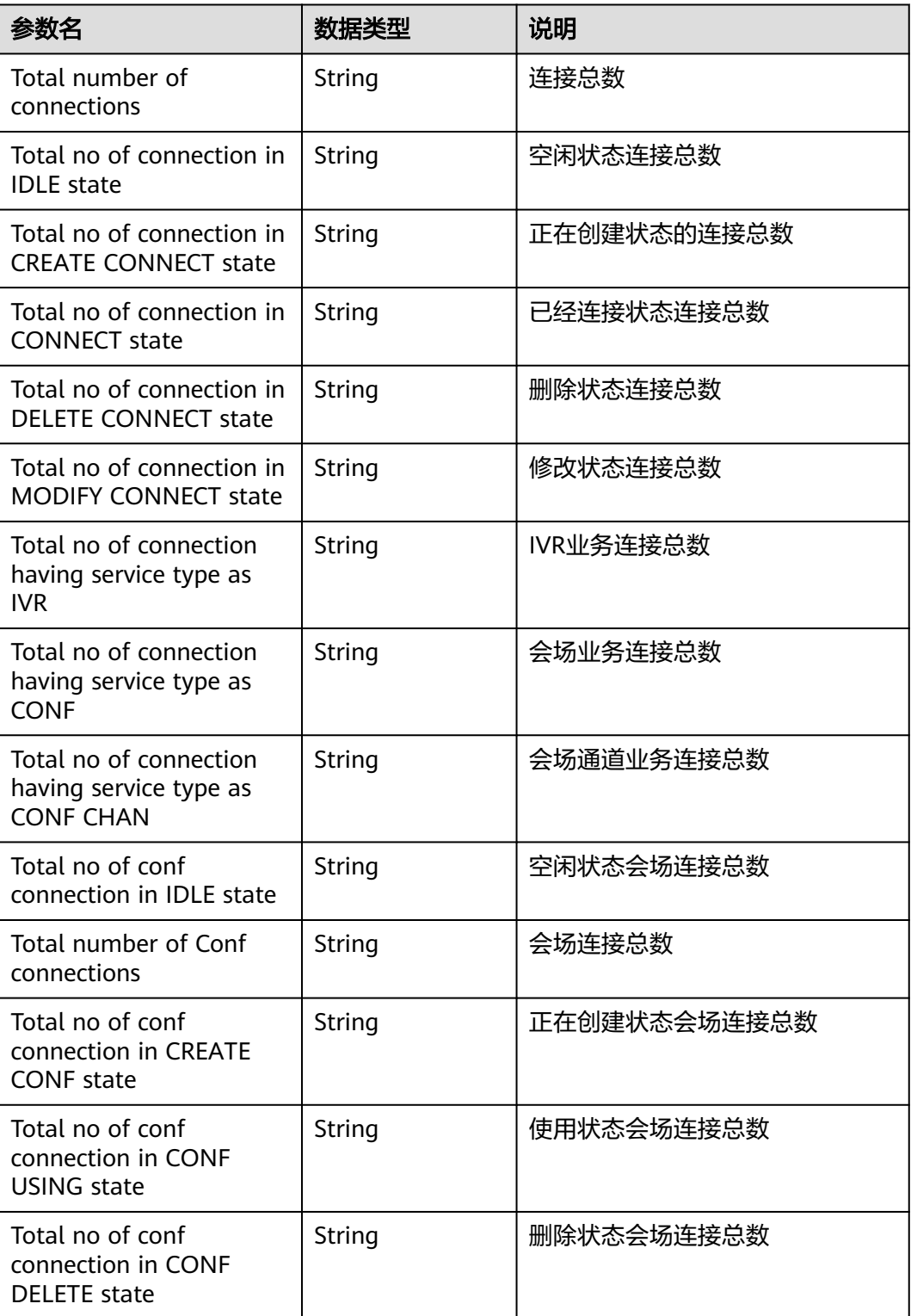

## 样例报文

● 请求头:

Content-Type: application/json;charset=UTF-8 Authorization: \*\*\*\*\*\*\*\*\*\*\*\*\* ● 请求参数: {

```
 "MODTYP":"CCU",
   "PID":"CCB",
   "MN":"56",
  "ccId":1
}
```
● 响应参数:

```
{
   "resultCode": "0100000",
   "resultDesc": {
   "10.xx.xx.xx#0": {
      "Alerting CB number": "0",
      "Null after combine CB number": "0",
      "IDC switch index": "1",
      "Wait tone CB number": "0",
      "Release guard CB number": "0",
      "Release waiting CB number": "0",
      "Booked CB number": "0",
      "Temply hold CB number": "0",
      "Active CB number": "0",
      "Info receiving status number": "3",
      "Call park CB number": "0",
      "Null CB number": "9997",
      "Overlap transmit number": "0",
      "Call proceeding number": "0",
      "Wait overlap CB number": "0",
      "Connection request CB number": "0"
      }
   }
}
```
**12.3.6.3** 查询终端注册状态

## 须知

调用该接口的并发数量不要超过10,否则存在并发性能问题,导致调用接口超时。

## 前置条件

该接口仅支持全局AK/SK鉴权调用。

注意:本接口仅支持独立部署环境。

## 场景描述

查询终端注册状态信息。

## 接口方法

设置成"POST"。该接口仅支持POST方法,不支持PUT、GET和DELTE等方法。

## 请求 **URL**

https://ip:port/rest/cmsapp/v1/openapi/uap/queryterminalstatus

其中,公有云环境请联系管理员获取,ip为CC-CMS服务器地址,port为CC-CMS服务 器的HTTPS端口号。

非公有云环境如果配置了NSLB服务,ip请填写NSLB的服务器地址,port为CC-CMS服 务在NSLB映射的HTTPS端口号。

## 请求说明

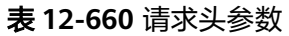

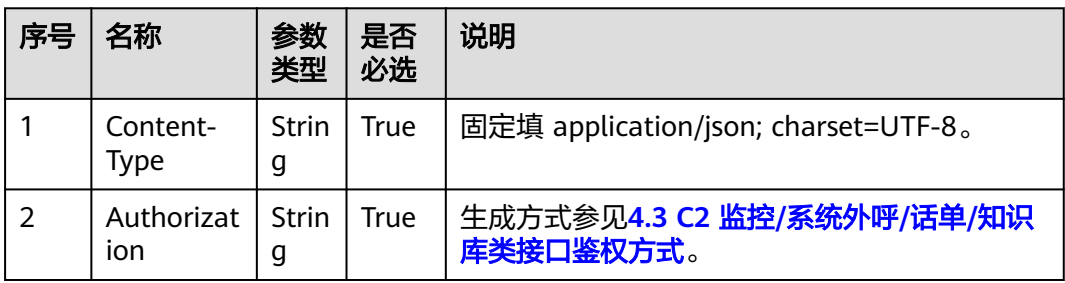

#### 表 **12-661** 请求消息体参数说明

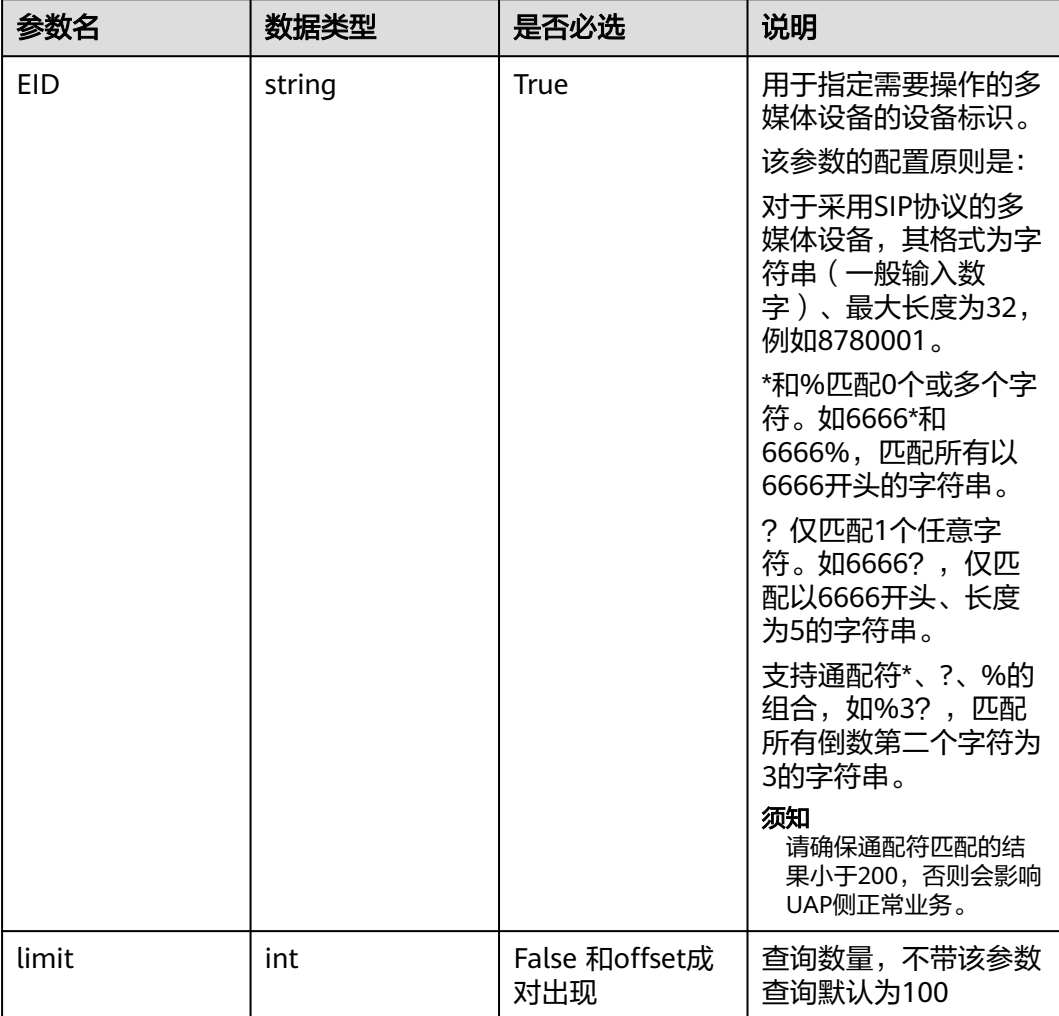

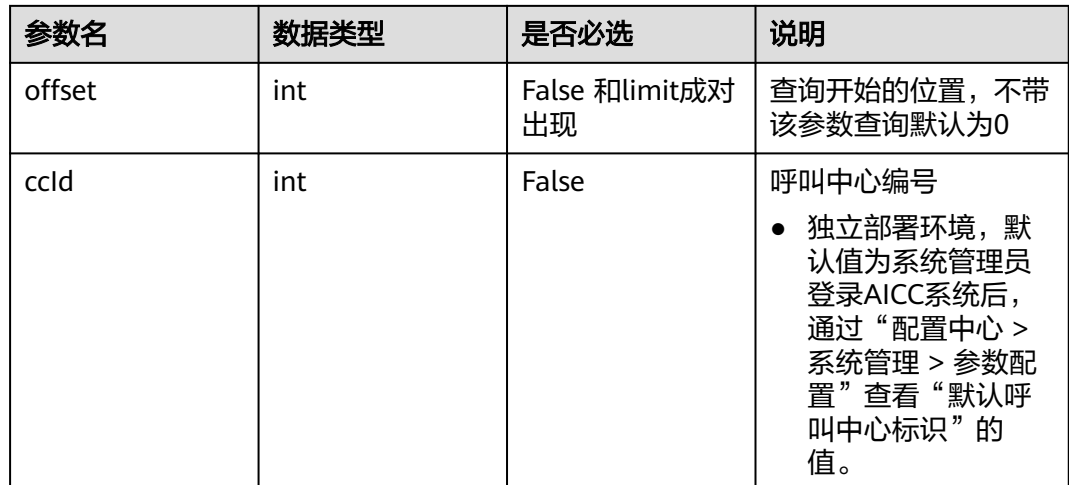

# 响应消息

### 表 **12-662** 响应消息体参数说明

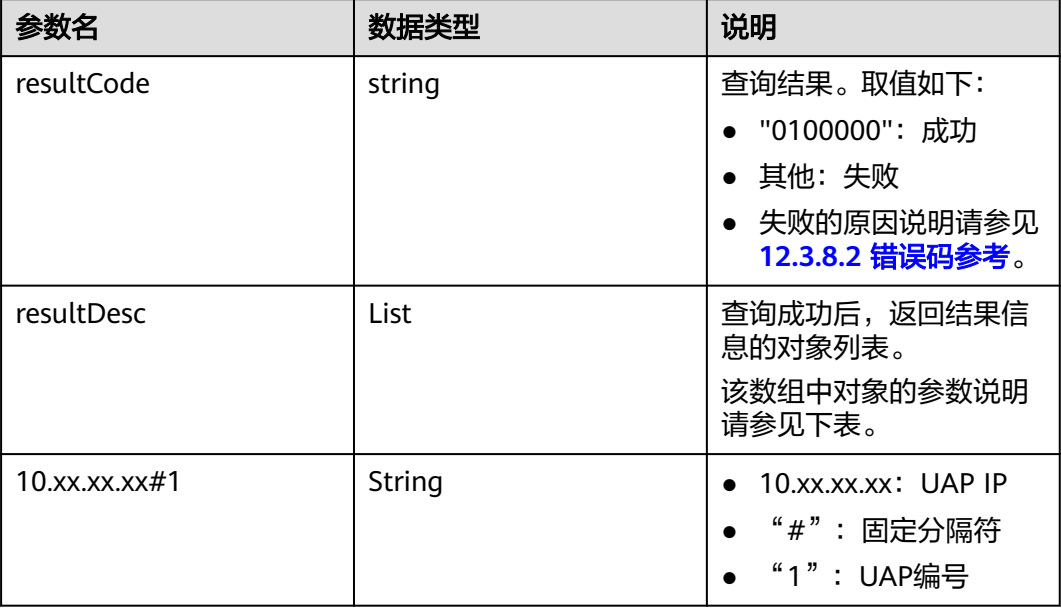

## 表 **12-663** resultDesc 对象参数说明

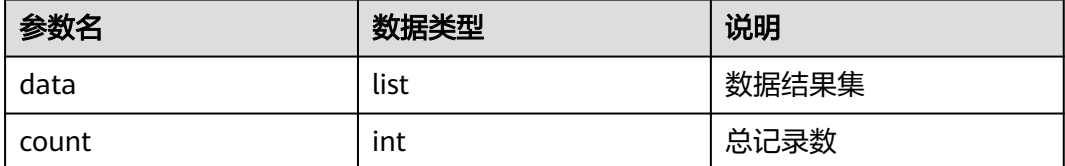

### 表 **12-664** data 对象参数说明

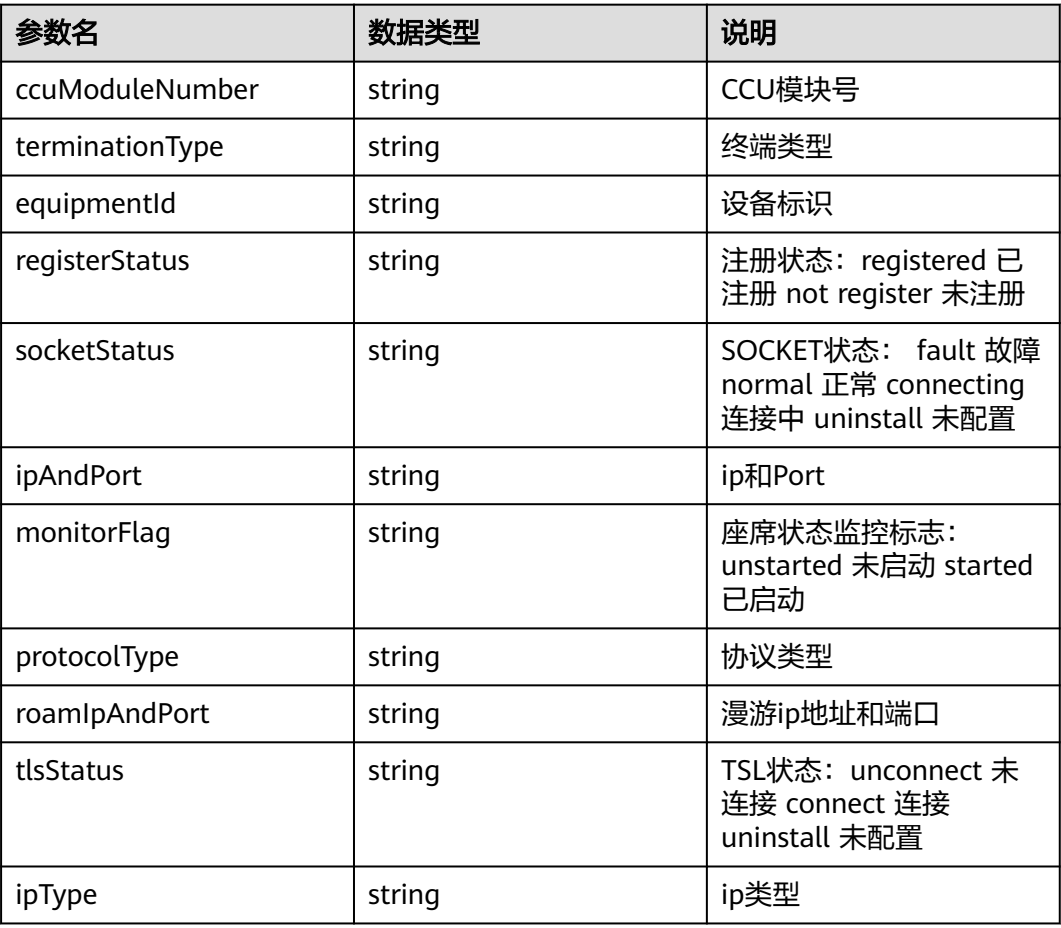

## 样例报文

```
● 请求头:
     Content-Type: application/json;charset=UTF-8
     Authorization: ******************
    ● 请求参数:
```

```
{
 "ccId":1,
 "EID": "8888*",
 "limit":"100",
  "offset":"0"
}
```
● 响应参数:

```
{
   "resultCode": "0100000",
   "resultDesc": {
     "data":
     {
       "10.xx.xx.xx#1": [
        {
          "socketStatus": "uninstall",
 "terminationType": "sip",
 "ipAndPort": "0.0.0.0:0",
 "ccuModuleNumber": "56",
 "registerStatus": "not register",
 "monitorFlag": "unstarted",
          "protocolType": "invalid protocol",
```
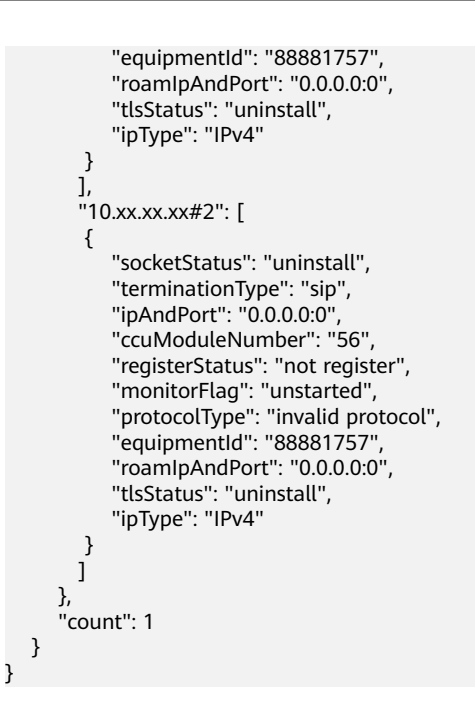

# **12.3.6.4** 查询 **UAP** 性能指标统计接口

## 前置条件

该接口仅支持全局AK/SK鉴权调用。

注意:本接口仅支持独立部署环境。

## 场景描述

查询UAP性能统计指标

## 接口方法

设置成"POST"。该接口仅支持POST方法,不支持PUT、GET和DELTE等方法。

## 请求 **URL**

https://ip:port/rest/cmsapp/v1/openapi/uap/perfindex

其中,公有云环境请联系管理员获取,ip为CC-CMS服务器地址,port为CC-CMS服务 器的HTTPS端口号。

非公有云环境如果配置了NSLB服务,ip请填写NSLB的服务器地址,port为CC-CMS服 务在NSLB映射的HTTPS端口号。

# 请求说明

### 表 **12-665** 请求头参数

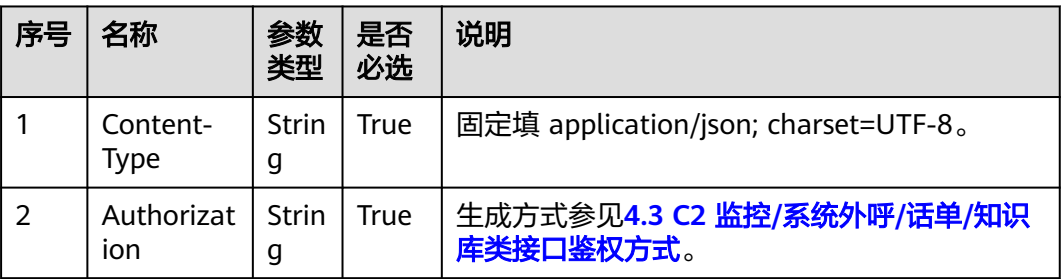

### 表 **12-666** 请求消息体参数说明

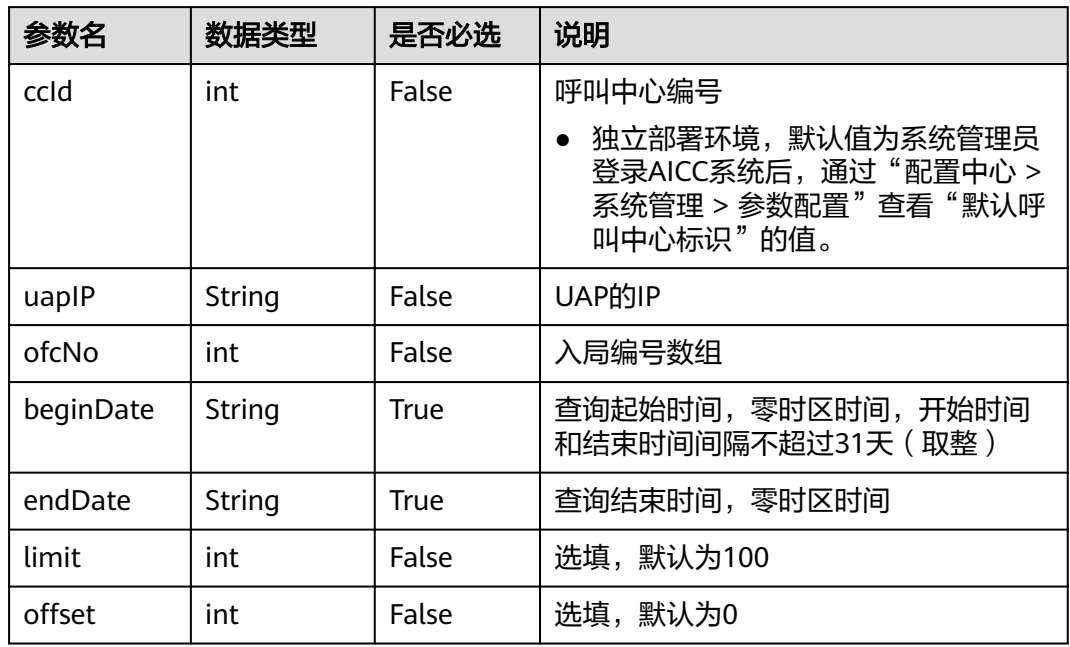

# 响应消息

### 表 **12-667** 响应消息体参数说明

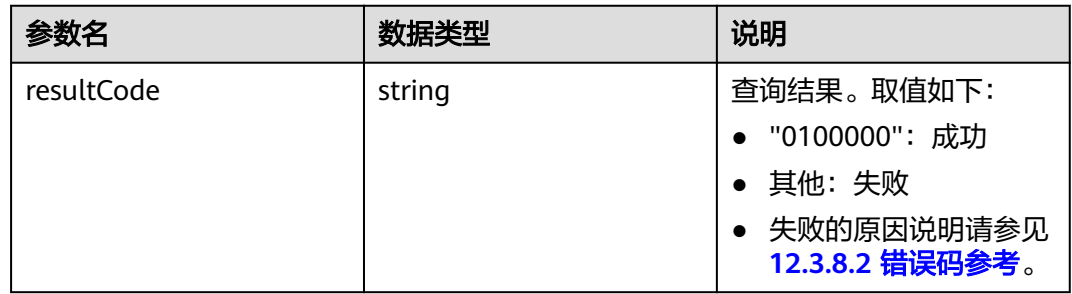

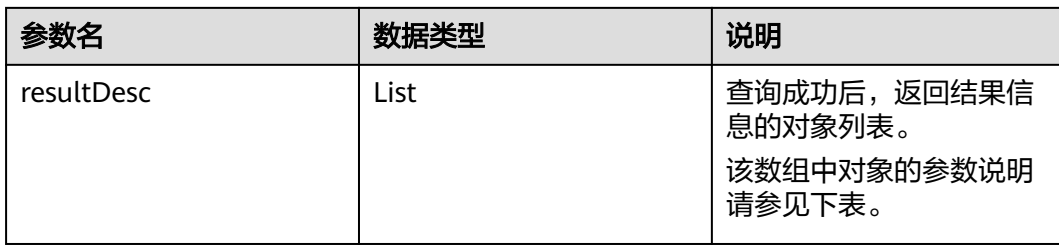

#### 表 **12-668** resultDesc 对象参数说明

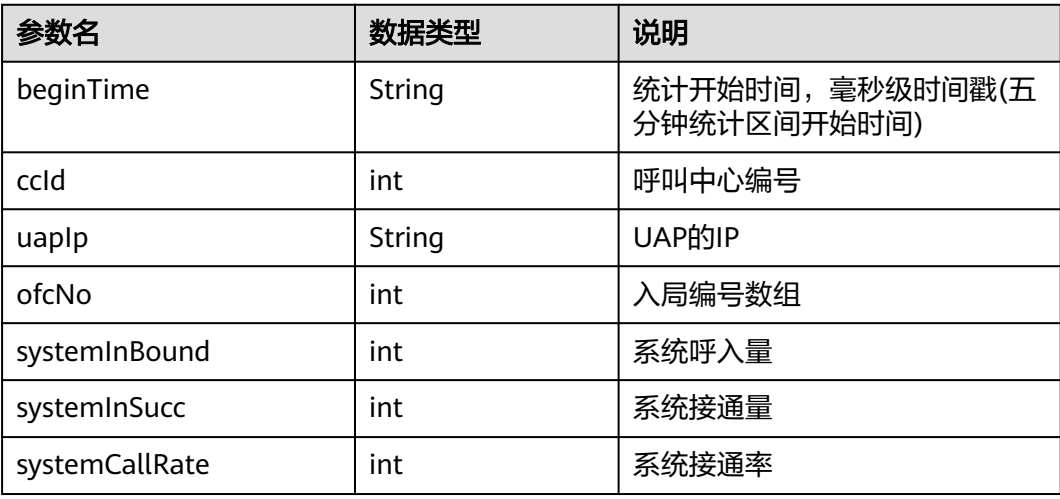

## 样例报文

● 请求头:

Content-Type: application/json;charset=UTF-8 Authorization: \*\*\*\*\*\*\*\*\*\*\*\*\*\*\*\*\*\*

● 请求参数:

```
{
 "ccId":1,
 "uapIP":"1.1.1.1",
 "ofcNo":[0, 1],
   "beginDate":"2021-09-09 00:00:00",
 "endDate":"2021-09-11 23:00:00",
 "limit":"100",
   "offset":"0"
}
```
● 响应参数: {

```
 "resultCode": 0,
   "resultDesc": {
     "data": [
        {
          "beginTime": "1631594100000",
"ccld": 1,
 "uapIp": "1.1.1.1",
"ofcNo":1, "systemInBound": 1,
          "systemInSucc": 1,
          "systemCallRate": 1
       }
\qquad \qquad ],
 "count": 1
```
 } }

## **12.3.6.5** 查询 **UAP** 终端设备统计接口

### 前置条件

该接口仅支持全局AK/SK鉴权调用。

注意:本接口仅支持独立部署环境。

### 场景描述

查询UAP终端设备统计信息。

#### 接口方法

设置成"POST"。该接口仅支持POST方法,不支持PUT、GET和DELTE等方法。

## 请求 **URL**

https://ip:port/rest/cmsapp/v1/openapi/uap/terminalindex

其中,公有云环境请联系管理员获取,ip为CC-CMS服务器地址,port为CC-CMS服务 器的HTTPS端口号。

非公有云环境如果配置了NSLB服务, ip请填写NSLB的服务器地址, port为CC-CMS服 务在NSLB映射的HTTPS端口号。

### 请求说明

#### 表 **12-669** 请求头参数

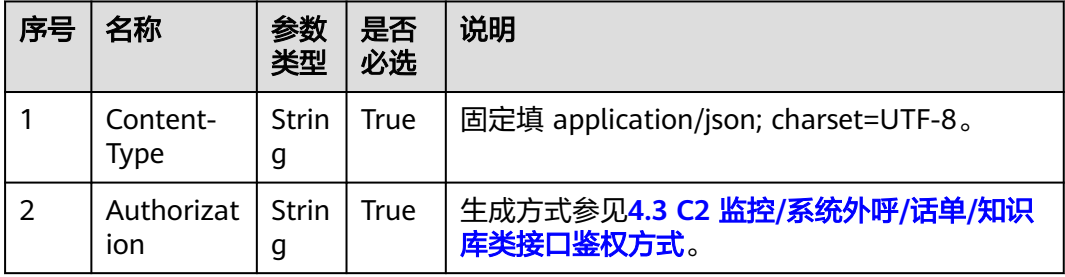

#### 表 **12-670** 请求消息体参数说明

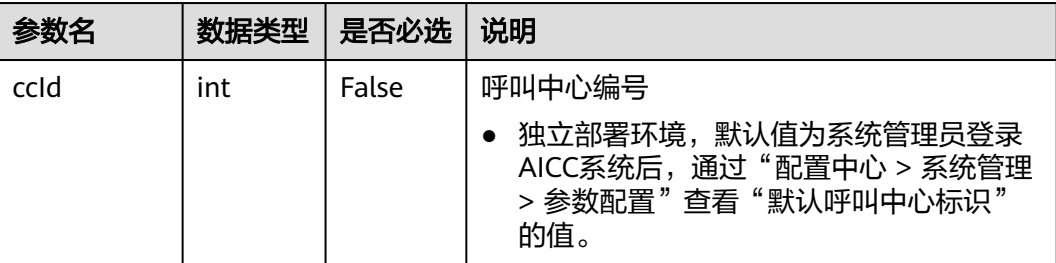

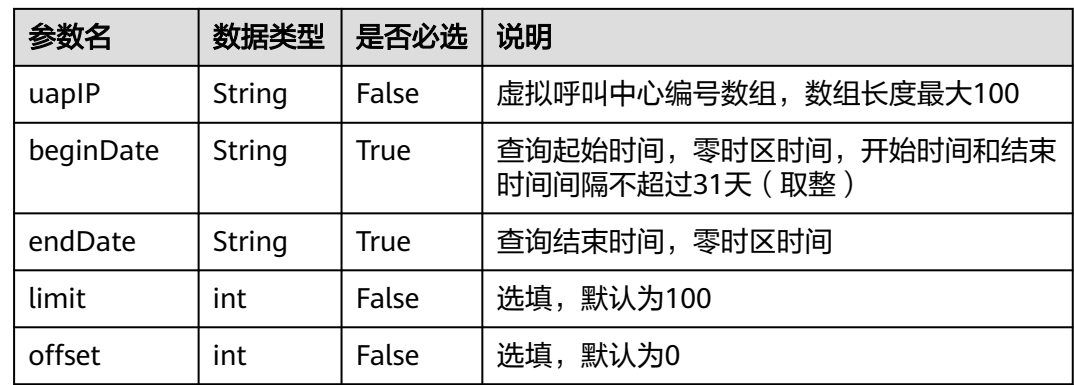

# 响应消息

### 表 **12-671** 响应消息体参数说明

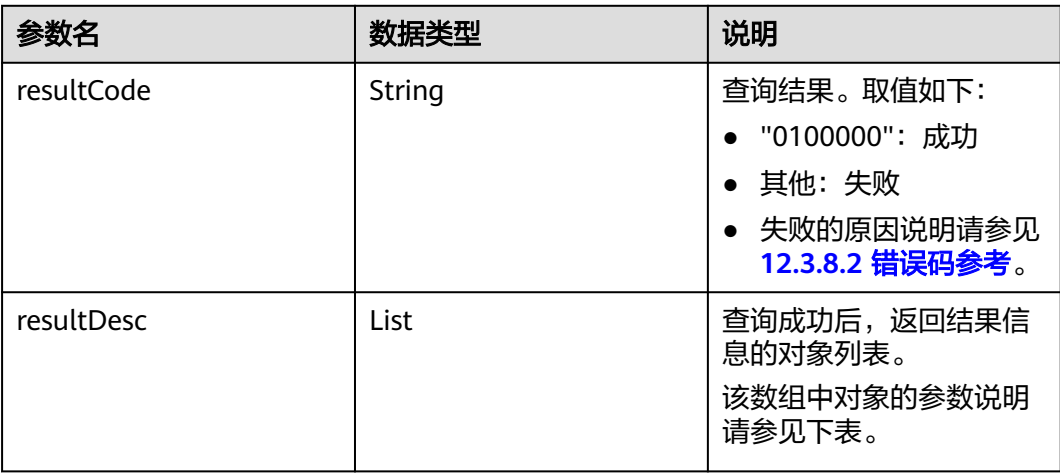

### 表 **12-672** resultDesc 对象参数说明

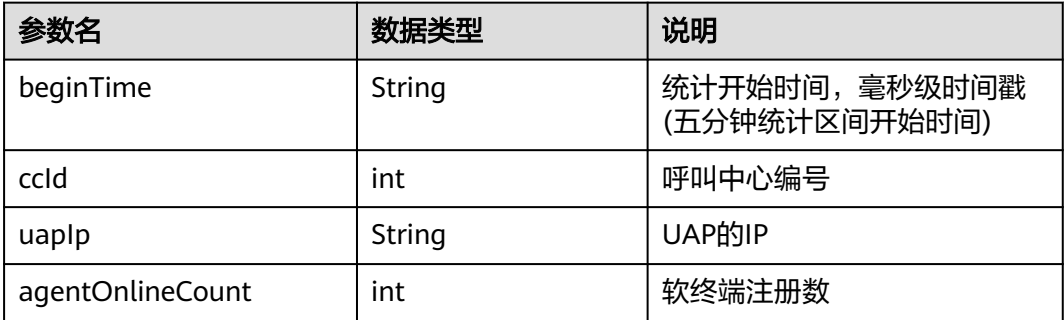

## 样例报文

● 请求头:

Content-Type: application/json;charset=UTF-8 Authorization: \*\*\*\*\*\*\*\*\*\*\*\*\*\*\*\*\*\*

● 请求参数:

```
{
         "ccId":1,
         "uapIP":"1.1.1.1",
         "beginDate":"2021-09-09 00:00:00",
         "endDate":"2021-09-11 23:00:00",
         "limit":"100",
         "offset":"0"
     }
● 响应参数:
```

```
{
    "resultCode": 0,
    "resultDesc": {
    "data": [
   {
      "beginTime": "1631594100000",
 "ccId": 1,
 "uapIp": "1.1.1.1",
    "agentOnlineCount": 1
   }
   ],
      "count": 1
   }
```
**12.3.6.6** 查询 **CTI** 系统指标接口

}

## 前置条件

该接口仅支持全局AK/SK鉴权调用。

注意:本接口仅支持独立部署环境。

## 场景描述

查询CTI系统指标。

## 接口方法

设置成"POST"。该接口仅支持POST方法,不支持PUT、GET和DELTE等方法。

## 请求 **URL**

https://ip:port/rest/cmsapp/v1/openapi/cti/sysindex

其中,公有云环境请联系管理员获取,ip为CC-CMS服务器地址,port为CC-CMS服务 器的HTTPS端口号。

非公有云环境如果配置了NSLB服务,ip请填写NSLB的服务器地址,port为CC-CMS服 务在NSLB映射的HTTPS端口号。

# 请求说明

### 表 **12-673** 请求头参数

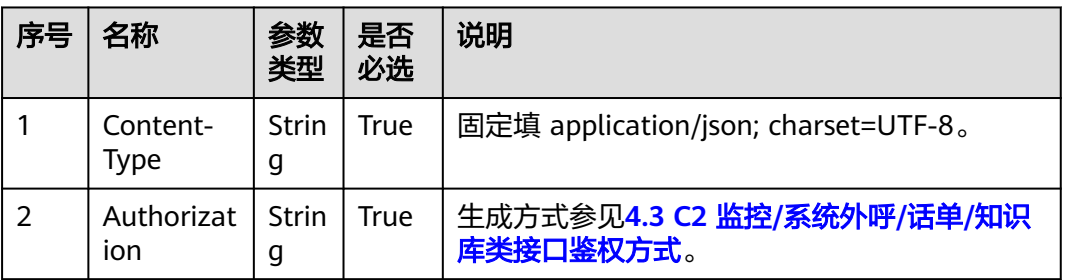

### 表 **12-674** 请求消息体参数说明

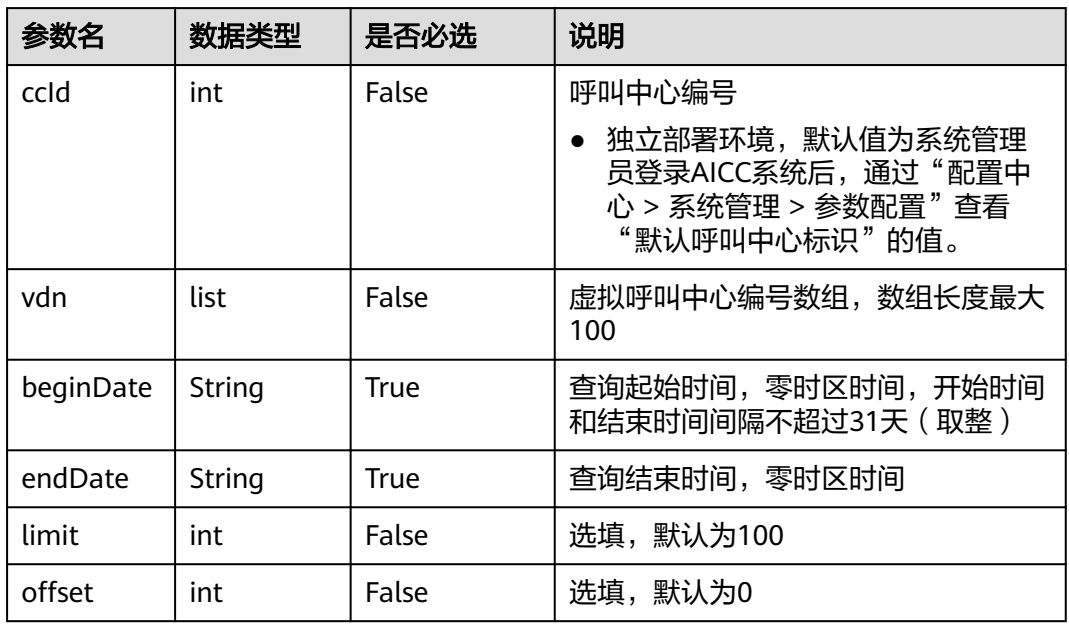

# 响应消息

### 表 **12-675** 响应消息体参数说明

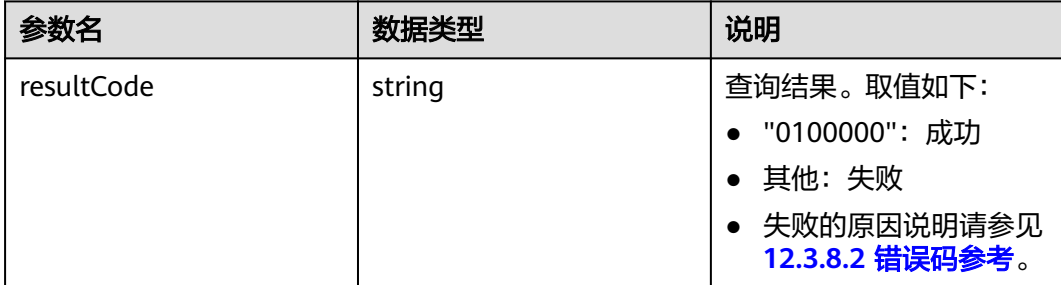

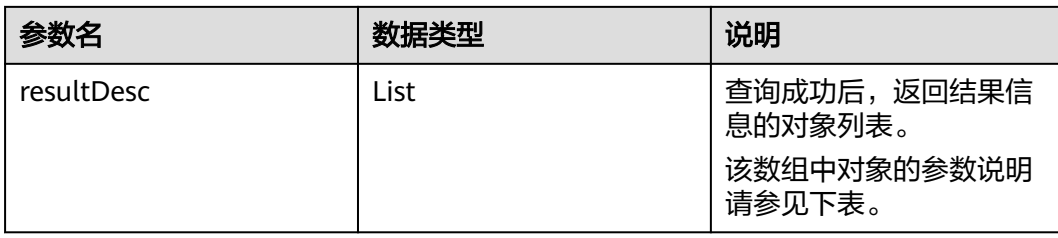

#### 表 **12-676** resultDesc 对象参数说明

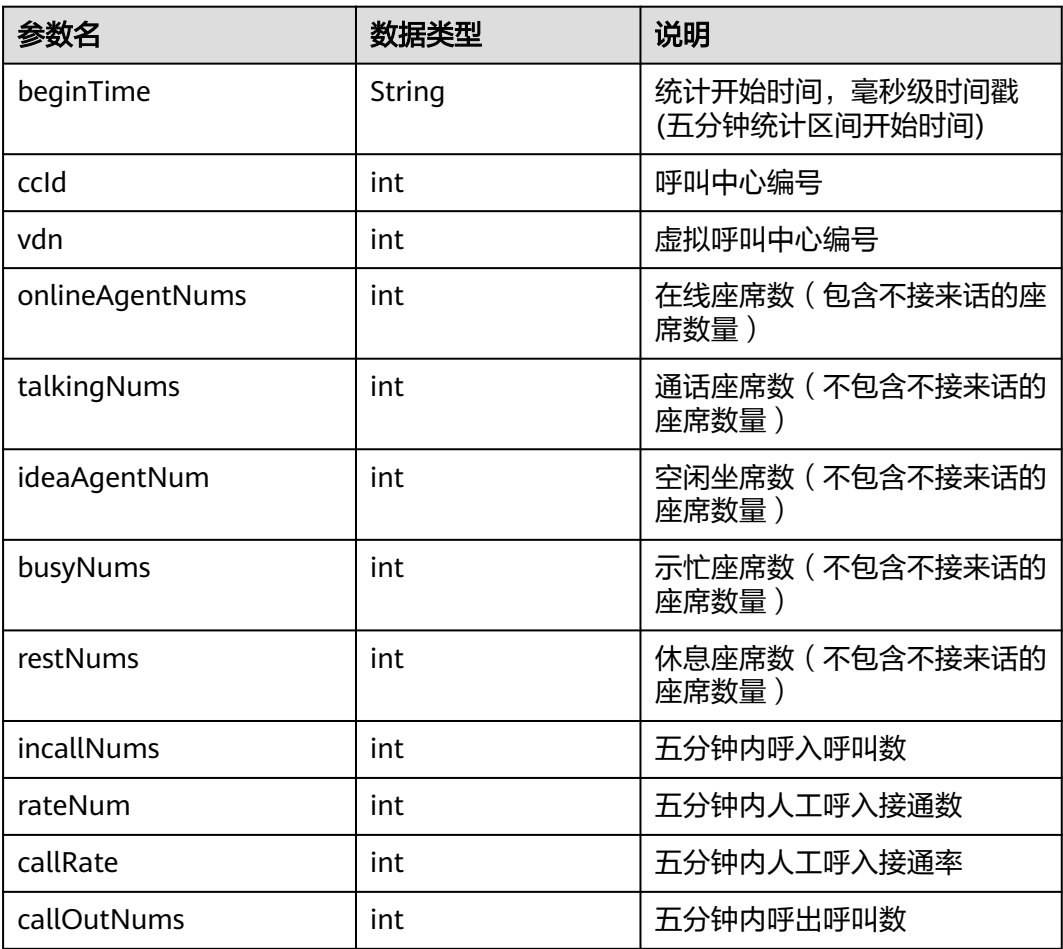

## 样例报文

● 请求头:

Content-Type: application/json;charset=UTF-8 Authorization: \*\*\*\*\*\*\*\*\*\*\*\*\*\*\*\*\*\*

● 请求参数:

```
{
 "ccId":1,
 "vdn":[1,2,3],
 "beginDate":"2021-09-09 00:00:00",
 "endDate":"2021-09-11 23:00:00",
 "limit":"100",
 "offset":"0"
}
```
● 响应参数:

{

```
 "resultCode": 0,
 "resultDesc": {
 "data": [
 {
    "beginTime": "1631594100000",
    "ccId": 1,
    "vdn": 1,
    "onlineAgentNums": 1,
    "talkingNums": 1,
    "ideaAgentNum": 1,
    "busyNums": 1,
    "restNums": 1,
    "inCallNums": 1,
    "rateNum": 1,
    "callRate": 1,
    "callOutNums": 1
 }
 ],
    "count": 6
 }
```
**12.3.6.7** 查询 **CTI** 平台服务器时间

}

## 场景描述

查询cti平台服务器时间。(CTI3.6版本不可用)

### 接口方法

设置成"POST"。该接口仅支持POST方法,不支持PUT、GET和DELETE等方法。

## 内部封装接口

BMS接口:/ccbms/ws/monitor/queryctiservertime

### 请求 **URL**

https://ip:port/rest/cmsapp/v1/openapi/configures/ctiservertime

其中,公有云环境请联系管理员获取,ip为CC-CMS服务器地址,port为CC-CMS服务 器的HTTPS端口号。

非公有云环境如果配置了NSLB服务, ip请填写NSLB的服务器地址, port为CC-CMS服 务在NSLB映射的HTTPS端口号。

## 请求说明

#### 表 **12-677** 请求头参数

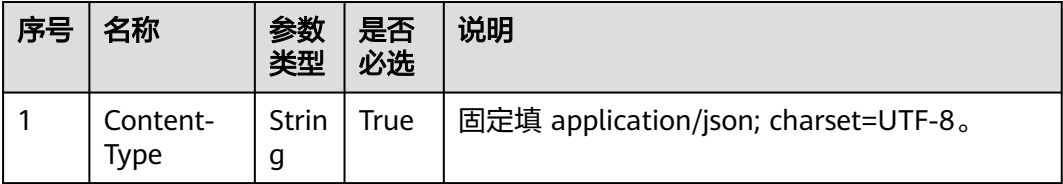

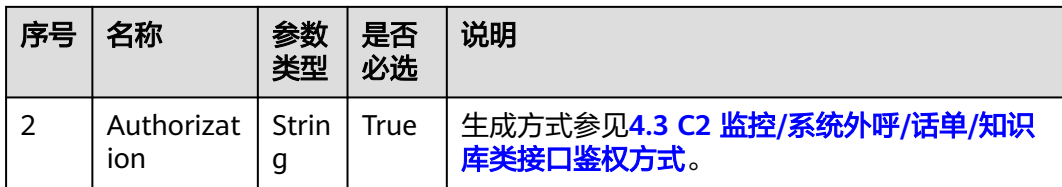

## 表 **12-678** 请求消息体参数说明

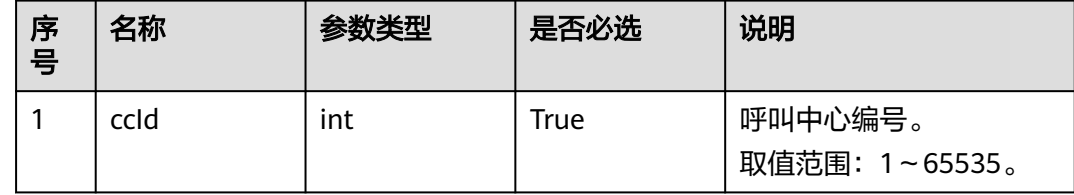

# 响应消息

### 表 **12-679** 响应消息体参数说明

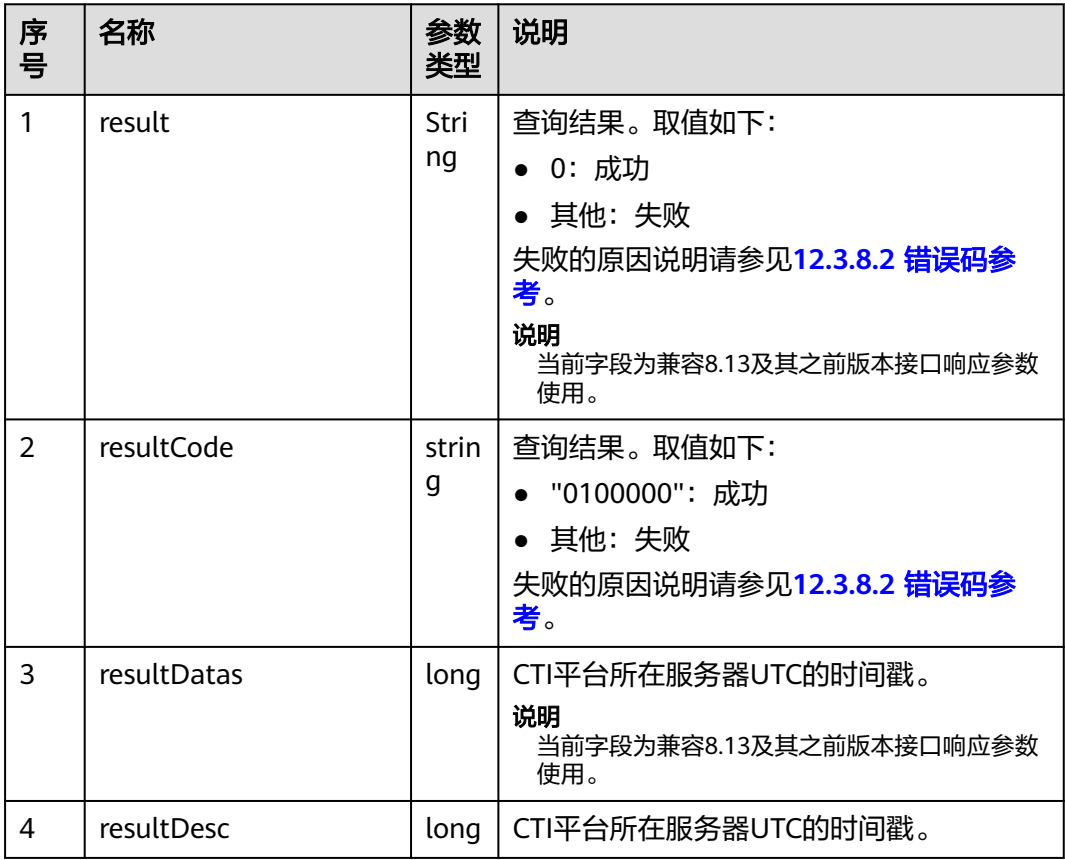

## 样例报文

● 请求头:

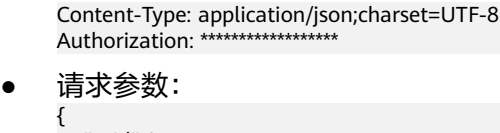

 "ccId":1 }

响应参数:

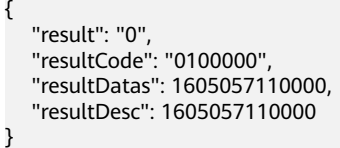

## **12.3.6.8** 查询系统的 **License** 当前使用情况

## 场景描述

查询系统的License当前使用情况。(CTI3.6版本不可用)

## 接口方法

设置成"POST"。该接口仅支持POST方法,不支持PUT、GET和DELETE等方法。

## 内部封装接口

BMS接口:/ccbms/ws/monitor/querysystemlicensestatus

## 请求 **URL**

https://ip:port/rest/cmsapp/v1/openapi/configures/querysystemlicensestatus

其中,公有云环境请联系管理员获取,ip为CC-CMS服务器地址,port为CC-CMS服务 器的HTTPS端口号。

非公有云环境如果配置了NSLB服务,ip请填写NSLB的服务器地址,port为CC-CMS服 务在NSLB映射的HTTPS端口号。

## 请求说明

### 表 **12-680** 请求头参数

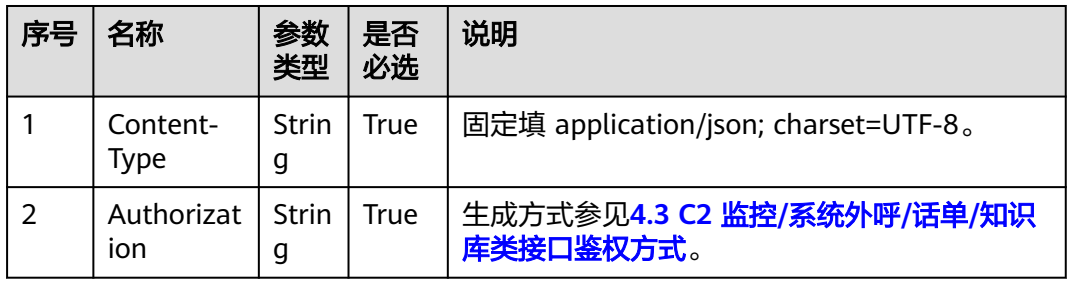

### 表 **12-681** 请求消息体参数说明

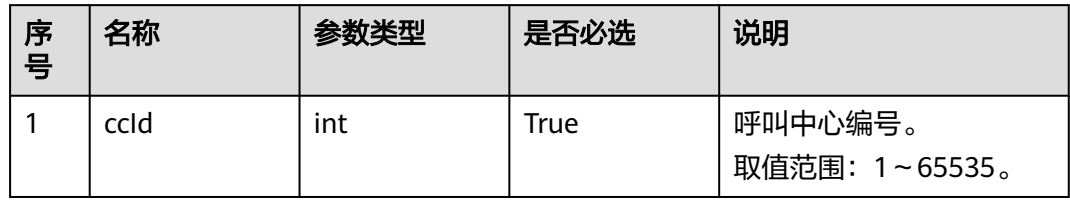

# 响应消息

### 表 **12-682** 响应消息体参数说明

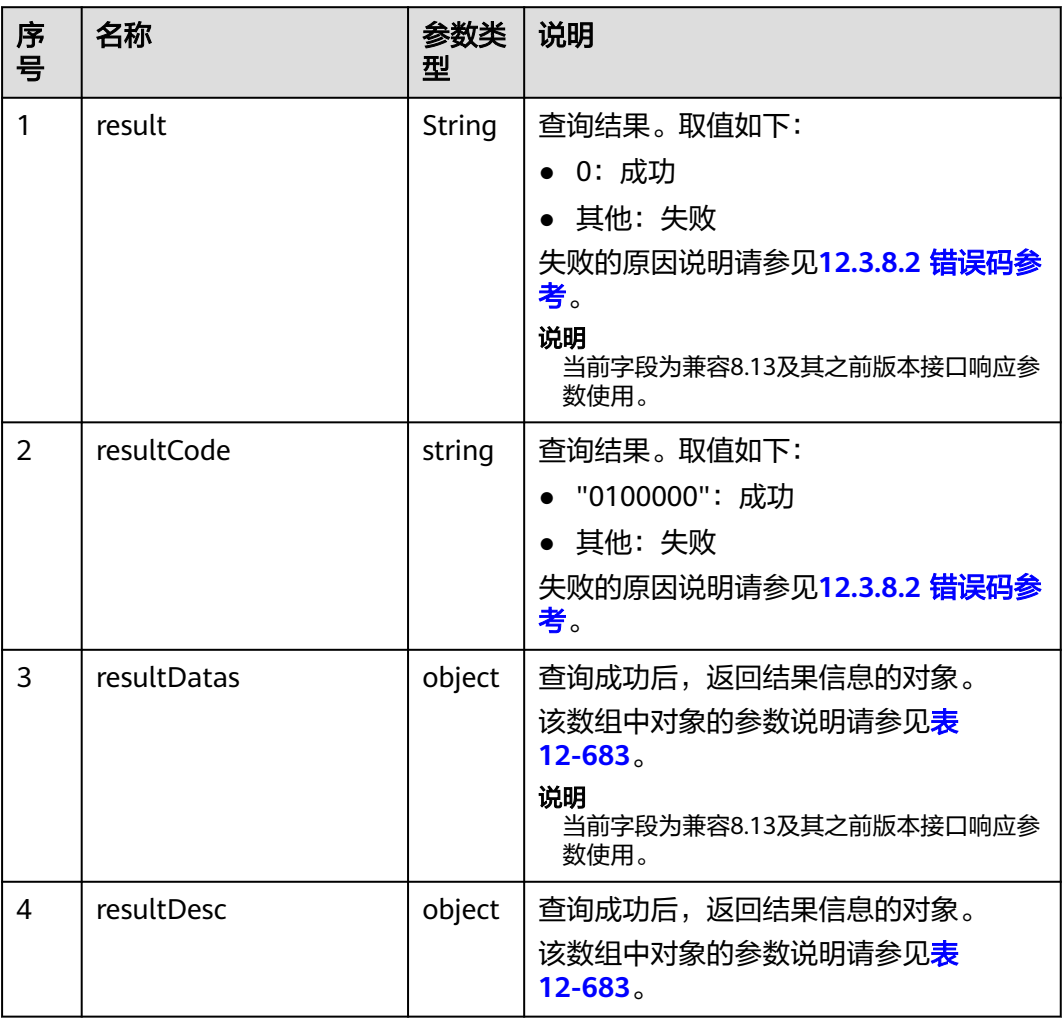

## <span id="page-1719-0"></span>表 **12-683** resultDesc/resultDatas 对象参数说明

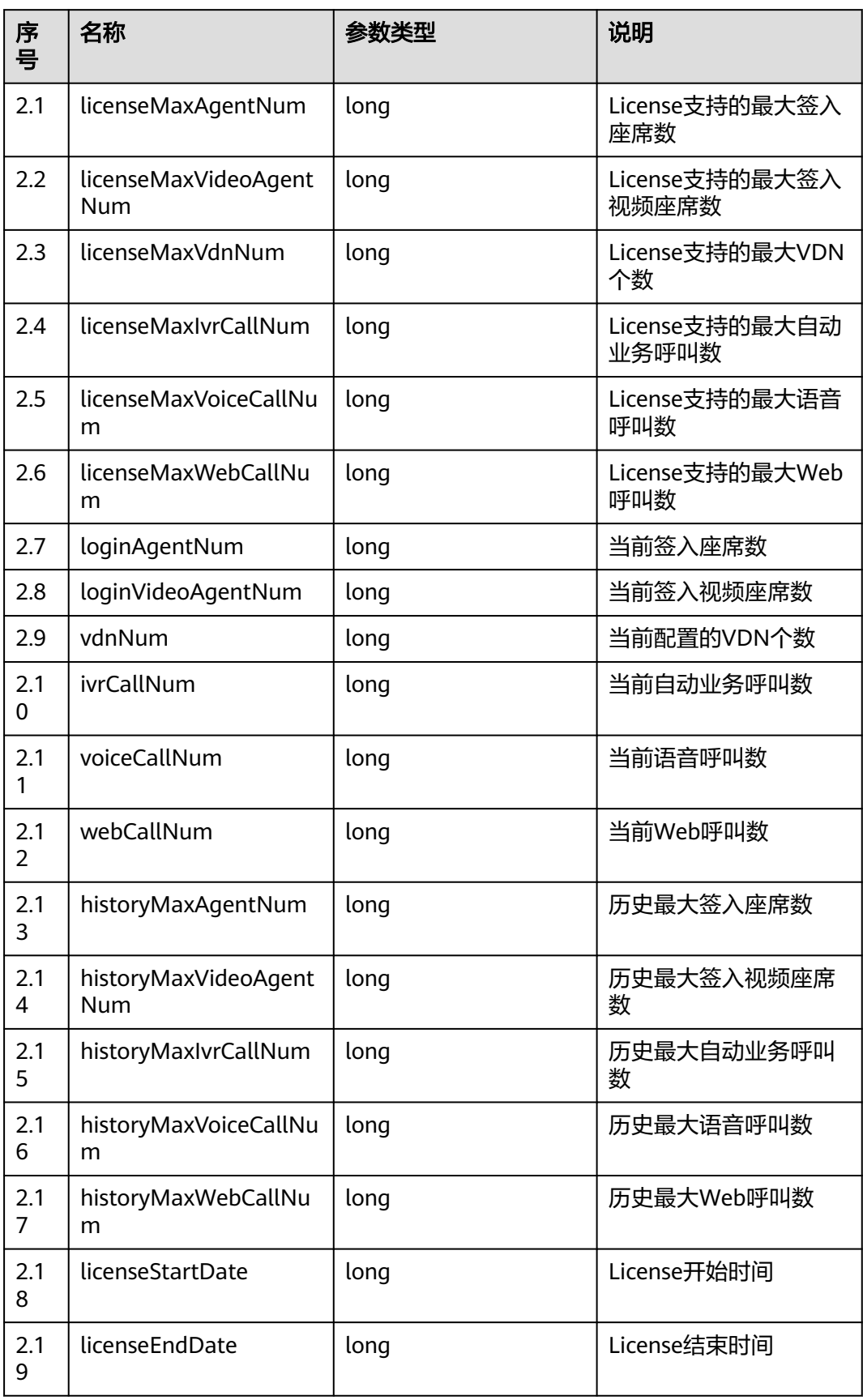

## 样例报文

- 请求头: Content-Type: application/json;charset=UTF-8 Authorization: \*\*\*
- 请求参数:

{

}

{

"ccId":1

#### 响应参数:

```
 "result": "0",
   "resultCode": "0100000",
   "resultDatas": {
      "licenseMaxAgentNum": 4,
     "licenseMaxVideoAgentNum": 4294967295,
      "licenseMaxVdnNum": 10,
      "licenseMaxIvrCallNum": 4,
     "licenseMaxVoiceCallNum": 6,
     "licenseMaxWebCallNum": 4294967295,
      "loginAgentNum": 1,
      "loginVideoAgentNum": 4294967295,
     "vdnNum": 1,
     "ivrCallNum": 0,
      "voiceCallNum": 1,
      "webCallNum": 4294967295,
     "historyMaxAgentNum": 4294967295,
      "historyMaxVideoAgentNum": 4294967295,
      "historyMaxIvrCallNum": 4294967295,
     "historyMaxVoiceCallNum": 4294967295,
     "historyMaxWebCallNum": 4294967295,
      "licenseStartDate": 0,
     "licenseEndDate": 0
   },
   "resultDesc": {
      "licenseMaxAgentNum": 4,
     "licenseMaxVideoAgentNum": 4294967295,
      "licenseMaxVdnNum": 10,
      "licenseMaxIvrCallNum": 4,
     "licenseMaxVoiceCallNum": 6,
     "licenseMaxWebCallNum": 4294967295,
 "loginAgentNum": 1,
 "loginVideoAgentNum": 4294967295,
     "vdnNum": 1,
      "ivrCallNum": 0,
      "voiceCallNum": 1,
      "webCallNum": 4294967295,
     "historyMaxAgentNum": 4294967295,
      "historyMaxVideoAgentNum": 4294967295,
      "historyMaxIvrCallNum": 4294967295,
     "historyMaxVoiceCallNum": 4294967295,
      "historyMaxWebCallNum": 4294967295,
      "licenseStartDate": 0,
     "licenseEndDate": 0
   }
```
# **12.3.7** 健康检查接口

}

## 场景描述

给第三方接入方调用,检查CC-CMS是否正常运行。

## 接口方法

设置成"POST"。该接口仅支持POST方法,不支持PUT、GET和DELETE等方法。

### **URL**

https://ip:port/rest/cmsapp/v1/ping

其中,公有云环境请联系管理员获取,ip为CC-CMS服务器地址,port为CC-CMS服务 器的HTTPS端口号。

非公有云环境如果配置了NSLB服务,ip请填写NSLB的服务器地址,port为CC-CMS服 务在NSLB映射的HTTPS端口号。

### 请求说明

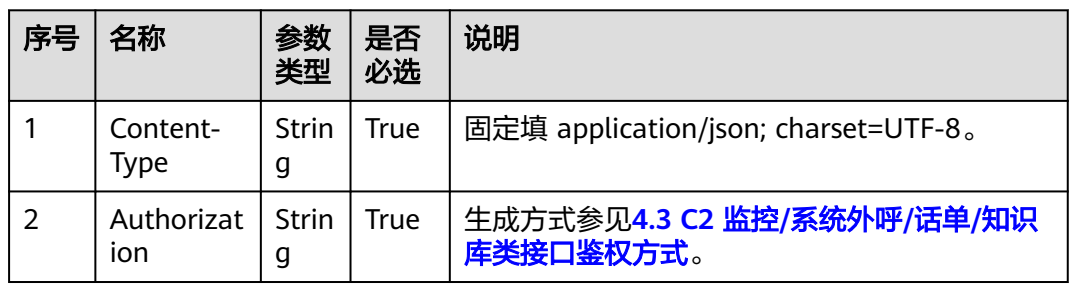

#### 表 **12-684** 请求头参数

#### 表 **12-685** 消息体参数说明

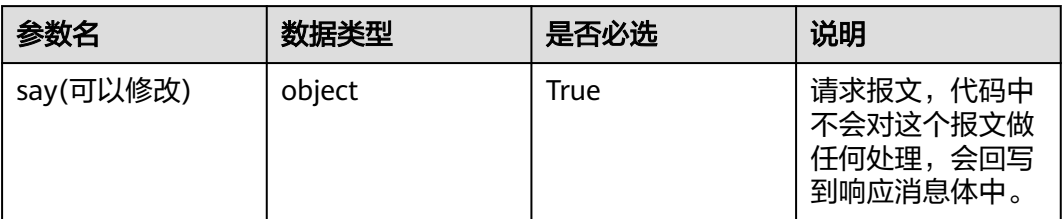

## 响应说明

表 **12-686** 请求响应码为 200 时表示 CMS 运行正常,相应消息参数体说明

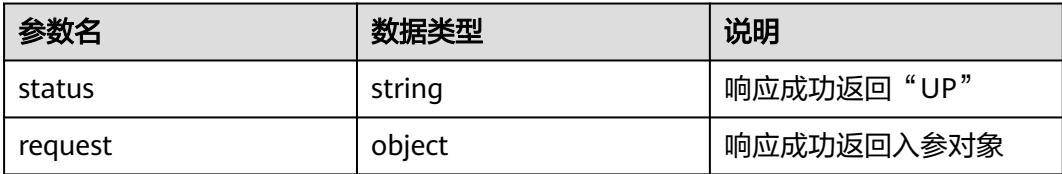

## 报文样例

● 请求头:

Content-Type: application/json;charset=UTF-8 Authorization: \*\*\*\*\*\*\*\*\*\*\*\*\*\*\*\*\*\*

- <span id="page-1722-0"></span>● 请求参数: { "say": "Hello world!" }
- 响应参数:

{ "request": { "say": "Hello world!" }, "status": "UP" }

# **12.3.8** 附录

## **12.3.8.1** 指标编码参考

## **12.3.8.1.1** 技能队列监控指标

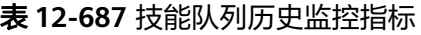

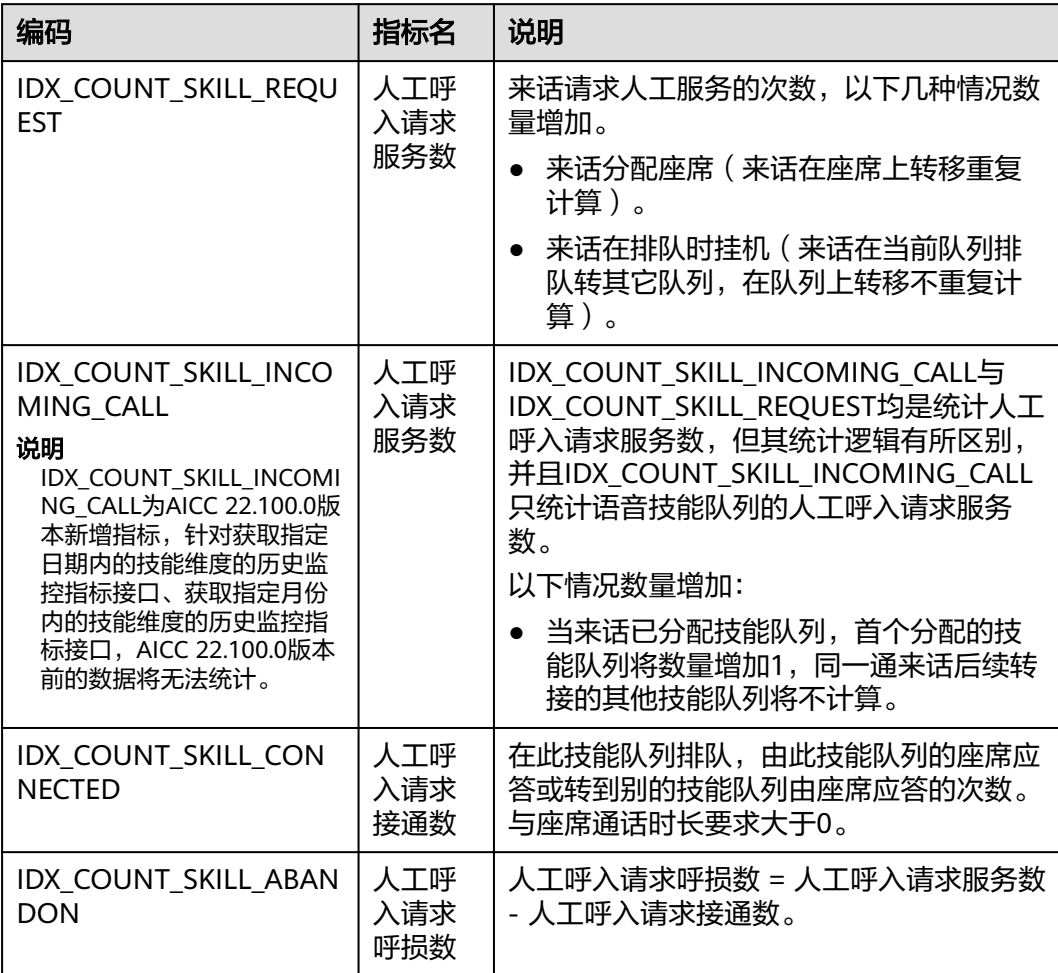

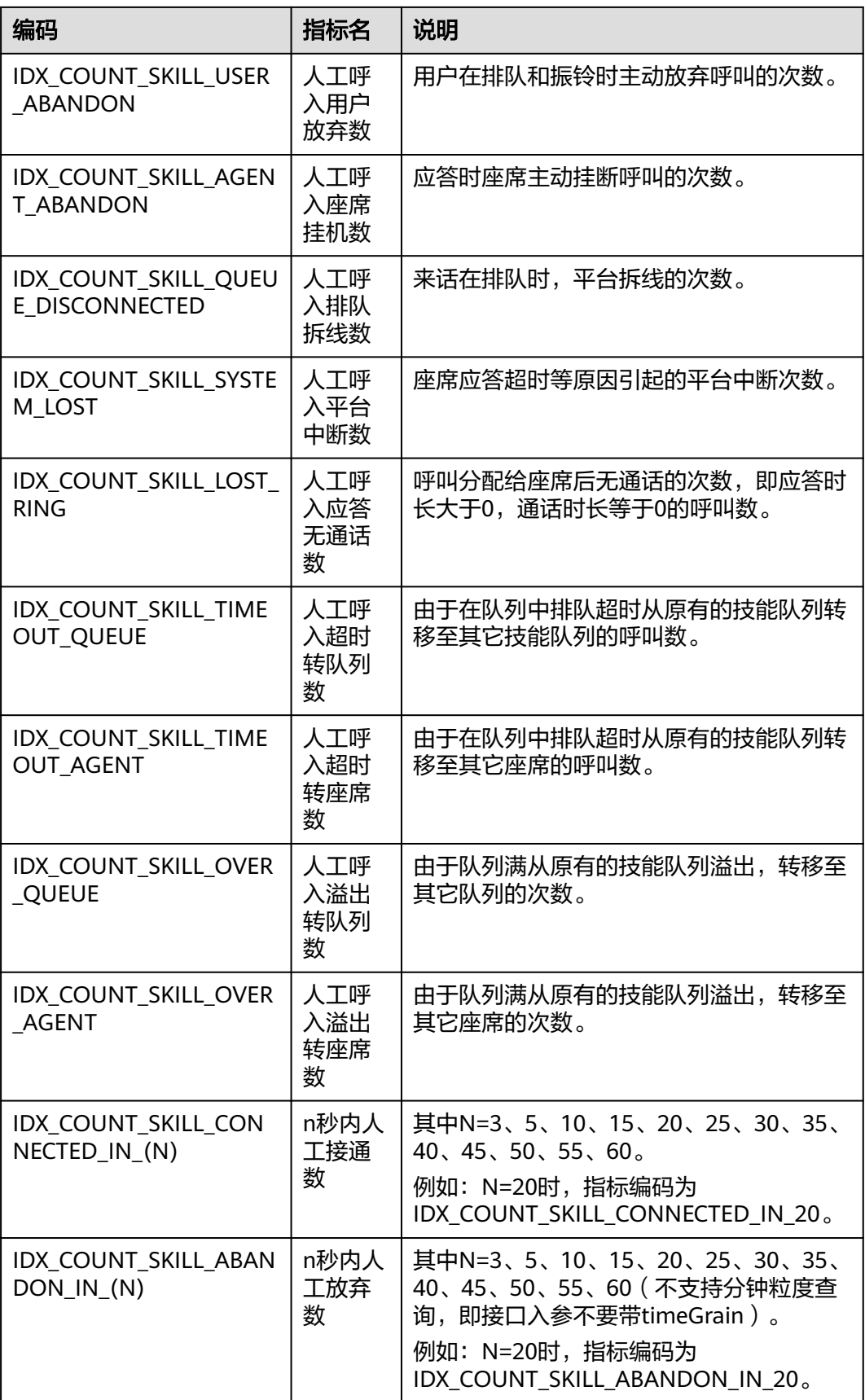

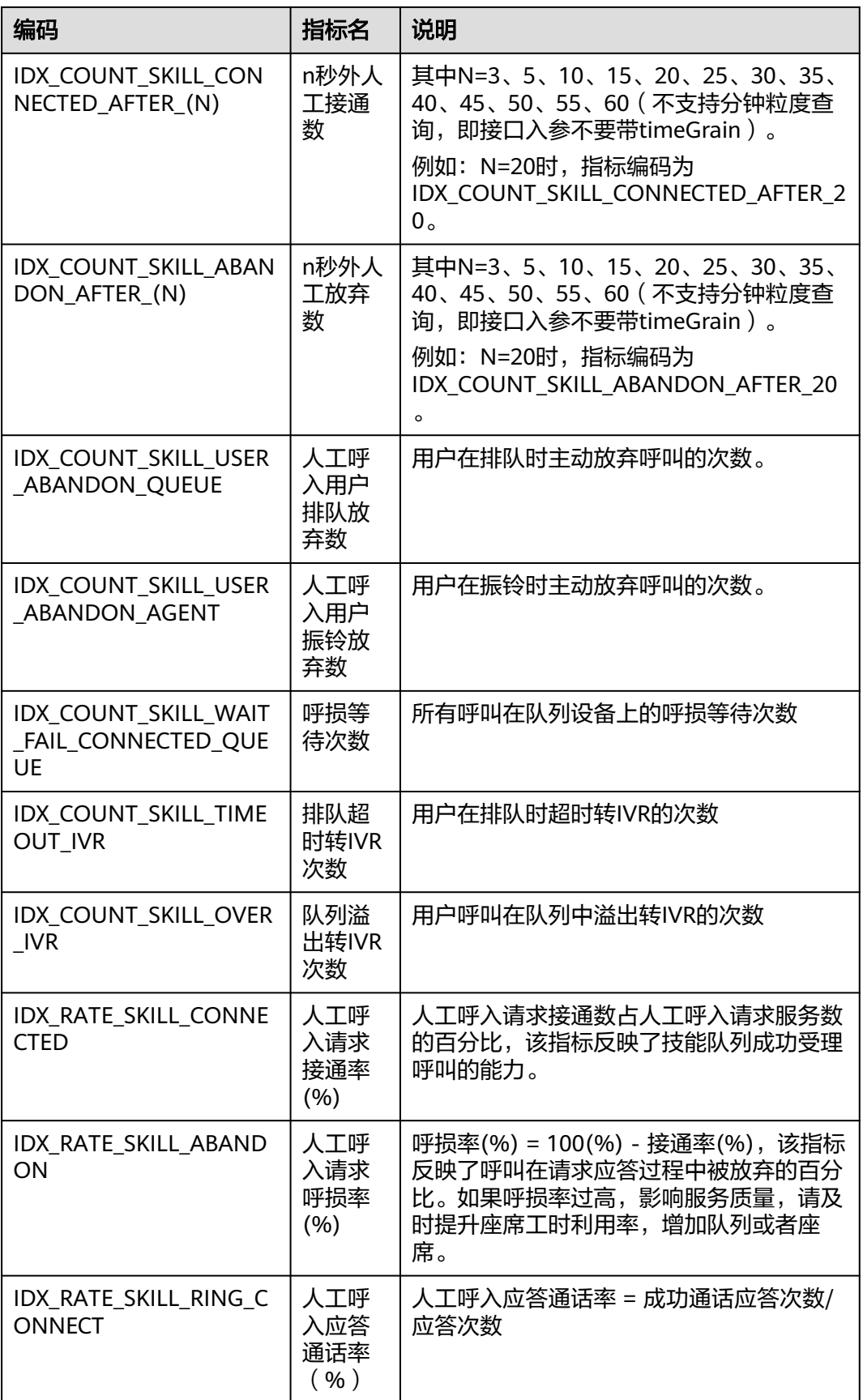

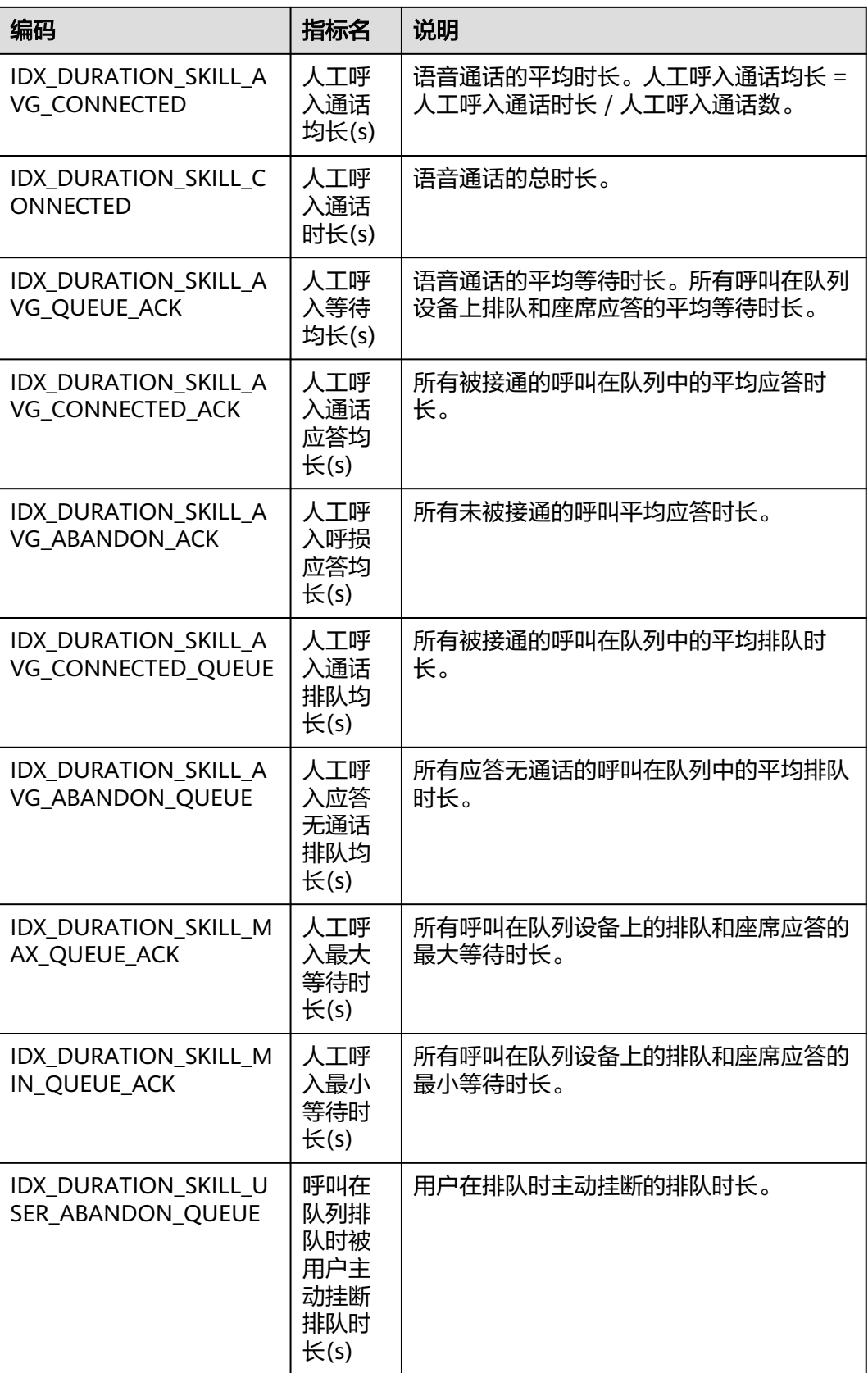

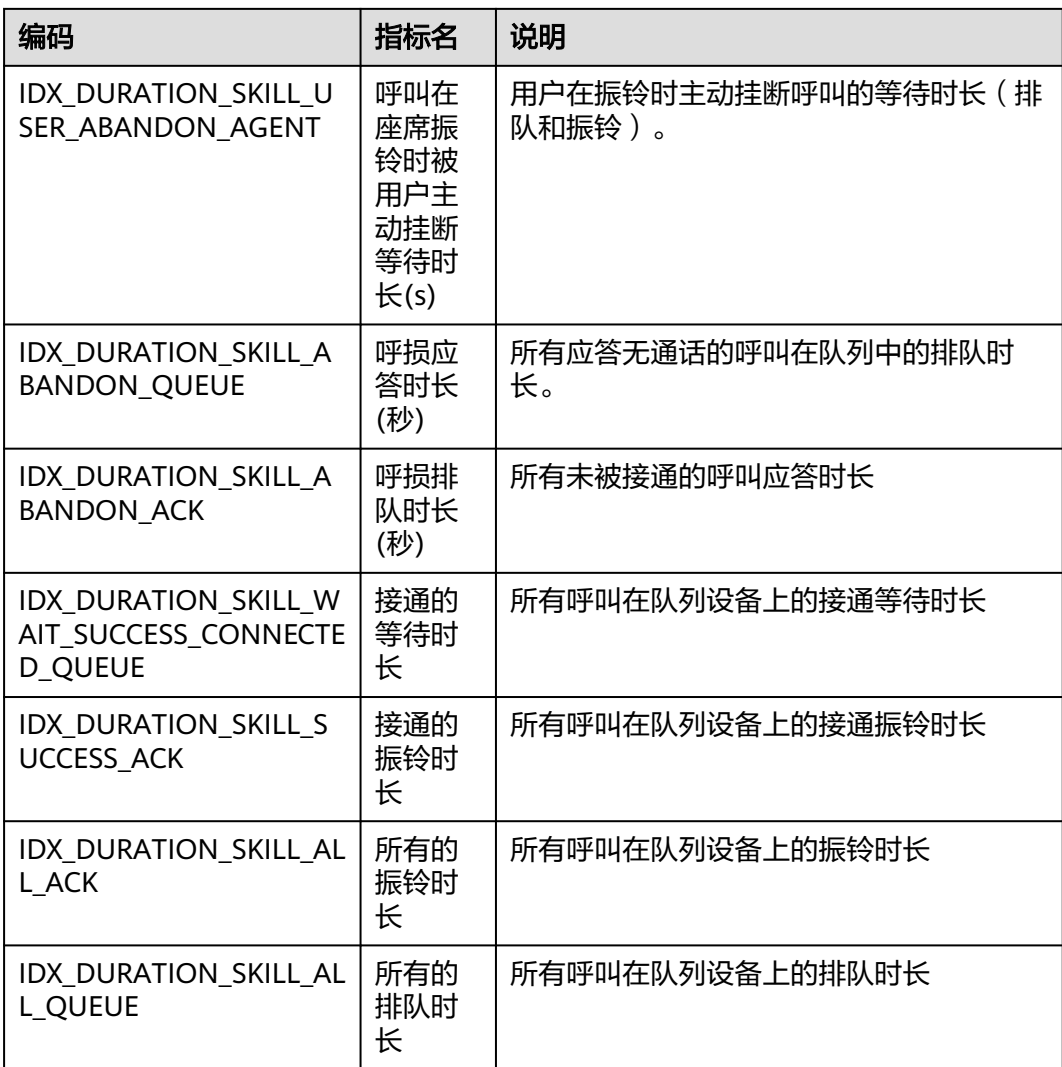

### 说明

表**[12-687](#page-1722-0)**中所有支持分钟粒度或查询当天(入参不带"timeGrain")指标为实时指标。

### 表 **12-688** 技能队列实时监控指标

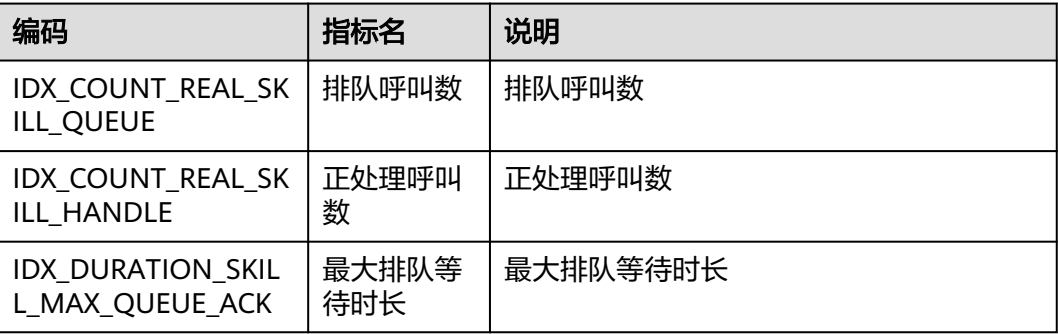

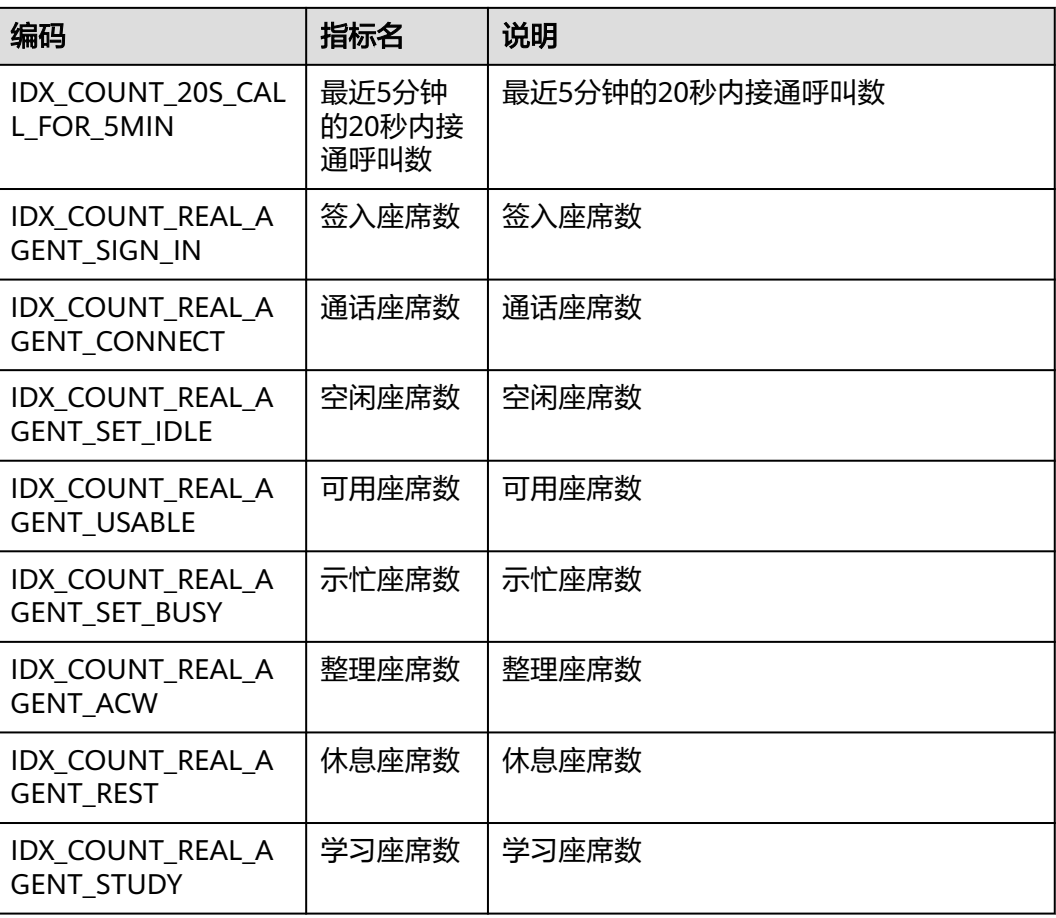

## 表 **12-689** 技能队列定制指标

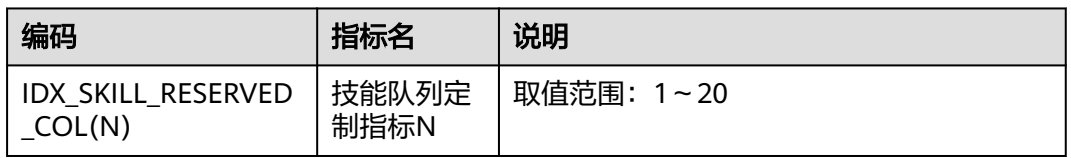

# **12.3.8.1.2** 座席监控指标

## 表 **12-690** 座席历史监控指标

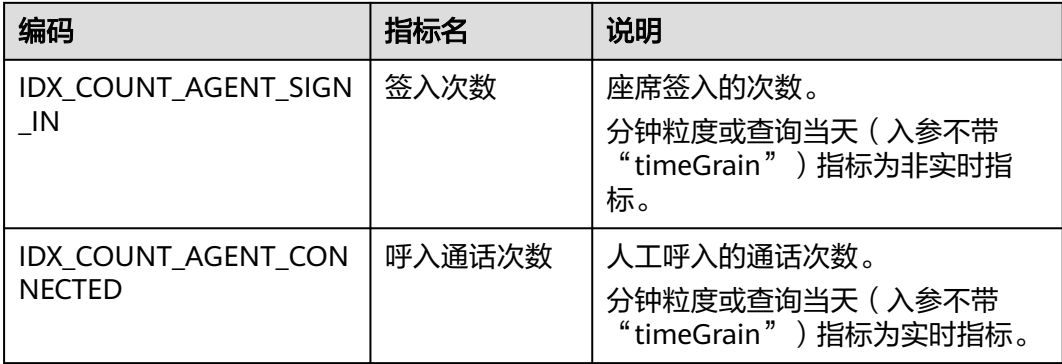
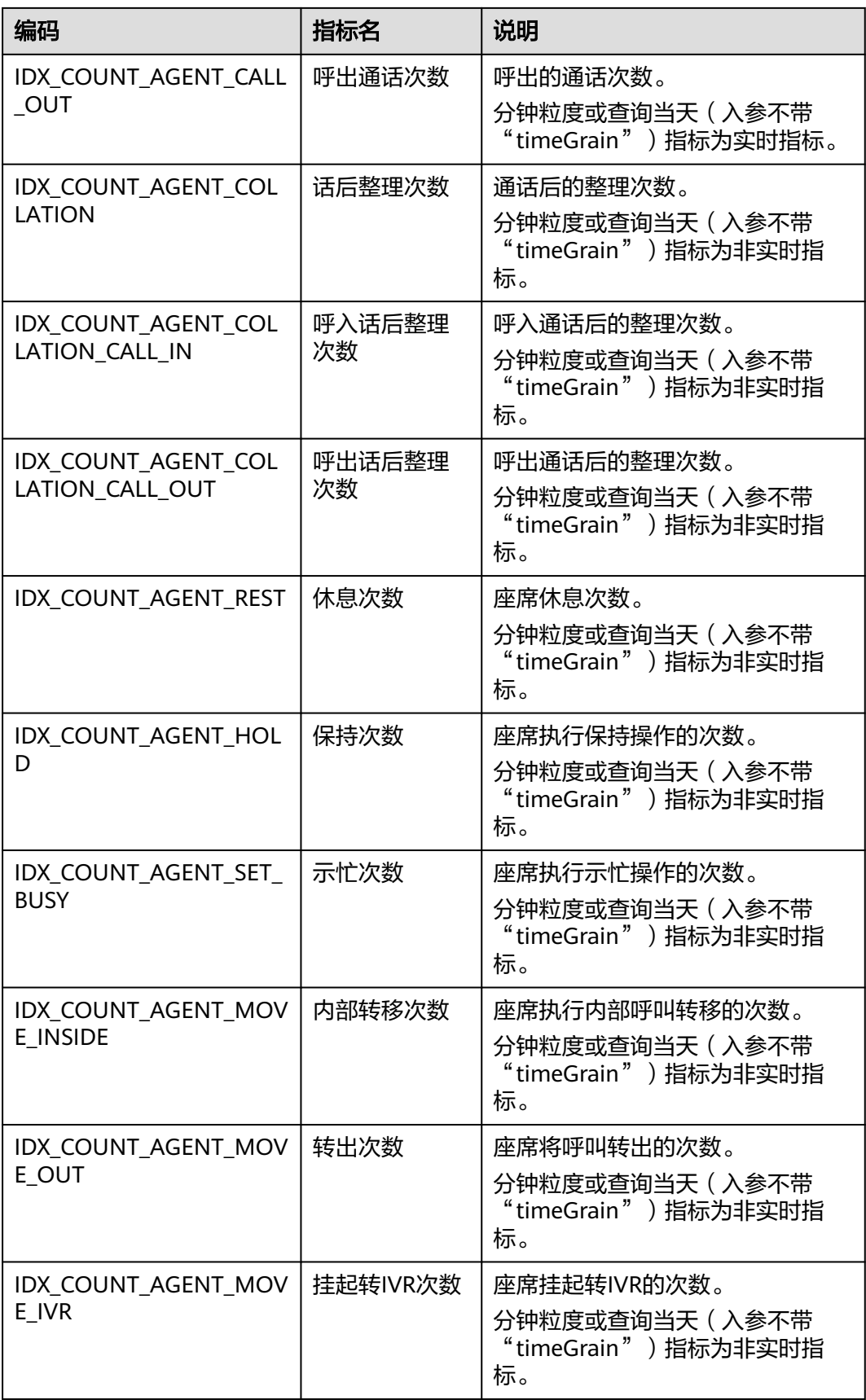

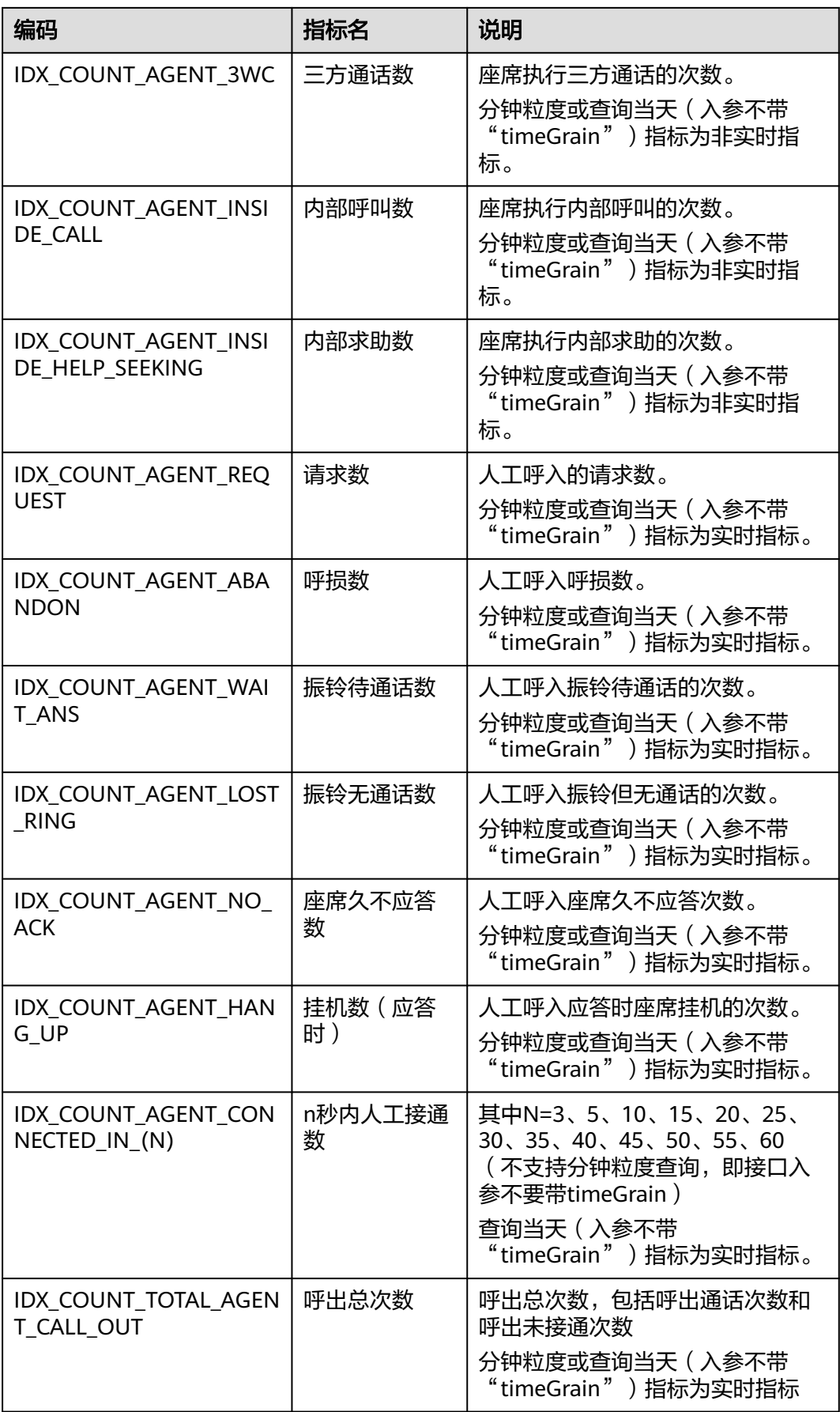

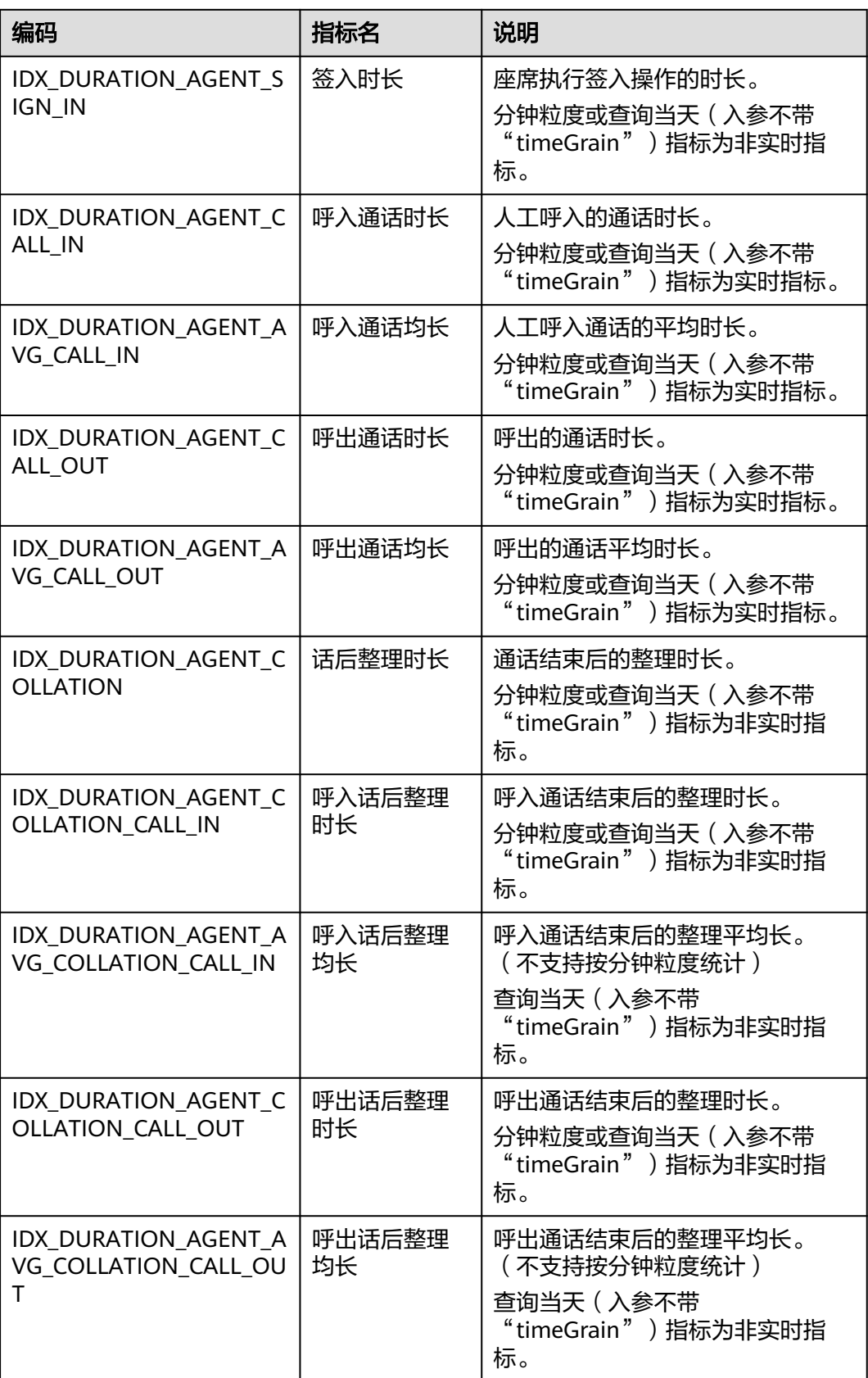

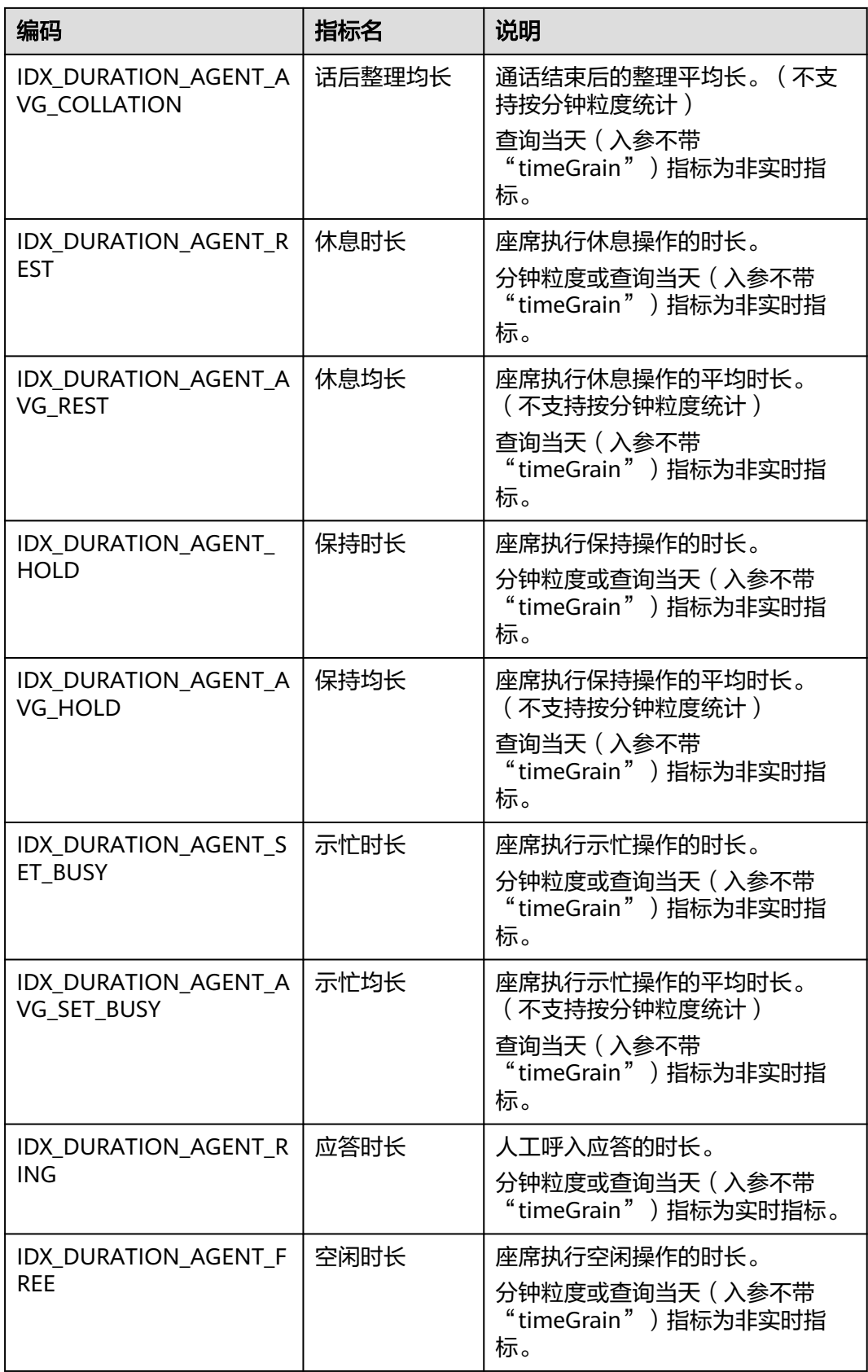

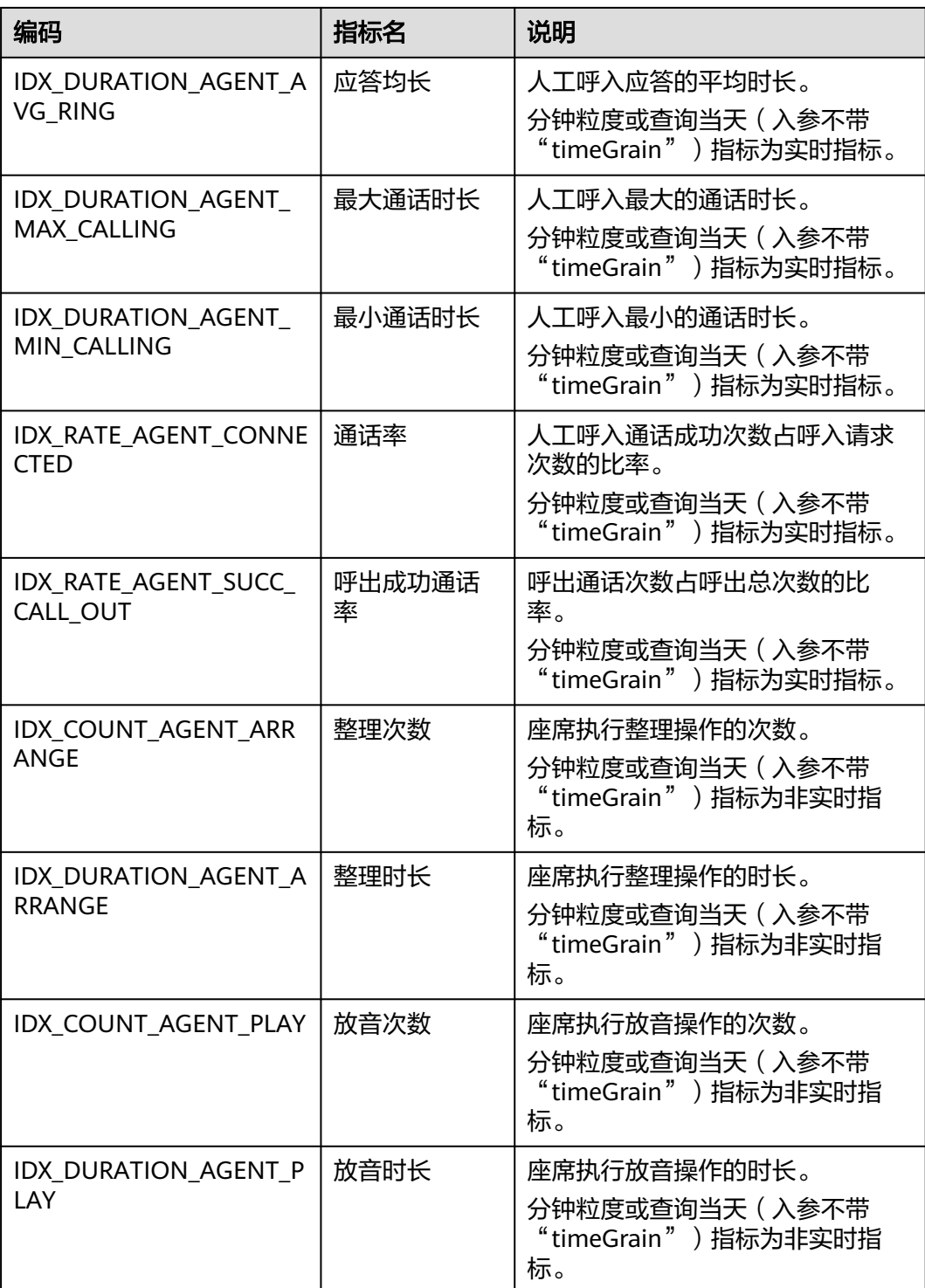

## 表 **12-691** 座席实时监控指标

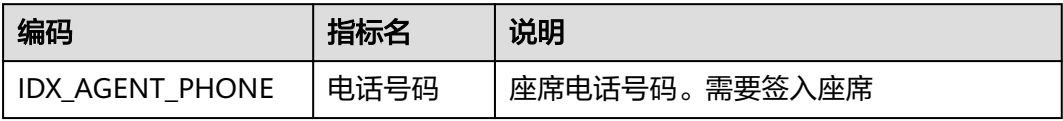

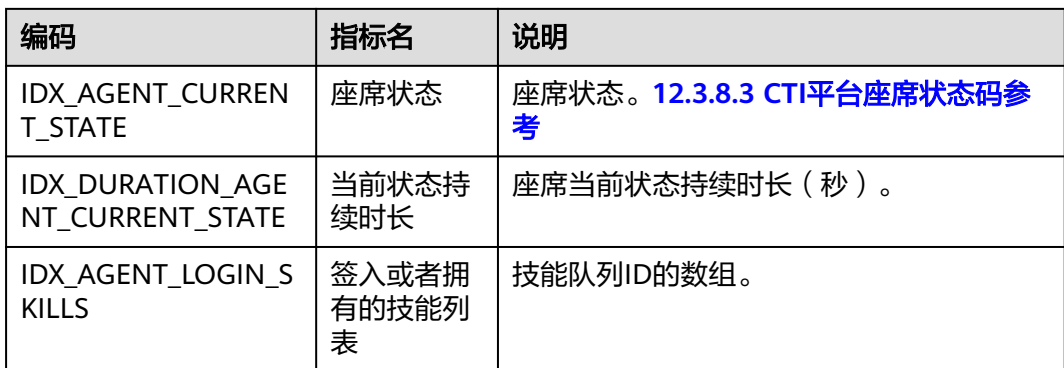

### 表 **12-692** 座席定制指标

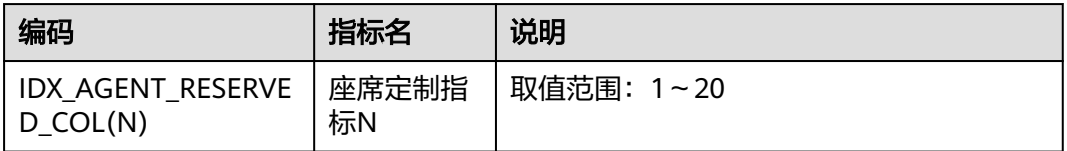

## **12.3.8.1.3 VDN** 监控指标

VDN历史监控指标如下表**12-693**

## 表 **12-693** vdn 历史监控指标编码

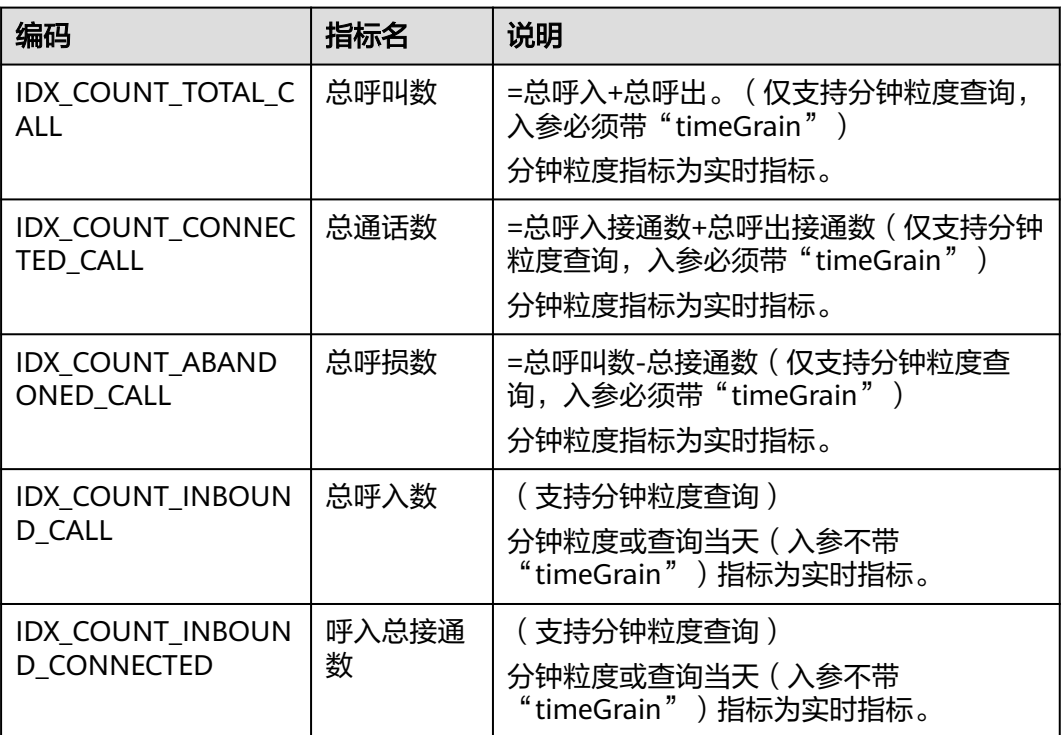

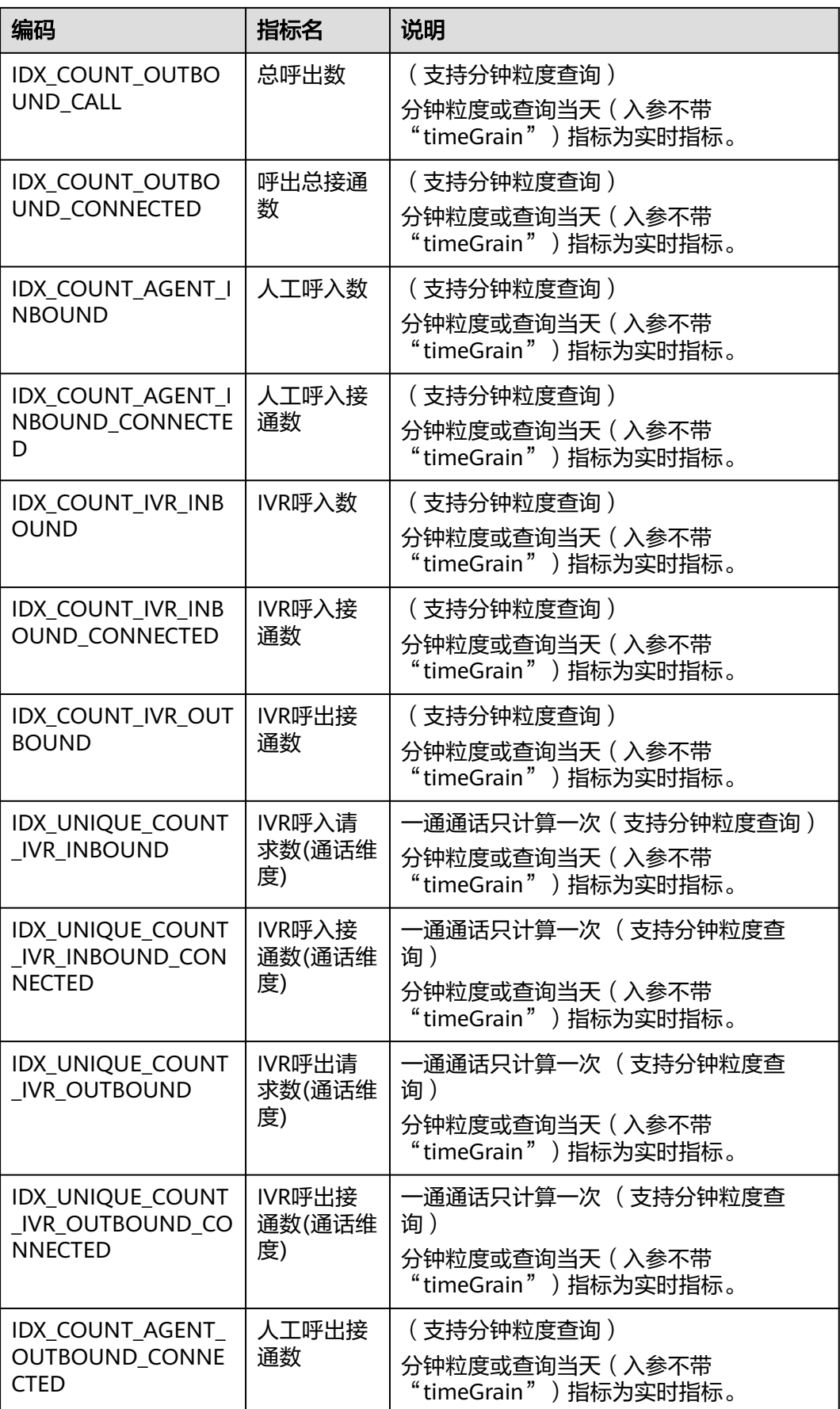

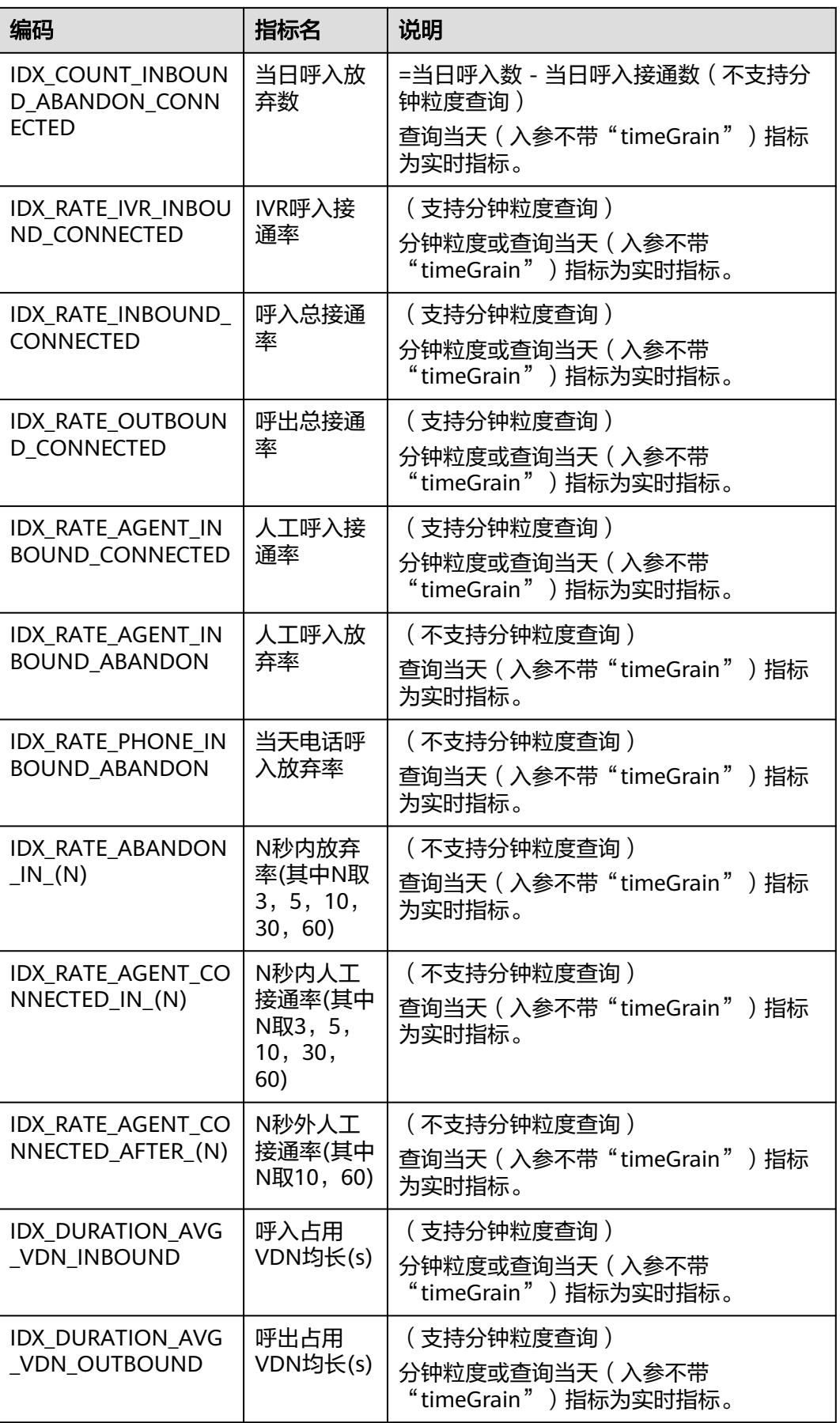

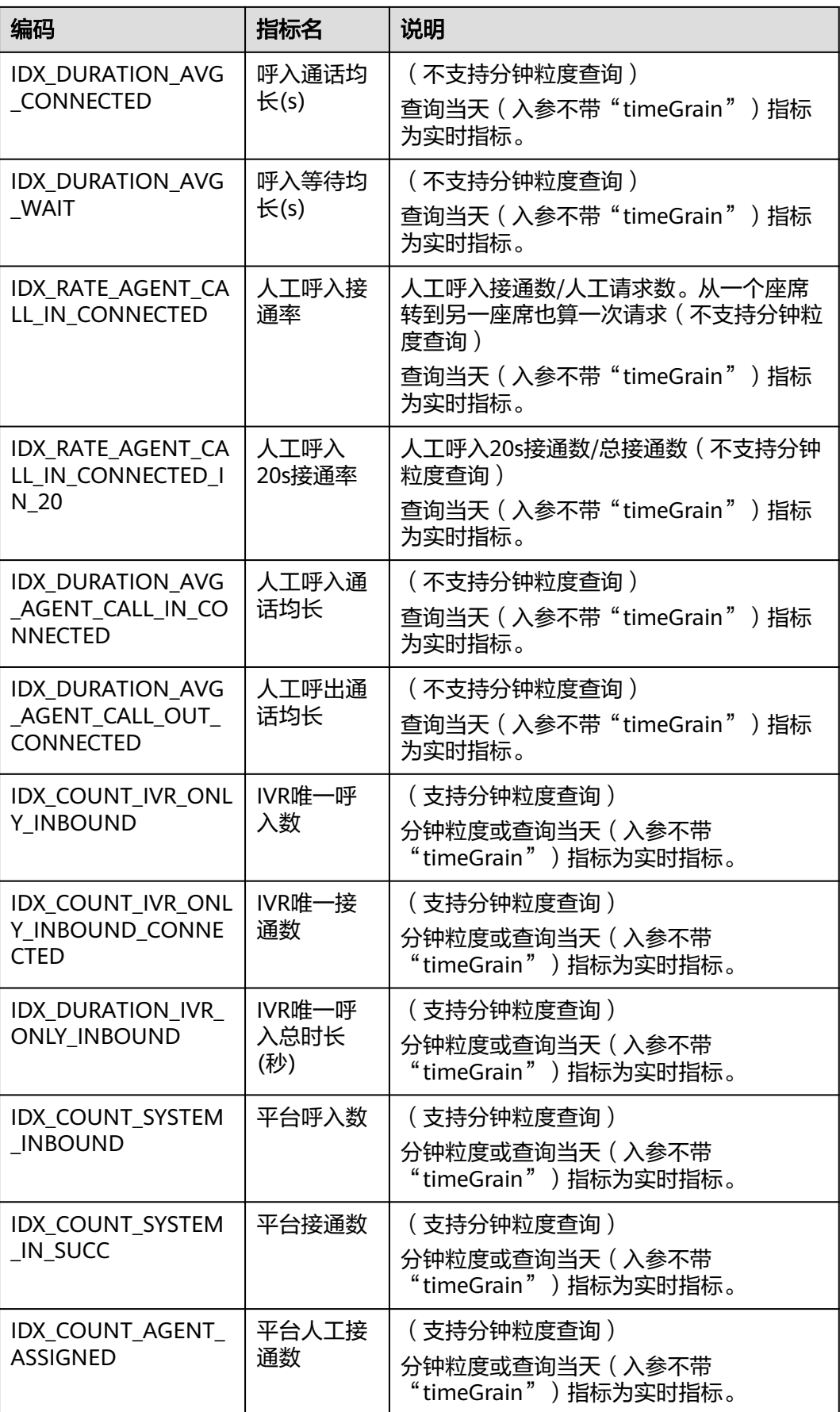

### VDN实时监控指标如表**12-694**

## 表 **12-694** vdn 实时监控指标编码(CTI3.6 版本不可用)

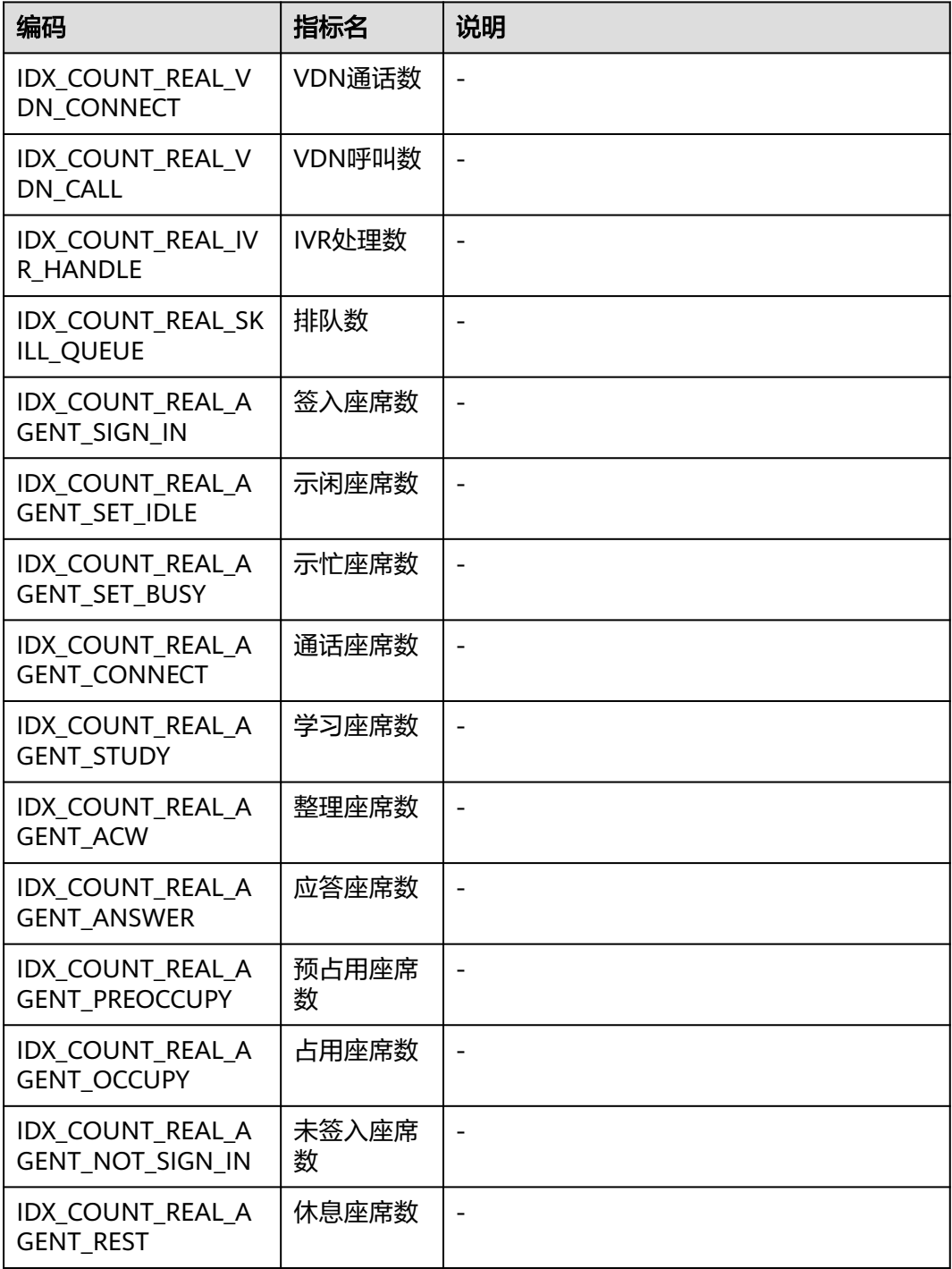

## **12.3.8.1.4 IVR** 监控指标

#### 表 **12-695** IVR 历史监控指标编码

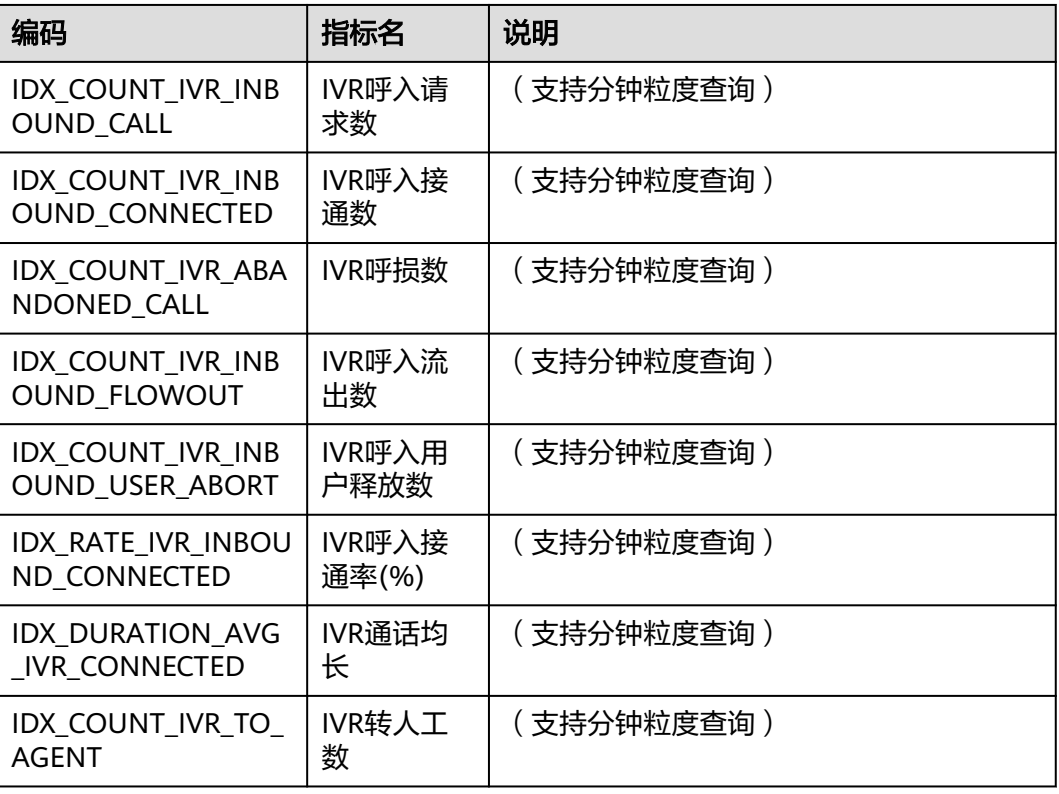

#### 说明

表**12-695**中所有支持分钟粒度或查询当天(入参不带"timeGrain")指标为实时指标。

## **12.3.8.2** 错误码参考

当接口调用报错时,会返回resultCode和resultDesc,举例如下:

```
{
"resultCode": "0100002",
"resultDesc": "参数不合法"
```
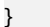

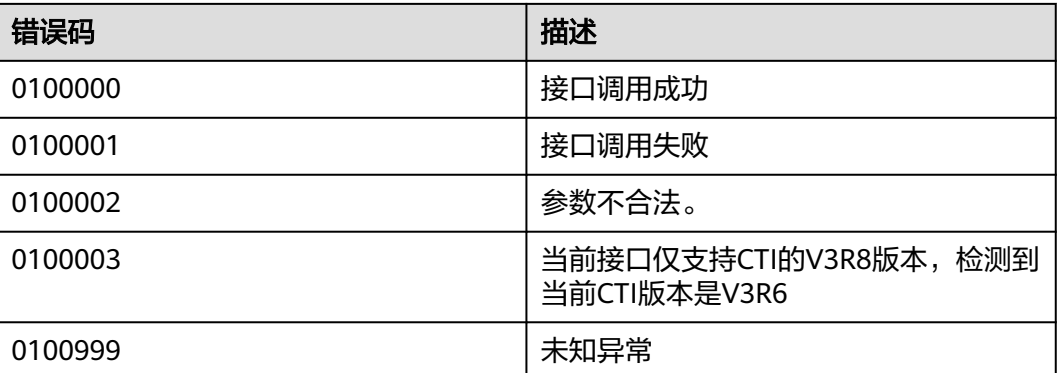

<span id="page-1739-0"></span>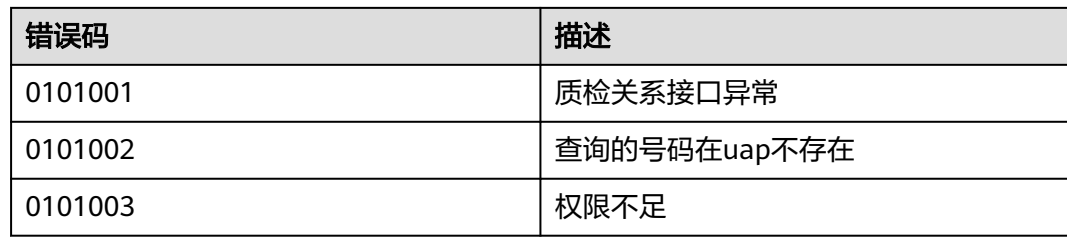

# **12.3.8.3 CTI** 平台座席状态码参考

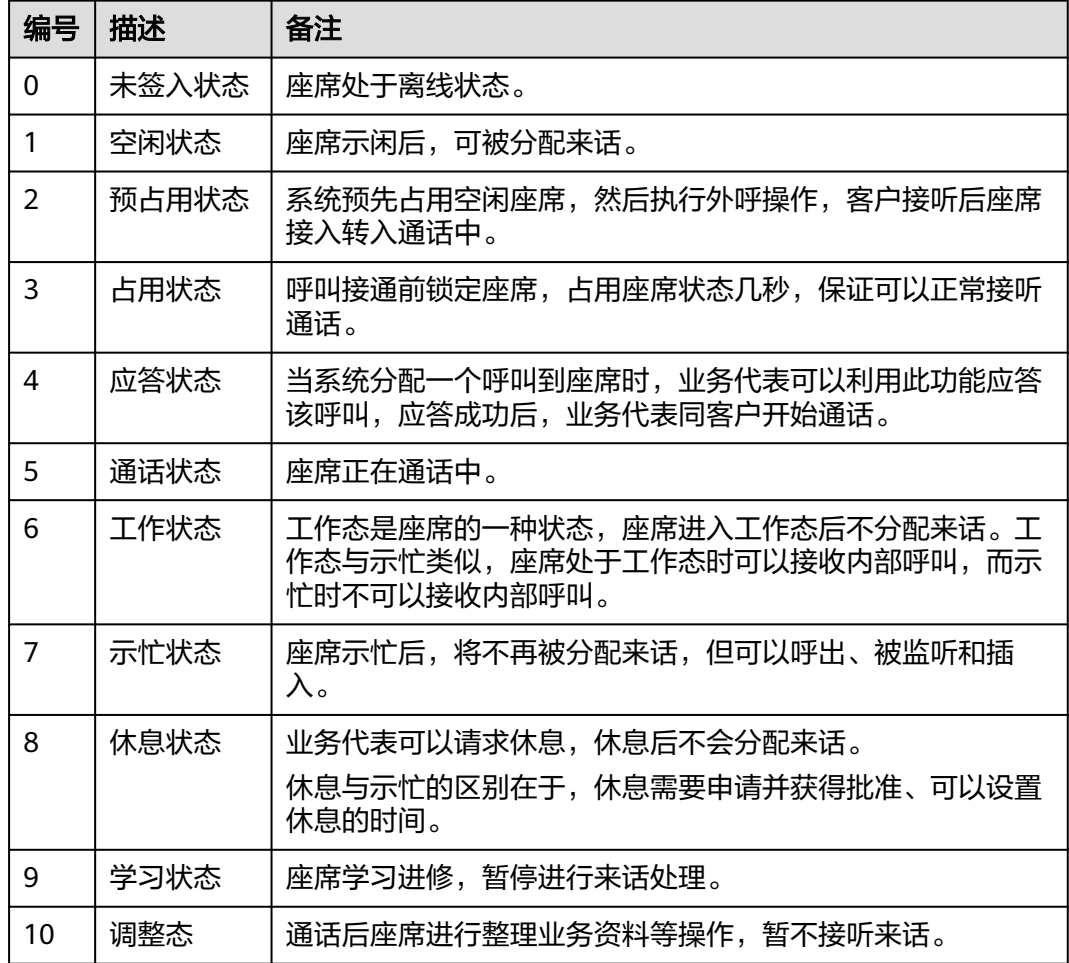

# **12.3.8.4** 呼叫媒体类型说明

#### 表 **12-696** 呼叫媒体类型

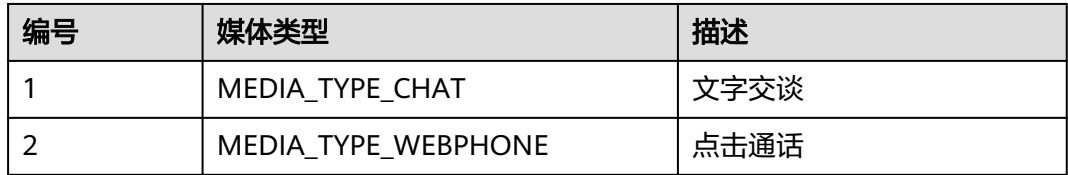

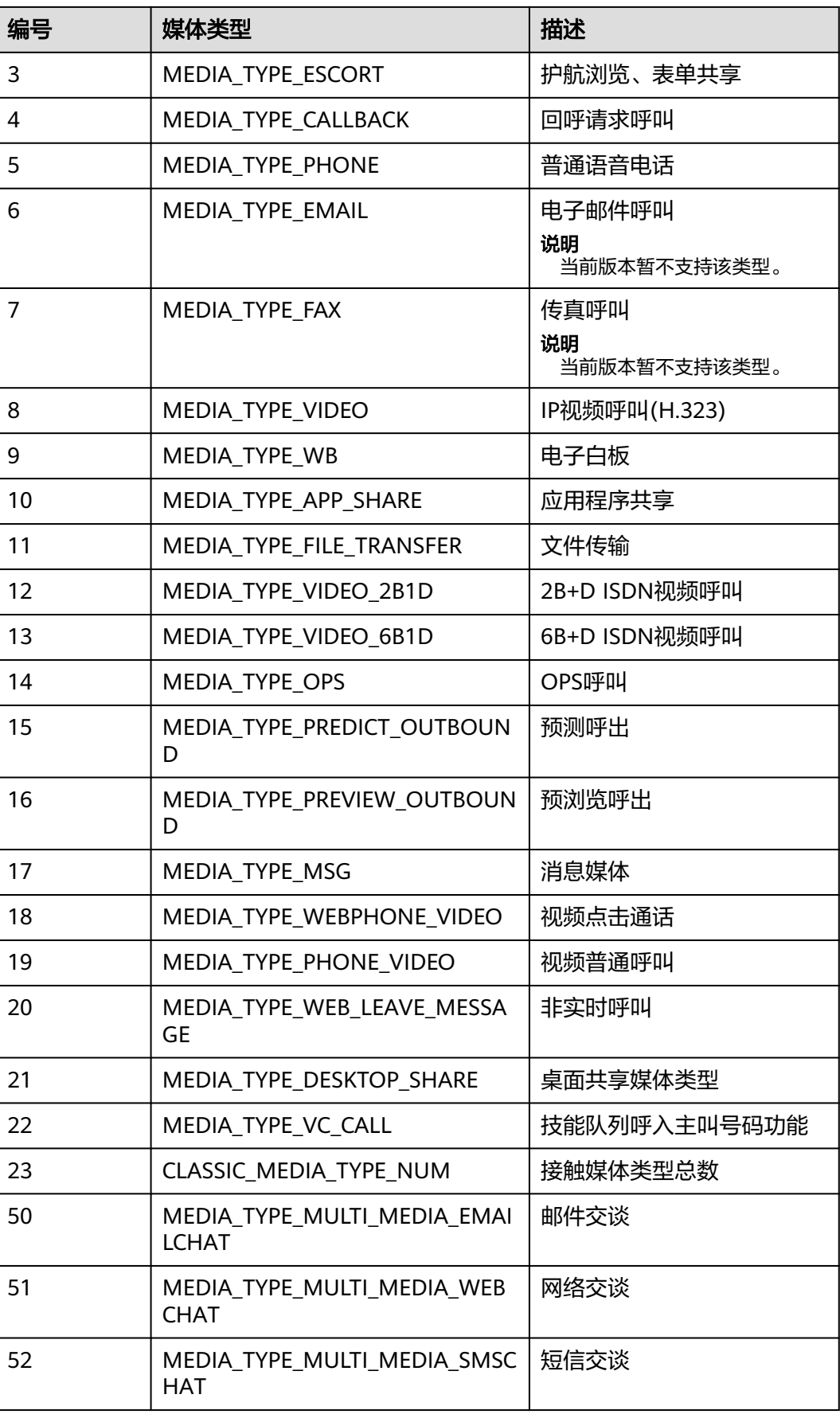

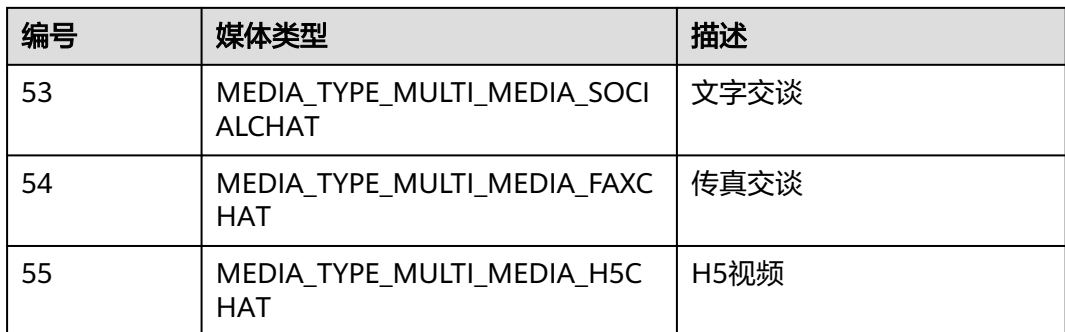

# **12.3.8.5** 呼叫子媒体类型说明

表 **12-697** 呼叫子媒体类型(对应呼叫媒体类型编号 53)

| 编号            | 子媒体类型                    | 描述                 |
|---------------|--------------------------|--------------------|
|               | SUB_MEDIA_TYPE_WEB       | WEB                |
| $\mathcal{P}$ | SUB_MEDIA_TYPE_WHATSAPP  | WhatsApp           |
| 3             | SUB MEDIA TYPE LINE      | Line               |
| 4             | SUB MEDIA TYPE WECHAT    | 微信                 |
| 5             | SUB_MEDIA_TYPE_FACEBOOK  | FaceBook Messenger |
| 6             | SUB MEDIA TYPE TWITTER   | Twitter            |
| 7             | SUB MEDIA TYPE 5GMESSAGE | 5G消息               |
| 8             | SUB MEDIA TYPE EAMIL     | Email              |
| q             | SUB MEDIA TYPE SMS       | <b>SMS</b>         |

## **12.3.8.6** 呼叫类型说明

# 呼叫类型

### 表 **12-698** 呼叫类型

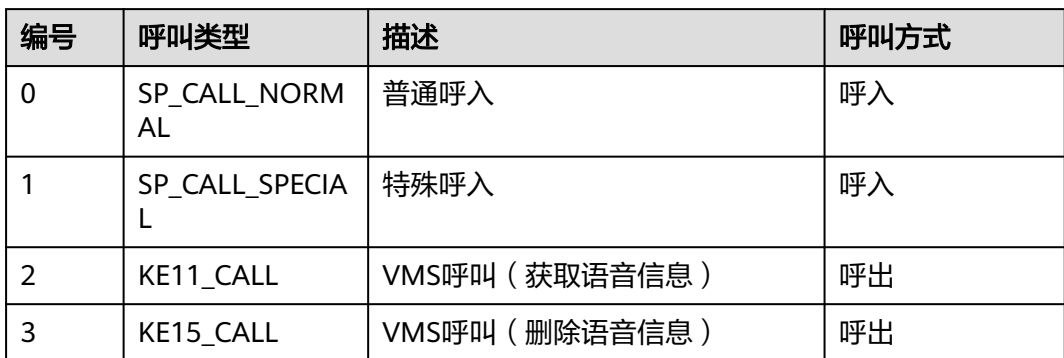

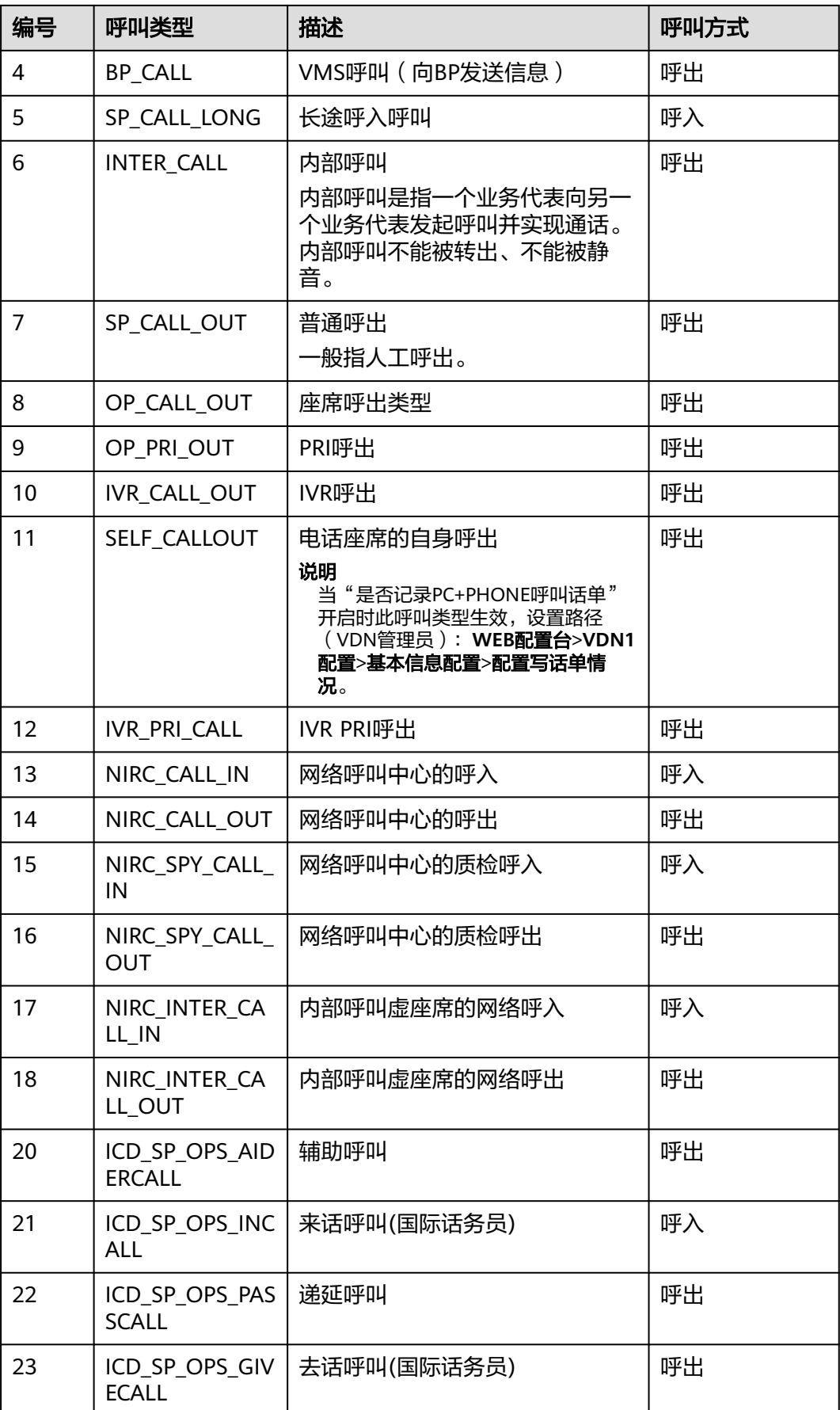

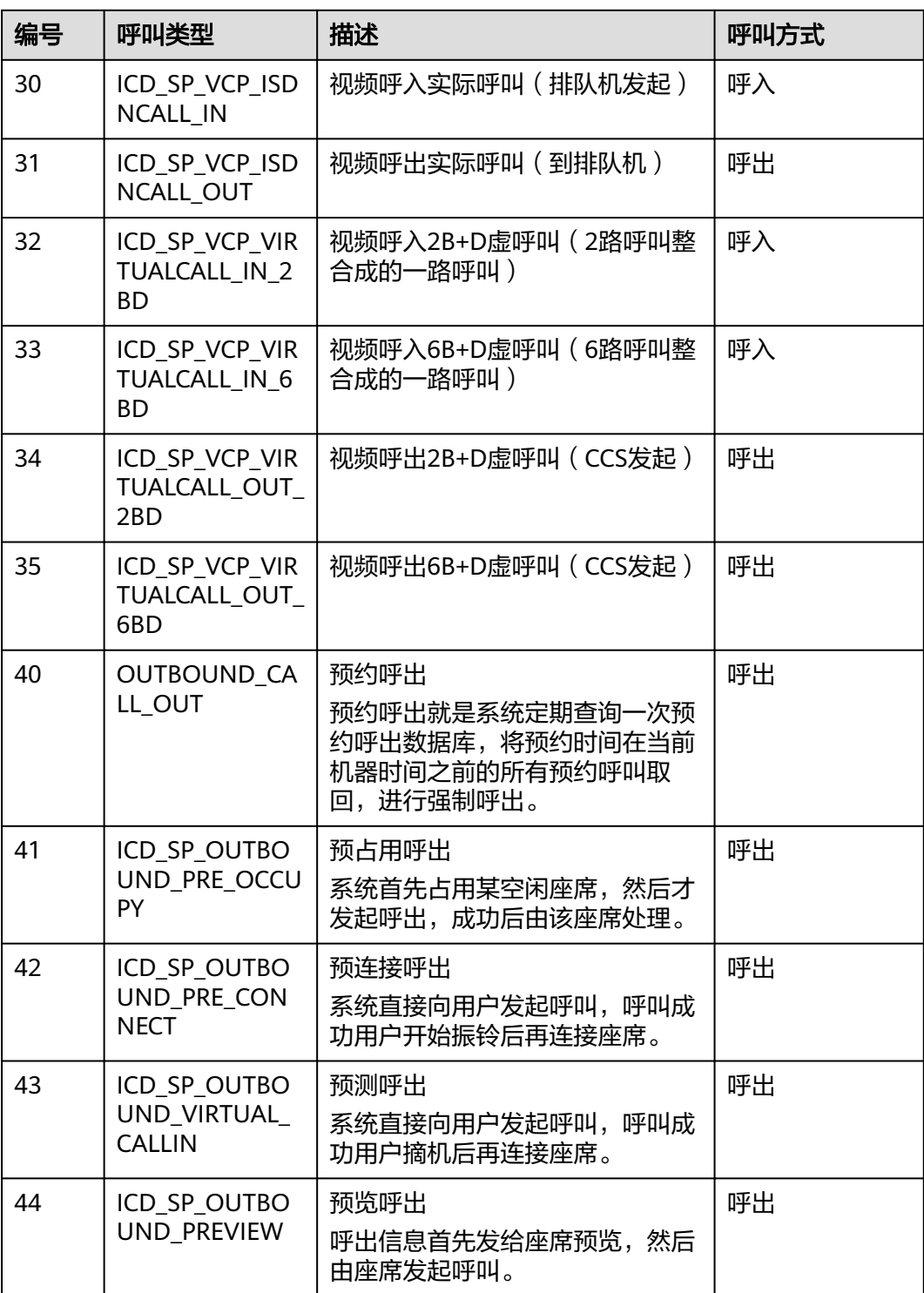

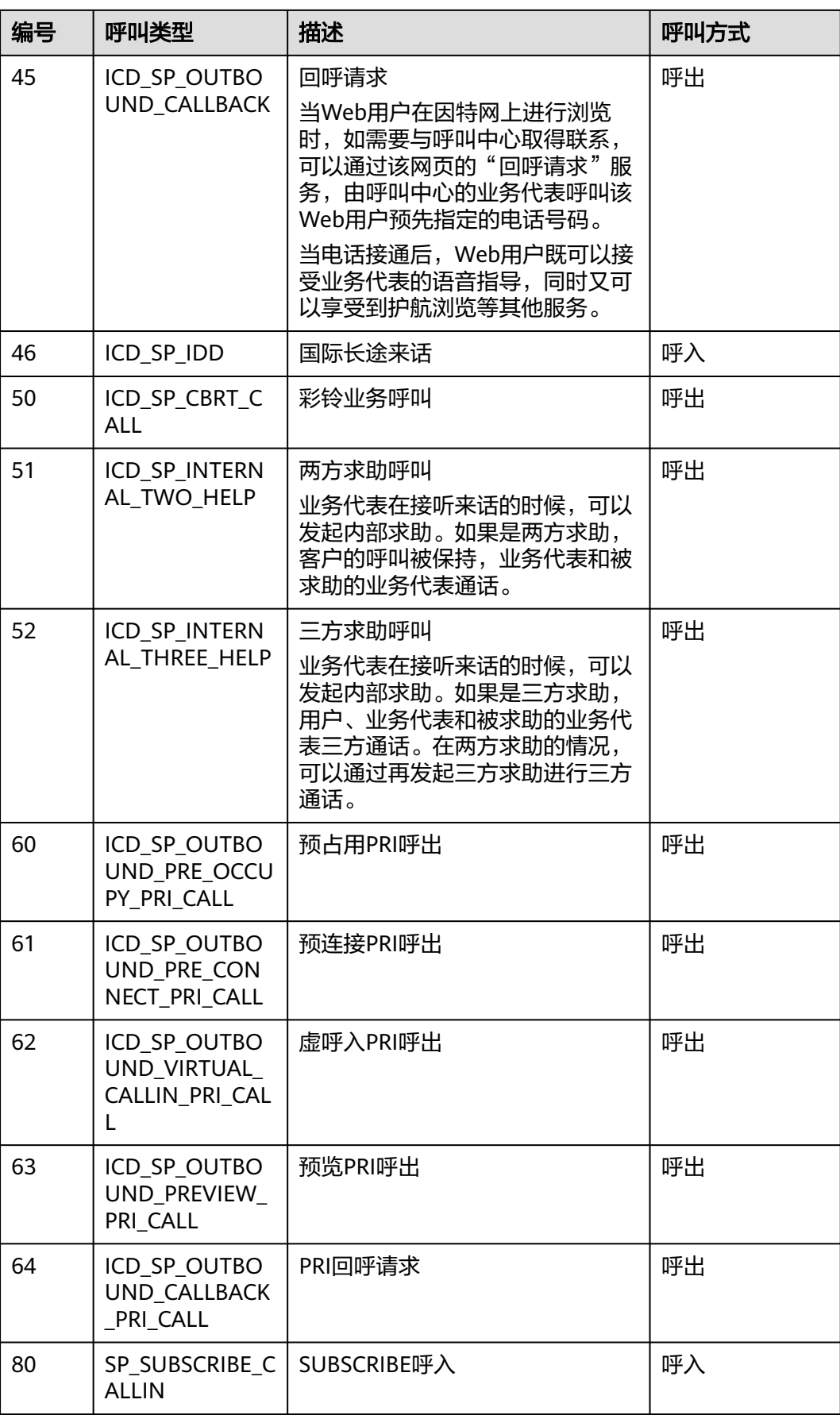

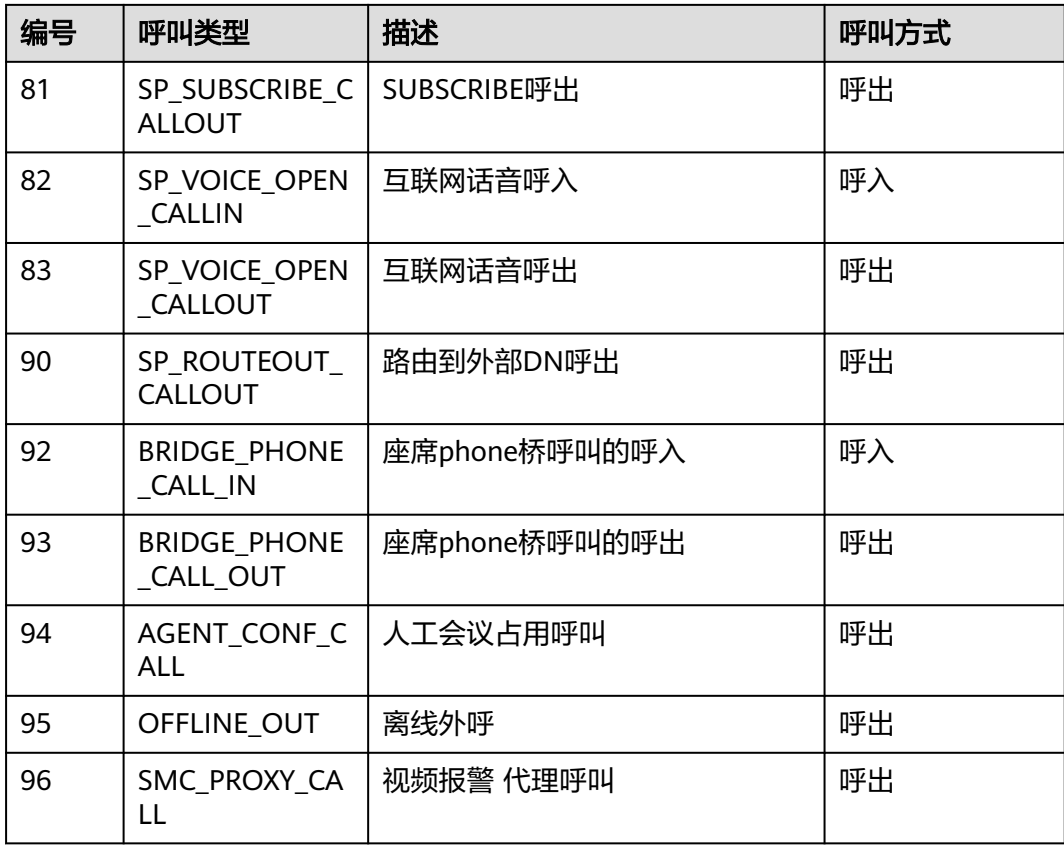

# **12.3.8.7** 座席类型说明

## 座席类型

表 **12-699** 座席类型

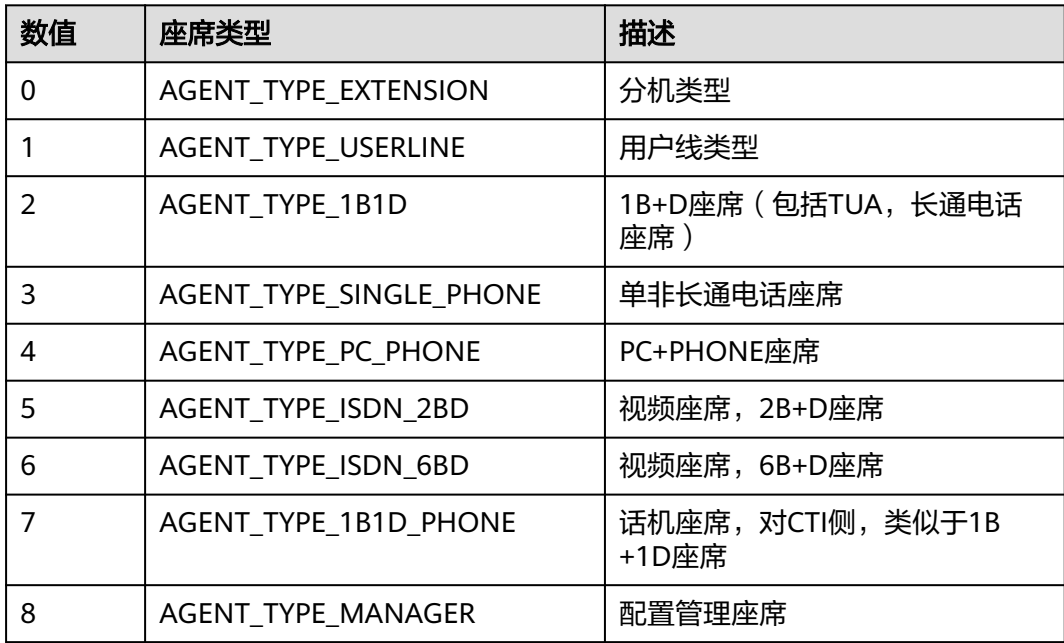

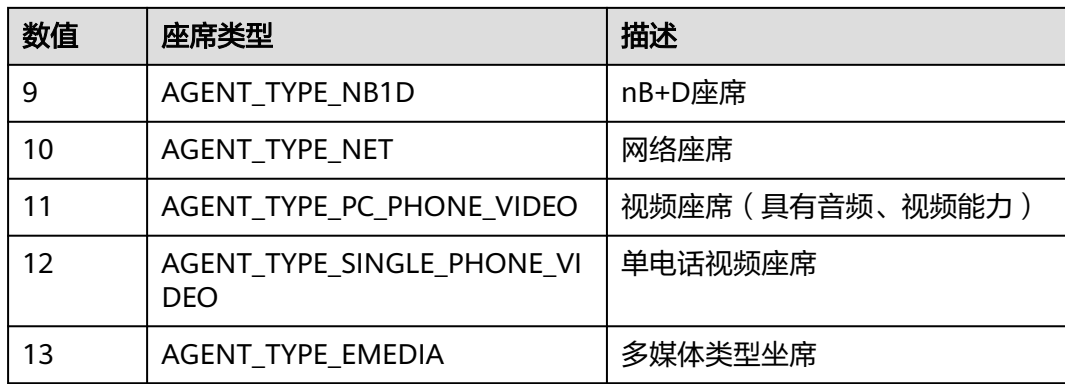

# **12.3.8.8** 呼叫特征

## 表 **12-700** 呼叫特征说明

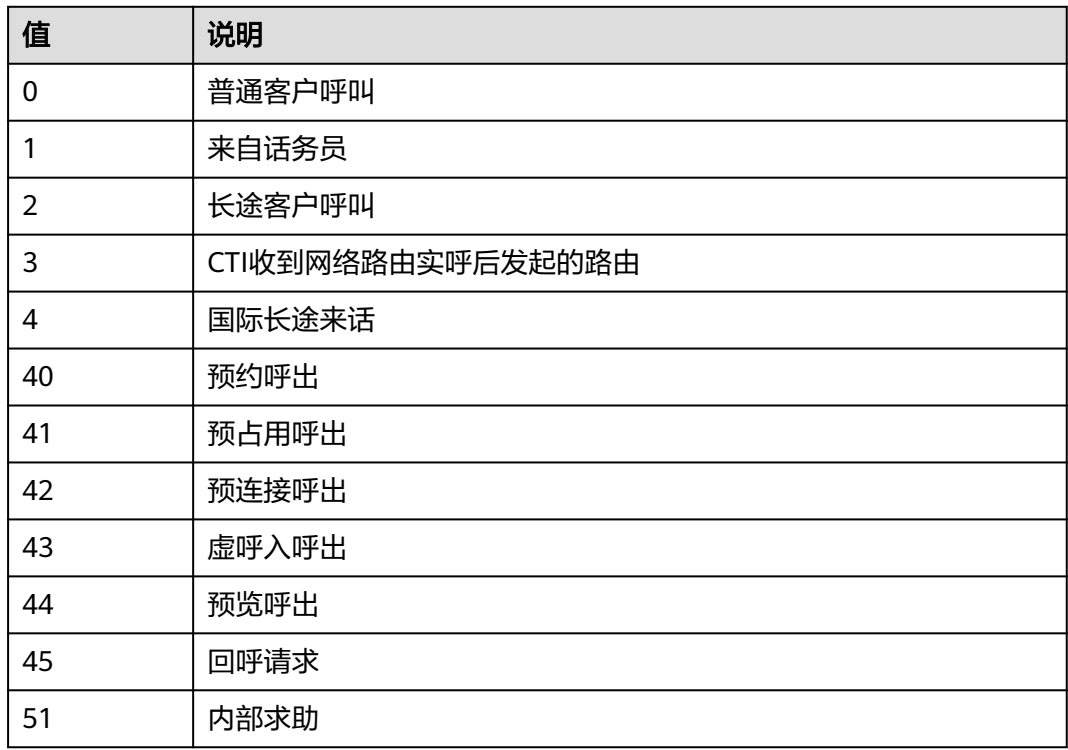

# **12.3.8.9** 呼叫进入**/**离开设备原因

#### 表 **12-701** 呼叫进入/离开设备原因

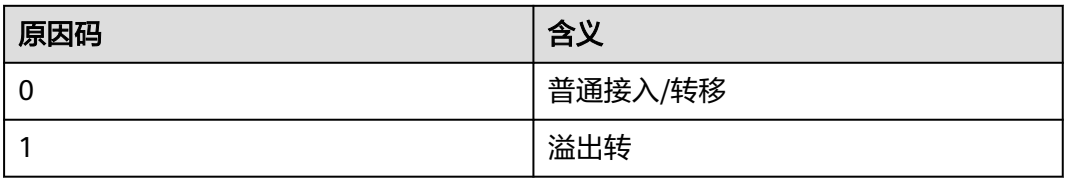

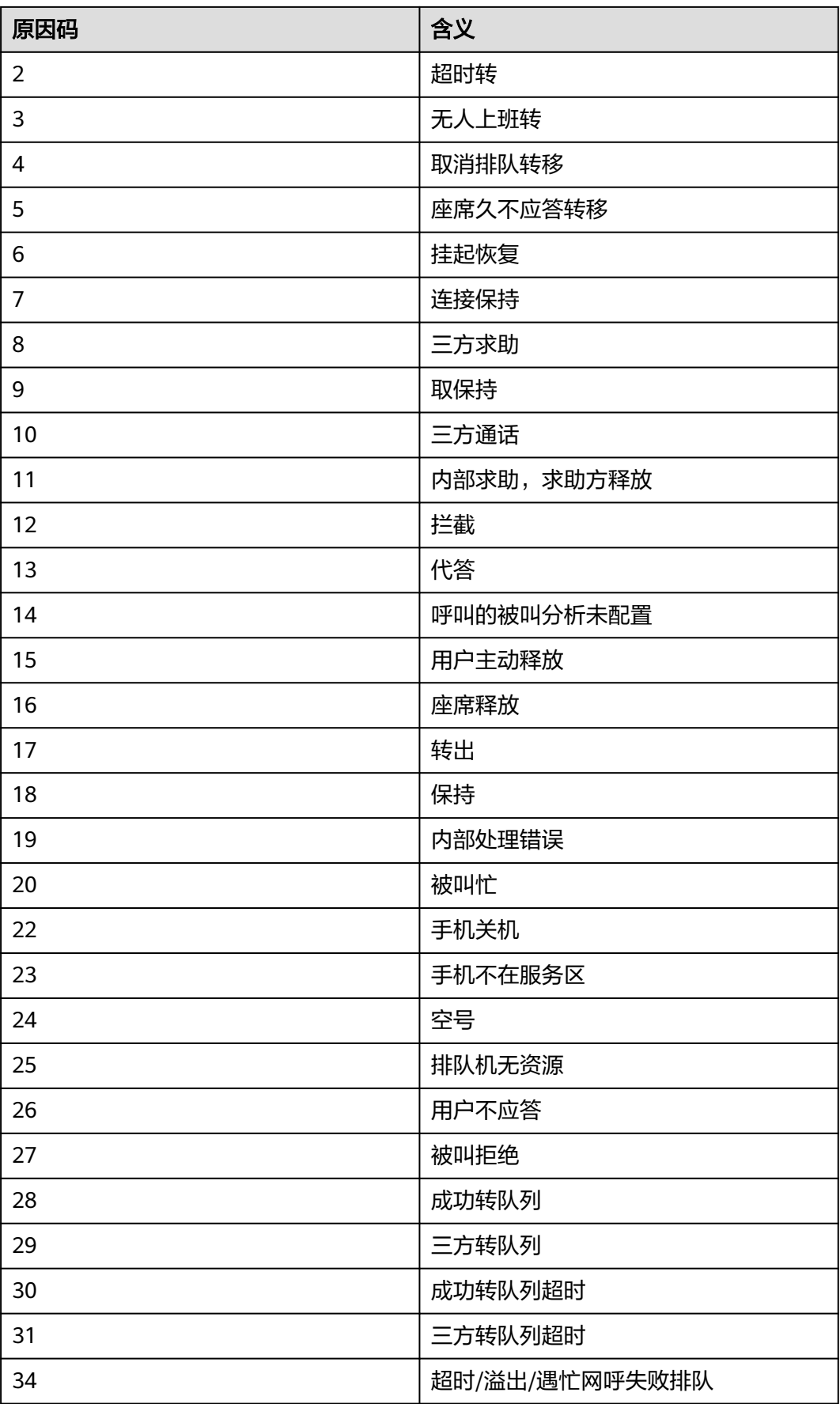

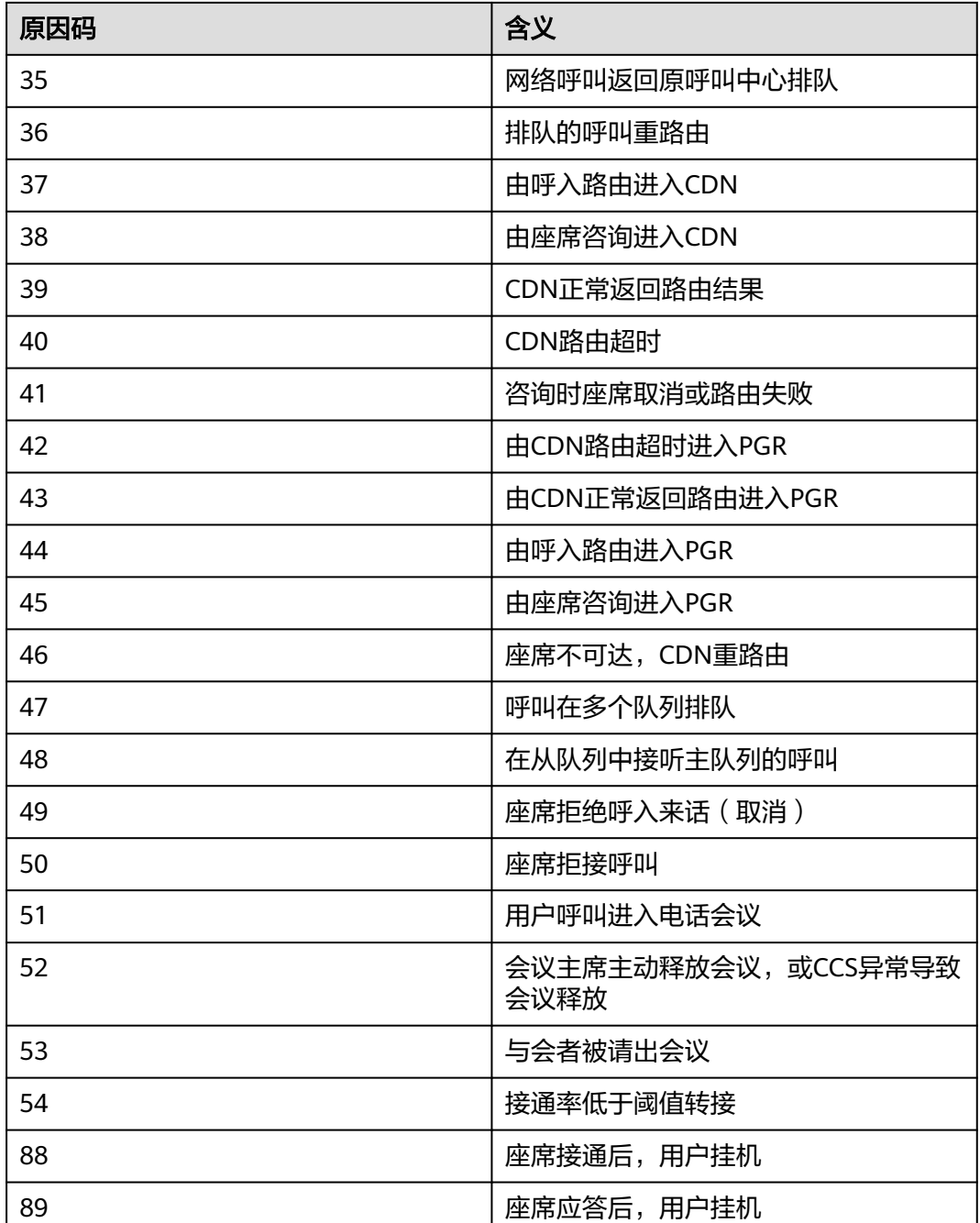

## **12.3.8.10** 呼叫释放原因码

- 呼叫释放原因码范围是0-xxx时,原因码详情请参考表**[12-702](#page-1749-0)**。
- 呼叫释放原因码范围是1000-1xxx时,原因码详情请参考表**[12-703](#page-1755-0)**。
- 呼叫释放原因码范围是3000-3xxx时,原因码详情请参考表**[12-704](#page-1768-0)**。
- 呼叫释放原因码范围是4000-4xxx时,原因码详情请参考表**[12-705](#page-1773-0)**。
- 呼叫释放原因码范围是20000-2xxxxx时,原因码详情请参考表**[12-706](#page-1774-0)**。
- 呼叫释放原因码范围是30000-xxxxx时,原因码详情请参考表**[12-707](#page-1784-0)**。

### <span id="page-1749-0"></span>表 **12-702** 原因码详情-1

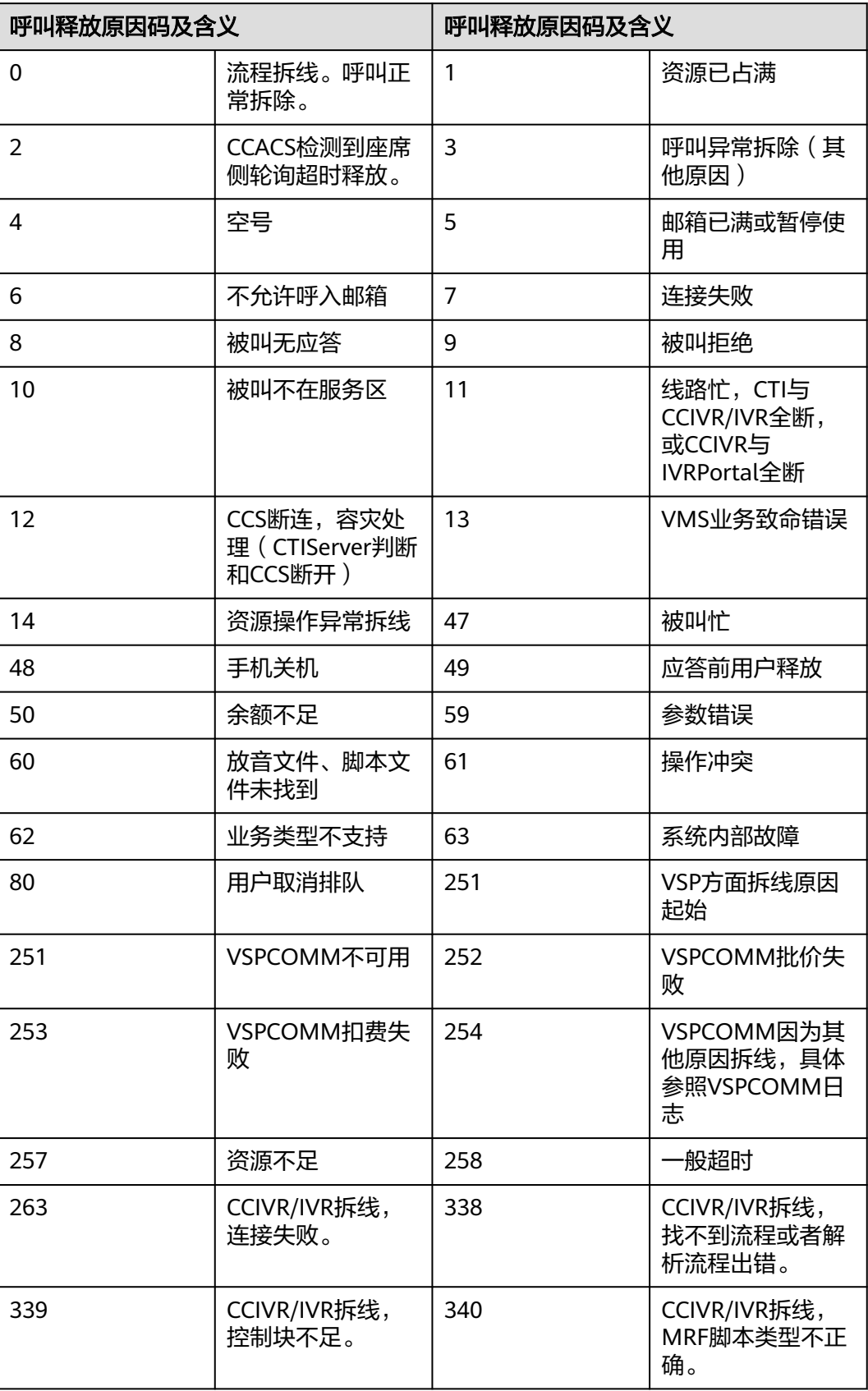

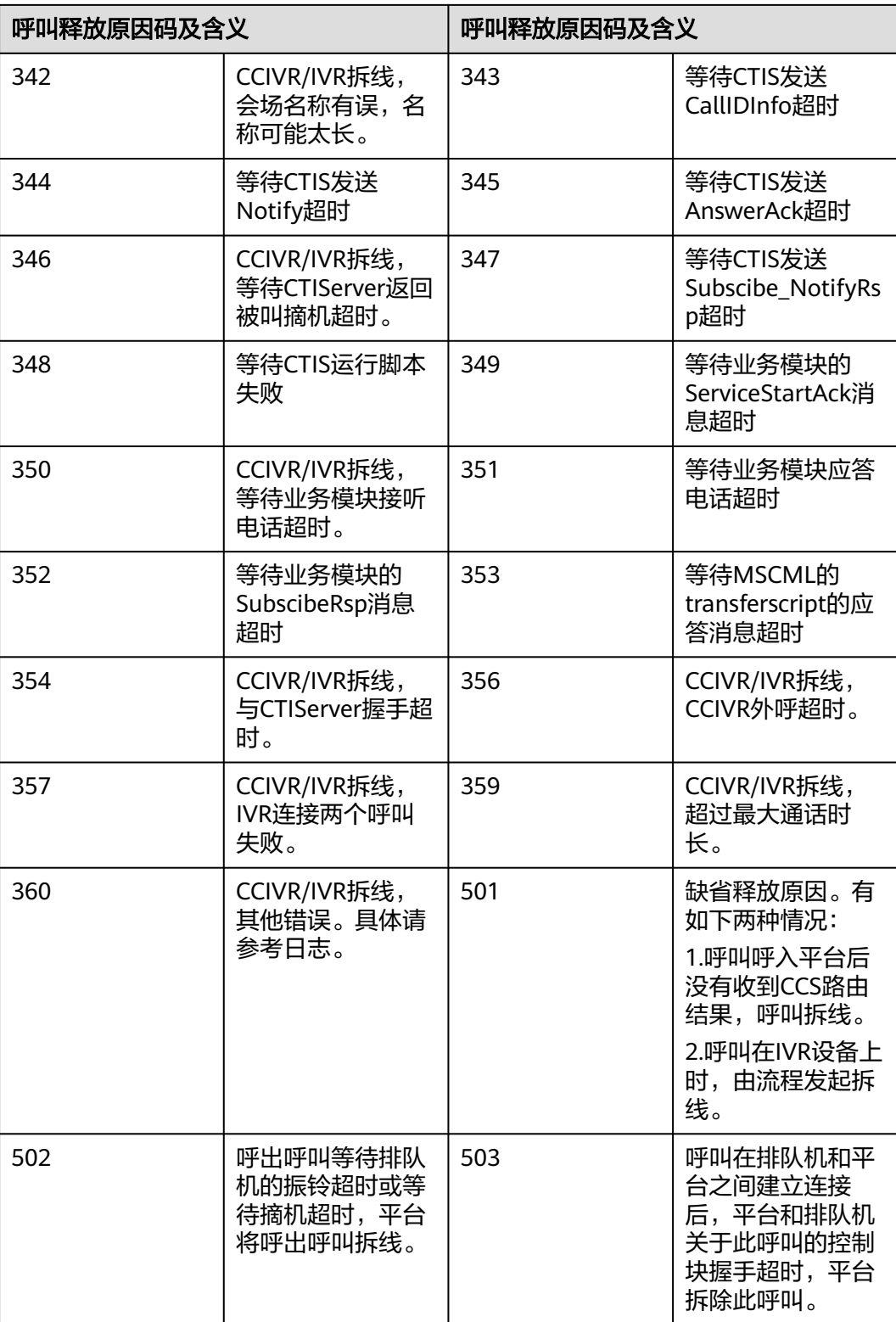

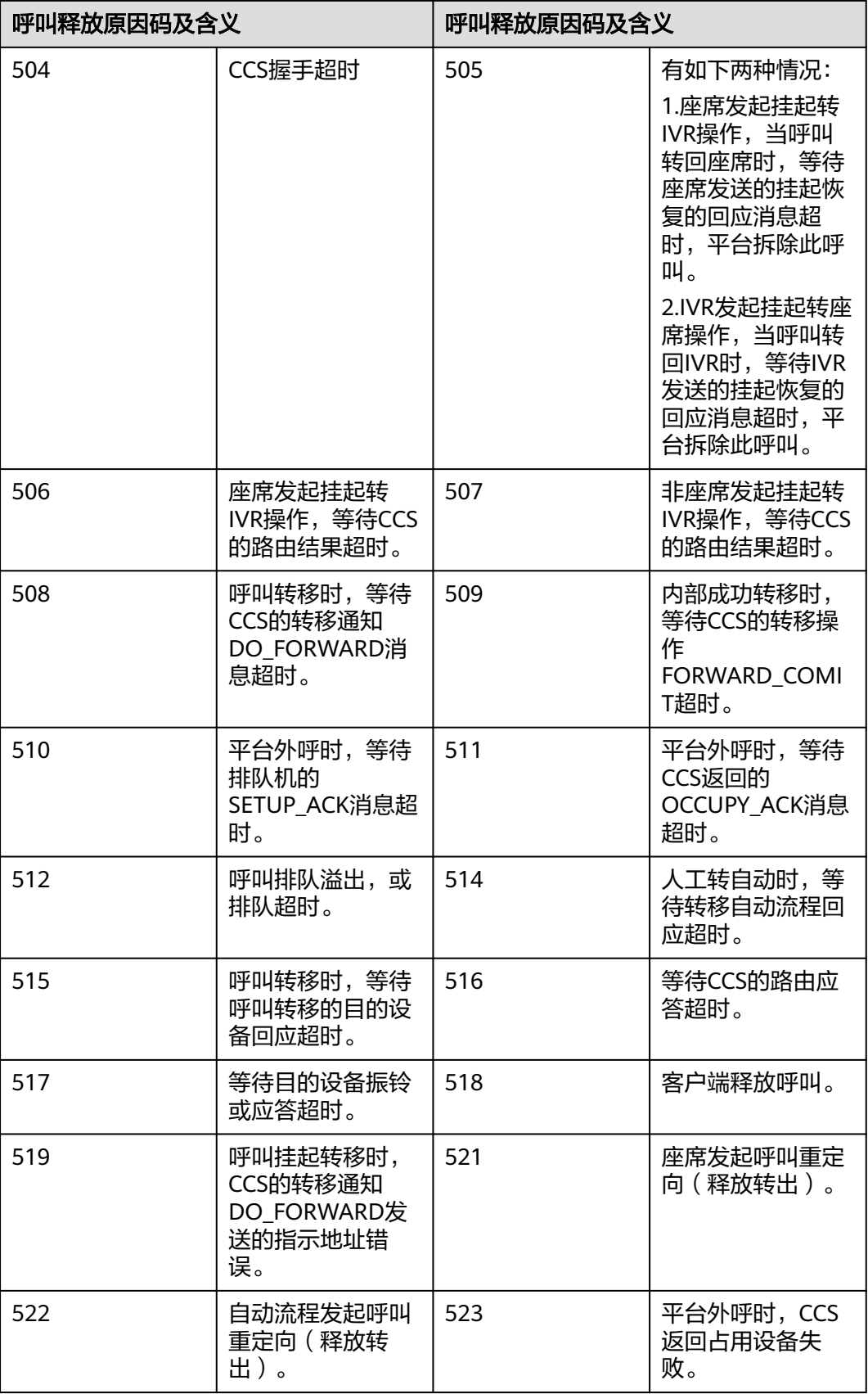

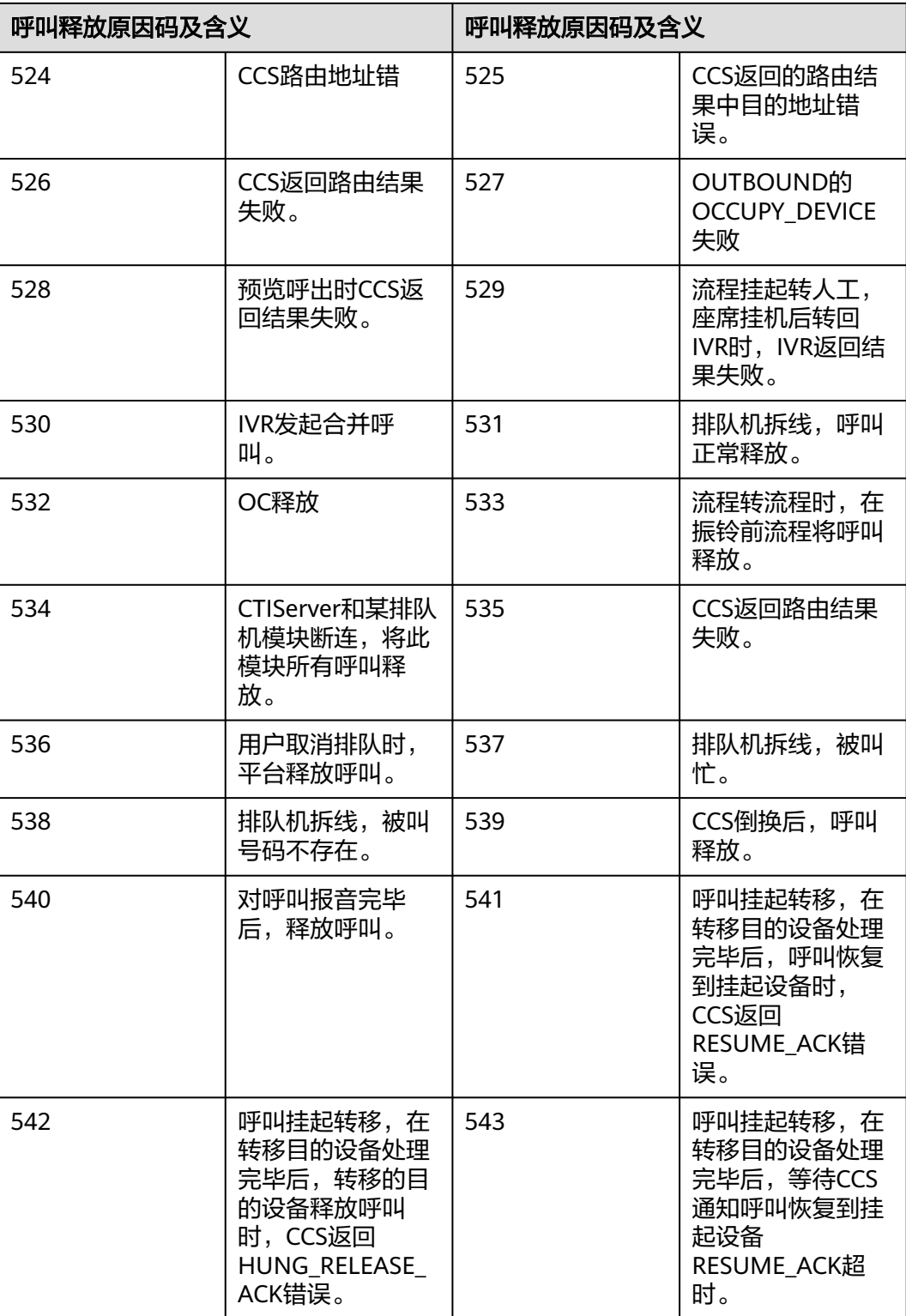

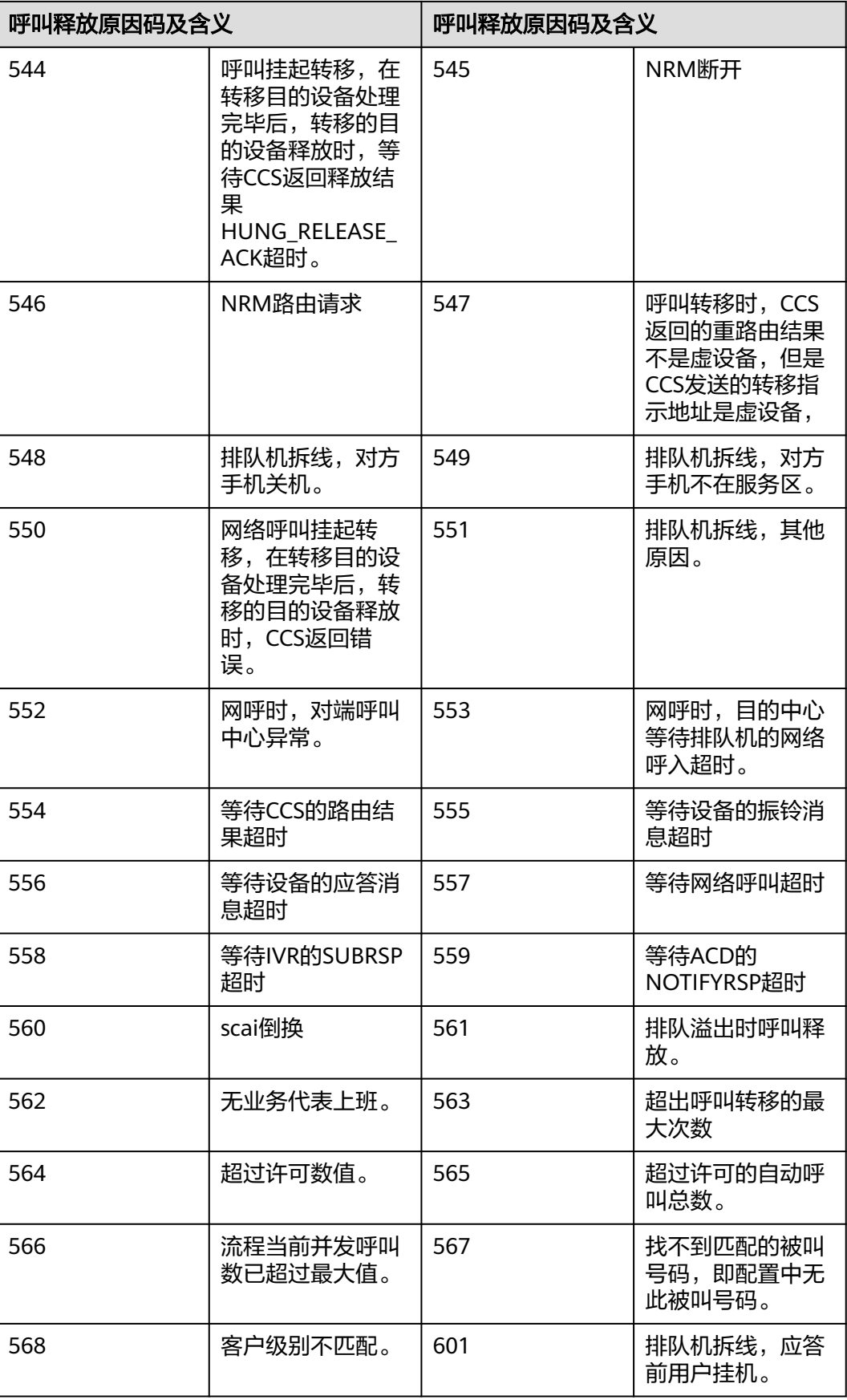

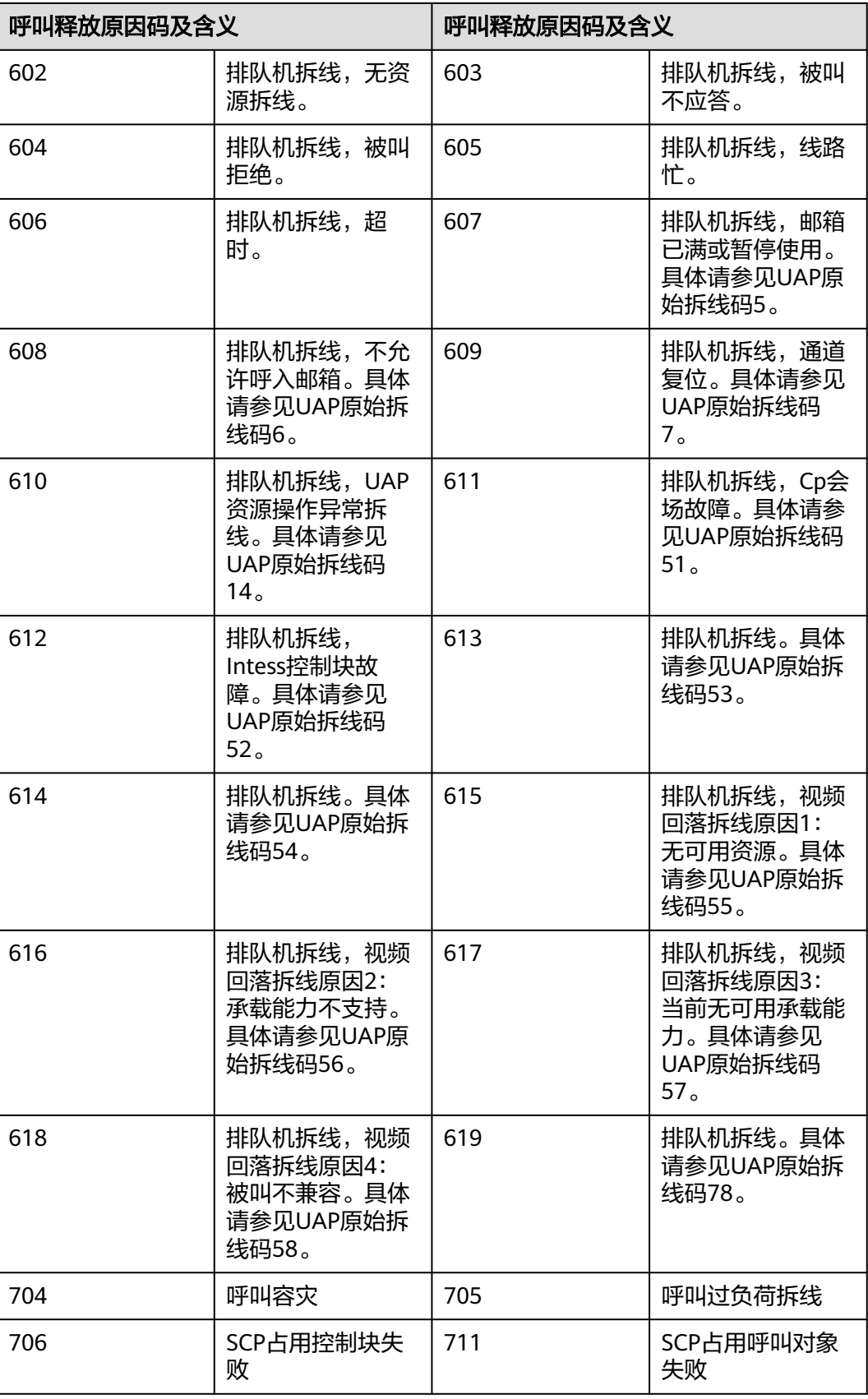

<span id="page-1755-0"></span>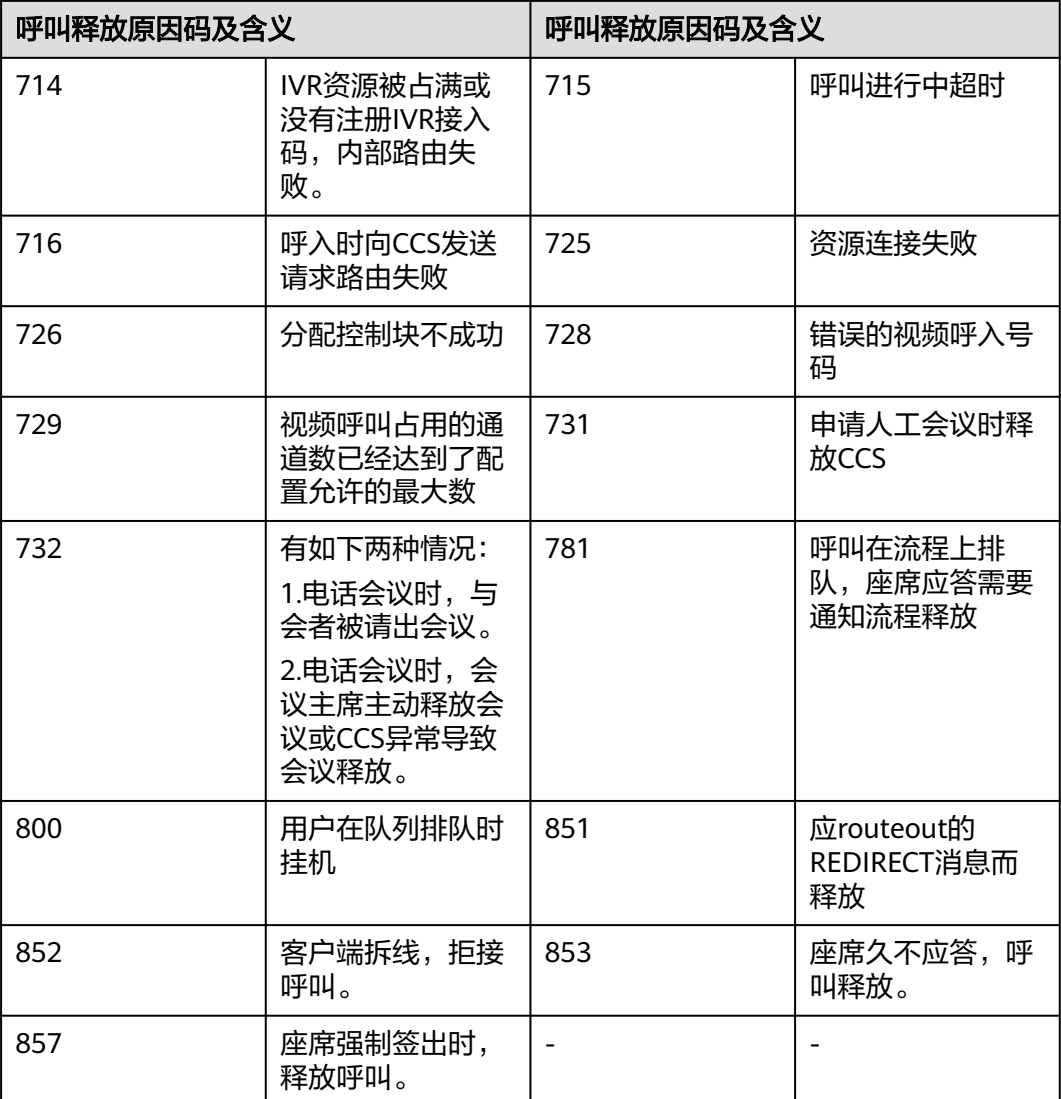

### 表 **12-703** 原因码详情-2

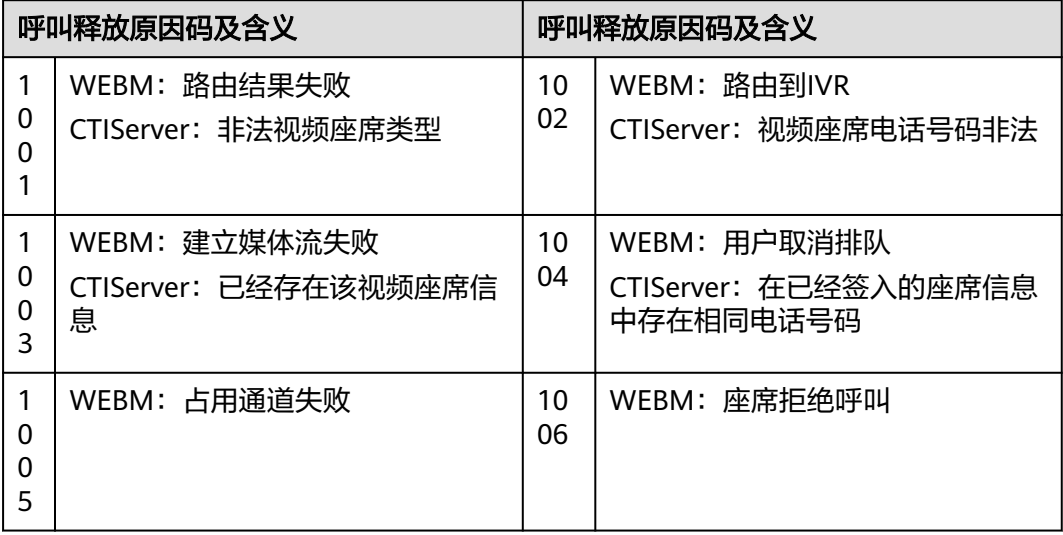

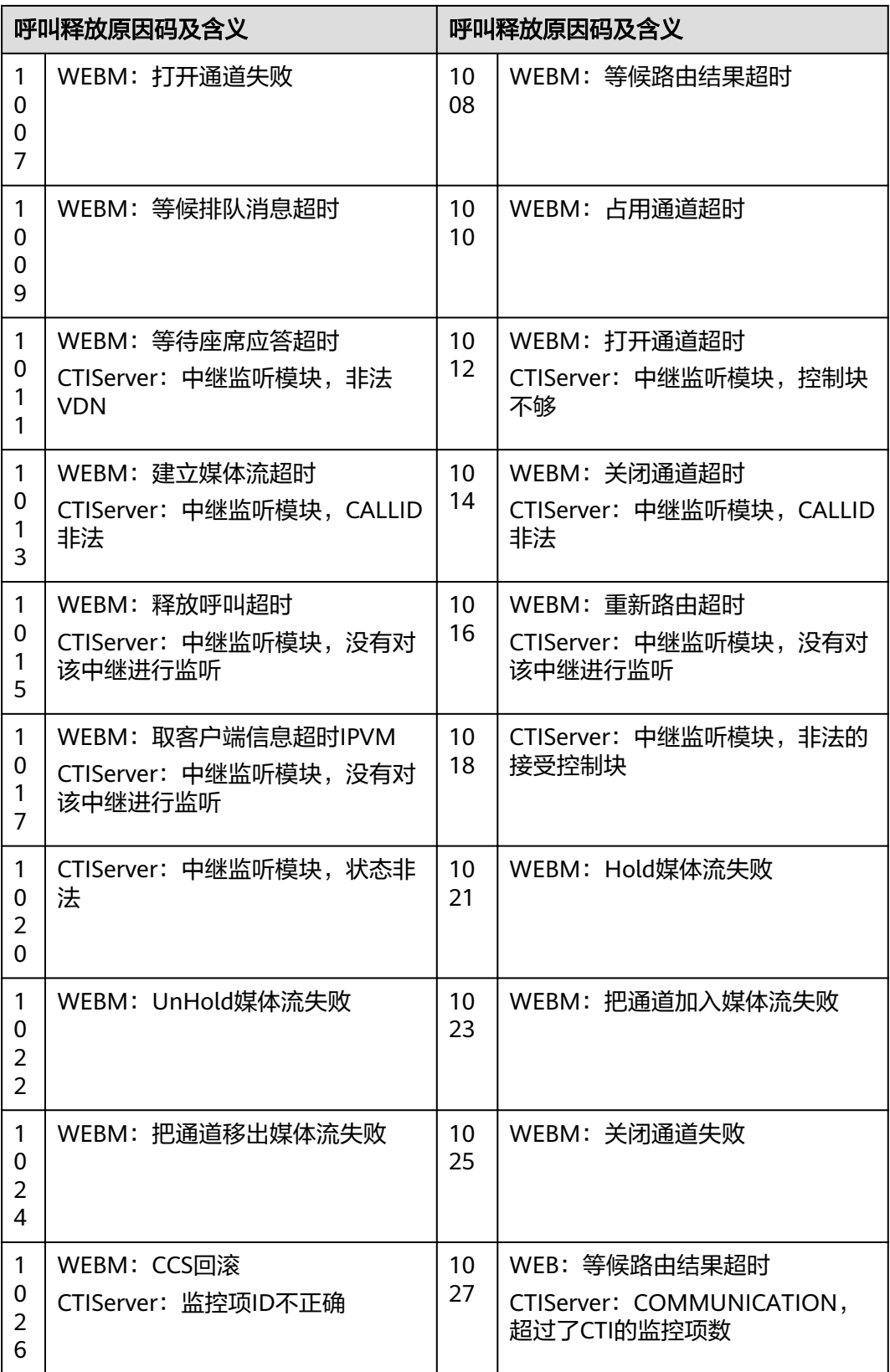

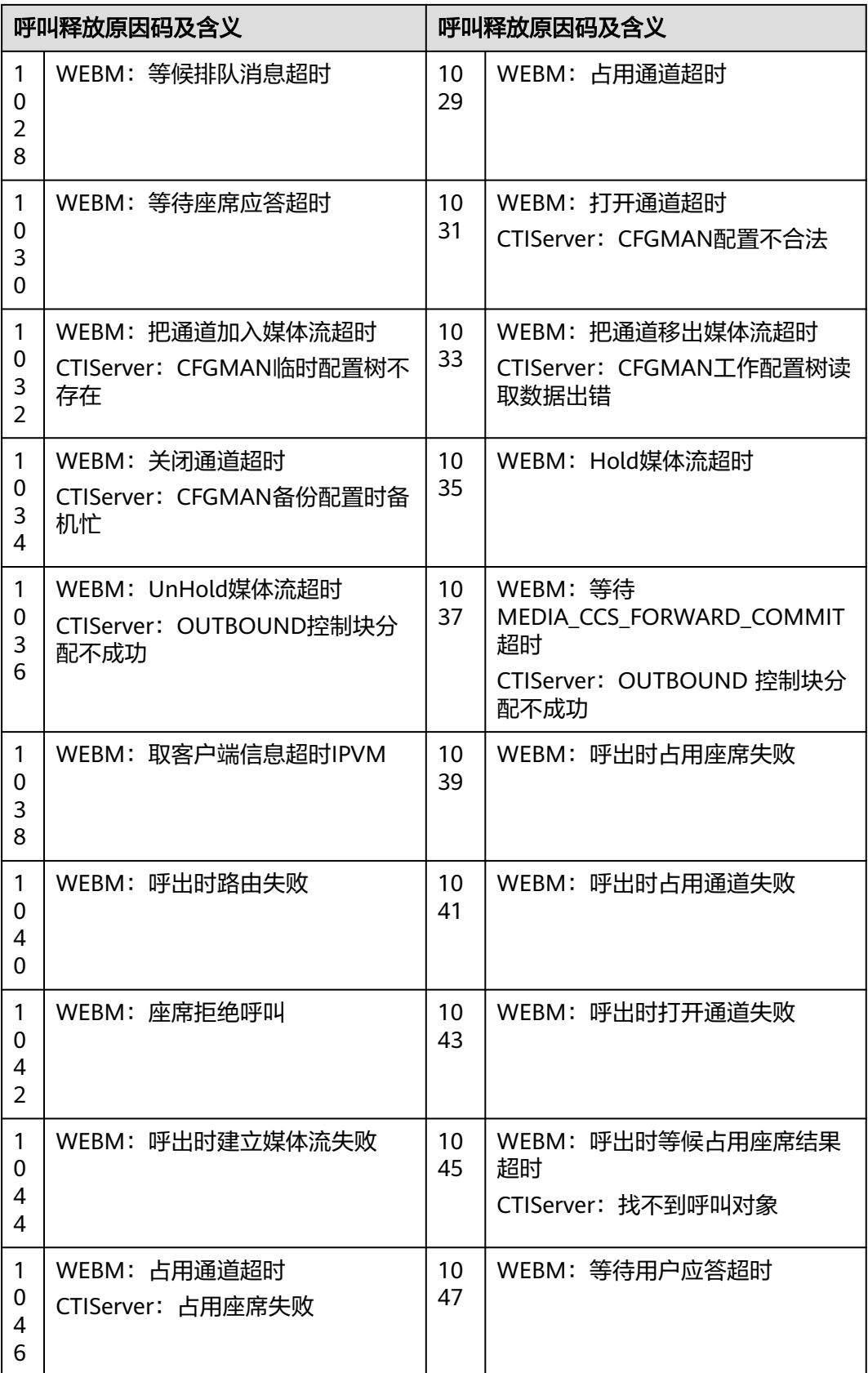

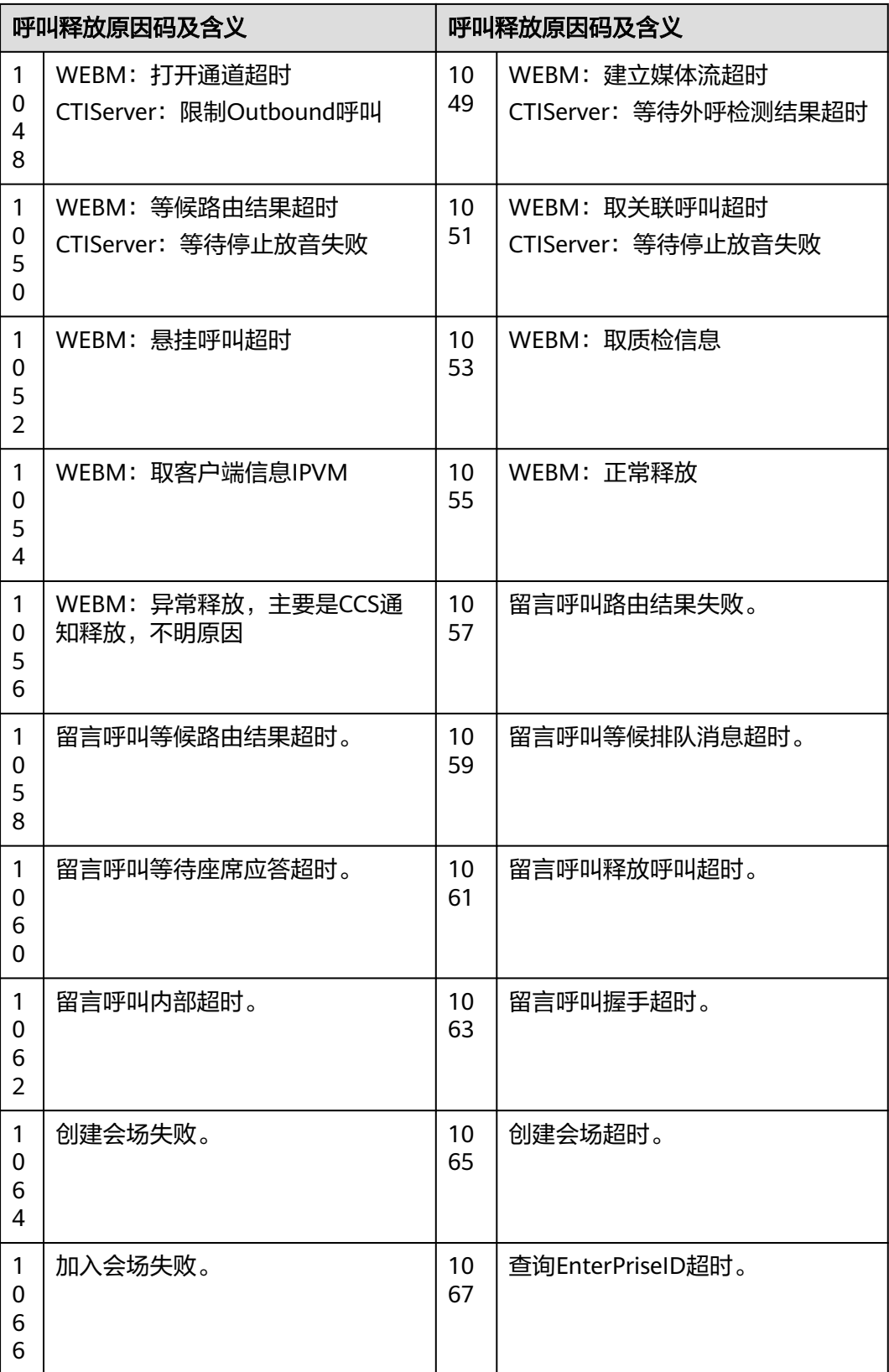

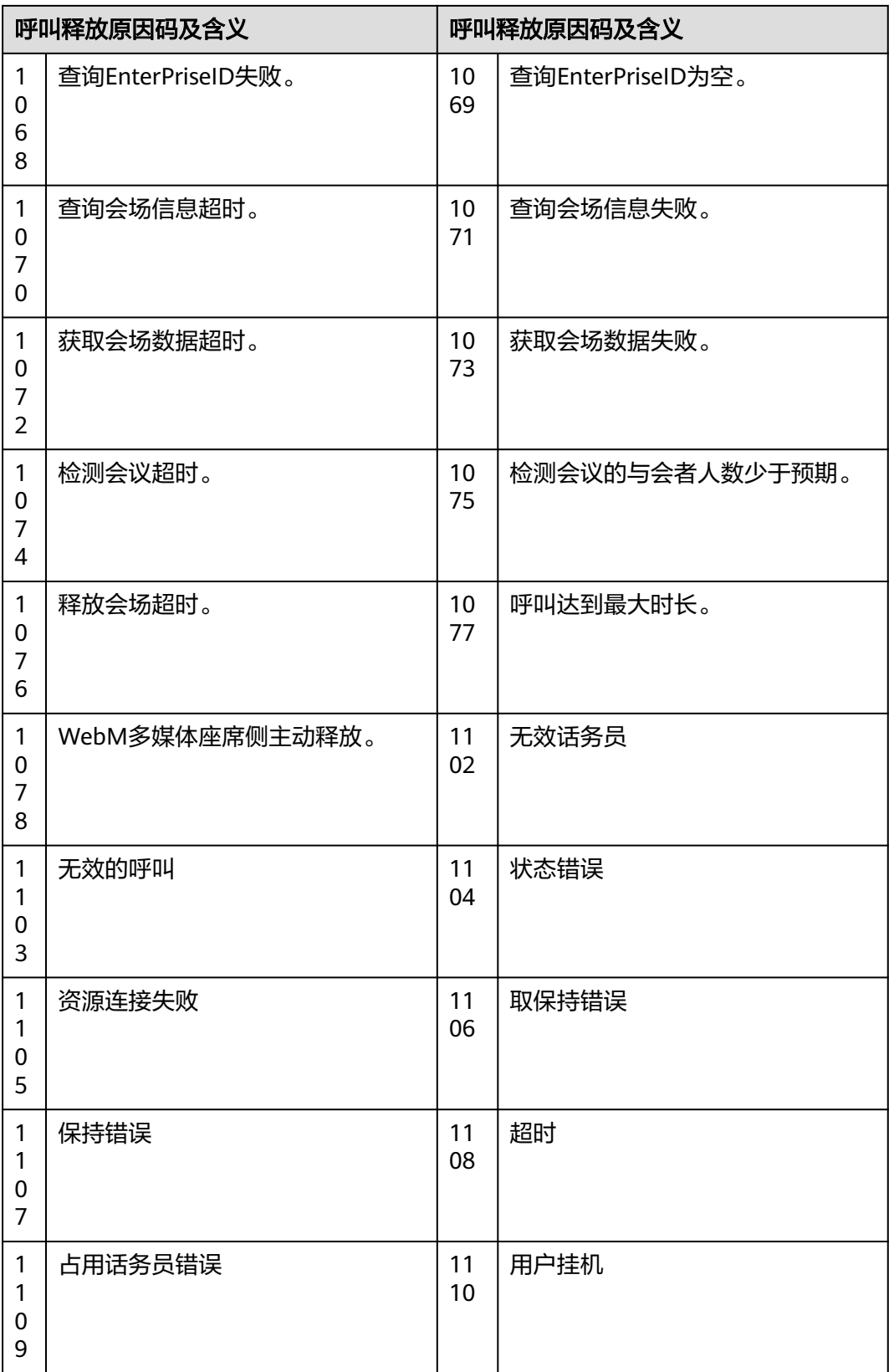

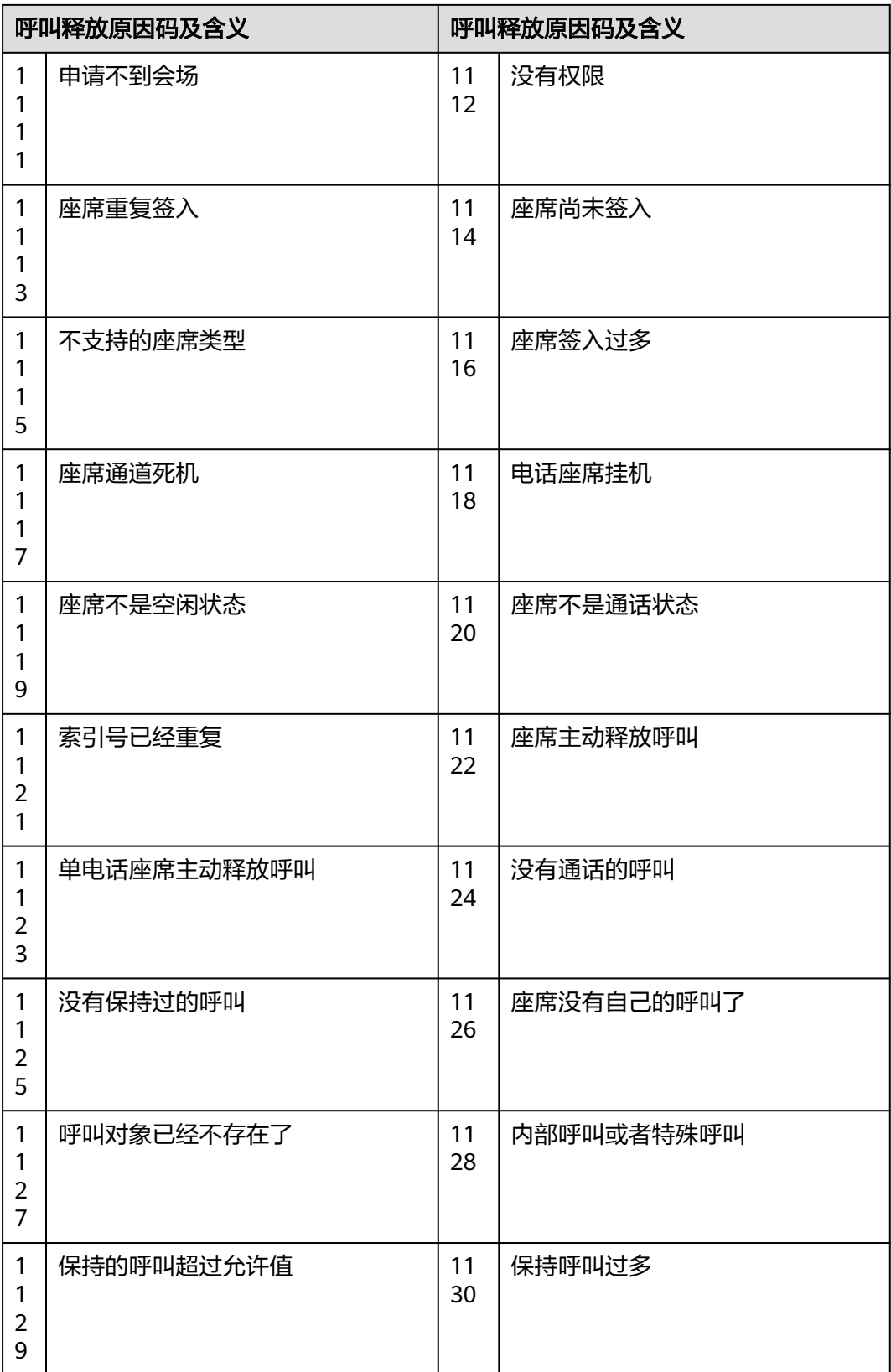

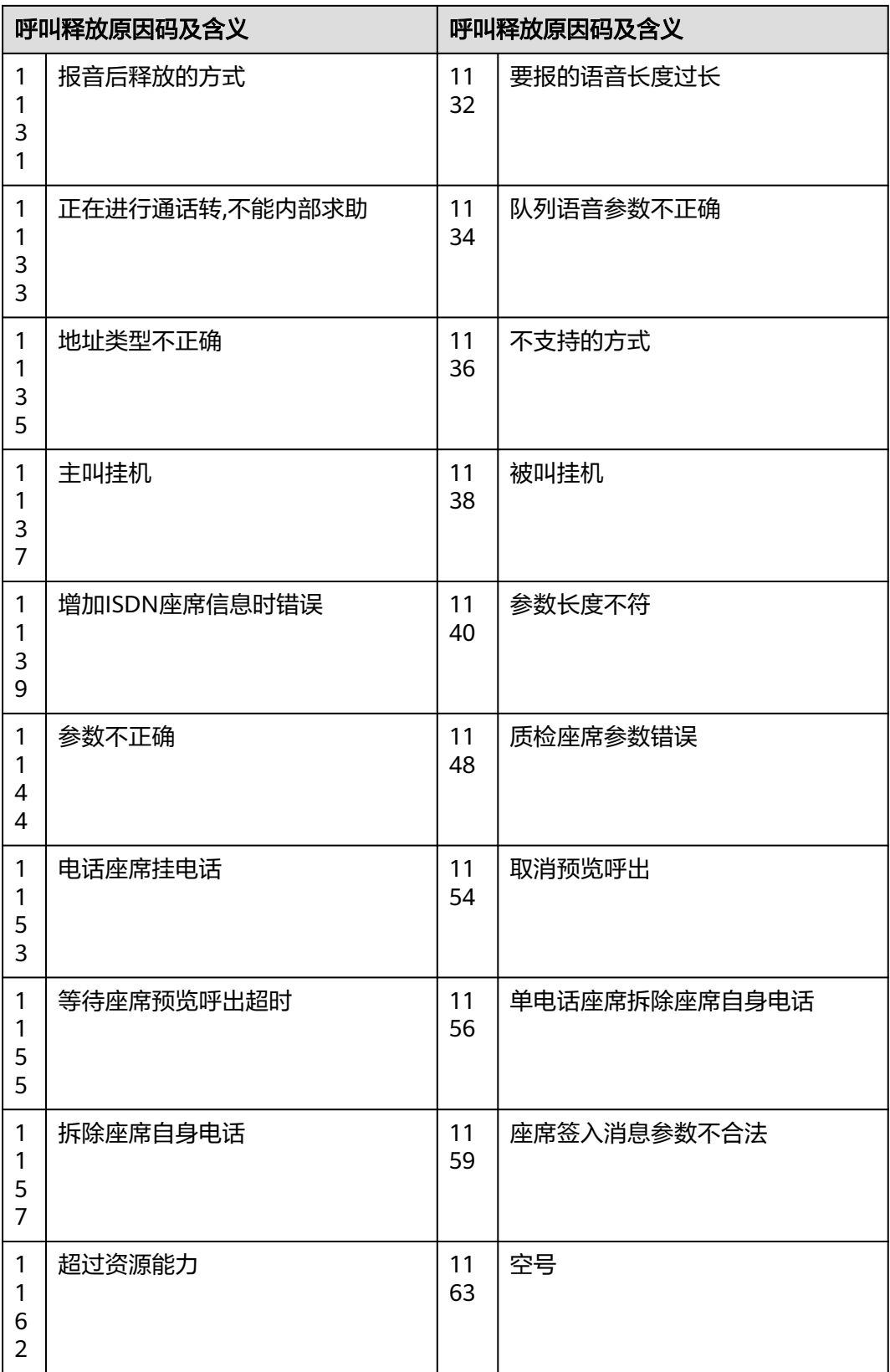

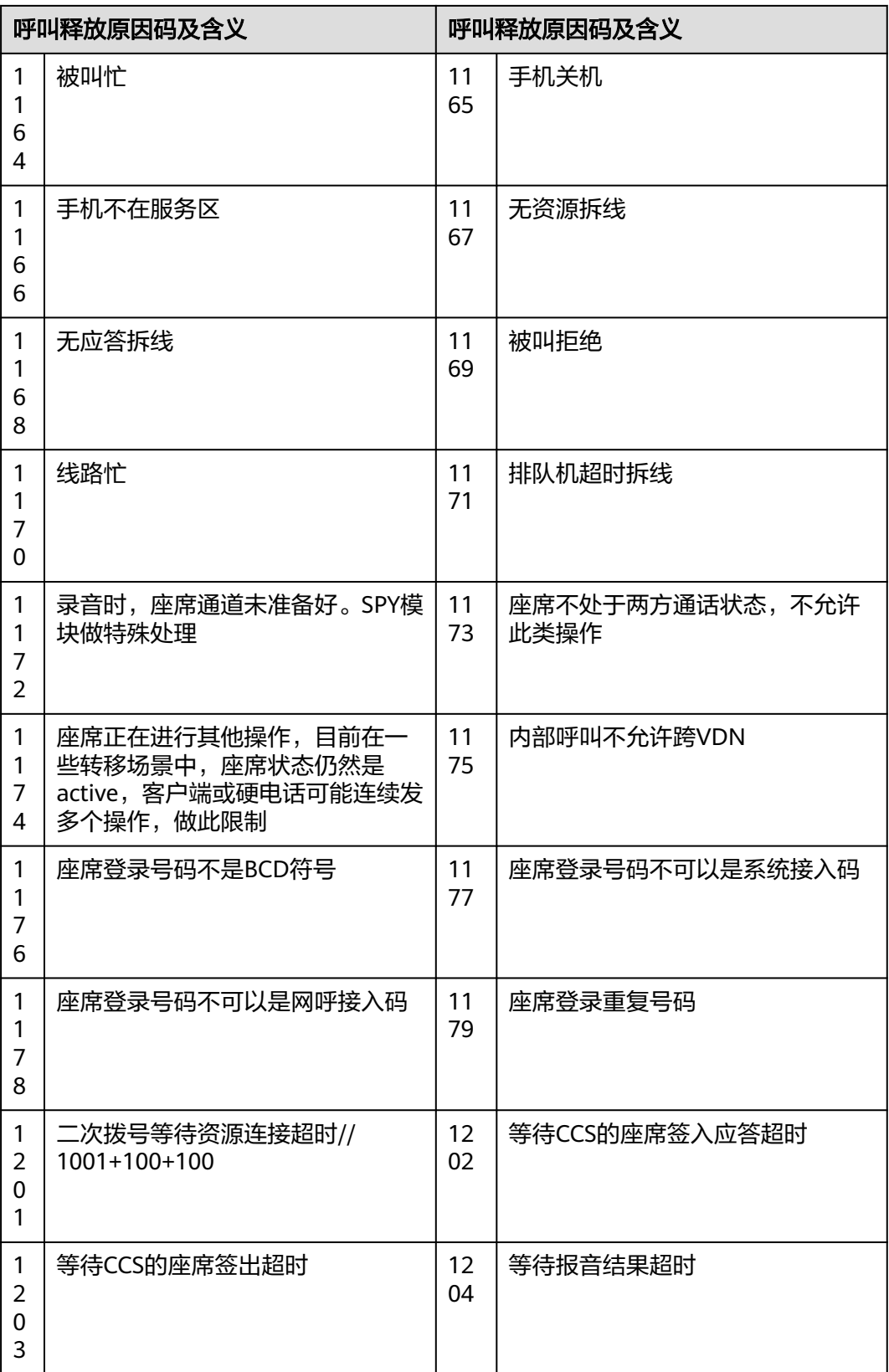

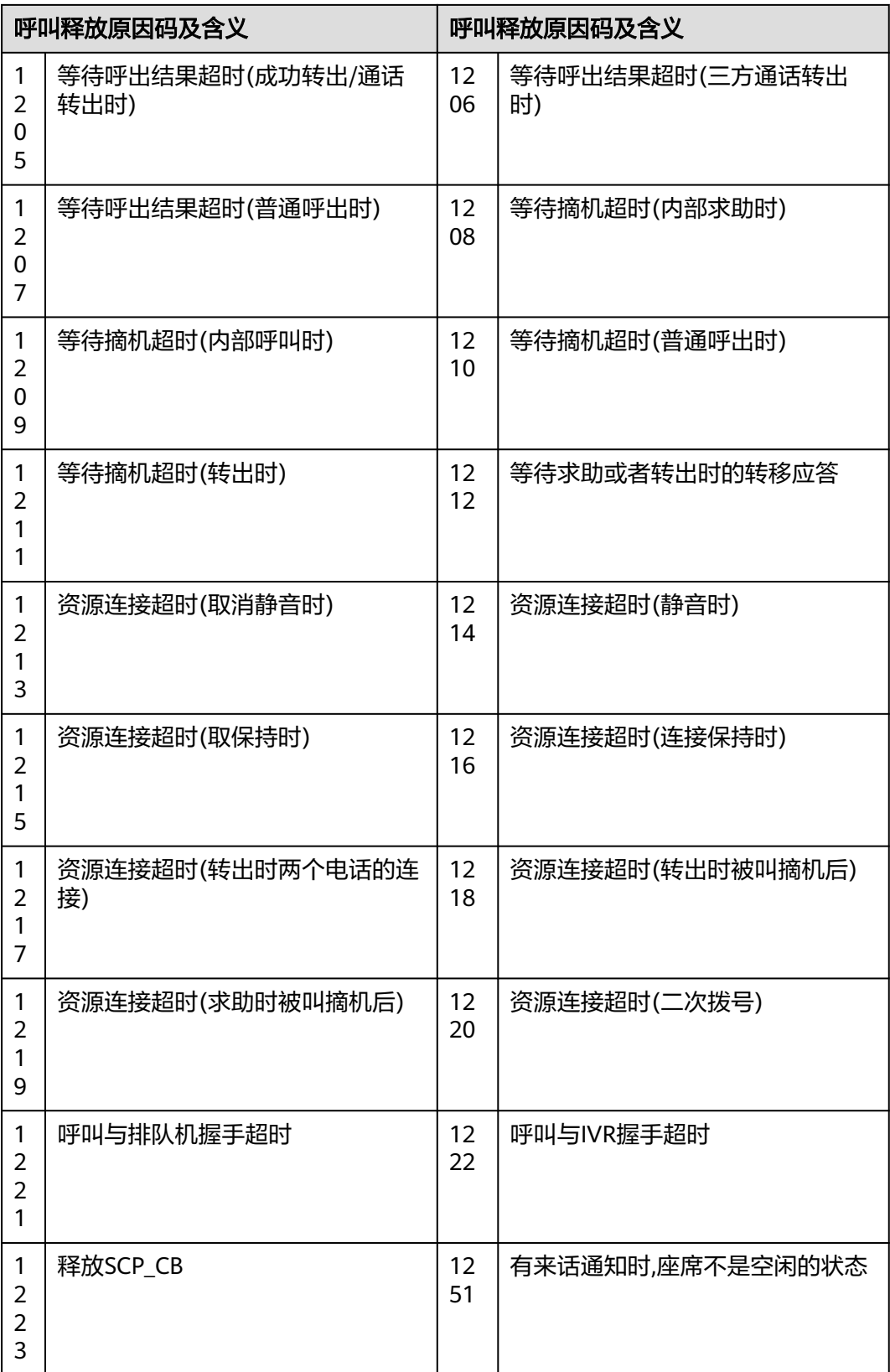
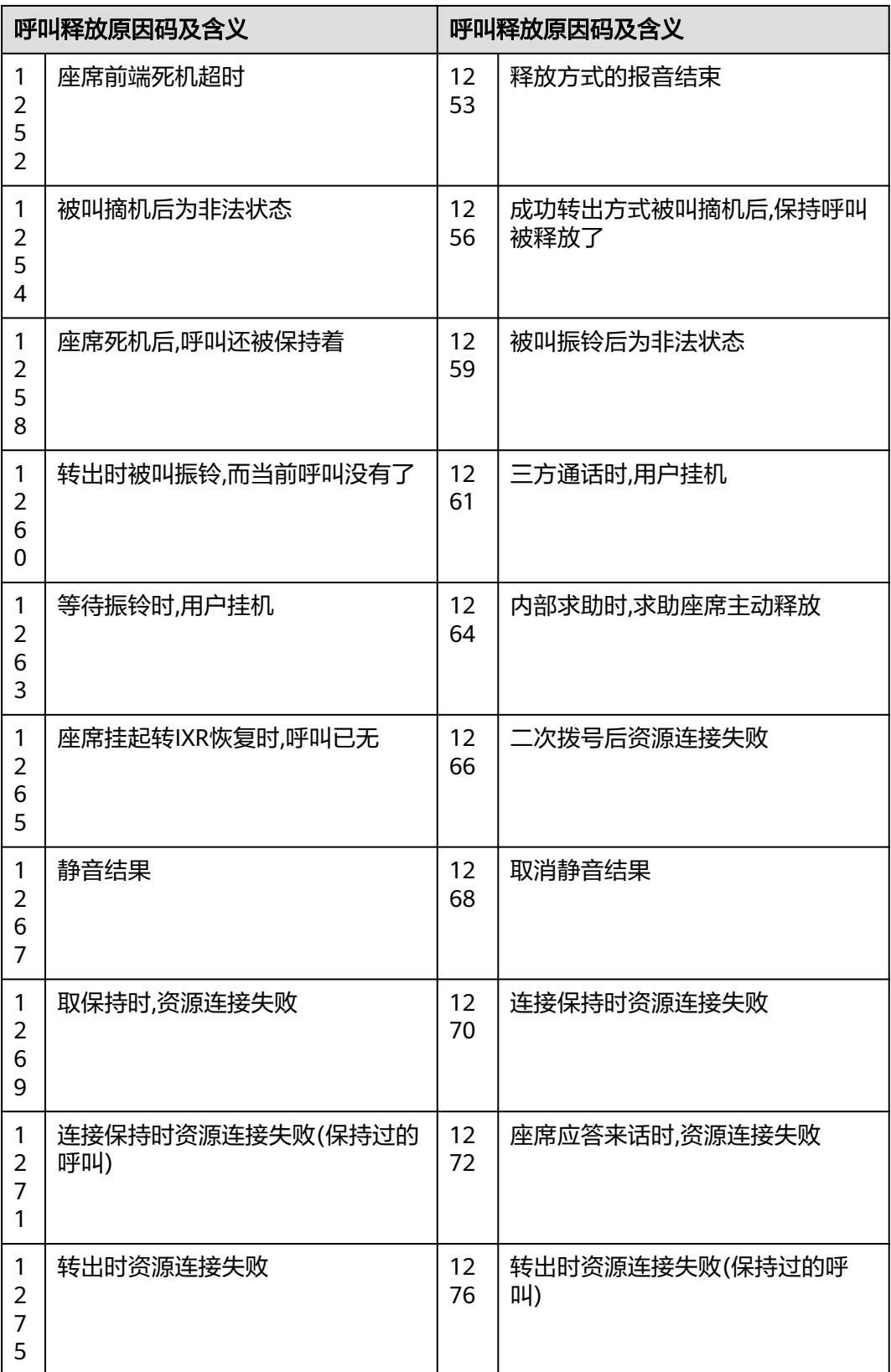

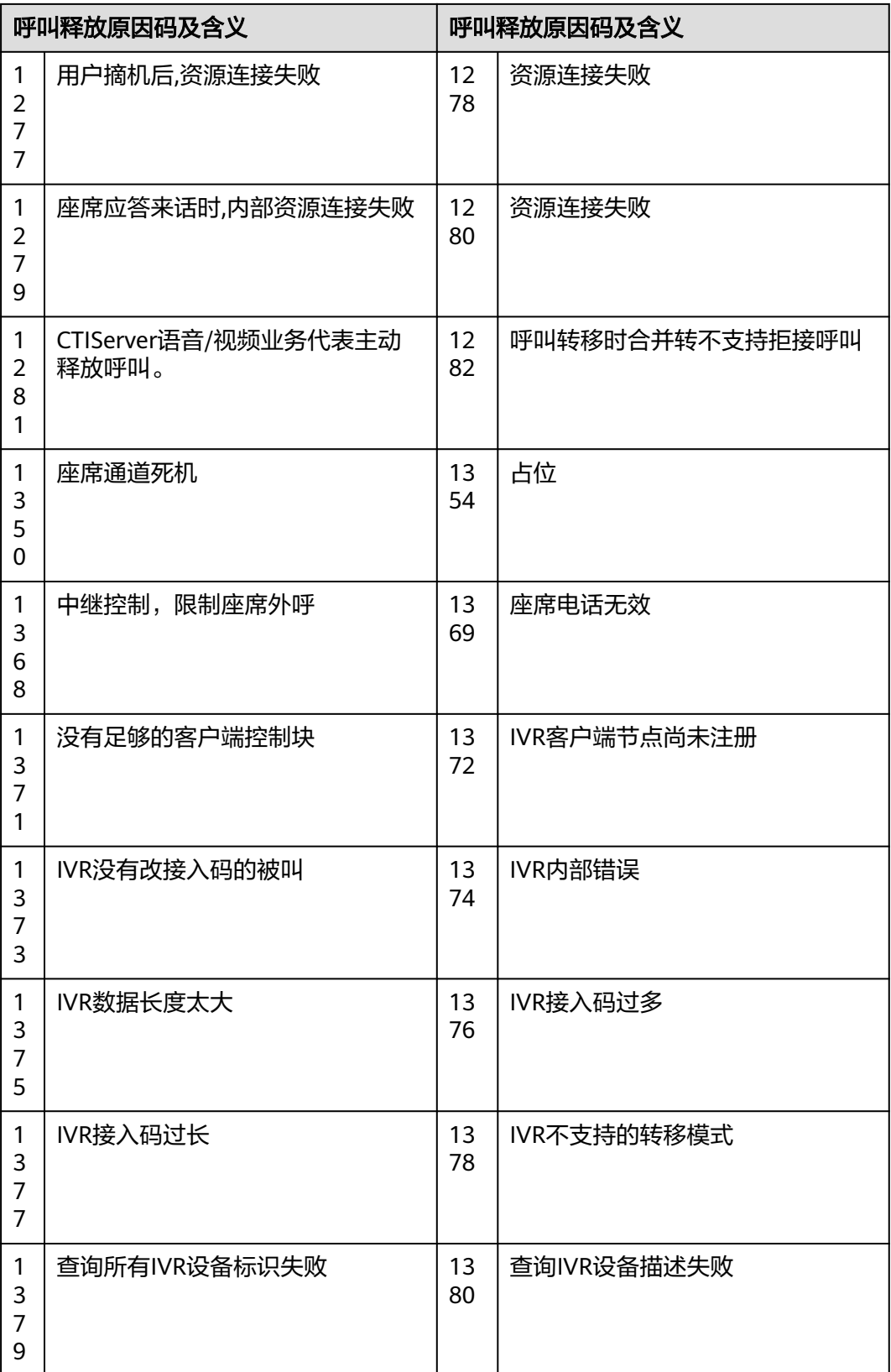

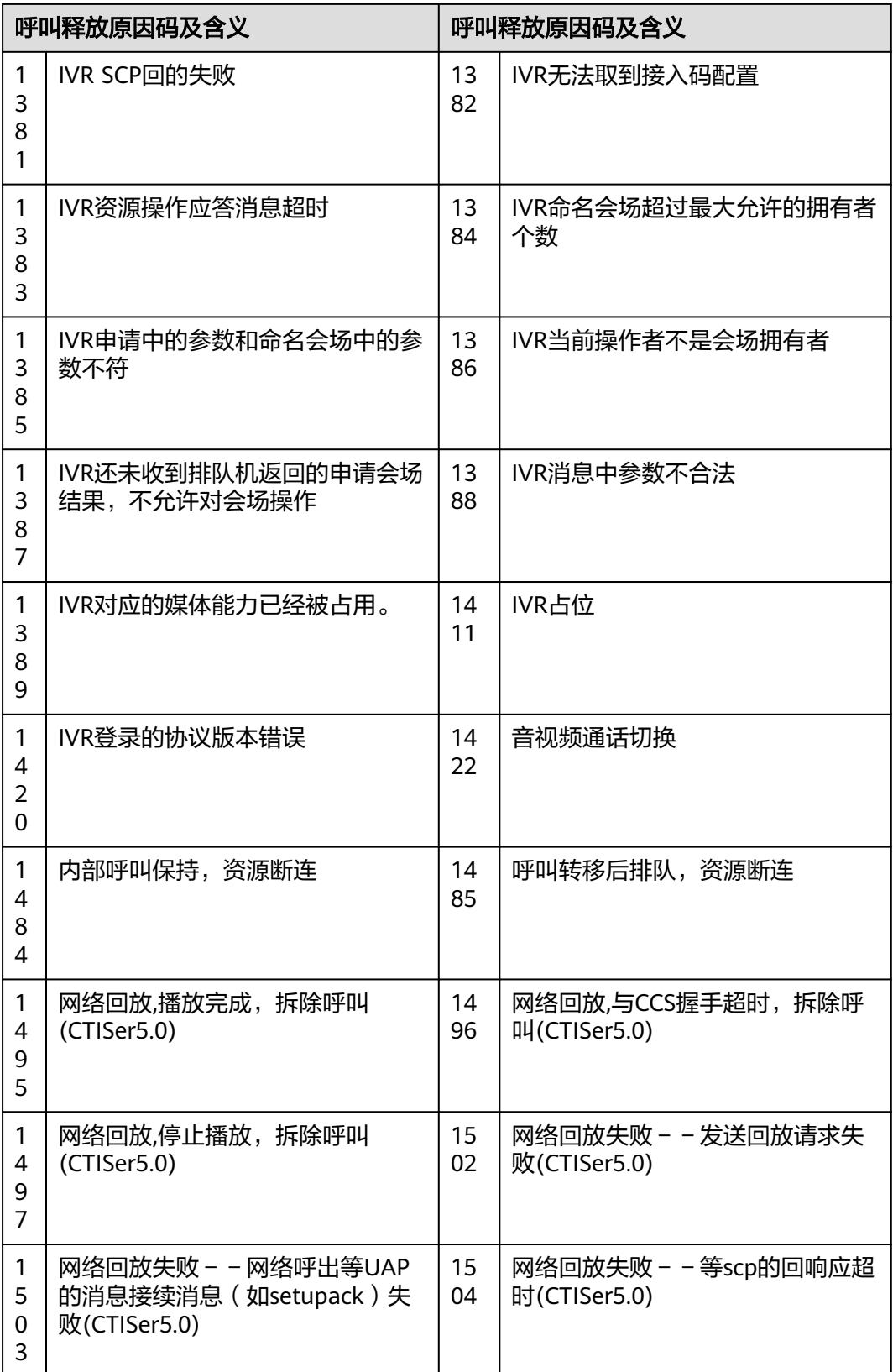

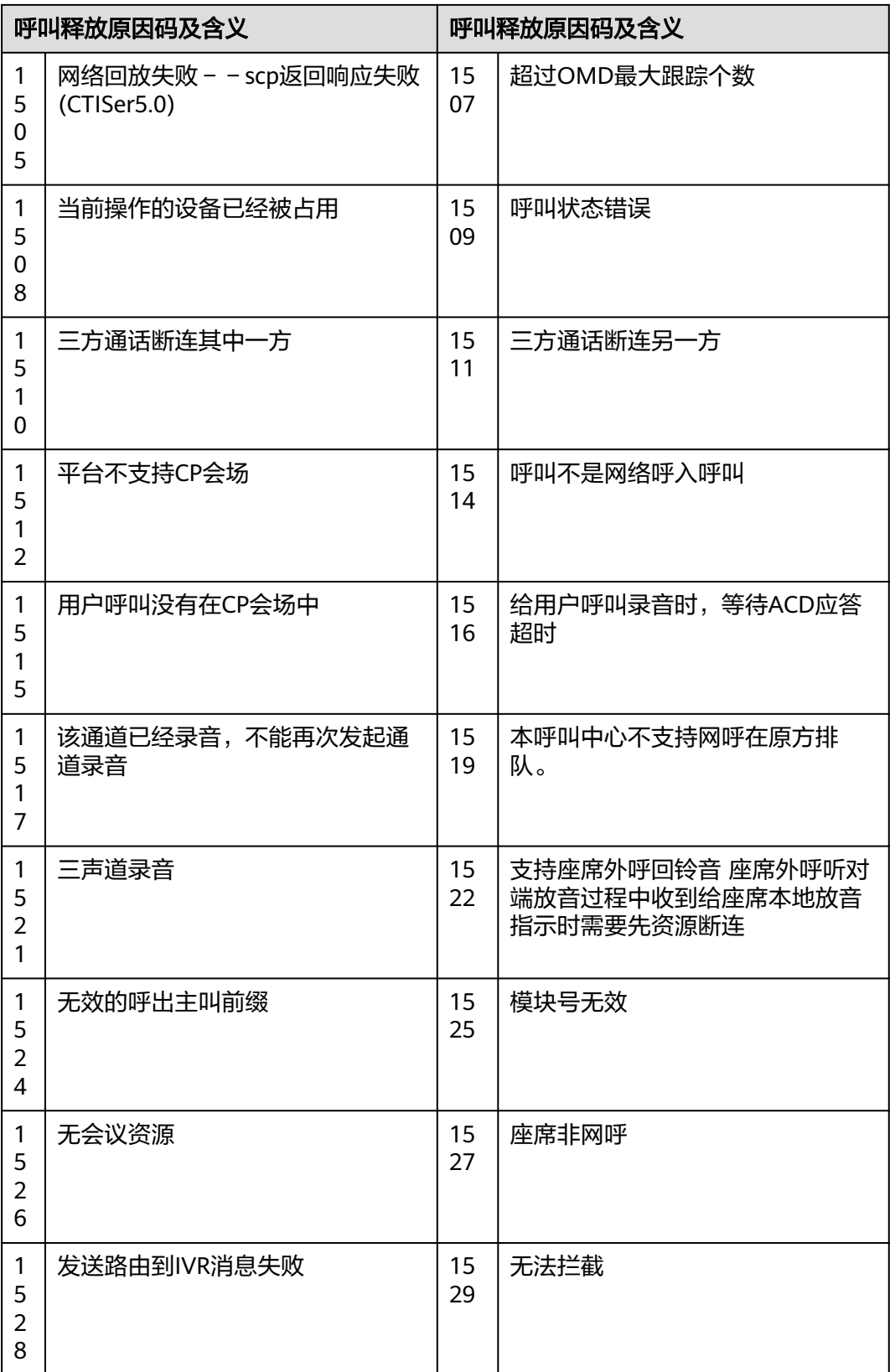

### 表 **12-704** 原因码详情-3

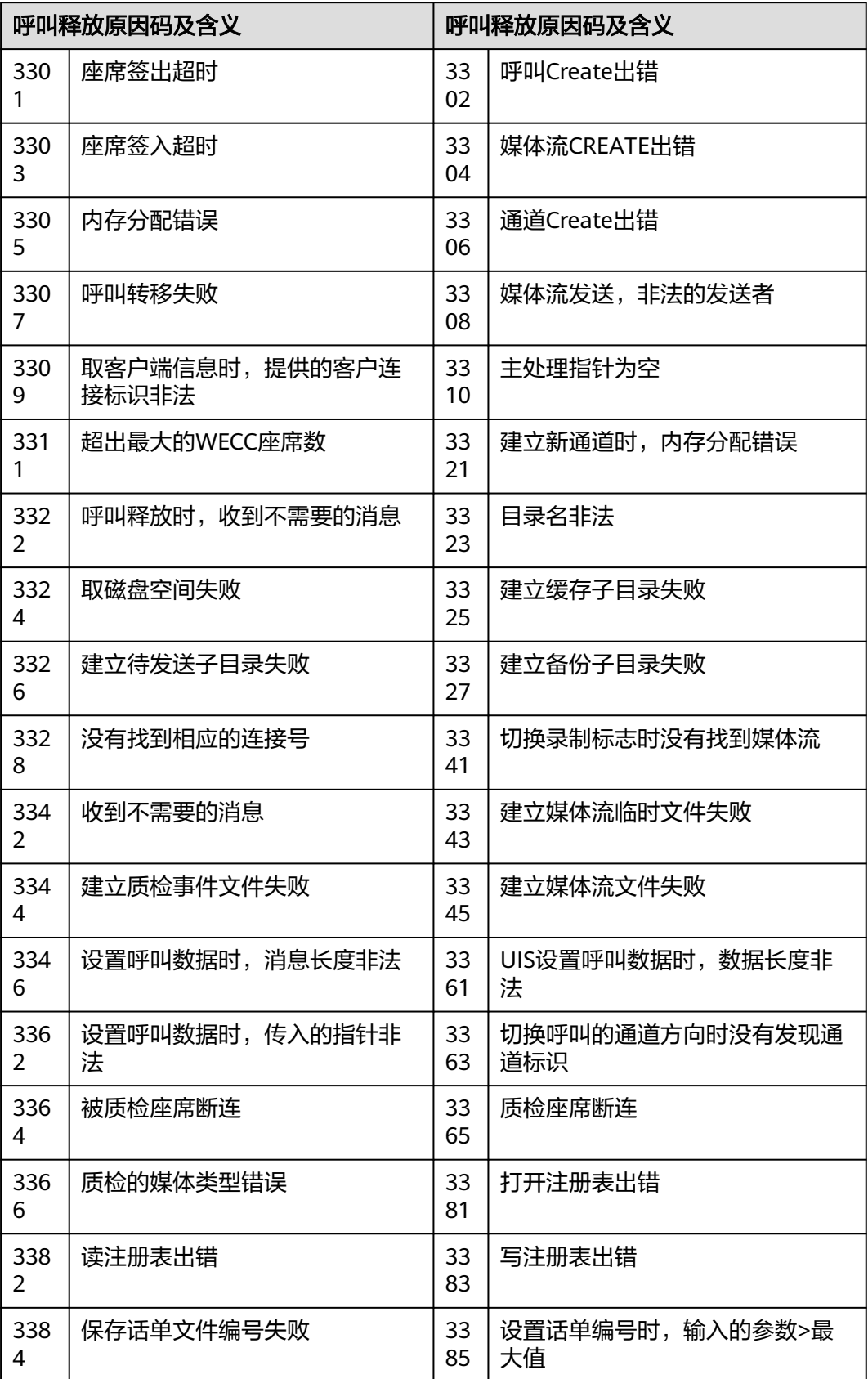

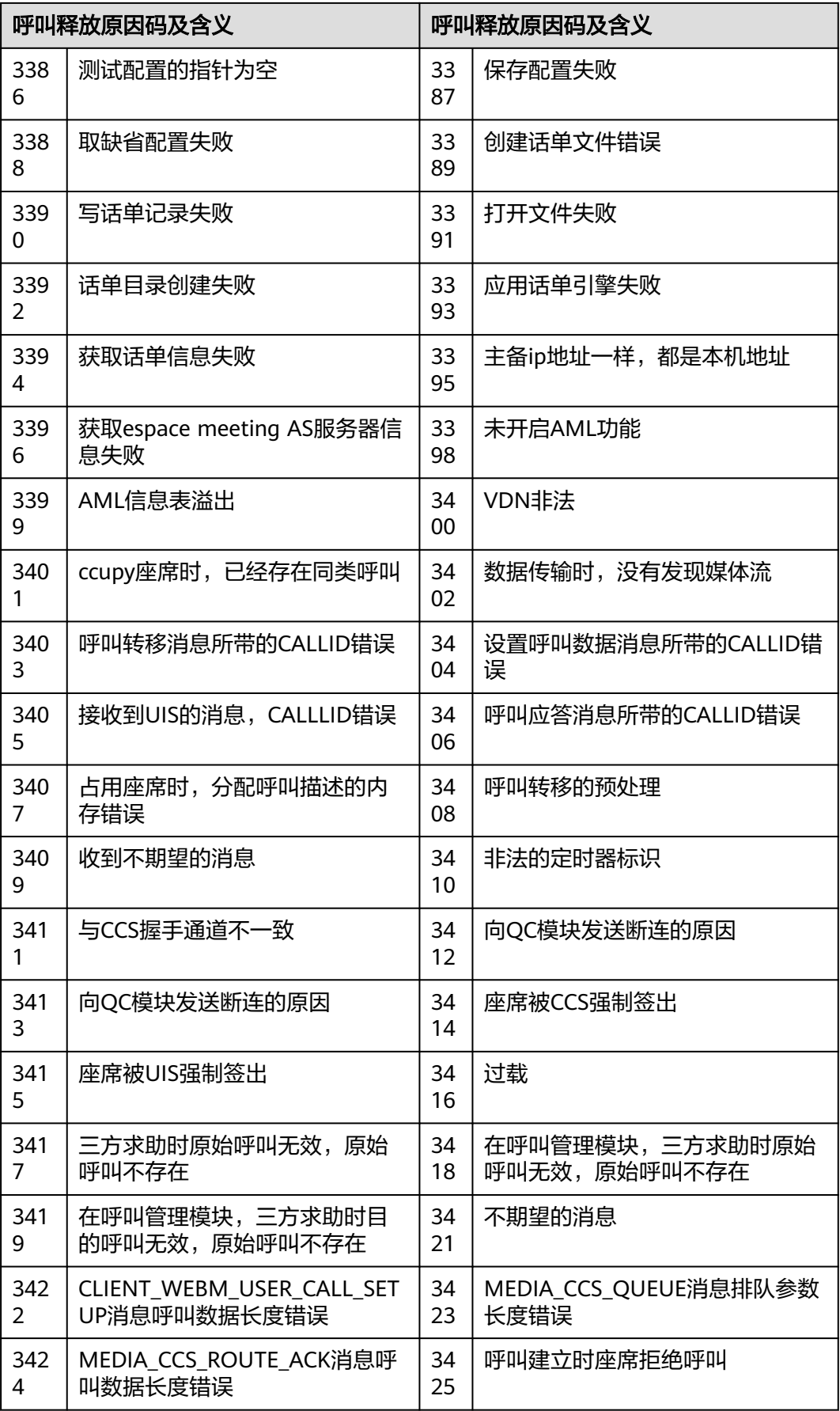

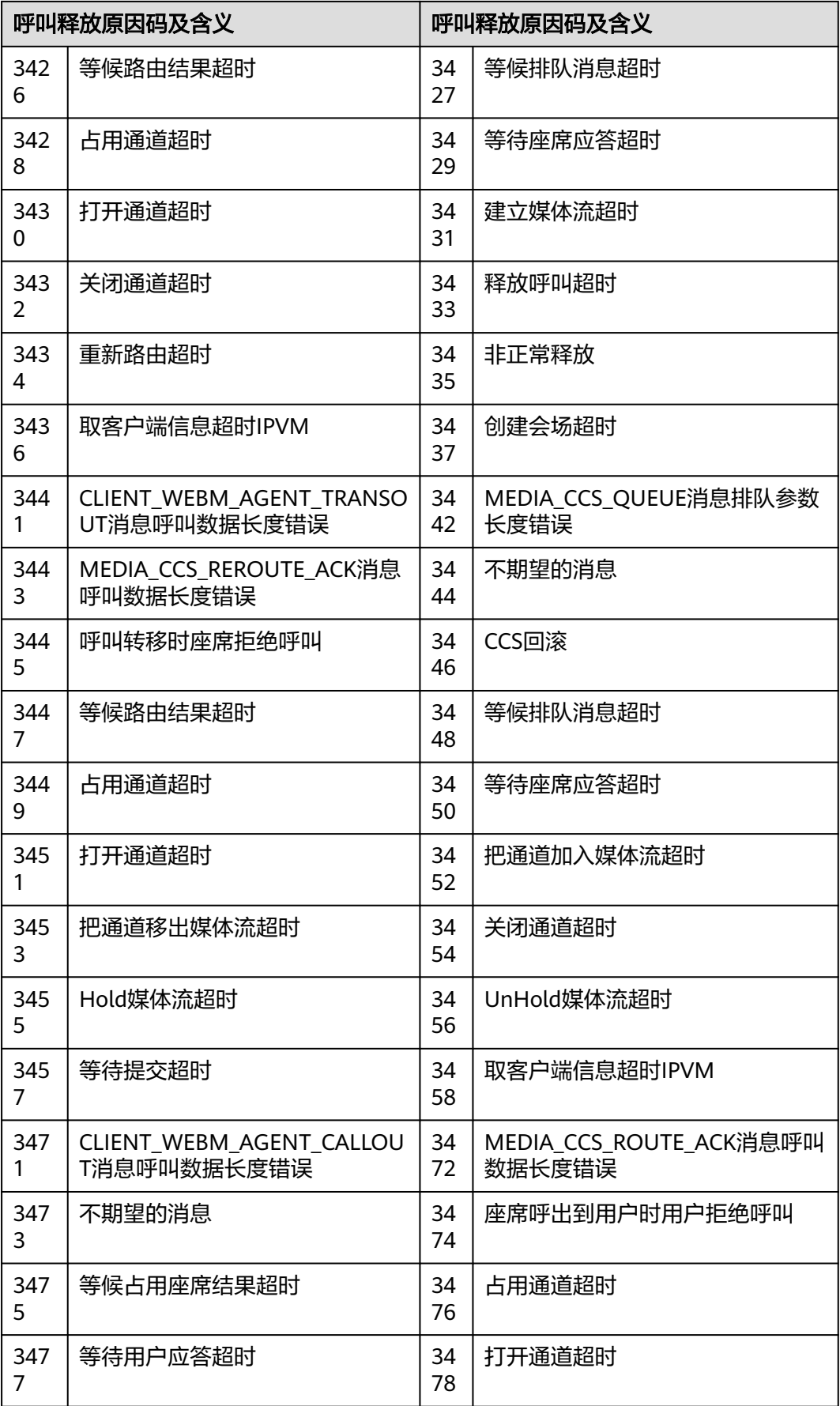

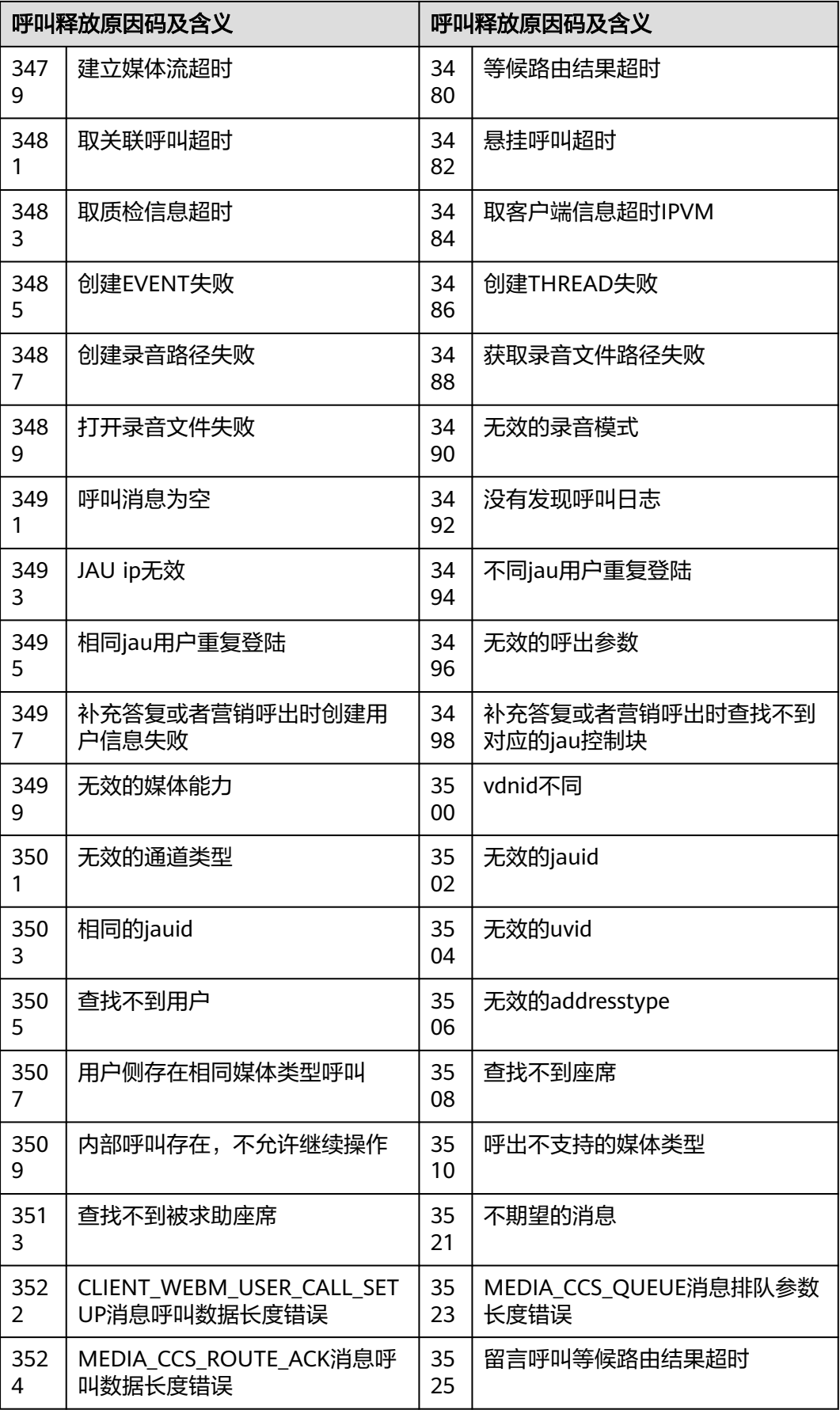

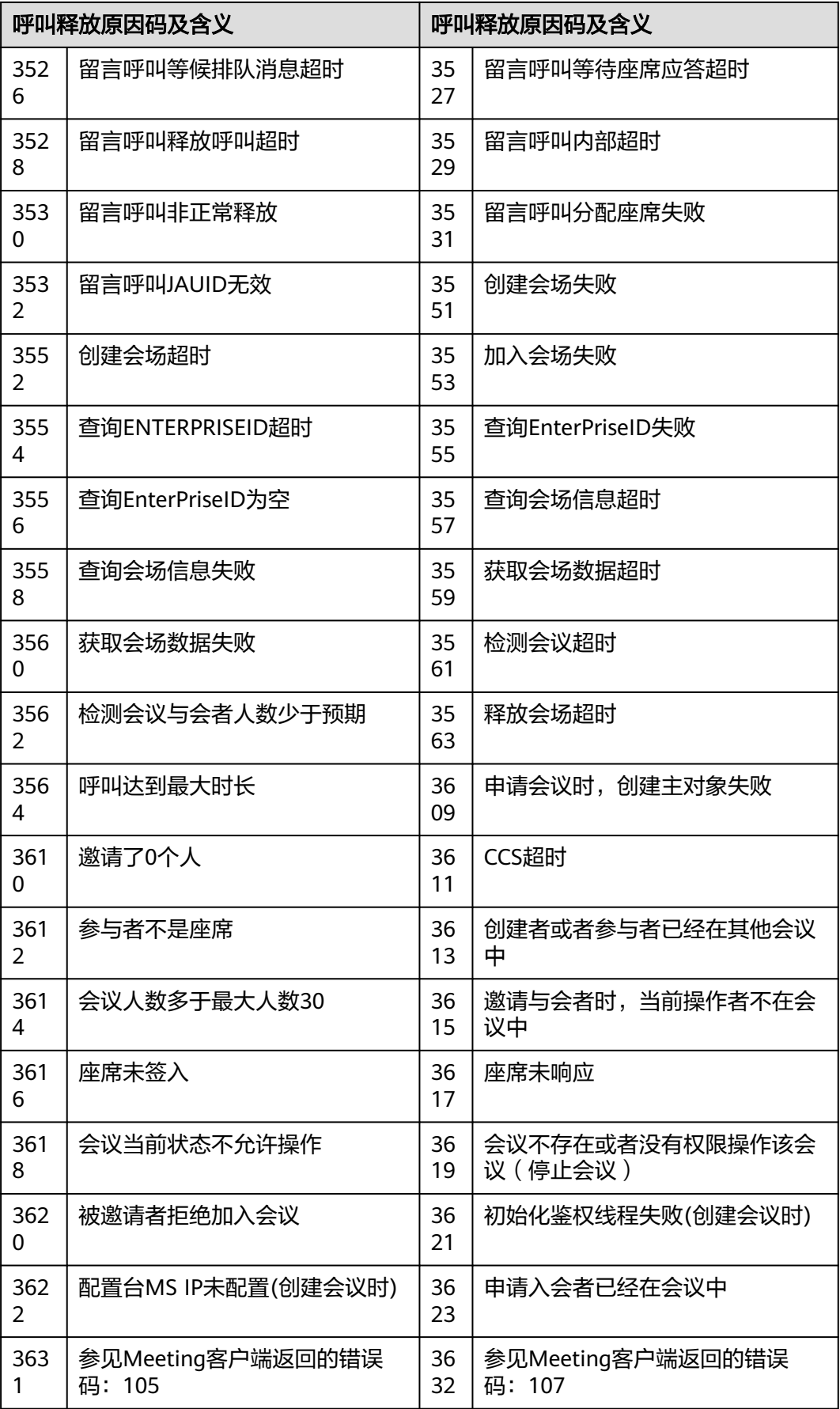

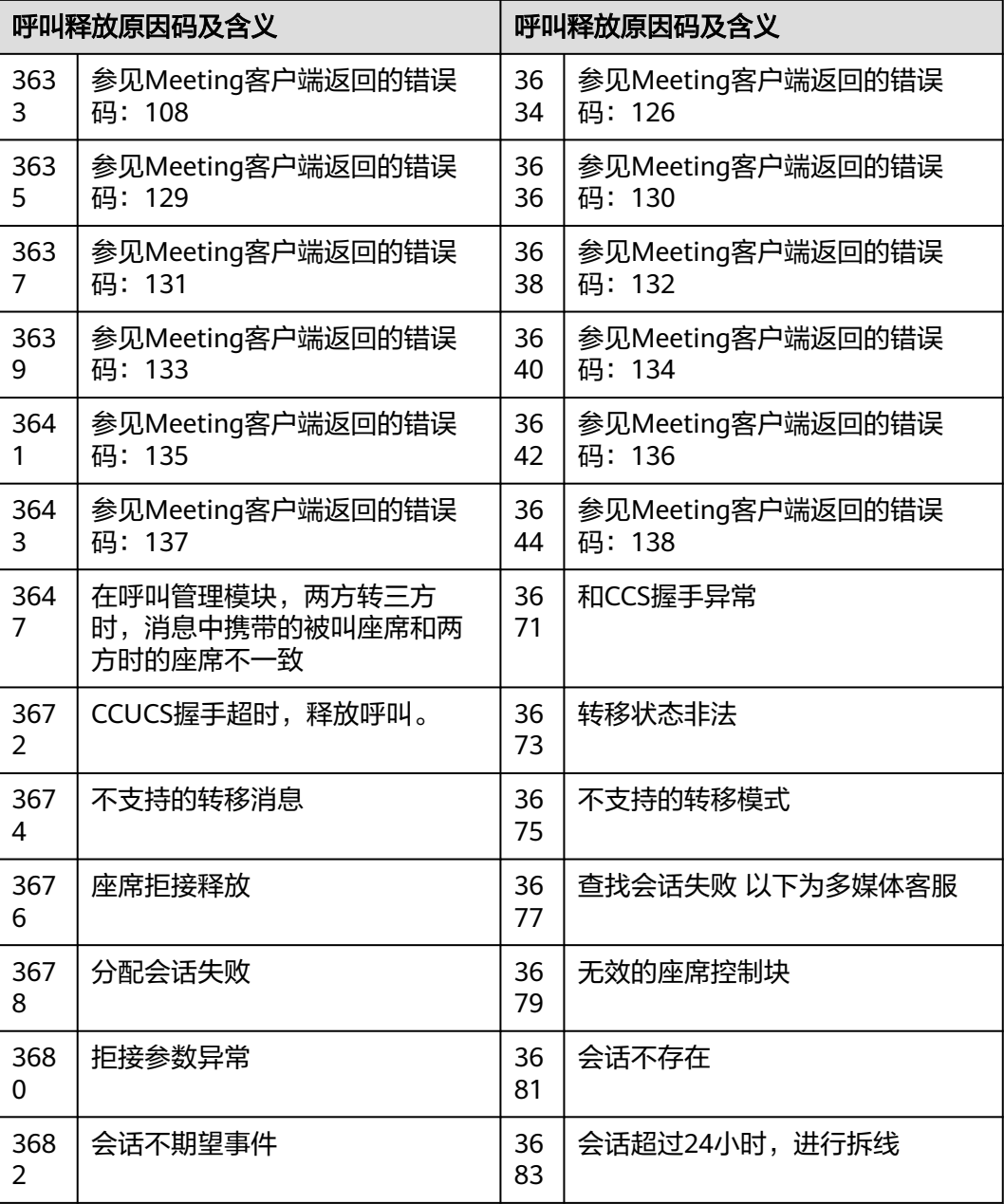

### 表 **12-705** 原因码详情-4

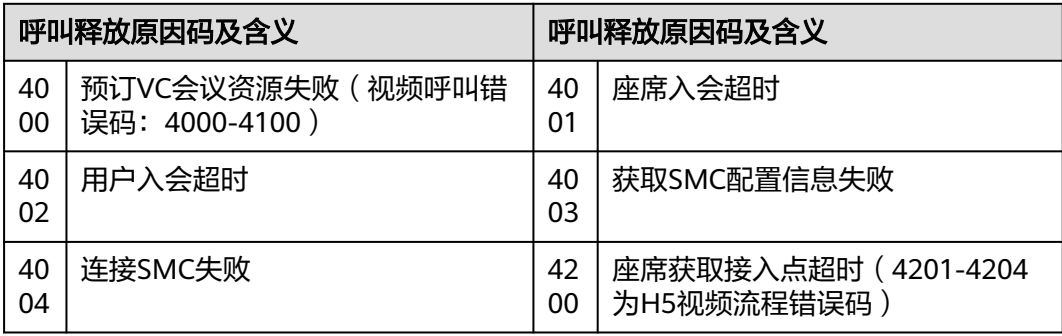

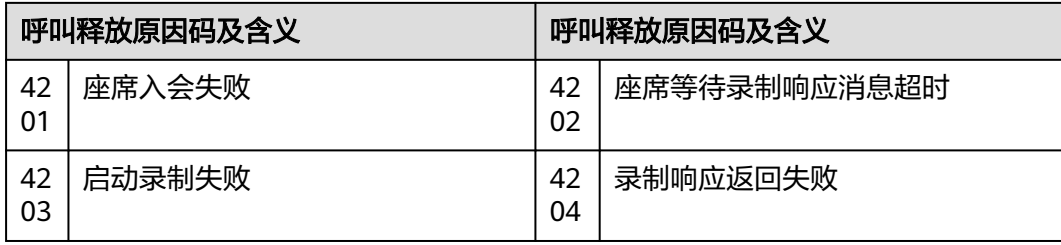

### 表 **12-706** 原因码详情-5

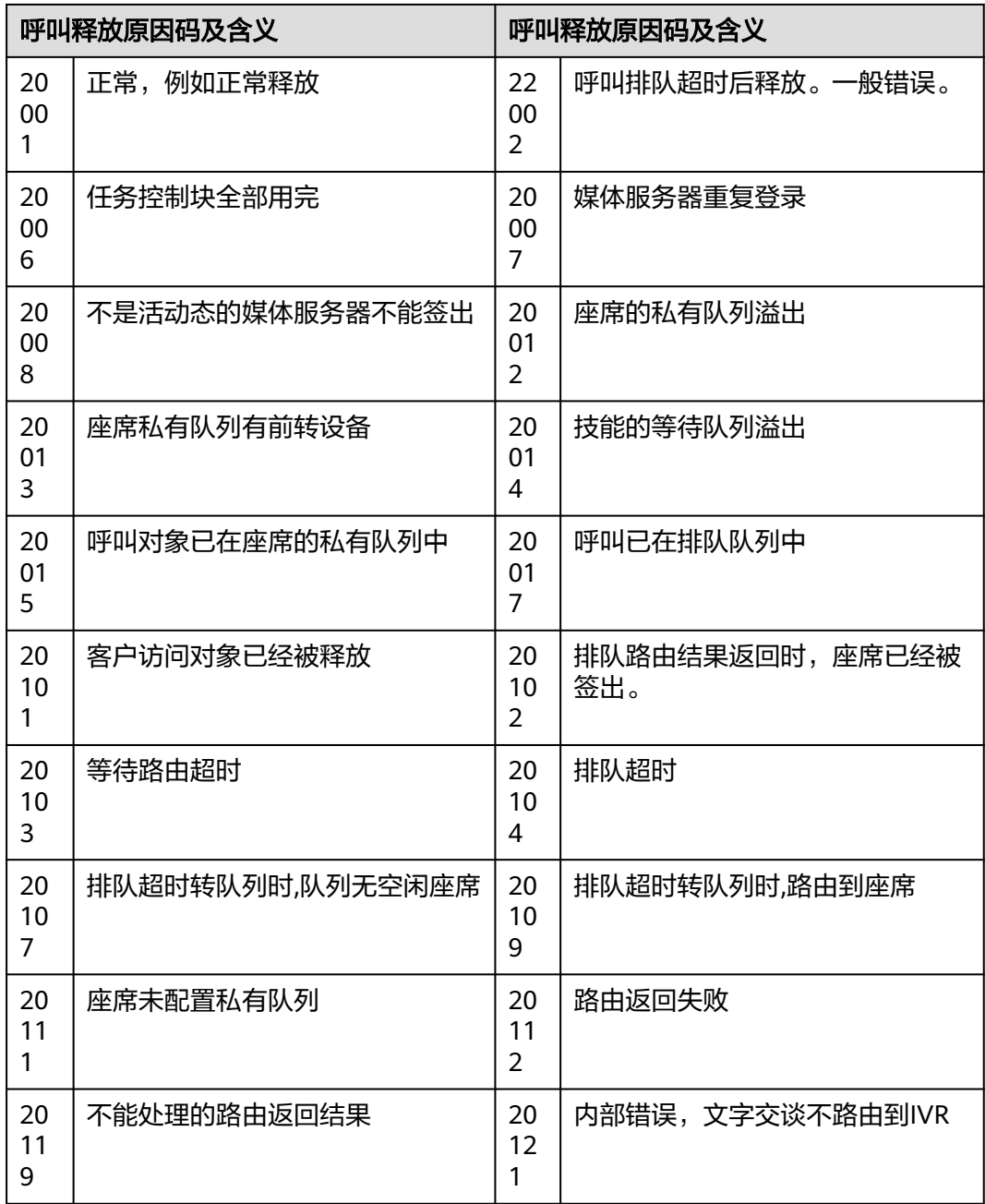

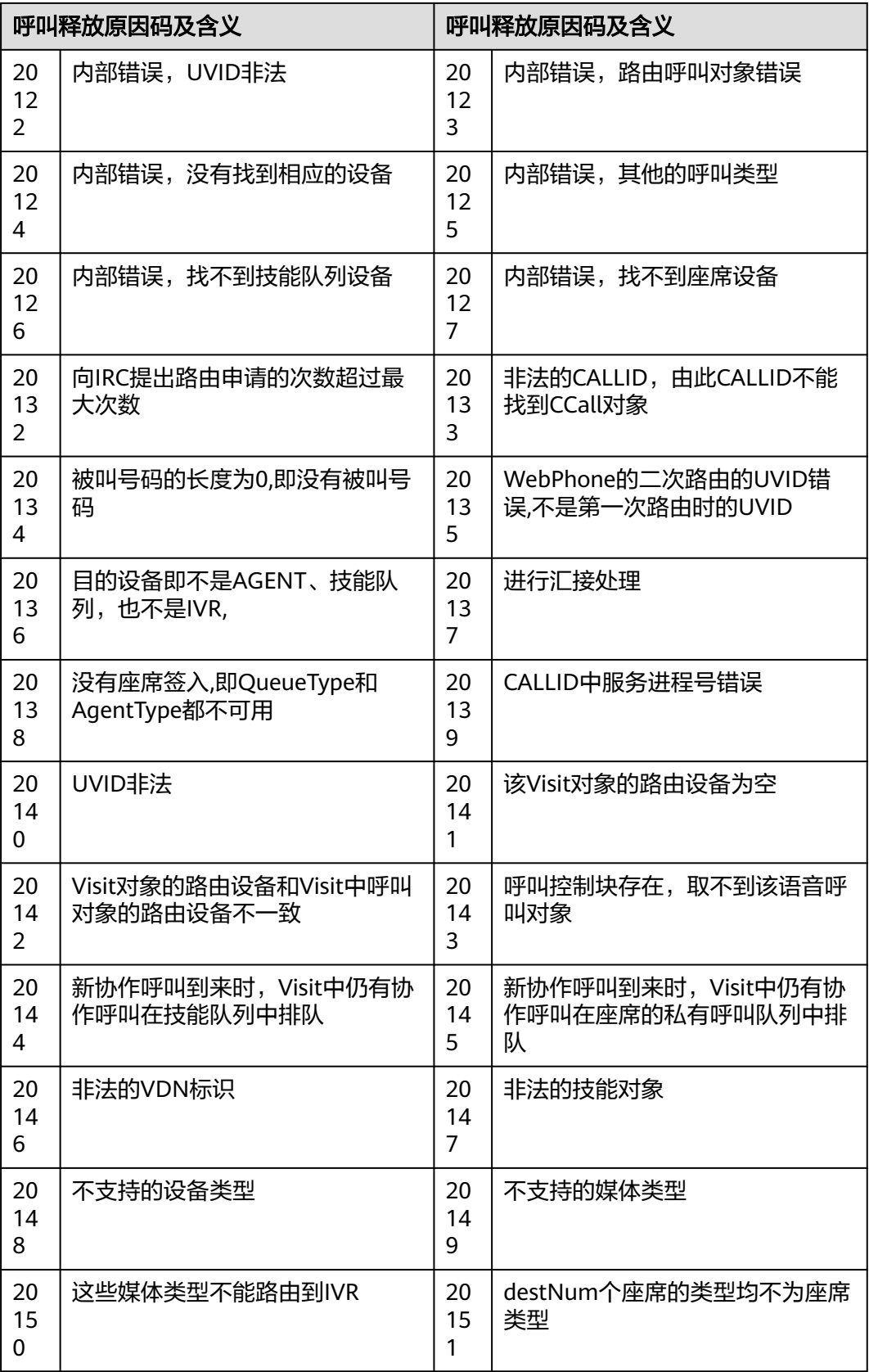

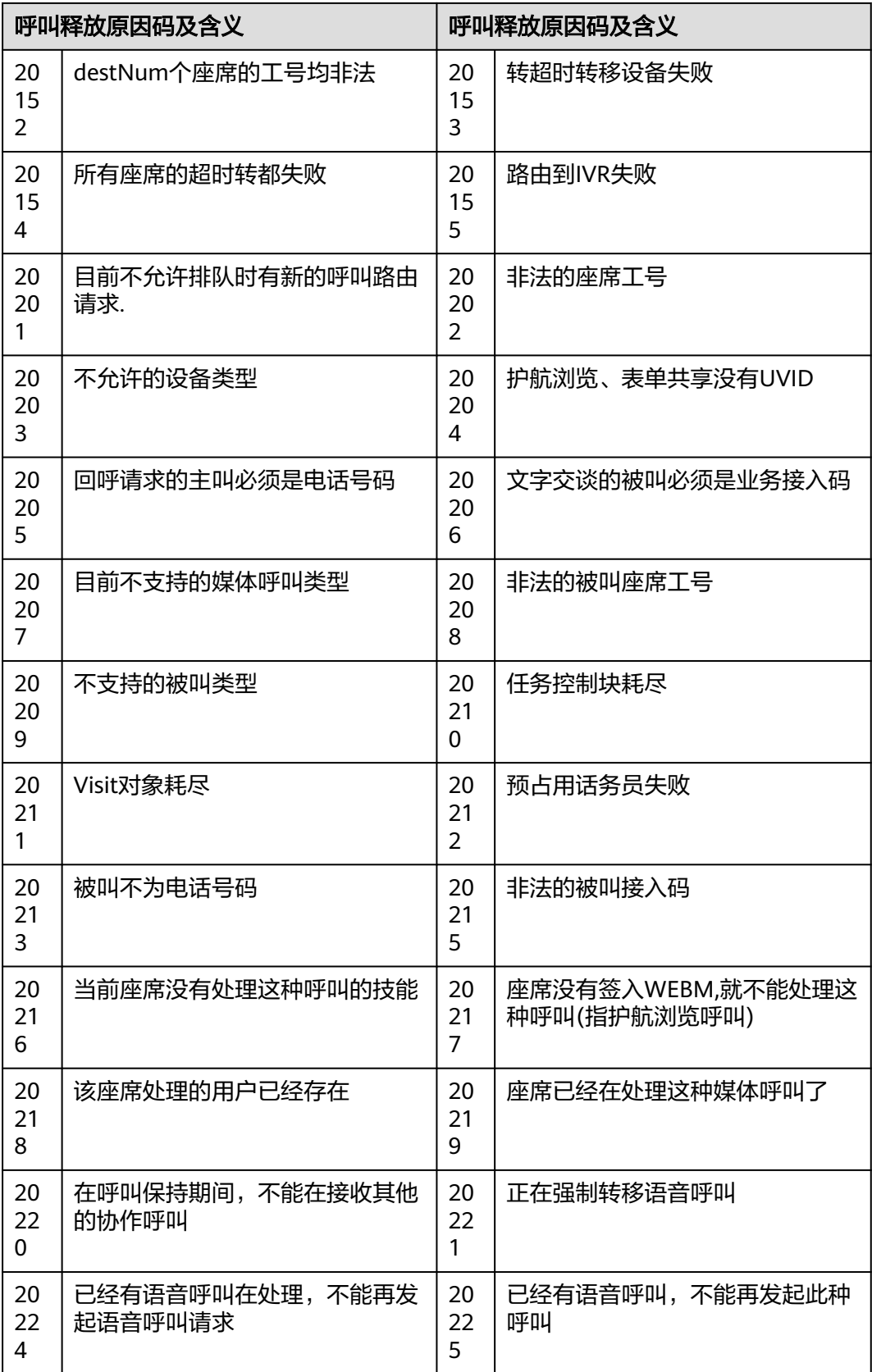

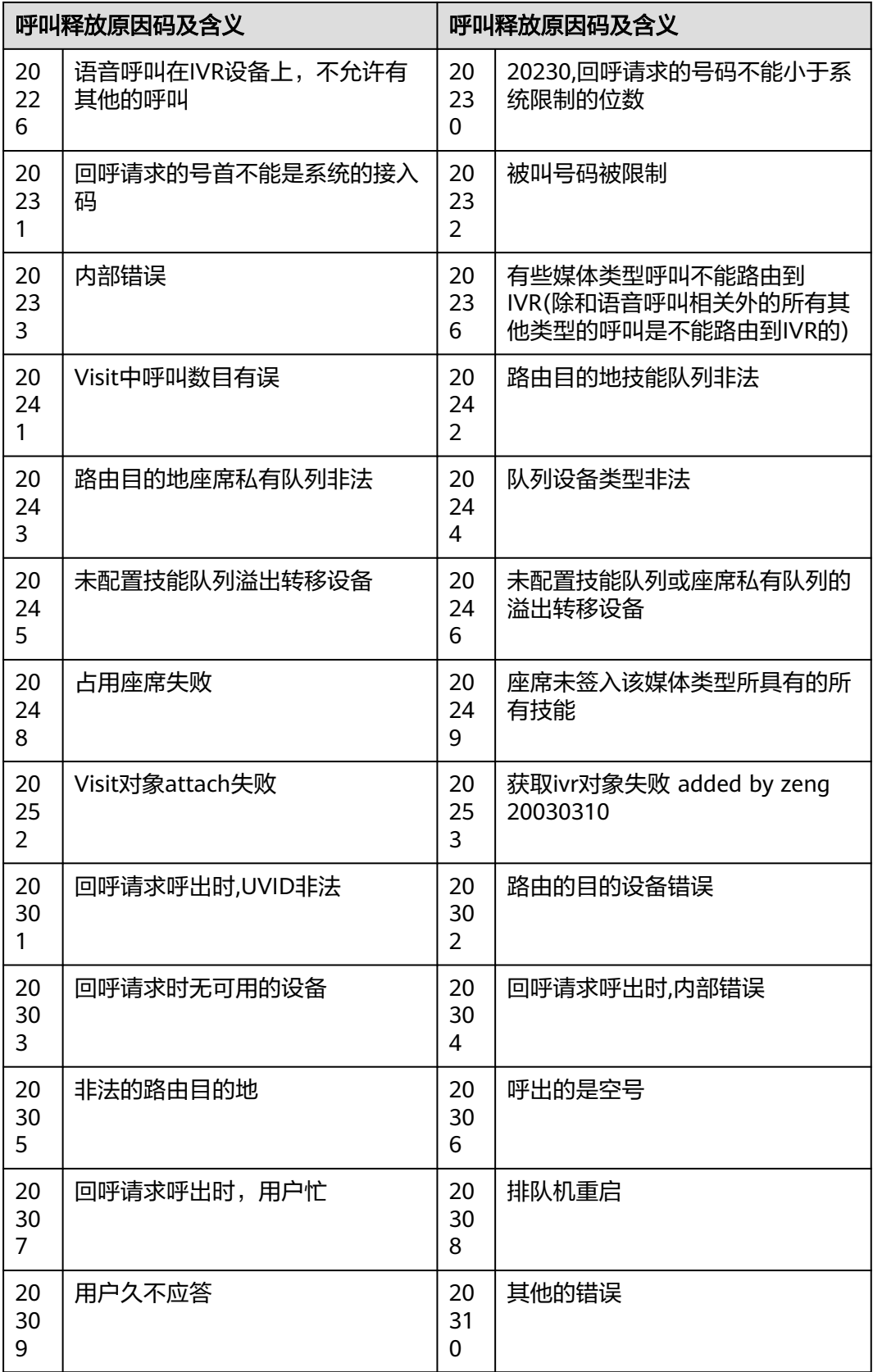

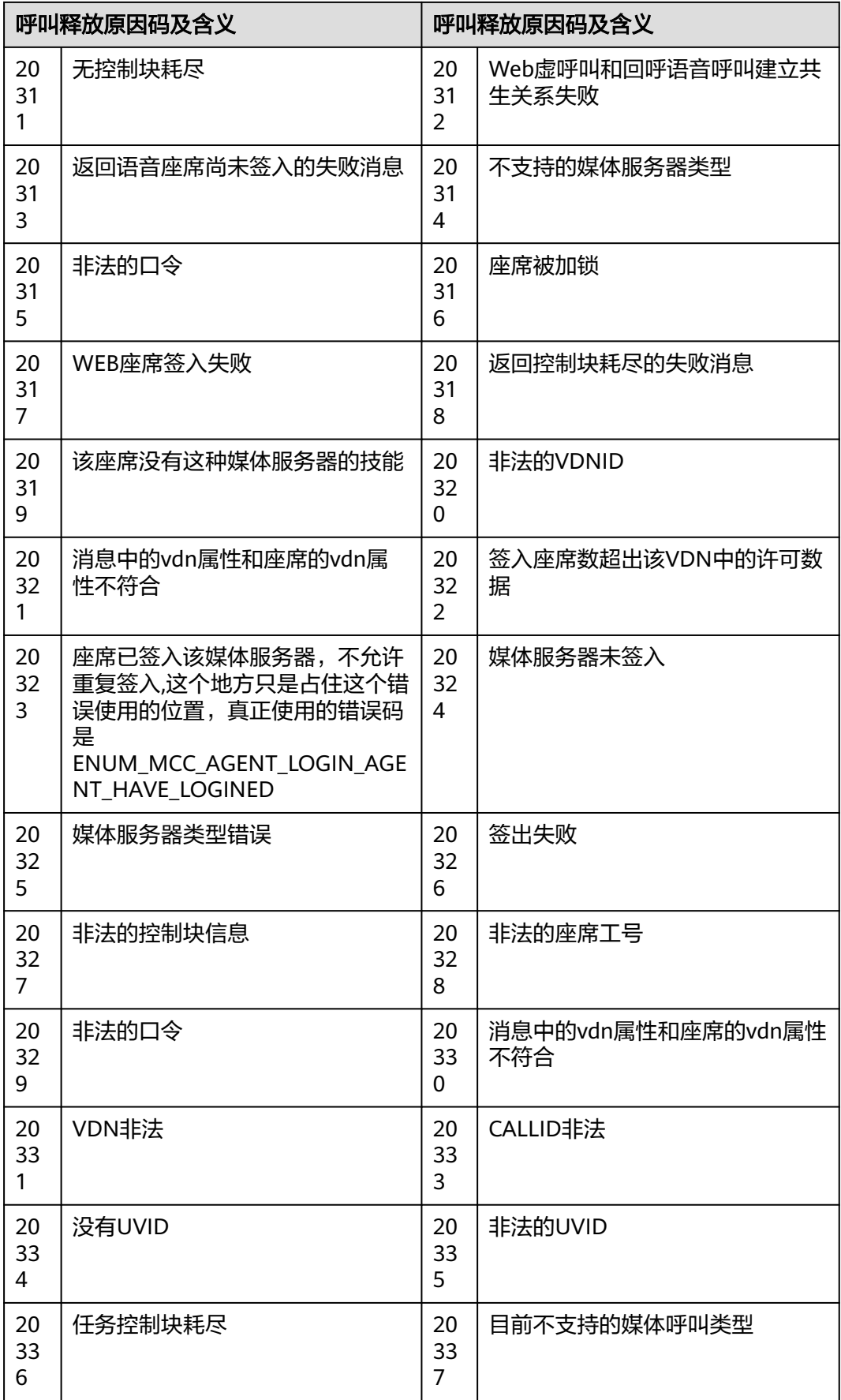

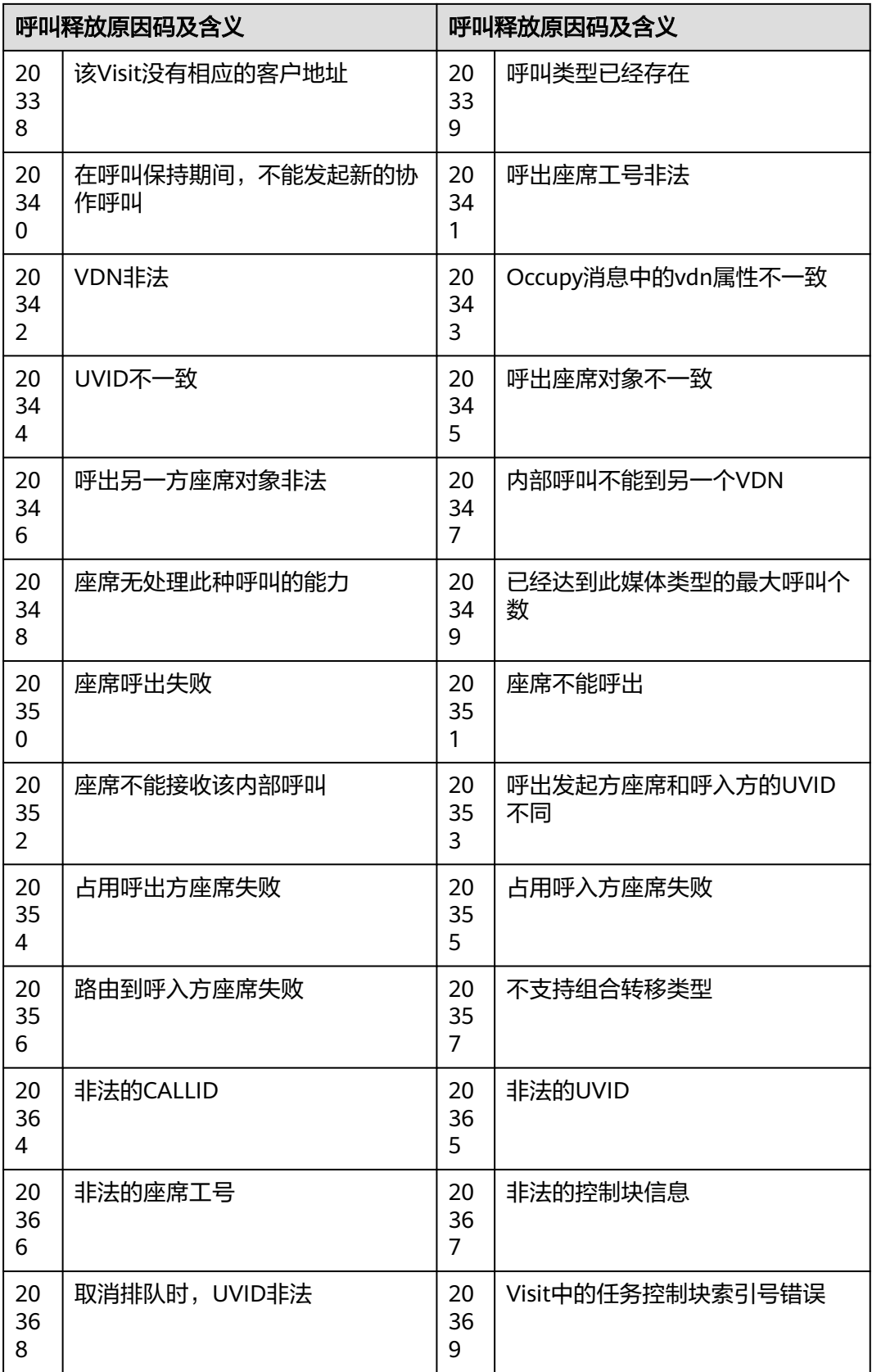

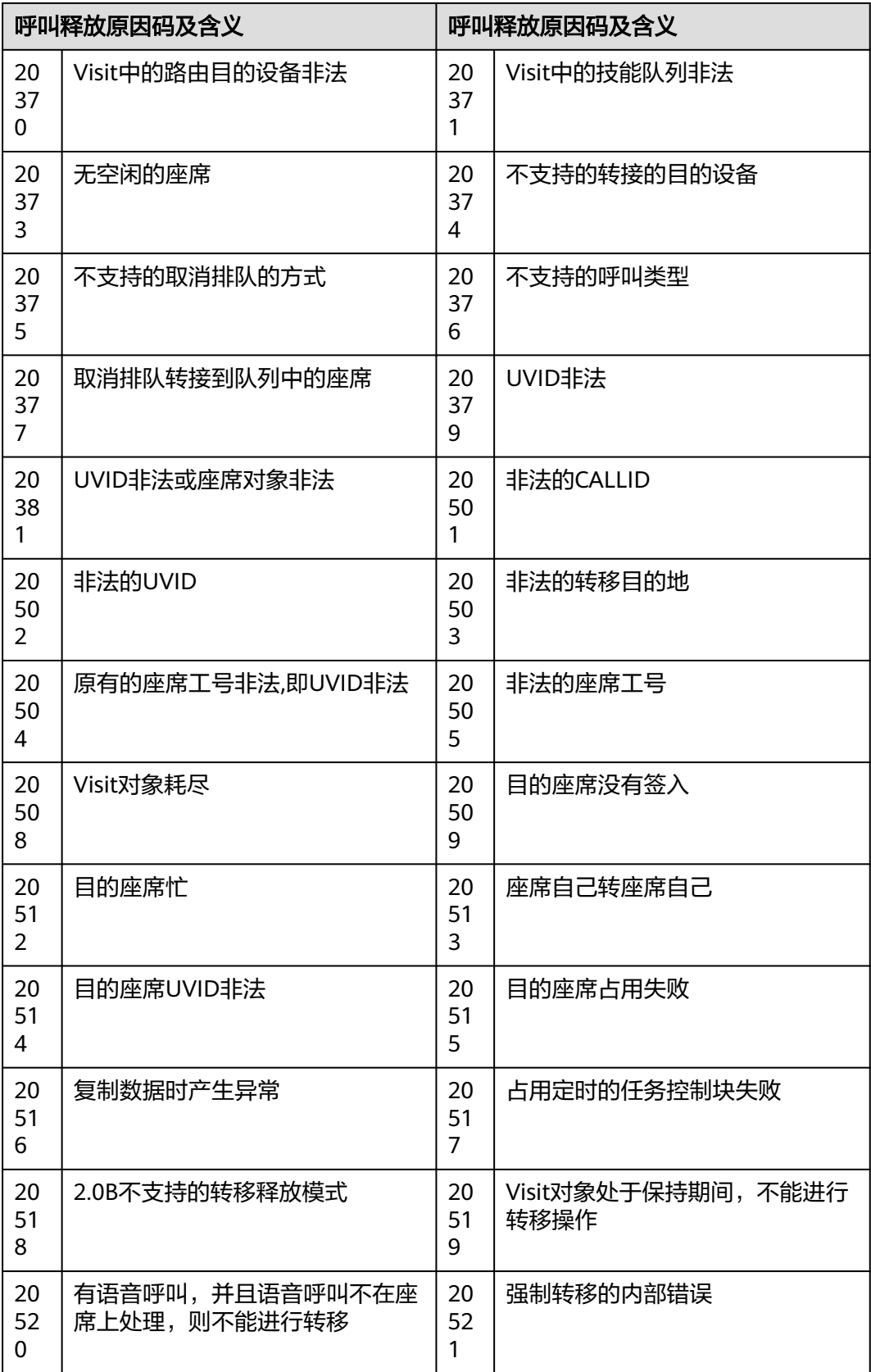

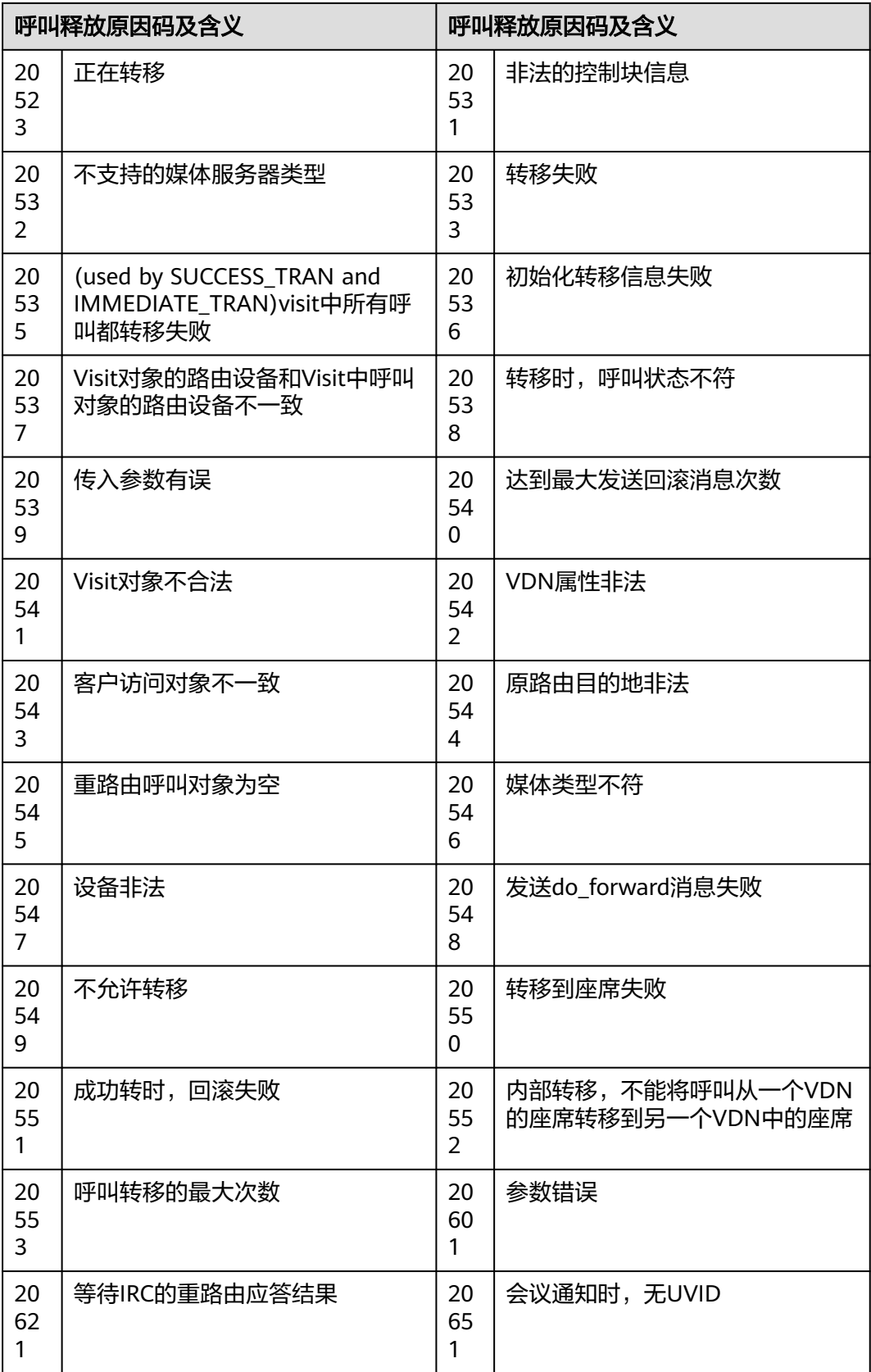

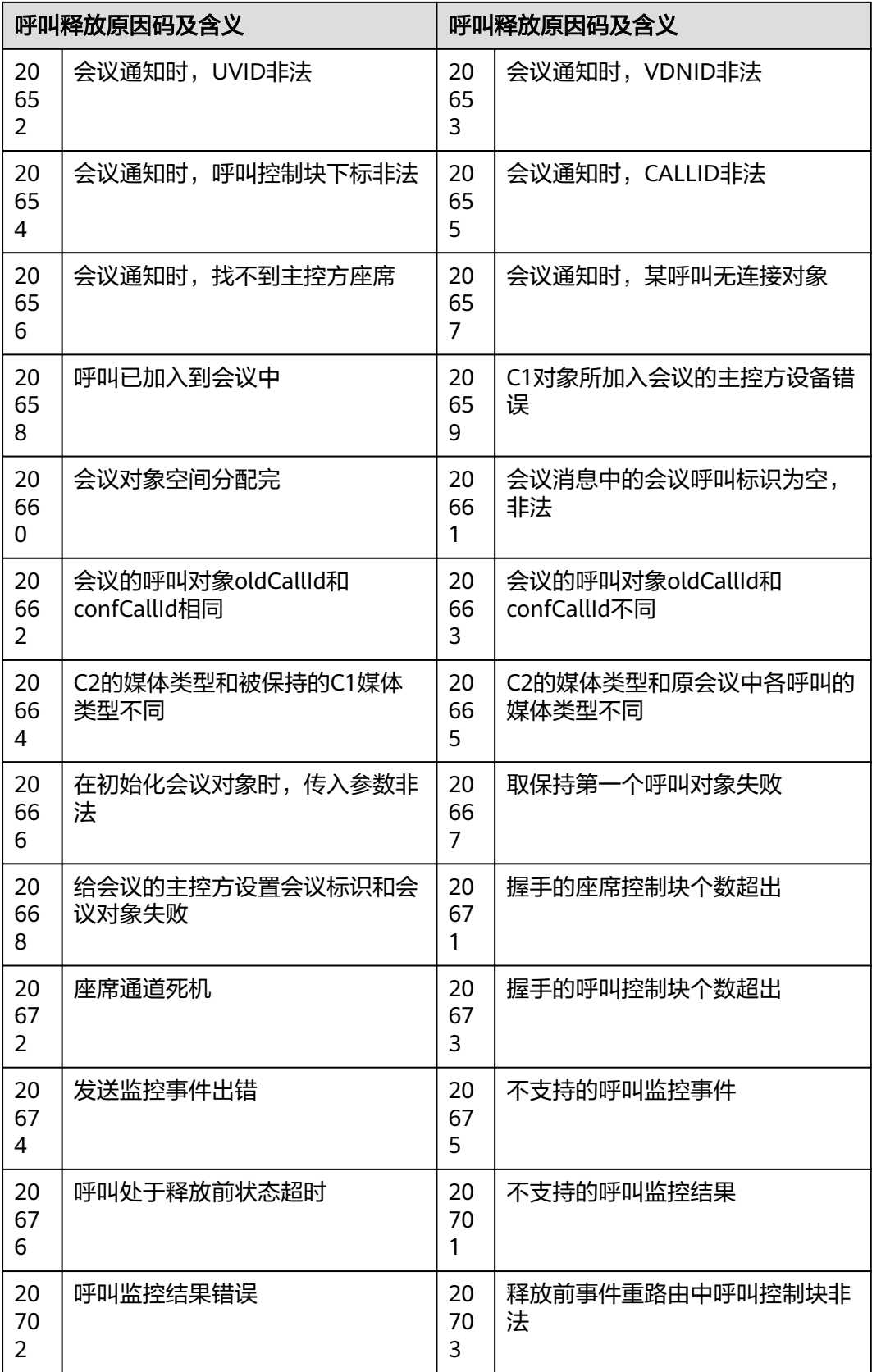

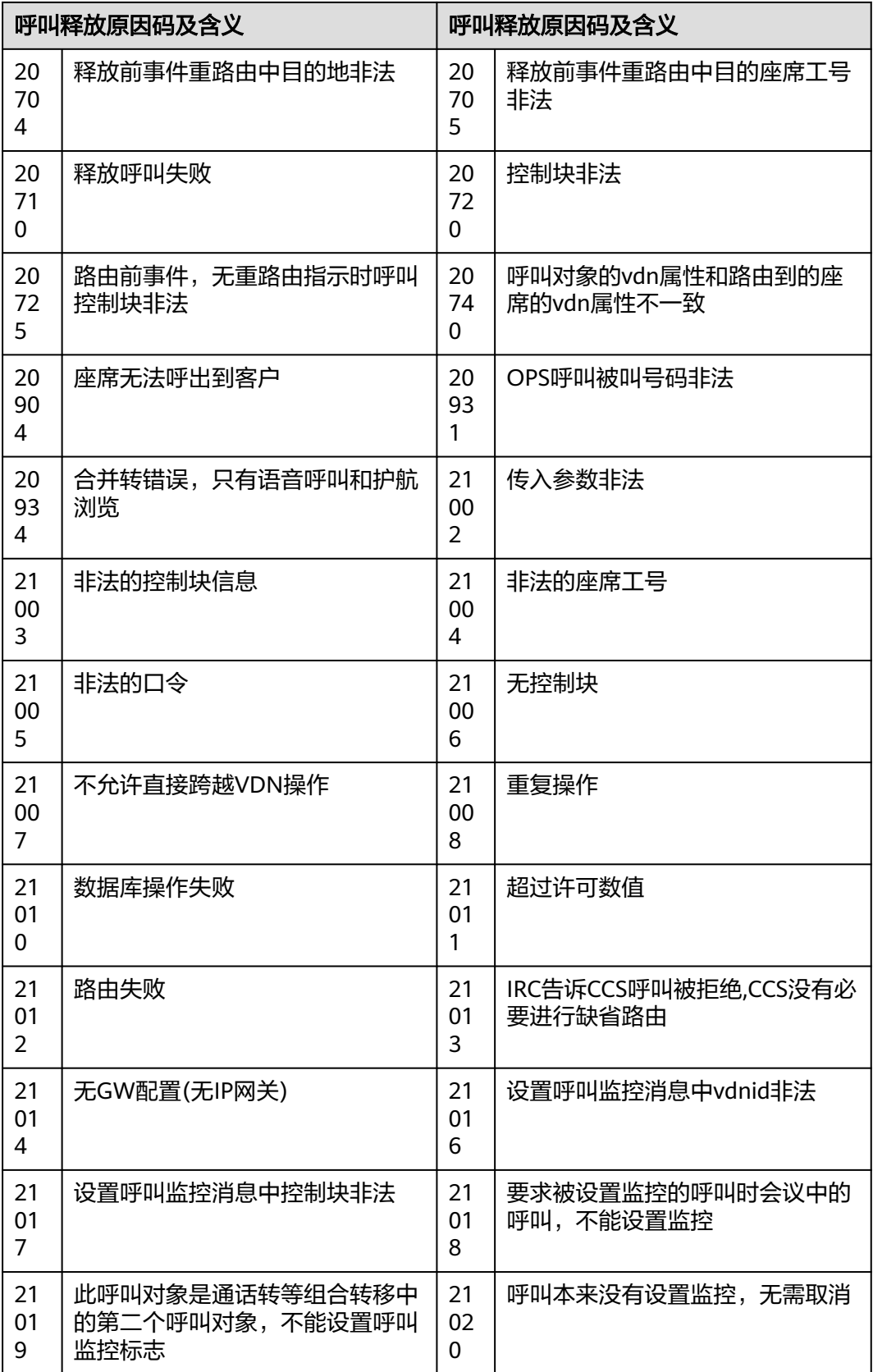

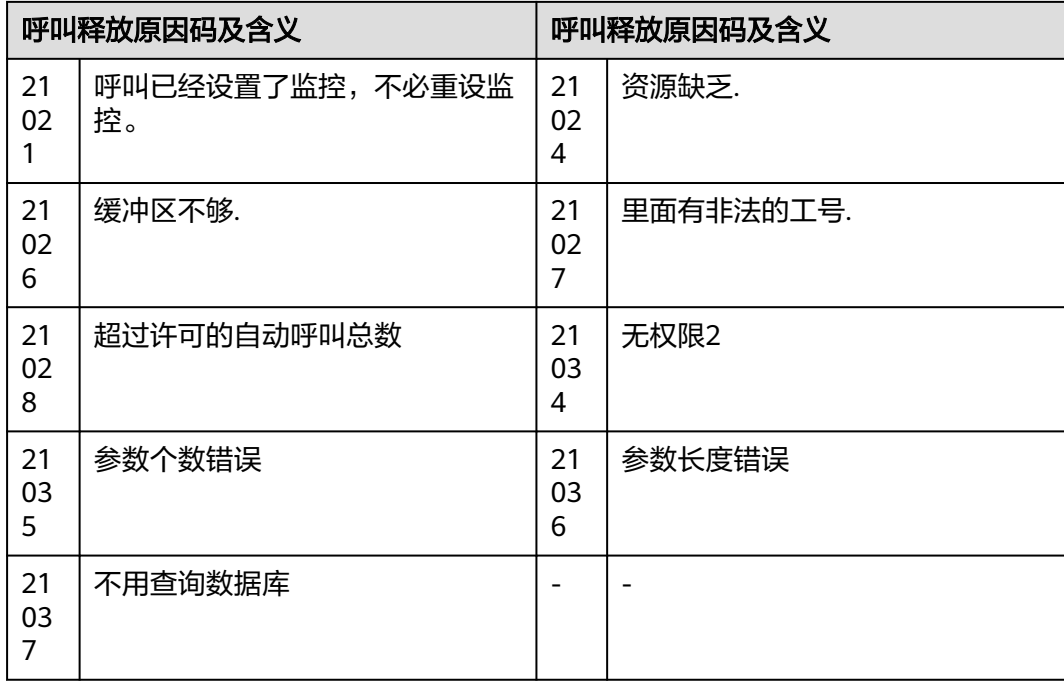

### 表 **12-707** 原因码详情-6

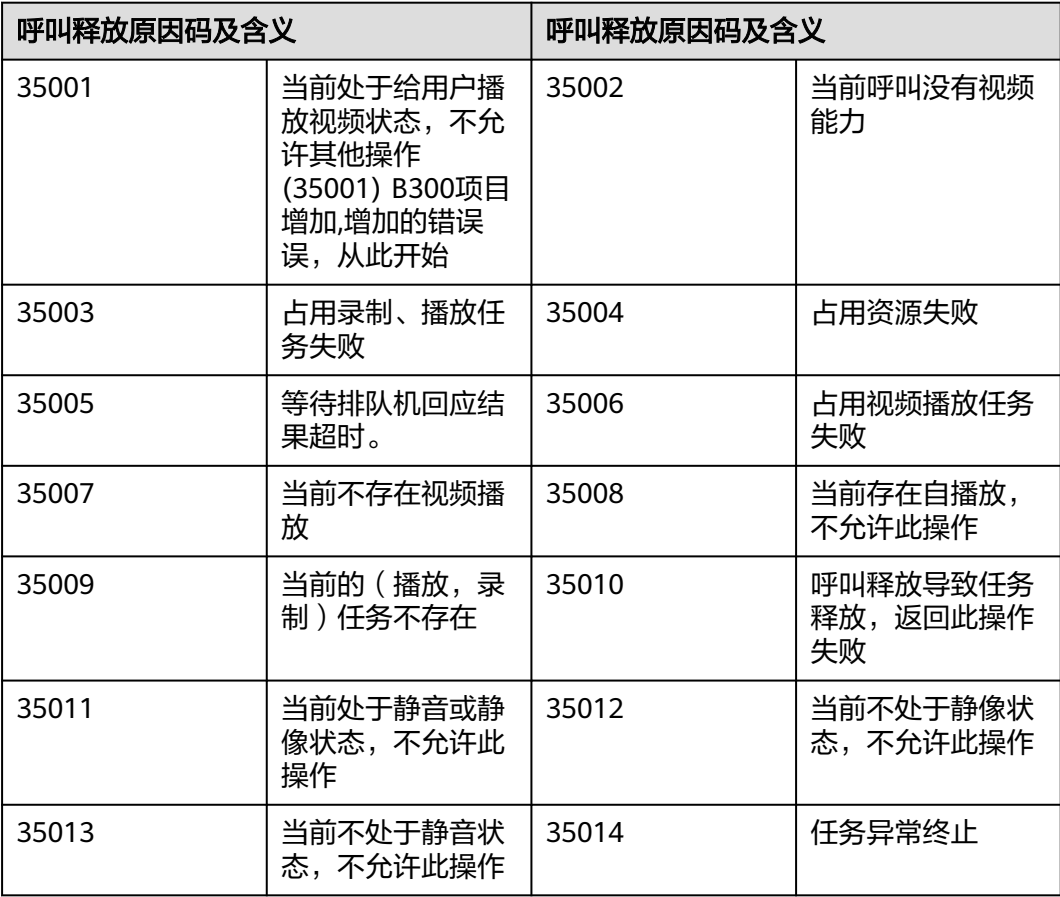

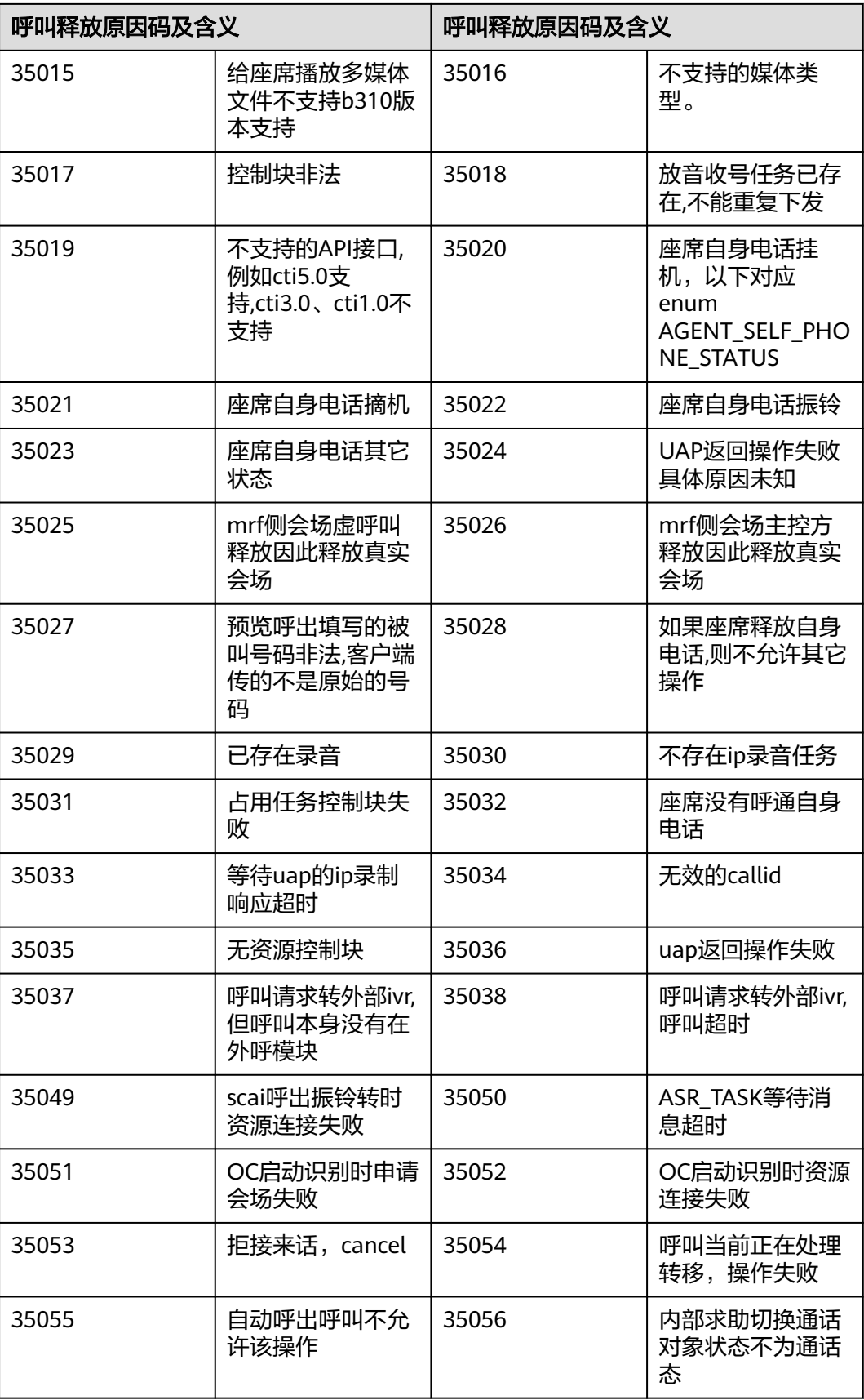

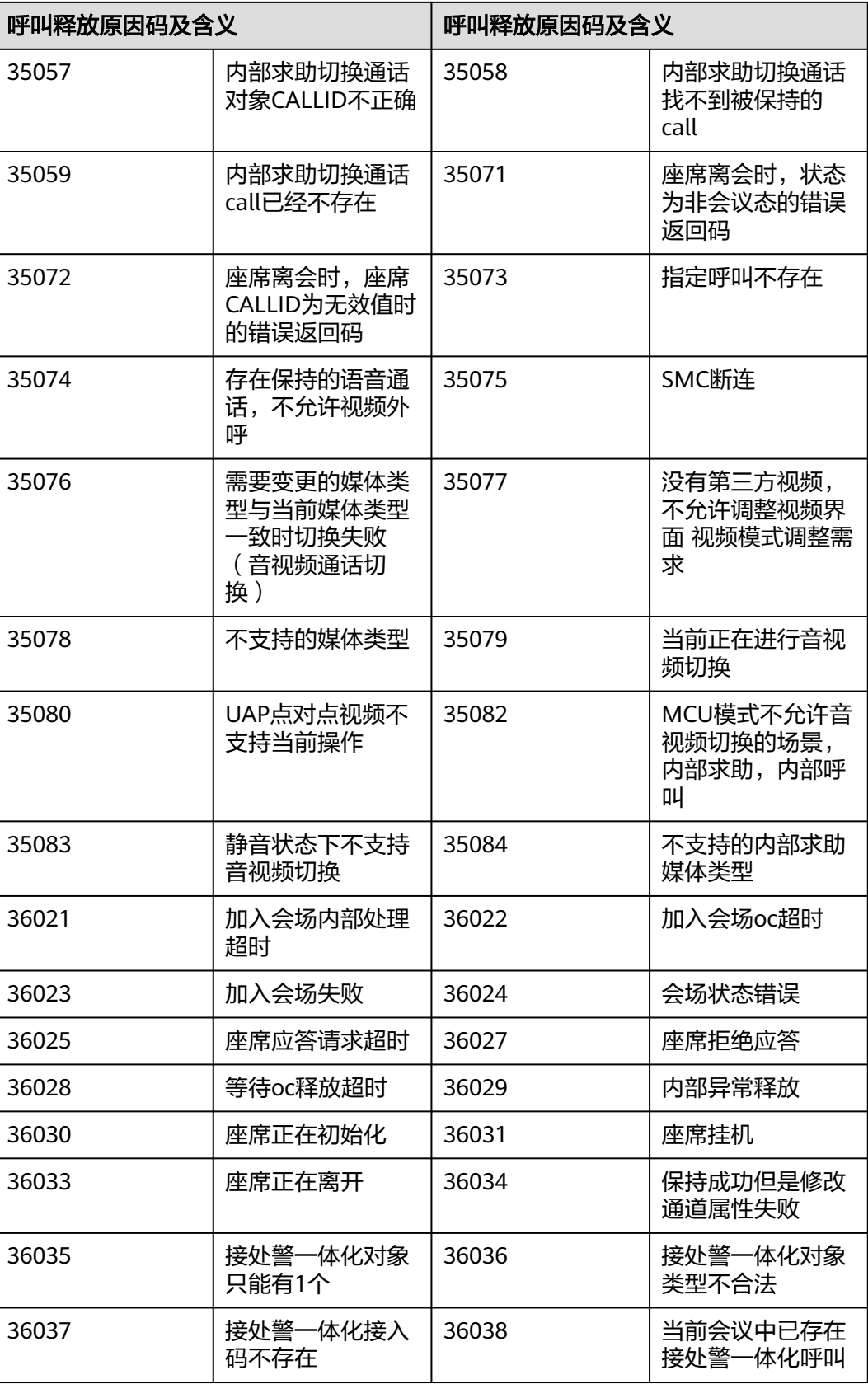

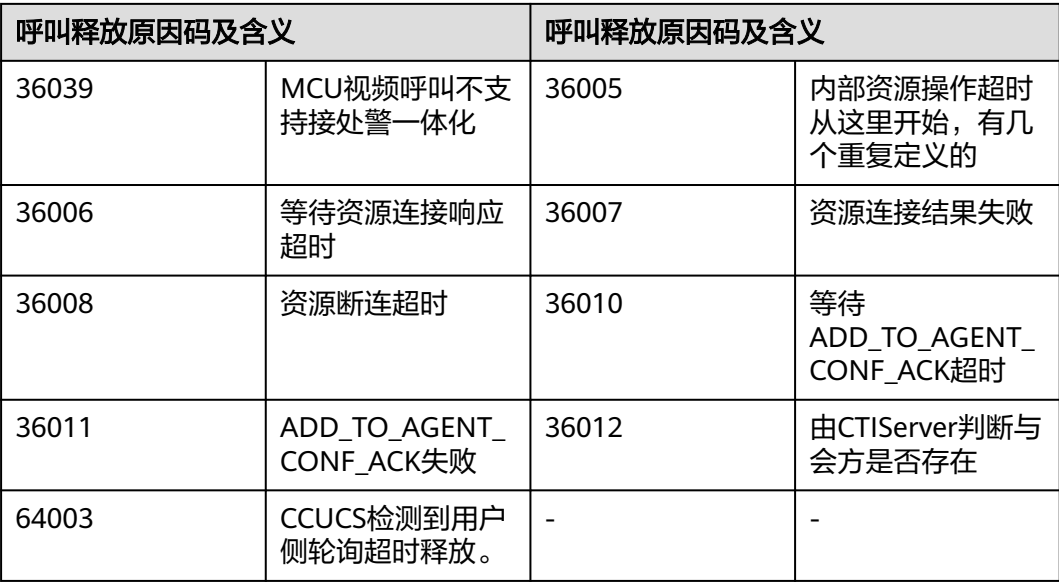

## **12.3.8.11** 设备类型

#### 表 **12-708** 设备类型

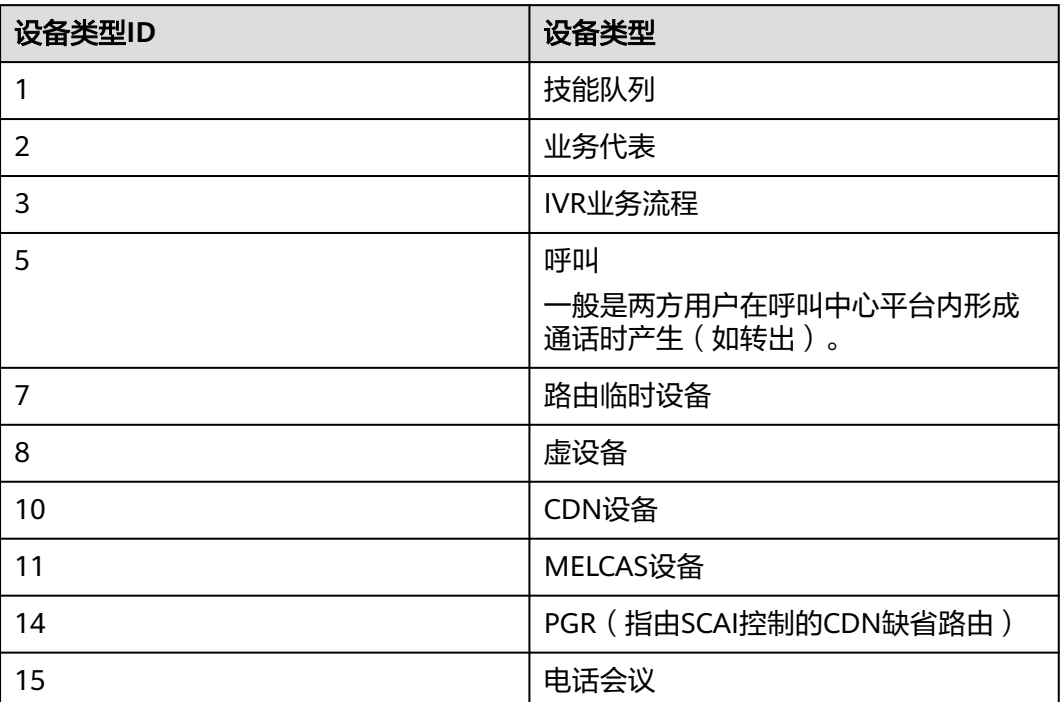

## **12.3.8.12** 座席操作类型

#### 表 **12-709** 操作类型

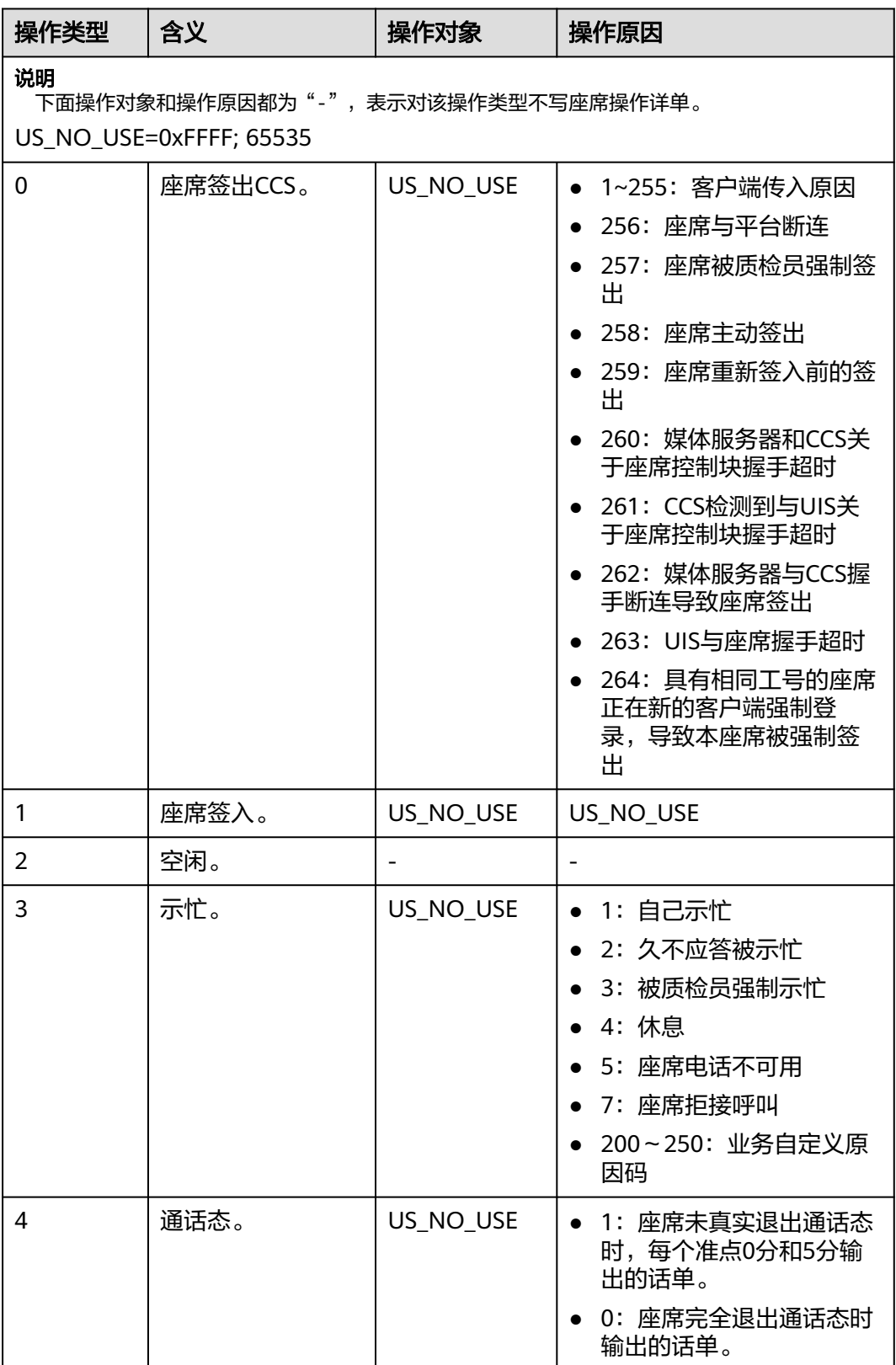

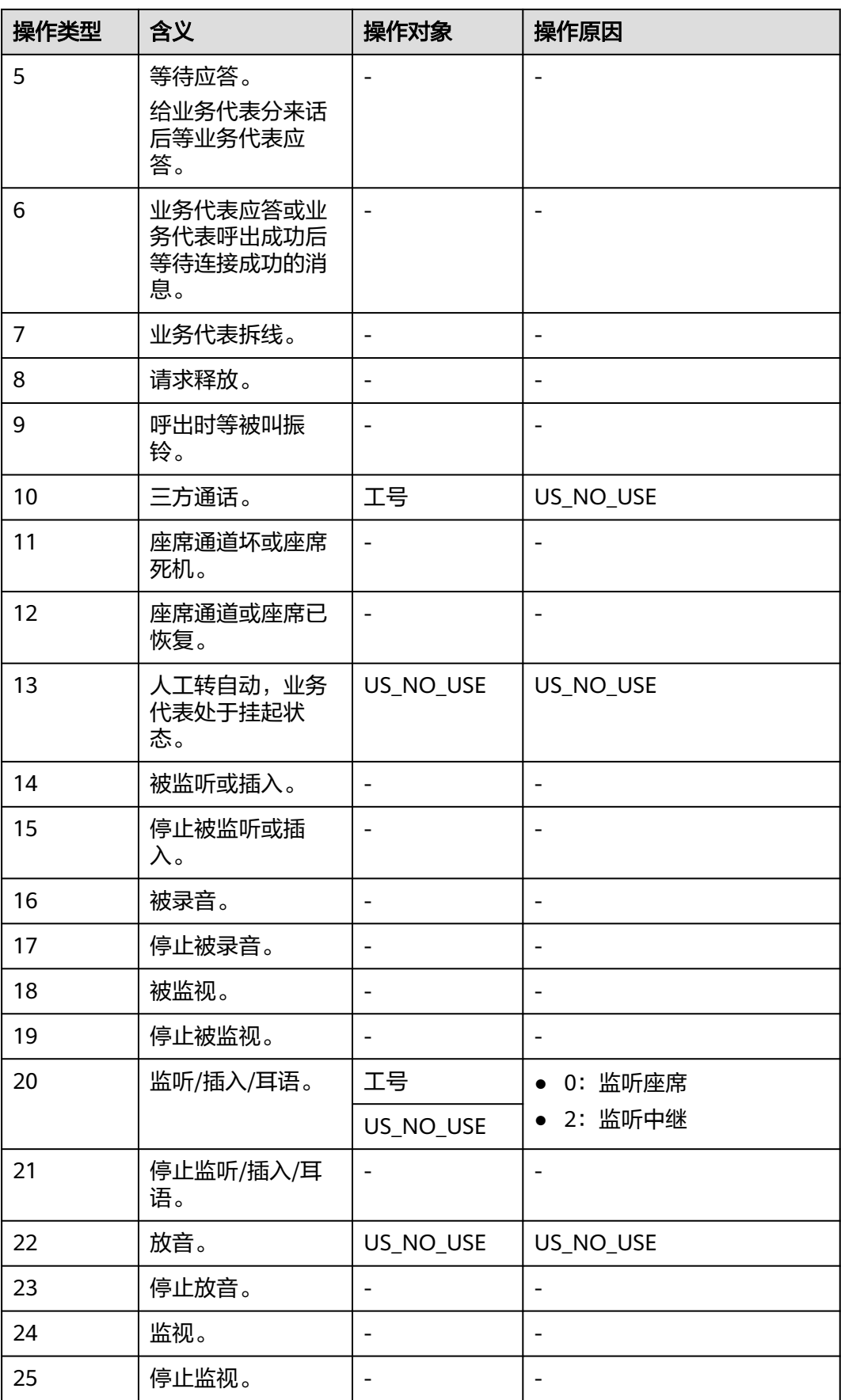

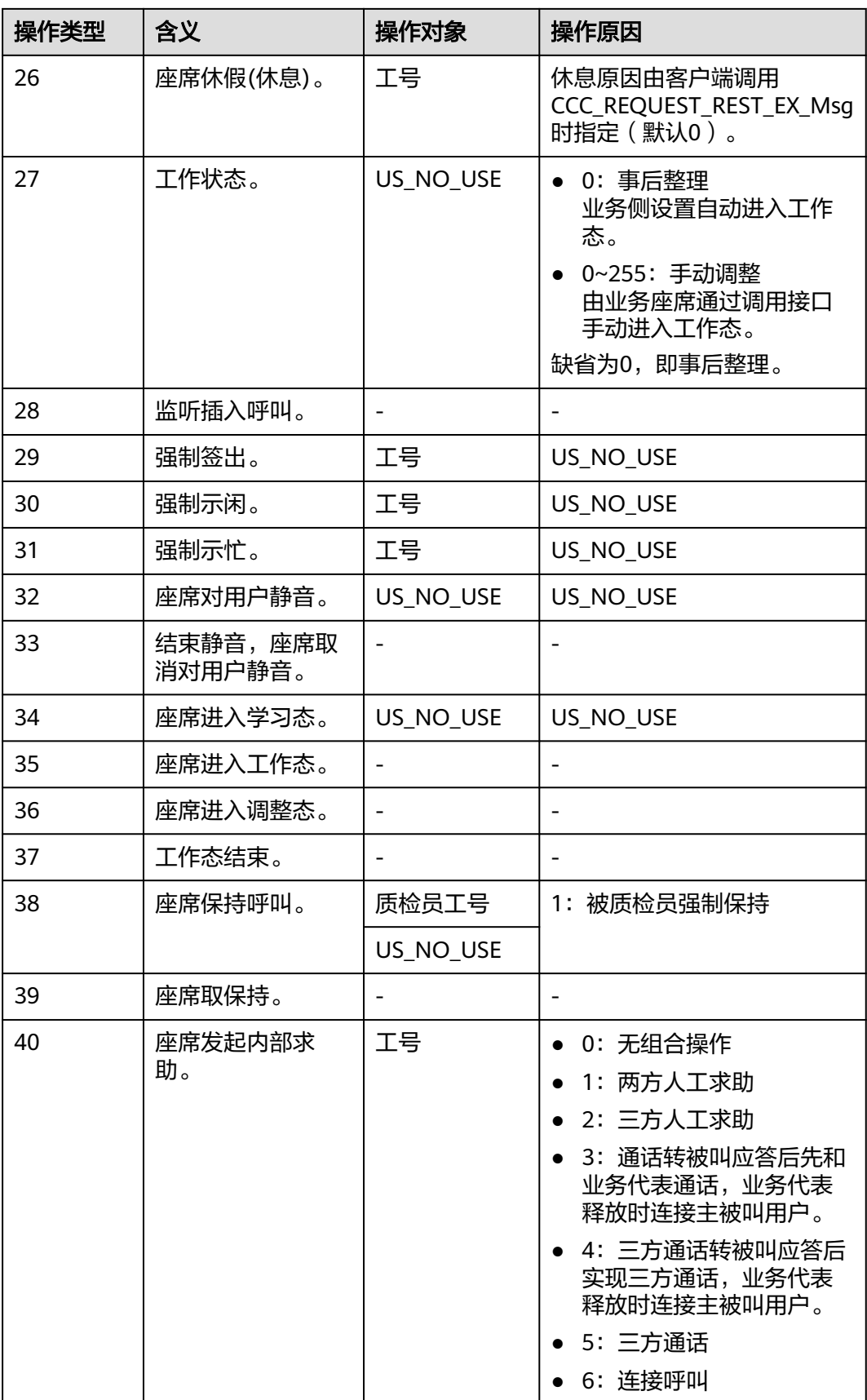

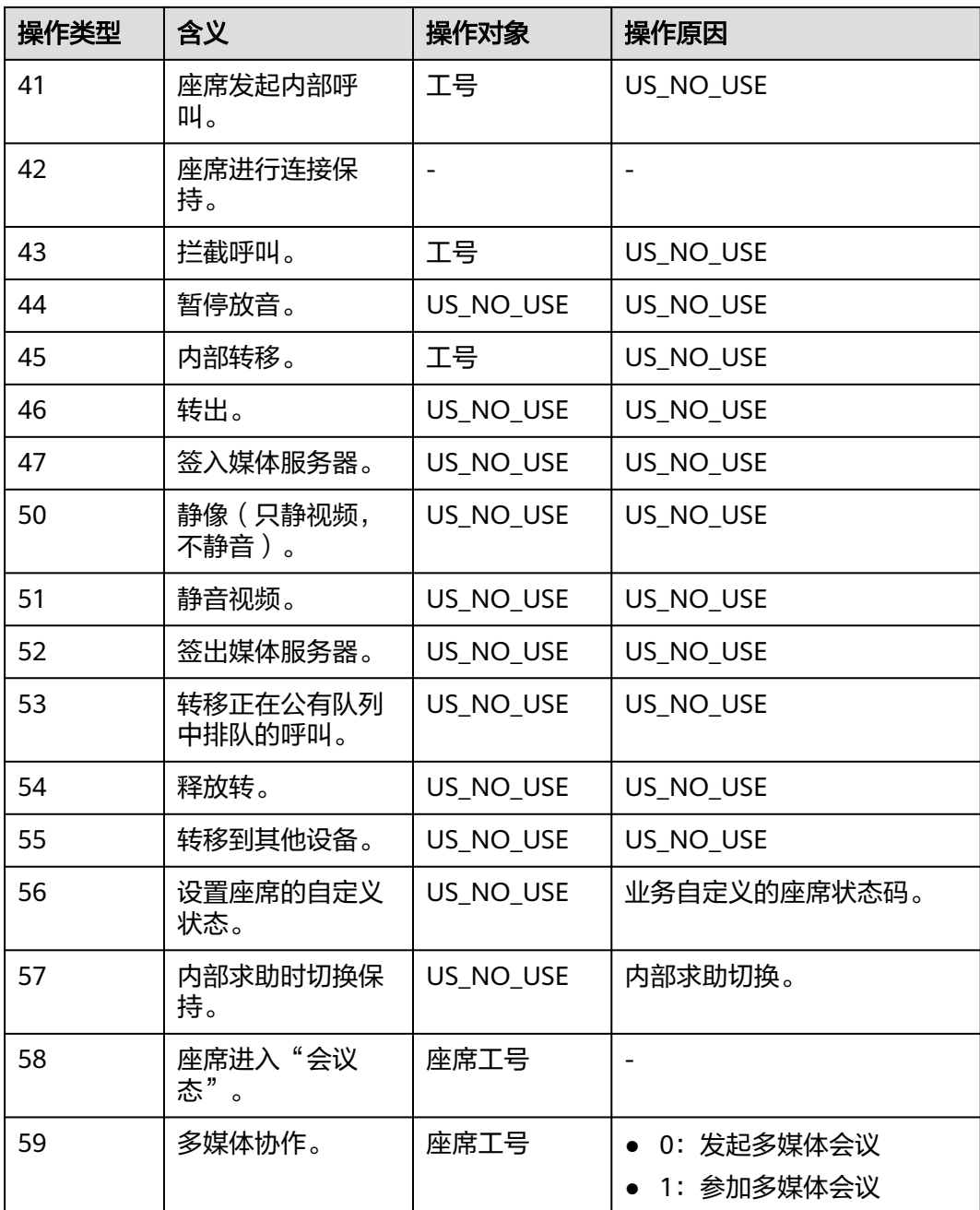

# **12.3.8.13** 低版本接口**(8.13.0** 以下版本**)**

说明

本节的接口在8.13.0及以上版本提供了性能更高的接口,不推荐再用这些接口。

### **12.3.8.13.1** 查询指定座席详细信息

### 场景描述

查询指定座席详细信息。

### 请求方法

设置成"POST"。该接口仅支持POST方法,不支持PUT、GET和DELTE等方法。

#### 内部封装接口

BMS接口:/ccbms/ws/monitor/siteagentinfobyagentids

#### 请求 **URL**

https://ip:port/rest/cmsapp/v1/openapi/agentgroup/agentbyworkno

其中, ip为NSLB的服务器IP地址, port为CC-CMS服务在NSLB映射的HTTPS端口号。

### 请求说明

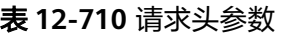

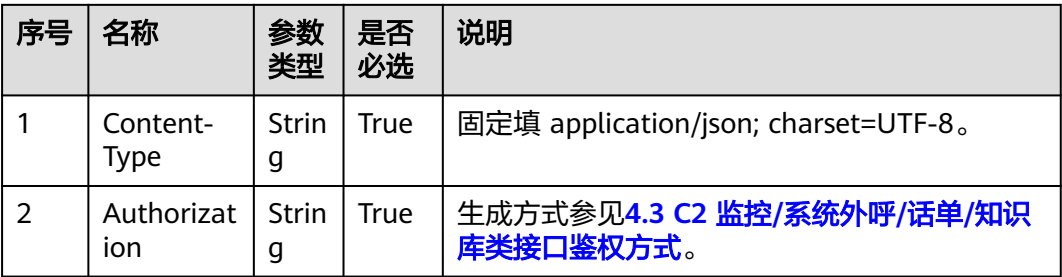

消息头

Content-Type:application/json; charset=UTF-8

● 消息体

该接口的请求消息体举例如下:

```
{
    "queryParam":
   {
      "ccId":1, 
      "vdn":1,
       "agentId":101
   }
}
```
该接口的请求消息体参数说明请参见表**[12-480](#page-1547-0)**。

#### 表 **12-711** 消息体参数说明

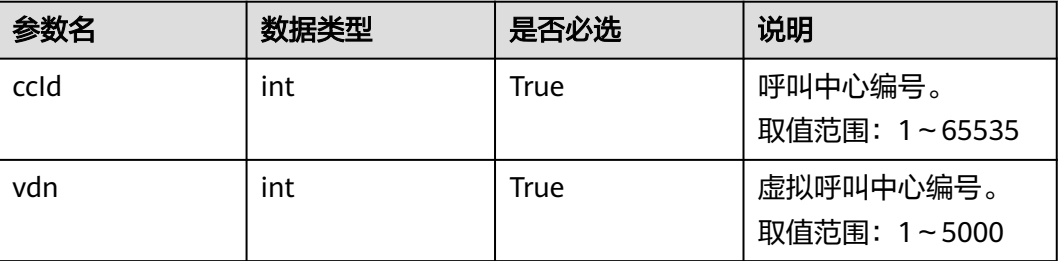

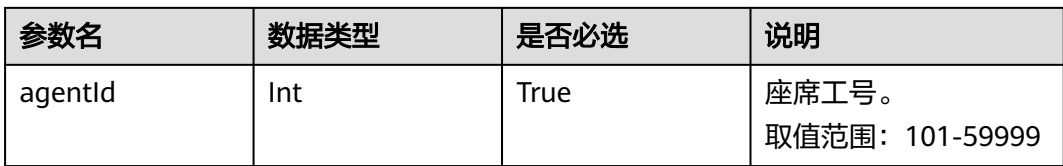

## 响应消息

该接口的响应消息体举例如下:

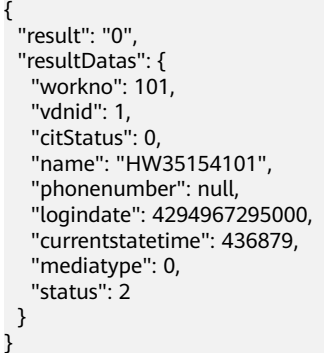

该接口的响应消息体参数说明请参见表**[12-481](#page-1547-0)**。

| 参数名         | 数据类型   | 说明                                              |
|-------------|--------|-------------------------------------------------|
| result      | string | 查询结果。取值如下:<br>• 0: 成功                           |
|             |        | • 非0:失败<br>失败的原因说明请参见<br>12.3.8.2 错误码参考。        |
| resultDatas | object | 查询成功后,返回结果信<br>息的对象。<br>该对象的参数说明请参见<br>表12-482。 |

表 **12-712** 消息体参数说明

#### 表 **12-713** resultDatas 对象参数说明

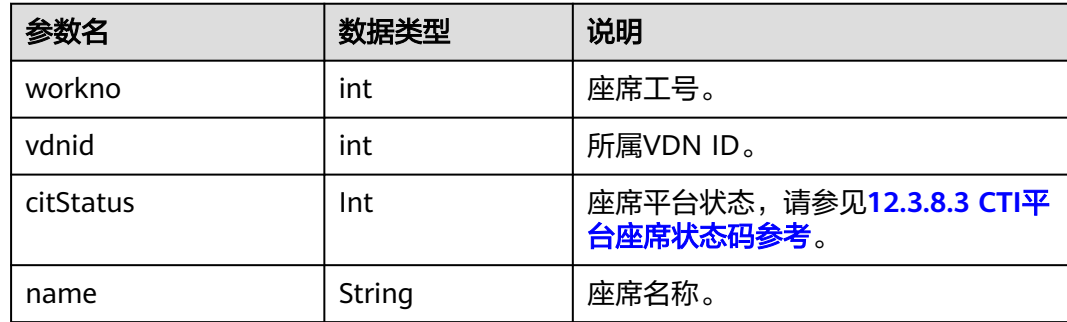

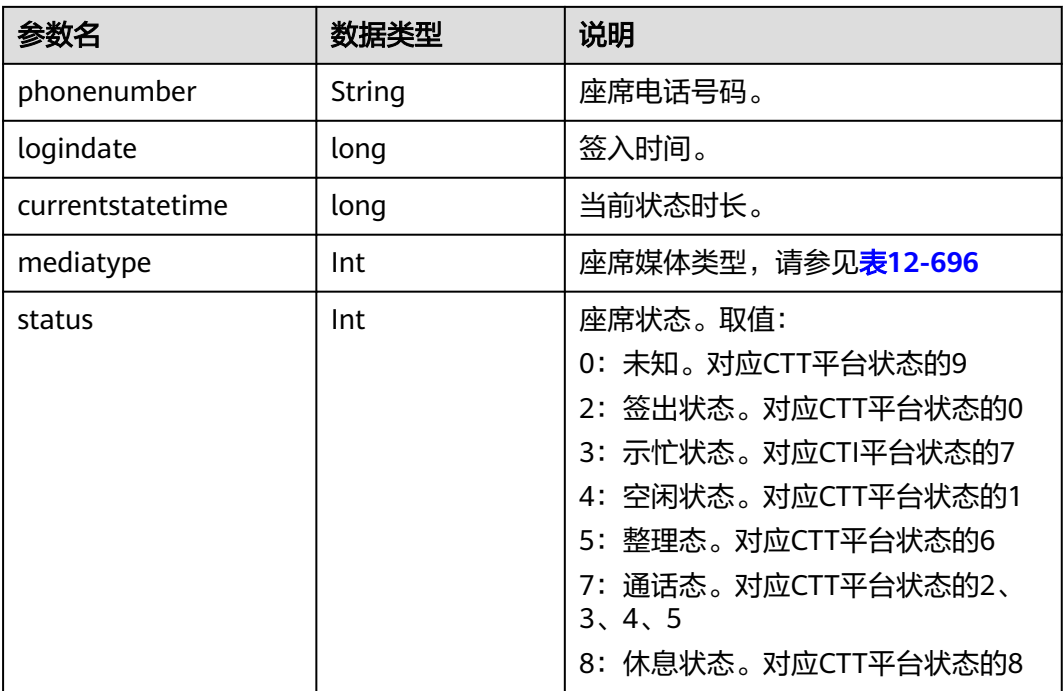

## **12.3.8.13.2** 查询座席维度系统状态信息

### 场景描述

查询座席维度系统状态信息。

## 接口方法

设置成"POST"。该接口仅支持POST方法,不支持PUT、GET和DELTE等方法。

### 内部封装接口

BMS接口:/ccbms/ws/monitor/teamagentstatusinfo

### 请求 **URL**

https://ip:port/rest/cmsapp/v1/openapi/querymonitor/systemstate 其中, ip为NSLB的服务器IP地址, port为CC-CMS服务在NSLB映射的HTTPS端口号。

### 请求说明

### 表 **12-714** 请求头参数

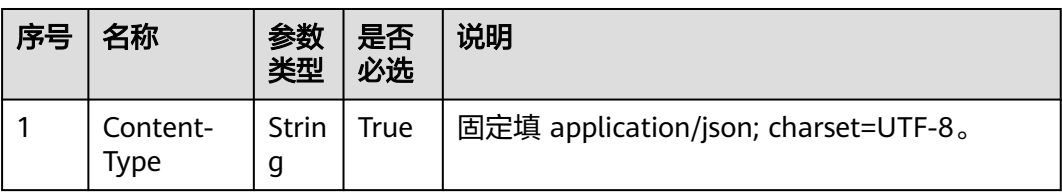

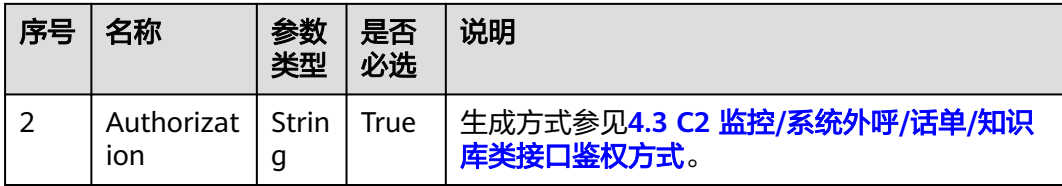

● 消息头

Content-Type:application/json; charset=UTF-8

● 消息体

该接口的请求消息体举例如下:

```
{
    "queryParam":
    {
       "ccId":1, 
       "vdn":1
   }
}
```
该接口的请求消息体参数说明请参见表**[12-494](#page-1557-0)**。

#### 表 **12-715** 消息体参数说明

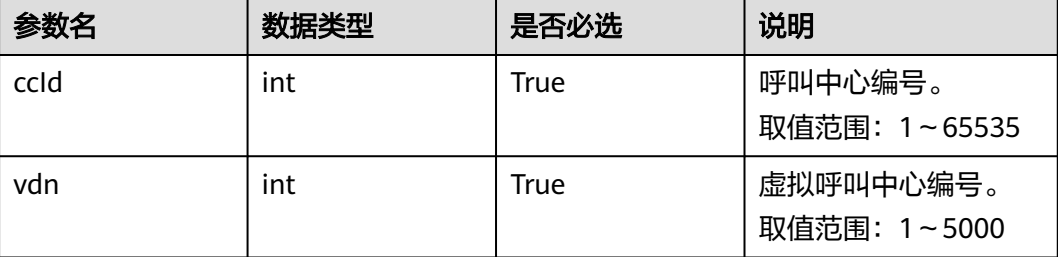

## 响应消息

该接口的响应消息体举例如下:

```
{
  "result": "0",
  "resultDesc": {
   "busyagent": 0,
 "talkingnum": 0,
 "Idleagent": 0,
   "totalloginagent": 0
  }
}
```
该接口的响应消息体参数说明请参见表**[12-495](#page-1557-0)**。

#### 表 **12-716** 消息体参数说明

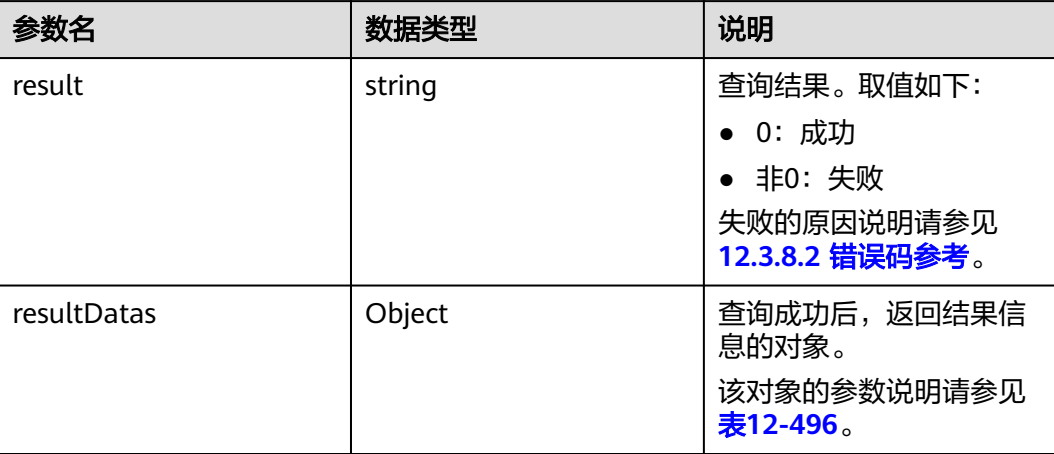

#### 表 **12-717** resultDatas 对象参数说明

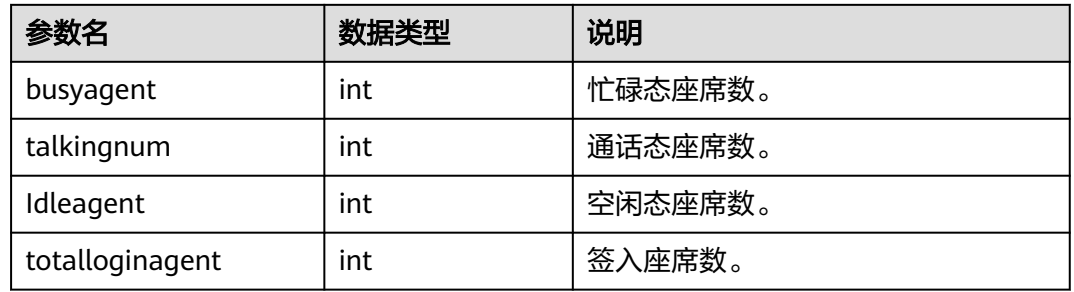

### **12.3.8.13.3** 查询座席休息信息

### 场景描述

查询座席休息信息。

### 接口方法

设置成"POST"。该接口仅支持POST方法,不支持PUT、GET和DELTE等方法。

### 内部封装接口

BMS接口:

- /ccbms/ws/monitor/teamrestinfo
- /ccbms/ws/monitor/teamrestagentinfo

### 请求 **URL**

https://ip:port/rest/cmsapp/v1/openapi/agentgroup/agentrestinfo

其中, ip为NSLB的服务器IP地址, port为CC-CMS服务在NSLB映射的HTTPS端口号。

# 请求说明

#### 表 **12-718** 请求头参数

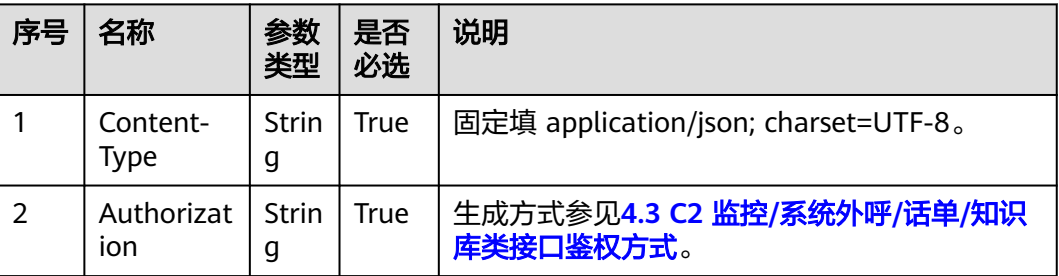

消息头

Content-Type:application/json; charset=UTF-8

消息体

该接口的请求消息体举例如下:

```
{
   "queryParam":
 {
 "ccId":1, 
 "vdn":1
   }
}
```
该接口的请求消息体参数说明请参见表**[12-485](#page-1550-0)**。

#### 表 **12-719** 消息体参数说明

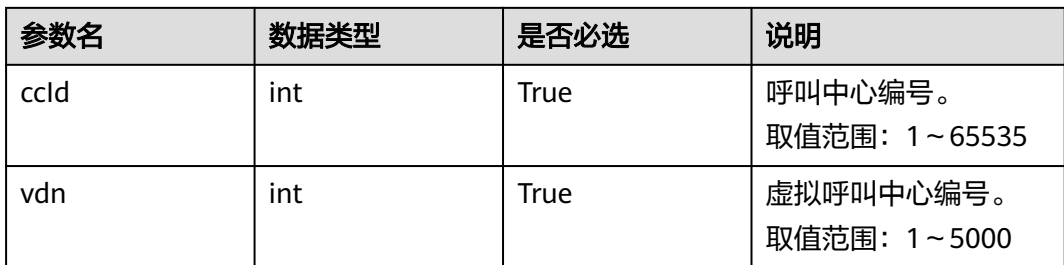

## 响应消息

该接口的响应消息体举例如下:

```
{
 "result": "0",
 "resultDatas": 
  {
  .<br>"allowrestnum": 101,
   "onrestnum": 1,
   "waitrestnum": 0,
   "agentsrestdetails": 
\{[
 "agentname": "z1",
 "workno":55001
     "cantrestreason":1
     "begintime":2345
```

```
 "restduration":22333
\Box }
}
```
该接口的响应消息体参数说明请参见表**[12-486](#page-1551-0)**。

#### 表 **12-720** 消息体参数说明

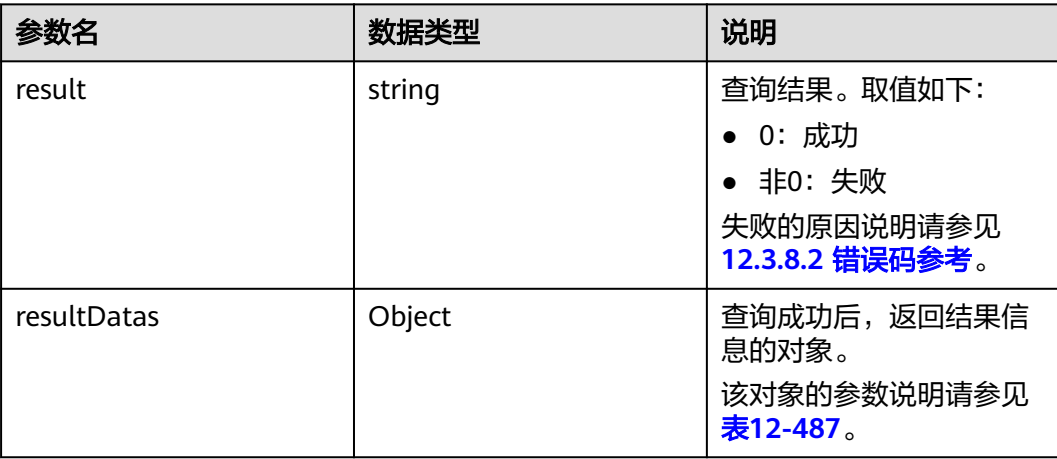

### 表 **12-721** resultDatas 对象参数说明

| 参数名               | 数据类型  | 说明                                               |
|-------------------|-------|--------------------------------------------------|
| allowrestnum      | int   | 已经允许休息人数,但是座席仍然未<br>休息的座席人数                      |
| onrestnum         | int   | 正在休息的座席数                                         |
| waitrestnum       | Int   | 申请休息的座席数                                         |
| agentsrestdetails | array | VDN上休息座席的详情对象列表。<br>该对象的参数说明请参见 <b>表12-488</b> 。 |

表 **12-722** agentsrestdetails 对象参数说明

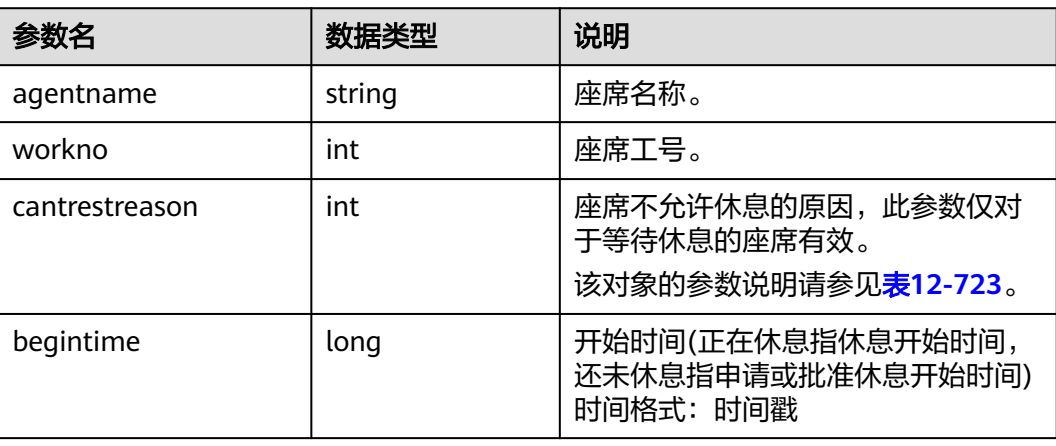

<span id="page-1799-0"></span>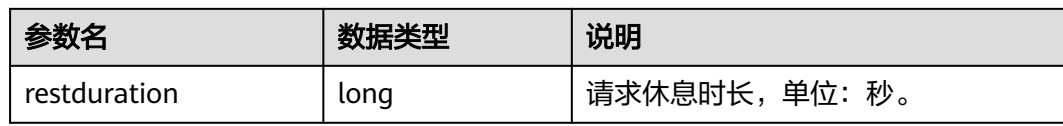

#### 表 **12-723** 不允许休息原因

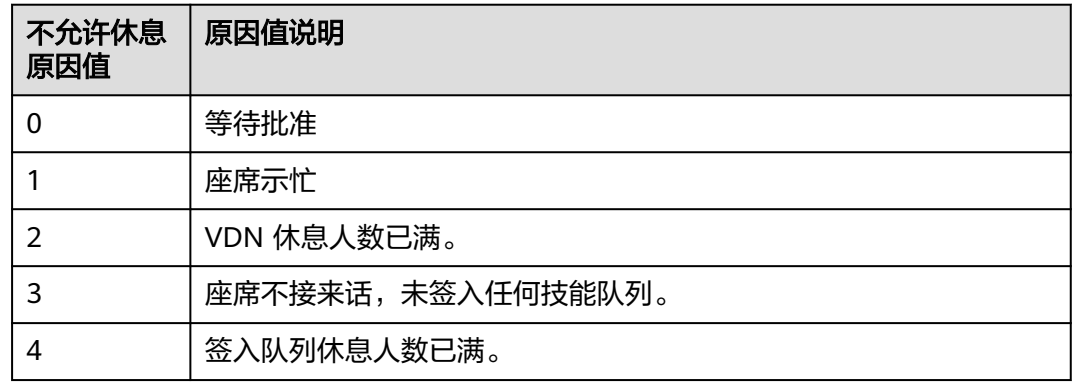

### **12.3.8.13.4** 批量查询技能队列的详细统计信息

### 场景描述

批量查询技能队列的详细统计信息。

#### 说明

● 在集成环境下如需调用该接口,呼叫中心ccId需要配置成1。

# 接口方法

设置成"POST"。该接口仅支持POST方法,不支持PUT、GET和DELETE等方法。

## 内部封装接口

BMS接口:

- /ccbms/ws/monitor/querycurrentcallstatinfo
- /ccbms/ws/monitor/queryStatInfoOfEverySkill

## 请求 **URL**

https://ip:port/rest/cmsapp/v1/openapi/realindex/skill/stateinfo

其中, ip为NSLB的服务器IP地址, port为CC-CMS服务在NSLB映射的HTTPS端口号。
# 请求说明

#### 表 **12-724** 请求头参数

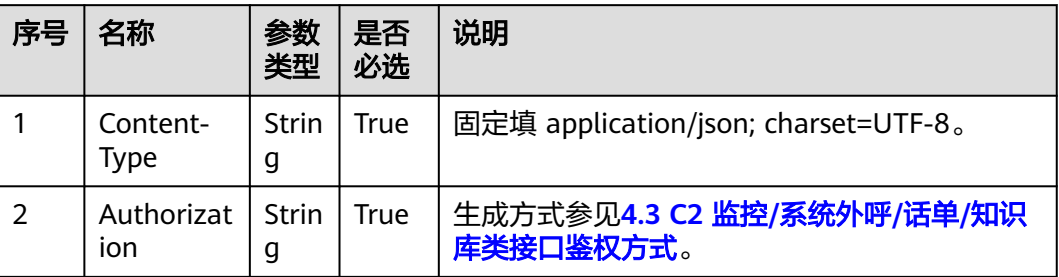

#### 消息头

Content-Type:application/json; charset=UTF-8

消息体

{

该接口的请求消息体举例如下:

```
 "queryParam":
   {
      "ccId":1, 
 "vdn":1, 
 "skillIds":[1,2]
   }
}
```
该接口的请求消息体参数说明请参见表**[12-423](#page-1501-0)**

表 **12-725** 请求消息体参数说明。

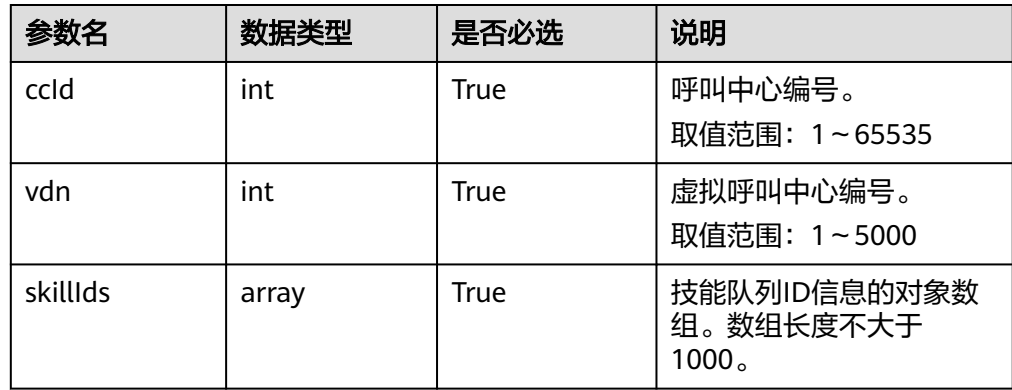

# 响应消息

该接口的响应消息体举例如下:

```
 "result": "0",
 "resultDatas":[{
 "skillId":1,
 "agentLoginNums":1,
     "agentTalkingNums":0,
     "agentIdleNums":0,
     "agentAvailableNums":0,
```
{

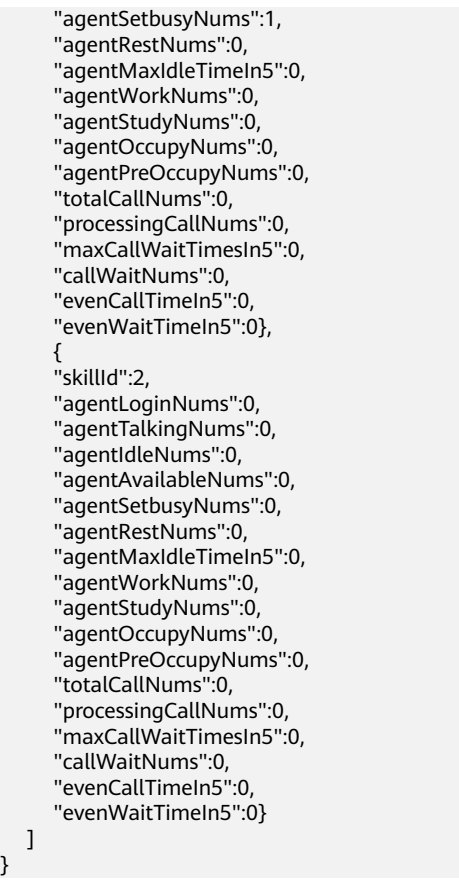

该接口的响应消息体参数说明请参见表**[12-424](#page-1501-0)**。

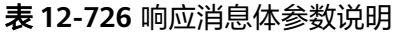

}

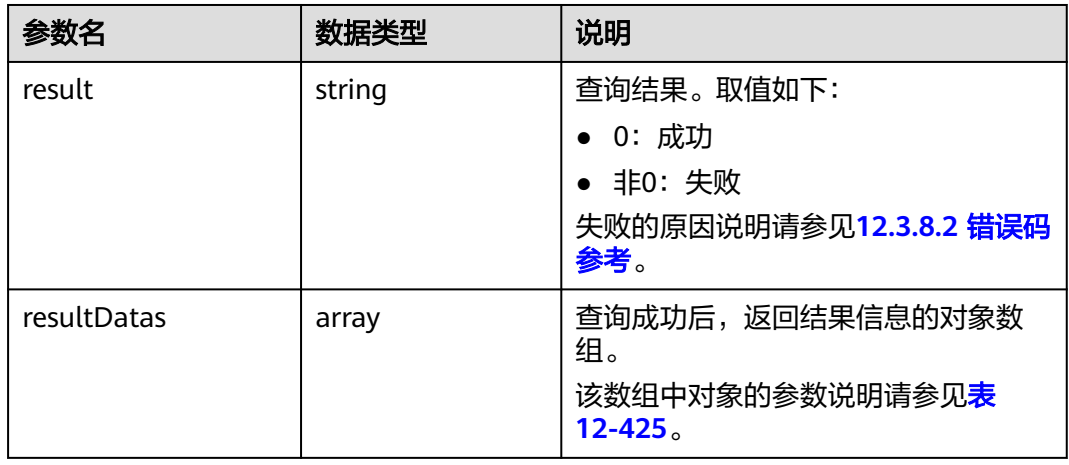

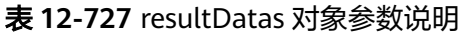

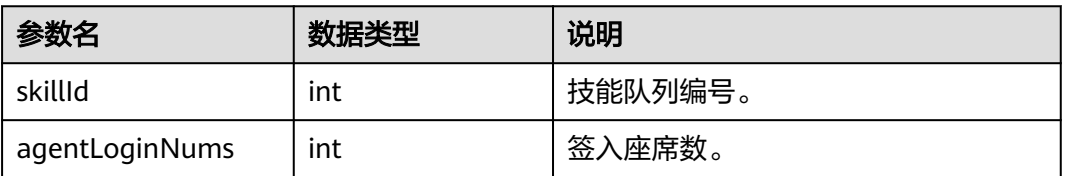

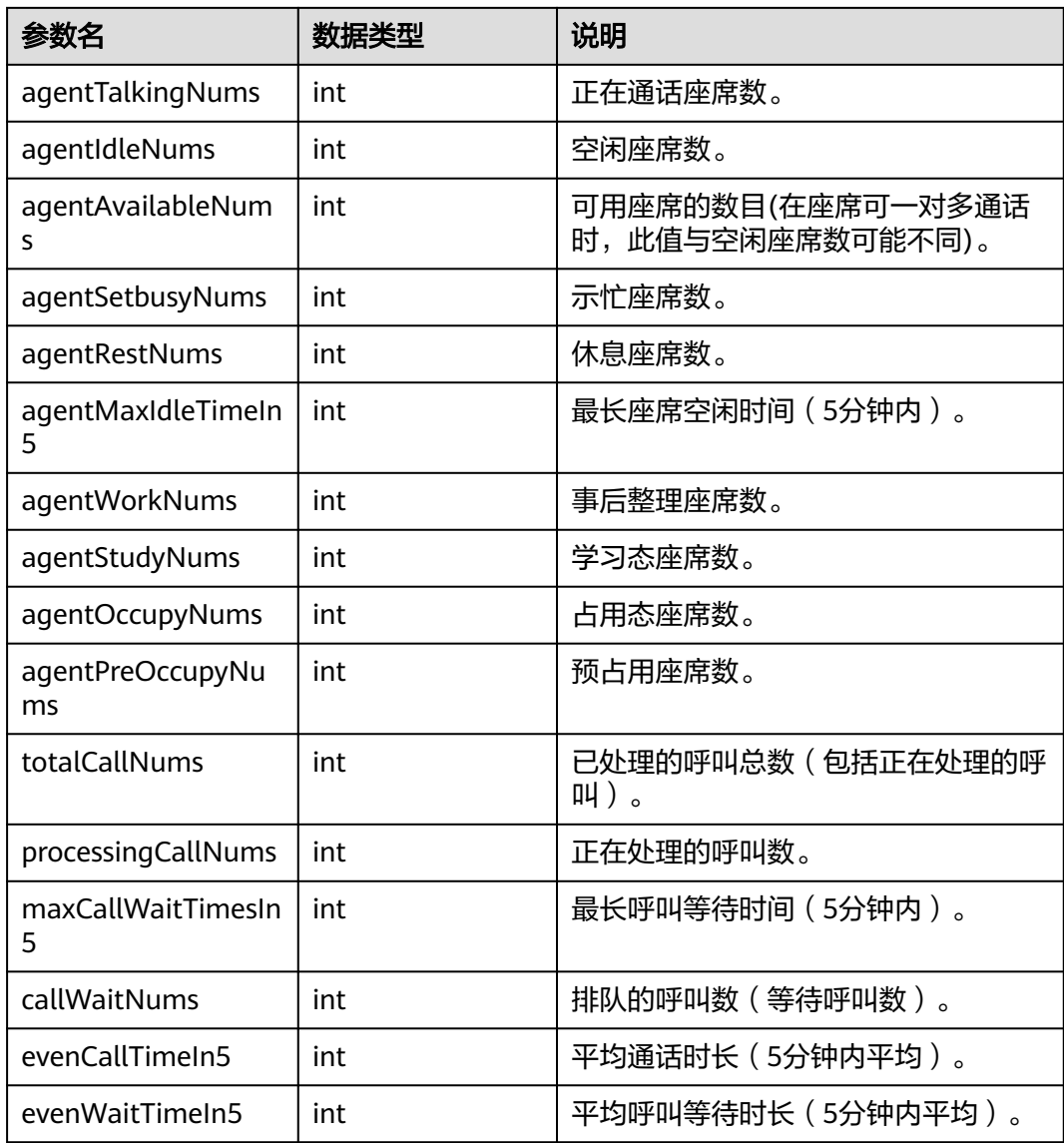

# **12.3.8.13.5** 查询配置技能队列座席详细信息

## 场景描述

查询配置技能队列座席详细信息。

# 请求方法

设置成"POST"。该接口仅支持POST方法,不支持PUT、GET和DELTE等方法。

#### 内部封装接口

BMS接口:/ccbms/ws/monitor/agentstatusinfo

# 请求 **URL**

https://ip:port/rest/cmsapp/v1/openapi/agentgroup/agentbyconfigedskill

其中, ip为NSLB的服务器IP地址, port为CC-CMS服务在NSLB映射的HTTPS端口号。

#### 请求说明

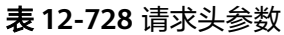

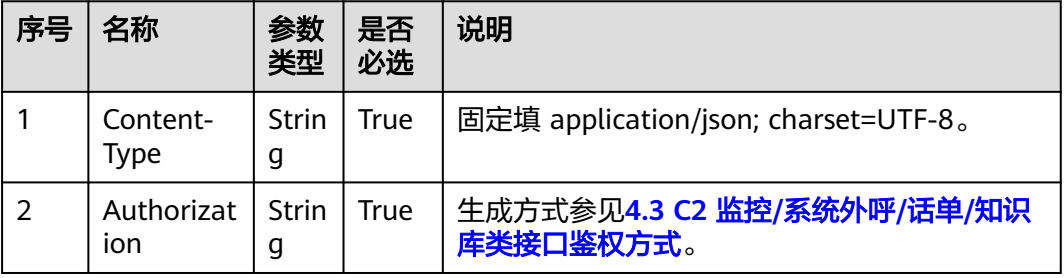

● 消息头

Content-Type:application/json; charset=UTF-8

● 消息体

{

}

该接口的请求消息体举例如下:

```
 "queryParam":
   {
     "ccId":1, 
 "vdn":1,
 "skillId":1
  }
```
该接口的请求消息体参数说明请参见表**[12-441](#page-1516-0)**。

#### 表 **12-729** 消息体参数说明

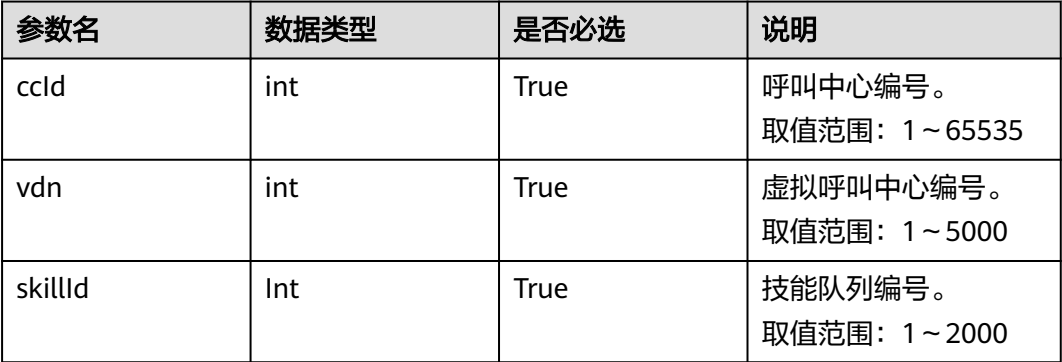

# 响应消息

该接口的响应消息体举例如下:

```
{
  "result": "0",
  "resultDatas": [{
   "workno": 20011,
   "name": "20011",
   "status": 4,
```

```
 "ctiStatus": 1,
 "groupid": 1,
 "mediatype": 1,
 "vdnid": 1,
 "phonenumber": "70942",
 "currentstatetime": 1505,
   "logindate": 1501125758000
 }]
}
```
该接口的响应消息体参数说明请参见表**[12-442](#page-1517-0)**。

#### 表 **12-730** 消息体参数说明

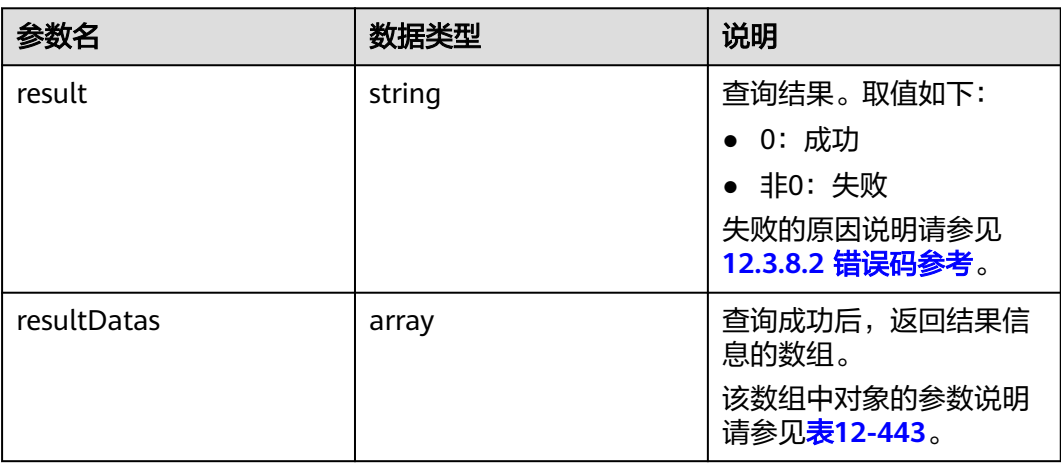

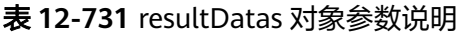

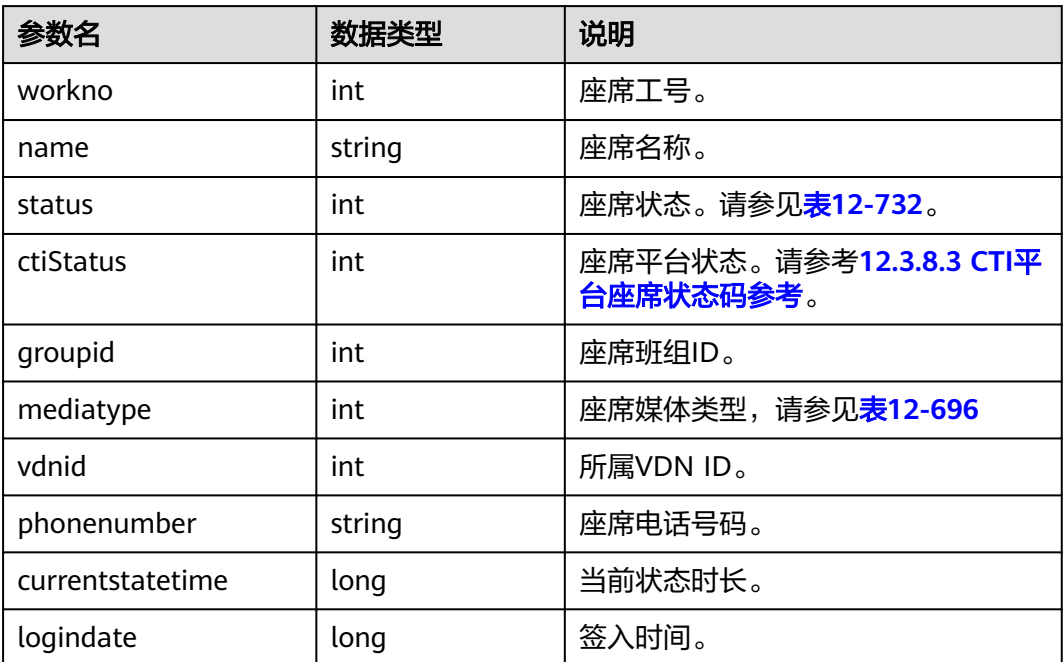

#### <span id="page-1805-0"></span>表 **12-732** 座席状态

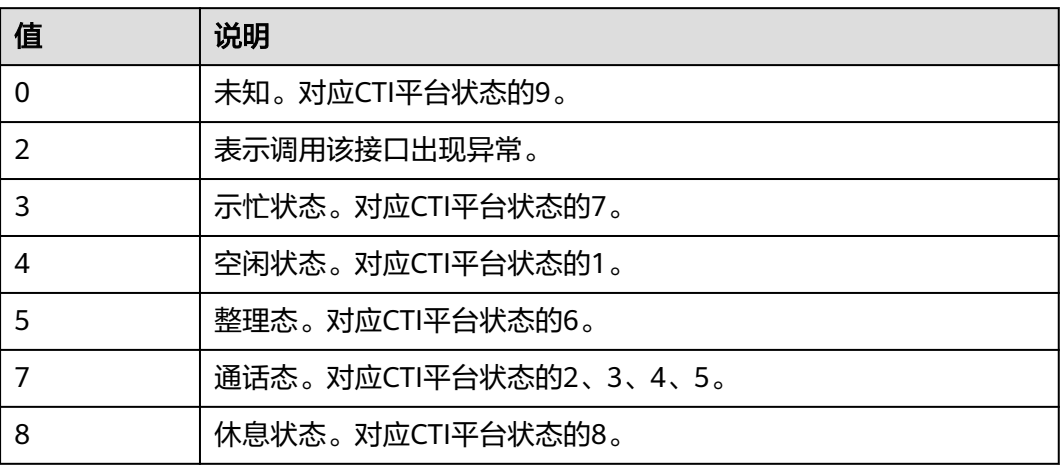

# **13** 录音**/**话单类

13.1 录音 13.2 [话单下载和录音播放下载](#page-1842-0)

# **13.1** 录音

# **13.1.1** 录音回放**:recordplay**

#### 说明

当前暂不支持视频呼叫。

# **13.1.1.1** 开始放音

#### 前置条件

- 座席已签入
- 座席不在通话中

#### 场景描述

对座席开始放音操作(座席签入号码收到呼叫,接通后播放录音)。

#### 说明

因为该接口能够播放任意录音文件,二次开发时,请谨慎使用该接口。

# 接口方法

设置成"PUT"。该接口仅支持PUT方法,不支持POST、GET和DELETE等方法。

# 接口 **URI**

https://ip:port/agentgateway/resource/recordplay/{agentid}/play 其中, ip为CC-Gateway服务器地址, port为CC-Gateway服务器的HTTPS端口号。

#### 表 **13-1** URI 中携带的参数说明

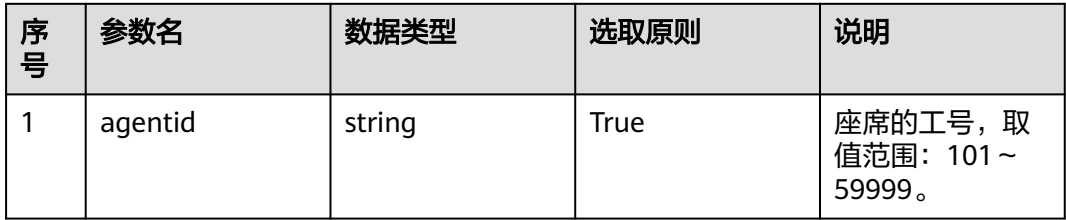

# 日志中的方法名

beginPlay

# 请求说明

● 消息头

#### 表 **13-2** 请求头参数说明

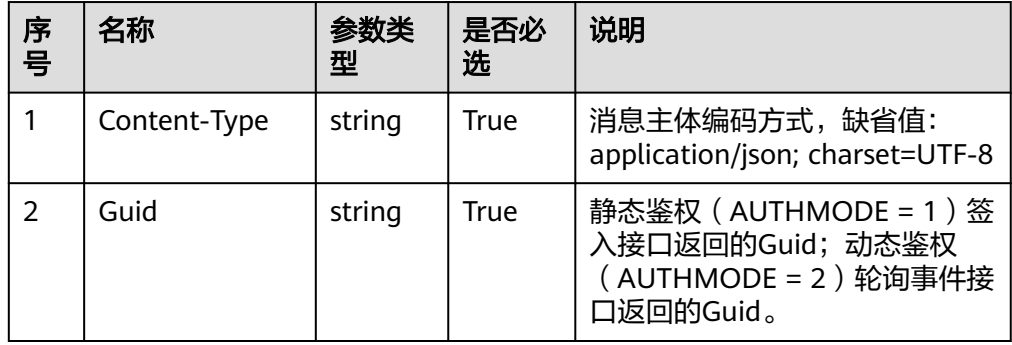

● 消息体

表 **13-3** 消息体参数说明

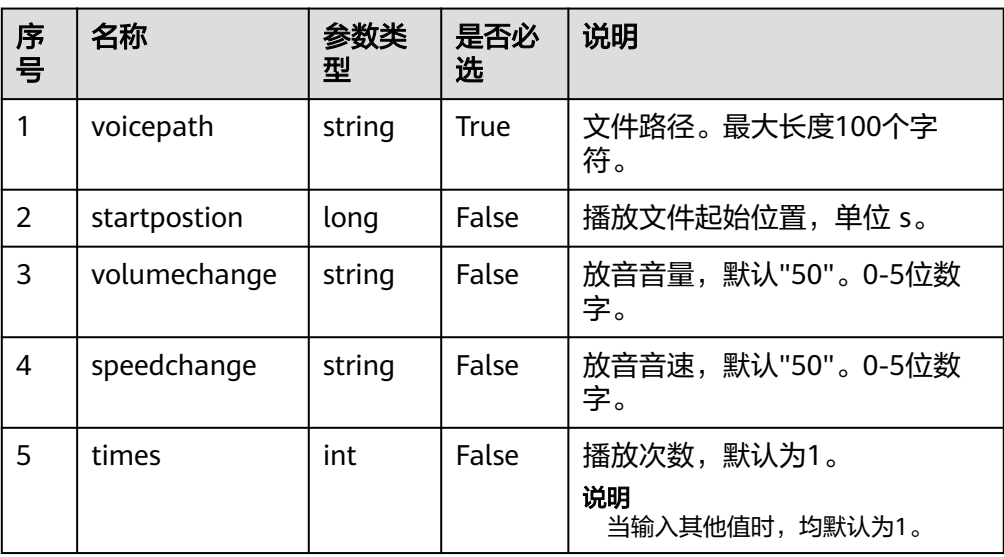

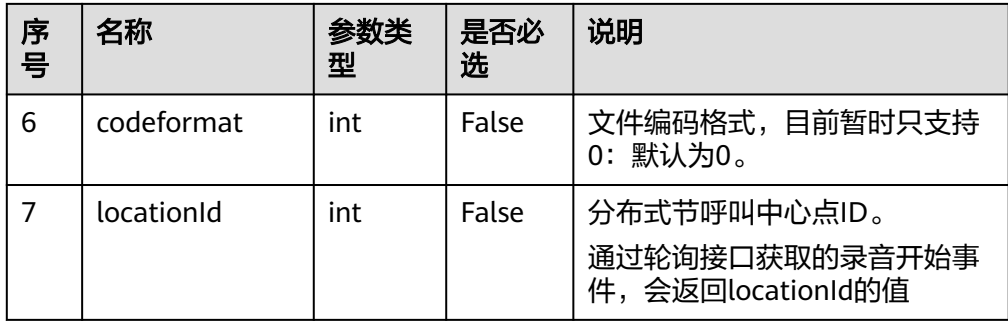

## 响应说明

#### 表 **13-4** 消息体参数说明

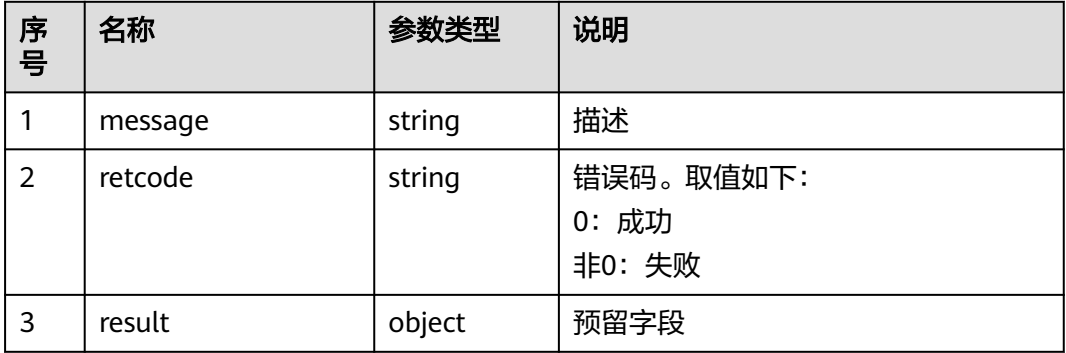

# 触发事件

- 录音播放开始(AgentMediaEvent\_Play)
- 录音播放成功(AgentMediaEvent\_Play\_Succ)
- 录音播放失败(AgentMediaEvent\_Play\_Fail)
- 停止录音播放(AgentMediaEvent\_StopPlayDone)

# 错误结果码

- 100-006
- 100-007
- 500-007

# 报文样例

- 消息头 Content-Type:application/json; charset=UTF-8 Guid:xxxxxxxx-xxxx-xxxx-xxxx-xxxxxxxxxxxx.AgentGateway1
- 请求参数 {

 "voicepath": "Y:/1/0/20180621/105/1406470.V3", "startpostion": 0, "volumechange": 20, "speedchange": 20, "times": 1,

```
 "codeformat": 0,
 "locationId": -1
```
响应参数

}

```
{
 "result": {},
 "message": "success",
 "retcode": "0"
}
```
# **13.1.1.2** 暂停放音

## 前置条件

- 座席已签入。
- 座席不在通话态中。
- 座席在放音中。

#### 场景描述

录音播放时进行暂停操作。

# 接口方法

设置成"POST"。该接口仅支持POST方法,不支持PUT、GET和DELETE等方法。

#### 接口 **URI**

https://ip:port/agentgateway/resource/recordplay/{agentid}/pauseplay

其中, ip为CC-Gateway服务器地址, port为CC-Gateway服务器的HTTPS端口号。

表 **13-5** URI 中携带的参数说明

| 序号 | 参数名     | 数据类型   | 选取原则 | 说明                              |
|----|---------|--------|------|---------------------------------|
|    | agentid | string | True | 座席的工号, 取<br>值范围: 101~<br>59999。 |

# 日志中的方法名

pausePlay

#### 请求说明

消息头

#### 表 **13-6** 请求头参数说明

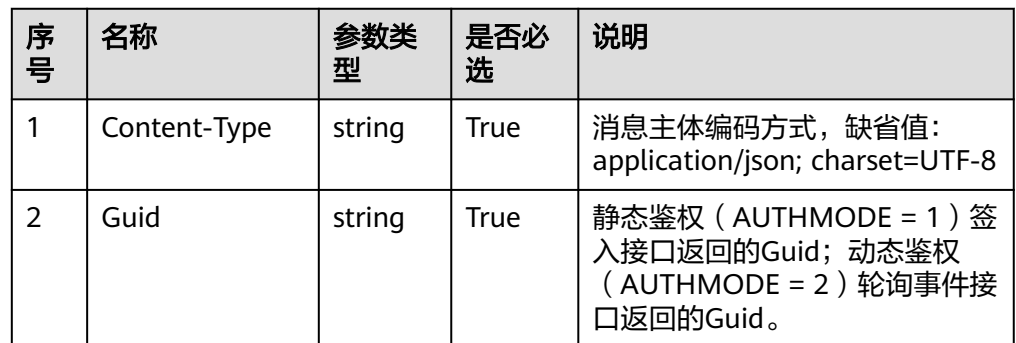

#### 消息体

无

# 响应说明

#### 表 **13-7** 消息体参数说明

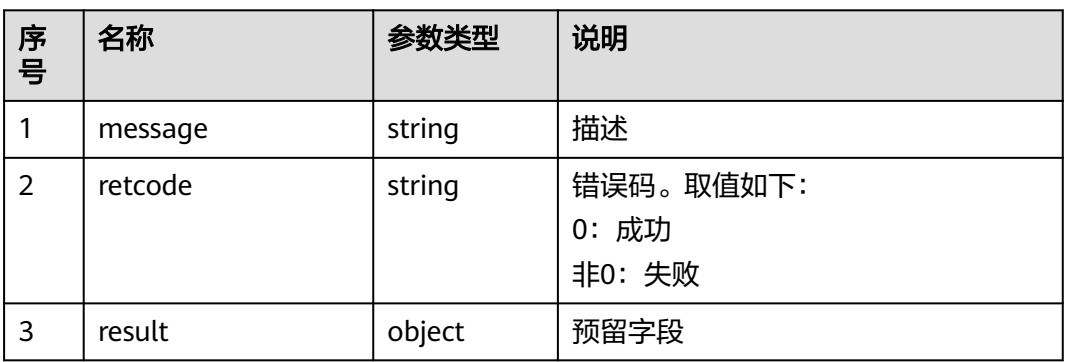

#### 触发事件

● 暂停录音播放成功(AgentMediaEvent\_PausePlayDone)

#### 错误结果码

- 100-006
- 100-007
- 500-003

# 报文样例

- 消息头 Content-Type:application/json; charset=UTF-8 Guid: xxxxxxx-xxxx-xxxx-xxxx-xxxxxxxxxxxxx.AgentGateway1
- 请求参数 无
- 响应参数 { "result": {},

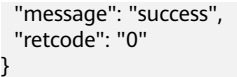

# **13.1.1.3** 恢复放音

#### 前置条件

- 座席已签入。
- 座席不在通话态中。
- 座席在暂停放音中。

#### 场景描述

对座席进行恢复继续放音操作。

#### 接口方法

设置成"POST"。该接口仅支持POST方法,不支持PUT、GET和DELETE等方法。

# 接口 **URI**

https://ip:port/agentgateway/resource/recordplay/{agentid}/resumeplay 其中, ip为CC-Gateway服务器地址, port为CC-Gateway服务器的HTTPS端口号。

#### 表 **13-8** URI 中携带的参数说明

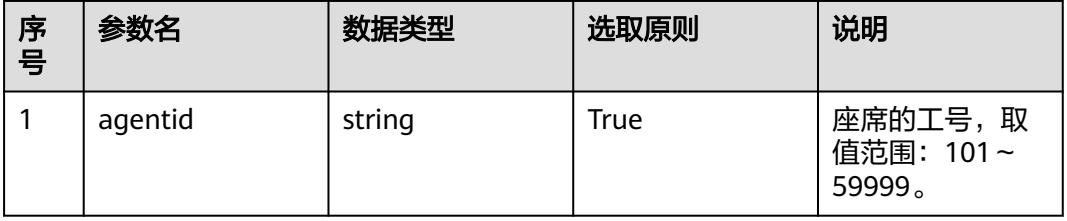

# 日志中的方法名

resumePlay

#### 请求说明

消息头

表 **13-9** 请求头参数说明

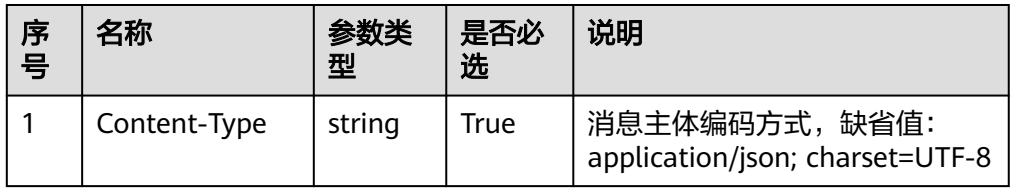

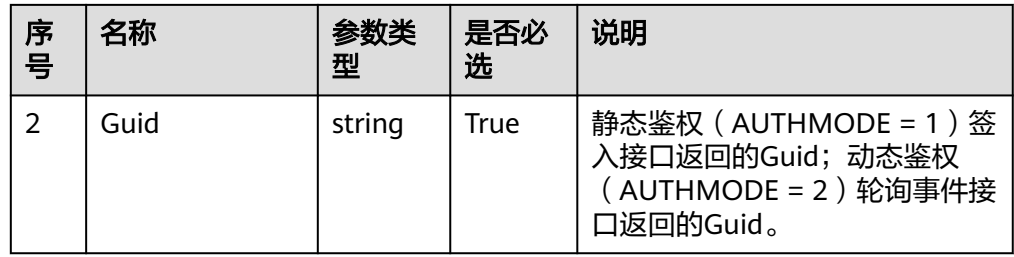

消息体 无

# 响应说明

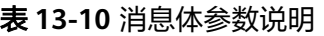

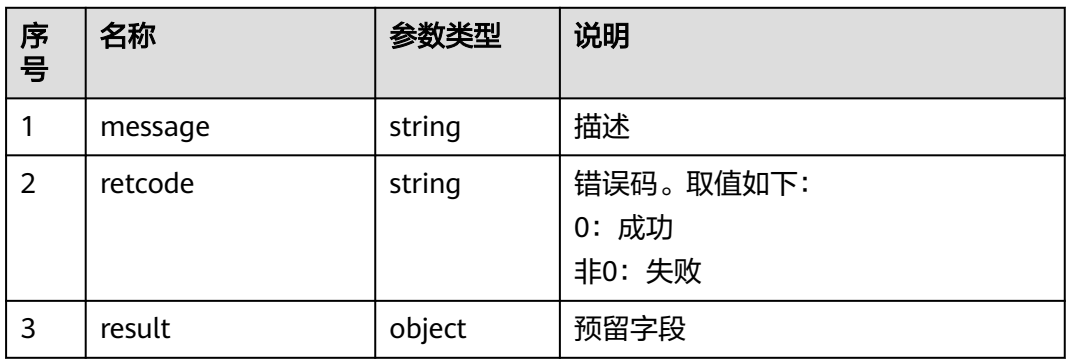

# 触发事件

● 恢复录音播放成功(AgentMediaEvent\_ResumePlayDone)

# 错误结果码

- 100-006
- 100-007
- 500-005

# 报文样例

- 消息头 Content-Type:application/json; charset=UTF-8 Guid:xxxxxxxx-xxxx-xxxx-xxxx-xxxxxxxxxxxx.AgentGateway1
- 请求参数

无

● 响应参数

```
{
 "result": {},
 "message": "success",
 "retcode": "0"
}
```
# **13.1.1.4** 放音快进

#### 前置条件

- 座席已签入
- 座席在放音中

#### 场景描述

录音播放时在当前位置进行快进操作。

#### 接口方法

设置成"POST"。该接口仅支持POST方法,不支持PUT、GET和DELETE等方法。

# 接口 **URI**

https://ip:port/agentgateway/resource/recordplay/{agentid}/forefast/{time} 其中, ip为CC-Gateway服务器地址, port为CC-Gateway服务器的HTTPS端口号。

表 **13-11** URI 中携带的参数说明

| 序号 | 参数名     | 数据类型   | 选取原则 | 说明                                                       |
|----|---------|--------|------|----------------------------------------------------------|
|    | agentid | string | True | 座席的工号,取<br>值范围: 101~<br>59999。                           |
| 2  | time    | string | True | 快进的时长,单<br>位为秒 (s), 取<br>值范围:<br>0~2147483647<br>$\circ$ |

# 日志中的方法名

foreFastPlay

#### 请求说明

消息头

表 **13-12** 请求头参数说明

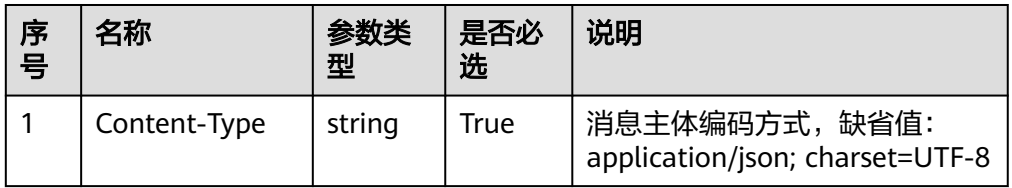

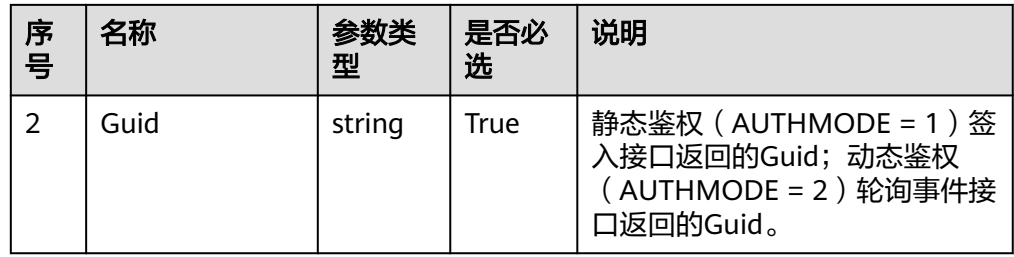

消息体 无

# 响应说明

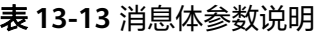

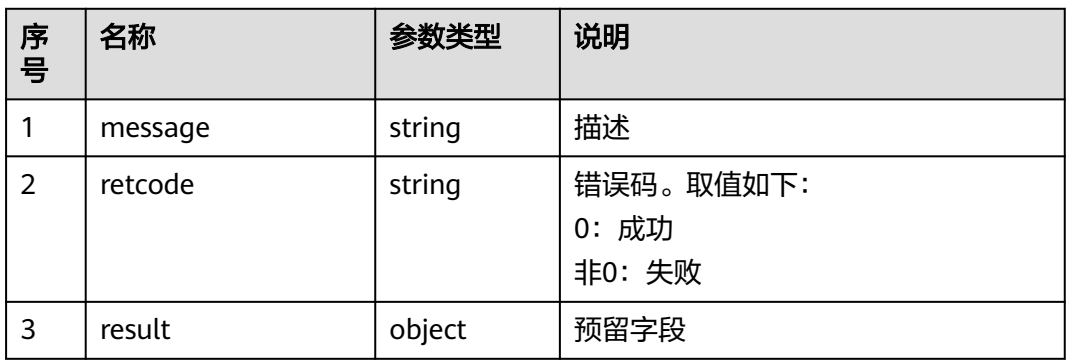

# 触发事件

● 录音播放跳进成功(AgentMediaEvent\_JumpPlayDone)

# 错误结果码

- 100-006
- 100-007
- 500-002

# 报文样例

- 消息头 Content-Type:application/json; charset=UTF-8 Guid:xxxxxxxx-xxxx-xxxx-xxxx-xxxxxxxxxxxx.AgentGateway1
- 请求参数

无

● 响应参数

```
{
 "result": {},
 "message": "success",
 "retcode": "0"
}
```
# **13.1.1.5** 放音快退

#### 前置条件

- 座席已签入
- 座席在放音中

#### 场景描述

录音播放时在当前位置进行快退操作。

#### 接口方法

设置成"POST"。该接口仅支持POST方法,不支持PUT、GET和DELETE等方法。

# 接口 **URI**

https://ip:port/agentgateway/resource/recordplay/{agentid}/backfast/{time} 其中, ip为CC-Gateway服务器地址, port为CC-Gateway服务器的HTTPS端口号。

表 **13-14** URI 中携带的参数说明

| 序号 | 参数名     | 数据类型   | 选取原则 | 说明                                                       |
|----|---------|--------|------|----------------------------------------------------------|
|    | agentid | string | True | 座席的工号,取<br>值范围: 101~<br>59999。                           |
| 2  | time    | string | True | 快进的时长,单<br>位为秒 (s), 取<br>值范围:<br>0~2147483647<br>$\circ$ |

# 日志中的方法名

backFastPlay

#### 请求说明

消息头

表 **13-15** 请求头参数说明

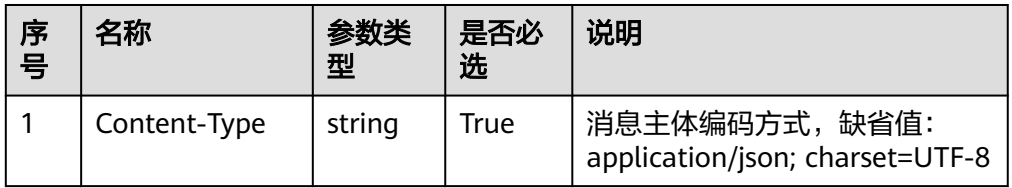

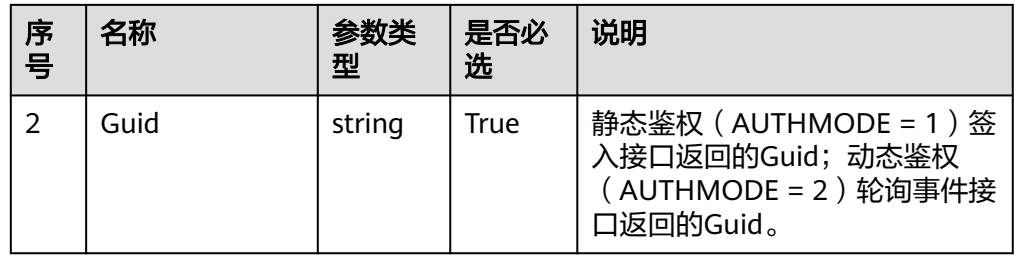

消息体 无

# 响应说明

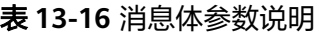

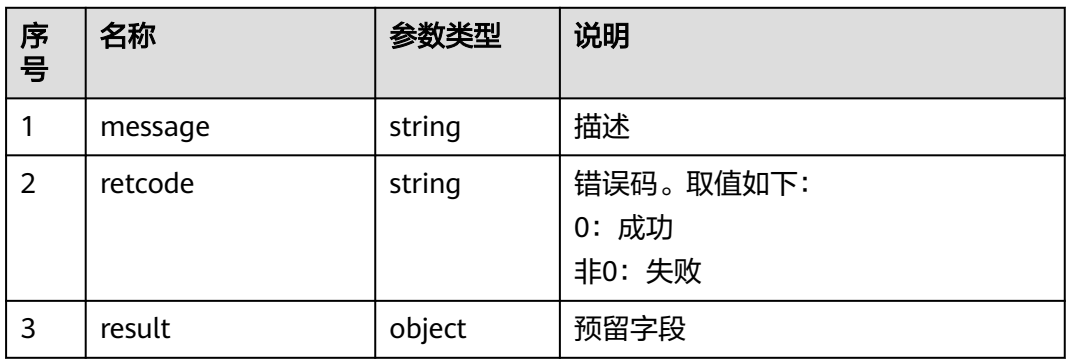

# 触发事件

● 录音播放跳进成功(AgentMediaEvent\_JumpPlayDone)

# 错误结果码

- 100-006
- 100-007
- 500-001

# 报文样例

- 消息头 Content-Type:application/json; charset=UTF-8 Guid:xxxxxxxx-xxxx-xxxx-xxxx-xxxxxxxxxxxx.AgentGateway1
- 请求参数

无

● 响应参数

```
{
 "result": {},
 "message": "success",
 "retcode": "0"
}
```
# **13.1.1.6** 停止放音

#### 前置条件

- 座席已签入
- 座席在放音中

# 场景描述

停止录音播放操作。

#### 接口方法

设置成"DELETE"。该接口仅支持DELETE方法,不支持POST、GET和PUT等方法。

# 接口 **URI**

https://ip:port/agentgateway/resource/recordplay/{agentid}/stopplay

其中, ip为CC-Gateway服务器地址, port为CC-Gateway服务器的HTTPS端口号。

#### 表 **13-17** URI 中携带的参数说明

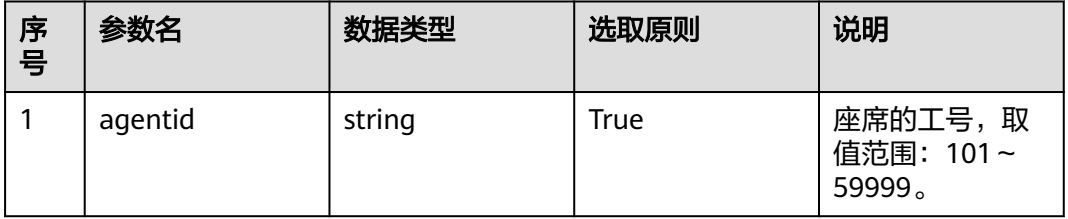

# 日志中的方法名

stopPlay

#### 请求说明

消息头

#### 表 **13-18** 请求头参数说明

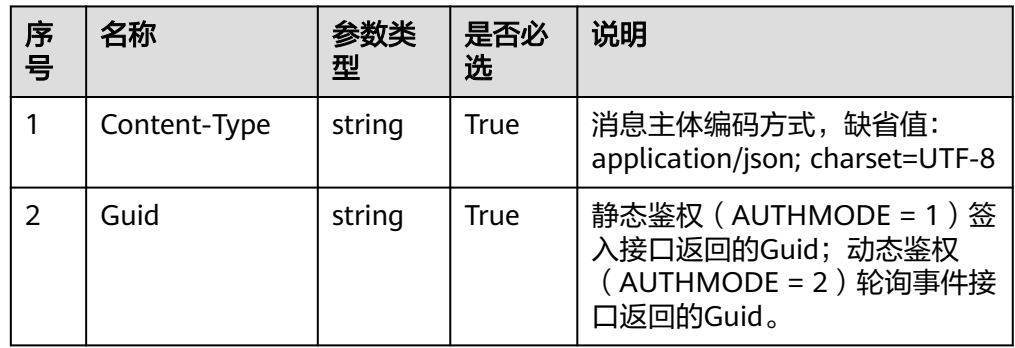

● 消息体

无

# 响应说明

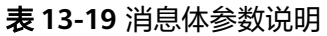

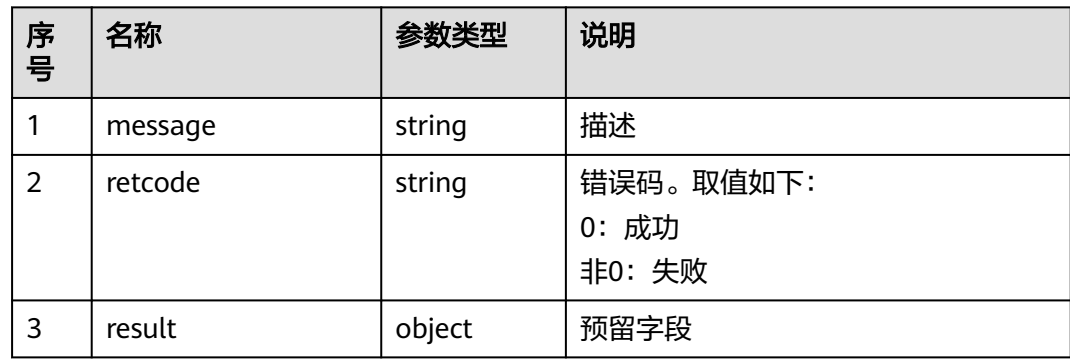

# 触发事件

● 停止录音播放成功(AgentMediaEvent\_StopPlayDone)

# 错误结果码

- 100-006
- 100-007
- 500-009

# 报文样例

- 消息头 Content-Type:application/json; charset=UTF-8 Guid: xxxxxxx-xxxx-xxxx-xxxx-xxxxxxxxxxxxx.AgentGateway1
- 请求参数

无

响应参数

```
{
 "result": {},
 "message": "success",
 "retcode": "0"
}
```
# **13.1.1.7** 开始录屏

说明

仅私有部署模式下可用

# 前置条件

● 座席已签入

#### 座席侧已成功初始化VRC组件

# 场景描述

对座席开始录屏操作。

#### 接口方法

设置成"PUT"。该接口仅支持PUT方法,不支持POST、GET和DELETE等方法。

# 接口 **URI**

https://ip:port/agentgateway/resource/recordplay/{agentid}/startrecordscreen 其中, ip为agentgateway服务器地址, port为agentgateway服务器的HTTPS端口号。

#### 表 **13-20** URI 中携带的参数说明

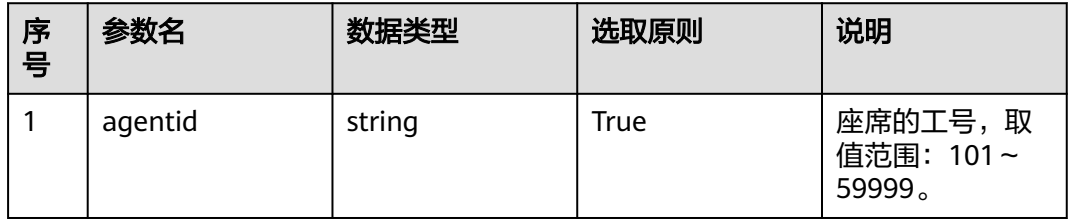

# 日志中的方法名

startRecordScreen

#### 请求说明

消息头

表 **13-21** 请求头参数说明

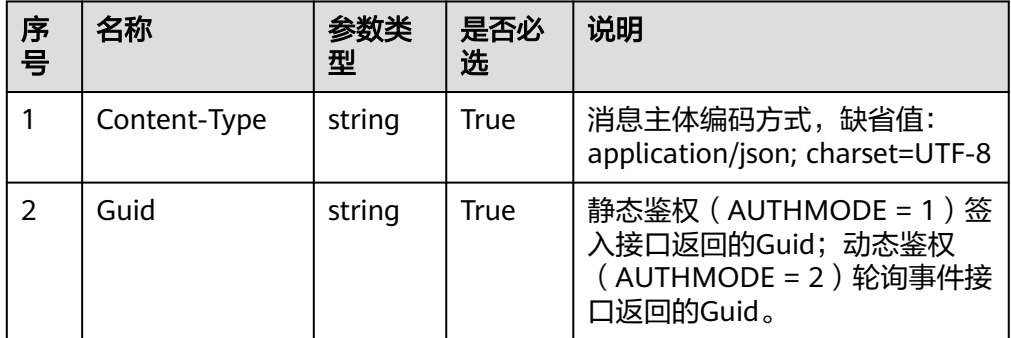

消息体

无

# 响应说明

#### 表 **13-22** 消息体参数说明

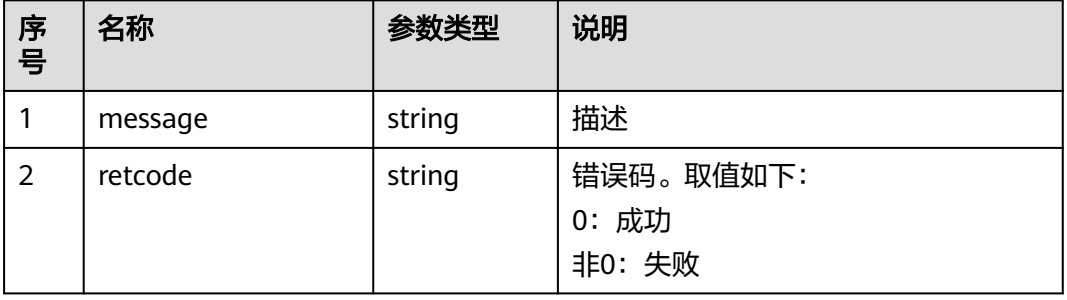

#### 触发事件

- 开始录屏成功 (AgentMediaEvent StartRecordScreen Succ)
- 开始录屏失败(AgentMediaEvent\_StartRecordScreen\_Fail)

# 错误结果码

- 100-006
- 100-007

#### 报文样例

- 消息头 Content-Type:application/json; charset=UTF-8 Guid:xxxxxxxx-xxxx-xxxx-xxxx-xxxxxxxxxxxx.AgentGateway1
- 请求参数 无
- 响应参数 { "result": {}, "message": "success", "retcode": "0" }

#### **13.1.1.8** 停止录屏

## 前置条件

- 座席已签入
- 座席侧已成功初始化VRC组件
- 座席正在录屏中

#### 场景描述

对座席停止录屏操作。

# 接口方法

设置成"DELETE"。该接口仅支持DELETE方法,不支持POST、GET和PUT等方法。

# 接口 **URI**

https://ip:port/agentgateway/resource/recordplay/{agentid}/stoprecordscreen

其中,ip为agentgateway服务器地址,port为agentgateway服务器的HTTPS端口号。

#### 表 **13-23** URI 中携带的参数说明

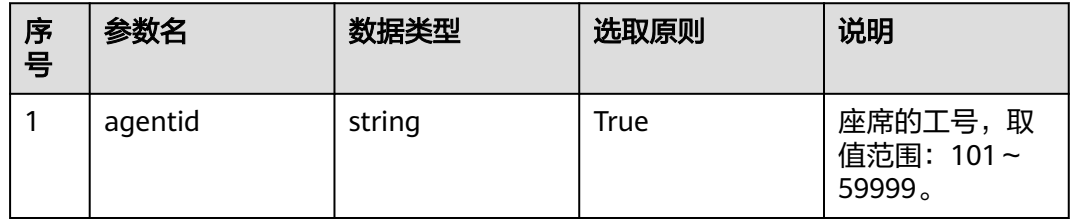

# 日志中的方法名

stopRecordScreen

#### 请求说明

- 消息头
	- 表 **13-24** 请求头参数说明

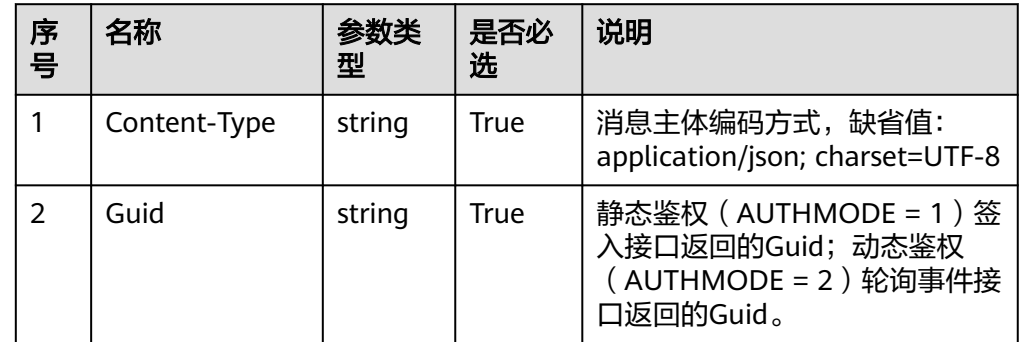

消息体

无

# 响应说明

#### 表 **13-25** 表 **1** 消息体参数说明

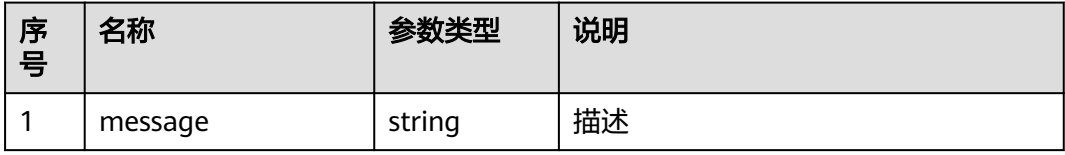

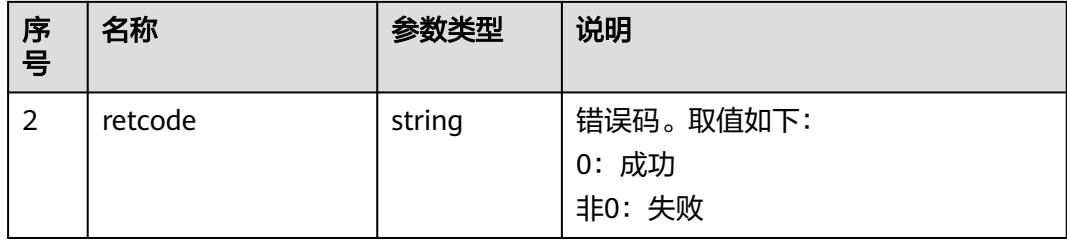

## 触发事件

- 停止录屏成功(AgentMediaEvent\_StopRecordScreen\_Succ)
- 停止录屏失败(AgentMediaEvent\_StopRecordScreen\_Fail)

#### 错误结果码

- 100-006
- 100-007

## 报文样例

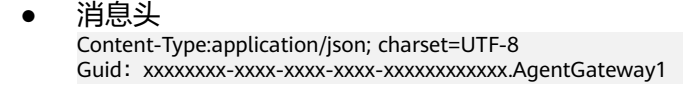

- 请求参数 无
- 响应参数

```
{
 "result": {},
 "message": "success",
 "retcode": "0"
}
```
#### **13.1.1.9** 开始录音

#### 说明

- 仅私有云模式下可用。
- 暂不支持质检员插入,侦听,耳语后进行录音操作。
- 暂不支持视频录制。
- 由basic.properties 中IF\_ENABLE\_AGENT\_SELFRECORD开关控制是否允许使用该接口。

#### 前置条件

座席已签入

# 场景描述

对座席开始录音操作。

#### 接口方法

设置成"PUT"。该接口仅支持PUT方法,不支持POST、GET和DELETE等方法。

# 接口 **URI**

https://ip:port/agentgateway/resource/recordplay/{agentid}/record

其中, ip为CC-Gateway服务器地址, port为CC-Gateway服务器的HTTPS端口号。

表 **13-26** URI 中携带的参数说明

| 序<br>号 | 参数名     | 数据类型   | 选取原则 | 说明                              |
|--------|---------|--------|------|---------------------------------|
|        | agentid | string | True | 座席的工号, 取<br>值范围: 101~<br>59999。 |

# 日志中的方法名

beginRecord

# 请求说明

● 消息头

表 **13-27** 请求头参数说明

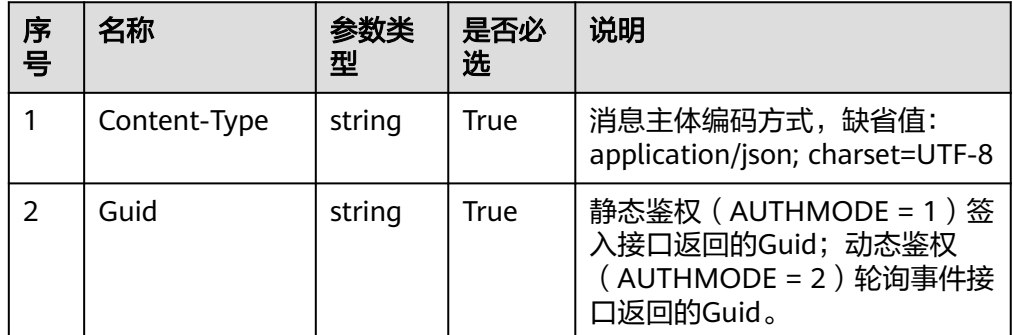

消息体

#### 表 **13-28** 消息体参数说明

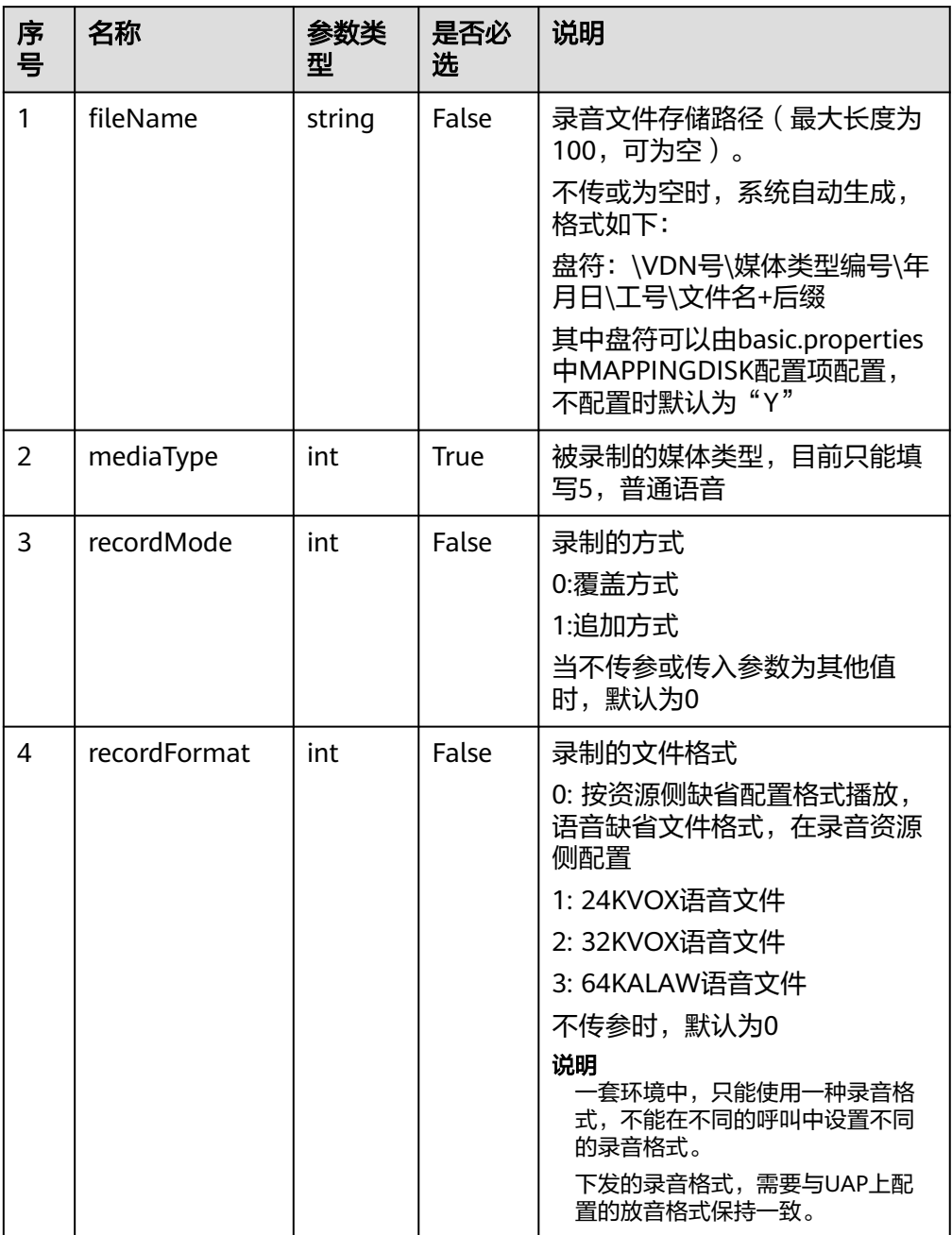

# 响应说明

#### 表 **13-29** 消息体参数说明

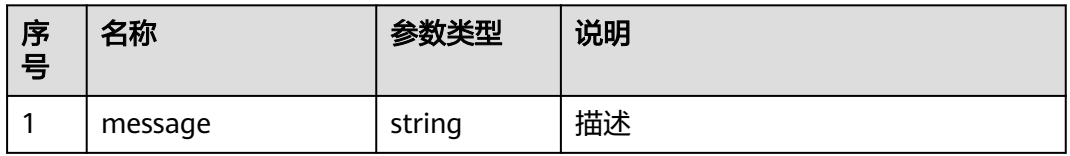

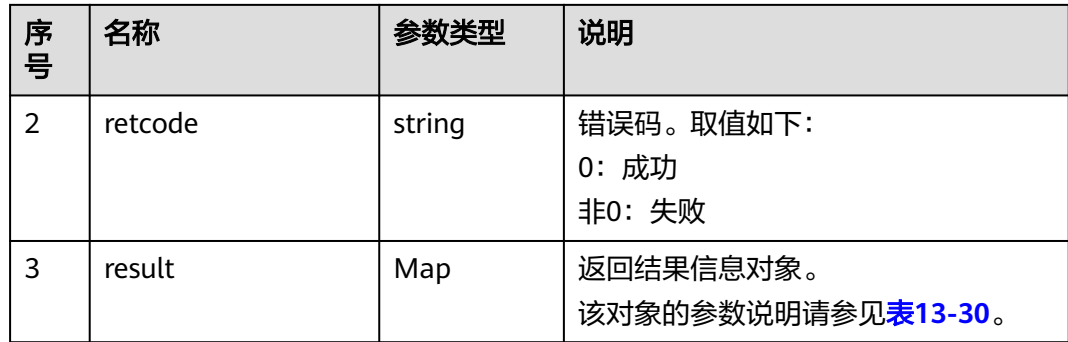

#### 表 **13-30** result 对象参数说明

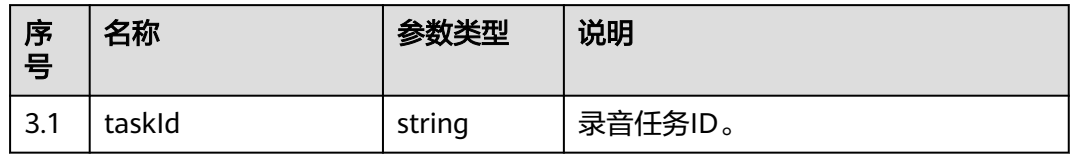

#### 触发事件

- 录音开始(AgentMediaEvent\_Record)
- 录音开始失败(AgentMediaEvent\_Record\_Fail)
- 物理话机振铃(AgentOther\_PhoneAlerting)
- 物理话机摘机(AgentOther\_PhoneOffhook)

#### 错误结果码

- 000-002
- 100-006
- 100-007
- 500-008
- 500-011

# 报文样例

- 消息头 Content-Type:application/json; charset=UTF-8 Guid:xxxxxxxx-xxxx-xxxx-xxxx-xxxxxxxxxxxx.AgentGateway1
- 请求参数

```
{
   "fileName": "Y:/15/0/20201119/186/142702.V3",
   "mediaType": 5,
   "recordMode": 0,
   "recordFormat": 0
}
```
● 响应参数

```
{
    "result": {
       "taskId": "5086"
   },
```
 "message": "success", "retcode": "0"

#### **13.1.1.10** 停止录音

#### 前置条件

座席已签入

}

座席在录音中

#### 场景描述

对座席停止录音操作。

#### 接口方法

设置成"DELETE"。该接口仅支持DELETE方法,不支持POST、GET和PUT等方法。

## 接口 **URI**

https://ip:port/agentgateway/resource/recordplay/{agentid}/stoprecord

其中, ip为CC-Gateway服务器地址, port为CC-Gateway服务器的HTTPS端口号。

#### 表 **13-31** URI 中携带的参数说明

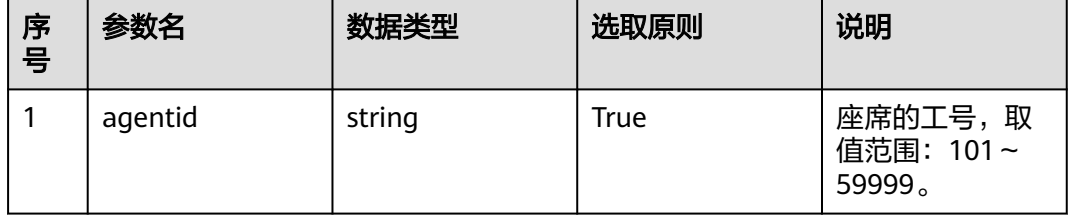

# 日志中的方法名

stopRecord

#### 请求说明

● 消息头

表 **13-32** 请求头参数说明

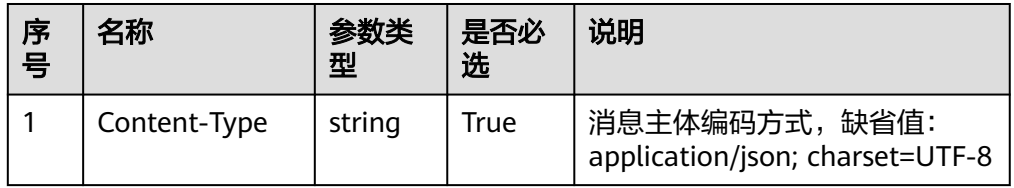

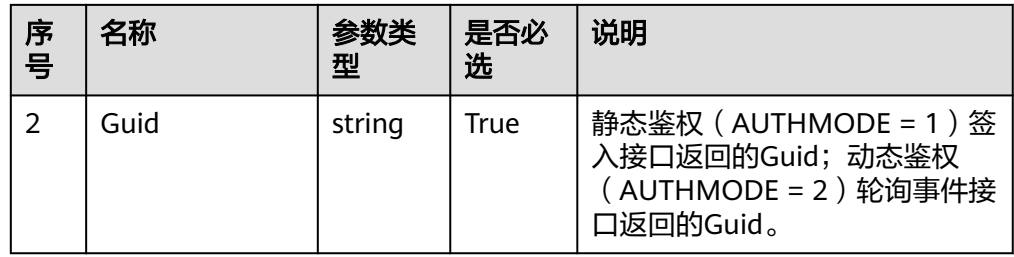

消息体 无

# 响应说明

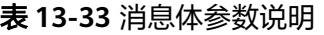

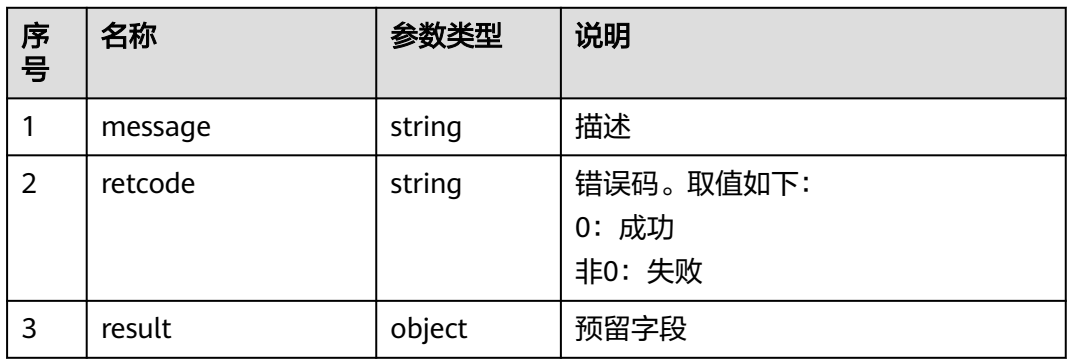

# 触发事件

● 停止录音成功(AgentMediaEvent\_StopRecordDone)

# 错误结果码

- 100-006
- 100-007
- 500-010

# 报文样例

- 消息头 Content-Type:application/json; charset=UTF-8 Guid:xxxxxxxx-xxxx-xxxx-xxxx-xxxxxxxxxxxx.AgentGateway1
- 请求参数

无

● 响应参数

```
{
 "result": {},
 "message": "success",
 "retcode": "0"
}
```
#### **13.1.1.11** 网呼放音

#### 前置条件

- 已开通网络呼叫中心
- 座席已签入
- 座席不在三方通话中

#### 场景描述

网呼呼叫场景中,对座席开始放音操作(座席签入号码收到呼叫,接通后播放录 音)。

#### 说明

因为该接口能够播放任意录音文件,二次开发时,请谨慎使用该接口。

# 接口方法

设置成"POST"。该接口仅支持POST方法,不支持PUT、GET和DELETE等方法。

#### 接口 **URI**

https://ip:port/agentgateway/resource/recordplay/{agentid}/netplay

其中, ip为CC-Gateway服务器地址, port为CC-Gateway服务器的HTTPS端口号。

#### 表 **13-34** URI 中携带的参数说明

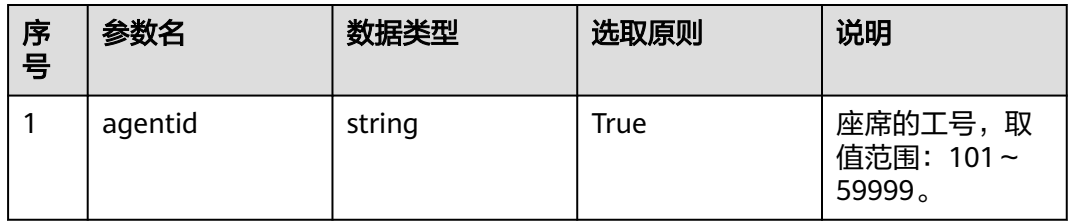

# 日志中的方法名

beginNetPlay

#### 请求说明

消息头

表 **13-35** 请求头参数说明

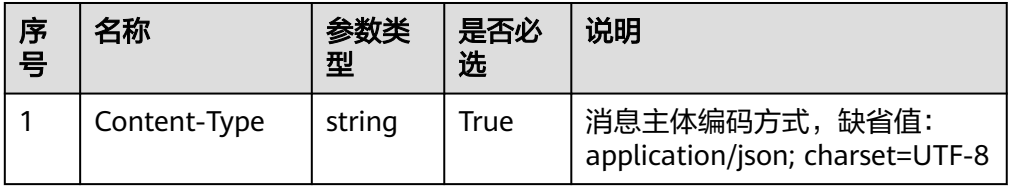

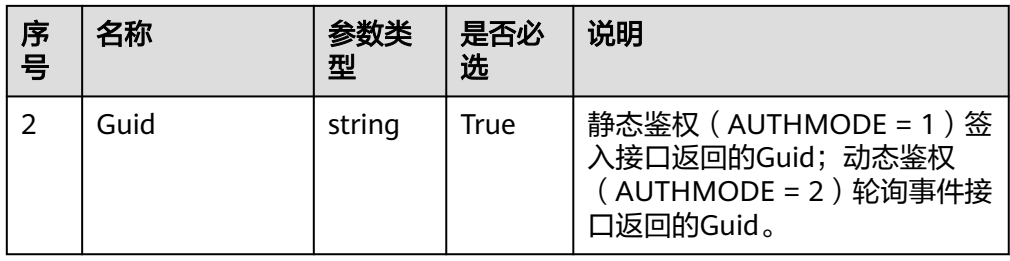

#### ● 消息体

#### 表 **13-36** 消息体参数说明

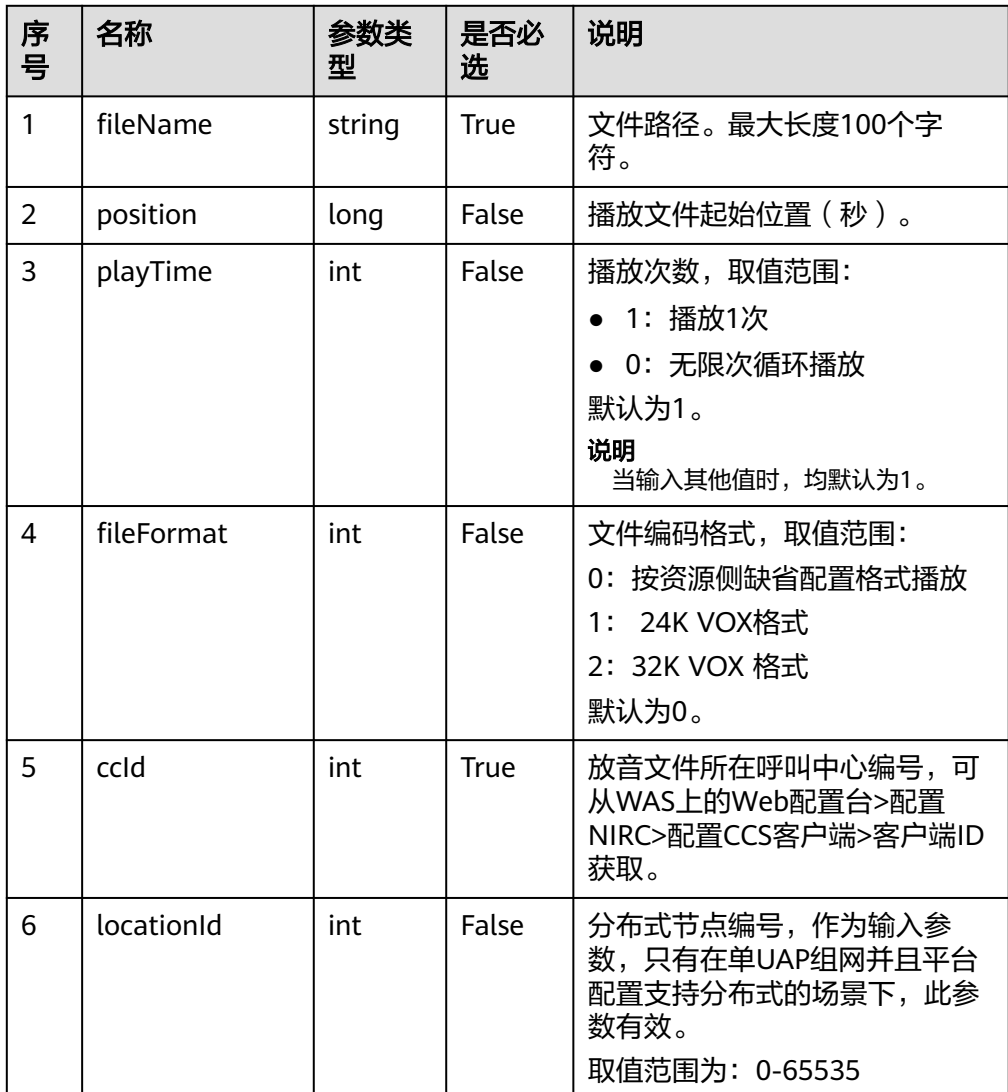

# 响应说明

#### 表 **13-37** 消息体参数说明

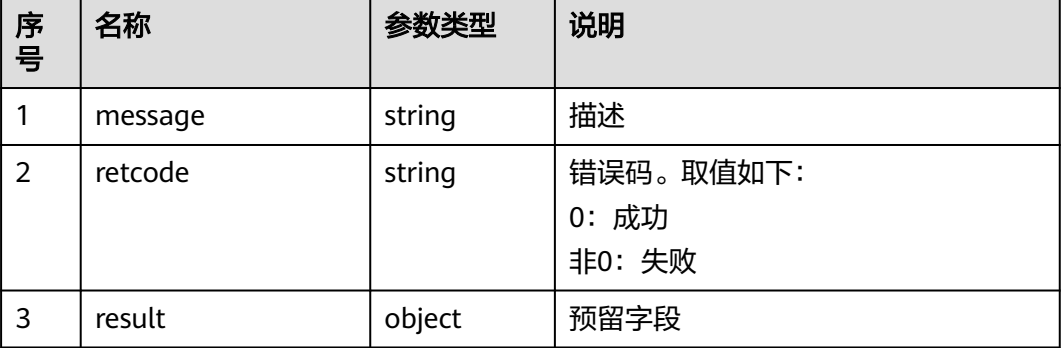

#### 触发事件

- 录音播放开始(AgentMediaEvent\_Play)
- 录音播放成功(AgentMediaEvent\_Play\_Succ)
- 录音播放失败(AgentMediaEvent\_Play\_Fail)
- 停止录音播放(AgentMediaEvent\_StopPlayDone)

#### 错误结果码

- 100-006
- 100-007
- 100-018
- 500-007

#### 报文样例

● 消息头 Content-Type:application/json; charset=UTF-8 Guid:xxxxxxxx-xxxx-xxxx-xxxx-xxxxxxxxxxxx.AgentGateway1

● 请求参数

```
{
   "fileName": "Y:/12/0/20211019/155/1406470.V3",
 "position": "0",
 "playTime": "1",
   "fileFormat": "0",
   "ccId": "1",
   "locationId": "-1"
}
```
● 响应参数

```
{
 "result": {},
 "message": "success",
 "retcode": "0"
}
```
# **13.1.2** 录音下载**:record**

#### 说明

视频呼叫录制文件暂不支持

# **13.1.2.1** 录音下载接口

#### 前置条件

- Gateway已经挂载文件服务器且打开了录音下载开关
- CC-Gateway配置了映射关系
- 配置文件中已配置挂载目录
- 座席已签入

## 场景描述

下载文件服务器上的录音文件(不建议通过该接口下载超过30MB的录音文件)。

#### 说明

此处下载的数据中,包含个人数据,下载后务必谨慎处理,防止个人数据外泄滥用。

## 接口方法

设置成"GET"。该接口仅支持GET方法,不支持PUT、POST和DELETE等方法。

# 接口 **URI**

https://ip:port/agentgateway/resource/recordfile/{agentid}?recordId= xxx&filetype=1

例: https://ip:port/agentgateway/resource/recordfile/102? recordId=y:/1/0/20181217/120/1524488.V3

其中, ip为CC-Gateway服务器地址, port为CC-Gateway服务器的HTTPS端口号。

#### 表 **13-38** URI 中携带的参数说明

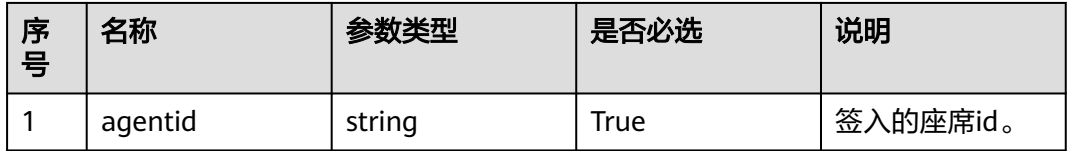

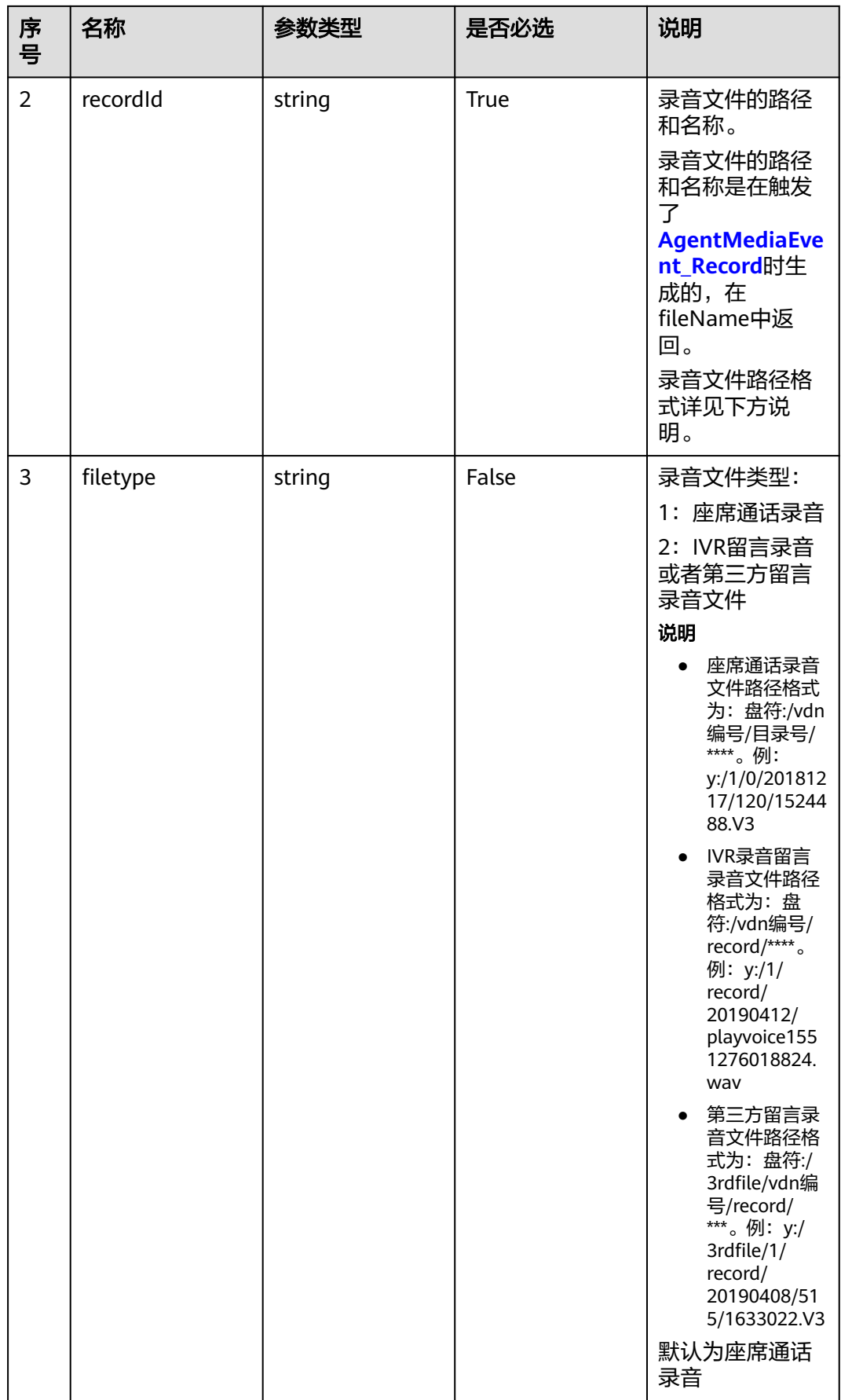

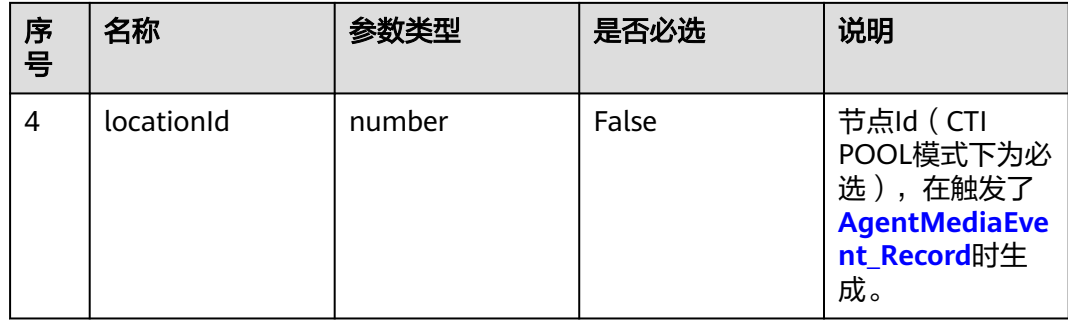

# 日志中的方法名

downloadRecordFile

# 请求说明

● 消息头

表 **13-39** 请求头参数说明

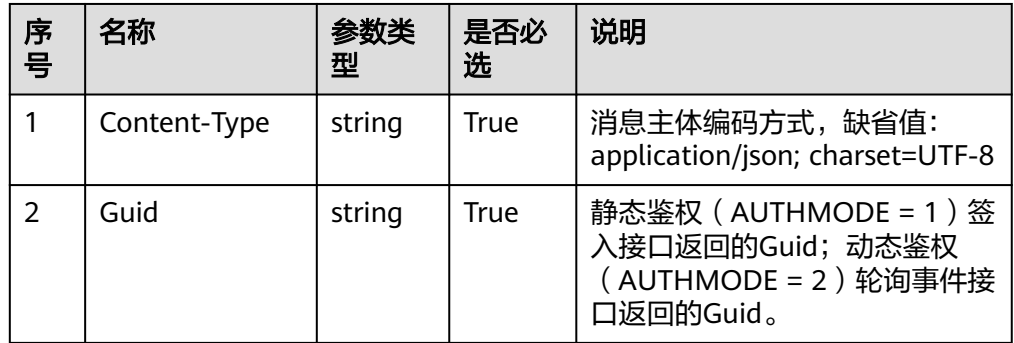

● 消息体

无

# 响应说明

该接口的响应说明体举例如下:

● 下载失败时: 消息头Content-Type: application/json;charset=UTF-8 消息体示例请参见**[报文样例](#page-1834-0)** 

#### 表 **13-40** 消息体参数说明

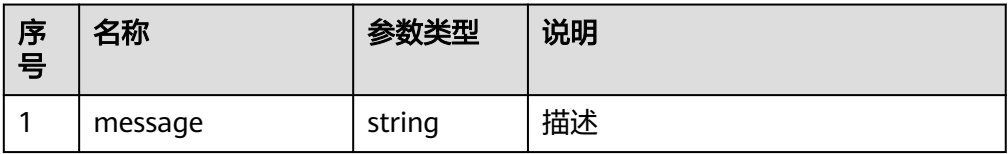

<span id="page-1834-0"></span>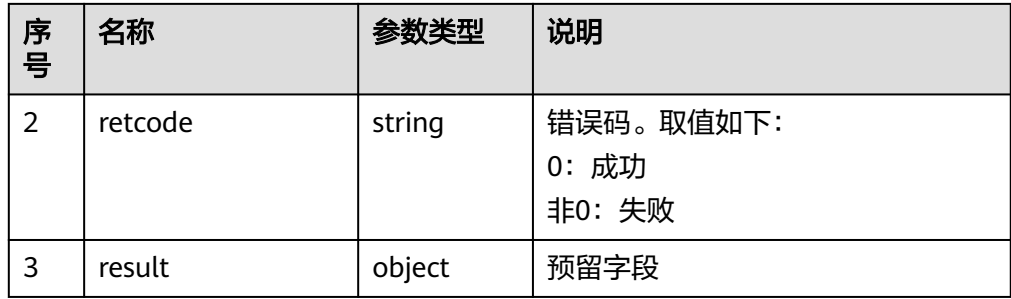

下载成功时: 消息头 Content-Type: application/octet-stream;charset=utf-8 消息体 文件流

#### 触发事件

座席签入,调用录音下载接口。

#### 错误结果码

- 104-001
- 104-005
- 104-010

#### 报文样例

- 消息头 Content-Type:application/json; charset=UTF-8 Guid:xxxxxxxx-xxxx-xxxx-xxxx-xxxxxxxxxxxx.AgentGateway1
- 请求参数 无
- 响应参数

```
{
   "retcode": "000-003",
 "message": "no right to invite resource",
 "result": ""
}
```
# **13.1.2.2** 录音下载扩展接口

# 前置条件

- CC-Gateway已经打开了下载开关(VIDEO\_DOWNLOAD\_FLAG配置为ON,配置文 件路径:/home/elpis/tomcat/webapps/agentgateway/WEB-INF/config/ basic.properties)
- 座席已签入
- 字高录制模式开启(SRS相关配置均开启,配置文件路径: /home/elpis/tomcat/ webapps/agentgateway/WEB-INF/config/basic.properties), 具体请参见"产 品文档 > 调测指南 > 调测CC-Gateway和宇高录制服务器的互联"章节内容。

#### 场景描述

宇高录制模式下,下载录制的音视频文件,可下载音频双轨录制文件,以及视频录制 文件。

#### 说明

此处下载的数据中,包含个人数据,下载后务必谨慎处理,防止个人数据外泄滥用。

## 接口方法

设置成"GET"。该接口仅支持GET方法,不支持PUT、POST和DELETE等方法。

#### 接口 **URI**

https://ip:port/agentgateway/resource/recordfile/{agentid}/recordfiledownloadEx? callId= xxx&hwFileName=1

例: https://10.244.154.23:8043/agentgateway/resource/recordfile/4977/ recordfiledownloadEx? callId=1621413752-2011&hwFileName=Y:/90/0/20210519/4977/1642329.mp4

其中, ip为CC-Gateway服务器地址, port为CC-Gateway服务器的HTTPS端口号。

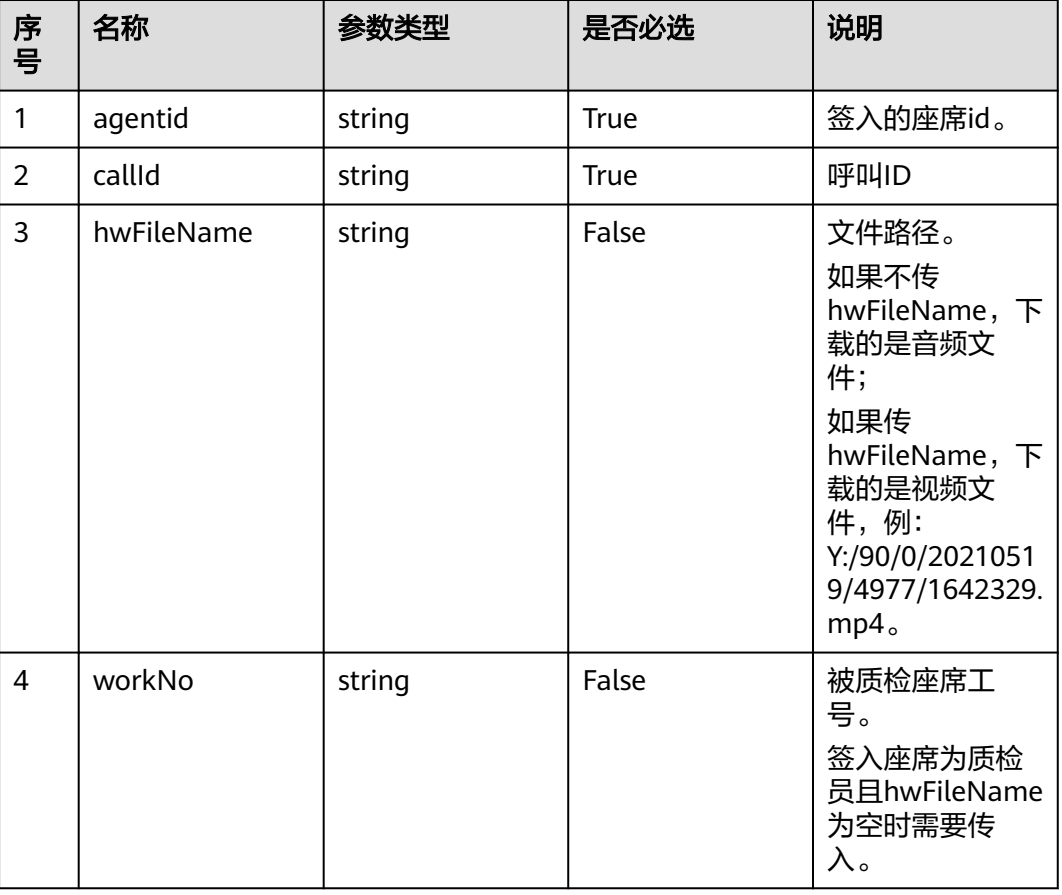

表 **13-41** URI 中携带的参数说明
# 日志中的方法名

recordfiledownloadEx

### 请求说明

● 消息头

表 **13-42** 请求头参数说明

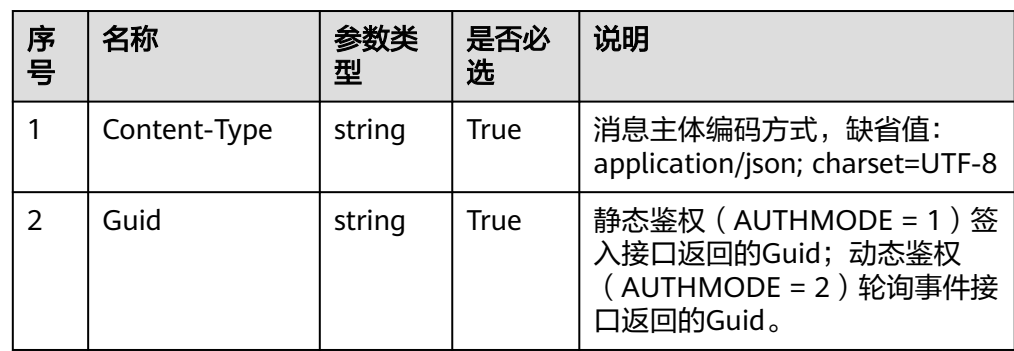

● 消息体 无

### 响应说明

该接口的响应说明如下:

● 下载失败时: 消息头Content-Type: application/json;charset=UTF-8

消息体示例请参见<mark>[报文样例](#page-1837-0)</mark>

表 **13-43** 消息体参数说明

| 序号 | 名称      | 参数类型   | 说明                          |
|----|---------|--------|-----------------------------|
|    | message | string | 描述                          |
| 2  | retcode | string | 错误码。取值如下:<br>0: 成功<br>非0:失败 |
| 3  | result  | object | 预留字段                        |

● 下载成功时:

消息头 Content-Type: application/octet-stream;charset=utf-8 消息体 文件流

### <span id="page-1837-0"></span>触发事件

座席签入,调用录音下载接口。

#### 错误结果码

- 108-001
- 108-014
- 108-015
- 108-016
- 108-017

#### 报文样例

- 消息头 Content-Type:application/json; charset=UTF-8 Guid: xxxxxxx-xxxx-xxxx-xxxx-xxxxxxxxxxxxx.AgentGateway1
- 请求参数 无
- 响应参数

```
{
   "retcode": "000-003",
   "message": "no right to invite resource",
    "result": ""
}
```
# **13.1.3** 视频文件下载**:video**

### **13.1.3.1** 视频文件下载接口

#### 前置条件

- Gateway已经打开了视频文件下载开关(VIDEO\_DOWNLOAD\_FLAG 配置为 ON)和视频事件开关(IF\_SUPPORT\_VIDEO配置为ON),配置文件路径:/ home/elpis/tomcat/webapps/agentgateway/WEB-INF/config/ basic.properties。
- 座席已签入

#### 场景描述

MCU录制模式下,下载视频通话产生的视频文件(不建议通过该接口下载超过200MB 视频文件)。

#### 接口方法

设置成"GET"。该接口仅支持GET方法,不支持PUT、POST和DELETE等方法。

### 接口 **URI**

https://ip:port/agentgateway/resource/recordfile/{agentid}/videofiledownload? conferenceId=xxx&recordId=xxx&fileType=xxx

其中, ip为CC-Gateway服务器地址, port为CC-Gateway服务器的HTTPS端口号。

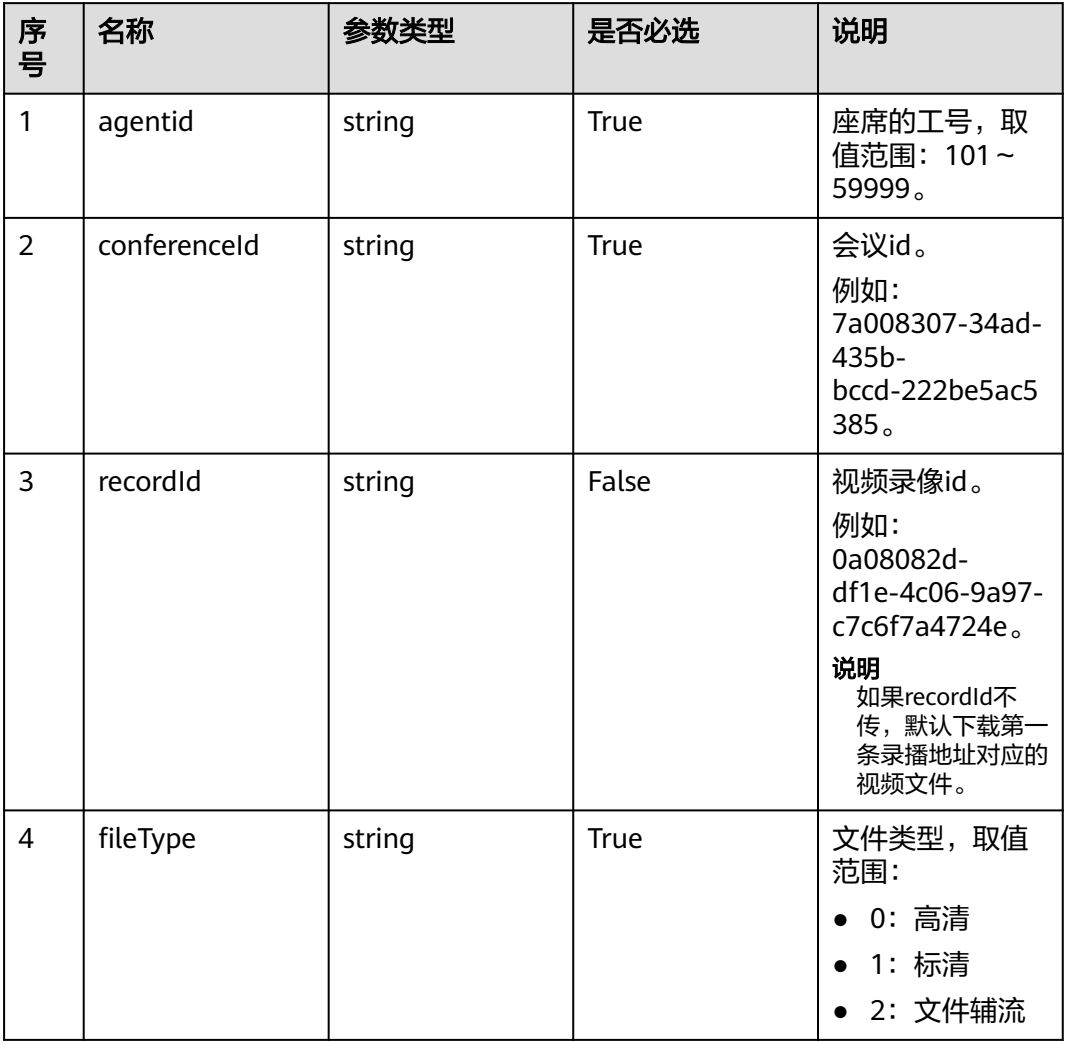

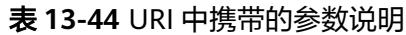

# 日志中的方法名

downloadVideoFile

# 请求说明

● 消息头

表 **13-45** 请求头参数说明

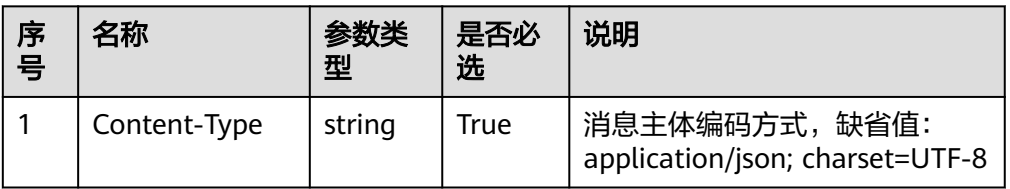

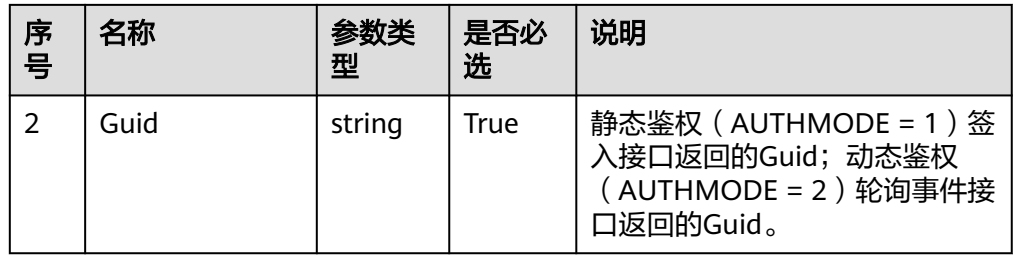

消息体 无

### 响应说明

该接口的响应说明体举例如下:

● 下载失败时:

消息头Content-Type: application/json;charset=UTF-8 消息体示例请参见<mark>[报文样例](#page-1840-0)</mark>

#### 表 **13-46** 消息体参数说明

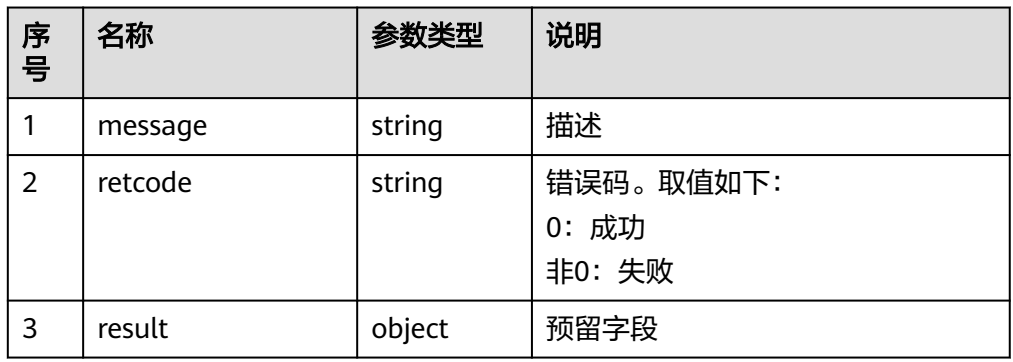

#### ● 下载成功时:

消息头 Content-Type: application/octet-stream;charset=utf-8 消息体 文件流

#### 触发事件

● 座席签入,调用视频文件下载接口。

#### 错误结果码

- 108-001
- 108-002
- 108-003
- 108-004
- 108-005
- 108-006
- 108-007
- 108-008
- 108-009

### <span id="page-1840-0"></span>报文样例

- 消息头 Content-Type:application/json; charset=UTF-8 Guid: xxxxxxxx-xxxx-xxxx-xxxx-xxxxxxxxxxxx.AgentGateway1
- 请求参数 无
- 响应参数 { "retcode": "000-003", "message": "no right to invite resource", "result": "" }

# **13.1.3.2** 视频文件下载接口(扩展)

### 前置条件

- Gateway已经打开了视频文件下载开关 (VIDEO DOWNLOAD FLAG 配置为 ON)和视频事件开关(IF\_SUPPORT\_VIDEO配置为ON),配置文件路径:/ home/elpis/tomcat/webapps/agentgateway/WEB-INF/config/ basic.properties。
- Gateway已经挂载文件服务器。
- 座席已签入。
- 配置文件中已配置挂载目录。

#### 场景描述

下载视频通话产生的视频文件(不建议通过该接口下载超过200MB视频文件)。

### 接口方法

设置成"GET"。该接口仅支持GET方法,不支持PUT、POST和DELETE等方法。

### 接口 **URI**

https://ip:port/agentgateway/resource/recordfile/{agentid}/videofiledownloadEx? recordId=xxx&locationId=xxx

例

其中, ip为CC-Gateway服务器地址, port为CC-Gateway服务器的HTTPS端口号。

#### 表 **13-47** URI 中携带的参数说明

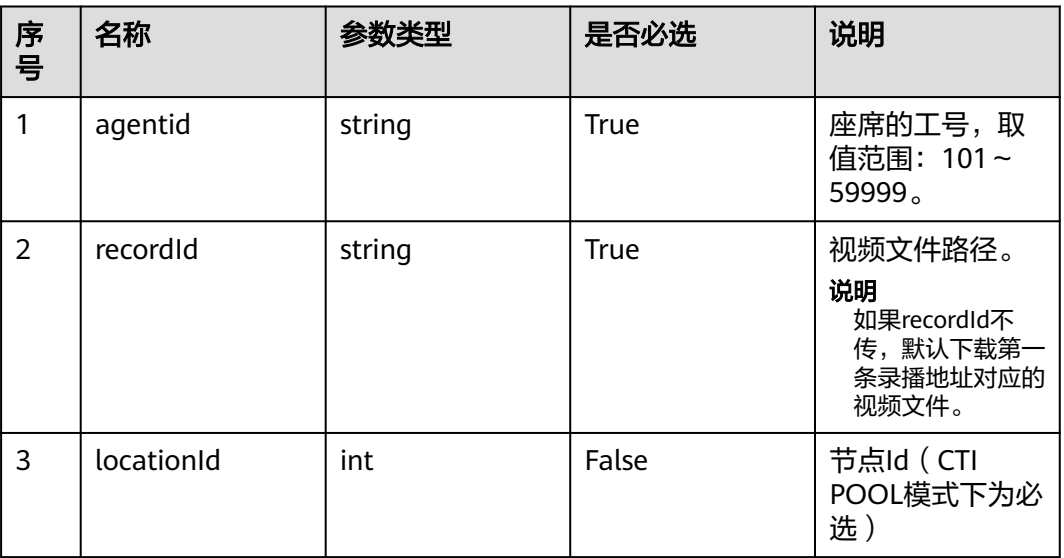

# 日志中的方法名

downloadVideoFileEx

# 请求说明

消息头

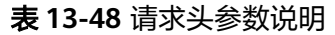

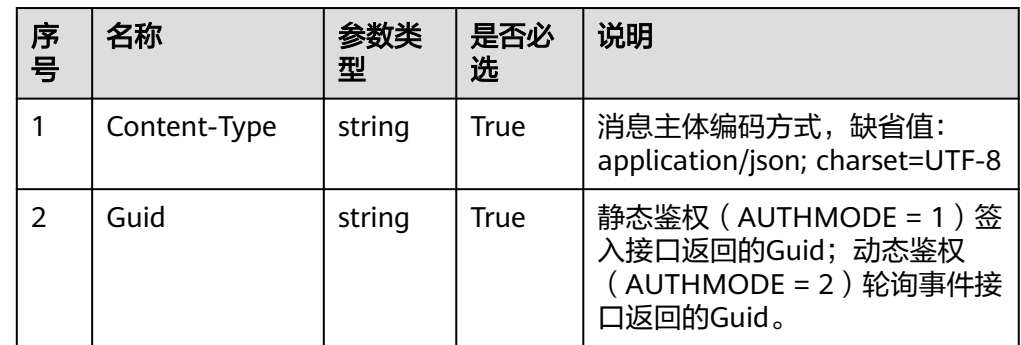

● 消息体 无

# 响应说明

该接口的响应说明体举例如下:

● 下载失败时: 消息头Content-Type: application/json;charset=UTF-8 消息体示例请参见<mark>[报文样例](#page-1842-0)</mark>

#### <span id="page-1842-0"></span>表 **13-49** 消息体参数说明

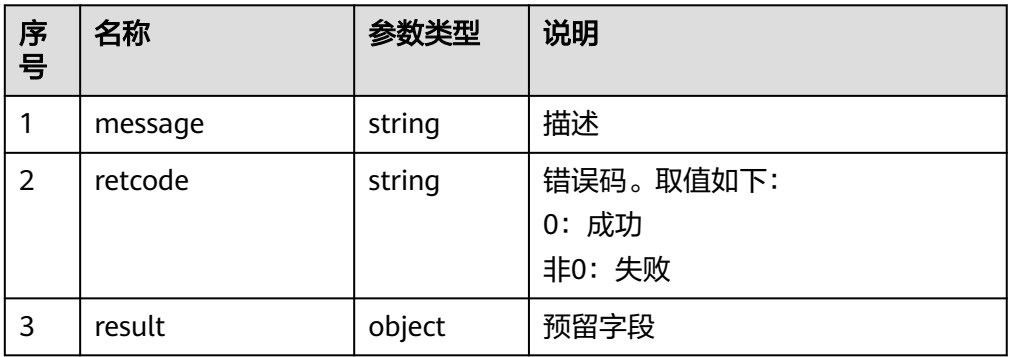

● 下载成功时: 消息头 Content-Type: application/octet-stream;charset=utf-8 消息体 文件流

#### 触发事件

● 座席签入,调用视频文件下载接口。

#### 错误结果码

- 108-001
- 104-003
- 104-010
- 108-002
- 108-011
- 108-009
- 108-012
- 108-013

#### 报文样例

- 消息头 Content-Type:application/json; charset=UTF-8 Guid: xxxxxxx-xxxx-xxxx-xxxx-xxxxxxxxxxxxx.AgentGateway1
- 请求参数

无

- 响应参数
	- { "retcode": "000-003", "message": "no right to invite resource", "result": "" }

# **13.2** 话单下载和录音播放下载

# **13.2.1** 数据访问接口

### **13.2.1.1** 录音下载和播放 **URL** 接口

#### 场景描述

调用该接口,将CC-FS侧的录音文件上传到OBS/LSS,再从OBS/LSS获取录音下载和播 放的路径。

- 前提条件:录音文件已经通过定时任务同步到CCFS侧的数据库。
- 使用限制 开发者只能下载自己帐号下的录音,开发者帐号(ak)和录音记录(callId)必须 对应。 开发者账号(ak)包含在鉴权认证字符串中,详见**4.3 C2** 监控**/**[系统外呼](#page-40-0)**/**话单**/**知 [识库类接口鉴权方式](#page-40-0)。

callId、beginTime、endTime必须唯一确定一条录音。

# 接口方法

POST

### 接口 **URI**

https://ip:port/CCFS/resource/ccfs/getRecordFileUrlFromObs

其中, ip为CC-FS安装的服务器IP地址, port为CC-FS的HTTPS端口号。

如果经过NSLB路由,ip为NSLB的服务器IP地址,port为CC-FS服务在NSLB映射的 HTTPS端口号。

### 请求说明

表 **13-50** 请求 Headers 参数说明

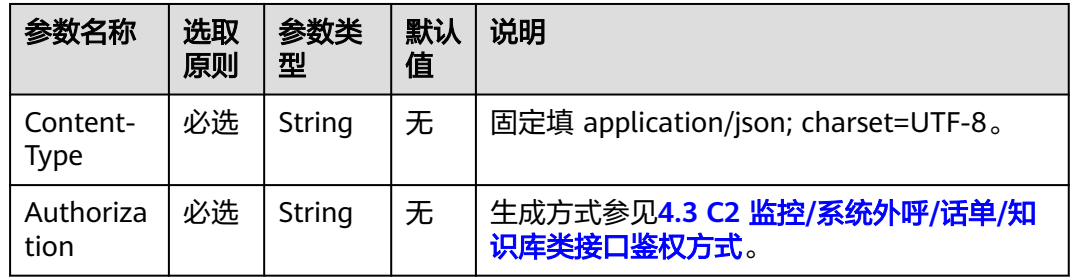

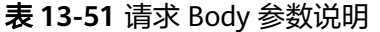

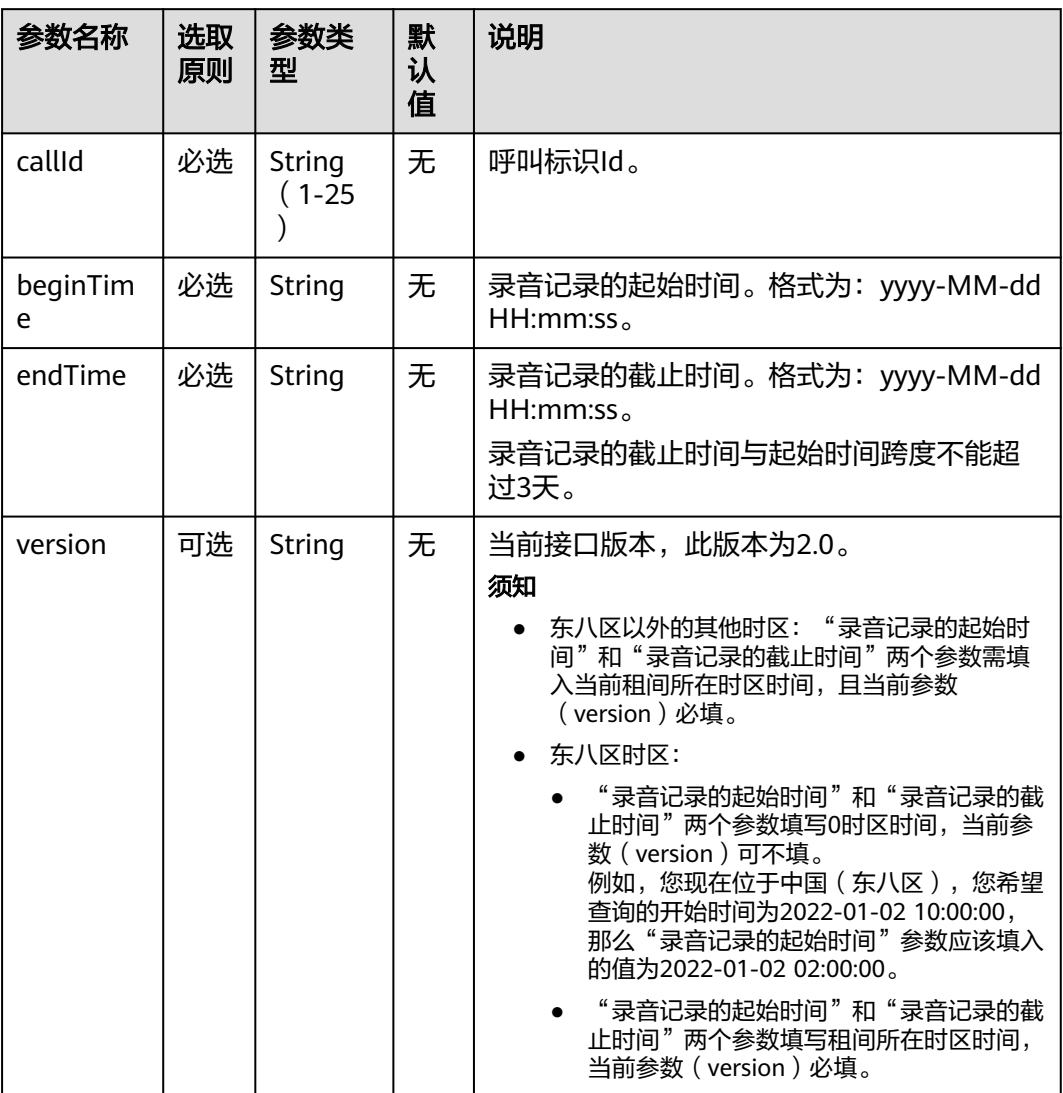

# 响应说明

#### 表 **13-52** 响应消息参数说明

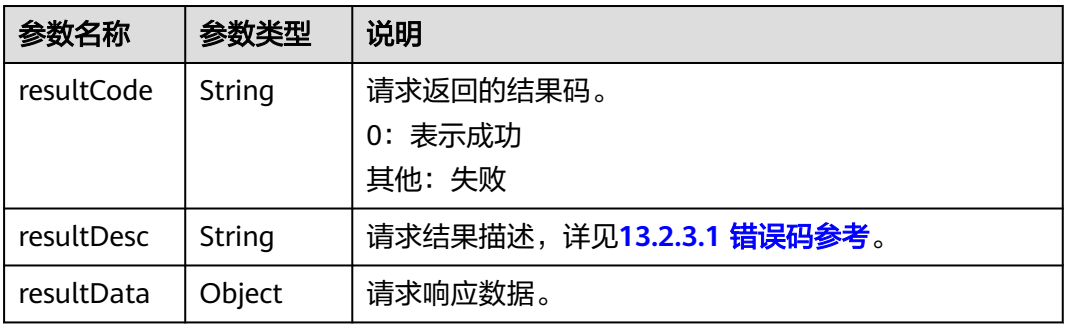

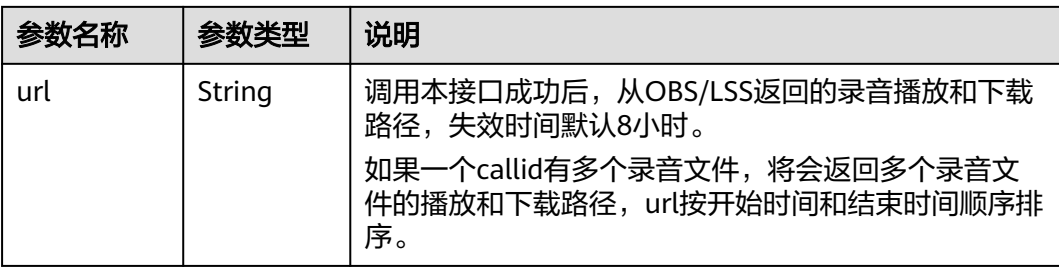

### 错误码

#### 请参见**13.2.3.1** [错误码参考](#page-1893-0)

#### 报文样例

请求头 POST /CCFS/resource/ccfs/getRecordFileUrlFromObs HTTP/1.1 Authorization: \*\*\*\*\*\*\*\*\*\*\*\* Accept: \*/\* Host: 10.154.198.164 Content-Type: application/json;charset=UTF-8 Content-Length: 185

请求参数

```
{
   "callId": "1637742300-27",
   "beginTime": "2021-11-24 06:25:03",
   "endTime": "2021-11-25 06:25:11",
   "version": "2.0"
}
```

```
响应头
HTTP/1.1 200 OK
Content-Type: application/json;charset=UTF-8
Date: Mon, 02 Jul 2018 02:43:03 GMT
```
● 响应参数

```
{
   "resultData": {
      "url": "https://south-aicc-develop.obs.cn-south-1.myhuaweicloud.com:443/ccfs/record/developId/
13ddcde6-2072-40d2-b96f-58cac16e18f5?
AccessKeyId=************&Expires=1637936620&Signature=************"
   },
    "resultCode": "0",
   "resultDesc": "success"
}
```
### **13.2.1.2** 生成话单和录音索引

#### 场景描述

调用该API,则会根据条件生成话单文件和录音索引文件。文件生成后,文件名称 (billFileName)会通过回调的方式发送到callBackURL携带的回调地址上。

回调callBackURL需要鉴权,详见**4.3 C2** 监控**/**系统外呼**/**话单**/**[知识库类接口鉴权方](#page-40-0) [式](#page-40-0)。

# 使用说明

- 前提条件
	- 开发者环境已经构建,能够正常进行呼叫,开发者有独立服务器并且已经绑 定回调地址(callBackURL)。
	- 企业帐号(租间ID:accountId)、座席ID(agentId)以及话单ID(callId) 为可选组合参数,可自由组合生成话单和录音索引文件。如果三者均没有传 入,则生成指定时间段内该开发者下相应的数据记录。
	- 已通过鉴权(Authorization)、获得接入地址。
	- 请检查CC-FS配置文件"/home/ccfsapp/webapps/ccfsapp/WEB-INF/ classes/config/servicecloud.base.properties"的"aicc.ssl.trustAll"是否配 置为false,请配置为false,然后参考下面步骤放置证书。
		- i. 以运维用户登录CC-FS的服务器,切换到root用户下。 su - root
		- ii. 将CC-FS生成索引文件通知回调地址加载的第三方证书上传至AICC的 truststore.jks证书的同一目录中,目录为:"\$HOME/conf",具体目录 请以实际环境为准。
		- iii. 修改上传的第三放证书的属组。 chown ccfsapp:ccfsapp XXX.jks
		- iv. 执行下面的命令将第三方证书导入到*truststore.iks*中。 keytool -import -alias xxx -file XXX.jks -keystore truststore.jks 请依据界面提示输入truststore.jks证书密码。
		- v. 在环境上删除XXX.jks证书。
		- vi. 重启CC-FS。
			- 进入"/home/ccfsapp/bin"目录,执行如下命令。

./shutdown.sh;./startup.sh

● 使用限制

开发者只能访问该帐号下的数据信息,开发者帐号(appId)和企业帐号(租间 ID: accountId)必须对应。

开发者账号(appId)包含在鉴权认证字符串中,详见**4.3 C2** 监控**/**[系统外呼](#page-40-0)**/**话 单**/**[知识库类接口鉴权方式。](#page-40-0)

# 接口方法

POST

### 接口 **URI**

https://ip:port/CCFS/resource/ccfs/queryBillData

其中,ip为CC-FS安装的服务器IP地址,port为CC-FS的HTTPS端口号。

如果经过NSLB路由,ip为NSLB的服务器IP地址,port为CC-FS服务在NSLB映射的 HTTPS端口号。

# 请求说明

表 **13-53** 请求 Headers 参数说明

| 序号 | 名称                | 参数<br>类型   | 是否<br>必选    | 默<br>认<br>值 | 说明                                      |
|----|-------------------|------------|-------------|-------------|-----------------------------------------|
|    | Content-<br>Type  | Strin<br>g | True        | 无           | 固定填 application/json; charset=UTF-8。    |
|    | Authoriz<br>ation | Strin<br>g | <b>True</b> | 无           | 生成方式参见4.3 C2 监控/系统外呼/话单/<br>知识库类接口鉴权方式。 |

表 **13-54** 请求 Body 中 request 参数说明

| 序号 | 名称      | 参数<br>类型                                            | 是否<br>必选 | 默<br>认<br>值 | 说明              |
|----|---------|-----------------------------------------------------|----------|-------------|-----------------|
|    | version | <b>Strin</b><br>g<br>$\overline{\phantom{0}}$<br>32 | True     | 2.0         | 协议版本。当前固定值为2.0。 |

表 **13-55** 请求 Body 中 msgBody 参数说明

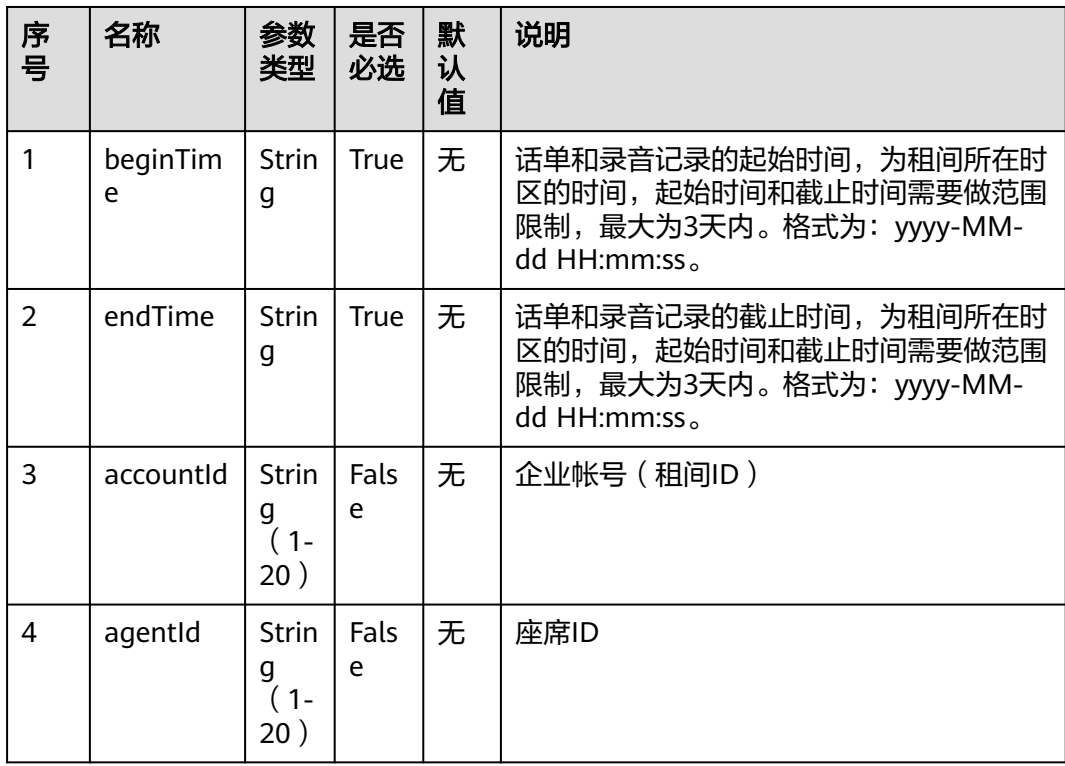

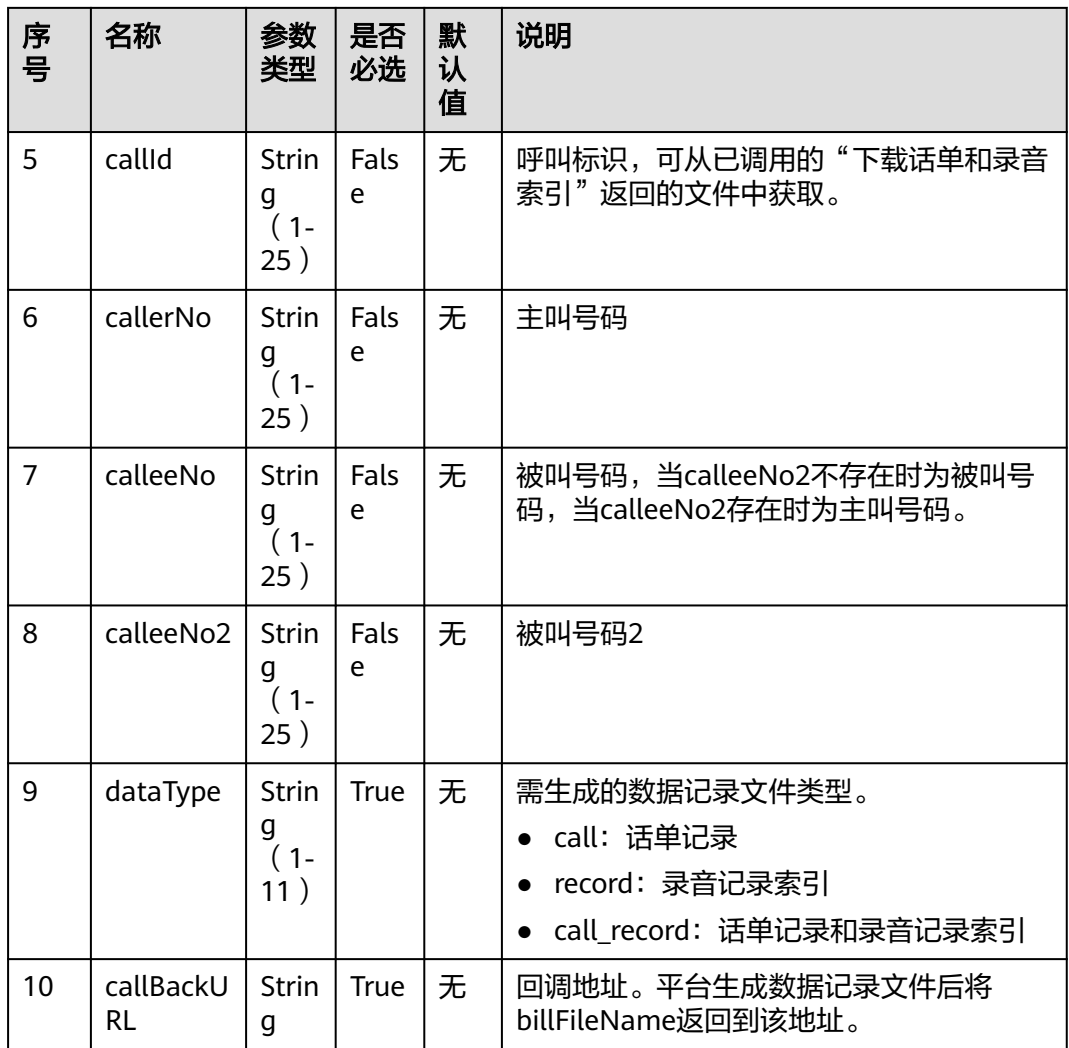

# 响应说明

调用本接口获得响应分为两部分:

(1)调用本接口立即得到响应

#### 表 **13-56** 响应消息参数说明

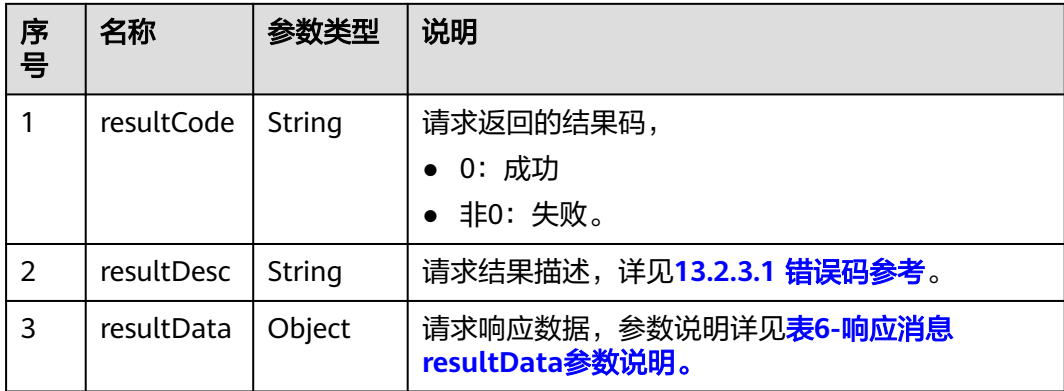

<span id="page-1849-0"></span>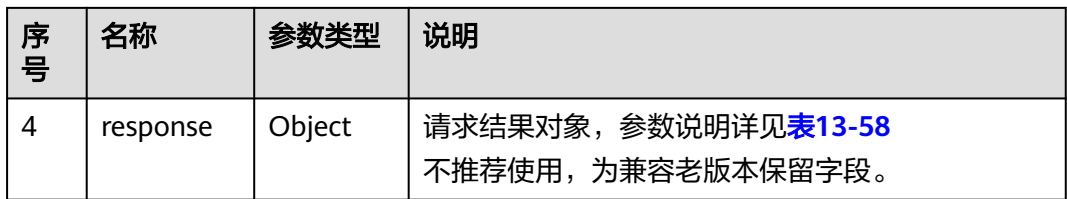

#### 表 **13-57** 响应消息 resultData 参数说明

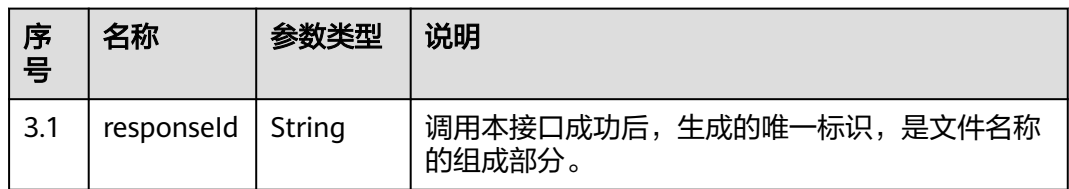

#### 表 **13-58** 响应消息 response 参数说明

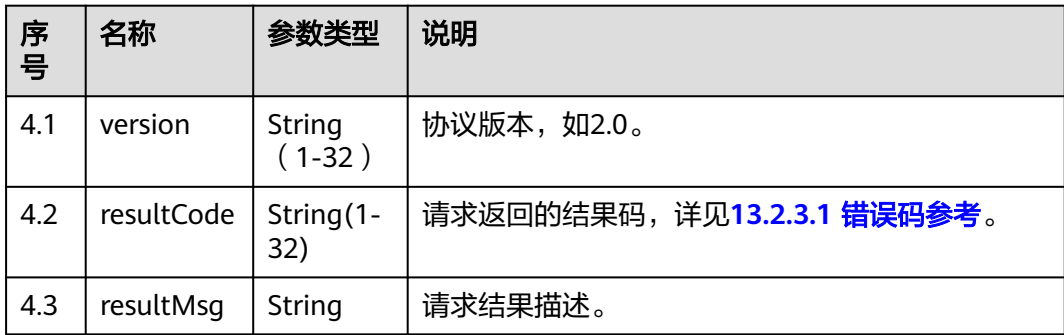

(2)平台生成数据记录文件后回调第三方的响应。

该响应由request, msgBody两部分组成。

request包含响应版本号version(默认2.0)。

msgBody由responseId(话单文件名组成部分),billName(待下载话单zip名称), accountId(租间ID)组成。

#### 表 **13-59** 回调返回消息请求 Body 中 msgBody 参数说明

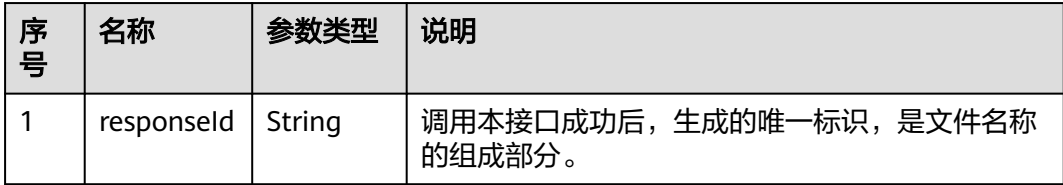

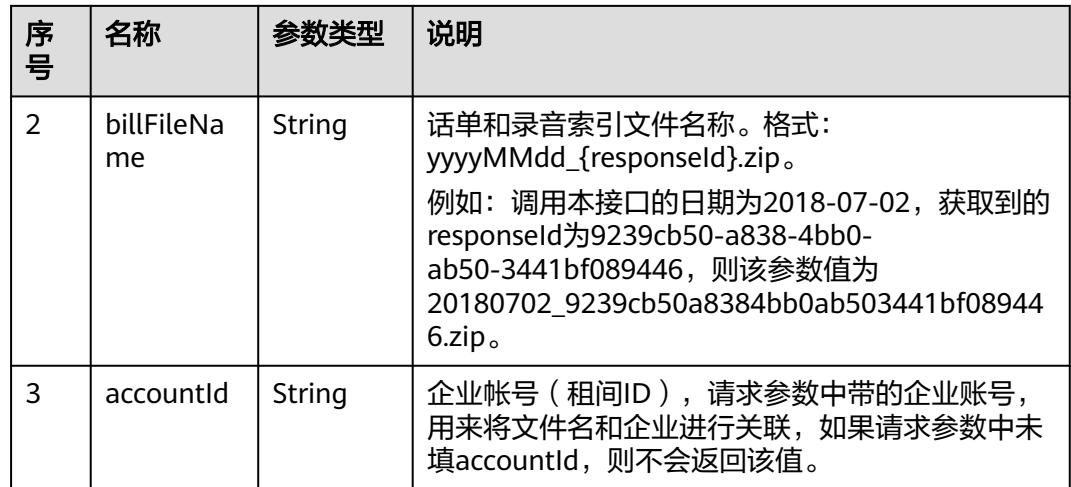

#### 说明

若回调没有成功(ccfs没有收到回调地址的成功响应,或没有响应体),ccfs会重试,间隔10分 钟重试一次,直到成功或者超过重试次数。

### 报文样例

```
● 请求头
```

```
POST /CCFS/resource/ccfs/queryBillData HTTP/1.1
Authorization: auth-v2/ak/2018-07-02T02:42:49Z/content-length;content-type;host
/7a8fb9d620ee488******************85c5df0cce3c6a253
Accept: */*
Content-Type: application/json;charset=UTF-8
Content-Length: 297
```
● 请求参数

```
{
   "request": {
      "version": "2.0"
 },
 "msgBody": {
      "beginTime": "2018-06-29 10:42:49",
      "endTime": "2018-07-02 10:42:49",
      "accountId": "",
 "agentId": "",
 "callId": "",
      "dataType": "call_record",
      "callBackURL": "https://10.57.118.171:8000"
   }
}
```
● 响应头 HTTP/1.1 200 OK Content-Type: application/json;charset=UTF-8 Date: Mon, 02 Jul 2018 02:43:03 GMT

● 响应示例 {

```
 "response": {
 "version": "2.0",
      "resultCode": "0",
      "resultMsg": "success"
   },
   "resultData": {
      "responseId": "9239cb50a8384bb0ab503441bf089446"
   },
```

```
 "resultCode": "0",
   "resultDesc": "success"
}
呼叫中心向回调地址返回的消息示例
消息头:
POST / HTTP/1.1
Accept: */*
Content-Type: application/json;charset=UTF-8
Authorization: auth-v2/ak/2018-07-02T02:43:03Z/content-length;content-type;host
/c5bd683******************9def5747bd572c28
Host: 10.57.118.171
Content-Length: 208
消息参数:
{
   "request": {
      "version": "2.0"
   },
   "msgBody": {
      "responseId": "9239cb50a8384bb0ab503441bf089446",
      "billFileName": "20180702_9239cb50a8384bb0ab503441bf089446.zip",
      "accountId": ""
   }
```
### **13.2.1.3** 下载话单和录音索引

}

### 场景描述

下载话单录音记录压缩包zip文件(yyyymmdd\_ responseId),可查看每个zip包对应 的话单描述记录(yyyyMMddHHmmssSSS+三位随机数\_call.csv)以及每个录音生成 的明细索引记录(yyyyMMddHHmmssSSS+三位随机数\_record.csv)。

### 使用说明

- 前提条件
	- 已调用"生成话单和录音索引"在后台生成文件。
		- 已通过鉴权(Authorization),获取接入地址。
- 使用限制

开发者只能下载自己帐号下的文件,开发者帐号(appId)和数据记录文件名称 (billFileName)必须对应。

开发者账号appId包含在鉴权认证字符串中,详见**4.3 C2** 监控**/**[系统外呼](#page-40-0)**/**话单**/**知 [识库类接口鉴权方式](#page-40-0)。

### 接口方法

POST

### 接口 **URI**

https://ip:port/CCFS/resource/ccfs/downloadBillFile

其中,ip为CC-FS安装的服务器IP地址,port为CC-FS的HTTPS端口号。

如果经过NSLB路由,ip为NSLB的服务器IP地址,port为CC-FS服务在NSLB映射的 HTTPS端口号。

# 请求说明

#### 表 **13-60** 请求 Headers 参数说明

| 序<br>号 | 名称                | 参<br>数类型   | 是否<br>必选 | 默<br>认<br>值 | 说明                                      |
|--------|-------------------|------------|----------|-------------|-----------------------------------------|
|        | Content-<br>Type  | Stri<br>nq | True     | 无           | 固定填 application/json; charset=UTF-8。    |
| 2      | Authoriza<br>tion | Stri<br>ng | True     | 无           | 生成方式参见4.3 C2 监控/系统外呼/话单/<br>知识库类接口鉴权方式。 |

表 **13-61** 请求 Body 中 request 参数说明

| 序号 | 名称      | 参<br>数类型                                     | 是否<br>必选 | 默<br>认<br>值 | 说明              |
|----|---------|----------------------------------------------|----------|-------------|-----------------|
|    | version | Stri<br>ng<br>$\overline{\phantom{a}}$<br>32 | True     | 2.0         | 协议版本。当前固定值为2.0。 |

表 **13-62** 请求 Body 中 msgBody 参数说明

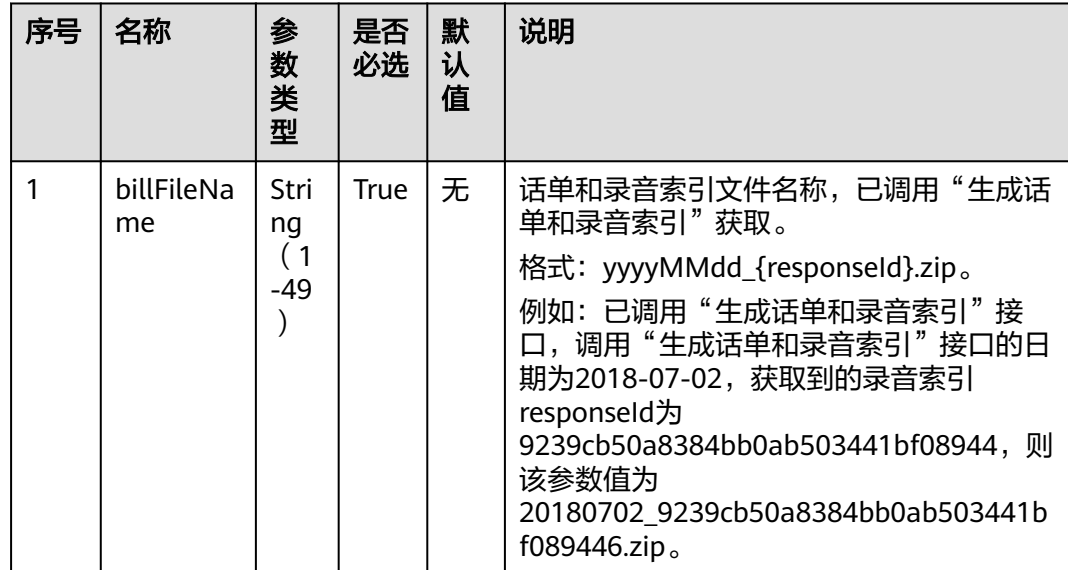

#### 响应说明

当调用本接口响应成功,则从httpresponse消息中获取文件的二进制数据生成话单文 件,文件后缀名为.zip,文件中各参数定义参考**13.2.2.1** [话单录音索引文件定义,](#page-1888-0)响应 中content-type字段为Application/Octet-stream;charset=UTF-8。

当调用本接口响应失败,则返回相应的错误码信息,错误码响应数据结构请查看表 13-63, resultData为保留字段, 默认为空字符串。

表 **13-63** 响应消息参数说明

| 序<br>号        | 名称         | 参数类型   | 说明                                               |
|---------------|------------|--------|--------------------------------------------------|
|               | resultCode | String | 请求返回的结果码,详见13.2.3.1 错误码参考。                       |
| $\mathcal{P}$ | resultDesc | String | 请求结果描述。                                          |
| 3             | resultData | Object | 请求响应数据                                           |
| 4             | response   | Object | 请求结果对象,参数说明详见 <b>表13-64</b><br>不推荐使用,为兼容老版本保留字段。 |

表 **13-64** 响应消息 response 参数说明

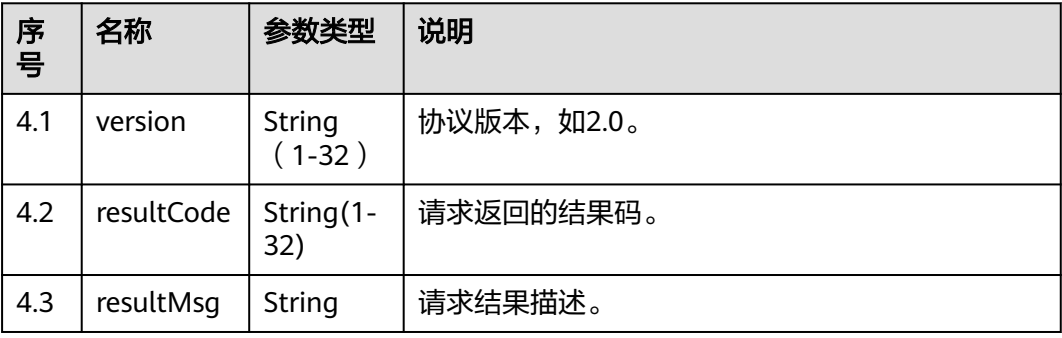

### 报文样例

```
● 请求头
POST /CCFS/resource/ccfs/downloadBillFile HTTP/1.1
Authorization: auth-v2/ak/2018-07-02T02:43:08Z/content-length;content-type;host
/ae066c2f5d******************13a0afc161cb7e66f5d
Accept: */*
Content-Type: application/json;charset=UTF-8
Content-Length: 193
● 请求参数
```

```
{
```

```
 "request": {
      "version": "2.0"
 },
 "msgBody": {
      "billFileName": "20180702_9239cb50a8384bb0ab503441bf089446.zip"
   }
}
```
# **13.2.1.4** 下载录音文件

#### 场景描述

下载单个录音文件。

#### 使用说明

- 前提条件
	- 已调用"下载话单和录音索引"获取录音索引文件。
	- 已通过鉴权(Authorizaton)、获取接入地址。
- 使用限制 开发者只能下载自己帐号下的文件,开发者帐号(appId)和录音文件名称 (fileName)必须对应。 开发者账号包含在鉴权认证的字符串中,详见**4.3 C2** 监控**/**[系统外呼](#page-40-0)**/**话单**/**知识库 [类接口鉴权方式](#page-40-0)。

#### 接口方法

POST

#### 接口 **URI**

https://ip:port/CCFS/resource/ccfs/downloadRecordFile

其中, ip为CC-FS安装的服务器IP地址, port为CC-FS的HTTPS端口号。

如果经过NSLB路由,ip为NSLB的服务器IP地址,port为CC-FS服务在NSLB映射的 HTTPS端口号。

### 请求说明

#### 表 **13-65** 请求 Headers 参数说明

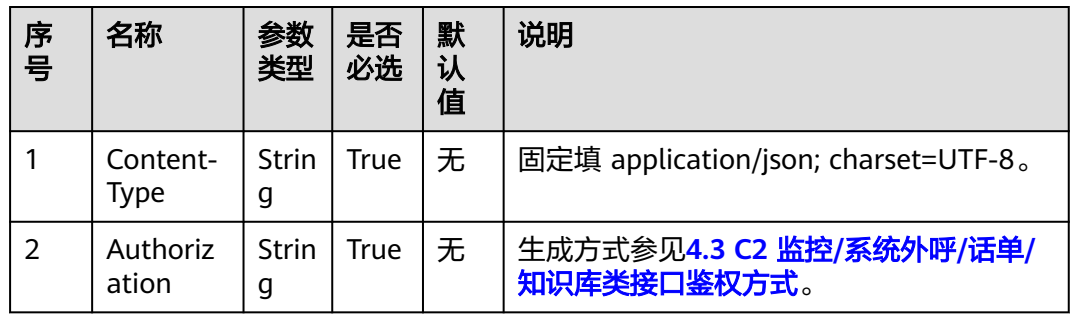

#### 表 **13-66** 请求 Body 中 request 参数说明

| 序号 | 名称      | 参数<br>类型                                            | 是否<br>必选 | 默<br>认<br>值 | 说明              |
|----|---------|-----------------------------------------------------|----------|-------------|-----------------|
|    | version | <b>Strin</b><br>g<br>$\overline{\phantom{0}}$<br>32 | True     | 2.0         | 协议版本。当前固定值为2.0。 |

表 **13-67** 请求 Body 中 msgBody 参数说明

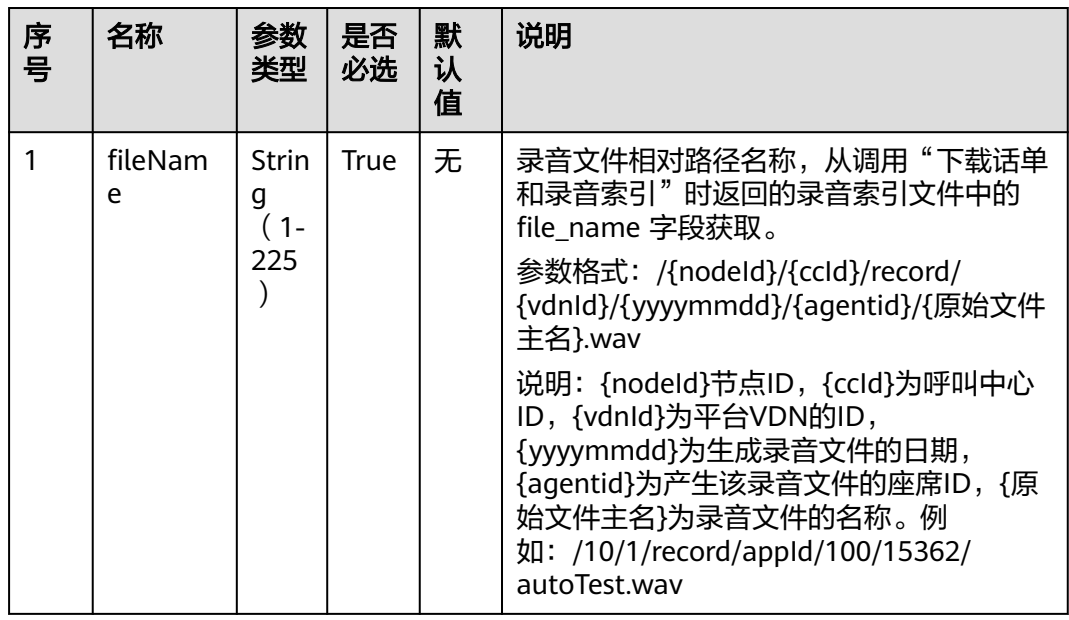

### 响应说明

当调用本接口响应成功,则从httpresponse消息中获取文件的二进制数据生成录音文 件,文件后缀名为.wav,响应中content-type字段为Application/Octetstream;charset=UTF-8。

当调用本接口响应失败,则返回相应的错误码信息,错误码响应数据结构请查看表 13-68, resultData为保留字段, 默认为空字符串。

#### 表 **13-68** 响应消息参数说明

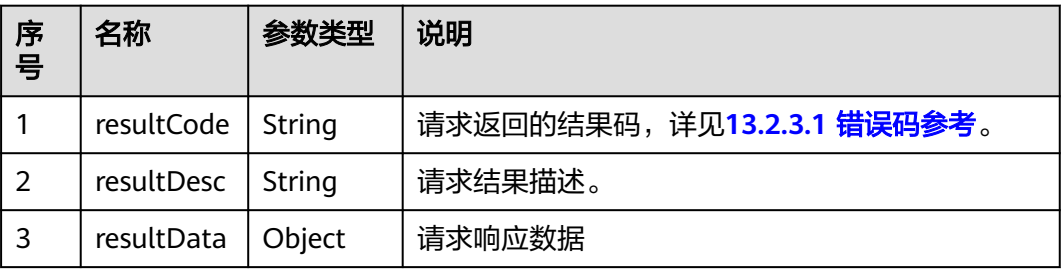

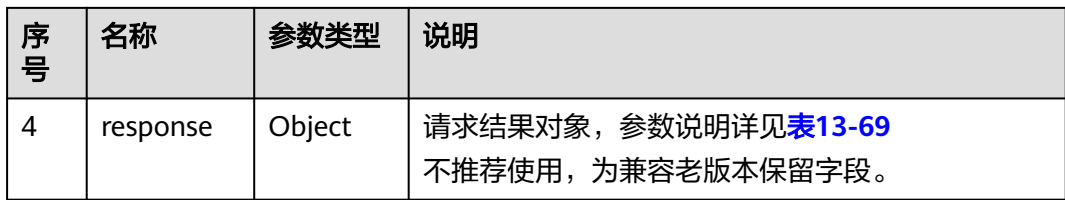

#### 表 **13-69** 响应消息 response 参数说明

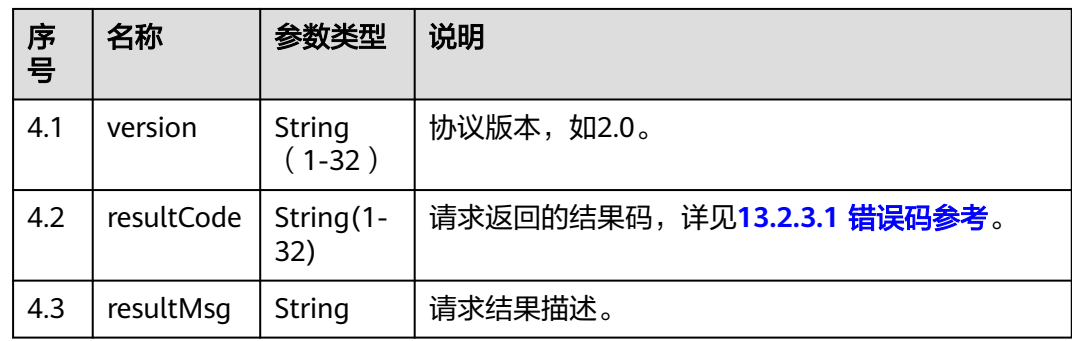

### 报文样例

```
请求头
     POST /CCFS/resource/ccfs/downloadRecordFile HTTP/1.1
     Authorization: auth-v2/ak/2018-07-02T02:45:50Z/content-length;content-type;host/
     eb453f68e85******************80196c509c4913
     Accept: */*
     Content-Type: application/json;charset=UTF-8
     Content-Length: 193
● 请求参数
     {
        "request": {
           "version": "2.0"
        },
         "msgBody": {
           "fileName": "/10/1/record/appId/100/autoTest.wav"
        }
     }
```
# **13.2.1.5** 下载录音文件(扩展)

#### 场景描述

调用该API,可以通过callid或fileName查询并下载录音文件。

使用对象:提供给第三方后台调用,可用于转储等场景。

#### 使用说明

- 前提条件
	- 已调用"下载话单和录音索引"获取录音索引文件。
	- 已通过鉴权(Authorization)、获取接入地址。
- 使用限制

开发者只能下载自己帐号下的文件,开发者帐号(appId)和录音原始文件名称 (fileName)必须对应。

开发者账号(appId)包含在鉴权认证字符串中,详见**4.3 C2** 监控**/**[系统外呼](#page-40-0)**/**话 单**/**[知识库类接口鉴权方式。](#page-40-0)

# 接口方法

POST

### 接口 **URI**

https://ip:port/CCFS/resource/ccfs/downloadRecord

其中, ip为CC-FS安装的服务器IP地址, port为CC-FS的HTTPS端口号。

如果经过NSLB路由,ip为NSLB的服务器IP地址,port为CC-FS服务在NSLB映射的 HTTPS端口号。

### 请求说明

表 **13-70** 请求 Headers 参数说明

| 序号 | 名称                | 参数<br>类型   | 是否<br>必选 | 默<br>认<br>值 | 说明                                      |
|----|-------------------|------------|----------|-------------|-----------------------------------------|
|    | Content-<br>Type  | Strin<br>g | True     | 无           | 固定填 application/json; charset=UTF-8。    |
|    | Authoriz<br>ation | Strin<br>g | True     | 无           | 生成方式参见4.3 C2 监控/系统外呼/话单/<br>知识库类接口鉴权方式。 |

表 **13-71** 请求 Body 中 request 参数说明

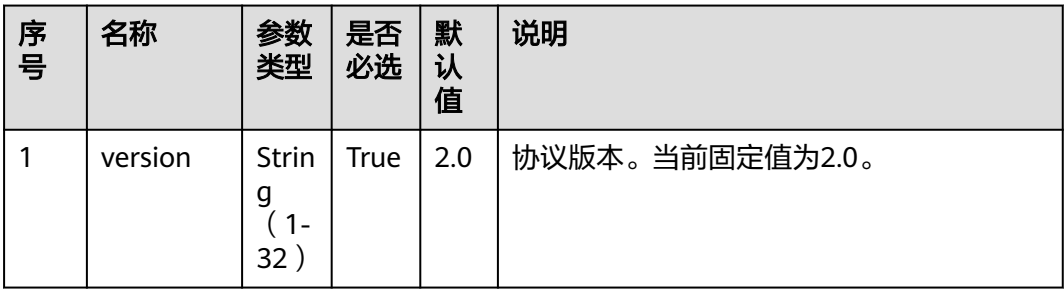

| 序<br>릉         | 名称       | 参数<br>类型                           | 是<br>否<br>必<br>选 | 默<br>认<br>值 | 说明                                                                                                    |
|----------------|----------|------------------------------------|------------------|-------------|----------------------------------------------------------------------------------------------------|
| 1              | fileName | Strin<br>q<br>(1-<br>225           | Fal<br>se        | 无           | 录音文件名,从调用"下载话单和录音索<br>引"时返回的录音索引文件中的<br>original_file_name 字段获取<br>比如:<br>"X:/4/0/20180416/512/1629533.V3".<br>注: fileName和callId参数值必须至少选填<br>一个。 |
| $\overline{2}$ | callId   | <b>Strin</b><br>g<br>$(1 -$<br>25) | Fal<br>se        | 无           | 呼叫标识Id。注: fileName和callId参数值必<br>须至少选填一个,callid 对应多个录音文件<br>会下载 zip 压缩包。                                                                          |
| 3              | ccld     | <b>Strin</b><br>g<br>$1 -$<br>64)  | Fal<br>se        | 无           | 呼叫中心Id。当前环境默认为"1"。                                                                                                    |

表 **13-72** 请求 Body 中 msgBody 参数说明

### 响应说明

当调用本接口响应成功,则从httpresonse消息中获取文件的二进制数据生成录音文 件,文件后缀名为.wav,通过callid下载多个录音文件后缀名为.zip,响应中contenttype字段为Application/Octet-stream;charset=UTF-8。

当调用本接口响应失败,则返回相应的错误码信息,错误码响应数据结构请查看表 13-73, resultData为保留字段, 默认为空字符串。

表 **13-73** 响应消息参数说明

| 序号            | 名称         | 参数类型   | 说明                                               |
|---------------|------------|--------|--------------------------------------------------|
|               | resultCode | String | 请求返回的结果码,详见 <b>13.2.3.1 错误码参考</b> 。              |
| $\mathcal{P}$ | resultDesc | String | 请求结果描述。                                          |
| 3             | resultData | Object | 请求响应数据                                           |
| 4             | response   | Object | 请求结果对象,参数说明详见 <b>表13-74</b><br>不推荐使用,为兼容老版本保留字段。 |

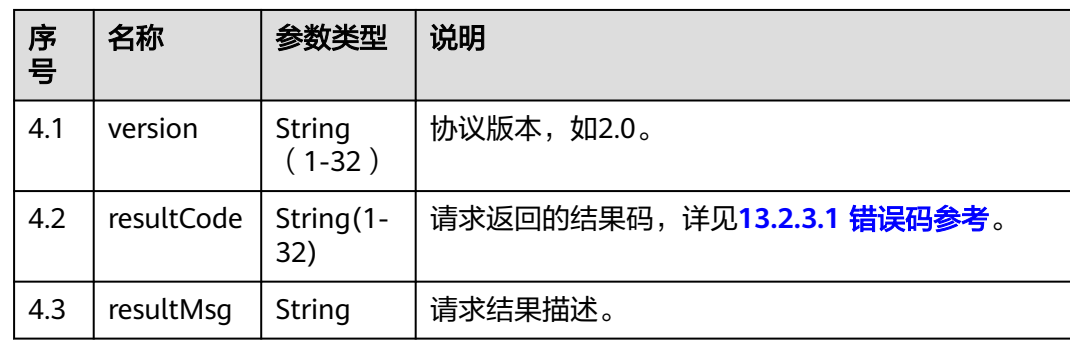

#### <span id="page-1859-0"></span>表 **13-74** 响应消息 response 参数说明

### 报文样例

● 请求头

POST /CCFS/resource/ccfs/downloadRecord HTTP/1.1 Authorization: auth-v2/ak/2018-07-02T02:44:42Z/content-length;content-type;host /f18f6dd19\*\*\*\*\*\*\*\*\*\*\*\*\*\*\*\*\*\*6b8ff99f6c5884 Accept: \*/\* Host: 10.154.198.164 Content-Type: application/json;charset=UTF-8 Content-Length: 185

请求参数

```
{
 "request": {
 "version": "2.0"
   },
    "msgBody": {
      "fileName": "Y:/autoTest.V3",
 "callId": "autoTest-1",
 "ccId": "1"
   }
}
```
### **13.2.1.6** 生成座席操作详单索引

### 场景描述

调用该API,则会根据条件生成座席操作详单的索引文件。文件生成后,文件名称 (agentOprInfoFileName)会通过回调的方式发送到callBackURL携带的回调地址 上。

回调callBackURL需要鉴权,详见**4.3 C2** 监控**/**系统外呼**/**话单**/**[知识库类接口鉴权方](#page-40-0) [式](#page-40-0)。

### 使用说明

- 前提条件
	- 开发者环境已经构建,座席正常签入并进行相关操作,开发者有独立服务器 并且已经绑定回调地址(callBackURL)。
	- 企业帐号(accountId:租间ID)、座席ID(agentId),可自由组合生成座 席操作详单索引文件。如果均没有传入,则生成指定时间段内该appId下相应 的数据记录。
	- 已通过鉴权(Authorization)、获取接入地址。
- 请检查CC-FS配置文件"/home/ccfsapp/webapps/ccfsapp/WEB-INF/ classes/config/servicecloud.base.properties"的"aicc.ssl.trustAll"是否配 置为false,请配置为false,然后参考下面步骤放置证书。
	- i. 以运维用户登录CC-FS的服务器,切换到root用户下。 su - root
	- ii. 将CC-FS生成索引文件通知回调地址加载的第三方证书上传至AICC的 truststore.jks证书的同一目录中,目录为:"\$HOME/conf",具体目录 请以实际环境为准。
	- iii. 修改上传的第三放证书的属组。 chown ccfsapp:ccfsapp XXX.jks
	- iv. 执行下面的命令将第三方证书导入到*truststore.jks*中。 keytool -import -alias xxx -file XXX.jks -keystore truststore.jks 请依据界面提示输入truststore.jks证书密码。
	- v. 在环境上删除XXX.jks证书。
	- vi. 重启CC-FS。
		- 进入"/home/ccfsapp/bin"目录,执行如下命令。

./shutdown.sh;./startup.sh

● 使用限制

开发者只能访问该帐号下的数据信息, 开发者帐号 (appId)和企业帐号 (accountId)必须对应。

开发者账号包含在认证字符串中,详见**4.3 C2** 监控**/**系统外呼**/**话单**/**[知识库类接口](#page-40-0) [鉴权方式。](#page-40-0)

### 接口方法

POST

#### 接口 **URI**

https://ip:port/CCFS/resource/ccfs/queryAgentOprInfoData

其中, ip为CC-FS安装的服务器IP地址, port为CC-FS的HTTPS端口号。

如果经过NSLB路由,ip为NSLB的服务器IP地址,port为CC-FS服务在NSLB映射的 HTTPS端口号。

### 请求说明

#### 表 **13-75** 请求 Headers 参数说明

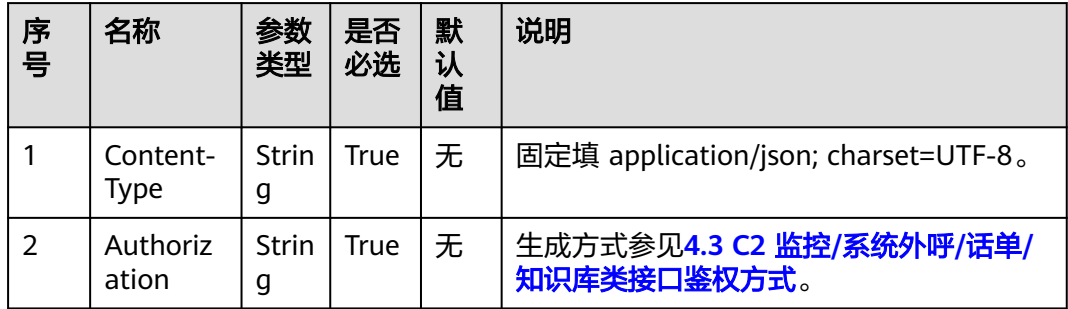

表 **13-76** 请求 Body 中 request 参数说明

| 序号 | 名称      | 参数<br>类型                                     | 是<br>否<br>必<br>选 | 默<br>认<br>值 | 说明              |
|----|---------|----------------------------------------------|------------------|-------------|-----------------|
|    | version | Strin<br>g<br>$\overline{\phantom{a}}$<br>32 | Tru<br>e         | 2.0         | 协议版本。当前固定值为2.0。 |

表 **13-77** 请求 Body 中 msgBody 参数说明

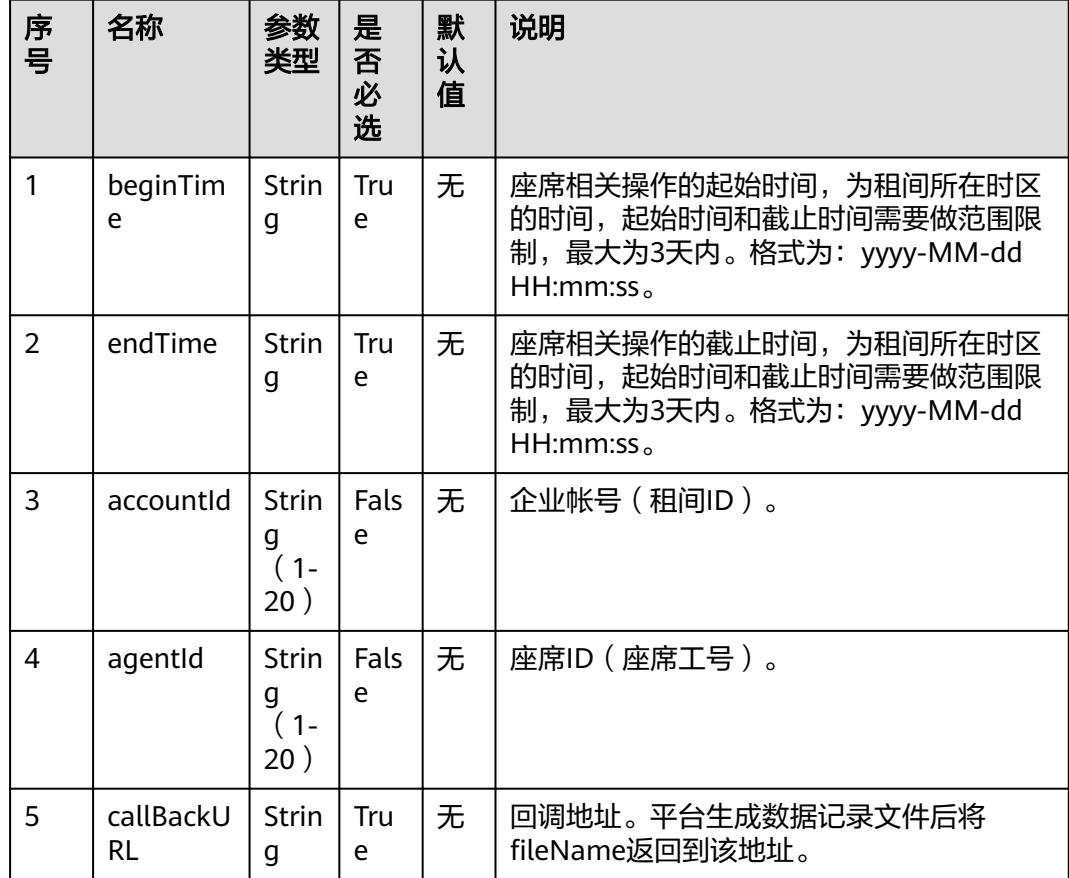

# 响应说明

调用本接口获得响应分为两部分:

(1)调用本接口立即得到响应

该响应消息参数说明详见表**[13-78](#page-1862-0)**。

#### <span id="page-1862-0"></span>表 **13-78** 响应消息参数说明

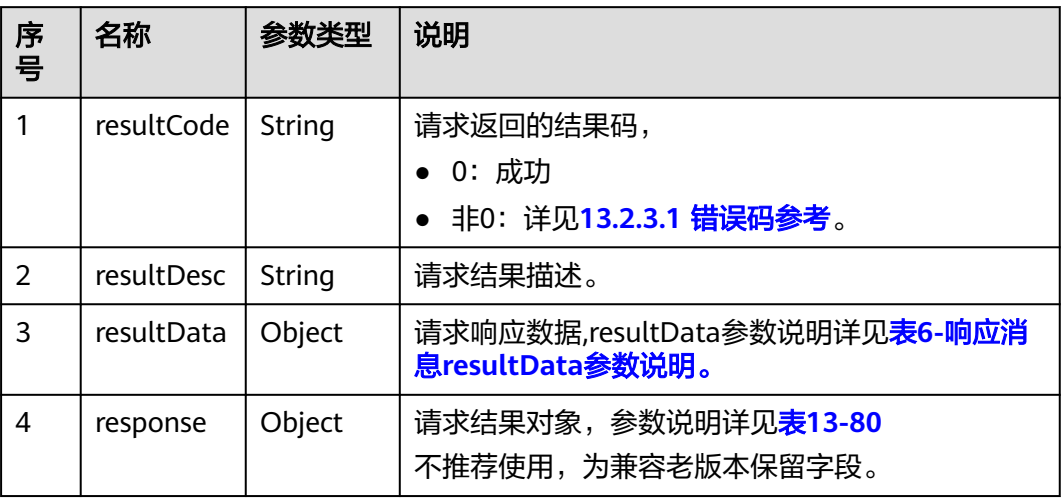

表 **13-79** 响应消息 resultData 参数说明

| 序<br>号 | 名称                  | 参数类型 | 说明                               |
|--------|---------------------|------|----------------------------------|
| 3.1    | responseld   String |      | 调用本接口成功后,生成的唯一标识,是文件名称<br>的组成部分。 |

表 **13-80** 响应消息 response 参数说明

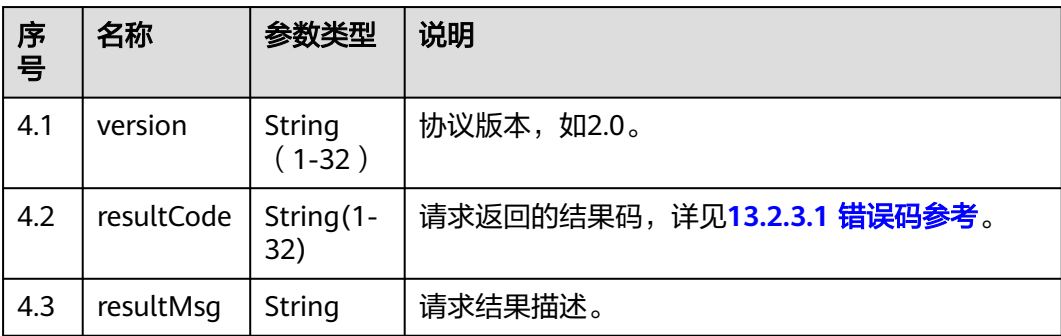

(2)平台生成数据记录文件后回调第三方的响应。

该响应由request,msgBody两部分组成。msgBody参数说明详见<mark>表7-[回调返回消息请](#page-1863-0)</mark> 求**Body**中**[msgBody](#page-1863-0)**参数说明。

request包含响应版本号version(默认2.0)。

msgBody由responseId (座席操作详单文件名组成部分), fileName (待下载座席操 作详单zip名称),accountId(租间ID)组成。

<span id="page-1863-0"></span>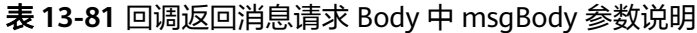

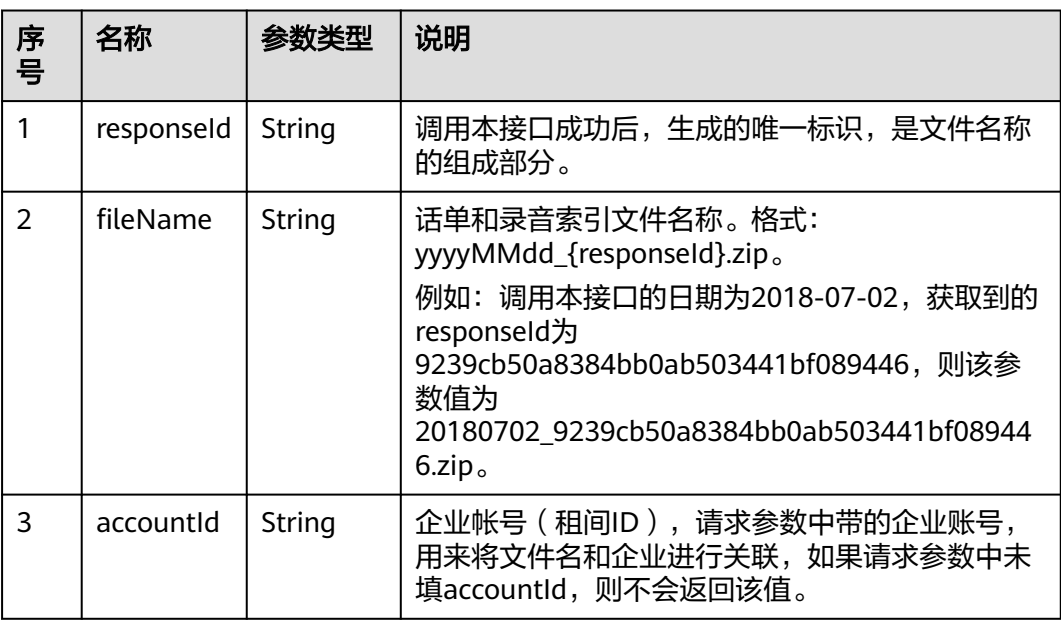

#### 说明

若回调没有成功 (ccfs没有收到回调地址的成功响应,或没有响应体), ccfs会重试, 间隔10分 钟重试一次,直到成功或者超过重试次数。

### 报文样例

```
● 请求头
     POST /CCFS/resource/ccfs/queryAgentOprInfoData HTTP/1.1
     Authorization: auth-v2/ak/2018-07-02T02:42:49Z/content-length;content-type;host
     /7a8fb9d620e******************5c5df0cce3c6a253
     Accept: */*
     Host: 10.154.198.164
     Content-Type: application/json;charset=UTF-8
     Content-Length: 297
     请求参数
     {
        "request": {
           "version": "2.0"
        },
         "msgBody": {
           "beginTime": "2018-06-29 10:42:49",
           "endTime": "2018-07-02 10:42:49",
           "accountId": "",
           "agentId": "",
           "callBackURL": "https://10.57.118.171:8000"
       }
     }
     响应头
     HTTP/1.1 200 OK
     Content-Type: application/json;charset=UTF-8
     Date: Mon, 02 Jul 2018 02:43:03 GMT
● 响应参数
     {
      "response": {
      "version": "2.0",
           "resultCode": "0",
```

```
 "resultMsg": "success"
   },
    "resultData": {
      "responseId": "9239cb50a8384bb0ab503441bf089446"
 },
   "resultCode": "0",
   "resultDesc": "success"
}
```
● 呼叫中心向回调地址返回的消息示例

```
消息头
```

```
POST / HTTP/1.1
Accept: */*
Content-Type: application/json;charset=UTF-8
Authorization: auth-v2/ak/2018-07-02T02:43:03Z/content-length;content-type;host
/c5bd683******************ef5747bd572c28
Host: 10.57.118.171
Content-Length: 208
消息参数
{
```

```
 "request": {
    "version": "2.0"
 },
 "msgBody": {
   "responseId": "9239cb50a8384bb0ab503441bf089446",
    "agentOprInfoFileName": "20180702_9239cb50a8384bb0ab503441bf089446.zip"
 }
```
### **13.2.1.7** 下载座席操作详单索引

}

#### 场景描述

下载座席操作详单索引压缩包zip文件(yyyymmdd\_ responseId),可查看每个zip包 对应的座席操作详情描述记录(yyyymmddhhmmssSSS+3位随机数 \_agentOprInfo.csv)。

### 使用说明

- 前提条件
	- 已调用"生成座席操作详单索引"在后台生成文件。
	- 已通过鉴权(Authorization)、获得接入地址。

# ● 使用限制 开发者只能下载自己帐号下的文件,开发者帐号(appId)和数据记录文件名称 (agentOprInfoFileName)必须对应。

开发者账号(appId)包含在鉴权认证字符串中,详见**4.3 C2** 监控**/**[系统外呼](#page-40-0)**/**话 单**/**[知识库类接口鉴权方式。](#page-40-0)

# 接口方法

POST

### 接口 **URI**

https://ip:port/CCFS/resource/ccfs/downloadAgentOprInfoFile

其中, ip为CC-FS安装的服务器IP地址, port为CC-FS的HTTPS端口号。

如果经过NSLB路由,ip为NSLB的服务器IP地址,port为CC-FS服务在NSLB映射的 HTTPS端口号。

# 请求说明

#### 表 **13-82** 请求 Headers 参数说明

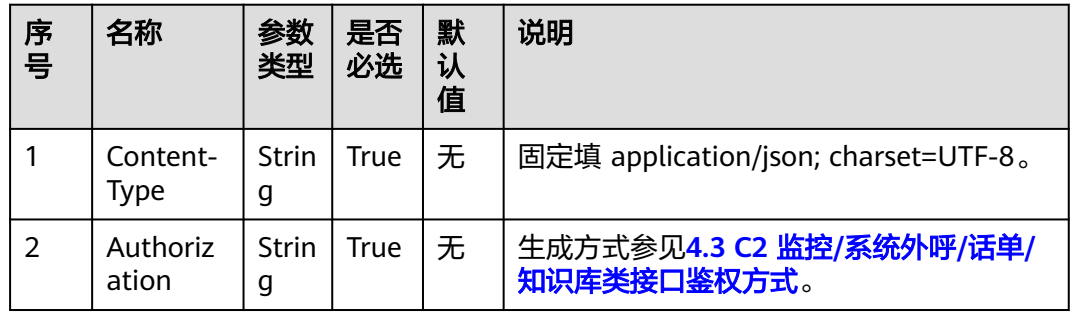

#### 表 **13-83** 请求 Body 中 request 参数说明

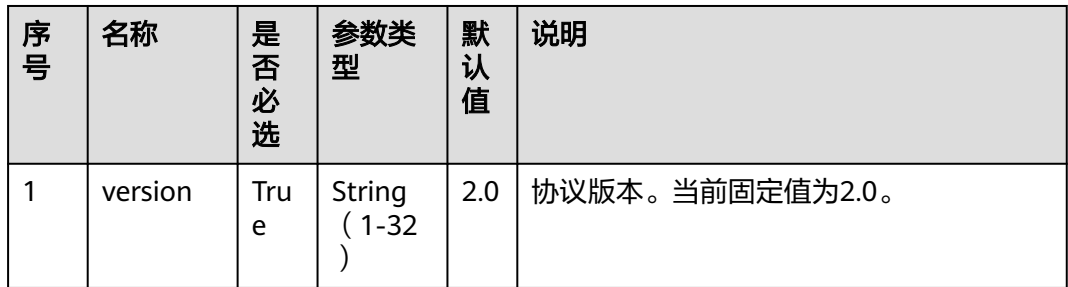

#### 表 **13-84** 请求 Body 中 msgBody 参数说明

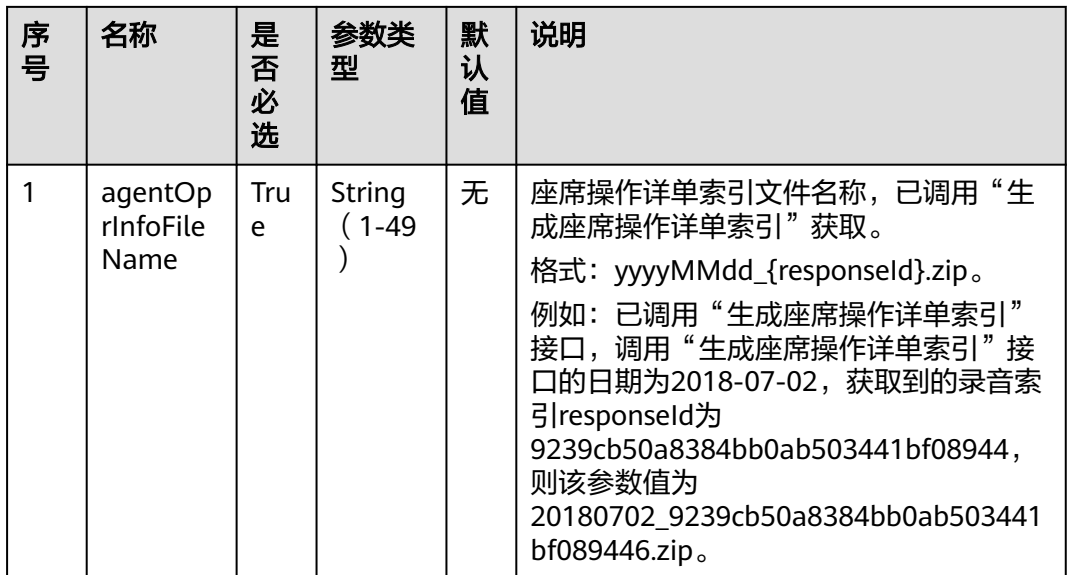

### 响应说明

当调用本接口响应成功,则从httpresponse消息中获取文件的二进制数据生成话单文 件,文件后缀名为.zip,文件中各参数定义参考**13.2.2.1** [话单录音索引文件定义,](#page-1888-0)响应 中content-type字段为Application/Octet-stream;charset=UTF-8。

当调用本接口响应失败,则返回相应的错误码信息,错误码响应数据结构请查看表 13-85, resultData为保留字段, 默认为空字符串。

表 **13-85** 响应消息参数说明

| 序<br>号        | 名称         | 参数类型   | 说明                                               |
|---------------|------------|--------|--------------------------------------------------|
|               | resultCode | String | 请求返回的结果码,详见 <b>13.2.3.1 错误码参考</b> 。              |
| $\mathcal{P}$ | resultDesc | String | 请求结果描述。                                          |
| 3             | resultData | Object | 请求响应数据                                           |
| 4             | response   | Object | 请求结果对象,参数说明详见 <b>表13-86</b><br>不推荐使用,为兼容老版本保留字段。 |

表 **13-86** 响应消息 response 参数说明

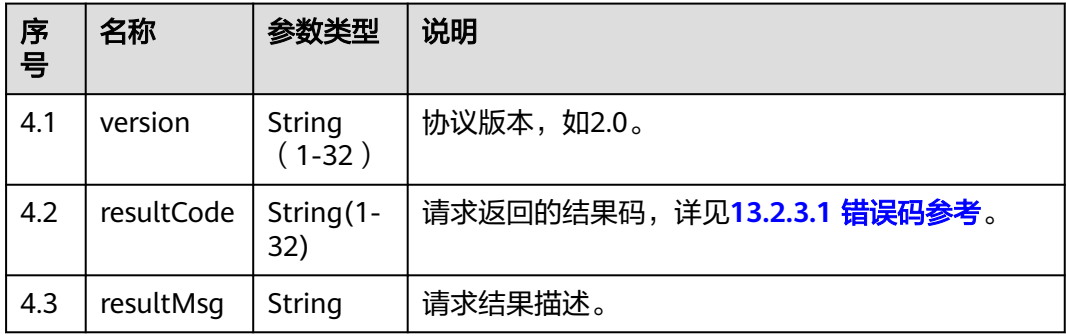

# 报文样例

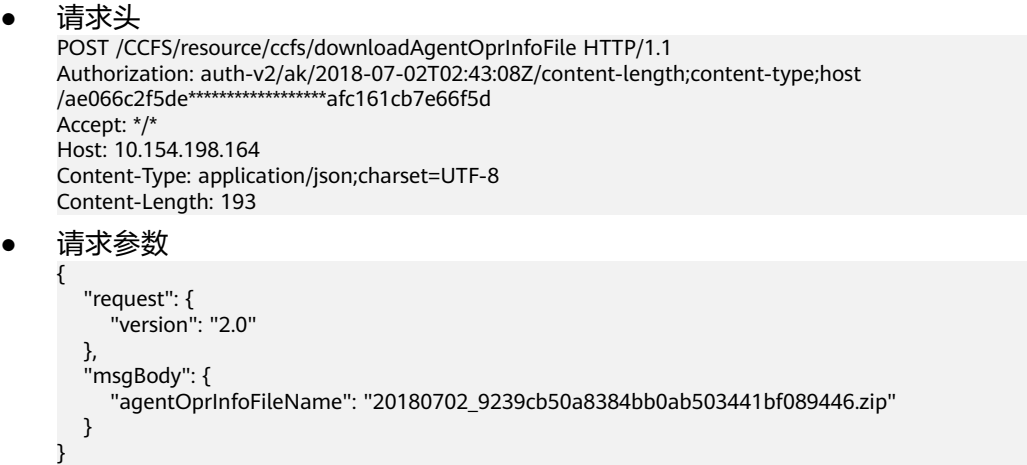

### <span id="page-1867-0"></span>**13.2.1.8** 请求回放录音文件

#### 场景描述

调用该API,后台会校验录音文件名称,成功则返回token,用于"[13.2.1.9](#page-1870-0) 回放录音 [文件"](#page-1870-0)。

#### 使用说明

- 前提条件
	- 已调用"下载话单和录音索引"获取录音索引文件。
	- 已通过鉴权(Authorization)、获取接入地址。
	- 使用限制 开发者只能播放自己帐号下的录音文件,开发者帐号(appId)和录音文件名称 (fileName)必须对应。

开发者账号(appId)包含在鉴权认证字符串中,详见**4.3 C2** 监控**/**[系统外呼](#page-40-0)**/**话 单**/**[知识库类接口鉴权方式。](#page-40-0)

### 接口方法

POST

### 接口 **URI**

https://ip:port/CCFS/resource/ccfs/requestPlayVoice

其中, ip为CC-FS安装的服务器IP地址, port为CC-FS的HTTPS端口号。

如果经过NSLB路由,ip为NSLB的服务器IP地址,port为CC-FS服务在NSLB映射的 HTTPS端口号。

### 请求说明

#### 表 **13-87** 请求 Headers 参数说明

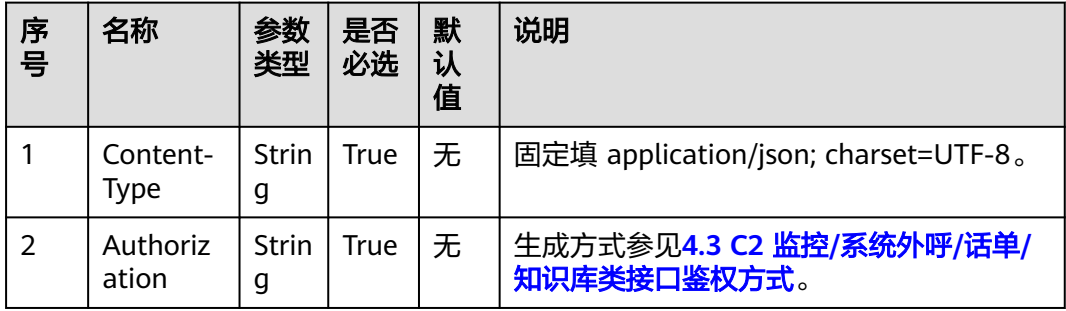

表 **13-88** 请求 Body 中 request 参数说明

| 序号 | 名称      | 参数<br>类型                | 是否<br>必选 | 默<br>认<br>值 | 说明              |
|----|---------|-------------------------|----------|-------------|-----------------|
|    | version | <b>Strin</b><br>g<br>32 | True     | 2.0         | 协议版本。当前固定值为2.0。 |

表 **13-89** 请求 Body 中 msgBody 参数说明

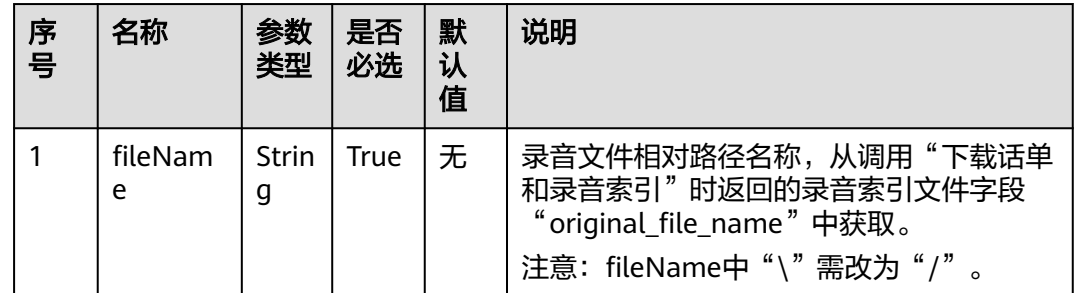

### 响应说明

当调用本接口响应成功,则返回相应的响应信息,并且响应信息中resultCode值为0, resultMsg值为success;

响应数据结构请查看表**13-90**,resultData携带参数token;

当调用本接口响应失败,则返回相应的错误码信息,resultData默认为null。

表 **13-90** 响应消息参数说明

| 序<br>号        | 名称         | 参数类型   | 说明                                                   |
|---------------|------------|--------|------------------------------------------------------|
| 1             | resultCode | String | 请求返回的结果码,<br>0: 成功<br>非0: 详见 <b>13.2.3.1 错误码参考</b> 。 |
| $\mathcal{P}$ | resultDesc | String | 请求结果描述。                                              |
| 3             | resultData | Object | 请求响应数据,参数说明详见 <b>表13-91</b>                          |
| 4             | response   | Object | 请求结果对象,参数说明详见 <b>表13-92</b><br>不推荐使用,为兼容老版本保留字段。     |

#### <span id="page-1869-0"></span>表 **13-91** 响应消息 resultData 参数说明

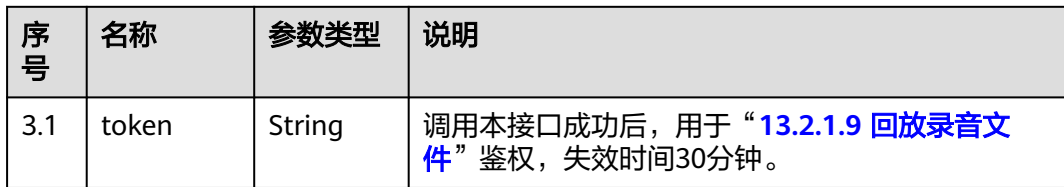

#### 表 **13-92** 响应消息 response 参数说明

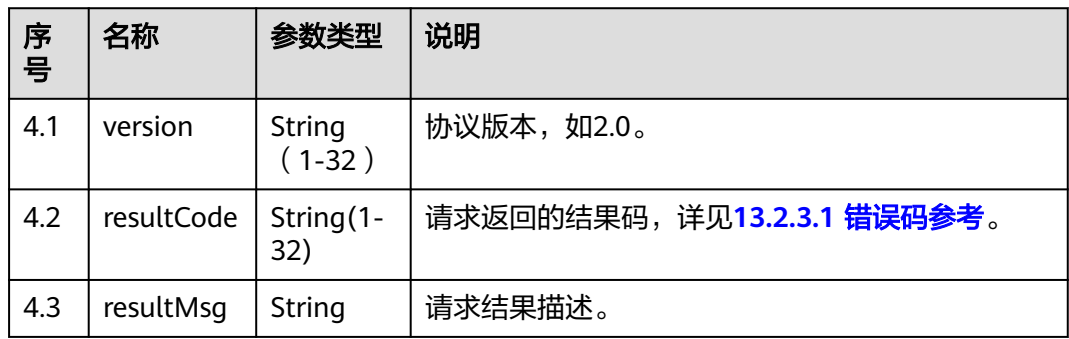

### 报文样例

```
● 请求头
```
POST /CCFS/resource/ccfs/requestPlayVoice HTTP/1.1 Authorization: auth-v2/taikang/2018-07-02T02:42:49Z/content-length;content-type;host / 7a8fb9d6\*\*\*\*\*\*\*\*\*\*\*\*\*\*\*\*\*\*5df0cce3c6a253 Accept: \*/\* Host: 10.154.198.164:18084 Content-Type: application/json;charset=UTF-8

● 请求参数

```
{
   "request": {
      "version": "2.0"
   },
 "msgBody": {
 "fileName": "Y:/1/0/20180309/108/2022318.V3"
   }
}
```
响应头

HTTP/1.1 200 OK Content-Type: application/json;charset=UTF-8 Date: Mon, 02 Jul 2018 02:43:03 GMT

● 响应参数

{

}

```
 "response": {
 "version": "2.0",
 "resultCode": "0",
 "resultMsg": "success"
   },
 "resultData": {
 "token": "DC45F******************6D46F90"
   },
 "resultCode": "0",
 "resultDesc": "success"
```
### <span id="page-1870-0"></span>**13.2.1.9** 回放录音文件

#### 场景描述

用于windows media player播放器url方式播放录音文件。

#### 使用说明

- 前提条件
	- 已调用"**13.2.1.8** [请求回放录音文件"](#page-1867-0)获取token。
	- 已获取接入地址。
- 使用限制 开发者只能下载自己帐号下的文件,开发者帐号(appId)和录音文件名称 (fileName)必须对应。

### 接口方法

**GET** 

#### 接口 **URI**

https://ip:port/CCFS/resource/ccfs/playVoice

其中, ip为CC-FS安装的服务器IP地址, port为CC-FS的HTTPS端口号。

如果经过NSLB路由,ip为NSLB的服务器IP地址,port为CC-FS服务在NSLB映射的 HTTPS端口号。

### 请求说明

表 **13-93** 请求 Request 参数说明

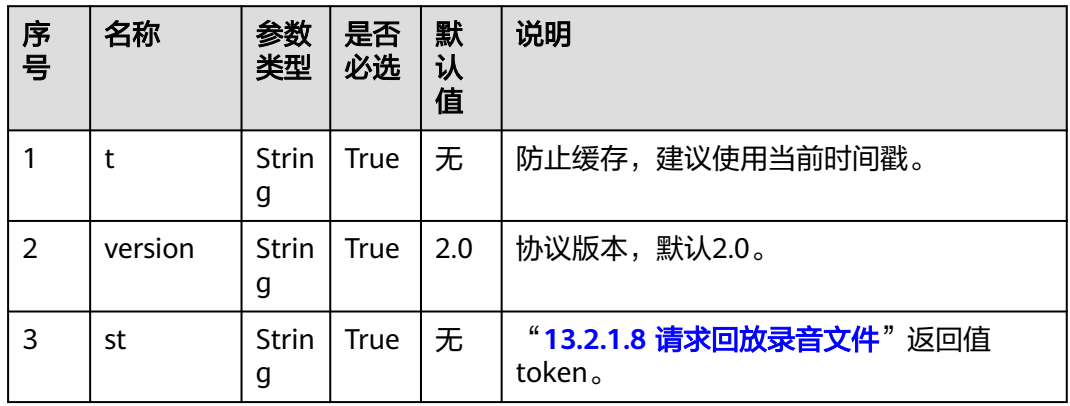

#### 响应说明

当调用本接口响应成功,则返回对应录音文件的二进制数据流,可供windows media player直接播放。

当调用本接口响应失败,则返回相应的错误码信息,响应中content-type字段为 application/octet-stream;charset=UTF-8,错误码响应数据结构请查看表**13-94**, resultData为保留字段,默认为null。

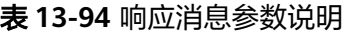

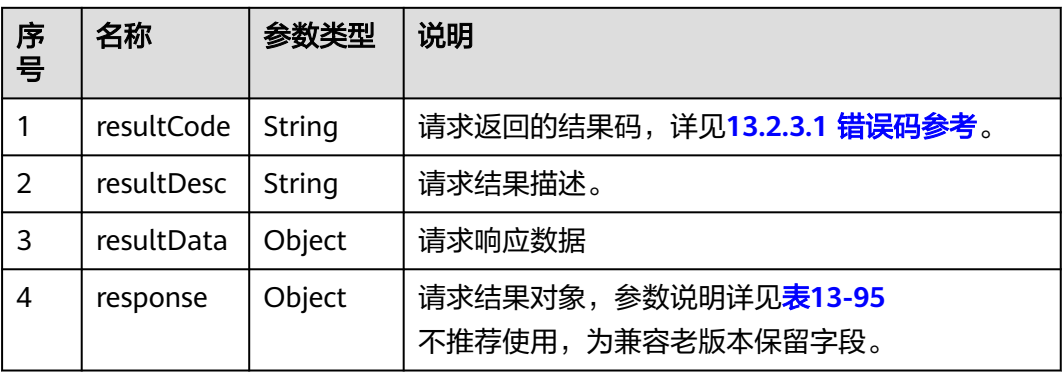

表 **13-95** 响应消息 response 参数说明

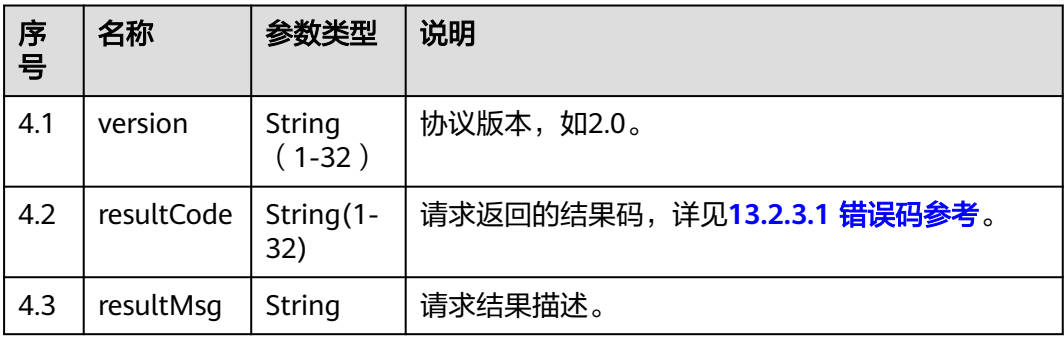

# 报文样例

● 请求示例

GET https://ip:port/CCFS/resource/ccfs/playVoice? t=1596677685425&version=2.0&st=7D41CF5DE98948979AAE063114C8AFCF3

- 响应头 HTTP/1.1 200 OK Content-Type: application/octet-stream;charset=UTF-8 Date: Mon, 02 Jul 2018 02:43:03 GMT
- 响应参数

```
{
   "resultData": null,
 "resultCode": "010106",
 "resultDesc": "Parameter token is empty."
}
```
# **13.2.1.10** 下载智能 **IVR** 录音文件

### 场景描述

下载智能IVR录音文件
### 使用说明

- 前提条件
	- 已通过鉴权(Authorization)、获取接入地址。
- 使用限制 开发者只能下载自己帐号下的文件,开发者帐号(appId)所对应的vdnId中必须 包含智能IVR录音文件名称(fileName)中的vdnId。

### 接口方法

POST

# 接口 **URI**

https://ip:port/CCFS/resource/ccfs/downloadOiapRecord?locationId={locationId}

其中, ip为CC-FS安装的服务器IP地址, port为CC-FS的HTTPS端口号。

如果经过NSLB路由,ip为NSLB的服务器IP地址,port为CC-FS服务在NSLB映射的 HTTPS端口号。

表 **13-96** URL 中携带的参数说明

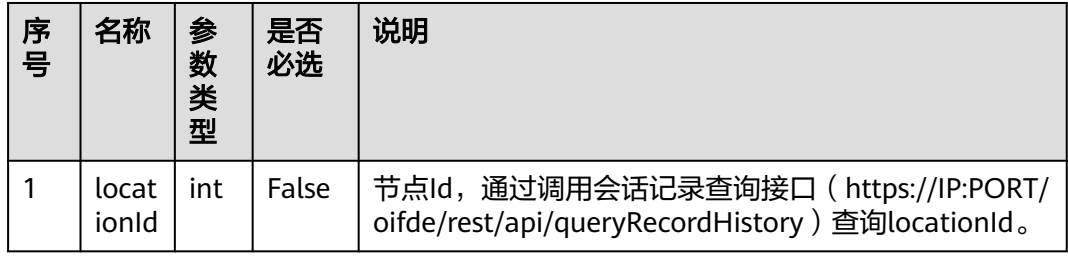

### 请求说明

#### 表 **13-97** 请求 Request 参数说明

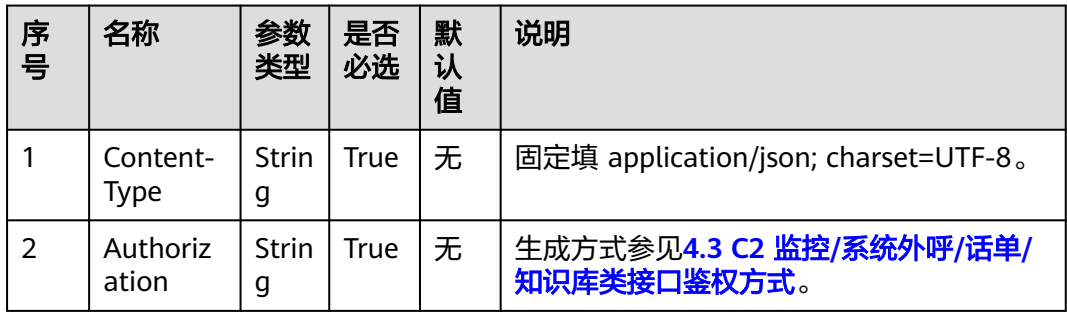

表 **13-98** 请求 Body 中 request 参数说明

| 序号 | 名称      | 参数<br>类型                                                 | 是否<br>必选 | 默<br>认<br>值 | 说明              |
|----|---------|----------------------------------------------------------|----------|-------------|-----------------|
|    | version | <b>Strin</b><br>g<br>л<br>$\overline{\phantom{0}}$<br>32 | True     | 2.0         | 协议版本。当前固定值为2.0。 |

表 **13-99** 请求 Body 中 msgBody 参数说明

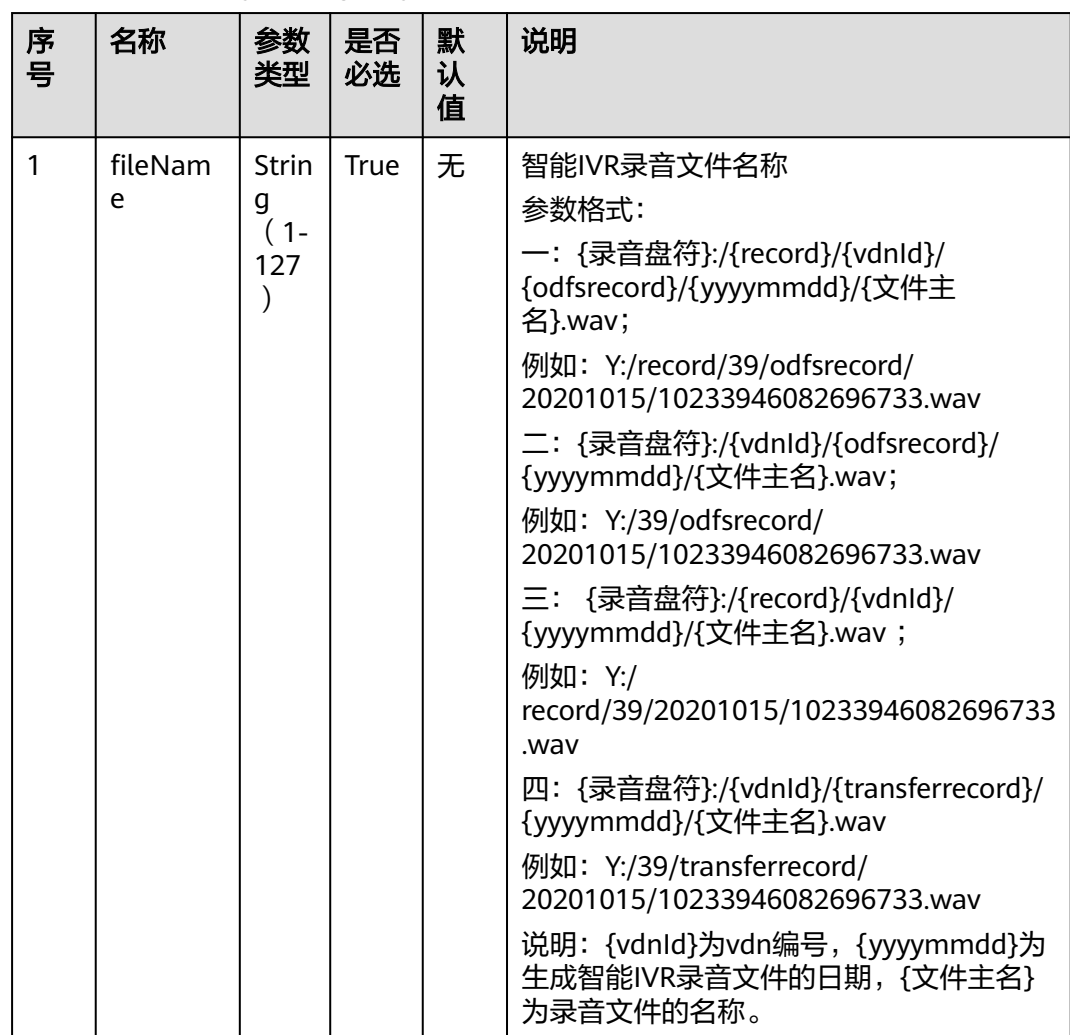

当调用本接口响应成功,则从httpresponse消息中获取文件的二进制数据生成录音文 件,文件后缀名为.wav,响应中content-type字段为Application/Octetstream;charset=UTF-8。

当调用本接口响应失败, 则返回相应的错误码信息, 错误码响应数据结构请查看<mark>表 响</mark> **应消息response参数说明, resultData为保留字段, 默认为空字符串。** 

#### 表 **13-100** 响应消息参数说明

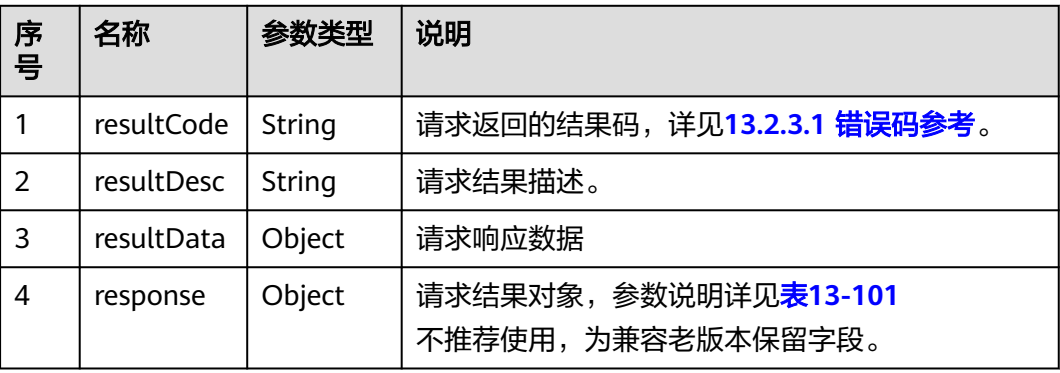

表 **13-101** 响应消息 response 参数说明

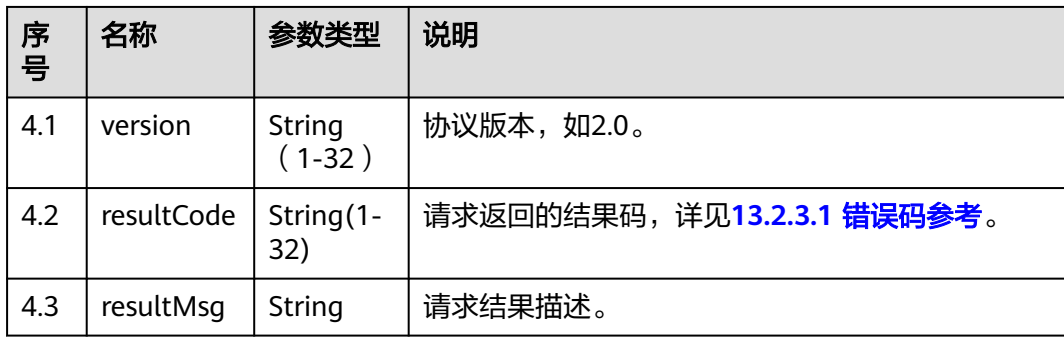

### 报文样例

```
● 请求头
POST /CCFS/resource/ccfs/downloadOiapRecordHTTP/1.1
Authorization: auth-v2/ak/2018-07-02T02:45:50Z/content-length;content-type;host/
eb453f68e******************96c509c4913
Accept: */*
Content-Type: application/json;charset=UTF-8
Content-Length: 193
● 请求参数
{
   "request": {
      "version": "2.0"
   },
   "msgBody": {
      "fileName": "Y:/39/odfsrecord/20201019/1603089033-1205143033.wav"
   }
```
### **13.2.1.11** 下载 **IVR** 留言

}

#### 场景描述

下载IVR留言录音文件。

### 使用说明

- 前提条件
	- 已通过鉴权(Authorization)、获取接入地址。
- 使用限制 开发者只能下载自己帐号下的文件,开发者帐号(appId)所对应的vdnId中必须 包含IVR留言录音文件名称(fileName)中的vdnId。

### 接口方法

POST

### 接口 **URI**

https://ip:port/CCFS/resource/ccfs/downloadIVRRecordFile?locationId={locationId}

其中, ip为CC-FS安装的服务器IP地址, port为CC-FS的HTTPS端口号。

如果经过NSLB路由,ip为NSLB的服务器IP地址,port为CC-FS服务在NSLB映射的 HTTPS端口号。

表 **13-102** URL 中携带的参数说明

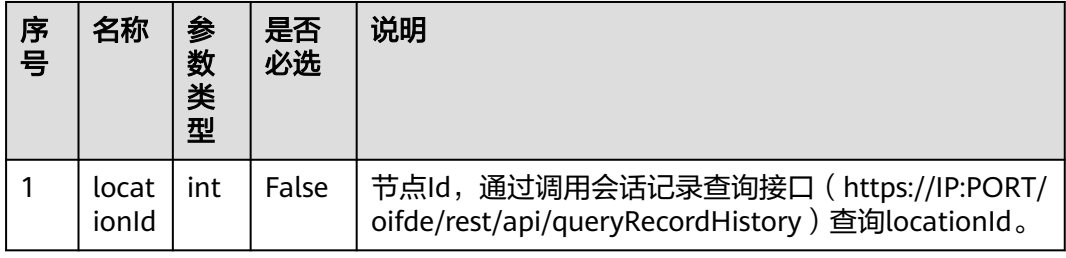

### 请求说明

表 **13-103** 请求 Headers 参数说明

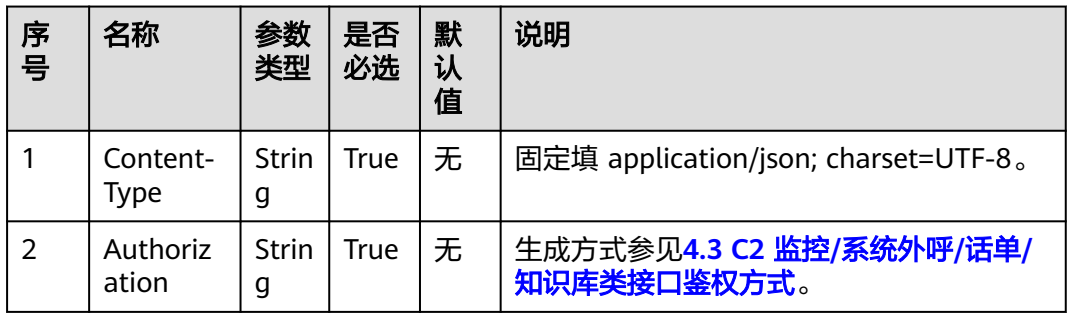

表 **13-104** 请求 Body 中 request 参数说明

| 序号 | 名称      | 参数<br>类型                                            | 是否<br>必选 | 默<br>认<br>值 | 说明              |
|----|---------|-----------------------------------------------------|----------|-------------|-----------------|
|    | version | <b>Strin</b><br>g<br>$\overline{\phantom{0}}$<br>32 | True     | 2.0         | 协议版本。当前固定值为2.0。 |

表 **13-105** 请求 Body 中 msgBody 参数说明

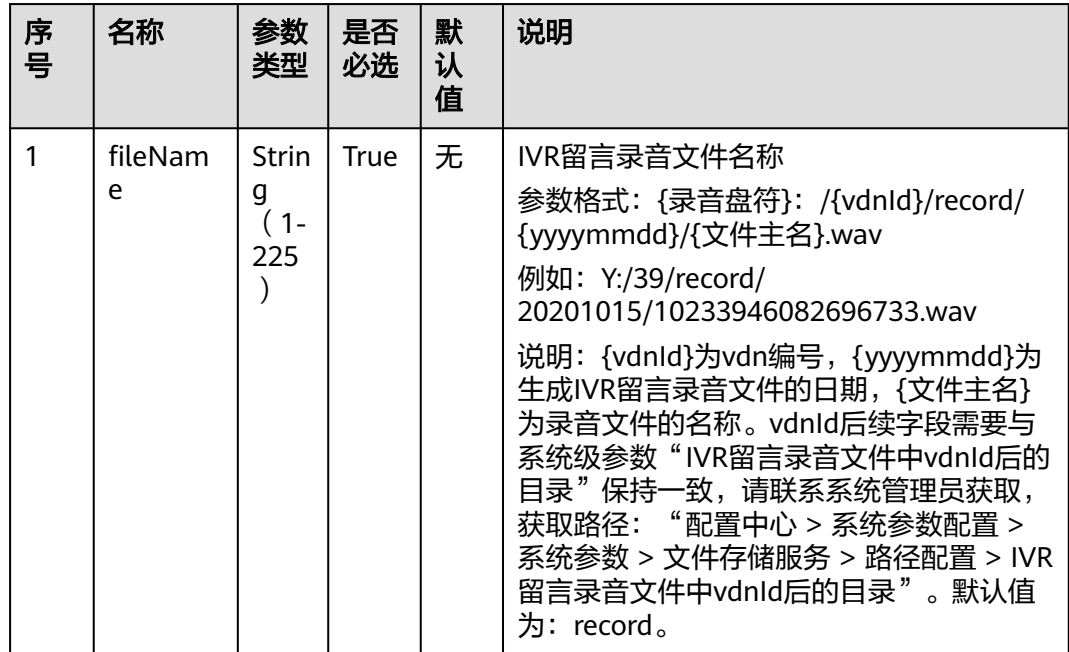

当调用本接口响应成功,则从httpresponse消息中获取文件的二进制数据生成录音文 件,文件后缀名为.wav,响应中content-type字段为Application/Octetstream;charset=UTF-8。

当调用本接口响应失败,则返回相应的错误码信息,错误码响应数据结构请查看下 表,resultData为保留字段,默认为空字符串。

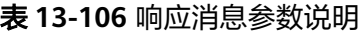

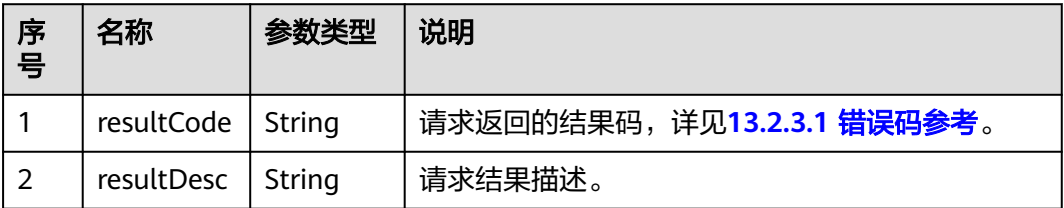

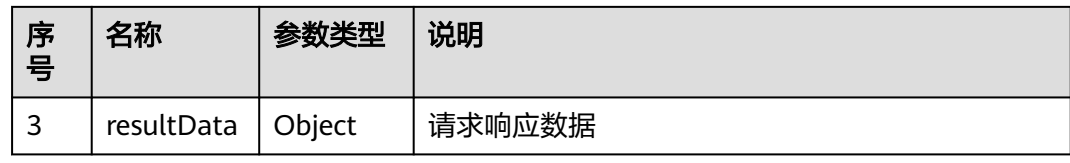

### 报文样例

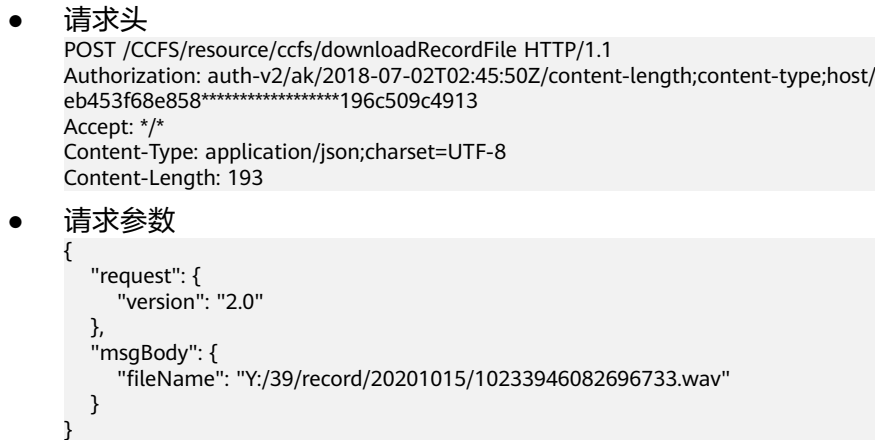

### **13.2.1.12** 第三方下载录音文件

#### 场景描述

调用该API,第三方(IVR加载定制 jar 包与第三方对接的模式)下载录音文件。

### 使用说明

- 前提条件
	- 已通过鉴权(Authorization)。
- 使用限制 开发者只能下载路径和系统级参数"第三方下载录音路径规则"相同并且属于自 己帐号下的文件,详见**4.3 C2** 监控**/**系统外呼**/**话单**/**[知识库类接口鉴权方式](#page-40-0)。系统 级参数"第三方下载录音路径规则"可联系系统管理员获取,获取路径: "配置 中心 > 系统管理 > 系统参数配置 > 系统参数 > 文件存储服务 > 路径配置 > 第三 方下载录音路径规则"。

### 接口方法

POST

### 接口 **URI**

https://ip:port/CCFS/resource/ccfs/ivr/downloadFile

其中, ip为CC-FS安装的服务器IP地址, port为CC-FS的HTTPS端口号。

如果经过NSLB路由,ip为NSLB的服务器IP地址,port为CC-FS服务在NSLB映射的 HTTPS端口号。

# 请求说明

表 **13-107** 请求 Headers 参数说明

| 序号 | 名称                | 参数<br>类型          | 是否<br>必选 | 默<br>认<br>值 | 说明                                      |
|----|-------------------|-------------------|----------|-------------|-----------------------------------------|
|    | Content-<br>Type  | <b>Strin</b><br>g | True     | 无           | 固定填 application/json; charset=UTF-8。    |
|    | Authoriz<br>ation | Strin<br>g        | True     | 无           | 生成方式参见4.3 C2 监控/系统外呼/话单/<br>知识库类接口鉴权方式。 |

表 **13-108** 请求 Body 中 request 参数说明

| 序号 | 名称      | 参数<br>类型              | 是否<br>必选 | 默<br>认<br>值 | 说明              |
|----|---------|-----------------------|----------|-------------|-----------------|
|    | version | Strin<br>g<br>۰<br>32 | True     | 2.0         | 协议版本。当前固定值为2.0。 |

表 **13-109** 请求 Body 中 msgBody 参数说明

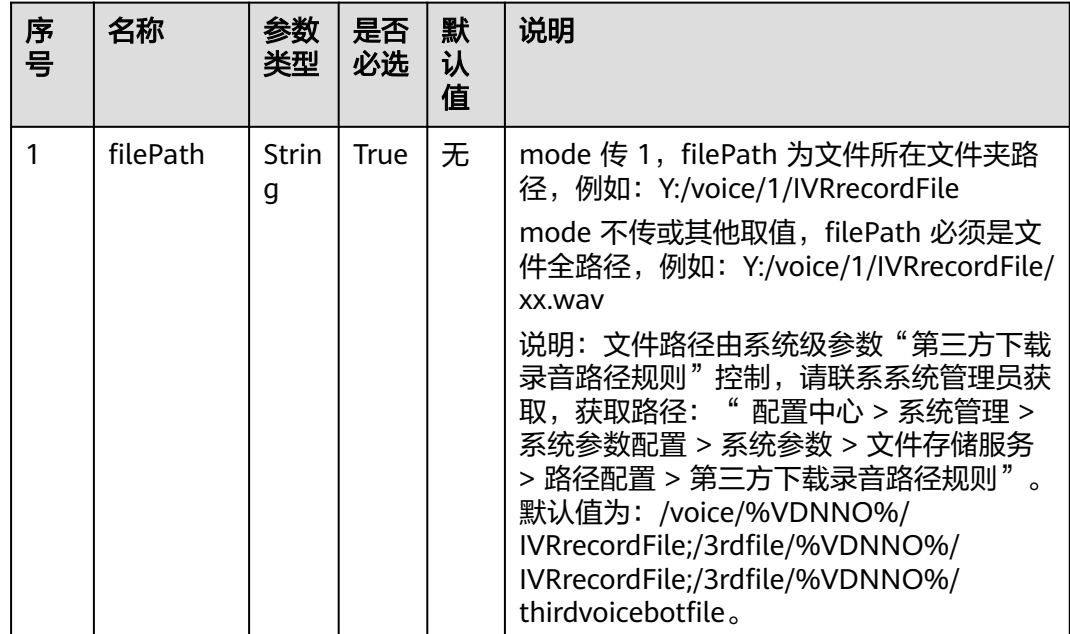

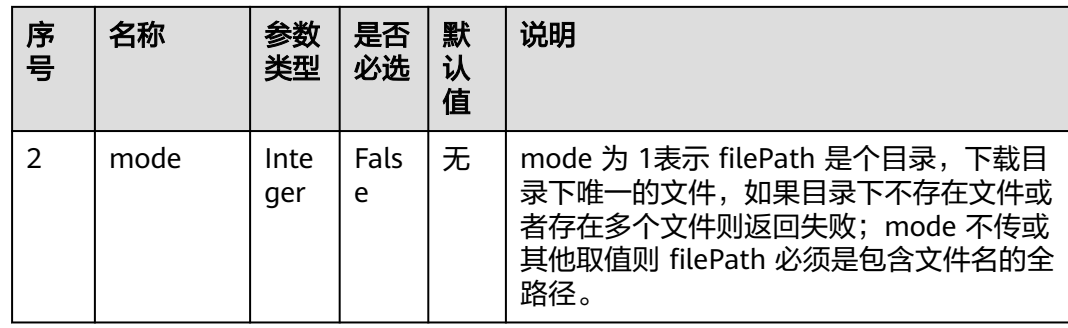

当调用本接口响应成功,则从httpresponse消息中获取文件的二进制数据生成录音文 件,文件后缀名为.wav,响应中content-type字段为Application/Octetstream;charset=UTF-8。

当调用本接口响应失败, 则返回相应的错误码信息, 错误码响应数据结构请查看<mark>表 响</mark> 应消息**response**参数说明,resultData为保留字段,默认为空字符串。

表 **13-110** 响应消息参数说明

| 序号            | 名称         | 参数类型   | 说明                                  |
|---------------|------------|--------|-------------------------------------|
|               | resultCode | String | 请求返回的结果码,详见 <b>13.2.3.1 错误码参考</b> 。 |
| $\mathcal{P}$ | resultDesc | String | 请求结果描述。                             |
| 3             | resultData | Object | 请求响应数据                              |

### 报文样例

```
● 请求头
     POST /CCFS/resource/ccfs/ivr/downloadFile HTTP/1.1
     Authorization: auth-v2/ak/2021-08-31T09:38:50.872Z/content-length;content-type;host/
     c12f0ed0******************94941bdd106
     Accept: */*
     Content-Type: application/json;charset=UTF-8
     Content-Length: 193
```
● 请求参数

```
{
   "request": {
      "version": "2.0"
 },
 "msgBody": {
 "filePath": "Y:/3rdfile/53/thirdvoicebotfile",
 "mode":"1"
 }
}
```
### **13.2.1.13** 第三方上传文件

#### 场景描述

调用该API,第三方(IVR加载定制JAR包形式与第三方对接的模式)上传文件,用于第 三方机器人使用场景。支持SAAS、OP部署模式。

### 使用说明

- 前提条件
	- 已通过鉴权(Authorization)。
- 使用限制 开发者只能上传到属于自己帐号下的文件夹,详见**4.3 C2** 监控**/**[系统外呼](#page-40-0)**/**话单**/**知 [识库类接口鉴权方式](#page-40-0)。

上传路径地址请联系系统管理员获取,获取路径:" 配置中心 > 系统管理 > 系统 参数配置 > 系统参数 > 文件存储服务 > 路径配置 > 第三方下载录音路径规 则"。

### 接口方法

POST

### 接口 **URI**

https://ip:port/CCFS/resource/ccfs/ivr/uploadFile?vdnId={vdnId}

其中, ip为CC-FS安装的服务器IP地址, port为CC-FS的HTTPS端口号。

如果经过NSLB路由,ip为NSLB的服务器IP地址,port为CC-FS服务在NSLB映射的 HTTPS端口号。

表 **13-111** URL 中携带的参数说明

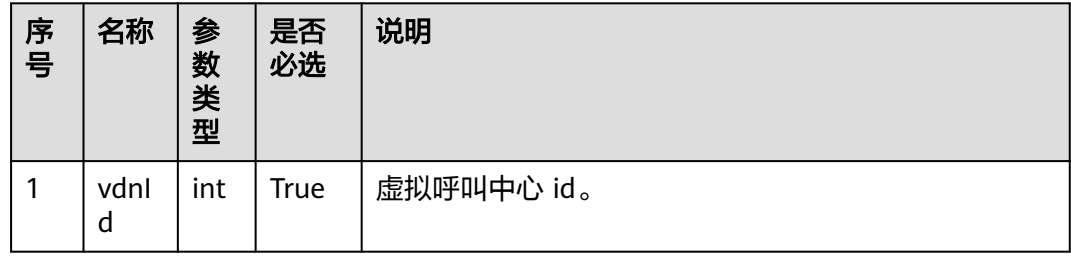

# 请求说明

表 **13-112** 请求 Headers 参数说明

| 序号 | 名称                | 参数<br>类型          | 是否<br>必选 | 默<br>认<br>值 | 说明                                      |
|----|-------------------|-------------------|----------|-------------|-----------------------------------------|
|    | Content-<br>Type  | Strin<br>g        | True     | 无           | 固定填 application/json; charset=UTF-8。    |
|    | Authoriz<br>ation | <b>Strin</b><br>g | True     | 无           | 生成方式参见4.3 C2 监控/系统外呼/话单/<br>知识库类接口鉴权方式。 |

表 **13-113** 请求 Body 中 request 参数说明

| 序号 | 名称      | 参数<br>类型                                                         | 是否<br>必选 | 默<br>认<br>值 | 说明              |
|----|---------|------------------------------------------------------------------|----------|-------------|-----------------|
|    | version | <b>Strin</b><br>g<br>$\overline{\phantom{0}}$<br>32 <sub>2</sub> | True     | 2.0         | 协议版本。当前固定值为2.0。 |

表 **13-114** 请求 Body 中 msgBody 参数说明

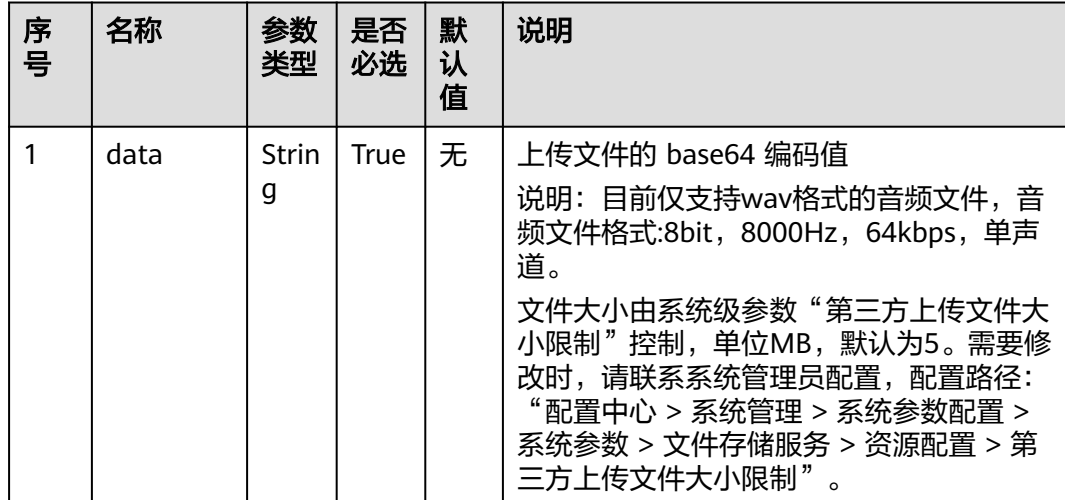

### 响应说明

当调用本接口响应成功,则返回0和operate success。

当调用本接口响应失败,则返回相应的错误码信息,错误码响应数据结构请查[看表](#page-1858-0) [13-73](#page-1858-0), resultData为保留字段, 默认为空字符串。

#### 表 **13-115** 响应消息参数说明

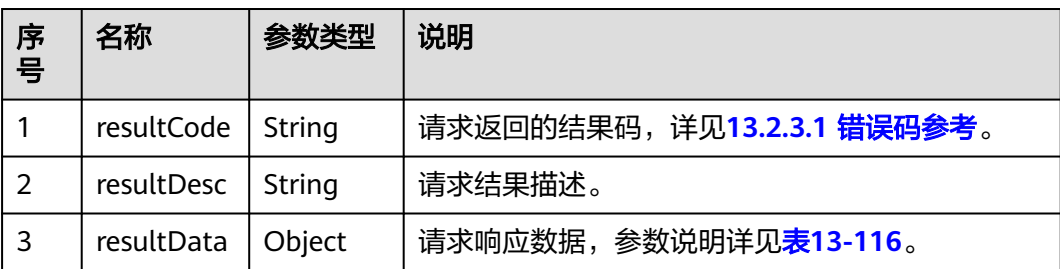

#### 表 **13-116** 响应 resultData 说明

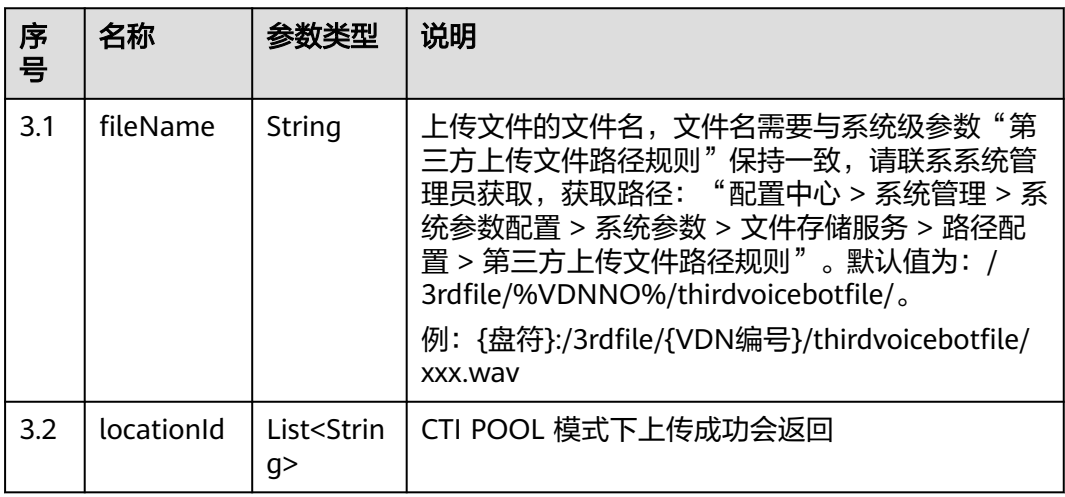

### 报文样例

● 请求头

```
POST /CCFS/resource/ccfs/ivr/upload?vdnId=xx HTTP/1.1
Authorization: auth-v2/ak/2021-08-31T09:38:50.872Z/content-length;content-type;host/
c12f0ed******************941bdd106
Accept: */*
Content-Type: application/json;charset=UTF-8
Content-Length: 193
```
● 请求参数

},

"resultCode": "0",

```
{
         "request": {
           "version": "2.0"
        },
      "msgBody": {
      "data":"base64"
        }
     }
● 响应参数
     {
      "resultData": {
      "fileName": "Y:/3rdfile/53/thirdvoicebotfile/8fSsBaEb_1631869974029.wav",
           "locationId": [
              "0",
              "256"
           ]
```
 "resultDesc": "success" }

# **13.2.1.14** 第三方生成文件 **Hash** 值

#### 场景描述

调用该API,第三方(IVR加载定制 jar 包形式与第三方对接的模式)生成已经上传文 件的 Hash 值, 用于校验服务器文件与本地是否一致。

### 使用说明

- 前提条件
	- 已通过鉴权(Authorization)。
- 使用限制 开发者只能获取属于自己帐号下的文件 Hash 值,详见**4.3 C2** 监控**/**[系统外呼](#page-40-0)**/**话 单**/**[知识库类接口鉴权方式。](#page-40-0)

#### 接口方法

POST

#### 接口 **URI**

https://ip:port/CCFS/resource/ccfs/ivr/getFileHash

其中, ip为CC-FS安装的服务器IP地址, port为CC-FS的HTTPS端口号。

如果经过NSLB路由,ip为NSLB的服务器IP地址,port为CC-FS服务在NSLB映射的 HTTPS端口号。

#### 请求说明

#### 表 **13-117** 请求 Headers 参数说明

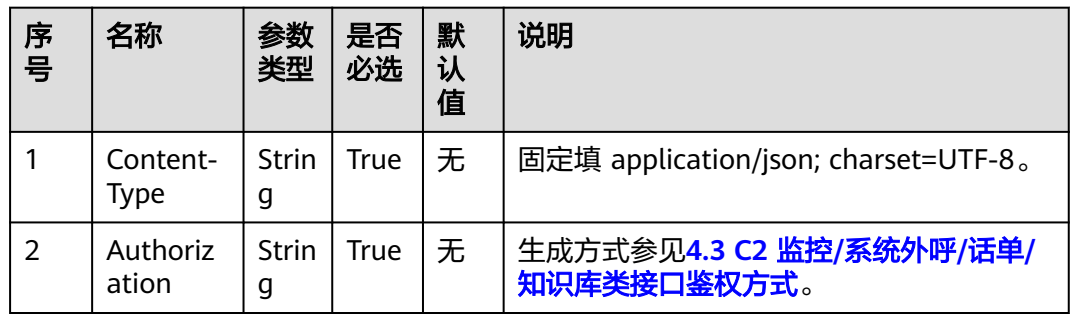

表 **13-118** 请求 Body 中 request 参数说明

| 序号 | 名称      | 参数<br>类型                | 是否<br>必选 | 默<br>认<br>值 | 说明              |
|----|---------|-------------------------|----------|-------------|-----------------|
|    | version | <b>Strin</b><br>g<br>32 | True     | 2.0         | 协议版本。当前固定值为2.0。 |

表 **13-119** 请求 Body 中 msgBody 参数说明

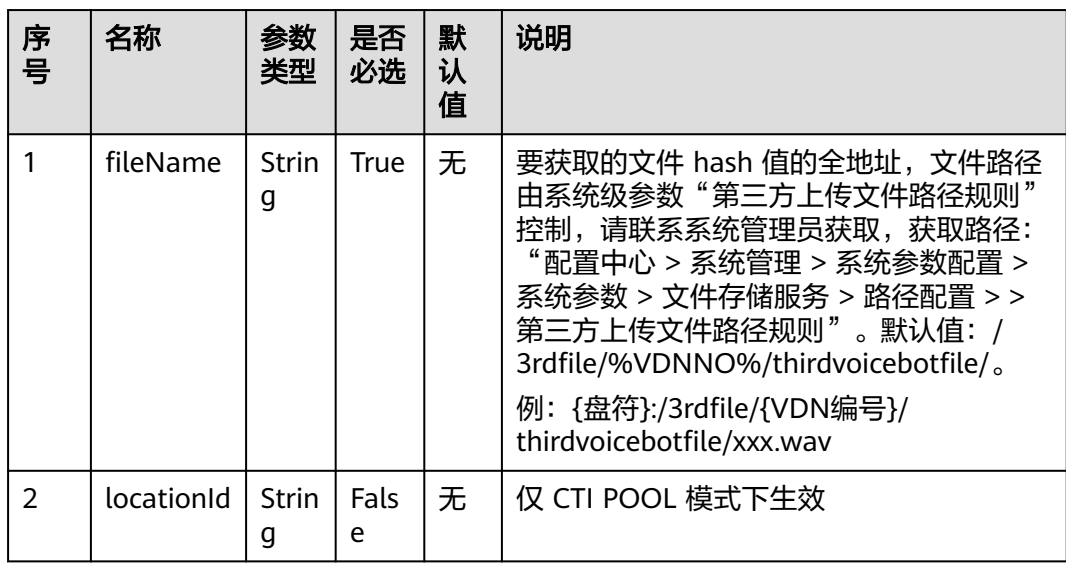

当调用本接口响应成功,则返回0和operate success。

当调用本接口响应失败,则返回相应的错误码信息,错误码响应数据结构请查[看表](#page-1858-0) [13-73](#page-1858-0), resultData为保留字段, 默认为空字符串。

#### 表 **13-120** 响应消息参数说明

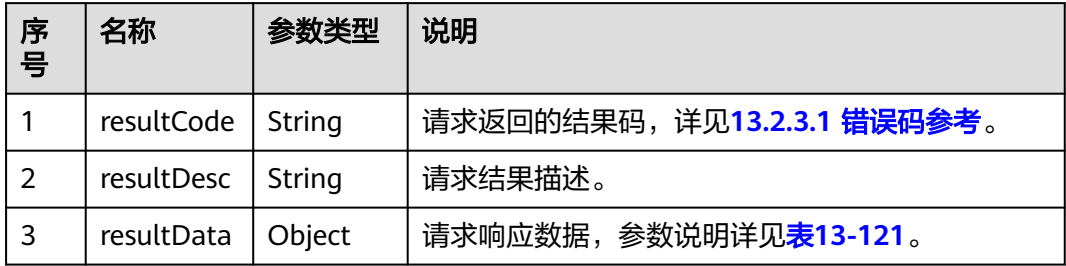

#### <span id="page-1885-0"></span>表 **13-121** 响应 resultData 说明

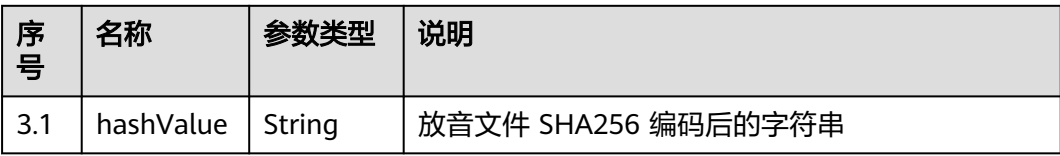

### 报文样例

```
请求头
     POST /CCFS/resource/ccfs/ivr/getFileHash HTTP/1.1
     Authorization: auth-v2/ak/2021-08-31T09:38:50.872Z/content-length;content-type;host/
     c12f0ed0******************494941bdd106
     Accept: */*
     Content-Type: application/json;charset=UTF-8
     Content-Length: 193
● 请求参数
     {
         "request": {
           "version": "2.0"
        },
         "msgBody": {
           "fileName": "Y:/3rdfile/2/thirdvoicebotfile/5dckNDei_1647502396161.wav"
        }
     }
● 响应参数
     {
         "resultData": {
           "hashValue": "2b67748fe335617******************cf19f28bb8"
        },
         "resultCode": "0",
```
# **13.2.1.15** 第三方删除上传的文件

}

#### 场景描述

调用该API,第三方(IVR加载定制 jar 包形式与第三方对接的模式)删除上传的文 件。

### 使用说明

- 前提条件
	- 已通过鉴权(Authorization)。

"resultDesc": "success"

● 使用限制 开发者只能删除属于自己帐号下的文件,详见**4.3 C2** 监控**/**[系统外呼](#page-40-0)**/**话单**/**知识库 [类接口鉴权方式](#page-40-0)。

### 接口方法

POST

# 接口 **URI**

https://ip:port/CCFS/resource/ccfs/ivr/deleteFile

其中, ip为CC-FS安装的服务器IP地址, port为CC-FS的HTTPS端口号。

如果经过NSLB路由,ip为NSLB的服务器IP地址,port为CC-FS服务在NSLB映射的 HTTPS端口号。

# 请求说明

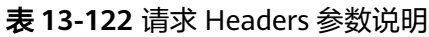

| 序号 | 名称                | 参数<br>类型          | 是否<br>必选    | 默<br>认<br>值 | 说明                                      |
|----|-------------------|-------------------|-------------|-------------|-----------------------------------------|
|    | Content-<br>Type  | Strin<br>g        | <b>True</b> | 「无          | 固定填 application/json; charset=UTF-8。    |
|    | Authoriz<br>ation | <b>Strin</b><br>g | True        | 无           | 生成方式参见4.3 C2 监控/系统外呼/话单/<br>知识库类接口鉴权方式。 |

表 **13-123** 请求 Body 中 request 参数说明

| 序号 | 名称      | 参数<br>类型                                            | 是否<br>必选    | 默<br>认<br>值 | 说明              |
|----|---------|-----------------------------------------------------|-------------|-------------|-----------------|
|    | version | <b>Strin</b><br>g<br>$\overline{\phantom{0}}$<br>32 | $\mid$ True | 2.0         | 协议版本。当前固定值为2.0。 |

表 **13-124** 请求 Body 中 msgBody 参数说明

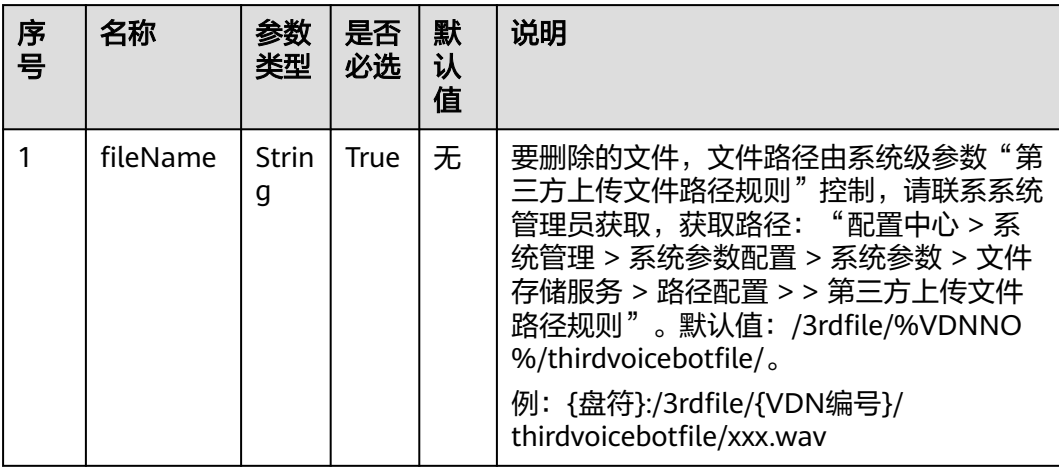

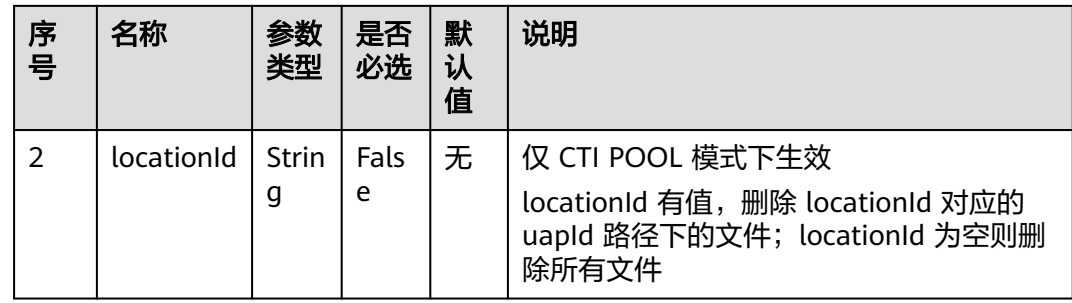

当调用本接口响应成功,则返回0和operate success。

当调用本接口响应失败,则返回相应的错误码信息,错误码响应数据结构请查[看表](#page-1858-0) **[13-73](#page-1858-0)**, resultData为保留字段, 默认为空字符串。

表 **13-125** 响应消息参数说明

| 序号 | 名称         | 参数类型   | 说明                                  |
|----|------------|--------|-------------------------------------|
|    | resultCode | String | 请求返回的结果码,详见 <b>13.2.3.1 错误码参考</b> 。 |
|    | resultDesc | String | 请求结果描述。                             |
| 3  | resultData | Object | 请求响应数据                              |

### 报文样例

请求头 POST /CCFS/resource/ccfs/ivr/deleteFile HTTP/1.1 Authorization: auth-v2/ak/2021-08-31T09:38:50.872Z/content-length;content-type;host/ c12f0ed0\*\*\*\*\*\*\*\*\*\*\*\*\*\*\*\*\*\*941bdd106 Accept: \*/\* Content-Type: application/json;charset=UTF-8 Content-Length: 193 请求参数 { "request": { "version": "2.0"

```
 },
   "msgBody": {
      "fileName": "Y:/3rdfile/2/thirdvoicebotfile/5dckNDei_1647502396161.wav"
   }
}
```
● 响应参数 {

}

```
 "resultData": null,
 "resultCode": "0",
 "resultDesc": "success"
```
# **13.2.2** 索引文件定义

# **13.2.2.1** 话单录音索引文件定义

# 录音记录索引文件**(yyyymmddhhmmssSSS+3** 位随机数**\_record\_**文件序号**.csv)**定义

导出的录音记录csv文件中每一行表示一条数据,在该条数据下每行数据按列排序,每 行数据描述说明请参考下表。

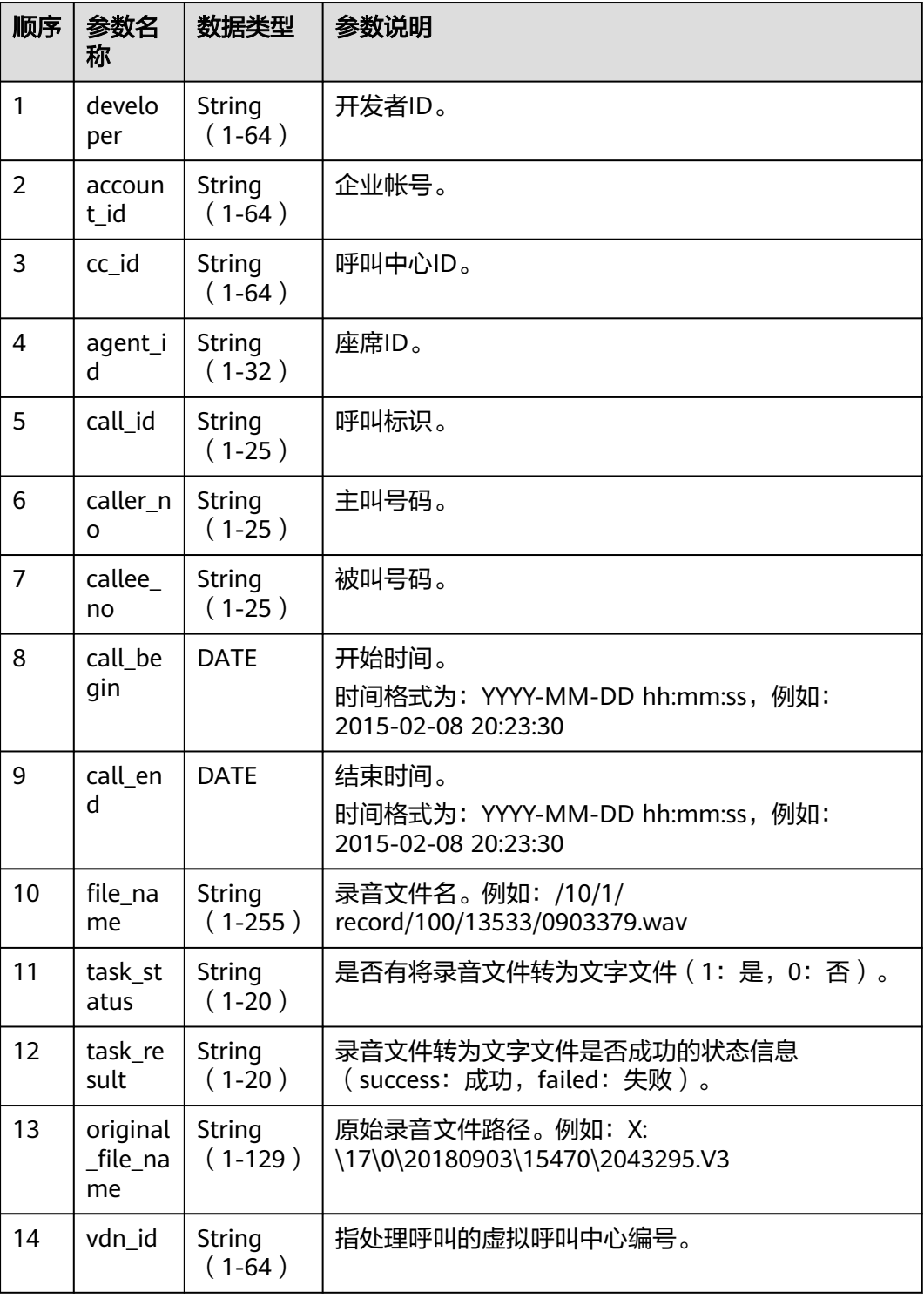

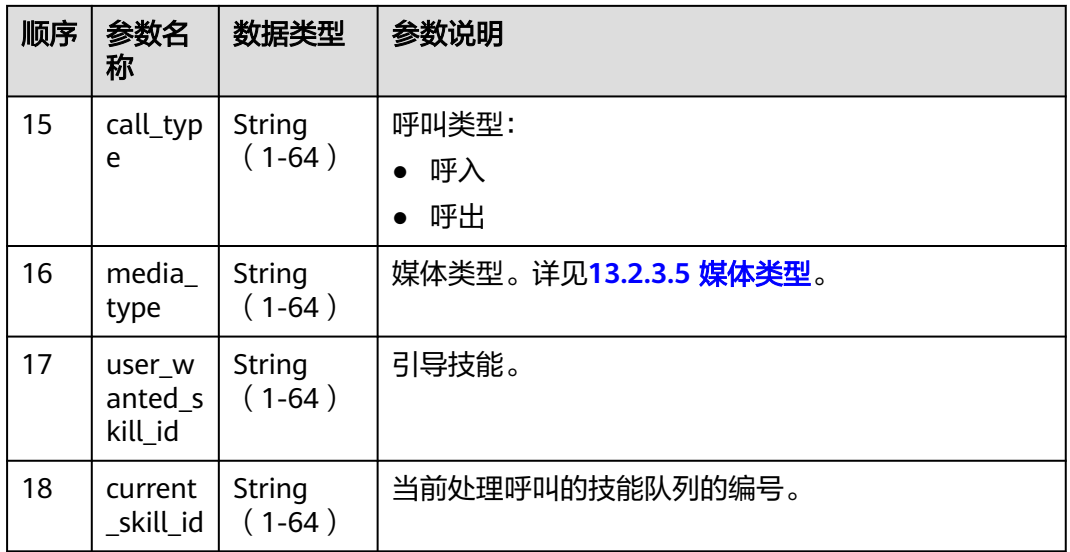

### 话单记录文件(**yyyymmddhhmmssSSS+3** 位随机数**\_call\_**文件序号**.csv**)定义

导出的话单记录csv文件中每一行表示一条数据,在该条数据下每行数据按列排序,每 行数据描述说明请参考下表。

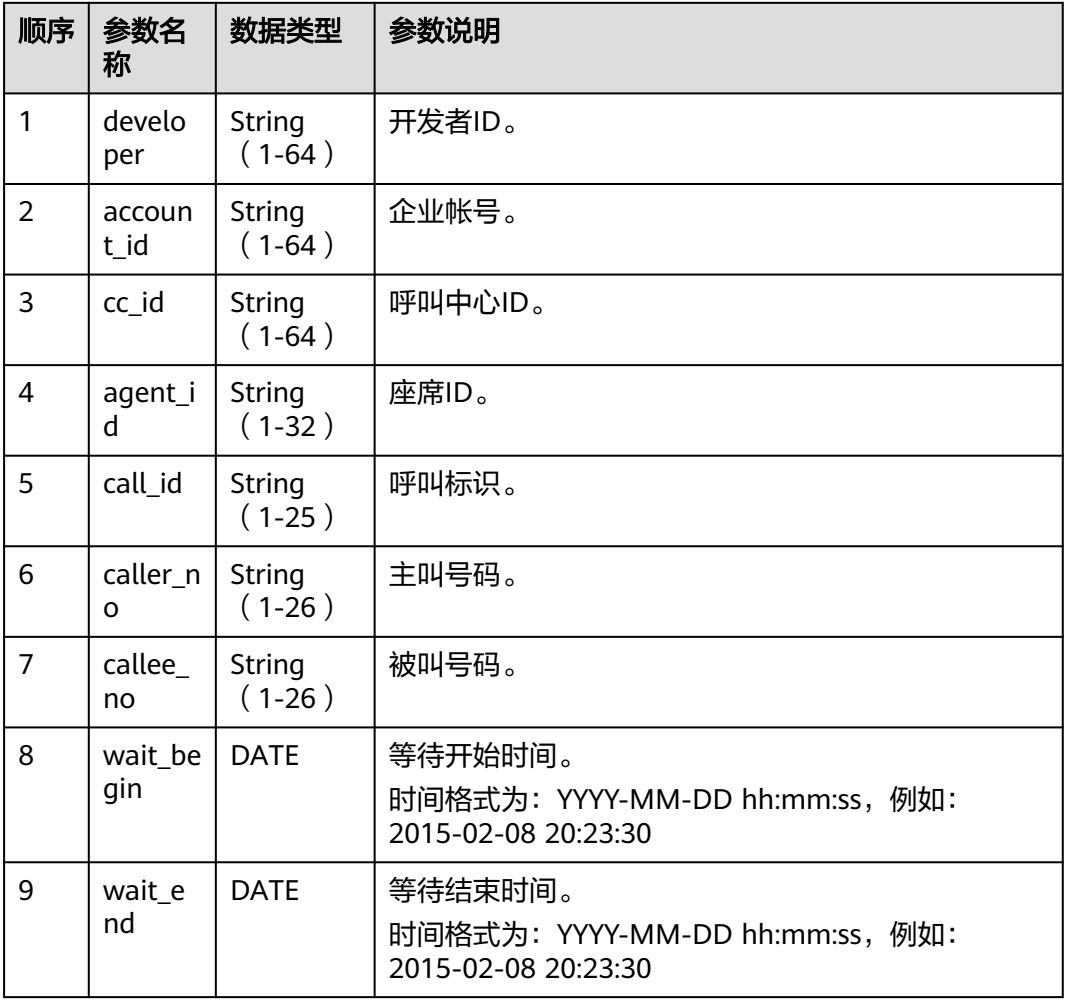

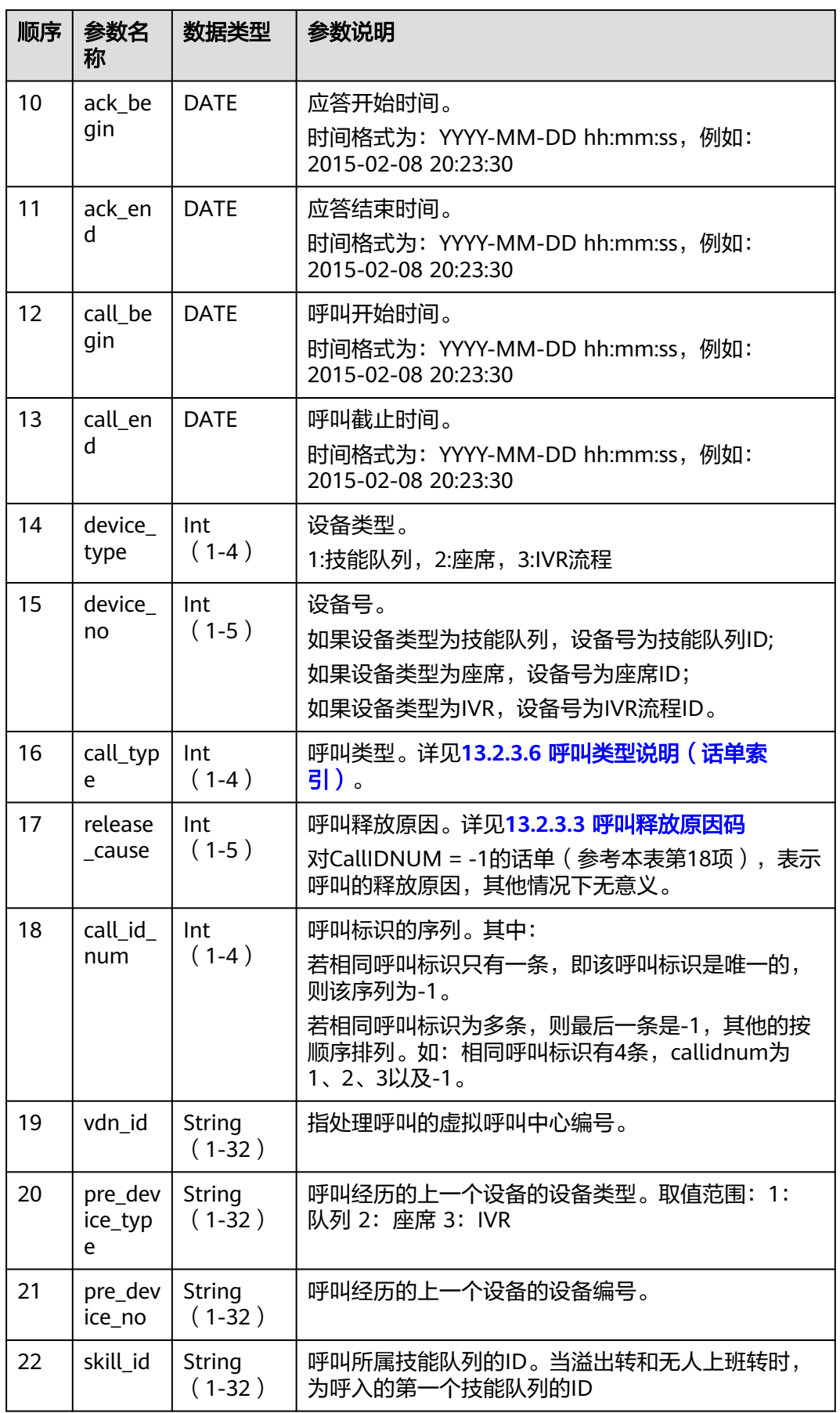

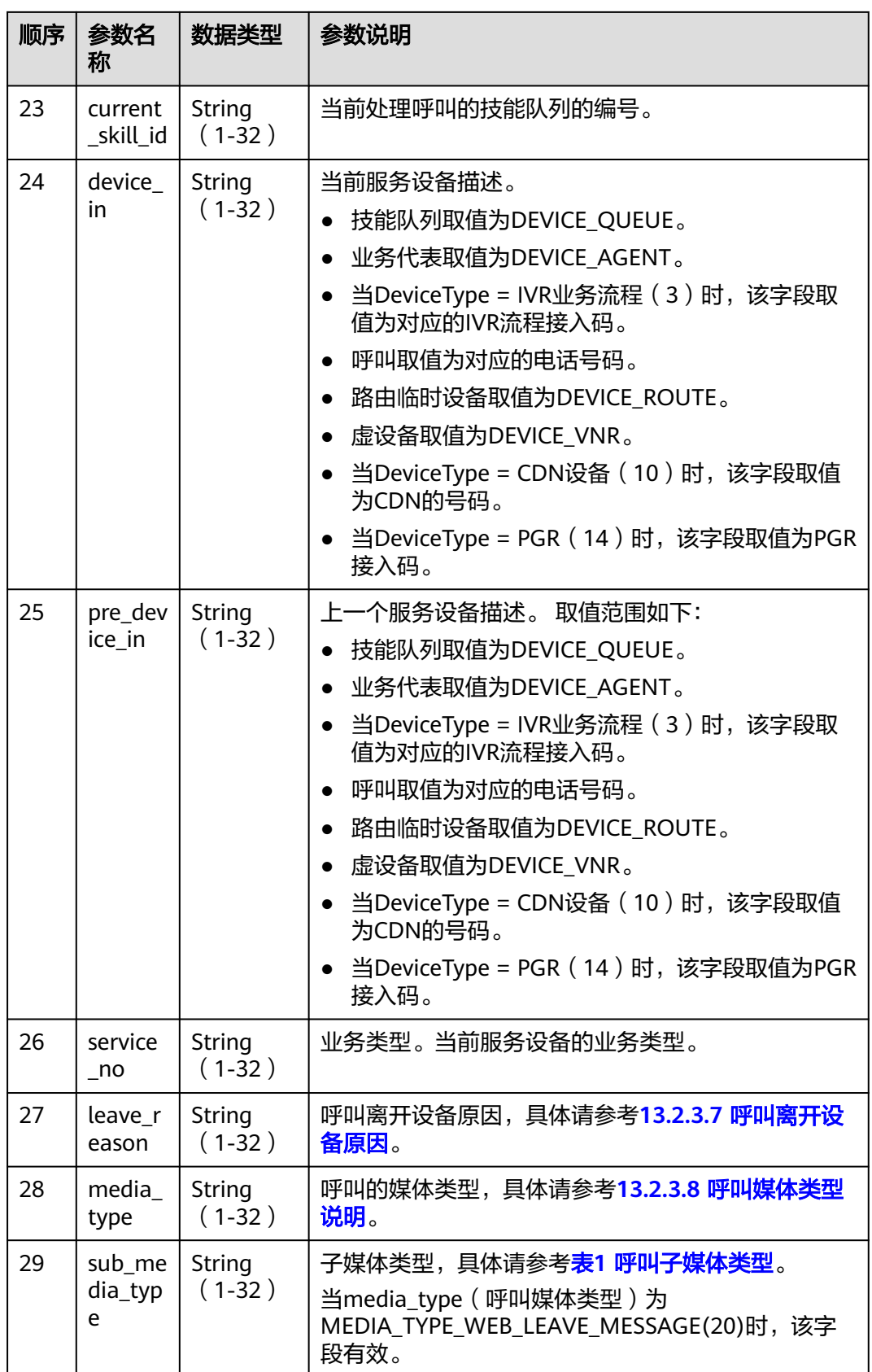

# **13.2.2.2** 座席操作详单索引文件定义

### 座席操作详单索引文件**(yyyymmddhhmmssSSS+3** 位随机数**\_agentOprInfo\_**文件 序号**.csv)**定义

导出的csv文件中每一行表示一条数据,在该条数据下每行数据按列排序,每行数据描 述说明请参考下表。

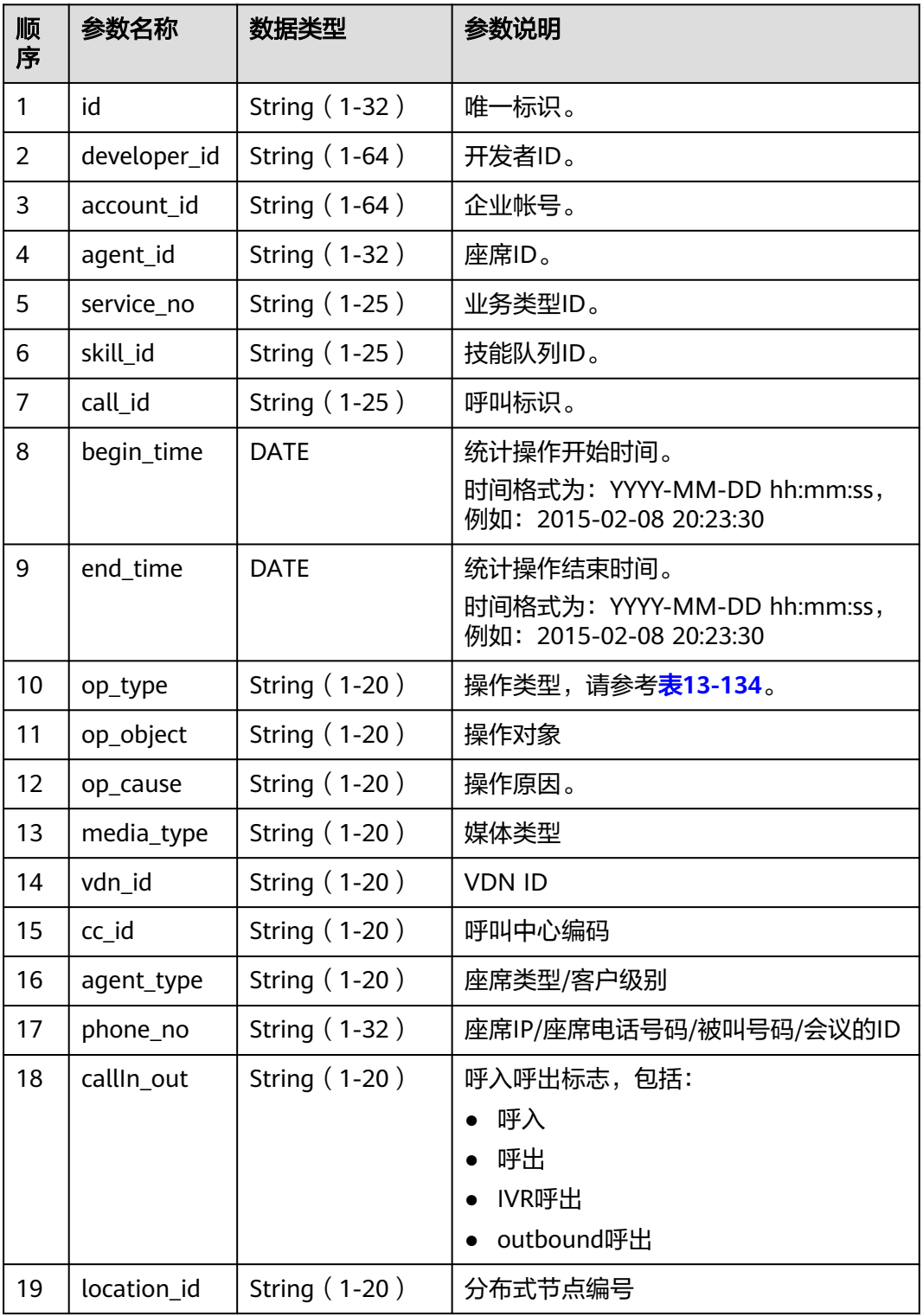

<span id="page-1893-0"></span>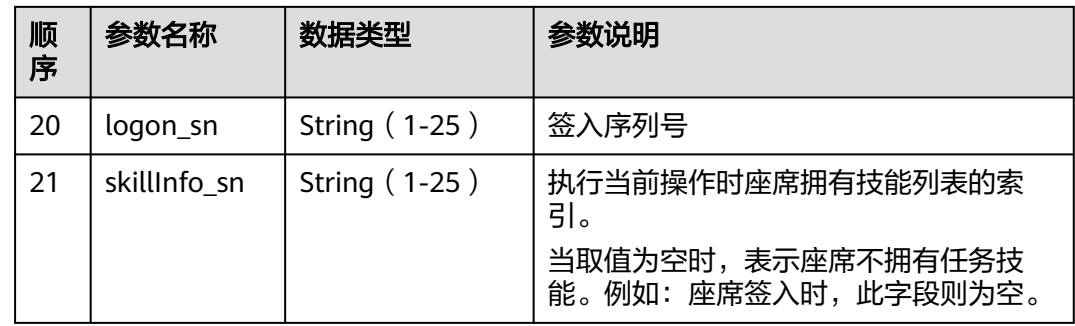

# **13.2.3** 参考说明

# **13.2.3.1** 错误码参考

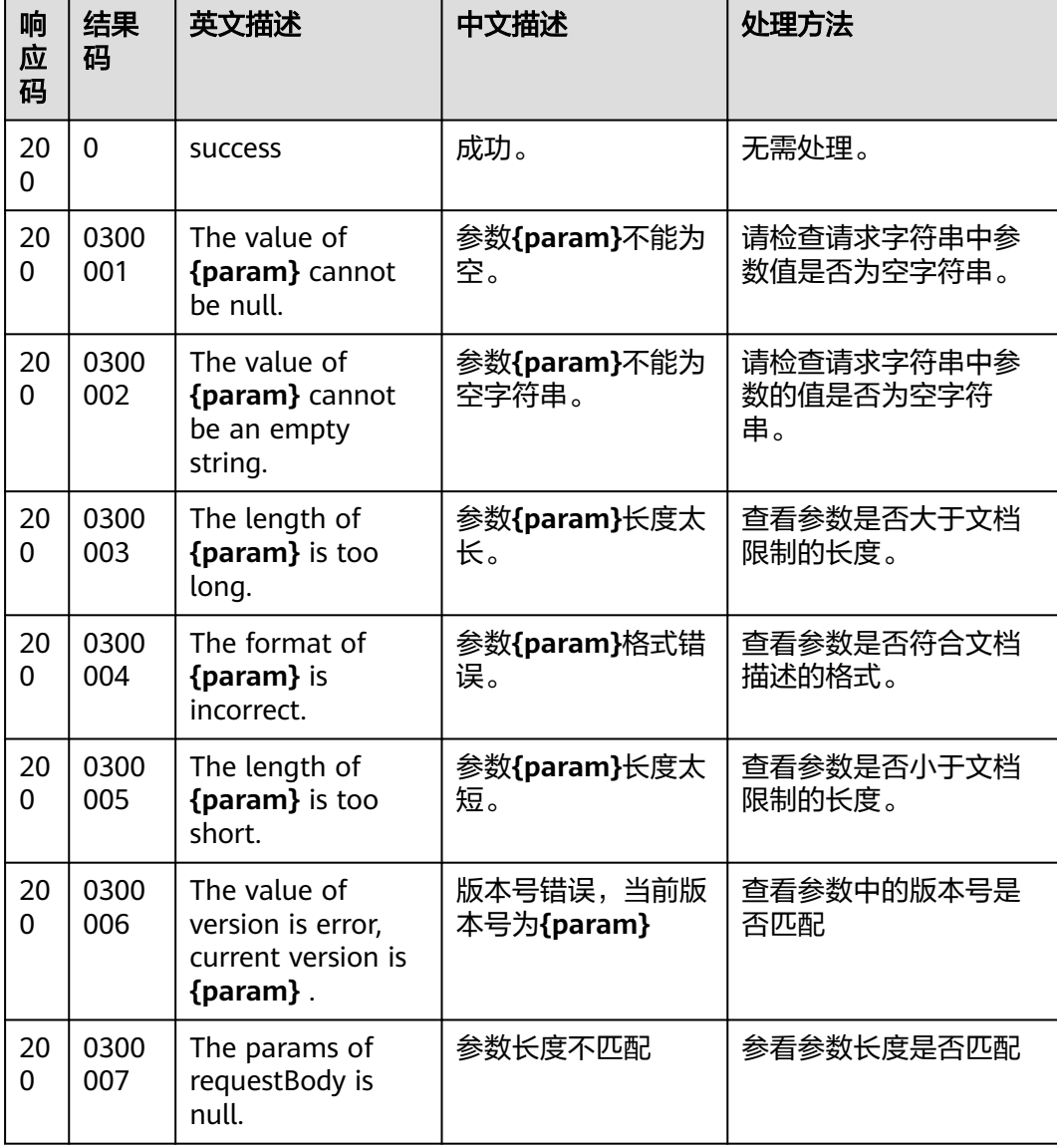

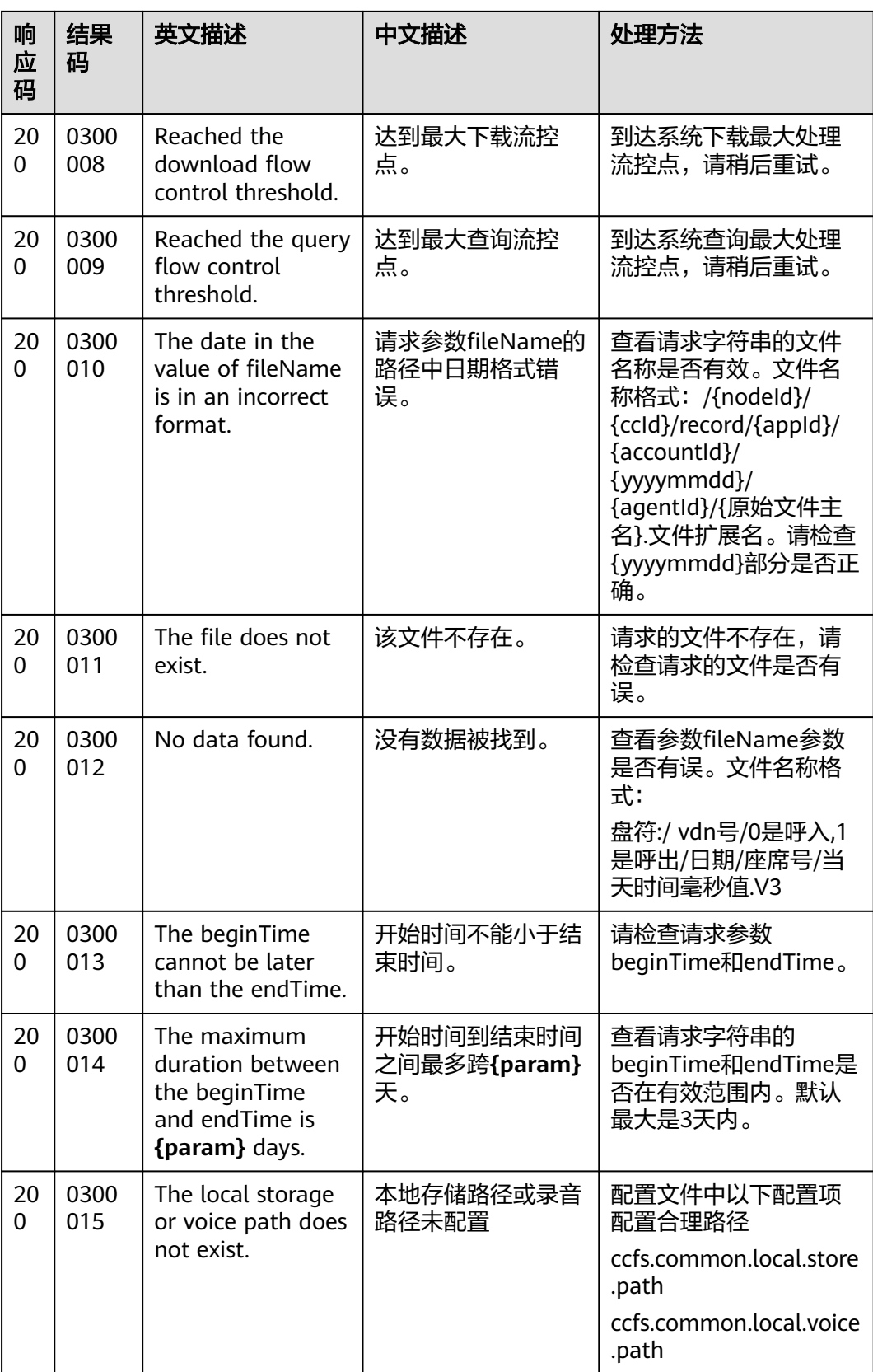

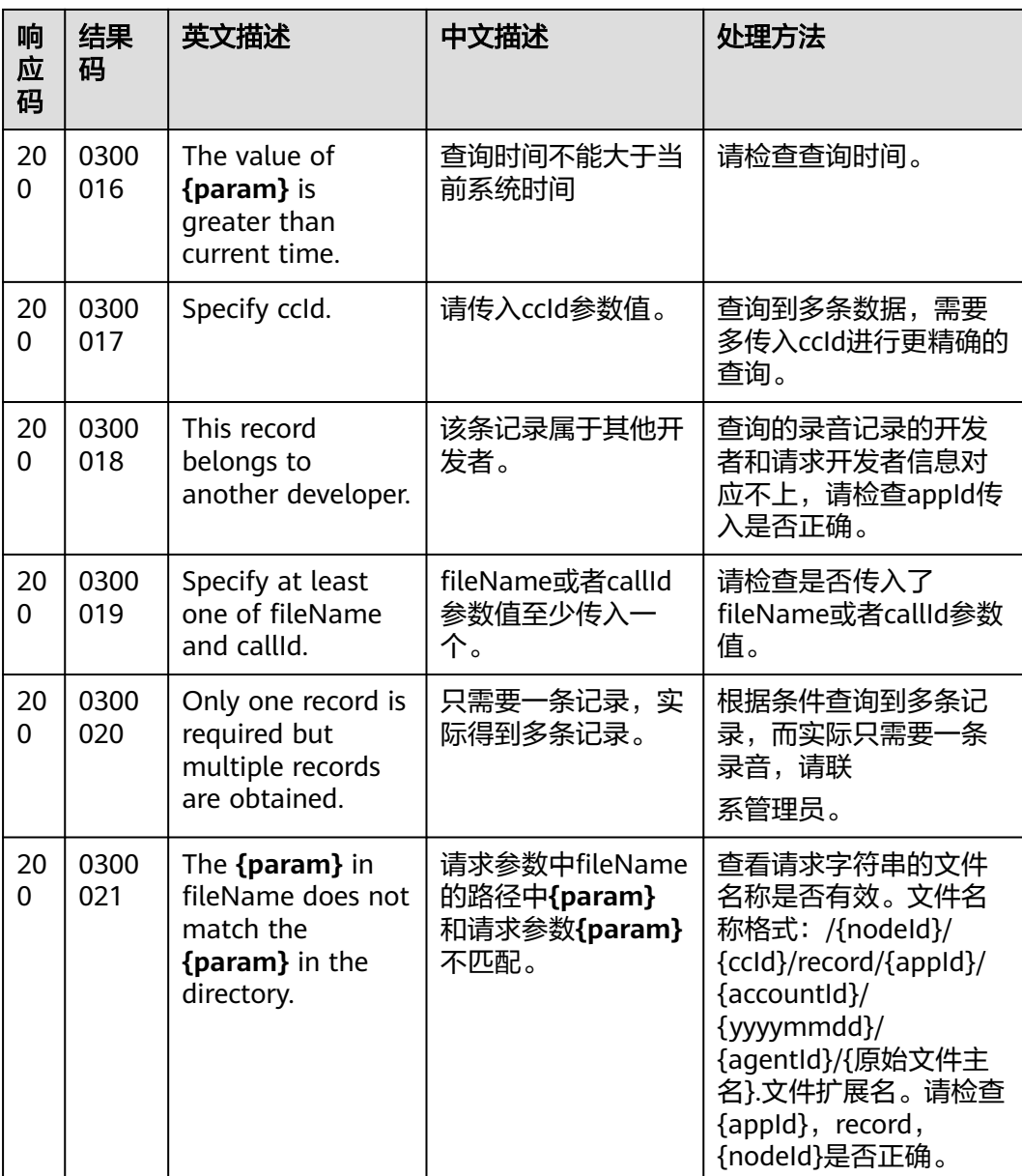

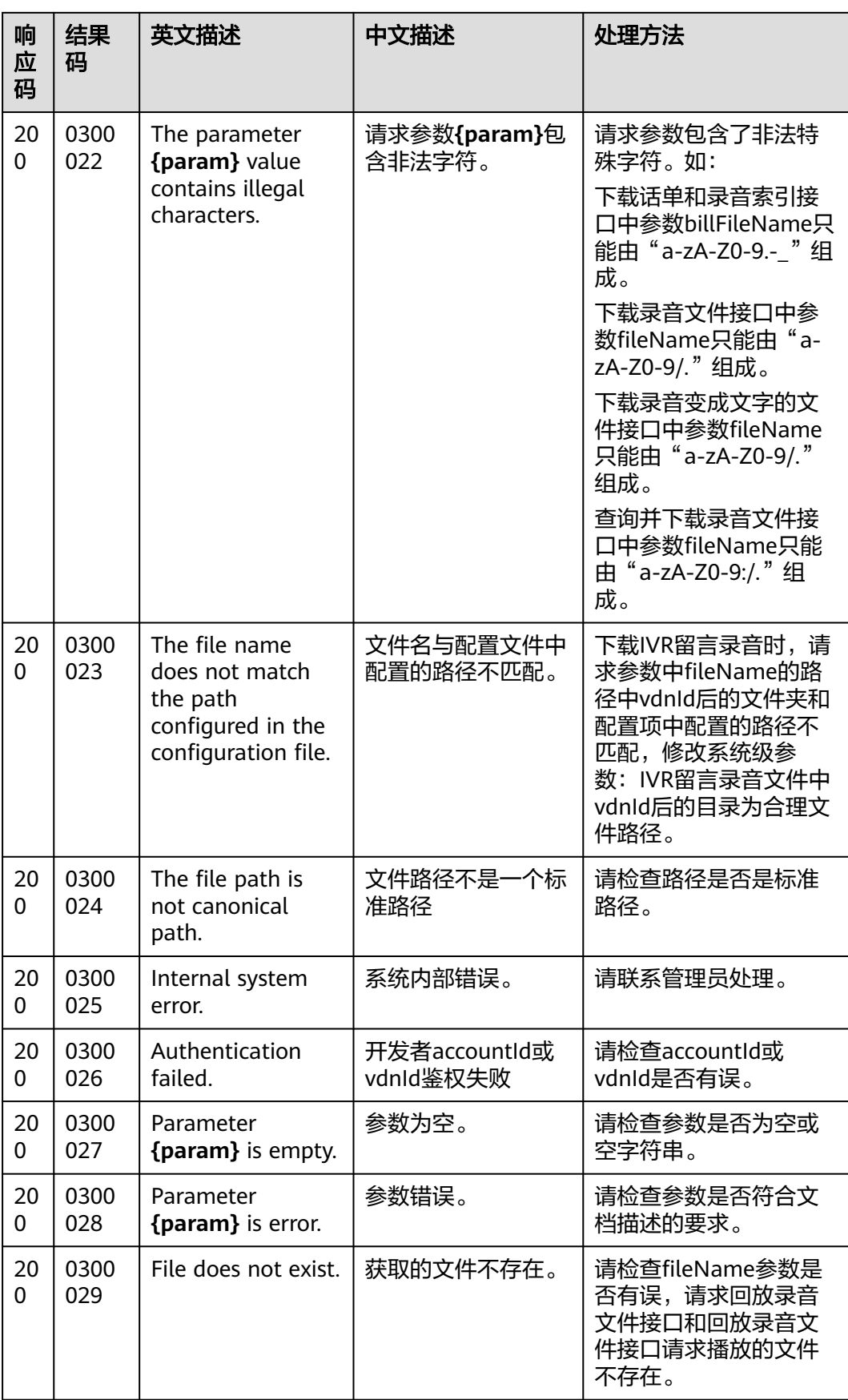

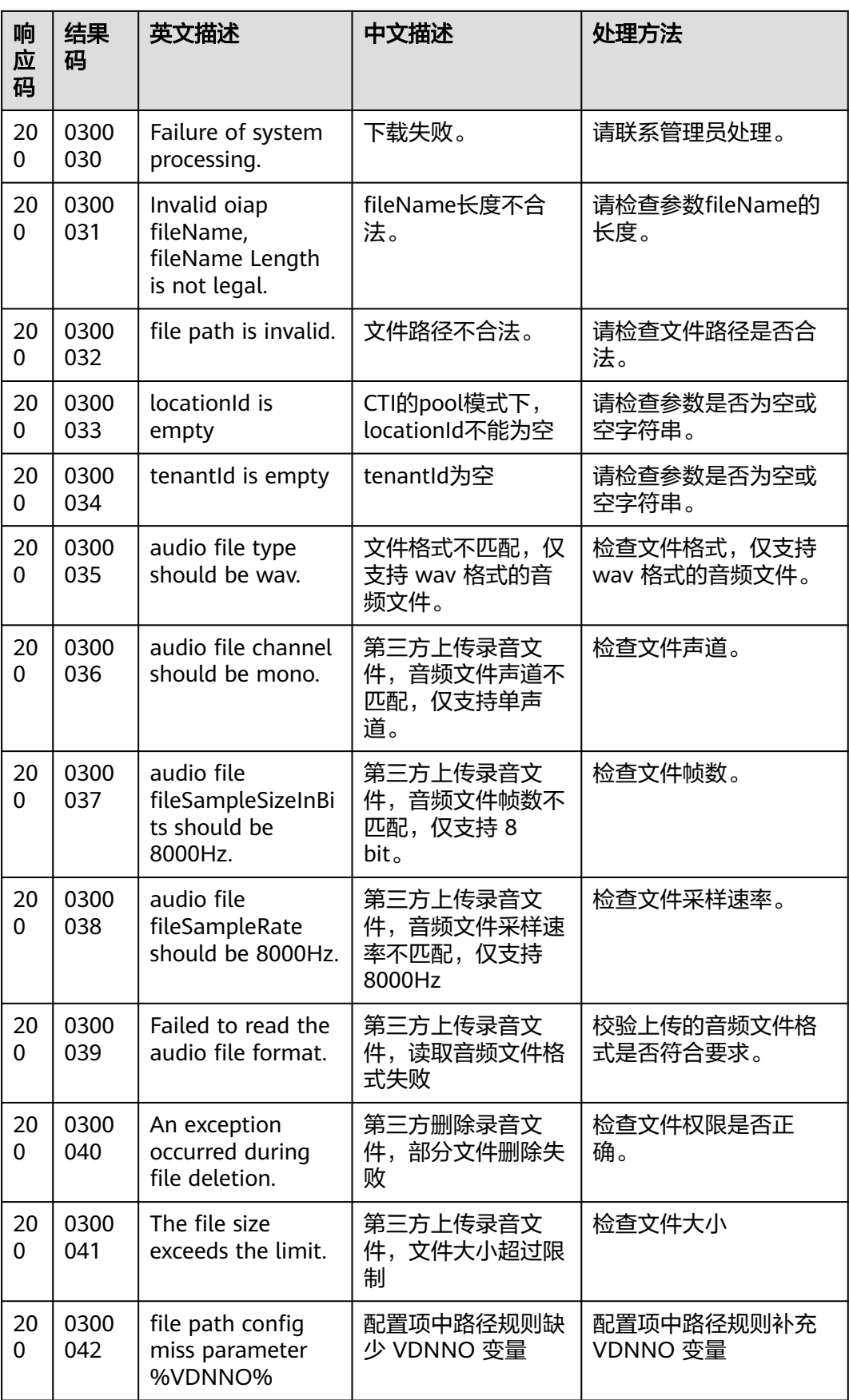

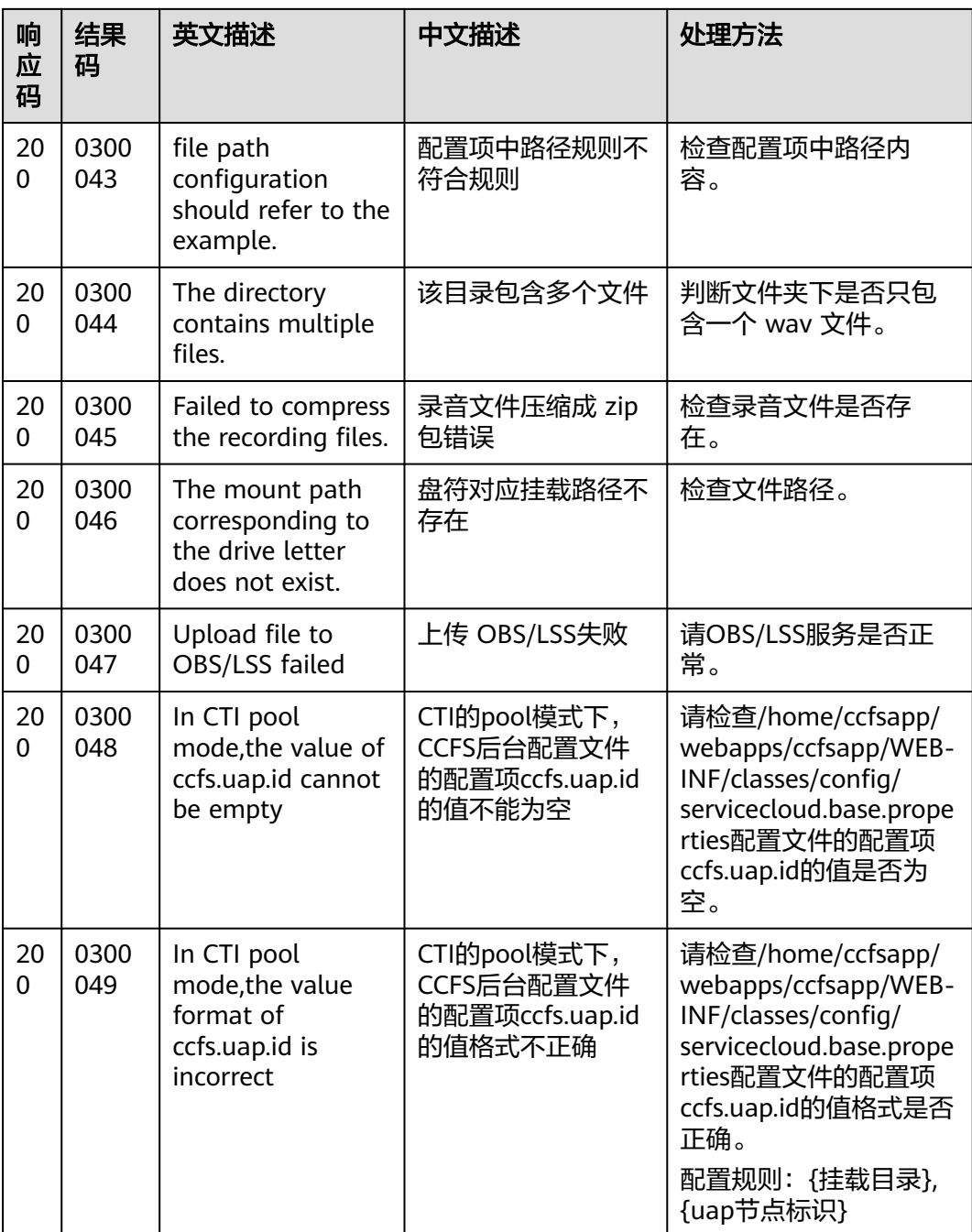

## **13.2.3.2** 状态码说明

系统返回信息中的状态码为200,为正常业务信息返回。其他状态码,为异常信息返 回。

#### <span id="page-1899-0"></span>表 **13-126** 状态码参数说明

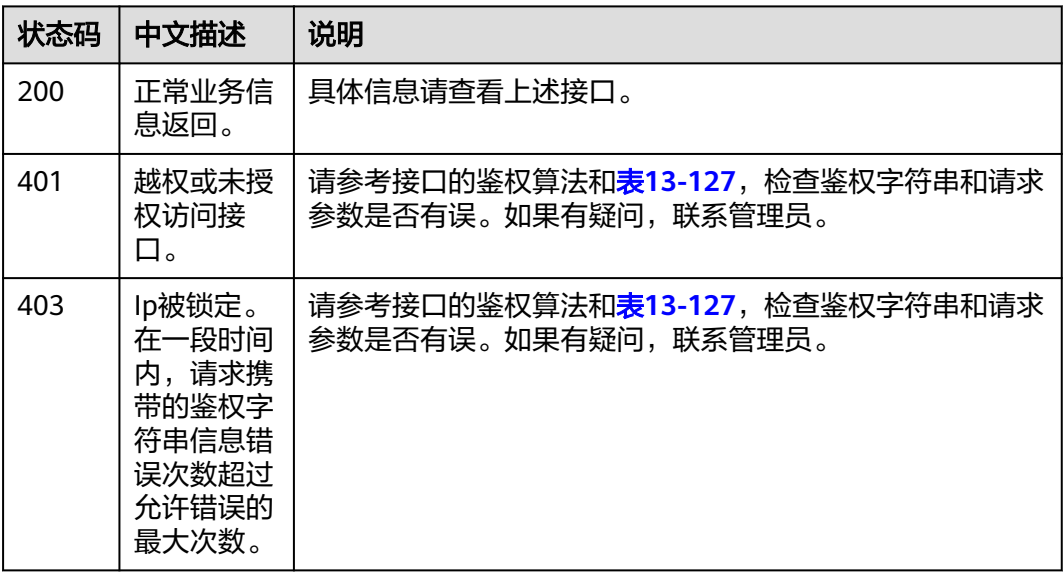

#### 表 **13-127** 异常状态码参数说明

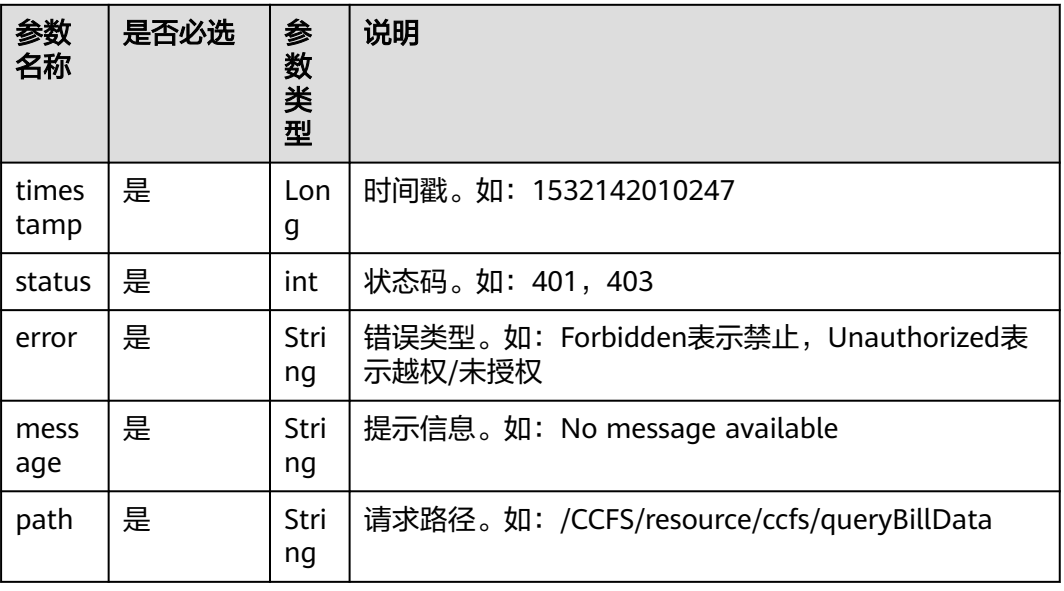

#### ● 异常状态码返回信息示例

{"timestamp":1532142010247,"status":403,"error":"Forbidden","message":"Nomessageavailable","path":"/ CCFS/resource/ccfs/queryBillData"}

### **13.2.3.3** 呼叫释放原因码

- 呼叫释放原因码范围是0-xxx时,原因码详情请参考表**[13-128](#page-1900-0)**。
- 呼叫释放原因码范围是1000-1xxx时,原因码详情请参考表**[13-129](#page-1906-0)**。
- 呼叫释放原因码范围是3000-3xxx时,原因码详情请参考表**[13-130](#page-1919-0)**。
- 呼叫释放原因码范围是4000-4xxx时,原因码详情请参考表**[13-131](#page-1924-0)**。
- <span id="page-1900-0"></span>● 呼叫释放原因码范围是20000-2xxxxx时,原因码详情请参考表**[13-132](#page-1925-0)**。
- 呼叫释放原因码范围是30000-xxxxx时,原因码详情请参考表**[13-133](#page-1935-0)**。

#### 表 **13-128** 原因码详情-1

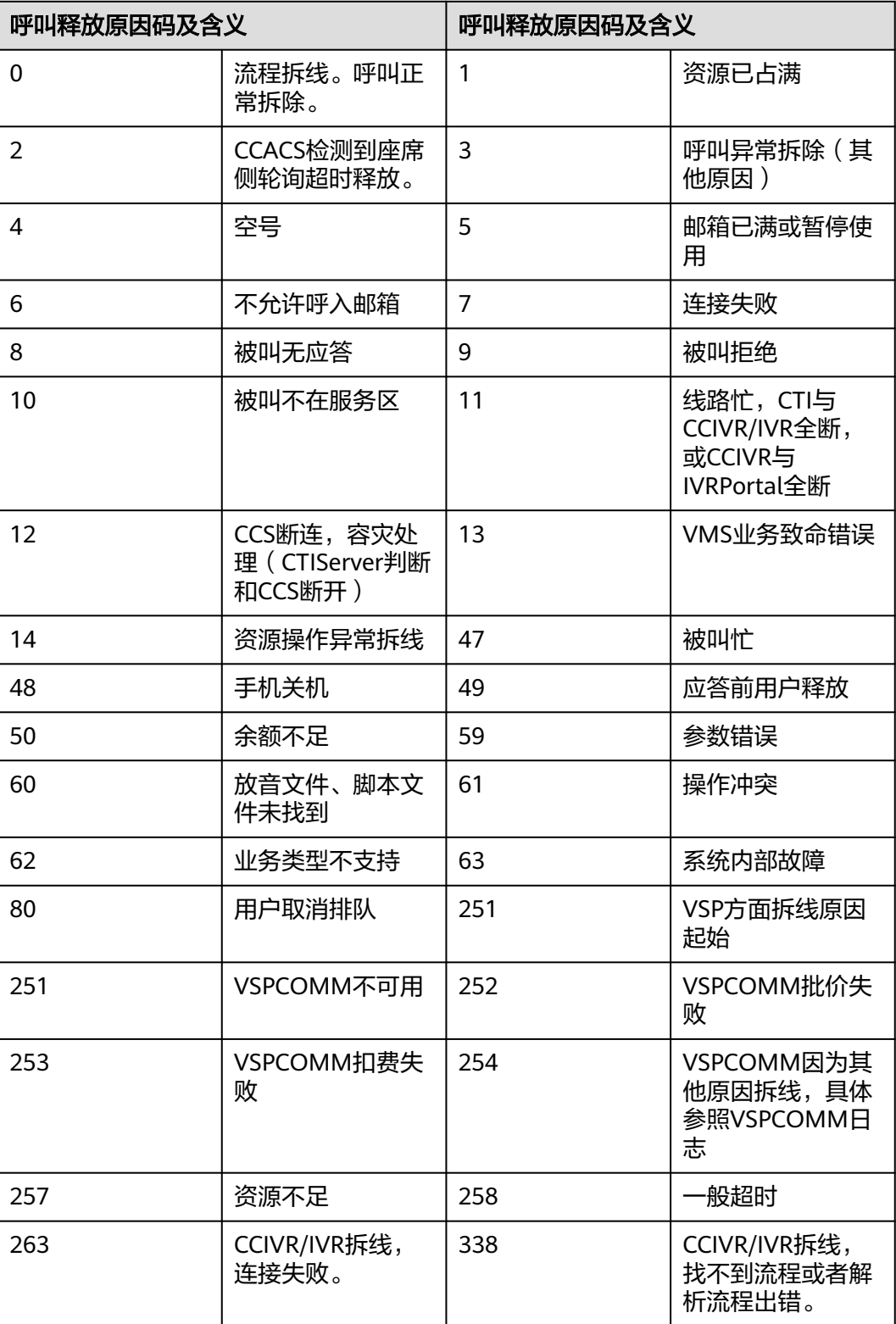

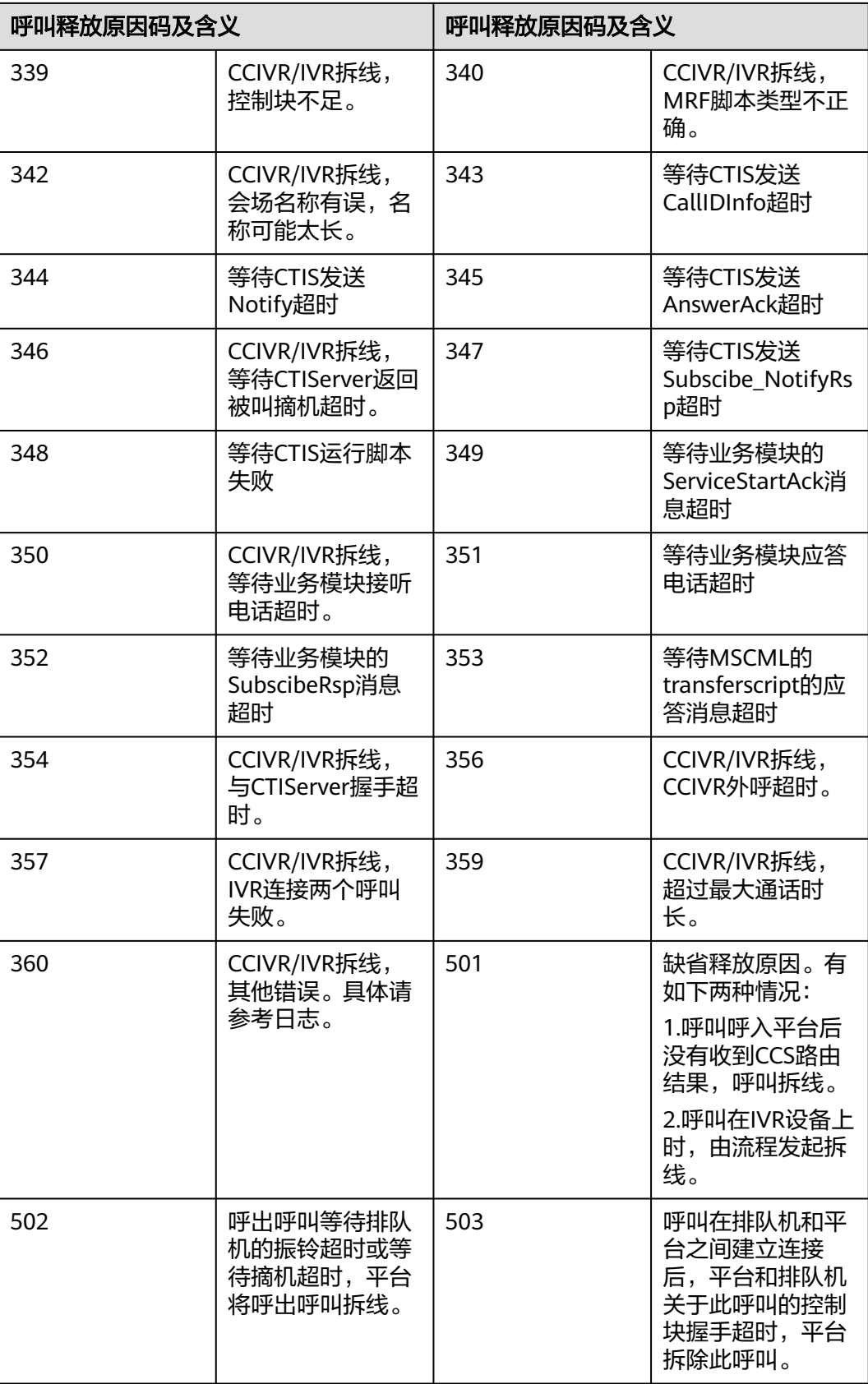

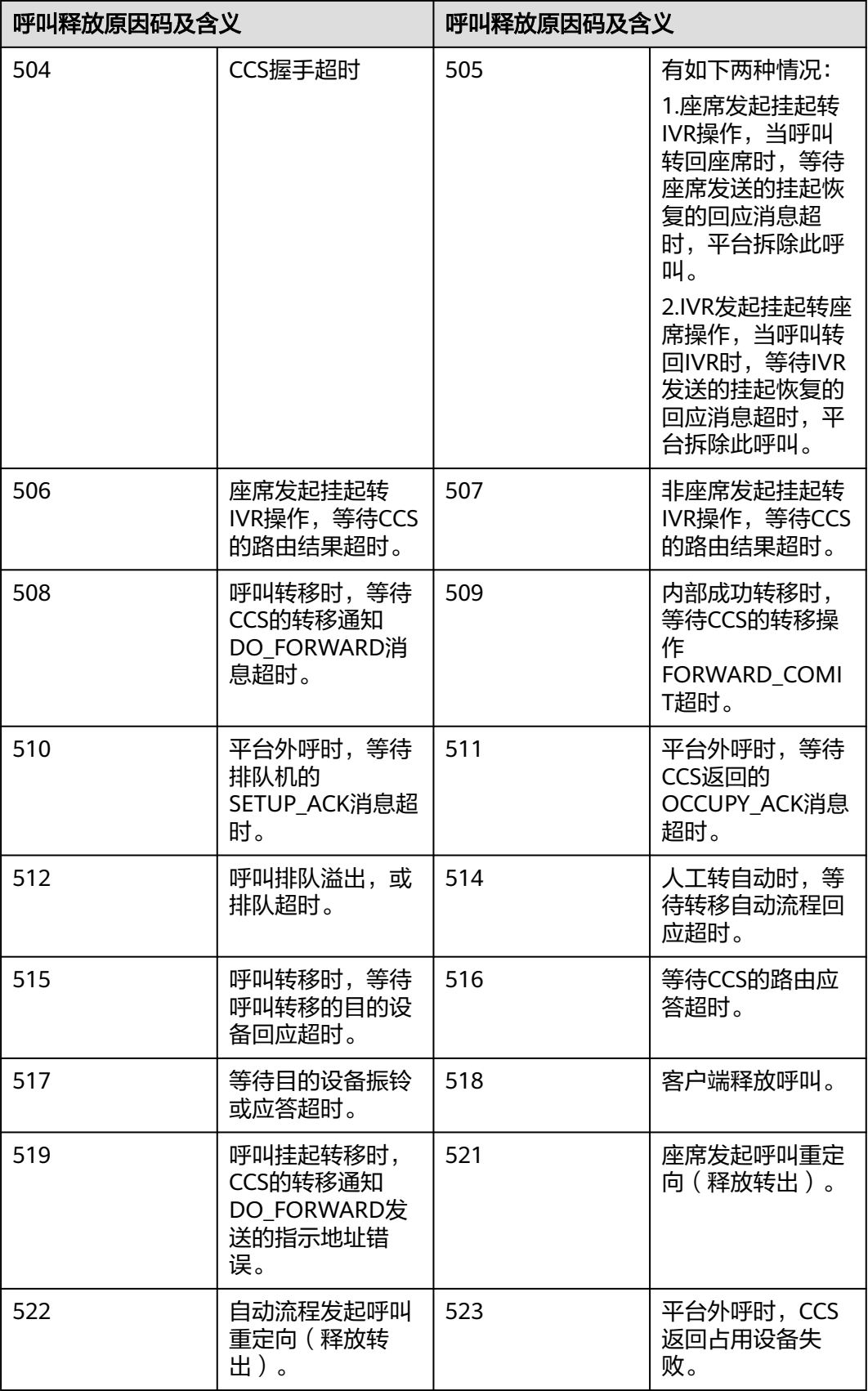

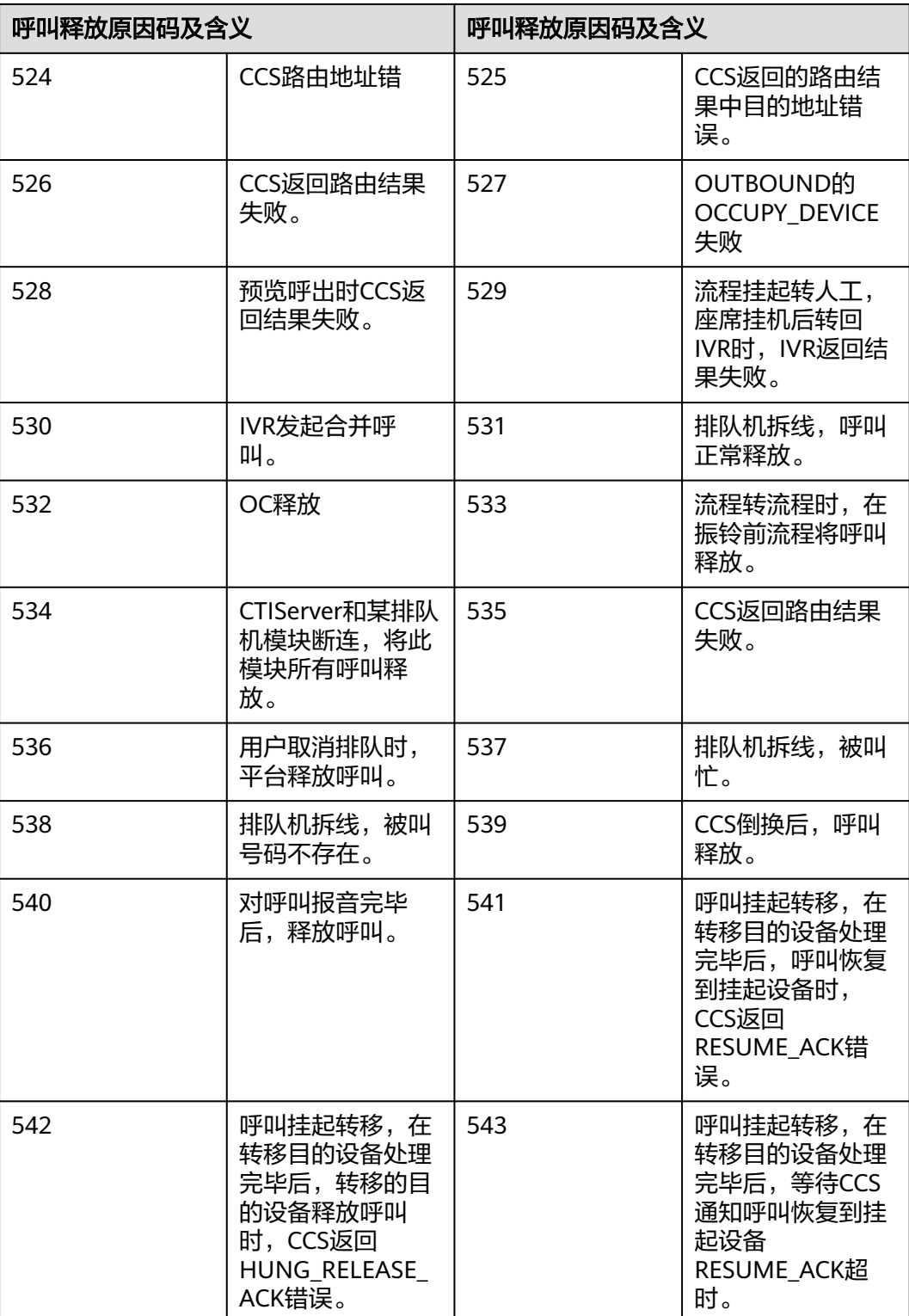

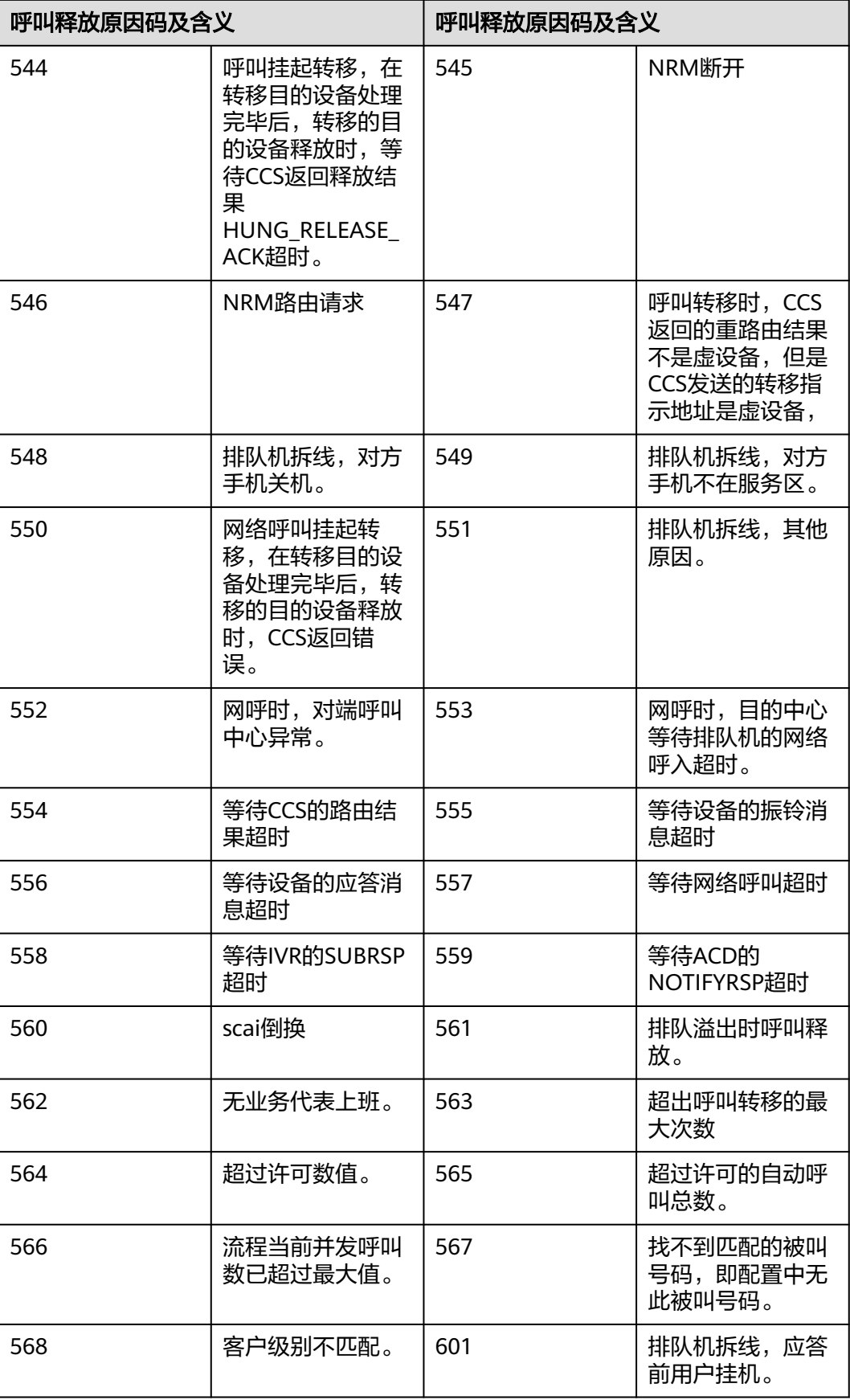

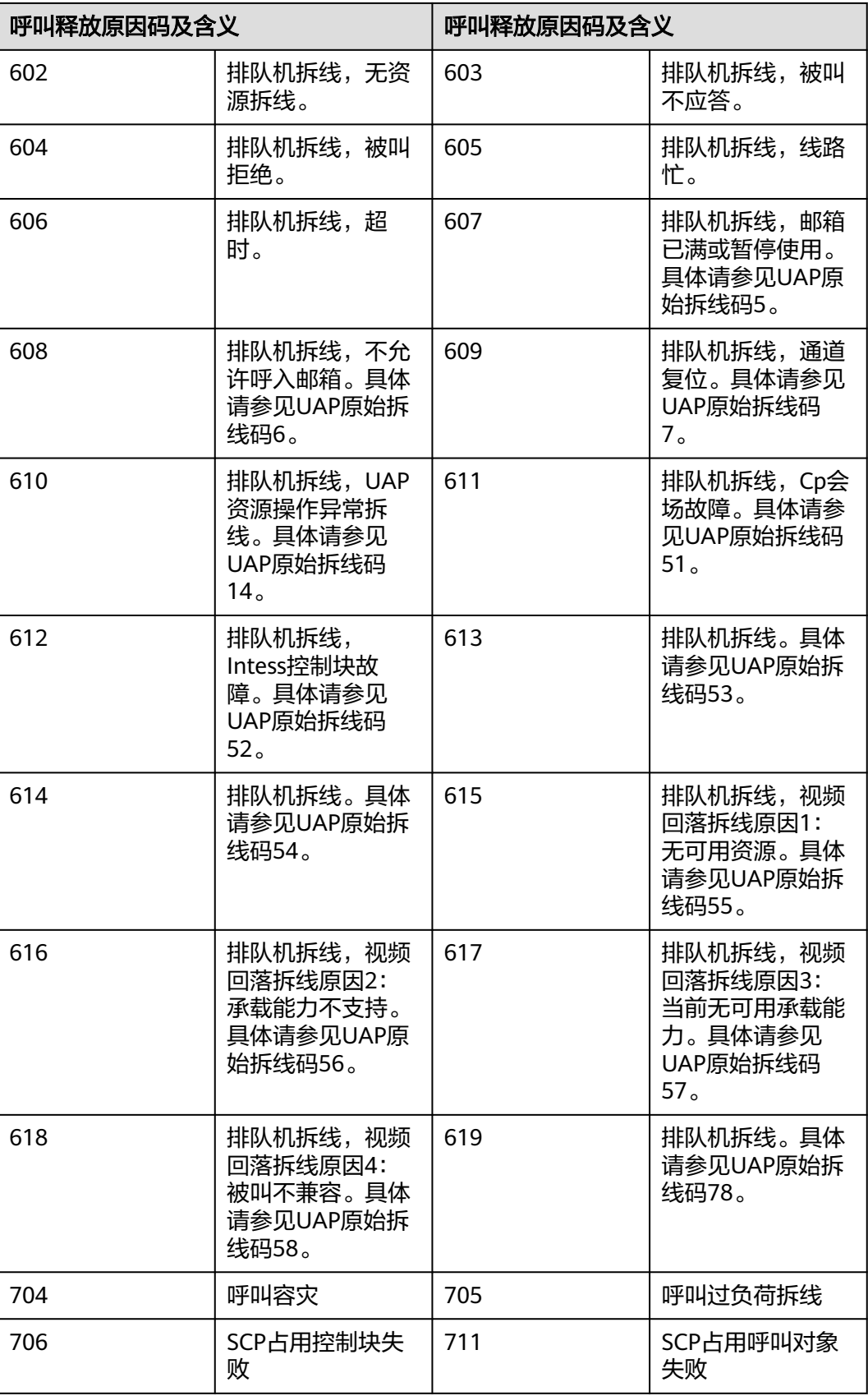

<span id="page-1906-0"></span>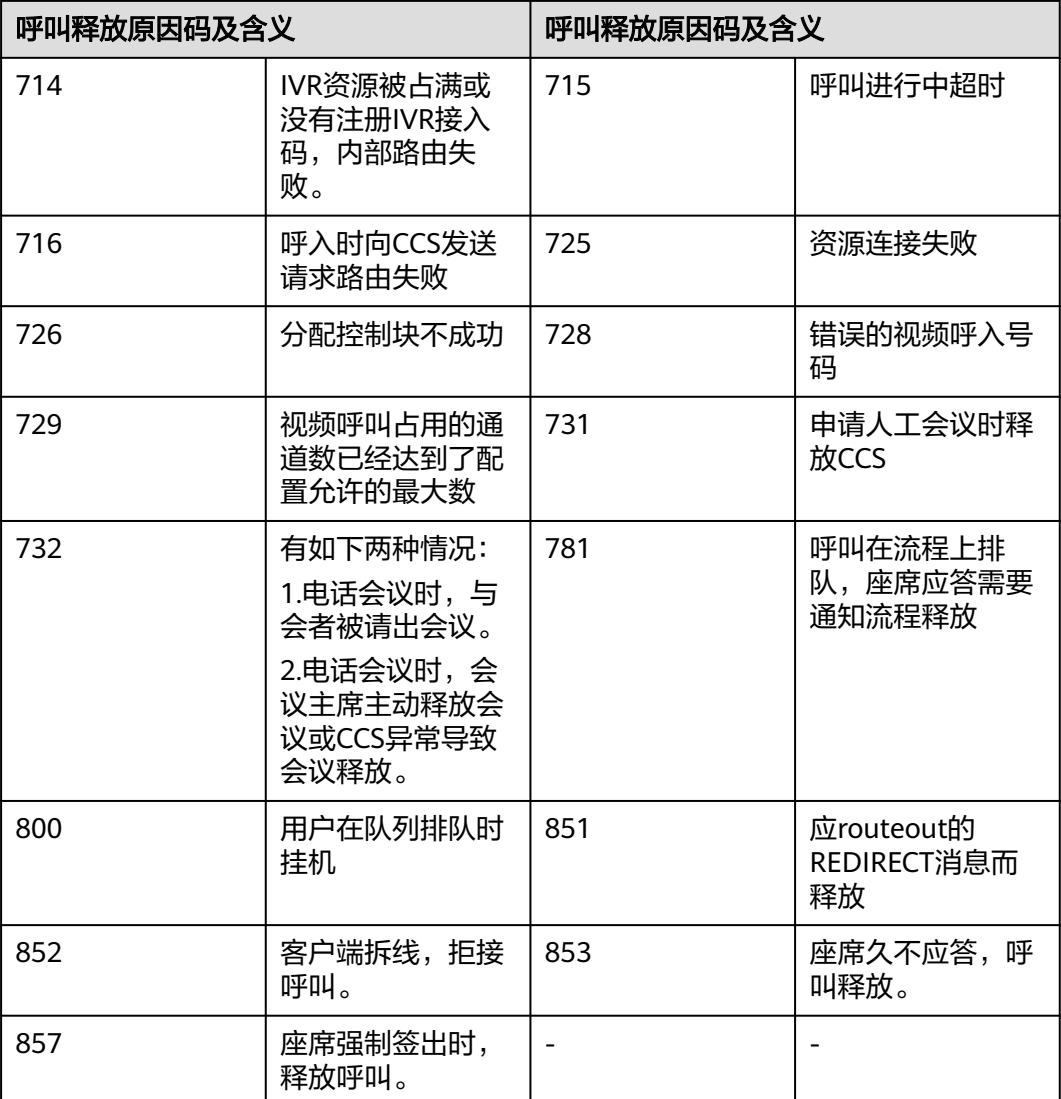

## 表 **13-129** 原因码详情-2

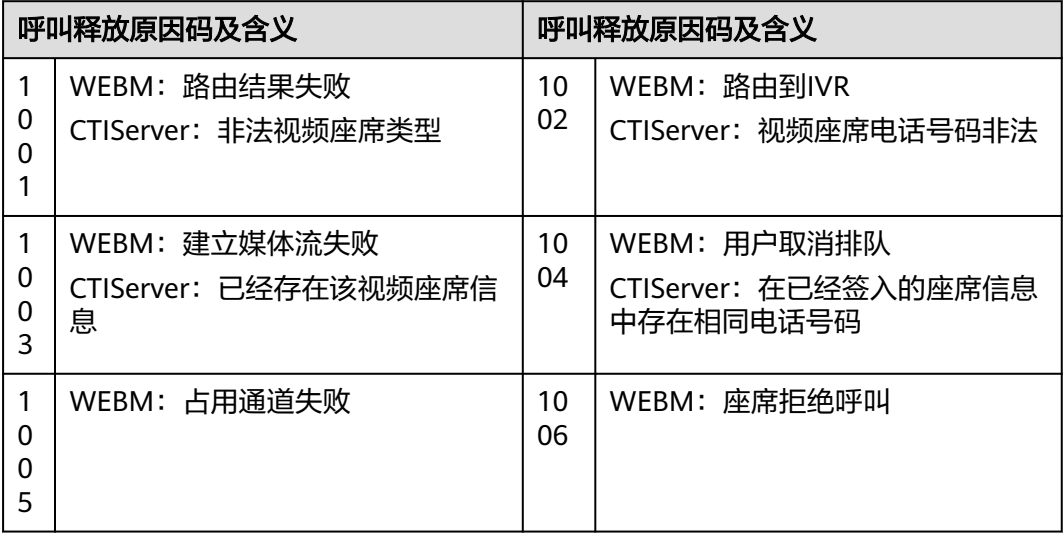

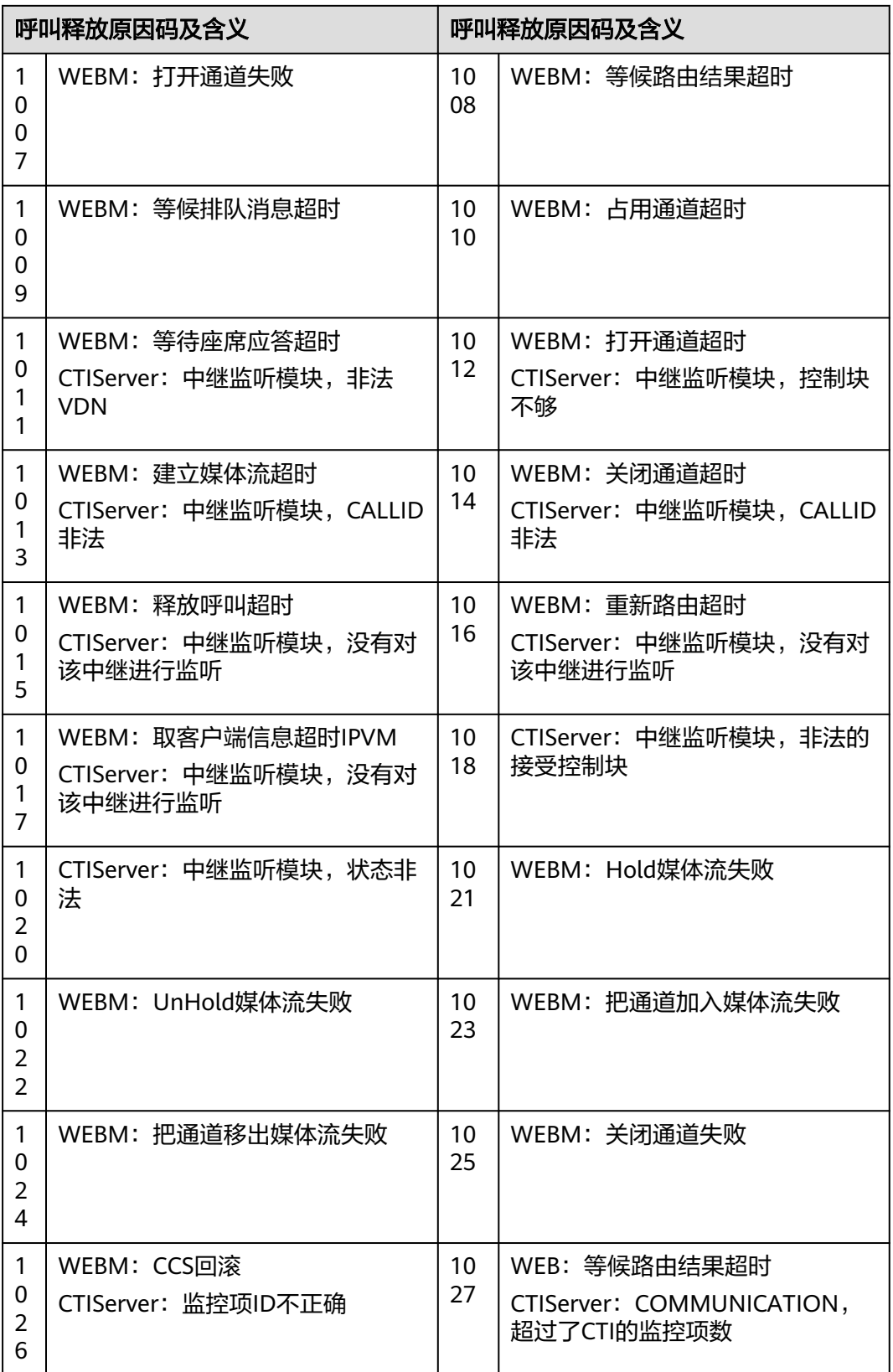
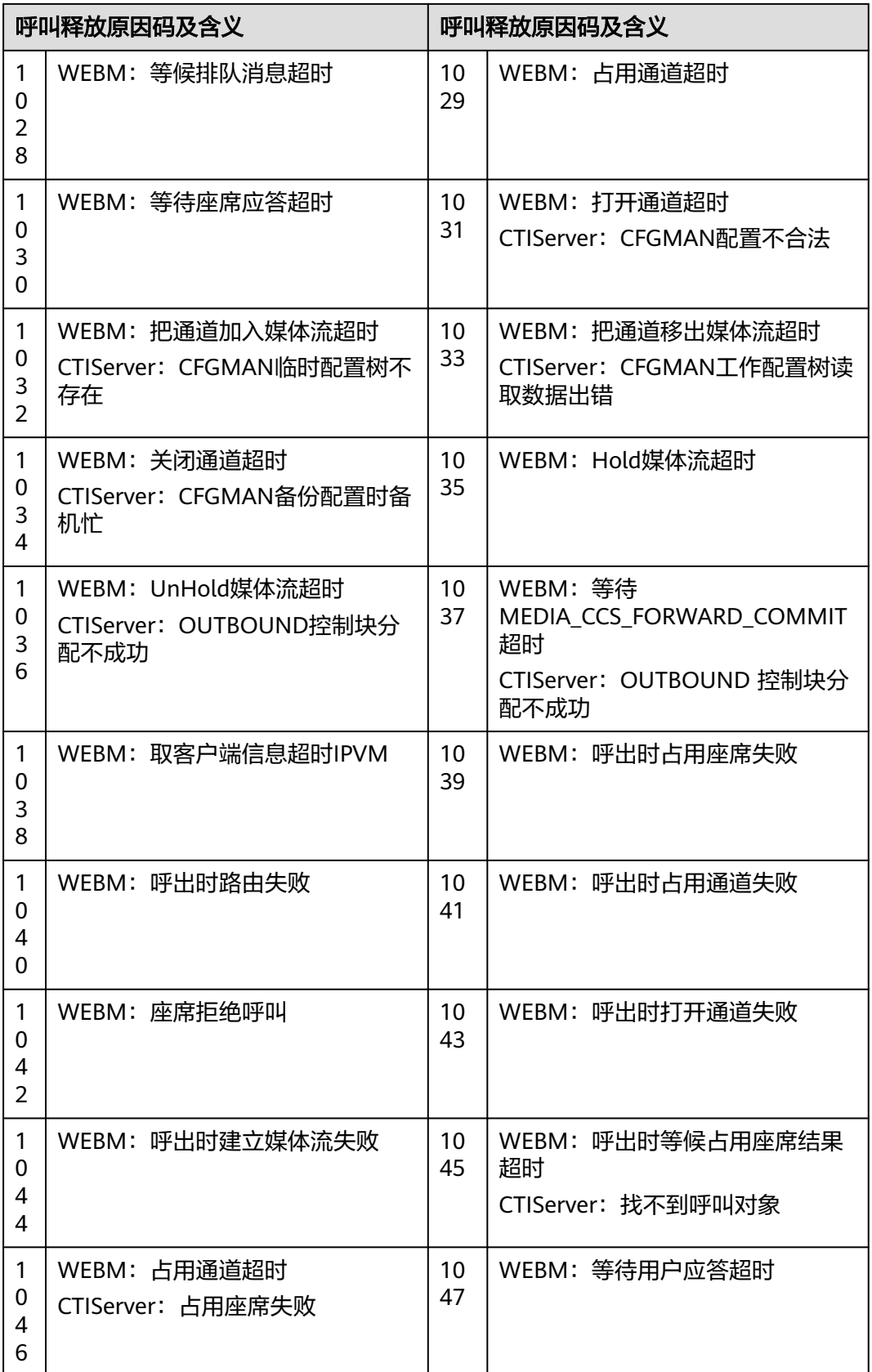

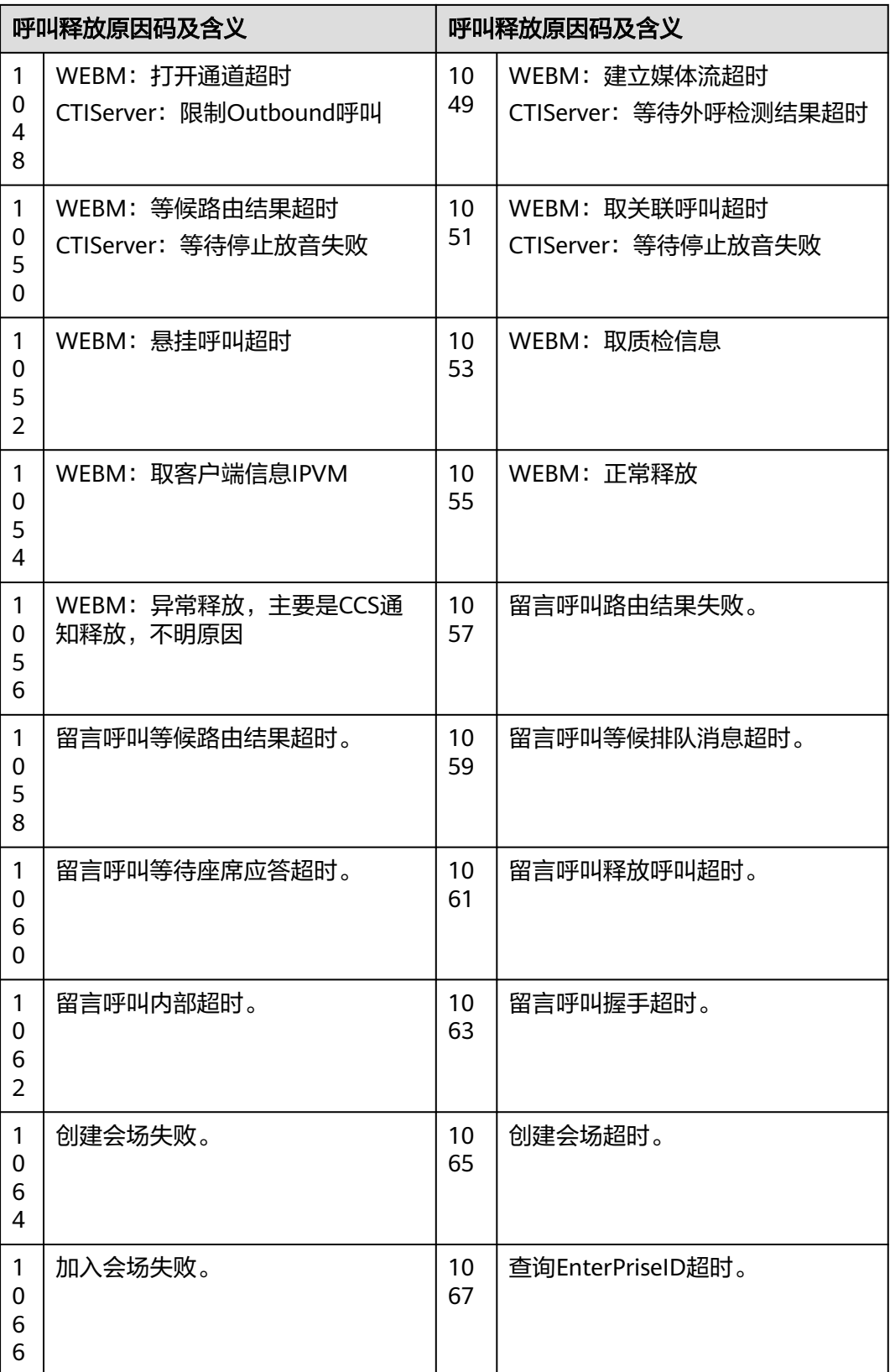

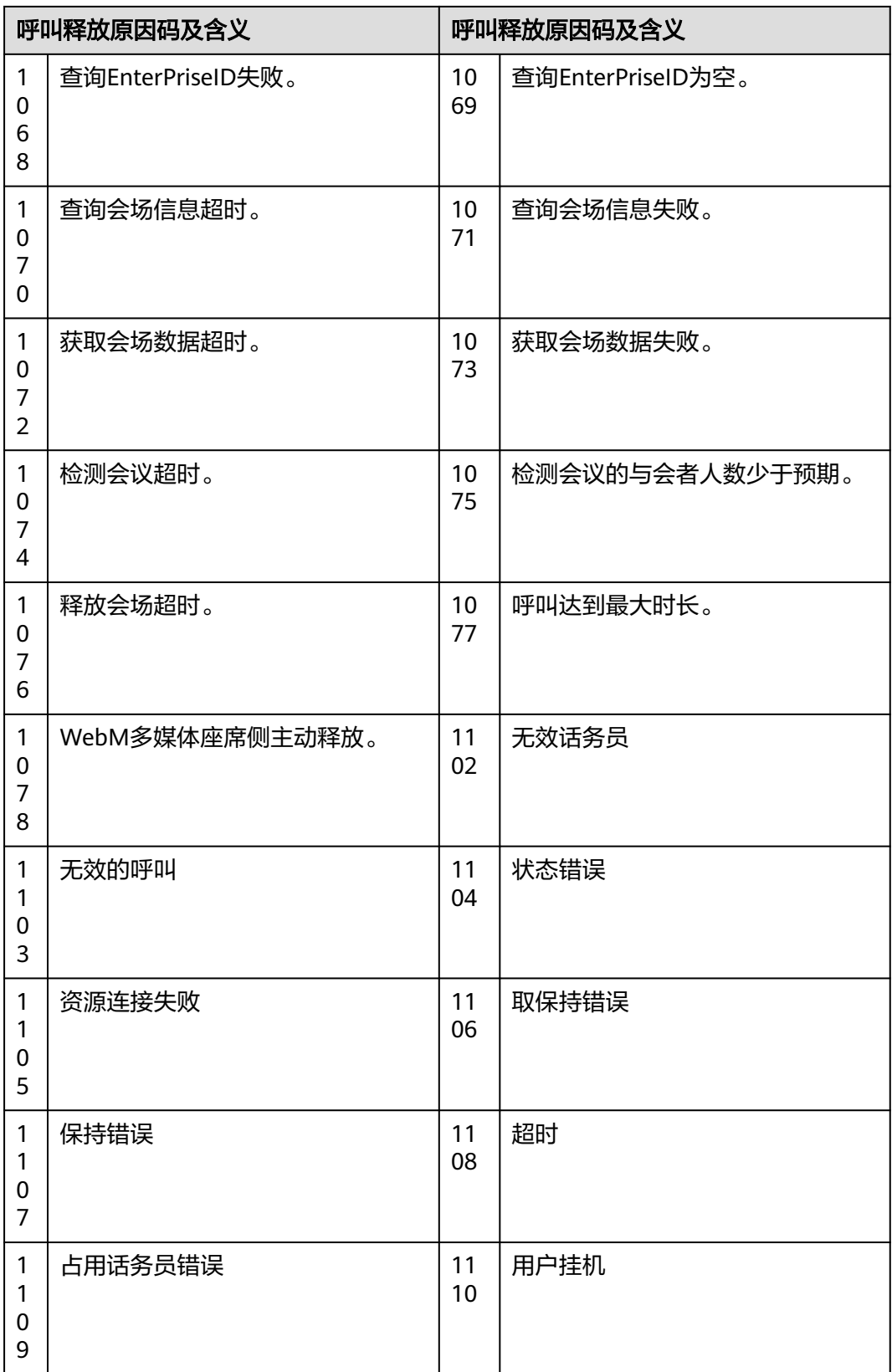

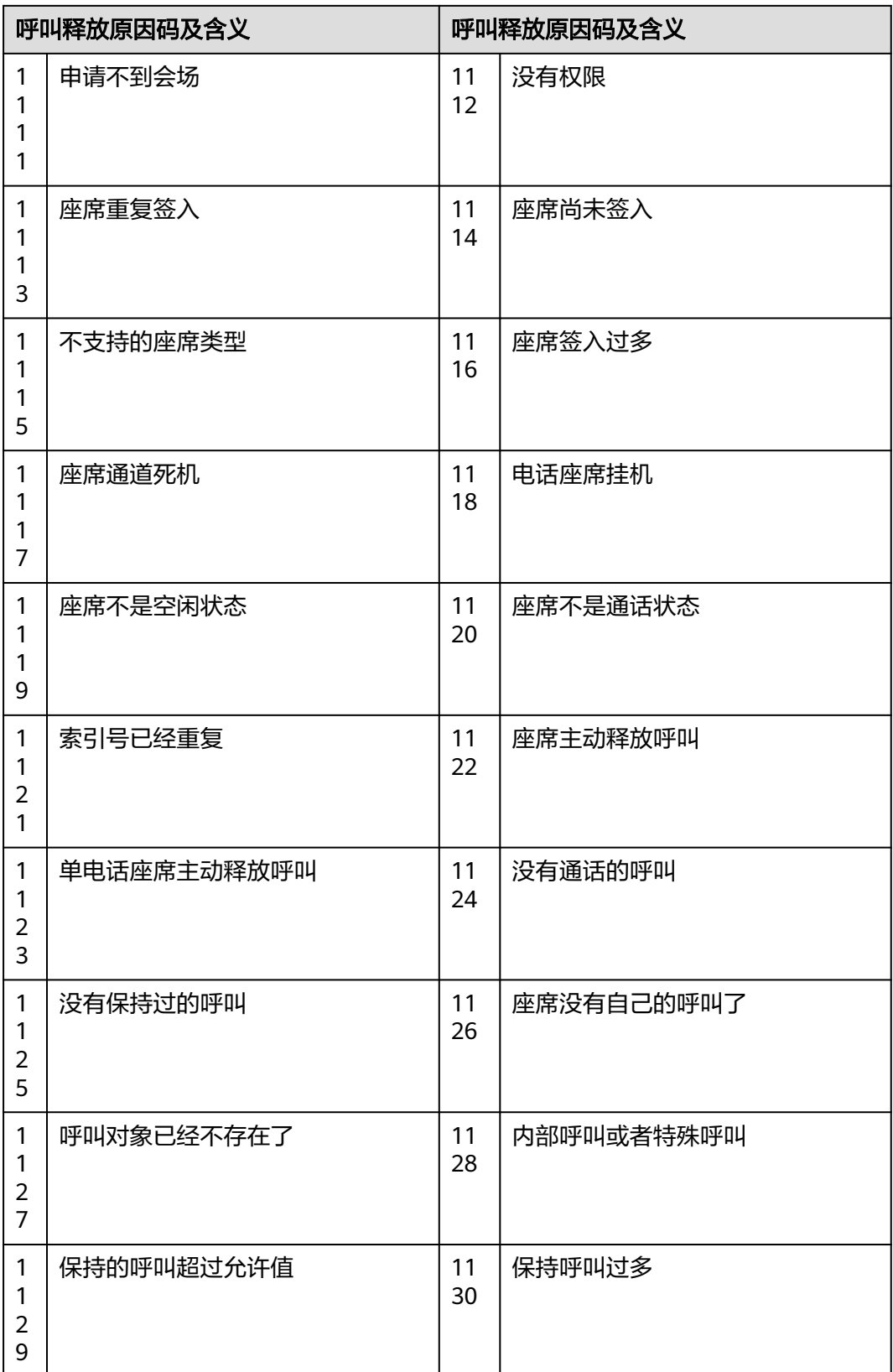

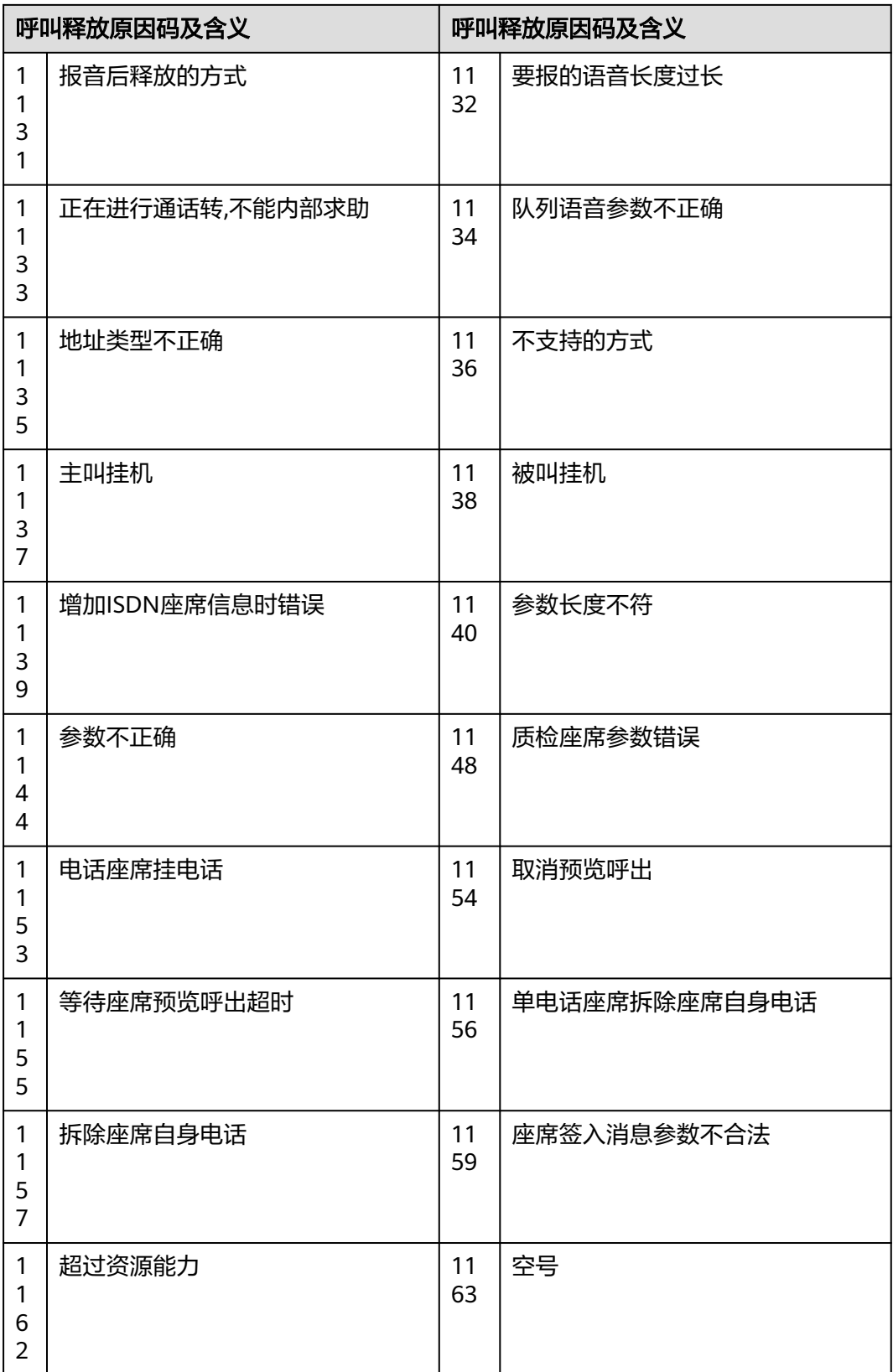

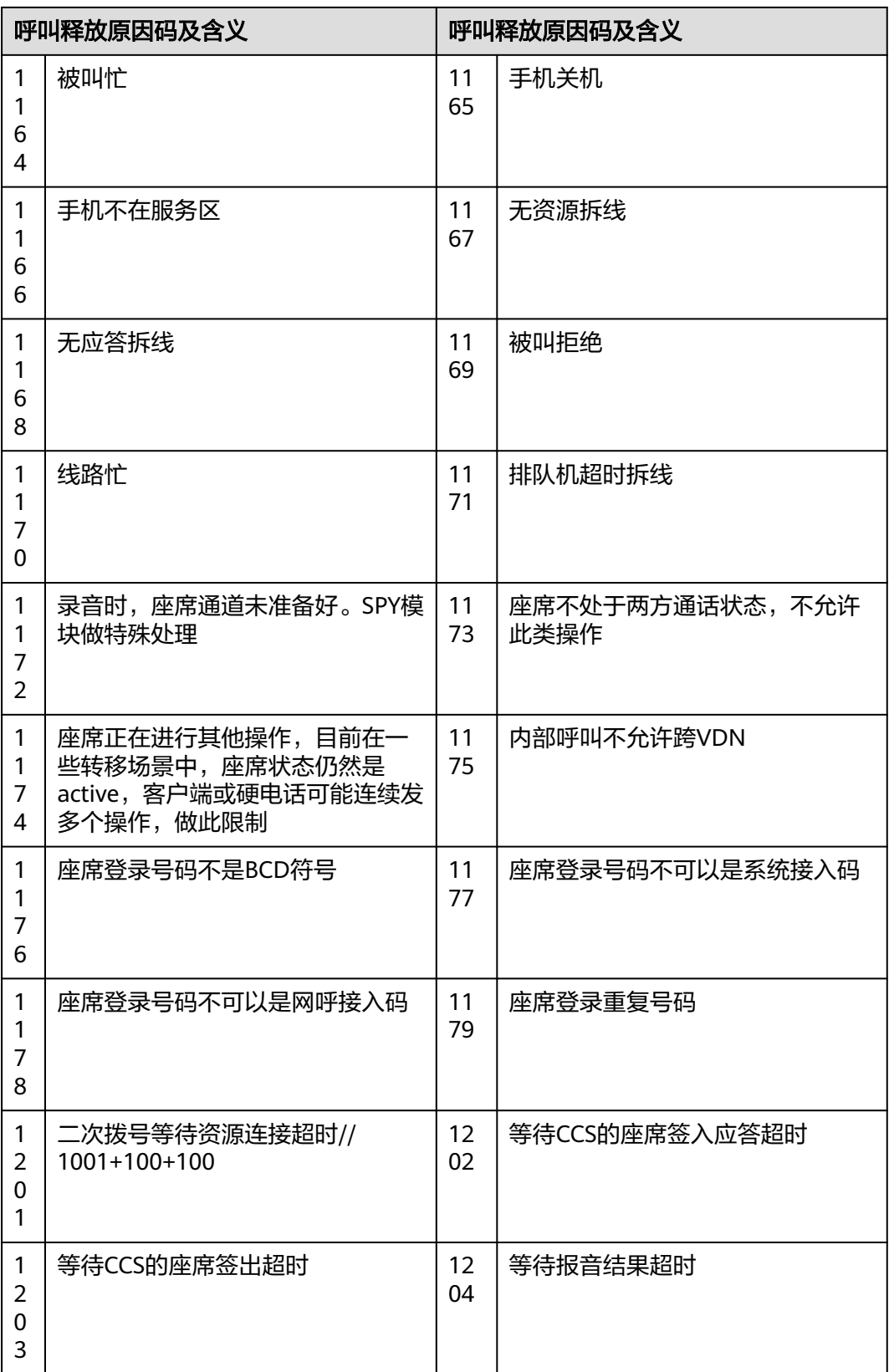

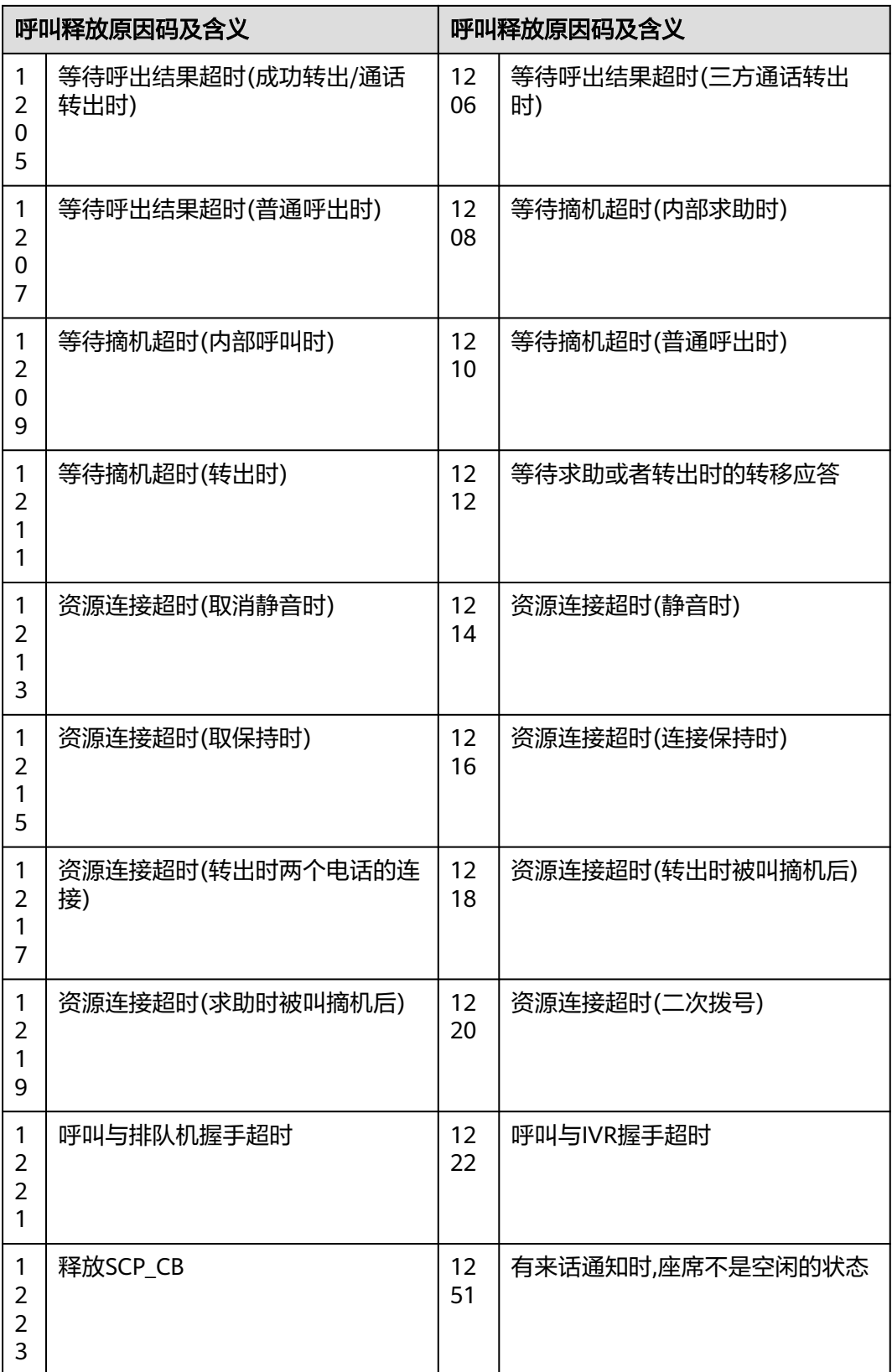

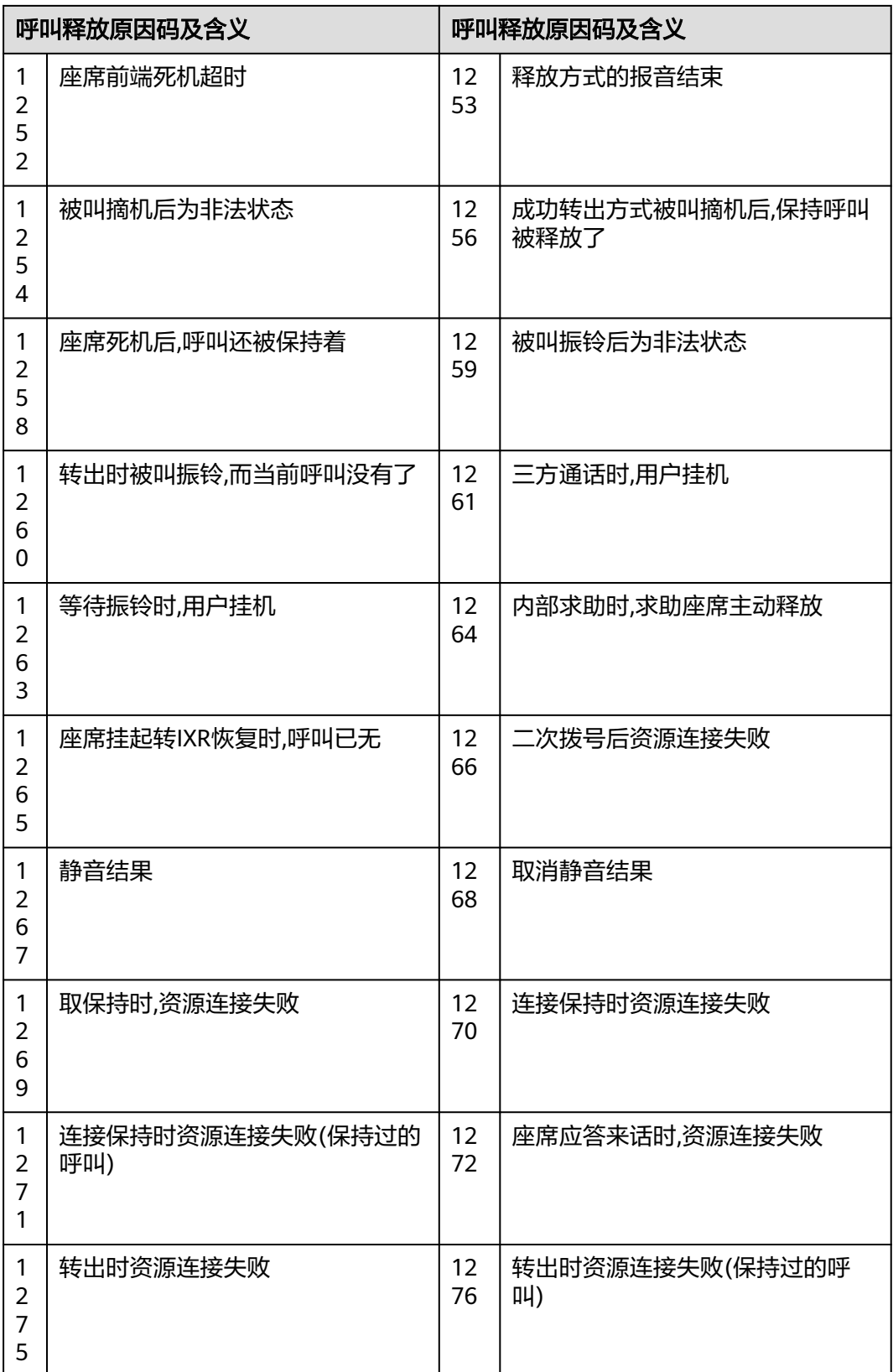

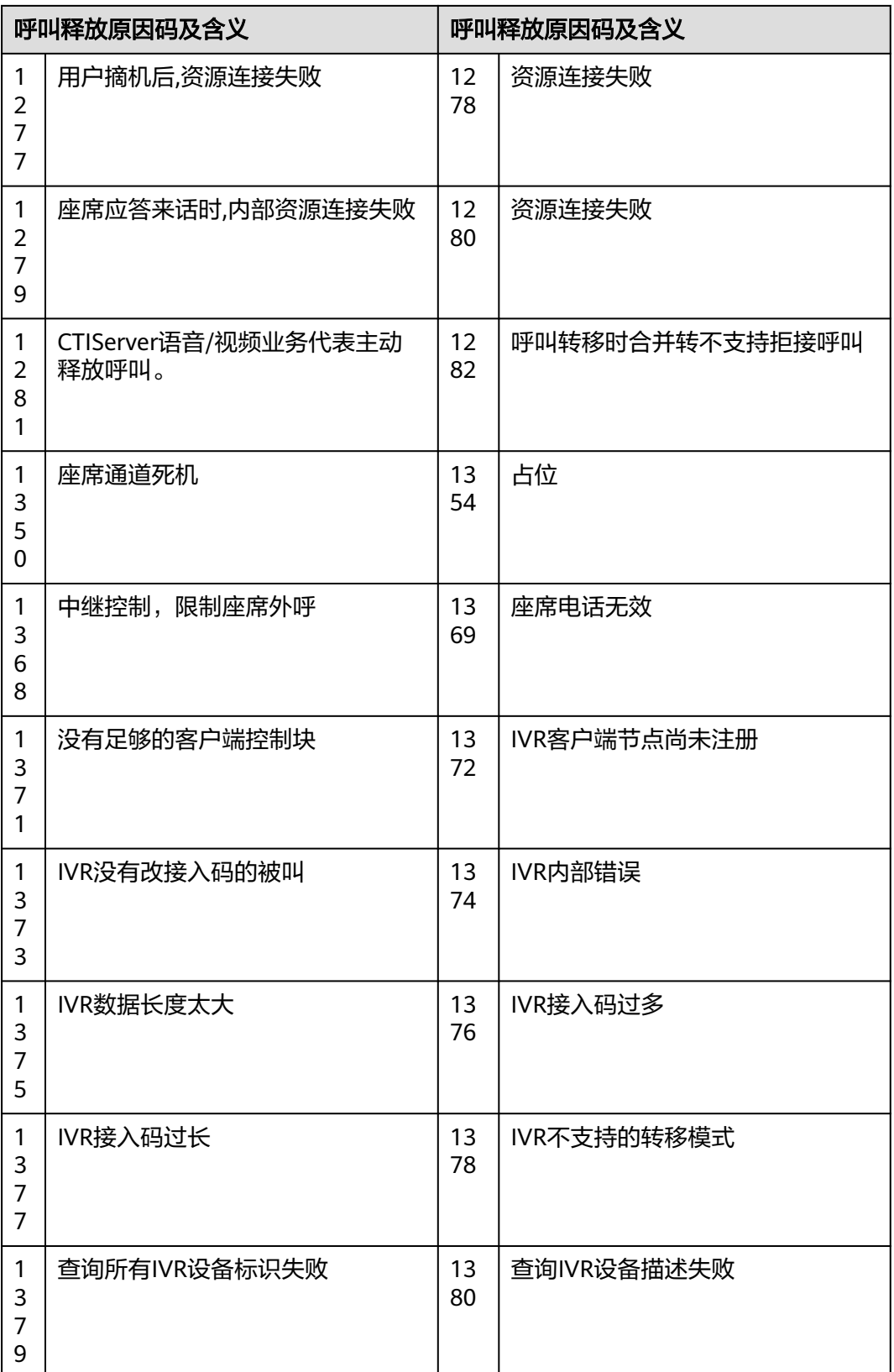

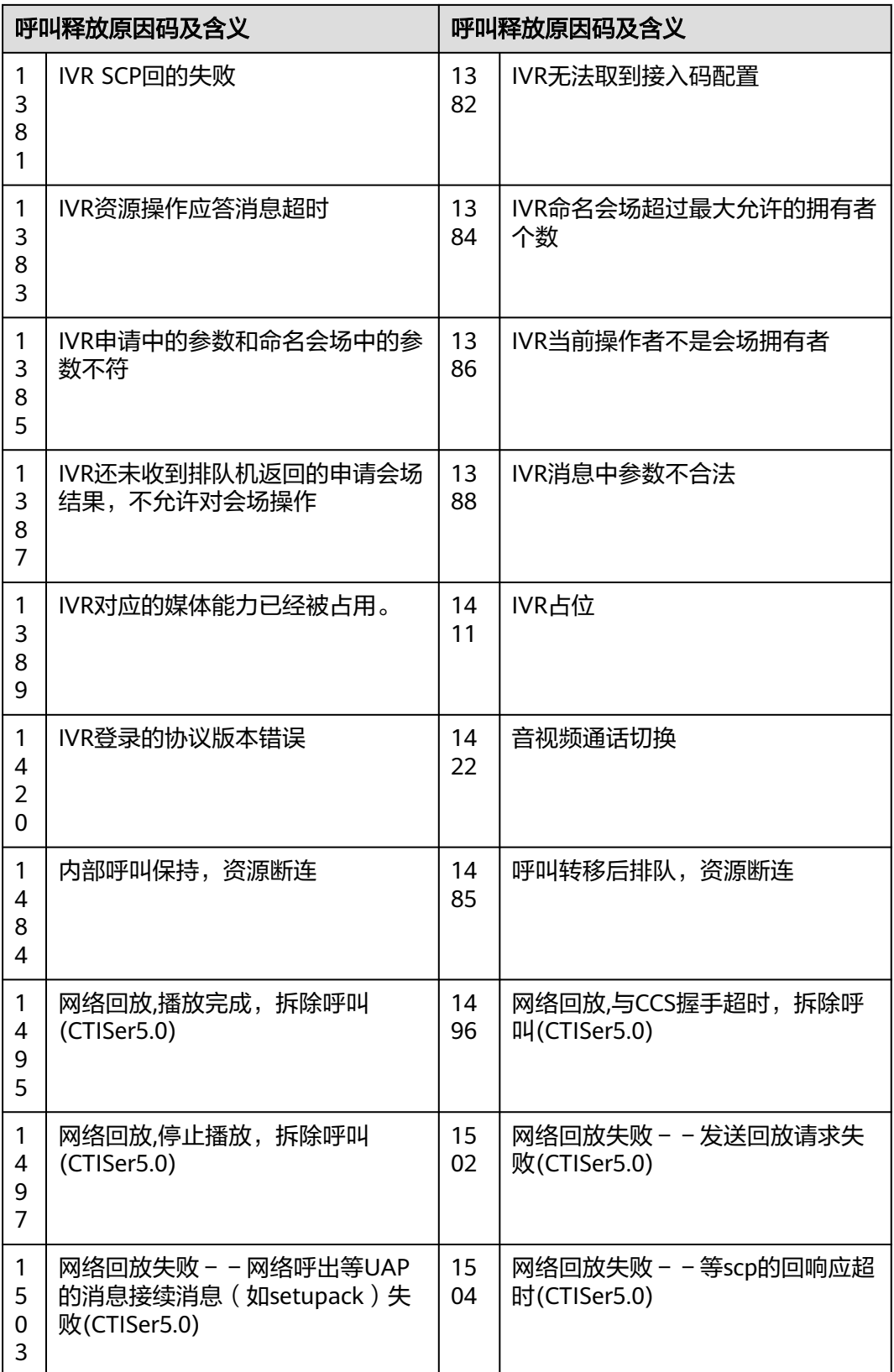

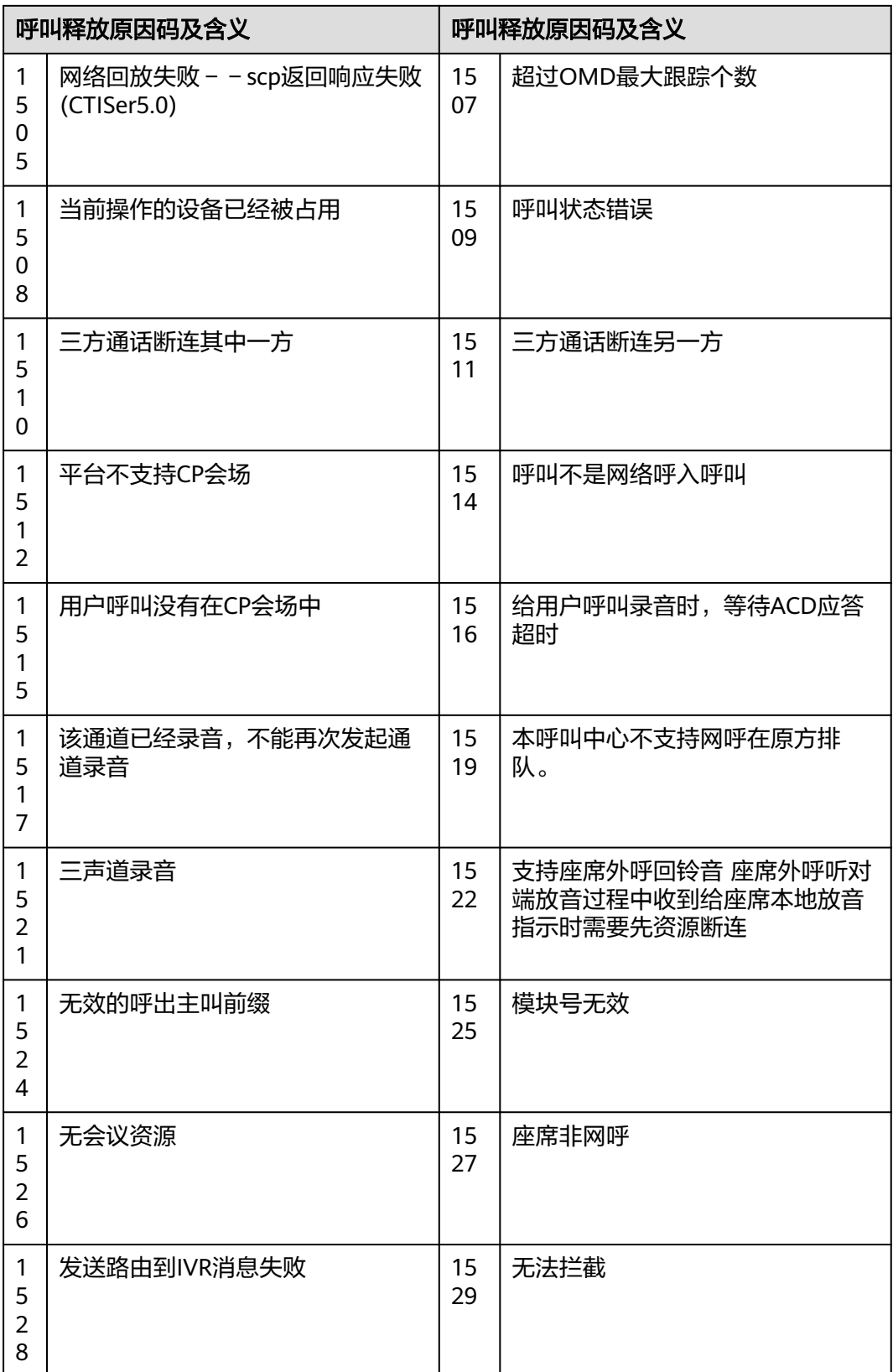

## 表 **13-130** 原因码详情-3

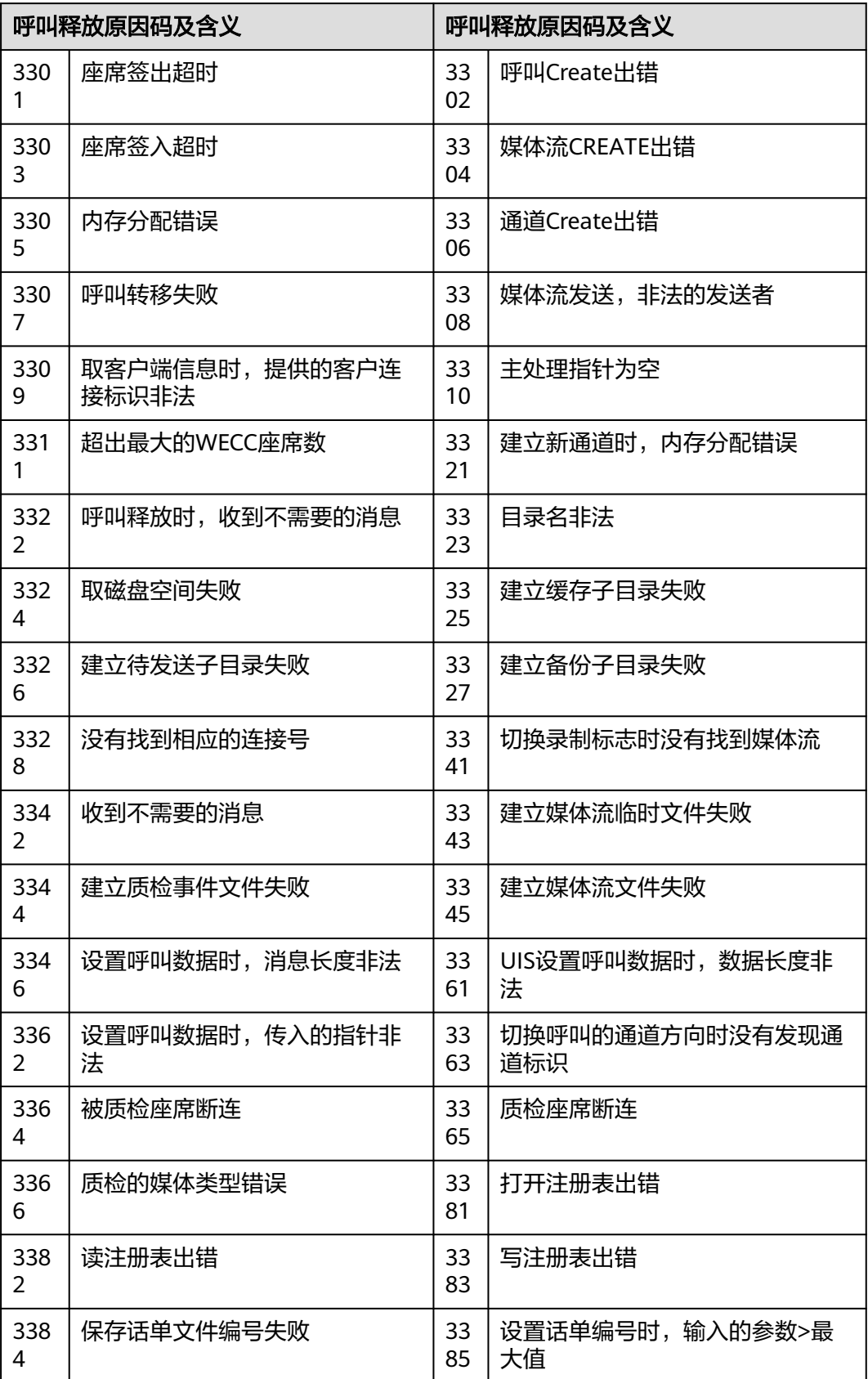

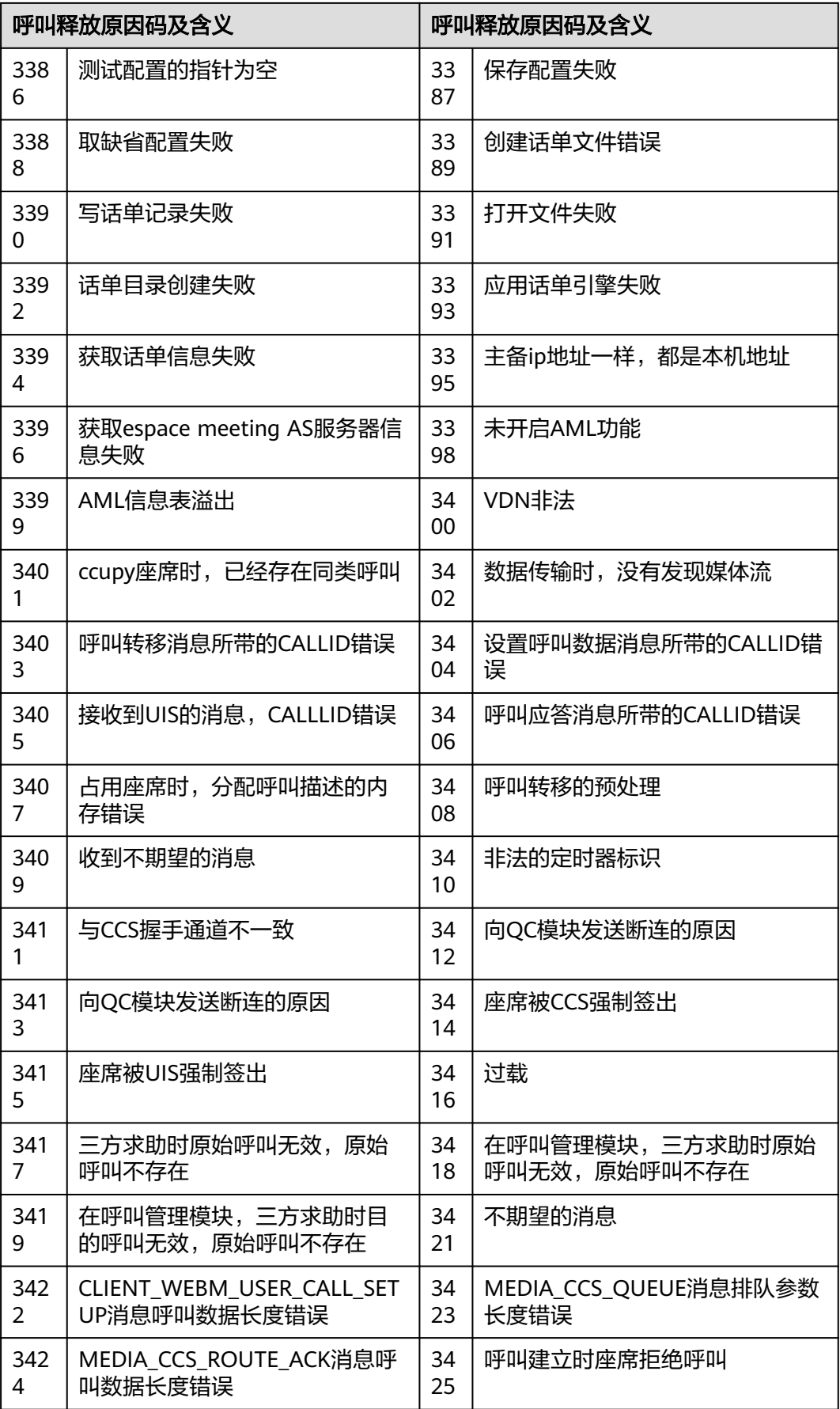

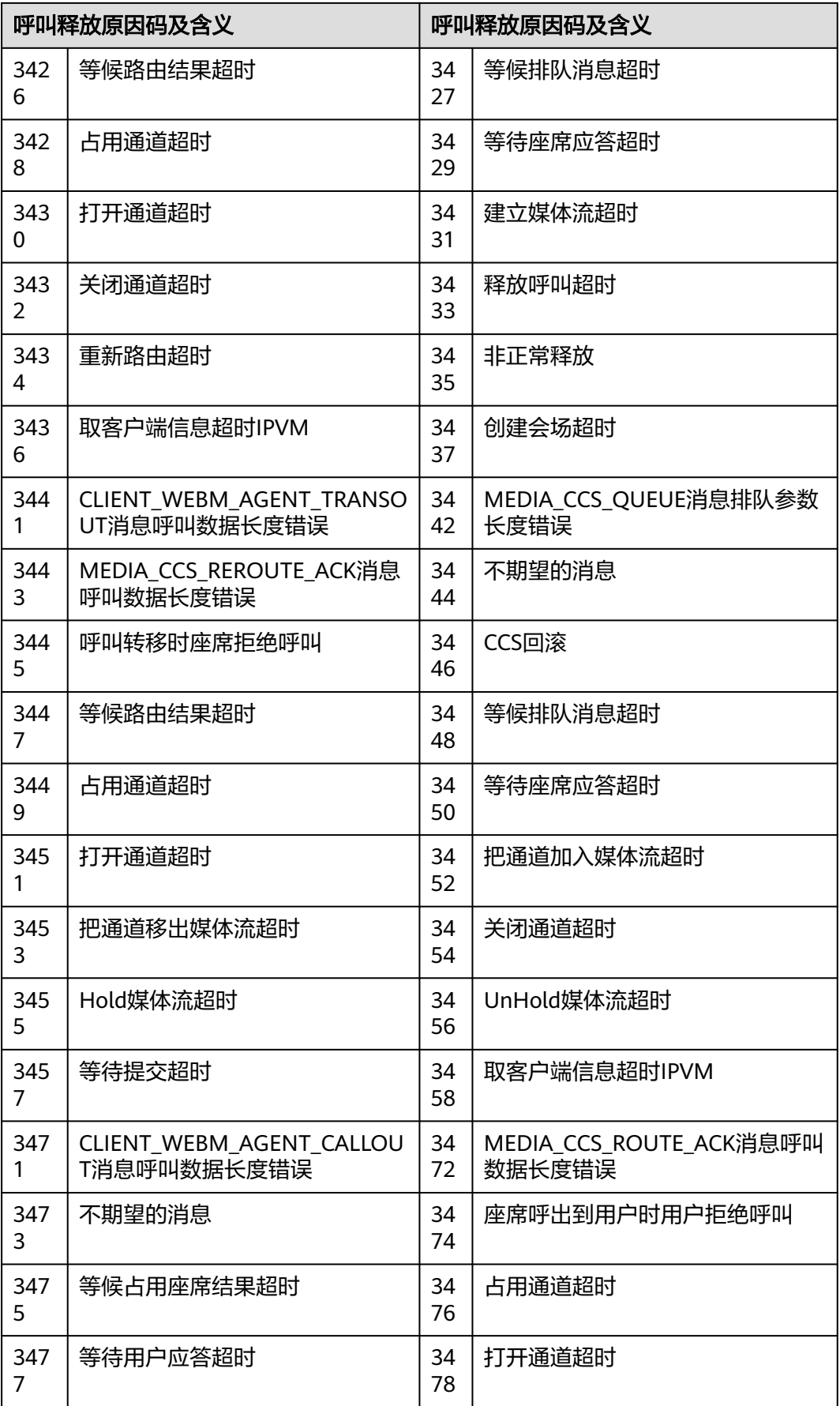

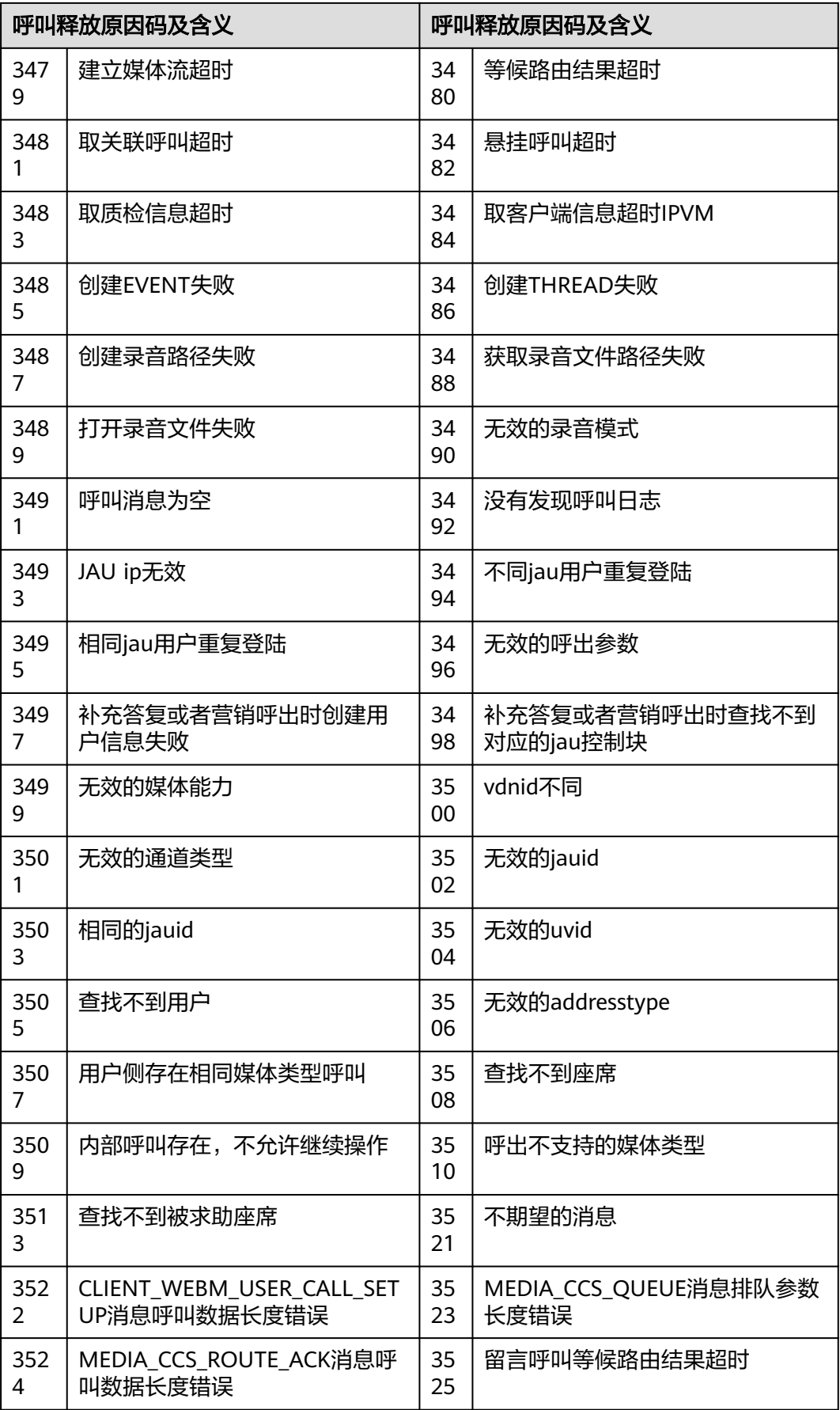

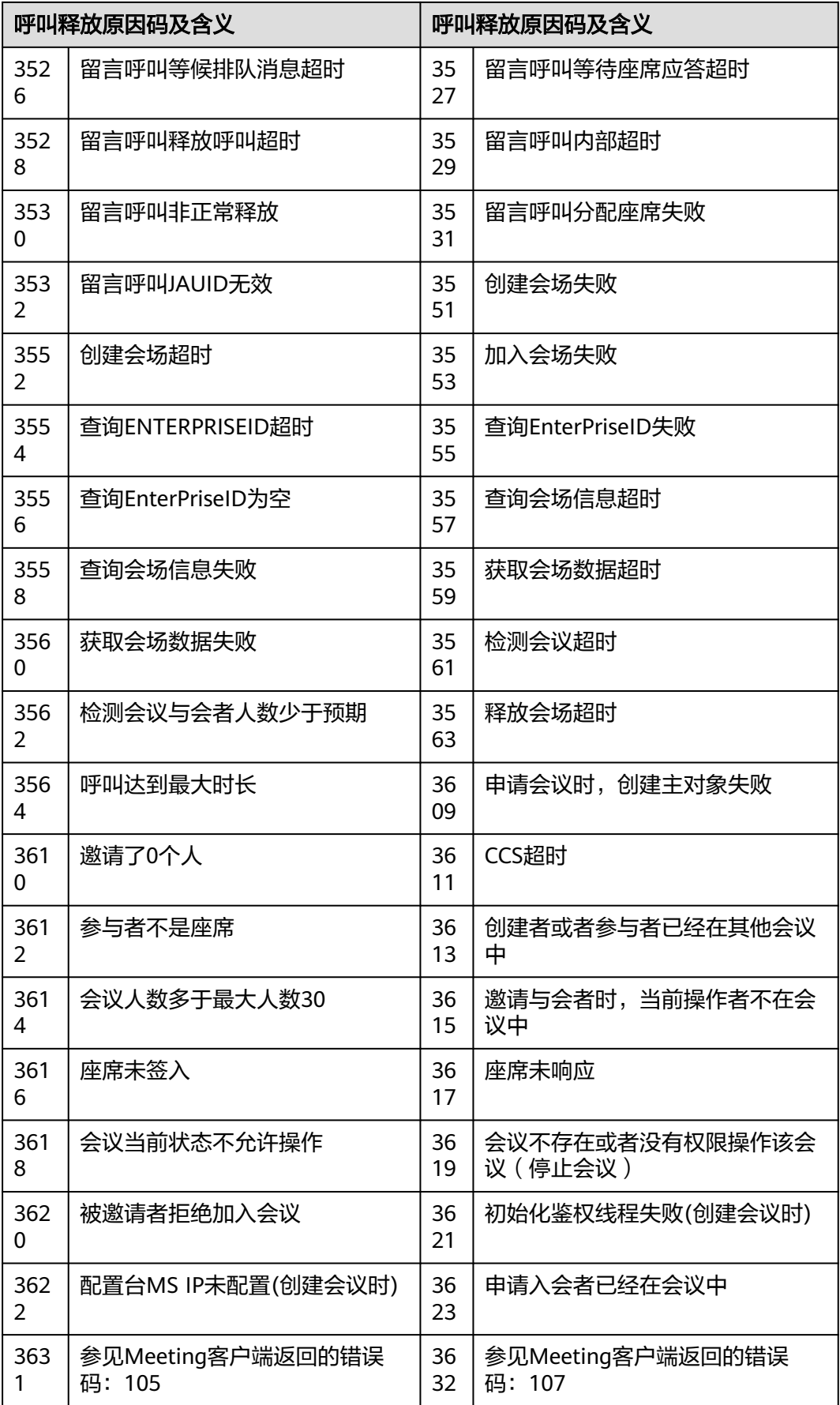

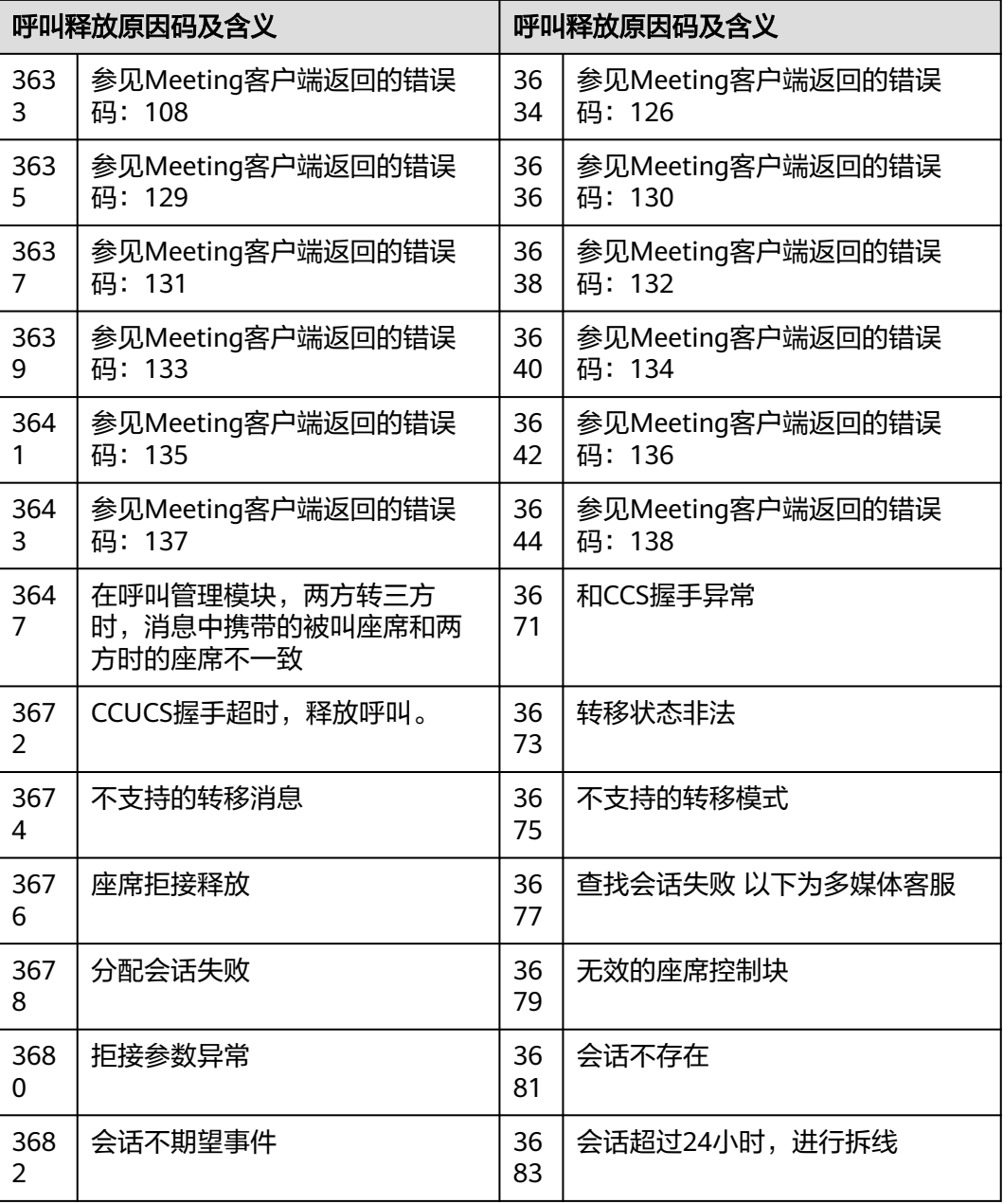

## 表 **13-131** 原因码详情-4

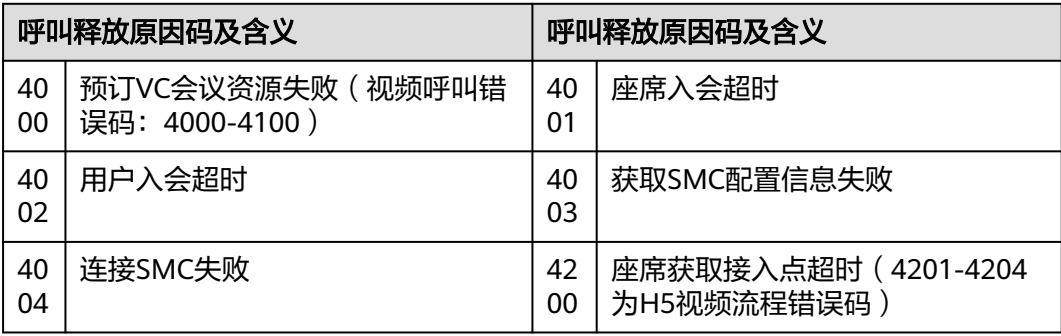

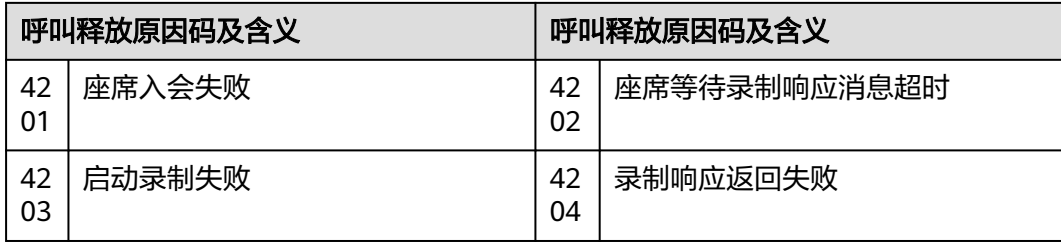

## 表 **13-132** 原因码详情-5

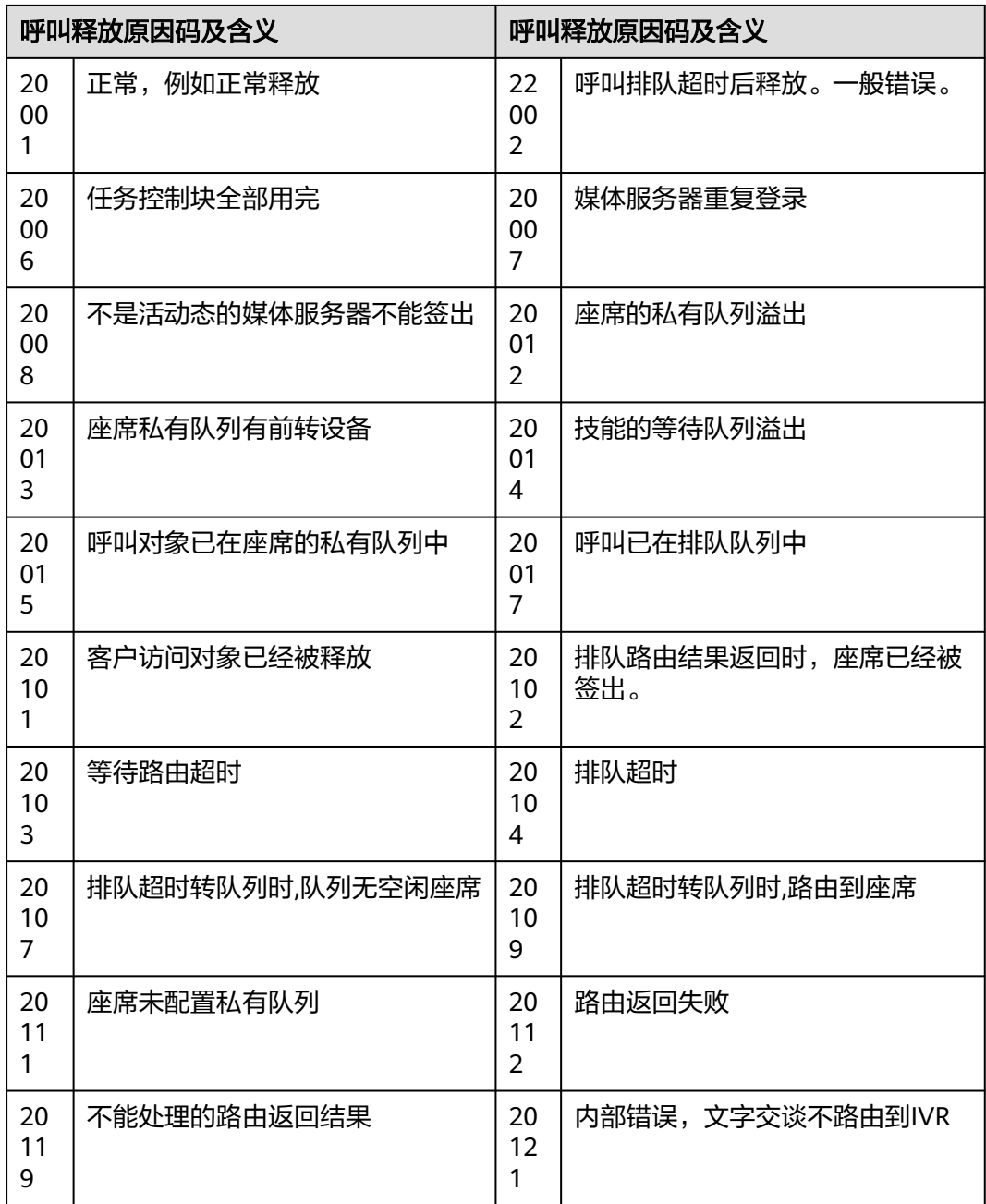

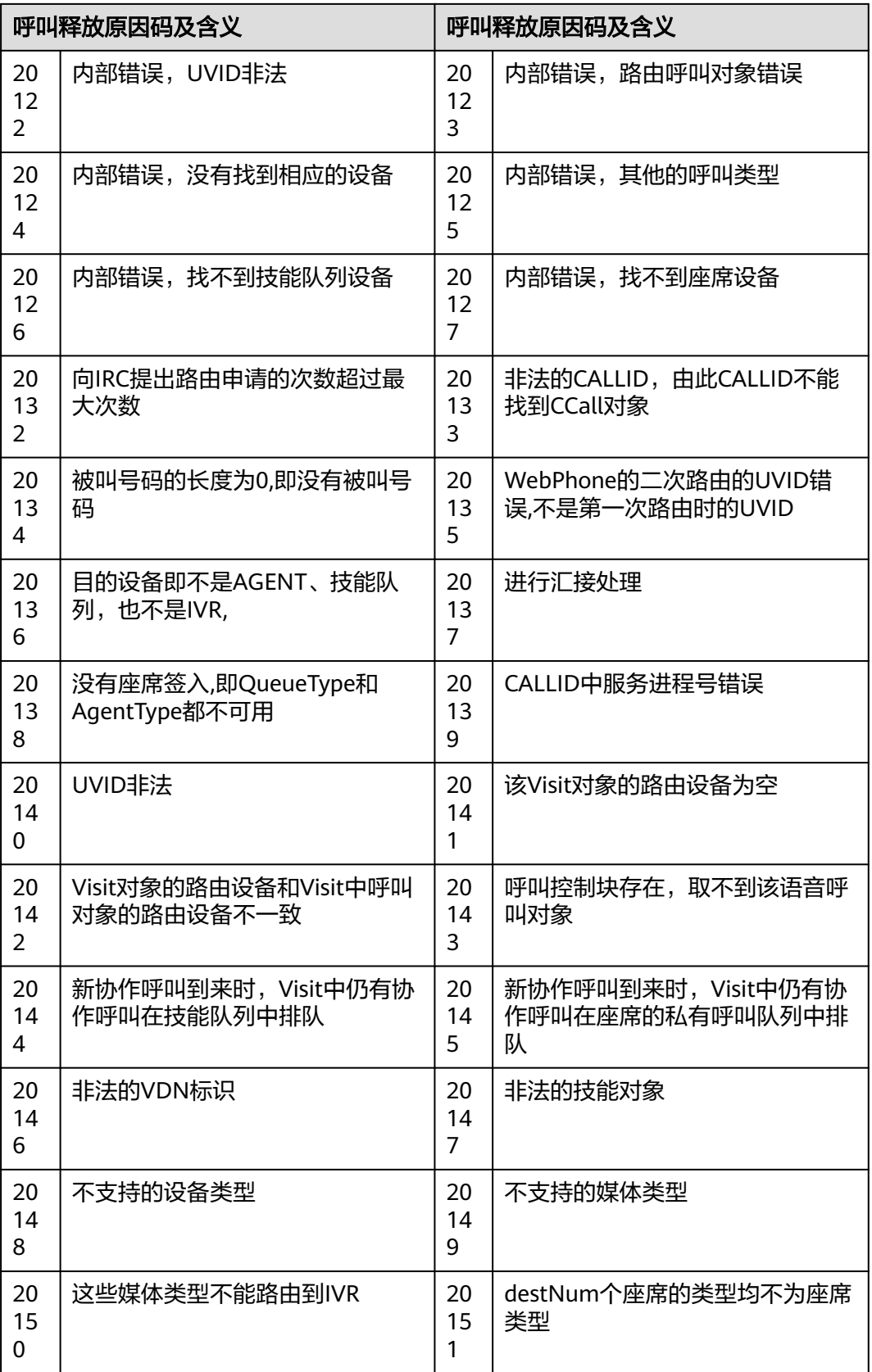

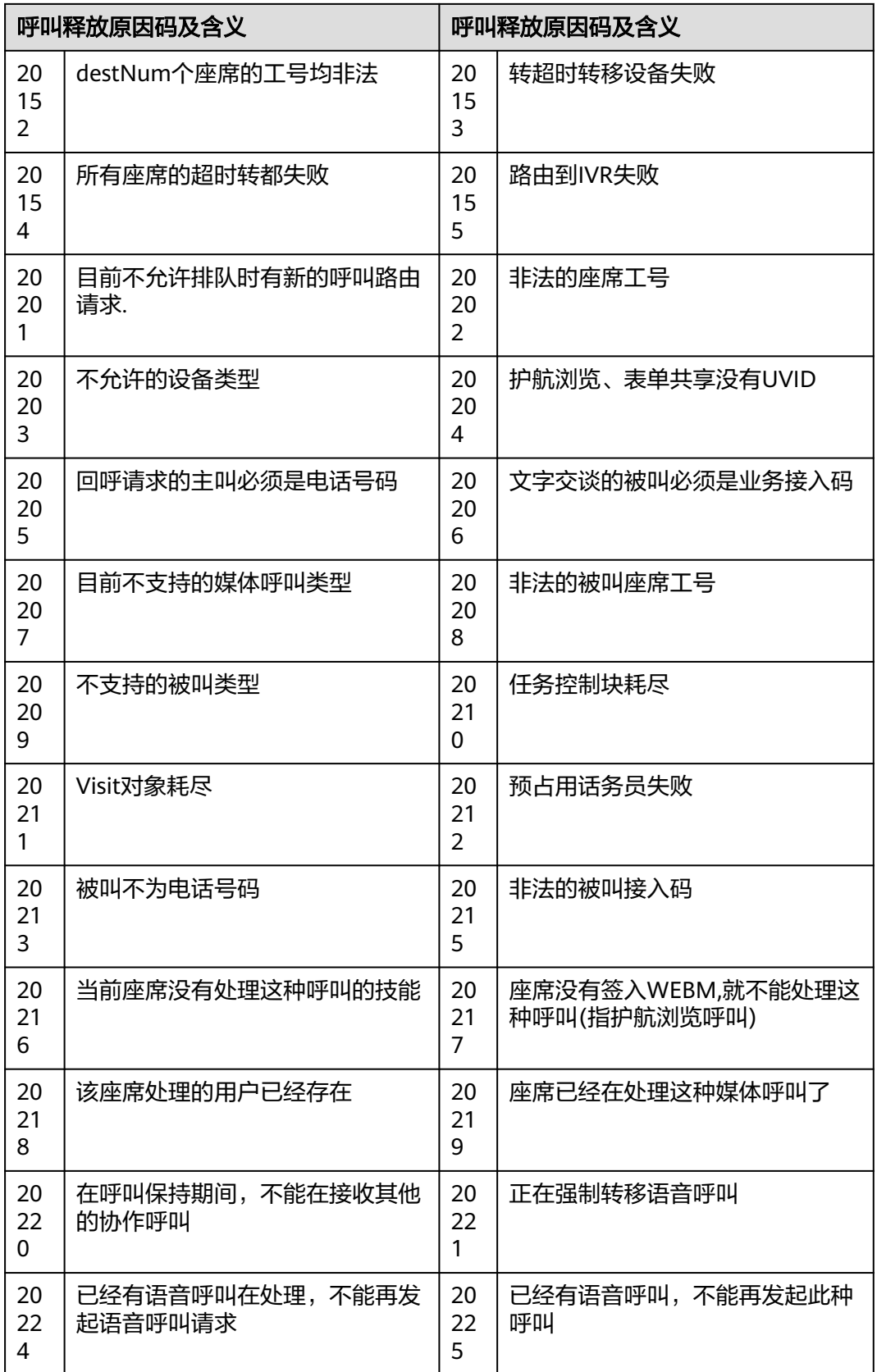

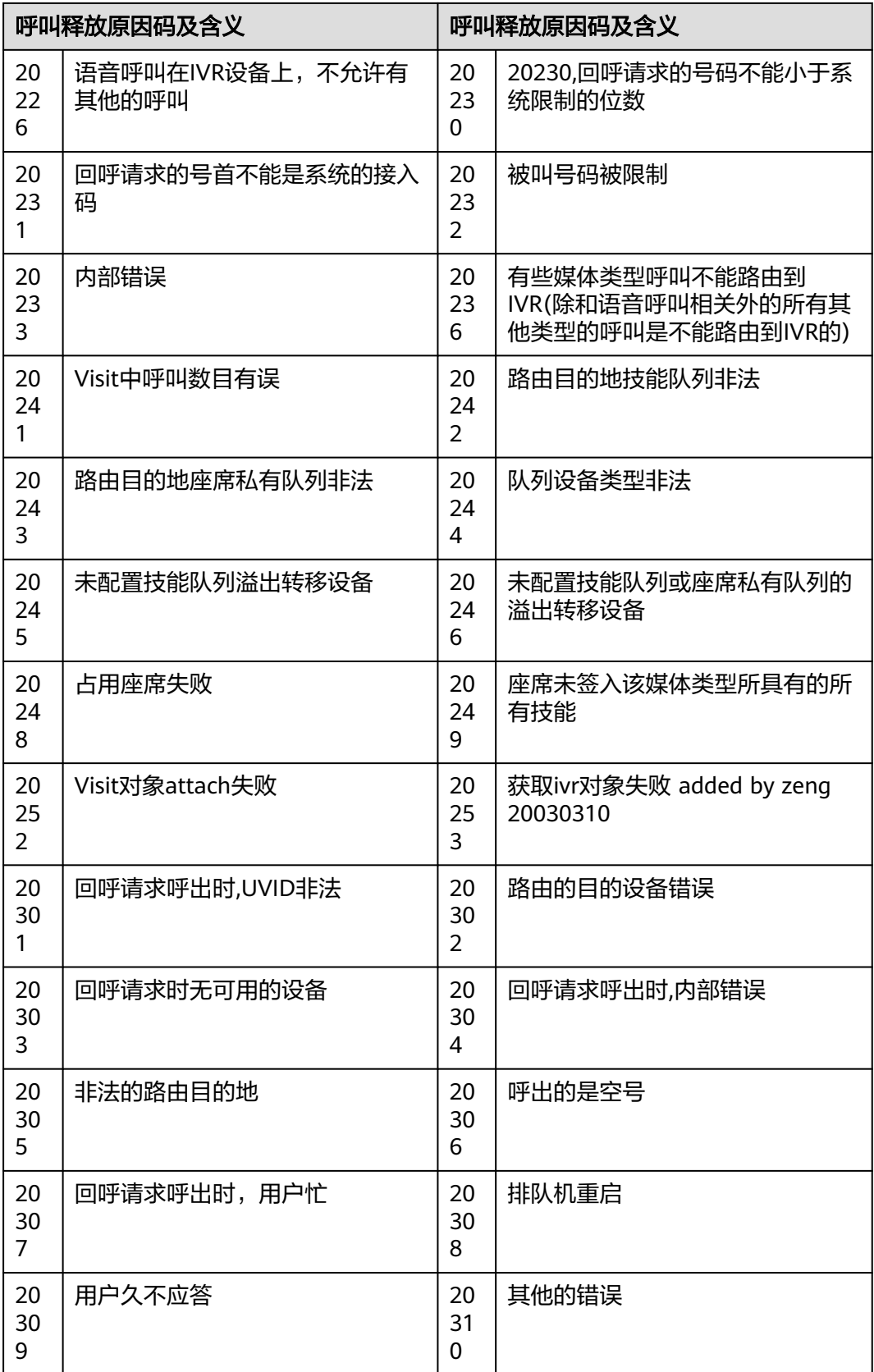

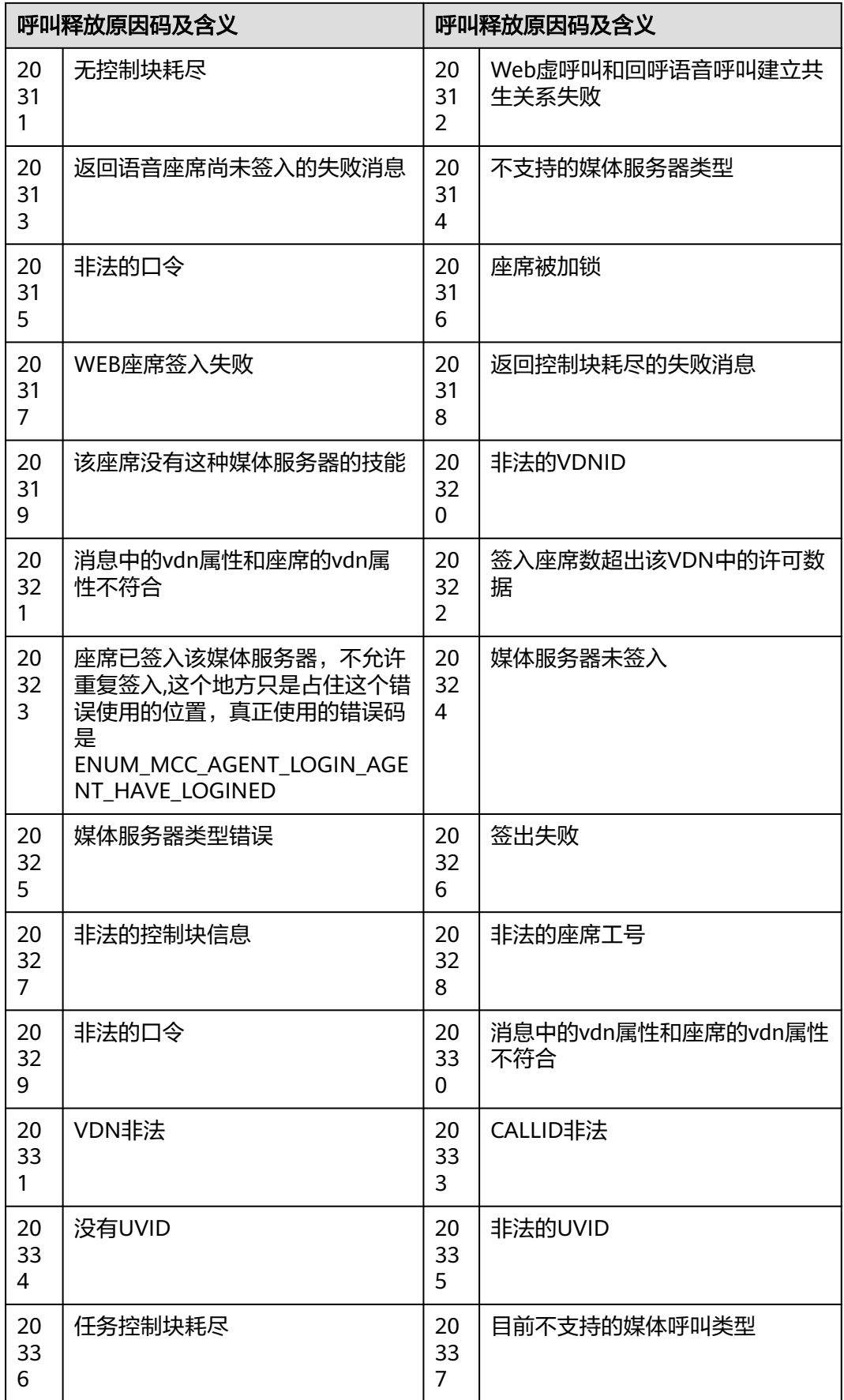

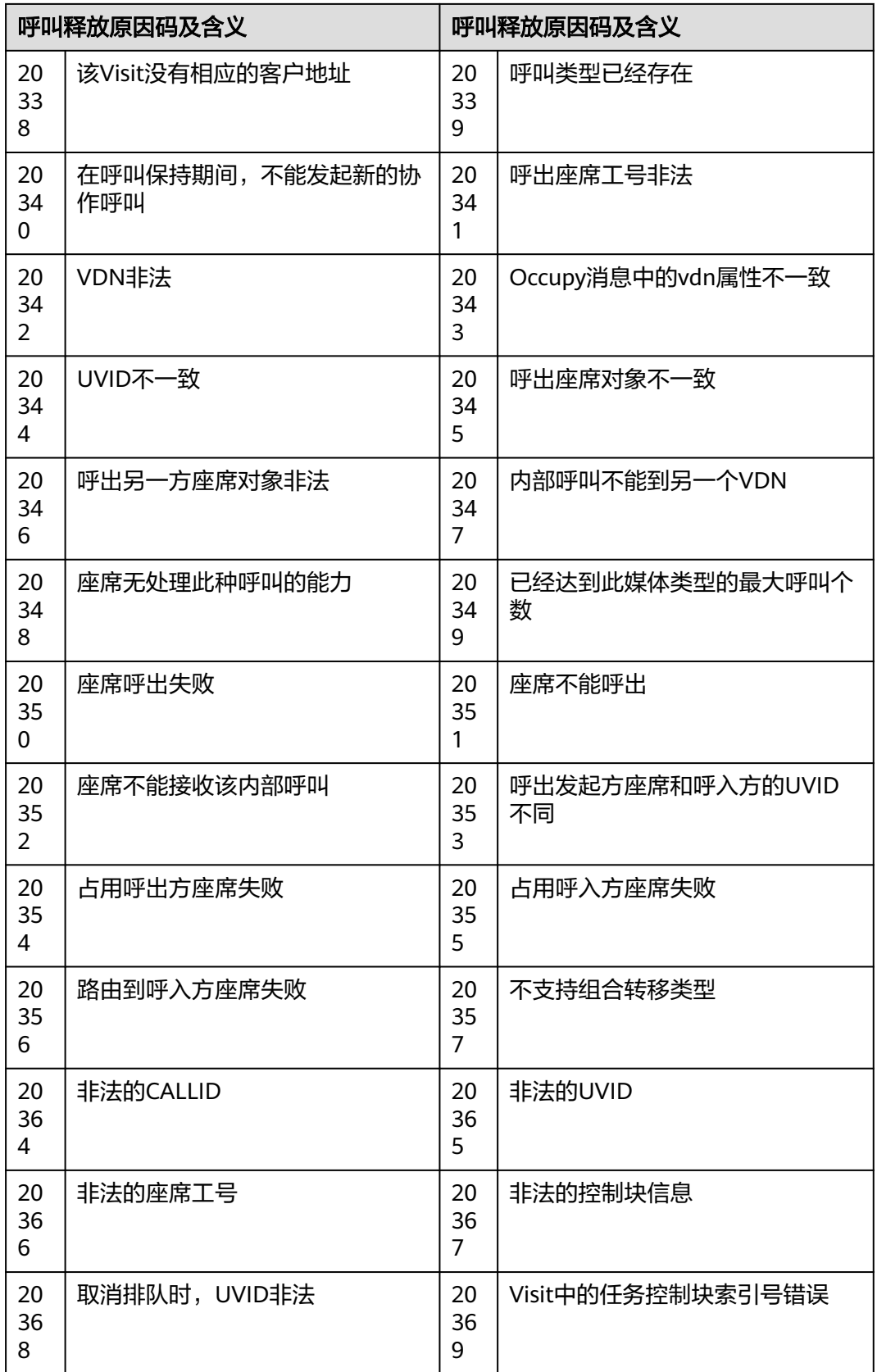

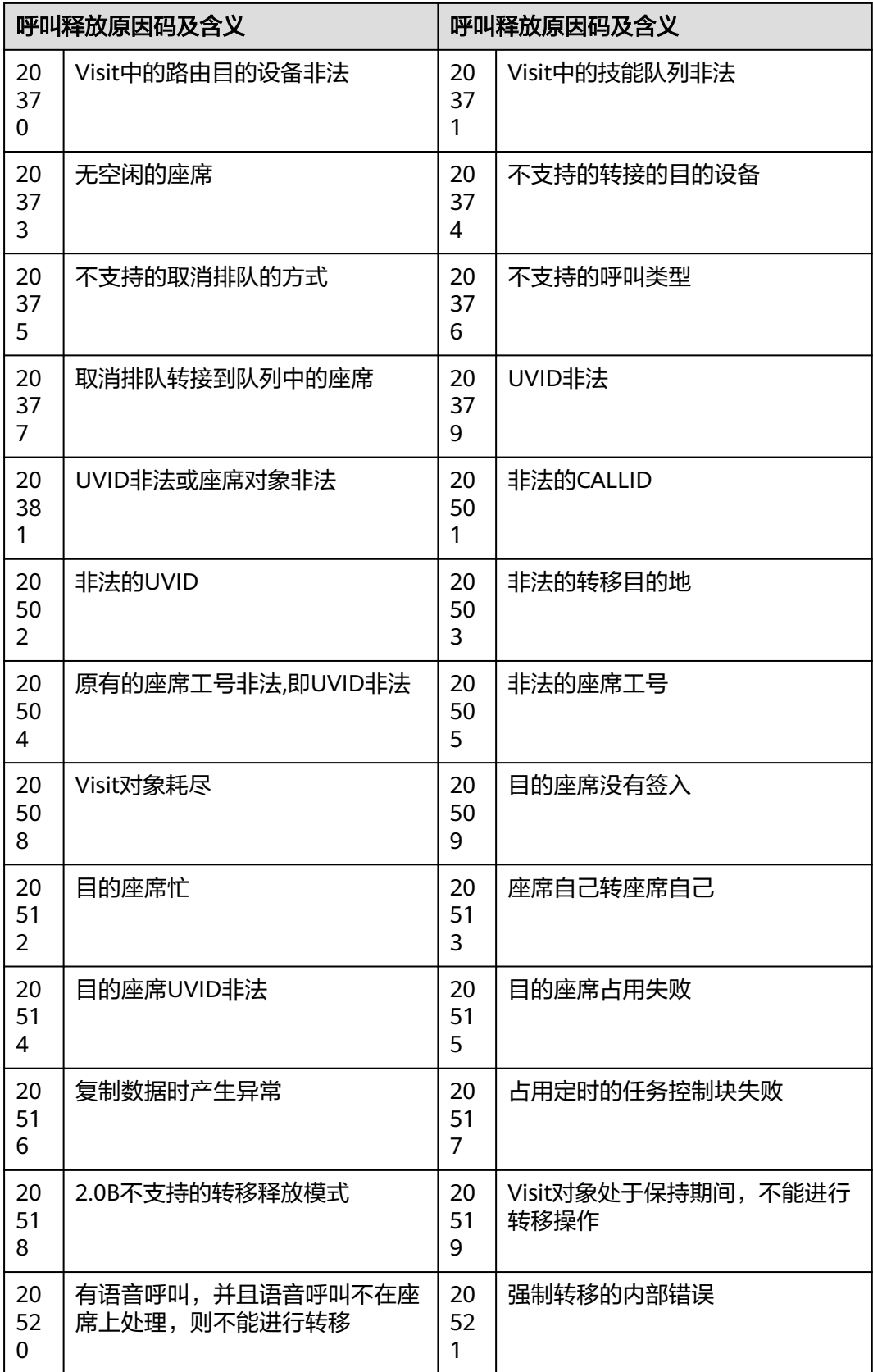

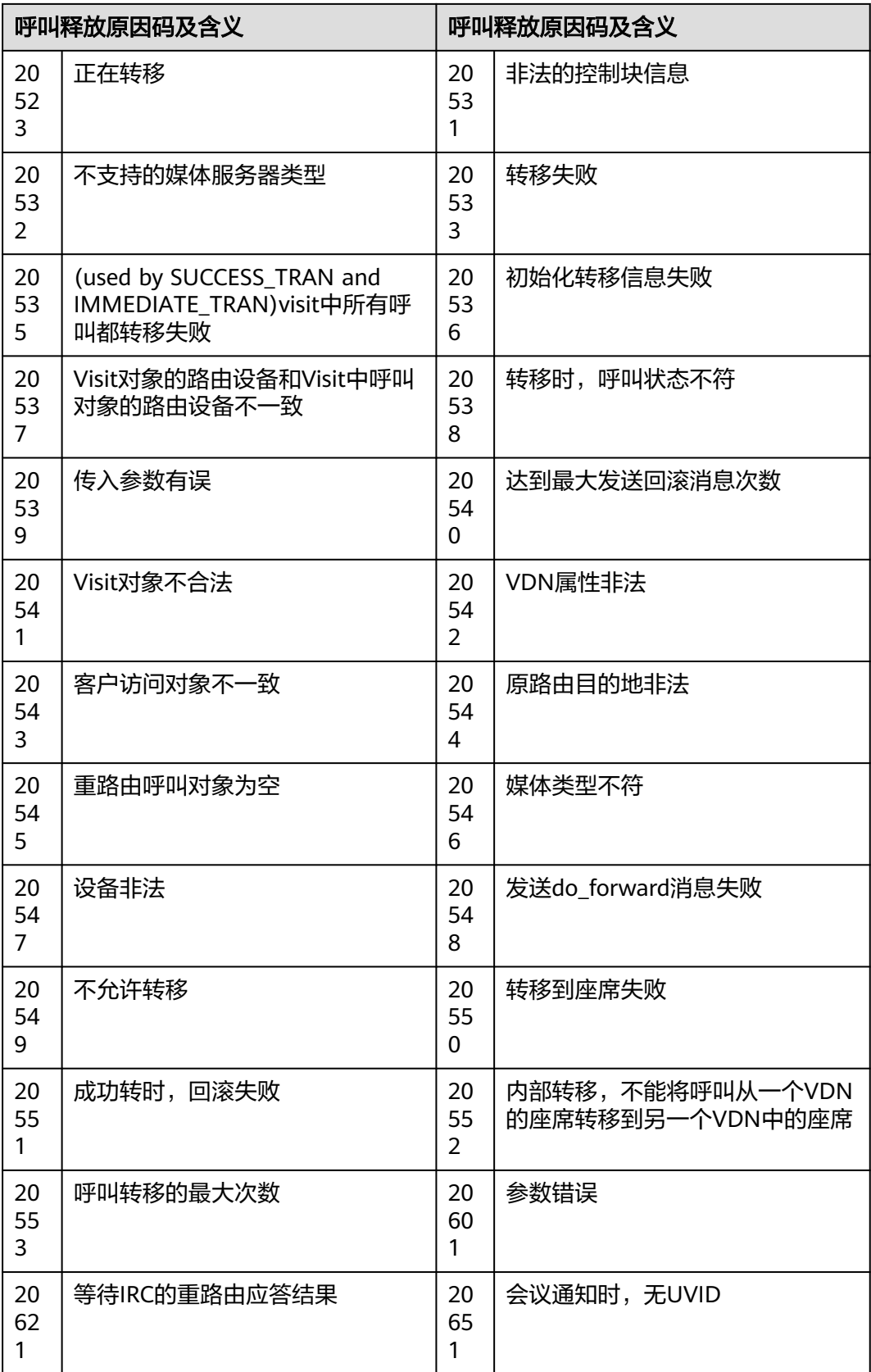

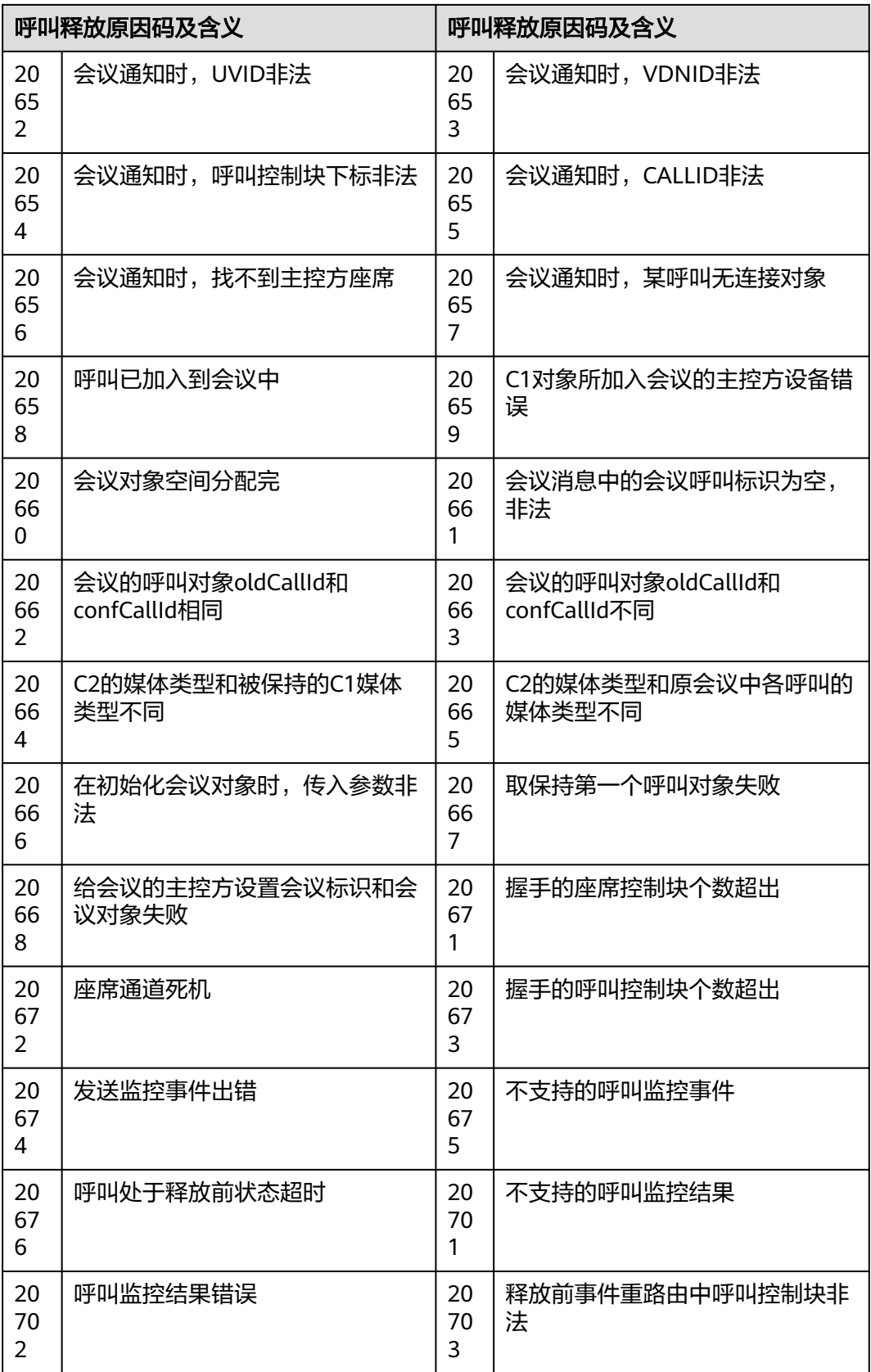

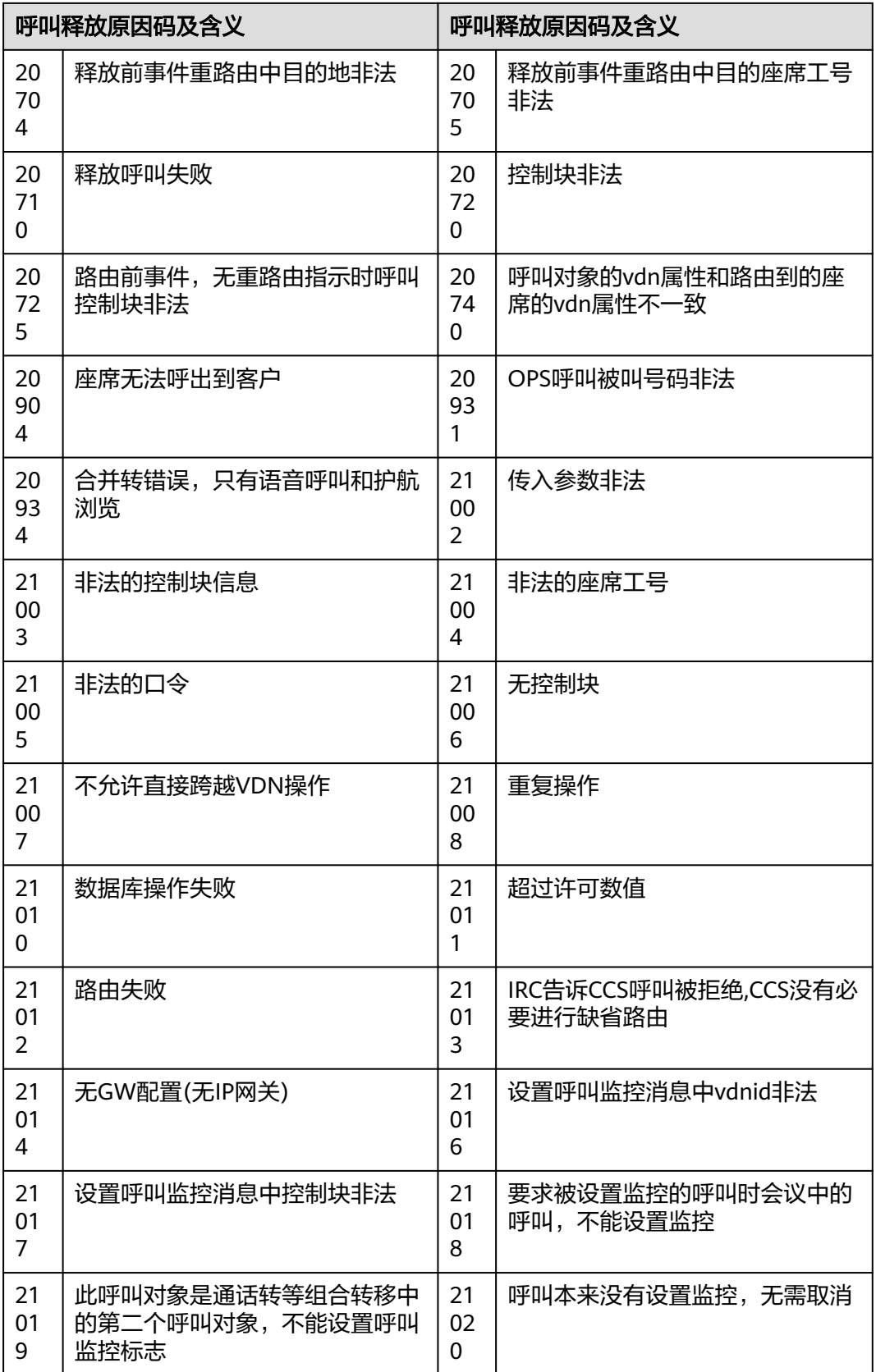

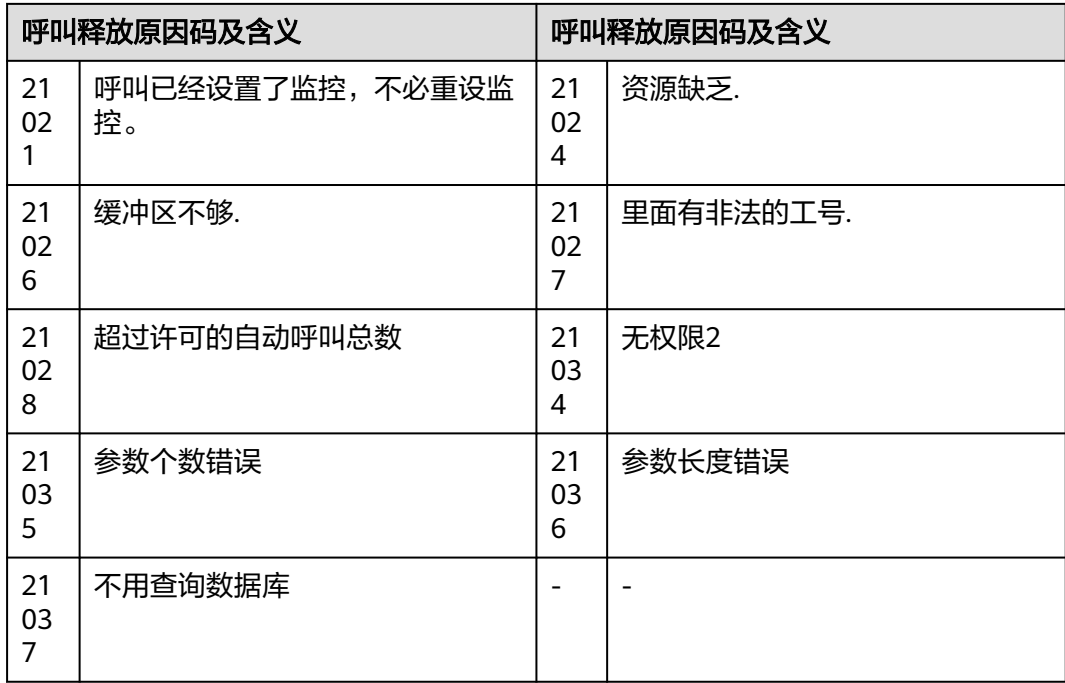

## 表 **13-133** 原因码详情-6

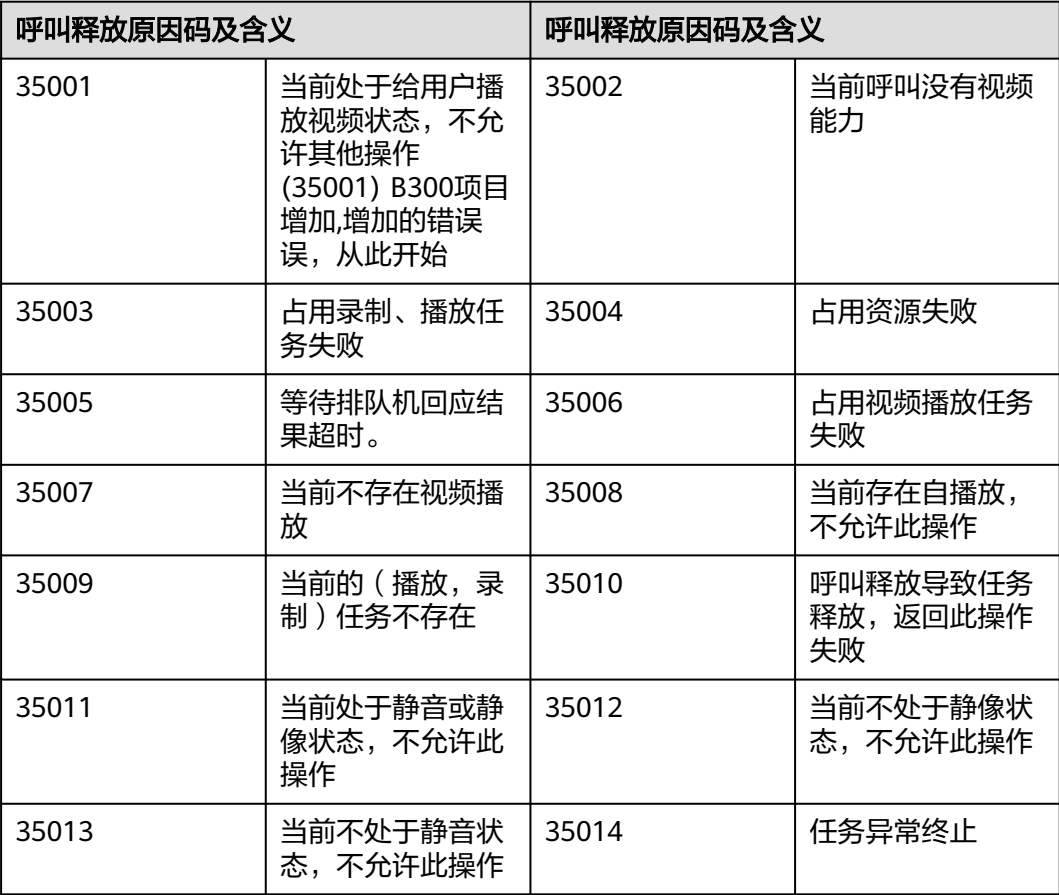

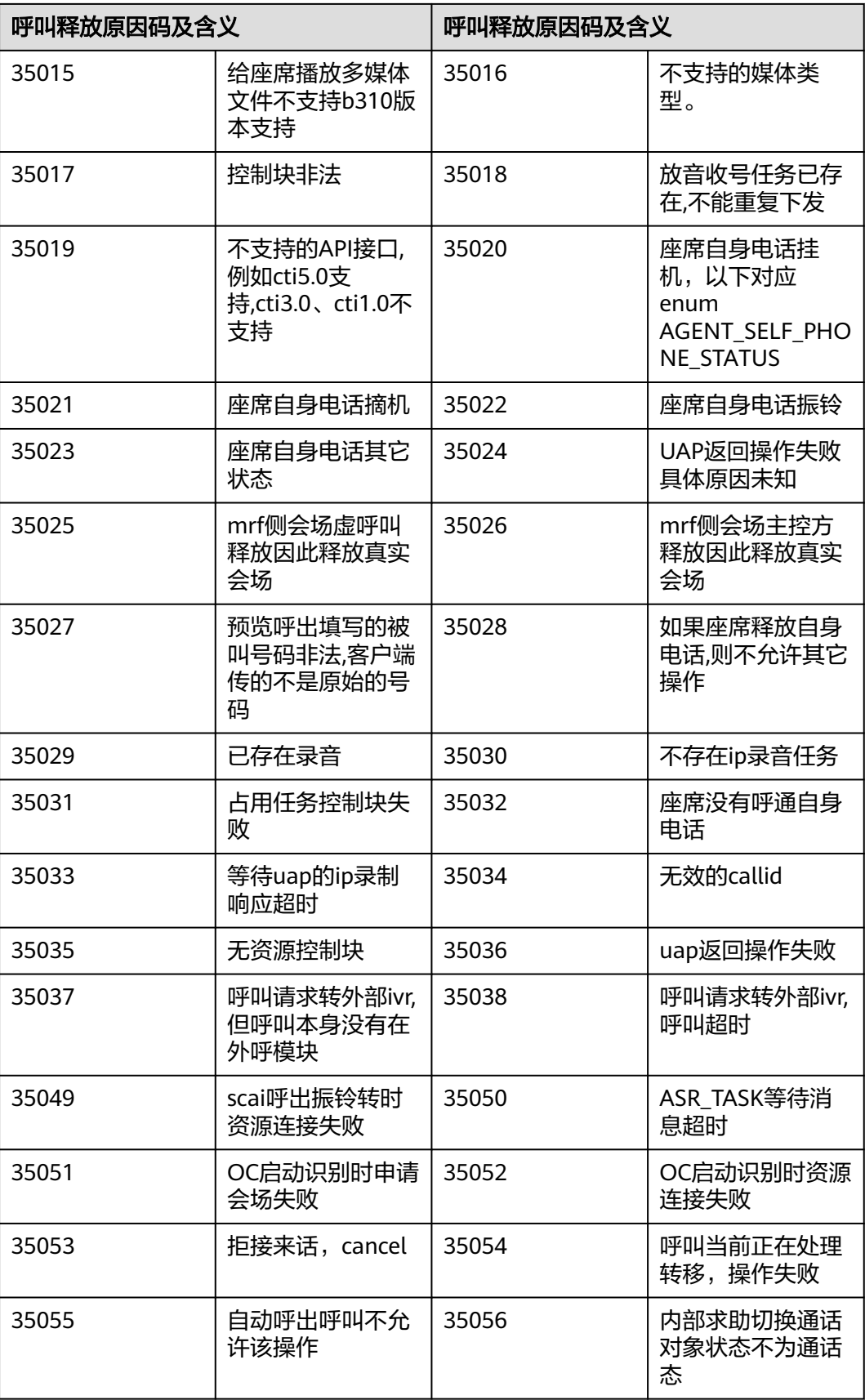

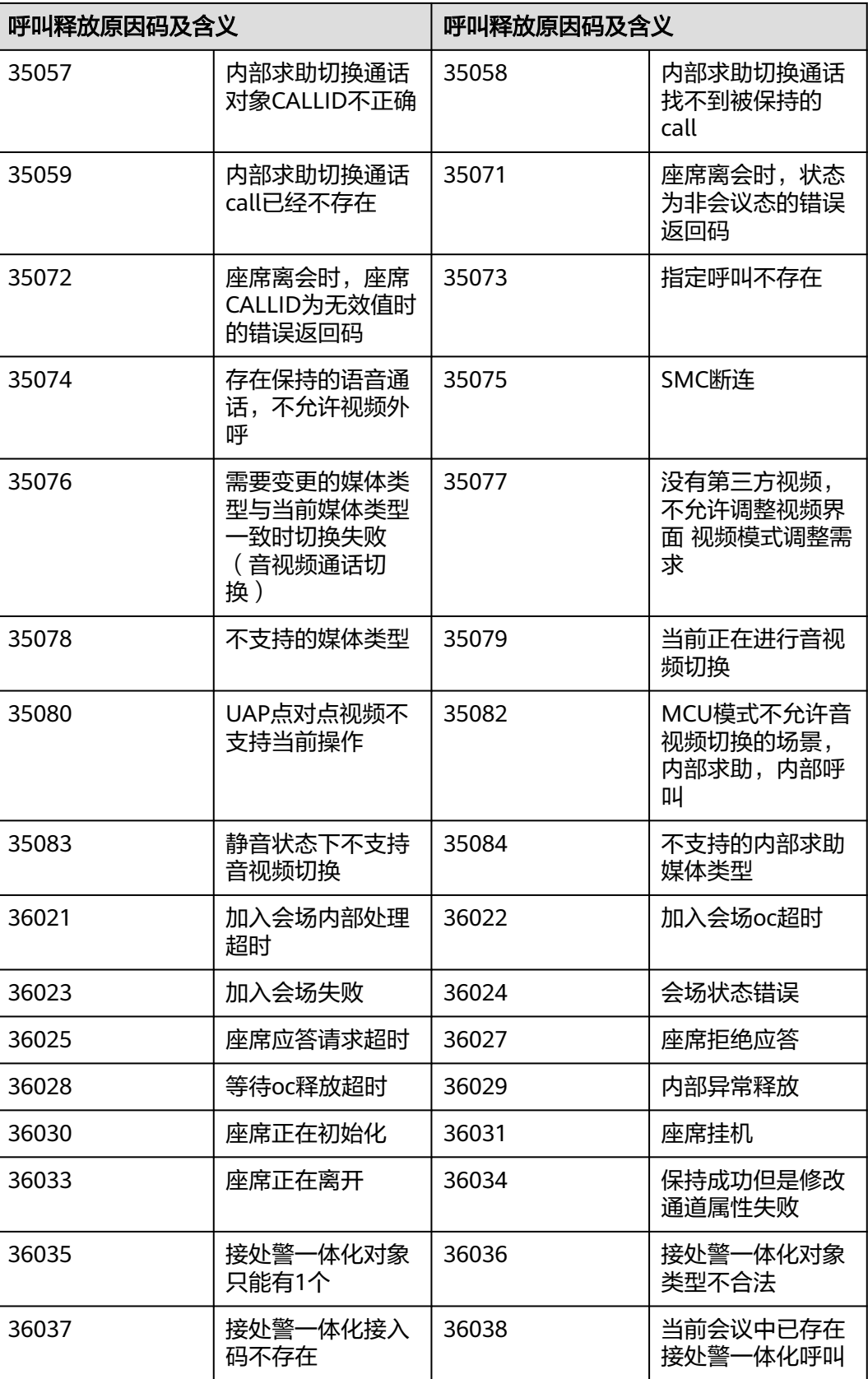

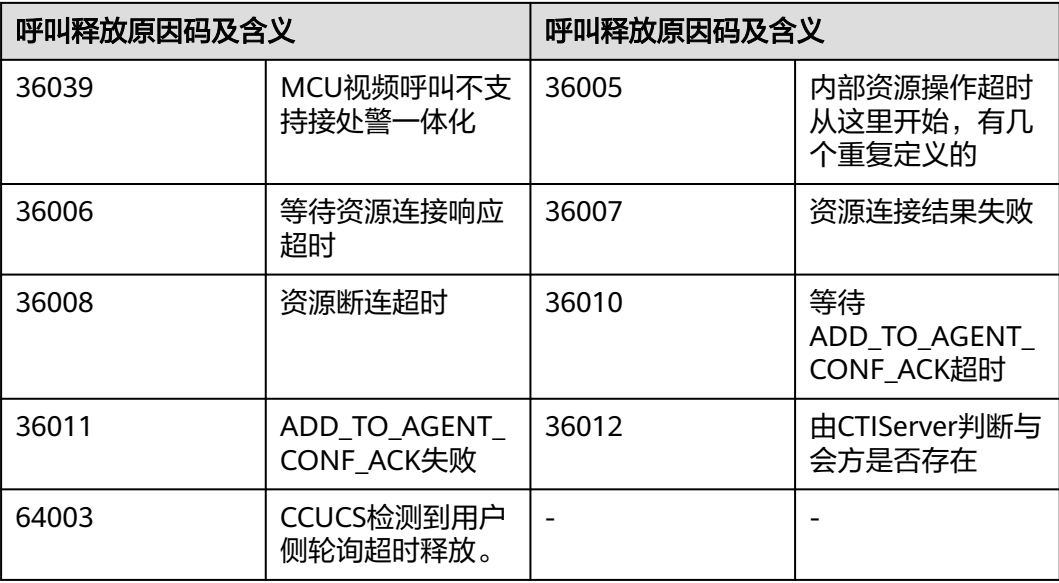

## **13.2.3.4** 座席操作类型

#### 表 **13-134** 座席操作类型

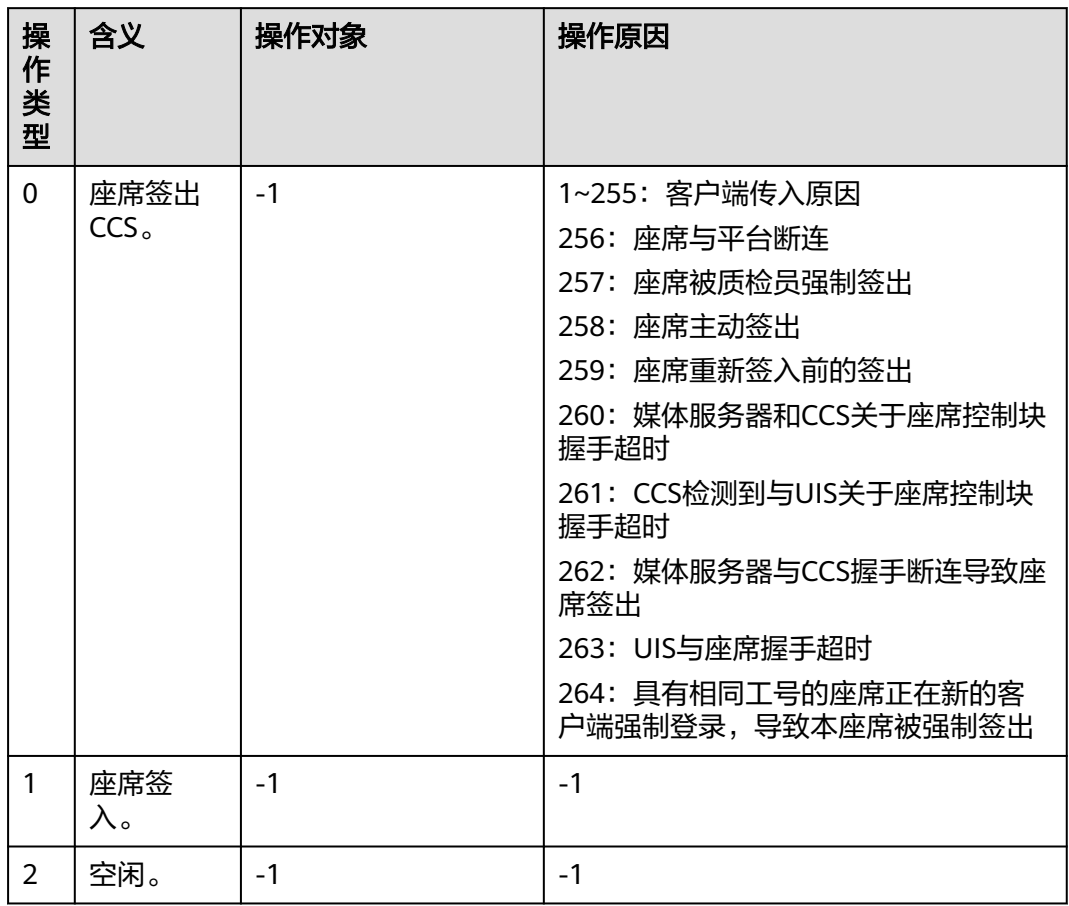

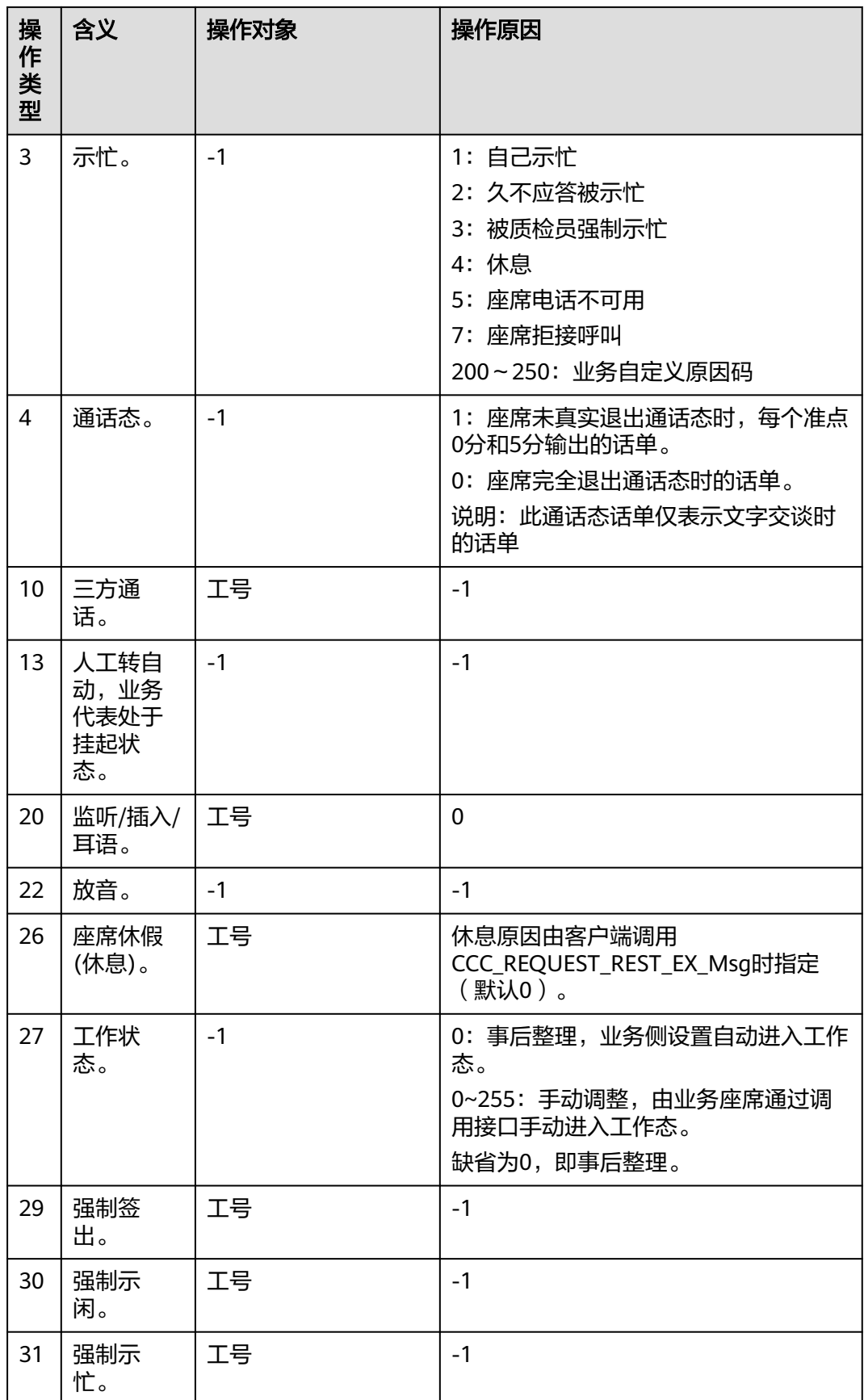

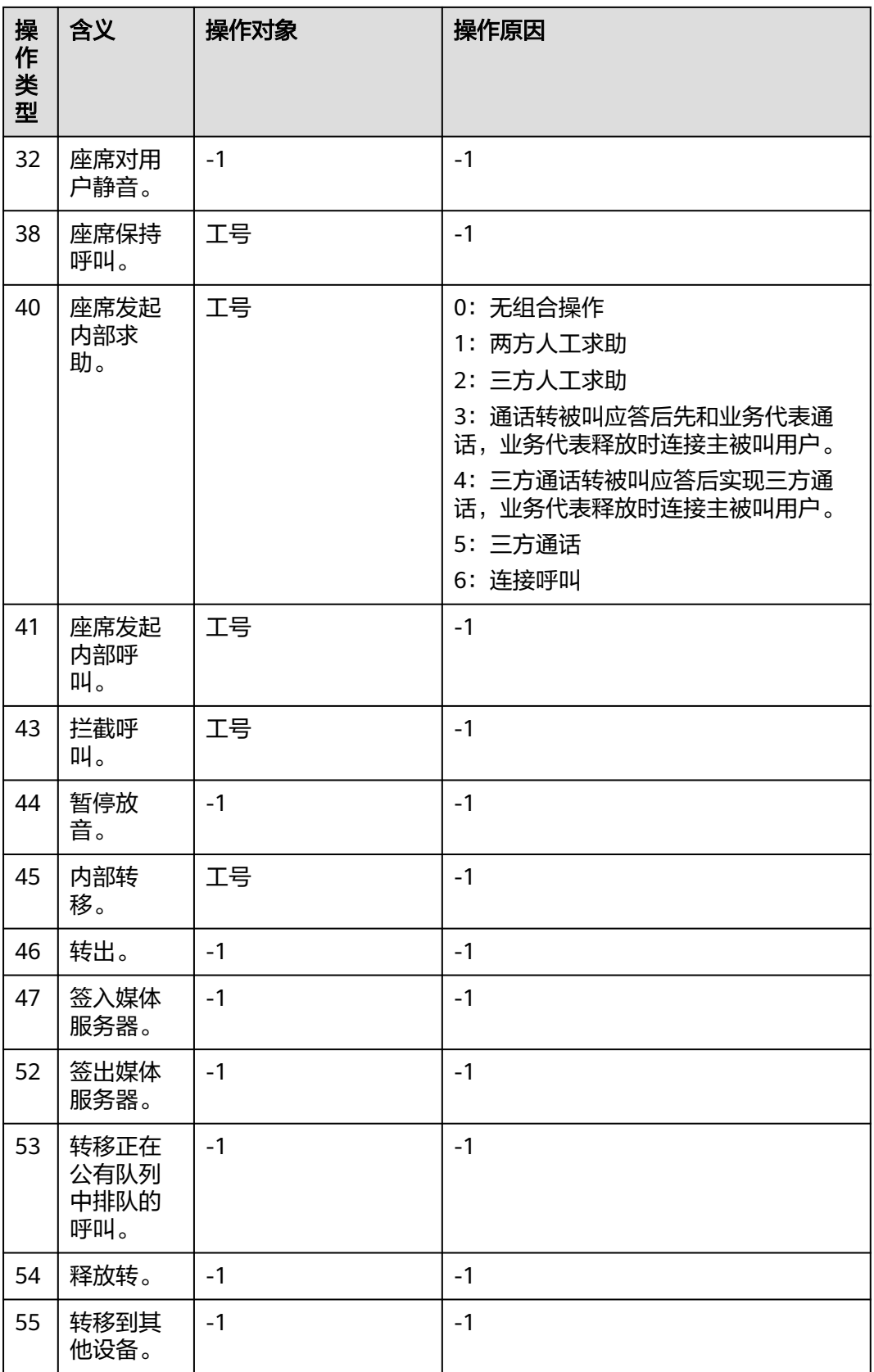

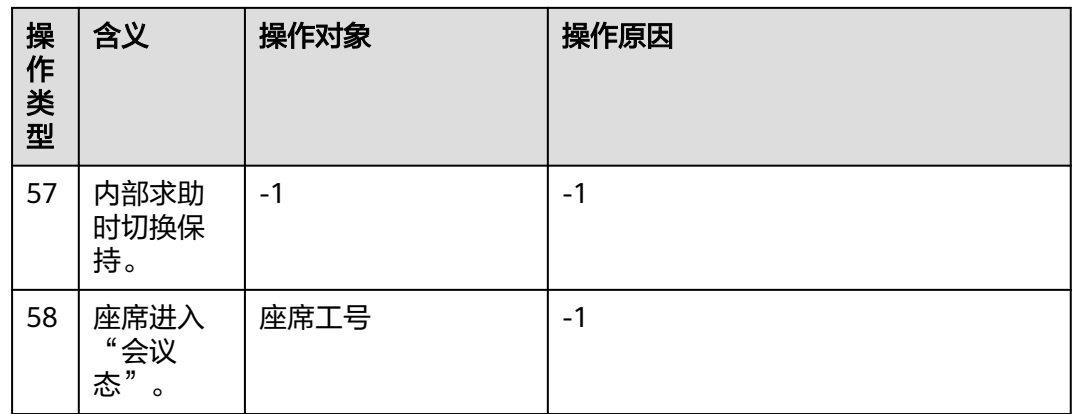

# **13.2.3.5** 媒体类型

#### 表 **13-135** 媒体类型

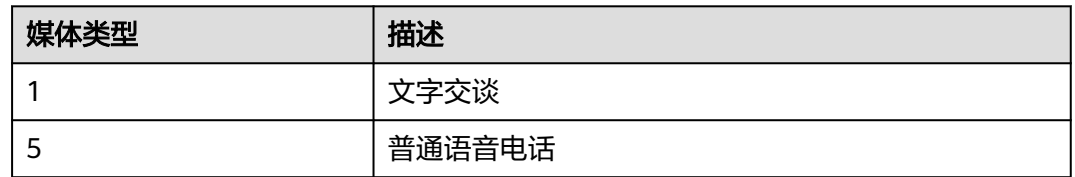

# **13.2.3.6** 呼叫类型说明(话单索引)

## 呼叫类型

#### 表 **13-136** 呼叫类型

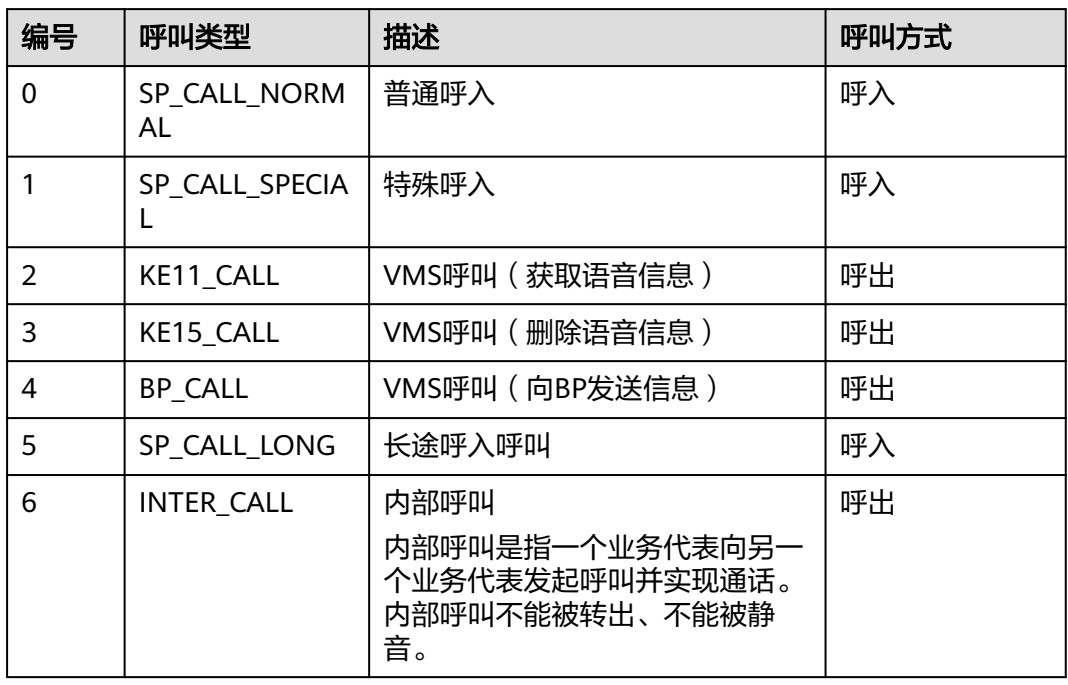

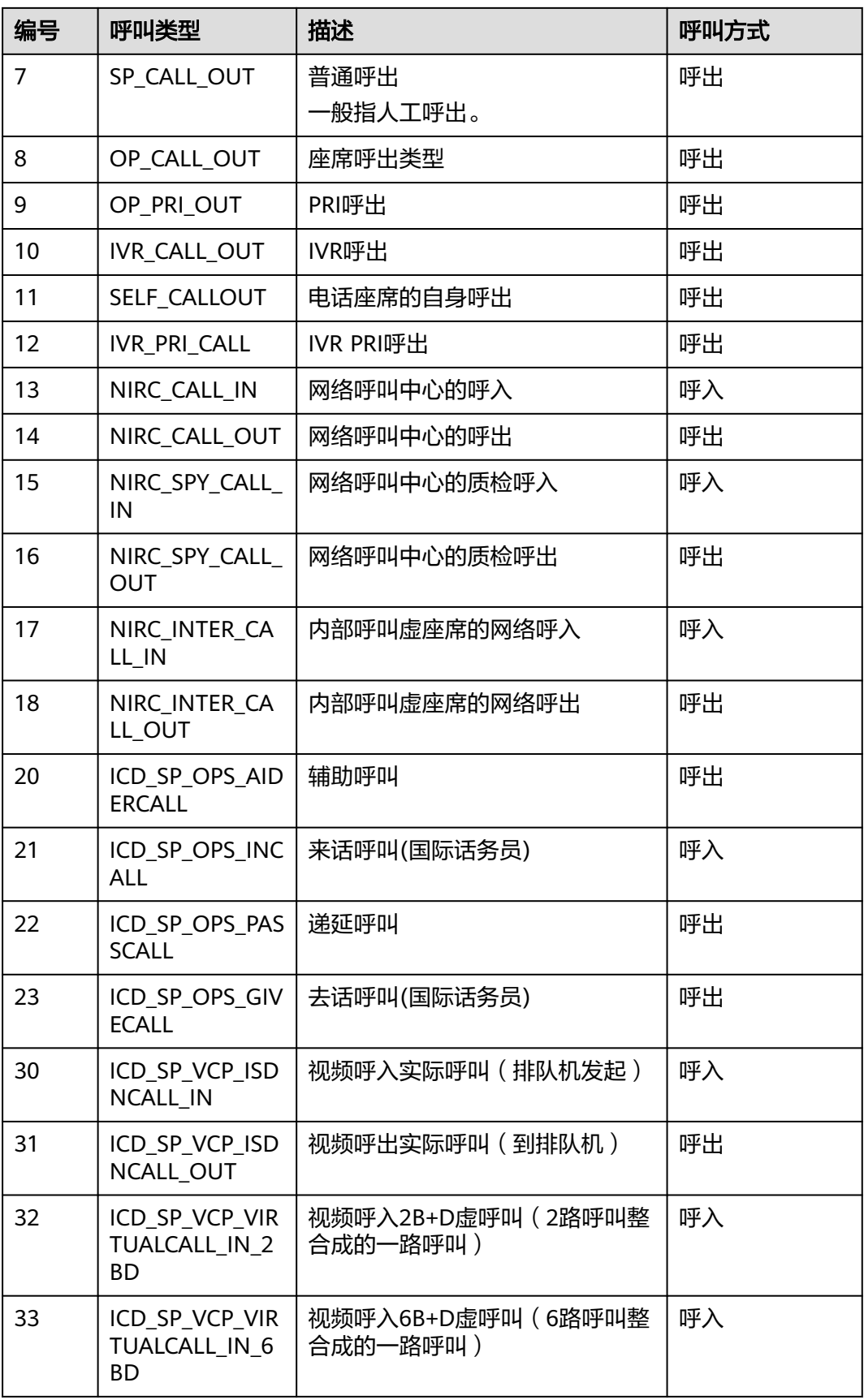

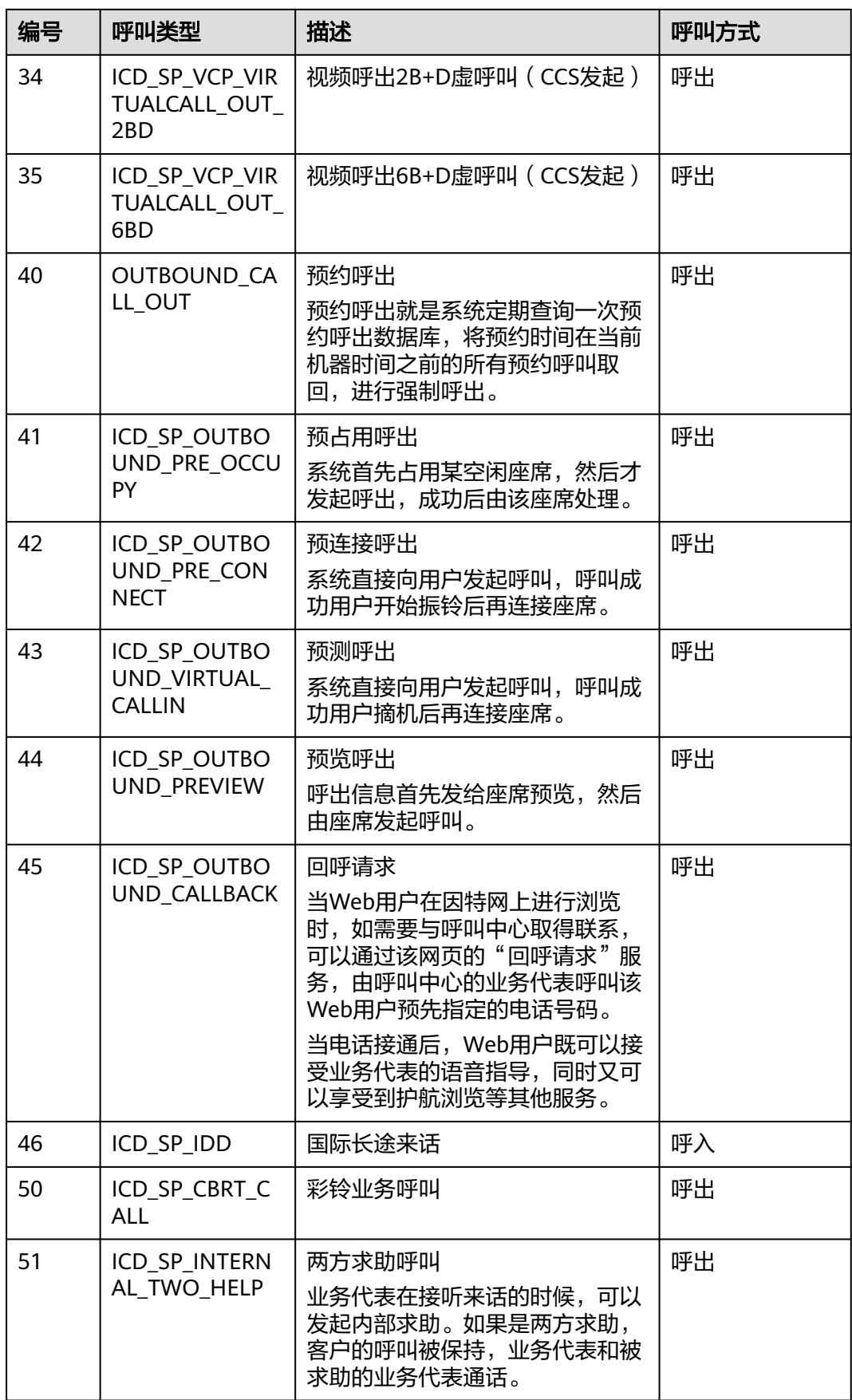
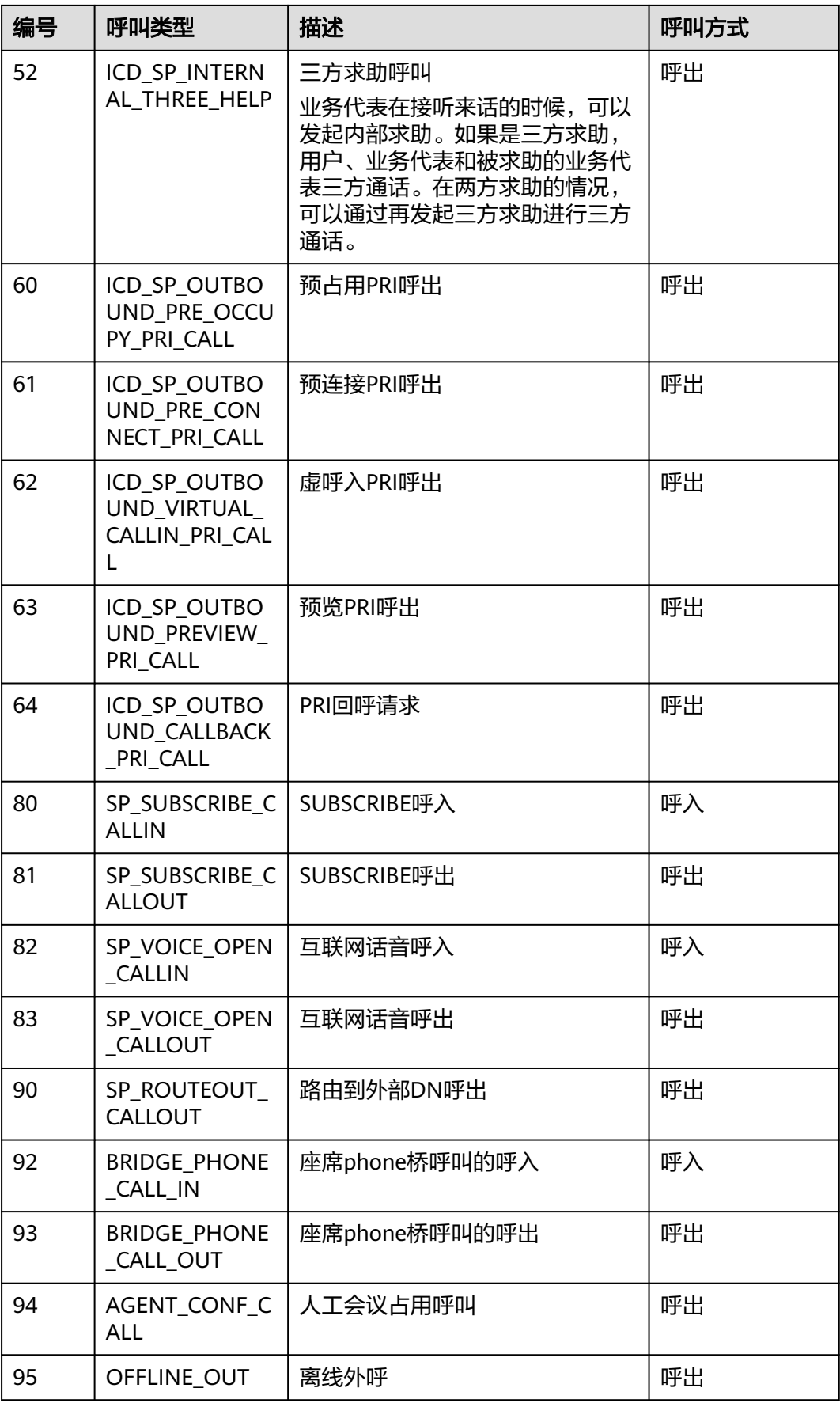

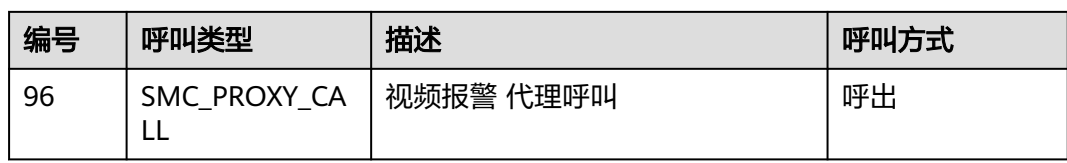

# **13.2.3.7** 呼叫离开设备原因

表 **13-137** 呼叫进入/离开设备原因

| 原因码            | 含义         |
|----------------|------------|
| $\pmb{0}$      | 普通接入/转移    |
| $\mathbf{1}$   | 溢出转        |
| $\overline{2}$ | 超时转        |
| $\overline{3}$ | 无人上班转      |
| $\overline{4}$ | 取消排队转移     |
| 5              | 座席久不应答转移   |
| 6              | 挂起恢复       |
| $\overline{7}$ | 连接保持       |
| 8              | 三方求助       |
| 9              | 取保持        |
| 10             | 三方通话       |
| 11             | 内部求助,求助方释放 |
| 12             | 拦截         |
| 13             | 代答         |
| 14             | 呼叫的被叫分析未配置 |
| 15             | 用户主动释放     |
| 16             | 座席释放       |
| 17             | 转出         |
| 18             | 保持         |
| 19             | 内部处理错误     |
| 20             | 被叫忙        |
| 22             | 手机关机       |
| 23             | 手机不在服务区    |

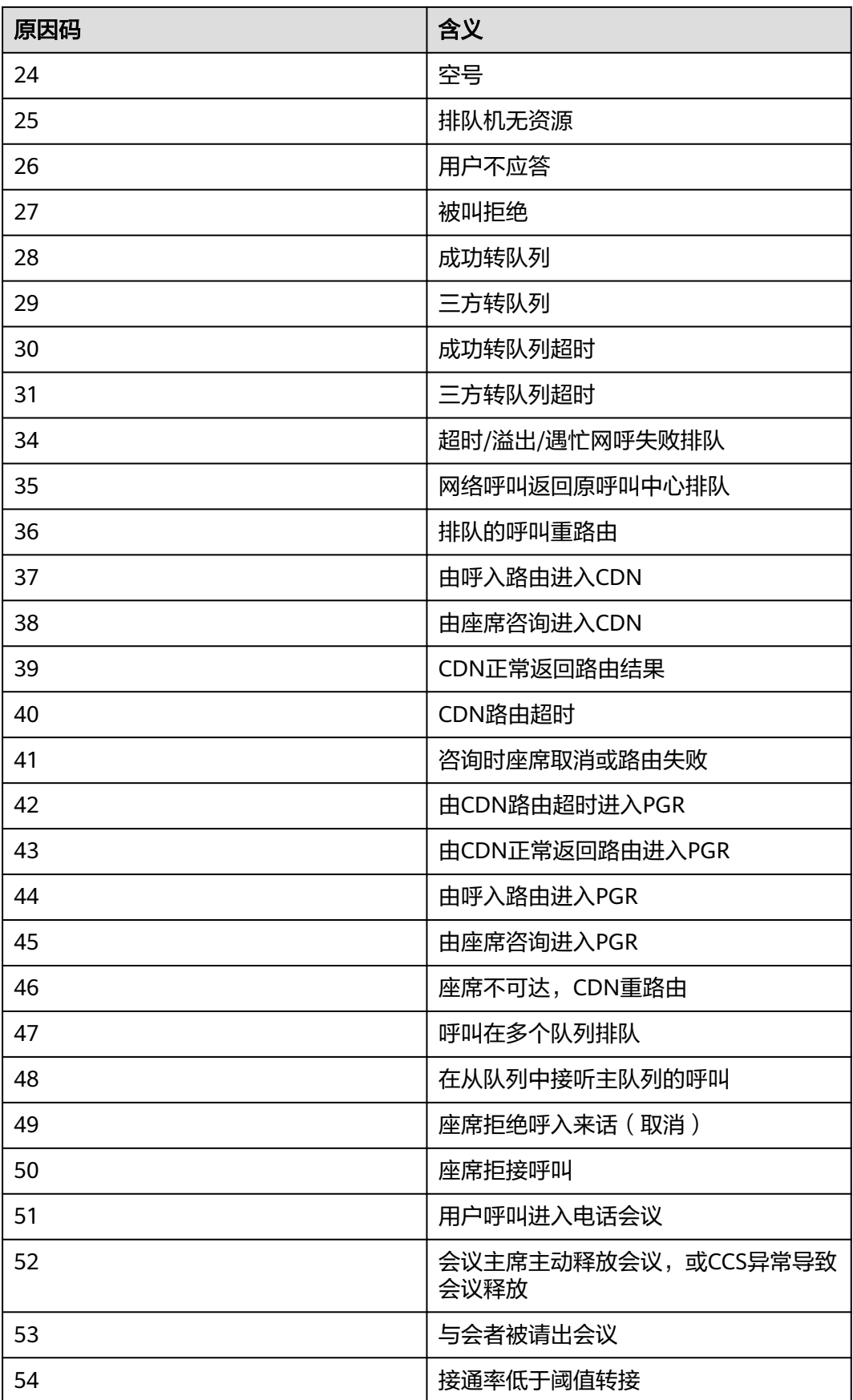

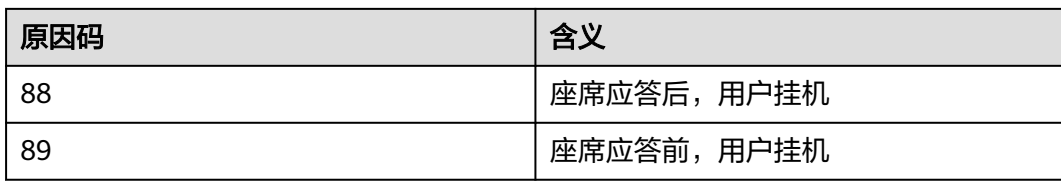

# **13.2.3.8** 呼叫媒体类型说明

# 表 **13-138** 呼叫媒体类型

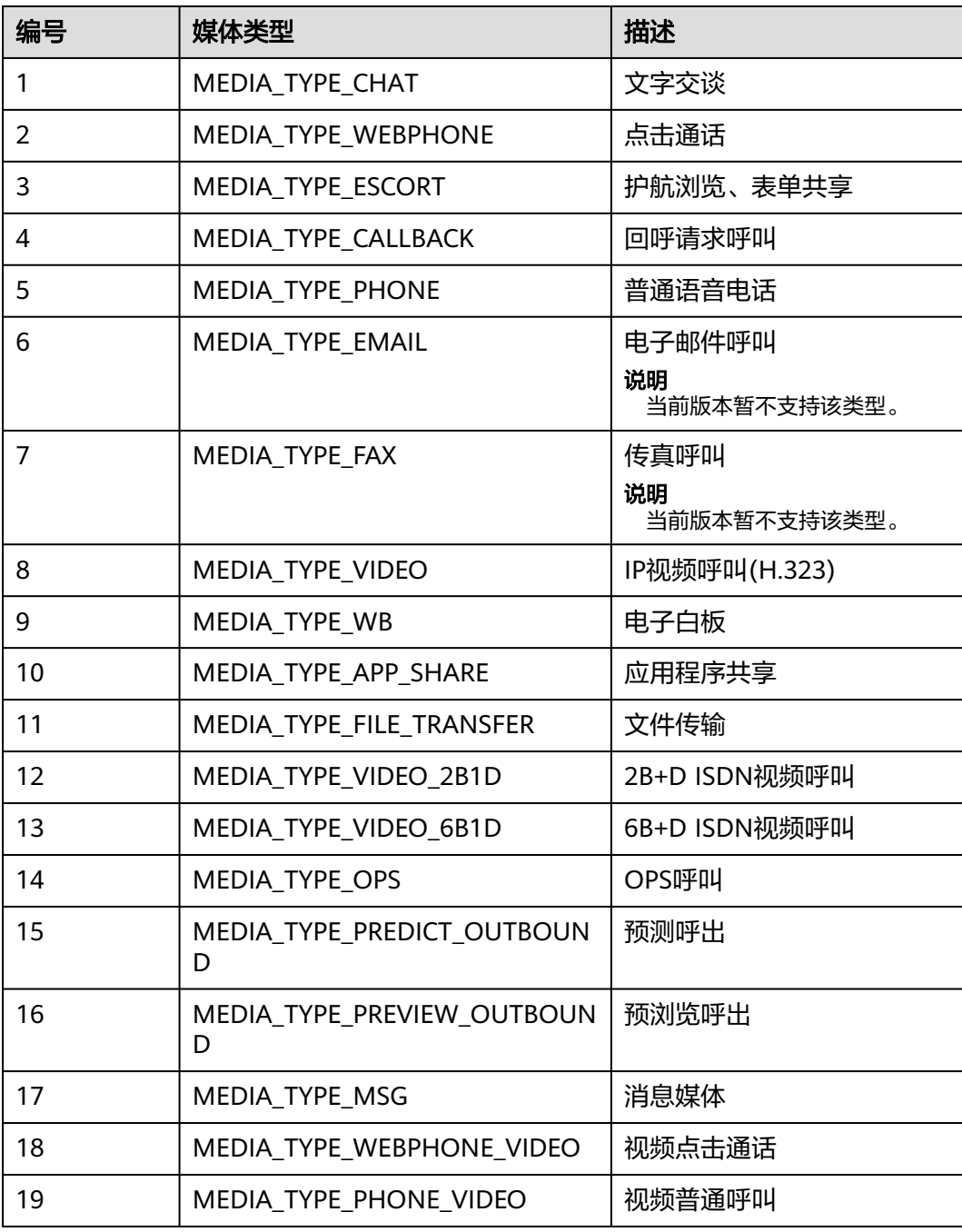

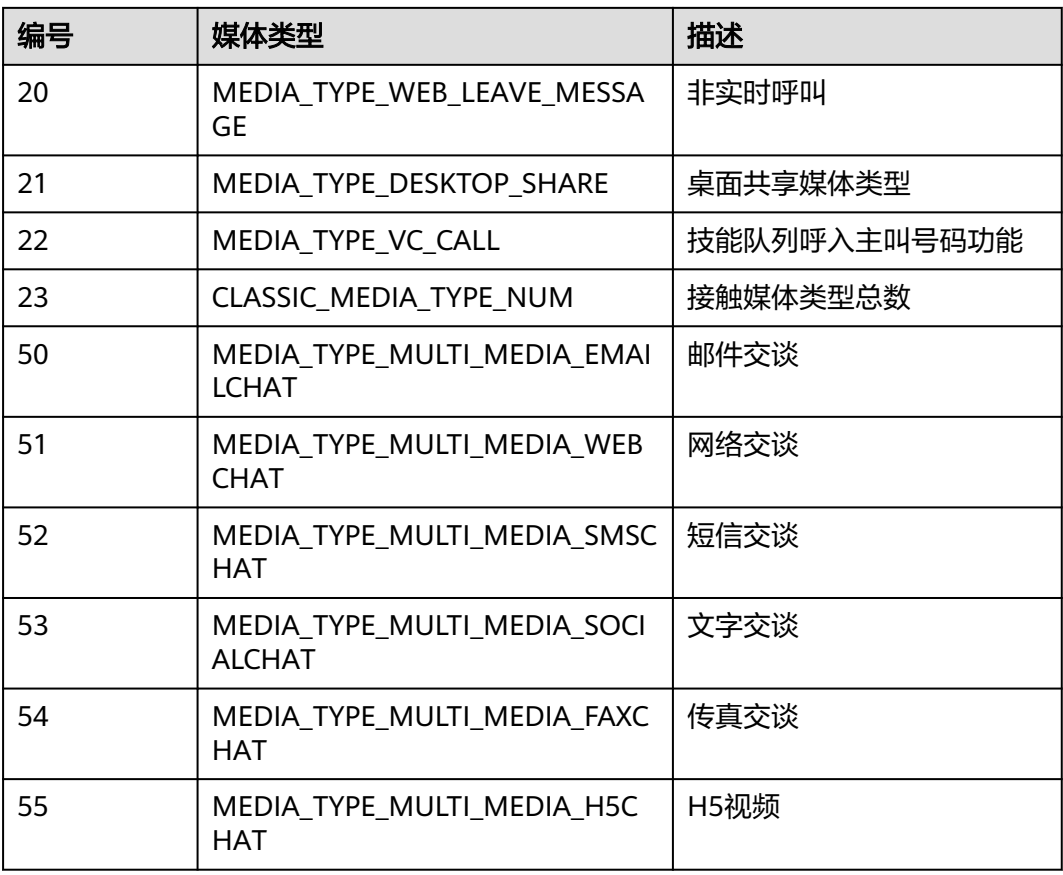

# **13.2.3.9** 呼叫子媒体类型说明

## 表 **13-139** 呼叫子媒体类型(对应呼叫媒体类型编号 53)

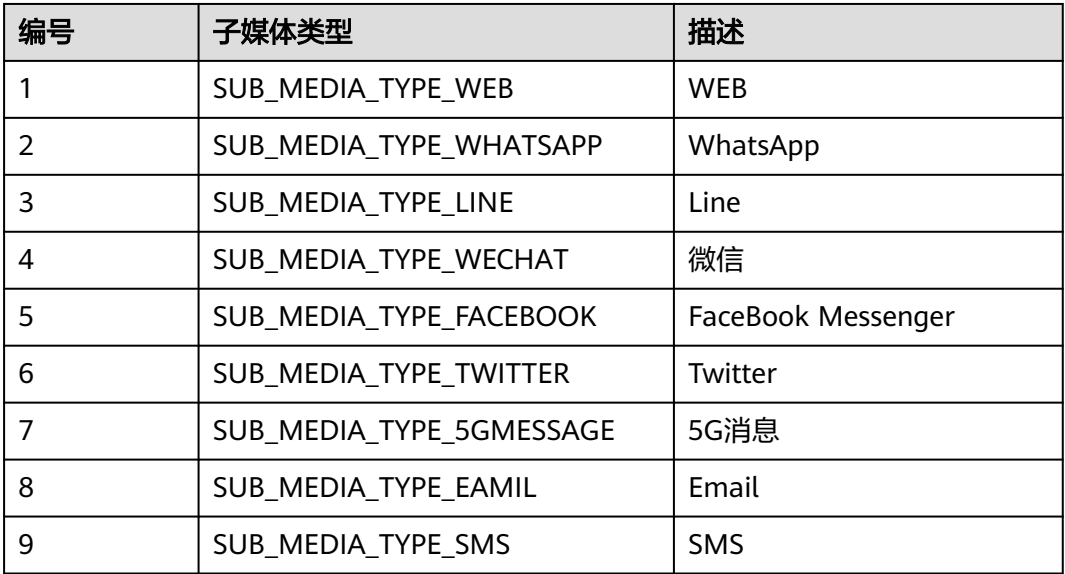

# 14 <sub>语</sub>

14.1 查询语音通知的录音文件(queryVoiceNotificationRecording) 14.2 创建语音通知(V1.0.0)([createVoiceNotification](#page-1953-0)) 14.3 创建语音通知(V2.0.0)([createVoiceNotification](#page-1957-0))

14.4 [回调接口](#page-1965-0)

# **14.1** 查询语音通知的录音文件 (**queryVoiceNotificationRecording**)

# 场景描述

查询语音通知录音数据,该API只查询审核通过语音通知的数据。

录音文件可通过系统管理员登录客户服务云进入菜单"配置中心>资源管理配置>音视 频资源管理"进行配置,也可通过调用上传IVR语音文件接口进行配置。

# 接口方法

POST

# 接口 **URI**

https://域名/apiaccess/rest/voiceNotification/v1/queryVoiceNotificationRecording, 例如域名是service.besclouds.com

# 请求说明

## 表 **14-1** 请求头参数

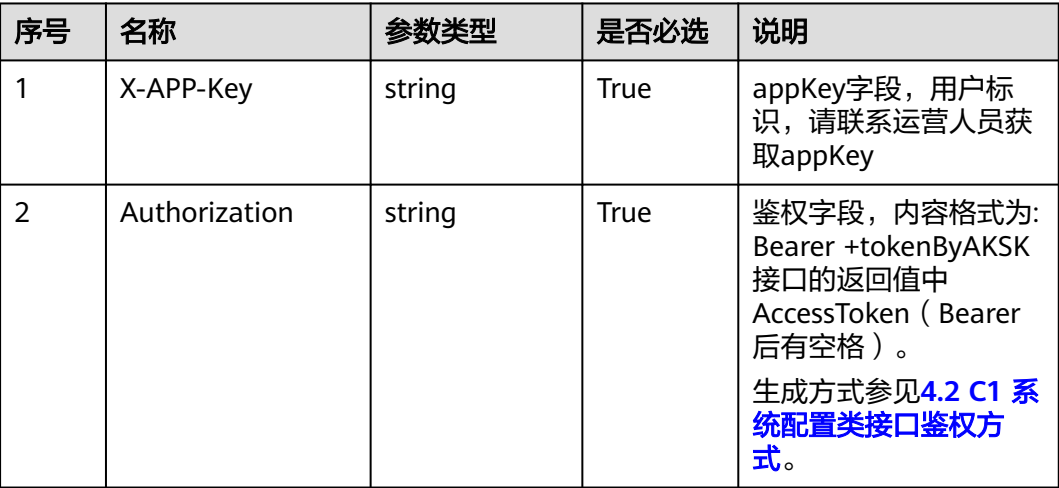

## 表 **14-2** 请求体参数

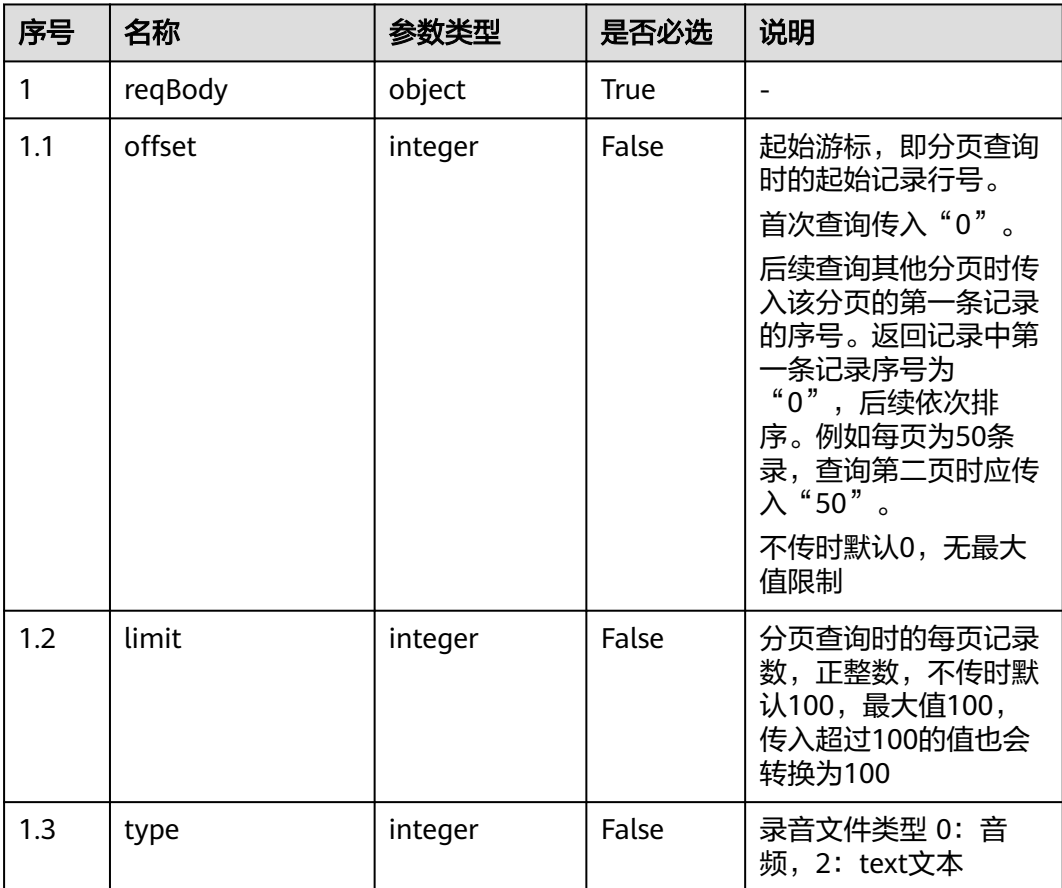

# 响应说明

## ● 响应状态码**: 200**

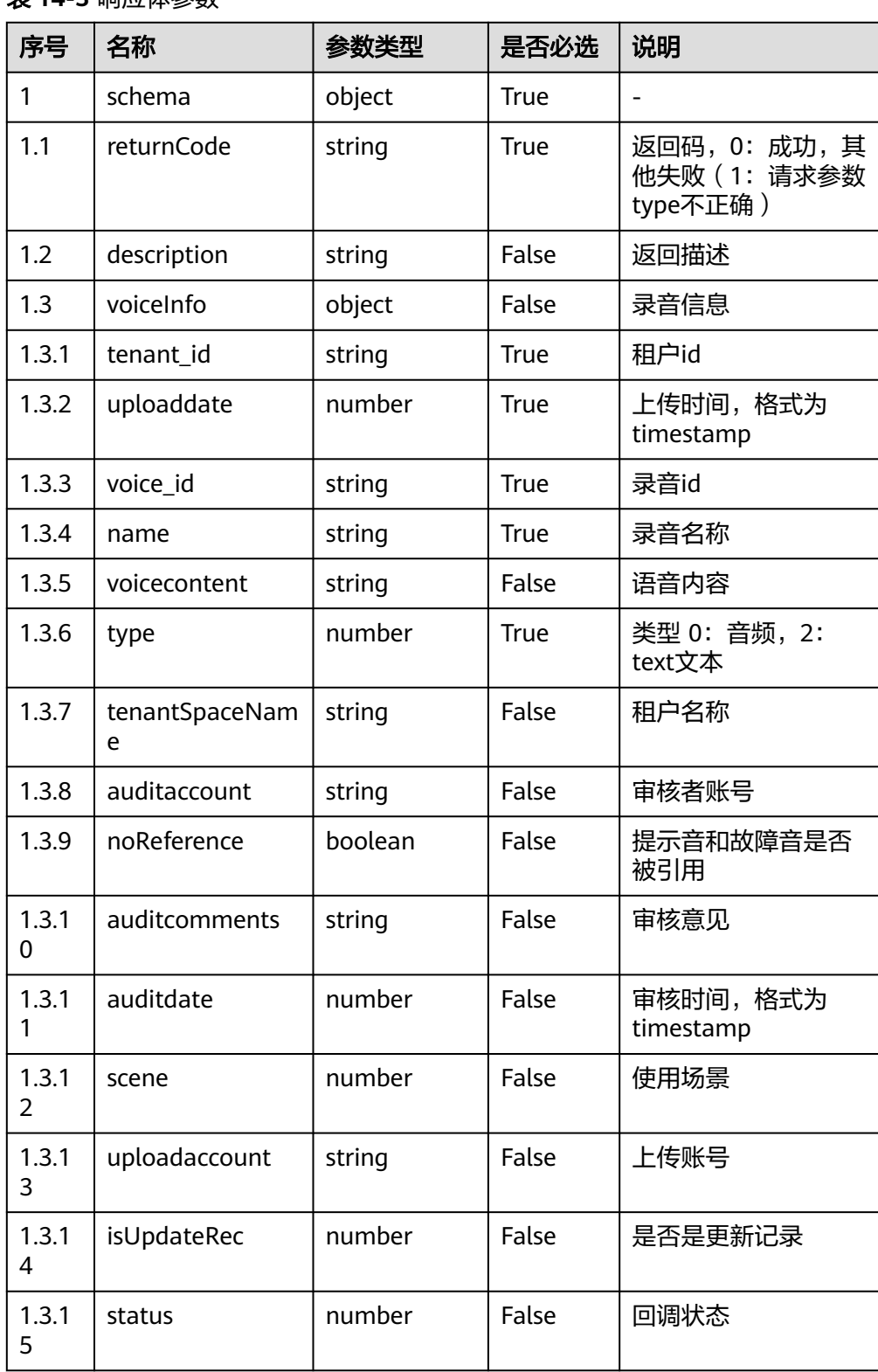

表 **14-3** 响应体参数

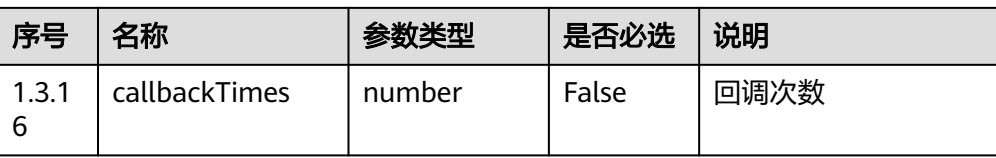

#### ● 响应状态码**: 400**

错误的请求:请检查请求路径及参数

#### ● 响应状态码**: 401**

未授权:1. 请确认是否购买了相关服务。 2. 请联系客服人员检查您账号的当前状 态。

- 响应状态码**: 403** 鉴权失败
- 响应状态码**: 404** 请求的内容未找到:请检查请求的路径

## ● 响应状态码**: 500**

业务失败:请依次确认您请求中各参数的取值。

## 错误码

无。

## 报文样例

请求头:

{ "Content-Type": application/json "x-app-key": \*\*\*\*\*\*\*\*\*\*\*\*\*\*\*\*\*\*\*\* "Authorization": Bearer \*\*\*\*\*\*\*\*\*\*\*\*\*\*\*\*\*\*\*\*\*\*\*\* }

请求参数:

{ "offset":0, "limit":10, "type":2 }

响应参数:

{

}

```
 "returnCode": "0",
   "description": "query success",
   "voiceInfo": [
     {
        "tenant_id": "20******234",
 "uploaddate": 163*****4000,
 "voice_id": "113379*********9999",
        "name": "welcome",
       "voicecontent": "{\"0\":{\"languageId\":\"0\", \"textcontent\":\"欢迎光临\"}}",
        "type": 2,
        "tenantSpaceName": "************"
     }
   ]
```
# <span id="page-1953-0"></span>**14.2** 创建语音通知(**V1.0.0**)(**createVoiceNotification**)

# 场景描述

使用语音通知功能时,调用此API,将请求语音通话平台给指定用户播放语音通知。

# 接口方法

POST

# 接口 **URI**

https://域名/apiaccess/rest/voiceNotification/v1/createVoiceNotification,例如域名 是service.besclouds.com

# 请求说明

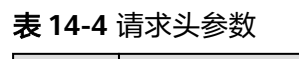

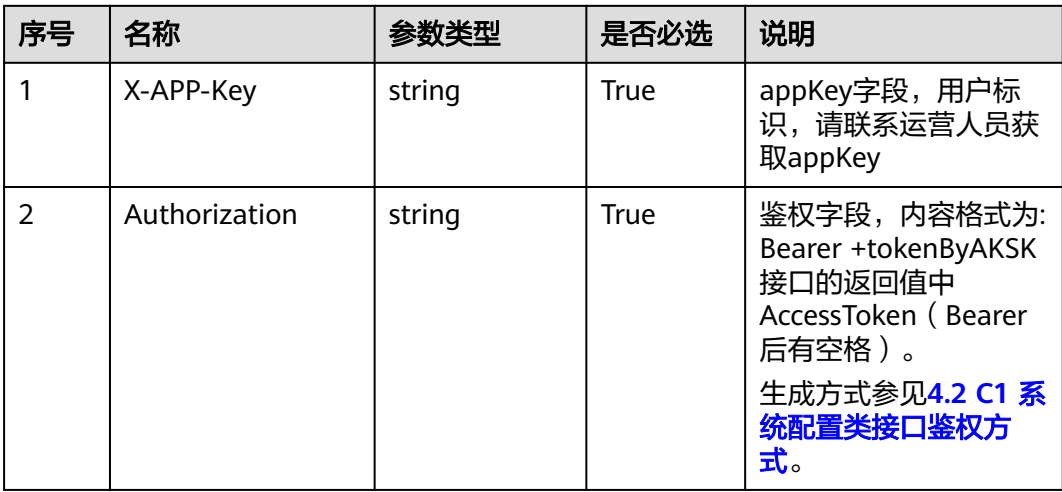

## 表 **14-5** 请求体参数

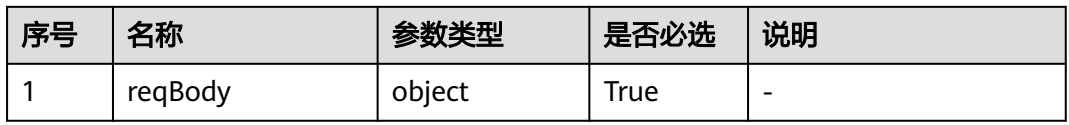

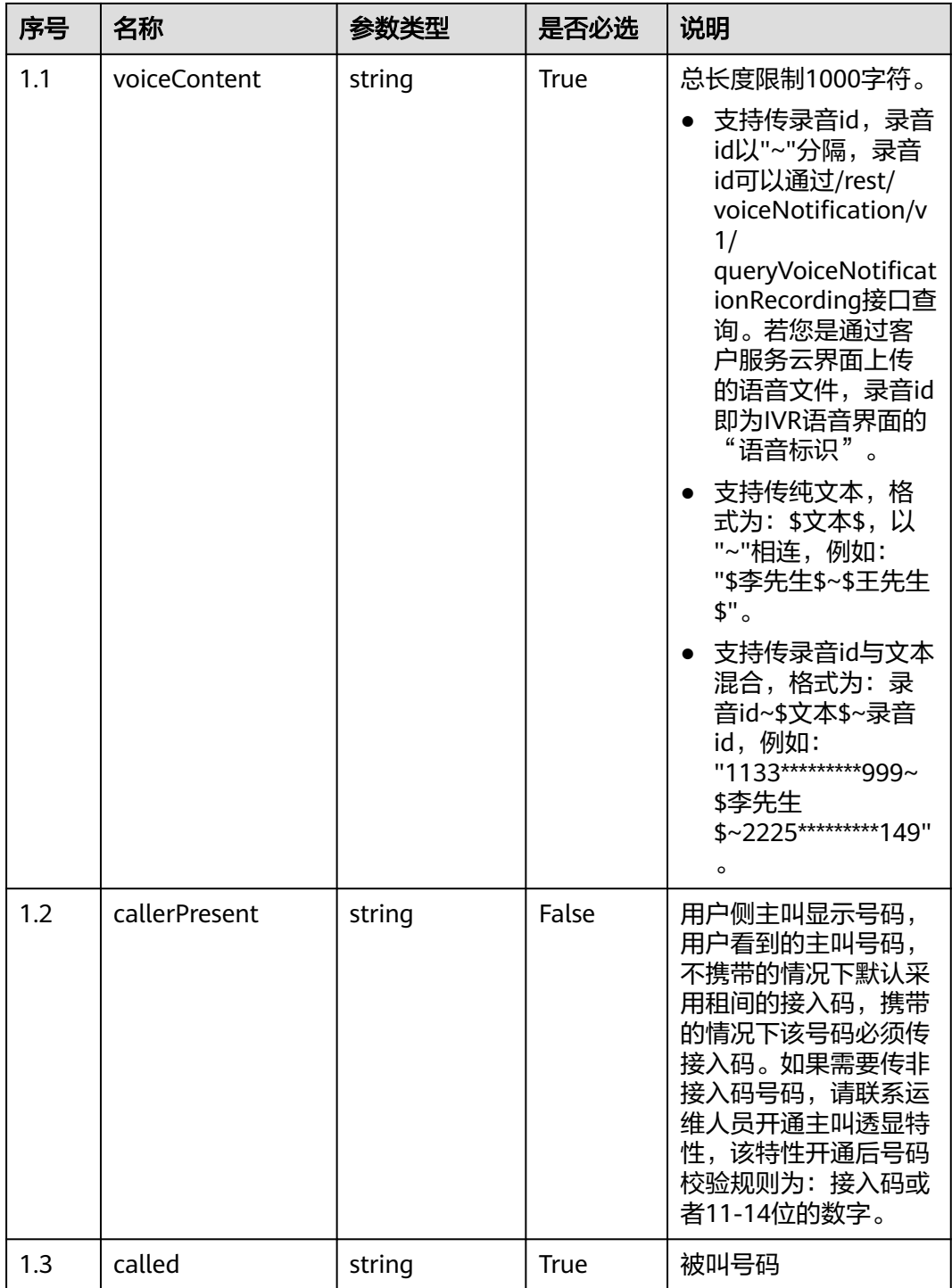

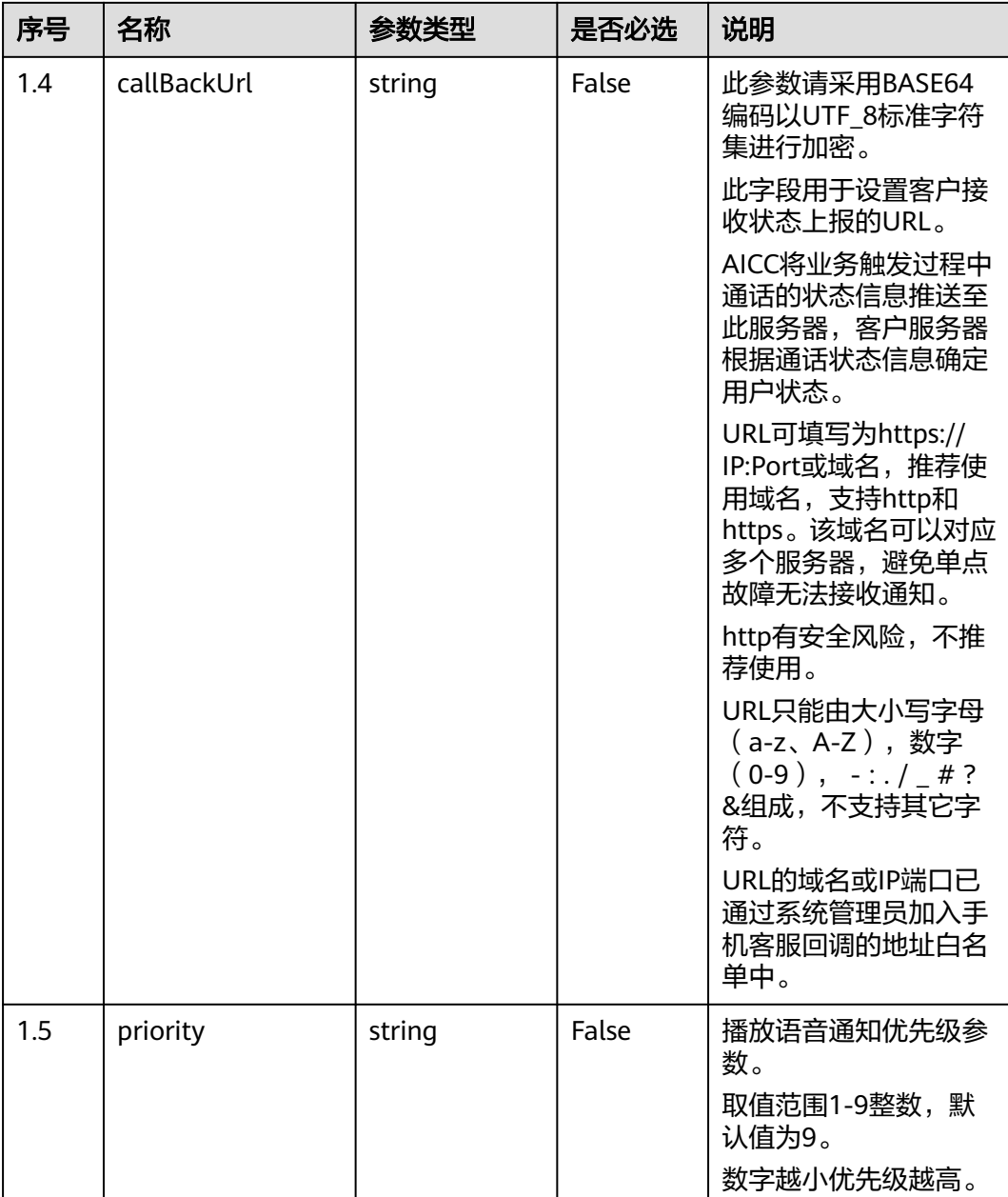

## 说明

涉及文本放音时,使用系统管理员登录客户服务云,在"配置中心 > 流程配置 > 智能IVR > 系 统管理 > TTS/ASR管理"页面指定TTS厂家,配置后一分钟生效。

# 响应说明

● 响应状态码**: 200**

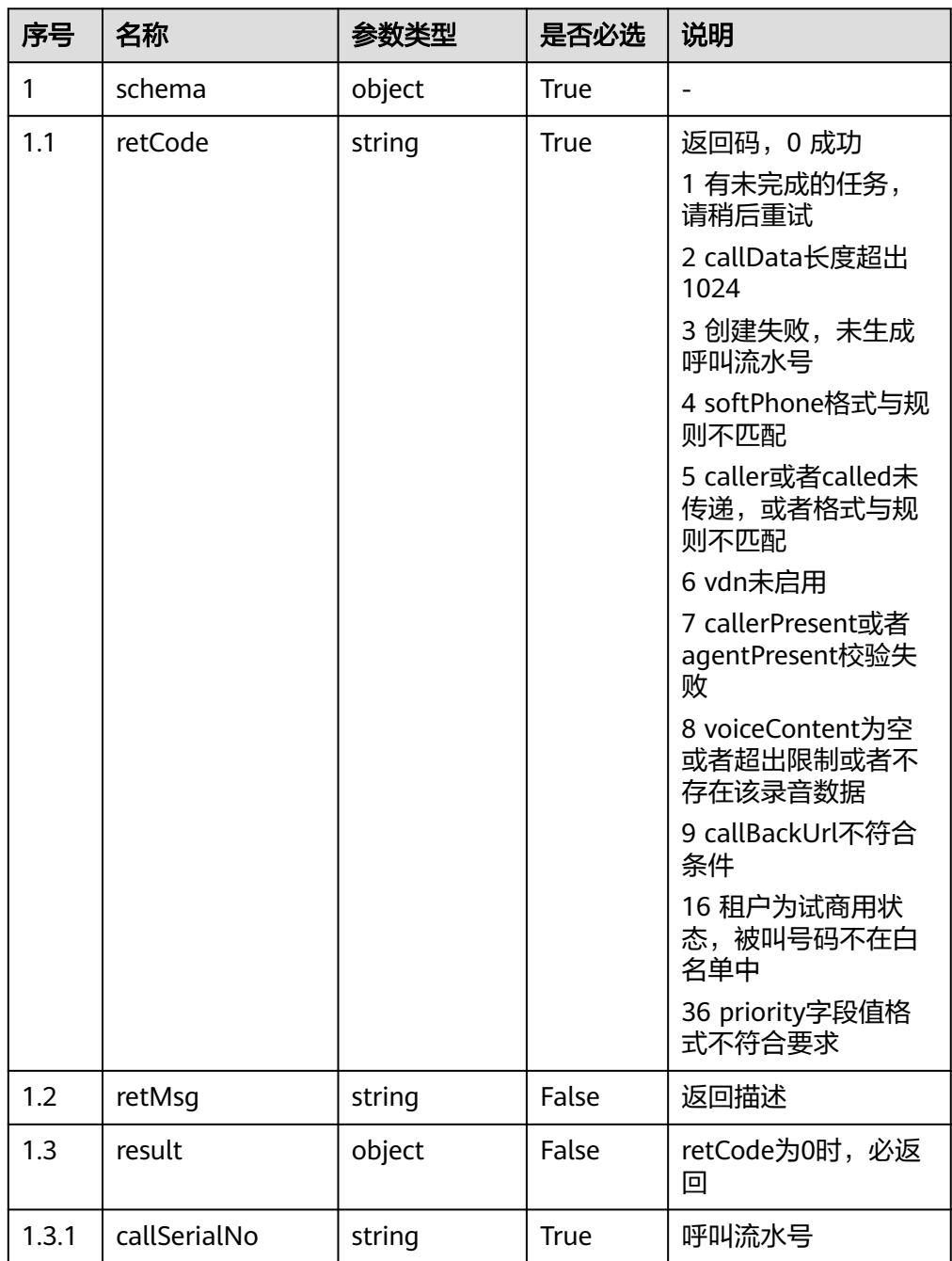

#### 表 **14-6** 响应体参数

## ● 响应状态码**: 400**

错误的请求:请检查请求路径及参数

- 响应状态码**: 401** 未授权:1. 请确认是否购买了相关服务。 2. 请联系客服人员检查您账号的当前状 态
- 响应状态码**: 403** 鉴权失败
- 响应状态码**: 404**

请求的内容未找到:请检查请求的路径

# ● 响应状态码**: 500**

业务失败:请依次确认您请求中各参数的取值

## <span id="page-1957-0"></span>错误码

无。

# 报文样例

请求头:

#### { "Content-Type": application/json "x-app-key": \*\*\*\*\* "Authorization": Bearer \*\*\*\* }

请求参数:

```
{
   "voiceContent": "1133*********999~$李先生$~2225*********149",
   "callerPresent": null,
   "called": "88880000"
}
```
响应参数:

```
{
    "result": {
      "callSerialNo": "11827********7090"
   },
 "retCode": "0",
 "retMsg": "Created successfully."
}
```
# **14.3** 创建语音通知(**V2.0.0**)(**createVoiceNotification**)

## 场景描述

使用语音通知功能时,调用此API,将请求语音通话平台给指定用户播放语音通知。

创建语音通知(V2)接口对比原创建语音通知接口,其请求参数中的语音文件设置方 式不同,现支持设置文本转语音的模板和设置模板变量,并且文本转语音支持用户设 置语音播放的音色、语速、音量。

## 接口方法

POST

# 接口 **URI**

https://域名/apiaccess/rest/voiceNotification/v2/createVoiceNotification,例如域名 是service.besclouds.com

# 请求说明

# 表 **14-7** 请求头参数

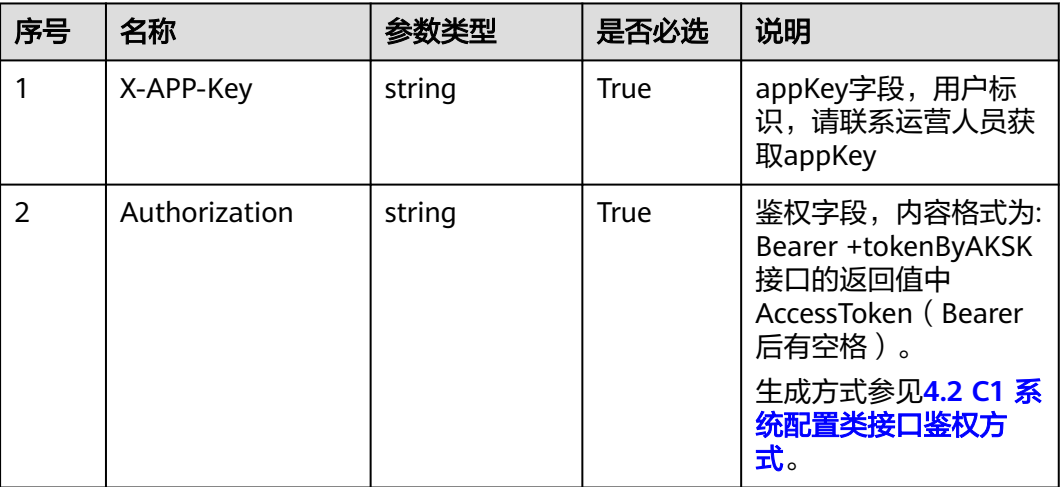

## 表 **14-8** 请求体参数

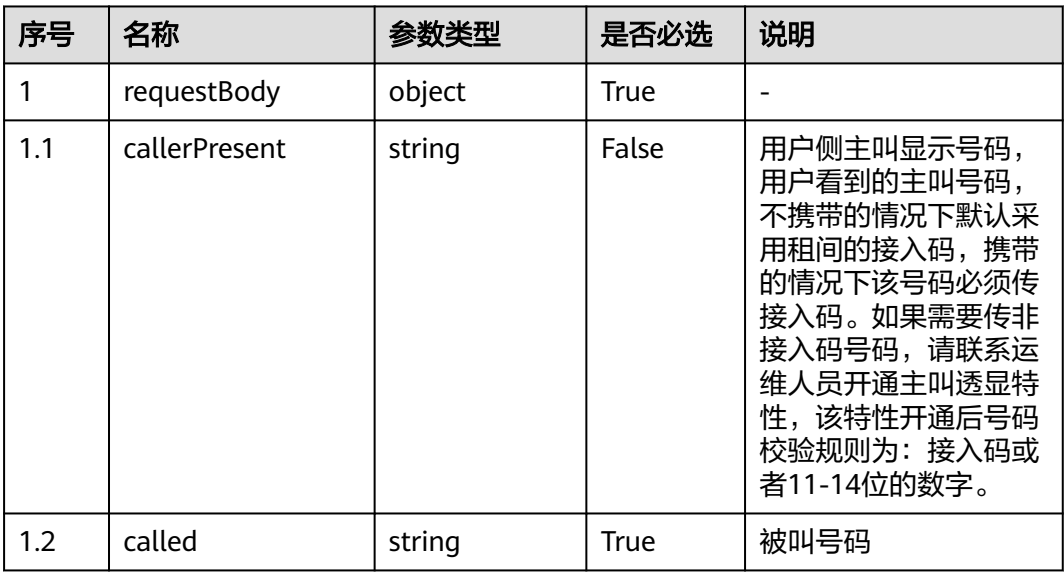

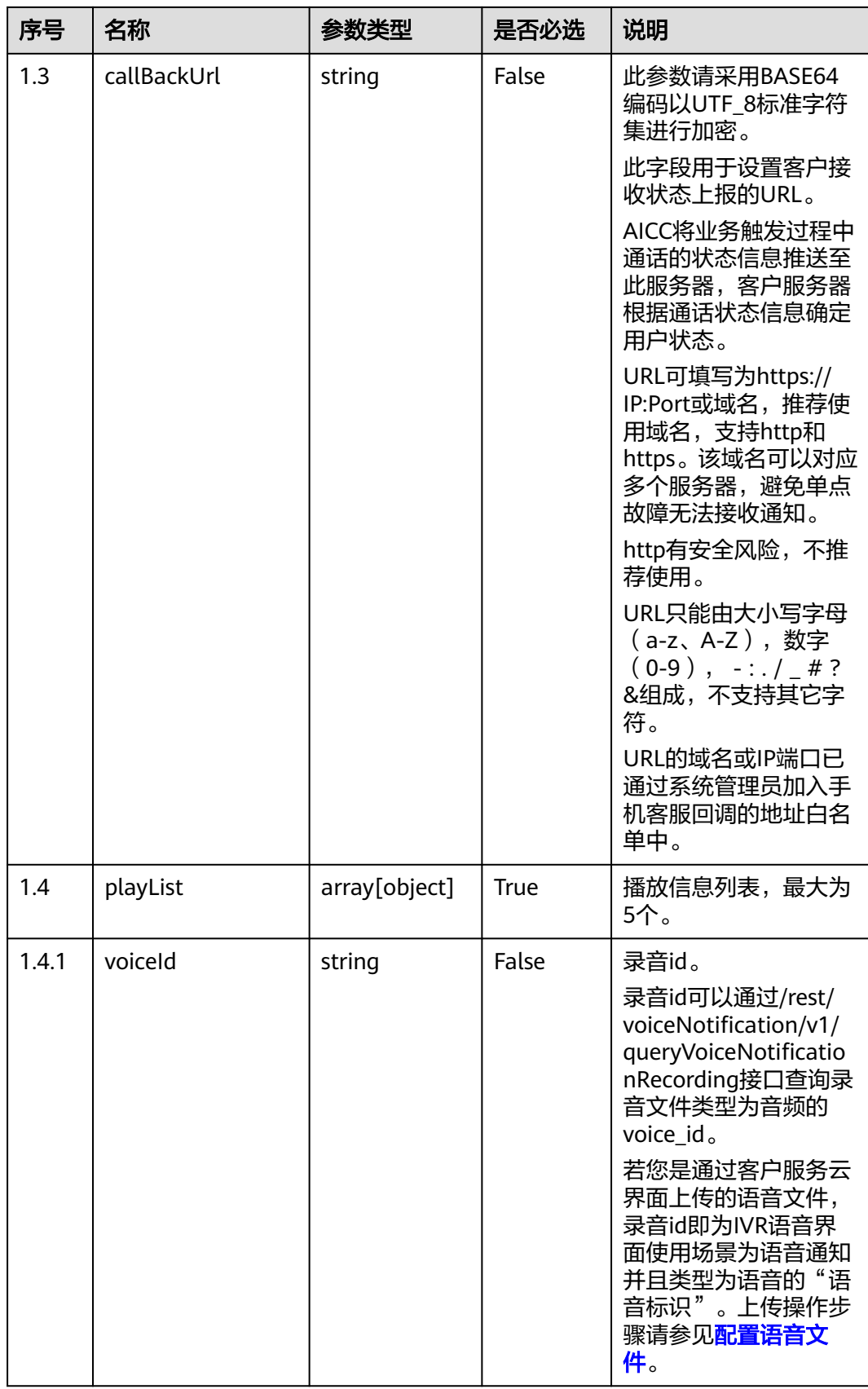

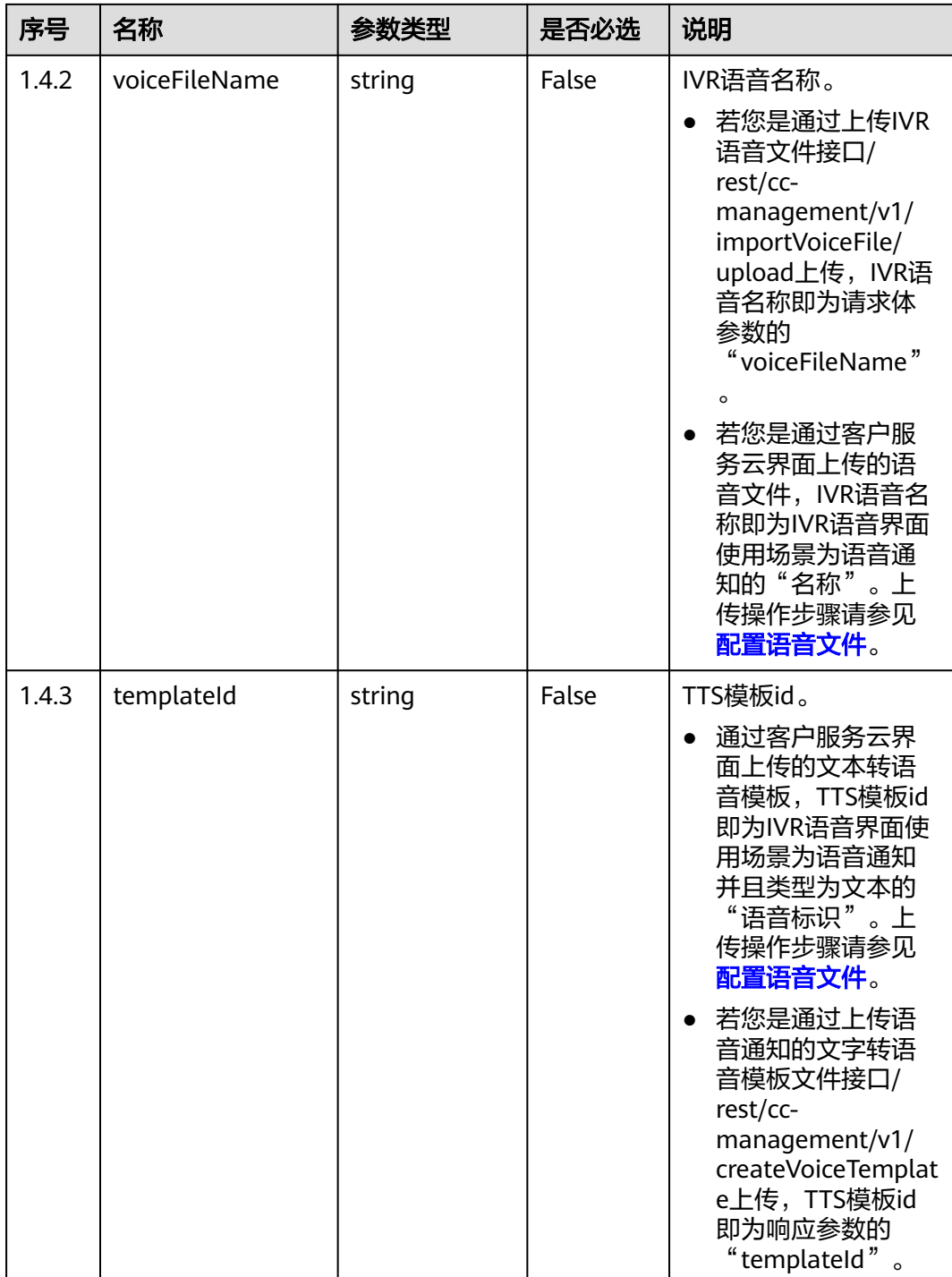

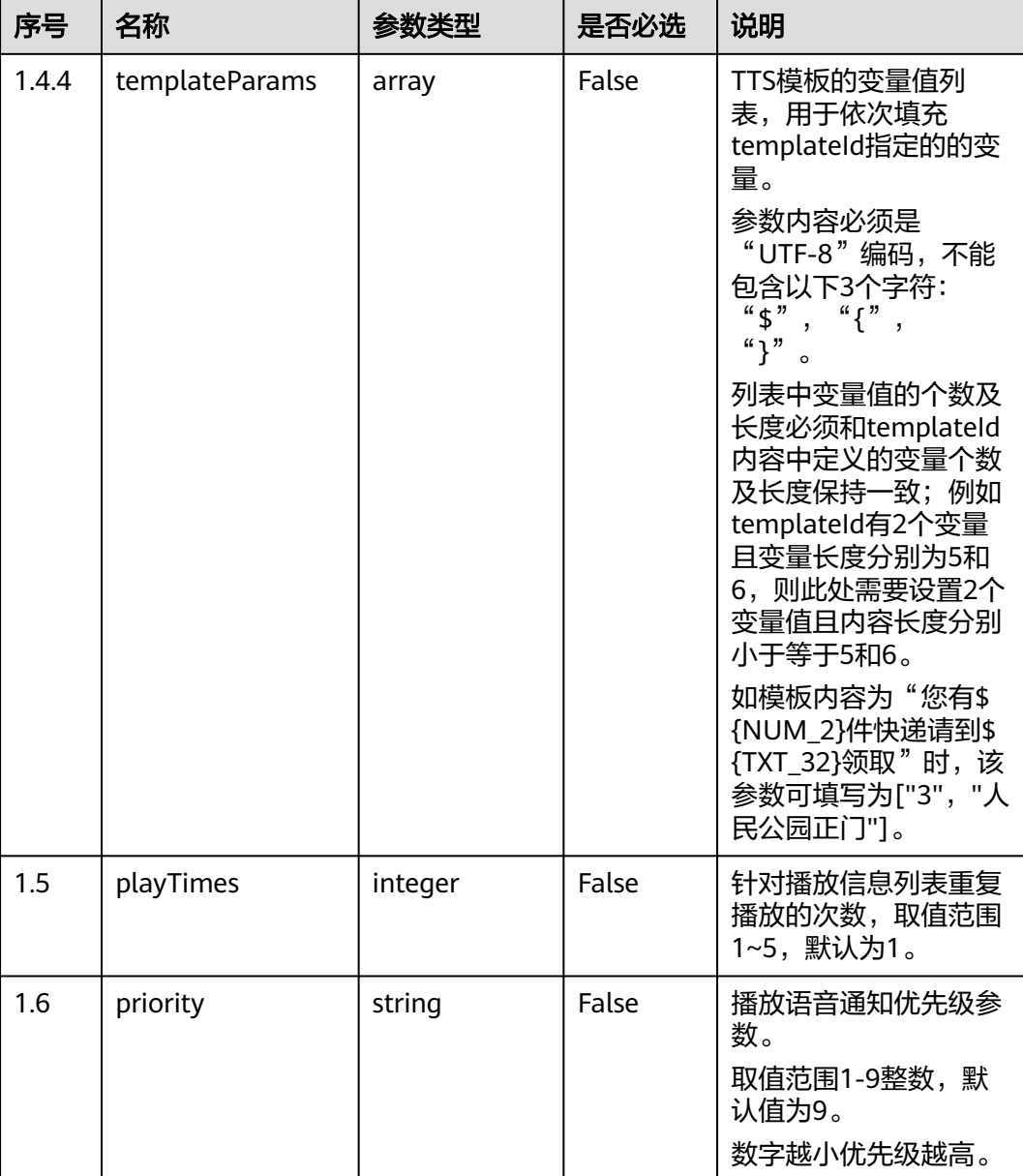

## 说明

涉及文本放音时,使用系统管理员登录客户服务云,在"配置中心 > 流程配置 > 智能IVR > 系 统管理 > TTS/ASR管理"页面指定TTS厂家,配置后一分钟生效。

# 响应说明

## ● 响应状态码**: 200**

## 表 **14-9** 响应体参数

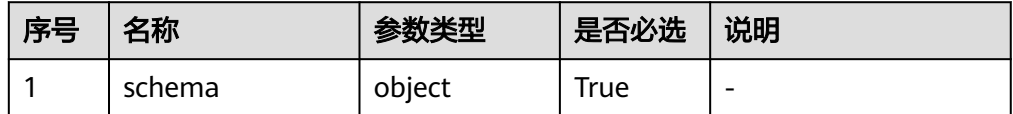

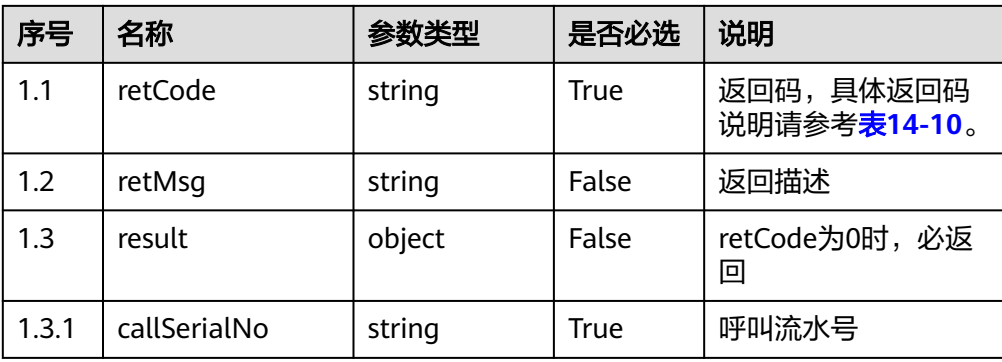

## 表 **14-10** 返回码说明

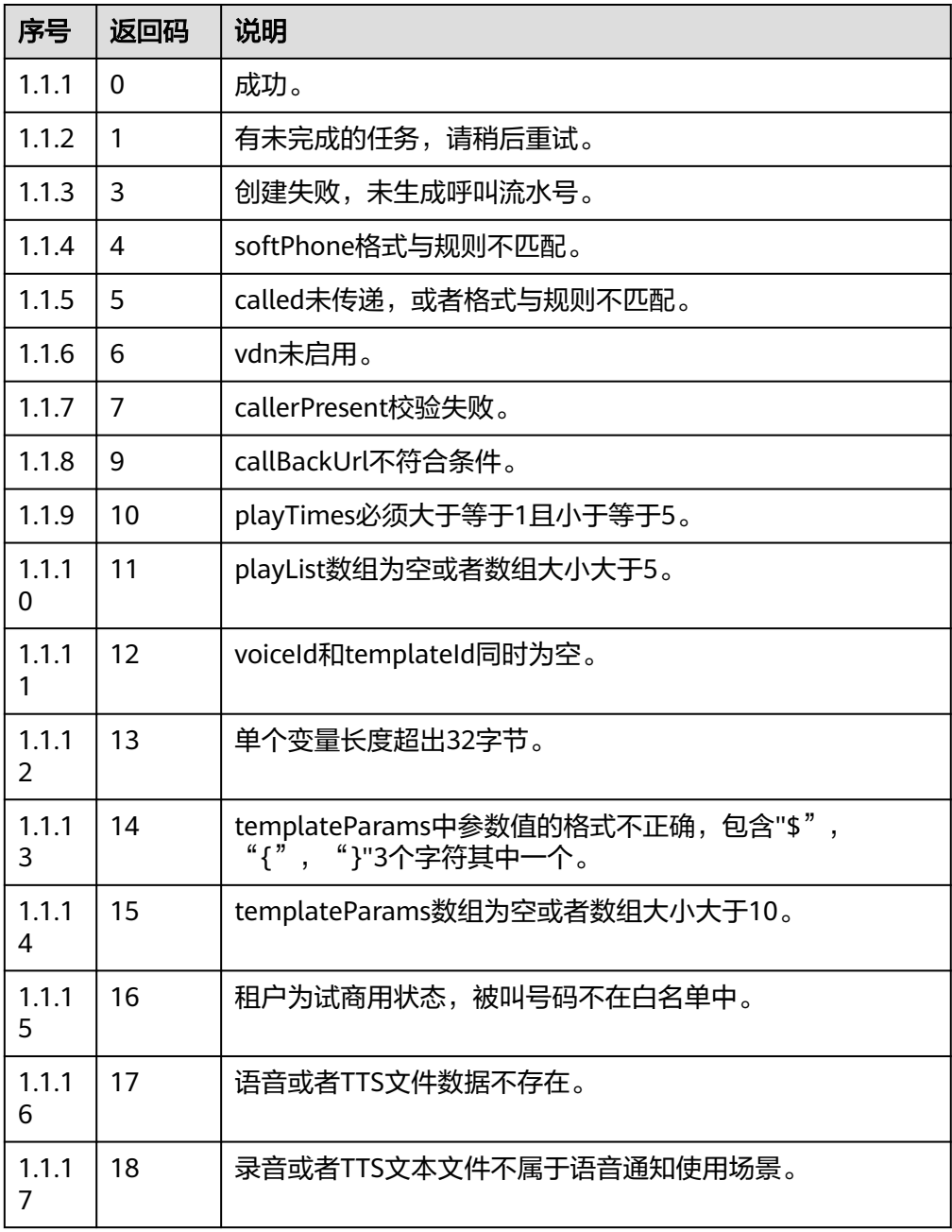

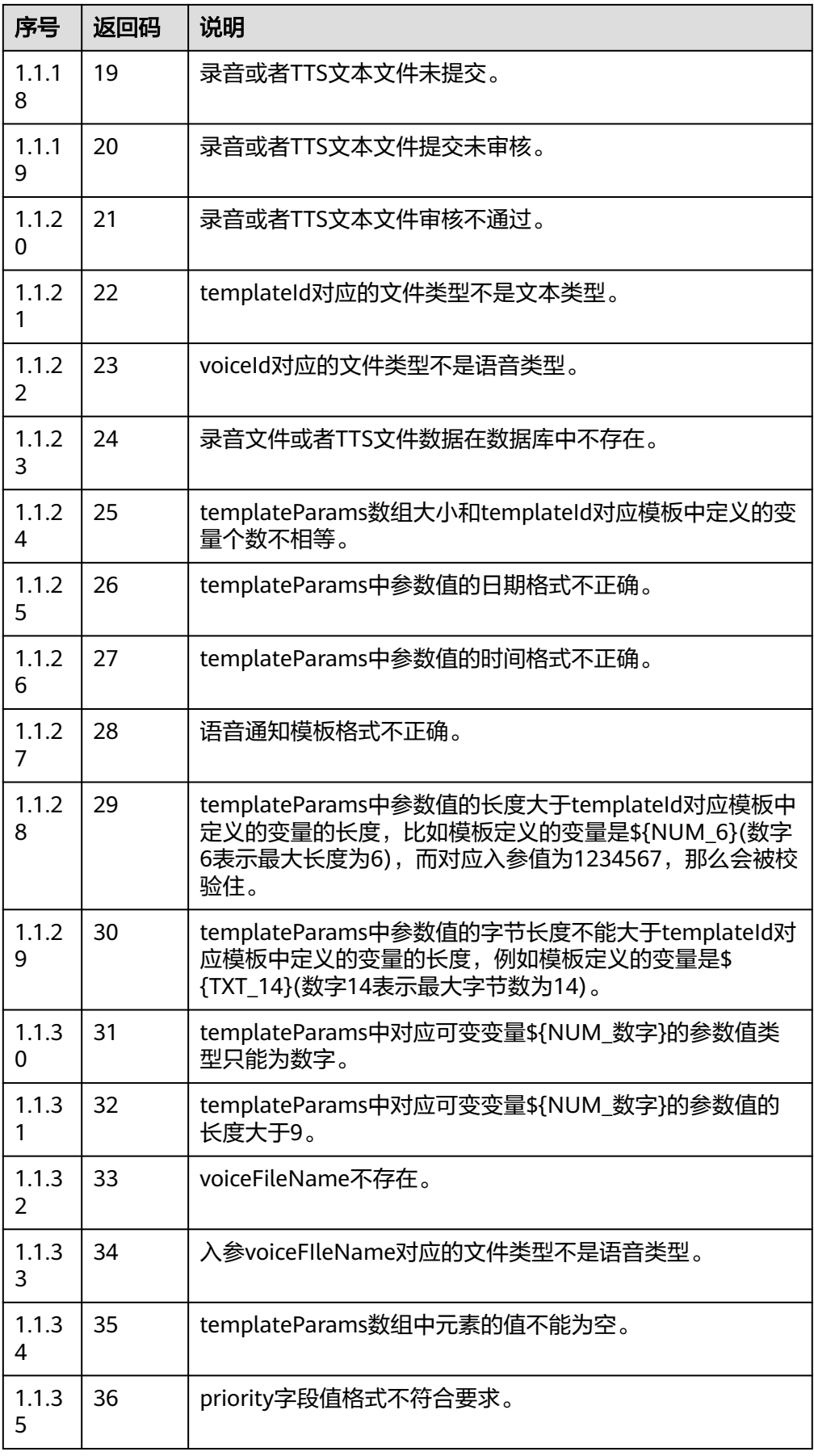

# ● 响应状态码**: 400**

错误的请求:请检查请求路径及参数

# ● 响应状态码**: 401**

未授权:1. 请确认是否购买了相关服务。 2. 请联系客服人员检查您账号的当前状 态

## ● 响应状态码**: 403**

鉴权失败

## ● 响应状态码**: 404** 请求的内容未找到:请检查请求的路径

● 响应状态码**: 500** 业务失败:请依次确认您请求中各参数的取值

## 错误码

无。

# 报文样例

请求头:

{ "Content-Type": application/json "x-app-key": \*\*\*\*\* "Authorization": Bearer \*\*\*\* }

请求参数:

{

```
 "callerPresent": null,
    "called": "88880000",
    "playList": [
      {
         "voiceId": "1201763136043459597"
      },
      {
         "templateId": "1226170940666061826",
         "templateParams": [
            "3",
            "人民公园正门"
         ]
      }
   ] 
 }
```
响应参数:

```
{
   "result": {
       "callSerialNo": "11827********7090"
   },
   "retCode": "0",
   "retMsg": "Created successfully."
}
```
# <span id="page-1965-0"></span>**14.4** 回调接口

# **14.4.1** 回调接口说明

AICC支持对第三方系统给定的URL进行回调,将当前通话事件推送给第三方系统。 由于系统不断演变,语音通知的回调URL有两种配置方式:

- 通过界面配置:租户管理员选择"配置中心 > 扩展与集成 > 语音通知",进入 "语音通知回调配置"设置"挂机回调url"。
- 通过创建语音通知接口传入: 调用创建通知接口时传入请求参数callBackUrl。

#### 说明

- 通过界面配置回调URL的方式,URL鉴权方式为不鉴权,不鉴权可能有安全风险,请谨慎使 用。
- 如果两种方式都配置了回调URL,优先选择接口传入的URL。推荐接口传入callBackUrl,并 配置共享密匙。

## 语音通知回调接口签名算法说明

签名算法(鉴权)使用前提条件

当通过创建语音通知接口传入URL,并在"回调url配置"界面中"请输入共享密 钥"配置了共享密钥。请参考本节进行签名验证。

- 鉴权过程
	- a. 释放事件回调接口请求入参会增加以下字段:
		- timestamp:当前时间戳

nonce:随机字符串

- signature:鉴权签名
- b. 客户侧收到回调后,需要根据签名算法生成鉴权签名,并与入参的signature 进行校验,若一致表示验证通过。
- 签名(**signature**)字符串生成方式:
	- a. 根据参数名称对所有的请求参数(除这三个参数外: timestamp、nonce、 signature)进行字典排序,然后用英文逗号拼接成字符串。例如将{"b":"2", "a":1}排序拼接为"a=1,b=2"。
	- b. 生成timestamp时间戳及nonce随机字符串,并和appSecret(界面配置的共 享密钥)及**a**生成的字符串通过 \_ 拼接在一起。格式为 appSecret\_timestamp\_nonce\_**a**生成的字符串。
	- c. 通过SHA256算法加密成byte数组,然后将该数组Base64编码。
- 参考代码

```
import javax.crypto.Mac;
import javax.crypto.spec.SecretKeySpec;
```
private String generateSinature(TreeMap<String, Object> callbackParametters, String nonce, long timestamp, String appSecret) {

```
 // appSecret_timestamp_nonce_参数
```

```
 // {"b":"2", "a":1}排序拼接后的字符串是:"a=1,b=2"
String paramStr = callbackParametters.toString().replace(" ", "");
 String toSignString = appSecret + "_" + timestamp + "_" + nonce + "_" + 
     paramStr.substring(1, paramStr.length() - 1);
```
 return Base64.encodeBase64String(tokenByHmacSha256(toSignString.getBytes(StandardCharsets.UTF\_8), appSecret)); } public static byte[] tokenByHmacSha256(byte[] dataBytes, String appSecret) { try { Mac mac = Mac.getInstance("HmacSHA256"); byte[] key = appSecret.getBytes(StandardCharsets.UTF\_8); SecretKeySpec secretKey = new SecretKeySpec(key, "HmacSHA256"); mac.init(secretKey);return mac.doFinal(dataBytes); } catch (Exception e) { LOGGER.error("tokenByHmacSha256 failed: ", e);throw new RuntimeException("HmacSha256 run failed."); } }

# **14.4.2** 释放事件回调接口

## 场景描述

推送释放呼叫事件。

## 接口方法

POST

# 接口 **URL**

第三方系统自定义。

语音通知的回调URL支持两种配置方式:

- 通过界面配置:租户管理员选择"配置中心 > 扩展与集成 > 语音通知",进入 "语音通知回调配置"页签设置"挂机回调url"。
- 通过创建语音通知接口传入:调用创建通知接口时传入请求参数callBackUrl。

## 请求说明

● 请求头参数:

无。

请求体参数:

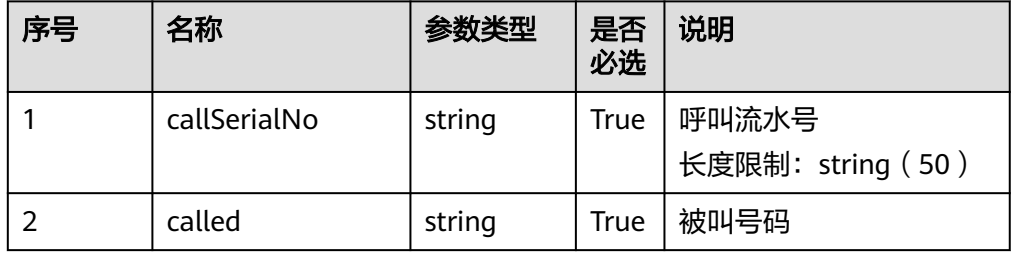

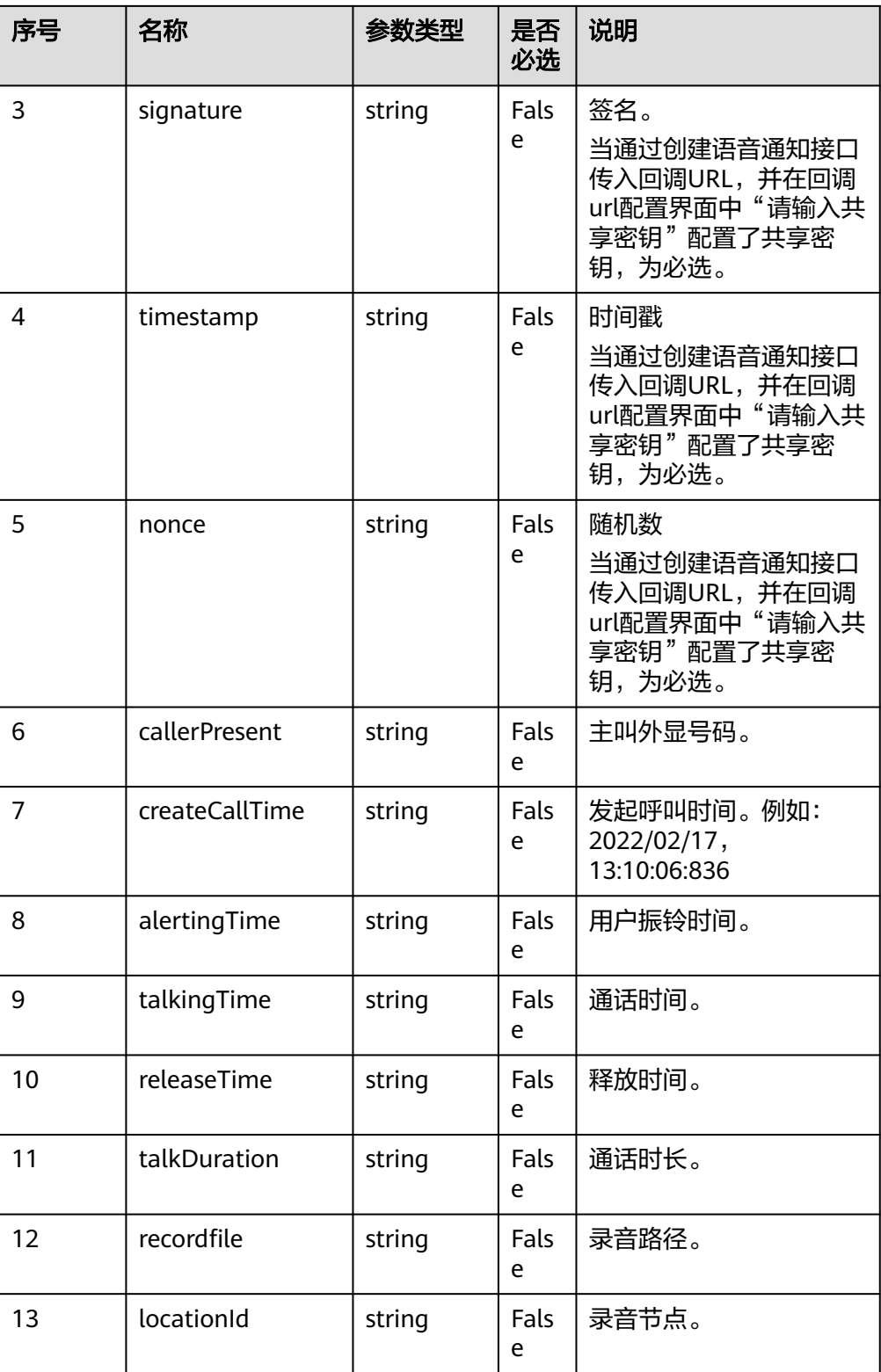

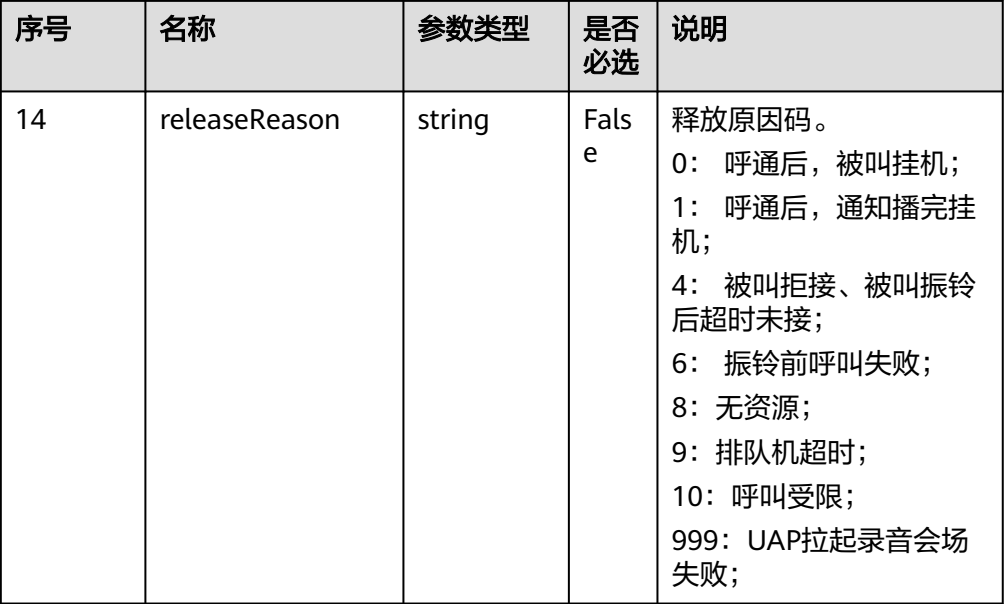

# 响应说明

响应码:200

● 响应消息

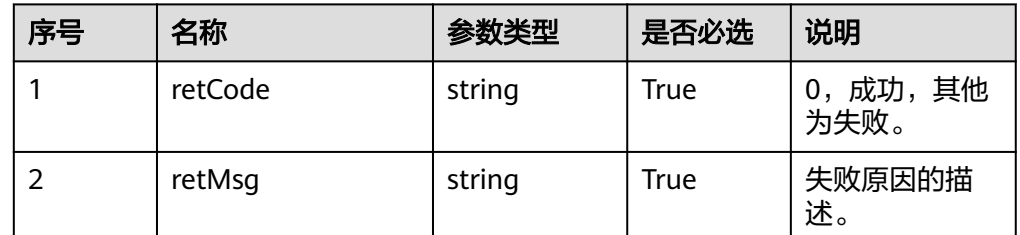

# 报文样例

请求参数:

```
{
 "alertingTime": "2022/02/22,10:04:29:004",
 "callSerialNo": "1197765398201387012",
 "called": "88880067",
 "callerPresent": "960003",
 "createCallTime": "2022/02/22,10:04:28:823",
   "locationId": "0",
   "nonce": "-1482421808053124529",
   "recordfile": "Y:/2/mobileAgent/20220222/1645524268-824.wav",
   "releaseReason": "0",
   "releaseTime": "2022/02/22,10:04:36:318",
   "signature": "+lk************************50=",
 "talkDuration": "0",
 "talkingTime": "2022/02/22,10:04:30:418",
 "timestamp": "1645524163326"
}
响应参数:
```
"retCode": "0",

{

 "retMsg": "success" }

# 15 OMA 接口参考

## 15.1 软件云对接接口

# **15.1** 软件云对接接口

# **15.1.1** 客户信息查询接口

# 描述

提供给软件云调用,查询OMA侧保存的软件云客户信息。(目前提供给软件云官网试 用)

# 接口方法

#### GET

# 接口 **URI**

https://域名/rest/oma/softwareconsole/tenant/querytenantbasic,例如域名是 service.besclouds.com

# 请求说明

## 表 **15-1** 请求头参数

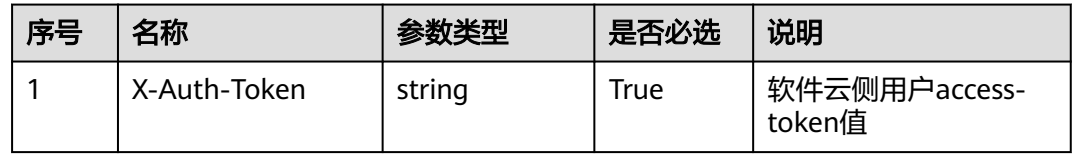

# 响应说明

## ● 响应状态码**: 200**

## 表 **15-2** 响应体参数

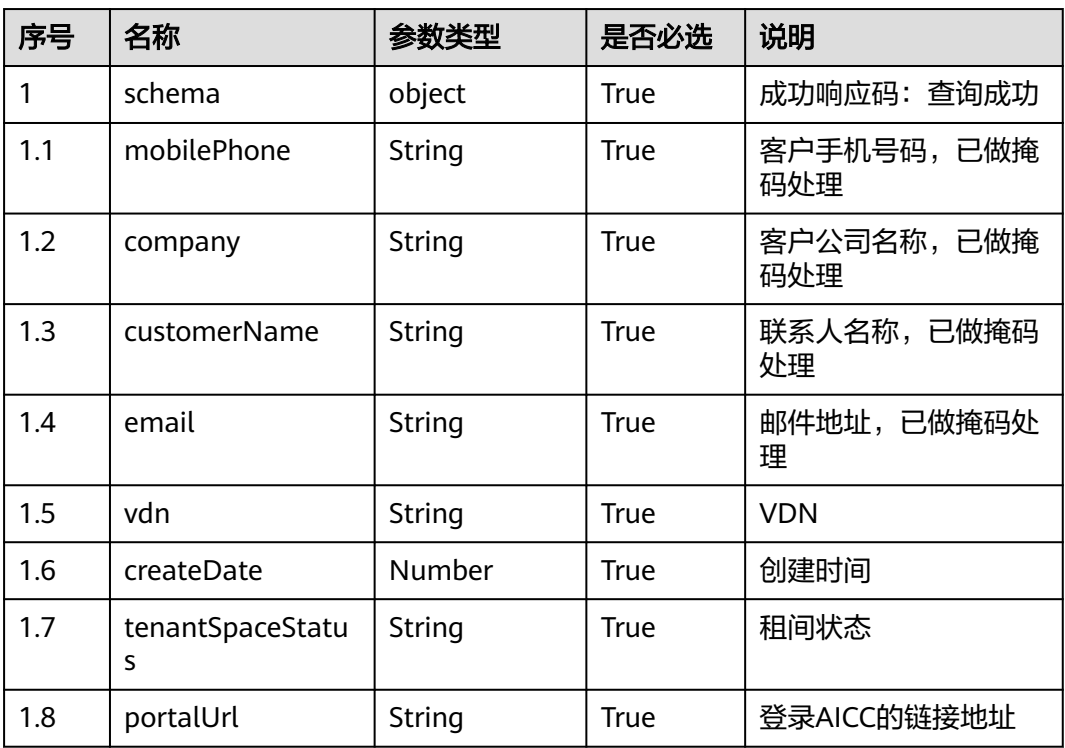

## ● 响应状态码**: 401**

## 表 **15-3** 响应体参数

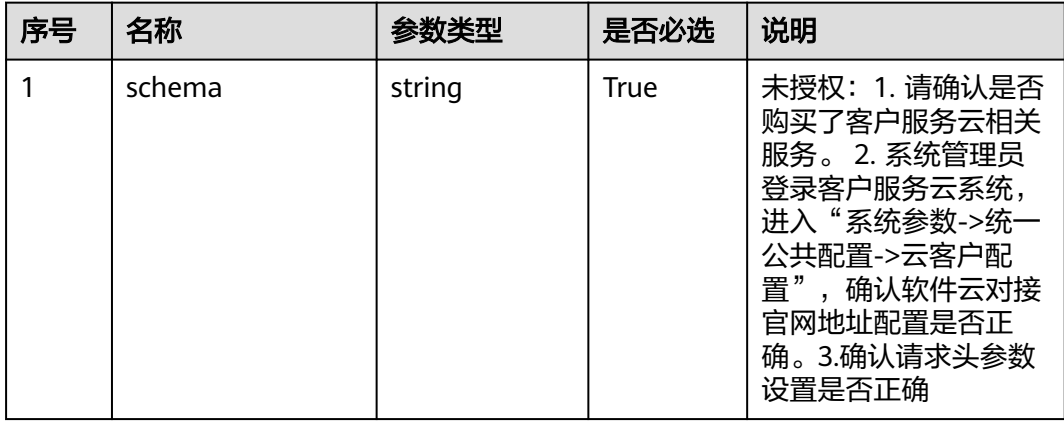

## ● 响应状态码**: 502**

## 表 **15-4** 响应体参数

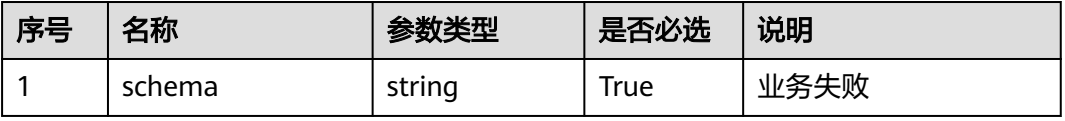

#### 消息样例 场景描述: 软件云调用接口查询客户信息 URL: /rest/oma/softwareconsole/tenant/querytenantbasic ● 请求头: { "X-Auth\_Token":"0000000000srLl4pnoBc\*\*\*\*\*\*\*\*\*\*\*\*\*9DvgIB87KzYpxMdE9+vvzLZqYIw=" } ● 响应头: { "connection": "keep-alive", "Content-Length": "16", "Content-Type": "application/json%3Bcharset=UTF-8" } ● 响应体: { "mobilePhone": "153\*\*\*\*0991", "company":"华为XXXXXXXXX", "customerName":"zXXXXXX", "email":"sunk\*\*\*\*@huawei.com", "vdn":"150", "createDate":1681203525000, "tenantSpaceStatus":"2", "portalUrl":"https://software.huawei.com/auth?client\_id=xxxxx&redirect\_uri=https://example.com/ service-cloud/sm/login/portal.html" }

# **15.1.2** 查询订购信息接口

# 描述

提供给软件云调用,查询OMA侧保存的软件云订购信息。(目前提供给软件云官网试 用)

# 接口方法

POST

## 接口 **URI**

https://域名/rest/oma/softwareconsole/tenant/queryresources,例如域名是 service.besclouds.com

# 请求说明

## 表 **15-5** 请求头参数

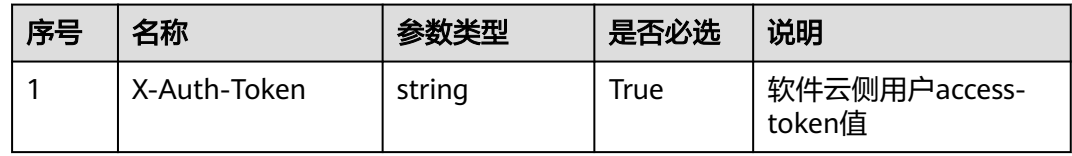

## 请求参数

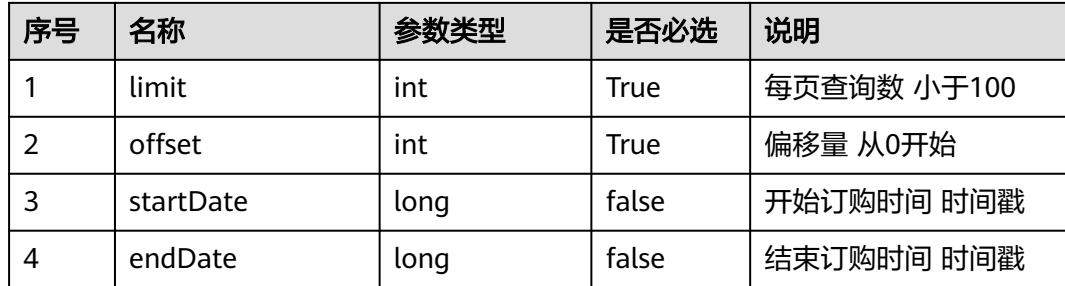

# 响应说明

## ● 响应状态码**: 200**

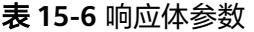

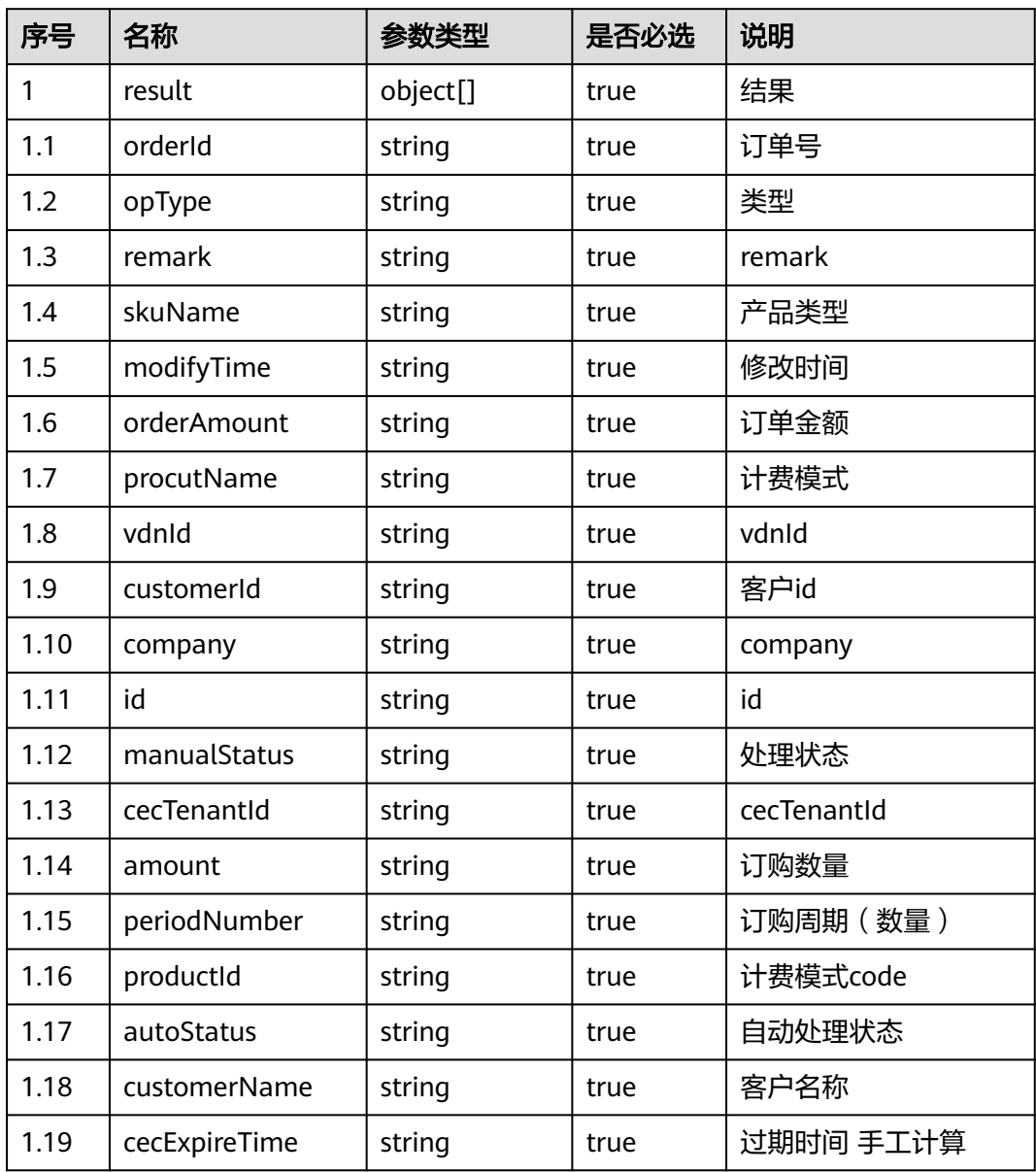

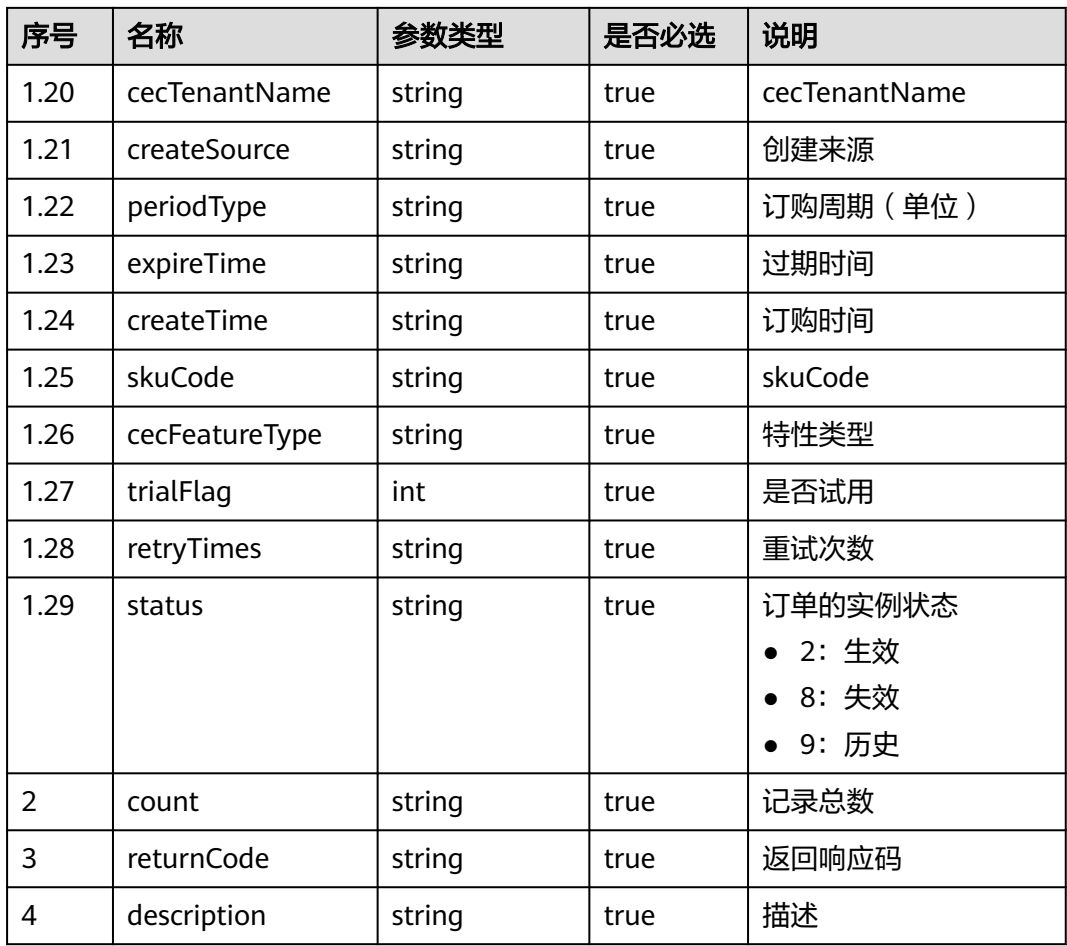

# ● 响应状态码**: 401**

## 表 **15-7** 响应体参数

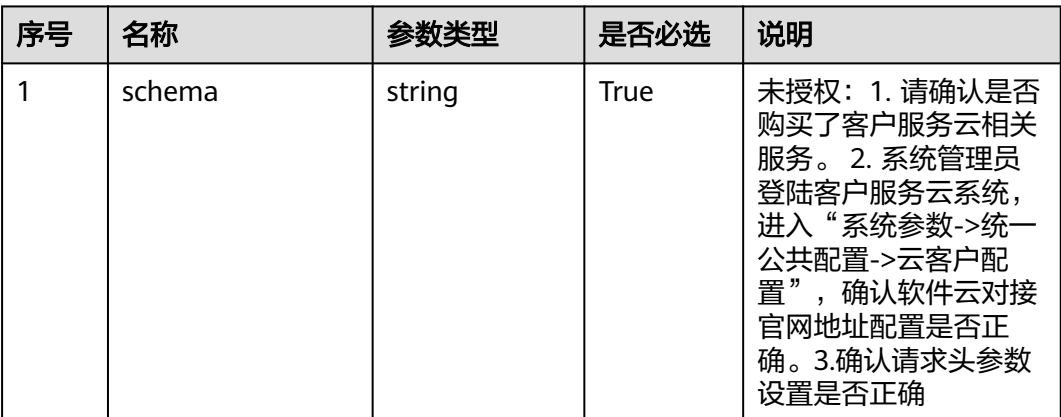

# ● 响应状态码**: 502**

#### 表 **15-8** 响应体参数

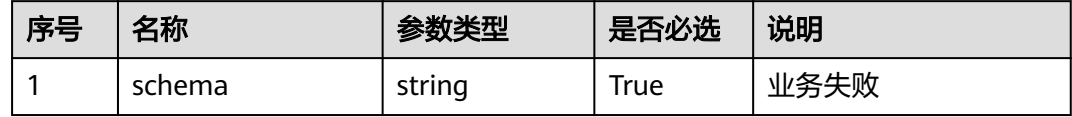

## 消息样例

- 场景描述:软件云调用接口查询订购信息 URL: /rest/oma/softwareconsole/tenant/queryresource
- 请求头: {

"X-Auth\_Token":"0000000000srLl4pnoBc\*\*\*\*\*\*\*\*\*\*\*\*\*9DvgIB87KzYpxMdE9+vvzLZqYIw="

} ● 请求体:

```
{
"limit":"10", 
"offset":"0",
"startDate":1679558854000,
"endDate":1679558854001
}
```
响应头:

```
{
   "connection": "keep-alive", 
   "Content-Length": "16", 
   "Content-Type": "application/json%3Bcharset=UTF-8"
}
```
● 响应体:

```
{
"result": [{
      "orderId": "251679538126441114",
      "opType": "newInstance",
      "remark": null,
      "skuName": "电销型座席",
      "modifyTime": 1679558854000,
      "orderAmount": "36000",
      "procutName": "包月",
      "vdnId": "131",
      "customerId": "20220727032236821699",
      "company": "ttttttttttttt",
      "id": "1638814724192780290",
      "manualStatus": "0",
      "cecTenantId": "202303232614",
      "amount": "1",
      "periodNumber": "2",
 "productId": "0GbV000000wG80TFeSlU",
 "autoStatus": "2",
      "customerName": "zhangsan",
      "cecExpireTime": 1684829253000,
      "cecTenantName": "Tenant07323220",
      "createSource": "GTS",
      "periodType": "month",
      "expireTime": 1684722289000,
      "createTime": 1679558853000,
      "skuCode": "d52b28fa-e0a7-a8f7-8356-0f0aea54b862"
   }],
    "count": 1,
   "returnCode": "0",
    "description": "success"
```
}

# **15.1.3** 软件云查询试用租户基本信息

## 场景描述

查询试用租户基本信息,该接口开放给软件云官网调用。

# 接口方法

GET

# 接口 **URI**

https://域名/rest/oma/softwareconsole/trialtenant/querytenantinfo , 例如域名是 software.huawei.com

# 请求说明

## 表 **15-9** 请求头参数

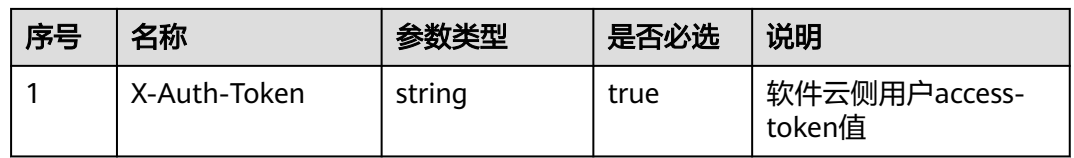

# 响应说明

## ● 响应状态码**: 200**

#### 表 **15-10** 响应体参数

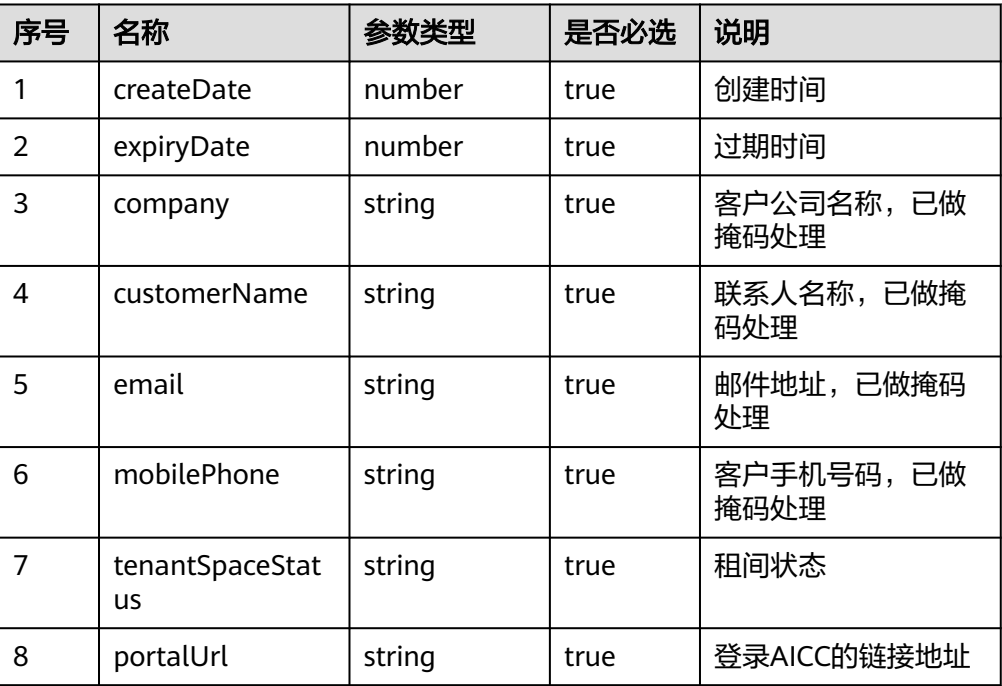

# ● 响应状态码**: 401**

未授权,请确认是否授权相关服务

● 响应状态码**: 404** 请求的内容未找到:请检查请求的路径

# ● 响应状态码**: 500** 业务失败:请依次确认您请求中各参数的取值。

# 错误码

无。

# 报文样例

请求头

{ "X-Auth-Token": "\*\*\*\*\*\*\*\*\*\*\*\*" }

响应参数:

```
{
   "expiryDate": 1684650886000,
   "mobilePhone": "132****7077",
   "portalUrl": "https://software.huawei.com/auth?client_id=xxxxx&redirect_uri=https://example.com/service-
cloud/sm/login/portal.html",
   "company": "xxx",
   "tenantSpaceStatus": "5",
   "customerName": "xxx",
   "email": "wanf****@huawei.com",
   "createDate": 1681203525000
}
```
# **15.1.4** 软件云查询系统参数

# 场景描述

查询系统参数,该接口开放给软件云官网调用。

# 接口方法

GET

# 接口 **URI**

https://域名/rest/oma/softwareconsole/system/querysoftwaresysparams,例如域 名是software.huawei.com

# 请求说明

## 表 **15-11** 请求头参数

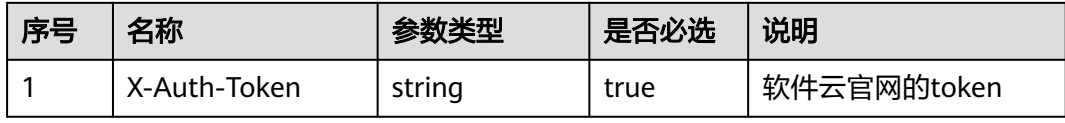

# 响应说明

## ● 响应状态码**: 200**

表 **15-12** 响应体参数

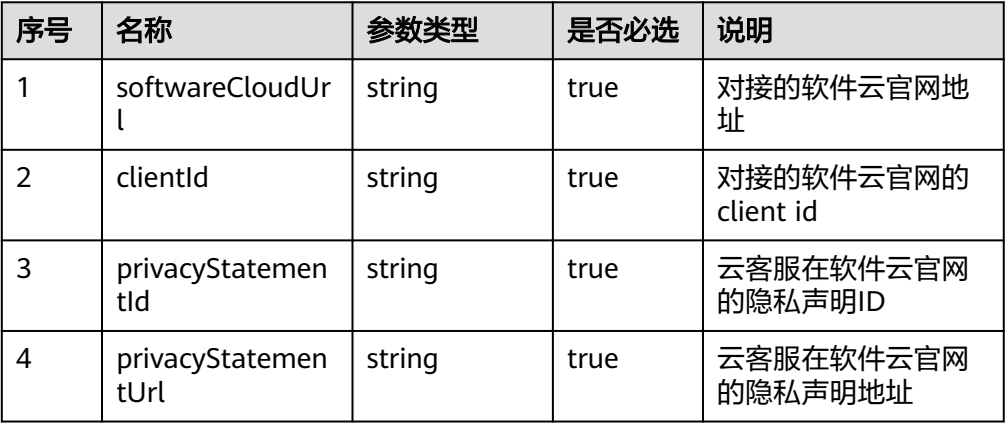

## ● 响应状态码**: 401**

未授权,请确认是否授权相关服务

## ● 响应状态码**: 404**

请求的内容未找到:请检查请求的路径

## ● 响应状态码**: 500**

业务失败:请依次确认您请求中各参数的取值。

# 错误码

无。

# 报文样例

请求头

{

{

"X-Auth-Token": "\*\*\*\*\*\*\*\*\*\*\*\*" }

响应参数:

```
 "clientId": "xxx",
 "privacyStatementUrl": "xxx",
 "privacyStatementId": "xxx",
```
 "softwareCloudUrl": "https://software.huawei.com" }
# **16 Case2.0** 接口参考

<span id="page-1980-0"></span>16.1 工单鉴权配置接口(V2.0)

16.2 [工单配置接口](#page-1982-0)(V2.0)

16.3 [工单处理接口](#page-1987-0)(V2.0)

16.4 [工单任务相关接口](#page-2010-0)(V2.0)

# **16.1** 工单鉴权配置接口(**V2.0**)

# **16.1.1** 鉴权配置机机接口**(SaaS** 集成**)**

## 前提条件

如果您在集成环境下,以公有云为例使用租户管理员账号登录租间后,通过链接 https://域名/baas/auth/v1.0/idp?client-name=租间管理员账号名称&redirect=/ studio/index.html跳转appcube平台。

## 操作步骤

**步骤1** 点击"用户管理-->用户-->新建",新建机机用户。其中,"用户类型"选择"机机用 户", "权限"选择"OpenApi", 信息填写完成后点击"保存"。

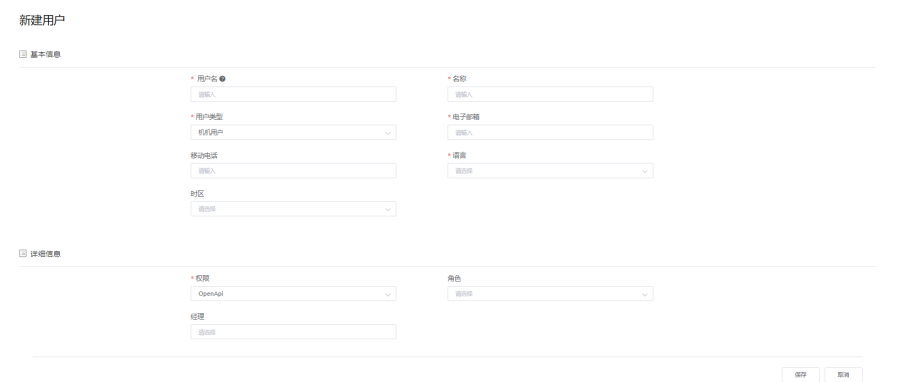

步骤**2** 点击"系统管理-->OAuth-->新建",其中"名称"自定义,"用户"选择步骤一中新 建的用户,点击"保存"。

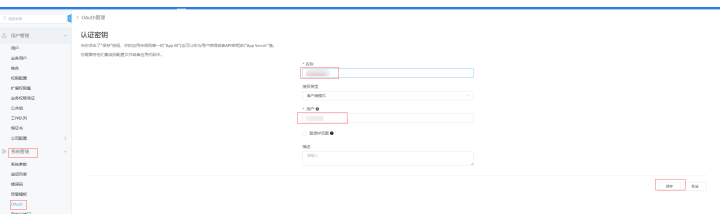

#### **----**结束

步骤1 查看OAuth管理列表,单击该鉴权所在行的<sup>5</sup>,下载密钥文件到本地,从中获取鉴权的 客户端ID和鉴权密钥取值。

下载到本地的密钥文件名为" *认证名称*.csv", 文件中包含如下参数:

- username:步骤1中创建的用户。
- client\_id:鉴权的客户端ID。
- client\_secret:鉴权的密钥。

**OAuth管理**<br>第二方面社のみがは確认的なにおはおいう方法を作用の表現。

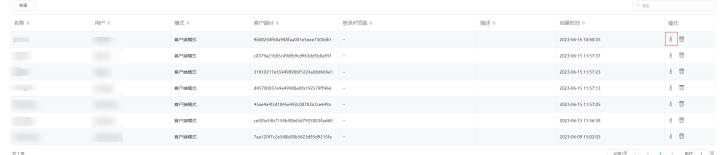

#### 步骤**2** 调用鉴权接口

根据鉴权ID和鉴权密钥调用接口"/baas/auth/v1.0/oauth2/token"获取 access\_token。

#### 表 **16-1** 接口基本信息

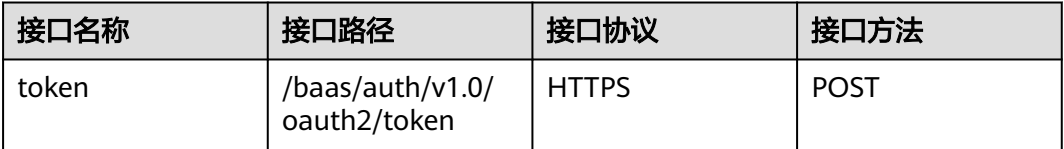

#### 表 **16-2** 请求参数说明

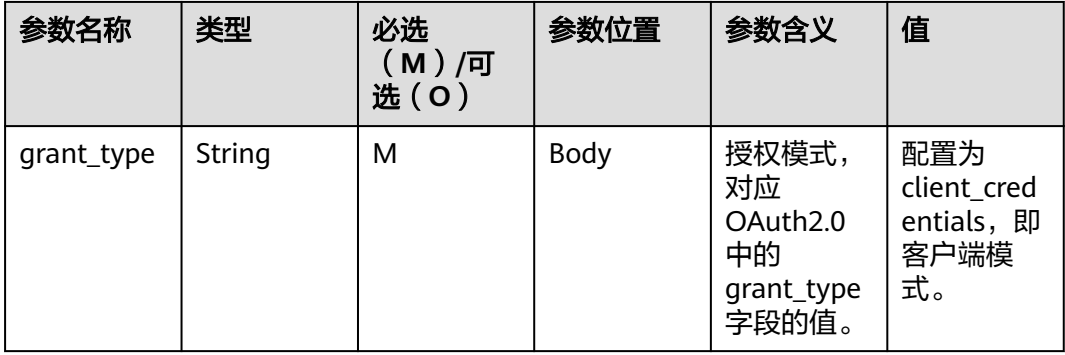

<span id="page-1981-0"></span>CEC<br>接口参考

<span id="page-1982-0"></span>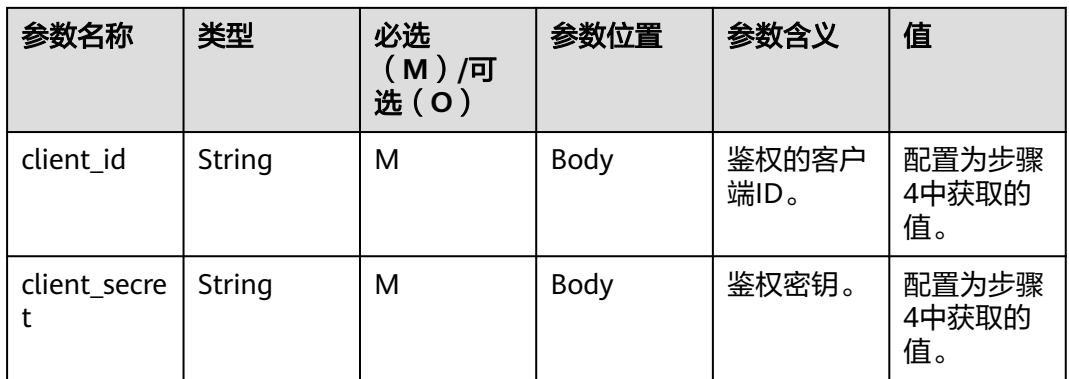

#### 表 **16-3** 响应参数说明

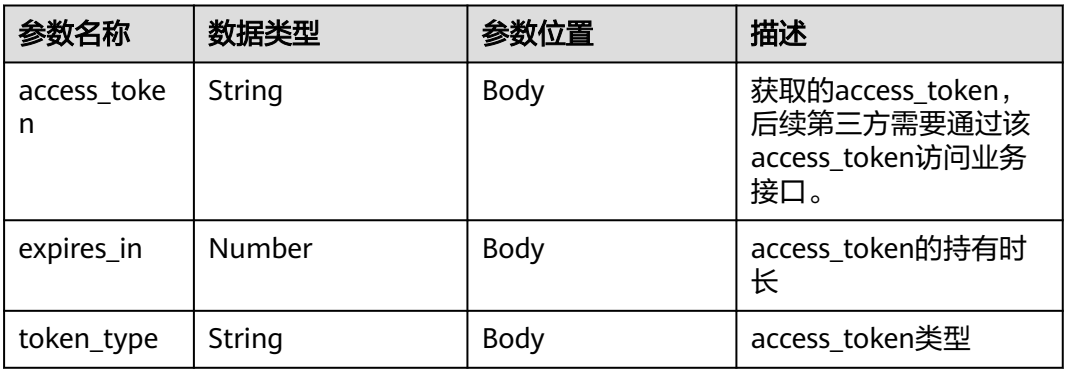

**----**结束

## 消息样例

场景描述:获取机机接口access-token

URL: https://*域名*/baas/auth/v1.0/oauth2/token

● 请求头:

```
{
 "grant_type":"client_credentials"
 "client_id":"************************"
    "client_secret":"**************************"
}
```

```
● 响应:
```
{

}

```
 "access_token": "ACCESS_TOKEN",
 "expires_in": 7200,
 "token_type": "Bearer"
```
根据请求响应中获取的access-token访问机机接口。

# **16.2** 工单配置接口**(V2.0)**

# **16.2.1** 查询工单类型列表

## 描述

按照条件查询工单类型列表,支持按照类型名称模糊查询、状态过滤和分页查询,默 认最大分页100条。

## 接口方法

POST

## 接口 **URI**

https://域名/service/AICC\_\_Case/1.0.0/openapi/caseType/list,例如域名是 service.besclouds.com。

## 请求说明

#### 表 **16-4** 请求头参数

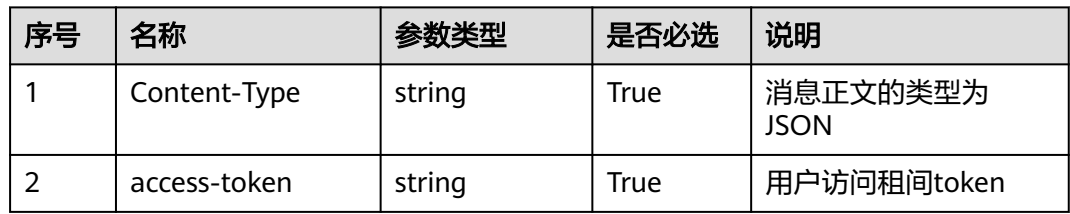

#### 表 **16-5** 请求体参数

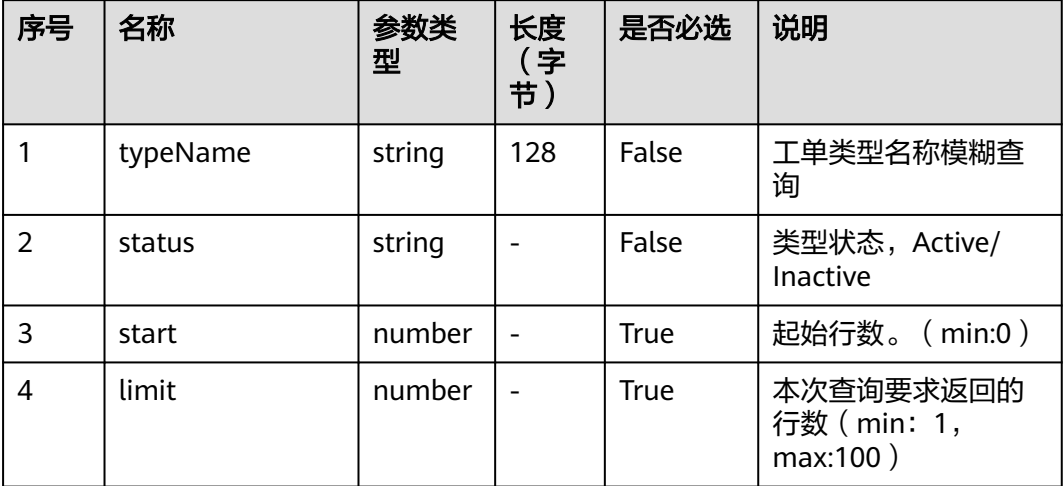

## 响应说明

#### ● 响应状态码**: 200**

#### 表 **16-6** 响应体参数

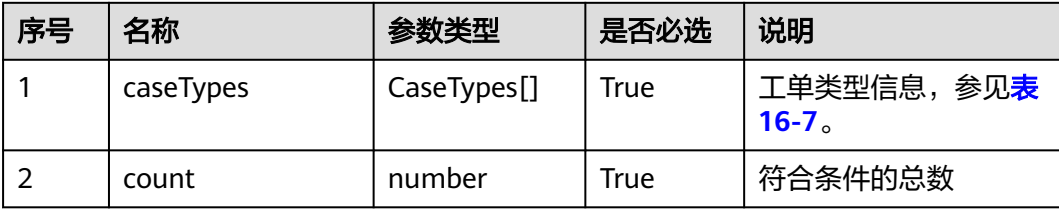

#### 表 **16-7** CaseTypes 参数说明

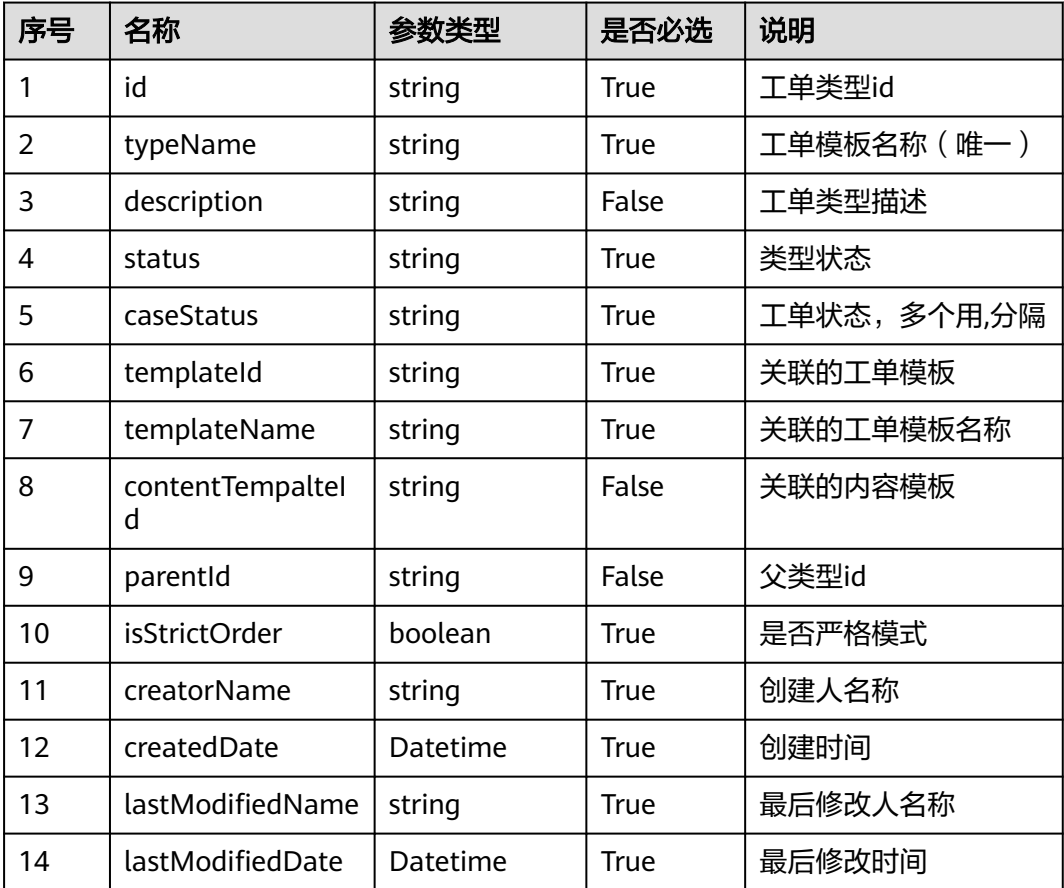

## 消息样例

#### 场景描述:查询工单类型列表

URL: https://域名/service/AICC\_\_Case/1.0.0/openapi/caseType/list

● 请求头:

```
{
 "Content-Type": "application/json",
 "access-token": "0000000000************7bm63KsRmEztTvyA="
}
```
● 请求体:

{ "limit": 2,"start": 0 }

● 响应头: { "connection": "keep-alive", "Content-Length": "16",

"Content-Type": "application/json%3Bcharset=UTF-8"}

● 响应参数:

{ "resCode": "0", "resMsg": "成功", "result": { "caseTypes": [ { "caseStatus": "y,Completed", "contentTemplateId": null, "createdDate": "2023-06-16 10:46:37", "creatorName": "qianbin001", "description": "bbb", "id": "cvmC00000149PQzoNeq0", "isStrictOrder": false, "lastModifiedDate": "2023-06-16 10:46:58", "lastModifiedName": "10gd00000143C5ONGb0y", "parentId": null, "status": "Active", "templateId": "c7s800000149PO9VmEWu", "templateName": "bbbb", "typeName": "bbb" }, { "caseStatus": "y,Completed", "contentTemplateId": null, "createdDate": "2023-06-16 10:26:31", "creatorName": "qianbin001", "description": "aaa", "id": "cvmC00000149NzxF1ePA", "isStrictOrder": false, "lastModifiedDate": "2023-06-16 10:26:50", "lastModifiedName": "10gd00000143C5ONGb0y", "parentId": null, "status": "Active", "templateId": "c7s800000149NtKyh4me", "templateName": "aaa", "typeName": "aaa" } ], "count": 65 }}

# **16.2.2** 查询工单类型详情

## 描述

根据id查询工单类型详情。

## 接口方法

GET

## 接口 **URI**

https://域名/service/AICC Case/1.0.0/openapi/caseType/{id},例如域名是 service.besclouds.com。

## 请求说明

#### 表 **16-8** 请求头参数

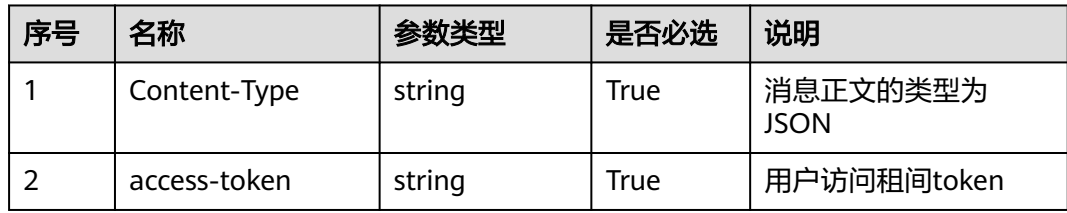

#### 表 **16-9** 请求体参数

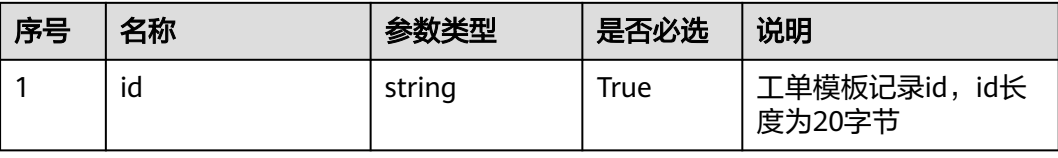

## 响应说明

## ● 响应状态码**: 200**

| 序号 | 名称           | 参数类型      | 是否必选 | 说明                                                             |
|----|--------------|-----------|------|----------------------------------------------------------------|
|    | caseTypeInfo | CaseTypes | True | 工单类型详情,字段对<br>象属性介绍见 <mark>表3</mark><br>CaseTypes工单类型参<br>数说明。 |

表 **16-10** CaseTypes 工单类型参数说明

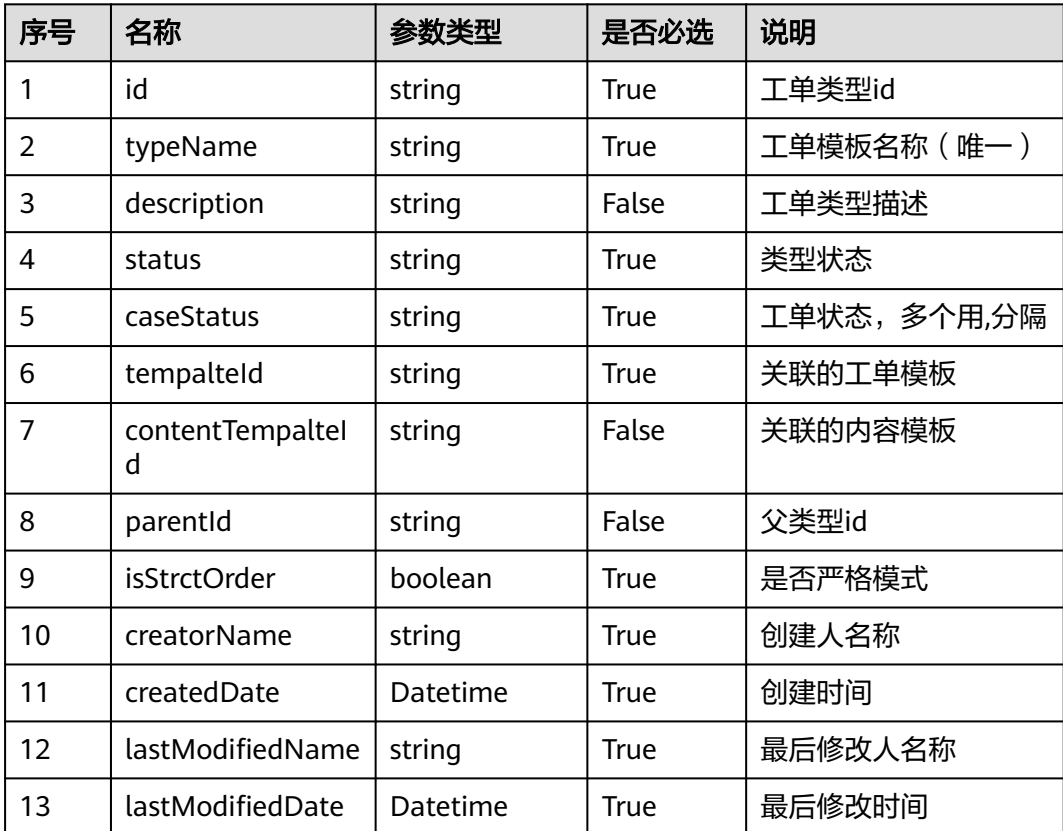

## 消息样例

场景描述:查询工单类型详情

URL: https://域名/service/AICC\_\_Case/1.0.0/openapi/caseType/{id}

● 请求头:

```
{
 "Content-Type": "application/json",
 "access-token": "0000000000************7bm63KsRmEztTvyA="
}
```
● 请求体:

{"id": "cvmC00000149NzxF1ePA"}

#### <span id="page-1987-0"></span>● 响应头:

{ "connection": "keep-alive", "Content-Length": "16", "Content-Type": "application/json%3Bcharset=UTF-8"}

#### ● 响应参数:

{ "resCode": "0", "resMsg": "成功", "result": { "caseTypeInfo": { "caseStatus": "y,Completed", "contentTemplateId": null, "createdDate": "2023-06-16 10:26:31", "creatorName": "qianbin001", "description": "aaa", "id": "cvmC00000149NzxF1ePA", "isStrictOrder": false, "lastModifiedDate": "2023-06-16 10:26:50", "lastModifiedName": "10gd00000143C5ONGb0y", "parentId": null, "status": "Active", "templateId": "c7s800000149NtKyh4me", "typeName": "aaa" } }}

# **16.3** 工单处理接口**(V2.0)**

## **16.3.1** 创建工单

## 描述

创建工单机机接口。

## 接口方法

POST

#### 接口 **URI**

https://域名/service/AICC\_\_Case/1.0.0/openapi/case,例如域名是 service.besclouds.com。

## 请求说明

#### 表 **16-11** 请求头参数

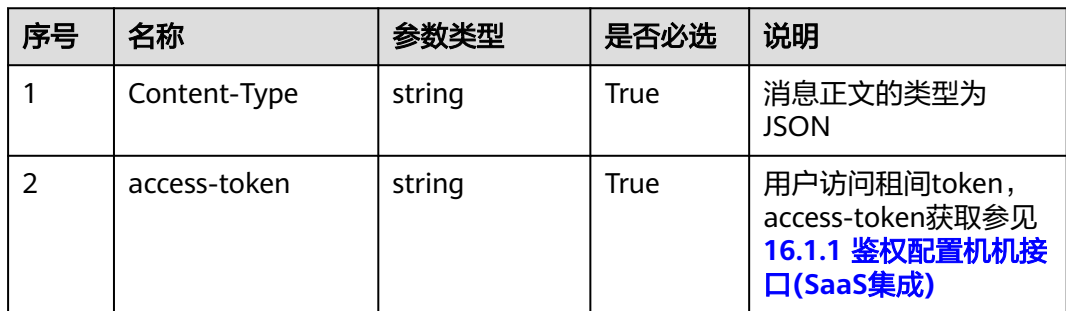

## 表 **16-12** 请求体参数

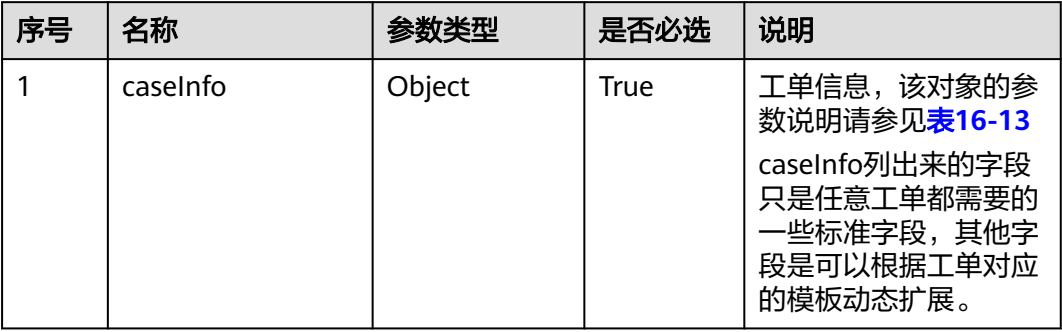

#### 表 **16-13** caseInfo 参数说明

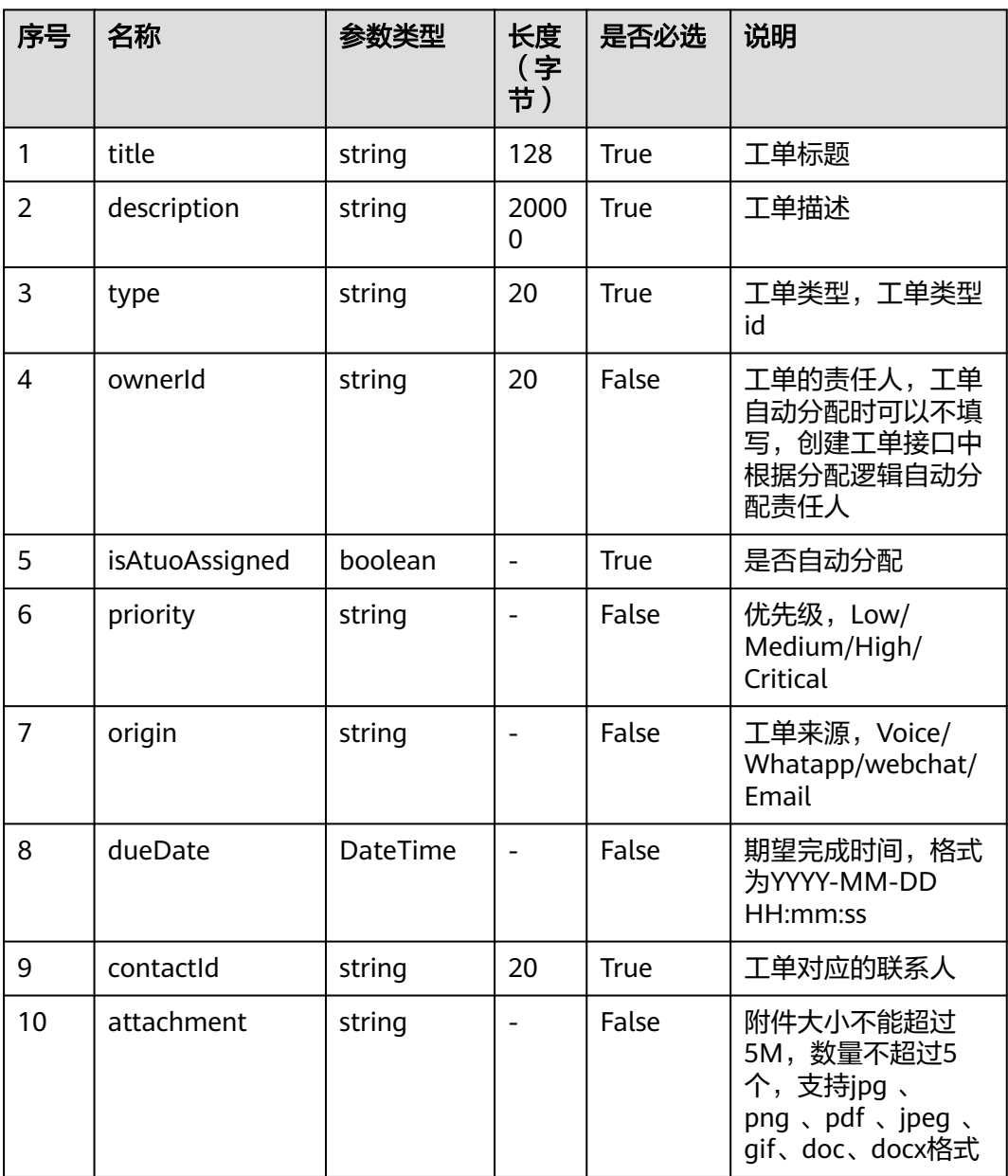

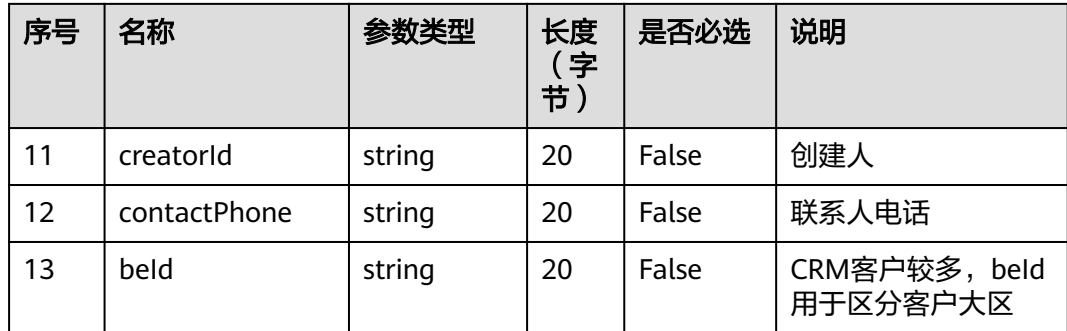

#### 说明

如果创建工单涉及的工单类别使用了自定义的工单模板,则工单模板上扩展的字段可继续在请求 消息体中继续往后添加。

## 响应说明

#### ● 响应状态码**: 200**

表 **16-14** 响应体参数

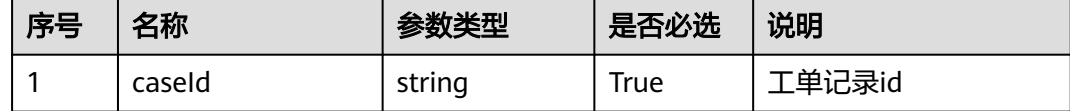

## 消息样例

场景描述:创建工单

URL: https://域名/service/AICC\_\_Case/1.0.0/openapi/case

● 请求头:

```
{
 "Content-Type": "application/json",
 "access-token": "0000000000************7bm63KsRmEztTvyA="
}
● 请求体:
     {
      "caseInfo": {
      "description": "testOpenApi",
      "type": "cvmC0000014Oc9jgT7ZI",
      "origin": "Voice",
           "dueDate": "2023-07-30 00:00:00",
      "isAutoAssigned": true,
      "priority": "Low",
           "title": "test",
           "contactId": "ciIy0000013y7cC8T2rA",
           "state": "Processing",
      "creatorId": "10gg00000148PCjKVDAu",
      "contactPhone": "15151852650"
        }
     }
```
● 响应头:

```
{ "connection": "keep-alive",
 "Content-Length": "16",
"Content-Type": "application/json%3Bcharset=UTF-8"}
● 响应参数:
{
"resCode": "0",
  "resMsg": "成功",
```
 "result": {"caseId":"coiO0000014hmYpZIqYq"} }

# **16.3.2** 查询工单列表

## 描述

按照条件查询工单列表机机接口。

## 接口方法

POST

## 接口 **URI**

https://域名/service/AICC\_\_Case/1.0.0/openapi/case/list,例如域名是 service.besclouds.com。

## 请求说明

#### 表 **16-15** 请求头参数

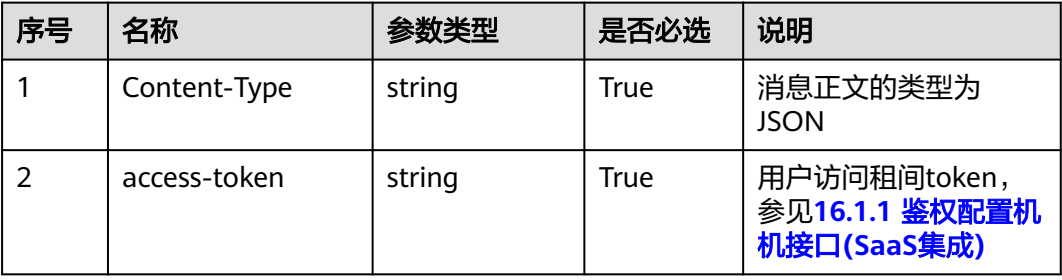

#### 表 **16-16** 请求体参数

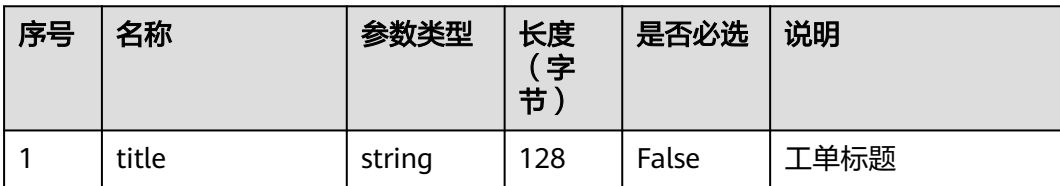

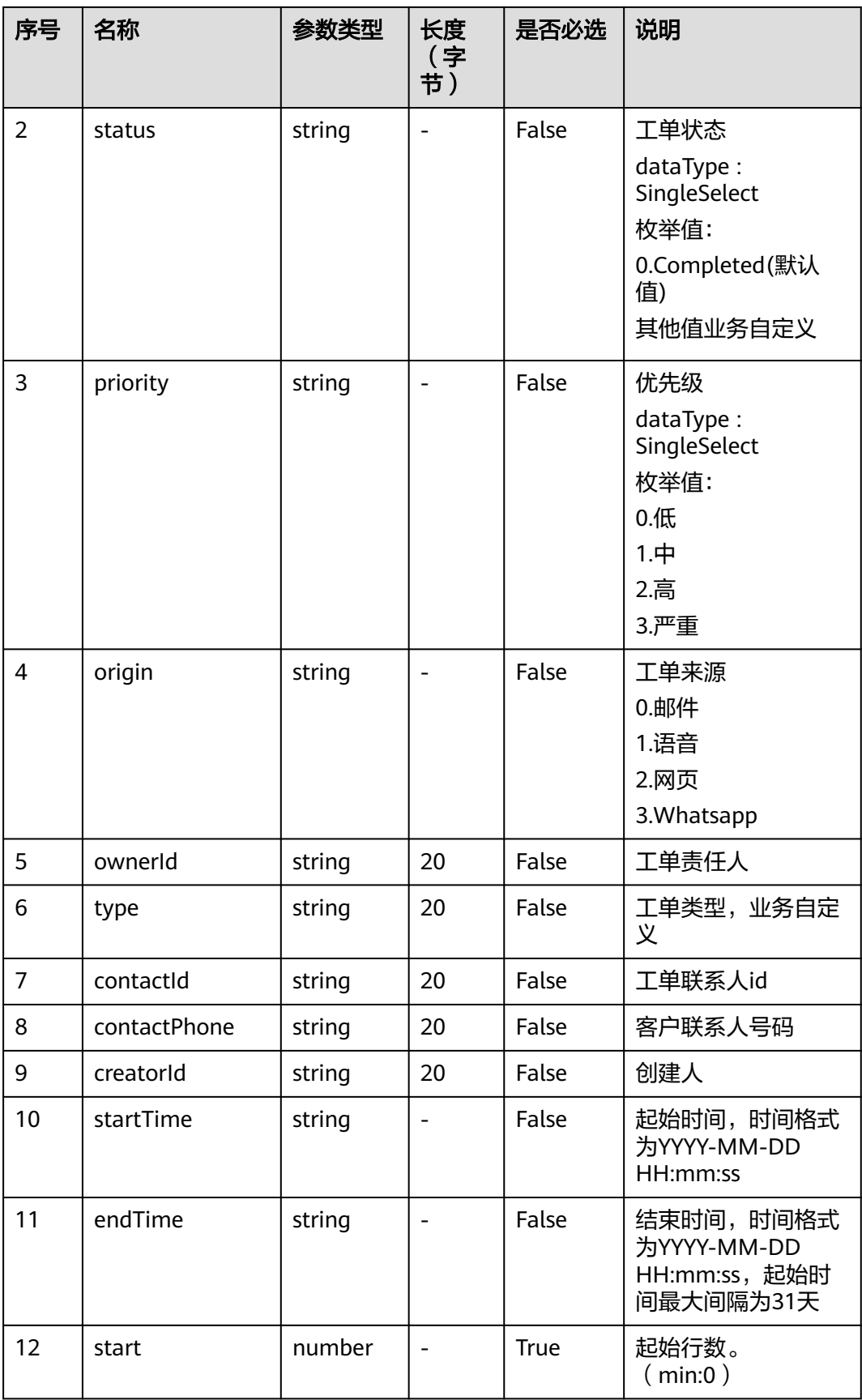

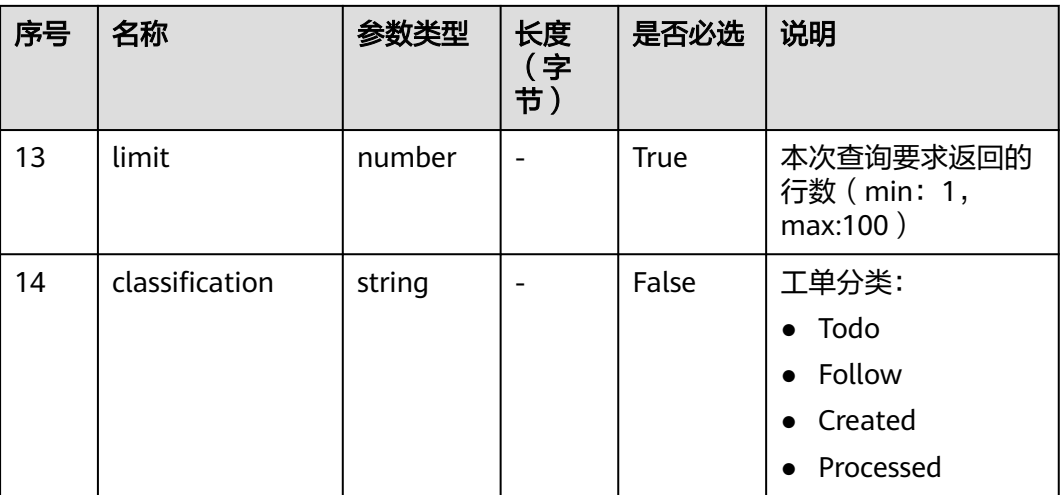

#### 说明

如果查询工单列表涉及的工单类别使用了自定义的工单模板,则工单模板上扩展的字段可继续在 请求消息体中继续往后添加。

## 响应说明

## ● 响应状态码**: 200**

#### 表 **16-17** 响应体参数

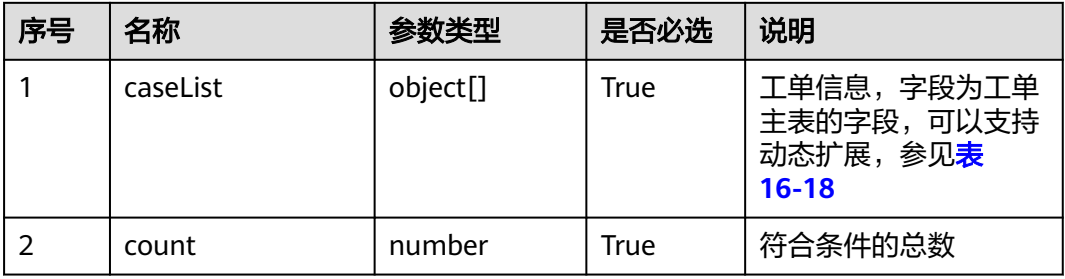

#### 表 **16-18** caseList 参数说明

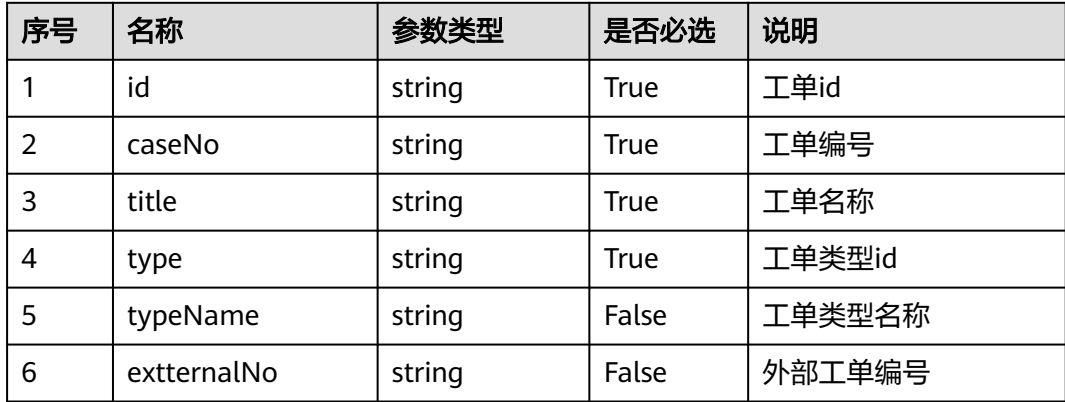

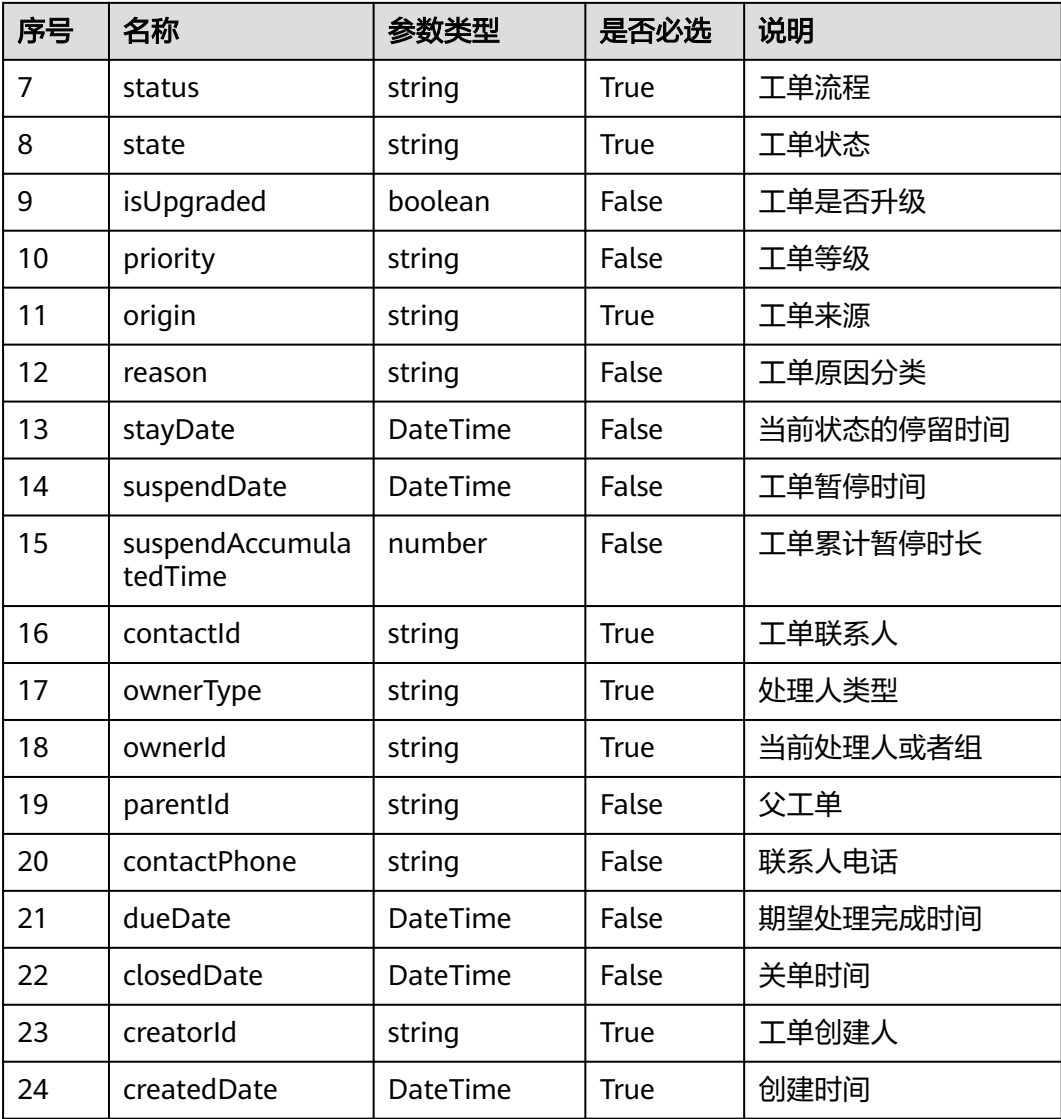

## 消息样例

场景描述:查询工单列表

URL: https://域名/service/AICC\_\_Case/1.0.0/openapi/case/list

● 请求头:

{

```
 "Content-Type": "application/json",
 "access-token": "0000000000************7bm63KsRmEztTvyA="
}
● 请求体:
{
  "limit": 2,
  "start": 0
}
● 响应头:
```
{ "connection": "keep-alive", "Content-Length": "16", "Content-Type": "application/json%3Bcharset=UTF-8"}

#### 响应参数:

{ "resCode": "0", "resMsg": "成功", "result": [ { "caseList": [ { "caseNo":<br>"0000000000000000000000000035013", "closedDate": null, "contactId": "000000000000000000000000035013", "closedDate": null, "contactId": "contactPhone": null, "createdDate": "2023-06-16 16:25:22", "creatorId": "10gd000000rDybBRYkuu", "dueDate": "2023-06-30 00:00:00", "extternalNo": null, "id": "c6m800000149ndrHRVNQ", "isCanced": false, "isSuspend": false, "isUpgraded": false, "origin": "Email", "ownerId": "10gg000000sGyLvwHvOK", "parentId": null, "priority": "Critical", "reason": null, "state": "Processing", "status": "y", "stayDate": null, "suspendAccumulatedTime": null, "suspendDate": null, "title": "test", "type": "cvmC00000149NzxF1ePA", "type.\_\_objectType": "AICC\_\_CaseType\_\_CST", "type.name": "", "typeName": "aaa" }, { "caseNo": "000000000000000000000000037005", "closedDate": null, "contactId": "ciIy0000012mm24P7vNo", "contactPhone": null, "createdDate": "2023-06-16 10:47:28", "creatorId": "10gd00000143C5ONGb0y", "dueDate": "2023-06-30 00:00:00", "extternalNo": null, "id": "c6m800000149PUlLziBU", "isCanced": false, "isSuspend": false, "isUpgraded": false, "origin": "Voice", "ownerId": "10gg0000013jLh0NEdH6", "parentId": null, "priority": "", "reason": null, "state": "Processing", "status": "y", "stayDate": null, "suspendAccumulatedTime": null, "suspendDate": null, "title": "bb", "type": "cvmC00000149PQzoNeq0", "type.\_\_objectType": "AICC\_\_CaseType\_\_CST", "type.name": "", "typeName": "bbb" } ], "count": 284 } ]}

# **16.3.3** 查询工单详情

描述

按照工单id查询工单详情。

接口方法

GET

接口 **URI**

https://域名/service/AICC\_\_Case/1.0.0/openapi/case/{id}, 例如域名是 service.besclouds.com。

#### 请求说明

#### 表 **16-19** 请求头参数

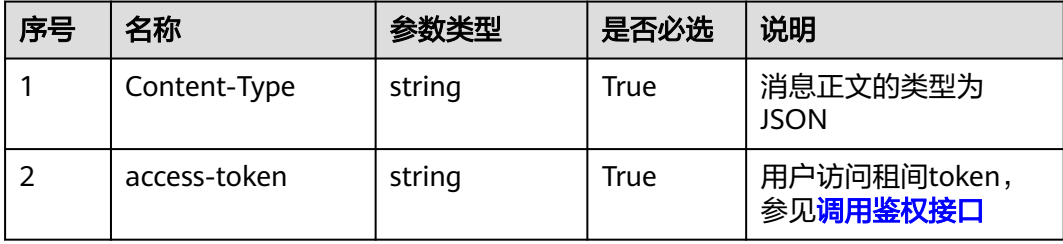

#### 表 **16-20** 请求体参数

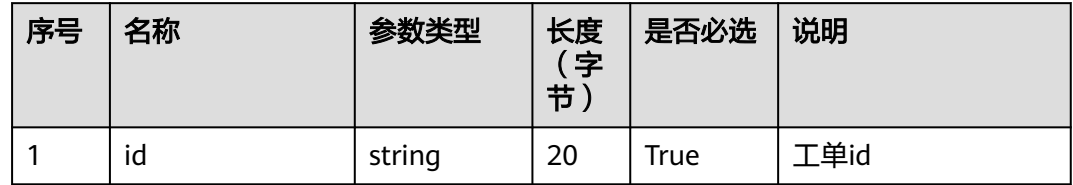

## 说明

如果查询工单详情涉及的工单类别使用了自定义的工单模板,则工单模板上扩展的字段可继续在 请求消息体中继续往后添加。

## 响应说明

#### ● 响应状态码**: 200**

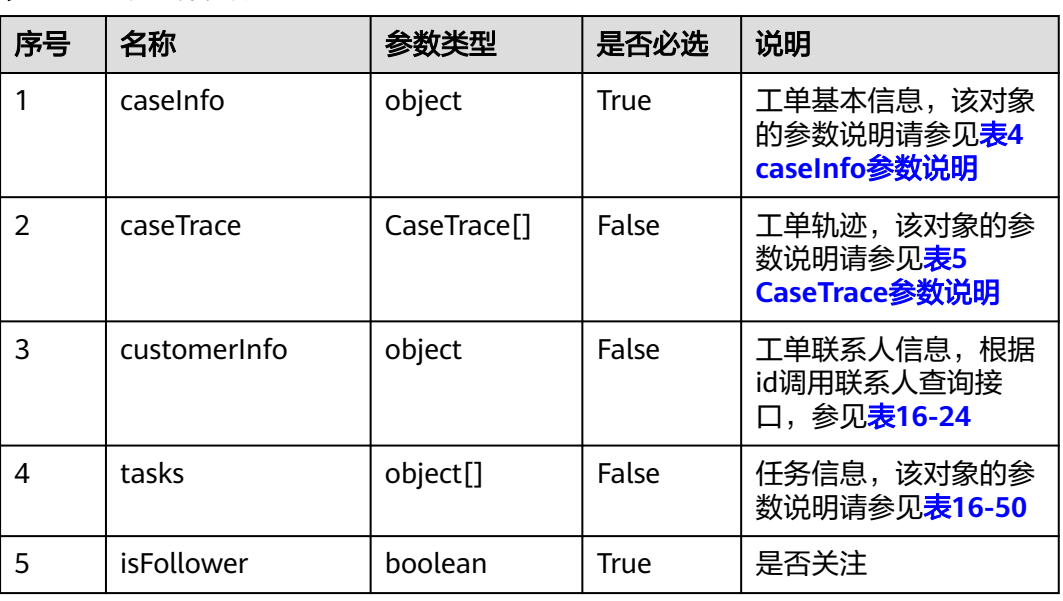

#### 表 **16-21** 响应体参数

#### 表 **16-22** caseInfo 参数说明

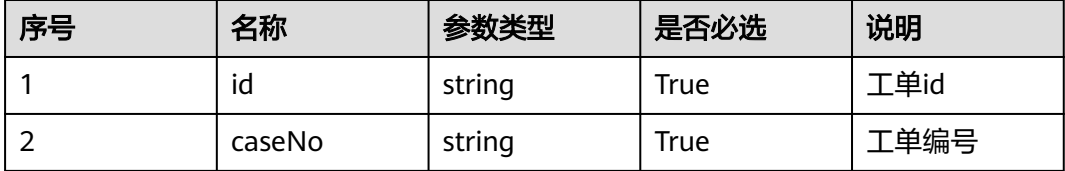

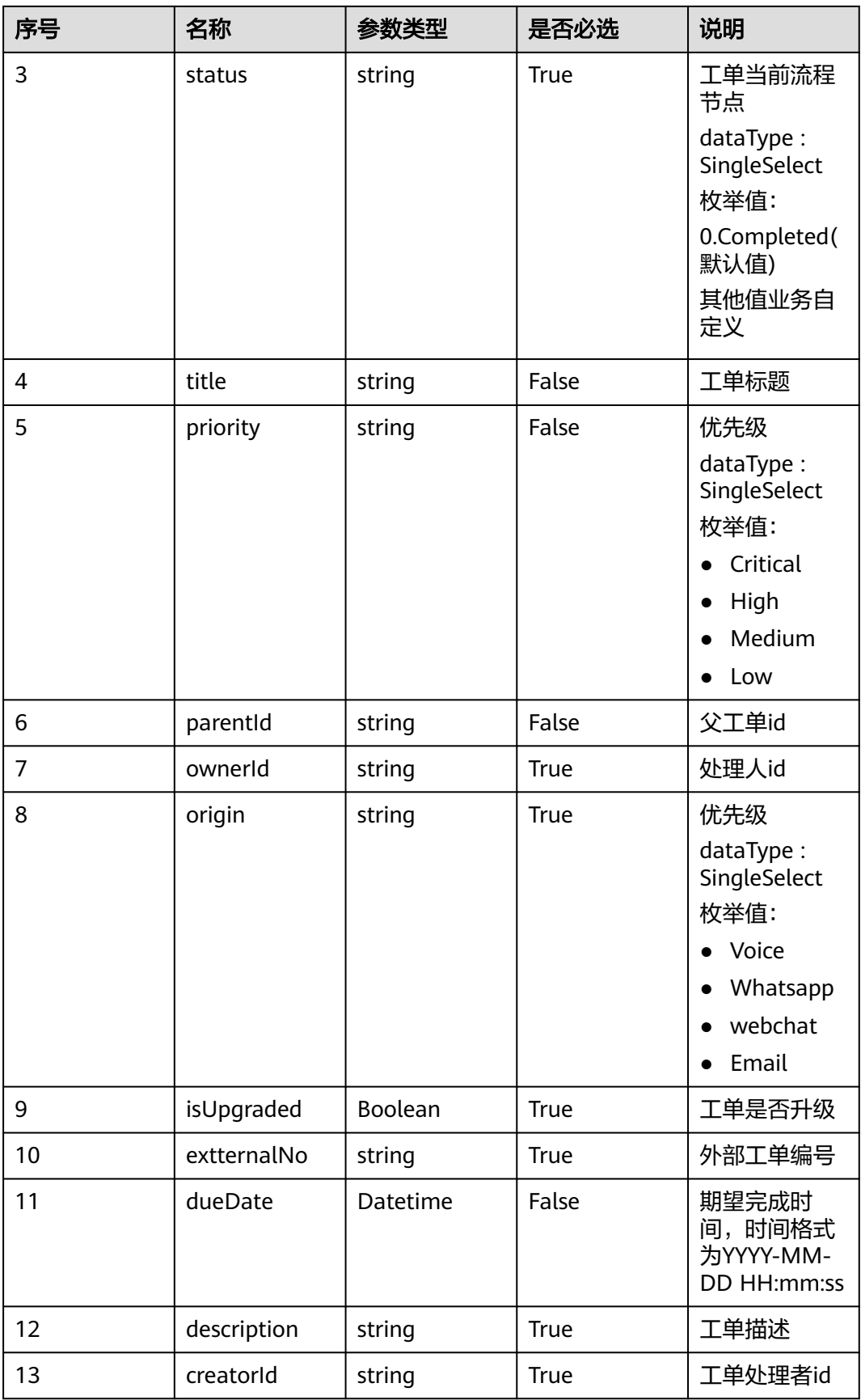

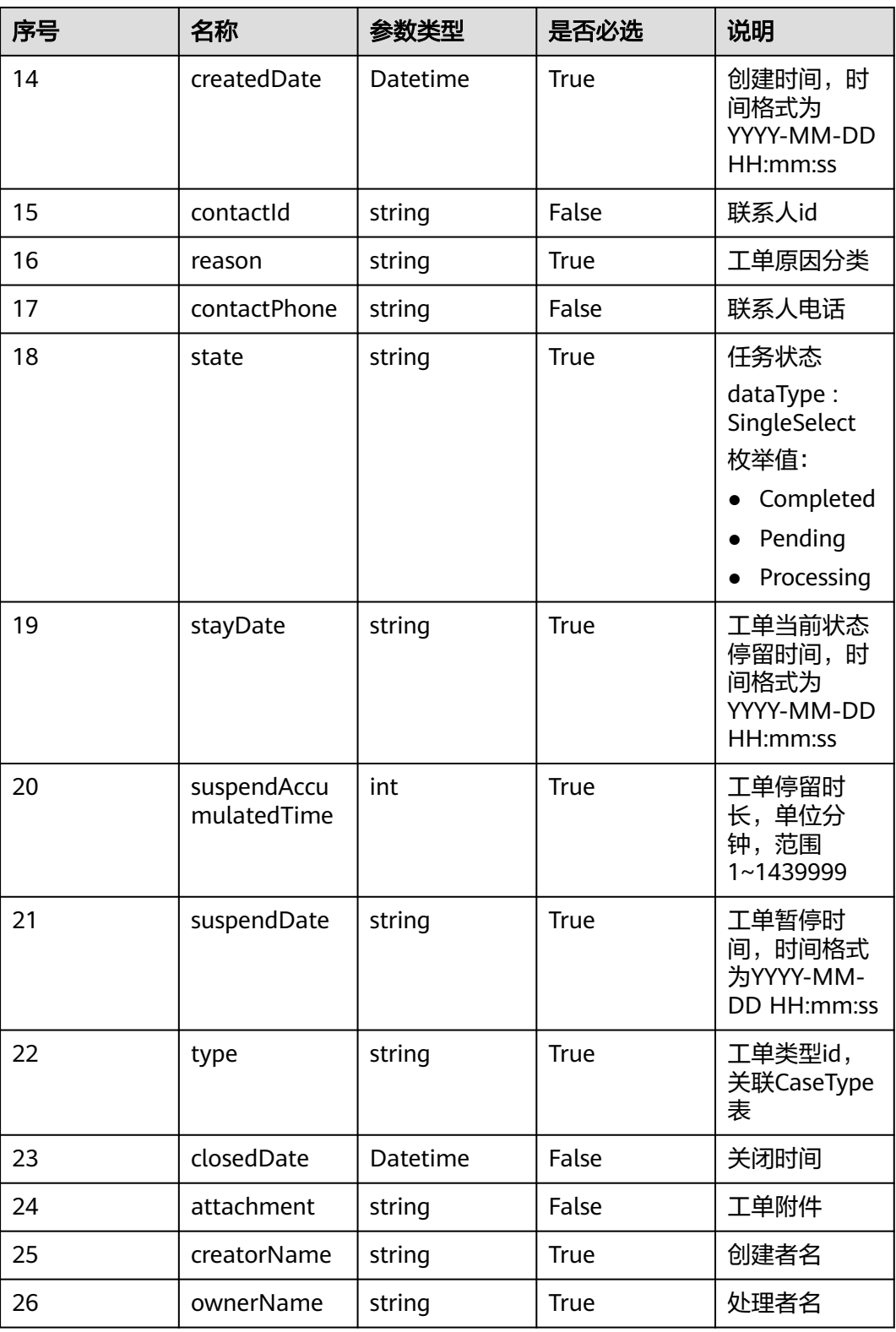

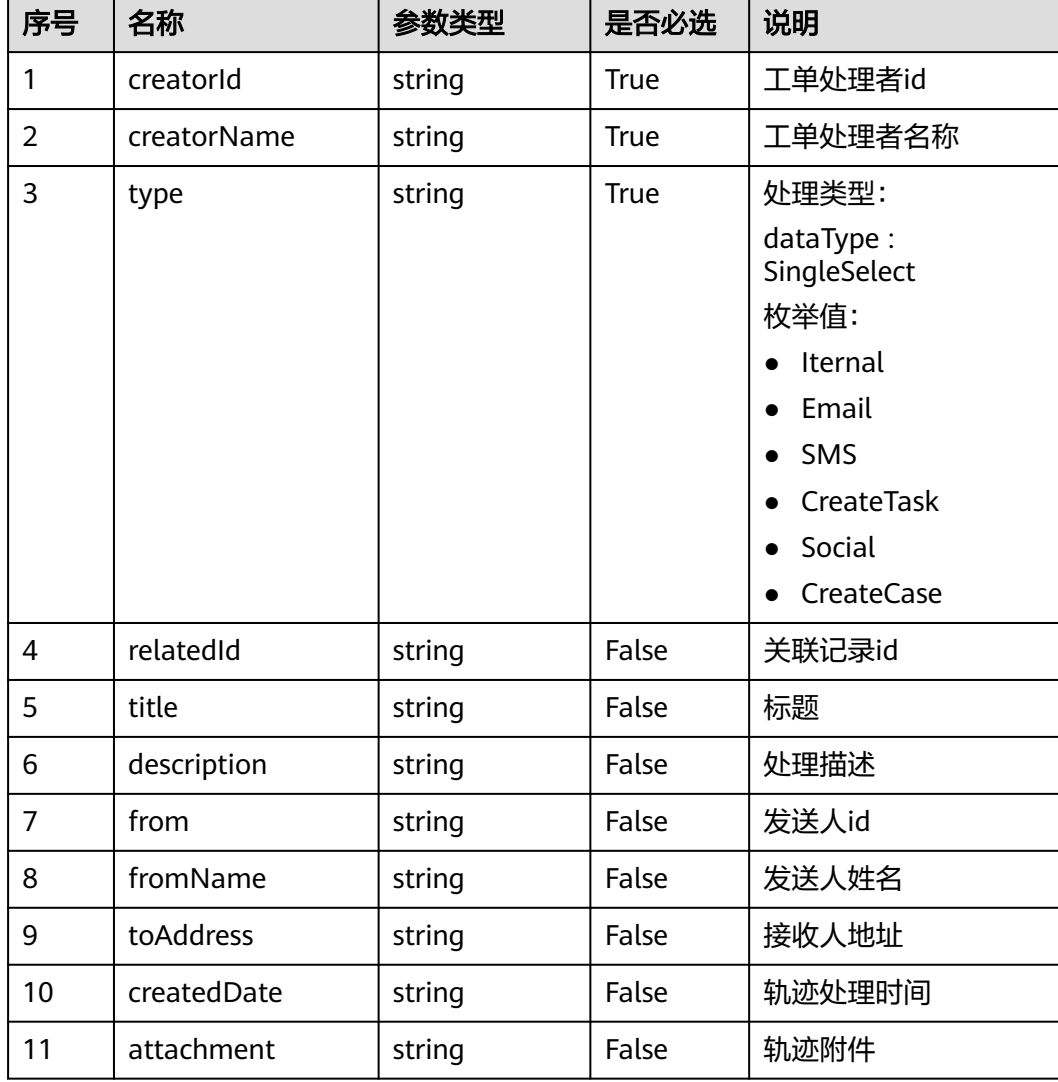

#### <span id="page-1998-0"></span>表 **16-23** CaseTrace 参数说明

表 **16-24** customerInfo 参数说明

| 序号             | 名称         | 参数类型   | 是否必选           | 说明   |
|----------------|------------|--------|----------------|------|
| 1              | id         | string | <b>True</b>    | 客户id |
| $\overline{2}$ | name       | string | False          | 客户名称 |
| 3              | nickName   | string | False          | 客户昵称 |
| 4              | gender     | string | False          | 客户性别 |
| 5              | firstName  | string | False          | 名字   |
| 6              | middleName | string | False          | 中间名  |
| 7              | lastName   | string | False<br>False | 姓氏   |

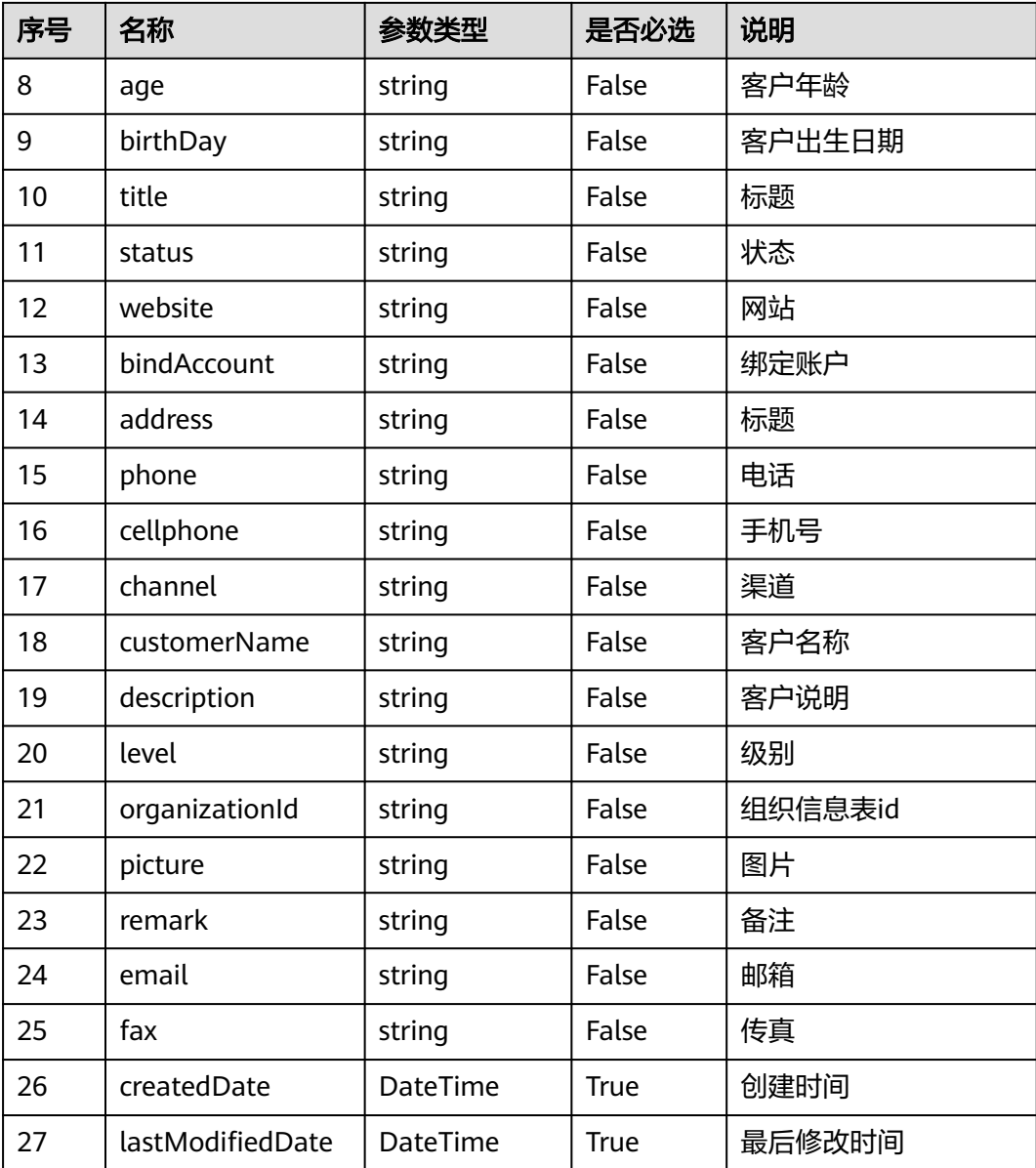

## 消息样例

场景描述:查询工单详情

URL: https://域名/service/AICC\_\_Case/1.0.0/openapi/case/{id}

● 请求头:

```
{
 "Content-Type": "application/json",
 "access-token": "0000000000************7bm63KsRmEztTvyA="
}
```
- 请求体:
- {"id": "c6m800000149ndrHRVNQ"}
- 响应头:

{ "connection": "keep-alive", "Content-Length": "16", "Content-Type": "application/json%3Bcharset=UTF-8"}

#### 响应参数:

{"resCode": "0", "resMsg": "成功", "result": [ { "caseInfo": { "AICC\_\_IsCanced\_\_CST": false, "AICC\_\_IsSuspend\_\_CST": false, "AICC\_\_Origin\_\_CST.name": "Email", "AICC\_\_Priority\_\_CST.name": "Critical", "AICC\_\_Reason\_\_CST.name": "", "AICC\_\_State\_\_CST.name": "Processing", "AICC\_\_Status\_\_CST.name": "y", "AICC\_\_Type\_\_CST.\_\_objectType": "AICC\_\_CaseType\_\_CST", "AICC\_\_Type\_\_CST.name": "", "AICC\_\_test1\_\_CST": null, "attachment": "", "caseNo": "000000000000000000000000035013", "closedDate": null, "contactId": "ciIy0000012YLAA4Dulc", "contactPhone": null, "createdDate": "2023-06-16 16:25:22", "creatorId": "10gd000000rDybBRYkuu", "creatorName": "ServiceCloud", "description": "test", "dueDate": "2023-06-30 00:00:00", "extternalNo": null, "id": "c6m800000149ndrHRVNQ", "isUpgraded": false, "origin": "Email", "ownerId": "10gg000000sGyLvwHvOK", "ownerName": "ServiceCloud", "parentId": null, "priority": "Critical", "reason": null, "state": "Processing", "status": "y", "stayDate": null, "suspendAccumulatedTime": null, "suspendDate": null, "title": "test", "type": "cvmC00000149NzxF1ePA" }, "caseTrace": [ { "createdDate": "2023-06-16 16:25:22", "creatorId": "10gd000000rDybBRYkuu", "creatorName": "ServiceCloud", "description": null, "from": null, "fromName": null, "relatedId": null, "title": null, "toAddress": null, "type": "CreateCase" } ], "customerInfo": { "customerInfo": { "address": { "addressLine1": null, "addressLine2": null, "addressLine3": null, "addressLine4": null, "addressLine5": null, "addtionalAddress": "test", "area": null, "block": null, "buildingNo": null, "city": null, "country": null, "defaultBillingAddress": false, "defaultShippingAddress": false, "firstName": null, "id": "cw8O0000012YLAA6D6g4", "label": null, "lastName": null, "middleName": null, "phoneNumber1": null, "phoneNumber2": null, "province": null, "roomNo": null, "street": null, "subjectId": "ciIy0000012YLAA4Dulc", "title": null, "town": null, "zip": null }, "age": null, "bindAccount": [], "birthDay": null, "cellPhone1": "555555", "cellPhone2": null, "cellPhone3": null, "channel": null, "createdDate": "2023-04-17 18:13:53", "customFied": null, "customerName": "test5", "description": null, "email": "yh5@huawei.com", "email1": null, "email2": null, "fax": null, "firstName": null, "gender": "male", "id": "ciIy0000012YLAA4Dulc", "lastModifiedDate": "2023-04-17 mateurined chate; "last the content of the mail of the "shaden "yh5@huawei.com", "lemail1": null, "level": null, "lastModifiedDate": "2023-04-17<br>"gender": "male", "lastName": null, "level": null, "middleName": null, "name" "nickName": null, "organization": { "description": null, "email": null, "fax": null, "fixedPhone": null, "id": "cBbs0000012YLAA3eiVU", "industry": null, "logo": null, "organizationName": "test", "scale": null, "summary": null, "website": null }, "organizationId": "cBbs0000012YLAA3eiVU", "phone": null, "phone1": null, "phone2": null, "phone3": null, "picture": null, "remark": null, "status": null, "title": null, "userId": null, "website": null } }, "isFollower": false, "tasks": [] } ]}

## **16.3.4** 修改工单

描述

修改工单接口。

## 接口方法

POST

#### 接口 **URI**

https://域名/service/AICC\_\_Case/1.0.0/openapi/case/modify,例如域名是 service.besclouds.com。

## 请求说明

## 表 **16-25** 请求头参数

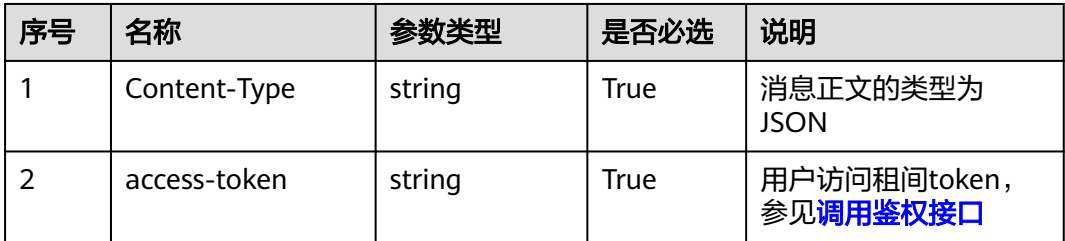

## 表 **16-26** 请求体参数

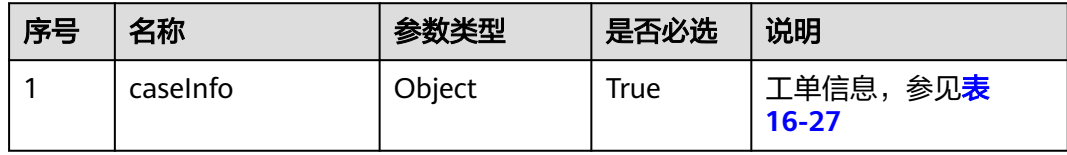

#### 表 **16-27** caseInfo 参数说明

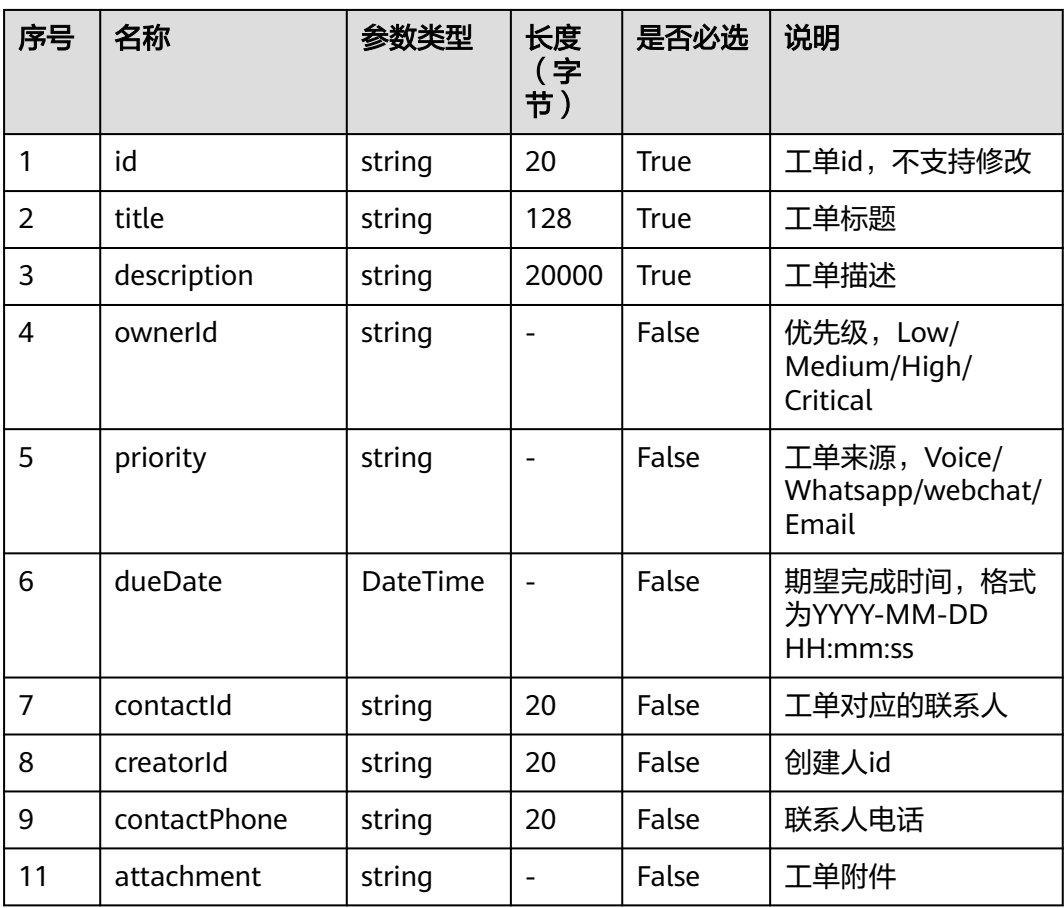

#### 说明

如果修改工单涉及的工单类别使用了自定义的工单模板,则工单模板上扩展的字段可继续在请求 消息体中继续往后添加。

#### 响应说明

## ● 响应状态码**: 200**

无

## 消息样例

场景描述:修改工单

URL: https://域名/service/AICC\_\_Case/1.0.0/openapi/case/modify

● 请求头:

```
{
 "Content-Type": "application/json",
 "access-token": "0000000000************7bm63KsRmEztTvyA="
}
● 请求体:
     {
         "caseInfo":{
           "id":"c6m800000142mS63Voa8",
           "title":"testOpenApi11",
           "description":"test111",
           "dueDate":"2023-06-20 00:00:00",
           "ownerId":"10gg0000012IpiXMqxzk",
      "contactId":"ciIy0000013w9aru7cDQ",
      "creatorId": "10gg0000013wljxK5XX6",
           "contactPhone": "15151515152"
        }
     }
     响应头:
{ "connection": "keep-alive",
 "Content-Length": "16",
"Content-Type": "application/json%3Bcharset=UTF-8"}
```

```
● 响应参数:
```

```
{
"resCode": "0","resMsg": "成功"
}
```
# **16.3.5** 分配工单

## 描述

分配工单责任人接口。只有当前责任人可以或者具备分配责任人权限的角色才能转移 工单责任人。

## 接口方法

POST

## 接口 **URI**

https://域名/service/AICC\_\_Case/1.0.0/openapi/case/transfer,例如域名是 service.besclouds.com。

## 请求说明

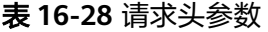

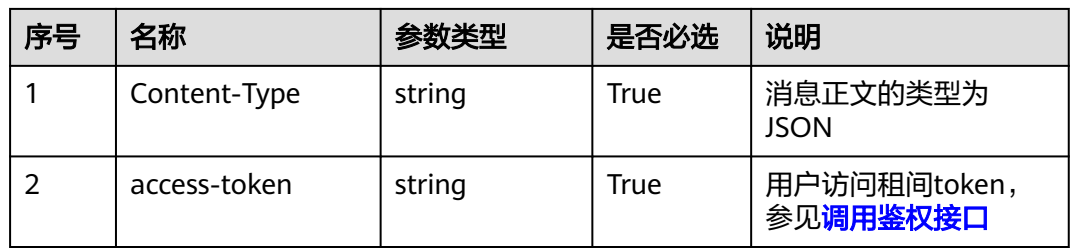

#### 表 **16-29** 请求体参数

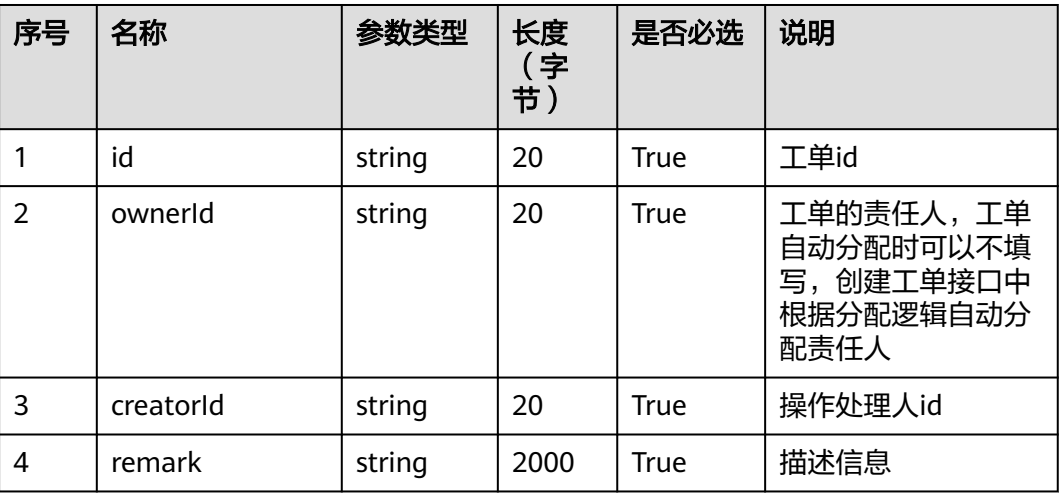

#### 说明

如果分配工单涉及的工单类别使用了自定义的工单模板,则工单模板上扩展的字段可继续在请求 消息体中继续往后添加。

## 响应说明

## ● 响应状态码**: 200**

无

## 消息样例

场景描述:分配工单

URL: https://域名/service/AICC\_\_Case/1.0.0/openapi/case/transfer

#### ● 请求头:

```
{
 "Content-Type": "application/json",
 "access-token": "0000000000************7bm63KsRmEztTvyA="
}
● 请求体:
     {
      "id":"c6m800000142lp0xsJlI",
      "ownerId":"10gg0000012IpiXMqxzk",
      "creatorId": "10gg0000013wbIvo3zbk",
      "remark": "10330013wbIvo30bk"
     }
     响应头:
{ "connection": "keep-alive",
 "Content-Length": "16",
"Content-Type": "application/json%3Bcharset=UTF-8"}
```
#### ● 响应参数:

{"resCode": "0","resMsg": "成功"}

# **16.3.6** 工单处理

## 描述

工单处理接口,工单责任人和管理员可以进行工单处理,工单处理时可以发送内部记 录、邮件、即时消息。

## 接口方法

POST

## 接口 **URI**

https://域名/service/AICC\_\_Case/1.0.0/openapi/case/process,例如域名是 service.besclouds.com。

## 请求说明

#### 表 **16-30** 请求头参数

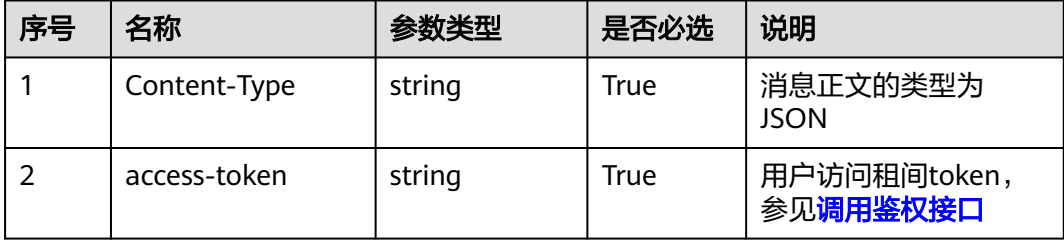

#### 表 **16-31** 请求体参数

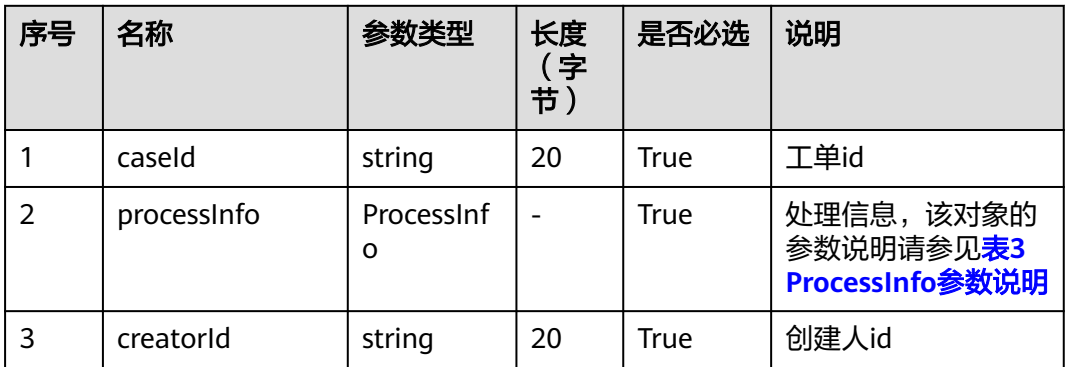

## 表 **16-32** ProcessInfo 参数说明

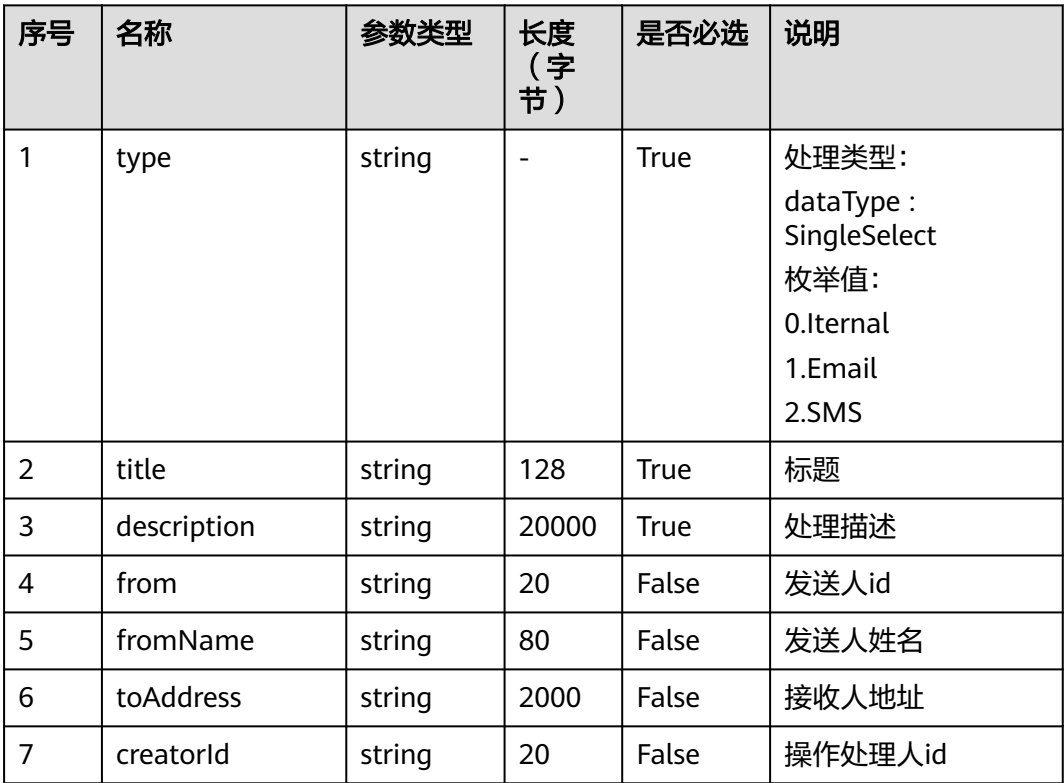

#### 说明

如果工单处理涉及的工单类别使用了自定义的工单模板,则工单模板上扩展的字段可继续在请求 消息体中继续往后添加。

## 响应说明

● 响应状态码**: 200**

无

## 消息样例

#### 场景描述:工单处理

URL: https://域名/service/AICC\_\_Case/1.0.0/openapi/case/process

● 请求头:

```
{
 "Content-Type": "application/json",
 "access-token": "0000000000************7bm63KsRmEztTvyA="
}
● 请求体:
     {
         "caseId": "c6m80000013ByxfHLVxo",
         "creatorId": "10gg000000sLj1ytR70C",
         "processInfo": {
      "type": "Iternal",
      "title": "123",
      "description": "456",
      "attachment": ""
        }
     }
     响应头:
{ "connection": "keep-alive",
```

```
 "Content-Length": "16",
"Content-Type": "application/json%3Bcharset=UTF-8"}
```
● 响应参数:

{"resCode": "0","resMsg": "成功"}

# **16.3.7** 取消工单

## 描述

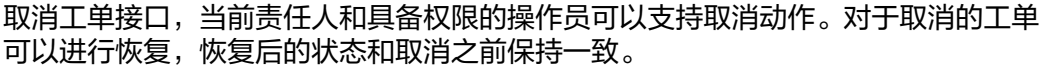

## 接口方法

POST

## 接口 **URI**

https://域名/service/AICC\_\_Case/1.0.0/openapi/case/cancel,例如域名是 service.besclouds.com。

## 请求说明

#### 表 **16-33** 请求头参数

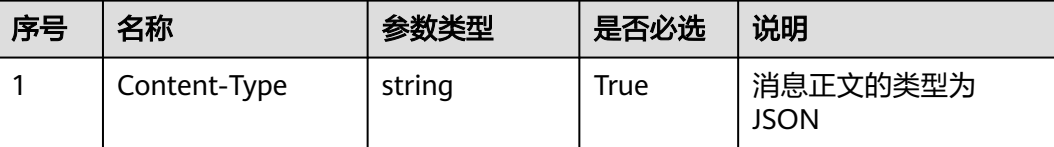

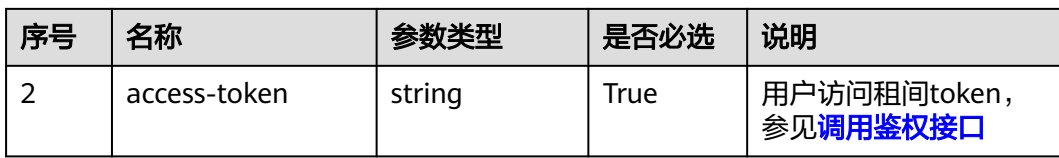

#### 表 **16-34** 请求体参数

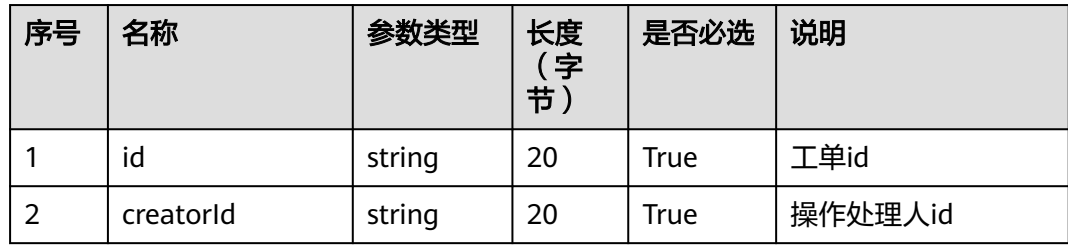

## 响应说明

● 响应状态码**: 200**

无

## 消息样例

场景描述:取消工单

URL: https://域名/service/AICC\_\_Case/1.0.0/openapi/case/cancel

● 请求头:

```
{
 "Content-Type": "application/json",
 "access-token": "0000000000************7bm63KsRmEztTvyA="
}
```
● 请求体:

{"id": "c6m80000013LvTIsdeJU","creatorId":"10gg000000sLj1ytR70C"}

● 响应头:

{ "connection": "keep-alive", "Content-Length": "16", "Content-Type": "application/json%3Bcharset=UTF-8"}

● 响应参数:

{"resCode": "0","resMsg": "成功"}

# **16.3.8** 修改工单状态**/**工单流转

## 描述

工单流转接口。工单流转需要根据工单类型配置的工单流转流程进行操作。

## 接口方法

POST

## 接口 **URI**

https://域名/service/AICC\_\_Case/1.0.0/openapi/status/update,例如域名是 service.besclouds.com。

## 请求说明

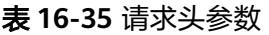

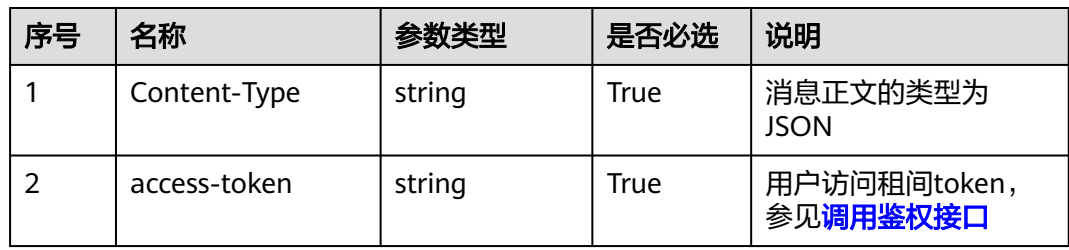

#### 表 **16-36** 请求体参数

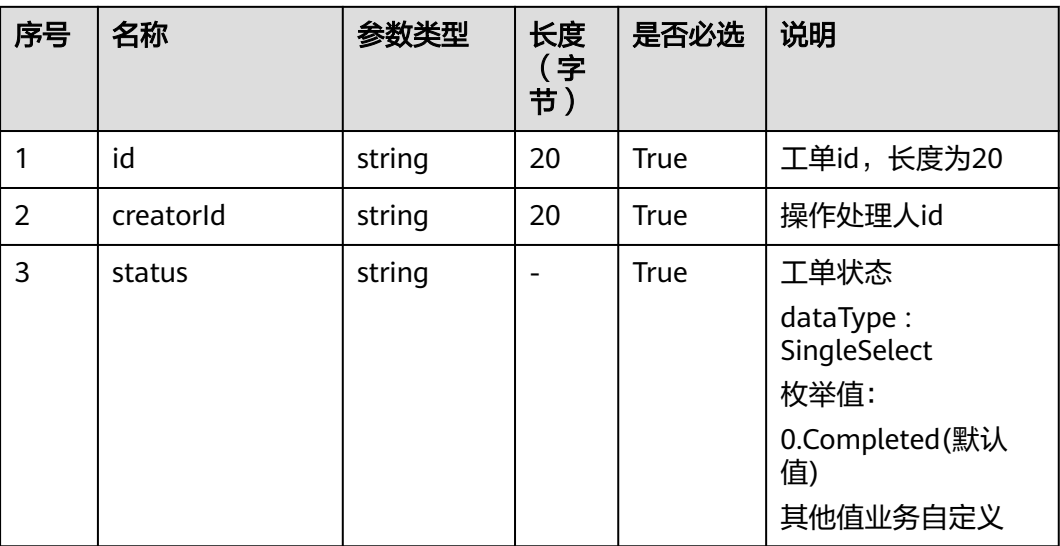

响应说明

● 响应状态码**: 200**

无

{

## 消息样例

场景描述:修改工单状态

URL: https://域名/service/AICC\_\_Case/1.0.0/openapi/status/update

● 请求头:

"Content-Type": "application/json",

"access-token": "0000000000\*\*\*\*\*\*\*\*\*\*\*\*7bm63KsRmEztTvyA="

● 请求体:

}

{ "id": "c6m80000013uPdSDTGbY","status": "Completed","creatorId":"10gg000000sLj1ytR70C" }

● 响应头:

{ "connection": "keep-alive", "Content-Length": "16", "Content-Type": "application/json%3Bcharset=UTF-8"}

● 响应参数:

{"resCode": "0","resMsg": "成功"}

# **16.3.9** 关闭工单

## 描述

关闭工单接口,工单走到最后一步状态时,当前处理人或者有关闭工单权限的管理员 可以选择关闭工单。

## 接口方法

POST

## 接口 **URI**

https://域名/service/AICC\_\_Case/1.0.0/openapi/close,例如域名是 service.besclouds.com。

## 请求说明

#### 表 **16-37** 请求头参数

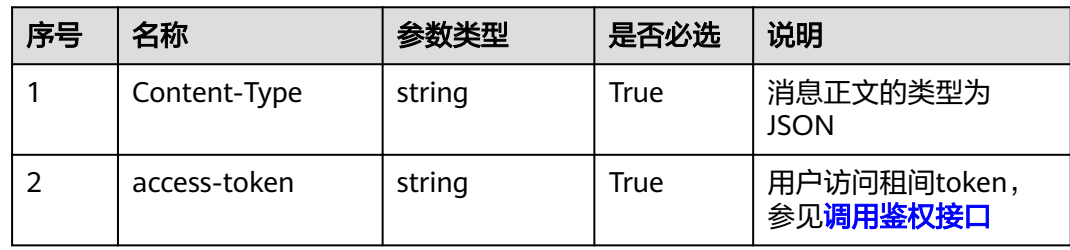

#### 表 **16-38** 请求体参数

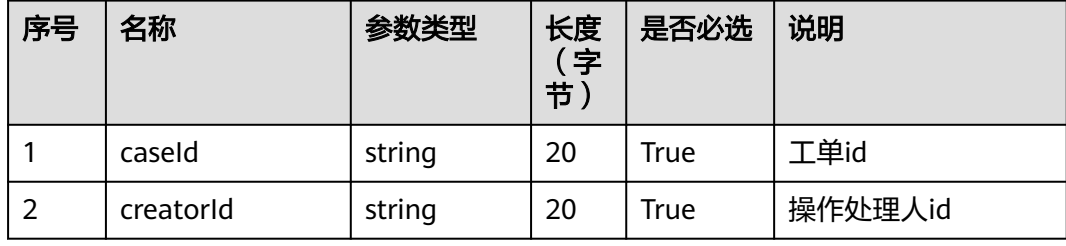

## <span id="page-2010-0"></span>响应说明

● 响应状态码**: 200**

## 消息样例

场景描述:关闭工单

URL: https://域名/service/AICC\_\_Case/1.0.0/openapi/close

● 请求头:

```
{
 "Content-Type": "application/json",
 "access-token": "0000000000************7bm63KsRmEztTvyA="
}
```
● 请求体:

{ "caseId":"c6m80000013ka3K1K556","creatorId":"10gg000000sLj1ytR70C"}

响应头:

{ "connection": "keep-alive", "Content-Length": "16", "Content-Type": "application/json%3Bcharset=UTF-8"}

响应参数:

{"resCode": "0","resMsg": "成功"}

# **16.4** 工单任务相关接口**(V2.0)**

# **16.4.1** 创建任务

## 描述

创建任务接口。

## 接口方法

POST

## 接口 **URI**

https://域名/service/AICC\_\_Case/1.0.0/openapi/task,例如域名是 service.besclouds.com。

## 请求说明

#### 表 **16-39** 请求头参数

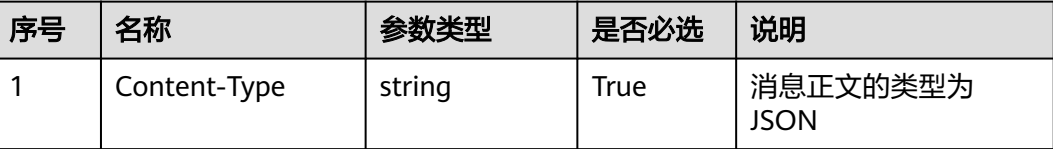

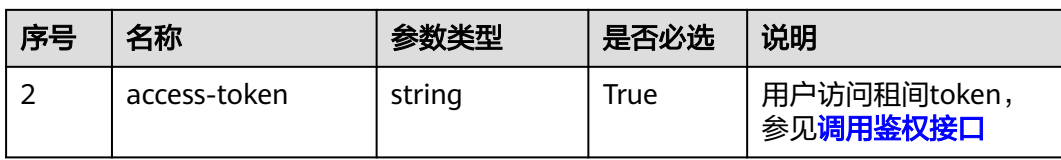

## 表 **16-40** 请求体参数

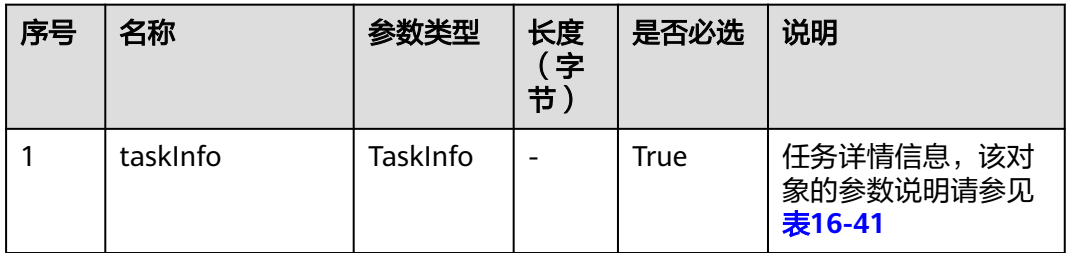

#### 表 **16-41** TaskInfo 任务详情参数说明

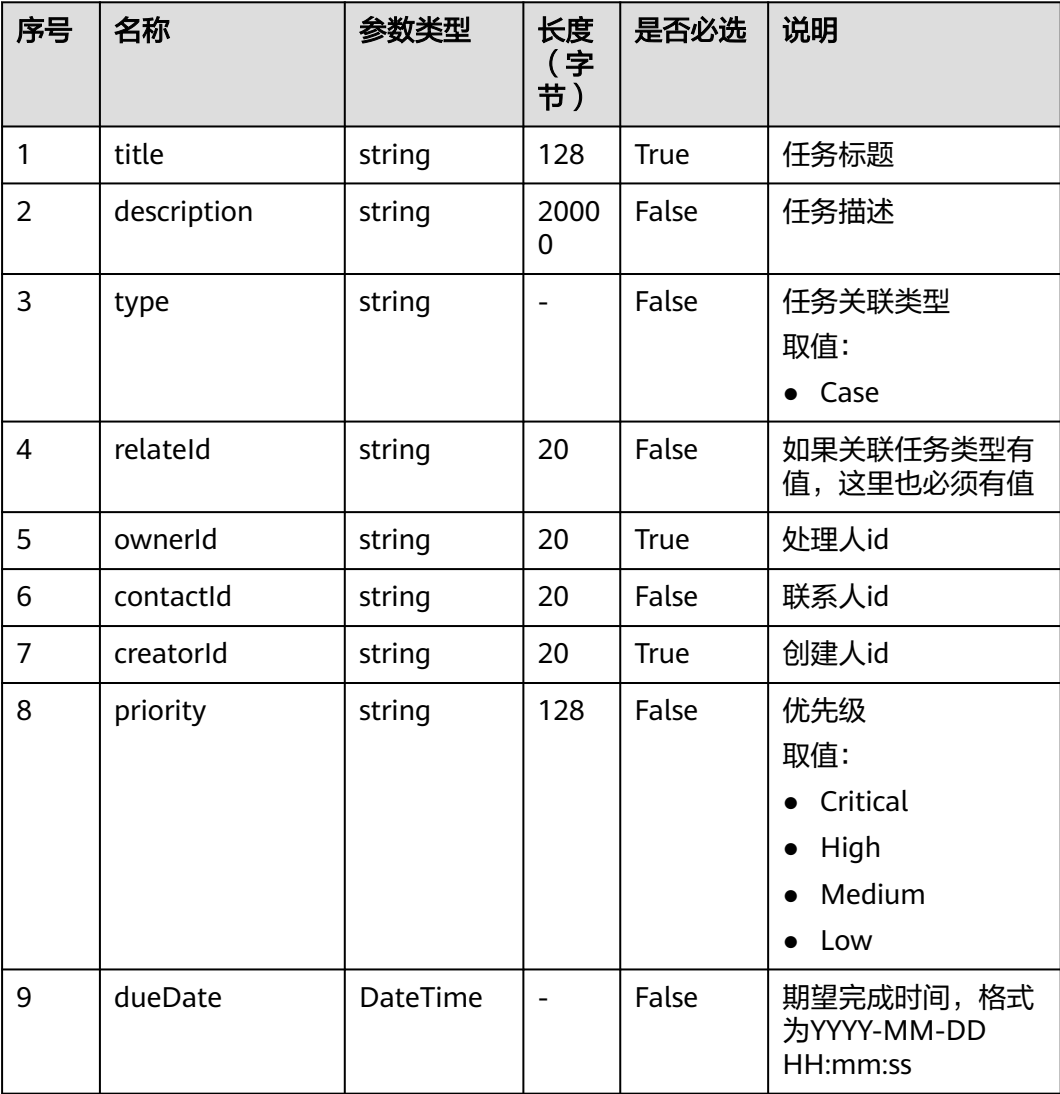

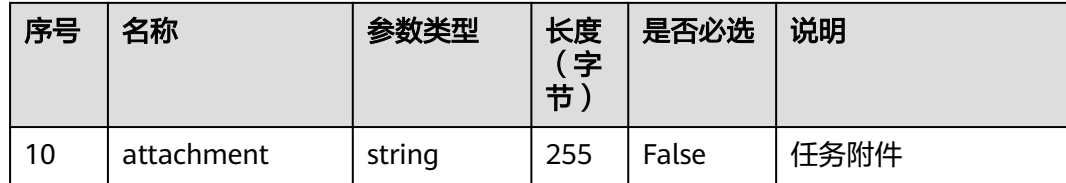

## 响应说明

#### ● 响应状态码**: 200**

#### 表 **16-42** 响应体参数

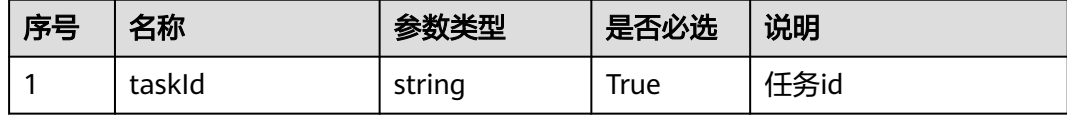

## 消息样例

#### 场景描述:创建任务

URL: https://域名/service/AICC\_\_Case/1.0.0/openapi/task

```
● 请求头:
```

```
{
 "Content-Type": "application/json",
 "access-token": "0000000000************7bm63KsRmEztTvyA="
}
● 请求体:
{
"taskInfo":{
 "title": "test002",
   "description": "test001",
   "type": "Case",
 "ownerId": "10gg00000148QvgpaLAm",
 "relateId": "c6m80000014iXKHqDw3c",
 "dueDate": "2023-07-08 00:00:00",
   "contactId": "ciIy0000013y7cC8T2rA",
   "priority": "Low",
   "creatorId": "10gg00000148QvgpaLAm"
   }
}
● 响应头:
{ "connection": "keep-alive",
 "Content-Length": "16",
"Content-Type": "application/json%3Bcharset=UTF-8"}
● 响应参数:
{
  "resCode": "0",
  "resMsg": "成功",
  "result": {"taskId":"ccqG0000014iXvGKONQO"}
}
```
# **16.4.2** 查询任务列表

## 描述

按照条件查询任务列表,支持按照名称模糊查询、状态过滤、级别、处理人等过滤条 件,分页查询默认最大分页100条。

## 接口方法

POST

## 接口 **URI**

https://域名/service/AICC\_\_Case/1.0.0/openapi/task/list,例如域名是 service.besclouds.com。

## 请求说明

#### 表 **16-43** 请求头参数

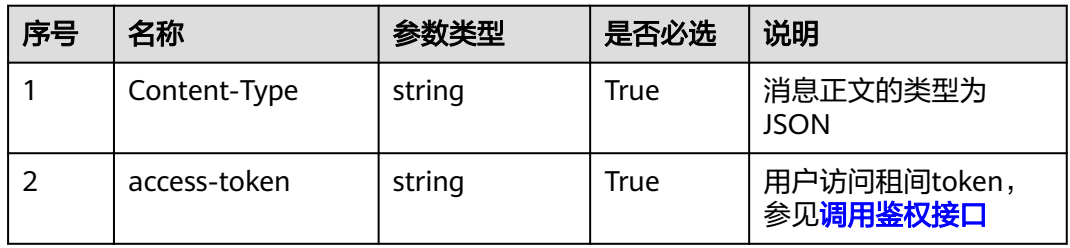

#### 表 **16-44** 请求体参数

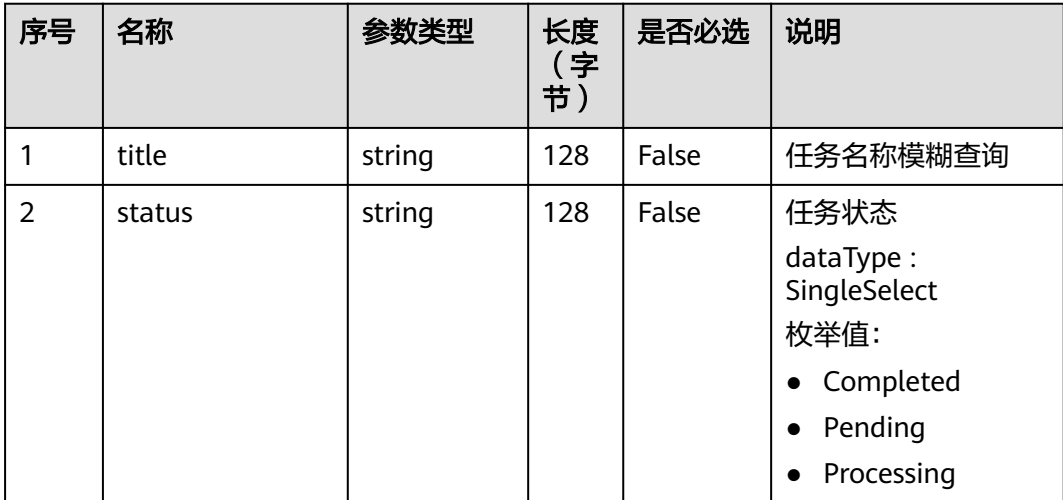

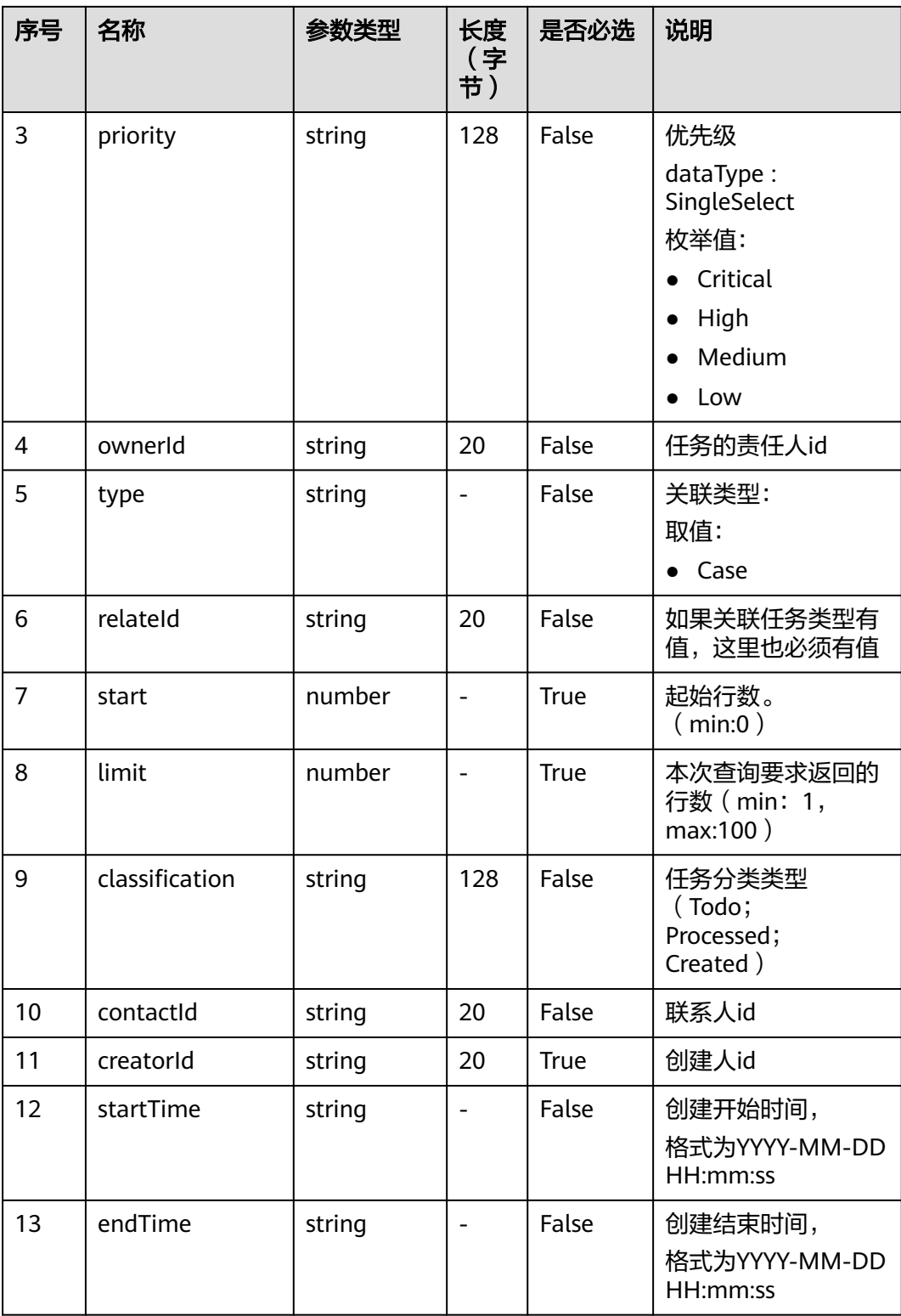

# 响应说明

## ● 响应状态码**: 200**

#### 表 **16-45** 响应体参数

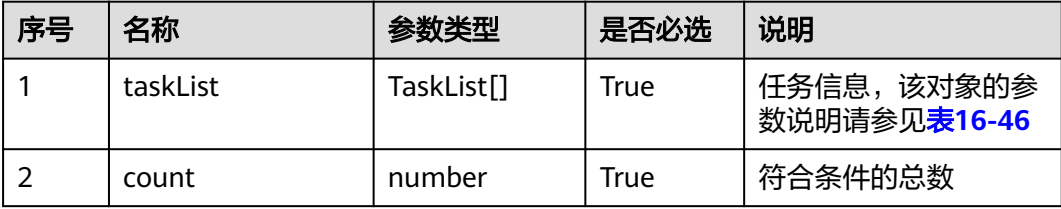

#### 表 **16-46** Tasklist 参数说明

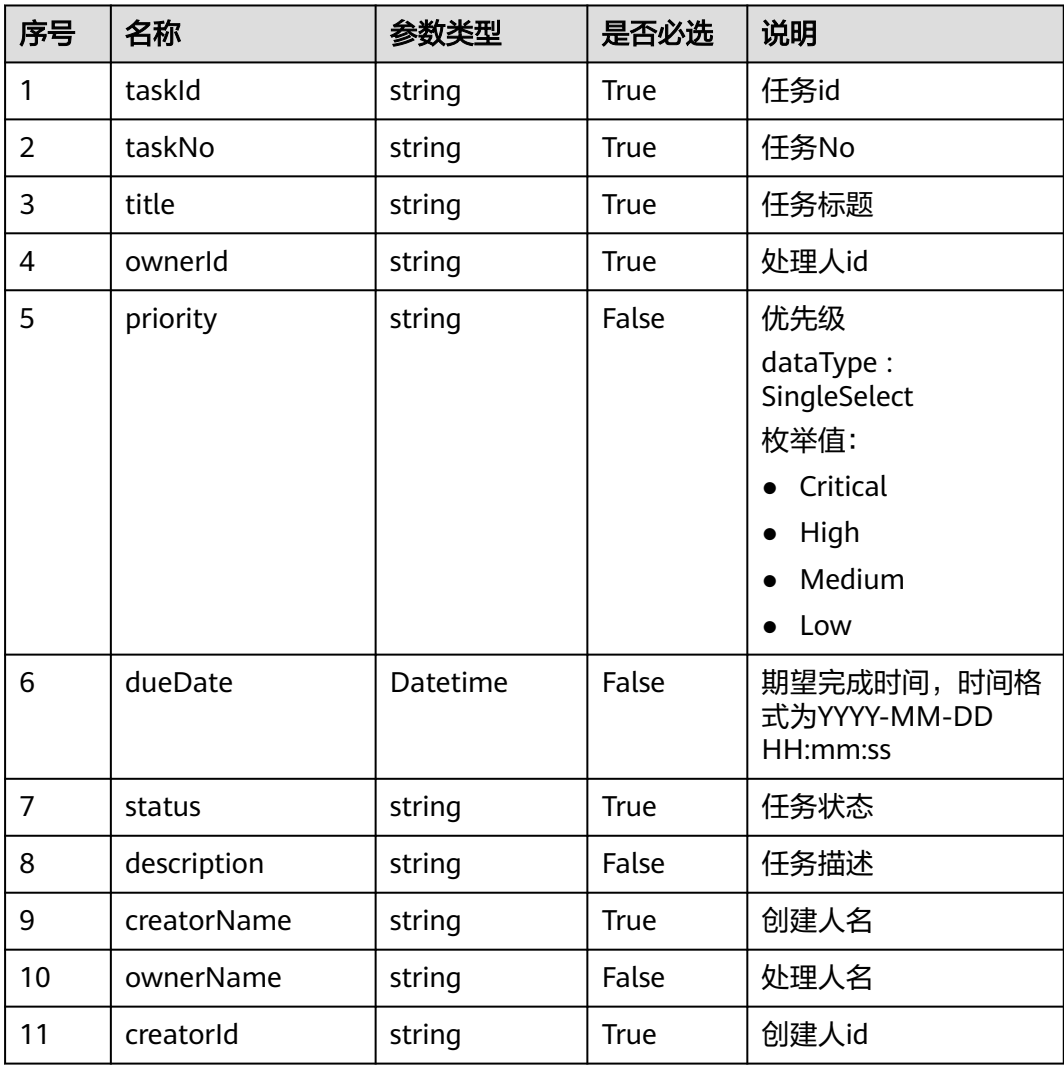

## 消息样例

场景描述:查询任务列表

URL: https://域名/service/AICC\_\_Case/1.0.0/openapi/task/list

● 请求头:

{

"Content-Type": "application/json",
```
 "access-token": "0000000000************7bm63KsRmEztTvyA="
}
● 请求体:
{
 "limit": 1,"start": 0
}
● 响应头:
{ "connection": "keep-alive",
 "Content-Length": "16",
"Content-Type": "application/json%3Bcharset=UTF-8"}
● 响应参数:
{
   "resCode": "0",
   "resMsg": "成功",
   "result": {
      "count": 1,
      "taskList": [
        {
           "closedDate": null,
           "contactId": "ciIy0000013y7cC8T2rA",
           "createdDate": "2023-07-07T06:51:35.000Z",
           "creatorId": "10gg00000148QvgpaLAm",
           "creatorName": "liuhuqiong001",
           "description": "test001",
           "dueDate": "2023-07-08 00:00:00",
           "id": "ccqG0000014iXvGKONQO",
           "ownerId": "10gg00000148QvgpaLAm",
           "ownerName": "liuhuqiong001",
 "priority": "Low",
 "relateId": "c6m80000014iXKHqDw3c",
 "status": "Pending",
           "stayDate": null,
           "taskId": "ccqG0000014iXvGKONQO",
           "taskNo": "000000000000000000000000001002",
           "title": "show0612",
           "type": "Case"
        }
     ]
   }
}
```
# **16.4.3** 查询任务详情

## 描述

按照任务id查询任务详情。

## 接口方法

POST

## 接口 **URI**

https://域名/service/AICC\_\_Case/1.0.0/openapi/task/{id},例如域名是 service.besclouds.com。

## 请求说明

#### 表 **16-47** 请求头参数

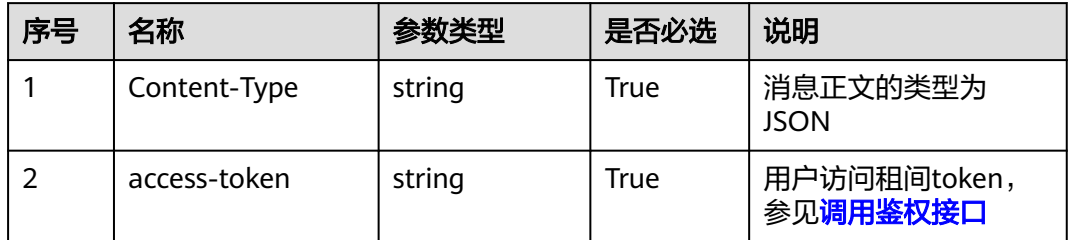

#### 表 **16-48** 请求体参数

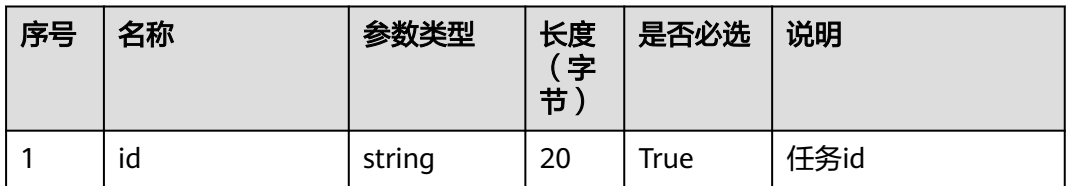

## 响应说明

#### ● 响应状态码**: 200**

#### 表 **16-49** 响应体参数

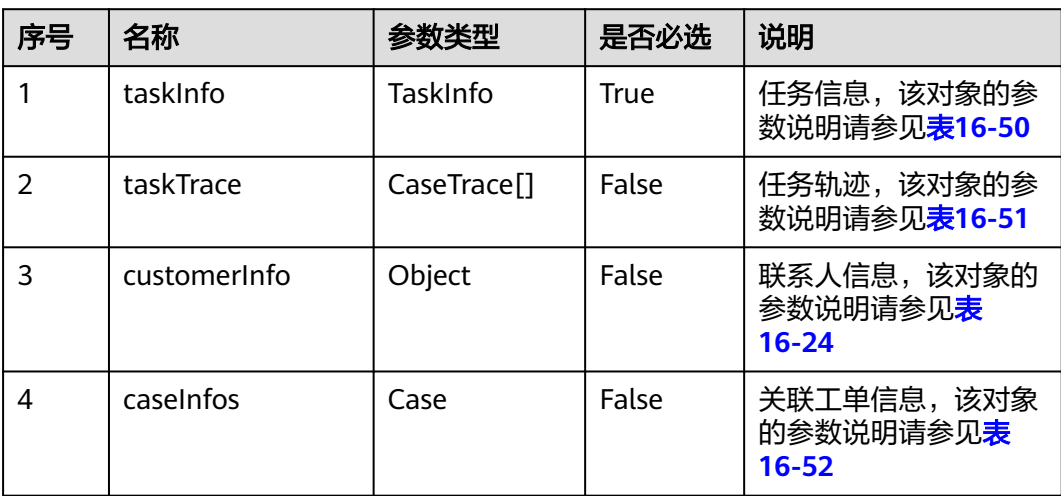

#### 表 **16-50** TaskInfo 参数说明

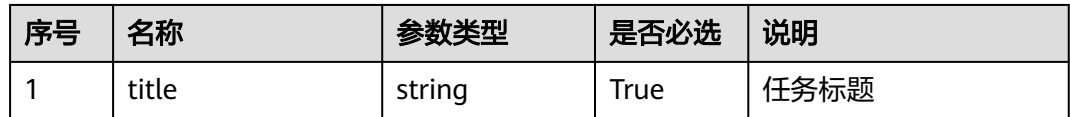

<span id="page-2018-0"></span>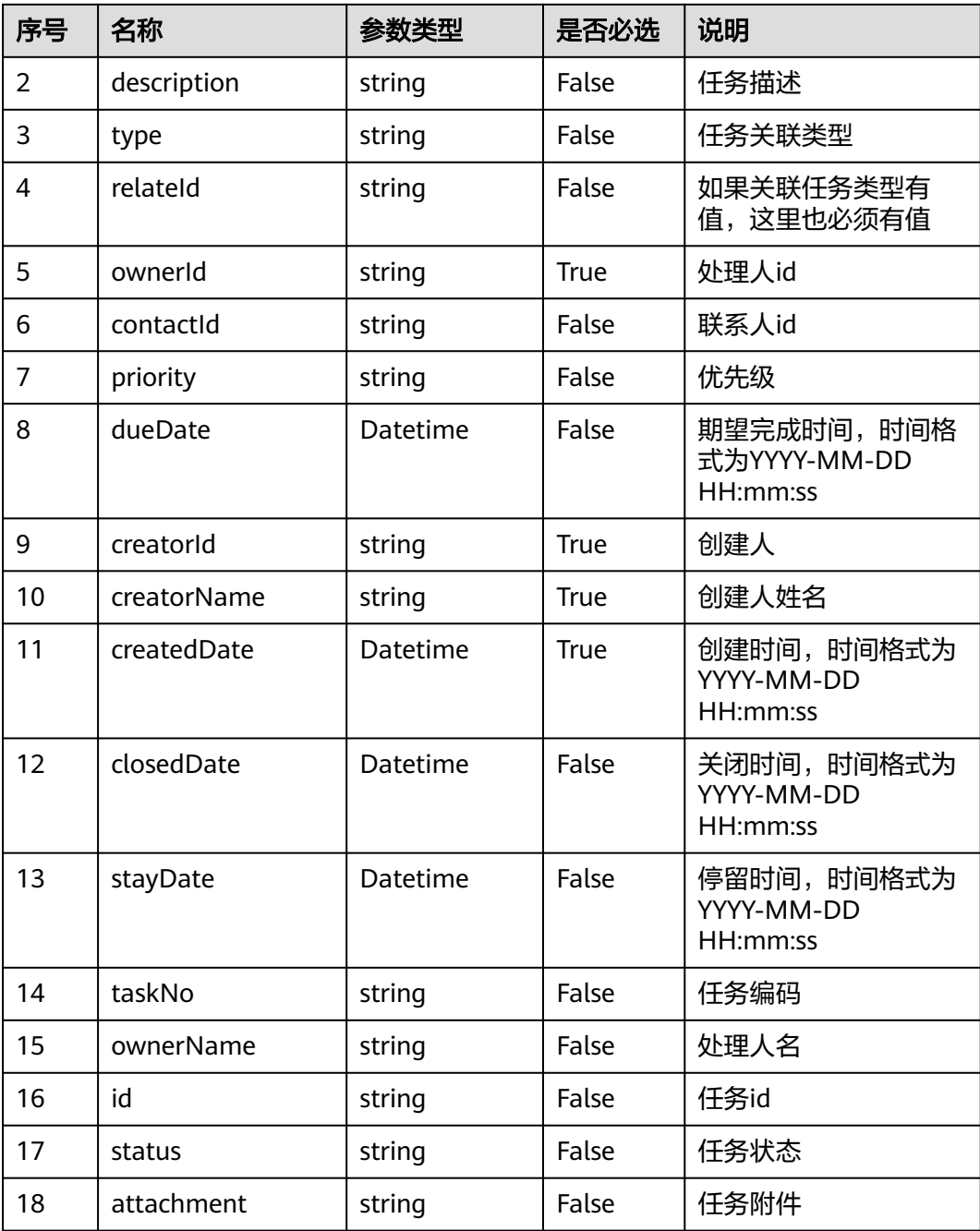

## 表 **16-51** CaseTrace 参数说明

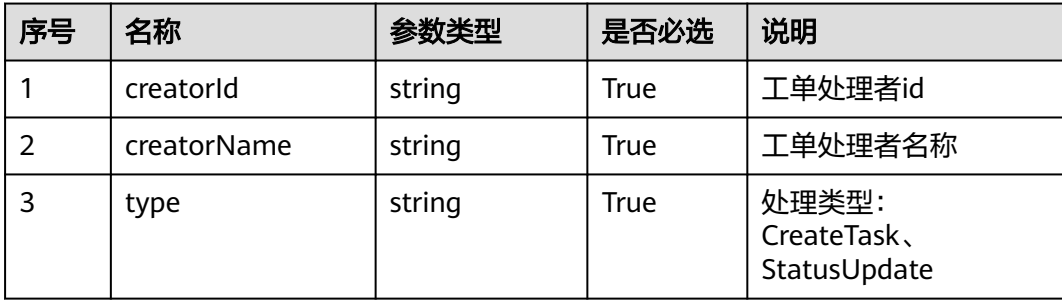

<span id="page-2019-0"></span>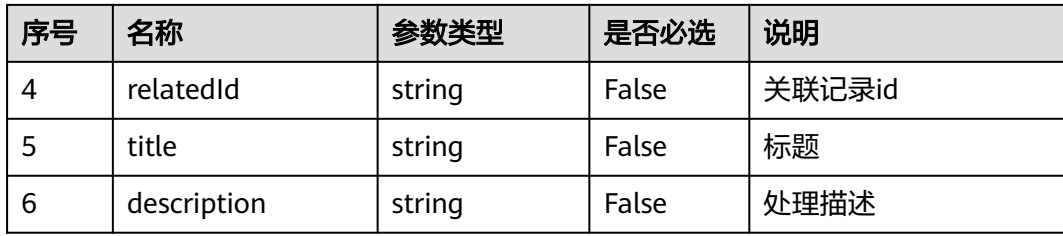

## 表 **16-52** Case 参数说明

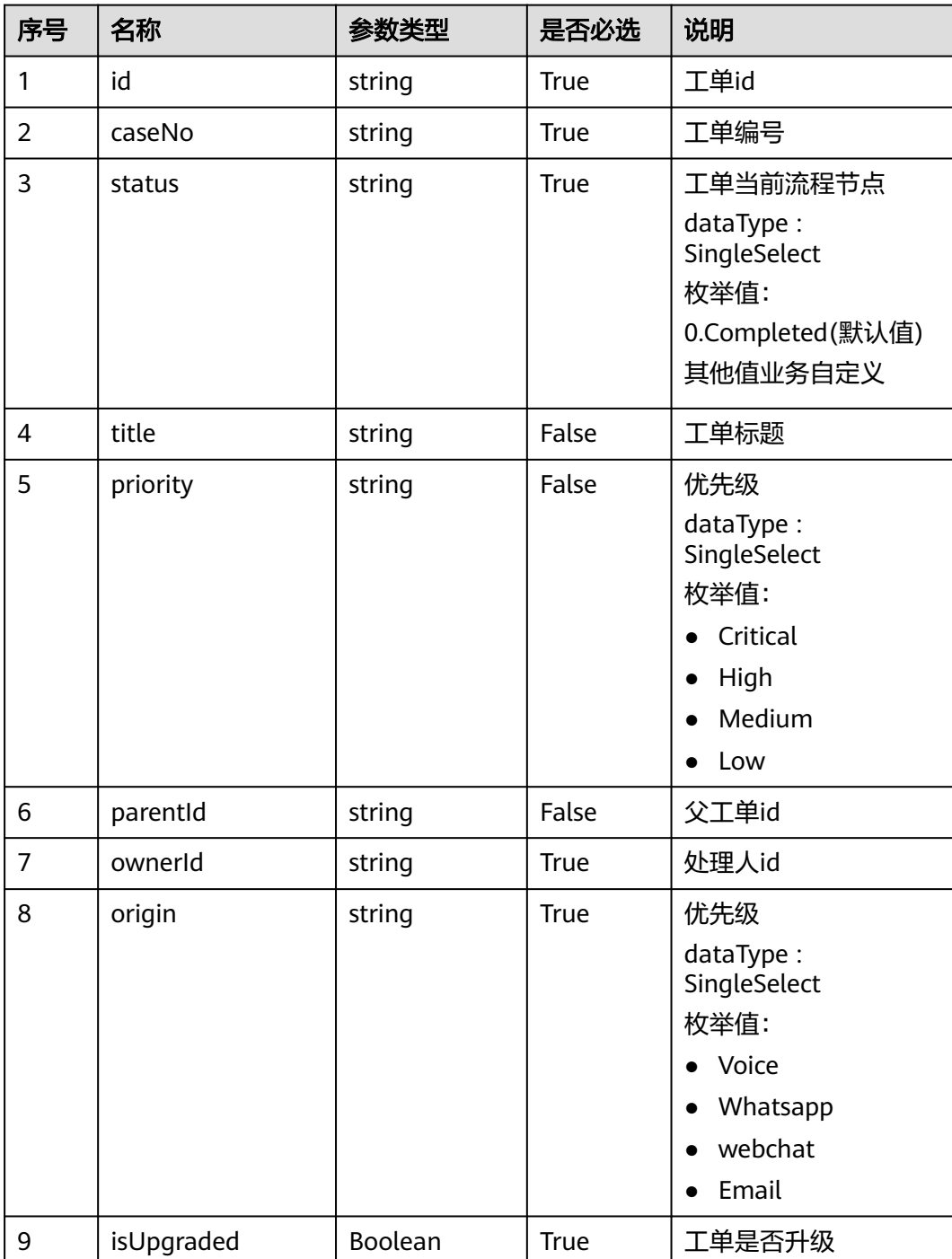

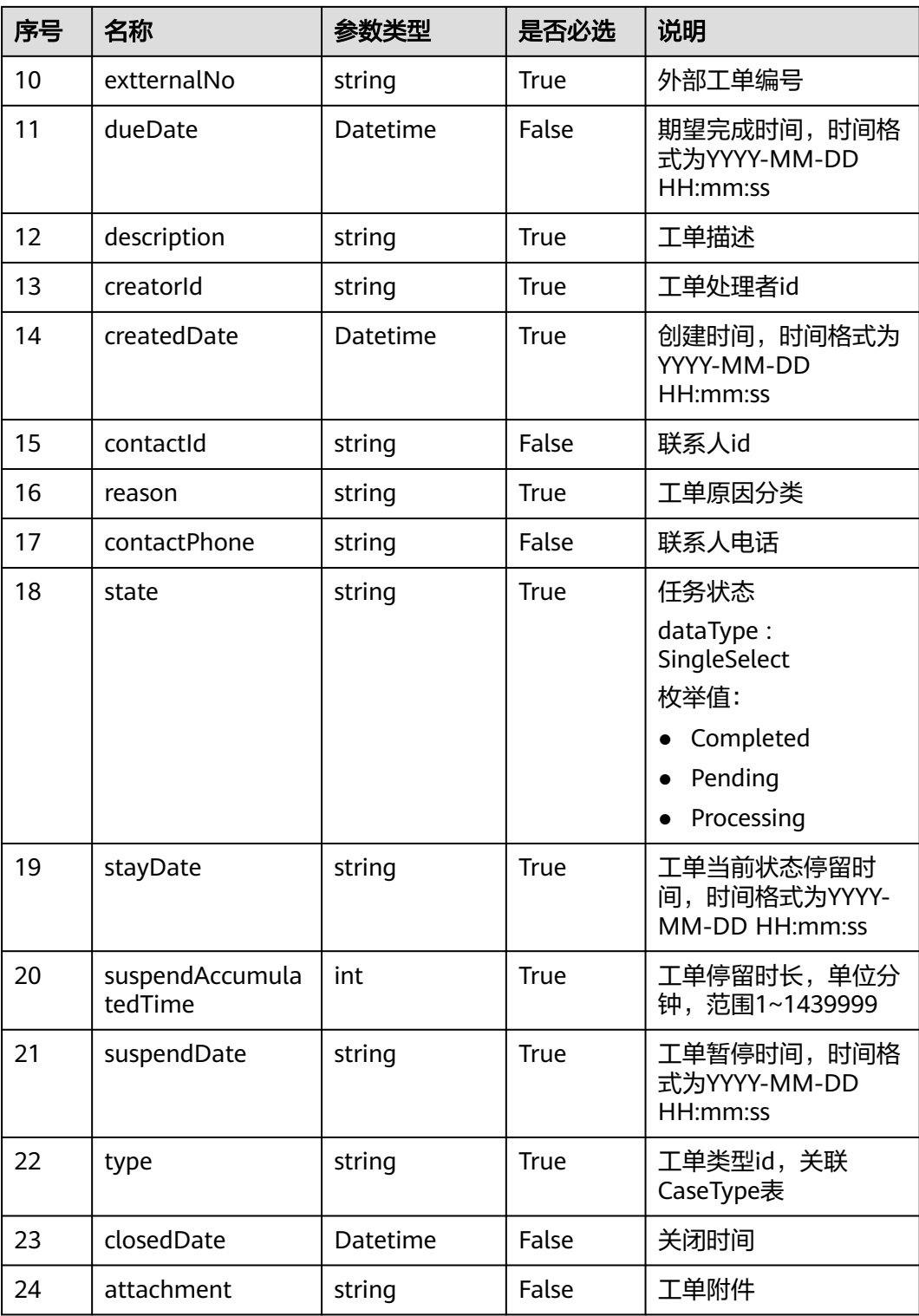

## 消息样例

场景描述:查询任务详情

URL: https://域名/service/AICC\_\_Case/1.0.0/openapi/task/{id}

#### ● 请求头:

```
{
 "Content-Type": "application/json",
 "access-token": "0000000000************7bm63KsRmEztTvyA="
}
● 请求体:
{
   "id":"ccqG00000138H6u8bTwe"
}
● 响应头:
{ "connection": "keep-alive",
 "Content-Length": "16",
"Content-Type": "application/json%3Bcharset=UTF-8"}
● 响应参数:
     {
         "resCode": "0",
         "resMsg": "成功",
         "result": {
            "caseInfos": [
              {
                 "attachment": "",
                 "caseNo": "000000000000000000000000000006",
                 "closedDate": null,
                 "contactId": "ciIy0000013y7cC8T2rA",
       "contactPhone": null,
       "createdDate": "2023-07-07 14:43:15",
                 "creatorId": "10gg00000148QvgpaLAm",
                 "description": "0704test",
                 "dueDate": "2023-07-22 00:00:00",
                 "extternalNo": null,
                 "id": "c6m80000014iXKHqDw3c",
                 "isUpgraded": false,
                 "origin": "Voice",
                 "ownerId": "10gg00000148QvgpaLAm",
       "parentId": null,
       "priority": "Low",
                 "reason": null,
       "state": "Processing",
       "status": "tttttt",
                 "stayDate": null,
                 "suspendAccumulatedTime": null,
                 "suspendDate": null,
                 "title": "0704test",
                 "type": "cvmC0000014ddysLTCZk"
              }
            ],
            "customerInfo": {
              "customerInfo": {
                 "address": {
                    "addressLine1": null,
                    "addressLine2": null,
                    "addressLine3": null,
                    "addressLine4": null,
                    "addressLine5": null,
                    "addtionalAddress": null,
                    "area": null,
                    "block": null,
                    "buildingNo": null,
                    "city": null,
                    "country": null,
                    "defaultBillingAddress": false,
                    "defaultShippingAddress": false,
                    "firstName": null,
                    "id": "cw8O0000013y7cCDIE4G",
                    "label": null,
                    "lastName": null,
```
 "middleName": **null**, "phoneNumber1": **null**, "phoneNumber2": **null**, "province": **null**, "roomNo": **null**, "street": **null**, "subjectId": "ciIy0000013y7cC8T2rA", "title": **null**, "town": **null**, "zip": **null** }, "age": **null**, "bindAccount": [], "birthDay": **null**, "cellPhone1": "15005167393", "cellPhone2": **null**, "cellPhone3": **null**, "channel": **null**, "createdDate": "2023-06-09 15:33:35", "customFied": **null**, "customerName": "客户1", "description": **null**, "email": "customer@huawei.com", "email1": **null**, "email2": **null**, "fax": **null**, "firstName": **null**, "gender": **null**, "id": "ciIy0000013y7cC8T2rA", "lastModifiedDate": "2023-06-09 15:33:35", "lastName": **null**, "level": **null**, "middleName": **null**, "name": **null**, "nickName": **null**, "organization": { "description": **null**, "email": **null**, "fax": **null**, "fixedPhone": **null**, "id": "cBbs0000013y7cBnkKMS", "industry": **null**, "logo": **null**, "organizationName": "公司", "scale": **null**, "summary": **null**, "website": **null** }, "organizationId": "cBbs0000013y7cBnkKMS", "phone": **null**, "phone1": **null**, "phone2": **null**, "phone3": **null**, "picture": **null**, "remark": **null**, "status": **null**, "title": **null**, "website": **null** } }, "taskInfo": { "attachment": "", "closedDate": **null**, "contactId": "ciIy0000013y7cC8T2rA", "createdDate": "2023-07-07 14:51:35", "creatorId": "10gg00000148QvgpaLAm", "creatorName": "10gg00000148QvgpaLAm", "description": "test001", "dueDate": "2023-07-08 00:00:00",

```
 "id": "ccqG0000014iXvGKONQO",
       "ownerId": "10gg00000148QvgpaLAm",
       "ownerName": "liuhuqiong001",
 "priority": "Low",
 "relateId": "c6m80000014iXKHqDw3c",
       "status": "Pending",
 "stayDate": null,
 "taskNo": "000000000000000000000000001002",
       "title": "test002",
       "type": "Case"
\qquad \qquad \} "taskTrace": [
 {
 "creatorId": "10gg00000148QvgpaLAm",
 "creatorName": "10gg00000148QvgpaLAm",
 "description": null,
          "relatedId": null,
 "title": null,
 "type": "CreateTask"
       }
    ]
  }
```
## **16.4.4** 修改任务

## 描述

修改任务接口。

}

## 接口方法

POST

#### 接口 **URI**

https://域名/service/AICC\_\_Case/1.0.0/openapi/task/modify,例如域名是 service.besclouds.com。

## 请求说明

#### 表 **16-53** 请求头参数

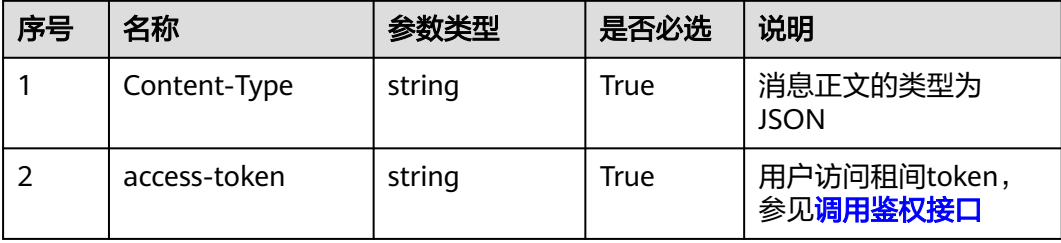

#### 表 **16-54** 请求体参数

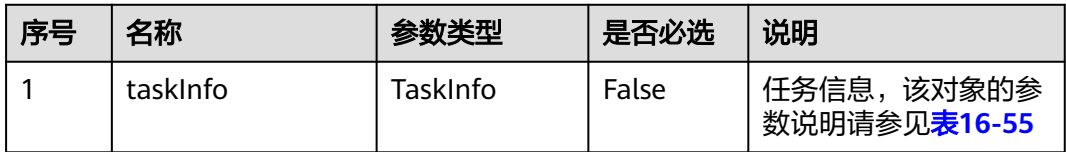

#### 表 **16-55** TaskInfo 参数说明

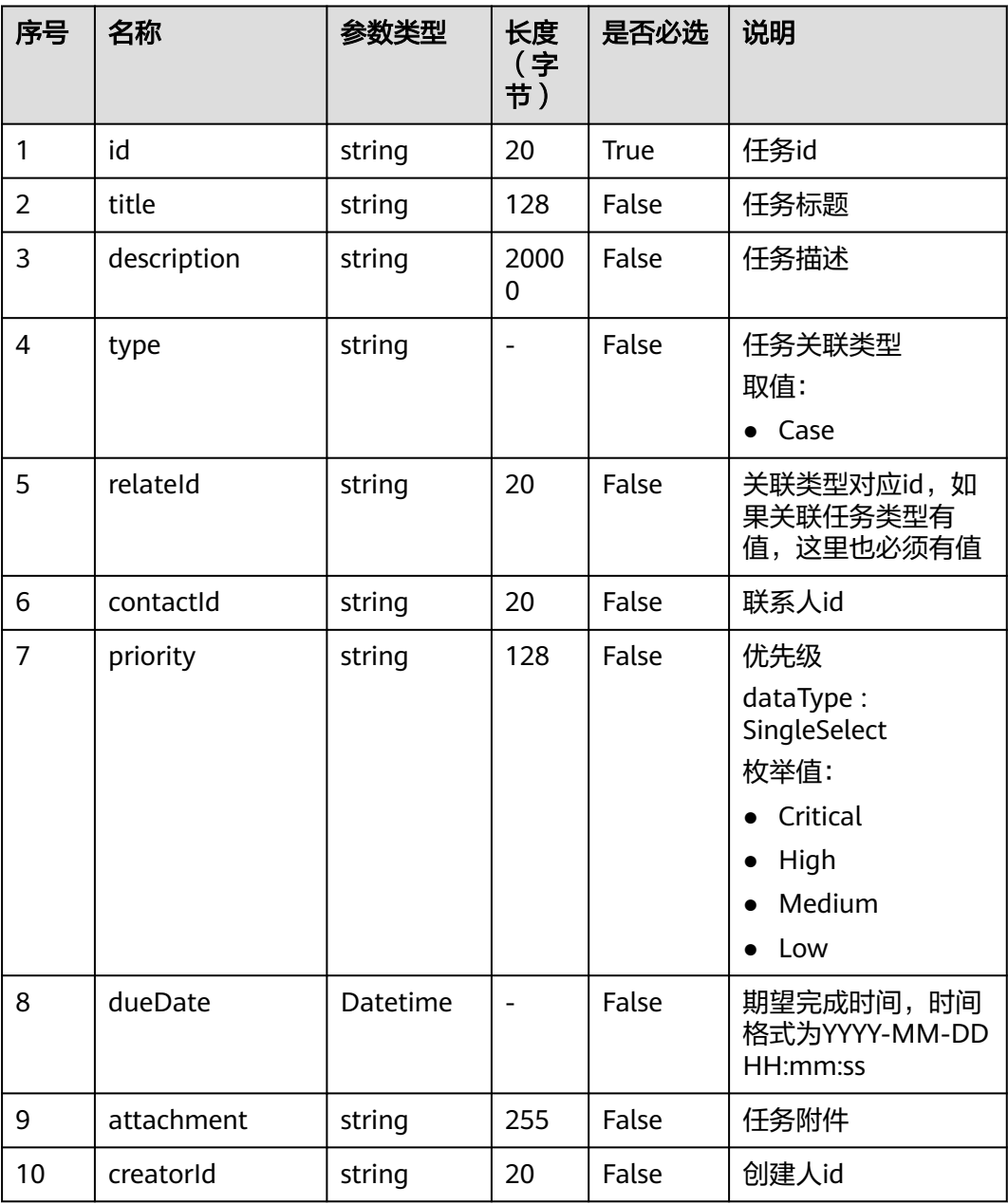

## 响应说明

#### ● 响应状态码**: 200**

无

## 消息样例

场景描述:修改任务

URL: https://域名/service/AICC Case/1.0.0/openapi/task/modify

● 请求头:

```
{
 "Content-Type": "application/json",
 "access-token": "0000000000************7bm63KsRmEztTvyA="
}
● 请求体:
{
 "taskInfo":{
 "id":"ccqG0000014iXvGKONQO",
     "title":"show0707",
     "creatorId": "10gg00000148QvgpaLAm"
   }
}
● 响应头:
{ "connection": "keep-alive",
 "Content-Length": "16",
"Content-Type": "application/json%3Bcharset=UTF-8"}
```
● 响应参数:

{"resCode": "0","resMsg": "成功"}

# **16.4.5** 分配任务

## 描述

分配任务责任人接口。

## 接口方法

POST

#### 接口 **URI**

https://域名/service/AICC\_\_Case/1.0.0/openapi/task/transfer,例如域名是 service.besclouds.com。

### 请求说明

#### 表 **16-56** 请求头参数

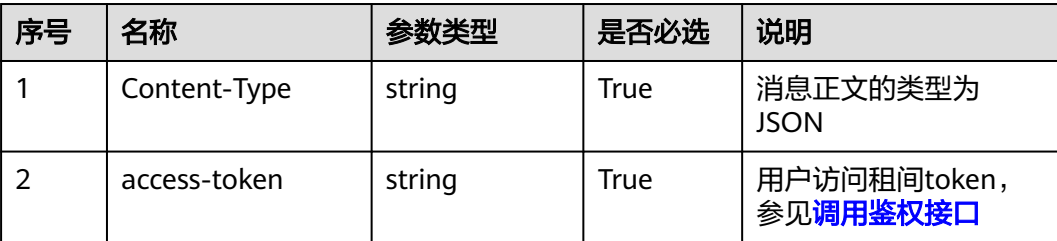

#### 表 **16-57** 请求体参数

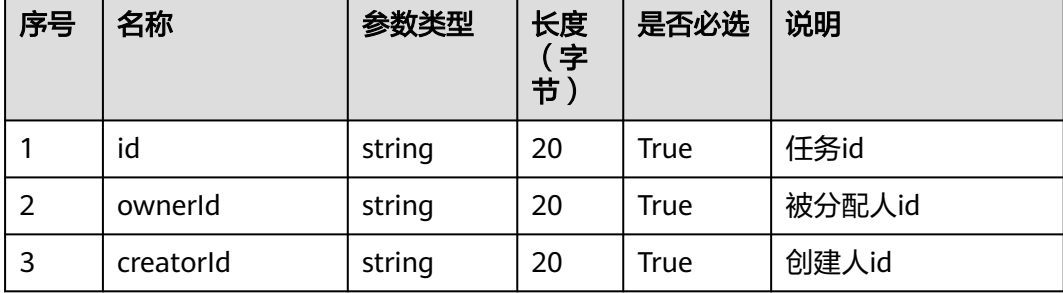

#### 响应说明

● 响应状态码**: 200**

## 消息样例

#### 场景描述:分配任务

URL: https://域名/service/AICC\_\_Case/1.0.0/openapi/task/transfer

● 请求头:

```
{
 "Content-Type": "application/json",
 "access-token": "0000000000************7bm63KsRmEztTvyA="
}
● 请求体:
```

```
{
  "id": "ccqG0000014iXvGKONQO",
  "ownerId": "10gg00000148QvgpaLAm",
  "creatorId": "10gg00000148QvgpaLAm"
}
● 响应头:
```

```
{ "connection": "keep-alive",
 "Content-Length": "16",
"Content-Type": "application/json%3Bcharset=UTF-8"}
```
● 响应参数:

{"resCode": "0","resMsg": "成功"}

# **16.4.6** 修改任务状态

#### 描述

修改任务状态接口。任务状态当前都是默认非严格状态,可以状态之间任意切换。

## 接口方法

POST

## 接口 **URI**

https://域名/service/AICC\_\_Case/1.0.0/openapi/task/status/update,例如域名是 service.besclouds.com。

## 请求说明

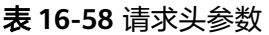

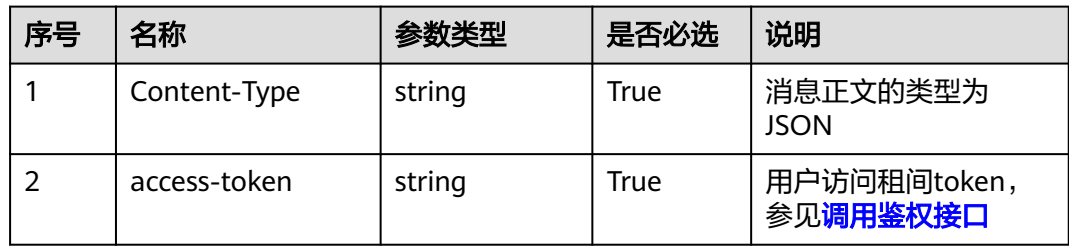

#### 表 **16-59** 请求体参数

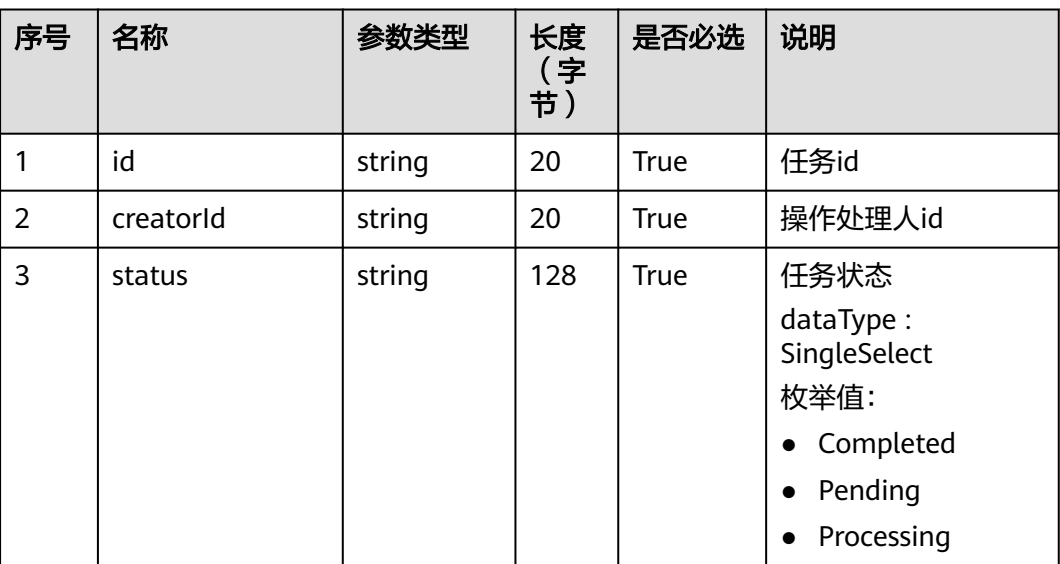

响应说明

● 响应状态码**: 200**

## 消息样例

场景描述:修改任务状态

URL: https://域名/service/AICC\_\_Case/1.0.0/openapi/task/status/update

● 请求头:

```
{
 "Content-Type": "application/json",
 "access-token": "0000000000************7bm63KsRmEztTvyA="
}
```
● 请求体:

```
{
 "id": "ccqG0000014iXvGKONQO",
 "status": "Processing",
 "creatorId": "10gg00000148QvgpaLAm"
}
```
● 响应头:

{ "connection": "keep-alive", "Content-Length": "16", "Content-Type": "application/json%3Bcharset=UTF-8"}

● 响应参数:

{"resCode": "0","resMsg": "成功"}

# **16.4.7** 处理任务

## 描述

处理任务接口。

## 接口方法

POST

## 接口 **URI**

https://域名/service/AICC\_\_Case/1.0.0/openapi/task/process,例如域名是 service.besclouds.com。

#### 请求说明

#### 表 **16-60** 请求头参数

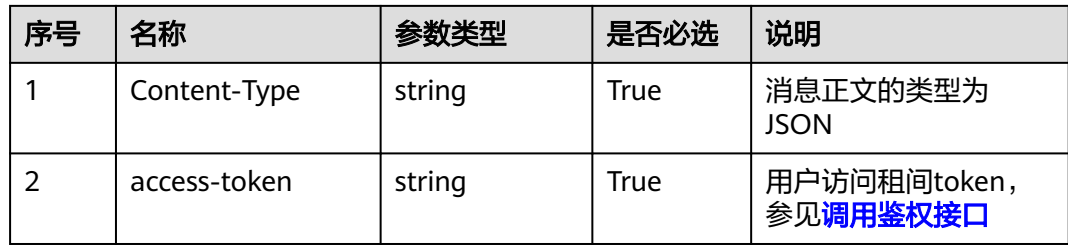

#### 表 **16-61** 请求体参数

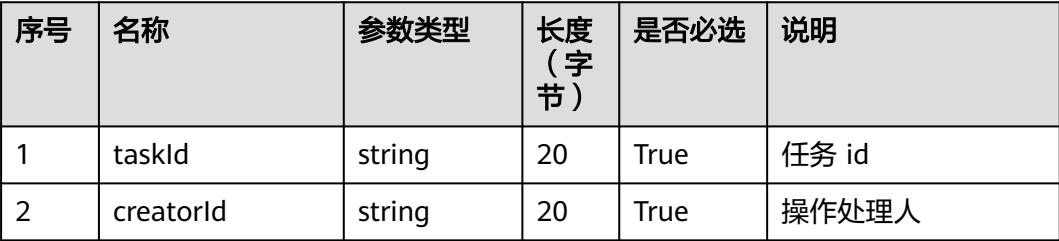

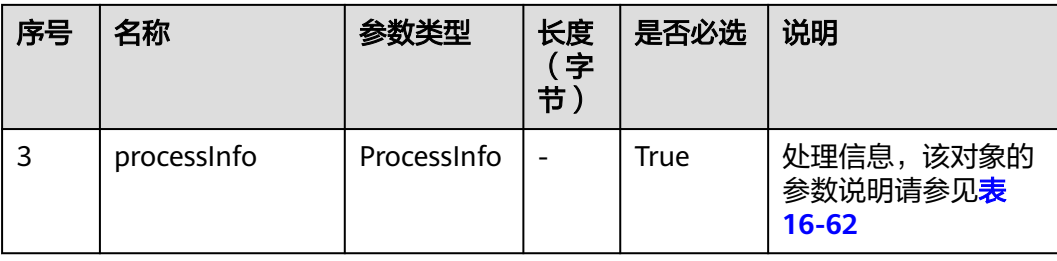

#### 表 **16-62** ProcessInfo 参数说明

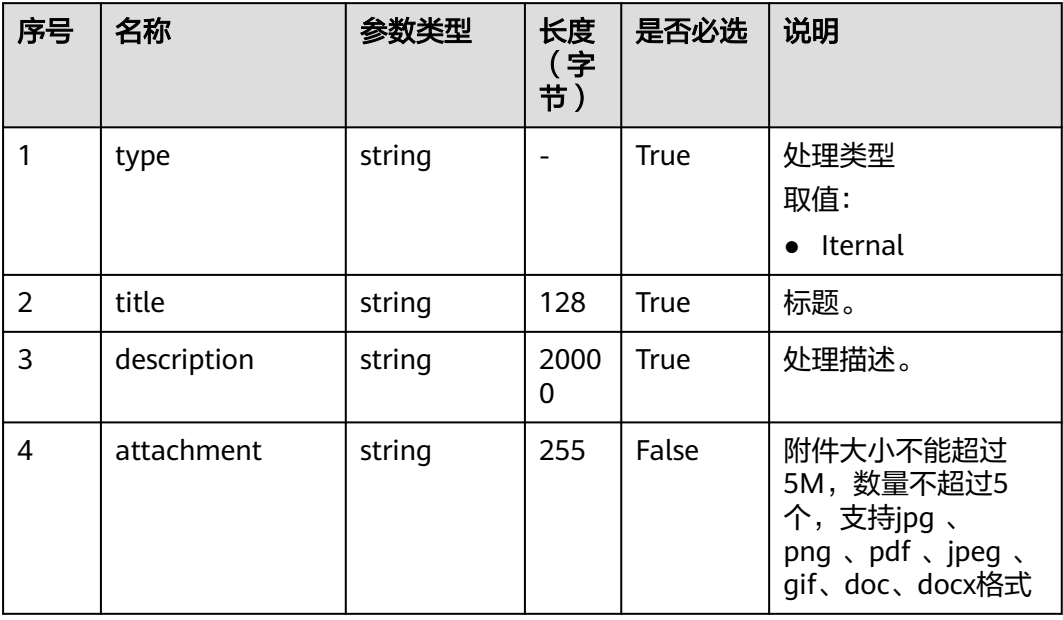

## 响应说明

#### ● 响应状态码**: 200**

## 消息样例

场景描述:处理任务状态。

URL: https://域名/service/AICC\_\_Case/1.0.0/openapi/task/process

● 请求头:

{

}

```
 "Content-Type": "application/json",
 "access-token": "0000000000************7bm63KsRmEztTvyA="
● 请求体:
{
   "taskId": "ccqG0000014iXvGKONQO",
 "processInfo": {
 "type": "Iternal",
 "title": "test0707",
      "description": "test0707"
  },
```
 "creatorId":"10gg00000148QvgpaLAm" }

● 响应头:

{ "connection": "keep-alive", "Content-Length": "16", "Content-Type": "application/json%3Bcharset=UTF-8"}

● 响应参数:

{"resCode": "0","resMsg": "成功"}

# **17 DataProcess** 接口参考

17.1 查询呼叫结果数据接口

# **17.1** 查询呼叫结果数据接口

## 场景描述

查询elasticsearch上的话单数据以及满意度信息。

## 接口方法

POST

## 接口 **URI**

https://域名/apiaccess/rest/dataprocess/v1/openapp/queryCallManualDetailInfo 例如域名是service.besclouds.com。

## 请求说明

#### 表 **17-1** 请求头参数

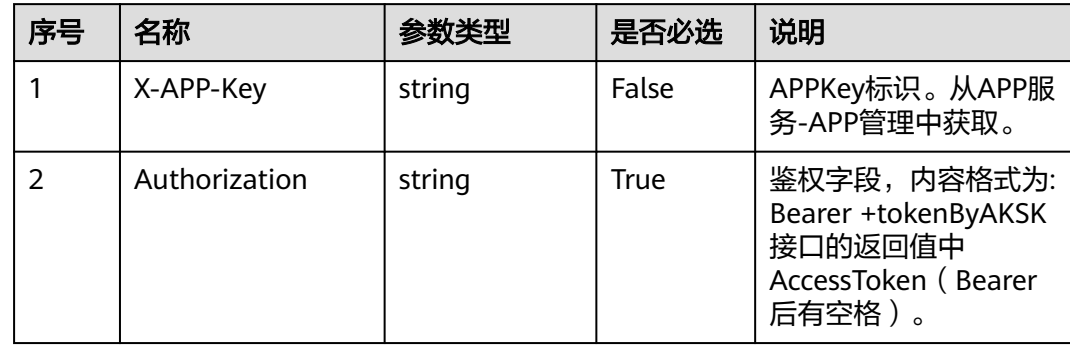

#### 表 **17-2** 请求体参数

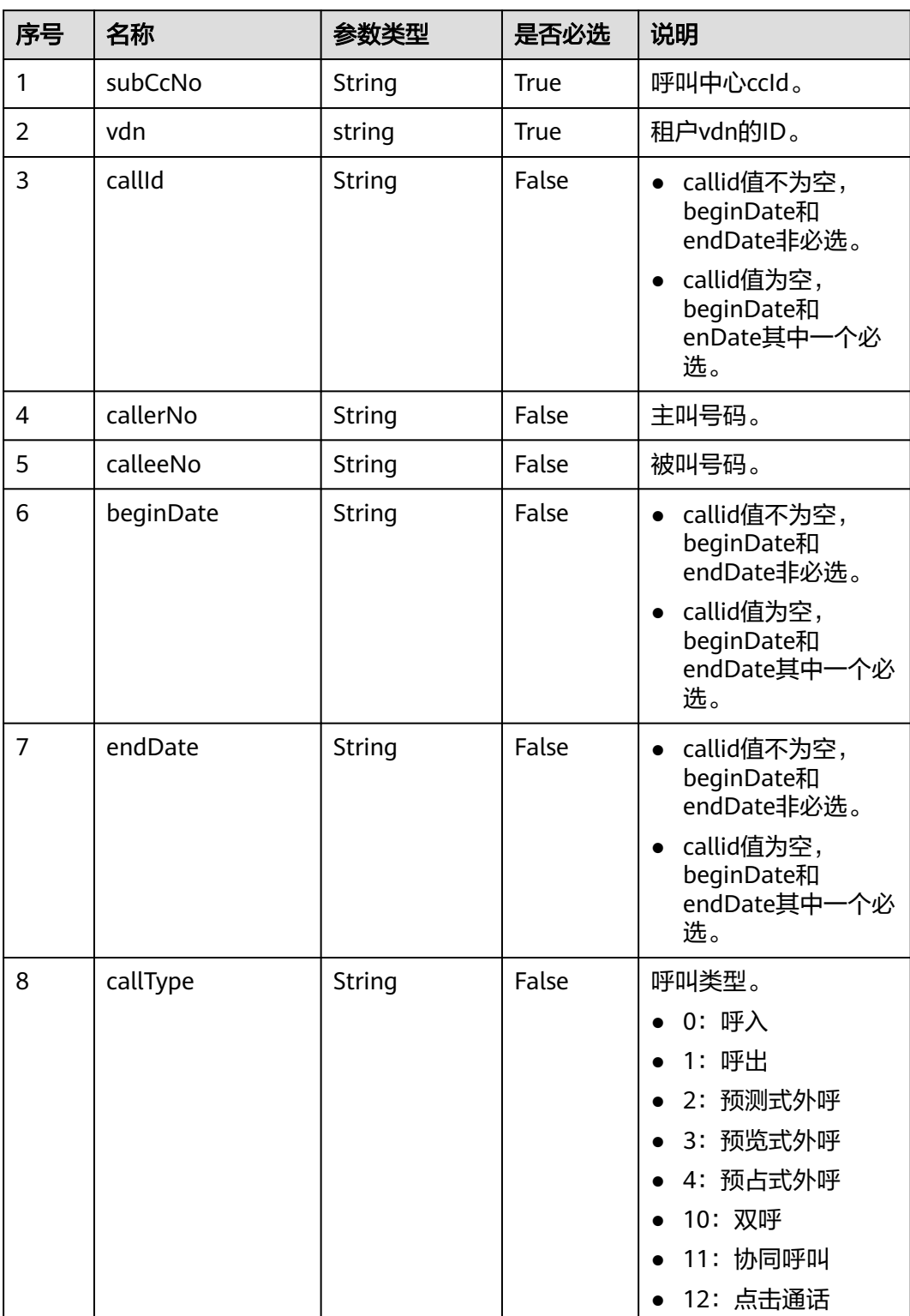

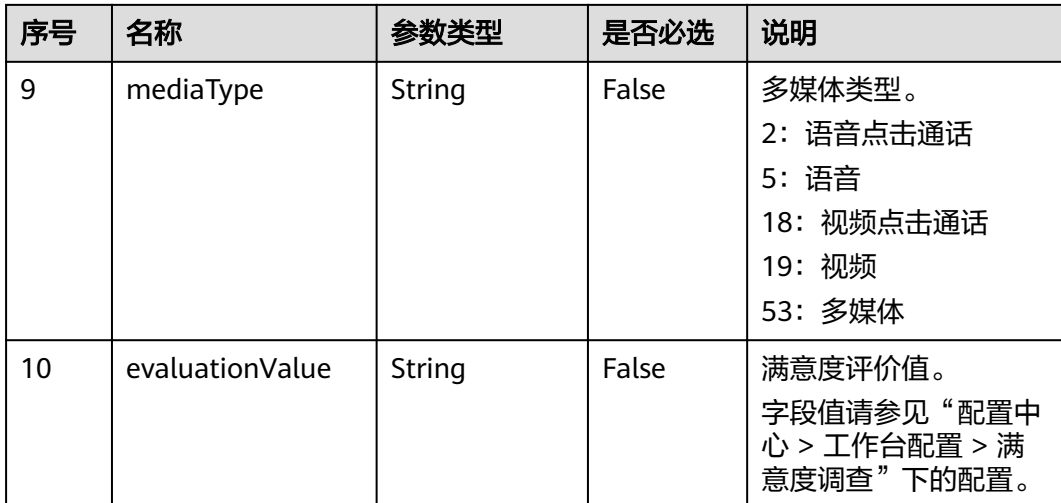

## 响应说明

## ● 响应状态码**: 200**

### 表 **17-3** 响应体参数

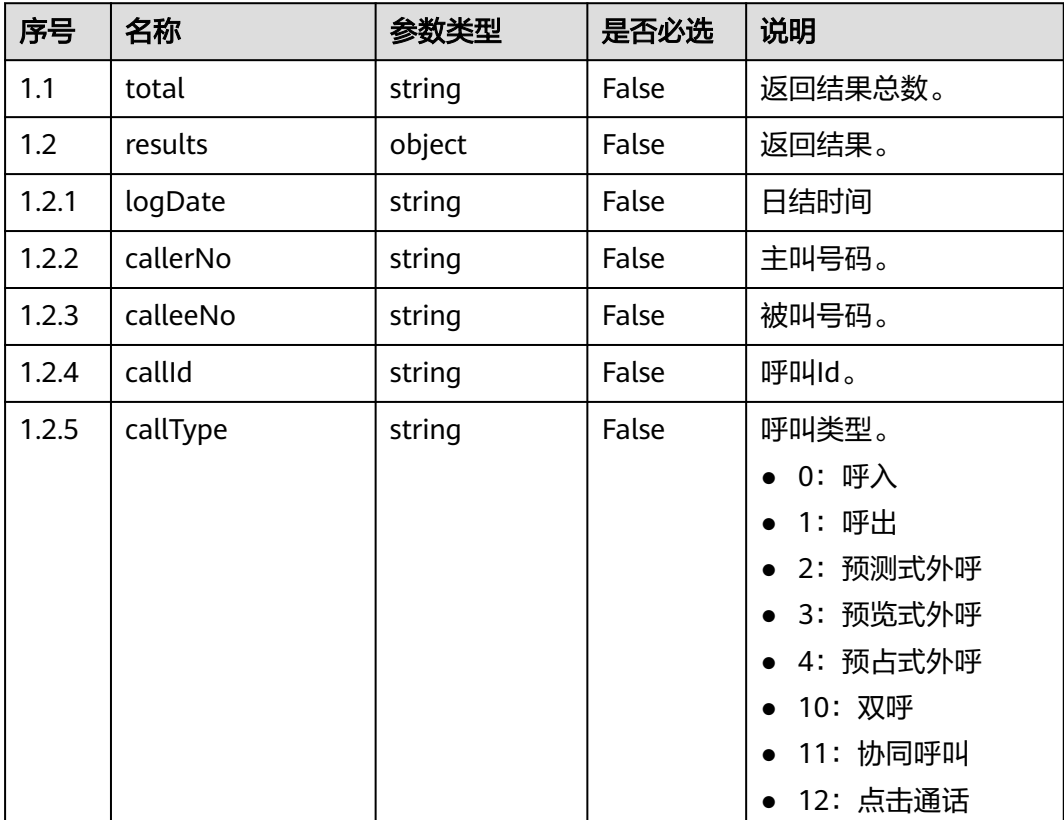

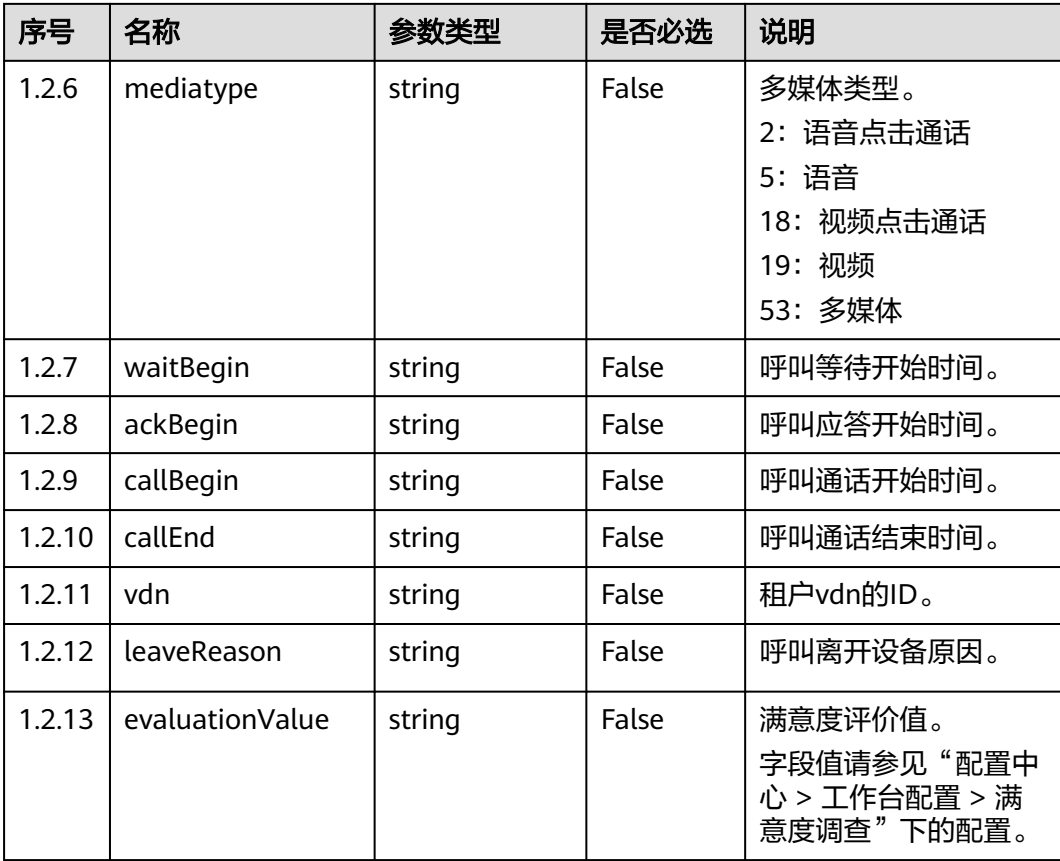

#### ● 响应状态码**: 400**

错误的请求:请检查请求路径及参数。

#### ● 响应状态码**: 401**

未授权:1.请确认是否购买了相关服务。2.请联系客服人员检查您账号的当前状 态。

## ● 响应状态码**: 404**

请求的内容未找到:请检查请求的路径。

#### ● 响应状态码**: 500**

业务失败:请依次确认您请求中各参数的取值。

## 错误码

无

## 报文样例

● 查询elasticsearch上的话单数据以及满意度信息。 请求头: X-TenantSpaceID:202101134979

```
Authorization:Bearer 3b5d****23c9 
X-app-key:b7bd****cb8c
```
请求参数:

```
 "subCcNo": "0",
   "vdn": "0",
 "callId": "0",
 "callerNo": "0",
 "calleeNo": "",
 "beginDate": "1658102400000",
 "endDate": "1658188800000",
 "callType": "0",
 "mediaType": "10",
 "evaluationValue": "10"
```
#### 响应参数:

}

{

```
{
    "total":2,
   "results":[
   {
      "callId":"1669464198-17002955",
      "vdn":1,
 "evaluationValue":"1",
 "callBegin":"100010"
    },
  \overline{E} "callId":"1669463446-17002406",
      "vdn":1,
      "evaluationValue":"5",
      "callBegin":"100010"
   }
   ]
}
```
# 18 其他类接口参考

- 18.1 认证Token信息接口
- 18.2 [一键试用生成验证码接口](#page-2038-0)
- 18.3 [一键试用申请租间接口](#page-2040-0)
- 18.4 [创建用户](#page-2042-0)
- 18.5 [修改用户](#page-2046-0)
- 18.6 [删除用户](#page-2049-0)
- 18.7 [同步角色](#page-2050-0)

# **18.1** 认证 **Token** 信息接口

## 场景描述

认证token信息接口,用于移动APP与APPCube对接场景。APPCube侧从移动APP侧拿 到token后,需调用该接口解析token,获取用户信息打开APPCube页面。

## 接口方法

POST

## 接口 **URI**

https://域名/apiaccess/rest/service-pub/authentication,例如域名是 service besclouds com

## 请求说明

#### 表 **18-1** 请求体参数

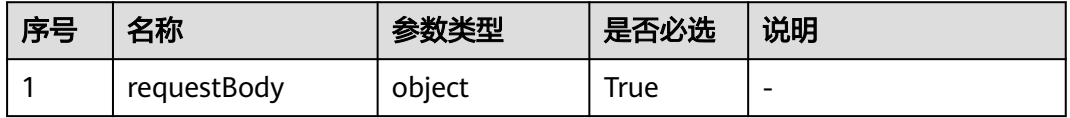

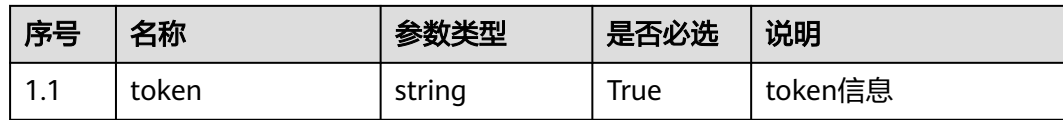

## 响应说明

#### ● 响应状态码**: 200**

#### 表 **18-2** 响应体参数

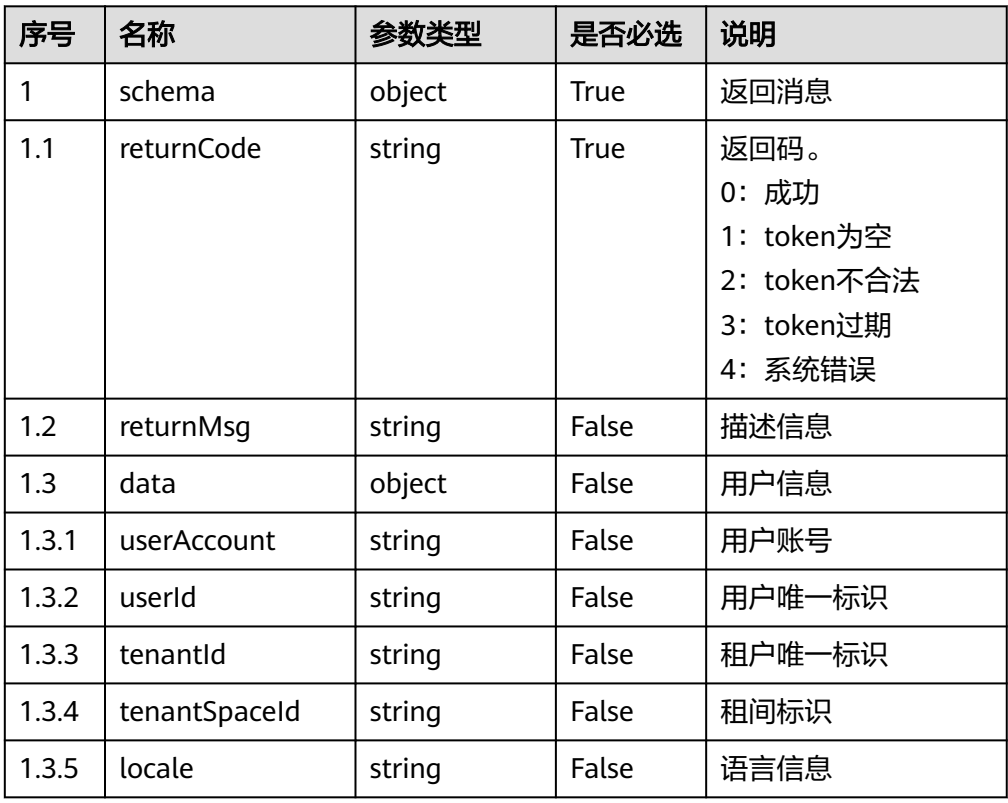

#### ● 响应状态码**: 400**

错误的请求:请检查请求路径及参数

#### ● 响应状态码**: 401**

未授权:1. 请确认是否购买了相关服务。 2. 请联系客服人员检查您账号的当前状 态。

● 响应状态码**: 403**

鉴权失败

- 响应状态码**: 404** 请求的内容未找到:请检查请求的路径
- 响应状态码**: 500**

业务失败:请依次确认您请求中各参数的取值。

## <span id="page-2038-0"></span>错误码

无。

## 报文样例

无请求头

请求参数:

{"token":"\*\*\*\*\*\*\*\*\*\*\*\*\*\*\*\*\*\*\*\*\*"}

响应参数:

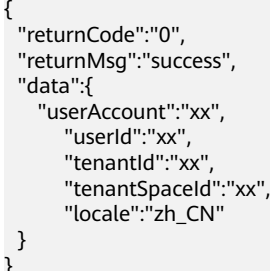

# **18.2** 一键试用生成验证码接口

## 场景描述

一键试用生成验证码接口,该接口开放给华为云官网调用。

## 接口方法

POST

## 接口 **URI**

https://域名/apiaccess/rest/ipccprovision/v1/applyTry/generateverifycode,例如域 名是service.besclouds.com

## 请求说明

#### 表 **18-3** 请求体参数

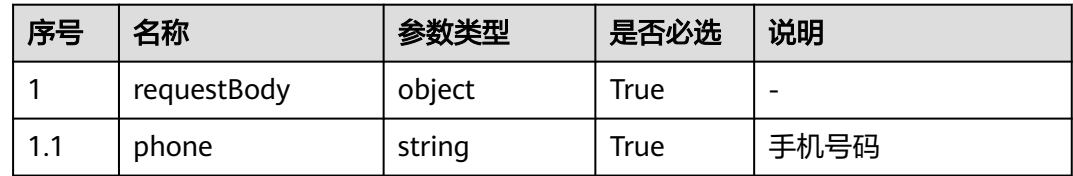

## 响应说明

#### ● 响应状态码**: 200**

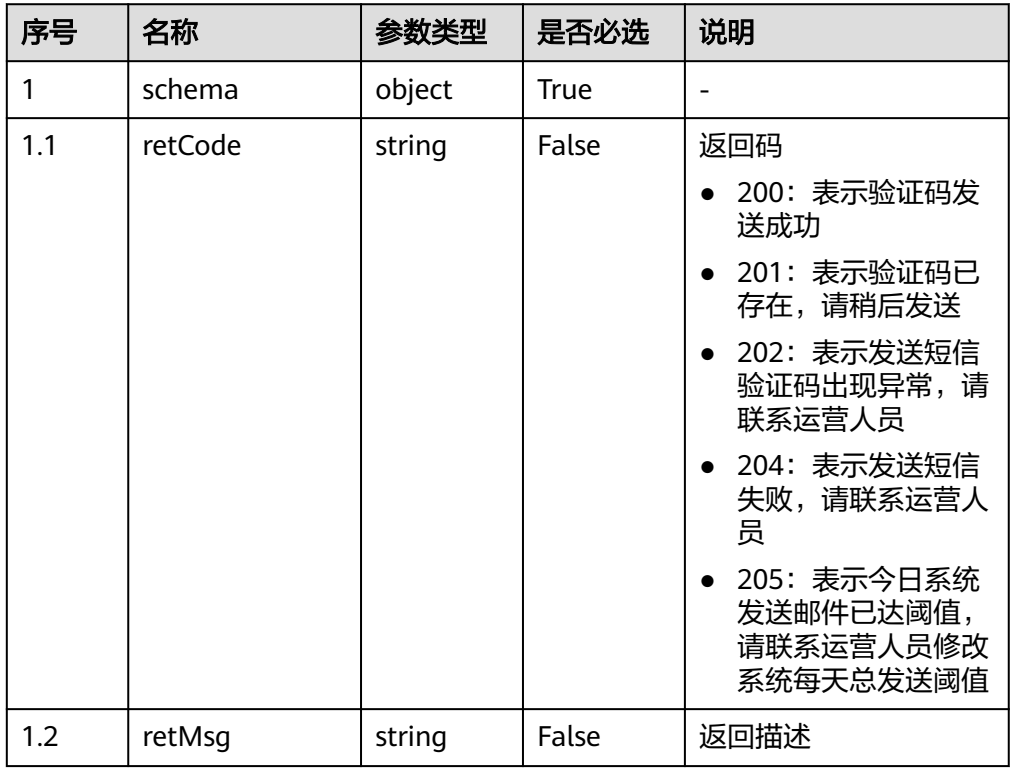

#### 表 **18-4** 响应体参数

#### ● 响应状态码**: 400**

错误的请求:请检查请求路径及参数

## ● 响应状态码**: 401**

未授权:1. 请确认是否购买了相关服务。 2. 请联系客服人员检查您账号的当前状 态。

- 响应状态码**: 403** 鉴权失败
- 响应状态码**: 404** 请求的内容未找到:请检查请求的路径
- 响应状态码**: 500** 业务失败:请依次确认您请求中各参数的取值。

## 错误码

无。

## 报文样例

无请求头

请求参数:

{ "phone":"1667328xxxx" }

响应参数:

retCode: "200" retMsg: "The short message is sent successfully."

# <span id="page-2040-0"></span>**18.3** 一键试用申请租间接口

## 场景描述

一键试用申请租间接口,该接口开放给华为云官网调用。

## 接口方法

POST

## 接口 **URI**

https://域名/apiaccess/rest/ipccprovision/v1/applyTry/applyTenant,例如域名是 service.besclouds.com

## 请求说明

#### 表 **18-5** 请求体参数

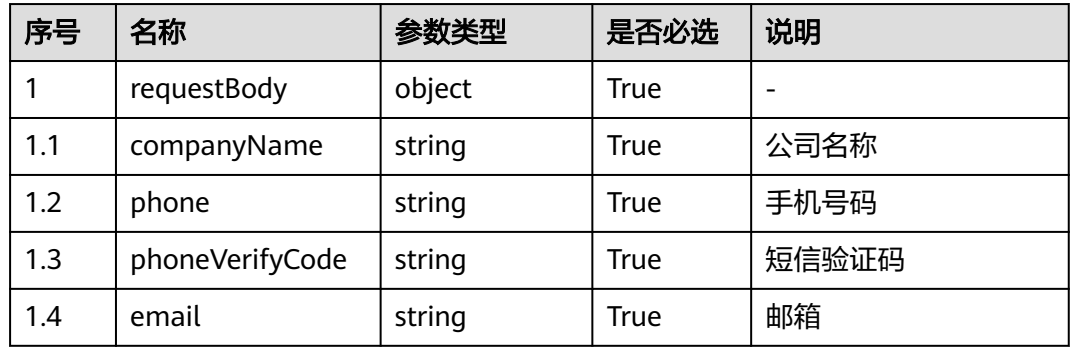

## 响应说明

#### ● 响应状态码**: 200**

表 **18-6** 响应体参数

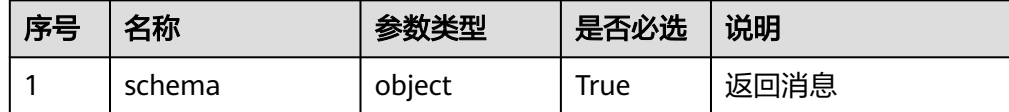

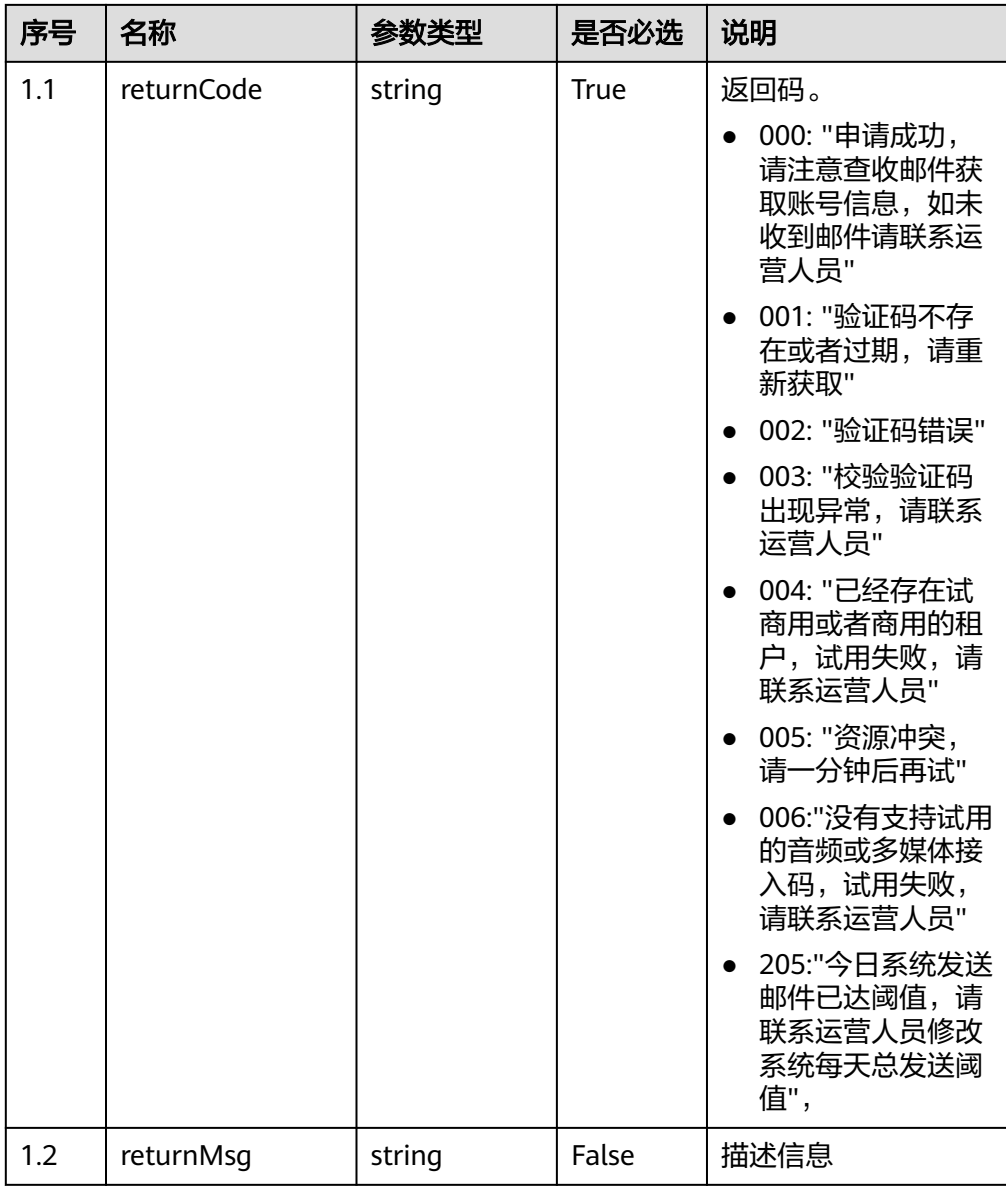

#### ● 响应状态码**: 400**

错误的请求:请检查请求路径及参数

#### ● 响应状态码**: 401**

未授权:1. 请确认是否购买了相关服务。 2. 请联系客服人员检查您账号的当前状 态。

- 响应状态码**: 403** 鉴权失败
- 响应状态码**: 404** 请求的内容未找到:请检查请求的路径
- 响应状态码**: 500** 业务失败:请依次确认您请求中各参数的取值。

## <span id="page-2042-0"></span>错误码

无。

## 报文样例

无请求头

请求参数:

```
{
  "companyName":"一键试用公司",
 "phone":"1667328xxxx",
 "phoneVerifyCode":"123456",
 "email":"zhangxxxx@******.com"
```
}

响应参数:

retCode: "000" retMsg: "success"

# **18.4** 创建用户

## 场景描述

增加AppCube租户下业务用户。

## 接口方法

Post

## 接口 **URI**

https://域名/apiacces /rest/sum/v1/tenantSpaces/users,例如域名是 service.besclouds.com。

## 请求说明

#### 表 **18-7** 请求头参数

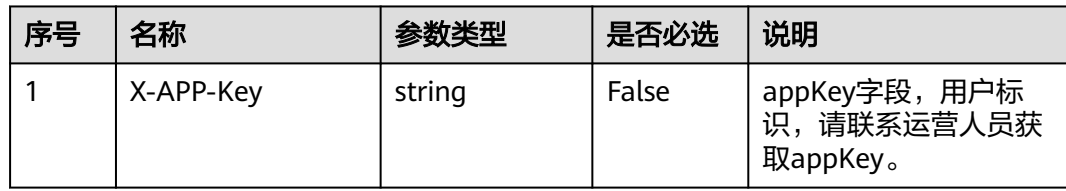

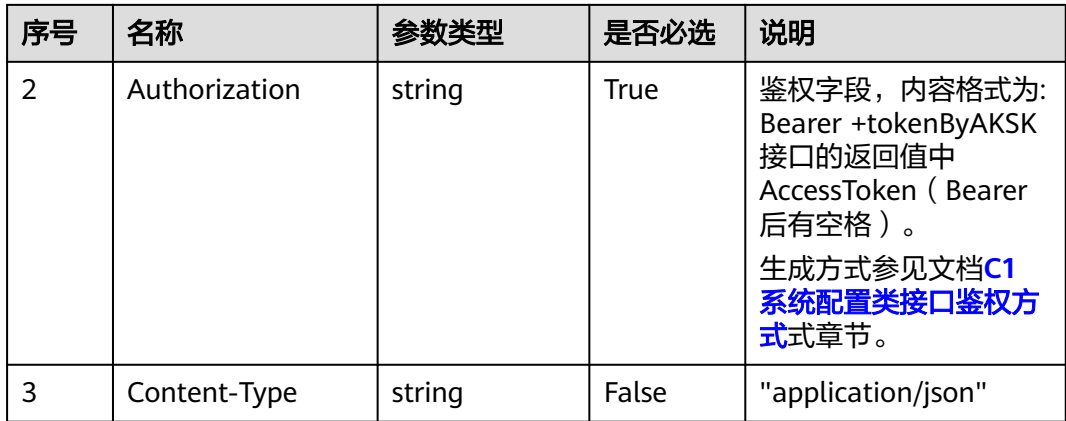

## 表 **18-8** 请求体参数

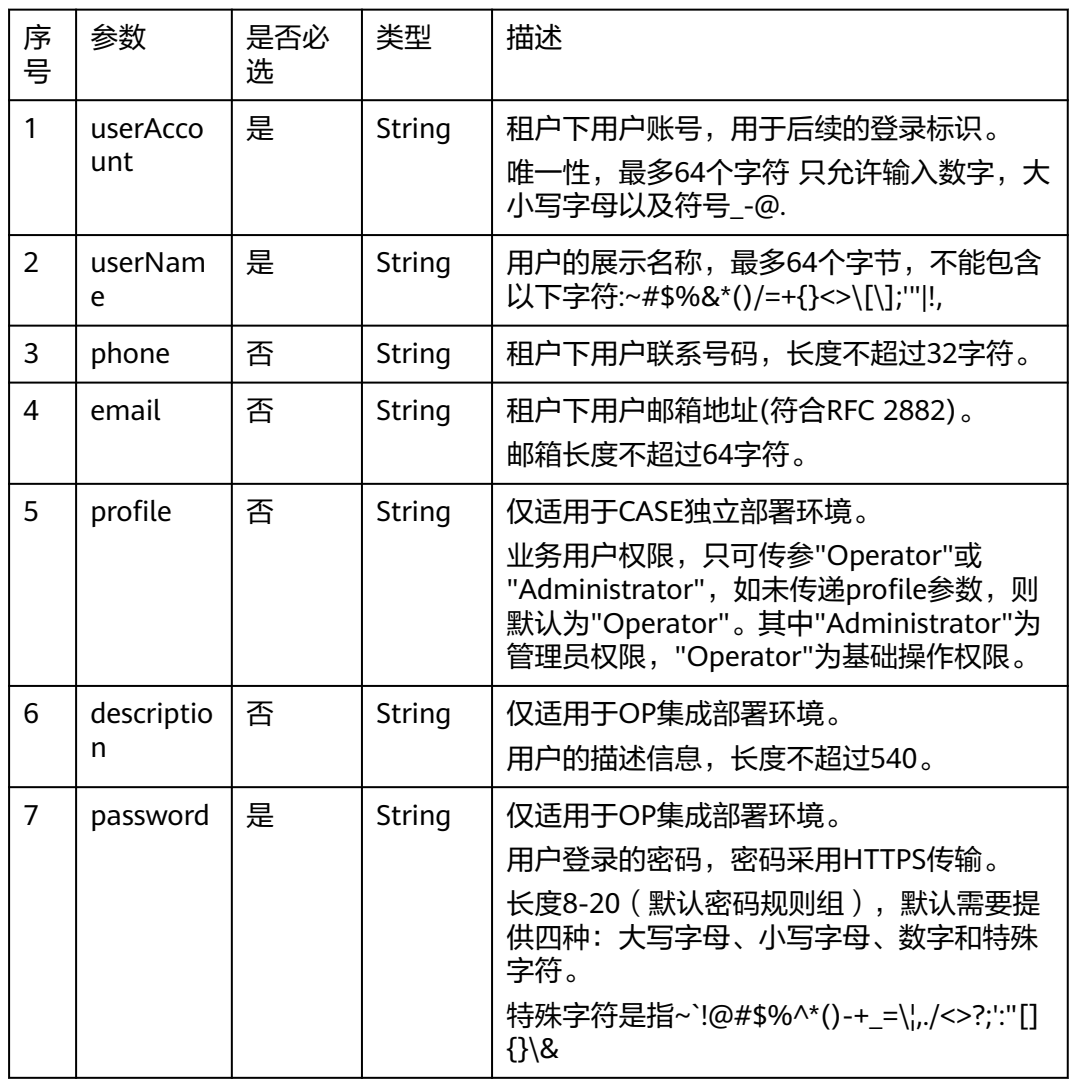

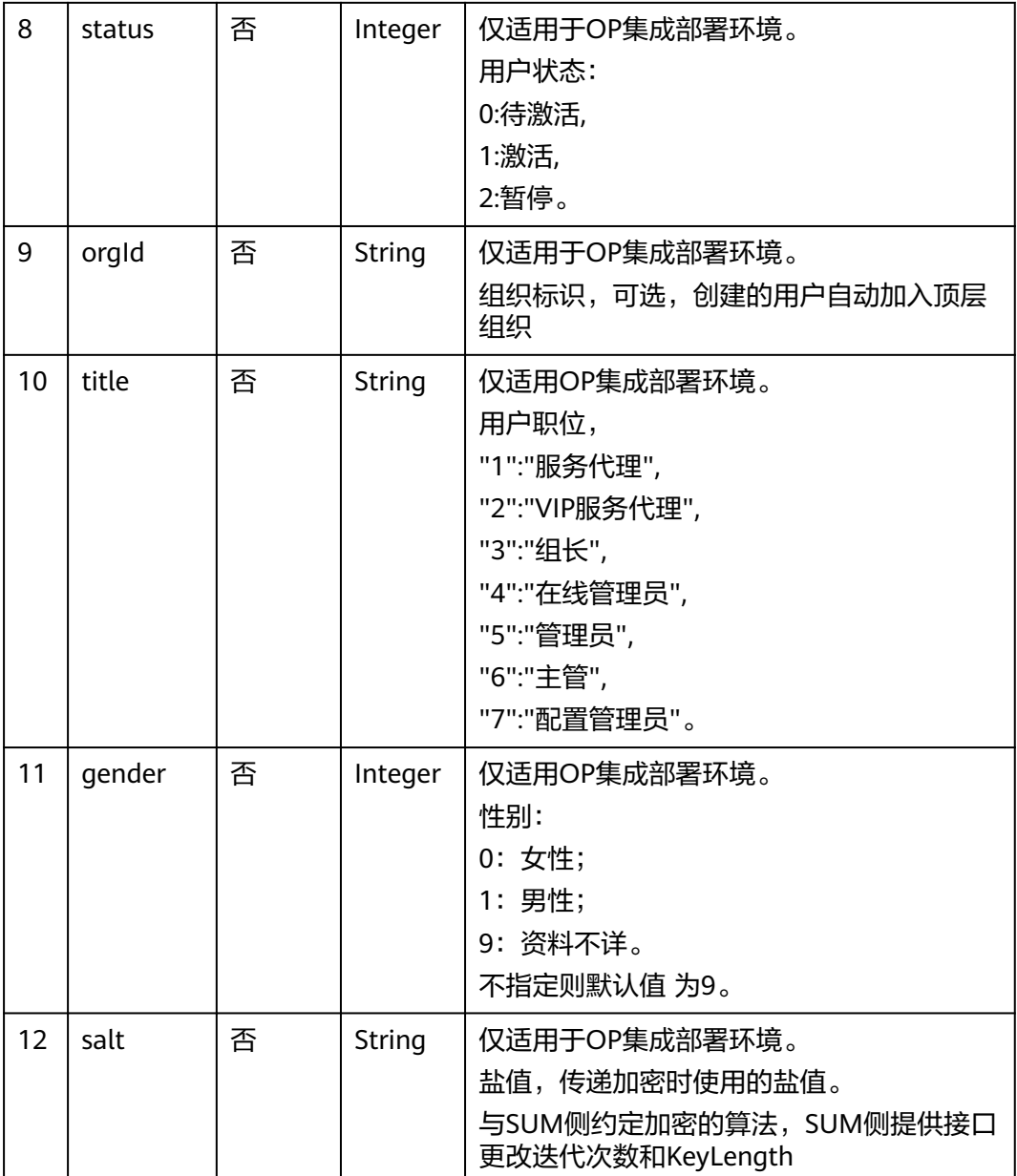

## 响应说明

### ● 响应状态码**: 200**

## 表 **18-9** 响应体参数

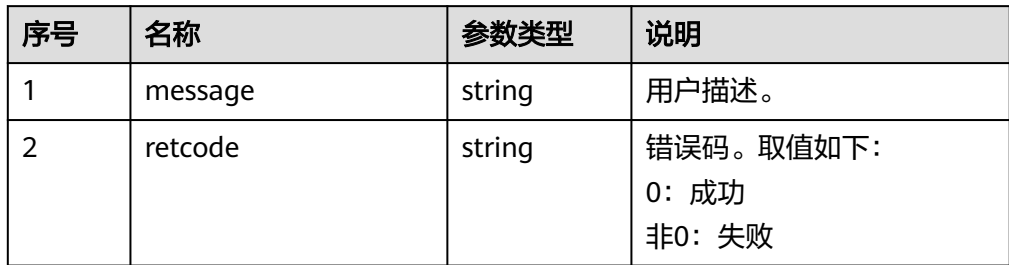

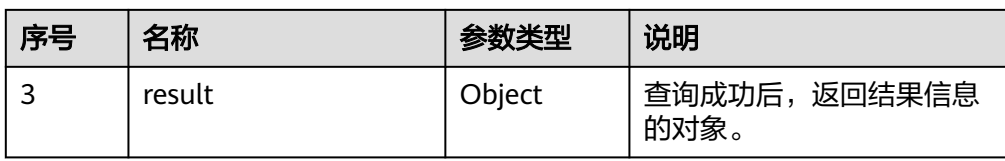

#### 表 **18-10** Result 对象

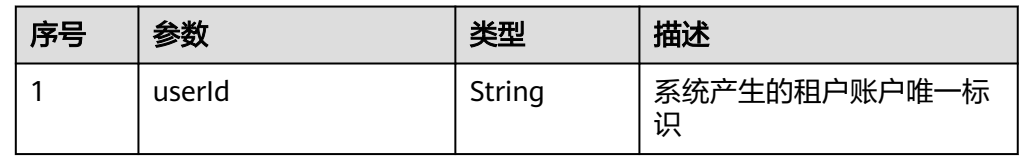

### 错误码

● 响应状态码**: 400**

错误的请求:请检查请求路径及参数。

#### ● 响应状态码**: 401**

未授权:1. 请确认是否购买了相关服务。 2. 请联系客服人员检查您账号的当前状 态。

● 响应状态码**: 403**

鉴权失败。

- 响应状态码**: 404** 请求的内容未找到:请检查请求的路径。
- 响应状态码**: 500** 业务失败:请依次确认您请求中各参数的取值。

## 报文样例

#### 场景描述:创建用户

URL: https://域名/apiaccess/rest/sum/v1/tenantSpaces/users

● 请求头

```
x-app-key:953587d812f642998ee1f633b81212f3
Authorization:Bearer e3fca9398eaa5cef4b57b523b9c75fae
Content-Type:application/json
```
● 请求消息:

```
{
"userAccount":"userAccount01",
"userName":"userName01",
"phone":"13012341234",
"email":"test@huawei.com",
"profile":"Operator"
}
```
● 响应消息:

```
{
"message": "",
```

```
"retcode": "0",
"result": {
"userId":"2461227935"
}
}
```
# <span id="page-2046-0"></span>**18.5** 修改用户

## 场景描述

```
调用此接口来更新用户信息,采用Patch方法,支持消息体中指定的字段的局部更新,
即若指定了phone字段,则更新phone字段,若指定了email字段,则更新email字段。
```
## 接口方法

PATCH

## 接口 **URI**

https://域名/apiaccess/rest/sum/v1/tenantSpaces/users/{userId},例如域名是 service.besclouds.com

## **URL** 参数

#### 表 **18-11** URL 参数

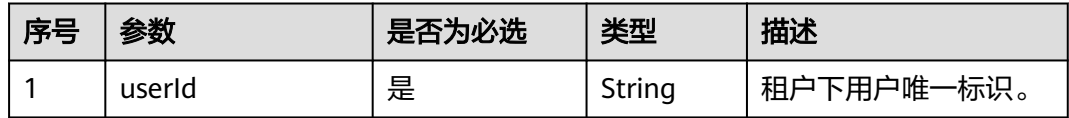

## 请求说明

#### 表 **18-12** 请求头参数

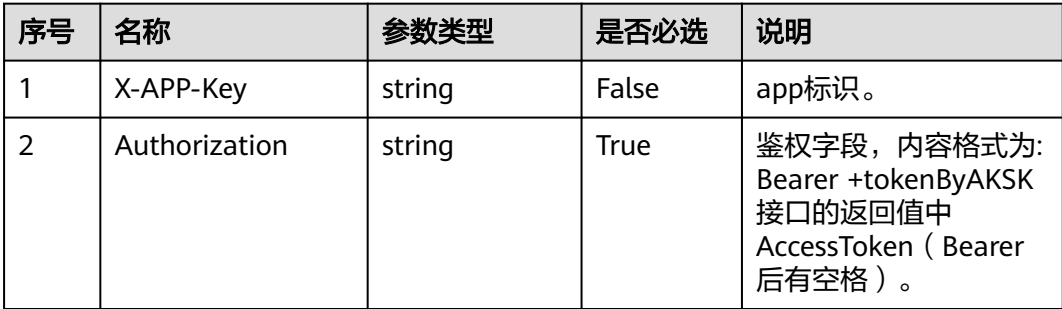

#### 表 **18-13** 请求体参数

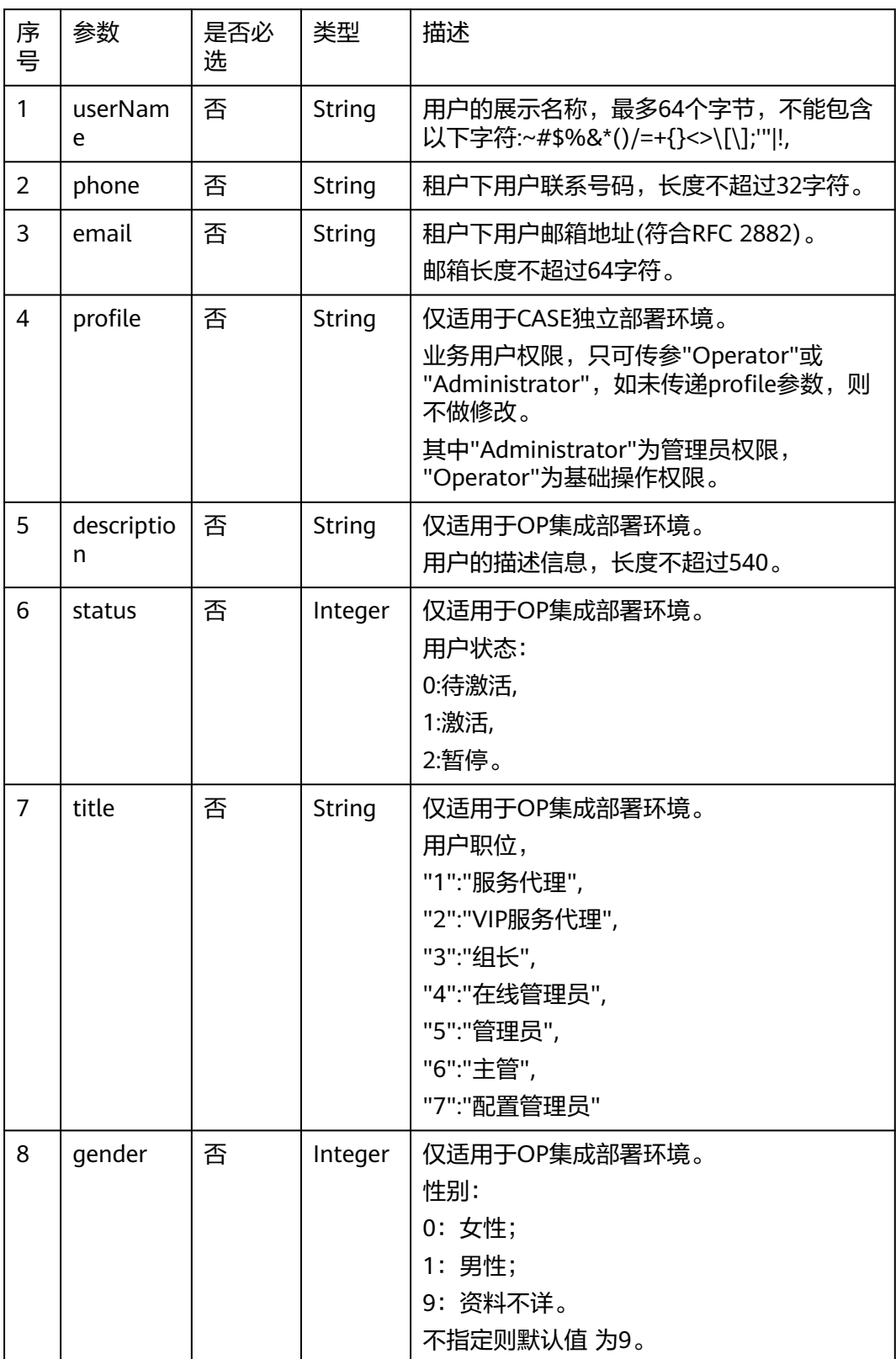

## 响应说明

#### ● 响应状态码**: 200**

#### 表 **18-14** 响应体参数

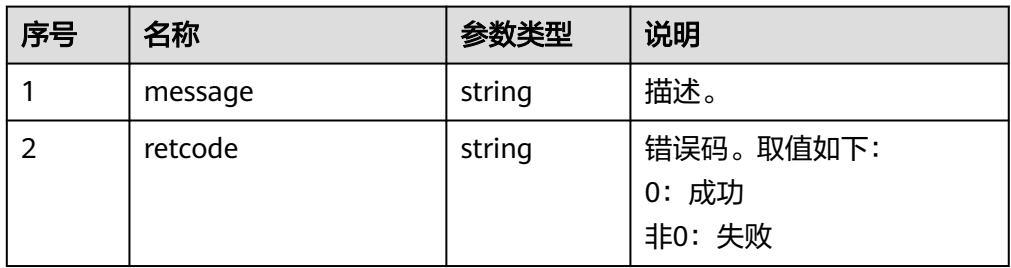

#### 错误码

- 响应状态码**: 400** 错误的请求:请检查请求路径及参数。
- 响应状态码**: 401** 未授权:1. 请确认是否购买了相关服务。 2. 请联系客服人员检查您账号的当前状 态。
- 响应状态码**: 403** 鉴权失败。
- 响应状态码**: 404** 请求的内容未找到:请检查请求的路径。
- 响应状态码**: 500** 业务失败:请依次确认您请求中各参数的取值。

## 报文样例

#### 场景描述:修改用户

URL: https://域名/apiaccess/rest/sum/v1/tenantSpaces/users/{userId}

● 请求头

```
x-app-key:953587d812f642998ee1f633b81212f3
Authorization:Bearer e3fca9398eaa5cef4b57b523b9c75fae
Content-Type:application/json
```
● 请求消息:

```
{
"userName":"userName01",
"phone":"12012341234",
"email":"test@huawei.com",
"profile":"Operator"
}
```
● 响应消息:

```
{
"message": "",
"retcode": "0"
}
```
# <span id="page-2049-0"></span>**18.6** 删除用户

## 场景描述

调用此接口来删除租户下某一业务用户或者多个业务用户。

## 接口方法

DELETE

## 接口 **URI**

https://域名/apiaccess/rest/sum/v1/tenantSpaces/users/{userIds},例如域名是 service.besclouds.com。

## **URL** 参数

#### 表 **18-15** URL 参数

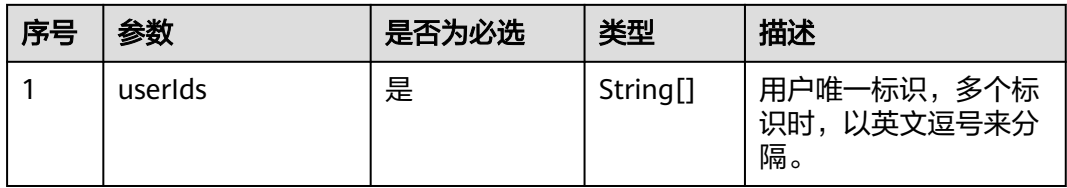

## 请求说明

#### 表 **18-16** 请求头参数

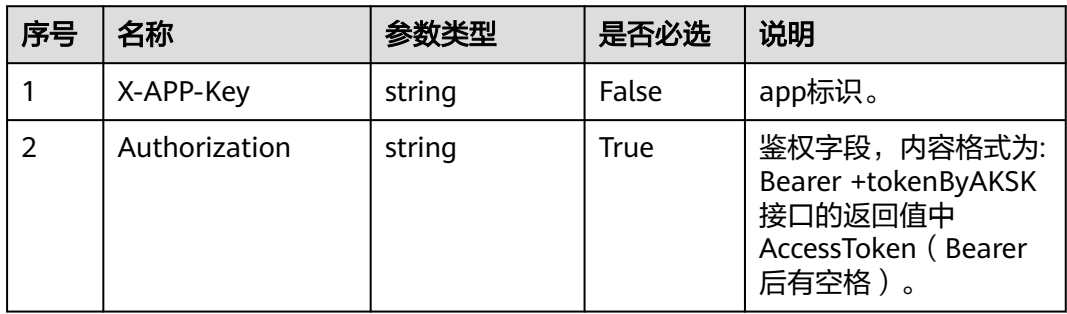

#### 响应说明

● 响应状态码**: 200**

#### <span id="page-2050-0"></span>表 **18-17** 响应体参数

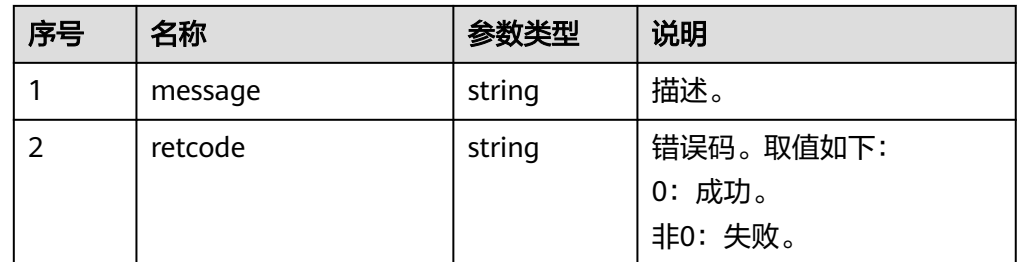

#### 错误码

- 响应状态码**: 400** 错误的请求:请检查请求路径及参数。
- 响应状态码**: 401** 未授权:1. 请确认是否购买了相关服务。 2. 请联系客服人员检查您账号的当前状 态。
- 响应状态码**: 403** 鉴权失败。
- 响应状态码**: 404** 请求的内容未找到:请检查请求的路径。
- 响应状态码**: 500** 业务失败:请依次确认您请求中各参数的取值。

## 报文样例

#### 场景描述:删除用户

URL: https://域名/apiaccess/rest/sum/v1/tenantSpaces2/users/{userId}

● 请求头:

DELETE /rest/sum/v1/tenants/1532350938331/users/123231 HTTP/1.1 Authorization: Bearer <token> Content-Type: application/json

响应头:

Content-Length: xxx Content-Type: application/json; charset=UTF-8

● 响应消息:

{ "message": "", "retcode": "0", }

# **18.7** 同步角色

#### 场景描述

将工单角色同步至CRM。

## 接口方法

Post

## 接口 **URI**

https://域名/apiaccess/rest/sum/v1/tenantSpaces/roles/users,例如域名是 service.besclouds.com。

## 请求说明

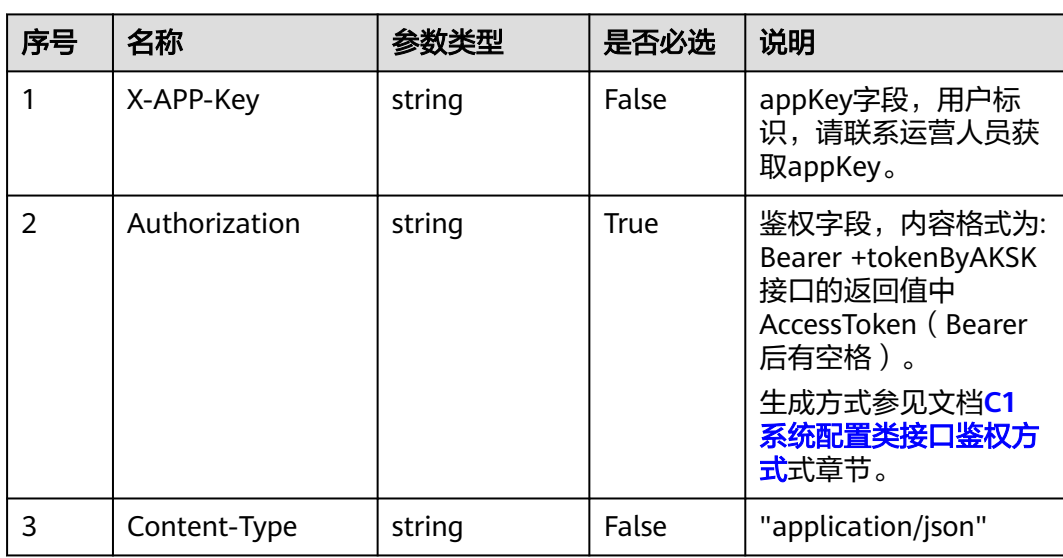

#### 表 **18-18** 请求头参数

#### 表 **18-19** 请求体参数

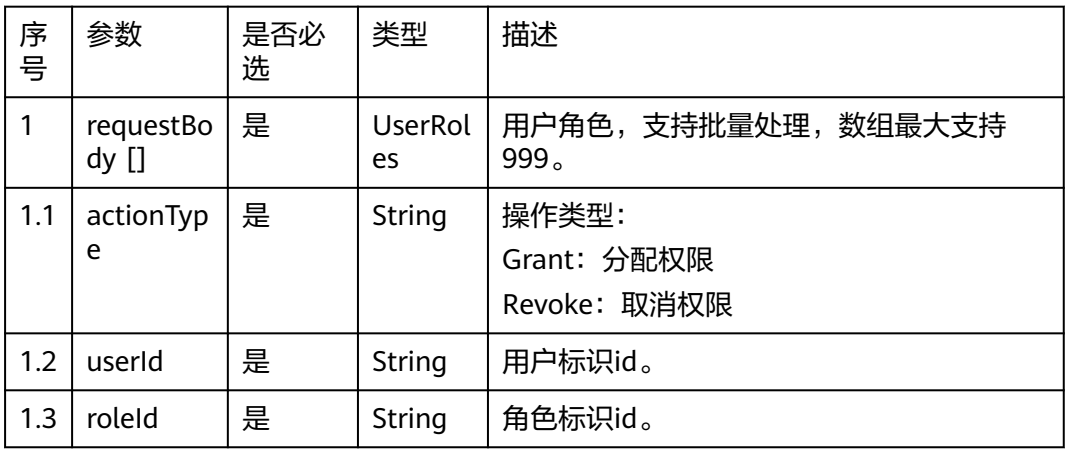

## 响应说明

#### ● 响应状态码**: 200**
## 表 **18-20** 响应体参数

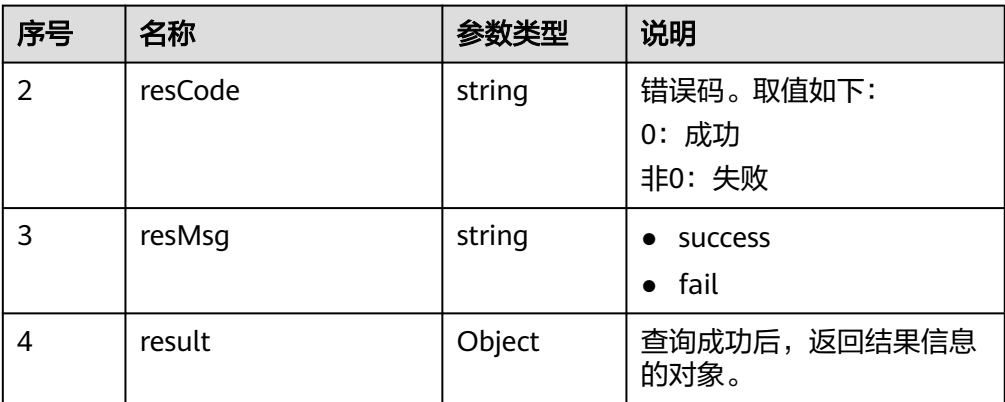

## 表 **18-21** Result 对象

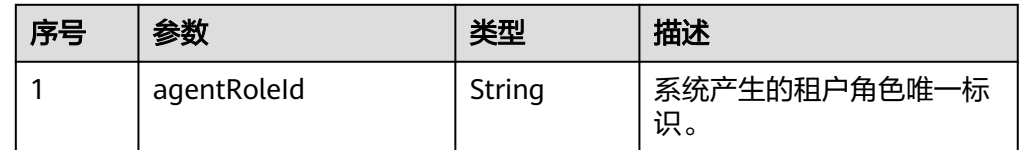

## 错误码

- 响应状态码**: 400** 错误的请求:请检查请求路径及参数。
- 响应状态码**: 401** 未授权:1. 请确认是否购买了相关服务。 2. 请联系客服人员检查您账号的当前状 态。
	- 响应状态码**: 403**

鉴权失败。

- 响应状态码**: 404** 请求的内容未找到:请检查请求的路径。
- 响应状态码**: 500** 业务失败:请依次确认您请求中各参数的取值。

## 报文样例

场景描述:同步角色

URL:https://域名/apiaccess/rest/sum/v1/tenantSpaces/roles/users

● 请求头

```
x-app-key:953587d812f642998ee1f633b81212f3
Authorization:Bearer e3fca9398eaa5cef4b57b523b9c75fae
Content-Type:application/json
```
● 请求消息:

{

"requestBody": [{

```
 "actionType": "Grant",
 "userId": "10gg0000015C8wfbgWbg",
 "roleId": "cH9k0000019M3qH6PKFM"
 },
\{ "actionType": "Grant",
 "userId": "10gg0000015C8wfbgWbg",
 "roleId": "cH9k0000019AIu9XwdHc"
 }
]}
● 响应消息:
{
 "resCode": "0",
 "resMsg": "success",
   "result": {
     "agentRoleId": []
   }
```
}